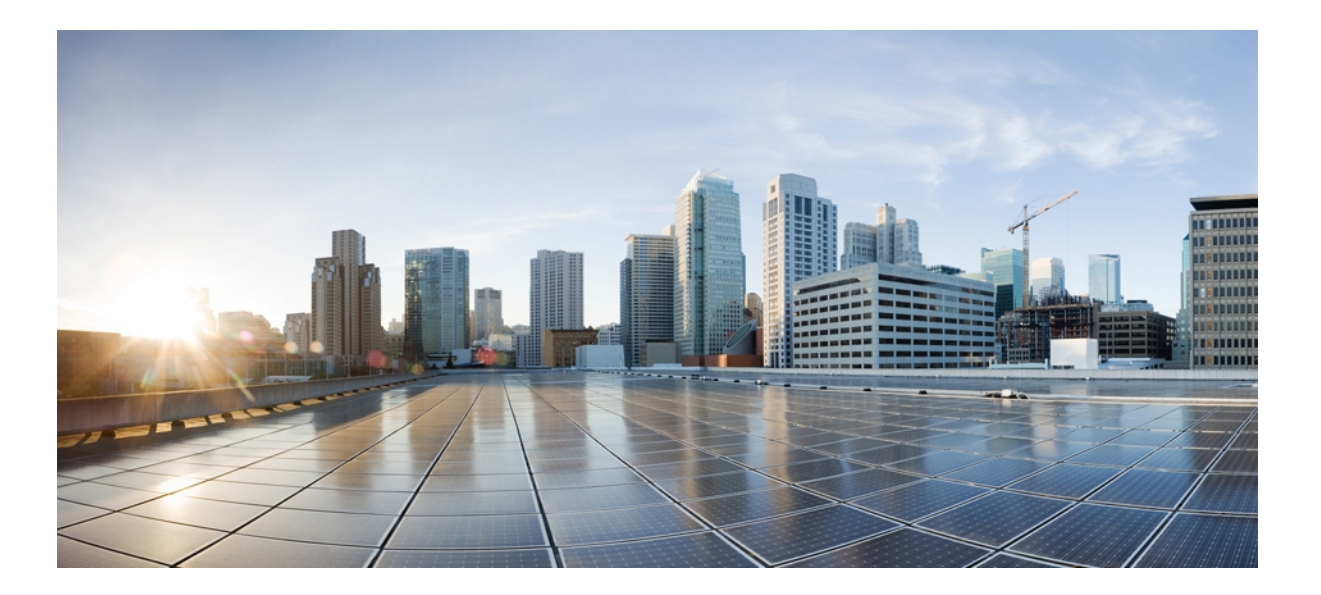

# **Cisco UCS Manager CLI Command Reference, Release 2.1**

**First Published:** November 16, 2012

### **Americas Headquarters**

Cisco Systems, Inc. 170 West Tasman Drive San Jose, CA 95134-1706 USA http://www.cisco.com Tel: 408 526-4000 800 553-NETS (6387) Fax: 408 527-0883

Text Part Number: OL-28303-01

THE SPECIFICATIONS AND INFORMATION REGARDING THE PRODUCTS IN THIS MANUAL ARE SUBJECT TO CHANGE WITHOUT NOTICE. ALL STATEMENTS, INFORMATION, AND RECOMMENDATIONS IN THIS MANUAL ARE BELIEVED TO BE ACCURATE BUT ARE PRESENTED WITHOUT WARRANTY OF ANY KIND, EXPRESS OR IMPLIED. USERS MUST TAKE FULL RESPONSIBILITY FOR THEIR APPLICATION OF ANY PRODUCTS.

THE SOFTWARE LICENSE AND LIMITED WARRANTY FOR THE ACCOMPANYING PRODUCT ARE SET FORTH IN THE INFORMATION PACKET THAT SHIPPED WITH THE PRODUCT AND ARE INCORPORATED HEREIN BY THIS REFERENCE. IF YOU ARE UNABLE TO LOCATE THE SOFTWARE LICENSE OR LIMITED WARRANTY, CONTACT YOUR CISCO REPRESENTATIVE FOR A COPY.

The Cisco implementation of TCP header compression is an adaptation of a program developed by the University of California, Berkeley (UCB) as part of UCB's public domain version of the UNIX operating system. All rights reserved. Copyright © 1981, Regents of the University of California.

NOTWITHSTANDING ANY OTHER WARRANTY HEREIN, ALL DOCUMENT FILES AND SOFTWARE OF THESE SUPPLIERS ARE PROVIDED "AS IS" WITH ALL FAULTS. CISCO AND THE ABOVE-NAMED SUPPLIERS DISCLAIM ALL WARRANTIES, EXPRESSED OR IMPLIED, INCLUDING, WITHOUT LIMITATION, THOSE OF MERCHANTABILITY, FITNESS FOR A PARTICULAR PURPOSE AND NONINFRINGEMENT OR ARISING FROM A COURSE OF DEALING, USAGE, OR TRADE PRACTICE.

IN NO EVENT SHALL CISCO OR ITS SUPPLIERS BE LIABLE FOR ANY INDIRECT, SPECIAL, CONSEQUENTIAL, OR INCIDENTAL DAMAGES, INCLUDING, WITHOUT LIMITATION, LOST PROFITS OR LOSS OR DAMAGE TO DATA ARISING OUT OF THE USE OR INABILITY TO USE THIS MANUAL, EVEN IF CISCO OR ITS SUPPLIERS HAVE BEEN ADVISED OF THE POSSIBILITY OF SUCH DAMAGES.

Cisco and the Cisco logo are trademarks or registered trademarks of Cisco and/or its affiliates in the U.S. and other countries. To view a list of Cisco trademarks, go to this URL: [http://](http://www.cisco.com/go/trademarks) [www.cisco.com/go/trademarks](http://www.cisco.com/go/trademarks). Third-party trademarks mentioned are the property of their respective owners. The use of the word partner does not imply <sup>a</sup> partnership relationship between Cisco and any other company. (1110R)

Any Internet Protocol (IP) addresses used in this document are not intended to be actual addresses. Any examples, command display output, and figures included in the document are shown for illustrative purposes only. Any use of actual IP addresses in illustrative content is unintentional and coincidental.

© 2012 Cisco Systems, Inc. All rights reserved.

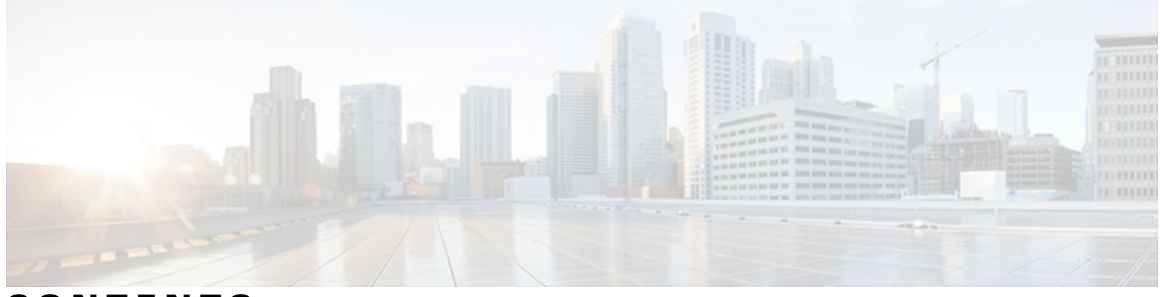

## **CONTENTS**

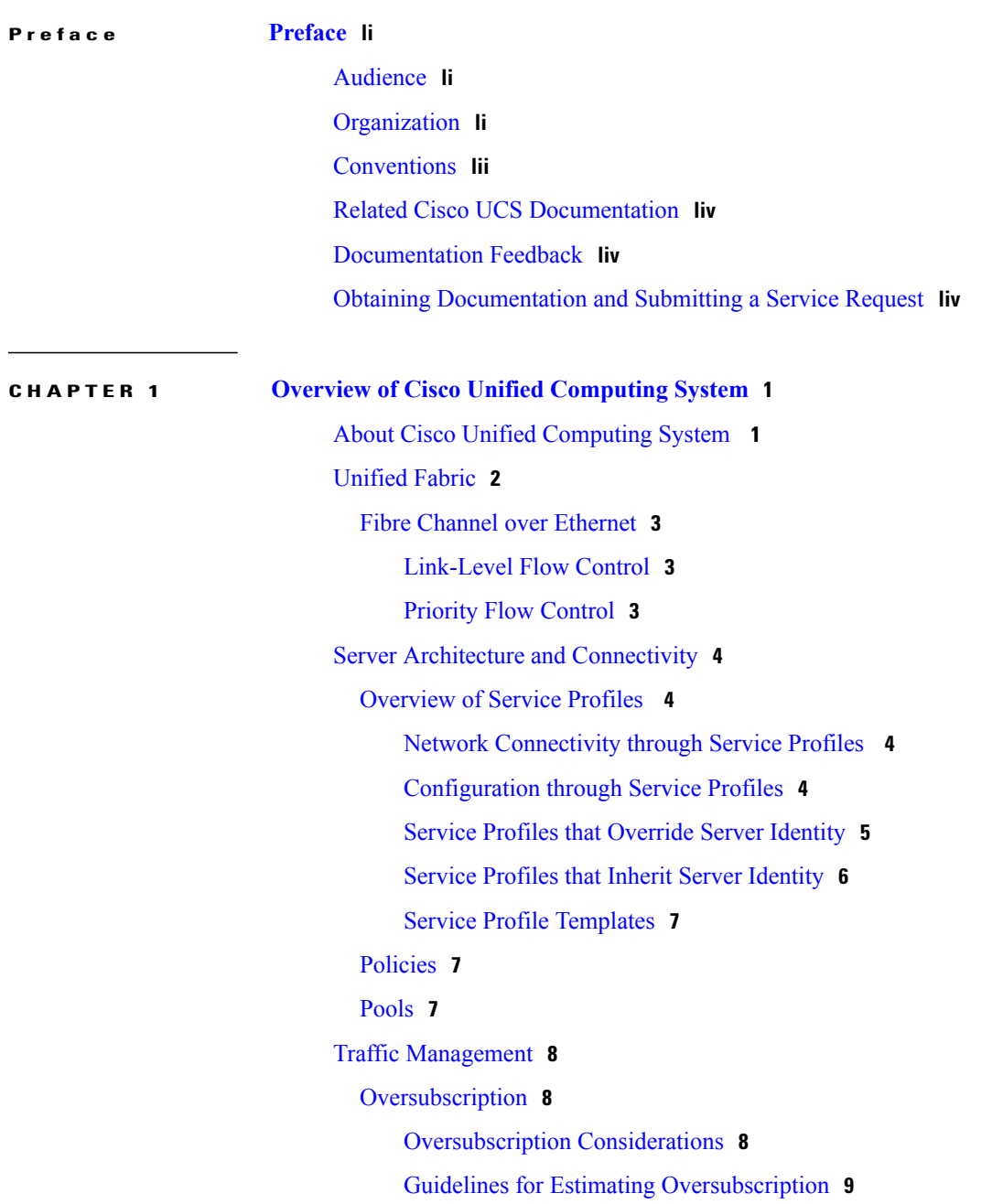

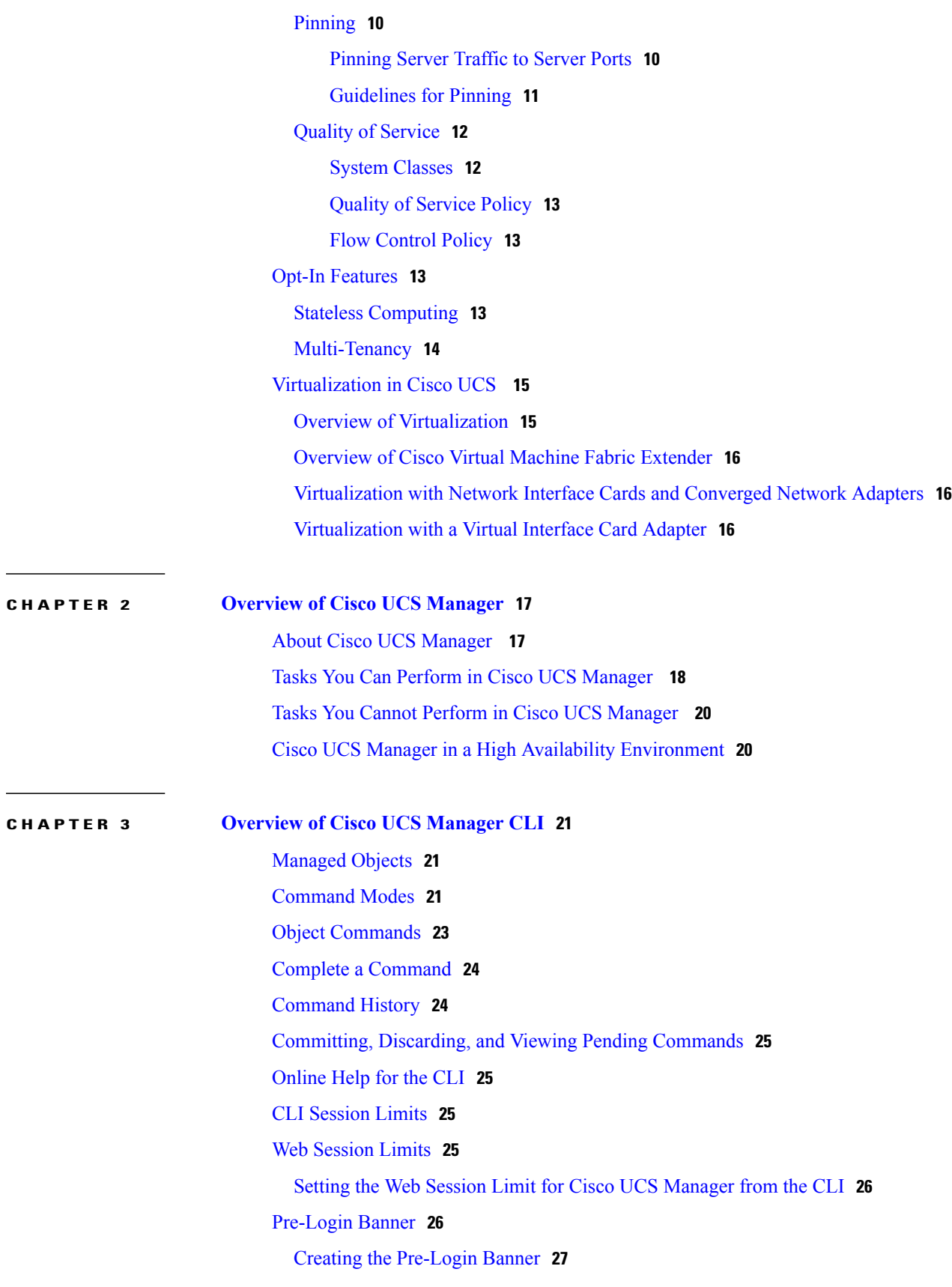

 $\mathbf I$ 

[Modifying](#page-81-0) the Pre-Login Banner **28** Deleting the [Pre-Login](#page-82-0) Banner **29**

#### **CHAPTER 4 [Commands](#page-84-0) 31**

[acknowledge](#page-133-0) chassis **80** [acknowledge](#page-134-0) fex **81** [acknowledge](#page-135-0) fault **82** acknowledge primary [fabric-interconnect](#page-136-0) reboot **83** [acknowledge](#page-137-0) server **84** [acknowledge](#page-138-0) slot **85** activate [firmware](#page-139-0) **86** activate [firmware](#page-140-0) (fabric) **87** activate firmware [\(/management-extension\)](#page-141-0) **88** activate internal [firmware](#page-142-0) **89** add [alertgroups](#page-143-0) **90** add [backup](#page-145-0) action **92** add [privilege](#page-146-0) **93** apply [pending-changes](#page-149-0) immediate **96** [associate](#page-150-0) server **97** associate [server-pool](#page-152-0) **99** [backup](#page-153-0) sel **100** [cancel](#page-154-0) install infra **101** cd **[102](#page-155-0)** [clear-unmanaged-fc-zones-all](#page-157-0) **104** clear [alertgroups](#page-158-0) **105** clear [auth-server-group](#page-159-0) **106** clear [backup](#page-160-0) action **107** clear [cores](#page-161-0) **108** [clear](#page-162-0) file **109** clear [license](#page-163-0) **110** clear [message](#page-165-0) **112** clear [password-history](#page-166-0) **113** clear sel [\(/chassis/server\)](#page-167-0) **114** clear sel [\(/chassis/server\)](#page-168-0) **115** clear [sshkey](#page-169-0) **116**

cluster force [primary](#page-170-0) **117** [cluster](#page-171-0) lead **118** [commit-buffer](#page-173-0) **120** [connect](#page-174-0) adapter **121** [connect](#page-175-0) bmc **122** [connect](#page-176-0) clp **123** [connect](#page-177-0) iom **124** connect [local-mgmt](#page-178-0) **125** [connect](#page-179-0) nxos **126** [copy](#page-180-0) **127** create [adapter](#page-182-0) **129** create [auth-domain](#page-183-0) **130** create [auth-profile](#page-184-0) **131** create [auth-server-group](#page-186-0) **133** create [auto-target-if](#page-187-0) **134** create [backup](#page-188-0) **135** create [bios-policy](#page-190-0) **137** create [bladeserver-disc-policy](#page-191-0) **138** [create](#page-192-0) block **139** create [boot-definition](#page-194-0) **141** create [boot-policy](#page-195-0) **142** create [boot-target](#page-196-0) **143** create [cap-qual](#page-197-0) **144** create [certreq](#page-199-0) **146** create [chassis](#page-201-0) **148** create class [chassis-stats](#page-202-0) **149** create class [cmc-stats](#page-203-0) **150** create class [cpu-env-stats](#page-204-0) **151** create class [dimm-env-stats](#page-205-0) **152** create class [dimm-stats](#page-206-0) **153** create class [env-stats](#page-207-0) **154** create class [ether-error-stats](#page-208-0) **155** create class [ether-if-stats](#page-209-0) **156** create class [ether-loss-stats](#page-210-0) **157** create class [ether-pause-stats](#page-211-0) **158**

create class [ethernet-port-err-stats](#page-212-0) **159** create class [ethernet-port-multicast-stats](#page-213-0) **160** create class [ethernet-port-over-under-sized-stats](#page-214-0) **161** create class [ethernet-port-stats](#page-215-0) **162** create class [ethernet-port-stats-by-size-large-packets](#page-216-0) **163** create class [ethernet-port-stats-by-size-small-packets](#page-217-0) **164** create class [ether-rx-stats](#page-218-0) **165** create class [ether-tx-stats](#page-219-0) **166** create class [fan-module-stats](#page-220-0) **167** create class [fan-stats](#page-221-0) **168** create class [fc-error-stats](#page-222-0) **169** create class [fc-if-event-stats](#page-223-0) **170** create class [fc-if-fc4-counters](#page-224-0) **171** create class [fc-if-frame-stats](#page-225-0) **172** create class [fc-port-stats](#page-226-0) **173** create class [fc-stats](#page-227-0) **174** create class [fex-env-stats](#page-228-0) **175** create class [fex-power-summary](#page-229-0) **176** create class [fex-psu-input-stats](#page-230-0) **177** create class [io-card-stats](#page-231-0) **178** create class [mb-power-stats](#page-232-0) **179** create class [mb-temp-stats](#page-233-0) **180** create class [memory-array-env-stats](#page-234-0) **181** create class [memory-runtime](#page-235-0) **182** create class [menlo-dce-port-stats](#page-236-0) **183** create class [menlo-eth-error-stats](#page-237-0) **184** create class [menlo-eth-stats](#page-238-0) **185** create class [menlo-fc-error-stats](#page-239-0) **186** create class [menlo-fc-stats](#page-240-0) **187** create class [menlo-host-port-stats](#page-241-0) **188** create class [menlo-mcpu-error-stats](#page-242-0) **189** create class [menlo-mcpu-stats](#page-243-0) **190** create class [menlo-net-eg-stats](#page-244-0) **191** create class [menlo-net-in-stats](#page-245-0) **192** create class [menlo-q-error-stats](#page-246-0) **193**

create class [menlo-q-stats](#page-247-0) **194** create class [motherboard-temp-stats](#page-248-0) **195** create class [pcie-fatal-completion-error-stats](#page-249-0) **196** create class [pcie-fatal-error-stats](#page-250-0) **197** create class [pcie-fatal-protocol-error-stats](#page-251-0) **198** create class [pcie-fatal-receiving-error-stats](#page-252-0) **199** create class [processor-runtime](#page-253-0) **200** create class [psu-input-stats](#page-254-0) **201** create class [psu-stats](#page-255-0) **202** create class [rack-unit-fan-stats](#page-256-0) **203** create class [rack-unit-psu-stats](#page-257-0) **204** create class [system-stats](#page-258-0) **205** create class [vnic-stats](#page-259-0) **206** [create](#page-260-0) client **207** create [cluster](#page-261-0) **208** create [control-ep](#page-262-0) policy **209** [create](#page-264-0) cpu **211** create [data-center](#page-265-0) **212** create [default-auth](#page-266-0) **213** create [default-behavior](#page-267-0) **214** create [destination](#page-268-0) **215** create [dest-interface](#page-269-0) **216** create [dhcp-ip-params](#page-270-0) **217** create [distributed-virtual-switch](#page-271-0) **218** [create](#page-272-0) dns **219** create [dynamic-vnic-conn](#page-273-0) **220** create [dynamic-vnic-conn-policy](#page-274-0) **221** create [egress-policy](#page-275-0) **222** [create](#page-276-0) eth-if **223** create eth-if [\(vnic-iscsi\)](#page-277-0) **224** create [eth-mon-session](#page-278-0) **225** create [eth-policy](#page-279-0) **226** create [eth-target](#page-280-0) **227** create [ext-static-ip](#page-282-0) **229** create [fault-suppress-task](#page-283-0) **230**

create [fc-mon-session](#page-285-0) **232** create [fcoe-if](#page-286-0) **233** create [fcoe-member-port](#page-287-0) **234** create [fcoe-port-channel](#page-288-0) **235** create [fcoeinterface](#page-289-0) **236** create [fc-policy](#page-290-0) **237** create [folder](#page-291-0) **238** create [fw-host-pack](#page-292-0) **239** create [fw-mgmt-pack](#page-293-0) **240** create [hv-conn](#page-294-0) **241** create [import-config](#page-295-0) **242** create initiator [\(/wwn-pool\)](#page-297-0) **244** create initiator [\(/initiator-group\)](#page-298-0) **245** create [initiator-group](#page-299-0) **246** create [interface](#page-300-0) **247** create [interface](#page-302-0) fc **249** create [interface](#page-303-0) fcoe **250** [create](#page-304-0) ip-if **251** create [ip-pool](#page-305-0) **252** create [ipmi-access-profile](#page-306-0) **253** create [ipmi-user](#page-307-0) **254** create [iqn-pool](#page-308-0) **255** create [iscsi-policy](#page-310-0) **257** [create](#page-311-0) iscsi **258** create [keyring](#page-312-0) **259** [create](#page-313-0) lan **260** create [lan-connectivity-policy](#page-314-0) **261** create [ldap-group](#page-315-0) **262** create [ldap-group-rule](#page-316-0) **263** [create](#page-317-0) local **264** create [local-disk-config](#page-318-0) **265** create [local-disk-config-policy](#page-319-0) **266** create [local-schedule](#page-320-0) **267** create [locale](#page-321-0) **268** create [local-user](#page-322-0) **269**

[create](#page-323-0) lun **270** create [mac-pool](#page-324-0) **271** create [mac-security](#page-325-0) **272** create [maint-policy](#page-326-0) **273** create [mcast-policy](#page-327-0) **274** create [member-fcoe-port-channel](#page-328-0) **275** create [member-port](#page-329-0) **276** create [member-port](#page-331-0) fc **278** create [member-port](#page-333-0) fcoe **280** create member-port [\(/port-channel\)](#page-335-0) **282** create [member-port-channel](#page-337-0) **284** create [member-vlan](#page-339-0) **286** create [memory](#page-340-0) **287** create [mon-src](#page-341-0) **288** create network [\(/eth-uplink/port-profile\)](#page-343-0) **290** create network [\(/profile-set/port-profile\)](#page-344-0) **291** create [ntp-server](#page-345-0) **292** create [nw-ctrl-policy](#page-346-0) **293** create [occurrence](#page-348-0) one-time **295** create [occurrence](#page-349-0) recurring **296** create occurrence [\(/local-schedule\)](#page-351-0) **298** [create](#page-353-0) org **300** create [org-ref](#page-354-0) **301** create [pack-image](#page-355-0) **302** [create](#page-357-0) path **304** create path [\(iscsi\)](#page-359-0) **306** create [physical-qual](#page-360-0) **307** create [pin-group](#page-361-0) **308** create [policy](#page-362-0) **309** create [pooled-ip-params](#page-364-0) **311** create [pooling-policy](#page-365-0) **312** create [port-channel](#page-366-0) **313** create port-profile [\(/eth-uplink\)](#page-367-0) **314** create port-profile [\(/profile-set\)](#page-368-0) **315** create [power-control-policy](#page-369-0) **316**

create [power-group](#page-370-0) **317** create [processor](#page-371-0) **318** create [profile](#page-372-0) **319** create [qos-policy](#page-373-0) **320** [create](#page-374-0) rack **321** [create](#page-375-0) role **322** create [san-connectivity-policy](#page-376-0) **323** create [san-image](#page-377-0) **324** create [schedule](#page-378-0) **325** create [scrub-policy](#page-379-0) **326** create [server](#page-380-0) **327** create server [\(/org/server-pool\)](#page-382-0) **329** create [server-autoconfig-policy](#page-383-0) **330** create [server-disc-policy](#page-384-0) **331** create [server-inherit-policy](#page-385-0) **332** create [server-pool](#page-386-0) **333** create [server-qual](#page-387-0) **334** create [server-ref](#page-388-0) **335** create [service-profile](#page-389-0) **336** [create](#page-390-0) slot **337** create [snmp-trap](#page-391-0) **338** create [snmp-user](#page-392-0) **339** create [sol-config](#page-393-0) **340** create [sol-policy](#page-394-0) **341** create [static-ip-params](#page-395-0) **342** create [static-target-if](#page-397-0) **344** create [stats-threshold-policy](#page-398-0) **345** create [storage-connection-def](#page-399-0) **346** create [storage-connection-policy](#page-400-0) **347** create [storage](#page-401-0) **348** create [storage-target](#page-402-0) **349** create [threshold-value](#page-403-0) **350** create [trustpoint](#page-405-0) **352** create [uuid-suffix-pool](#page-406-0) **353** create [vcenter](#page-407-0) **354**

[create](#page-408-0) vcon **355** create [vcon-assign](#page-409-0) **356** create [vcon-policy](#page-411-0) **358** [create](#page-412-0) vhba **359** create [vhba-templ](#page-414-0) **361** create [virtual-media](#page-416-0) **363** [create](#page-417-0) vlan **364** create vlan [\(/port-profile\)](#page-419-0) **366** create [vlan-group](#page-420-0) **367** create [vlan-group-permit](#page-421-0) **368** create [vlan-permit](#page-422-0) **369** [create](#page-423-0) vnic **370** create [vnic-egress-policy](#page-425-0) **372** create [vnic-iscsi](#page-426-0) **373** create [vnic-templ](#page-427-0) **374** [create](#page-429-0) vsan **376** create [wwn-pool](#page-431-0) **378** [cycle](#page-433-0) **380** [decommission](#page-434-0) chassis **381** [decommission](#page-435-0) fex **382** [decommission](#page-436-0) server **383** [decommission](#page-437-0) server (chassis) **384** delete [adapter](#page-438-0) **385** delete [auth-domain](#page-439-0) **386** delete [auth-profile](#page-440-0) **387** delete [auth-server-group](#page-441-0) **388** delete [auto-target-if](#page-442-0) **389** delete [backup](#page-443-0) **390** delete [bladeserver-disc-policy](#page-444-0) **391** [delete](#page-445-0) block **392** delete [boot-definition](#page-447-0) **394** delete [boot-policy](#page-448-0) **395** delete [boot-target](#page-449-0) **396** delete [cap-qual](#page-450-0) **397** delete [certreq](#page-452-0) **399**

delete [chassis](#page-453-0) **400** delete class [chassis-stats](#page-454-0) **401** delete class [cpu-env-stats](#page-455-0) **402** delete class [dimm-env-stats](#page-456-0) **403** delete class [dimm-stats](#page-457-0) **404** delete class [env-stats](#page-458-0) **405** delete class [ether-error-stats](#page-459-0) **406** delete class [ether-if-stats](#page-460-0) **407** delete class [ether-loss-stats](#page-461-0) **408** delete class [ethernet-port-err-stats](#page-462-0) **409** delete class [ethernet-port-multicast-stats](#page-463-0) **410** delete class [ethernet-port-over-under-sized-stats](#page-464-0) **411** delete class [ethernet-port-stats](#page-465-0) **412** delete class [ethernet-port-stats-by-size-large-packets](#page-466-0) **413** delete class [ethernet-port-stats-by-size-small-packets](#page-467-0) **414** delete class [ether-pause-stats](#page-468-0) **415** delete class [ether-rx-stats](#page-469-0) **416** delete class [ether-tx-stats](#page-470-0) **417** delete class [fan-module-stats](#page-471-0) **418** delete class [fan-stats](#page-472-0) **419** delete class [fc-error-stats](#page-473-0) **420** delete class [fc-port-stats](#page-474-0) **421** delete class [fc-stats](#page-475-0) **422** delete class [fex-env-stats](#page-476-0) **423** delete class [fex-power-summary](#page-477-0) **424** delete class [fex-psu-input-stats](#page-478-0) **425** delete class [io-card-stats](#page-479-0) **426** delete class [mb-power-stats](#page-480-0) **427** delete class [mb-temp-stats](#page-481-0) **428** delete class [memory-array-env-stats](#page-482-0) **429** delete class [motherboard-temp-stats](#page-483-0) **430** delete class [pcie-fatal-completion-error-stats](#page-484-0) **431** delete class [pcie-fatal-error-stats](#page-485-0) **432** delete class [pcie-fatal-protocol-error-stats](#page-486-0) **433** delete class [pcie-fatal-receiving-error-stats](#page-487-0) **434**

delete class [psu-input-stats](#page-488-0) **435** delete class [psu-stats](#page-489-0) **436** delete class [rack-unit-fan-stats](#page-490-0) **437** delete class [rack-unit-psu-stats](#page-491-0) **438** delete class [system-stats](#page-492-0) **439** delete class [vnic-stats](#page-493-0) **440** [delete](#page-494-0) client **441** delete [cluster](#page-495-0) **442** delete [control-ep](#page-496-0) policy **443** [delete](#page-497-0) cpu **444** delete [data-center](#page-498-0) **445** delete [default-auth](#page-499-0) **446** delete [default-behavior](#page-500-0) **447** delete [destination](#page-501-0) **448** delete [dest-interface](#page-502-0) **449** delete [dhcp-ip-params](#page-503-0) **450** delete [distributed-virtual-switch](#page-504-0) **451** [delete](#page-505-0) dns **452** delete [download-task](#page-506-0) **453** delete [dynamic-vnic-conn](#page-507-0) **454** delete [dynamic-vnic-conn-policy](#page-508-0) **455** delete [egress-policy](#page-509-0) **456** [delete](#page-510-0) eth-if **457** delete [eth-mon-session](#page-511-0) **458** delete [eth-policy](#page-512-0) **459** delete [eth-target](#page-513-0) **460** delete [ext-static-ip](#page-514-0) **461** delete [fault-suppress-task](#page-515-0) **462** delete [fc-mon-session](#page-516-0) **463** delete [fc-policy](#page-517-0) **464** delete [fcoe-member-port](#page-518-0) **465** delete [fcoe-port-channel](#page-519-0) **466** delete [fcoeinterface](#page-520-0) **467** delete [folder](#page-521-0) **468** delete [fw-host-pack](#page-522-0) **469**

delete [fw-mgmt-pack](#page-523-0) **470** delete [image](#page-524-0) **471** delete [import-config](#page-526-0) **473** delete [initiator](#page-527-0) **474** create initiator [\(/initiator-group\)](#page-528-0) **475** delete [initiator-group](#page-529-0) **476** delete [interface](#page-530-0) **477** delete [interface](#page-531-0) fc **478** delete [interface](#page-532-0) fcoe **479** [delete](#page-533-0) ip-if **480** delete [ipmi-access-profile](#page-534-0) **481** delete [ipmi-user](#page-535-0) **482** delete [iqn-pool](#page-536-0) **483** delete [iscsi-policy](#page-537-0) **484** [delete](#page-538-0) iscsi **485** delete [keyring](#page-539-0) **486** [delete](#page-540-0) lan **487** delete [lan-connectivity-policy](#page-541-0) **488** delete [ldap-group](#page-542-0) **489** delete [ldap-group-rule](#page-543-0) **490** [delete](#page-544-0) local **491** [delete](#page-545-0) locale **492** delete [local-disk-config](#page-546-0) **493** delete [local-disk-config-policy](#page-547-0) **494** delete [local-schedule](#page-548-0) **495** delete [local-user](#page-549-0) **496** [delete](#page-550-0) lun **497** delete [mac-pool](#page-551-0) **498** delete [mac-security](#page-552-0) **499** delete [maint-policy](#page-553-0) **500** delete [mcast-policy](#page-554-0) **501** delete [member-fcoe-port-channel](#page-555-0) **502** delete [member-port](#page-556-0) **503** delete [member-port](#page-558-0) fc **505** delete [member-port](#page-560-0) fcoe **507**

delete [member-port-channel](#page-562-0) **509** delete [member-vlan](#page-564-0) **511** delete [memory](#page-565-0) **512** delete [mon-src](#page-566-0) **513** delete [network](#page-568-0) **515** delete network [\(/profile-set/port-profile\)](#page-569-0) **516** delete [ntp-server](#page-570-0) **517** delete [nwctrl-policy](#page-571-0) **518** delete [occurrence](#page-572-0) one-time **519** delete [occurrence](#page-573-0) recurring **520** [delete](#page-574-0) org **521** delete [org-ref](#page-575-0) **522** delete [pack-image](#page-576-0) **523** [delete](#page-578-0) path **525** delete path [\(iscsi\)](#page-579-0) **526** delete [pending-deletion](#page-580-0) **527** delete [physical-qual](#page-581-0) **528** delete [pin-group](#page-582-0) **529** delete [policy](#page-583-0) **530** delete [pooled-ip-params](#page-585-0) **532** delete [pooling-policy](#page-586-0) **533** delete [port-channel](#page-587-0) **534** delete port-profile [\(profile-set\)](#page-588-0) **535** delete [power-control-policy](#page-589-0) **536** delete [power-group](#page-590-0) **537** delete [processor](#page-591-0) **538** delete [profile](#page-592-0) **539** delete [qos-policy](#page-593-0) **540** [delete](#page-594-0) rack **541** delete [remote-user](#page-595-0) **542** [delete](#page-596-0) role **543** delete [san-connectivity-policy](#page-597-0) **544** delete [san-image](#page-598-0) **545** delete [scheduler](#page-599-0) **546** delete [scrub-policy](#page-600-0) **547**

delete [server](#page-601-0) **548** delete server [\(/security\)](#page-603-0) **550** delete [server-autoconfig-policy](#page-604-0) **551** delete [server-disc-policy](#page-605-0) **552** delete [server-inherit-policy](#page-606-0) **553** delete [server-pool](#page-607-0) **554** delete [server-qual](#page-608-0) **555** delete [server-ref](#page-609-0) **556** delete [service-profile](#page-610-0) **557** [delete](#page-611-0) slot **558** delete [snmp-trap](#page-612-0) **559** delete [snmp-user](#page-613-0) **560** delete [sol-config](#page-614-0) **561** delete [sol-policy](#page-615-0) **562** delete [static-ip-params](#page-616-0) **563** delete [static-target-if](#page-617-0) **564** delete [stats-threshold-policy](#page-618-0) **565** delete [storage](#page-619-0) **566** delete [storage-connection-def](#page-620-0) **567** delete [storage-connection-policy](#page-621-0) **568** delete [storage-target](#page-622-0) **569** [delete](#page-623-0) target **570** delete [threshold-value](#page-624-0) **571** delete [trustpoint](#page-626-0) **573** delete [user-sessions](#page-627-0) **574** delete [user-sessions](#page-628-0) local **575** delete [user-sessions](#page-629-0) remote **576** delete [uuid-suffix-pool](#page-630-0) **577** delete [vcenter](#page-631-0) **578** [delete](#page-632-0) vcon **579** delete [vcon-policy](#page-633-0) **580** [delete](#page-634-0) vhba **581** delete [vhba-templ](#page-635-0) **582** delete [virtual-media](#page-636-0) **583** [delete](#page-637-0) vlan **584**

delete [vlan-group-permit](#page-638-0) **585** delete [vlan-group](#page-639-0) **586** delete [vlan-permit](#page-640-0) **587** [delete](#page-641-0) vnic **588** delete [vnic-iscsi](#page-642-0) **589** delete [vnic-templ](#page-643-0) **590** [delete](#page-644-0) vsan **591** delete [wwn-pool](#page-645-0) **592** [diagnostic-interrupt](#page-646-0) **593** [dir](#page-647-0) **594** disable [\(distributed-virtual-switch\)](#page-649-0) **596** [disable](#page-650-0) cdp **597** disable [cimxml](#page-651-0) **598** disable [core-export-target](#page-652-0) **599** [disable](#page-653-0) http **600** disable [http-redirect](#page-654-0) **601** [disable](#page-655-0) https **602** disable [locator-led](#page-656-0) **603** disable [\(port-channel\)](#page-657-0) **604** [disable](#page-658-0) snmp **605** [disable](#page-659-0) syslog **606** disable [telnet-server](#page-660-0) **607** [disassociate](#page-661-0) **608** [discard-buffer](#page-662-0) **609** [download](#page-663-0) image **610** [download](#page-664-0) license **611** enable [\(distributed-virtual-switch\)](#page-665-0) **612** [enable](#page-666-0) cdp **613** enable [cimxml](#page-667-0) **614** enable [cluster](#page-668-0) **615** enable [core-export-target](#page-669-0) **616** [enable](#page-670-0) http **617** enable [http-redirect](#page-671-0) **618** [enable](#page-672-0) https **619** enable [locator-led](#page-673-0) **620**

enable [\(port-channel\)](#page-674-0) **621** [enable](#page-675-0) snmp **622** [enable](#page-676-0) syslog **623** enable [telnet-server](#page-678-0) **625** [end](#page-679-0) **626** enter [adapter](#page-680-0) **627** enter [auth-domain](#page-681-0) **628** enter [auth-profile](#page-682-0) **629** enter [auth-server-group](#page-683-0) **630** enter [auto-target-if](#page-684-0) **631** enter [backup](#page-685-0) **632** enter [bladeserver-disc-policy](#page-687-0) **634** enter [block](#page-688-0) **635** enter [boot-definition](#page-690-0) **637** enter [boot-policy](#page-691-0) **638** enter [boot-target](#page-692-0) **639** enter [cap-qual](#page-693-0) **640** enter [chassis](#page-695-0) **642** enter class [chassis-stats](#page-696-0) **643** enter class [cpu-env-stats](#page-697-0) **644** enter class [dimm-env-stats](#page-698-0) **645** enter class [env-stats](#page-699-0) **646** enter class [ether-error-stats](#page-700-0) **647** enter class [ether-loss-stats](#page-701-0) **648** enter class [ethernet-port-err-stats](#page-702-0) **649** enter class [ethernet-port-multicast-stats](#page-703-0) **650** enter class [ethernet-port-over-under-sized-stats](#page-704-0) **651** enter class [ethernet-port-stats](#page-705-0) **652** enter class [ethernet-port-stats-by-size-large-packets](#page-706-0) **653** enter class [ethernet-port-stats-by-size-small-packets](#page-707-0) **654** enter class [ether-pause-stats](#page-708-0) **655** enter class [ether-rx-stats](#page-709-0) **656** enter class [ether-tx-stats](#page-710-0) **657** enter class [fan-module-stats](#page-711-0) **658** enter class [fan-stats](#page-712-0) **659**

enter class [fc-error-stats](#page-713-0) **660** enter class [fc-port-stats](#page-714-0) **661** enter class [fc-stats](#page-715-0) **662** enter class [fex-env-stats](#page-716-0) **663** enter class [fex-power-summary](#page-717-0) **664** enter class [fex-psu-input-stats](#page-718-0) **665** enter class [io-card-stats](#page-719-0) **666** enter class [mb-power-stats](#page-720-0) **667** enter class [mb-temp-stats](#page-721-0) **668** enter class [memory-array-env-stats](#page-722-0) **669** enter class [motherboard-temp-stats](#page-723-0) **670** enter class [pcie-fatal-completion-error-stats](#page-724-0) **671** enter class [pcie-fatal-error-stats](#page-725-0) **672** enter class [pcie-fatal-protocol-error-stats](#page-726-0) **673** enter class [pcie-fatal-receiving-error-stats](#page-727-0) **674** enter class [psu-input-stats](#page-728-0) **675** enter class [rack-unit-fan-stats](#page-729-0) **676** enter class [rack-unit-psu-stats](#page-730-0) **677** enter class [system-stats](#page-731-0) **678** enter class [vnic-stats](#page-732-0) **679** enter [client](#page-733-0) **680** enter [cluster](#page-734-0) **681** enter [control-ep](#page-735-0) policy **682** [enter](#page-736-0) cpu **683** enter [data-center](#page-737-0) **684** enter [default-auth](#page-738-0) **685** enter [default-behavior](#page-739-0) **686** enter [destination](#page-740-0) **687** enter [dest-interface](#page-741-0) **688** enter [dhcp-ip-params](#page-742-0) **689** enter [distributed-virtual-switch](#page-743-0) **690** enter [dynamic-vnic-conn](#page-744-0) **691** enter [dynamic-vnic-conn-policy](#page-745-0) **692** enter [egress-policy](#page-746-0) **693** enter [eth-if](#page-747-0) **694**

enter eth-if [\(vnic-iscsi\)](#page-748-0) **695** enter [eth-mon-session](#page-749-0) **696** enter [eth-policy](#page-750-0) **697** enter [eth-target](#page-751-0) **698** enter [ext-static-ip](#page-752-0) **699** enter [fault-suppress-task](#page-753-0) **700** enter [fc-mon-session](#page-755-0) **702** enter [fc-policy](#page-756-0) **703** enter [fcoe-member-port](#page-757-0) **704** enter [fcoe-port-channel](#page-758-0) **705** enter [fcoeinterface](#page-759-0) **706** enter [folder](#page-760-0) **707** enter [fw-host-pack](#page-761-0) **708** enter [fw-mgmt-pack](#page-762-0) **709** enter [import-config](#page-763-0) **710** enter [initiator](#page-765-0) **712** enter [initiator-group](#page-766-0) **713** enter [interface](#page-767-0) **714** enter [interface](#page-768-0) fc **715** enter [interface](#page-769-0) fcoe **716** [enter](#page-770-0) ip-if **717** enter [ipmi-access-profile](#page-771-0) **718** enter [ipmi-user](#page-772-0) **719** enter [iqn-pool](#page-774-0) **721** enter [iscsi-policy](#page-775-0) **722** [enter](#page-776-0) iscsi **723** enter [keyring](#page-777-0) **724** [enter](#page-778-0) lan **725** enter [lan-connectivity-policy](#page-779-0) **726** enter [ldap-group](#page-780-0) **727** enter [ldap-group-rule](#page-781-0) **728** [enter](#page-782-0) local **729** enter [local-disk-config](#page-783-0) **730** enter [local-disk-config-policy](#page-784-0) **731** enter [local-schedule](#page-785-0) **732**

enter [locale](#page-786-0) **733** enter [local-user](#page-787-0) **734** [enter](#page-788-0) lun **735** enter [mac-pool](#page-789-0) **736** enter [mac-security](#page-790-0) **737** enter [mcast-policy](#page-791-0) **738** enter [maint-policy](#page-792-0) **739** enter [member-fcoe-port-channel](#page-793-0) **740** enter [member-port](#page-794-0) **741** enter [member-port](#page-796-0) fc **743** enter [member-port](#page-797-0) fcoe **744** enter member-port [\(/fc-storage/vsan\)](#page-799-0) **746** enter member-port [\(/port-channel\)](#page-801-0) **748** enter [member-port-channel](#page-802-0) **749** enter [member-vlan](#page-804-0) **751** enter [memory](#page-805-0) **752** enter [mon-src](#page-806-0) **753** enter [network](#page-808-0) **755** enter [nwctrl-policy](#page-809-0) **756** enter [occurrence](#page-811-0) one-time **758** enter [occurrence](#page-812-0) recurring **759** [enter](#page-813-0) org **760** enter [pack-image](#page-814-0) **761** [enter](#page-816-0) path **763** enter path [\(iscsi\)](#page-817-0) **764** enter [pin-group](#page-818-0) **765** enter [policy](#page-819-0) **766** enter [pooled-ip-params](#page-821-0) **768** enter [pooling-policy](#page-822-0) **769** enter [port-channel](#page-823-0) **770** enter port-profile [\(profile-set\)](#page-824-0) **771** enter [power-control-policy](#page-825-0) **772** enter [power-group](#page-826-0) **773** enter [processor](#page-827-0) **774** enter [qos-policy](#page-828-0) **775**

[enter](#page-829-0) rack **776** enter [san-connectivity-policy](#page-830-0) **777** enter [scheduler](#page-831-0) **778** enter [server](#page-832-0) **779** enter [server-ref](#page-833-0) **780** enter [static-ip-params](#page-834-0) **781** enter [static-target-if](#page-836-0) **783** enter [storage](#page-837-0) **784** enter [storage-connection-def](#page-838-0) **785** enter [storage-connection-policy](#page-839-0) **786** enter [storage-target](#page-841-0) **788** enter [threshold-value](#page-843-0) **790** enter [vcenter](#page-845-0) **792** [enter](#page-846-0) vcon **793** enter [vcon-policy](#page-847-0) **794** [enter](#page-848-0) vlan **795** enter vlan [\(port-profile\)](#page-850-0) **797** enter [vlan-group-permit](#page-851-0) **798** enter [vlan-group](#page-852-0) **799** delete [vlan-permit](#page-853-0) **800** [enter](#page-854-0) vnic **801** enter [vnic-iscsi](#page-856-0) **803** [enter](#page-858-0) vsan **805** erase [configuration](#page-860-0) **807** [erase-log-config](#page-861-0) **808** [install-license](#page-862-0) **809** install infra [infra-version](#page-864-0) **811** [install](#page-866-0) file **813** ls **[814](#page-867-0)** [mkdir](#page-869-0) **816** [move](#page-871-0) **818** [ping](#page-873-0) **820** [power](#page-875-0) **822** power down [soft-followed-by-hard](#page-876-0) **823** power down [soft-shut-down](#page-877-0) **824**

[pwd](#page-878-0) **825** [reboot](#page-879-0) **826** [recommission](#page-880-0) chassis **827** [recommission](#page-881-0) fex **828** [recommission](#page-882-0) server **829** [recover-bios](#page-883-0) **830** remove [alertgroups](#page-884-0) **831** [remove](#page-886-0) backup action **833** [remove](#page-888-0) fex **835** remove [privilege](#page-889-0) **836** [remove](#page-892-0) server **839** [rename-to](#page-893-0) **840** [reset](#page-894-0) **841** [reset-cmos](#page-896-0) **843** [reset-errors](#page-897-0) **844** [reset-kvm](#page-898-0) **845** reset [pers-bind](#page-899-0) **846** [restart](#page-900-0) **847** [rmdir](#page-901-0) **848** [run-script](#page-903-0) **850** [save](#page-904-0) **851** scope [adapter](#page-905-0) **852** scope [auth-domain](#page-906-0) **853** scope [auth-profile](#page-907-0) **854** scope [auth-server-group](#page-908-0) **855** scope [auto-install](#page-909-0) **856** scope [auto-target-if](#page-910-0) **857** scope [backup](#page-911-0) **858** scope [backup-policy](#page-912-0) **859** scope [banner](#page-914-0) **861** scope [beacon-led](#page-915-0) **862** scope [bios-settings](#page-916-0) **863** [scope](#page-918-0) bios **865** scope [bladeserver-disc-policy](#page-919-0) **866** [scope](#page-920-0) block **867**

[scope](#page-921-0) bmc **868** scope [boardcontroller](#page-922-0) **869** scope [boot-definition](#page-923-0) **870** scope [boot-policy](#page-924-0) **871** scope [boot-target](#page-925-0) **872** scope [callhome](#page-926-0) **873** scope [capability](#page-927-0) **874** scope [cap-qual](#page-928-0) **875** [scope](#page-930-0) card **877** scope [cat-updater](#page-931-0) **878** scope [cert-store](#page-932-0) **879** scope [cfg-export-policy](#page-933-0) **880** scope [chassis](#page-935-0) **882** scope chassis [\(/capability\)](#page-936-0) **883** scope [chassis-conn-policy](#page-937-0) **884** scope [chassis-disc-policy](#page-938-0) **885** [scope](#page-939-0) cimc **886** scope class [chassis-stats](#page-940-0) **887** scope class [cpu-env-stats](#page-941-0) **888** scope class [dimm-env-stats](#page-942-0) **889** scope class [ether-error-stats](#page-943-0) **890** scope class [ether-loss-stats](#page-944-0) **891** scope class [ethernet-port-err-stats](#page-945-0) **892** scope class [ethernet-port-multicast-stats](#page-946-0) **893** scope class [ethernet-port-over-under-sized-stats](#page-947-0) **894** scope class [ethernet-port-stats](#page-948-0) **895** scope class [ethernet-port-stats-by-size-large-packets](#page-949-0) **896** scope class [ethernet-port-stats-by-size-small-packets](#page-950-0) **897** scope class [ether-pause-stats](#page-951-0) **898** scope class [ether-rx-stats](#page-952-0) **899** scope class [ether-tx-stats](#page-953-0) **900** scope class [fan-module-stats](#page-954-0) **901** scope class [fan-stats](#page-955-0) **902** scope class [fc-error-stats](#page-956-0) **903** scope class [fc-stats](#page-957-0) **904**

scope class [fex-env-stats](#page-958-0) **905** scope class [fex-power-summary](#page-959-0) **906** scope class [fex-psu-input-stats](#page-960-0) **907** scope class [io-card-stats](#page-961-0) **908** scope class [memory-array-env-stats](#page-962-0) **909** scope class [memory-error-correctable-codes-stats](#page-963-0) **910** scope class [memory-mirroring-error-stats](#page-964-0) **911** scope class [memory-sparing-error-stats](#page-965-0) **912** scope class [motherboard-temp-stats](#page-966-0) **913** scope class [pc-ie-correctable-stats](#page-967-0) **914** scope class [pcie-fatal-completion-error-stats](#page-968-0) **915** scope class [pcie-fatal-error-stats](#page-969-0) **916** scope class [pcie-fatal-protocol-error-stats](#page-970-0) **917** scope class [pcie-fatal-receiving-error-stats](#page-971-0) **918** scope class [rack-unit-fan-stats](#page-972-0) **919** scope class [rack-unit-psu-stats](#page-973-0) **920** [scope](#page-974-0) client **921** scope [cluster-set](#page-975-0) **922** scope [cluster](#page-976-0) **923** scope [console-auth](#page-977-0) **924** scope [control-ep](#page-978-0) policy **925** [scope](#page-980-0) cpu **927** scope cpu [\(/system/capability\)](#page-981-0) **928** scope [data-center](#page-982-0) **929** scope [default-auth](#page-983-0) **930** scope [default-behavior](#page-984-0) **931** scope [dest-interface](#page-985-0) **932** scope [dhcp-ip-params](#page-986-0) **933** [scope](#page-987-0) diag **934** scope [dimm](#page-988-0) **935** scope [distributed-virtual-switch](#page-989-0) **936** scope [download-task](#page-990-0) **937** scope [dynamic-vnic-conn](#page-991-0) **938** scope [dynamic-vnic-conn-policy](#page-992-0) **939** scope [egress-policy](#page-993-0) **940**

scope [eth-best-effort](#page-994-0) **941** scope [eth-classified](#page-995-0) **942** [scope](#page-996-0) eth-if **943** scope eth-if [\(vnic-iscsi\)](#page-997-0) **944** scope [eth-mon-session](#page-998-0) **945** scope [eth-policy](#page-999-0) **946** scope [eth-server](#page-1000-0) **947** scope [eth-storage](#page-1001-0) **948** scope [eth-target](#page-1002-0) **949** scope [eth-traffic-mon](#page-1003-0) **950** scope [eth-uplink](#page-1004-0) **951** scope [ext-eth-if](#page-1005-0) **952** scope [extension-key](#page-1006-0) **953** scope [ext-pooled-ip](#page-1007-0) **954** scope [ext-static-ip](#page-1008-0) **955** scope [fabric](#page-1009-0) **956** scope [fabric-if](#page-1011-0) **958** scope [fabric-interconnect](#page-1012-0) **959** scope [fabric-port-channel](#page-1013-0) **960** [scope](#page-1014-0) fan **961** scope [fan-module](#page-1015-0) **962** scope [fault-suppress-task](#page-1016-0) **963** [scope](#page-1017-0) fc **964** scope [fc-group-def](#page-1018-0) **965** scope [fc-mon-session](#page-1019-0) **966** scope [fc-policy](#page-1020-0) **967** scope [fc-storage](#page-1021-0) **968** scope [fc-traffic-mon](#page-1022-0) **969** scope [fc-uplink](#page-1023-0) **970** scope [fcoe-member-port](#page-1024-0) **971** scope [fcoe-port-channel](#page-1025-0) **972** scope [fcoeinterface](#page-1026-0) **973** [scope](#page-1027-0) fex **974** scope [firmware](#page-1028-0) **975** scope [flow-control](#page-1029-0) **976**

scope [folder](#page-1030-0) **977** scope [fw-host-pack](#page-1031-0) **978** scope [fw-mgmt-pack](#page-1032-0) **979** scope [host-eth-if](#page-1033-0) **980** scope host-eth-if [dynamic-mac](#page-1034-0) **981** scope [host-fc-if](#page-1035-0) **982** scope [host-fc-if](#page-1036-0) wwn **983** scope [host-iscsi-if](#page-1037-0) **984** scope [host-port-channel](#page-1038-0) **985** scope [import-config](#page-1039-0) **986** scope [initiator-group](#page-1040-0) **987** scope [instance](#page-1041-0) **988** scope [interface](#page-1042-0) **989** scope [interface](#page-1043-0) fc **990** scope [interface](#page-1044-0) fcoe **991** scope [inventory](#page-1045-0) **992** scope iom [\(/chassis\)](#page-1046-0) **993** scope iom [\(/capability\)](#page-1047-0) **994** [scope](#page-1048-0) iom (/fex) **995** [scope](#page-1049-0) ip-if **996** scope [ipmi-access-profile](#page-1050-0) **997** scope [ipmi-user](#page-1051-0) **998** scope [iqn-pool](#page-1052-0) **999** scope [iscsi-policy](#page-1053-0) **1000** [scope](#page-1054-0) iscsi **1001** [scope](#page-1055-0) lan **1002** scope [lan-connectivity-policy](#page-1056-0) **1003** [scope](#page-1057-0) ldap **1004** scope [ldap-group](#page-1058-0) **1005** scope [ldap-group-rule](#page-1059-0) **1006** scope [license](#page-1060-0) **1007** scope [locale](#page-1061-0) **1008** scope [local-disk-config](#page-1062-0) **1009** scope [local-schedule](#page-1063-0) **1010** [scope](#page-1064-0) lun **1011**

scope lun [\(static-target-if\)](#page-1065-0) **1012** scope [mac-security](#page-1066-0) **1013** scope [maint-policy](#page-1067-0) **1014** scope [mcast-policy](#page-1068-0) **1015** scope [management-extension](#page-1069-0) **1016** scope [member-fcoe-port-channel](#page-1070-0) **1017** scope [member-port-channel](#page-1071-0) **1018** scope [member-port](#page-1073-0) **1020** scope [member-port](#page-1075-0) fc **1022** scope [member-port](#page-1076-0) fcoe **1023** scope [member-vlan](#page-1078-0) **1025** scope [memory-array](#page-1079-0) **1026** scope [mon-flt](#page-1080-0) **1027** scope [monitoring](#page-1081-0) **1028** scope [mon-src](#page-1082-0) **1029** scope [network](#page-1084-0) **1031** scope [nwctrl-policy](#page-1085-0) **1032** scope [occurrence](#page-1086-0) one-time **1033** scope [occurrence](#page-1087-0) recurring **1034** [scope](#page-1088-0) org **1035** scope [password-profile](#page-1089-0) **1036** scope path [\(iscsi\)](#page-1090-0) **1037** scope [policy](#page-1091-0) **1038** scope [pooled-ip-params](#page-1093-0) **1040** scope [port-channel](#page-1094-0) **1041** scope [port-profile](#page-1095-0) **1042** scope [post-code-reporter](#page-1096-0) **1043** scope [post-code-template](#page-1097-0) **1044** scope [power-cap-mgmt](#page-1098-0) **1045** scope [power-control-policy](#page-1099-0) **1046** scope [power-group](#page-1100-0) **1047** scope [pre-login-banner](#page-1101-0) **1048** scope [priority-weight](#page-1102-0) **1049** scope [profile](#page-1103-0) **1050** scope [profile-set](#page-1104-0) **1051**

[scope](#page-1105-0) psu **1052** scope [psu-policy](#page-1106-0) **1053** [scope](#page-1107-0) qos **1054** scope [qos-policy](#page-1108-0) **1055** [scope](#page-1109-0) rack **1056** scope [rack-mount](#page-1110-0) **1057** scope [rackserver-disc-policy](#page-1111-0) **1058** scope [radius](#page-1112-0) **1059** scope [raid-controller](#page-1113-0) **1060** [scope](#page-1114-0) role **1061** scope [san-connectivity-policy](#page-1115-0) **1062** scope [scheduler](#page-1116-0) **1063** scope [security](#page-1117-0) **1064** scope [server](#page-1118-0) **1065** scope server [\(/ldap\)](#page-1119-0) **1066** scope server [\(vm-mgmt\)](#page-1120-0) **1067** scope [server-if](#page-1121-0) **1068** scope [server-qual](#page-1122-0) **1069** scope [server-ref](#page-1123-0) **1070** scope [services](#page-1124-0) **1071** scope [service-profile](#page-1125-0) **1072** scope [service-profile](#page-1127-0) (/org) **1074** scope [snmp-user](#page-1128-0) **1075** scope [static-ip-params](#page-1129-0) **1076** scope [static-target-if](#page-1131-0) **1078** scope [stats-threshold-policy](#page-1132-0) **1079** scope [storage-controller](#page-1133-0) **1080** scope [storage-connection-def](#page-1134-0) **1081** scope [storage-connection-policy](#page-1135-0) **1082** scope [storage-target](#page-1136-0) **1083** scope [sys-defaults](#page-1137-0) **1084** scope [system](#page-1138-0) **1085** scope [tacacs](#page-1139-0) **1086** scope [target-vsan](#page-1140-0) **1087** scope [threshold-value](#page-1141-0) **1088**

scope [update](#page-1143-0) **1090** scope [vcenter](#page-1144-0) **1091** scope [vcon-assign](#page-1145-0) **1092** scope [vcon-policy](#page-1146-0) **1093** [scope](#page-1147-0) vhba **1094** scope [vhba-beh-policy](#page-1148-0) **1095** scope [vhba-templ](#page-1149-0) **1096** scope [virtual-machine](#page-1150-0) **1097** scope [virtual-machine](#page-1151-0) (vm-mgmt) **1098** [scope](#page-1152-0) vlan **1099** scope vlan [\(port-profile\)](#page-1153-0) **1100** scope [vlan-group](#page-1154-0) **1101** scope [vm-life-cycle-policy](#page-1155-0) **1102** scope [vm-mgmt](#page-1156-0) **1103** scope [vmware](#page-1157-0) **1104** [scope](#page-1158-0) vnic **1105** scope [vnic-beh-policy](#page-1159-0) **1106** scope [vnic-iscsi](#page-1160-0) **1107** scope [vnic-templ](#page-1161-0) **1108** [scope](#page-1162-0) vsan **1109** scope [web-session-limits](#page-1163-0) **1110** scope [wwn-pool](#page-1164-0) **1111** [send](#page-1165-0) **1112** [send-syslog](#page-1166-0) **1113** [send-test-alert](#page-1168-0) **1115** set [account-status](#page-1170-0) **1117** set [action](#page-1172-0) **1119** set [ackstate](#page-1174-0) **1121** set action (/vnic-beh-policy and [/vhba-beh-policy\)](#page-1176-0) **1123** set [adapter-policy](#page-1177-0) **1124** set [adapter-policy](#page-1179-0) **1126** set [addr](#page-1181-0) **1128** set [adminspeed](#page-1182-0) **1129** set [adminstate](#page-1183-0) **1130** set [admin-state](#page-1185-0) **1132**

set admin-state [\(beacon-led\)](#page-1186-0) **1133** set [admin-vcon](#page-1187-0) **1134** set admin-vcon [\(/service-profile/vcon-assign\)](#page-1188-0) **1135** set [aes-128](#page-1189-0) **1136** set [agent-policy](#page-1190-0) **1137** set [alertgroups](#page-1191-0) **1138** set all **[1140](#page-1193-0)** set [arch](#page-1195-0) **1142** set [assignmentorder](#page-1197-0) **1144** set [attribute](#page-1198-0) **1145** set [auth](#page-1199-0) **1146** set [authentication](#page-1200-0) console **1147** set [authentication](#page-1201-0) default **1148** set [authport](#page-1202-0) **1149** set [authorization](#page-1203-0) **1150** set [auth-server-group](#page-1204-0) **1151** set [backup-policy-ctrl](#page-1205-0) **1152** set [backup](#page-1207-0) action **1154** set backup [clear-on-backup](#page-1209-0) **1156** set backup [destination](#page-1210-0) **1157** set [backup](#page-1212-0) format **1159** set backup [hostname](#page-1213-0) **1160** set backup [interval](#page-1214-0) **1161** set backup [password](#page-1215-0) **1162** set backup [protocol](#page-1216-0) **1163** set backup [remote-path](#page-1217-0) **1164** set [backup](#page-1218-0) user **1165** set [basedn](#page-1219-0) **1166** set [binddn](#page-1220-0) **1167** set [bios-settings-scrub](#page-1221-0) **1168** set [blocksize](#page-1223-0) **1170** set [boot-option-retry-config](#page-1224-0) retry **1171** set [boot-policy](#page-1225-0) **1172** set [cap-policy](#page-1226-0) **1173** set cert **[1174](#page-1227-0)**

set [certchain](#page-1228-0) **1175** set [certificate](#page-1229-0) **1176** set [change-count](#page-1230-0) **1177** set [change-during-interval](#page-1231-0) **1178** set [change-interval](#page-1232-0) **1179** set [cimxml](#page-1233-0) port **1180** set [clear-action](#page-1234-0) **1181** set clear [password-history](#page-1235-0) **1182** set cli [suppress-field-spillover](#page-1236-0) **1183** set cli [suppress-headers](#page-1238-0) **1185** set cli [table-field-delimiter](#page-1239-0) **1186** set clock [\(memory\)](#page-1241-0) **1188** set clock [\(system\)](#page-1242-0) **1189** set [cluster](#page-1243-0) **1190** set [collection-interval](#page-1244-0) **1191** set [communication-policy-ctrl](#page-1245-0) **1192** set [community](#page-1247-0) **1194** set [comp-queue](#page-1248-0) count **1195** set [concur-tasks](#page-1249-0) **1196** set [console-redir-config](#page-1250-0) baud-rate **1197** set [console-redir-config](#page-1251-0) console-redir **1198** set [console-redir-config](#page-1253-0) flow-control **1200** set [console-redir-config](#page-1254-0) legacy-os-redir **1201** set [console-redir-config](#page-1255-0) terminal-type **1202** set [contact](#page-1257-0) **1204** set [contract-id](#page-1258-0) **1205** set [core-export-target](#page-1259-0) path **1206** set [core-export-target](#page-1260-0) port **1207** set core-export-target [server-description](#page-1261-0) **1208** set [core-export-target](#page-1262-0) server-name **1209** set [correctible-memory-error-log-threshold-config](#page-1263-0) **1210** set cos **[1211](#page-1264-0)** set [country](#page-1265-0) **1212** set [cpu-performance-config](#page-1267-0) cpu-performance **1214** set [customer-id](#page-1269-0) **1216**

set [data-center](#page-1270-0) **1217** set [data-center-folder](#page-1271-0) **1218** set [data-center](#page-1272-0) (/client) **1219** set [date](#page-1273-0) **1220** set [datetime-policy-ctrl](#page-1275-0) **1222** set day **[1224](#page-1277-0)** set [deescalating](#page-1279-0) **1226** set [default-gw](#page-1280-0) **1227** set [default-net](#page-1281-0) **1228** set [defaultzoning](#page-1282-0) **1229** set [descr](#page-1283-0) **1230** set [description](#page-1285-0) **1232** set descr [\(vcon-policy\)](#page-1286-0) **1233** set [destination](#page-1287-0) org **1234** set [dhcp-vendor-id](#page-1288-0) **1235** set [direct-cache-access-config](#page-1289-0) access **1236** set [direction](#page-1290-0) **1237** set [diskless](#page-1292-0) **1239** set [disk-scrub](#page-1293-0) **1240** set [dns-policy-ctrl](#page-1294-0) **1241** set dns **[1243](#page-1296-0)** set [domain-name](#page-1298-0) **1245** set [drop](#page-1299-0) **1246** set dvs **[1247](#page-1300-0)** set [dynamic-eth](#page-1301-0) **1248** set [email](#page-1302-0) **1249** set e-mail [\(/keyring\)](#page-1303-0) **1250** set [enforce-vnic-name](#page-1305-0) **1252** set [enhanced-intel-speedstep-config](#page-1306-0) **1253** set error-recovery [fcp-error-recovery](#page-1307-0) **1254** set error-recovery [link-down-timeout](#page-1308-0) **1255** set error-recovery [port-down-io-retry-count](#page-1309-0) **1256** set error-recovery [port-down-timeout](#page-1310-0) **1257** set error-recovery [resource-allocation-timeout](#page-1311-0) **1258** set [escalating](#page-1312-0) **1259**

set [execute-disable](#page-1313-0) bit **1260** set [expiration](#page-1314-0) **1261** set [expire-warn-interval](#page-1316-0) **1263** set [ext-mgmt-ip-state](#page-1317-0) **1264** set [fabric](#page-1318-0) **1265** set [failover](#page-1320-0) timeout **1267** set [fault-policy-ctrl](#page-1321-0) **1268** set [fault-suppress-policy](#page-1323-0) **1270** set fc-if [name](#page-1325-0) **1272** set [fcoe-vlan](#page-1326-0) **1273** set [fcoe-storage-native-vlan](#page-1327-0) **1274** set [fc-zoning](#page-1328-0) **1275** set file size **[1276](#page-1329-0)** set [filter](#page-1330-0) **1277** set [firstname](#page-1331-0) **1278** set [flap-interval](#page-1332-0) **1279** set [flow-control-policy](#page-1333-0) **1280** set [folder](#page-1334-0) **1281** set folder [\(/client\)](#page-1335-0) **1282** set [forged-transmit](#page-1336-0) **1283** set [format](#page-1337-0) **1284** set [from-email](#page-1339-0) **1286** set [front-panel-lockout-config](#page-1340-0) **1287** set [history-count](#page-1341-0) **1288** set [host](#page-1342-0) **1289** set [host-cos-control](#page-1343-0) **1290** set [host-fw-policy](#page-1344-0) **1291** set [host-nwio-perf](#page-1345-0) **1292** set [hostname](#page-1346-0) **1293** set [hostname](#page-1347-0) **1294** set [hour](#page-1348-0) **1295** set http [port](#page-1349-0) **1296** set https [cipher-suite-mode](#page-1350-0) **1297** set https [cipher-suite](#page-1351-0) **1298** set https [keyring](#page-1352-0) **1299**

set [https](#page-1353-0) port **1300** set [hyper-threading-config](#page-1354-0) **1301** set id **[1302](#page-1355-0)** set identity [dynamic-mac](#page-1356-0) **1303** set identity [dynamic-uuid](#page-1357-0) **1304** set identity [dynamic-wwnn](#page-1358-0) **1305** set identity [dynamic-wwpn](#page-1359-0) **1306** set identity [mac-pool](#page-1360-0) **1307** set identity [uuid-suffix-pool](#page-1361-0) **1308** set identity [wwnn-pool](#page-1362-0) **1309** set identity [wwpn-pool](#page-1363-0) **1310** set [infra-pack-ctrl](#page-1364-0) **1311** set [intel-turbo-boost-config](#page-1366-0) **1313** set [intel-vt-config](#page-1367-0) **1314** set [intel-vt-directed-io-config](#page-1368-0) **1315** set interrupt [coalescing-time](#page-1370-0) **1317** set interrupt [coalescing-type](#page-1371-0) **1318** set [interrupt](#page-1372-0) count **1319** set [interrupt](#page-1373-0) mode **1320** set [interval-days](#page-1374-0) **1321** set ip **[1322](#page-1375-0)** set [ipmi-access-profile](#page-1377-0) **1324** set [iqn-prefix](#page-1378-0) **1325** set [iscsi-adapter-policy](#page-1379-0) **1326** set iscsi-identity [initiator-name](#page-1381-0) **1328** set iscsi-identity [initiator-pool-name](#page-1382-0) **1329** set [iscsi-protocol-item](#page-1383-0) boottotarget **1330** set iscsi-protocol-item [connection-timeout](#page-1384-0) **1331** set [iscsi-protocol-item](#page-1385-0) dhcp-timeout **1332** set [iscsi-protocol-item](#page-1386-0) hbamode **1333** set iscsi-protocol-item [lun-busy-retrycount](#page-1387-0) **1334** set [iscsi-protocol-item](#page-1388-0) tcp-time-stamp **1335** set [iscsi-targetname](#page-1389-0) **1336** set [iscsivnicname](#page-1390-0) **1337** set [isnative](#page-1391-0) **1338**
set key [\(server\)](#page-1392-0) **1339** set key [\(extension-key\)](#page-1393-0) **1340** set [lastname](#page-1394-0) **1341** set [level](#page-1395-0) **1342** set [link-aggregation-pref](#page-1397-0) **1344** set [link-aggregation-pref](#page-1398-0) (/chassis-disc-policy) **1345** set [local-disk-policy](#page-1399-0) **1346** set [locality](#page-1400-0) **1347** set lun **[1349](#page-1402-0)** set [lv-dimm-support-config](#page-1403-0) **1350** set [macaddress](#page-1404-0) **1351** set [mac-aging](#page-1405-0) **1352** set [mac-pool](#page-1406-0) **1353** set [maint-policy](#page-1407-0) **1354** set [mapping-scheme](#page-1408-0) **1355** set [maxcap](#page-1409-0) **1356** set [maxcores](#page-1410-0) **1357** set [max-duration](#page-1411-0) **1358** set max-duration [\(/fault-suppress-task\)](#page-1413-0) **1360** set [max-field-size](#page-1415-0) **1362** set [max-http-user-sessions](#page-1416-0) **1363** set [maximum](#page-1417-0) **1364** set [max-ports](#page-1418-0) **1365** set [max-ports-per-node](#page-1419-0) **1366** set [max-memory-below-4gb-config](#page-1420-0) max-memory **1367** set [max-variable-mtrr-setting-config](#page-1421-0) processor-mtrr **1368** set [maxprocs](#page-1423-0) **1370** set [maxsize](#page-1424-0) **1371** set [maxthreads](#page-1425-0) **1372** set [mcastpolicy](#page-1426-0) **1373** set [member-of-attribute](#page-1427-0) **1374** set [memory-mirroring-mode](#page-1428-0) **1375** set [memory-ras-config](#page-1429-0) **1376** set [memory-sparing-mode](#page-1431-0) sparing-mode **1378** set [message](#page-1432-0) **1379**

set [mep-policy-ctrl](#page-1433-0) **1380** set [mgmt-fw-policy](#page-1435-0) **1382** set [mgmt-if-mon-policy](#page-1436-0) arp-deadline **1383** set [mgmt-if-mon-policy](#page-1438-0) monitor-mechanism **1385** set [mgmt-if-mon-policy](#page-1440-0) ping-requests **1387** set [mgmt-if-mon-policy](#page-1441-0) poll-interval **1388** set [mincap](#page-1442-0) **1389** set [mincores](#page-1443-0) **1390** set [min-interval](#page-1444-0) **1391** set [minprocs](#page-1446-0) **1393** set [minthreads](#page-1447-0) **1394** set [minute](#page-1448-0) **1395** set mode [\(eth-uplink\)](#page-1449-0) **1396** set mode [\(fc-uplink\)](#page-1450-0) **1397** set mode [\(fw-pack\)](#page-1451-0) **1398** set mode [\(local-disk\)](#page-1452-0) **1399** set [model-regex](#page-1454-0) **1401** set [module](#page-1456-0) **1403** set [modulus](#page-1458-0) **1405** set [monitoring-policy-ctrl](#page-1459-0) **1406** set mtu **[1408](#page-1461-0)** set mtu [\(eth-best-effort\)](#page-1462-0) **1409** set mtu [\(vnic\)](#page-1463-0) **1410** set [multicast-optimize](#page-1464-0) **1411** set [multicastoptimize](#page-1465-0) (eth-best-effort) **1412** set [name](#page-1466-0) **1413** set [native](#page-1467-0) **1414** set [no-change-interval](#page-1468-0) **1415** set [normal-value](#page-1469-0) **1416** set [notificationtype](#page-1470-0) **1417** set [numa-config](#page-1471-0) **1418** set [numberofblocks](#page-1472-0) **1419** set [nw-control-policy](#page-1473-0) **1420** set offload [large-receive](#page-1474-0) **1421** set offload [tcp-rx-checksum](#page-1475-0) **1422**

set offload [tcp-segment](#page-1476-0) **1423** set offload [tcp-tx-checksum](#page-1477-0) **1424** set [onboard-scu-storage-support](#page-1478-0) **1425** set [order](#page-1479-0) **1426** set order [\(device](#page-1480-0) boot order) **1427** set order (vhba pci scan [order\)](#page-1481-0) **1428** set order (vnic [relative](#page-1482-0) order) **1429** set [org-unit-name](#page-1483-0) **1430** set [org-name](#page-1485-0) **1432** set [out-of-band](#page-1487-0) **1434** set [overlay-vnic-name](#page-1488-0) **1435** set [password](#page-1490-0) **1437** set password [\(auth-profile\)](#page-1492-0) **1439** set password [\(snmp-user\)](#page-1493-0) **1440** set [path](#page-1494-0) **1441** set [peak](#page-1495-0) **1442** set [per-user](#page-1496-0) **1443** set [perdiskcap](#page-1497-0) **1444** set [pers-bind](#page-1498-0) **1445** set [phone](#page-1499-0) **1446** set [phone-contact](#page-1500-0) **1447** set [pid-regex](#page-1501-0) **1448** set [pin-group](#page-1503-0) **1450** set [pingroupname](#page-1505-0) **1452** set [policy-owner](#page-1506-0) **1453** set [pool](#page-1508-0) **1455** set [port](#page-1509-0) **1456** set port [io-throttle-count](#page-1511-0) **1458** set port [max-field-size](#page-1512-0) **1459** set port [max-luns](#page-1513-0) **1460** set [port-f-logi](#page-1514-0) retries **1461** set [port-f-logi](#page-1515-0) timeout **1462** set [portmode](#page-1516-0) **1463** set [port-p-logi](#page-1517-0) retries **1464** set [port-p-logi](#page-1518-0) timeout **1465**

set [post-error-pause-config](#page-1519-0) port-error-pause **1466** set [power-budget](#page-1520-0) committed **1467** set [power-control-policy](#page-1521-0) **1468** set [powermgmt-policy-ctrl](#page-1522-0) **1469** set [preserve-pooled-values](#page-1524-0) **1471** set [prio](#page-1525-0) **1472** set [priority](#page-1527-0) **1474** set [privilege](#page-1528-0) **1475** set [priv-password](#page-1529-0) **1476** set [proc-cap](#page-1530-0) **1477** set [processor-c-state-config](#page-1532-0) c-state **1479** set [processor-c1e-config](#page-1534-0) c1e **1481** set [processor-c3-report-config](#page-1536-0) **1483** set [processor-c6-report-config](#page-1538-0) **1485** set [protect](#page-1539-0) **1486** set [protocol](#page-1540-0) **1487** set [psu-policy-ctrl](#page-1541-0) **1488** set [pubnwname](#page-1543-0) **1490** set [qos-policy](#page-1544-0) **1491** set [qualifier](#page-1546-0) **1493** set [querier](#page-1548-0) **1495** set [querierip](#page-1549-0) **1496** set [quiet-boot-config](#page-1550-0) **1497** set rate **[1498](#page-1551-0)** set [realloc](#page-1553-0) **1500** set [realm](#page-1554-0) **1501** set [realm](#page-1555-0) **1502** set [reboot-on-update](#page-1556-0) **1503** set [reboot-policy](#page-1557-0) **1504** set [receive](#page-1559-0) **1506** set [recv-queue](#page-1560-0) count **1507** set [recv-queue](#page-1561-0) ring-size **1508** set [redundancy](#page-1562-0) **1509** set [refresh-period](#page-1564-0) **1511** set [regenerate](#page-1565-0) **1512**

set [remote-file](#page-1566-0) **1513** set [reply-to-email](#page-1567-0) **1514** set [reporting-interval](#page-1568-0) **1515** set [resume-ac-on-power-loss-config](#page-1569-0) **1516** set [retention-interval](#page-1571-0) **1518** set [retries](#page-1573-0) **1520** set [rootdn](#page-1574-0) **1521** set rss [receivesidescaling](#page-1575-0) **1522** set [shared-secret](#page-1576-0) **1523** set [schedule](#page-1578-0) (/org) **1525** set schedule [\(/fault-suppress-task\)](#page-1580-0) **1527** set [scheduler](#page-1581-0) **1528** set [scrub-policy](#page-1582-0) **1529** set [scsi-io](#page-1583-0) count **1530** set scsi-io [ring-size](#page-1584-0) **1531** set [security-policy-ctrl](#page-1585-0) **1532** set [send](#page-1587-0) **1534** set [send-periodically](#page-1588-0) **1535** set [server](#page-1589-0) **1536** set [session-timeout](#page-1590-0) **1537** set [sharing](#page-1591-0) **1538** set [site-id](#page-1592-0) **1539** set size **[1540](#page-1593-0)** set snmp [community](#page-1594-0) **1541** set [snooping](#page-1595-0) **1542** set [sol-policy](#page-1596-0) **1543** set [speed](#page-1597-0) **1544** set speed [\(/eth-mon-session\)](#page-1599-0) **1546** set speed [\(/fc-mon-session\)](#page-1600-0) **1547** set speed (Uplink [Ethernet](#page-1601-0) Port) **1548** set [src-templ-name](#page-1602-0) **1549** set [sshkey](#page-1603-0) **1550** set ssl **[1551](#page-1604-0)** set [uefi-os-legacy-video-config](#page-1605-0) legacy-video **1552** set [state](#page-1606-0) **1553**

set [stats-policy](#page-1608-0) **1555** set [stepping](#page-1610-0) **1557** set [storage-conn-policy-name](#page-1611-0) **1558** set [street-address](#page-1612-0) **1559** set [subject-name](#page-1613-0) **1560** set [subnet](#page-1615-0) **1562** set [suspendstate](#page-1616-0) **1563** set [switch-priority](#page-1618-0) **1565** set syslog [console](#page-1620-0) **1567** set [syslog](#page-1622-0) file **1569** set syslog [min-level](#page-1624-0) **1571** set syslog [monitor](#page-1626-0) **1573** set syslog [remote-destination](#page-1628-0) **1575** set [target](#page-1630-0) **1577** set target [\(/pin-group\)](#page-1632-0) **1579** set [target-path](#page-1633-0) **1580** set [target-vsan](#page-1634-0) **1581** set [template](#page-1635-0) **1582** set [template-name](#page-1636-0) **1583** set [throttling](#page-1637-0) **1584** set [timeofday-hour](#page-1638-0) **1585** set [timeofday-minute](#page-1639-0) **1586** set [timeout](#page-1640-0) **1587** set [timezone](#page-1641-0) **1588** set [total](#page-1643-0) **1590** set [trans-queue](#page-1644-0) count **1591** set [trans-queue](#page-1645-0) ring-size **1592** set [trustpoint](#page-1646-0) **1593** set type [\(backup\)](#page-1647-0) **1594** set type [\(partition\)](#page-1648-0) **1595** set type [\(template\)](#page-1649-0) **1596** set [units](#page-1650-0) **1597** set [uplink-fail-action](#page-1651-0) **1598** set [uplink-trunking](#page-1652-0) **1599** set usb-boot-config [make-device-non-bootable](#page-1653-0) **1600** set [usb-front-panel-access-lock-config](#page-1654-0) usb-front-panel-lock **1601** set [usb-system-idle-power-optimizing-setting-config](#page-1655-0) usb-idle-power-optimizing **1602** set [user](#page-1656-0) **1603** set [user-id](#page-1657-0) **1604** set [userid](#page-1658-0) **1605** set [user-label](#page-1659-0) **1606** set [uuid-prefix](#page-1660-0) **1607** set [v3privilege](#page-1661-0) **1608** set [vcon](#page-1662-0) **1609** set vcon (/vnic and [/vhba\)](#page-1664-0) **1611** set [vcon-profile](#page-1665-0) **1612** set [version](#page-1666-0) **1613** set version [\(snmp-trap\)](#page-1667-0) **1614** set [vhba](#page-1668-0) **1615** set [virtual-ip](#page-1669-0) **1616** set [vlan-id](#page-1670-0) **1617** set [vlan-port-count-optimization](#page-1671-0) **1618** set [vlanname](#page-1672-0) **1619** set [vmretention](#page-1673-0) **1620** set [vnic](#page-1674-0) **1621** set [vnicretention](#page-1675-0) **1622** set [weight](#page-1676-0) **1623** set [width](#page-1677-0) **1624** set [work-queue](#page-1678-0) count **1625** set [work-queue](#page-1679-0) ring-size **1626** set [wwn](#page-1680-0) **1627** set [wwpn-pool](#page-1681-0) **1628** set [zoning-type](#page-1682-0) **1629** show [activate](#page-1683-0) status **1630** show [adapter](#page-1684-0) **1631** show [assoc](#page-1686-0) **1633** show [audit-logs](#page-1687-0) **1634** show [auth-domain](#page-1689-0) **1636** show [authentication](#page-1690-0) **1637**

show [auth-server-group](#page-1691-0) **1638**

show [backup](#page-1692-0) **1639** show backup [\(ep-log-policy\)](#page-1694-0) **1641** show [backup-policy-ctrl](#page-1695-0) **1642** show [backup-policy](#page-1697-0) **1644** show [backup-policy](#page-1698-0) fsm status **1645** show [beacon-led](#page-1699-0) **1646** show [beacon-led](#page-1700-0) fsm status **1647** [show](#page-1701-0) bios **1648** show [bladeserver-disc-policy](#page-1702-0) **1649** show [block](#page-1704-0) **1651** [show](#page-1706-0) bmc **1653** show [boot-definition](#page-1708-0) **1655** show [boot-order](#page-1709-0) **1656** show [boot-option-retry-config](#page-1710-0) **1657** show [boot-policy](#page-1711-0) **1658** show [boot-target](#page-1713-0) **1660** show [callhome](#page-1715-0) **1662** show [cap-qual](#page-1717-0) **1664** show [cap-policy](#page-1719-0) **1666** show card [Command](#page-1720-0) **1667** show [cat-updater](#page-1721-0) **1668** show [certreq](#page-1722-0) **1669** show [cfg-export-policy](#page-1724-0) **1671** show [cfg-export-policy](#page-1725-0) fsm status **1672** show [chassis-conn-policy](#page-1726-0) **1673** show [chassis](#page-1728-0) **1675** [show](#page-1730-0) cimc **1677** show [cimxml](#page-1732-0) **1679** show class [cpu-stats](#page-1733-0) **1680** show class [dimm-env-stats](#page-1735-0) **1682** show class [env-stats](#page-1736-0) **1683** show class [ethernet-port-err-stats](#page-1737-0) **1684** show class [ethernet-port-multicast-stats](#page-1738-0) **1685** show class [ethernet-port-over-under-sized-stats](#page-1739-0) **1686** show class [ethernet-port-stats](#page-1740-0) **1687**

show class [ethernet-port-stats-by-size-large-packets](#page-1741-0) **1688** show class [ethernet-port-stats-by-size-small-packets](#page-1742-0) **1689** show class [ether-pause-stats](#page-1743-0) **1690** show class [io-card-stats](#page-1744-0) **1691** show class [memory-array-env-stats](#page-1745-0) **1692** show class [motherboard-temp-stats](#page-1746-0) **1693** show class [pcie-fatal-completion-error-stats](#page-1748-0) **1695** show class [pcie-fatal-error-stats](#page-1749-0) **1696** show class [pcie-fatal-protocol-error-stats](#page-1750-0) **1697** show class [pcie-fatal-receiving-error-stats](#page-1751-0) **1698** [show](#page-1752-0) cli **1699** show cli [history](#page-1753-0) **1700** show clock [\(system\)](#page-1754-0) **1701** show [cluster](#page-1755-0) **1702** show [communication-policy-ctrl](#page-1756-0) **1703** show [connectivity](#page-1757-0) **1704** show [console-auth](#page-1758-0) **1705** show [control-ep](#page-1759-0) **1706** show [core-export-target](#page-1761-0) **1708** [show](#page-1762-0) cores **1709** [show](#page-1764-0) cpu **1711** show [datetime-policy-ctrl](#page-1765-0) **1712** show [default-auth](#page-1766-0) **1713** show [destination](#page-1767-0) **1714** [show](#page-1769-0) disk **1716** show [distributed-virtual-switch](#page-1771-0) **1718** show [dns-policy-ctrl](#page-1772-0) **1719** [show](#page-1774-0) dns **1721** show [download-task](#page-1775-0) **1722** show [dynamic-conn-policy](#page-1777-0) **1724** show [egress-policy](#page-1778-0) **1725** show [environment](#page-1779-0) **1726** show [error-recovery](#page-1781-0) **1728** show [eth-classified](#page-1782-0) **1729** show [eth-if](#page-1784-0) **1731**

show eth-if [\(vnic-iscsi\)](#page-1786-0) **1733** show [eth-mon-session](#page-1788-0) **1735** show [eth-profile](#page-1789-0) **1736** show [eth-target](#page-1791-0) **1738** show [eth-uplink](#page-1792-0) **1739** show [event](#page-1794-0) **1741** show [execute-disable](#page-1796-0) **1743** show [extension-key](#page-1797-0) **1744** show [ext-eth-if](#page-1798-0) **1745** show [ext-ipv6-rss-hash](#page-1800-0) **1747** show [fabric](#page-1801-0) **1748** show [fabric-interconnect](#page-1803-0) **1750** show [fabric-interconnect](#page-1804-0) inventory **1751** show [fabric-interconnect](#page-1805-0) mode **1752** show [fabric-port-channel](#page-1806-0) **1753** show [failover](#page-1808-0) **1755** [show](#page-1809-0) fan **1756** show [fan-module](#page-1811-0) **1758** show [fault-policy-ctrl](#page-1813-0) **1760** show fault [policy](#page-1815-0) **1762** show [fault-suppress-task](#page-1816-0) **1763** [show](#page-1818-0) fc **1765** show [fcoeinterface](#page-1819-0) **1766** [show](#page-1821-0) fc-if **1768** show [fc-profile](#page-1822-0) **1769** show [fc-storage](#page-1824-0) **1771** show [fc-zone](#page-1826-0) **1773** show [fcoe-member-port](#page-1827-0) **1774** show [fcoe-port-channel](#page-1829-0) **1776** show [fcoeinterface](#page-1831-0) **1778** show [feature](#page-1833-0) **1780** [show](#page-1834-0) file **1781** show [host-port-channel](#page-1836-0) **1783** show [identity](#page-1837-0) iqn **1784** show identity [\(server\)](#page-1838-0) **1785**

show identity [\(service-profile\)](#page-1839-0) **1786** show identity [mac-addr](#page-1840-0) **1787** show [identity](#page-1842-0) uuid **1789** show [identity](#page-1844-0) wwn **1791** show [infra-pack-ctrl](#page-1846-0) **1793** show [initiator-group](#page-1848-0) **1795** show [interface](#page-1850-0) **1797** show [inventory](#page-1852-0) **1799** show inventory [\(fabric-interconnect\)](#page-1853-0) **1800** show [ipmi-user](#page-1855-0) **1802** show [iqn-pool](#page-1857-0) **1804** show [iscsi-policy](#page-1859-0) **1806** show [iscsi-protocol-profile](#page-1860-0) **1807** [show](#page-1861-0) iscsi **1808** show [lan-connectivity-policy](#page-1862-0) **1809** show [ldap-group](#page-1863-0) **1810** show [ldap-group-rule](#page-1865-0) **1812** show [license](#page-1866-0) brief **1813** show license [default](#page-1867-0) **1814** show [license](#page-1868-0) file **1815** show license [host-id](#page-1869-0) **1816** show [license](#page-1870-0) usage **1817** show [local-disk](#page-1872-0) **1819** show [local-disk-config-policy](#page-1874-0) **1821** show [maint-policy](#page-1875-0) **1822** show [mcast-policy](#page-1877-0) **1824** show [member-fcoe-port-channel](#page-1879-0) **1826** show [member-port-channel](#page-1881-0) **1828** show [member-port](#page-1883-0) **1830** show [member-port](#page-1885-0) fc **1832** show [member-port](#page-1887-0) fcoe **1834** show [mep-policy-ctrl](#page-1889-0) **1836** show [mgmt-if-mon-policy](#page-1891-0) **1838** show [mon-src](#page-1893-0) **1840** show [monitoring-policy-ctrl](#page-1895-0) **1842**

show [nw-ctrl-policy](#page-1897-0) **1844** show [occurrence](#page-1899-0) one-time **1846** show [occurrence](#page-1901-0) recurring **1848** show [password-profile](#page-1903-0) **1850** show [pending-changes](#page-1905-0) **1852** show [pooled](#page-1906-0) **1853** show [port-channel](#page-1908-0) **1855** [show](#page-1910-0) ports **1857** show [power-budget](#page-1911-0) **1858** show [power-control-policy](#page-1912-0) **1859** show [power-group](#page-1914-0) **1861** show [powermgmt-policy-ctrl](#page-1916-0) **1863** show [pre-login-banner](#page-1918-0) **1865** show [psu-policy-ctrl](#page-1919-0) **1866** show [psu-policy](#page-1921-0) **1868** show [rackserver-disc-policy](#page-1922-0) **1869** show [raid-battery](#page-1923-0) **1870** show [scheduler](#page-1924-0) **1871** show [security-policy-ctrl](#page-1926-0) **1873** show [security](#page-1928-0) fsm status **1875** [show](#page-1929-0) sel **1876** show server [actual-boot-order](#page-1931-0) **1878** show server [adapter](#page-1933-0) **1880** show server adapter [identity](#page-1935-0) **1882** show server adapter [inventory](#page-1937-0) **1884** show server [adapter](#page-1939-0) layer2 **1886** show server [adapter](#page-1940-0) status **1887** show server [boot-order](#page-1942-0) **1889** show [server](#page-1944-0) cpu **1891** show server [identity](#page-1946-0) **1893** show [server-host-id](#page-1947-0) **1894** show [server](#page-1948-0) status **1895** show [service-profile](#page-1949-0) assoc **1896** show [service-profile](#page-1951-0) circuit **1898** show [service-profile](#page-1953-0) detail **1900**

show [service-profile](#page-1955-0) expand **1902** show [service-profile](#page-1957-0) fsm **1904** show [service-profile](#page-1959-0) identity **1906** show [service-profile](#page-1961-0) inventory **1908** show [service-profile](#page-1964-0) status **1911** show [snmp-user](#page-1966-0) **1913** show [sol-policy](#page-1967-0) **1914** show [sshkey](#page-1969-0) **1916** show [static-target-if](#page-1971-0) **1918** [show](#page-1972-0) stats **1919** show [storage-connection-def](#page-1973-0) **1920** show [storage-connection-policy](#page-1974-0) **1921** show [storage-controller](#page-1975-0) **1922** show [storage-target](#page-1977-0) **1924** show [tech-support](#page-1979-0) **1926** show [usage](#page-1981-0) **1928** show [vcenter](#page-1983-0) **1930** [show](#page-1984-0) vcon **1931** show vcon [\(/service-profile\)](#page-1985-0) **1932** show [vhba-beh-policy](#page-1987-0) **1934** show [vcon-assign](#page-1988-0) **1935** show [vcon-mapping](#page-1990-0) **1937** show [vcon-policy](#page-1991-0) **1938** show [vif-ns](#page-1992-0) **1939** show [virtual-machine](#page-1993-0) **1940** [show](#page-1994-0) vlan **1941** show [vlan-group](#page-1996-0) **1943** show [vlan-group-permit](#page-1998-0) **1945** show [vlan-permit](#page-1999-0) **1946** show [vnic-beh-policy](#page-2000-0) **1947** show [vlan-port-count](#page-2001-0) **1948** show [vm-life-cycle-policy](#page-2003-0) **1950** show [vnic-beh-policy](#page-2004-0) **1951** show [web-session-limits](#page-2005-0) **1952** ssh **[1953](#page-2006-0)**

[tail-mgmt-log](#page-2007-0) **1954** [telnet](#page-2009-0) **1956** [terminal](#page-2011-0) length **1958** [terminal](#page-2012-0) monitor **1959** terminal [session-timeout](#page-2013-0) **1960** [terminal](#page-2014-0) width **1961** top **[1962](#page-2015-0)** [traceroute](#page-2016-0) **1963** up **[1965](#page-2018-0)** update [catalog](#page-2019-0) **1966** update [firmware](#page-2021-0) **1968** [where](#page-2022-0) **1969**

 $\overline{\phantom{a}}$ 

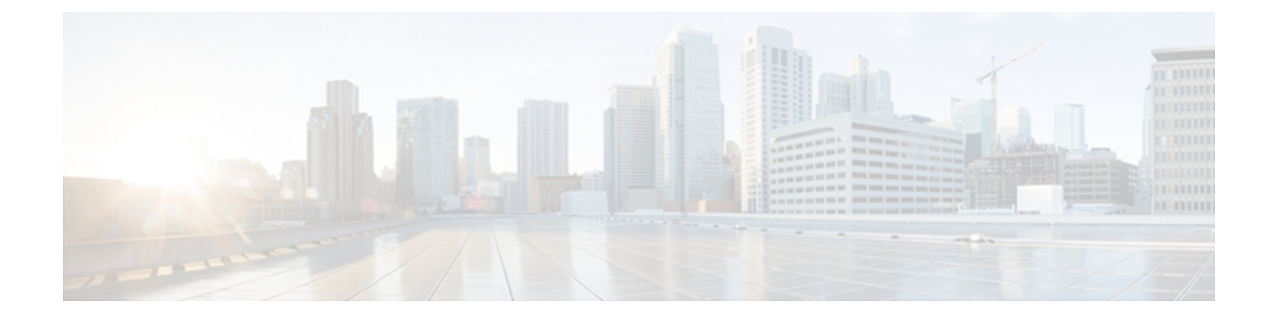

# **Preface**

This preface includes the following sections:

- [Audience,](#page-50-0) page li
- [Organization,](#page-50-1) page li
- [Conventions,](#page-51-0) page lii
- Related Cisco UCS [Documentation,](#page-53-0) page liv
- [Documentation](#page-53-1) Feedback, page liv
- Obtaining [Documentation](#page-53-2) and Submitting a Service Request, page liv

# <span id="page-50-0"></span>**Audience**

This guide is intended primarily for data center administrators with responsibilities and expertise in one or more of the following:

- Server administration
- Storage administration
- Network administration
- Network security

# <span id="page-50-1"></span>**Organization**

This document includes the following parts:

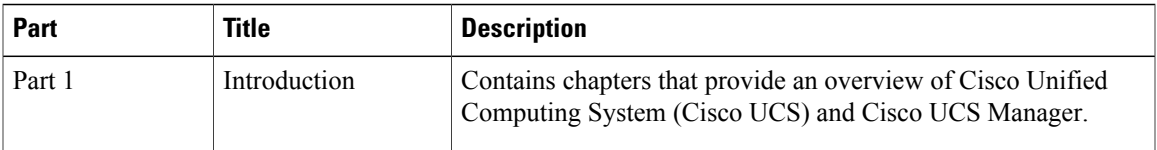

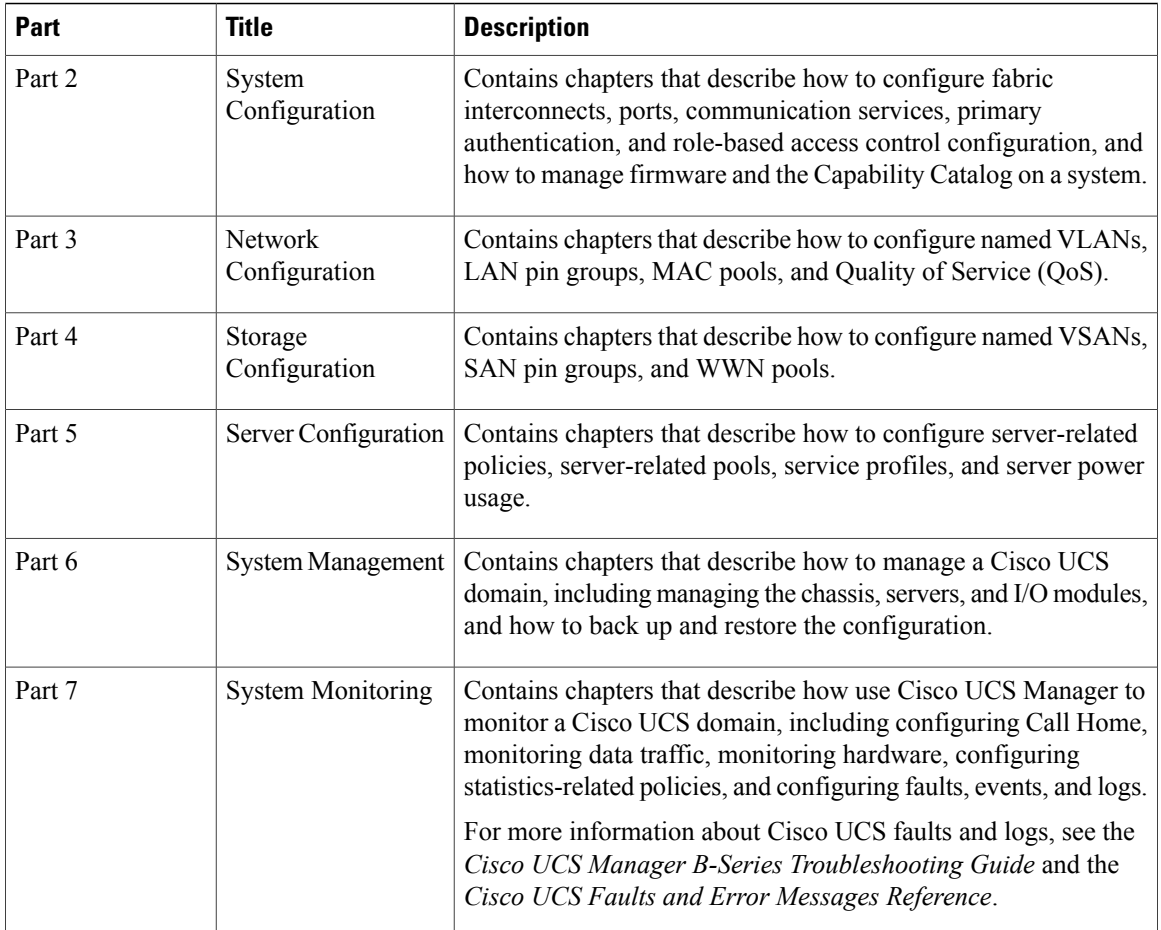

# <span id="page-51-0"></span>**Conventions**

This document uses the following conventions:

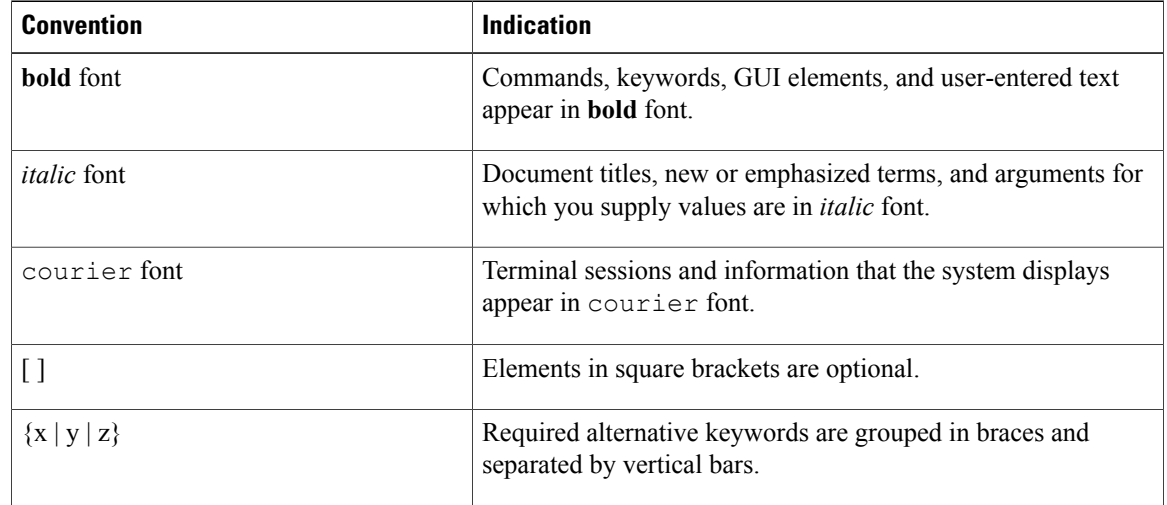

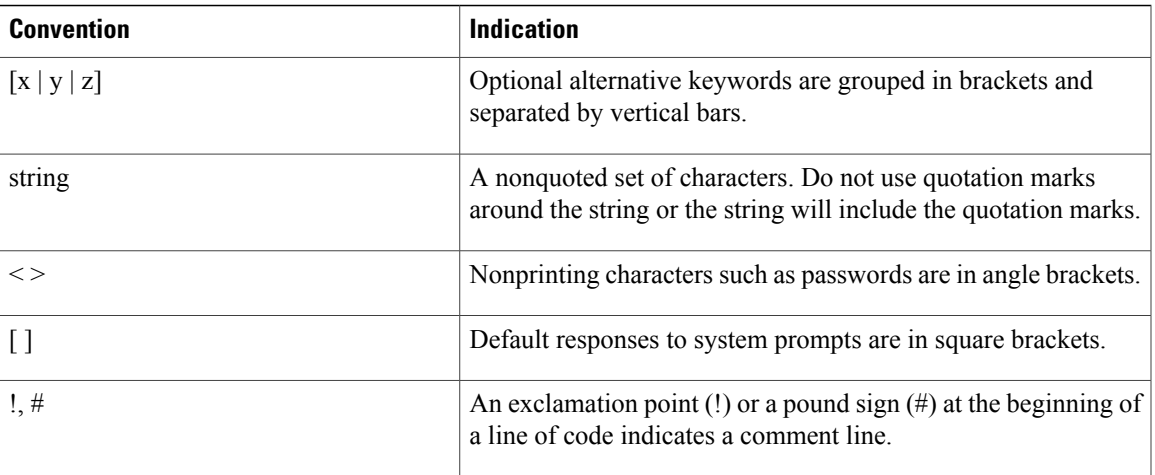

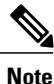

Means *reader take note*. Notes contain helpful suggestions or references to material not covered in the document.

## $\boldsymbol{\mathcal{P}}$ **Tip**

Means *the following information will help you solve a problem*. The tips information might not be troubleshooting or even an action, but could be useful information, similar to a Timesaver.

**Caution**

Means *reader be careful*. In this situation, you might perform an action that could result in equipment damage or loss of data.

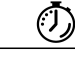

**Timesaver**

▲ **Warning** paragraph.

### IMPORTANT SAFETY INSTRUCTIONS

This warning symbol means danger. You are in a situation that could cause bodily injury. Before you work on any equipment, be aware of the hazards involved with electrical circuitry and be familiar with standard practices for preventing accidents. Use the statement number provided at the end of each warning to locate its translation in the translated safety warnings that accompanied this device.

Means *the described action saves time*. You can save time by performing the action described in the

SAVE THESE INSTRUCTIONS

# <span id="page-53-0"></span>**Related Cisco UCS Documentation**

#### **Documentation Roadmaps**

For a complete list of all B-Series documentation,see the *Cisco UCS B-Series Servers Documentation Roadmap* available at the following URL: <http://www.cisco.com/go/unifiedcomputing/b-series-doc>.

For a complete list of all C-Series documentation,see the *Cisco UCS C-Series Servers Documentation Roadmap* available at the following URL: <http://www.cisco.com/go/unifiedcomputing/c-series-doc> .

#### **Other Documentation Resources**

An ISO file containing all B and C-Series documentsis available at the following URL: [http://www.cisco.com/](http://www.cisco.com/cisco/software/type.html?mdfid=283853163&flowid=25821) [cisco/software/type.html?mdfid=283853163&flowid=25821.](http://www.cisco.com/cisco/software/type.html?mdfid=283853163&flowid=25821) From this page, click **Unified Computing System (UCS) Documentation Roadmap Bundle**.

The ISO file is updated after every major documentation release.

Follow Cisco UCS Docs on [Twitter](http://twitter.com/ciscoucsdocs) to receive document update notifications.

# <span id="page-53-2"></span><span id="page-53-1"></span>**Documentation Feedback**

To provide technical feedback on this document, or to report an error or omission, please send your comments to ucs-docfeedback@external.cisco.com. We appreciate your feedback.

# **Obtaining Documentation and Submitting a Service Request**

For information on obtaining documentation, submitting a service request, and gathering additional information, see the monthly What's New in Cisco Product [Documentation](http://www.cisco.com/en/US/docs/general/whatsnew/whatsnew.html), which also lists all new and revised Cisco technical documentation.

Subscribe to the *What's New in Cisco Product Documentation* as a Really Simple Syndication (RSS) feed and set content to be delivered directly to your desktop using a reader application. The RSS feeds are a free service and Cisco currently supports RSS version 2.0.

Follow Cisco UCS Docs on [Twitter](http://twitter.com/ciscoucsdocs) to receive document update notifications.

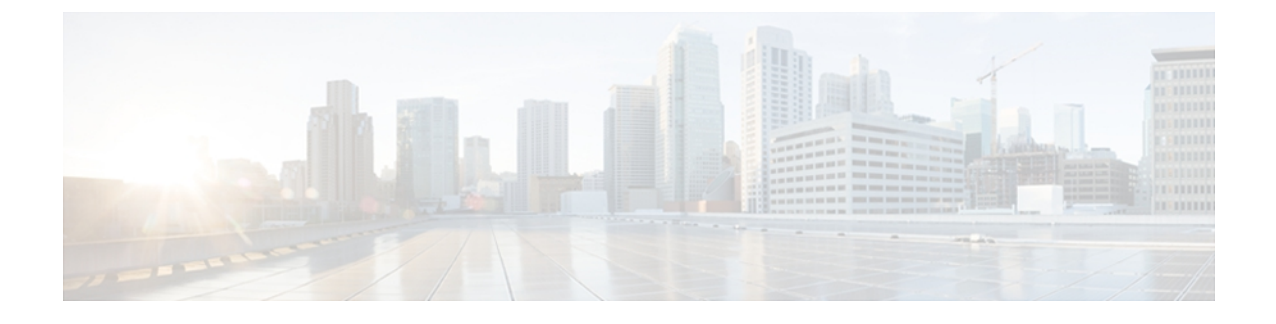

# **Overview of Cisco Unified Computing System**

This chapter includes the following sections:

- About Cisco Unified [Computing](#page-54-0) System , page 1
- [Unified](#page-55-0) Fabric, page 2
- Server Architecture and [Connectivity,](#page-57-0) page 4
- Traffic [Management,](#page-61-0) page 8
- Opt-In [Features,](#page-66-0) page 13
- [Virtualization](#page-68-0) in Cisco UCS , page 15

# <span id="page-54-0"></span>**About Cisco Unified Computing System**

Cisco Unified Computing System (Cisco UCS) fuses access layer networking and servers. This high-performance, next-generation server system provides a data center with a high degree of workload agility and scalability.

The hardware and software components support Cisco's unified fabric, which runs multiple types of data center traffic over a single converged network adapter.

### **Architectural Simplification**

The simplified architecture of Cisco UCS reduces the number of required devices and centralizes switching resources. By eliminating switching inside a chassis, network access-layer fragmentation is significantly reduced.

Cisco UCS implements Cisco unified fabric within racks and groups of racks, supporting Ethernet and Fibre Channel protocols over 10 Gigabit Cisco Data Center Ethernet and Fibre Channel over Ethernet (FCoE) links.

This radical simplification reduces the number of switches, cables, adapters, and management points by up to two-thirds. All devices in a Cisco UCS domain remain under a single management domain, which remains highly available through the use of redundant components.

#### **High Availability**

The management and data plane of Cisco UCS is designed for high availability and redundant access layer fabric interconnects. In addition, Cisco UCS supports existing high availability and disaster recovery solutions for the data center, such as data replication and application-level clustering technologies.

#### **Scalability**

A single Cisco UCS domain supports multiple chassis and their servers, all of which are administered through one Cisco UCS Manager. For more detailed information about the scalability, speak to your Cisco representative.

#### **Flexibility**

A Cisco UCS domain allows you to quickly align computing resources in the data center with rapidly changing business requirements. This built-in flexibility is determined by whether you choose to fully implement the stateless computing feature.

Pools of servers and other system resources can be applied as necessary to respond to workload fluctuations, support new applications, scale existing software and business services, and accommodate both scheduled and unscheduled downtime. Server identity can be abstracted into a mobile service profile that can be moved from server to server with minimal downtime and no need for additional network configuration.

With this level of flexibility, you can quickly and easily scale server capacity without having to change the server identity or reconfigure the server, LAN, or SAN. During a maintenance window, you can quickly do the following:

- Deploy new servers to meet unexpected workload demand and rebalance resources and traffic.
- Shut down an application, such as a database management system, on one server and then boot it up again on another server with increased I/O capacity and memory resources.

#### **Optimized for Server Virtualization**

Cisco UCS has been optimized to implement VM-FEX technology. This technology provides improved support for server virtualization, including better policy-based configuration and security, conformance with a company's operational model, and accommodation for VMware's VMotion.

# <span id="page-55-0"></span>**Unified Fabric**

With unified fabric, multiple types of data center traffic can run over a single Data Center Ethernet (DCE) network. Instead of having a series of different host bus adapters (HBAs) and network interface cards (NICs) present in a server, unified fabric uses a single converged network adapter. This type of adapter can carry LAN and SAN traffic on the same cable.

Cisco UCS uses Fibre Channel over Ethernet (FCoE) to carry Fibre Channel and Ethernet traffic on the same physical Ethernet connection between the fabric interconnect and the server. This connection terminates at a converged network adapter on the server, and the unified fabric terminates on the uplink ports of the fabric interconnect. On the core network, the LAN and SAN traffic remains separated. Cisco UCS does not require that you implement unified fabric across the data center.

The converged network adapter presents an Ethernet interface and Fibre Channel interface to the operating system. At the server, the operating system is not aware of the FCoE encapsulation because it sees a standard Fibre Channel HBA.

At the fabric interconnect, the server-facing Ethernet port receives the Ethernet andFibre Channel traffic. The fabric interconnect (using Ethertype to differentiate the frames) separates the two traffic types. Ethernet frames and Fibre Channel frames are switched to their respective uplink interfaces.

## **Fibre Channel over Ethernet**

Cisco UCS leverages Fibre Channel over Ethernet (FCoE) standard protocol to deliver Fibre Channel. The upper Fibre Channel layers are unchanged, so the Fibre Channel operational model is maintained. FCoE network management and configuration is similar to a native Fibre Channel network.

FCoE encapsulates Fibre Channel traffic over a physical Ethernet link. FCoE is encapsulated over Ethernet with the use of a dedicated Ethertype, 0x8906, so that FCoE traffic and standard Ethernet traffic can be carried on the same link. FCoE has been standardized by the ANSI T11 Standards Committee.

Fibre Channel traffic requires a lossless transport layer. Instead of the buffer-to-buffer credit system used by native Fibre Channel, FCoE depends upon the Ethernet link to implement lossless service.

Ethernet links on the fabric interconnect provide two mechanisms to ensure lossless transport for FCoE traffic:

- Link-level flow control
- Priority flow control

### **Link-Level Flow Control**

IEEE 802.3x link-level flow control allows a congested receiver to signal the endpoint to pause data transmission for a short time. This link-level flow control pauses all traffic on the link.

The transmit and receive directions are separately configurable. By default, link-level flow control is disabled for both directions.

On each Ethernet interface, the fabric interconnect can enable either priority flow control or link-level flow control (but not both).

### **Priority Flow Control**

The priority flow control (PFC) feature applies pause functionality to specific classes of traffic on the Ethernet link. For example, PFC can provide lossless service for the FCoE traffic, and best-effort service for the standard Ethernet traffic. PFC can provide different levels of service to specific classes of Ethernet traffic (using IEEE 802.1p traffic classes).

PFC decides whether to apply pause based on the IEEE 802.1p CoS value. When the fabric interconnect enables PFC, it configures the connected adapter to apply the pause functionality to packets with specific CoS values.

By default, the fabric interconnect negotiates to enable the PFC capability. If the negotiation succeeds, PFC is enabled and link-level flow control remains disabled (regardless of its configuration settings). If the PFC negotiation fails, you can either force PFC to be enabled on the interface or you can enable IEEE 802.x link-level flow control.

# <span id="page-57-0"></span>**Server Architecture and Connectivity**

## **Overview of Service Profiles**

Service profiles are the central concept of Cisco UCS. Each service profile serves a specific purpose: ensuring that the associated server hardware has the configuration required to support the applications it will host.

The service profile maintains configuration information about the server hardware, interfaces, fabric connectivity, and server and network identity. This information is stored in a format that you can manage through Cisco UCS Manager. All service profiles are centrally managed and stored in a database on the fabric interconnect.

Every server must be associated with a service profile.

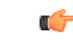

**Important**

At any given time, each server can be associated with only one service profile. Similarly, each service profile can be associated with only one server at a time.

After you associate a service profile with a server, the server is ready to have an operating system and applications installed, and you can use the service profile to review the configuration of the server. If the server associated with a service profile fails, the service profile does not automatically fail over to another server.

When a service profile is disassociated from a server, the identity and connectivity information for the server is reset to factory defaults.

### **Network Connectivity through Service Profiles**

Each service profile specifies the LAN and SAN network connections for the server through the Cisco UCS infrastructure and out to the external network. You do not need to manually configure the network connections for Cisco UCS servers and other components. All network configuration is performed through the service profile.

When you associate a service profile with a server, the Cisco UCS internal fabric is configured with the information in the service profile. If the profile was previously associated with a different server, the network infrastructure reconfigures to support identical network connectivity to the new server.

### **Configuration through Service Profiles**

A service profile can take advantage of resource pools and policies to handle server and connectivity configuration.

#### **Hardware Components Configured by Service Profiles**

When a service profile is associated with a server, the following components are configured according to the data in the profile:

- Server, including BIOS and CIMC
- Adapters

• Fabric interconnects

You do not need to configure these hardware components directly.

#### **Server Identity Management through Service Profiles**

You can use the network and device identities burned into the server hardware at manufacture or you can use identities that you specify in the associated service profile either directly or through identity pools, such as MAC, WWN, and UUID.

The following are examples of configuration information that you can include in a service profile:

- Profile name and description
- Unique server identity (UUID)
- LAN connectivity attributes, such as the MAC address
- SAN connectivity attributes, such as the WWN

#### **Operational Aspects configured by Service Profiles**

You can configure some of the operational functions for a server in a service profile, such as the following:

- Firmware packages and versions
- Operating system boot order and configuration
- IPMI and KVM access

#### **vNIC Configuration by Service Profiles**

A vNIC is a virtualized network interface that is configured on a physical network adapter and appears to be a physical NIC to the operating system of the server. The type of adapter in the system determines how many vNICs you can create. For example, a converged network adapter has two NICs, which means you can create a maximum of two vNICs for each adapter.

A vNIC communicates over Ethernet and handles LAN traffic. At a minimum, each vNIC must be configured with a name and with fabric and network connectivity.

#### **vHBA Configuration by Service Profiles**

A vHBA is a virtualized host bus adapter that is configured on a physical network adapter and appears to be a physical HBA to the operating system of the server. The type of adapter in the system determines how many vHBAs you can create. For example, a converged network adapter has two HBAs, which means you can create a maximum of two vHBAs for each of those adapters. In contrast, a network interface card does not have any HBAs, which means you cannot create any vHBAs for those adapters.

A vHBA communicates over FCoE and handles SAN traffic. At a minimum, each vHBA must be configured with a name and fabric connectivity.

### **Service Profiles that Override Server Identity**

This type of service profile provides the maximum amount of flexibility and control. This profile allows you to override the identity values that are on the server at the time of association and use the resource pools and policies set up in Cisco UCS Manager to automate some administration tasks.

You can disassociate this service profile from one server and then associate it with another server. This re-association can be done either manually or through an automated server pool policy. The burned-in settings, such as UUID and MAC address, on the new server are overwritten with the configuration in the service profile. As a result, the change in server is transparent to your network. You do not need to reconfigure any component or application on your network to begin using the new server.

This profile allows you to take advantage of and manage system resourcesthrough resource pools and policies, such as the following:

- Virtualized identity information, including pools of MAC addresses, WWN addresses, and UUIDs
- Ethernet and Fibre Channel adapter profile policies
- Firmware package policies
- Operating system boot order policies

Unless the service profile contains power management policies, a server pool qualification policy, or another policy that requires a specific hardware configuration, the profile can be used for any type of server in the Cisco UCS domain.

You can associate these service profiles with either a rack-mount server or a blade server. The ability to migrate the service profile depends upon whether you choose to restrict migration of the service profile.

**Note**

If you choose not to restrict migration, Cisco UCS Manager does not perform any compatibility checks on the new server before migrating the existing service profile. If the hardware of both servers are not similar, the association might fail.

### **Service Profiles that Inherit Server Identity**

This hardware-based service profile is the simplest to use and create. This profile uses the default values in the server and mimics the management of a rack-mounted server. It is tied to a specific server and cannot be moved or migrated to another server.

You do not need to create pools or configuration policies to use this service profile.

This service profile inherits and applies the identity and configuration information that is present at the time of association, such as the following:

- MAC addresses for the two NICs
- For a converged network adapter or a virtual interface card, the WWN addresses for the two HBAs
- BIOS versions
- Server UUID

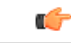

**Important**

The server identity and configuration information inherited through this service profile may not be the values burned into the server hardware at manufacture if those values were changed before this profile is associated with the server.

### **Service Profile Templates**

With a service profile template, you can quickly create several service profiles with the same basic parameters, such as the number of vNICs and vHBAs, and with identity information drawn from the same pools.

 $\boldsymbol{\varOmega}$ **Tip**

If you need only one service profile with similar values to an existing service profile, you can clone a service profile in the Cisco UCS Manager GUI.

For example, if you need several service profiles with similar values to configure servers to host database software, you can create a service profile template, either manually or from an existing service profile. You then use the template to create the service profiles.

Cisco UCS supports the following types of service profile templates:

#### **Initial template**

Service profiles created from an initial template inherit all the properties of the template. However, after you create the profile, it is no longer connected to the template. If you need to make changes to one or more profiles created from this template, you must change each profile individually.

#### **Updating template**

Service profiles created from an updating template inherit all the properties of the template and remain connected to the template. Any changes to the template automatically update the service profiles created from the template.

## **Policies**

Policies determine how Cisco UCS components will act in specific circumstances. You can create multiple instances of most policies. For example, you might want different boot policies, so that some servers can PXE boot, some can SAN boot, and others can boot from local storage.

Policies allow separation of functions within the system. A subject matter expert can define policies that are used in a service profile, which is created by someone without that subject matter expertise. For example, a LAN administrator can create adapter policies and quality of service policies for the system. These policies can then be used in a service profile that is created by someone who has limited or no subject matter expertise with LAN administration.

You can create and use two types of policies in Cisco UCS Manager:

- Configuration policies that configure the servers and other components
- Operational policies that control certain management, monitoring, and access control functions

## **Pools**

Pools are collections of identities, or physical or logical resources, that are available in the system. All pools increase the flexibility of service profiles and allow you to centrally manage your system resources.

You can use pools to segment unconfigured servers or available ranges of server identity information into groupings that make sense for the data center. For example, if you create a pool of unconfigured servers with similar characteristics and include that pool in a service profile, you can use a policy to associate that service profile with an available, unconfigured server.

If you pool identifying information, such as MAC addresses, you can preassign ranges for servers that host specific applications. For example, you can configure all database servers within the same range of MAC addresses, UUIDs, and WWNs.

#### **Domain Pools**

**Domain Pools** are defined locally in a Cisco UCS domain, and can only be used in that Cisco UCS domain.

#### **Global Pools**

**Global Pools** are defined in Cisco UCS Central, and can be shared between Cisco UCS domains. If a Cisco UCS domain is registered with Cisco UCS Central, you can assign **Global Pools** in Cisco UCS Manager.

# <span id="page-61-0"></span>**Traffic Management**

## **Oversubscription**

Oversubscription occurs when multiple network devices are connected to the same fabric interconnect port. This practice optimizes fabric interconnect use, since ports rarely run at maximum speed for any length of time. As a result, when configured correctly, oversubscription allows you to take advantage of unused bandwidth. However, incorrectly configured oversubscription can result in contention for bandwidth and a lower quality of service to all services that use the oversubscribed port.

For example, oversubscription can occur if four servers share a single uplink port, and all four servers attempt to send data at a cumulative rate higher than available bandwidth of uplink port.

### **Oversubscription Considerations**

The following elements can impact how you configure oversubscription in a Cisco UCS domain:

#### **Ratio of Server-Facing Ports to Uplink Ports**

You need to know what how many server-facing ports and uplink ports are in the system, because that ratio can impact performance. For example, if your system has twenty ports that can communicate down to the servers and only two ports that can communicate up to the network, your uplink ports will be oversubscribed. In this situation, the amount of traffic created by the servers can also affect performance.

#### **Number of Uplink Ports from Fabric Interconnect to Network**

You can choose to add more uplink ports between the Cisco UCS fabric interconnect and the upper layers of the LAN to increase bandwidth. In Cisco UCS, you must have at least one uplink port per fabric interconnect to ensure that all servers and NICs to have access to the LAN. The number of LAN uplinks should be determined by the aggregate bandwidth needed by all Cisco UCS servers.

For the 6100 series fabric interconnects, Fibre Channel uplink ports are available on the expansion slots only. You must add more expansion slots to increase number of available Fibre Channel uplinks. Ethernet uplink ports can exist on the fixed slot and on expansion slots.

For the 6200 series fabric interconnects running Cisco UCS Manager, version 2.0 and higher, Ethernet uplink ports and Fibre Channel uplink ports are both configurable on the base module, as well as on the expansion module.

For example, if you have two Cisco UCS 5100 series chassis that are fully populated with half width Cisco UCS B200-M1 servers, you have 16 servers. In a cluster configuration, with one LAN uplink per fabric interconnect, these 16 servers share 20GbE of LAN bandwidth. If more capacity is needed, more uplinks from the fabric interconnect should be added. We recommend that you have symmetric configuration of the uplink in cluster configurations. In the same example, if 4 uplinks are used in each fabric interconnect, the 16 servers are sharing 80 GB of bandwidth, so each has approximately 5 GB of capacity. When multiple uplinks are used on a Cisco UCS fabric interconnect the network design team should consider using a port channel to make best use of the capacity.

#### **Number of Uplink Ports from I/O Module to Fabric Interconnect**

You can choose to add more bandwidth between I/O module and fabric interconnect by using more uplink ports and increasing the number of cables. In Cisco UCS, you can have one, two, or four cables connecting a I/O module to a Cisco UCS 6100 series fabric interconnect. You can have up to eight cables if you're connecting a 2208 I/O module and a 6248 fabric interconnect. The number of cables determines the number of active uplink ports and the oversubscription ratio.

#### **Number of Active Links from Server to Fabric Interconnect**

The amount of non-oversubscribed bandwidth available to each server depends on the number of I/O modules used and the number of cables used to connect those I/O modules to the fabric interconnects. Having a second I/O module in place provides additional bandwidth and redundancy to the servers. This level of flexibility in design ensures that you can provide anywhere from 80 Gbps (two I/O modules with four links each) to 10 Gbps (one I/O module with one link) to the chassis.

With 80 Gbps to the chassis, each half-width server in the Cisco UCS domain can get up to 10 Gbps in a non-oversubscribed configuration, with an ability to use up to 20 Gbps with 2:1 oversubscription.

### **Guidelines for Estimating Oversubscription**

When you estimate the optimal oversubscription ratio for a fabric interconnect port, consider the following guidelines:

#### **Cost/Performance Slider**

The prioritization of cost and performance is different for each data center and has a direct impact on the configuration of oversubscription. When you plan hardware usage for oversubscription, you need to know where the data center is located on this slider. For example, oversubscription can be minimized if the data center is more concerned with performance than cost. However, cost is a significant factor in most data centers, and oversubscription requires careful planning.

#### **Bandwidth Usage**

The estimated bandwidth that you expect each server to actually use is important when you determine the assignment of each server to a fabric interconnect port and, as a result, the oversubscription ratio of the ports. For oversubscription, you must consider how many GBs of traffic the server will consume on average, the ratio of configured bandwidth to used bandwidth, and the times when high bandwidth use will occur.

#### **Network Type**

The network type is only relevant to traffic on uplink ports, because FCoE does not exist outside Cisco UCS. The rest of the data center network only differentiates between LAN and SAN traffic. Therefore, you do not need to take the network type into consideration when you estimate oversubscription of a fabric interconnect port.

## **Pinning**

Pinning in Cisco UCS is only relevant to uplink ports. You can pin Ethernet or FCoE traffic from a given server to a specific uplink Ethernet port or uplink FC port.

When you pin the NIC and HBA of both physical and virtual servers to uplink ports, you give the fabric interconnect greater control over the unified fabric. This control ensures more optimal utilization of uplink port bandwidth.

Cisco UCS uses pin groups to manage which NICs, vNICs, HBAs, and vHBAs are pinned to an uplink port. To configure pinning for a server, you can either assign a pin group directly, or include a pin group in a vNIC policy, and then add that vNIC policy to the service profile assigned to that server. All traffic from the vNIC or vHBA on the server travels through the I/O module to the same uplink port.

### **Pinning Server Traffic to Server Ports**

All server traffic travels through the I/O module to server ports on the fabric interconnect. The number of links for which the chassis is configured determines how this traffic is pinned.

The pinning determines which server traffic goes to which server port on the fabric interconnect. This pinning is fixed. You cannot modify it. As a result, you must consider the server location when you determine the appropriate allocation of bandwidth for a chassis.

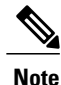

You must review the allocation of ports to links before you allocate servers to slots. The cabled ports are not necessarily port 1 and port 2 on the I/O module. If you change the number of links between the fabric interconnect and the I/O module, you must reacknowledge the chassis to have the traffic rerouted.

All port numbers refer to the fabric interconnect-side ports on the I/O module.

#### **Chassis with One I/O Module (Not Configured for Fabric Port Channels)**

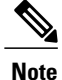

If the adapter in a server supports and is configured for adapter port channels, those port channels are pinned to the same link as described in the following table. If the I/O module in the chassis supports and is configured for fabric port channels, the server slots are pinned to a fabric port channel rather than to an individual link.

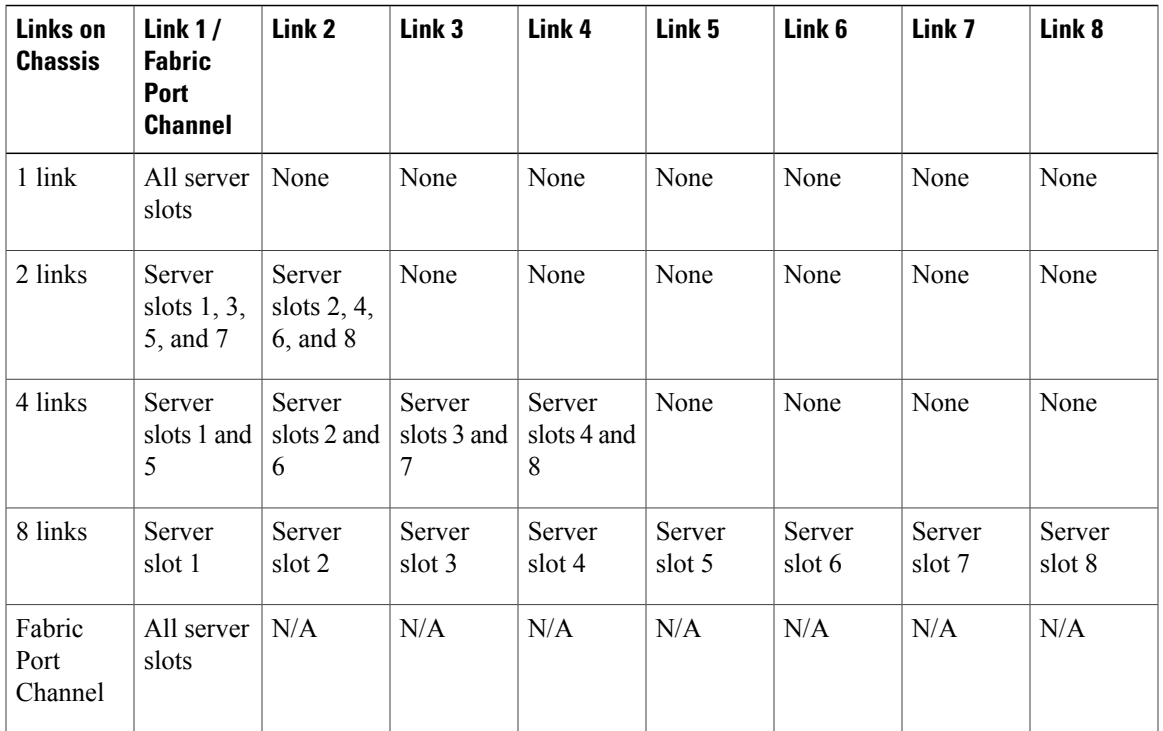

### **Chassis with Two I/O Modules**

If a chassis has two I/O modules, traffic from one I/O module goes to one of the fabric interconnects and traffic from the other I/O module goes to the second fabric interconnect. You cannot connect two I/O modules to a single fabric interconnect.

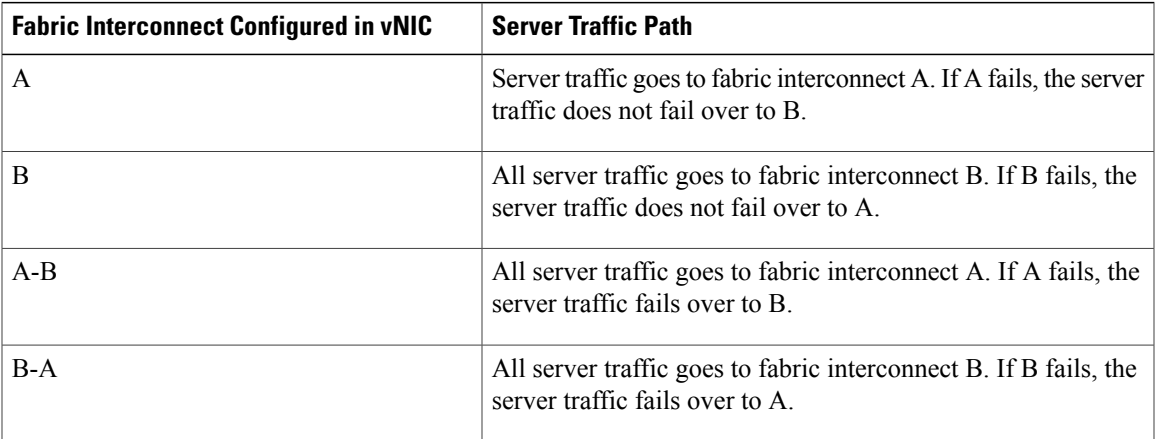

### **Guidelines for Pinning**

When you determine the optimal configuration for pin groups and pinning for an uplink port, consider the estimated bandwidth usage for the servers. If you know that some servers in the system will use a lot of bandwidth, ensure that you pin these servers to different uplink ports.

## **Quality of Service**

Cisco UCS provides the following methods to implement quality of service:

- System classes that specify the global configuration for certain types of traffic across the entire system
- QoS policies that assign system classes for individual vNICs
- Flow control policies that determine how uplink Ethernet ports handle pause frames

### **System Classes**

Cisco UCS uses Data Center Ethernet (DCE) to handle all traffic inside a Cisco UCS domain. This industry standard enhancement to Ethernet divides the bandwidth of the Ethernet pipe into eight virtual lanes. Two virtual lanes are reserved for internal system and management traffic. You can configure quality of service for the other six virtual lanes. System classes determine how the DCE bandwidth in these six virtual lanes is allocated across the entire Cisco UCS domain.

Each system class reserves a specific segment of the bandwidth for a specific type of traffic. This provides a level of traffic management, even in an oversubscribed system. For example, you can configure the Fibre Channel Priority system class to determine the percentage of DCE bandwidth allocated to FCoE traffic.

The following table describes the system classes that you can configure:

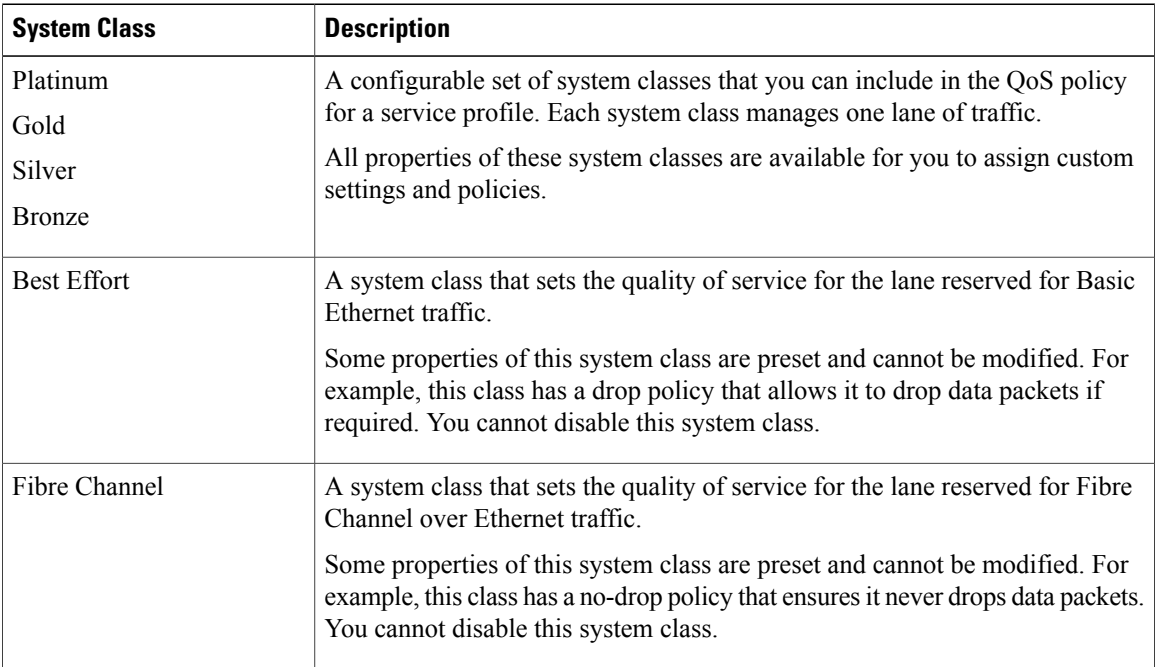

#### **Table 1: System Classes**

## **Quality of Service Policy**

A quality of service (QoS) policy assigns a system class to the outgoing traffic for a vNIC or vHBA. This system class determines the quality of service for that traffic. For certain adapters you can also specify additional controls on the outgoing traffic, such as burst and rate.

You must include a QoS policy in a vNIC policy or vHBA policy and then include that policy in a service profile to configure the vNIC or vHBA.

## **Flow Control Policy**

Flow control policies determine whether the uplink Ethernet ports in a Cisco UCS domain send and receive IEEE 802.3x pause frames when the receive buffer for a port fills. These pause frames request that the transmitting port stop sending data for a few milliseconds until the buffer clears.

For flow control to work between a LAN port and an uplink Ethernet port, you must enable the corresponding receive and send flow control parameters for both ports. For Cisco UCS, the flow control policies configure these parameters.

When you enable the send function, the uplink Ethernet port sends a pause request to the network port if the incoming packet rate becomes too high. The pause remains in effect for a few milliseconds before traffic is reset to normal levels. If you enable the receive function, the uplink Ethernet port honors all pause requests from the network port. All traffic is halted on that uplink port until the network port cancels the pause request.

Because you assign the flow control policy to the port, changes to the policy have an immediate effect on how the port reacts to a pause frame or a full receive buffer.

# <span id="page-66-0"></span>**Opt-In Features**

Each Cisco UCS domain is licensed for all functionality. Depending upon how the system is configured, you can decide to opt in to some features or opt out of them for easier integration into existing environment. If a process change happens, you can change your system configuration and include one or both of the opt-in features.

The opt-in features are as follows:

- Stateless computing, which takes advantage of mobile service profiles with pools and policies where each component, such as a server or an adapter, is stateless.
- Multi-tenancy, which uses organizations and role-based access control to divide the system into smaller logical segments.

# **Stateless Computing**

Stateless computing allows you to use a service profile to apply the personality of one server to a different server in the same Cisco UCS domain. The personality of the server includes the elements that identify that server and make it unique in the Cisco UCS domain. If you change any of these elements, the server could lose its ability to access, use, or even achieve booted status.

The elements that make up a server's personality include the following:

• Firmware versions

- UUID (used for server identification)
- MAC address (used for LAN connectivity)
- World Wide Names (used for SAN connectivity)
- Boot settings

Stateless computing creates a dynamic server environment with highly flexible servers. Every physical server in a Cisco UCS domain remains anonymous until you associate a service profile with it, then the server gets the identity configured in the service profile. If you no longer need a business service on that server, you can shut it down, disassociate the service profile, and then associate another service profile to create a different identity for the same physical server. The "new" server can then host another business service.

To take full advantage of the flexibility of statelessness, the optional local disks on the servers should only be used for swap or temp space and not to store operating system or application data.

You can choose to fully implement stateless computing for all physical servers in a Cisco UCS domain, to not have any stateless servers, or to have a mix of the two types.

#### **If You Opt In to Stateless Computing**

Each physical server in the Cisco UCS domain is defined through a service profile. Any server can be used to host one set of applications, then reassigned to another set of applications or business services, if required by the needs of the data center.

You create service profiles that point to policies and pools of resources that are defined in the Cisco UCS domain. The server pools, WWN pools, and MAC pools ensure that all unassigned resources are available on an as-needed basis. For example, if a physical server fails, you can immediately assign the service profile to another server. Because the service profile provides the new server with the same identity as the original server, including WWN and MAC address, the rest of the data center infrastructure sees it as the same server and you do not need to make any configuration changes in the LAN or SAN.

#### **If You Opt Out of Stateless Computing**

Each server in the Cisco UCS domain is treated as a traditional rack mount server.

You create service profiles that inherit the identify information burned into the hardware and use these profiles to configure LAN or SAN connectivity for the server. However, if the server hardware fails, you cannot reassign the service profile to a new server.

## **Multi-Tenancy**

Multi-tenancy allows you to divide up the large physical infrastructure of an Cisco UCS domain into logical entities known as organizations. As a result, you can achieve a logical isolation between organizations without providing a dedicated physical infrastructure for each organization.

You can assign unique resources to each tenant through the related organization, in the multi-tenant environment. These resources can include different policies, pools, and quality of service definitions. You can also implement locales to assign or restrict user privileges and roles by organization, if you do not want all users to have access to all organizations.

If you set up a multi-tenant environment, all organizations are hierarchical. The top-level organization is always root. The policies and pools that you create in root are system-wide and are available to all organizations in the system. However, any policies and pools created in other organizations are only available to organizations that are above it in the same hierarchy. For example, if a system has organizations named Finance and HR

that are not in the same hierarchy, Finance cannot use any policies in the HR organization, and HR cannot access any policies in the Finance organization. However, both Finance and HR can use policies and pools in the root organization.

If you create organizations in a multi-tenant environment, you can also set up one or more of the following for each organization or for a sub-organization in the same hierarchy:

- Resource pools
- Policies
- Service profiles
- Service profile templates

#### **If You Opt In to Multi-Tenancy**

Each Cisco UCS domain is divided into several distinct organizations. The types of organizations you create in a multi-tenancy implementation depends upon the business needs of the company. Examples include organizations that represent the following:

- Enterprise groups or divisions within a company, such as marketing, finance, engineering, or human resources
- Different customers or name service domains, for service providers

You can create locales to ensure that users have access only to those organizations that they are authorized to administer.

#### **If You Opt Out of Multi-Tenancy**

The Cisco UCS domain remains a single logical entity with everything in the root organization. All policies and resource pools can be assigned to any server in the Cisco UCS domain.

# <span id="page-68-0"></span>**Virtualization in Cisco UCS**

## **Overview of Virtualization**

Virtualization allows you to create multiple Virtual Machines (VMs) to run in isolation, side by side on the same physical machine.

Each virtual machine has its own set of virtual hardware (RAM, CPU, NIC) upon which an operating system and fully configured applications are loaded. The operating system sees a consistent, normalized set of hardware regardless of the actual physical hardware components.

In a virtual machine, both hardware and software are encapsulated in a single file for rapid provisioning and moving between physical servers. You can move a virtual machine, within seconds, from one physical server to another for zero-downtime maintenance and continuous workload consolidation.

The virtual hardware makes it possible for many servers, each running in an independent virtual machine, to run on a single physical server. The advantages of virtualization include better use of computing resources, greater server density, and seamless server migration.

## **Overview of Cisco Virtual Machine Fabric Extender**

A virtualized server implementation consists of one or more VMsthat run as guests on a single physicalserver. The guest VMs are hosted and managed by a software layer called the hypervisor or virtual machine manager (VMM). Typically, the hypervisor presents a virtual network interface to each VM and performs Layer 2 switching of traffic from a VM to other local VMs or to another interface to the external network.

Working with a Cisco virtual interface card (VIC) adapter, the Cisco Virtual Machine Fabric Extender (VM-FEX) bypasses software-based switching of VM traffic by the hypervisor for external hardware-based switching in the fabric interconnect. This method reduces the load on the server CPU, provides faster switching, and enables you to apply a rich set of network management features to local and remote traffic.

VM-FEX extends the IEEE 802.1Qbh port extender architecture to the VMs by providing each VM interface with a virtual Peripheral Component Interconnect Express (PCIe) device and a virtual port on a switch. This solution allows precise rate limiting and quality of service (QoS) guarantees on the VM interface.

# **Virtualization with Network Interface Cards and Converged Network Adapters**

Network interface card (NIC) and converged network adapters support virtualized environments with the standard VMware integration with ESX installed on the server and all virtual machine management performed through the VC.

### **Portability of Virtual Machines**

If you implement service profiles you retain the ability to easily move a server identity from one server to another. After you image the new server, the ESX treats that server as if it were the original.

### **Communication between Virtual Machines on the Same Server**

These adapters implement the standard communications between virtual machines on the same server. If an ESX host includes multiple virtual machines, all communications must go through the virtual switch on the server.

If the system uses the native VMware drivers, the virtual switch is out of the network administrator's domain and is not subject to any network policies. As a result, for example, QoS policies on the network are not applied to any data packets traveling from VM1 to VM2 through the virtual switch.

If the system includes another virtual switch, such as the Nexus 1000, that virtual switch is subject to the network policies configured on that switch by the network administrator.

## **Virtualization with a Virtual Interface Card Adapter**

A Cisco VIC adapter, such as the Cisco UCS M81KR Virtual Interface Card, is a converged network adapter (CNA) that is designed for both single-OS and VM-based deployments. The VIC adapter supports static or dynamic virtualized interfaces, which includes up to 128 virtual network interface cards (vNICs).

VIC adapters support VM-FEX to provide hardware-based switching of traffic to and from virtual machine interfaces.

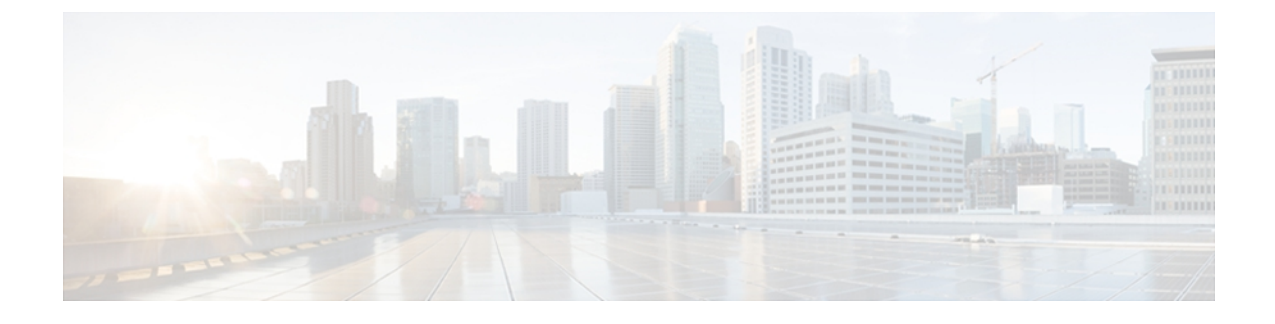

# **Overview of Cisco UCS Manager**

This chapter includes the following sections:

- About Cisco UCS [Manager](#page-70-0), page 17
- Tasks You Can Perform in Cisco UCS [Manager](#page-71-0) , page 18
- Tasks You Cannot Perform in Cisco UCS [Manager](#page-73-0) , page 20
- Cisco UCS Manager in a High Availability [Environment,](#page-73-1) page 20

# <span id="page-70-0"></span>**About Cisco UCS Manager**

Cisco UCS Manager is the management system for all components in a UCS Manager. Cisco UCS Manager runs within the fabric interconnect. You can use any of the interfaces available with this management service to access, configure, administer, and monitor the network and server resources for all chassis connected to the fabric interconnect.

#### **Multiple Management Interfaces**

Cisco UCS Manager includes the following interfaces you can use to manage a Cisco UCS domain:

- Cisco UCS Manager GUI
- Cisco UCS Manager CLI
- XML API
- KVM
- IPMI

Almost all tasks can be performed in any of the interfaces, and the results of tasks performed in one interface are automatically displayed in another.

However, you cannot do the following:

- Use Cisco UCS Manager GUI to invoke Cisco UCS Manager CLI.
- View the results of a command invoked through Cisco UCS Manager CLI in Cisco UCS Manager GUI.
- Generate CLI output from Cisco UCS Manager GUI.

#### **Centralized Management**

Cisco UCS Manager centralizes the management of resources and devices, rather than using multiple management points. This centralized management includes management of the following devices in a Cisco UCS domain:

- Fabric interconnects.
- Software switches for virtual servers.
- Power and environmental management for chassis and servers.
- Configuration and firmware updates for server network interfaces (Ethernet NICs and converged network adapters).
- Firmware and BIOS settings for servers.

#### **Support for Virtual and Physical Servers**

Cisco UCS Manager abstracts server state information—including server identity, I/O configuration, MAC addresses and World Wide Names, firmware revision, and network profiles—into a service profile. You can apply the service profile to any server resource in the system, providing the same flexibility and support to physical servers, virtual servers, and virtual machines connected to a virtual device provided by a VIC adapter.

#### **Role-Based Administration and Multi-Tenancy Support**

Cisco UCS Manager supports flexibly defined roles so that data centers can use the same best practices with which they manage discrete servers, storage, and networks to operate a Cisco UCS domain. You can create user roles with privileges that reflect user responsibilities in the data center. For example, you can create the following:

- Server administrator roles with control over server-related configurations.
- Storage administrator roles with control over tasks related to the SAN.
- Network administrator roles with control over tasks related to the LAN.

Cisco UCS is multi-tenancy ready, exposing primitives that allow systems management software using the API to get controlled access to Cisco UCS resources. In a multi-tenancy environment, Cisco UCS Manager enables you to create locales for user roles that can limit the scope of a user to a particular organization.

# <span id="page-71-0"></span>**Tasks You Can Perform in Cisco UCS Manager**

You can use Cisco UCS Manager to perform management tasks for all physical and virtual devices within a Cisco UCS domain.

#### **Cisco UCS Hardware Management**

You can use Cisco UCS Manager to manage all hardware within a Cisco UCS domain, including the following:

- Chassis
- Servers
- Fabric interconnects
- Fans
- Ports
- Interface cards
- I/O modules

#### **Cisco UCS Resource Management**

You can use Cisco UCS Manager to create and manage all resources within a Cisco UCS domain, including the following:

- Servers
- WWN addresses
- MAC addresses
- UUIDs
- Bandwidth

#### **Server Administration**

A server administrator can use Cisco UCS Manager to perform server management tasks within a Cisco UCS domain, including the following:

- Create server pools and policies related to those pools, such as qualification policies
- Create policies for the servers, such as discovery policies, scrub policies, and IPMI policies
- Create service profiles and, if desired, service profile templates
- Apply service profiles to servers
- Monitor faults, alarms, and the status of equipment

#### **Network Administration**

A network administrator can use Cisco UCS Manager to perform tasks required to create LAN configuration for a Cisco UCS domain, including the following:

- Configure uplink ports, port channels, and LAN PIN groups
- Create VLANs
- Configure the quality of service classes and definitions
- Create the pools and policies related to network configuration, such as MAC address pools and Ethernet adapter profiles

#### **Storage Administration**

A storage administrator can use Cisco UCS Manager to perform tasks required to create SAN configuration for a Cisco UCS domain, including the following:

- Configure ports, port channels, and SAN PIN groups
- Create VSANs
- Configure the quality of service classes and definitions

• Create the pools and policies related to the network configuration, such as WWN pools and Fibre Channel adapter profiles

## **Tasks You Cannot Perform in Cisco UCS Manager**

You cannot use Cisco UCS Manager to perform certain system management tasks that are not specifically related to device management within a Cisco UCS domain.

#### **No Cross-System Management**

You cannot use Cisco UCS Manager to manage systems or devices that are outside the Cisco UCS domain where Cisco UCS Manager is located. For example, you cannot manage heterogeneous environments, such as non-Cisco UCS x86 systems, SPARC systems, or PowerPC systems.

#### **No Operating System or Application Provisioning or Management**

Cisco UCS Manager provisions servers and, as a result, exists below the operating system on a server. Therefore, you cannot use it to provision or manage operating systems or applications on servers. For example, you cannot do the following:

- Deploy an OS, such as Windows or Linux
- Deploy patches for software, such as an OS or an application
- Install base software components, such as anti-virus software, monitoring agents, or backup clients
- Install software applications, such as databases, application server software, or web servers
- Perform operator actions, including restarting an Oracle database, restarting printer queues, or handling non-Cisco UCS user accounts
- Configure or manage external storage on the SAN or NAS storage

# **Cisco UCS Manager in a High Availability Environment**

In a high availability environment with two fabric interconnects, you can run a separate instance of Cisco UCS Manager on each fabric interconnect. The Cisco UCS Manager on the primary fabric interconnect acts as the primary management instance, and the Cisco UCS Manager on the other fabric interconnect is the subordinate management instance.

The two instances of Cisco UCS Manager communicate across a private network between the L1 and L2 Ethernet ports on the fabric interconnects. Configuration and status information is communicated across this private network to ensure that all management information is replicated. This ongoing communication ensures that the management information for Cisco UCS persists even if the primary fabric interconnect fails. In addition, the "floating" management IP address that runs on the primary Cisco UCS Manager ensures a smooth transition in the event of a failover to the subordinate fabric interconnect.

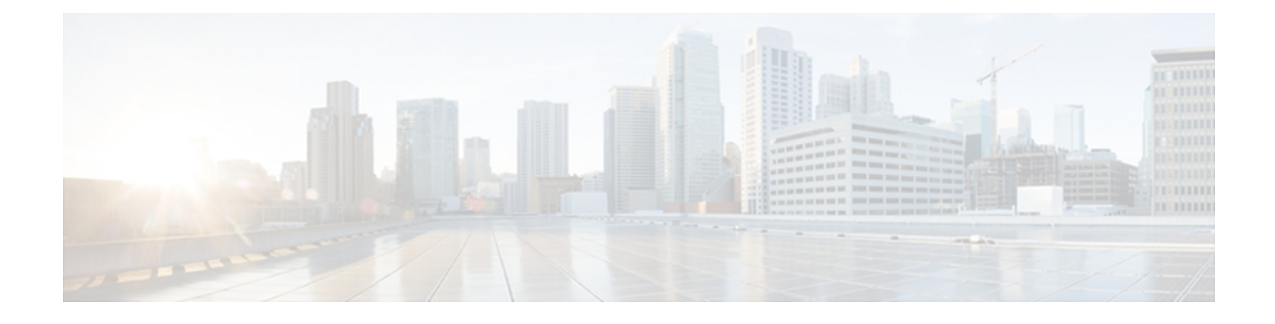

# **Overview of Cisco UCS Manager CLI**

This chapter includes the following sections:

- [Managed](#page-74-0) Objects, page 21
- [Command](#page-74-1) Modes, page 21
- Object [Commands,](#page-76-0) page 23
- Complete a [Command,](#page-77-0) page 24
- [Command](#page-77-1) History, page 24
- [Committing,](#page-78-0) Discarding, and Viewing Pending Commands, page 25
- [Online](#page-78-1) Help for the CLI, page 25
- CLI [Session](#page-78-2) Limits, page 25
- Web [Session](#page-78-3) Limits, page 25
- [Pre-Login](#page-79-0) Banner, page 26

# <span id="page-74-1"></span><span id="page-74-0"></span>**Managed Objects**

Cisco UCS uses a managed object model, where managed objects are abstract representations of physical or logical entities that can be managed. For example, servers, chassis, I/O cards, and processors are physical entities represented as managed objects, and resource pools, user roles, service profiles, and policies are logical entities represented as managed objects.

Managed objects may have one or more associated properties that can be configured.

# **Command Modes**

The CLI is organized into a hierarchy of command modes, with the EXEC mode being the highest-level mode of the hierarchy. Higher-level modes branch into lower-level modes. You use **create**, **enter**, and **scope** commands to move from higher-level modes to modes in the next lower level , and you use the **exit** command to move up one level in the mode hierarchy.

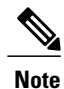

Most command modes are associated with managed objects, so you must create an object before you can access the mode associated with that object. You use **create** and **enter** commands to create managed objects for the modes being accessed. The **scope** commands do not create managed objects and can only access modes for which managed objects already exist.

Each mode contains a set of commands that can be entered in that mode. Most of the commands available in each mode pertain to the associated managed object. Depending on your assigned role and locale, you may have access to only a subset of the commands available in a mode; commands to which you do not have access are hidden.

The CLI prompt for each mode shows the full path down the mode hierarchy to the current mode. This helps you to determine where you are in the command mode hierarchy, and it can be an invaluable tool when you need to navigate through the hierarchy.

The following table lists the main command modes, the commands used to access each mode, and the CLI prompt associated with each mode.

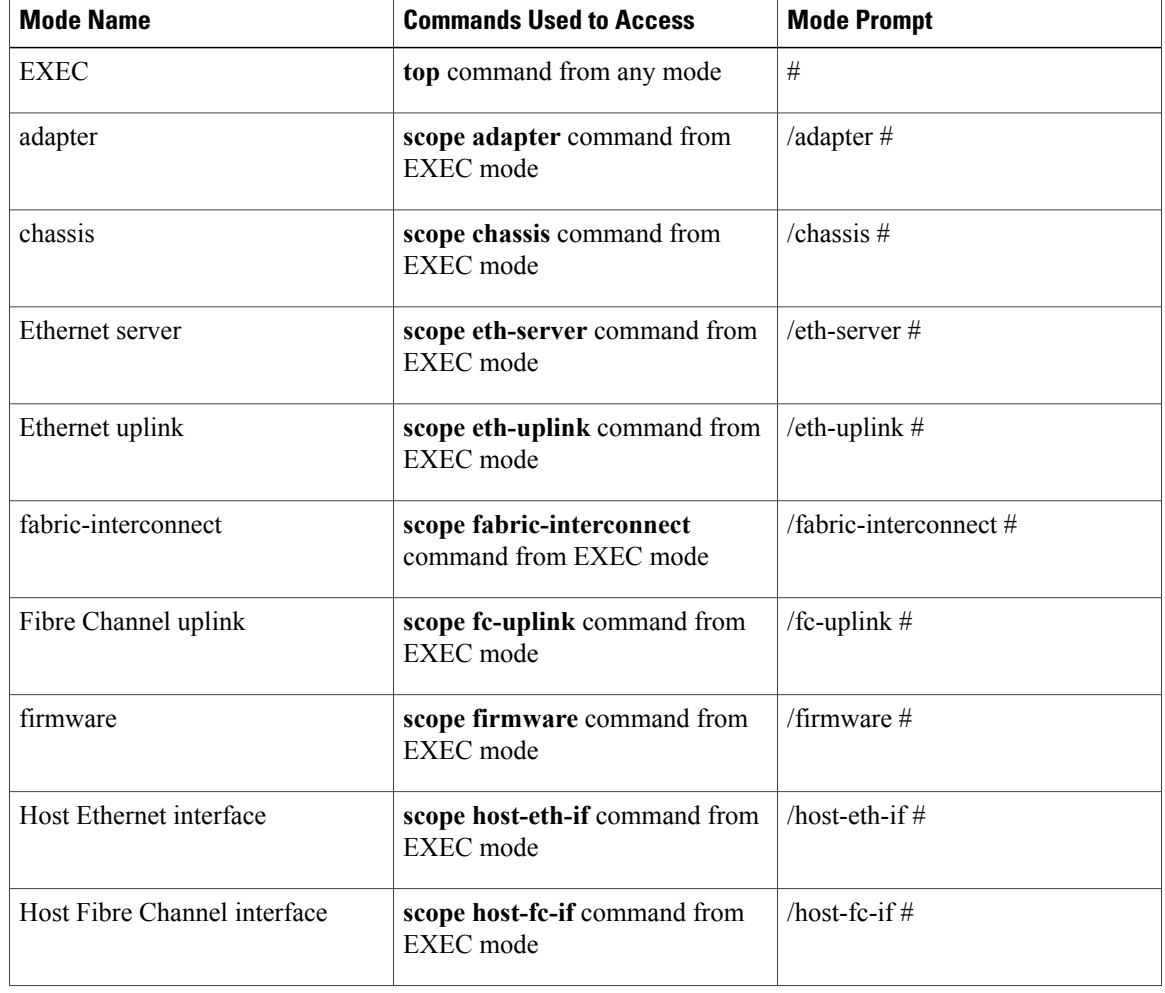

#### **Table 2: Main Command Modes and Prompts**

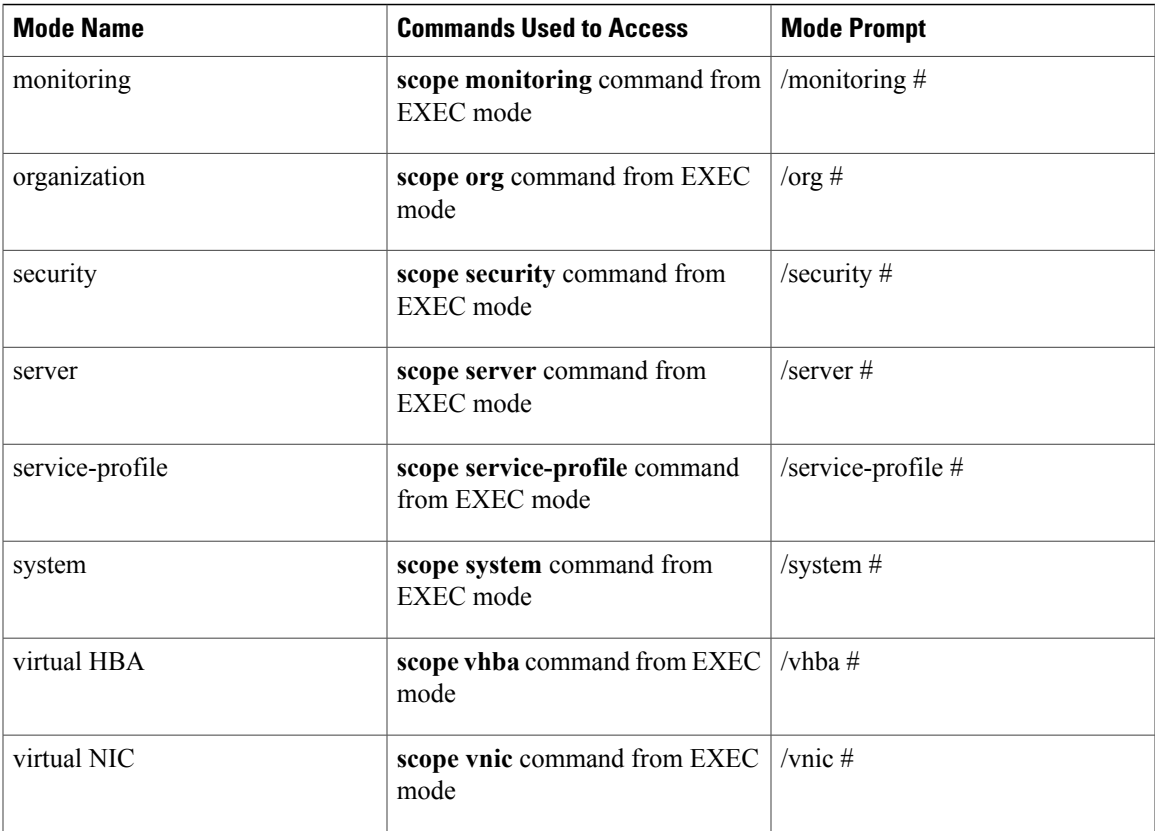

# <span id="page-76-0"></span>**Object Commands**

Four general commands are available for object management:

- **create** *object*
- **delete** *object*
- **enter** *object*
- **scope** *object*

You can use the **scope** command with any managed object, whether a permanent object or a user-instantiated object. The other commands allow you to create and manage user-instantiated objects.For every **create** *object* command, a corresponding **delete** *object* and **enter** *object* command exists.

In the management of user-instantiated objects, the behavior of these commands depends on whether the object exists, as described in the following tables:

#### **Table 3: Command behavior if the object does not exist**

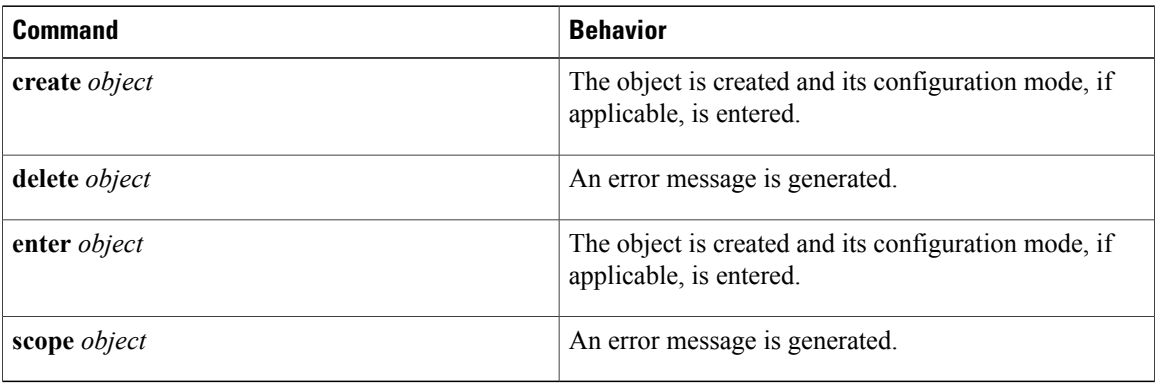

#### **Table 4: Command behavior if the object exists**

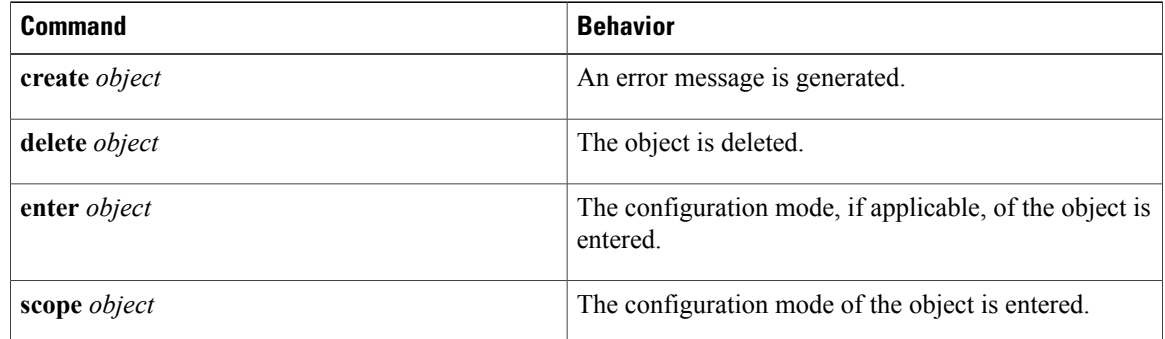

## <span id="page-77-1"></span><span id="page-77-0"></span>**Complete a Command**

You can use the Tab key in any mode to complete a command. Partially typing a command name and pressing Tab causes the command to be displayed in full or to the point where another keyword must be chosen or an argument value must be entered.

# **Command History**

The CLI stores all commands used in the current session. You can step through the previously used commands by using the Up Arrow or Down Arrow keys. The Up Arrow key stepsto the previous command in the history, and the Down Arrow key steps to the next command in the history. If you get to the end of the history, pressing the Down Arrow key does nothing.

All commands in the history can be entered again by simply stepping through the history to recall the desired command and pressing Enter. The command is entered as if you had manually typed it. You can also recall a command and change it before you enter it.

# <span id="page-78-0"></span>**Committing, Discarding, and Viewing Pending Commands**

When you enter a configuration command in the CLI, the command is not applied until you enter the **commit-buffer** command. Until committed, a configuration command is pending and can be discarded by entering a **discard-buffer** command.

You can accumulate pending changes in multiple command modes and apply them together with a single **commit-buffer** command. You can view the pending commands by entering the **show configuration pending** command in any command mode.

```
Note
```
Committing multiple commands together is not an atomic operation. If any command fails, the successful commands are applied despite the failure. Failed commands are reported in an error message.

While any commands are pending, an asterisk (\*) appears before the command prompt. The asterisk disappears when you enter the **commit-buffer** command, as shown in this example:

```
switch-1# scope chassis 1
switch-1 /chassis # enable locator-led
switch-1 /chassis* # show configuration pending
scope chassis 1
    enable locator-led
exit
switch-1 /chassis* # commit-buffer
switch-1 /chassis #
```
# <span id="page-78-2"></span><span id="page-78-1"></span>**Online Help for the CLI**

At any time, you can type the **?** character to display the options available at the current state of the command syntax. If you have not typed anything at the prompt, typing ? lists all available commands for the mode you are in. If you have partially typed a command, typing ? lists all available keywords and arguments available at your current position in the command syntax.

# <span id="page-78-3"></span>**CLI Session Limits**

Cisco UCS Manager limits the number of CLI sessions that can be active at one time to 32 total sessions. This value is not configurable.

# **Web Session Limits**

Web session limits are used by Cisco UCS Manager to restrict the number of web sessions (both GUI and XML) permitted access to the system at any one time.

By default, the number of concurrent web sessions allowed by Cisco UCS Manager is set to the maximum value: 256.

### **Setting the Web Session Limit for Cisco UCS Manager from the CLI**

### **SUMMARY STEPS**

- **1.** UCS-A# **scope system**
- **2.** UCS-A /system # **scope services**
- **3.** UCS-A /system/services # **scope web-session-limits**
- **4.** UCS-A /system/services/web-session-limits # **set total** *num-of-logins-total*
- **5.** UCS-A /system/services/web-session-limits # **commit-buffer**

#### **DETAILED STEPS**

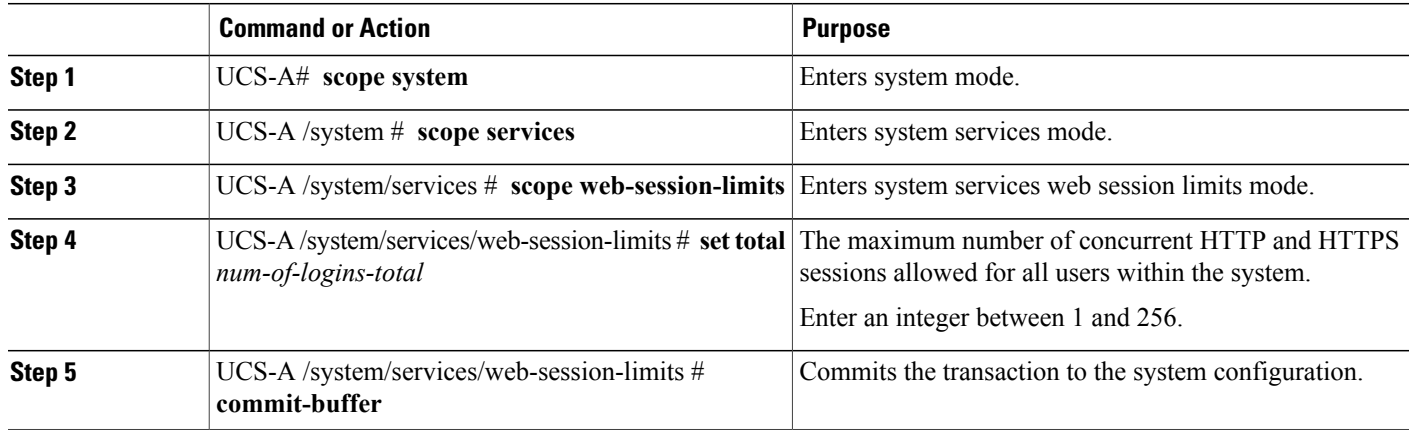

<span id="page-79-0"></span>**Examples** The following example sets the maximum number of HTTP and HTTPS sessions allowed by the system to 200 and commits the transaction:

```
UCS-A# scope system
UCS-A /system # scope services
UCS-A /system/services # scope web-session-limits
UCS-A /system/services/web-session-limits* # set total 200
UCS-A /system/services/web-session-limits* # commit-buffer
UCS-A /system/services/web-session-limits #
```
# **Pre-Login Banner**

With a pre-login banner, when a user logs into Cisco UCS Manager GUI, Cisco UCS Manager displays the banner text in the **Create Pre-Login Banner** dialog box and waits until the user dismisses that dialog box before it prompts for the username and password. When a user logs into Cisco UCS Manager CLI, Cisco UCS Manager displays the banner text in a dialog box and waits for the user to dismiss that dialog box before it prompts for the password. It then repeats the banner text above the copyright block that it displays to the user.

### **Creating the Pre-Login Banner**

### **SUMMARY STEPS**

- **1.** UCS-A# **scope security**
- **2.** UCS-A /security # **scope banner**
- **3.** UCS-A /security/banner # **create pre-login-banner**
- **4.** UCS-A /security/banner/pre-login-banner # **set message**
- **5.** At the prompt, type a pre-login banner message and press **Enter**.
- **6.** UCS-A /security/banner/pre-login-banner # **commit-buffer**

#### **DETAILED STEPS**

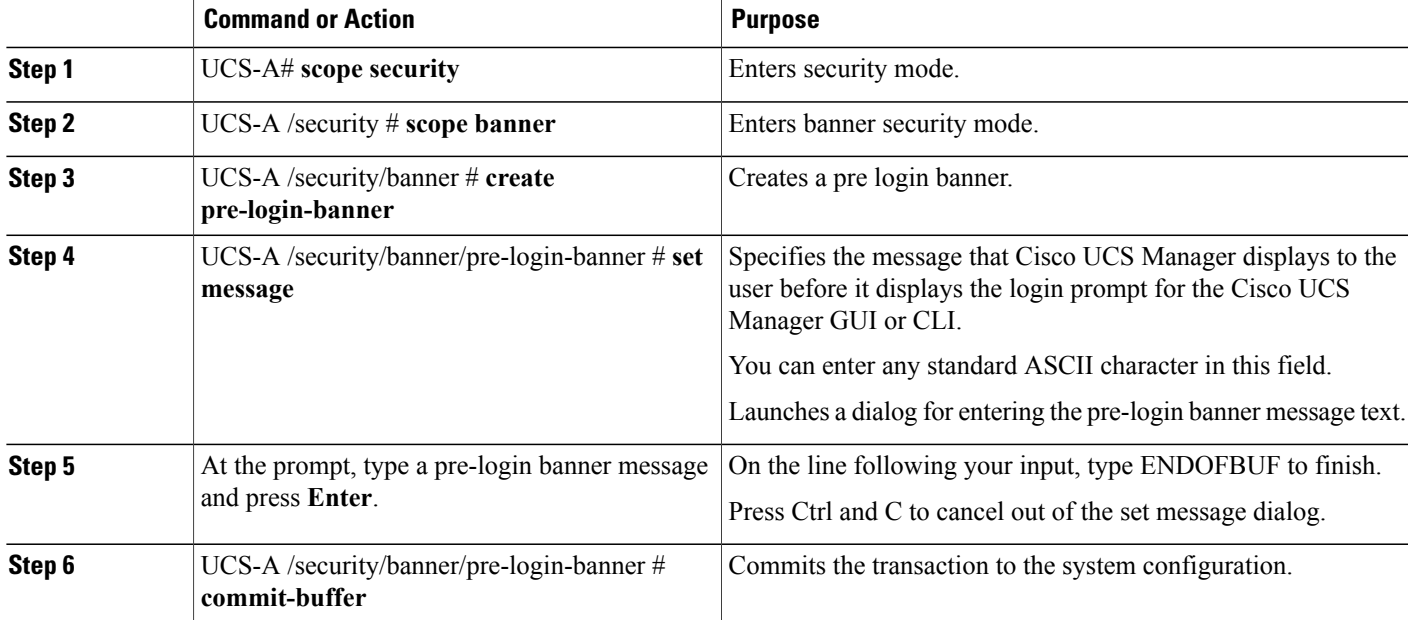

**Examples** The following example creates the pre-login banner:

```
UCS-A# scope security
UCS-A /security # scope banner
UCS-A /security/banner # create pre-login-banner
UCS-A /security/banner/pre-login-banner* # set message
Enter lines one at a time. Enter ENDOFBUF to finish. Press ^C to abort.
Enter prelogin banner:
>Welcome to UCS System 1
>ENDOFBUF
UCS-A /security/banner/pre-login-banner* # commit-buffer
UCS-A /security/banner/pre-login-banner #
```
### **Modifying the Pre-Login Banner**

#### **SUMMARY STEPS**

- **1.** UCS-A# **scope security**
- **2.** UCS-A /security # **scope banner**
- **3.** UCS-A /security/banner # **scope pre-login-banner**
- **4.** UCS-A /security/banner/pre-login-banner # **set message**
- **5.** At the prompt, modify the pre-login banner message and press **Enter**.
- **6.** UCS-A /security/banner/pre-login-banner # **commit-buffer**

#### **DETAILED STEPS**

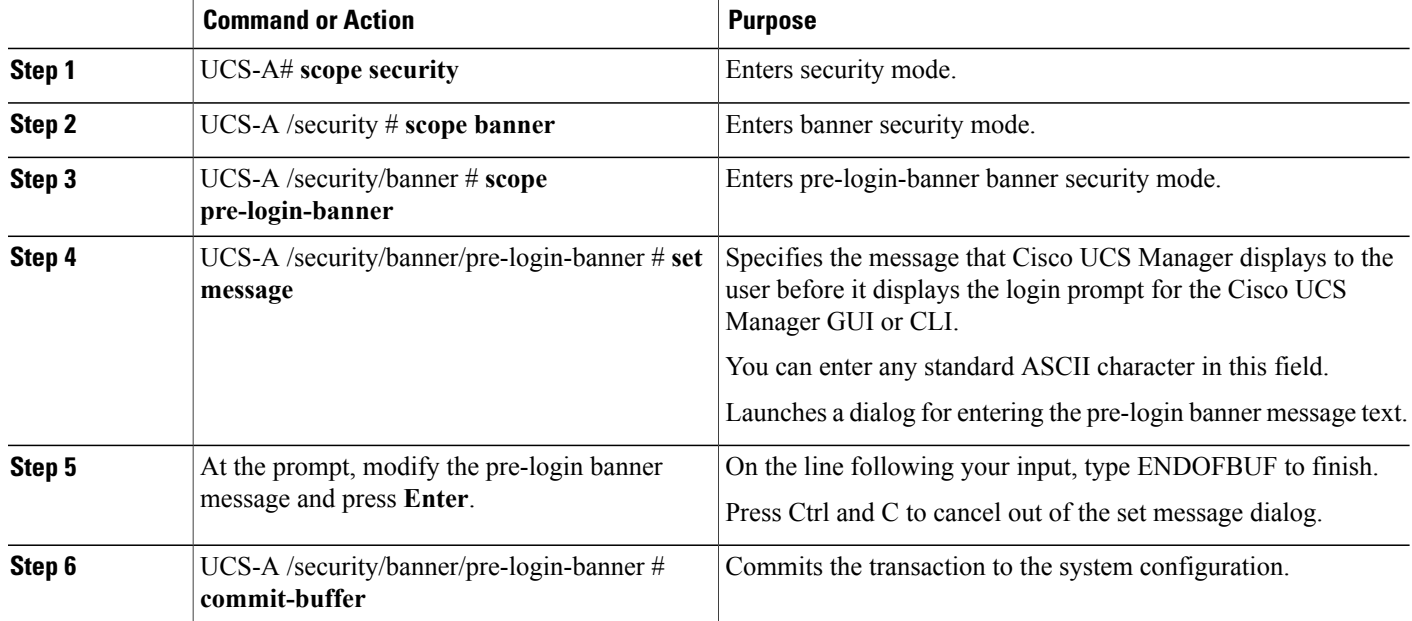

**Examples** The following example modifies the pre-login banner:

```
UCS-A# scope security
UCS-A /security # scope banner
UCS-A /security/banner # create pre-login-banner
UCS-A /security/banner/pre-login-banner* # set message
Enter lines one at a time. Enter ENDOFBUF to finish. Press ^C to abort.
Enter prelogin banner:
Welcome to UCS System 1
ENDOFBUF
UCS-A /security/banner/pre-login-banner* # commit-buffer
UCS-A /security/banner/pre-login-banner #
```
## **Deleting the Pre-Login Banner**

### **SUMMARY STEPS**

- **1.** UCS-A# **scope security**
- **2.** UCS-A /security # **scope banner**
- **3.** UCS-A /security/banner # **delete pre-login-banner**
- **4.** UCS-A /security/banner # **commit-buffer**

### **DETAILED STEPS**

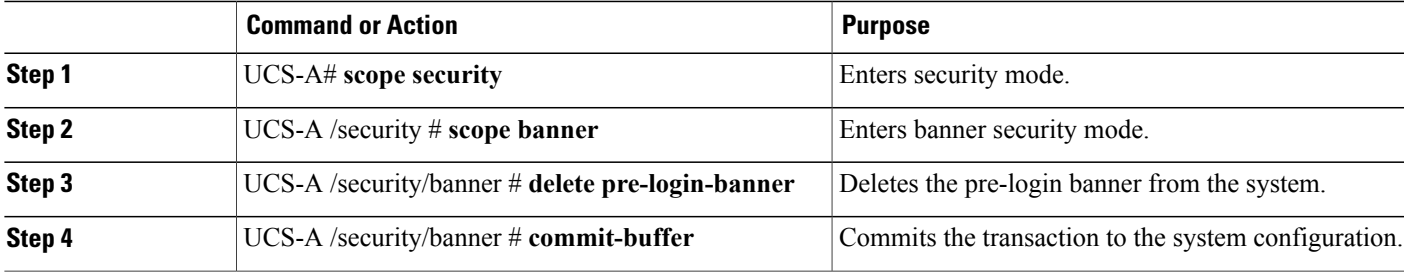

**Examples** The following example deletes the pre-login banner:

UCS-A# **scope security** UCS-A /security # **scope banner** UCS-A /security/banner # **delete pre-login-banner** UCS-A /security/banner\* # **commit-buffer** UCS-A /security/banner #

 $\overline{\phantom{a}}$ 

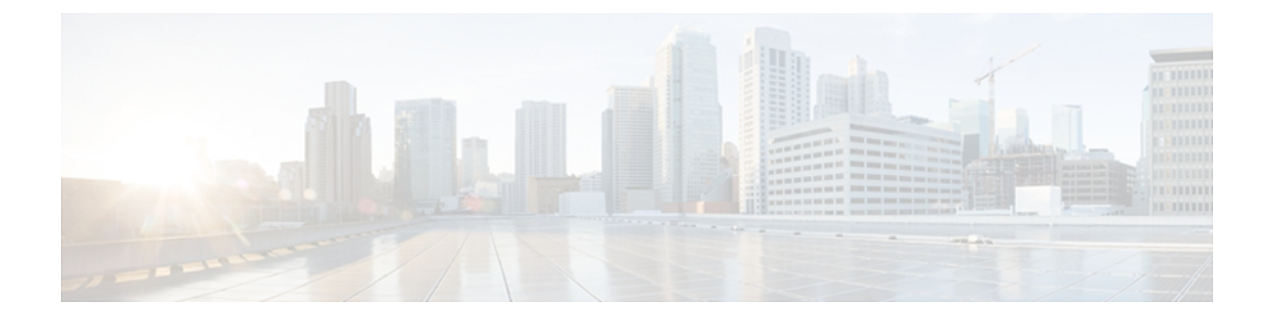

# **Commands**

- [acknowledge](#page-133-0) chassis, page 80
- [acknowledge](#page-134-0) fex, page 81
- [acknowledge](#page-135-0) fault, page 82
- acknowledge primary [fabric-interconnect](#page-136-0) reboot, page 83
- [acknowledge](#page-137-0) server, page 84
- [acknowledge](#page-138-0) slot, page 85
- activate [firmware,](#page-139-0) page 86
- activate [firmware](#page-140-0) (fabric), page 87
- activate firmware [\(/management-extension\),](#page-141-0) page 88
- activate internal [firmware,](#page-142-0) page 89
- add [alertgroups,](#page-143-0) page 90
- add [backup](#page-145-0) action, page 92
- add [privilege,](#page-146-0) page 93
- apply [pending-changes](#page-149-0) immediate, page 96
- [associate](#page-150-0) server, page 97
- associate [server-pool,](#page-152-0) page 99
- [backup](#page-153-0) sel, page 100
- [cancel](#page-154-0) install infra, page 101
- cd, [page](#page-155-0) 102
- [clear-unmanaged-fc-zones-all,](#page-157-0) page 104
- clear [alertgroups,](#page-158-0) page 105
- clear [auth-server-group,](#page-159-0) page 106
- clear [backup](#page-160-0) action, page 107
- clear [cores,](#page-161-0) page 108
- [clear](#page-162-0) file, page 109
- clear [license,](#page-163-0) page 110
- clear [message,](#page-165-0) page 112
- clear [password-history,](#page-166-0) page 113
- clear sel [\(/chassis/server\),](#page-167-0) page 114
- clear sel [\(/chassis/server\),](#page-168-0) page 115
- clear [sshkey,](#page-169-0) page 116
- cluster force [primary,](#page-170-0) page 117
- [cluster](#page-171-0) lead, page 118
- [commit-buffer,](#page-173-0) page 120
- connect [adapter,](#page-174-0) page 121
- [connect](#page-175-0) bmc, page 122
- [connect](#page-176-0) clp, page 123
- [connect](#page-177-0) iom, page 124
- connect [local-mgmt,](#page-178-0) page 125
- [connect](#page-179-0) nxos, page 126
- [copy,](#page-180-0) page 127
- create [adapter,](#page-182-0) page 129
- create [auth-domain,](#page-183-0) page 130
- create [auth-profile,](#page-184-0) page 131
- create [auth-server-group,](#page-186-0) page 133
- create [auto-target-if,](#page-187-0) page 134
- create [backup,](#page-188-0) page 135
- create [bios-policy,](#page-190-0) page 137
- create [bladeserver-disc-policy,](#page-191-0) page 138
- create [block,](#page-192-0) page 139
- create [boot-definition,](#page-194-0) page 141
- create [boot-policy,](#page-195-0) page 142
- create [boot-target,](#page-196-0) page 143
- create [cap-qual,](#page-197-0) page 144
- create [certreq,](#page-199-0) page 146
- create [chassis,](#page-201-0) page 148
- create class [chassis-stats,](#page-202-0) page 149
- create class [cmc-stats,](#page-203-0) page 150
- create class [cpu-env-stats,](#page-204-0) page 151
- create class [dimm-env-stats,](#page-205-0) page 152
- create class [dimm-stats,](#page-206-0) page 153
- create class [env-stats,](#page-207-0) page 154
- create class [ether-error-stats,](#page-208-0) page 155
- create class [ether-if-stats,](#page-209-0) page 156
- create class [ether-loss-stats,](#page-210-0) page 157
- create class [ether-pause-stats,](#page-211-0) page 158
- create class [ethernet-port-err-stats,](#page-212-0) page 159
- create class [ethernet-port-multicast-stats,](#page-213-0) page 160
- create class [ethernet-port-over-under-sized-stats,](#page-214-0) page 161
- create class [ethernet-port-stats,](#page-215-0) page 162
- create class [ethernet-port-stats-by-size-large-packets,](#page-216-0) page 163
- create class [ethernet-port-stats-by-size-small-packets,](#page-217-0) page 164
- create class [ether-rx-stats,](#page-218-0) page 165
- create class [ether-tx-stats,](#page-219-0) page 166
- create class [fan-module-stats,](#page-220-0) page 167
- create class [fan-stats,](#page-221-0) page 168
- create class [fc-error-stats,](#page-222-0) page 169
- create class [fc-if-event-stats,](#page-223-0) page 170
- create class [fc-if-fc4-counters,](#page-224-0) page 171
- create class [fc-if-frame-stats,](#page-225-0) page 172
- create class [fc-port-stats,](#page-226-0) page 173
- create class [fc-stats,](#page-227-0) page 174
- create class [fex-env-stats,](#page-228-0) page 175
- create class [fex-power-summary,](#page-229-0) page 176
- create class [fex-psu-input-stats,](#page-230-0) page 177
- create class [io-card-stats,](#page-231-0) page 178
- create class [mb-power-stats,](#page-232-0) page 179
- create class [mb-temp-stats,](#page-233-0) page 180
- create class [memory-array-env-stats,](#page-234-0) page 181
- create class [memory-runtime,](#page-235-0) page 182
- create class [menlo-dce-port-stats,](#page-236-0) page 183
- create class [menlo-eth-error-stats,](#page-237-0) page 184
- create class [menlo-eth-stats,](#page-238-0) page 185
- create class [menlo-fc-error-stats,](#page-239-0) page 186
- create class [menlo-fc-stats,](#page-240-0) page 187
- create class [menlo-host-port-stats,](#page-241-0) page 188
- create class [menlo-mcpu-error-stats,](#page-242-0) page 189
- create class [menlo-mcpu-stats,](#page-243-0) page 190
- create class [menlo-net-eg-stats,](#page-244-0) page 191
- create class [menlo-net-in-stats,](#page-245-0) page 192
- create class [menlo-q-error-stats,](#page-246-0) page 193
- create class [menlo-q-stats,](#page-247-0) page 194
- create class [motherboard-temp-stats,](#page-248-0) page 195
- create class [pcie-fatal-completion-error-stats,](#page-249-0) page 196
- create class [pcie-fatal-error-stats,](#page-250-0) page 197
- create class [pcie-fatal-protocol-error-stats,](#page-251-0) page 198
- create class [pcie-fatal-receiving-error-stats,](#page-252-0) page 199
- create class [processor-runtime,](#page-253-0) page 200
- create class [psu-input-stats,](#page-254-0) page 201
- create class [psu-stats,](#page-255-0) page 202
- create class [rack-unit-fan-stats,](#page-256-0) page 203
- create class [rack-unit-psu-stats,](#page-257-0) page 204
- create class [system-stats,](#page-258-0) page 205
- create class [vnic-stats,](#page-259-0) page 206
- create [client,](#page-260-0) page 207
- create [cluster,](#page-261-0) page 208
- create [control-ep](#page-262-0) policy, page 209
- [create](#page-264-0) cpu, page 211
- create [data-center,](#page-265-0) page 212
- create [default-auth,](#page-266-0) page 213
- create [default-behavior,](#page-267-0) page 214
- create [destination,](#page-268-0) page 215
- create [dest-interface,](#page-269-0) page 216
- create [dhcp-ip-params,](#page-270-0) page 217
- create [distributed-virtual-switch,](#page-271-0) page 218
- [create](#page-272-0) dns, page 219
- create [dynamic-vnic-conn,](#page-273-0) page 220
- create [dynamic-vnic-conn-policy,](#page-274-0) page 221
- create [egress-policy,](#page-275-0) page 222
- create [eth-if,](#page-276-0) page 223
- create eth-if [\(vnic-iscsi\),](#page-277-0) page 224
- create [eth-mon-session,](#page-278-0) page 225
- create [eth-policy,](#page-279-0) page 226
- create [eth-target,](#page-280-0) page 227
- create [ext-static-ip,](#page-282-0) page 229
- create [fault-suppress-task,](#page-283-0) page 230
- create [fc-mon-session,](#page-285-0) page 232
- create [fcoe-if,](#page-286-0) page 233
- create [fcoe-member-port,](#page-287-0) page 234
- create [fcoe-port-channel,](#page-288-0) page 235
- create [fcoeinterface,](#page-289-0) page 236
- create [fc-policy,](#page-290-0) page 237
- create [folder,](#page-291-0) page 238
- create [fw-host-pack,](#page-292-0) page 239
- create [fw-mgmt-pack,](#page-293-0) page 240
- create [hv-conn,](#page-294-0) page 241
- create [import-config,](#page-295-0) page 242
- create initiator [\(/wwn-pool\),](#page-297-0) page 244
- create initiator [\(/initiator-group\),](#page-298-0) page 245
- create [initiator-group,](#page-299-0) page 246
- create [interface,](#page-300-0) page 247
- create [interface](#page-302-0) fc, page 249
- create [interface](#page-303-0) fcoe, page 250
- [create](#page-304-0) ip-if, page 251
- create [ip-pool,](#page-305-0) page 252
- create [ipmi-access-profile,](#page-306-0) page 253
- create [ipmi-user,](#page-307-0) page 254
- create [iqn-pool,](#page-308-0) page 255
- create [iscsi-policy,](#page-310-0) page 257
- [create](#page-311-0) iscsi, page 258
- create [keyring,](#page-312-0) page 259
- [create](#page-313-0) lan, page 260
- create [lan-connectivity-policy,](#page-314-0) page 261
- create [ldap-group,](#page-315-0) page 262
- create [ldap-group-rule,](#page-316-0) page 263
- [create](#page-317-0) local, page 264
- create [local-disk-config,](#page-318-0) page 265
- create [local-disk-config-policy,](#page-319-0) page 266
- create [local-schedule,](#page-320-0) page 267
- create [locale,](#page-321-0) page 268
- create [local-user,](#page-322-0) page 269
- [create](#page-323-0) lun, page 270
- create [mac-pool,](#page-324-0) page 271
- create [mac-security,](#page-325-0) page 272
- create [maint-policy,](#page-326-0) page 273
- create [mcast-policy,](#page-327-0) page 274
- create [member-fcoe-port-channel,](#page-328-0) page 275
- create [member-port,](#page-329-0) page 276
- create [member-port](#page-331-0) fc, page 278
- create [member-port](#page-333-0) fcoe, page 280
- create member-port [\(/port-channel\),](#page-335-0) page 282
- create [member-port-channel,](#page-337-0) page 284
- create [member-vlan,](#page-339-0) page 286
- create [memory,](#page-340-0) page 287
- create [mon-src,](#page-341-0) page 288
- create network [\(/eth-uplink/port-profile\),](#page-343-0) page 290
- create network [\(/profile-set/port-profile\),](#page-344-0) page 291
- create [ntp-server,](#page-345-0) page 292
- create [nw-ctrl-policy,](#page-346-0) page 293
- create [occurrence](#page-348-0) one-time, page 295
- create [occurrence](#page-349-0) recurring, page 296
- create occurrence [\(/local-schedule\),](#page-351-0) page 298
- [create](#page-353-0) org, page 300
- create [org-ref,](#page-354-0) page 301
- create [pack-image,](#page-355-0) page 302
- [create](#page-357-0) path, page 304
- create path [\(iscsi\),](#page-359-0) page 306
- create [physical-qual,](#page-360-0) page 307
- create [pin-group,](#page-361-0) page 308
- create [policy,](#page-362-0) page 309
- create [pooled-ip-params,](#page-364-0) page 311
- create [pooling-policy,](#page-365-0) page 312
- create [port-channel,](#page-366-0) page 313
- create port-profile [\(/eth-uplink\),](#page-367-0) page 314
- create port-profile [\(/profile-set\),](#page-368-0) page 315
- create [power-control-policy,](#page-369-0) page 316
- create [power-group,](#page-370-0) page 317
- create [processor,](#page-371-0) page 318
- create [profile,](#page-372-0) page 319
- create [qos-policy,](#page-373-0) page 320
- [create](#page-374-0) rack, page 321
- [create](#page-375-0) role, page 322
- create [san-connectivity-policy,](#page-376-0) page 323
- create [san-image,](#page-377-0) page 324
- create [schedule,](#page-378-0) page 325
- create [scrub-policy,](#page-379-0) page 326
- create [server,](#page-380-0) page 327
- create server [\(/org/server-pool\),](#page-382-0) page 329
- create [server-autoconfig-policy,](#page-383-0) page 330
- create [server-disc-policy,](#page-384-0) page 331
- create [server-inherit-policy,](#page-385-0) page 332
- create [server-pool,](#page-386-0) page 333
- create [server-qual,](#page-387-0) page 334
- create [server-ref,](#page-388-0) page 335
- create [service-profile,](#page-389-0) page 336
- [create](#page-390-0) slot, page 337
- create [snmp-trap,](#page-391-0) page 338
- create [snmp-user,](#page-392-0) page 339
- create [sol-config,](#page-393-0) page 340
- create [sol-policy,](#page-394-0) page 341
- create [static-ip-params,](#page-395-0) page 342
- create [static-target-if,](#page-397-0) page 344
- create [stats-threshold-policy,](#page-398-0) page 345
- create [storage-connection-def,](#page-399-0) page 346
- create [storage-connection-policy,](#page-400-0) page 347
- create [storage,](#page-401-0) page 348
- create [storage-target,](#page-402-0) page 349
- create [threshold-value,](#page-403-0) page 350
- create [trustpoint,](#page-405-0) page 352
- create [uuid-suffix-pool,](#page-406-0) page 353
- create [vcenter,](#page-407-0) page 354
- [create](#page-408-0) vcon, page 355
- create [vcon-assign,](#page-409-0) page 356
- create [vcon-policy,](#page-411-0) page 358
- [create](#page-412-0) vhba, page 359
- create [vhba-templ,](#page-414-0) page 361
- create [virtual-media,](#page-416-0) page 363
- [create](#page-417-0) vlan, page 364
- create vlan [\(/port-profile\),](#page-419-0) page 366
- create [vlan-group,](#page-420-0) page 367
- create [vlan-group-permit,](#page-421-0) page 368
- create [vlan-permit,](#page-422-0) page 369
- [create](#page-423-0) vnic, page 370
- create [vnic-egress-policy,](#page-425-0) page 372
- create [vnic-iscsi,](#page-426-0) page 373
- create [vnic-templ,](#page-427-0) page 374
- [create](#page-429-0) vsan, page 376
- create [wwn-pool,](#page-431-0) page 378
- [cycle,](#page-433-0) page 380
- [decommission](#page-434-0) chassis, page 381
- [decommission](#page-435-0) fex, page 382
- [decommission](#page-436-0) server, page 383
- [decommission](#page-437-0) server (chassis), page 384
- delete [adapter,](#page-438-0) page 385
- delete [auth-domain,](#page-439-0) page 386
- delete [auth-profile,](#page-440-0) page 387
- delete [auth-server-group,](#page-441-0) page 388
- delete [auto-target-if,](#page-442-0) page 389
- delete [backup,](#page-443-0) page 390
- delete [bladeserver-disc-policy,](#page-444-0) page 391
- delete [block,](#page-445-0) page 392
- delete [boot-definition,](#page-447-0) page 394
- delete [boot-policy,](#page-448-0) page 395
- delete [boot-target,](#page-449-0) page 396
- delete [cap-qual,](#page-450-0) page 397
- delete [certreq,](#page-452-0) page 399
- delete [chassis,](#page-453-0) page 400
- delete class [chassis-stats,](#page-454-0) page 401
- delete class [cpu-env-stats,](#page-455-0) page 402
- delete class [dimm-env-stats,](#page-456-0) page 403
- delete class [dimm-stats,](#page-457-0) page 404
- delete class [env-stats,](#page-458-0) page 405
- delete class [ether-error-stats,](#page-459-0) page 406
- delete class [ether-if-stats,](#page-460-0) page 407
- delete class [ether-loss-stats,](#page-461-0) page 408
- delete class [ethernet-port-err-stats,](#page-462-0) page 409
- delete class [ethernet-port-multicast-stats,](#page-463-0) page 410
- delete class [ethernet-port-over-under-sized-stats,](#page-464-0) page 411
- delete class [ethernet-port-stats,](#page-465-0) page 412
- delete class [ethernet-port-stats-by-size-large-packets,](#page-466-0) page 413
- delete class [ethernet-port-stats-by-size-small-packets,](#page-467-0) page 414
- delete class [ether-pause-stats,](#page-468-0) page 415
- delete class [ether-rx-stats,](#page-469-0) page 416
- delete class [ether-tx-stats,](#page-470-0) page 417
- delete class [fan-module-stats,](#page-471-0) page 418
- delete class [fan-stats,](#page-472-0) page 419
- delete class [fc-error-stats,](#page-473-0) page 420
- delete class [fc-port-stats,](#page-474-0) page 421
- delete class [fc-stats,](#page-475-0) page 422
- delete class [fex-env-stats,](#page-476-0) page 423
- delete class [fex-power-summary,](#page-477-0) page 424
- delete class [fex-psu-input-stats,](#page-478-0) page 425
- delete class [io-card-stats,](#page-479-0) page 426
- delete class [mb-power-stats,](#page-480-0) page 427
- delete class [mb-temp-stats,](#page-481-0) page 428
- delete class [memory-array-env-stats,](#page-482-0) page 429
- delete class [motherboard-temp-stats,](#page-483-0) page 430
- delete class [pcie-fatal-completion-error-stats,](#page-484-0) page 431
- delete class [pcie-fatal-error-stats,](#page-485-0) page 432
- delete class [pcie-fatal-protocol-error-stats,](#page-486-0) page 433
- delete class [pcie-fatal-receiving-error-stats,](#page-487-0) page 434
- delete class [psu-input-stats,](#page-488-0) page 435
- delete class [psu-stats,](#page-489-0) page 436
- delete class [rack-unit-fan-stats,](#page-490-0) page 437
- delete class [rack-unit-psu-stats,](#page-491-0) page 438
- delete class [system-stats,](#page-492-0) page 439
- delete class [vnic-stats,](#page-493-0) page 440
- delete [client,](#page-494-0) page 441
- delete [cluster,](#page-495-0) page 442
- delete [control-ep](#page-496-0) policy, page 443
- [delete](#page-497-0) cpu, page 444
- delete [data-center,](#page-498-0) page 445
- delete [default-auth,](#page-499-0) page 446
- delete [default-behavior,](#page-500-0) page 447
- delete [destination,](#page-501-0) page 448
- delete [dest-interface,](#page-502-0) page 449
- delete [dhcp-ip-params,](#page-503-0) page 450
- delete [distributed-virtual-switch,](#page-504-0) page 451
- [delete](#page-505-0) dns, page 452
- delete [download-task,](#page-506-0) page 453
- delete [dynamic-vnic-conn,](#page-507-0) page 454
- delete [dynamic-vnic-conn-policy,](#page-508-0) page 455
- delete [egress-policy,](#page-509-0) page 456
- delete [eth-if,](#page-510-0) page 457
- delete [eth-mon-session,](#page-511-0) page 458
- delete [eth-policy,](#page-512-0) page 459
- delete [eth-target,](#page-513-0) page 460
- delete [ext-static-ip,](#page-514-0) page 461
- delete [fault-suppress-task,](#page-515-0) page 462
- delete [fc-mon-session,](#page-516-0) page 463
- delete [fc-policy,](#page-517-0) page 464
- delete [fcoe-member-port,](#page-518-0) page 465
- delete [fcoe-port-channel,](#page-519-0) page 466
- delete [fcoeinterface,](#page-520-0) page 467
- delete [folder,](#page-521-0) page 468
- delete [fw-host-pack,](#page-522-0) page 469
- delete [fw-mgmt-pack,](#page-523-0) page 470
- delete [image,](#page-524-0) page 471
- delete [import-config,](#page-526-0) page 473
- delete [initiator,](#page-527-0) page 474
- create initiator [\(/initiator-group\),](#page-528-0) page 475
- delete [initiator-group,](#page-529-0) page 476
- delete [interface,](#page-530-0) page 477
- delete [interface](#page-531-0) fc, page 478
- delete [interface](#page-532-0) fcoe, page 479
- [delete](#page-533-0) ip-if, page 480
- delete [ipmi-access-profile,](#page-534-0) page 481
- delete [ipmi-user,](#page-535-0) page 482
- delete [iqn-pool,](#page-536-0) page 483
- delete [iscsi-policy,](#page-537-0) page 484
- [delete](#page-538-0) iscsi, page 485
- delete [keyring,](#page-539-0) page 486
- [delete](#page-540-0) lan, page 487
- delete [lan-connectivity-policy,](#page-541-0) page 488
- delete [ldap-group,](#page-542-0) page 489
- delete [ldap-group-rule,](#page-543-0) page 490
- [delete](#page-544-0) local, page 491
- delete [locale,](#page-545-0) page 492
- delete [local-disk-config,](#page-546-0) page 493
- delete [local-disk-config-policy,](#page-547-0) page 494
- delete [local-schedule,](#page-548-0) page 495
- delete [local-user,](#page-549-0) page 496
- [delete](#page-550-0) lun, page 497
- delete [mac-pool,](#page-551-0) page 498
- delete [mac-security,](#page-552-0) page 499
- delete [maint-policy,](#page-553-0) page 500
- delete [mcast-policy,](#page-554-0) page 501
- delete [member-fcoe-port-channel,](#page-555-0) page 502
- delete [member-port,](#page-556-0) page 503
- delete [member-port](#page-558-0) fc, page 505
- delete [member-port](#page-560-0) fcoe, page 507
- delete [member-port-channel,](#page-562-0) page 509
- delete [member-vlan,](#page-564-0) page 511
- delete [memory,](#page-565-0) page 512
- delete [mon-src,](#page-566-0) page 513
- delete [network,](#page-568-0) page 515
- delete network [\(/profile-set/port-profile\),](#page-569-0) page 516
- delete [ntp-server,](#page-570-0) page 517
- delete [nwctrl-policy,](#page-571-0) page 518
- delete [occurrence](#page-572-0) one-time, page 519
- delete [occurrence](#page-573-0) recurring, page 520
- [delete](#page-574-0) org, page 521
- delete [org-ref,](#page-575-0) page 522
- delete [pack-image,](#page-576-0) page 523
- [delete](#page-578-0) path, page 525
- delete path [\(iscsi\),](#page-579-0) page 526
- delete [pending-deletion,](#page-580-0) page 527
- delete [physical-qual,](#page-581-0) page 528
- delete [pin-group,](#page-582-0) page 529
- delete [policy,](#page-583-0) page 530
- delete [pooled-ip-params,](#page-585-0) page 532
- delete [pooling-policy,](#page-586-0) page 533
- delete [port-channel,](#page-587-0) page 534
- delete port-profile [\(profile-set\),](#page-588-0) page 535
- delete [power-control-policy,](#page-589-0) page 536
- delete [power-group,](#page-590-0) page 537
- delete [processor,](#page-591-0) page 538
- delete [profile,](#page-592-0) page 539
- delete [qos-policy,](#page-593-0) page 540
- [delete](#page-594-0) rack, page 541
- delete [remote-user,](#page-595-0) page 542
- [delete](#page-596-0) role, page 543
- delete [san-connectivity-policy,](#page-597-0) page 544
- delete [san-image,](#page-598-0) page 545
- delete [scheduler,](#page-599-0) page 546
- delete [scrub-policy,](#page-600-0) page 547
- delete [server,](#page-601-0) page 548
- delete server [\(/security\),](#page-603-0) page 550
- delete [server-autoconfig-policy,](#page-604-0) page 551
- delete [server-disc-policy,](#page-605-0) page 552
- delete [server-inherit-policy,](#page-606-0) page 553
- delete [server-pool,](#page-607-0) page 554
- delete [server-qual,](#page-608-0) page 555
- delete [server-ref,](#page-609-0) page 556
- delete [service-profile,](#page-610-0) page 557
- [delete](#page-611-0) slot, page 558
- delete [snmp-trap,](#page-612-0) page 559
- delete [snmp-user,](#page-613-0) page 560
- delete [sol-config,](#page-614-0) page 561
- delete [sol-policy,](#page-615-0) page 562
- delete [static-ip-params,](#page-616-0) page 563
- delete [static-target-if,](#page-617-0) page 564
- delete [stats-threshold-policy,](#page-618-0) page 565
- delete [storage,](#page-619-0) page 566
- delete [storage-connection-def,](#page-620-0) page 567
- delete [storage-connection-policy,](#page-621-0) page 568
- delete [storage-target,](#page-622-0) page 569
- delete [target,](#page-623-0) page 570
- delete [threshold-value,](#page-624-0) page 571
- delete [trustpoint,](#page-626-0) page 573
- delete [user-sessions,](#page-627-0) page 574
- delete [user-sessions](#page-628-0) local, page 575
- delete [user-sessions](#page-629-0) remote, page 576
- delete [uuid-suffix-pool,](#page-630-0) page 577
- delete [vcenter,](#page-631-0) page 578
- [delete](#page-632-0) vcon, page 579
- delete [vcon-policy,](#page-633-0) page 580
- [delete](#page-634-0) vhba, page 581
- delete [vhba-templ,](#page-635-0) page 582
- delete [virtual-media,](#page-636-0) page 583
- [delete](#page-637-0) vlan, page 584
- delete [vlan-group-permit,](#page-638-0) page 585
- delete [vlan-group,](#page-639-0) page 586
- delete [vlan-permit,](#page-640-0) page 587
- [delete](#page-641-0) vnic, page 588
- delete [vnic-iscsi,](#page-642-0) page 589
- delete [vnic-templ,](#page-643-0) page 590
- [delete](#page-644-0) vsan, page 591
- delete [wwn-pool,](#page-645-0) page 592
- [diagnostic-interrupt,](#page-646-0) page 593
- dir, [page](#page-647-0) 594
- disable [\(distributed-virtual-switch\),](#page-649-0) page 596
- [disable](#page-650-0) cdp, page 597
- disable [cimxml,](#page-651-0) page 598
- disable [core-export-target,](#page-652-0) page 599
- [disable](#page-653-0) http, page 600
- disable [http-redirect,](#page-654-0) page 601
- [disable](#page-655-0) https, page 602
- disable [locator-led,](#page-656-0) page 603
- disable [\(port-channel\),](#page-657-0) page 604
- [disable](#page-658-0) snmp, page 605
- [disable](#page-659-0) syslog, page 606
- disable [telnet-server,](#page-660-0) page 607
- [disassociate,](#page-661-0) page 608
- [discard-buffer,](#page-662-0) page 609
- [download](#page-663-0) image, page 610
- [download](#page-664-0) license, page 611
- enable [\(distributed-virtual-switch\),](#page-665-0) page 612
- [enable](#page-666-0) cdp, page 613
- enable [cimxml,](#page-667-0) page 614
- enable [cluster,](#page-668-0) page 615
- enable [core-export-target,](#page-669-0) page 616
- [enable](#page-670-0) http, page 617
- enable [http-redirect,](#page-671-0) page 618
- [enable](#page-672-0) https, page 619
- enable [locator-led,](#page-673-0) page 620
- enable [\(port-channel\),](#page-674-0) page 621
- [enable](#page-675-0) snmp, page 622
- enable [syslog,](#page-676-0) page 623
- enable [telnet-server,](#page-678-0) page 625
- end, [page](#page-679-0) 626
- enter [adapter,](#page-680-0) page 627
- enter [auth-domain,](#page-681-0) page 628
- enter [auth-profile,](#page-682-0) page 629
- enter [auth-server-group,](#page-683-0) page 630
- enter [auto-target-if,](#page-684-0) page 631
- enter [backup,](#page-685-0) page 632
- enter [bladeserver-disc-policy,](#page-687-0) page 634
- enter [block,](#page-688-0) page 635
- enter [boot-definition,](#page-690-0) page 637
- enter [boot-policy,](#page-691-0) page 638
- enter [boot-target,](#page-692-0) page 639
- enter [cap-qual,](#page-693-0) page 640
- enter [chassis,](#page-695-0) page 642
- enter class [chassis-stats,](#page-696-0) page 643
- enter class [cpu-env-stats,](#page-697-0) page 644
- enter class [dimm-env-stats,](#page-698-0) page 645
- enter class [env-stats,](#page-699-0) page 646
- enter class [ether-error-stats,](#page-700-0) page 647
- enter class [ether-loss-stats,](#page-701-0) page 648
- enter class [ethernet-port-err-stats,](#page-702-0) page 649
- enter class [ethernet-port-multicast-stats,](#page-703-0) page 650
- enter class [ethernet-port-over-under-sized-stats,](#page-704-0) page 651
- enter class [ethernet-port-stats,](#page-705-0) page 652
- enter class [ethernet-port-stats-by-size-large-packets,](#page-706-0) page 653
- enter class [ethernet-port-stats-by-size-small-packets,](#page-707-0) page 654
- enter class [ether-pause-stats,](#page-708-0) page 655
- enter class [ether-rx-stats,](#page-709-0) page 656
- enter class [ether-tx-stats,](#page-710-0) page 657
- enter class [fan-module-stats,](#page-711-0) page 658
- enter class [fan-stats,](#page-712-0) page 659
- enter class [fc-error-stats,](#page-713-0) page 660
- enter class [fc-port-stats,](#page-714-0) page 661
- enter class [fc-stats,](#page-715-0) page 662
- enter class [fex-env-stats,](#page-716-0) page 663
- enter class [fex-power-summary,](#page-717-0) page 664
- enter class [fex-psu-input-stats,](#page-718-0) page 665
- enter class [io-card-stats,](#page-719-0) page 666
- enter class [mb-power-stats,](#page-720-0) page 667
- enter class [mb-temp-stats,](#page-721-0) page 668
- enter class [memory-array-env-stats,](#page-722-0) page 669
- enter class [motherboard-temp-stats,](#page-723-0) page 670
- enter class [pcie-fatal-completion-error-stats,](#page-724-0) page 671
- enter class [pcie-fatal-error-stats,](#page-725-0) page 672
- enter class [pcie-fatal-protocol-error-stats,](#page-726-0) page 673
- enter class [pcie-fatal-receiving-error-stats,](#page-727-0) page 674
- enter class [psu-input-stats,](#page-728-0) page 675
- enter class [rack-unit-fan-stats,](#page-729-0) page 676
- enter class [rack-unit-psu-stats,](#page-730-0) page 677
- enter class [system-stats,](#page-731-0) page 678
- enter class [vnic-stats,](#page-732-0) page 679
- enter [client,](#page-733-0) page 680
- enter [cluster,](#page-734-0) page 681
- enter [control-ep](#page-735-0) policy, page 682
- [enter](#page-736-0) cpu, page 683
- enter [data-center,](#page-737-0) page 684
- enter [default-auth,](#page-738-0) page 685
- enter [default-behavior,](#page-739-0) page 686
- enter [destination,](#page-740-0) page 687
- enter [dest-interface,](#page-741-0) page 688
- enter [dhcp-ip-params,](#page-742-0) page 689
- enter [distributed-virtual-switch,](#page-743-0) page 690

**Commands**

- enter [dynamic-vnic-conn,](#page-744-0) page 691
- enter [dynamic-vnic-conn-policy,](#page-745-0) page 692
- enter [egress-policy,](#page-746-0) page 693
- enter [eth-if,](#page-747-0) page 694
- enter eth-if [\(vnic-iscsi\),](#page-748-0) page 695
- enter [eth-mon-session,](#page-749-0) page 696
- enter [eth-policy,](#page-750-0) page 697
- enter [eth-target,](#page-751-0) page 698
- enter [ext-static-ip,](#page-752-0) page 699
- enter [fault-suppress-task,](#page-753-0) page 700
- enter [fc-mon-session,](#page-755-0) page 702
- enter [fc-policy,](#page-756-0) page 703
- enter [fcoe-member-port,](#page-757-0) page 704
- enter [fcoe-port-channel,](#page-758-0) page 705
- enter [fcoeinterface,](#page-759-0) page 706
- enter [folder,](#page-760-0) page 707
- enter [fw-host-pack,](#page-761-0) page 708
- enter [fw-mgmt-pack,](#page-762-0) page 709
- enter [import-config,](#page-763-0) page 710
- enter [initiator,](#page-765-0) page 712
- enter [initiator-group,](#page-766-0) page 713
- enter [interface,](#page-767-0) page 714
- enter [interface](#page-768-0) fc, page 715
- enter [interface](#page-769-0) fcoe, page 716
- enter [ip-if,](#page-770-0) page 717
- enter [ipmi-access-profile,](#page-771-0) page 718
- enter [ipmi-user,](#page-772-0) page 719
- enter [iqn-pool,](#page-774-0) page 721
- enter [iscsi-policy,](#page-775-0) page 722
- enter [iscsi,](#page-776-0) page 723
- enter [keyring,](#page-777-0) page 724
- [enter](#page-778-0) lan, page 725
- enter [lan-connectivity-policy,](#page-779-0) page 726
- enter Idap-group, page 727
- enter [ldap-group-rule,](#page-781-0) page 728
- enter [local,](#page-782-0) page 729
- enter [local-disk-config,](#page-783-0) page 730
- enter [local-disk-config-policy,](#page-784-0) page 731
- enter [local-schedule,](#page-785-0) page 732
- enter [locale,](#page-786-0) page 733
- enter [local-user,](#page-787-0) page 734
- [enter](#page-788-0) lun, page 735
- enter [mac-pool,](#page-789-0) page 736
- enter [mac-security,](#page-790-0) page 737
- enter meast-policy, page 738
- enter [maint-policy,](#page-792-0) page 739
- enter [member-fcoe-port-channel,](#page-793-0) page 740
- enter [member-port,](#page-794-0) page 741
- enter [member-port](#page-796-0) fc, page 743
- enter [member-port](#page-797-0) fcoe, page 744
- enter member-port [\(/fc-storage/vsan\),](#page-799-0) page 746
- enter member-port [\(/port-channel\),](#page-801-0) page 748
- enter [member-port-channel,](#page-802-0) page 749
- enter [member-vlan,](#page-804-0) page 751
- enter [memory,](#page-805-0) page 752
- enter [mon-src,](#page-806-0) page 753
- enter [network,](#page-808-0) page 755
- enter [nwctrl-policy,](#page-809-0) page 756
- enter [occurrence](#page-811-0) one-time, page 758
- enter [occurrence](#page-812-0) recurring, page 759
- [enter](#page-813-0) org, page 760
- enter [pack-image,](#page-814-0) page 761
- [enter](#page-816-0) path, page 763
- enter path [\(iscsi\),](#page-817-0) page 764
- enter [pin-group,](#page-818-0) page 765
- enter [policy,](#page-819-0) page 766
- enter [pooled-ip-params,](#page-821-0) page 768
- enter [pooling-policy,](#page-822-0) page 769
- enter [port-channel,](#page-823-0) page 770
- enter port-profile [\(profile-set\),](#page-824-0) page 771
- enter [power-control-policy,](#page-825-0) page 772
- enter [power-group,](#page-826-0) page 773
- enter [processor,](#page-827-0) page 774
- enter [qos-policy,](#page-828-0) page 775
- enter [rack,](#page-829-0) page 776
- enter [san-connectivity-policy,](#page-830-0) page 777
- enter [scheduler,](#page-831-0) page 778
- enter [server,](#page-832-0) page 779
- enter [server-ref,](#page-833-0) page 780
- enter [static-ip-params,](#page-834-0) page 781
- enter [static-target-if,](#page-836-0) page 783
- enter [storage,](#page-837-0) page 784
- enter [storage-connection-def,](#page-838-0) page 785
- enter [storage-connection-policy,](#page-839-0) page 786
- enter [storage-target,](#page-841-0) page 788
- enter [threshold-value,](#page-843-0) page 790
- enter [vcenter,](#page-845-0) page 792
- enter [vcon,](#page-846-0) page 793
- enter [vcon-policy,](#page-847-0) page 794
- enter [vlan,](#page-848-0) page 795
- enter vlan [\(port-profile\),](#page-850-0) page 797
- enter [vlan-group-permit,](#page-851-0) page 798
- enter [vlan-group,](#page-852-0) page 799
- delete [vlan-permit,](#page-853-0) page 800
- enter [vnic,](#page-854-0) page 801
- enter [vnic-iscsi,](#page-856-0) page 803
- enter [vsan,](#page-858-0) page 805
- erase [configuration,](#page-860-0) page 807
- [erase-log-config,](#page-861-0) page 808
- [install-license,](#page-862-0) page 809
- install infra [infra-version,](#page-864-0) page 811
- [install](#page-866-0) file, page 813
- ls, [page](#page-867-0) 814
- [mkdir,](#page-869-0) page 816
- [move,](#page-871-0) page 818
- [ping,](#page-873-0) page 820
- [power,](#page-875-0) page 822
- power down [soft-followed-by-hard,](#page-876-0) page 823
- power down [soft-shut-down,](#page-877-0) page 824
- [pwd,](#page-878-0) page 825
- [reboot,](#page-879-0) page 826
- [recommission](#page-880-0) chassis, page 827
- [recommission](#page-881-0) fex, page 828
- [recommission](#page-882-0) server, page 829
- [recover-bios,](#page-883-0) page 830
- remove [alertgroups,](#page-884-0) page 831
- [remove](#page-886-0) backup action, page 833
- [remove](#page-888-0) fex, page 835
- remove [privilege,](#page-889-0) page 836
- [remove](#page-892-0) server, page 839
- [rename-to,](#page-893-0) page 840
- [reset,](#page-894-0) page 841
- [reset-cmos,](#page-896-0) page 843
- [reset-errors,](#page-897-0) page 844
- [reset-kvm,](#page-898-0) page 845
- reset [pers-bind,](#page-899-0) page 846
- [restart,](#page-900-0) page 847
- [rmdir,](#page-901-0) page 848
- [run-script,](#page-903-0) page 850
- [save,](#page-904-0) page 851
- scope [adapter,](#page-905-0) page 852
- scope [auth-domain,](#page-906-0) page 853
- scope [auth-profile,](#page-907-0) page 854
- scope [auth-server-group,](#page-908-0) page 855
- scope [auto-install,](#page-909-0) page 856
- scope [auto-target-if,](#page-910-0) page 857
- scope [backup,](#page-911-0) page 858
- scope [backup-policy,](#page-912-0) page 859
- scope [banner,](#page-914-0) page 861
- scope [beacon-led,](#page-915-0) page 862
- scope [bios-settings,](#page-916-0) page 863
- [scope](#page-918-0) bios, page 865
- scope [bladeserver-disc-policy,](#page-919-0) page 866
- scope [block,](#page-920-0) page 867
- [scope](#page-921-0) bmc, page 868
- scope [boardcontroller,](#page-922-0) page 869
- scope [boot-definition,](#page-923-0) page 870
- scope [boot-policy,](#page-924-0) page 871
- scope [boot-target,](#page-925-0) page 872
- scope [callhome,](#page-926-0) page 873
- scope [capability,](#page-927-0) page 874
- scope [cap-qual,](#page-928-0) page 875
- [scope](#page-930-0) card, page 877
- scope [cat-updater,](#page-931-0) page 878
- scope [cert-store,](#page-932-0) page 879
- scope [cfg-export-policy,](#page-933-0) page 880
- scope [chassis,](#page-935-0) page 882
- scope chassis [\(/capability\),](#page-936-0) page 883
- scope [chassis-conn-policy,](#page-937-0) page 884
- scope [chassis-disc-policy,](#page-938-0) page 885
- [scope](#page-939-0) cimc, page 886
- scope class [chassis-stats,](#page-940-0) page 887
- scope class [cpu-env-stats,](#page-941-0) page 888
- scope class [dimm-env-stats,](#page-942-0) page 889
- scope class [ether-error-stats,](#page-943-0) page 890
- scope class [ether-loss-stats,](#page-944-0) page 891
- scope class [ethernet-port-err-stats,](#page-945-0) page 892
- scope class [ethernet-port-multicast-stats,](#page-946-0) page 893
- scope class [ethernet-port-over-under-sized-stats,](#page-947-0) page 894
- scope class [ethernet-port-stats,](#page-948-0) page 895
- scope class [ethernet-port-stats-by-size-large-packets,](#page-949-0) page 896
- scope class [ethernet-port-stats-by-size-small-packets,](#page-950-0) page 897
- scope class [ether-pause-stats,](#page-951-0) page 898
- scope class [ether-rx-stats,](#page-952-0) page 899
- scope class [ether-tx-stats,](#page-953-0) page 900
- scope class [fan-module-stats,](#page-954-0) page 901
- scope class [fan-stats,](#page-955-0) page 902
- scope class [fc-error-stats,](#page-956-0) page 903
- scope class [fc-stats,](#page-957-0) page 904
- scope class [fex-env-stats,](#page-958-0) page 905
- scope class [fex-power-summary,](#page-959-0) page 906
- scope class [fex-psu-input-stats,](#page-960-0) page 907
- scope class [io-card-stats,](#page-961-0) page 908
- scope class [memory-array-env-stats,](#page-962-0) page 909
- scope class [memory-error-correctable-codes-stats,](#page-963-0) page 910
- scope class [memory-mirroring-error-stats,](#page-964-0) page 911
- scope class [memory-sparing-error-stats,](#page-965-0) page 912
- scope class [motherboard-temp-stats,](#page-966-0) page 913
- scope class [pc-ie-correctable-stats,](#page-967-0) page 914
- scope class [pcie-fatal-completion-error-stats,](#page-968-0) page 915
- scope class [pcie-fatal-error-stats,](#page-969-0) page 916
- scope class [pcie-fatal-protocol-error-stats,](#page-970-0) page 917
- scope class [pcie-fatal-receiving-error-stats,](#page-971-0) page 918
- scope class [rack-unit-fan-stats,](#page-972-0) page 919
- scope class [rack-unit-psu-stats,](#page-973-0) page 920
- scope [client,](#page-974-0) page 921
- scope [cluster-set,](#page-975-0) page 922
- scope [cluster,](#page-976-0) page 923
- scope [console-auth,](#page-977-0) page 924
- scope [control-ep](#page-978-0) policy, page 925
- [scope](#page-980-0) cpu, page 927
- scope cpu [\(/system/capability\),](#page-981-0) page 928
- scope [data-center,](#page-982-0) page 929
- scope [default-auth,](#page-983-0) page 930
- scope [default-behavior,](#page-984-0) page 931
- scope [dest-interface,](#page-985-0) page 932
- scope [dhcp-ip-params,](#page-986-0) page 933
- [scope](#page-987-0) diag, page 934
- scope [dimm,](#page-988-0) page 935
- scope [distributed-virtual-switch,](#page-989-0) page 936
- scope [download-task,](#page-990-0) page 937
- scope [dynamic-vnic-conn,](#page-991-0) page 938
- scope [dynamic-vnic-conn-policy,](#page-992-0) page 939
- scope [egress-policy,](#page-993-0) page 940
- scope [eth-best-effort,](#page-994-0) page 941
- scope [eth-classified,](#page-995-0) page 942
- scope [eth-if,](#page-996-0) page 943
- scope eth-if [\(vnic-iscsi\),](#page-997-0) page 944
- scope [eth-mon-session,](#page-998-0) page 945
- scope [eth-policy,](#page-999-0) page 946
- scope [eth-server,](#page-1000-0) page 947
- scope [eth-storage,](#page-1001-0) page 948
- scope [eth-target,](#page-1002-0) page 949
- scope [eth-traffic-mon,](#page-1003-0) page 950
- scope [eth-uplink,](#page-1004-0) page 951
- scope [ext-eth-if,](#page-1005-0) page 952
- scope [extension-key,](#page-1006-0) page 953
- scope [ext-pooled-ip,](#page-1007-0) page 954
- scope [ext-static-ip,](#page-1008-0) page 955
- scope [fabric,](#page-1009-0) page 956
- scope [fabric-if,](#page-1011-0) page 958
- scope [fabric-interconnect,](#page-1012-0) page 959
- scope [fabric-port-channel,](#page-1013-0) page 960
- [scope](#page-1014-0) fan, page 961
- scope [fan-module,](#page-1015-0) page 962
- scope [fault-suppress-task,](#page-1016-0) page 963
- [scope](#page-1017-0) fc, page 964
- scope [fc-group-def,](#page-1018-0) page 965
- scope [fc-mon-session,](#page-1019-0) page 966
- scope [fc-policy,](#page-1020-0) page 967
- scope [fc-storage,](#page-1021-0) page 968
- scope [fc-traffic-mon,](#page-1022-0) page 969
- scope [fc-uplink,](#page-1023-0) page 970
- scope [fcoe-member-port,](#page-1024-0) page 971
- scope [fcoe-port-channel,](#page-1025-0) page 972
- scope [fcoeinterface,](#page-1026-0) page 973
- [scope](#page-1027-0) fex, page 974
- scope [firmware,](#page-1028-0) page 975
- scope [flow-control,](#page-1029-0) page 976
- scope [folder,](#page-1030-0) page 977
- scope [fw-host-pack,](#page-1031-0) page 978
- scope [fw-mgmt-pack,](#page-1032-0) page 979
- scope [host-eth-if,](#page-1033-0) page 980
- scope host-eth-if [dynamic-mac,](#page-1034-0) page 981
- scope [host-fc-if,](#page-1035-0) page 982
- scope [host-fc-if](#page-1036-0) wwn, page 983
- scope [host-iscsi-if,](#page-1037-0) page 984
- scope [host-port-channel,](#page-1038-0) page 985
- scope [import-config,](#page-1039-0) page 986
- scope [initiator-group,](#page-1040-0) page 987
- scope [instance,](#page-1041-0) page 988
- scope [interface,](#page-1042-0) page 989
- scope [interface](#page-1043-0) fc, page 990
- scope [interface](#page-1044-0) fcoe, page 991
- scope [inventory,](#page-1045-0) page 992
- scope iom [\(/chassis\),](#page-1046-0) page 993
- scope iom [\(/capability\),](#page-1047-0) page 994
- scope iom [\(/fex\),](#page-1048-0) page 995
- [scope](#page-1049-0) ip-if, page 996
- scope [ipmi-access-profile,](#page-1050-0) page 997
- scope [ipmi-user,](#page-1051-0) page 998
- scope [iqn-pool,](#page-1052-0) page 999
- scope [iscsi-policy,](#page-1053-0) page 1000
- [scope](#page-1054-0) iscsi, page 1001
- [scope](#page-1055-0) lan, page 1002
- scope [lan-connectivity-policy,](#page-1056-0) page 1003
- [scope](#page-1057-0) ldap, page 1004
- scope [ldap-group,](#page-1058-0) page 1005
- scope [ldap-group-rule,](#page-1059-0) page 1006
- scope [license,](#page-1060-0) page 1007
- scope [locale,](#page-1061-0) page 1008
- scope [local-disk-config,](#page-1062-0) page 1009
- scope [local-schedule,](#page-1063-0) page 1010
- [scope](#page-1064-0) lun, page 1011
- scope lun [\(static-target-if\),](#page-1065-0) page 1012
- scope [mac-security,](#page-1066-0) page 1013
- scope [maint-policy,](#page-1067-0) page 1014
- scope [mcast-policy,](#page-1068-0) page 1015
- scope [management-extension,](#page-1069-0) page 1016
- scope [member-fcoe-port-channel,](#page-1070-0) page 1017
- scope [member-port-channel,](#page-1071-0) page 1018
- scope [member-port,](#page-1073-0) page 1020
- scope [member-port](#page-1075-0) fc, page 1022
- scope [member-port](#page-1076-0) fcoe, page 1023
- scope [member-vlan,](#page-1078-0) page 1025
- scope [memory-array,](#page-1079-0) page 1026
- scope [mon-flt,](#page-1080-0) page 1027
- scope [monitoring,](#page-1081-0) page 1028
- scope [mon-src,](#page-1082-0) page 1029
- scope [network,](#page-1084-0) page 1031
- scope [nwctrl-policy,](#page-1085-0) page 1032
- scope [occurrence](#page-1086-0) one-time, page 1033
- scope [occurrence](#page-1087-0) recurring, page 1034
- [scope](#page-1088-0) org, page 1035
- scope [password-profile,](#page-1089-0) page 1036
- scope path [\(iscsi\),](#page-1090-0) page 1037
- scope [policy,](#page-1091-0) page 1038
- scope [pooled-ip-params,](#page-1093-0) page 1040
- scope [port-channel,](#page-1094-0) page 1041
- scope [port-profile,](#page-1095-0) page 1042
- scope [post-code-reporter,](#page-1096-0) page 1043
- scope [post-code-template,](#page-1097-0) page 1044
- scope [power-cap-mgmt,](#page-1098-0) page 1045
- scope [power-control-policy,](#page-1099-0) page 1046
- scope [power-group,](#page-1100-0) page 1047
- scope [pre-login-banner,](#page-1101-0) page 1048
- scope [priority-weight,](#page-1102-0) page 1049
- scope [profile,](#page-1103-0) page 1050
- scope [profile-set,](#page-1104-0) page 1051
- [scope](#page-1105-0) psu, page 1052
- scope [psu-policy,](#page-1106-0) page 1053
- [scope](#page-1107-0) qos, page 1054
- scope [qos-policy,](#page-1108-0) page 1055
- [scope](#page-1109-0) rack, page 1056
- scope [rack-mount,](#page-1110-0) page 1057
- scope [rackserver-disc-policy,](#page-1111-0) page 1058
- scope [radius,](#page-1112-0) page 1059
- scope [raid-controller,](#page-1113-0) page 1060
- [scope](#page-1114-0) role, page 1061
- scope [san-connectivity-policy,](#page-1115-0) page 1062
- scope [scheduler,](#page-1116-0) page 1063
- scope [security,](#page-1117-0) page 1064
- scope [server,](#page-1118-0) page 1065
- scope server [\(/ldap\),](#page-1119-0) page 1066
- scope server [\(vm-mgmt\),](#page-1120-0) page 1067
- scope [server-if,](#page-1121-0) page 1068
- scope [server-qual,](#page-1122-0) page 1069
- scope [server-ref,](#page-1123-0) page 1070
- scope [services,](#page-1124-0) page 1071
- scope [service-profile,](#page-1125-0) page 1072
- scope [service-profile](#page-1127-0) (/org), page 1074
- scope [snmp-user,](#page-1128-0) page 1075
- scope [static-ip-params,](#page-1129-0) page 1076
- scope [static-target-if,](#page-1131-0) page 1078
- scope [stats-threshold-policy,](#page-1132-0) page 1079
- scope [storage-controller,](#page-1133-0) page 1080
- scope [storage-connection-def,](#page-1134-0) page 1081
- scope [storage-connection-policy,](#page-1135-0) page 1082
- scope [storage-target,](#page-1136-0) page 1083
- scope [sys-defaults,](#page-1137-0) page 1084
- scope [system,](#page-1138-0) page 1085
- scope [tacacs,](#page-1139-0) page 1086
- scope [target-vsan,](#page-1140-0) page 1087
- scope [threshold-value,](#page-1141-0) page 1088
- scope [update,](#page-1143-0) page 1090
- scope [vcenter,](#page-1144-0) page 1091
- scope [vcon-assign,](#page-1145-0) page 1092
- scope [vcon-policy,](#page-1146-0) page 1093
- [scope](#page-1147-0) vhba, page 1094
- scope [vhba-beh-policy,](#page-1148-0) page 1095
- scope [vhba-templ,](#page-1149-0) page 1096
- scope [virtual-machine,](#page-1150-0) page 1097
- scope [virtual-machine](#page-1151-0) (vm-mgmt), page 1098
- [scope](#page-1152-0) vlan, page 1099
- scope vlan [\(port-profile\),](#page-1153-0) page 1100
- scope [vlan-group,](#page-1154-0) page 1101
- scope [vm-life-cycle-policy,](#page-1155-0) page 1102
- scope [vm-mgmt,](#page-1156-0) page 1103
- scope [vmware,](#page-1157-0) page 1104
- [scope](#page-1158-0) vnic, page 1105
- scope [vnic-beh-policy,](#page-1159-0) page 1106
- scope [vnic-iscsi,](#page-1160-0) page 1107
- scope [vnic-templ,](#page-1161-0) page 1108
- [scope](#page-1162-0) vsan, page 1109
- scope [web-session-limits,](#page-1163-0) page 1110
- scope [wwn-pool,](#page-1164-0) page 1111
- [send,](#page-1165-0) page 1112
- [send-syslog,](#page-1166-0) page 1113
- [send-test-alert,](#page-1168-0) page 1115
- set [account-status,](#page-1170-0) page 1117
- set [action,](#page-1172-0) page 1119
- set [ackstate,](#page-1174-0) page 1121
- set action (/vnic-beh-policy and [/vhba-beh-policy\),](#page-1176-0) page 1123
- set [adapter-policy,](#page-1177-0) page 1124
- set [adapter-policy,](#page-1179-0) page 1126
- set [addr,](#page-1181-0) page 1128
- set [adminspeed,](#page-1182-0) page 1129
- set [adminstate,](#page-1183-0) page 1130
- set [admin-state,](#page-1185-0) page 1132
- set admin-state [\(beacon-led\),](#page-1186-0) page 1133
- set [admin-vcon,](#page-1187-0) page 1134
- set admin-vcon [\(/service-profile/vcon-assign\),](#page-1188-0) page 1135
- set [aes-128,](#page-1189-0) page 1136
- set [agent-policy,](#page-1190-0) page 1137
- set [alertgroups,](#page-1191-0) page 1138
- set all, page [1140](#page-1193-0)
- set arch, page [1142](#page-1195-0)
- set [assignmentorder,](#page-1197-0) page 1144
- set [attribute,](#page-1198-0) page 1145
- set auth, page [1146](#page-1199-0)
- set [authentication](#page-1200-0) console, page 1147
- set [authentication](#page-1201-0) default, page 1148
- set [authport,](#page-1202-0) page 1149
- set [authorization,](#page-1203-0) page 1150
- set [auth-server-group,](#page-1204-0) page 1151
- set [backup-policy-ctrl,](#page-1205-0) page 1152
- set [backup](#page-1207-0) action, page 1154
- set backup [clear-on-backup,](#page-1209-0) page 1156
- set backup [destination,](#page-1210-0) page 1157
- set backup [format,](#page-1212-0) page 1159
- set backup [hostname,](#page-1213-0) page 1160
- set backup [interval,](#page-1214-0) page 1161
- set backup [password,](#page-1215-0) page 1162
- set backup [protocol,](#page-1216-0) page 1163
- set backup [remote-path,](#page-1217-0) page 1164
- set [backup](#page-1218-0) user, page 1165
- set [basedn,](#page-1219-0) page 1166
- set [binddn,](#page-1220-0) page 1167
- set [bios-settings-scrub,](#page-1221-0) page 1168
- set [blocksize,](#page-1223-0) page 1170
- set [boot-option-retry-config](#page-1224-0) retry, page 1171
- set [boot-policy,](#page-1225-0) page 1172
- set [cap-policy,](#page-1226-0) page 1173
- set cert, page [1174](#page-1227-0)
- set [certchain,](#page-1228-0) page 1175
- set [certificate,](#page-1229-0) page 1176
- set [change-count,](#page-1230-0) page 1177
- set [change-during-interval,](#page-1231-0) page 1178
- set [change-interval,](#page-1232-0) page 1179
- set [cimxml](#page-1233-0) port, page 1180
- set [clear-action,](#page-1234-0) page 1181
- set clear [password-history,](#page-1235-0) page 1182
- set cli [suppress-field-spillover,](#page-1236-0) page 1183
- set cli [suppress-headers,](#page-1238-0) page 1185
- set cli [table-field-delimiter,](#page-1239-0) page 1186
- set clock [\(memory\),](#page-1241-0) page 1188
- set clock [\(system\),](#page-1242-0) page 1189
- set [cluster,](#page-1243-0) page 1190
- set [collection-interval,](#page-1244-0) page 1191
- set [communication-policy-ctrl](#page-1245-0) , page 1192
- set [community,](#page-1247-0) page 1194
- set [comp-queue](#page-1248-0) count, page 1195
- set [concur-tasks,](#page-1249-0) page 1196
- set [console-redir-config](#page-1250-0) baud-rate, page 1197
- set [console-redir-config](#page-1251-0) console-redir, page 1198
- set [console-redir-config](#page-1253-0) flow-control, page 1200
- set [console-redir-config](#page-1254-0) legacy-os-redir, page 1201
- set [console-redir-config](#page-1255-0) terminal-type, page 1202
- set [contact,](#page-1257-0) page 1204
- set [contract-id,](#page-1258-0) page 1205
- set [core-export-target](#page-1259-0) path, page 1206
- set [core-export-target](#page-1260-0) port, page 1207
- set core-export-target [server-description,](#page-1261-0) page 1208
- set [core-export-target](#page-1262-0) server-name, page 1209
- set [correctible-memory-error-log-threshold-config,](#page-1263-0) page 1210
- set cos, page [1211](#page-1264-0)
- set [country,](#page-1265-0) page 1212
- set [cpu-performance-config](#page-1267-0) cpu-performance, page 1214
- set [customer-id,](#page-1269-0) page 1216
- set [data-center,](#page-1270-0) page 1217
- set [data-center-folder,](#page-1271-0) page 1218
- set [data-center](#page-1272-0) (/client), page 1219
- set date, page [1220](#page-1273-0)
- set [datetime-policy-ctrl,](#page-1275-0) page 1222
- set day, page [1224](#page-1277-0)
- set [deescalating,](#page-1279-0) page 1226
- set [default-gw,](#page-1280-0) page 1227
- set [default-net,](#page-1281-0) page 1228
- set [defaultzoning,](#page-1282-0) page 1229
- set [descr,](#page-1283-0) page 1230
- set [description,](#page-1285-0) page 1232
- set descr [\(vcon-policy\),](#page-1286-0) page 1233
- set [destination](#page-1287-0) org, page 1234
- set [dhcp-vendor-id,](#page-1288-0) page 1235
- set [direct-cache-access-config](#page-1289-0) access, page 1236
- set [direction,](#page-1290-0) page 1237
- set [diskless,](#page-1292-0) page 1239
- set [disk-scrub,](#page-1293-0) page 1240
- set [dns-policy-ctrl,](#page-1294-0) page 1241
- set dns, page [1243](#page-1296-0)
- set [domain-name,](#page-1298-0) page 1245
- set [drop,](#page-1299-0) page 1246
- set dvs, page [1247](#page-1300-0)
- set [dynamic-eth,](#page-1301-0) page 1248
- set [email,](#page-1302-0) page 1249
- set e-mail [\(/keyring\),](#page-1303-0) page 1250
- set [enforce-vnic-name,](#page-1305-0) page 1252
- set [enhanced-intel-speedstep-config,](#page-1306-0) page 1253
- set error-recovery [fcp-error-recovery,](#page-1307-0) page 1254
- set error-recovery [link-down-timeout,](#page-1308-0) page 1255
- set error-recovery [port-down-io-retry-count,](#page-1309-0) page 1256
- set error-recovery [port-down-timeout,](#page-1310-0) page 1257
- set error-recovery [resource-allocation-timeout,](#page-1311-0) page 1258
- set [escalating,](#page-1312-0) page 1259
- set [execute-disable](#page-1313-0) bit, page 1260
- set [expiration,](#page-1314-0) page 1261
- set [expire-warn-interval,](#page-1316-0) page 1263
- set [ext-mgmt-ip-state,](#page-1317-0) page 1264
- set [fabric,](#page-1318-0) page 1265
- set failover [timeout,](#page-1320-0) page 1267
- set [fault-policy-ctrl,](#page-1321-0) page 1268
- set [fault-suppress-policy,](#page-1323-0) page 1270
- set fc-if [name,](#page-1325-0) page 1272
- set [fcoe-vlan,](#page-1326-0) page 1273
- set [fcoe-storage-native-vlan,](#page-1327-0) page 1274
- set [fc-zoning,](#page-1328-0) page 1275
- set file size, page [1276](#page-1329-0)
- set [filter,](#page-1330-0) page 1277
- set [firstname,](#page-1331-0) page 1278
- set [flap-interval,](#page-1332-0) page 1279
- set [flow-control-policy,](#page-1333-0) page 1280
- set [folder,](#page-1334-0) page 1281
- set folder [\(/client\),](#page-1335-0) page 1282
- set [forged-transmit,](#page-1336-0) page 1283
- set [format,](#page-1337-0) page 1284
- set [from-email,](#page-1339-0) page 1286
- set [front-panel-lockout-config,](#page-1340-0) page 1287
- set [history-count,](#page-1341-0) page 1288
- set host, page [1289](#page-1342-0)
- set [host-cos-control,](#page-1343-0) page 1290
- set [host-fw-policy,](#page-1344-0) page 1291
- set [host-nwio-perf,](#page-1345-0) page 1292
- set [hostname,](#page-1346-0) page 1293
- set [hostname,](#page-1347-0) page 1294
- set [hour,](#page-1348-0) page 1295
- set http port, page [1296](#page-1349-0)
- set https [cipher-suite-mode,](#page-1350-0) page 1297
- set https [cipher-suite,](#page-1351-0) page 1298
- set https [keyring,](#page-1352-0) page 1299
- set https port, page [1300](#page-1353-0)
- set [hyper-threading-config,](#page-1354-0) page 1301
- set id, page [1302](#page-1355-0)
- set identity [dynamic-mac,](#page-1356-0) page 1303
- set identity [dynamic-uuid,](#page-1357-0) page 1304
- set identity [dynamic-wwnn,](#page-1358-0) page 1305
- set identity [dynamic-wwpn,](#page-1359-0) page 1306
- set identity [mac-pool,](#page-1360-0) page 1307
- set identity [uuid-suffix-pool,](#page-1361-0) page 1308
- set identity [wwnn-pool,](#page-1362-0) page 1309
- set identity [wwpn-pool,](#page-1363-0) page 1310
- set [infra-pack-ctrl,](#page-1364-0) page 1311
- set [intel-turbo-boost-config,](#page-1366-0) page 1313
- set [intel-vt-config,](#page-1367-0) page 1314
- set [intel-vt-directed-io-config,](#page-1368-0) page 1315
- set interrupt [coalescing-time,](#page-1370-0) page 1317
- set interrupt [coalescing-type,](#page-1371-0) page 1318
- set [interrupt](#page-1372-0) count, page 1319
- set [interrupt](#page-1373-0) mode, page 1320
- set [interval-days,](#page-1374-0) page 1321
- set ip, page [1322](#page-1375-0)
- set [ipmi-access-profile,](#page-1377-0) page 1324
- set [iqn-prefix,](#page-1378-0) page 1325
- set [iscsi-adapter-policy,](#page-1379-0) page 1326
- set iscsi-identity [initiator-name,](#page-1381-0) page 1328
- set iscsi-identity [initiator-pool-name,](#page-1382-0) page 1329
- set [iscsi-protocol-item](#page-1383-0) boottotarget, page 1330
- set iscsi-protocol-item [connection-timeout,](#page-1384-0) page 1331
- set [iscsi-protocol-item](#page-1385-0) dhcp-timeout, page 1332
- set [iscsi-protocol-item](#page-1386-0) hbamode, page 1333
- set iscsi-protocol-item [lun-busy-retrycount,](#page-1387-0) page 1334
- set [iscsi-protocol-item](#page-1388-0) tcp-time-stamp, page 1335
- set [iscsi-targetname,](#page-1389-0) page 1336
- set [iscsivnicname,](#page-1390-0) page 1337
- set [isnative,](#page-1391-0) page 1338
- set key [\(server\),](#page-1392-0) page 1339
- set key [\(extension-key\),](#page-1393-0) page 1340
- set [lastname,](#page-1394-0) page 1341
- set [level,](#page-1395-0) page 1342
- set [link-aggregation-pref,](#page-1397-0) page 1344
- set link-aggregation-pref [\(/chassis-disc-policy\),](#page-1398-0) page 1345
- set [local-disk-policy,](#page-1399-0) page 1346
- set [locality,](#page-1400-0) page 1347
- set lun, page [1349](#page-1402-0)
- set [lv-dimm-support-config,](#page-1403-0) page 1350
- set [macaddress,](#page-1404-0) page 1351
- set [mac-aging,](#page-1405-0) page 1352
- set [mac-pool,](#page-1406-0) page 1353
- set [maint-policy,](#page-1407-0) page 1354
- set [mapping-scheme,](#page-1408-0) page 1355
- set [maxcap,](#page-1409-0) page 1356
- set [maxcores,](#page-1410-0) page 1357
- set [max-duration,](#page-1411-0) page 1358
- set max-duration [\(/fault-suppress-task\),](#page-1413-0) page 1360
- set [max-field-size,](#page-1415-0) page 1362
- set [max-http-user-sessions,](#page-1416-0) page 1363
- set [maximum,](#page-1417-0) page 1364
- set [max-ports,](#page-1418-0) page 1365
- set [max-ports-per-node,](#page-1419-0) page 1366
- set [max-memory-below-4gb-config](#page-1420-0) max-memory, page 1367
- set [max-variable-mtrr-setting-config](#page-1421-0) processor-mtrr, page 1368
- set [maxprocs,](#page-1423-0) page 1370
- set [maxsize,](#page-1424-0) page 1371
- set [maxthreads,](#page-1425-0) page 1372
- set [mcastpolicy,](#page-1426-0) page 1373
- set [member-of-attribute,](#page-1427-0) page 1374
- set [memory-mirroring-mode,](#page-1428-0) page 1375
- set [memory-ras-config,](#page-1429-0) page 1376
- set [memory-sparing-mode](#page-1431-0) sparing-mode, page 1378
- set [message,](#page-1432-0) page 1379
- set [mep-policy-ctrl,](#page-1433-0) page 1380
- set [mgmt-fw-policy,](#page-1435-0) page 1382
- set [mgmt-if-mon-policy](#page-1436-0) arp-deadline, page 1383
- set mgmt-if-mon-policy [monitor-mechanism,](#page-1438-0) page 1385
- set [mgmt-if-mon-policy](#page-1440-0) ping-requests, page 1387
- set [mgmt-if-mon-policy](#page-1441-0) poll-interval, page 1388
- set [mincap,](#page-1442-0) page 1389
- set [mincores,](#page-1443-0) page 1390
- set [min-interval,](#page-1444-0) page 1391
- set [minprocs,](#page-1446-0) page 1393
- set [minthreads,](#page-1447-0) page 1394
- set [minute,](#page-1448-0) page 1395
- set mode [\(eth-uplink\),](#page-1449-0) page 1396
- set mode [\(fc-uplink\),](#page-1450-0) page 1397
- set mode [\(fw-pack\),](#page-1451-0) page 1398
- set mode [\(local-disk\),](#page-1452-0) page 1399
- set [model-regex,](#page-1454-0) page 1401
- set [module,](#page-1456-0) page 1403
- set [modulus,](#page-1458-0) page 1405
- set [monitoring-policy-ctrl,](#page-1459-0) page 1406
- set mtu, page [1408](#page-1461-0)
- set mtu [\(eth-best-effort\),](#page-1462-0) page 1409
- set mtu [\(vnic\),](#page-1463-0) page 1410
- set [multicast-optimize,](#page-1464-0) page 1411
- set [multicastoptimize](#page-1465-0) (eth-best-effort), page 1412
- set [name,](#page-1466-0) page 1413
- set [native,](#page-1467-0) page 1414
- set [no-change-interval,](#page-1468-0) page 1415
- set [normal-value,](#page-1469-0) page 1416
- set [notificationtype,](#page-1470-0) page 1417
- set [numa-config,](#page-1471-0) page 1418
- set [numberofblocks,](#page-1472-0) page 1419
- set [nw-control-policy,](#page-1473-0) page 1420
- set offload [large-receive,](#page-1474-0) page 1421
- set offload [tcp-rx-checksum,](#page-1475-0) page 1422
- set offload [tcp-segment,](#page-1476-0) page 1423
- set offload [tcp-tx-checksum,](#page-1477-0) page 1424
- set [onboard-scu-storage-support,](#page-1478-0) page 1425
- set [order,](#page-1479-0) page 1426
- set order [\(device](#page-1480-0) boot order), page 1427
- set order (vhba pci scan [order\),](#page-1481-0) page 1428
- set order (vnic [relative](#page-1482-0) order), page 1429
- set [org-unit-name,](#page-1483-0) page 1430
- set [org-name,](#page-1485-0) page 1432
- set [out-of-band,](#page-1487-0) page 1434
- set [overlay-vnic-name,](#page-1488-0) page 1435
- set [password,](#page-1490-0) page 1437
- set password [\(auth-profile\),](#page-1492-0) page 1439
- set password [\(snmp-user\),](#page-1493-0) page 1440
- set path, page [1441](#page-1494-0)
- set [peak,](#page-1495-0) page 1442
- set [per-user,](#page-1496-0) page 1443
- set [perdiskcap,](#page-1497-0) page 1444
- set [pers-bind,](#page-1498-0) page 1445
- set [phone,](#page-1499-0) page 1446
- set [phone-contact,](#page-1500-0) page 1447
- set [pid-regex,](#page-1501-0) page 1448
- set [pin-group,](#page-1503-0) page 1450
- set [pingroupname,](#page-1505-0) page 1452
- set [policy-owner,](#page-1506-0) page 1453
- set [pool,](#page-1508-0) page 1455
- set port, page [1456](#page-1509-0)
- set port [io-throttle-count,](#page-1511-0) page 1458
- set port [max-field-size,](#page-1512-0) page 1459
- set port [max-luns,](#page-1513-0) page 1460
- set [port-f-logi](#page-1514-0) retries, page 1461
- set [port-f-logi](#page-1515-0) timeout, page 1462
- set [portmode,](#page-1516-0) page 1463
- set [port-p-logi](#page-1517-0) retries, page 1464
- set [port-p-logi](#page-1518-0) timeout, page 1465
- set [post-error-pause-config](#page-1519-0) port-error-pause, page 1466
- set [power-budget](#page-1520-0) committed, page 1467
- set [power-control-policy,](#page-1521-0) page 1468
- set [powermgmt-policy-ctrl,](#page-1522-0) page 1469
- set [preserve-pooled-values,](#page-1524-0) page 1471
- set prio, page [1472](#page-1525-0)
- set [priority,](#page-1527-0) page 1474
- set [privilege,](#page-1528-0) page 1475
- set [priv-password,](#page-1529-0) page 1476
- set [proc-cap,](#page-1530-0) page 1477
- set [processor-c-state-config](#page-1532-0) c-state, page 1479
- set [processor-c1e-config](#page-1534-0) c1e, page 1481
- set [processor-c3-report-config,](#page-1536-0) page 1483
- set [processor-c6-report-config,](#page-1538-0) page 1485
- set [protect,](#page-1539-0) page 1486
- set [protocol,](#page-1540-0) page 1487
- set [psu-policy-ctrl,](#page-1541-0) page 1488
- set [pubnwname,](#page-1543-0) page 1490
- set [qos-policy,](#page-1544-0) page 1491
- set [qualifier,](#page-1546-0) page 1493
- set [querier,](#page-1548-0) page 1495
- set [querierip,](#page-1549-0) page 1496
- set [quiet-boot-config,](#page-1550-0) page 1497
- set rate, page [1498](#page-1551-0)
- set [realloc,](#page-1553-0) page 1500
- set [realm,](#page-1554-0) page 1501
- set [realm,](#page-1555-0) page 1502
- set [reboot-on-update,](#page-1556-0) page 1503
- set [reboot-policy,](#page-1557-0) page 1504
- set [receive,](#page-1559-0) page 1506
- set [recv-queue](#page-1560-0) count, page 1507
- set [recv-queue](#page-1561-0) ring-size, page 1508
- set [redundancy,](#page-1562-0) page 1509
- set [refresh-period,](#page-1564-0) page 1511
- set [regenerate,](#page-1565-0) page 1512
- set [remote-file,](#page-1566-0) page 1513
- set [reply-to-email,](#page-1567-0) page 1514
- set [reporting-interval,](#page-1568-0) page 1515
- set [resume-ac-on-power-loss-config,](#page-1569-0) page 1516
- set [retention-interval,](#page-1571-0) page 1518
- set [retries,](#page-1573-0) page 1520
- set [rootdn,](#page-1574-0) page 1521
- set rss [receivesidescaling,](#page-1575-0) page 1522
- set [shared-secret,](#page-1576-0) page 1523
- set [schedule](#page-1578-0) (/org), page 1525
- set schedule [\(/fault-suppress-task\),](#page-1580-0) page 1527
- set [scheduler,](#page-1581-0) page 1528
- set [scrub-policy,](#page-1582-0) page 1529
- set [scsi-io](#page-1583-0) count, page 1530
- set scsi-io [ring-size,](#page-1584-0) page 1531
- set [security-policy-ctrl,](#page-1585-0) page 1532
- set [send,](#page-1587-0) page 1534
- set [send-periodically,](#page-1588-0) page 1535
- set [server,](#page-1589-0) page 1536
- set [session-timeout,](#page-1590-0) page 1537
- set [sharing,](#page-1591-0) page 1538
- set [site-id,](#page-1592-0) page 1539
- set size, page [1540](#page-1593-0)
- set snmp [community,](#page-1594-0) page 1541
- set [snooping,](#page-1595-0) page 1542
- set [sol-policy,](#page-1596-0) page 1543
- set [speed,](#page-1597-0) page 1544
- set speed [\(/eth-mon-session\),](#page-1599-0) page 1546
- set speed [\(/fc-mon-session\),](#page-1600-0) page 1547
- set speed (Uplink [Ethernet](#page-1601-0) Port), page 1548
- set [src-templ-name,](#page-1602-0) page 1549
- set [sshkey,](#page-1603-0) page 1550
- set ssl, page [1551](#page-1604-0)
- set [uefi-os-legacy-video-config](#page-1605-0) legacy-video, page 1552
- set [state,](#page-1606-0) page 1553
- set [stats-policy,](#page-1608-0) page 1555
- set [stepping,](#page-1610-0) page 1557
- set [storage-conn-policy-name,](#page-1611-0) page 1558
- set [street-address,](#page-1612-0) page 1559
- set [subject-name,](#page-1613-0) page 1560
- set [subnet,](#page-1615-0) page 1562
- set [suspendstate,](#page-1616-0) page 1563
- set [switch-priority,](#page-1618-0) page 1565
- set syslog [console,](#page-1620-0) page 1567
- set [syslog](#page-1622-0) file, page 1569
- set syslog [min-level,](#page-1624-0) page 1571
- set syslog [monitor,](#page-1626-0) page 1573
- set syslog [remote-destination,](#page-1628-0) page 1575
- set [target,](#page-1630-0) page 1577
- set target [\(/pin-group\),](#page-1632-0) page 1579
- set [target-path,](#page-1633-0) page 1580
- set [target-vsan,](#page-1634-0) page 1581
- set [template,](#page-1635-0) page 1582
- set [template-name,](#page-1636-0) page 1583
- set [throttling,](#page-1637-0) page 1584
- set [timeofday-hour,](#page-1638-0) page 1585
- set [timeofday-minute,](#page-1639-0) page 1586
- set [timeout,](#page-1640-0) page 1587
- set [timezone,](#page-1641-0) page 1588
- set [total,](#page-1643-0) page 1590
- set [trans-queue](#page-1644-0) count, page 1591
- set [trans-queue](#page-1645-0) ring-size, page 1592
- set [trustpoint,](#page-1646-0) page 1593
- set type [\(backup\),](#page-1647-0) page 1594
- set type [\(partition\),](#page-1648-0) page 1595
- set type [\(template\),](#page-1649-0) page 1596
- set [units,](#page-1650-0) page 1597
- set [uplink-fail-action,](#page-1651-0) page 1598
- set [uplink-trunking,](#page-1652-0) page 1599
- set usb-boot-config [make-device-non-bootable,](#page-1653-0) page 1600
- set [usb-front-panel-access-lock-config](#page-1654-0) usb-front-panel-lock, page 1601
- set [usb-system-idle-power-optimizing-setting-config](#page-1655-0) usb-idle-power-optimizing, page 1602
- set user, page [1603](#page-1656-0)
- set [user-id,](#page-1657-0) page 1604
- set [userid,](#page-1658-0) page 1605
- set [user-label,](#page-1659-0) page 1606
- set [uuid-prefix,](#page-1660-0) page 1607
- set [v3privilege,](#page-1661-0) page 1608
- set [vcon,](#page-1662-0) page 1609
- set vcon (/vnic and [/vhba\),](#page-1664-0) page 1611
- set [vcon-profile,](#page-1665-0) page 1612
- set [version,](#page-1666-0) page 1613
- set version [\(snmp-trap\),](#page-1667-0) page 1614
- set [vhba,](#page-1668-0) page 1615
- set [virtual-ip,](#page-1669-0) page 1616
- set [vlan-id,](#page-1670-0) page 1617
- set [vlan-port-count-optimization,](#page-1671-0) page 1618
- set [vlanname,](#page-1672-0) page 1619
- set [vmretention,](#page-1673-0) page 1620
- set vnic, page [1621](#page-1674-0)
- set [vnicretention,](#page-1675-0) page 1622
- set [weight,](#page-1676-0) page 1623
- set [width,](#page-1677-0) page 1624
- set [work-queue](#page-1678-0) count, page 1625
- set [work-queue](#page-1679-0) ring-size, page 1626
- set [wwn,](#page-1680-0) page 1627
- set [wwpn-pool,](#page-1681-0) page 1628
- set [zoning-type,](#page-1682-0) page 1629
- show [activate](#page-1683-0) status, page 1630
- show [adapter,](#page-1684-0) page 1631
- show [assoc,](#page-1686-0) page 1633
- show [audit-logs,](#page-1687-0) page 1634
- show [auth-domain,](#page-1689-0) page 1636
- show [authentication,](#page-1690-0) page 1637
- show [auth-server-group,](#page-1691-0) page 1638
- show [backup,](#page-1692-0) page 1639
- show backup [\(ep-log-policy\),](#page-1694-0) page 1641
- show [backup-policy-ctrl,](#page-1695-0) page 1642
- show [backup-policy,](#page-1697-0) page 1644
- show [backup-policy](#page-1698-0) fsm status, page 1645
- show [beacon-led,](#page-1699-0) page 1646
- show [beacon-led](#page-1700-0) fsm status, page 1647
- [show](#page-1701-0) bios, page 1648
- show [bladeserver-disc-policy,](#page-1702-0) page 1649
- show [block,](#page-1704-0) page 1651
- [show](#page-1706-0) bmc, page 1653
- show [boot-definition,](#page-1708-0) page 1655
- show [boot-order,](#page-1709-0) page 1656
- show [boot-option-retry-config,](#page-1710-0) page 1657
- show [boot-policy,](#page-1711-0) page 1658
- show [boot-target,](#page-1713-0) page 1660
- show [callhome,](#page-1715-0) page 1662
- show [cap-qual,](#page-1717-0) page 1664
- show [cap-policy,](#page-1719-0) page 1666
- show card [Command,](#page-1720-0) page 1667
- show [cat-updater,](#page-1721-0) page 1668
- show [certreq,](#page-1722-0) page 1669
- show [cfg-export-policy,](#page-1724-0) page 1671
- show [cfg-export-policy](#page-1725-0) fsm status, page 1672
- show [chassis-conn-policy,](#page-1726-0) page 1673
- show [chassis,](#page-1728-0) page 1675
- show [cimc,](#page-1730-0) page 1677
- show [cimxml,](#page-1732-0) page 1679
- show class [cpu-stats,](#page-1733-0) page 1680
- show class [dimm-env-stats,](#page-1735-0) page 1682
- show class [env-stats,](#page-1736-0) page 1683
- show class [ethernet-port-err-stats,](#page-1737-0) page 1684
- show class [ethernet-port-multicast-stats,](#page-1738-0) page 1685
- show class [ethernet-port-over-under-sized-stats,](#page-1739-0) page 1686
- show class [ethernet-port-stats,](#page-1740-0) page 1687
- show class [ethernet-port-stats-by-size-large-packets,](#page-1741-0) page 1688
- show class [ethernet-port-stats-by-size-small-packets,](#page-1742-0) page 1689
- show class [ether-pause-stats,](#page-1743-0) page 1690
- show class [io-card-stats,](#page-1744-0) page 1691
- show class [memory-array-env-stats,](#page-1745-0) page 1692
- show class [motherboard-temp-stats,](#page-1746-0) page 1693
- show class [pcie-fatal-completion-error-stats,](#page-1748-0) page 1695
- show class [pcie-fatal-error-stats,](#page-1749-0) page 1696
- show class [pcie-fatal-protocol-error-stats,](#page-1750-0) page 1697
- show class [pcie-fatal-receiving-error-stats,](#page-1751-0) page 1698
- [show](#page-1752-0) cli, page 1699
- show cli [history,](#page-1753-0) page 1700
- show clock [\(system\),](#page-1754-0) page 1701
- show [cluster,](#page-1755-0) page 1702
- show [communication-policy-ctrl,](#page-1756-0) page 1703
- show [connectivity,](#page-1757-0) page 1704
- show [console-auth,](#page-1758-0) page 1705
- show [control-ep,](#page-1759-0) page 1706
- show [core-export-target,](#page-1761-0) page 1708
- show [cores,](#page-1762-0) page 1709
- [show](#page-1764-0) cpu, page 1711
- show [datetime-policy-ctrl,](#page-1765-0) page 1712
- show [default-auth,](#page-1766-0) page 1713
- show [destination,](#page-1767-0) page 1714
- [show](#page-1769-0) disk, page 1716
- show [distributed-virtual-switch,](#page-1771-0) page 1718
- show [dns-policy-ctrl,](#page-1772-0) page 1719
- [show](#page-1774-0) dns, page 1721
- show [download-task,](#page-1775-0) page 1722
- show [dynamic-conn-policy,](#page-1777-0) page 1724
- show [egress-policy,](#page-1778-0) page 1725
- show [environment,](#page-1779-0) page 1726
- show [error-recovery,](#page-1781-0) page 1728
- show [eth-classified,](#page-1782-0) page 1729
- show [eth-if,](#page-1784-0) page 1731
- show eth-if [\(vnic-iscsi\),](#page-1786-0) page 1733
- show [eth-mon-session,](#page-1788-0) page 1735
- show [eth-profile,](#page-1789-0) page 1736
- show [eth-target,](#page-1791-0) page 1738
- show [eth-uplink,](#page-1792-0) page 1739
- show [event,](#page-1794-0) page 1741
- show [execute-disable,](#page-1796-0) page 1743
- show [extension-key,](#page-1797-0) page 1744
- show [ext-eth-if,](#page-1798-0) page 1745
- show [ext-ipv6-rss-hash,](#page-1800-0) page 1747
- show [fabric,](#page-1801-0) page 1748
- show [fabric-interconnect,](#page-1803-0) page 1750
- show [fabric-interconnect](#page-1804-0) inventory, page 1751
- show [fabric-interconnect](#page-1805-0) mode, page 1752
- show [fabric-port-channel,](#page-1806-0) page 1753
- show [failover,](#page-1808-0) page 1755
- [show](#page-1809-0) fan, page 1756
- show [fan-module,](#page-1811-0) page 1758
- show [fault-policy-ctrl,](#page-1813-0) page 1760
- show fault [policy,](#page-1815-0) page 1762
- show [fault-suppress-task,](#page-1816-0) page 1763
- [show](#page-1818-0) fc, page 1765
- show [fcoeinterface,](#page-1819-0) page 1766
- [show](#page-1821-0) fc-if, page 1768
- show [fc-profile,](#page-1822-0) page 1769
- show [fc-storage,](#page-1824-0) page 1771
- show [fc-zone,](#page-1826-0) page 1773
- show [fcoe-member-port,](#page-1827-0) page 1774
- show [fcoe-port-channel,](#page-1829-0) page 1776
- show [fcoeinterface,](#page-1831-0) page 1778
- show [feature,](#page-1833-0) page 1780
- [show](#page-1834-0) file, page 1781
- show [host-port-channel,](#page-1836-0) page 1783
- show [identity](#page-1837-0) iqn, page 1784
- show identity [\(server\),](#page-1838-0) page 1785
- show identity [\(service-profile\),](#page-1839-0) page 1786
- show identity [mac-addr,](#page-1840-0) page 1787
- show [identity](#page-1842-0) uuid, page 1789
- show [identity](#page-1844-0) wwn, page 1791
- show [infra-pack-ctrl,](#page-1846-0) page 1793
- show [initiator-group,](#page-1848-0) page 1795
- show [interface,](#page-1850-0) page 1797
- show [inventory,](#page-1852-0) page 1799
- show inventory [\(fabric-interconnect\),](#page-1853-0) page 1800
- show [ipmi-user,](#page-1855-0) page 1802
- show [iqn-pool,](#page-1857-0) page 1804
- show [iscsi-policy,](#page-1859-0) page 1806
- show [iscsi-protocol-profile,](#page-1860-0) page 1807
- [show](#page-1861-0) iscsi, page 1808
- show [lan-connectivity-policy,](#page-1862-0) page 1809
- show [ldap-group,](#page-1863-0) page 1810
- show [ldap-group-rule,](#page-1865-0) page 1812
- show [license](#page-1866-0) brief, page 1813
- show license [default,](#page-1867-0) page 1814
- show [license](#page-1868-0) file, page 1815
- show license [host-id,](#page-1869-0) page 1816
- show [license](#page-1870-0) usage, page 1817
- show [local-disk,](#page-1872-0) page 1819
- show [local-disk-config-policy,](#page-1874-0) page 1821
- show [maint-policy,](#page-1875-0) page 1822
- show [mcast-policy,](#page-1877-0) page 1824
- show [member-fcoe-port-channel,](#page-1879-0) page 1826
- show [member-port-channel,](#page-1881-0) page 1828
- show [member-port,](#page-1883-0) page 1830
- show [member-port](#page-1885-0) fc, page 1832
- show [member-port](#page-1887-0) fcoe, page 1834
- show [mep-policy-ctrl,](#page-1889-0) page 1836
- show [mgmt-if-mon-policy,](#page-1891-0) page 1838
- show [mon-src,](#page-1893-0) page 1840
- show [monitoring-policy-ctrl,](#page-1895-0) page 1842
- show [nw-ctrl-policy,](#page-1897-0) page 1844
- show [occurrence](#page-1899-0) one-time, page 1846
- show [occurrence](#page-1901-0) recurring, page 1848
- show [password-profile,](#page-1903-0) page 1850
- show [pending-changes,](#page-1905-0) page 1852
- show [pooled,](#page-1906-0) page 1853
- show [port-channel,](#page-1908-0) page 1855
- show [ports,](#page-1910-0) page 1857
- show [power-budget,](#page-1911-0) page 1858
- show [power-control-policy,](#page-1912-0) page 1859
- show [power-group,](#page-1914-0) page 1861
- show [powermgmt-policy-ctrl,](#page-1916-0) page 1863
- show [pre-login-banner,](#page-1918-0) page 1865
- show [psu-policy-ctrl,](#page-1919-0) page 1866
- show [psu-policy,](#page-1921-0) page 1868
- show [rackserver-disc-policy,](#page-1922-0) page 1869
- show [raid-battery,](#page-1923-0) page 1870
- show [scheduler,](#page-1924-0) page 1871
- show [security-policy-ctrl,](#page-1926-0) page 1873
- show [security](#page-1928-0) fsm status, page 1875
- [show](#page-1929-0) sel, page 1876
- show server [actual-boot-order,](#page-1931-0) page 1878
- show server [adapter,](#page-1933-0) page 1880
- show server adapter [identity,](#page-1935-0) page 1882
- show server adapter [inventory,](#page-1937-0) page 1884
- show server [adapter](#page-1939-0) layer2, page 1886
- show server [adapter](#page-1940-0) status, page 1887
- show server [boot-order,](#page-1942-0) page 1889
- show [server](#page-1944-0) cpu, page 1891
- show server [identity,](#page-1946-0) page 1893
- show [server-host-id,](#page-1947-0) page 1894
- show server [status,](#page-1948-0) page 1895
- show [service-profile](#page-1949-0) assoc, page 1896
- show [service-profile](#page-1951-0) circuit, page 1898
- show [service-profile](#page-1953-0) detail, page 1900
- show [service-profile](#page-1955-0) expand, page 1902
- show [service-profile](#page-1957-0) fsm, page 1904
- show [service-profile](#page-1959-0) identity, page 1906
- show [service-profile](#page-1961-0) inventory, page 1908
- show [service-profile](#page-1964-0) status, page 1911
- show [snmp-user,](#page-1966-0) page 1913
- show [sol-policy,](#page-1967-0) page 1914
- show [sshkey,](#page-1969-0) page 1916
- show [static-target-if,](#page-1971-0) page 1918
- [show](#page-1972-0) stats, page 1919
- show [storage-connection-def,](#page-1973-0) page 1920
- show [storage-connection-policy,](#page-1974-0) page 1921
- show [storage-controller,](#page-1975-0) page 1922
- show [storage-target,](#page-1977-0) page 1924
- show [tech-support,](#page-1979-0) page 1926
- show [usage,](#page-1981-0) page 1928
- show [vcenter,](#page-1983-0) page 1930
- show [vcon,](#page-1984-0) page 1931
- show vcon [\(/service-profile\),](#page-1985-0) page 1932
- show [vhba-beh-policy,](#page-1987-0) page 1934
- show [vcon-assign,](#page-1988-0) page 1935
- show [vcon-mapping,](#page-1990-0) page 1937
- show [vcon-policy,](#page-1991-0) page 1938
- show [vif-ns,](#page-1992-0) page 1939
- show [virtual-machine,](#page-1993-0) page 1940
- [show](#page-1994-0) vlan, page 1941
- show [vlan-group,](#page-1996-0) page 1943
- show [vlan-group-permit,](#page-1998-0) page 1945
- show [vlan-permit,](#page-1999-0) page 1946
- show [vnic-beh-policy,](#page-2000-0) page 1947
- show [vlan-port-count,](#page-2001-0) page 1948
- show [vm-life-cycle-policy,](#page-2003-0) page 1950
- show [vnic-beh-policy,](#page-2004-0) page 1951
- show [web-session-limits,](#page-2005-0) page 1952
- ssh, page [1953](#page-2006-0)
- [tail-mgmt-log,](#page-2007-0) page 1954
- [telnet,](#page-2009-0) page 1956
- [terminal](#page-2011-0) length, page 1958
- terminal [monitor,](#page-2012-0) page 1959
- terminal [session-timeout,](#page-2013-0) page 1960
- [terminal](#page-2014-0) width, page 1961
- top, page [1962](#page-2015-0)
- [traceroute,](#page-2016-0) page 1963
- up, page [1965](#page-2018-0)
- update [catalog,](#page-2019-0) page 1966
- update [firmware,](#page-2021-0) page 1968
- [where,](#page-2022-0) page 1969

# **acknowledge chassis**

To acknowledge a chassis, use the **acknowledge chassis** command.

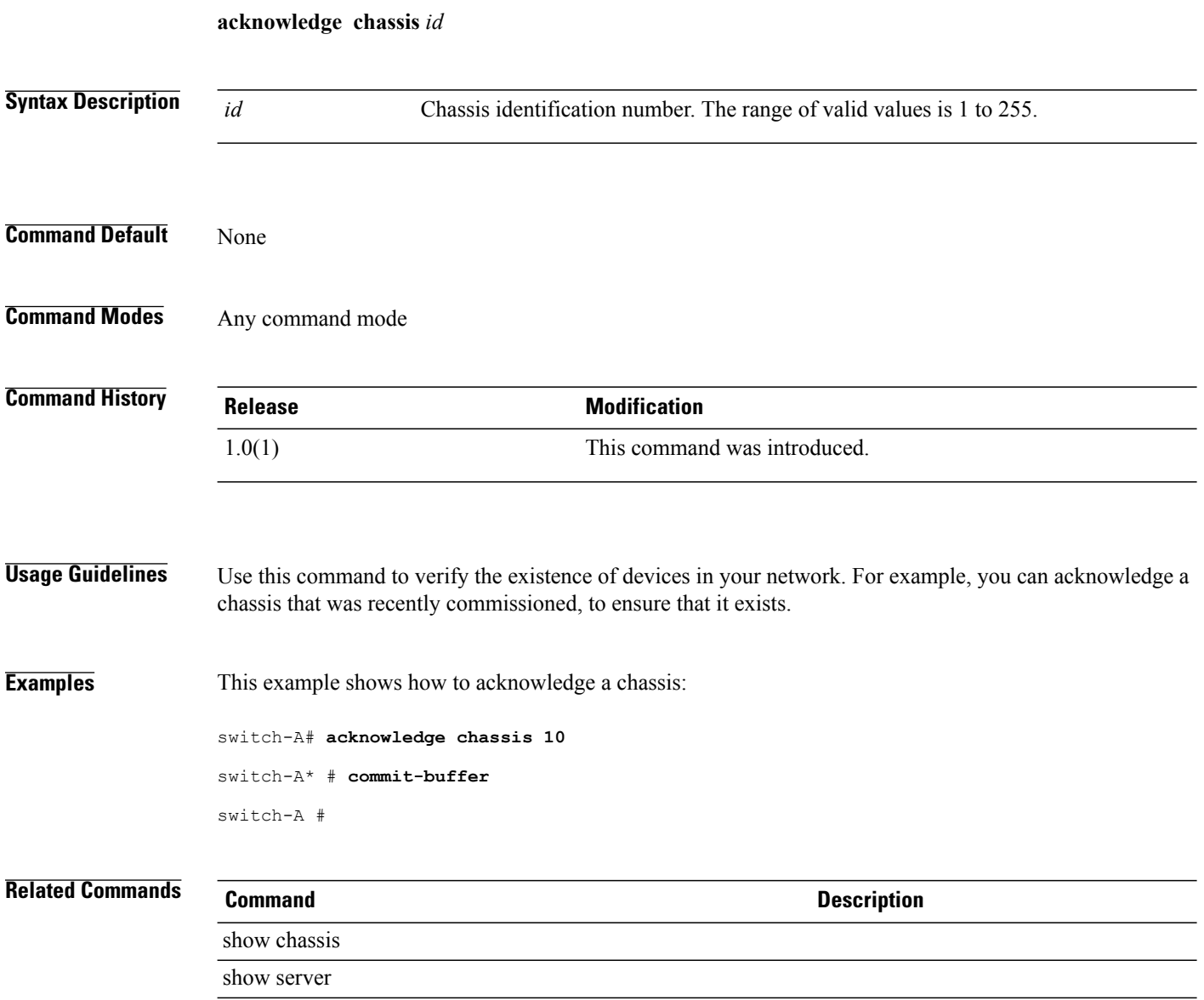

# **acknowledge fex**

To acknowledge the fabric extender module (fex), use the **acknowledge fex** command.

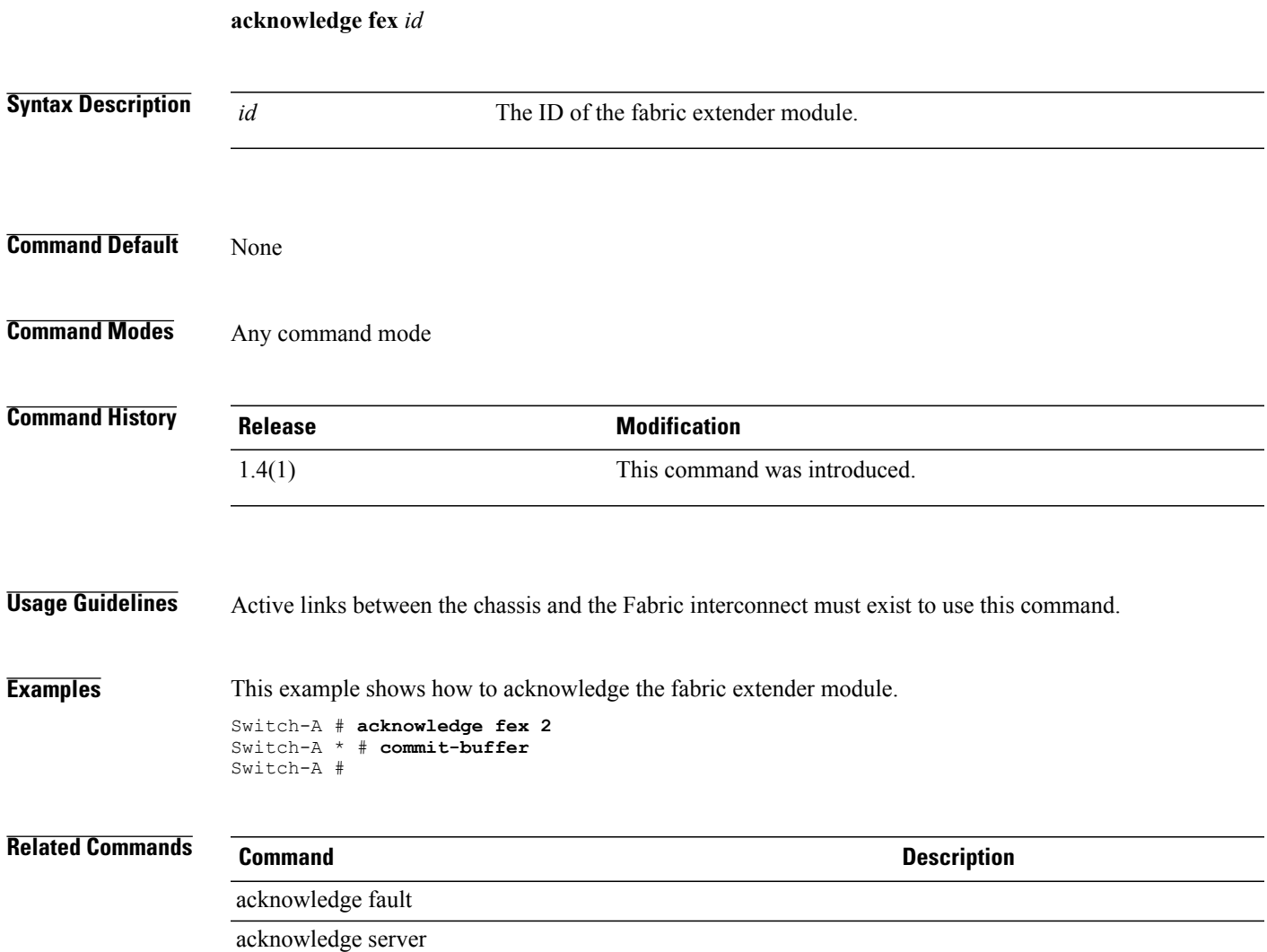

# **acknowledge fault**

To acknowledge a fault, use the **acknowledge fault** command.

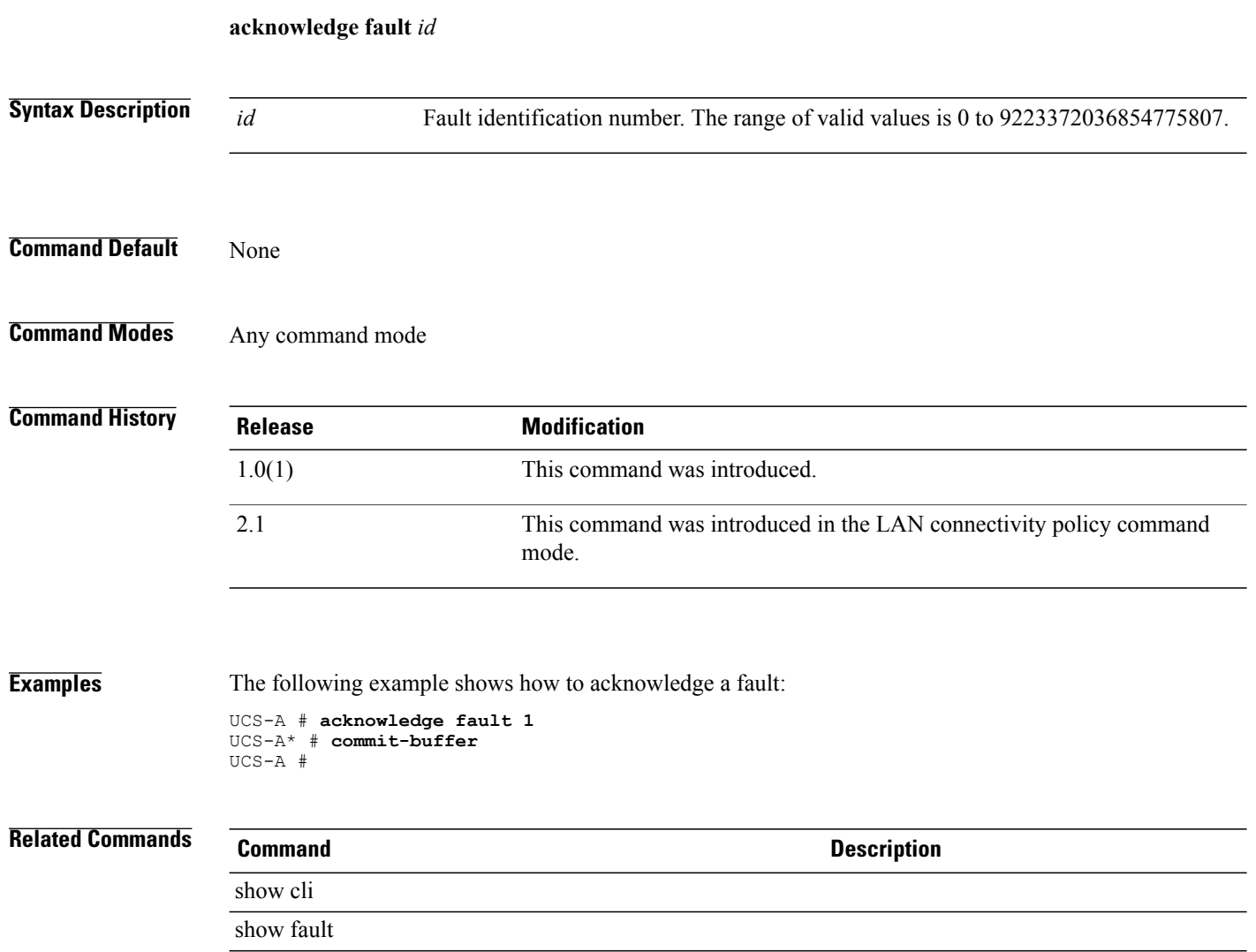

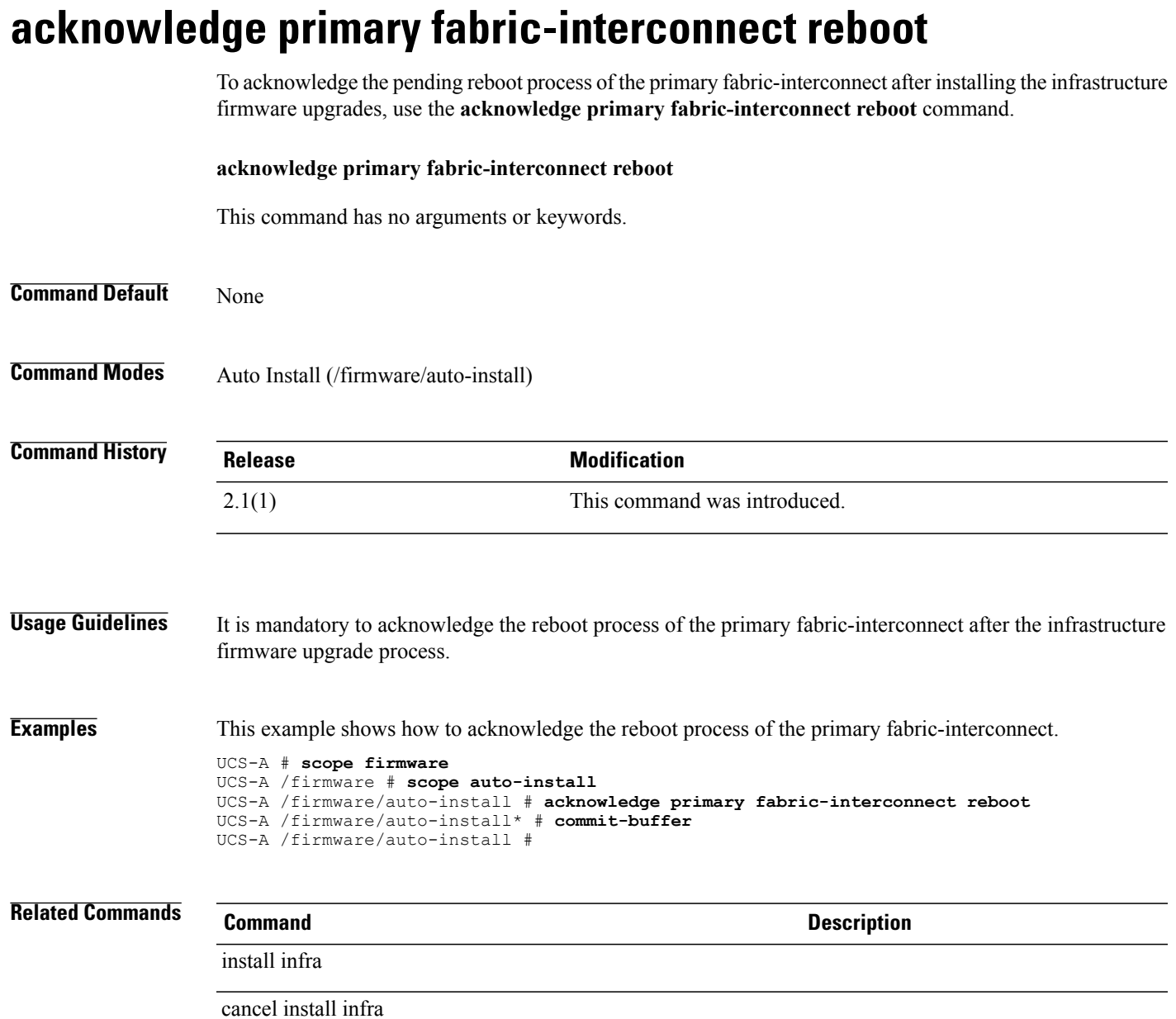

# **acknowledge server**

To acknowledge a server, use the **acknowledge server** command.

**acknowledge server** {*chassis-id / blade-id* | *slot-id*}

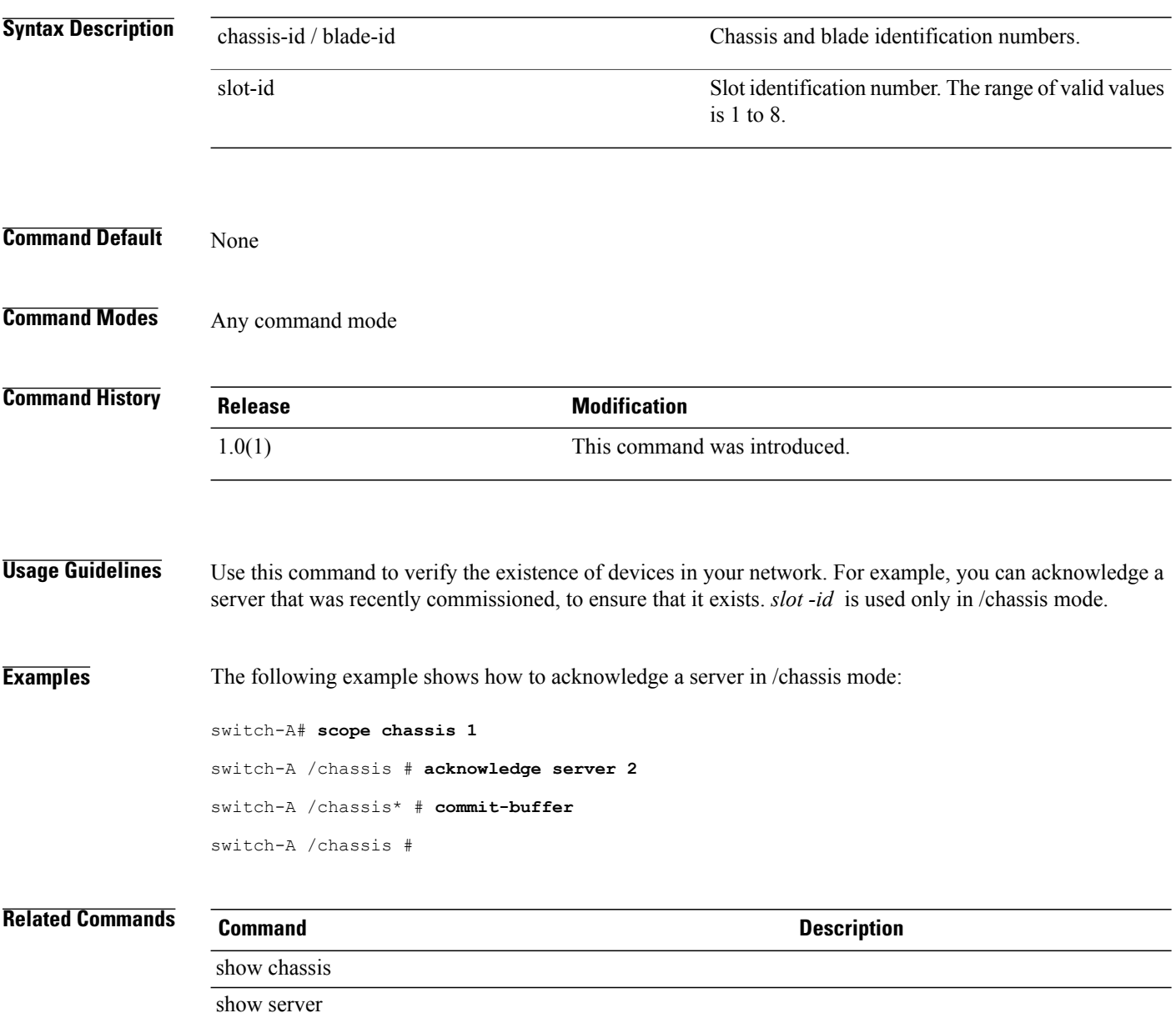

# **acknowledge slot**

To acknowledge a slot, use the **acknowledge slot** command.

**acknowledge slot** {*chassis-id / blade-id* | *slot-id*}

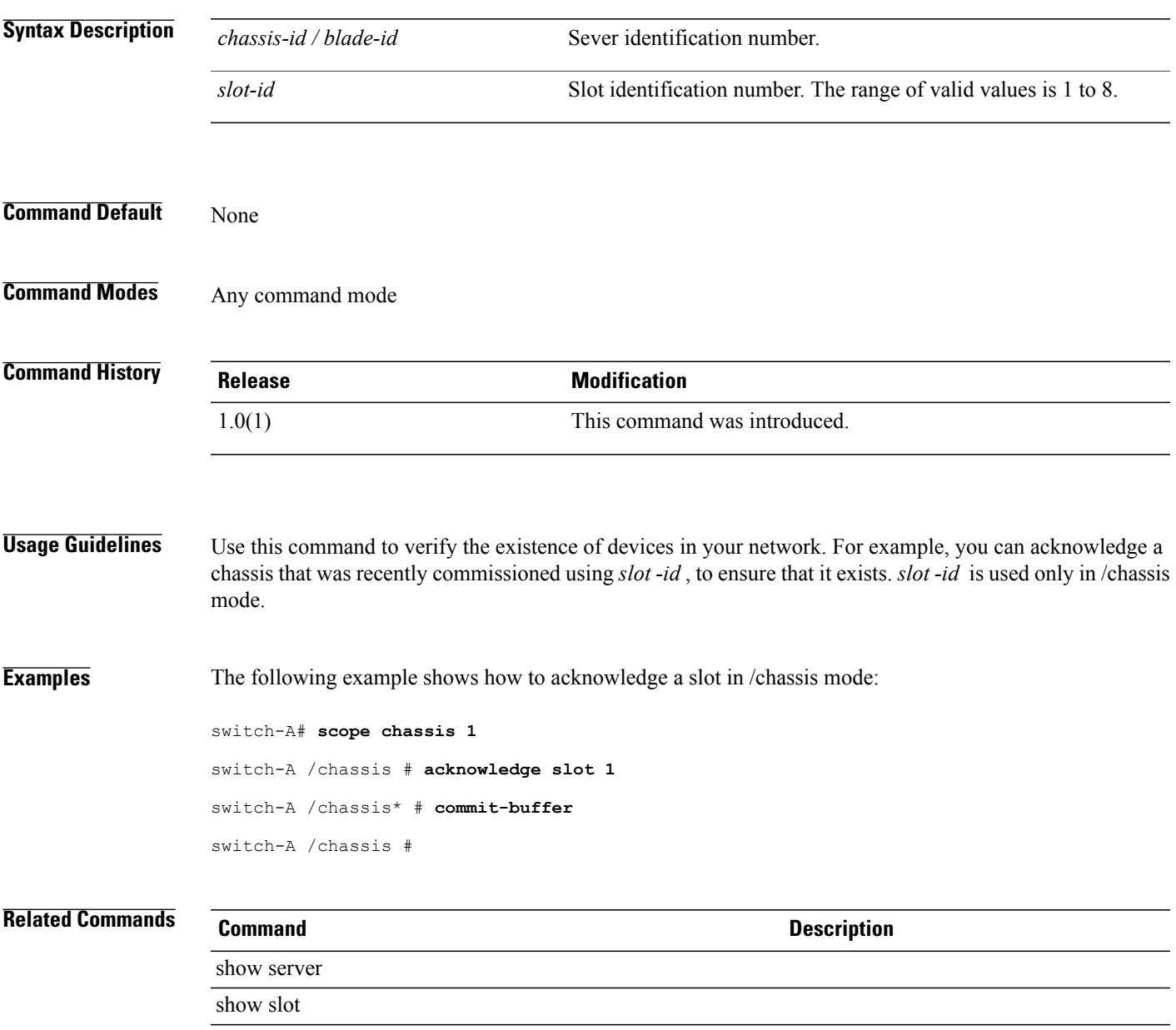

#### **activate firmware**

To activate firmware for a device, use the **activate firmware** command.

**activate firmware***version* **[set-startup-only]**+

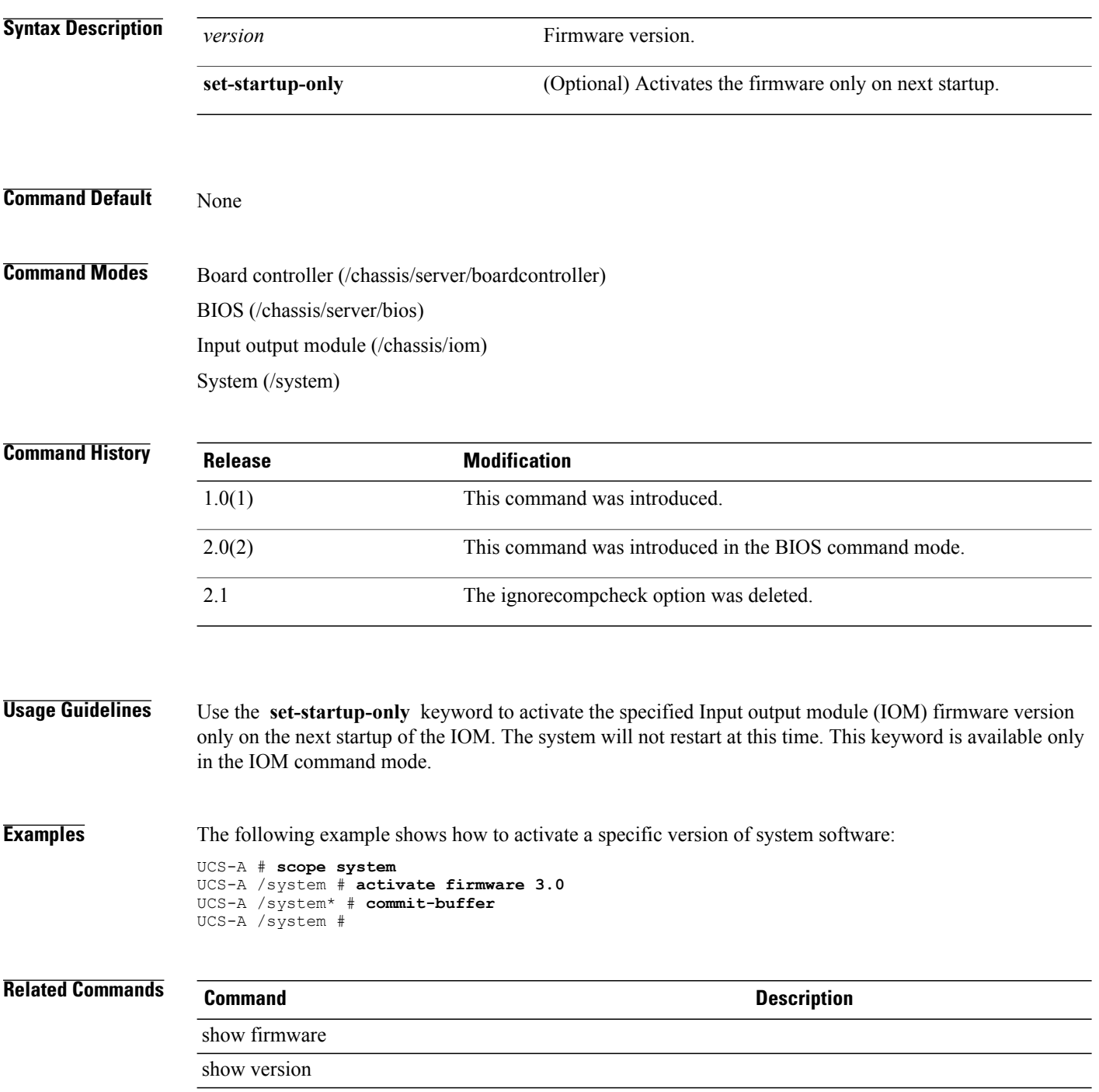

### **activate firmware (fabric)**

To activate kernel or system firmware on a fabric interconnect, use the **activate firmware** command.

**activate firmware** {**kernel-version** *kernel-version*| **system-version** *system-version*} **[force]**+

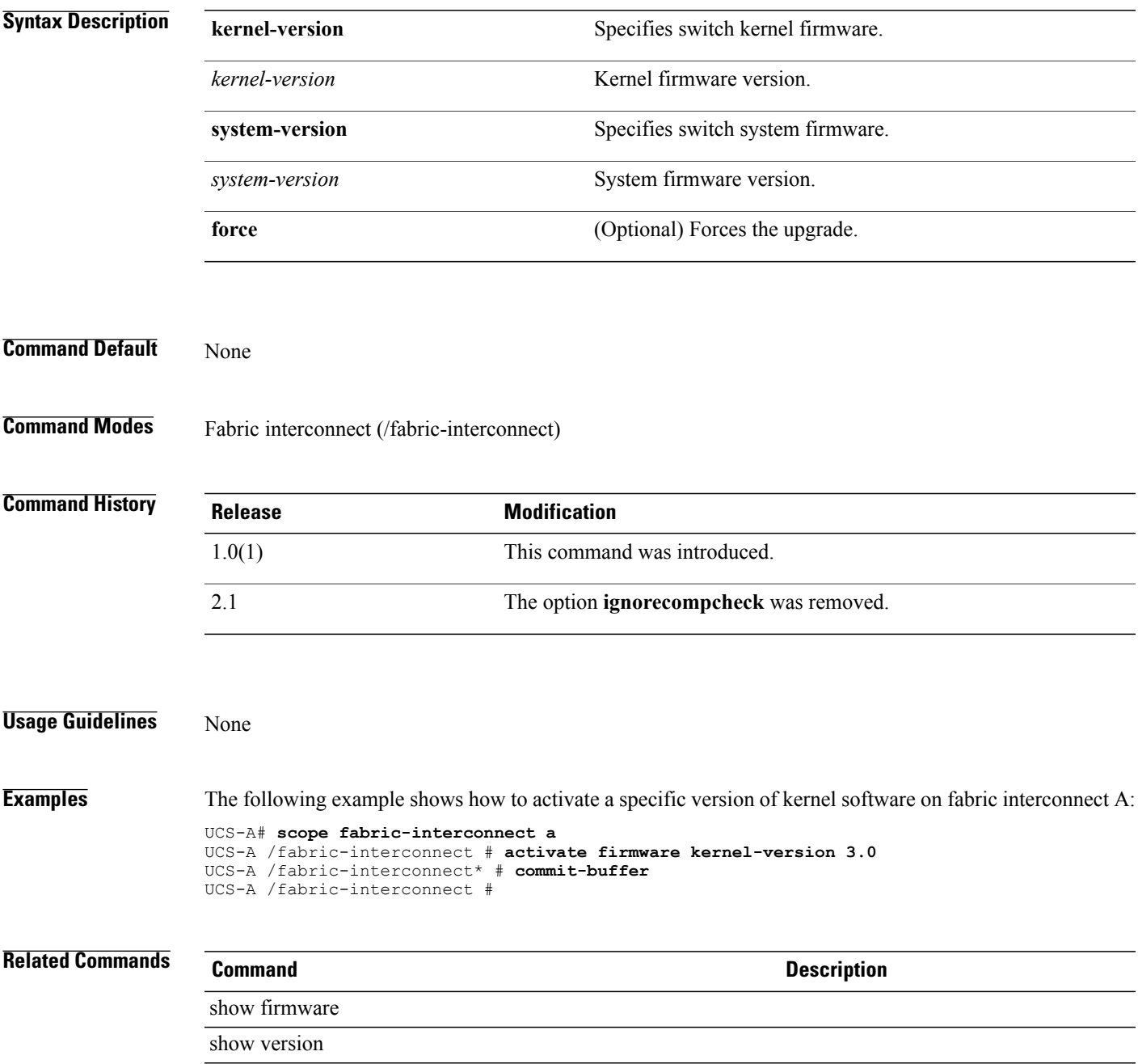

## **activate firmware (/management-extension)**

To activate the firmware version for the management extension of a system, use the **activate firmware** command.

#### **activate firmware** *version* **[force-activation]**

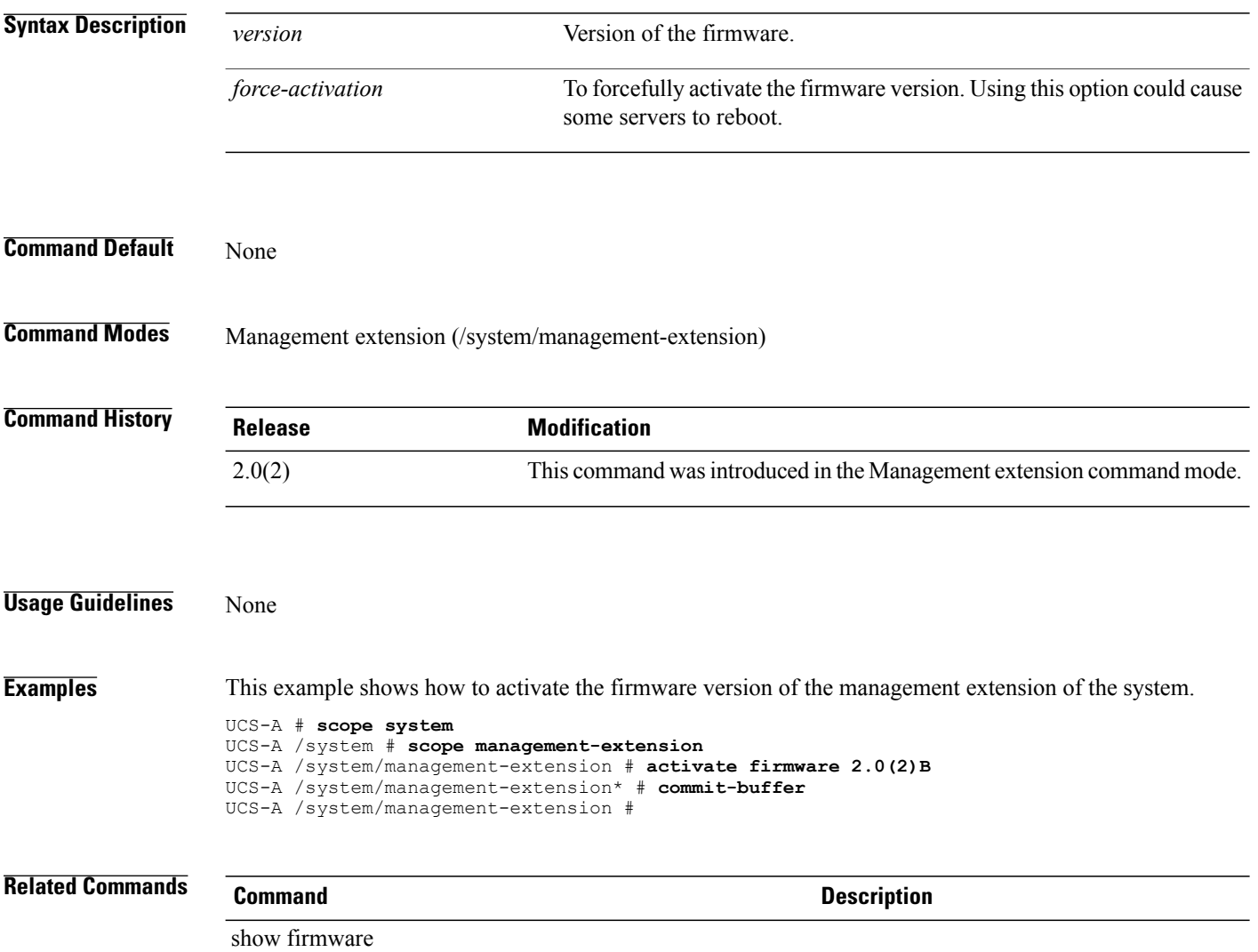

### **activate internal firmware**

To activate a new internal firmware version, use the **activate internal firmware** command.

**activate internal firmware** *version*

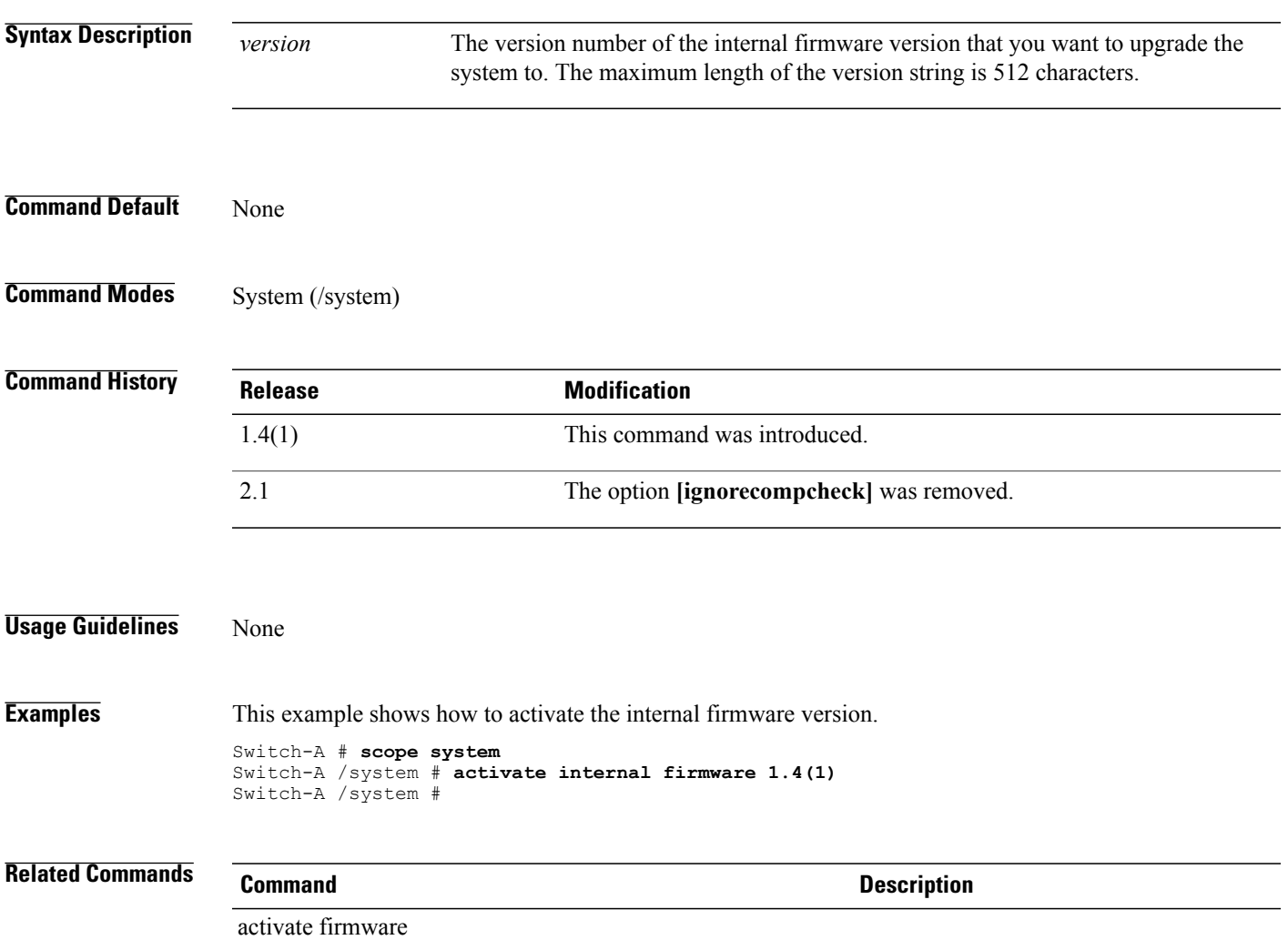

### **add alertgroups**

To add more alert groups to a Call Home profile, use the **add alertgroups** command.

**add alertgroups** [**ciscotac**] [**diagnostic**] [**environmental**] [**inventory**] [**license**] [**lifecycle**] [**linecard**] [**supervisor**] [**syslogport**] [**system**] [**test**]+

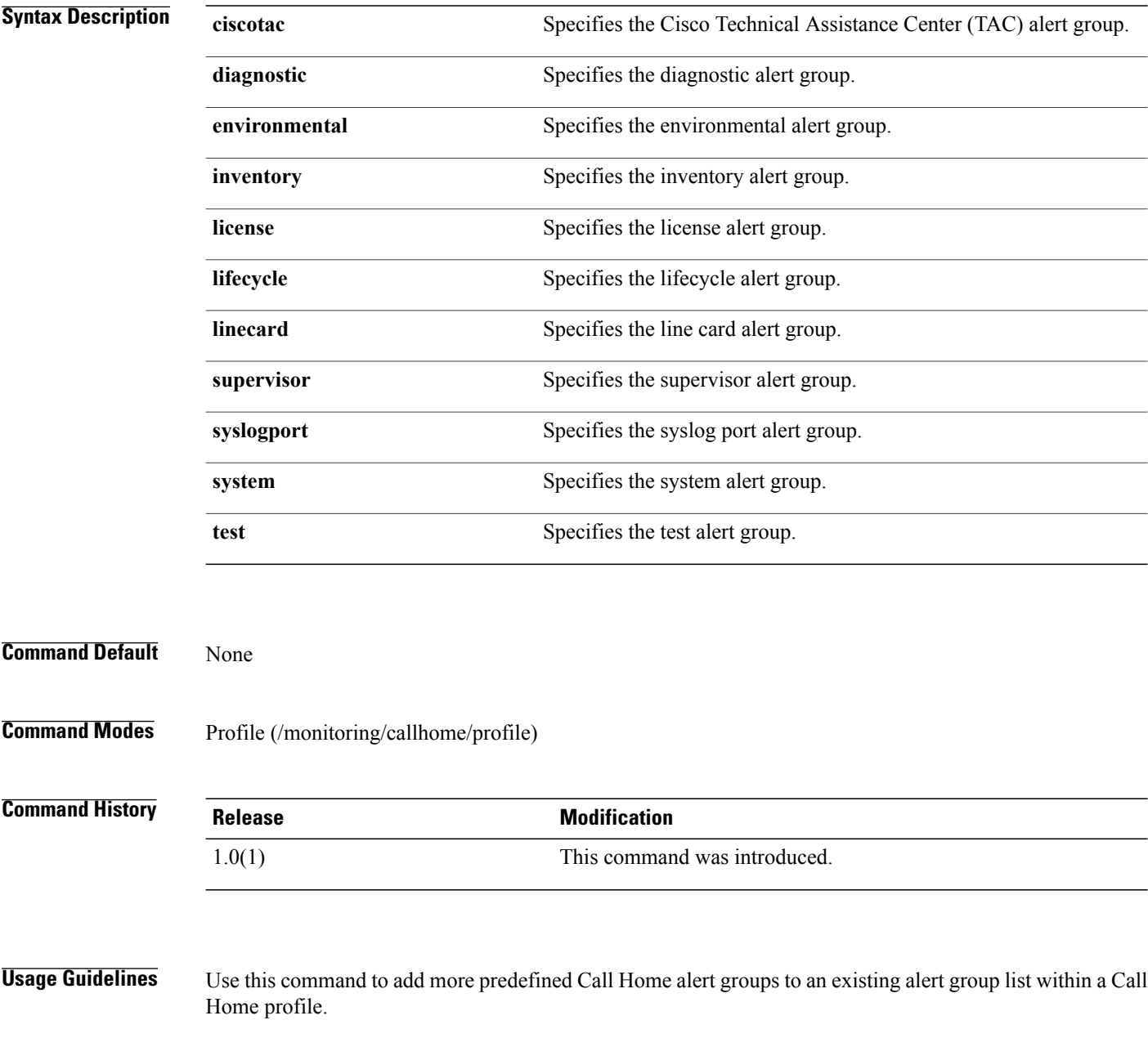
**Examples** This example shows how to add diagnostic and license alert groups to an existing Call Home profile: switch-A# **scope monitoring** switch-A /monitoring # **scope callhome** switch-A /monitoring/callhome # **scope profile profileOne** switch-A /monitoring/callhome/profile # **add alertgroups diagnostic license** switch-A /monitoring/callhome/profile\* # **commit-buffer** switch-A /monitoring/callhome/profile # **Related Commands Command Description**

remove alertgroups

set alertgroups

### **add backup action**

To add an additional action or actions that will trigger a backup of the system event log, use the **add backup action** command.

**add backup action [log-full] [none] [on-change-of-association] [on-clear] [timer]**

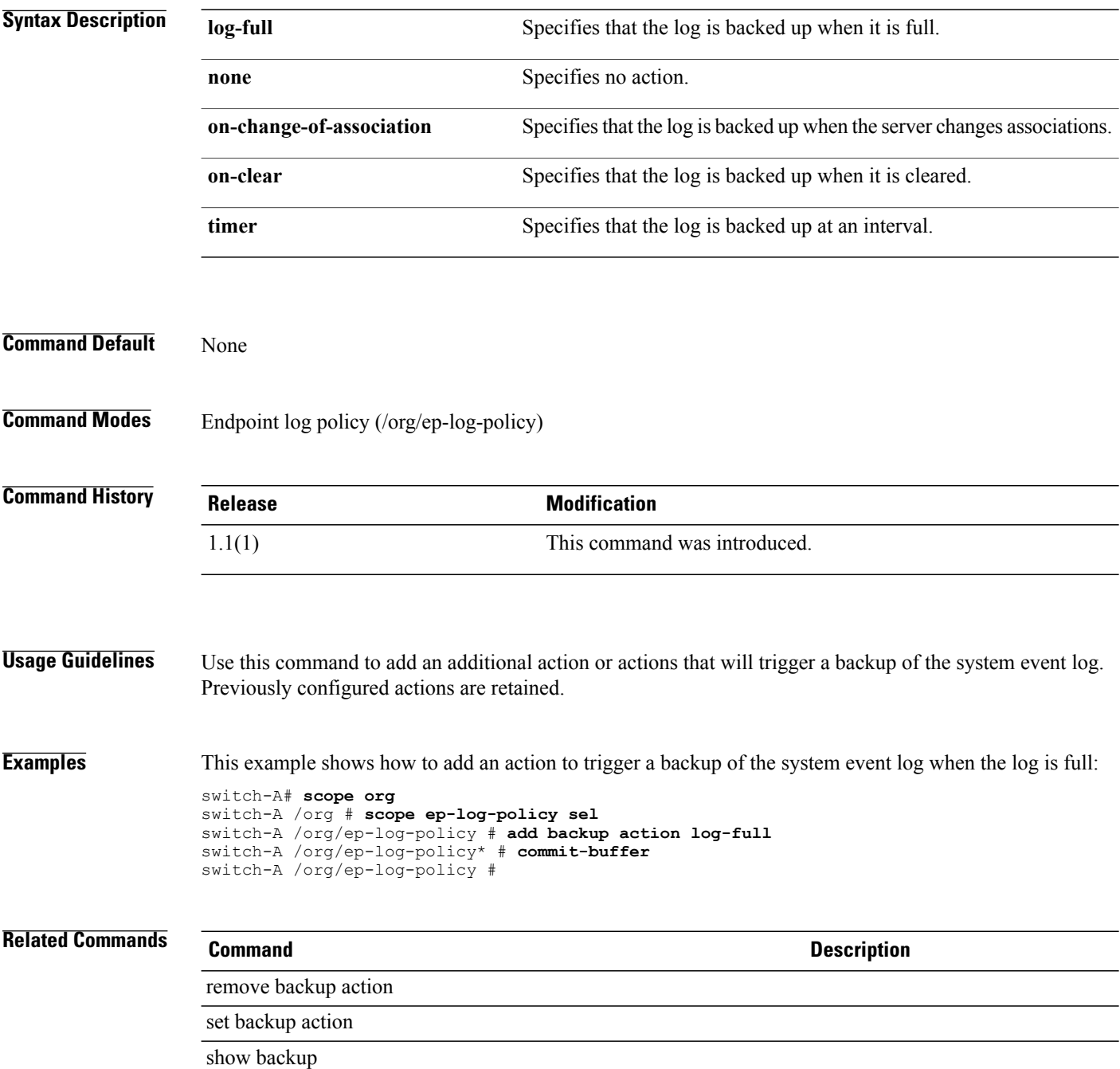

#### **add privilege**

To add privileges, use the **add privilege** command.

**add privilege** {**aaa| admin| ext-lan-config| ext-lan-policy| ext-lan-qos| ext-lan-security| ext-san-config| ext-san-policy| ext-san-qos| ext-san-security| fault| service-profile-config| service-profile-config-policy| service-profile-network| service-profile-network-policy| service-profile-qos| service-profile-qos-policy| service-profile-security|service-profile-security-policy|service-profile-server|service-profile-server-policy| service-profile-storage|service-profile-storage-policy| operations|server-equipment|server-maintenance| server-policy| server-security| pod-config| pod-policy| pod-qos| pod-security| read-only**}+

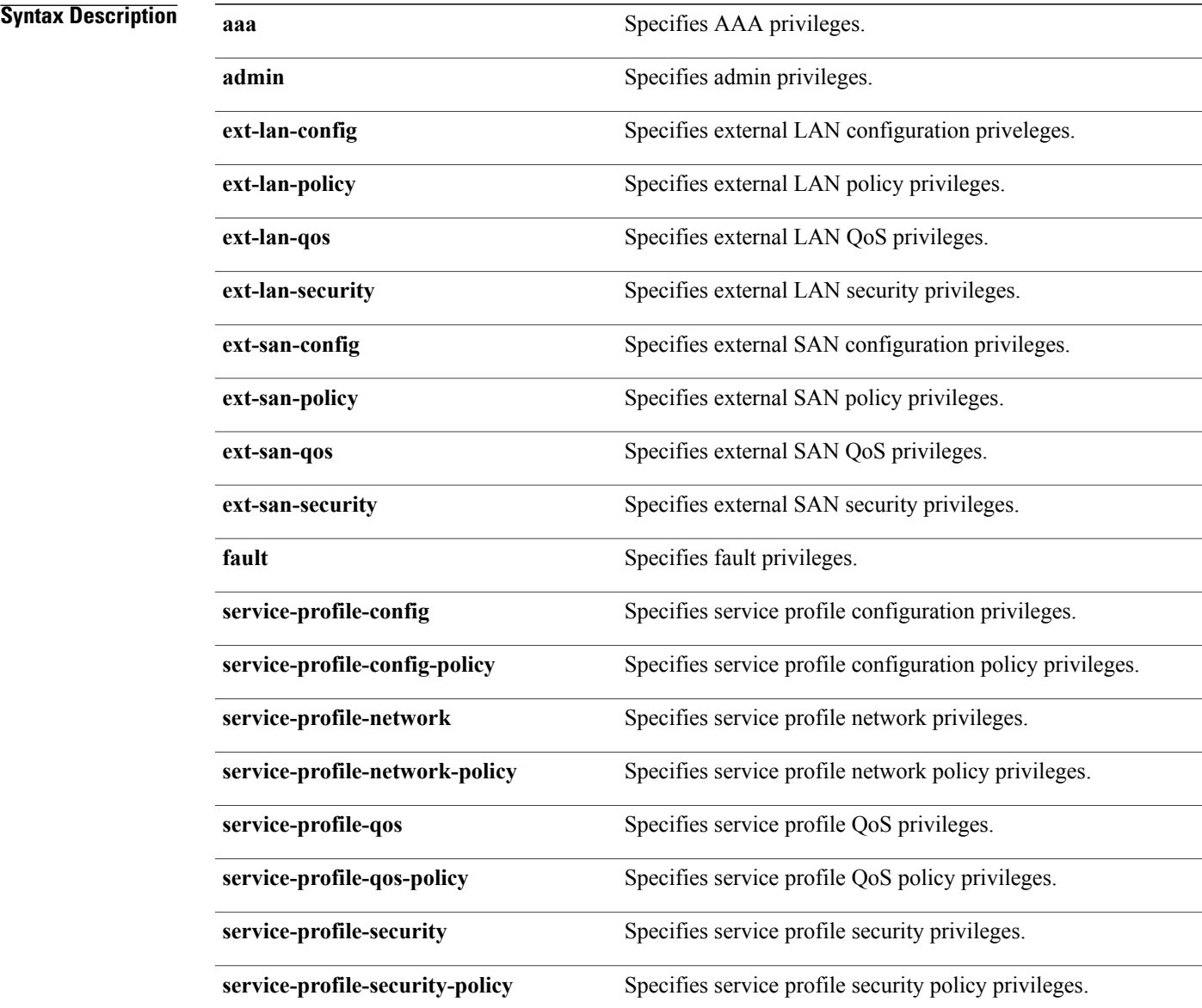

 $\overline{\phantom{a}}$ 

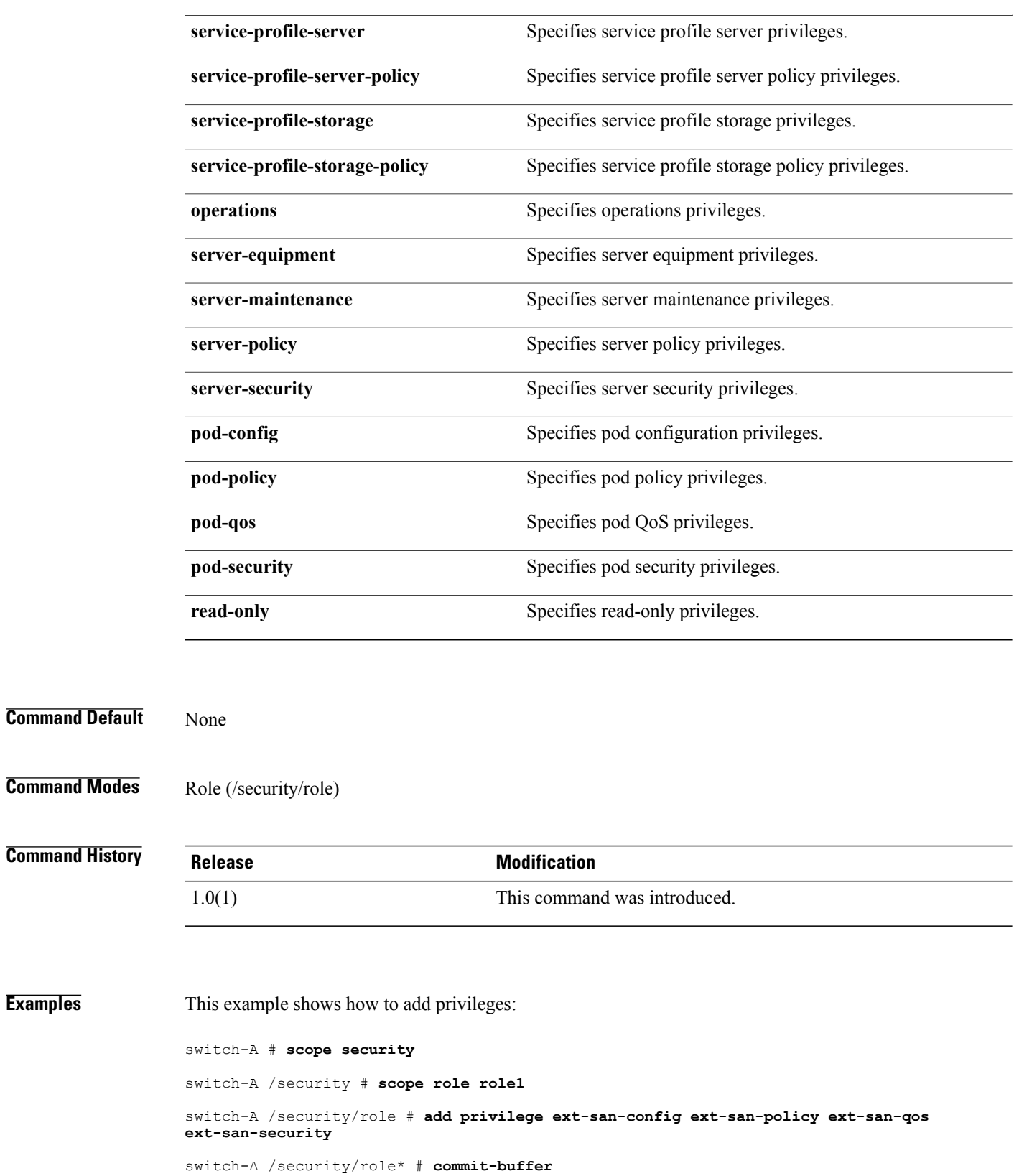

**Examples** 

switch-A /security/role #

#### **apply pending-changes immediate**

To immediately apply pending changes to a service profile, use the **apply pending-changes immediate** command.

**apply pending-changes immediate**

- **Command Default** None
- **Command Modes** Service profile (/org/service-profile)

**Command History Release Modification** 1.4(1) This command was introduced.

**Usage Guidelines** A service profile must be created to use this command.

**Examples** This example shows how to immediately apply pending changes to a service profile.

```
Switch-A # scope org
Switch-A /org # scope service-profile example
Switch-A /org/service-profile # apply pending-changes immediate
Switch-A /org/service-profile* # commit-buffer
Switch-A /org/server-profile #
```
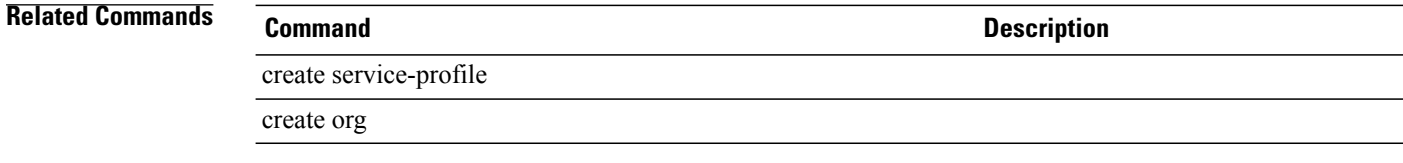

#### **associate server**

To associate a server, use the **associate server** command.

**associate server** {*ID* | *chassis-id/blade-id*| *restrict-migration*}

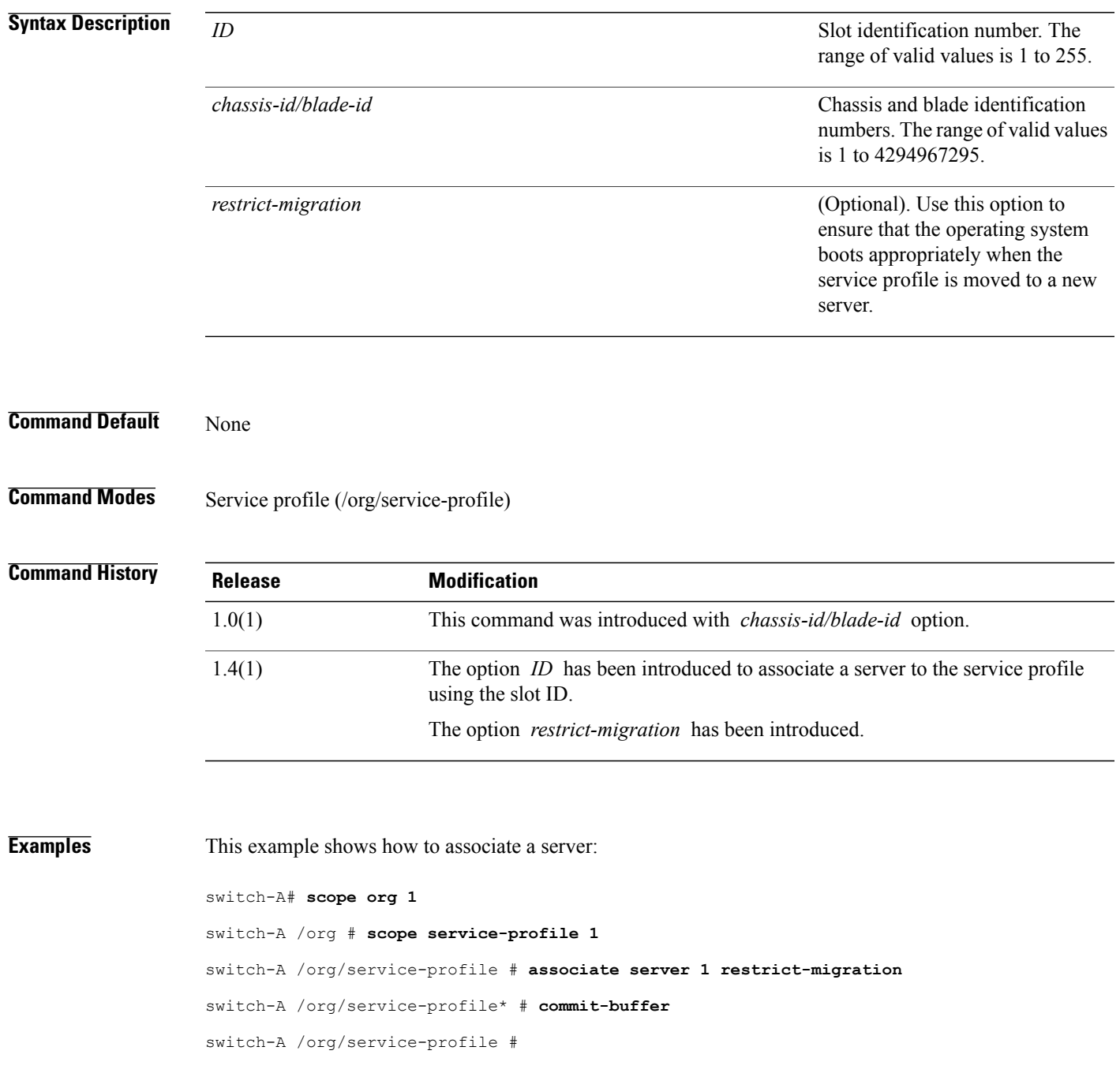

#### **Related Commands Command Command Description** associate server-pool

show assoc

show server

## **associate server-pool**

To associate a server pool with a service profile, use the **associate server-pool** command.

**associate server-pool** *server-pool* [ *name* ] *restrict-migration*

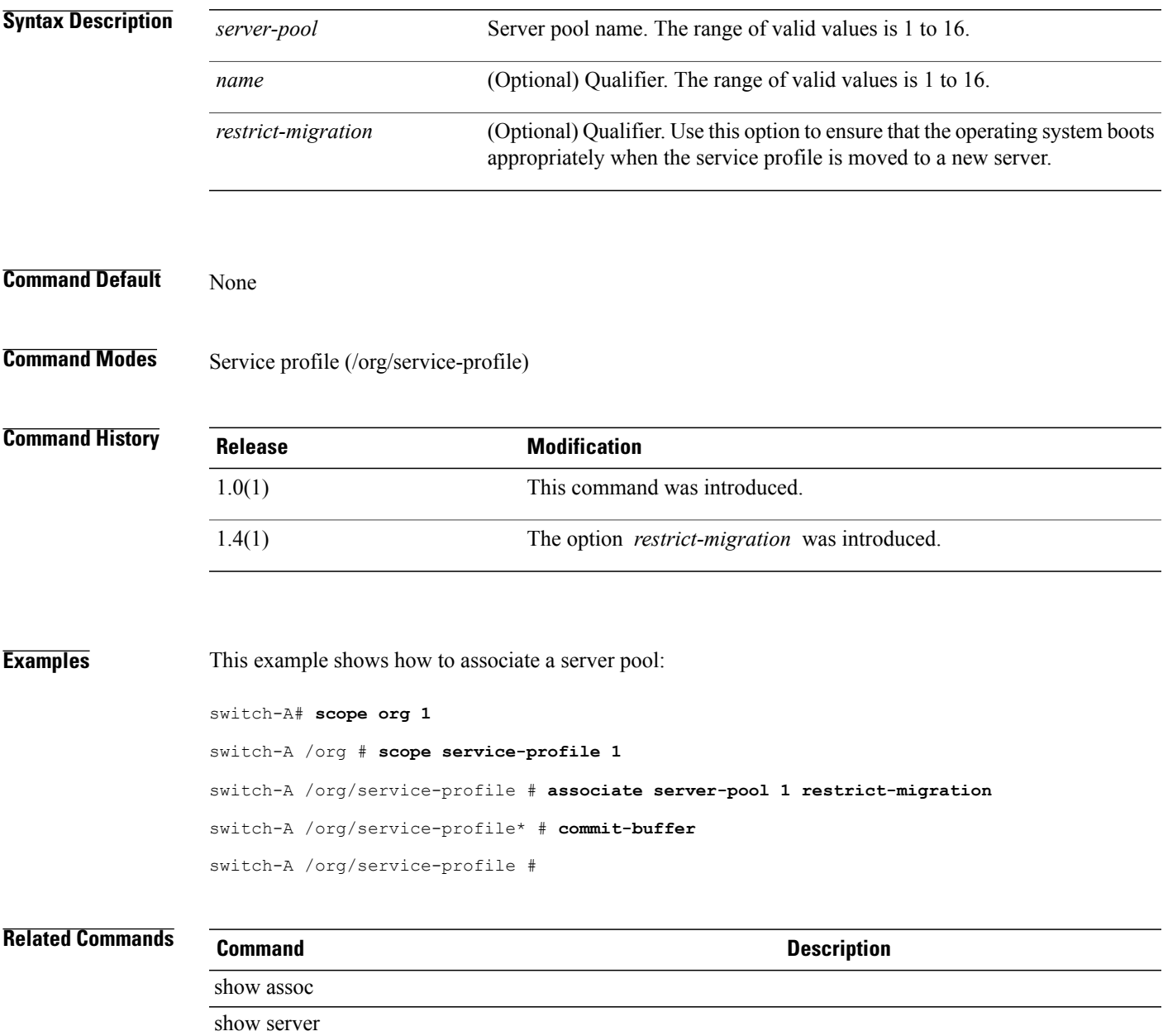

## **backup sel**

To back up the system event log (SEL), use the **backup sel** command.

**backup sel** *ID chassis-d / blade-id*

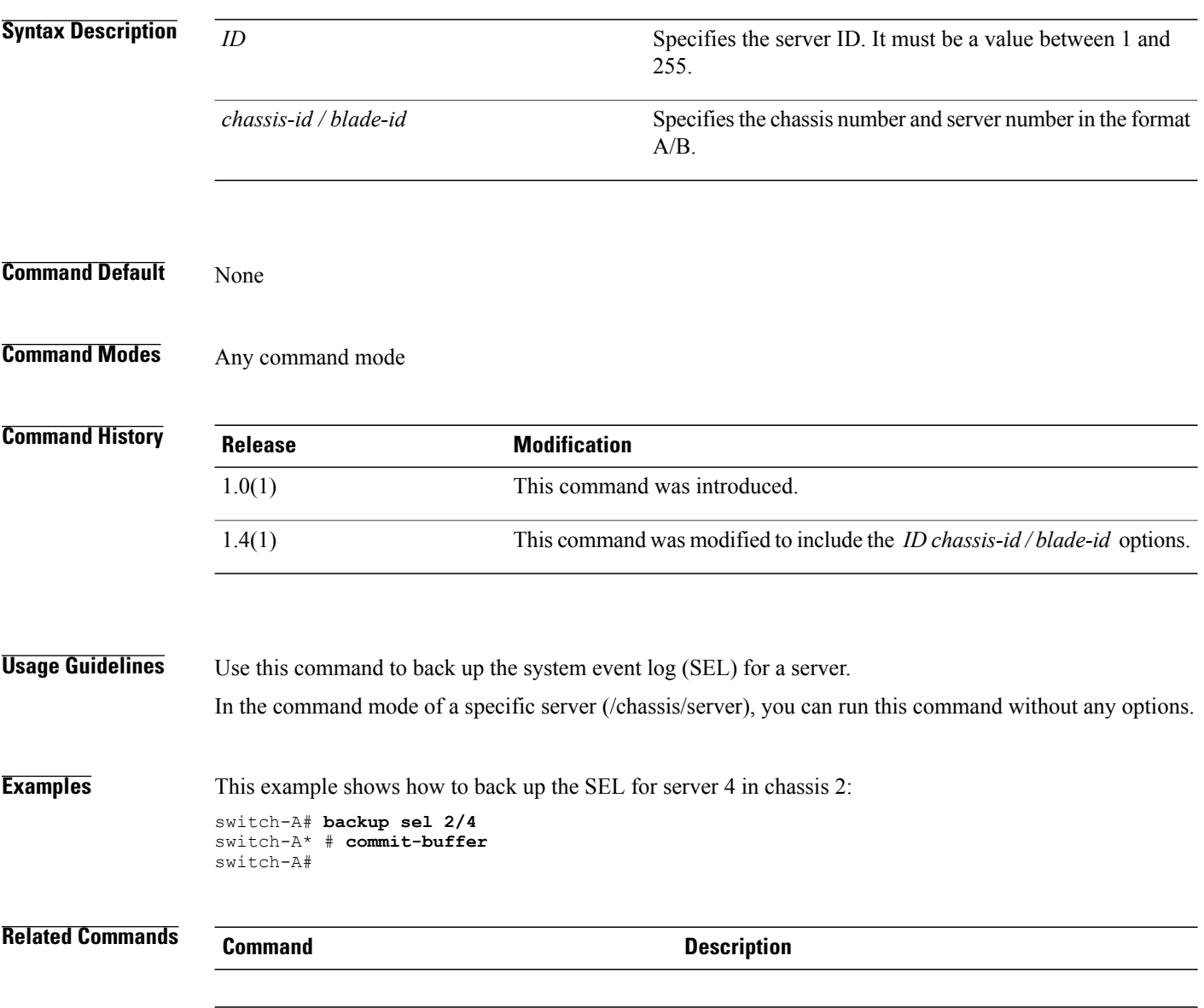

#### **cancel install infra**

To cancel an infrastructure firmware upgrade, use the **cancel install infra** command.

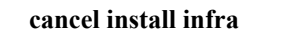

This command has no arguments or keywords.

**Command Default** None

**Command Modes** Auto install (/firmware/auto-install)

**Command History Release Modification** 2.1(1) This command was introduced.

**Usage Guidelines** You can cancel an infrastructure firmware upgrade it is scheduled to occur at a future time. You cannot cancel an infrastructure firmware upgrade that has already started.

**Examples** The following example shows how to cancel an infrastructure firmware upgrade and commit the transaction.

```
UCS-A # scope firmware
UCS-A /firmware # scope auto-install
UCS-A /firmware/auto-install # cancel install infra
UCS-A /firwmare/auto-install* # commit-buffer
UCS-A /firmware/auto-install #
```
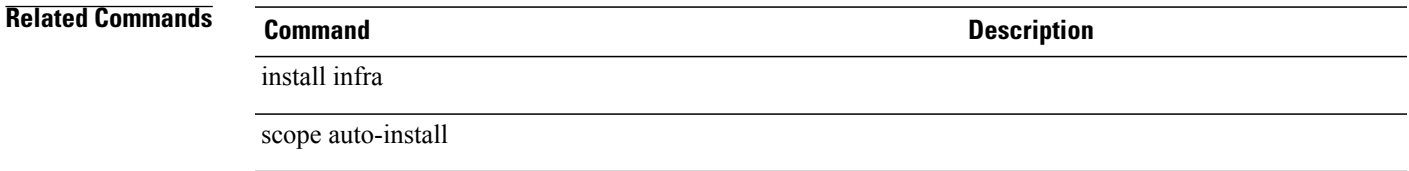

#### **cd**

**cd**

To change directories, use the **cd** command in local management command mode.

**cd** {**workspace:**| [ *path* ]**| volatile:**| [ *path* ]**|** | [ *path* ]}

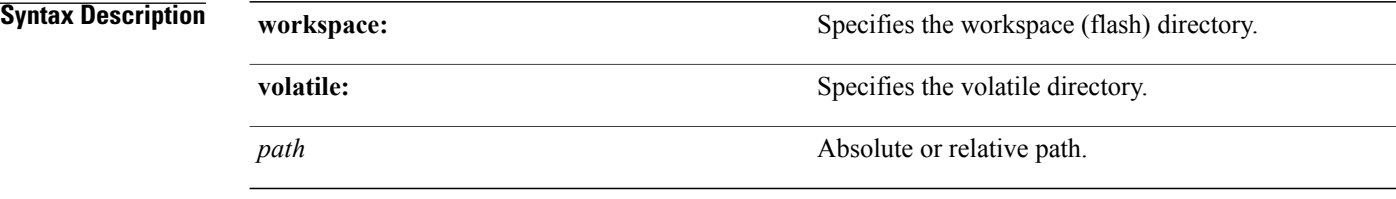

**Command Default** None

**Command Modes** Local management (local-mgmt)

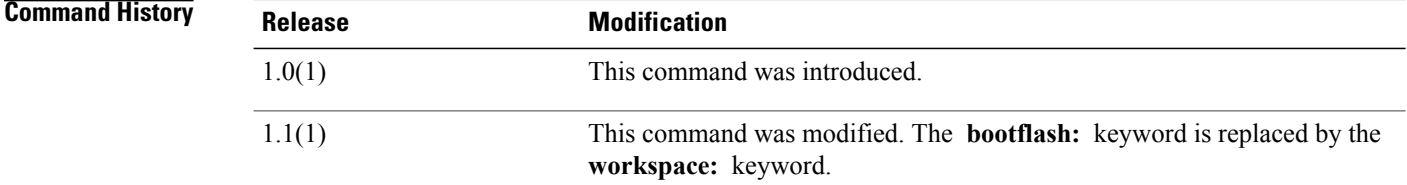

**Usage Guidelines** This command is available on the local management port command line. Use the **connect local-mgmt** command to connect to that command line.

> This command operates on either the workspace (FLASH) or volatile (RAM) file system. To specify the file system, include the **workspace:** or **volatile:** keyword in the path. If the file system is not specified, the current working file system is assumed.

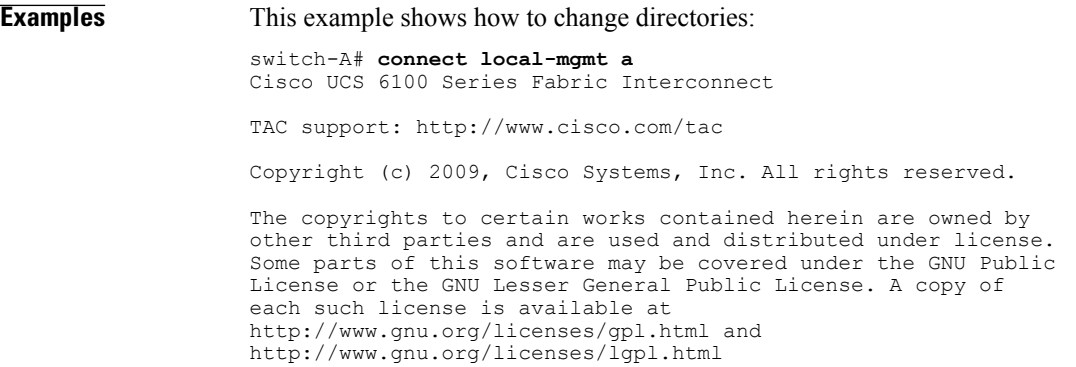

switch-A(local-mgmt)# **cd volatile:/temp** Pubs-A(local-mgmt)# **pwd** volatile:temp switch-A(local-mgmt)#

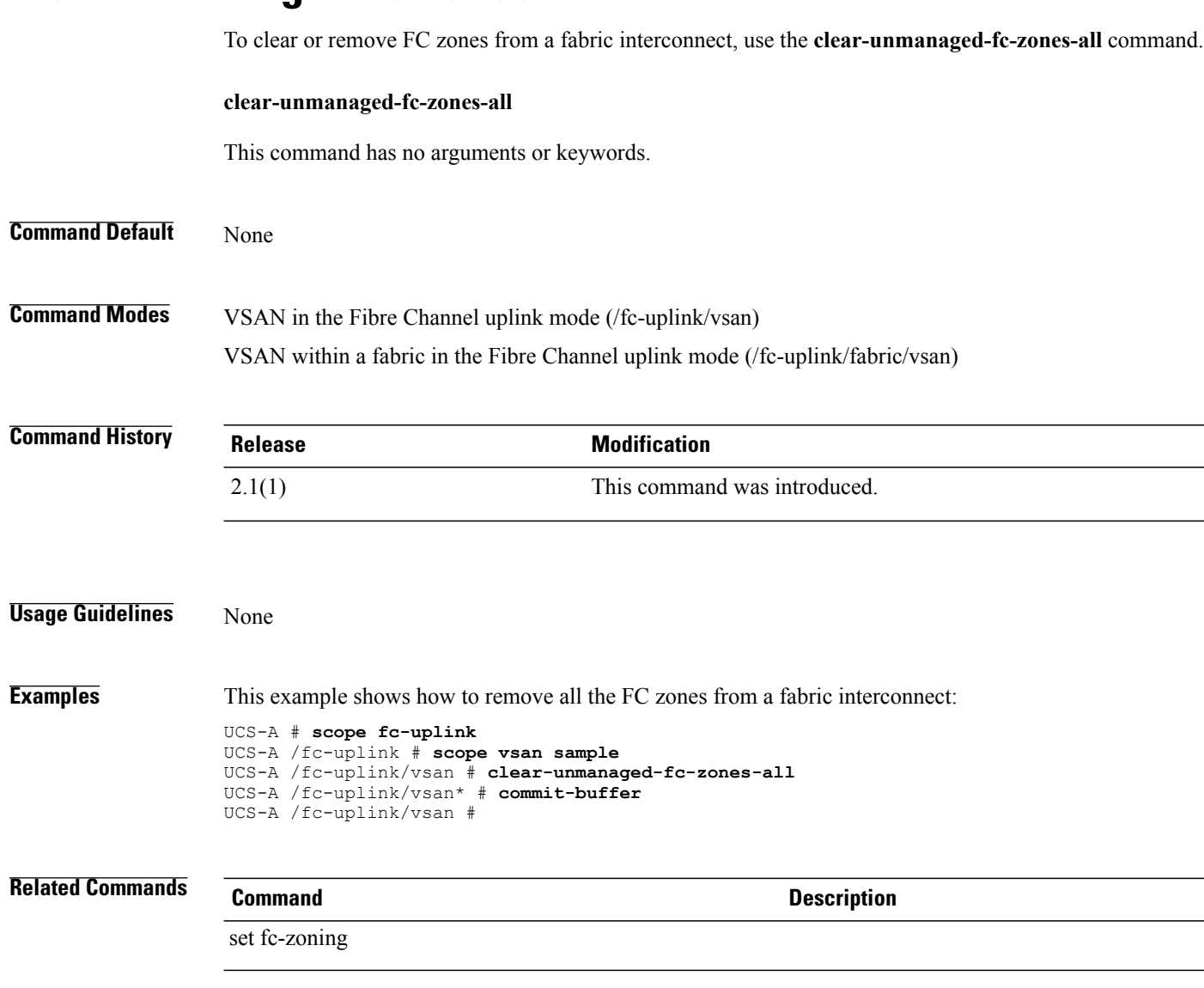

### **clear-unmanaged-fc-zones-all**

### **clear alertgroups**

To clear all selected alert groups in a Call Home profile, use the **clear alertgroups** command.

**clear alertgroups**

This command has no arguments or keywords.

**Command Default** None

**Command Modes** Profile (/monitoring/callhome/profile)

**Command History Release Modification** 1.0(1) This command was introduced.

**Usage Guidelines** Use this command to clear any previously configured alert group list within the Call Home profile.

**Examples** This example shows how to clear alert groups in a Call Home profile:

switch-A# **scope monitoring** switch-A /monitoring # **scope callhome** switch-A /monitoring/callhome # **scope profile profileOne** switch-A /monitoring/callhome/profile # **clear alertgroups** switch-A /monitoring/callhome/profile\* # **commit-buffer** switch-A /monitoring/callhome/profile #

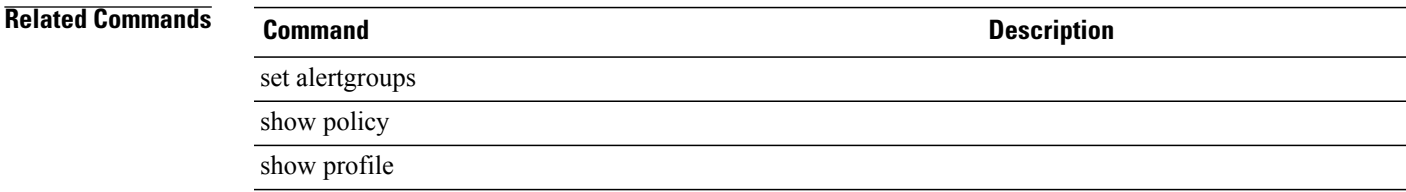

 $\mathbf l$ 

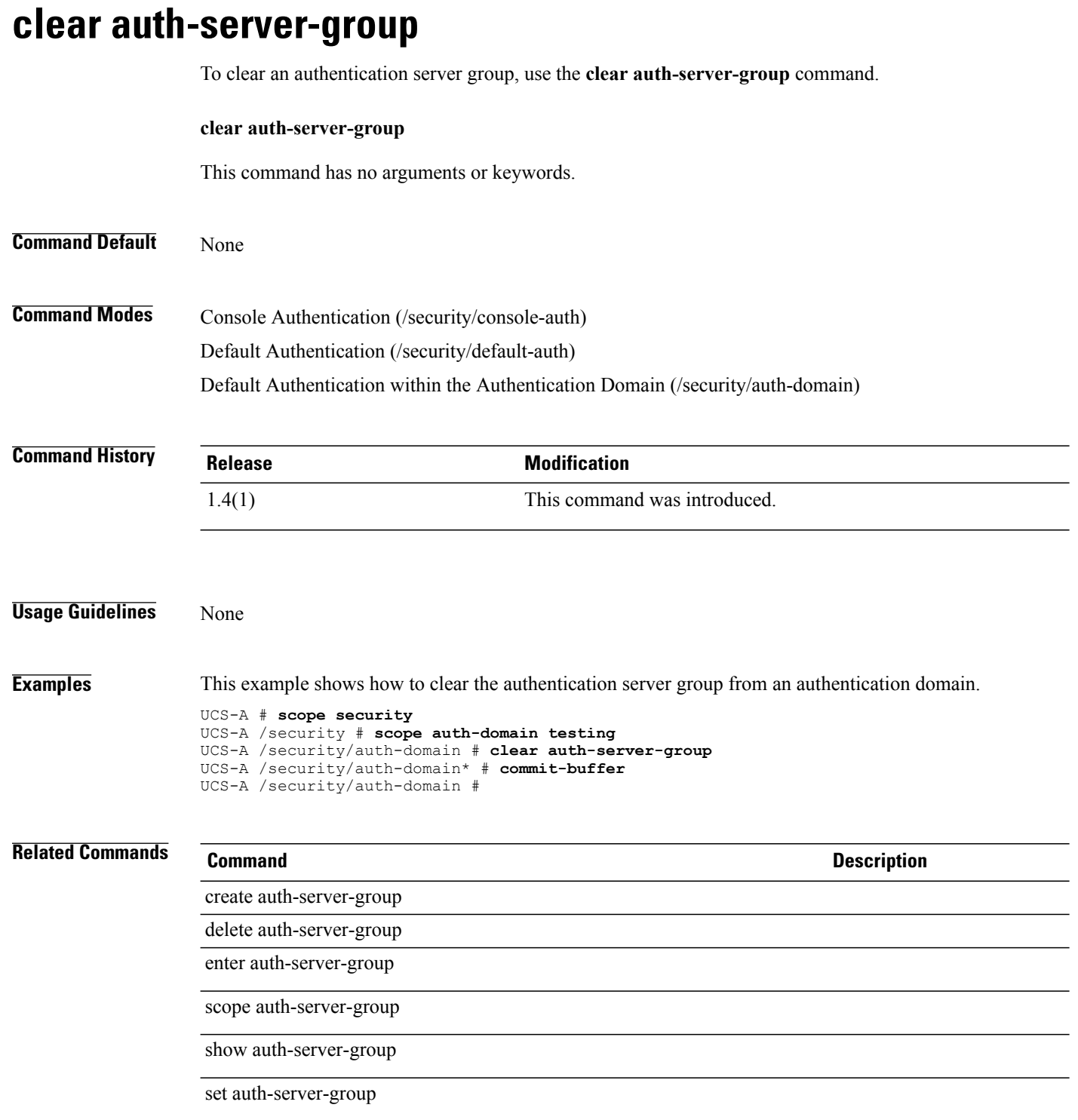

#### **clear backup action**

To clear all selected actions that will trigger a backup of the system event log, use the **clear backup action** command.

#### **clear backup action**

This command has no arguments or keywords.

**Command Default** None

**Command Modes** Endpoint log policy (/org/ep-log-policy)

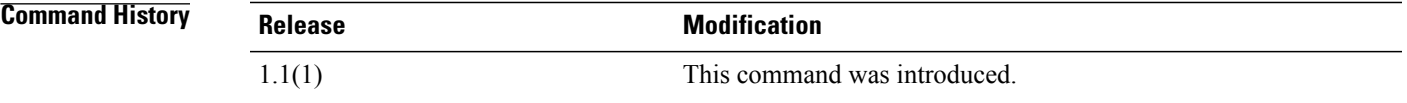

**Usage Guidelines** Use this command to delete any previously configured list of actions that will trigger a backup of the system event log.

**Examples** This example shows how to clear all selected actions that will trigger a backup of the system event log:

```
switch-A# scope org
switch-A /org # scope ep-log-policy sel
switch-A /org/ep-log-policy # clear backup action
switch-A /org/ep-log-policy* # commit-buffer
switch-A /org/ep-log-policy #
```
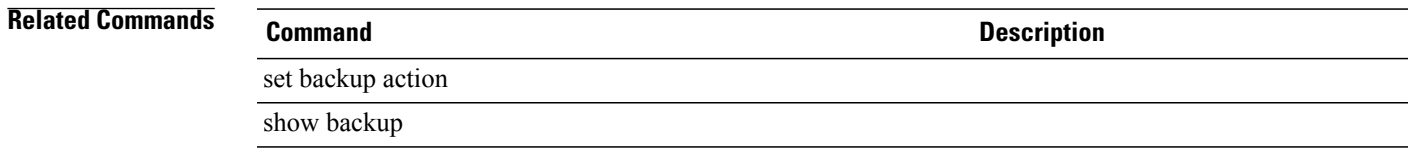

 $\mathbf I$ 

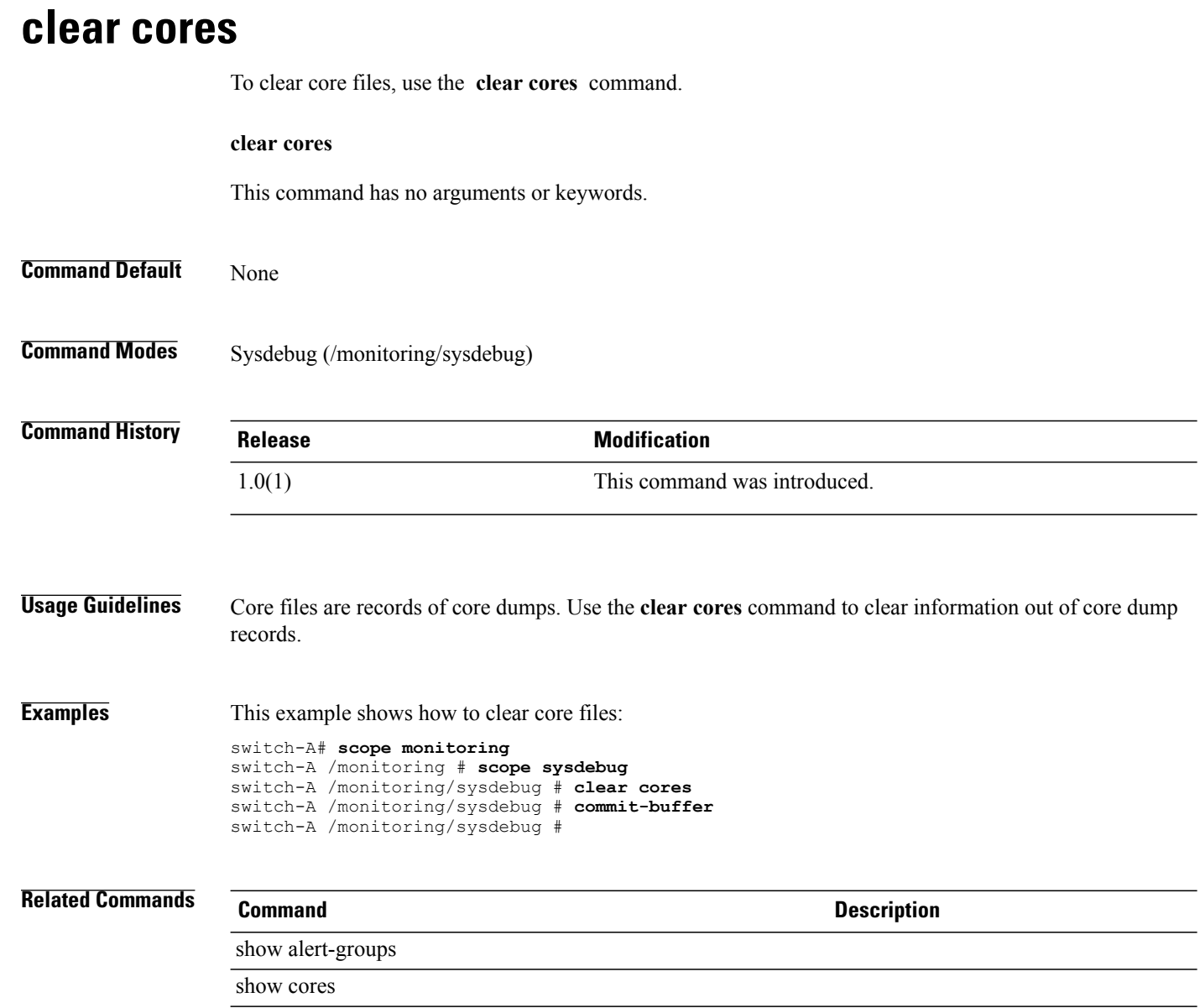

#### **clear file**

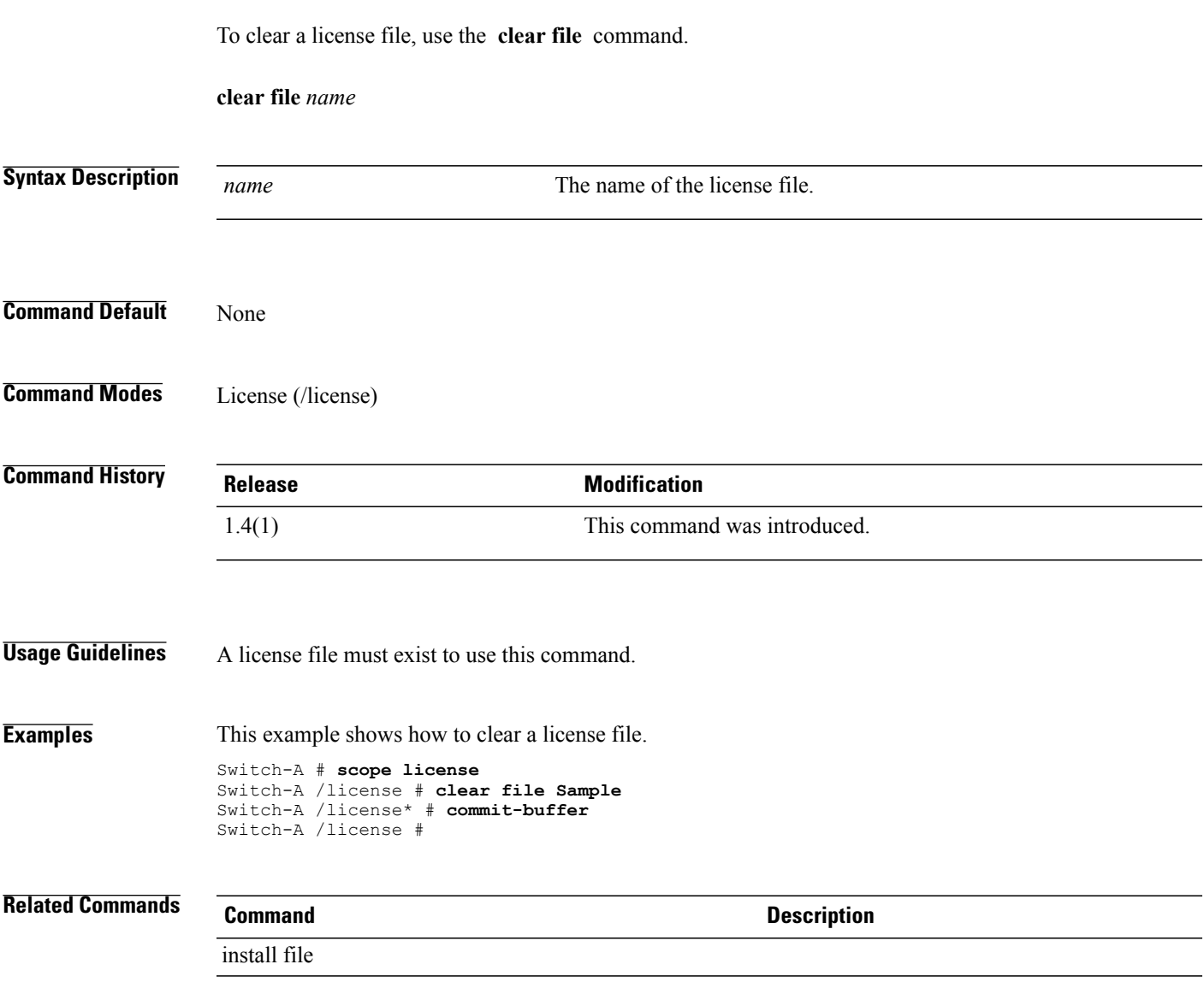

#### **clear license**

To remove a license, use the **clear license** command in local management command mode.

**clear license** *license-file-name* **[force]**

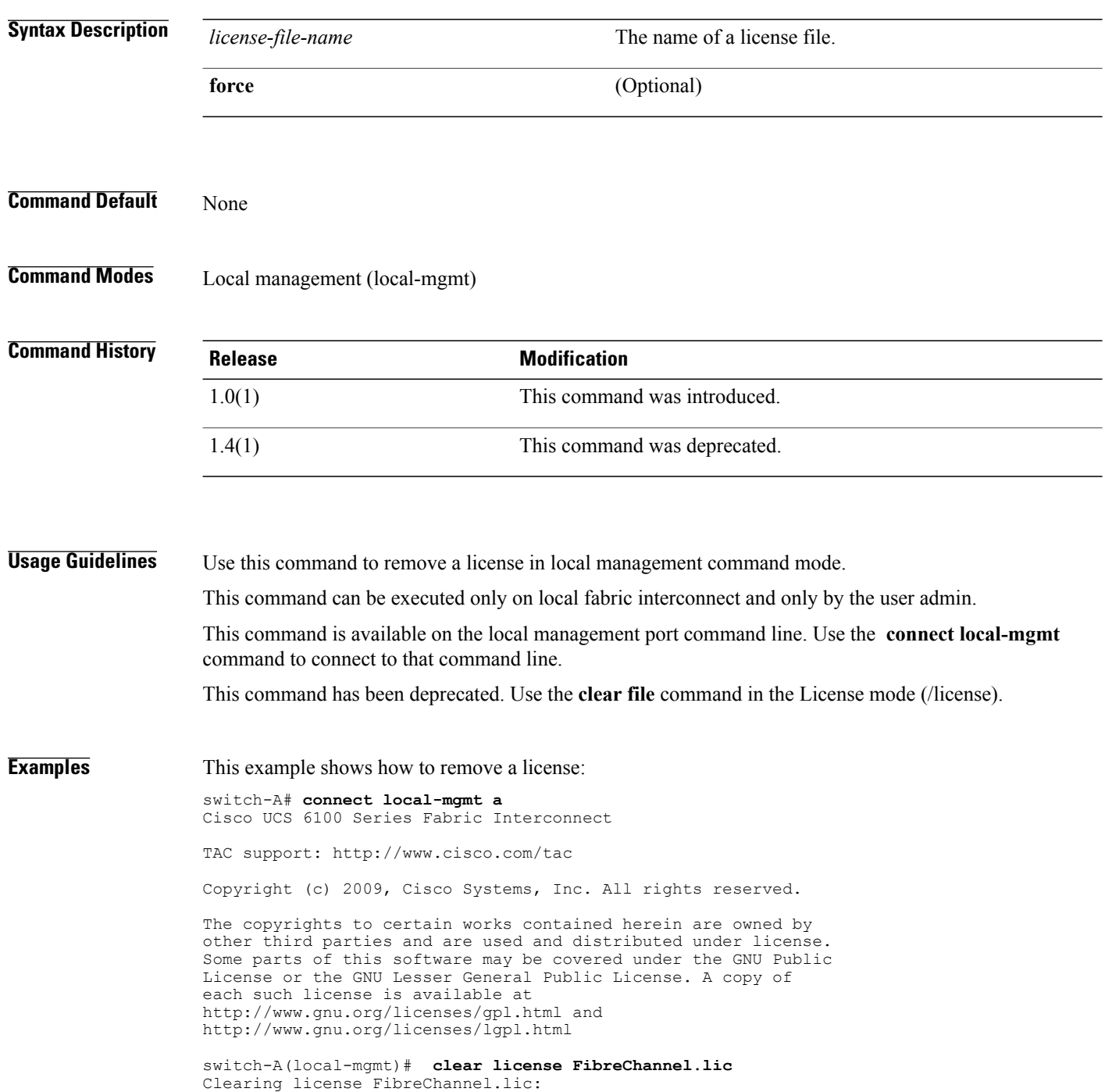

```
SERVER this host ANY
VENDOR cisco
Enter yes (yes is the default) to continue with the license update.
Do you want to continue? (y/n) y
Clearing license ..done
```
switch-A(local-mgmt)#

#### **Related Commands Command Command Description**

connect local-mgmt show license brief

 $\overline{\phantom{a}}$ 

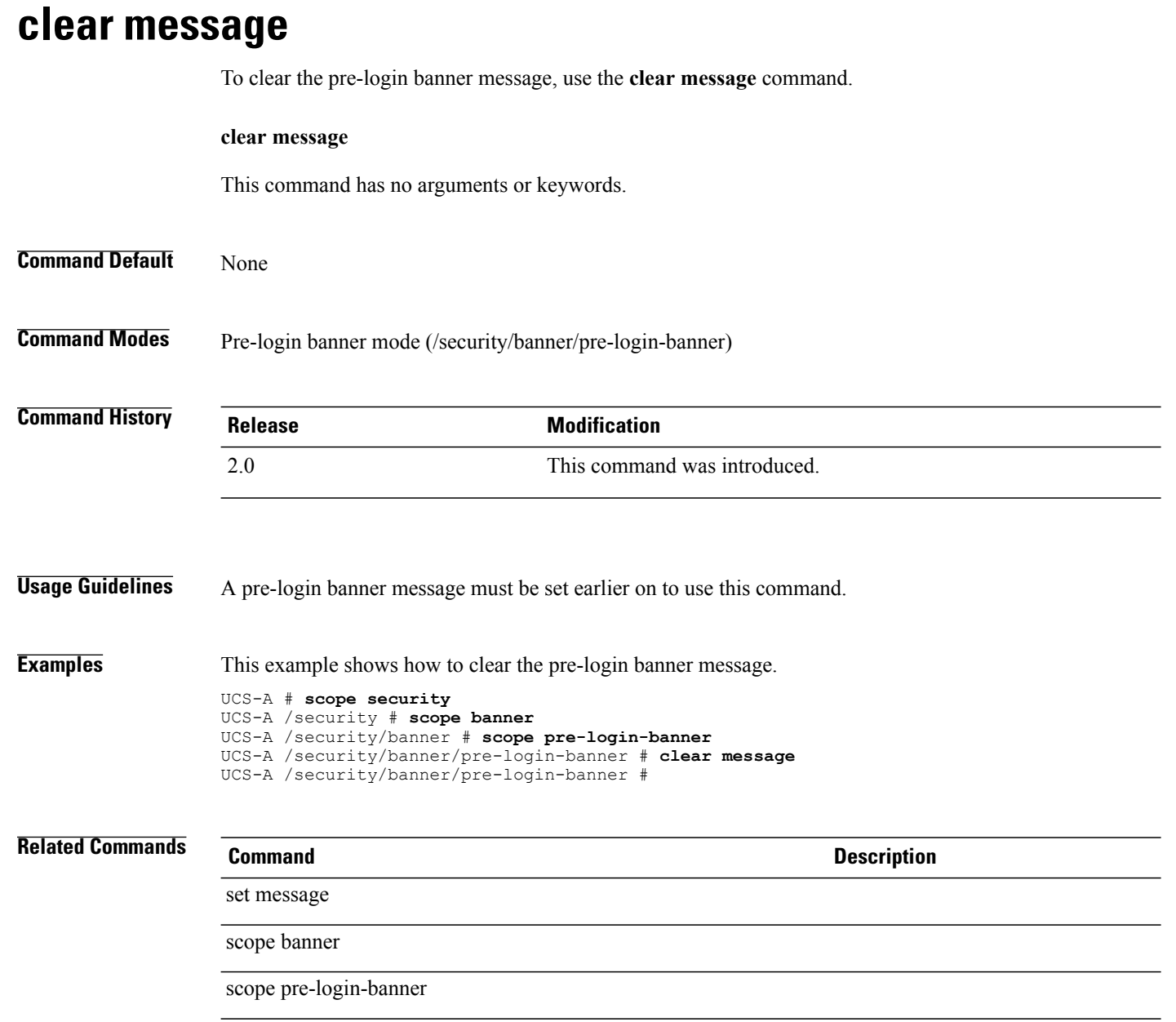

### **clear password-history**

To clear the password history for a local user, use the **clear password-history** command.

**clear password-history**

This command has no arguments or keywords.

**Command Default** None

**Command Modes** Local User (/security/local-user)

**Command History Release Modification** 2.0(1) This command was introduced.

**Usage Guidelines** You must be an administrator user or have aaa privileges to use this command.

You must create a local user and set the **set clear password-history** command to yes before you use this command.

**Examples** This example shows how to clear the password history for a user:

UCS-A # **scope security** UCS-A /security # **scope local-user test** UCS-A /security/local-user # **clear password-history** UCS-A /security/local-user\* # **commit-buffer** UCS-A /security/local-user #

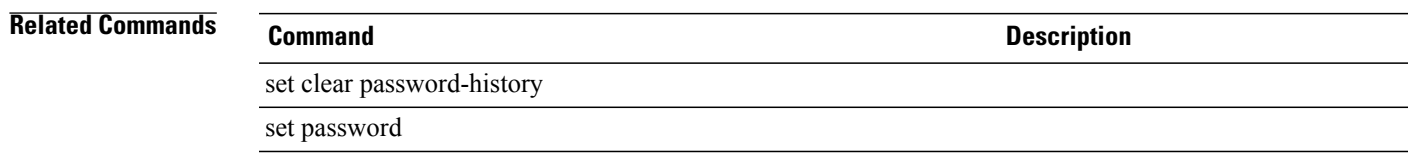

**clear sel (/chassis/server)**

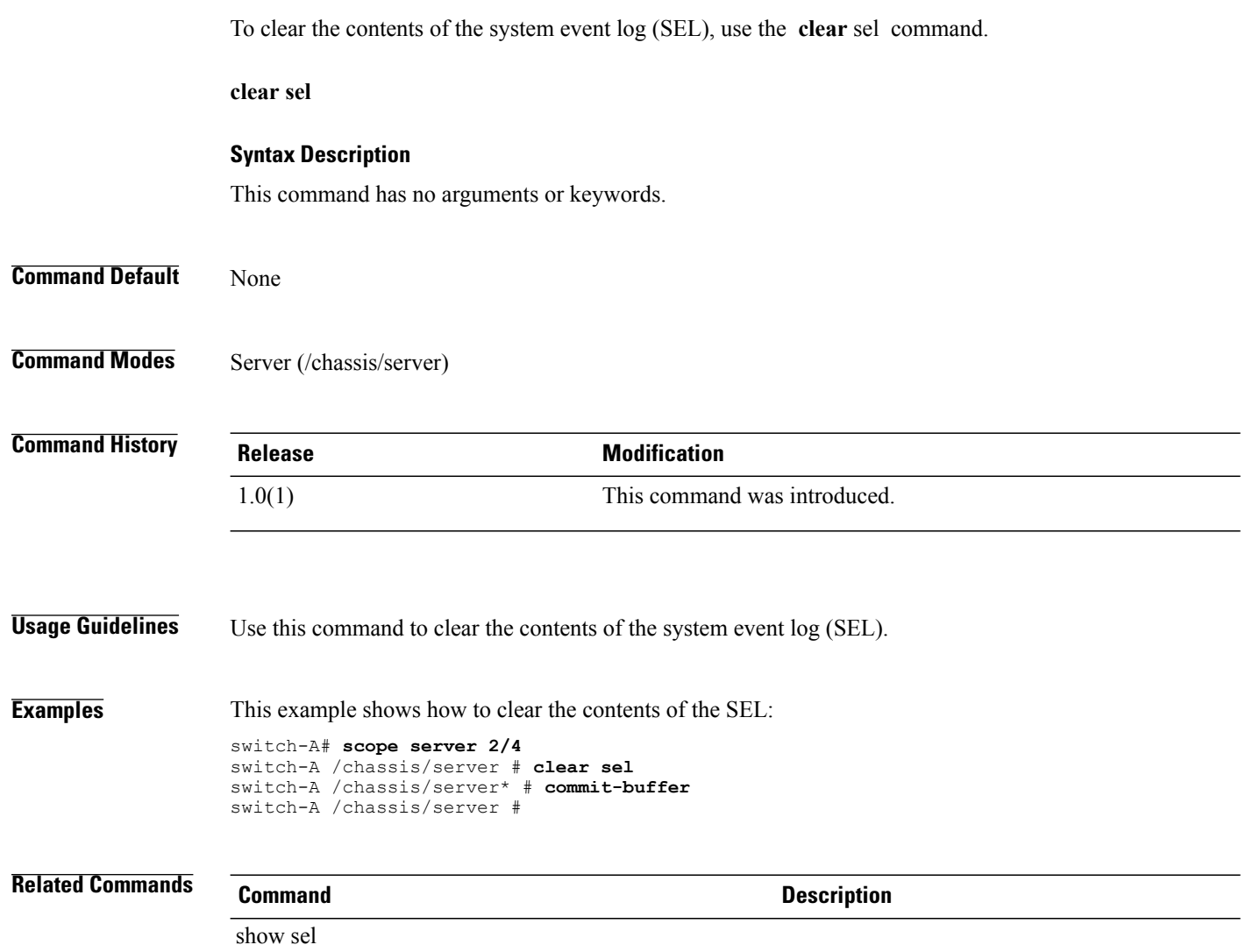

## **clear sel (/chassis/server)**

To clear the contents of the system event log (SEL), use the **clear** sel command.

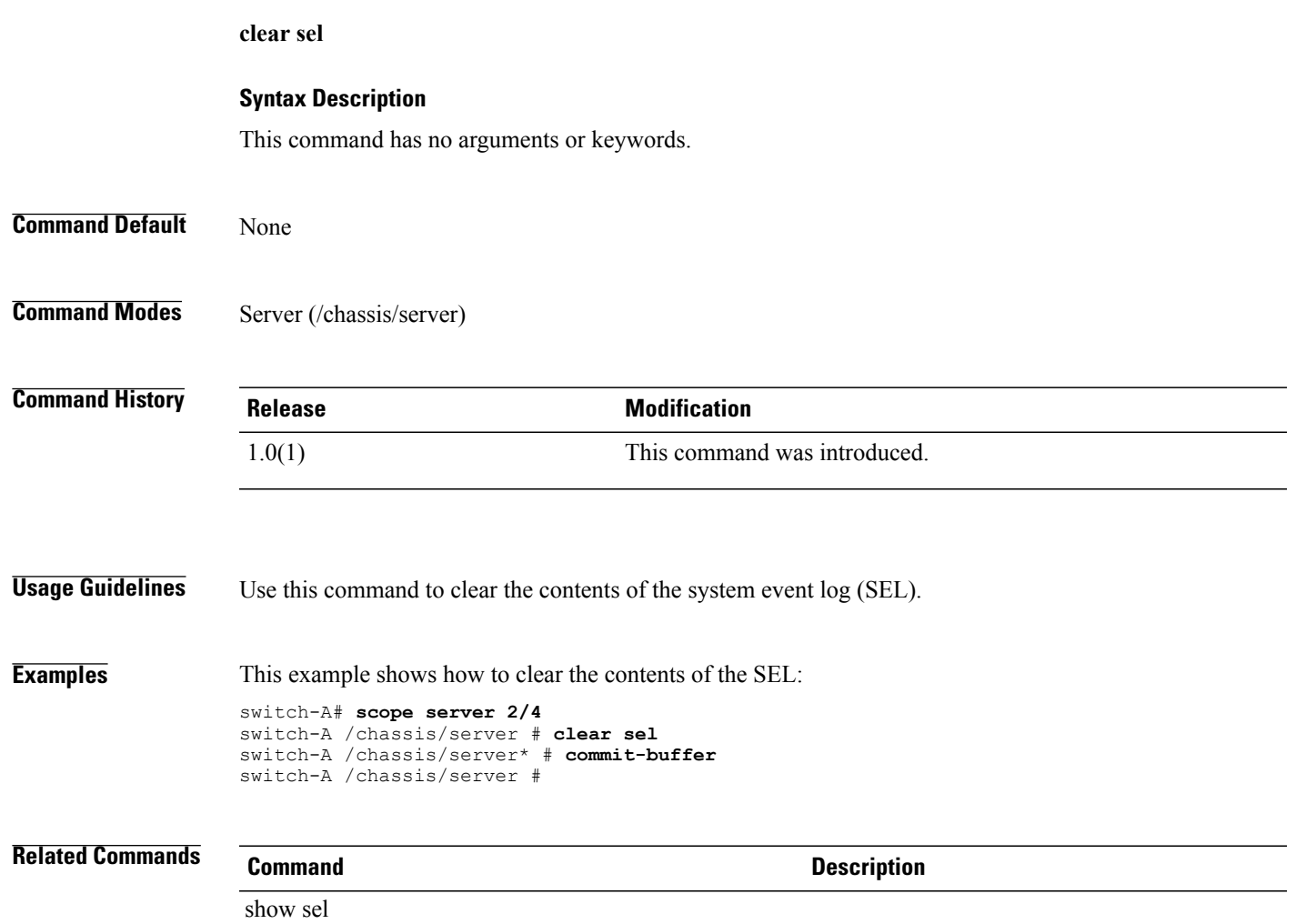

## **clear sshkey**

To clear from cache theSSH public key of a remote host, use the **clear sshkey** command in local management mode.

**clear sshkey** *host-name*

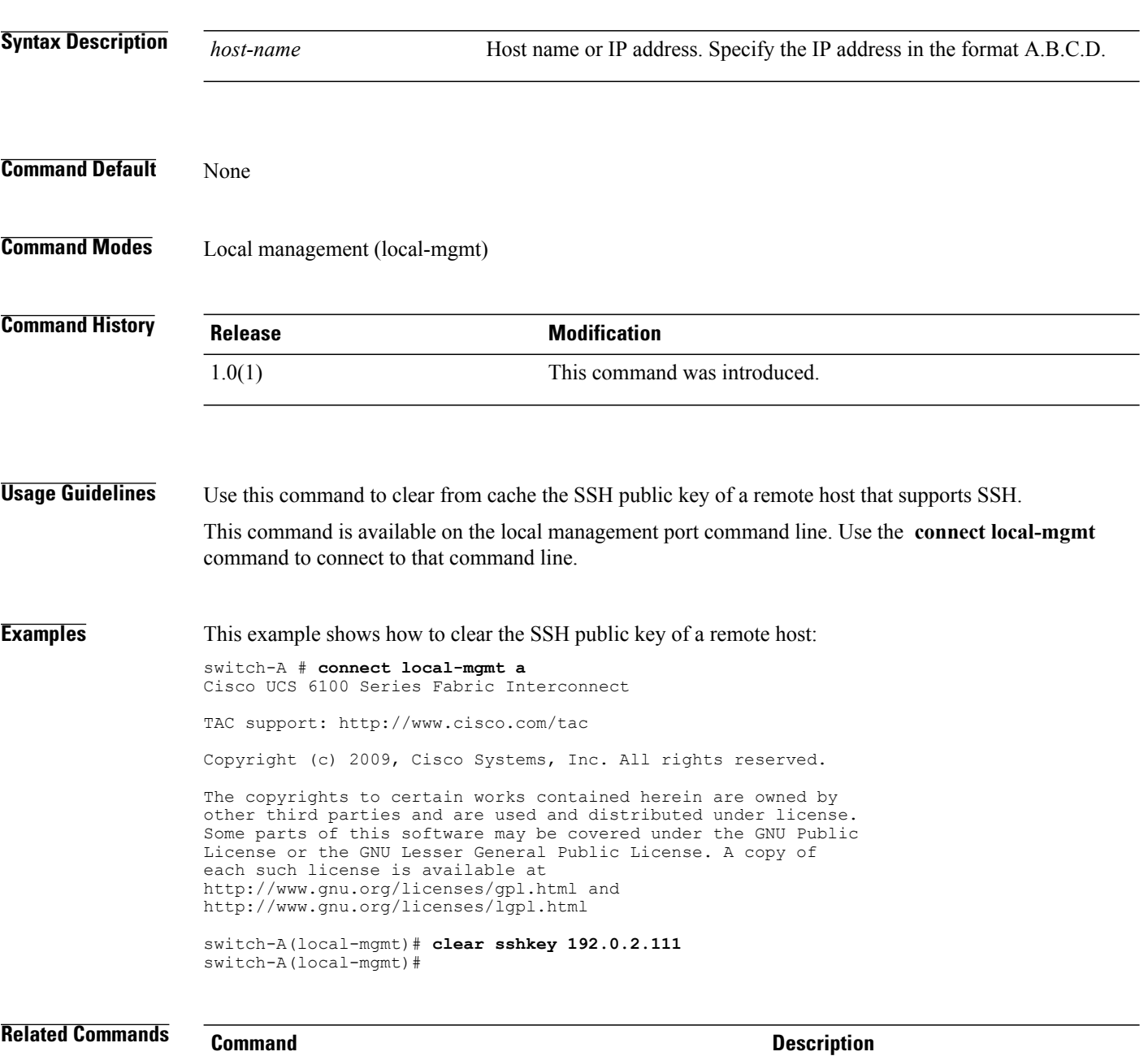

connect local-mgmt

#### **cluster force primary**

To force a cluster to be the primary cluster, use the **cluster force primary** command.

**cluster force primary Command Default** This command has no arguments or keywords. None **Command Modes** Local management (local-mgmt) **Command History Release Modification** 1.0(1) This command was introduced. **Usage Guidelines** The **cluster** commands are switch-specific local management commands. You have to execute a **connect local-mgmt** command to connect to the management port. **Examples** This example shows how to force a cluster to be the primary cluster: switch-A# **connect local-mgmt** Nexus 5000 Switch Cisco UCS 6100 Series Fabric Interconnect TAC support: http://www.cisco.com/tac Copyright (c) 2009, Cisco Systems, Inc. All rights reserved. The copyrights to certain works contained herein are owned by other third parties and are used and distributed under license. Some parts of this software may be covered under the GNU Public License or the GNU Lesser General Public License. A copy of

> http://www.gnu.org/licenses/gpl.html and http://www.gnu.org/licenses/lgpl.html switch-A# **cluster force primary** switch-A#

each such license is available at

**Related Commands Command Description** show cluster show file

 $\overline{\phantom{a}}$ 

#### **cluster lead**

To designate a cluster leader, use the **cluster lead** command.

**cluster lead** [**a| b**]

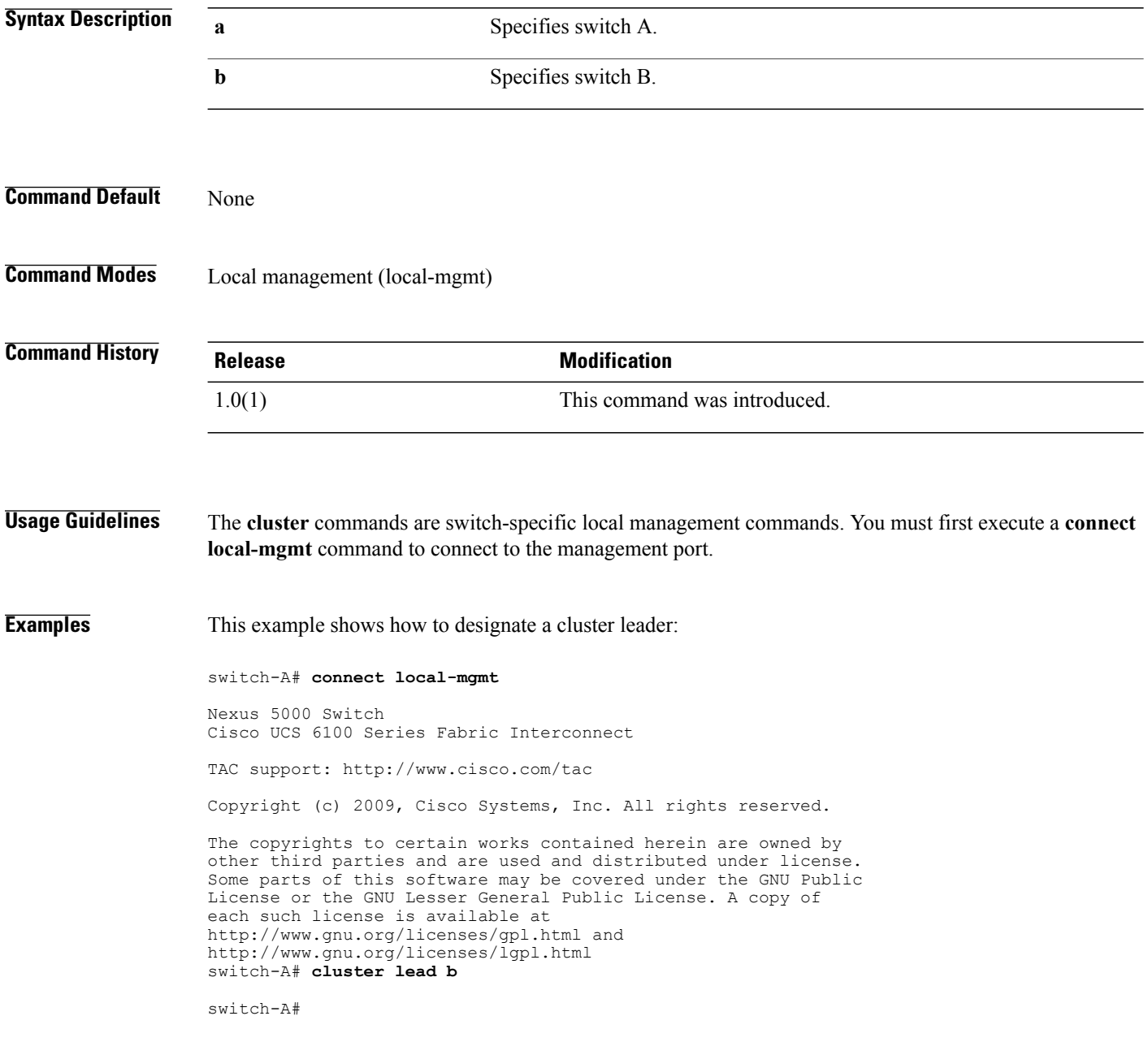

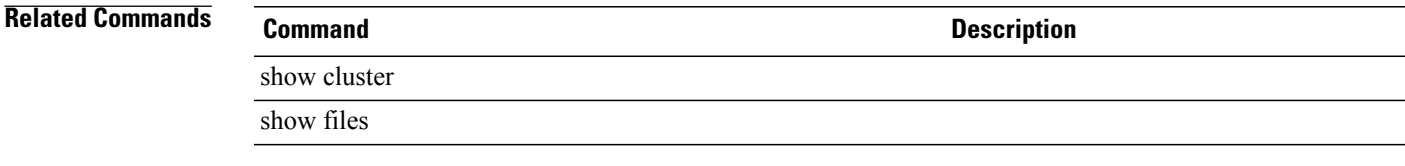

#### **commit-buffer**

To save or verify configuration changes, use the **commit-buffer** command.

**commit-buffer [verify-only] Syntax Description verify-only** (Optional) Specifies verification only. **Command Default** None **Command Modes** Any command mode **Command History Release Modification** 1.0(1) This command was introduced. **Usage Guidelines** Use this command to execute all pending configuration changes. While any configuration commands are pending, an asterisk (\*) appears before the command prompt. When you enter the **commit-buffer** command, the pending commands are committed and the asterisk disappears. **Examples** This example shows how to save configuration changes: switch-A# **create org 3** switch-A /org\* # **commit-buffer** switch-A /org # **Related Commands Command Description**

#### discard-buffer

show configuration pending

## **connect adapter**

To connect to an adapter, use the **connect adapter** command.

**connect adapter** *chassis-id/server-id/adapter-id*

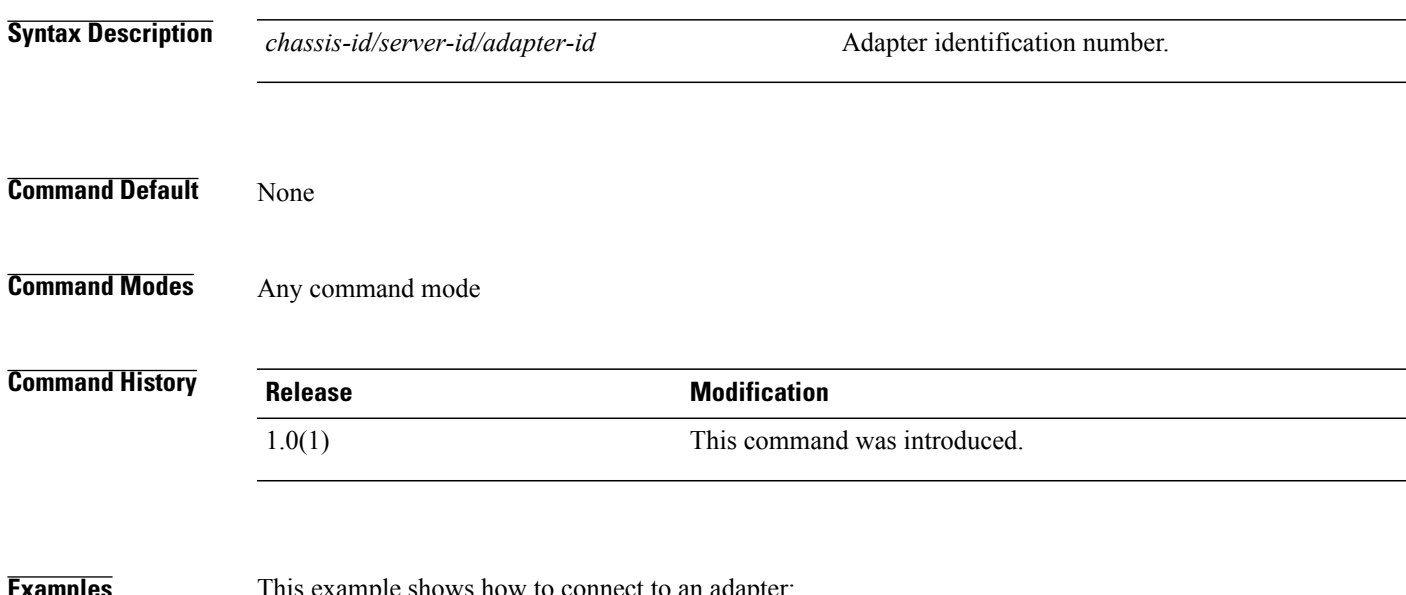

**Examples** This example shows how to connect to an adapter:

switch-A# **connect adapter 1/1/1** adapter 1/1 #

#### **connect bmc**

To connect to the BMC (Baseboard Management Controller), use the **connect bmc** command.

**connect bmc** *chassis-id/blade-id*

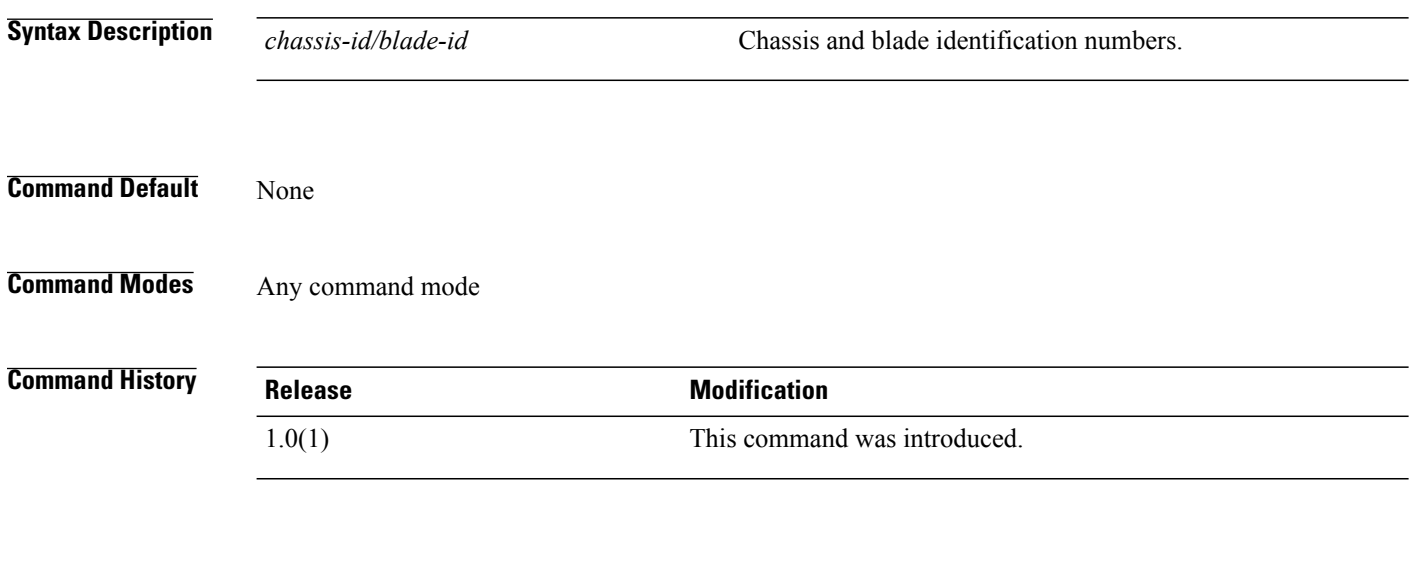

**Examples** The following example shows how to connect to the Baseboard Management Controller:

switch-A# **connect bmc 1/1** Trying 127.5.1.1... Connected to 127.5.1.1. Escape character is '^]'.

NUOVA-IBMC login:

### **connect clp**

To connect to DMTF CLP, use the **connect clp** command.

**connect clp**

This command has no arguments or keywords.

**Command Default** None

**Command Modes** Any command mode

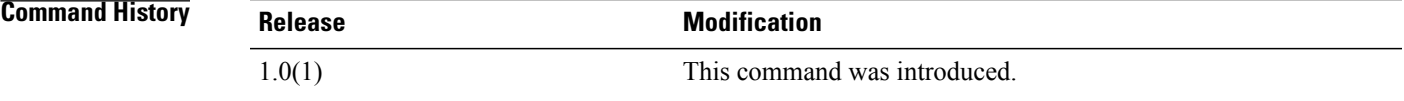

**Examples** This example shows how to connect to DMTF CLP:

switch-A# **connect clp** /admin1 CLP ->

**connect iom**

# To connect to an IO module, use the **connect iom** command. **connect iom** *id* **Syntax Description** *id* Chassis identification number. The valid range of values is 1 to 255. **Command Default** None **Command Modes** Any command mode

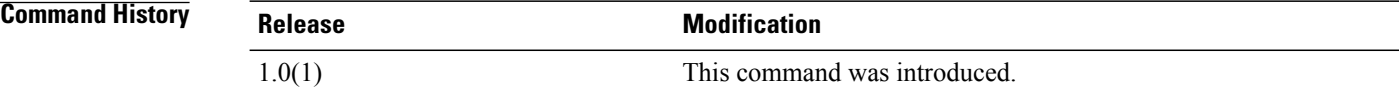

**Examples** This example shows how to connect to a IO module:

switch-A# **connect iom 1**

Attaching to FEX 1 ... To exit type 'exit', to abort type '\$.' fex-1#

## **connect local-mgmt**

To connect to the local management port, use the **connect local-mgmt** command.

**connect local-mgmt** [**a| b**]

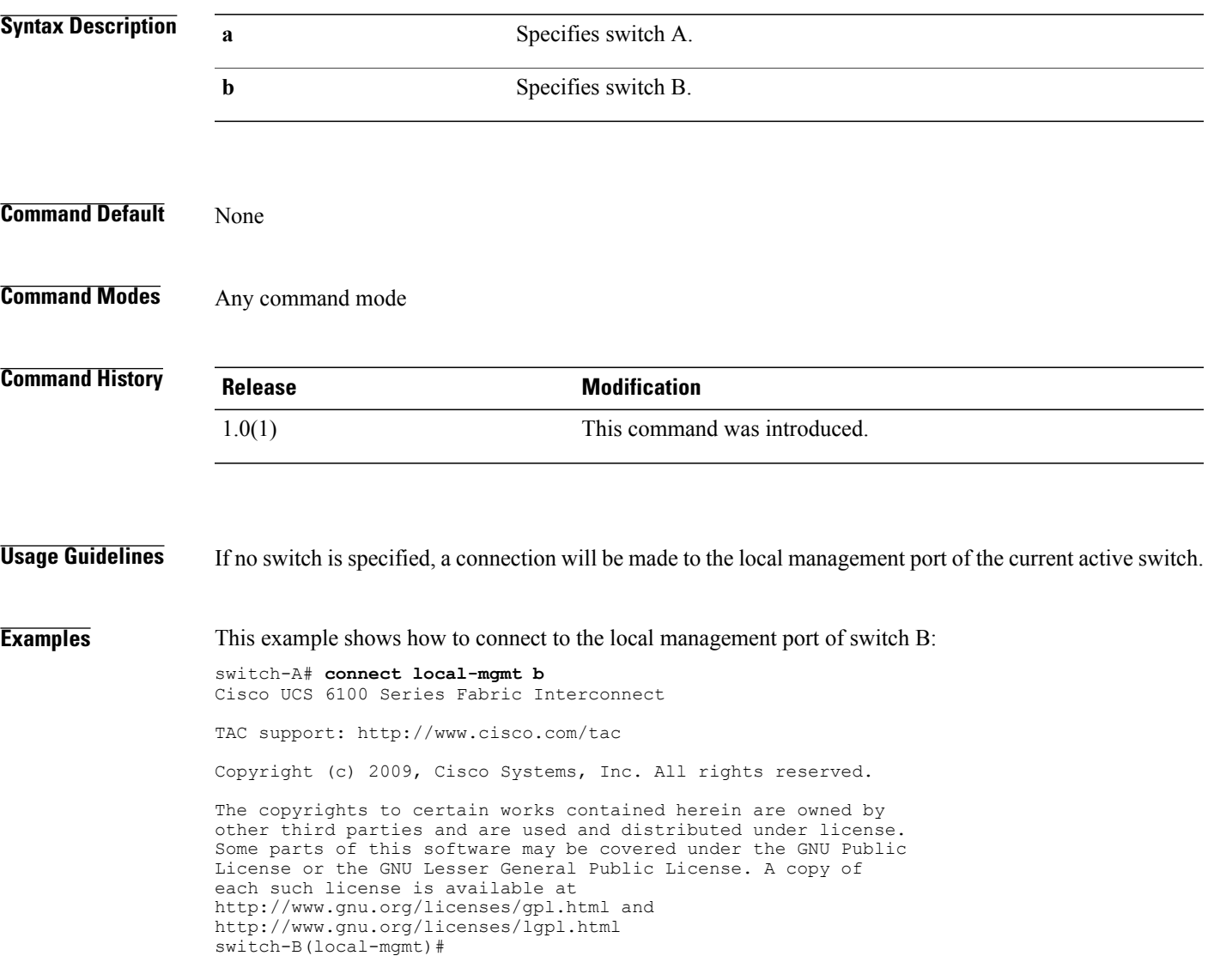

#### **connect nxos**

To connect to the NX-OS, use the **connect nxos** command.

**connect nxos** [**a** | **b**]

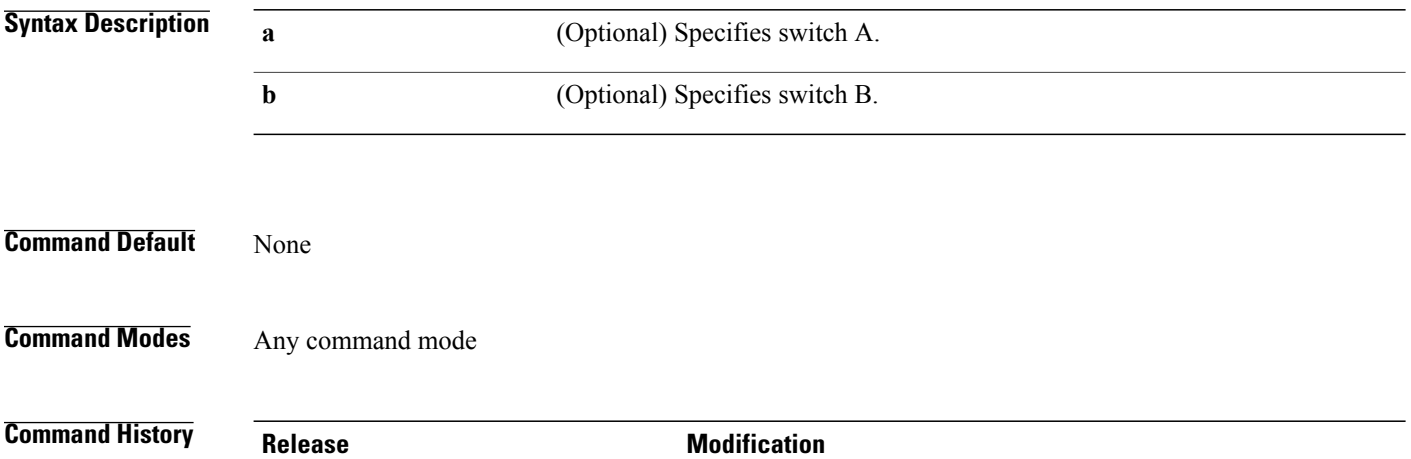

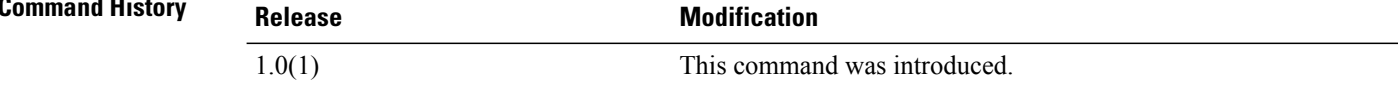

#### **Examples** This example shows how to NXOS:

switch-A-A# **connect nxos b** Nexus 5000 Switch Cisco UCS 6100 Series Fabric Interconnect TAC support: http://www.cisco.com/tac Copyright (c) 2009, Cisco Systems, Inc. All rights reserved. The copyrights to certain works contained herein are owned by other third parties and are used and distributed under license. Some parts of this software may be covered under the GNU Public License or the GNU Lesser General Public License. A copy of each such license is available at http://www.gnu.org/licenses/gpl.html and http://www.gnu.org/licenses/lgpl.html switch-B#
### **copy**

To copy a file from one directory to another, use the **copy** command in local management command mode.

**copy** [ *from-filesystem:* ][ *from-path* ]*filename* [ *to-filesystem:* ]*to-path*[ *dest-filename* ]

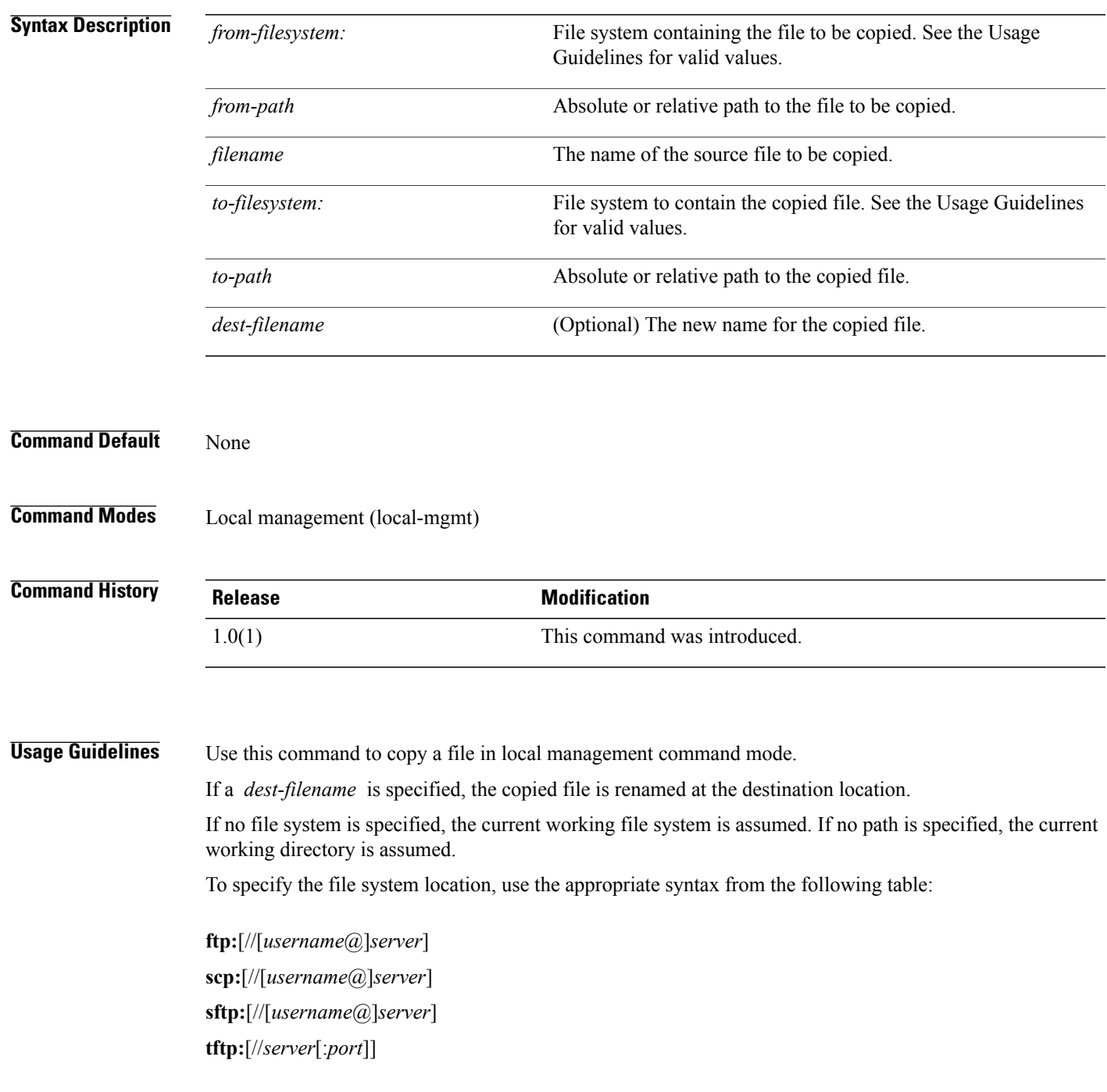

#### **copy**

#### **volatile:**

#### **workspace:**

Either the source or destination file system must be local; you cannot copy a file from one remote file system to another.

If a remote protocol is specified with no server name, you are prompted to enter the server name.

This command is available on the local management port command line. Use the **connect local-mgmt** command to connect to that command line.

This command operates on either the workspace (FLASH) or volatile (RAM) file system. To specify the file system, include the **workspace:** or **volatile:** keyword in the path. If the file system is not specified, the current working file system is assumed.

You can use the **cp** command as an alias for this command.

**Examples** This example shows how to copy a file from the current working directory to a directory in the volatile file system:

> switch-A # **connect local-mgmt a** Cisco UCS 6100 Series Fabric Interconnect

TAC support: http://www.cisco.com/tac

Copyright (c) 2009, Cisco Systems, Inc. All rights reserved.

The copyrights to certain works contained herein are owned by other third parties and are used and distributed under license. Some parts of this software may be covered under the GNU Public License or the GNU Lesser General Public License. A copy of each such license is available at http://www.gnu.org/licenses/gpl.html and http://www.gnu.org/licenses/lgpl.html

switch-A(local-mgmt)# **copy abcdef.bin volatile:/temp** switch-A(local-mgmt)#

#### **Related Commands Command Description**

connect local-mgmt

### **create adapter**

To create an adapter, use the **create adapter** command.

**create adapter**

This command has no arguments or keywords.

**Command Default** None

**Command Modes** Server qualification (/org/server-qual)

**Command History Release Modification** 1.0(1) This command was introduced.

**Examples** This example shows how to create an adapter:

switch-A# **scope org org3** switch-A /org # **scope server-qual sq2** switch-A /org/server-qual # **create adapter** switch-A /org/server-qual/adapter\* # **commit-buffer** switch-A /org/server-qual/adapter #

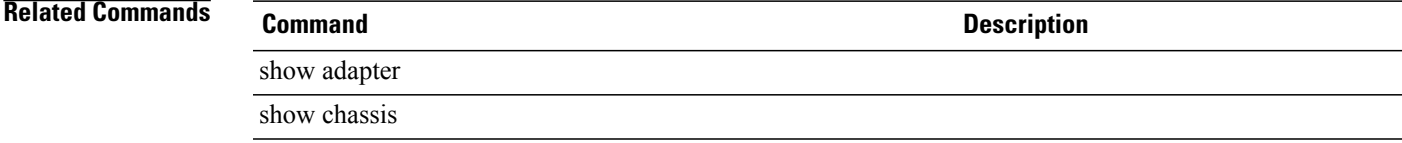

## **create auth-domain**

To create an authentication domain, use the **create auth-domain** command.

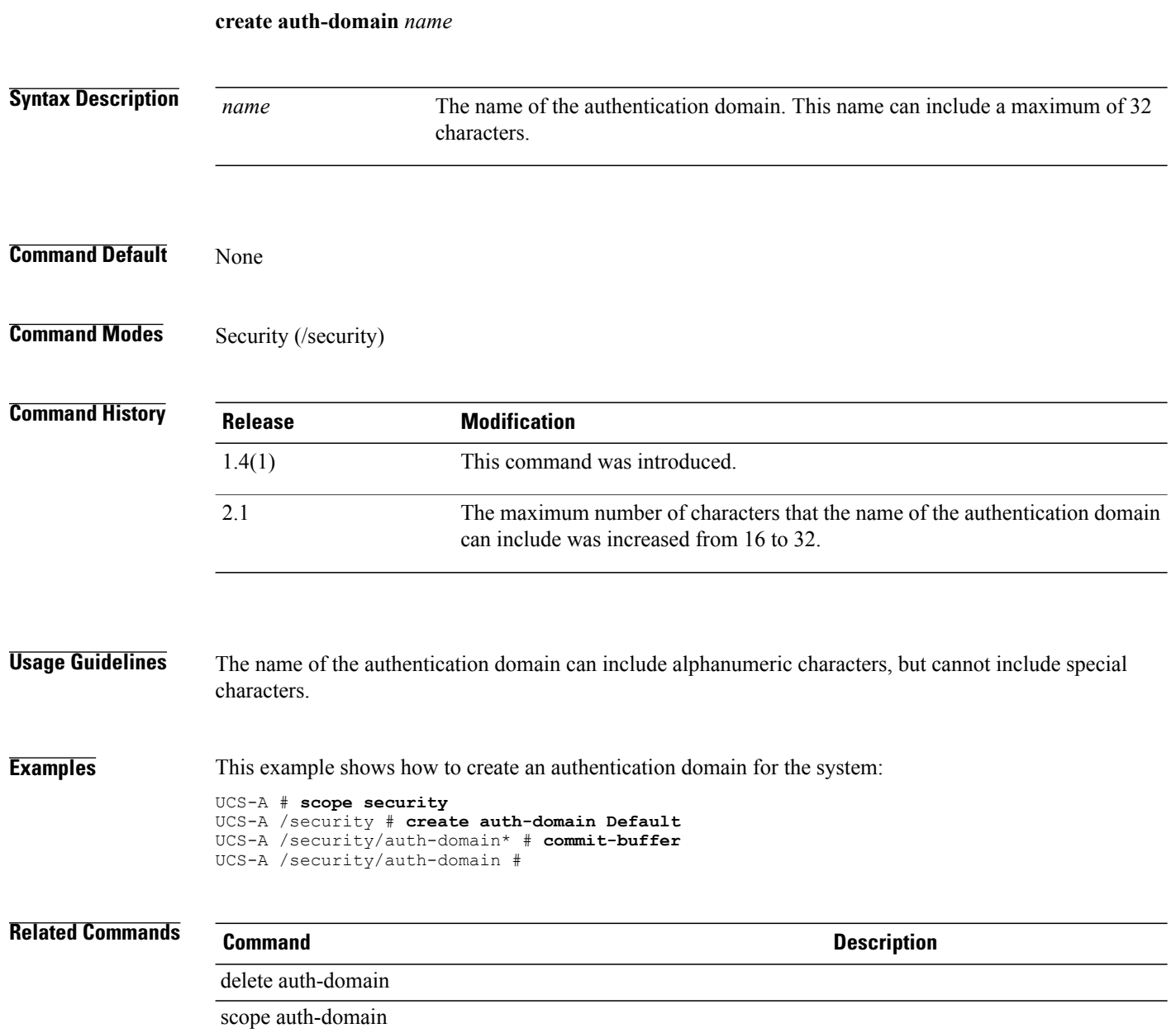

# **create auth-profile**

To create an iSCSI authorization profile in the organization mode, use the **create auth-profile** command.

**create auth-profile** *iscsi-auth-profile-name*

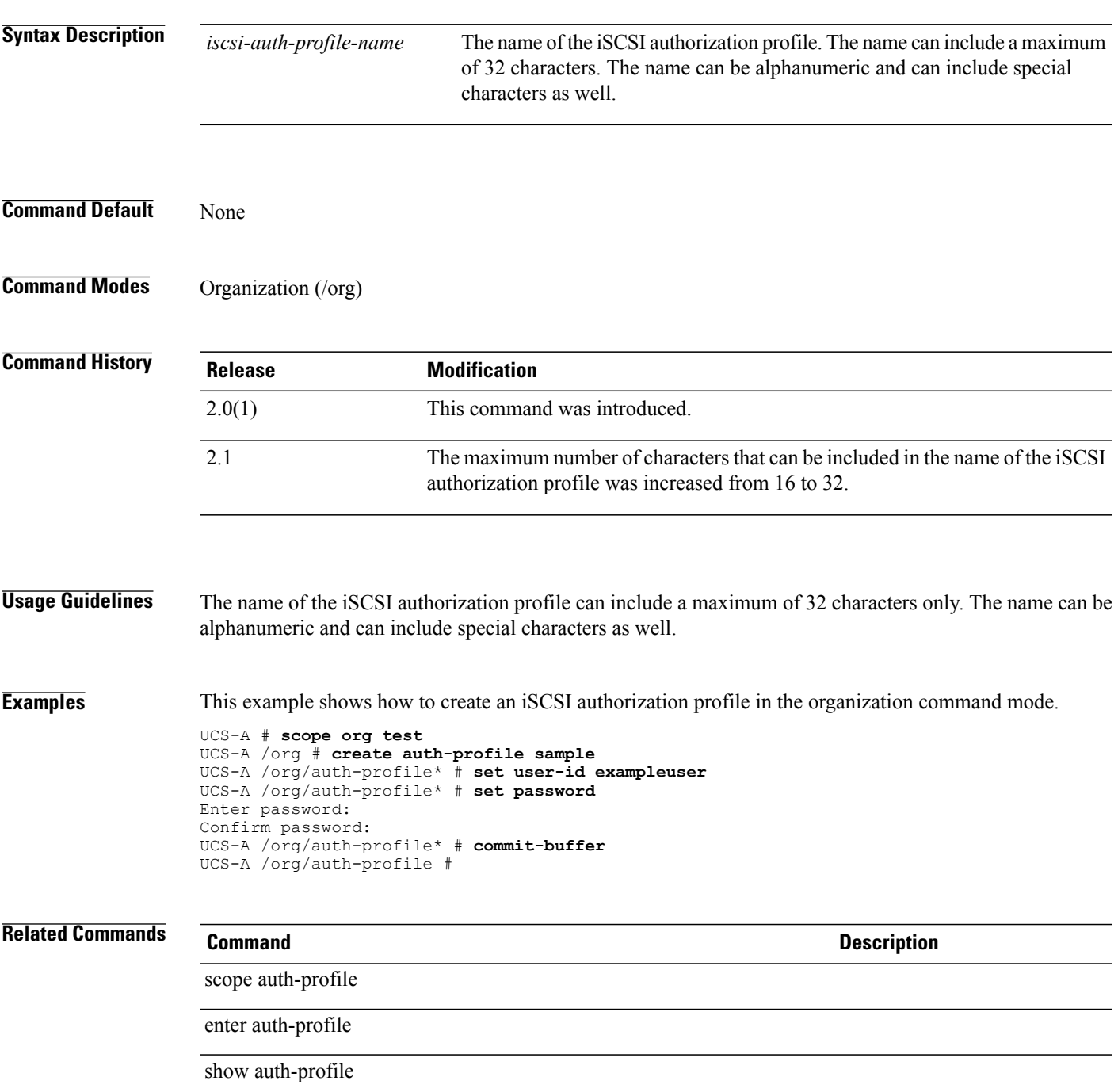

 $\overline{\phantom{a}}$ 

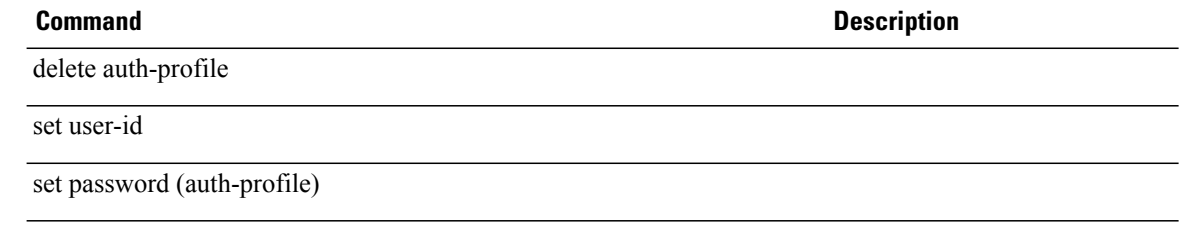

# **create auth-server-group**

To create an authentication server group, use the **create auth-server-group** command.

**create auth-server-group** *Authentication server group*

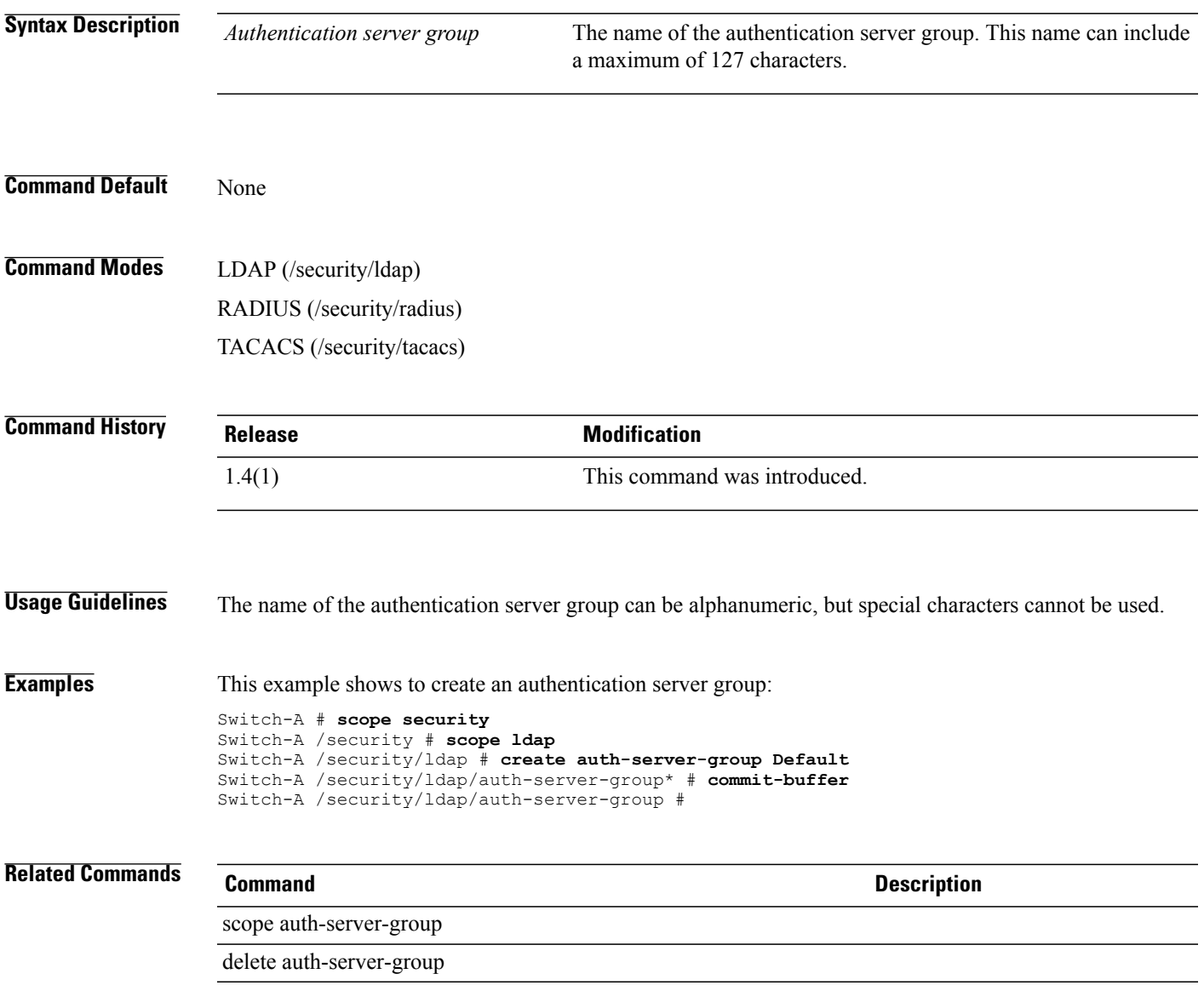

#### **create auto-target-if**

To configure an automatic target for the Ethernet interface of an iSCSI VNIC, use the **create auto-target-if** command.

#### **create auto-target-if**

This command has no arguments or keywords.

**Command Default** None

**Command Modes** Ethernet interface within the iSCSI VNIC mode (/org/service-profile/vnic-iscsi/eth-if)

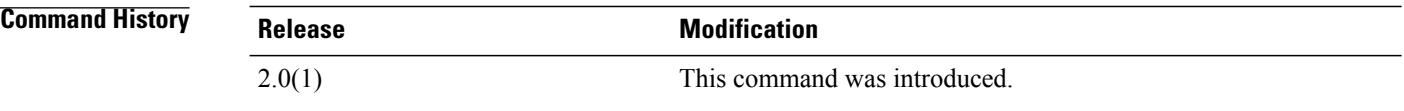

#### **Usage Guidelines** You must create an iSCSI VNIC, and an Ethernet interface for the iSCSI VNIC before you can use this command.

**Examples** This example shows how to create an automatic target interface for the Ethernet interface of the iSCSI VNIC:

```
UCS-A # scope org test
UCS-A /org # scope service-profile sample
UCS-A /org/service-profile # scope vnic-iscsi trial
UCS-A /org/service-profile/vnic-iscsi # scope eth-if
UCS-A /org/service-profile/vnic-iscsi/eth-if # create auto-target-if
UCS-A /org/service-profile/vnic-iscsi/eth-if/auto-target-if* # commit-buffer
UCS-A /org/service-profile/vnic-iscsi/eth-if/auto-target-if #
```
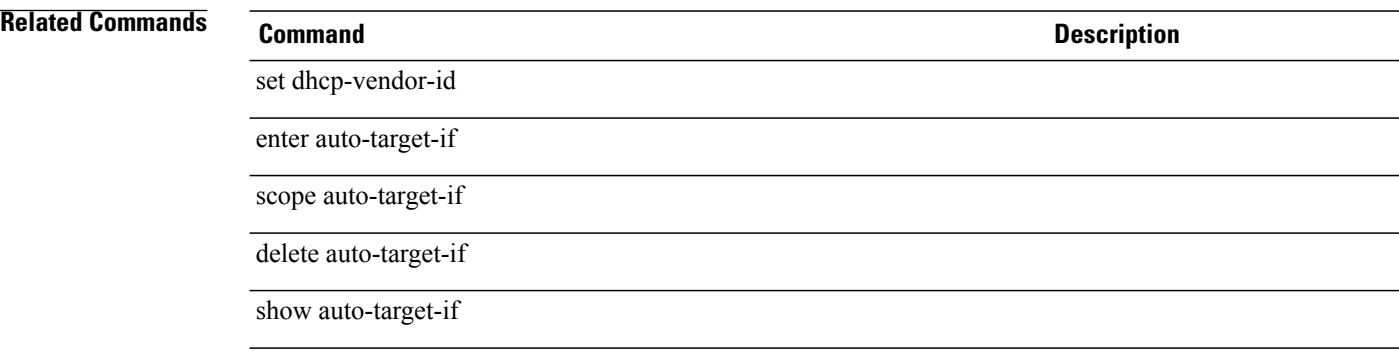

## **create backup**

To create a backup, use the **create backup** command.

**create backup** *file* {**all-configuration| logical-configuration| system-configuration| full-state**} {**disabled| enabled**}

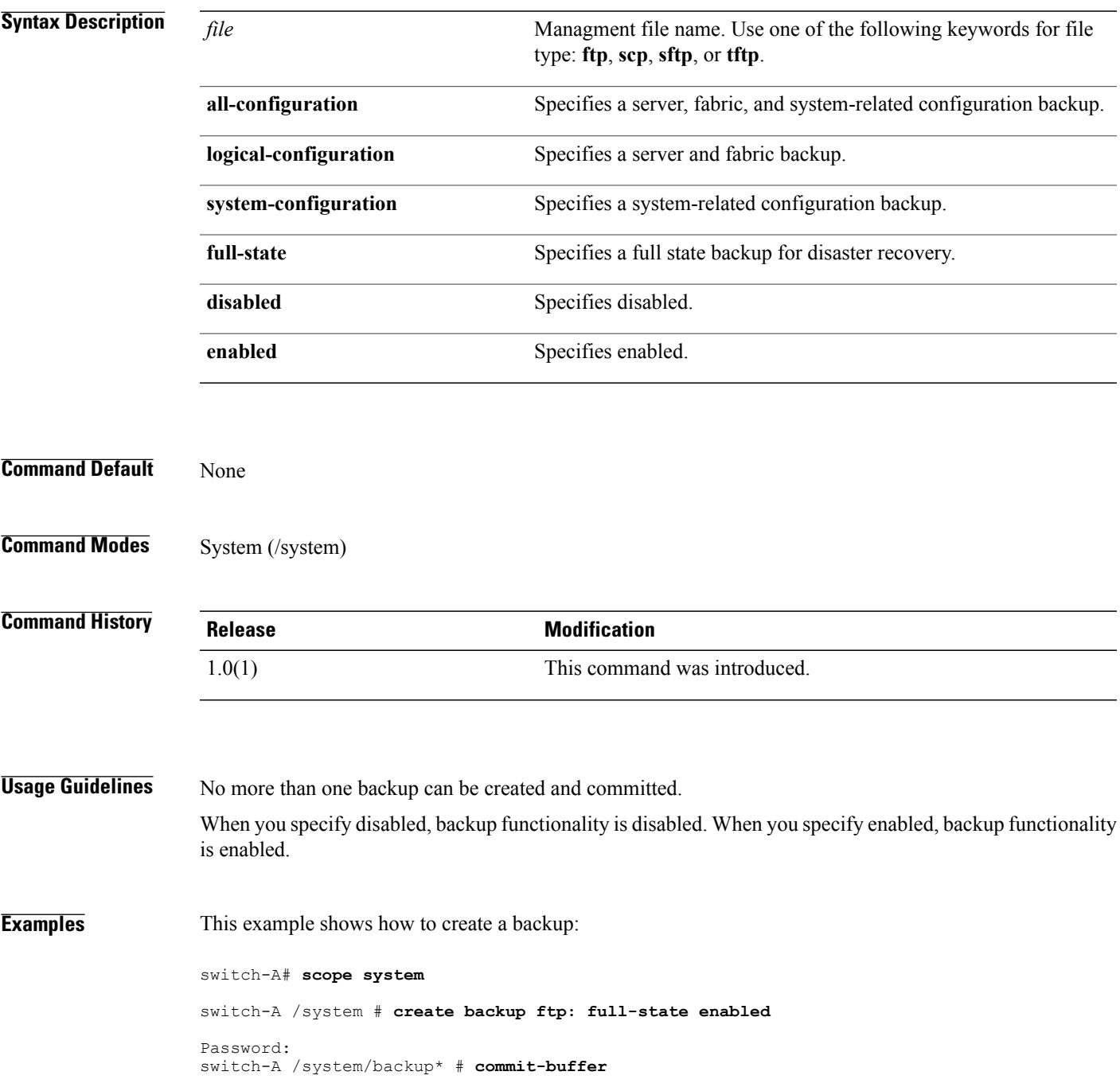

switch-A /system/backup #

**Related Commands Command Command Description** show backup show image

# **create bios-policy**

To create a BIOS policy, use the **create bios-policy** command.

**create bios-policy** *policy-name*

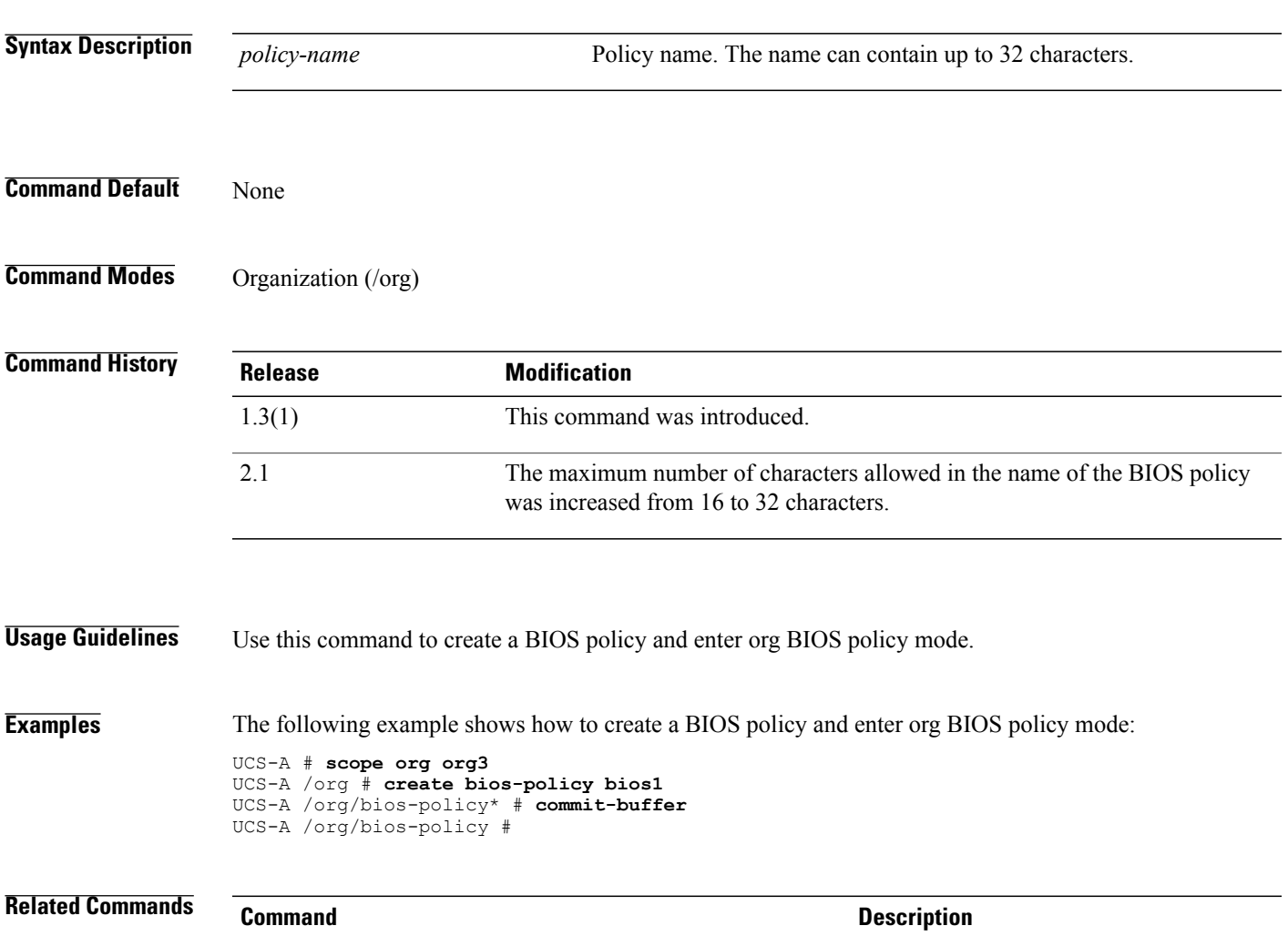

show bios-policy

# **create bladeserver-disc-policy**

To create a compute blade discovery policy, use the **create bladeserver-disc-policy** command.

**create bladeserver-disc-policy** *name*

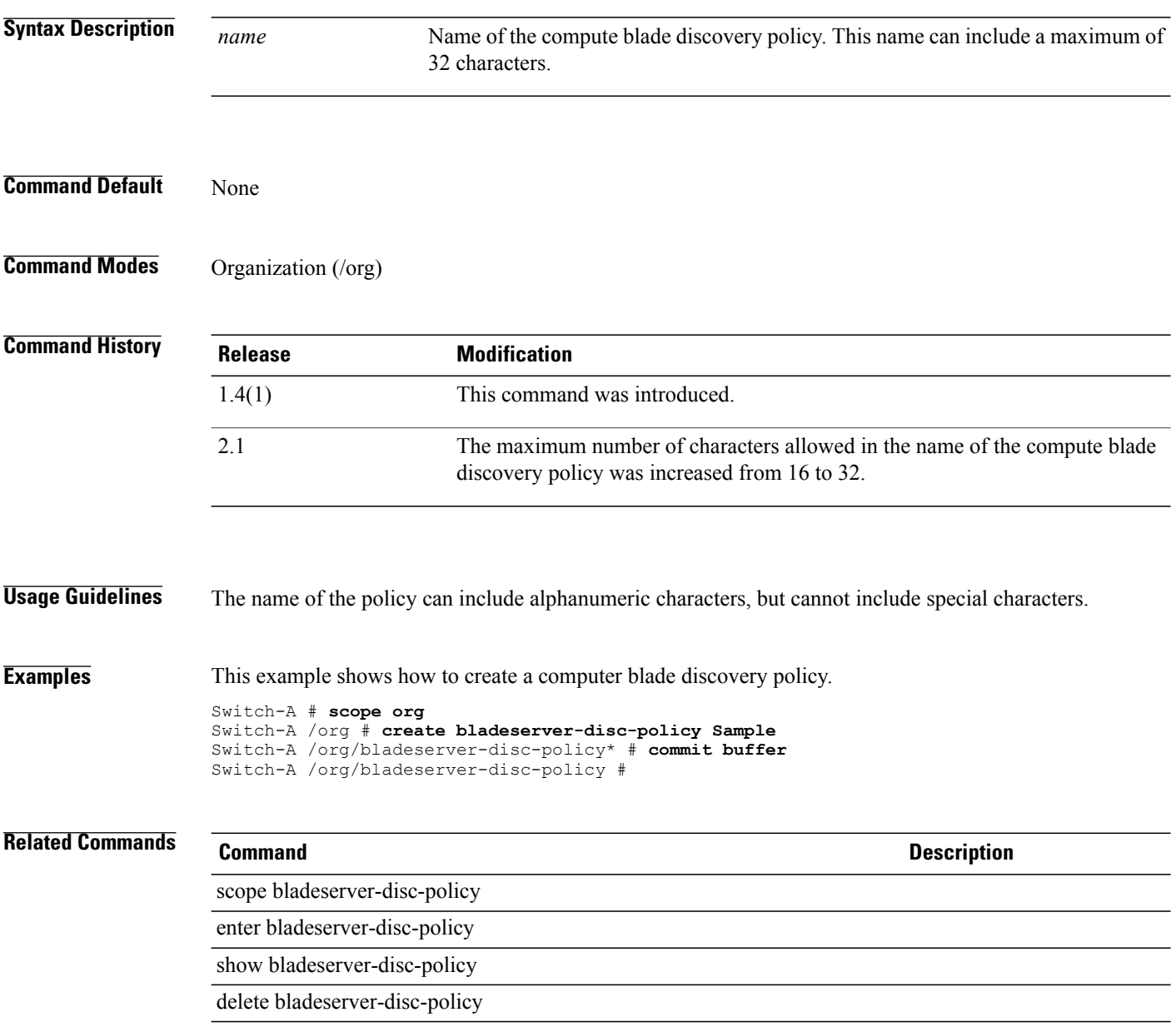

### **create block**

To create a block, use the **create block** command.

#### **IP pool configuration**

**create block** *from to default-gw subnet-mask*

#### **WWN pool, UUID pool, and MAC pool configuration**

**create block** *from to*

#### **IQN pool configuration**

**create block** *suffix from to*

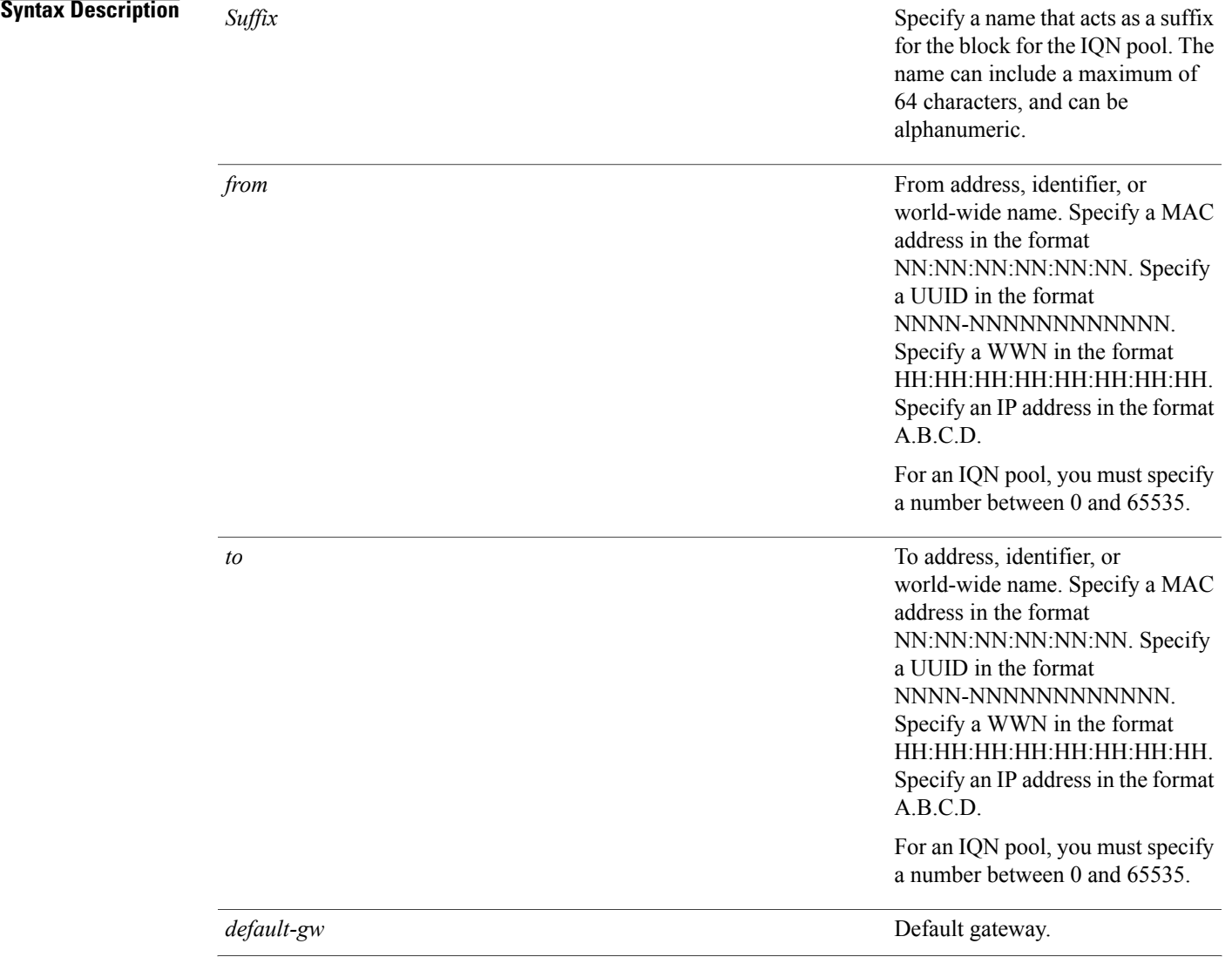

 $\mathbf I$ 

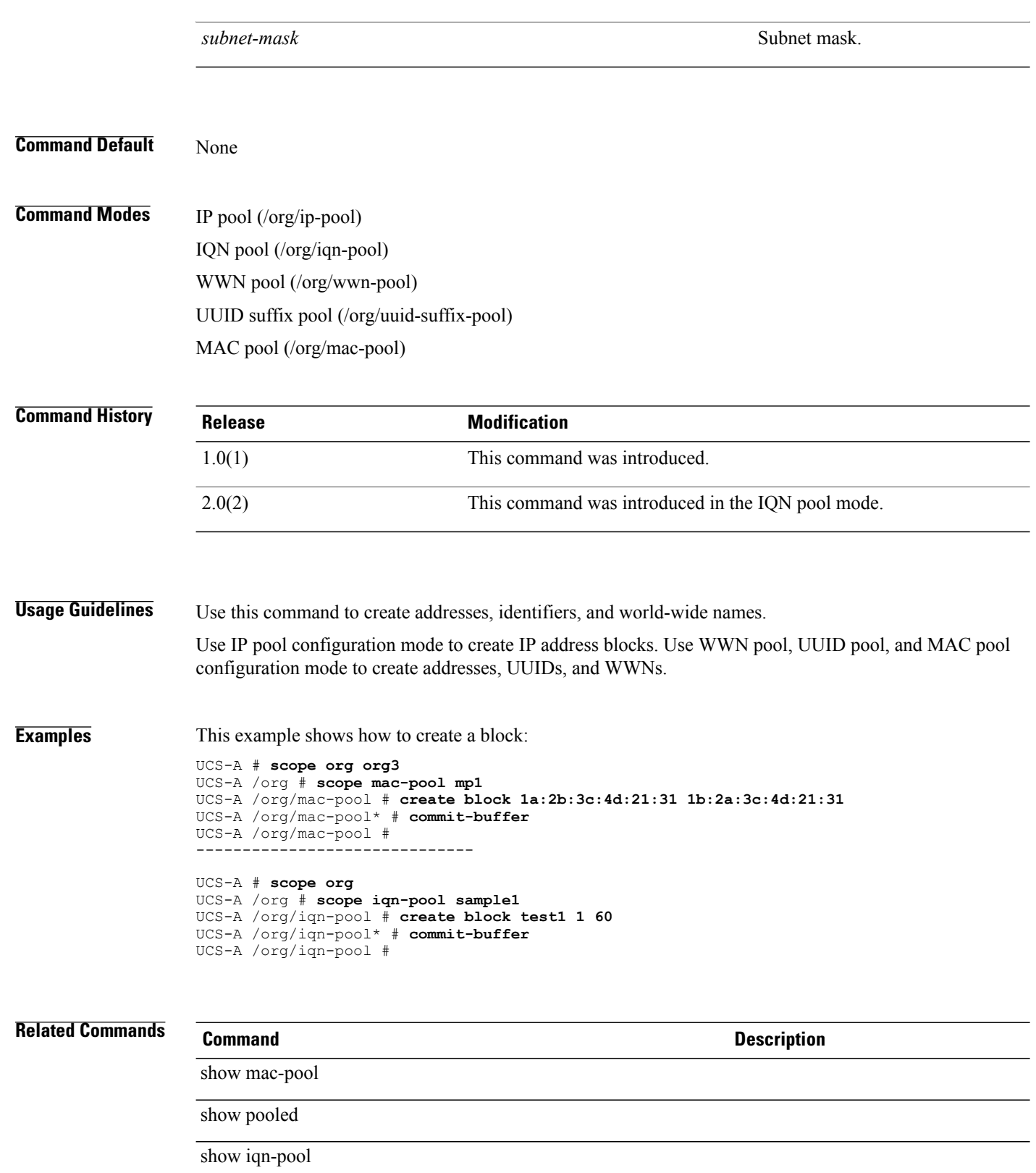

## **create boot-definition**

To create a boot definition, use the **create boot-definition** command.

**create boot-definition**

This command has no arguments or keywords.

**Command Default** None

**Command Modes** Service profile (/org/service-profile)

**Command History Release Modification** 1.0(1) This command was introduced.

**Examples** This example shows how to create a boot definition:

switch-A# **scope org org3** switch-A /org # **scope service-profile sp1** switch-A /org/service-profile # **create boot-definition** switch-A /org/service-profile/boot-definition\* # **commit-buffer** switch-A /org/service-profile/boot-definition #

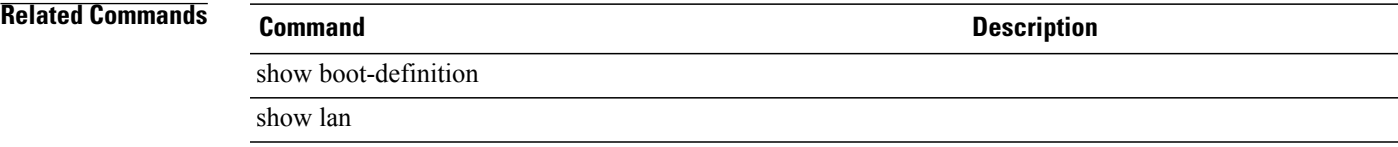

# **create boot-policy**

To create a boot policy, use the **create boot-policy** command.

**create boot-policy** *name* **purpose** {**operational| utility**}\*

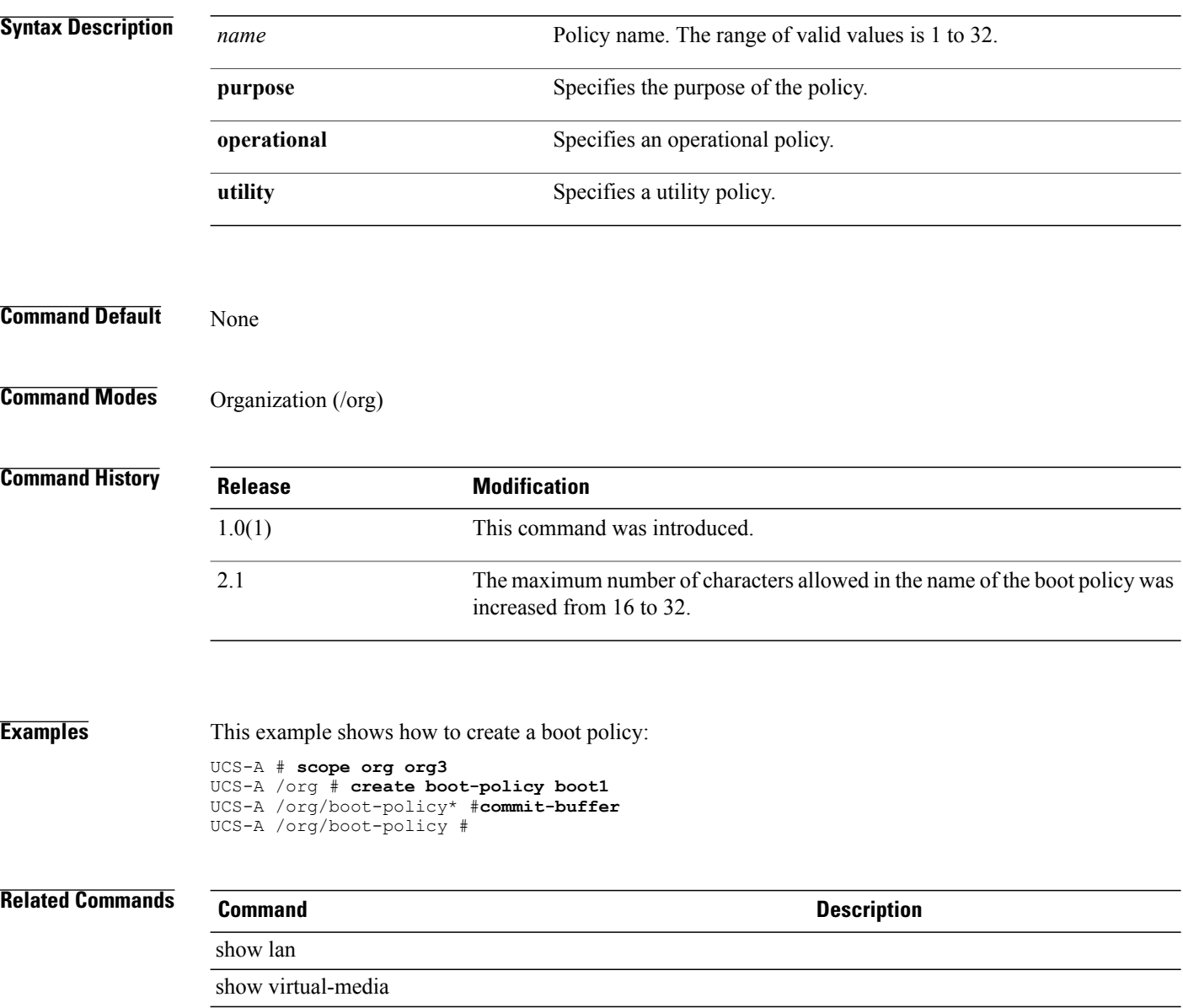

# **create boot-target**

To create a boot-target object, use the **create boot-target** command.

**create boot-target** {**primary| secondary**}

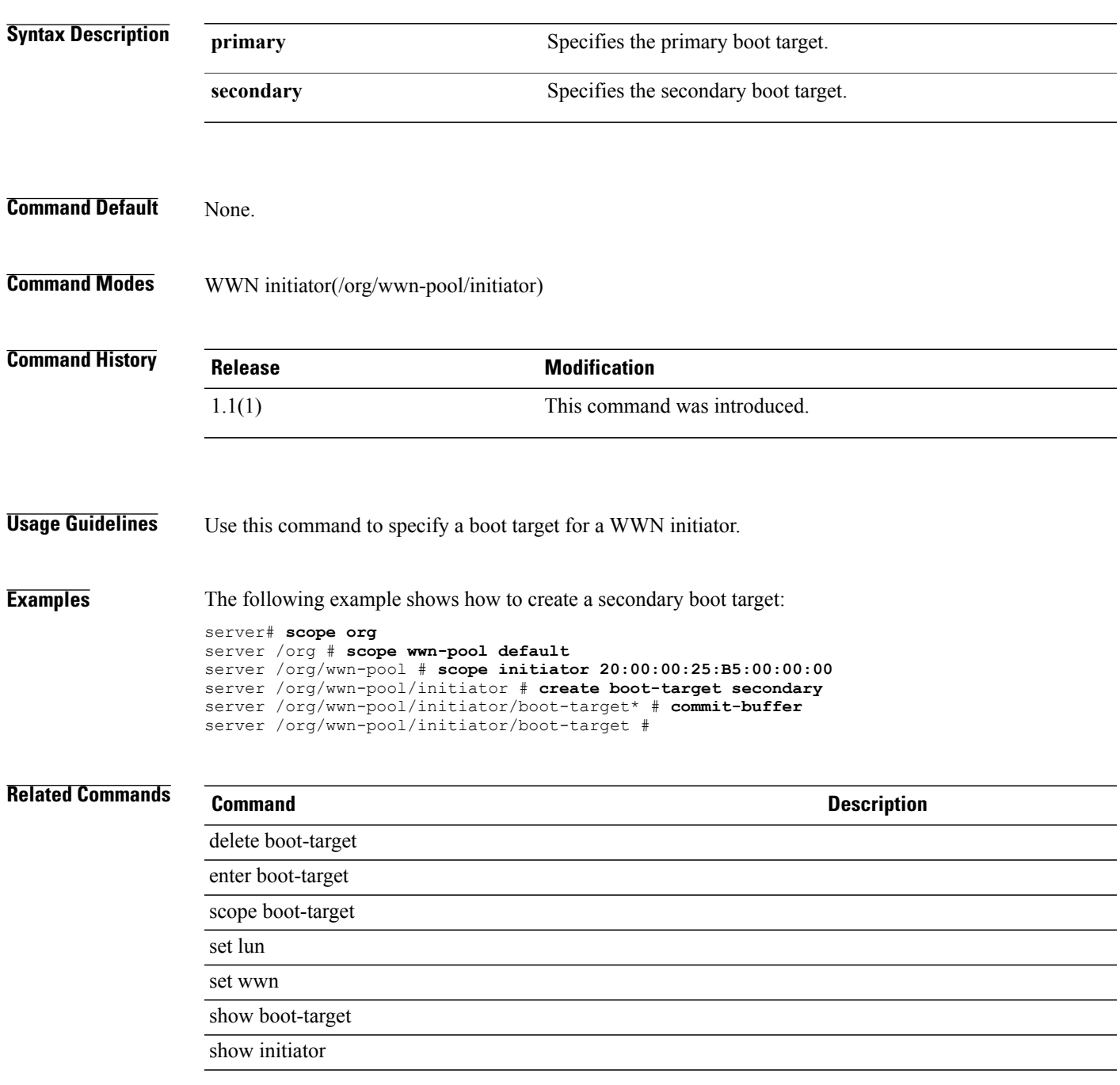

### **create cap-qual**

To create a capacity qualification, use the **create cap-qual** command.

**create cap-qual** {**fcoe| non-virtualized-eth-if| non-virtualized-fc-if| path-encap-consolidated| path-encap-virtual| protected-eth-if| protected-fc-if| protected-fcoe| virtualized-eth-if| virtualized-fc-if| virtualized-scsi-if**}

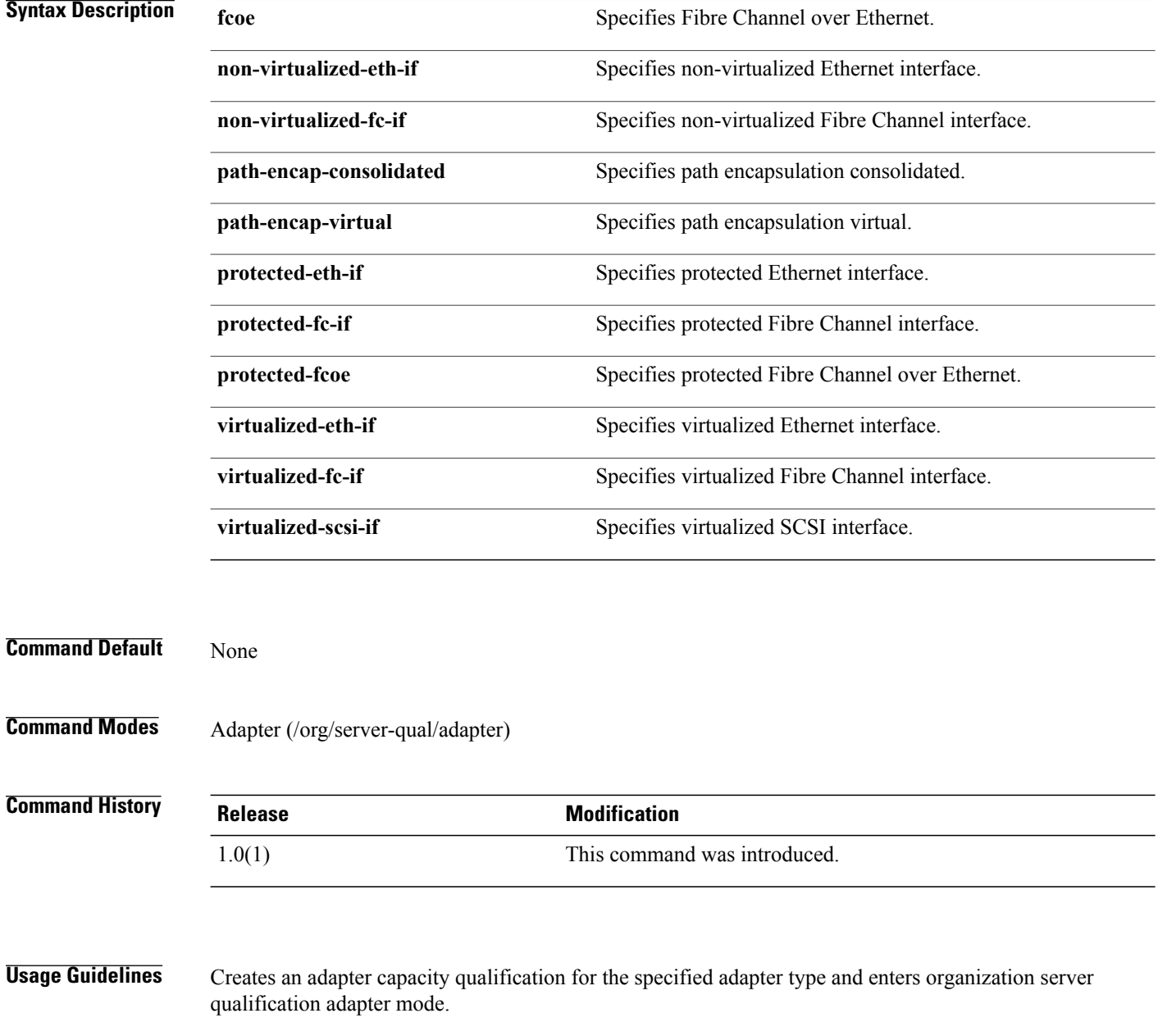

**Examples** This example shows how to create a capacity qualification: switch-A# **scope org org3** switch-A /org # **scope server-qual sq2** switch-A /org/server-qual # **scope adapter 1/1/1** switch-A /org/server-qual/adapter # **create cap-qual cq10** switch-A /org/server-qual/adapter\* # **commit-buffer** switch-A /org/server-qual/adapter #

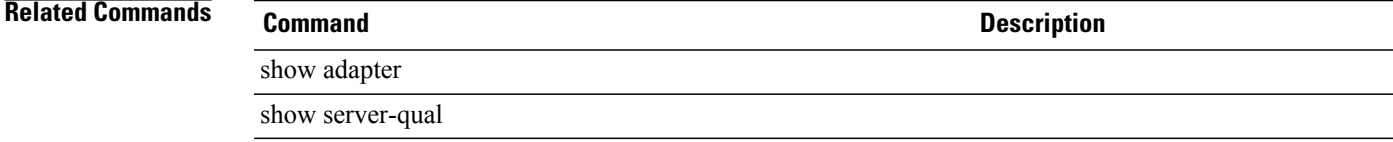

# **create certreq**

To create a keyring certificate request, use the **create certreq** command.

**create certreq** *ip* | *subject-name* | *password*

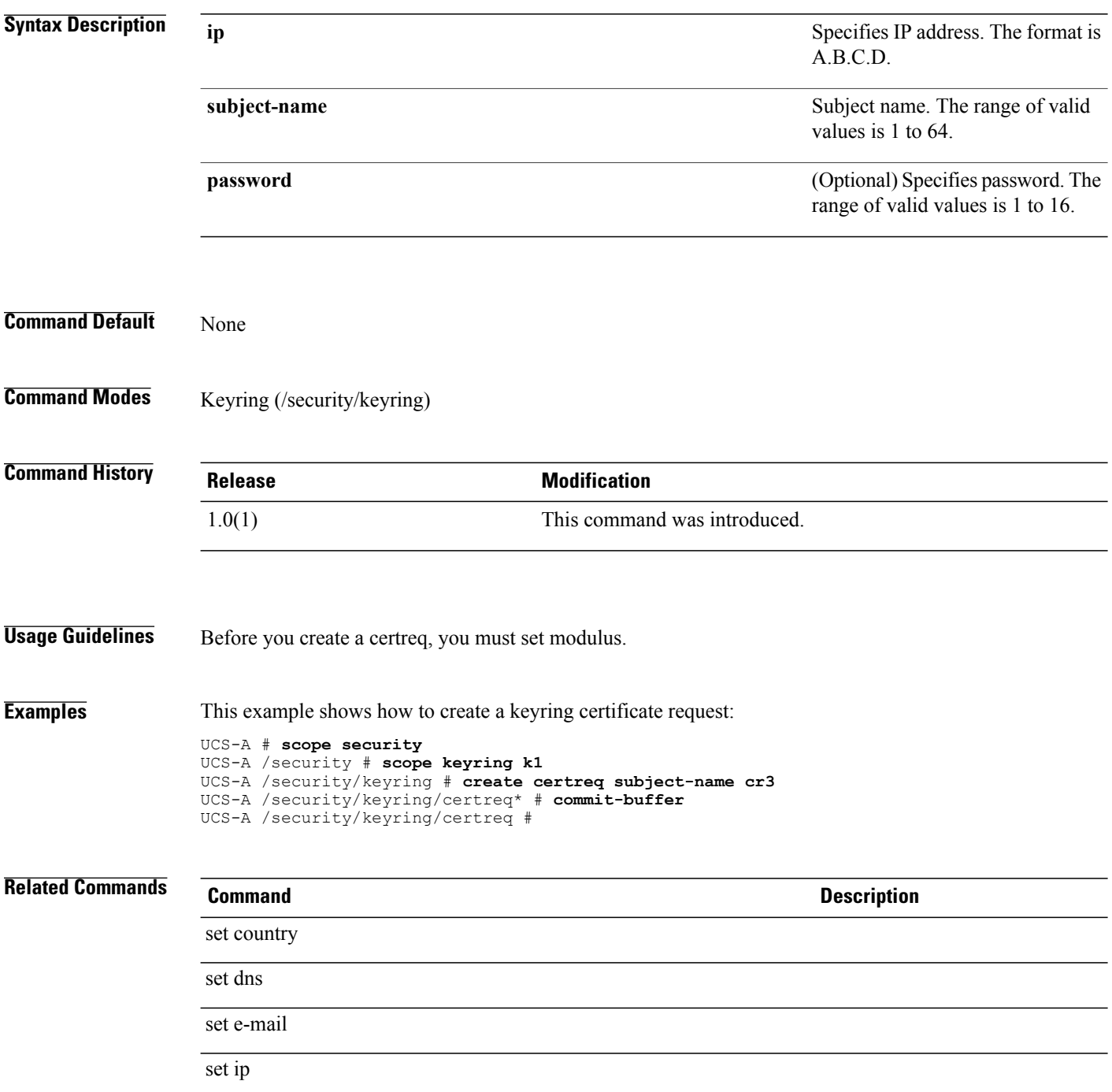

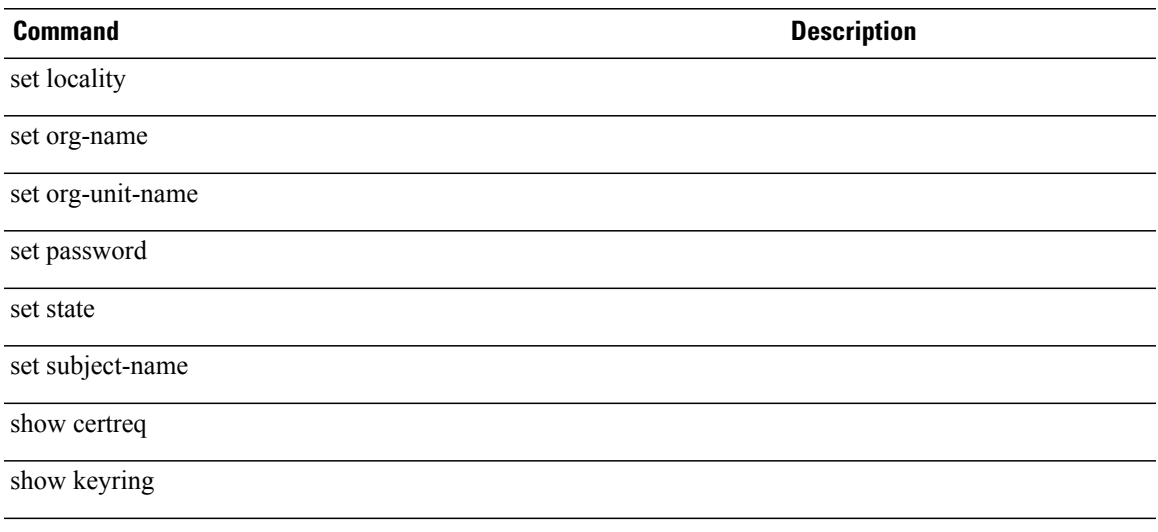

## **create chassis**

To create a chassis, use the **create chassis** command.

**create chassis** *min-id max-id*

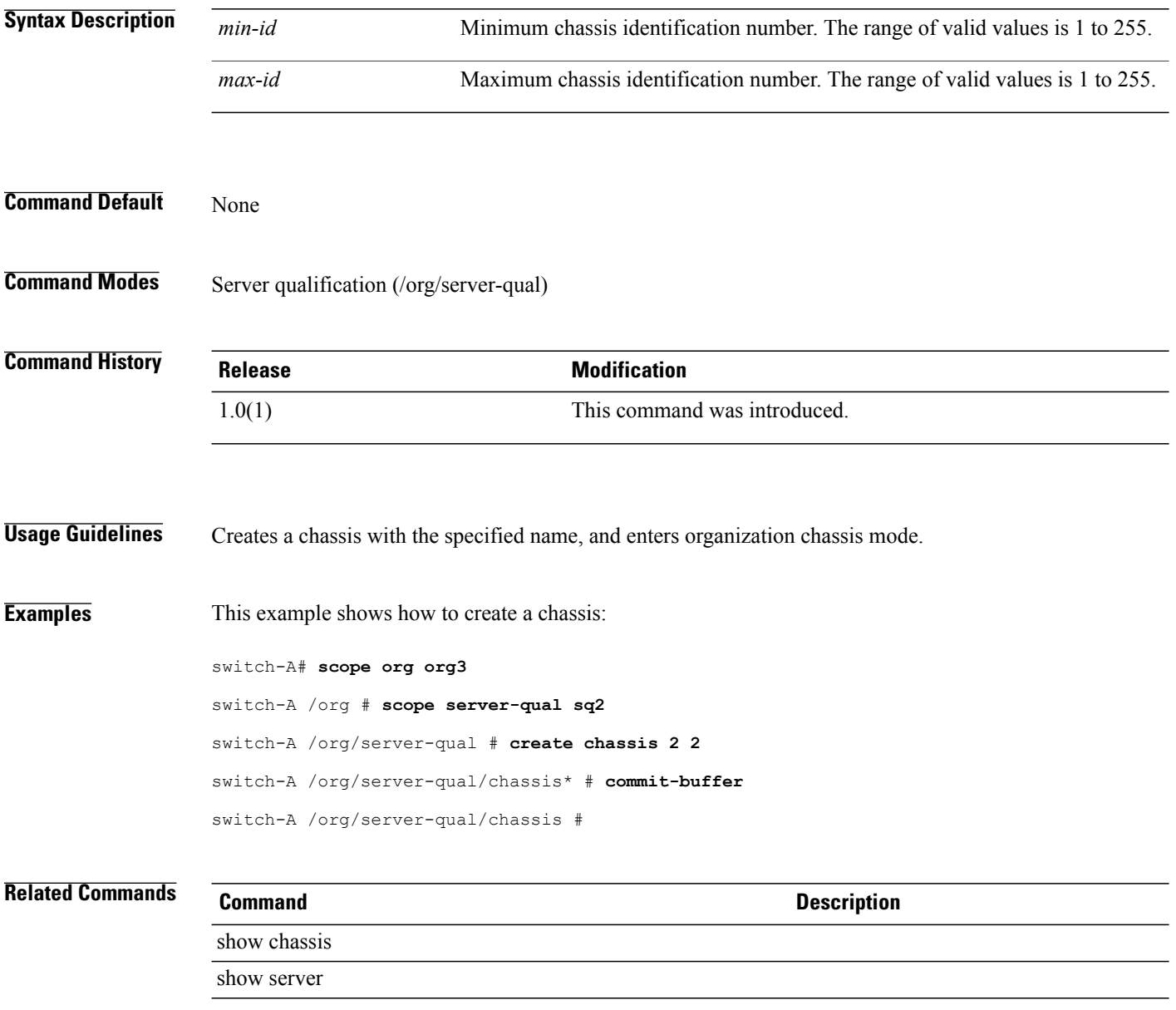

### **create class chassis-stats**

To create a chassis statistics class, use the **create class chassis-stats** command.

**create class chassis-stats**

This command has no arguments or keywords.

**Command Default** None

**Command Modes** Statistics threshold policy (/eth-server/stats-threshold-policy)

**Command History Release Modification** 1.0(1) This command was introduced.

**Usage Guidelines** Use classes to place thresholds on statistics. For example, you might want to define a threshold on a port that raises a fault if the average number of packets dropped exceeds a certain amount. For this class, you would create thresholds for chassis statistics.

**Examples** This example shows how to create a chassis statistics class:

switch-A# **scope eth-server**

switch-A /eth-server # **scope stats-threshold-policy tp10** switch-A /eth-server/stats-threshold-policy # **create class chassis-stats** switch-A /eth-server/stats-threshold-policy\* # **commit-buffer** switch-A /eth-server/stats-threshold-policy #

show chassis

show class

**Related Commands Command Description**

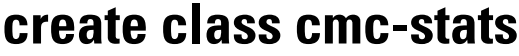

To create a CMC statistics class, use the **create class cmc-stats** command.

**create class cmc-stats**

This command has no arguments or keywords.

**Command Default** None

**Command Modes** Statistics threshold policy (/eth-server/stats-threshold-policy)

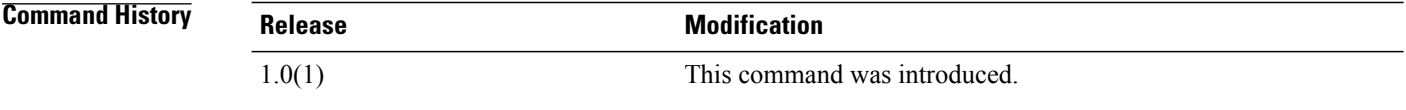

**Usage Guidelines** Use classes to place thresholds on statistics. For example, you might want to define a threshold on a port that raises a fault if the average number of packets dropped exceeds a certain amount. For this class, you would create thresholds for CMC statistics.

**Examples** This example shows how to create a chassis statistics class:

switch-A# **scope eth-server** switch-A /eth-server # **scope stats-threshold-policy tp10** switch-A /eth-server/stats-threshold-policy # **create class cmc-stats** switch-A /eth-server/stats-threshold-policy\* # **commit-buffer** switch-A /eth-server/stats-threshold-policy #

#### **Related Commands Command Description**

show class

### **create class cpu-env-stats**

To create the CPU environment statistics class, use the **create class cpu-env-stats** command.

**create class cpu-env-stats** This command has no arguments or keywords.

**Command Default** None

**Command Modes** Statistics threshold policy (/org/stats-threshold-policy)

**Command History Release Modification** 1.0(1) This command was introduced.

**Usage Guidelines** When you create the class, you enter organization statistics threshold policy CPU environment class mode. You can then create properties for this class with the **create property** command in the mode.

**Examples** This example shows how to create a CPU environment statistics class:

```
switch-A# scope org org100
switch-A /org # scope stats-threshold-policy stp100
switch-A /org/stats-threshold-policy # create class cpu-env-stats
switch-A /org/stats-threshold-policy/class* # commit-buffer
switch-A /org/stats-threshold-policy/class #
```
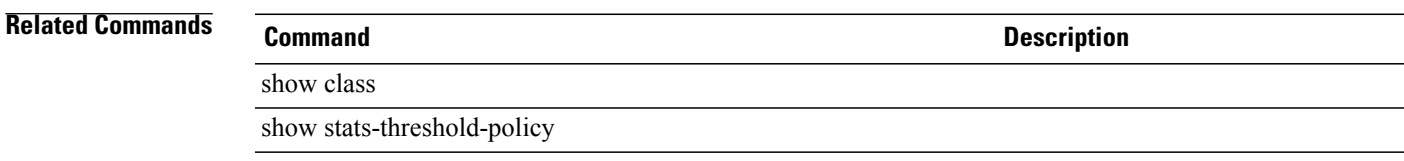

### **create class dimm-env-stats**

To create a dual in-line memory module (DIMM) environment statistics class, use the **create class dimm-env-stats** command.

#### **create class dimm-env-stats**

#### **Syntax Description**

This command has no arguments or keywords.

**Command Default** None

**Command Modes** Statistics threshold policy (/org/stats-threshold-policy)

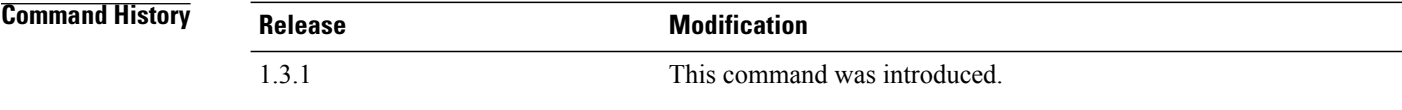

#### **Usage Guidelines**

**Examples** This example shows how to create a DIMM environment statistics class:

```
server# scope org
server /org # scope stats-threshold-policy default
server /org/stats-threshold-policy # create class dimm-env-stats
server /org/stats-threshold-policy/class* # commit-buffer
server /org/stats-threshold-policy/class #
```
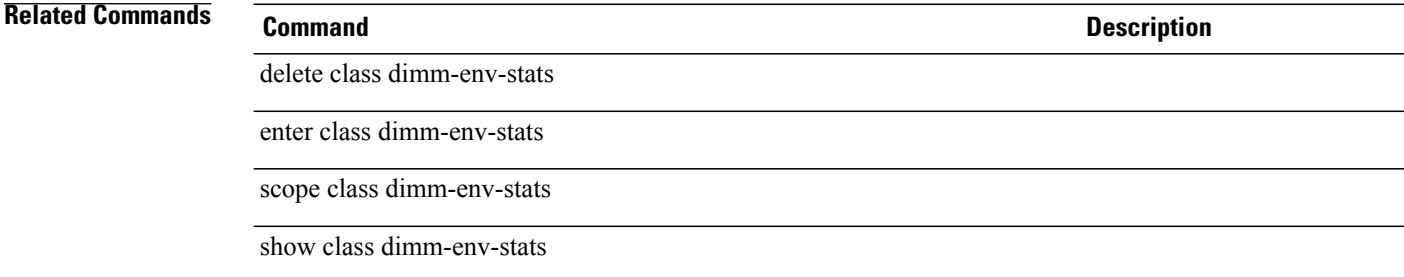

### **create class dimm-stats**

To create a DIMM statistics class, use the **create class dimm-stats** command.

**create class dimm-stats**

This command has no arguments or keywords.

**Command Default** None

**Command Modes** Statistics threshold policy (/org/stats-threshold-policy)

**Command History Release Modification** 1.0(1) This command was introduced.

**Usage Guidelines** Use classes to threshold statistics. For example, you might want to define a threshold on a port that raises a fault if the average number of packets dropped exceeds a certain amount. For this class, you would create thresholds for DIMMs.

**Examples** This example shows how to create a DIMM statistics class:

switch-A# **scope org org3**

switch-A /org # **scope stats-threshold-policy p1** switch-A /org/stats-threshold-policy # **create class dimm-stats** switch-A /org/stats-threshold-policy/class\* # **commit-buffer** switch-A /org/stats-threshold-policy/class #

show class

**Related Commands Command Description**

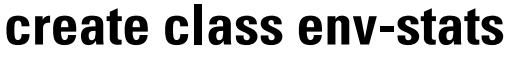

To create an environment statistics class, use the **create class env-stats** command.

**create class env-stats**

#### **Syntax Description**

This command has no arguments or keywords.

**Command Default** None

**Command Modes** Ethernet server statistcics threshold policy (/eth-server/stats-threshold-policy)

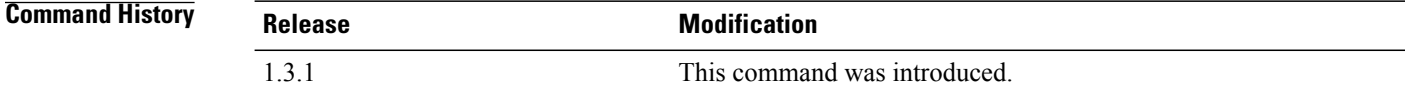

#### **Usage Guidelines**

**Examples** This example shows how to create an environment statistics class:

```
server# scope eth-server
server /eth-server # scope stats-threshold-policy default
server /eth-server/stats-threshold-policy # create class env-stats
server /eth-server/stats-threshold-policy/class* # commit-buffer
server /eth-server/stats-threshold-policy/class #
```
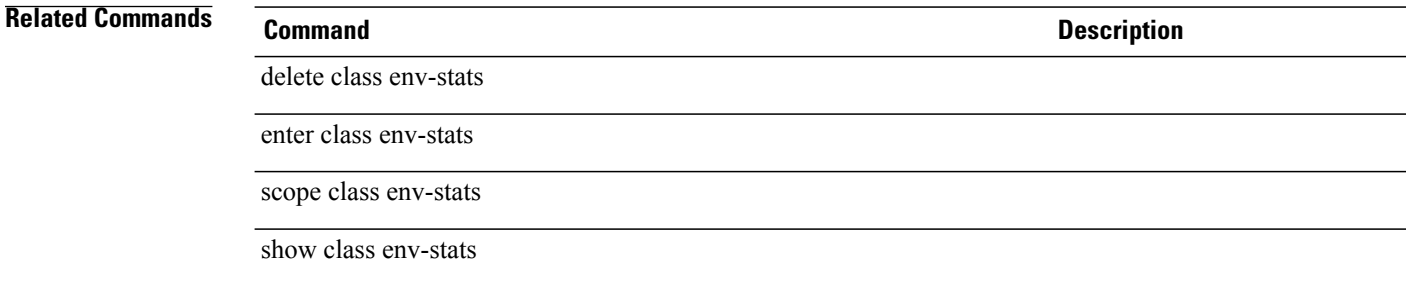

### **create class ether-error-stats**

To create an Ethernet error statistics class, use the **create class ether-error-stats** command.

**create class ether-error-stats** This command has no arguments or keywords. **Command Default** None **Command Modes** Statistics threshold policy under Ethernet uplink (/eth-uplink/stats-threshold-policy) Statistics threshold policy under Ethernet server (/eth-server/stats-threshold-policy) **Command History Release <b>Modification** 1.0 This command was introduced. **Usage Guidelines** Use classes to place thresholds on statistics. For example, you might want to define a threshold on a port that raises a fault if the average number of packets dropped exceeds a certain amount. For this class, you would create thresholds for Ethernet error statistics. **Examples** This example shows how to create an Ethernet error statistics class: switch-A# **scope eth-uplink** switch-A /eth-uplink # **scope stats-threshold-policy p10** switch-A /eth-uplink/stats-threshold-policy # **create class ether-error-stats** switch-A /eth-uplink/stats-threshold-policy\* # **commit-buffer** switch-A /eth-uplink/stats-threshold-policy # **Related Commands Command Description** show class show stats-threshold-policy

### **create class ether-if-stats**

To create an Ethernet interface statistics class, use the **create class ether-if-stats** command.

**create class ether-if-stats** This command has no arguments or keywords. **Command Default** None **Command Modes** Statistics threshold policy (/org/stats-threshold-policy) **Command History Release Modification** 1.0(1) This command was introduced. **Usage Guidelines** Use classes to place a threshold on statistics. For example, you might want to define a threshold on a port that raises a fault if the average number of packets dropped exceeds a certain amount. For this class, you would create thresholds for Ethernet interface statistics. **Examples** This example shows how to create an Ethernet interface statistics class: switch-A# **scope org org3** switch-A /org # **scope stats-threshold-policy p1** switch-A /org/stats-threshold-policy # **create class ether-if-stats** switch-A /org/stats-threshold-policy/class\* # **commit-buffer** switch-A /org/stats-threshold-policy/class # **Related Commands Command Description** show class

### **create class ether-loss-stats**

To create an Ethernet loss statistics class, use the **create class ether-loss-stats** command.

**create class ether-loss-stats** This command has no arguments or keywords. **Command Default** None **Command Modes** Statistics threshold policy under Ethernet server (/eth-server/stats-threshold-policy) Statistics threshold policy under Ethernet uplink (/eth-uplink/stats-threshold-policy) **Command History Release <b>Modification** 1.0(1) This command was introduced. **Usage Guidelines** Use classes to place a threshold on statistics. For example, you might want to define a threshold on a port that raises a fault if the average number of packets dropped exceeds a certain amount. For this class, you would create thresholds for Ethernet loss statistics. **Examples** This example shows how to create an Ethernet loss statistics class: switch-A# **scope eth-server** switch-A /eth-server # **scope stats-threshold-policy p10** switch-A /eth-server/stats-threshold-policy # **create class ether-loss-stats** switch-A /eth-server/stats-threshold-policy/class\* # **commit-buffer** switch-A /eth-server/stats-threshold-policy/class # **Related Commands Command Description** show class show stats-threshold-policy

 $\overline{\phantom{a}}$ 

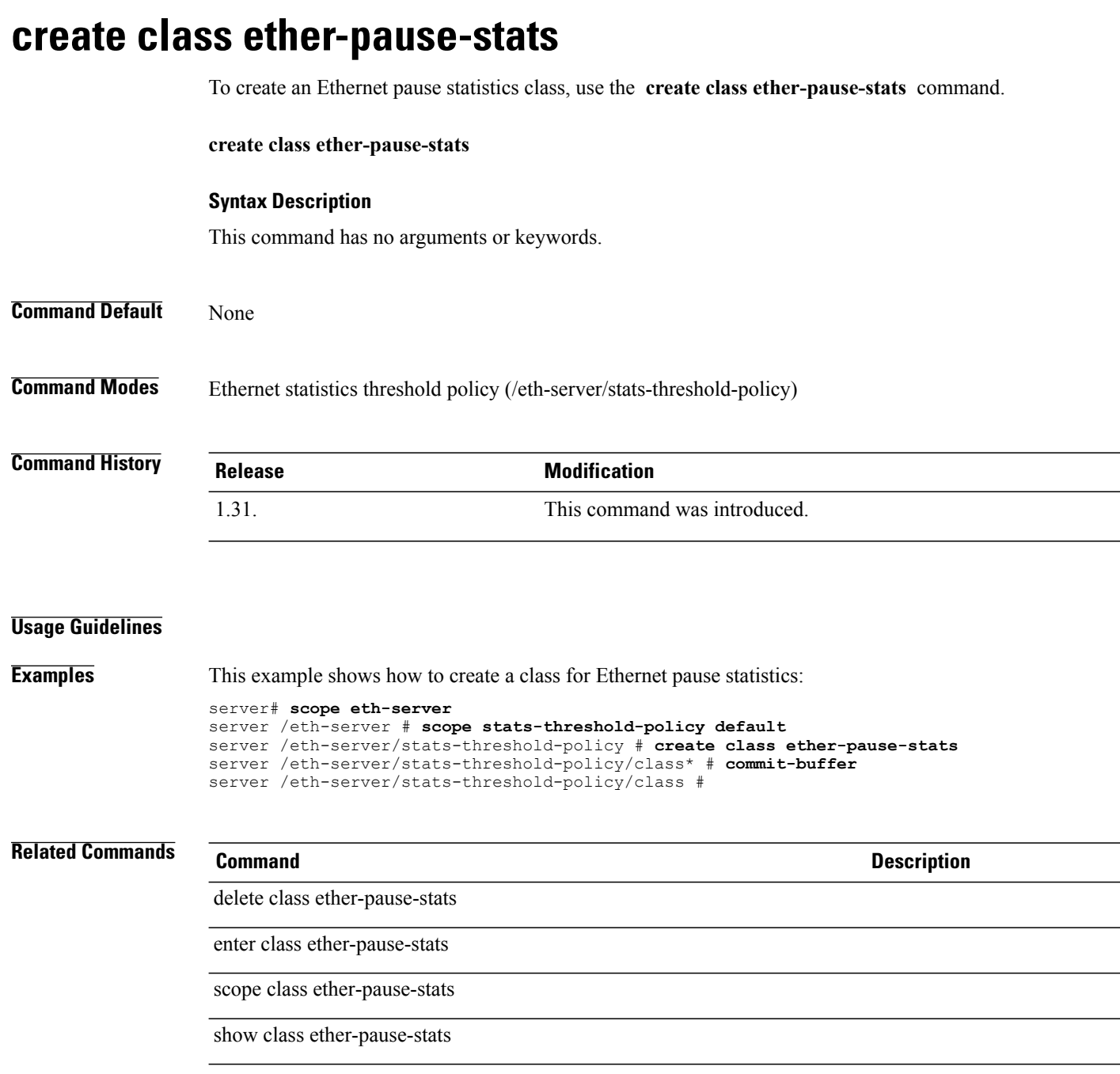

### **create class ethernet-port-err-stats**

To create an Ethernet port error statistics class, use the **create class ethernet-port-err-stats** command.

**create class ethernet-port-err-stats**

This command has no arguments or keywords.

**Command Default** None

**Command Modes** Statistics threshold policy (/org/stats-threshold-policy)

**Command History Release Modification** 1.0(1) This command was introduced.

**Usage Guidelines** Use classes to place a threshold on statistics. For example, you might want to define a threshold on a port that raises a fault if the average number of packets dropped exceeds a certain amount. For this class, you would create thresholds for Ethernet port error statistics.

**Examples** This example shows how to create an Ethernet port error statistics class:

switch-A# **scope org org3**

switch-A /org # **scope stats-threshold-policy p10** switch-A /org/stats-threshold-policy # **create class ethernet-port-err-stats** switch-A /org/stats-threshold-policy/class\* # **commit-buffer** switch-A /org/stats-threshold-policy/class #

#### **Related Commands Command Description**

show class

### **create class ethernet-port-multicast-stats**

To create an Ethernet port multicast statistics class, use the **create class ethernet-port-multicast-stats** command.

#### **create class ethernet-port-multicast-stats**

This command has no arguments or keywords.

**Command Default** None

**Command Modes** Statistics threshold policy (/org/stats-threshold-policy)

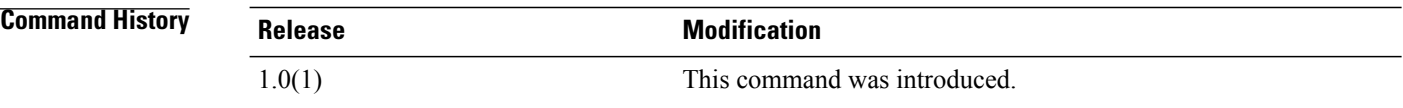

#### **Usage Guidelines** Use classes to place a threshold on statistics. For example, you might want to define a threshold on a port that raises a fault if the average number of packets dropped exceeds a certain amount. For this class, you would create thresholds for Ethernet port multicast statistics.

**Examples** This example shows how to create an Ethernet port multicast statistics class:

switch-A# **scope org org3**

switch-A /org # **scope stats-threshold-policy p10** switch-A /org/stats-threshold-policy # **create class ethernet-port-multicast-stats** switch-A /org/stats-threshold-policy/class\* # **commit-buffer** switch-A /org/stats-threshold-policy/class #

#### **Related Commands Command Description**

show class

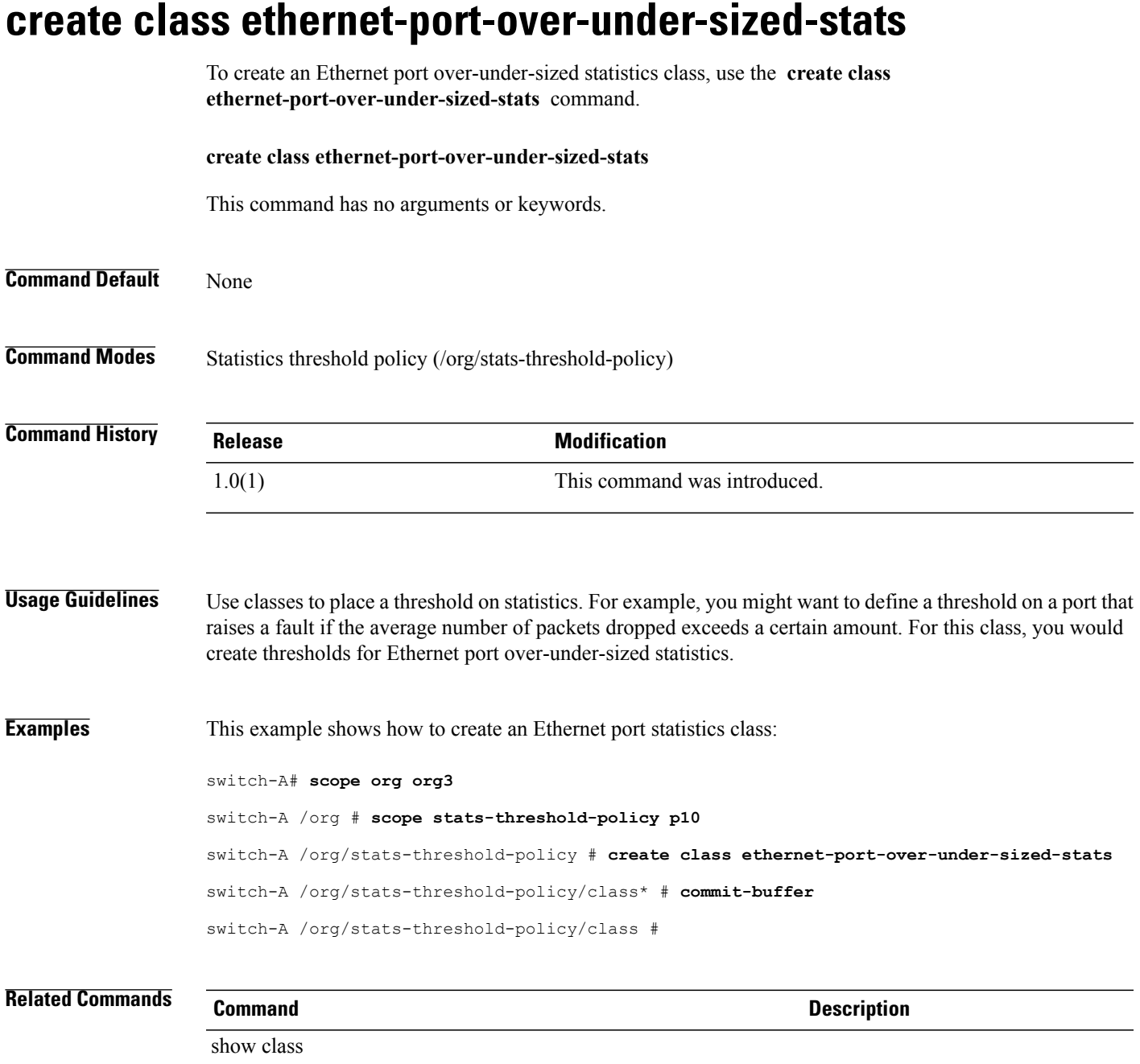

### **create class ethernet-port-stats**

To create an Ethernet port statistics class, use the **create class ethernet-port-stats** command.

**create class ethernet-port-stats** This command has no arguments or keywords. **Command Default** None **Command Modes** Statistics threshold policy (/org/stats-threshold-policy) **Command History Release Modification** 1.0(1) This command was introduced. **Usage Guidelines** Use classes to place a threshold on statistics. For example, you might want to define a threshold on a port that raises a fault if the average number of packets dropped exceeds a certain amount. For this class, you would create thresholds for Ethernet port statistics. **Examples** This example shows how to create an Ethernet port statistics class: switch-A# **scope org org3** switch-A /org # **scope stats-threshold-policy p10** switch-A /org/stats-threshold-policy # **create class ethernet-port-stats** switch-A /org/stats-threshold-policy/class\* # **commit-buffer** switch-A /org/stats-threshold-policy/class # **Related Commands Command Description**

> show class show stats-threshold-policy
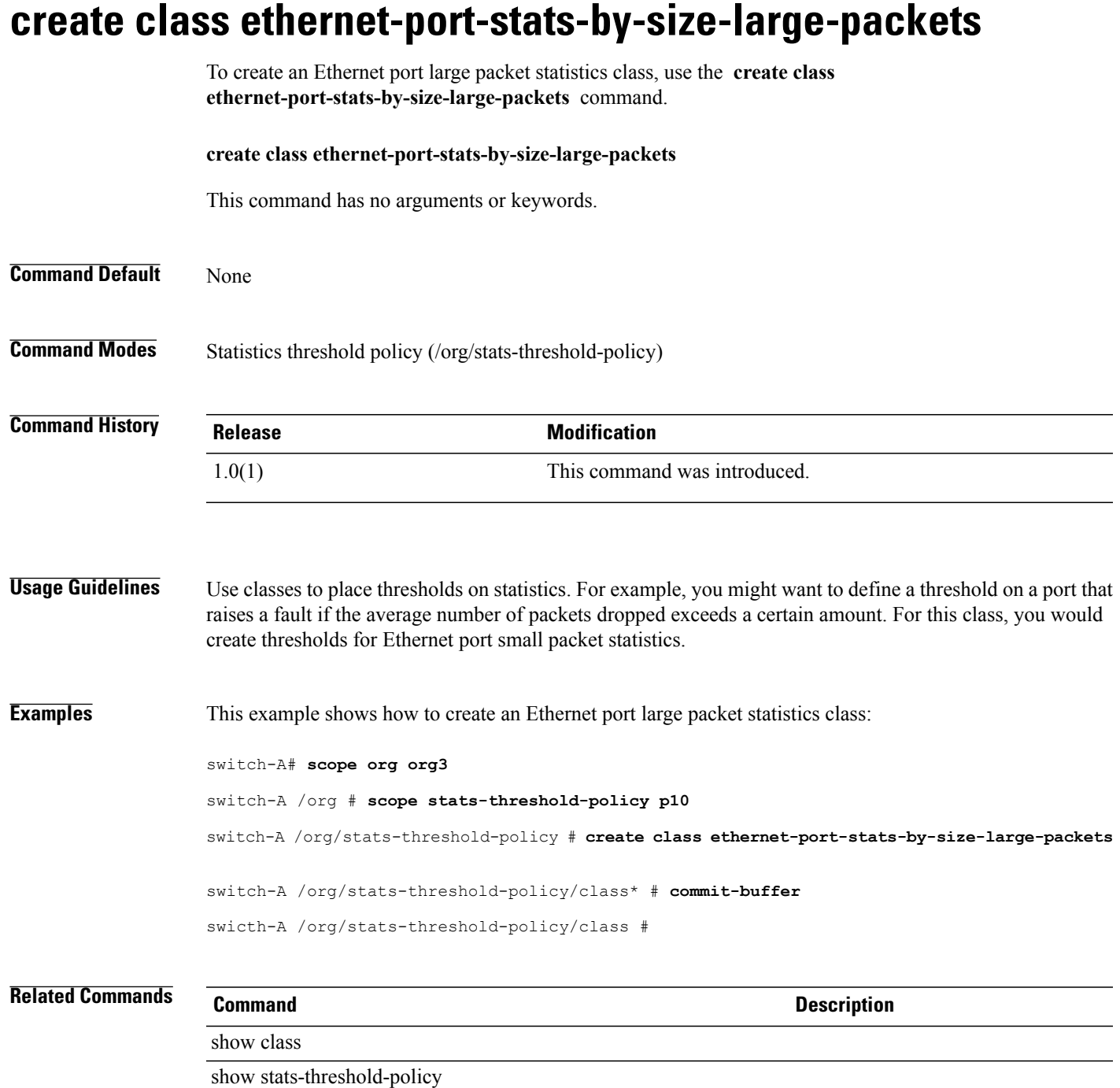

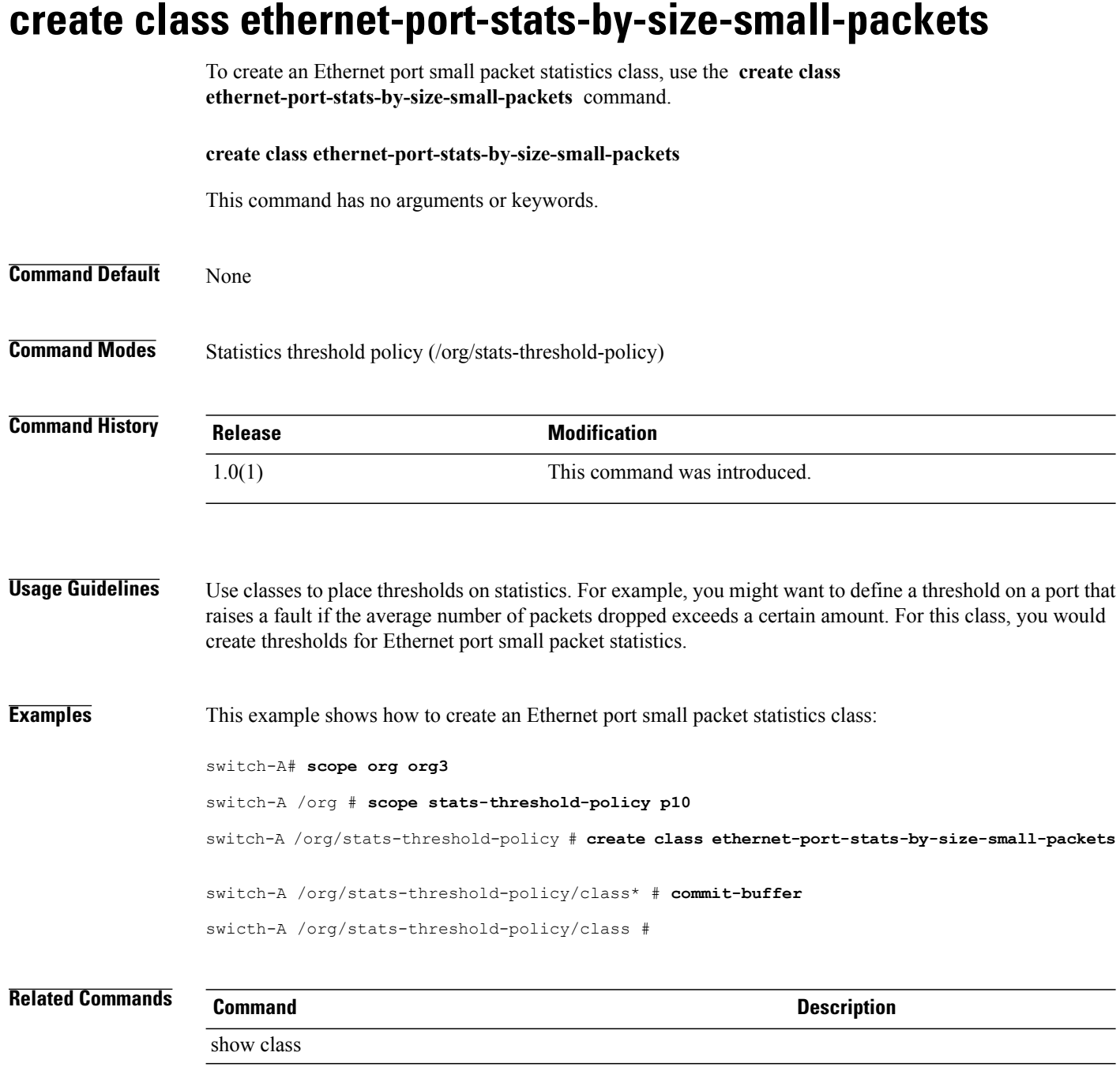

# **create class ether-rx-stats**

To create an Ethernet recieve statistics class, use the **create class ether-rx-stats** command.

**create class ether-rx-stats** This command has no arguments or keywords. **Command Default** None **Command Modes** Statistics threshold policy under Ethernet server (/eth-server/stats-threshold-policy) Statistics threshold policy under Ethernet uplink (/eth-uplink/stats-threshold-policy) **Command History Release <b>Modification** 1.0(1) This command was introduced. **Usage Guidelines** Use classes to place a threshold on statistics. For example, you might want to define a threshold on a port that raises a fault if the average number of packets dropped exceeds a certain amount. For this class, you would create thresholds for Ethernet recieve statistics. **Examples** This example shows how to create an Ethernet recieve statistics class: switch-A# **scope eth-server** switch-A /eth-server # **scope stats-threshold-policy p10** switch-A /eth-server/stats-threshold-policy # **create class eth-rx-stats** switch-A /eth-server/stats-threshold-policy/class\* # **commit-buffer** switch-A /eth-server/stats-threshold-policy/class # **Related Commands Command Description** show eth-uplink

## **create class ether-tx-stats**

To create an Ethernet transmission statistics class, use the **create class ether-tx-stats** command.

**create class ether-tx-stats** This command has no arguments or keywords. **Command Default** None **Command Modes** Statistics threshold policy under Ethernet uplink (/eth-uplink/stats-threshold-policy) Statistics threshold policy under Ethernet server (/eth-server/stats-threshold-policy) **Command History Release <b>Modification** 1.0(1) This command was introduced. **Usage Guidelines** Use classes to place a threshold on statistics. For example, you might want to define a threshold on a port that raises a fault if the average number of packets dropped exceeds a certain amount. For this class, you would create thresholds for Ethernet transmission statistics. **Examples** This example shows how to create an Ethernet transmission statistics class: switch-A# **scope eth-server** switch-A /eth-server # **scope stats-threshold-policy p10** switch-A /eth-server/stats-threshold-policy # **create class eth-tx-stats** switch-A /eth-server/stats-threshold-policy/class\* # **commit-buffer** switch-A /eth-server/stats-threshold-policy/class # **Related Commands Command Description** show eth-uplink

### **create class fan-module-stats**

To create a fan module statistics class, use the **create class fan-module-stats** command.

**create class fan-module-stats**

This command has no arguments or keywords.

**Command Default** None

**Command Modes** Statistics threshold policy (/eth-server/stats-threshold-policy)

**Command History Release Modification** 1.0(1) This command was introduced.

**Usage Guidelines** Use classes to threshold statistics. For example, you might want to define a threshold on a port that raises a fault if the average number of packets dropped exceeds a certain amount. For this class, you would create thresholds for fan module statistics.

**Examples** This example shows how to create a fan module statistics class:

switch-A# **scope eth-server**

switch-A /eth-server # **scope stats-threshold-policy p10** switch-A /eth-server/stats-threshold-policy # **create class fan-module-stats** switch-A /eth-server/stats-threshold-policy\* # **commit-buffer** switch-A /eth-server/stats-threshold-policy #

# show fan-module

**Related Commands Command Description**

## **create class fan-stats**

To create a fan statistics class, use the **create class fan-stats** command.

**create class fan-stats** This command has no arguments or keywords. **Command Default** None **Command Modes** Statistics threshold policy (/eth-server/stats-threshold-policy) **Command History Release Modification** 1.0(1) This command was introduced. **Usage Guidelines** Use classes to place thresholds on statistics. For example, you might want to define a threshold on a port that raises a fault if the average number of packets dropped exceeds a certain amount. For this class, you would create thresholds for fan statistics. **Examples** This example shows how to create a fan statistics class: switch-A# **scope eth-server** switch-A /eth-server # **scope stats-threshold-policy p10** switch-A /eth-server/stats-threshold-policy # **create class fan-stats** switch-A /eth-server/stats-threshold-policy\* # **commit-buffer** switch-A /eth-server/stats-threshold-policy # **Related Commands Command Description**

show fan-module

# **create class fc-error-stats**

To create a Fibre Channel error statistics class, use the **create class fc-error-stats** command.

**create class fc-error-stats**

This command has no arguments or keywords.

**Command Default** None

**Command Modes** Statistics threshold policy /fc-uplink/stats-threshold-policy

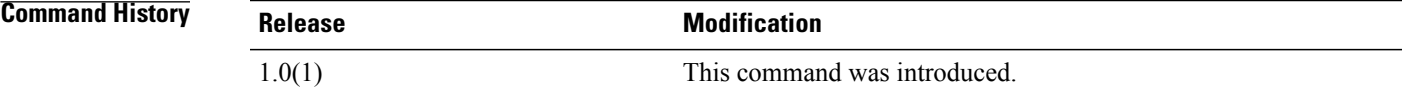

**Usage Guidelines** Use classes to threshold statistics. For example, you might want to define a threshold on a port that raises a fault if the average number of packets dropped exceeds a certain amount. For this class, you would create thresholds for Fibre Channel error statistics.

**Examples** This example shows how to create a Fibre Channel error statistics class:

switch-A# **scope fc-uplink**

switch-A /org # **scope stats-threshold-policy p10** Pubs-A /org/stats-threshold-policy # **create class fc-error-stats** Pubs-A /org/stats-threshold-policy/class\* # **commit-buffer** Pubs-A /org/stats-threshold-policy/class #

#### **Related Commands Command Description**

show class

# **create class fc-if-event-stats**

To create Fibre Channel event statistics, use the **create class fc-if-event-stats** command.

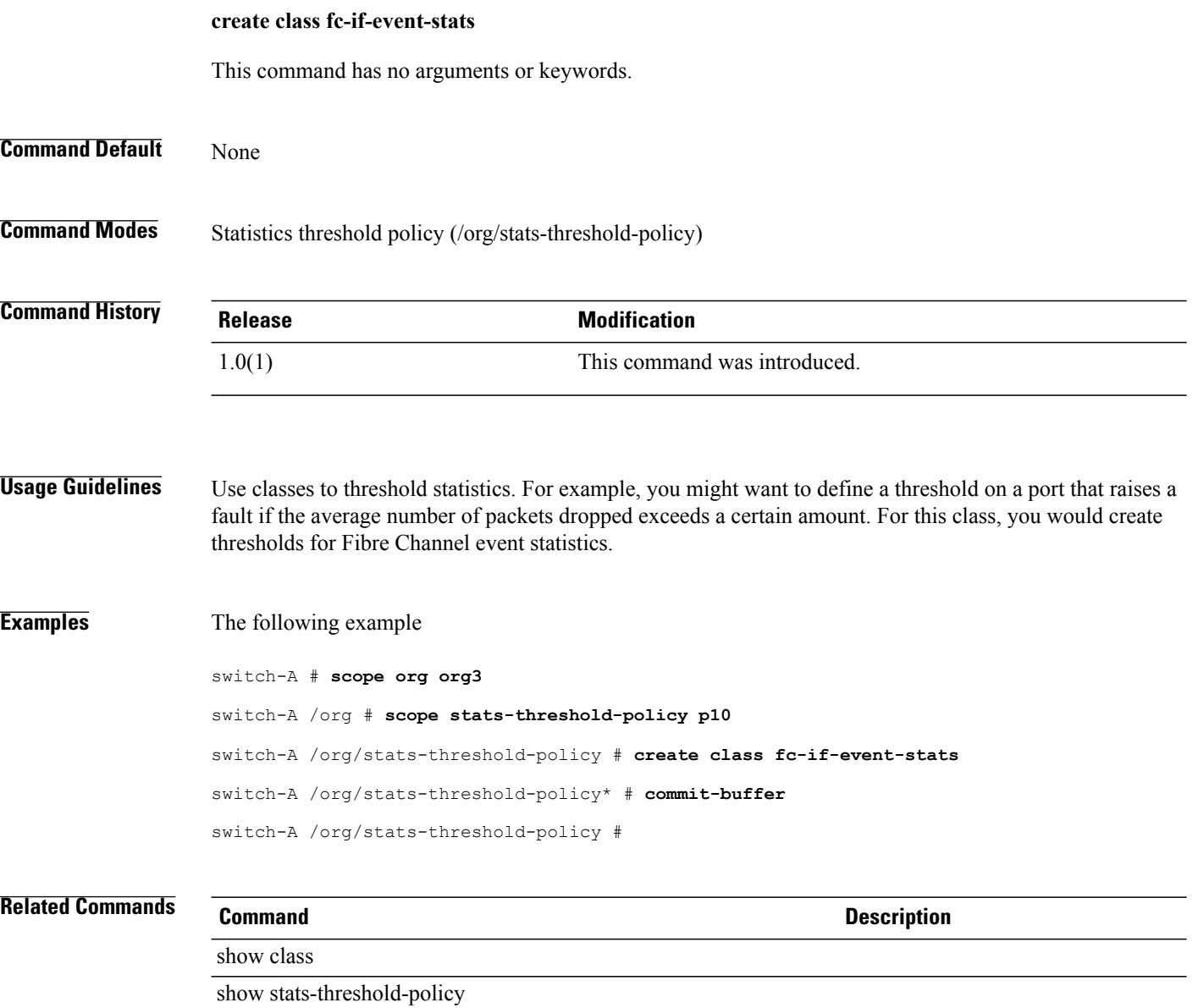

# **create class fc-if-fc4-counters**

To create Fibre Channel counters, use the **create class fc-if-fc4-counters** command.

**create class fc-if-fc4-counters**

This command has no arguments or keywords.

**Command Default** None

**Command Modes** Statistics threshold policy (/org/stats-threshold-policy)

**Command History Release Modification** 1.0(1) This command was introduced.

**Usage Guidelines** Use classes to threshold statistics. For example, you might want to define a threshold on a port that raises a fault if the average number of packets dropped exceeds a certain amount. For this class, you would create thresholds for Fibre Channel counter statistics.

**Examples** This example shows how to create Fibre Channel counters:

switch-A # **scope org org3**

switch-A /org # **switch-A /org # scope stats-threshold-policy p10** switch-A /org/stats-threshold-policy # **create class fc-if-fc4-stats** switch-A /org/stats-threshold-policy/class\* # **commit-buffer** switch-A /org/stats-threshold-policy/class #

show class

**Related Commands Command Description**

## **create class fc-if-frame-stats**

To create a Fibre Channel frame statistics class, use the **create class fc-if-frame-stats** command.

**create class fc-if-frame-stats** This command has no arguments or keywords. **Command Default** None **Command Modes** Statistics threshold policy (/org/stats-threshold-policy) **Command History Release Modification** 1.0(1) This command was introduced. **Usage Guidelines** Use classes to threshold statistics. For example, you might want to define a threshold on a port that raises a fault if the average number of packets dropped exceeds a certain amount. For this class, you would create thresholds for Fibre Channel frame statistics. **Examples** This example shows how to create a Fibre Channel frame statistics class: switch-A # **scope org org3** switch-A /org # **switch-A /org # scope stats-threshold-policy p10** switch-A /org/stats-threshold-policy # **create class fc-if-frame-stats** switch-A /org/stats-threshold-policy/class\* # **commit-buffer** switch-A /org/stats-threshold-policy/class # **Related Commands Command Description** show class

### **create class fc-port-stats**

To create Fibre Channel port statistics class, use the **create class fc-port-stats** command.

**create class fc-port-stats**

This command has no arguments or keywords.

**Command Default** None

**Command Modes** Statistics threshold policy (/org/stats-threshold-policy)

**Command History Release Modification** 1.0(1) This command was introduced.

**Usage Guidelines** Use classes to threshold statistics. For example, you might want to define a threshold on a port that raises a fault if the average number of packets dropped exceeds a certain amount. For this class, you would create thresholds for Fibre Channel port statistics.

**Examples** This example shows how to create a Fibre Channel port statistics class:

switch-A# **scope org org3**

switch-A /org # **scope stats-threshold-policy p10** switch-A /org/stats-threshold-policy # **create class fc-port-stats** switch-A /org/stats-threshold-policy/class\* # **commit-buffer** switch-A /org/stats-threshold-policy/class #

#### **Related Commands Command Description**

show class

## **create class fc-stats**

To create a Fibre Channel statistics class, use the **create class fc-stats** command.

**create class fc-stats** This command has no arguments or keywords. **Command Default** None **Command Modes** Statistics threshold policy (/fc-uplink/stats-threshold-policy) **Command History Release Modification** 1.0(1) This command was introduced. **Usage Guidelines** Use classes to threshold statistics. For example, you might want to define a threshold on a port that raises a fault if the average number of packets dropped exceeds a certain amount. For this class, you would create thresholds for Fibre Channel statistics. **Examples** This example shows how to create a Fibre Channel statistics class: switch-A# **scope fc-uplink** switch-A /fc-uplink # **scope stats-threshold-policy p10** switch-A /fc-uplink/stats-threshold-policy # **create class fc-stats** switch-A /fc-uplink/stats-threshold-policy/class\* # **commit-buffer** switch-A /fc-uplink/stats-threshold-policy/class # **Related Commands Command Description** show class

### **create class fex-env-stats**

To create an Fex environment statistics class, use the **create class fex-env-stats** command.

**create class fex-env-stats**

This command has no arguments or keywords.

**Command Default** None

**Command Modes** Statistics Threshold Policy (/eth-server/stats-threshold-policy)

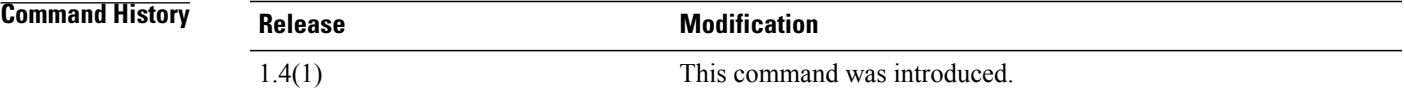

**Usage Guidelines** A statistics threshold policy must be created to use this command.

**Examples** This example shows how to create an Fex environment statistics class:

Switch-A # **scope eth-server** Switch-A /eth-server # **scope stats-threshold-policy default** Switch-A /eth-server/stats-threshold-policy # **create class fex-env-stats** Switch-A /eth-server/stats-threshold-policy/class\* # **commit-buffer** Switch-A /eth-server/stats-threshold-policy/class #

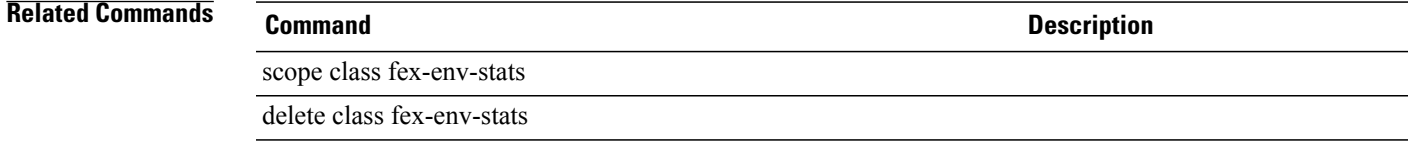

### **create class fex-power-summary**

To create an Fex power summary statistics class, use the **create class fex-power-summary** command.

**create class fex-power-summary** This command has no arguments or keywords. **Command Default** None **Command Modes** Statistics threshold policy (/eth-server/stats-threshold-policy) **Command History Release Modification** 1.4(1) This command was introduced. **Usage Guidelines** A statistics threshold policy must be created to use this command. **Examples** This example shows how to create an Fex power summary statistics class. Switch-A # **scope eth-server** Switch-A /eth-server # **scope stats-threshold-policy default** Switch-A /eth-server/stats-threshold-policy # **create class fex-power-summary** Switch-A /eth-server/stats-threshold-policy/class\* # **commit-buffer** Switch-A /eth-server/stats-threshold-policy/class # **Related Commands Command Description** scope class fex-power-summary delete class fex-power-summary

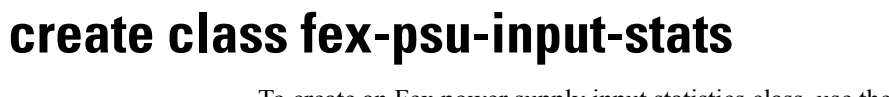

To create an Fex power supply input statistics class, use the **create class fex-psu-input-stats** command.

This command has no arguments or keywords.

**create class fex-psu-input-stats**

**Command Default** None

**Command Modes** Statistics threshold policy (/eth-server/stats-threshold-policy)

**Command History Release Modification** 1.4(1) This command was introduced.

**Usage Guidelines** A statistics threshold policy must be created to use this command.

**Examples** This example shows how to create an Fex power supply input statistics class:

Switch-A # **scope eth-server** Switch-A /eth-server # **scope stats-threshold-policy default** Switch-A /eth-server/stats-threshold-policy # **create class fex-psu-input-stats** Switch-A /eth-server/stats-threshold-policy/class\* # **commit-buffer** Switch-A /eth-server/stats-threshold-policy/class #

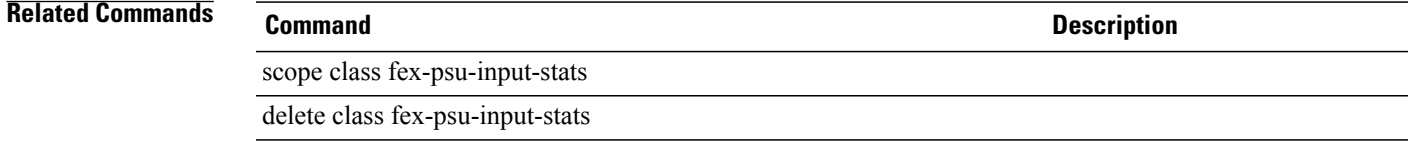

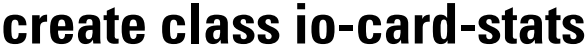

To create an Ethernet IO card statistics class, use the **create class io-card-stats** command.

**create class io-card-stats**

#### **Syntax Description**

This command has no arguments or keywords.

**Command Default** None

**Command Modes** Ethernet statistics threshold policy (/eth-server/stats-threshold-policy)

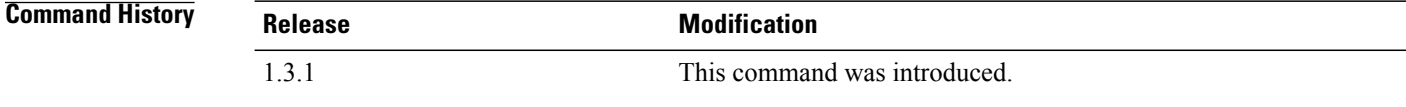

#### **Usage Guidelines**

**Examples** This example shows how to create an IO card statistics class:

```
server# scope eth-server
server /eth-server # scope stats-threshold-policy default
server /eth-server/stats-threshold-policy # create class io-card-stats
server /eth-server/stats-threshold-policy/class* # commit-buffer
server /eth-server/stats-threshold-policy/class #
```
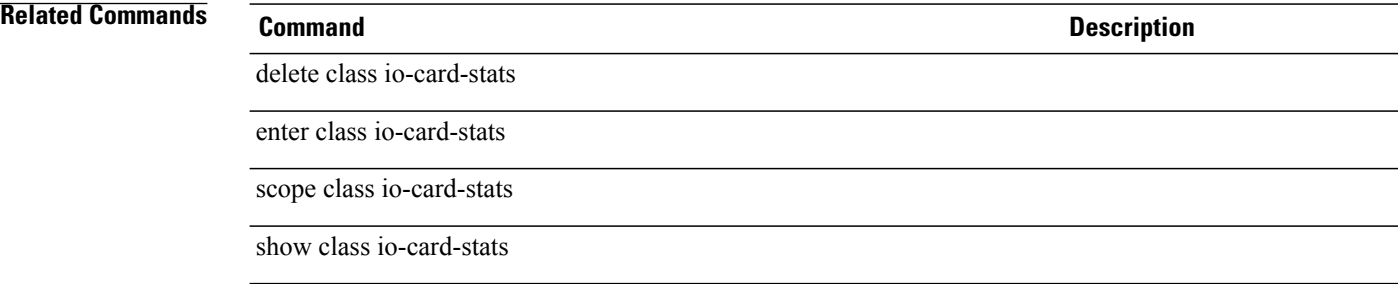

#### **create class mb-power-stats**

To create a mother board power statistics class, use the **create class mb-power-stats** command.

**create class mb-power-stats**

This command has no arguments or keywords.

**Command Default** None

**Command Modes** Statistics threshold policy (/org/stats-threshold-policy)

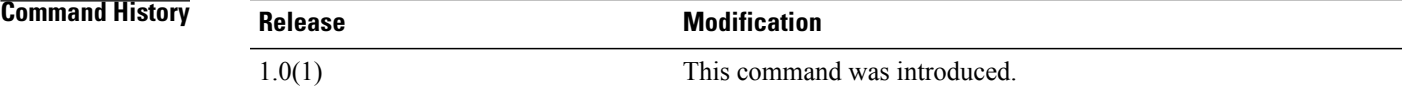

**Usage Guidelines** Use classes to threshold statistics. For example, you might want to define a threshold on a port that raises a fault if the average number of packets dropped exceeds a certain amount. For this class, you would create thresholds for mother board power statistics.

**Examples** This example shows how to create a mother board power statistics class:

switch-A# **scope org org3**

switch-A /org # **scope stats-threshold-policy p10** switch-A /org/stats-threshold-policy # **create class mb-power-stats** switch-A /org/stats-threshold-policy/class\* # **commit-buffer** switch-A /org/stats-threshold-policy/class #

#### **Related Commands Command Description**

show class

#### **create class mb-temp-stats**

To create a temporary mother board statistics class, use the **create class mb-temp-stats** command.

**create class mb-temp-stats** This command has no arguments or keywords. **Command Default** None **Command Modes** Statistics threshold policy (/org/stats-threshold-policy) **Command History Release Modification** 1.0(1) This command was introduced. **Usage Guidelines** Use classes to threshold statistics. For example, you might want to define a threshold on a port that raises a fault if the average number of packets dropped exceeds a certain amount. For this class, you would create thresholds for Mb statistics. **Examples** This example shows how to create a temporary mother board statistics class: switch-A# **scope org org3** switch-A /org # **scope stats-threshold-policy p10** switch-A /org/stats-threshold-policy # **create class mb-temp-stats** switch-A /org/stats-threshold-policy/class\* # **commit-buffer** switch-A /org/stats-threshold-policy/class # **Related Commands Command Description**

show class mb-temp-stats

show class

### **create class memory-array-env-stats**

To create a class for memory array environment statistics, use the **create class memory-array-env-stats** command.

**create class memory-array-env-stats**

#### **Syntax Description**

This command has no arguments or keywords.

**Command Default** None

**Command Modes** Statistcis threshold policy (/org/stats-threshold-policy)

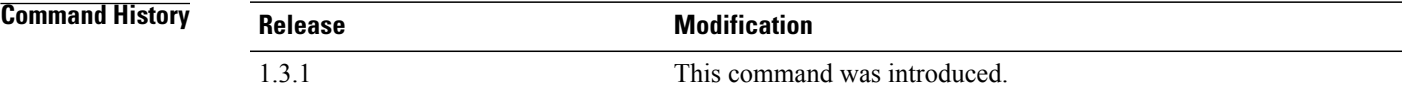

#### **Usage Guidelines**

**Examples** This example shows how to create a class to store the memory array environment statistics:

```
server# scope org
server /org # scope stats-threshold-policy default
server /org/stats-threshold-policy # create class memory-array-env-stats
server /org/stats-threshold-policy/class* # commit-buffer
server /org/stats-threshold-policy/class #
```
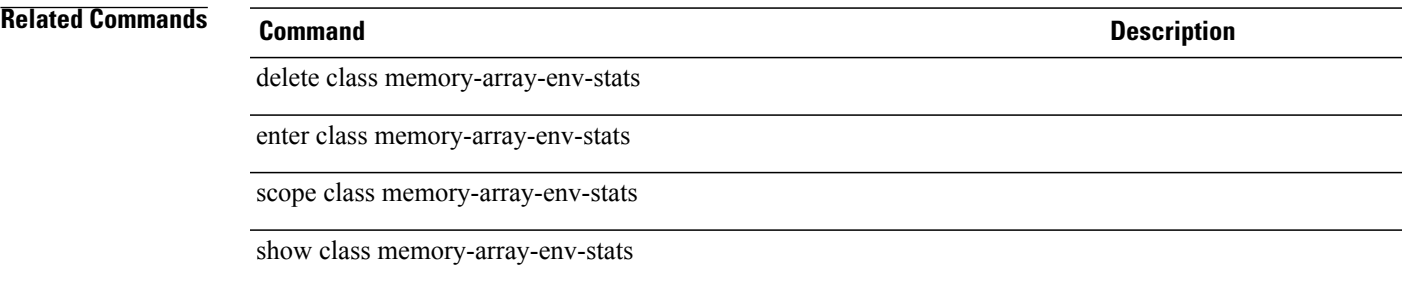

# **create class memory-runtime**

To create a memory runtime class, use the **create class memory-runtime** command.

**create class memory-runtime** This command has no arguments or keywords.

**Command Default** None

**Command Modes** Statistics threshold policy (/org/stats-threshold-policy)

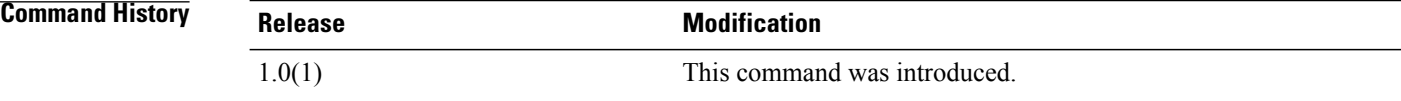

#### **Examples** This example shows how to create a memory runtime class:

switch-A# **scope org org3** switch-A /org # scope **stats-threshold-policy p10** switch-A /org/stats-threshold-policy # **create class memory-runtime** switch-A /org/stats-threshold-policy\* # **commit-buffer** switch-A /org/stats-threshold-policy #

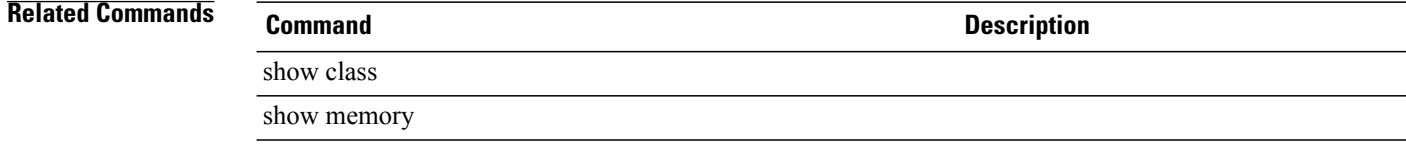

### **create class menlo-dce-port-stats**

To create a Menlo port statistics class, use the **create class menlo-dce-port-stats** command.

**create class menlo-dce-port-stats**

This command has no arguments or keywords.

**Command Default** None

**Command Modes** Statistics threshold policy (/org/stats-threshold-policy)

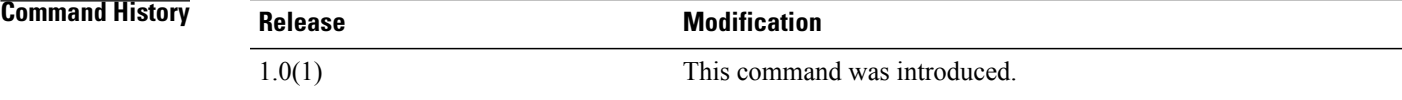

**Usage Guidelines** Use classes to threshold statistics. For example, you might want to define a threshold on a port that raises a fault if the average number of packets dropped exceeds a certain amount. For this class, you would create thresholds for Menlo Ethernet port statistics.

**Examples** This example shows how to create a Menlo port statistics class:

switch-A# **scope org org3**

switch-A /org # **scope stats-threshold-policy p10** switch-A /org/stats-threshold-policy # **create class menlo-dce-port-stats** switch-A /org/stats-threshold-policy/class\* # **commit-buffer** switch-A /org/stats-threshold-policy/class #

#### **Related Commands Command Description**

show class

#### **create class menlo-eth-error-stats**

To create a Menlo Ethernet error statistics class, use the **create class menlo-eth-error-stats** command.

**create class menlo-eth-error-stats**

This command has no arguments or keywords.

**Command Default** None

**Command Modes** Statistics threshold policy (/org/stats-threshold-policy)

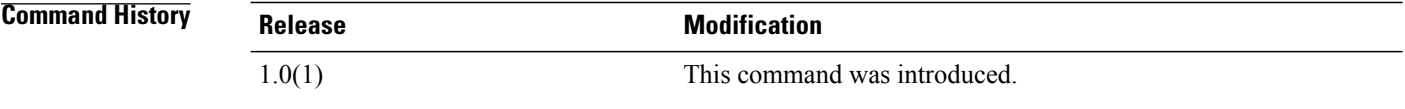

**Usage Guidelines** Use classes to threshold statistics. For example, you might want to define a threshold on a port that raises a fault if the average number of packets dropped exceeds a certain amount. For this class, you would create thresholds for Menlo Ethernet error statistics.

**Examples** This example shows how to create a Menlo Ethernet error statistics class:

switch-A# **scope org org3**

switch-A /org # **scope stats-threshold-policy p10** switch-A /org/stats-threshold-policy # **create class menlo-eth-error-stats** switch-A /org/stats-threshold-policy/class\* # **commit-buffer** switch-A /org/stats-threshold-policy/class #

#### **Related Commands Command Description**

show class

# **create class menlo-eth-stats**

To create a Menlo Ethernet statistics class, use the **create class menlo-eth-stats** command.

**create class menlo-eth-stats**

This command has no arguments or keywords.

**Command Default** None

**Command Modes** Statistics threshold policy (/org/stats-threshold-policy)

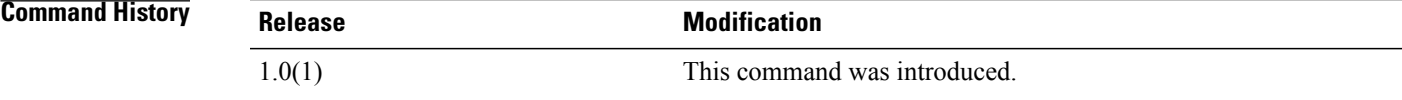

**Usage Guidelines** Use classes to threshold statistics. For example, you might want to define a threshold on a port that raises a fault if the average number of packets dropped exceeds a certain amount. For this class, you would create thresholds for Menlo Ethernet statistics.

**Examples** This example shows how to create a Menlo Ethernet statistics class:

switch-A# **scope org org3**

switch-A /org # **scope stats-threshold-policy p10** switch-A /org/stats-threshold-policy # **create class menlo-eth-stats** switch-A /org/stats-threshold-policy/class\* # **commit-buffer** switch-A /org/stats-threshold-policy/class #

show class

**Related Commands Command Description**

#### **create class menlo-fc-error-stats**

To create Menlo Fibre Channel error statistics, use the **create class menlo-fc-error-stats** command.

This command has no arguments or keywords. **Command Default** None

**Command Modes** Statistics threshold policy (/org/stats-threshold-policy)

**create class menlo-fc-error-stats**

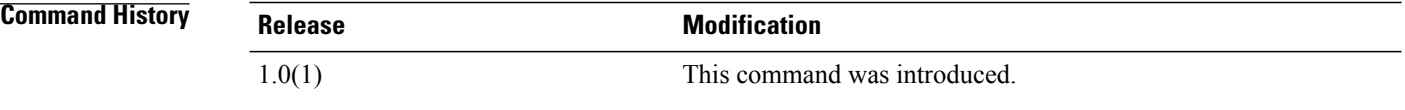

**Usage Guidelines** Use classes to threshold statistics. For example, you might want to define a threshold on a port that raises a fault if the average number of packets dropped exceeds a certain amount. For this class, you would create thresholds for Menlo Fibre Channel error statistics.

**Examples** This example shows how to create Menlo Fibre Channel error statistics:

switch-A# **scope org org3**

switch-A /org # **scope stats-threshold-policy p10** switch-A /org/stats-threshold-policy # **create class menlo-fc-error-stats** switch-A /org/stats-threshold-policy/class\* # **commit-buffer** switch-A /org/stats-threshold-policy/class #

#### **Related Commands Command Description**

show class

# **create class menlo-fc-stats**

To create Menlo Fibre Channel statistics, use the **create class menlo-fc-stats** command.

**create class menlo-fc-stats**

This command has no arguments or keywords.

**Command Default** None

**Command Modes** Statistics threshold policy (/org/stats-threshold-policy)

**Command History Release Modification** 1.0(1) This command was introduced.

**Usage Guidelines** Use classes to threshold statistics. For example, you might want to define a threshold on a port that raises a fault if the average number of packets dropped exceeds a certain amount. For this class, you would create thresholds for Menlo Fibre Channel statistics.

**Examples** This example shows how to create Menlo Fibre Channel statistics:

switch-A# **scope org org3**

switch-A /org # **scope stats-threshold-policy p10** switch-A /org/stats-threshold-policy # **create class menlo-fc-stats** switch-A /org/stats-threshold-policy/class\* # **commit-buffer** switch-A /org/stats-threshold-policy/class #

#### **Related Commands Command Description**

show class

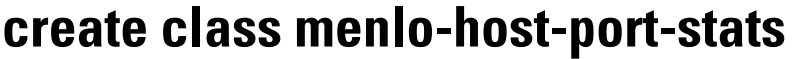

**create class menlo-host-port-stats**

To create Menlo host port statistics, use the **create class menlo-host-port-stats** command.

This command has no arguments or keywords. **Command Default** None

**Command Modes** Statistics threshold policy (/org/stats-threshold-policy)

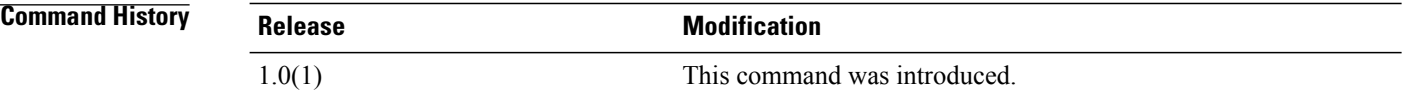

**Usage Guidelines** Use classes to threshold statistics. For example, you might want to define a threshold on a port that raises a fault if the average number of packets dropped exceeds a certain amount. For this class, you would create thresholds for Menlo host port statistics.

**Examples** This example shows how to create Menlo host port statistics:

switch-A# **scope org org3** switch-A /org # **scope stats-threshold-policy p10** switch-A /org/stats-threshold-policy # **create class menlo-host-port-stats** switch-A /org/stats-threshold-policy/class\* # **commit-buffer** switch-A /org/stats-threshold-policy/class #

#### **Related Commands Command Description**

show class

### **create class menlo-mcpu-error-stats**

To create a Menlo CPU error statistics class, use the **create class menlo-mcpu-error-stats** command.

**create class menlo-mcpu-error-stats**

This command has no arguments or keywords.

**Command Default** None

**Command Modes** Statistics threshold policy (/org/stats-threshold-policy)

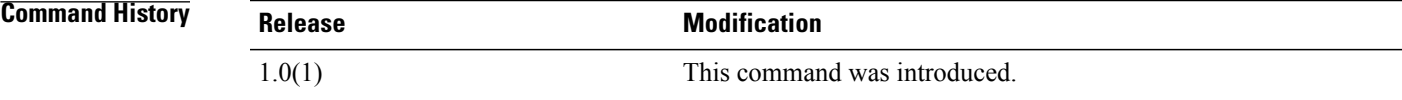

**Usage Guidelines** Use classes to threshold statistics. For example, you might want to define a threshold on a port that raises a fault if the average number of packets dropped exceeds a certain amount. For this class, you would create thresholds for Menlo CPU error statistics.

**Examples** This example shows how to create a Menlo CPU error statistics class:

switch-A# **scope org org3**

switch-A /org # **scope stats-threshold-policy p10** switch-A /org/stats-threshold-policy # **create class menlo-mcpu-error-stats** switch-A /org/stats-threshold-policy/class\* # **commit-buffer** switch-A /org/stats-threshold-policy/class #

#### **Related Commands Command Description**

show class

### **create class menlo-mcpu-stats**

To create a Menlo CPU statistics class, use the **create class menlo-mcpu-stats** command.

**create class menlo-mcpu-stats** This command has no arguments or keywords. **Command Default** None **Command Modes** Statistics threshold policy (/org/stats-threshold-policy) **Command History Release Modification** 1.0(1) This command was introduced. **Usage Guidelines** Use classes to threshold statistics. For example, you might want to define a threshold on a port that raises a fault if the average number of packets dropped exceeds a certain amount. For this class, you would create thresholds for Menlo CPU statistics. **Examples** This example shows how to create a Menlo CPU statistics class: switch-A# **scope org org3** switch-A /org # **scope stats-threshold-policy p10** switch-A /org/stats-threshold-policy # **create class menlo-mcpu-stats** switch-A /org/stats-threshold-policy/class\* # **commit-buffer** switch-A /org/stats-threshold-policy/class # **Related Commands Command Description**

> show class show stats-threshold-policy

### **create class menlo-net-eg-stats**

To create a Menlo network egress statistics class, use the **create class menlo-net-eg-stats** command.

**create class menlo-net-eg-stats**

This command has no arguments or keywords.

**Command Default** None

**Command Modes** Statistics threshold policy (/org/stats-threshold-policy)

**Command History Release Modification** 1.0(1) This command was introduced.

**Usage Guidelines** Use classes to threshold statistics. For example, you might want to define a threshold on a port that raises a fault if the average number of packets dropped exceeds a certain amount. For this class, you would create thresholds for Menlo network egress traffic statistics.

**Examples** This example shows how to create a Menlo network egress statistics class:

switch-A# **scope org org3**

switch-A /org # **scope stats-threshold-policy p10** switch-A /org/stats-threshold-policy # **create class menlo-net-eg-stats** switch-A /org/stats-threshold-policy/class\* # **commit-buffer** switch-A /org/stats-threshold-policy/class #

#### **Related Commands Command Description**

show class

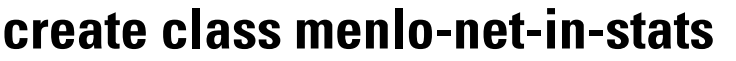

To create a Menlo network ingress statistics class, use the **create class menlo-net-in-stats** command.

**create class menlo-net-in-stats** This command has no arguments or keywords. **Command Default** None **Command Modes** Statistics threshold policy (/org/stats-threshold-policy) **Command History Release Modification** 1.0(1) This command was introduced. **Usage Guidelines** Use classes to threshold statistics. For example, you might want to define a threshold on a port that raises a fault if the average number of packets dropped exceeds a certain amount. For this class, you would create thresholds for Menlo network ingress traffic statistics. **Examples** This example shows how to create a Menlo network ingress statistics class: switch-A# **scope org org3**

switch-A /org # **scope stats-threshold-policy p10** switch-A /org/stats-threshold-policy # **create class menlo-net-in-stats** switch-A /org/stats-threshold-policy/class\* # **commit-buffer** switch-A /org/stats-threshold-policy/class #

#### **Related Commands Command Description**

show class

### **create class menlo-q-error-stats**

To create a Menlo Qlogic error statistics class, use the **create class menlo-q-error-stats** command.

**create class menlo-q-error-stats**

This command has no arguments or keywords.

**Command Default** None

**Command Modes** Statistics threshold policy (/org/stats-threshold-policy)

**Command History Release Modification** 1.0(1) This command was introduced.

**Usage Guidelines** Use classes to threshold statistics. For example, you might want to define a threshold on a port that raises a fault if the average number of packets dropped exceeds a certain amount. For this class, you would create thresholds for Menlo Qlogic error statistics.

**Examples** This example shows how to create a Menlo Qlogic error statistics class:

switch-A# **scope org org3**

switch-A /org # **scope stats-threshold-policy p10** switch-A /org/stats-threshold-policy # **create class menlo-q-error-stats** switch-A /org/stats-threshold-policy/class\* # **commit-buffer** switch-A /org/stats-threshold-policy/class #

#### **Related Commands Command Description**

show class

# **create class menlo-q-stats**

To create a Menlo Qlogic statistics class, use the **create class menlo-q-stats** command.

**create class menlo-q-stats** This command has no arguments or keywords. **Command Default** None **Command Modes** Statistics threshold policy (/org/stats-threshold-policy) **Command History Release Modification** 1.0(1) This command was introduced.

**Usage Guidelines** Use classes to threshold statistics. For example, you might want to define a threshold on a port that raises a fault if the average number of packets dropped exceeds a certain amount. For this class, you would create thresholds for Menlo Qlogic statistics.

**Examples** This example shows how to create a Menlo Qlogic statistics class:

switch-A# **scope org org3** switch-A /org # **scope stats-threshold-policy p10** switch-A /org/stats-threshold-policy # **create class menlo-q-stats** switch-A /org/stats-threshold-policy/class\* # **commit-buffer** switch-A /org/stats-threshold-policy/class #

#### **Related Commands Command Description**

show class

# **create class motherboard-temp-stats**

To create a motherboard temperature statistics class, use the **create class motherboard-temp-stats** command.

**create class motherboard-temp-stats Command Default** None **Command Modes** Statistics Threshold Policy (/org/stats-threshold-policy) **Command History Release Modification** 1.4(1) This command was introduced. **Usage Guidelines** A statistics threshold policy must be created in the organization mode to use this command. **Examples** This example shows how to create a motherboard temperature statistics class. UCS-A # **scope org Test** UCS-A /org # **scope stats-threshold-policy sample** UCS-A /org/stats-threshold-policy # **create class motherboard-temp-stats** UCS-A /org/stats-threshold-policy/class\* # **commit-buffer** UCS-A /org/stats-threshold-policy/class # **Related Commands Command Description** enter class motherboard-temp-stats scope class motherboard-temp-stats show class motherboard-temp-stats delete class motherboard-temp-stats

# **create class pcie-fatal-completion-error-stats**

To create a Peripheral Component Interconnect (PCI) Express (PCIe) fatal completion error statistics class, use the **create class pcie-fatal-completion-error-stats** command.

**create class pcie-fatal-completion-error-stats**

#### **Syntax Description**

This command has no arguments or keywords.

**Command Default** None

**Command Modes** Statistics threshold policy (/org/stats-threshold-policy)

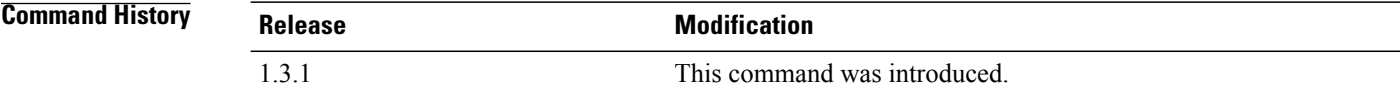

#### **Usage Guidelines**

**Examples** This example shows how to create a PCIe fatal completion error statistics class:

```
server# scope org
server /org # scope stats-threshold-policy default
server /org/stats-threshold-policy # create class pcie-fatal-completion-error-stats
server /org/stats-threshold-policy/class* # commit-buffer
server /org/stats-threshold-policy/class #
```
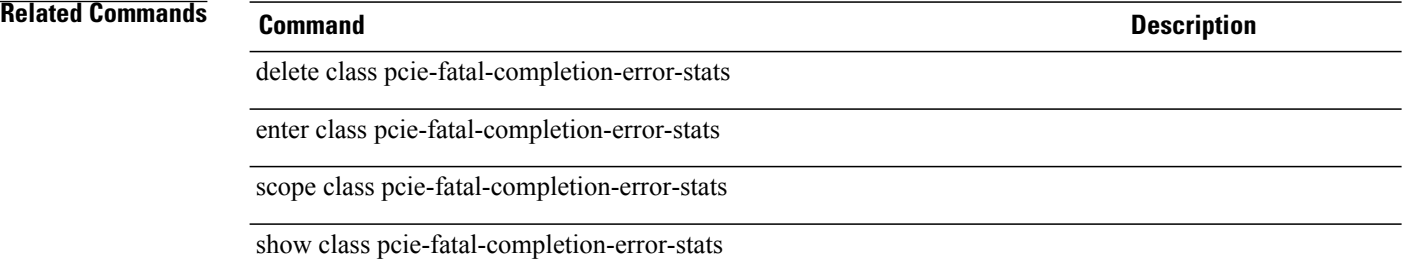

# **create class pcie-fatal-error-stats**

To create a Peripheral Component Interconnect (PCI) Express (PCIe) fatal errors statistics class, use the **create class pcie-fatal-error-stats** command.

**create class pcie-fatal-error-stats**

#### **Syntax Description**

This command has no arguments or keywords.

**Command Default** None

**Command Modes** Statistics threshold policy (/org/stats-threshold-policy)

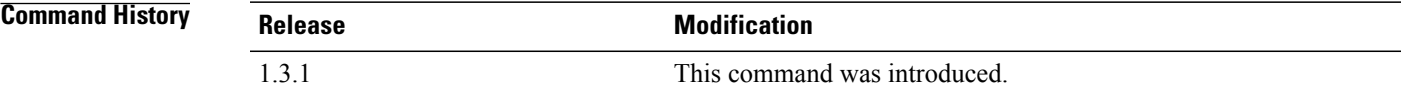

#### **Usage Guidelines**

**Examples** This example shows how to create a PCIe fatal error statistics class:

```
server# scope org
server /org # scope stats-threshold-policy default
server /org/stats-threshold-policy # create class pcie-fatal-error-stats
server /org/stats-threshold-policy/class* # commit-buffer
server /org/stats-threshold-policy/class #
```
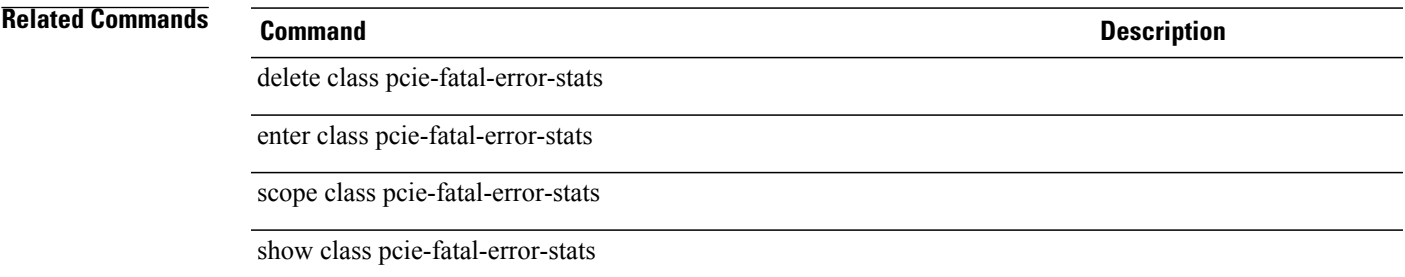

# **create class pcie-fatal-protocol-error-stats**

To create a Peripheral Component Interconnect (PCI) Express (PCIe) fatal protocol error statistics class, use the **create class pcie-fatal-protocol-error-stats** command.

**create class pcie-fatal-protocol-error-stats**

#### **Syntax Description**

This command has no arguments or keywords.

**Command Default** None

**Command Modes** Statistics threshold policy (/org/stats-threshold-policy)

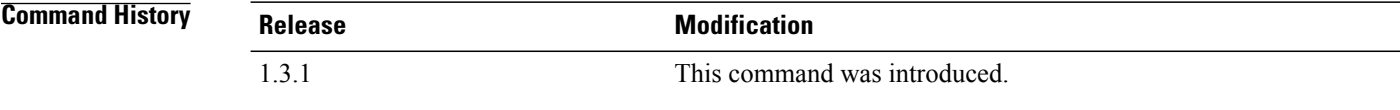

#### **Usage Guidelines**

**Examples** This example shows how to create a PCIe fatal protocol error statistics class:

```
server# scope org
server /org # scope stats-threshold-policy default
server /org/stats-threshold-policy # create class pcie-fatal-protocol-error-stats
server /org/stats-threshold-policy/class* # commit-buffer
server /org/stats-threshold-policy/class #
```
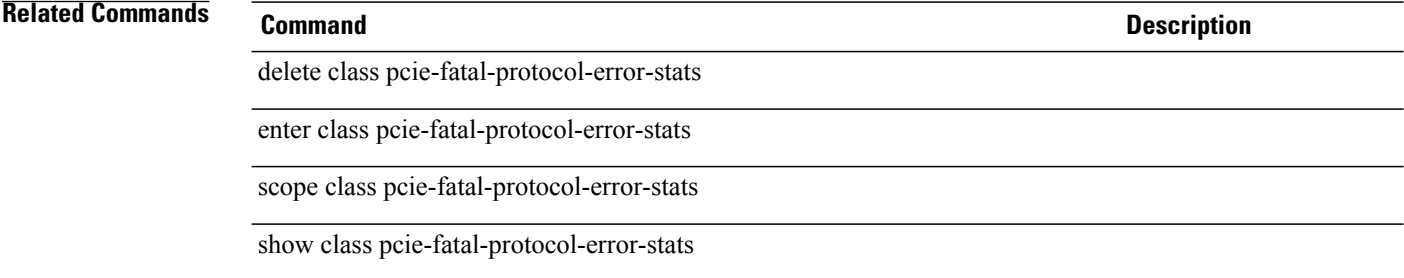
# **create class pcie-fatal-receiving-error-stats**

To create a Peripheral Component Interconnect (PCI) Express (PCIe) fatal receive errors statistics class, use the **create class pcie-fatal-receiving-error-stats** command.

**create class pcie-fatal-receiving-error-stats**

#### **Syntax Description**

This command has no arguments or keywords.

**Command Default** None

**Command Modes** Statistics threshold policy (/org/stats-threshold-policy)

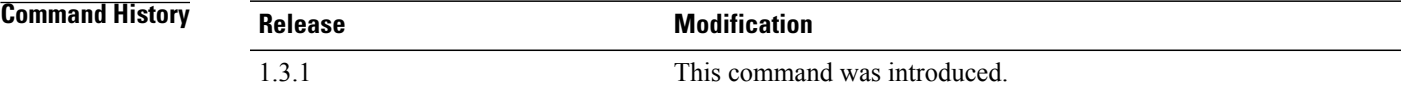

#### **Usage Guidelines**

**Examples** This example shows how to create a PCIe fatal receive errors statistics class:

```
server# scope org
server /org # scope stats-threshold-policy default
server /org/stats-threshold-policy # create class pcie-fatal-receiving-error-stats
server /org/stats-threshold-policy/class* # commit-buffer
server /org/stats-threshold-policy/class #
```
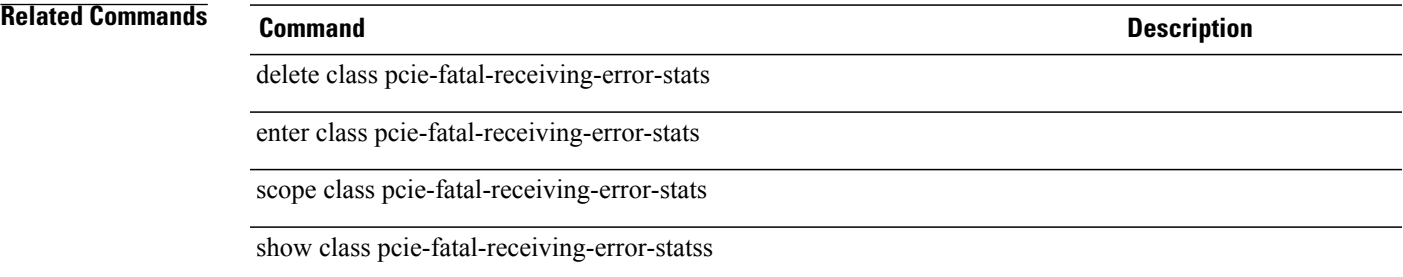

#### **create class processor-runtime**

To create a processor runtime statistics class, use the **create class processor-runtime** command.

**create class processor-runtime** This command has no arguments or keywords.

**Command Default** None

**Command Modes** Statistics threshold policy (/org/stats-threshold-policy)

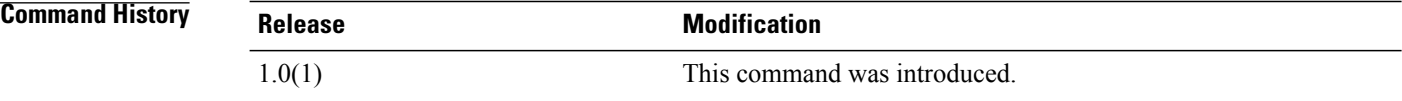

**Examples** This example shows how to create a processor runtime statistics class:

switch-A# **scope org org10** switch-A /org # **scope stats-threshold-policy p10** switch-A /org/stats-threshold-policy # **create class processor-runtime** switch-A /org/stats-threshold-policy/class\* # **commit-buffer** switch-A /org/stats-threshold-policy/class #

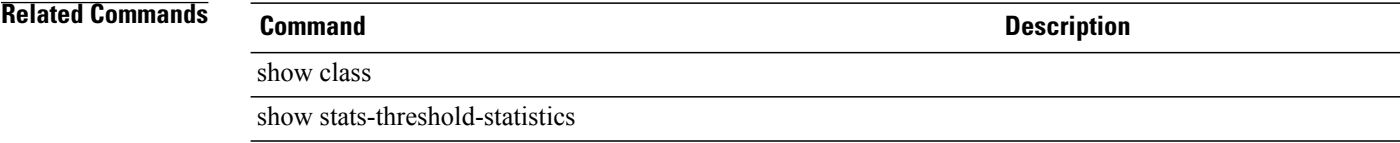

## **create class psu-input-stats**

To create a power supply input statistics class, use the **create class psu-input-stats** command.

**create class psu-input-stats**

This command has no arguments or keywords.

**Command Default** None

**Command Modes** Statistics threshold policy (/eth-server/stats-threshold-policy)

**Command History Release Modification** 1.0(1) This command was introduced.

**Usage Guidelines** Use classes to threshold statistics. For example, you might want to define a threshold on a port that raises a fault if the average number of packets dropped exceeds a certain amount. For this class, you would create thresholds for power supply input statistics.

**Examples** This example shows how to create a power supply input statistics class:

switch-A# **scope eth-server**

switch-A /eth-server # **scope stats-threshold-policy p10** switch-A /eth-server/stats-threshold-policy # **create class psu-input-stats** switch-A /eth-server/stats-threshold-policy/class\* # **commit-buffer** switch-A /eth-server/stats-threshold-policy/class #

show class

**Related Commands Command Description**

show stats-threshold-policy

#### **create class psu-stats**

To create a power supply statistics class, use the **create class psu-stats** command.

**create class psu-stats** This command has no arguments or keywords. **Command Default** None **Command Modes** Statistics threshold policy (/eth-server/stats-threshold-policy) **Command History Release Modification** 1.0(1) This command was introduced.

**Usage Guidelines** Use classes to threshold statistics. For example, you might want to define a threshold on a port that raises a fault if the average number of packets dropped exceeds a certain amount. For this class, you would create thresholds for power supply statistics.

**Examples** This example shows how to create power supply statistics class:

switch-A# **scope eth-server** switch-A /eth-server # **scope stats-threshold-policy p10** switch-A /eth-server/stats-threshold-policy # **create class psu-stats** switch-A /eth-server/stats-threshold-policy/class\* # **commit-buffer** switch-A /eth-server/stats-threshold-policy/class #

#### **Related Commands Command Description**

show class

show stats-threshold-policy

#### **create class rack-unit-fan-stats**

To create a rack unit fan statistics class, use the **create class rack-unit-fan-stats** command.

**create class rack-unit-fan-stats**

This command has no arguments or keywords.

**Command Default** None

**Command Modes** Statistics threshold policy (/eth-server/stats-threshold-policy)

**Command History Release Modification** 1.4(1) This command was introduced.

**Usage Guidelines** A statistics threshold policy must be created to use this command.

**Examples** This example shows how to create a rack unit fan statistics class:

Switch-A # **scope eth-server** Switch-A /eth-server # **scope stats-threshold-policy default** Switch-A /eth-server/stats-threshold-policy # **create class rack-unit-fan-stats** Switch-A /eth-server/stats-threshold-policy/class\* # **commit-buffer** Switch-A /eth-server/stats-threshold-policy/class #

**Related Commands Command Description** scope class rack-unit-fan-stats delete class rack-unit-fan-stats

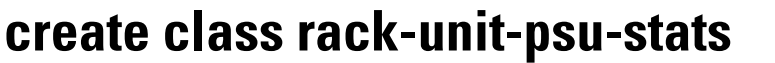

To create a rack unit power supply statistics class, use the **create class rack-unit-psu-stats** command.

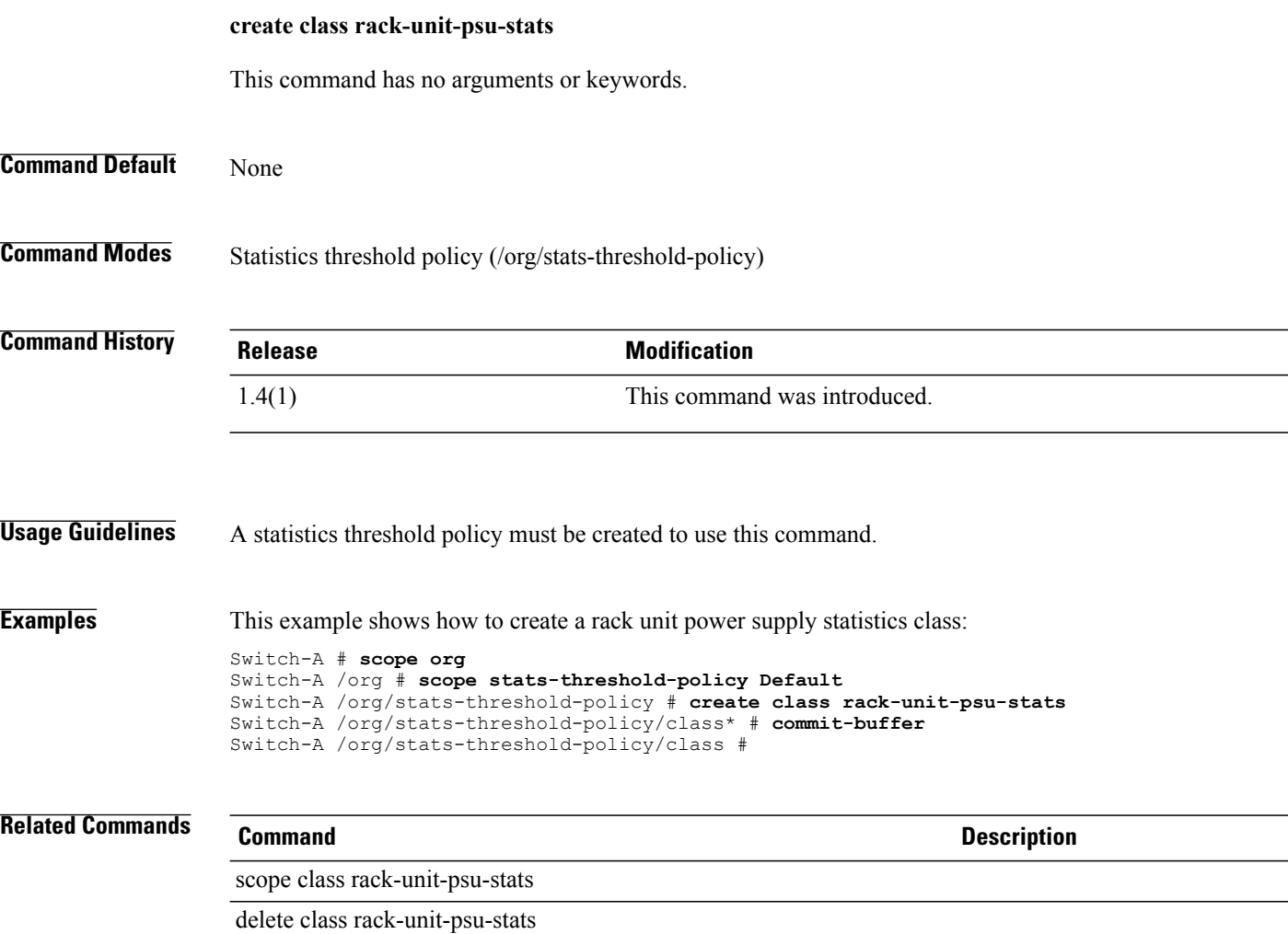

#### **create class system-stats**

To create a system statistics class, use the **create class system-stats** command.

**create class system-stats**

This command has no arguments or keywords.

**Command Default** None

**Command Modes** Statistics threshold policy (/eth-server/stats-threshold-policy)

**Command History Release Modification** 1.0(1) This command was introduced.

**Usage Guidelines** Use classes to threshold statistics. For example, you might want to define a threshold on a port that raises a fault if the average number of packets dropped exceeds a certain amount. For this class, you would create thresholds for system statistics.

**Examples** This example shows how to create a system statistics class:

switch-A# **scope eth-server**

switch-A /eth-server # **scope stats-threshold-policy p10** switch-A /eth-server/stats-threshold-policy # **create class system-stats** switch-A /eth-server/stats-threshold-policy/class\* # **commit-buffer** switch-A /eth-server/stats-threshold-policy/class #

show class

show system

**Related Commands Command Description**

## **create class vnic-stats**

To create a Virtual NIC statistics class, use the **create class vnic-stats** command.

This command has no arguments or keywords.

**Command Default** None

**Command Modes** Statistics threshold policy (/org/stats-threshold-policy)

**create class vnic-stats**

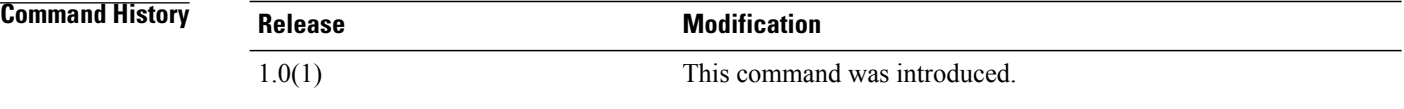

**Usage Guidelines** Use classes to threshold statistics. For example, you might want to define a threshold on a port that raises a fault if the average number of packets dropped exceeds a certain amount. For this class, you would create thresholds for Virtual NIC statistics.

**Examples** This example shows how to create a Virtual NIC statistics class:

switch-A# **scope org org3** switch-A /org # **scope stats-threshold-policy p1** switch-A /org/stats-threshold-policy # **create class vnic-stats** switch-A /org/stats-threshold-policy/class\* # **commit-buffer** switch-A /org/stats-threshold-policy/class #

#### **Related Commands Command Description**

show class

show vnic-templ

## **create client**

To create a client, use the **create client** command in port-profile mode.

**create client** *client-name*

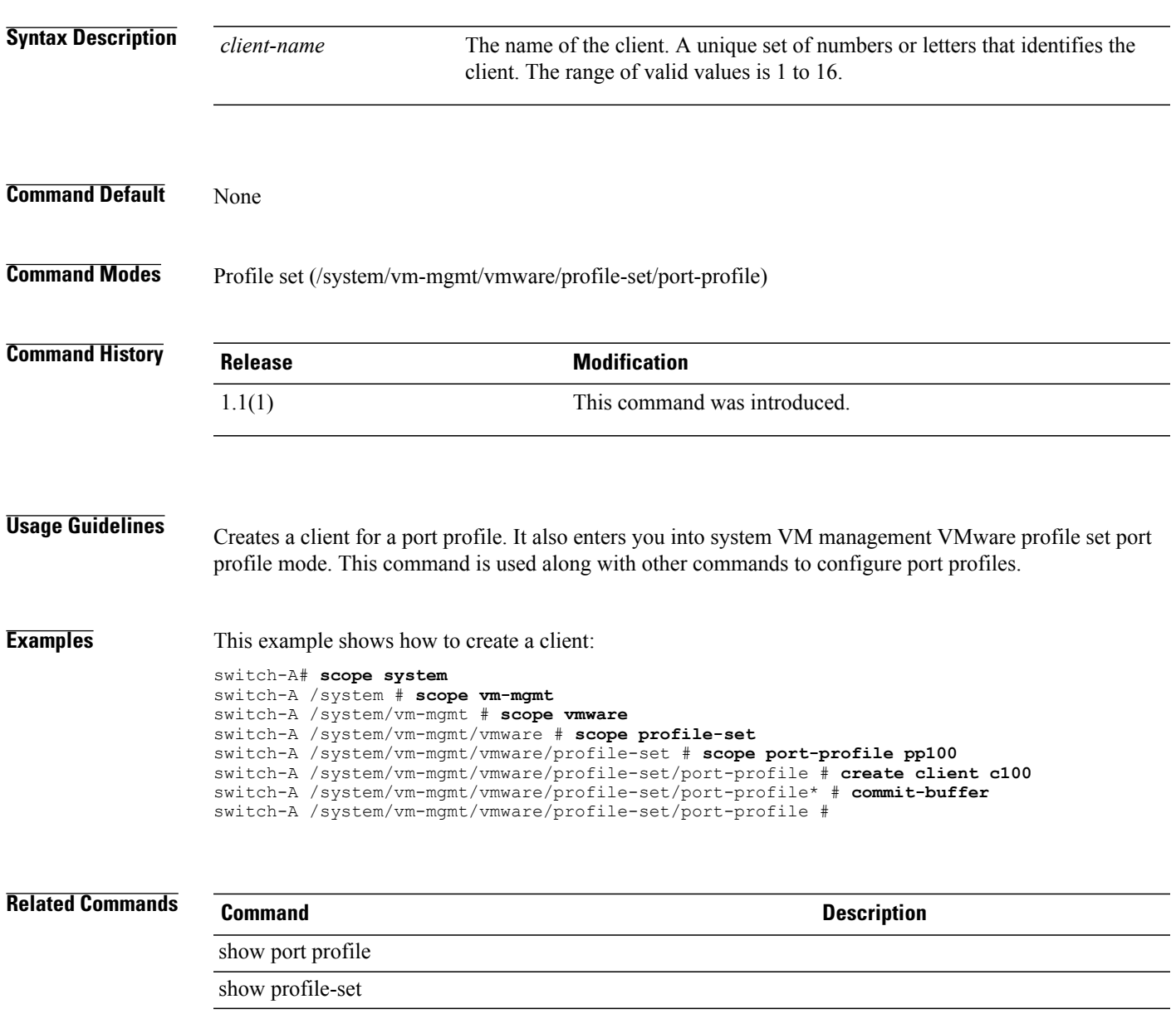

## **create cluster**

To create a distributed virtual switch, use the **create cluster** command.

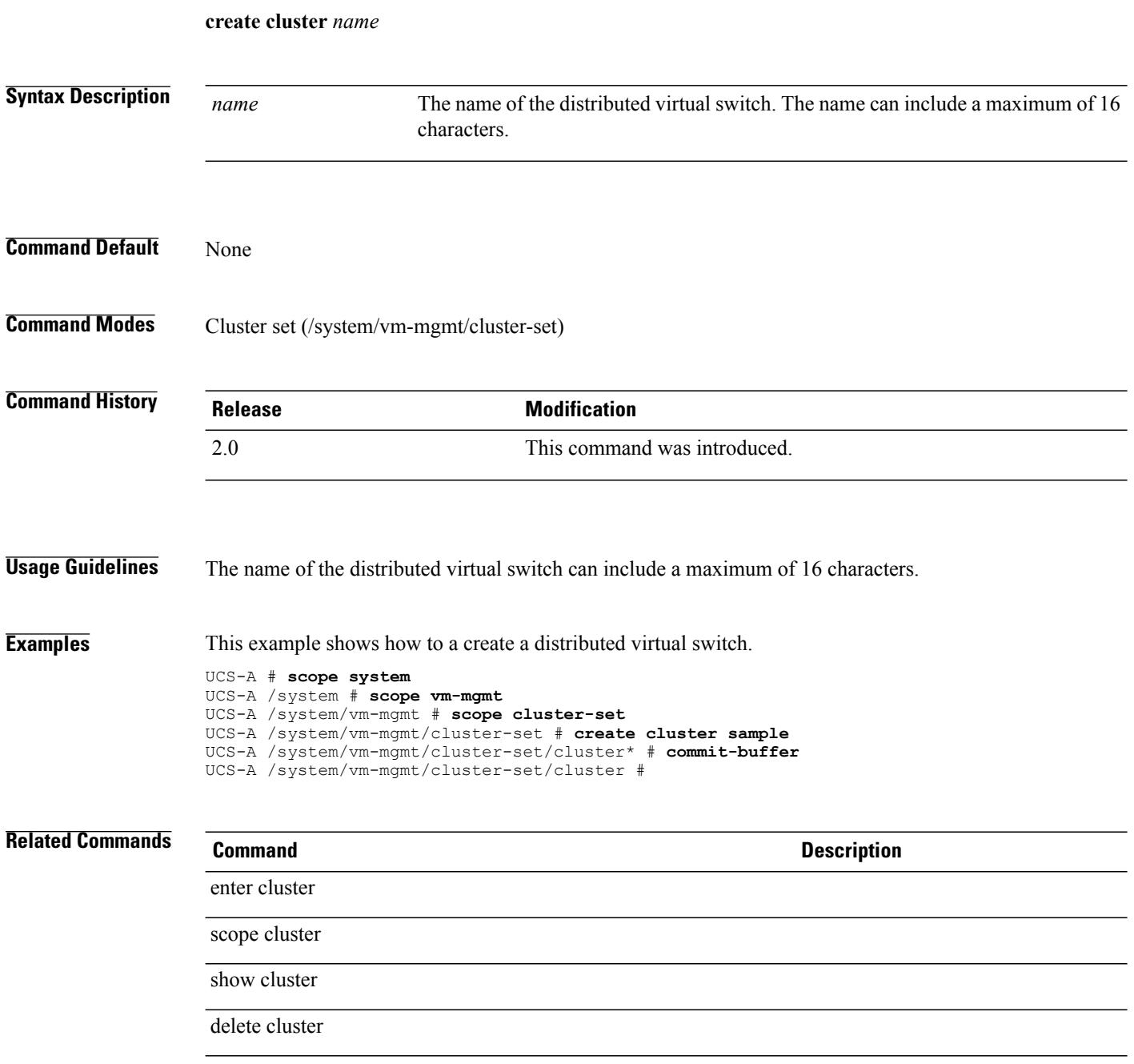

# **create control-ep policy**

To create a control endpoint policy to connect with UCS Central, use the **create control-ep policy** command.

**create control-ep policy** *Service Registry IP address*

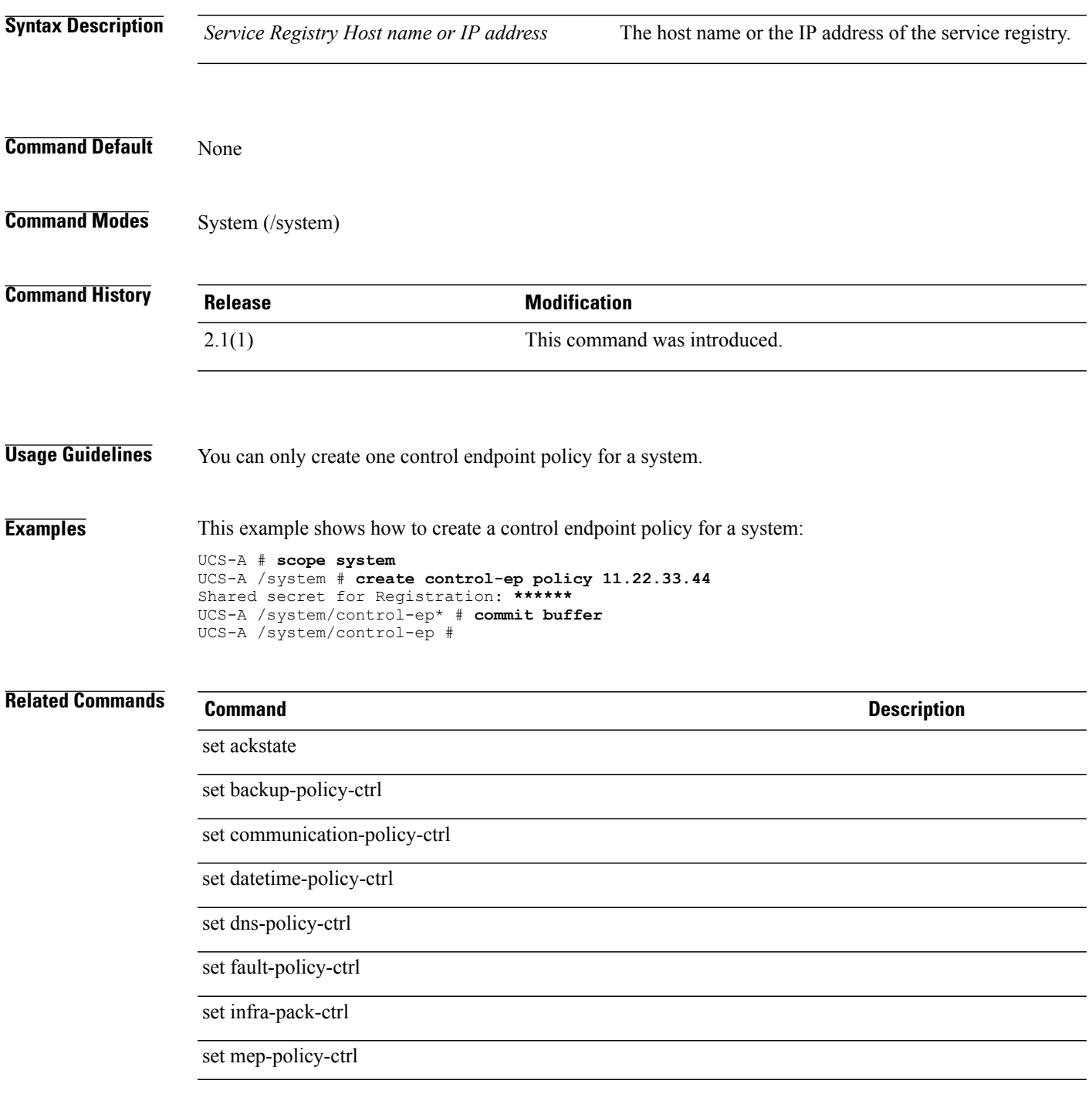

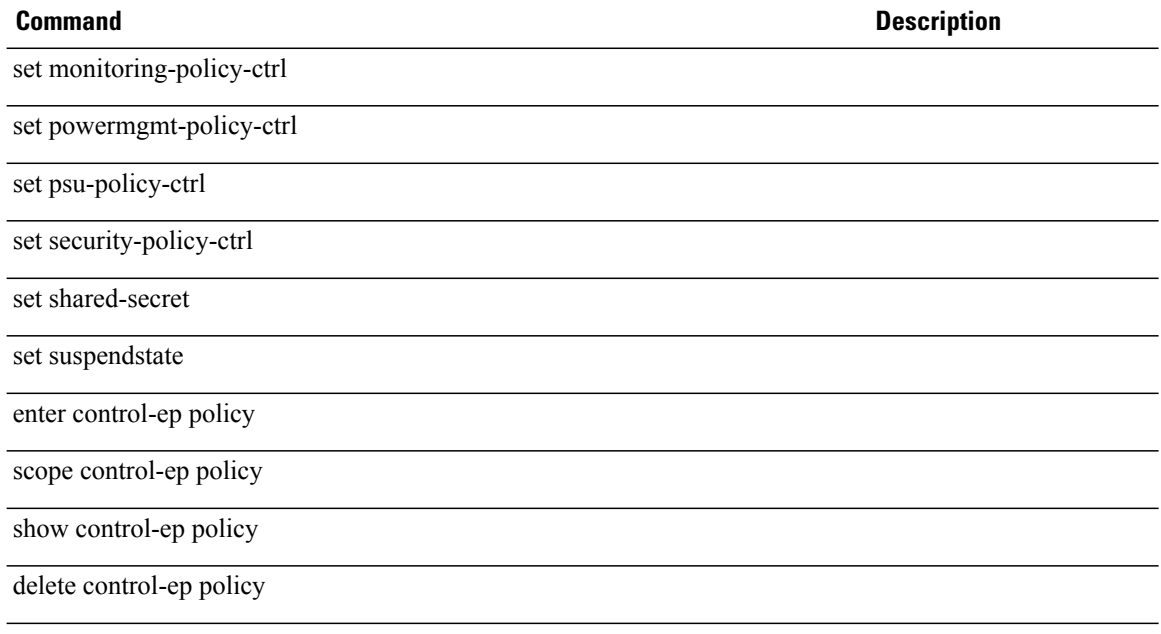

#### **create cpu**

To create a CPU qualifier for a server pool policy, use the **create cpu** command.

**create cpu** This command has no arguments or keywords. **Command Default** None **Command Modes** Server qualification (/org/server-qual) **Command History Release Modification** 1.3(1) This command was introduced. **Usage Guidelines** Use this command create a CPU qualifier for a server pool policy, and to enter organization CPU mode. Only one CPU qualifier can be created. **Examples** This example shows how to create a CPU qualifier: switch# **scope org org3** switch /org # **scope server-qual sq20** switch /org/server-qual # **create cpu** switch /org/server-qual/cpu\* # **commit-buffer** switch /org/server-qual/cpu # **Related Commands Command Command Description** show cpu show server-qual

#### **create data-center**

To create a data center, use the **create data-center** command in vcenter mode. You can also create a data center in folder mode.

**create data-center** *datacenter-name*

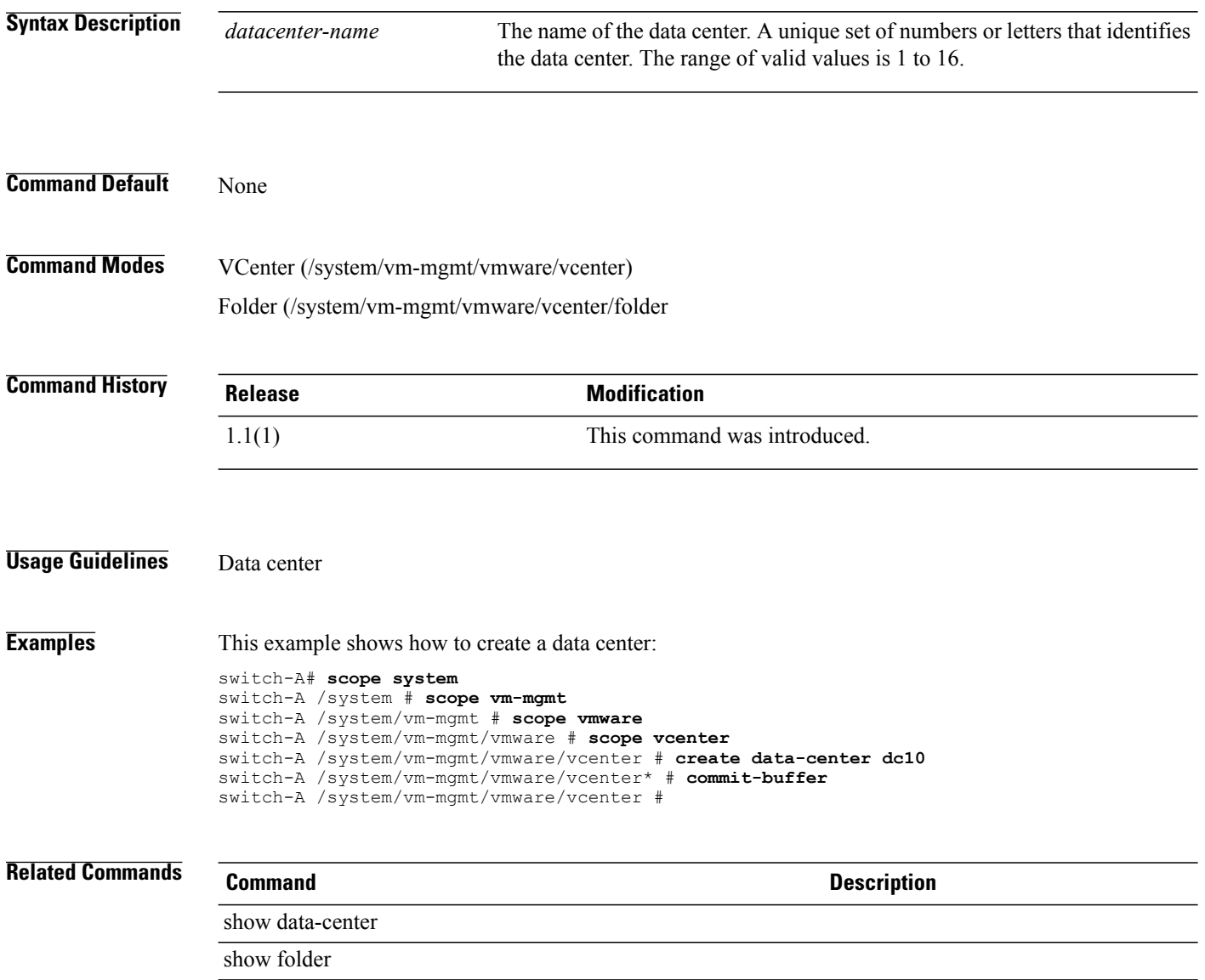

#### **create default-auth**

To create a default authentication method for an authentication domain, use the **createdefault-auth**command.

**create default-auth**

This command has no arguments or keywords.

**Command Default** None

**Command Modes** Authentication Domain (/security/auth-domain)

**Command History Release Modification** 1.4(1) This command was introduced.

**Usage Guidelines** An authentication domain must be created to use this command.

**Examples** This example shows how to create a default authentication method for an authentication domain:

Switch-A # **scope security** Switch-A /security # **scope auth-domain Default** Switch-A /security/auth-domain # **create default-auth** Switch-A /security/auth-domain/default-auth\* # **commit-buffer** Switch-A /security/auth-domain/default-auth #

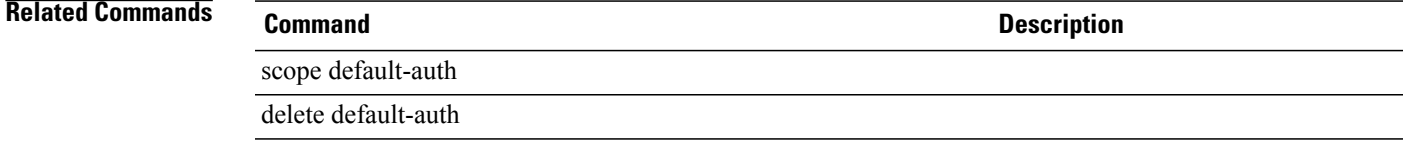

# **create default-behavior**

To create a default behavior mode, use the **create default-behavior** command.

**create default-behavior** {**vhba | vnic**}

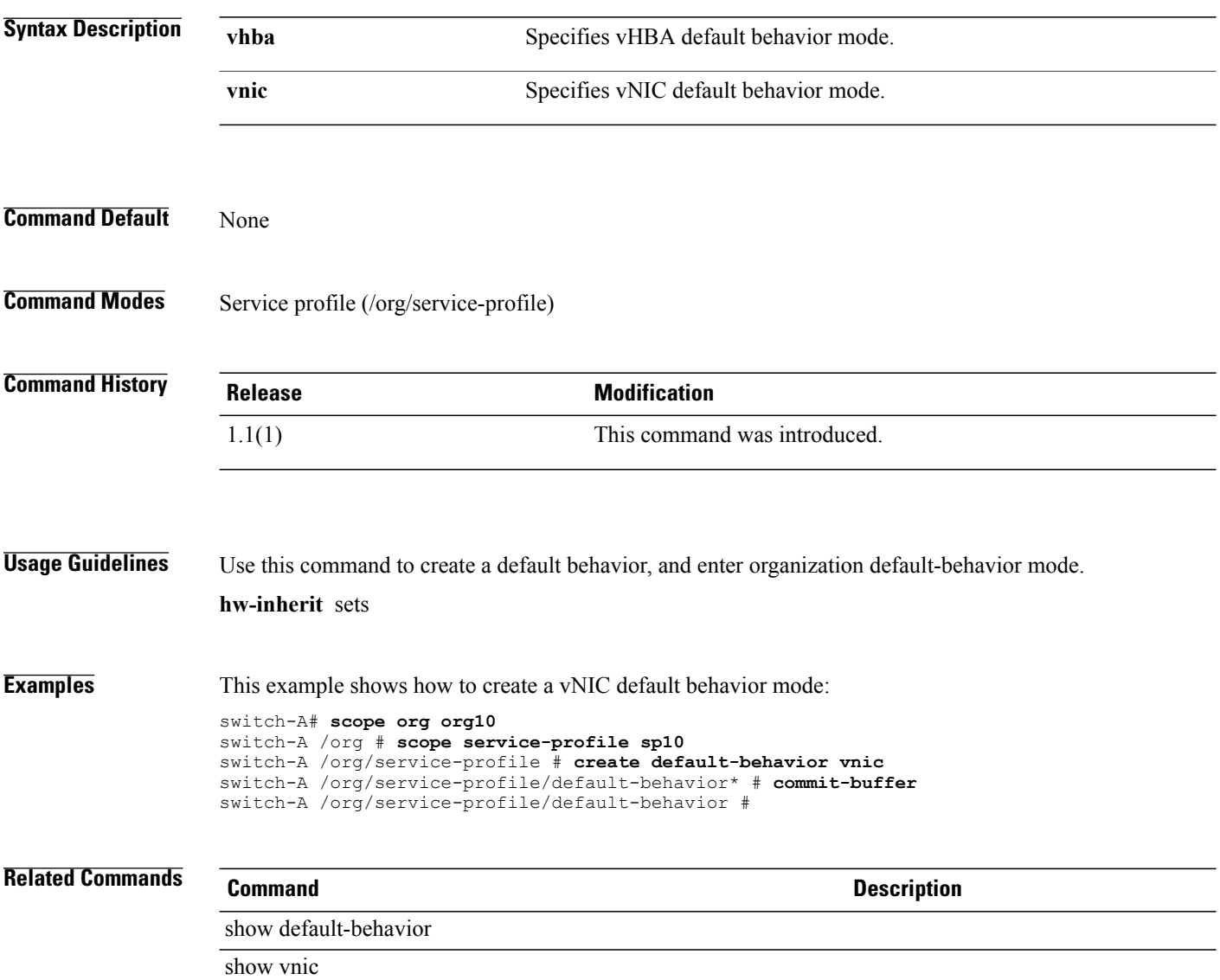

# **create destination**

To create an email destination, use the **create destination** command.

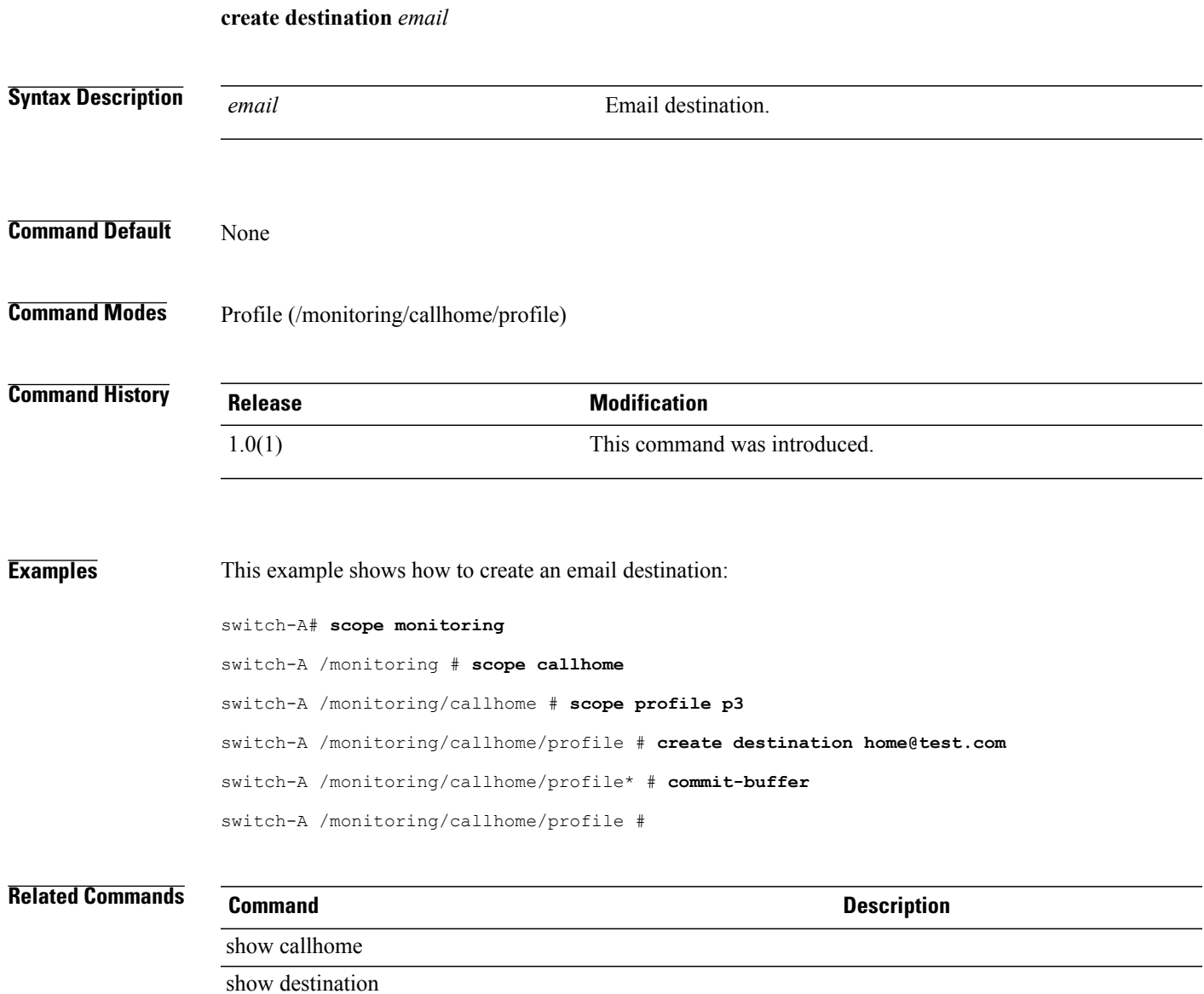

# **create dest-interface**

To create a destination interface for the Fibre Channel traffic monitoring session or the Ethernet traffic monitoring session, use the **create dest-interface** command.

**create dest-interface** *slotid portid*

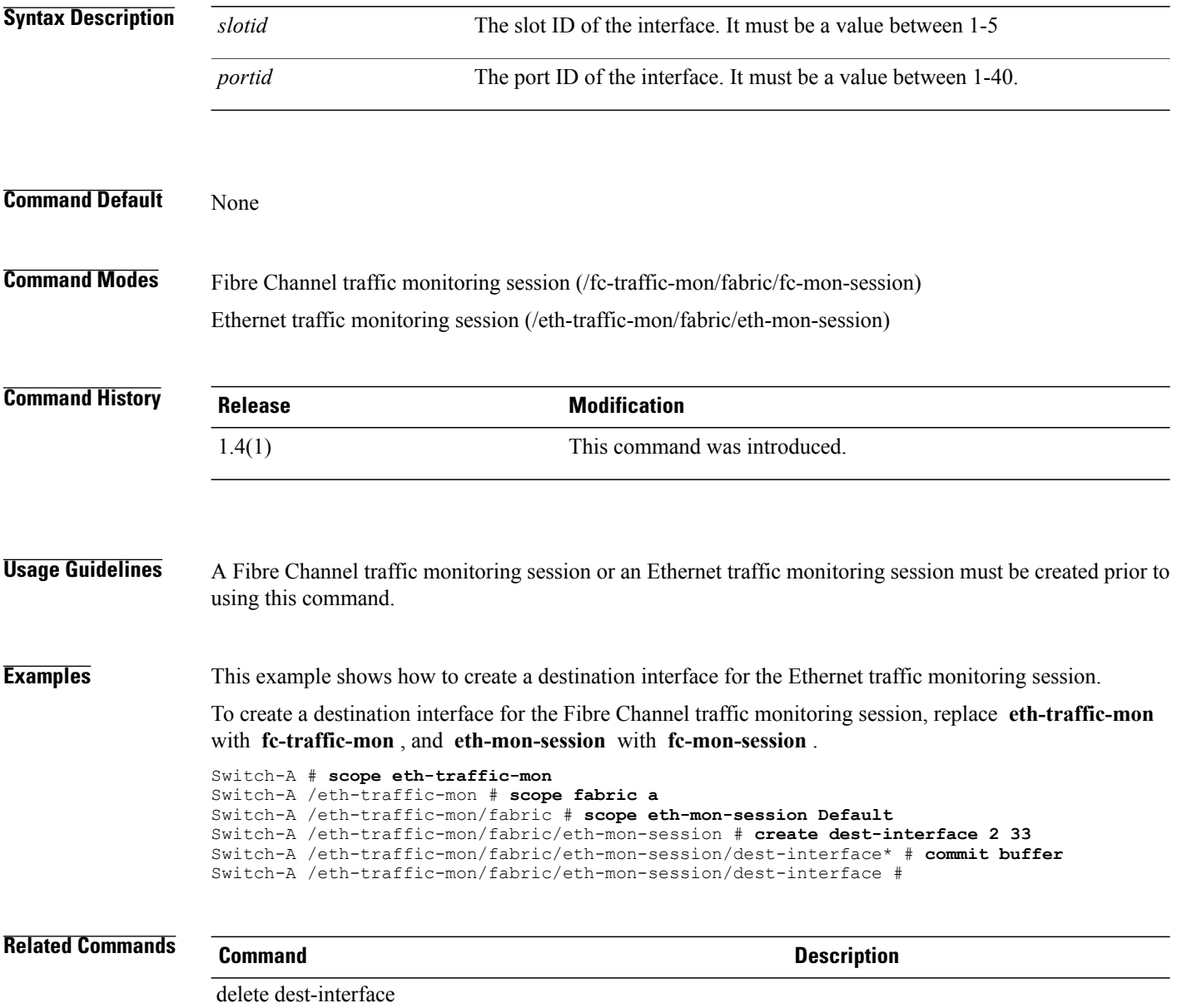

#### **create dhcp-ip-params**

To configure DHCP for initiator IP parameters, use the **create dhcp-ip-params** command.

**create dhcp-ip-params**

This command has no arguments or keywords.

**Command Default** None

**Command Modes** IPv4 interface of the iSCSI VNIC (/org/service-profile/vnic-iscsi/eth-if/ip-if)

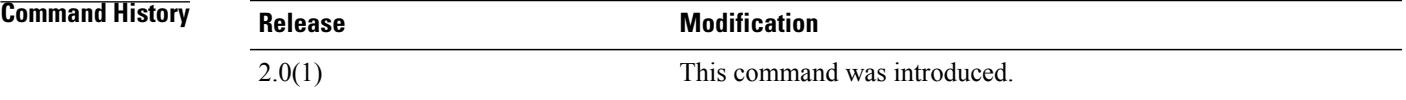

**Usage Guidelines** You must create an IPv4 interface for an iSCSI VNIC before you use this command.

**Examples** This example shows how to configure the DHCP for initiator IP parameters:

UCS-A # **scope org test** UCS-A /org # **scope service-profile sample** UCS-A /org/service-profile # **scope vnic-iscsi trial** UCS-A /org/service-profile/vnic-iscsi # **scope eth-if** UCS-A /org/service-profile/vnic-iscsi/eth-if # **scope ip-if** UCS-A /org/service-profile/vnic-iscsi/eth-if/ip-if # **create dhcp-ip-params** UCS-A /org/service-profile/vnic-iscsi/eth-if/ip-if/dhcp-ip-params\* # **commit-buffer** UCS-A /org/service-profile/vnic-iscsi/eth-if/ip-if/dhcp-ip-params #

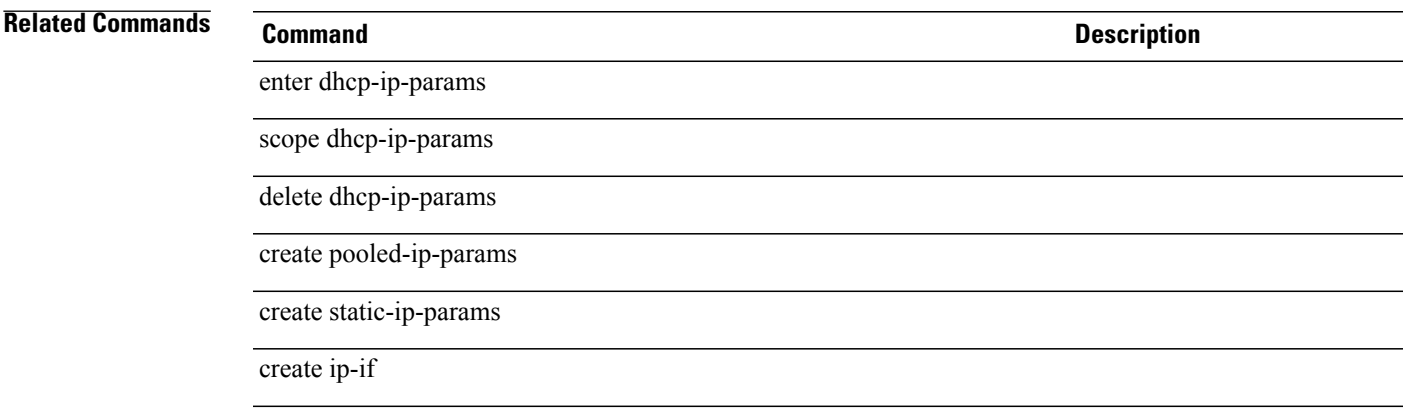

## **create distributed-virtual-switch**

To create a distributed virtual switch, use the **create distributed-virtual-switch** command in folder mode.

**create distributed-virtual-switch** *dvs-name*

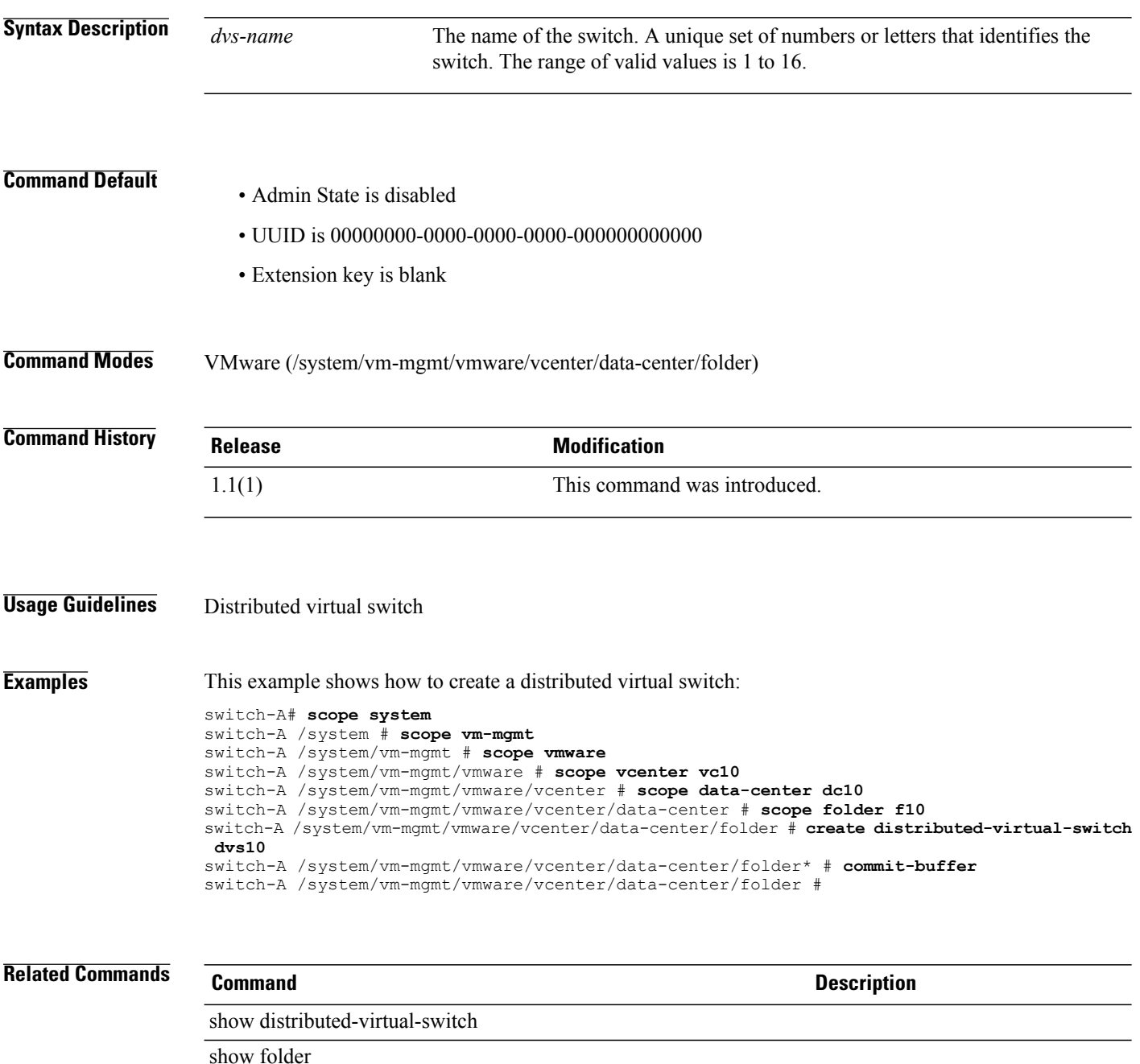

## **create dns**

To create a DNS host name , use the **create dns** command.

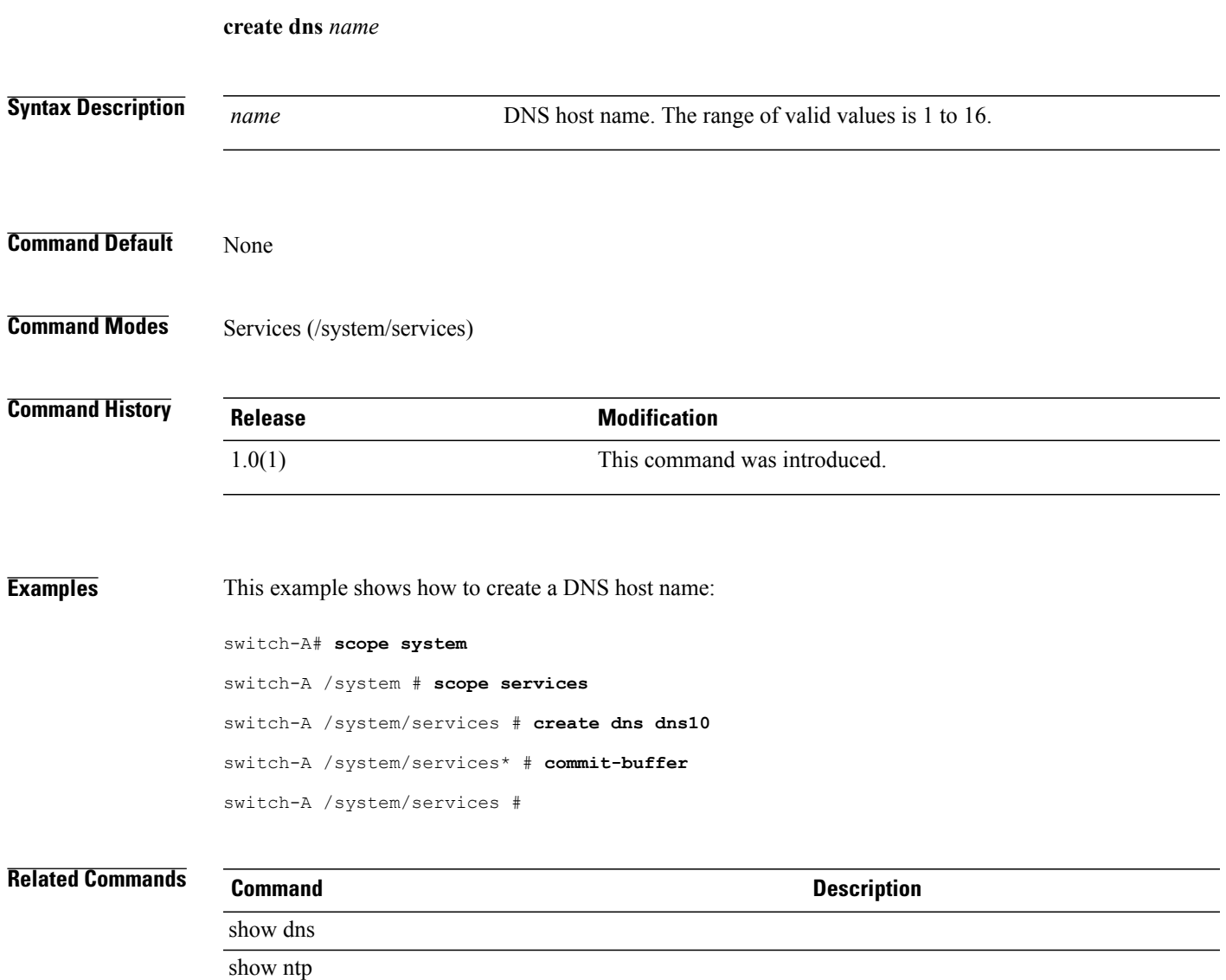

#### **create dynamic-vnic-conn**

To create a dynamic vNIC connection, use the **create dynamic-vnic-conn** command.

**create dynamic-vnic-conn** This command has no arguments or keywords. **Command Default** None **Command Modes** Service profile (/org/service-profile) **Command History Release Modification** 1.1(1) This command was introduced. **Usage Guidelines** The vNIC connection policy determines how the VN-link connectivity between VMs and dynamic vNICs is configured. This policy is required for Cisco UCS domains that include servers with Cisco UCS M81KR Virtual Interface Card adapters that host VMs and dynamic vNICs. Each dynamic vNIC connection policy must include an adapter policy and designate the number of vNICs that can be configured for any server associated with a service profile that includes the policy. **Examples** This example shows how to create a dynamic vNIC connection: switch-A# **scope org org10** switch-A /org # **scope service-profile sp10** switch-A /org/service-profile # **create dynamic-vnic-conn** switch-A /org/service-profile\* # **commit-buffer** switch-A /org/service-profile # **Related Commands Command Description** show dynamic-vnic-con

show dynamic-vnic-con-policy

# **create dynamic-vnic-conn-policy**

To create a dynamic vNIC connection policy, use the **create dynamic-vnic-conn-policy** command.

**create dynamic-vnic-conn-policy** *policy-name*

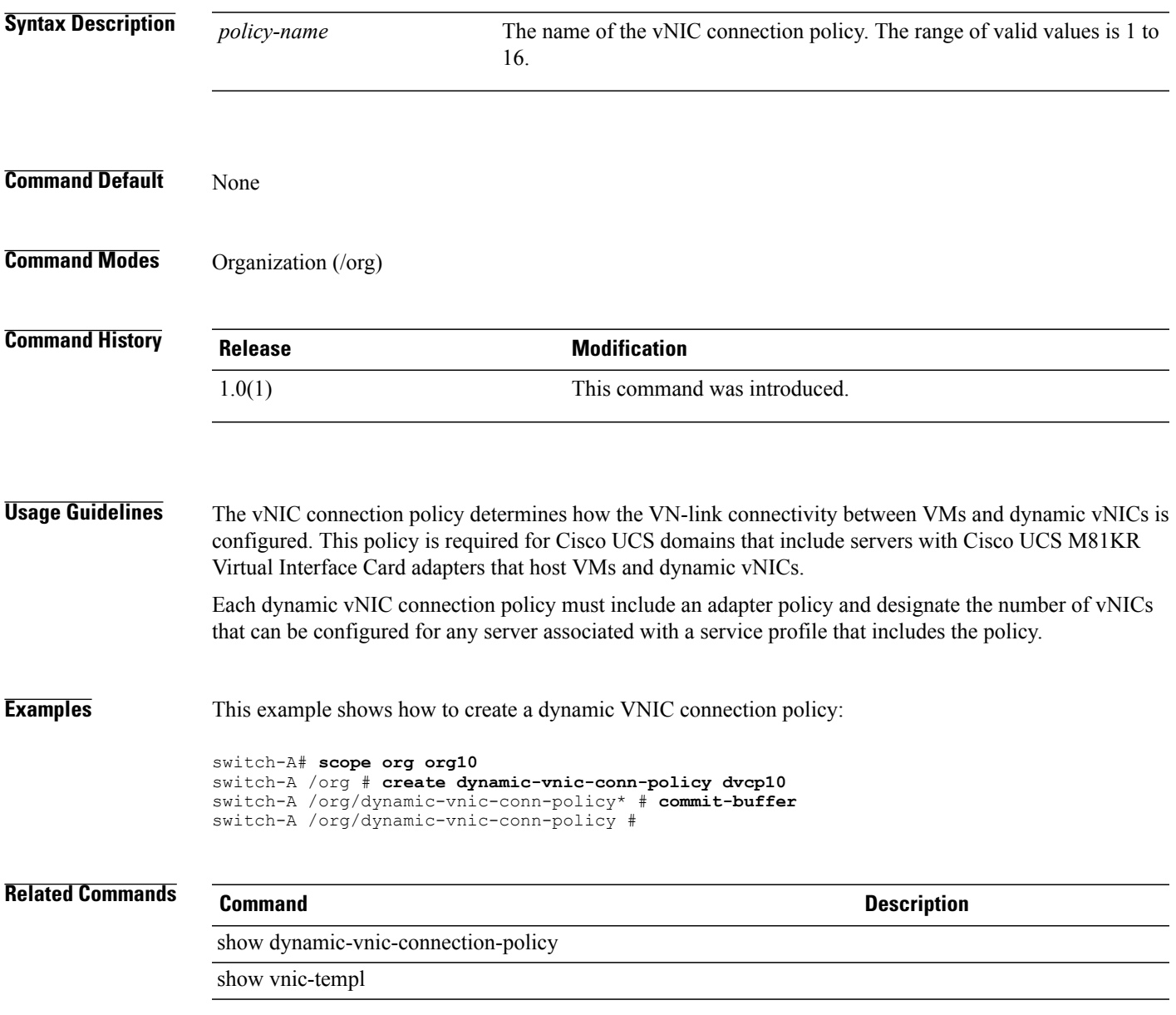

# **create egress-policy**

To create an egress policy, use the **create data-center** command in vcenter mode. You can also create a data center in folder mode.

**create egress-policy** *policy-name*

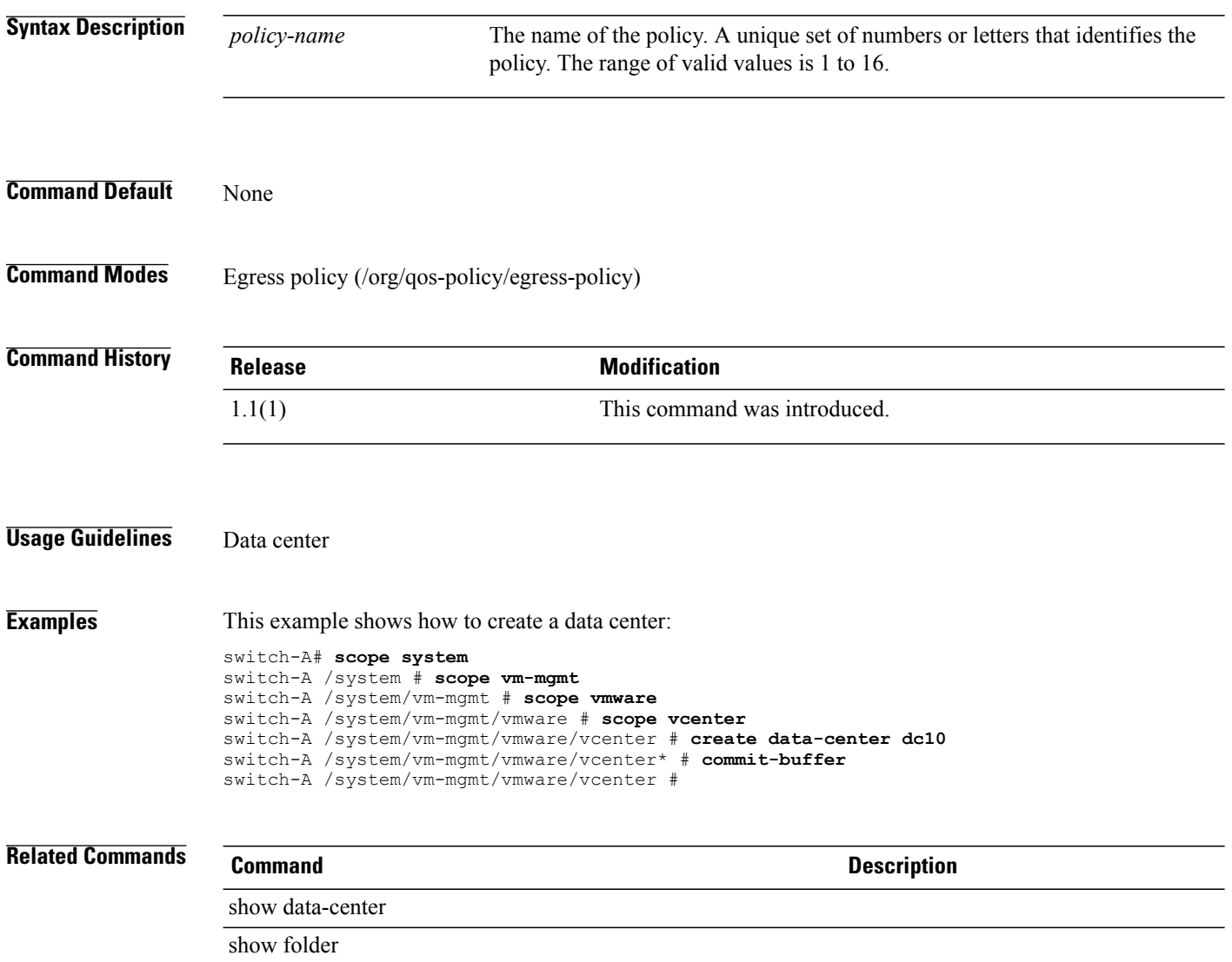

# **create eth-if**

To create an Ethernet interface, use the **create eth-if** command.

**create eth-if** *name*

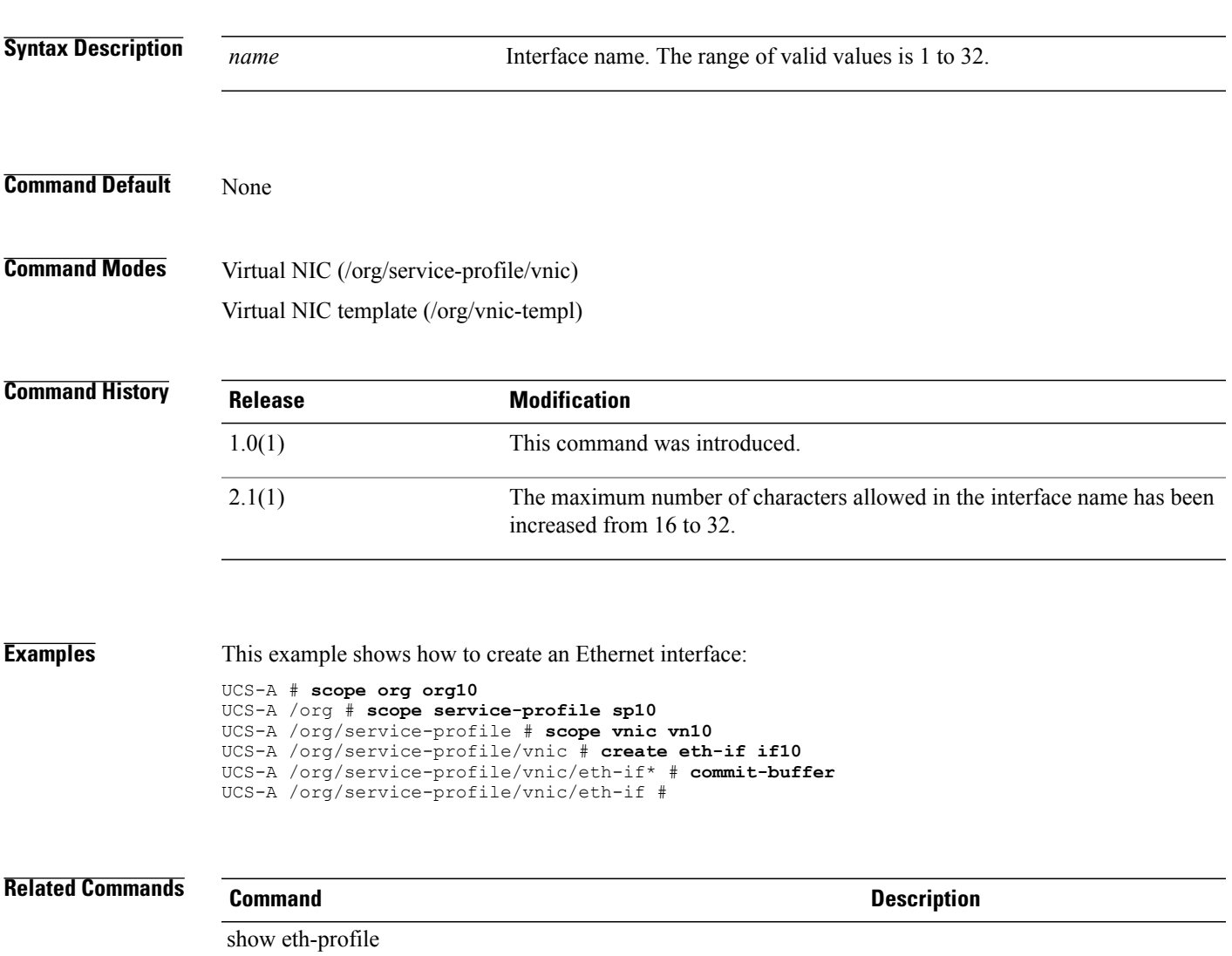

show service-profile

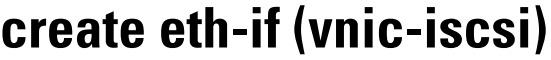

To create an Ethernet interface for an iSCSI VNIC, use the **create eth-if** command.

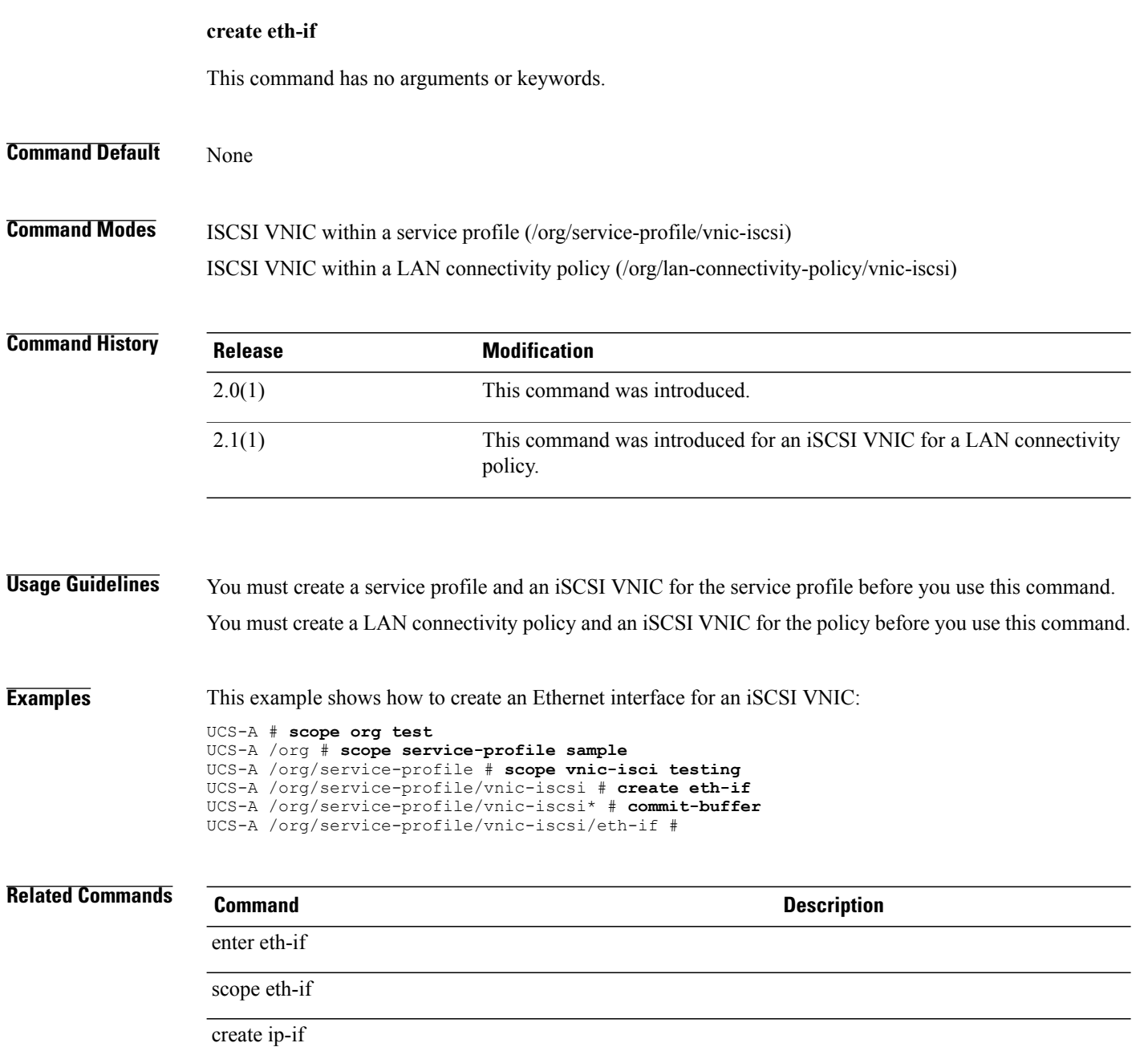

# **create eth-mon-session**

To create an Ethernet traffic monitoring session mode, use the **create eth-mon-session** command.

**create eth-mon-session** *name*

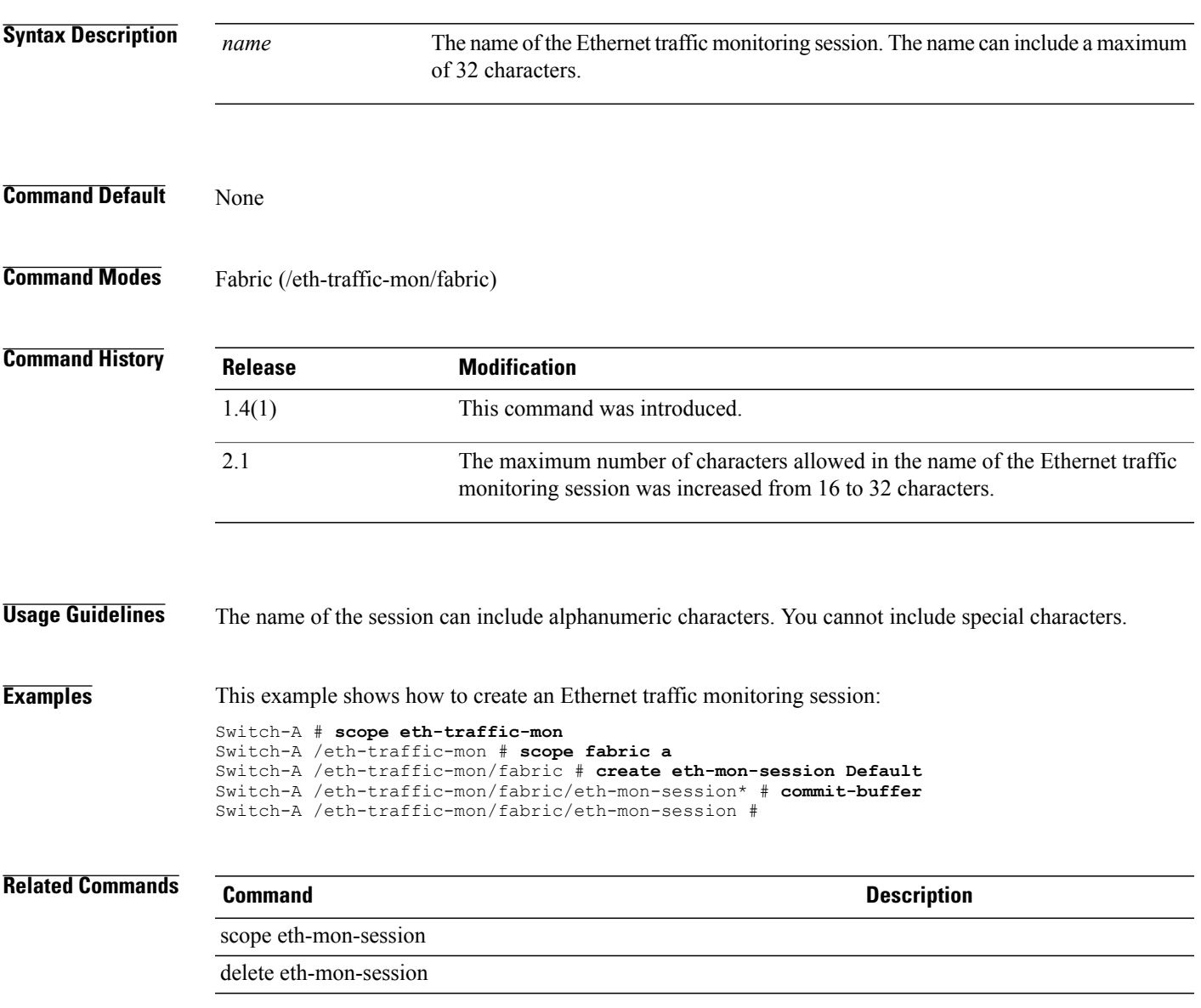

## **create eth-policy**

To create an Ethernet policy, use the **create eth-policy** command.

**create eth-policy** *name* **Syntax Description** *policy-name* The name of the Ethernet policy. The range of valid values is 1 to 32. **Command Default** None **Command Modes** Organization (/org) **Command History Release Modification** 1.0(1) This command was introduced. The maximum number of characters allowed in the name of the Ethernet policy was increased from 16 to 32 characters. 2.1 **Examples** This example shows how to create Ethernet policy ep100 in org100 mode: UCS-A # **scope org org100** UCS-A /org # **create eth-policy ep100** UCS-A /org/eth-policy\* # **commit-buffer**

**Related Commands Command Description** show eth-policy show trans-queue

UCS-A /org/eth-policy #

# **create eth-target**

To create an Ethernet target endpoint for a fabric interface, use the **create eth-target** command.

**create eth-target** *name*

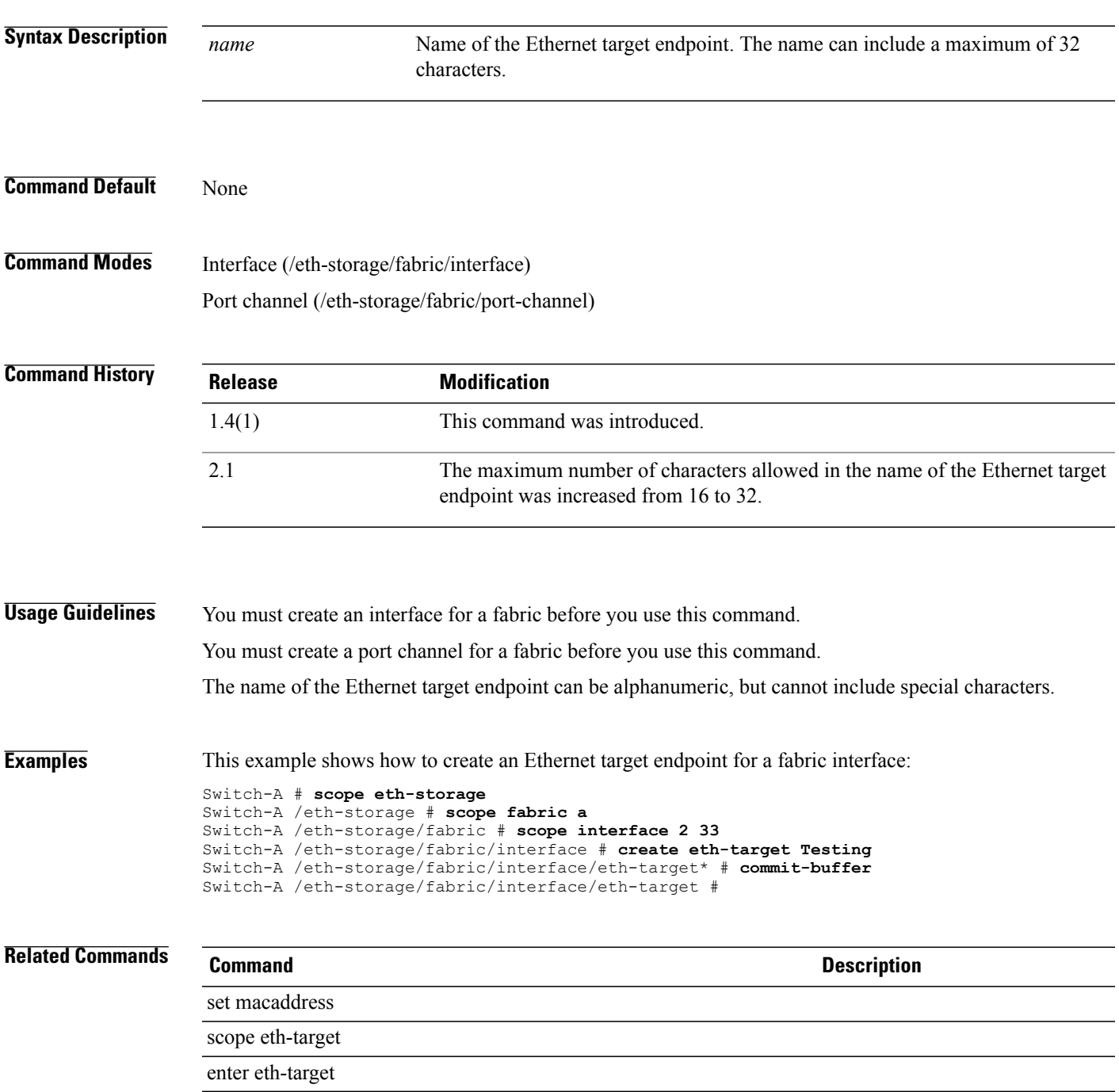

 $\overline{\phantom{a}}$ 

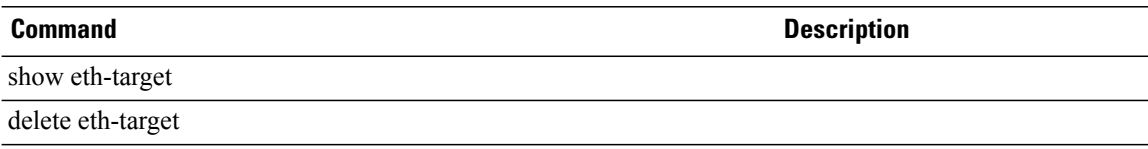

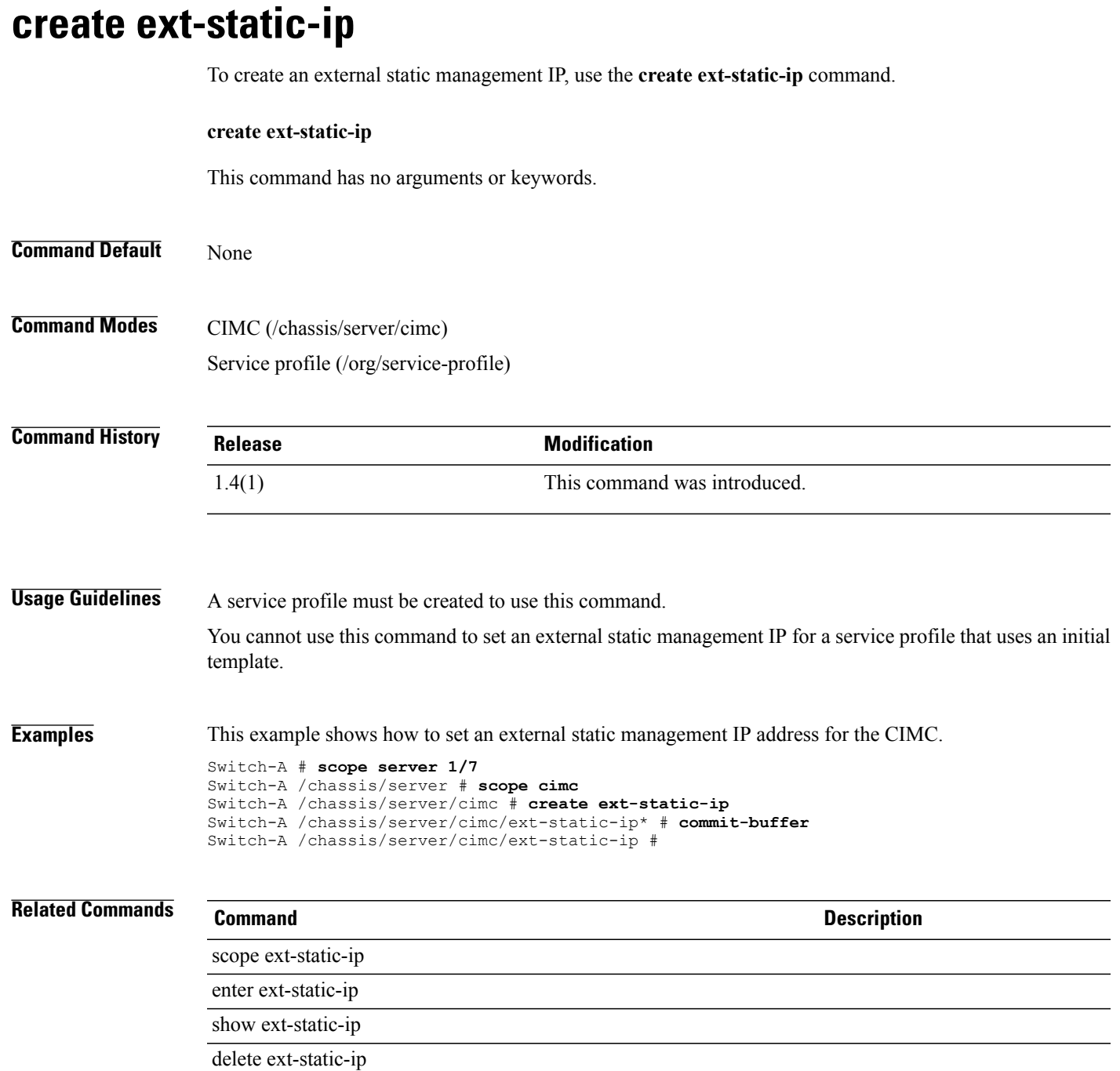

# **create fault-suppress-task**

To create a fault suppress task, use the **create fault-suppress-task** command.

**create fault-suppress-task** *name*

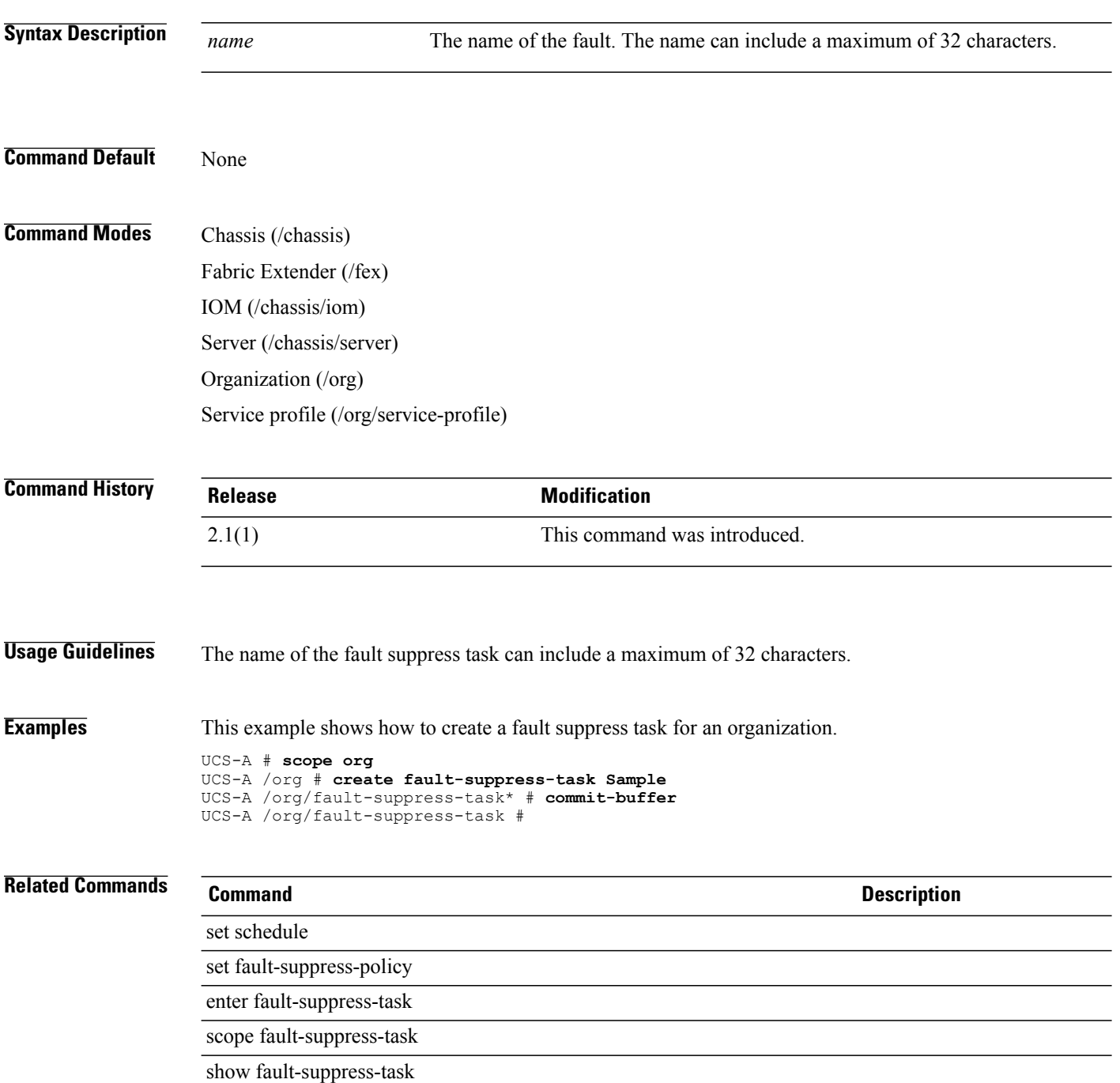

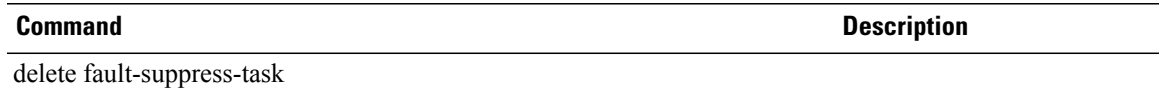

#### **create fc-mon-session**

To create a Fibre Channel traffic monitoring session, use the **create fc-mon-session** command.

**create fc-mon-session** *Name* **Syntax Description** Name Name of the monitoring session. The name can include a maximum of 32 characters, and can include alphanumeric characters. **Name Command Default** None **Command Modes** Fabric (/fc-traffic-mon/fabric) **Command History Release Modification** 1.4(1) This command was introduced. The maximum number of characters allowed in the name of the monitoring session has been increased from 16 to 32. 2.1 **Usage Guidelines** The Fibre Channel traffic monitoring session must be created prior to using this command. The name of the Fibre Channel monitoring session cannot include special characters. **Examples** This example shows how to create a Fibre Channel monitoring session: Switch-A # **scope fc-traffic-mon** Switch-A /fc-traffic-mon # **scope fabric a** Switch-A /fc-traffic-mon/fabric # **create fc-mon-session Default** Switch-A /fc-traffic-mon/fabric/fc-mon-session\* # **commit-buffer Related Commands Command Description** scope fc-mon-session delete fc-mon-session

#### **create fcoe-if**

To create a FCoE (Fibre Channel over Ethernet) interface, use the **create fcoe-if** command.

**create fcoe-if**

This command has no arguments or keywords.

**Command Default** None

**Command Modes** Virtual NIC (/org/service-profile/vnic)

**Command History Release Modification** 1.0(1) This command was introduced.

**Examples** This example shows how to create an FCoE interface:

switch# **scope org org3** switch /org # **scope service-profile sp1** switch /org/service-profile # **scope vnic** switch /org/service-profile/vnic # **create fcoe-if** switch /org/service-profile/vnic\* # **commit-buffer** switch /org/service-profile/vnic #

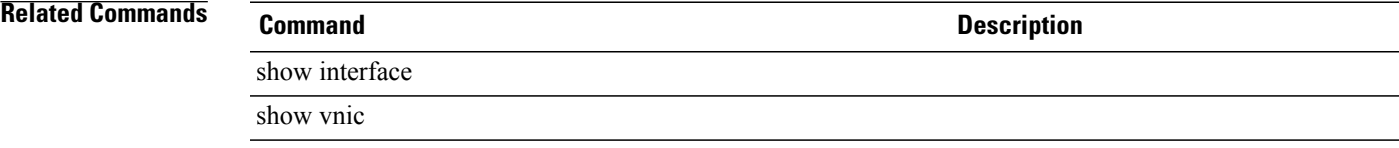

# **create fcoe-member-port**

To create a specific member port from theFibre Channel uplink port channel, use the **create fcoe-member-port** command.

**create fcoe-member-port** *slot-id port-id*

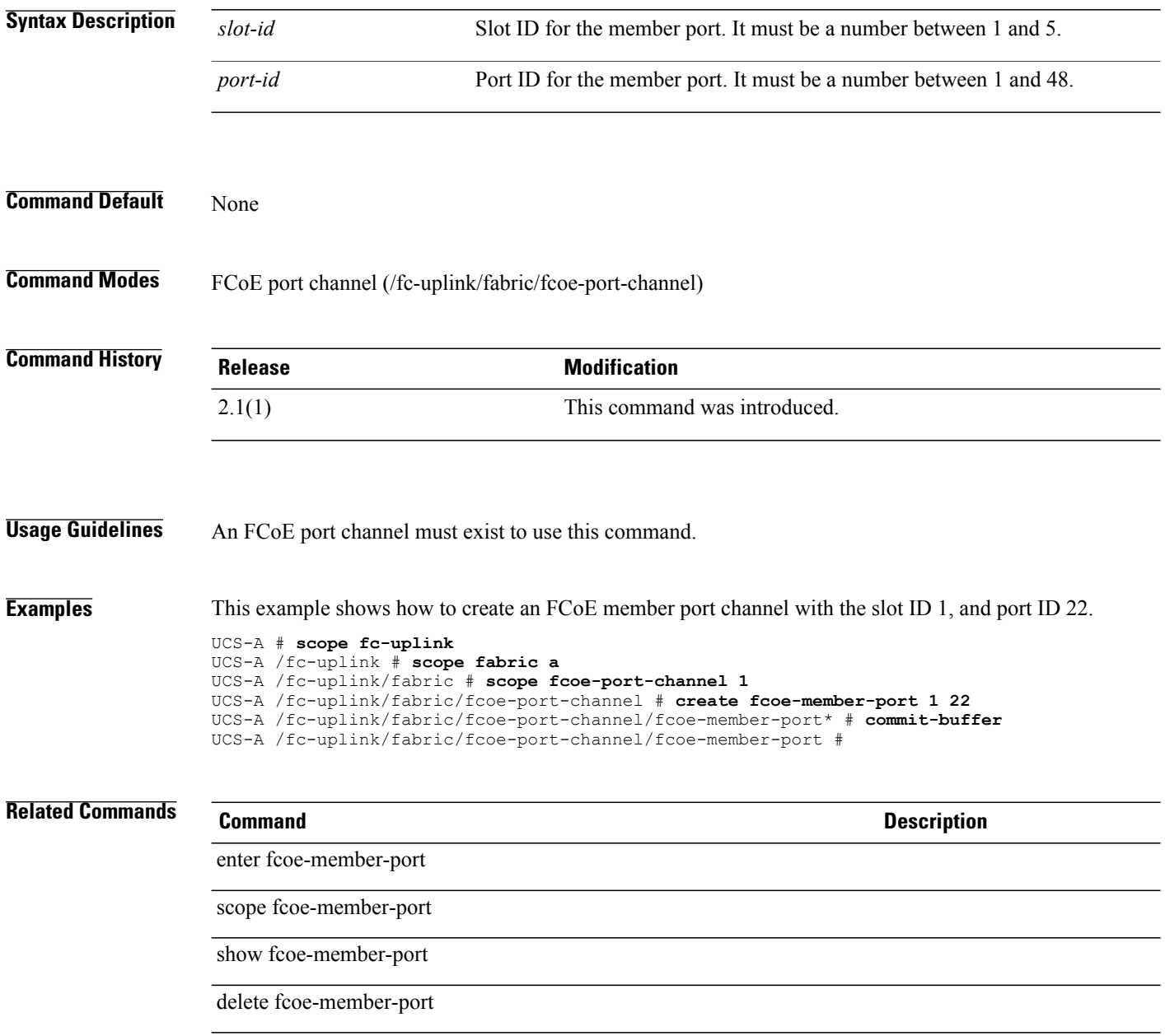
# **create fcoe-port-channel**

To create an FCoE port channel, use the **create fcoe-port-channel** command.

**create fcoe-port-channel** *fcoe port-channel-id*

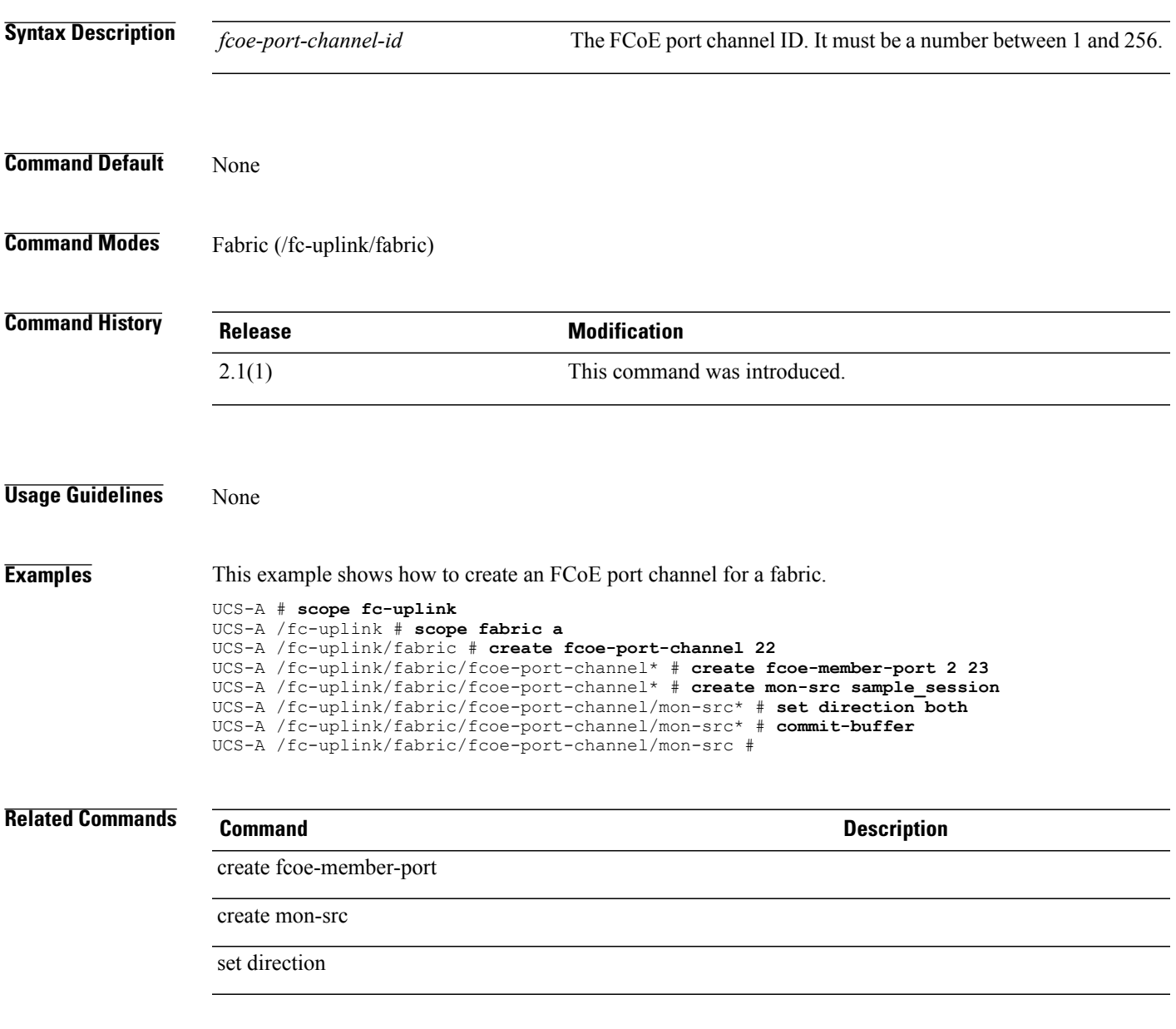

#### **create fcoeinterface**

To create aFibre Channel over Ethernet (FCoE) interface for a fabric, use the **create fcoeinterface** command.

**create fcoeinterface** *slotid portid*

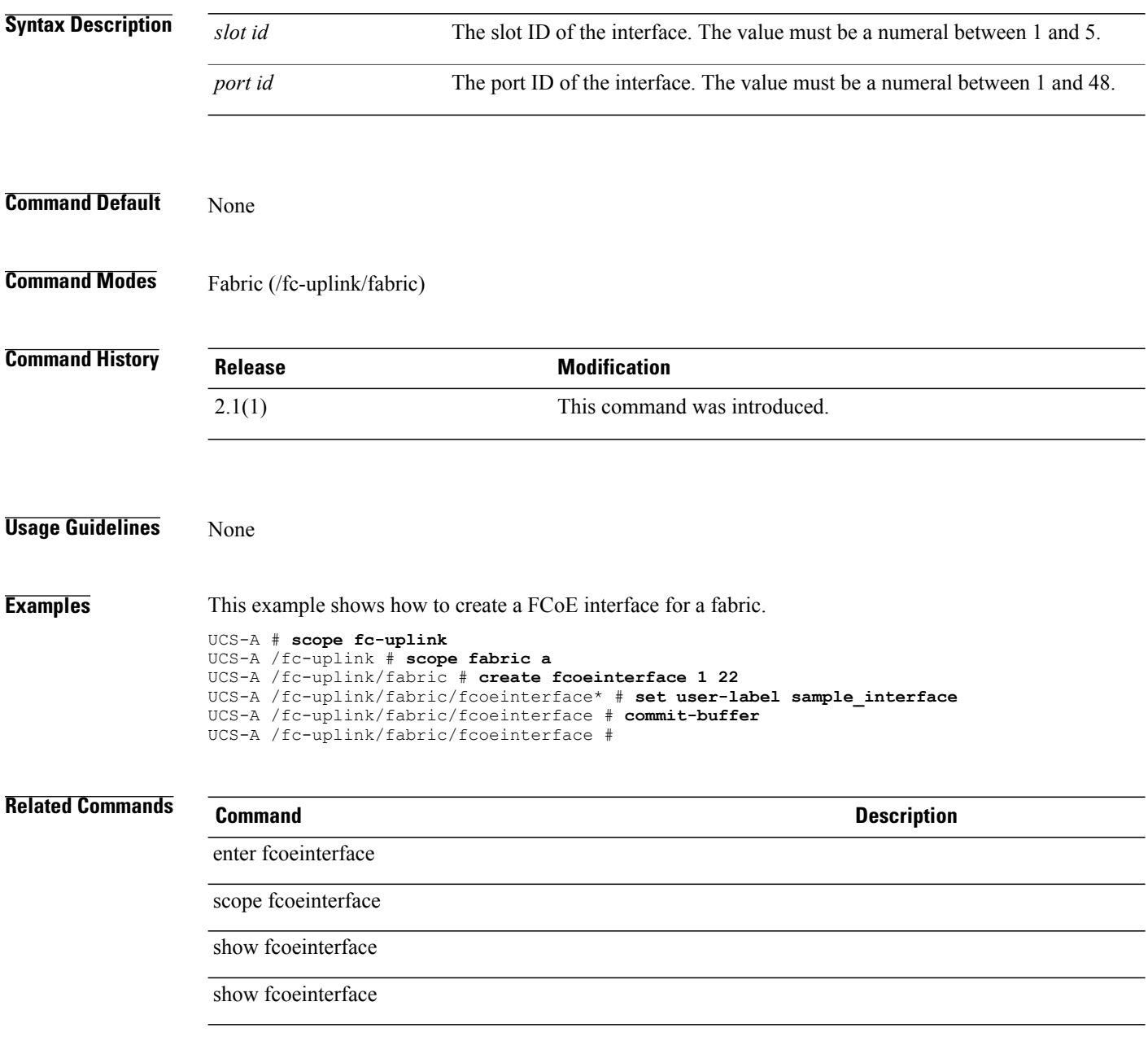

# **create fc-policy**

To create a Fibre Channel policy, use the **create fc-policy** command.

**create fc-policy** *policy-name*

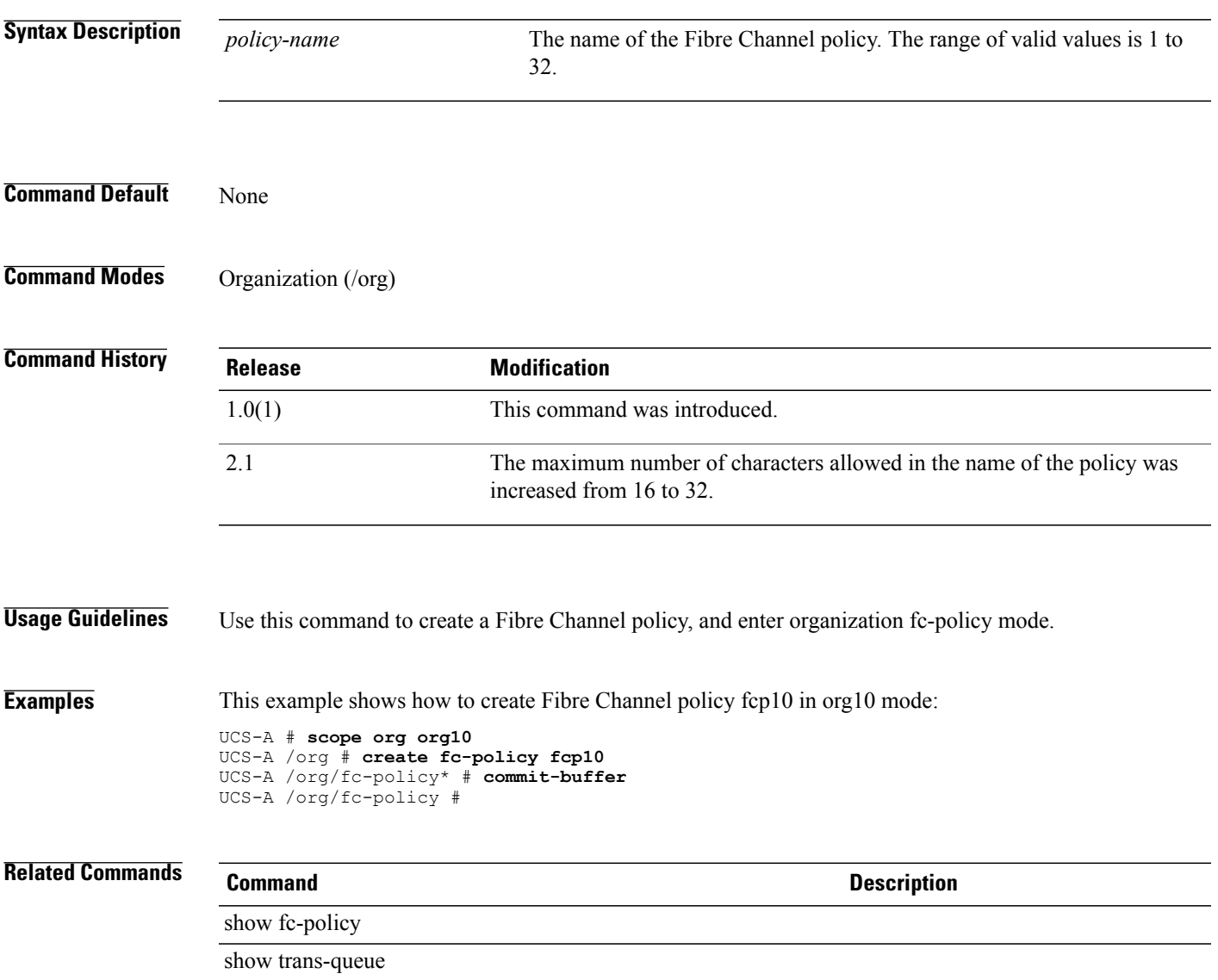

## **create folder**

To create a folder, use the **create folder** command in vcenter mode. You can also create a folder in data-center mode.

**create folder** *folder-name*

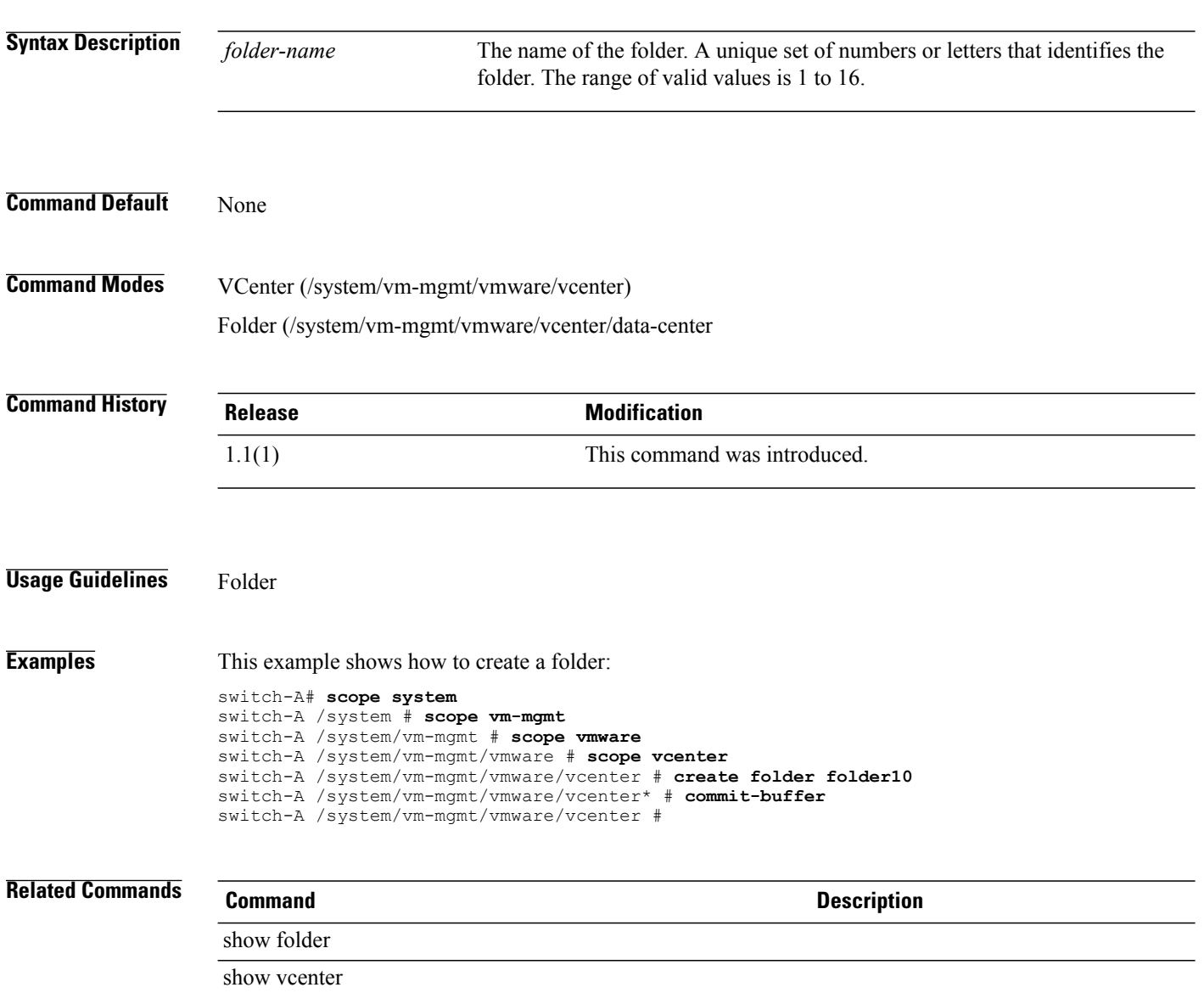

# **create fw-host-pack**

To create a host pack, use the **create fw-host-pack** command.

**create fw-host-pack** *name*

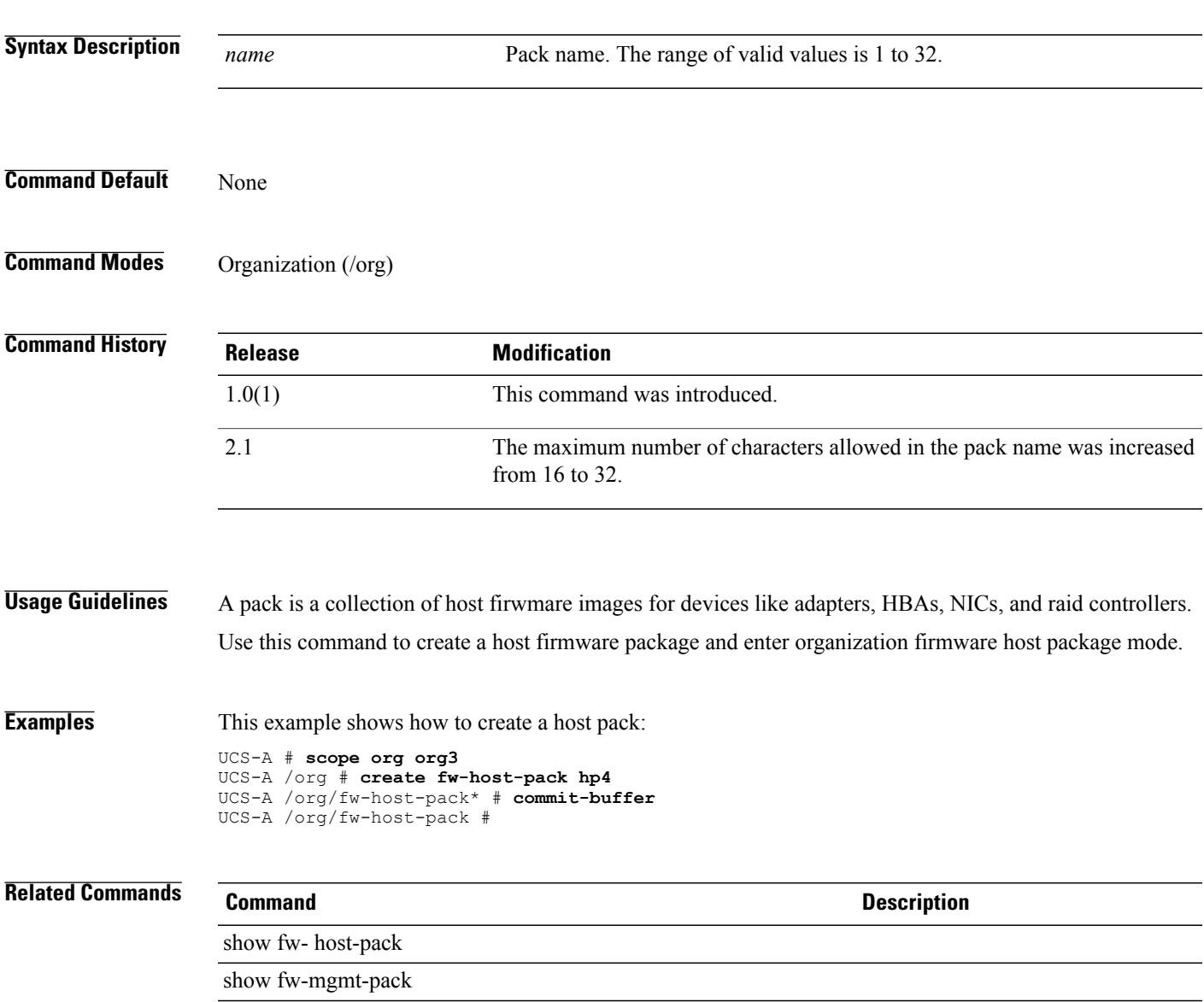

#### **create fw-mgmt-pack**

To create a management pack, use the **create fw-mgmt-pack** command.

**create fw-mgmt-pack** *name* **Syntax Description** *name* Pack name. The range of valid values is 1 to 16. **Command Default** None **Command Modes** Organization (/org) **Command History Release Modification** 1.0(1) This command was introduced. **Usage Guidelines** A pack is a collection of host firmware images for devices like adapters, HBAs, NICs, and raid controllers. Use this command to create a management firmware package and enter organization firmware management package mode. **Examples** This example shows how to create a management pack: switch# **scope org org3** switch /org # **create fw-mgmt-pack mp4** switch /org/fw-host-pack\* # **commit-buffer** switch /org/fw-host-pack # **Related Commands Command Command Command Description** show fw- host-pack show fw-mgmt-pack

#### **create hv-conn**

To create an HV connection, use the **create hv-conn** command.

#### **create hv-conn protection** {**none| protected**}\*

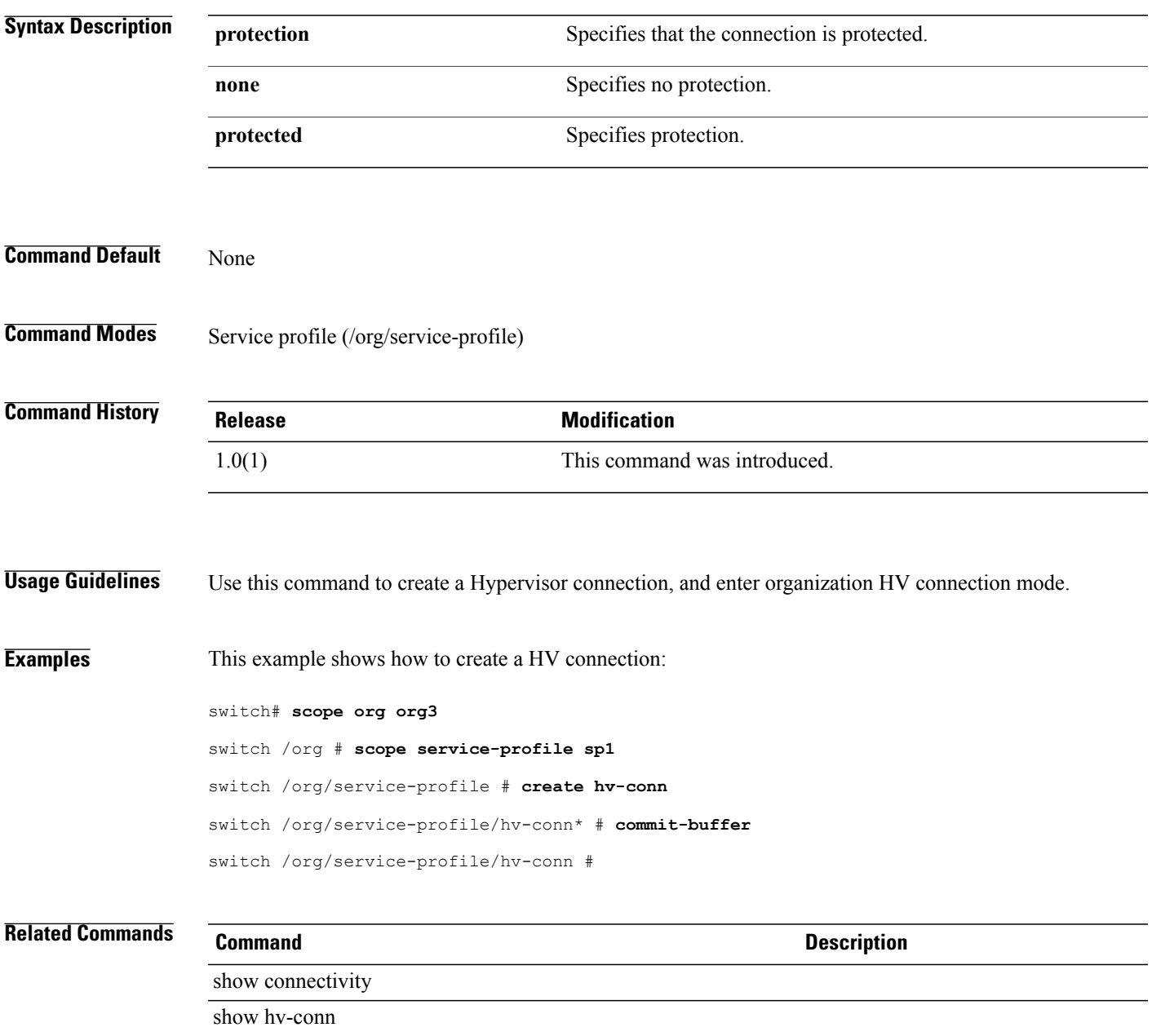

# **create import-config**

To create a import configuration, use the **create import-config** command.

**create import-config** {**ftp:| scp:| sftp:| tftp:**} {**disabled| enabled**} {**merge| replace**}

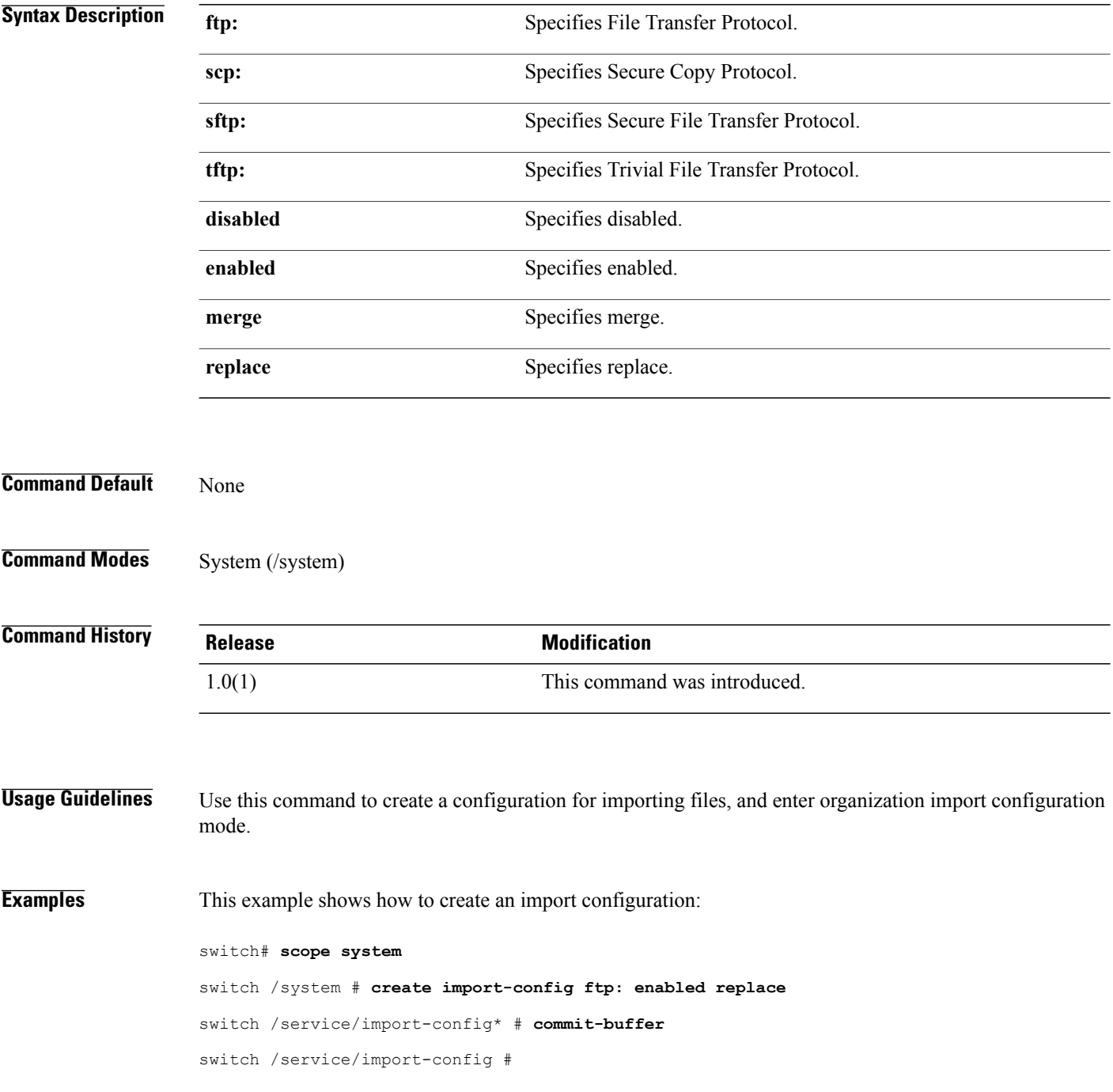

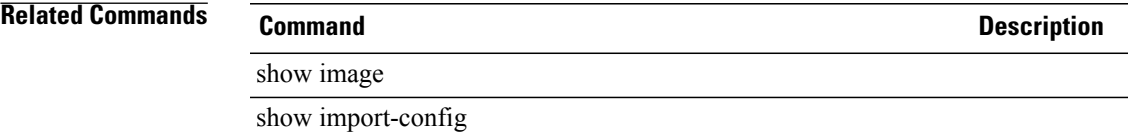

# **create initiator (/wwn-pool)**

To create an initiator, use the **create initiator** command.

**create initiator** *id*

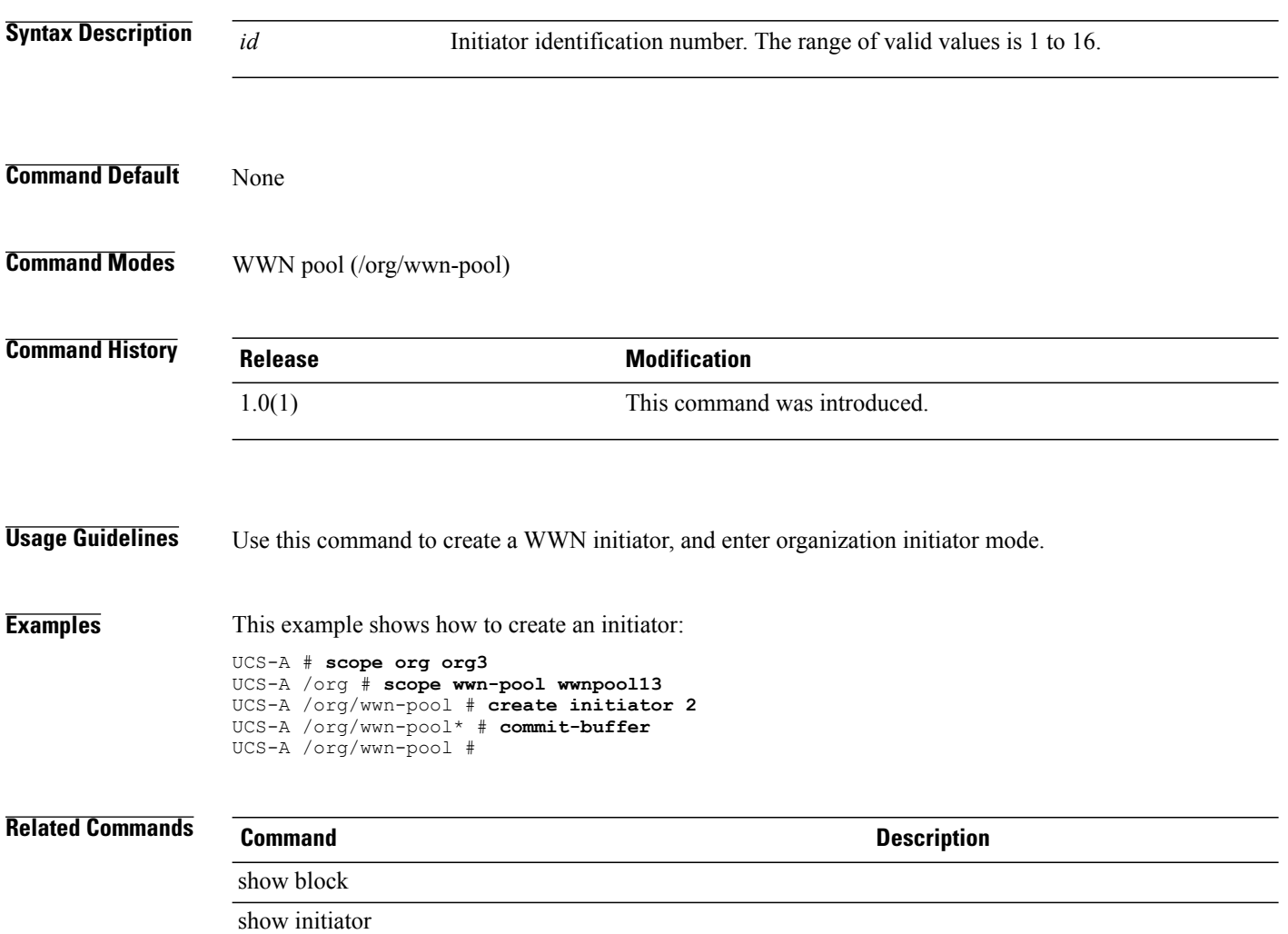

# **create initiator (/initiator-group)**

To create a VHBA initiator for an initiator group in the service profile or a SAN connectivity policy command mode, use the **create initiator** command.

**create initiator** *name*

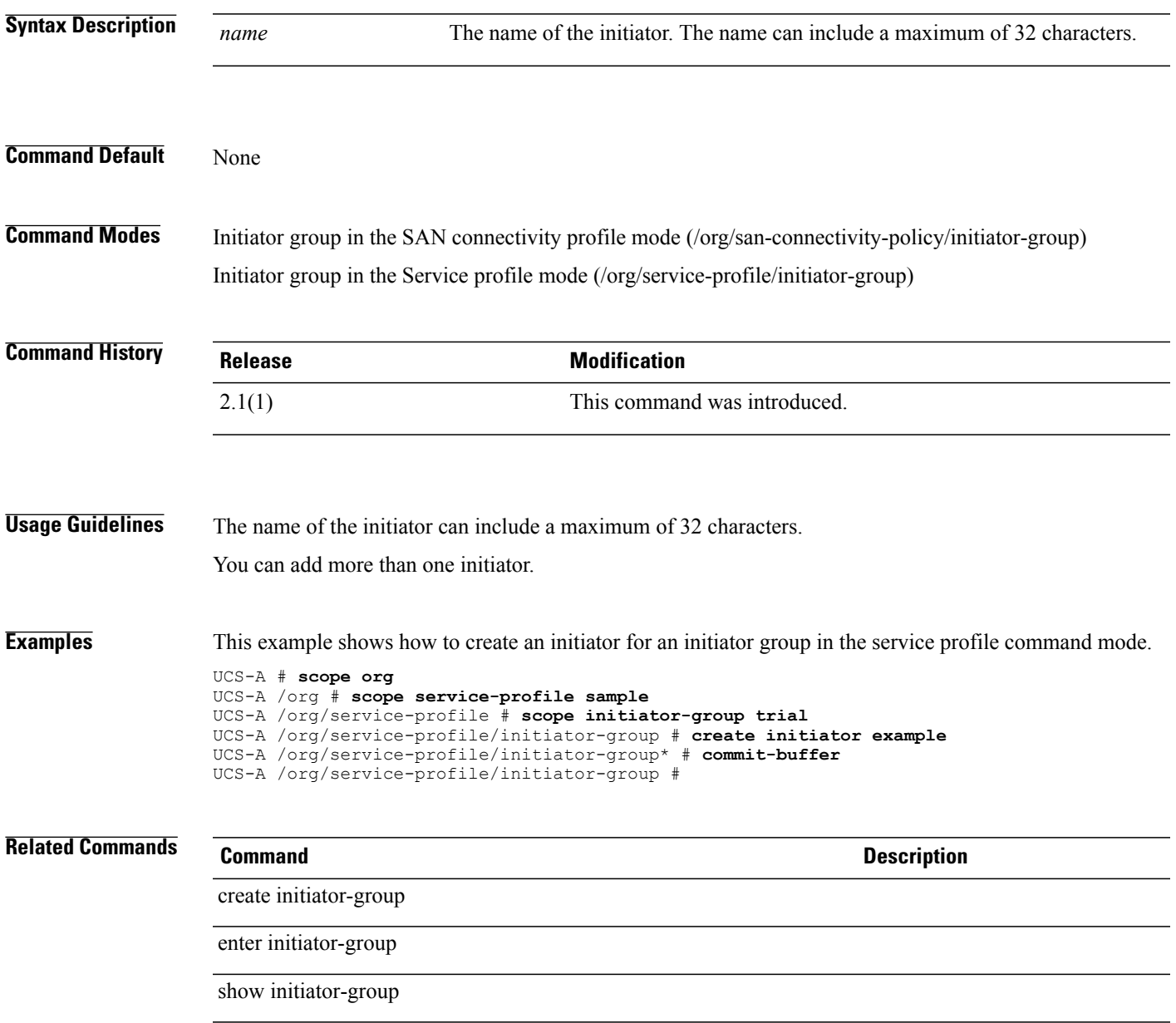

# **create initiator-group**

To create an initiator group for a service profile or a SAN connectivity profile, use the **create initiator-group** command.

**create initiator-group** *name*

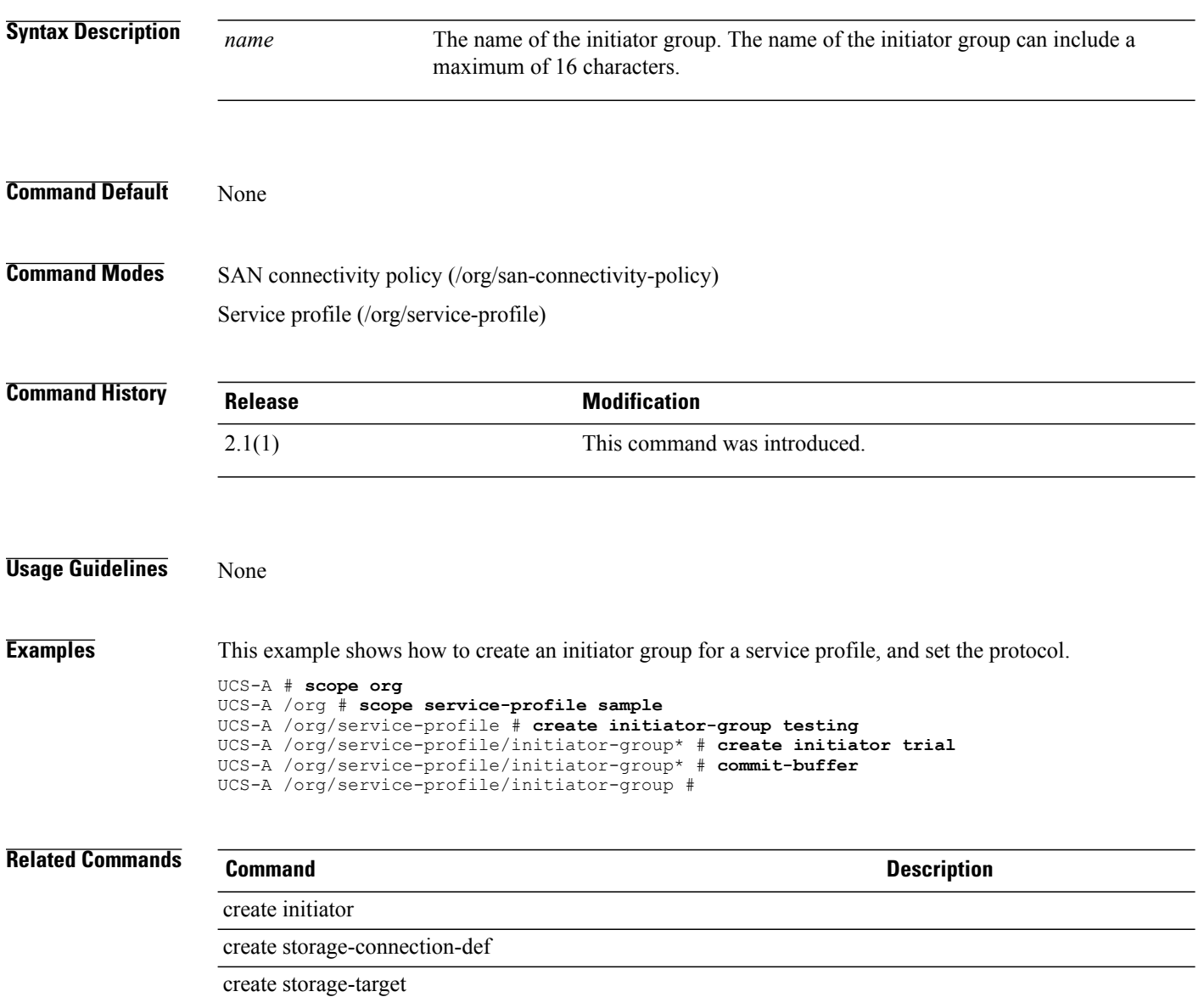

#### **create interface**

To create an interface, use the **create interface** command.

**create interface** *slot-id port-id*

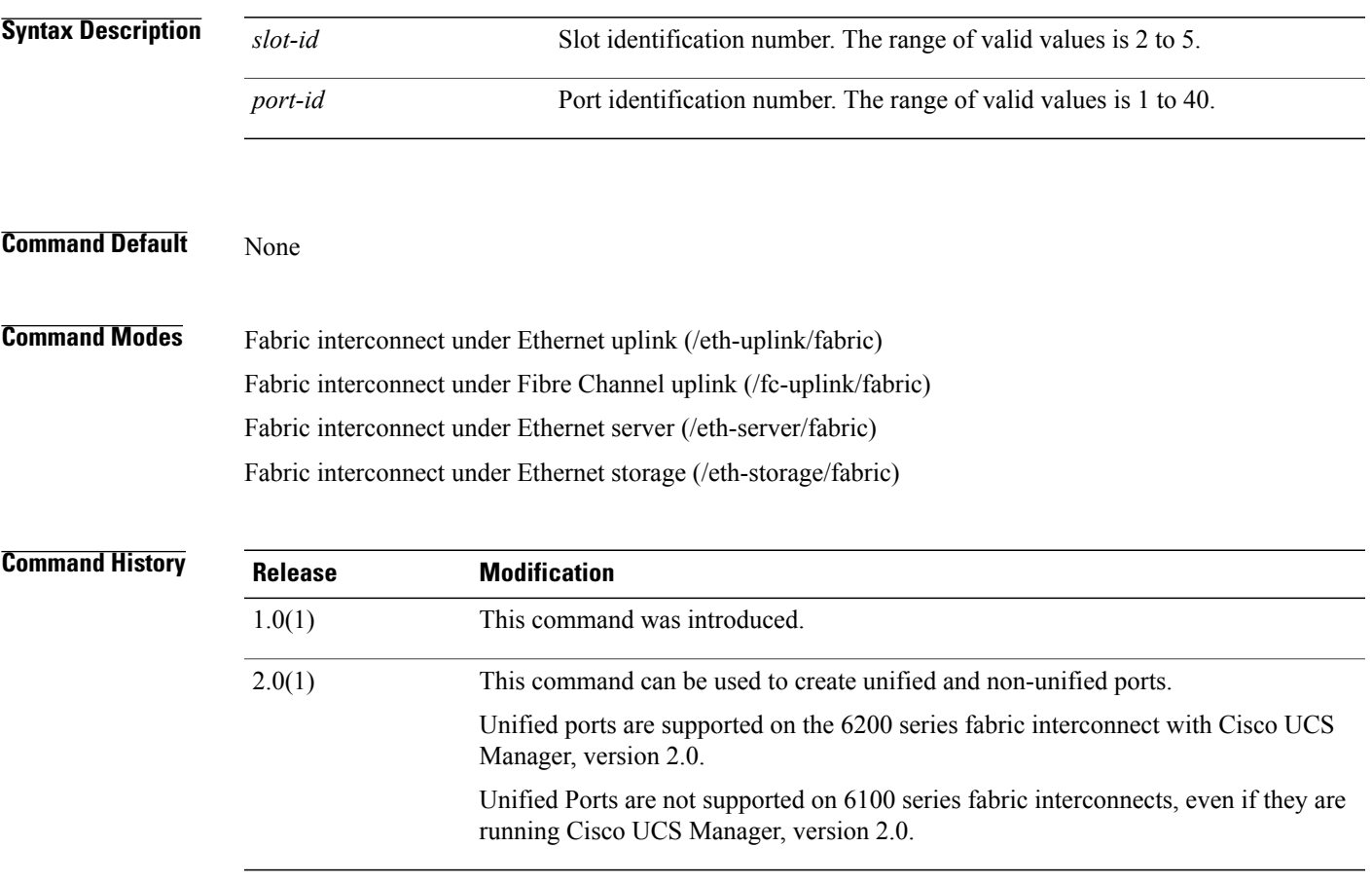

**Usage Guidelines** Use this command to create an Ethernet or Fibre Channel interface, and enter organization interface mode. Starting with 2.0(1), use this command to configure:

- Ethernet and Fibre Channel ports on both, 6100 and 6200 Fabric Interconnect series switches.
- non-unified ports for 6100 series fabric interconnects, and unified ports for 6200 series fabric interconnects with Cisco UCS Manager, version 2.

When you create a new interface for an already configured slot ID and port ID, Cisco UCS Manager deletes the previously configured interface and creates a new one. If a port mode change is required because you configured a port that previously operated in the Ethernet port mode to a port type in Fibre Channel port mode (or vice-versa), Cisco UCS Manager notes the change, and the Fabric Interconnect will reboot when the change is committed.

**Examples** This example shows how to create an interface:

```
switch-A# scope fc-uplink
switch-A /fc-uplink # scope fabric b
switch-A /fc-uplink/fabric # create interface 5 10
switch-A /fc-uplink/fabric/interface* # commit-buffer
switch-A /fc-uplink/fabric/interface #
```
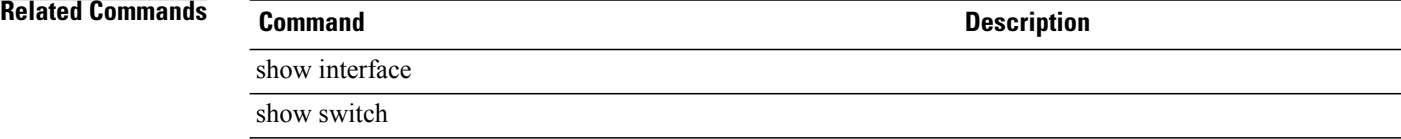

#### **create interface fc**

To create a Fibre Channel interface for a fabric, use the **create interface fc** command.

**create interface fc** *slot id port id*

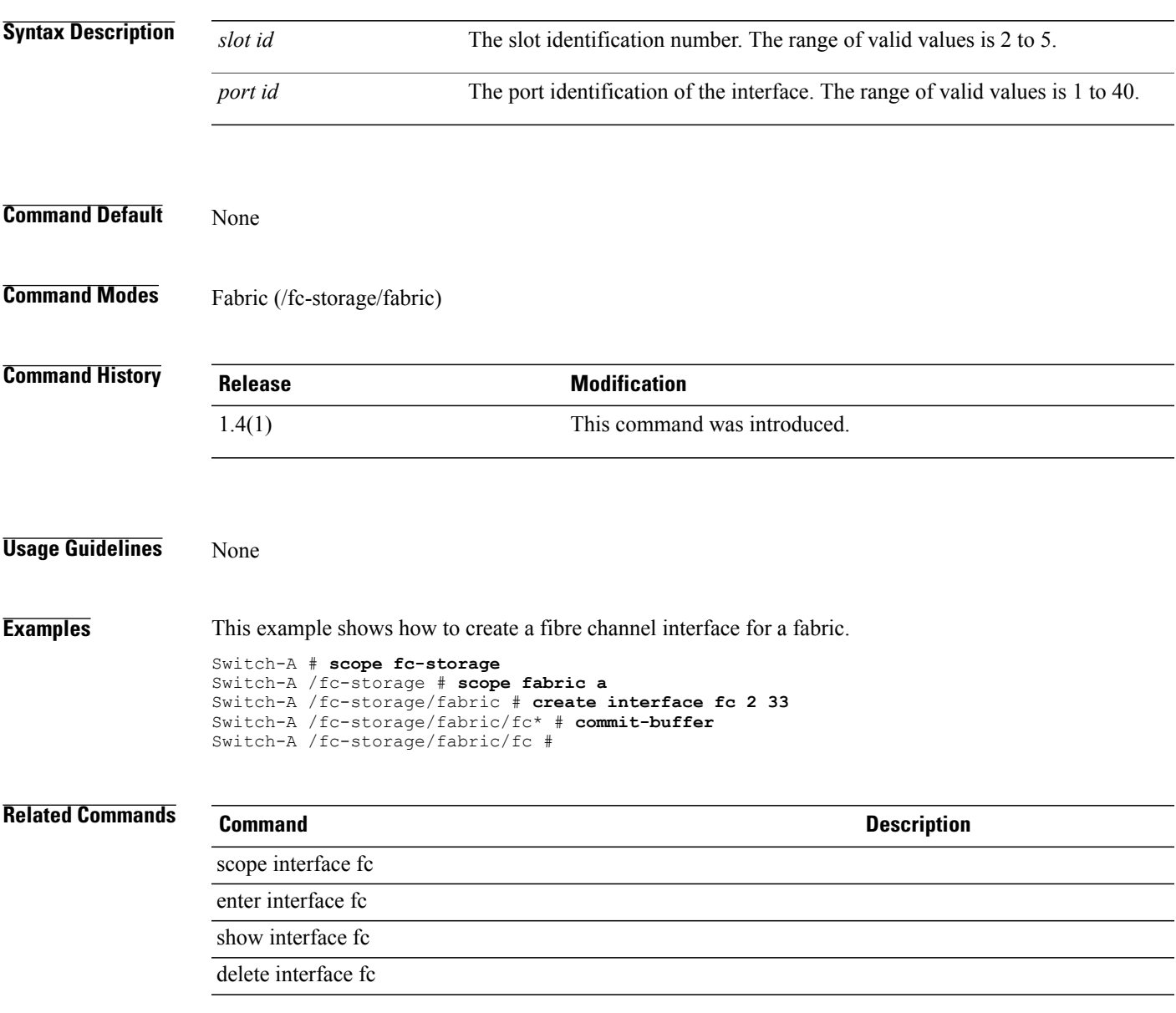

#### **create interface fcoe**

To create a Fibre Channel over Ethernet interface for a fabric, use the **create interface fcoe** command.

**create interface fcoe** *slot id port id*

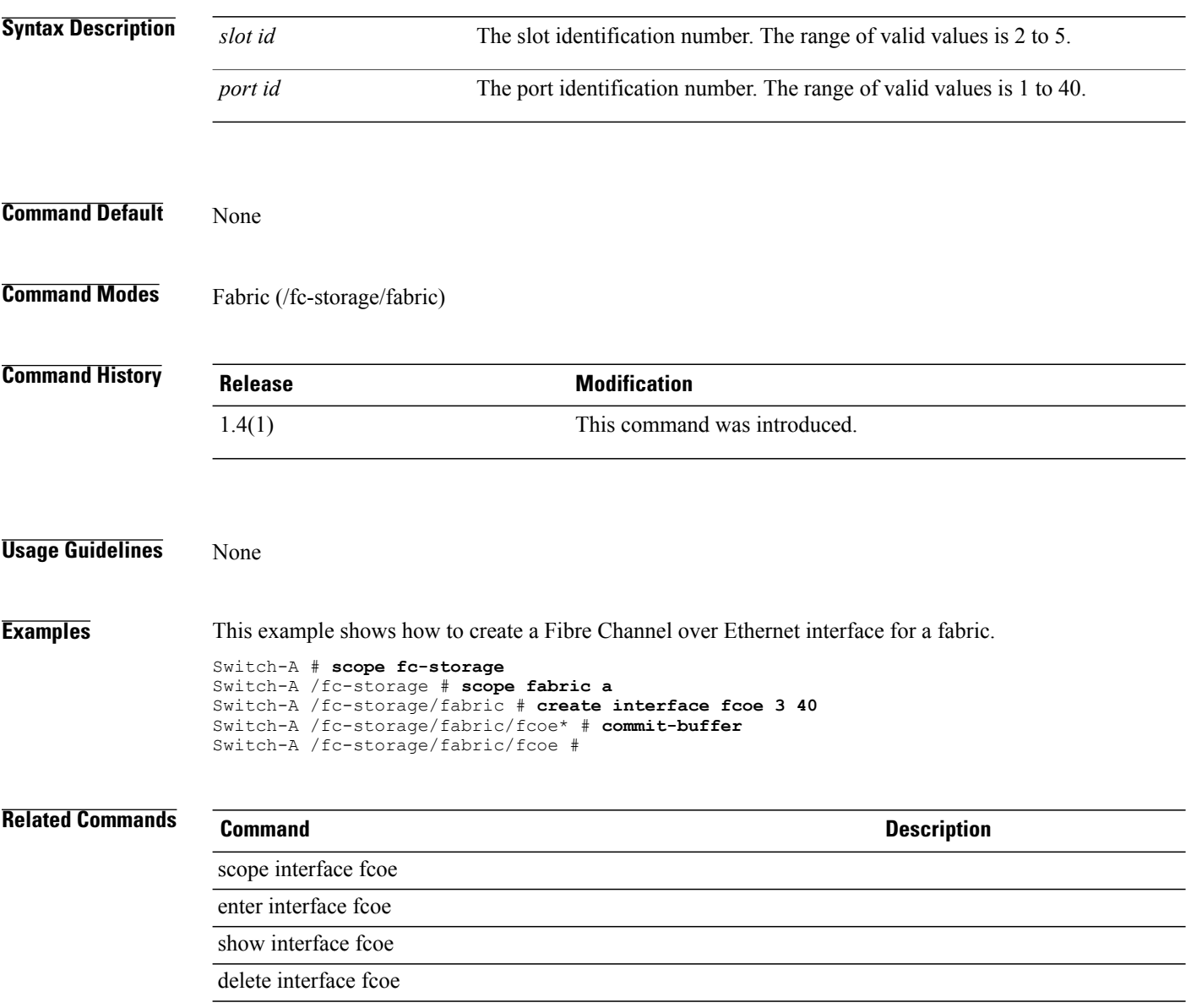

## **create ip-if** To create an IPv4 interface for an iSCSI VNIC, use the **create ip-if** command. **create ip-if** This command has no arguments or keywords. **Command Default** None **Command Modes** Ethernet interface within the iSCSI VNIC (/org/service-profile/vnic-iscsi/eth-if) **Command History Release Modification** 2.0(1) This command was introduced. **Usage Guidelines** You must create an iSCSI VNIC for a service profile and an Ethernet interface for the ISCSI VNIC before you use this command. **Examples** This example shows how to create an IPv4 interface for an iSCSI VNIC: UCS-A # **scope org test** UCS-A /org # **scope service-profile sample** UCS-A /org/service-profile # **scope vnic-iscsi trial** UCS-A /org/service-profile/vnic-iscsi # **scope eth-if** UCS-A /org/service-profile/vnic-iscsi/eth-if # **create ip-if** UCS-A /org/service-profile/vnic-iscsi/eth-if/ip-if\* # **commit-buffer** UCS-A /org/service-profile/vnic-iscsi/eth-if/ip-if # **Related Commands Command Description** create dhcp-ip-params create pooled-ip-params create static-ip-params

# **create ip-pool**

To create an IP pool in the organization command mode, use the **create ip-pool** command.

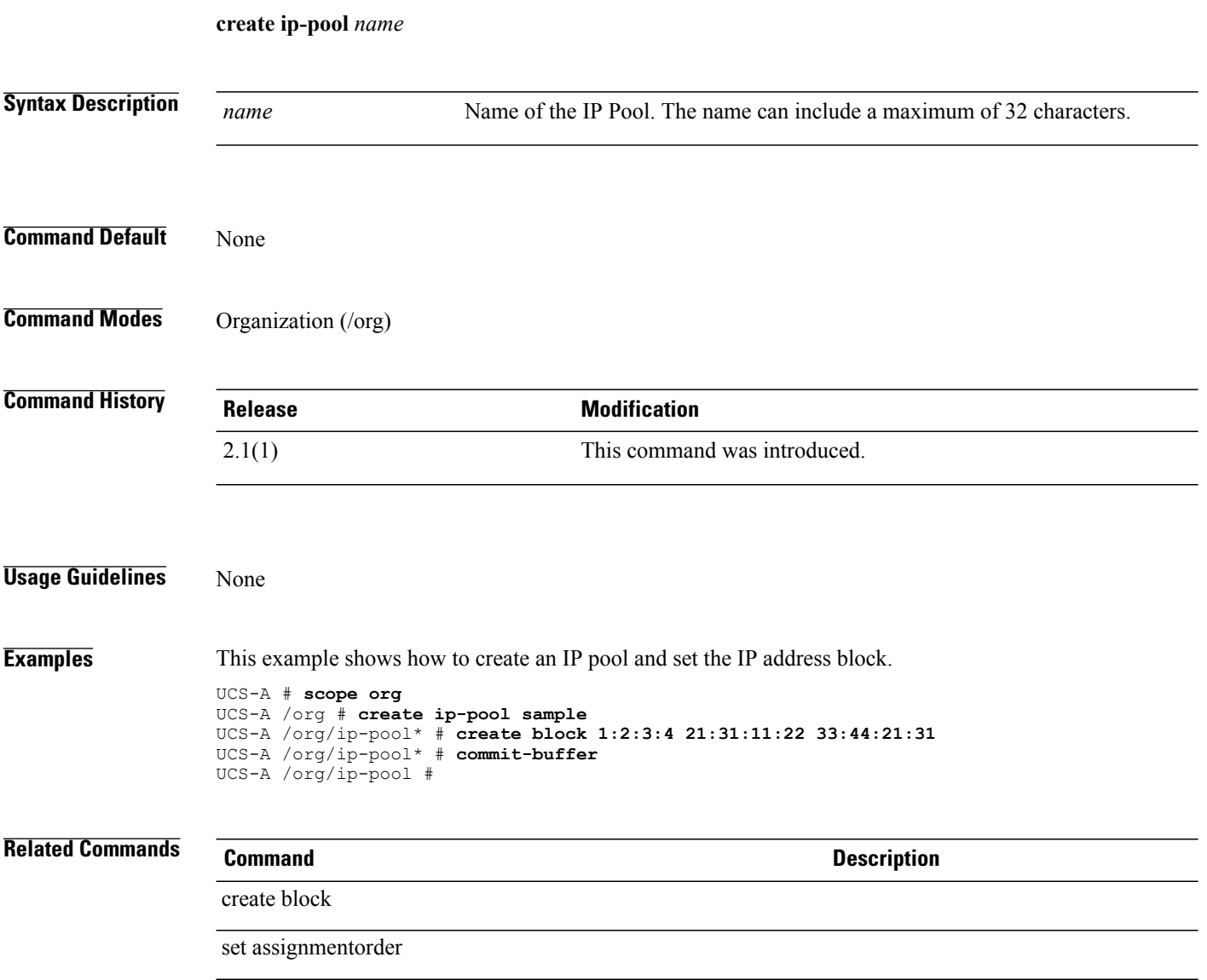

# **create ipmi-access-profile**

To create an IPMI (Intelligent Platform Management Interface) access profile, use the **create ipmi-access-profile** command.

**create ipmi-access-profile** *name*

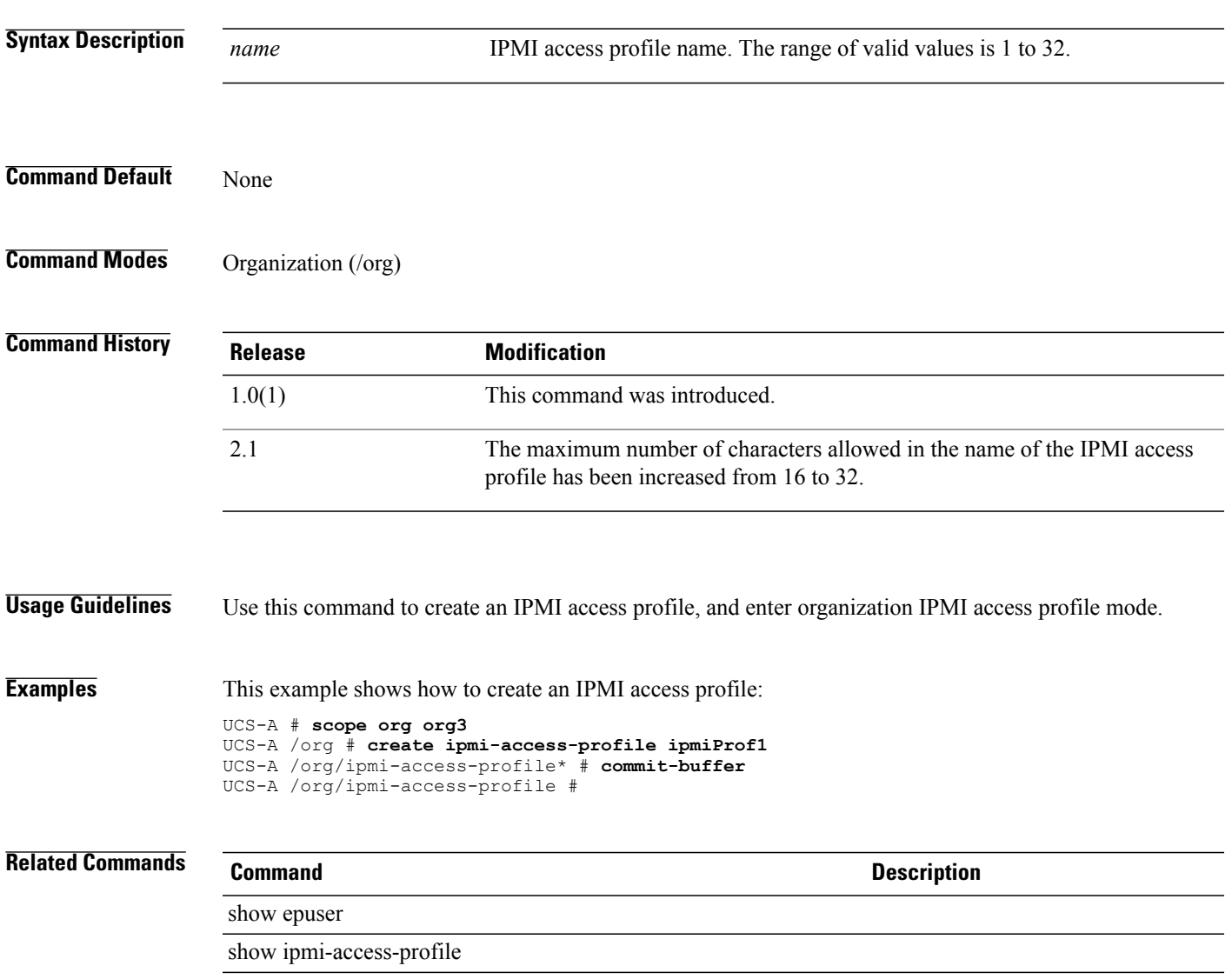

# **create ipmi-user**

To create an end-point user, use the **create ipmi-user** command.

**create ipmi-user** *name*

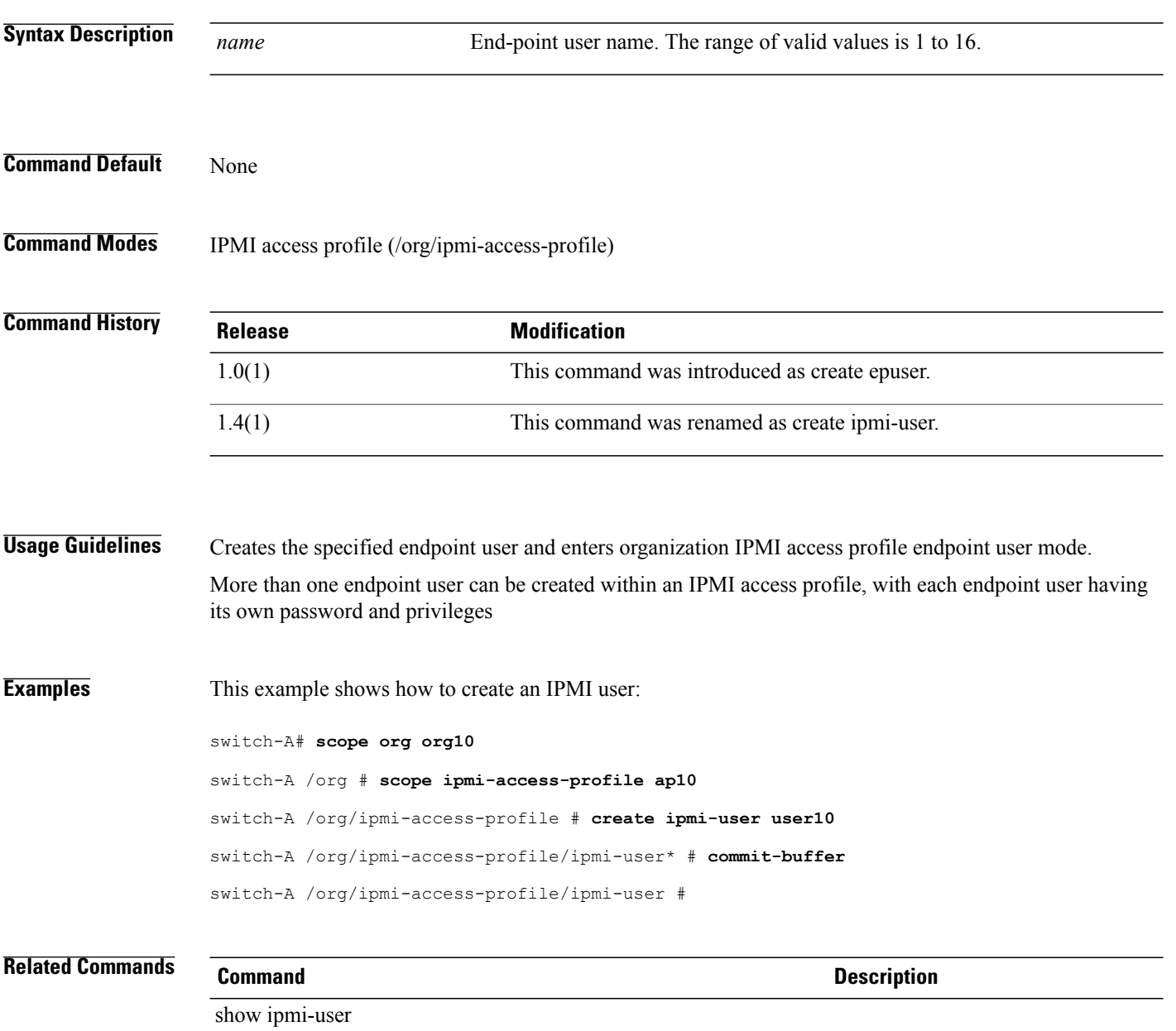

show ipmi-access-profile

## **create iqn-pool**

An IQN pool is a collection of iSCSI Qualified Names (IQNs) for use as initiator identifiers by iSCSI vNICs in a Cisco UCS domain. To create an IQN pool, use the **create iqn-pool** command.

**create iqn-pool** *name*

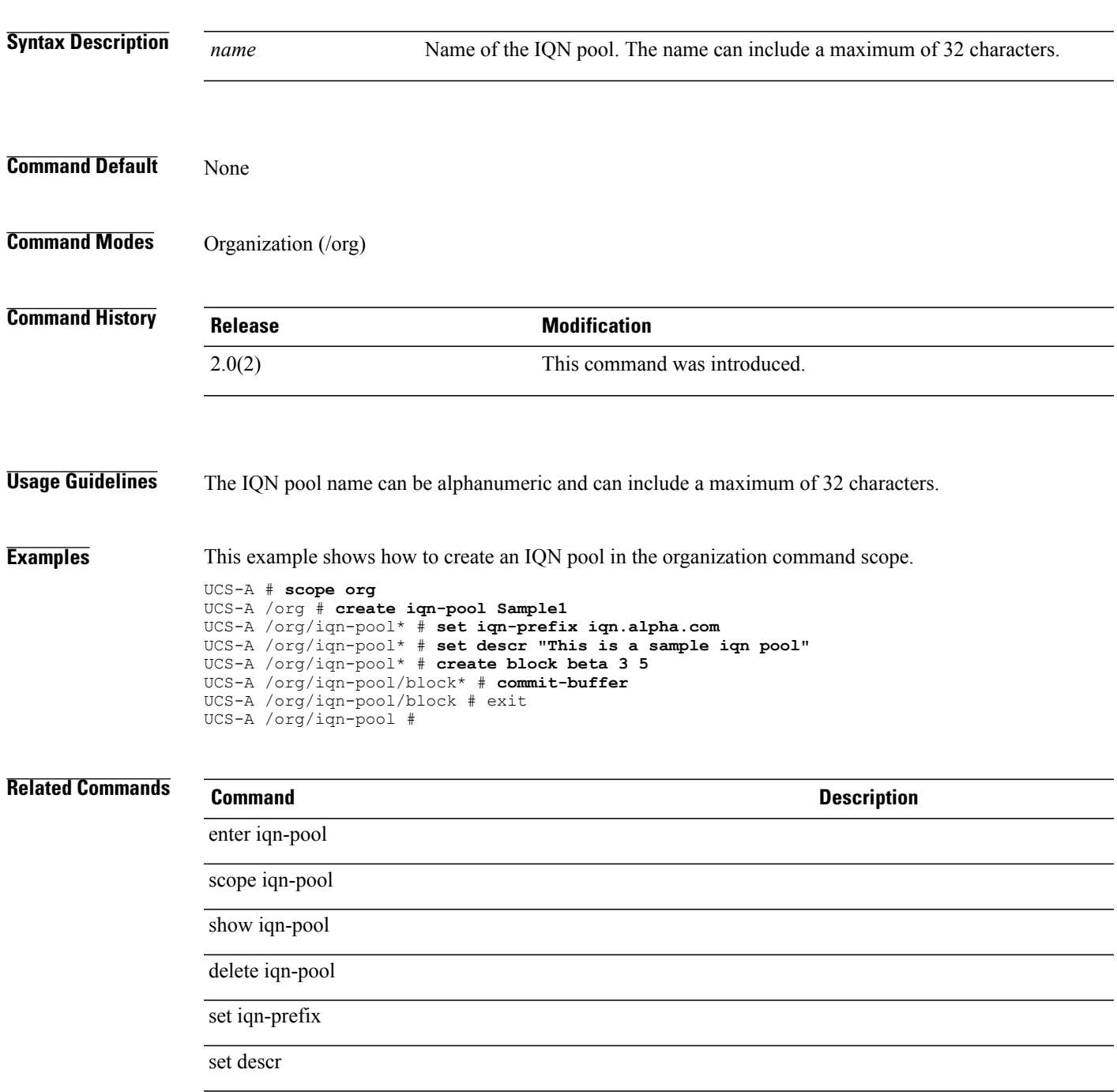

 $\mathbf l$ 

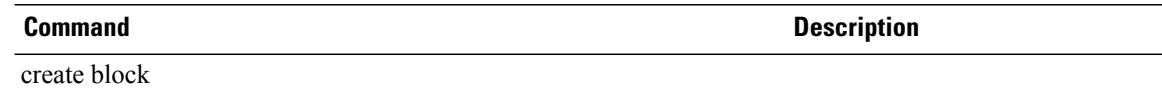

# **create iscsi-policy**

To create an iSCSI adapter policy, use the **create iscsi-policy** command.

**create iscsi-policy** *name*

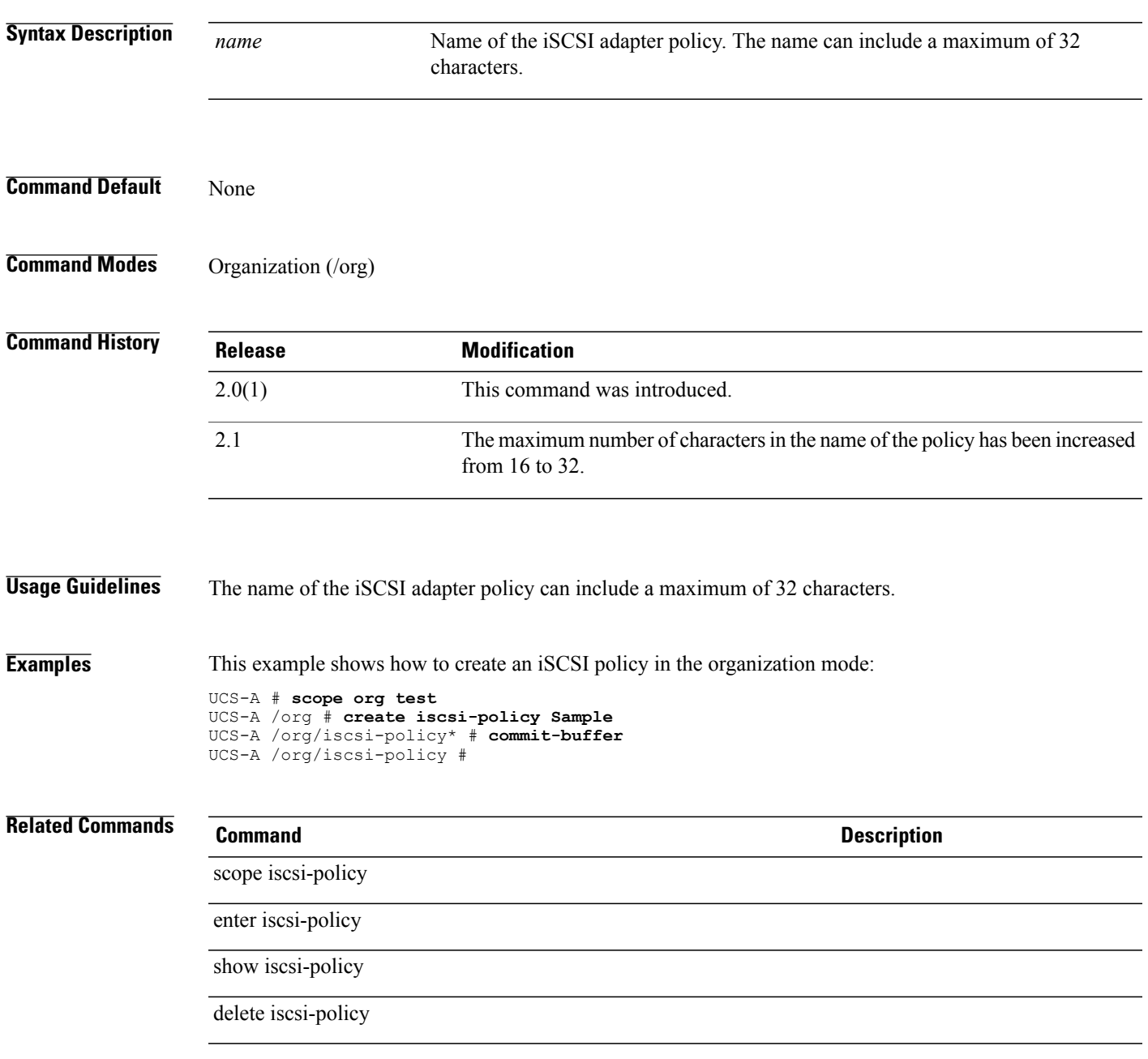

## **create iscsi** To create a boot iSCSI policy for the organization mode, use the **create iscsi** command. **create iscsi** This command has no arguments or keywords. **Command Default** None **Command Modes** Boot definition of a service profile (/org/service-profile/boot-definition) Boot policy (/org/boot-policy) **Command History Release Modification** 2.0(1) This command was introduced. **Usage Guidelines** None **Examples** This example shows how to create a boot iSCSI policy for a service profile of an organization: UCS-A # **scope org test** UCS-A /org # **scope service-profile sample** UCS-A /org/service-profile # **scope boot-definition** UCS-A /org/service-profile/boot-definition # **create iscsi** UCS-A /org/service-profile/boot-definition/iscsi\* # **commit-buffer** UCS-A /org/service-profile/boot-definition/iscsi # **Related Commands Command Command Description** scope iscsi enter iscsi show iscsi delete iscsi

# **create keyring**

To create a keyring, use the **create keyring** command.

**create keyring** *name*

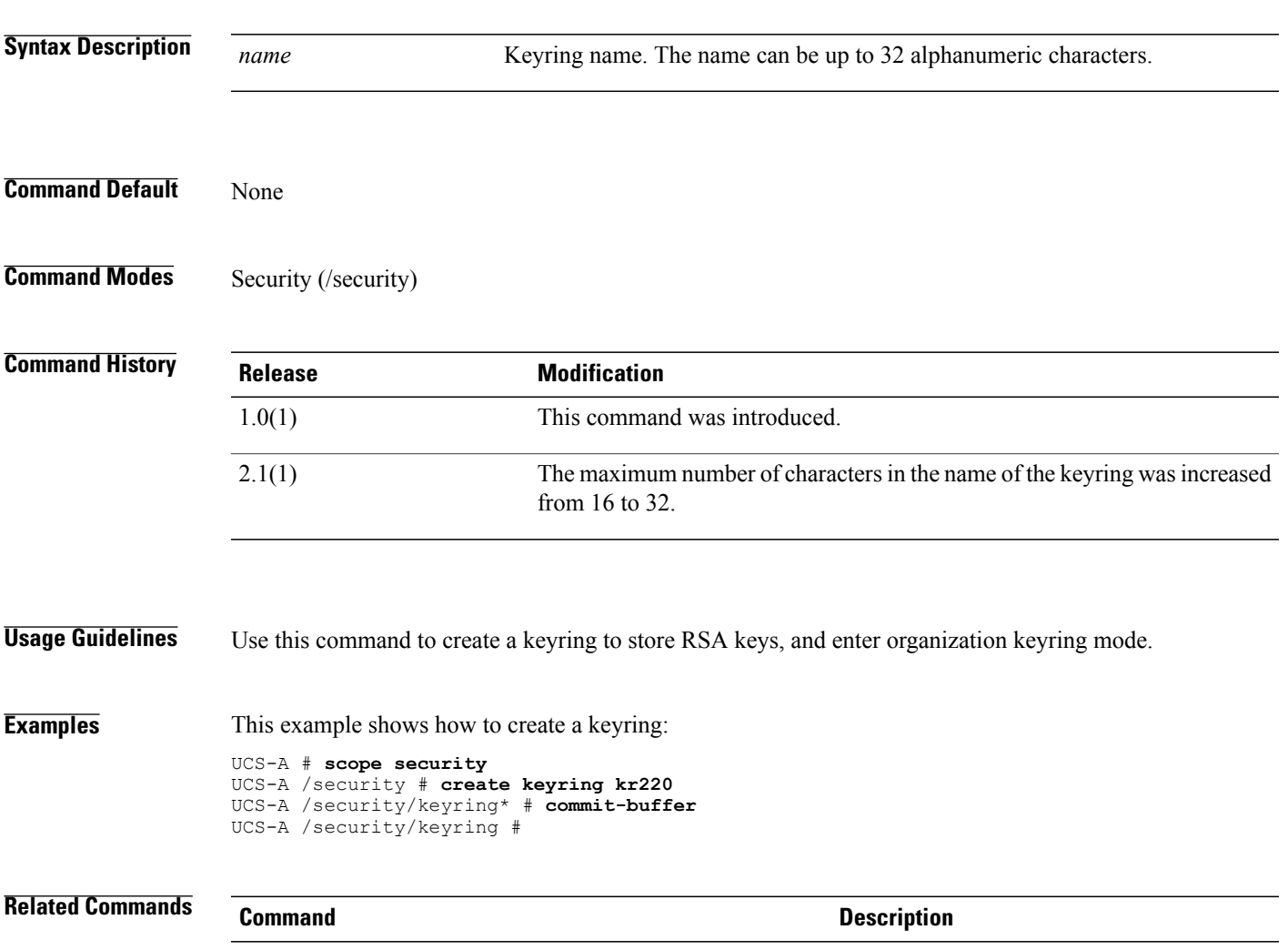

show keyring

### **create lan**

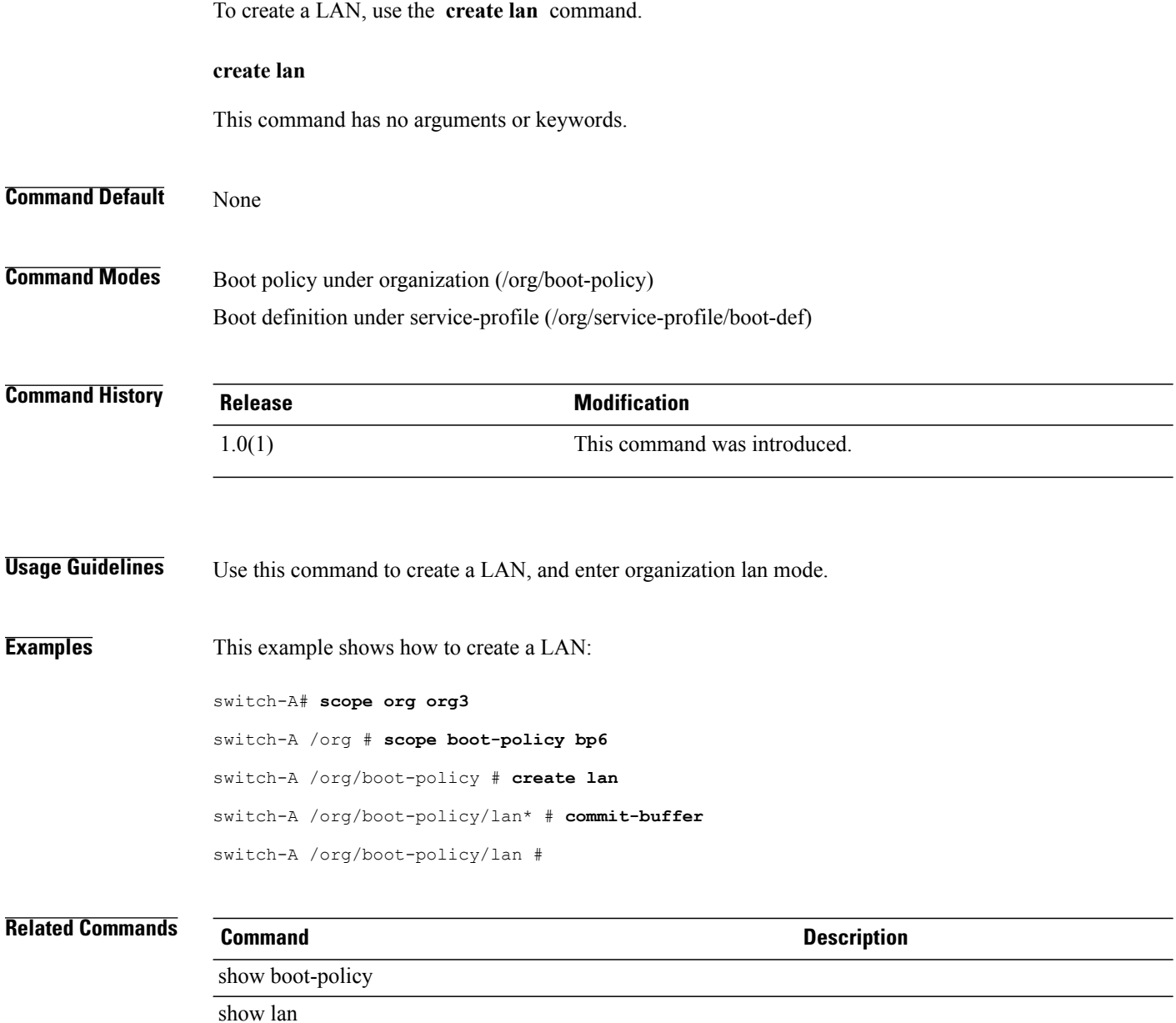

# **create lan-connectivity-policy**

To create a vNIC LAN connectivity policy, use the **create lan-connectivity-policy** command.

**create lan-connectivity-policy** *name*

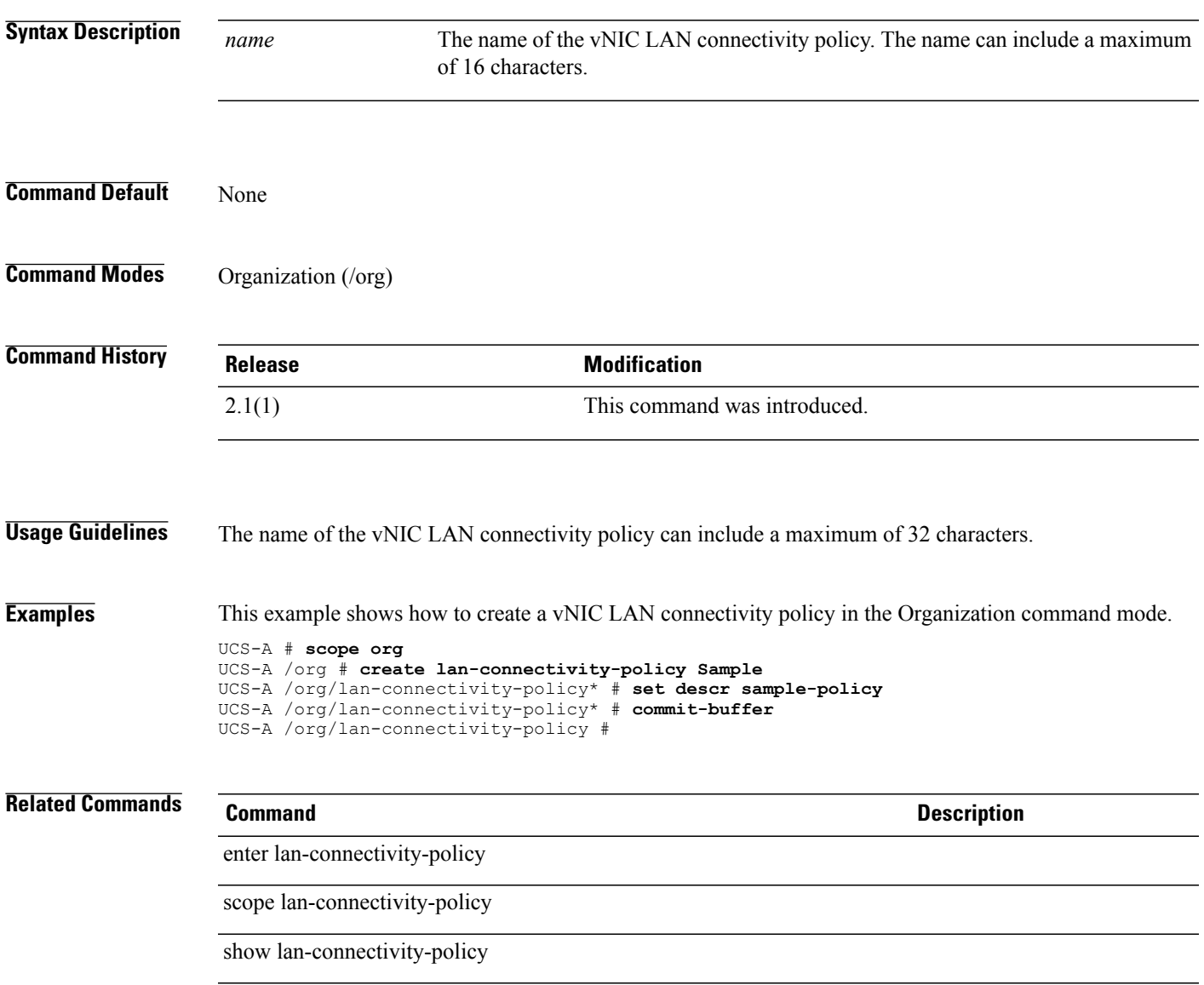

# **create ldap-group**

To create an LDAP group, use the **create ldap-group** command.

**create ldap-group** *Group DN*

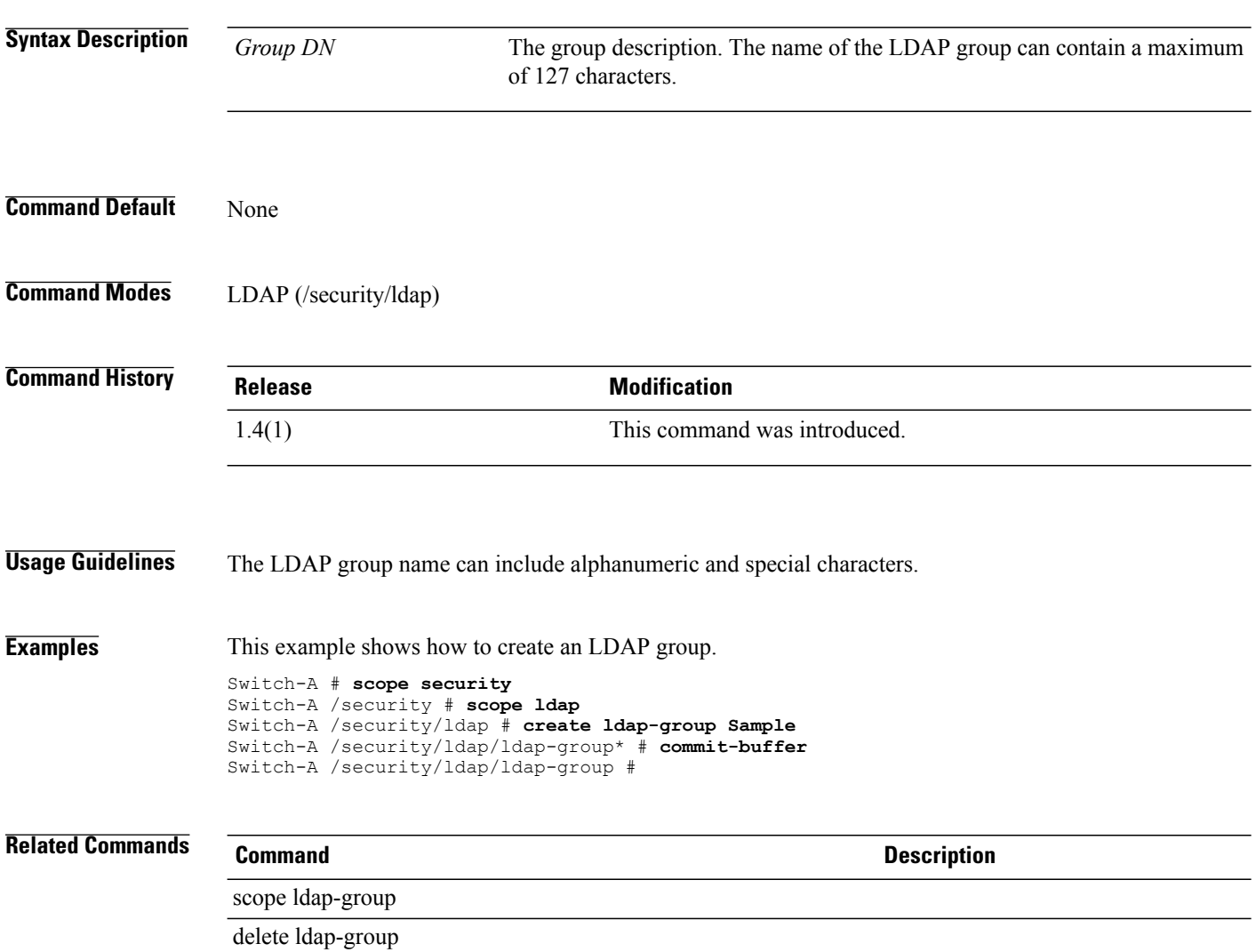

# **create ldap-group-rule**

To create an LDAP group rule, use the **create ldap-group-rule** command.

#### **create ldap-group-rule**

This command has no arguments or keywords.

**Command Default** None

#### **Command Modes** LDAP (/security/ldap) Server (/security/ldap/server)

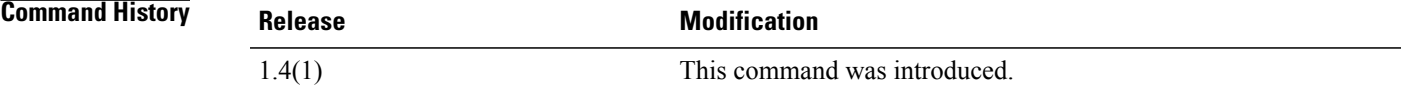

#### **Usage Guidelines** While using this command in the server mode, an LDAP server must be created to use this command.

**Examples** This example shows how to create an LDAP group rule for a server.

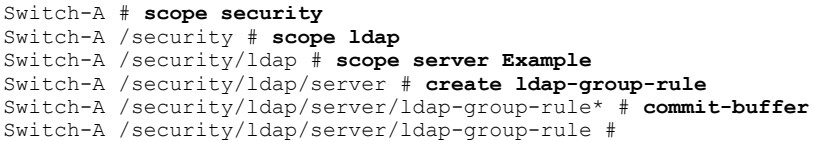

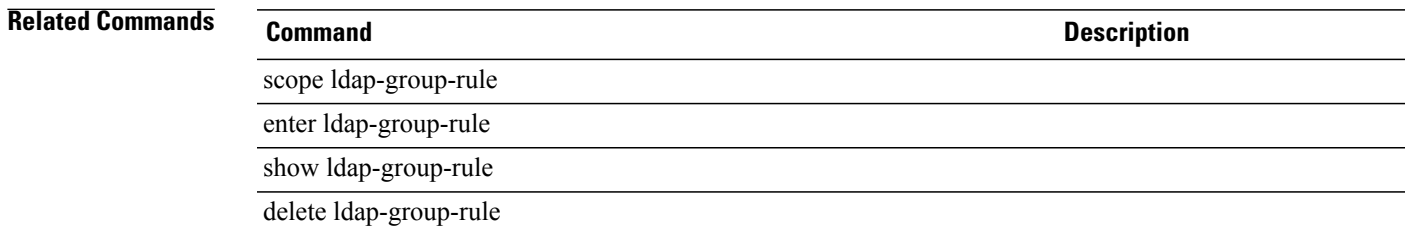

#### **create local**

To create local storage, use the **create local** command.

**create local Command Default** None **Command Modes** Storage (/org/boot-policy/storage) **Command History Release Modification** 1.0(1) This command was introduced. **Examples** This example shows how to create local storage: switch# **scope org org10** switch /org # **scope boot-policy bp10** switch /org/boot-policy # **scope storage** switch /org/boot-policy/storage # **create local storage10** switch /org/boot-policy/storage\* # **commit-buffer** switch /org/boot-policy/storage # **Related Commands Command Description** show local

show storage

#### **create local-disk-config**

To create a local disk configuration, use the **create local-disk-config** command.

**create local-disk-config**

This command has no arguments or keywords.

**Command Default** None

**Command Modes** Service profile (/org/service-profile)

**Command History Release Modification** 1.0(1) This command was introduced.

**Usage Guidelines** Use this command to create a local disk configuration, and enter organization local disk configuration mode.

**Examples** This example shows how to create a local disk configuration:

switch# **scope org org3**

switch /org # **scope service-profile sp1** switch /org/service-profile # **create local-disk-config** switch /org/service-profile/local-disk-config\* # **commit-buffer** switch /org/service-profile/local-disk-config #

**Related Commands Command Description** show local-disk-config show local-disk-config-policy

## **create local-disk-config-policy**

To create a local disk configuration policy, use the **create local-disk-config-policy** command.

**create local-disk-config-policy** *name*

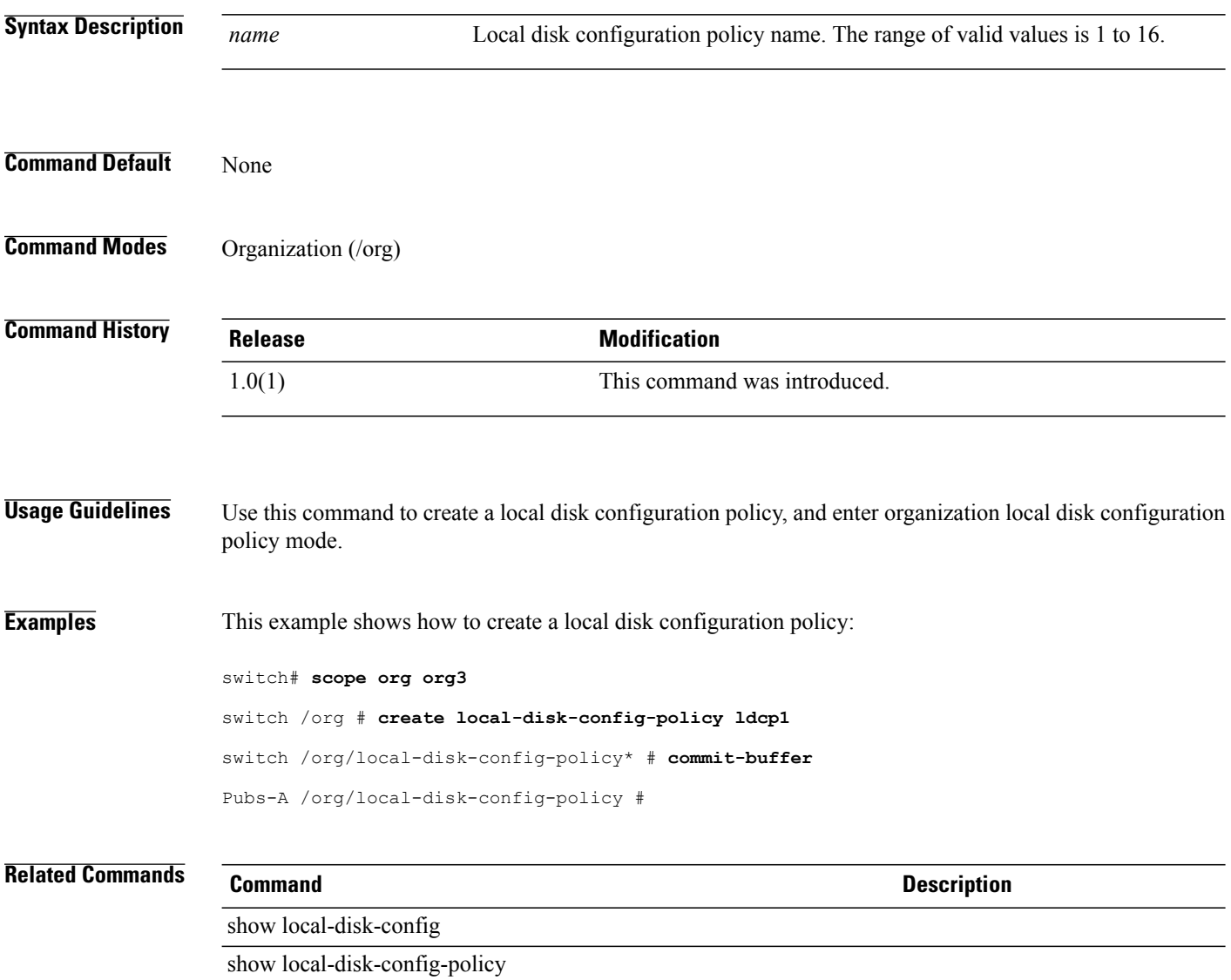

#### **create local-schedule**

To create a local schedule for a fault suppress task for a chassis, use the **create local-schedule** command.

**create local-schedule**

This command has no keywords or arguments.

**Command Default** None

**Command Modes** Fault Suppress Task in the chassis command mode (/chassis/fault-suppress-task) Fault suppress task in the FEX command mode (/fex/fault-suppress-task) Fault suppress task within an IOM in the chassis command mode (/chassis/iom/fault-suppress-task) Fault suppress task for a server within the chassis command mode (/chassis/server/fault-suppress-task) Organization (/org) Service profile (/org/service-profile)

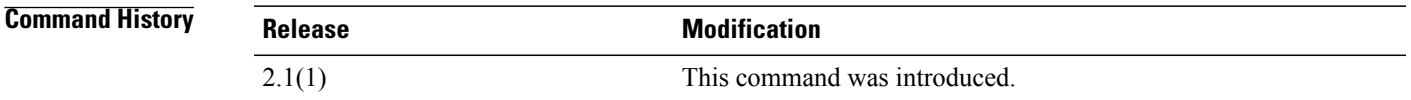

**Usage Guidelines** A fault suppress task must be created to use this command.

**Examples** This example shows how to create a local schedule for a fault suppress task on chassis 1.

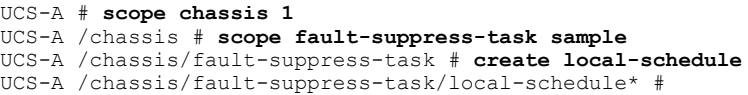

#### **Related Commands Command Description**

create occurrence

set date

set max-duration

#### **create locale**

To create a locale, use the **create locale** command.

**create locale** *name*

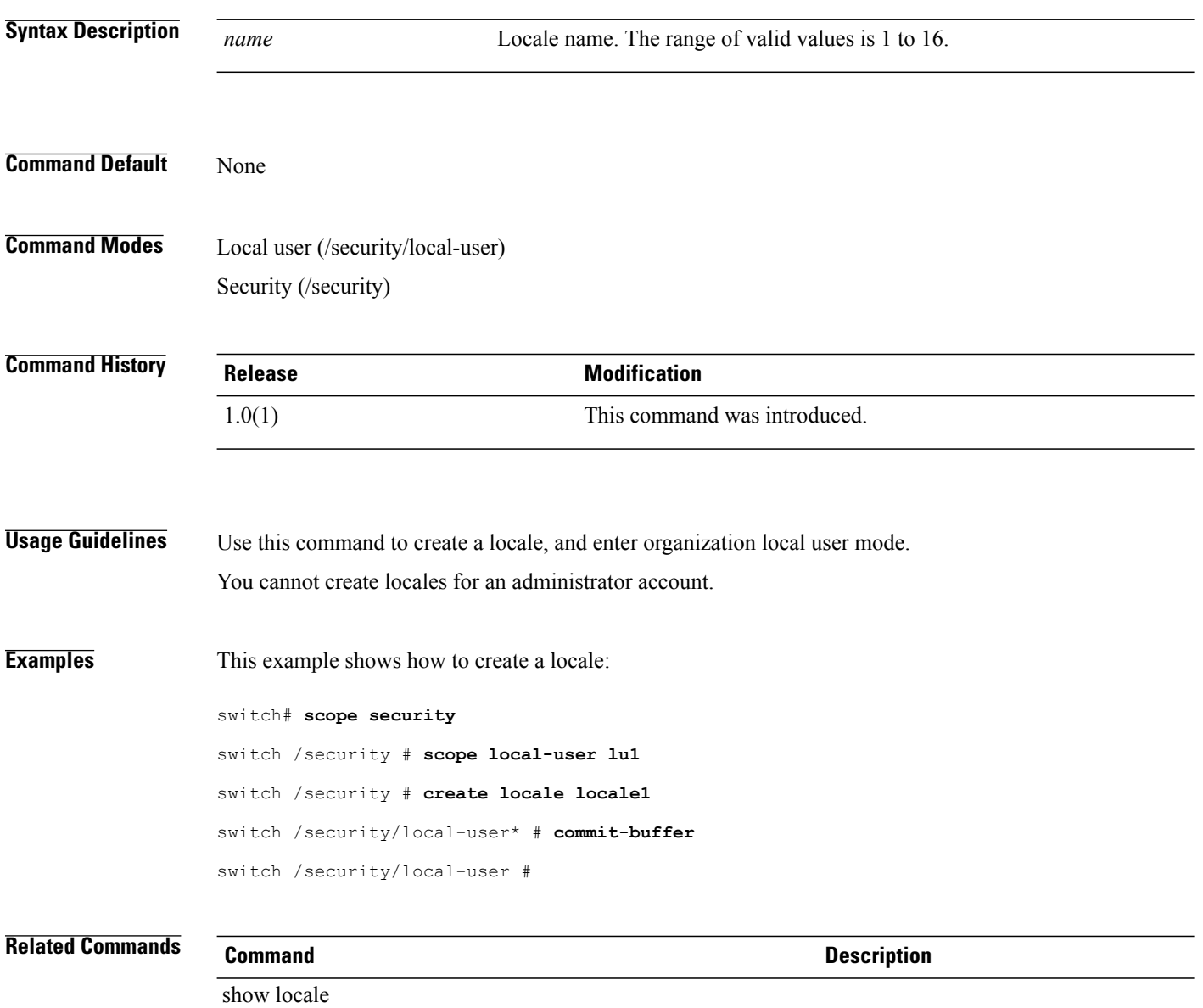

show local-user

## **create local-user**

To create a local user, use the **create local-user** command.

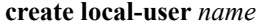

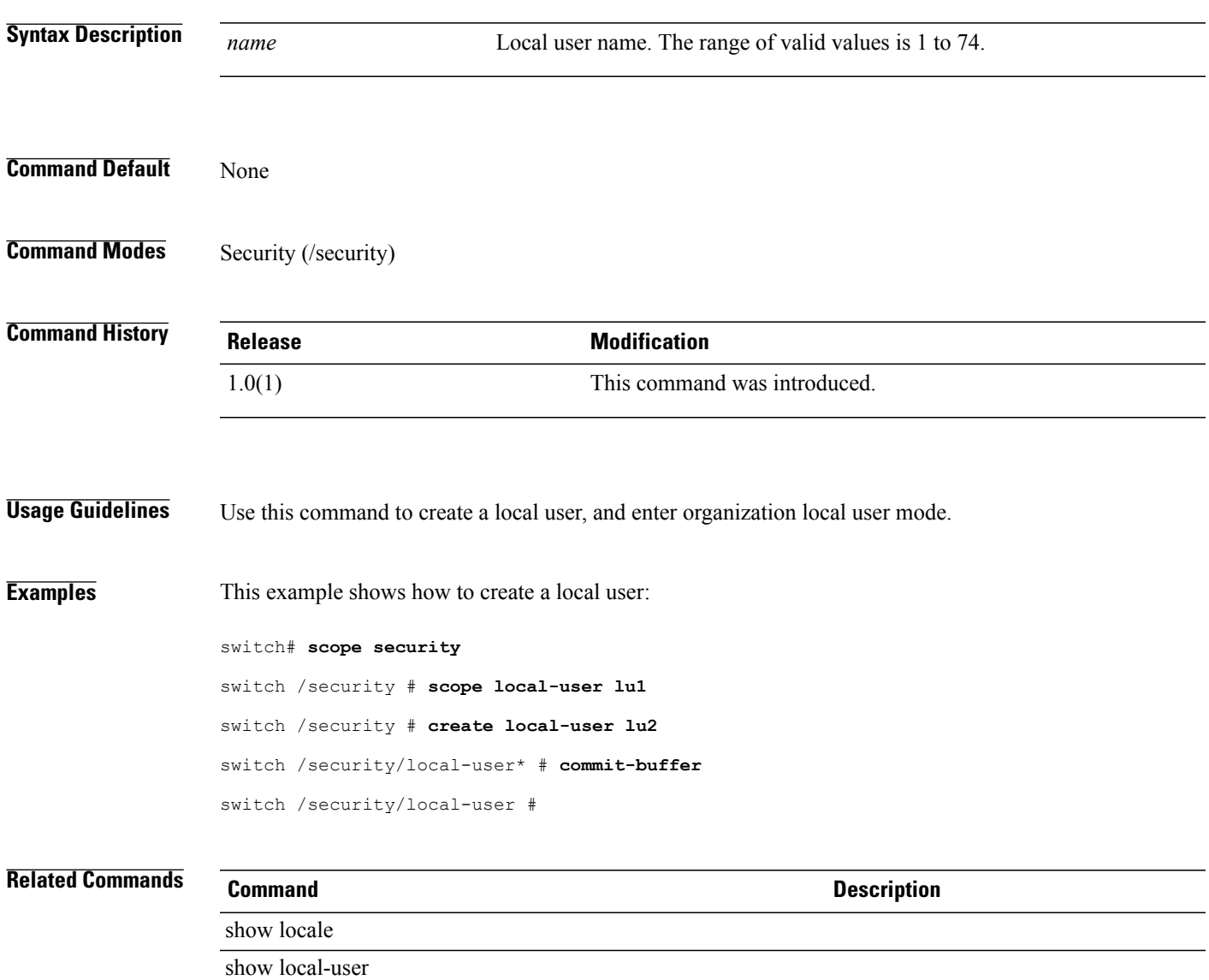

## **create lun**

To create a LUN for a static target interface priority, use the **create lun** command.

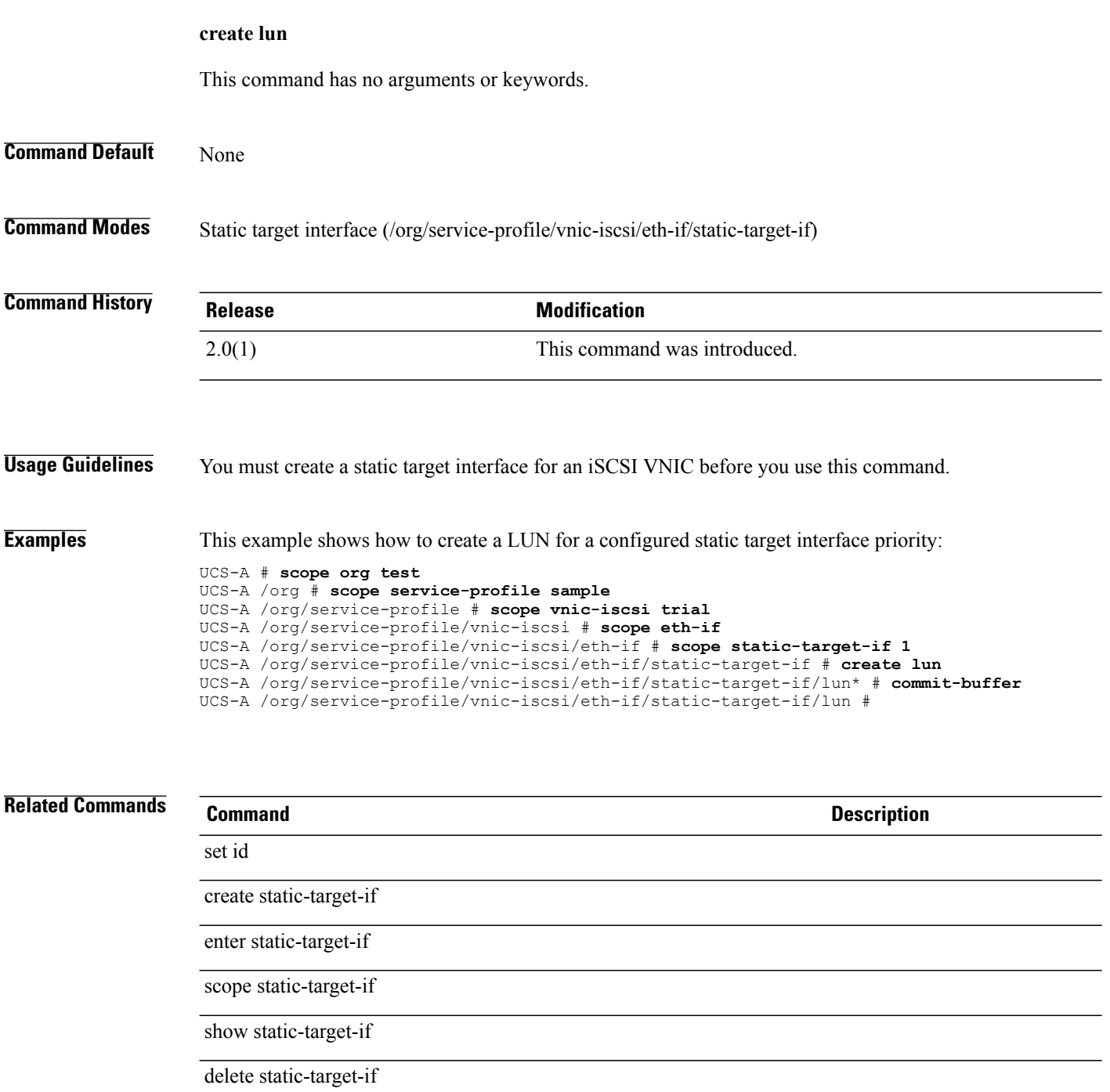
## **create mac-pool**

To create a MAC address pool, use the **create mac-pool** command.

**create mac-pool** *name*

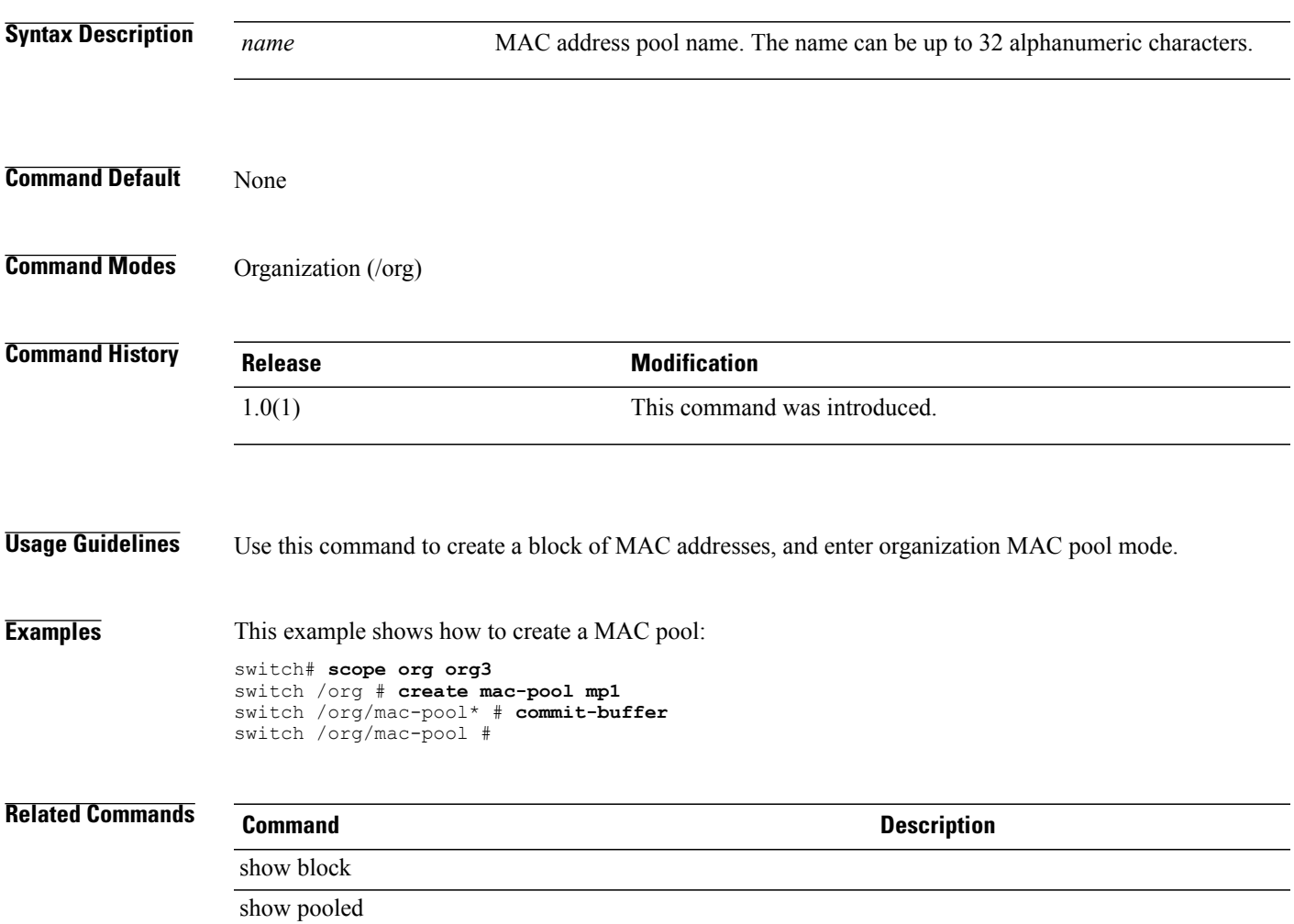

**create mac-security**

H

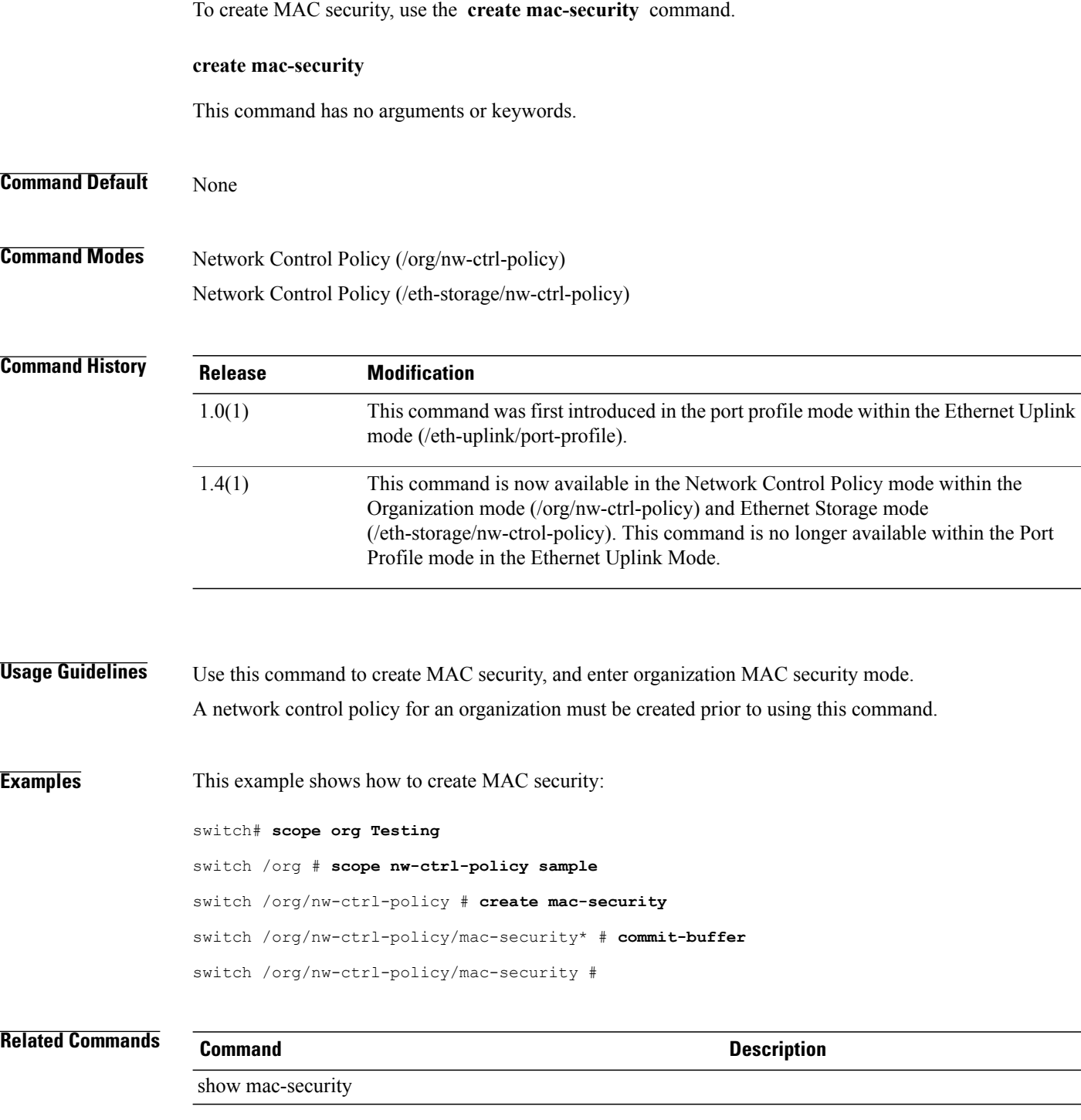

## **create maint-policy**

To create a maintenance policy, use the **create maint-policy** command.

**create maint-policy** *Name*

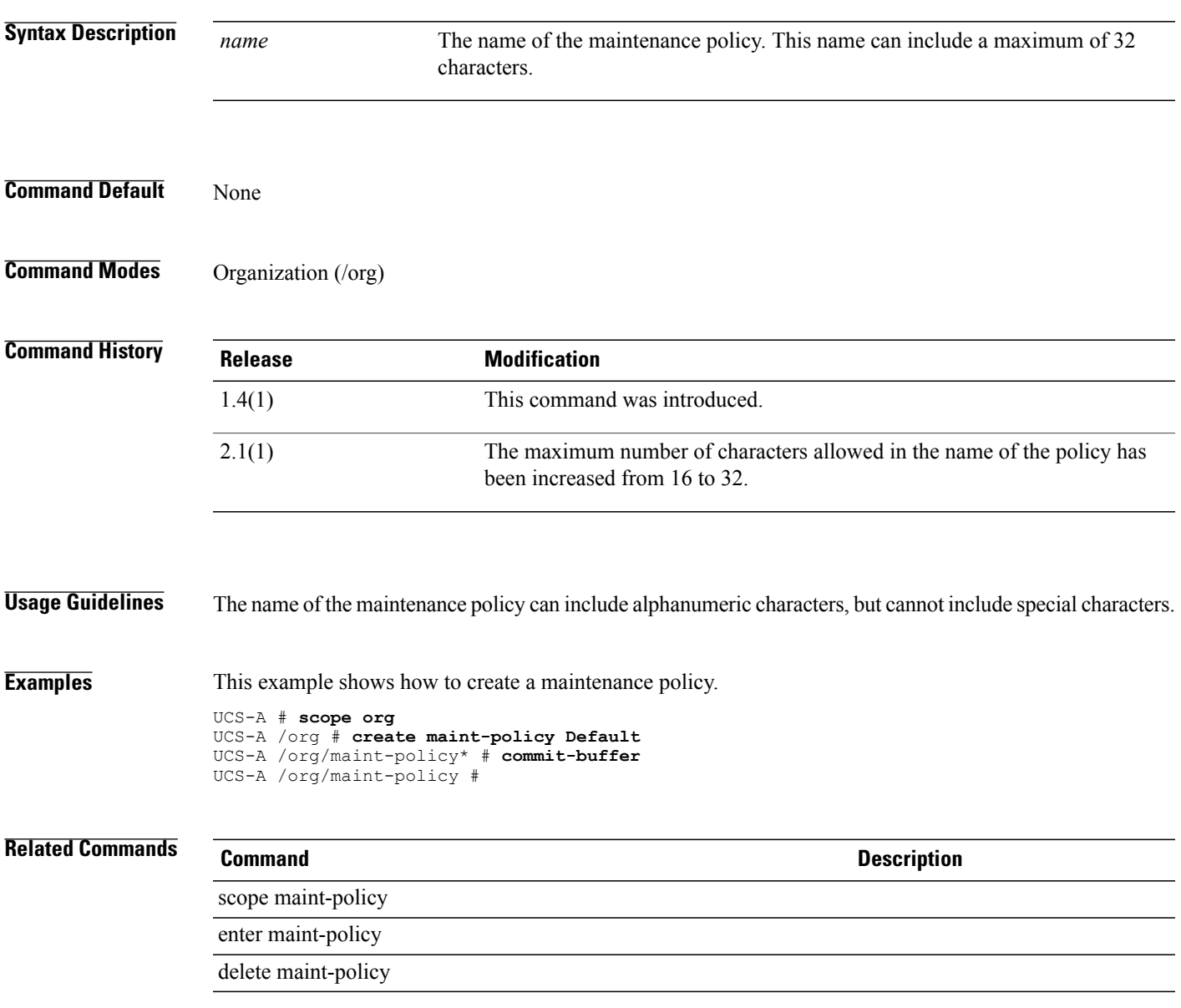

### **create mcast-policy**

To create a multicast policy, use the **create mcast-policy** command.

**create mcast-policy** *name* **Syntax Description** The name of the multicast policy. The name can include a maximum of 32 characters. *name* **Command Default** None **Command Modes** Organization (/org) **Command History Release <b>Modification** 2.1(1) This command was introduced. **Usage Guidelines** You can create this policy in the root organization mode. **Examples** This example shows how to create a multicast policy for an organization. UCS-A # **scope org** UCS-A /org # **create mcast-policy Sample** UCS-A /org/mcast-policy\* # **set querier enabled** UCS-A /org/mcast-policy\* # **set querierip 1.2.3.4** UCS-A /org/mcast-policy\* # **set snooping enabled** UCS-A /org/mcast-policy\* # **commit-buffer** UCS-A /org/mcast-policy # **Related Commands Command Description** set querier set querierip set snooping show mcast-policy delete mcast-policy

## **create member-fcoe-port-channel**

To create a member FCoE port channel, use the **create member-fcoe-port-channel** command.

**create member-fcoe-port-channel** {**a| b**} *fcoe port channel id*

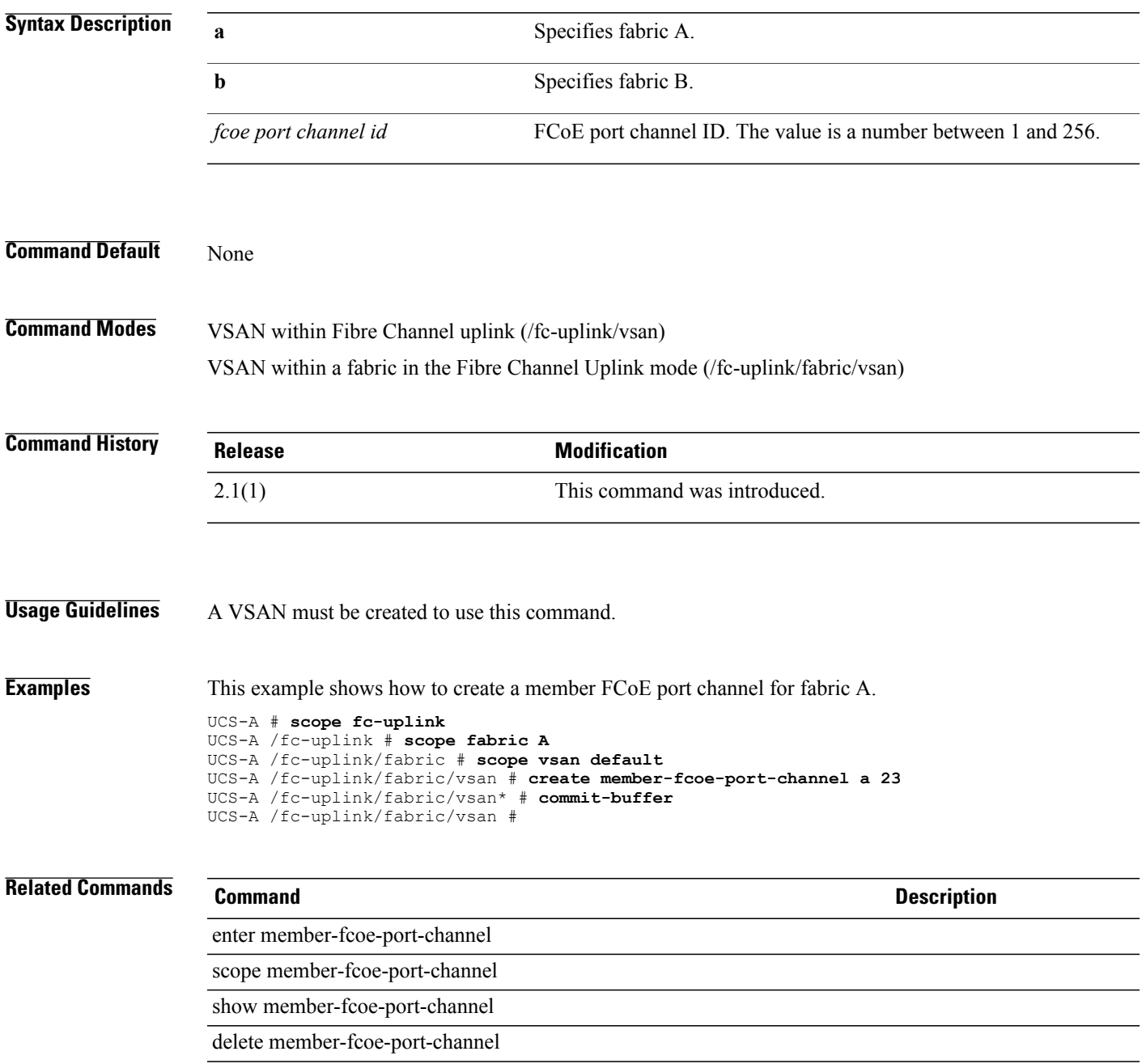

## **create member-port**

To create a member port, use the **create member-port** command.

**create member-port** {**a| b**} *slot-id port-id*

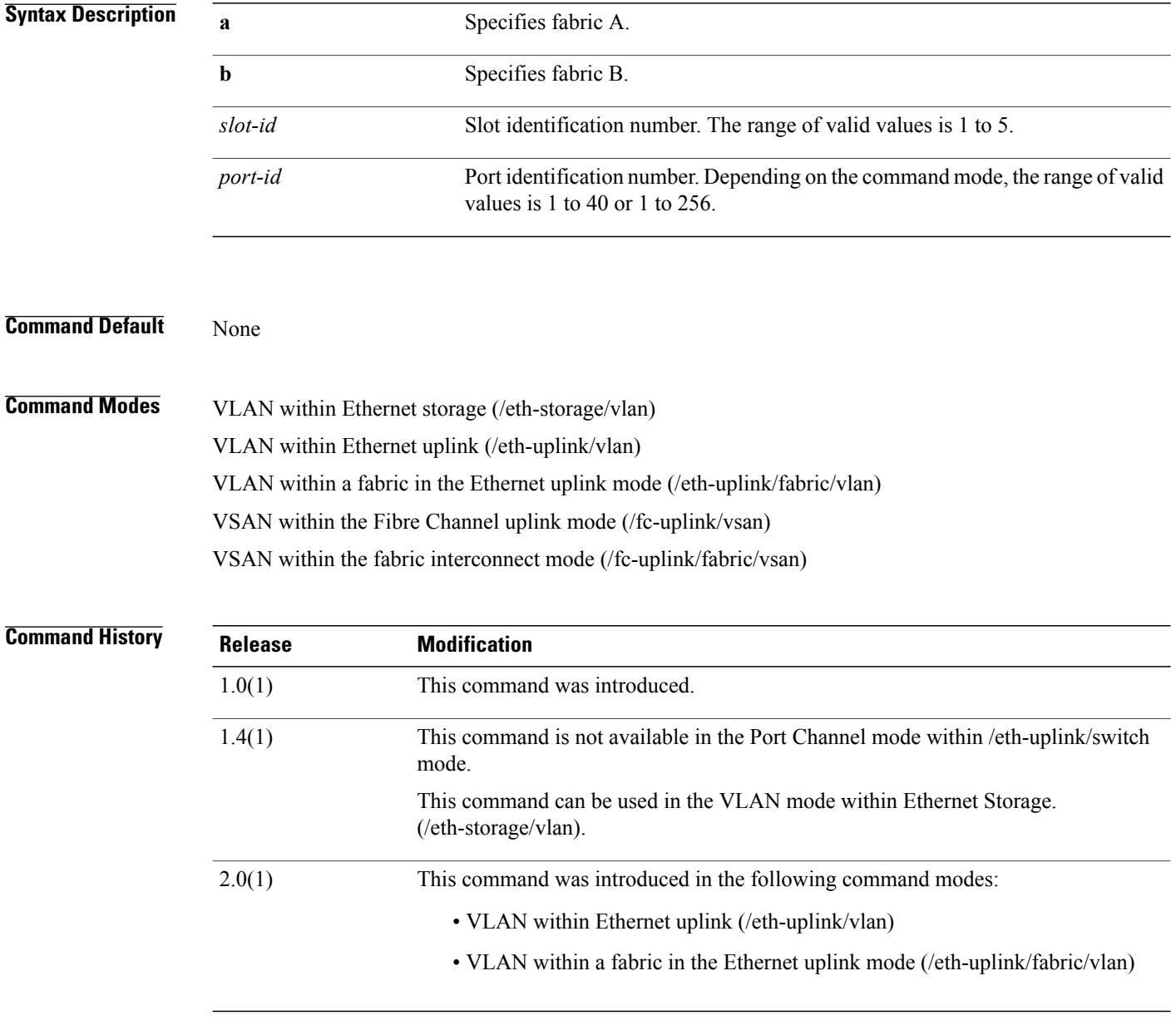

**Usage Guidelines** Use this command to create a member port, and enter organization member port mode.

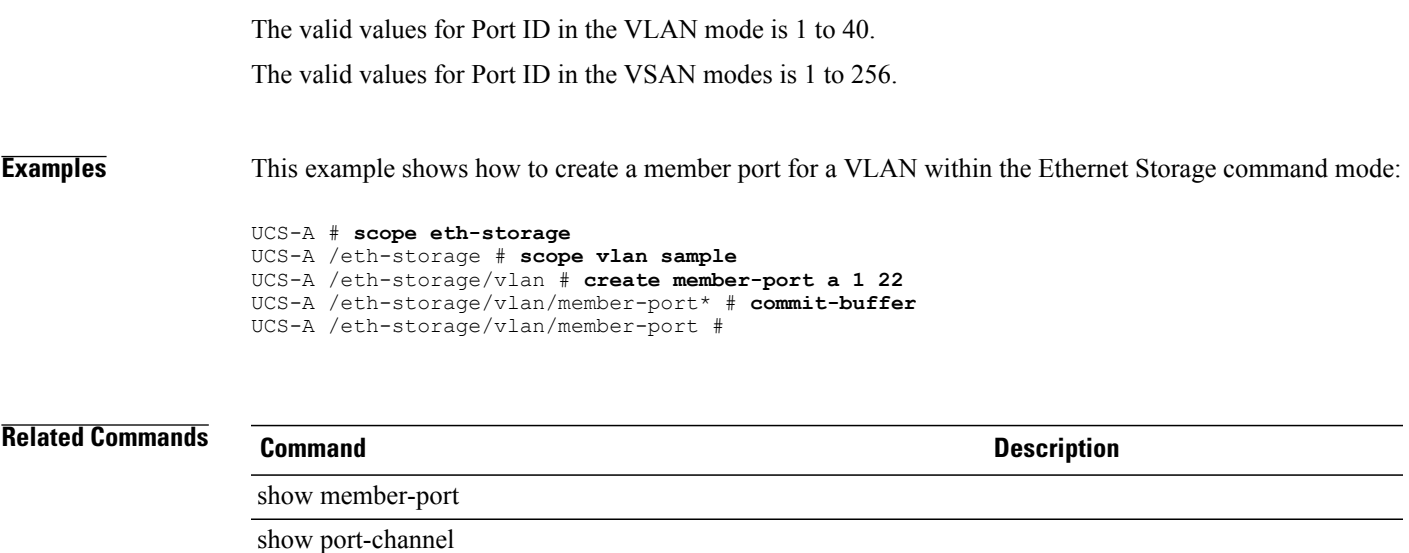

## **create member-port fc**

To create a fibre channel member port, use the **create member-port fc** command.

**create member-port fc** {**a| b**} *slot-id port-id*

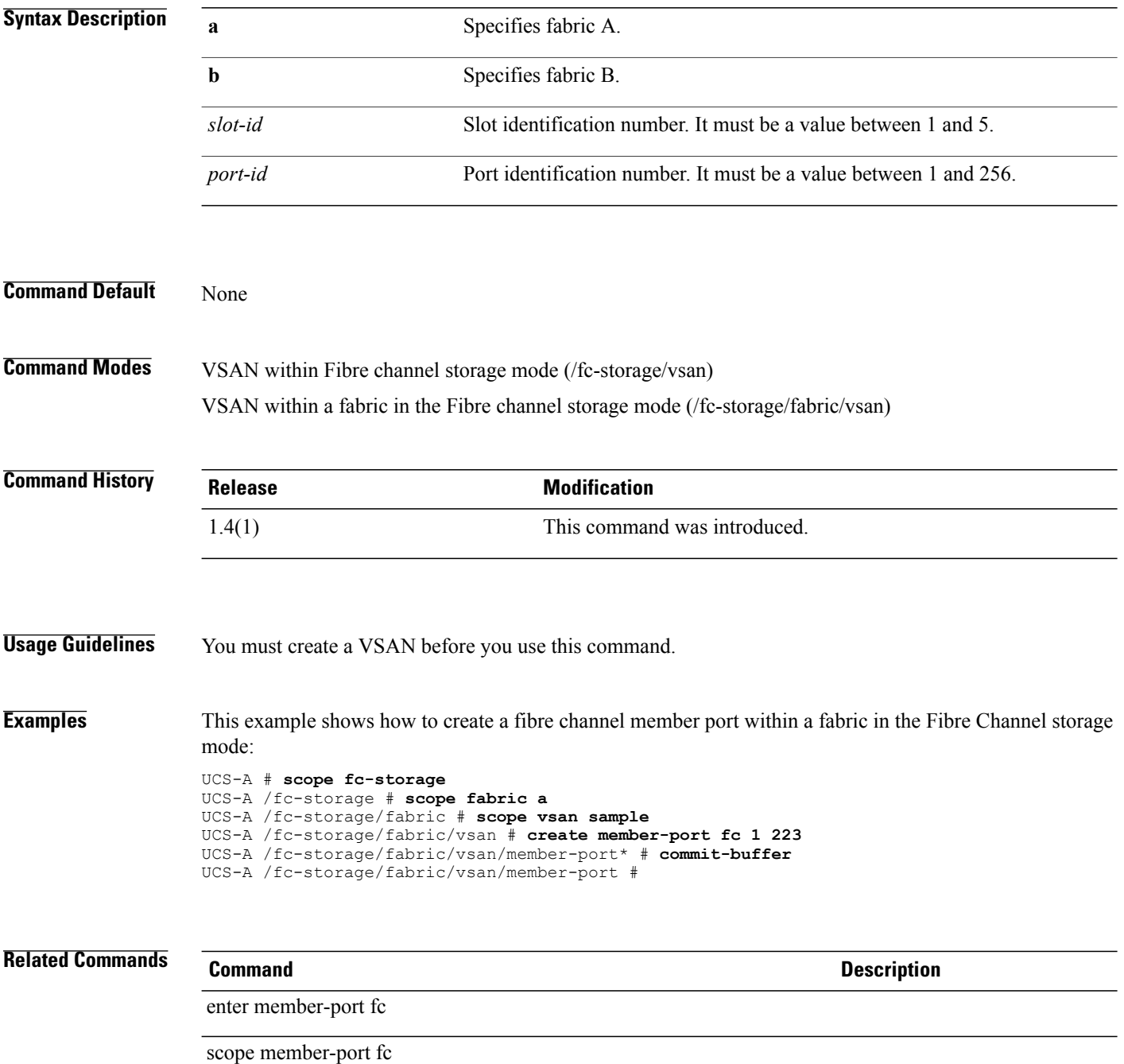

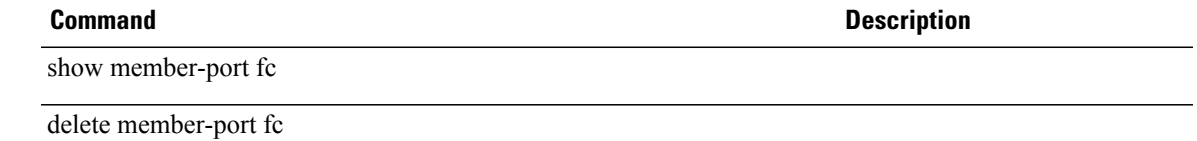

## **create member-port fcoe**

To create a Fibre Channel over Ethernet member port, use the **create member-port fcoe** command.

**create member-port fcoe** {**a| b**} *slot-id port-id*

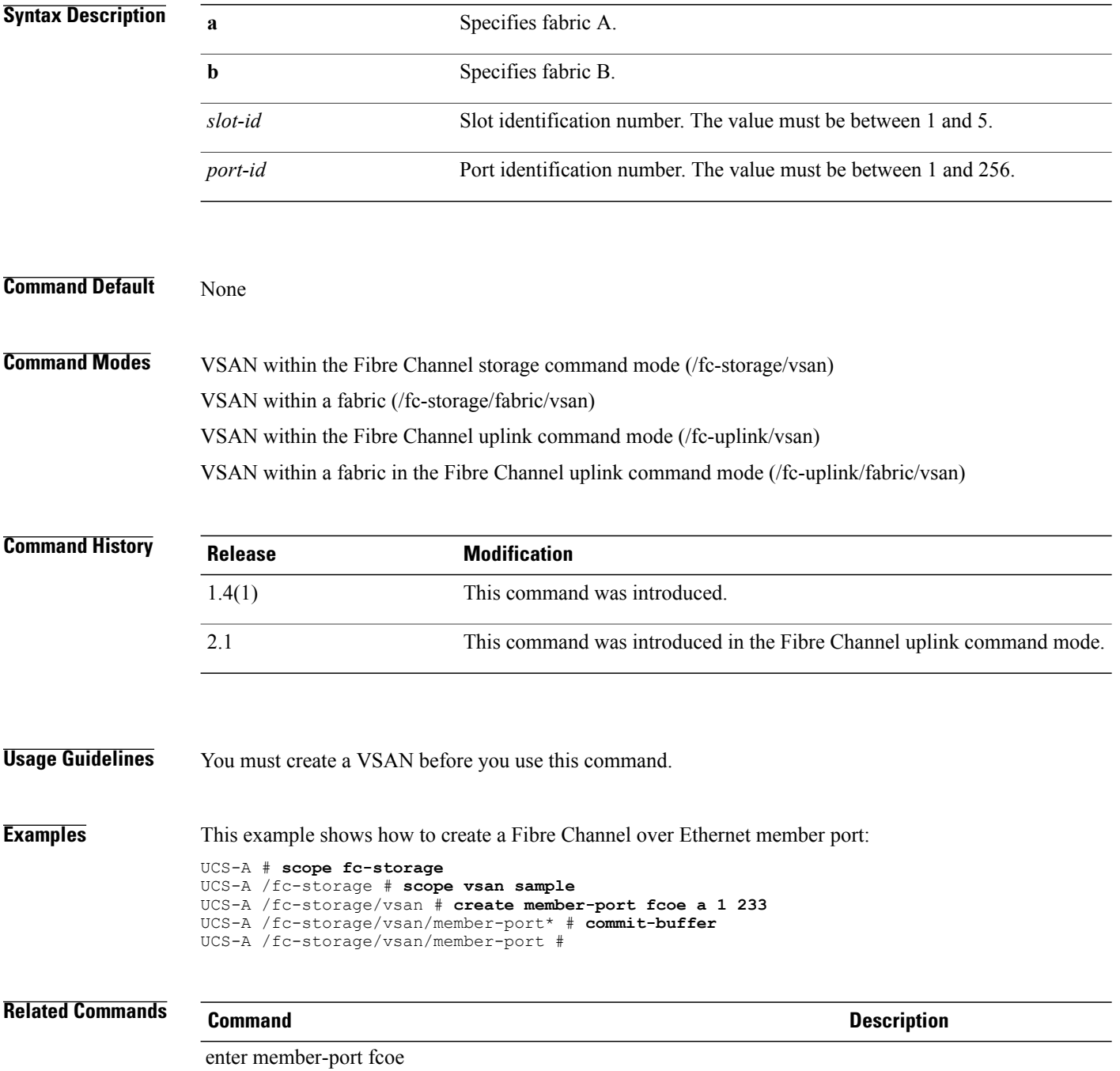

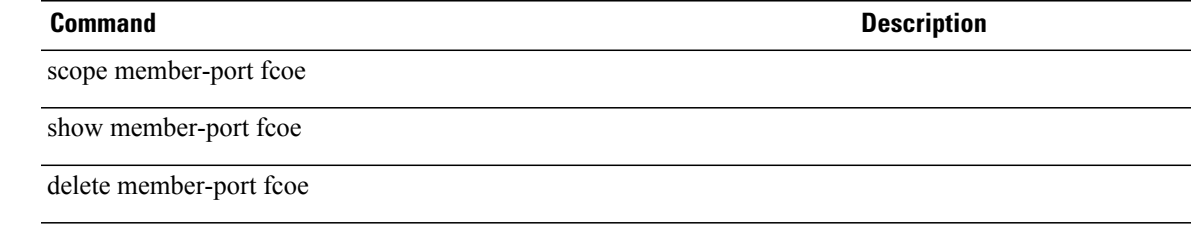

## **create member-port (/port-channel)**

To create a member-port within the port channel command mode, use the **create member-port** command.

**create member-port** *slotid portid*

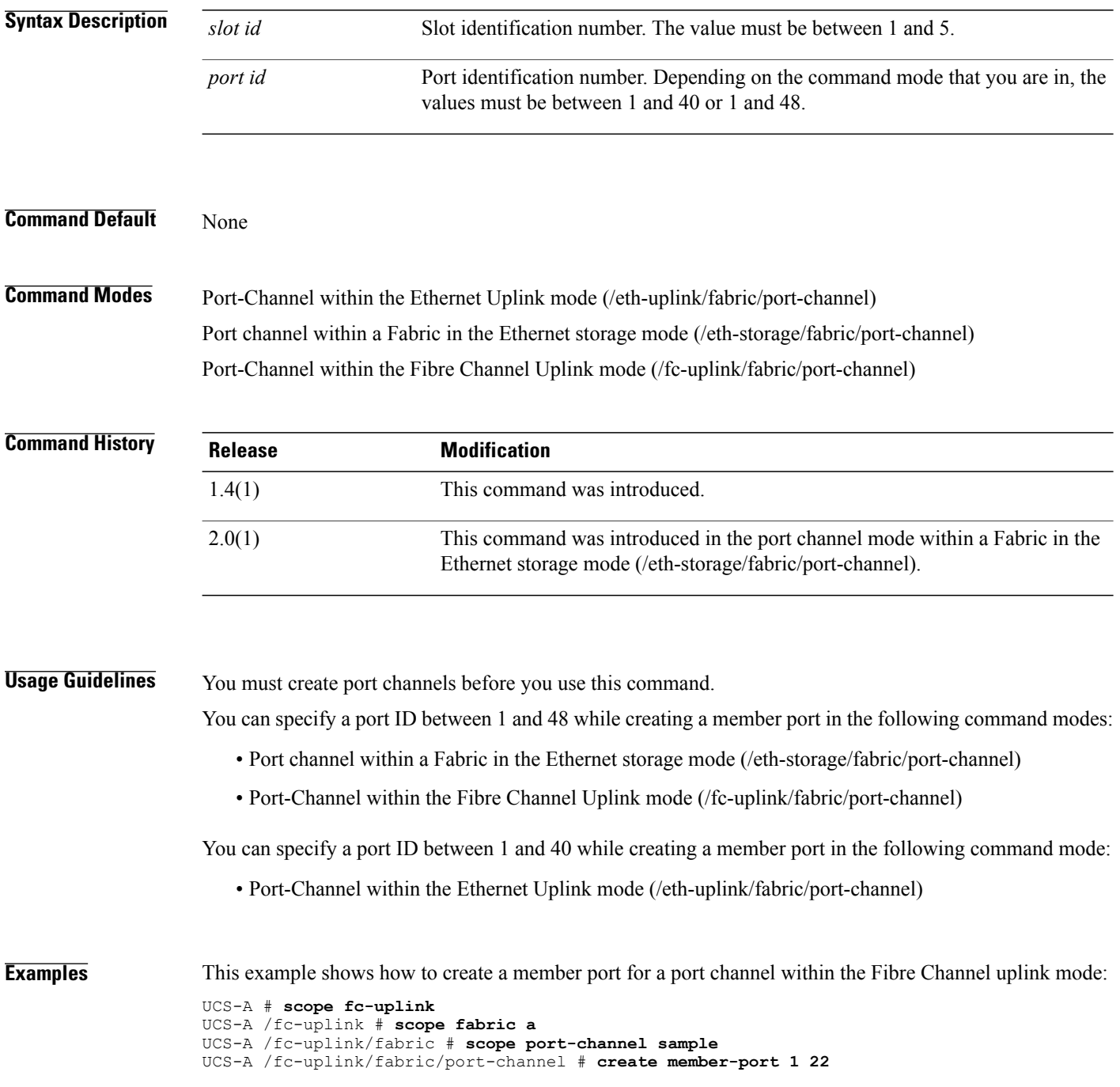

UCS-A /fc-uplink/fabric/port-channel/member-port\* # **commit-buffer** UCS-A /fc-uplink/fabric/port-channel/member-port #

**Related Commands Command Command Description** 

show member-port

scope member-port

## **create member-port-channel**

To create a member port channel, use the **create member-port-channel** command.

**create member-port-channel** {**a| b**} *port channel id*

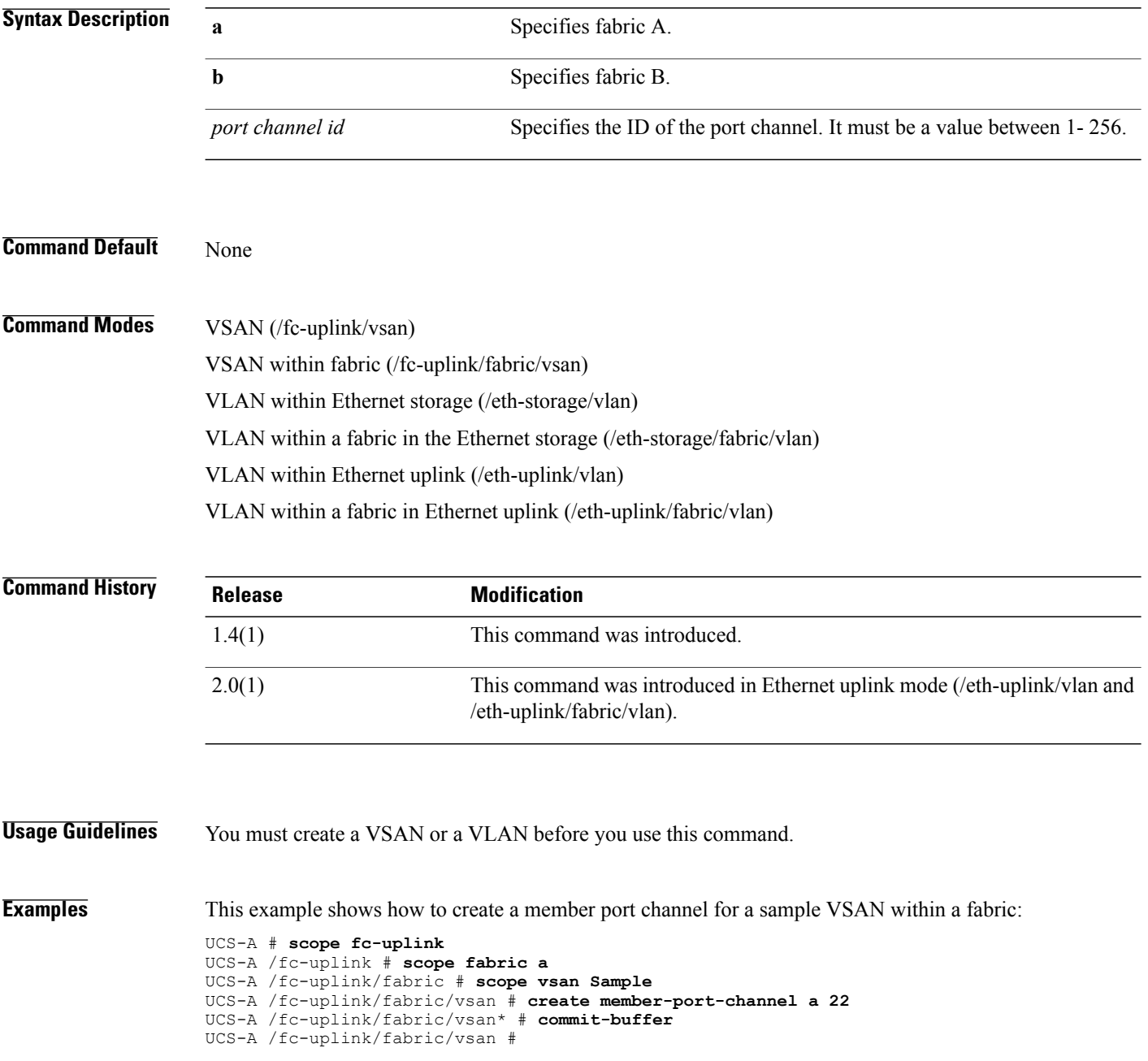

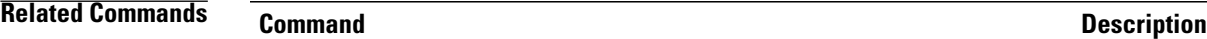

scope member-port-channel

enter member-port-channel

show member-port-channel

delete member-port-channel

## **create member-vlan**

To add a VLAN member to the VLAN group, use the **create member-vlan** command.

**create member-vlan** *network name*

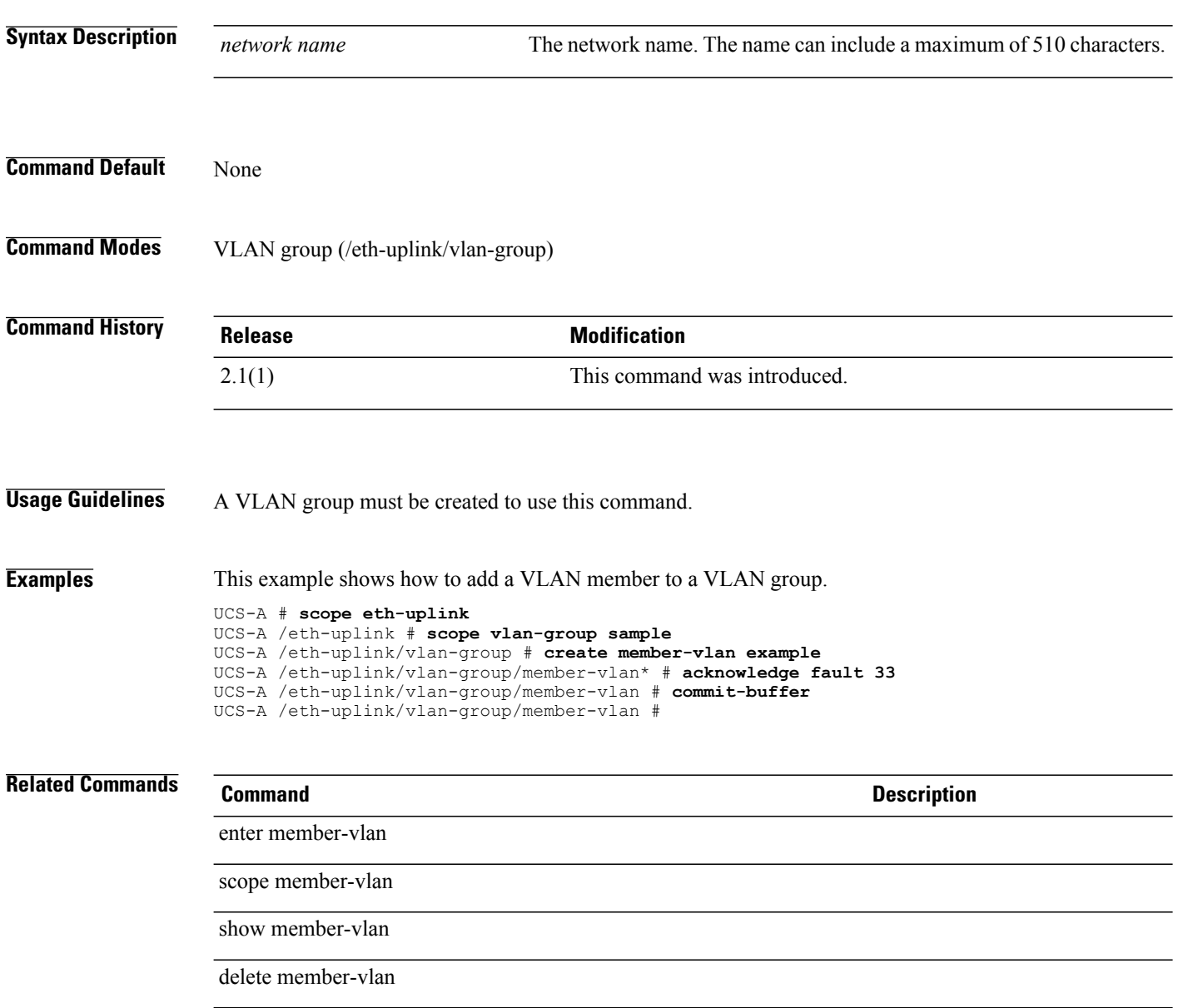

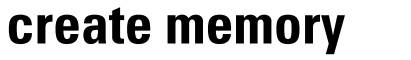

To create a memory qualifier, use the **create memory** command.

**create memory**

This command has no arguments or keywords.

**Command Default** None

**Command Modes** Server qualification (/org/server-qual)

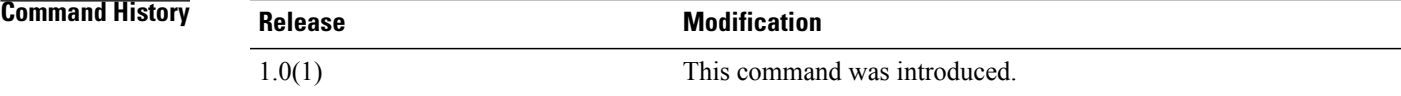

**Usage Guidelines** Use this command to create a memory qualifier, and enter organization memory mode.

**Examples** This example shows how to create a memory qualifier:

Pubs-A# **scope org org3**

Pubs-A /org # **scope server-qual sq20** Pubs-A /org/server-qual # **create memory** Pubs-A /org/server-qual/memory\* # **commit-buffer**

Pubs-A /org/server-qual/memory #

### **Related Commands**

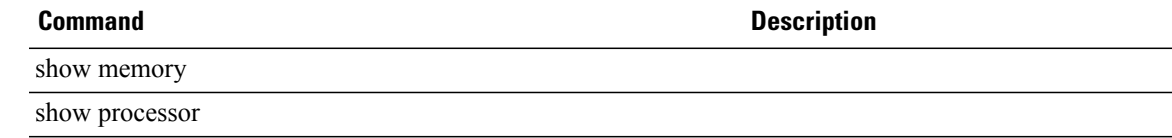

### **create mon-src**

To create a monitor source session, use the **create mon-src** command.

**create mon-src** *session name*

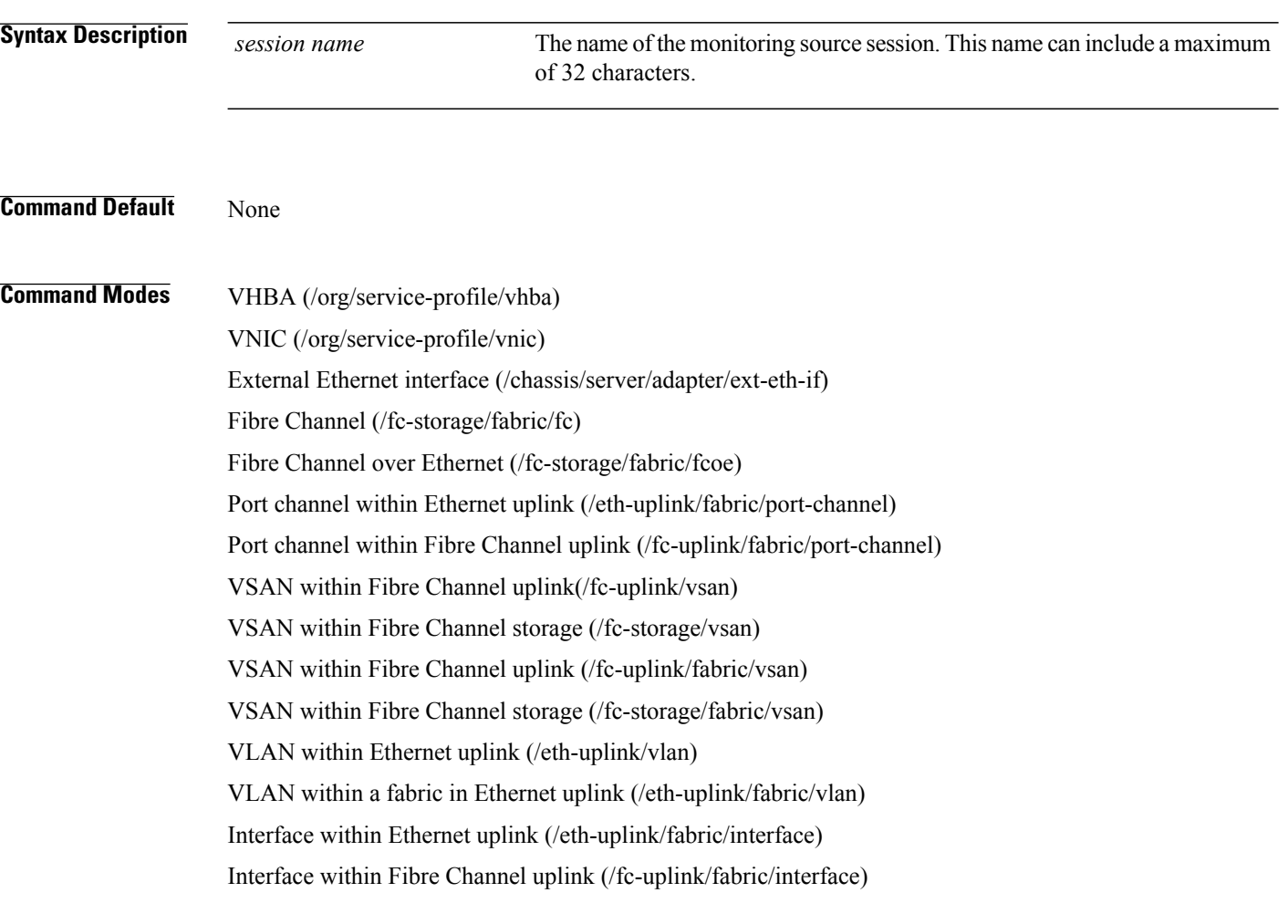

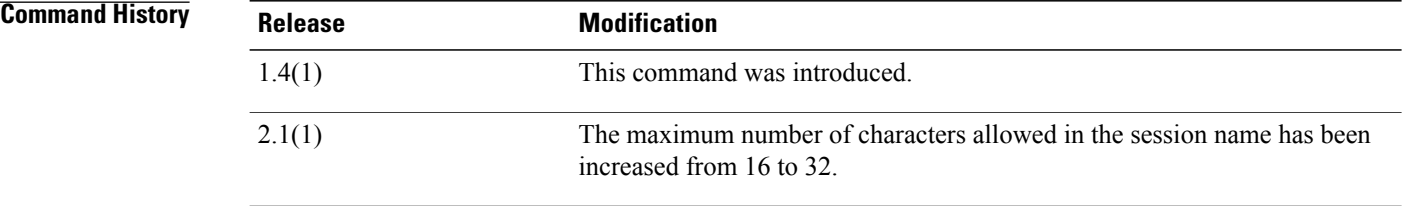

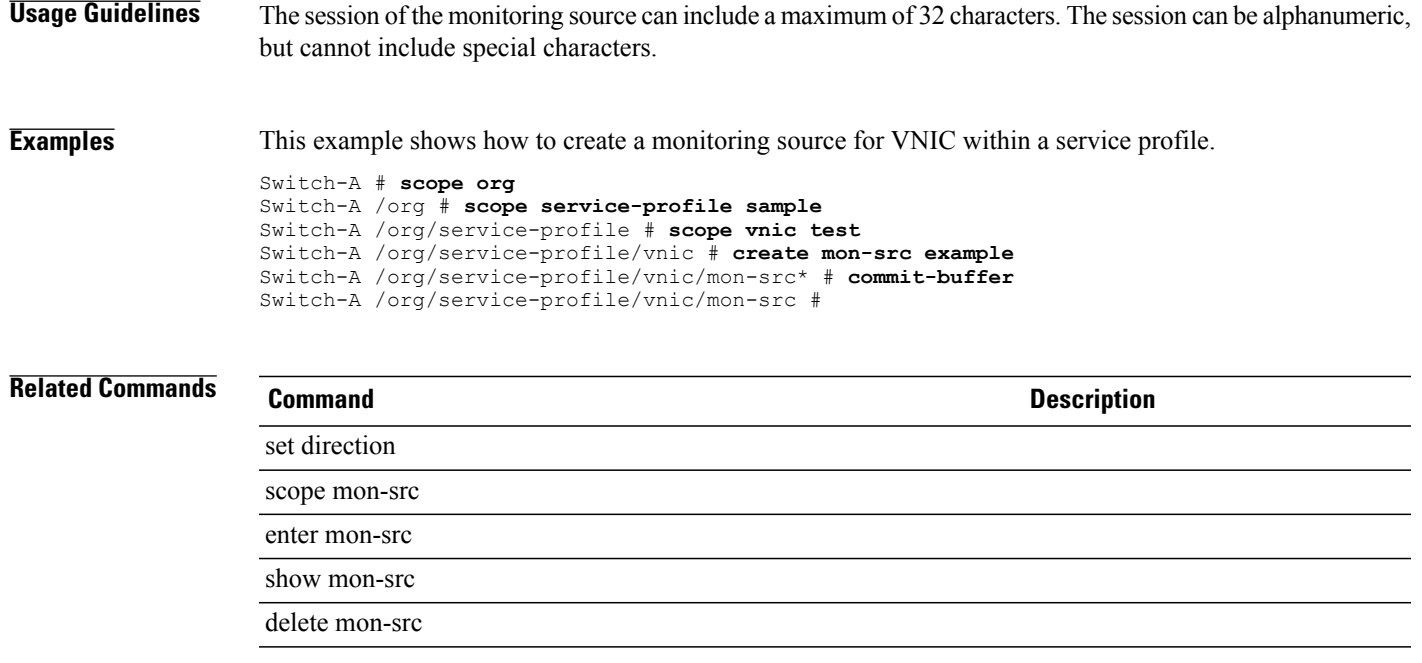

## **create network (/eth-uplink/port-profile)**

To create a Ethernet interface, use the **create network** command.

**create network** *name*

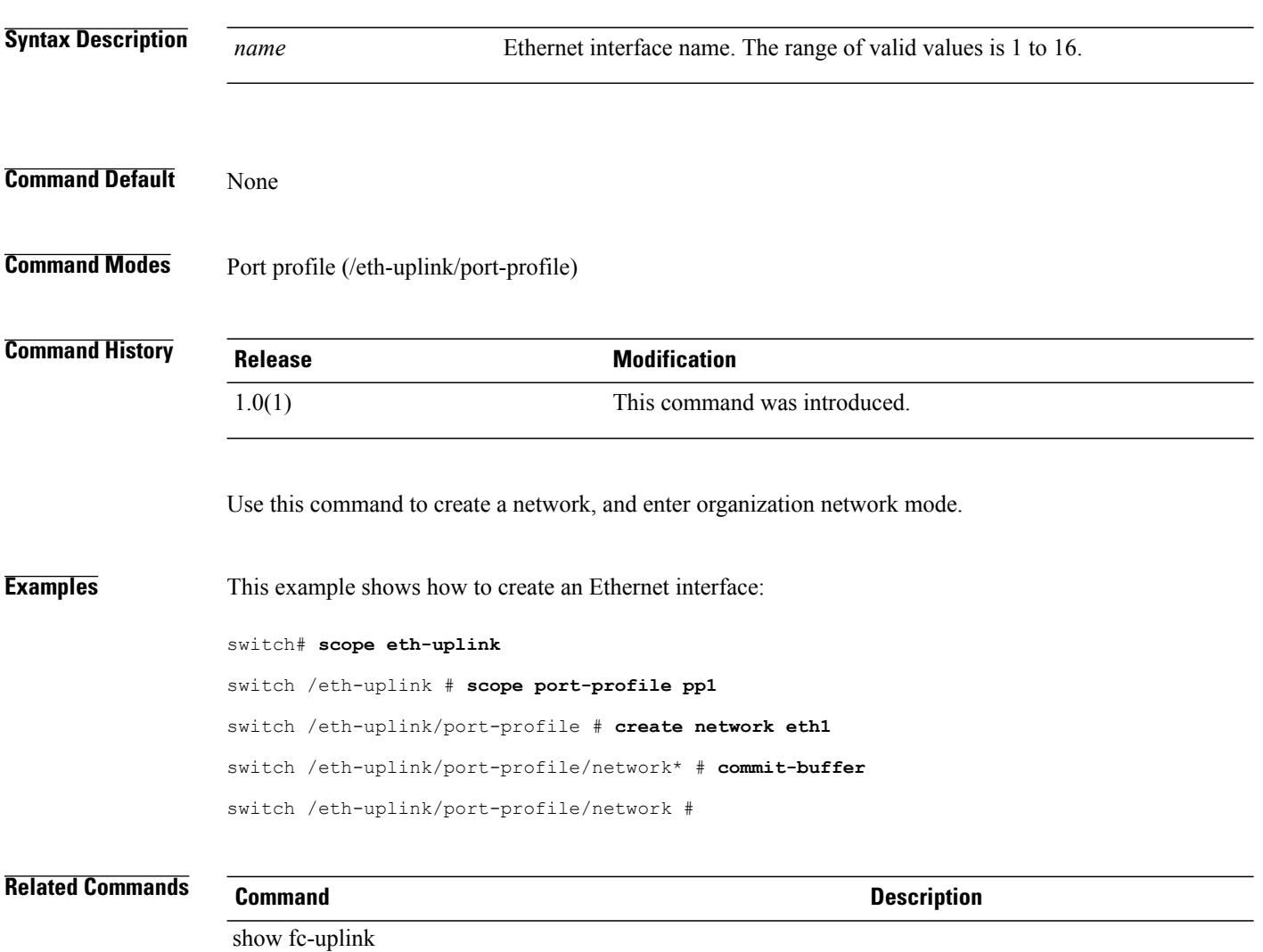

show network

## **create network (/profile-set/port-profile)**

To create a network, use the **create network** command in port-profile mode.

**create network** *network-name*

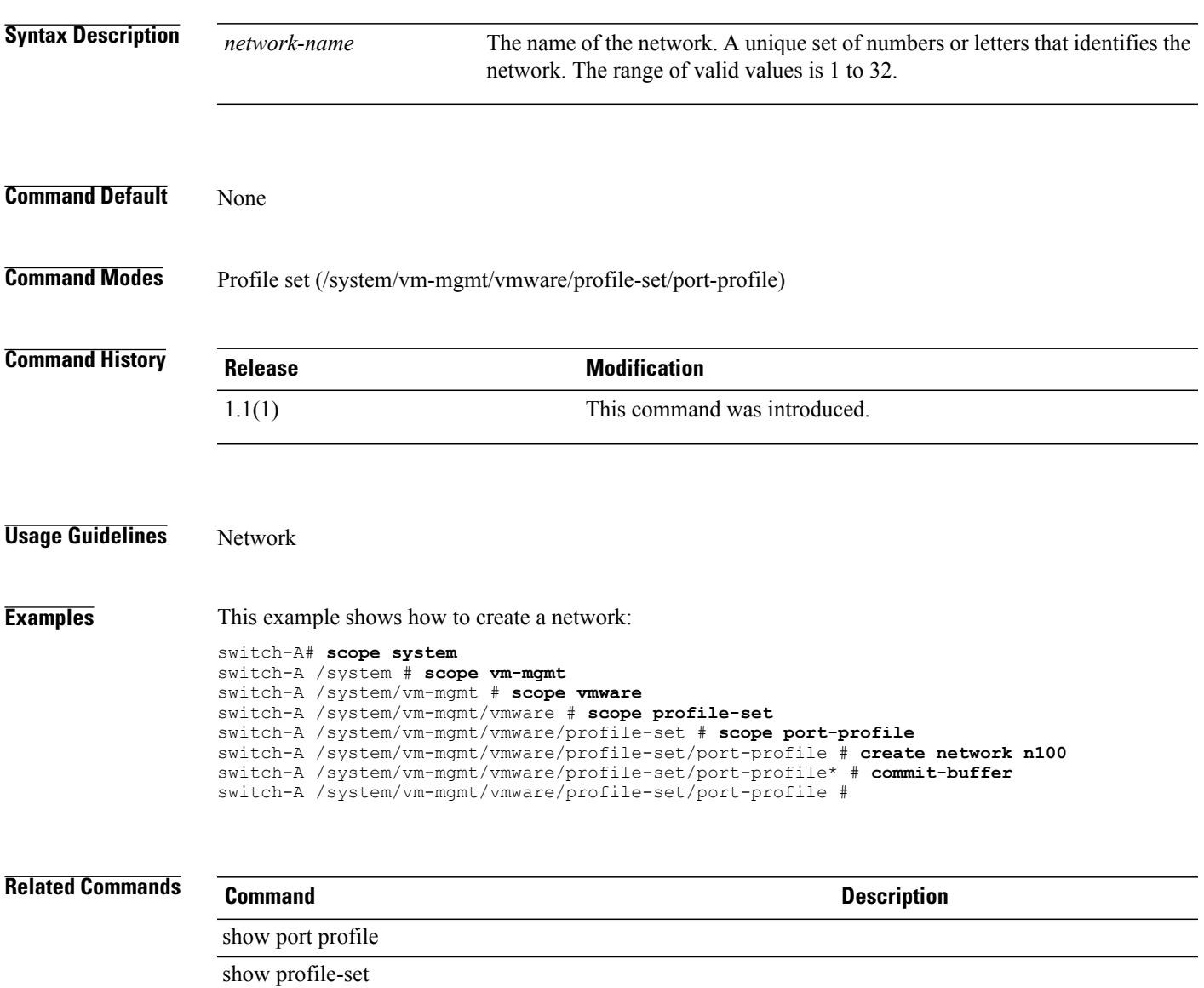

## **create ntp-server**

To create an NTP server, use the **create ntp-server** command.

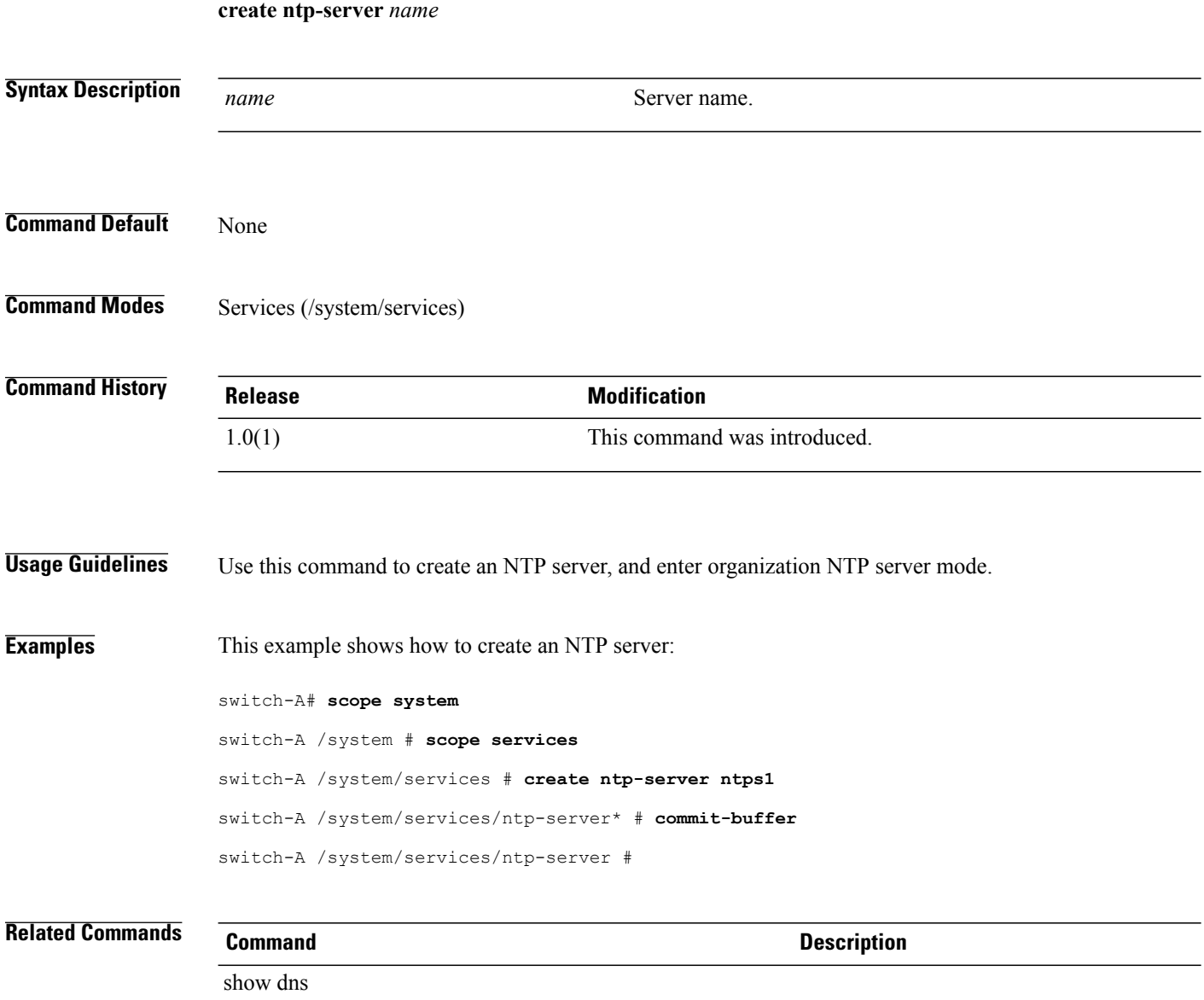

show ntp

## **create nw-ctrl-policy**

To create a network control policy, use the **create nw-ctrl-policy** command.

**create nw-ctrl-policy** *policy-name*

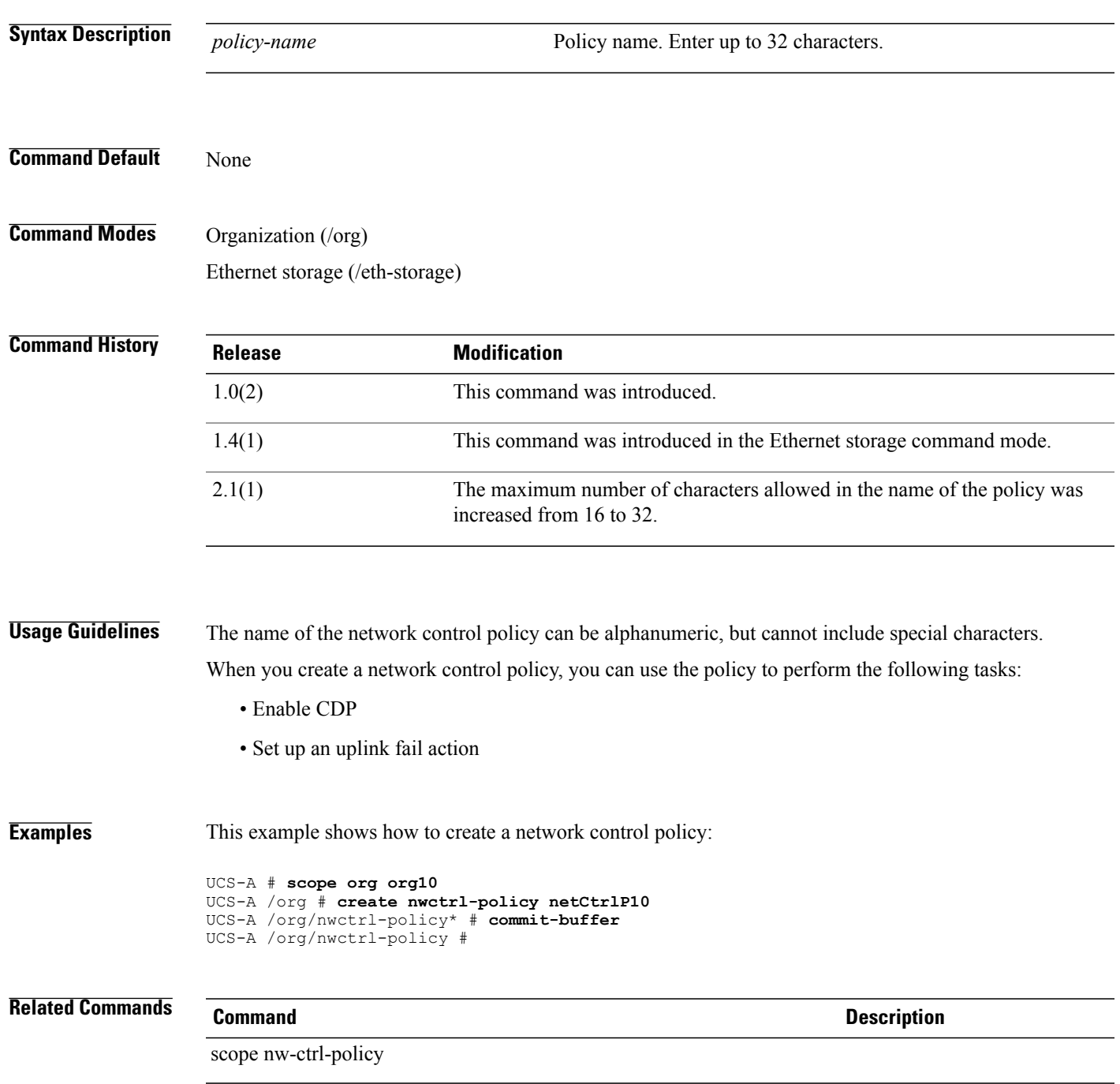

 $\overline{\phantom{a}}$ 

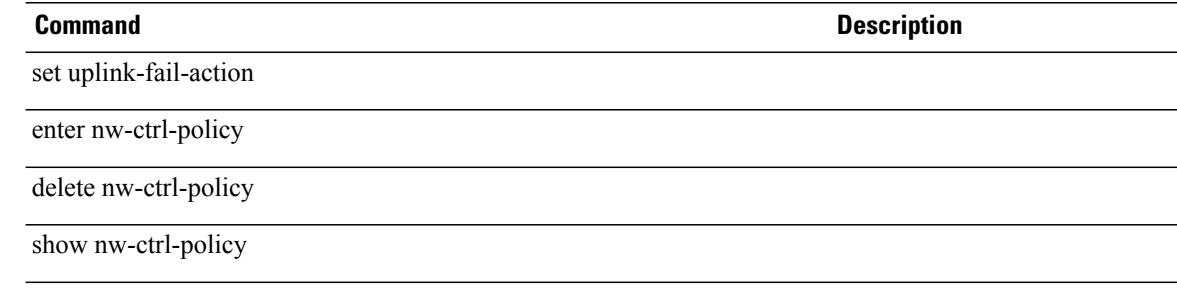

## **create occurrence one-time**

To create a one-time occurrence for a schedule, use the **create occurrence one-time** command.

**create occurrence one-time** *name*

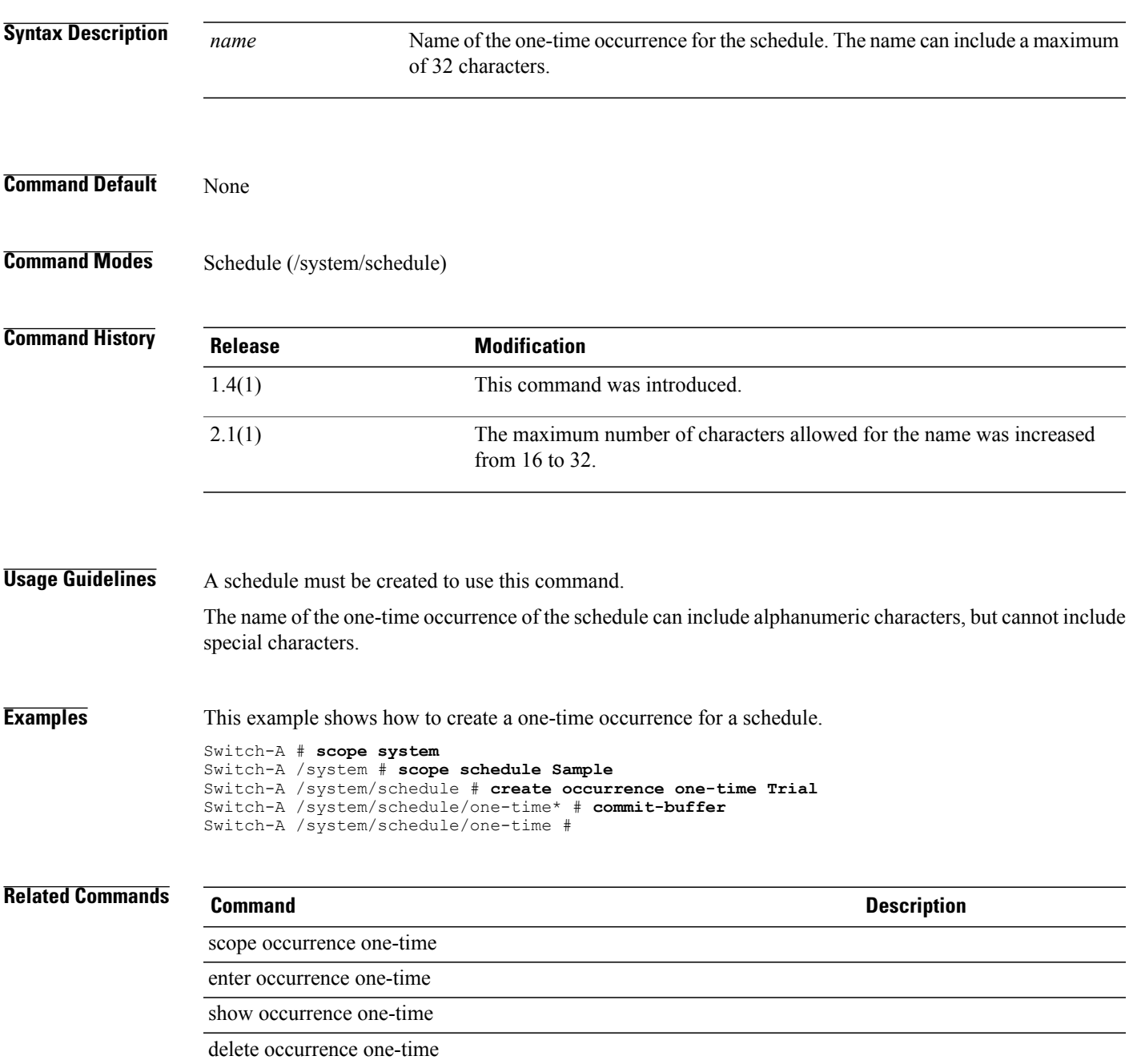

## **create occurrence recurring**

To create a recurring occurrence for a schedule, use the **create occurrence recurring** command.

**create occurrence recurring** *Name*

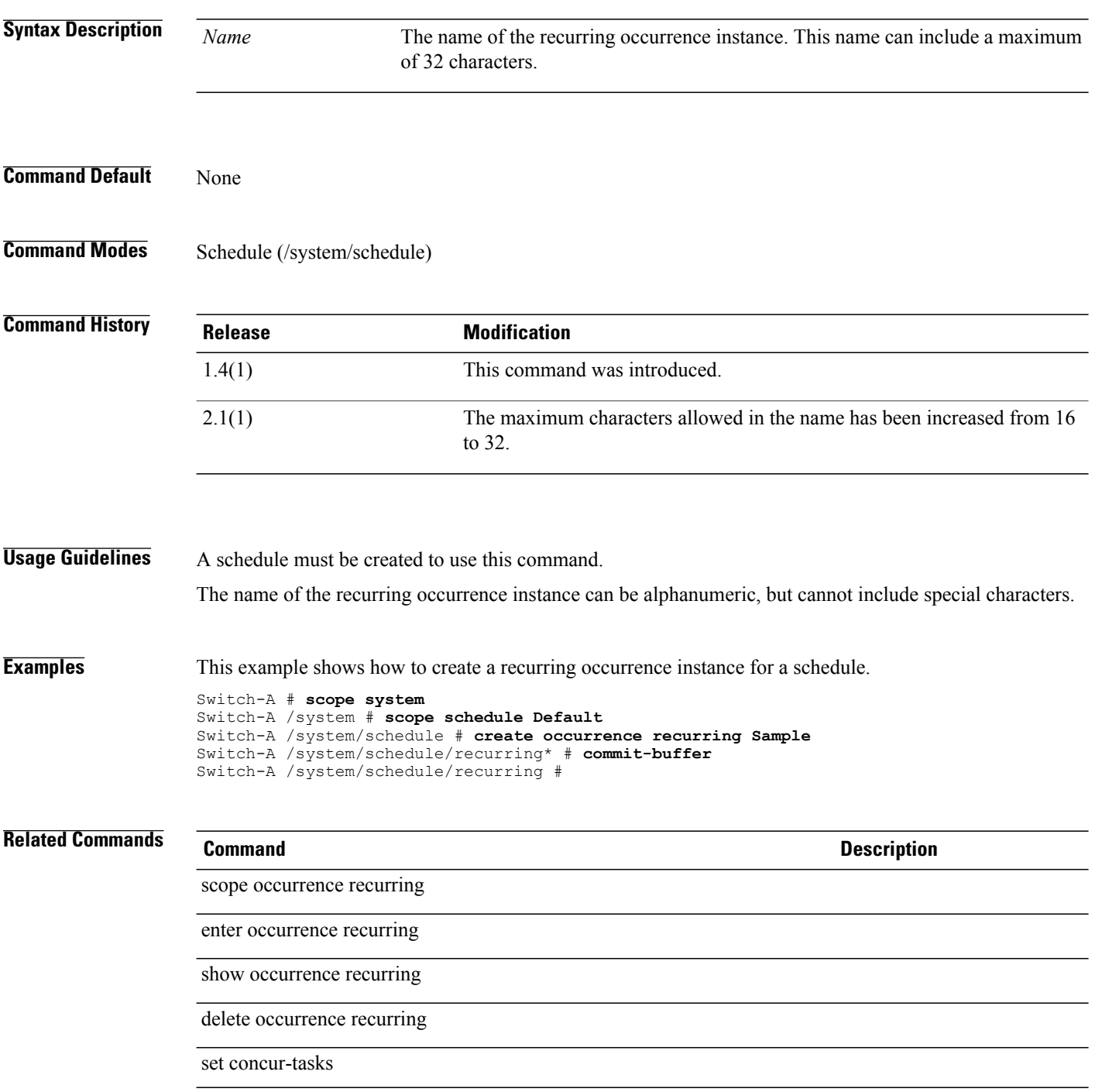

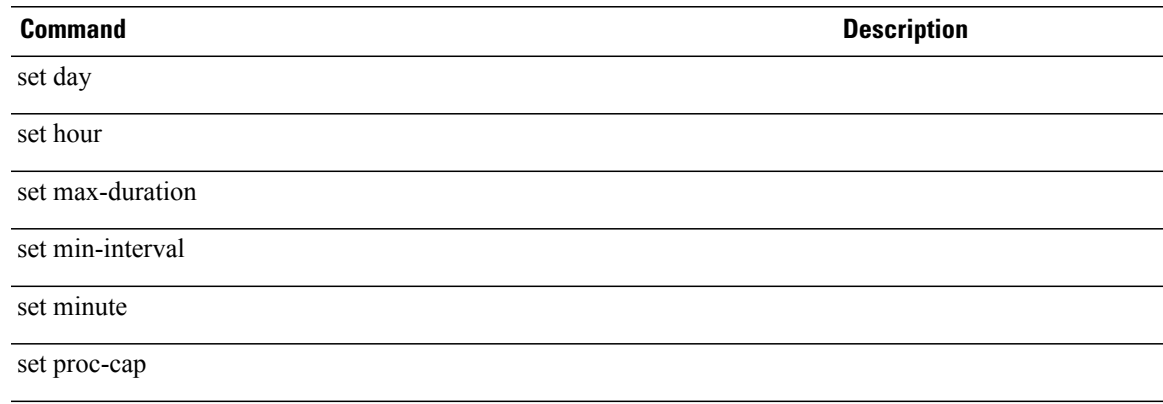

## **create occurrence (/local-schedule)**

To create an occurrence for a local schedule associated with a fault suppress task, use the **create occurrence** command.

**create occurrence single-one-time**

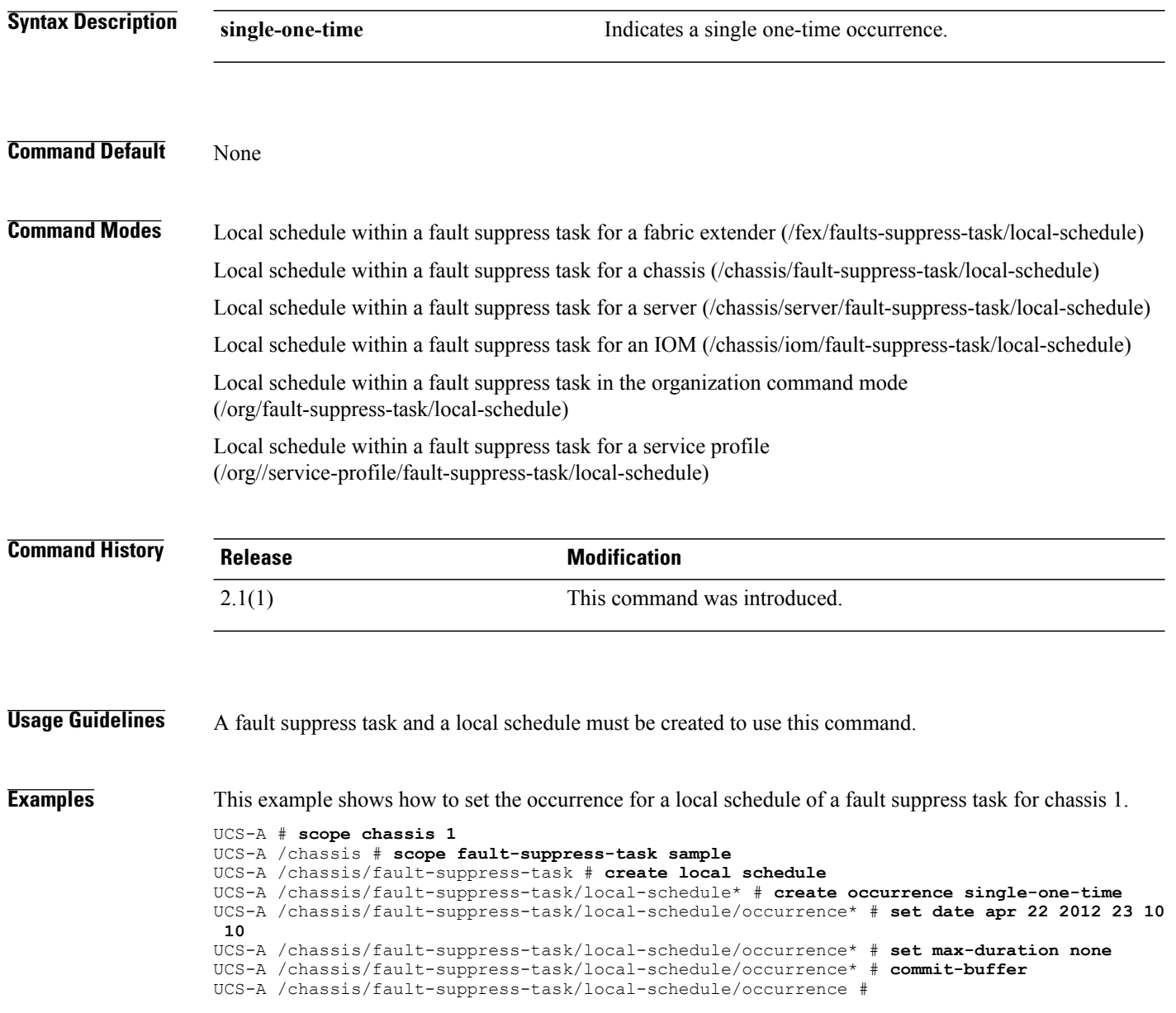

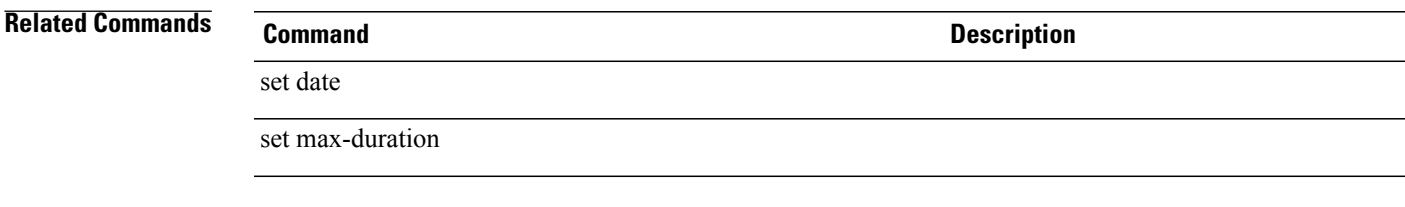

**create org**

# To create an org, use the **create org** command. **create org** *name* **Syntax Description** *name* Org name. The range of valid values is 1 to 80. **Command Default** None **Command Modes** Any command mode **Command History Release Modification** 1.0(1) This command was introduced. **Usage Guidelines** Organizations are logical entities that you can use to divide up large physical infrastructures into smaller infrastructures. Use this command to create an organization, and enter organization mode. **Examples** This example shows how to create an org: Switch-A# **scope org org3** Switch-A /org # **create org org4** Switch-A /org\* # **commit-buffer** Switch-A /org # **Related Commands Command Description** show mac-pool

show org

## **create org-ref**

To create a organization reference, use the **create org-ref** command.

**create org-ref** *name* **orgdn** *domain-name*

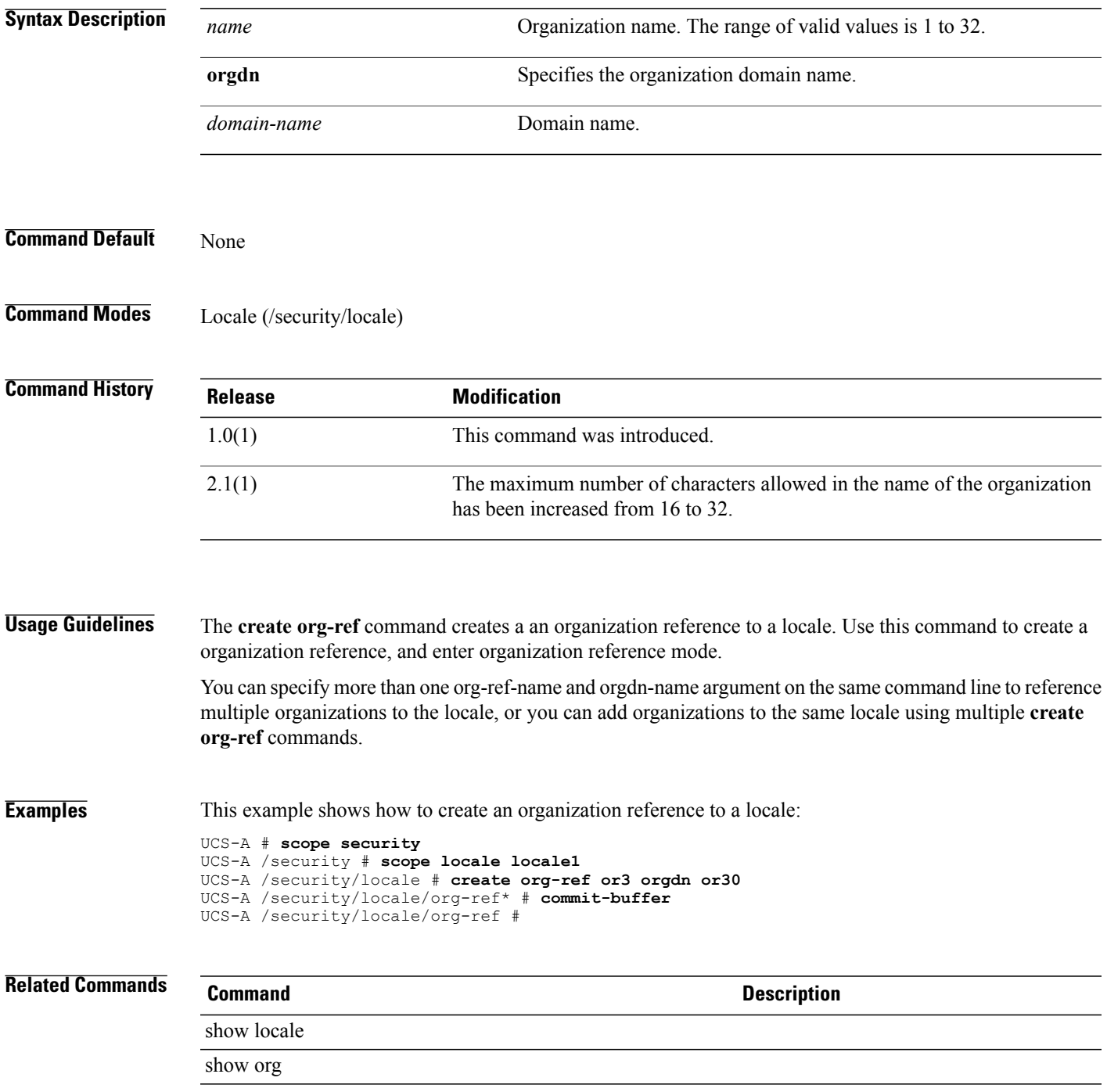

## **create pack-image**

To create an image pack, use the **create pack-image** command.

**create pack-image** *hw-vendor hw-model* {**server-bios| adapter| raid-controller| host-nic| host-hba| host-hba-optionrom**} *version*

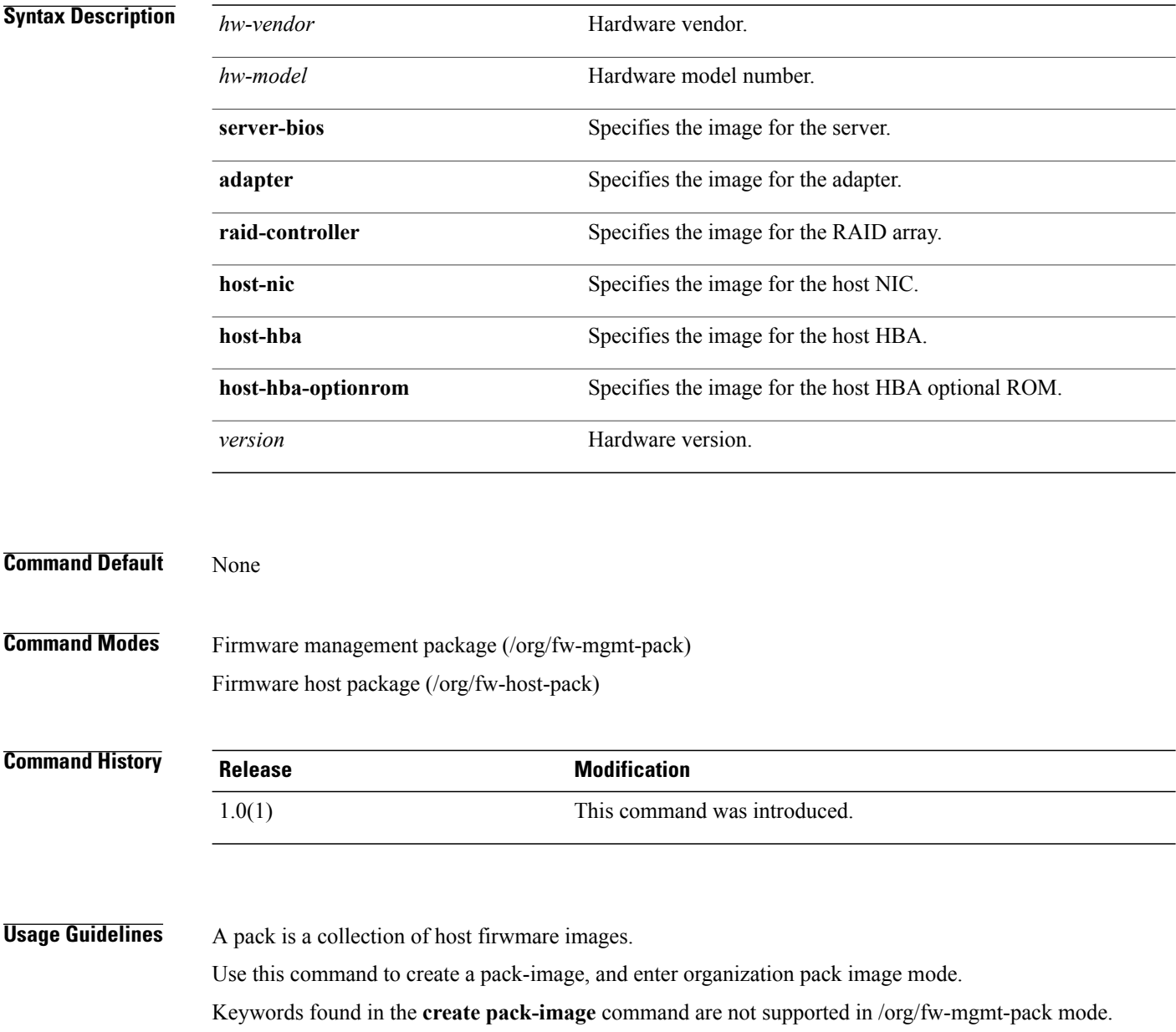

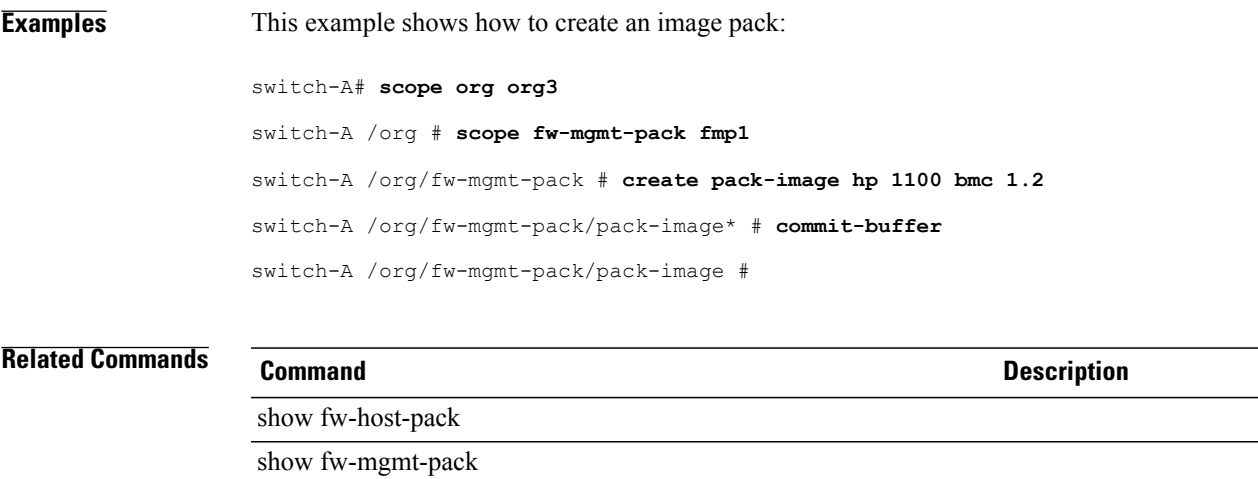

## **create path**

To create a LAN image path, use the **create path** command.

**create path** {**primary| secondary**}

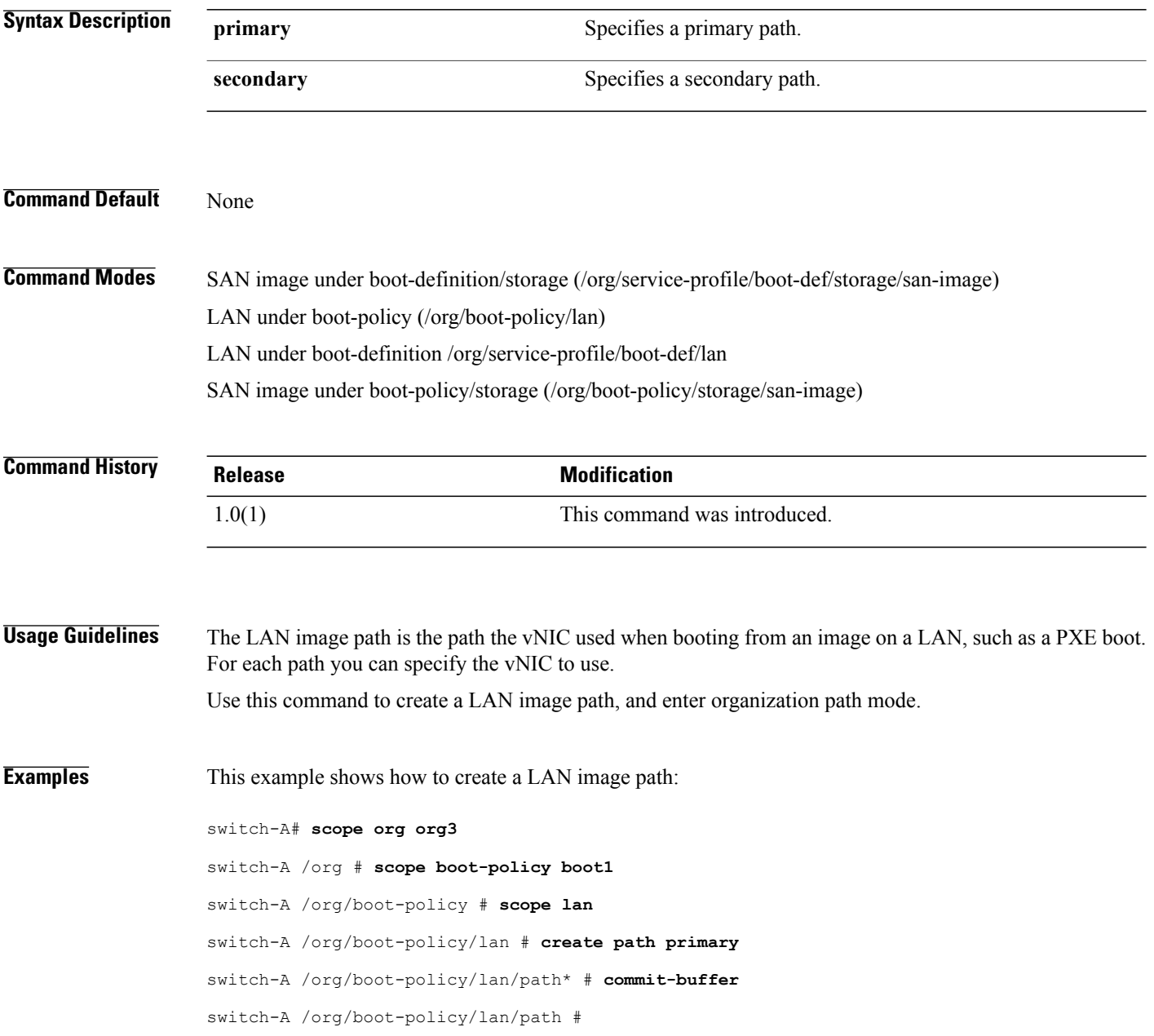

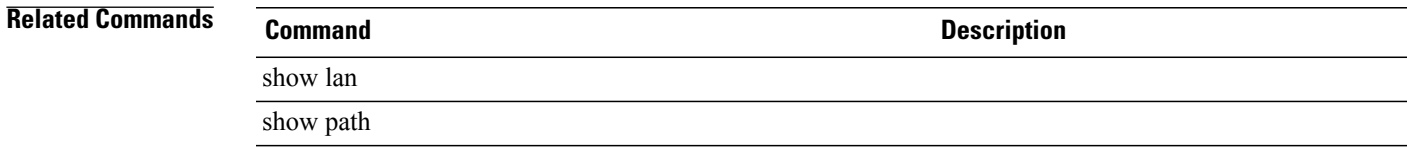

## **create path (iscsi)**

To create an iSCSI image path, use the **create path** command.

**create path** {**primary| secondary**}

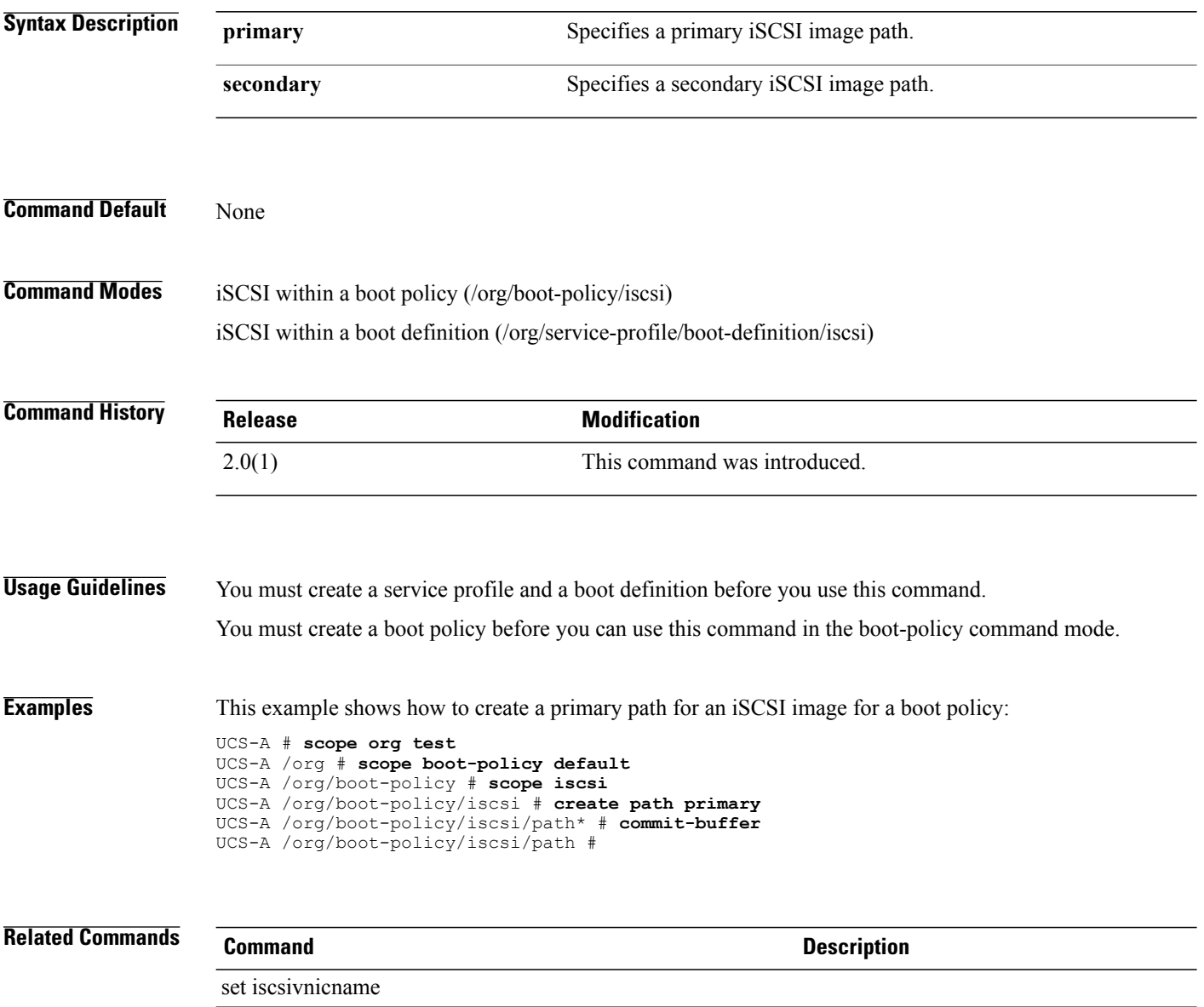
## **create physical-qual**

To create a physical qualifier for a server pool policy, use the **create physical-qual** command.

**create physical-qual**

This command has no arguments or keywords.

**Command Default** None

**Command Modes** Server qualification (/org/server-qual)

**Command History Release Modification** 1.3(1) This command was introduced.

**Usage Guidelines** Use this command create a physical qualifier for a server pool policy, and to enter organization physical qualifier mode.

**Examples** This example shows how to create a physical qualifier:

switch-A# **scope org org3** switch-A /org # **scope server-qual sq20** switch-A /org/server-qual # **create physical-qual** switch-A /org/server-qual/physical-qual\* # **commit-buffer** switch-A /org/server-qual/physical-qual #

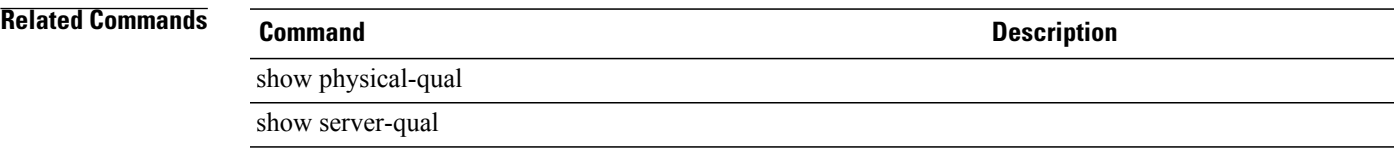

# **create pin-group**

To create a pin group, use the **create pin-group** command.

**create pin-group** *name*

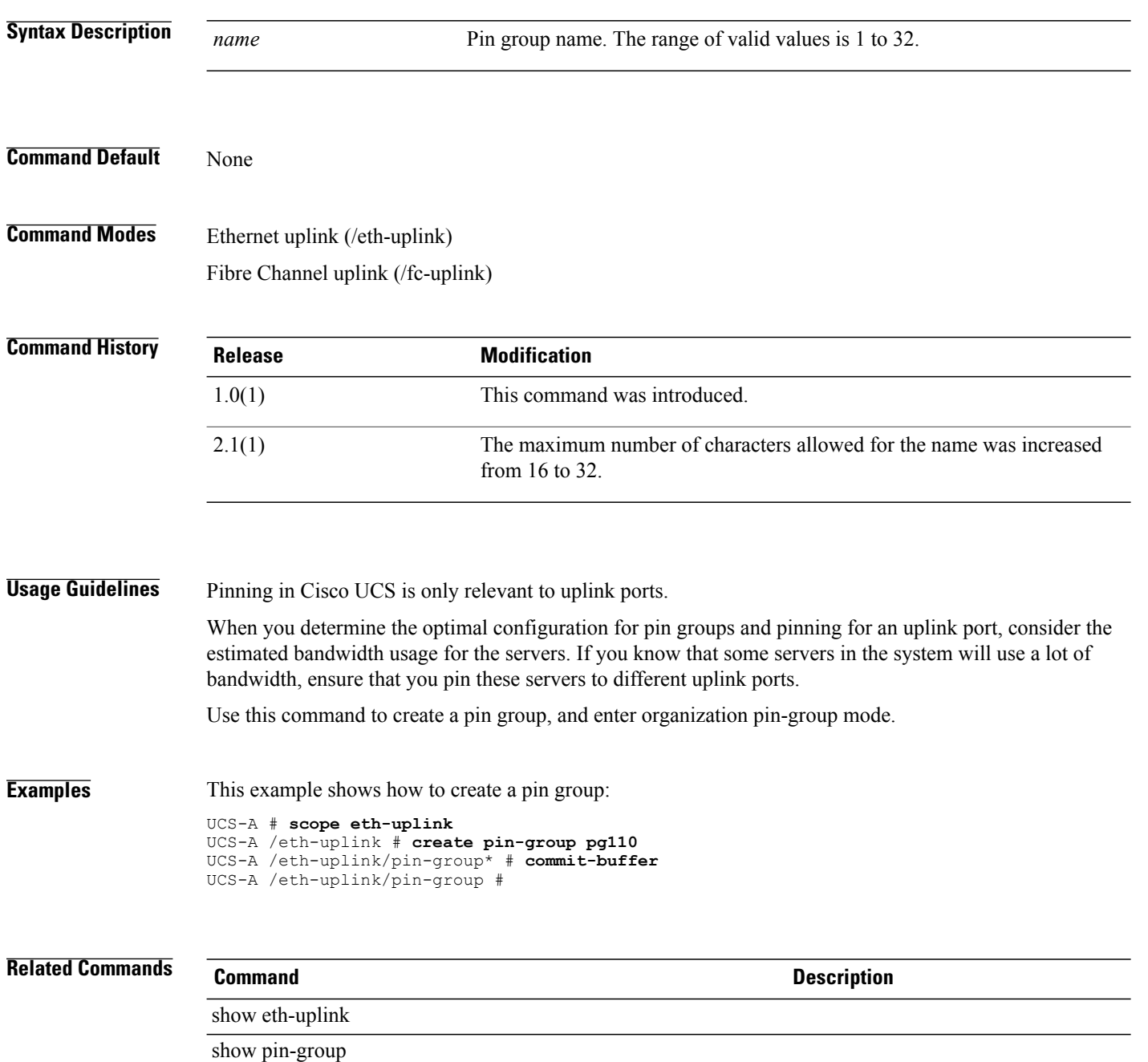

### **create policy**

To create a policy, use the **create policy** command.

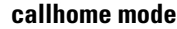

**create policy** *event*

#### **flow-control mode**

**create policy** *name*

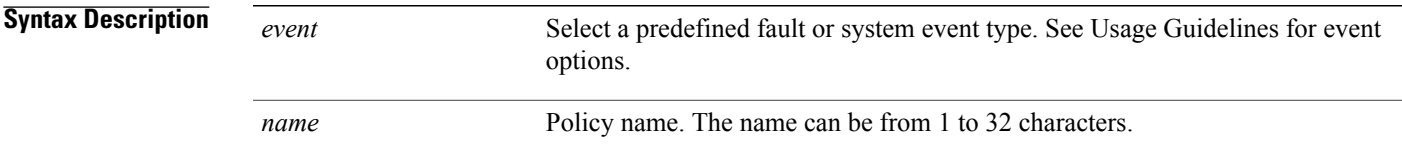

#### **Command Default** None

**Command Modes** Callhome (/monitoring/callhome) Flow control (/eth-uplink/flow-control)

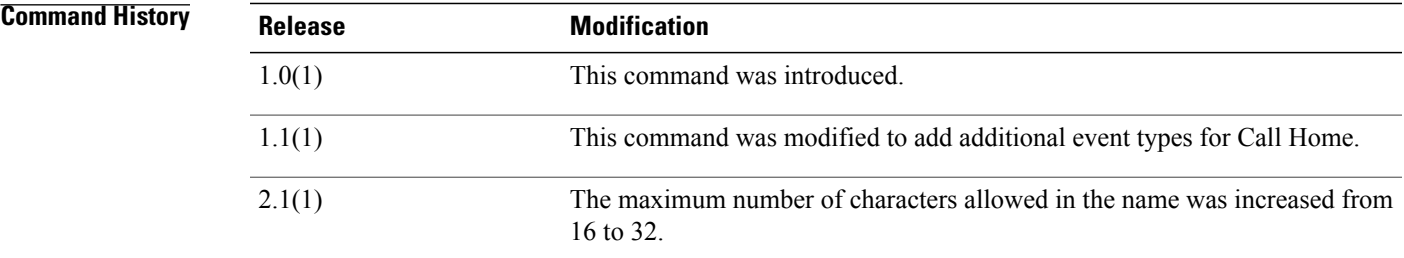

**Usage Guidelines** Use this command to create a policy, and enter either organization callhome or organization flow control mode.

> In Call Home configuration, use this command to create an instance of a policy for a predefined type of fault or system event. The following list shows the available keywords for Call Home event types:

- **association-failed**
- **chassis-seeprom-error**
- **configuration-failure**
- **connectivity-problem**
- **election-failure**
- **equipment-inaccessible**
- **equipment-inoperable**
- **equipment-problem**
- **fru-problem**
- **identity-unestablishable**
- **link-down**
- **management-services-failure**
- **management-services-unresponsive**
- **power-problem**
- **thermal-problem**
- **unspecified**
- **version-incompatible**
- **voltage-problem**

In Flow Control configuration, use this command to create a named policy.

**Examples** This example shows how to create and enable a Call Home policy instance for link-down events:

```
UCS-A # scope monitoring
UCS-A /monitoring # scope callhome
UCS-A /monitoring/callhome # create policy link-down
UCS-A /monitoring/callhome/policy # set admin-state enabled
UCS-A /monitoring/callhome/policy* # commit-buffer
UCS-A /monitoring/callhome/policy #
This example shows how to create a named policy for flow control:
```

```
UCS-A # scope eth-uplink
UCS-A /eth-uplink # scope flow-control
UCS-A /eth-uplink/flow-control # create policy policy1
UCS-A /eth-uplink/flow-control* # commit-buffer
UCS-A /eth-uplink/flow-control #
```
#### **Related Commands Command Description**

enter policy

show policy

show stats-threshold-policy

## **create pooled-ip-params**

To configure a pool for initiator IP parameters, use the **create pooled-ip-params** command.

**create pooled-ip-params**

This command has no arguments or keywords.

**Command Default** None

**Command Modes** IPv4 interface within the iSCSI VNIC mode (/org/service-profile/vnic-iscsi/eth-if/ip-if)

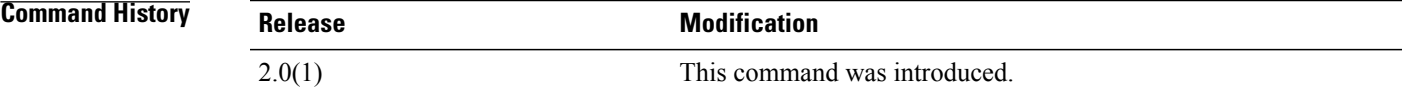

**Usage Guidelines** You must create an IPv4 interface for the iSCSI VNIC before you use this command.

**Examples** This example shows how to configure a pool for initiator IP parameters:

UCS-A # **scope org test** UCS-A /org # **scope service-profile sample** UCS-A /org/service-profile # **scope vnic-iscsi trial** UCS-A /org/service-profile/vnic-iscsi # **scope eth-if** UCS-A /org/service-profile/vnic-iscsi/eth-if # **scope ip-if** UCS-A /org/service-profile/vnic-iscsi/eth-if/ip-if # **create pooled-ip-params** UCS-A /org/service-profile/vnic-iscsi/eth-if/ip-if/pooled-ip-params\* # **commit-buffer** UCS-A /org/service-profile/vnic-iscsi/eth-if/ip-if/pooled-ip-params #

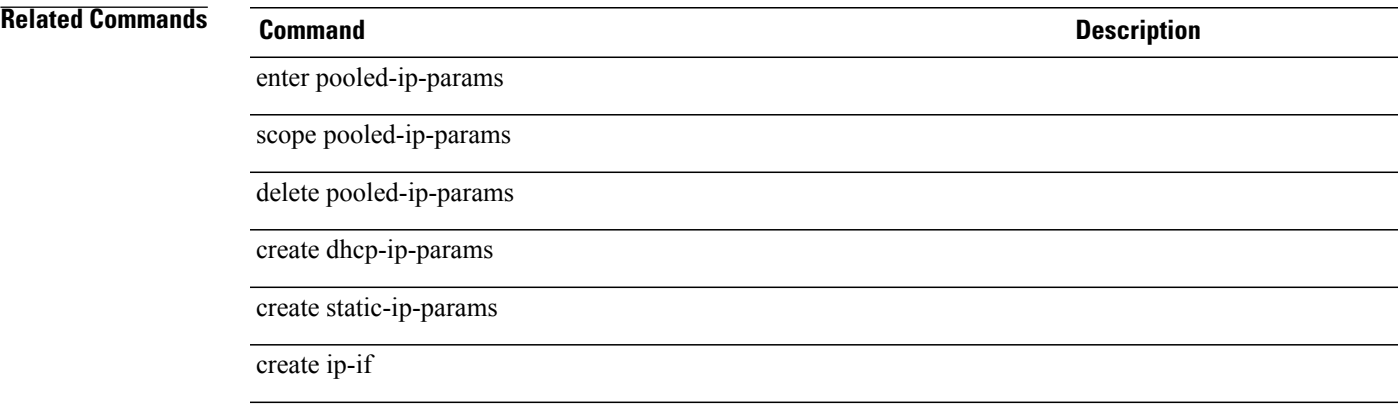

# **create pooling-policy**

To create a pooling policy, use the **create pooling-policy** command.

**create pooling-policy** *name*

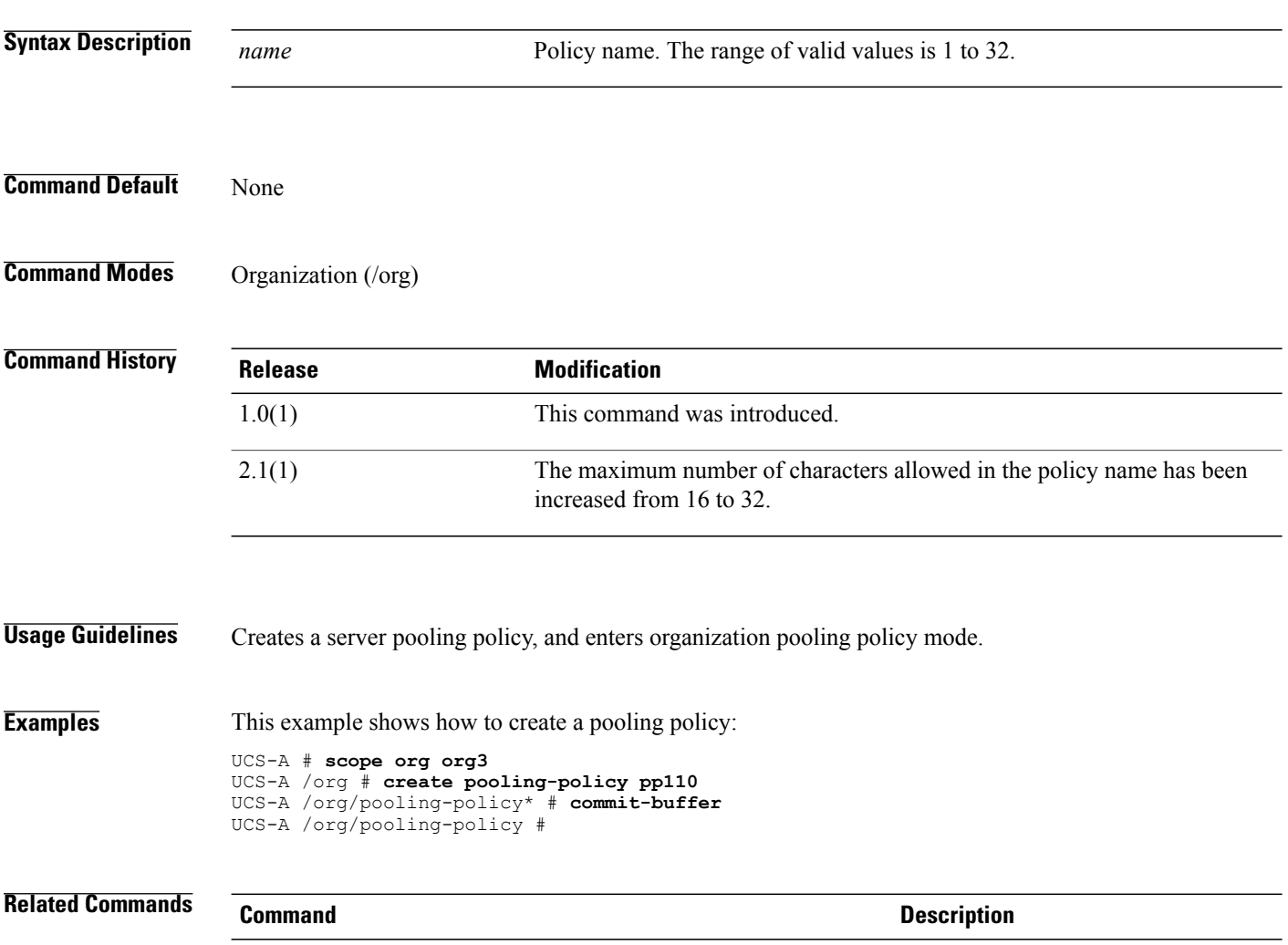

show policy

show pooling-policy

## **create port-channel**

To create a port channel, use the **create port-channel** command.

**create port-channel** *id*

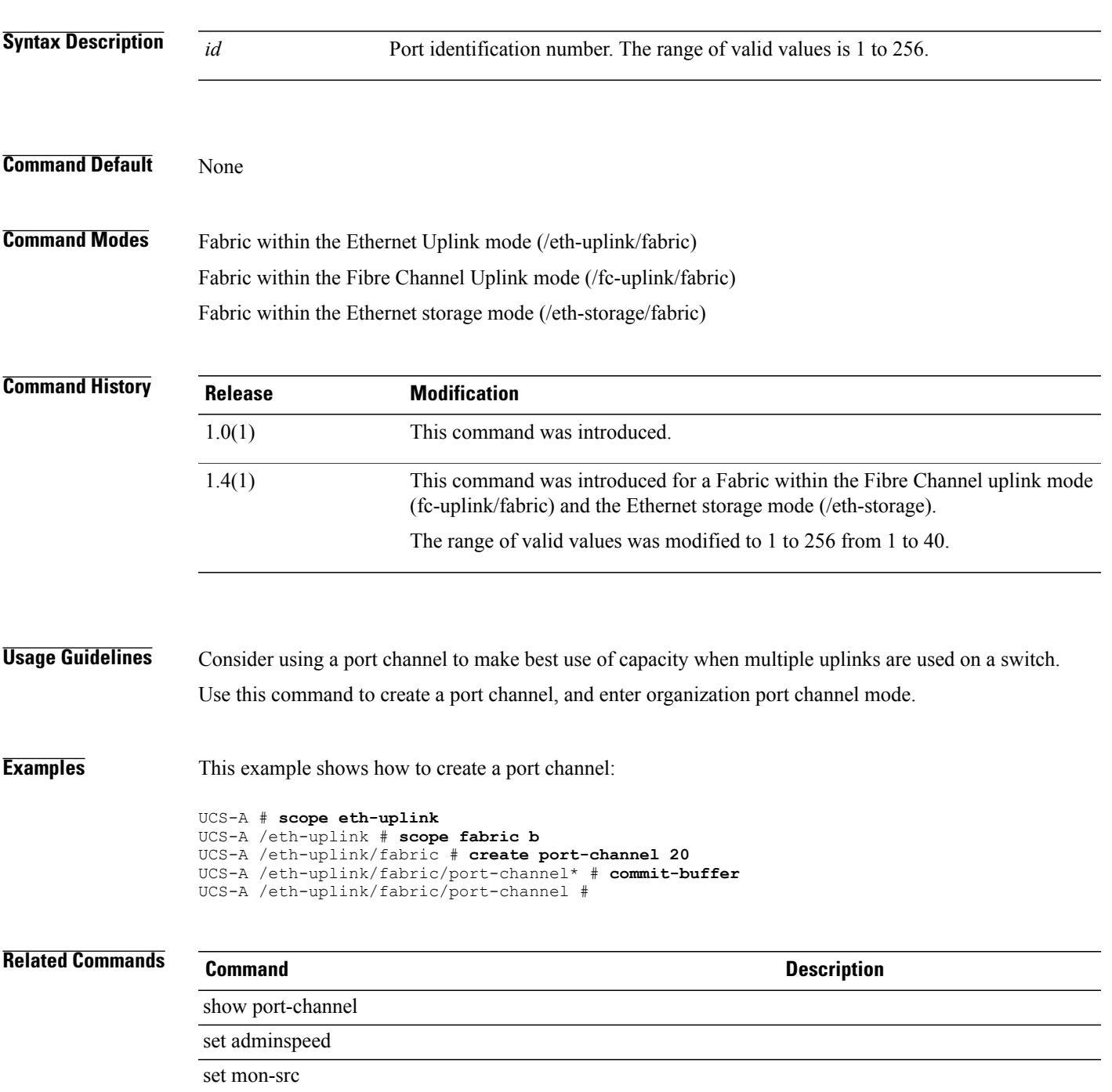

## **create port-profile (/eth-uplink)**

To create a port profile, use the **create port-profile** command.

**create port-profile** *name*

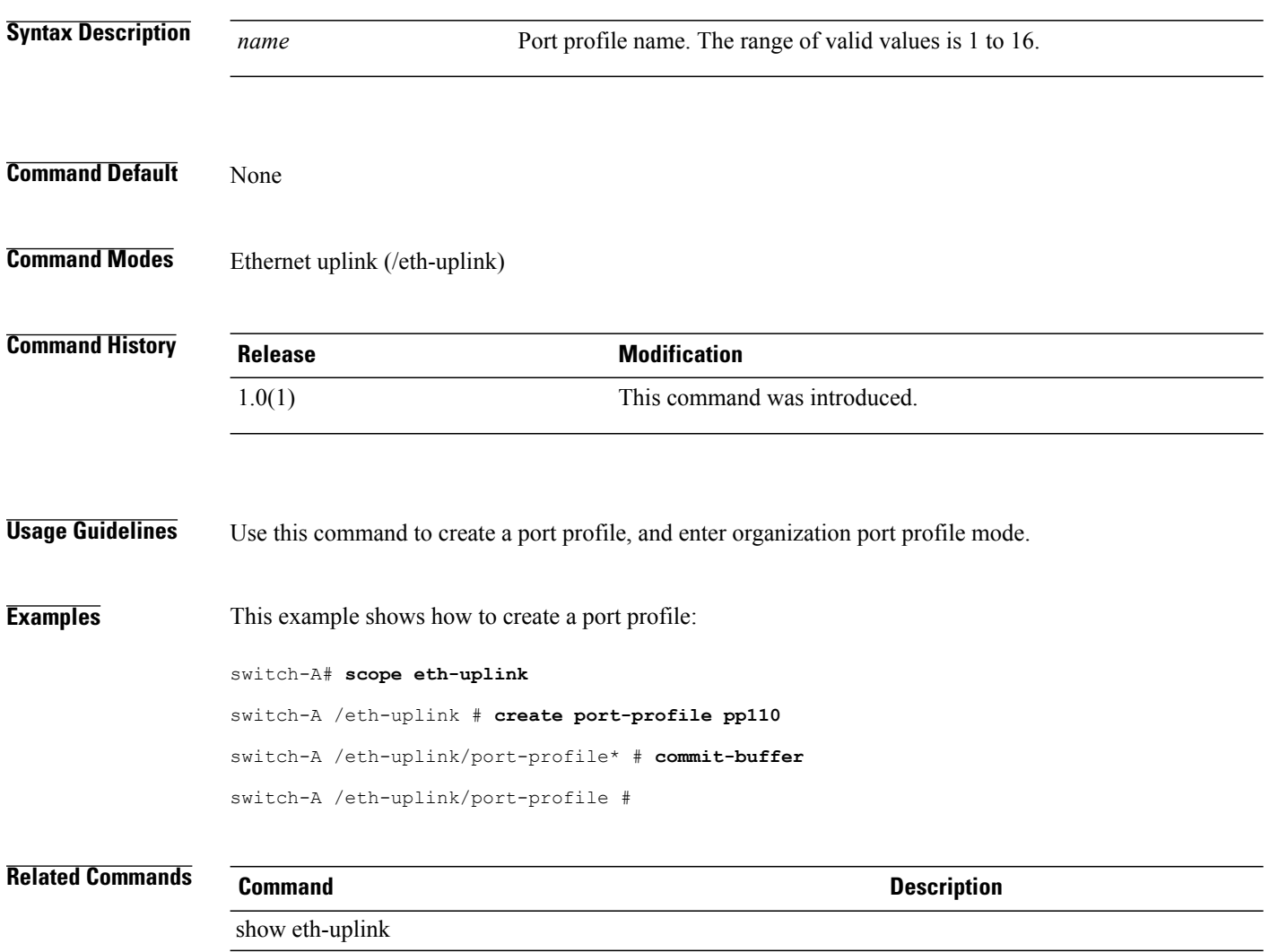

show port-profile

## **create port-profile (/profile-set)**

To create a port profile, use the **create port-profile** command in profile-set mode.

**create port-profile** *profile-name*

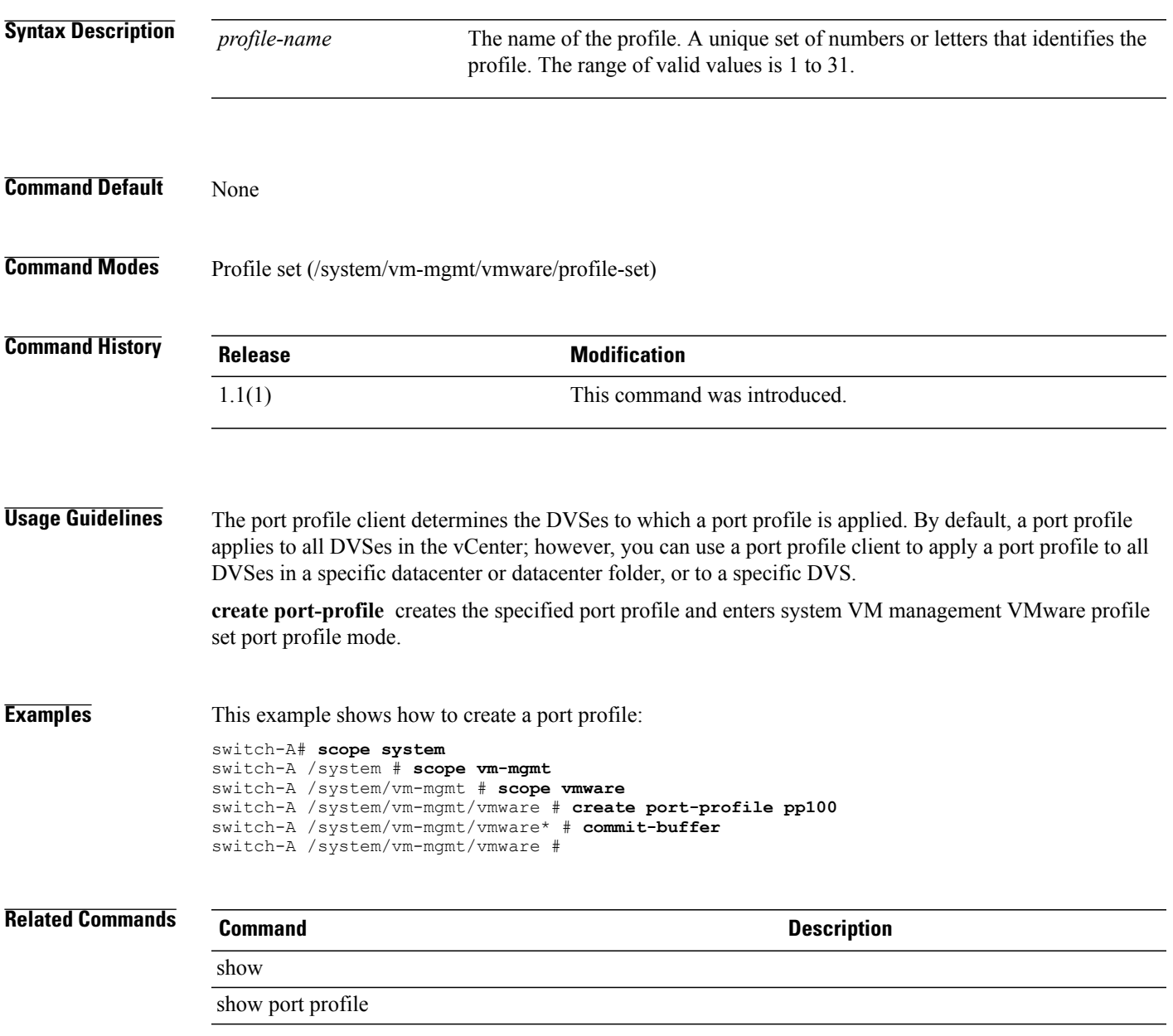

# **create power-control-policy**

To create a power policy, use the **create power-control-policy** command.

**create power-control-policy** *name*

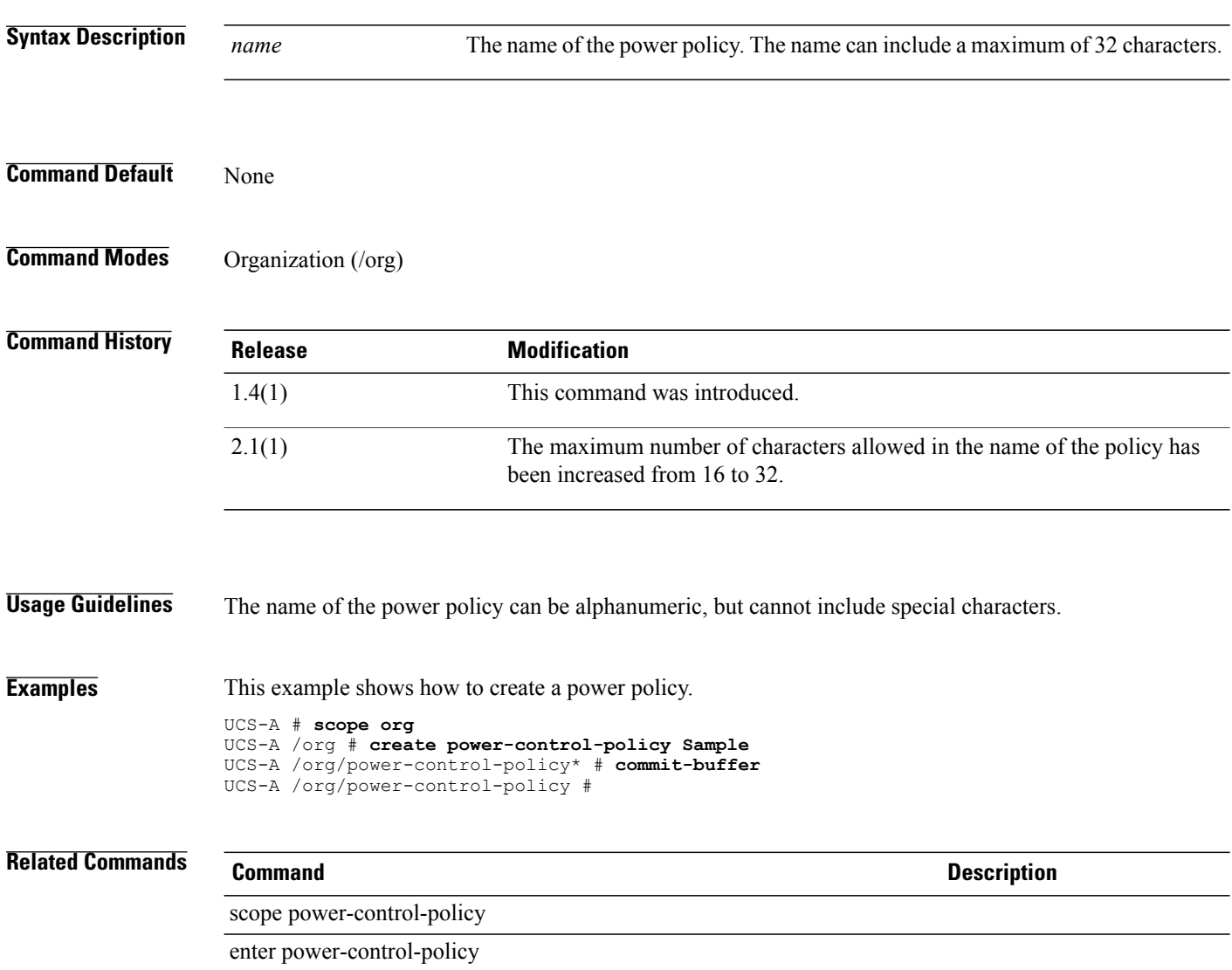

set power-control-policy

delete power-control-policy

## **create power-group**

To create a power group, use the **create power-group** command.

**create power-group** *name*

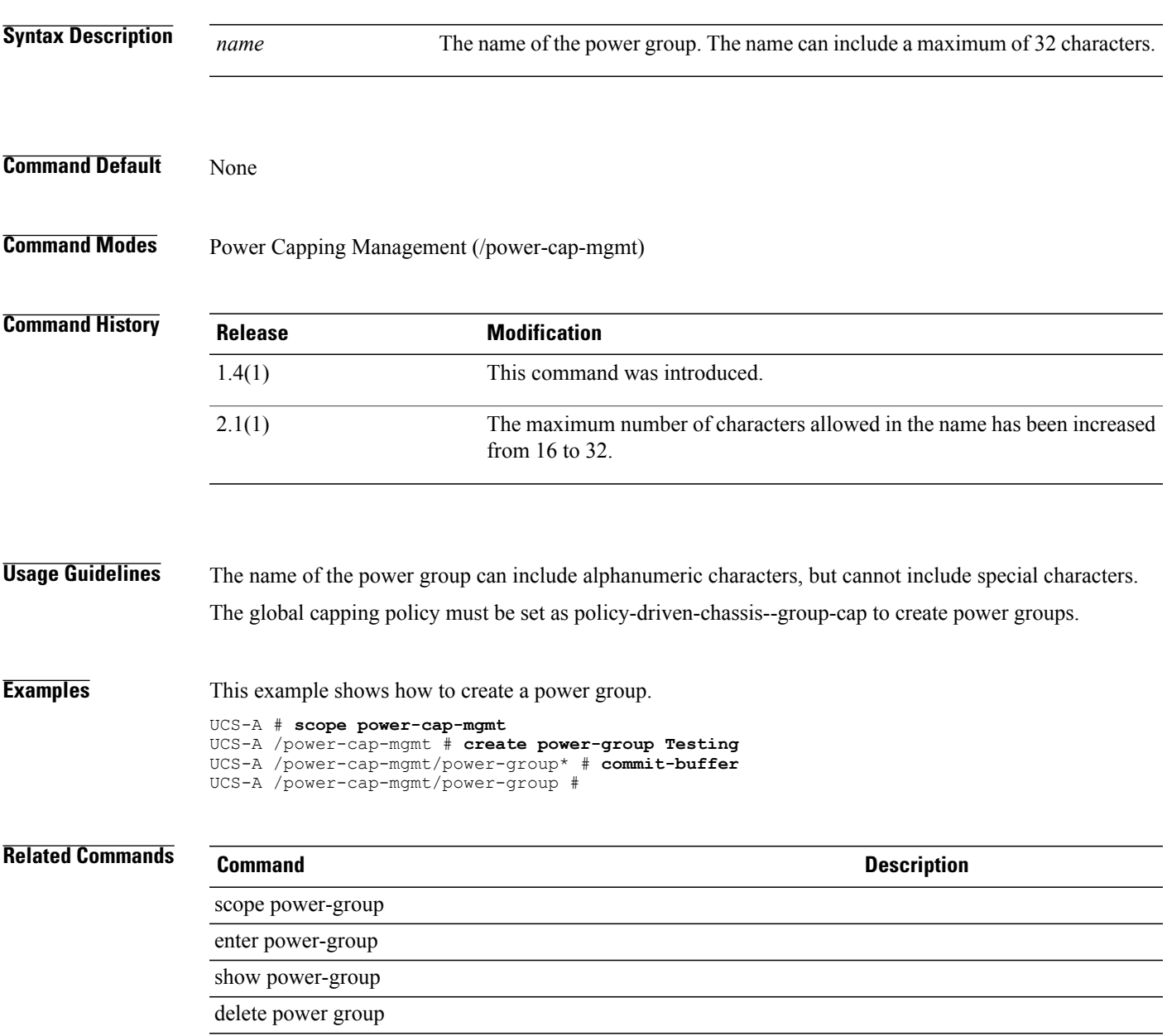

**create processor**

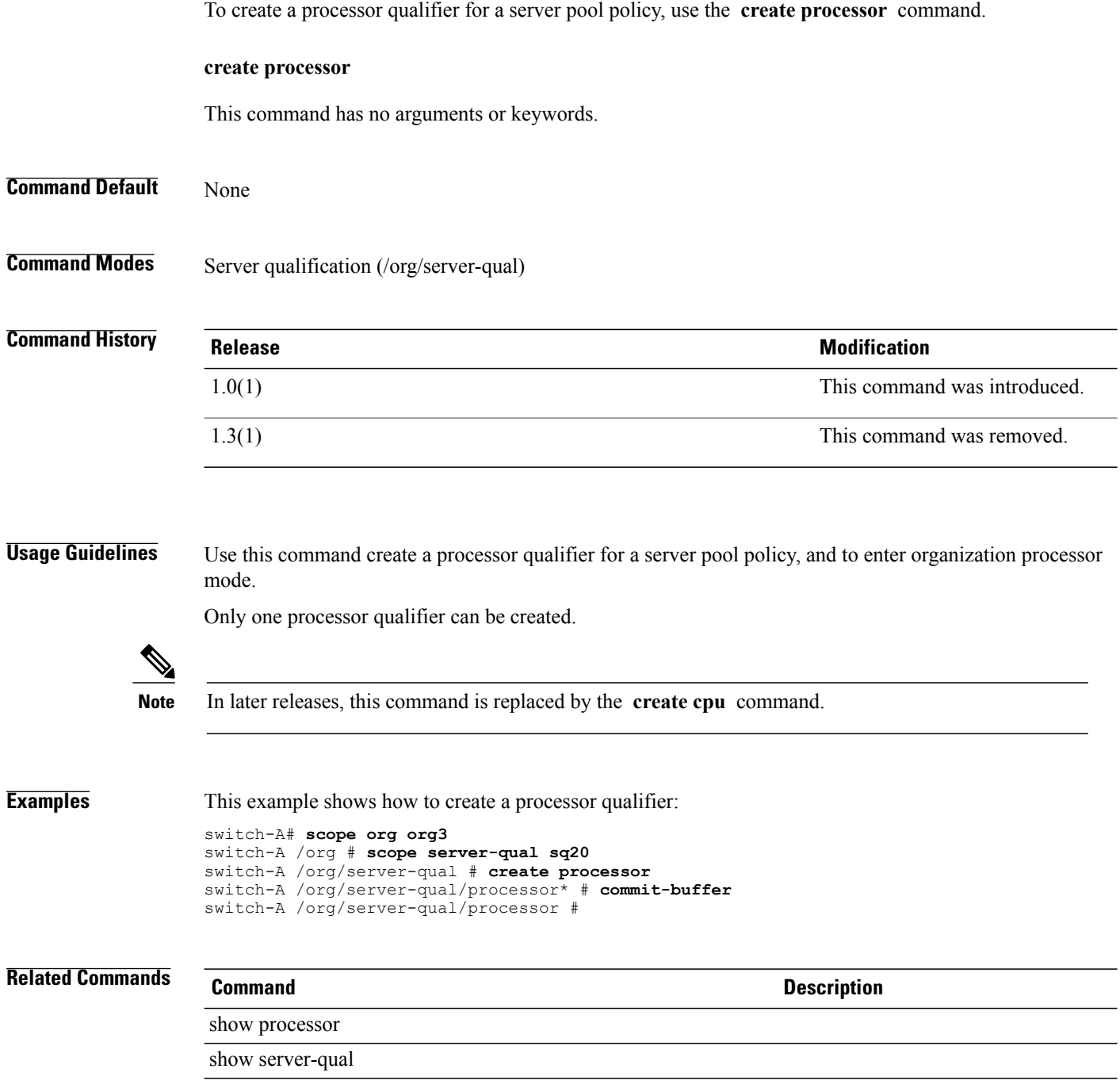

# **create profile**

To create a profile, use the **create profile** command.

**create profile** *name*

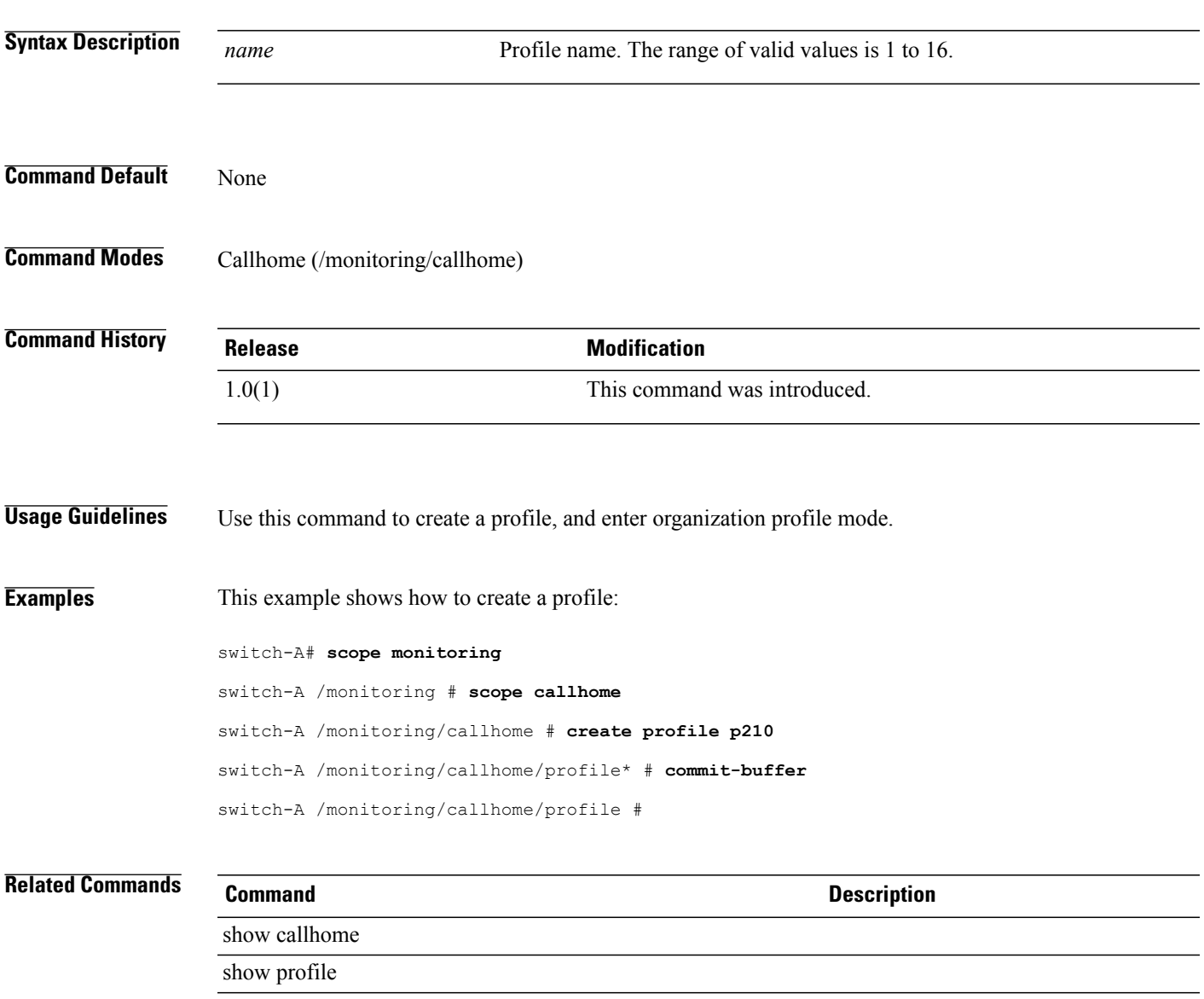

## **create qos-policy**

To create a QoS policy, use the **create qos-policy** command in org mode.

**create qos-policy** *policy-name*

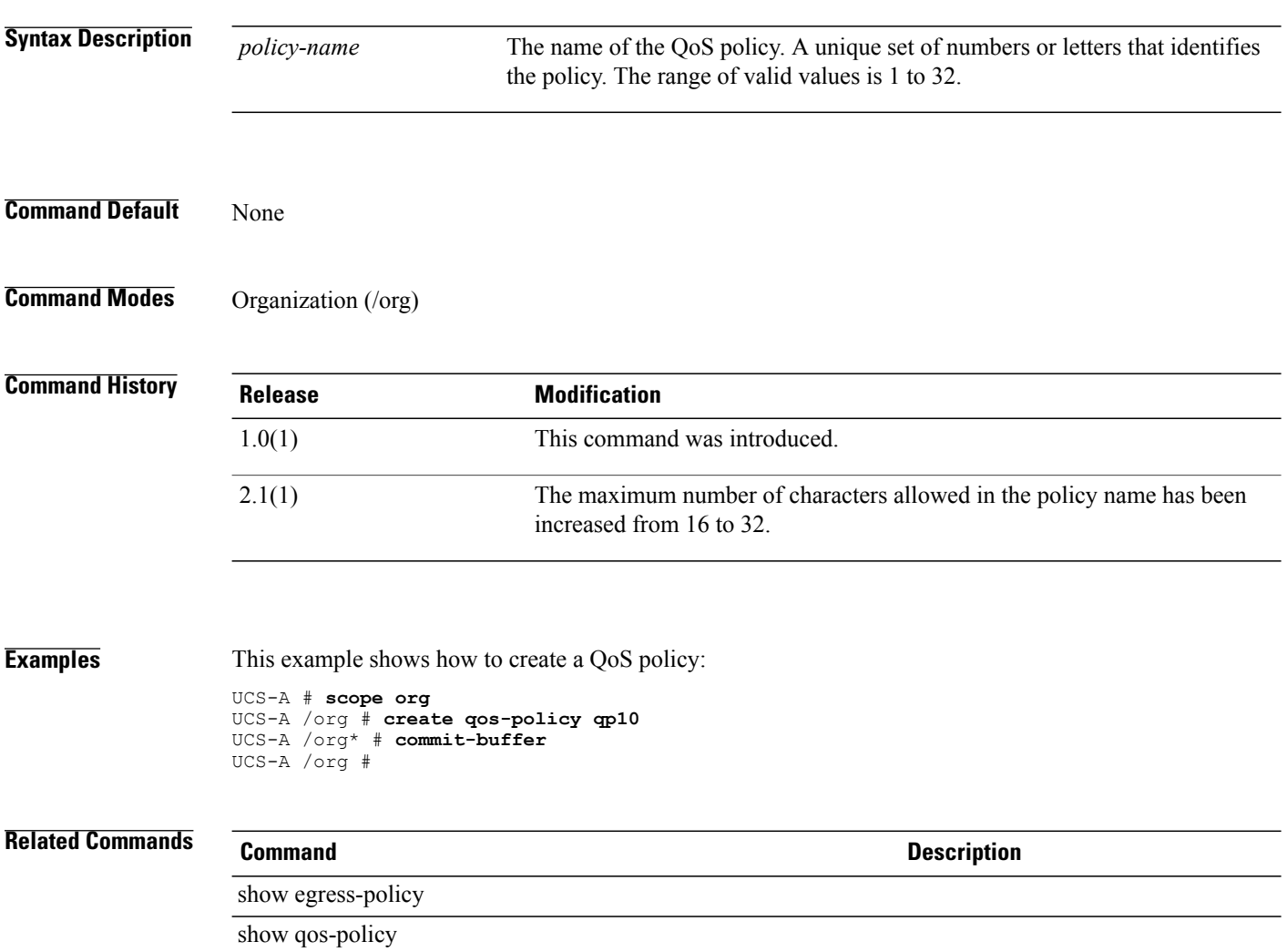

## **create rack**

To create a rack qualifier, use the **create rack** command.

**create rack** *minimum-slot-id maximum-slot-id*

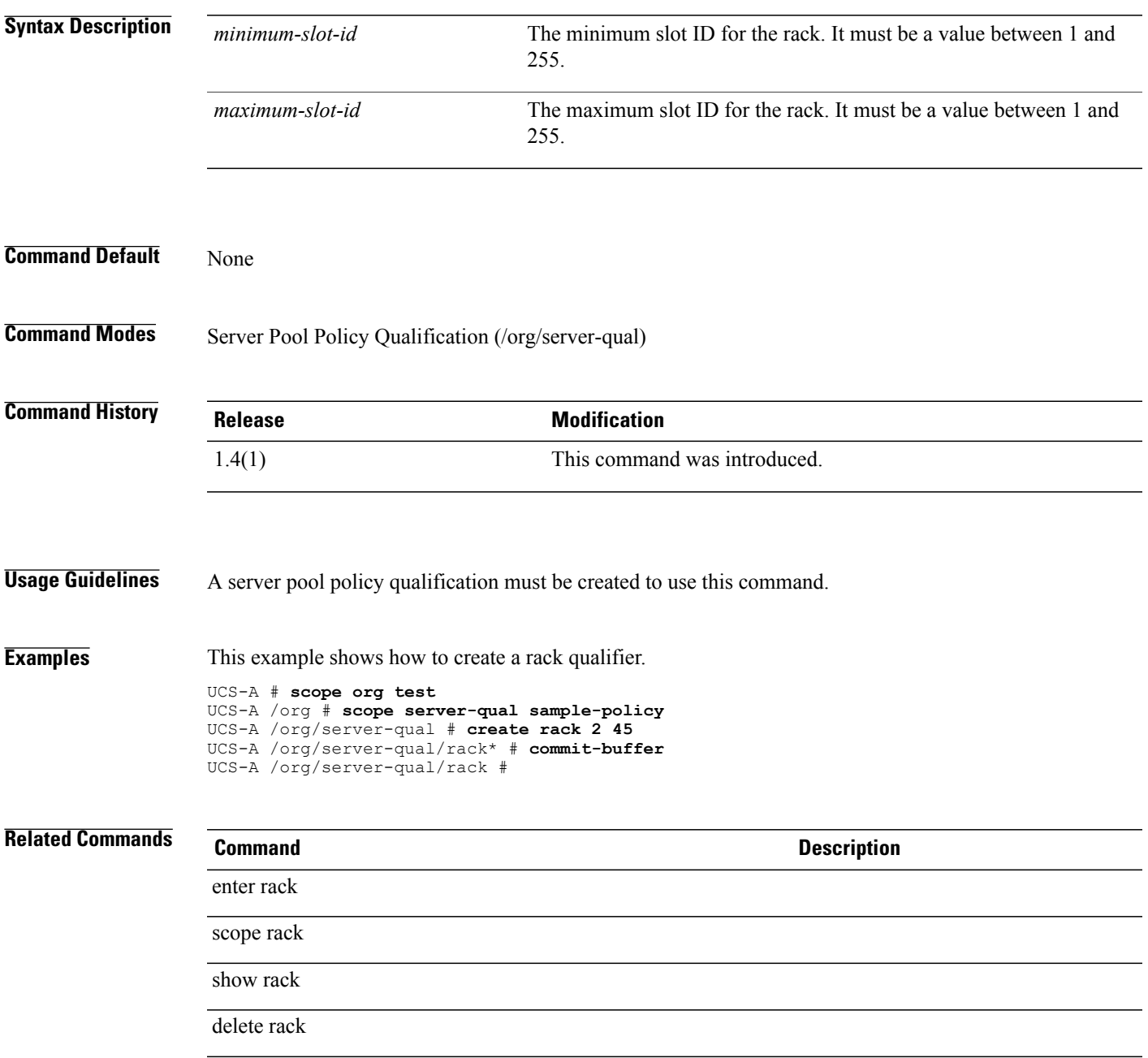

## **create role**

To create a role, use the **create role** command.

**create role** *name*

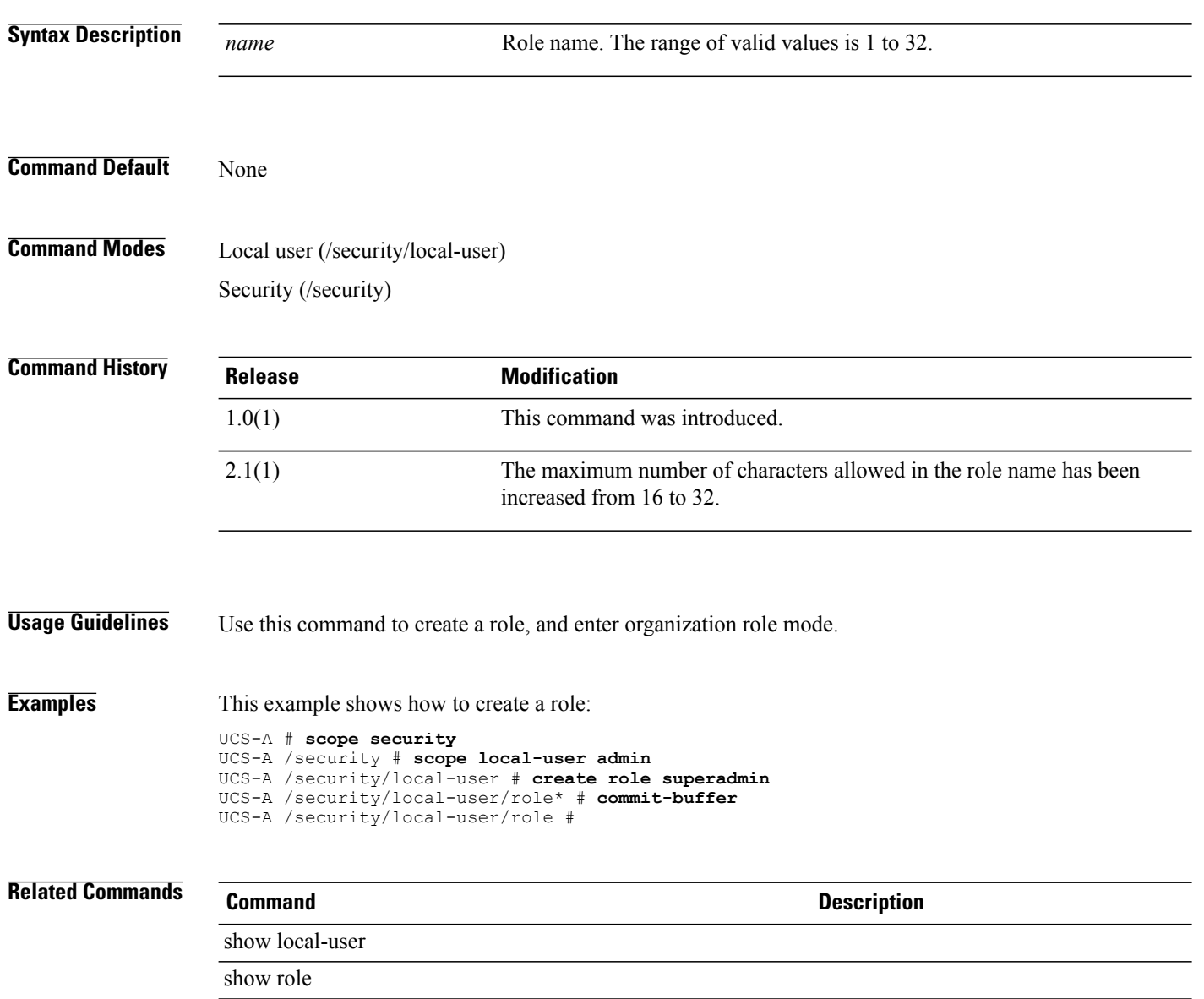

## **create san-connectivity-policy**

To create a vNIC SAN connectivity policy for an organization, use the **create san-connectivity-policy** command.

**create san-connectivity-policy** *name*

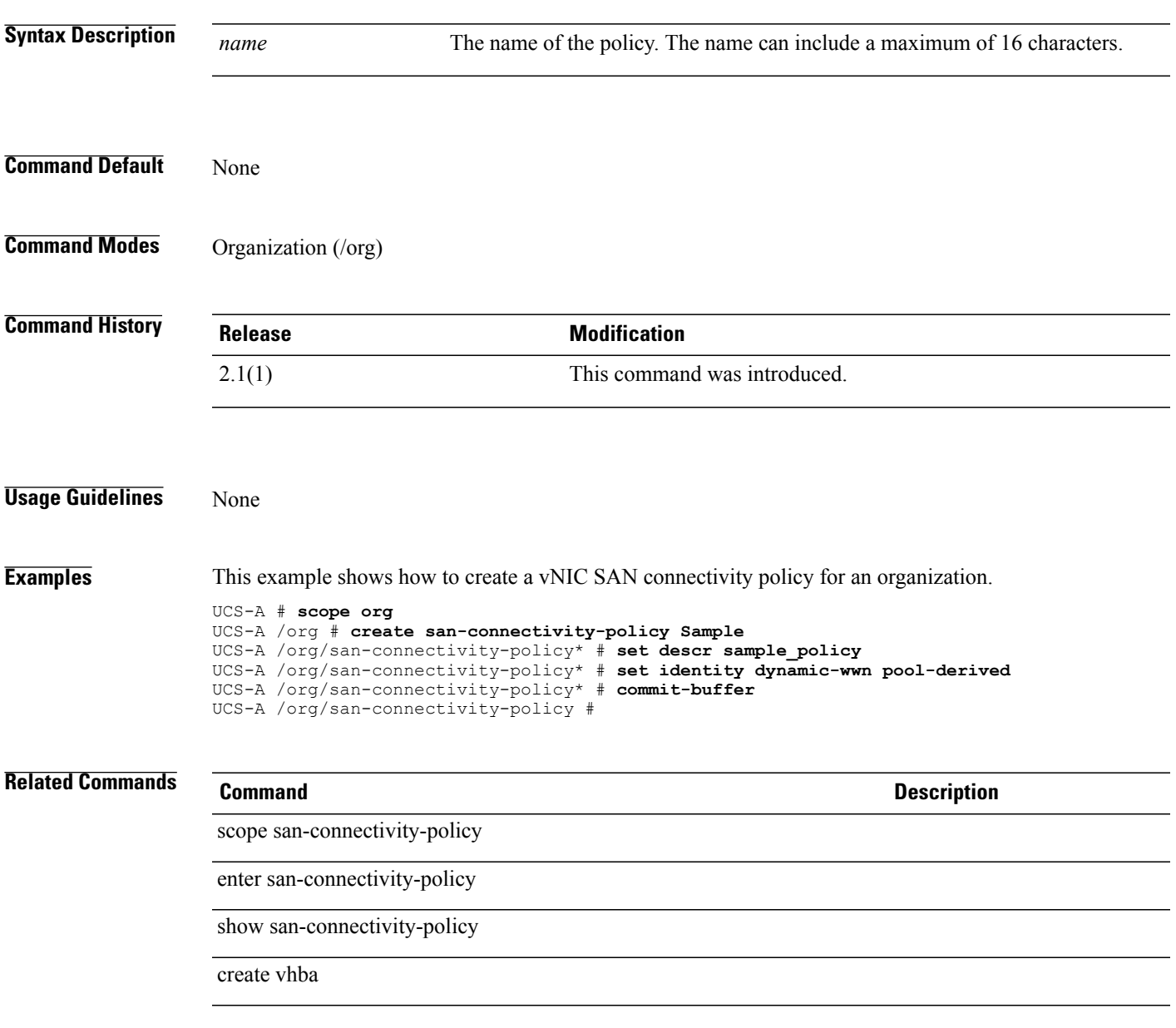

# **create san-image**

To create a SAN image, use the **create san-image** command.

**create san-image** {**primary| secondary**}

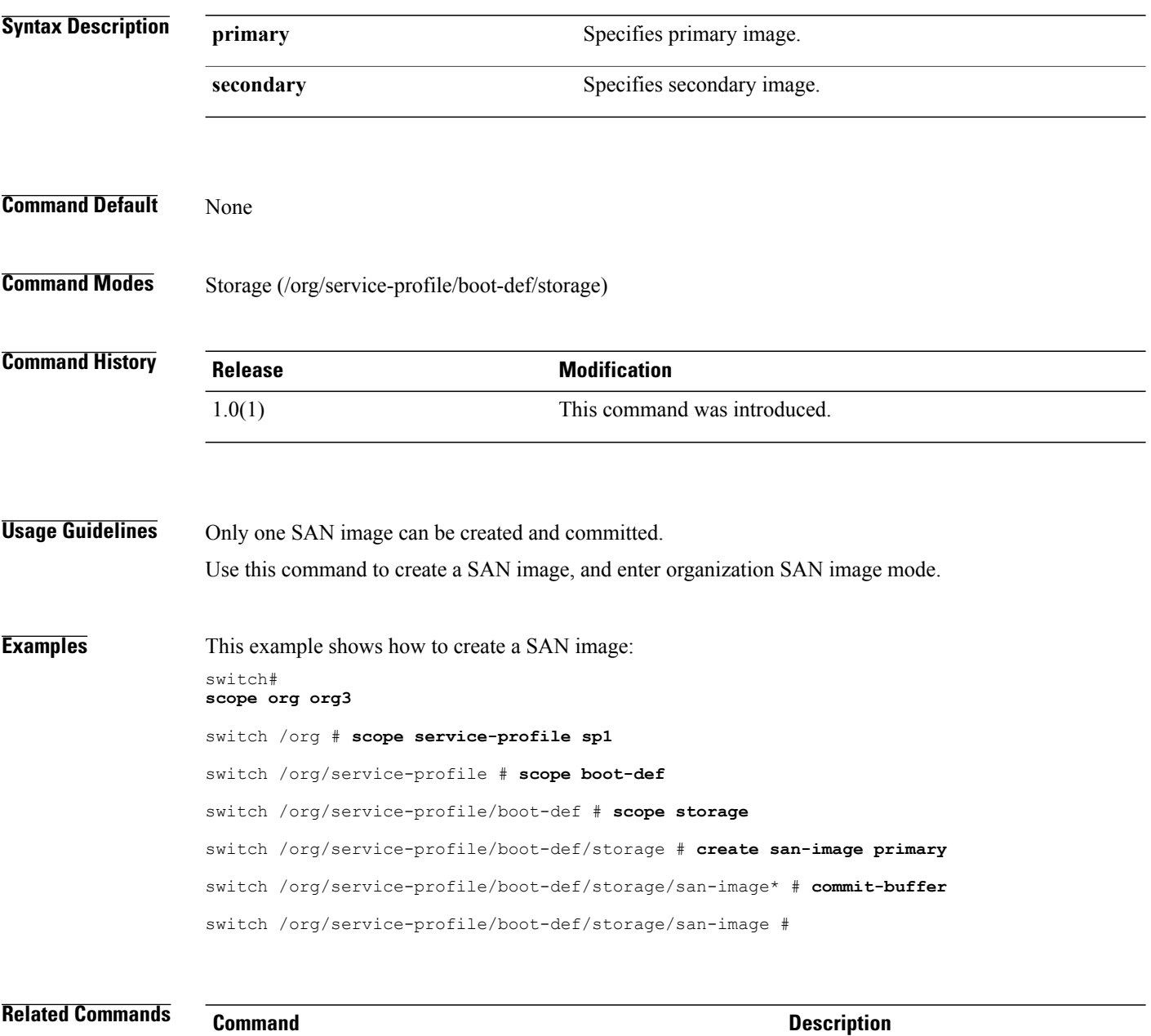

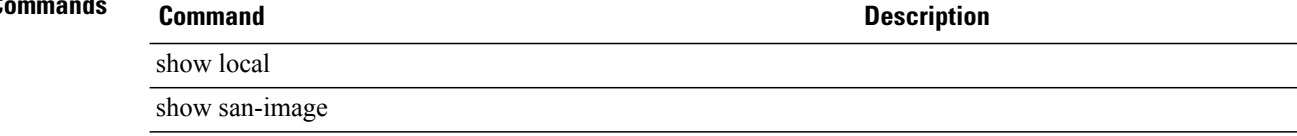

## **create schedule**

To create a schedule, use the **create schedule** command.

**create schedule** *name*

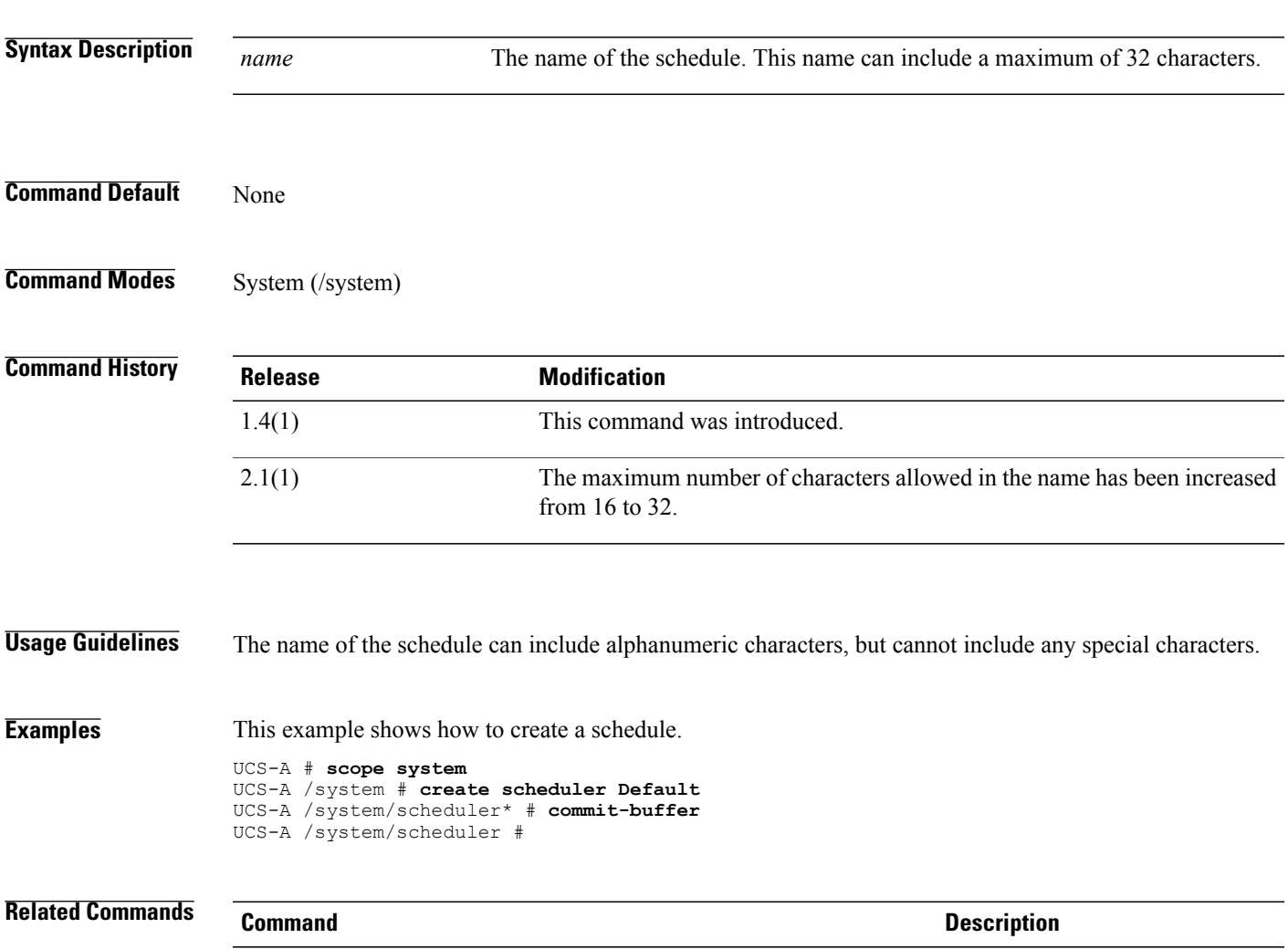

### scope scheduler enter scheduler show scheduler set scheduler delete scheduler

## **create scrub-policy**

To create a scrub policy, use the **create scrub-policy** command.

**create scrub-policy** *name*

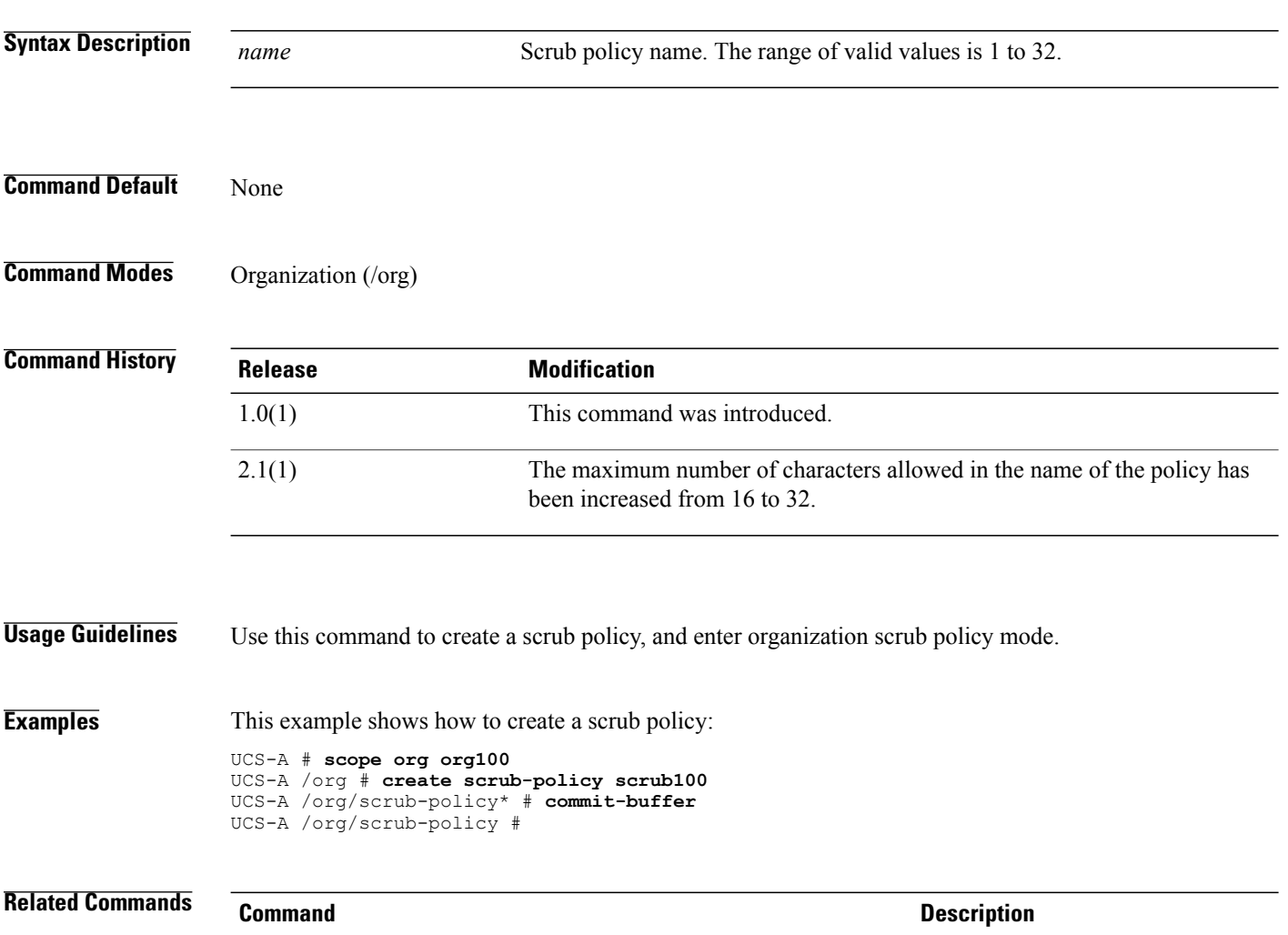

show server-disc-policy

show scrub-policy

### **create server**

To create a server, use the **create server** command.

**create server** {*server-name*}

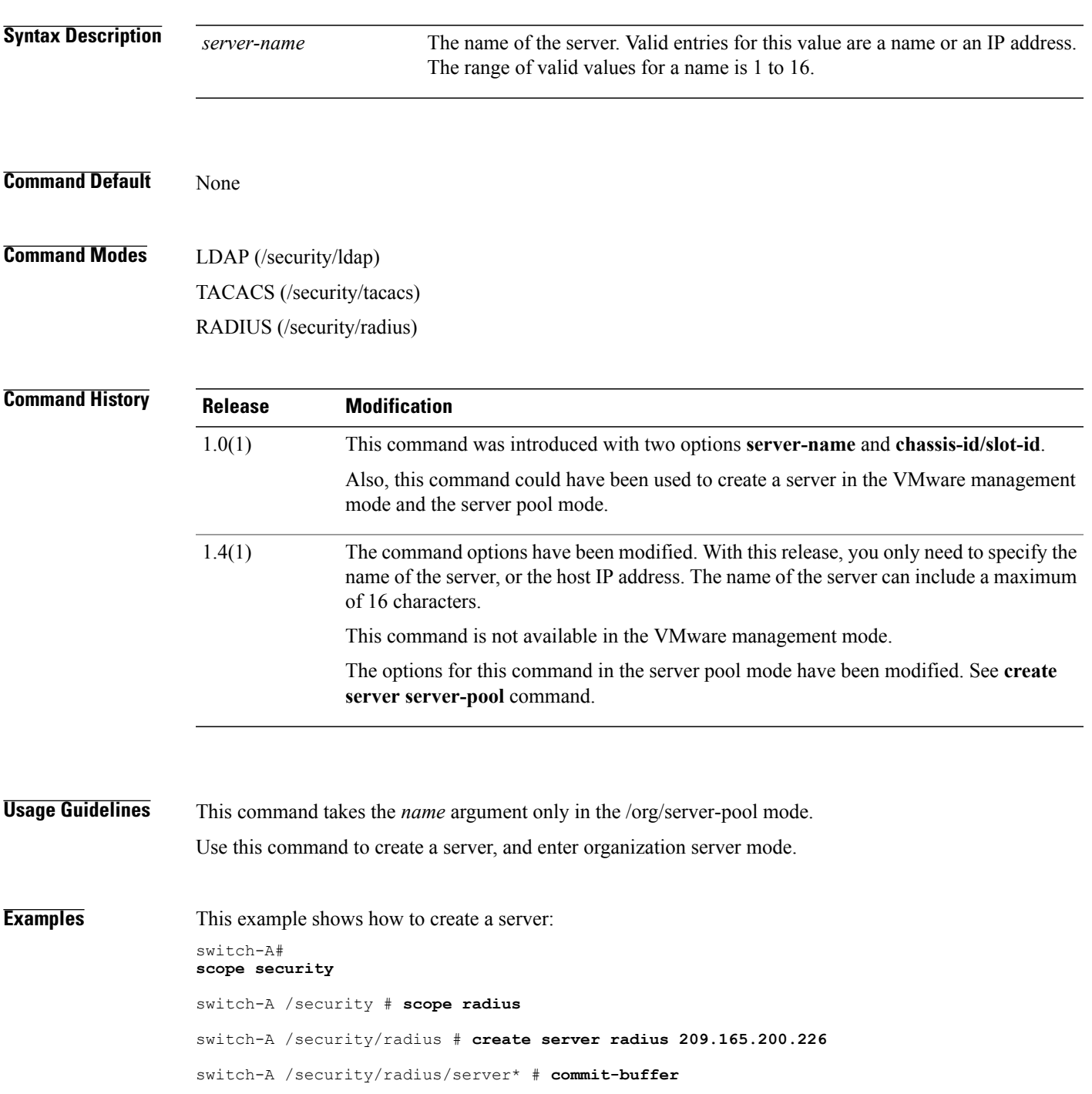

switch-A /security/radius/server #

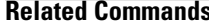

**Related Command Command Description** 

create server server-pool

show server

# **create server (/org/server-pool)**

To create a server in the server pool, use the **create server** command.

**create server** {*rack-id*| *chassis-id / blade-id*}

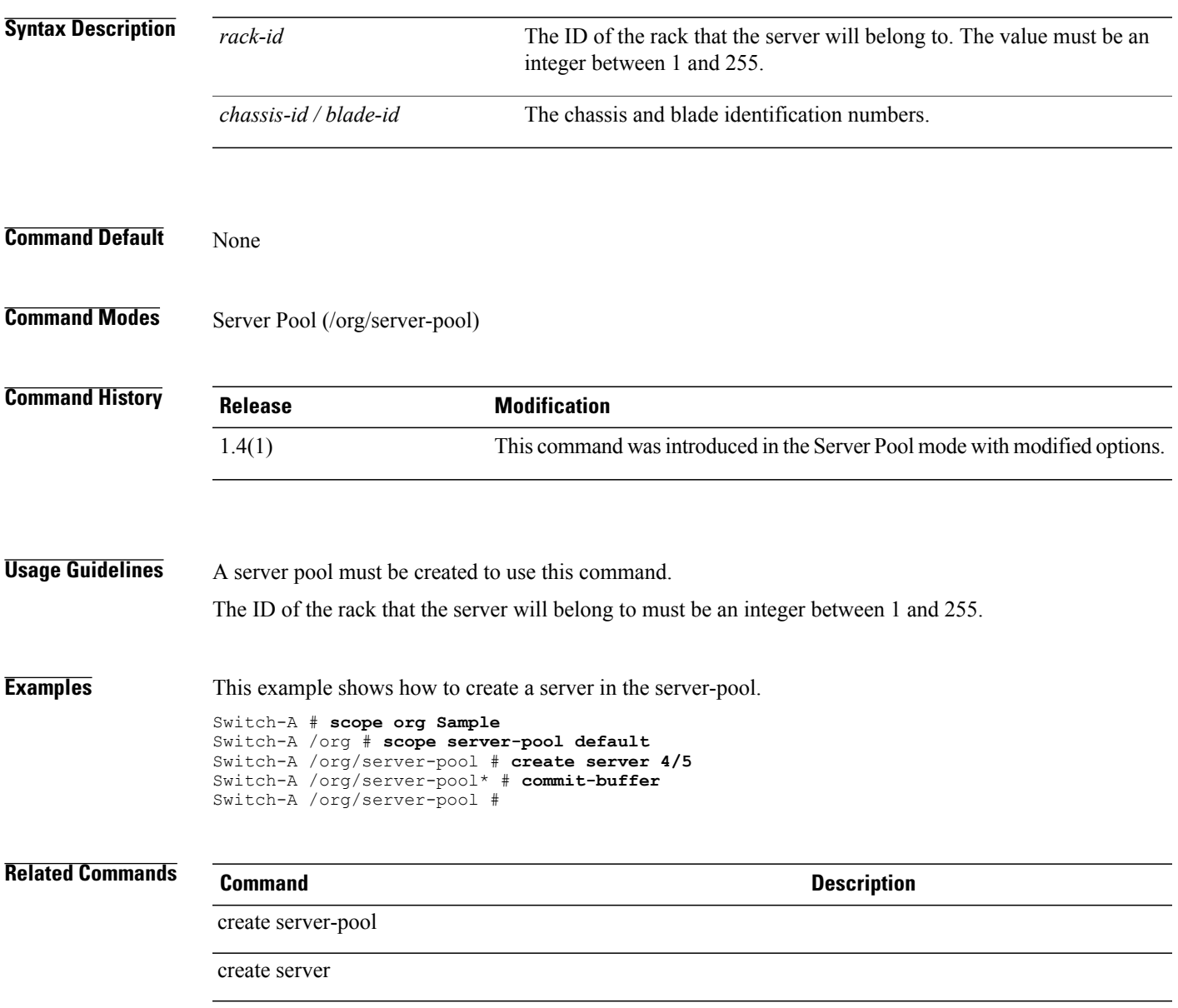

# **create server-autoconfig-policy**

To create a server automatic configuration policy, use the **create server-autoconfig-policy** command.

**create server-autoconfig-policy** *name*

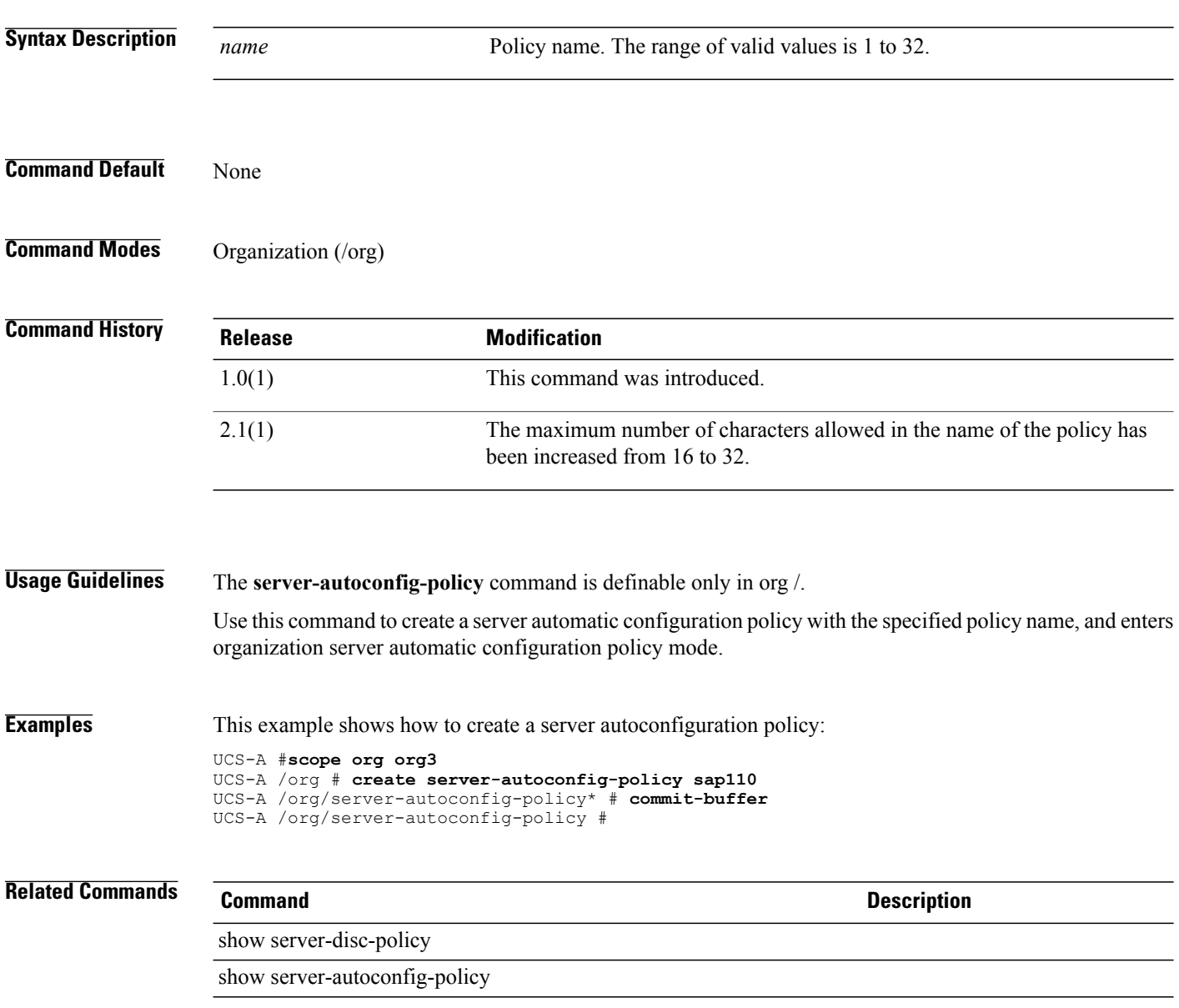

# **create server-disc-policy**

To create a server discovery policy, use the **create server-disc-policy** command.

**create server-disc-policy** *name*

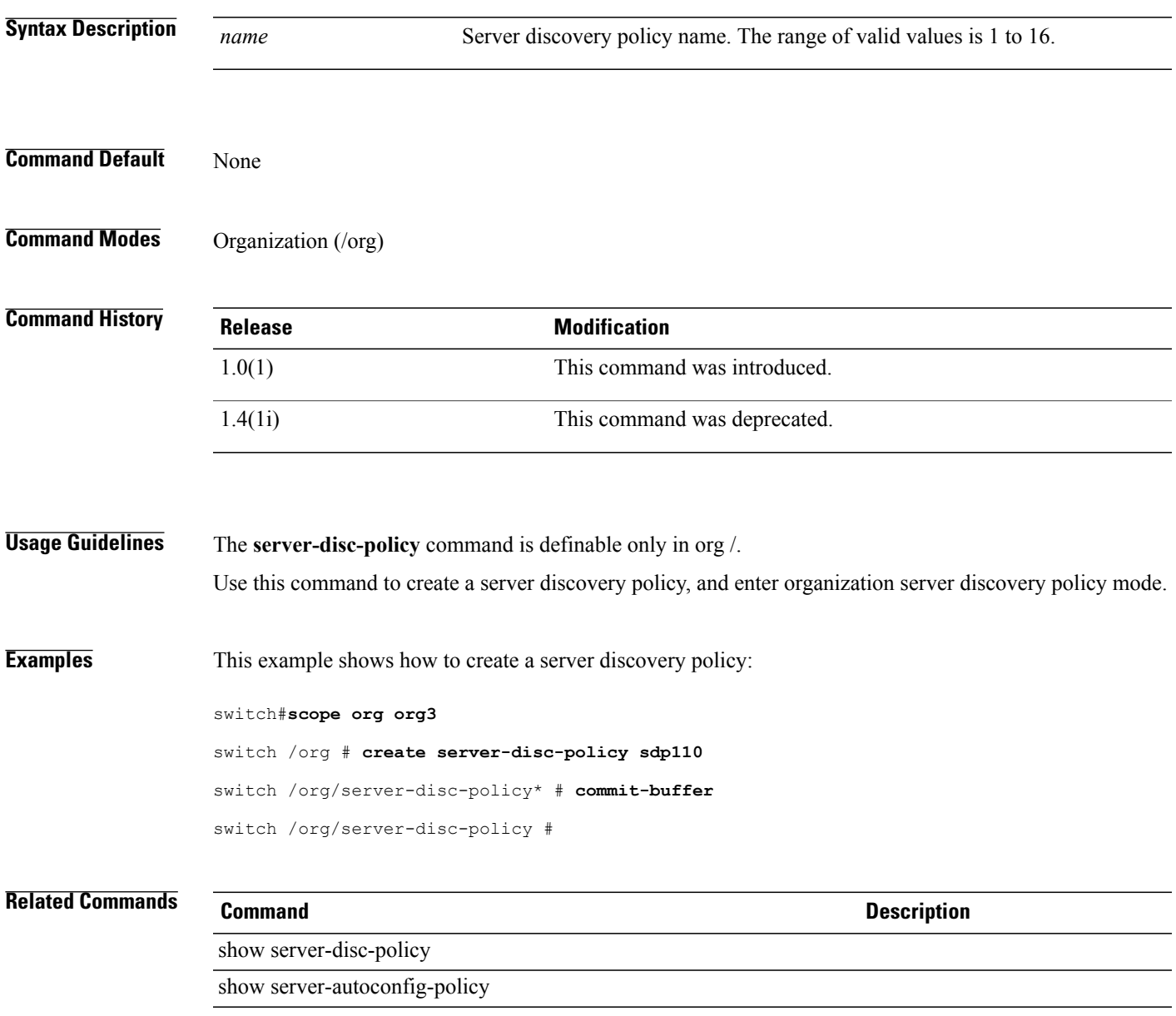

## **create server-inherit-policy**

To create a server inherit policy, use the **create server-inherit-policy** command.

**create server-inherit-policy** *name*

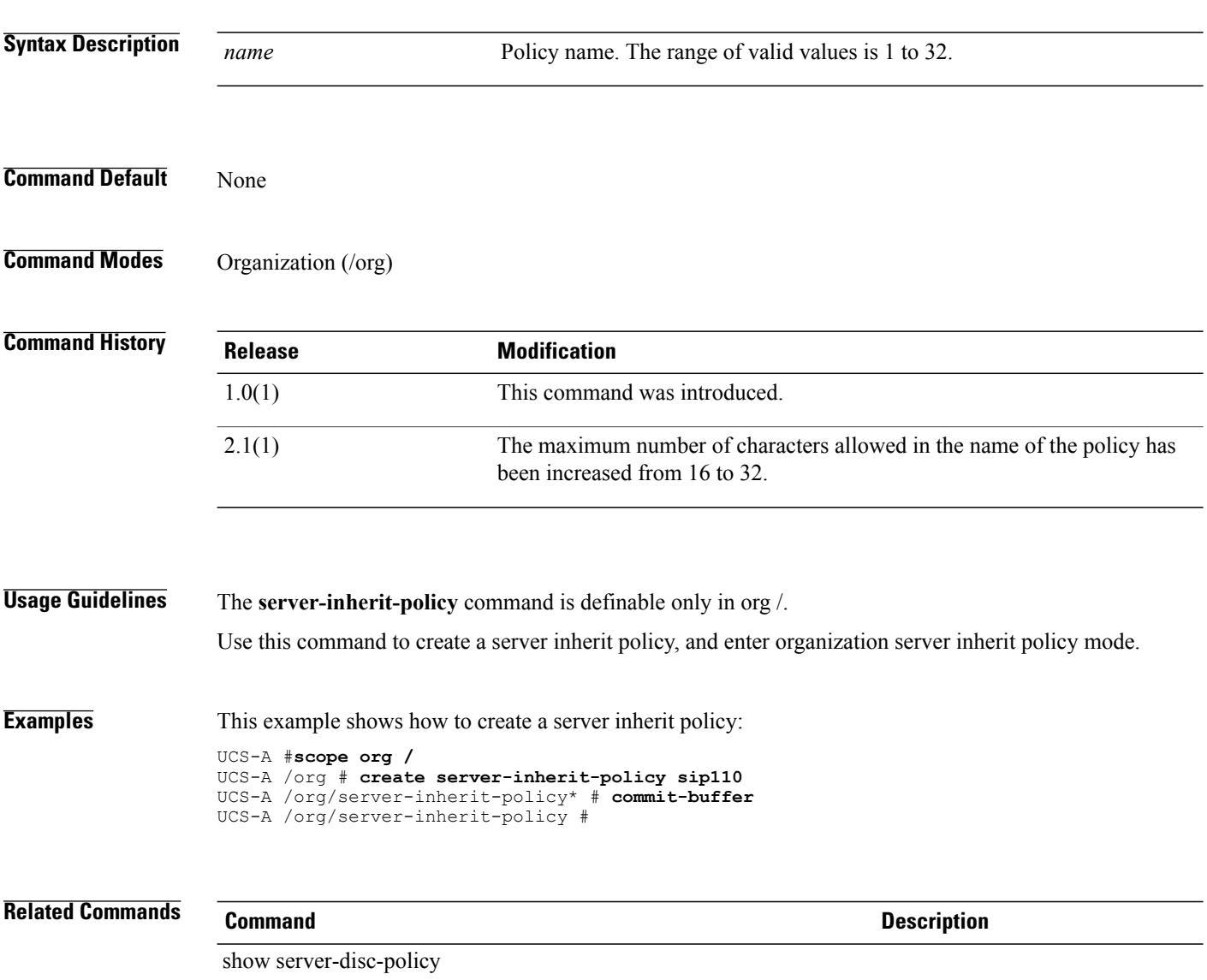

show server-inherit-policy

# **create server-pool**

To create a server pool, use the **create server-pool** command.

**create server-pool** *name*

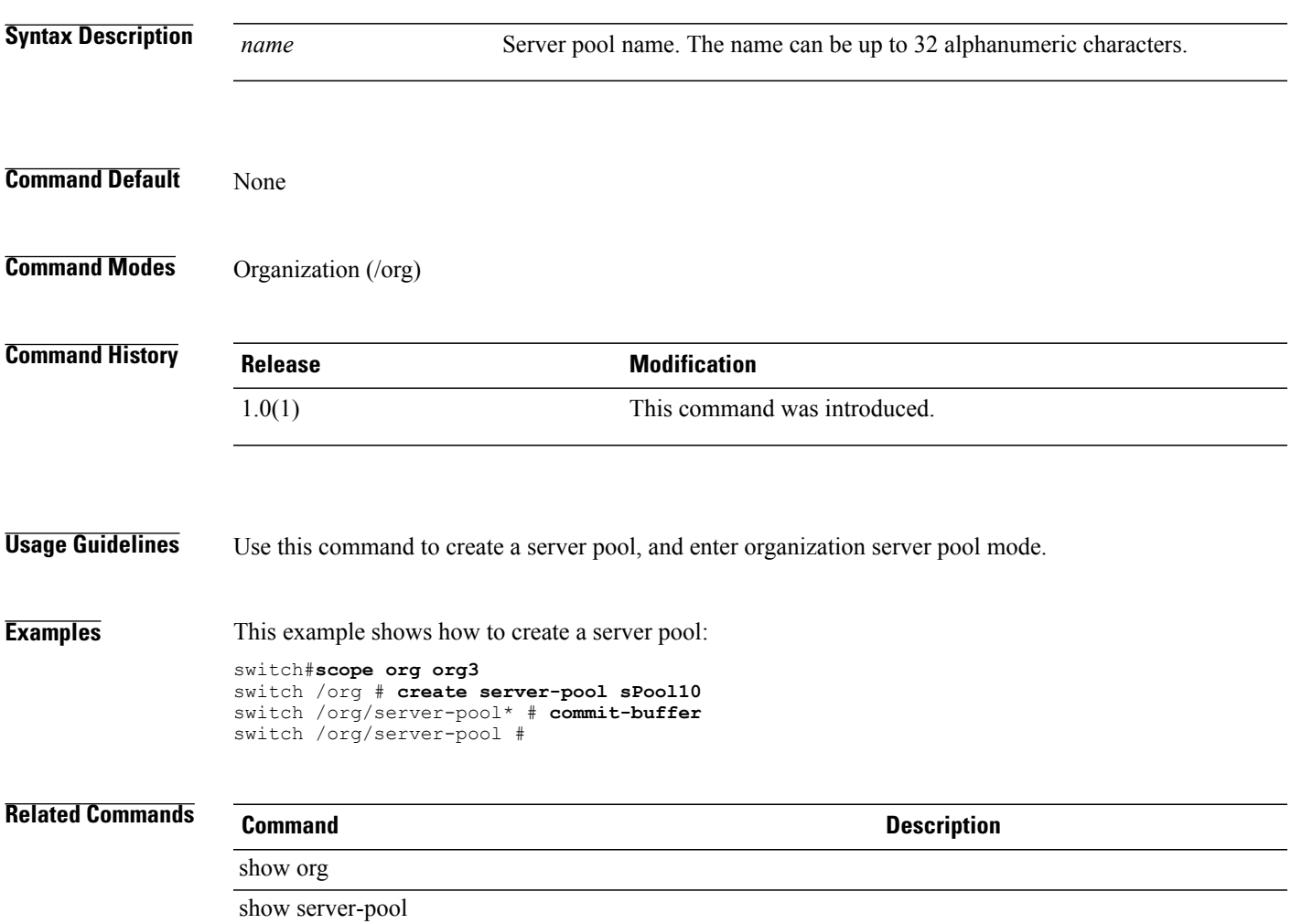

## **create server-qual**

To create a server qualifier, use the **create server-qual** command.

**create server-qual** *name*

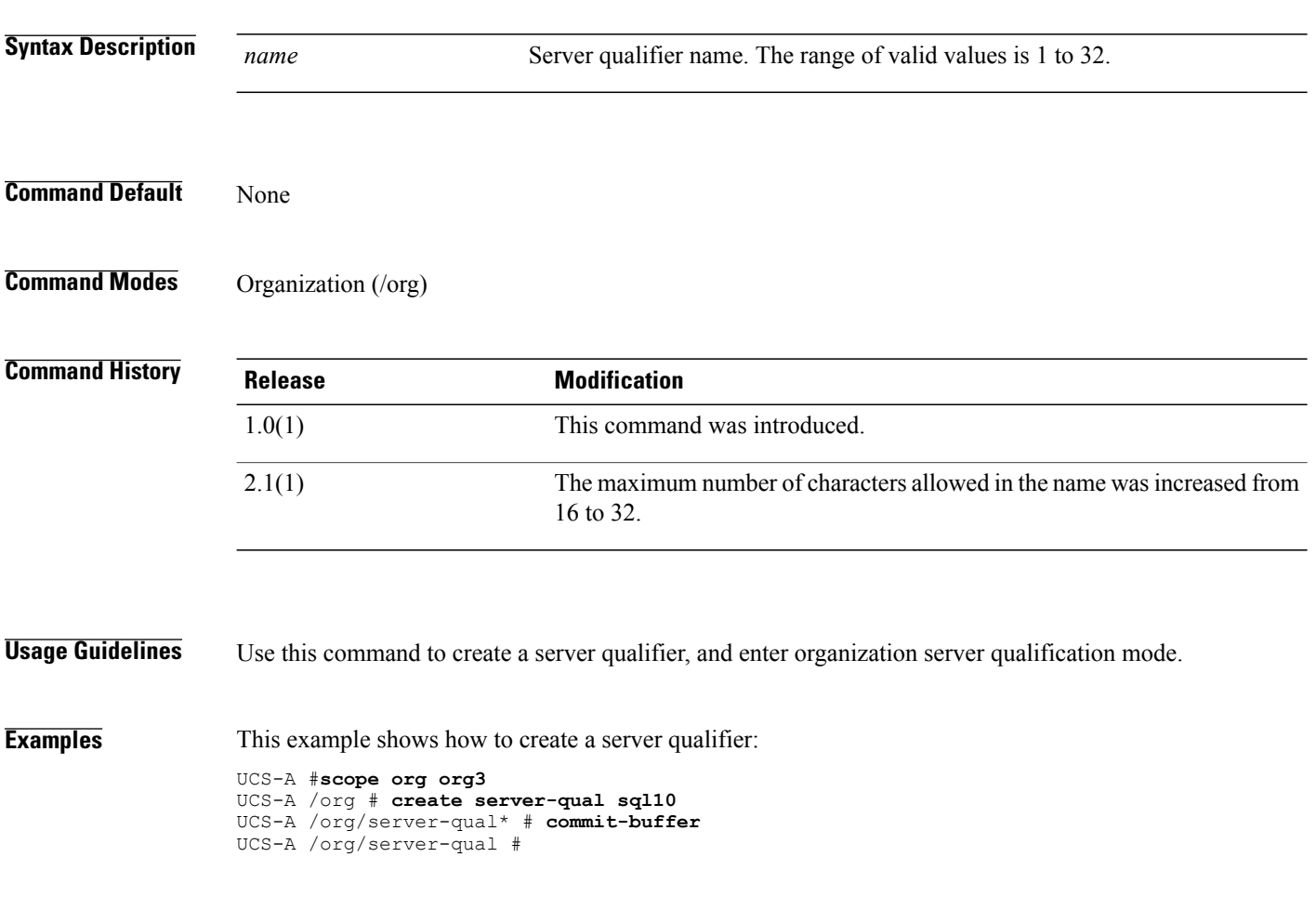

#### **Related Commands Command Command Description**

show server-pool

show server-qual

### **create server-ref**

To create a server reference for an authentication server group, use the **create server-ref** command.

**create server-ref** *name*

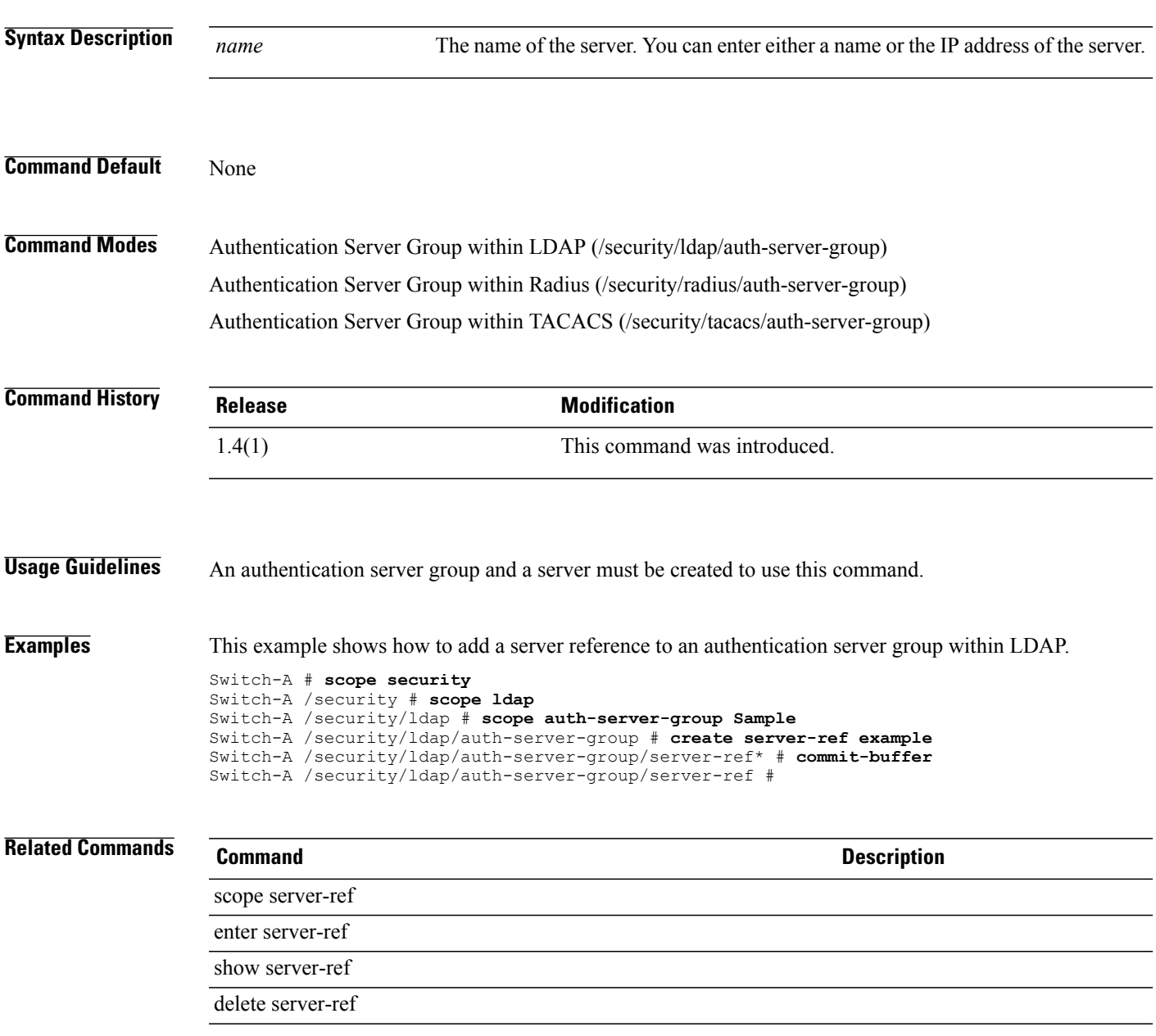

# **create service-profile**

To create a service profile, use the **create service-profile** command.

**create service-profile** *name* [**initial-template| instance| updating-template**]

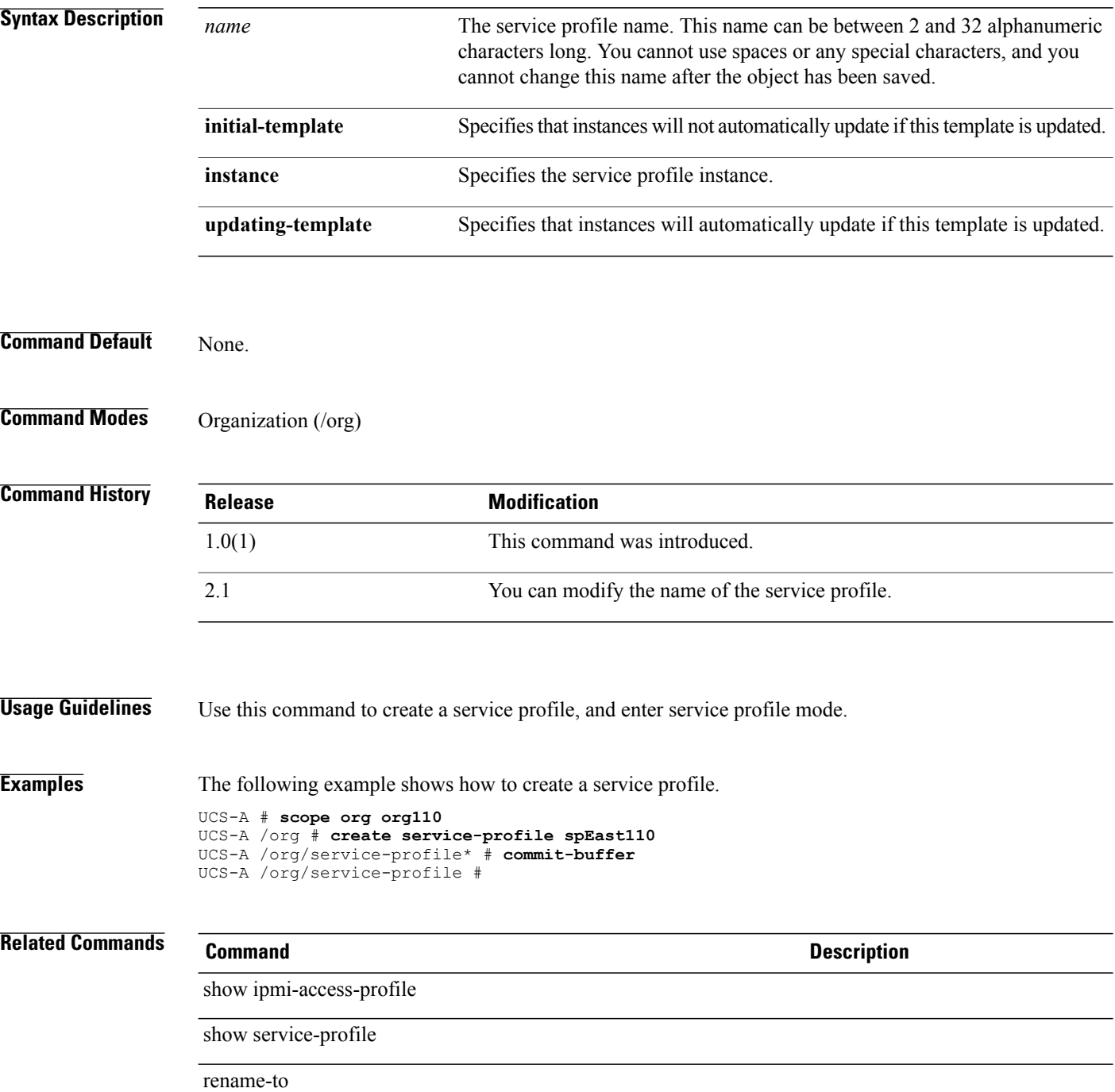

## **create slot**

To create a slot, use the **create slot** command.

**create slot** *min-id max-id*

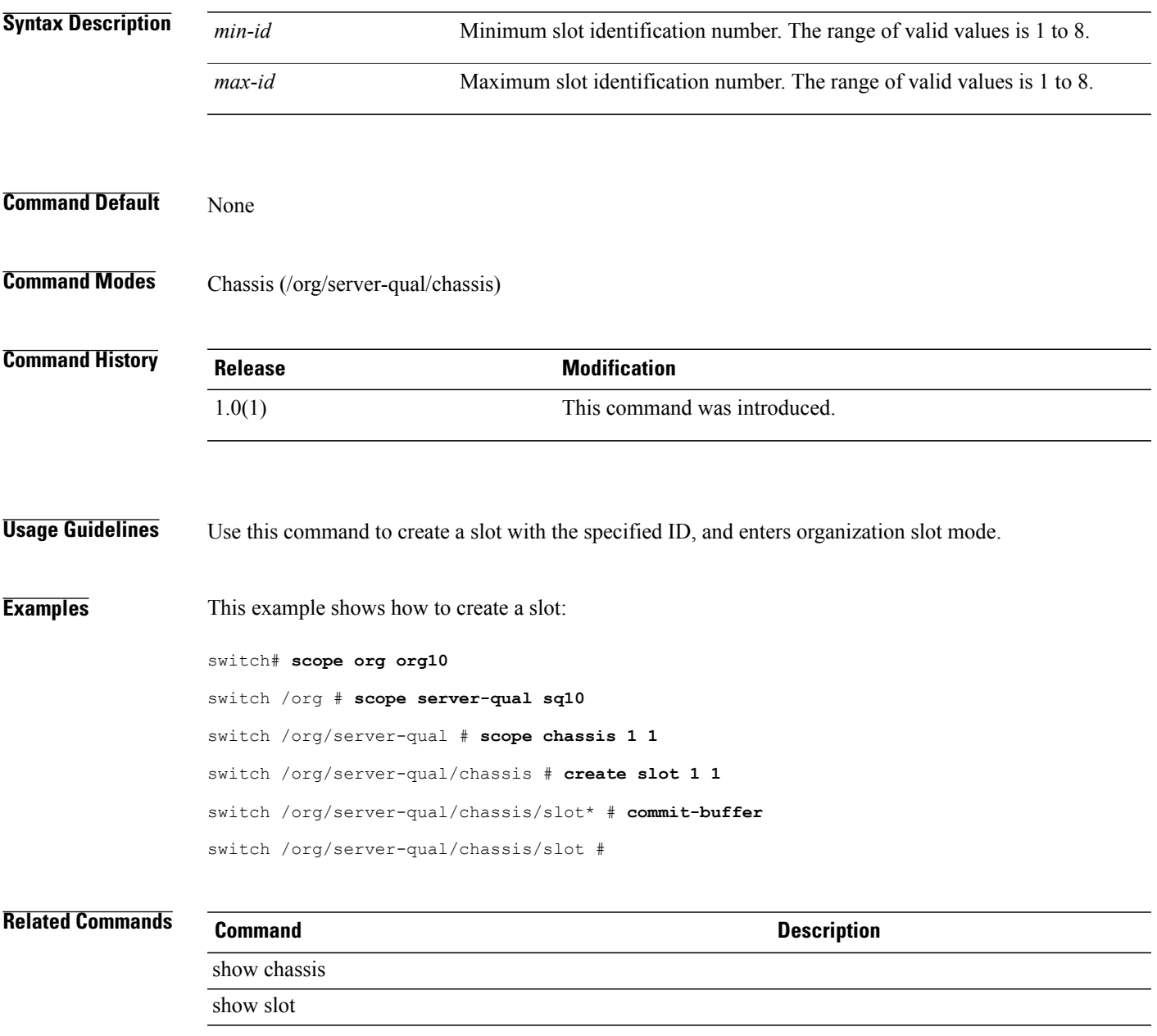

## **create snmp-trap**

To create an SNMP trap, use the **create snmp-trap** command.

**create snmp-trap** *ip-address*

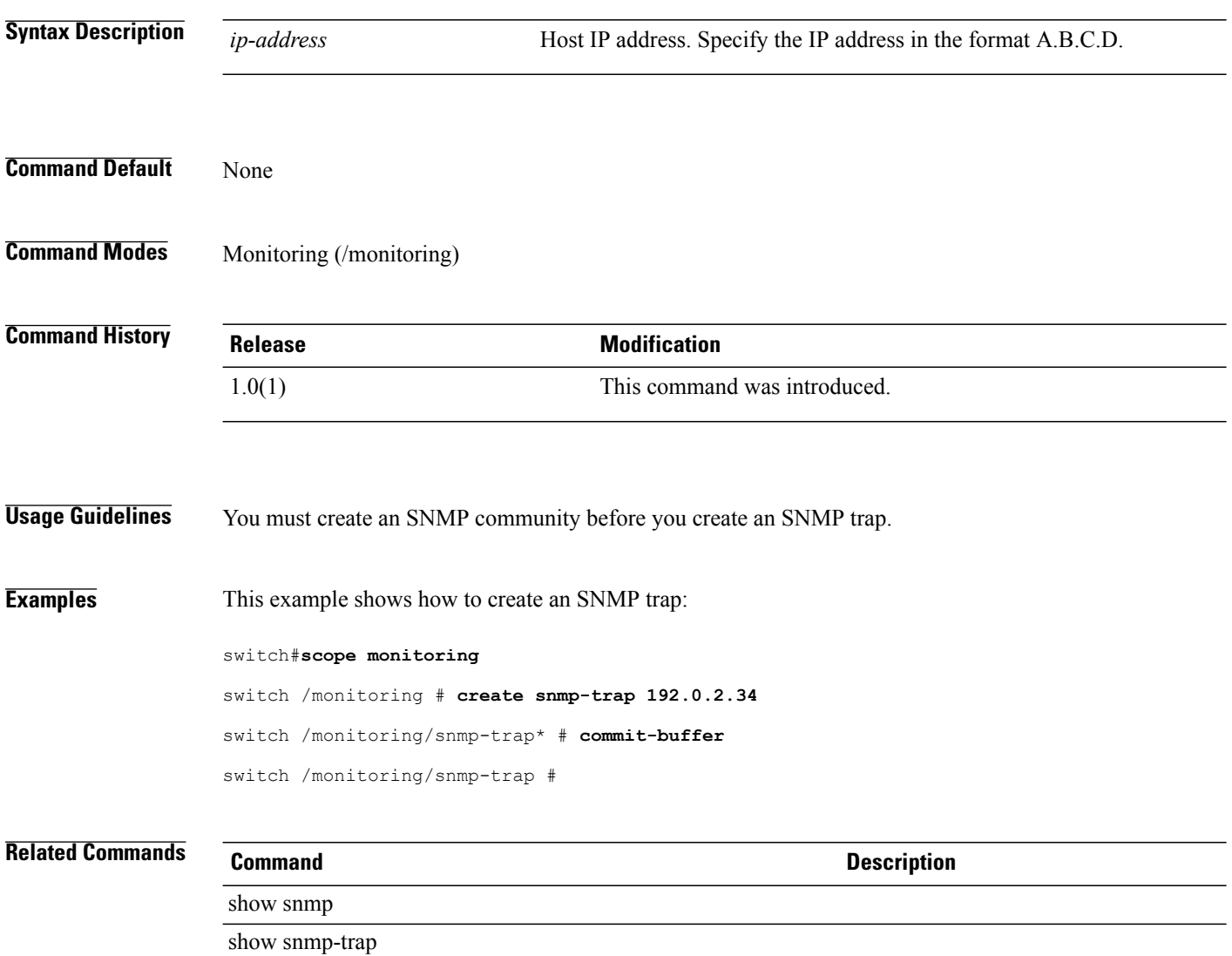

## **create snmp-user**

To create an SNMPv3 user, use the **create snmp-user** command.

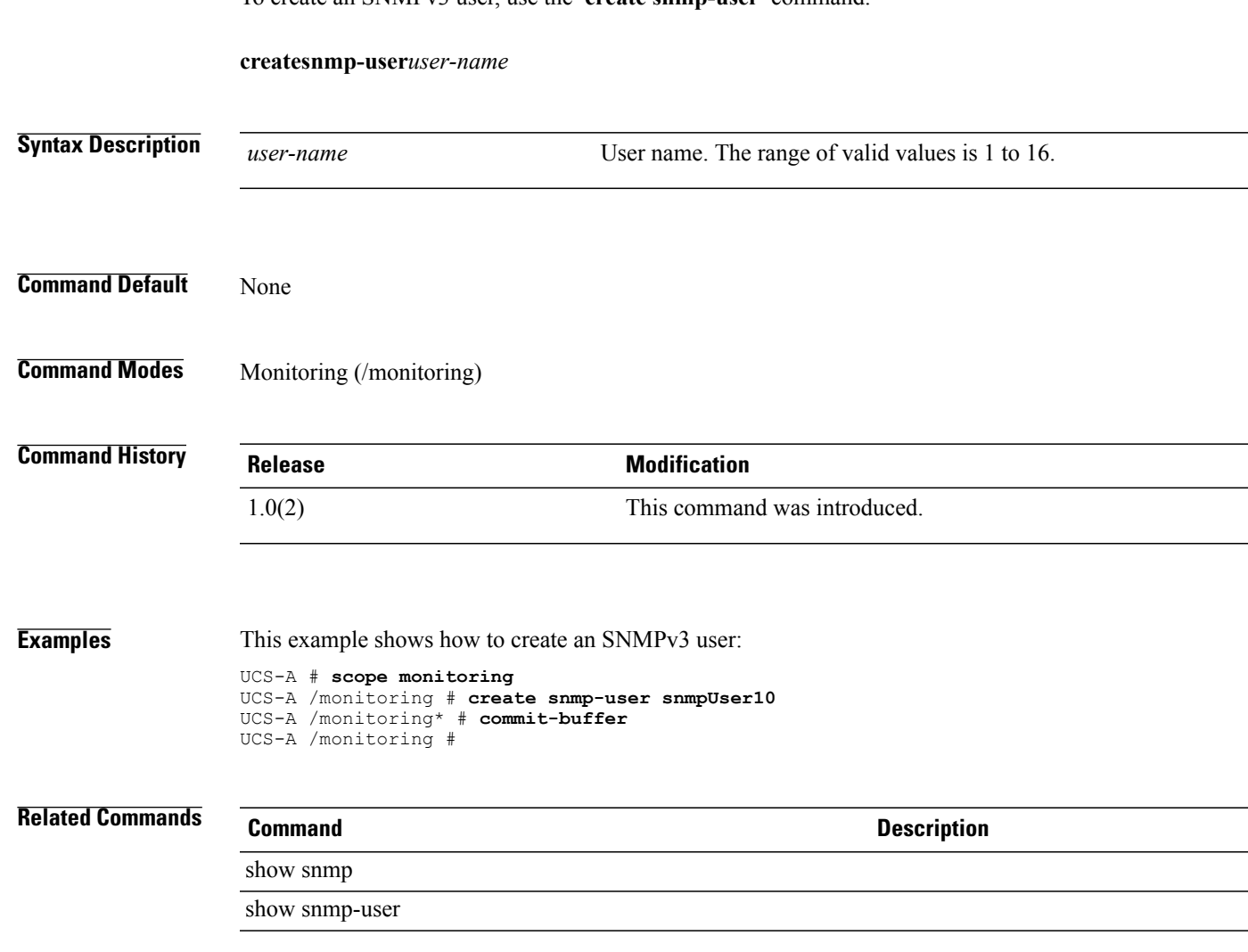

L,

## **create sol-config**

To create a Serial over LAN (SoL) configuration, use the **create sol-config** command.

**create sol-config**

This command has no arguments or keywords.

**Command Default** None

**Command Modes** Service profile (/org/service-profile)

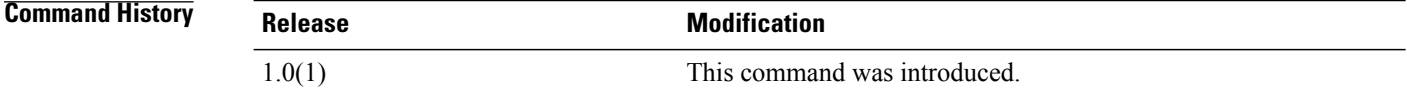

#### **Usage Guidelines** Use this command to create a SoL configuration, and enter organization SoL configuration mode.

**Examples** This example shows how to create a SoL configuration:

switch-A# **scope org org30**

switch-A /org # **scope service-profile sp30a** switch-A /org/service-profile # **create sol-config** switch-A /org/service-profile/sol-config\* # **commit-buffer**

switch-A /org/service-profile/sol-config #

**Related Commands Command Description**

show sol-config show sol-policy

# **create sol-policy**

To create an SoL policy, use the **create sol-policy** command.

**create sol-policy** *name*

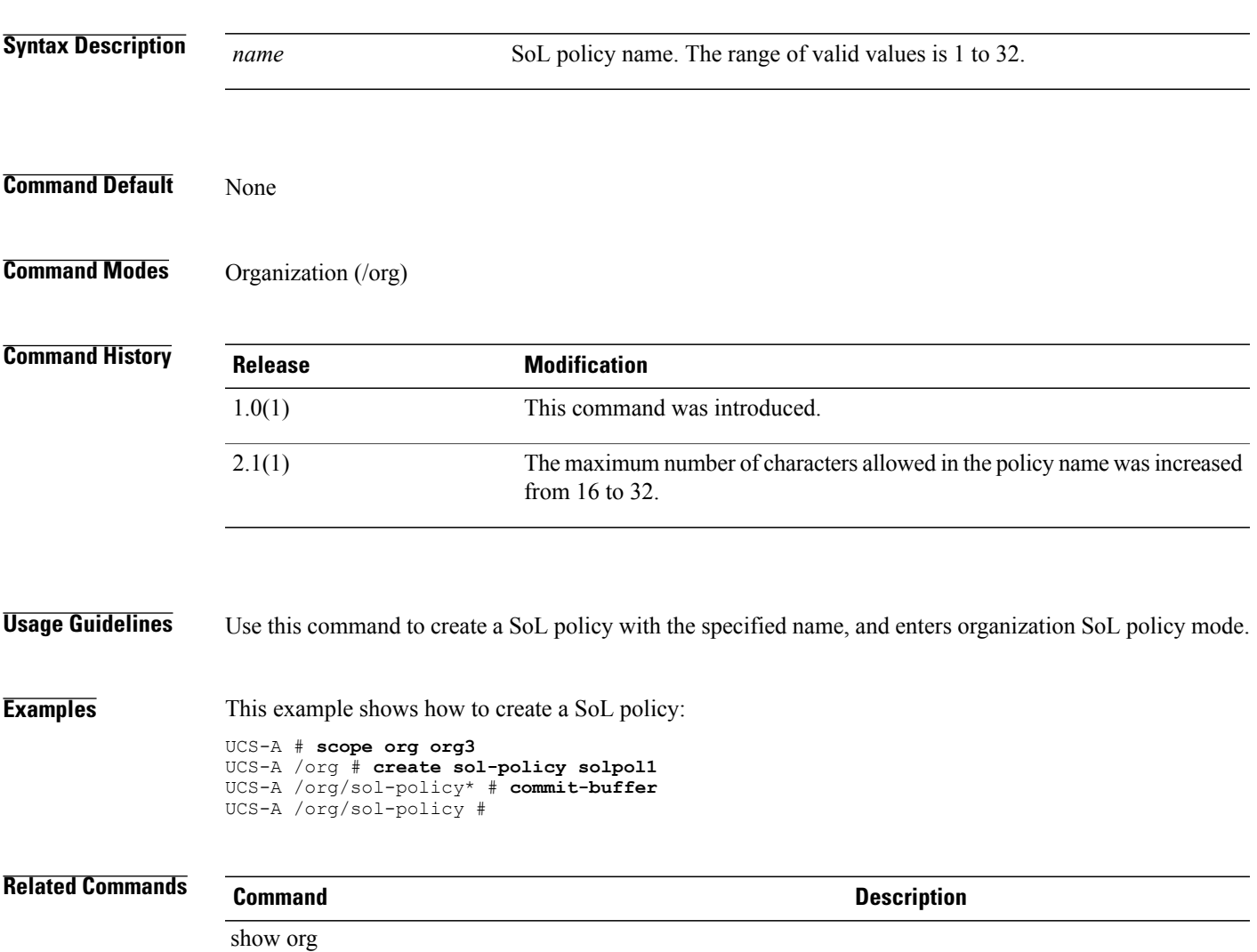

show sol-policy

**create static-ip-params**

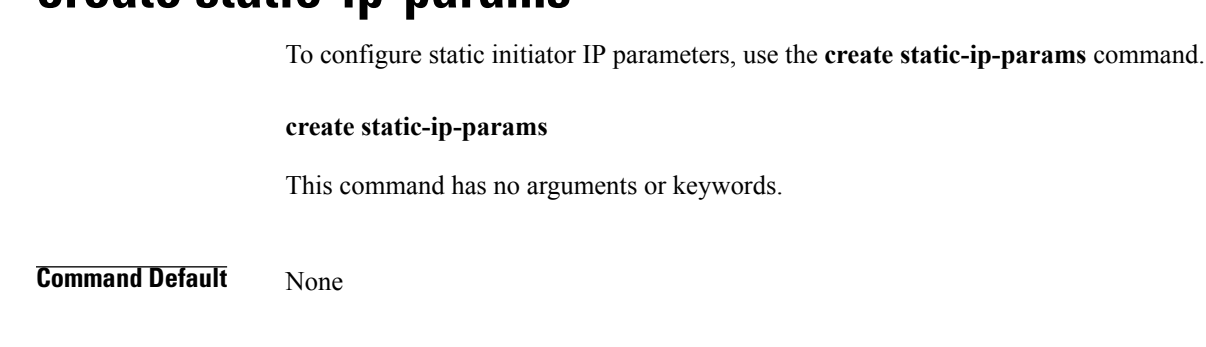

**Command Modes** IPv4 interface of the iSCSI VNIC (/org/service-profile/vnic-iscsi/eth-if/ip-if)

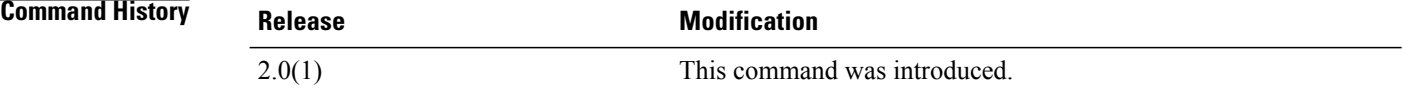

#### **Usage Guidelines** You must create an IPv4 interface for the iSCSI VNIC before you use this command.

**Examples** This example shows how to configure static initiator IP parameters for an iSCSI VNIC:

```
UCS-A # scope org test
UCS-A /org # scope service-profile sample
UCS-A /org/service-profile # scope vnic-iscsi trial
UCS-A /org/service-profile/vnic-iscsi # scope eth-if
UCS-A /org/service-profile/vnic-iscsi/eth-if # scope ip-if
UCS-A /org/service-profile/vnic-iscsi/eth-if/ip-if # create static-ip-params
UCS-A /org/service-profile/vnic-iscsi/eth-if/ip-if/static-ip-params* # commit-buffer
UCS-A /org/service-profile/vnic-iscsi/eth-if/ip-if/static-ip-params #
```
**Related Commands Command Description** set addr set default-gw set primary-dns set secondary-dns set subnet enter static-ip-params scope static-ip-params
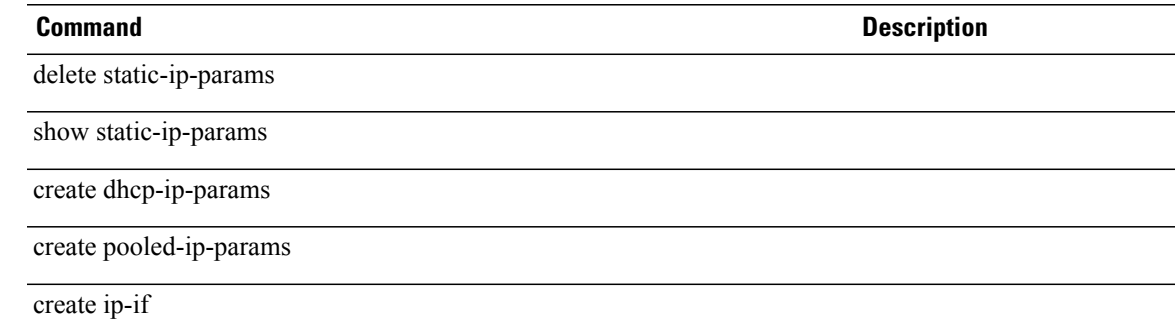

## **create static-target-if**

To configure a static target interface for an iSCSI VNIC, use the **create static-target-if** command.

**create static-target-if** *static target priority*

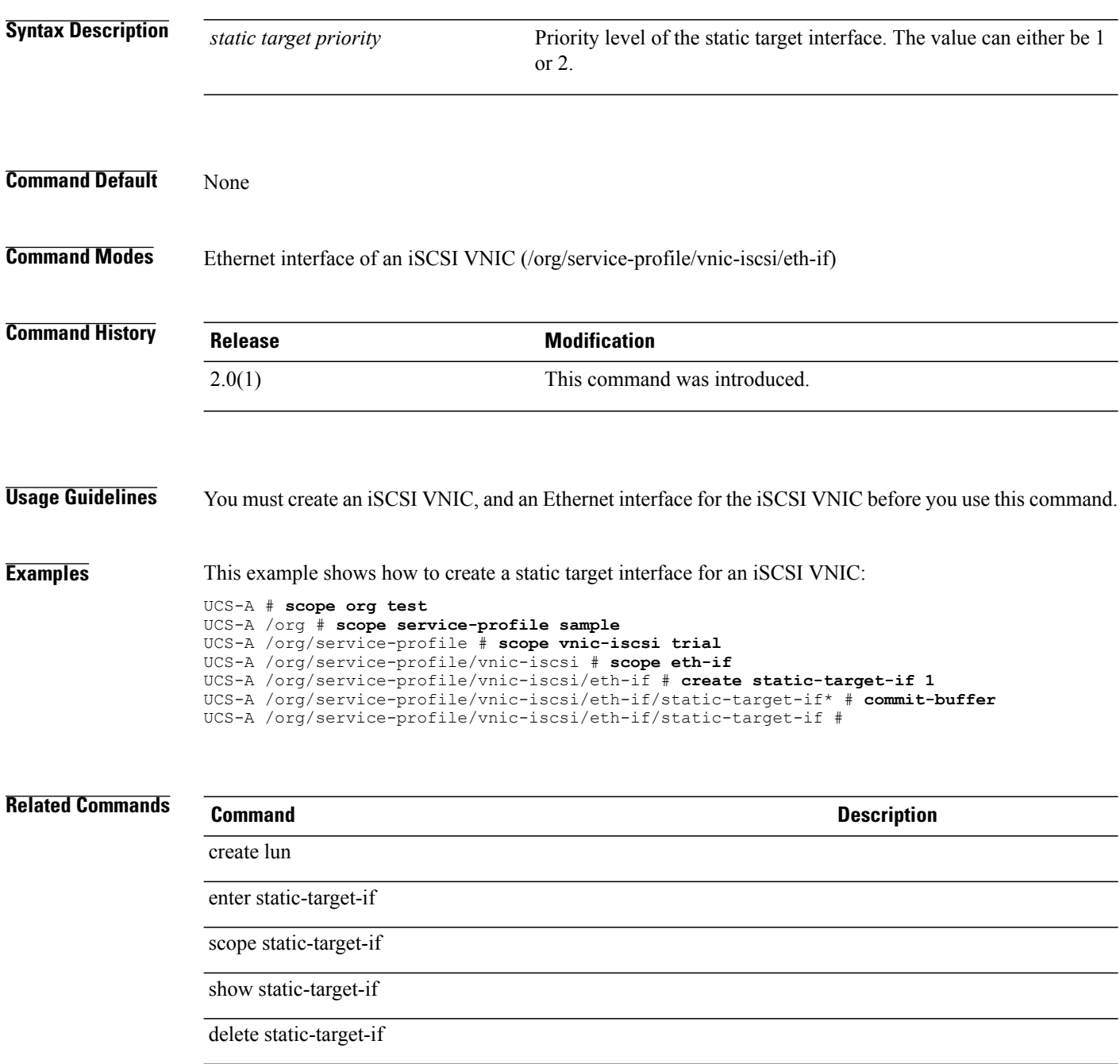

## **create stats-threshold-policy**

To create a statistics threshold policy, use the **create stats-threshold-policy** command.

**create stats-threshold-policy** *name*

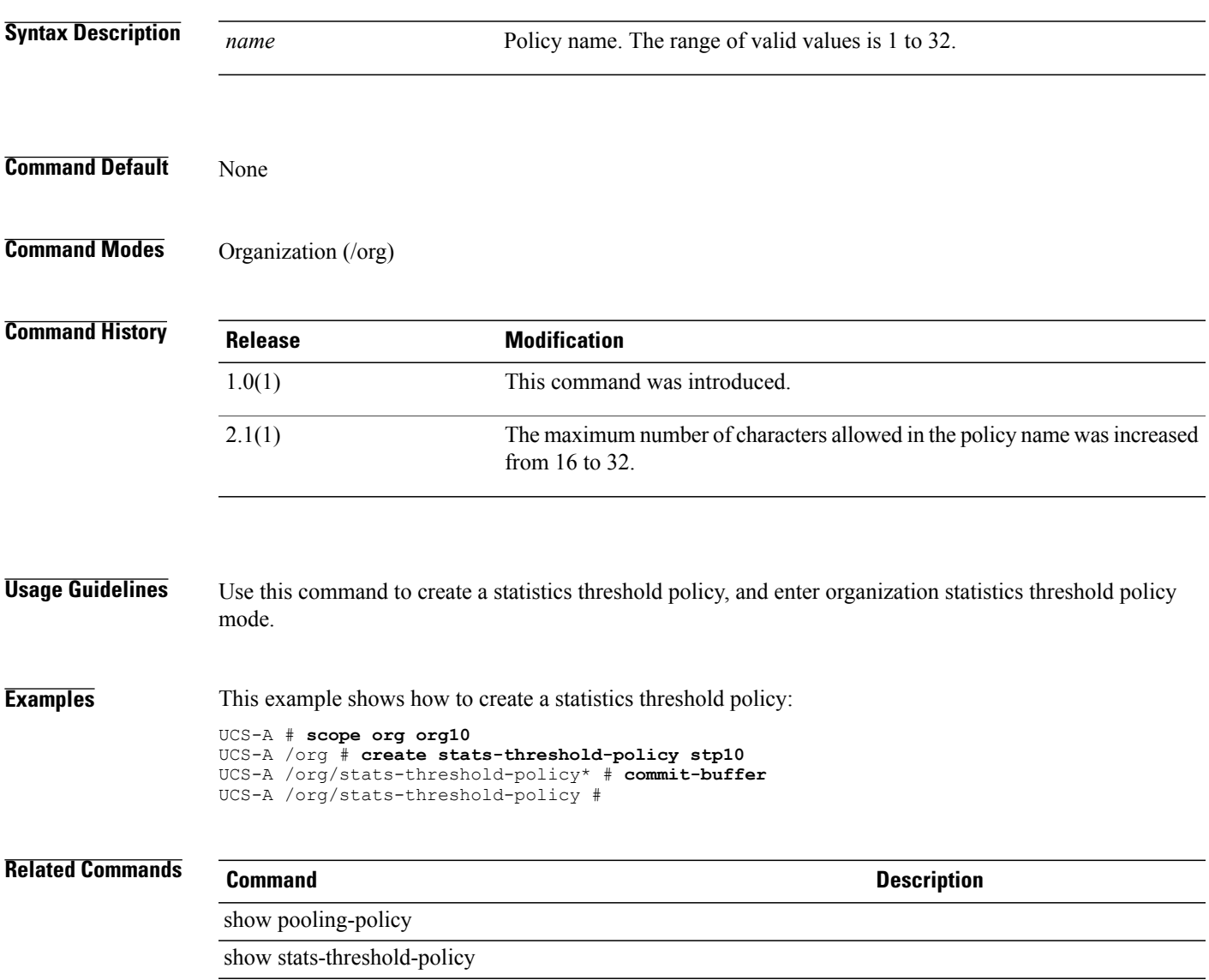

#### **create storage-connection-def**

To create a storage connection definition for an initiator group, use the **create storage-connection-def** command.

**create storage-connection-def**

This command has no arguments or keywords.

**Command Default** None

**Command Modes** Initiator group of SAN connectivity policy (/org/san-connectivity-policy/initiator-group) Initiator group of service profile (/org/service-profile/initiator-group)

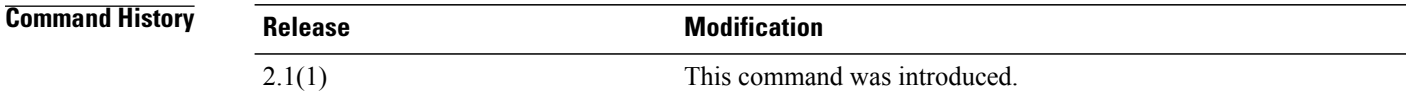

```
Usage Guidelines An initiator group must be created to use this command.
```
**Examples** This example shows how to create a storage connection definition for an initiator group within the service profile command mode:

```
UCS-A # scope org
UCS-A /org # scope service-profile sample
UCS-A /org/service-profile # scope initiator-group default
UCS-A /org/service-profile/initiator-group # create storage-connection-def
UCS-A /org/service-profile/initiator-group/storage-connection-def* # commit-buffer
UCS-A /org/service-profile/initiator-group/storage-connection-def #
```
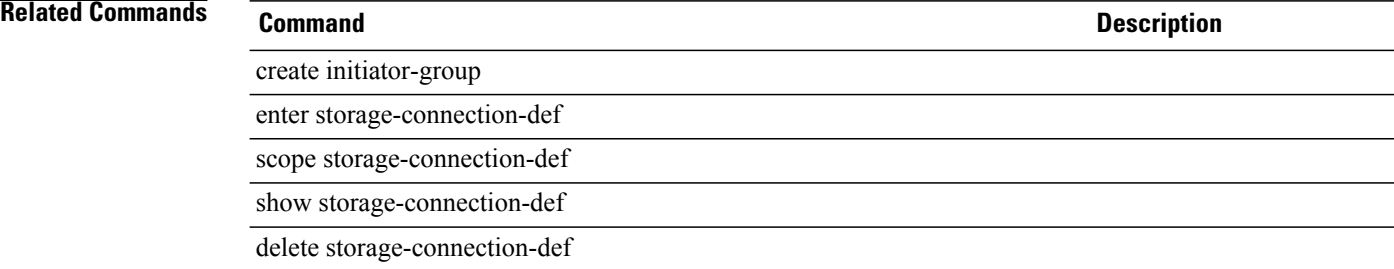

## **create storage-connection-policy**

To create a storage connection policy in the organization command mode, use the **create storage-connection-policy** command.

**create storage-connection-policy** *name*

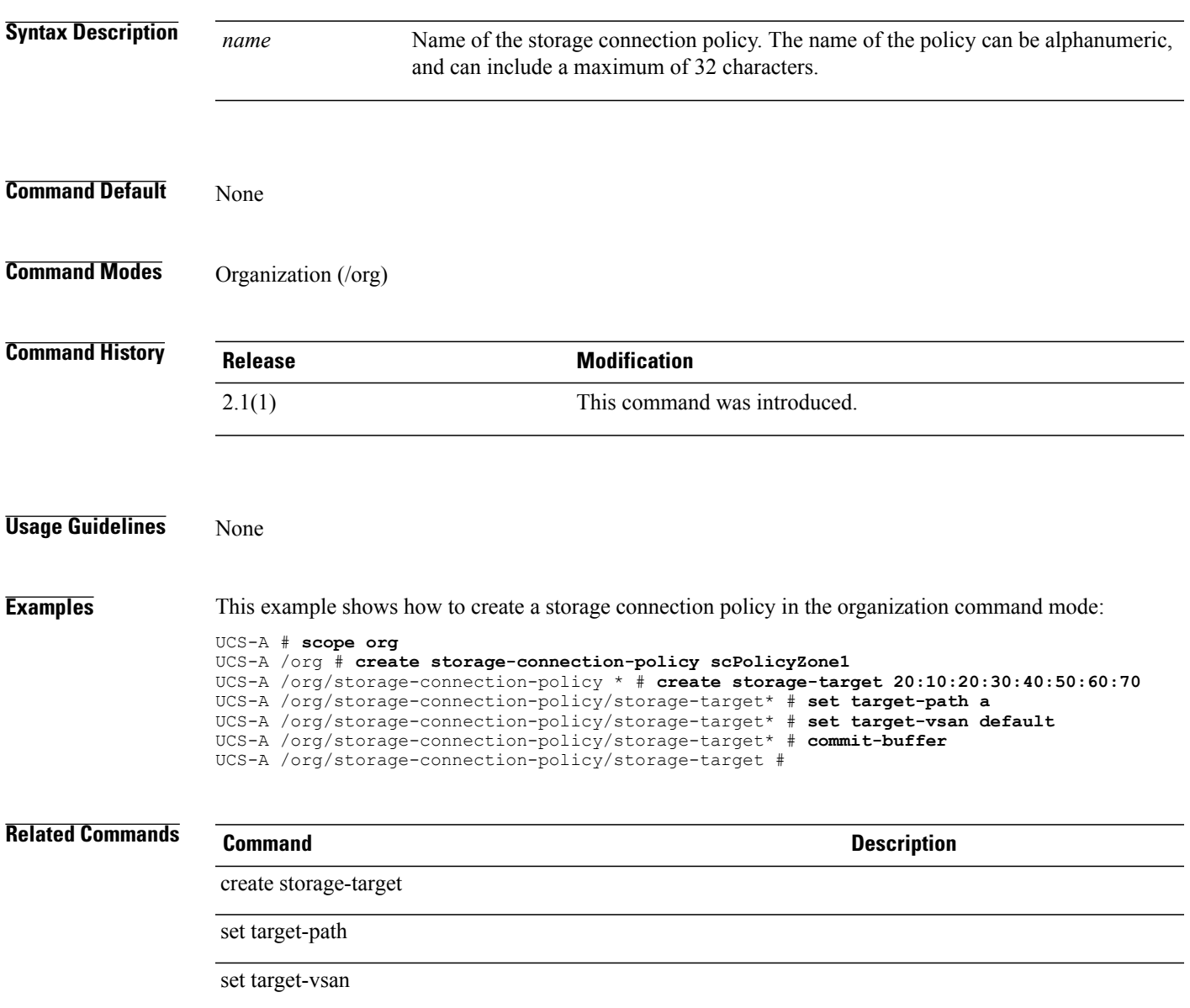

 $\mathbf l$ 

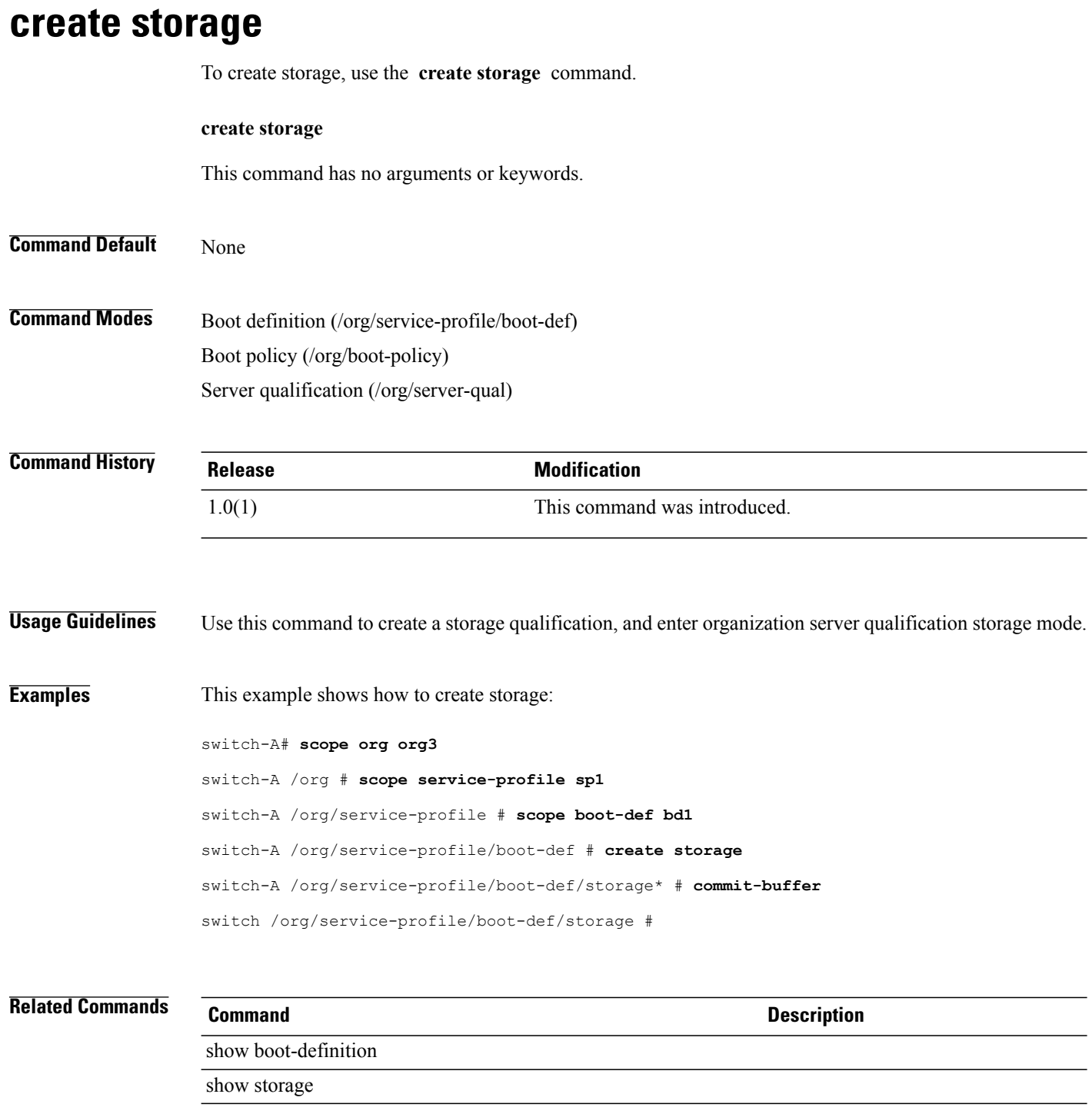

## **create storage-target**

To create a storage target endpoint, use the **create storage-target** command.

**create storage-target** *wwpn*

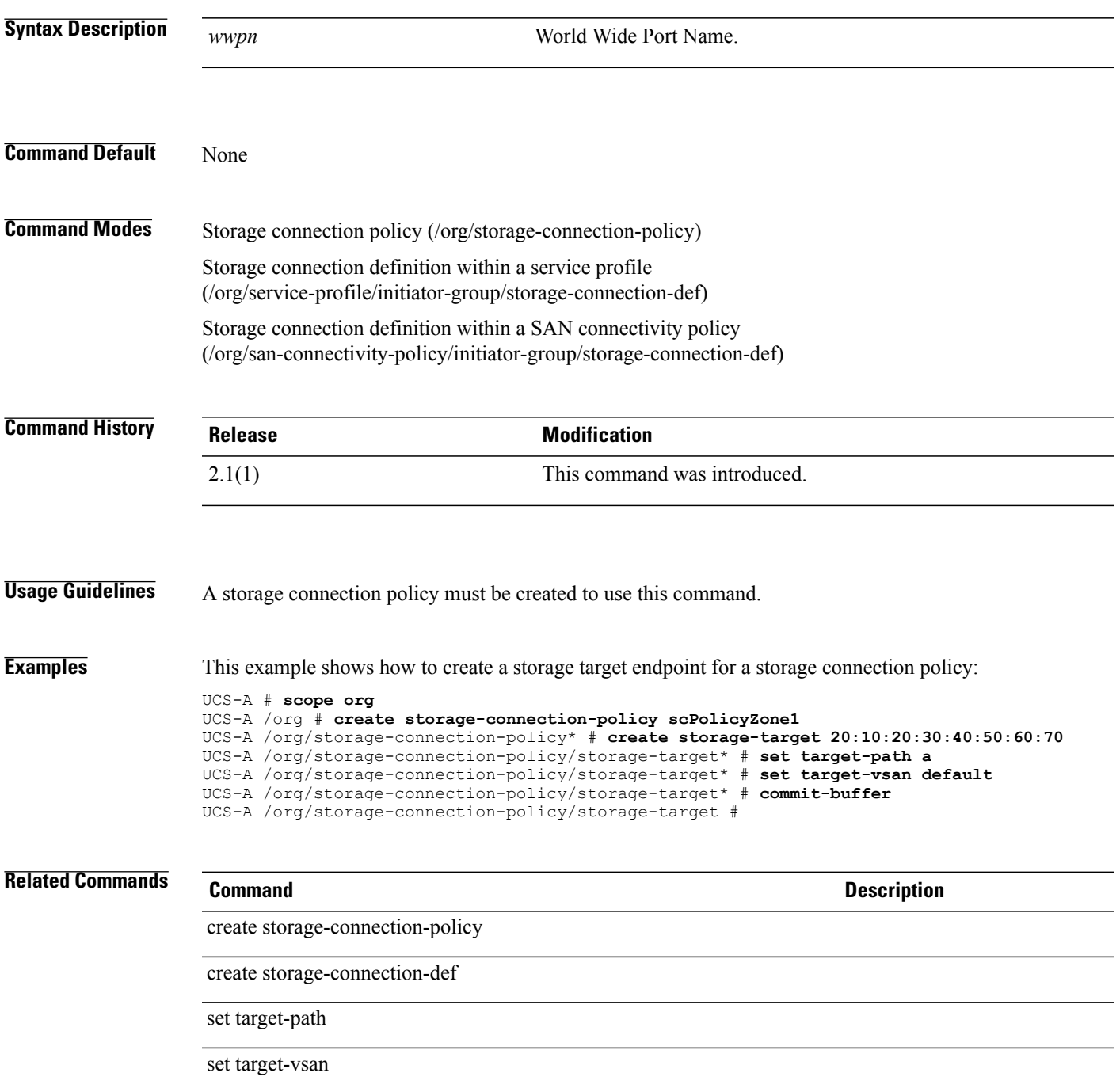

## **create threshold-value**

To create a threshold value for a property, use the **create threshold-value** command.

**create threshold-value** {**above-normal | below-normal**} {**cleared | condition | critical | info | major | minor | warning**}

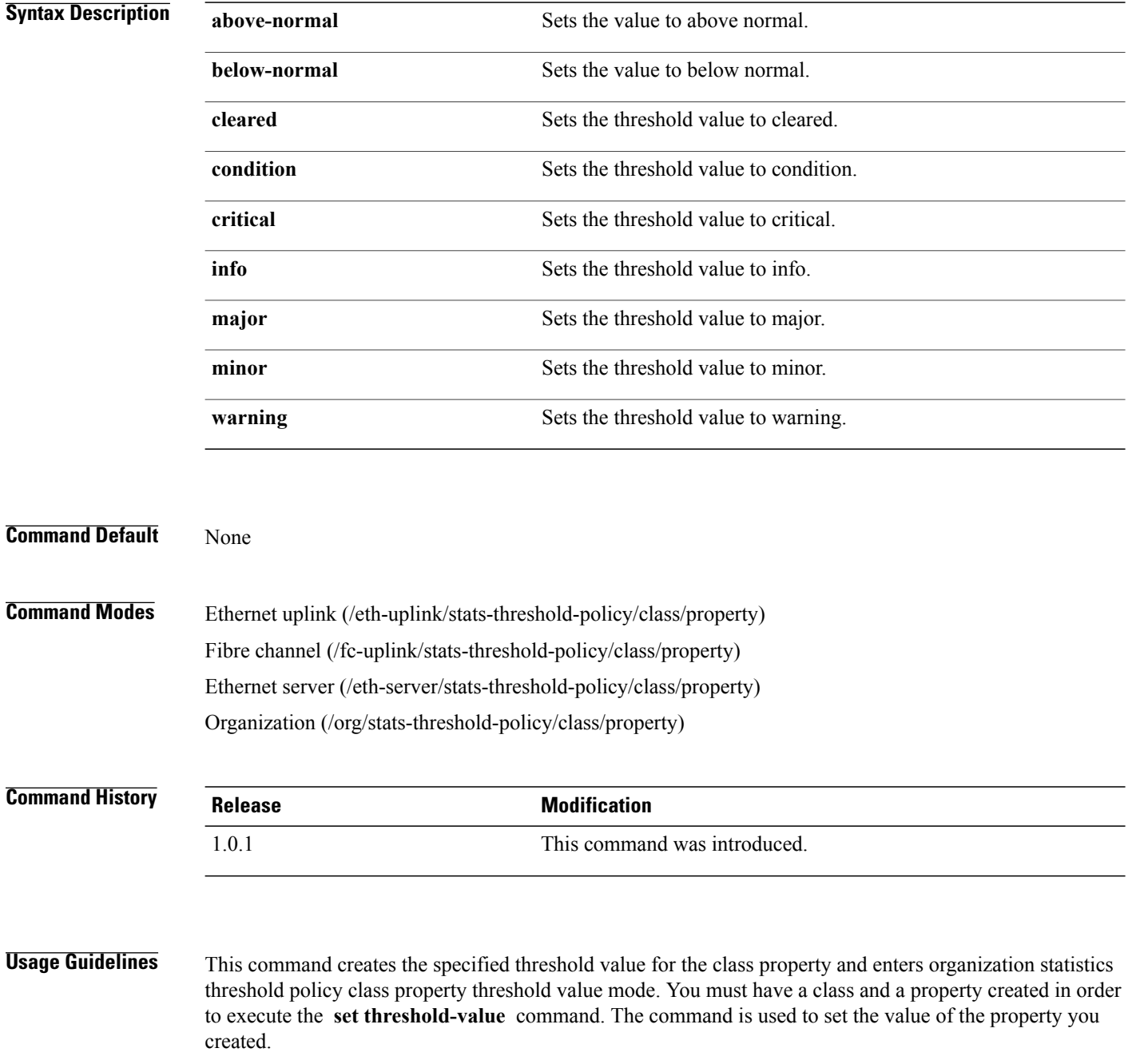

You can configure multiple threshold values for a class property. Before you use this command, use the **set normal-value** command to set a baseline.

**Examples** The following example shows how to set the threshold value for the bytes-rx-delta property in vnic-stats class:

switch-A#**scope org org100** switch-A /org # **scope stats-threshold-policy stp100**

```
switch-A /org/stats-threshold-policy # scope class vnic-stats
switch-A /org/stats-threshold-policy/class # scope property bytes-rx-delta
switch-A /org/stats-threshold-policy/class/property # create threshold-value above-normal
critical
switch-A /org/stats-threshold-policy/class/property* # commit-buffer
switch-A /org/stats-threshold-policy/class/property #
```
#### **Related Commands Command Description**

show property

show threshold-value

## **create trustpoint**

To create a trustpoint, use the **create trustpoint** command.

**create trustpoint** *name*

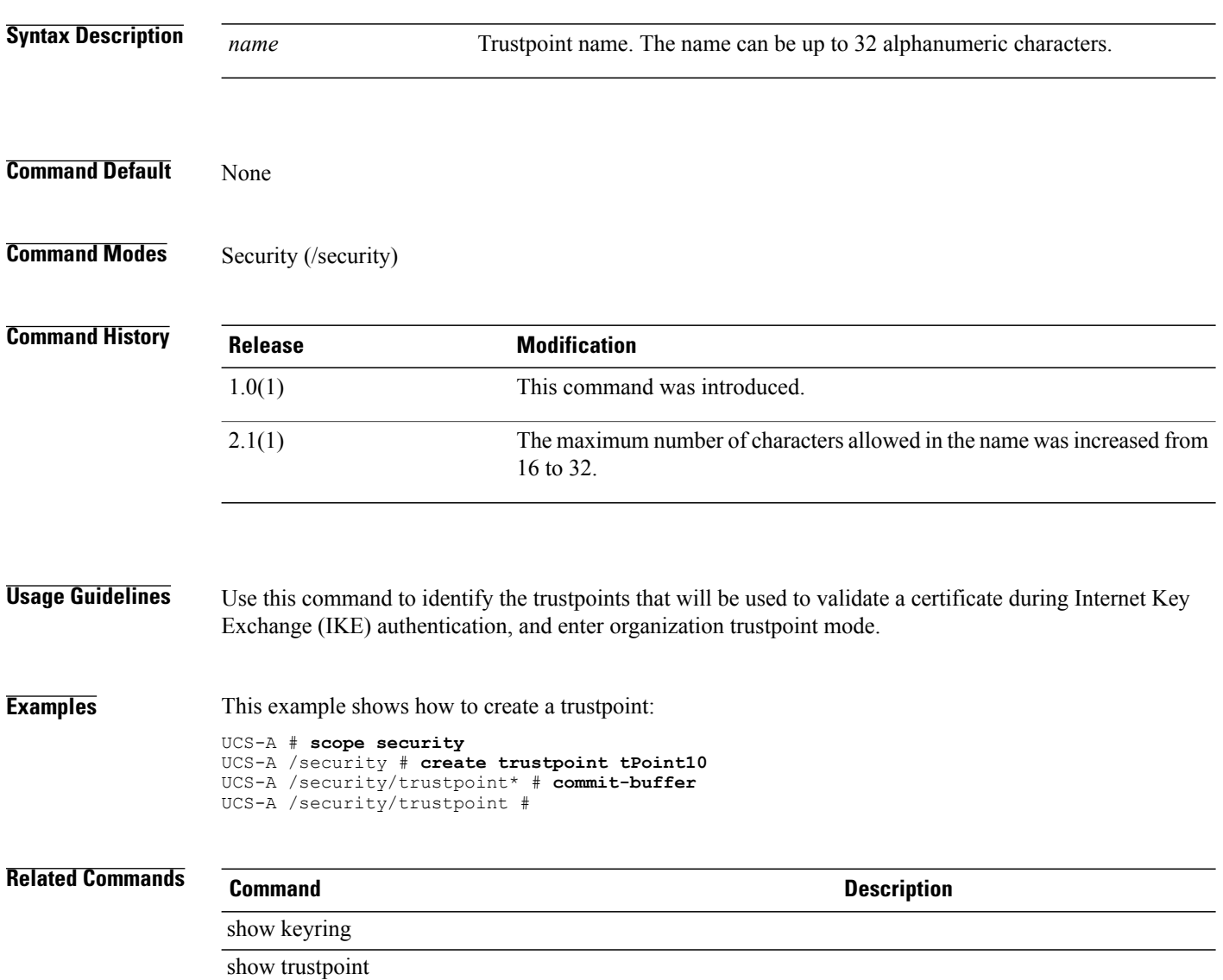

# **create uuid-suffix-pool**

To create a UUID suffix pool, use the **create uuid-suffix-pool** command.

**create uuid-suffix-pool** *name*

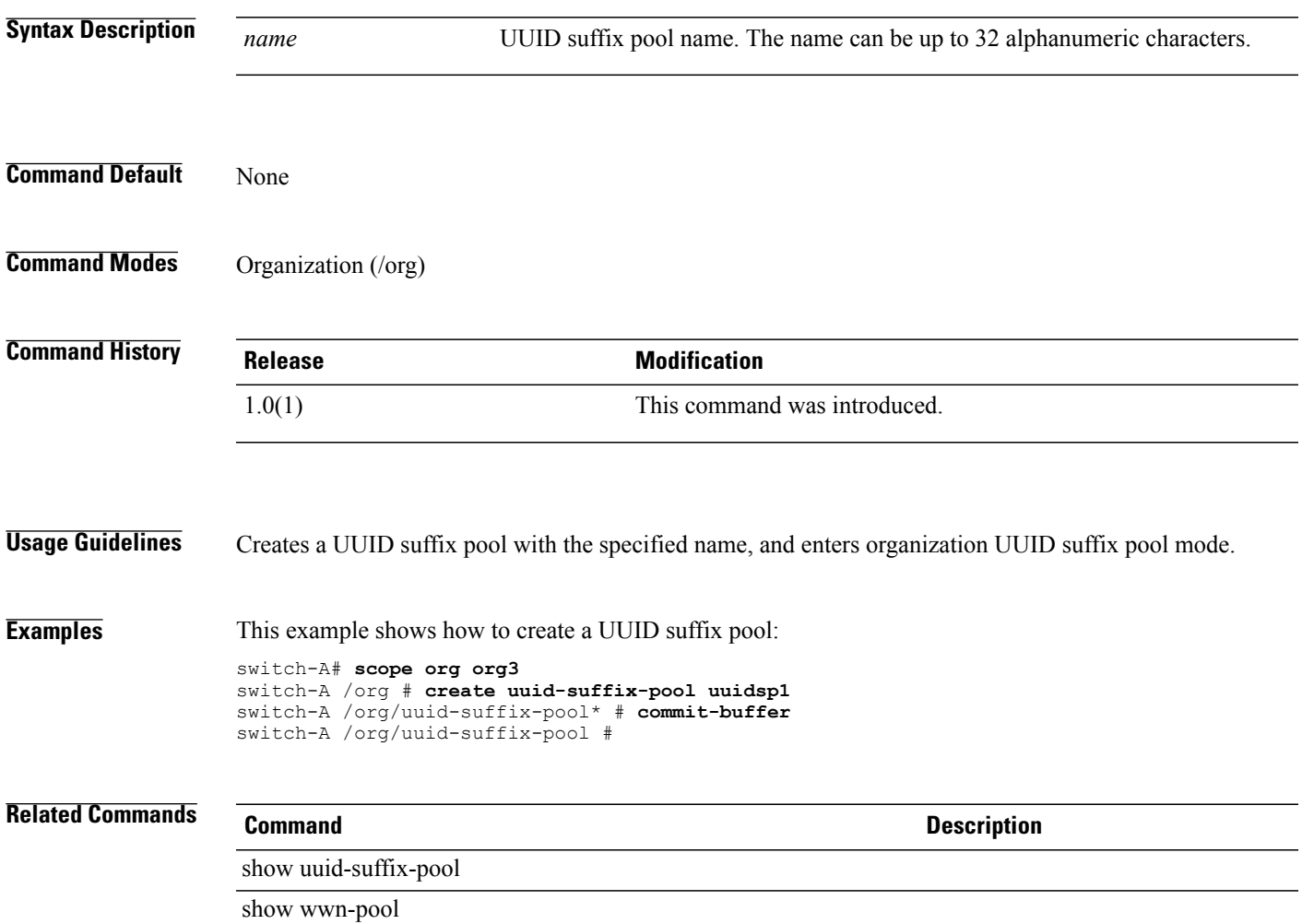

### **create vcenter**

To create a VCenter, use the **create vcenter** command in vmware mode.

**create vcenter** *vcenter-name*

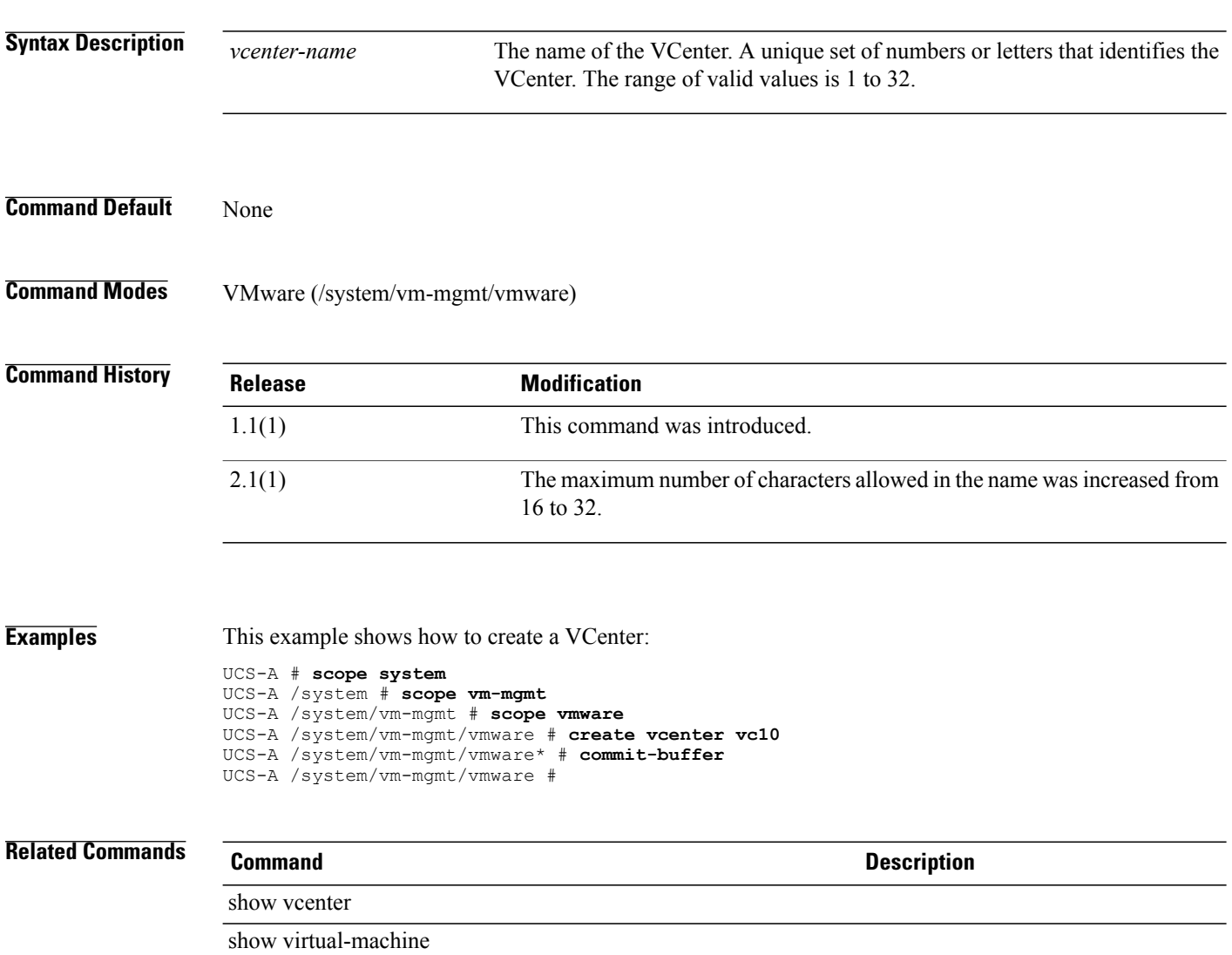

#### **create vcon**

To create a vCon (virtual network interface connection), use the **create vcon** command.

**create vcon** {**1| 2| 3 | 4** }

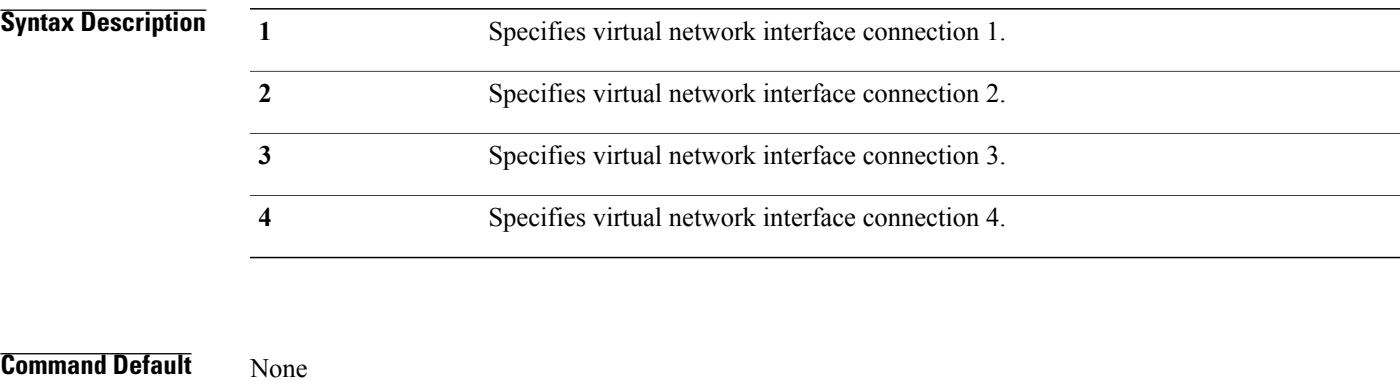

**Command Modes** Service profile (/org/service-profile)

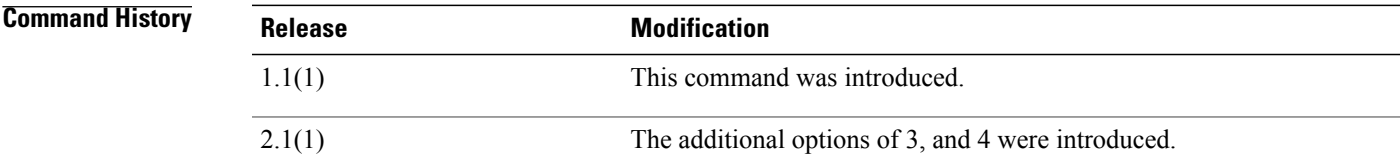

**Examples** This example shows how to create a vCon:

UCS-A # **scope org org100** UCS-A /org # **scope service-profile sp100** UCS-A /org/service-profile # **create vcon 2** UCS-A /org/service-profile\* # **commit-buffer** UCS-A /org/service-profile #

#### **Related Commands Command Description**

show service-profile

show vcon

# **create vcon-assign**

To create a virtual network interface assignment for a service profile, use the **create vcon-assign** command.

**create vcon-assign ethernet** {*fc* | *vNIC/vHBA name* }**fc** {*ethernet* | *vNIC/vHBA name* } **ID** {*1* | *2* | *3* | *4* | *any*} **order** {*0 - 256* | *unspecified*}

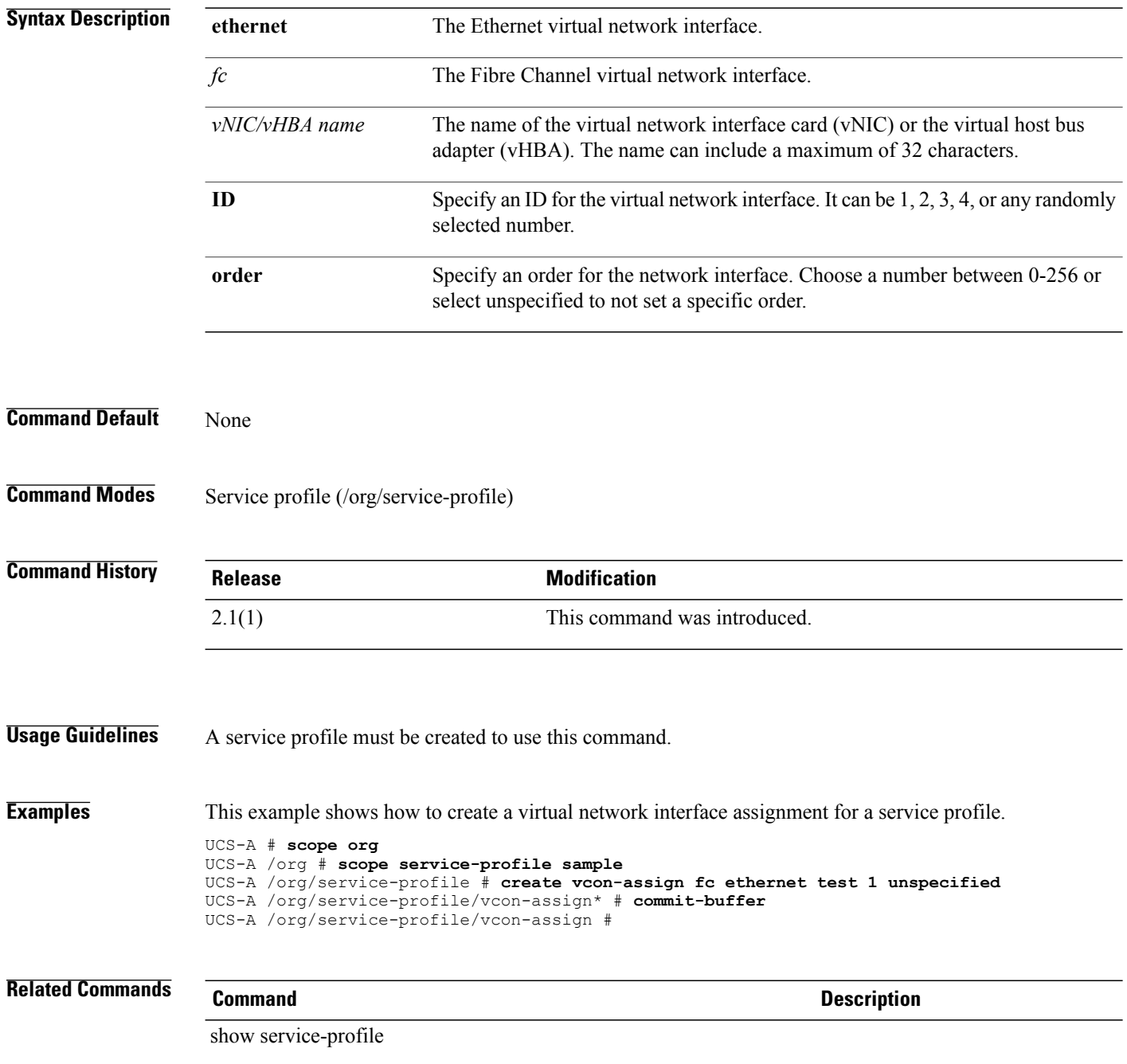

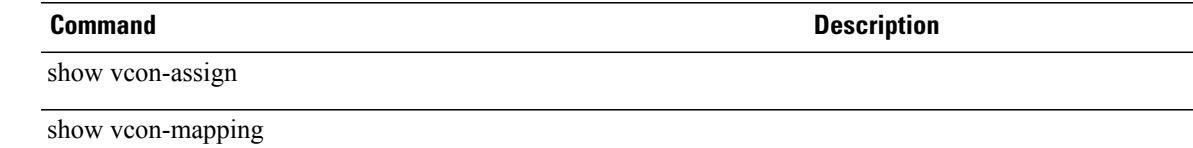

# **create vcon-policy**

To create a vCon policy (vNIC/vHBA placement profile), use the **create vcon-policy** command.

**create vcon-policy** *policy-name*

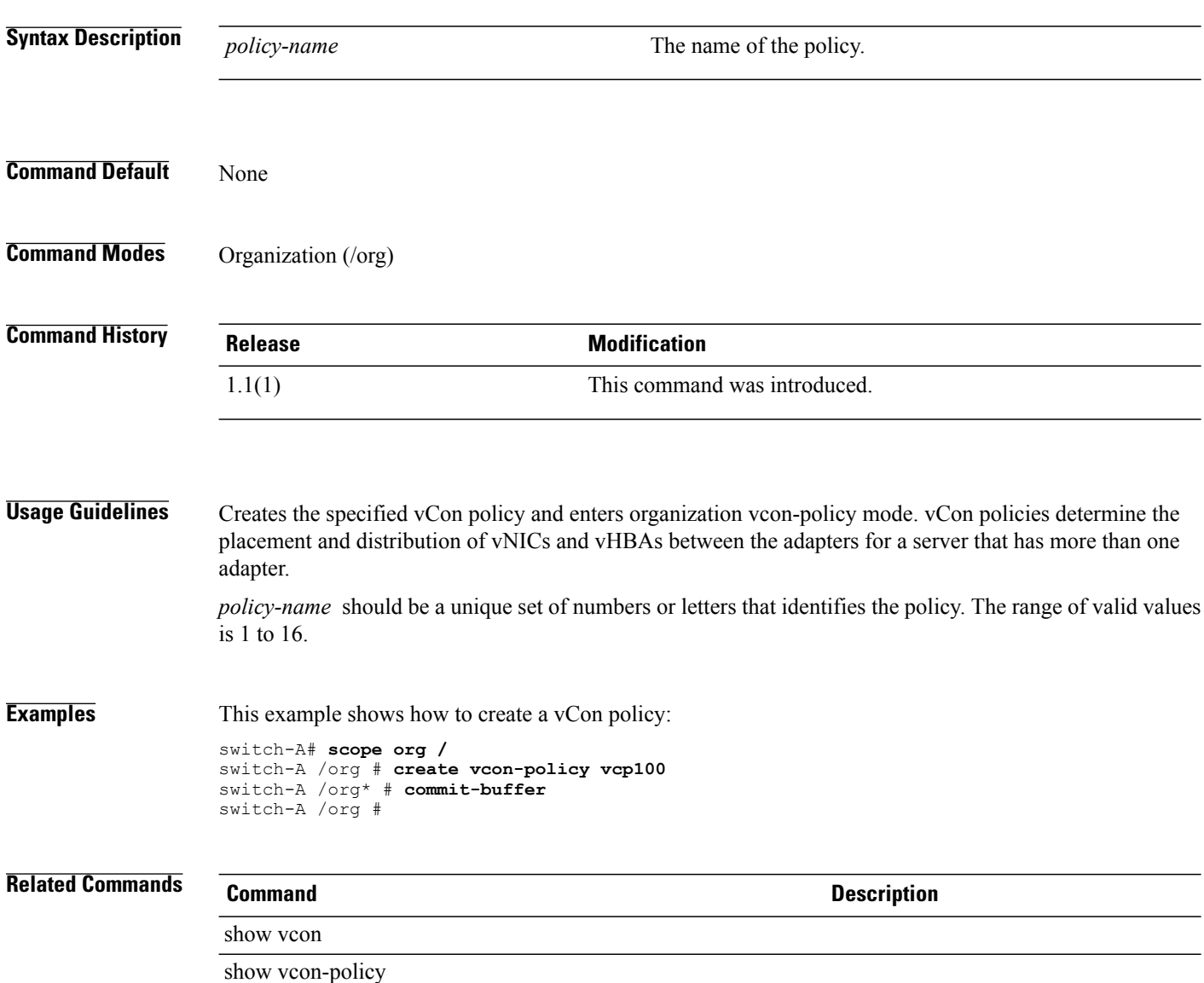

### **create vhba**

To create a virtual HBA (vHBA), use the **create vhba** command.

**create vhba** *name* {**fabric** {**a| b**}| **fc-if** *fc-if*}\*

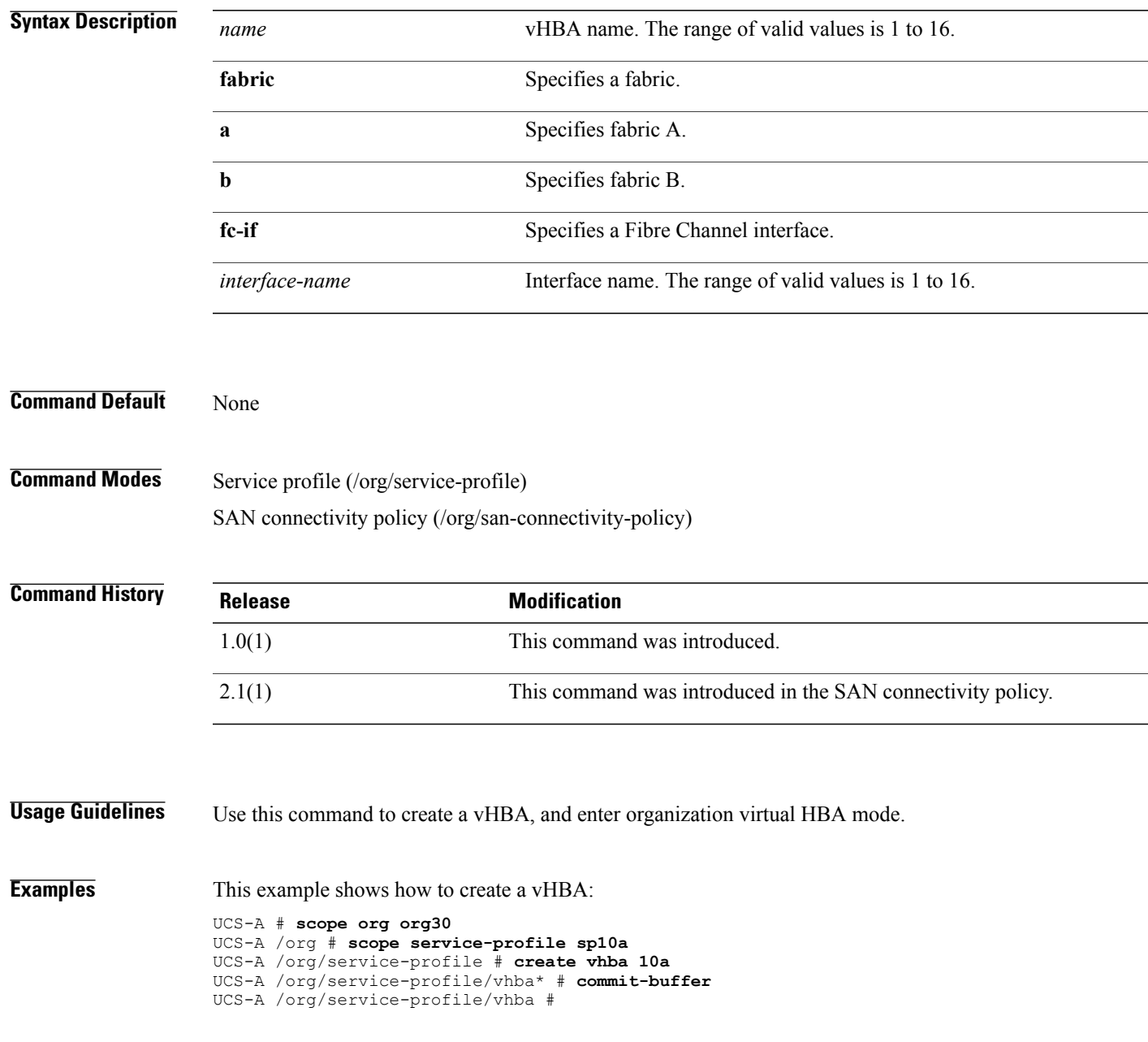

 $\mathbf l$ 

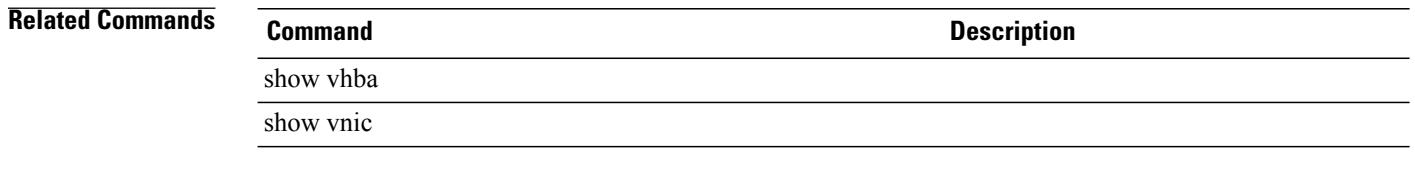

### **create vhba-templ**

To create a vHBA template, use the **create vhba-templ** command.

**create vhba-templ** *name* {**fabric** {**a| b**}| **fc-if** *fci-name*}\*

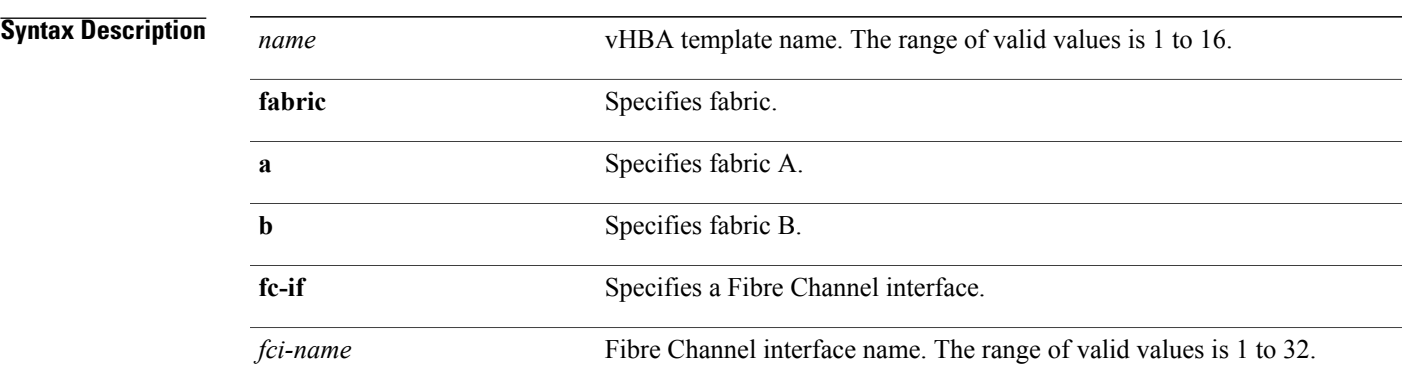

**Command Default** None

**Command Modes** Organization (/org)

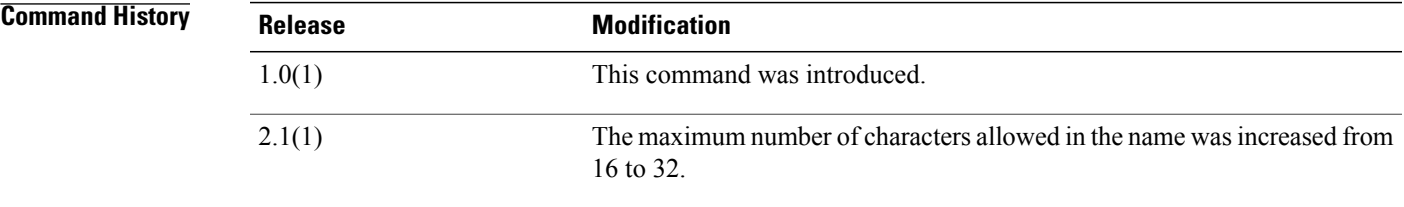

**Usage Guidelines** A vHBA is a virtualized host bus adapter that is configured on a physical network adapter and appears to be a physical HBA to the operating system of the server. The type of adapter in the system determines how many vHBAs you can create.

Use this command to create a vHBA template, and enter organization virtual HBA template mode.

**Examples** This example shows how to create a vHBA template:

UCS-A # **scope org org10** UCS-A /org # **create vhba-templ vhbat10** UCS-A /org/vhba-templ\* # **commit-buffer** UCS-A /org/vhba-templ #

 $\overline{\phantom{a}}$ 

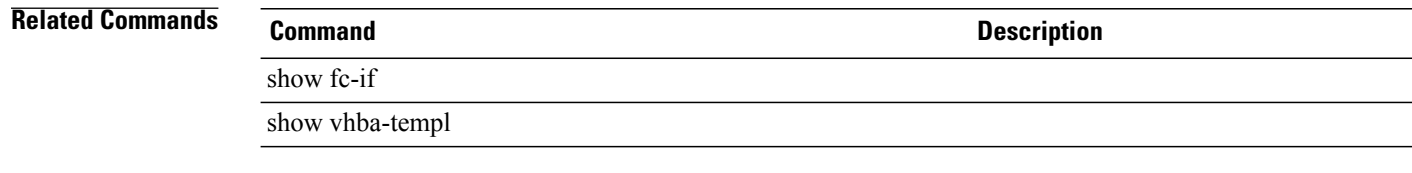

## **create virtual-media**

To create virtual media, use the **create virtual-media** command.

**create virtual-media** {**read-only| read-write**}

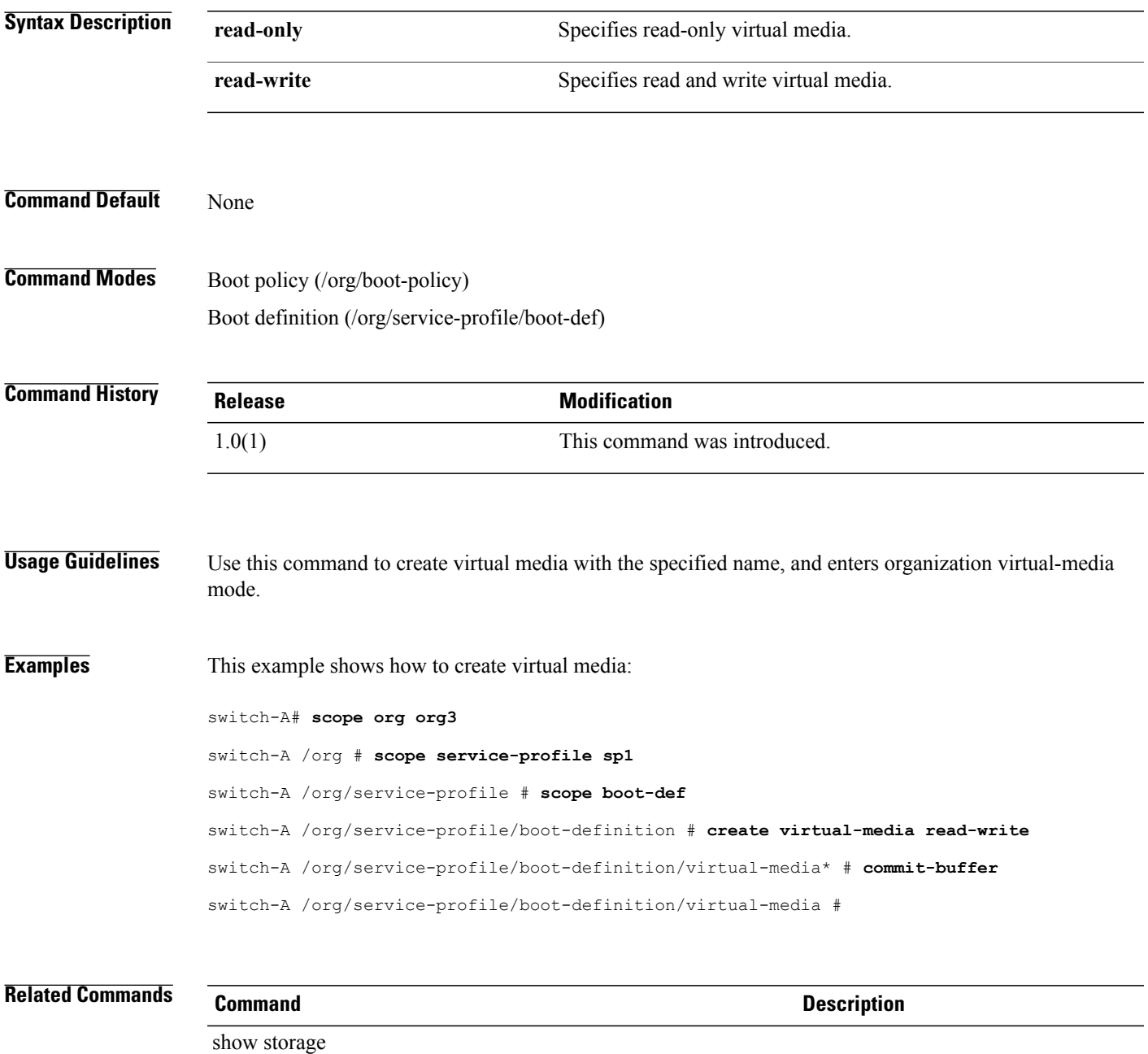

show virtual-media

### **create vlan**

To create a VLAN, use the **create vlan** command.

**create vlan** *name id*

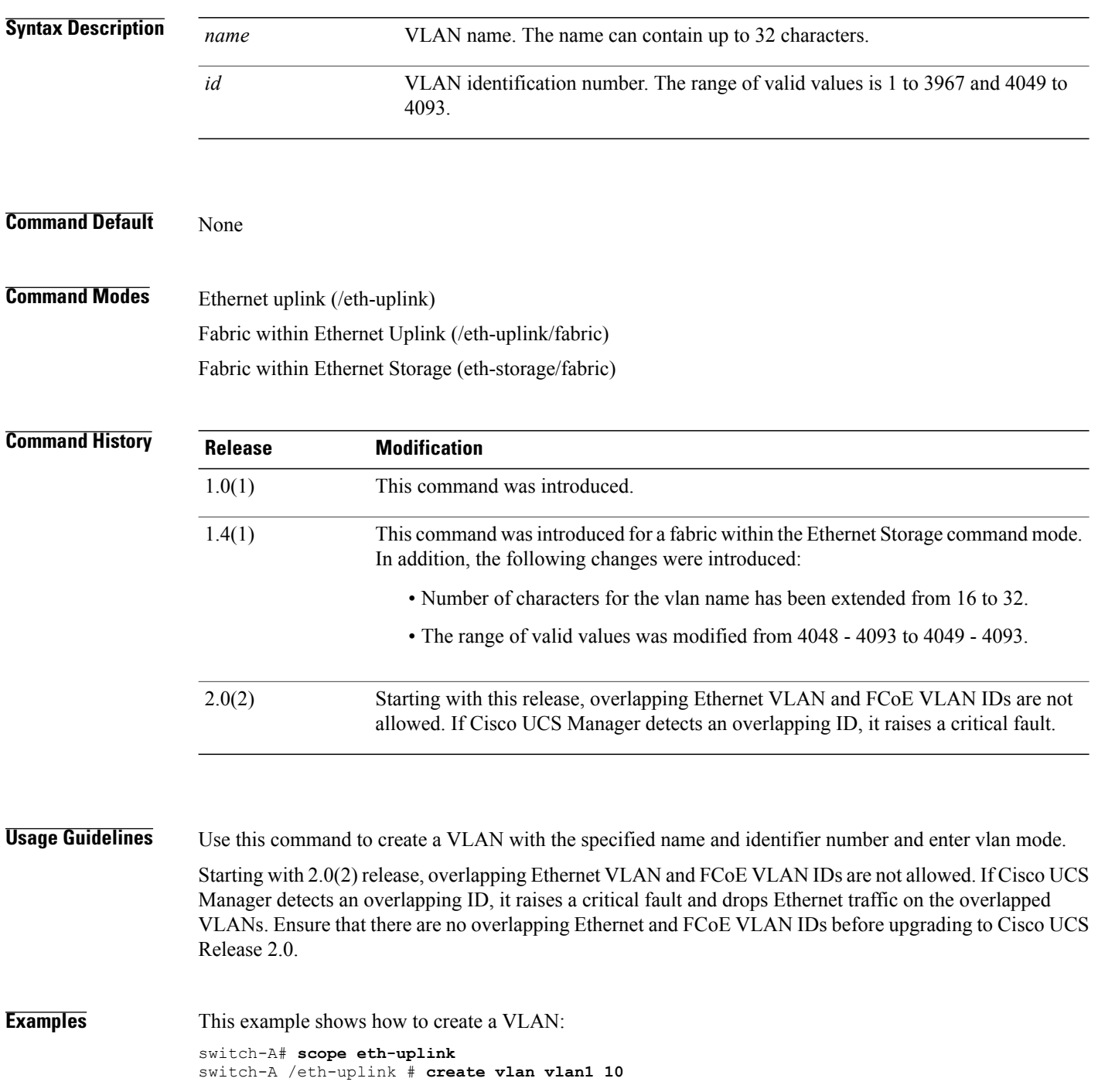

```
switch-A /eth-uplink/vlan* # commit-buffer
switch-A /eth-uplink/vlan #
```
#### **Related Commands Command Command Description**

# show interface

show vlan

# **create vlan (/port-profile)**

To create a VLAN for a port profile, use the **create vlan** command.

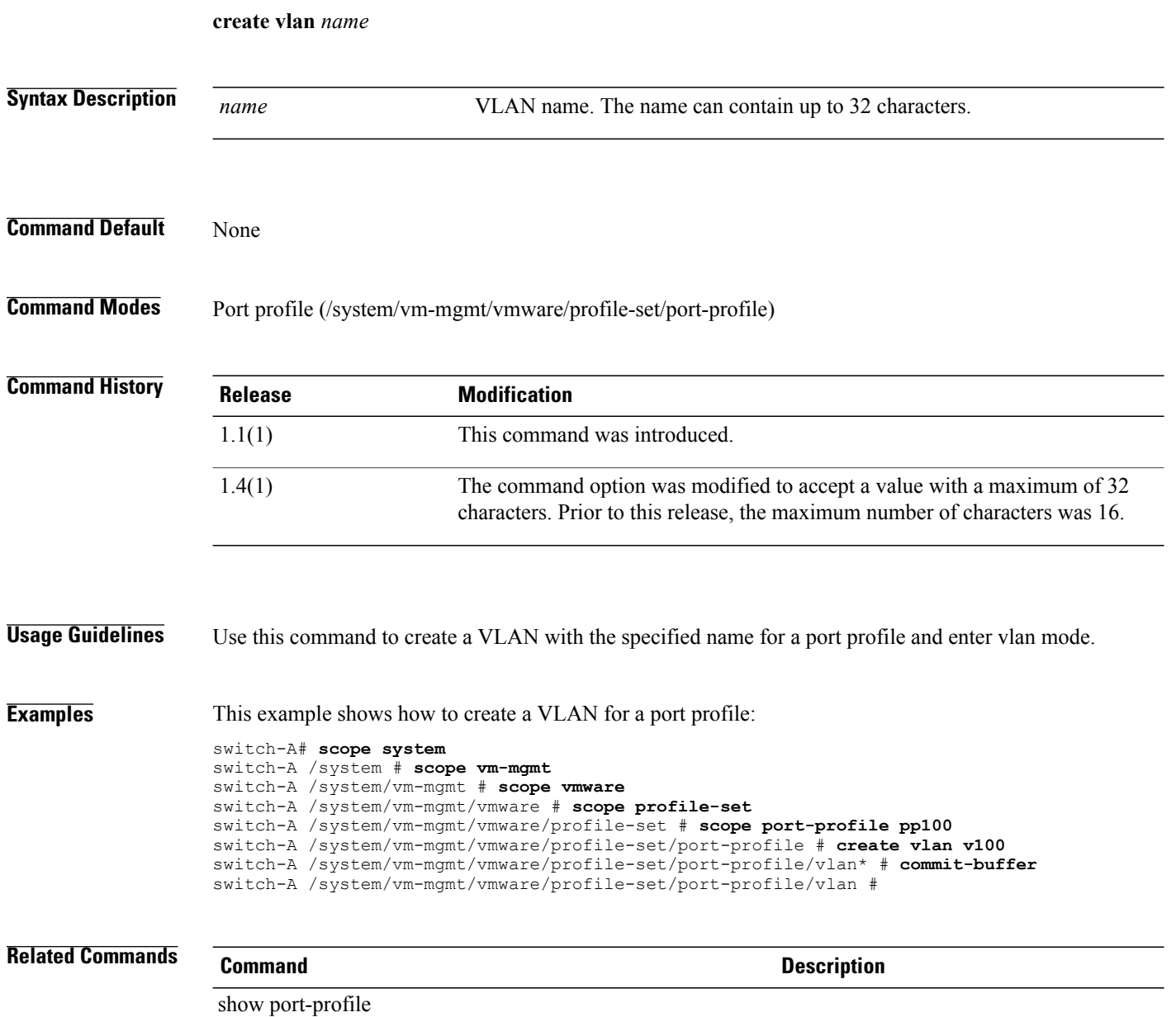

## **create vlan-group**

To create a VLAN group for an Ethernet uplink, use the **create vlan-group** command.

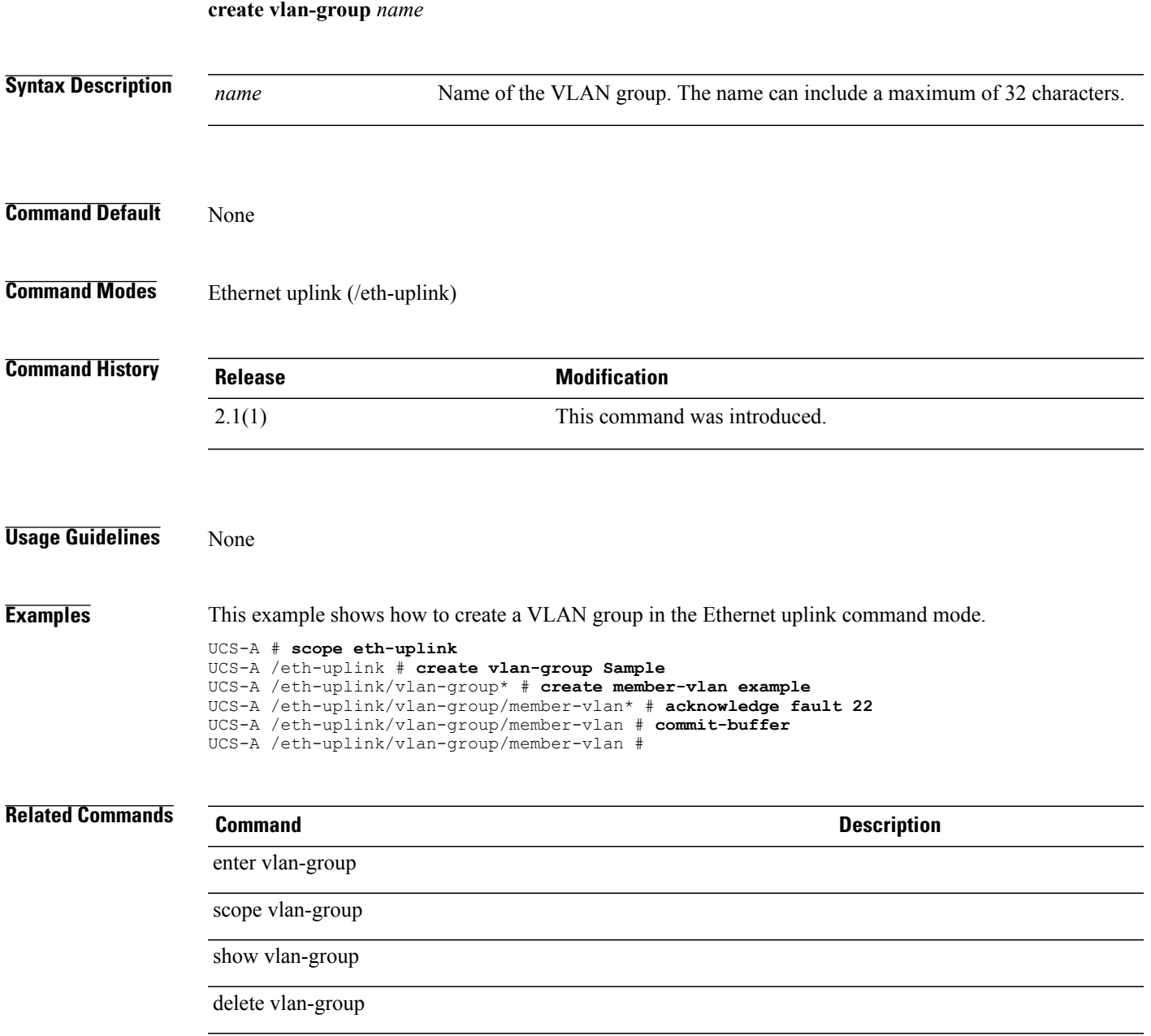

## **create vlan-group-permit**

To create a VLAN group permit, use the **create vlan-group-permit** command.

**create vlan-group-permit** *name*

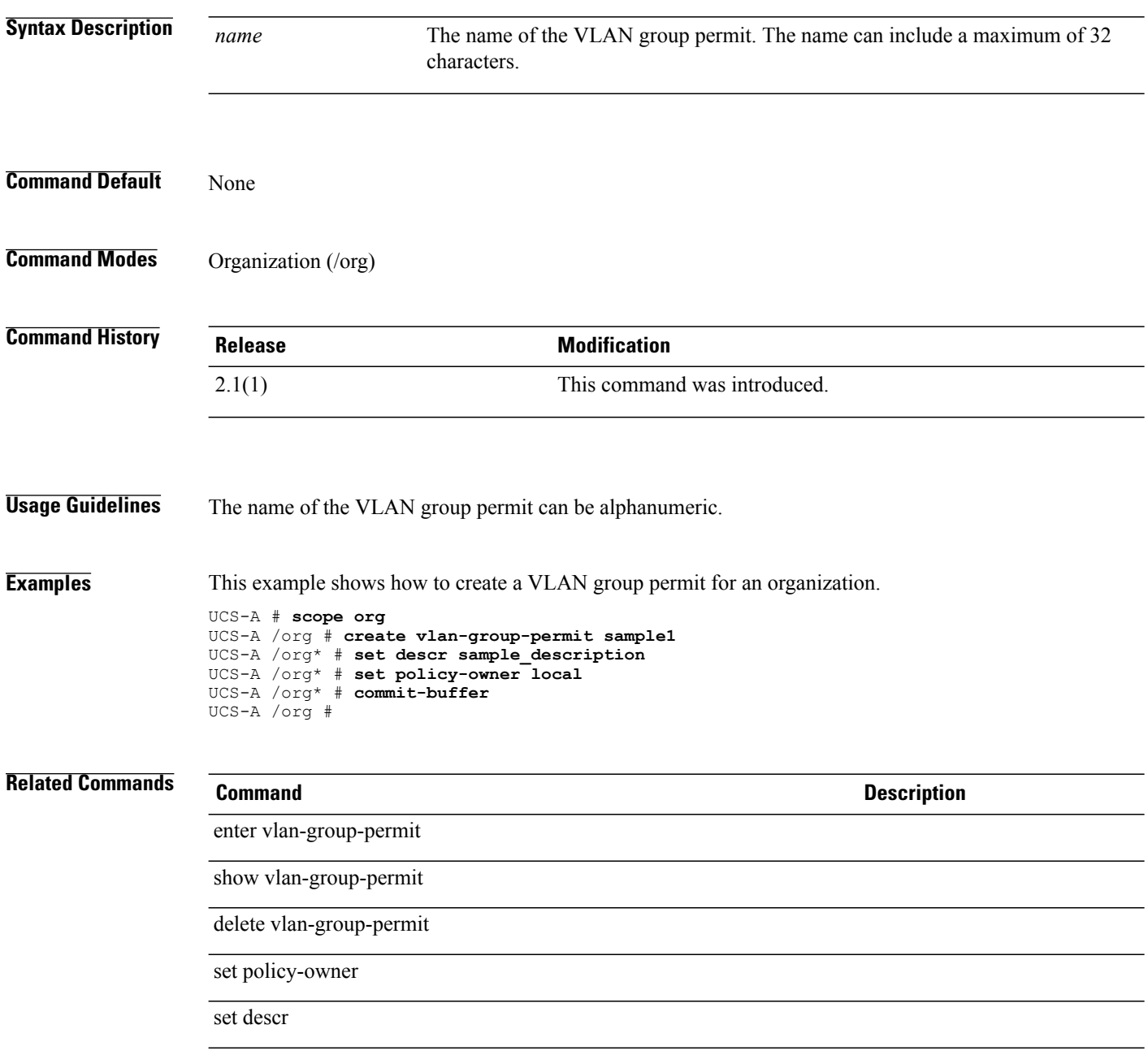

# **create vlan-permit**

To create a VLAN permit, use the **create vlan-permit** command.

**create vlan-permit** *name*

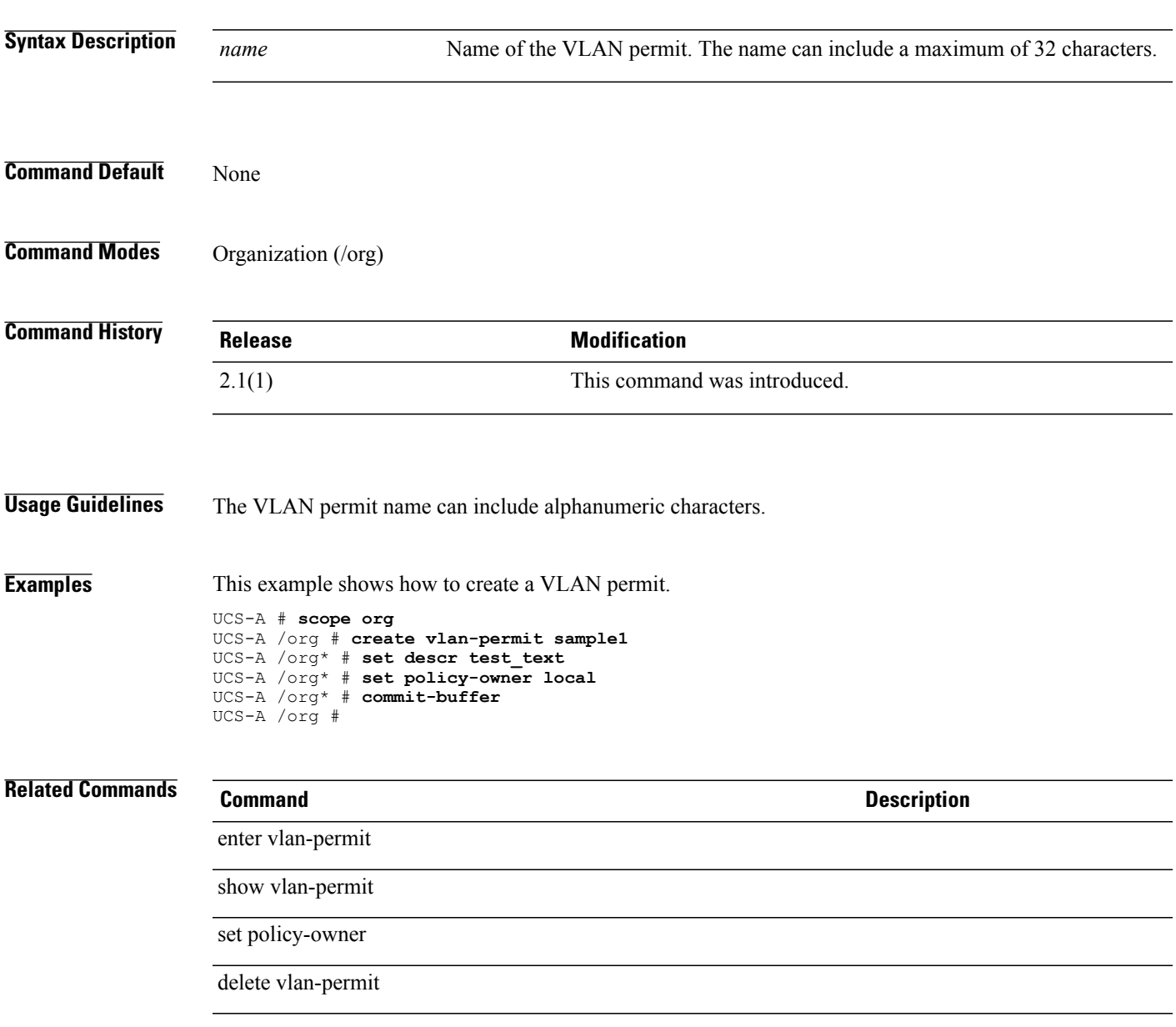

### **create vnic**

To create a VNIC (Virtual Network Interface Card), use the **create vnic** command.

**create vnic** *name* {**fabric** {**a| a-b| b| b-a**}| **eth-if** *eth-if*}\*

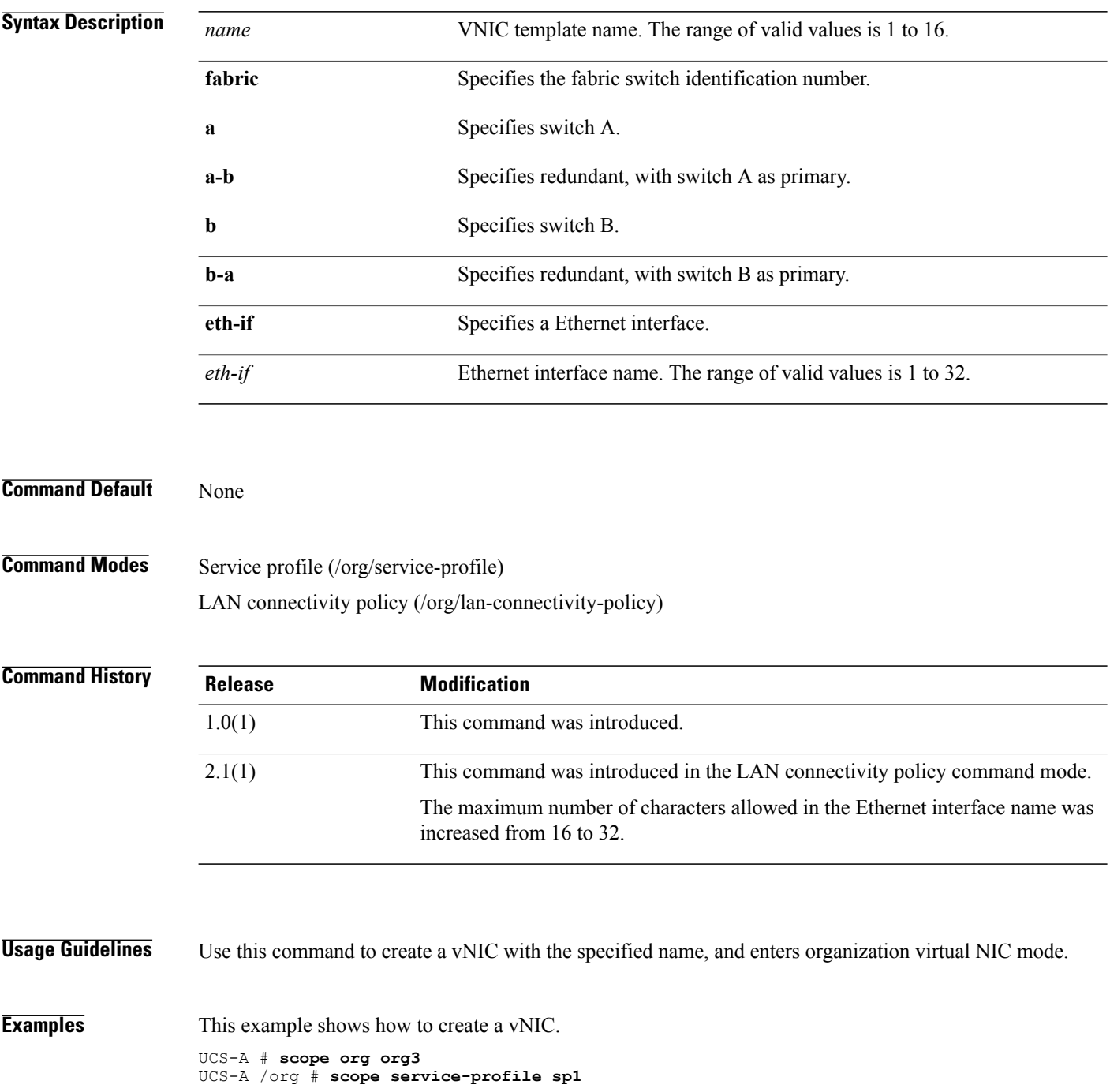

UCS-A /org/service-profile # **create vnic vnic110** UCS-A /org/service-profile/vnic\* # **commit-buffer** UCS-A /org/service-profile/vnic #

#### **Related Commands Command Command Command Description**

show interface

show vnic

show lan-connectivity-policy

### **create vnic-egress-policy**

To create a VNIC egress policy, use the **create vnic-egress-policy** command.

**create vnic-egress-policy**

This command has no arguments or keywords.

**Command Default** None

**Command Modes** Virtual NIC QoS (/org/vnic-qos)

**Command History Release Modification** 1.0(1) This command was introduced. 1.4(1i) This command was deprecated.

Use this command to create a vNIC egress policy, and enter organization virtual NIC egress policy mode.

**Examples** This example shows how to create a vNIC egress policy: switch-A# **scope org org3** switch-A /org # **scope vnic-qos vnicq1** switch-A /org/vnic-qos # **create vnic-egress-policy** switch-A /org/vnic-qos\* # **commit-buffer** switch-A /org/vnic-qos #

**Related Commands Command Description** show vnic show vnic-egress-policy

# **create vnic-iscsi**

To create an iSCSI VNIC for a service profile, use the **create vnic-iscsi** command.

**create vnic-iscsi** *name*

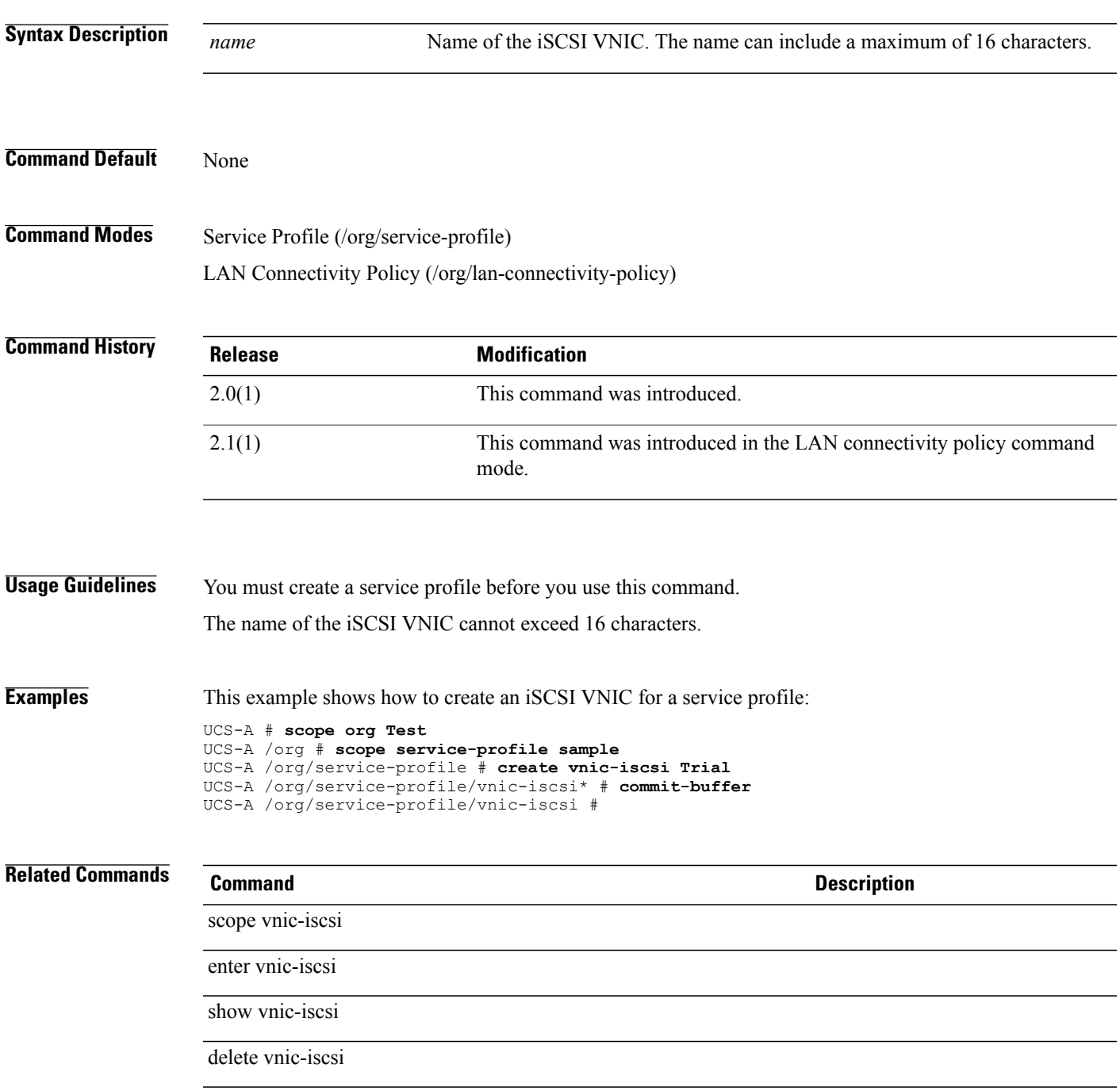

## **create vnic-templ**

To create a VNIC template, use the **create vnic-templ** command.

**create vnic-templ** *name* {**fabric** {**a| a-b| b| b-a**}| **target** {**adapter| vm**}+| **eth-if** *eth-if*}\*

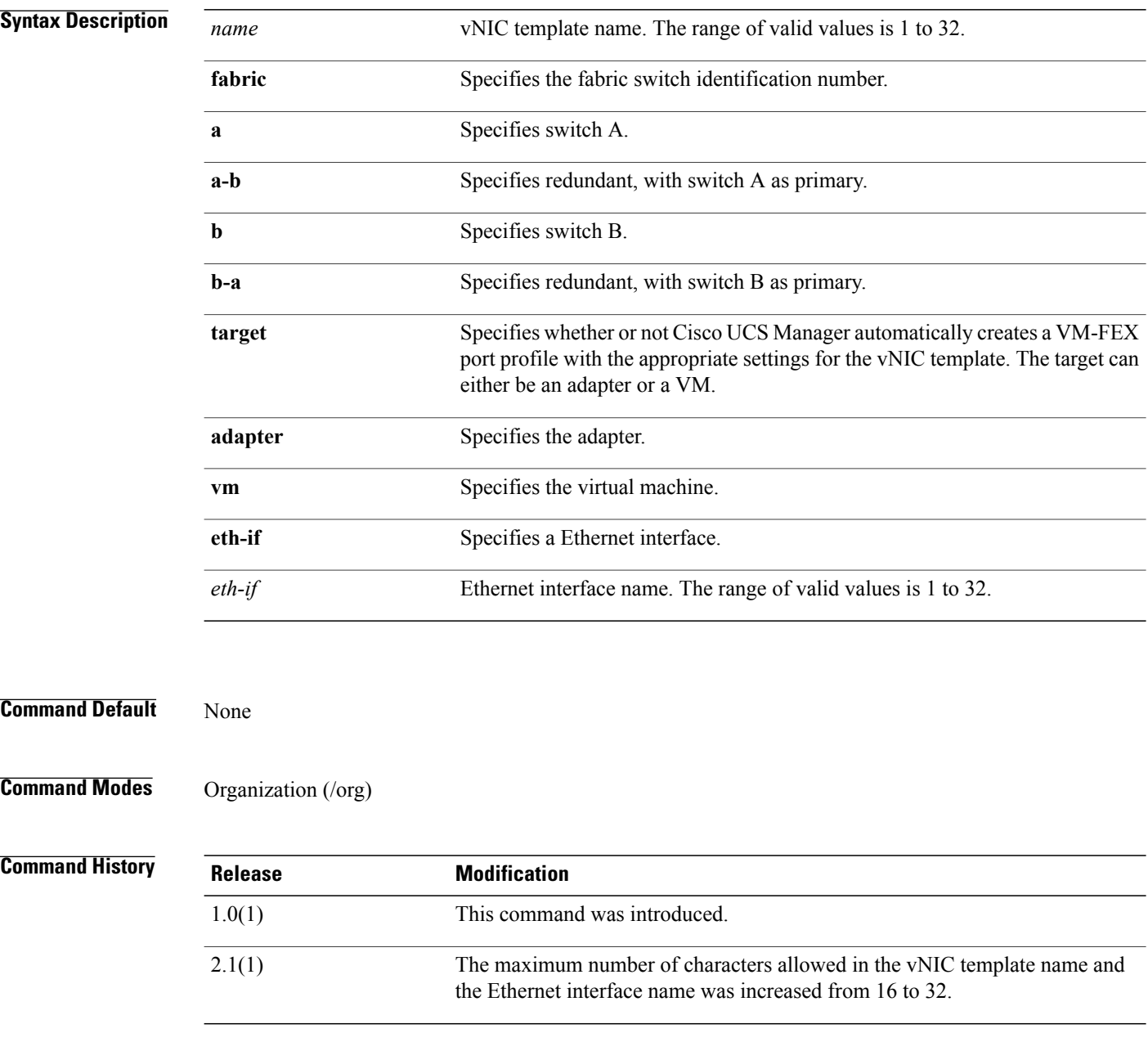

#### **Usage Guidelines** Use this command to create a vNIC template, and enters organization virtual NIC template mode.

**Examples** This example shows how to create a vNIC template:

```
UCS-A# scope org org3
UCS-A /org # create vnic-templ vnict1 eth-if 10
UCS-A /org/vnic-templ* # commit-buffer
UCS-A /org/vnic-templ #
```
# $\frac{1}{\sinh(\theta)}$

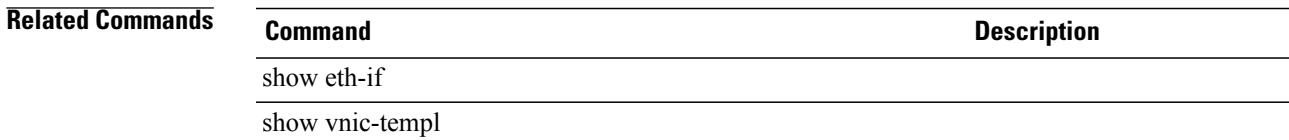

#### **create vsan**

To create a VSAN, use the **create vsan** command.

**create vsan** *name id fcoe-vlan*

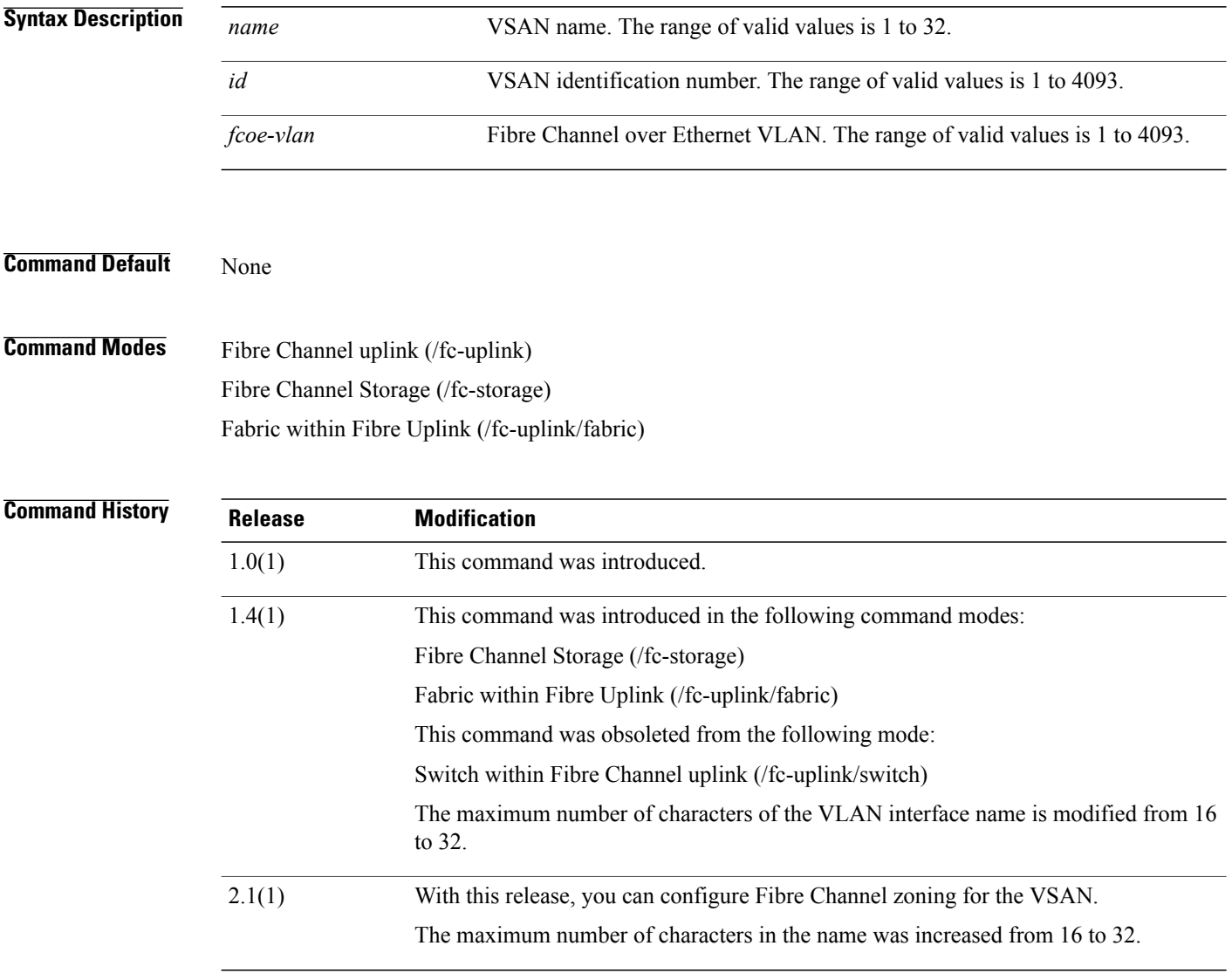

**Usage Guidelines** Use this command to create a VSAN with the specified name, and enters organization VSAN mode. You can create a named VSAN with IDs from 1 to 4093. VSANs configured on different FCoE VLANs cannot share the same ID.

**Examples** This example shows how to create a VSAN:

```
UCS-A # scope fc-uplink
UCS-A /fc-uplink # create vsan vs2 6 10
UCS-A /fc-uplink/vsan* # set fc-zoning enabled
UCS-A /fc-uplink/vsan* # commit-buffer
UCS-A /fc-uplink/vsan #
```
#### **Related Commands Command Command Description** show vif show vsan

### **create wwn-pool**

To create a WWN (World Wide Name) pool, use the **create wwn-pool** command.

**create wwn-pool** *name* {**node-and-port-wwn-assignment |node-wwn-assignment |port-wwn-assignment**}

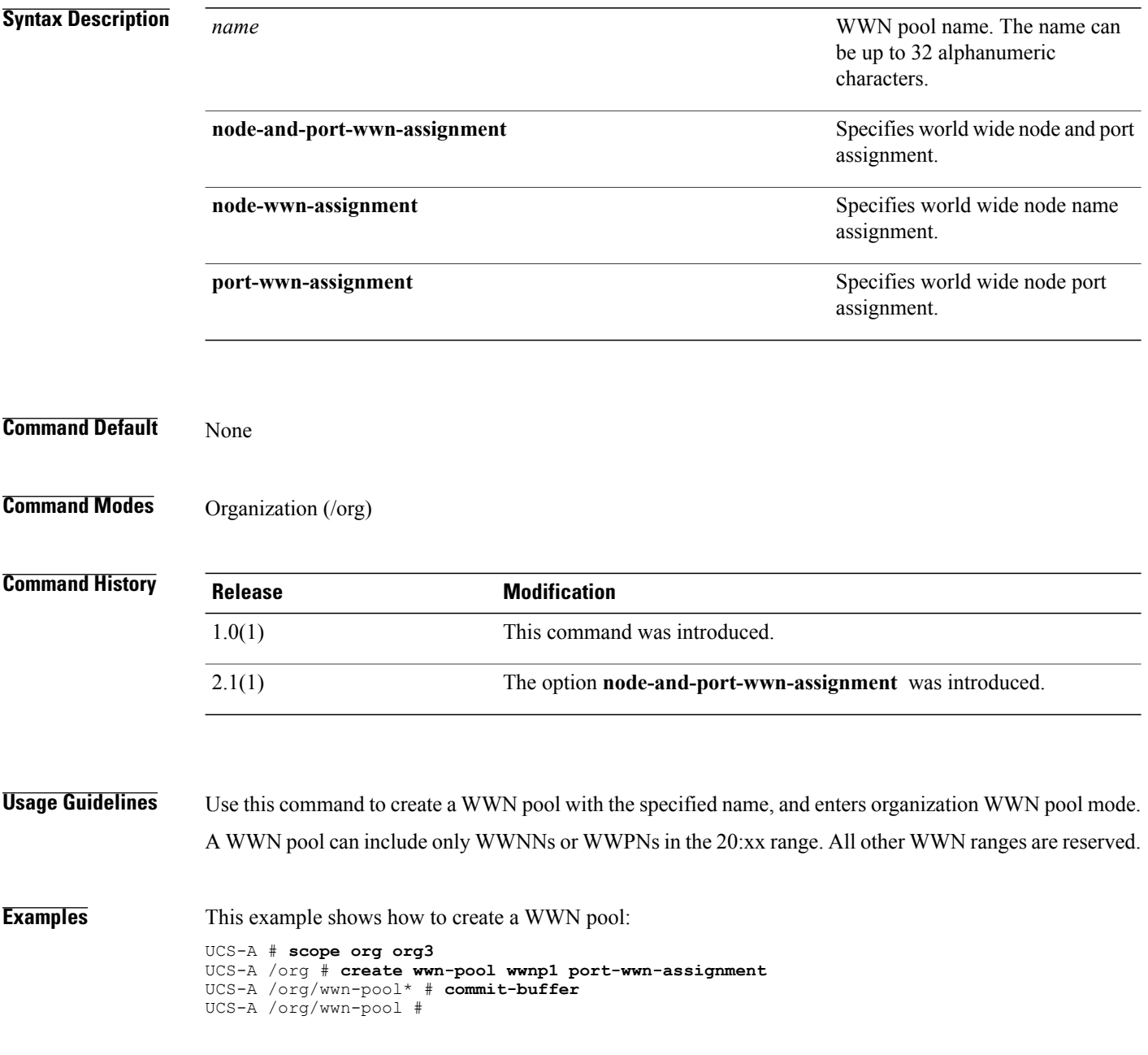
$\overline{\phantom{0}}$ 

 $\overline{\phantom{0}}$ 

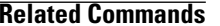

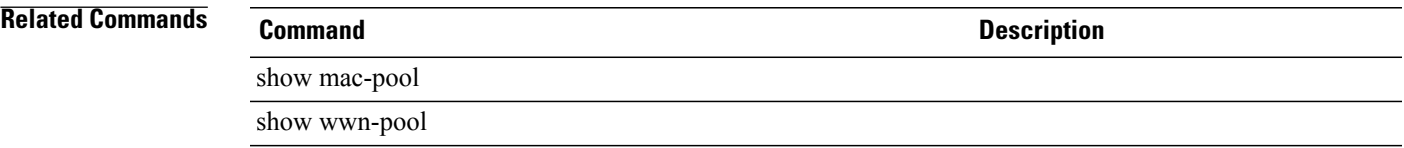

## **cycle**

To cycle a server, use the **cycle** command.

**cycle** {**cycle-immediate| cycle-wait**}

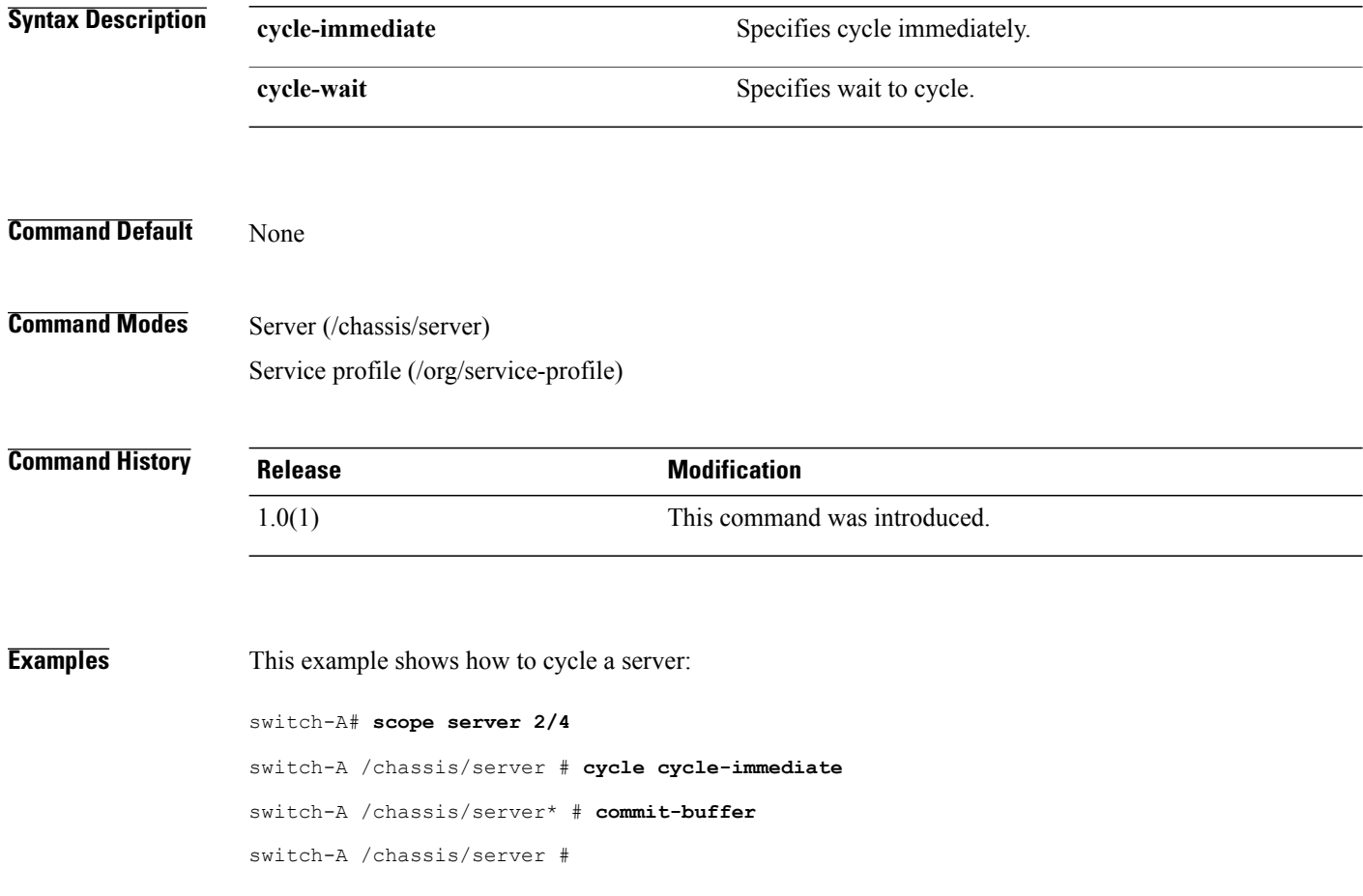

### **decommission chassis**

To decommission a chassis, use the **decommission chassis** command.

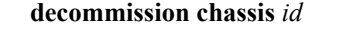

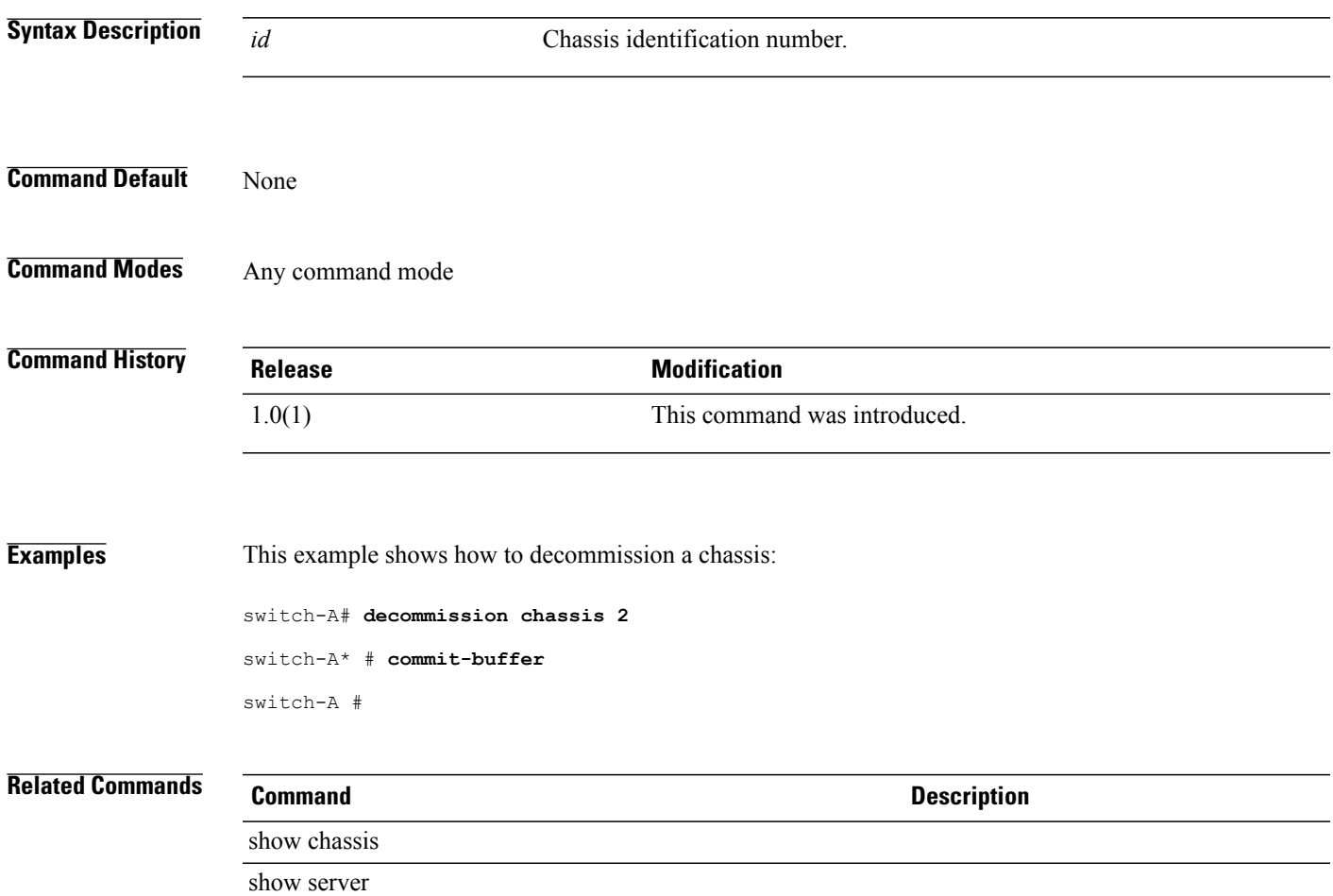

### **decommission fex**

To decommission a Fabric extender module, use the **decommission fex** command.

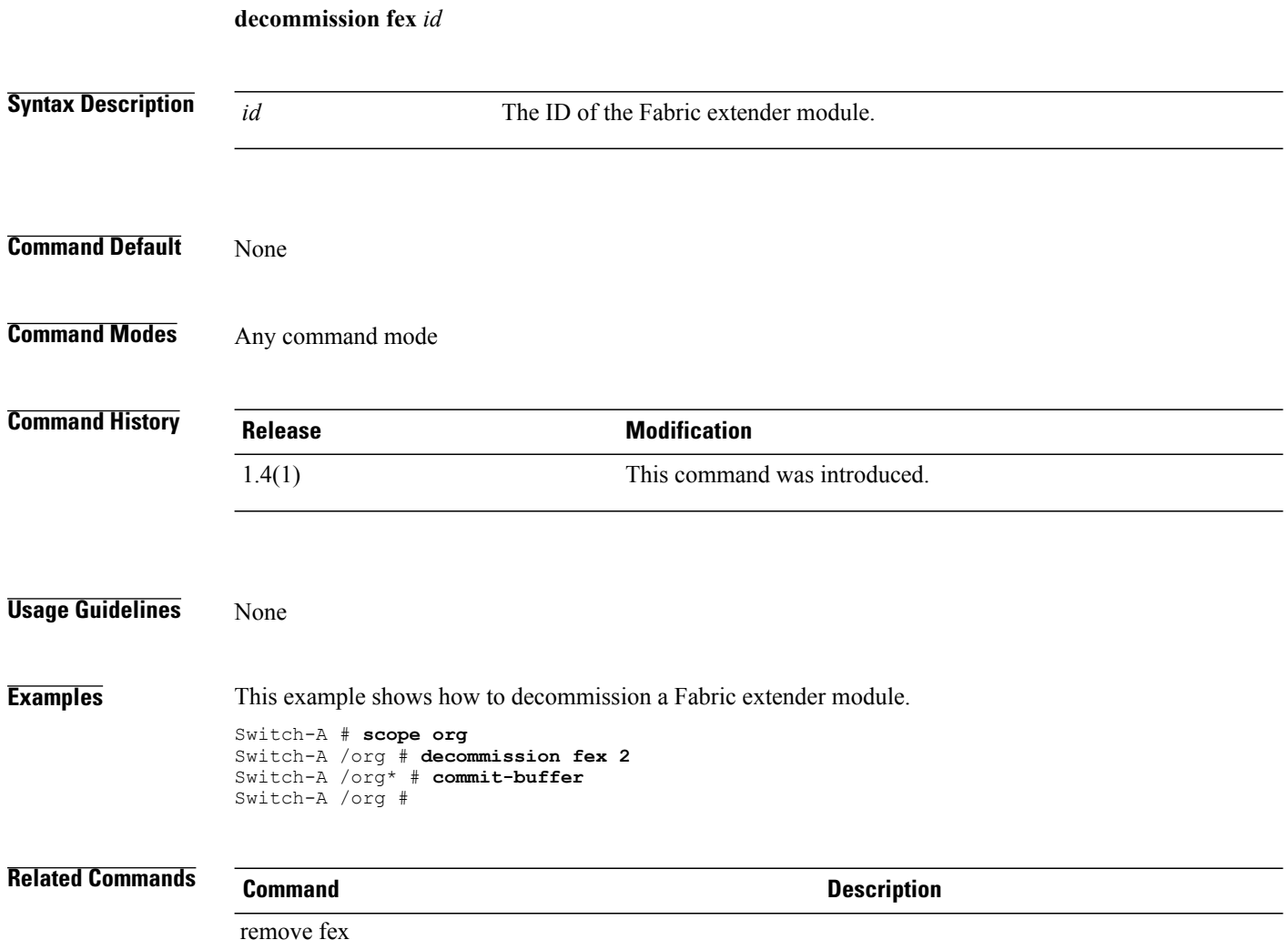

### **decommission server**

To decommission a server, use the **decommission server** command.

**decommission server** {*ID* | *chassis-id/blade-id*}

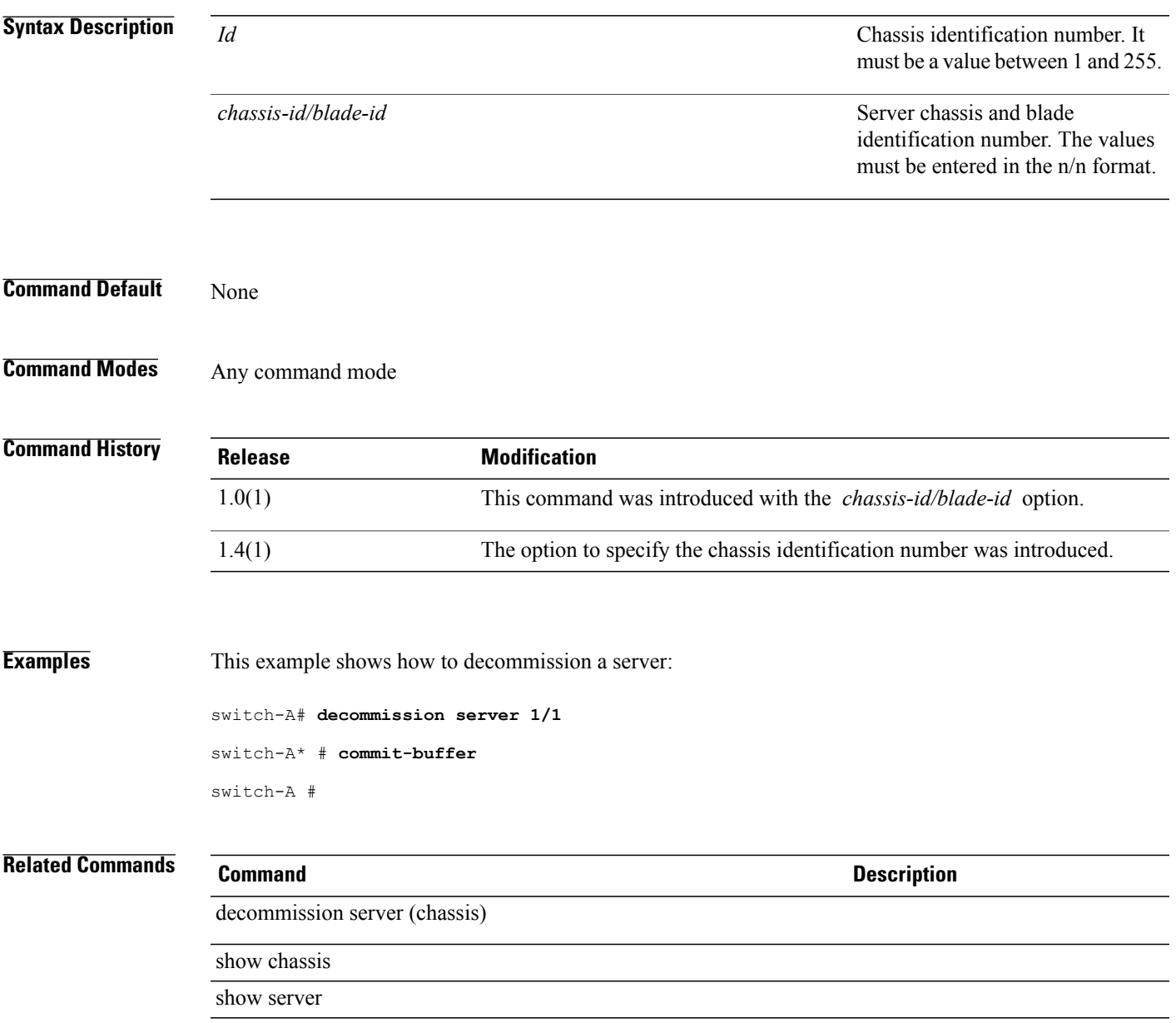

# **decommission server (chassis)**

To decommission a server for a chassis, use the **decommission server** command.

**decommission server** *slot ID*

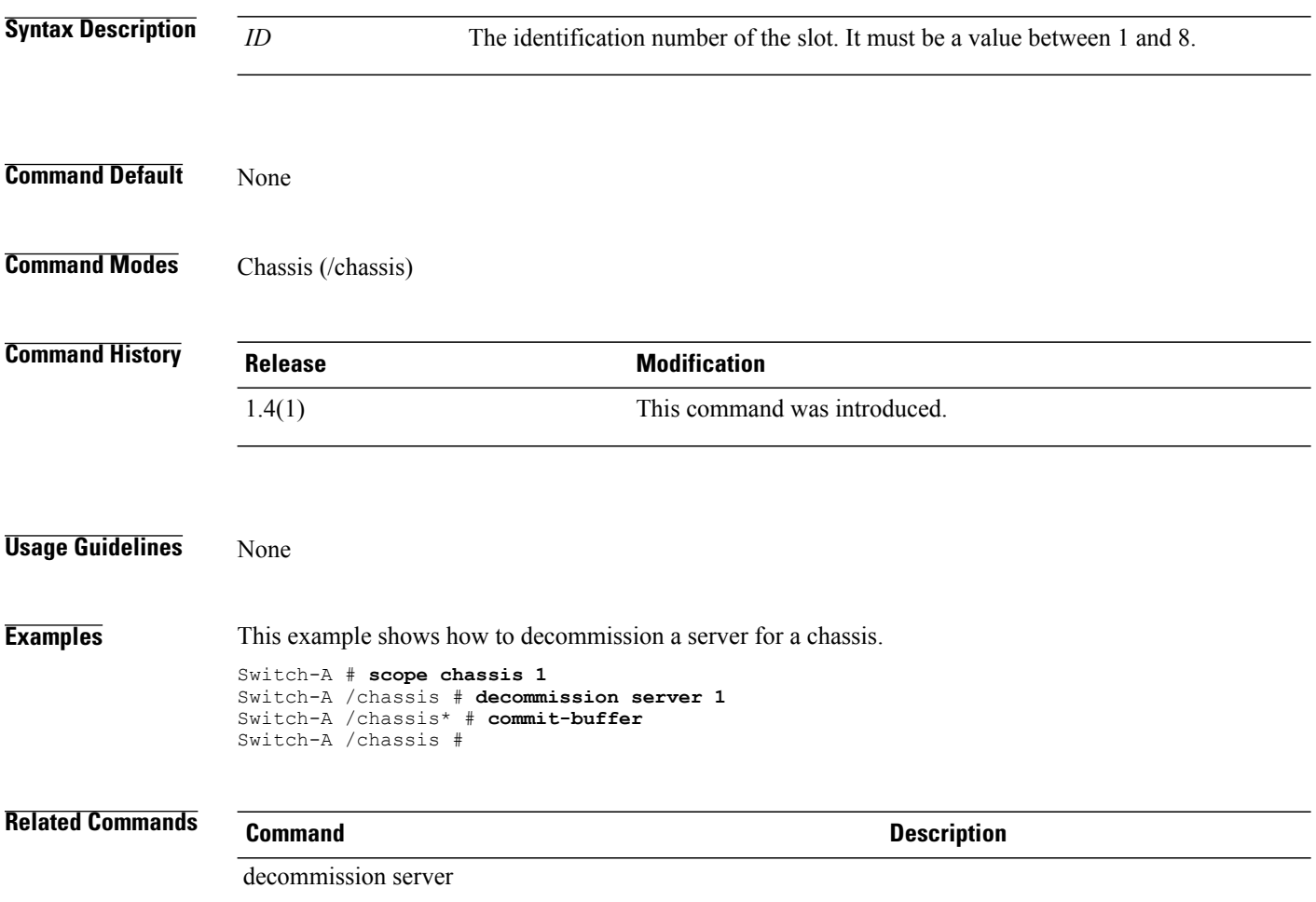

## **delete adapter**

To delete the adapter, use the **delete adapter** command.

**delete adapter**

This command has no arguments or keywords.

**Command Default** None

**Command Modes** Server qualification (/org/server-qual)

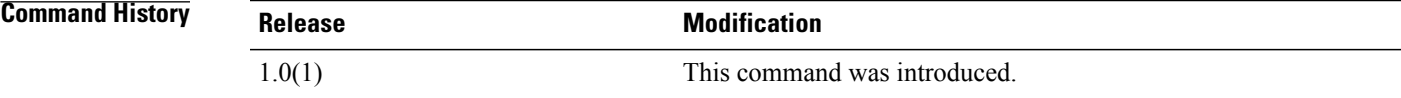

**Examples** This example shows how to delete an adapter:

switch-A# **scope org org3** switch-A /org # **scope server-qual squal100** switch-A /org/server-qual # **delete adapter** switch-A /org/server-qual\* # **commit-buffer** switch-A /org/server-qual #

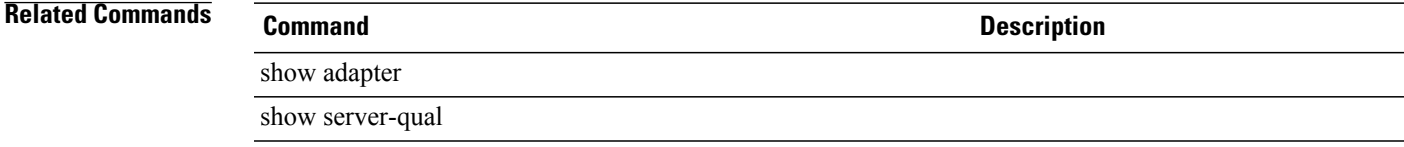

### **delete auth-domain**

To delete an authentication domain, use the **delete auth-domain** command.

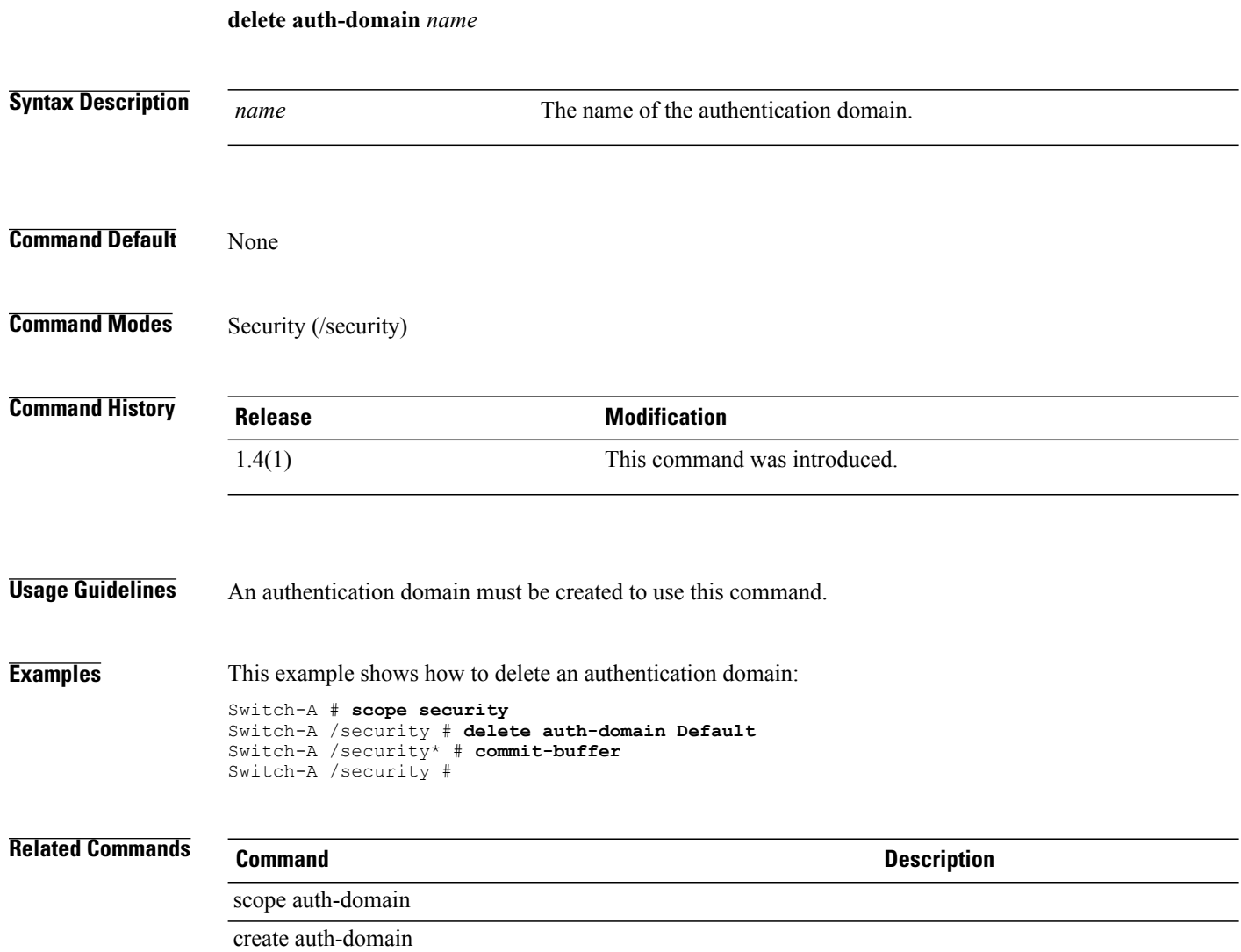

## **delete auth-profile**

To delete an iSCSI authorization profile for the organization mode, use the **delete auth-profile** command.

**delete auth-profile** *iscsi-auth-profile-name*

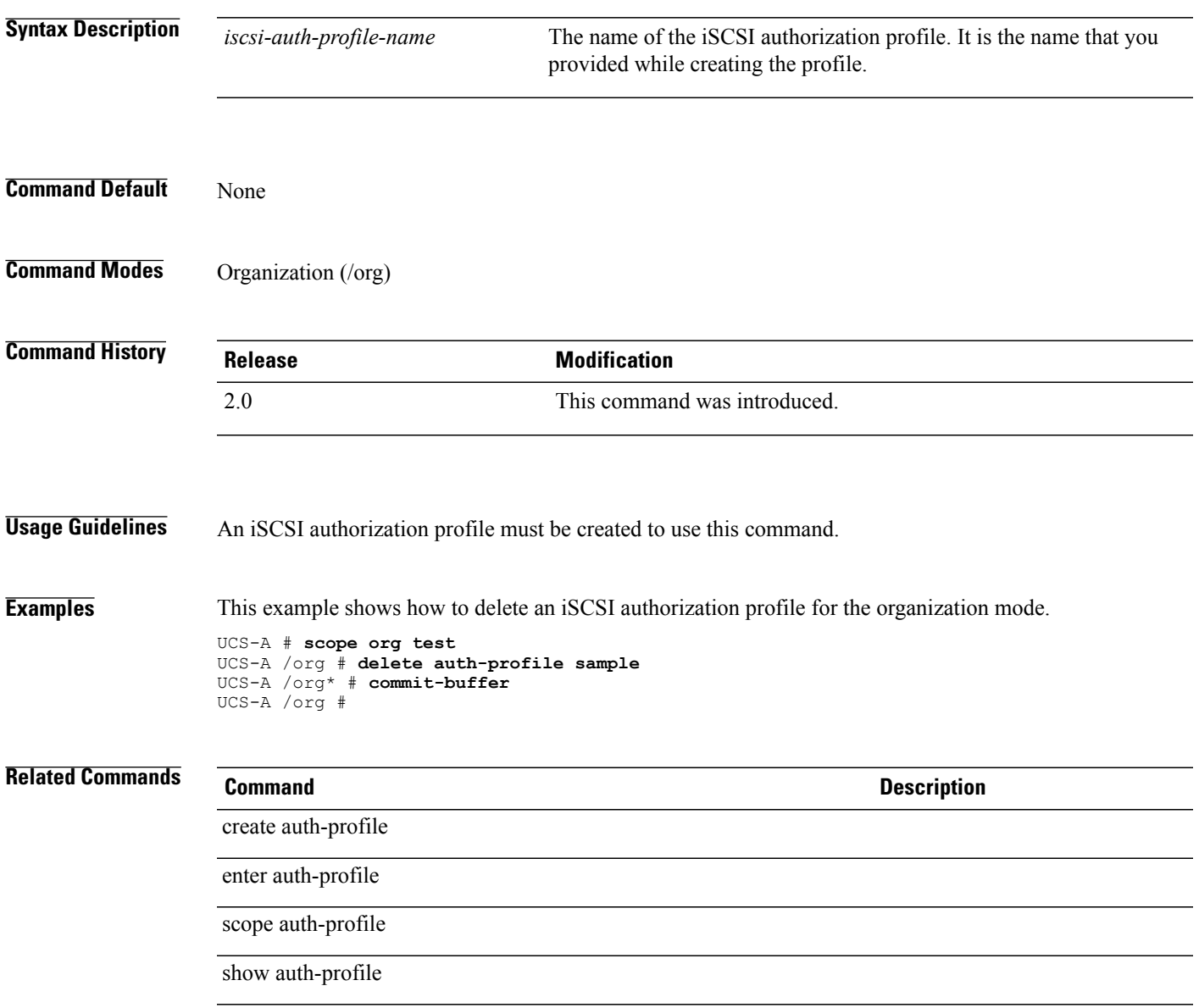

# **delete auth-server-group**

To delete an authentication server group, use the **delete auth-server-group** command.

**delete auth-server-group** *authentication server group*

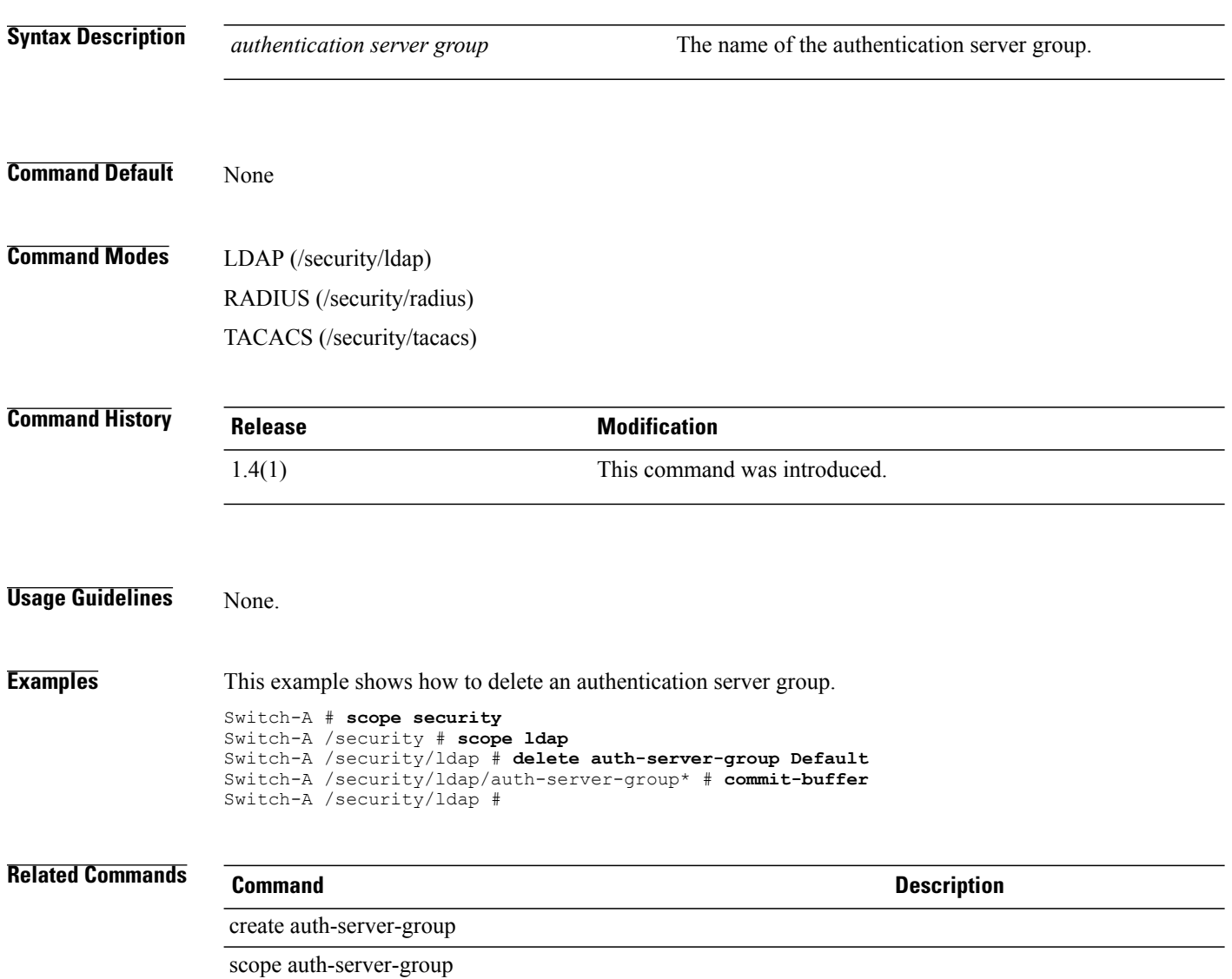

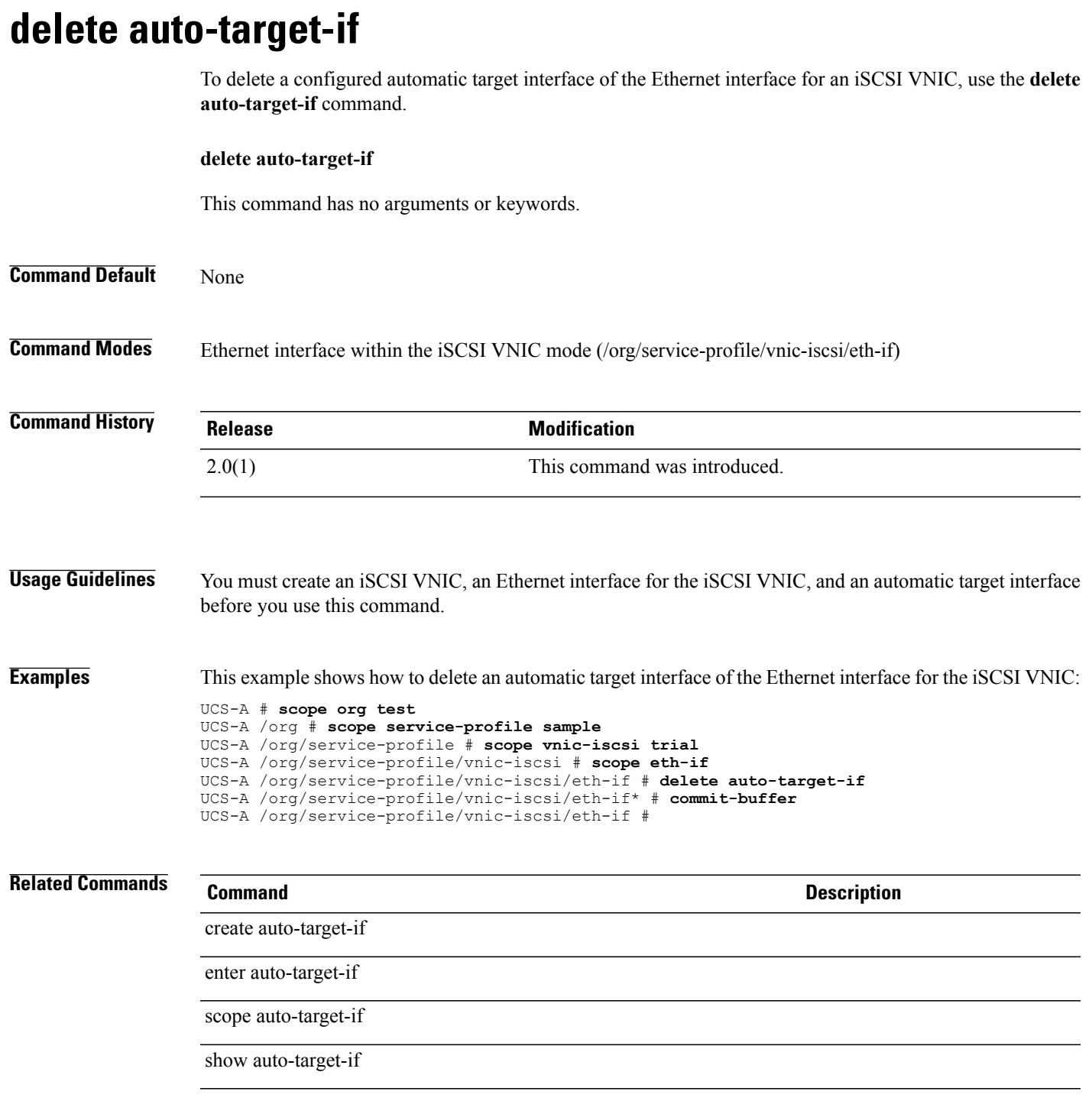

## **delete backup**

To delete backup, use the **delete backup** command.

**delete backup** *name*

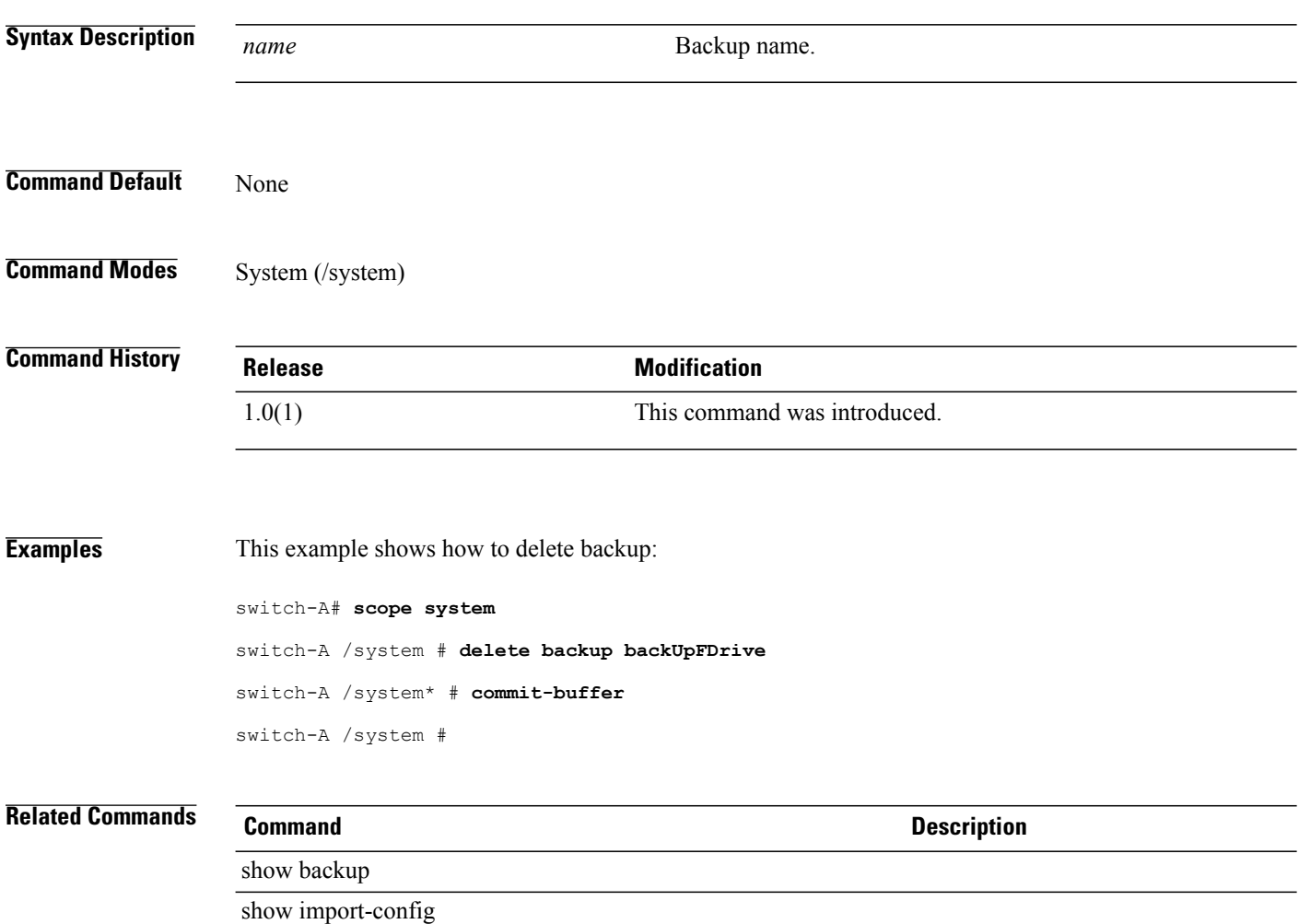

## **delete bladeserver-disc-policy**

To delete a compute blade server discovery policy, use the **delete bladeserver-disc-policy** command.

**delete bladeserver-disc-policy** *name*

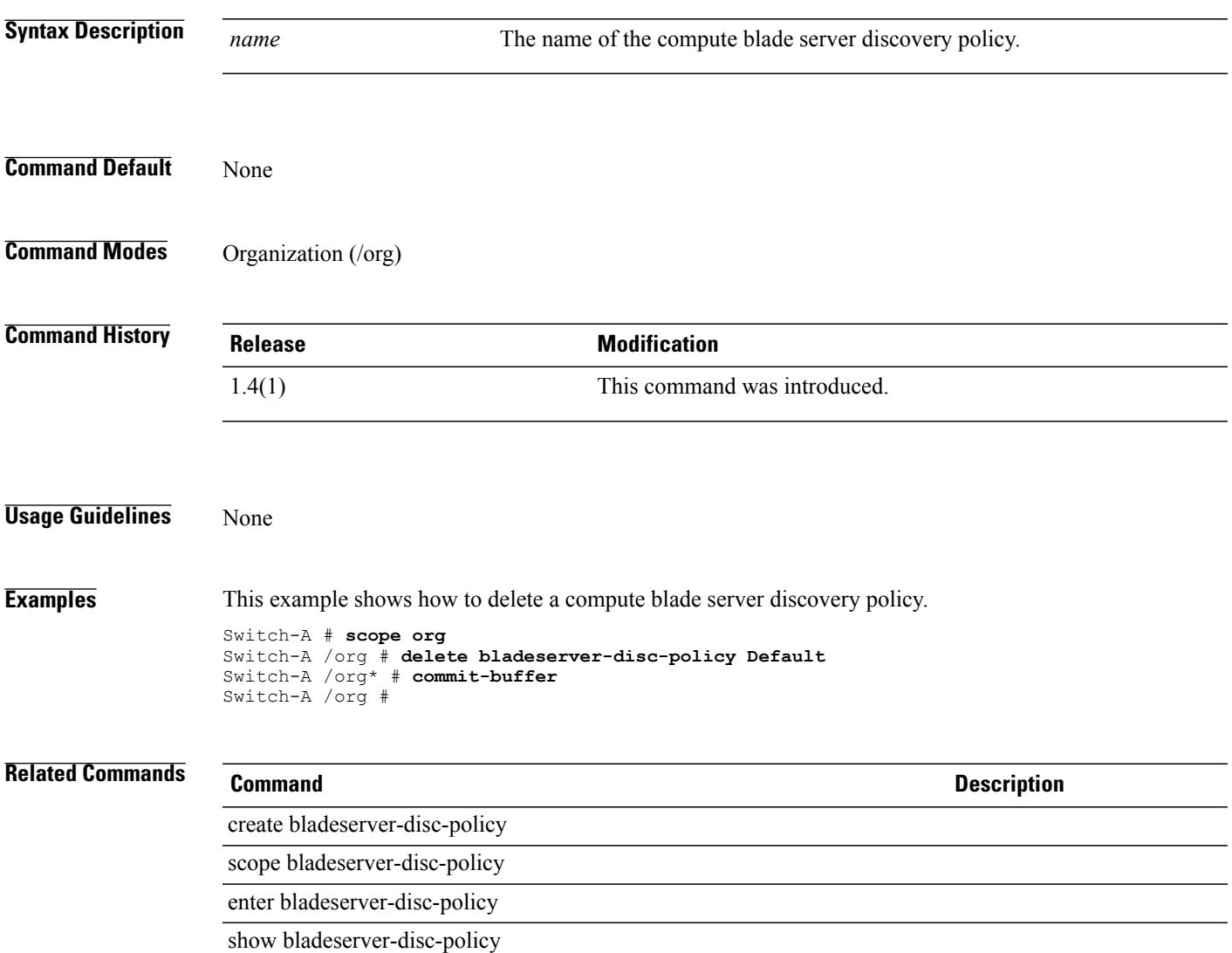

### **delete block** To delete a block, use the **delete block** command. **delete block** *from to* **IQN Pool Configuration delete block** *suffix from to* **Syntax Description**  $\frac{Suffix}{Suffix}$  The name of the suffix for the block that you had specified for an IQN pool. *suffix* Start UUID. For an IQN pool, it is a number between 0 and 65535. *from* End UUID. For an IQN pool, it is a number between 0 and 65535. *to* **Command Default** None **Command Modes** UUID suffix pool (/org/uuid-suffix-pool) IP pool (/org/ip-pool) IQN pool (/org/iqn-pool) WWN pool (/org/wwn-pool) MAC pool (/org/mac-pool) **Command History Release <b>Modification** 1.0(1) This command was introduced. 2.0(2) This command was introduced in the IQN pool command mode. **Examples** This example shows how to delete a block: UCS-A # **scope org org10** UCS-A /org # **scope uuid-suffix-pool usp10** UCS-A /org/uuid-suffix-pool # **delete block 1234-123412341230 1234-123412341234**

```
UCS-A /org/uuid-suffix-pool* # commit-buffer
UCS-A /org/uuid-suffix-pool #
---------------------------------------------
UCS-A # scope org
UCS-A /org # scope iqn-pool Sample1
UCS-A /org/iqn-pool # delete block testing 1 34
UCS-A /org/iqn-pool* # commit-buffer
UCS-A /org/iqn-pool #
```
### **Related Commands Command Description**

### show block

show pooled

### **delete boot-definition**

To delete a boot definition, use the **delete boot-definition** command.

**delete boot-definition**

This command has no arguments or keywords.

**Command Default** None

**Command Modes** Service profile (/org/service-profile)

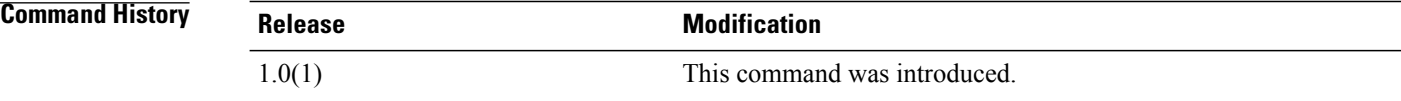

**Examples** This example shows how to delete a boot definition:

switch-A# **scope org org10** switch-A /org # **scope service-profile sp10** switch-A /org/service-profile # **delete boot-definition bp10** switch-A /org/service-profile\* # **commit-buffer** switch-A /org/service-profile #

**Related Commands Command Description** show boot-definition show boot-policy

## **delete boot-policy**

To delete a boot policy, use the **delete boot-policy** command.

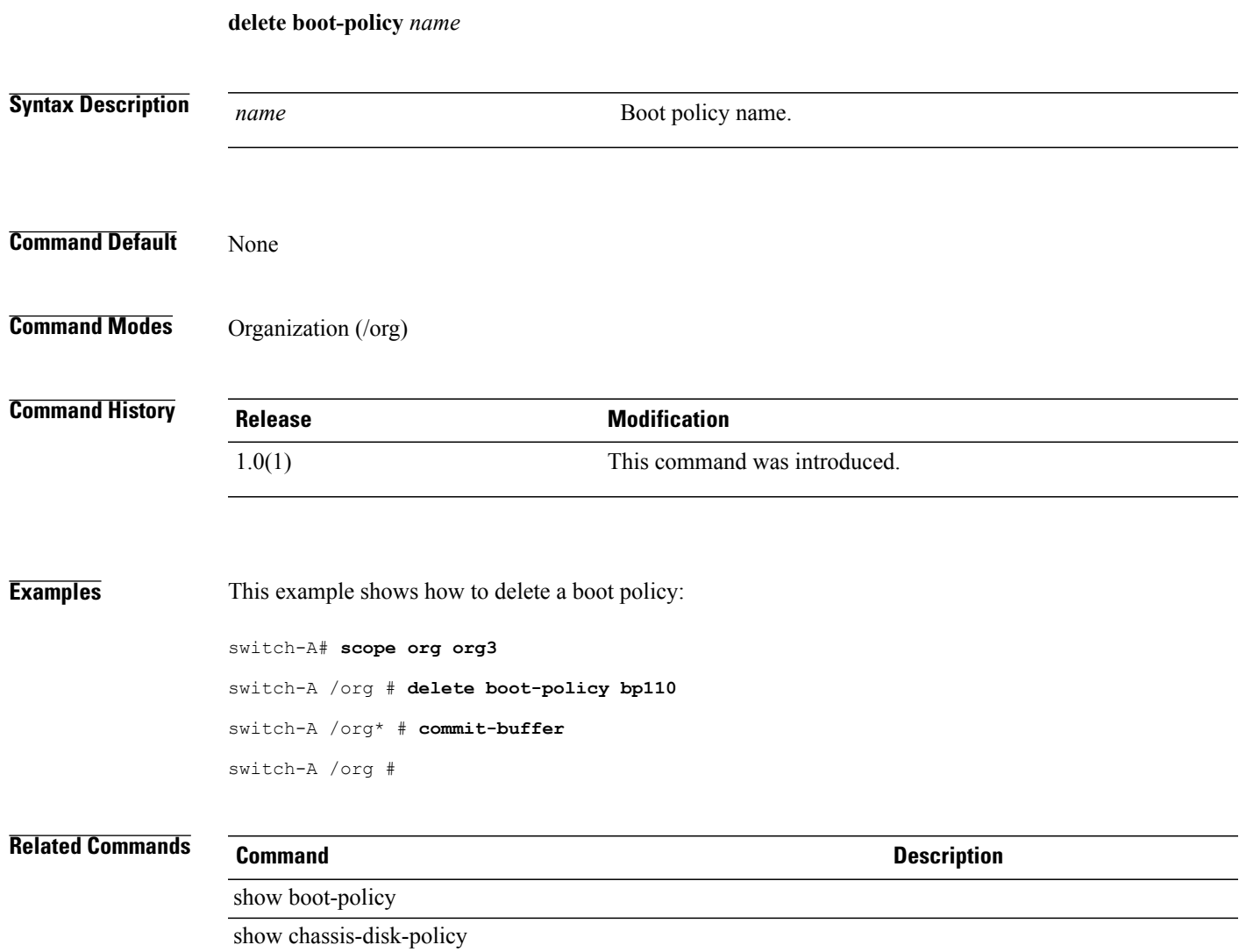

# **delete boot-target**

To delete a boot-target object, use the **delete boot-target** command.

**delete boot-target** {**primary| secondary**}

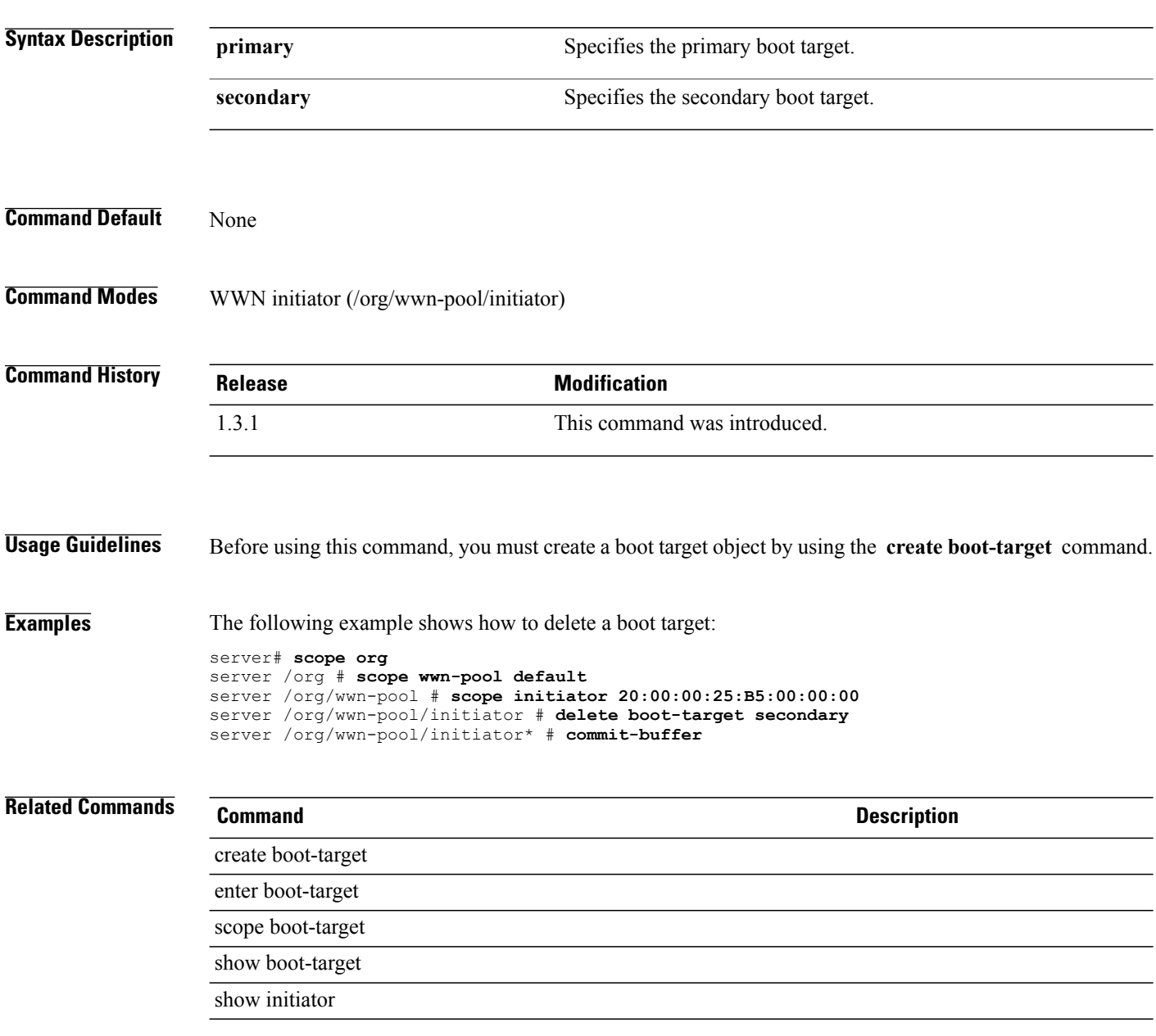

### **delete cap-qual**

To delete a capacity qualification, use the **delete cap-qual** command.

**delete cap-qual** {**fcoe| non-virtualized-eth-if| non-virtualized-fc-if| path-encap-consolidated| path-encap-virtual| protected-eth-if| protected-fc-if| protected-fcoe| virtualized-eth-if| virtualized-fc-if| virtualized-scsi-if**}

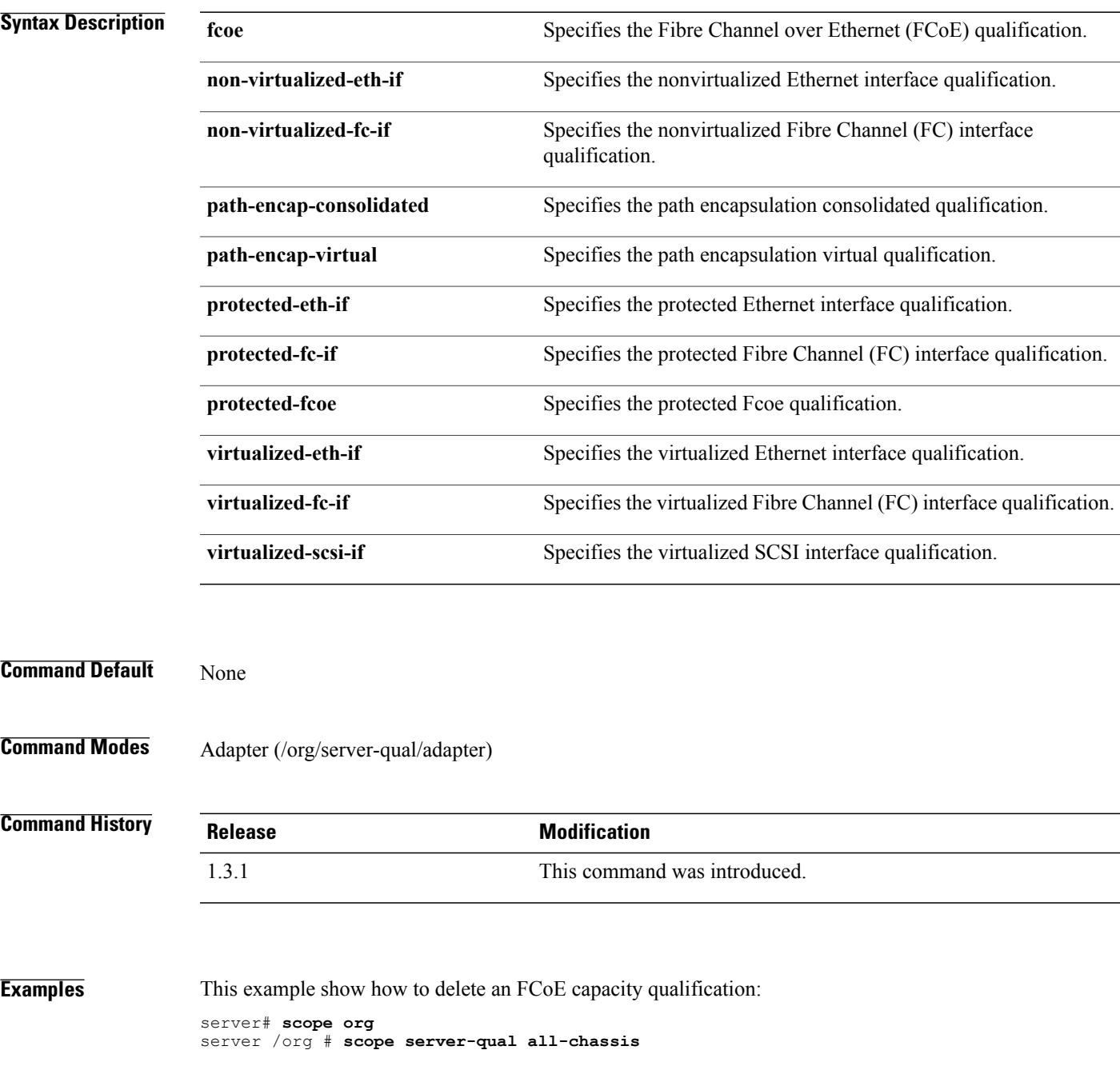

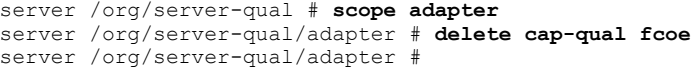

# **Related Commands Command Command Description**

enter cap-qual

create cap-qual

scope cap-qual

show cap-qual

### **delete certreq**

To delete a certificate request, use the **delete certreq** command.

**delete certreq**

This command has no arguments or keywords.

**Command Default** None

**Command Modes** Keyring (/security/keyring)

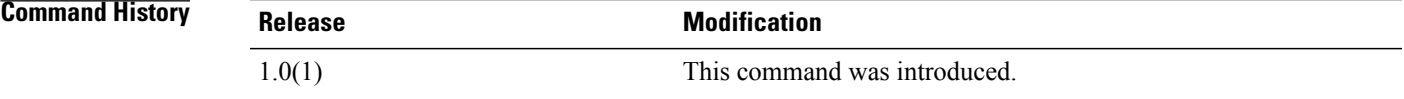

**Examples** This example shows how to delete certificate request:

switch-A# **scope security** switch-A /security # **scope keyring kr10** switch-A /security/keyring # **delete certreq** switch-A /security/keyring\* # **commit-buffer** switch-A /security/keyring #

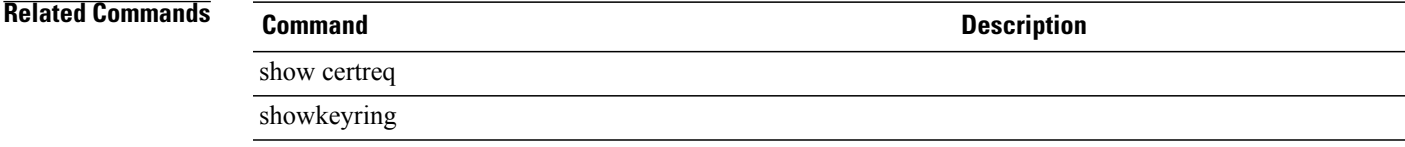

### **delete chassis**

To delete a chassis, use the **delete chassis** command.

**delete chassis** *min-id max-id*

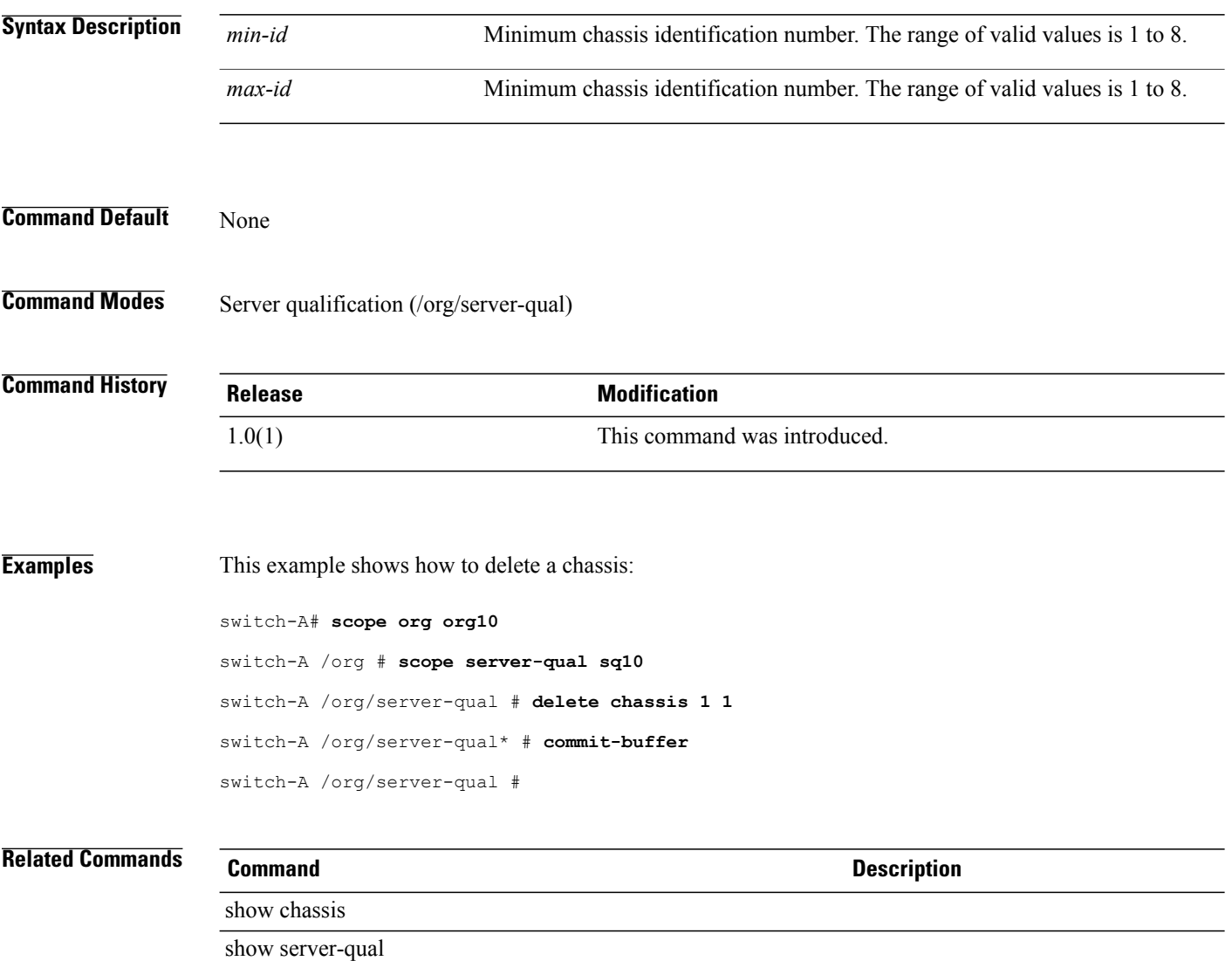

### **delete class chassis-stats**

To delete the chassis statistics class, use the **delete class chassis-stats** command.

**delete class chassis-stats**

This command has no arguments or keywords.

**Command Default** None

**Command Modes** Statistics threshold policy (/eth-server/stats-threshold-policy)

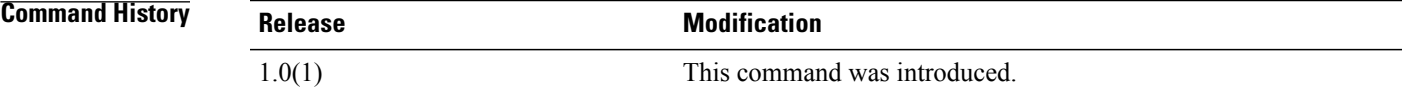

**Examples** This example shows how to delete the chassis statistics class:

switch-A# **scope eth-server** switch-A /eth-server # **scope stats-threshold-policy stp10** switch-A /eth-server/stats-threshold-policy # **delete class chassis-stats** switch-A /eth-server/stats-threshold-policy\* # **commit-buffer** switch-A /eth-server/stats-threshold-policy #

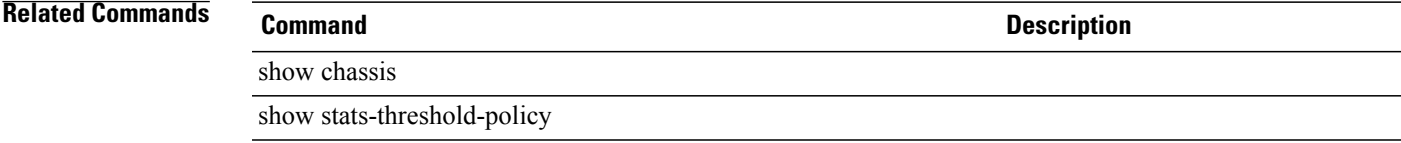

### **delete class cpu-env-stats**

To delete a CPU environment statistics class, use the **delete class cpu-env-stats** command.

**delete class cpu-env-stats**

This command has no arguments or keywords.

**Command Default** None

**Command Modes** Statistics threshold policy (/org/stats-threshold-policy)

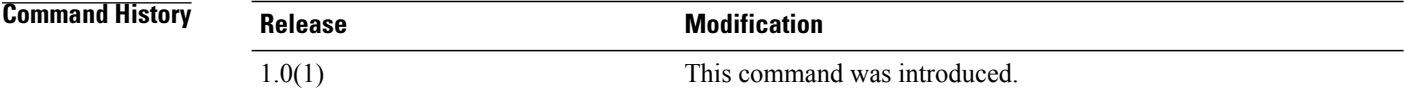

**Examples** The following example shows how to delete the CPU statistics class:

switch-A# **scope org org100** switch-A /eth-server # **scope stats-threshold-policy stp100** switch-A /eth-server/stats-threshold-policy # **delete class cpu-stats** switch-A /eth-server/stats-threshold-policy\* # **commit-buffer** switch-A /eth-server/stats-threshold-policy #

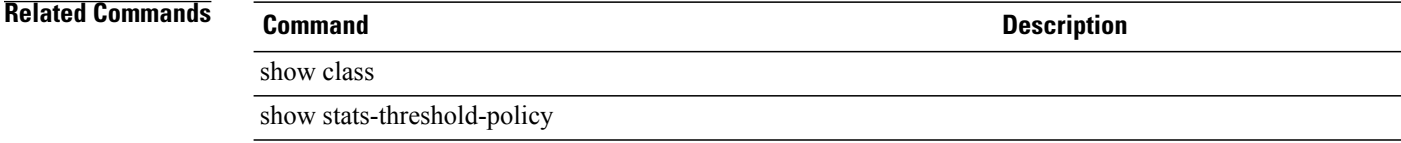

### **delete class dimm-env-stats**

To delete a dual in-line memory module (DIMM) environment statistics class, use the **delete class dimm-env-stats** command.

**delete class dimm-env-stats**

### **Syntax Description**

This command has no arguments or keywords.

**Command Default** None

**Command Modes** Statistics threshold policy (/org/stats-threshold-policy)

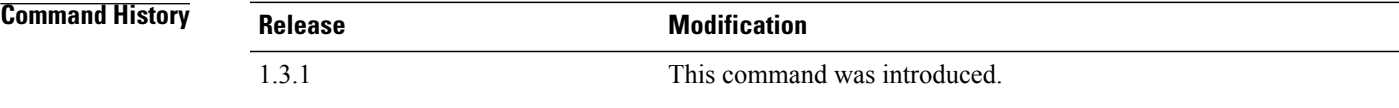

### **Usage Guidelines**

**Examples** This example shows how to delete the DIMM environment statistics class:

```
server# scope org
server /org # scope stats-threshold-policy default
server /org/stats-threshold-policy # delete class dimm-env-stats
server /org/stats-threshold-policy # commit-buffer
server /org/stats-threshold-policy #
```
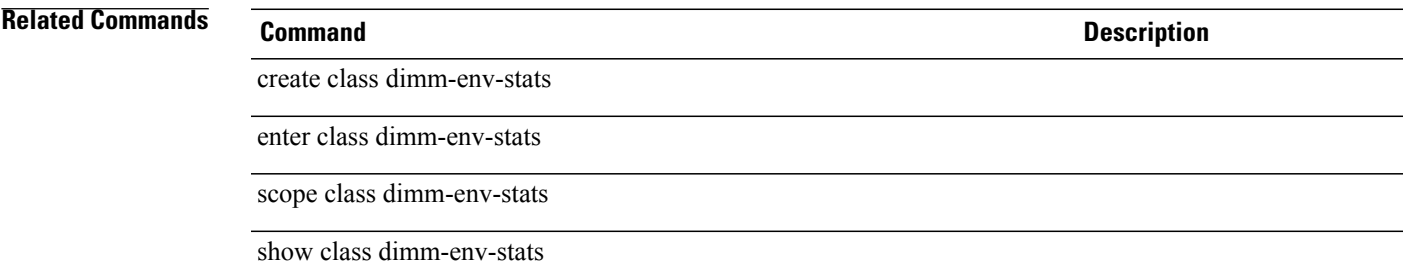

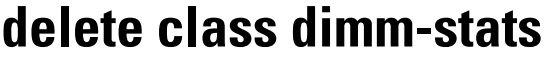

To delete the DIMM statistics class, use the **delete class dimm-stats** command.

**delete class dimm-stats**

This command has no arguments or keywords.

**Command Default** None

**Command Modes** Statistics threshold policy (/eth-server/stats-threshold-policy)

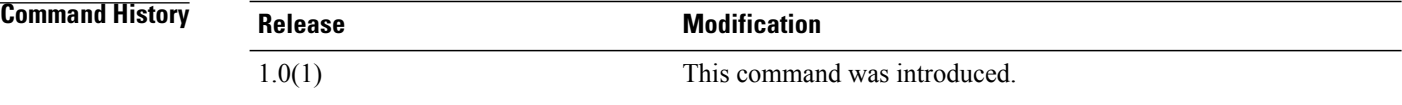

**Examples** This example shows how to delete the DIMM statistics class:

switch-A# **scope eth-server** switch-A /eth-server # **scope stats-threshold-policy stp10** switch-A /eth-server/stats-threshold-policy # **delete class dimm-stats** switch-A /eth-server/stats-threshold-policy\* # **commit-buffer** switch-A /eth-server/stats-threshold-policy #

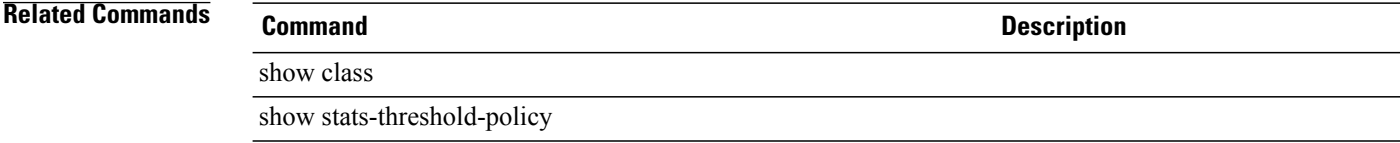

### **delete class env-stats**

To delete an environment statistics class, use the **delete class env-stats** command.

**delete class env-stats Syntax Description** This command has no arguments or keywords. **Command Default** None **Command Modes** Ethernet server statistics threshold policy(eth-server/stats-threshold-policy) **Command History Release <b>Modification** 1.3.1 This command was introduced. **Usage Guidelines Examples** This example shows how to delete an environment statistics class: server# **scope eth-server** server /eth-server # **scope stats-threshold-policy default** server /eth-server/stats-threshold-policy # **delete class env-stats** server /eth-server/stats-threshold-policy\* # **commit-buffer** server /eth-server/stats-threshold-policy # **Related Commands Command Description** delete class env-stats enter class env-stats scope class env-stats show class env-stats

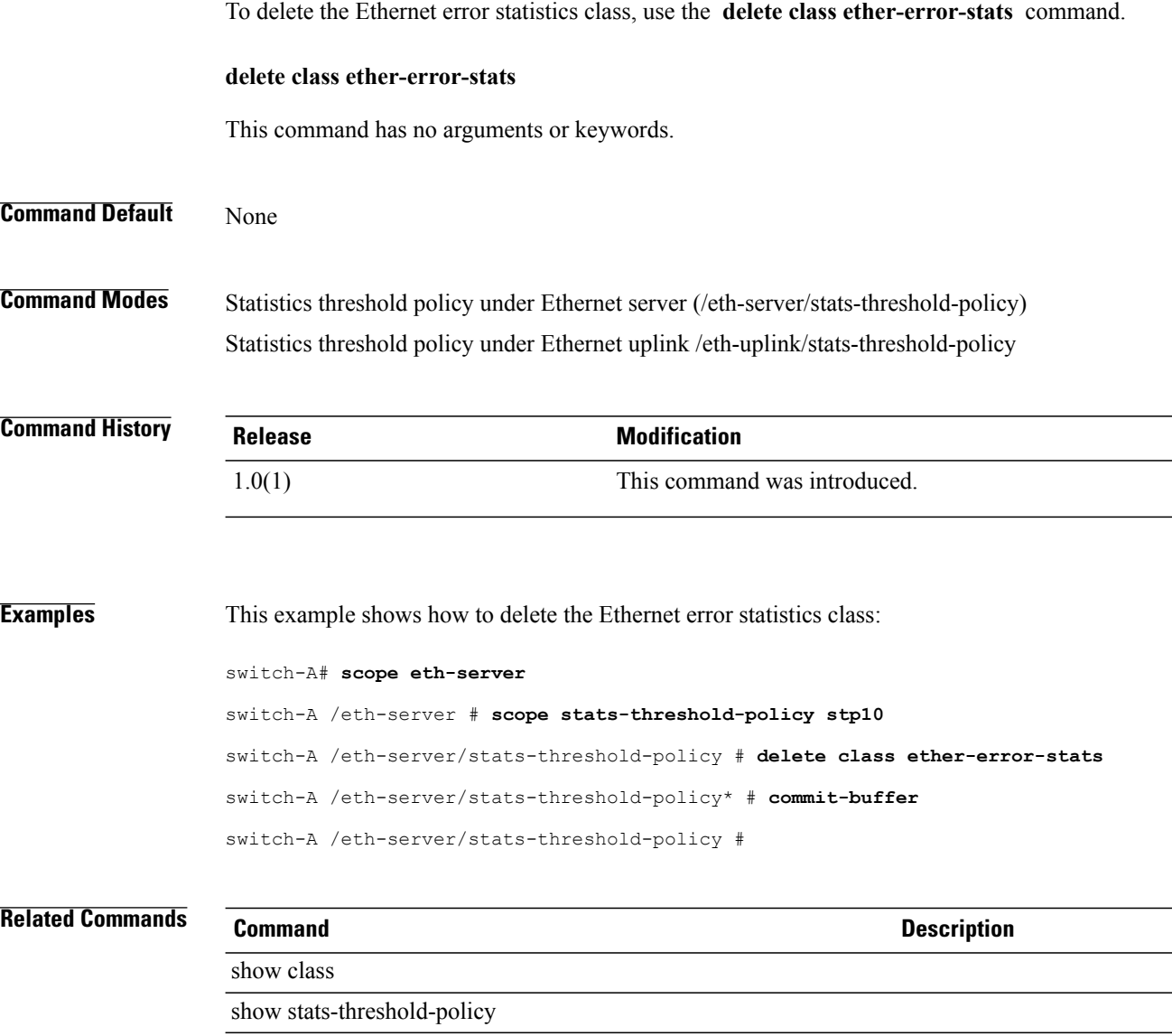

### **delete class ether-error-stats**

### **delete class ether-if-stats**

To delete the Ethernet interface statistics class, use the **delete class ether-if-stats** command.

**delete class ether-if-stats**

This command has no arguments or keywords.

**Command Default** None

**Command Modes** Statistics threshold policy (/org/stats-threshold-policy)

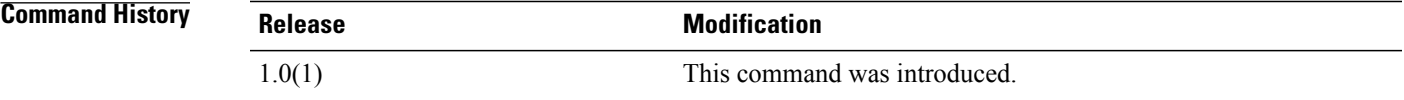

**Examples** This example shows how to delete the Ethernet interface statistics class:

switch-A#**scope org org3** switch-A /org # **scope stats-threshold-policy stp20** switch-A /org/stats-threshold-policy # **delete class ether-if-stats** switch-A /org/stats-threshold-policy\* # **commit-buffer** switch-A /org/stats-threshold-policy #

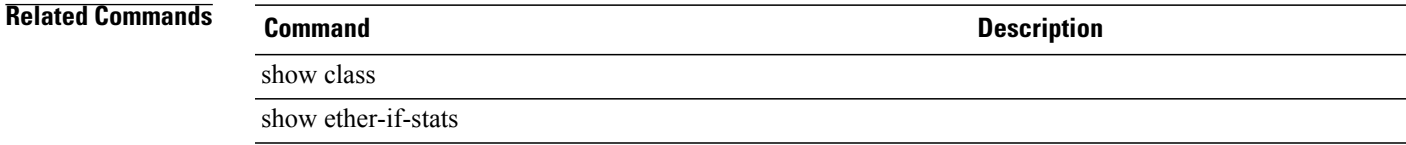

 $\mathbf l$ 

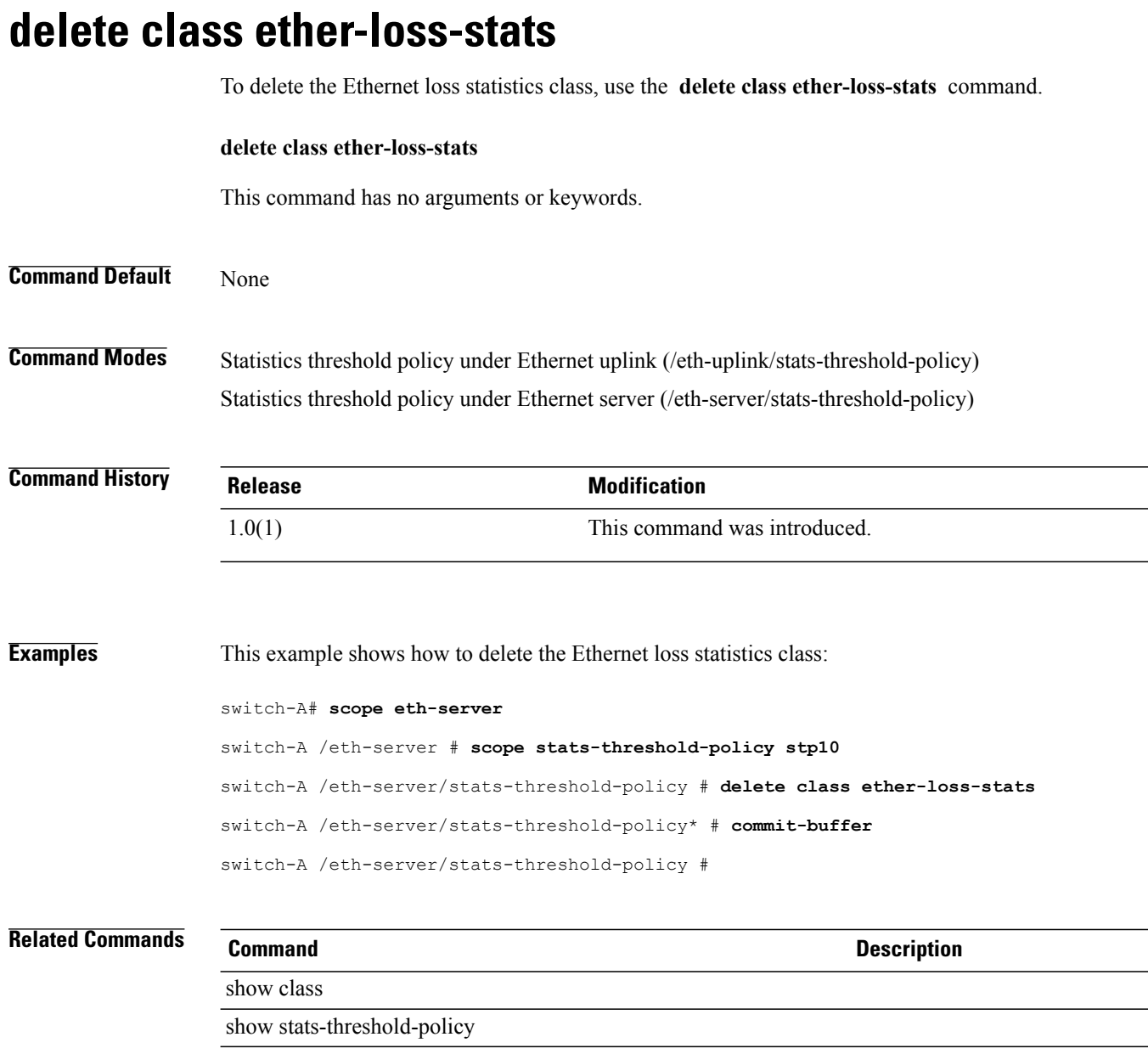

### **delete class ethernet-port-err-stats**

To delete an Ethernet port error statistics class, use the **delete class ethernet-port-err-stats** command.

**delete class ethernet-port-err-stats** This command has no arguments or keywords. **Command Default** None **Command Modes** Statistics threshold policy (/org/stats-threshold-policy) Statistics threshold policy under Ethernet uplink (/eth-uplink/stats-threshold-policy) **Command History <b>Release Modification** 1.0(1) This command was introduced. **Usage Guidelines** Use this command to delete an Ethernet port error statistics class. **Examples** This example shows how to delete an Ethernet port error statistics class: switch-A# **scope org org3** switch-A /org # **scope stats-threshold-policy p10** switch-A /org/stats-threshold-policy # **delete class ethernet-port-err-stats** switch-A /org/stats-threshold-policy\* # **commit-buffer** switch-A /org/stats-threshold-policy # **Related Commands Command Description** show class show stats-threshold-policy

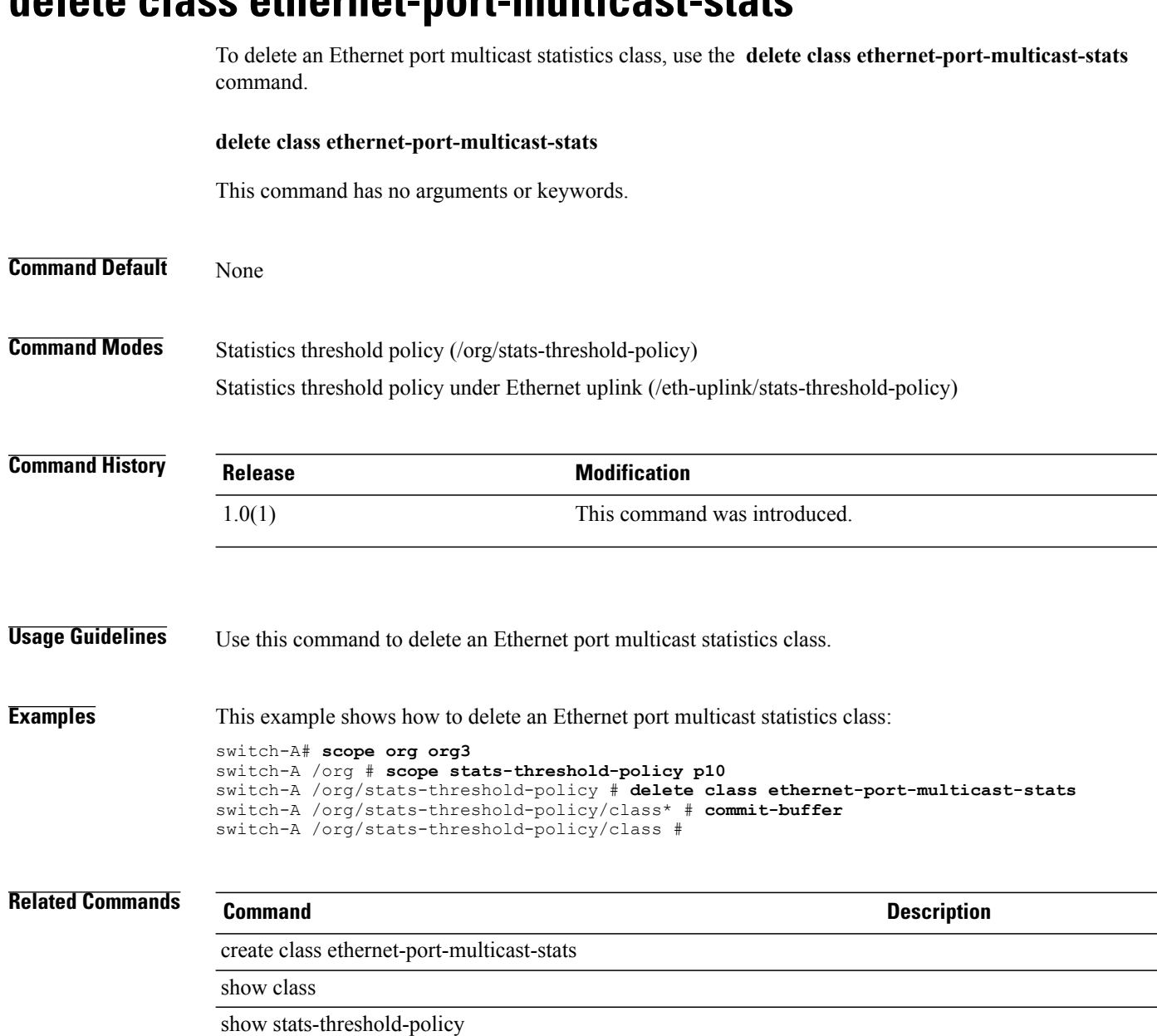

### **delete class ethernet-port-multicast-stats**

**Cisco UCS Manager CLI Command Reference, Release 2.1** 

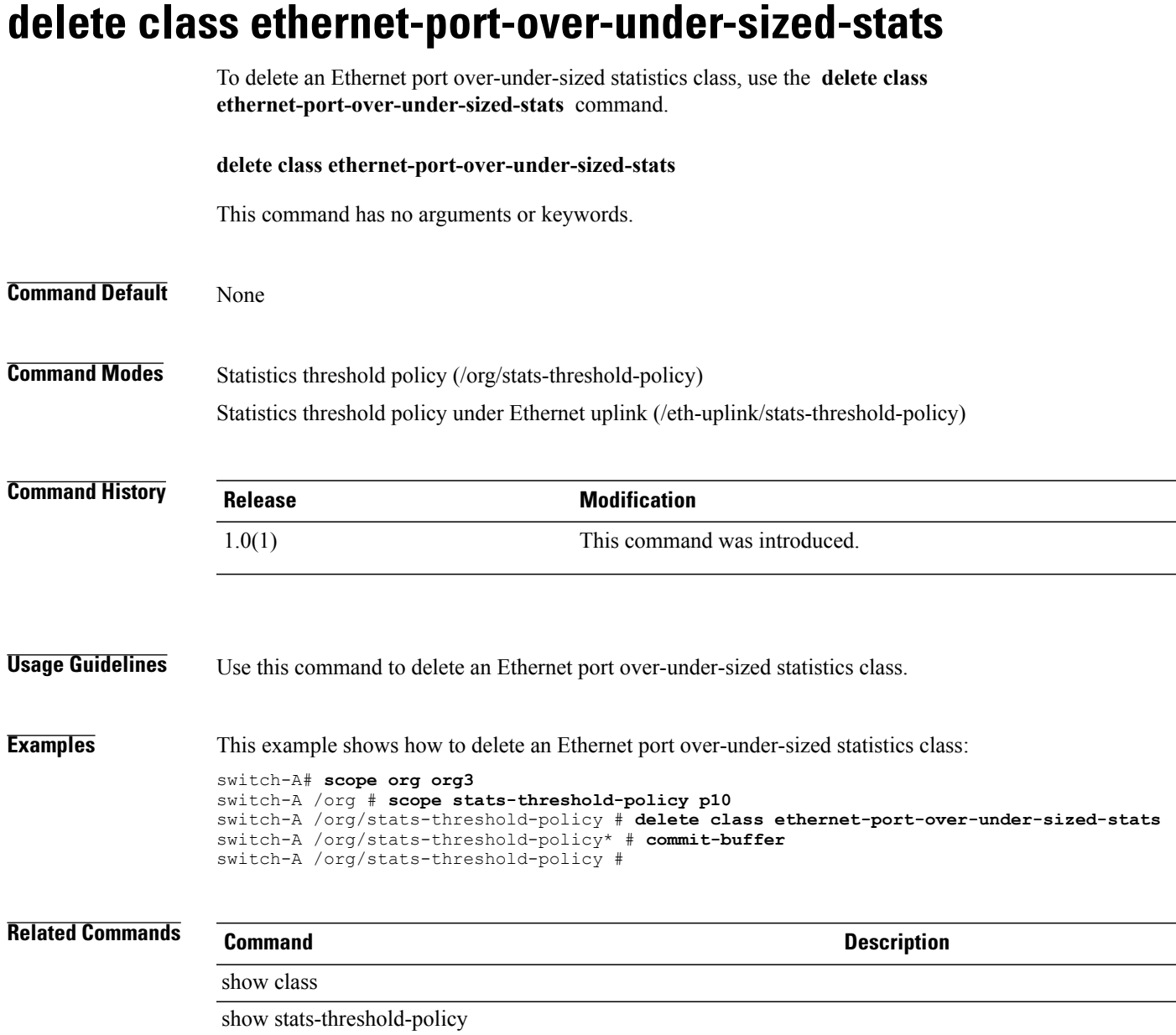

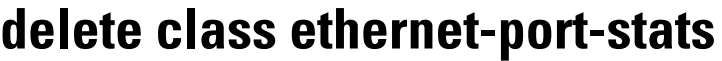

To delete an Ethernet port statistics class, use the **delete class ethernet-port-stats** command.

**delete class ethernet-port-stats** This command has no arguments or keywords. **Command Default** None **Command Modes** Statistics threshold policy (/org/stats-threshold-policy) Statistics threshold policy under Ethernet uplink (/eth-uplink/stats-threshold-policy) **Command History <b>Release Modification** 1.0(1) This command was introduced. **Usage Guidelines** Use this command to delete an Ethernet port statistics class. **Examples** This example shows how to delete an Ethernet port statistics class: switch-A# **scope org org3** switch-A /org # **scope stats-threshold-policy p10** switch-A /org/stats-threshold-policy # **delete class ethernet-port-stats** switch-A /org/stats-threshold-policy\* # **commit-buffer** switch-A /org/stats-threshold-policy # **Related Commands Command Description** show class show stats-threshold-policy

### **delete class ethernet-port-stats-by-size-large-packets**

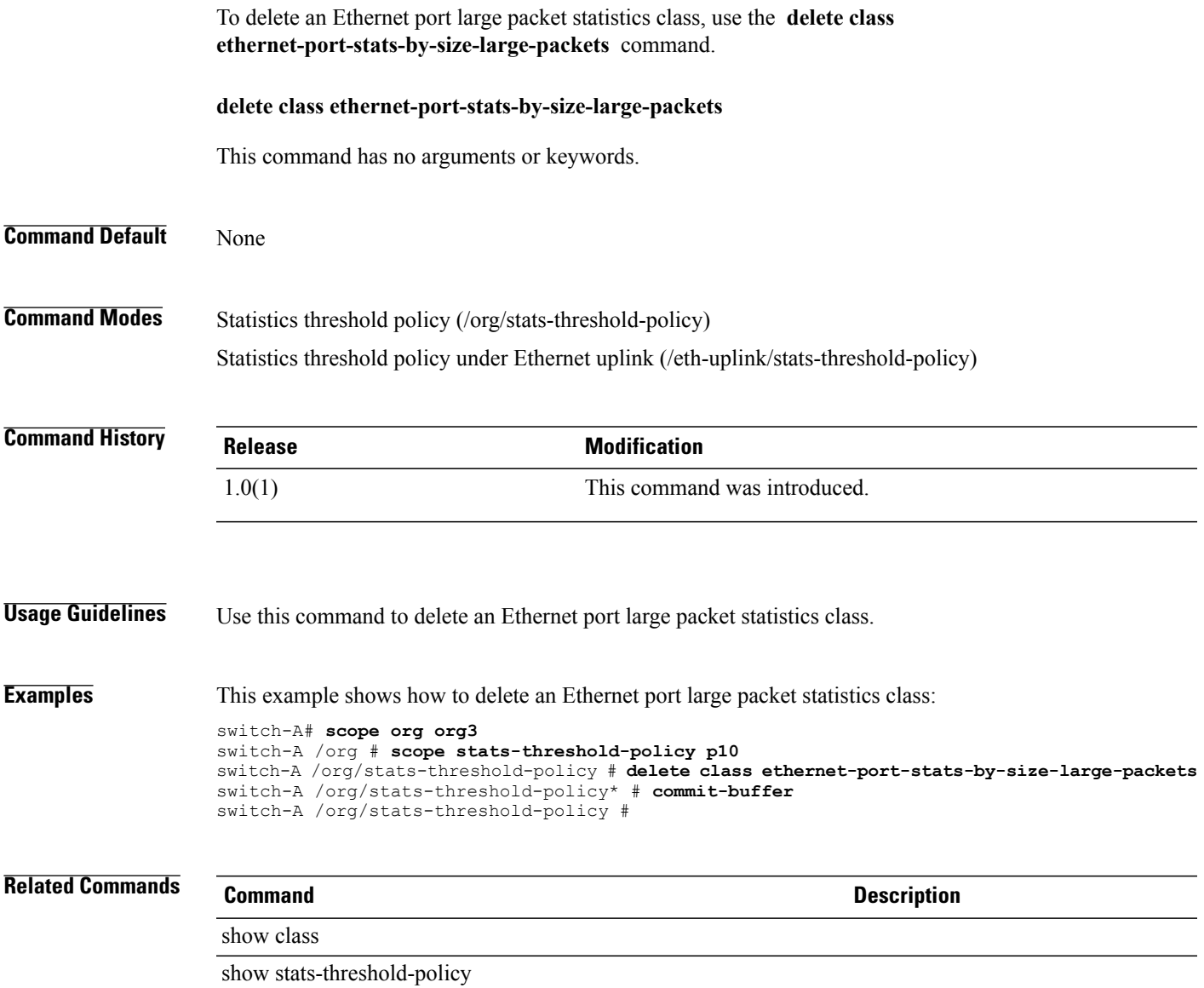

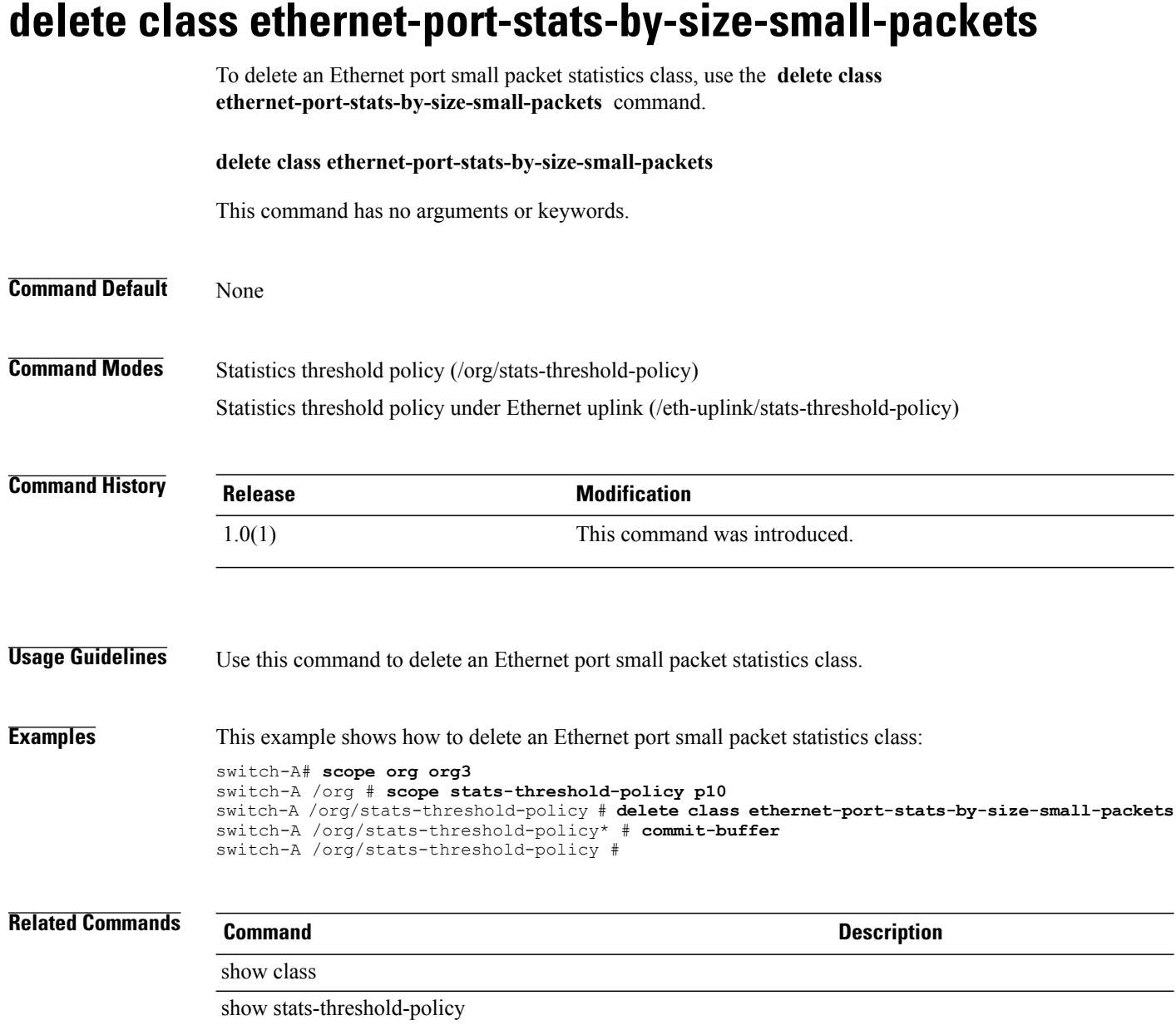
# **delete class ether-pause-stats** To delete an Ethernet pause statistics class, use the **delete class ether-pause-stats** command. **delete class ether-pause-stats Syntax Description** This command has no arguments or keywords. **Command Default** None **Command Modes** Ethernet threshold policy (/eth-server/stats-threshold-policy) **Command History Release <b>Modification** 1.3.1 This command was introduced. **Examples** This example shows how to delete the Ethernet pause statistics class: server# **scope eth-server** server /eth-server # **scope stats-threshold-policy default** server /eth-server/stats-threshold-policy # **delete class ether-pause-stats** server /eth-server/stats-threshold-policy\* # **commit-buffer** server /eth-server/stats-threshold-policy # **Related Commands Command Description** create class ether-pause-stats enter class ether-pause-stats scope class ether-pause-stats show class ether-pause-stats

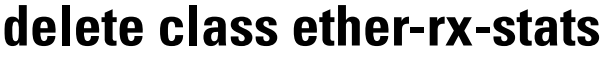

**delete class ether-rx-stats**

To delete the Ethernet recieve statistics class, use the **delete class ether-rx-stats** command.

This command has no arguments or keywords.

**Command Default** None

**Command Modes** Statistics threshold policy under Ethernet uplink (/eth-uplink/stats-threshold-policy) Statistics threshold policy under Ethernet server (/eth-server/stats-threshold-policy)

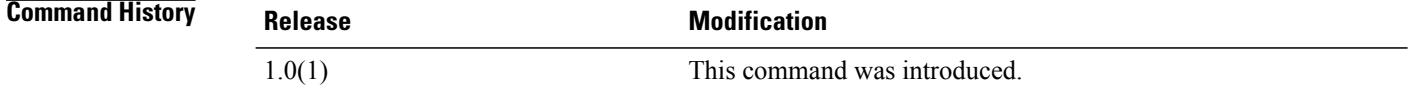

**Examples** This example shows how to delete the Ethernet recieve statistics class:

switch-A# **scope eth-server** switch-A /eth-server # **scope stats-threshold-policy stp10** switch-A /eth-server/stats-threshold-policy # **delete class ether-rx-stats** switch-A /eth-server/stats-threshold-policy\* # **commit-buffer** switch-A /eth-server/stats-threshold-policy #

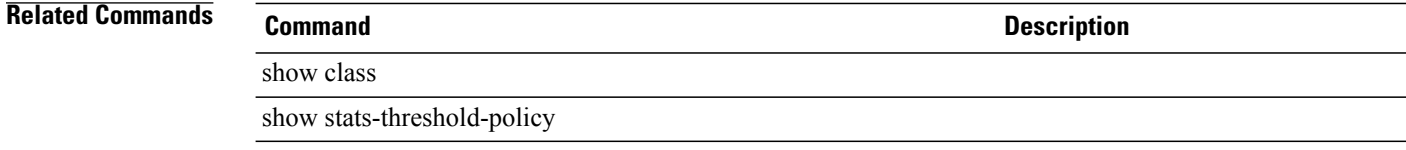

# **delete class ether-tx-stats**

To delete the Ethernet transmit statistics class, use the **delete class ether-tx-stats** command.

**delete class ether-tx-stats** This command has no arguments or keywords. **Command Default** None **Command Modes** Statistics threshold policy under Ethernet uplink (/eth-uplink/stats-threshold-policy) Statistics threshold policy under Ethernet server (/eth-server/stats-threshold-policy) **Command History Release Modification** 1.0(1) This command was introduced. **Examples** This example shows how to delete the Ethernet transmit statistics class: switch-A# **scope eth-server** switch-A /eth-server # **scope stats-threshold-policy stp10** switch-A /eth-server/stats-threshold-policy # **delete class ether-tx-stats** switch-A /eth-server/stats-threshold-policy\* # **commit-buffer** switch-A /eth-server/stats-threshold-policy #

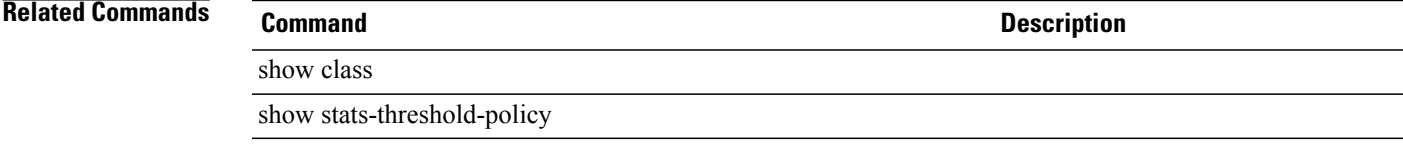

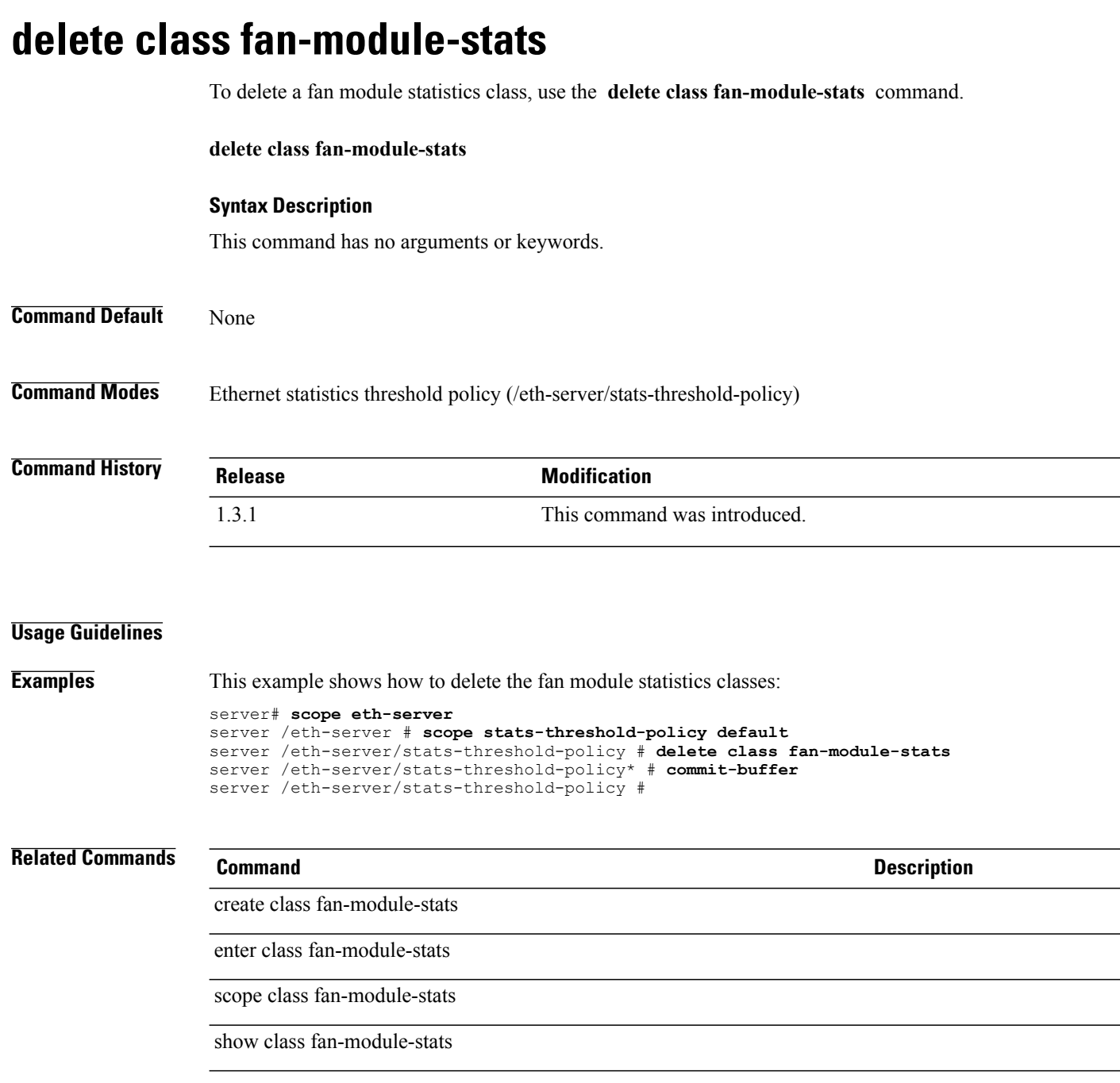

# **delete class fan-stats**

To delete the fan statistics class, use the **delete class fan-stats** command.

**delete class fan-stats Syntax Description** This command has no arguments or keywords. **Command Default** None **Command Modes** Ethernet statistics threshold policy (/eth-server/stats-threshold-policy) **Command History Release <b>Modification** 1.31. This command was introduced. **Usage Guidelines Examples** This example shows how to delete a fan statistics class: server# **scope eth-server**

server /eth-server # **scope stats-threshold-policy default** server /eth-server/stats-threshold-policy # **delete class fan-stats** server /eth-server/stats-threshold-policy\* # **commit-buffer** server /eth-server/stats-threshold-policy #

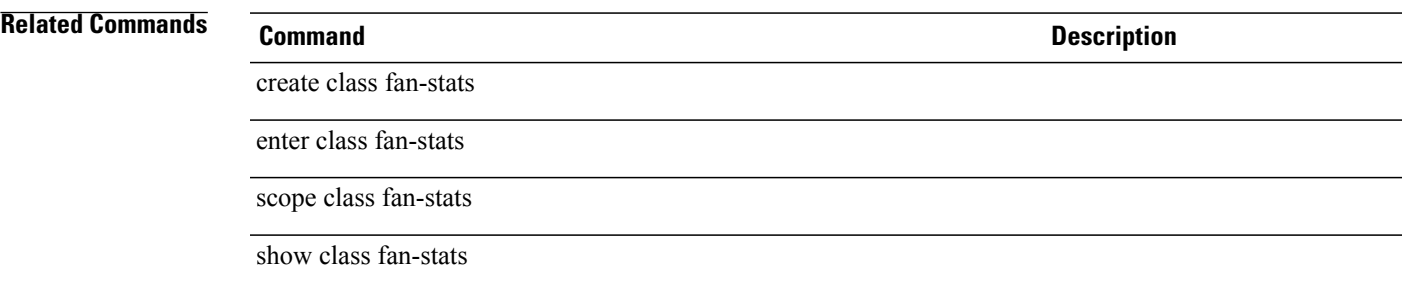

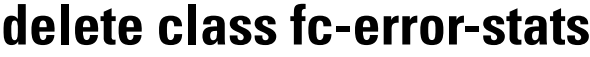

To delete the Fibre Channel (FC) error statistics class, use the **delete class fc-error-stats** command.

**delete class fc-error-stats**

## **Syntax Description**

This command has no arguments or keywords.

**Command Default** None

**Command Modes** Fibre channel uplink statistics threshold policy (/fc-uplink/stats-threshold-policy)

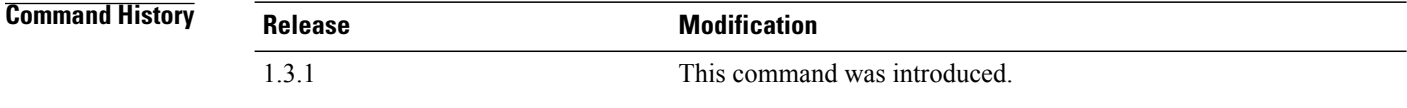

### **Usage Guidelines**

**Examples** This example shows how to delete the Fibre Channel error statistics classes in the system:

```
server# scope fc-uplink
server /fc-uplink # scope stats-threshold-policy default
server /fc-uplink/stats-threshold-policy # delete class fc-error-stats
server /fc-uplink/stats-threshold-policy* # commit-buffer
server /fc-uplink/stats-threshold-policy #
```
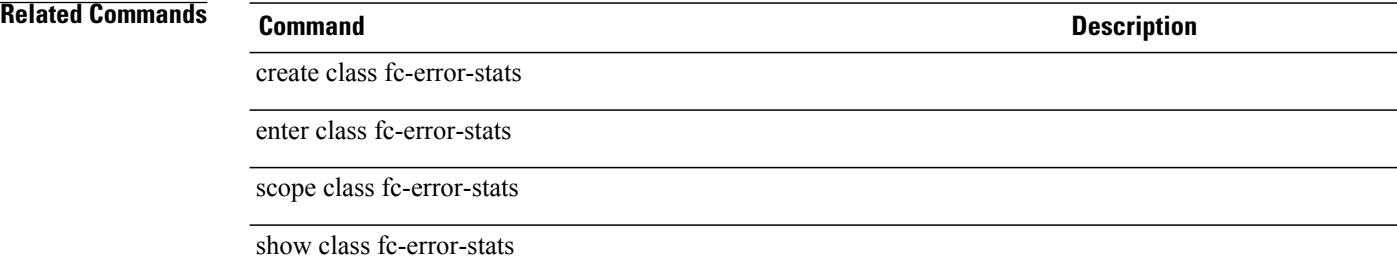

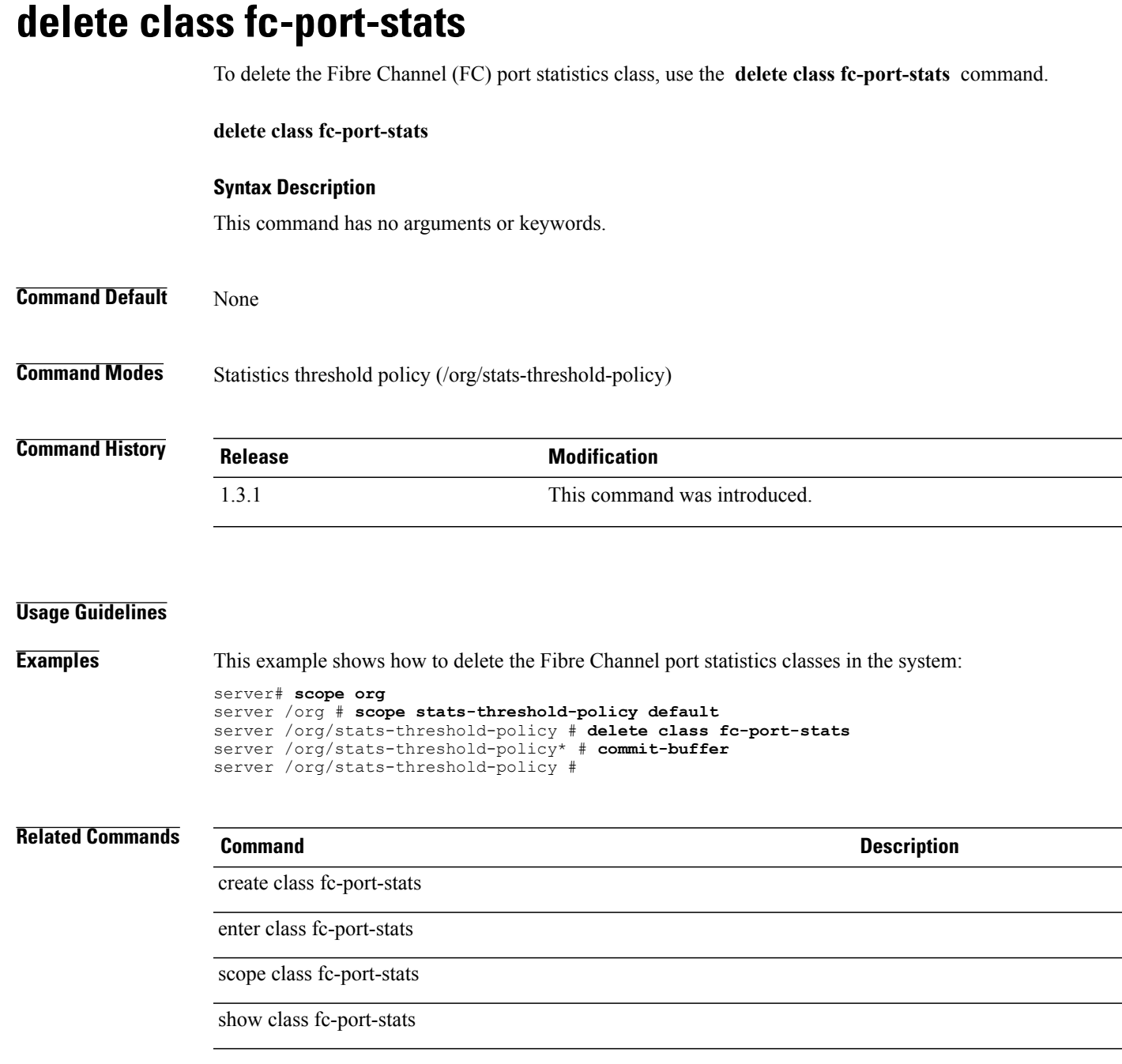

**delete class fc-stats**

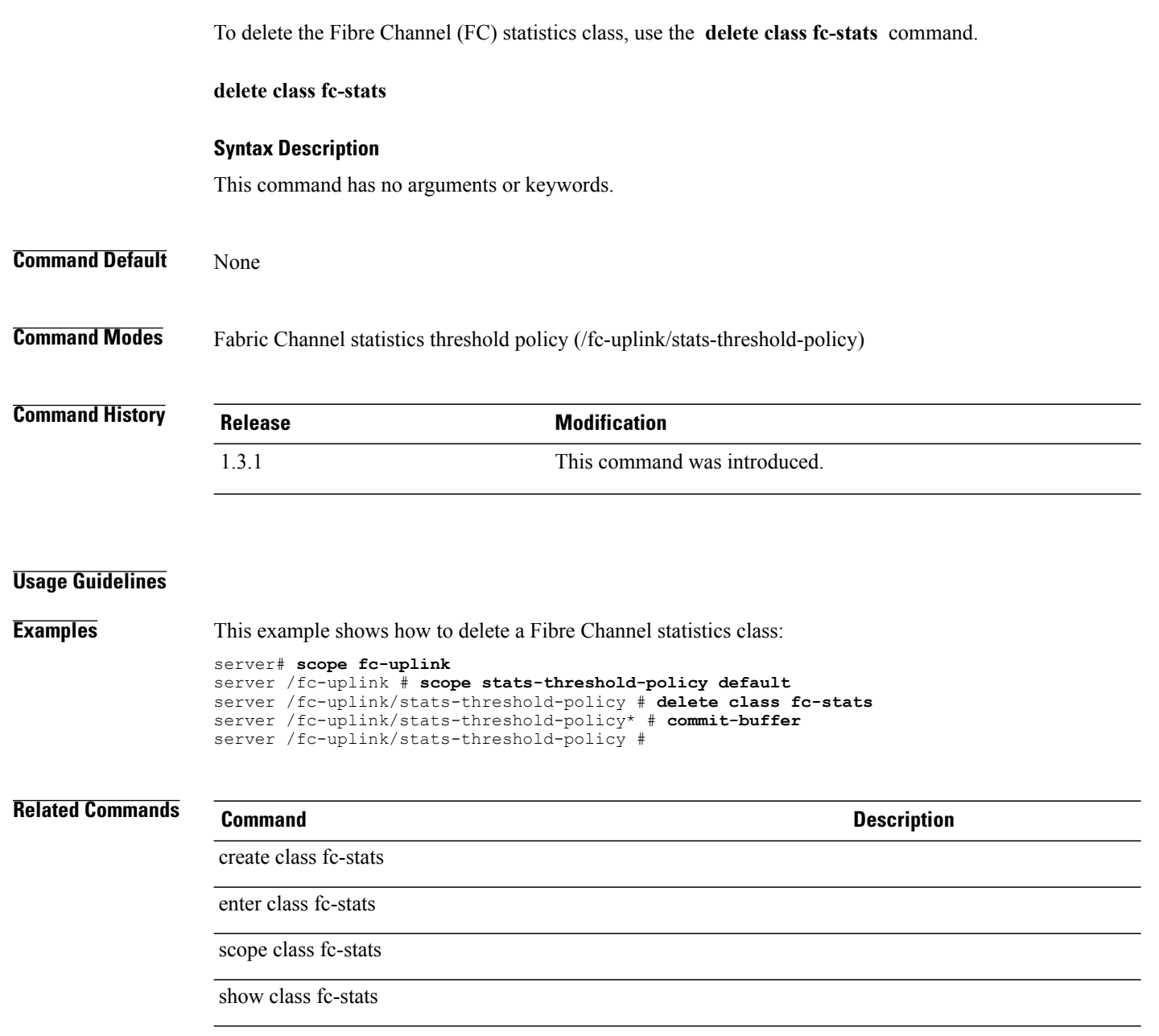

## **delete class fex-env-stats**

To delete an Fex environment statistics class, use the **delete class fex-env-stats** command.

**delete class fex-env-stats** This command has no arguments or keywords. **Command Default** None **Command Modes** Statistics Threshold Policy (/eth-server/stats-threshold-policy) **Command History Release Modification** 1.4(1) This command was introduced. **Usage Guidelines** A statistics threshold policy must be created to use this command. **Examples** This example shows how to delete an Fex environment statistics class: Switch-A # **scope eth-server** Switch-A /eth-server # **scope stats-threshold-policy default** Switch-A /eth-server/stats-threshold-policy # **create class fex-env-stats** Switch-A /eth-server/stats-threshold-policy/class\* # **commit-buffer** Switch-A /eth-server/stats-threshold-policy/class #

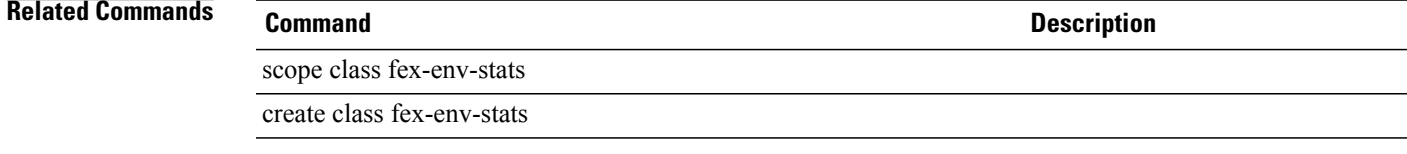

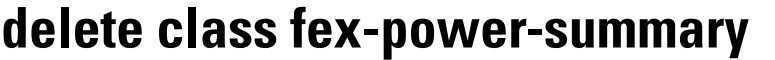

To delete an Fex power summary statistics class, use the **delete class fex-power-summary** command.

**delete class fex-power-summary** This command has no arguments or keywords. **Command Default** None **Command Modes** Statistics threshold policy (/eth-server/stats-threshold-policy) **Command History Release Modification** 1.4(1) This command was introduced. **Usage Guidelines** A statistics threshold policy must be created to use this command. **Examples** This example shows how to delete an Fex power summary statistics class: Switch-A # **scope eth-server** Switch-A /eth-server # **scope stats-threshold-policy default** Switch-A /eth-server/stats-threshold-policy # **delete class fex-power-summary** Switch-A /eth-server/stats-threshold-policy\* # **commit-buffer** Switch-A /eth-server/stats-threshold-policy # **Related Commands Command Description** scope class fex-power-summary create class fex-power-summary

# **delete class fex-psu-input-stats**

To delete an Fex power supply input statistics class, use the **delete class fex-psu-input-stats** command.

**delete class fex-psu-input-stats** This command has no arguments or keywords.

**Command Default** None

**Command Modes** Statistics Threshold Policy (/eth-server/stats-threshold-policy)

**Command History Release Modification** 1.4(1) This command was introduced.

**Usage Guidelines** A statistics threshold policy must be created to use this command.

**Examples** This example shows how to delete an Fex power supply input statistics class:

Switch-A # **scope eth-server** Switch-A /eth-server # **scope stats-threshold-policy default** Switch-A /eth-server/stats-threshold-policy # **delete class fex-psu-input-stats** Switch-A /eth-server/stats-threshold-policy\* # **commit-buffer** Switch-A /eth-server/stats-threshold-policy #

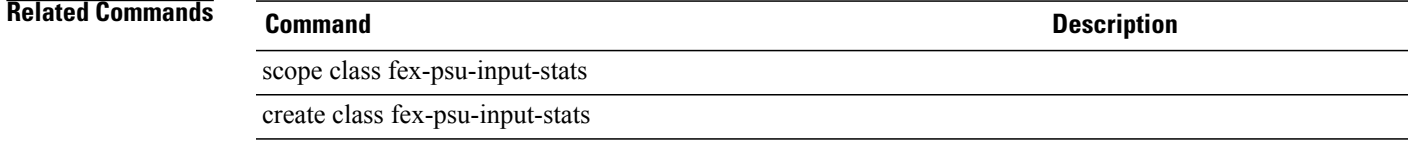

**delete class io-card-stats**

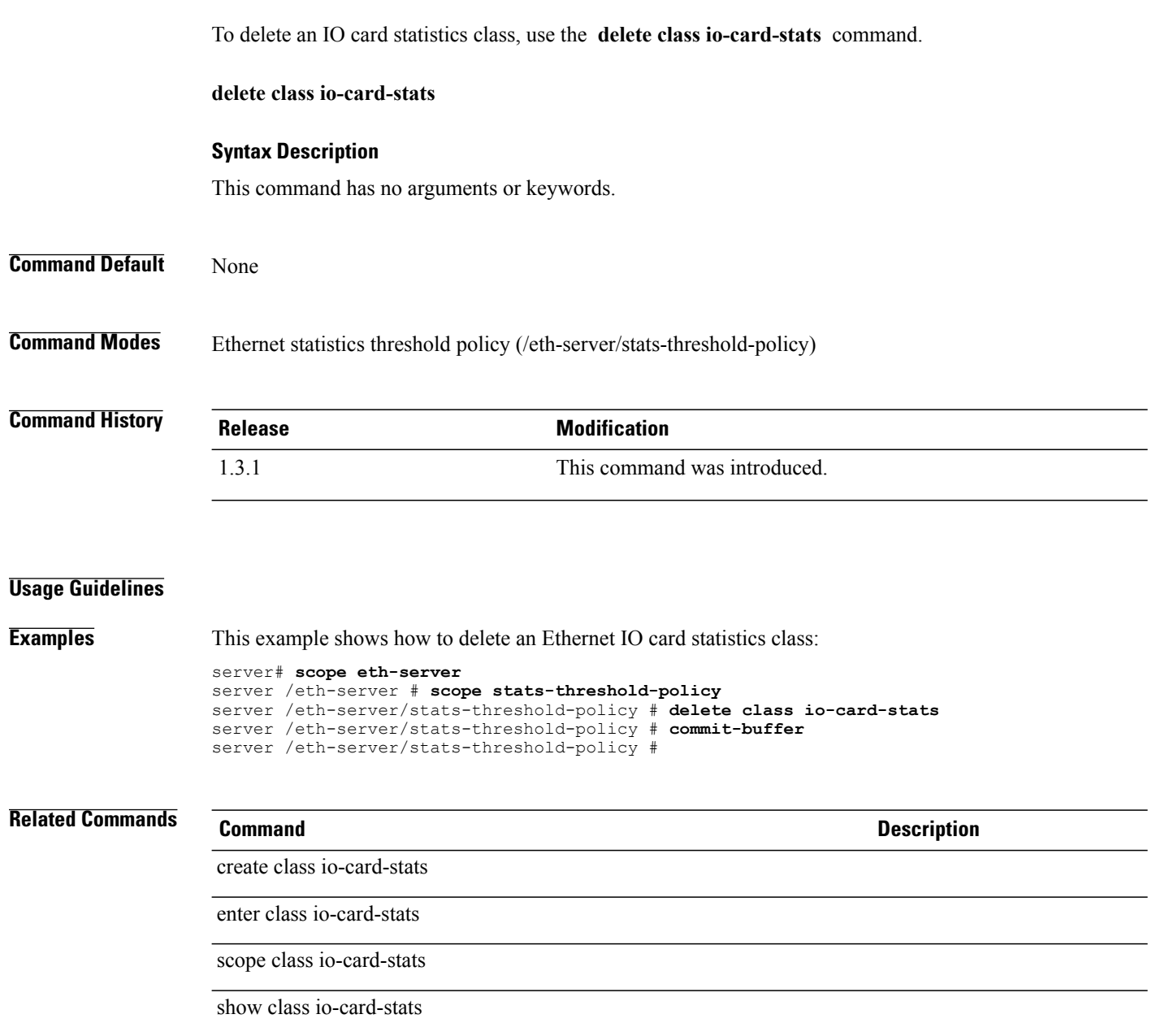

# **delete class mb-power-stats**

To delete a mother board power statistics class, use the **delete class mb-power-stats** command.

**delete class mb-power-stats**

**Command Default** None

**Command Modes** Statistics threshold policy (/org/stats-threshold-policy)

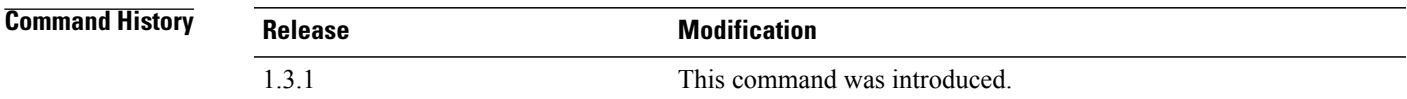

### **Usage Guidelines**

**Examples** This example shows how to delete a mother board power statistics class and commit the transaction:

```
server# scope org
server /org # scope stats-threshold-policy default
server /org/stats-threshold-policy # delete class mb-power-stats
server /org/stats-threshold-policy* # commit-buffer
server /org/stats-threshold-policy #
```
## **Related Commands Command Description**

create class mb-power-stats

enter class mb-power-stats

scope class mb-power-stats

show class mb-power-stats

# **delete class mb-temp-stats**

To delete a temporary mother board statistics class, use the **delete class mb-temp-stats** command.

**delete class mb-temp-stats**

**Command Default** None

**Command Modes** Statistics threshold policy (/org/stats-threshold-policy)

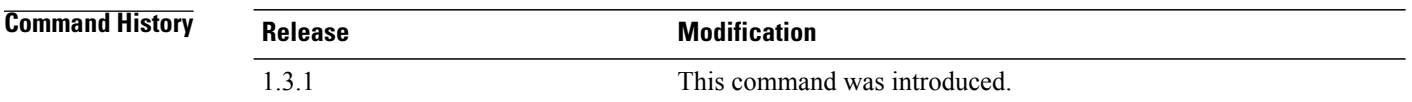

### **Usage Guidelines**

**Examples** This example shows how to delete a temporary mother board statistics class and commit the transaction:

```
server# scope org
server /org # scope stats-threshold-policy default
server /org/stats-threshold-policy # delete class mb-temp-stats
server /org/stats-threshold-policy* # commit-buffer
server /org/stats-threshold-policy #
```
## **Related Commands Command Description**

create class mb-temp-stats

enter class mb-temp-stats

scope class mb-temp-stats

show class mb-temp-stats

## **delete class memory-array-env-stats**

To delete the memory array environment statistics class, use the **delete class memory-array-env-stats** command.

**delete class memory-array-env-stats**

## **Syntax Description**

This command has no arguments or keywords.

**Command Default** None

**Command Modes** Statistcis threshold policy (/org/stats-threshold-policy)

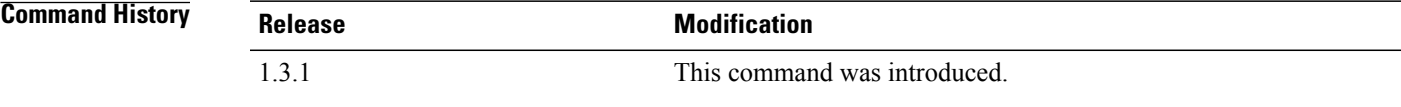

## **Usage Guidelines**

**Examples** This example shows how to delete the memory array environment statistics class:

```
server# scope org
server /org # scope stats-threshold-policy default
server /org/stats-threshold-policy # delete class memory-array-env-stats
server /org/stats-threshold-policy* # commit-buffer
server /org/stats-threshold-policy #
```
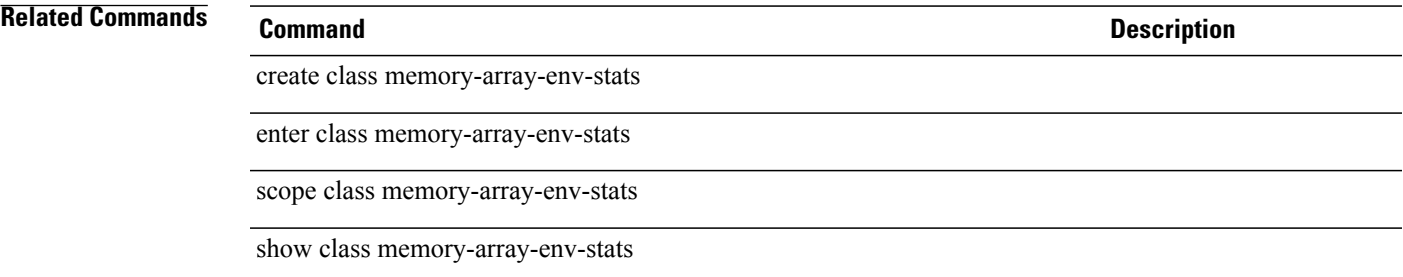

# **delete class motherboard-temp-stats**

To delete a motherboard temperature statistics class, use the**delete class motherboard-temp-stats** command.

**delete class motherboard-temp-stats**

**Command Default** None

**Command Modes** Statistics Threshold Policy (/org/stats-threshold-policy)

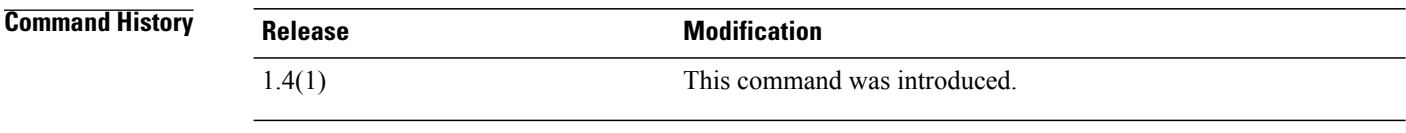

**Usage Guidelines** A statistics threshold policy and a motherboard temperature statistics class must be created to use this command.

**Examples** This example shows how to delete a motherboard temperature statistics class.

```
UCS-A # scope org test
UCS-A /org # scope stats-threshold-policy sample
UCS-A /org/stats-threshold-policy # delete class motherboard-temp-stats
UCS-A /org/stats-threshold-policy* # commit-buffer
UCS-A /org/stats-threshold-policy #
```
## **Related Commands Command Description**

enter class motherboard-temp-stats

scope class motherboard-temp-stats

create class motherboard-temp-stats

show class motherboard-temp-stats

# **delete class pcie-fatal-completion-error-stats**

To delete a Peripheral Component Interconnect (PCI) Express (PCIe) fatal completion error statistics class, use the **delete class pcie-fatal-completion-error-stats** command.

**delete class pcie-fatal-completion-error-stats**

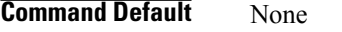

**Command Modes** Statistics threshold policy (/org/stats-threshold-policy)

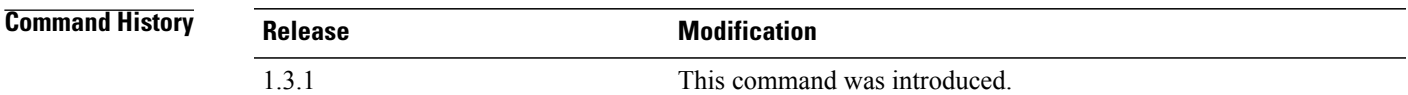

## **Usage Guidelines**

**Examples** This example shows how to delete the PCIe fatal completion error statistics class and commit the transaction: server# **scope org**

```
server /org # scope stats-threshold-policy default
server /org/stats-threshold-policy # delete class pcie-fatal-completion-error-stats
server /org/stats-threshold-policy* # commit-buffer
server /org/stats-threshold-policy #
```
## **Related Commands Command Description**

## create class pcie-fatal-completion-error-stats

enter class pcie-fatal-completion-error-stats

scope class pcie-fatal-completion-error-stats

show class pcie-fatal-completion-error-stats

# **delete class pcie-fatal-error-stats**

To delete the Peripheral Component Interconnect (PCI) Express (PCIe) fatal error statistics class, use the **delete class pcie-fatal-error-stats** command.

**delete class pcie-fatal-error-stats**

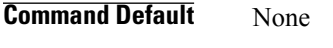

**Command Modes** Statistics threshold policy (/org/stats-threshold-policy)

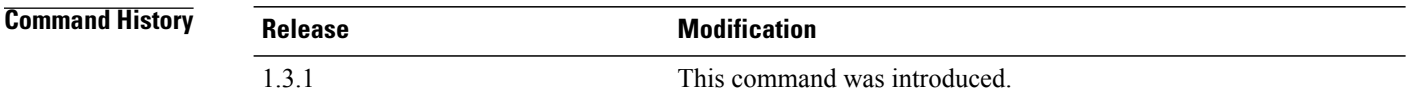

### **Usage Guidelines**

**Examples** This example shows how to delete a PCIe fatal error statistics class and commit the transaction: server# **scope org**

```
server /org # scope stats-threshold-policy default
server /org/stats-threshold-policy # delete class pcie-fatal-error-stats
server /org/stats-threshold-policy* # commit-buffer
server /org/stats-threshold-policy #
```
## **Related Commands Command Description**

create class pcie-fatal-error-stats

enter class pcie-fatal-error-stats

scope class pcie-fatal-error-stats

show class pcie-fatal-error-stats

## **delete class pcie-fatal-protocol-error-stats**

To delete the Peripheral Component Interconnect (PCI) Express (PCIe) fatal protocol error statistics class, use the **delete class pcie-fatal-protocol-error-stats** command.

**delete class pcie-fatal-protocol-error-stats**

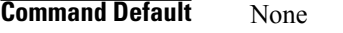

**Command Modes** Statistics threshold policy (/org/stats-threshold-policy)

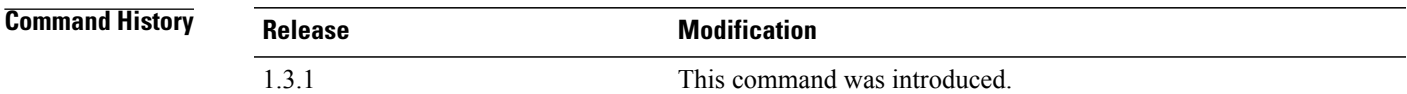

## **Usage Guidelines**

**Examples** This example shows how to delete a PCIe fatal protocol error statistics class and commit the transaction: server# **scope org**

```
server /org # scope stats-threshold-policy default
server /org/stats-threshold-policy # delete class pcie-fatal-protocol-error-stats
server /org/stats-threshold-policy* # commit-buffer
server /org/stats-threshold-policy #
```
## **Related Commands Command Description**

create class pcie-fatal-protocol-error-stats

enter class pcie-fatal-protocol-error-stats

scope class pcie-fatal-protocol-error-stats

show class pcie-fatal-protocol-error-stats

## **delete class pcie-fatal-receiving-error-stats**

To delete the Peripheral Component Interconnect (PCI) Express (PCIe) fatal receive error statistics class, use the **delete class pcie-fatal-receiving-error-stats** command.

**delete class pcie-fatal-receiving-error-stats**

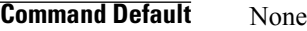

**Command Modes** Statistics threshold policy (/org/stats-threshold-policy)

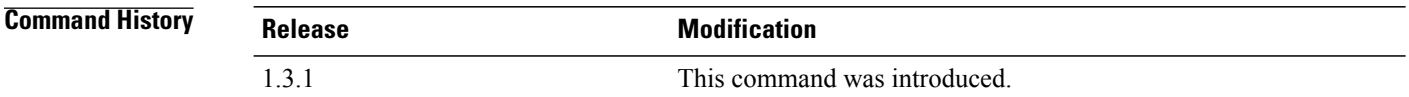

### **Usage Guidelines**

**Examples** This example shows how to delete the PCIe fatal receive error statistics class and commit the transaction: server# **scope org**

```
server /org # scope stats-threshold-policy default
server /org/stats-threshold-policy # delete class pcie-fatal-receiving-error-stats
server /org/stats-threshold-policy* # commit-buffer
server /org/stats-threshold-policy #
```
## **Related Commands Command Description**

create class pcie-fatal-receiving-error-stats

enter class pcie-fatal-receiving-error-stats

scope class pcie-fatal-receiving-error-stats

show class pcie-fatal-receiving-error-stats

# **delete class psu-input-stats**

enter class psu-input-stats

scope class psu-input-stats

show class psu-input-stats

To delete the power supply input statistics class, use the **delete class psu-input-stats** command.

**delete class psu-input-stats Command Default** None **Command Modes** Statistics threshold policy under Ethernet server (/eth-server/stats-threshold-policy) **Command History Release Modification** 1.31. This command was introduced. **Usage Guidelines Examples** This example shows how to delete a PSU input statistics class and commit the transaction: server# **scope eth-server** server /eth-server # **scope stats-threshold-policy default** server /eth-server/stats-threshold-policy # **delete psu-input-stats** server /eth-server/stats-threshold-policy\* # **commit-buffer** server /eth-server/stats-threshold-policy # **Related Commands Command Description** create class psu-input-stats

# **delete class psu-stats**

To delete a power supply input statistics class, use the **delete class psu-stats** command.

**delete class psu-stats Command Default** None

**Command Modes** Statistics threshold policy under Ethernet server (/eth-server/stats-threshold-policy)

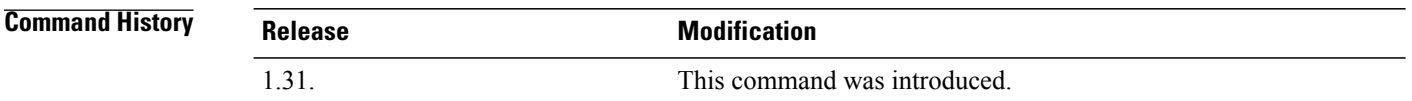

### **Usage Guidelines**

**Examples** This example shows how to delete a power supply input statistics class and commit the transaction:

```
server# scope eth-server
server /eth-server # scope stats-threshold-policy default
server /eth-server/stats-threshold-policy # delete psu-stats
server /eth-server/stats-threshold-policy* # commit-buffer
server /eth-server/stats-threshold-policy #
```
## **Related Commands Command Description**

create class psu-stats

enter class psu-stats

scope class psu-stats

show class psu-stats

## **delete class rack-unit-fan-stats**

To delete a rack unit fan statistics class, use the **delete class rack-unit-fan-stats** command.

**delete class rack-unit-fan-stats** This command has no arguments or keywords. **Command Default** None **Command Modes** Statistics threshold policy (/eth-server/stats-threshold-policy) **Command History Release Modification** 1.4(1) This command was introduced. **Usage Guidelines** A statistics threshold policy must be created to use this command. **Examples** This example shows how to delete a rack unit fan statistics class. Switch-A # **scope eth-server** Switch-A /eth-server # **scope stats-threshold-policy default** Switch-A /eth-server/stats-threshold-policy # **delete class rack-unit-fan-stats** Switch-A /eth-server/stats-threshold-policy\* # **commit buffer** Switch-A /eth-server/stats-threshold-policy # **Related Commands Command Description** scope class rack-unit-fan-stats

create class rack-unit-fan-stats

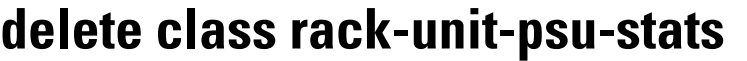

To delete a rack unit power supply statistics class, use the **delete class rack-unit-psu-stats** command.

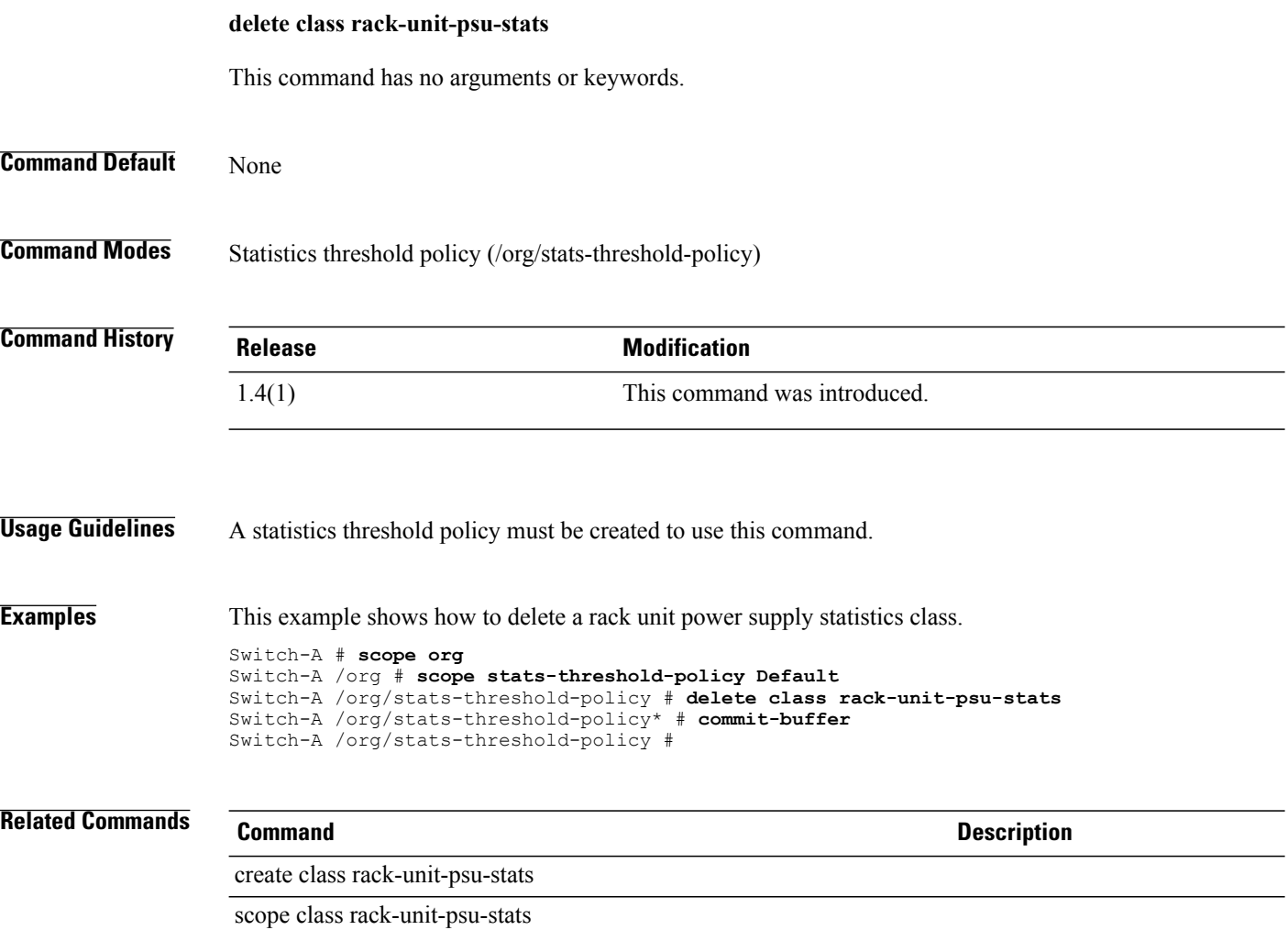

# **delete class system-stats**

To delete a system statistics class, use the **delete class system-stats** command.

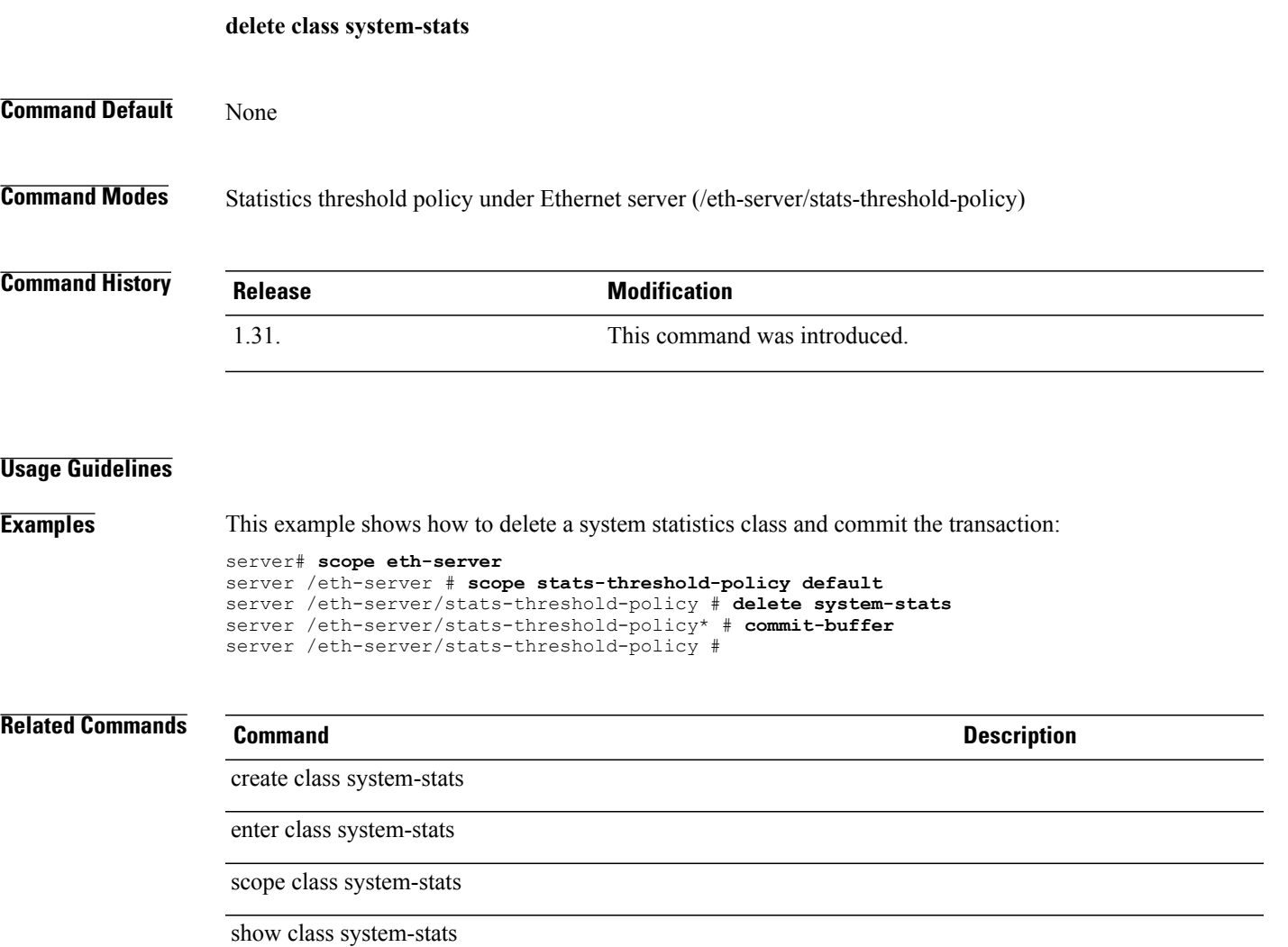

## **delete class vnic-stats**

To delete the virtual NIC statistics class, use the **delete class vnic-stats** command.

**delete class vnic-stats**

**Command Default** None

**Command Modes** Statistics threshold policy (/org/stats-threshold-policy)

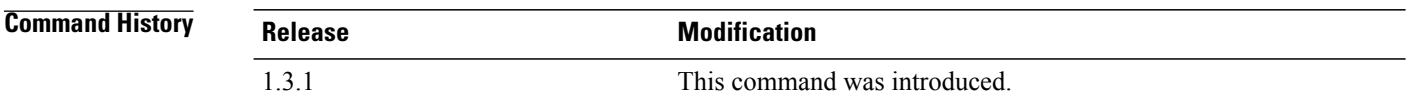

### **Usage Guidelines**

**Examples** This example shows how to delete a virtual NIC statistics class and commit the transaction:

```
server# scope org
server /org # scope stats-threshold-policy default
server /org/stats-threshold-policy # delete class vnic-stats
server /org/stats-threshold-policy* # commit-buffer
server /org/stats-threshold-policy #
```
## **Related Commands Command Description**

create class vnic-stats

enter class vnic-stats

scope class vnic-stats

show class vnic-stats

# **delete client**

To delete a client, use the **delete client** command in port-profile mode.

**delete client** *client-name*

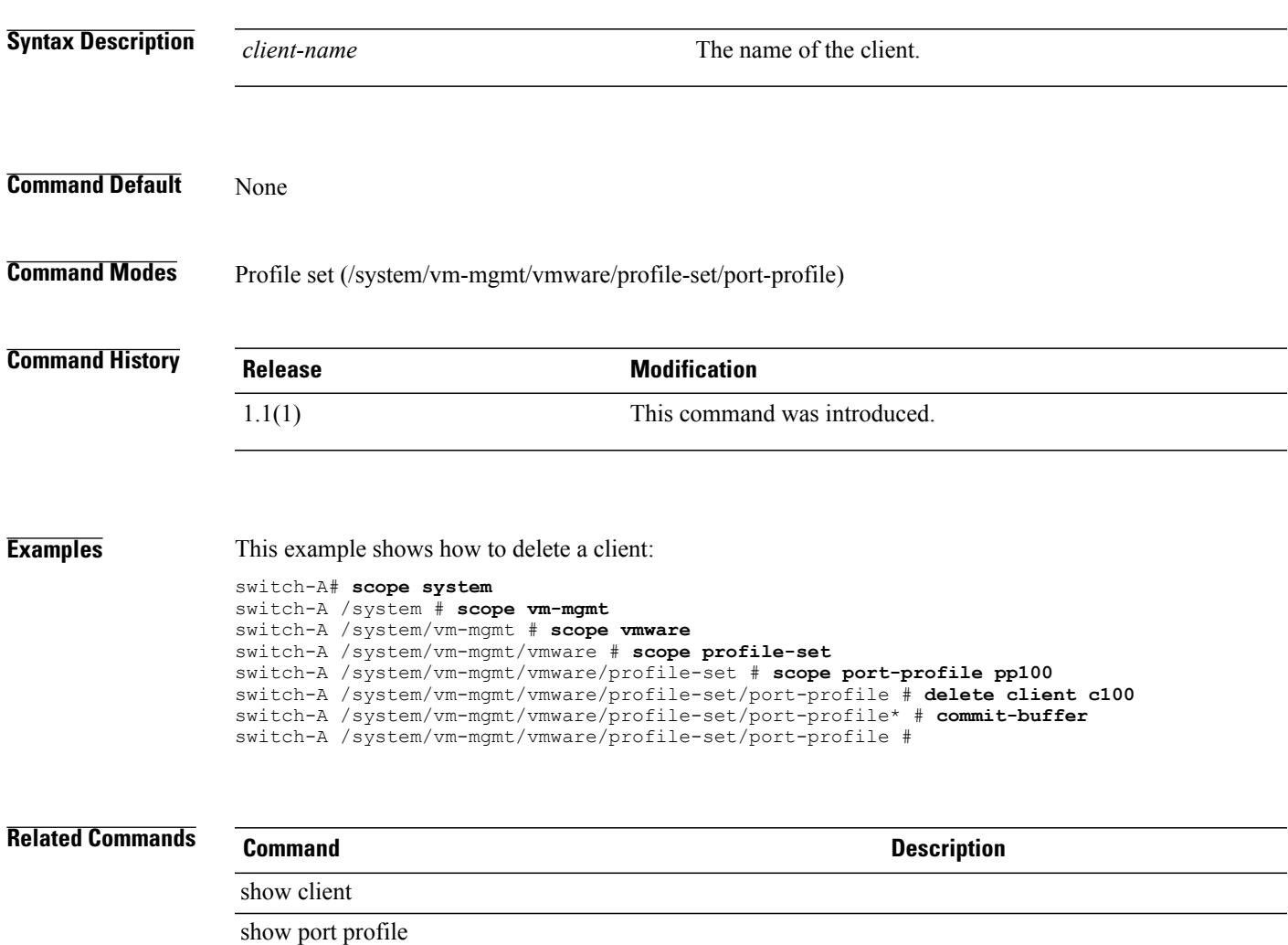

# **delete cluster**

To delete a distributed virtual switch, use the **delete cluster** command.

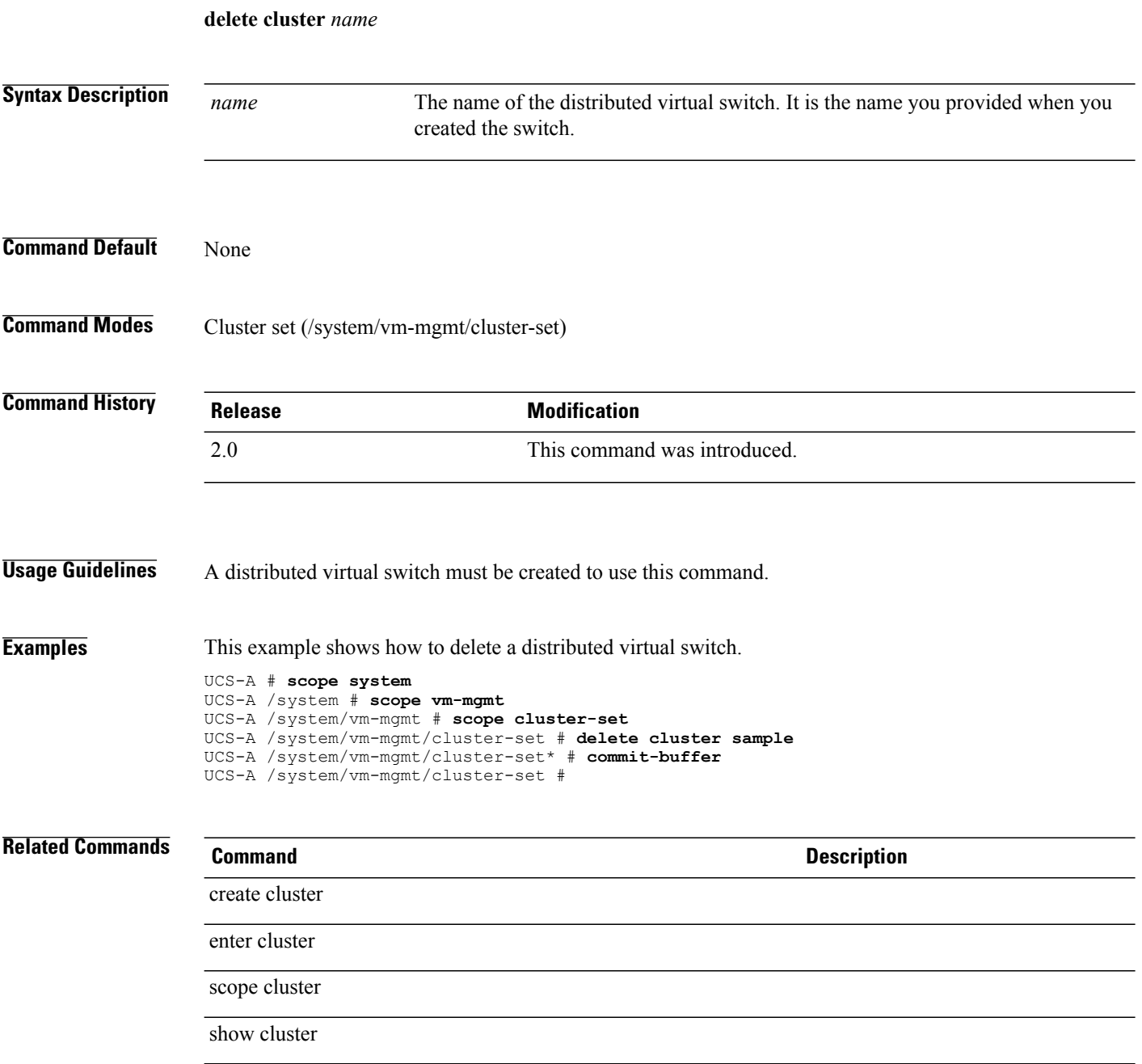

# **delete control-ep policy**

To delete a control end point policy and clear the registration of the system with UCS Central, use the **delete control-ep policy** command.

**delete control-ep policy**

**Command Default** None

**Command Modes** System (/system)

**Command History Release Modification** 2.1(1) This command was introduced.

**Usage Guidelines** Deleting a control end point policy results in clearing the system registration with UCS Central. The system will no longer receive updates for remote policies from UCS Central.

**Examples** This example shows how to delete a control end point policy.

```
UCS-A # scope system
UCS-A /system # delete control-ep policy
UCS-A /system* # commit-buffer
UCS-A /system #
```
## **Related Commands Command Description** create control-ep policy scope control-ep policy enter control-ep policy show control-ep policy

# **delete cpu** To delete a CPU qualifier for a server pool policy, use the **delete cpu** command. **delete cpu** This command has no arguments or keywords. **Command Default** None **Command Modes** Server qualification (/org/server-qual) **Command History Release Modification** 1.3(1) This command was introduced. **Usage Guidelines** Use this command to delete a CPU qualifier for a server pool policy. **Examples** This example shows how to delete a CPU qualifier: switch-A# **scope org org3** switch-A /org # **scope server-qual squal10** switch-A /org/server-qual # **delete cpu** switch-A /org/server-qual\* # **commit-buffer** switch-A /org/server-qual # **Related Commands Command Description** show cpu

# **delete data-center**

To delete a data center, use the **delete data-center** command in vcenter mode. You can also delete a data center in folder mode.

**delete data-center** *datacenter-name*

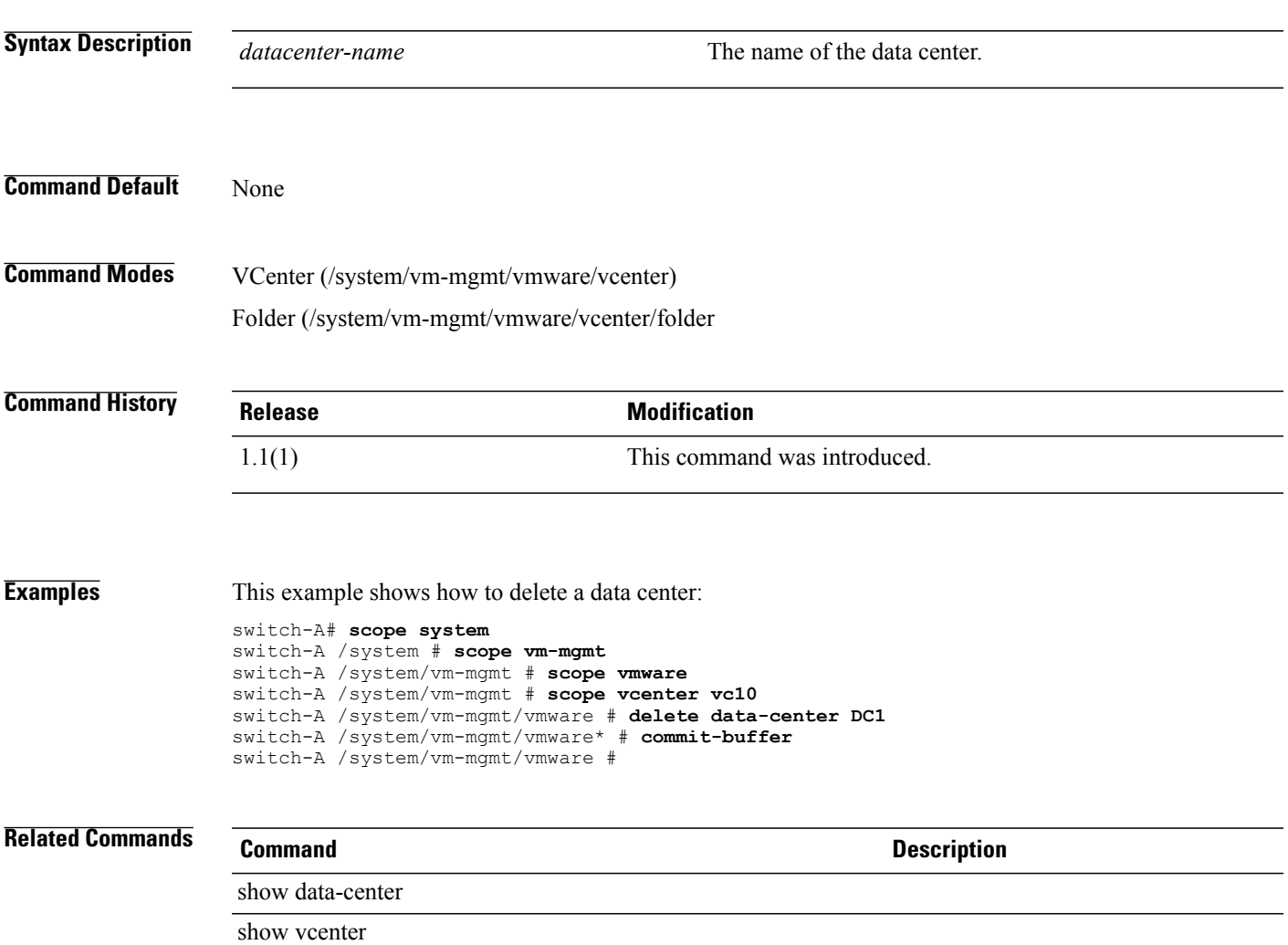

## **delete default-auth**

To delete a default authentication mechanism, use the **delete default-auth** command.

**delete default-auth** This command has no arguments or keywords. **Command Default** None **Command Modes** Authentication Domain (/security/auth-domain) **Command History Release Modification** 1.4(1) This command was introduced. **Usage Guidelines** An authentication domain must be created to use this command.

**Examples** This example shows how to delete a default authentication method for an authentication domain.

```
Switch-A # scope security
Switch-A /security # scope auth-domain Default
Switch-A /security/auth-domain # delete default-auth
Switch-A /security/auth-domain* # commit-buffer
Switch-A /security/auth-domain #
```
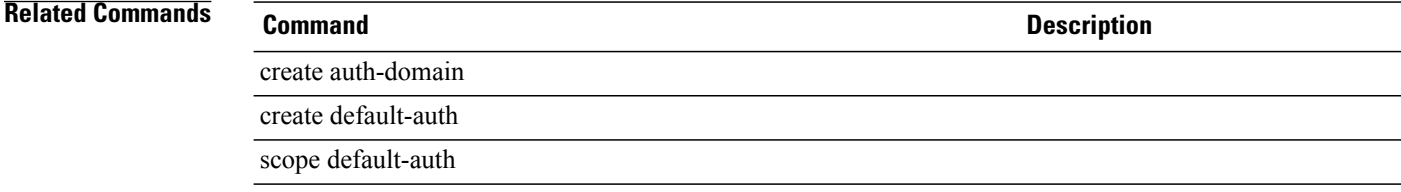

# **delete default-behavior**

To delete a default behavior mode, use the **delete default-behavior** command.

**delete default-behavior** {**vhba | vnic**}

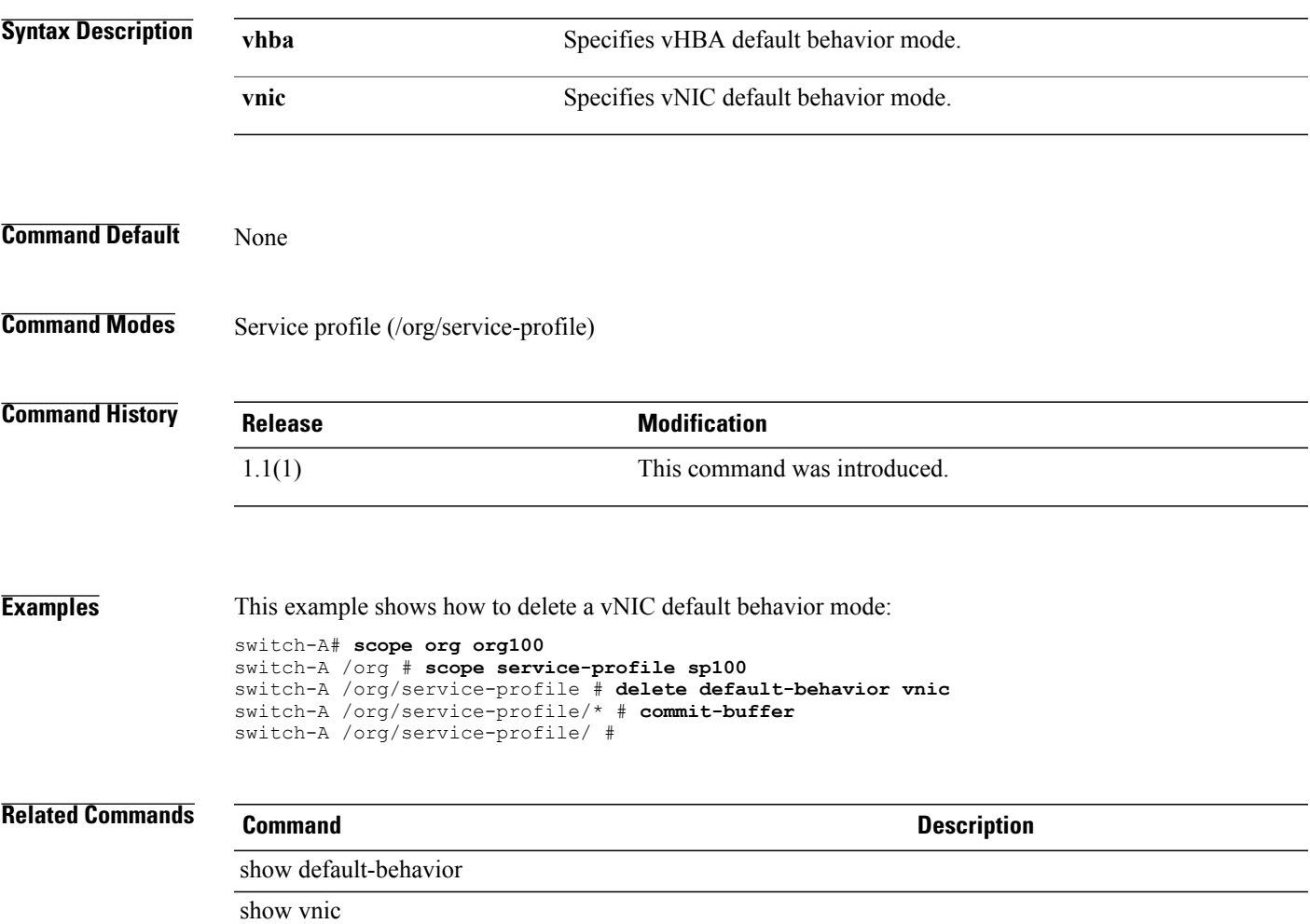

# **delete destination**

To delete the destination, use the **delete destination** command.

**delete destination** *email*

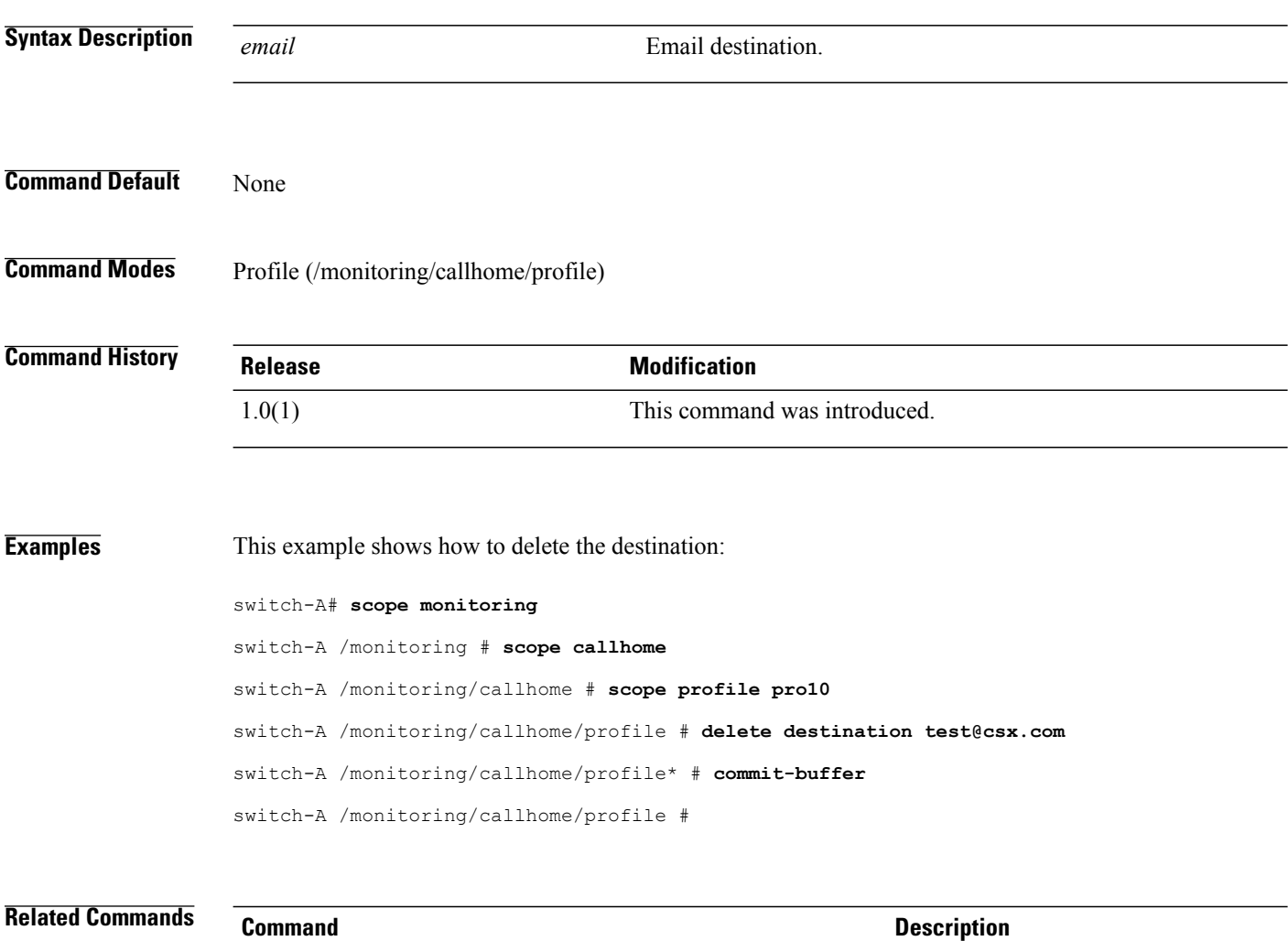

show destination show profile

# **delete dest-interface**

To delete a destination interface for the Fibre Channel traffic monitoring session or the Ethernet traffic monitoring session, use the **delete dest-interface** command.

**delete dest-interface** *slotid portid*

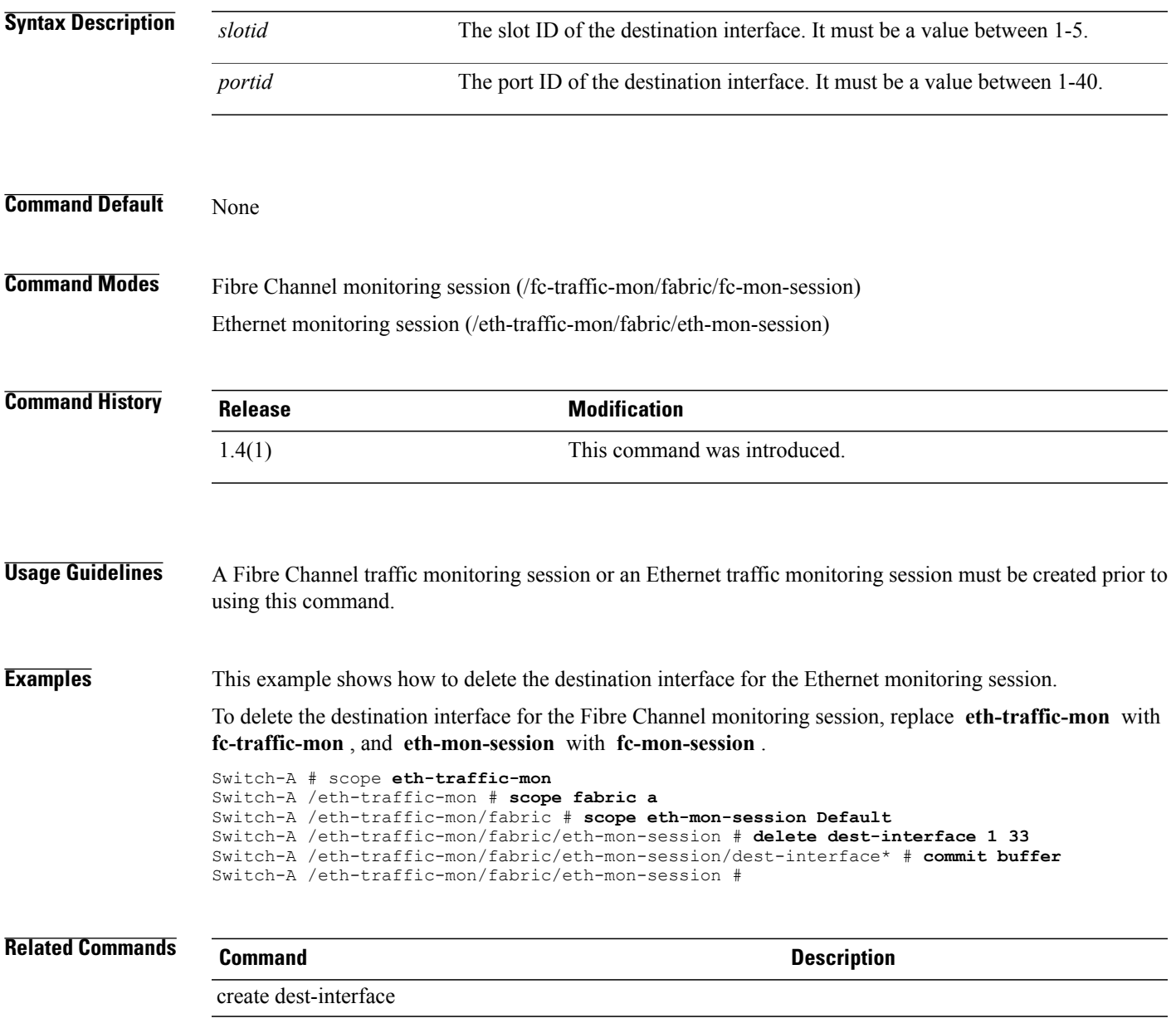

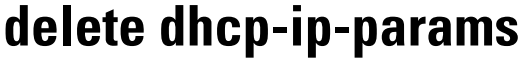

To delete a configured DHCP for initiator IP parameters, use the **delete dhcp-ip-params** command.

**delete dhcp-ip-params**

This command has no arguments or keywords.

**Command Default** None

**Command Modes** IPv4 interface of the iSCSI VNIC (/org/service-profile/vnic-iscsi/eth-if/ip-if)

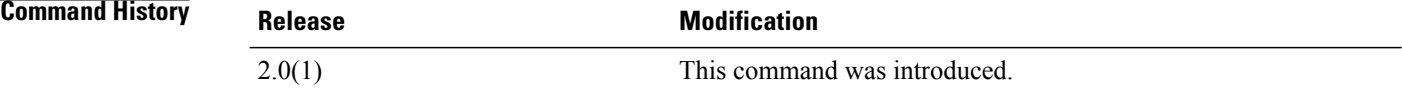

## **Usage Guidelines** You must create a DHCP initiator for IP parameters before you use this command.

**Examples** This example shows how to delete the configured DHCP for initiator IP parameters:

UCS-A # **scope org test** UCS-A /org # **scope service-profile sample** UCS-A /org/service-profile # **scope vnic-iscsi trial** UCS-A /org/service-profile/vnic-iscsi # **scope eth-if** UCS-A /org/service-profile/vnic-iscsi/eth-if # **scope ip-if** UCS-A /org/service-profile/vnic-iscsi/eth-if/ip-if # **delete dhcp-ip-params** UCS-A /org/service-profile/vnic-iscsi/eth-if/ip-if\* # **commit-buffer** UCS-A /org/service-profile/vnic-iscsi/eth-if/ip-if #

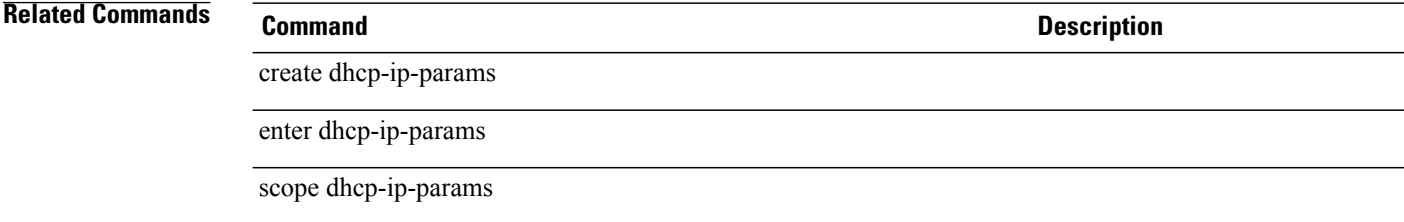
### **delete distributed-virtual-switch**

To delete a distributed virtual switch, use the **delete distributed-virtual-switch** command in folder mode.

**delete distributed-virtual-switch** *dvs-name*

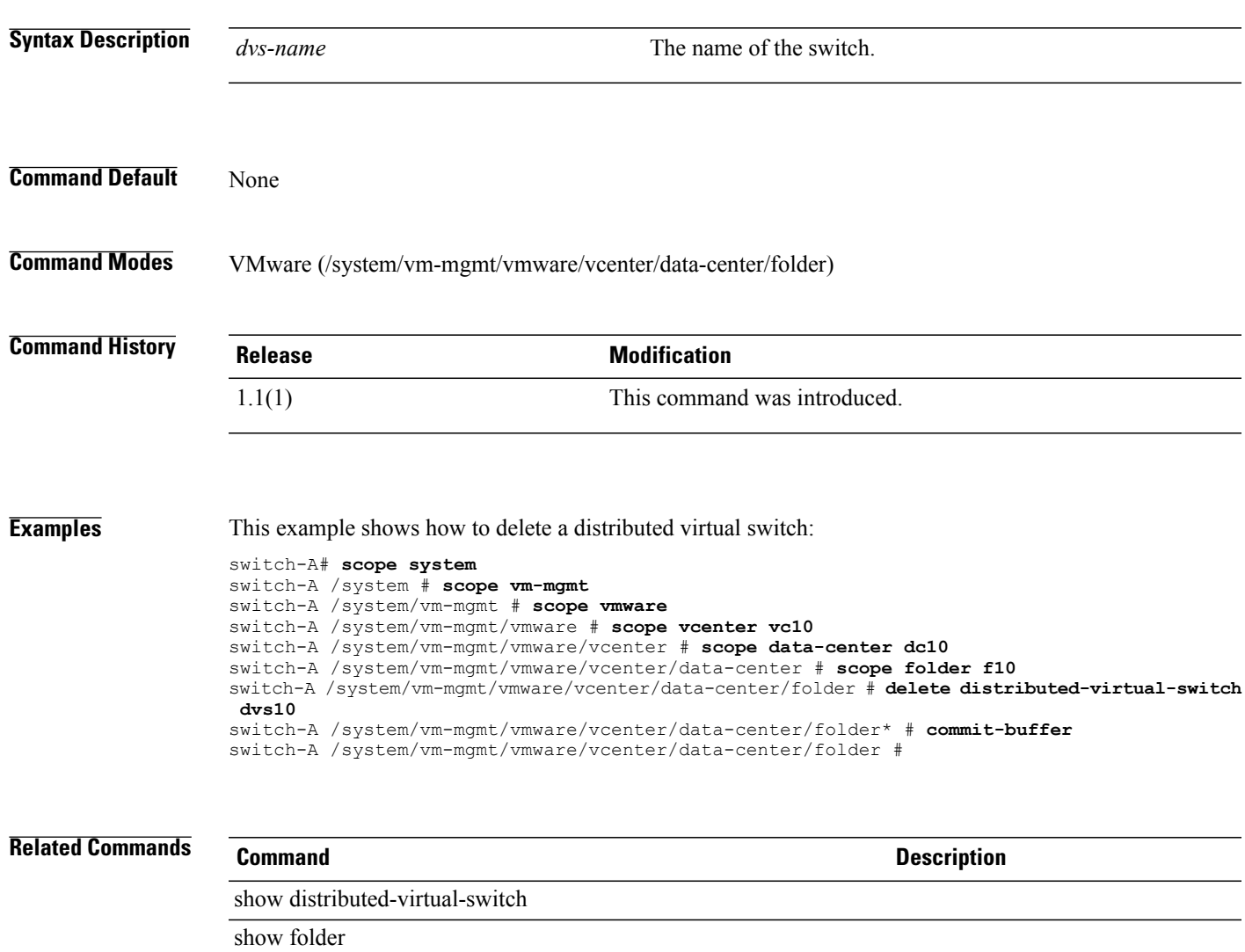

 $\overline{\phantom{a}}$ 

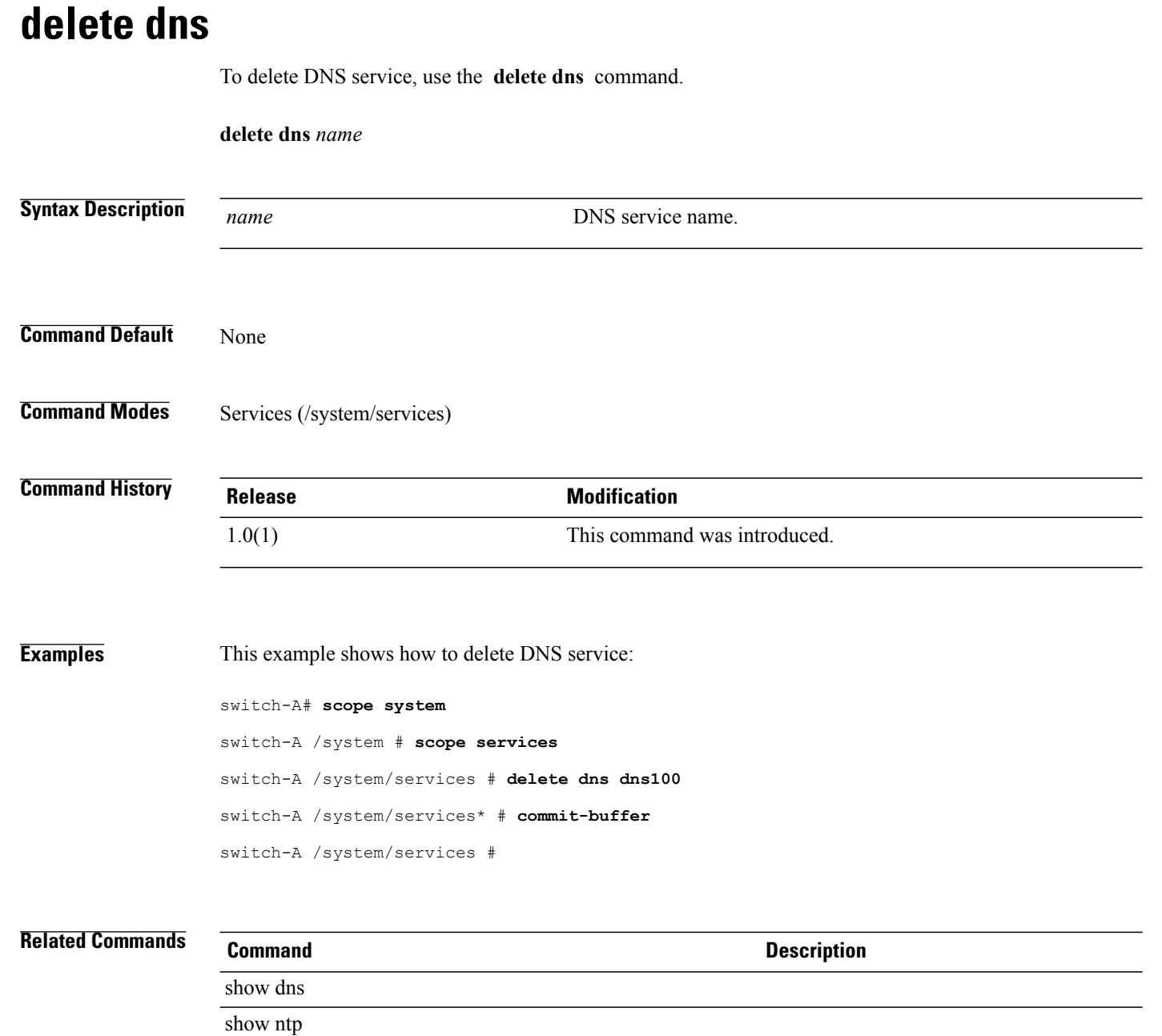

### **delete download-task**

To delete a downloaded firmware image, use the **delete download-task** command.

**delete download-task** *filename*

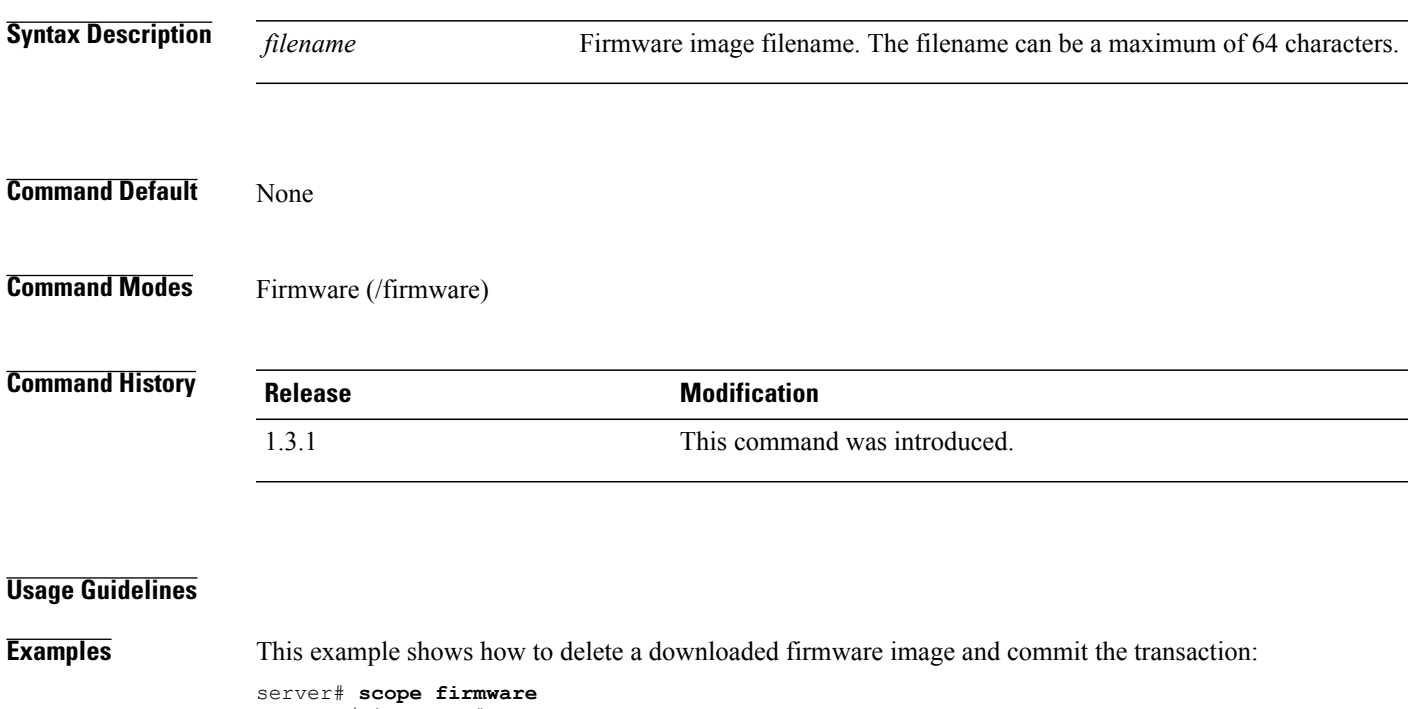

```
server /firmware # delete download-task firmware-image.bin
server /firmware* # commit-buffer
server /firmware
```
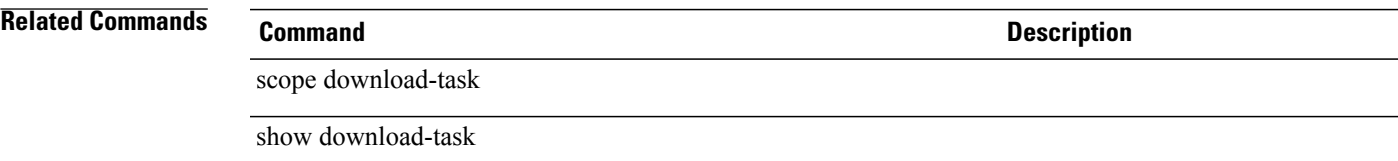

### **delete dynamic-vnic-conn**

To delete a dynamic vNIC connection, use the **delete dynamic-vnic-conn** command.

**delete dynamic-vnic-conn**

This command has no arguments or keywords.

**Command Default** None

**Command Modes** Service profile (/org/service-profile)

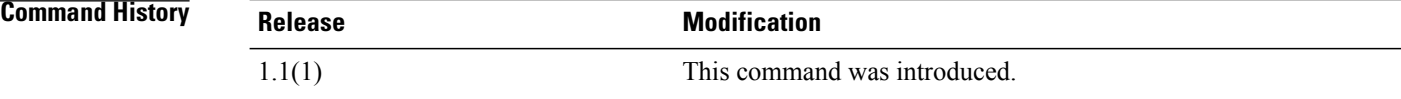

**Examples** This example shows how to create a dynamic vNIC connection:

switch-A# **scope org org10** switch-A /org # **scope service-profile sp10** switch-A /org/service-profile # **delete dynamic-vnic-conn** switch-A /org/service-profile\* # **commit-buffer** switch-A /org/service-profile #

**Related Commands Command Description** show dynamic-vnic-con show dynamic-vnic-con-policy

# **delete dynamic-vnic-conn-policy** To delete a dynamic vNIC connection policy, use the **delete dynamic-vnic-conn-policy** command. **delete dynamic-vnic-conn-policy** *policy-name* **Syntax Description** *policy-name* The name of the vNIC connection policy. **Command Default** None **Command Modes** Organization (/org) **Command History Release Modification** 1.0(1) This command was introduced. **Examples** This example shows how to delete a dynamic vNIC connection policy: switch-A# **scope org org10** switch-A /org # **delete dynamic-vnic-conn-policy dvcp10** switch-A /org\* # **commit-buffer** switch-A /org # **Related Commands Command Description** show dynamic-vnic-conn-policy show stats-threshold-policy

## **delete egress-policy**

To delete an egress policy, use the **delete egress-policy** command in egress-policy mode.

**delete egress-policy** *policy-name*

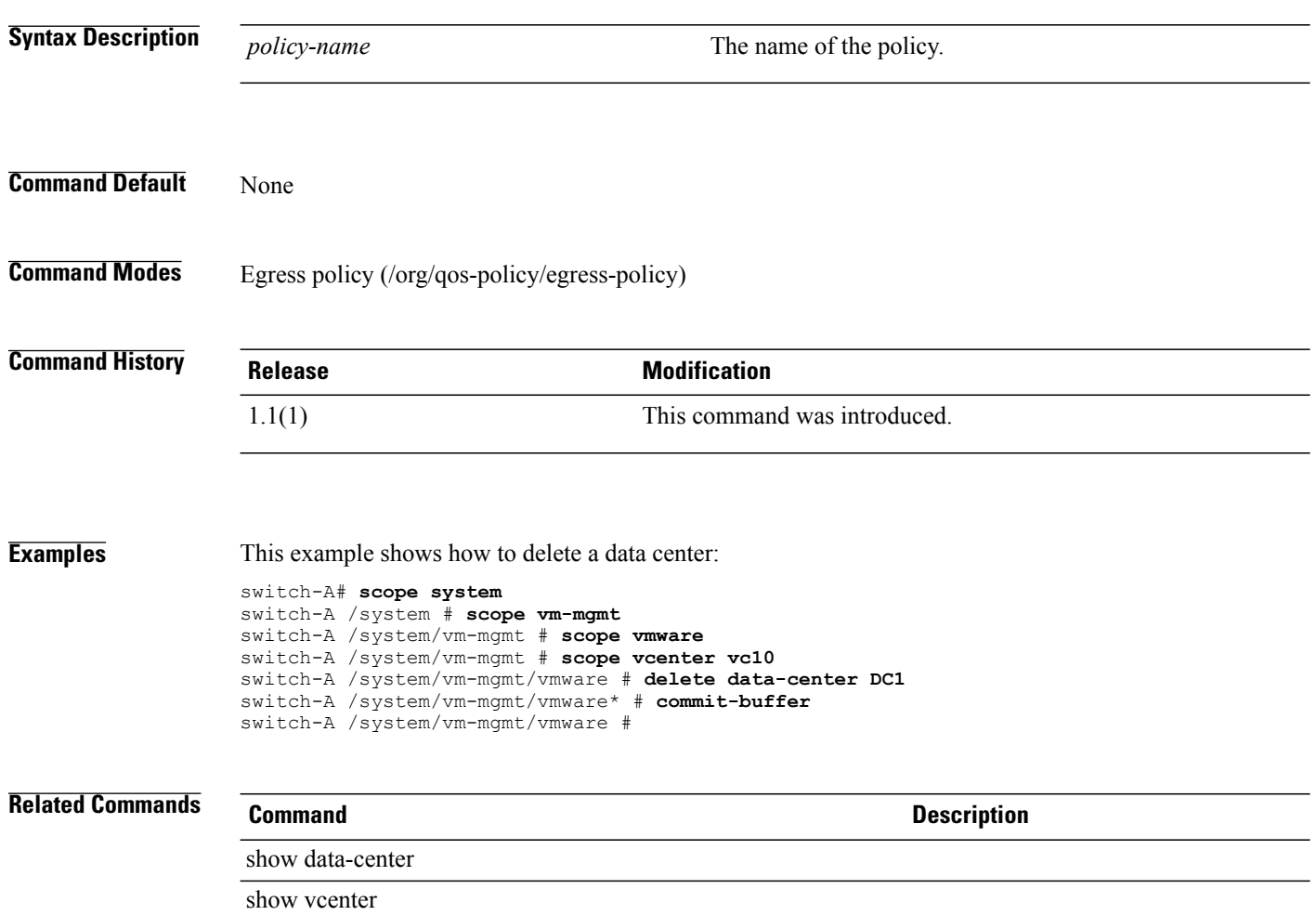

### **delete eth-if**

To delete an Ethernet interface, use the **delete eth-if** command.

**delete eth-if** *name*

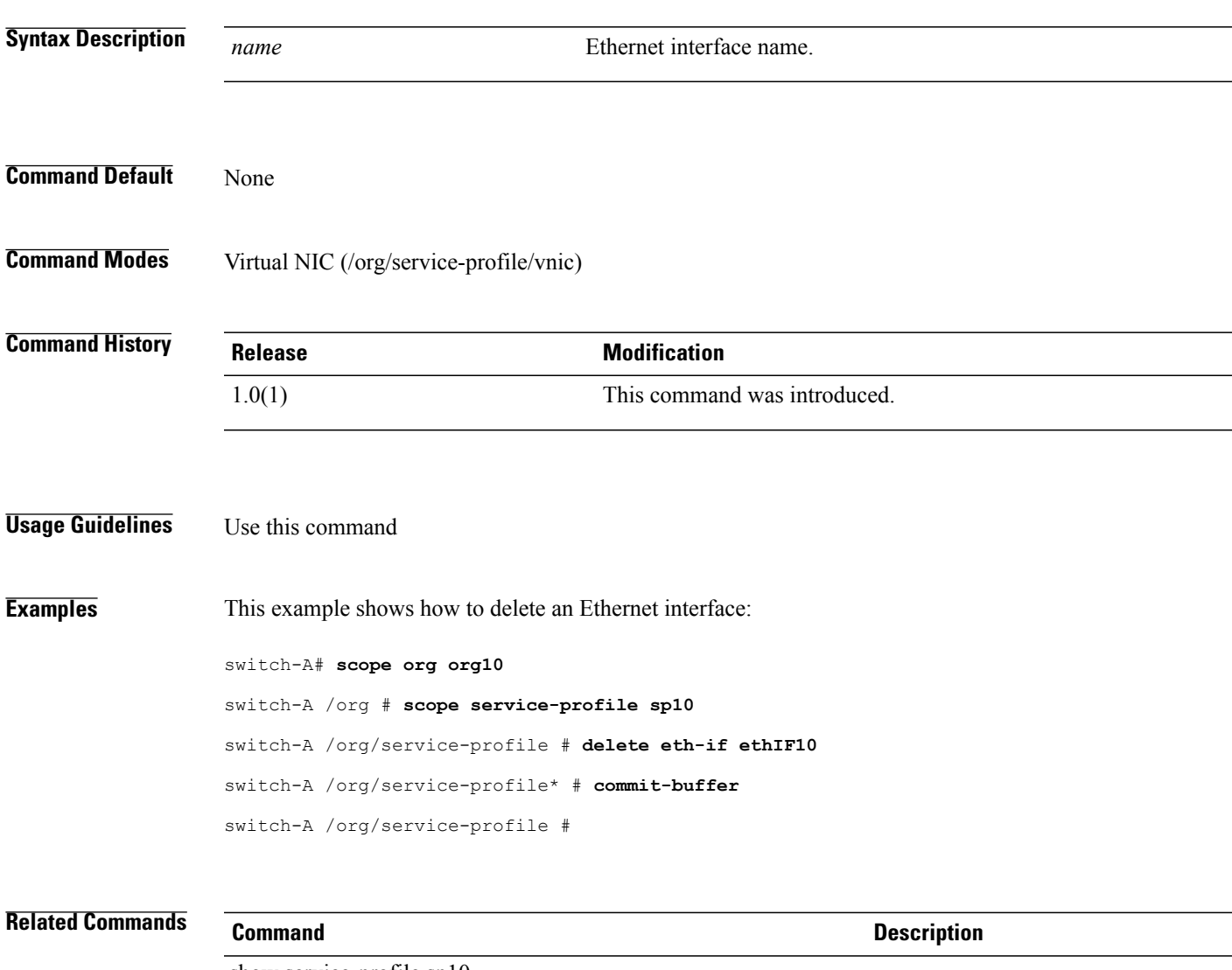

show service-profile sp10 show vnic

#### **delete eth-mon-session**

To delete an Ethernet traffic monitoring session, use the **delete eth-mon-session** command.

**delete eth-mon-session** *name* **Syntax Description** *name* The name of the Ethernet monitoring session. **Command Default** None **Command Modes** Fabric (/eth-traffic-mon/fabric) **Command History Release Modification** 1.4(1) This command was introduced. **Usage Guidelines** None **Examples** This example shows how to delete an Ethernet traffic monitoring session: Switch-A # **scope eth-traffic-mon** Switch-A # /eth-traffic-mon # **scope fabric a** Switch-A # /eth-traffic-mon/fabric # **delete eth-mon-session Default** Switch-A # /eth-traffic-mon/fabric\* # **commit-buffer** Switch-A # /eth-traffic-mon/fabric # **Related Commands Command Description** create eth-mon-session scope eth-mon-session

## **delete eth-policy**

To delete an Ethernet policy, use the **delete eth-policy** command.

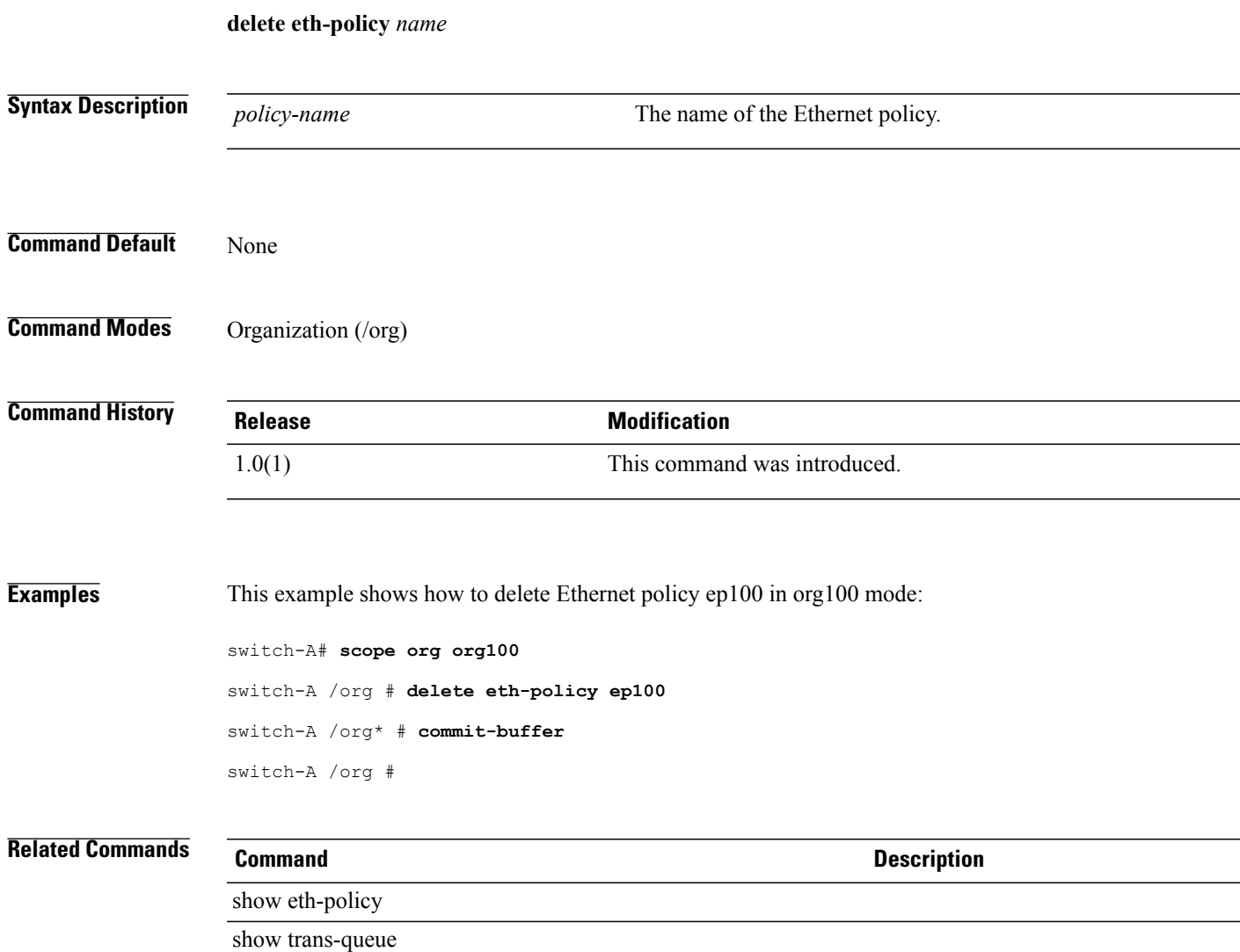

 $\overline{\phantom{a}}$ 

## **delete eth-target**

To delete an Ethernet target endpoint for a fabric interface, use the **delete eth-target** command.

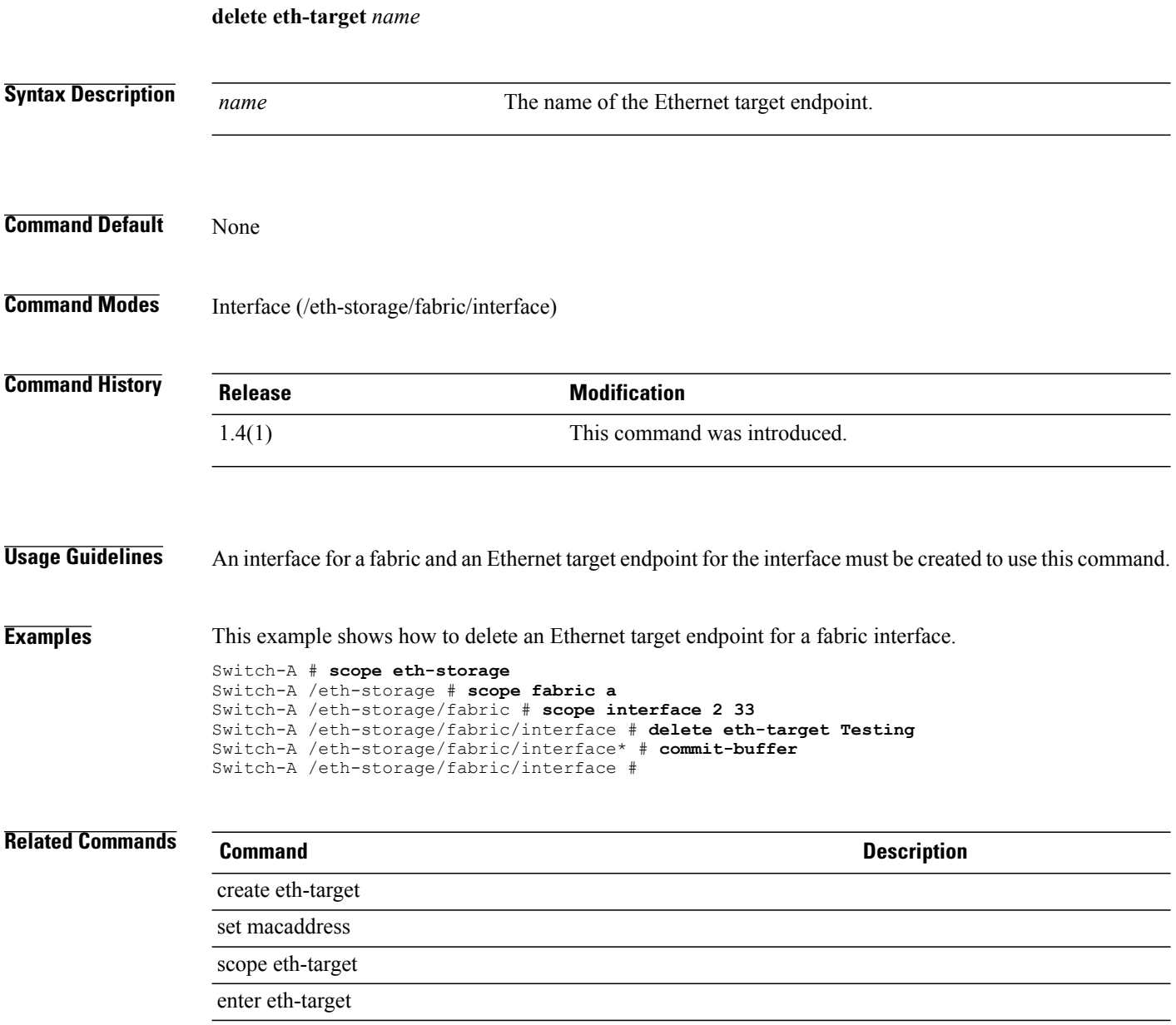

show eth-target

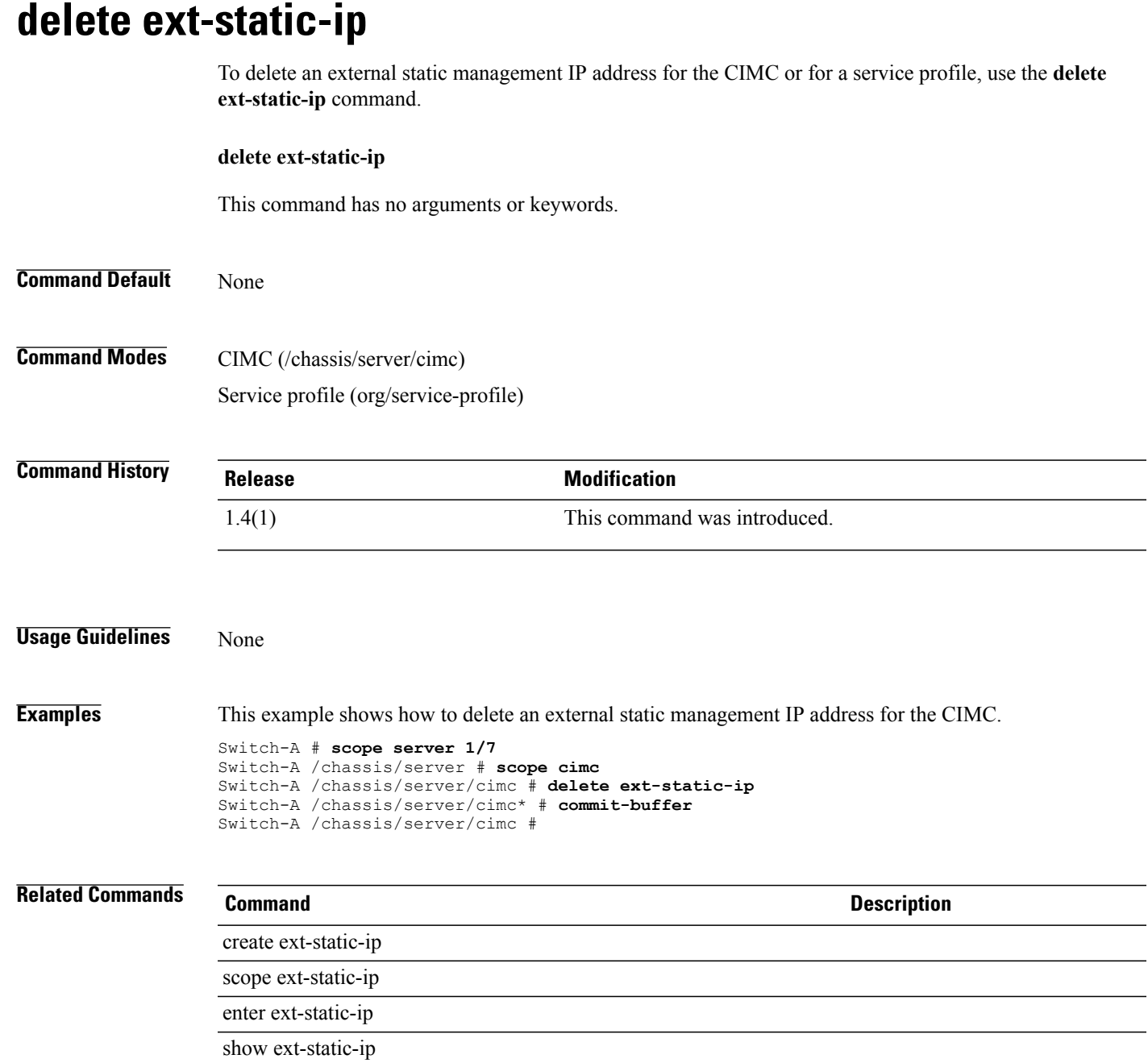

- $\overline{\phantom{0}}$  $\overline{\phantom{0}}$ 

## **delete fault-suppress-task**

To delete a fault suppress task for an organization, use the **delete fault-suppress-task** command.

**delete fault-suppress-task** *name*

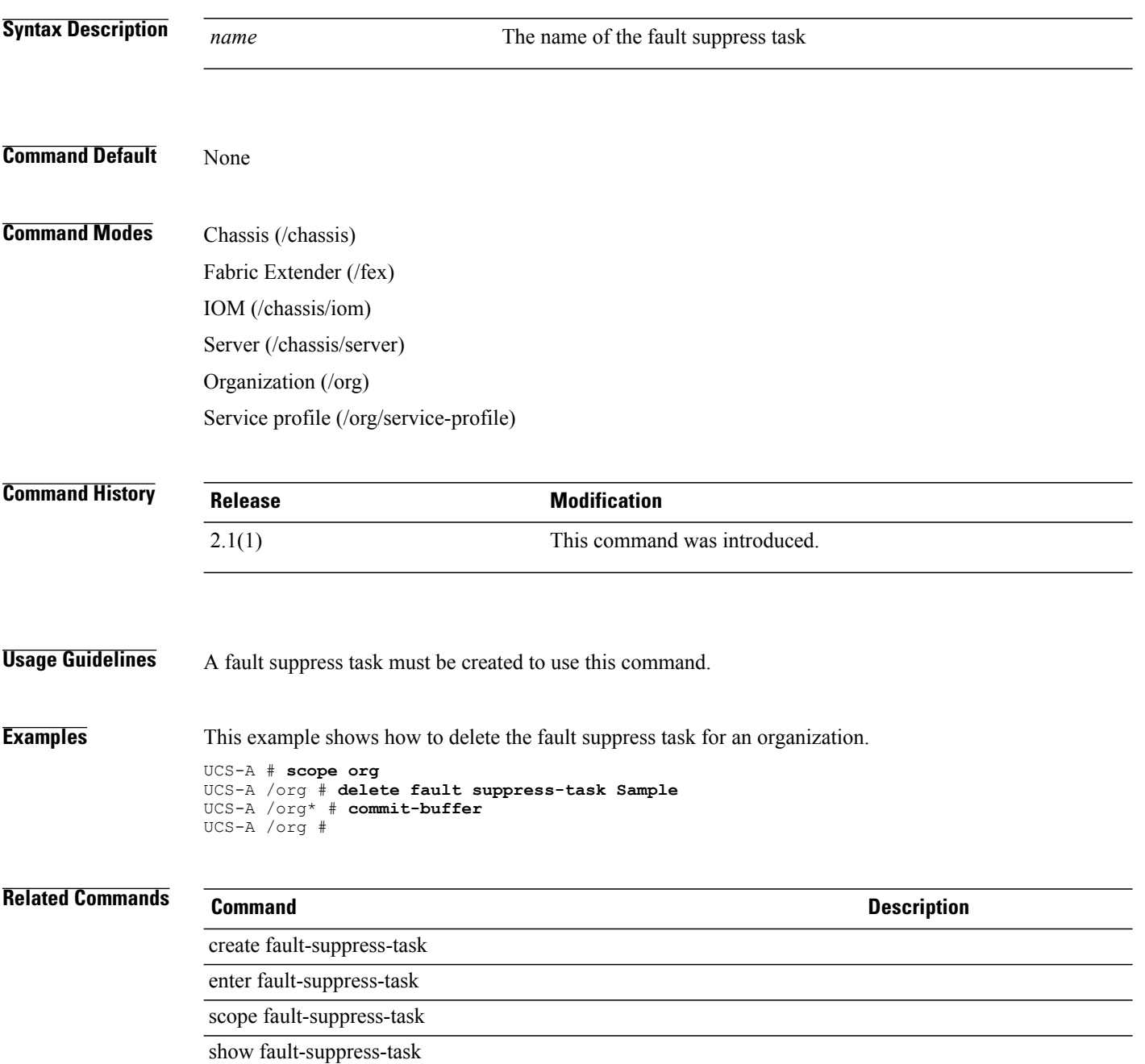

### **delete fc-mon-session**

To delete a Fibre Channel monitoring session, use the **delete fc-mon-session** command.

**delete fc-mon-session** *Name*

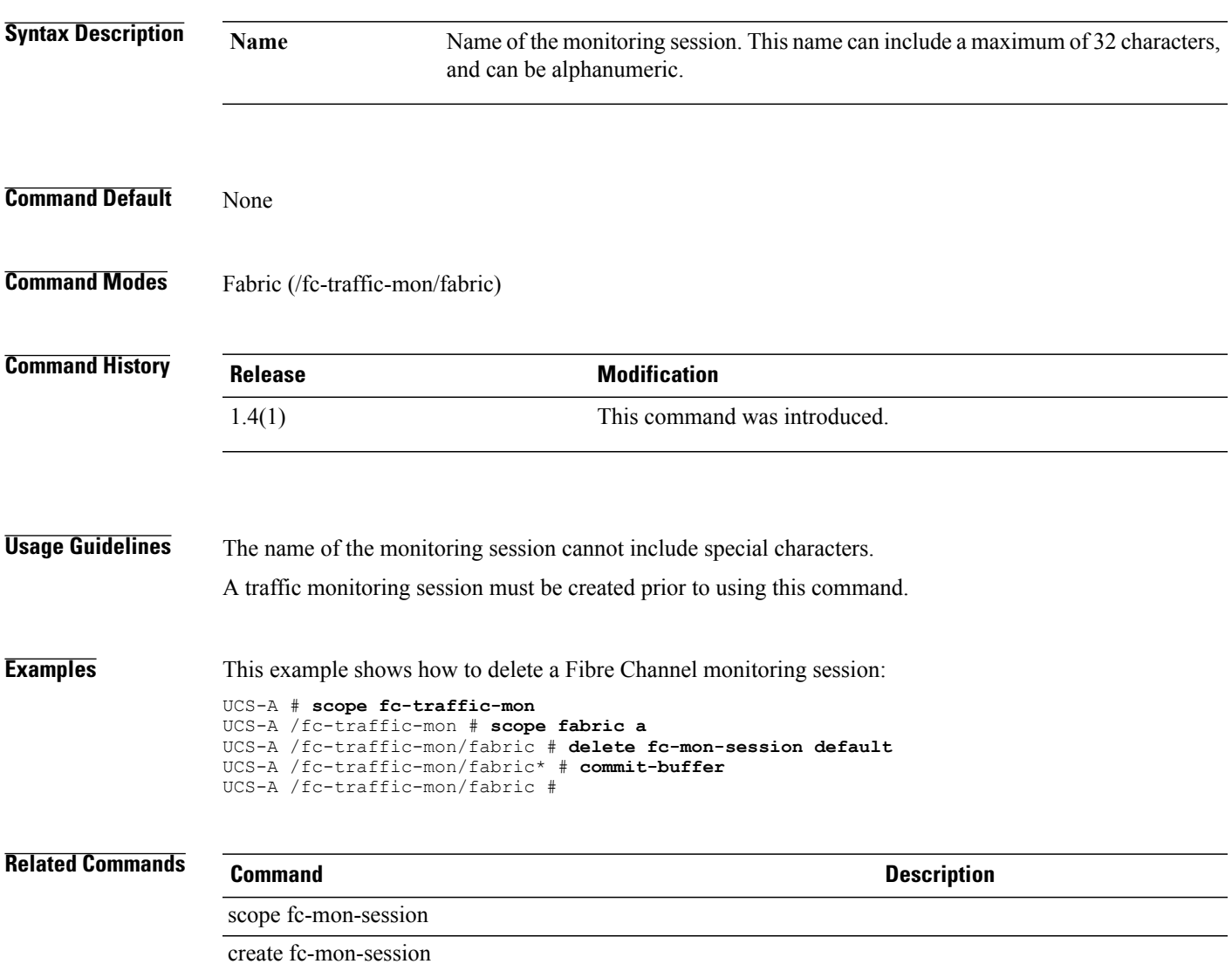

## **delete fc-policy**

To delete a Fibre Channel policy, use the **delete fc-policy** command.

**delete fc-policy** *policy-name*

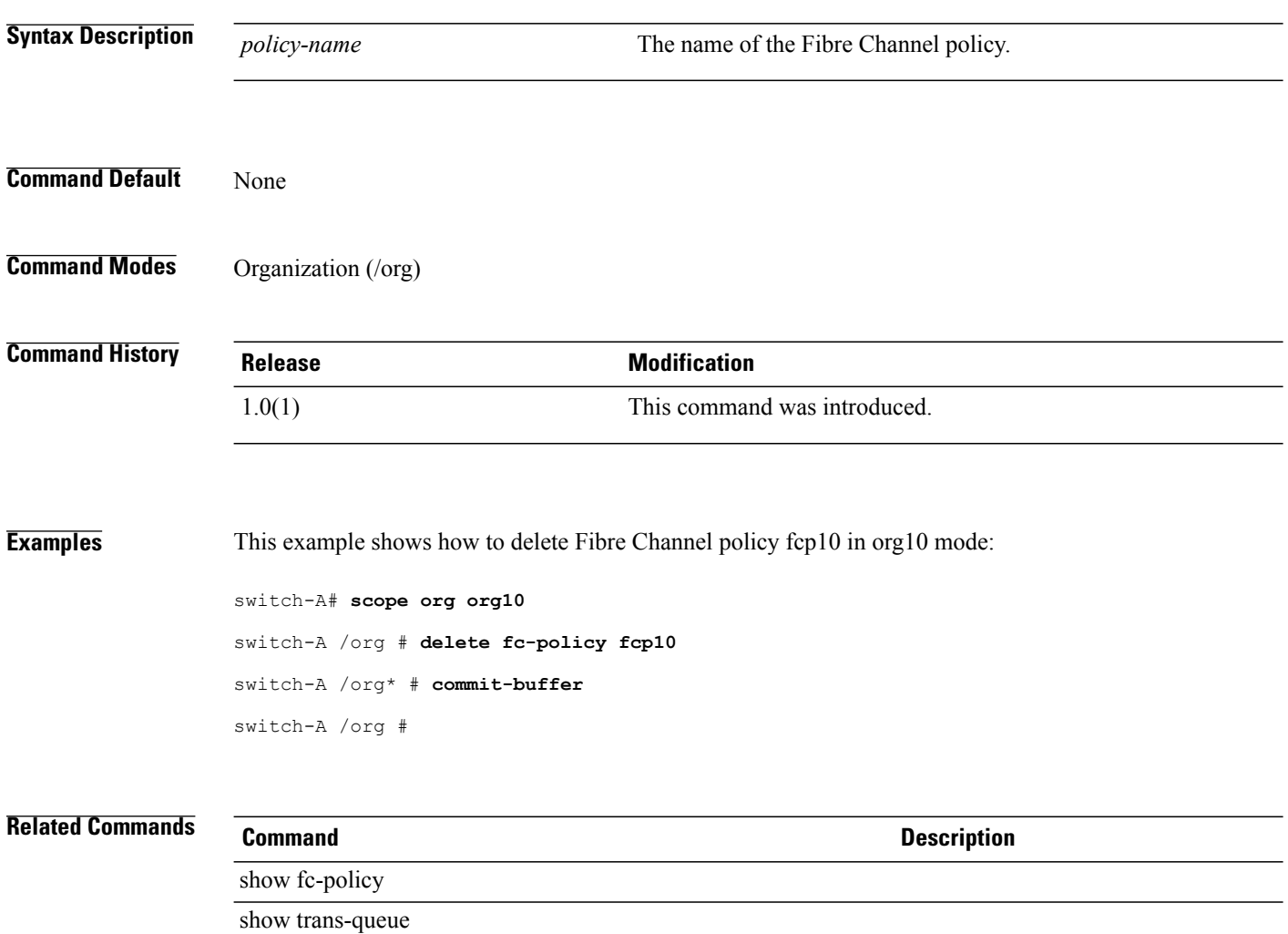

## **delete fcoe-member-port**

To delete a specific member port from theFibre Channel uplink port channel, use the**delete fcoe-member-port** command.

**delete fcoe-member-port** *slot ID port ID*

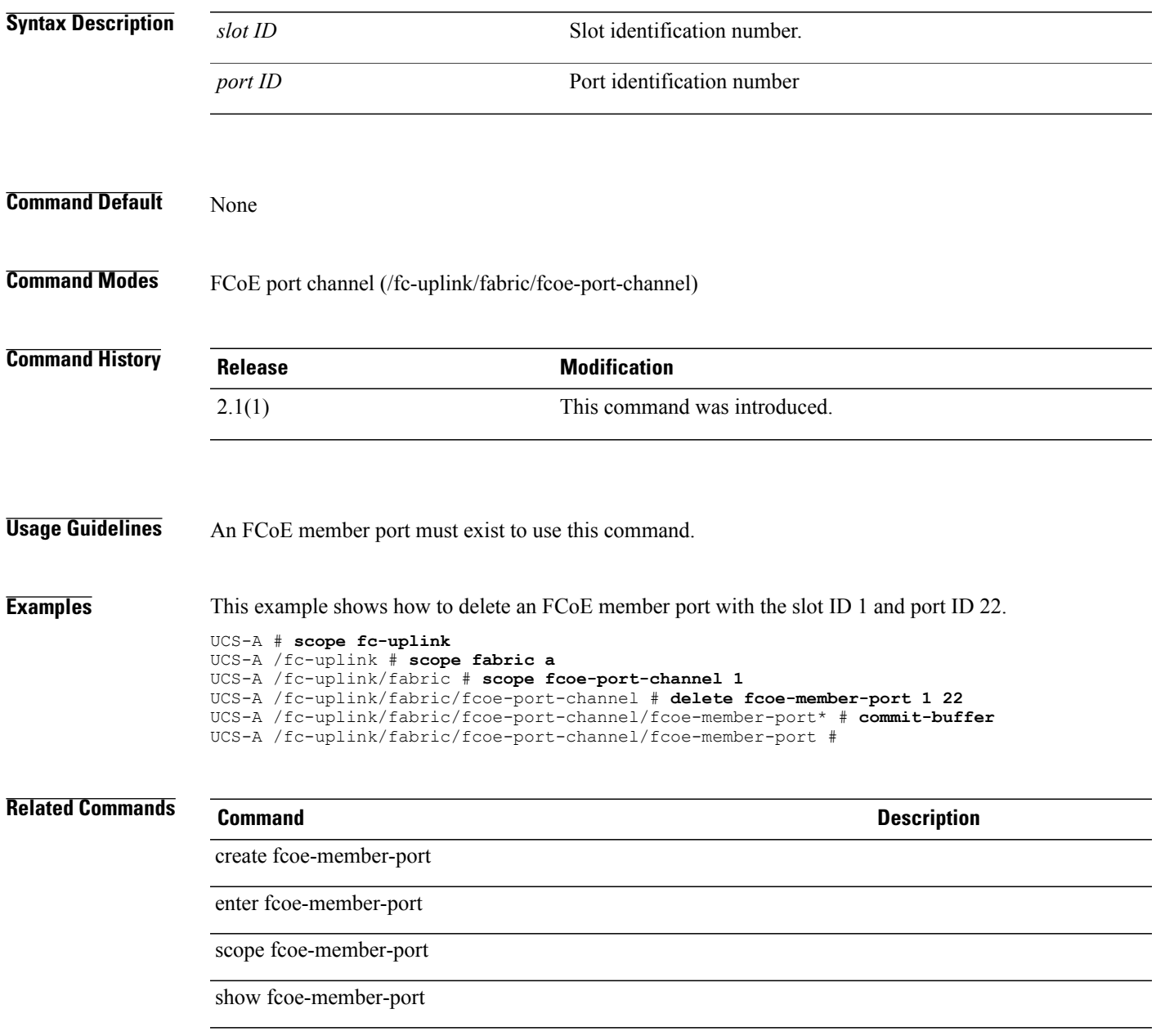

## **delete fcoe-port-channel**

To delete an FCoE port channel for a fabric, use the **delete fcoe-port-channel** command.

**delete fcoe-port-channel** *fcoe-port-channel ID*

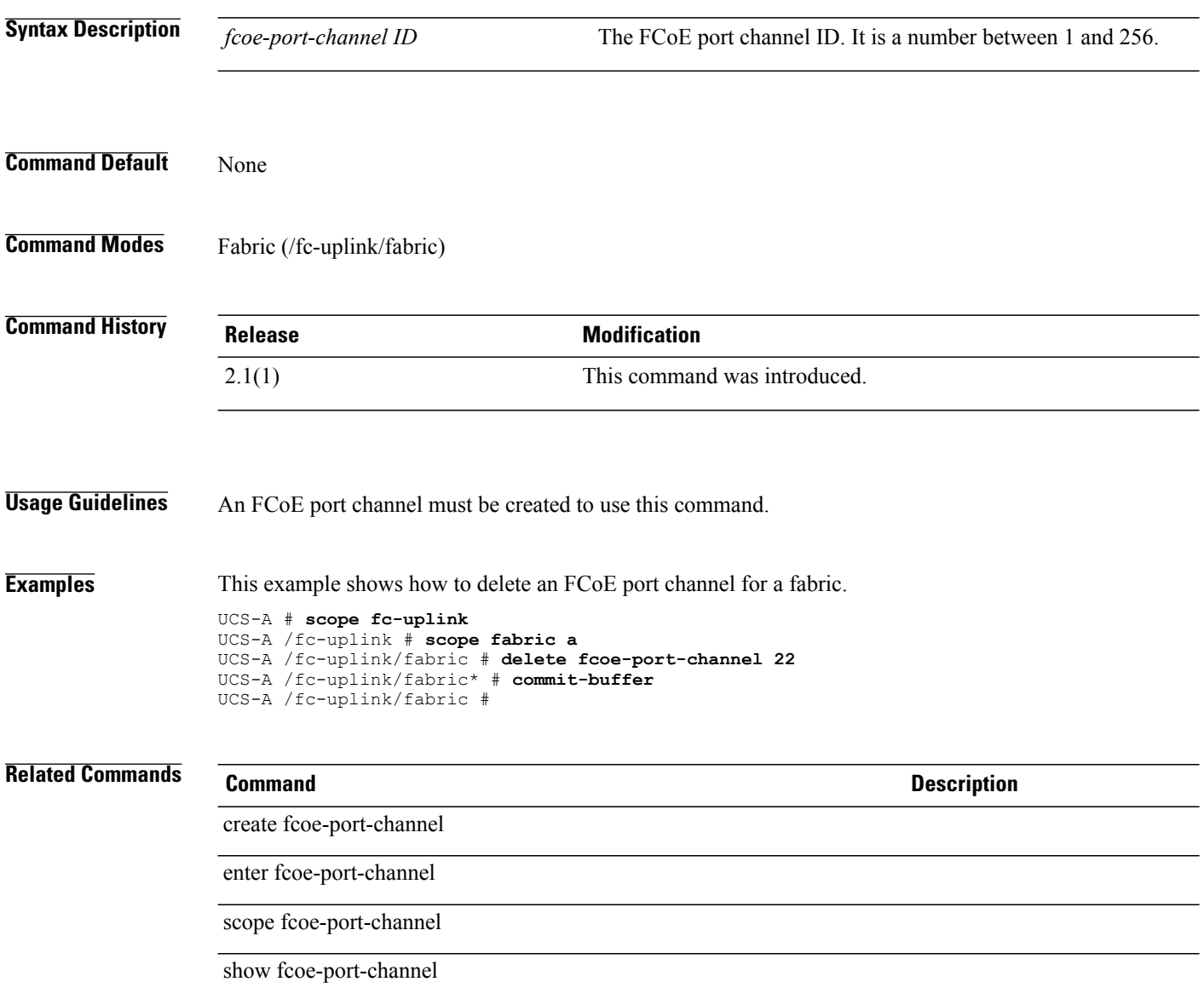

## **delete fcoeinterface**

To delete an FCoE interface of a fabric, use the **delete fcoeinterface** command.

**delete fcoeinterface** *slotid portid*

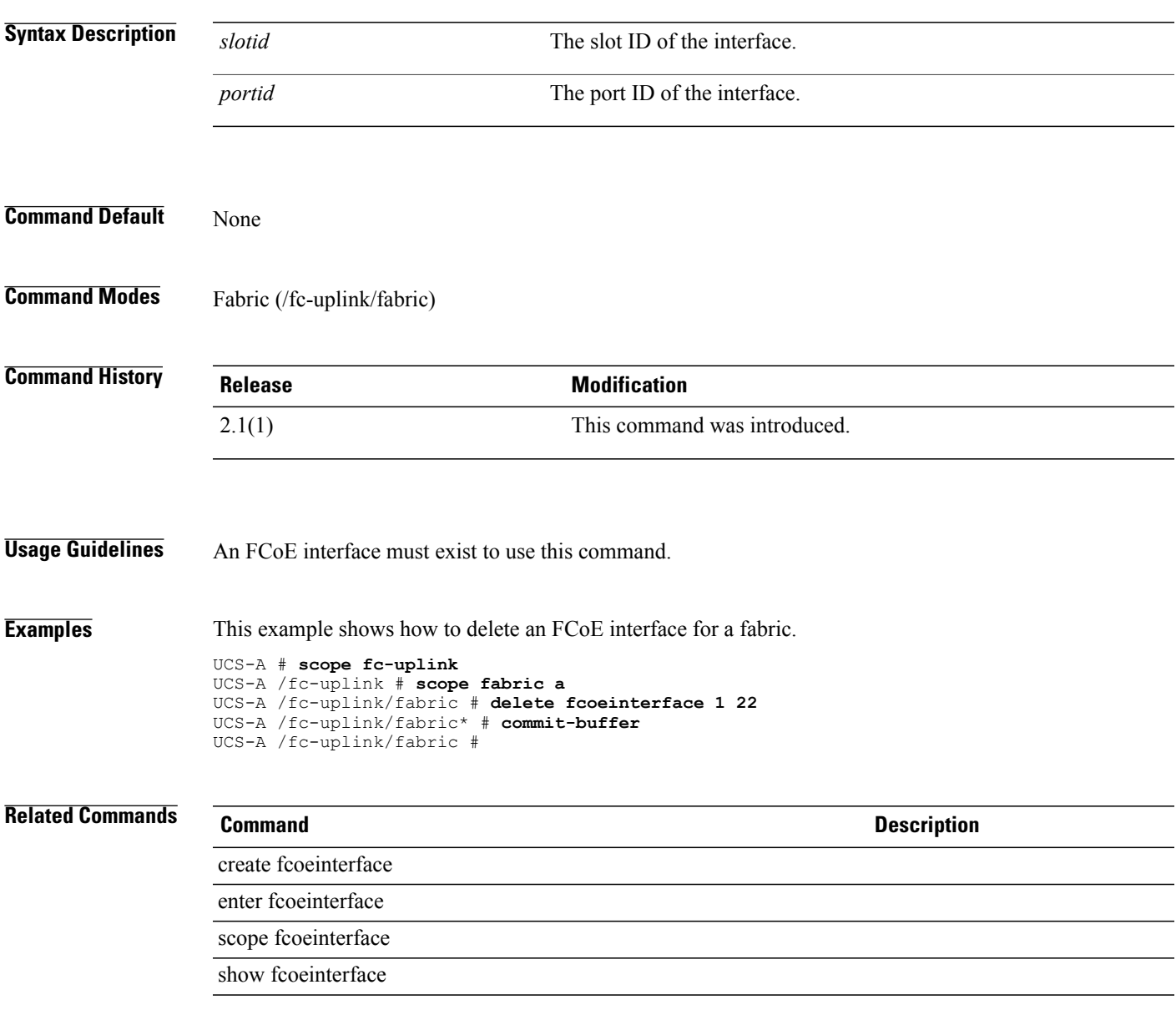

## **delete folder**

To delete a folder, use the **delete folder** command in vcenter mode. You can also delete a folder in data-center mode.

**delete folder** *folder-name*

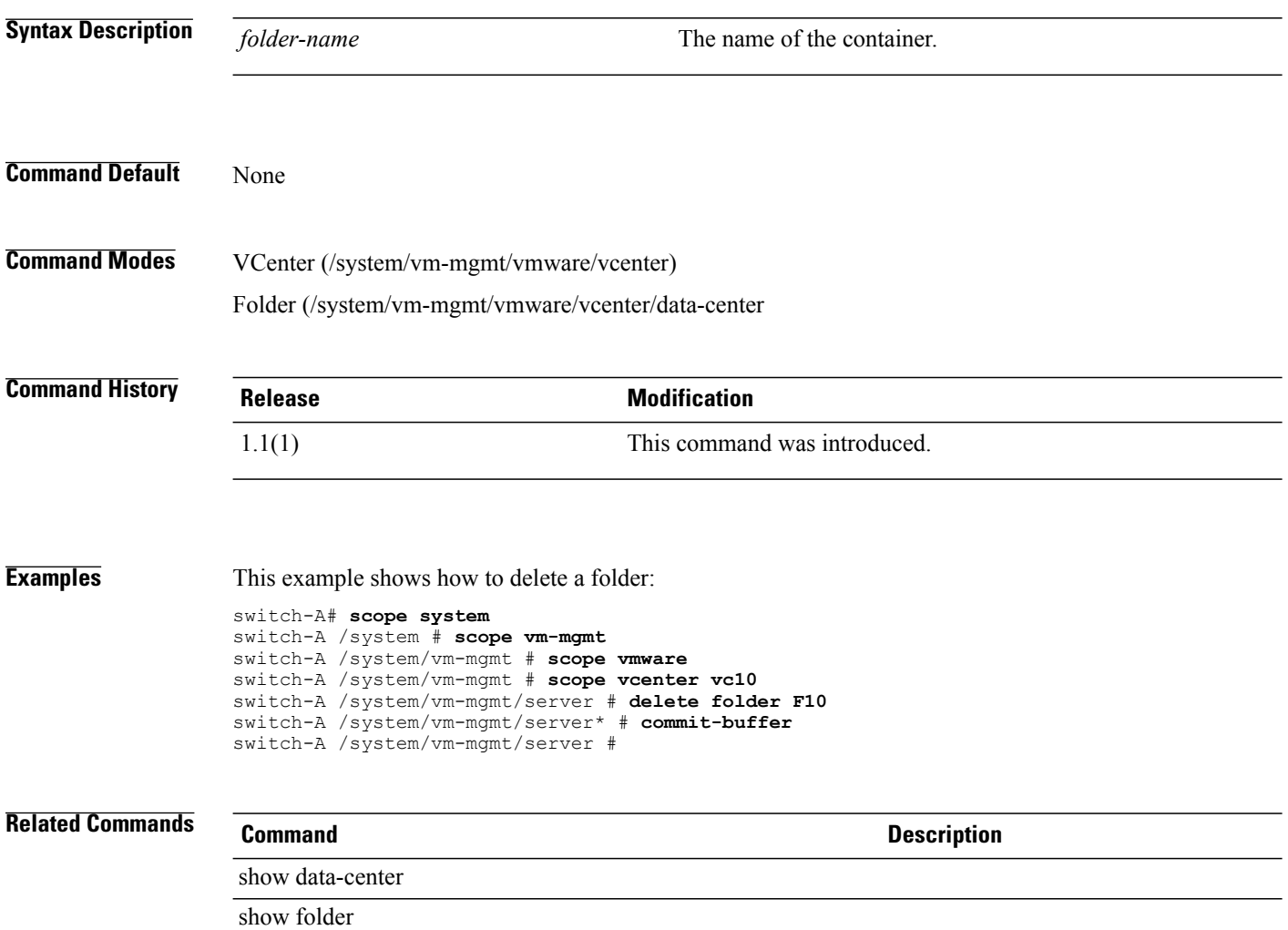

## **delete fw-host-pack**

To delete a host firmware package, use the **delete fw-host-pack** command.

**delete fw-host-pack** *host-pack-name*

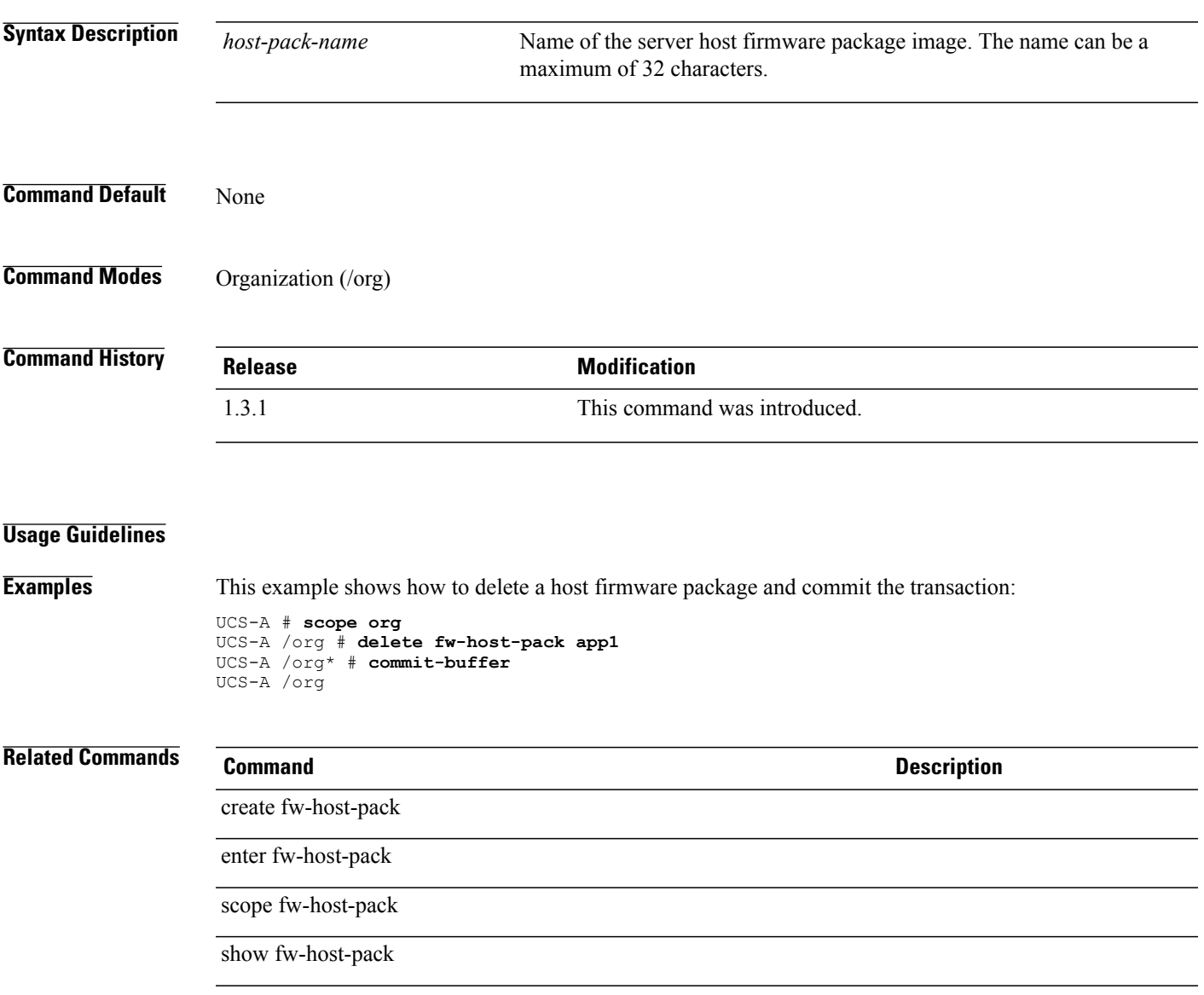

# **delete fw-mgmt-pack**

To delete a management firmware package, use the **delete fw-mgmt-pack** command.

**delete fw-mgmt-pack** *mgmt-pack-name*

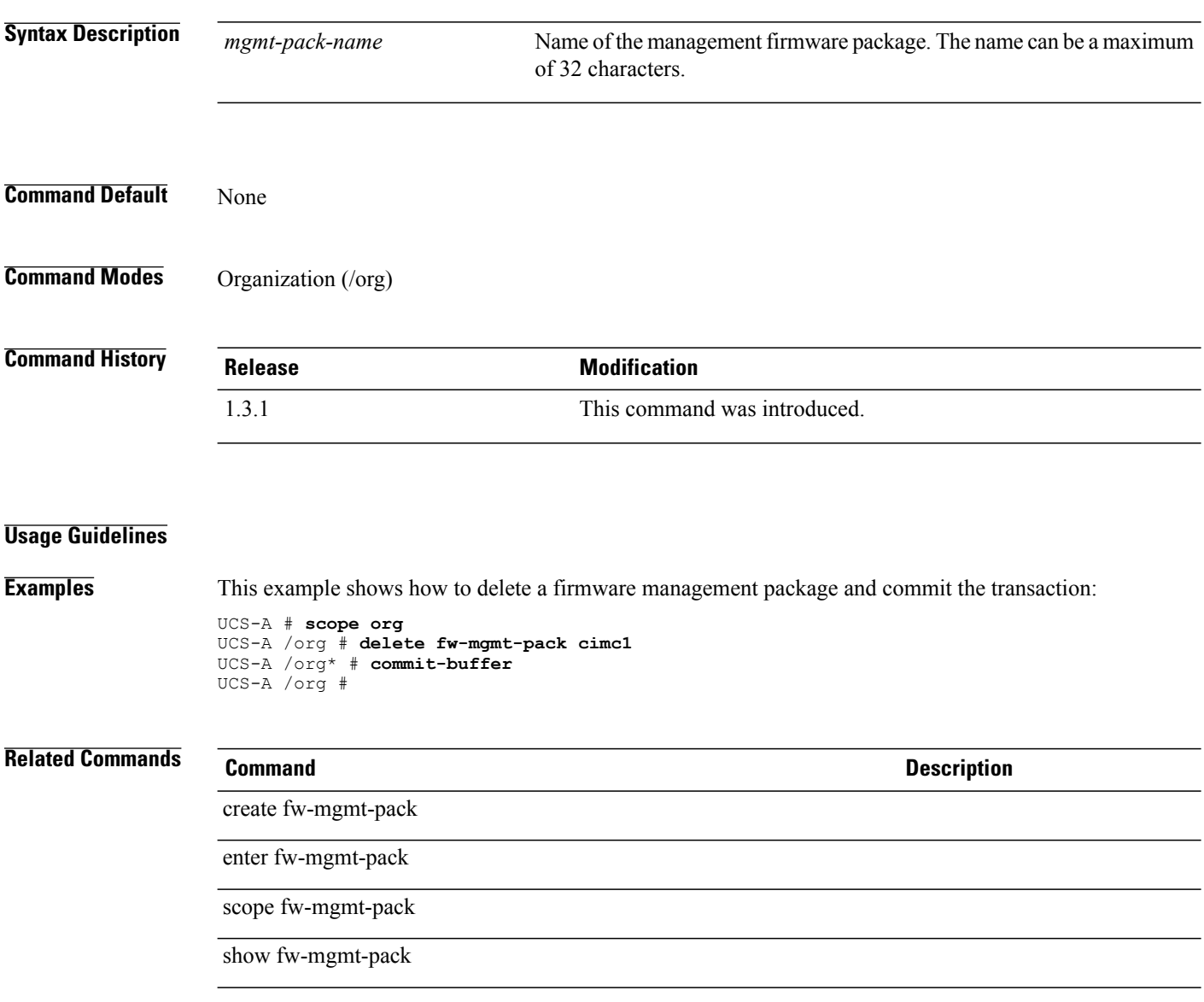

### **delete image**

To delete an image, use the **delete image** command.

**delete image** {*name*} **|** {**type** {**adapter| server-bios| bmc| host-hba| host-hba-combined| host-hba-optionrom|host-nic| iom| raid-controller|switch-kernel|switch-software|system|unspecified**}| **version** *version*}+

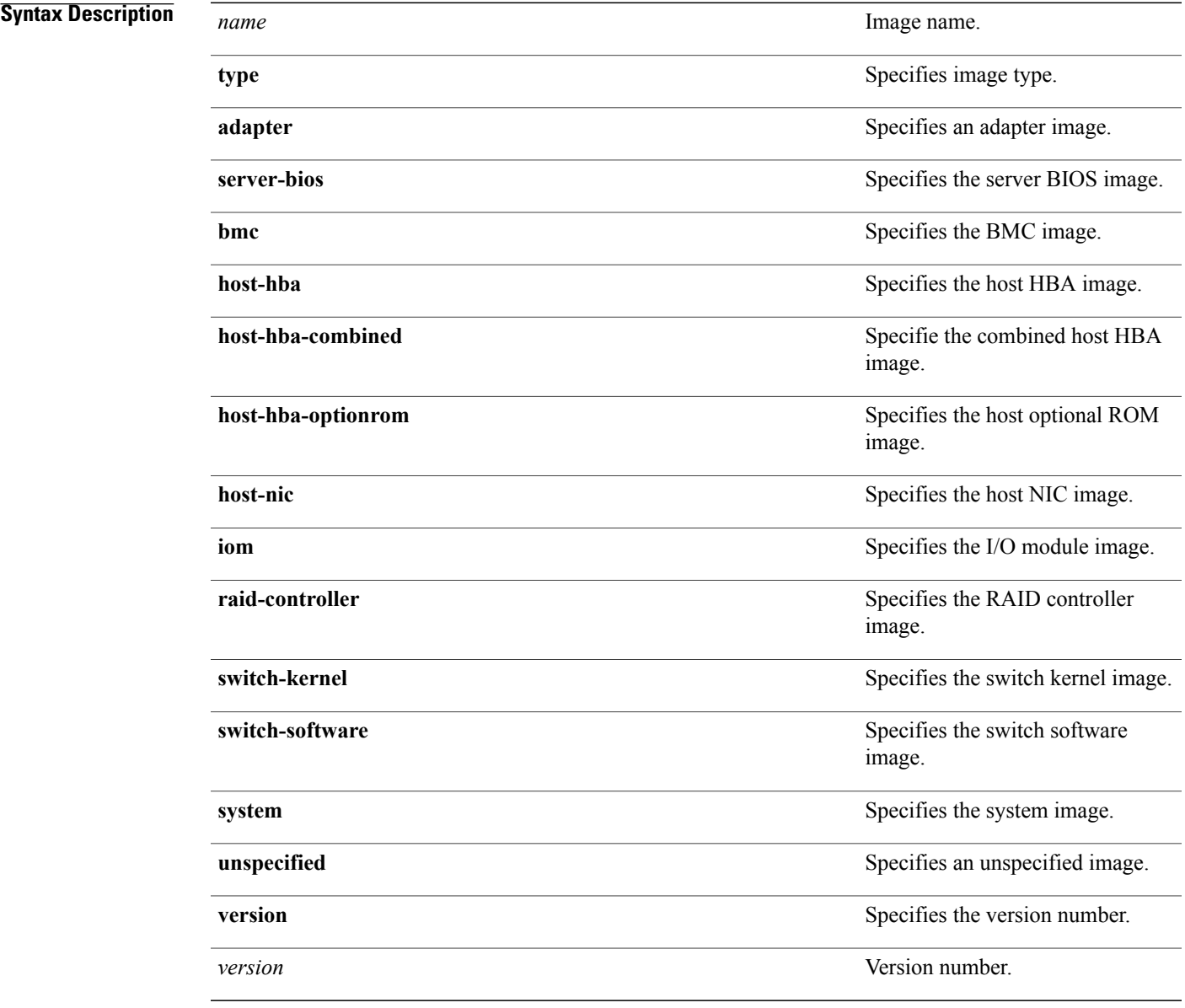

**Command Default** None

 $\overline{\phantom{a}}$ 

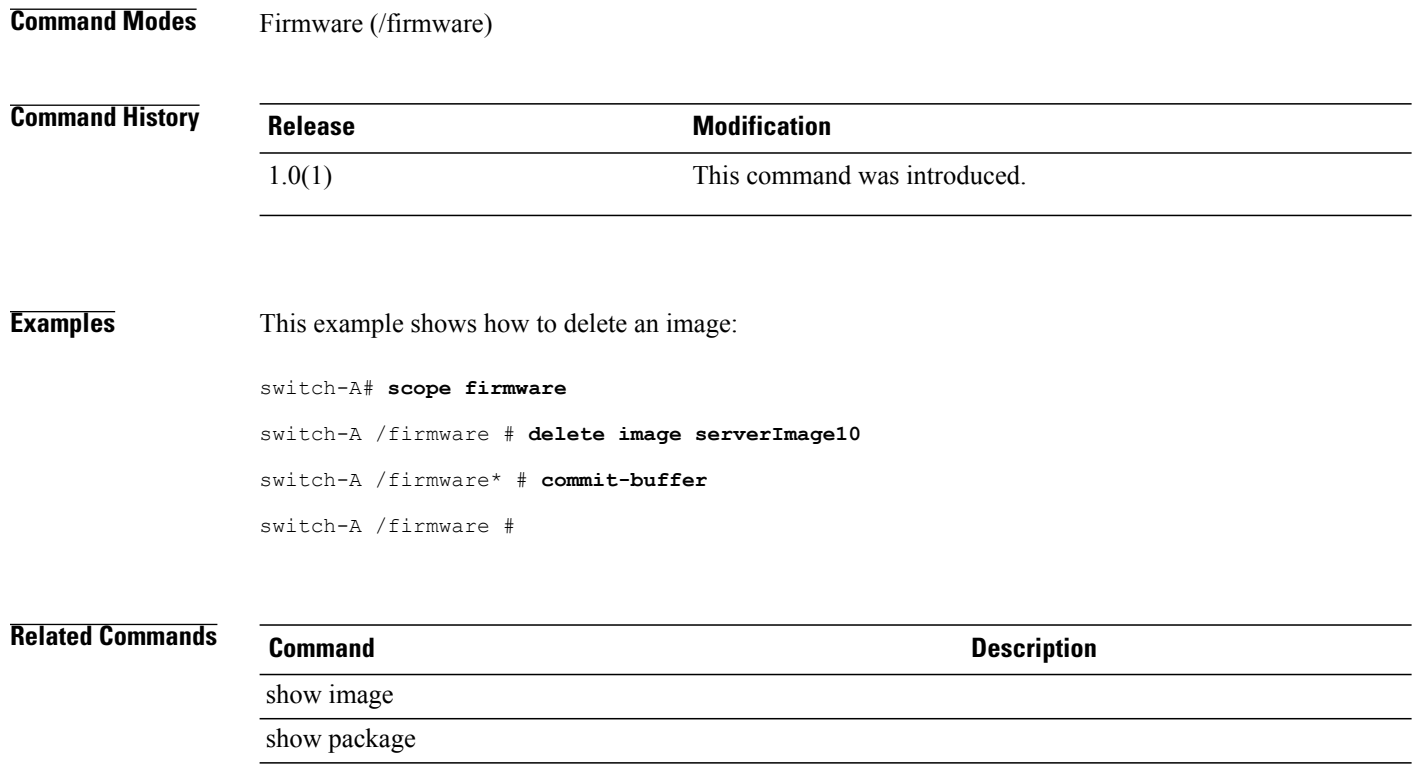

## **delete import-config**

To delete an import configuration, use the **delete import-config** command.

**delete import-config** *name*

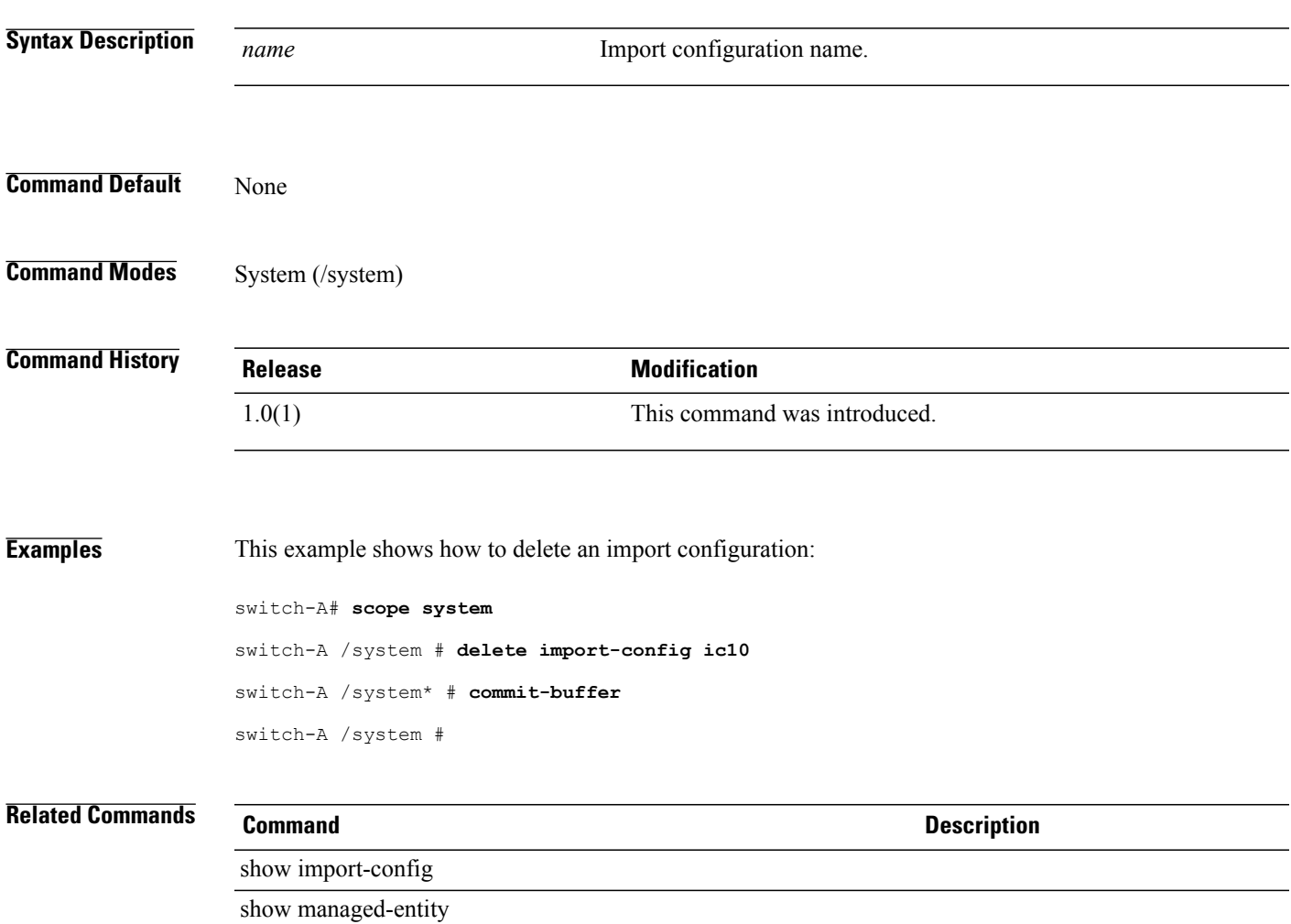

### **delete initiator**

To delete an initiator, use the **delete initiator** command.

**delete initiator** *id*

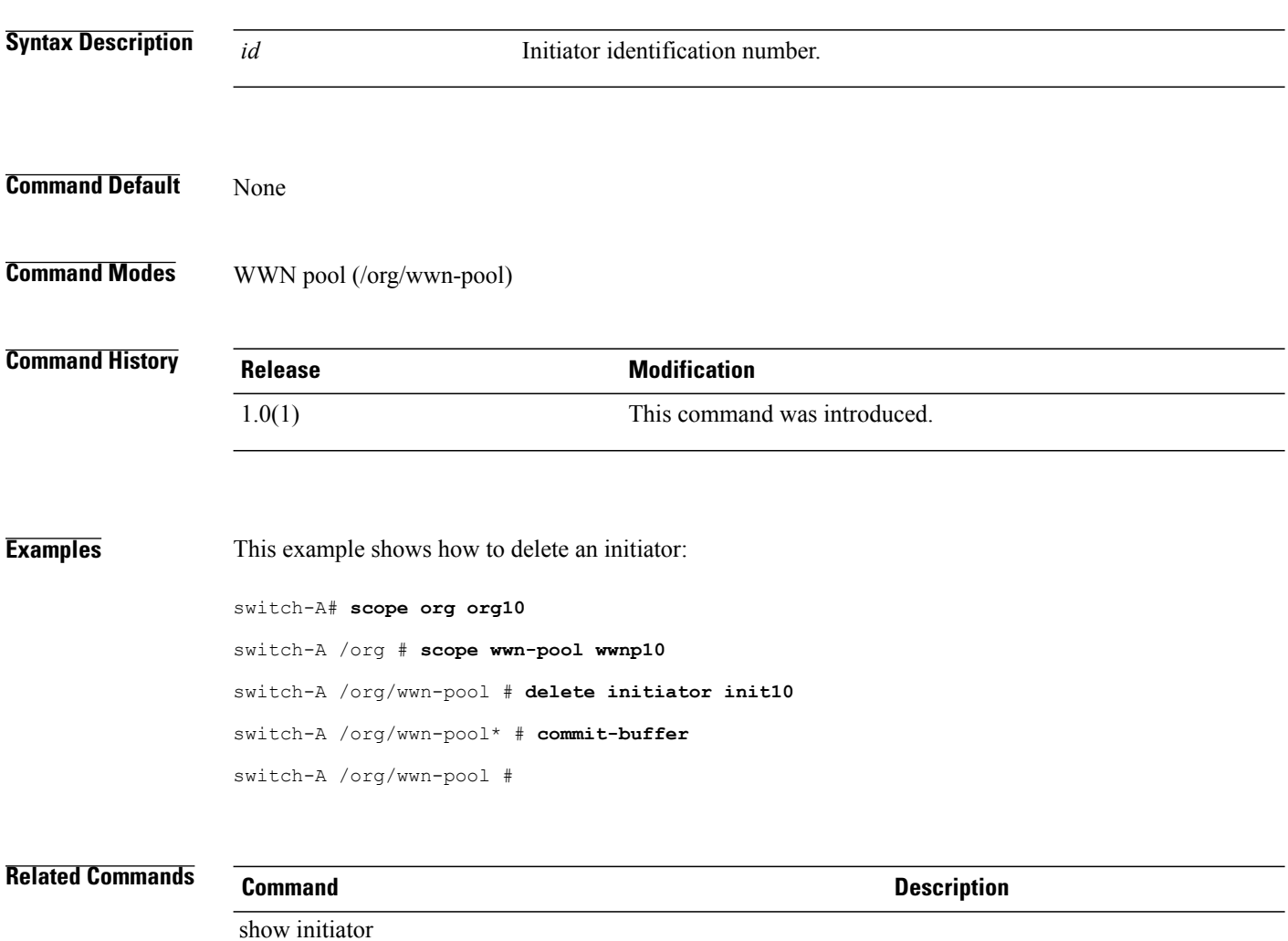

show wwn-pool

## **create initiator (/initiator-group)**

To delete an initiator for a service profile or a SAN connectivity policy, use the **delete initiator** command.

**delete initiator** *name*

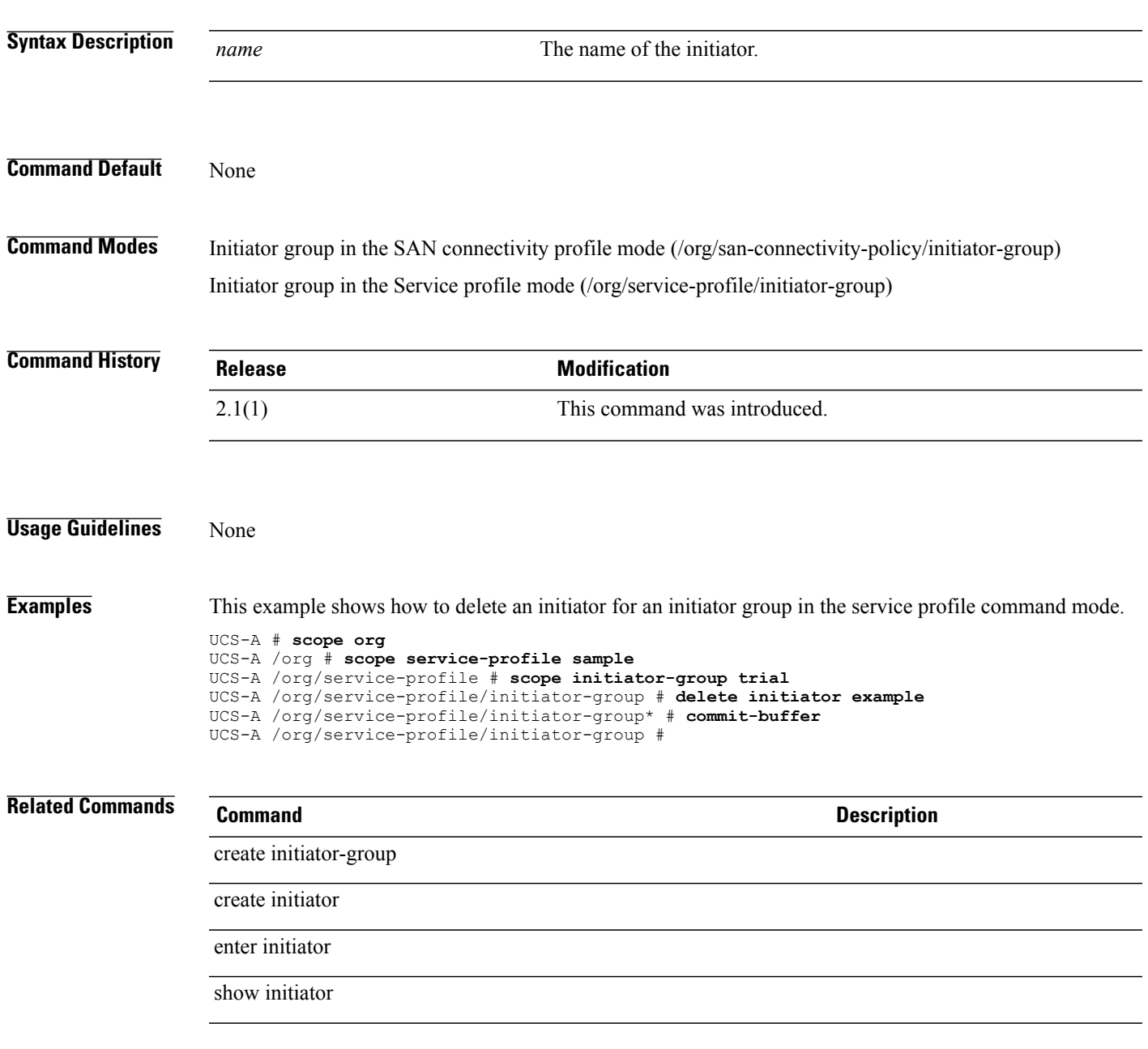

## **delete initiator-group**

To delete an initiator group of a service profile or a SAN connectivity policy, use the **delete initiator-group** command.

**delete initiator-group** *name*

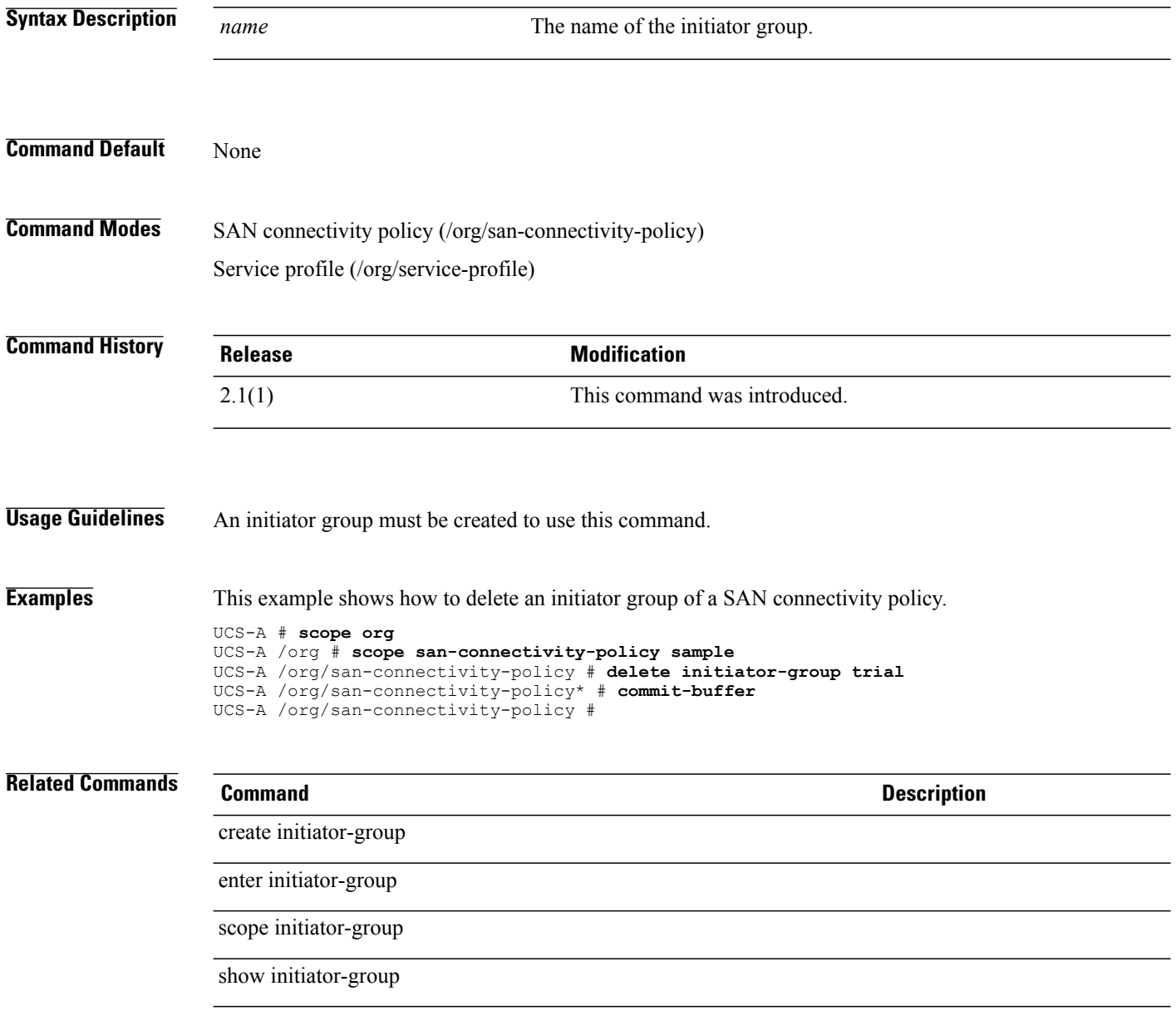

### **delete interface**

To delete an interface, use the **delete interface** command.

**delete interface** *slot-id port-id*

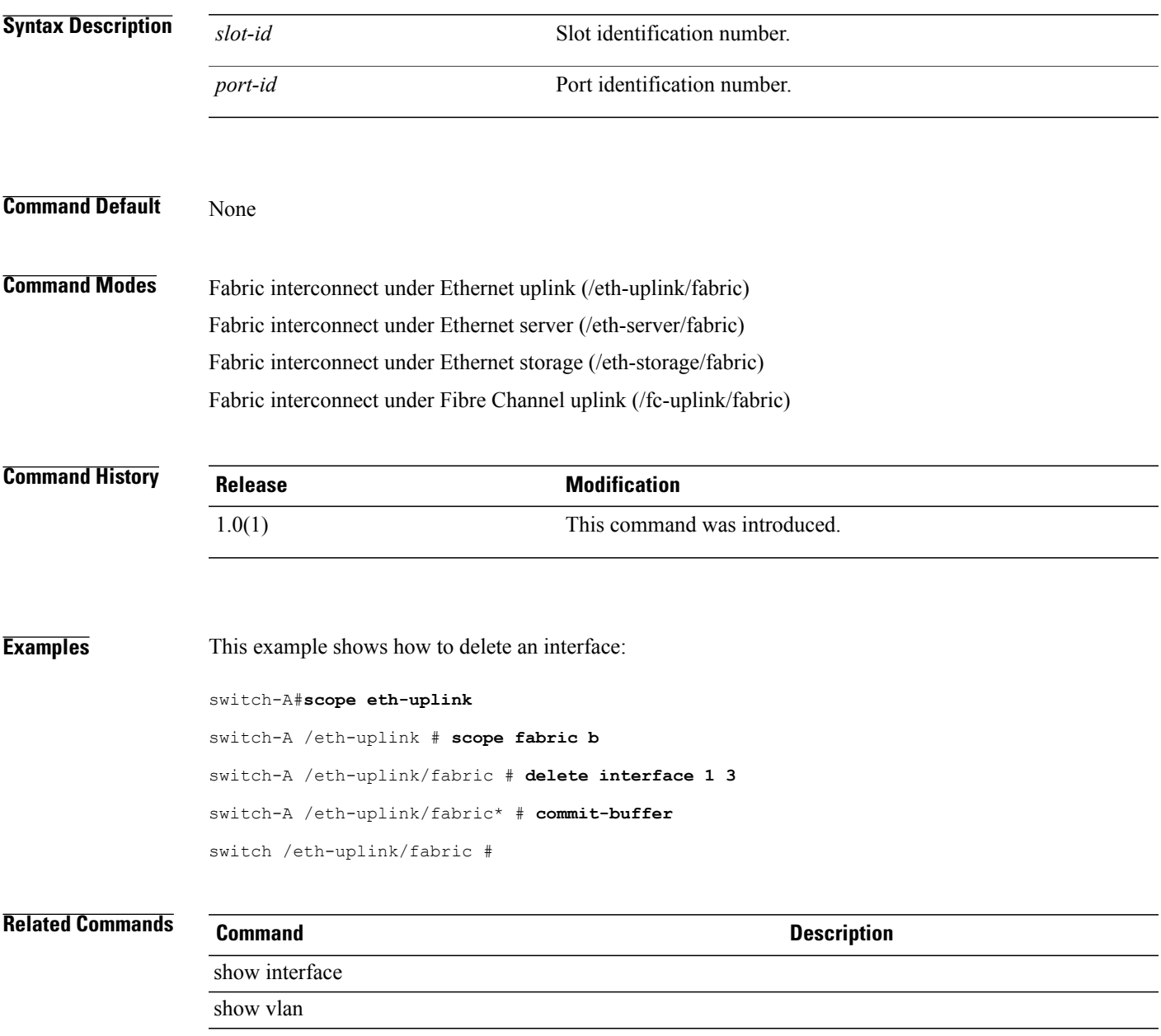

### **delete interface fc**

To delete a fibre channel interface for a fabric, use the **delete interface fc** command.

**delete interface fc** *slot id port id*

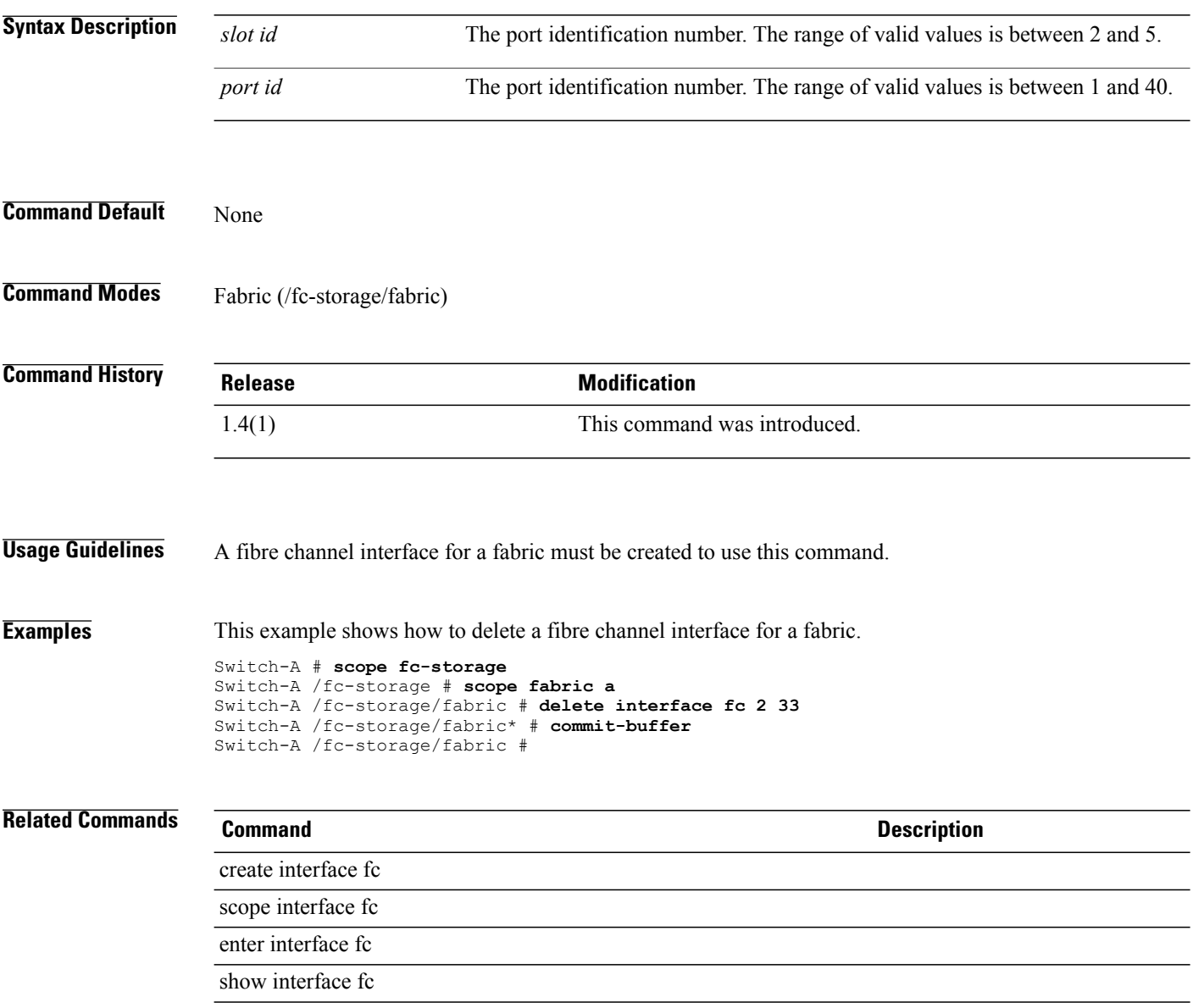

### **delete interface fcoe**

To delete a Fibre Channel over Ethernet interface for a fabric, use the **delete interface fcoe** command.

**delete interface fcoe** *slot id port id*

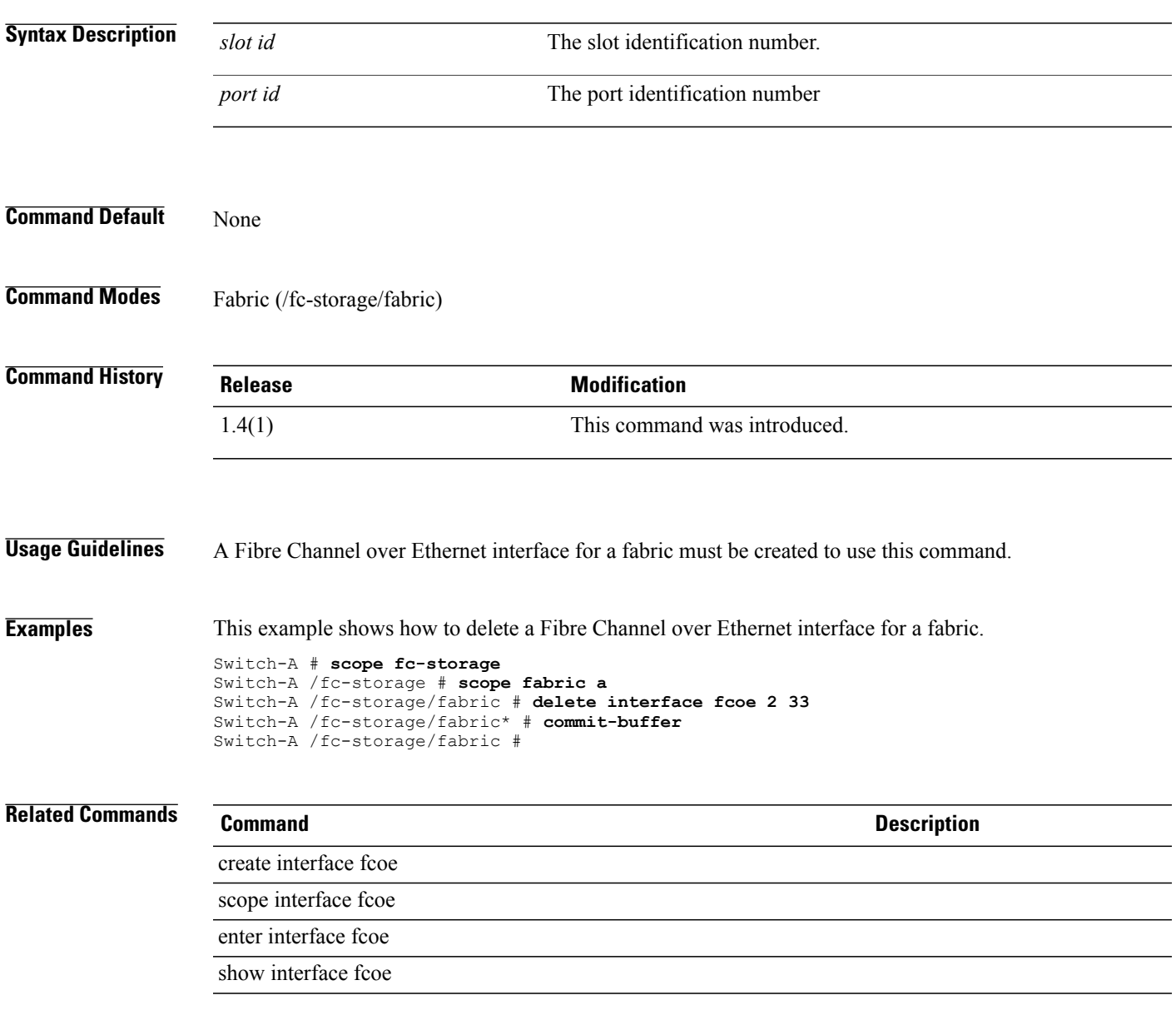

 $\overline{\phantom{a}}$ 

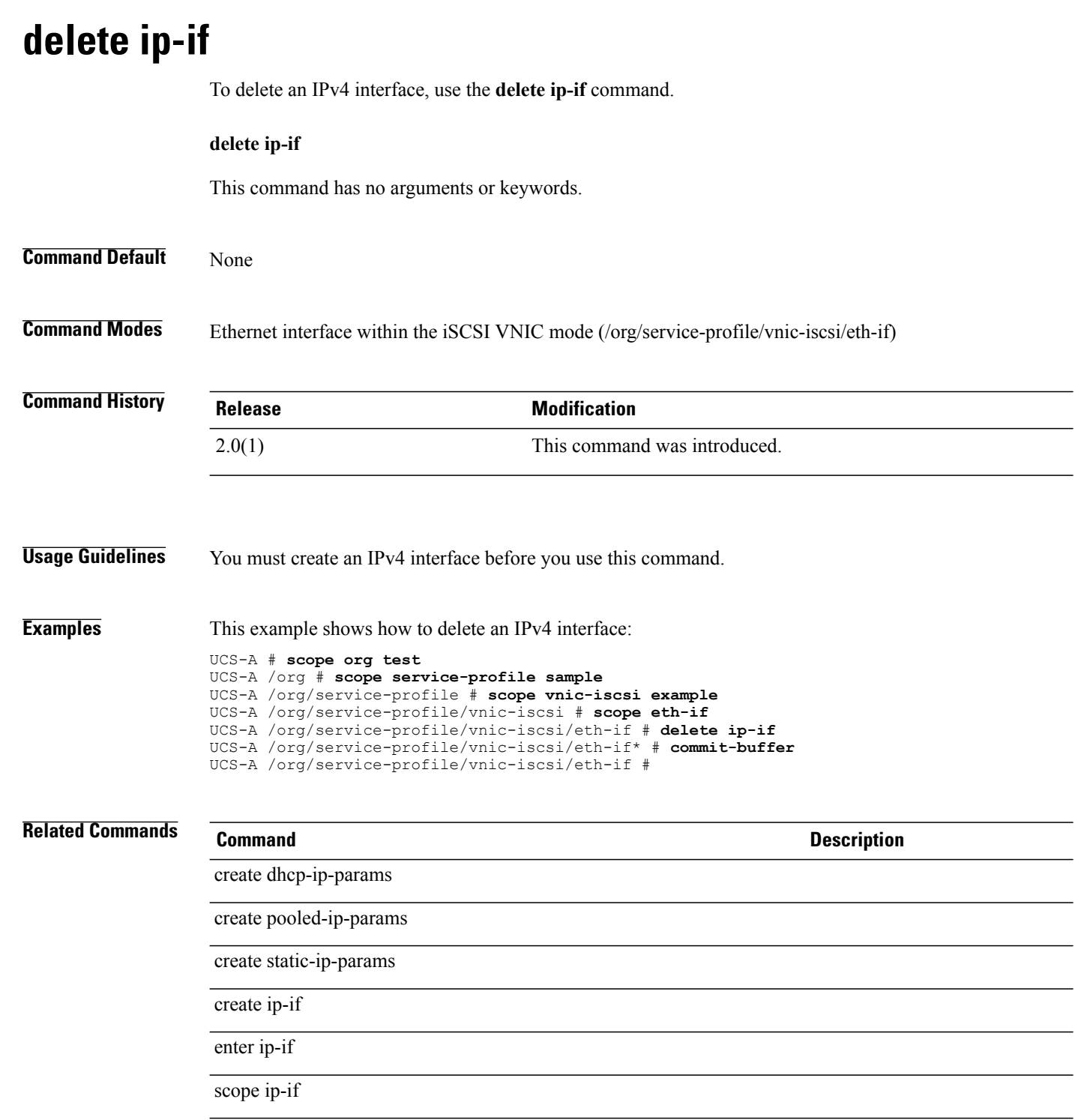

## **delete ipmi-access-profile**

To delete an IPMI access profile, use the **delete ipmi-access-profile** command.

**delete ipmi-access-profile** *name*

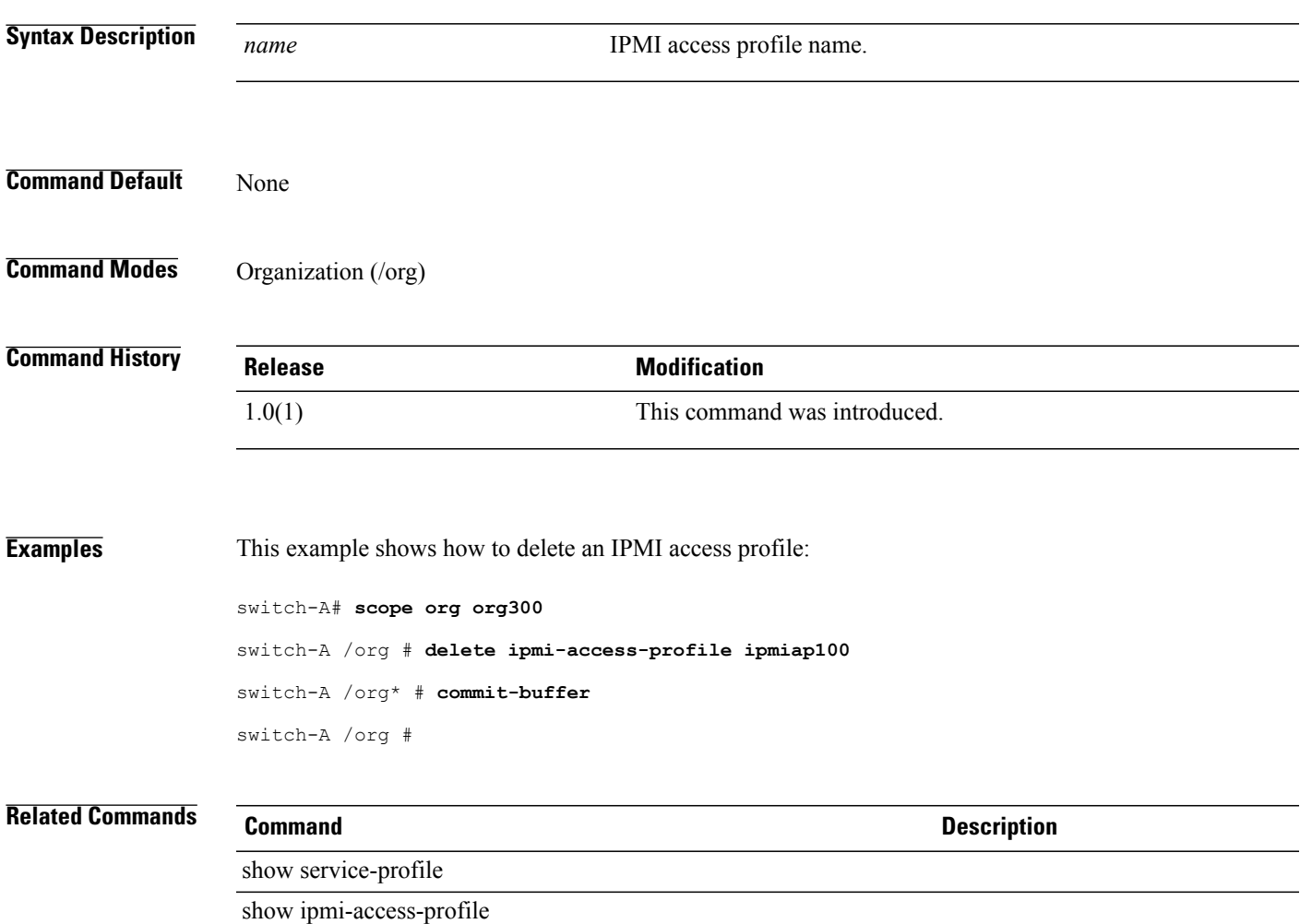

## **delete ipmi-user**

To delete an IPMI user, use the **delete ipmi-user** command.

**delete ipmi-user** *name*

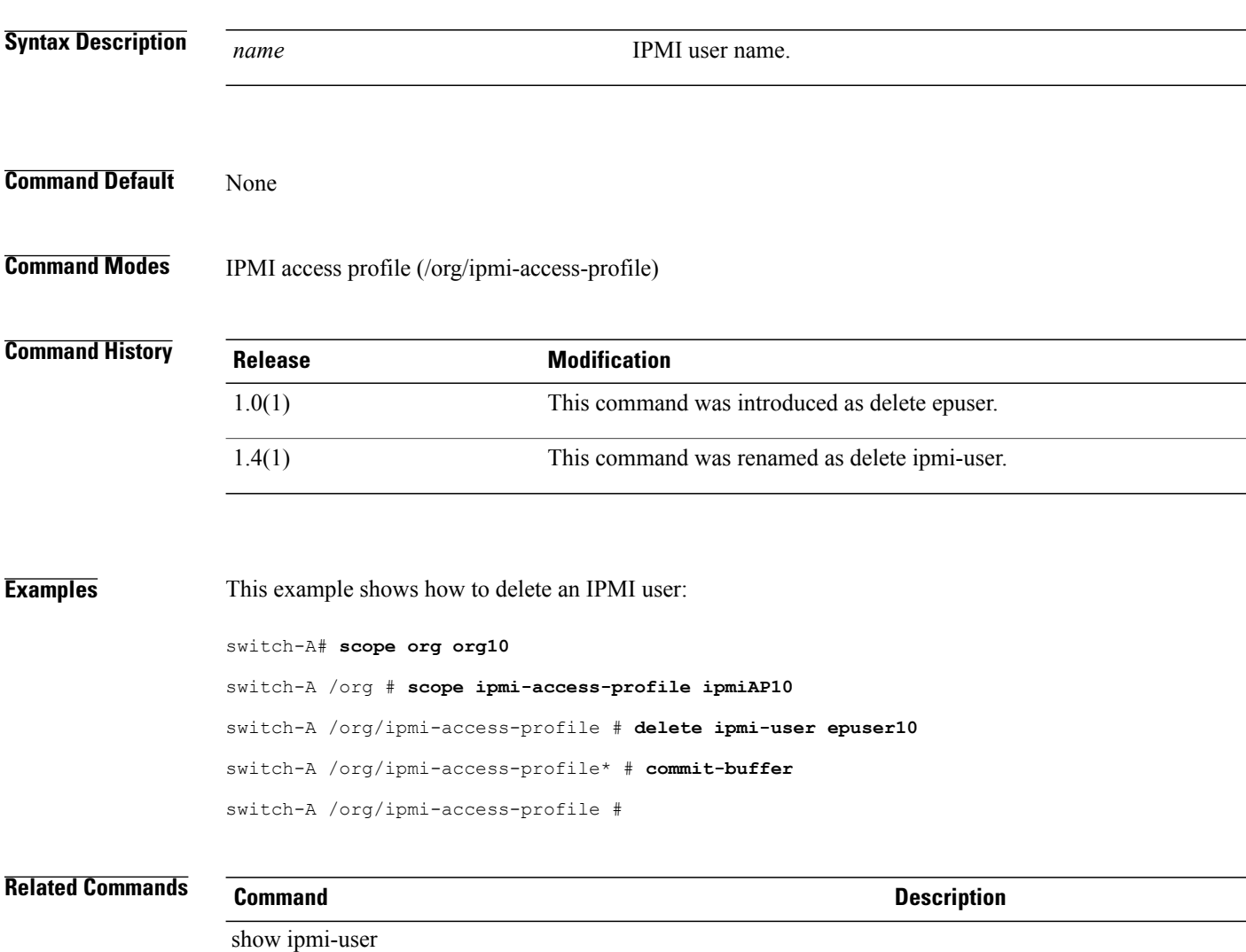

show ipmi-access-profile

## **delete iqn-pool**

To delete an IQN pool, use the **delete iqn-pool** command.

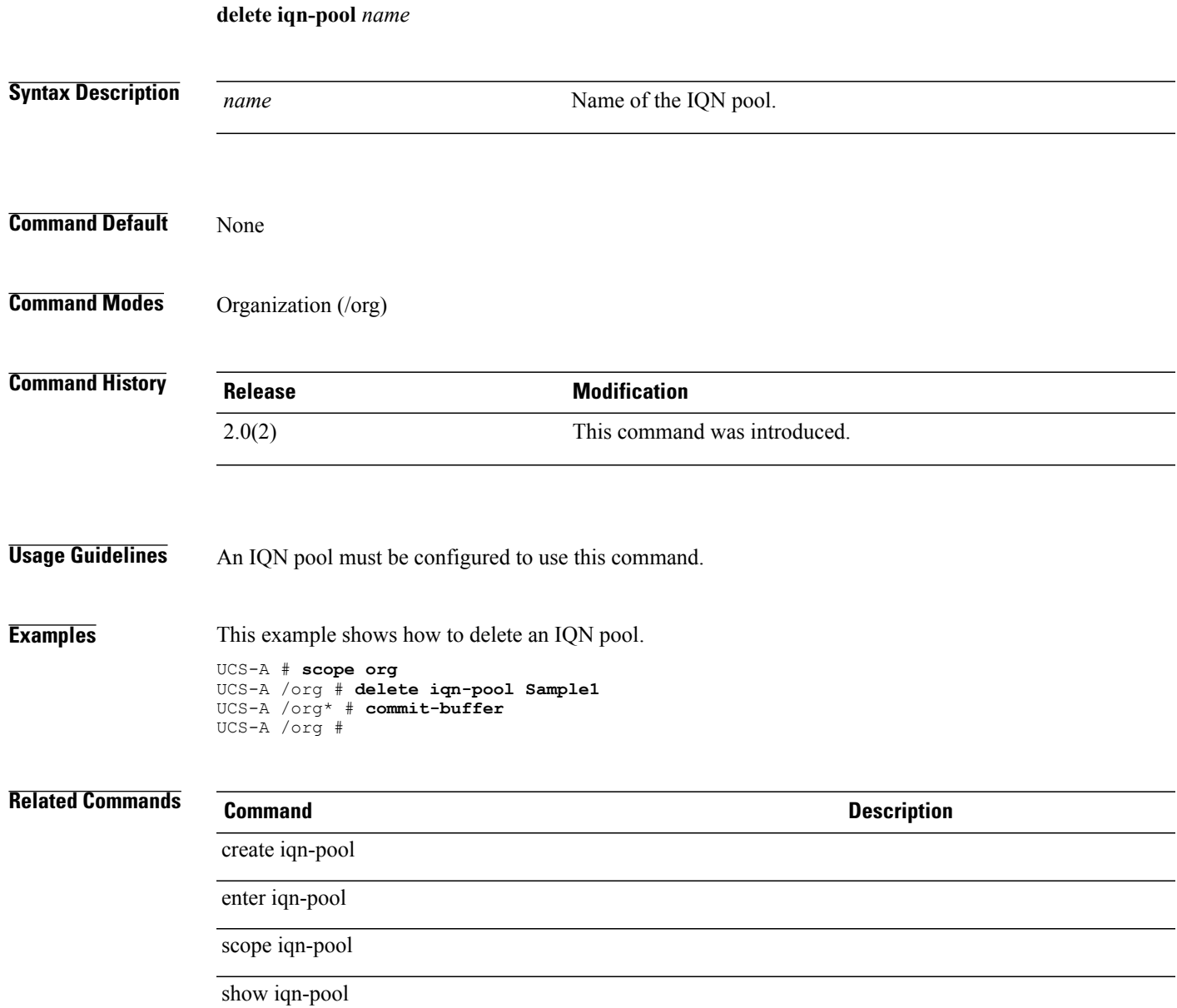

### **delete iscsi-policy**

To delete an iSCSI adapter policy, use the **delete iscsi-policy** command.

**delete iscsi-policy** *name* **Syntax Description** name name Name of the iSCSI adapter policy. Enter the name that you provided while creating the policy. *name* **Command Default** None **Command Modes** Organization (/org) **Command History Release <b>Modification** 2.0(1) This command was introduced. **Usage Guidelines** You should have created an iSCSI adapter policy to use this command. **Examples** This example shows how to delete an iSCSI adapter policy: UCS-A # **scope org test** UCS-A /org # **delete iscsi-policy sample** UCS-A /org\* # **commit-buffer** UCS-A /org # **Related Commands Command Description** create iscsi-policy scope iscsi-policy enter iscsi-policy

show iscsi-policy

#### **delete iscsi**

To delete iSCSI devices from a boot policy, use the **delete iscsi** command.

**delete iscsi** This command has no arguments or keywords. **Command Default** None **Command Modes** Boot definition for a service-profile (/org/service-profile/boot-definition) Boot policy for an organization (/org/boot-policy) **Command History Release Modification** 2.0(1) This command was introduced. **Usage Guidelines** None **Examples** This example shows how to delete iSCSI devices from a boot policy for a service profile of an organization: UCS-A # **scope org test** UCS-A /org # **scope service-profile sample** UCS-A /org/service-profile # **scope boot-definition** UCS-A /org/service-profile/boot-definition # **delete iscsi** UCS-A /org/service-profile/boot-definition\* # **commit-buffer** UCS-A /org/service-profile/boot-definition # **Related Commands Command Command Description** create iscsi scope iscsi enter iscsi show iscsi

 $\overline{\phantom{a}}$ 

## **delete keyring**

To delete a keyring, use the **delete keyring** command.

**delete keyring** *name*

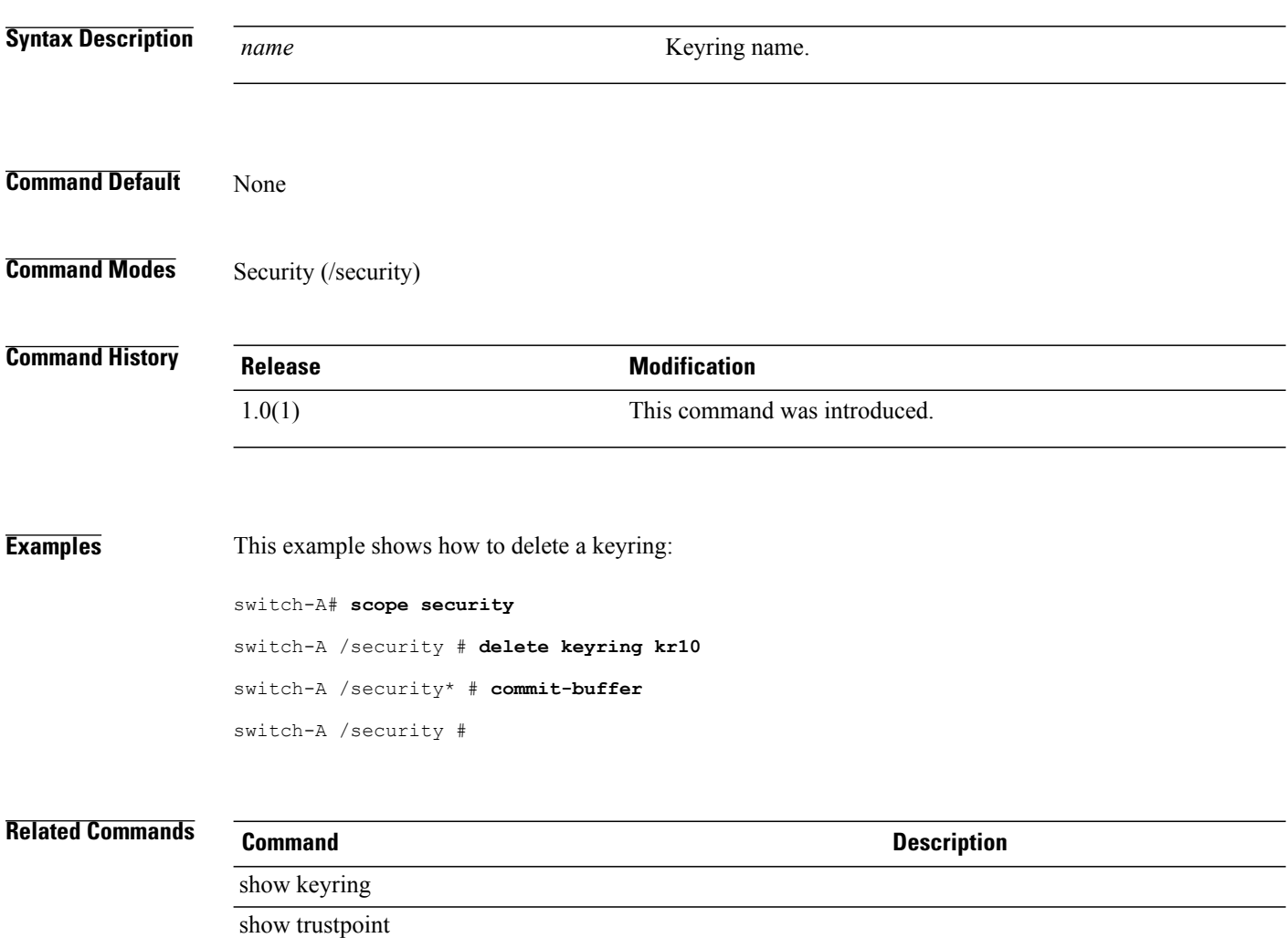
#### **delete lan**

To delete the LAN, use the **delete lan** command.

**delete lan**

**Command Default** None

**Command Modes** Boot policy (/org/boot-policy)

**Command History Release Modification** 1.0(1) This command was introduced.

**Examples** This example shows how to delete the LAN:

switch-A# **scope org org10** switch-A /org # **scope boot-policy bp10** switch-A /org/boot-policy # **delete lan** switch-A /org/boot-policy\* # **commit-buffer** switch-A /org/boot-policy #

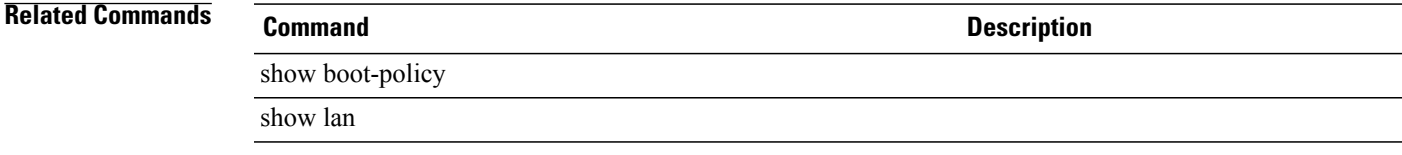

# **delete lan-connectivity-policy**

To delete a vNIC LAN connectivity policy, use the **delete lan-connectivity-policy** command.

**delete lan-connectivity-policy** *name*

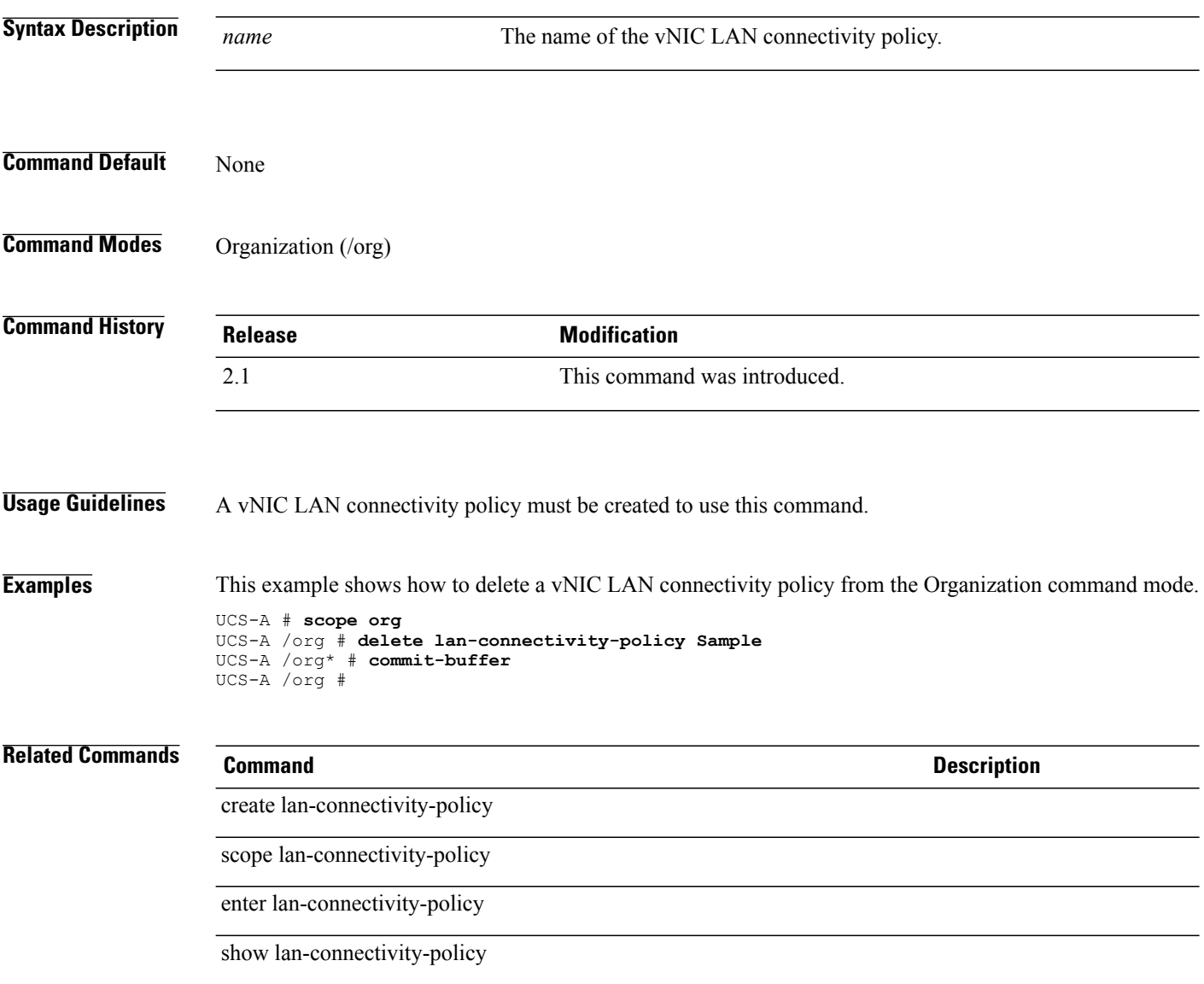

# **delete ldap-group**

To delete an LDAP group, use the **delete ldap-group** command.

**delete ldap-group** *Group DN*

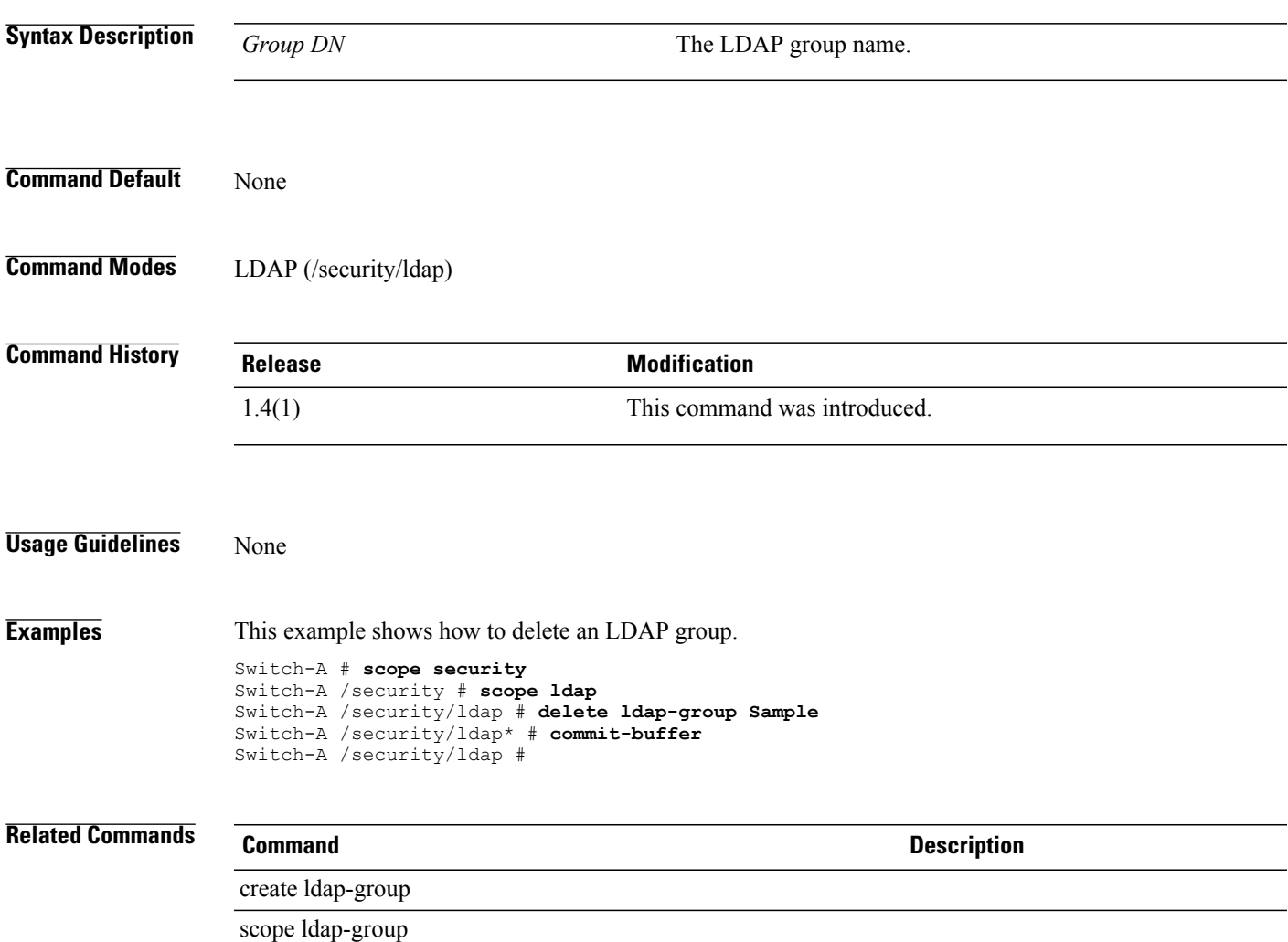

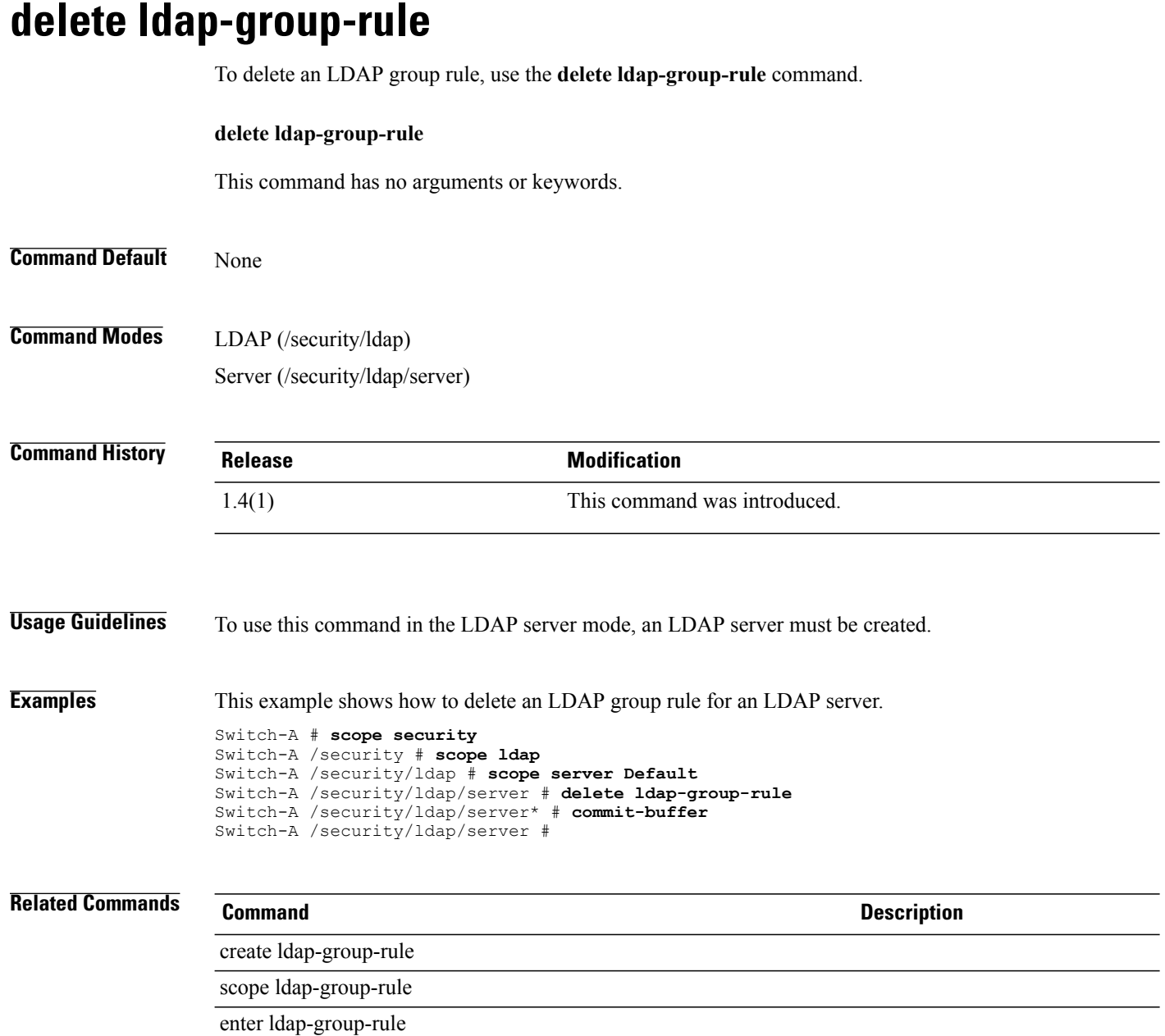

#### **delete local**

To delete the local storage, use the **delete local** command.

**delete local**

This command has no arguments or keywords.

**Command Default** None

**Command Modes** Storage (/org/boot-policy/storage)

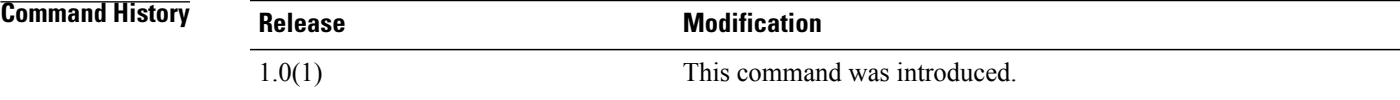

**Examples** This example shows how to delete the local storage:

switch-A# **scope org org10** switch-A /org # **scope boot-policy bp10** switch-A /org/boot-policy # **scope storage** switch-A /org/boot-policy/storage # **delete local** switch-A /org/boot-policy/storage\* # **commit-buffer** switch-A /org/boot-policy/storage #

**Related Commands Command Description** show local show storage

## **delete locale**

To delete a locale, use the **delete locale** command.

**delete locale** *name*

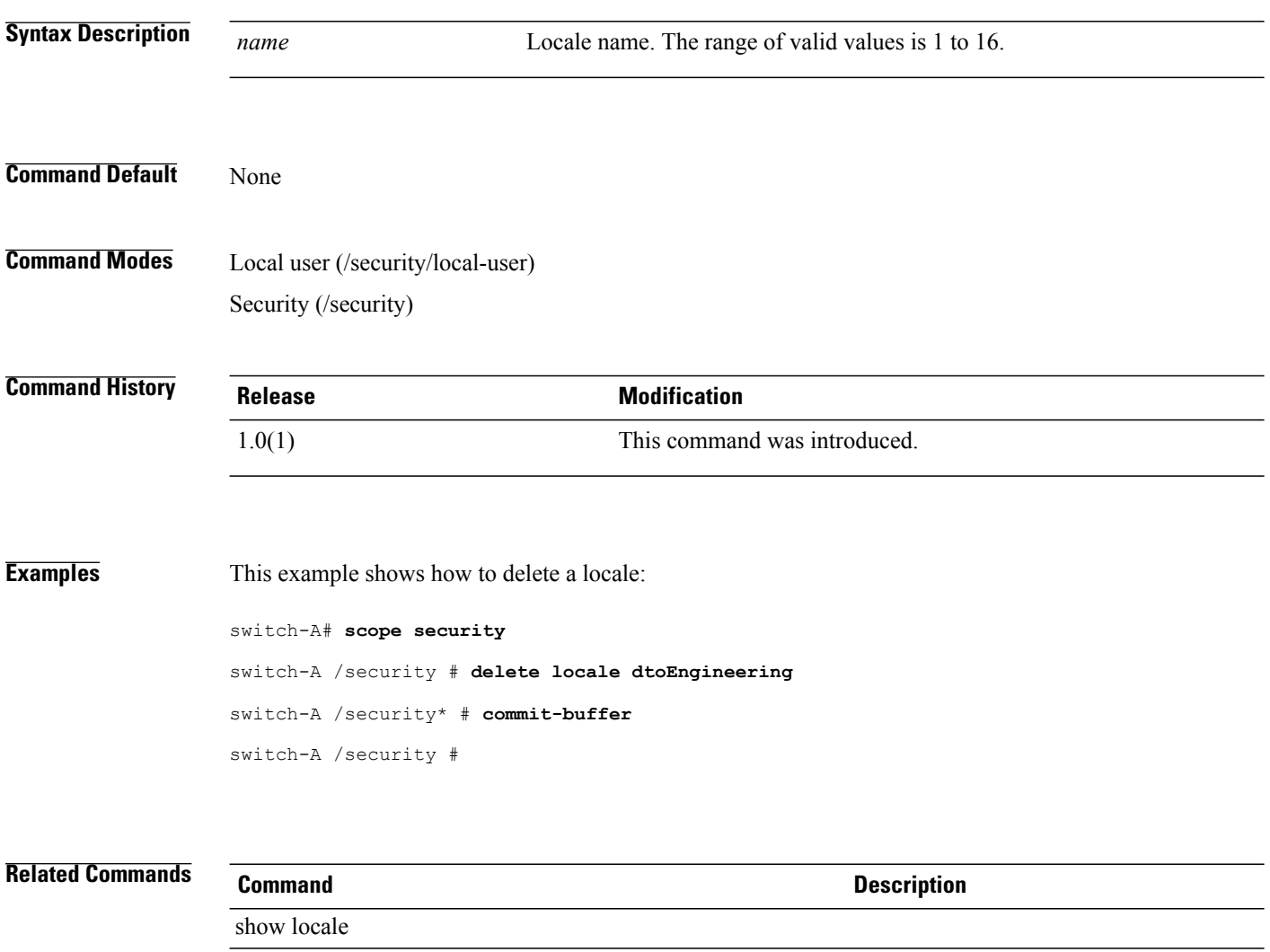

show role

## **delete local-disk-config**

To delete the local disk configuration, use the **delete local-disk-config** command.

**delete local-disk-config**

This command has no arguments or keywords.

**Command Default** None

**Command Modes** Service profile (/org/service-profile)

**Command History Release Modification** 1.0(1) This command was introduced.

**Examples** This example shows how to delete the local disk configuration:

switch-A# **scope org org10** switch-A /org # **scope service-profile sp10** switch-A /org/service-profile # **delete local-disk-config** switch-A /org/service-profile\* # **commit-buffer** switch-A /org/service-profile #

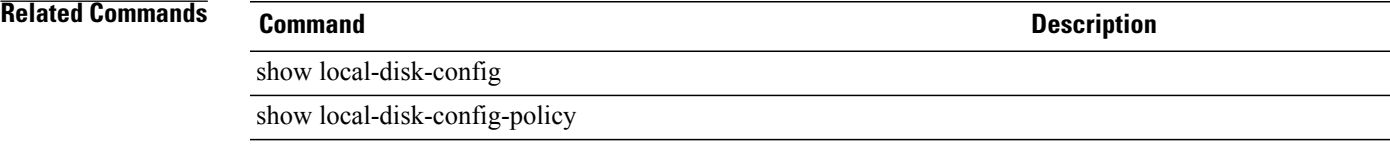

# **delete local-disk-config-policy**

To delete a configuration policy set in the local disk, use the **delete local-disk-config-policy** command.

**delete local-disk-config-policy** *policy-name*

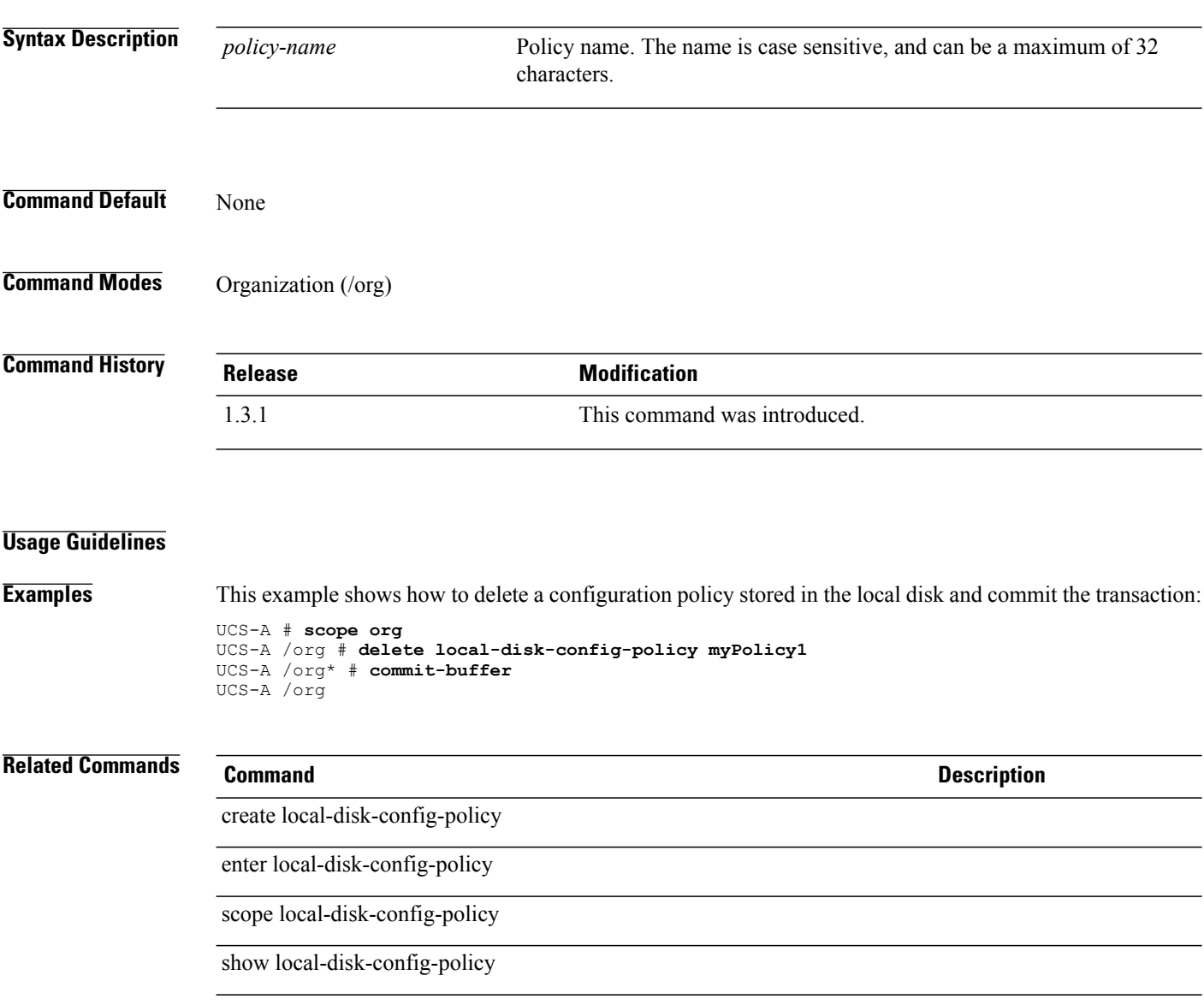

### **delete local-schedule**

To delete a local schedule of a fault suppress task, use the **delete local-schedule** command.

This command has no arguments or keywords.

**delete local-schedule**

**Command Default** None

**Command Modes** Fault suppress task for a chassis (/chassis/fault-suppress-task) Fault suppress task for a organization (/org/fault-suppress-task) Fault suppress task for a service-profile (/org/service-profile/fault-suppress-task)

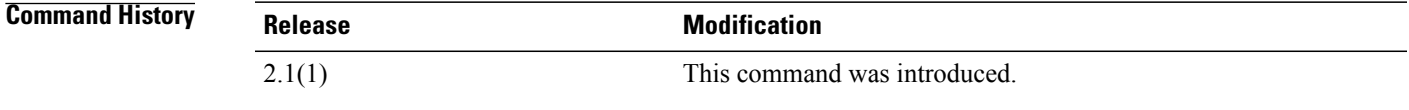

**Usage Guidelines** A fault suppress task for a chassis or a service profile must be created to use this command.

**Examples** This example shows how to delete a local schedule for a fault suppress task associated with chassis 1.

```
UCS-A # scope chassis 1
UCS-A /chassis # scope fault-suppress-task sample
UCS-A /chassis/fault-suppress-task # delete local-schedule
UCS-A /chassis/fault-suppress-task* # commit-buffer
UCS-A /chassis/fault-suppress-task #
```
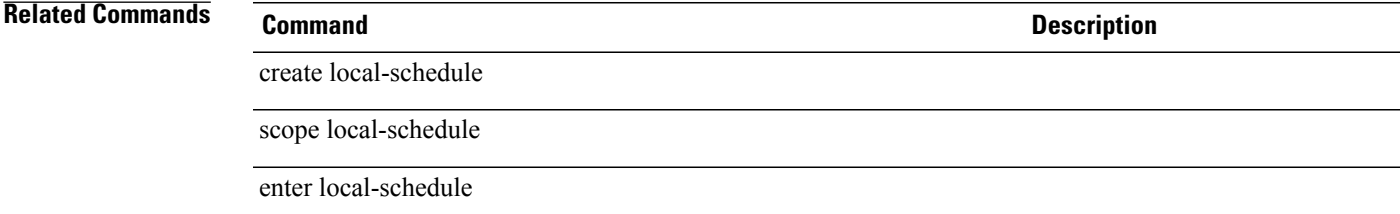

## **delete local-user**

To delete a local user, use the **delete local-user** command.

**delete local-user** *name*

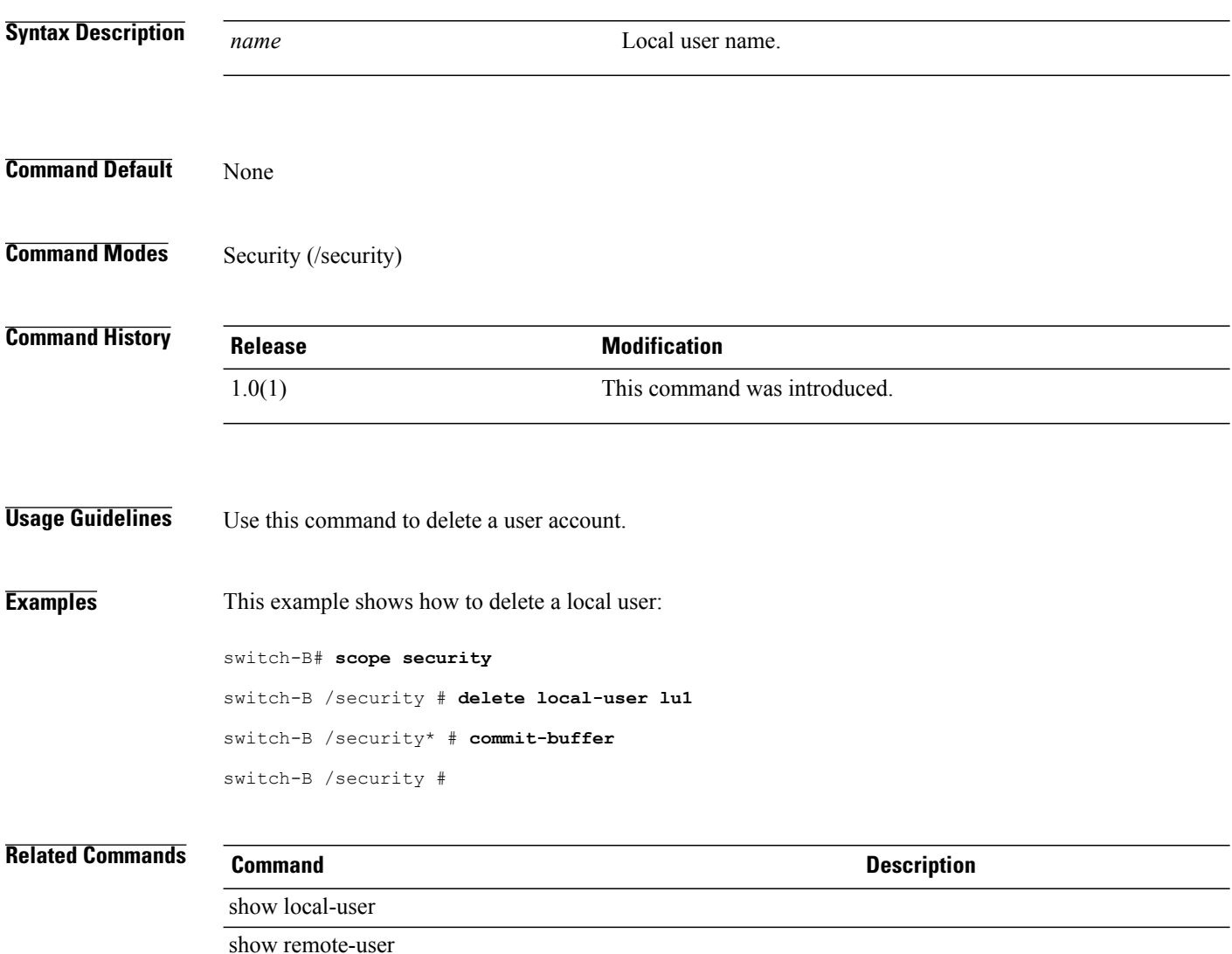

#### **delete lun**

To delete a target LUN for a static target interface priority of an iSCSI VNIC, use the **delete lun** command.

**delete lun** This command has no arguments or keywords.

**Command Default** None

**Command Modes** Static target interface priority (/org/service-profile/vnic-iscsi/eth-if/static-target-if)

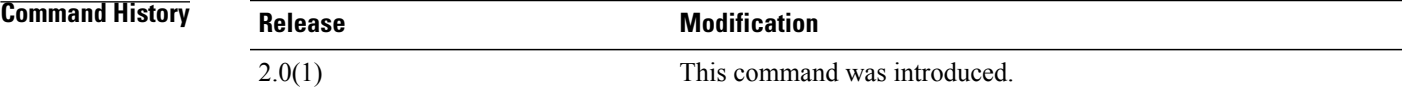

**Usage Guidelines** You must create a static target interface priority for an iSCSI VNIC before you use this command.

**Examples** This example shows how to delete a target LUN for a static target interface priority of an iSCSI VNIC:

UCS-A # **scope org test** UCS-A /org # **scope service-profile sample** UCS-A /org/service-profile # **scope vnic-iscsi trial** UCS-A /org/service-profile/vnic-iscsi # **scope eth-if** UCS-A /org/service-profile/vnic-iscsi/eth-if # **scope static-target-if 1** UCS-A /org/service-profile/vnic-iscsi/eth-if/static-target-if # **delete lun** UCS-A /org/service-profile/vnic-iscsi/eth-if/static-target-if\* # **commit-buffer** UCS-A /org/service-profile/vnic-iscsi/eth-if/static-target-if #

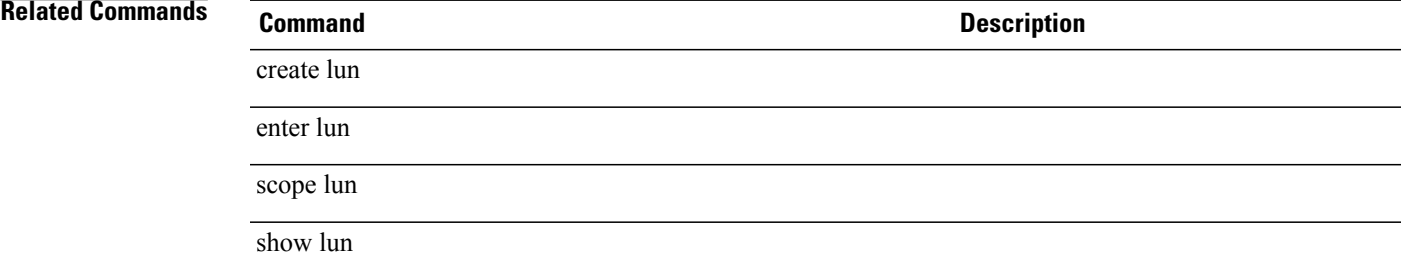

# **delete mac-pool**

To delete a MAC pool, use the **delete mac-pool** command.

**delete mac-pool** *name*

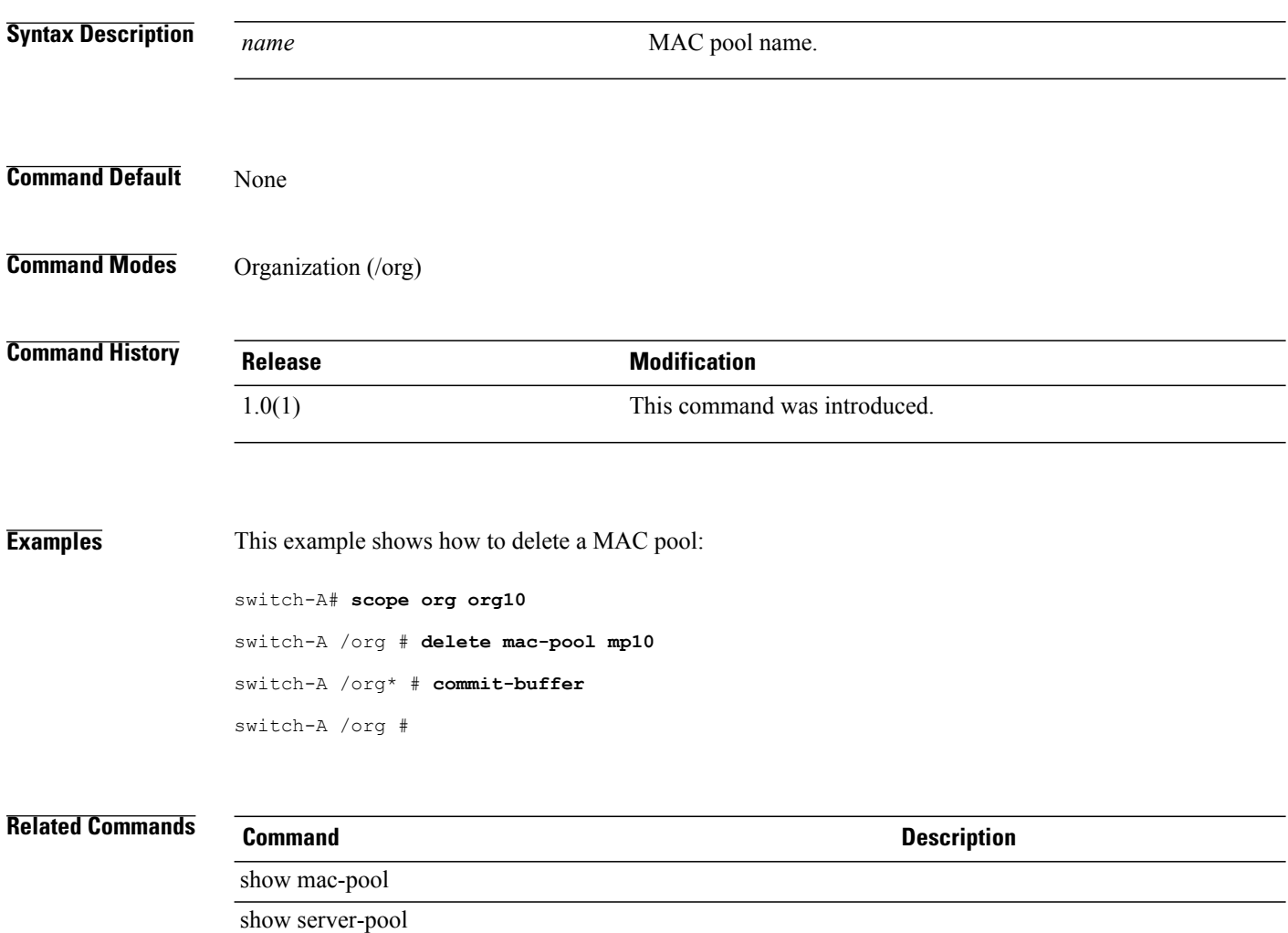

# **delete mac-security**

To delete MAC security, use the **delete mac-security** command.

**delete mac-security**

This command has no arguments or keywords.

**Command Default** None

**Command Modes** Port profile (/eth-uplink/port-profile)

**Command History Release Modification** 1.0(1) This command was introduced.

**Usage Guidelines** Use this command to delete the MAC security policy.

**Examples** This example shows how to delete MAC security: switch-A# **scope eth-uplink** switch-A /eth-uplink # **scope port-profile pp10**

> switch-A /eth-uplink/port-profile # **delete mac-security** switch-A /eth-uplink/port-profile\* # **commit-buffer**

switch-A /eth-uplink/port-profile #

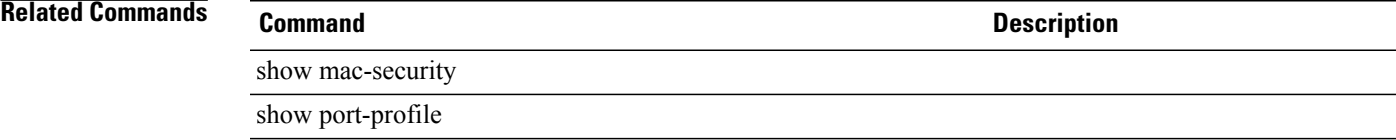

# **delete maint-policy**

To delete a maintenance policy, use the **delete maint-policy** command.

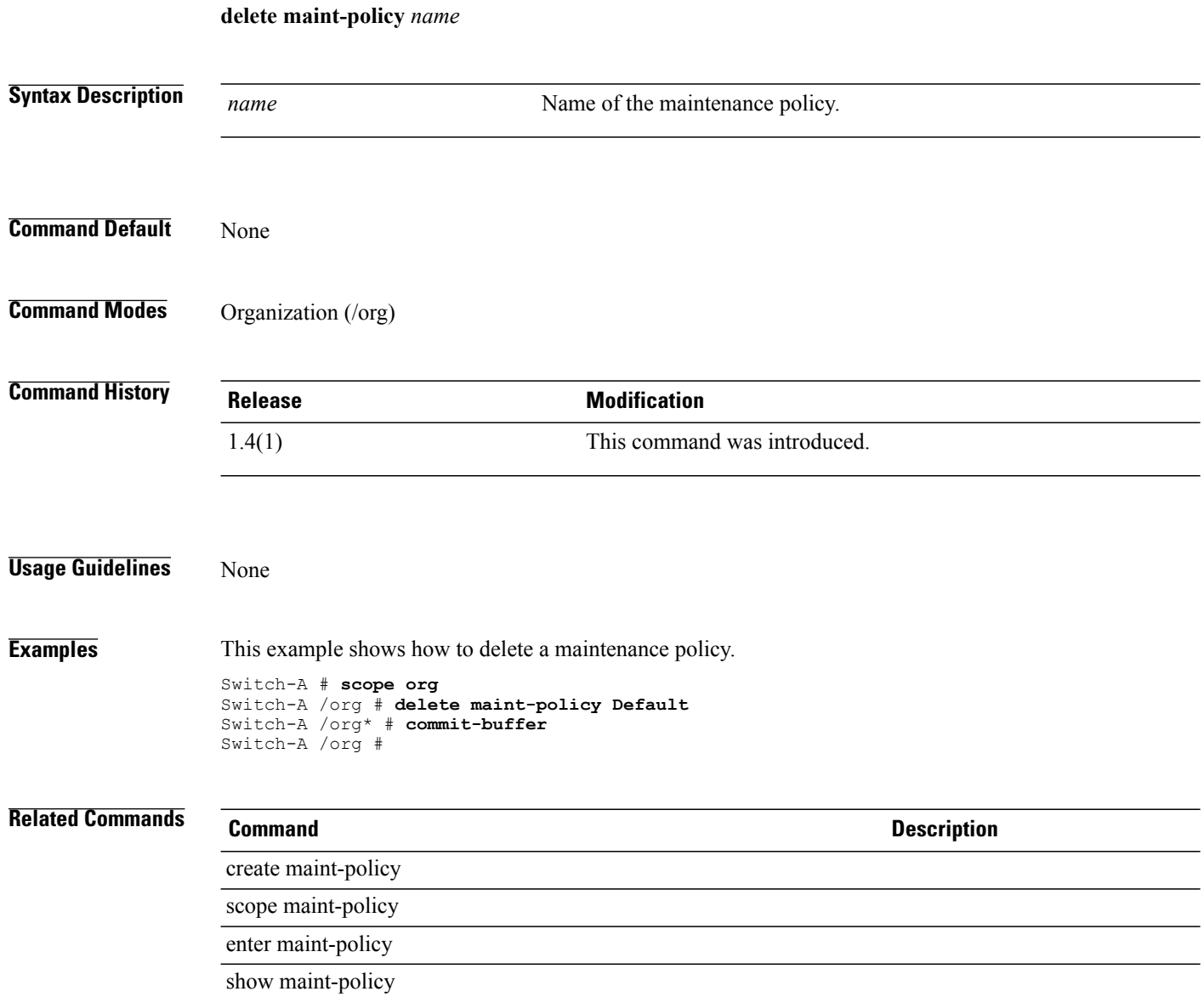

### **delete mcast-policy**

To delete a multicast policy of an organization, use the **delete mcast-policy** command.

**delete mcast-policy** *name* **Syntax Description** *name* The name of the multicast policy. **Command Default** None **Command Modes** Organization (/org) **Command History Release Modification** 2.1(1) This command was introduced. **Usage Guidelines** A multicast policy for an organization must be created to use this command. **Examples** This example shows how to delete a multicast policy for an organization. UCS-A # **scope org** UCS-A /org # **delete mcast-policy sample** UCS-A /org\* # **commit-buffer** UCS-A /org # **Related Commands Command Description** create mcast-policy enter mcast-policy scope mcast-policy set querier set querierip set snooping show mcast-policy

# **delete member-fcoe-port-channel**

To delete a member FCoE port channel, use the **delete member-fcoe-port-channel** command.

**delete member-fcoe-port-channel** {**a| b**} *fcoeportchannelid*

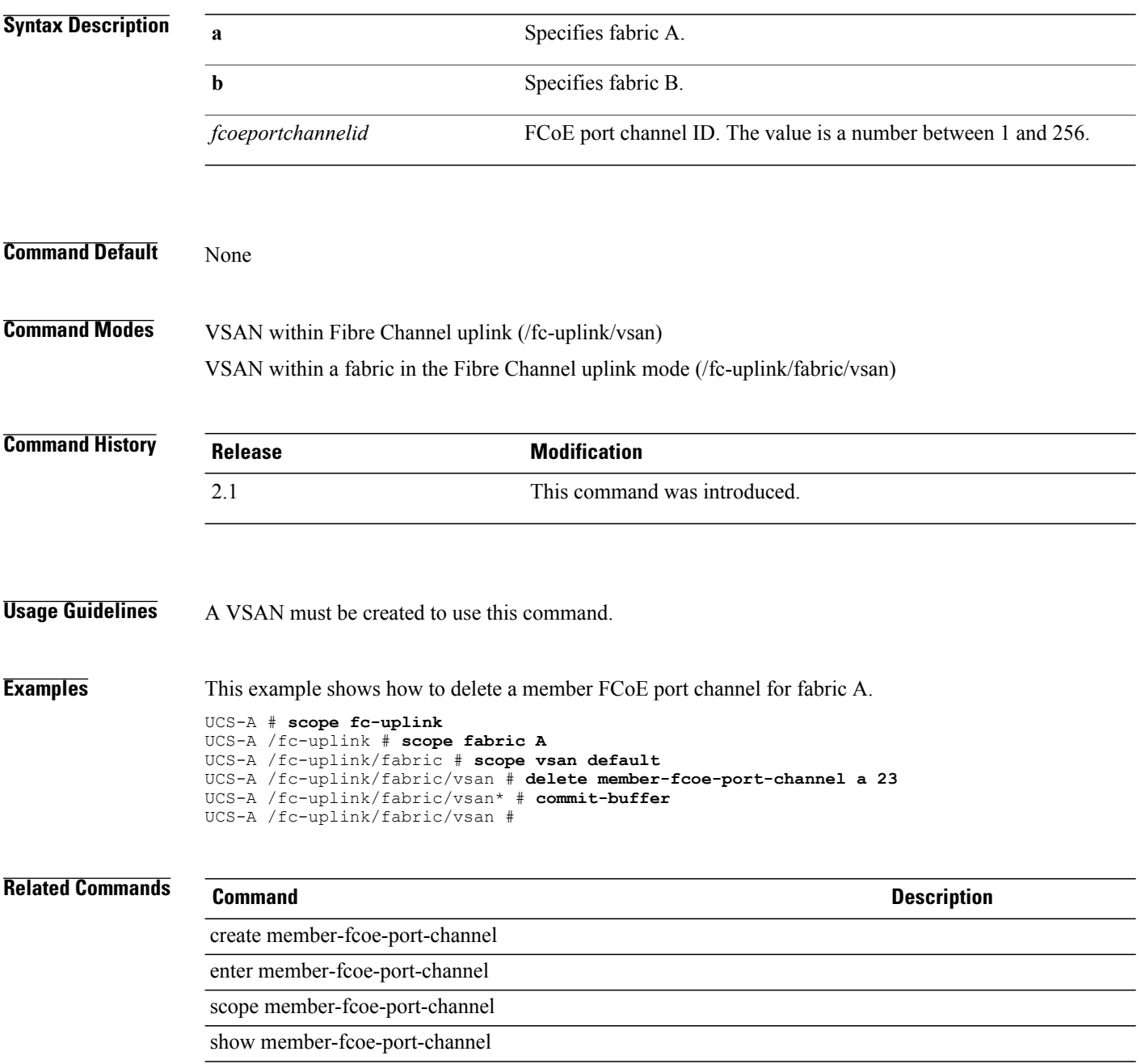

# **delete member-port**

To delete a member port, use the **delete member-port** command.

#### **port channel configuration**

**delete member-port** *slot-id port-id*

#### **vsan configuration**

**delete member-port** {**a| b**} *slot-id port-id*

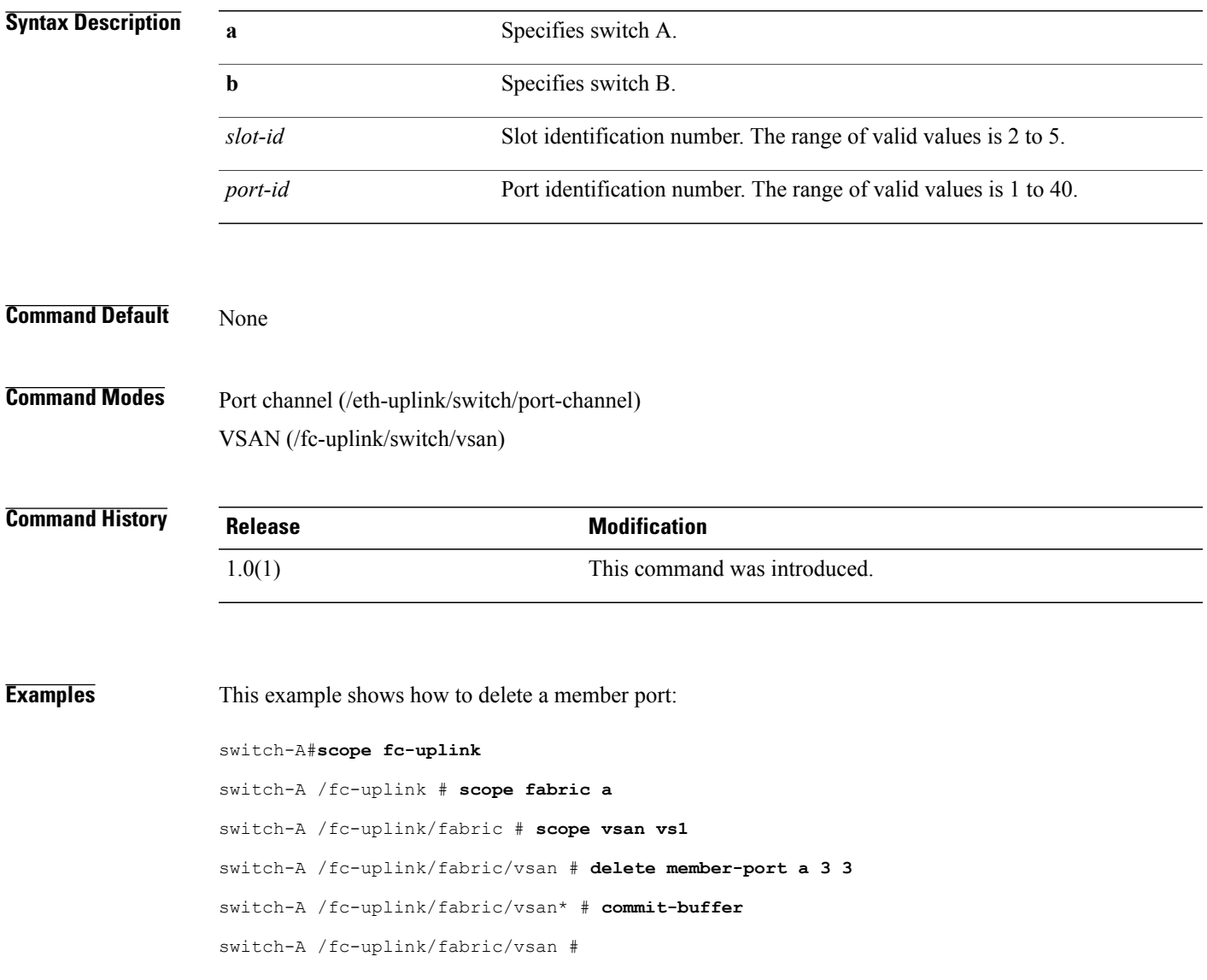

 $\overline{\phantom{a}}$ 

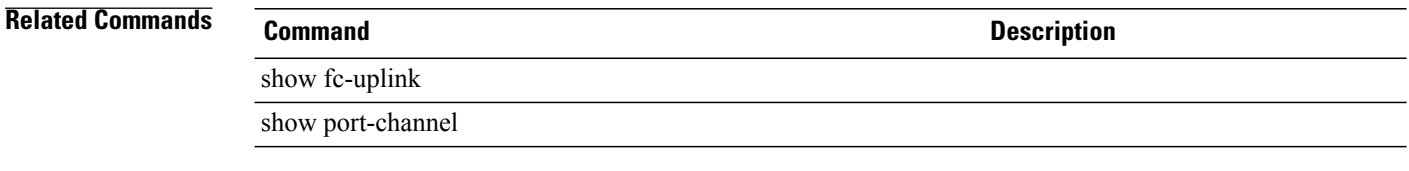

# **delete member-port fc**

To delete a Fibre Channel member port, use the **delete member-port fc** command.

**delete member-port fc** {**a| b**} *slot-id port-id*

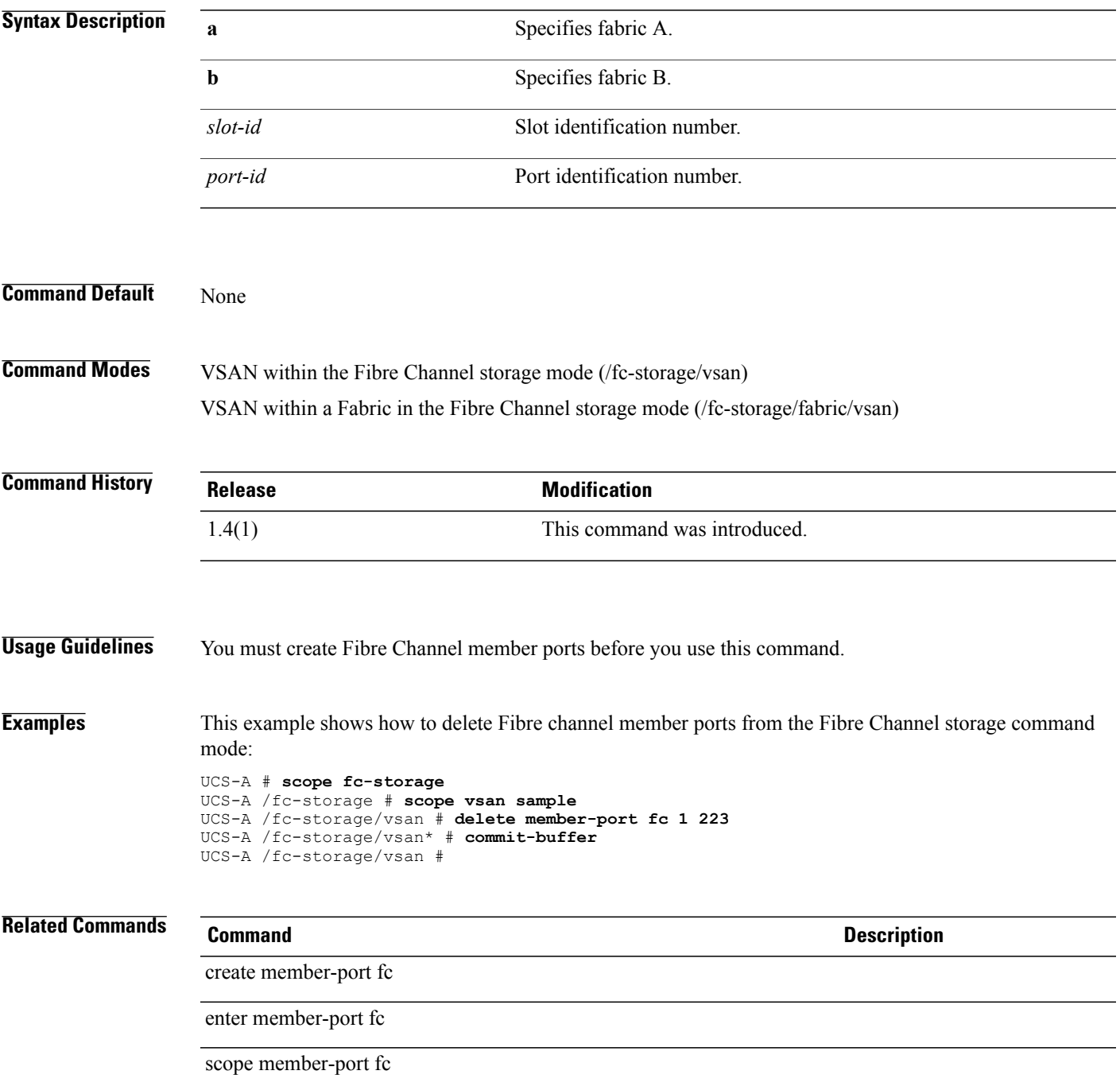

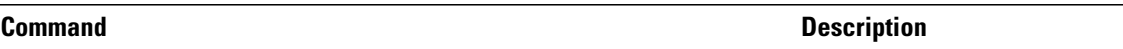

show member-port fc

# **delete member-port fcoe**

To delete Fibre Channel over Ethernet member ports, use the **delete member-port fcoe** command.

**delete member-port fcoe** {**a| b**} *slot-id port-id*

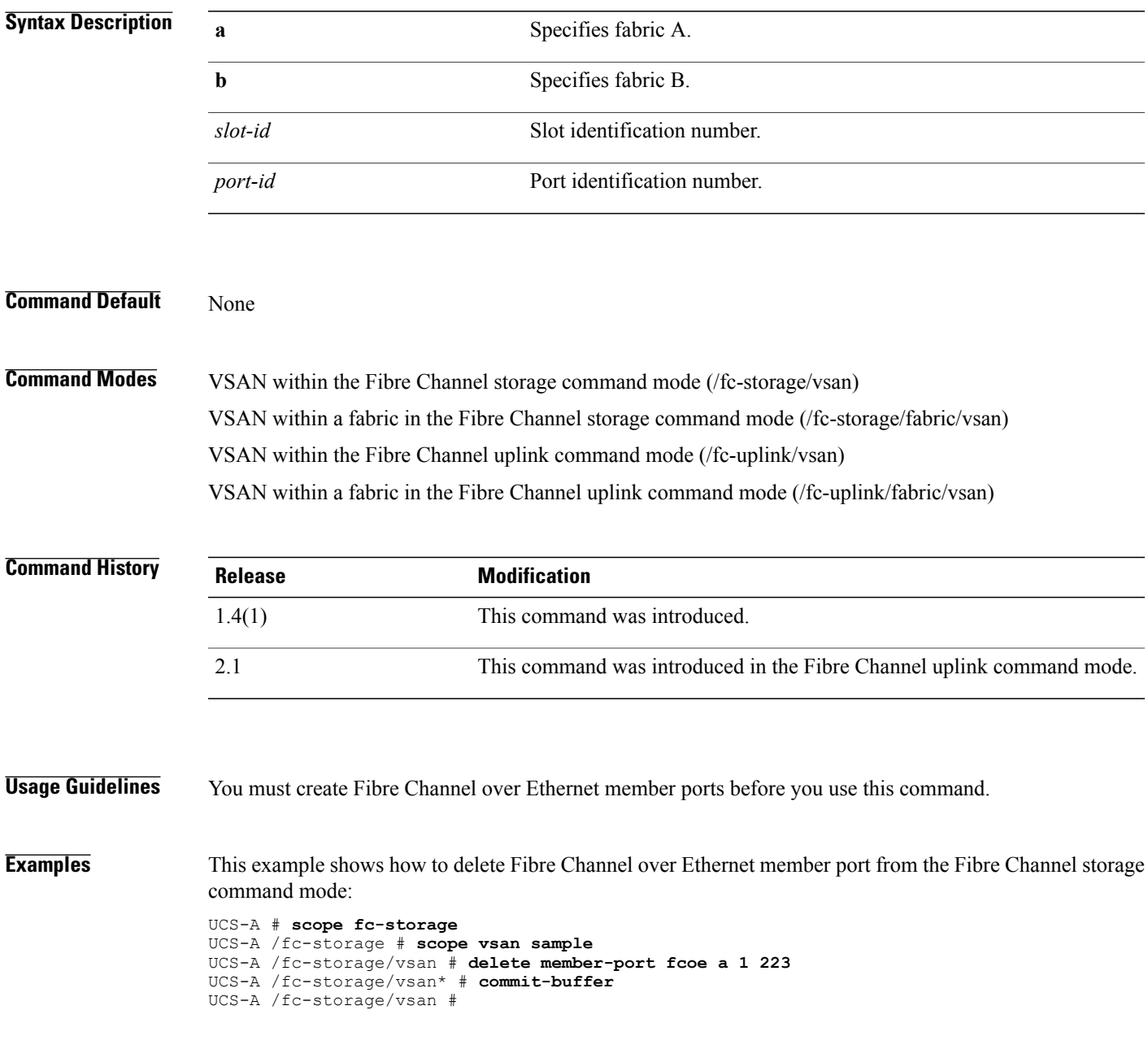

#### **Related Commands Command Command Description**

create member-port fcoe

enter member-port fcoe

scope member-port fcoe

show member-port fcoe

# **delete member-port-channel**

To delete a member port channel, use the **delete member-port-channel** command.

**delete member-port-channel** {**a| b**} *port channel id*

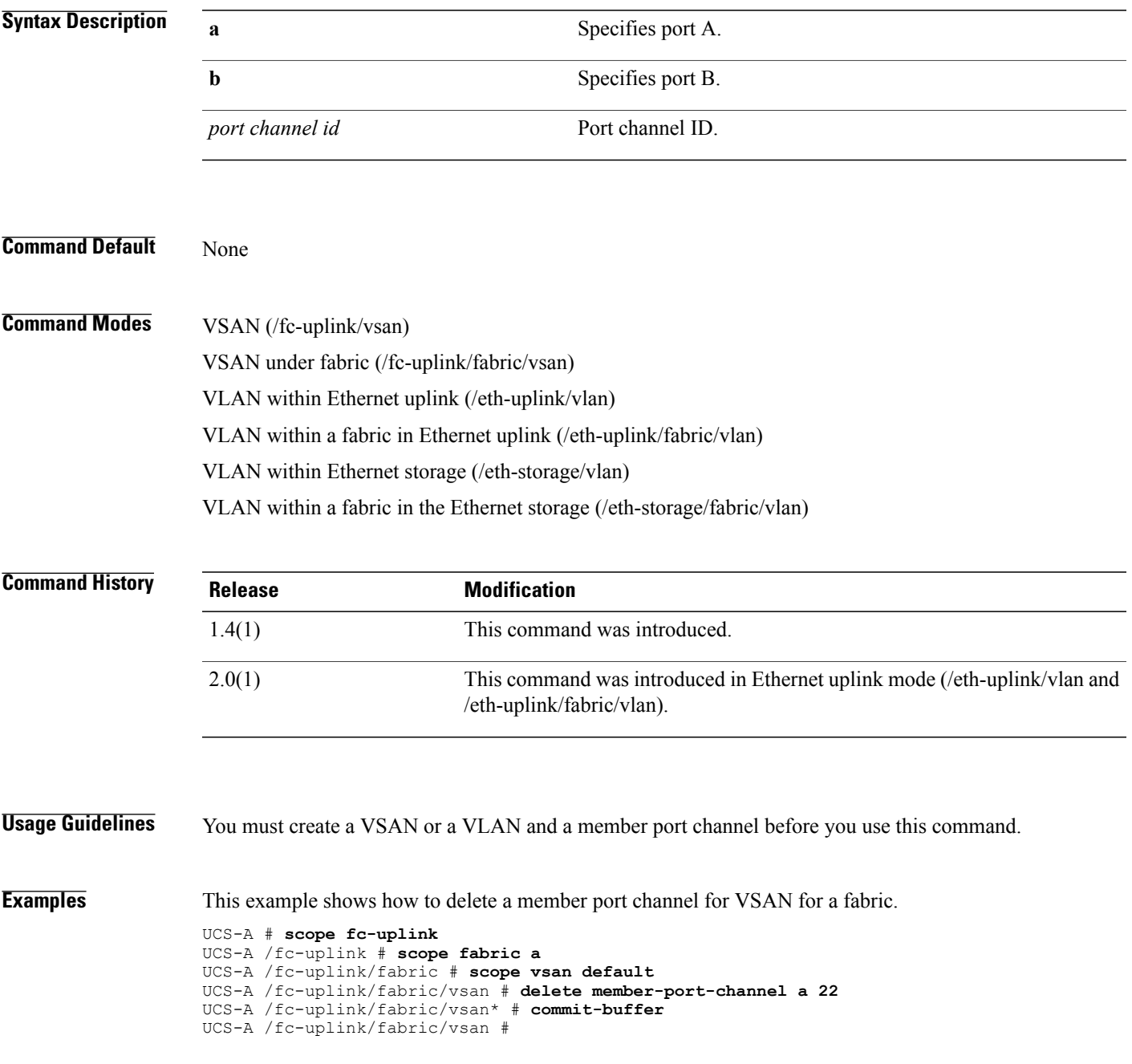

#### **Related Commands Command Description**

create member-port-channel

scope member-port-channel

enter member-port-channel

show member-port-channel

#### **delete member-vlan**

To delete a VLAN member to the VLAN group, use the **delete member-vlan** command.

**delete member-vlan** *network name* **Syntax Description** *network name* The name of the network VLAN member. **Command Default** None **Command Modes** VLAN group (/eth-uplink/vlan-group) **Command History Release Modification** 2.1(1) This command was introduced. **Usage Guidelines** A minimum of one VLAN group member must be created to use this command. **Examples** This example shows how to delete a member VLAN from a VLAN group. UCS-A # **scope eth-uplink** UCS-A /eth-uplink # **scope vlan-group sample** UCS-A /eth-uplink/vlan-group # **delete member-vlan example** UCS-A /eth-uplink/vlan-group\* # **commit-buffer** UCS-A /eth-uplink/vlan-group # **Related Commands Command Description** create member-vlan enter member-vlan scope member-vlan

show member-vlan

 $\mathbf l$ 

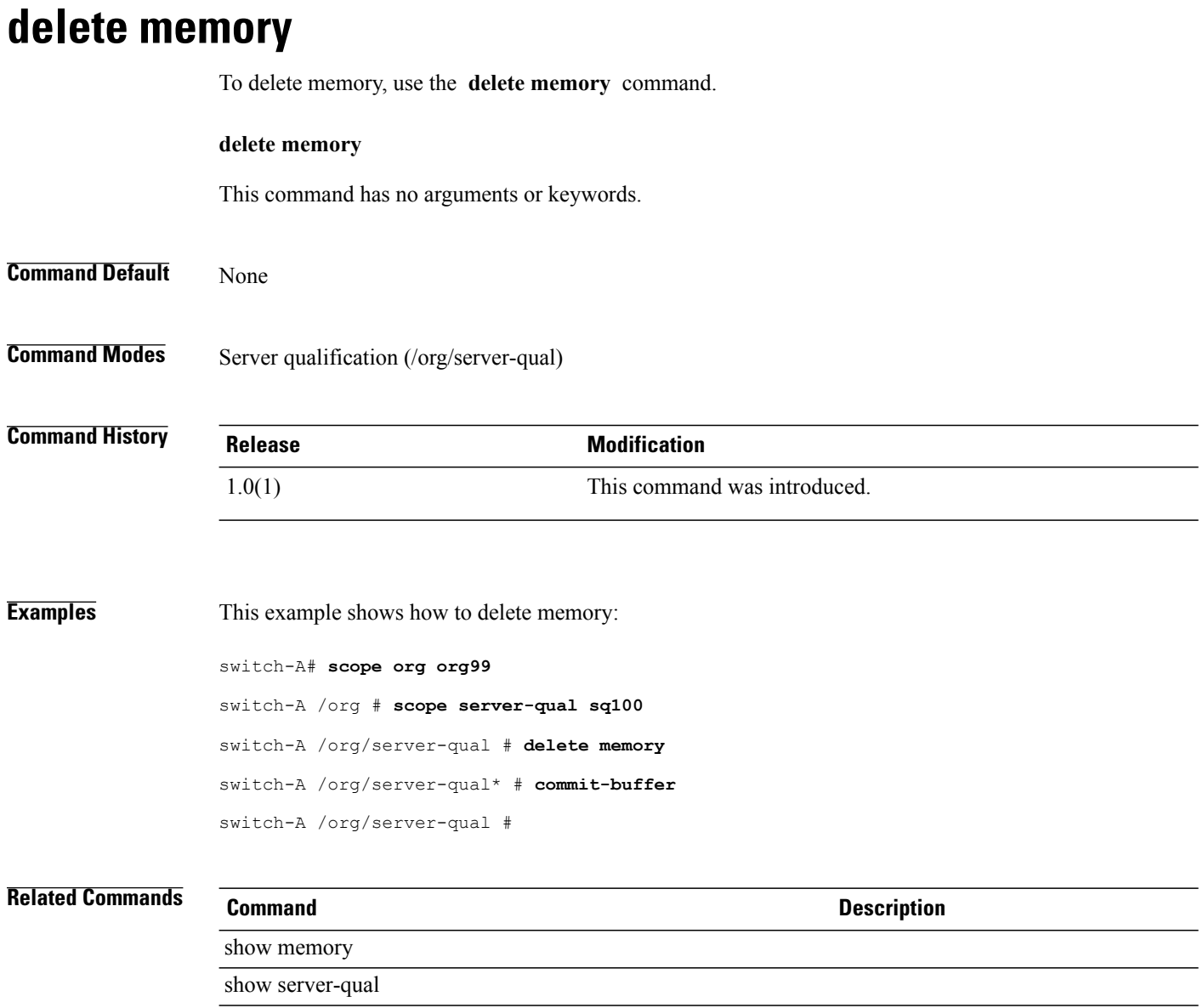

### **delete mon-src**

To delete a monitoring source, use the **delete mon-src** command.

**delete mon-src** *session name*

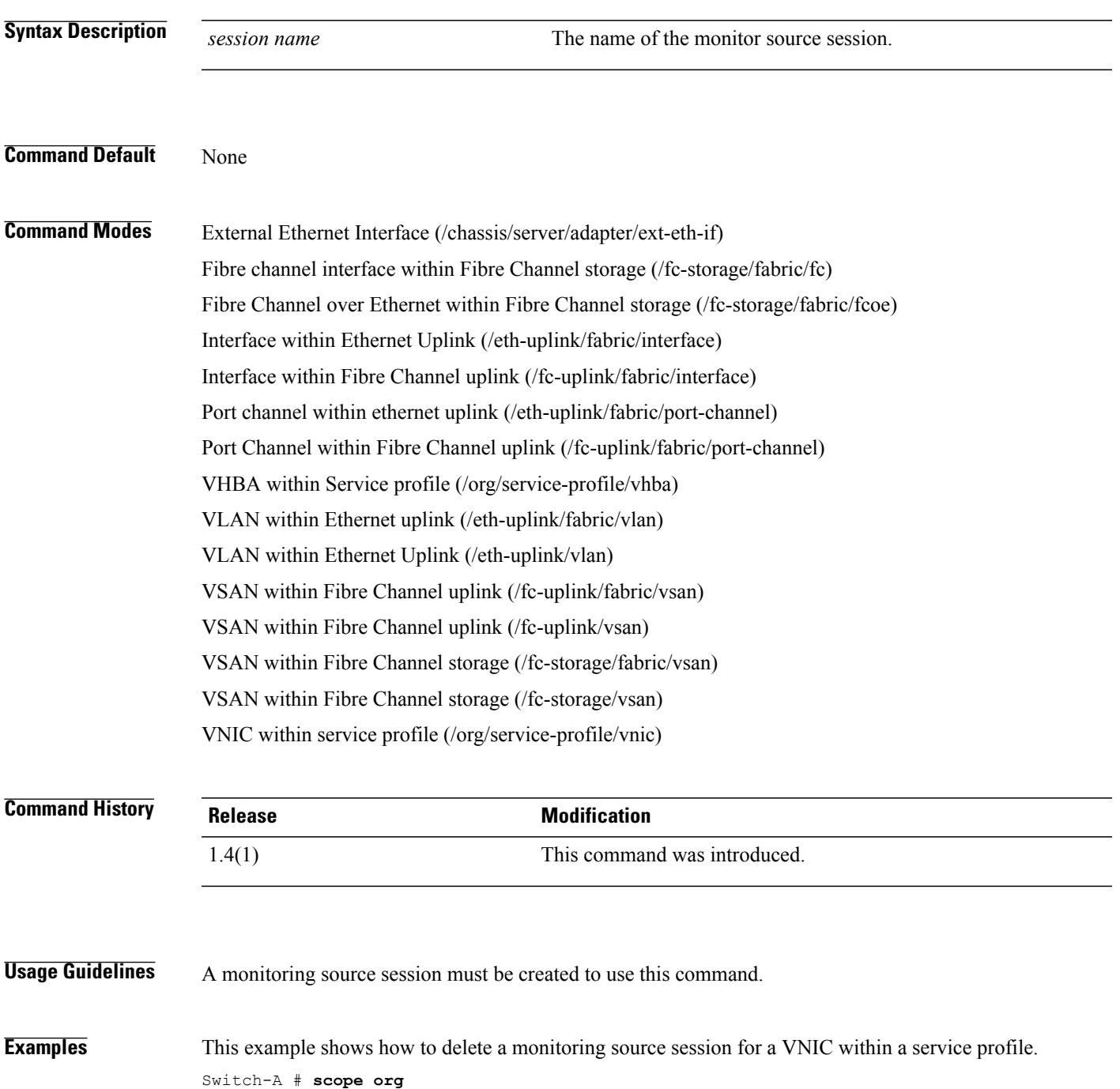

Switch-A /org # **scope service-profile sample**

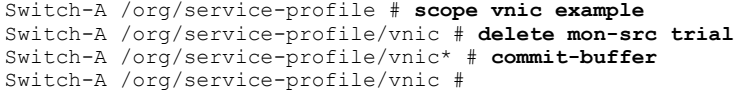

#### **Related Commands Command Command Description**

create mon-src set direction

enter mon-src

scope mon-src

show mon-src

#### **delete network**

To delete an Ethernet interface under a virtual machine port profile, use the **delete network** command.

**delete network** *port-profile-name*

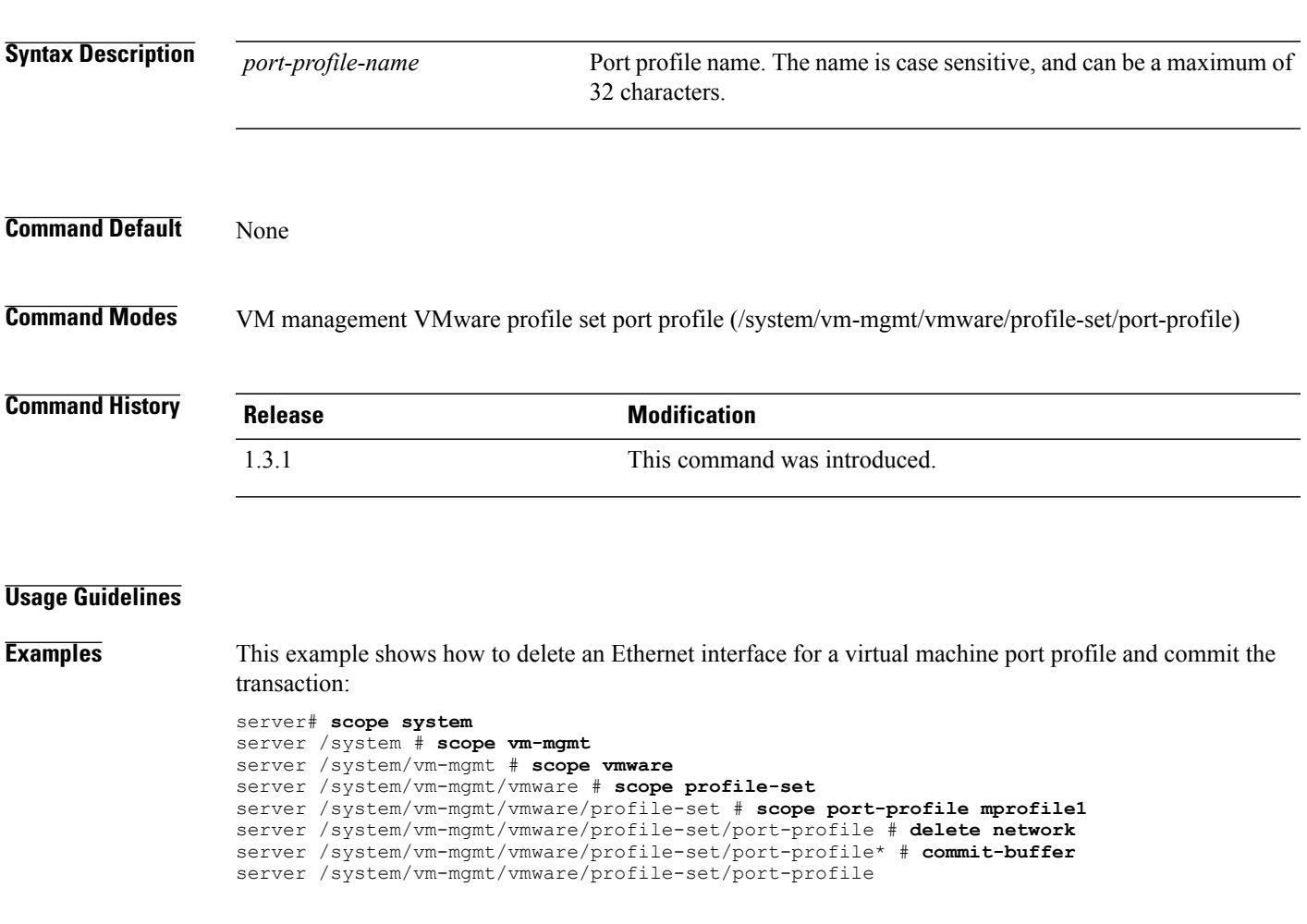

#### **Related Commands Command Command Description**

create network enter network scope network show network

# **delete network (/profile-set/port-profile)**

To delete a network, use the **delete network** command in port-profile mode.

**delete network** *network-name*

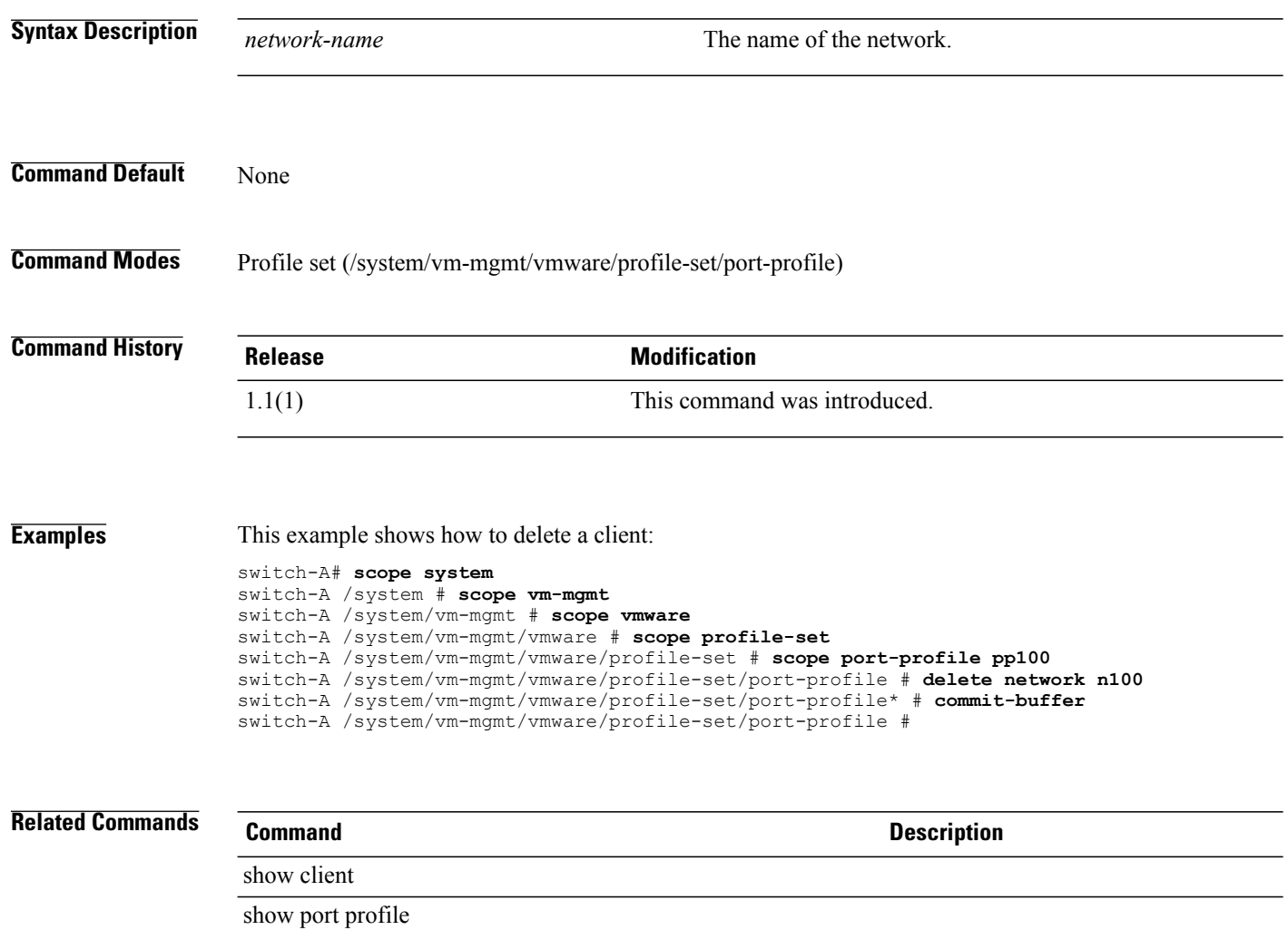

# **delete ntp-server**

To delete a Network Time Protocol (NTP) server hostname, use the **delete ntp-server** command.

**delete ntp-server** *host-name*

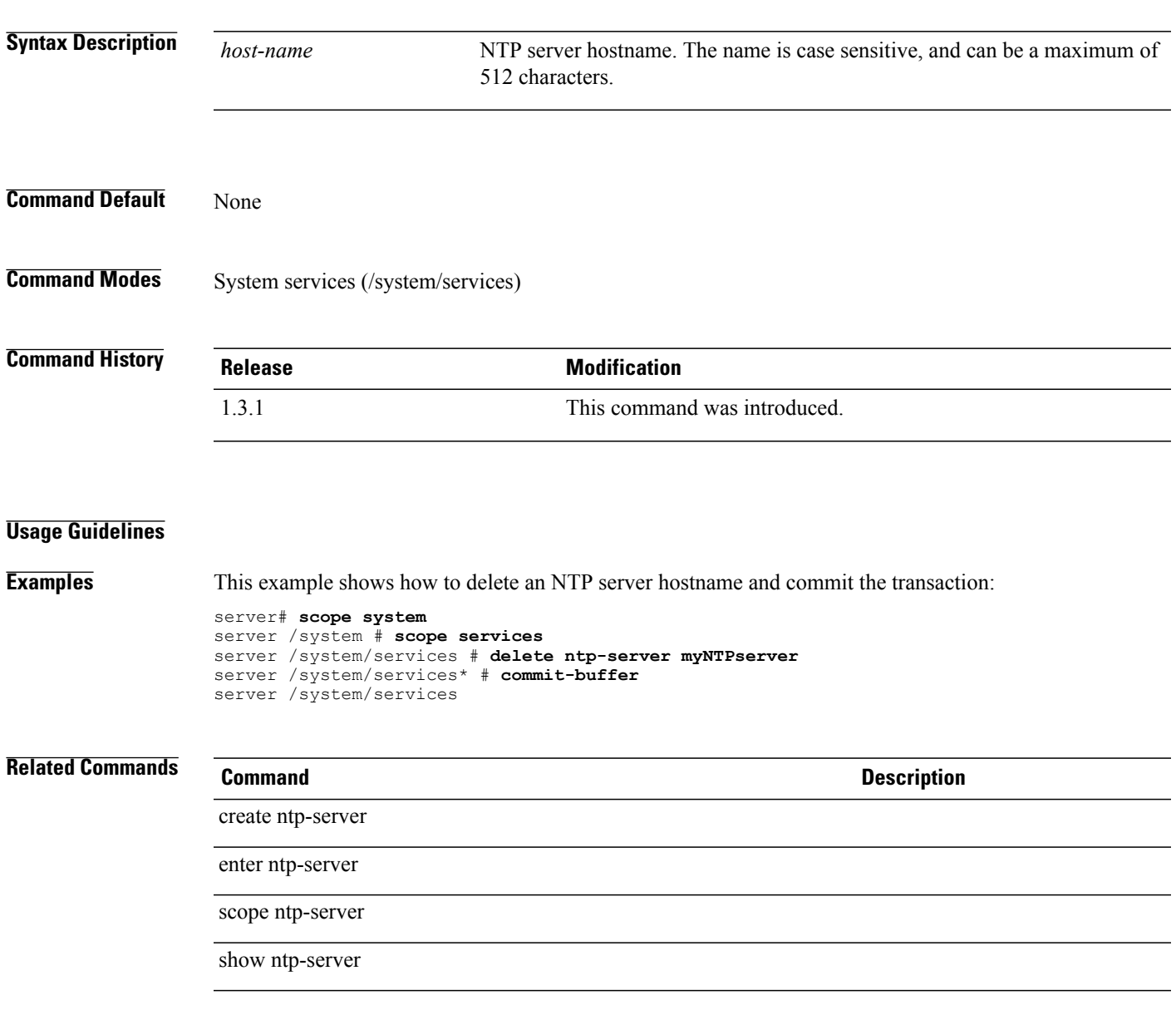

# **delete nwctrl-policy**

To delete a network control policy, use the **delete nwctrl-policy** command.

**delete nwctrl-policy** *policy-name*

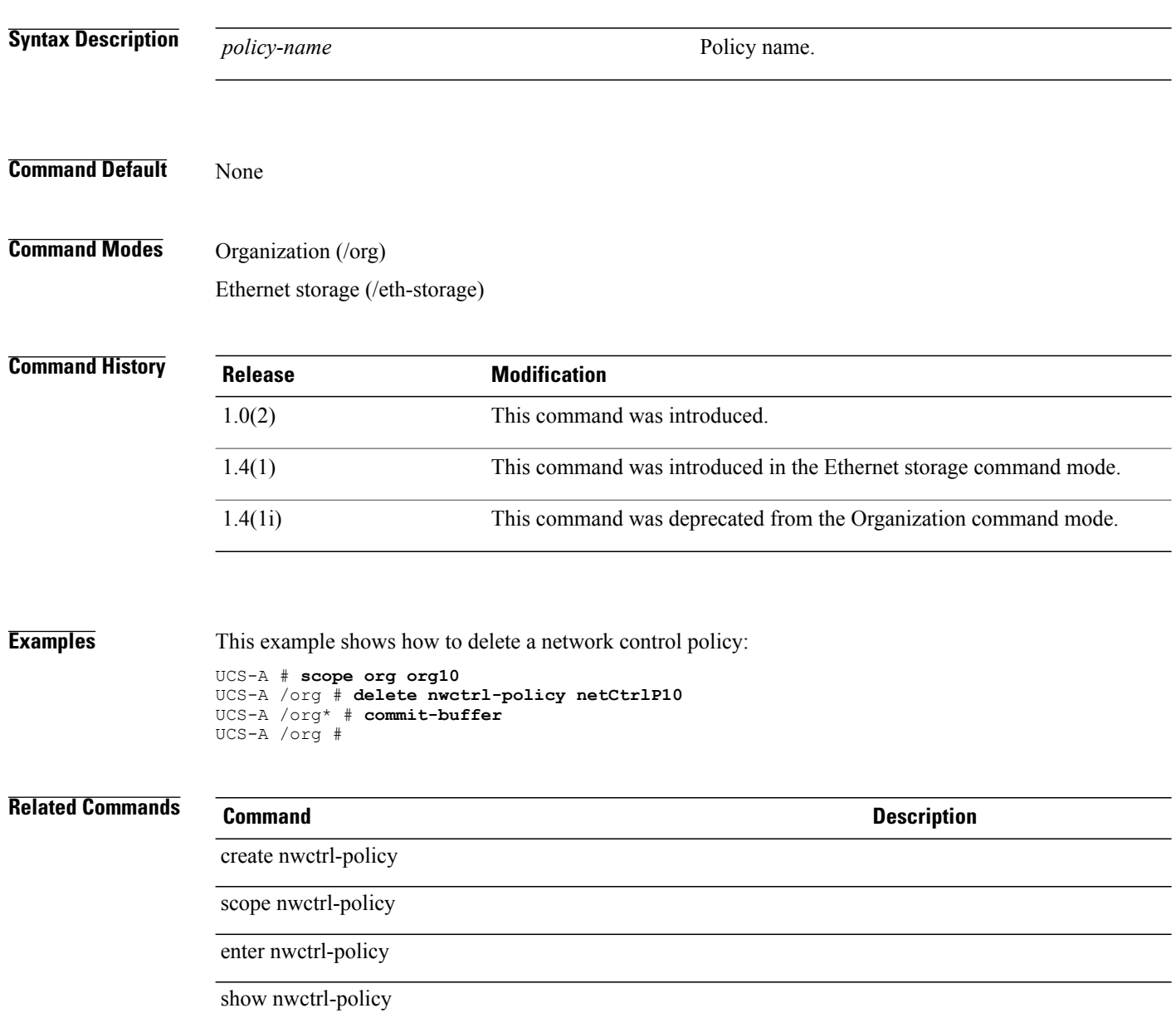

#### **delete occurrence one-time**

To delete a one-time occurrence instance for a schedule, use the **delete occurrence one-time** command.

**delete occurrence one-time** *name*

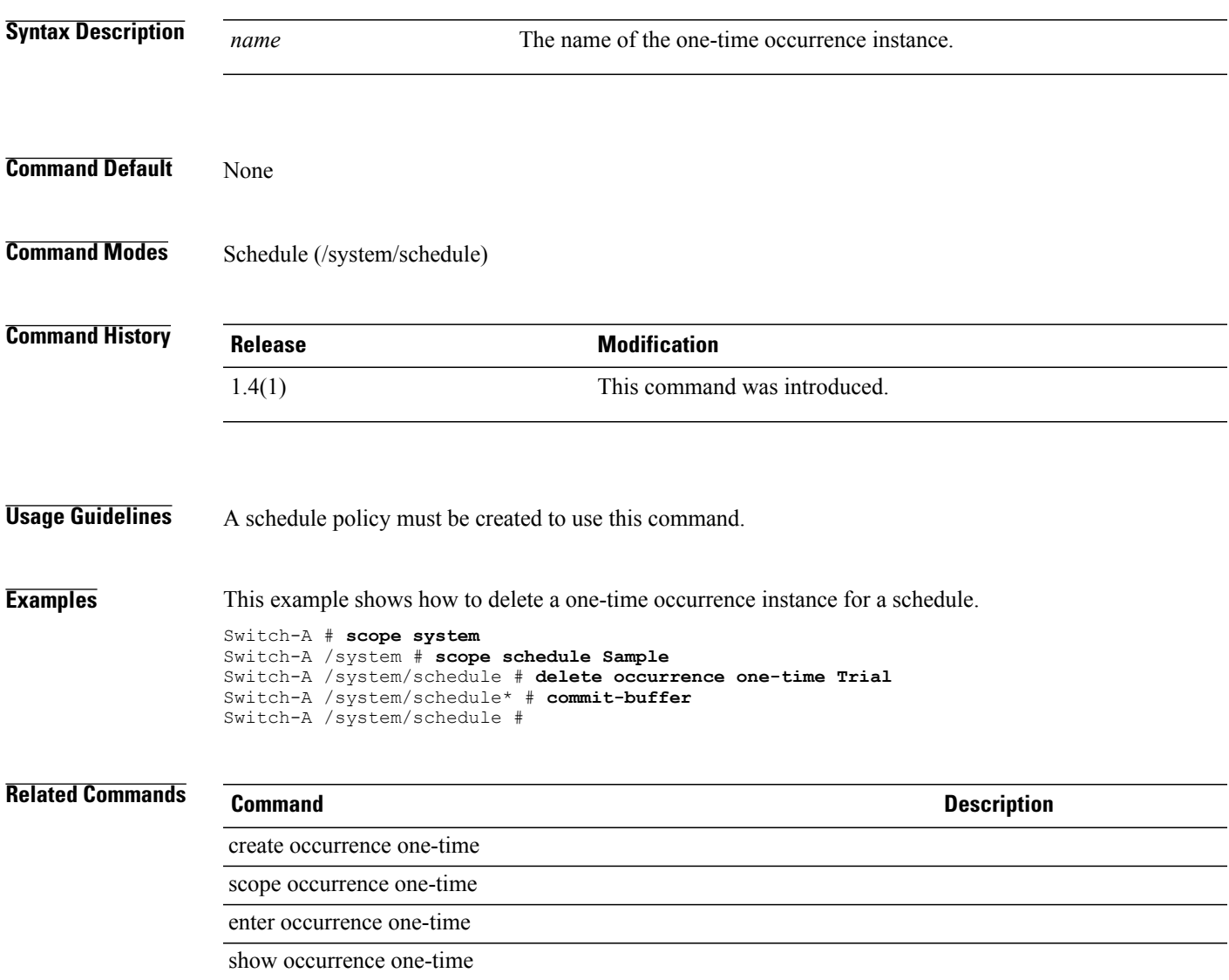

# **delete occurrence recurring**

To delete a recurring occurrence instance of a schedule, use the **delete occurrence recurring** command.

**delete occurrence recurring** *name*

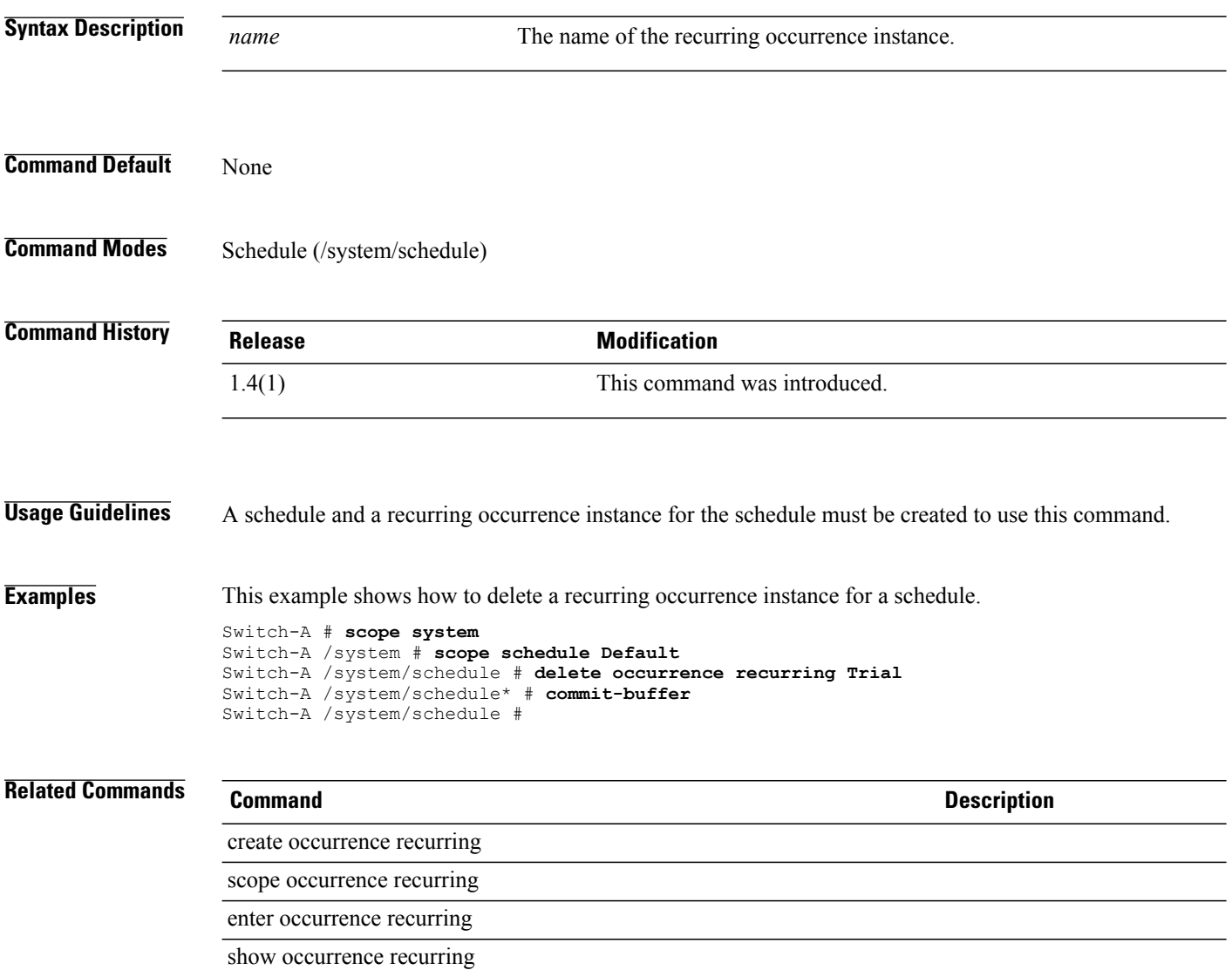

### **delete org**

To delete an organization, use the **delete org** command.

**delete org** *org-name* **Syntax Description**  $\overline{org-name}$  Organization name. The name is case sensitive, and can be a maximum of 120 characters. *org-name* **Command Default** None **Command Modes** Organization (/org) **Command History Release Modification** 1.3.1 This command was introduced. **Usage Guidelines Examples** This example shows how to delete an organization and commit the transaction: server# **scope org** server /org # **delete org** server /org\* # **commit-buffer** server /org **Related Commands Command Description**

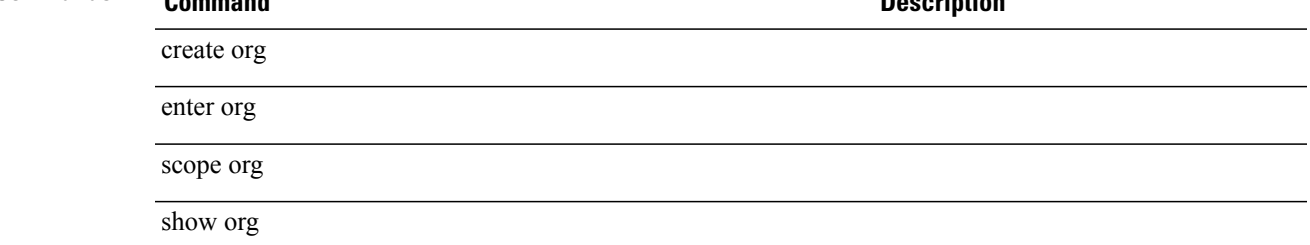

# **delete org-ref**

To delete an organization reference, use the **delete org-ref** command.

**delete org-ref** *name*

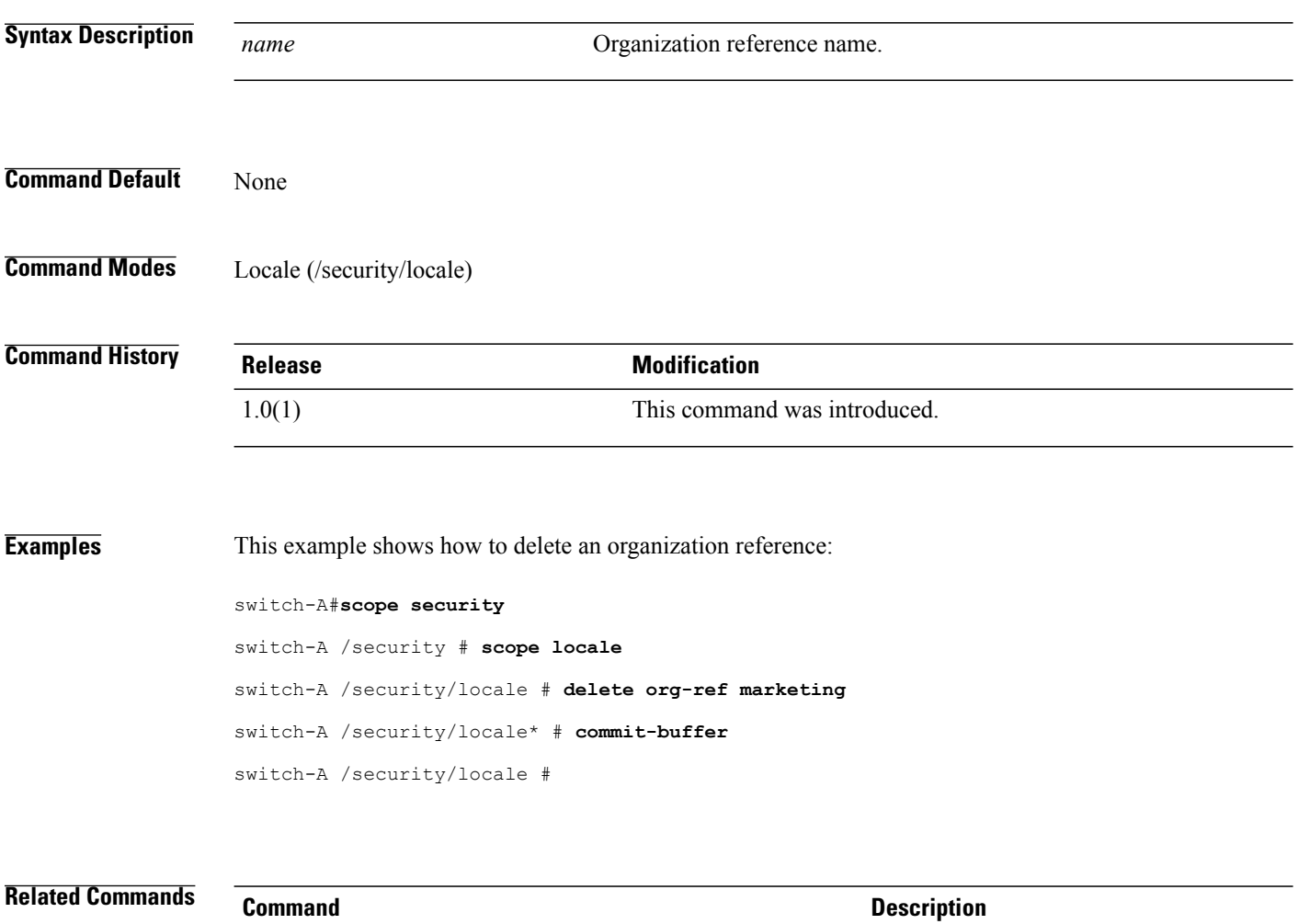

show locale show org
# **delete pack-image**

To delete a firmware host package image, use the **delete pack-image** command.

**deletepack-image** *hw-vendor-name hw-model* {**adapter |board-controller |host-hba |host-hba-optionrom | host-nic | raid-controller | server-bios**} *version-num*

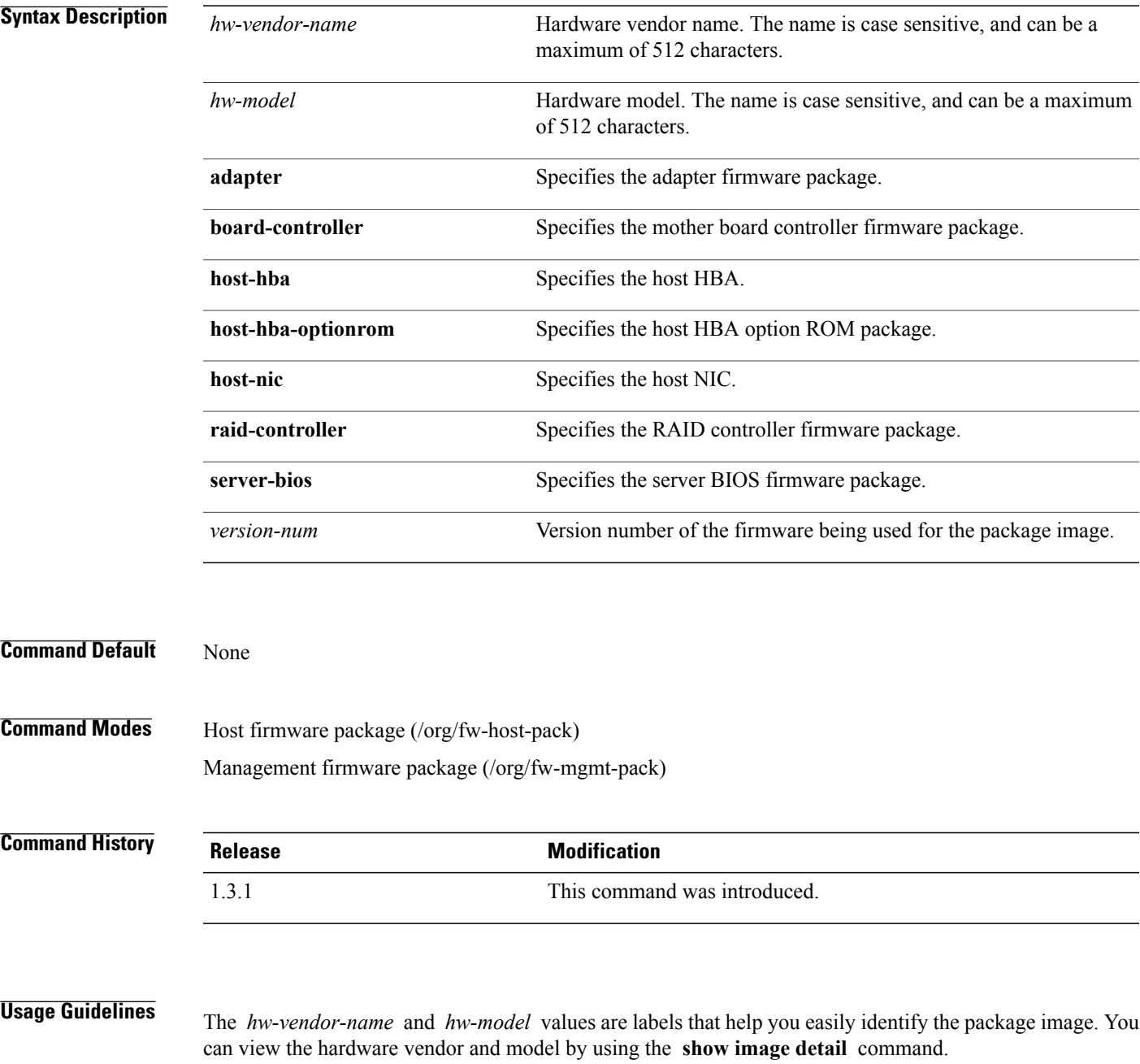

The firmware version must match the model numbers (PID) on the servers that are associated with this firmware pack.

**Examples** This example shows how to delete a RAID controller firmware package and commit the transaction:

```
server# scope org
server /org # scope fw-host-pack fhp1
server /org/fw-host-pack # delete pack-image Cisco UCS raid-controller 2009.02.09
server /org/fw-host-pack* # commit-buffer
server /org/fw-host-pack
```
## **Related Commands Command Description** create pack-image enter pack-image scope pack-image show image detail show pack-image

# **delete path**

To delete the path, use the **delete path** command.

**delete path** {**primary| secondary**}

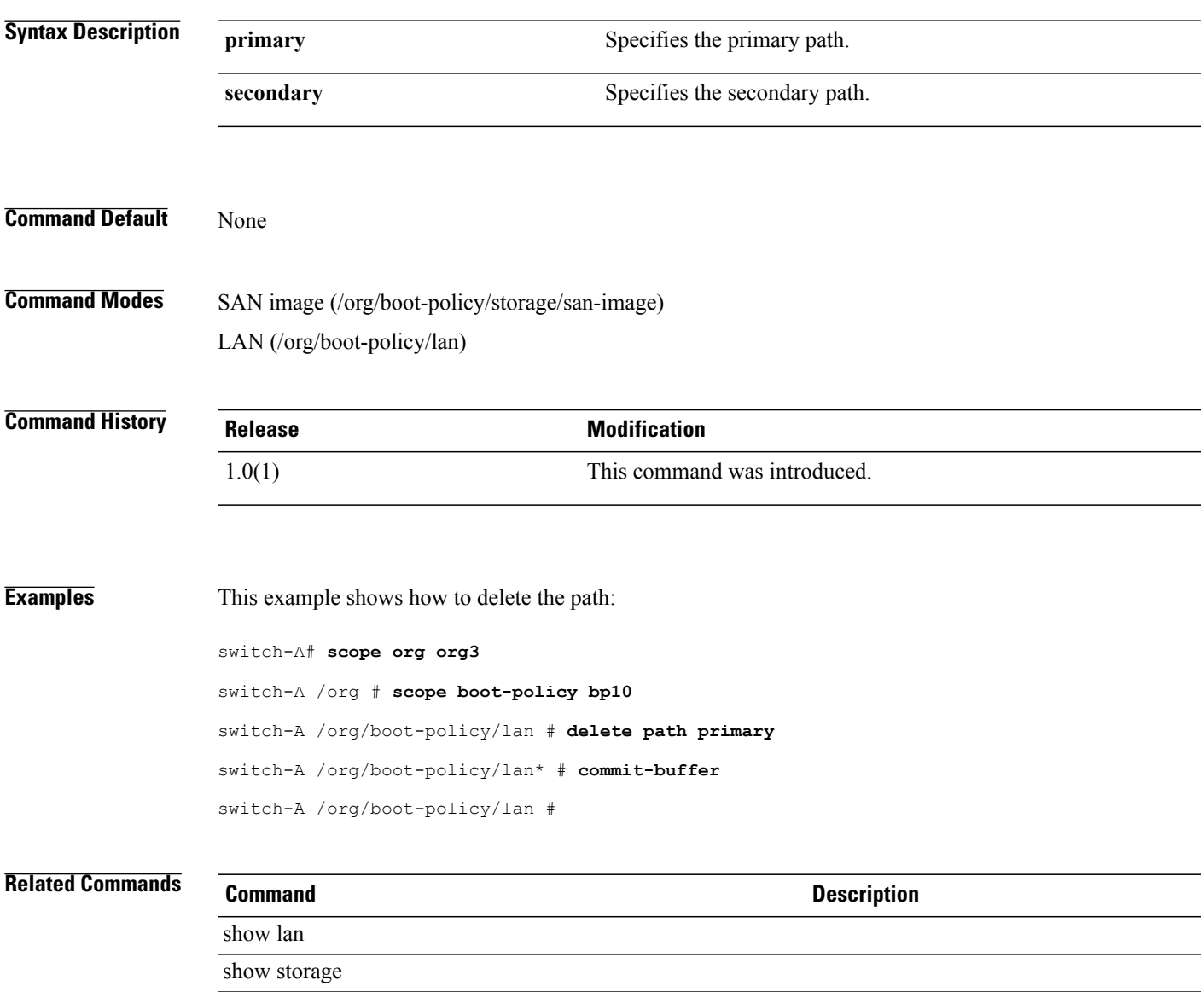

# **delete path (iscsi)**

To delete an iSCSI image path, use the **delete path** command.

**delete path** {**primary| secondary**}

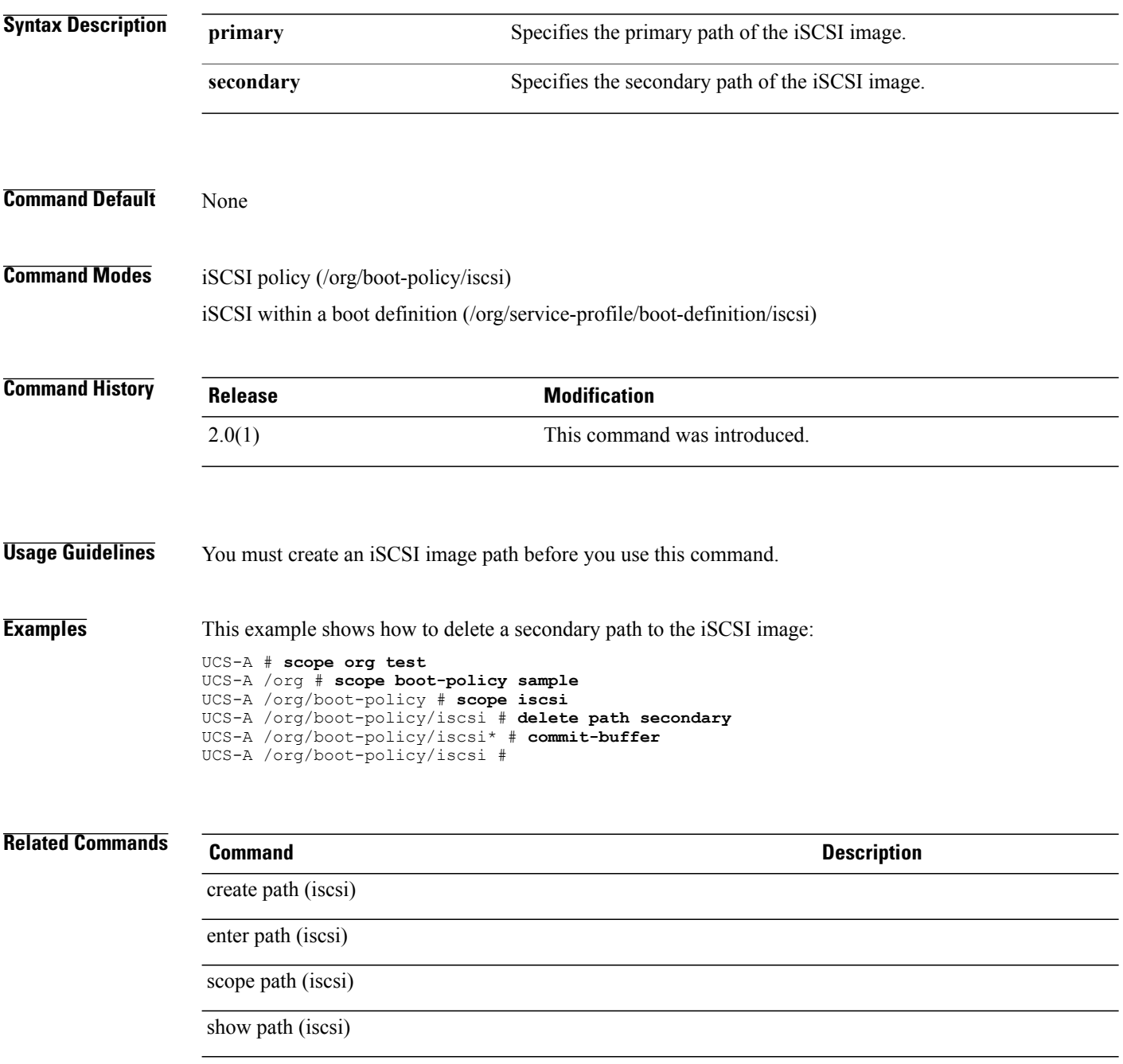

# **delete pending-deletion**

To delete a virtual machine task that is pending deletion, use the **delete pending-deletion** command.

**delete pending-deletion** {*task-ID* **| none**}

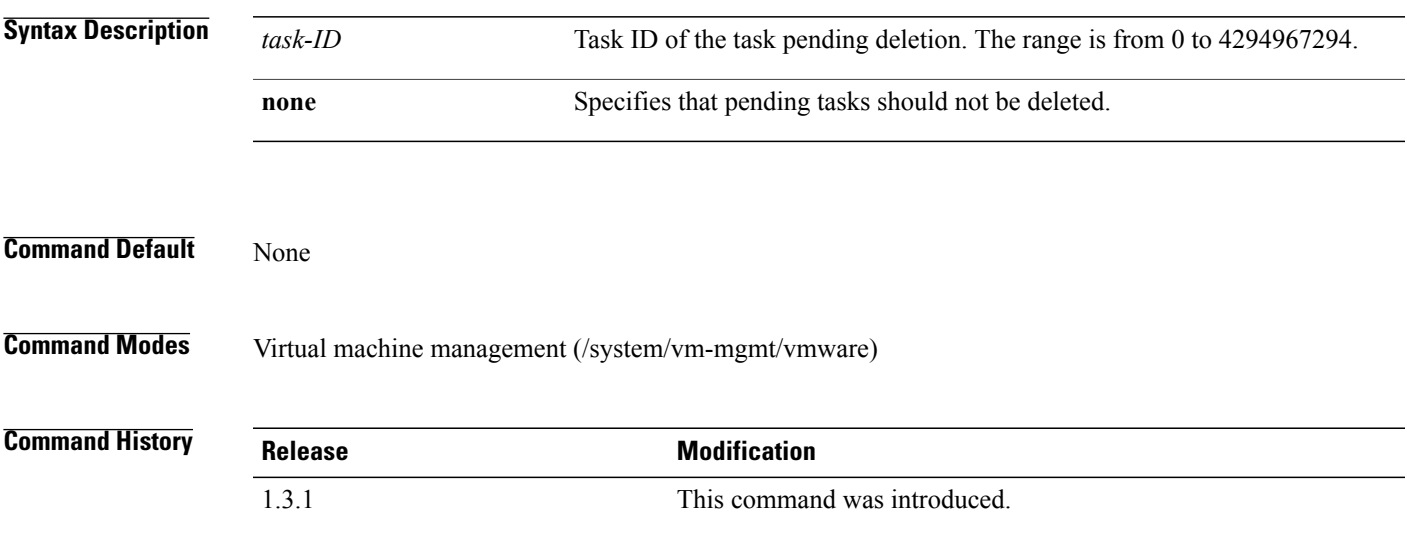

### **Usage Guidelines**

**Examples** This example shows how to delete a pending task and commit the transaction:

```
server# scope system
server /system # scope vm-mgmt
server /system/vm-mgmt # scope vmware
server /system/vm-mgm/vmware # delete pending-deletion 120
server /system/vm-mgm/vmware* # commit-buffer
server /system/vm-mgm/vmware
```
**Related Commands Command Description**

create pending-deletion

enter pending-deletion

scope pending-deletion

show pending-deletion

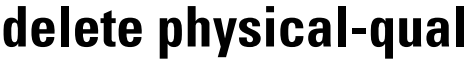

To delete a physical qualifier for a server pool policy, use the **delete physical-qual** command.

**delete physical-qual** This command has no arguments or keywords. **Command Default** None **Command Modes** Server qualification (/org/server-qual) **Command History Release Modification** 1.3(1) This command was introduced. **Usage Guidelines** Use this command to delete a physical qualifier for a server pool policy. **Examples** This example shows how to delete a physical qualifier: switch-A# **scope org org3** switch-A /org # **scope server-qual squal10** switch-A /org/server-qual # **delete physical-qual** switch-A /org/server-qual\* # **commit-buffer** switch-A /org/server-qual # **Related Commands Command Description** show physical-qual

# **delete pin-group**

To delete the pin group, use the **delete pin-group** command.

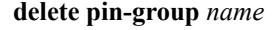

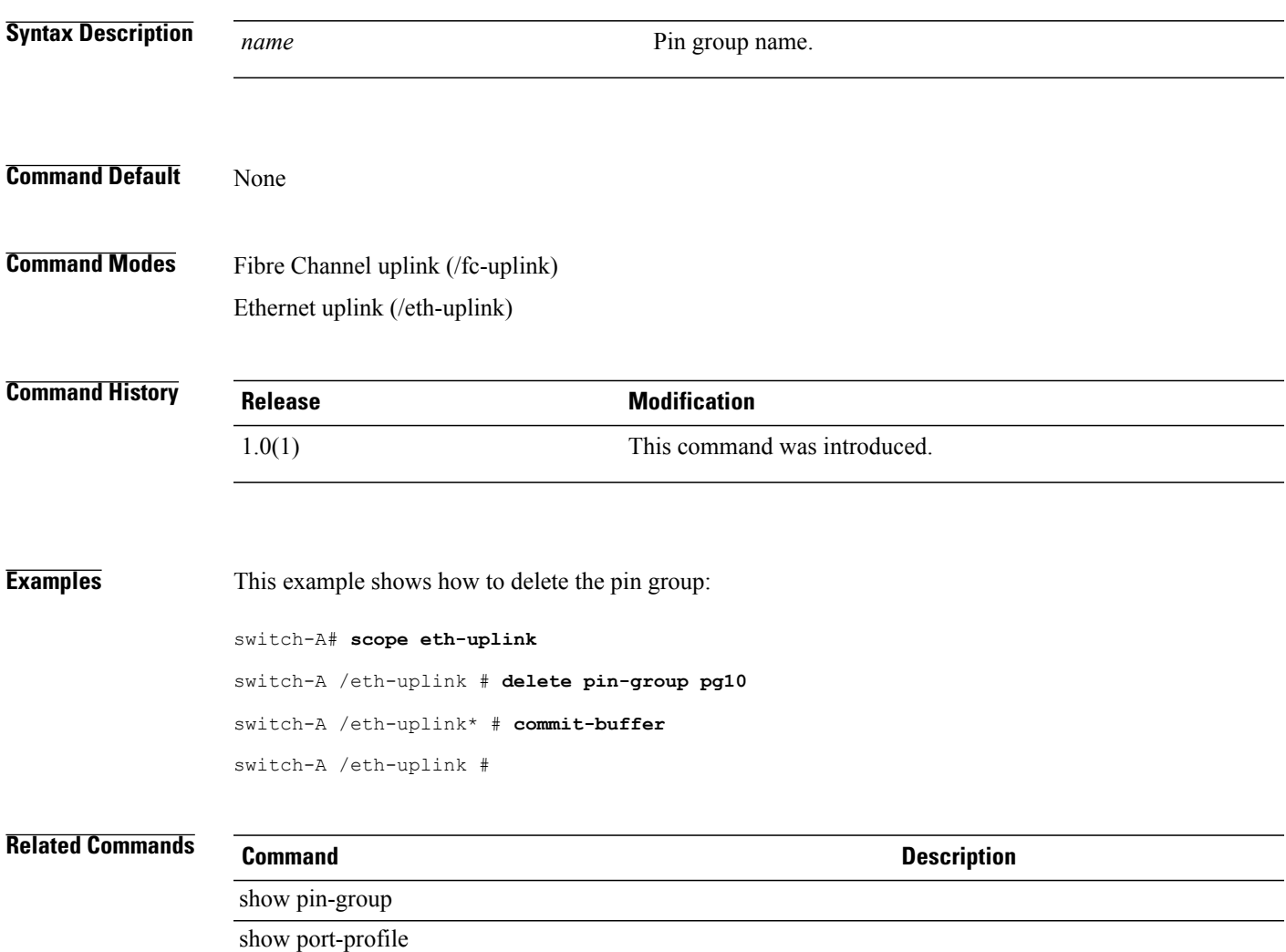

# **delete policy**

To delete a policy, use the **delete policy** command.

### **callhome mode**

**delete policy** {**equipment-degraded| equipment-inoperable| fru-problem| identity-unestablishable| thermal-problem| voltage-problem**}

### **flow control mode**

**delete policy** *name*

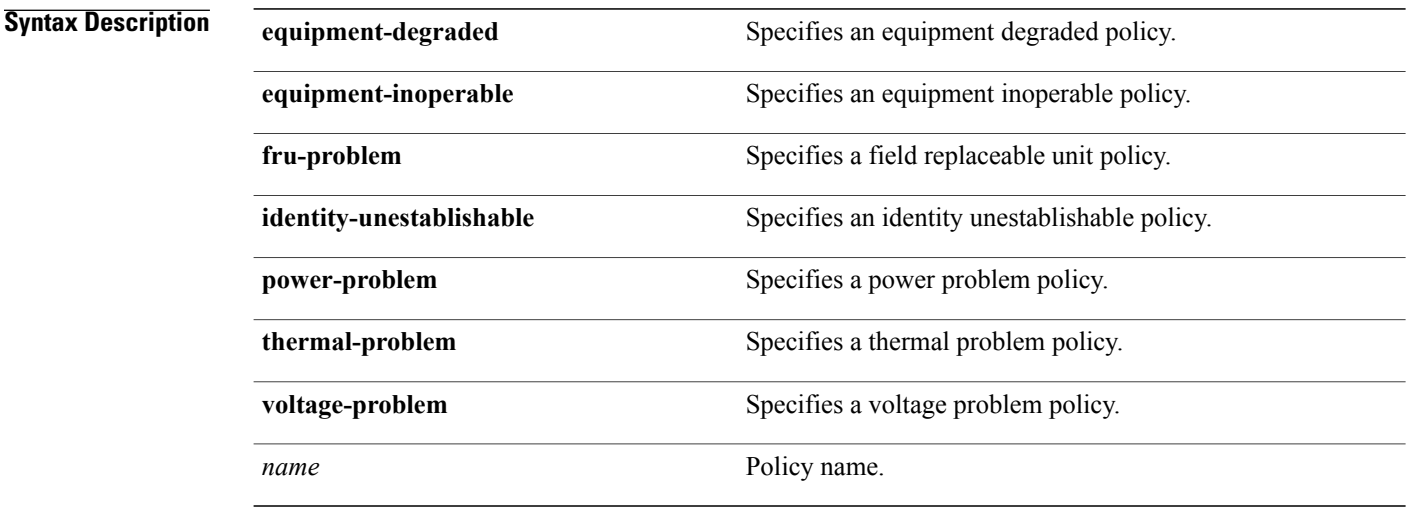

**Command Default** None

**Command Modes** Callhome (/monitoring/callhome) Flow control (/eth-uplink/flow-control)

### **Command History Release Modification** 1.0(1) This command was introduced.

**Examples** This example shows how to delete a policy:

switch-A# **scope eth-uplink**

switch-A /eth-uplink # **scope flow-control**

switch-A /eth-uplink/flow-control # **delete policy policy1** switch-A /eth-uplink/flow-control\* # **commit-buffer** switch-A /eth-uplink/flow-control #

### **Related Commands Command Command Description**

show policy show stats-threshold-policy

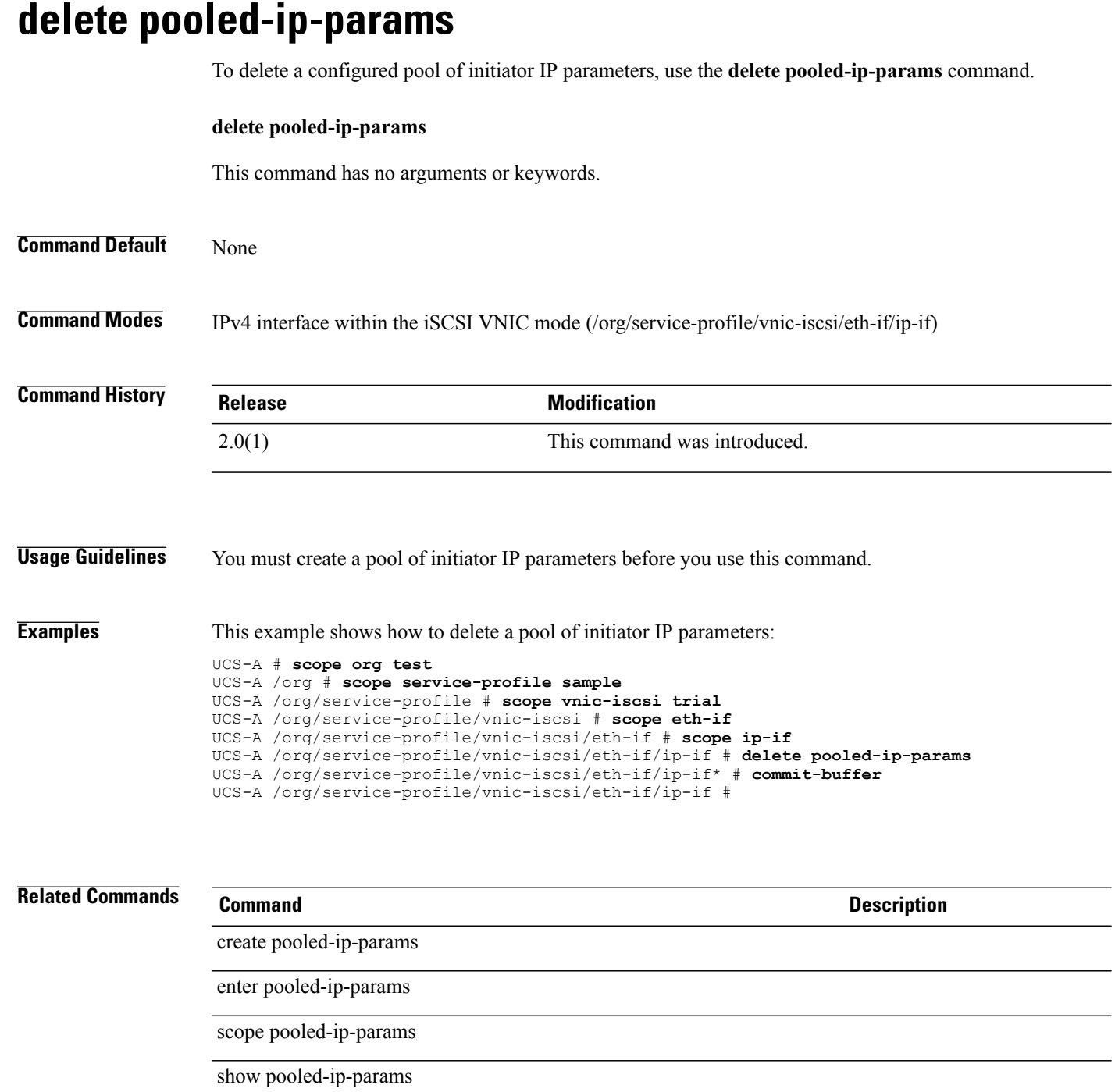

# **delete pooling-policy**

To delete a pooling policy, use the **delete pooling-policy** command.

**delete pooling-policy** *name*

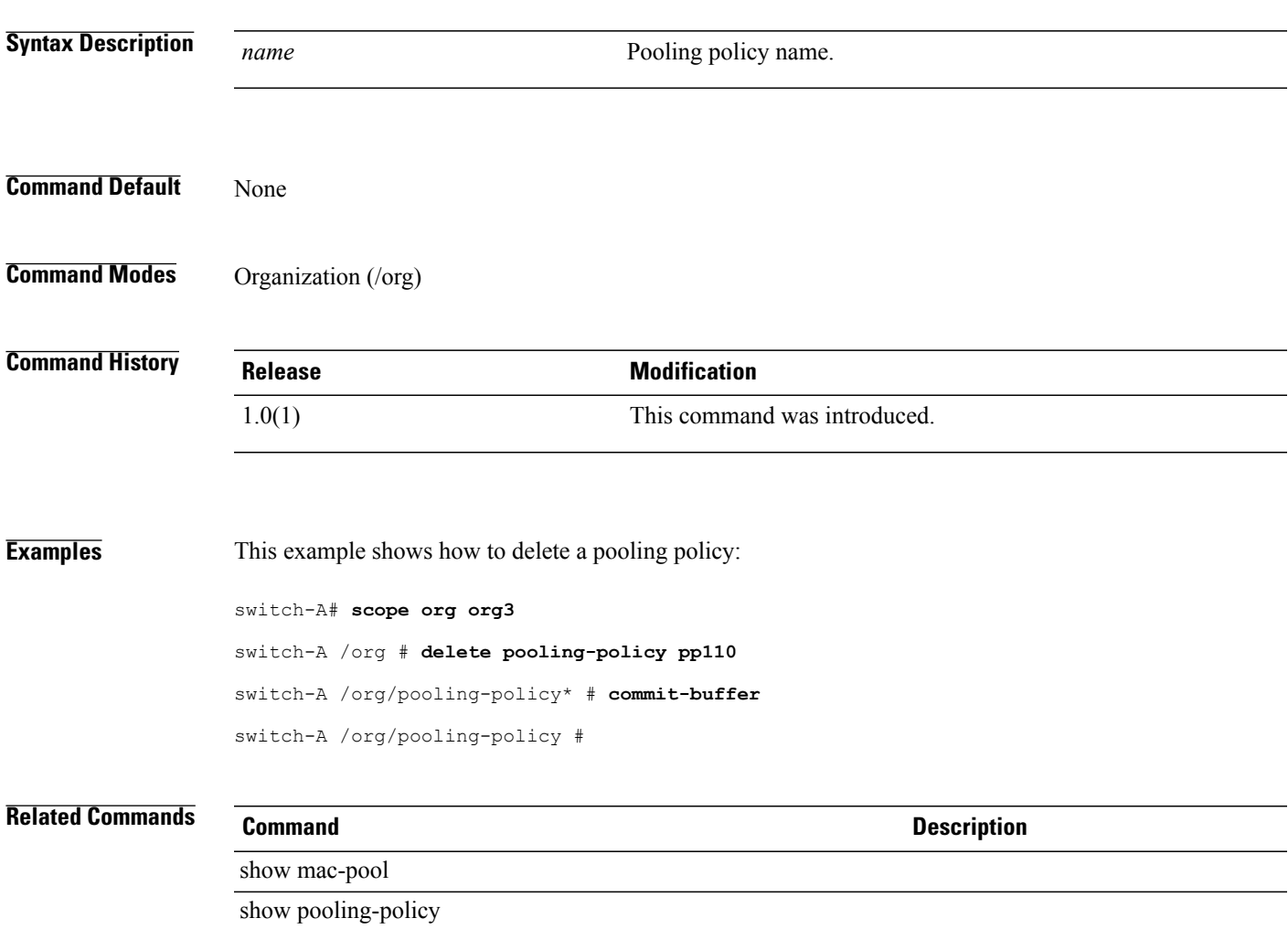

# **delete port-channel**

To delete a port channel, use the **delete port-channel** command.

**delete port-channel** *port-channel-id*

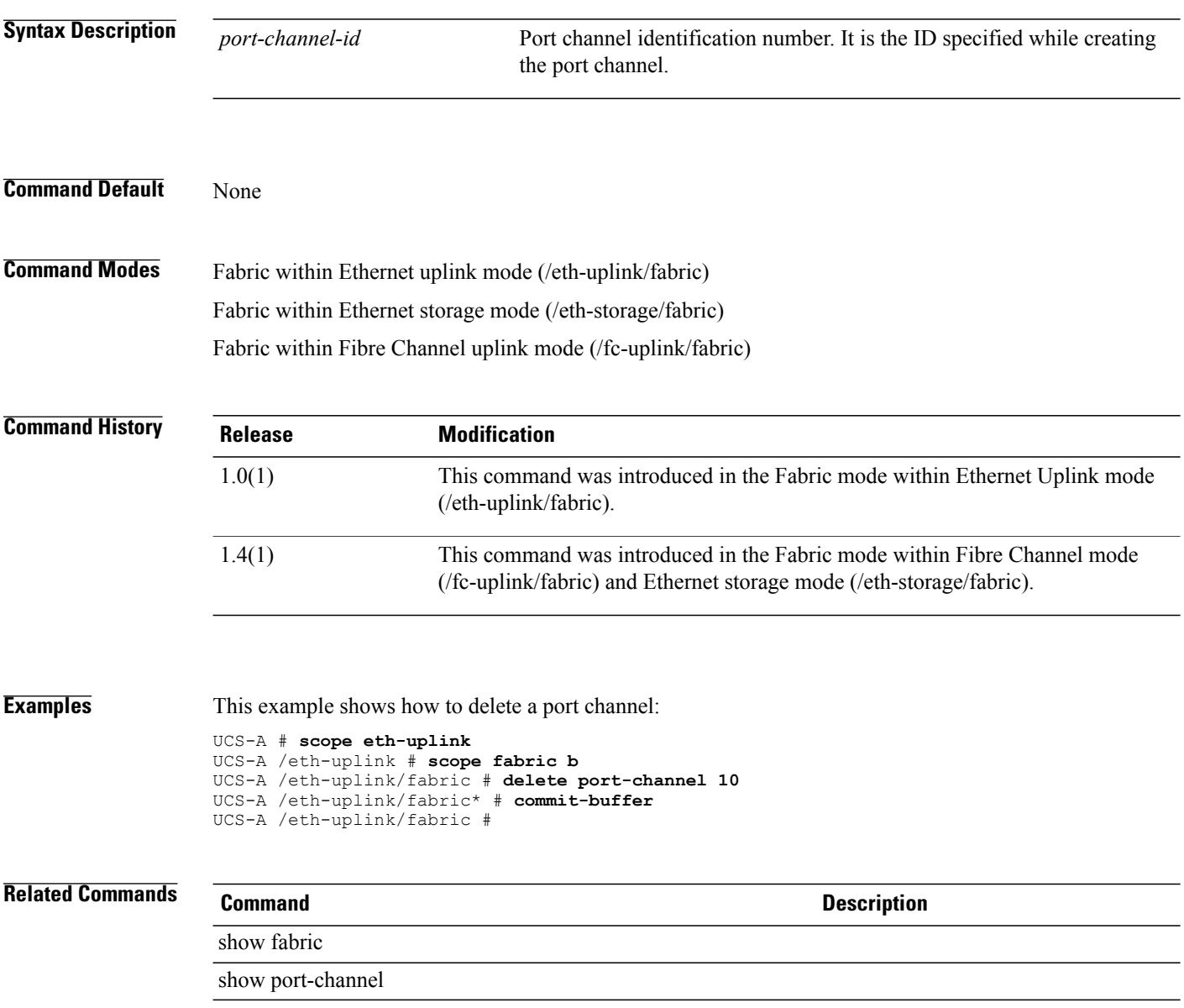

# **delete port-profile (profile-set)**

To delete a port profile, use the **delete port-profile** command in profile-set mode.

**delete port-profile** *profile-name*

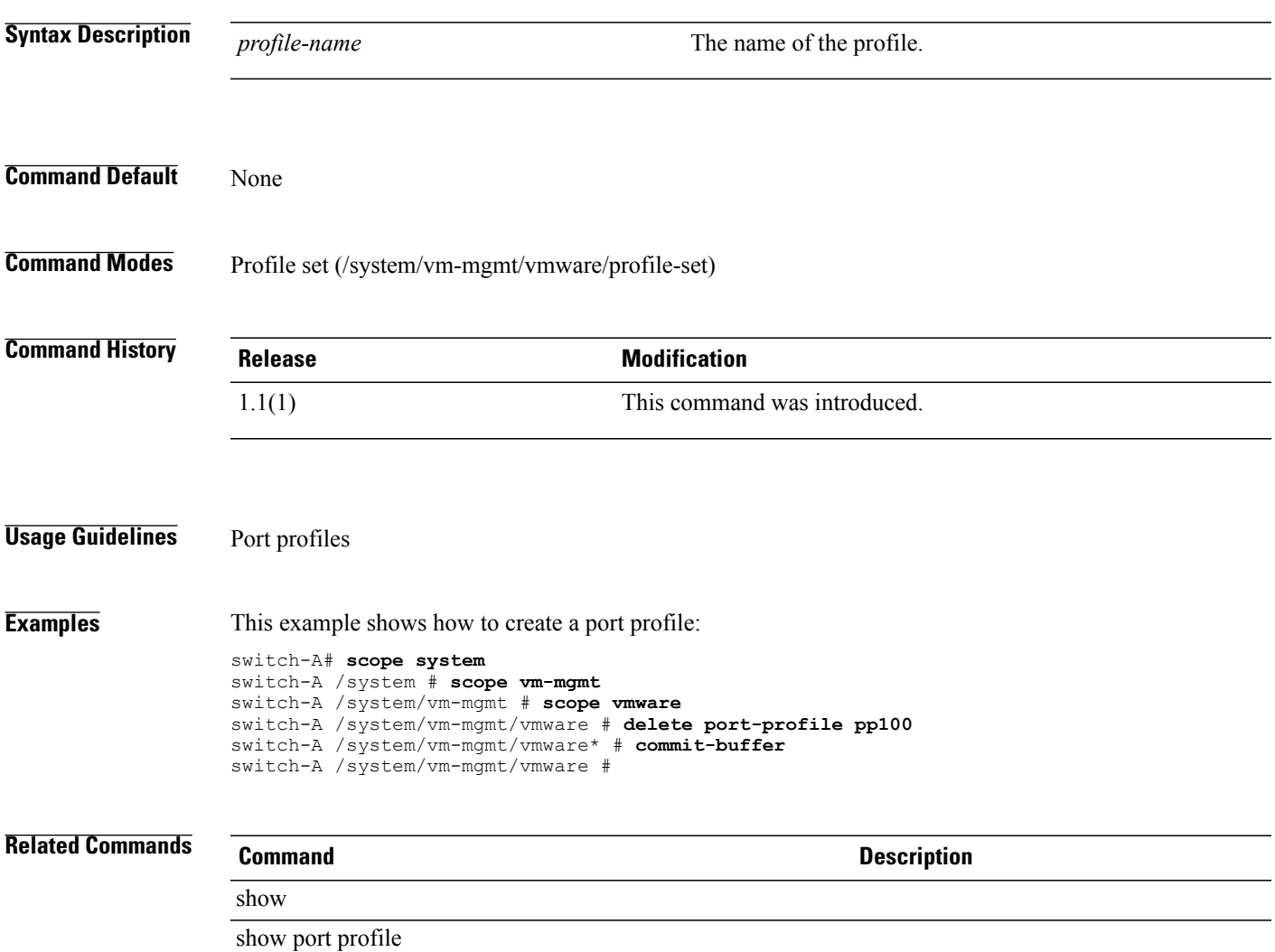

# **delete power-control-policy**

To delete a power policy, use the **delete power-control-policy** command.

**delete power-control-policy** *name*

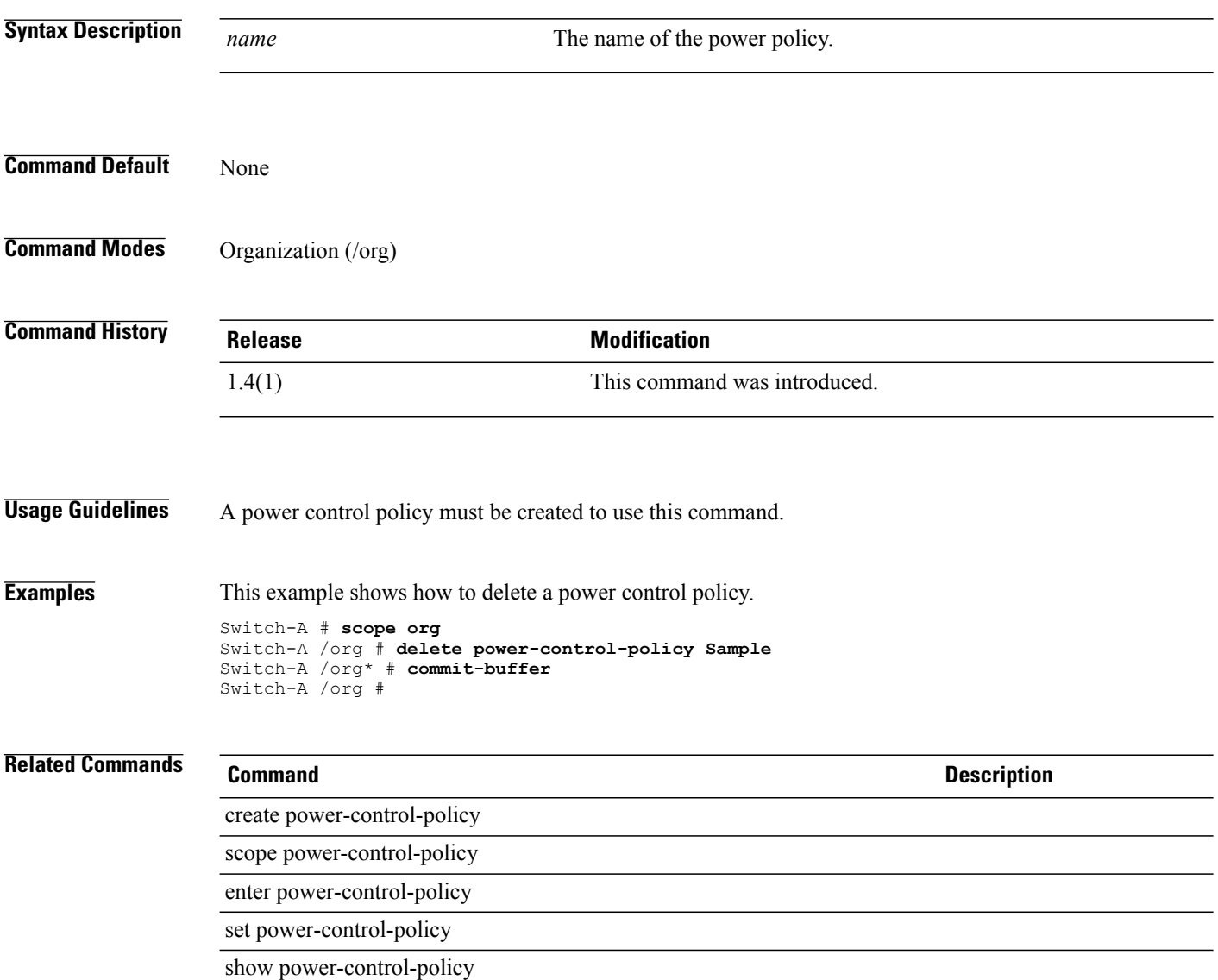

### **delete power-group**

To delete a power group, use the **delete power-group** command.

**delete power-group** *name* **Syntax Description** *name* The name of the power group. **Command Default** None **Command Modes** Power capacity management (/power-cap-mgmt) **Command History Release Modification** 1.4(1) This command was introduced. **Usage Guidelines** A power group must be created to use this command. **Examples** This example shows how to delete a power group. Switch-A # **scope power-cap-mgmt** Switch-A /power-cap-mgmt # **delete power-group Testing** Switch-A /power-cap-mgmt\* # **commit-buffer** Switch-A /power-cap-mgmt # **Related Commands Command Description** create power-group scope power-group

> enter power-group show power-group

## **delete processor**

To delete a processor qualifier for a server pool policy, use the **delete processor** command.

**delete processor**

This command has no arguments or keywords.

**Command Default** None

**Command Modes** Server qualification (/org/server-qual)

*Command History* 

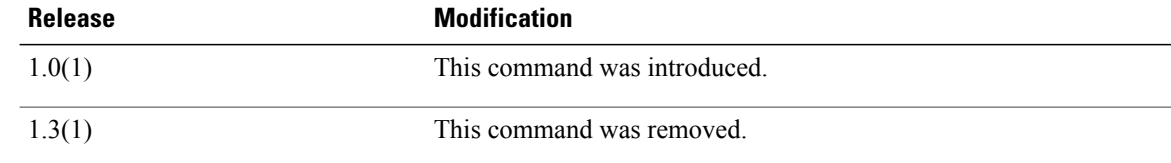

**Usage Guidelines** Use this command to delete a processor qualifier for a server pool policy.

**Note** In later releases, this command is replaced by the **delete cpu** command.

**Examples** This example shows how to delete a processor qualifier:

```
switch-A# scope org org3
switch-A /org # scope server-qual squal10
switch-A /org/server-qual # delete processor
switch-A /org/server-qual* # commit-buffer
switch-A /org/server-qual #
```
### **Related Commands Command Description**

show processor

# **delete profile**

To delete a Cisco Call Home profile, use the **delete profile** command.

**delete profile** *profile-name*

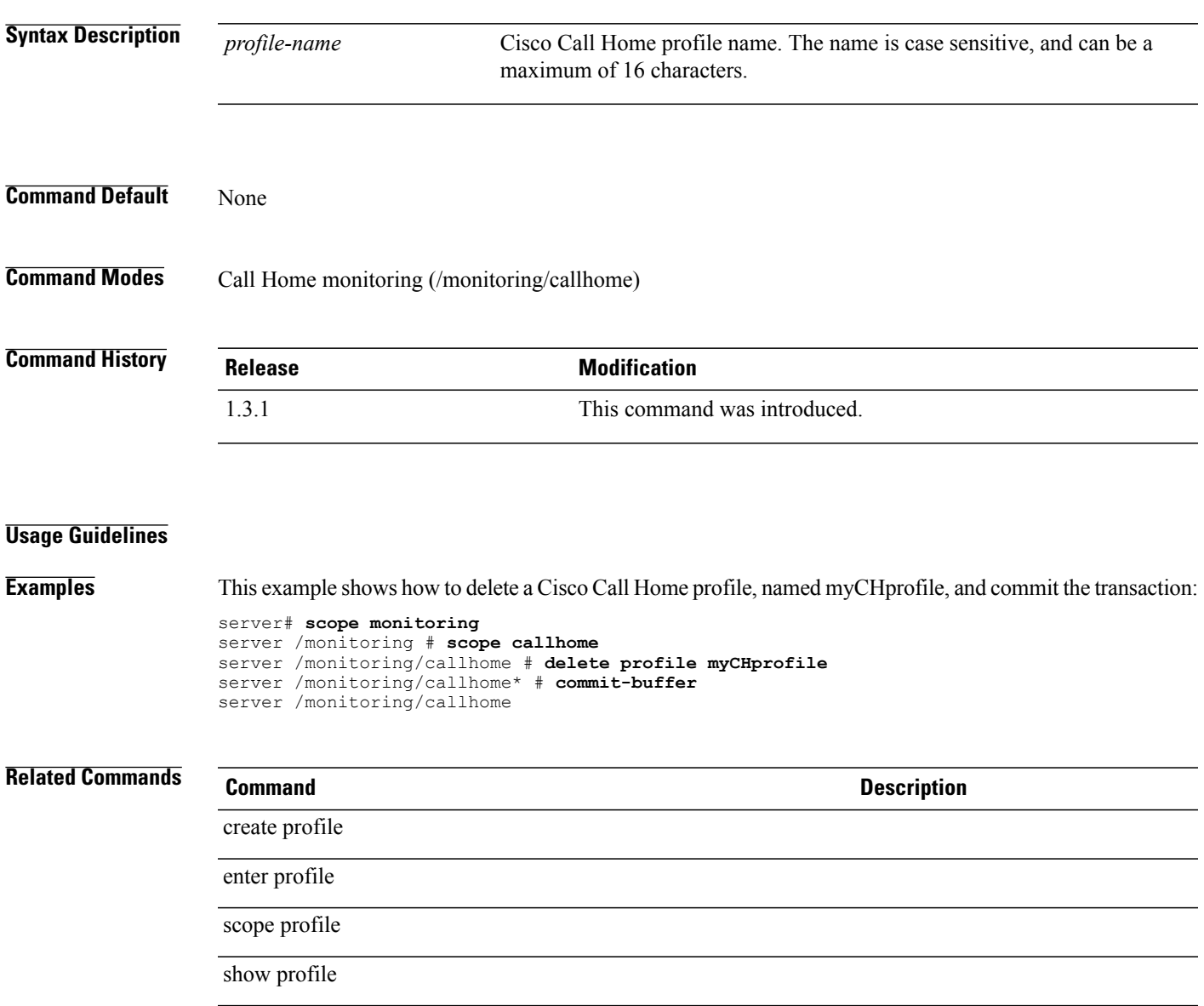

# **delete qos-policy**

To delete a QoS policy, use the **delete qos-policy** command in org mode.

**delete qos-policy** *policy-name*

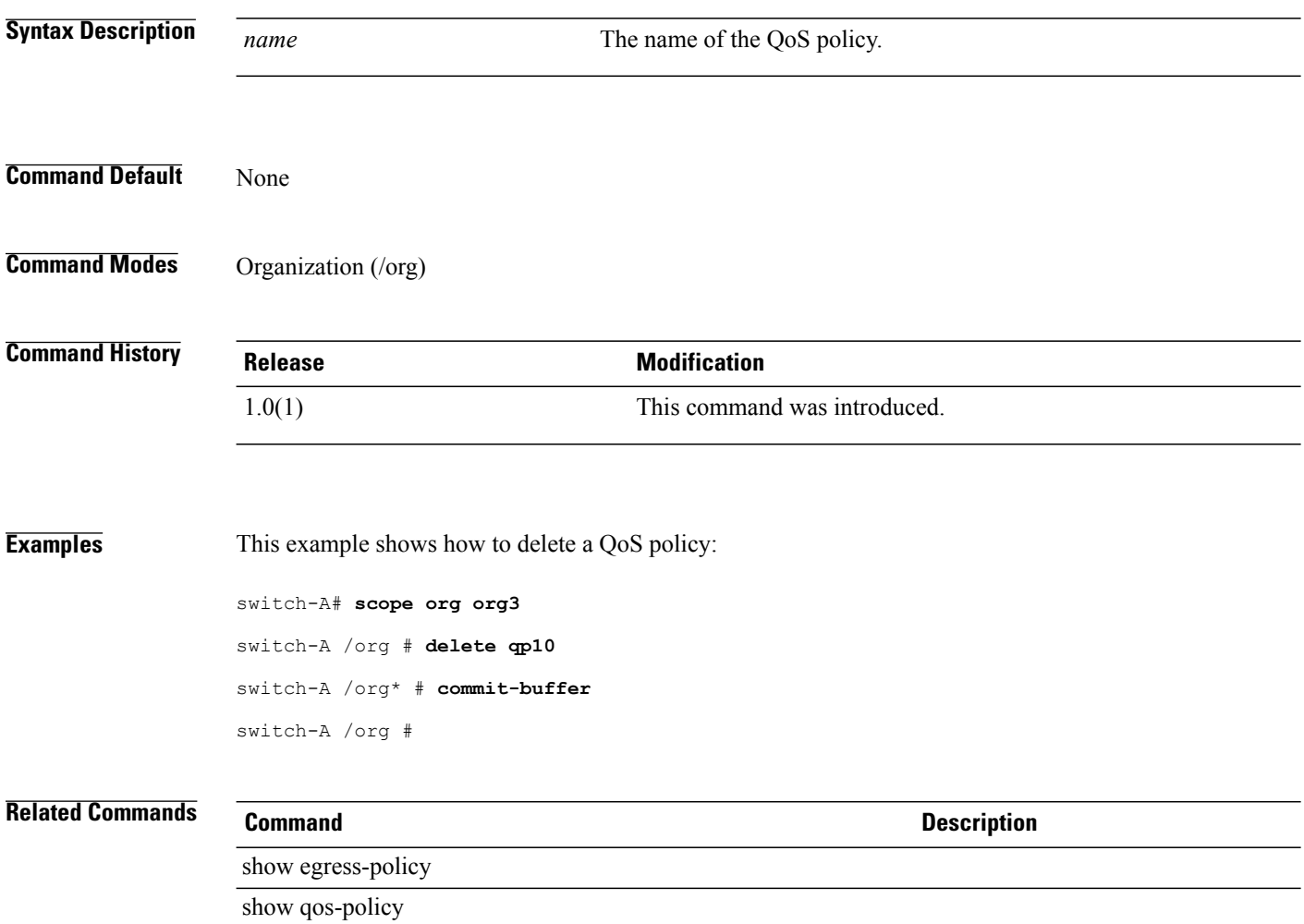

# **delete rack**

To delete a rack qualifier, use the **delete rack** command.

**deleterack***minimum-slot-idmaximum-slot-id*

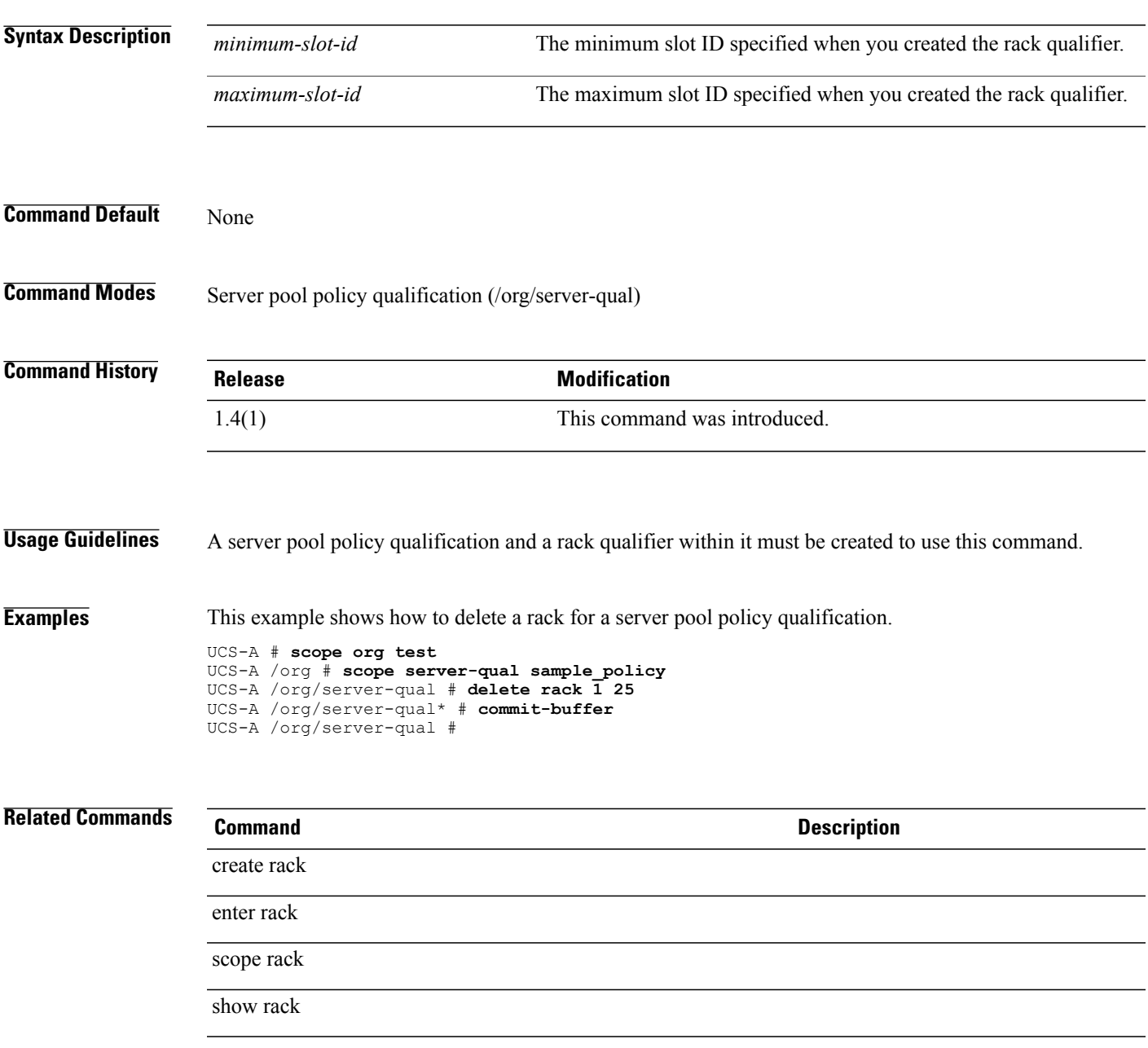

## **delete remote-user**

To delete an authentication, authorization, and accounting (AAA) remote user, use the **delete remote-user** command.

**delete remote-user** *user-name*

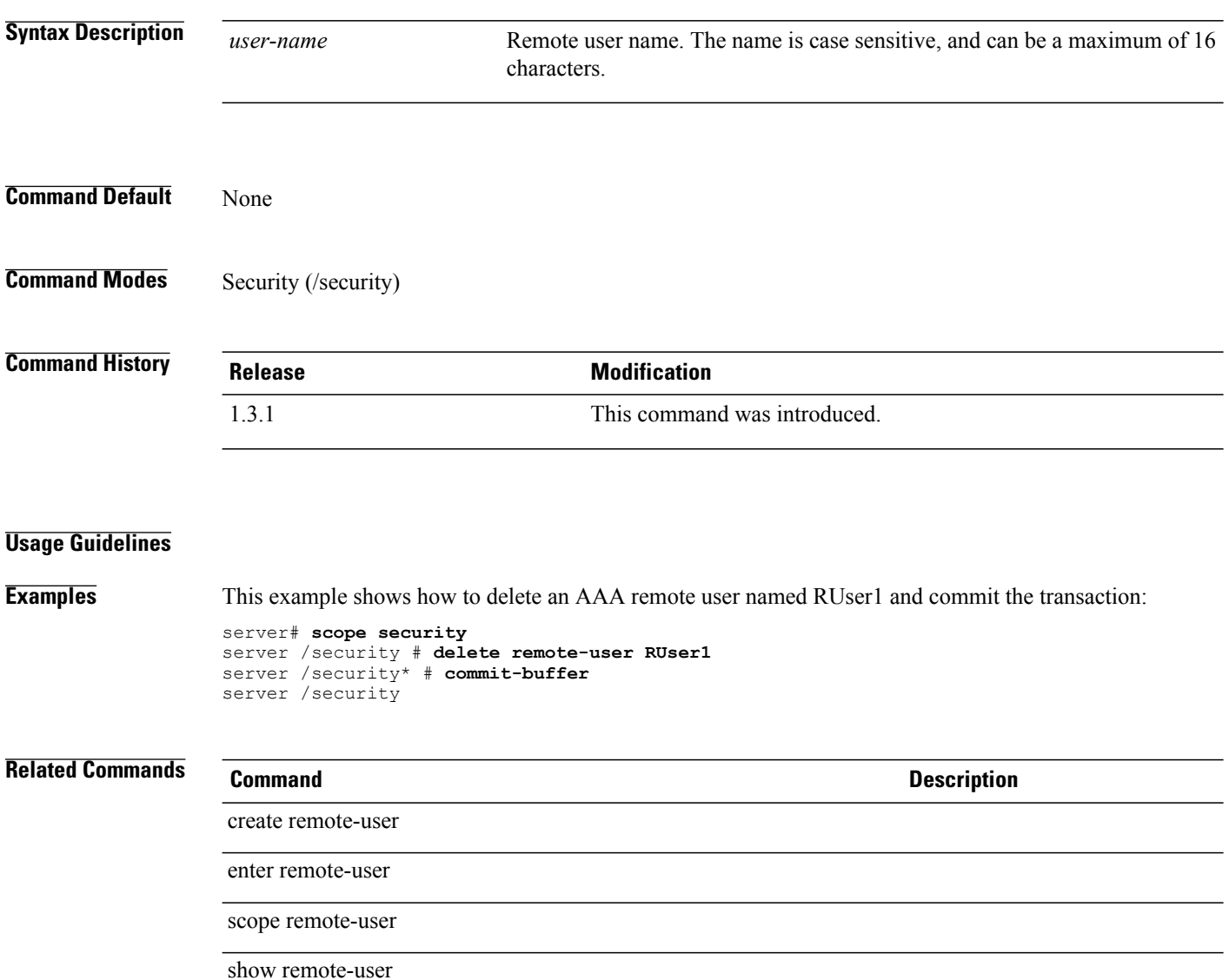

# **delete role**

To delete a role, use the **delete role** command.

**delete role** *name*

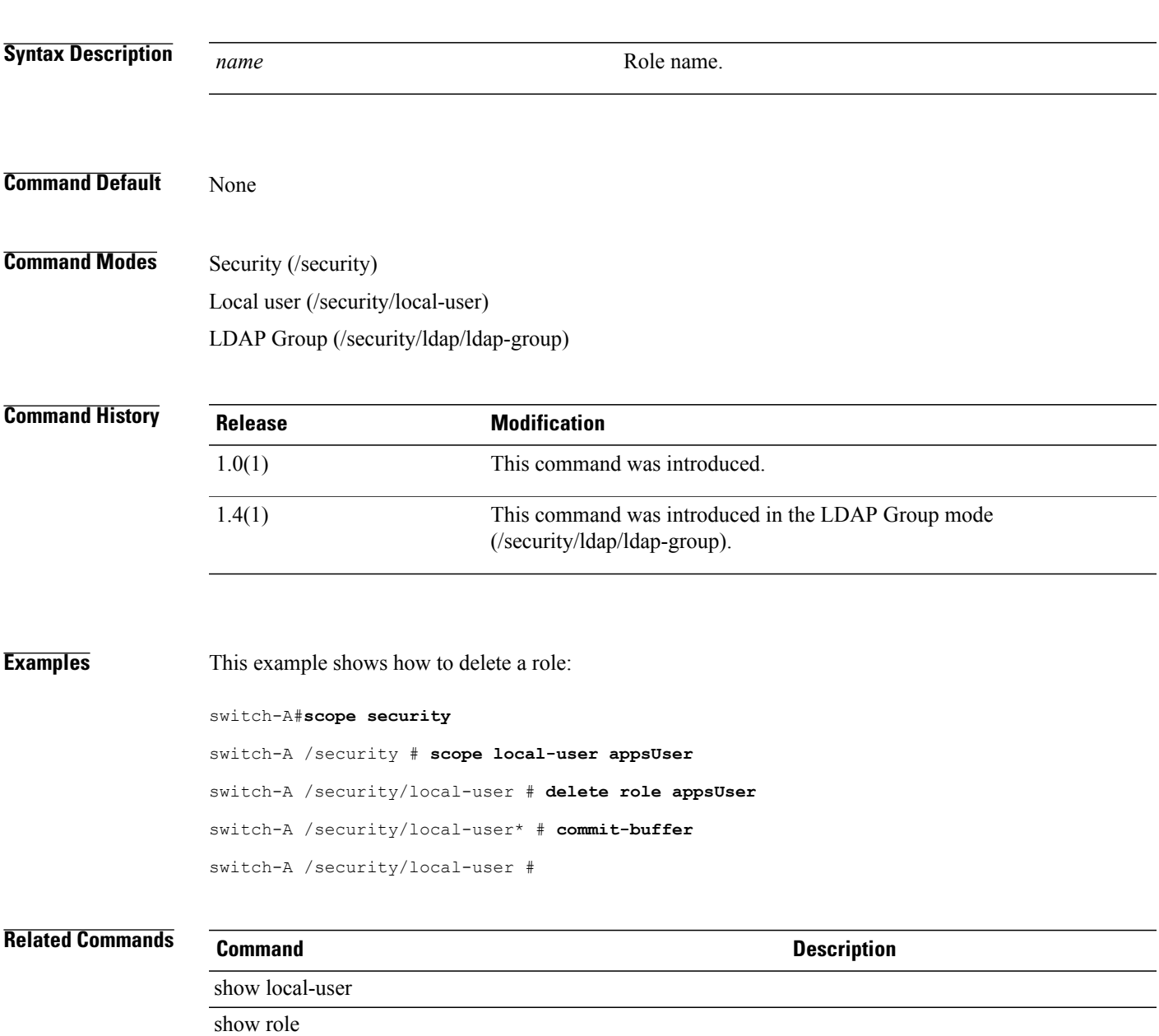

# **delete san-connectivity-policy**

To delete a vNIC SAN connectivity policy, use the **delete san-connectivity-policy** command.

**delete san-connectivity-policy** *name*

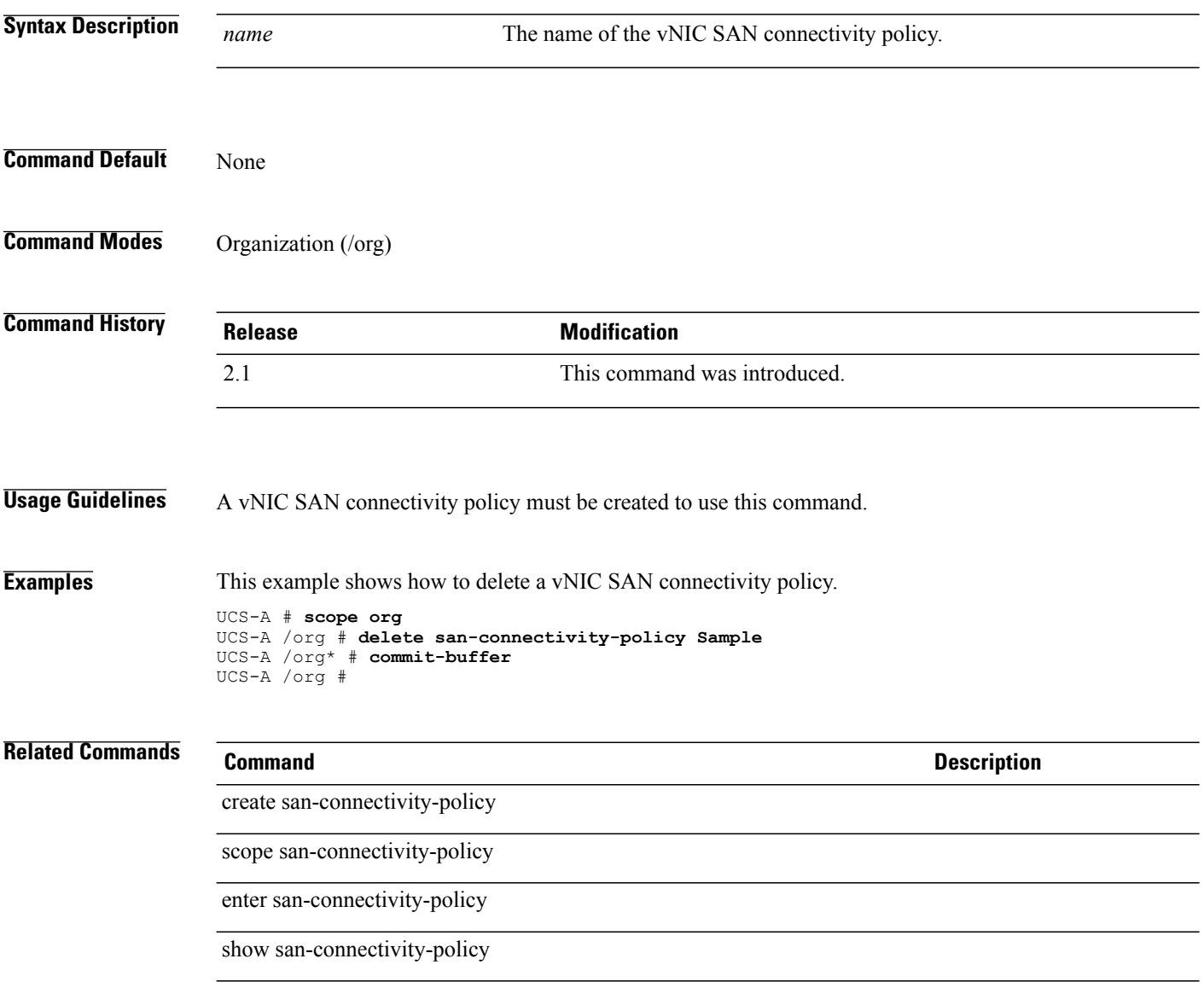

# **delete san-image**

To delete a SAN boot image, use the **delete san-image** command.

**delete san-image** {**primary | secondary**}

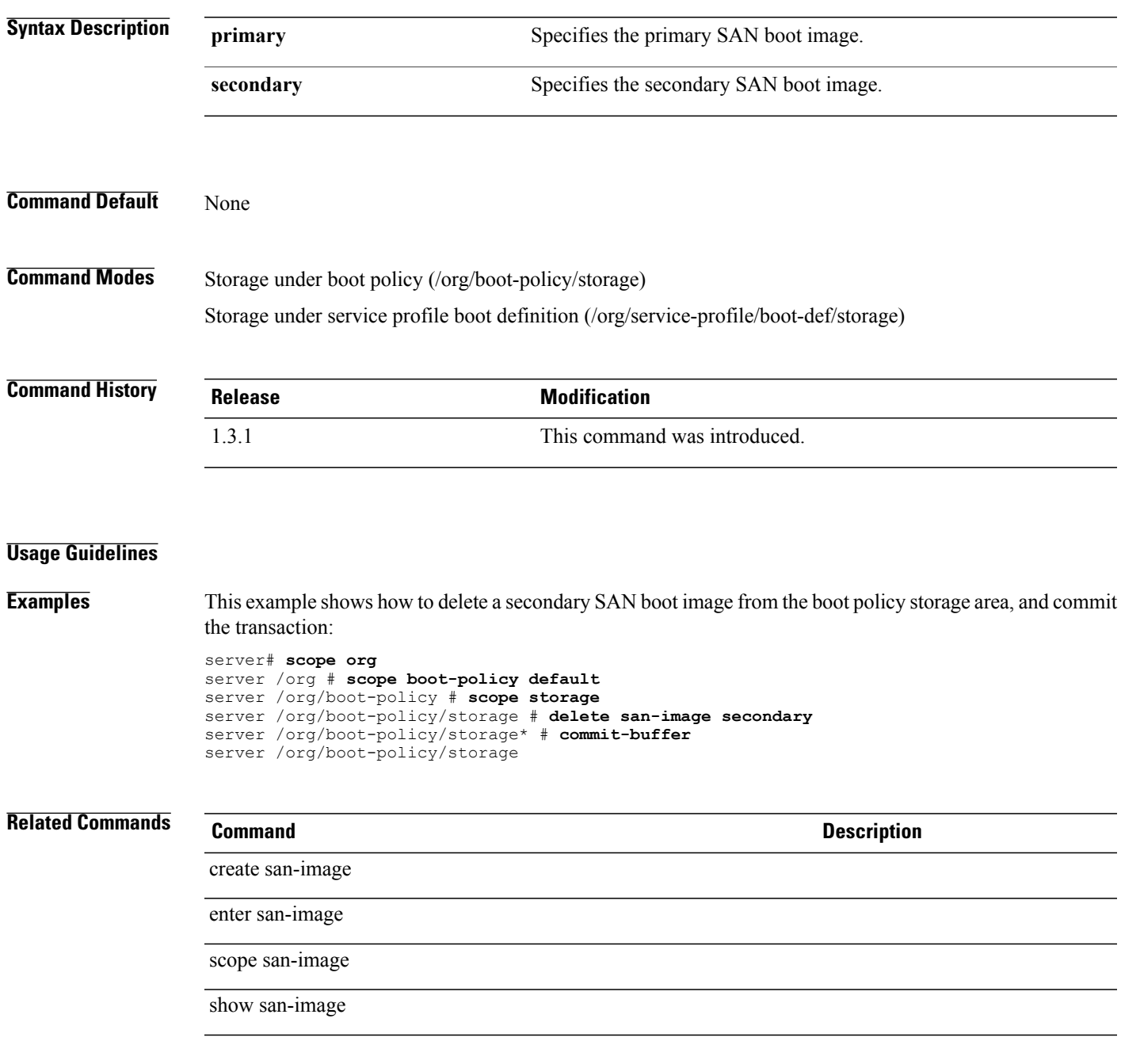

# **delete scheduler**

To delete a scheduler, use the **delete scheduler** command.

**delete scheduler** *name*

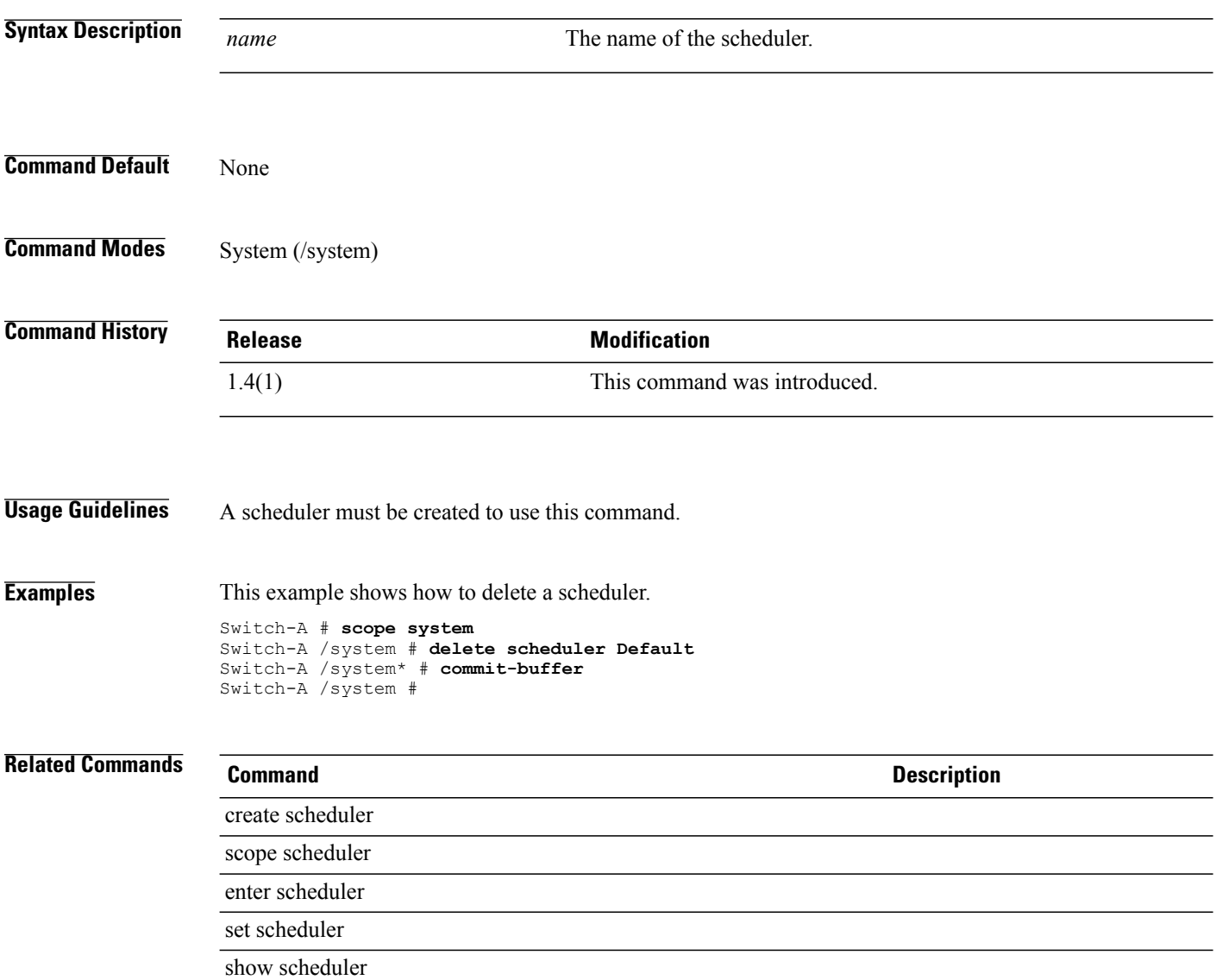

# **delete scrub-policy**

To delete a scrub policy, use the **delete scrub-policy** command.

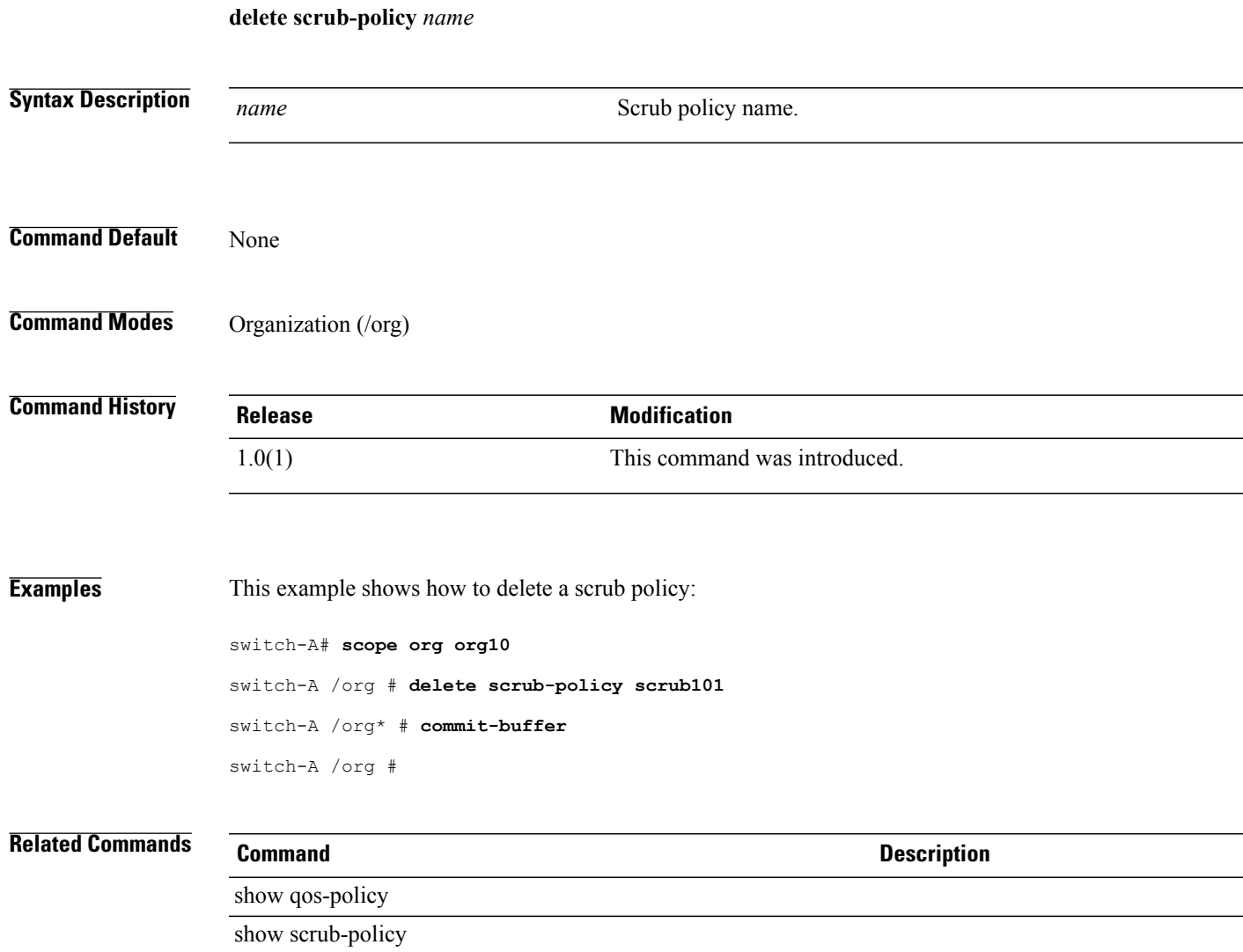

 $\mathbf I$ 

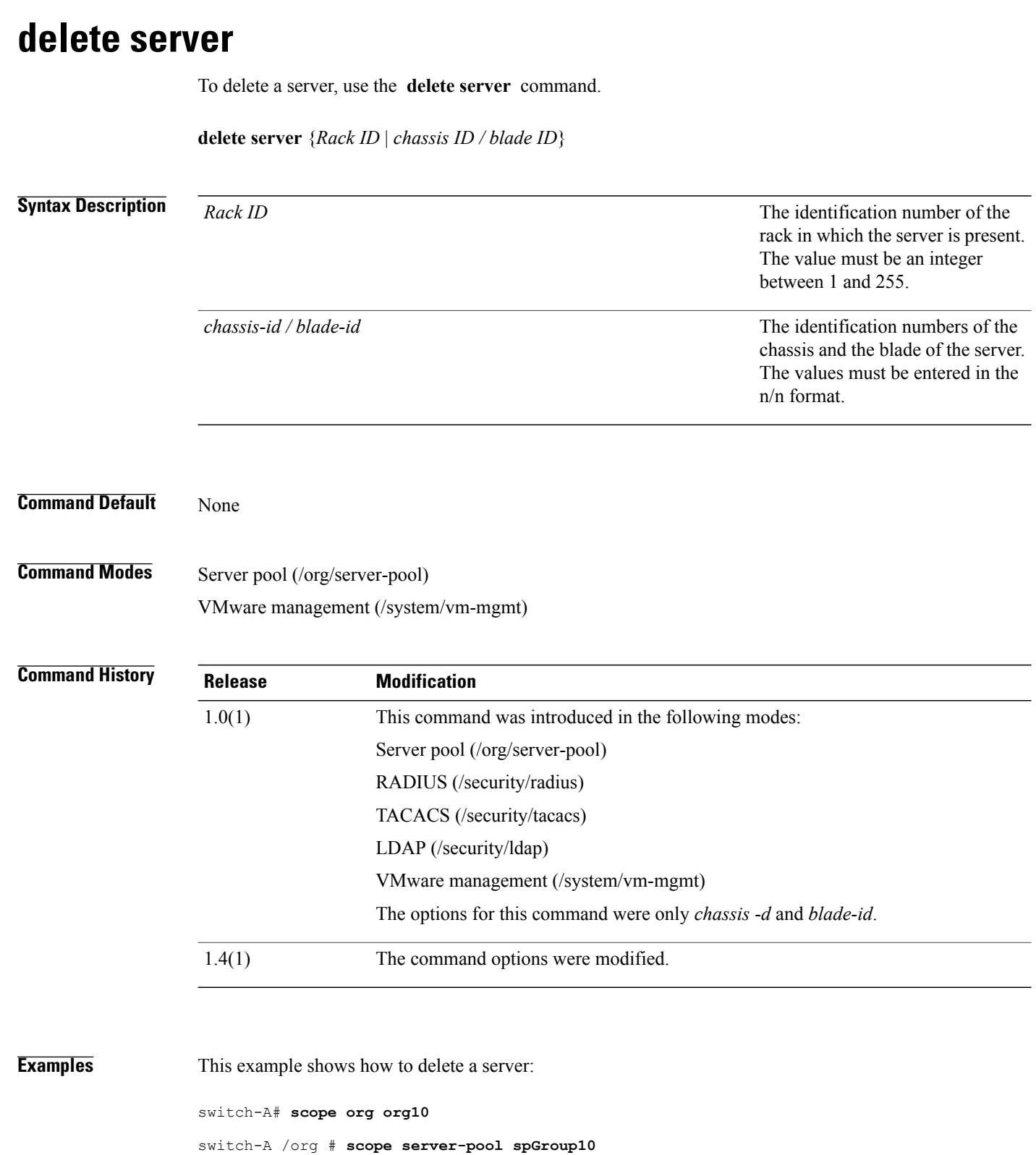

```
switch-A /org/server-pool # delete server 1/1
```
switch-A /org/server-pool\* # **commit-buffer** switch-A /org/server-pool #

### **Related Commands Command Command Description**

delete server (/security)

show server

show server-pool

# **delete server (/security)**

To delete a server for the security mode, use the **delete server** command.

**delete server** *Host name or IP address*

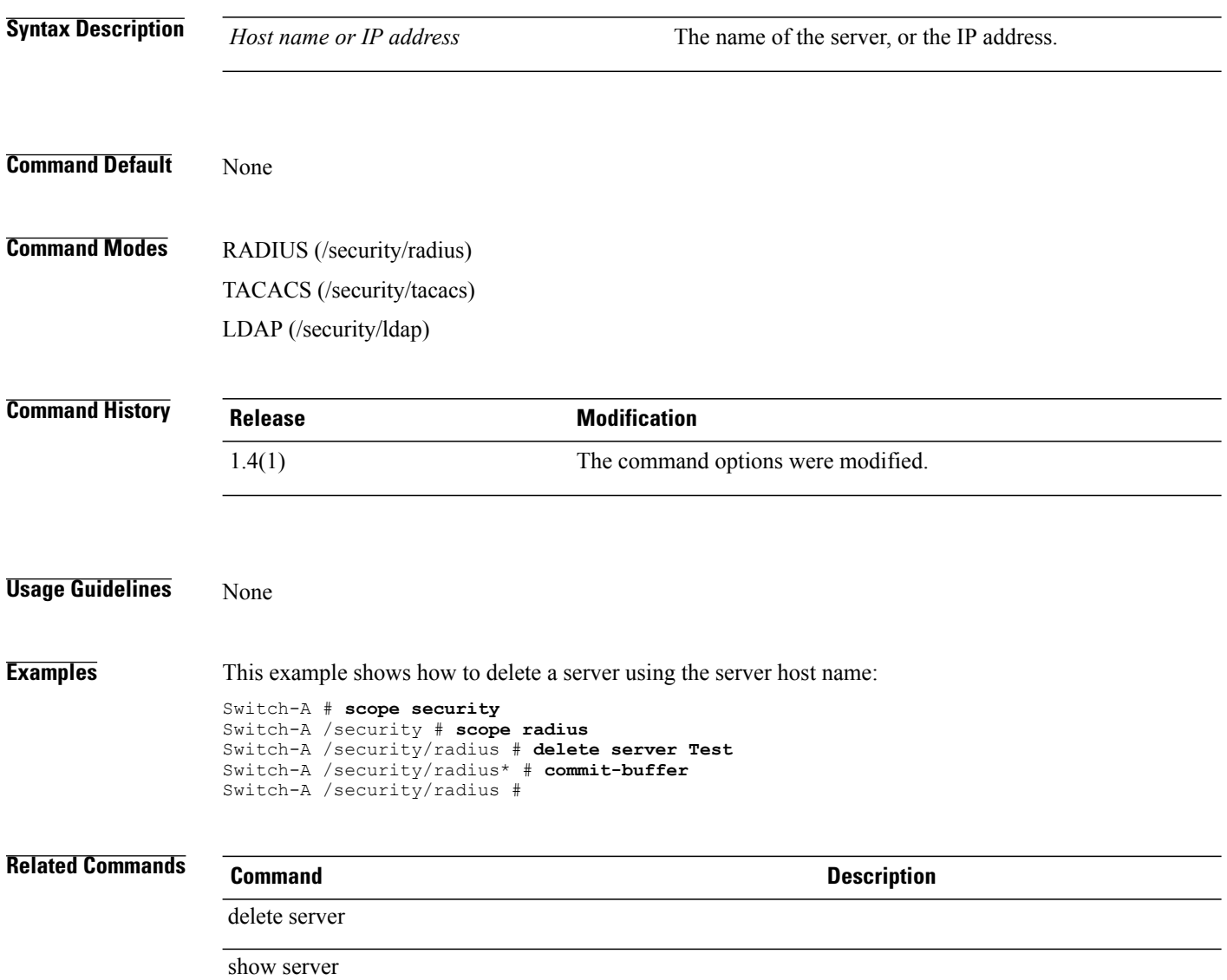

# **delete server-autoconfig-policy**

To delete a server autoconfig policy, use the **delete server-autoconfig-policy** command.

**delete server-autoconfig-policy** *policy-name*

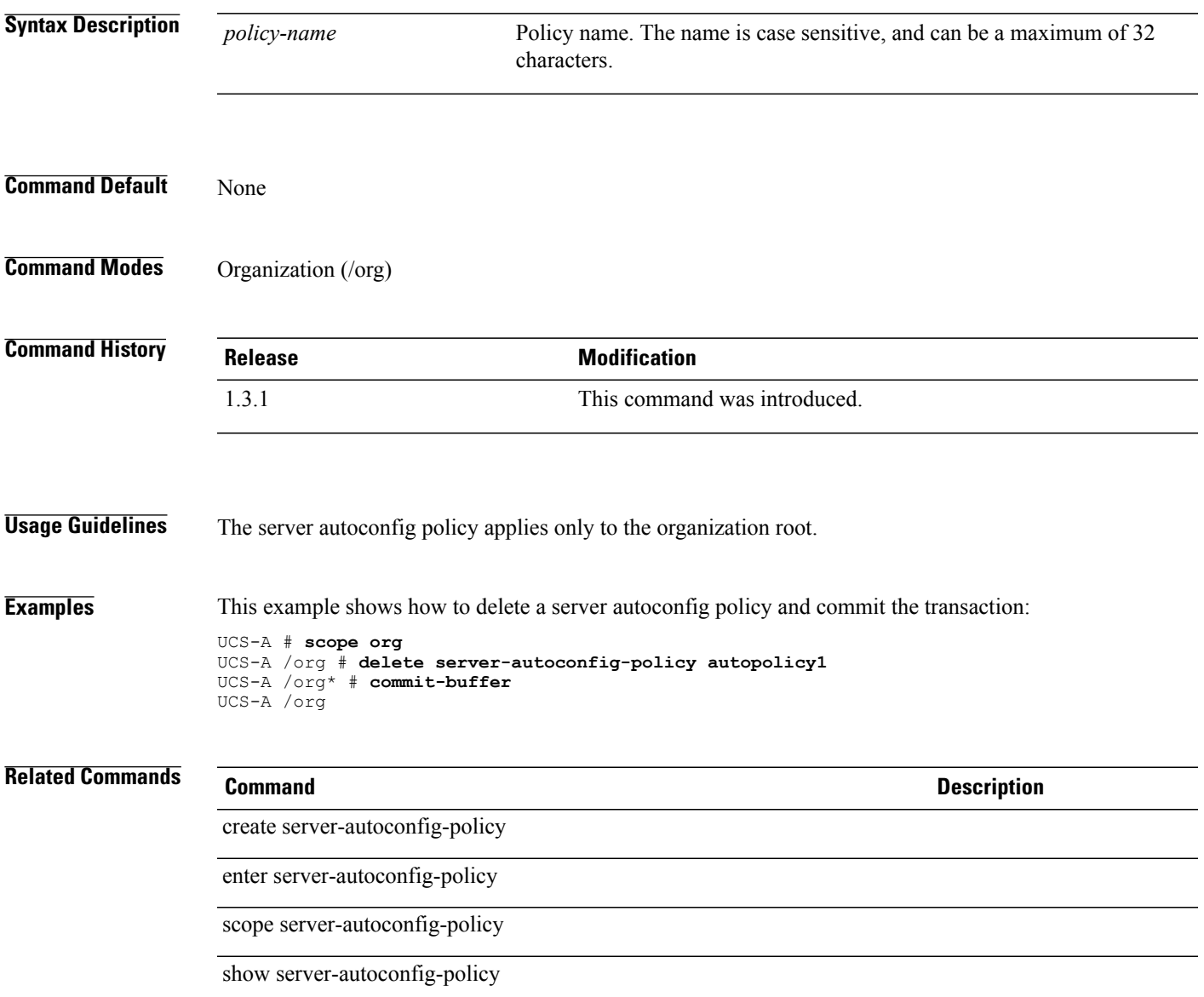

# **delete server-disc-policy**

To delete a server discovery policy, use the **delete server-disc-policy** command.

**delete server-disc-policy** *name*

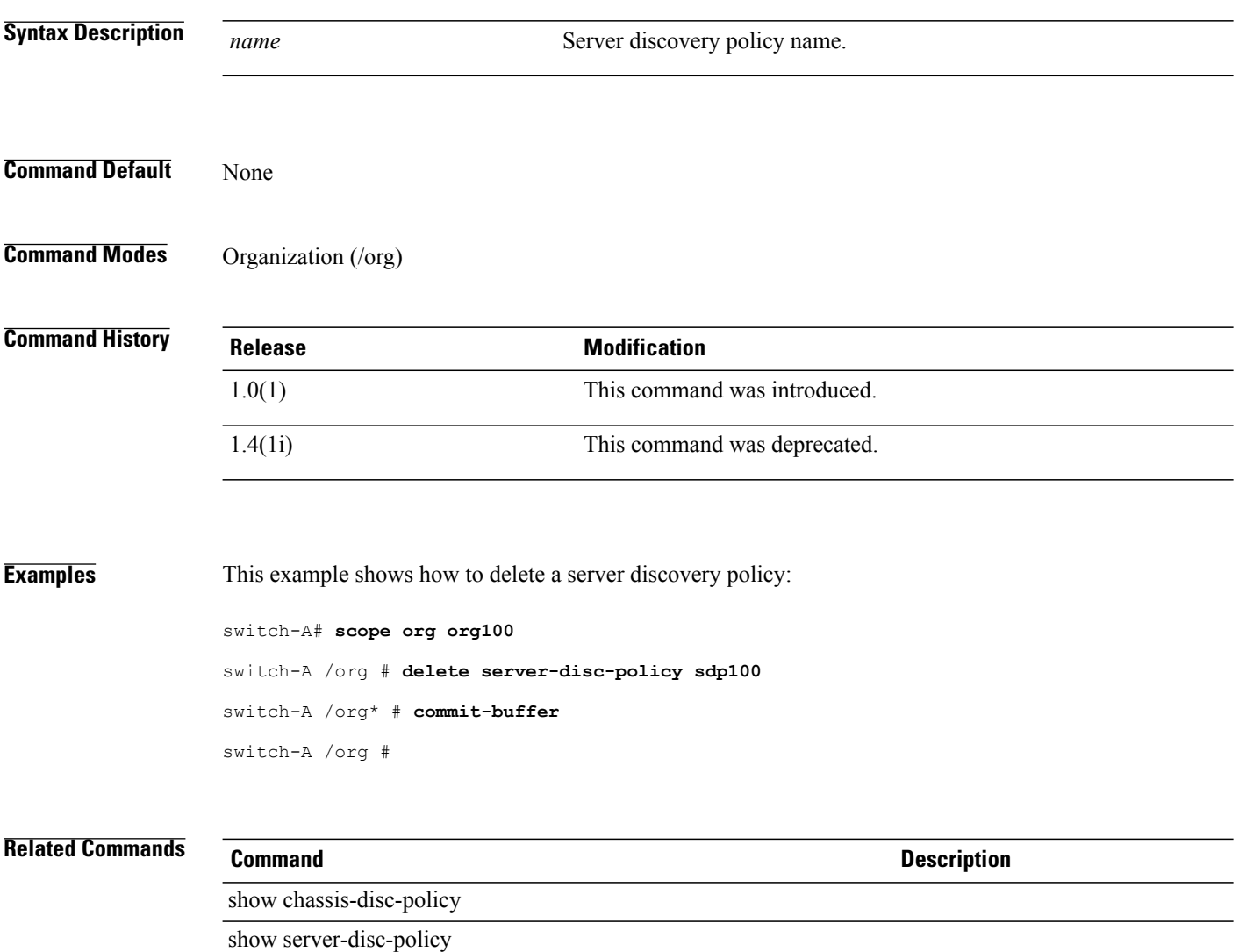

# **delete server-inherit-policy**

To delete a blade server inherit policy, use the **delete server-inherit-policy** command.

**delete server-inherit-policy** *policy-name*

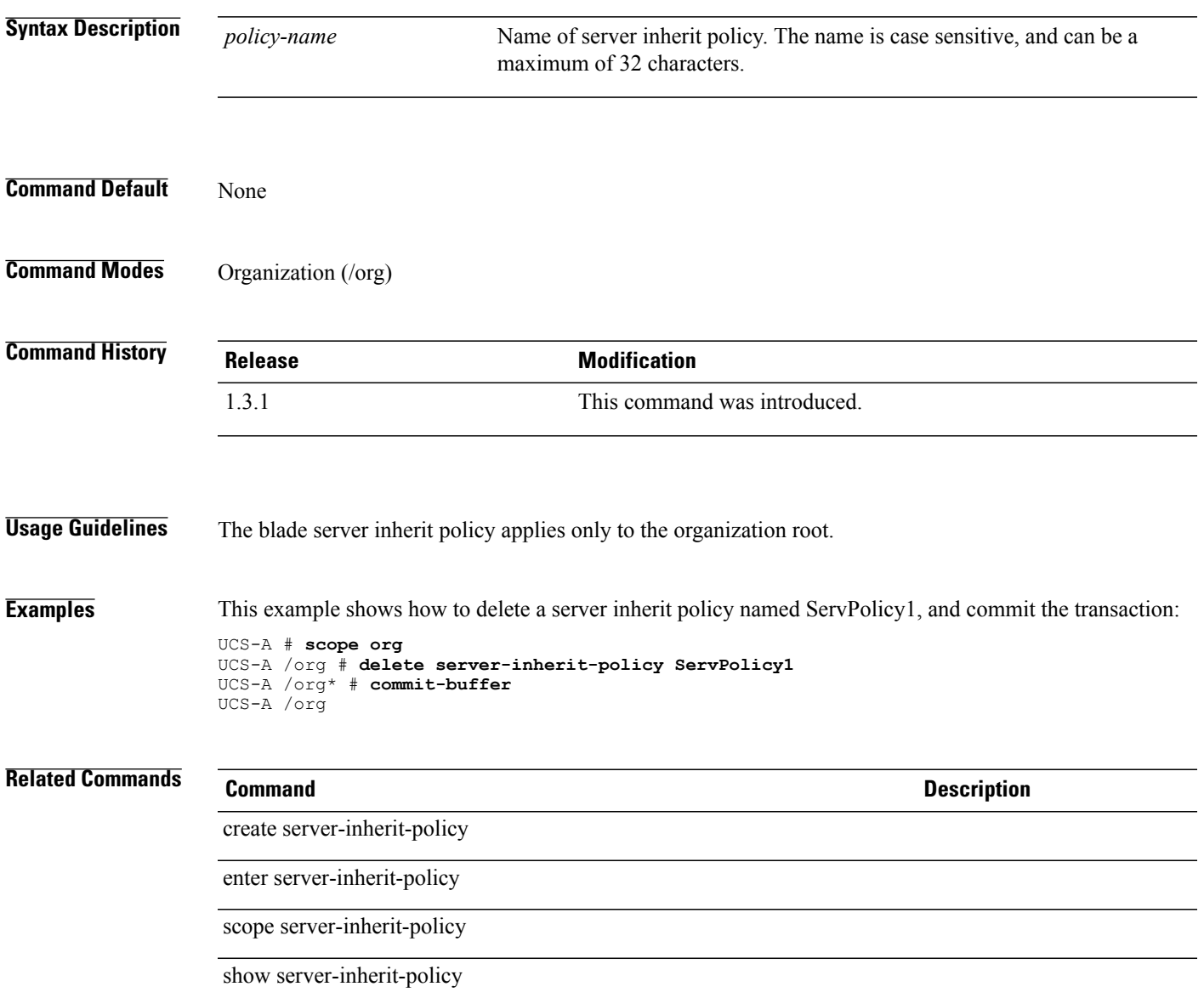

# **delete server-pool**

To delete a server pool, use the **delete server-pool** command.

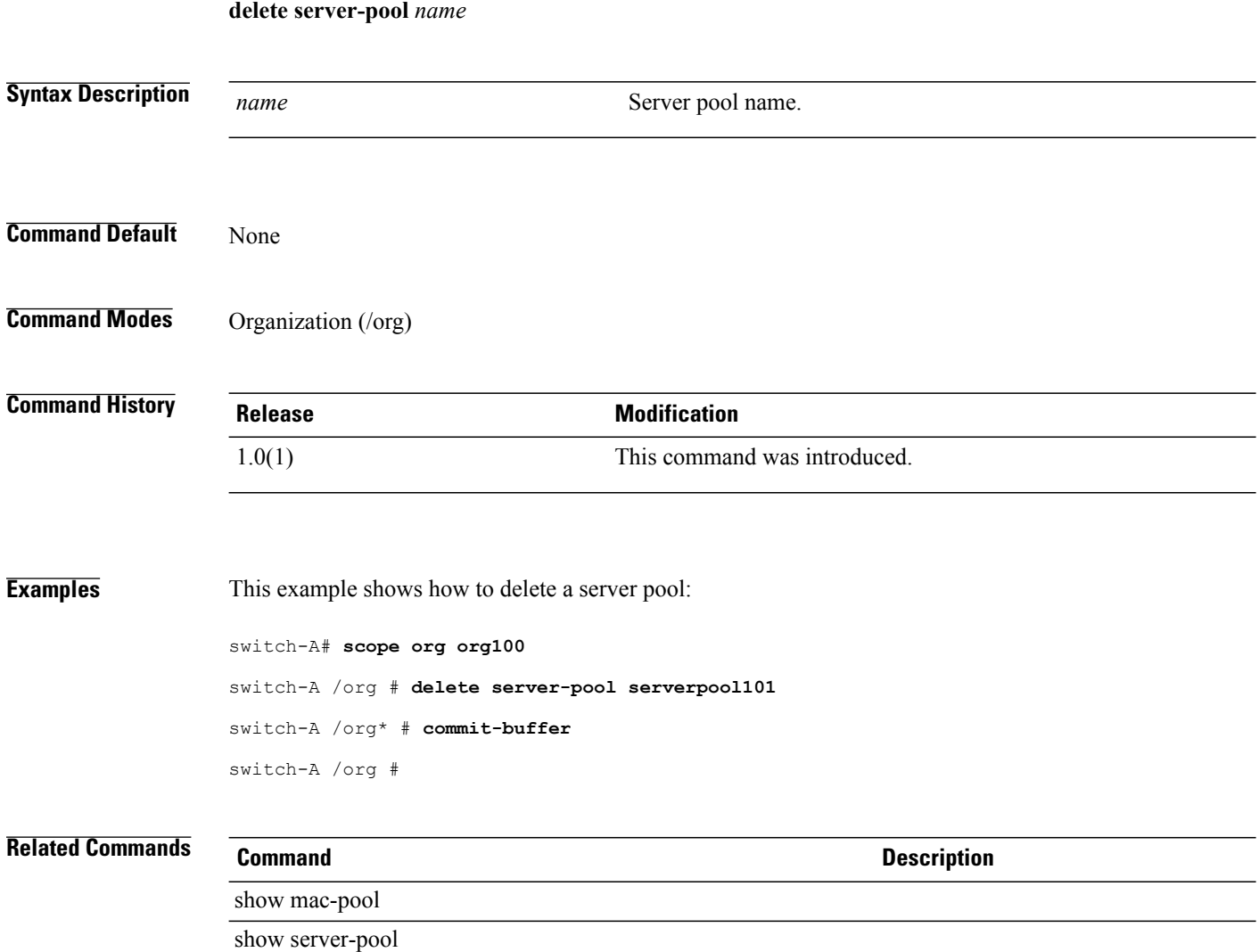

# **delete server-qual**

To delete a server qualifier, use the **delete server-qual** command.

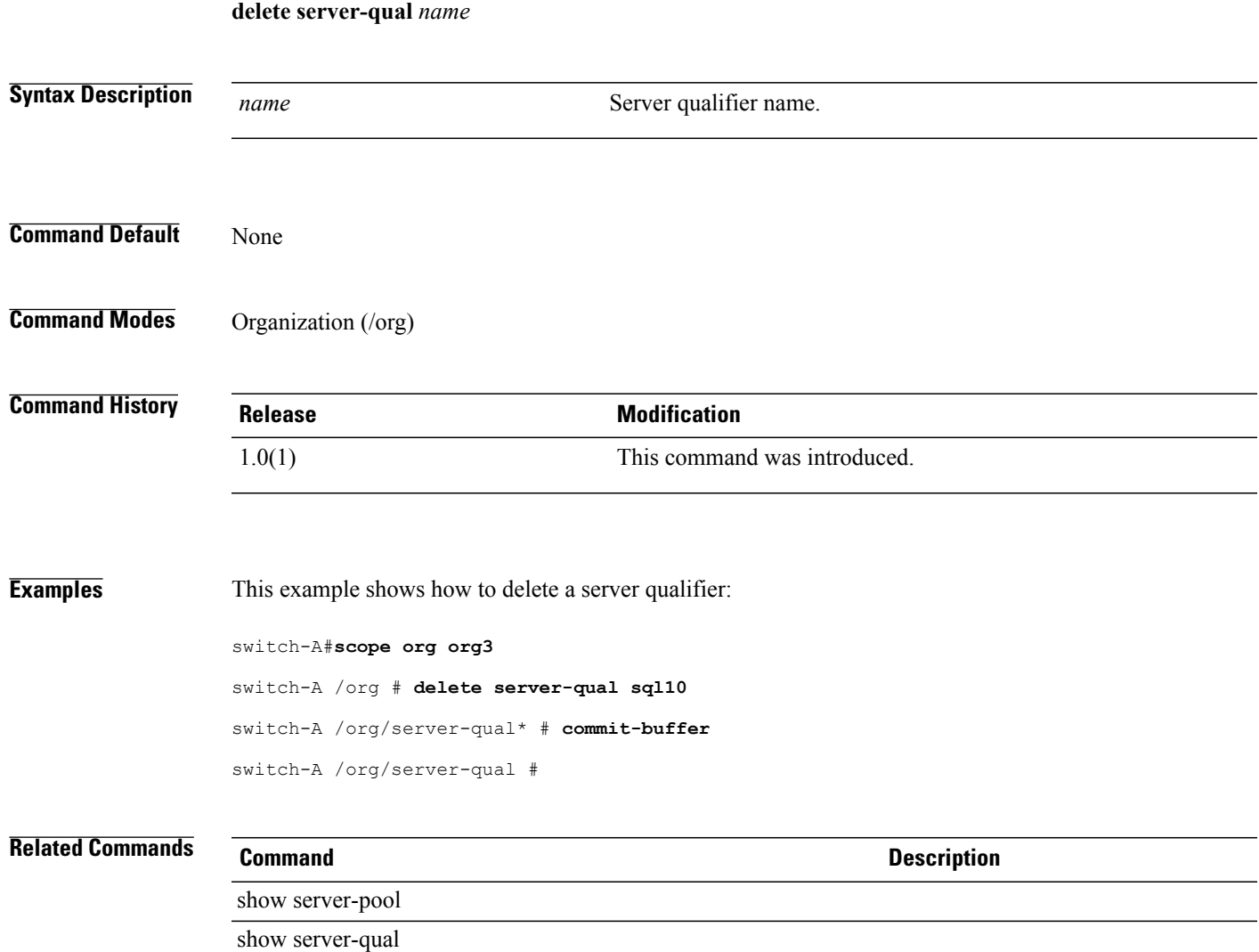

### **delete server-ref**

To delete a server reference for an authentication server group, use the **delete server-ref** command.

**delete server-ref** *name* **Syntax Description**  $T_{name}$  The name of the server. You can enter either the name or the IP address of the server. *name* **Command Default** None **Command Modes** Authentication server group within LDAP (/security/ldap/auth-server-group) Authentication server group within RADIUS (/security/radius/auth-server-group) Authentication server group within TACACS (/security/tacacs/auth-server-group) **Command History Release <b>Modification** 1.4(1) This command was introduced. **Usage Guidelines** An authentication server group and a server reference must be configured to use this command. **Examples** This example shows how to delete a server reference for an authentication server group within LDAP. Switch-A # **scope security** Switch-A /security # **scope ldap** Switch-A /security/ldap # **scope auth-server-group Sample** Switch-A /security/ldap/auth-server-group # **delete server-group Test** Switch-A /security/ldap/auth-server-group\* # **commit-buffer** Switch-A /security/ldap/auth-server-group # **Related Commands Command Description** create server-ref enter server-ref scope server-ref show server-ref

# **delete service-profile**

To delete a service profile name, use the **delete service-profile** command.

**delete service-profile** *service-profile-name*

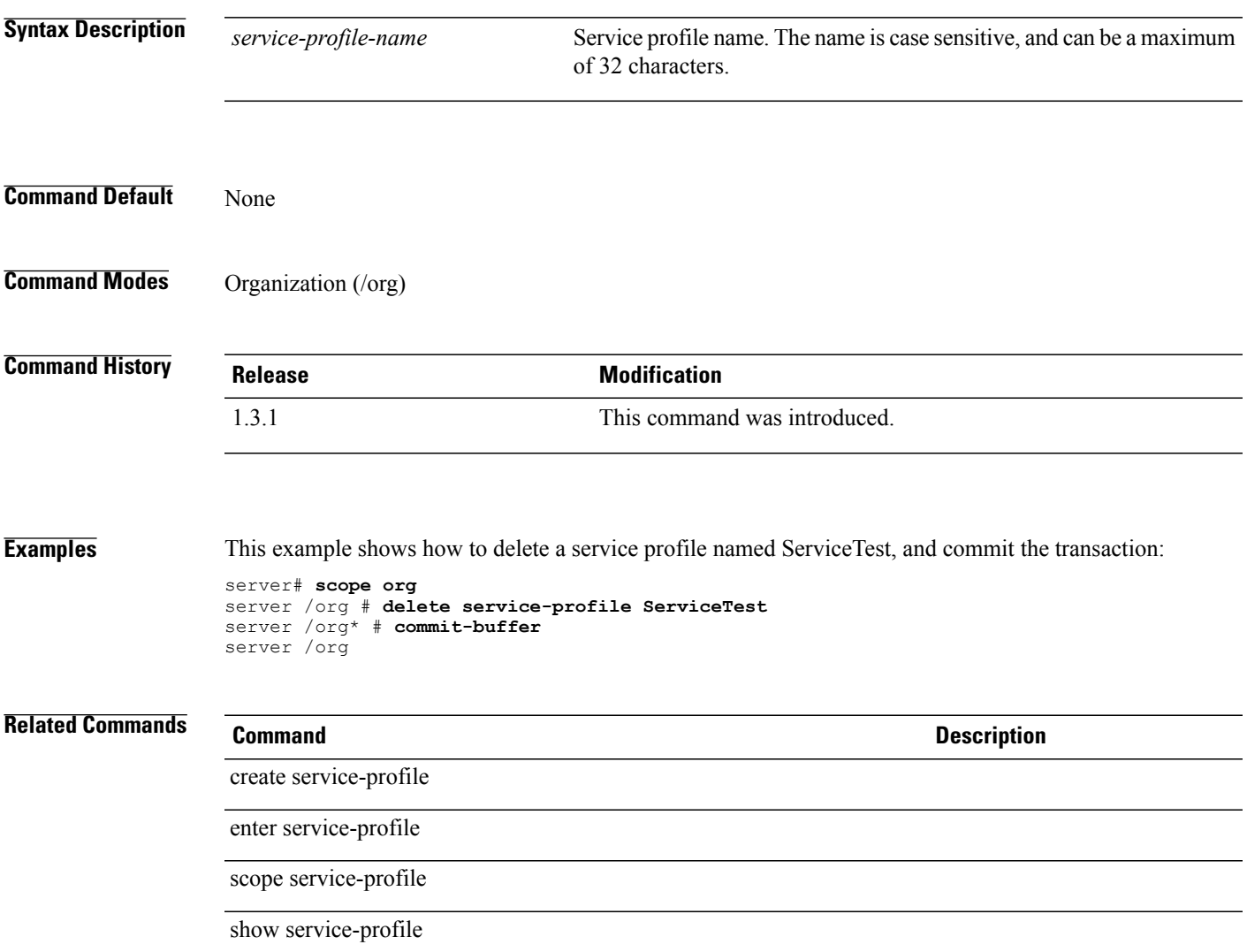

# **delete slot**

To delete a chassis slot qualification, use the **delete slot** command.

**delete slot** *min-id* **max-id**

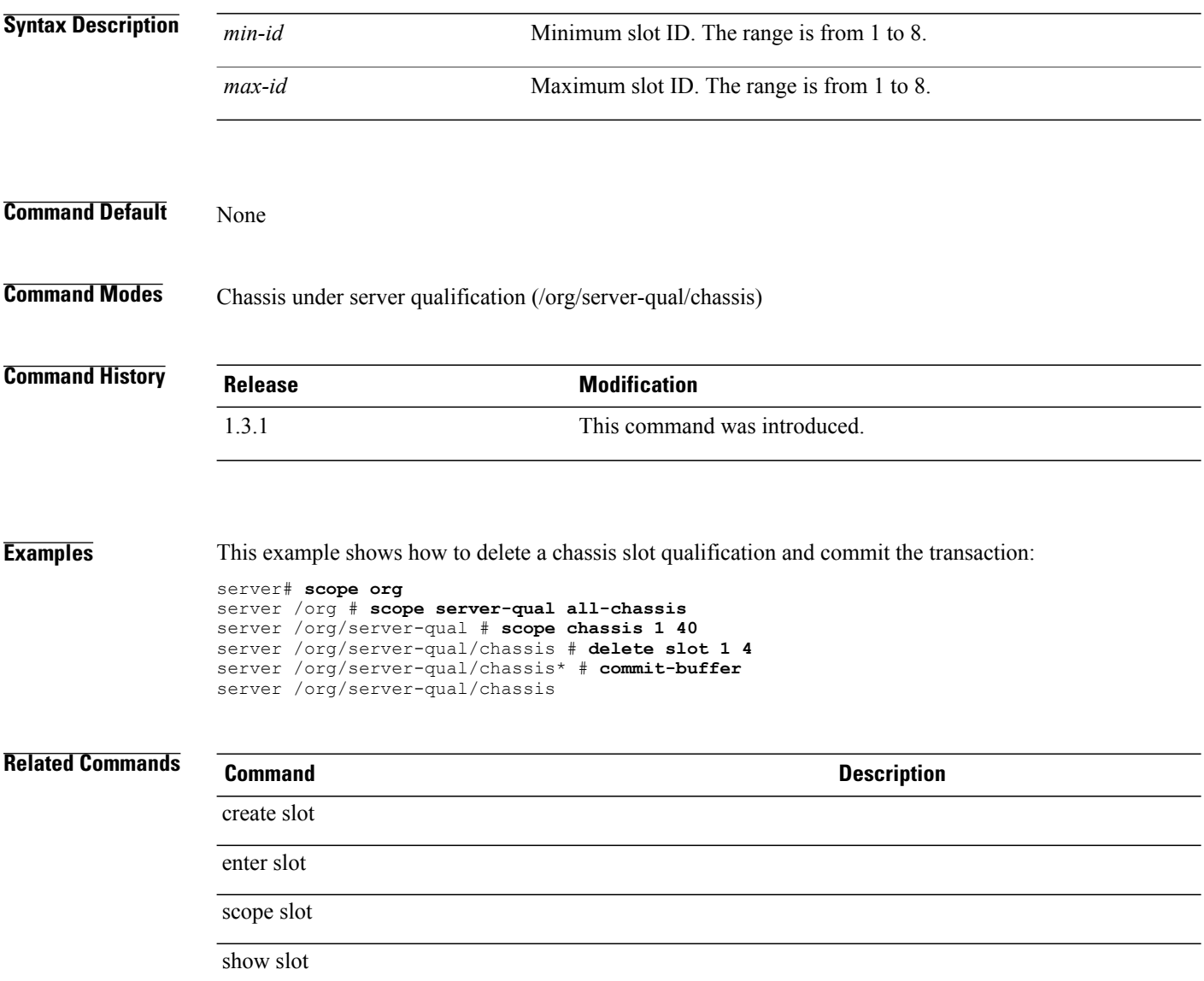
# **delete snmp-trap**

To delete a Simple Network Management Protocol (SNMP) trap host, use the **delete snmp-trap** command.

**delete snmp-trap** *hostname*

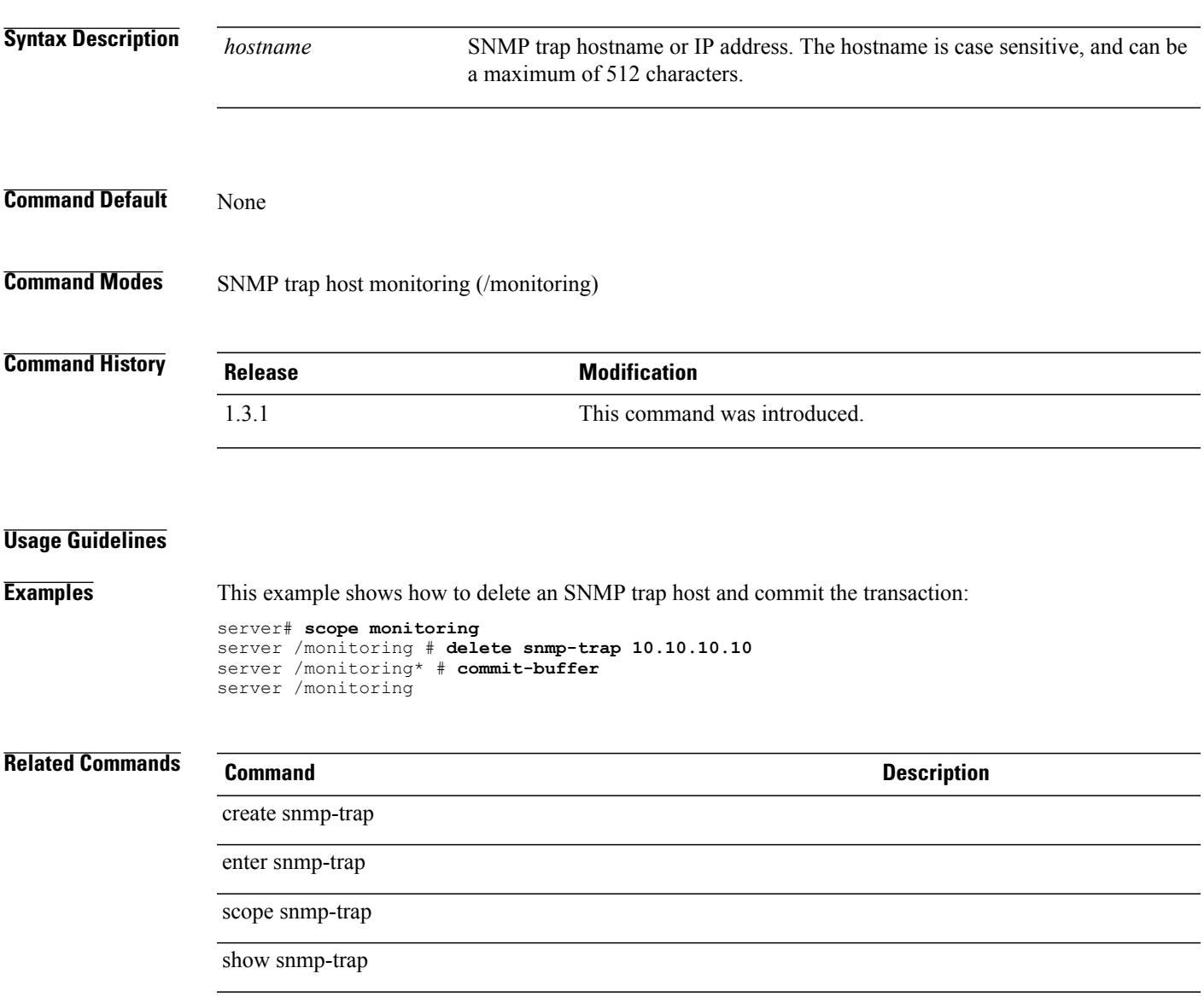

# **delete snmp-user**

To delete a Simple Network Management Protocol (SNMP) user, use the **delete snmp-user** command.

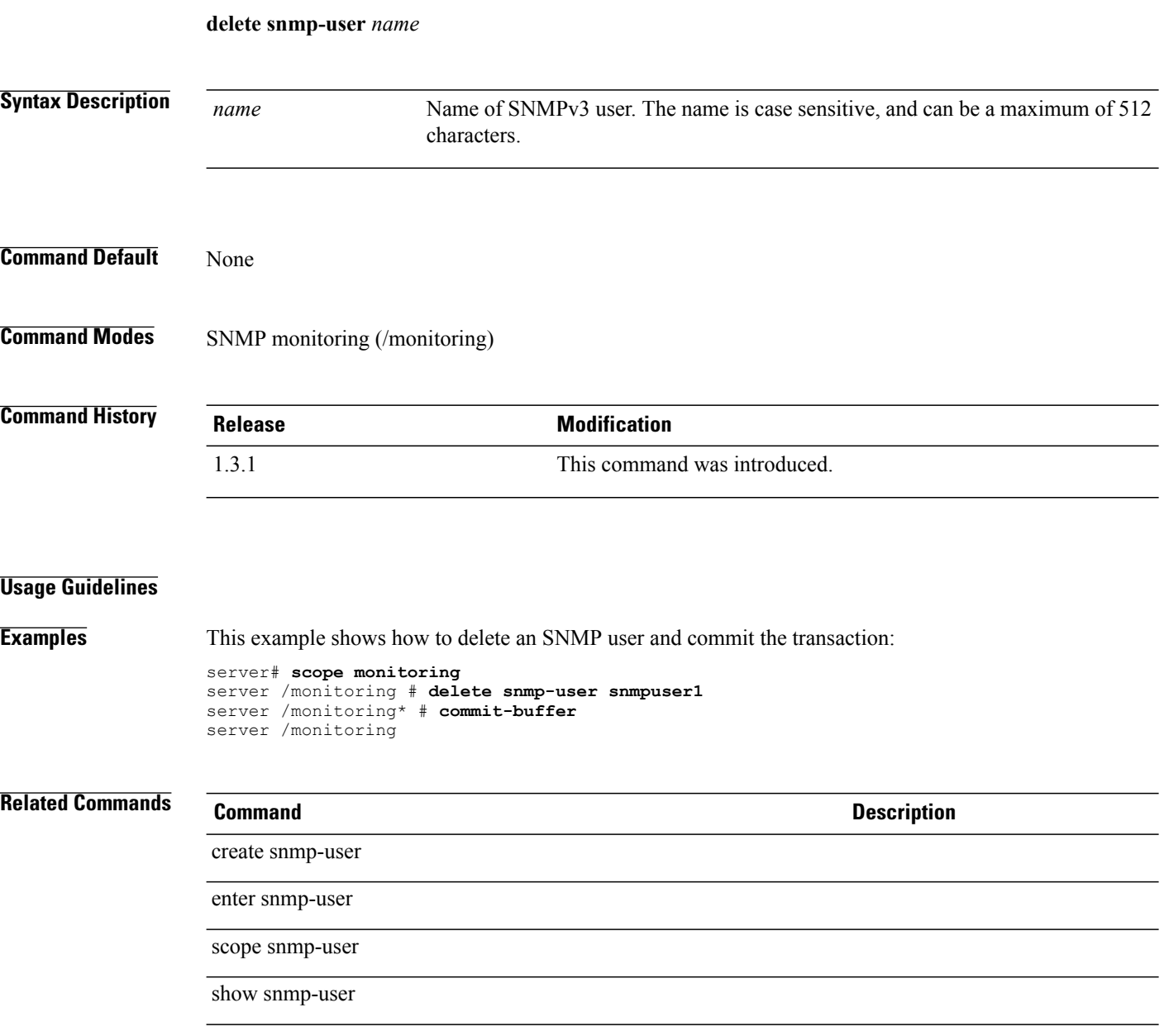

#### **delete sol-config**

To delete a Serial over LAN (SoL) configuration, use the **delete sol-config** command.

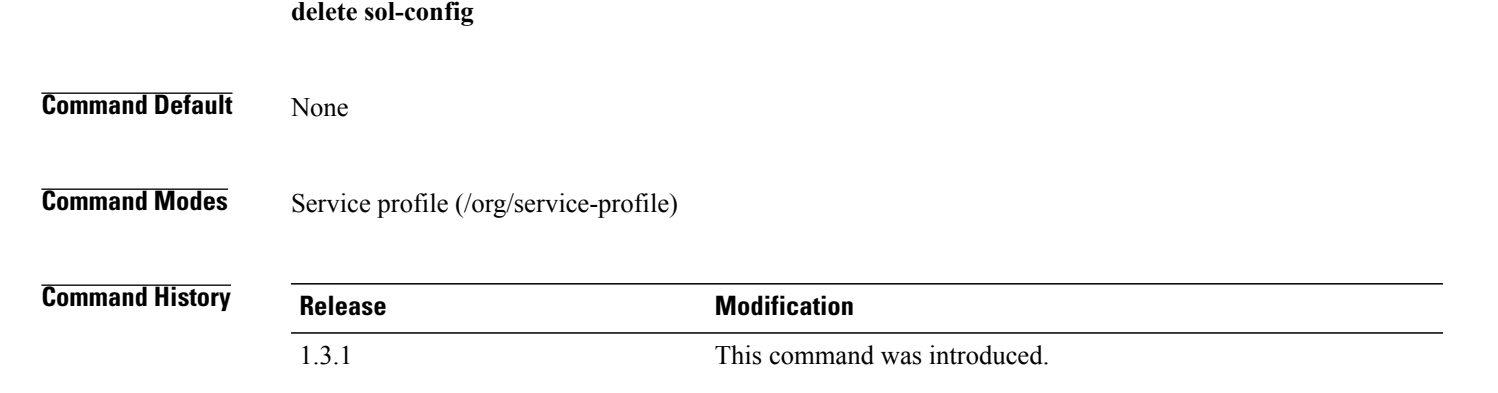

#### **Usage Guidelines**

**Examples** This example shows how to delete a SoL configuration and commit the transaction:

```
server# scope org
server /org # scope service-profile CE-B440-M1-SP
server /org/service-profile # delete sol-config
server /org/service-profile* # commit-buffer
server /org/service-profile
```
#### **Related Commands Command Command Description**

create sol-config

enter sol-config

scope sol-config

show sol-config

# **delete sol-policy**

To delete a Serial over LAN (SoL) policy, use the **delete sol-config** command.

**delete sol-policy** *policy-name*

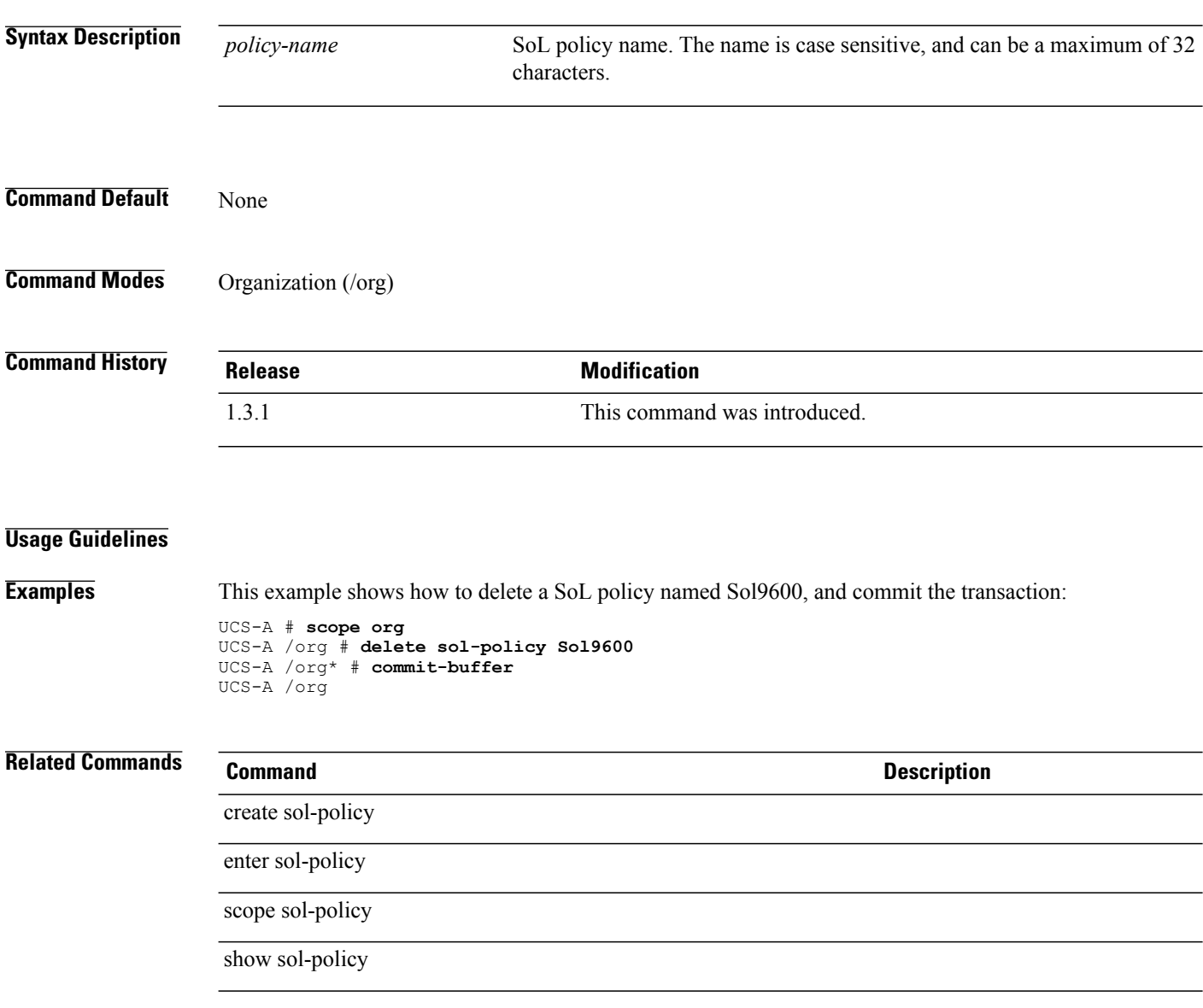

#### **delete static-ip-params**

To delete configured static initiator IP parameters, use the **delete static-ip-params** command.

**delete static-ip-params**

This command has no arguments or keywords.

**Command Default** None

**Command Modes** IPv4 interface of the iSCSI VNIC (/org/service-profile/vnic-iscsi/eth-if/ip-if)

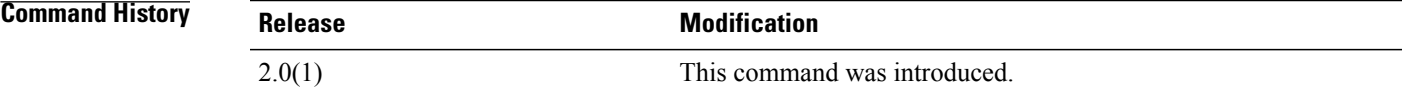

**Usage Guidelines** You must create a static initiator of IP parameters before you use this command.

**Examples** This example shows how to delete the static initiator of IP parameters:

UCS-A # **scope org test** UCS-A /org # **scope service-profile sample** UCS-A /org/service-profile # **scope vnic-iscsi trial** UCS-A /org/service-profile/vnic-iscsi # **scope eth-if** UCS-A /org/service-profile/vnic-iscsi/eth-if # **scope ip-if** UCS-A /org/service-profile/vnic-iscsi/eth-if/ip-if # **delete static-ip-params** UCS-A /org/service-profile/vnic-iscsi/eth-if/ip-if\* # **commit-buffer** UCS-A /org/service-profile/vnic-iscsi/eth-if/ip-if #

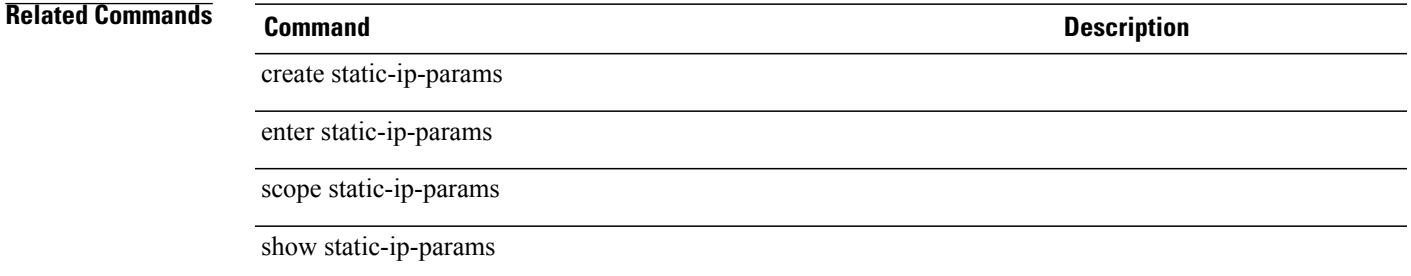

## **delete static-target-if**

To delete a configured static target interface for an iSCSI VNIC, use the **delete static-target-if** command.

**delete static-target-if** *static target priority*

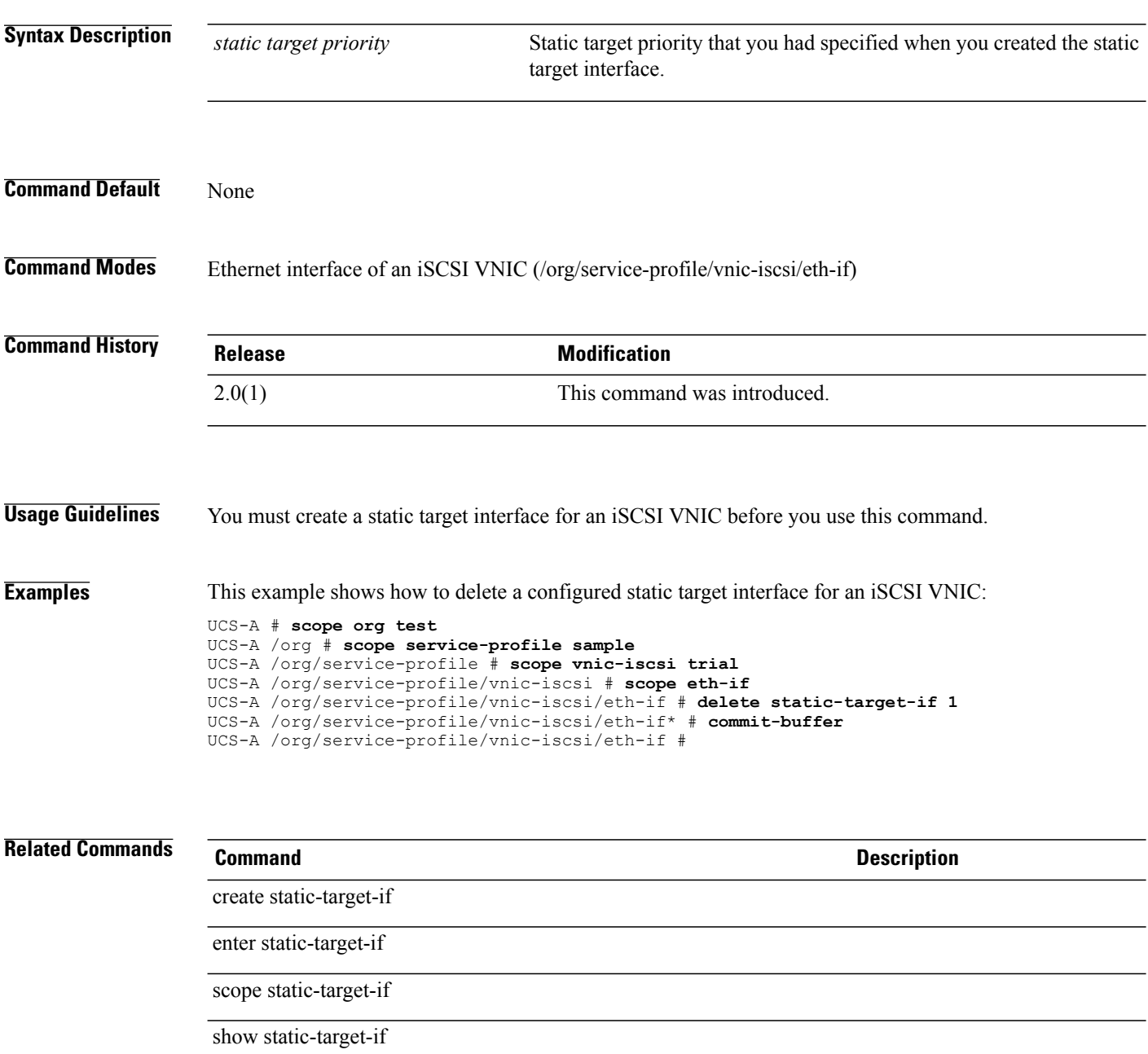

# **delete stats-threshold-policy**

To delete a statistics threshold policy, use the **delete stats-threshold-policy** command.

**delete stats-threshold-policy** *policy-name*

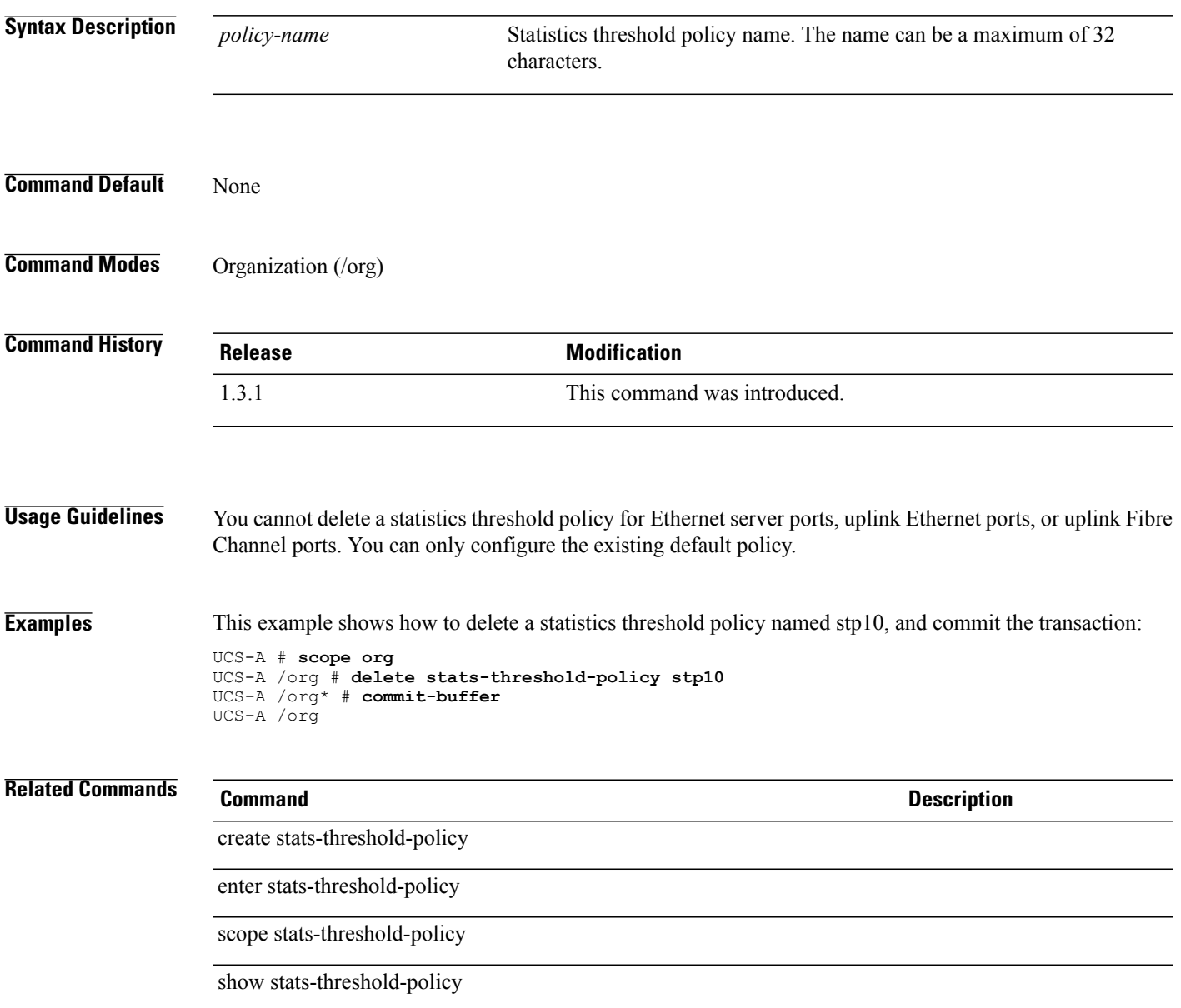

# **delete storage**

To delete storage, use the **delete storage** command.

**delete storage**

**Command Default** None

**Command Modes** Server qualification (/org/server-qual) Boot policy (/org/boot-policy)

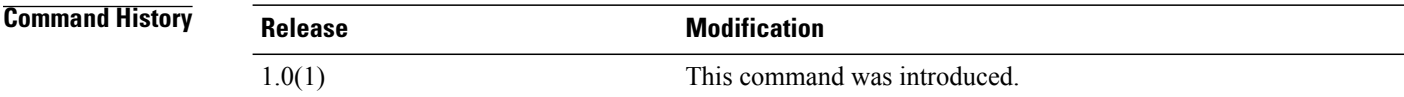

**Examples** This example shows how to delete storage:

switch-A# **scope org org200** switch-A /org # **scope server-qual sQual220** switch-A /org/server-qual # **delete storage** switch-A /org/server-qual\* # **commit-buffer** switch-A /org/server-qual #

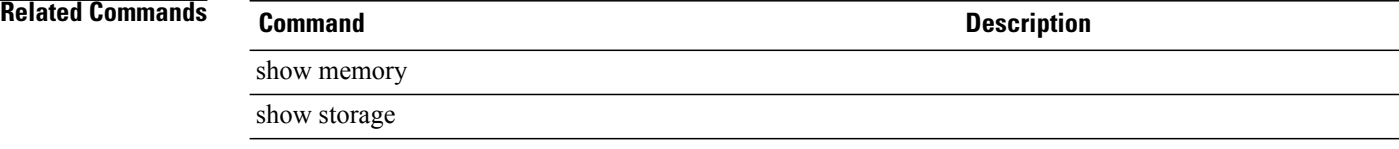

#### **delete storage-connection-def**

To delete a storage connection definition for an initiator group, use the **delete storage-connection-def** command.

**delete storage-connection-def**

This command has no arguments or keywords.

**Command Default** None

**Command Modes** Initiator group of SAN connectivity policy (/org/san-connectivity-policy/initiator-group) Initiator group of service profile (/org/service-profile/initiator-group)

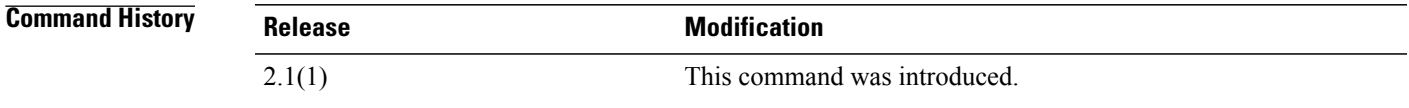

**Usage Guidelines** An initiator group and a storage connection definition must be created to use this command.

**Examples** This example shows how to delete a storage connection definition for a service profile:

```
UCS-A # scope org
UCS-A /org # scope service-profile sample
UCS-A /org/service-profile # scope initiator-group test
UCS-A /org/service-profile/initiator-group # delete storage-connection-def
UCS-A /org/service-profile/initiator-group* # commit-buffer
UCS-A /org/service-profile/initiator-group #
```
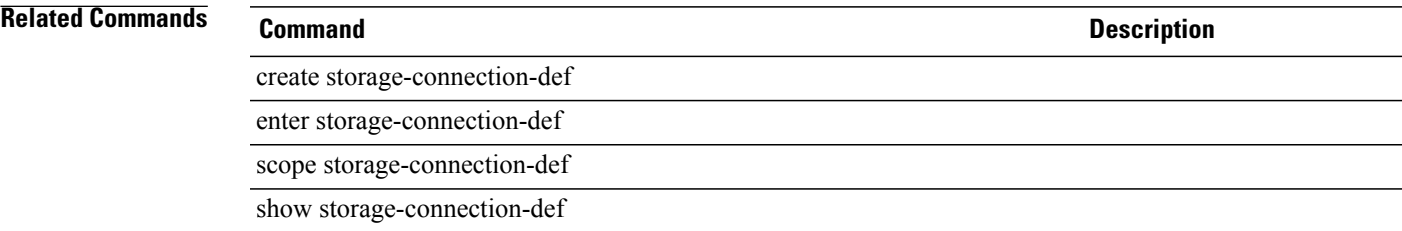

# **delete storage-connection-policy**

To delete a storage connection policy, use the **delete storage-connection-policy** command.

**delete storage-connection-policy** *name*

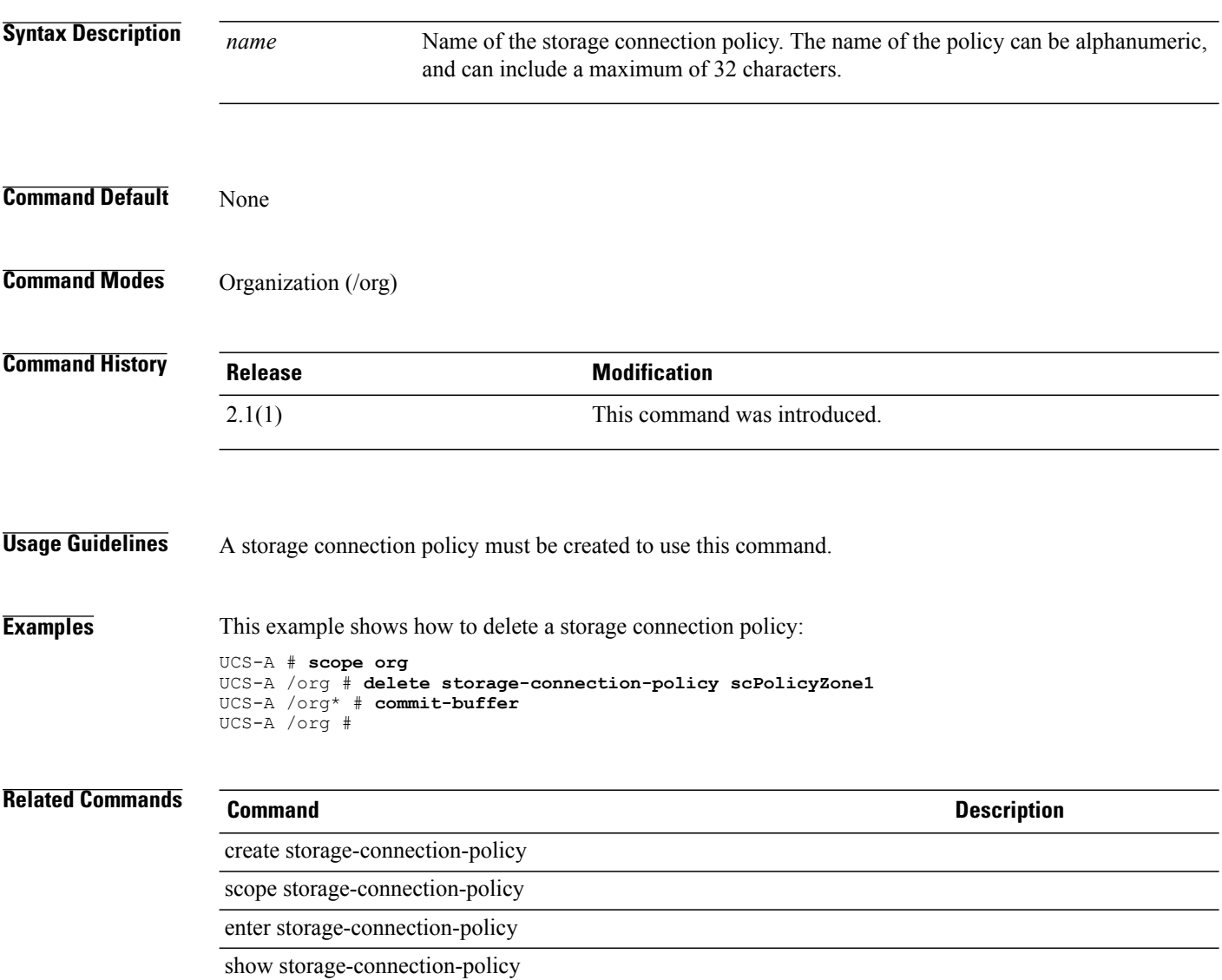

## **delete storage-target**

To delete a storage target endpoint for the storage connection policy, use the **delete storage-target** command.

**delete storage-target** *wwn*

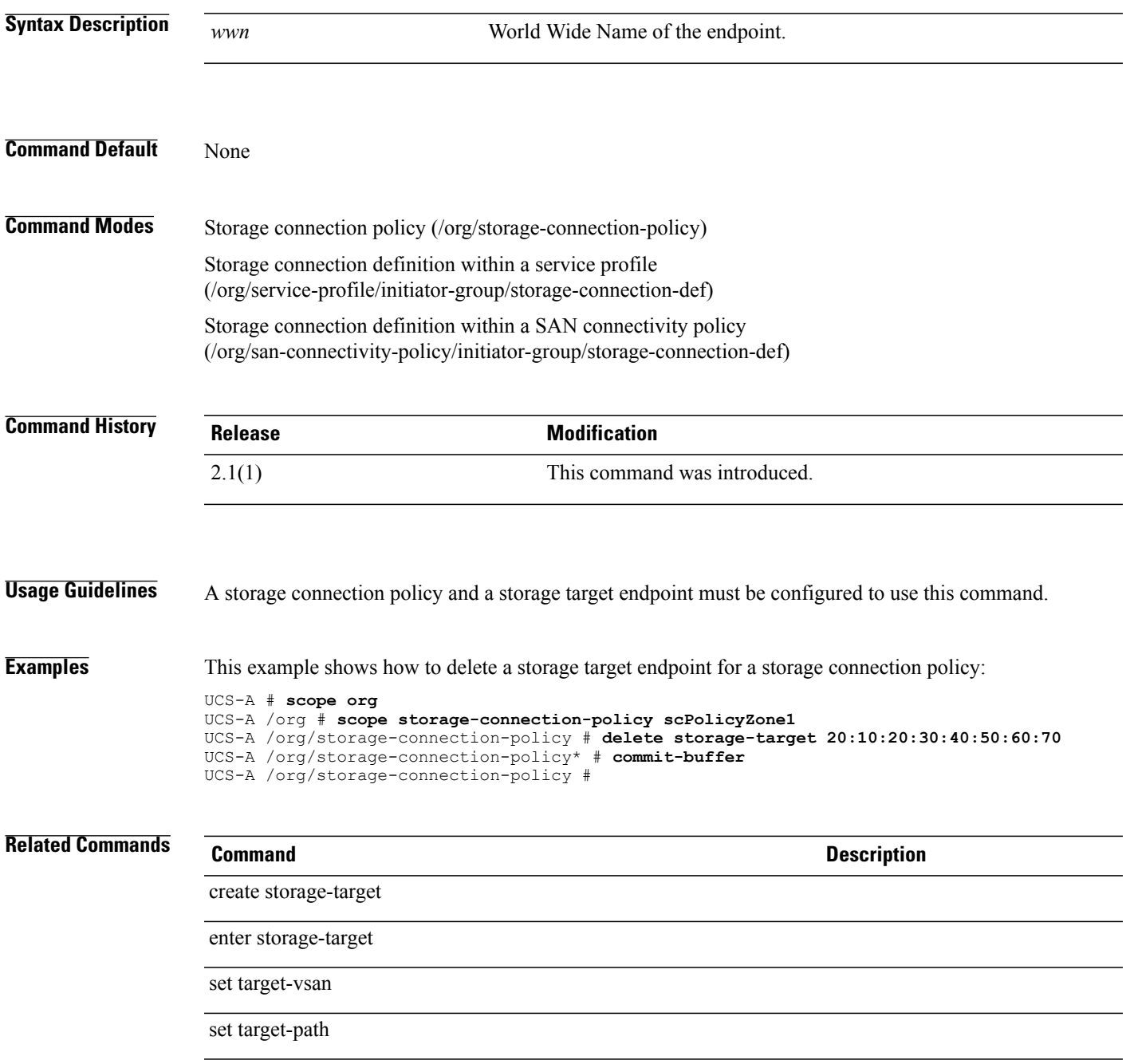

# **delete target**

To delete a target, use the **delete target** command.

**delete target** {**a| b| dual**}

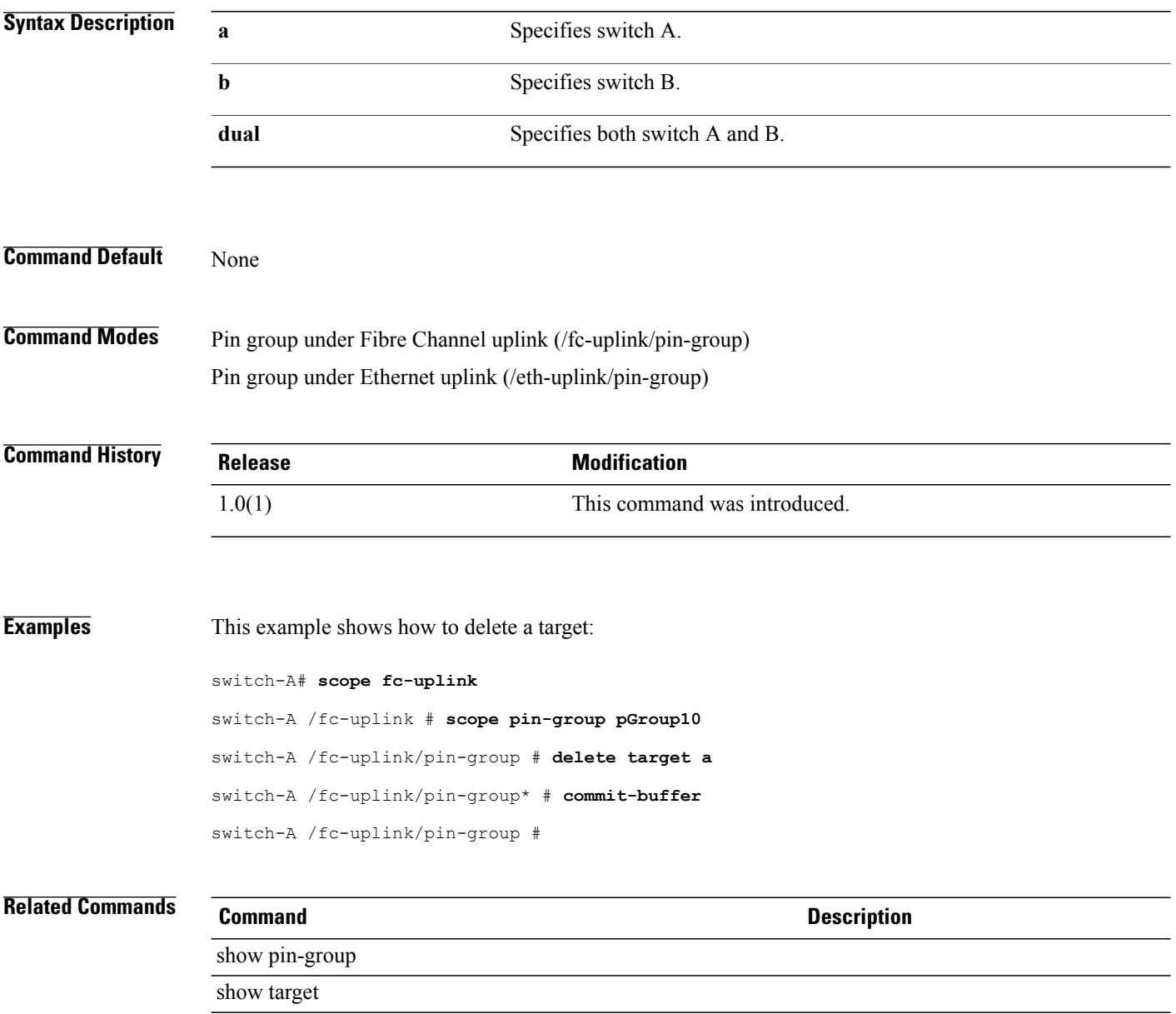

# **delete threshold-value**

To delete a threshold value for a property, use the **delete threshold-value** command.

**delete threshold-value** {**above-normal | below-normal**} {**cleared | condition | critical | info | major | minor | warning**}

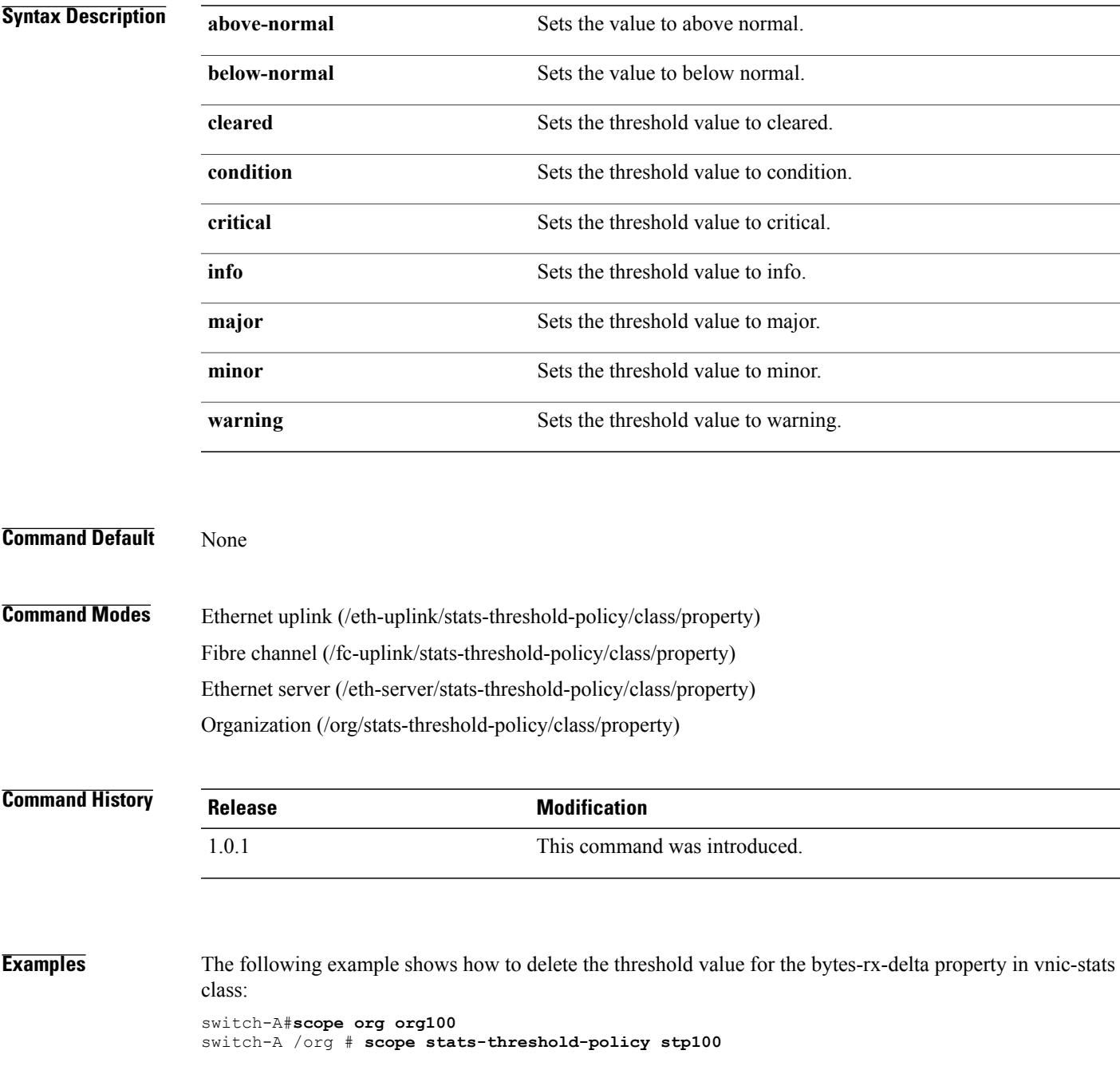

```
switch-A /org/stats-threshold-policy # scope class vnic-stats
switch-A /org/stats-threshold-policy/class # scope property bytes-rx-delta
switch-A /org/stats-threshold-policy/class/property # delete threshold-value above-normal
critical
switch-A /org/stats-threshold-policy/class/property* # commit-buffer
switch-A /org/stats-threshold-policy/class/property #
```
#### **Related Commands Command Description**

show property

show threshold-value

# **delete trustpoint**

To delete a trustpoint, use the **delete trustpoint** command.

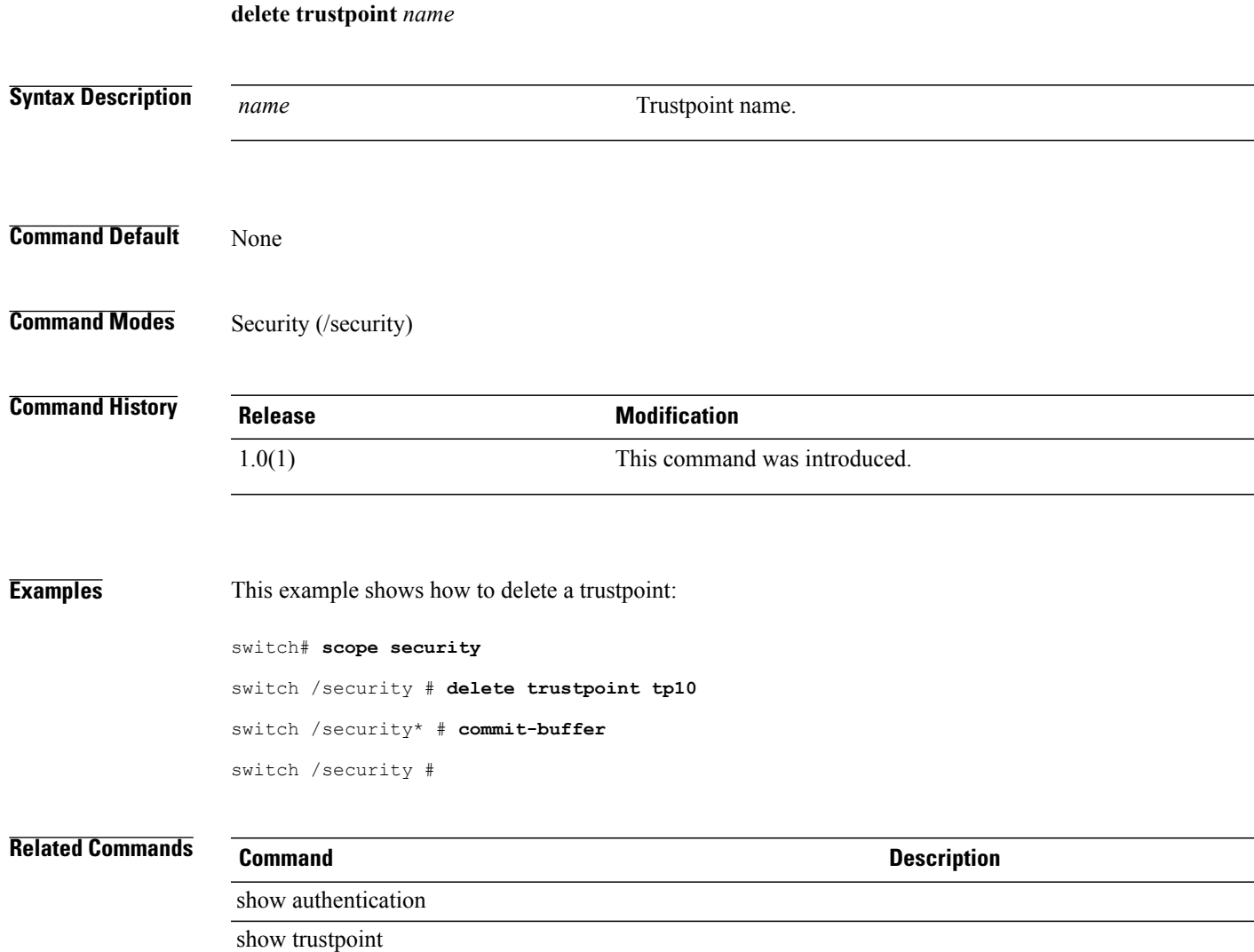

#### **delete user-sessions**

To delete a user session, use the **delete user-sessions** command.

**delete user-sessions** *session-id*

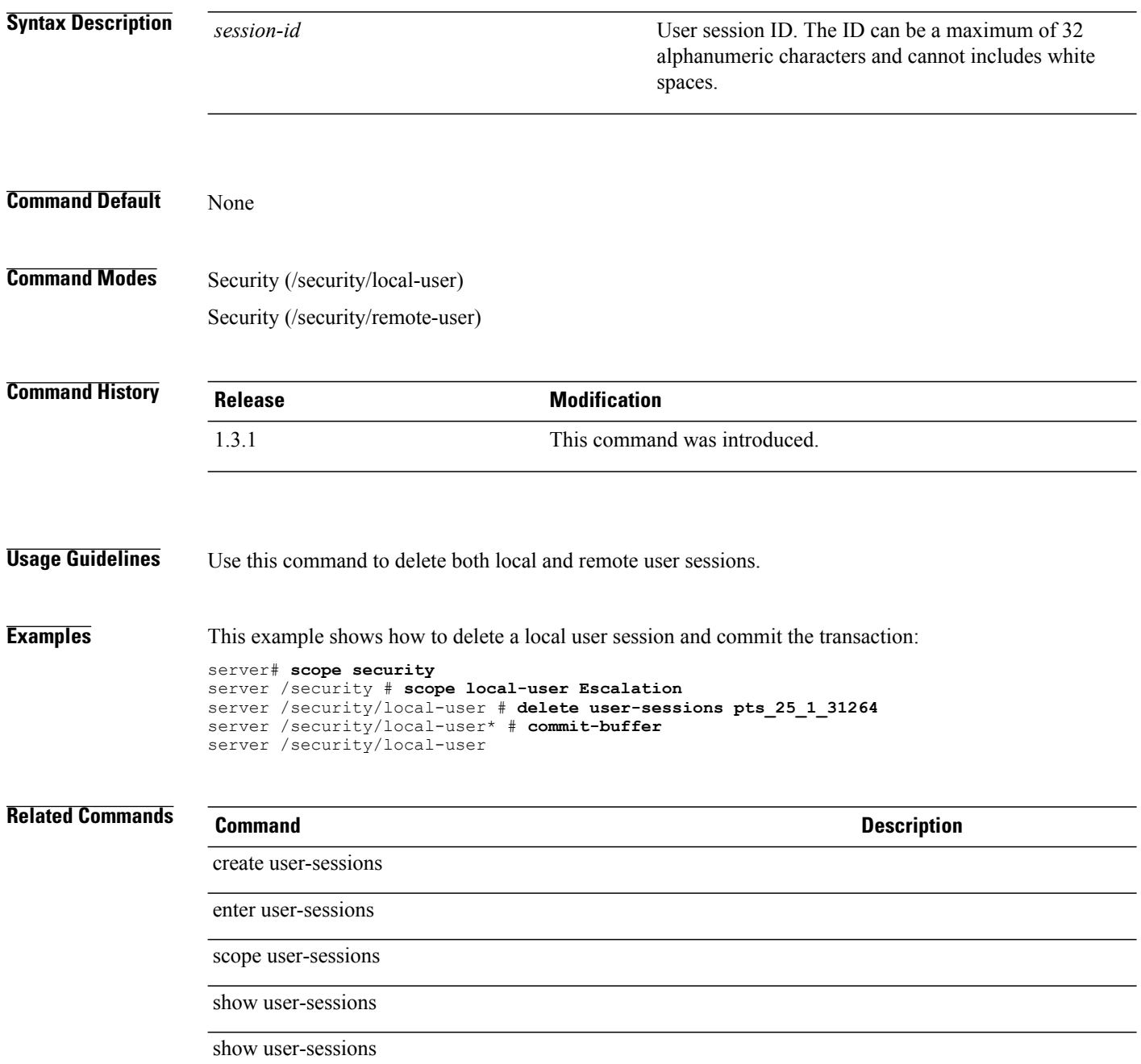

## **delete user-sessions local**

To delete a local user session, use the **delete user-sessions local** command.

**delete user-sessions local** *user-name session-id*

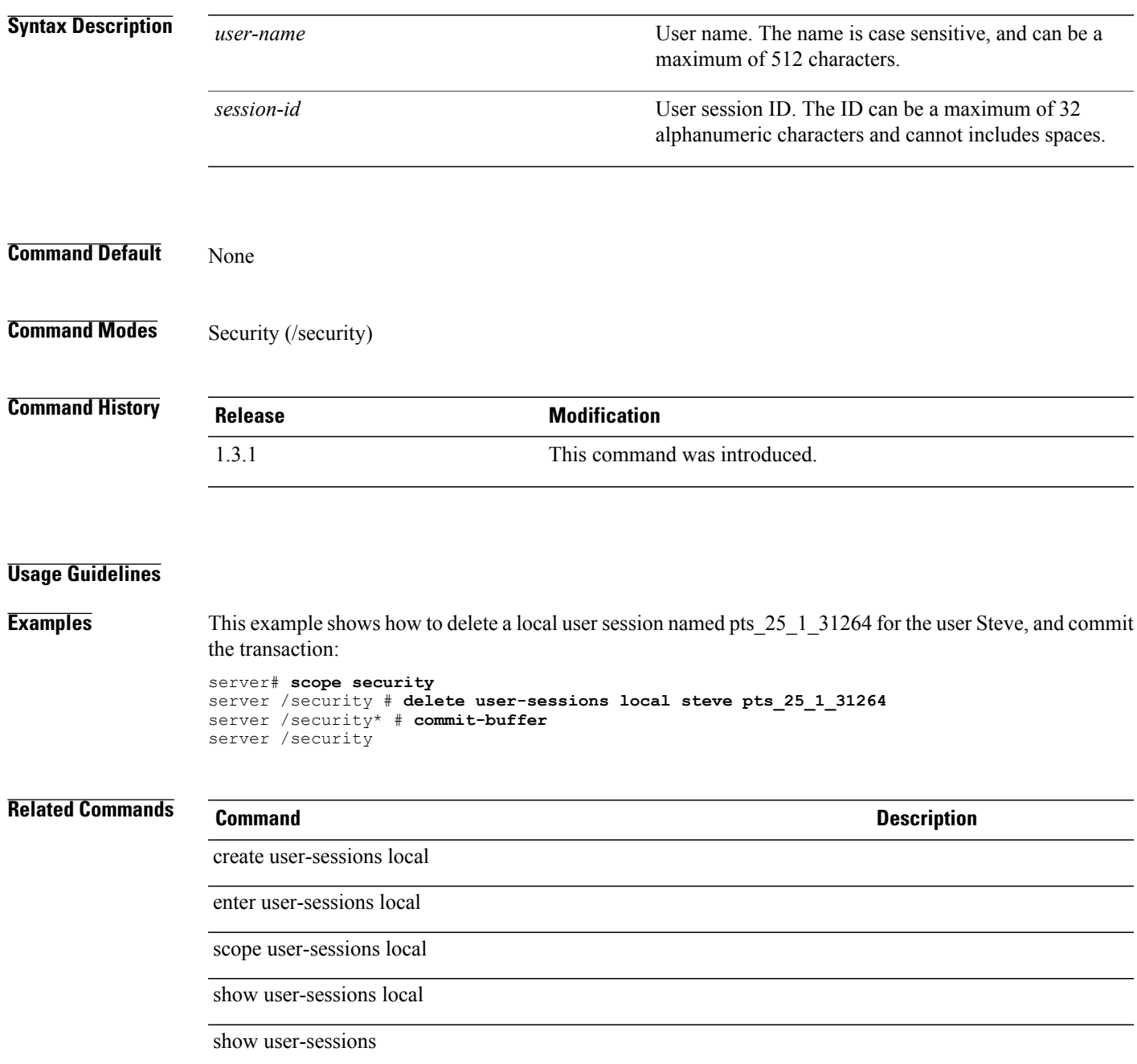

## **delete user-sessions remote**

To delete a local user session, use the **delete user-sessions remote** command.

**delete user-sessions remote** *user-name session-id*

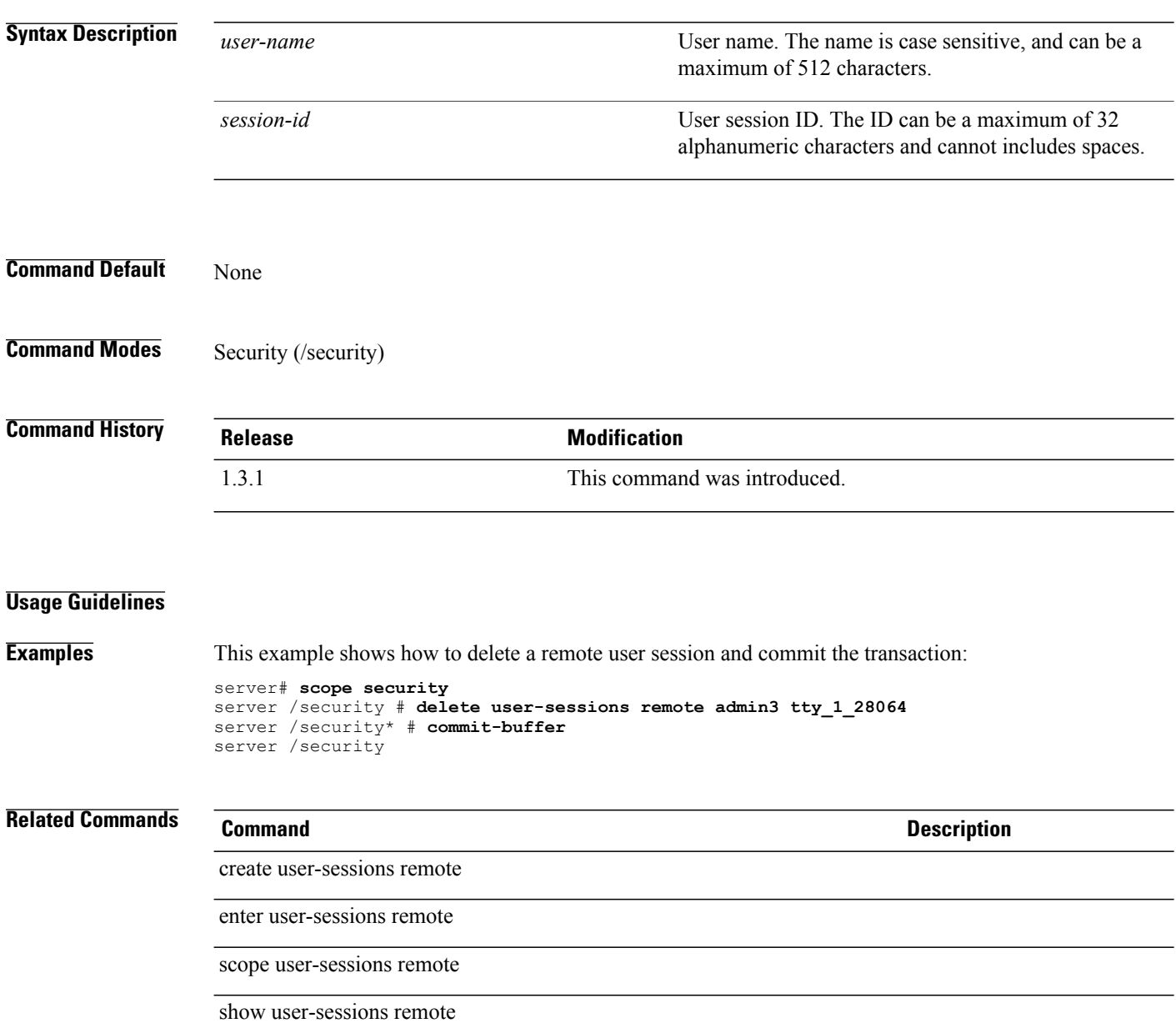

# **delete uuid-suffix-pool**

To delete a UUID suffix pool, use the **delete uuid-suffix-pool** command.

**delete uuid-suffix-pool** *name*

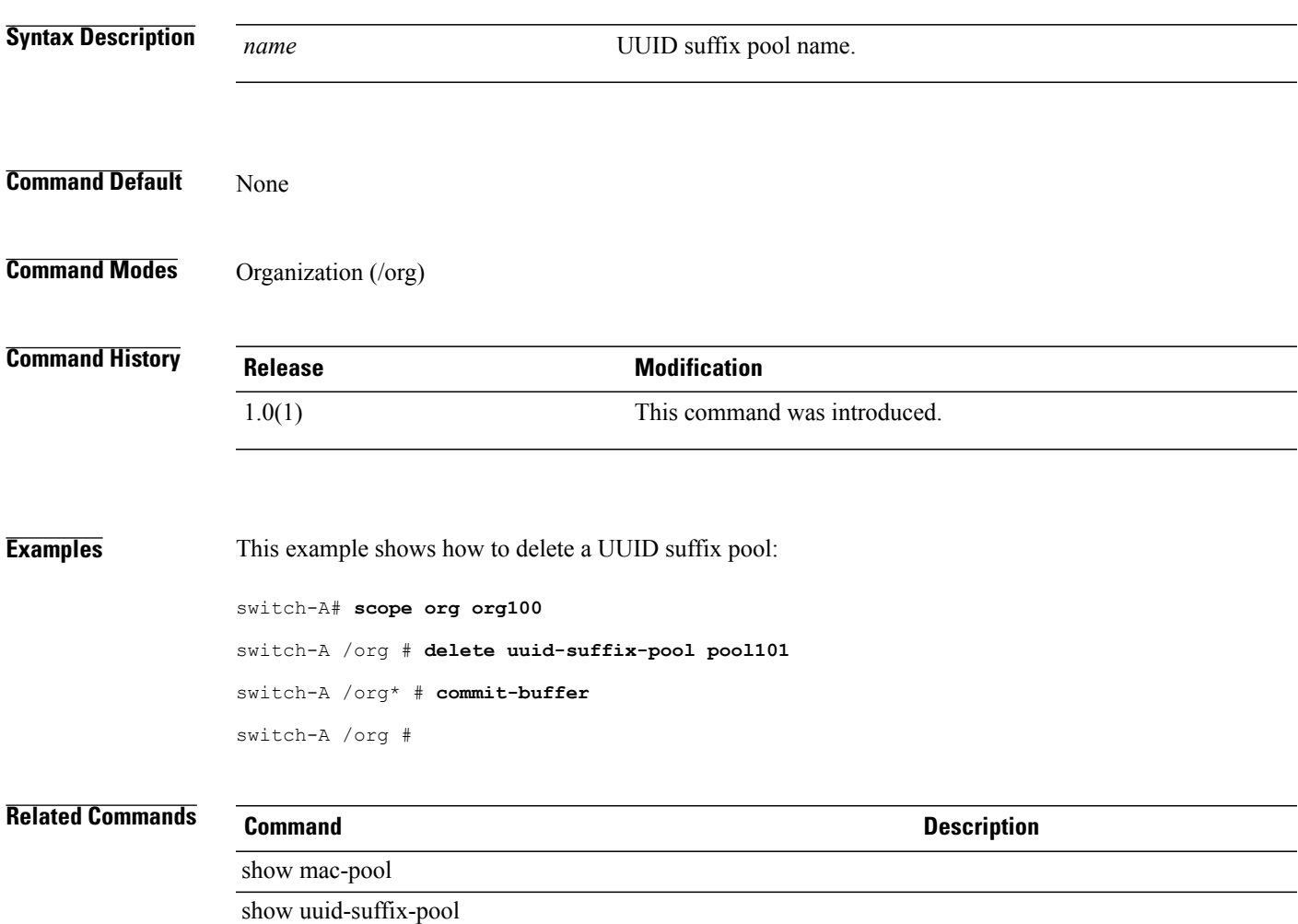

#### **delete vcenter**

To delete a VCenter, use the **delete vcenter** command in vmware mode.

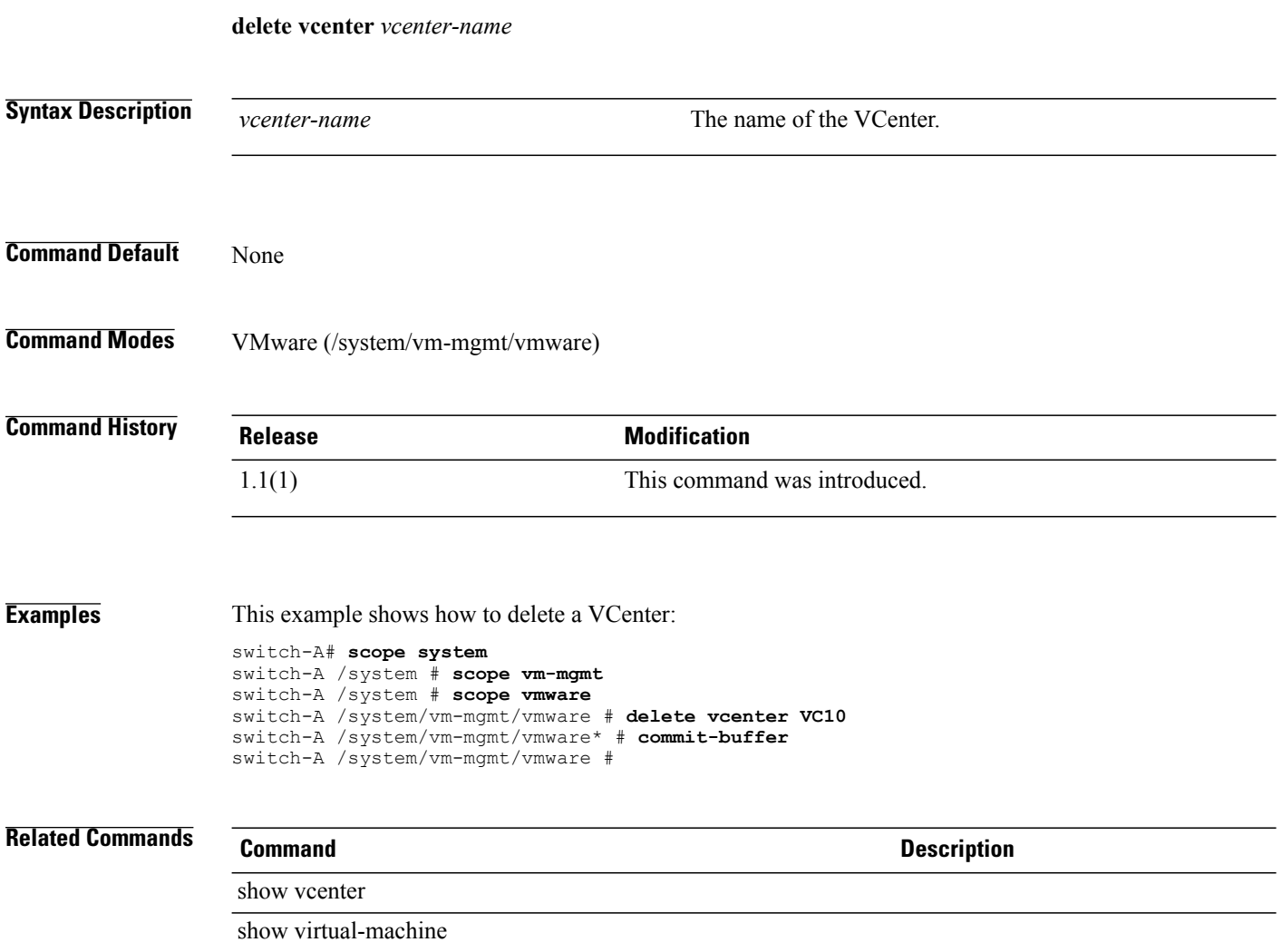

### **delete vcon**

To delete a vCon (virtual network interface connection), use the **delete vcon** command.

**delete vcon** {**1 | 2**}

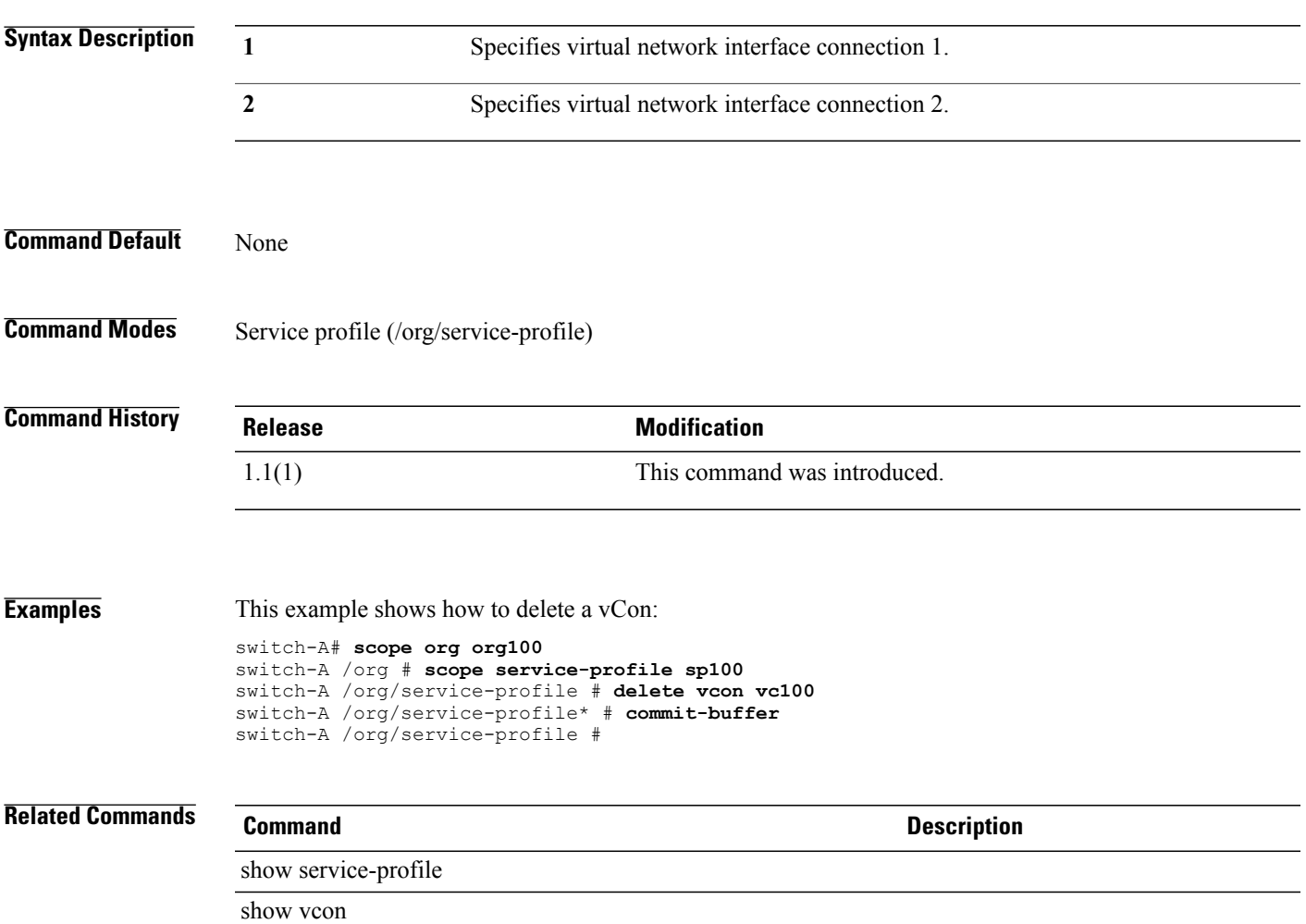

#### **delete vcon-policy**

To delete a vCon policy (vNIC/vHBA placement profile), use the **delete vcon-policy** command.

**delete vcon-policy** *policy-name* **Syntax Description** *policy-name* The name of the policy. **Command Default** None **Command Modes** Organization (/org) **Command History Release Modification** 1.1(1) This command was introduced. **Examples** This example shows how to delete a vCon policy: switch-A# **scope org /** switch-A /org # **delete vcon-policy vcp100** switch-A /org\* # **commit-buffer** switch-A /org # **Related Commands Command Description** show vcon show vcon-policy

#### **delete vhba**

To delete a virtual HBA, use the **delete vhba** command.

**delete vhba** *name*

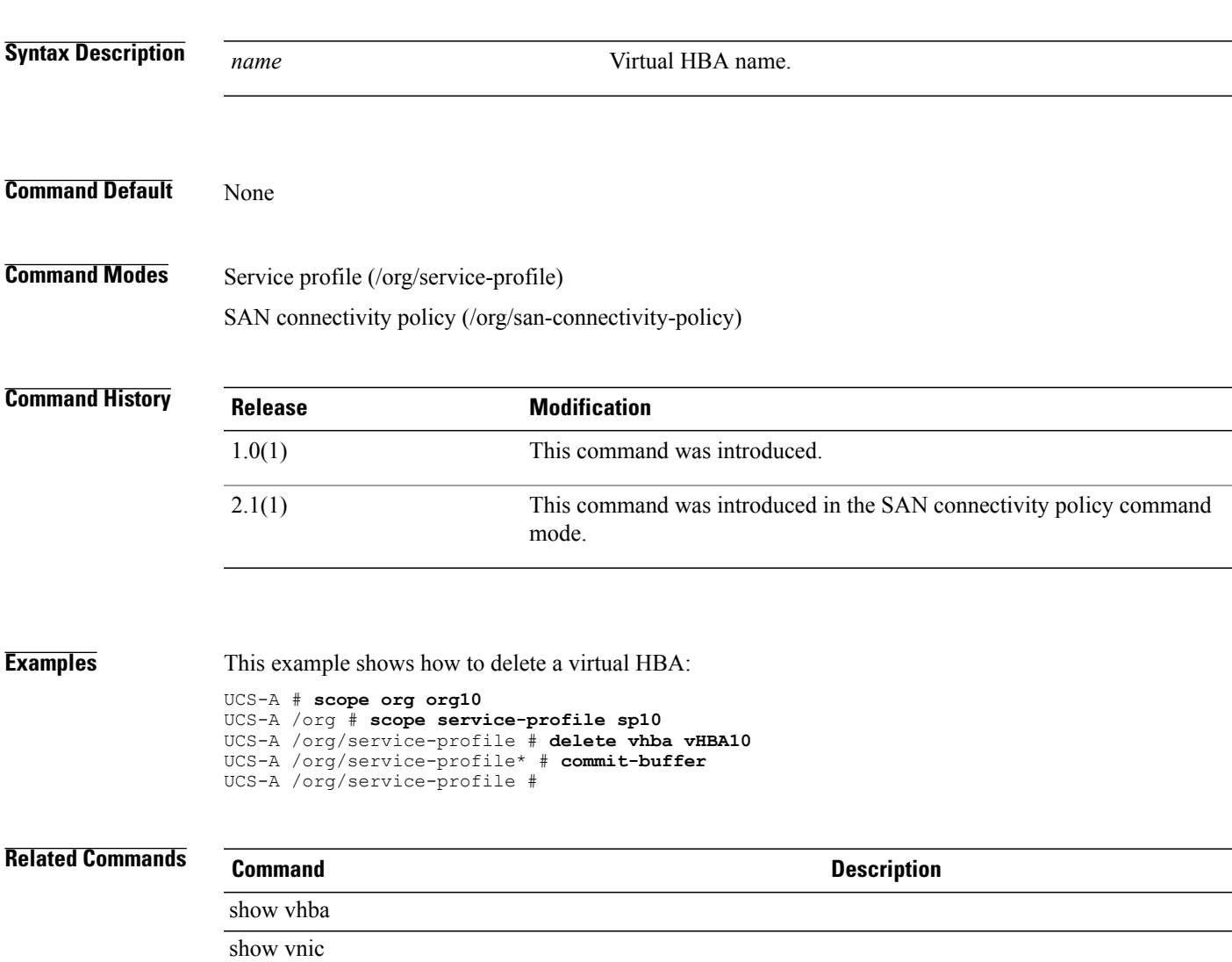

# **delete vhba-templ**

To delete a virtualized host bus adapter (vHBA) template, use the **delete vhba-templ** command.

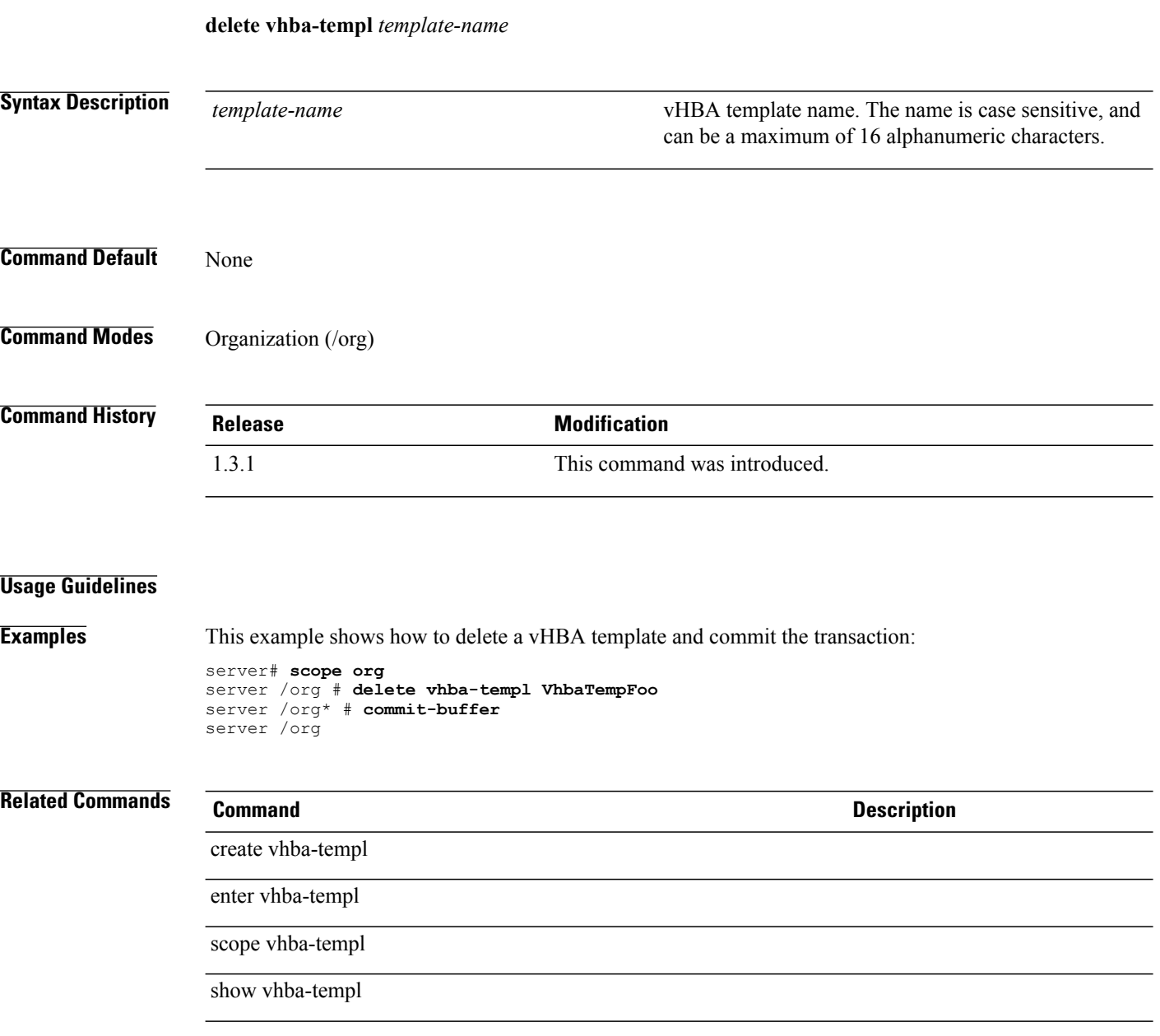

## **delete virtual-media**

To delete a virtual media boot for a boot policy or a service profile boot definition, use the **delete virtual-media** command.

**delete virtual-media** {**read-only | read-write**}

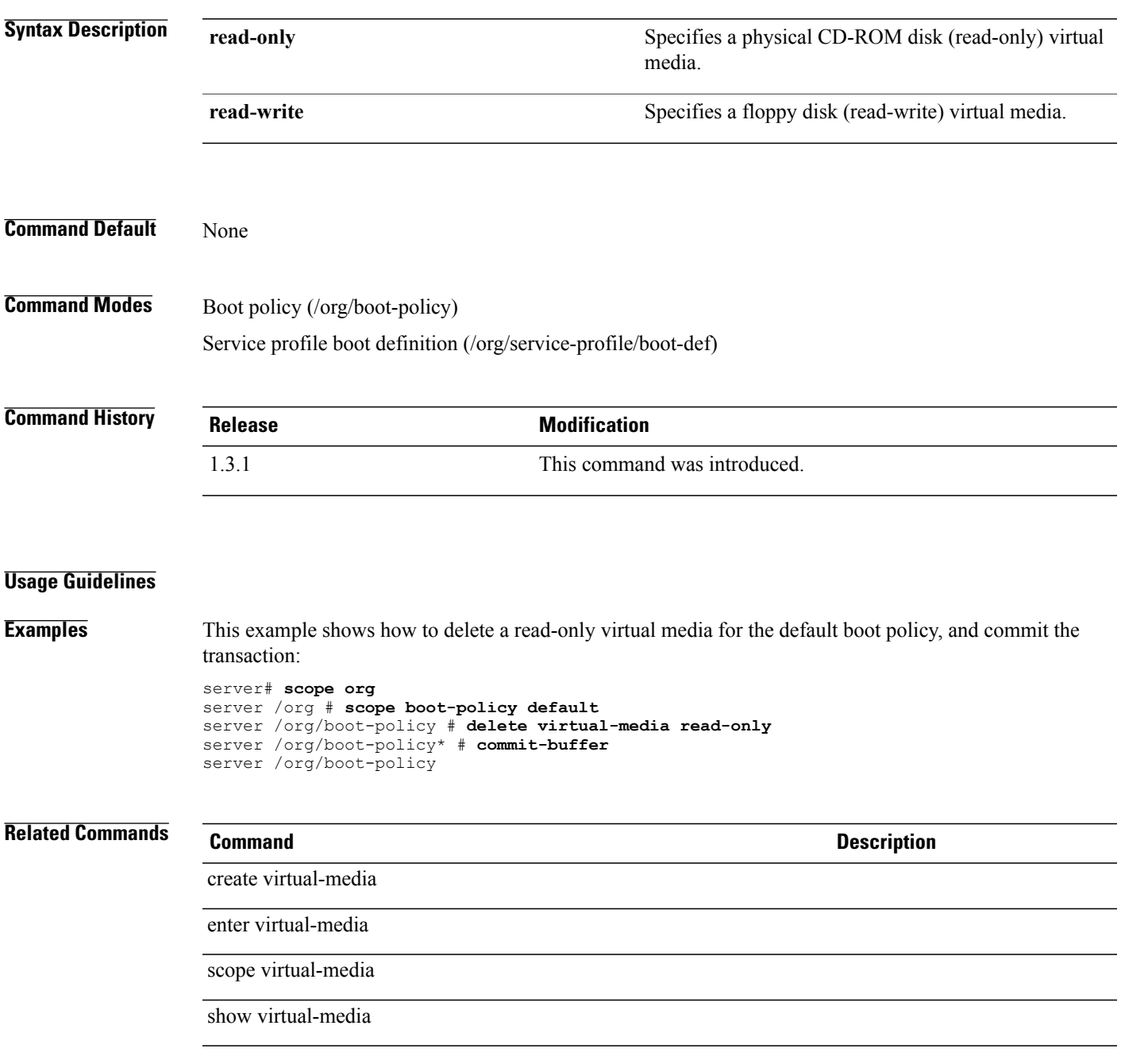

 $\mathbf l$ 

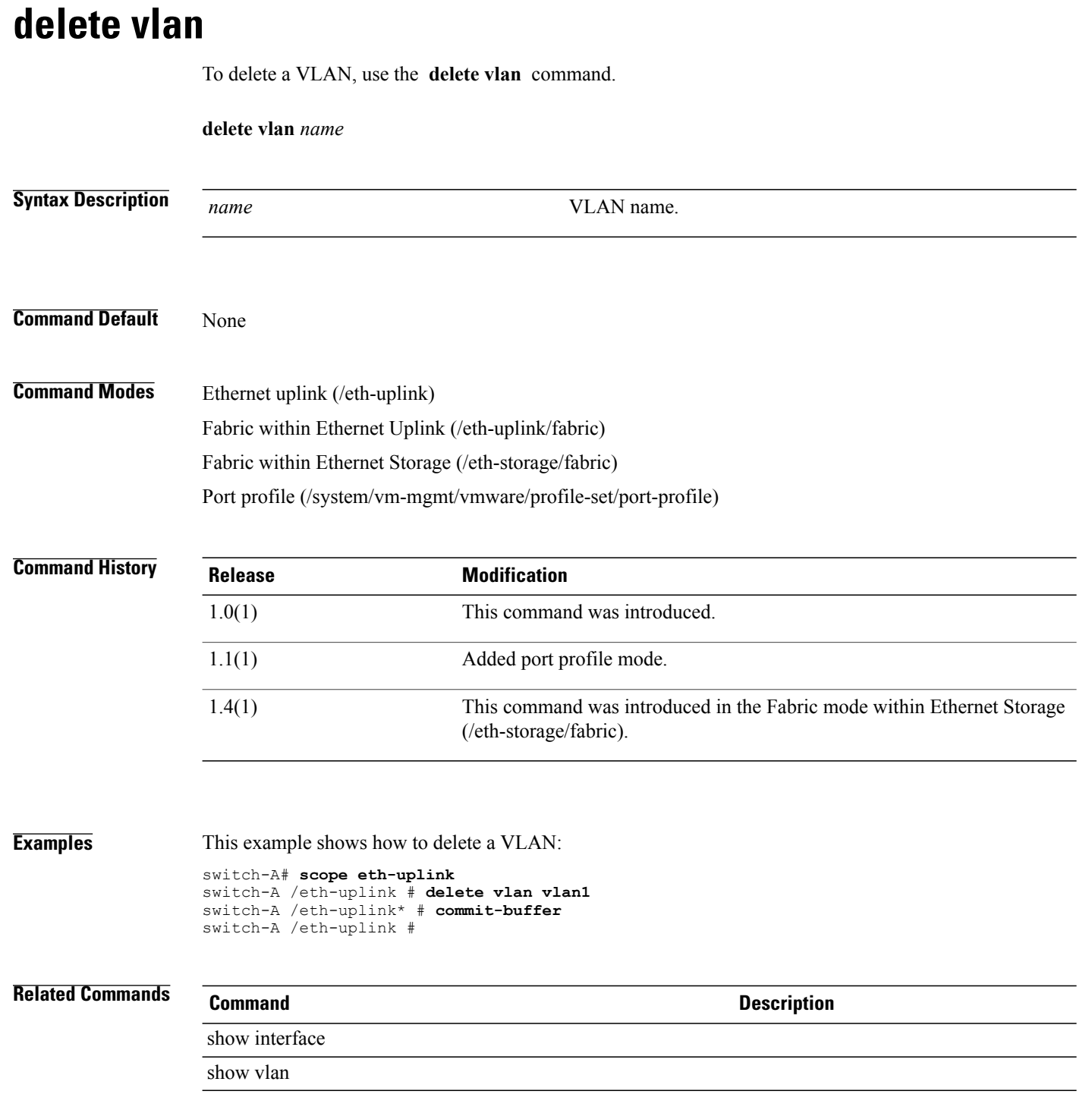

# **delete vlan-group-permit**

To delete a VLAN group permit, use the **delete vlan-group-permit** command.

**delete vlan-group-permit** *name*

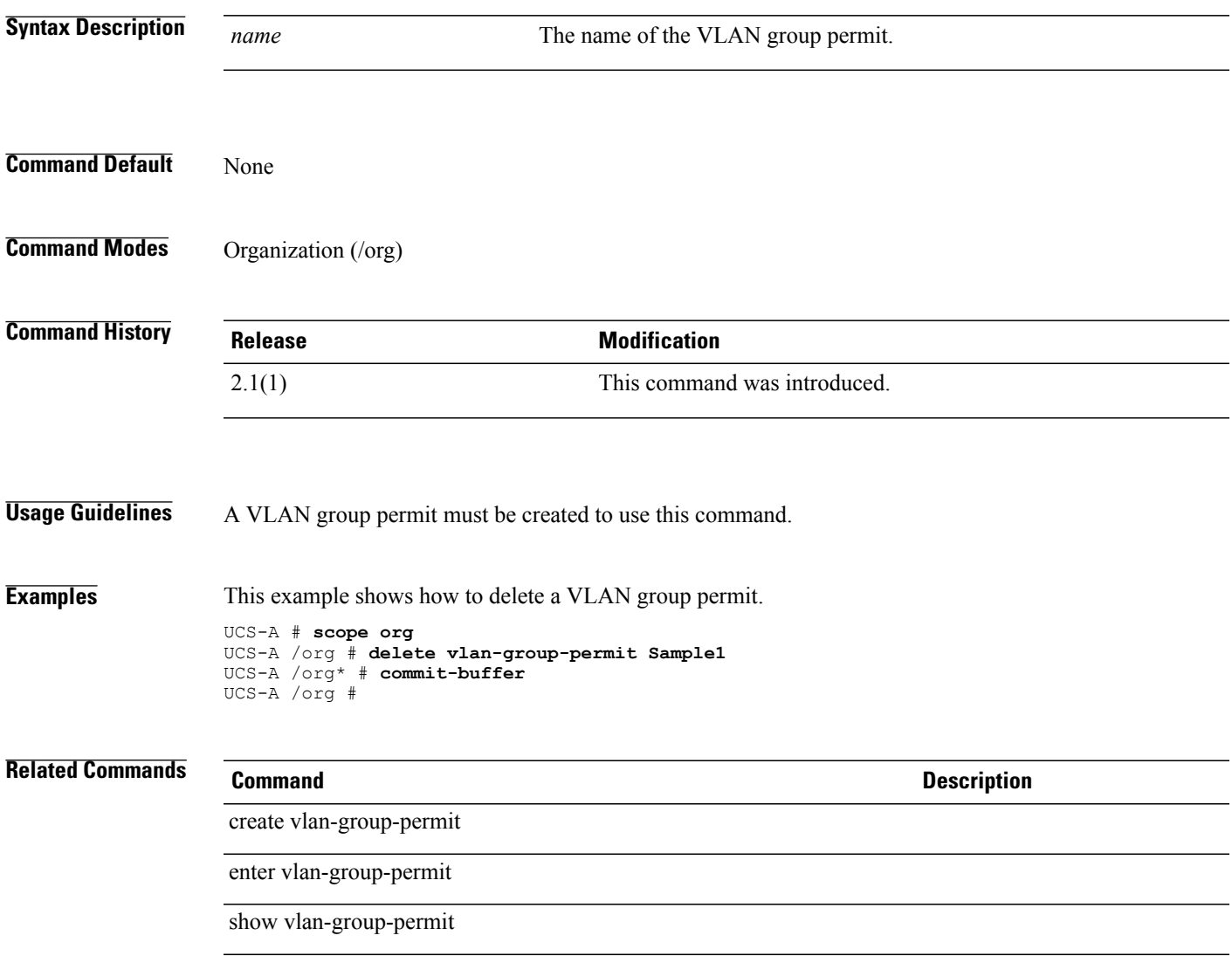

# **delete vlan-group**

To delete a VLAN group for an Ethernet uplink, use the **delete vlan-group** command.

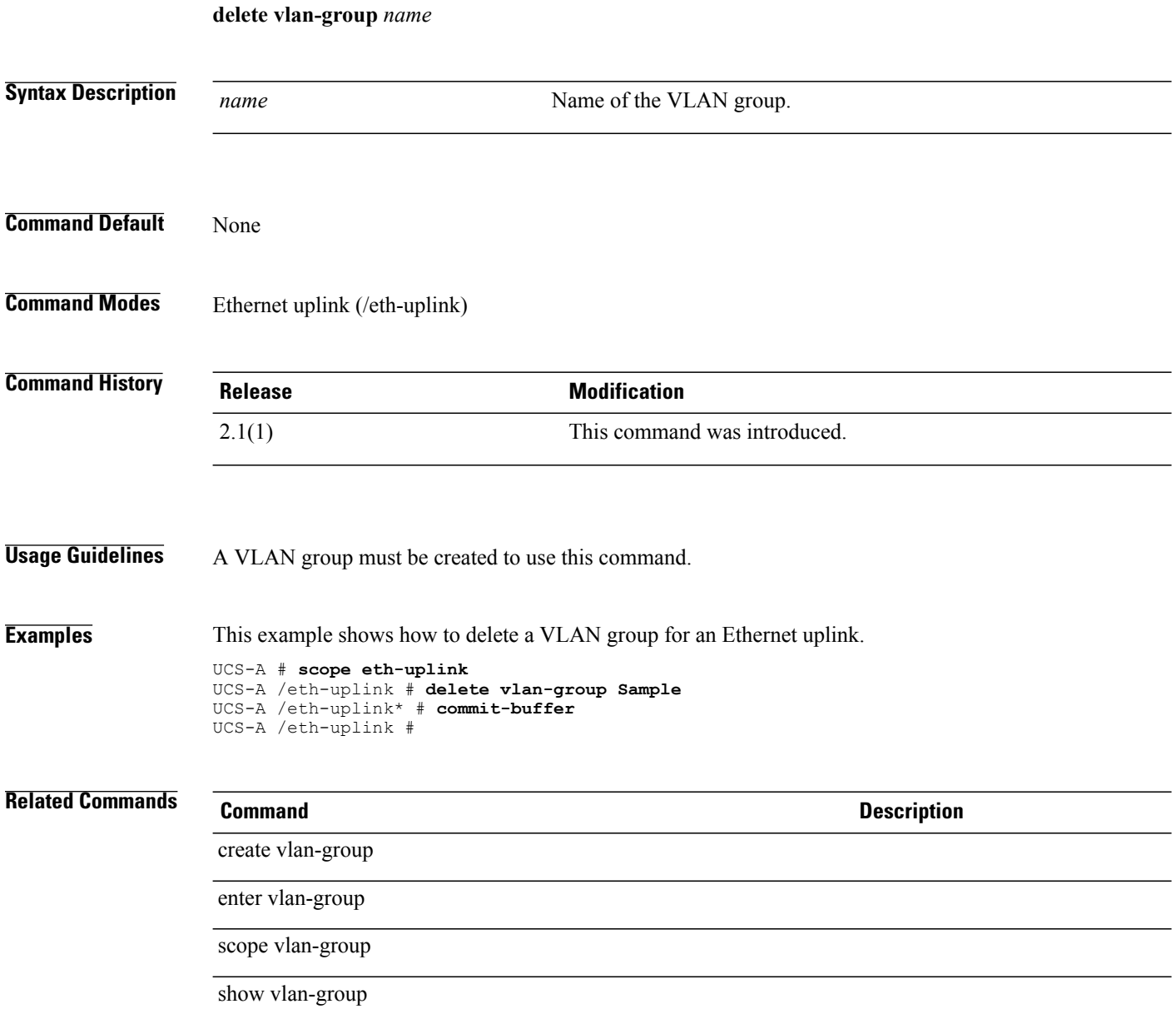

# **delete vlan-permit**

To delete a VLAN permit, use the **delete vlan-permit** command.

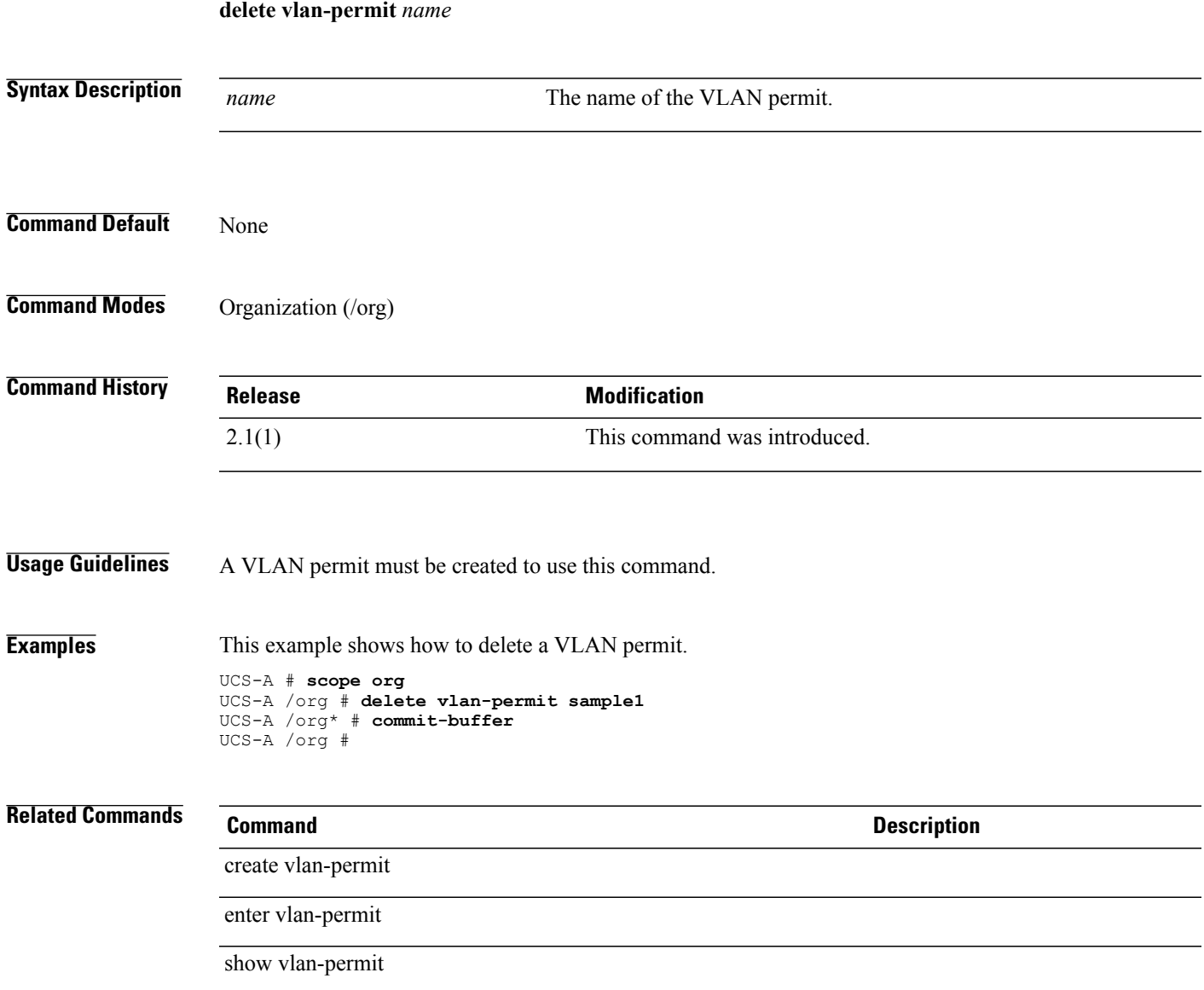

 $\mathbf l$ 

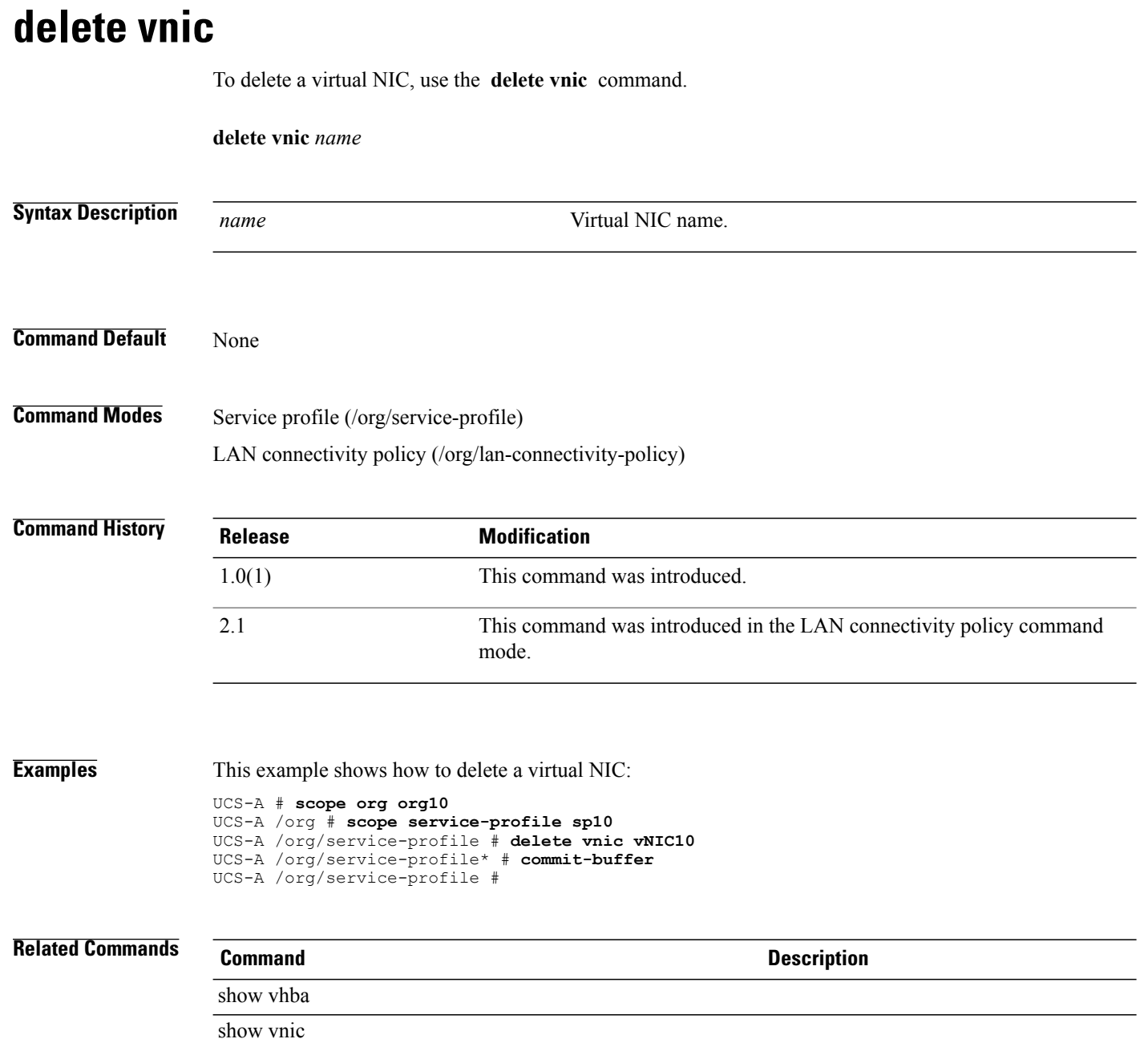

# **delete vnic-iscsi**

To delete an iSCSI VNIC of a service profile, use the **delete vnic-iscsi** command.

**delete vnic-iscsi** *name*

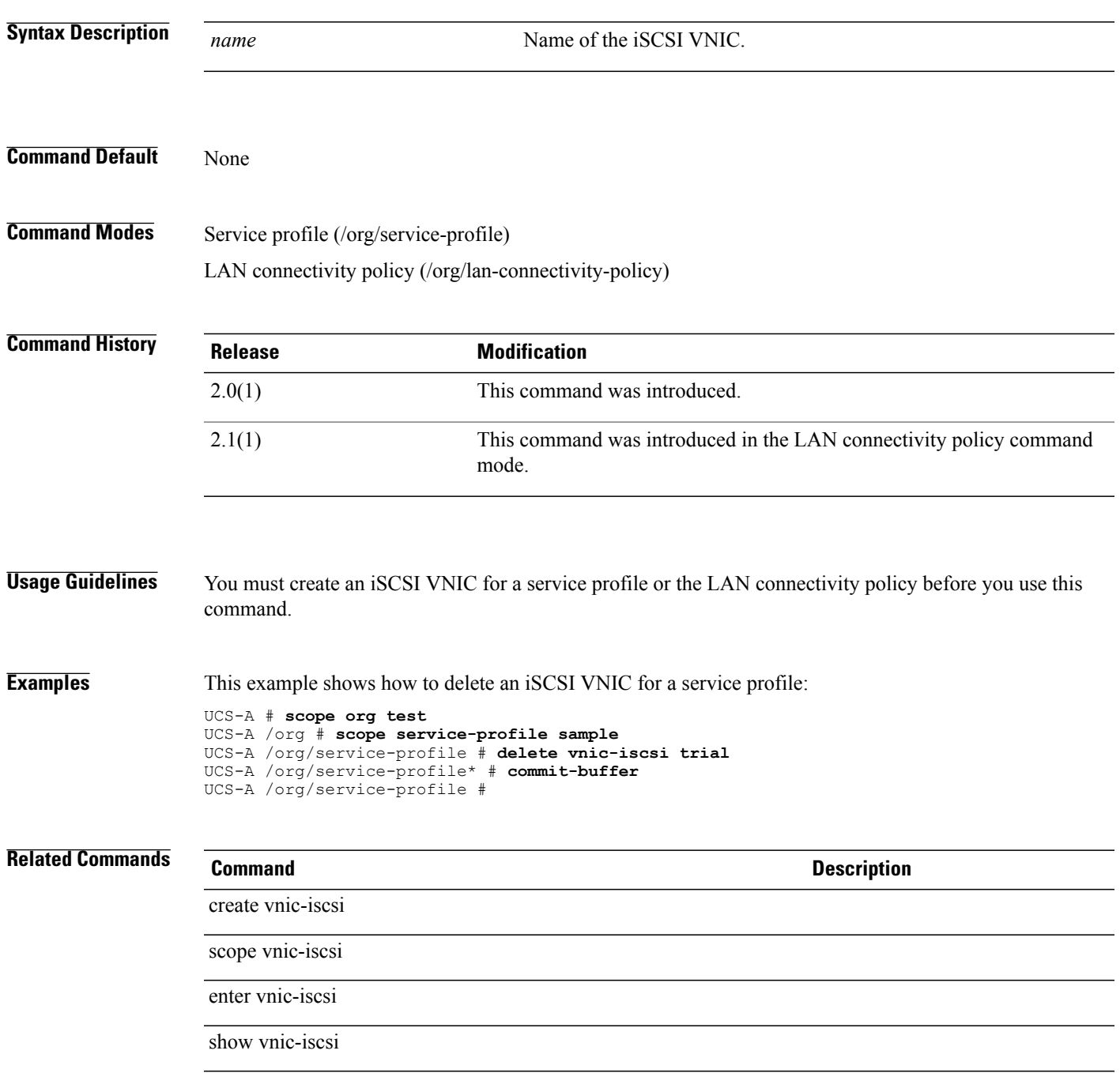

**Cisco UCS Manager CLI Command Reference, Release 2.1** 

## **delete vnic-templ**

To delete a virtual NIC template, use the **delete vnic-templ** command.

**delete vnic-templ** *name* **Syntax Description** *name virtual NIC template name.* **Command Default** None **Command Modes** Organization (/org) **Command History Release Modification** 1.0(1) This command was introduced. **Examples** This example shows how to delete a virtual NIC template: switch-A# **scope org org10** switch-A /org # **delete vnic-templ vnicT10** switch-A /org\* # **commit-buffer** switch-A /org/wwn-pool # **Related Commands Command Description** show vhba-templ

show vnic-templ

#### **delete vsan**

To delete a VSAN, use the **delete vsan** command.

**delete vsan** *name*

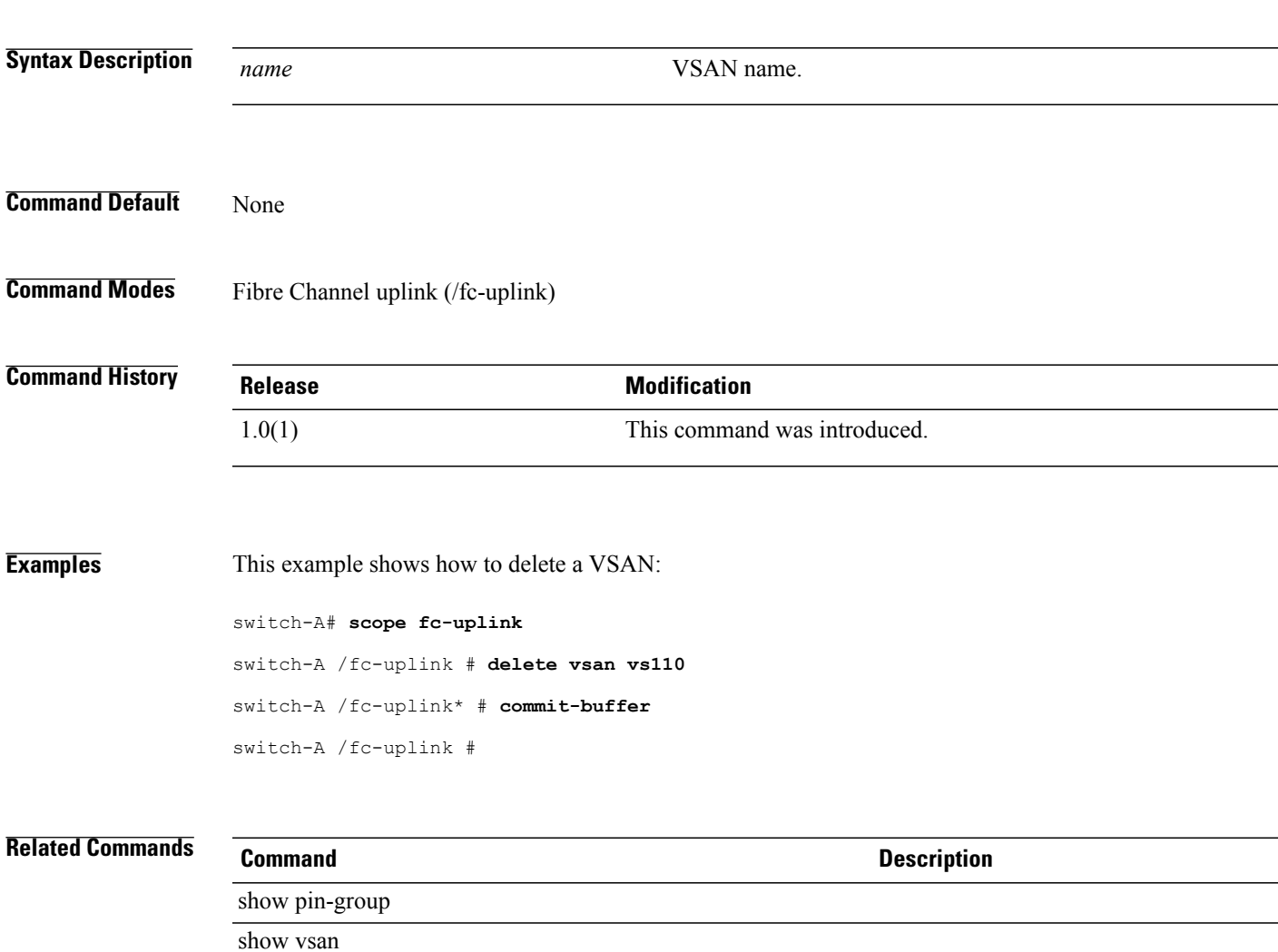

# **delete wwn-pool**

To delete a WWN pool, use the **delete wwn-pool** command.

**delete wwn-pool** *name*

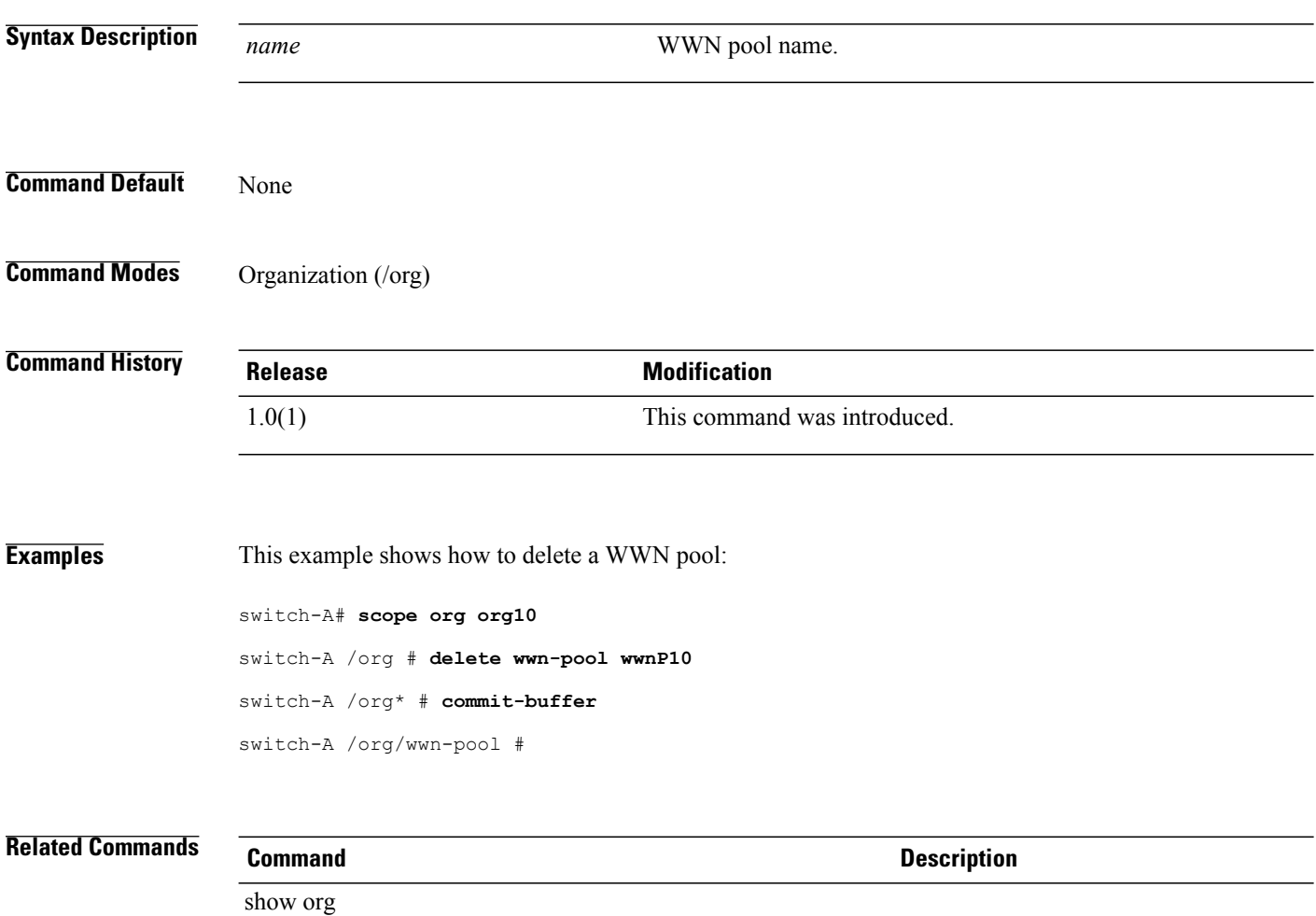

show wwn-pool

## **diagnostic-interrupt**

To use Non Maskable Interrupt (NMI) to generate a stack trace or a core dump of a system that is unresponsive, use the **diagnostic-interrupt** command.

#### **diagnostic-interrupt**

This command has no arguments or keywords.

**Command Default** None

**Command Modes** Server (/chassis/server)

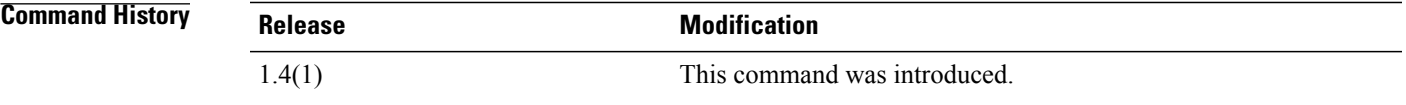

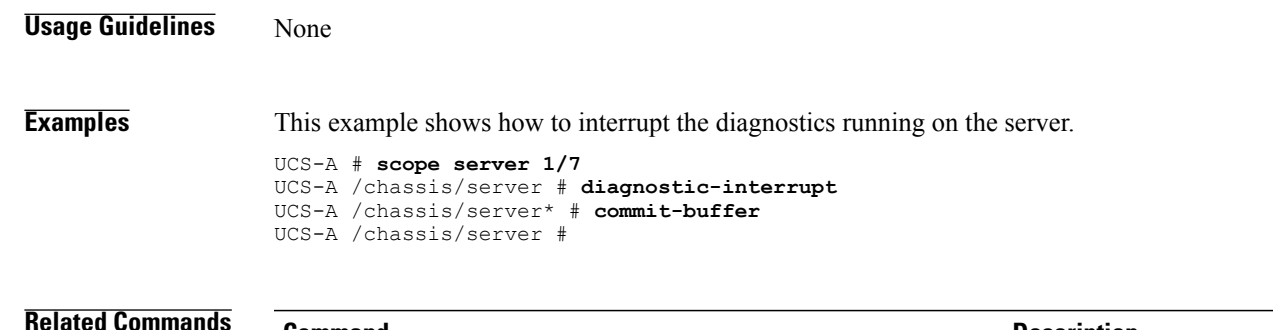

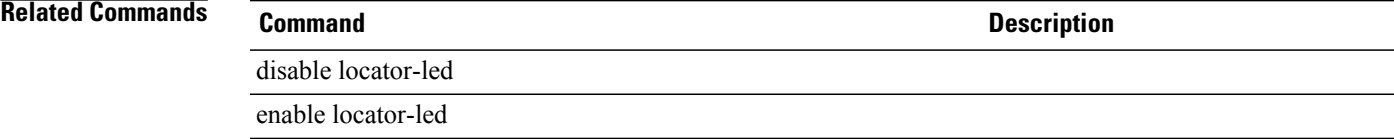

 $\overline{\phantom{a}}$ 

# **dir**

**dir**

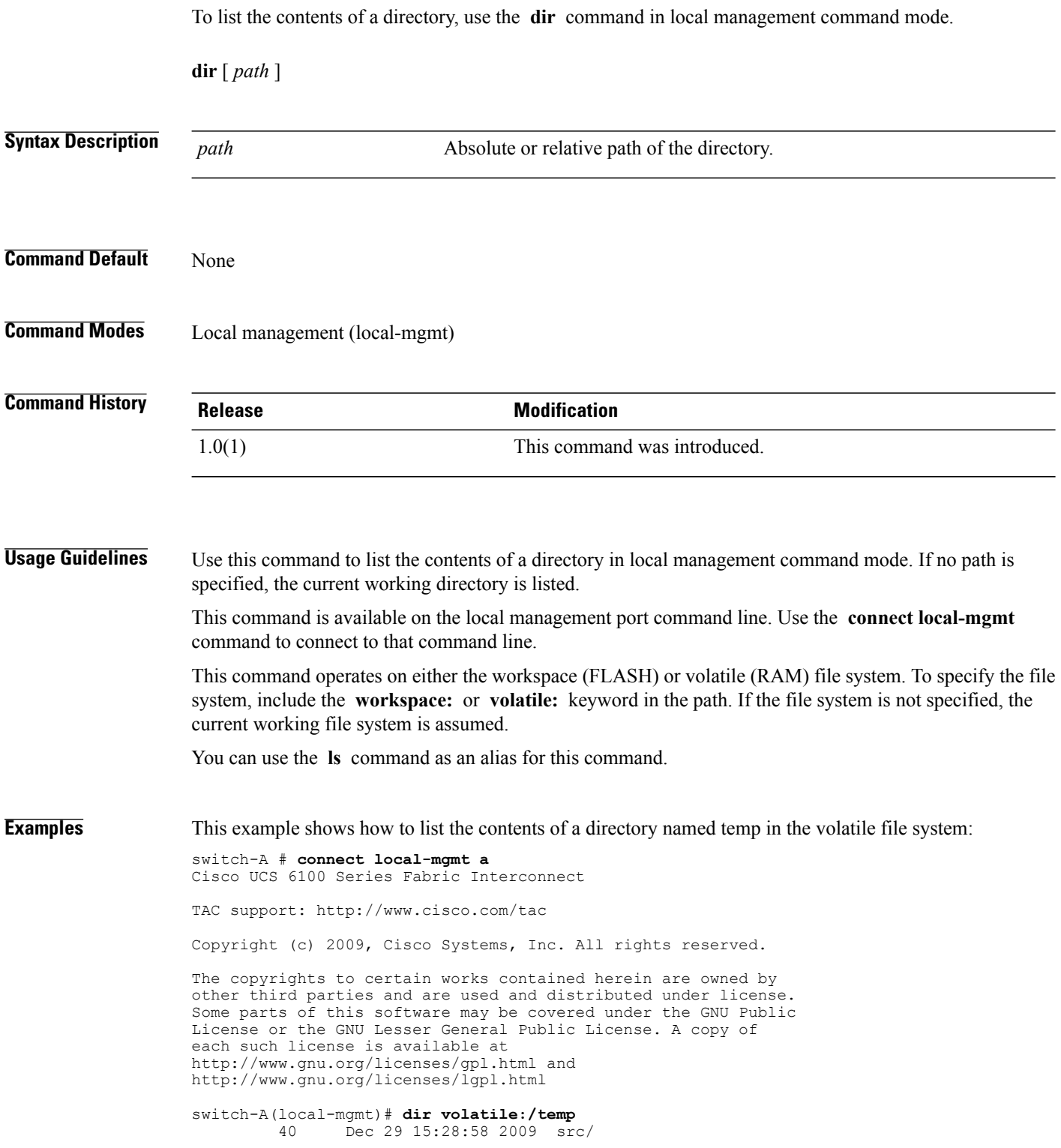
Usage for volatile://sup-local bytes used bytes free bytes total

switch-A(local-mgmt)#

#### **Related Commands Command Command Description**

connect local-mgmt

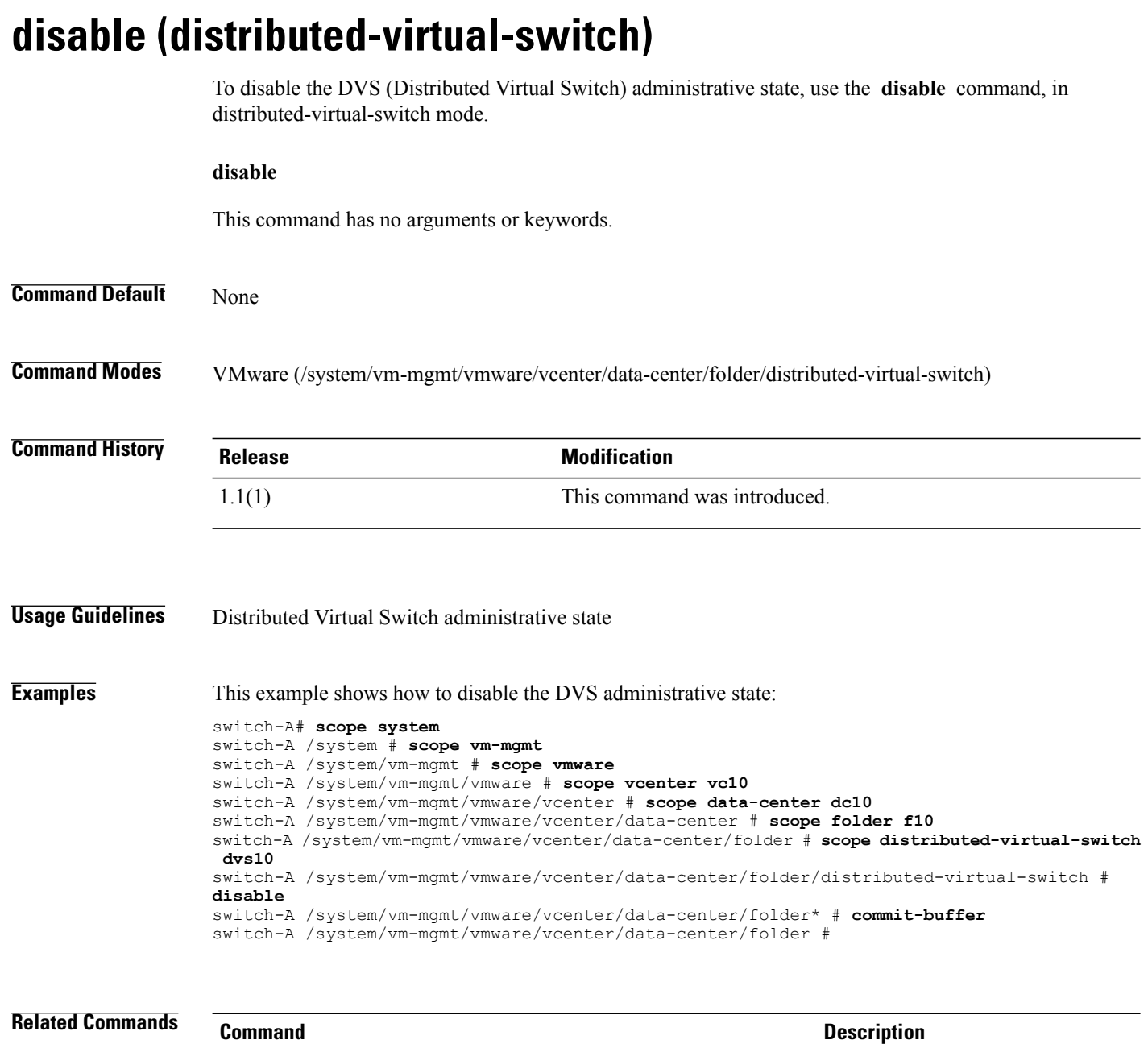

show distributed-virtual-switch

show folder

# **disable cdp**

To disable Cisco Discovery Protocol (CDP), use the **disable cdp** command.

**disable cdp**

This command has no arguments or keywords.

**Command Default** None

**Command Modes** Network control policy (/org/nw-ctrl-policy)

**Command History Release Modification** 1.0(2) This command was introduced. 1.4(1i) This command was deprecated.

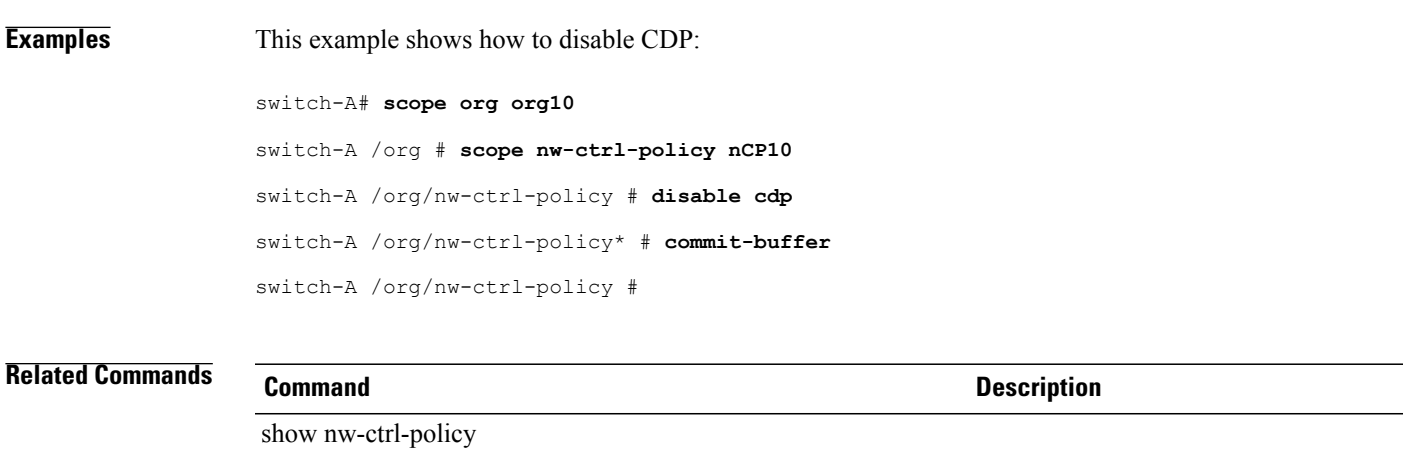

show org

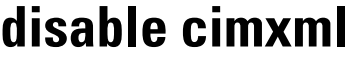

To disable CIM XML services, use the **disable cimxml** command.

**disable cimxml**

This command has no arguments or keywords.

**Command Default** CIM XML services are enabled.

**Command Modes** Services (/system/services)

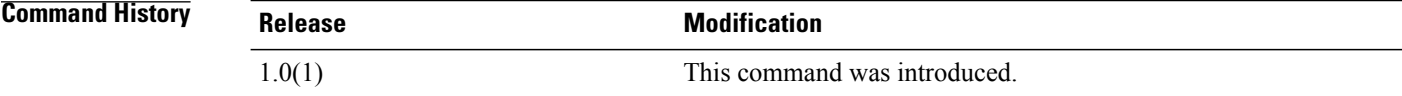

**Examples** This example shows how to disable CIM XML services:

switch-A#**scope system** switch-A /system # **scope services** switch-A /system/services # **disable cimxml** switch-A /system/services\* # **commit-buffer** switch-A /system/services #

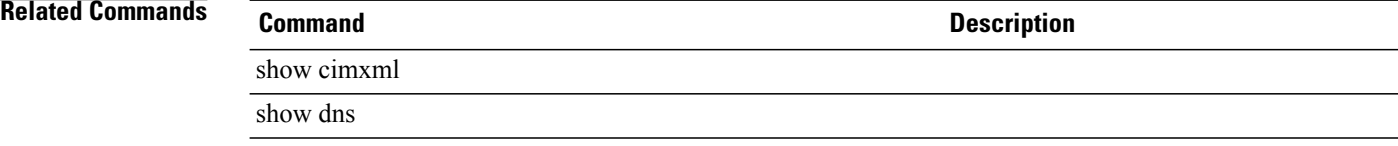

## **disable core-export-target**

To disable a core export target, use the **disable core-export-target** command.

**disable core-export-target**

This command has no arguments or keywords.

**Command Default** None

**Command Modes** System debug (/monitoring/sysdebug)

**Command History Release Modification** 1.0(1) This command was introduced.

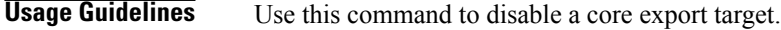

**Examples** This example shows how to disable a core export target:

switch-A /monitoring # **scope sysdebug** switch-A /monitoring/sysdebug # **disable core-export-target** switch-A /monitoring/sysdebug\* # **commit-buffer** switch-A /monitoring/sysdebug #

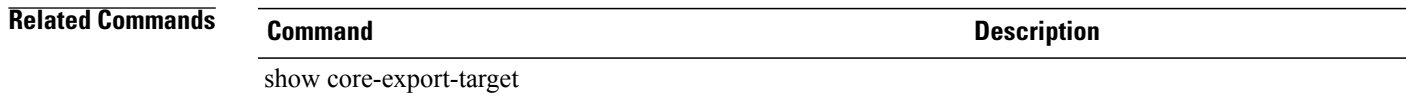

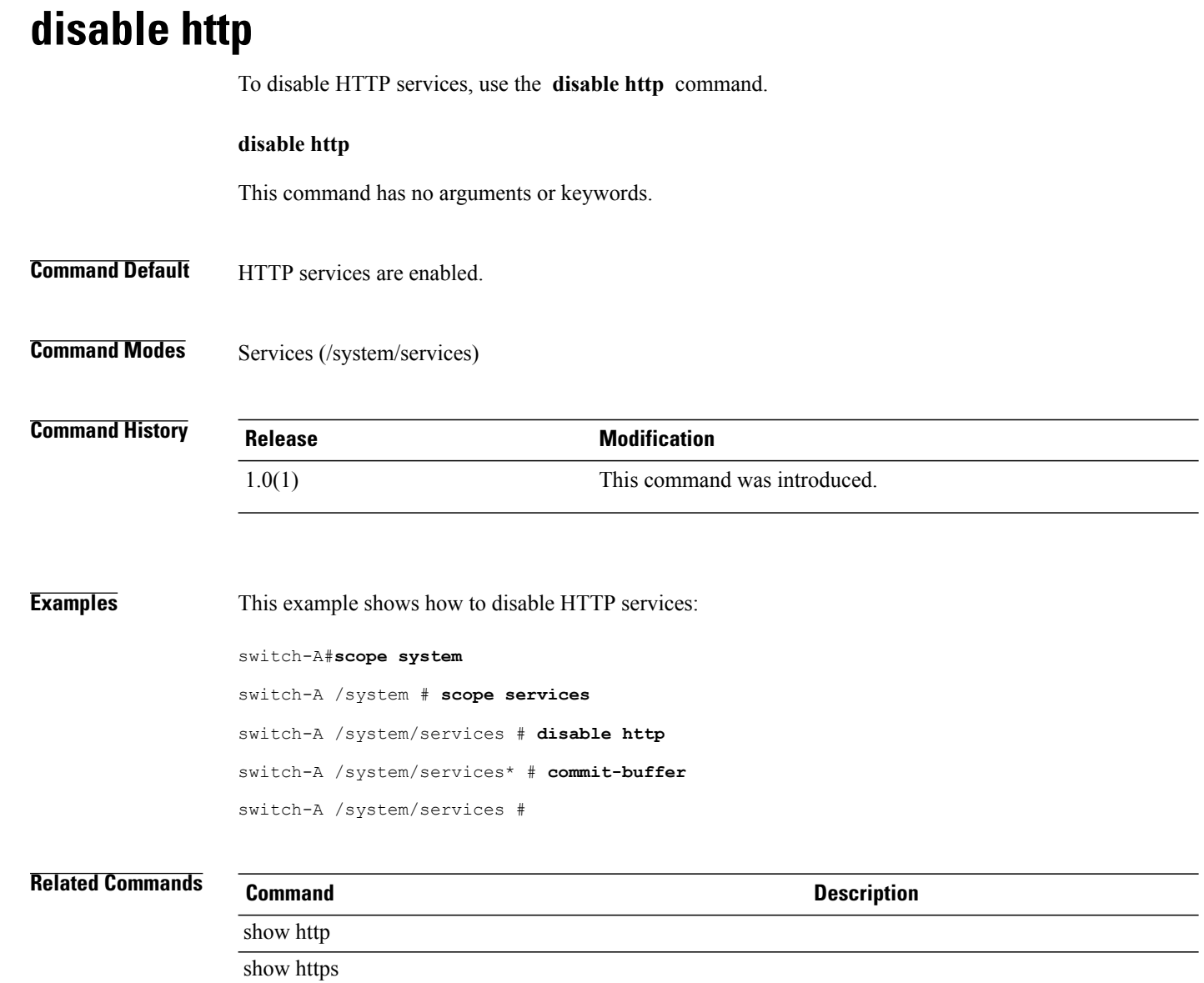

# **disable http-redirect**

To disable directing HTTP connections as HTTPS connections, use the **disable http-redirect** command.

#### **disable http-redirect**

This command has no arguments or keywords.

**Command Default** None

**Command Modes** Services (/system/services)

**Command History Release Modification** 1.4(1) This command was introduced.

#### **Usage Guidelines** None

**Examples** This example shows how to disable HTTP connections from being directions as HTTPS connections.

```
UCS-A # scope system
UCS-A /system # scope services
UCS-A /system/services # disable http-redirect
UCS-A /system/services* # commit-buffer
UCS-A /system/services #
```
#### **Related Commands Command Description** enable http-redirect disable cimxml disable http disable https disable telnet-server disable xmlclconnpolicy

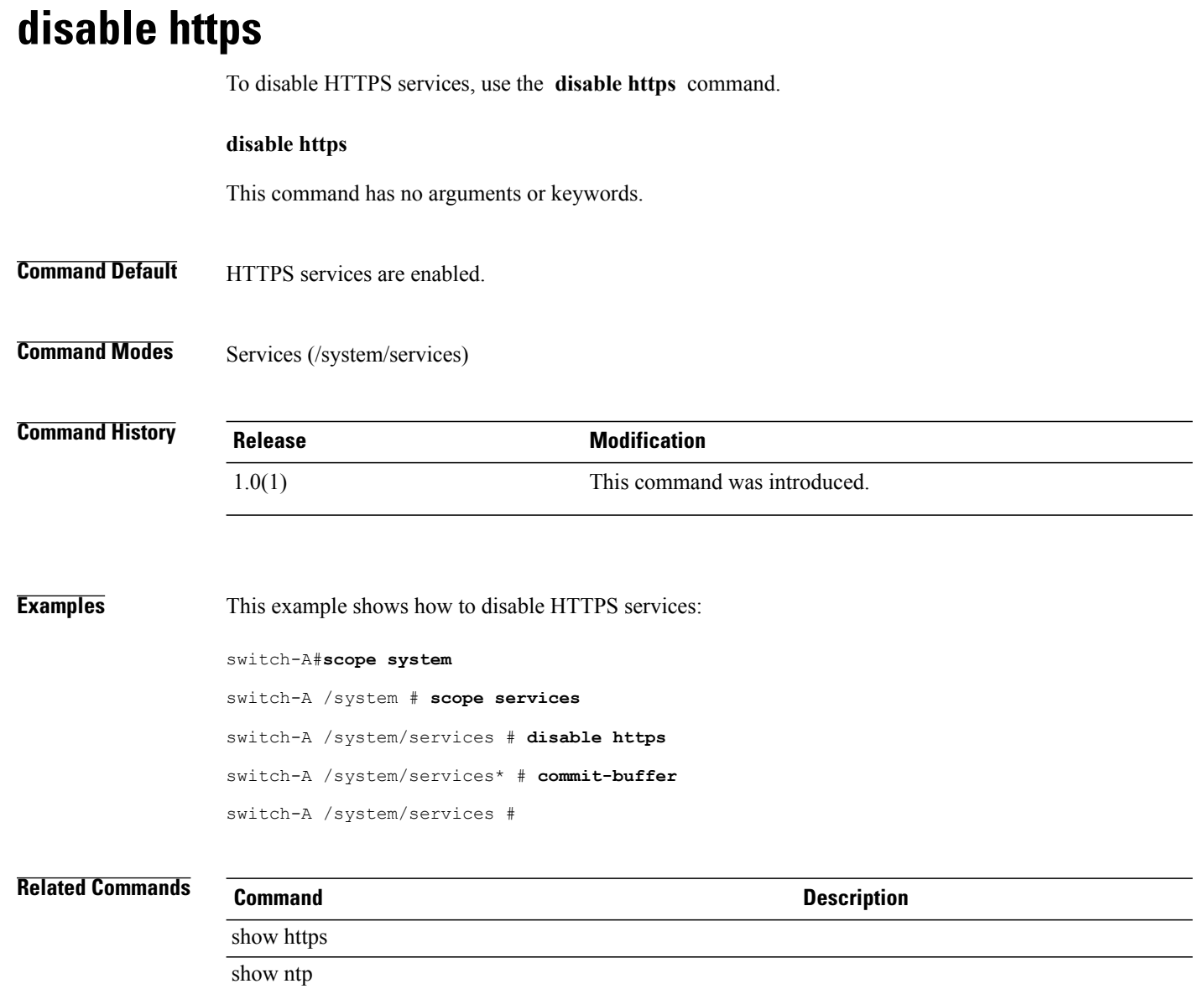

# **disable locator-led**

To deactivate a chassis or server locator LED, use the **disable locator-led** command.

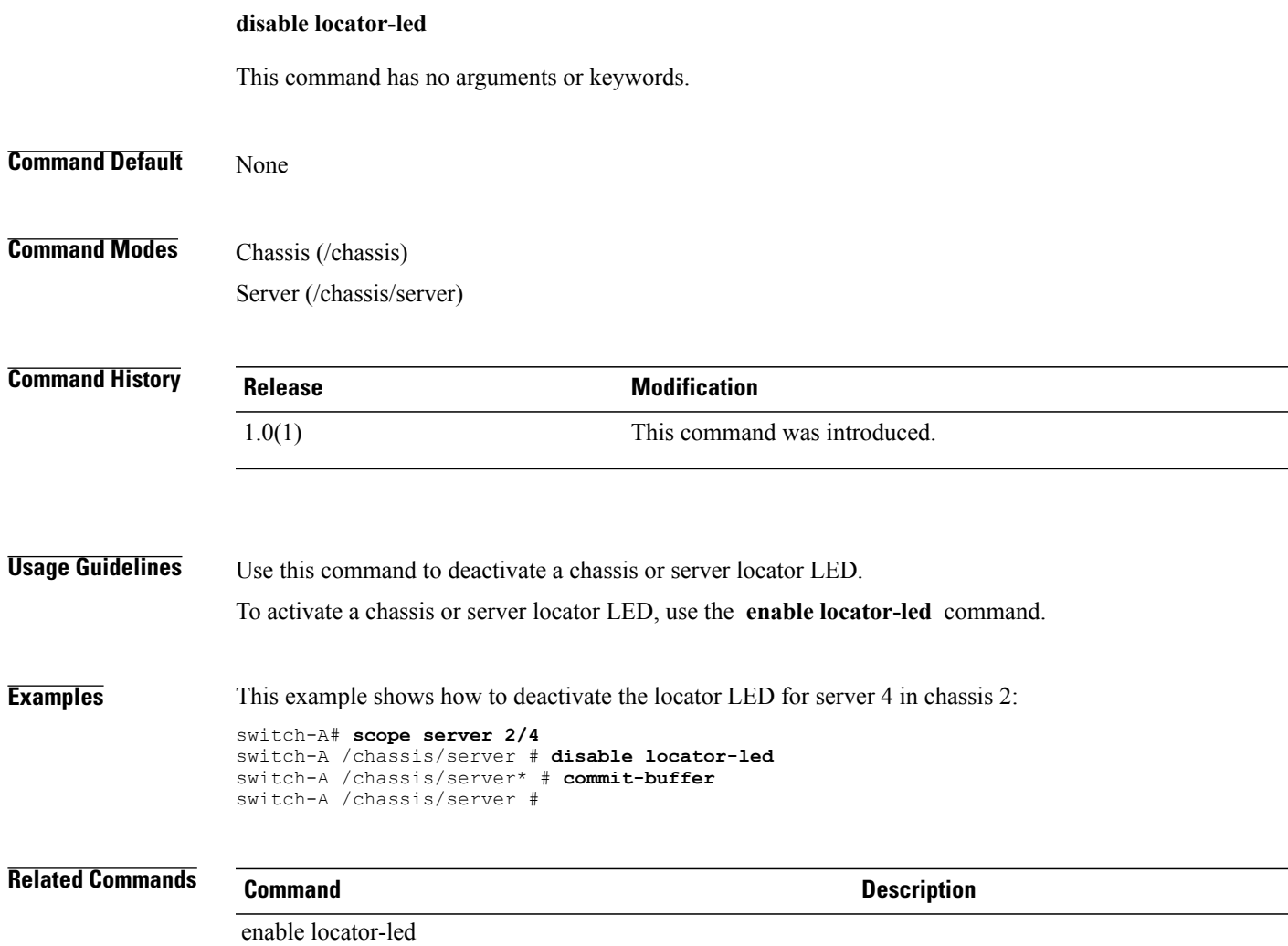

# **disable (port-channel)**

To disable a port channel, use the **disable** command.

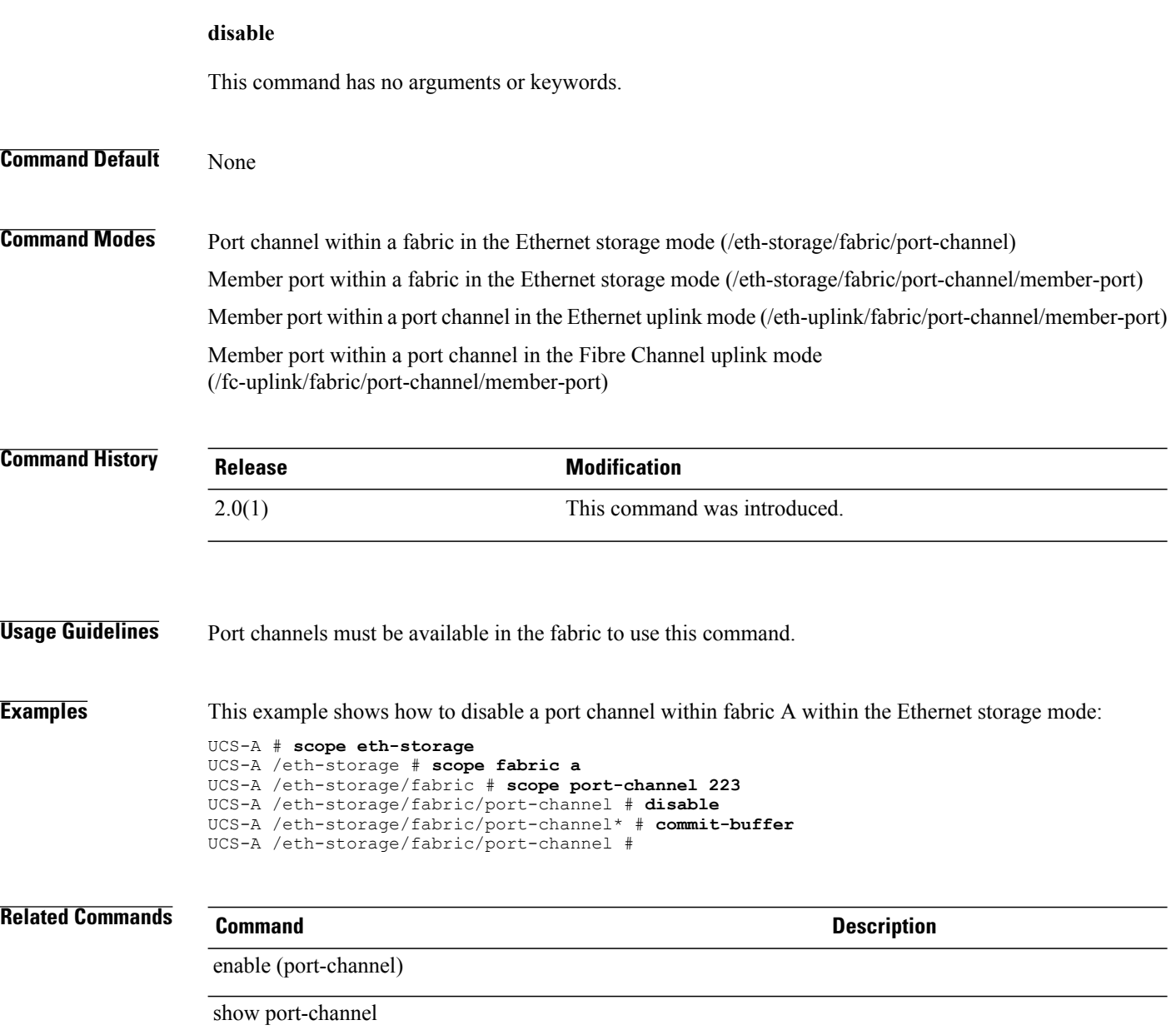

# **disable snmp**

To disable SNMP services, use the **disable snmp** command.

**disable snmp**

This command has no arguments or keywords.

**Command Default** SNMP services are enabled.

**Command Modes** Monitoring (/monitoring)

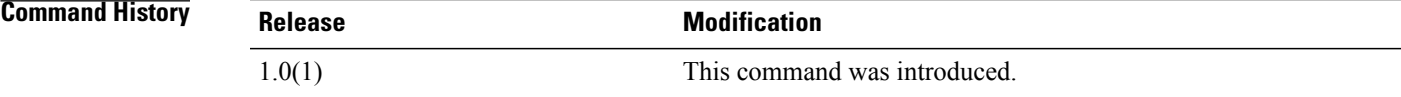

**Examples** This example shows how to disable SNMP services:

switch-A#**scope monitoring** switch-A /monitoring # **disable snmp** switch-A /monitoring\* # **commit-buffer** switch-A /monitoring #

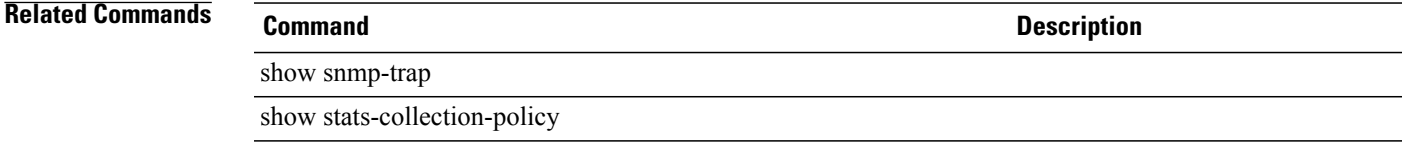

# **disable syslog**

To disable syslog services, use the **disable syslog** command.

**disable syslog** {**console| file| monitor**| **remote-destination** {**server-1| server-2| server-3**}}

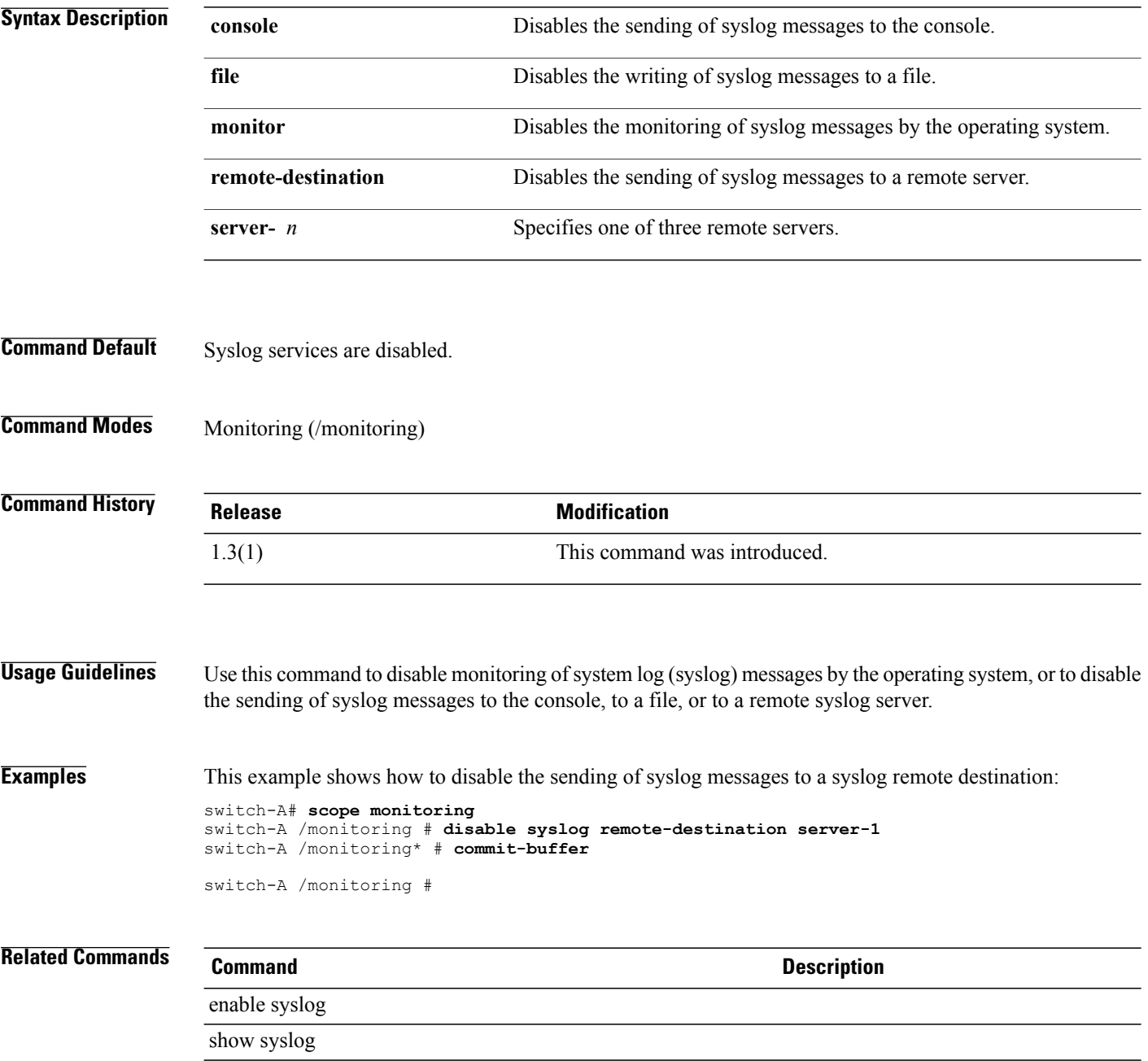

### **disable telnet-server**

To disable TELNET server services, use the **disable telnet-server** command.

**disable telnet-server**

This command has no arguments or keywords.

**Command Default** TELNET server services are enabled.

**Command Modes** Services (/system/services)

**Command History Release Modification** 1.0(1) This command was introduced.

**Examples** This example shows how to disable TELNET server services:

switch-A#**scope system** switch-A /system # **scope services** switch-A /system/services # **disable telnet-server** switch-A /system/services\* # **commit-buffer** switch-A /system/services #

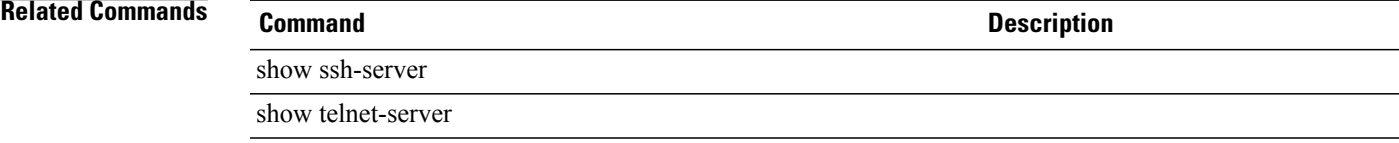

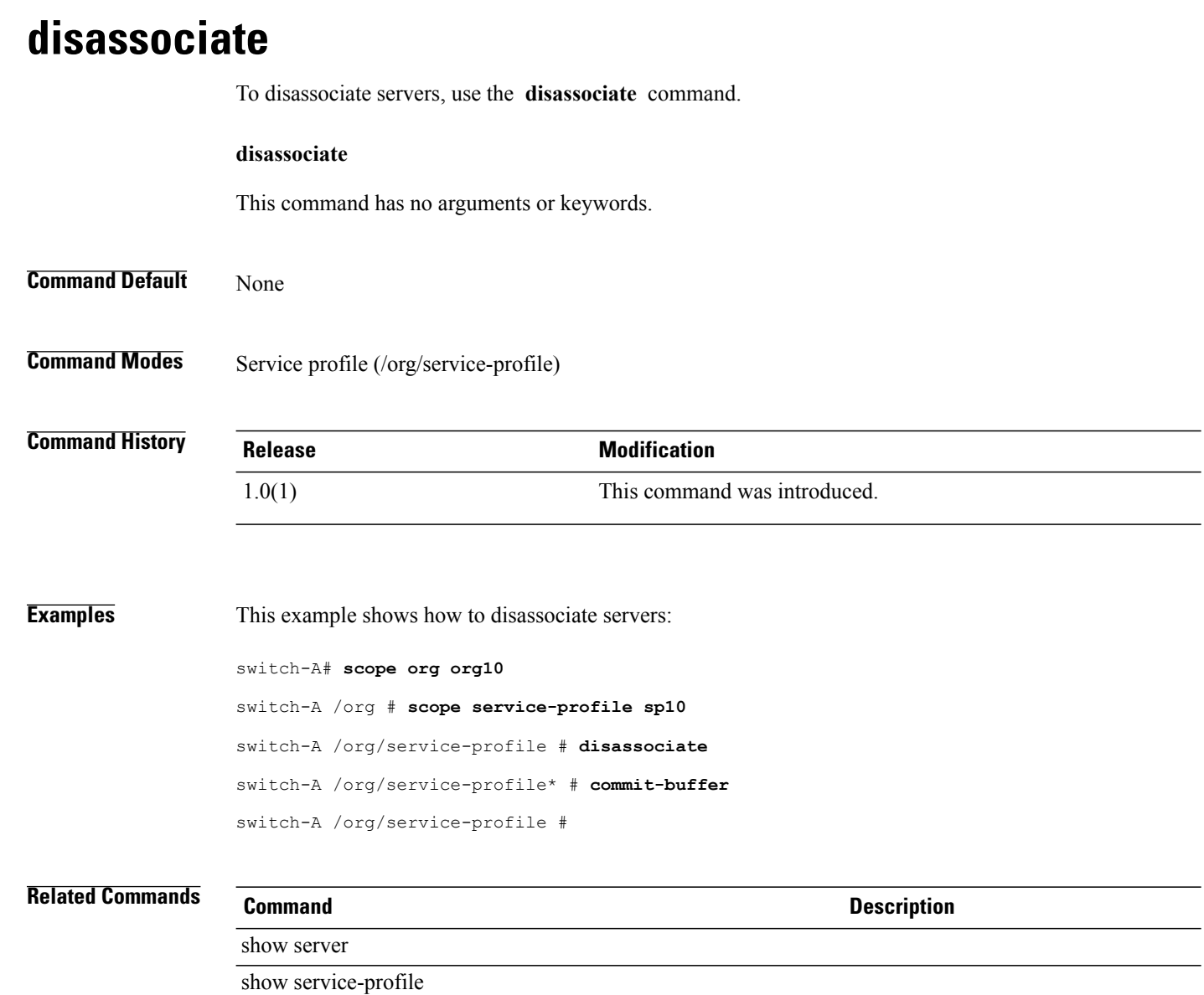

### **discard-buffer**

To cancel pending configuration changes, use the **discard-buffer** command.

**discard-buffer** This command has no arguments or keywords. **Command Default** None **Command Modes** Any command mode **Command History Release Modification** 1.0(1) This command was introduced. **Usage Guidelines** Use this command to cancel and discard all uncommitted configuration changes. While any configuration commands are pending, an asterisk (\*) appears before the command prompt. When you enter the **discard-buffer** command, the commands are discarded and the asterisk disappears. **Examples** This example shows how to discard pending configuration changes: switch-1# **scope chassis 1** switch-1 /chassis # **enable locator-led** switch-1 /chassis\* # **show configuration pending** scope chassis 1<br>+ enable locat enable locator-led exit switch-1 /chassis\* # **discard-buffer** switch-1 /chassis # **Related Commands Command Description** commit-buffer

show configuration pending

# **download image**

To download an image, use the **download image** command.

**download image** {**ftp:| scp:| sftp:| tftp:**}

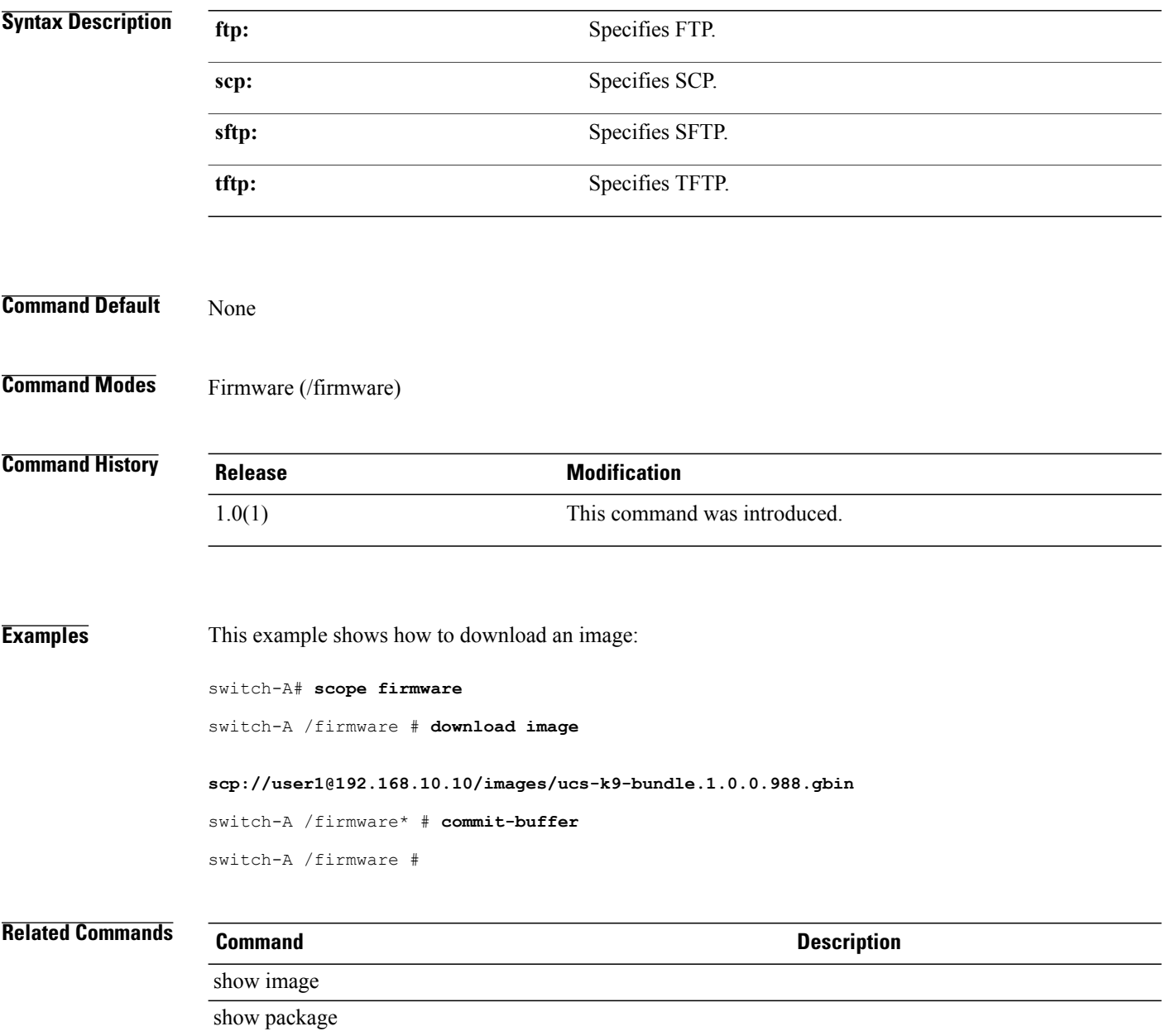

# **download license**

To download a license, use the **download license** command.

**download license** *licfileuri*

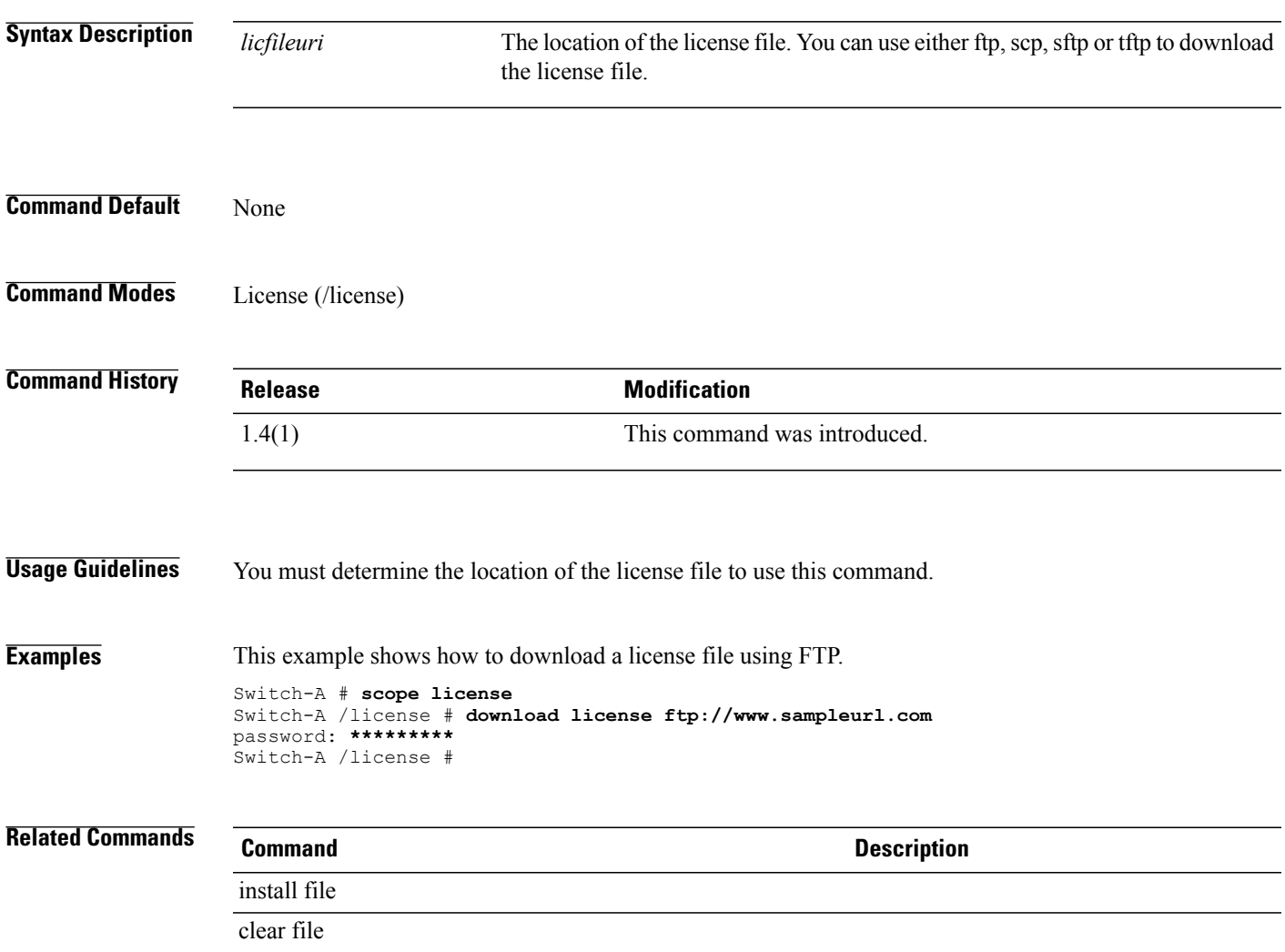

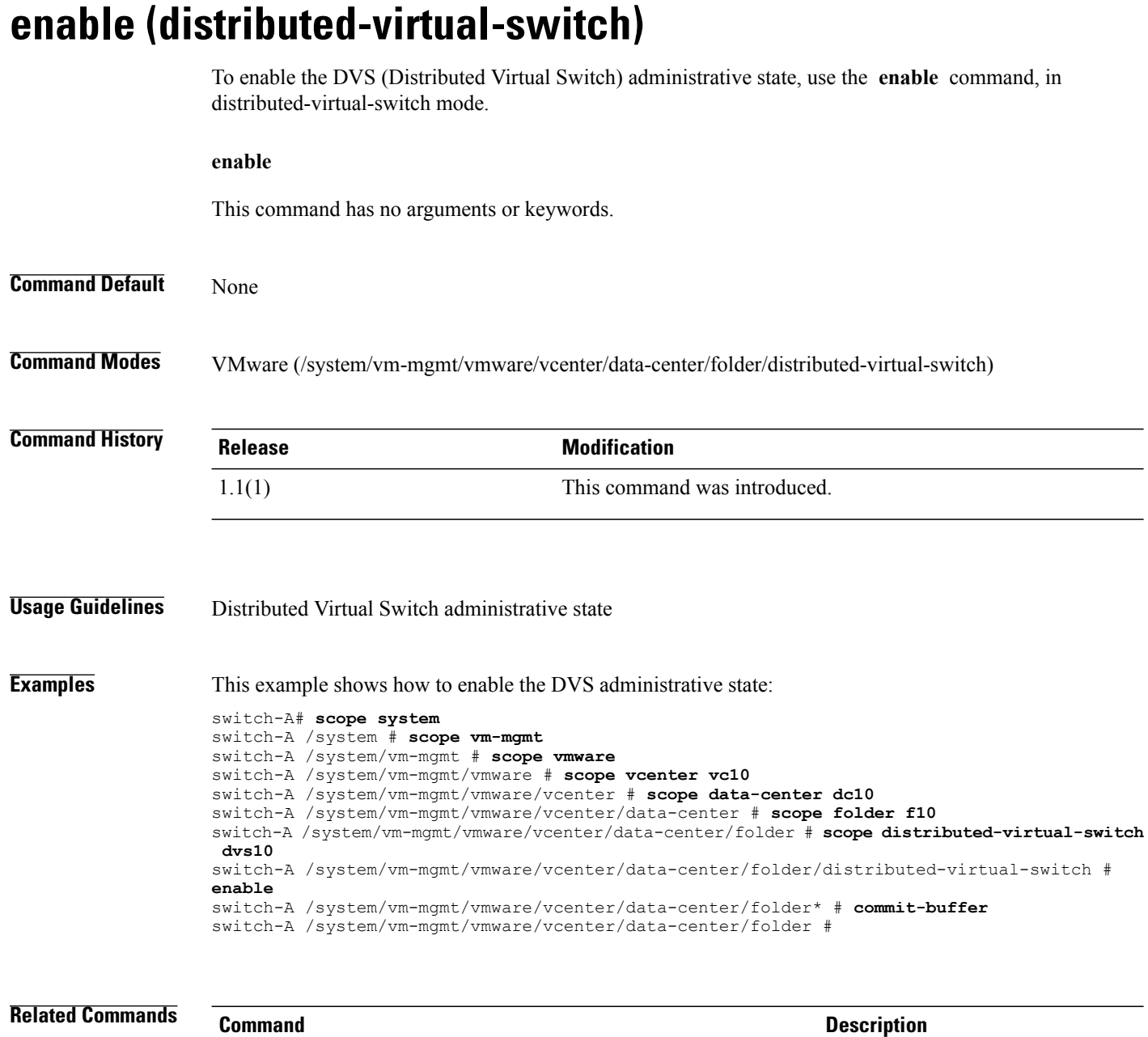

show distributed-virtual-switch

show folder

#### **enable cdp**

To enable Cisco Discovery Protocol (CDP) for a network control policy, use the **enable cdp** command.

**enable cdp** This command has no arguments or keywords. **Command Default** None **Command Modes** Network control policy (/org/nw-ctrl-policy) **Command History Release Modification** 1.0(2) This command was introduced. 1.4(1i) This command was deprecated. **Usage Guidelines** When you enable CDP, you can use it to obtain addresses of other devices in your network. You can also use it to discover the platforms of those devices. **Examples** This example shows how to enable CDP: switch-A# **scope org org10** switch-A /org # **scope nw-ctrl-policy nCP10** switch-A /org/nw-ctrl-policy # **enable cdp** switch-A /org/nw-ctrl-policy\* # **commit-buffer** switch-A /org/nw-ctrl-policy # **Related Commands Command Description** show nw-ctrl-policy

show snmp

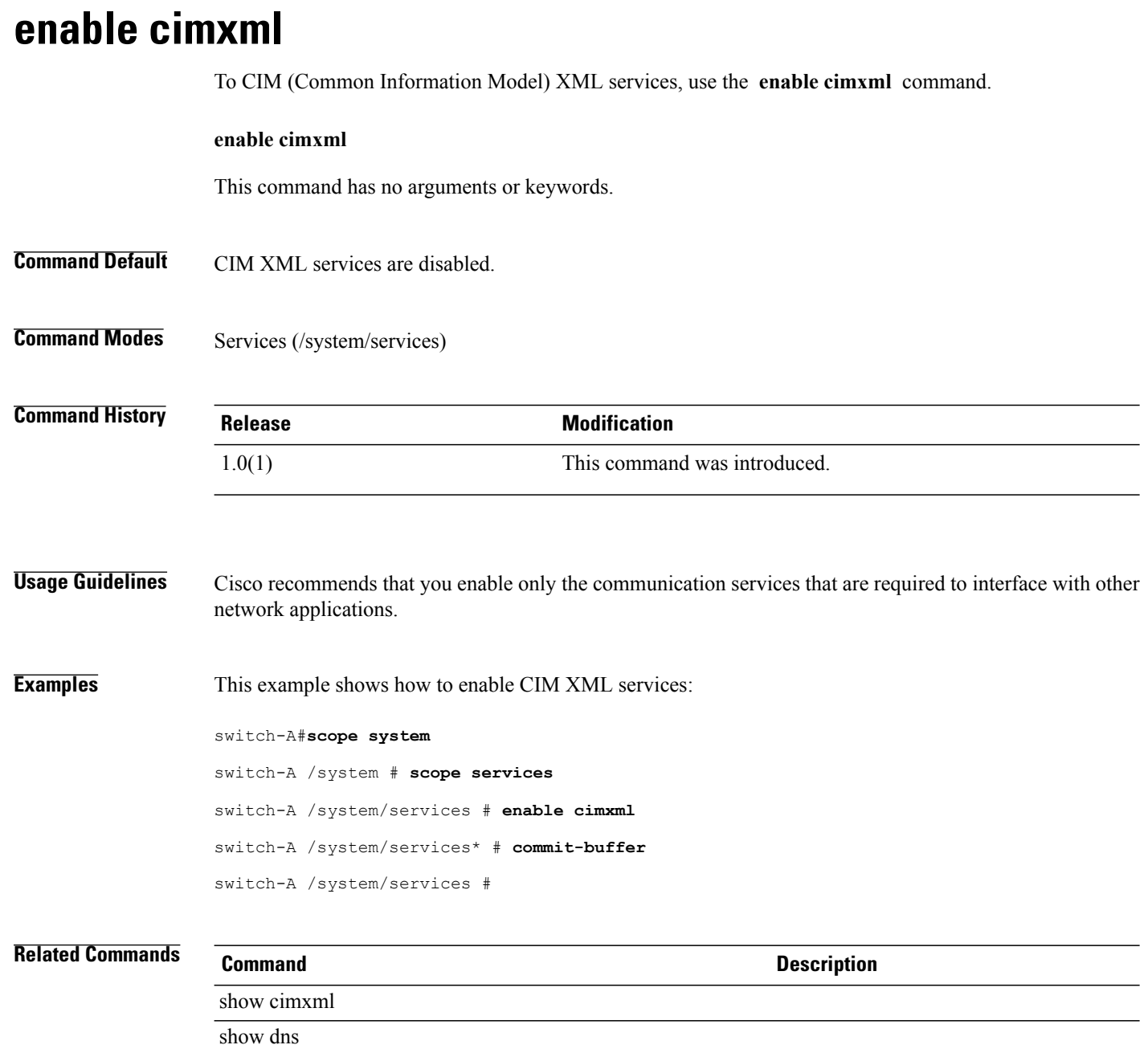

## **enable cluster**

To enable a standalone fabric interconnect for cluster operation, use the **enable cluster** command.

**enable cluster** *clusterip*

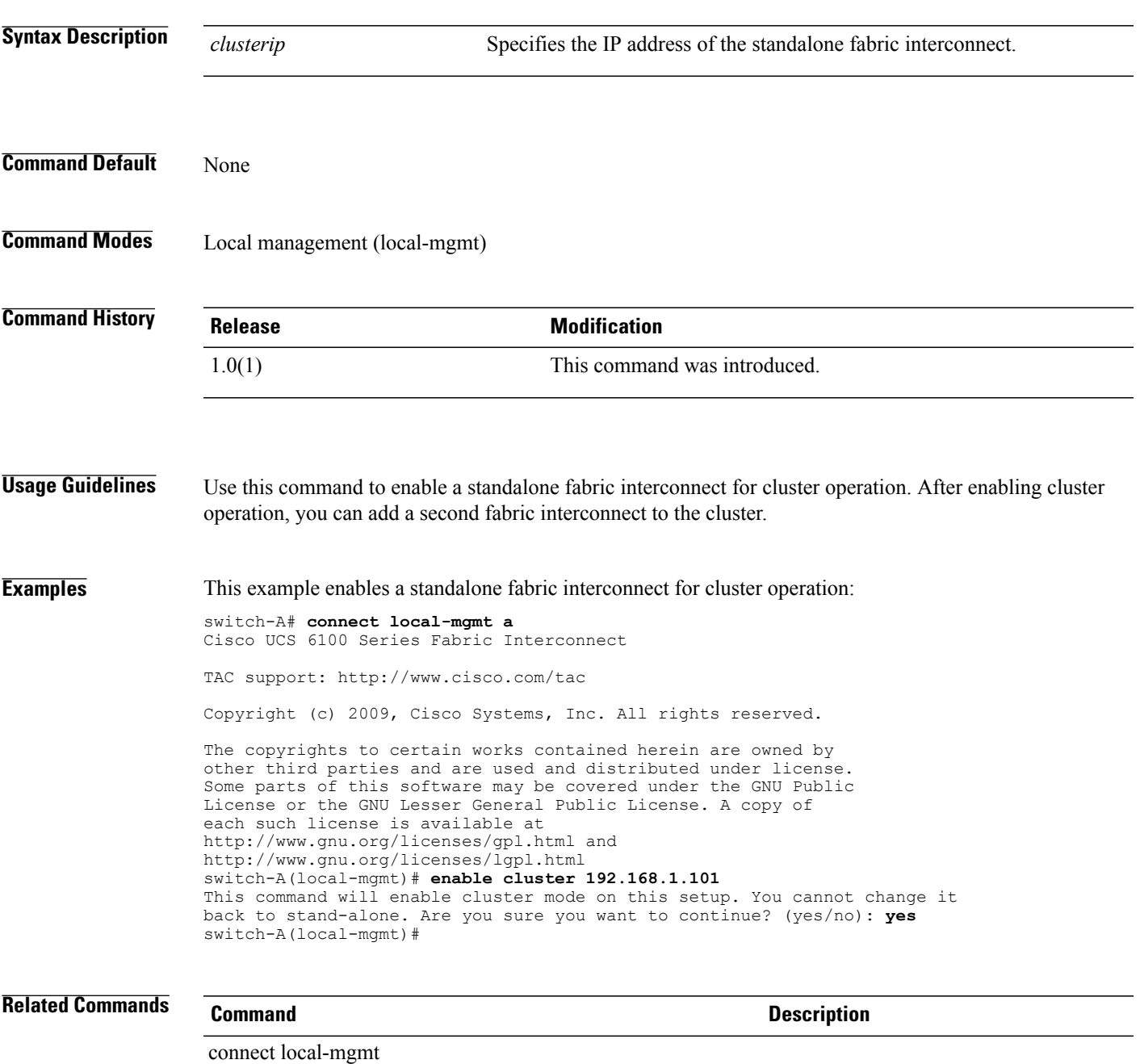

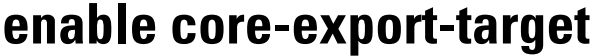

To enable a core export target, use the **enable core-export-target** command.

**enable core-export-target**

This command has no arguments or keywords.

- **Command Default** Core export target services are disabled.
- **Command Modes** System debug (/monitoring/sysdebug)

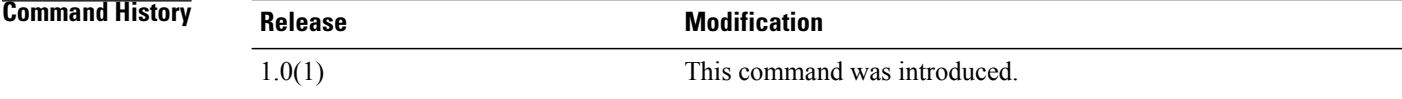

#### **Examples** This example shows how to enable a core export target:

switch-A# **scope monitoring** switch-A /monitoring # **scope sysdebug** switch-A /monitoring/sysdebug # **enable core-export-target** switch-A /monitoring/sysdebug\* # **commit-buffer** switch-A /monitoring/sysdebug #

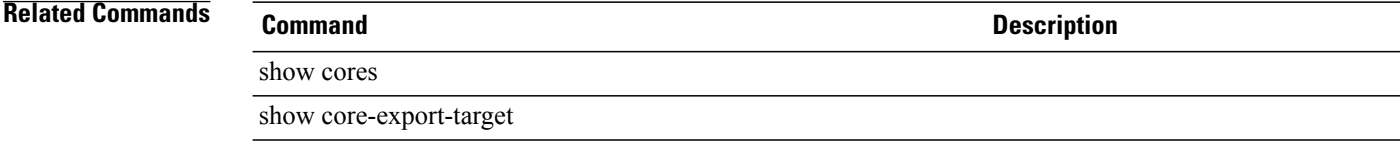

#### **enable http**

To enable HTTP services, use the **enable http** command.

**enable http**

This command has no arguments or keywords.

**Command Default** HTTP services are disabled.

**Command Modes** Services (/system/services)

**Command History Release Modification** 1.0(1) This command was introduced.

**Usage Guidelines** Cisco recommends that you enable only the communication services that are required to interface with other network applications.

**Examples** This example shows how to enable HTTP services:

switch-A#**scope system**

switch-A /system # **scope services** switch-A /system/services # **enable http** switch-A /system/services\* # **commit-buffer** switch-A /system/services #

**Related Commands Command Description** show cimxml show http

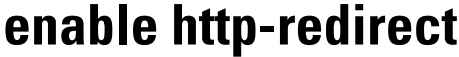

To redirect HTTP connections as HTTPS connections, use the **enable http-redirect** command.

**enable http-redirect** This command has no arguments or keywords. **Command Default** None **Command Modes** Services (/system/services) **Command History Release Modification** 1.4(1) This command was introduced. **Usage Guidelines** None **Examples** This example shows how to redirect HTTP connections as HTTPS connections. UCS-A # **scope system** UCS-A /system # **scope services** UCS-A /system/services # **enable http-redirect** UCS-A /system/services\* # **commit-buffer** UCS-A /system/services # **Related Commands Command Description** enable cimxml enable http enable https enable telnet-server enable xmlclconnpolicy

### **enable https**

To enable HTTPS services, use the **enable https** command.

**enable https**

This command has no arguments or keywords.

**Command Default** HTTPS services are disabled.

**Command Modes** Services (/system/services)

**Command History Release Modification** 1.0(1) This command was introduced.

**Usage Guidelines** Cisco recommends that you enable only the communication services that are required to interface with other network applications.

**Examples** This example shows how to enable HTTPS services:

switch-A#**scope system**

switch-A /system # **scope services** switch-A /system/services # **enable https** switch-A /system/services\* # **commit-buffer** switch-A /system/services #

**Related Commands Command Description** show cimxml show https

### **enable locator-led**

To activate a chassis or server locator LED, use the **enable locator-led** command.

**enable locator-led** This command has no arguments or keywords. **Command Default** None **Command Modes** Chassis (/chassis) Server (/chassis/server) **Command History <b>Release Modification** 1.0(1) This command was introduced. **Usage Guidelines** Use this command to activate a chassis or server locator LED. To deactivate a chassis or server locator LED, use the **disable locator-led** command. **Examples** This example shows how to activate the locator LED for server 4 in chassis 2: switch-A# **scope server 2/4** switch-A /chassis/server # **enable locator-led** switch-A /chassis/server\* # **commit-buffer** switch-A /chassis/server # **Related Commands Command Command Description** disable locator-led

# **enable (port-channel)**

To enable a port channel, use the **enable** command.

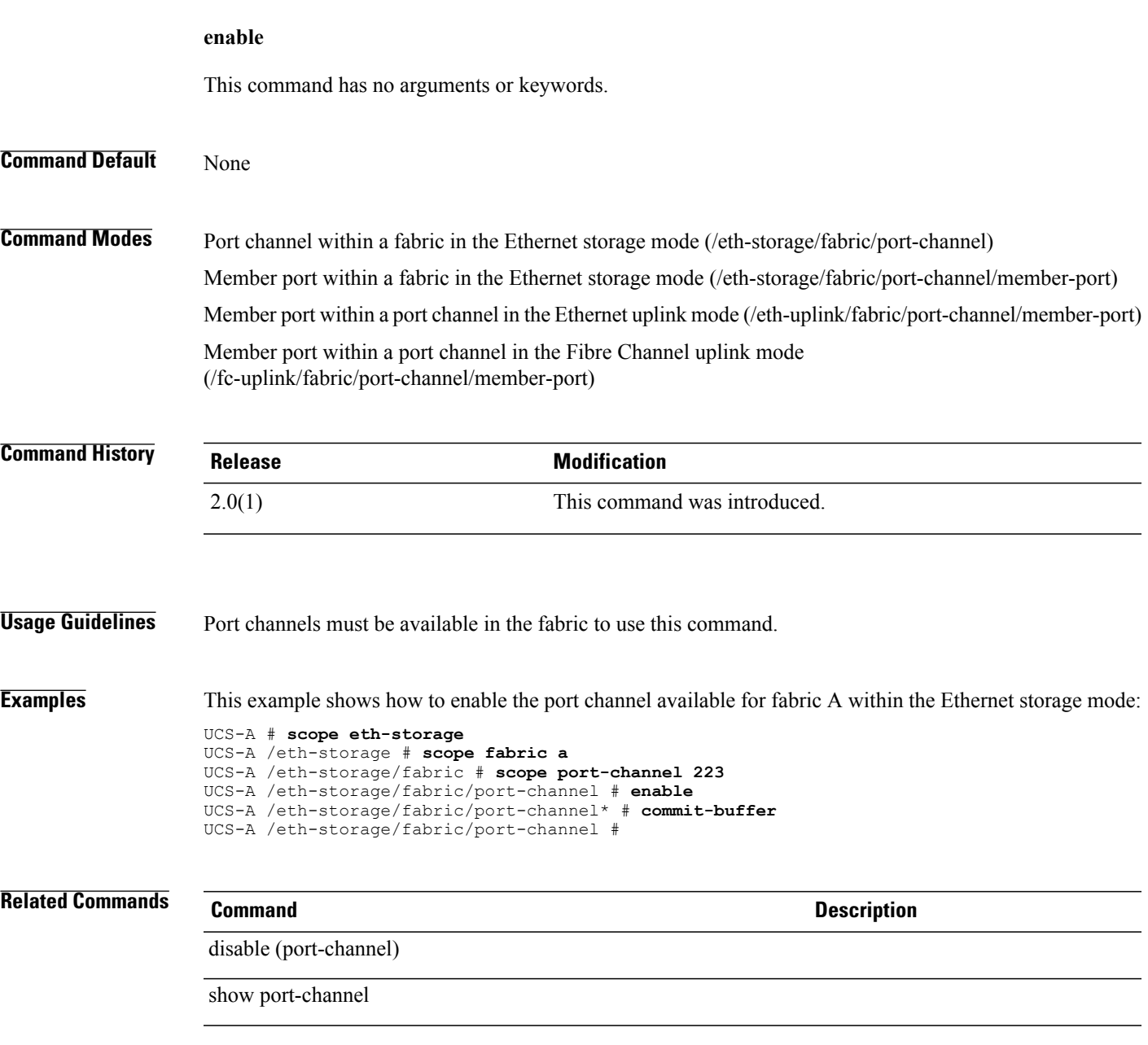

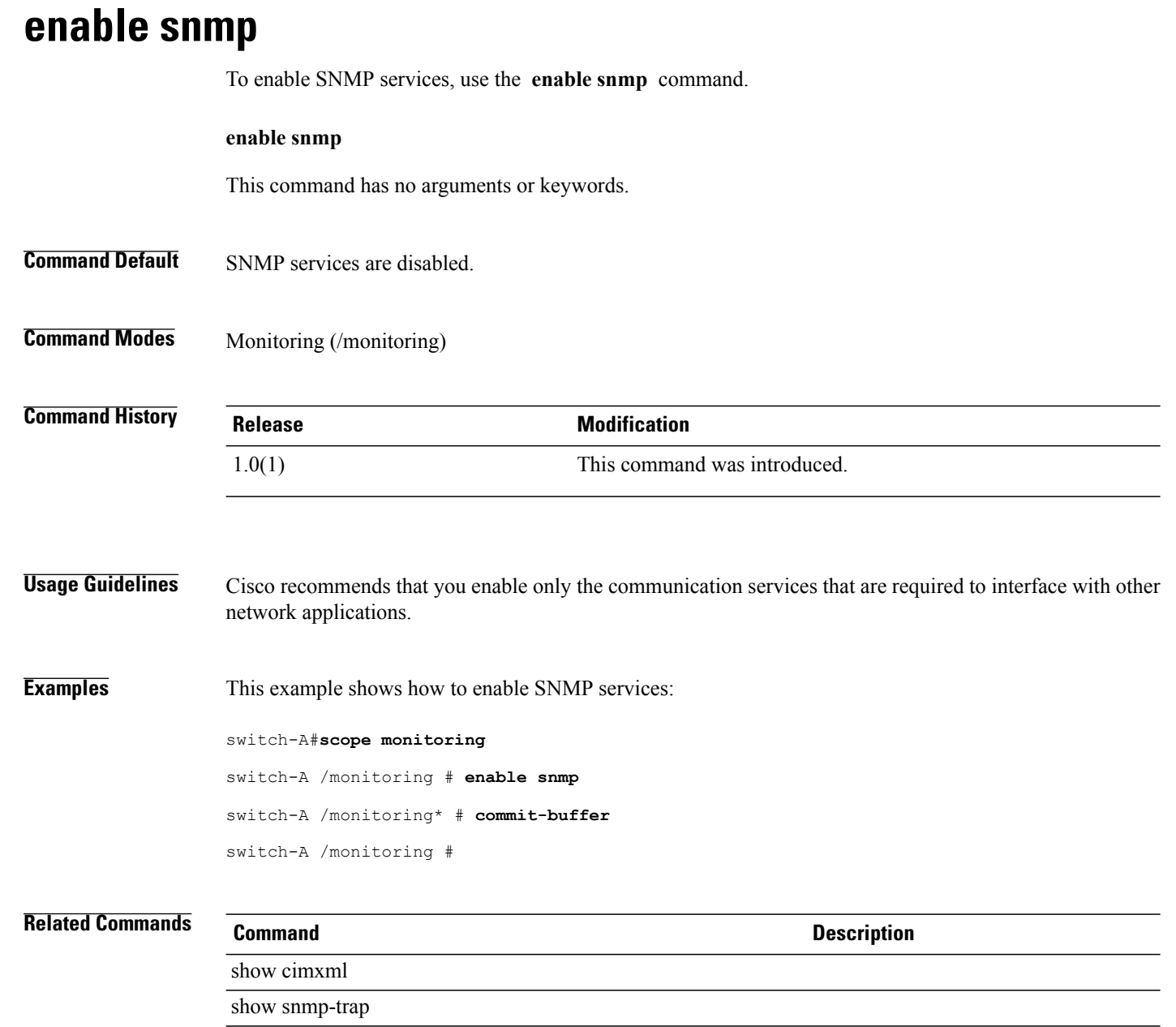

# **enable syslog**

To enable syslog services, use the **enable syslog** command.

**enable syslog** {**console| file| monitor**| **remote-destination** {**server-1| server-2| server-3**}}

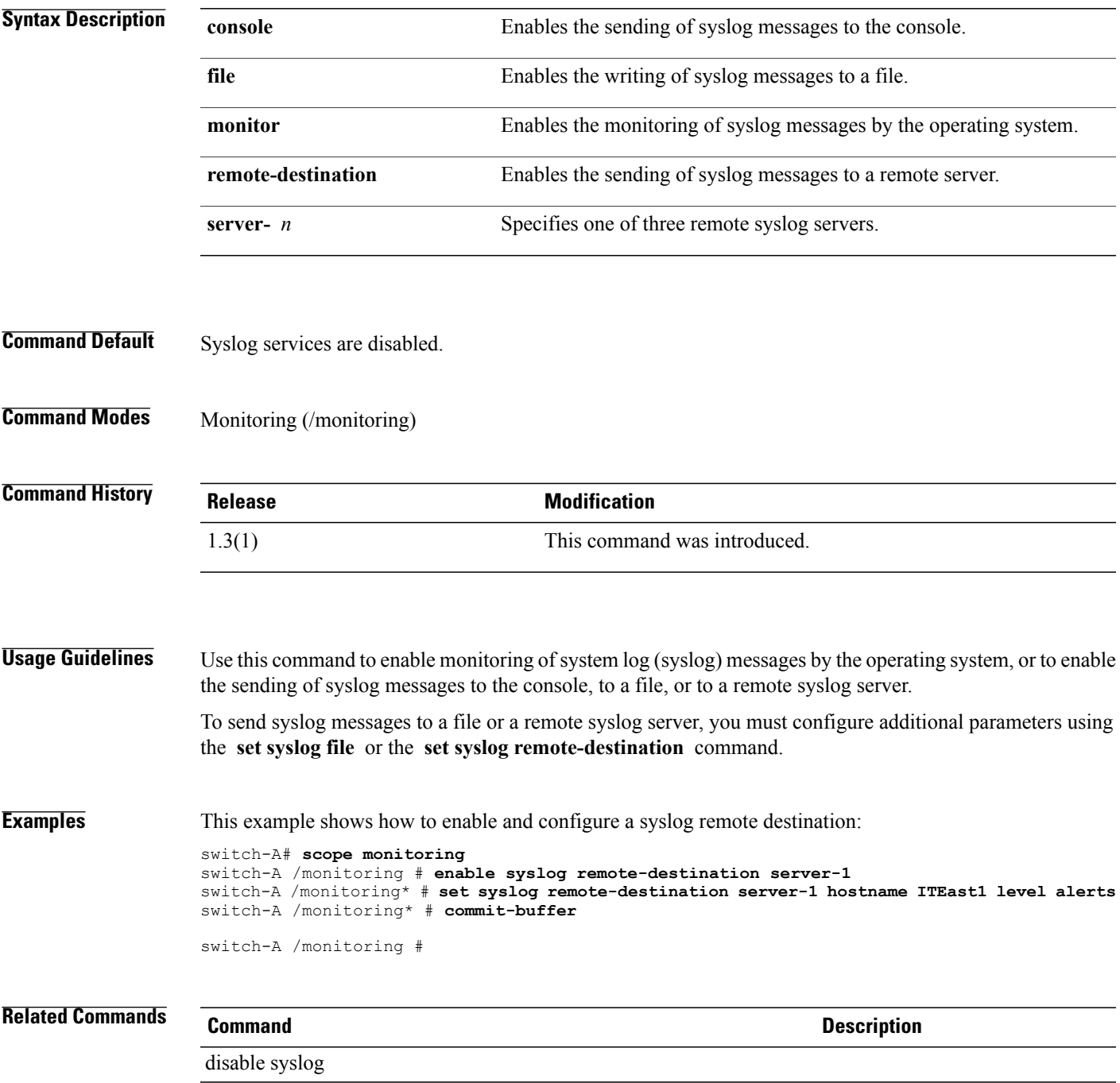

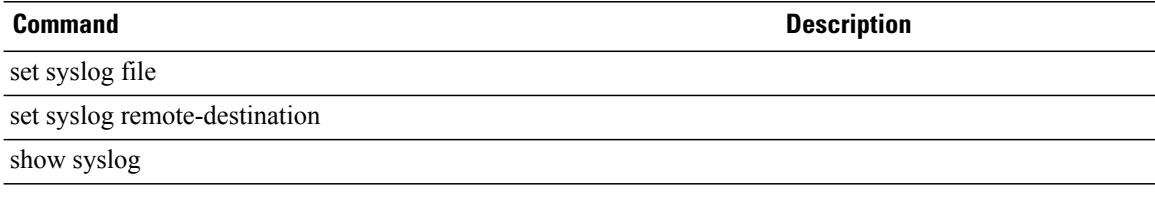

### **enable telnet-server**

To enable TELNET server services, use the **enable telnet-server** command.

**enable telnet-server**

This command has no arguments or keywords.

**Command Default** TELNET server services are disabled.

**Command Modes** Services (/system/services)

**Command History Release Modification** 1.0(1) This command was introduced.

**Usage Guidelines** Cisco recommends that you enable only the communication services that are required to interface with other network applications.

**Examples** This example shows how to enable TELNET server services:

switch-A#**scope system**

switch-A /system # **scope services** switch-A /system/services # **enable telnet-server** switch-A /system/services\* # **commit-buffer** switch-A /system/services #

**Related Commands Command Command Description** show ssh-server show telnet-server

### **end**

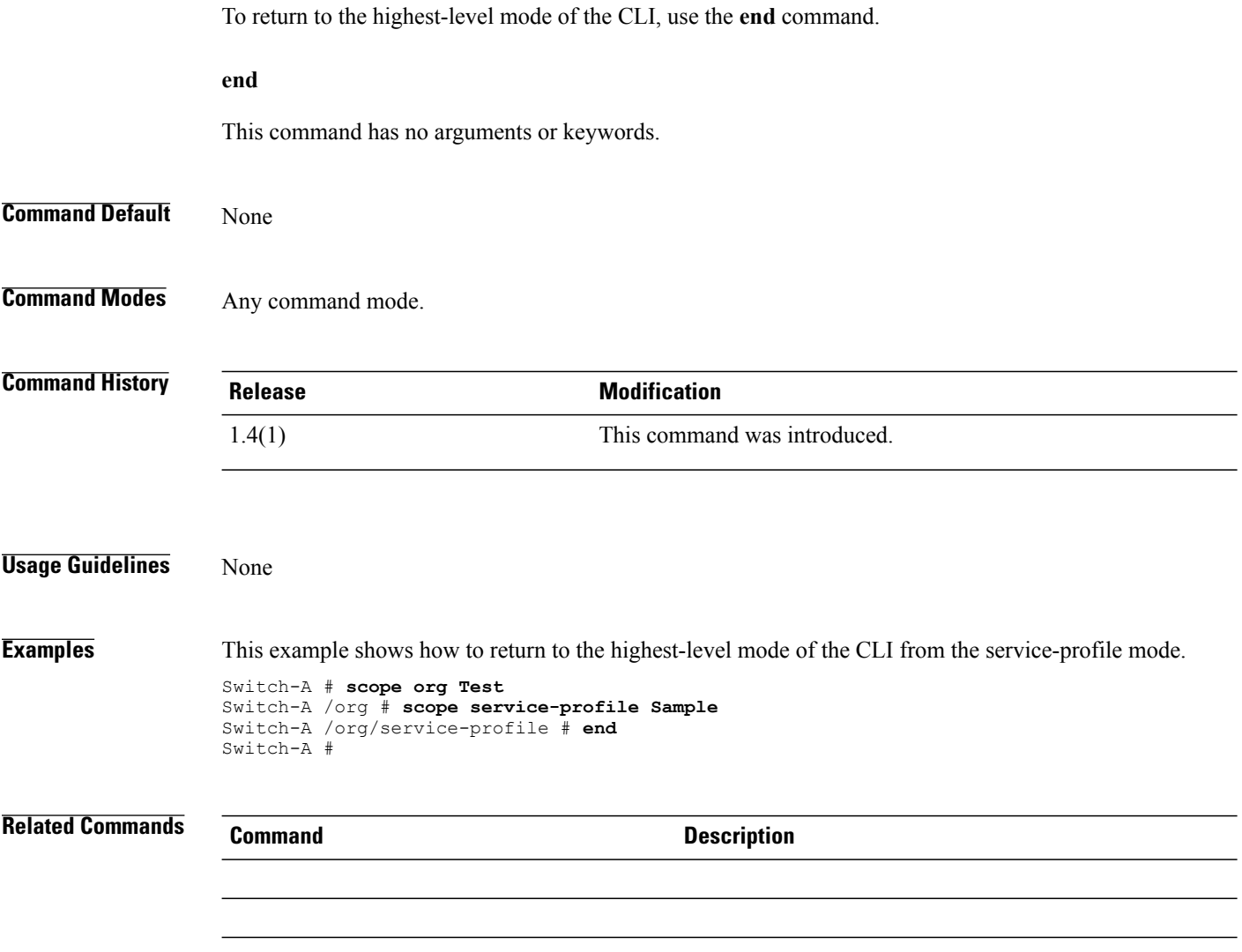

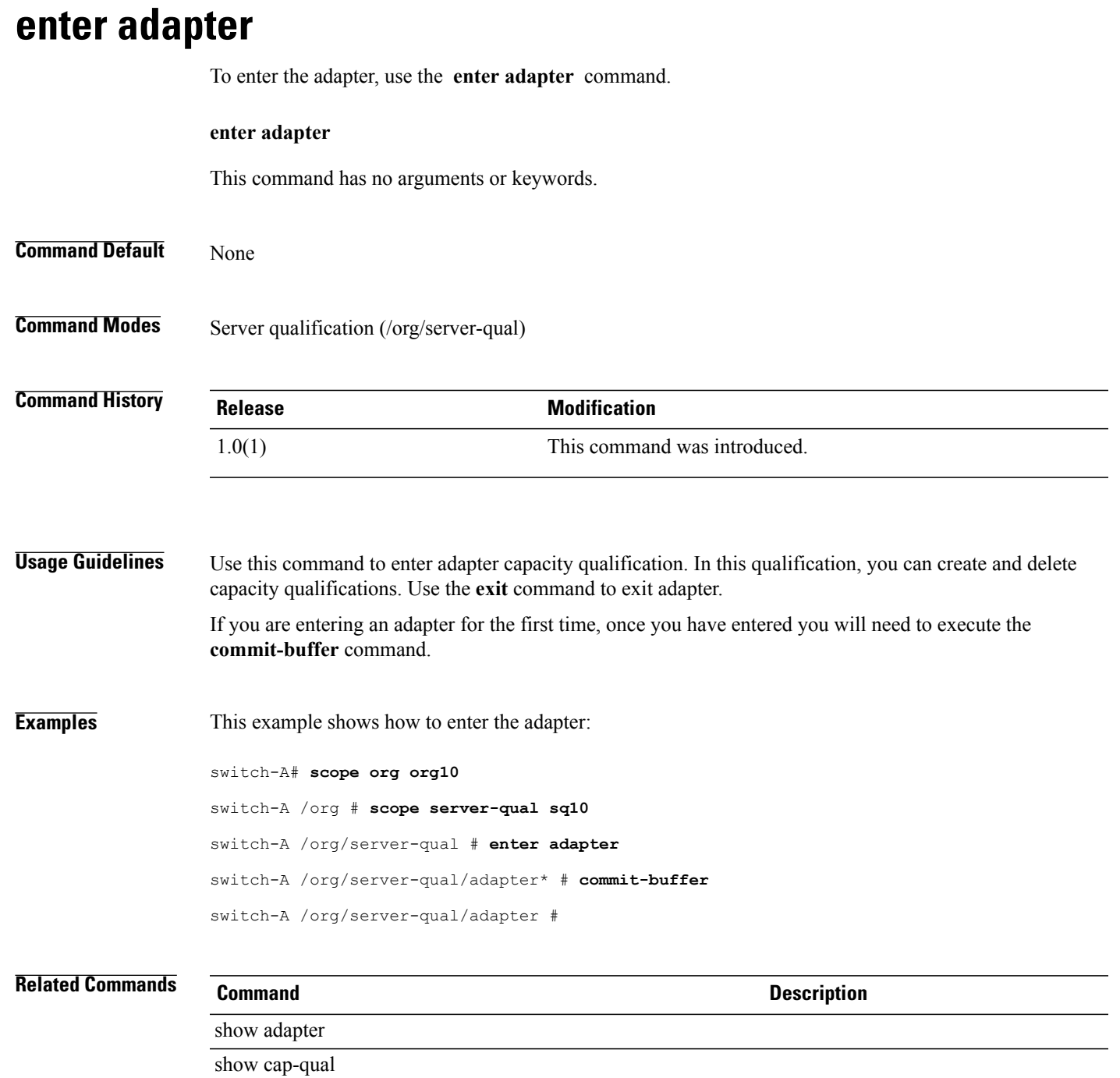

## **enter auth-domain**

To create, if necessary, or to enter the authentication domain mode, use the **enter auth-domain** command.

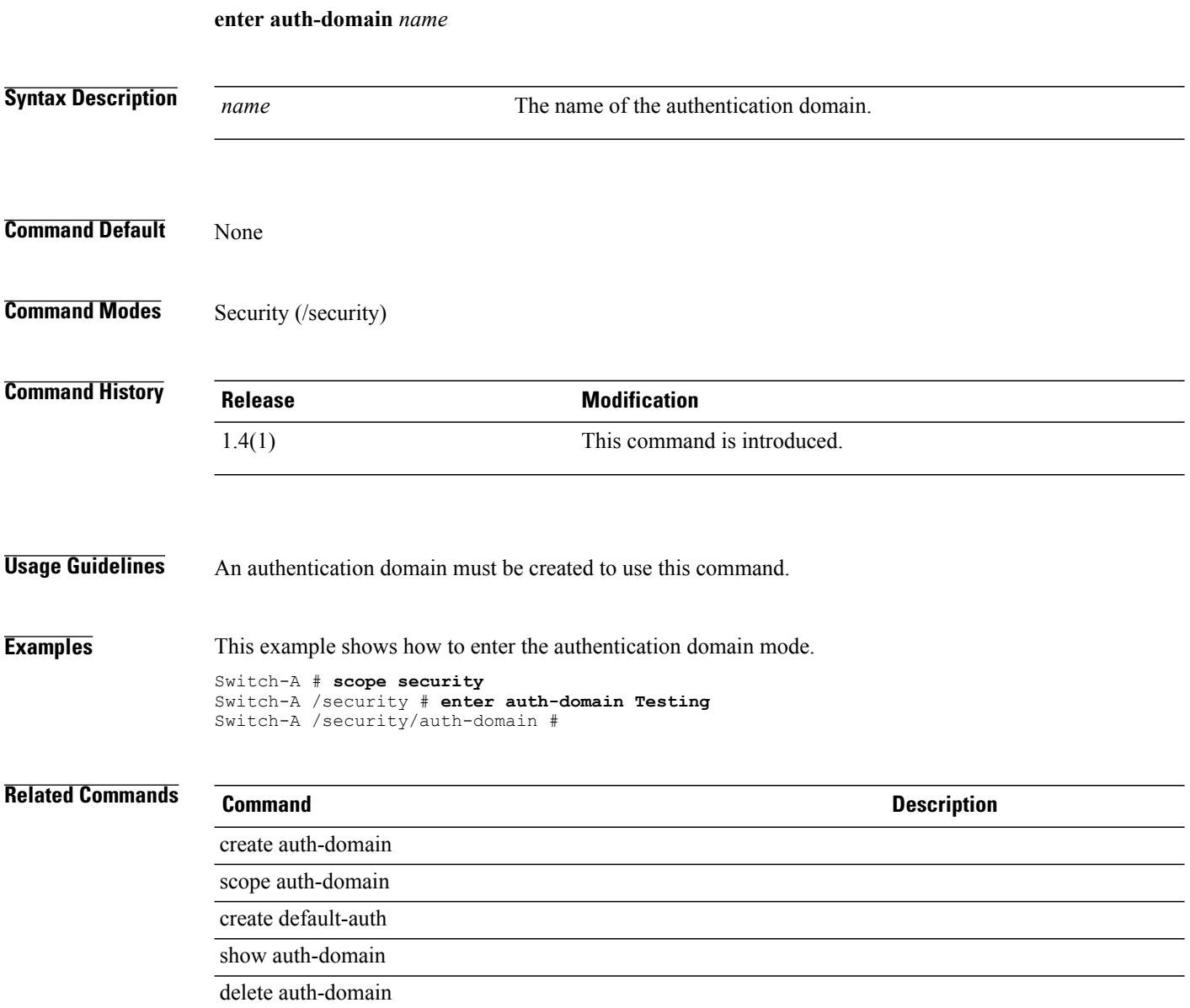

# **enter auth-profile**

To enter the iSCSI authorization profile mode, use the **enter auth-profile** command.

**enter auth-profile** *iscsi-auth-profile-name*

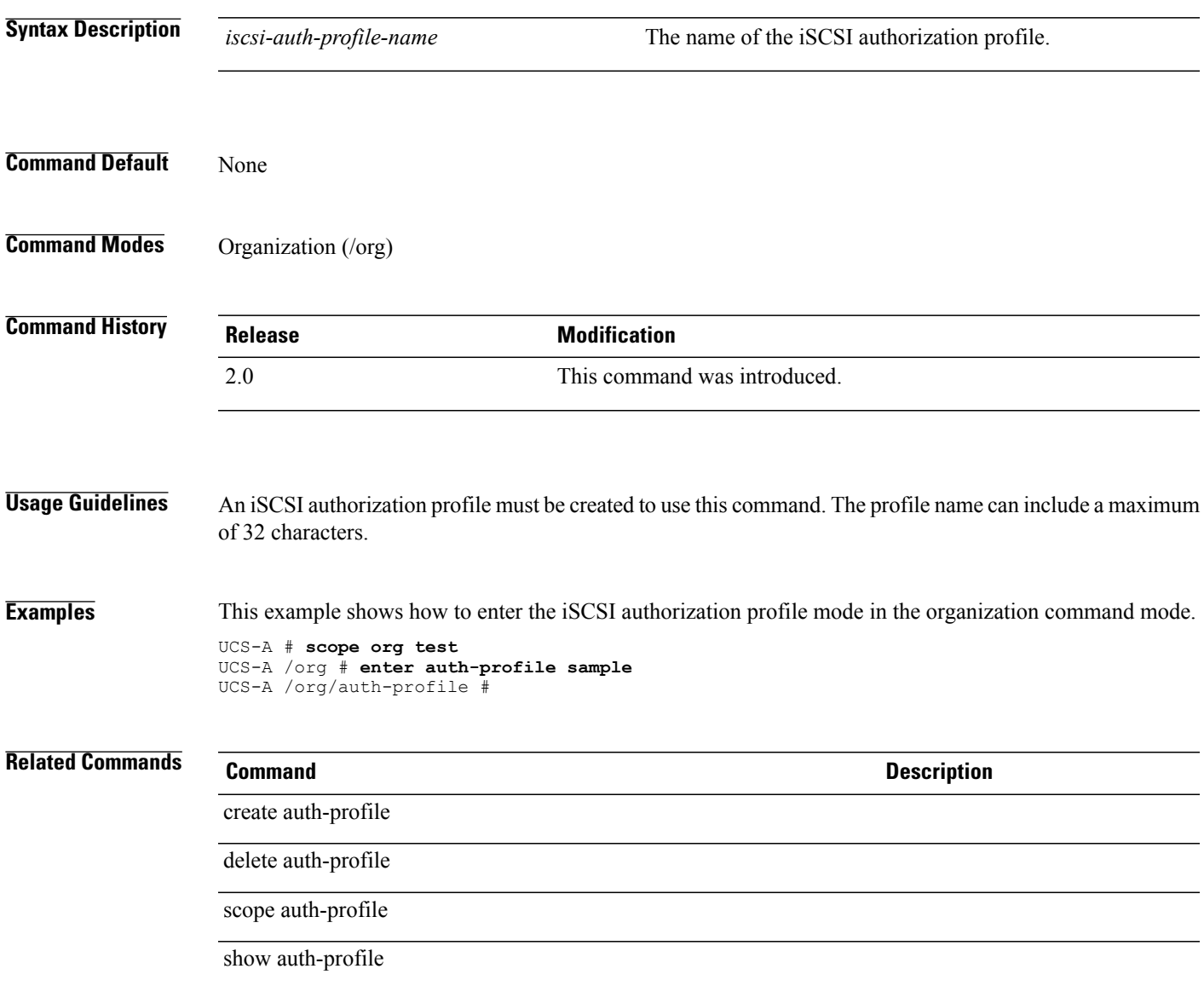

#### **enter auth-server-group**

To create, if necessary, and to enter the authentication server group, use the **enter auth-server-group**command.

**enter auth-server-group** *authentication server group* **Syntax Description** *authentication server group* The name of the authentication server group. **Command Default** None **Command Modes** LDAP (/security/ldap) RADIUS (/security/radius) TACACS (/security/tacacs) **Command History Release Modification** 1.4(1) This command was introduced. **Usage Guidelines** None **Examples** This example shows how to enter the authentication server group for LDAP: Switch-A # **scope security** Switch-A /security # **scope ldap** Switch-A /security/ldap # **enter auth-server-group Default** Switch-A /security/ldap/auth-server-group # **Related Commands Command Description** scope auth-server-group

create auth-server-group

delete auth-server-group
## **enter auto-target-if**

To enter the configured automatic target interface for an iSCSI VNIC, use the **enter auto-target-if** command.

**enter auto-target-if**

This command has no arguments or keywords.

**Command Default** None

**Command Modes** Ethernet interface within the iSCSI VNIC (/org/service-profile/vnic-iscsi/eth-if)

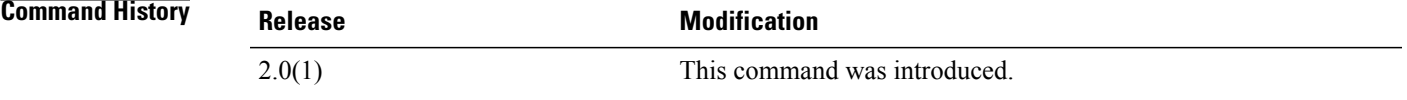

**Usage Guidelines** You must create an iSCSI VNIC, an Ethernet interface for the iSCSI VNIC, and an automatic target interface before you use this command.

**Examples** This example shows how to enter the configured automatic target interface of the iSCSI VNIC:

```
UCS-A # scope org test
UCS-A /org # scope service-profile sample
UCS-A /org/service-profile # scope vnic-iscsi trial
UCS-A /org/service-profile/vnic-iscsi # scope eth-if
UCS-A /org/service-profile/vnic-iscsi/eth-if # enter auto-target-if
UCS-A /org/service-profile/vnic-iscsi/eth-if/auto-target-if #
```
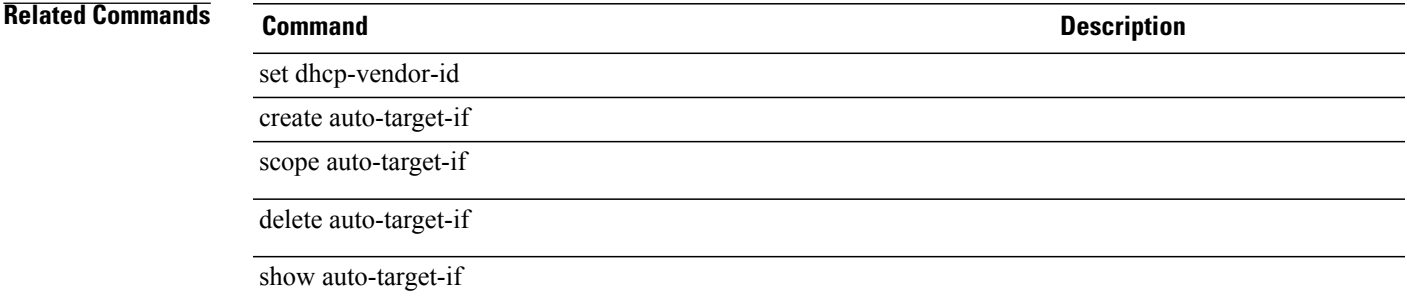

## **enter backup**

To enter the management plane backup operation, use the **enter backup** command.

**enterbackup** *URL*{**all-configuration| full-state | logical-configuration|system-configuration**} {**disabled | enabled**}

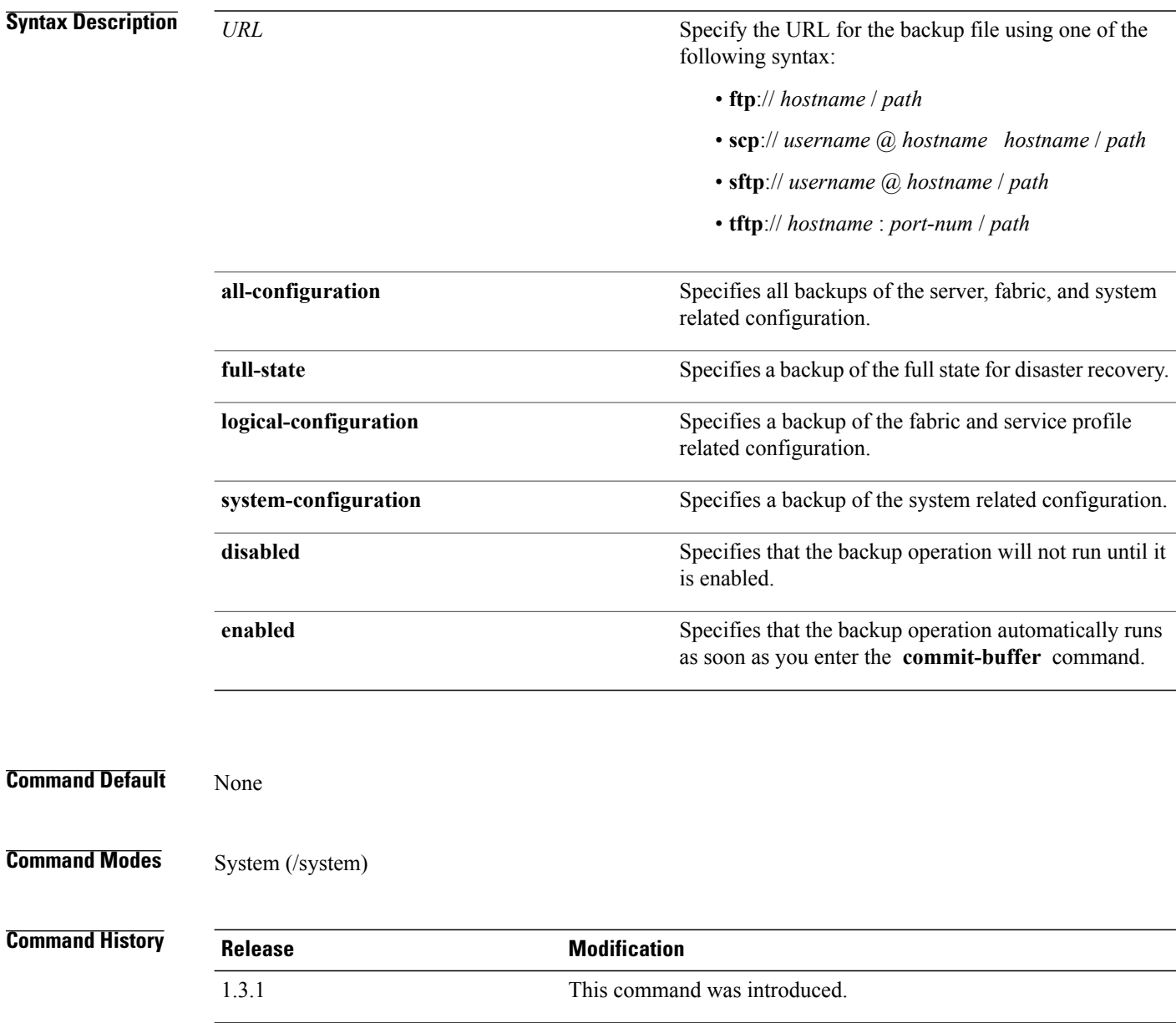

### **Usage Guidelines**

**Examples** This example shows how to enter the backup operation:

server# **scope system** server /system # **enter backup scp://user@host35/backups/all-config9.bak all-configuration disabled** server /system/backup #

### **Related Commands Command Description** create backup delete backup scope backup show backup

# **enter bladeserver-disc-policy**

To create, if necessary, and to enter the blade server discovery policy mode, use the **enter bladeserver-disc-policy** command.

**enter bladeserver-disc-policy** *name*

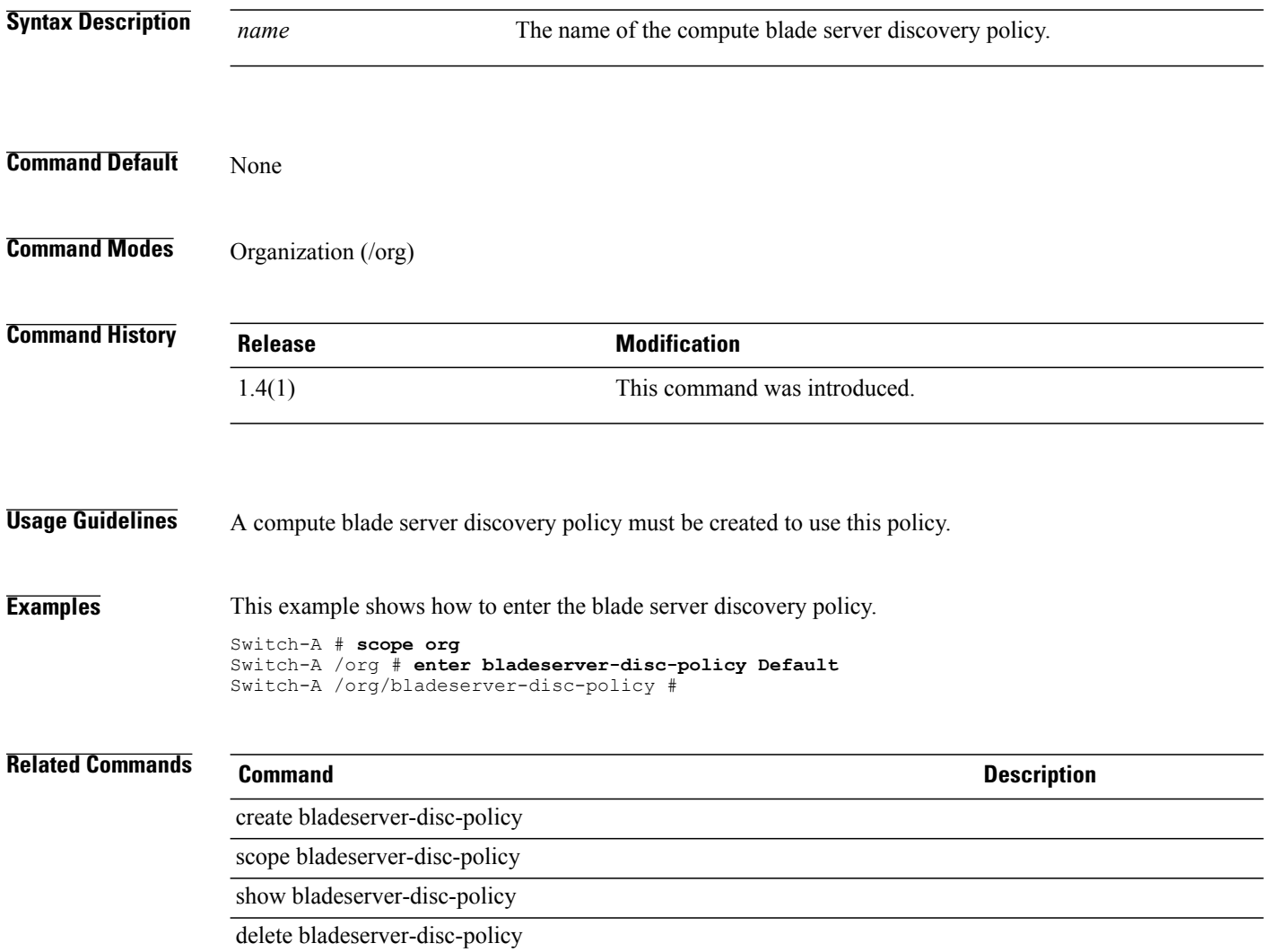

## **enter block**

To enter an UUID address block, a WWN initiator block, or a MAC address block, use the **enter block** command.

**enter block** *from to*

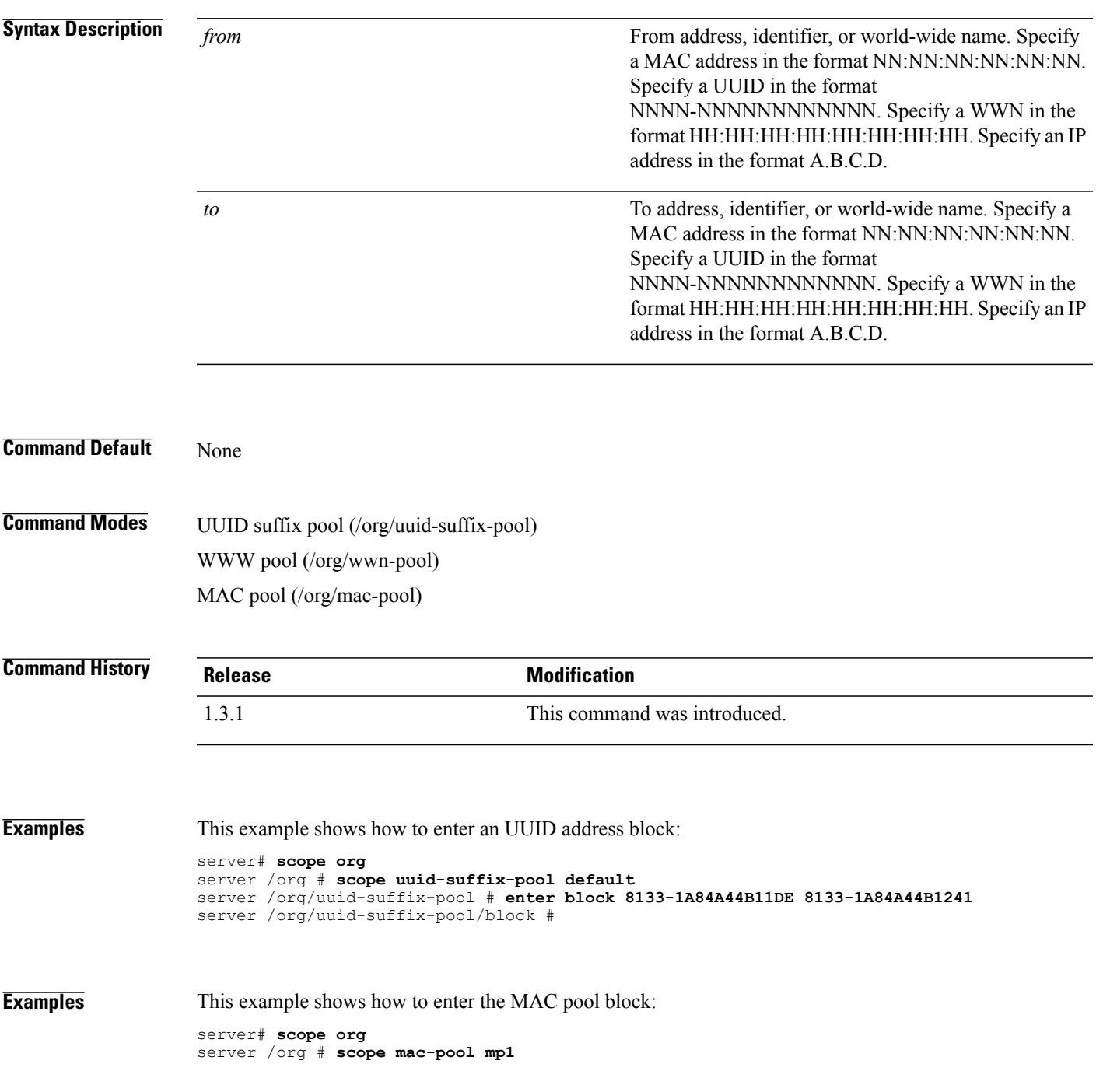

```
server /org/mac-pool # enter block 1a:2b:3c:4d:21:31 1b:2a:3c:4d:21:34
server /org/mac-pool/block #
```
**Examples** This example shows how to enter a WWN pool block:

```
server# scope org
server /org # scope wwn-pool default
server /org/wwn-pool # enter block 20:00:00:25:B5:00:00:00 20:00:00:25:B5:00:00:631
server /org/wwn-pool/block #
```
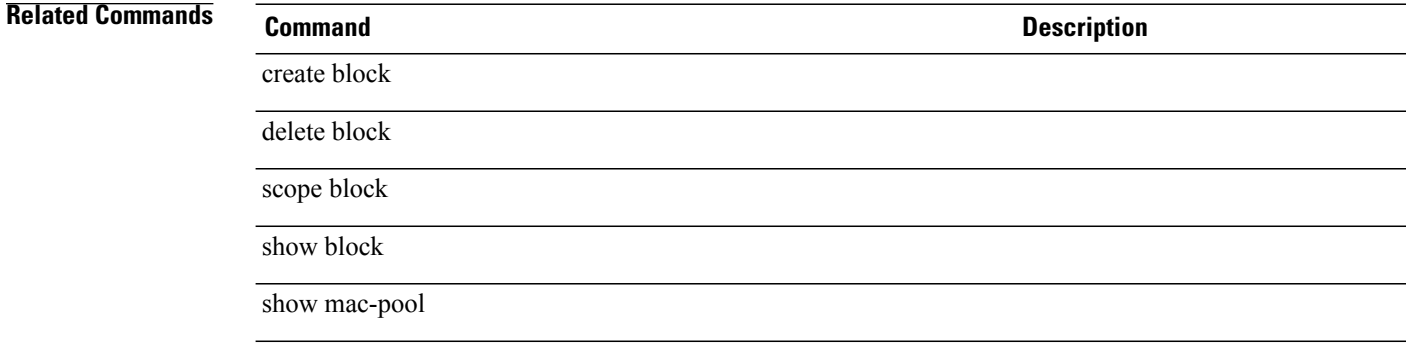

## **enter boot-definition**

To enter a boot definition for the service profile, use the **enter boot-definition** command.

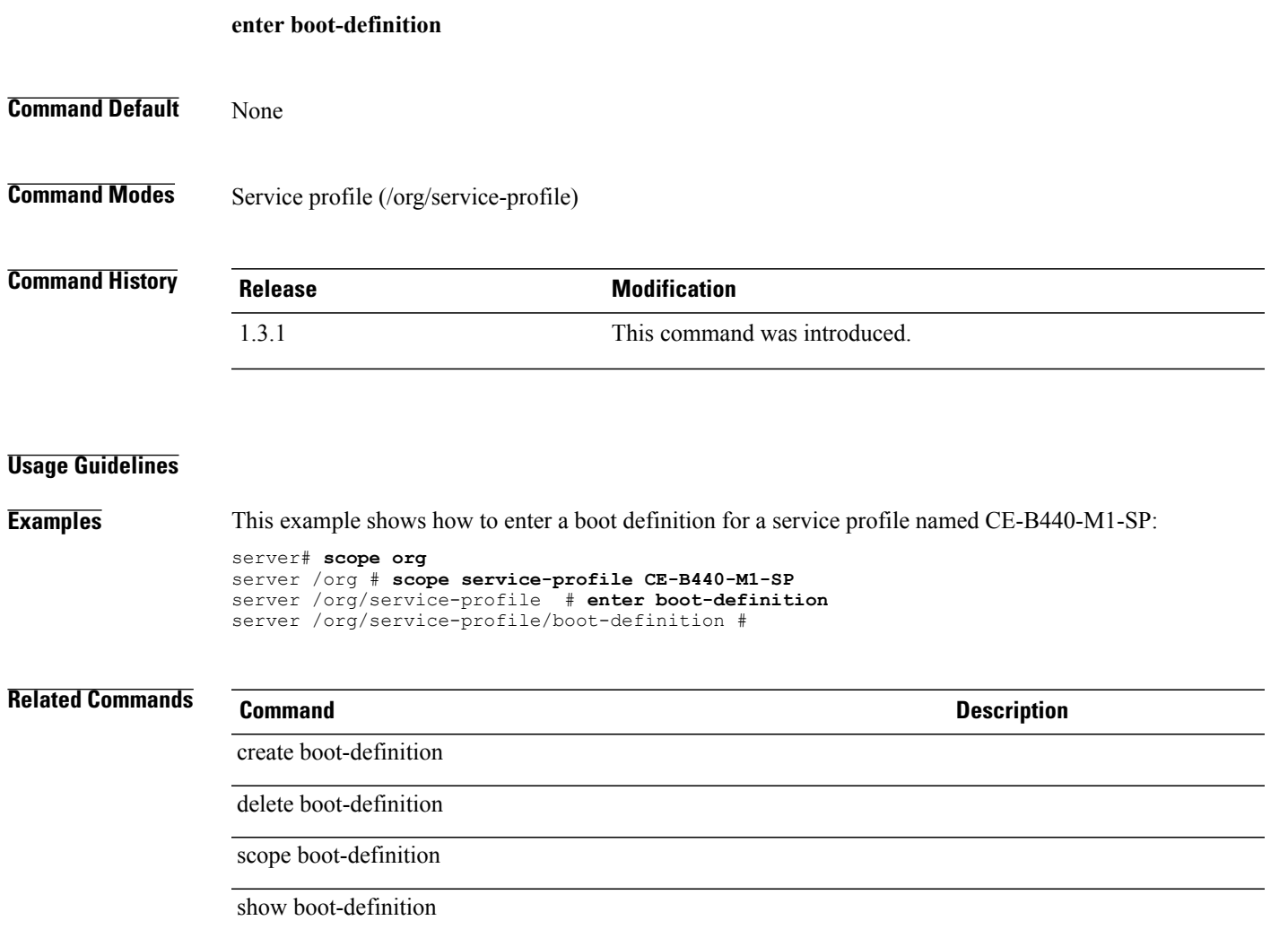

# **enter boot-policy**

To enter a boot policy, use the **enter boot-policy** command.

**enter boot-policy** *name* [**purpose** {**operational | utility**}\*]

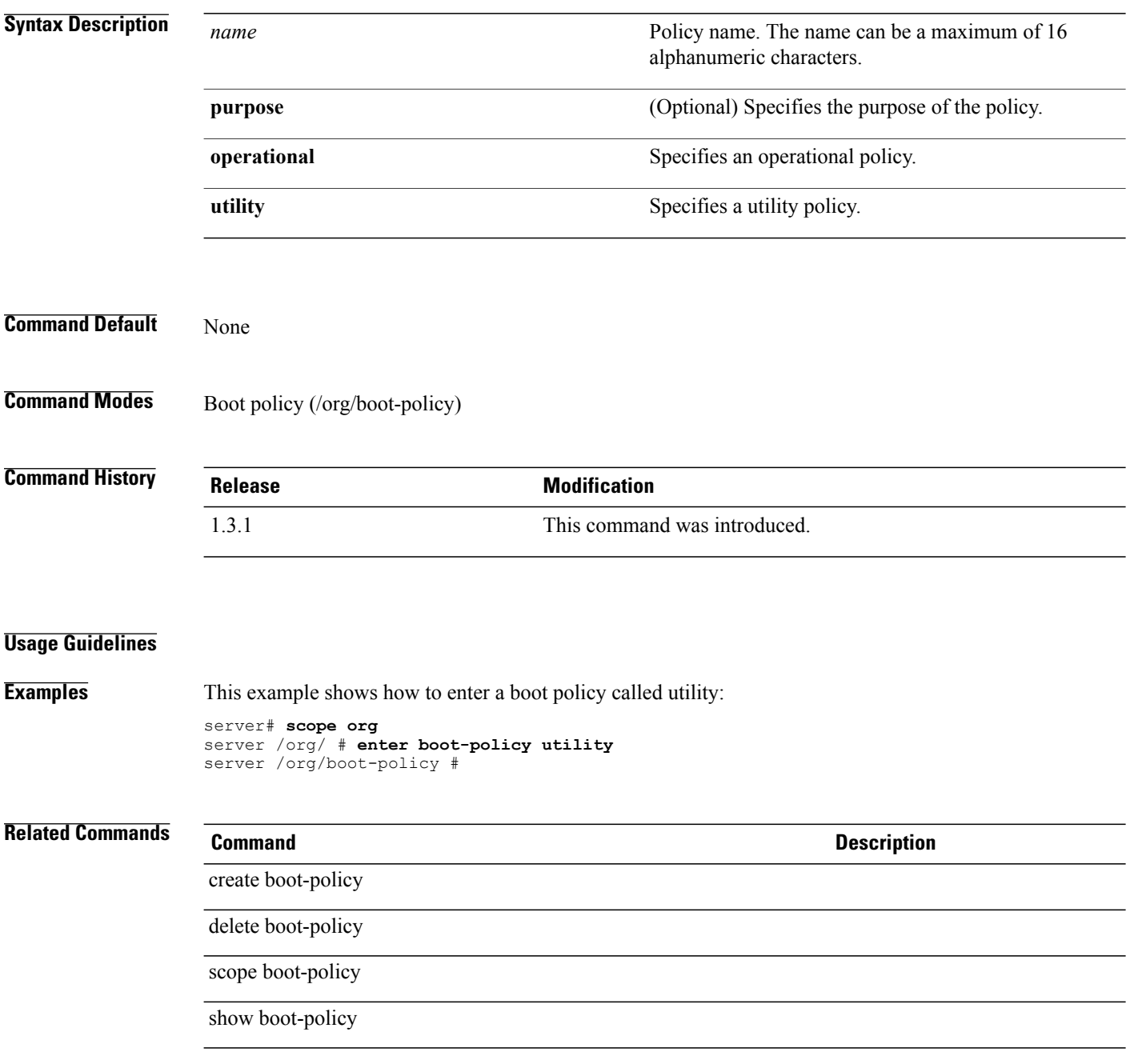

# **enter boot-target**

To enter the boot target, use the **enter boot-target** command.

**enter boot-target** {**primary| secondary**}

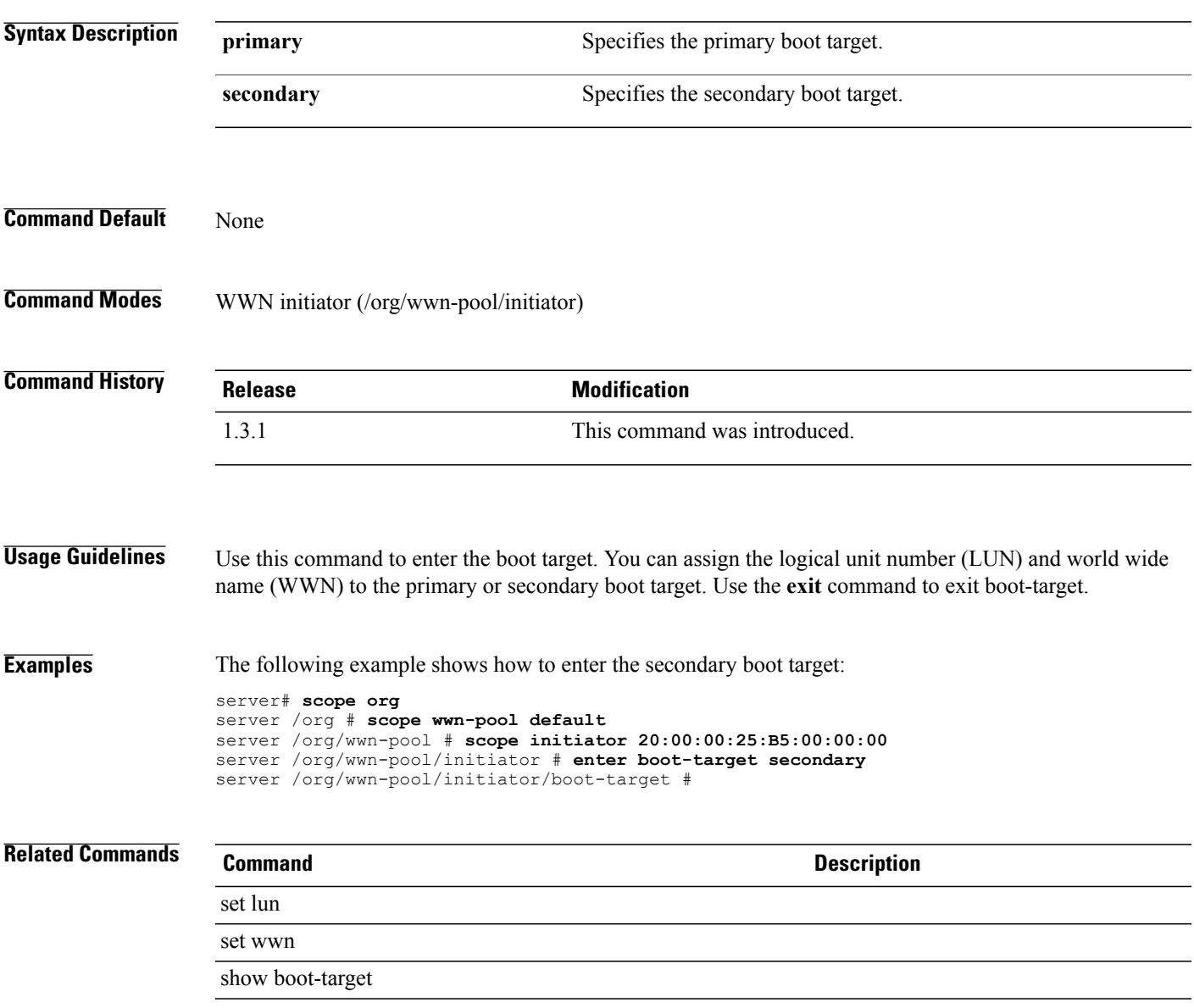

## **enter cap-qual**

To enter a capacity qualification for a specified adapter type, use the **enter cap-qual** command.

**enter cap-qual** {**fcoe | non-virtualized-eth-if | non-virtualized-fc-if | path-encap-consolidated | path-encap-virtual |protected-eth-if |protected-fc-if |protected-fcoe| virtualized-eth-if | virtualized-fc-if | virtualized-scsi-if**}

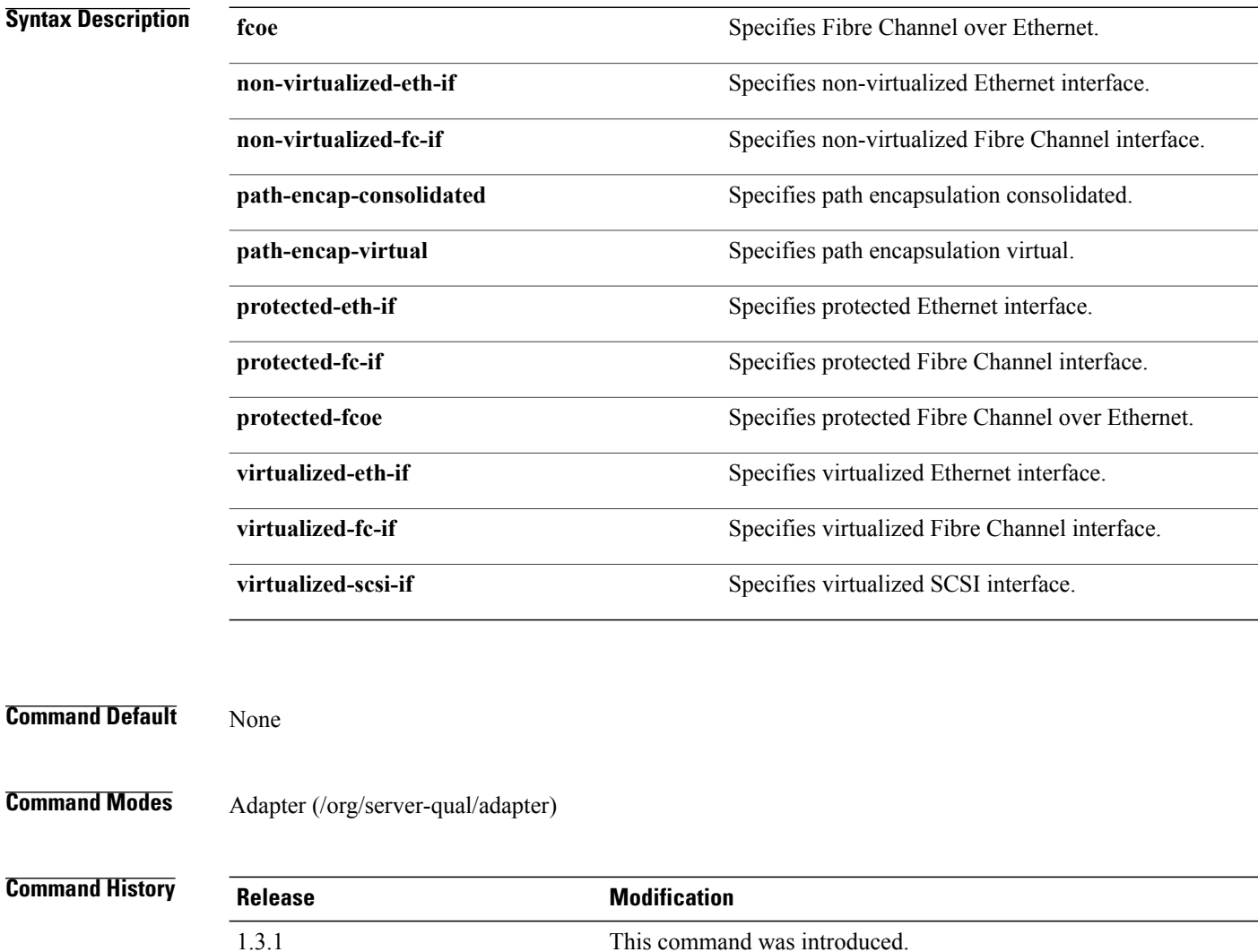

### **Usage Guidelines**

**Examples** This example shows how to enter the FCoE capacity qualification:

```
server# scope org
server /org # scope server-qual all-chassis
server /org/server-qual # scope adapter
server /org/server-qual/adapter # enter cap-qual fcoe
server /org/server-qual/adapter/cap-qual #
```
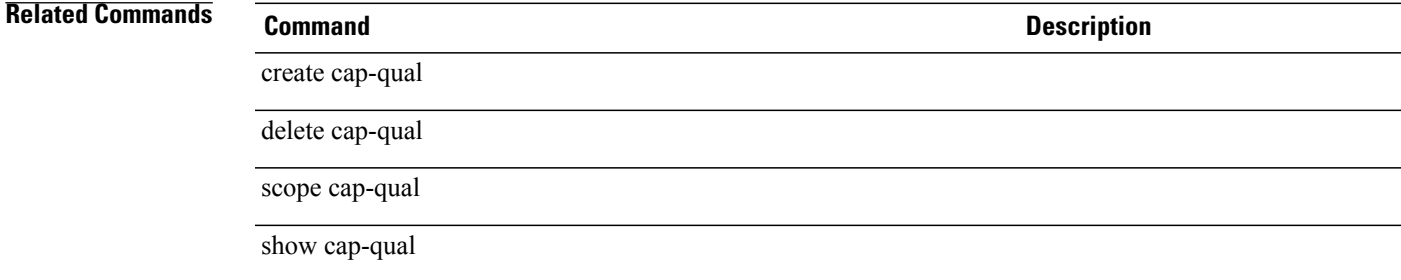

 $\overline{\phantom{a}}$ 

## **enter chassis**

To enter a chassis, use the **enter chassis** command.

**enter chassis** *min-chassis-id max-chassis-id*

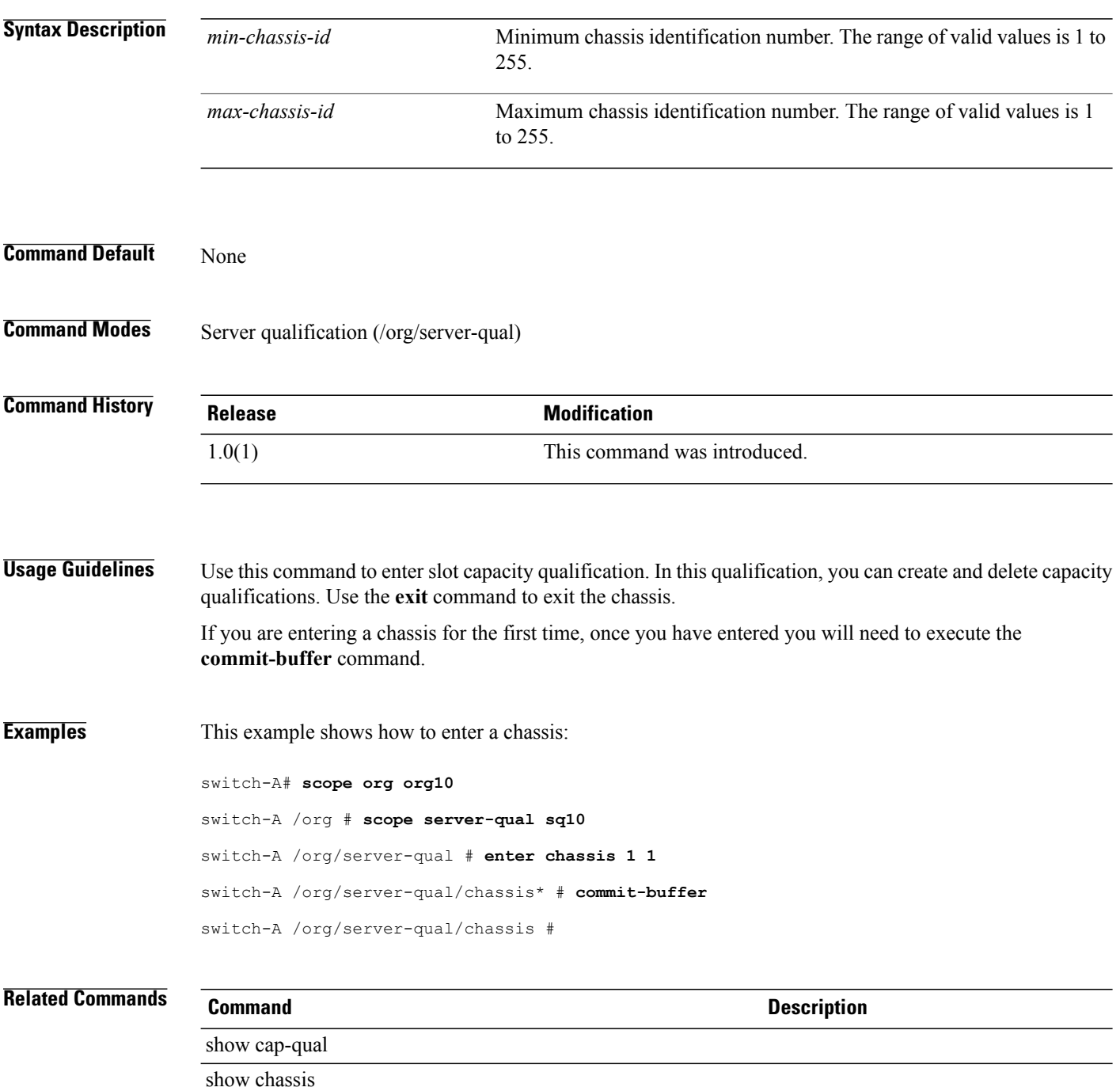

## **enter class chassis-stats**

To enter a chassis statistics class, use the **enter class chassis-stats** command.

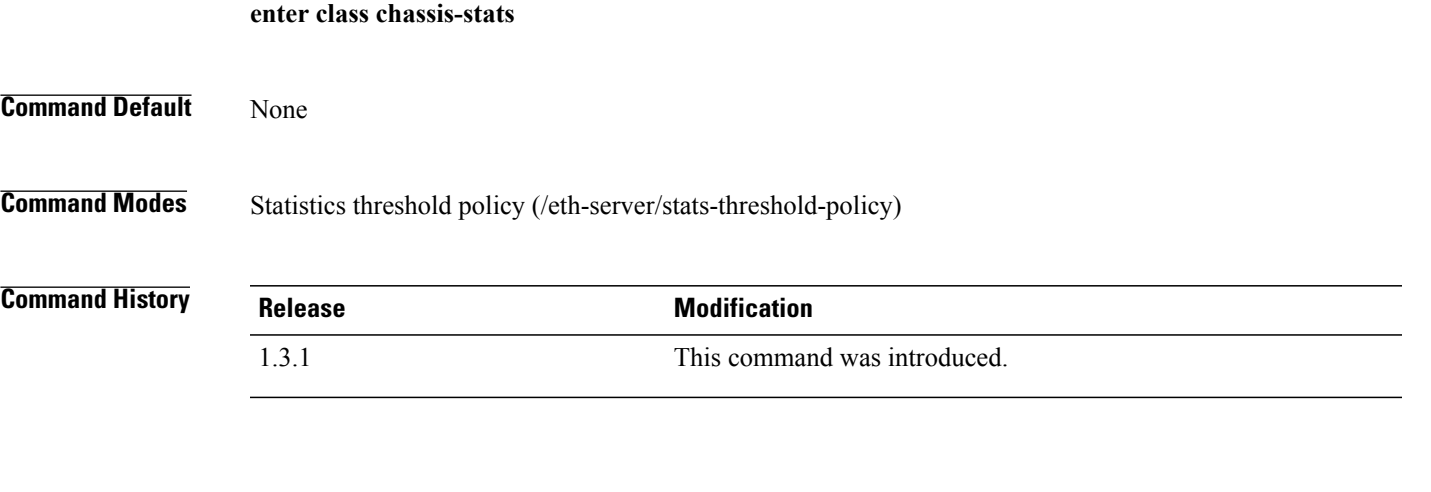

### **Usage Guidelines**

**Examples** This example shows how to enter the chassis statistics class mode: server# **scope eth-server**

```
server /eth-server # scope stats-threshold-policy default
server /eth-server/stats-threshold-policy # enter class chassis-stats
server /eth-server/stats-threshold-policy/class #
```
### **Related Commands Command Description**

create class chassis-stats

delete class chassis-stats

scope class chassis-stats

show class chassis-stats

## **enter class cpu-env-stats**

To enter the CPU environment statistics class, use the **enter class cpu-env-stats** command.

**enter class cpu-env-stats**

This command has no arguments or keywords.

**Command Default** None

**Command Modes** Statistics threshold policy (/org/stats-threshold-policy)

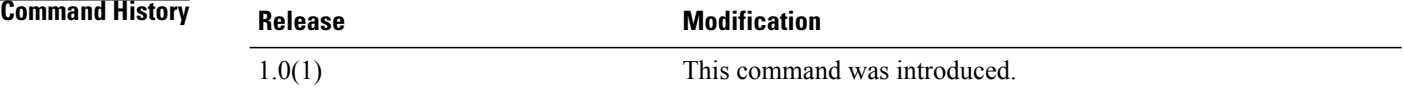

**Examples** This example shows how to enter the CPU environment statistics class:

```
switch-A# scope org org100
switch-A /org # scope stats-threshold-policy stp100
switch-A /org/stats-threshold-policy # enter class cpu-env-stats
switch-A /org/stats-threshold-policy/class #
```
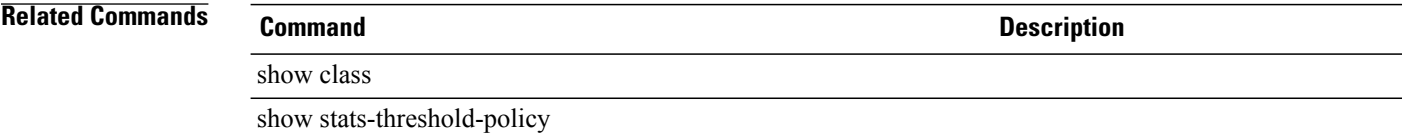

## **enter class dimm-env-stats**

To enter the dual in-line memory module (DIMM) environment statistics class, use the **enter class dimm-env-stats** command.

**enter class dimm-env-stats**

#### **Syntax Description**

This command has no arguments or keywords.

**Command Default** None

**Command Modes** Statistics threshold policy (/org/stats-threshold-policy)

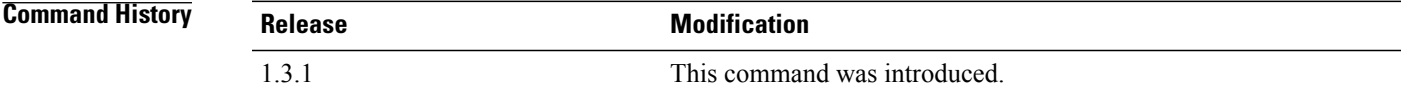

**Examples** This example shows how to enter the DIMM environment statistics class:

```
server# scope org
server /org # scope stats-threshold-policy default
server /org/stats-threshold-policy # enter class dimm-env-stats
server /org/stats-threshold-policy/class #
```
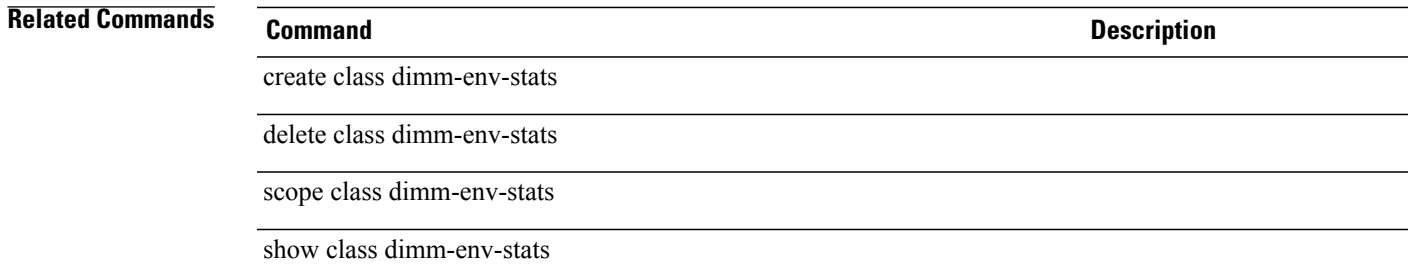

**enter class env-stats**

 $\mathbf l$ 

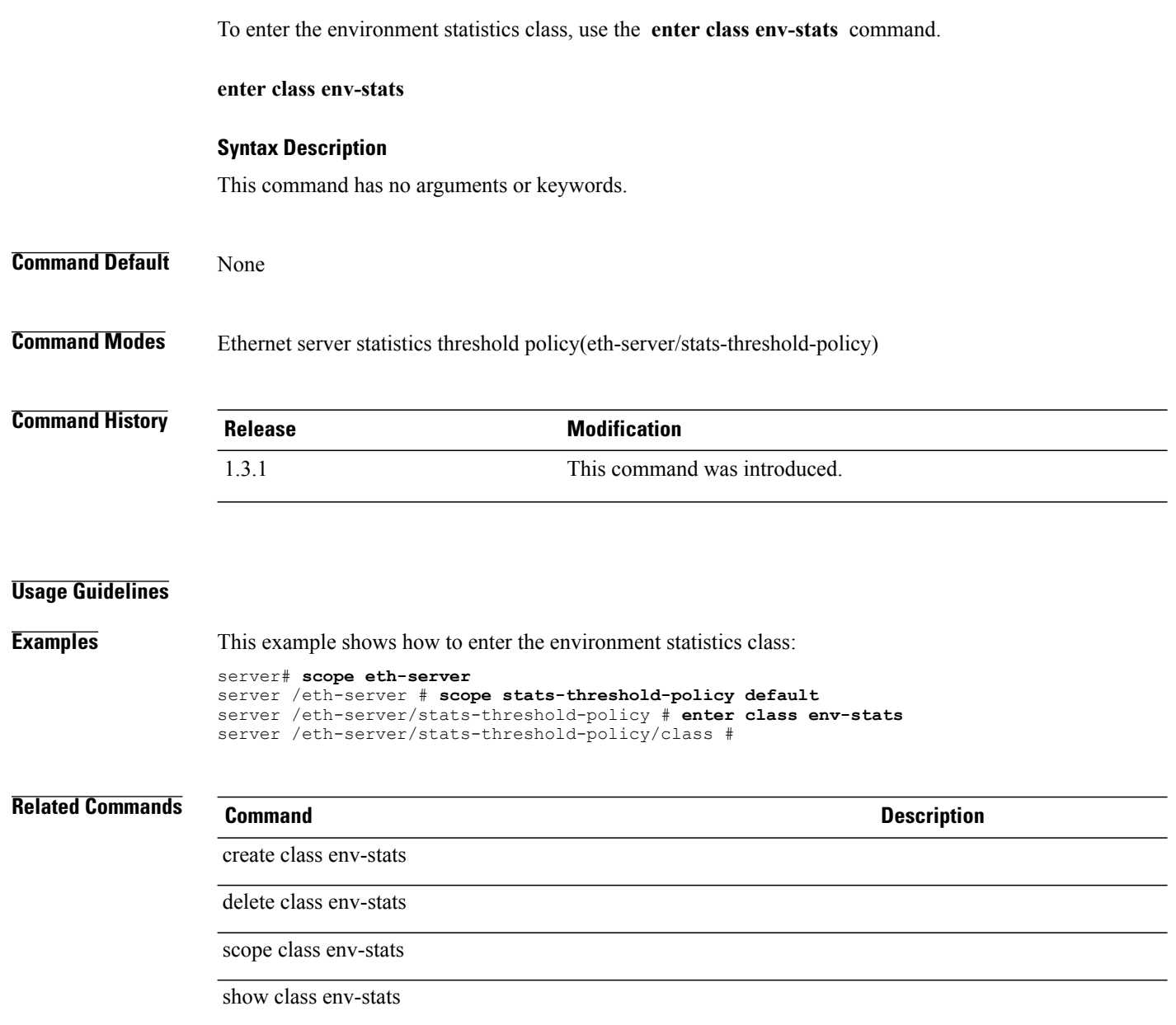

## **enter class ether-error-stats**

To enter an Ethernet error statistics class, use the **enter class ether-error-stats** command.

**enter class ether-error-stats**

**Command Default** None

**Command Modes** Statistics threshold policy under Ethernet uplink (/eth-uplink/stats-threshold-policy) Statistics threshold policy under Ethernet server (/eth-server/stats-threshold-policy)

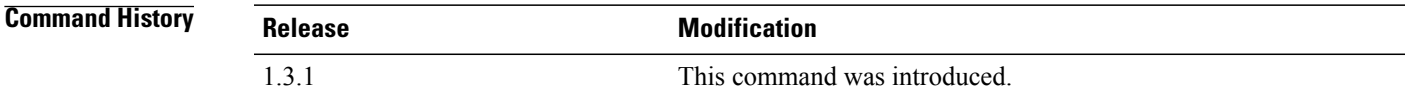

### **Usage Guidelines**

**Examples** This example shows how to enter an Ethernet error statistics class for an Ethernet server: server# **scope eth-server**

```
server /eth-server # scope stats-threshold-policy default
server /eth-server/stats-threshold-policy # enter class ether-error-stats
server /eth-server/stats-threshold-policy/class #
```
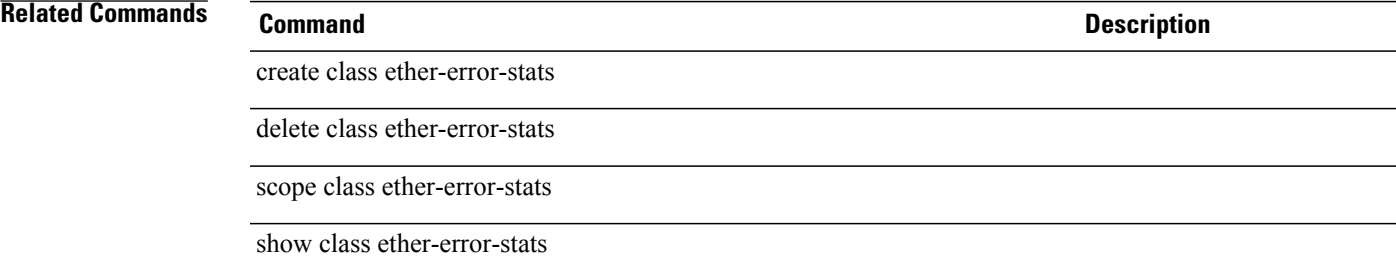

### **enter class ether-loss-stats**

To enter an Ethernet loss statistics class, use the **enter class ether-loss-stats** command.

**enter class ether-loss-stats**

**Command Default** None

**Command Modes** Statistics threshold policy under Ethernet uplink (/eth-uplink/stats-threshold-policy) Statistics threshold policy under Ethernet server (/eth-server/stats-threshold-policy)

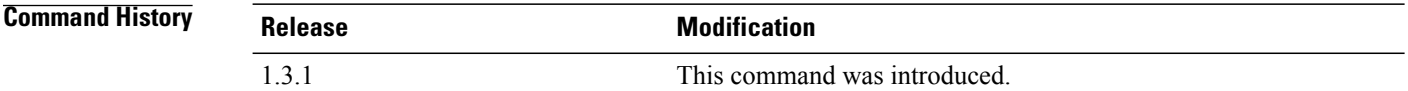

#### **Usage Guidelines**

**Examples** This example shows how to enter an Ethernet loss statistics class for an Ethernet server:

```
server# scope eth-server
server /eth-server # scope stats-threshold-policy default
server /eth-server/stats-threshold-policy # enter class ether-loss-stats
server /eth-server/stats-threshold-policy/class #
```
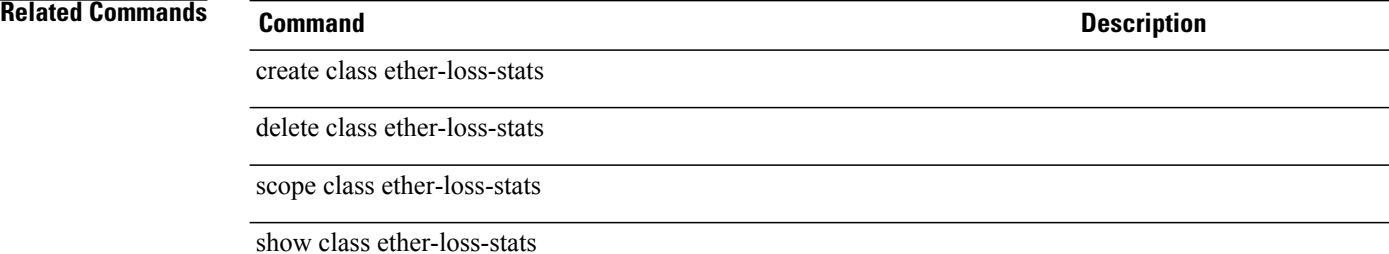

## **enter class ethernet-port-err-stats** To create, if necessary, and enter an Ethernet port error statistics class, use the **enter class ethernet-port-err-stats** command. **enter class ethernet-port-err-stats** This command has no arguments or keywords. **Command Default** None **Command Modes** Statistics threshold policy (/org/stats-threshold-policy) Statistics threshold policy under Ethernet uplink (/eth-uplink/stats-threshold-policy) **Command History Release Modification** 1.0(1) This command was introduced. **Usage Guidelines** Use this command to create, if necessary, and enter an Ethernet port error statistics class. **Examples** This example shows how to create and enter an Ethernet port error statistics class that does not already exist: switch-A# **scope org org3** switch-A /org # **scope stats-threshold-policy p10** switch-A /org/stats-threshold-policy # **enter class ethernet-port-err-stats** switch-A /org/stats-threshold-policy/class \* # **commit-buffer** switch-A /org/stats-threshold-policy/class # **Related Commands Command Description** show class show stats-threshold-policy

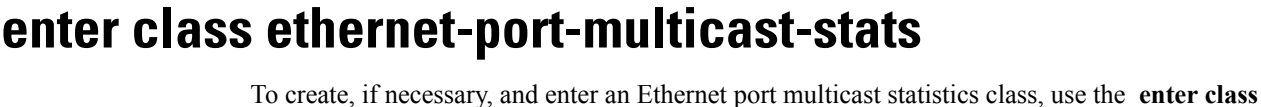

**ethernet-port-multicast-stats** command. **enter class ethernet-port-multicast-stats** This command has no arguments or keywords. **Command Default** None **Command Modes** Statistics threshold policy (/org/stats-threshold-policy) Statistics threshold policy under Ethernet uplink (/eth-uplink/stats-threshold-policy) **Command History Release Modification** 1.0(1) This command was introduced. **Usage Guidelines** Use this command to create, if necessary, and enter an Ethernet port multicast statistics class. **Examples** This example shows how to enter an Ethernet port multicast statistics class that already exists: switch-A# **scope org org3** switch-A /org # **scope stats-threshold-policy p10** switch-A /org/stats-threshold-policy # **enter class ethernet-port-multicast-stats** switch-A /org/stats-threshold-policy/class # **Related Commands Command Description** create class ethernet-port-multicast-stats show class show stats-threshold-policy

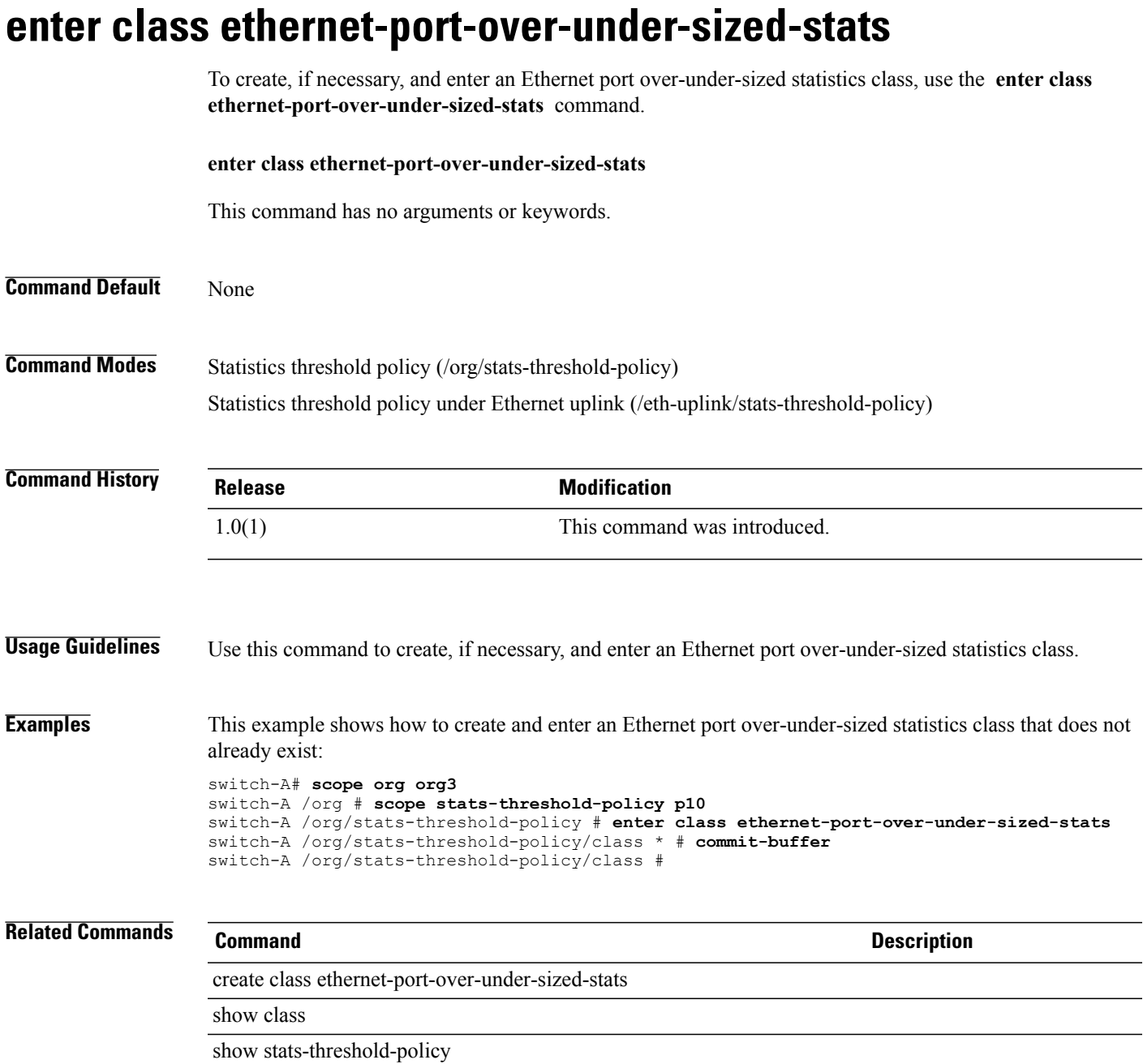

## **enter class ethernet-port-stats**

To create, if necessary, and enter an Ethernet port statistics class, use the **enter class ethernet-port-stats** command.

#### **enter class ethernet-port-stats**

This command has no arguments or keywords.

**Command Default** None

**Command Modes** Statistics threshold policy (/org/stats-threshold-policy) Statistics threshold policy under Ethernet uplink (/eth-uplink/stats-threshold-policy)

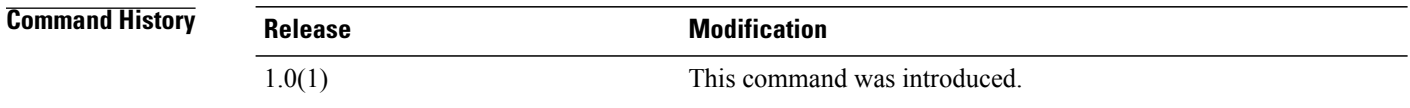

**Usage Guidelines** Use this command to create, if necessary, and enter an Ethernet port statistics class.

**Examples** This example shows how to create and enter an Ethernet port statistics class that does not already exist:

```
switch-A# scope org org3
switch-A /org # scope stats-threshold-policy p10
switch-A /org/stats-threshold-policy # enter class ethernet-port-stats
switch-A /org/stats-threshold-policy/class * # commit-buffer
switch-A /org/stats-threshold-policy/class #
```
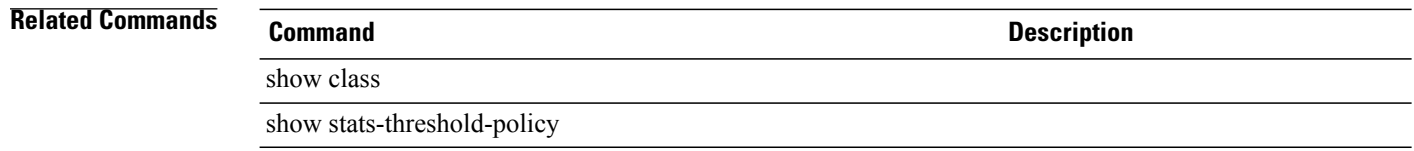

# **enter class ethernet-port-stats-by-size-large-packets**

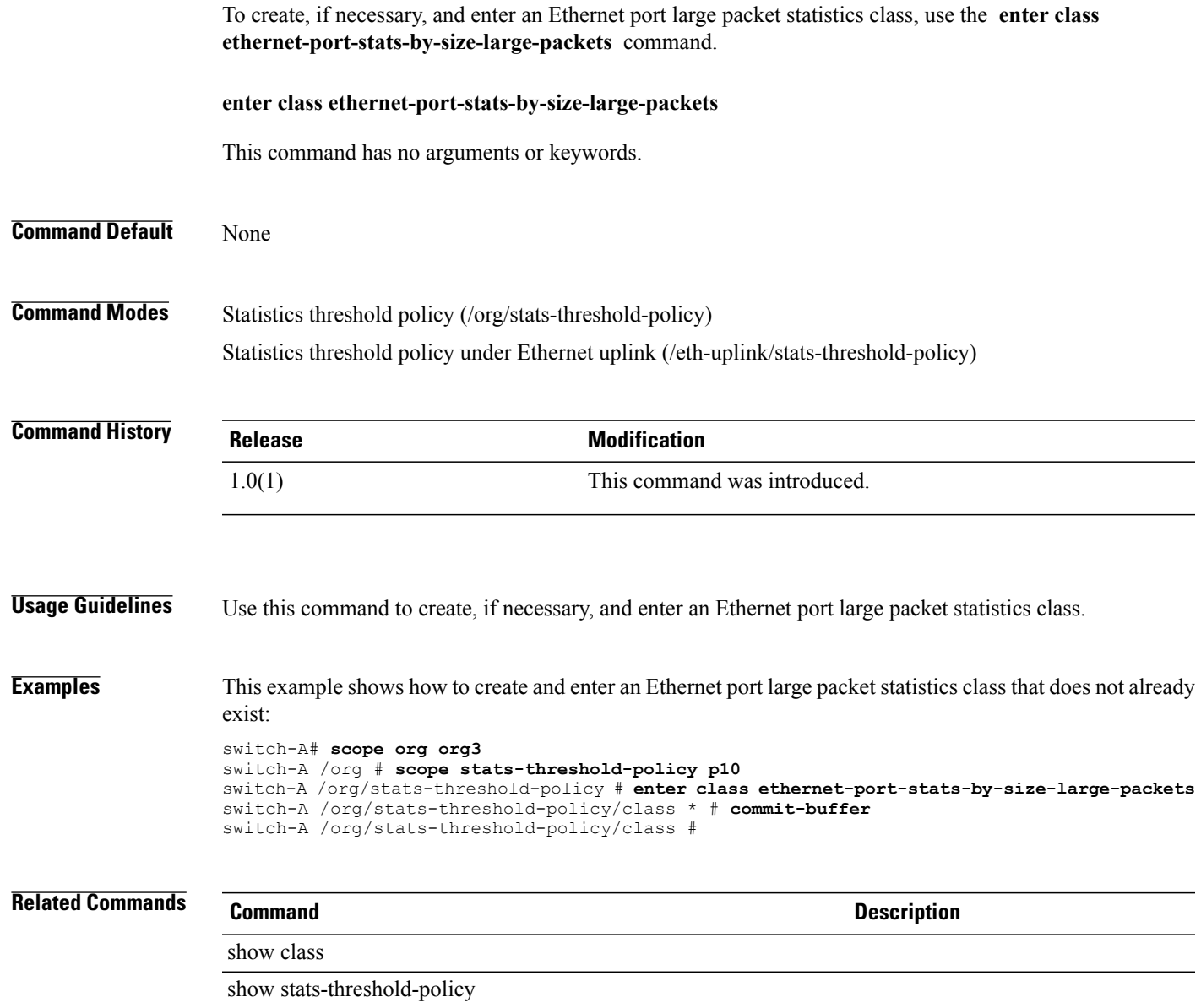

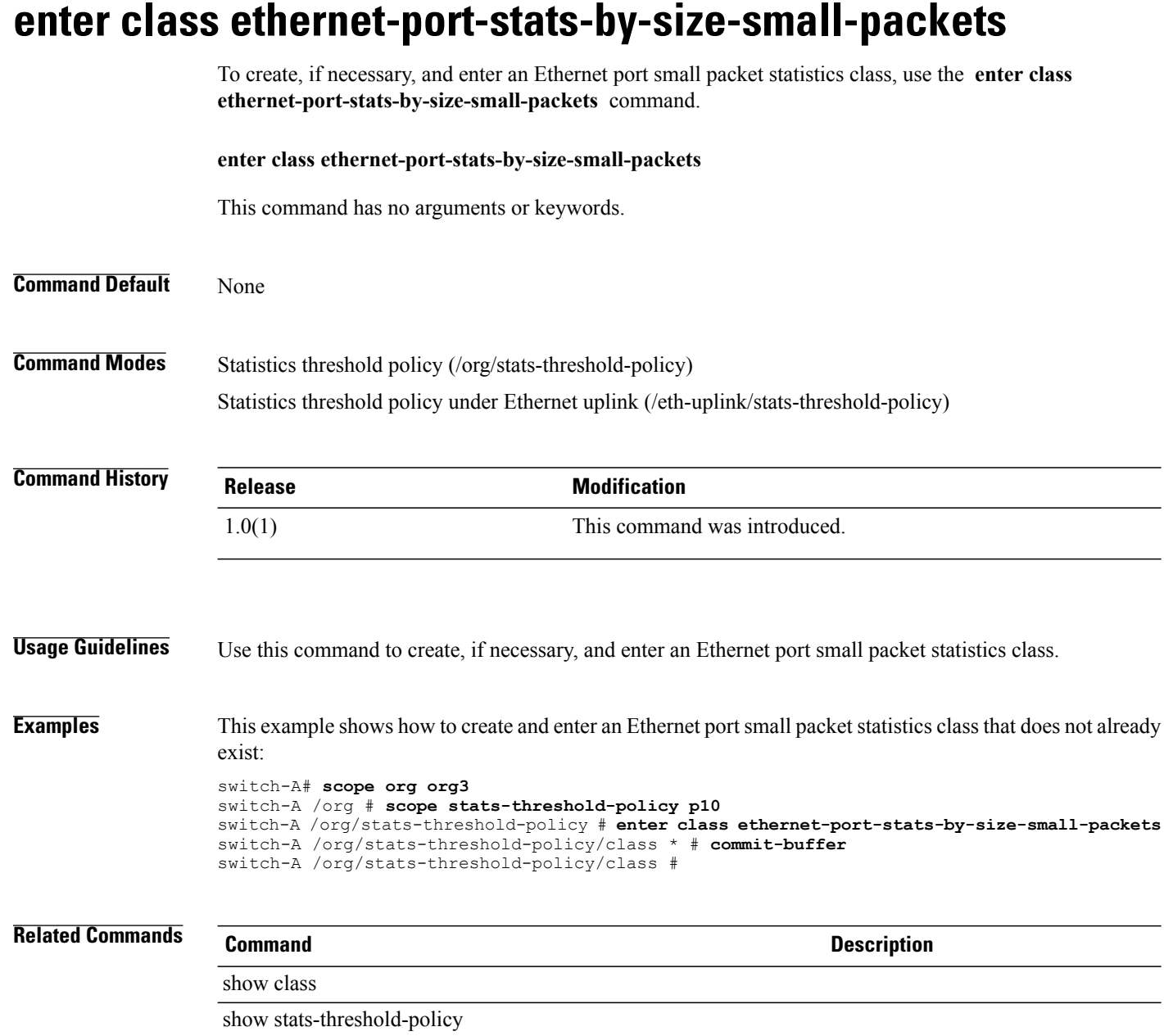

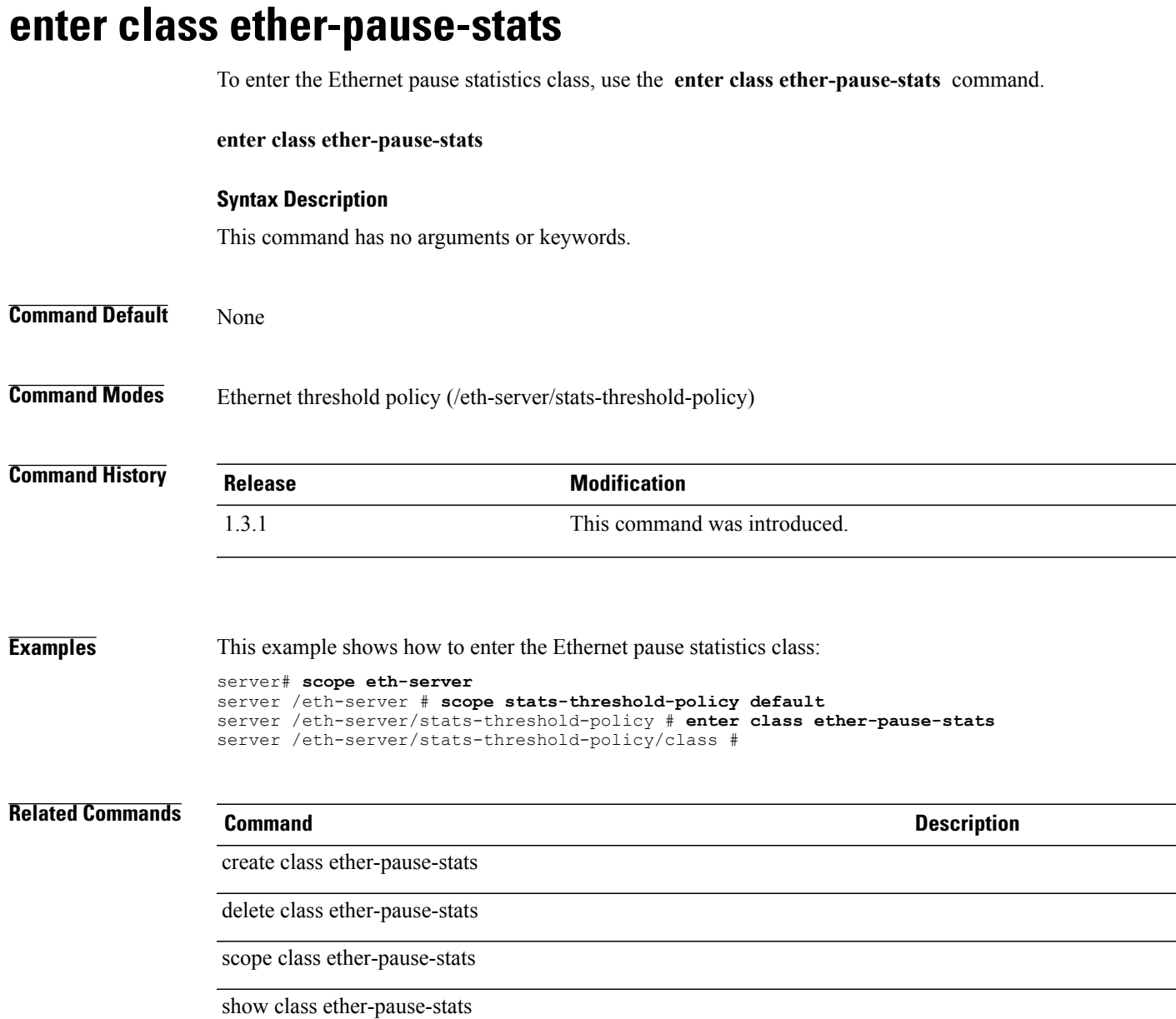

### **enter class ether-rx-stats**

To enter an Ethernet recieve statistics class, use the **enter class ether-rx-stats** command.

**enter class ether-rx-stats**

**Command Default** None

**Command Modes** Statistics threshold policy under Ethernet uplink (/eth-uplink/stats-threshold-policy) Statistics threshold policy under Ethernet server (/eth-server/stats-threshold-policy)

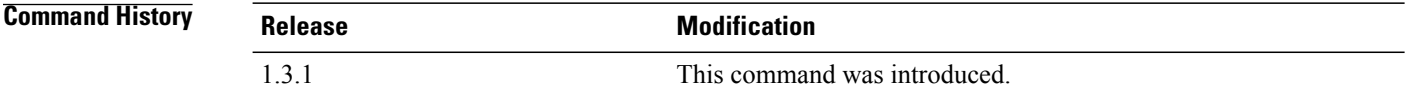

#### **Usage Guidelines**

**Examples** This example shows how to enter an Ethernet recieve statistics class for the Ethernet server:

```
server# scope eth-server
server /eth-server # scope stats-threshold-policy default
server /eth-server/stats-threshold-policy # enter class ether-rx-stats
server /eth-server/stats-threshold-policy/class #
```
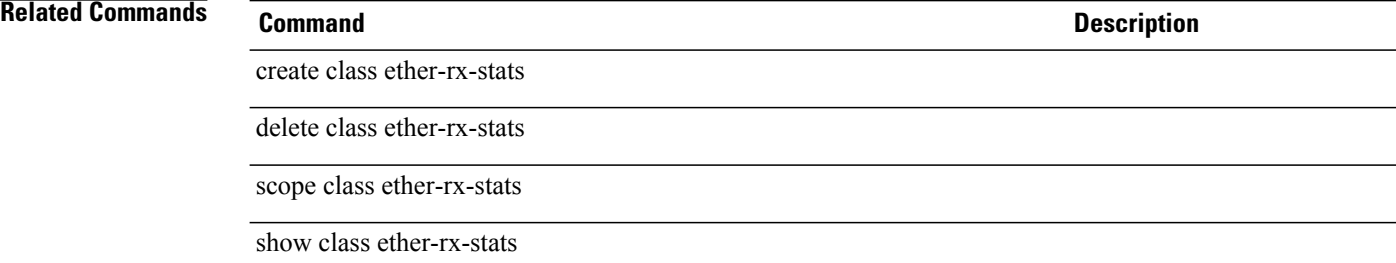

## **enter class ether-tx-stats**

To enter an Ethernet transmission statistics class, use the **enter class ether-tx-stats** command.

**enter class ether-tx-stats**

**Command Default** None

**Command Modes** Statistics threshold policy under Ethernet uplink (/eth-uplink/stats-threshold-policy) Statistics threshold policy under Ethernet server (/eth-server/stats-threshold-policy)

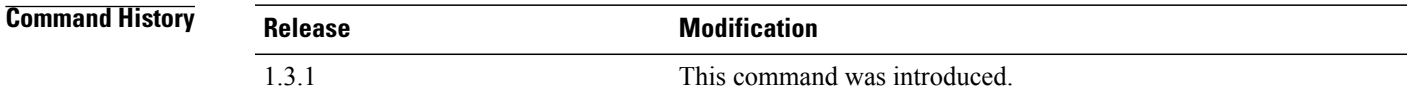

### **Usage Guidelines**

**Examples** This example shows how to enter an Ethernet transmission statistics class for an Ethernet server:

```
server# scope eth-server
server /eth-server # scope stats-threshold-policy default
server /eth-server/stats-threshold-policy # enter class ether-tx-stats
server /eth-server/stats-threshold-policy/class #
```
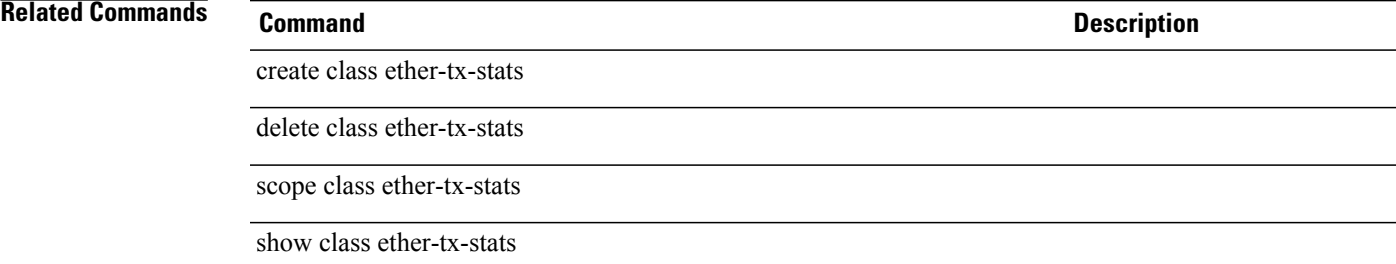

## **enter class fan-module-stats**

To enter a fan module statistics class, use the **enter class fan-module-stats** command.

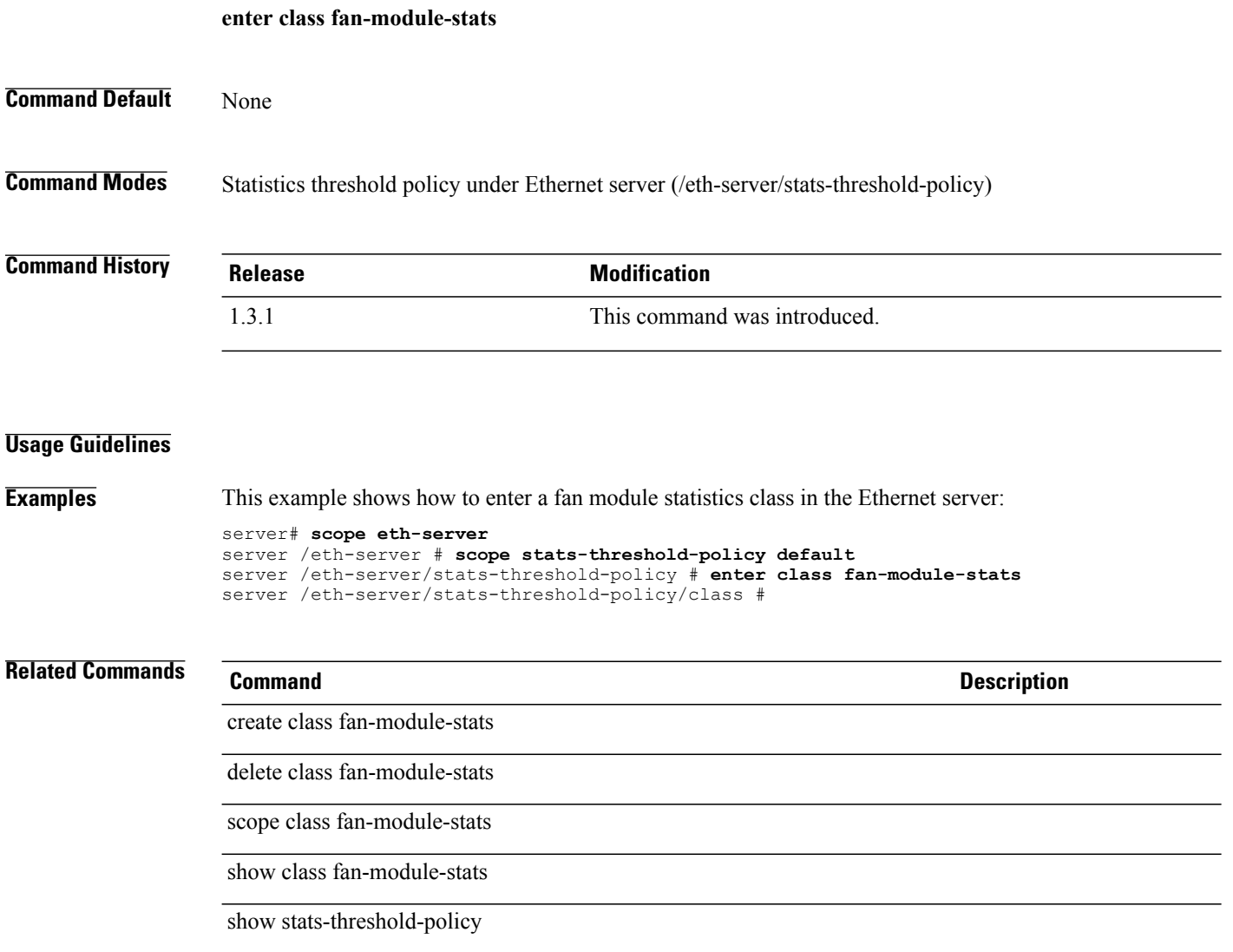

### **enter class fan-stats**

To enter a fan statistics class, use the **enter class fan-stats** command.

**enter class fan-stats Command Default** None **Command Modes** Statistics threshold policy under Ethernet server (/eth-server/stats-threshold-policy) **Command History Release Modification** 1.3.1 This command was introduced. **Usage Guidelines Examples** This example shows how to enter a fan statistics class for an Ethernet server: server# **scope eth-server** server /eth-server # **scope stats-threshold-policy default** server /eth-server/stats-threshold-policy # **enter class fan-stats** server /eth-server/stats-threshold-policy/class # **Related Commands Command Description** create class fan-stats delete class fan-stats scope class fan-stats show class fan-stats

show stats-threshold-policy

### **enter class fc-error-stats**

To enter a Fibre Channel error statistics class, use the **enter class fc-error-stats** command.

**enter class fc-error-stats Command Default** None **Command Modes** Statistics threshold policy under Fibre Channel uplink (/fc-uplink/stats-threshold-policy) **Command History Release Modification** 1.3.1 This command was introduced. **Usage Guidelines Examples** This example shows how to enter a Fibre Channel error statistics class: server# **scope fc-uplink** server /fc-uplink # **scope stats-threshold-policy default** server /fc-uplink/stats-threshold-policy # **enter class fc-error-stats** server /fc-uplink/stats-threshold-policy/class # **Related Commands Command Description** create class fc-error-stats delete class fc-error-stats scope class fc-error-stats show class fc-error-stats

show stats-threshold-policy

## **enter class fc-port-stats**

To enter a Fibre Channel port statistics class, use the **enter class fc-port-stats** command.

**enter class fc-port-stats Command Default** None

**Command Modes** Statistics threshold policy (/org/stats-threshold-policy)

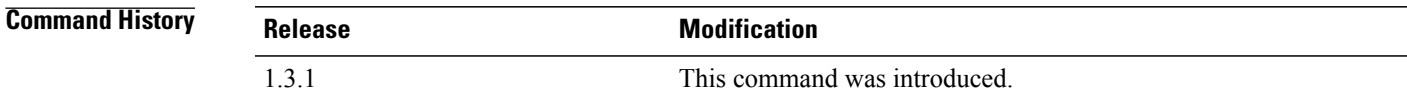

#### **Usage Guidelines**

**Examples** This example shows how to enter a Fibre Channel port statistics class: server# **scope org TestyOrg** server /org # **scope stats-threshold-policy default** server /org/stats-threshold-policy # **enter class fc-port-stats**

```
server /org/stats-threshold-policy/class #
```
### **Related Commands Command Description**

create class fc-port-stats

delete class fc-port-stats

scope class fc-port-stats

show class fc-port-stats

show stats-threshold-policy

### **enter class fc-stats**

To enter a Fibre Channel statistics class, use the **enter class fc-stats** command.

**enter class fc-stats**

**Command Default** None

**Command Modes** Statistics threshold policy under Fibre Channel uplink (/fc-uplink/stats-threshold-policy)

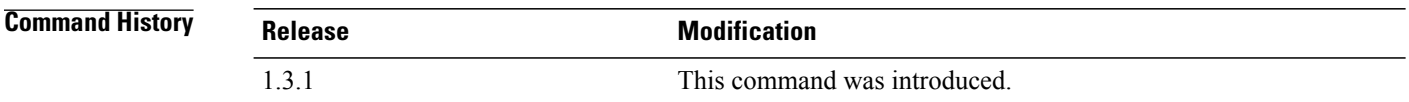

#### **Usage Guidelines**

**Examples** This example shows how to enter a Fibre Channel statistics class:

server# **scope fc-uplink** server /fc-uplink # **scope stats-threshold-policy default** server /fc-uplink/stats-threshold-policy # **enter class fc-stats** server /fc-uplink/stats-threshold-policy/class #

### **Related Commands Command Description** create class fc-stats delete class fc-stats scope class fc-stats show class fc-stats show stats-threshold-policy

### **enter class fex-env-stats**

To create, if necessary, and to enter the Fabric extender statistics class, use the **enter class fex-env-stats** command.

#### **enter class fex-env-stats**

This command has no arguments or keywords.

**Command Default** None

**Command Modes** Statistics Threshold Policy (/eth-server/stats-threshold-policy)

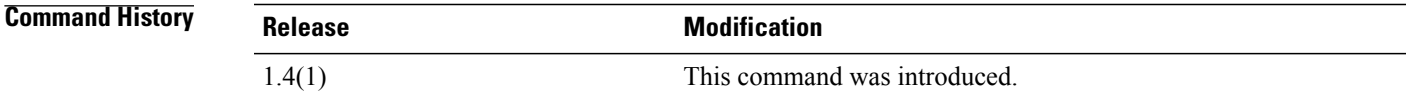

**Usage Guidelines** A statistics threshold policy must be created to use this command.

**Examples** This example shows how to enter the fabric extender environment statistics mode for a class.

```
Switch-A # scope eth-server
Switch-A /eth-server # scope stats-threshold-policy sample
Switch-A /eth-server/stats-threshold-policy # enter class fex-env-stats
Switch-A /eth-server/stats-threshold-policy/class #
```
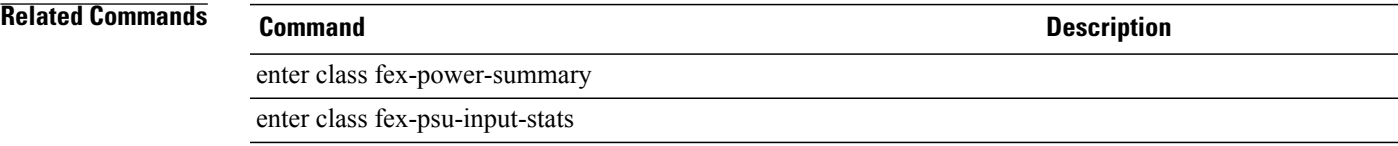

# **enter class fex-power-summary**

To create, if necessary, and to enter the Fabric extender power summary mode for a class, use the **enter class fex-power-summary** command.

**enter class fex-power-summary**

This command has no arguments or keywords.

**Command Default** None

**Command Modes** Statistics Threshold Policy (/eth-server/stats-threshold-policy)

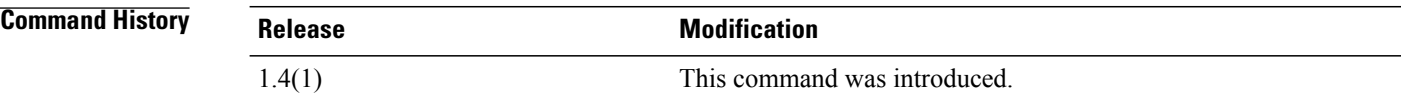

### **Usage Guidelines** A statistics threshold policy must be created to use this command.

**Examples** This example shows how to enter the Fabric extender power summary mode for a class.

```
Switch-A # scope eth-server
Switch-A /eth-server # scope stats-threshold-policy sample
Switch-A /eth-server/stats-threshold-policy # enter class fex-power-summary
Switch-A /eth-server/stats-threshold-policy/class* # commit-buffer
Switch-A /eth-server/stats-threshold-policy/class #
```
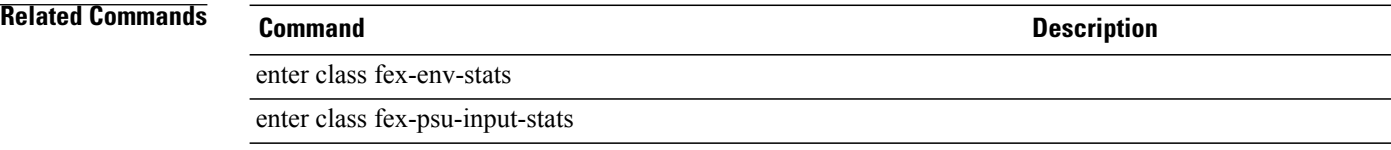

## **enter class fex-psu-input-stats** To create, if necessary, and to enter the Fabric extender power supply unit statistics mode for a class, use the **enter class fex-psu-input-stats** command. **enter class fex-psu-input-stats** This command has no arguments or keywords. **Command Default** None **Command Modes** Statistics Threshold Policy (/eth-server/stats-threshold-policy) **Command History Release <b>Modification** 1.4(1) This command was introduced. **Usage Guidelines** A statistics threshold policy must be created to use this command. **Examples** This example shows how to enter the Fabric extender power supply unit statistics mode for a class. Switch-A # **scope eth-server** Switch-A /eth-server # **scope stats-threshold-policy sample** Switch-A /eth-server/stats-threshold-policy # **enter class fex-psu-input-stats** Switch-A /eth-server/stats-threshold-policy/class\* # **commit-buffer** Switch-A /eth-server/stats-threshold-policy/class # **Related Commands Command Description** enter class fex-env-stats enter class fex-power-summary

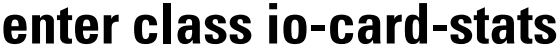

To enter the IO card statistics class, use the **enter class io-card-stats** command.

**enter class io-card-stats**

### **Syntax Description**

This command has no arguments or keywords.

**Command Default** None

**Command Modes** Ethernet statistics threshold policy (/eth-server/stats-threshold-policy)

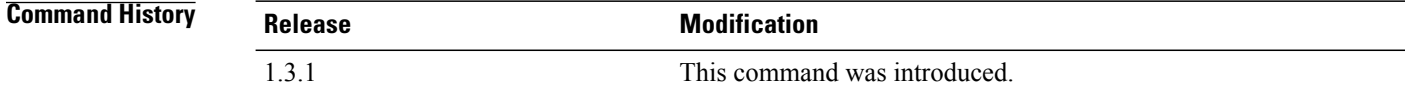

### **Usage Guidelines**

**Examples** This example shows how to enter the IO card statistics class:

server# **scope eth-server** server /eth-server # **scope stats-threshold-policy default** server /eth-server/stats-threshold-policy # **enter class io-card-stats** server /eth-server/stats-threshold-policy/class #

### **Related Commands Command Description**

create class io-card-stats

delete class io-card-stats

scope class io-card-stats

show class io-card-stats
## **enter class mb-power-stats**

To enter a mother board power statistics class, use the **enter class mb-power-stats** command.

**enter class mb-power-stats**

**Command Default** None

**Command Modes** Statistics threshold policy (/org/stats-threshold-policy)

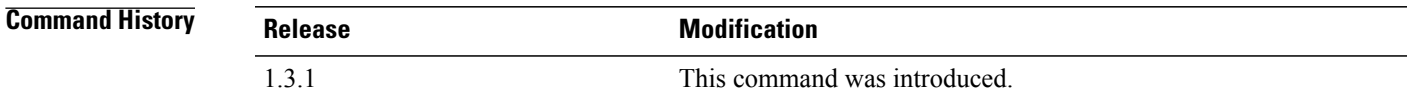

#### **Usage Guidelines**

**Examples** This example shows how to enter a mother board power statistics class:

```
server# scope org
server /org # scope stats-threshold-policy default
server /org/stats-threshold-policy # enter class mb-power-stats
server /org/stats-threshold-policy/class #
```
#### **Related Commands Command Description**

create class mb-power-stats

delete class mb-power-stats

scope class mb-power-stats

show class mb-power-stats

show stats history mb-power-stats

show stats mb-power-stats

### **enter class mb-temp-stats**

To enter a temporary mother board statistics class, use the **enter class mb-temp-stats** command.

**enter class mb-temp-stats**

**Command Default** None

**Command Modes** Statistics threshold policy (/org/stats-threshold-policy)

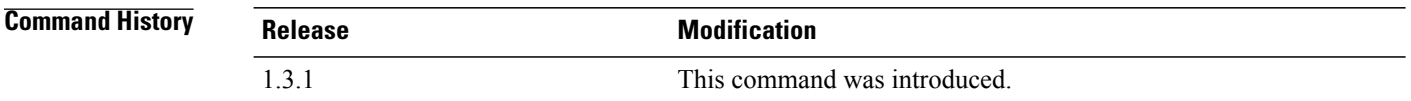

#### **Usage Guidelines**

**Examples** This example shows how to delete a temporary mother board statistics class:

server# **scope org** server /org # **scope stats-threshold-policy default** server /org/stats-threshold-policy # **enter class mb-temp-stats** server /org/stats-threshold-policy/class #

#### **Related Commands Command Description**

create class mb-temp-stats

delete class mb-temp-stats

scope class mb-temp-stats

show class mb-temp-stats

show stats history mb-temp-stats

show stats mb-temp-stats

### **enter class memory-array-env-stats**

To enter the memory array environment statistics class, use the **enter class memory-array-env-stats** command.

**enter class memory-array-env-stats**

#### **Syntax Description**

This command has no arguments or keywords.

**Command Default** None

**Command Modes** Statistcis threshold policy (/org/stats-threshold-policy)

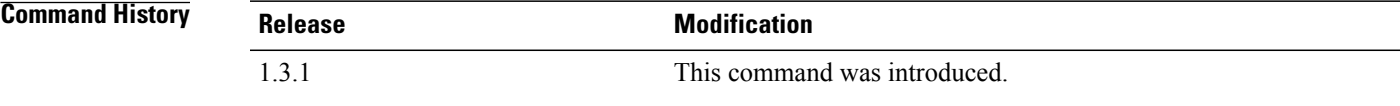

#### **Usage Guidelines**

**Examples** This example shows how to enter the memory array environment statistics class:

```
server# scope org
server /org # scope stats-threshold-policy default
server /org/stats-threshold-policy # enter class memory-array-env-stats
server /org/stats-threshold-policy/class #
```
**Related Commands Command Description**

delete class memory-array-env-stats

create class memory-array-env-stats

scope class memory-array-env-stats

show class memory-array-env-stats

## **enter class motherboard-temp-stats**

To enter the motherboard temperature statistics class, use the **enter class motherboard-temp-stats** command.

**enter class motherboard-temp-stats**

**Command Modes** Statistics threshold policy (/org/stats-threshold-policy)

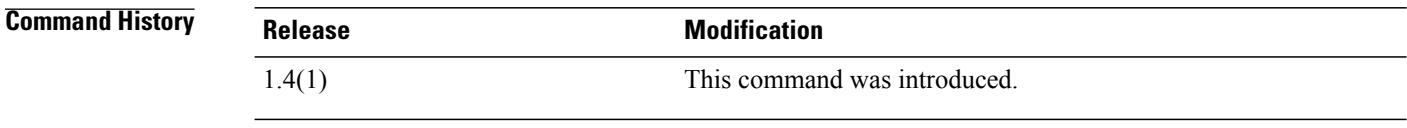

**Usage Guidelines** A statistics threshold policy and a motherboard temperature statistics class must be created to use this command.

**Examples** This example shows how to enter the motherboard temperature statistics class mode.

```
UCS-A # scope org test
UCS-A /org # scope stats-threshold-policy sample
UCS-A /org/stats-threshold-policy # enter class motherboard-temp-stats
UCS-A /org/stats-threshold-policy/class #
```
#### **Related Commands Command Description**

**Command Default** None

create motherboard-temp-stats

scope motherboard-temp-stats

show motherboard-temp-stats

delete motherboard-temp-stats

## **enter class pcie-fatal-completion-error-stats**

To enter the Peripheral Component Interconnect (PCI) Express (PCIe) fatal completion error statistics class, use the **enter class pcie-fatal-completion-error-stats** command.

**enter class pcie-fatal-completion-error-stats**

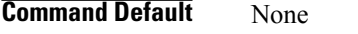

**Command Modes** Statistics threshold policy (/org/stats-threshold-policy)

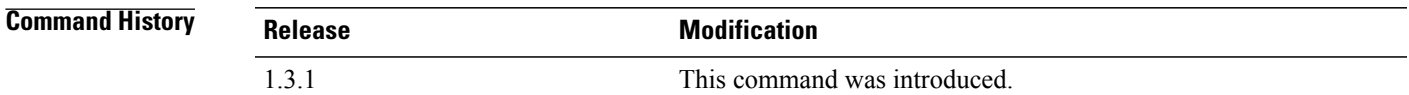

#### **Usage Guidelines**

**Examples** This example shows how to enter the PCIe fatal completion error statistics class:

```
server# scope org
server /org # scope stats-threshold-policy default
server /org/stats-threshold-policy # enter class pcie-fatal-completion-error-stats
server /org/stats-threshold-policy/class #
```
#### **Related Commands Command Description**

create class pcie-fatal-completion-error-stats

delete class pcie-fatal-completion-error-stats

scope class pcie-fatal-completion-error-statss

show class pcie-fatal-completion-error-stats

## **enter class pcie-fatal-error-stats**

To enter thePeripheral Component Interconnect (PCI) Express(PCIe) fatal errorstatistics class, use the **enter class pcie-fatal-error-stats** command.

**enter class pcie-fatal-error-stats**

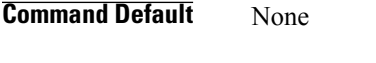

**Command Modes** Statistics threshold policy (/org/stats-threshold-policy)

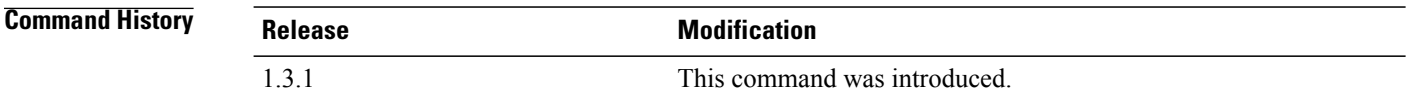

#### **Usage Guidelines**

**Examples** This example shows how to enter the PCIe fatal error statistics class: server# **scope org** server /org # **scope stats-threshold-policy default** server /org/stats-threshold-policy # **enter class pcie-fatal-error-stats** server /org/stats-threshold-policy/class #

#### **Related Commands Command Description**

create class pcie-fatal-error-stats

delete class pcie-fatal-error-stats

scope class pcie-fatal-error-stats

show class pcie-fatal-error-stats

### **enter class pcie-fatal-protocol-error-stats**

To enter the Peripheral Component Interconnect (PCI) Express (PCIe) fatal protocol error statistics class, use the **enter class pcie-fatal-protocol-error-stats** command.

**enter class pcie-fatal-protocol-error-stats**

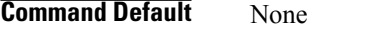

**Command Modes** Statistics threshold policy (/org/stats-threshold-policy)

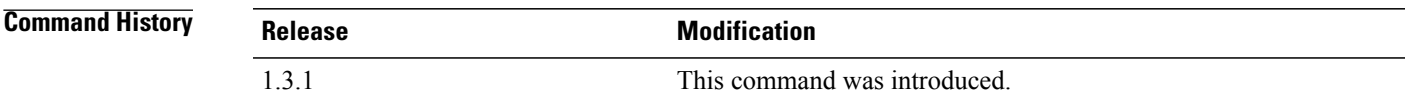

#### **Usage Guidelines**

**Examples** This example shows how to enter a PCIe fatal protocol error statistics class: server# **scope org** server /org # **scope stats-threshold-policy default** server /org/stats-threshold-policy # **enter class pcie-fatal-protocol-error-stats**

#### **Related Commands Command Description**

create class pcie-fatal-protocol-error-stats

server /org/stats-threshold-policy/class #

delete class pcie-fatal-protocol-error-stats

scope class pcie-fatal-protocol-error-stats

show class pcie-fatal-protocol-error-stats

## **enter class pcie-fatal-receiving-error-stats**

To enter the Peripheral Component Interconnect (PCI) Express (PCIe) fatal receive error statistics class, use the **enter class pcie-fatal-receiving-error-stats** command.

**enter class pcie-fatal-receiving-error-stats**

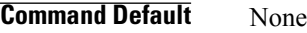

**Command Modes** Statistics threshold policy (/org/stats-threshold-policy)

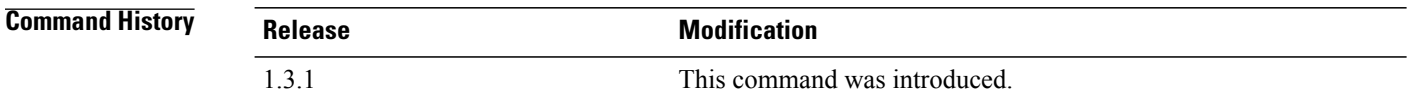

#### **Usage Guidelines**

**Examples** This example shows how to enter the PCIe fatal receive error statistics class: server# **scope org** server /org # **scope stats-threshold-policy default** server /org/stats-threshold-policy # **enter class pcie-fatal-receiving-error-stats** server /org/stats-threshold-policy/class #

#### **Related Commands Command Description**

create class pcie-fatal-receiving-error-stats

delete class pcie-fatal-receiving-error-stats

scope class pcie-fatal-receiving-error-stats

show class pcie-fatal-receiving-error-stats

# **enter class psu-input-stats**

To enter a power supply input statistics class, use the **enter class psu-input-stats** command.

**enter class psu-input-stats Command Default** None **Command Modes** Statistics threshold policy under Ethernet server (/eth-server/stats-threshold-policy) **Command History Release Modification** 1.3.1 This command was introduced. **Usage Guidelines Examples** This example shows how to enter a power supply input statistics class: server# **scope eth-server** server /eth-server # **scope stats-threshold-policy default** server /eth-server/stats-threshold-policy # **enter class psu-input-stats** server /eth-server/stats-threshold-policy/class # **Related Commands Command Description** create class psu-input-stats delete class psu-input-stats scope class psu-input-stats show class psu-input-stats

### **enter class rack-unit-fan-stats**

To create, if necessary, and to enter the rack unit fan statistics mode for a class, use the **enter class rack-unit-fan-stats** command.

**enter class rack-unit-fan-stats**

This command has no arguments or keywords.

**Command Default** None

**Command Modes** Statistics threshold policy (/eth-server/stats-threshold-policy)

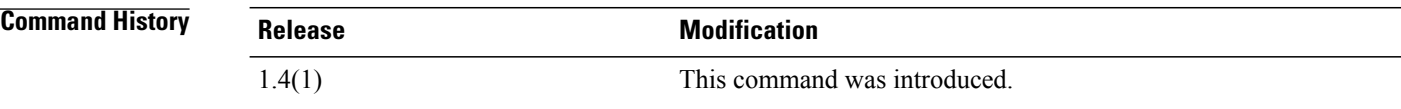

#### **Usage Guidelines** A statistics threshold policy must created to use this command.

**Examples** This example shows how to enter the rack unit fan statistics mode for a class.

```
Switch-A # scope eth-server
Switch-A /eth-server # scope stats-threshold-policy Sample
Switch-A /eth-server/stats-threshold-policy # enter class rack-unit-fan-stats
Switch-A /eth-server/stats-threshold-policy/class* # commit-buffer
Switch-A /eth-server/stats-threshold-policy/class #
```
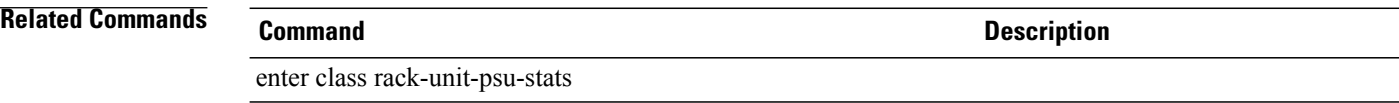

### **enter class rack-unit-psu-stats**

To create, if necessary, and to enter the rack unit power supply unit statistics mode for a class, use the **enter class rack-unit-psu-stats** command.

**enter class rack-unit-psu-stats**

This command has no arguments or keywords.

**Command Default** None

**Command Modes** Statistics threshold policy (/org/stats-threshold-policy)

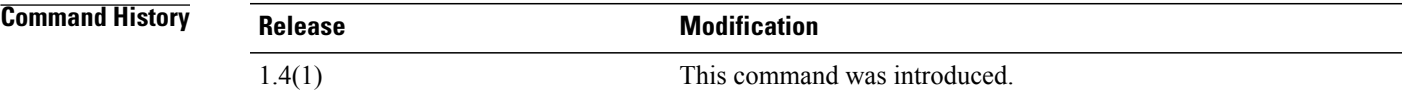

**Usage Guidelines** A statistics threshold policy must be created to use this command.

**Examples** This example shows how to enter the rack unit power supply unit statistics mode for a class.

```
Switch-A # scope eth-server
Switch-A /eth-server # scope stats-threshold-policy sample
Switch-A /eth-server/stats-threshold-policy # enter class rack-unit-psu-stats
Switch-A /eth-server/stats-threshold-policy/class* # commit-buffer
Switch-A /eth-server/stats-threshold-policy/class #
```
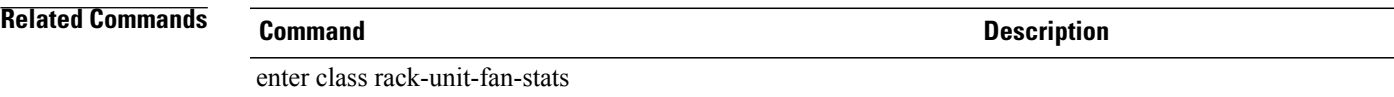

### **enter class system-stats**

To enter a system statistics class, use the **enter class system-stats** command.

**enter class system-stats**

**Command Default** None

**Command Modes** Statistics threshold policy (/eth-server/stats-threshold-policy)

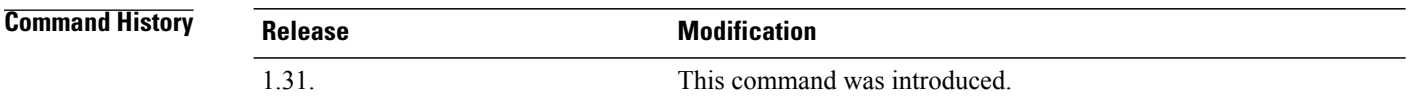

#### **Usage Guidelines**

**Examples** This example shows how to enter the system statistics class:

```
server# scope eth-server
server /eth-server # scope stats-threshold-policy default
server /eth-server/stats-threshold-policy # enter system-stats
server /eth-server/stats-threshold-policy #
```
#### **Related Commands Command Description**

create class system-stats

delete class system-stats

scope class system-stats

show class system-stats

show stats system-stats

### **enter class vnic-stats**

To enter a virtual NIC statistics class, use the **enter class vnic-stats** command.

**enter class vnic-stats**

**Command Default** None

**Command Modes** Statistics threshold policy (/org/stats-threshold-policy)

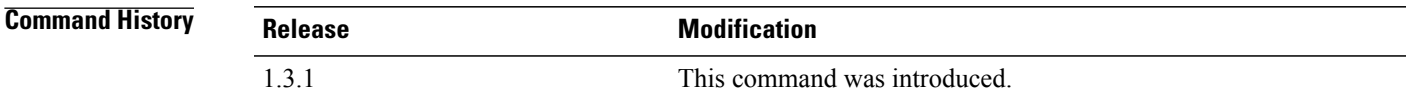

#### **Usage Guidelines**

**Examples** This example shows how to enter a virtual NIC statistics class:

```
server# scope org
server /org # scope stats-threshold-policy default
server /org/stats-threshold-policy # enter class vnic-stats
server /org/stats-threshold-policy/class #
```
**Related Commands Command Description** create class vnic-stats delete class vnic-stats scope class vnic-stats show class vnic-stats show stats vnic-stats show stats vnic-stats

 $\overline{\phantom{a}}$ 

# **enter client**

To enter a specific client mode, use the **enter client** command in port-profile mode.

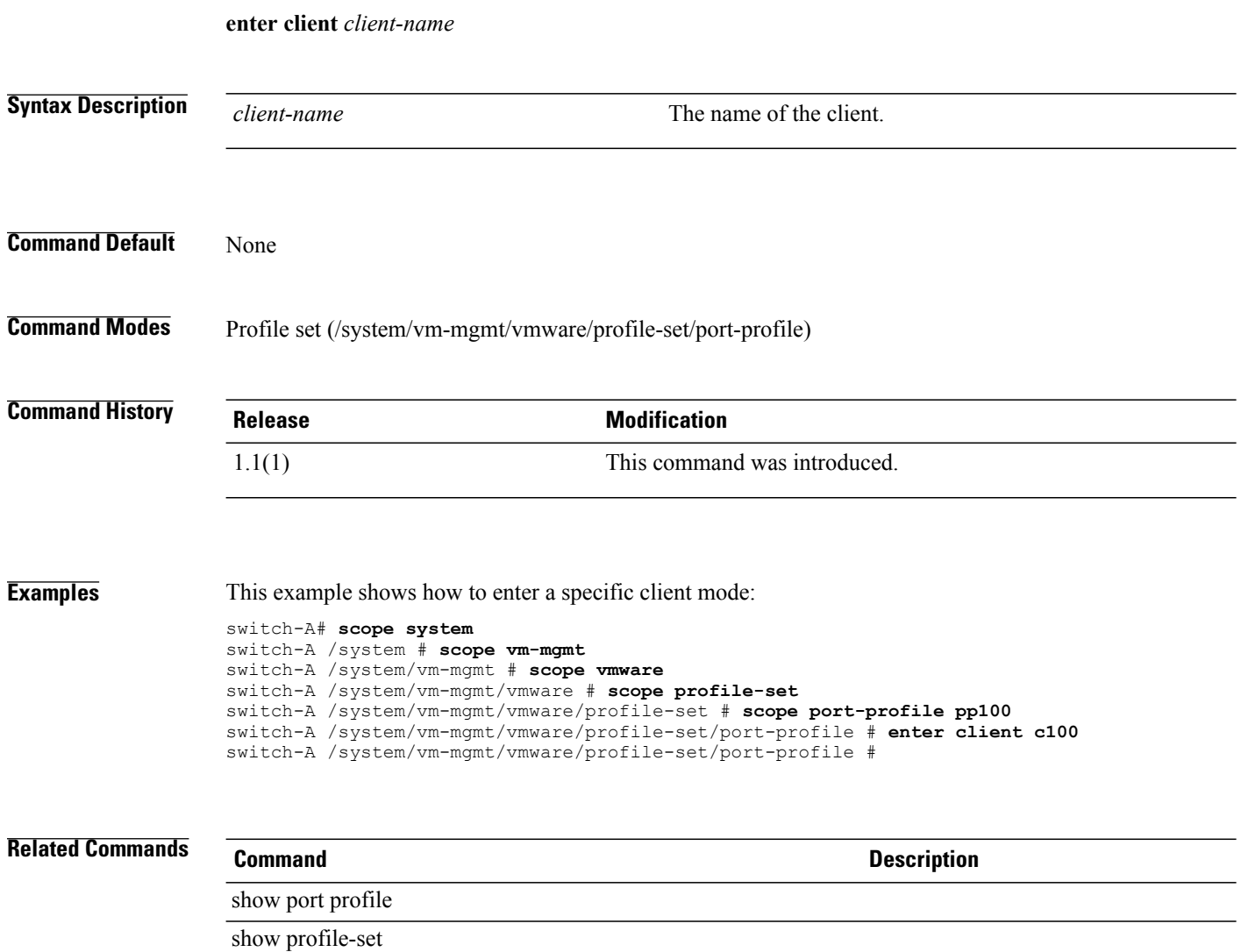

# **enter cluster**

To enter a distributed virtual switch, use the **enter cluster** command.

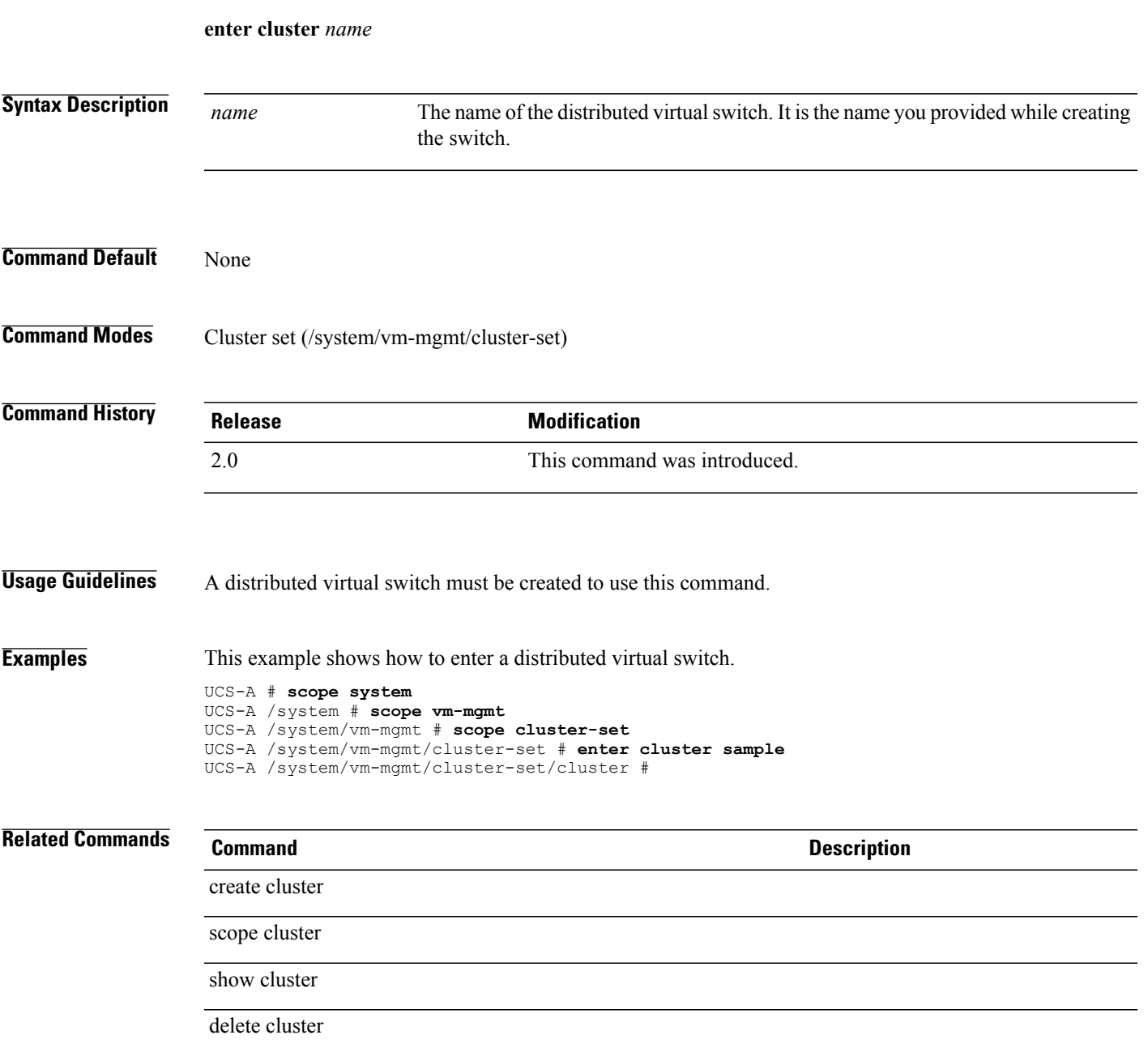

### **enter control-ep policy**

To create, if necessary, and to enter the control end point policy, use the **enter control-ep policy** command.

**enter control-ep policy** *Service Registry IP address* **Syntax Description** *Service Registry IP address* The host name or the IP address of the service registry. **Command Default** None **Command Modes** System (/system) **Command History Release Modification** 2.1(1) This command was introduced. **Usage Guidelines** You can only create one control end point policy for a system. **Examples** This example shows how to create, if necessary, or enter the control end point policy. UCS-A # **scope system** UCS-A /system # **enter control-ep policy 1.2.3.4** Shared secret for Registration: **\*\*\*\*\*\*** UCS-A /system/control-ep\* # **commit buffer** UCS-A /system/control-ep # **Related Commands Command Description** create control-ep policy scope control-ep policy show control-ep policy delete control-ep policy

### **enter cpu**

To enter a CPU qualifier for a server pool policy, use the **enter cpu** command.

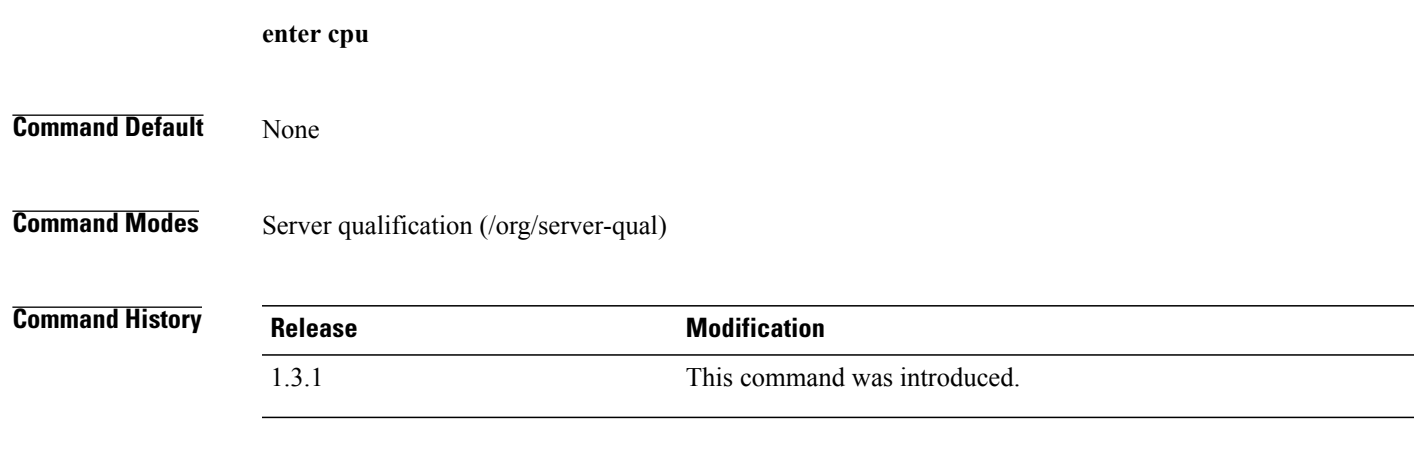

#### **Usage Guidelines**

**Examples** This example shows how to enter a CPU qualifier:

server# **scope org** server /org # **scope server-qual all-chassis** server /org/server-qual # **enter cpu** server /org/server-qual/cpu #

```
Related Commands
```
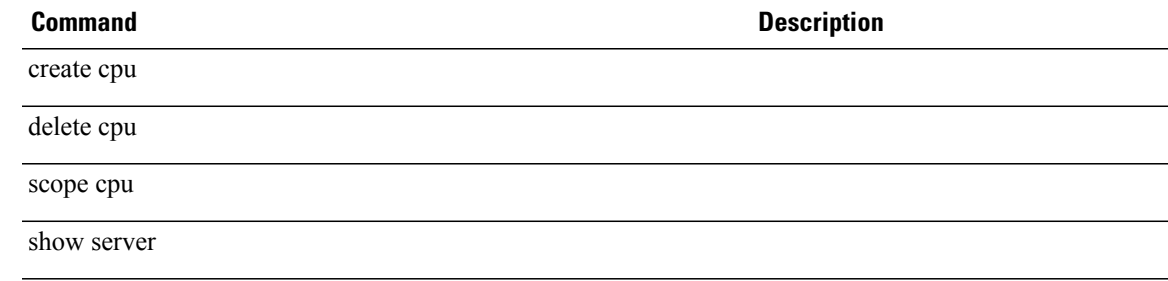

### **enter data-center**

To enter a data center, use the **enter data** command in vcenter mode.

**enter data-center** *datacenter-name*

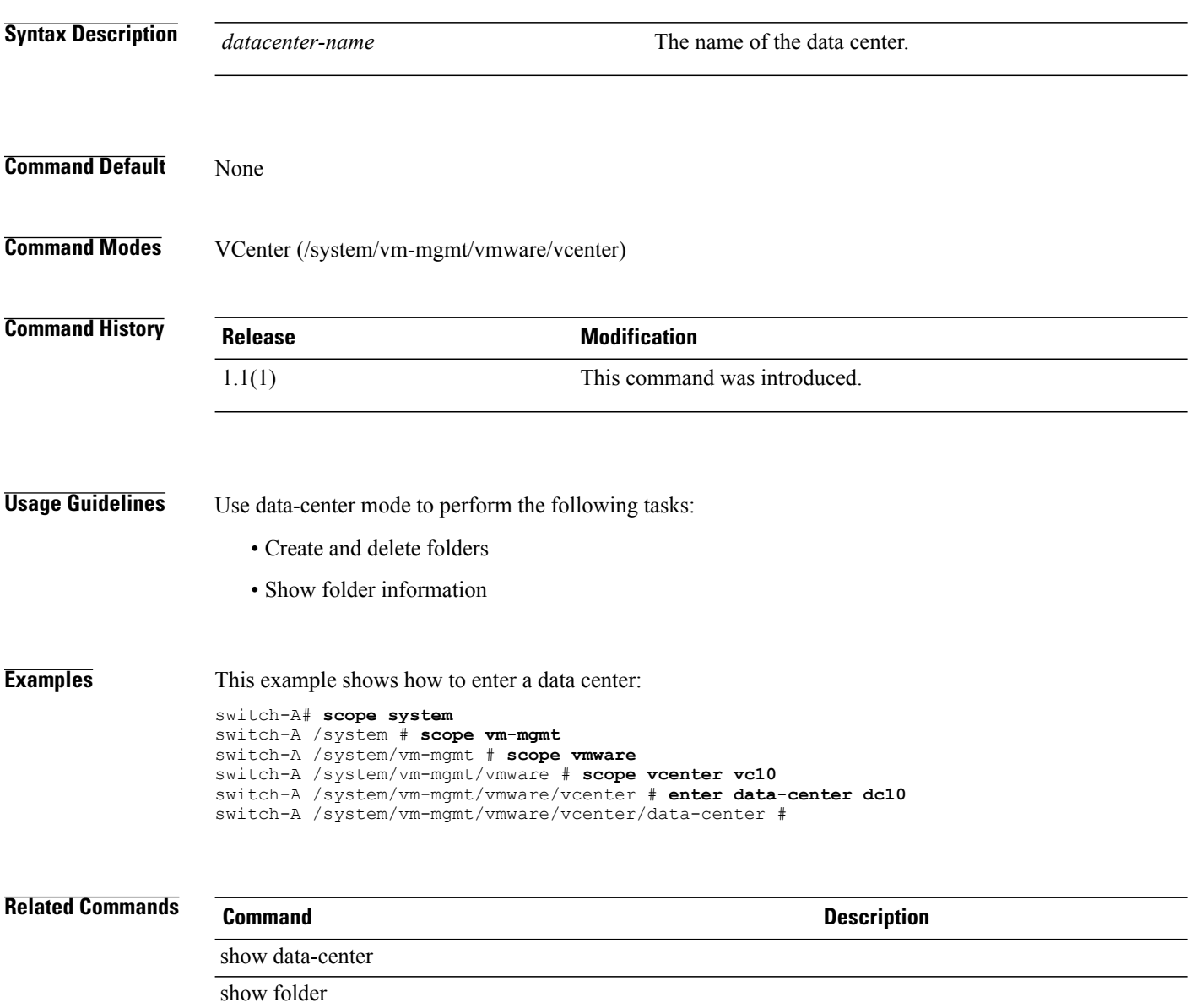

# **enter default-auth**

To create, if necessary, or to enter the default authentication mode, use the **enter default-auth** command.

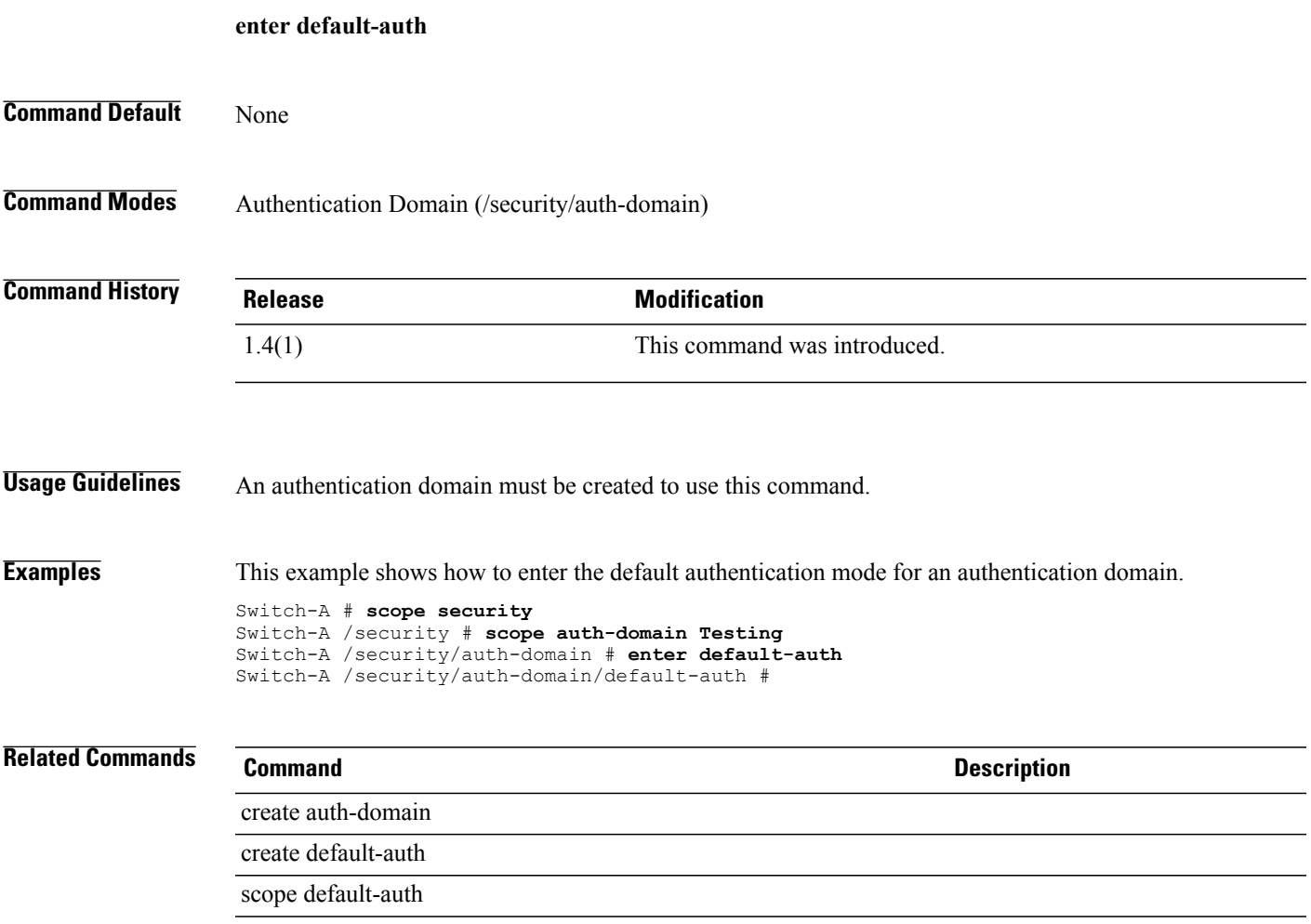

## **enter default-behavior**

To enter default-behavior mode, use the **enter default-behavior** command.

**enter default-behavior** {**vhba | vnic**}

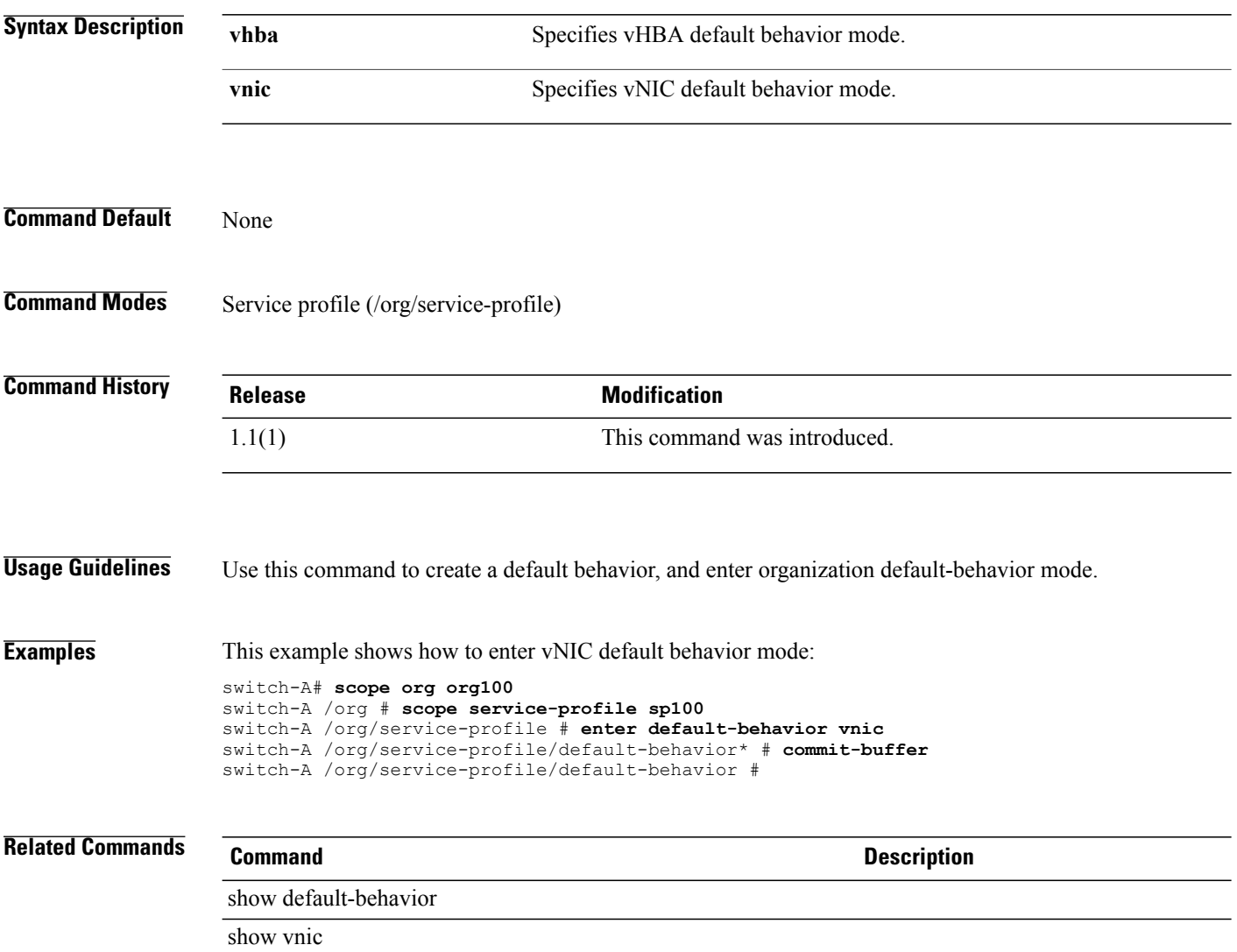

# **enter destination**

To enter an email address to which Call Home alerts should be sent, use the **enter destination** command.

**enter destination** *email-addr*

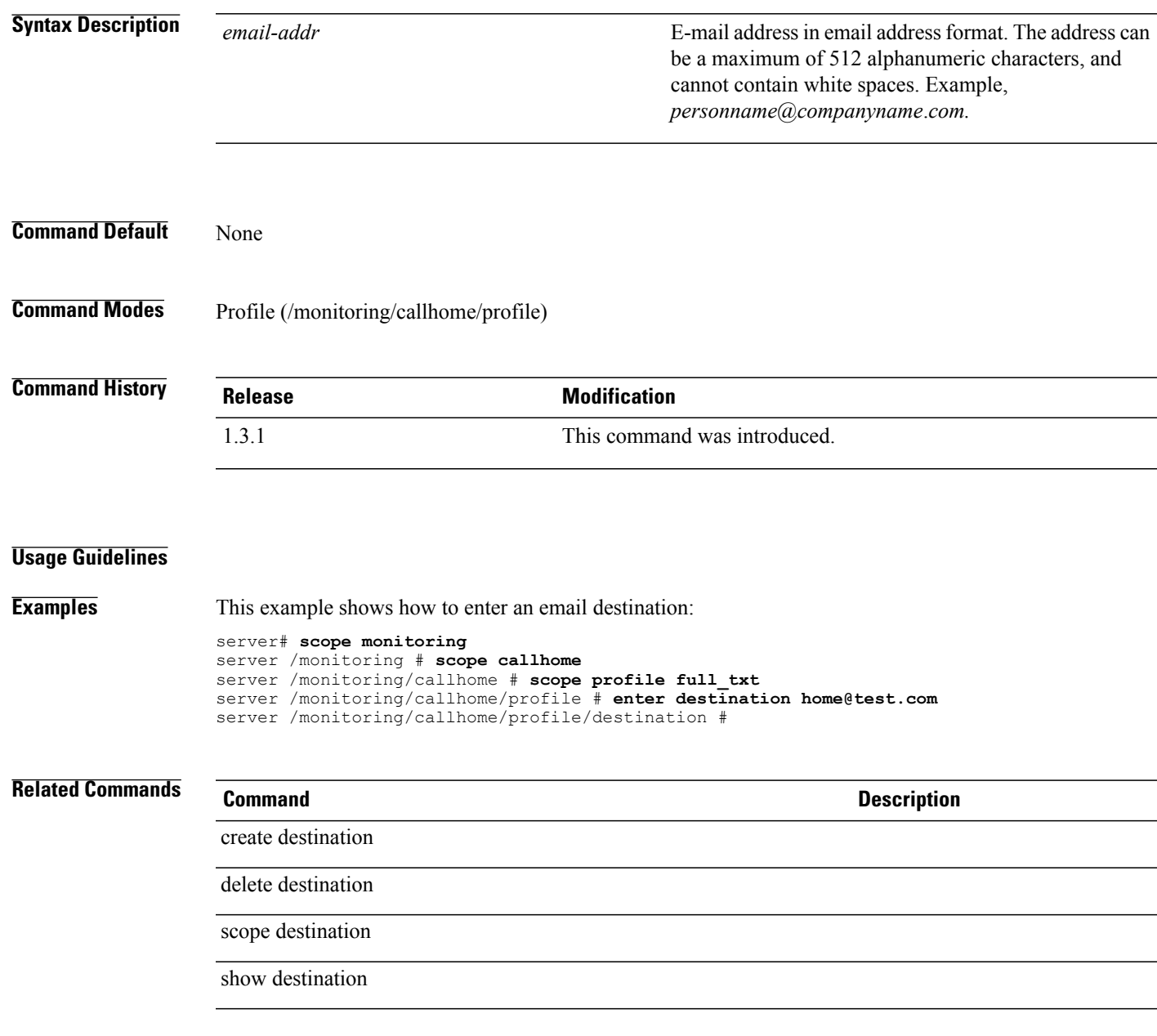

## **enter dest-interface**

To create, if necessary, and to enter the destination interface of the Fibre Channel traffic monitoring session or the Ethernet traffic monitoring session, use the **enter dest-interface** command.

**enter dest-interface** *slotid portid*

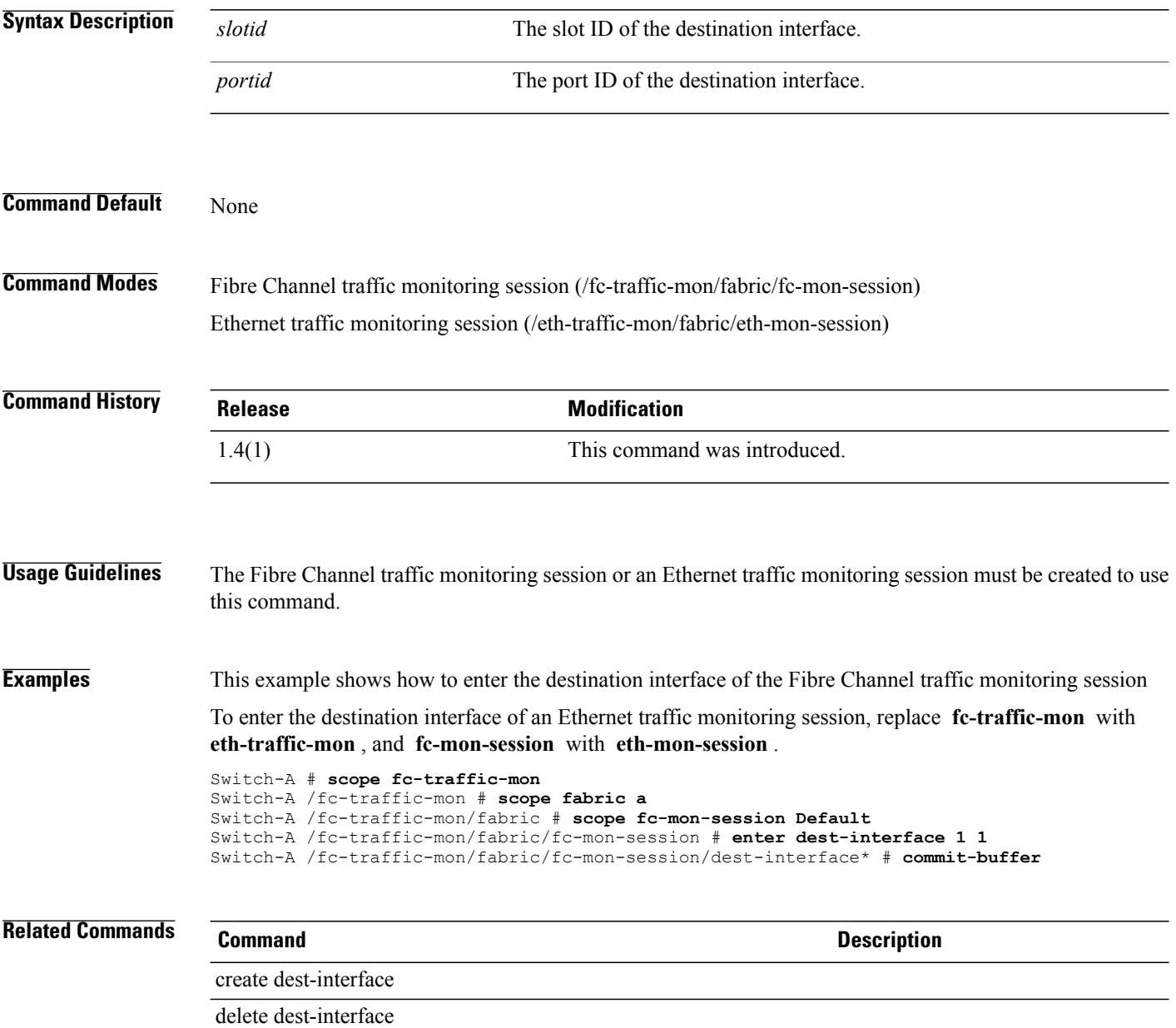

### **enter dhcp-ip-params**

To enter the configured DHCP for initiator IP parameters, use the **enter dhcp-ip-params** command.

**enter dhcp-ip-params**

This command has no arguments or keywords.

**Command Default** None

**Command Modes** IPv4 interface of the iSCSI VNIC (/org/service-profile/vnic-iscsi/eth-if/ip-if)

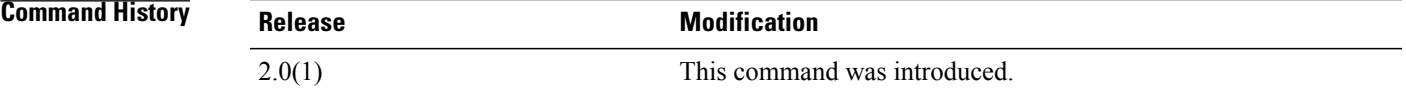

**Usage Guidelines** You must create a DHCP initiator for IP parameters before you use this command.

**Examples** This example shows how to enter the configured DHCP for initiator IP parameters:

UCS-A # **scope org test** UCS-A /org # **scope service-profile sample** UCS-A /org/service-profile # **scope vnic-iscsi trial** UCS-A /org/service-profile/vnic-iscsi # **scope eth-if** UCS-A /org/service-profile/vnic-iscsi/eth-if # **scope ip-if** UCS-A /org/service-profile/vnic-iscsi/eth-if/ip-if # **enter dhcp-ip-params** UCS-A /org/service-profile/vnic-iscsi/eth-if/ip-if/dhcp-ip-params #

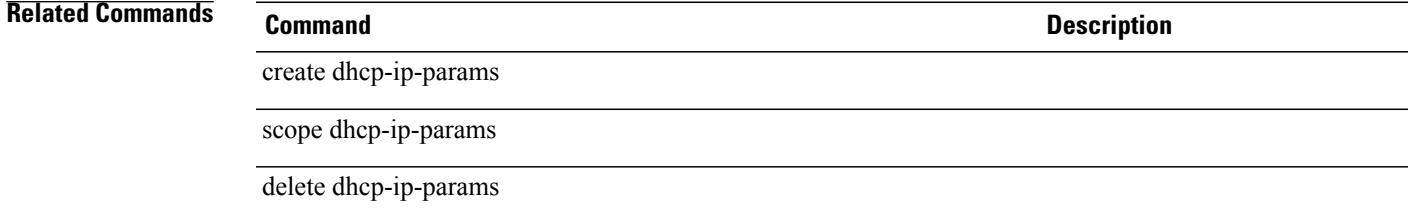

# **enter distributed-virtual-switch**

To enter a distributed virtual switch, use the **enter distributed-virtual-switch** command in folder mode.

**enter distributed-virtual-switch** *dvs-name*

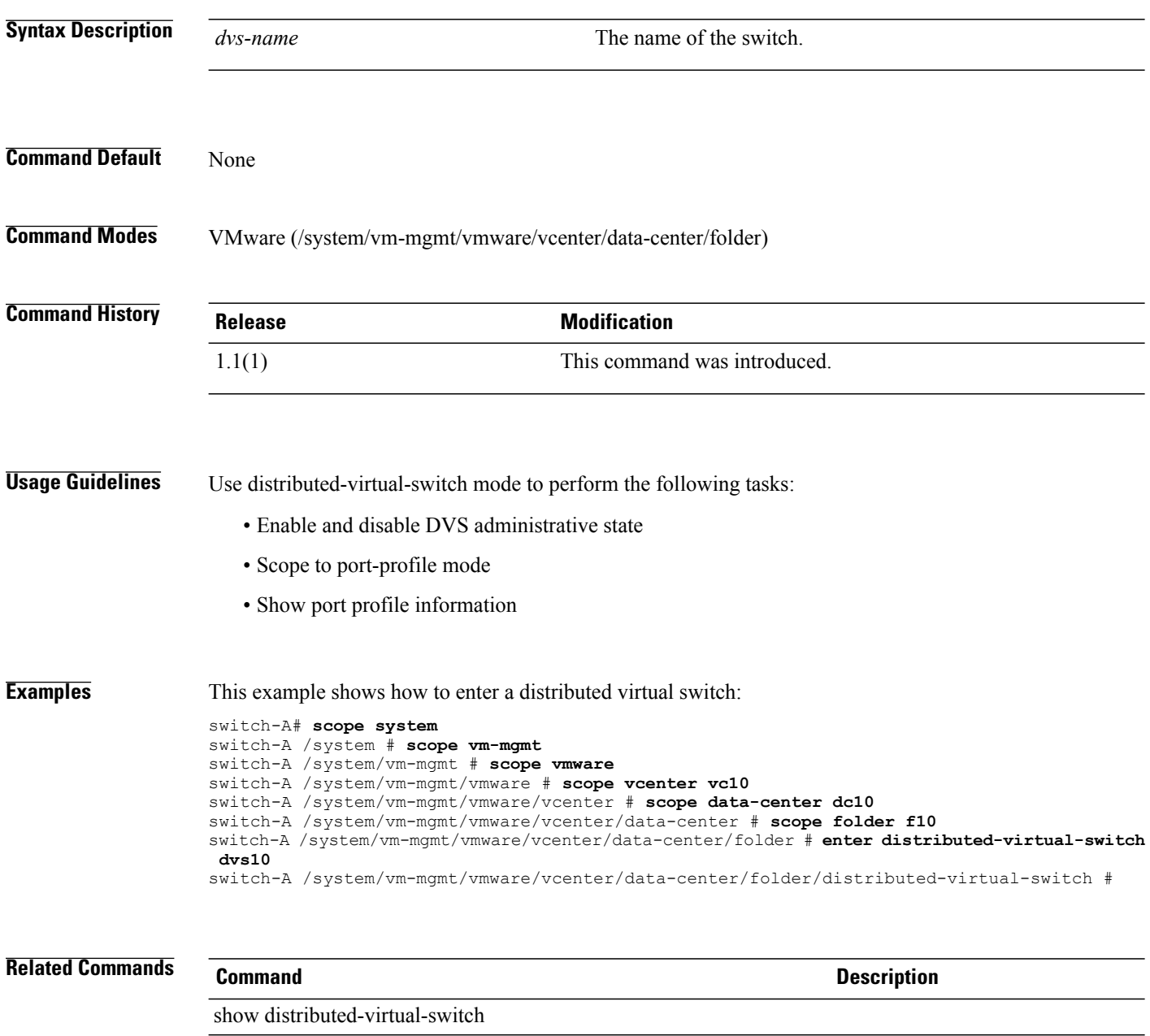

show port-profile

# **enter dynamic-vnic-conn**

To enter dynamic-vnic-conn mode, use the **enter dynamic-vnic-conn** command.

**create dynamic-vnic-conn**

This command has no arguments or keywords.

**Command Default** None

**Command Modes** Service profile (/org/service-profile)

**Command History Release Modification** 1.1(1) This command was introduced.

**Usage Guidelines** Use dynamic-vnic-conn mode to perform the following tasks:

- Set adapter policies
- Show the dynamic vNIC connection

**Examples** This example shows how to enter dynamic-vnic-conn mode:

switch-A# **scope org org10**

switch-A /org # **scope service-profile sp10** switch-A /org/service-profile # **enter dynamic-vnic-conn** switch-A /org/service-profile #

#### **Related Commands Command Description**

show dynamic-vnic-con show dynamic-vnic-con-policy

# **enter dynamic-vnic-conn-policy**

To enter dynamic-vnic-conn-policy mode, use the **enter dynamic-vnic-conn-policy** command.

**enter dynamic-vnic-conn-policy** *policy-name*

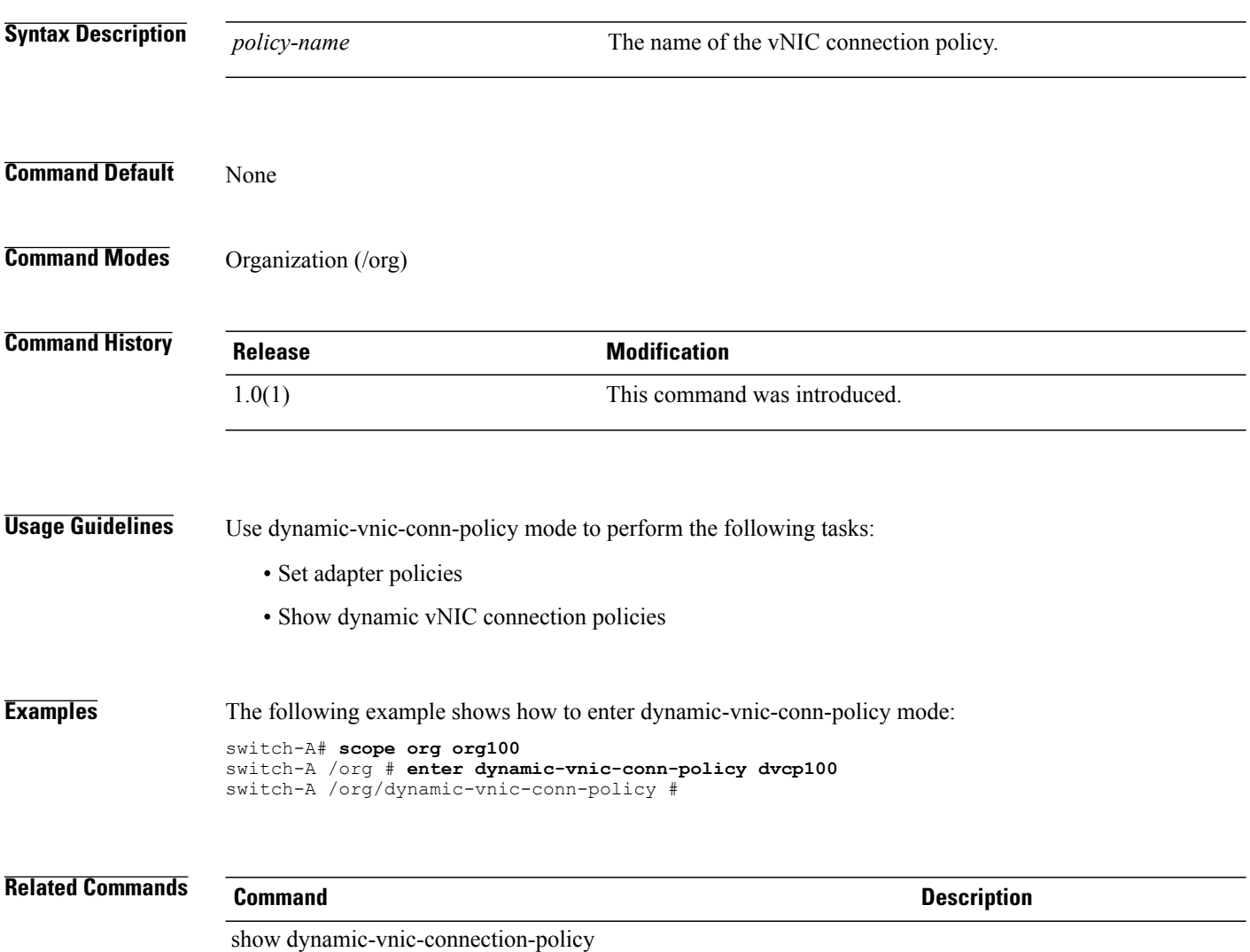

show vnic-templ

# **enter egress-policy**

To enter an egress policy (for both vNICs and vHBAs) to be used by a QoSpolicy, use the **enter egress-policy** command.

#### **enter egress-policy**

**Command Default** None

**Command Modes** QoS policy (/org/qos-policy)

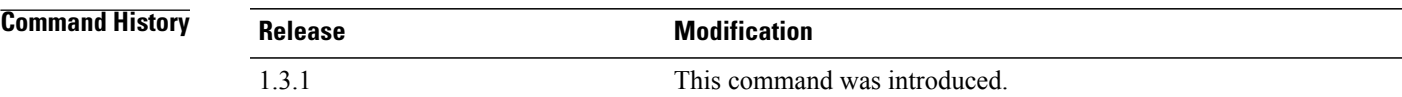

#### **Usage Guidelines**

**Examples** This example shows how to enter an egress policy for vNIC traffic:

server# **scope org** server /org # **scope qos-policy VnicPolicy34** server /org/qos-policy # **enter egress-policy** server /org/qos-policy/egress-policy #

#### **Related Commands Command Description**

create egress-policy

delete egress-policy

scope egress-policy

show egress-policy

### **enter eth-if**

To enter an Ethernet interface, use the **enter eth-if** command.

**enter eth-if** *intf-name*

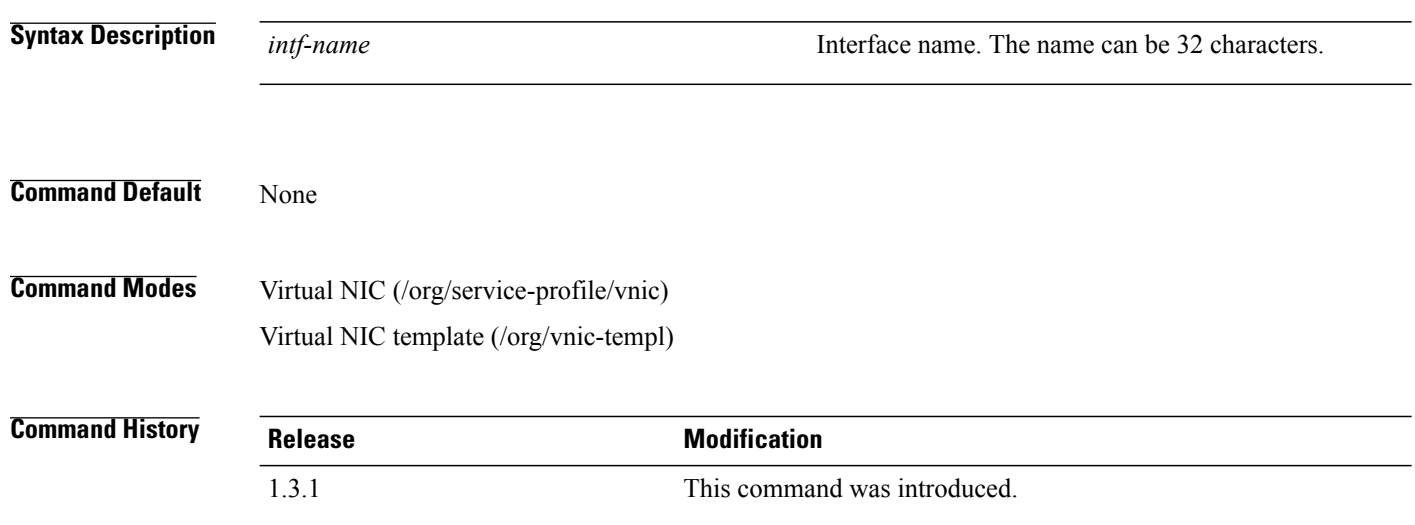

#### **Usage Guidelines**

**Examples** This example shows how to enter an Ethernet interface in virtual NIC:

```
server# scope org
server /org # scope service-profile CE-B440-M1-SP
server /org/service-profile # scope vnic vnic-emulex-a
server /org/service-profile/vnic # enter eth-if vlan150
server /org/service-profile/vnic/eth-if #
```
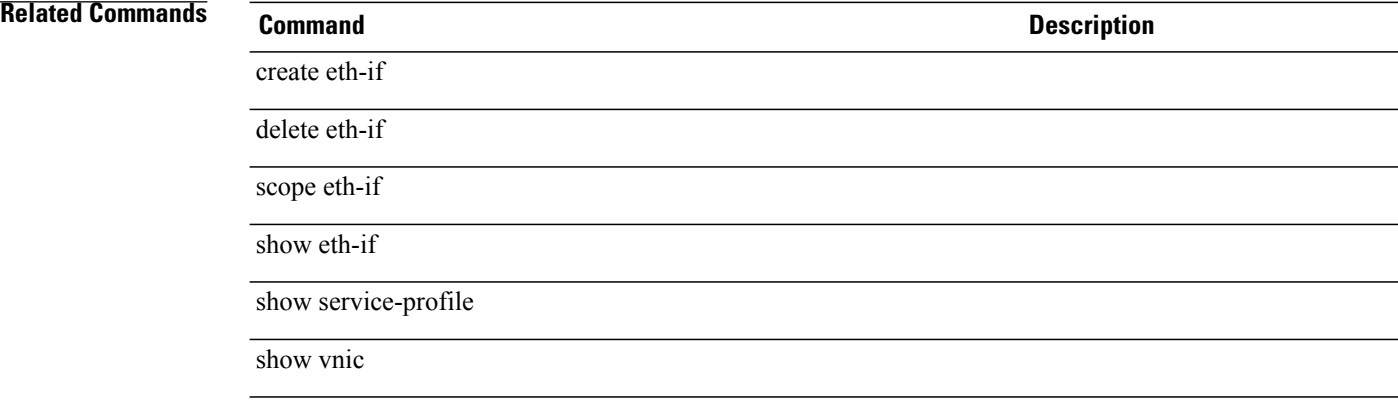

### **enter eth-if (vnic-iscsi)**

To enter the Ethernet interface for an iSCSI VNIC, use the **enter eth-if** command.

**enter eth-if**

This command has no arguments or keywords.

**Command Default** None

**Command Modes** iSCSI VNIC (/org/service-profile/vnic-iscsi)

**Command History Release Modification** 2.0(1) This command was introduced.

**Usage Guidelines** You must create a service profile and an iSCSI VNIC for the service profile before you use this command.

**Examples** This example shows how to enter the Ethernet interface of the iSCSI VNIC:

UCS-A # **scope org test** UCS-A /org # **scope service-profile sample** UCS-A /org/service-profile # **scope vnic-isci testing** UCS-A /org/service-profile/vnic-iscsi # **enter eth-if** UCS-A /org/service-profile/vnic-iscsi/eth-if #

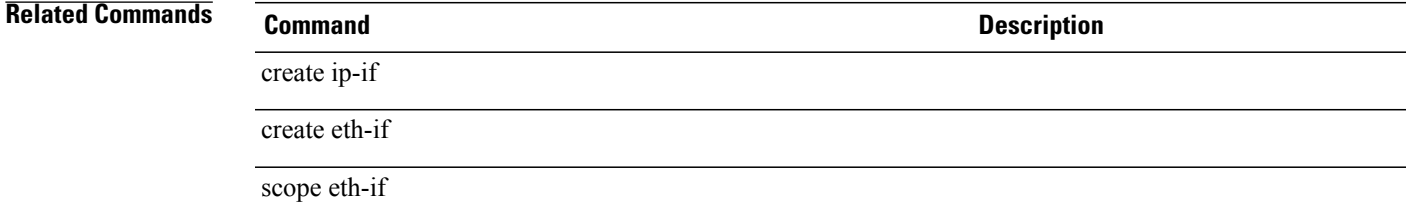

### **enter eth-mon-session**

To enter an Ethernet traffic monitoring session, use the **enter eth-mon-session** command.

**enter eth-mon-session** *name* **Syntax Description** *name* The name of the Ethernet traffic monitoring session. **Command Default** None **Command Modes** Fabric (/eth-traffic-mon/fabric) **Command History Release Modification** 1.4(1) This command was introduced. **Usage Guidelines** An Ethernet traffic monitoring session must be created to use this command. **Examples** This example shows how to enter the Ethernet traffic monitoring session: Switch-A # **scope eth-traffic-mon** Switch-A /eth-traffic-mon # **scope fabric a** Switch-A /eth-traffic-mon/fabric # **enter eth-mon-session Default** Switch-A /eth-traffic-mon/fabric/eth-mon-session\* # **commit-buffer** Switch-A /eth-traffic-mon/fabric/eth-mon-session # **Related Commands Command Description** scope eth-mon-session create eth-mon-session delete eth-mon-session

# **enter eth-policy**

To enter eth-policy mode, use the **enter eth-policy** command.

**enter eth-policy** *policy-name*

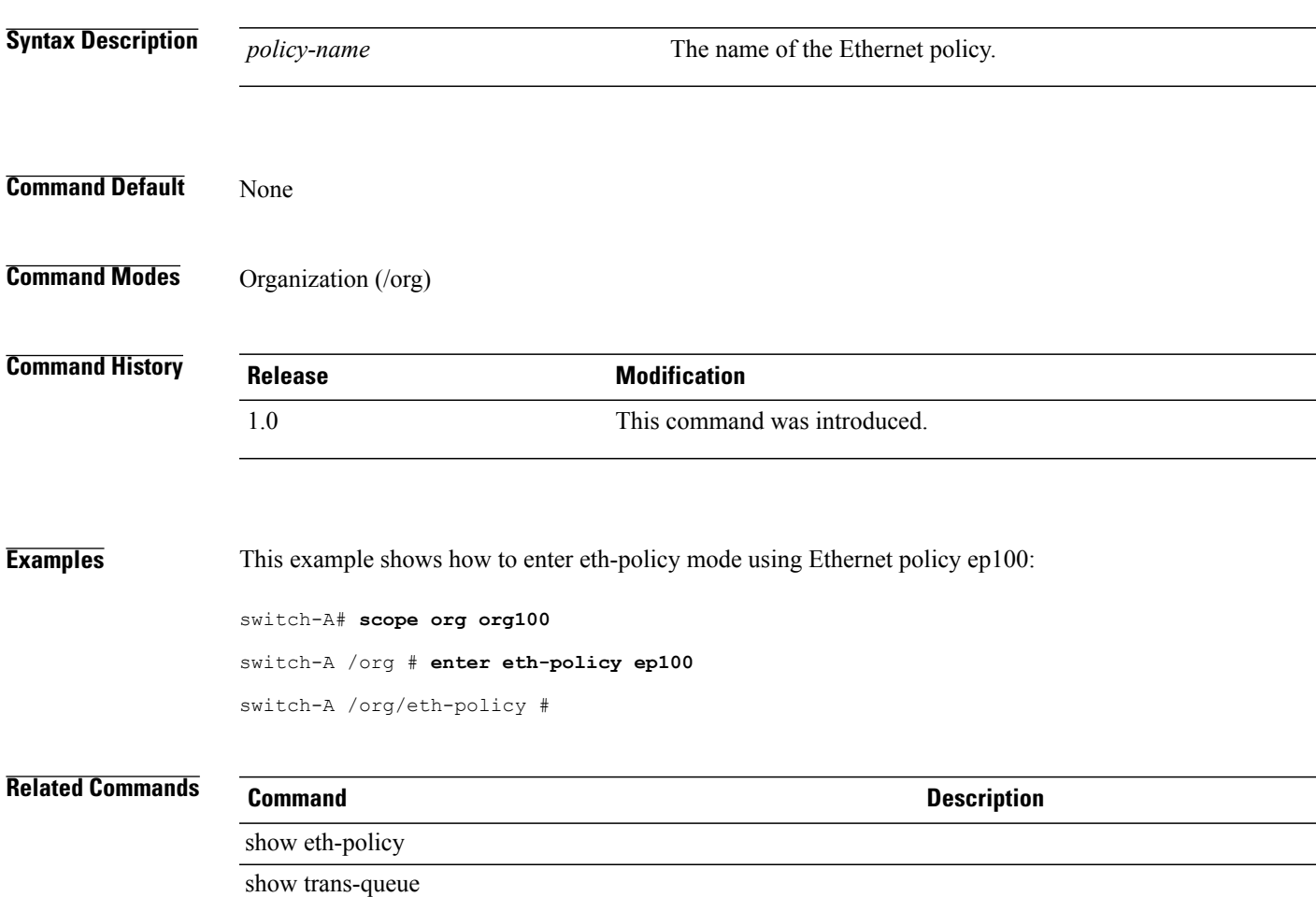

# **enter eth-target**

To create, if necessary, and to enter the Ethernet target endpoint mode for a fabric, use the **enter eth-target** command.

**enter eth-target** *name*

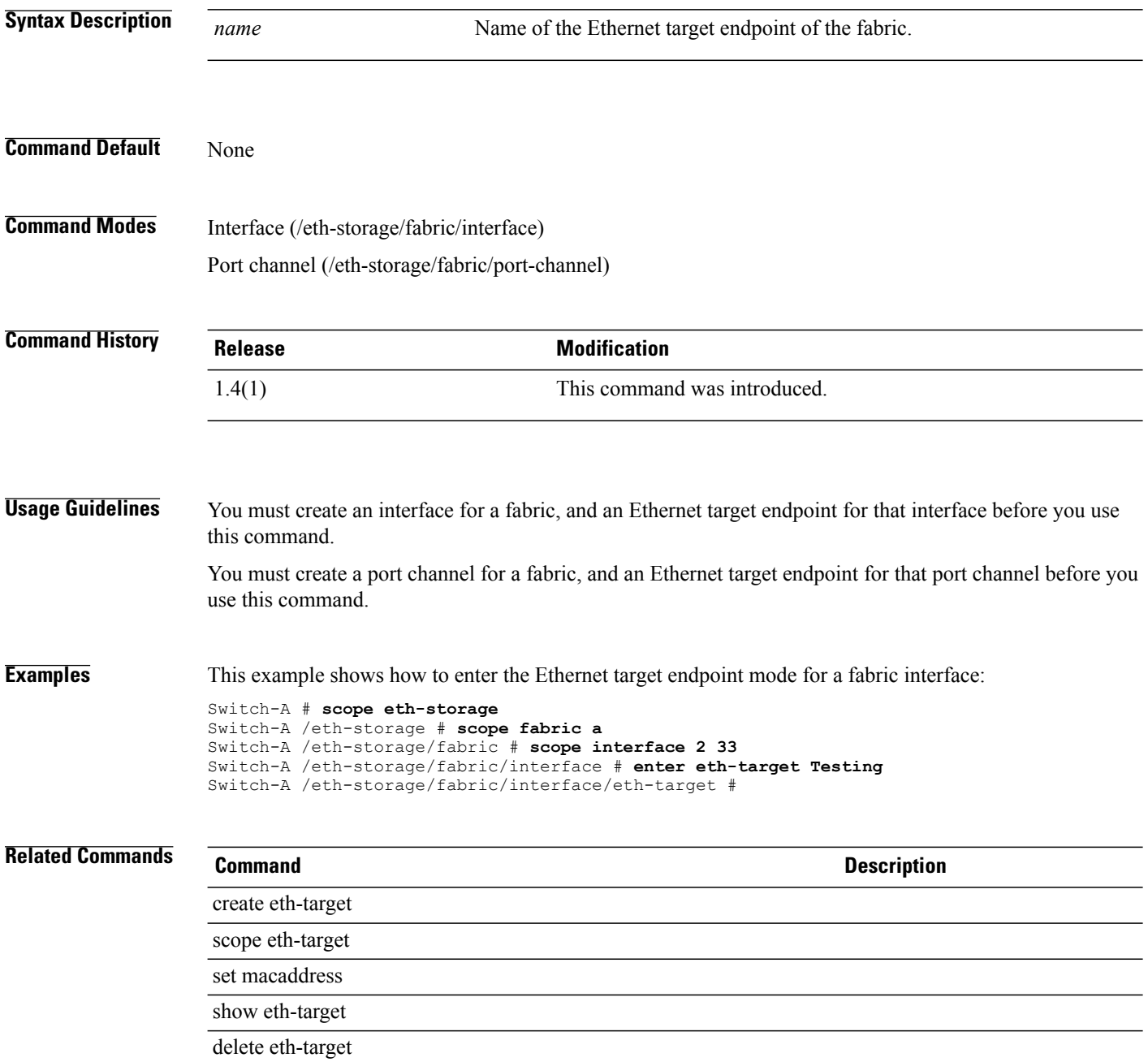

# To create, if necessary, and to enter the external static management IP address mode, use the **enter ext-static-ip** command. **enter ext-static-ip** This command has no arguments or keywords. **Command Default** None **Command Modes** CIMC (/chassis/server/cimc) Service profile (/org/service-profile) **Command History Release Modification** 1.4(1) This command was introduced. **Usage Guidelines** None **Examples** This example shows how to enter the external static management IP address mode for the CIMC. Switch-A # **scope server 1/7** Switch-A /chassis/server # **scope cimc** Switch-A /chassis/server/cimc # **enter ext-static-ip** Switch-A /chassis/server/cimc/ext-static-ip # **Related Commands Command Description** set addr set default-gw set subnet create ext-static-ip scope ext-static-ip show ext-static-ip

**Cisco UCS Manager CLI Command Reference, Release 2.1** 

delete ext-static-ip

# **enter fault-suppress-task**

To create, if necessary, or to enter the fault suppress task command mode, use the**enter fault-suppress-task** command.

#### **enter fault-suppress-task** *name*

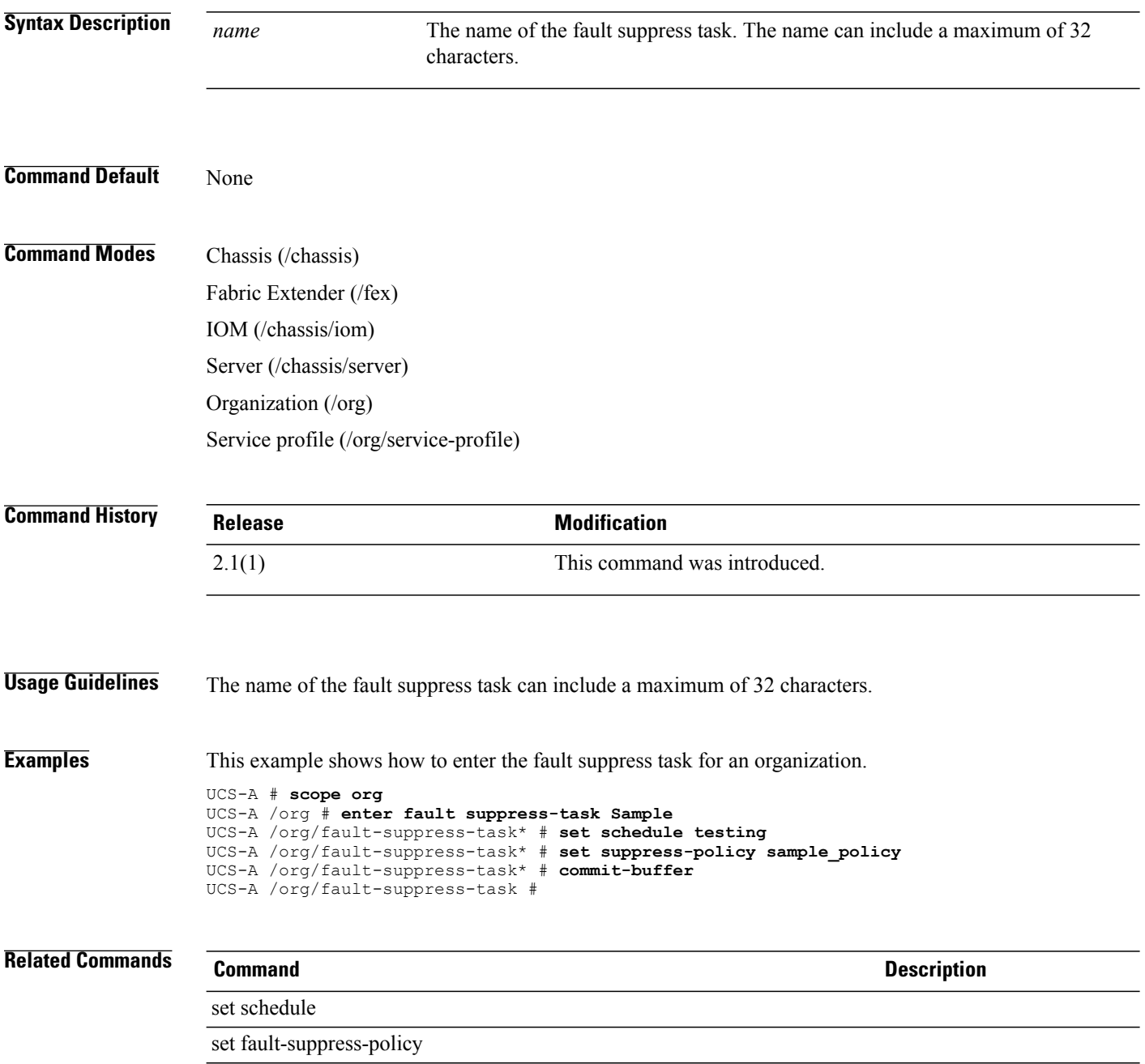

create fault-suppress-task

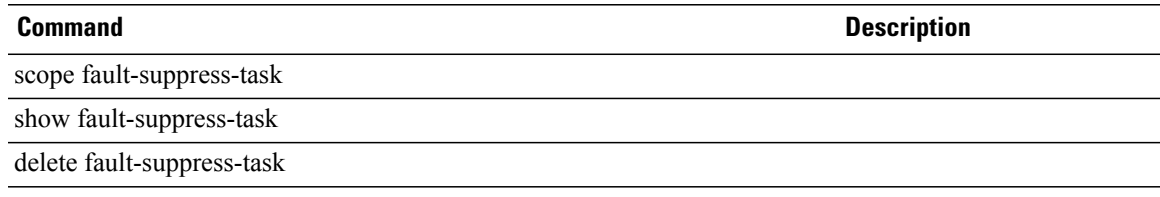

#### **enter fc-mon-session**

To enter the Fibre Channel trafffic monitoring session, use the **enter fc-mon-session** command.

**enter fc-mon-session** *name* **Syntax Description** The name of the Fibre Channel traffic monitoring session. The name can include a maximum of 32 characters. *name* **Command Default** None **Command Modes** Fabric (/fc-traffic-mon/fabric) **Command History Release <b>Modification** 1.4(1) This command was introduced. **Usage Guidelines** A Fibre Channel traffic monitoring session must be created to use this command. **Examples** This example shows how to enter the Fibre Channel traffic monitoring session: UCS-A # **scope fc-traffic-mon** UCS-A /fc-traffic-mon # **scope fabric a** UCS-A /fc-traffic-mon/fabric # **enter fc-mon-session Default** UCS-A /fc-traffic-mon/fabric/fc-mon-session # **Related Commands Command Description** scope fc-mon-session create fc-mon-session delete fc-mon-session
# **enter fc-policy**

To enter fc-policy mode, use the **enter fc-policy** command.

**enter fc-policy** *policy-name*

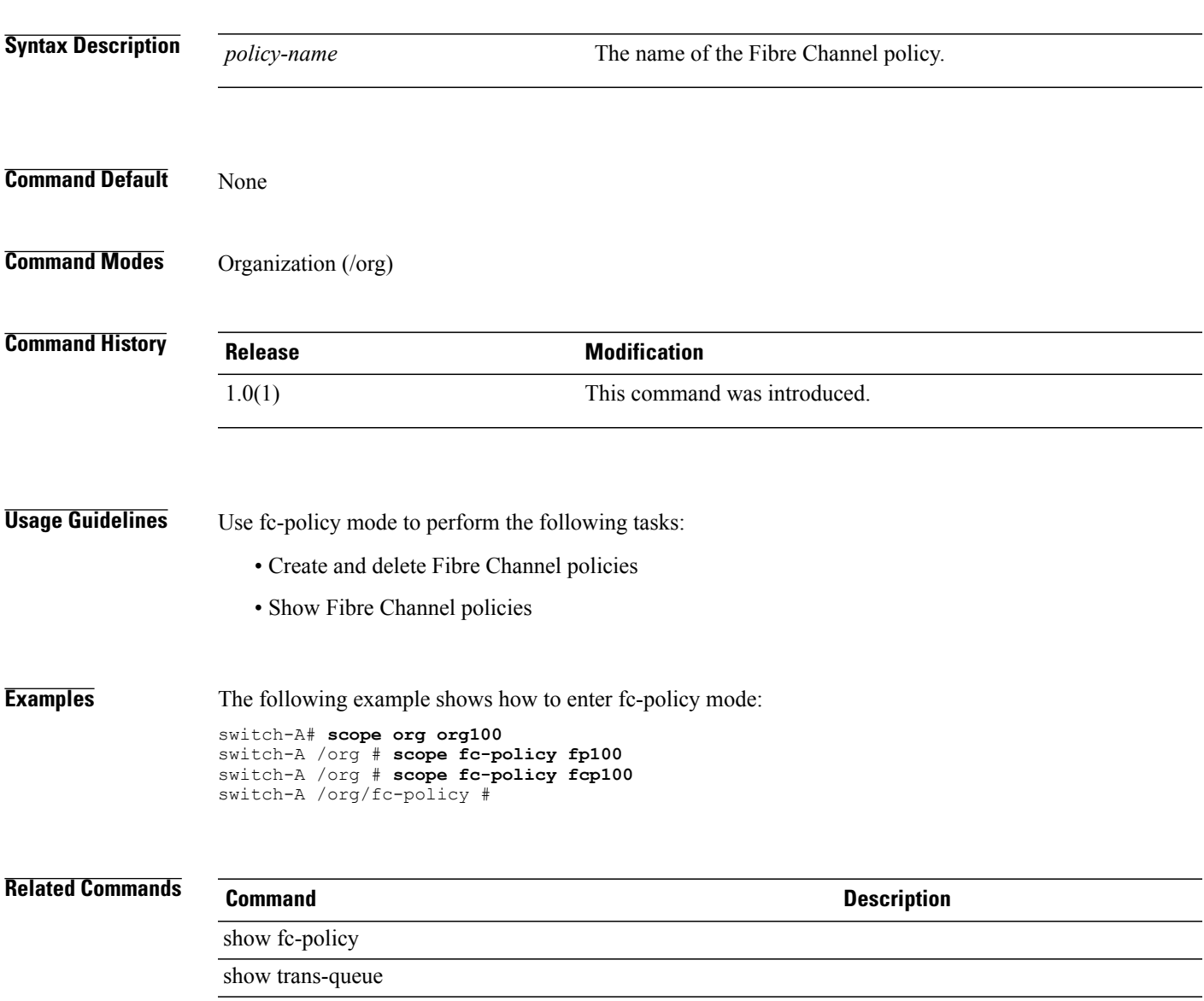

# **enter fcoe-member-port**

To create, if necessary, and to enter theFCoE member port command mode, use the **enter fcoe-member-port**

**enter fcoe-member-port** *slot ID port ID*

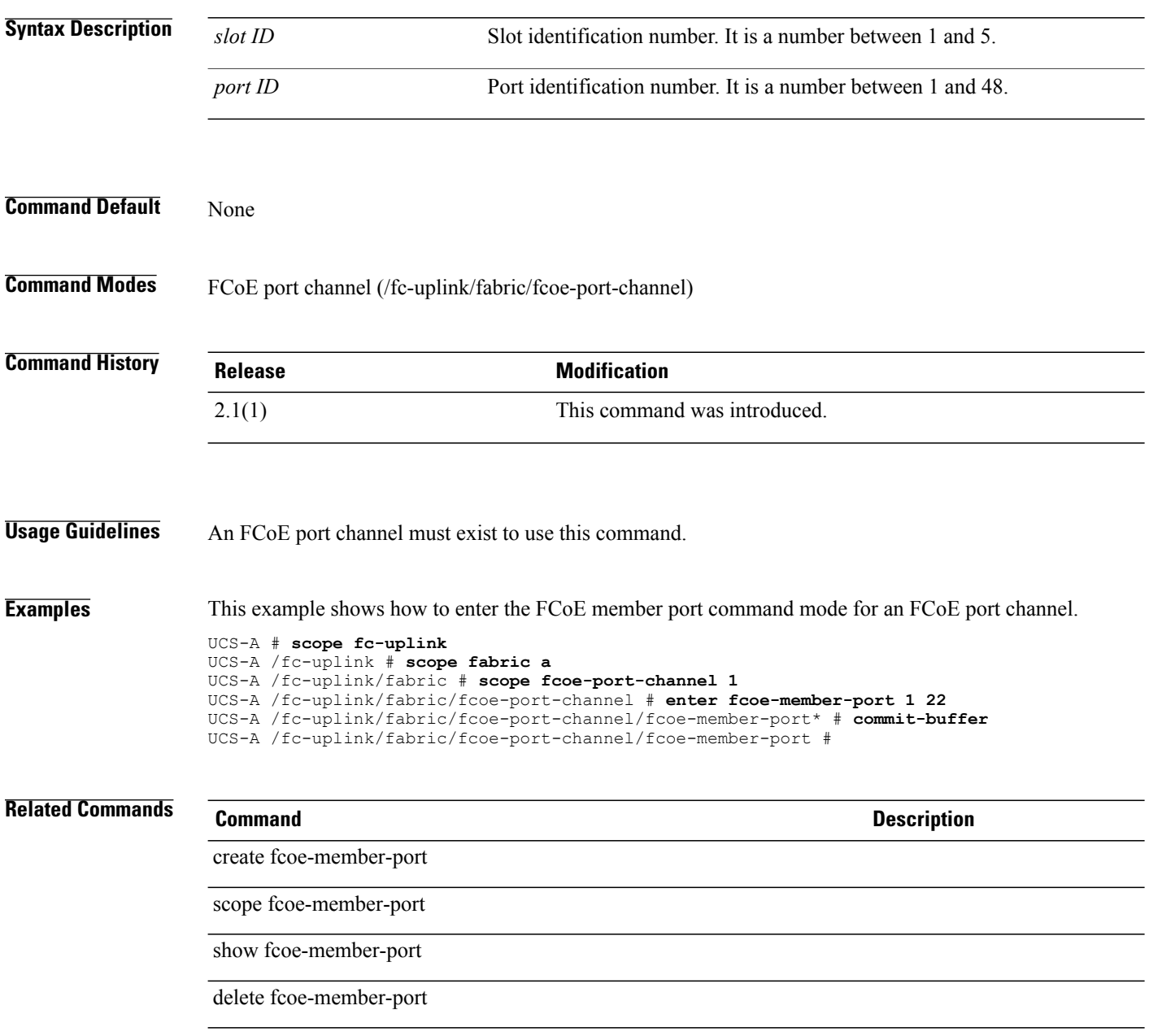

# **enter fcoe-port-channel**

To create, if necessary, and to enter the FCoE port channel, use the **enter fcoe-port-channel** command.

**enter fcoe-port-channel** *fcoe-port-channel-ID*

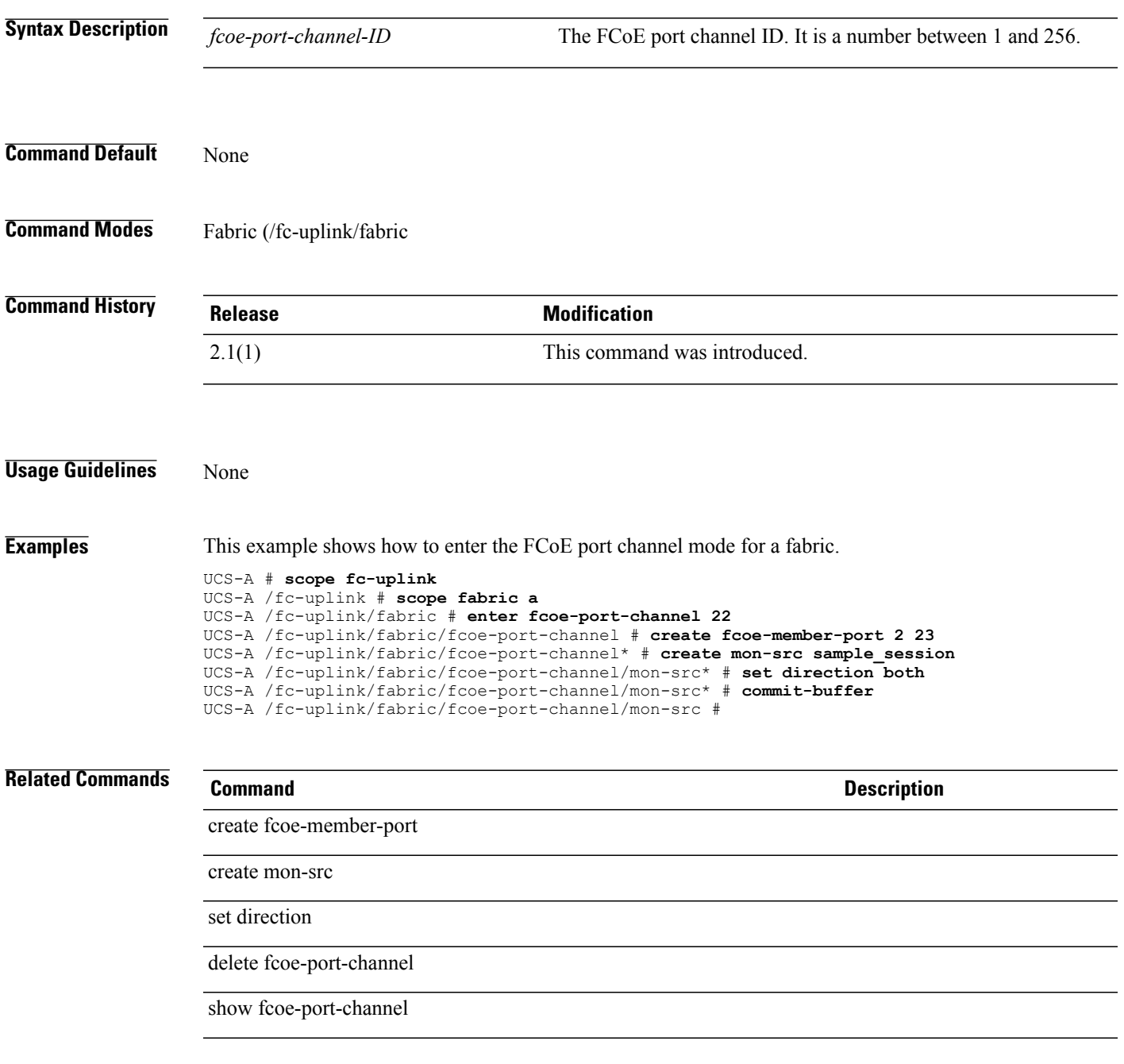

## **enter fcoeinterface**

To create, if necessary, or to enter the FCoE interface of a fabric, use the **enter fcoeinterface** command.

**enter fcoeinterface** *slotid portid*

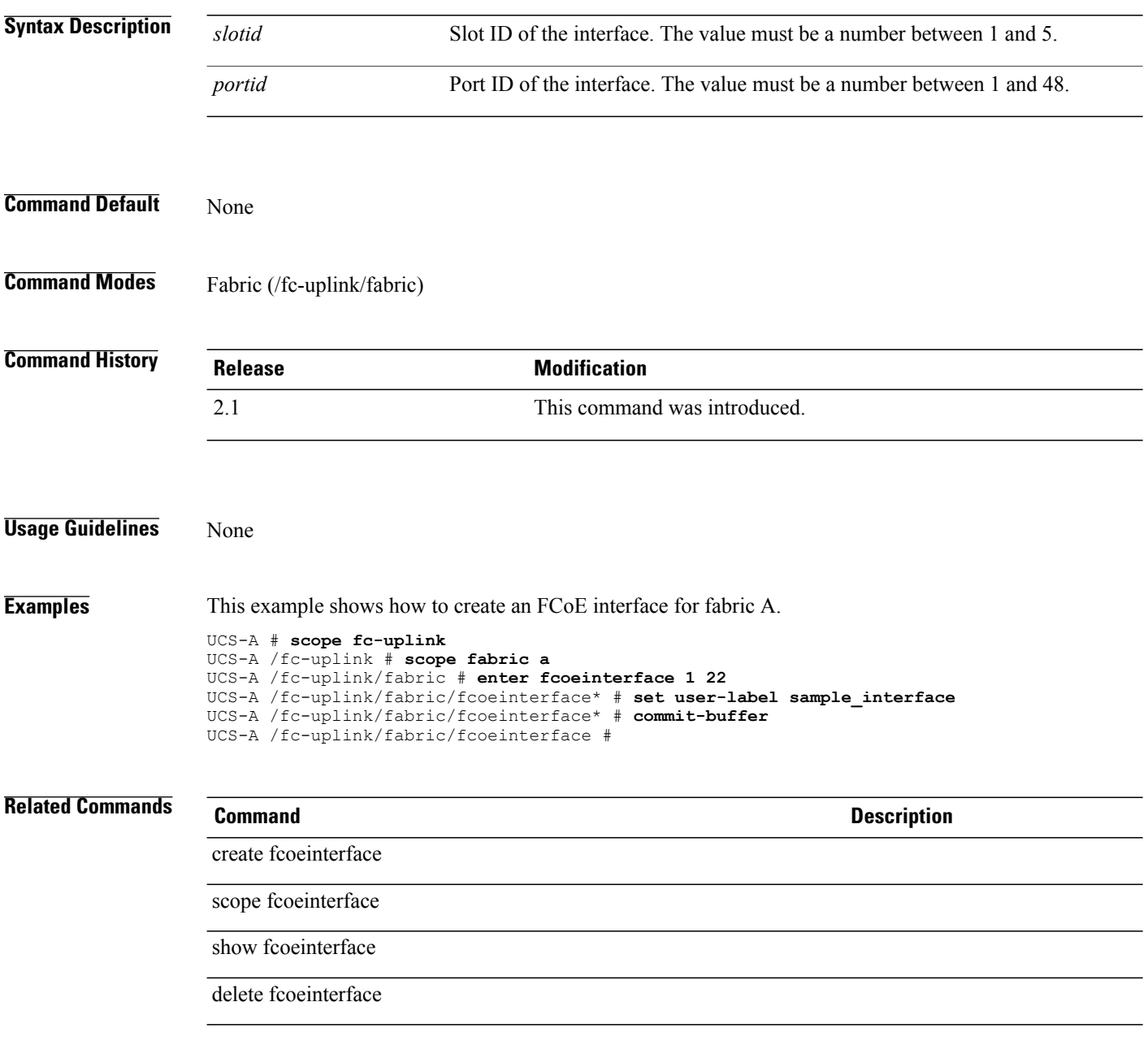

## **enter folder**

To enter a folder, use the **enter folder** command in vcenter mode.

**enter folder** *folder-name*

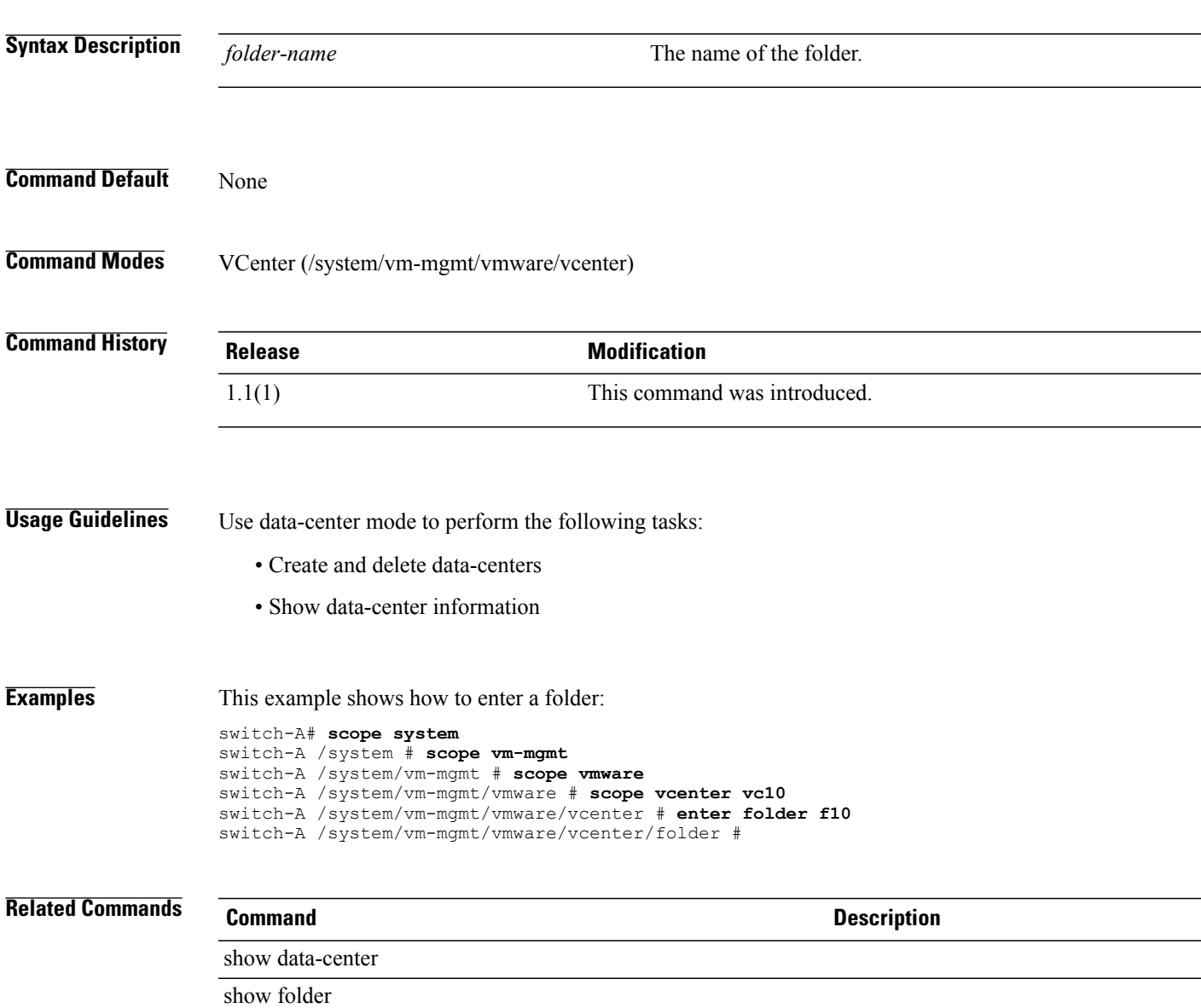

# **enter fw-host-pack**

To enter a host firmware package, use the **enter fw-host-pack** command.

**enter fw-host-pack** *host-pack-name*

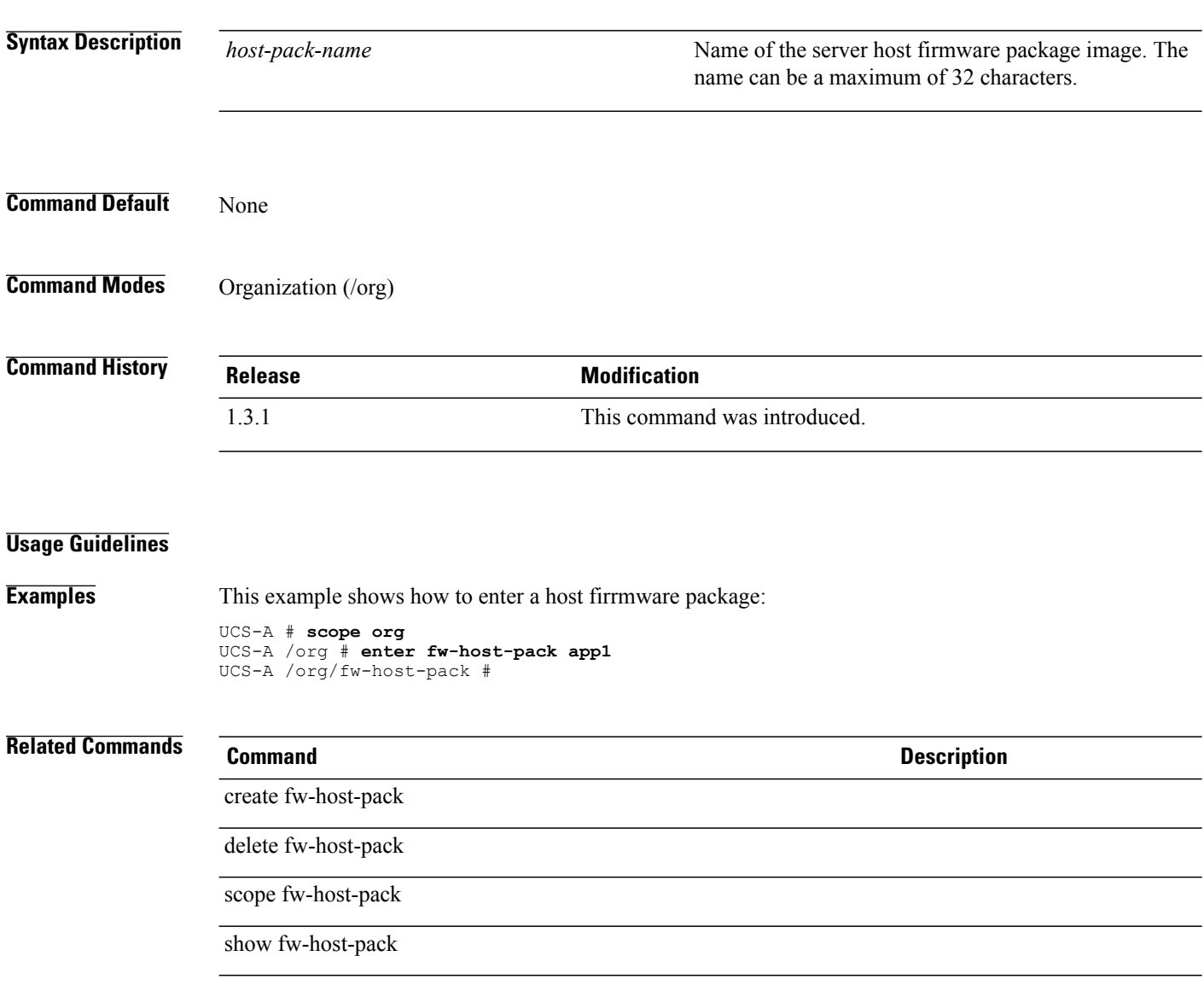

# **enter fw-mgmt-pack**

To enter a management firmware package, use the **enter fw-mgmt-pack** command.

**enter fw-mgmt-pack** *mgmt-pack-name*

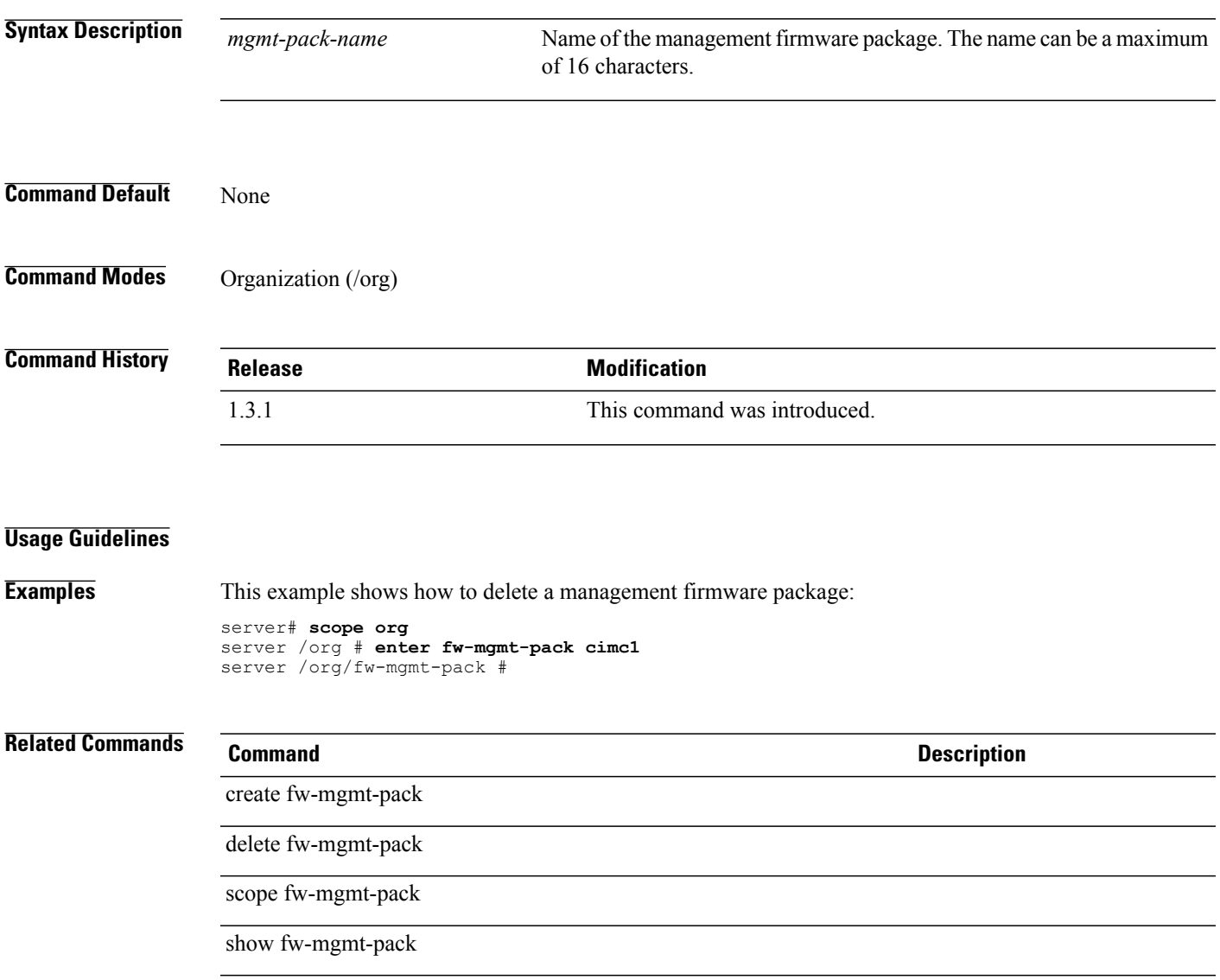

# **enter import-config**

To enter an import configuration, use the **enter import-config** command.

**enter import-config** *URL* {**disabled| enabled**} {**merge| replace**}

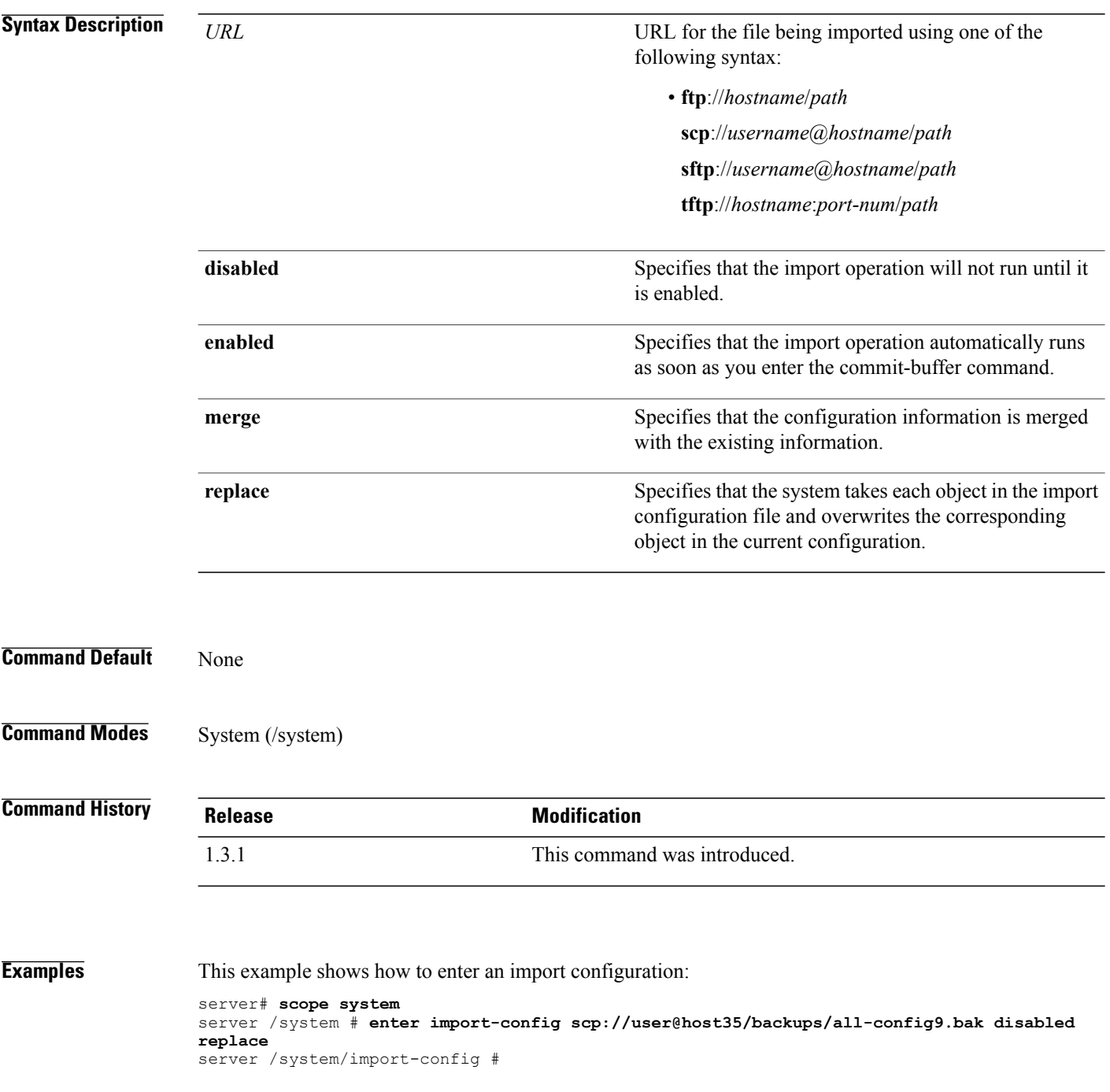

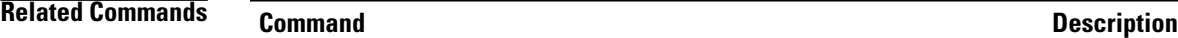

create import-config

delete import-config

scope import-config

show import-config

 $\overline{\phantom{a}}$ 

#### **enter initiator**

To enter the organization WWN pool initiator mode, use the **enter initiator** command.

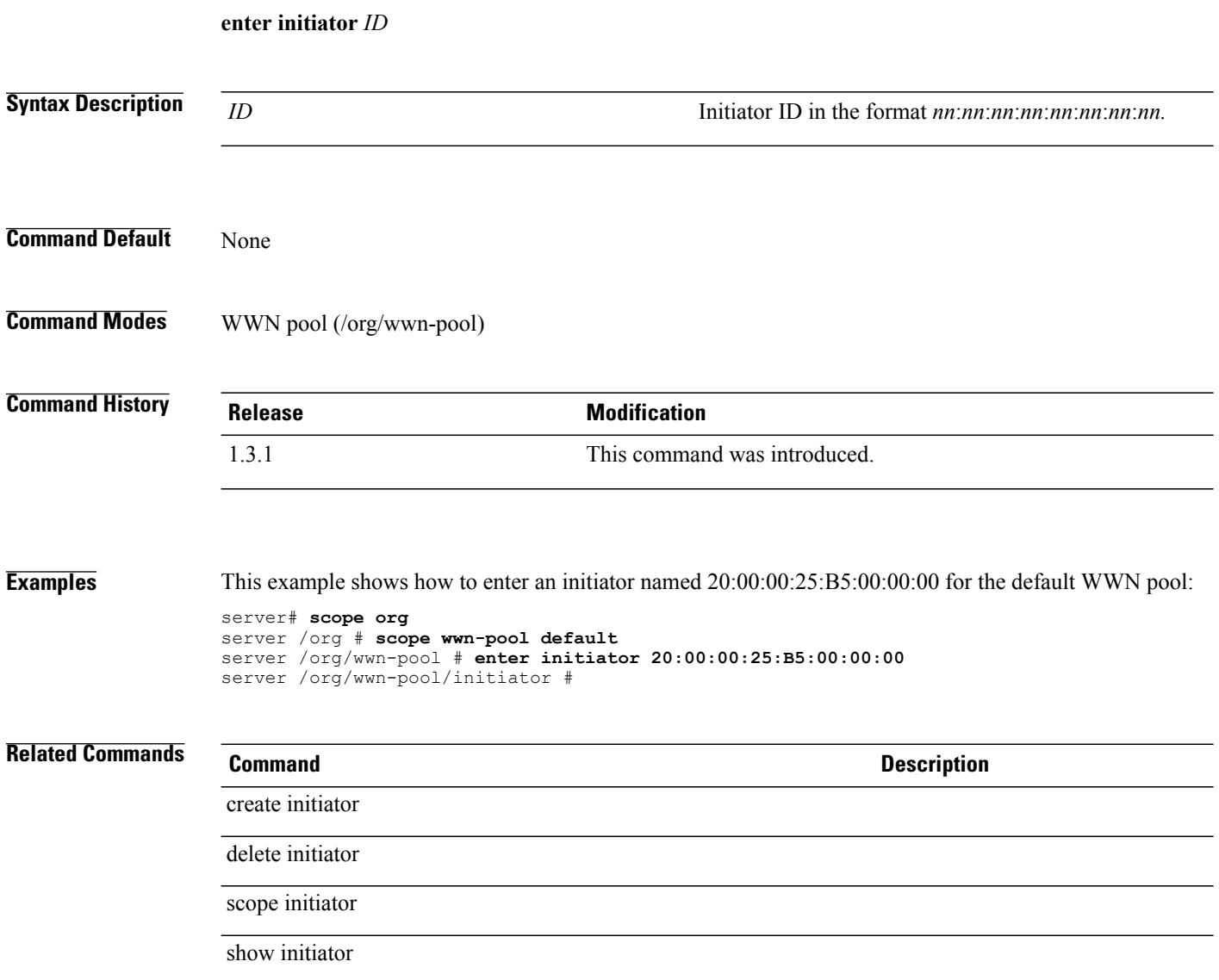

# **enter initiator-group**

To create, if necessary, or to enter the initiator group command mode, use the **enter initiator-group**command.

**enter initiator-group** *name* {**derived| fc| iscsi**}

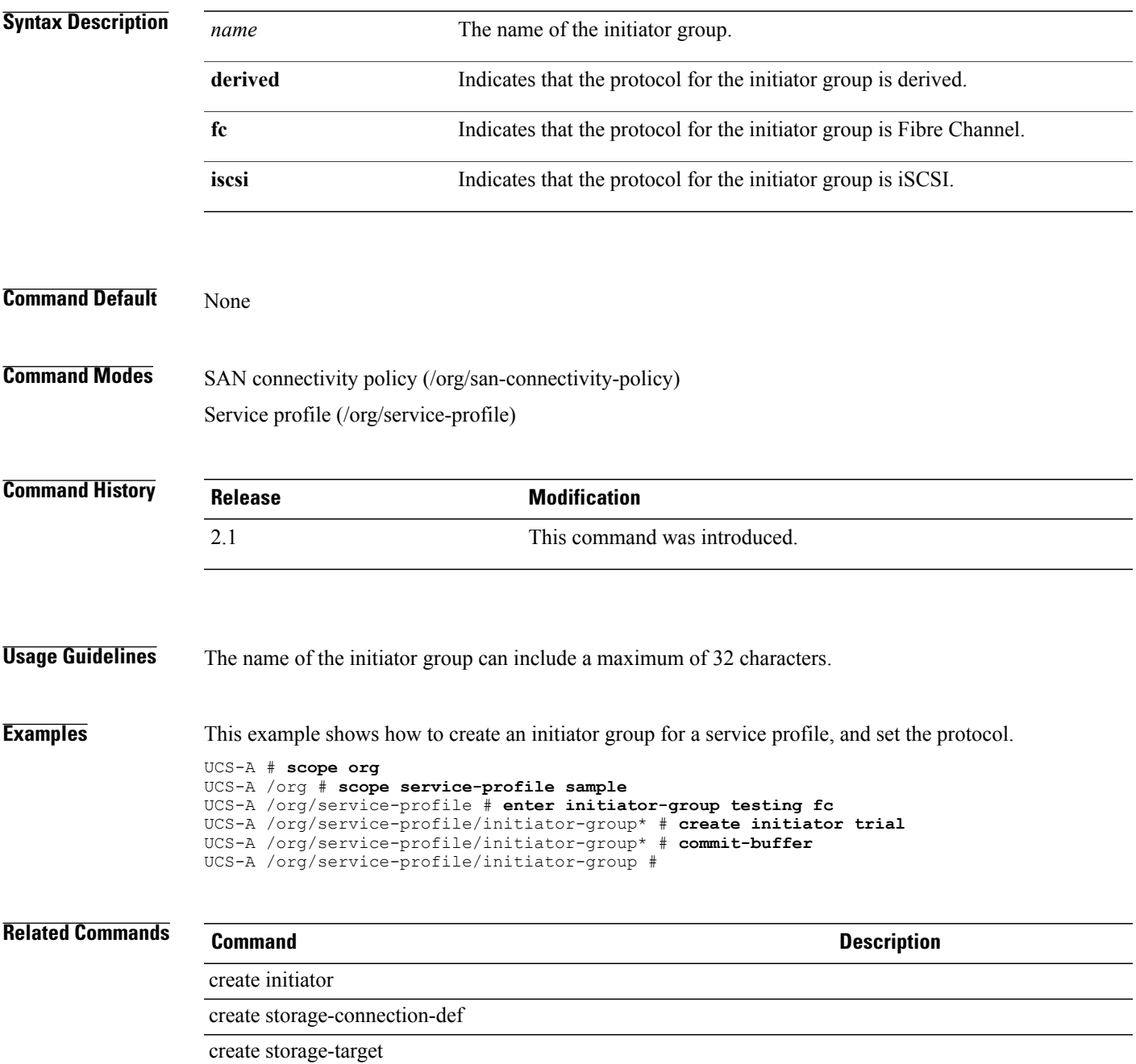

#### **enter interface**

To enter an interface for the specified Ethernet server port, use the **enter interface** command.

**enter interface** *slot-id port-id*

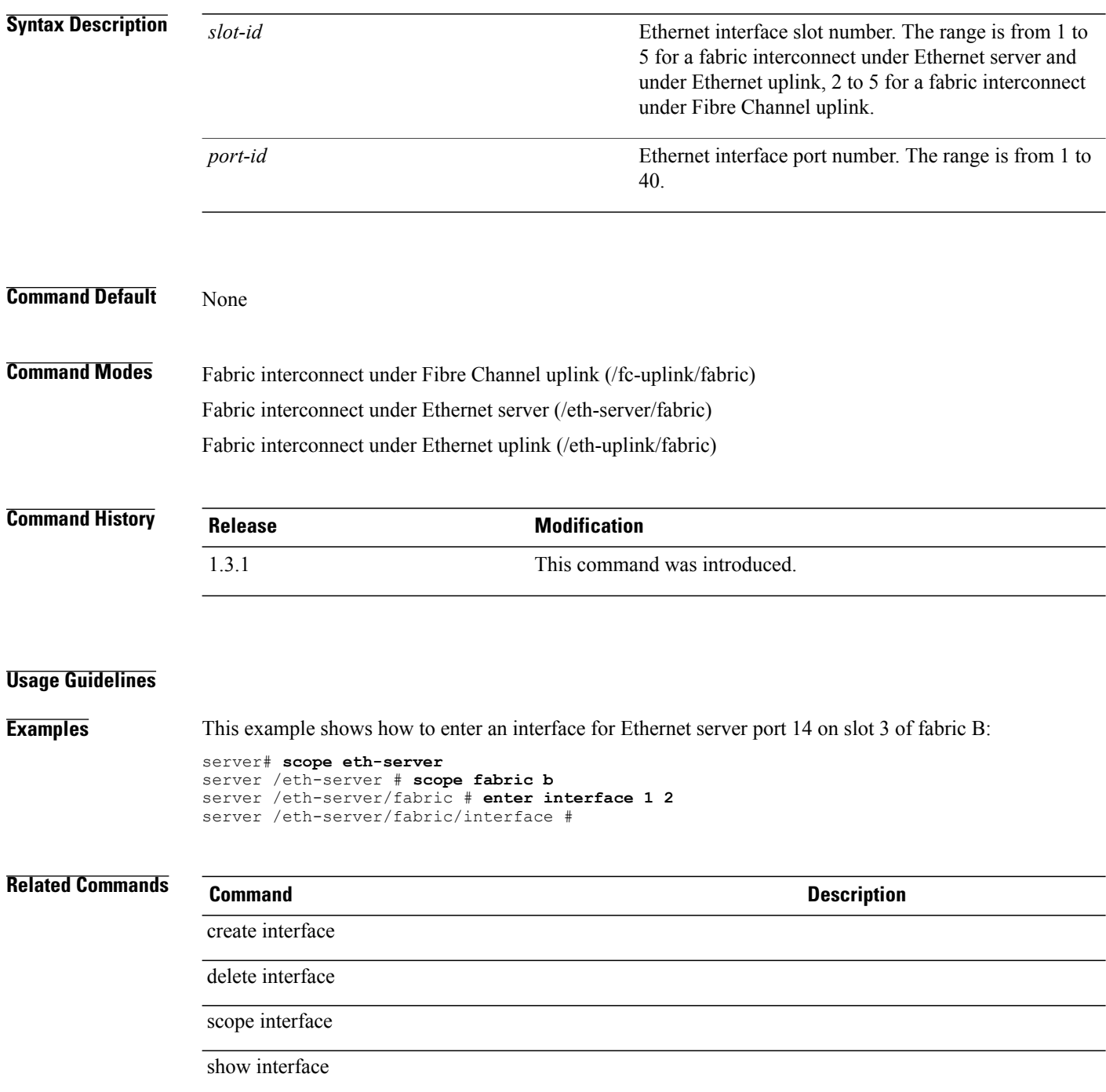

#### **enter interface fc**

To create, if necessary, and to enter the fibre channel interface of the fabric, use the **enter interface fc** command.

**enter interface fc** *slot id port id*

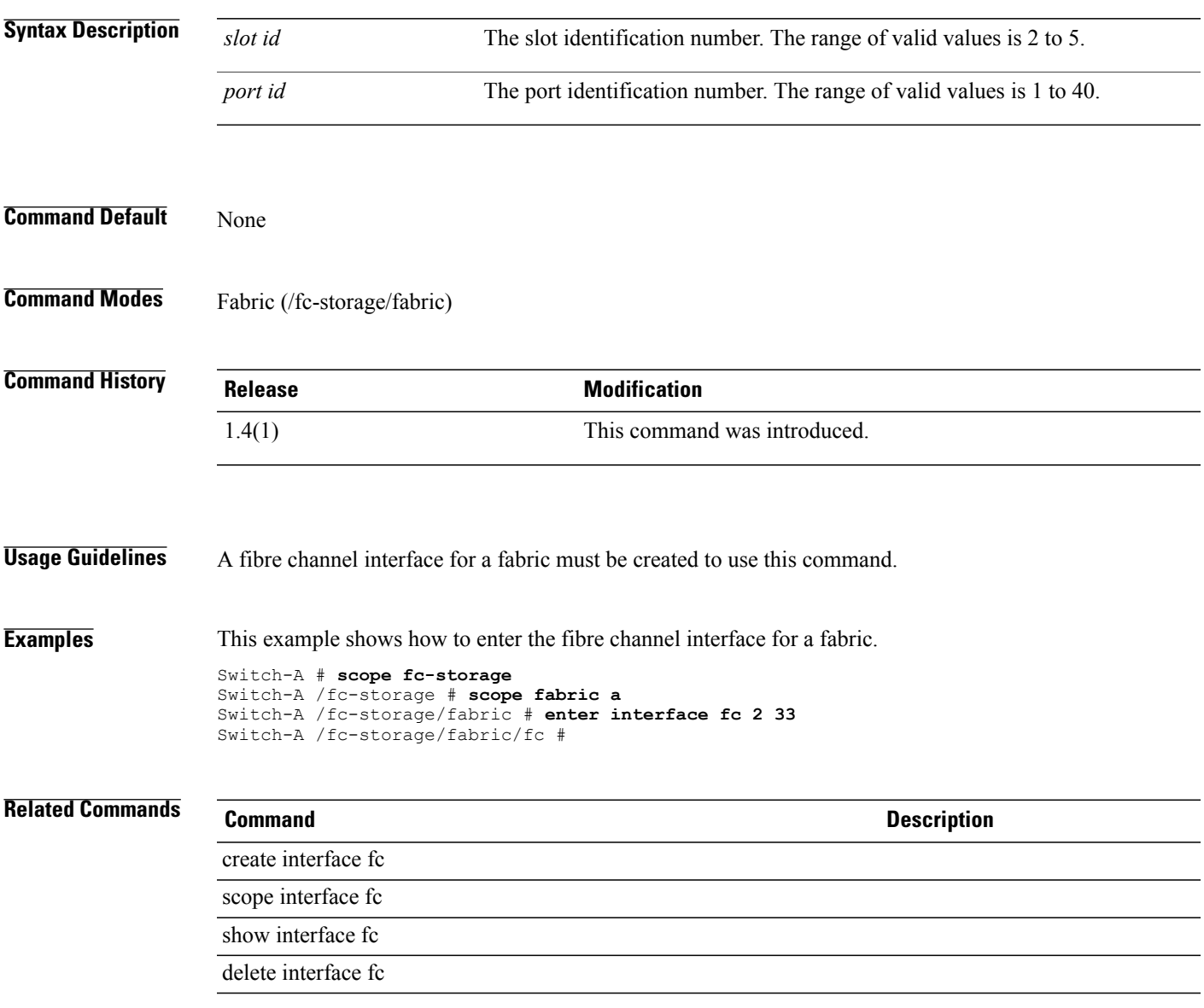

#### **enter interface fcoe**

To create, if necessary, and to enter the Fibre Channel over Ethernet interface for a fabric, use the **enter interface fcoe** command.

**enter interface fcoe** *slot id port id*

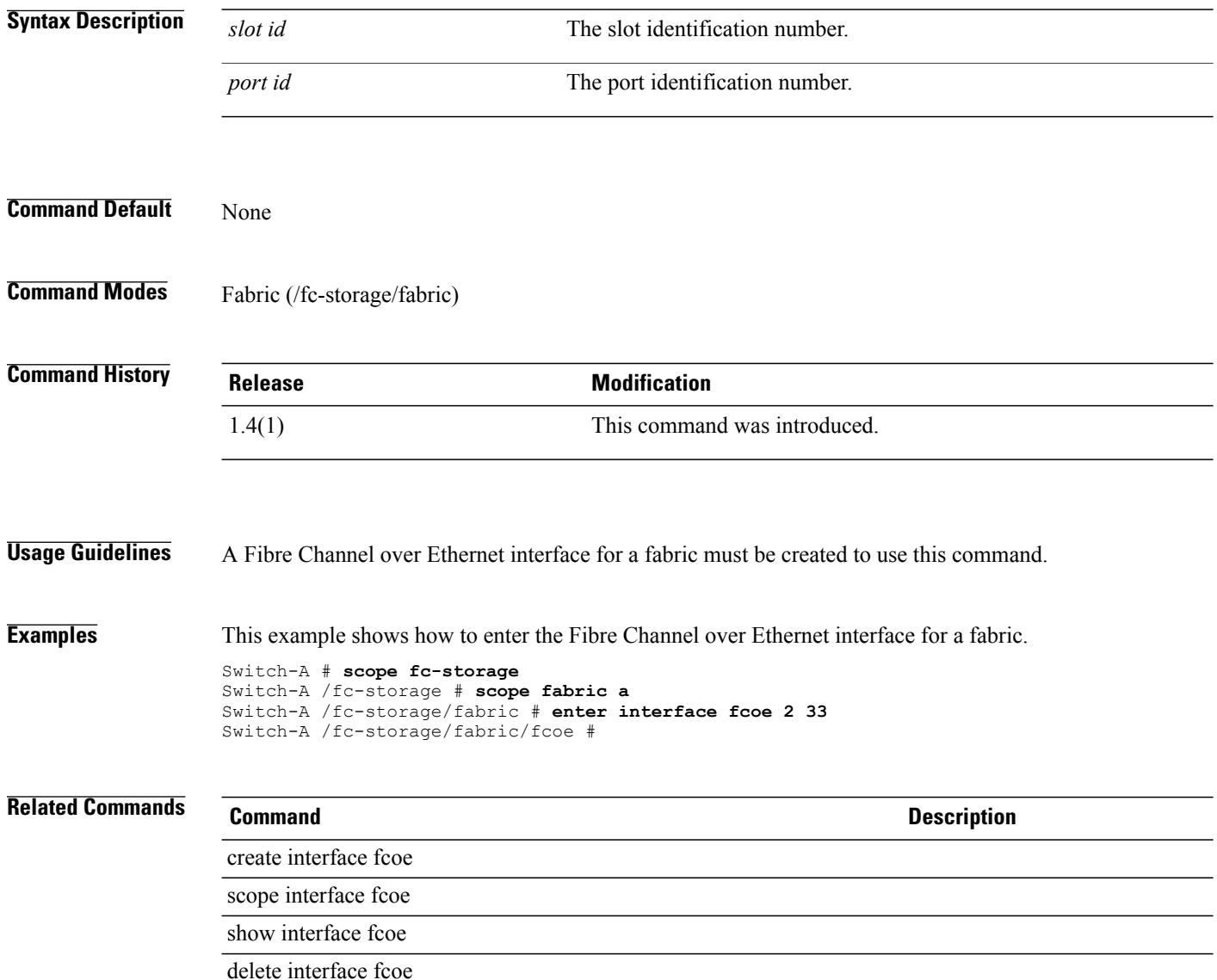

#### **enter ip-if**

To enter the IPv4 interface of an iSCSI VNIC, use the **enter ip-if** command.

**enter ip-if** This command has no arguments or keywords. **Command Default** None **Command Modes** Ethernet interface within the iSCSI VNIC mode (/org/service-profile/vnic-iscsi/eth-if) **Command History Release Modification** 2.0(1) This command was introduced. **Usage Guidelines** You must create an IPv4 interface for an iSCSI VNIC before you use this command. **Examples** This example shows how to enter the IPv4 interface of the iSCSI VNIC: UCS-A # **scope org test** UCS-A /org # **scope service-profile sample** UCS-A /org/service-profile # **scope vnic-iscsi example** UCS-A /org/service-profile/vnic-iscsi # **scope eth-if** UCS-A /org/service-profile/vnic-iscsi/eth-if # **enter ip-if** UCS-A /org/service-profile/vnic-iscsi/eth-if/ip-if # **Related Commands Command Description** create dhcp-ip-params create pooled-ip-params create static-ip-params create ip-if scope ip-if delete ip-if

# **enter ipmi-access-profile**

To enter an Intelligent Platform Management Interface (IPIMI) access profile, use the **enter** *ipmi-access-profile* command.

**enter ipmi-access-profile** *profile-name*

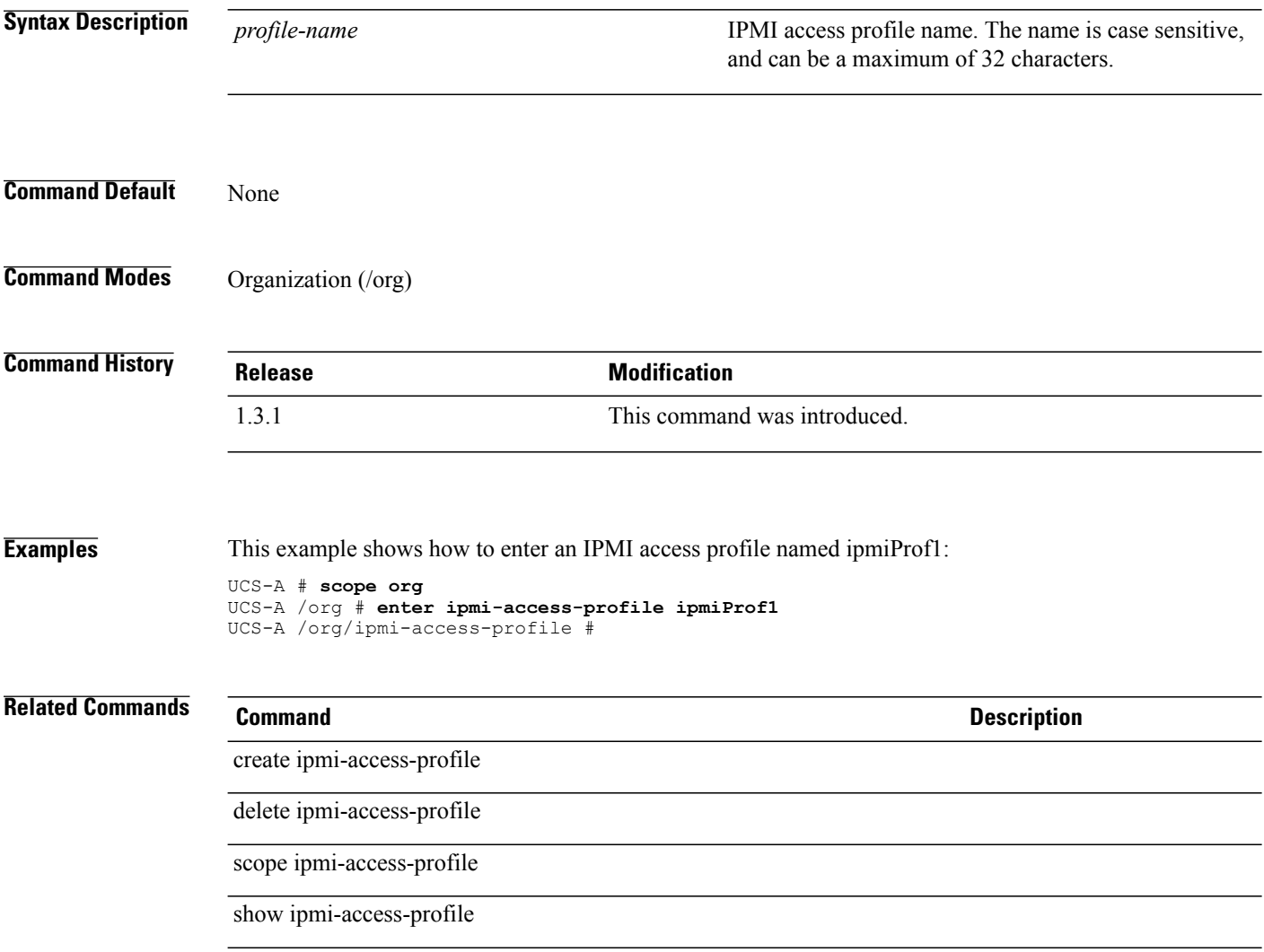

# **enter ipmi-user**

To enter an end-point user for IPMI access, use the **enter ipmi-user** command.

**enter ipmi-user** *name*

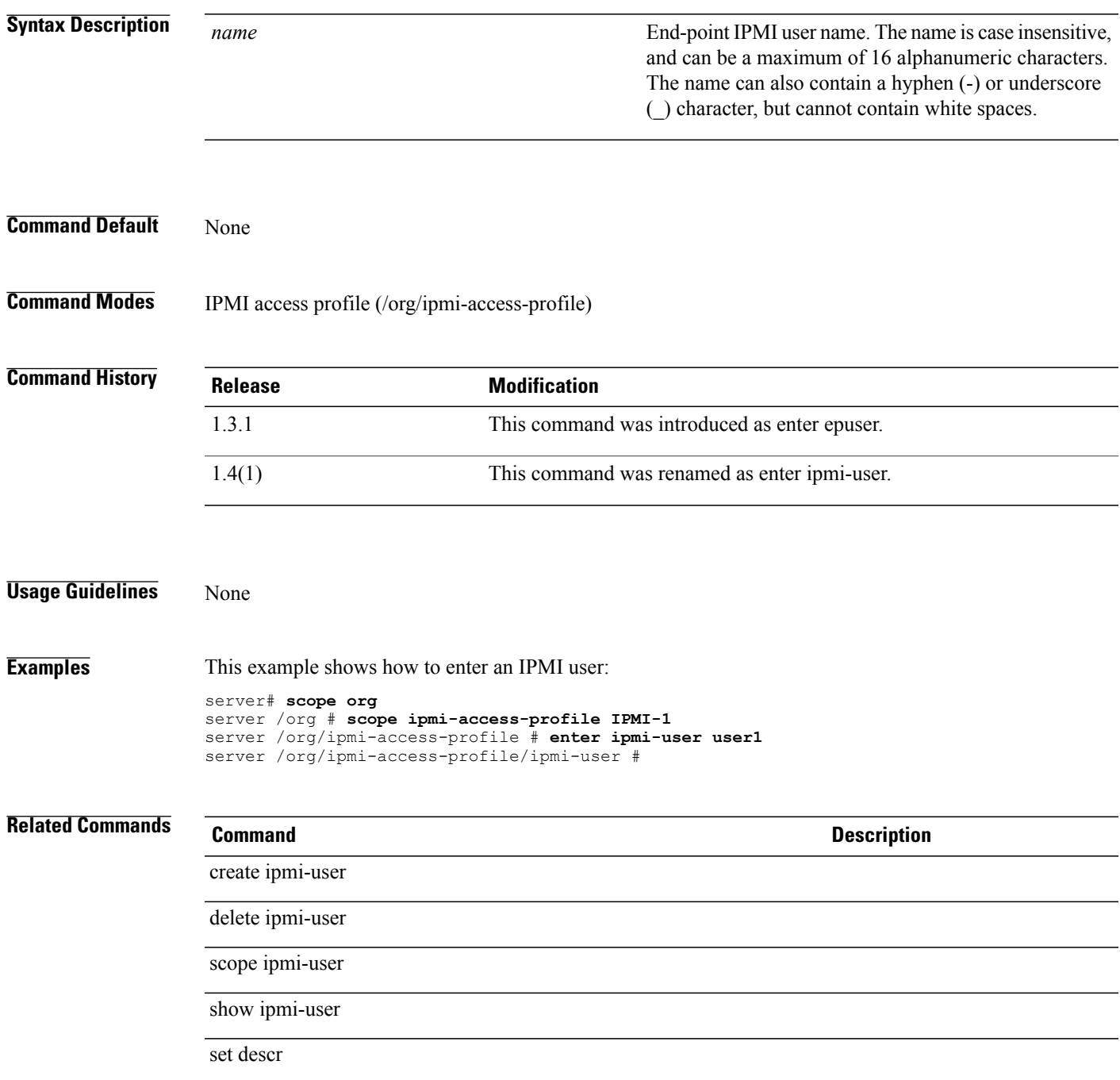

 $\mathbf l$ 

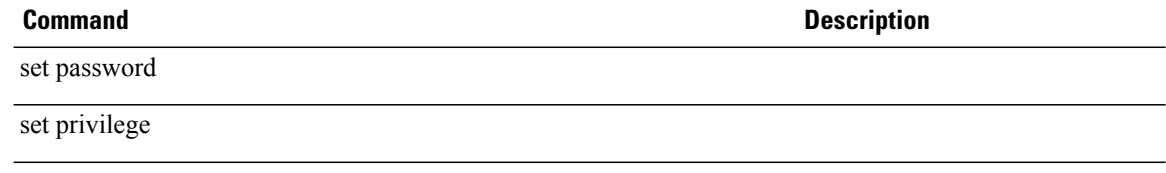

# **enter iqn-pool**

To enter the IQN Pool command mode, use the **enter iqn-pool** command.

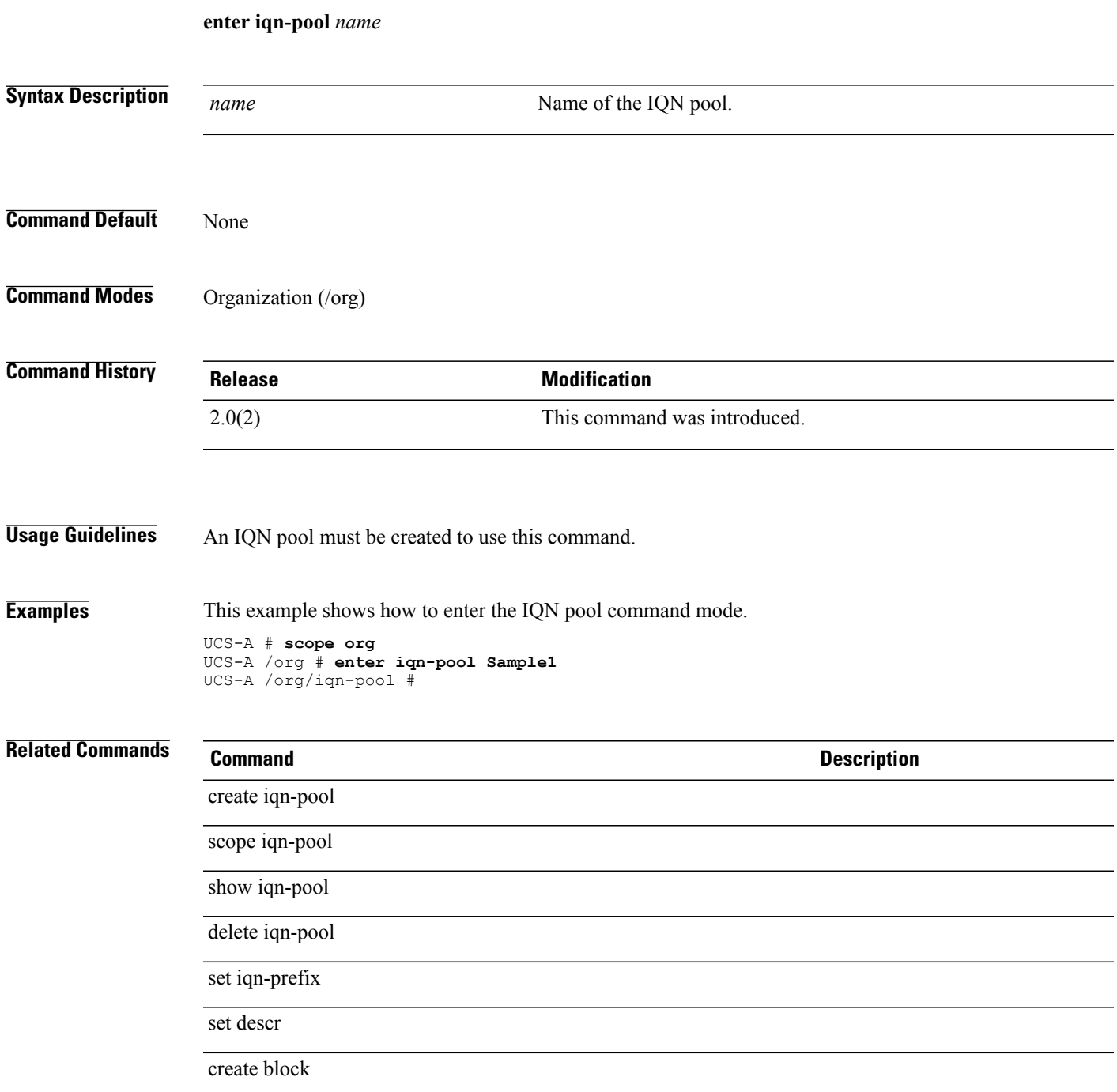

#### **enter iscsi-policy**

To enter, and create if necessary, an iSCSI adapter policy, use the **enter iscsi-policy** command.

**enter iscsi-policy** *name* **Syntax Description**  $\overline{name}$  Name of the iSCSI adapter policy. Provide the name that you had specified when you created this policy. *name* **Command Default** None **Command Modes** Organization (/org) **Command History Release <b>Modification** 2.0(1) This command was introduced. **Usage Guidelines** You must create an iSCSI adapter policy before you use this command. **Examples** This example shows how to enter the iSCSI adapter policy in the organization mode: UCS-A # **scope org test** UCS-A /org # **enter iscsi-policy sample** UCS-A /org/iscsi-policy # **Related Commands Command Description** create iscsi-policy scope iscsi-policy show iscsi-policy delete iscsi-policy

#### **enter iscsi**

To enter and create a boot iSCSI mode for an organization, use the **enter iscsi** command.

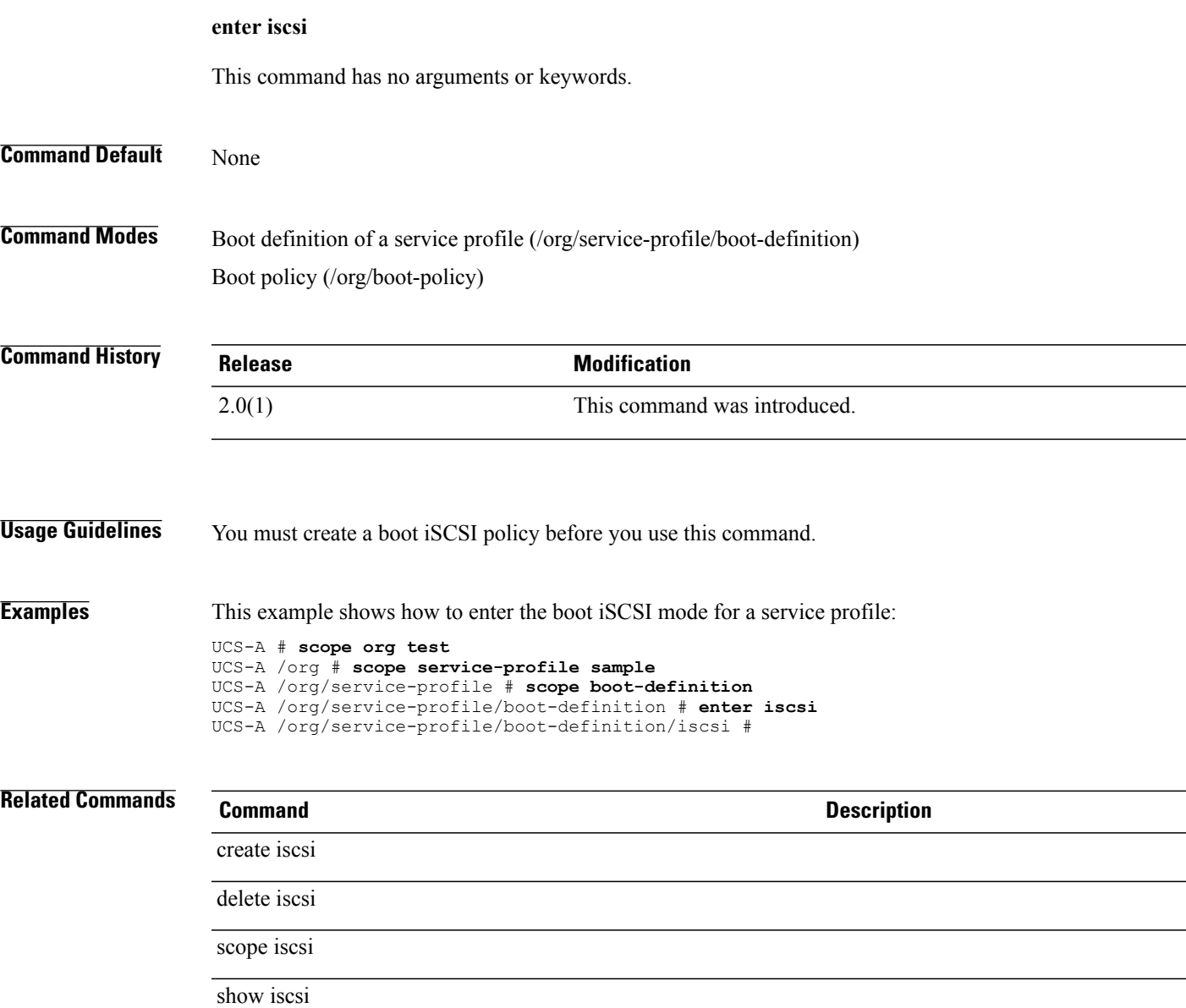

# **enter keyring**

To enter an RSA keyring, use the **enter keyring** command.

**enter keyring** *name*

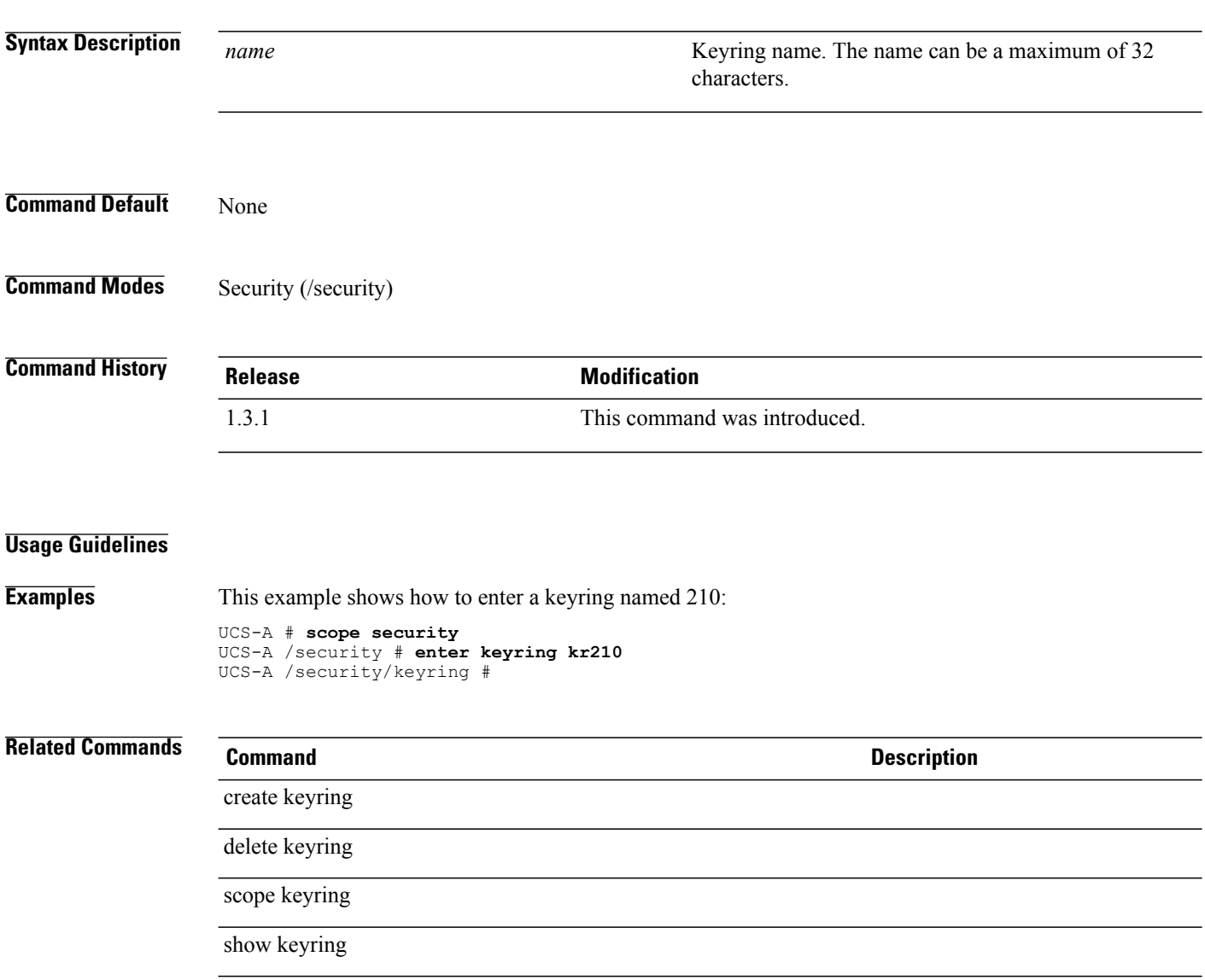

### **enter lan**

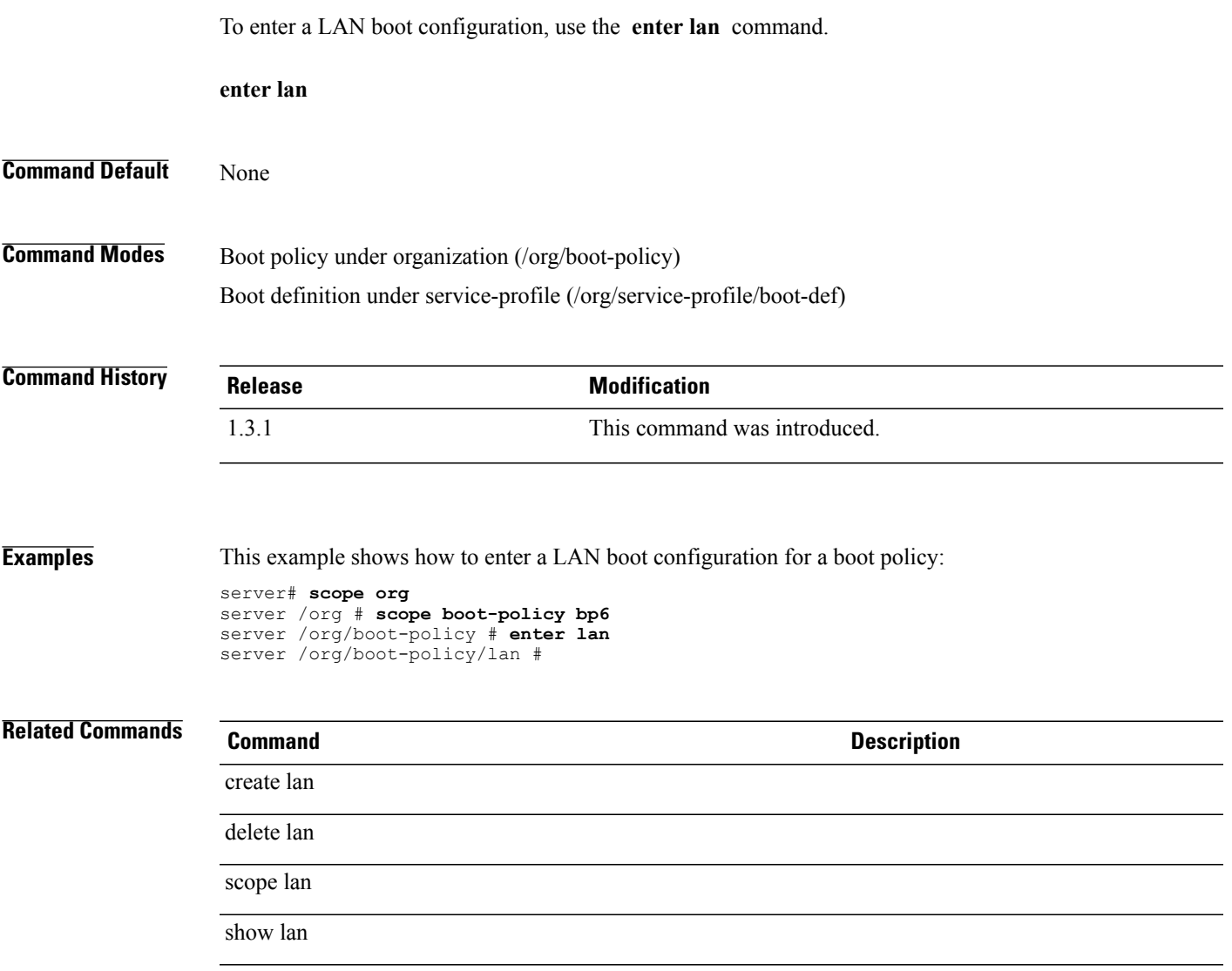

# **enter lan-connectivity-policy**

To create, if necessary, or to enter the vNIC LAN connectivity policy mode, use the **enter lan-connectivity-policy** command.

**enter lan-connectivity-policy** *name*

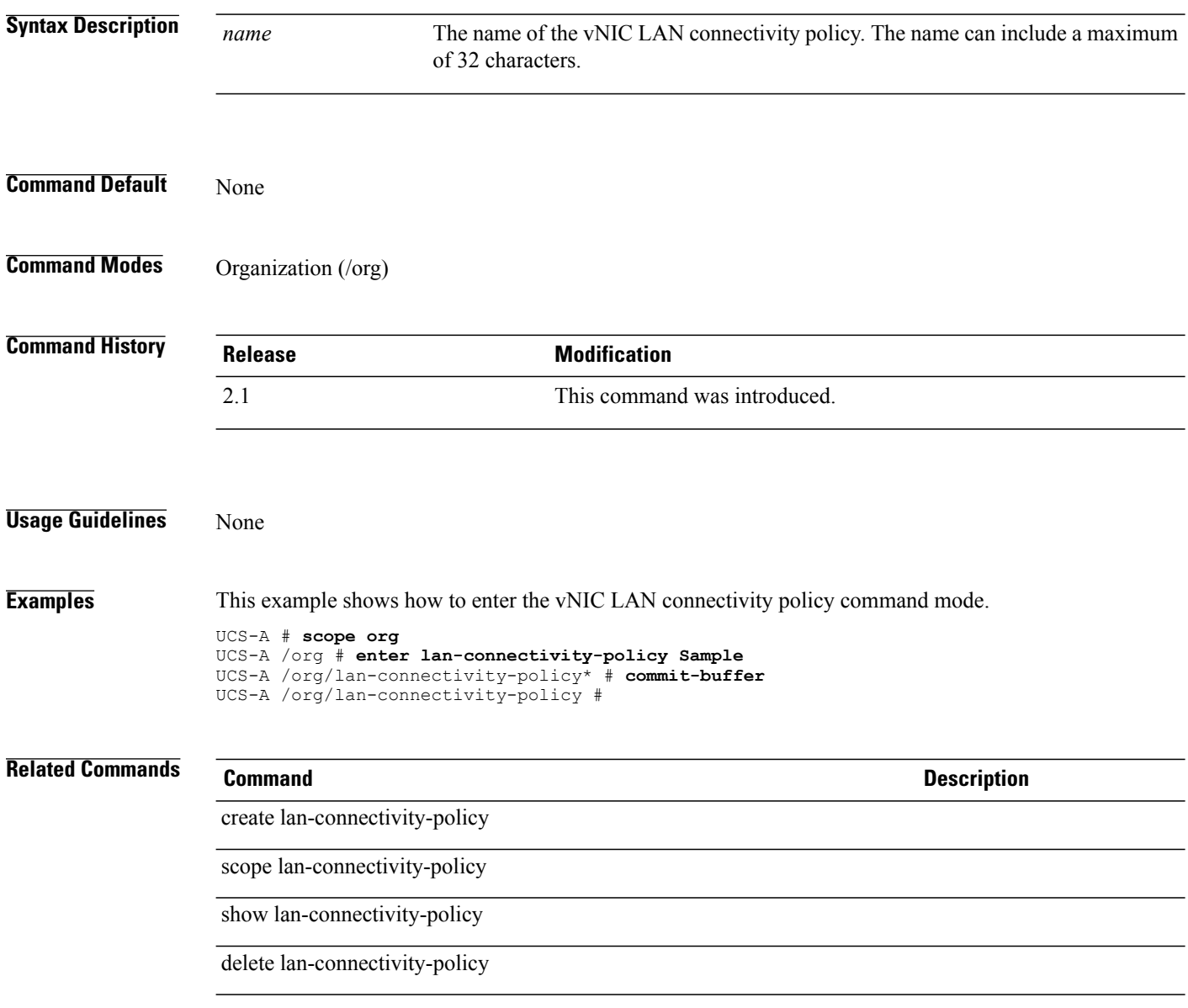

#### **enter ldap-group**

To create, if necessary, and to enter the LDAP group mode, use the **enter ldap-group** command.

**enter ldap-group** *Group DN* **Syntax Description** *Group DN* The name of the LDAP group. **Command Default** None **Command Modes** LDAP (/security/ldap) **Command History Release Modification** 1.4(1) This command was introduced. **Usage Guidelines** An LDAP group must be created to use this command. **Examples** This example shows how to enter the LDAP group: Switch-A # **scope security** Switch-A /security # **scope ldap** Switch-A /security/ldap # **enter ldap-group Default** Switch-A /security/ldap/ldap-group # **Related Commands Command Command Description** scope ldap-group create ldap-group

delete ldap-group

#### **enter ldap-group-rule**

To create, if necessary, and to enter the LDAP group-rule mode, use the **enter ldap-group-rule** command.

**enter ldap-group-rule Command Default** None **Command Modes** LDAP (/security/ldap) Server (/security/ldap/server) **Command History Release Modification** 1.4(1) This command was introduced. **Usage Guidelines** To use this command in the server mode, an LDAP server must be created. **Examples** This example shows how to enter the LDAP group rule mode for an LDAP server. Switch-A # **scope security** Switch-A /security # **scope ldap** Switch-A /security/ldap # **scope server Sample** Switch-A /security/ldap/server # **enter ldap-group-rule** Switch-A /security/ldap/server/ldap-group-rule # **Related Commands Command Description** scope ldap-group-rule create ldap-group-rule show ldap-group-rule delete ldap-group-rule

#### **enter local**

To enter a local storage, use the **enter local** command.

**enter local**

**Command Default** None

**Command Modes** Storage under boot policy (/org/boot-policy/storage) Storage under boot definition (/org/service-profile/boot-def/storage)

**Command History Release Modification** 1.3.1 This command was introduced.

**Examples** This example shows how to enter a local storage configuration for a boot policy:

server# **scope org** server /org # **scope boot-policy bp6** server /org/boot-policy # **scope storage** server /org/boot-policy/storage # **enter local** server /org/boot-policy/storage #

**Related Commands Command Description**

create local

delete local

scope local

show local

#### **enter local-disk-config**

To enter a local disk configuration for a service profile, use the **enter local-disk-config** command.

**enter local-disk-config Command Default** None **Command Modes** Service profile (/org/service-profile) **Command History Release Modification** 1.3.1 This command was introduced. **Examples** This example shows how to enter a local disk configuration for a service profile: server# **scope org** server /org # **scope service-profile CE-B440-M1-SP** server /org/service-profile # **enter local-disk-config** server /org/service-profile/local-disk-config # **Related Commands Command Description** create local-disk-config delete local-disk-config scope local-disk-config show local-disk-config

# **enter local-disk-config-policy**

To enter a local disk configuration policy, use the **enter local-disk-config-policy** command.

**enter local-disk-config-policy** *policy-name*

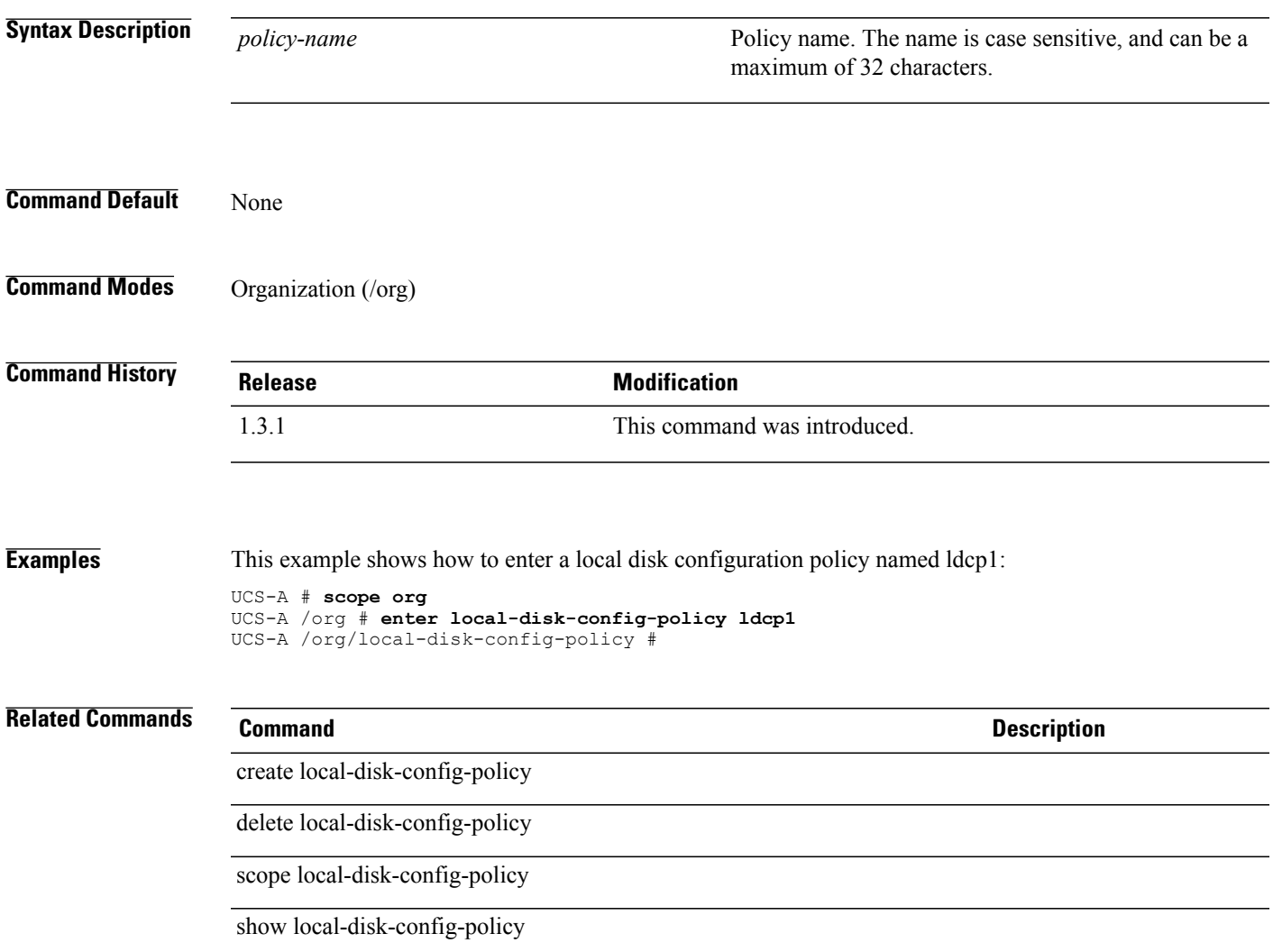

#### **enter local-schedule**

To create, if necessary, and to enter the local schedule command mode for a fault suppress task, use the **enter local-schedule** command.

#### **enter local-schedule**

This command has no arguments or keywords.

**Command Default** None

**Command Modes** Fault suppress task in the chassis command mode (/chassis/fault-suppress-task) Fault suppress task in the organization command mode (/org/fault-suppress-task) Fault suppress task for a service-profile (/org/service-profile/fault-suppress-task)

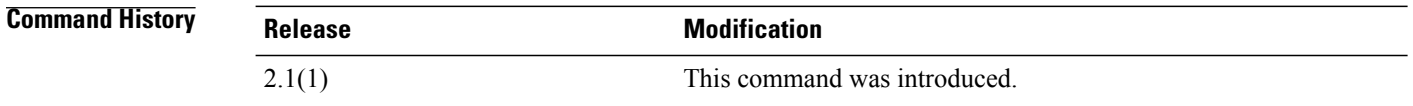

#### **Usage Guidelines** A fault suppress task for a chassis or a service profile must be created to use this command.

**Examples** This example shows how to create and enter the local schedule command mode for a fault suppress task on chassis 1.

```
UCS-A # scope chassis 1
UCS-A /chassis # scope fault-suppress-task sample
UCS-A /chassis/fault-suppress-task # enter local-schedule
UCS-A /chassis/fault-suppress-task/local-schedule #
```
#### **Related Commands Command Description** scope local-schedule create local-schedule

#### **enter locale**

To enter a locale, use the **enter locale** command.

**enter locale** *locale-name*

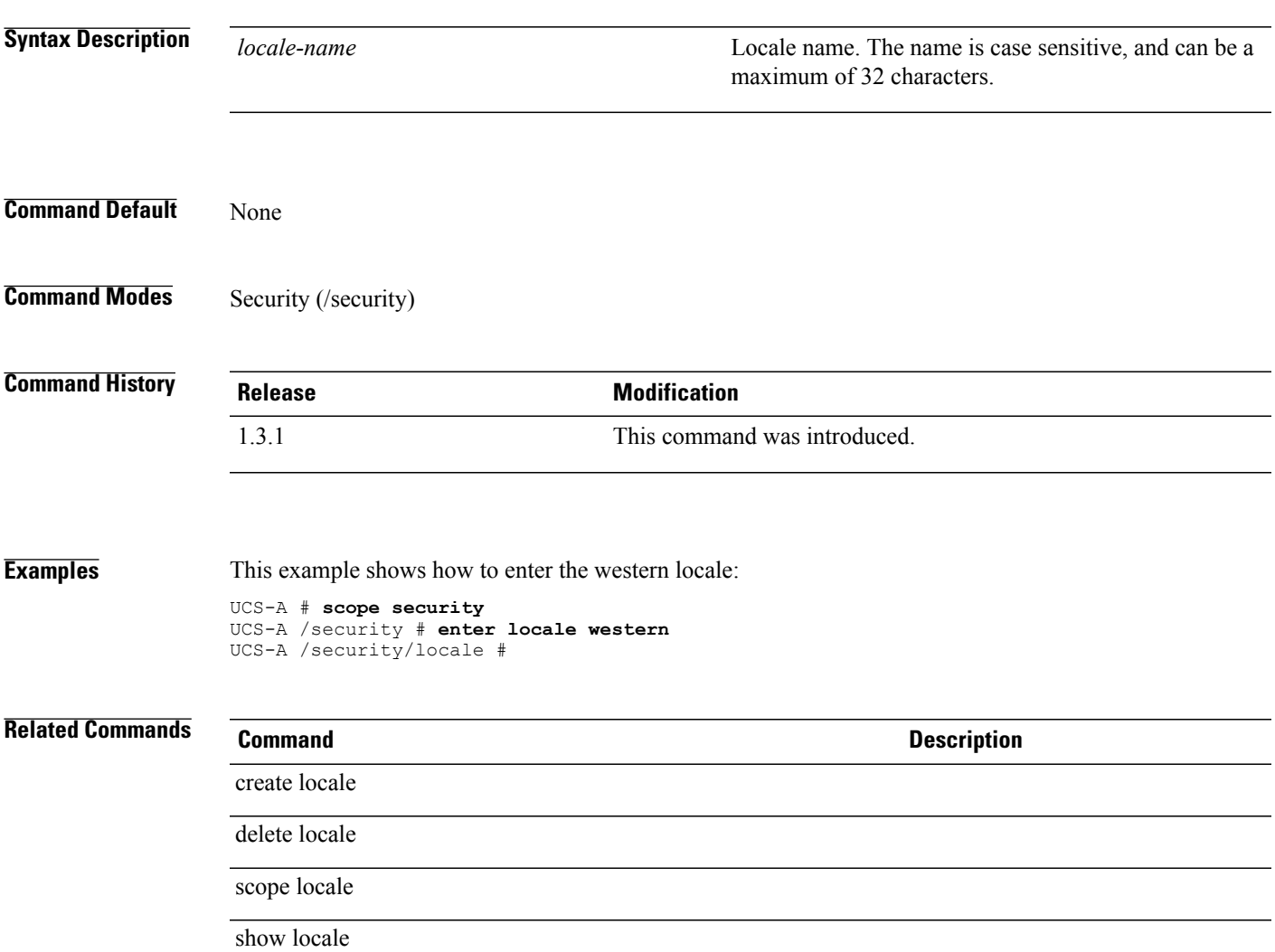

### **enter local-user**

To enter an user account for a specified local user, use the **enter local-user** command.

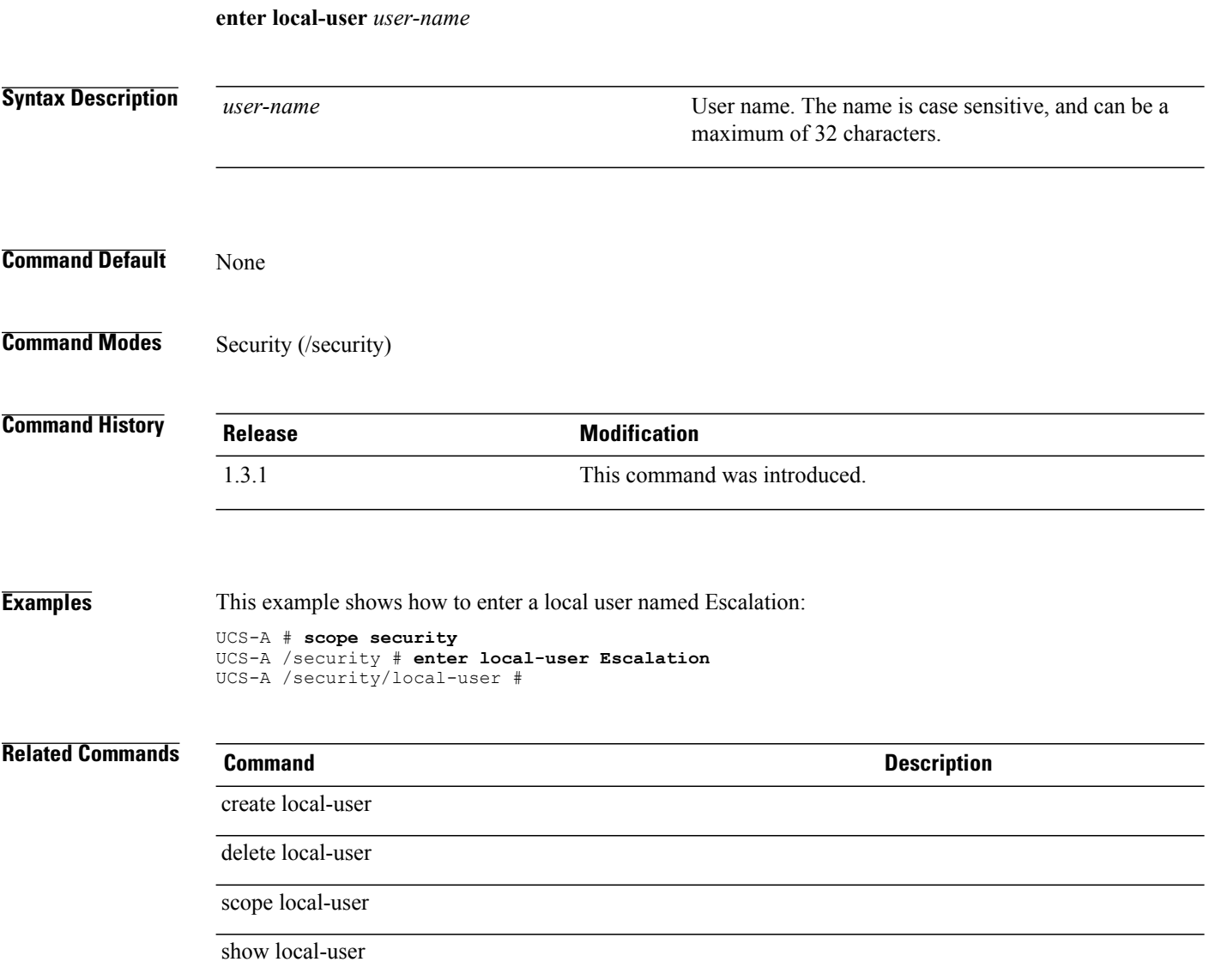

#### **enter lun**

To enter a target LUN for a static target interface of the iSCSI VNIC, use the **enter lun** command.

**enter lun**

This command has no arguments or keywords.

**Command Default** None

**Command Modes** Static target interface priority (/org/service-profile/vnic-iscsi/eth-if/static-target-if)

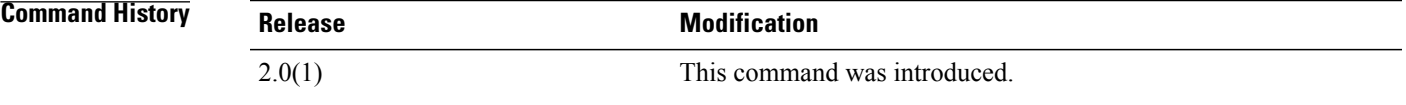

**Usage Guidelines** You must create a static target interface priority for an iSCSI VNIC before you use this command.

**Examples** This example shows how to enter a target LUN for the static target interface priority for an iSCSI VNIC:

UCS-A # **scope org test** UCS-A /org # **scope service-profile sample** UCS-A /org/service-profile # **scope vnic-iscsi trial** UCS-A /org/service-profile/vnic-iscsi # **scope eth-target** UCS-A /org/service-profile/vnic-iscsi/eth-target # **scope static-target-if 1** UCS-A /org/service-profile/vnic/iscsi/eth-target/static-target-if # **enter lun** UCS-A /org/service-profile/vnic/iscsi/eth-target/static-target-if/lun #

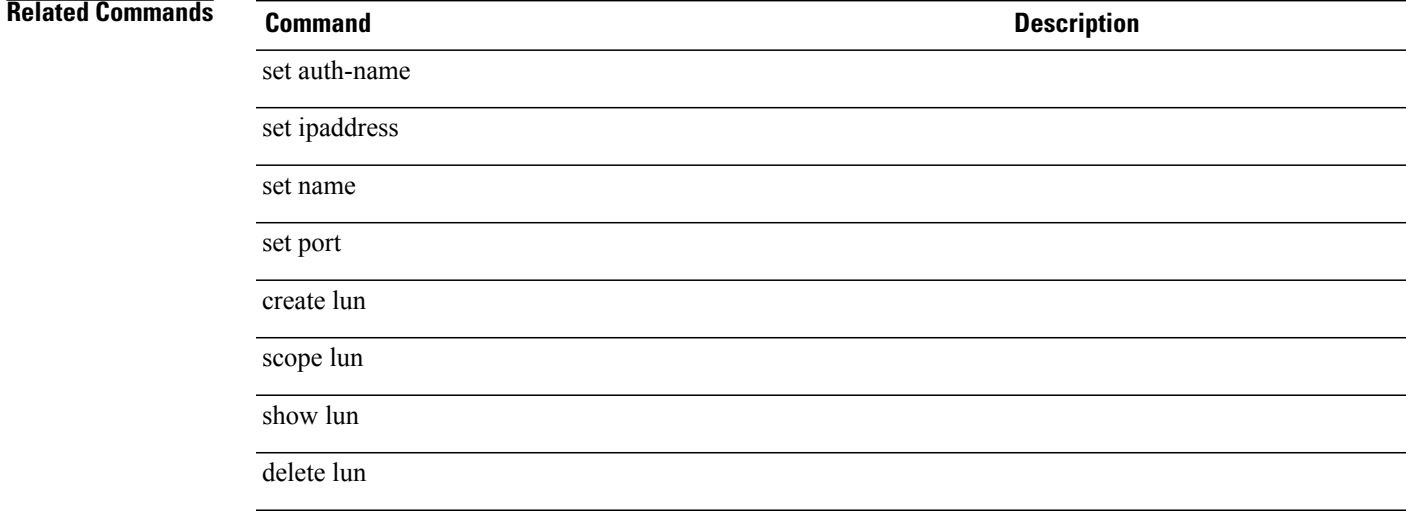

## **enter mac-pool**

To enter a MAC pool, use the **enter mac-pool** command.

**enter mac-pool** *name*

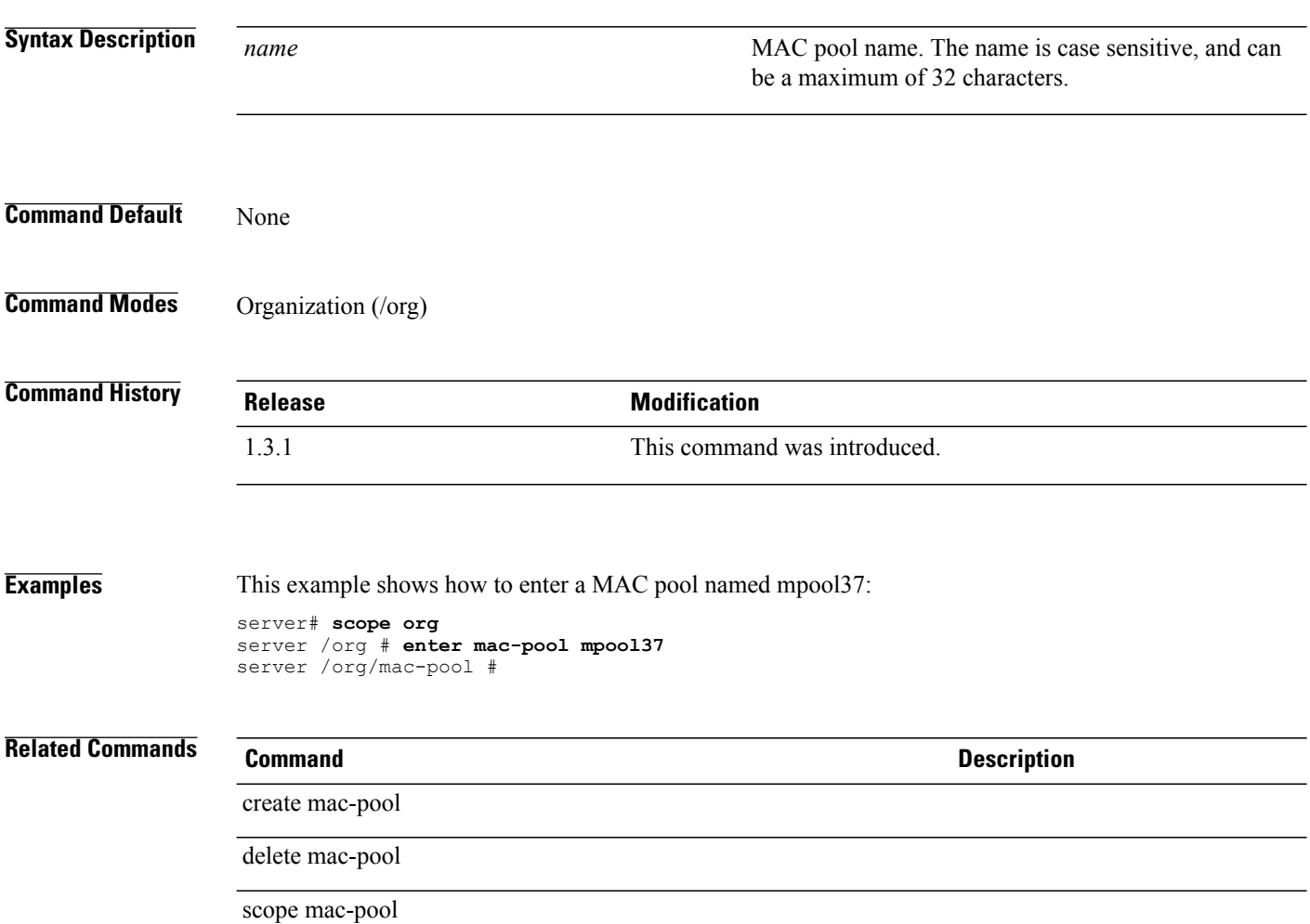

show mac-pool

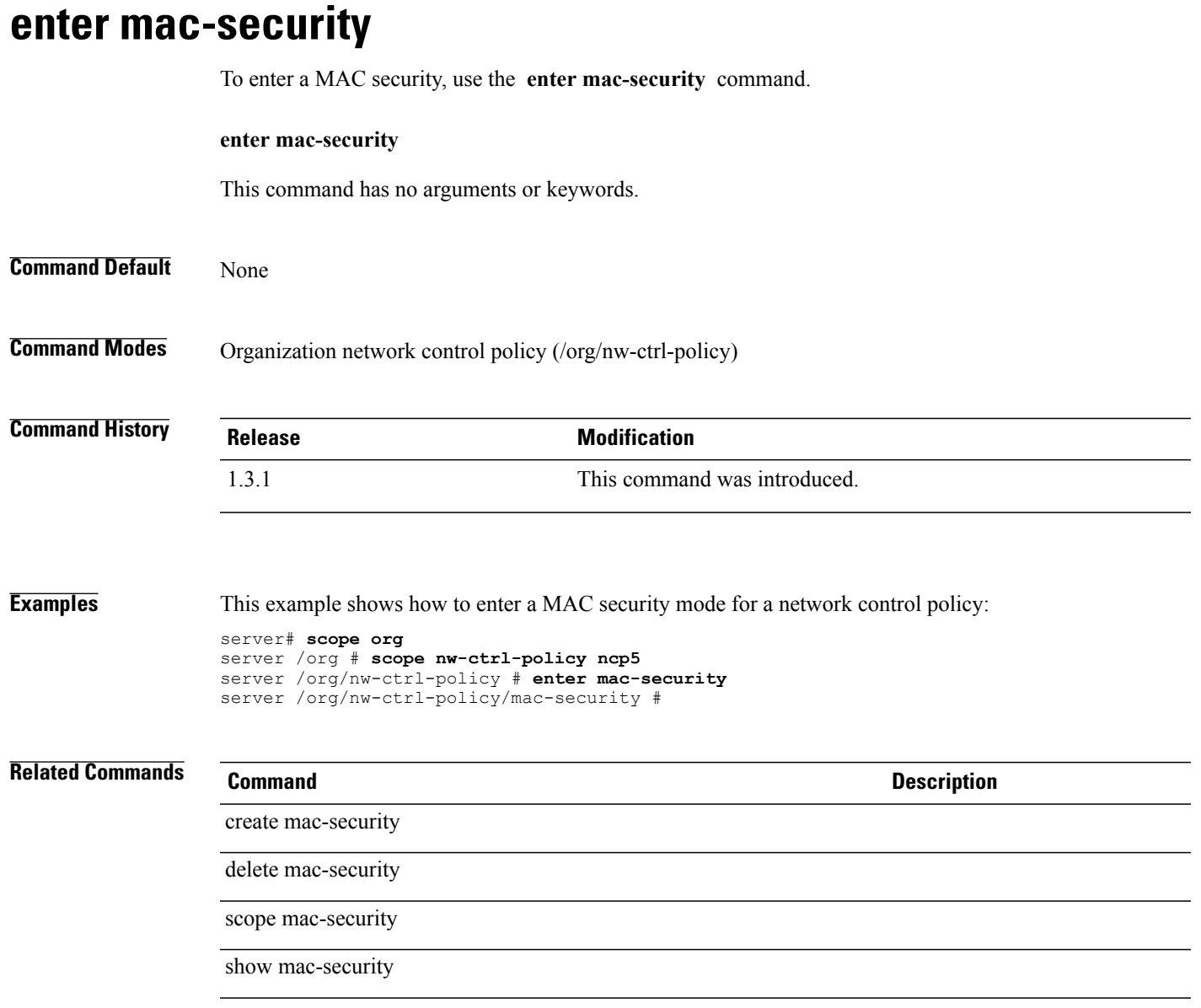

# **enter mcast-policy**

To create, if necessary, and to enter the multicast policy, use the **enter mcast-policy** command.

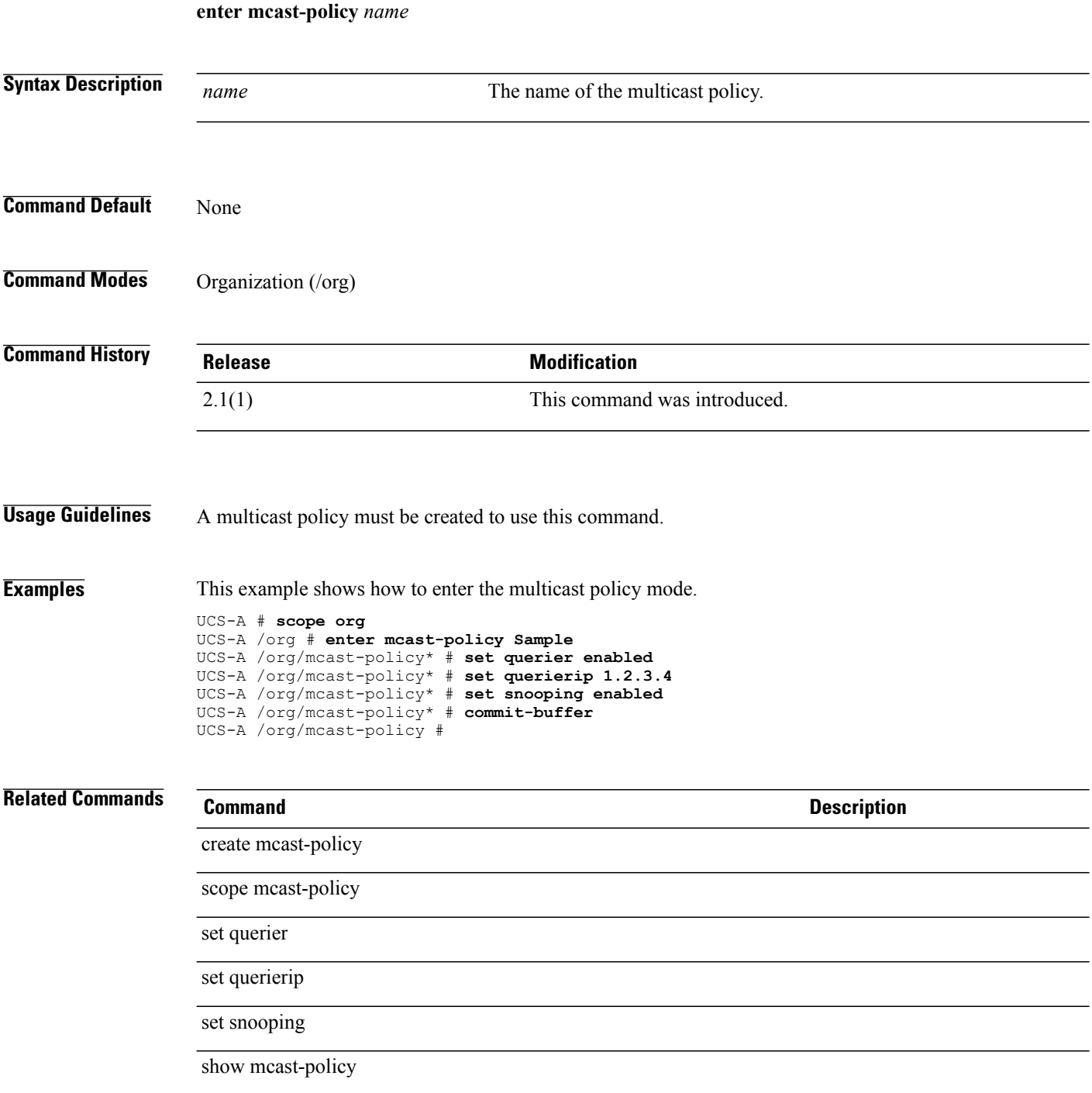
# **enter maint-policy**

To create, if necessary, and to enter the maintenance policy mode, use the **enter maint-policy** command.

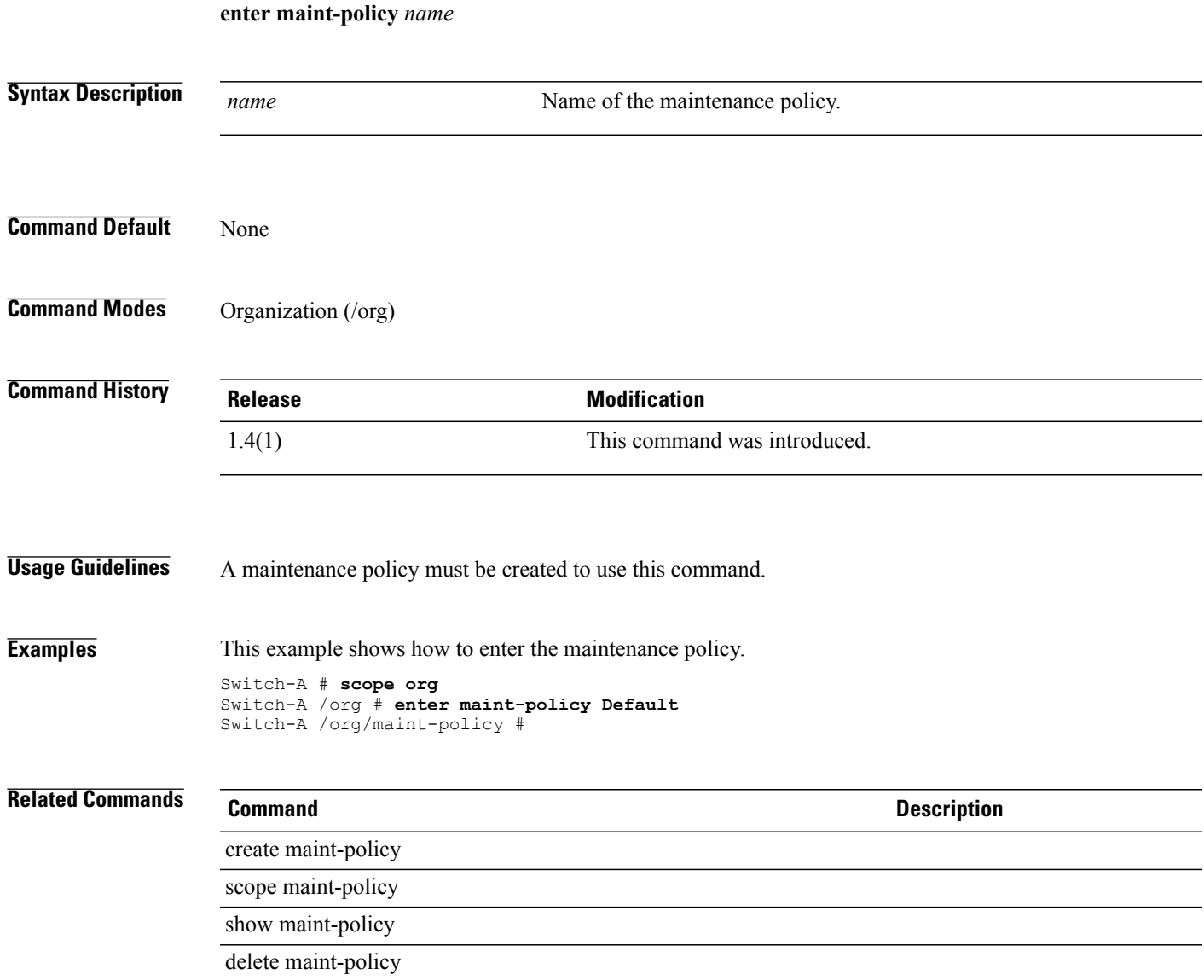

# **enter member-fcoe-port-channel**

To create, if necessary, or to enter the member FCoE port channel mode, use the **enter member-fcoe-port-channel** command.

**enter member-fcoe-port-channel** {**a| b**} *fcoeportchannelid*

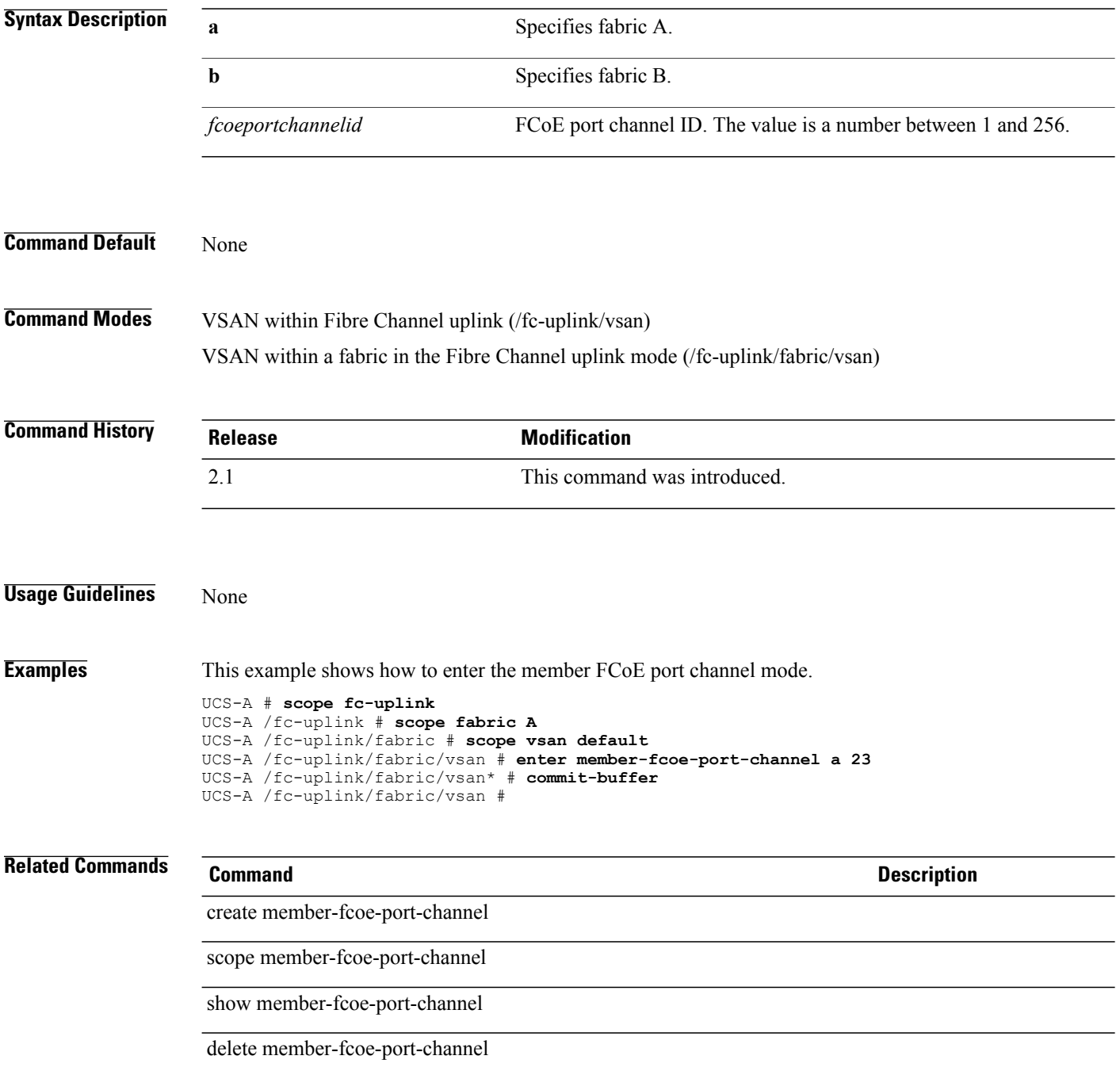

# **enter member-port**

To enter a member port, use the **enter member-port** command.

**enter member-port** {**a | b**} *slot-id port-id*

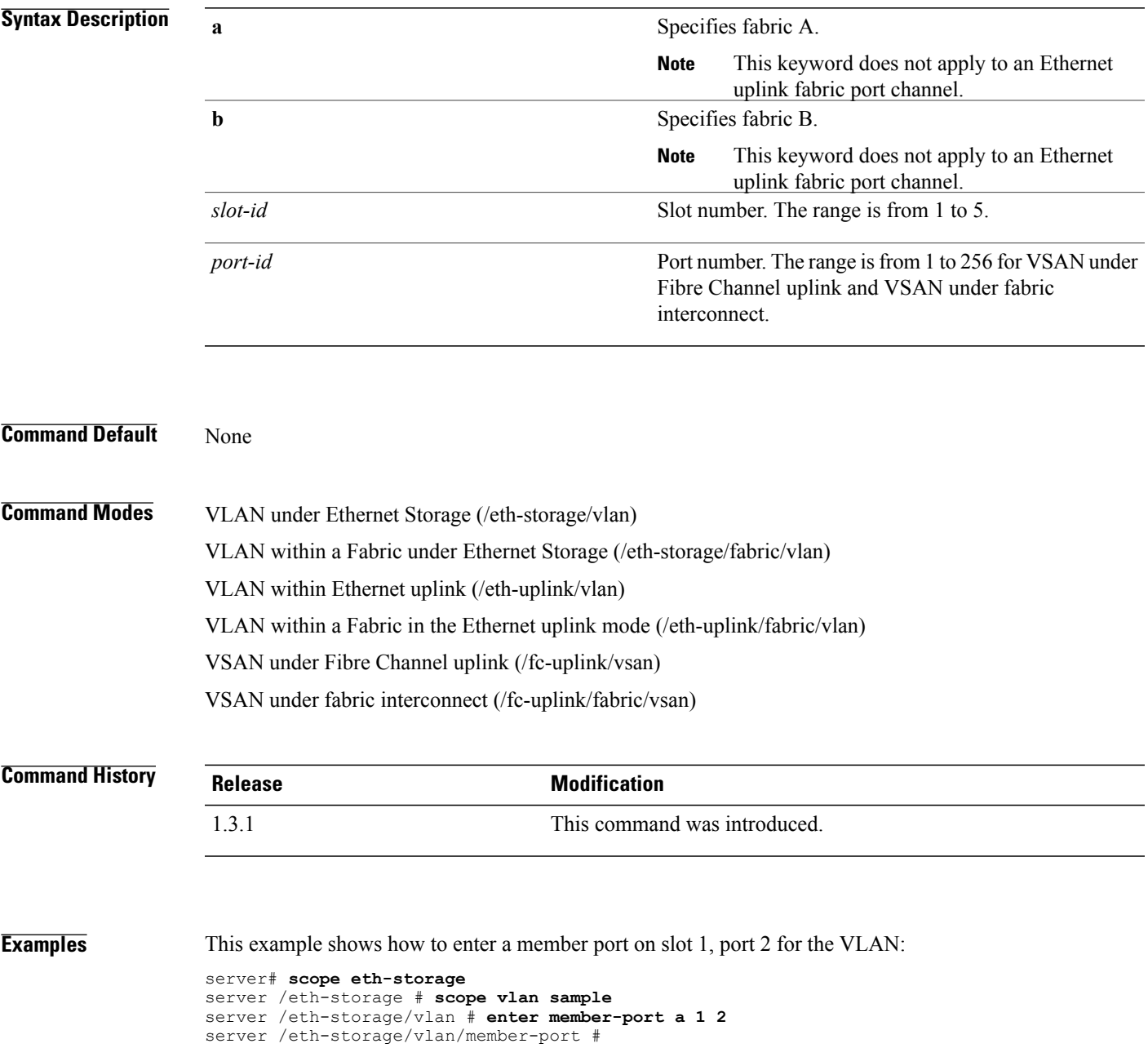

**Examples** This example shows how to enter a member port on slot 1, port 2 for the VSAN named 300 under the fabric named a:

```
server# scope fc-uplink
server /fc-uplink # scope fabric a
server /fc-uplink/fabric # scope vsan 300
server /fc-uplink/fabric/vsan # enter member-port a 1 2
server /fc-uplink/fabric/vsan/member-port #
```
#### **Related Commands Command Description**

enter member-port (/fc-storage/vsan)

enter member-port (/port-channel)

create member-port

delete member-port

scope member-port

show member-port

# **enter member-port fc**

To enter the Fibre Channel member port mode, use the **enter member-port fc** command.

**enter member-port fc** {**a| b**} *slot-id port-id*

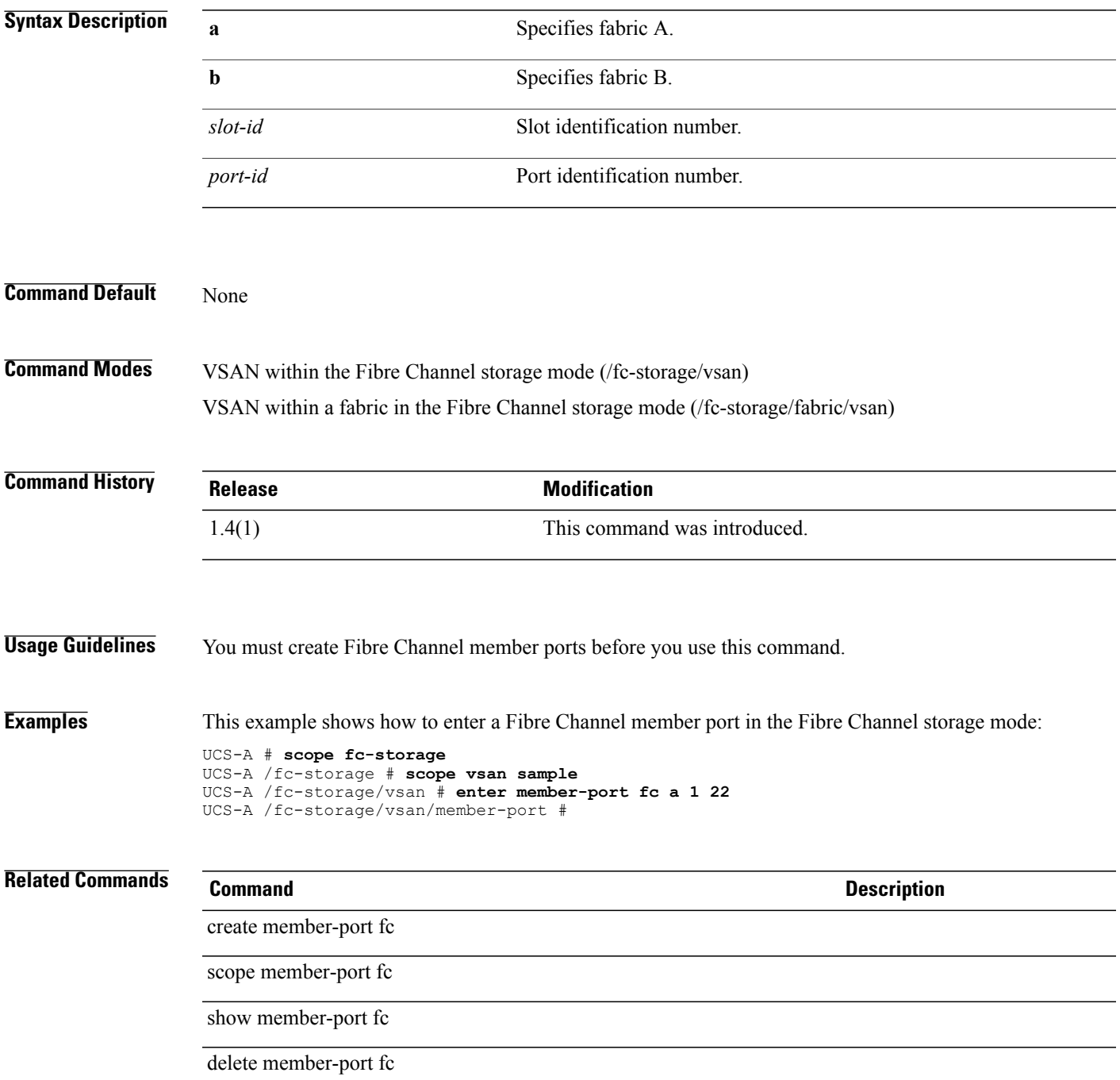

# **enter member-port fcoe**

To enter the Fibre Channel over Ethernet member ports command mode, use the **enter member-port fcoe** command.

**enter member-port fcoe** {**a| b**} *slot-id port-id*

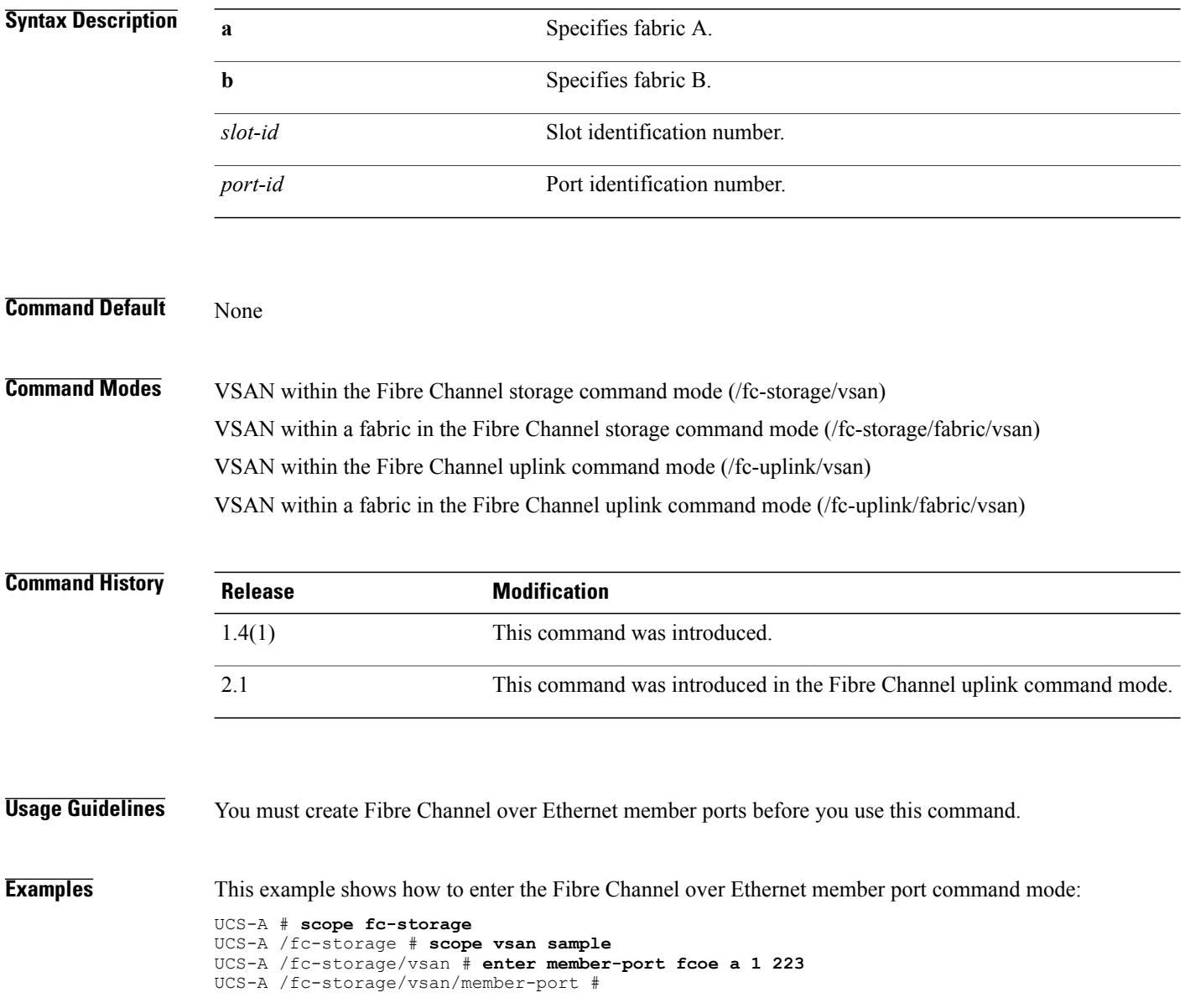

#### **Related Commands Command Command Description**

create member-port fcoe

scope member-port fcoe

show member-port fcoe

delete member-port fcoe

# **enter member-port (/fc-storage/vsan)**

To enter the member port mode for a VSAN for a fibre channel storage device, use the **enter member-port** command.

**enter member-port** {**fc| fcoe**}{**a| b**} *slot-id port-id*

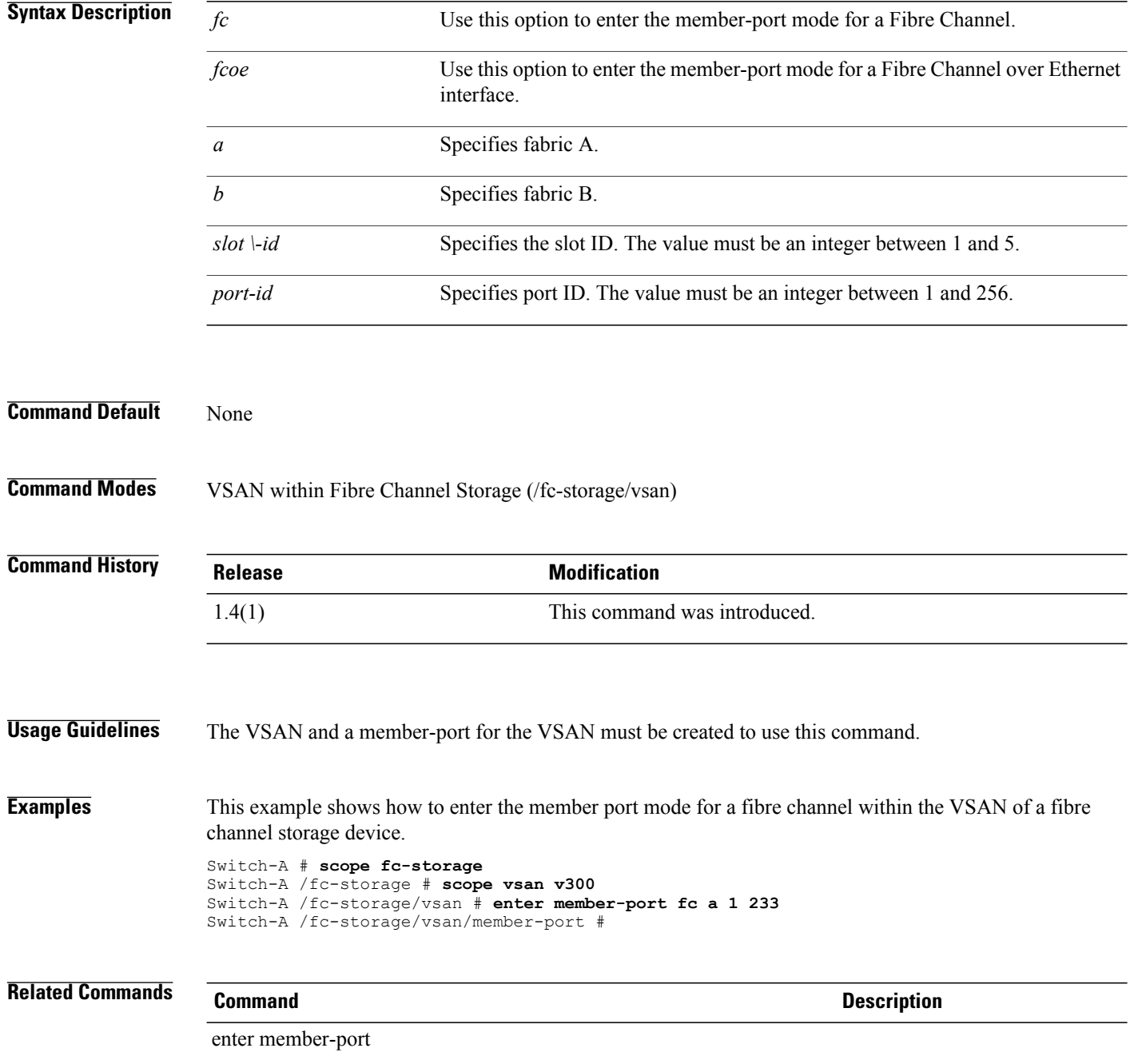

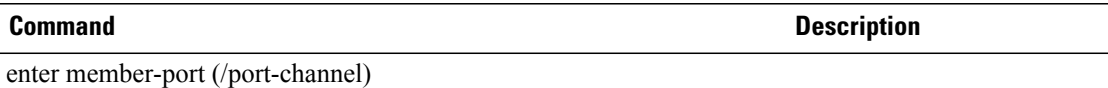

show member-port

# **enter member-port (/port-channel)**

To enter the member-port within the port channel mode, use the **enter member-port** command.

**enter member-port** *slot-id port-id*

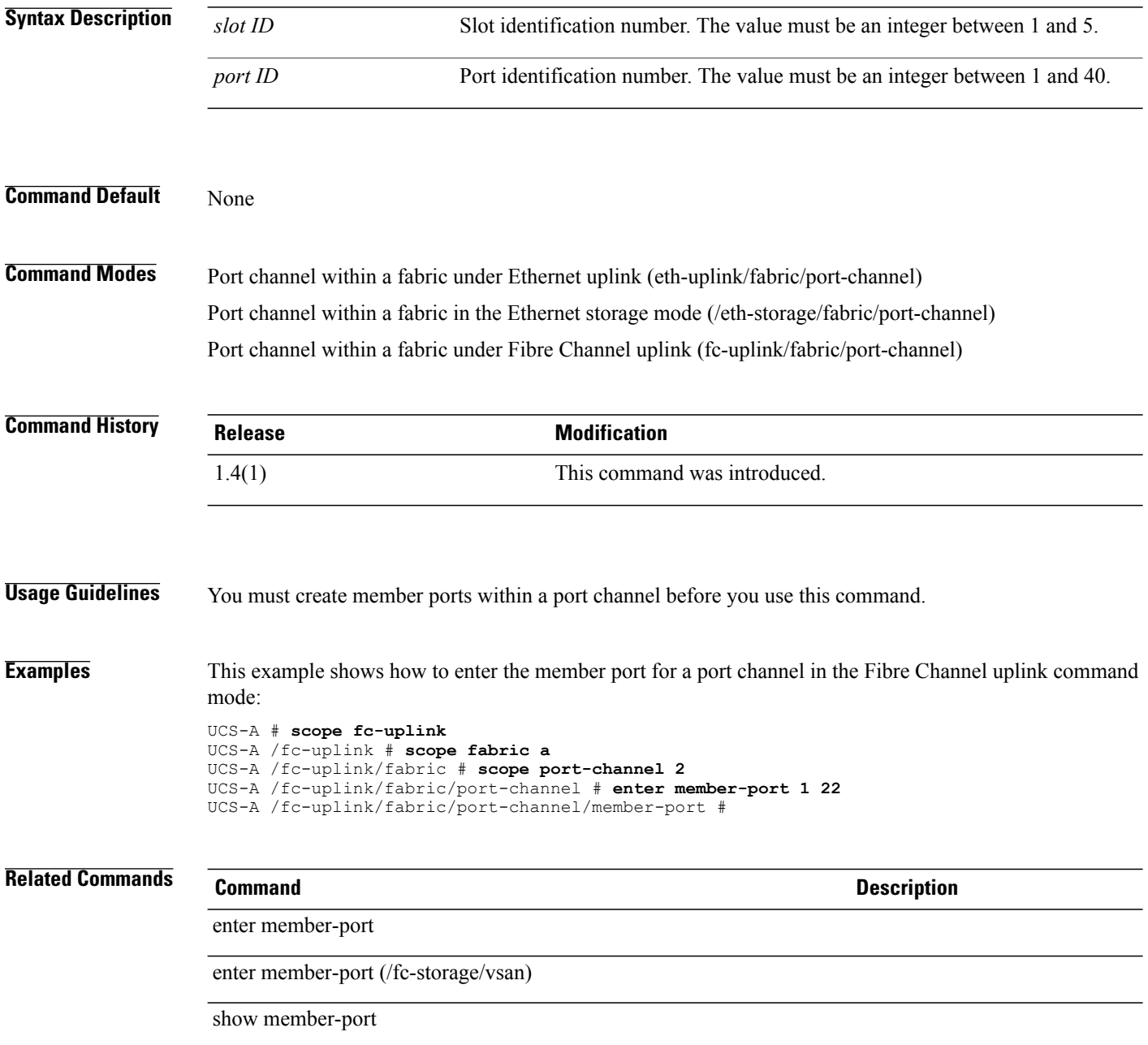

# **enter member-port-channel**

To create, if necessary, and to enter the member port channel mode, use the **enter member-port-channel** command.

**enter member-port-channel** {**a| b**} *port channel id*

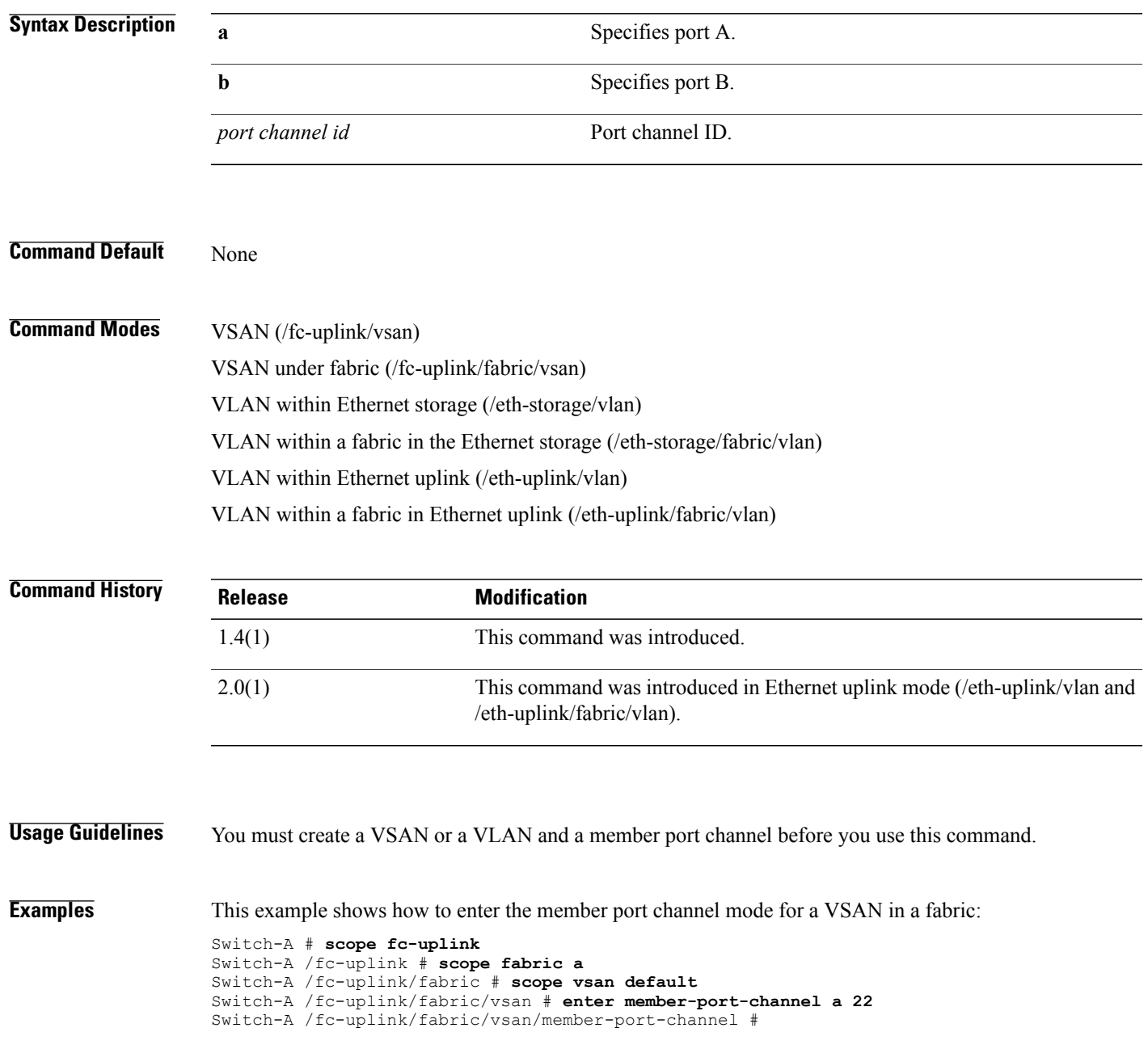

#### **Related Commands Command Description**

create member-port-channel

scope member-port-channel

show member-port-channel

delete member-port-channel

## **enter member-vlan**

To create, if necessary, and to enter the member VLAN command mode, use the **enter member-vlan**command.

**enter member-vlan** *network name*

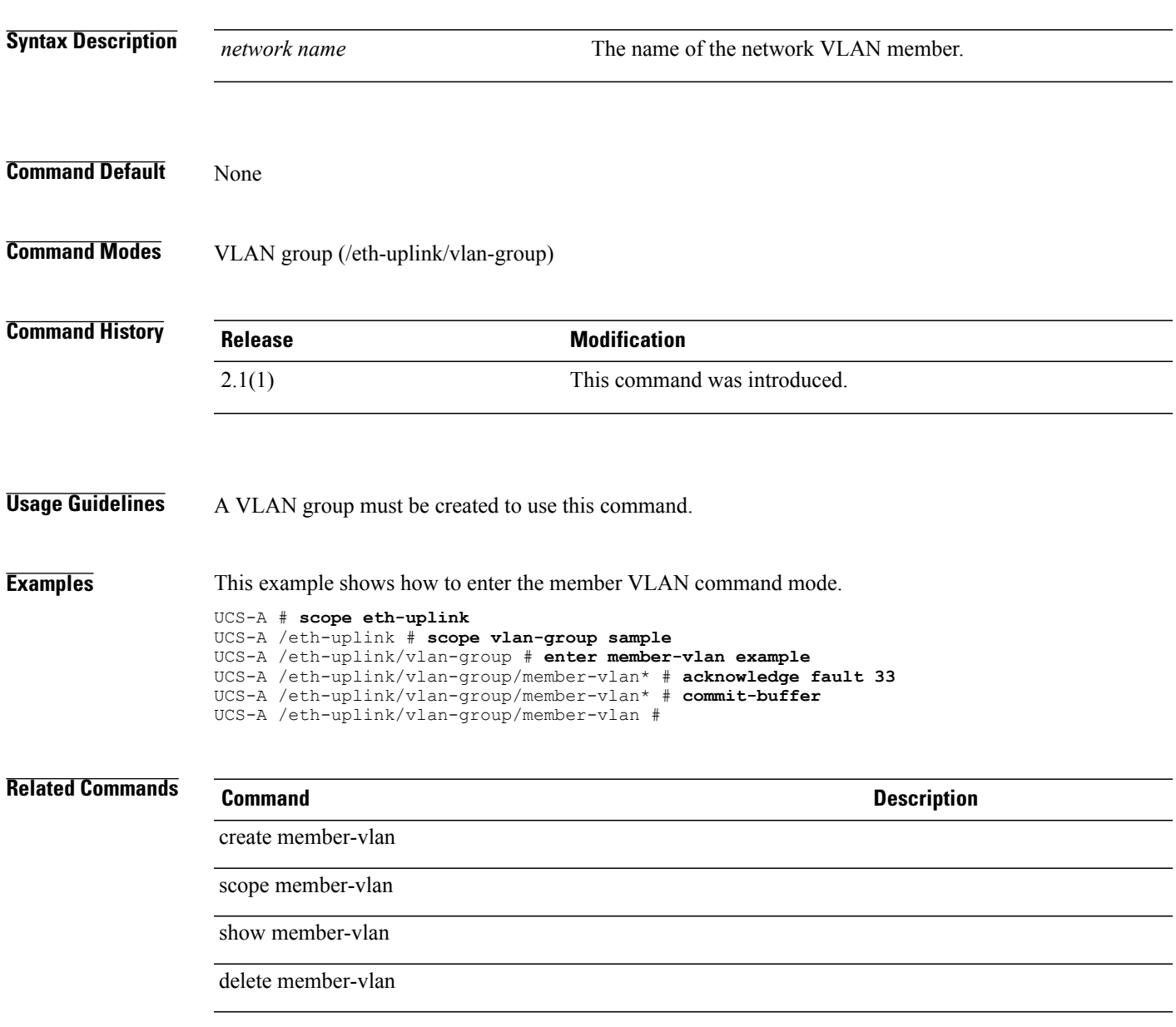

 $\overline{\phantom{a}}$ 

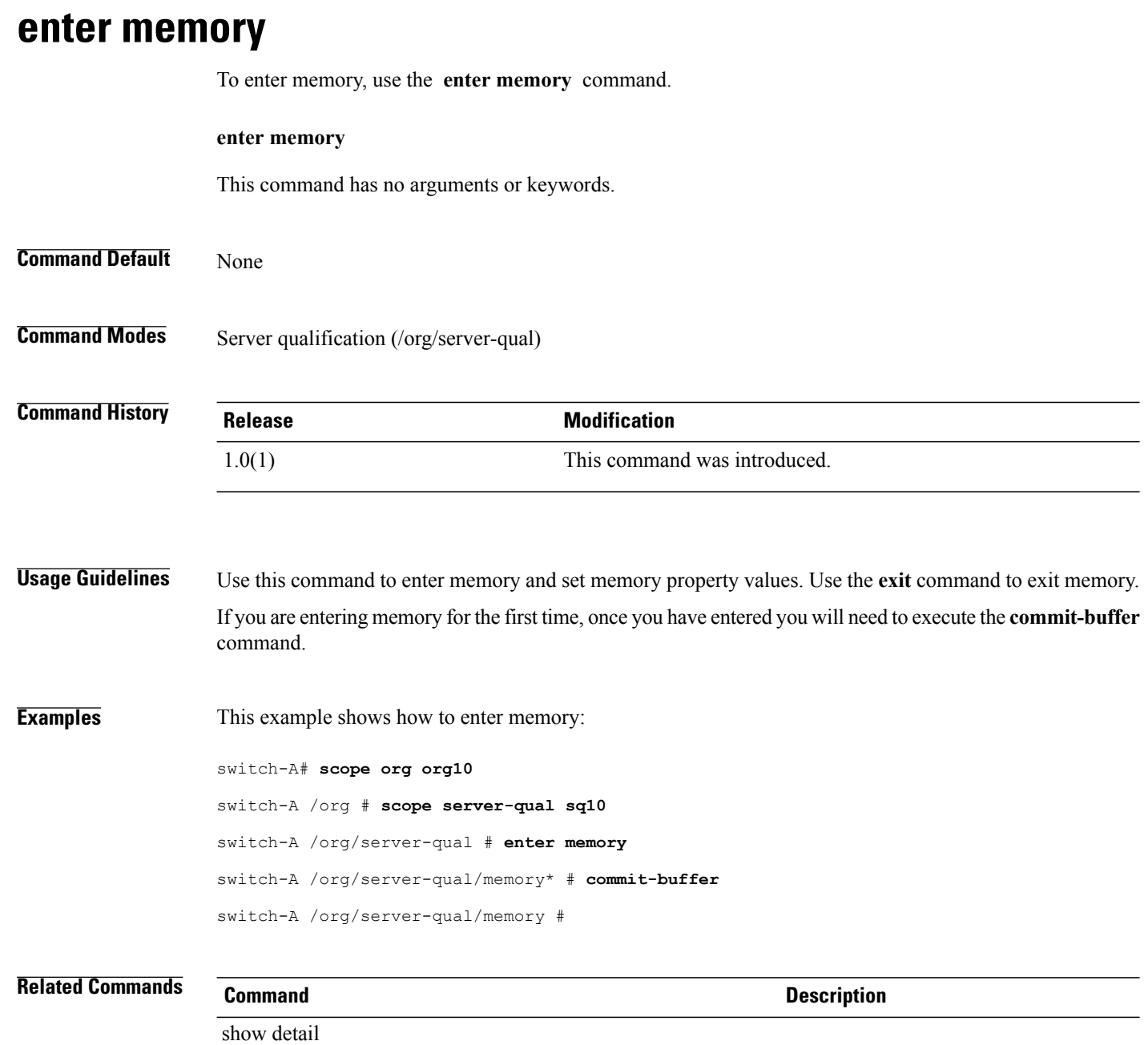

show memory

### **enter mon-src**

To create, if necessary, and to enter the monitor source session, use the **enter mon-src** command.

**enter mon-src** *session name*

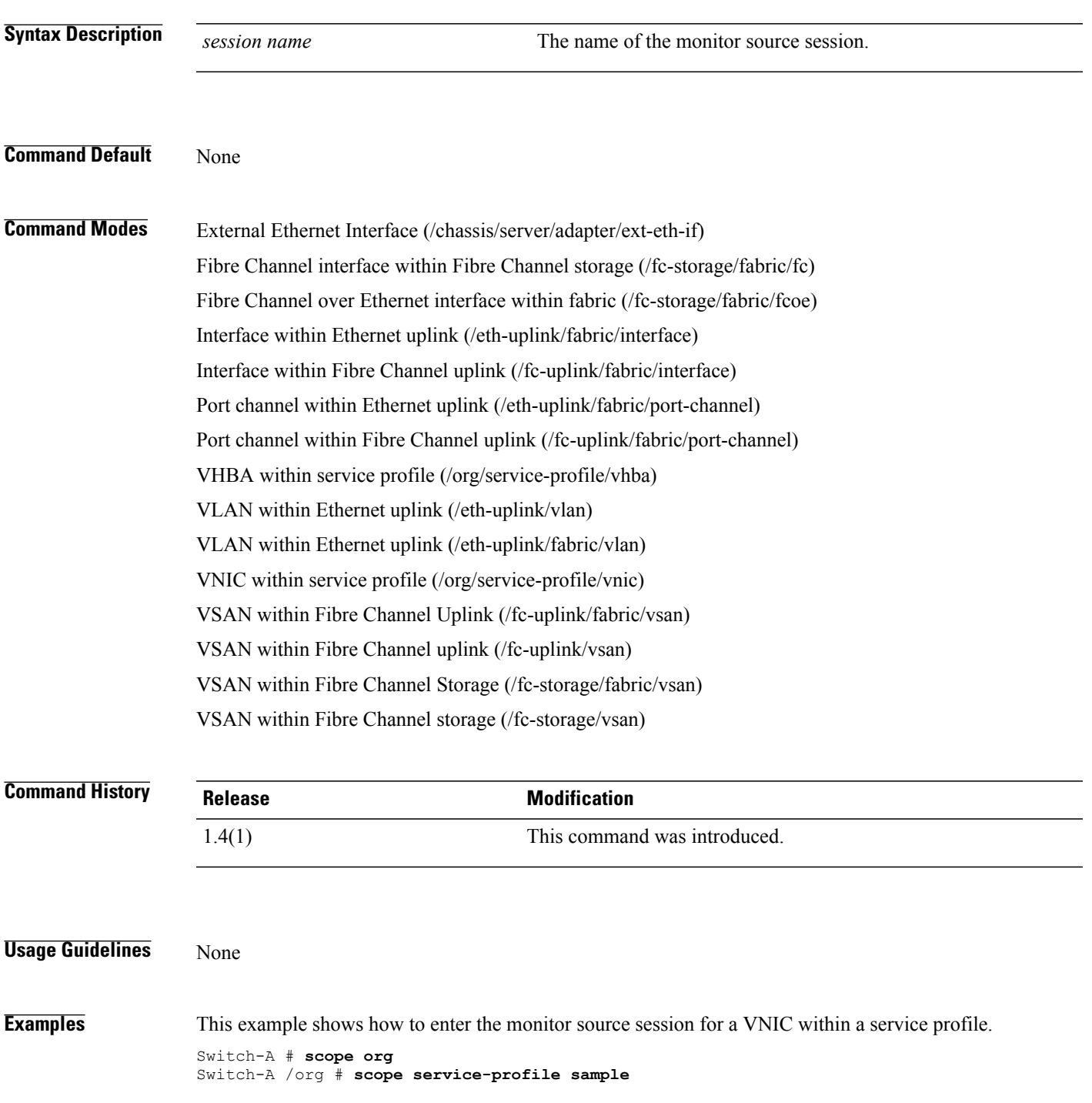

Switch-A /org/service-profile # **scope vnic example** Switch-A /org/service-profile/vnic # **enter mon-src testing** Switch-A /org/service-profile/vnic/mon-src #

#### **Related Commands Command Command Description** set direction create mon-src scope mon-src show mon-src delete mon-src

## **enter network**

To enter an Ethernet interface for a virtual machine NIC port profile, use the **enter network** command.

**enter network** *port-profile-name*

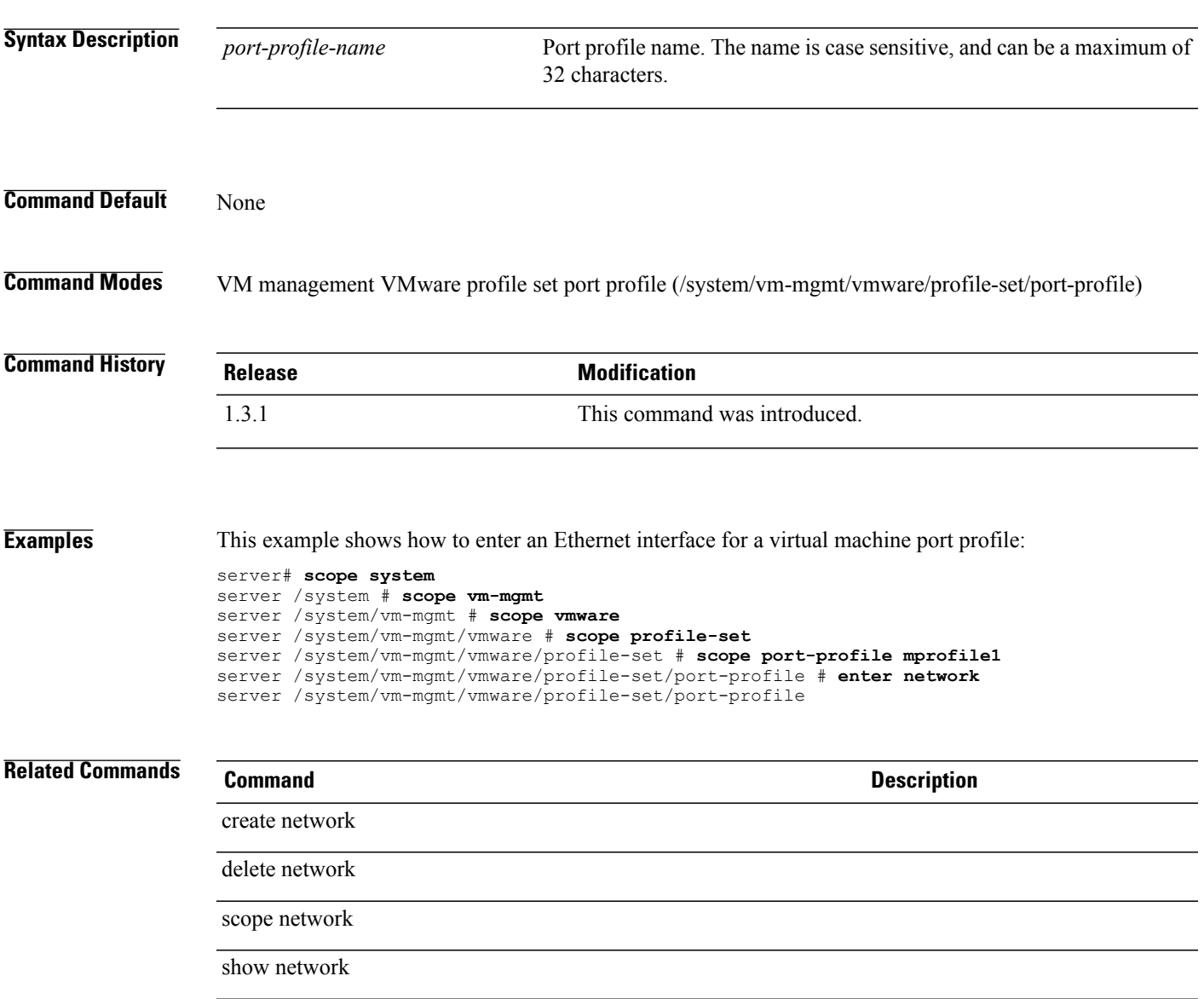

# **enter nwctrl-policy**

To enter a network control policy, use the **enter nwctrl-policy** command.

**enter nwctrl-policy** *policy-name*

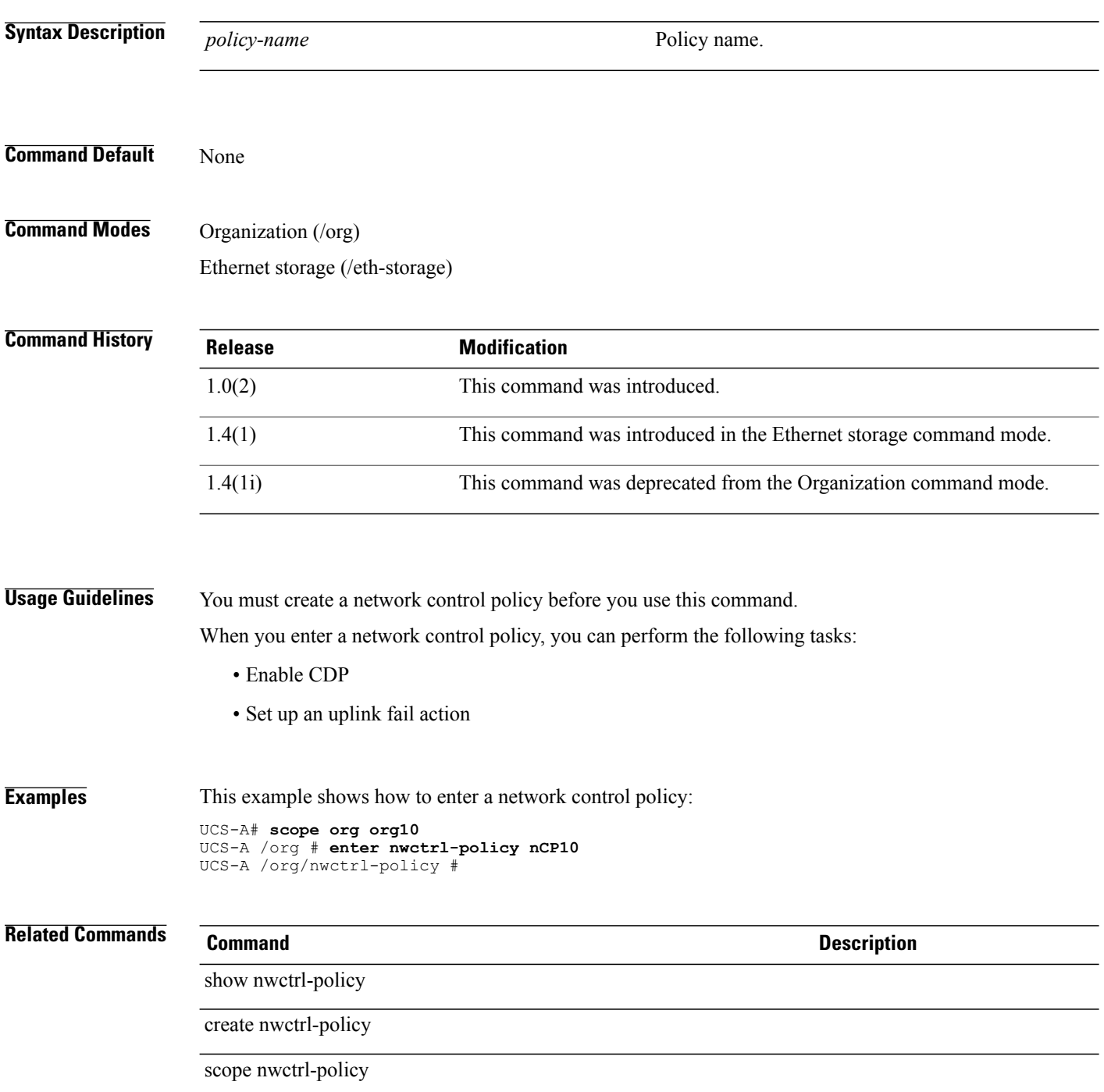

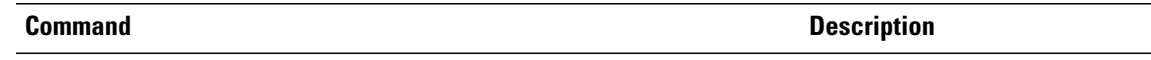

delete nwctrl-policy

## **enter occurrence one-time**

To create, if necessary, and to enter the one-time occurrence mode for a schedule, use the **enter occurrence one-time** command.

**enter occurrence one-time** *name*

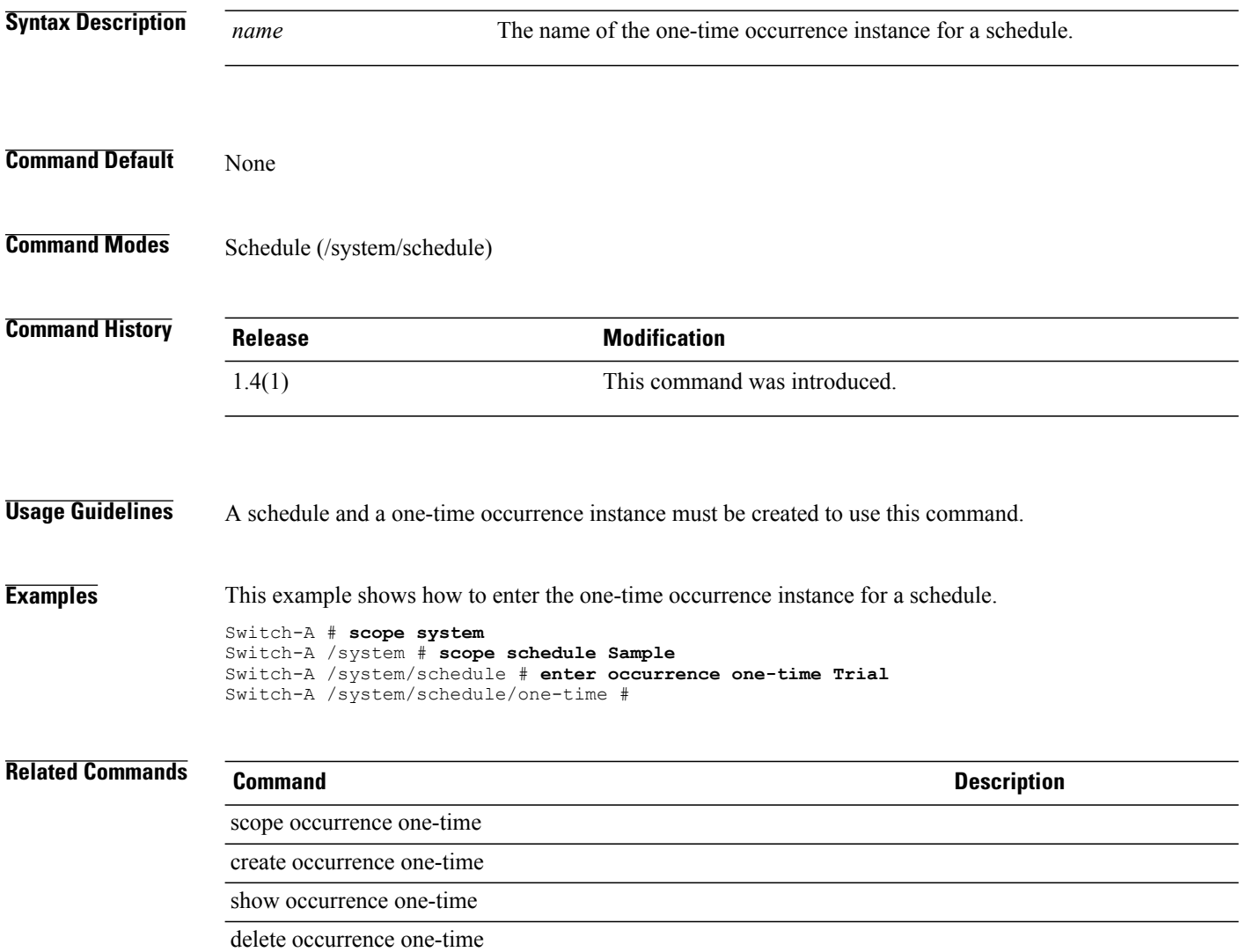

# **enter occurrence recurring**

To create, if necessary, and to enter the recurring occurrence instance for a schedule, use the **enter occurrence recurring** command.

**enter occurrence recurring** *name*

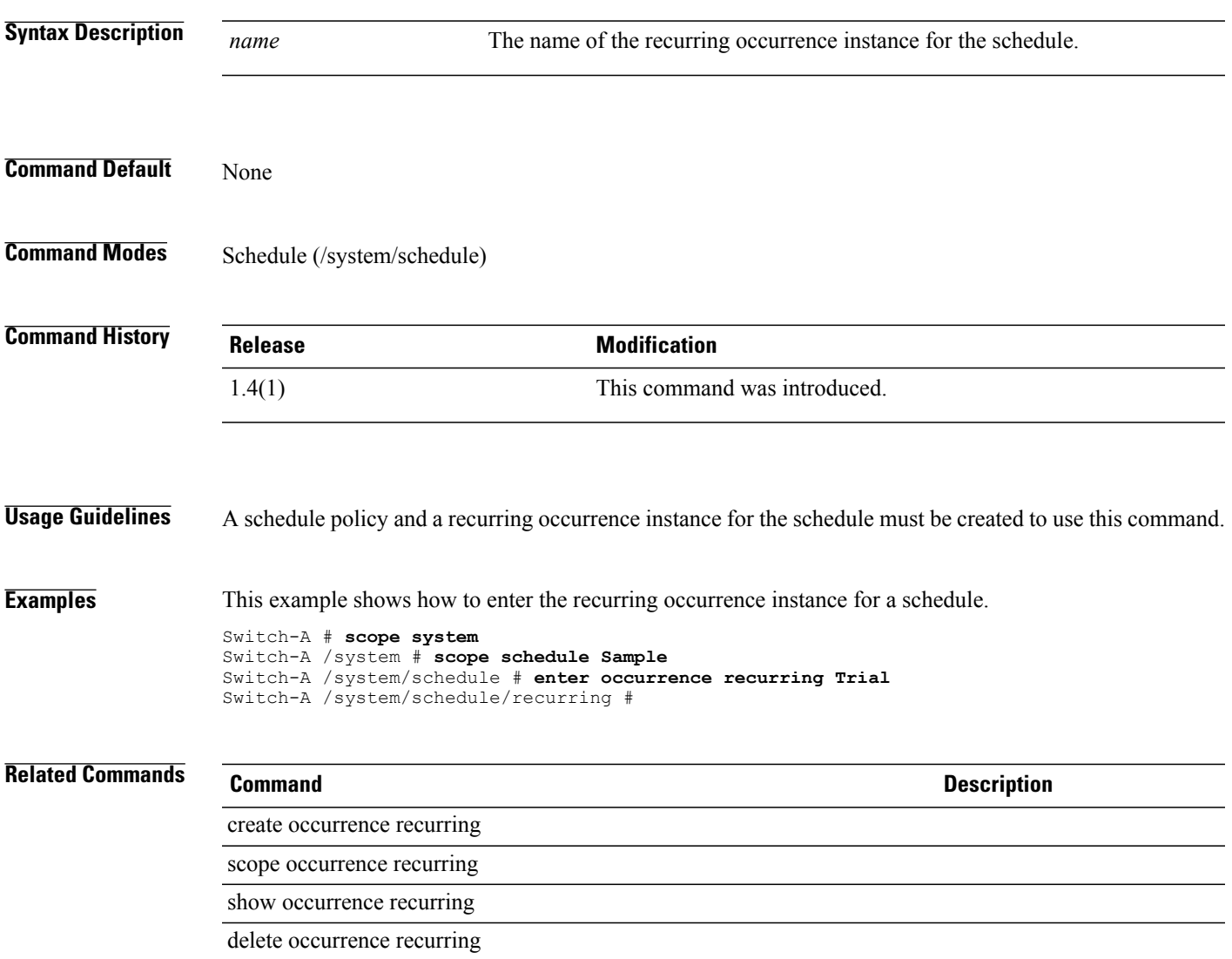

## **enter org**

To enter an organization, use the **enter org** command.

**enter org** *org-name*

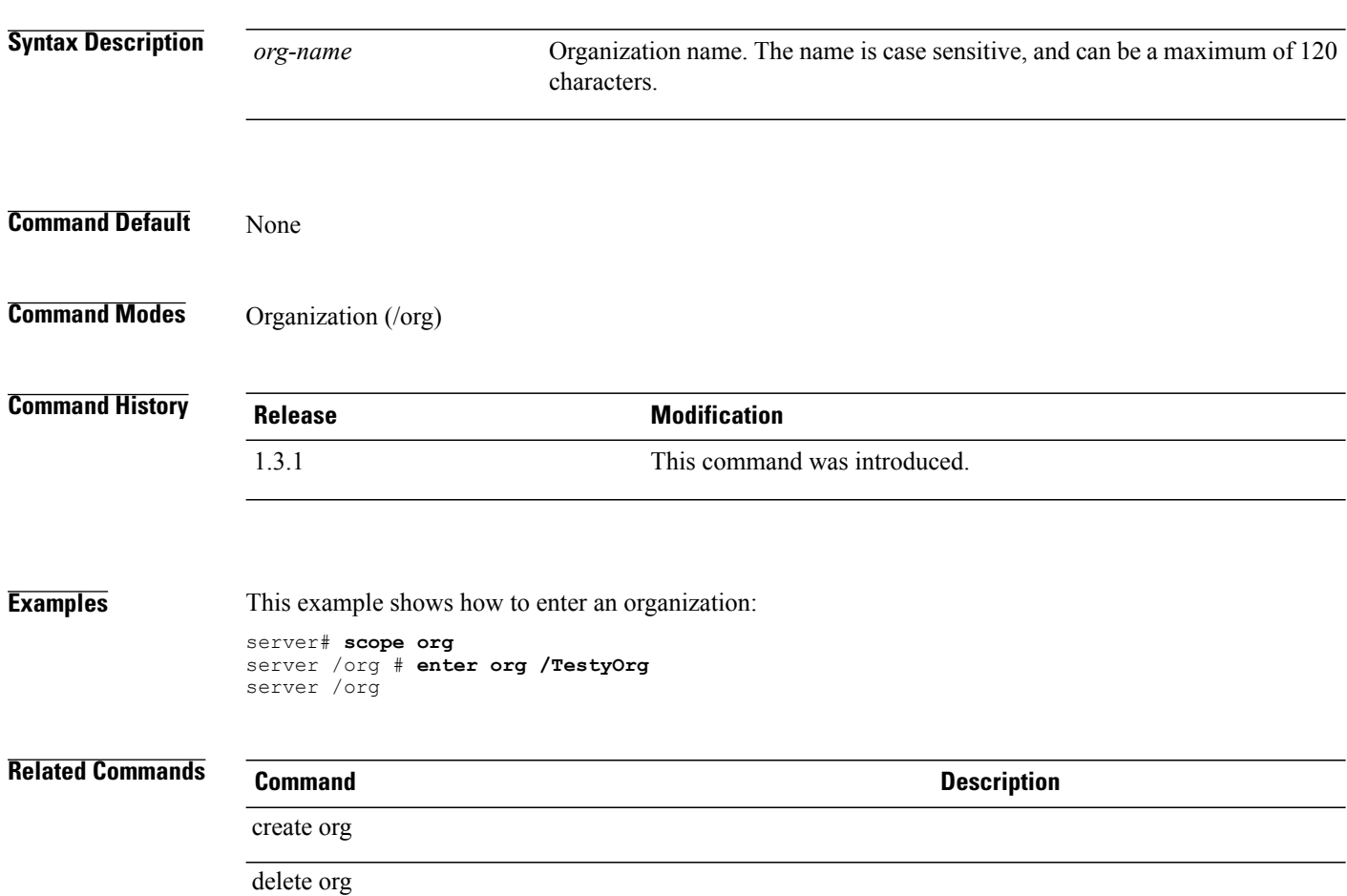

scope org

show org

## **enter pack-image**

To enter a firmware package image, use the **enter pack-image** command.

**enterpack-image** *hw-vendor-name hw-model* {**adapter |board-controller |host-hba |host-hba-optionrom | host-nic | raid-controller | server-bios**} *version-num*

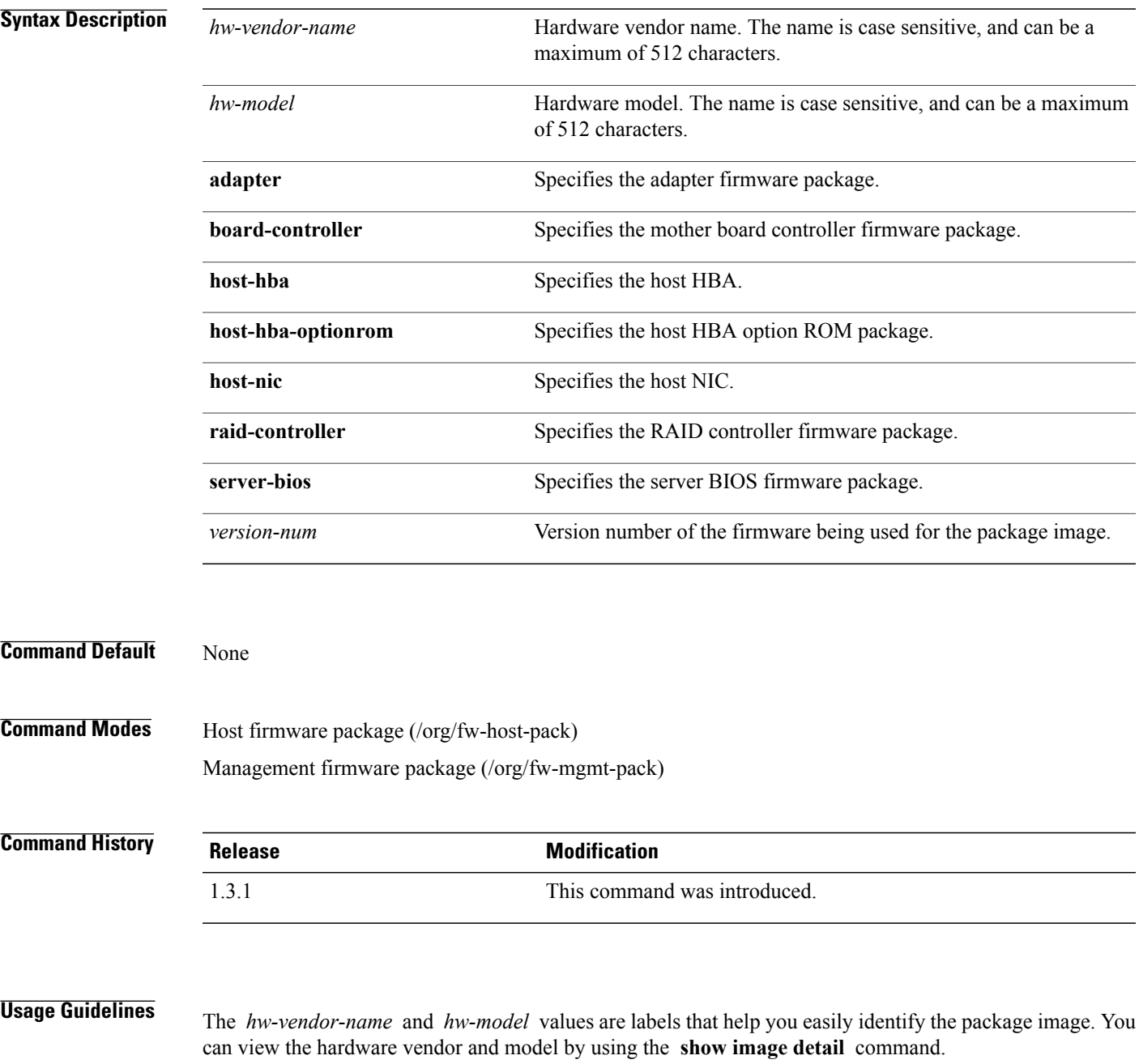

The firmware version must match the model numbers (PID) on the servers that are associated with this firmware pack.

**Examples** This example shows how to enter a RAID controller firmware package:

```
server# scope org
server /org # scope fw-host-pack fhp1
server /org/fw-host-pack # enter pack-image Cisco UCS raid-controller 2009.02.09
server /org/fw-host-pack/pack-image #
```
## **Related Commands Command Description** create pack-image delete pack-image scope pack-image show image detail show pack-image

# **enter path**

To enter a primary or secondary SAN or LAN boot image path, use the **enter path** command.

**enter path** {**primary| secondary**}

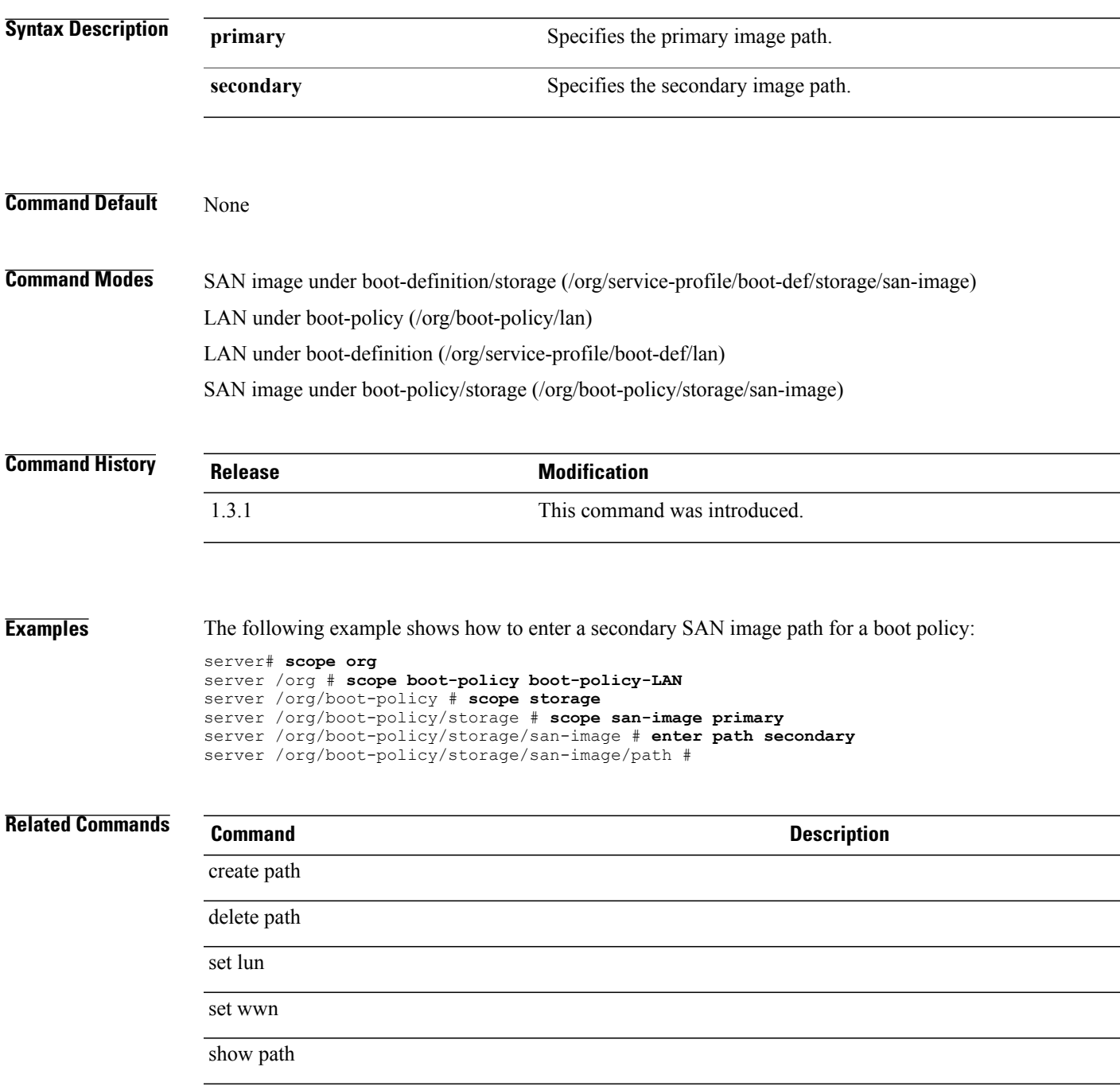

# **enter path (iscsi)**

To enter the iSCSI path, use the **enter path** command.

**enter path** {**primary| secondary**}

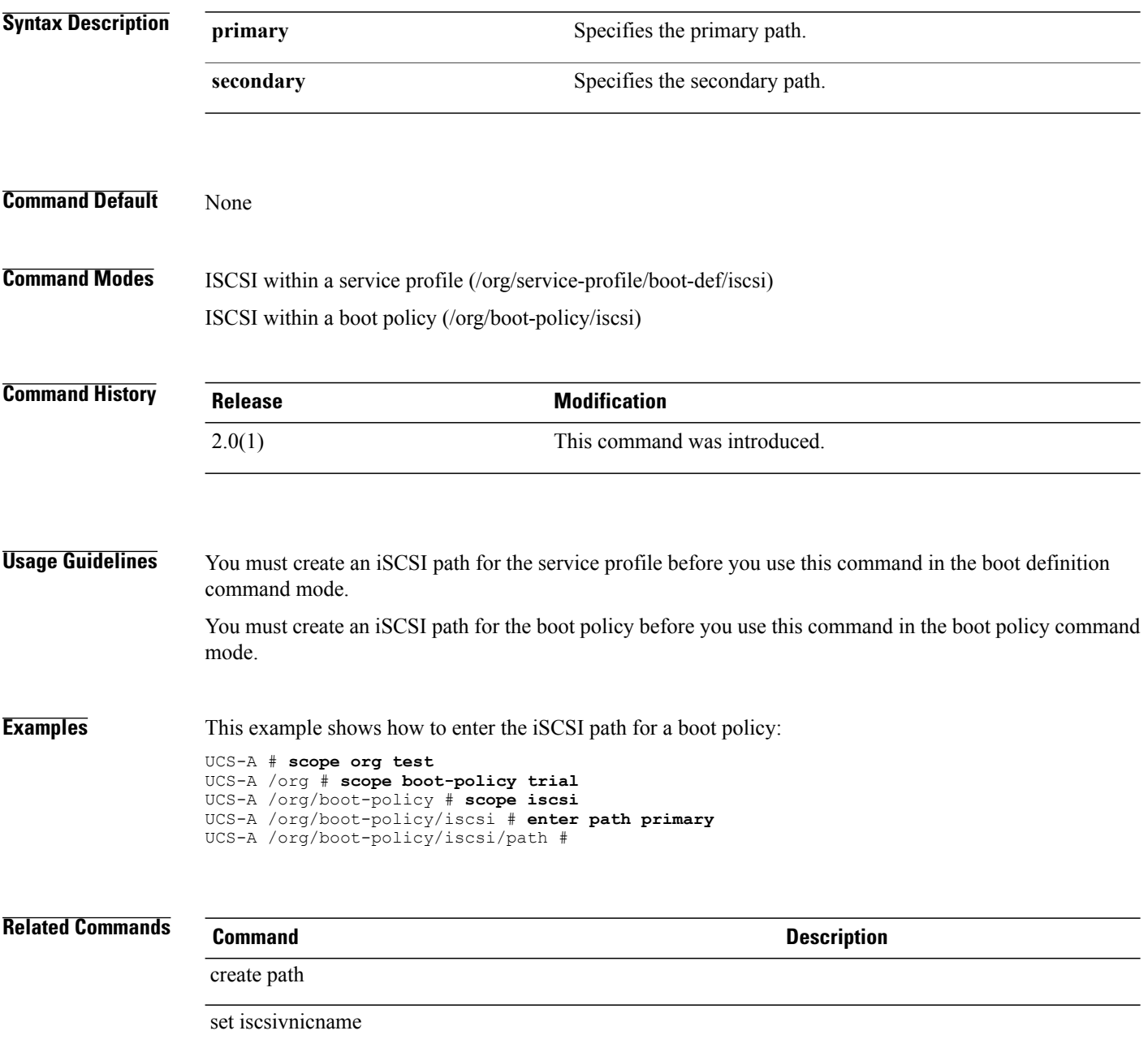

# **enter pin-group**

To enter an Ethernet (LAN) or Fibre Channel pin group, use the **enter pin-group** command.

**enter pin-group** *pin-group-name*

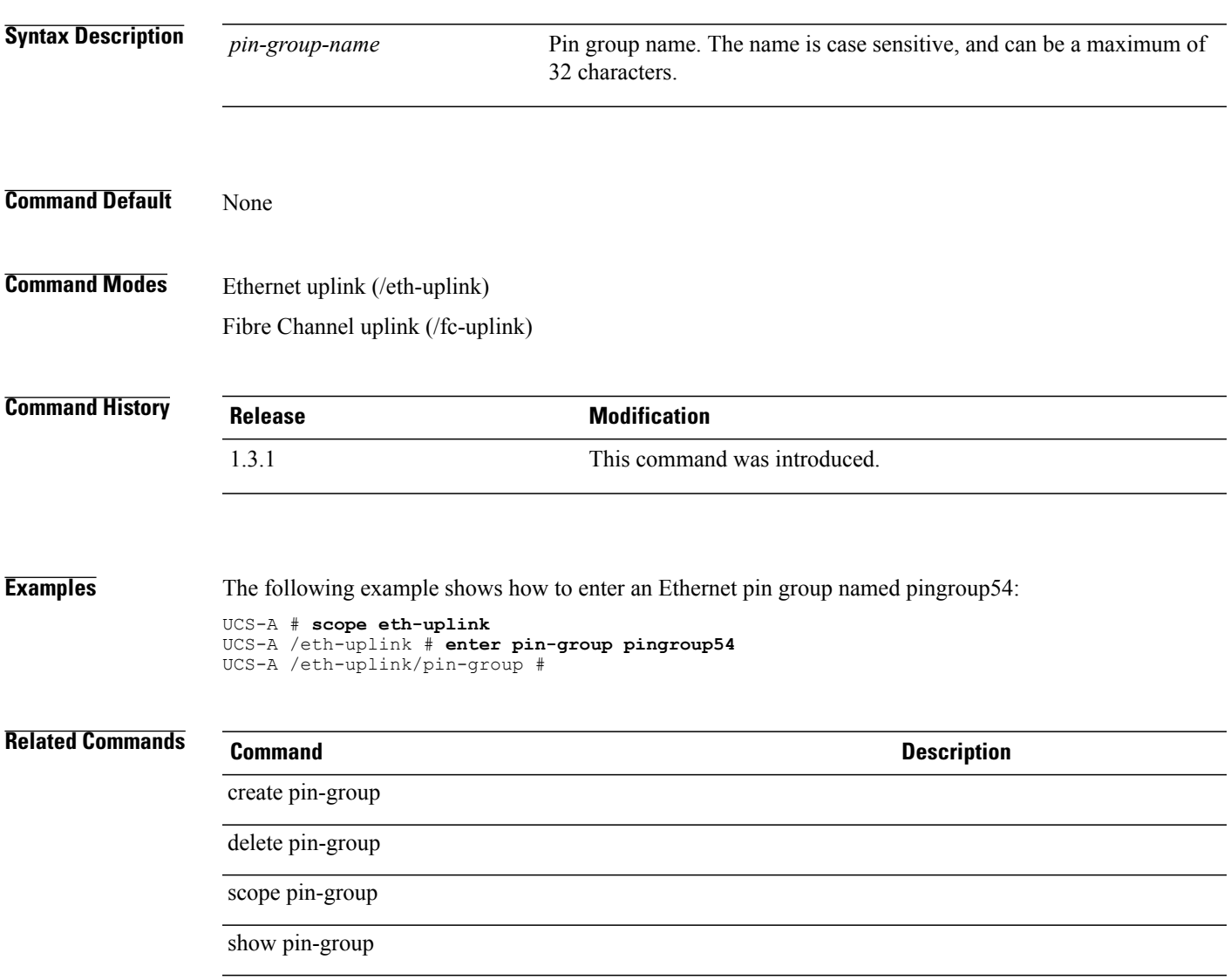

# **enter policy**

To create, if necessary, and enter a policy, use the **enter policy** command.

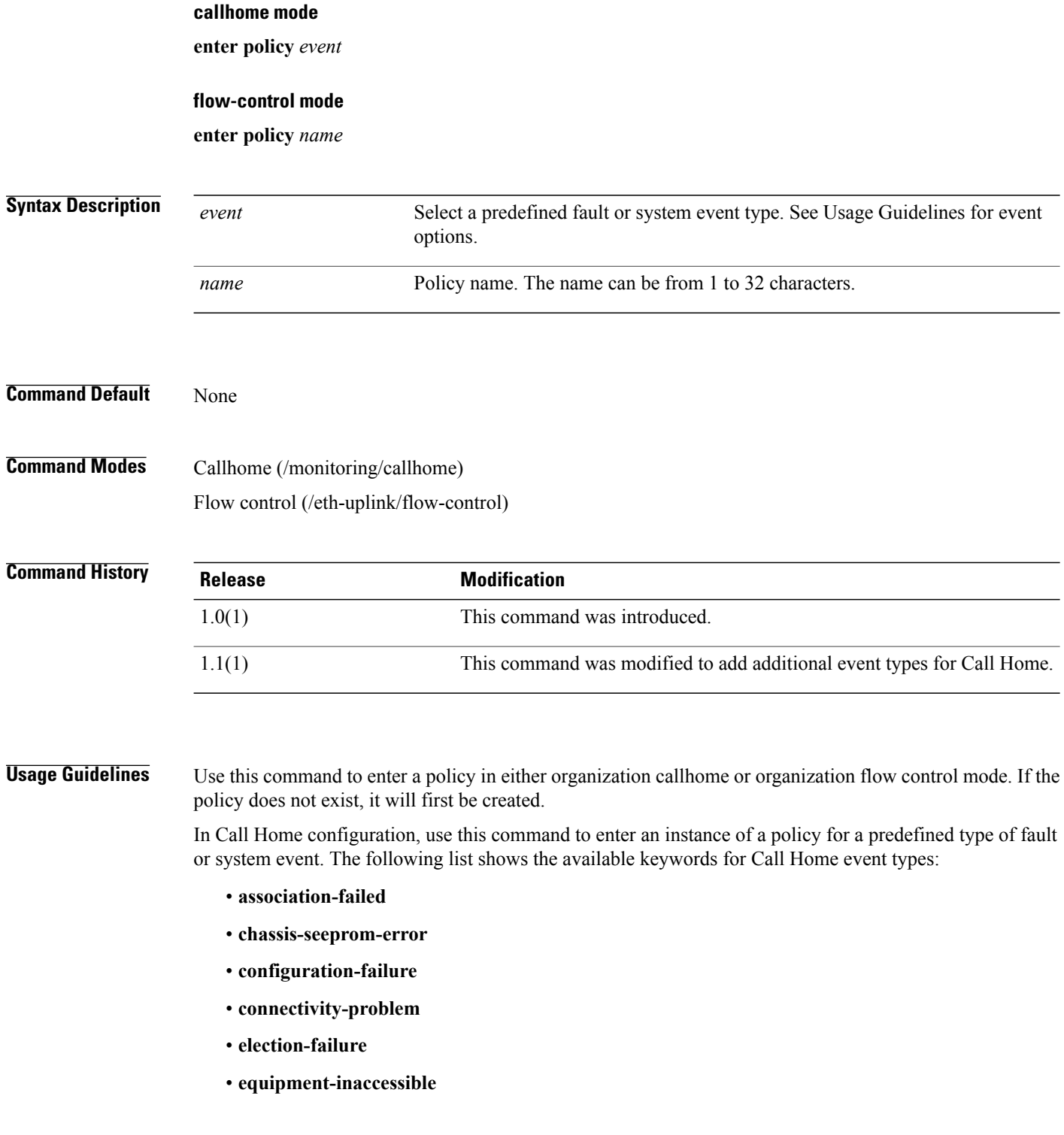

- **equipment-inoperable**
- **equipment-problem**
- **fru-problem**
- **identity-unestablishable**
- **link-down**
- **management-services-failure**
- **management-services-unresponsive**
- **power-problem**
- **thermal-problem**
- **unspecified**
- **version-incompatible**
- **voltage-problem**

In Flow Control configuration, use this command to enter a named policy.

#### **Examples** This example shows how to enter and enable a Call Home policy instance for link-down events: UCS-A # **scope monitoring** UCS-A /monitoring # **scope callhome** UCS-A /monitoring/callhome # **enter policy link-down** UCS-A /monitoring/callhome/policy # **set admin-state enabled** UCS-A /monitoring/callhome/policy\* # **commit-buffer** UCS-A /monitoring/callhome/policy # This example shows how to enter a named policy for flow control: UCS-A # **scope eth-uplink** UCS-A /eth-uplink # **scope flow-control** UCS-A /eth-uplink/flow-control # **enter policy policy1** UCS-A /eth-uplink/flow-control # **Related Commands Command Command Command Description** create policy show policy

show stats-threshold-policy

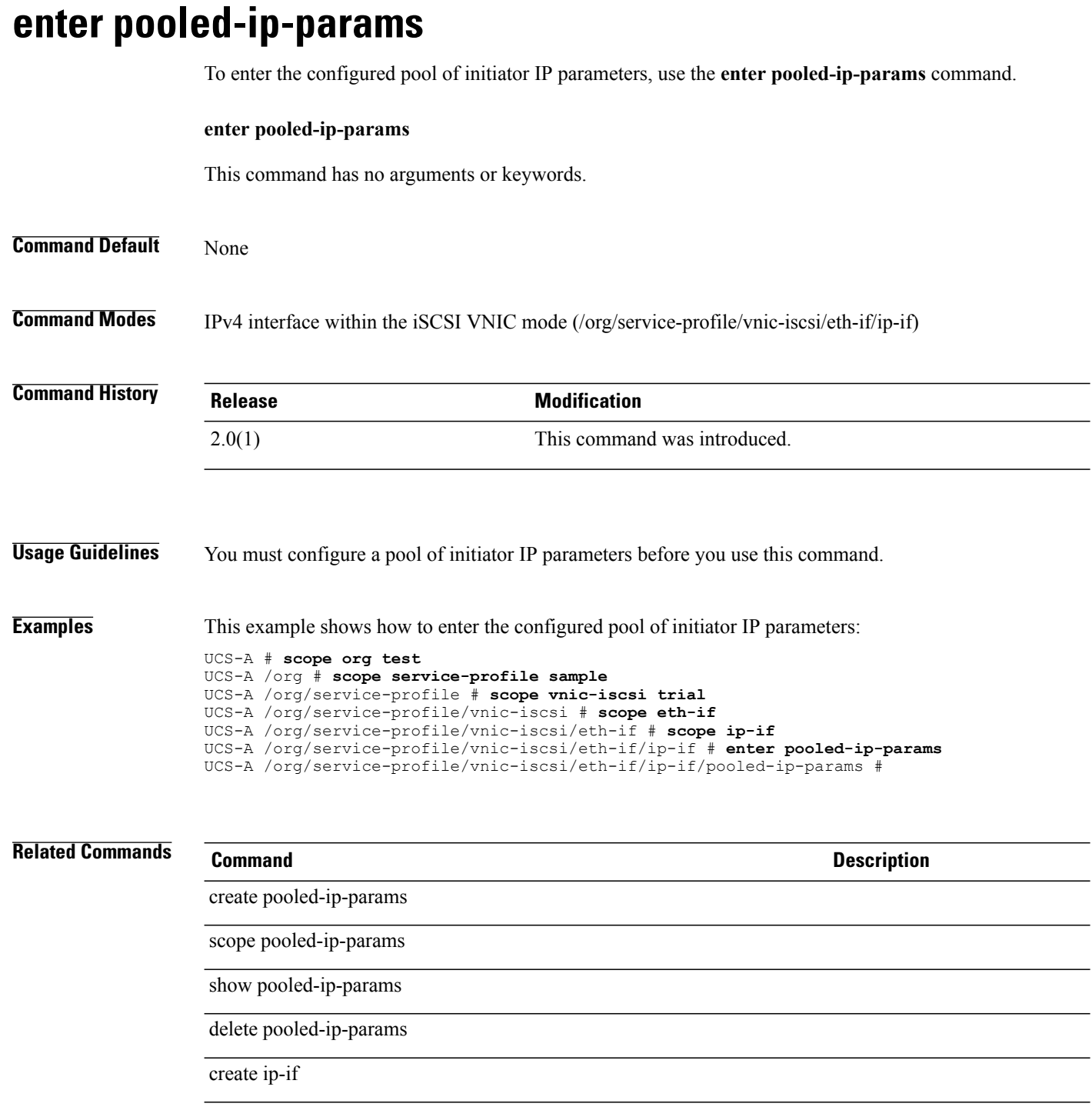

# **enter pooling-policy**

To enter a server pooling policy, use the **enter pooling-policy** command.

**enter pooling-policy** *policy-name*

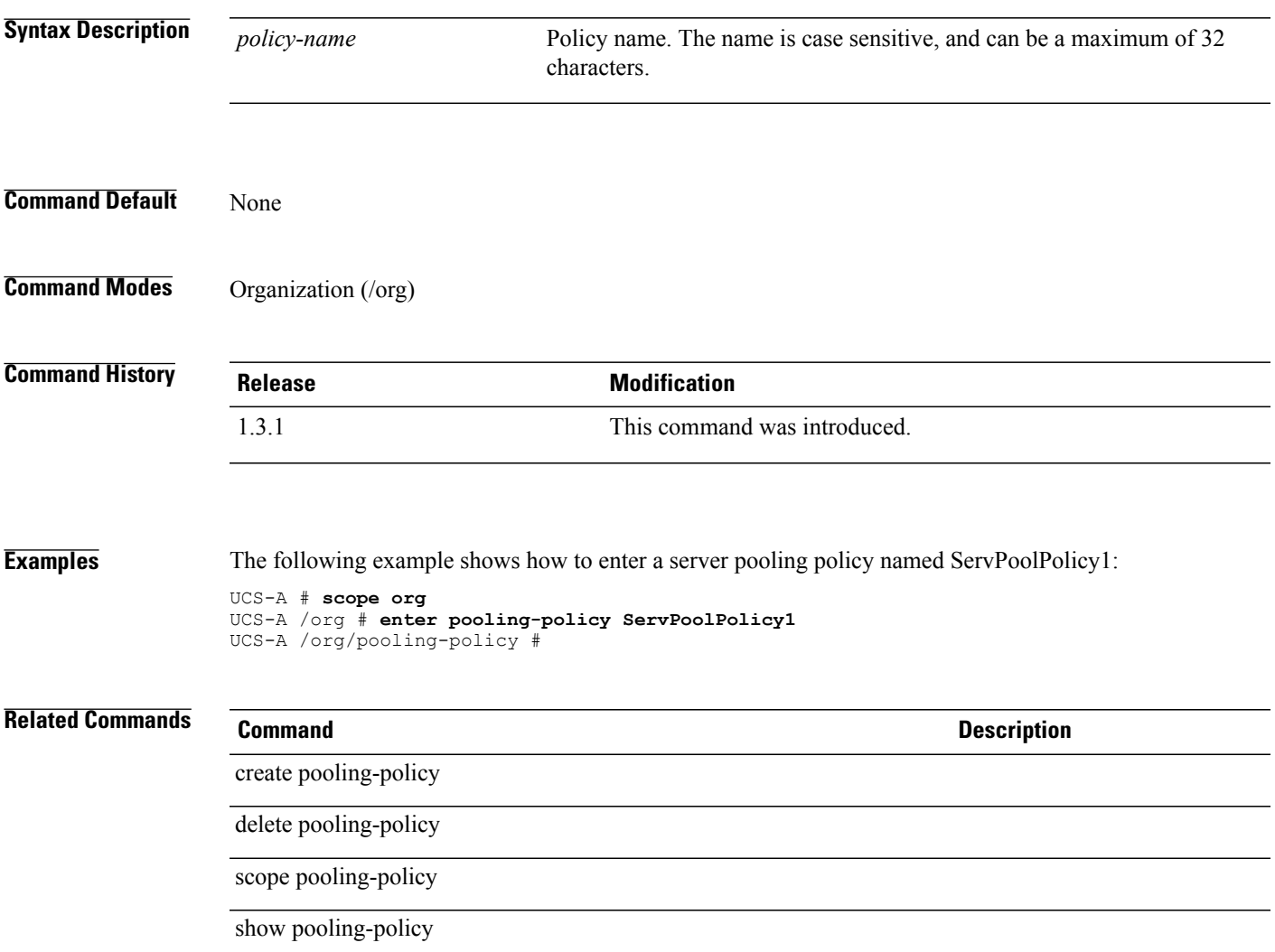

# **enter port-channel**

To enter a port channel, use the **enter port-channel** command.

**enter port-channel** *port-channel-D*

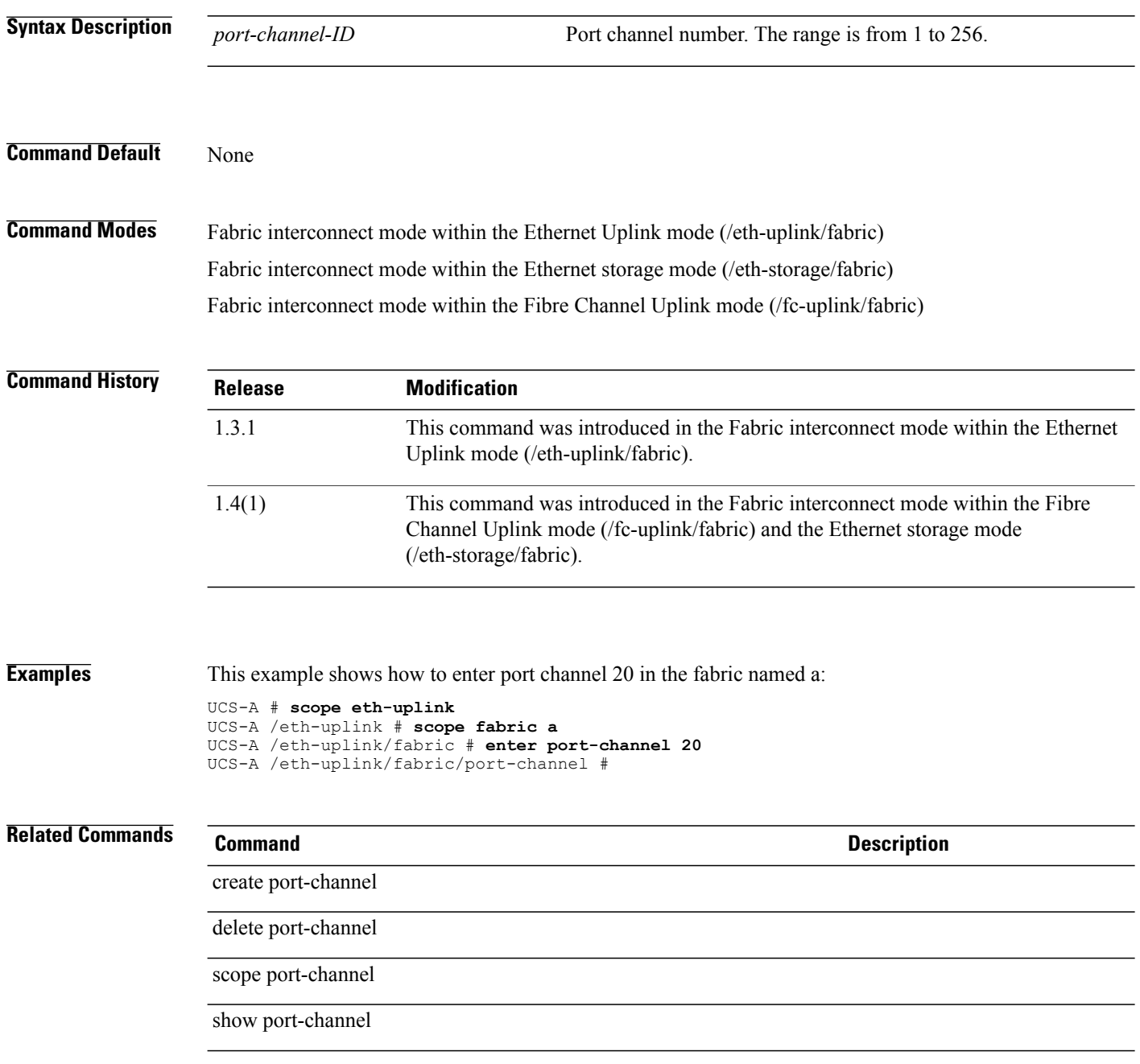

# **enter port-profile (profile-set)**

To enter a port profile, use the **enter port-profile** command in profile-set mode.

**enter port-profile** *profile-name*

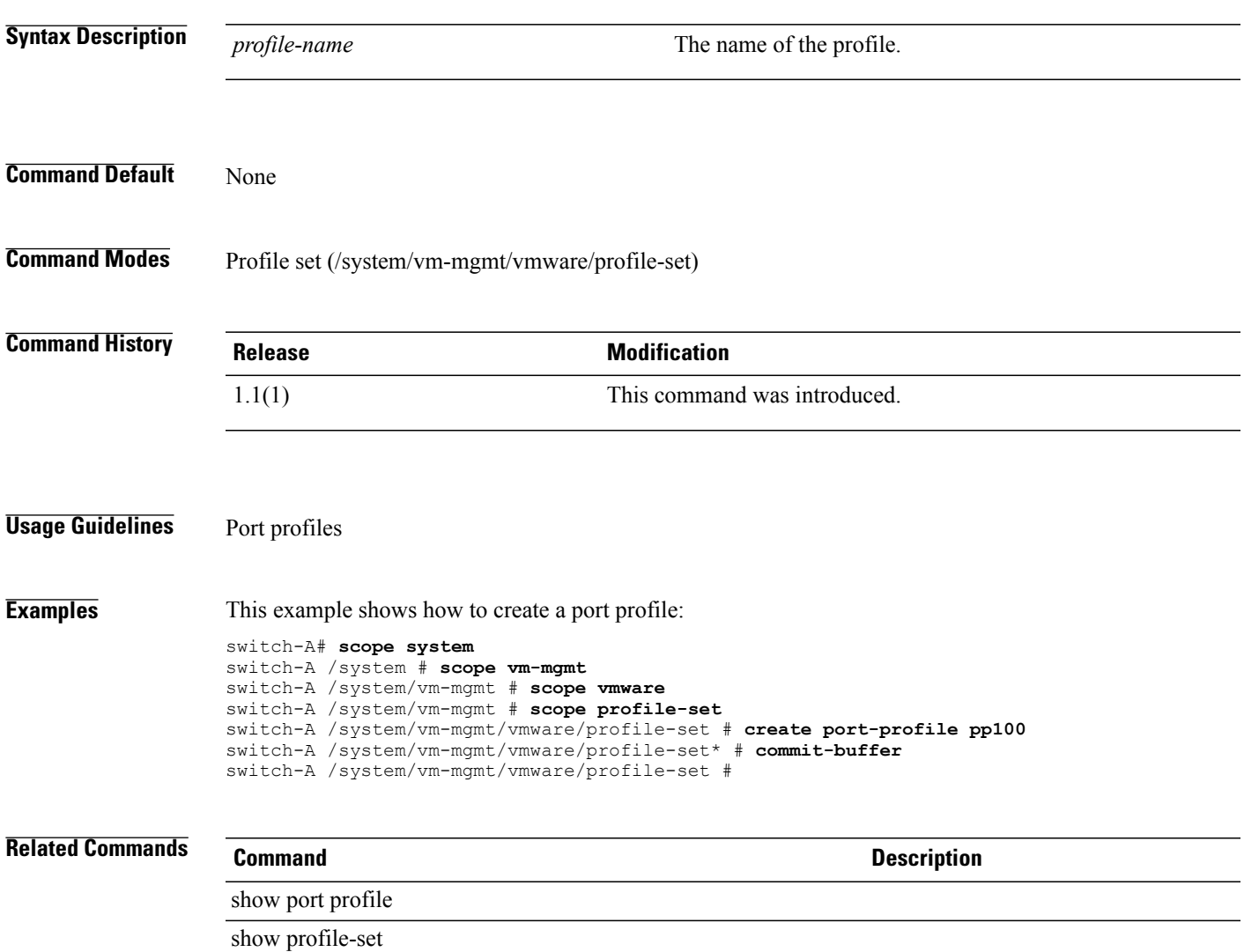

# **enter power-control-policy**

To create, if necessary, and to enter the power policy mode, use the **enter power-control-policy** command.

**enter power-control-policy** *name*

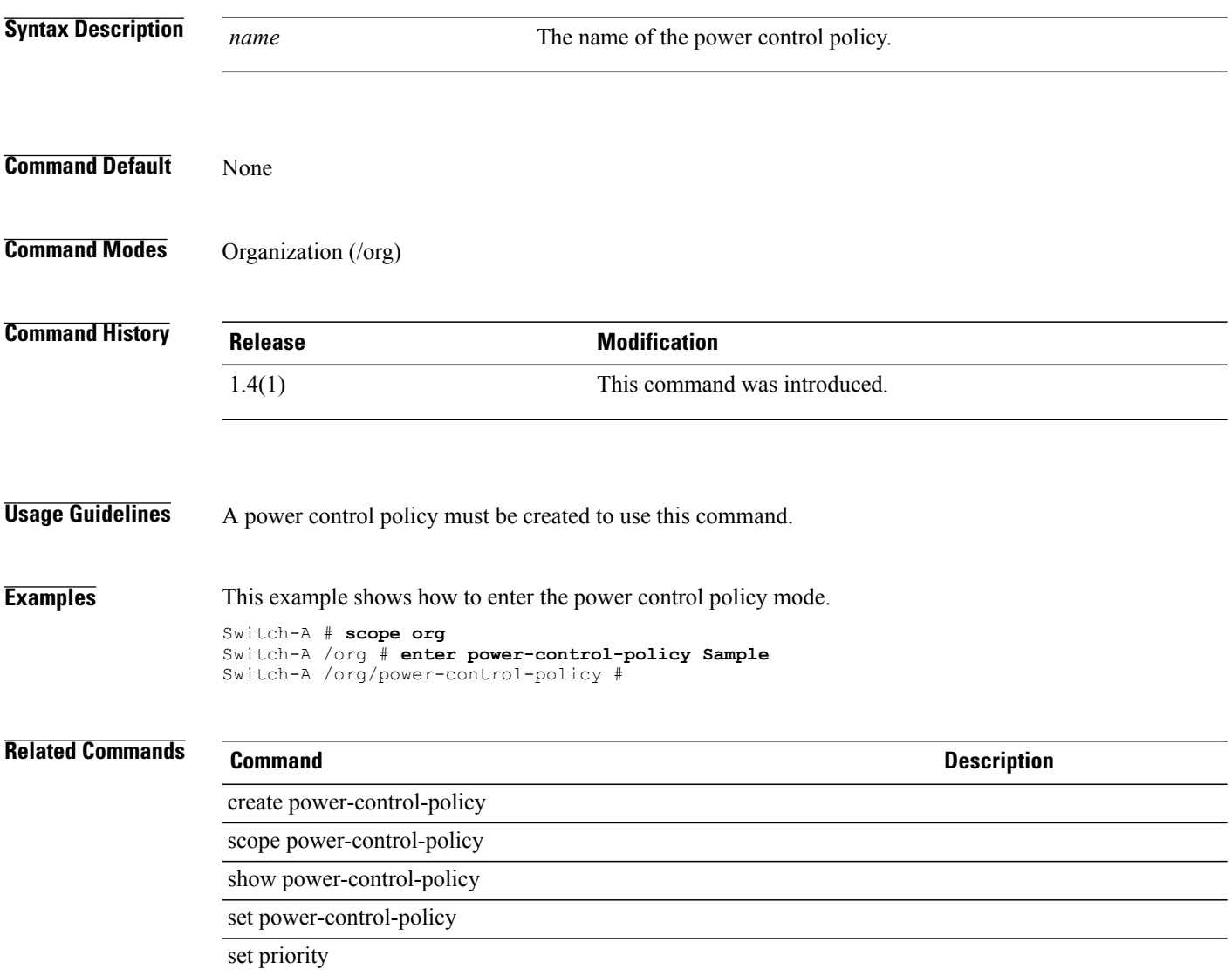

### **enter power-group**

To create, if necessary, and to enter the power group mode, use the **enter power-group** command.

**enter power-group** *name* **Syntax Description** *name* The name of the power group. **Command Default** None **Command Modes** Power Capping Management (/power-cap-mgmt) **Command History Release Modification** 1.4(1) This command was introduced. **Usage Guidelines** A power group must be created to use this command. **Examples** This example shows how to enter the power group mode. Switch-A # **scope power-cap-mgmt** Switch-A /power-cap-mgmt # **enter power-group Sample** Switch-A /power-cap-mgmt/power-group # **Related Commands Command Description** create power-group scope power-group show power-group create chassis

 $\mathbf l$ 

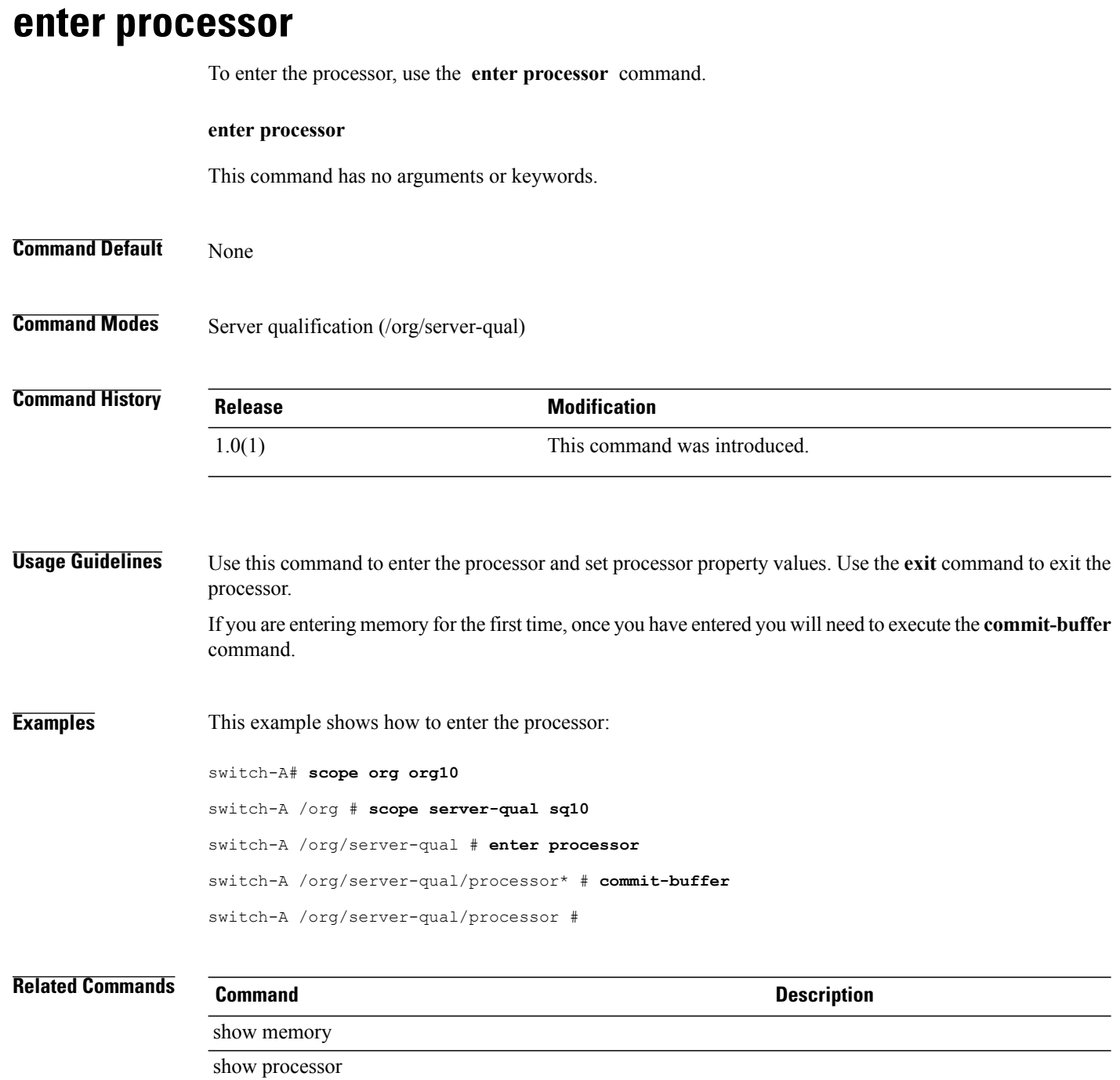
# **enter qos-policy**

To enter qos-policy mode, use the **enter qos-policy** command.

**enter qos-policy** *policy-name*

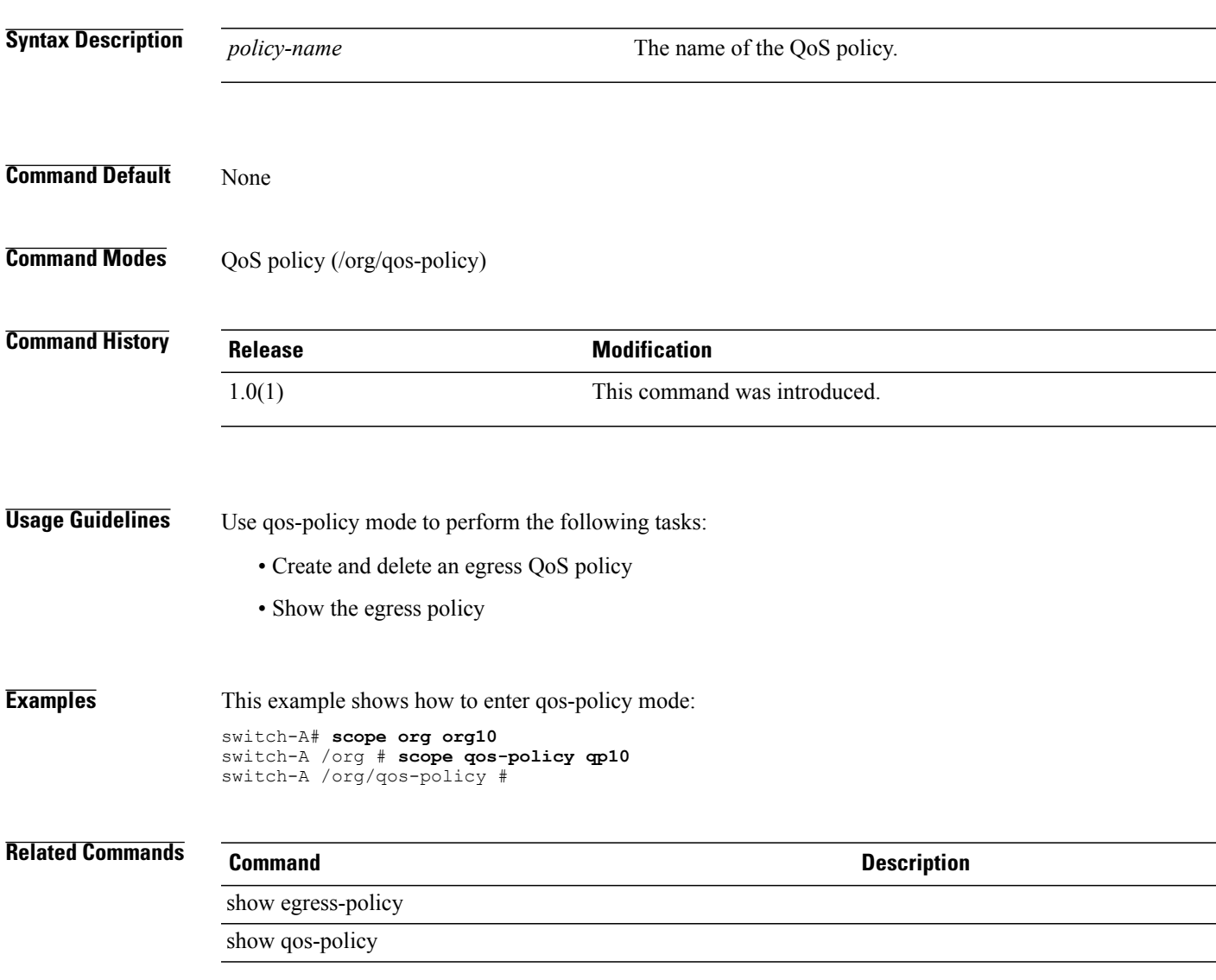

### **enter rack**

To enter the rack qualifier, use the **enter rack** command.

**enter rack** *minimum-slot-id maximum-slot-id*

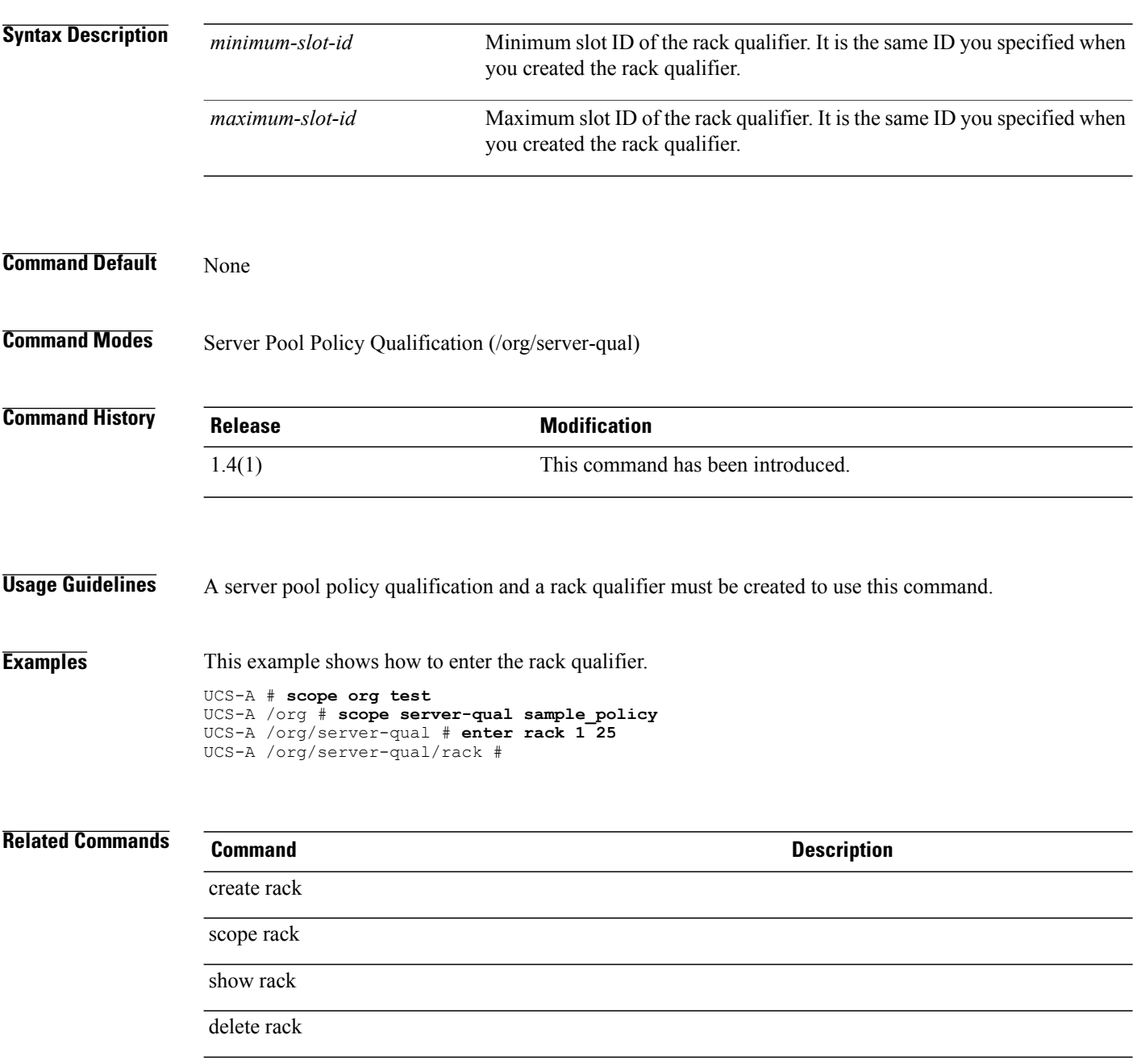

# **enter san-connectivity-policy**

To create, if necessary, or to enter the vNIC SAN connectivity policy command mode, use the **enter san-connectivity-policy** command.

**enter san-connectivity-policy** *name*

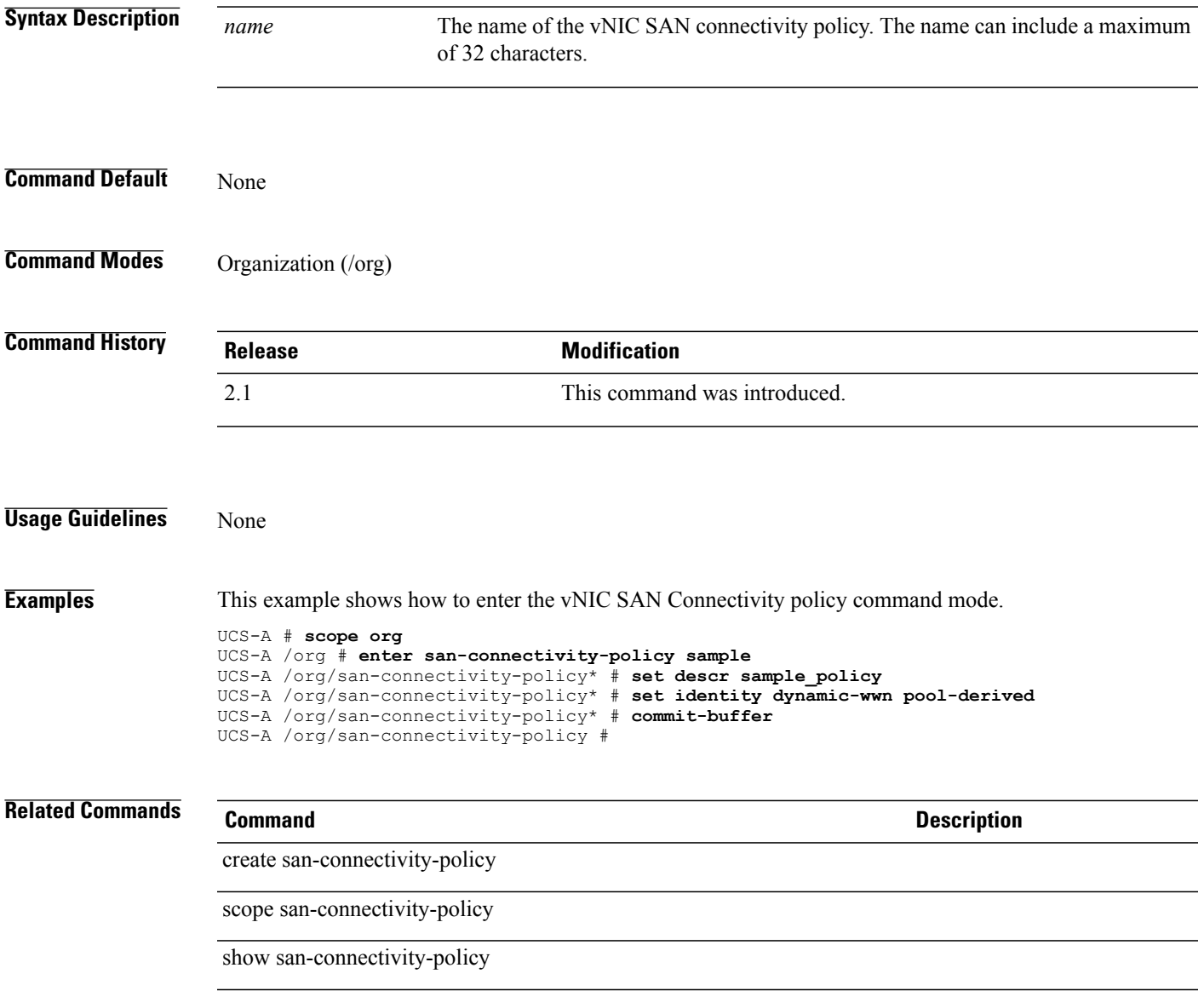

### **enter scheduler**

To create, if necessary, and to enter the scheduler mode, use the **enter scheduler** command.

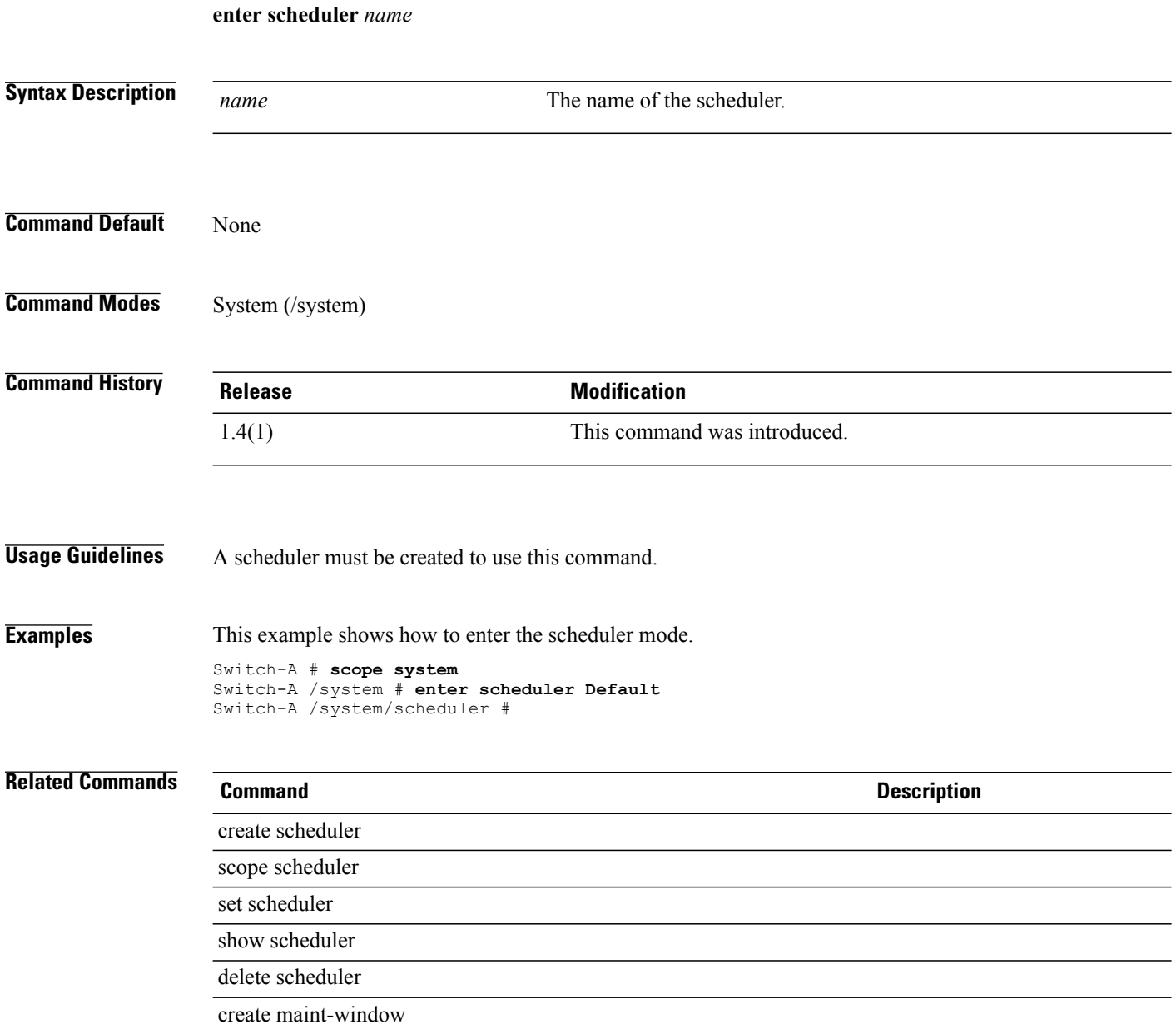

#### **enter server**

To enter the RADIUS server, use the **enter server** command.

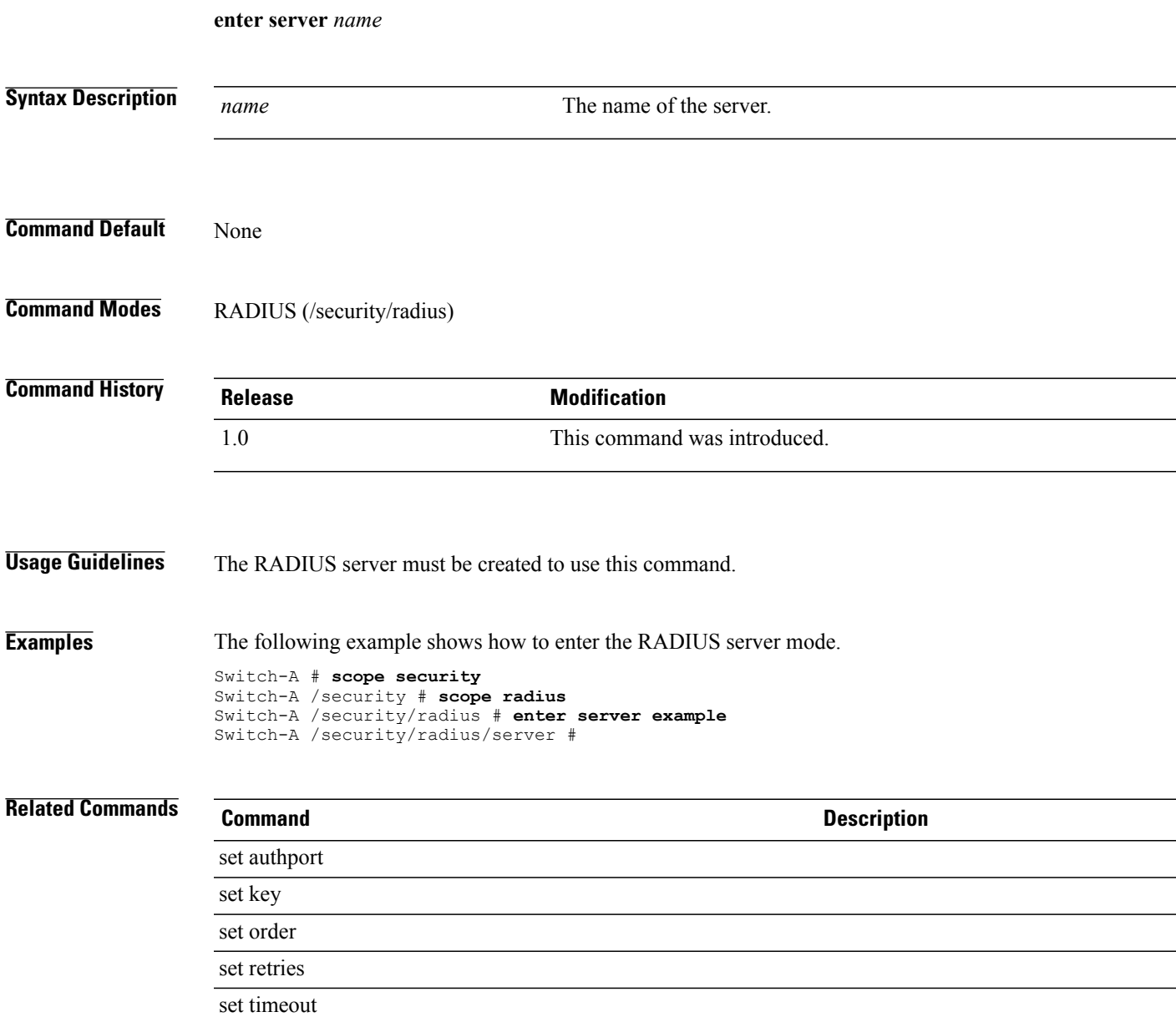

#### **enter server-ref**

To create, if necessary, and to enter the server reference mode, use the **enter server-ref** command.

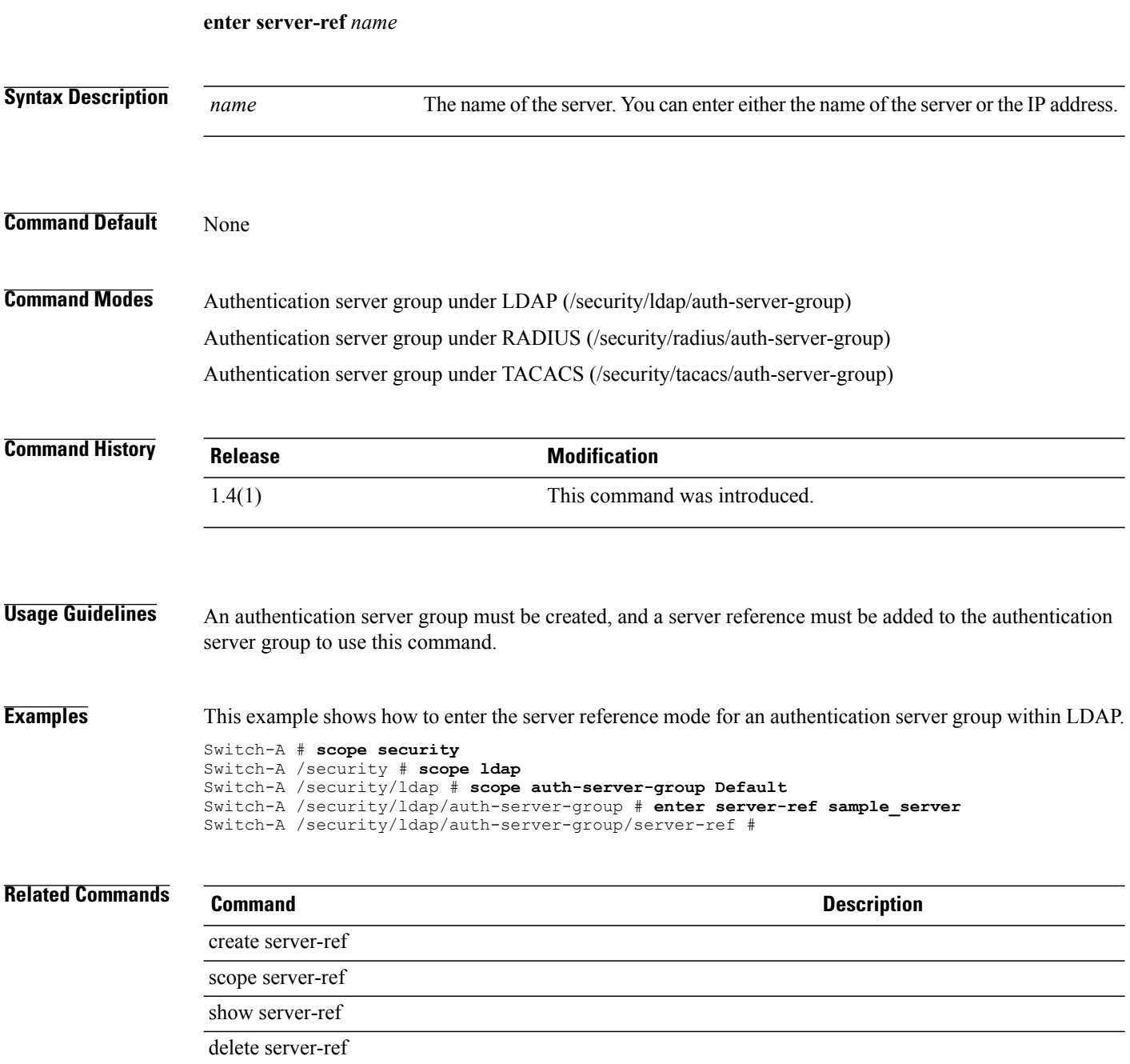

### **enter static-ip-params**

To enter the static initiator of IP parameters, use the **enter static-ip-params** command.

**enter static-ip-params**

This command has no arguments or keywords.

**Command Default** None

**Command Modes** IPv4 interface of the iSCSI VNIC (/org/service-profile/vnic-iscsi/eth-if/ip-if)

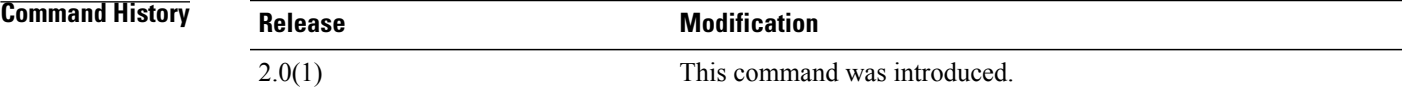

**Usage Guidelines** You must create a static initiator of IP parameters before you use this command.

**Examples** This example shows how to enter the static initiator of IP parameters:

UCS-A # **scope org test** UCS-A /org # **scope service-profile sample** UCS-A /org/service-profile # **scope vnic-iscsi trial** UCS-A /org/service-profile/vnic-iscsi # **scope eth-if** UCS-A /org/service-profile/vnic-iscsi/eth-if # **scope ip-if** UCS-A /org/service-profile/vnic-iscsi/eth-if/ip-if # **enter static-ip-params** UCS-A /org/service-profile/vnic-iscsi/eth-if/ip-if/static-ip-params #

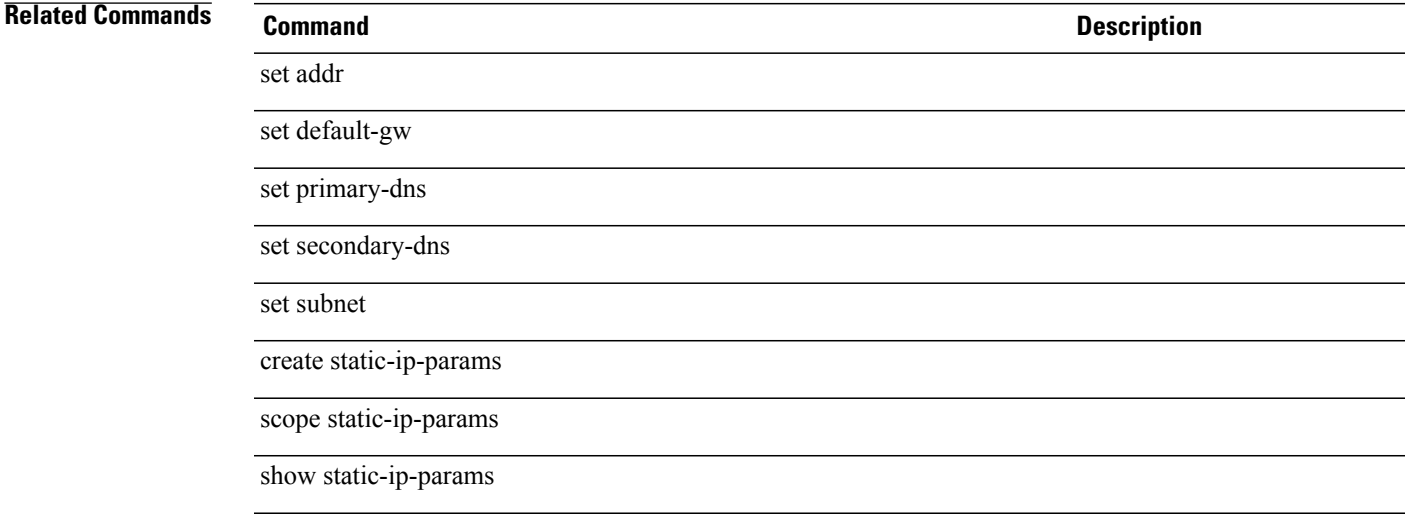

 $\overline{\phantom{a}}$ 

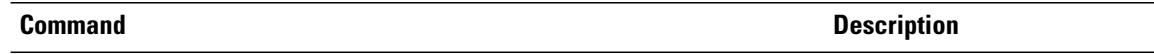

delete static-ip-params

### **enter static-target-if**

To enter the configured static target interface for an iSCSI VNIC, use the **enter static-target-if** command.

**enter static-target-if** *static target priority*

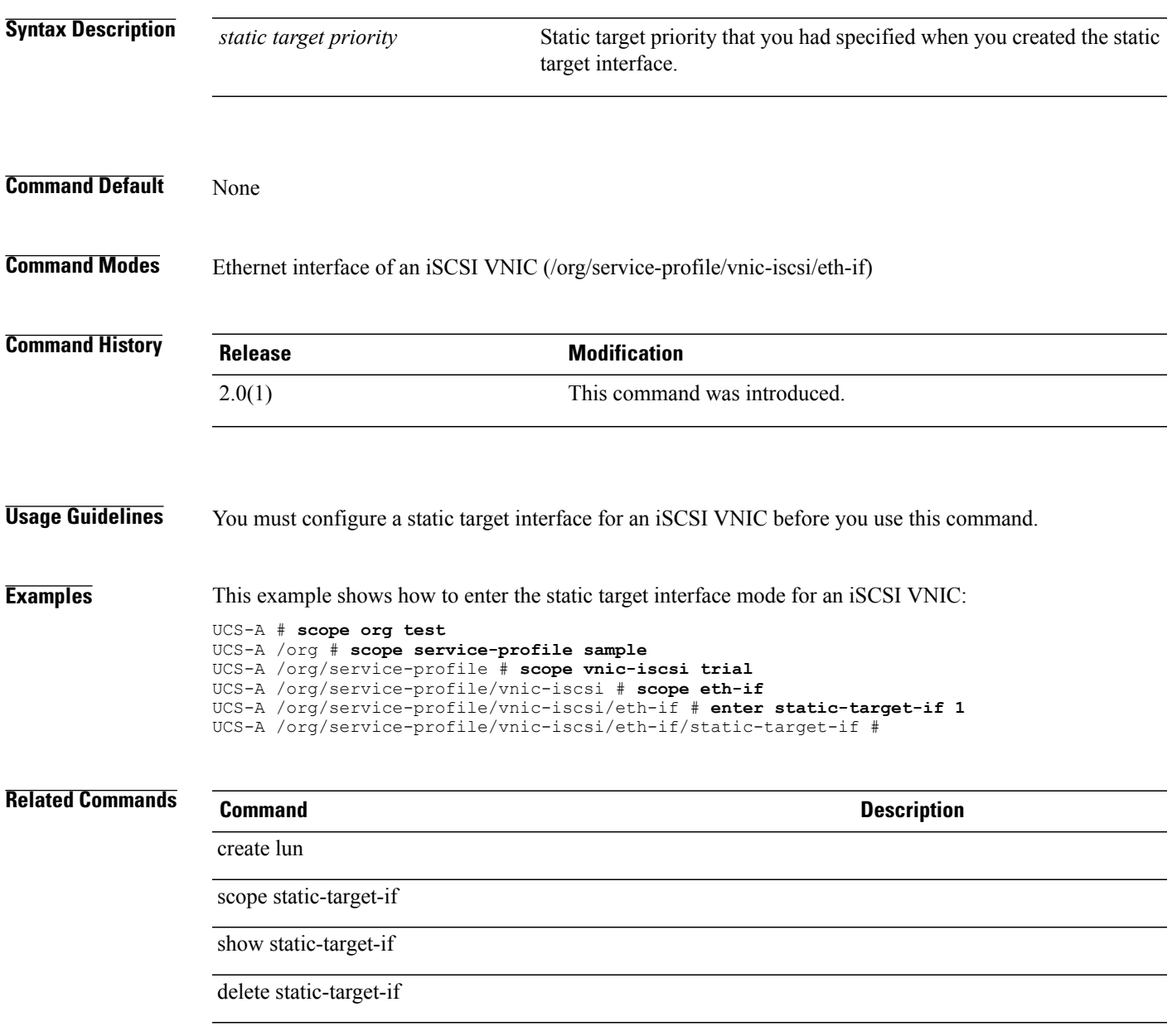

 $\mathbf l$ 

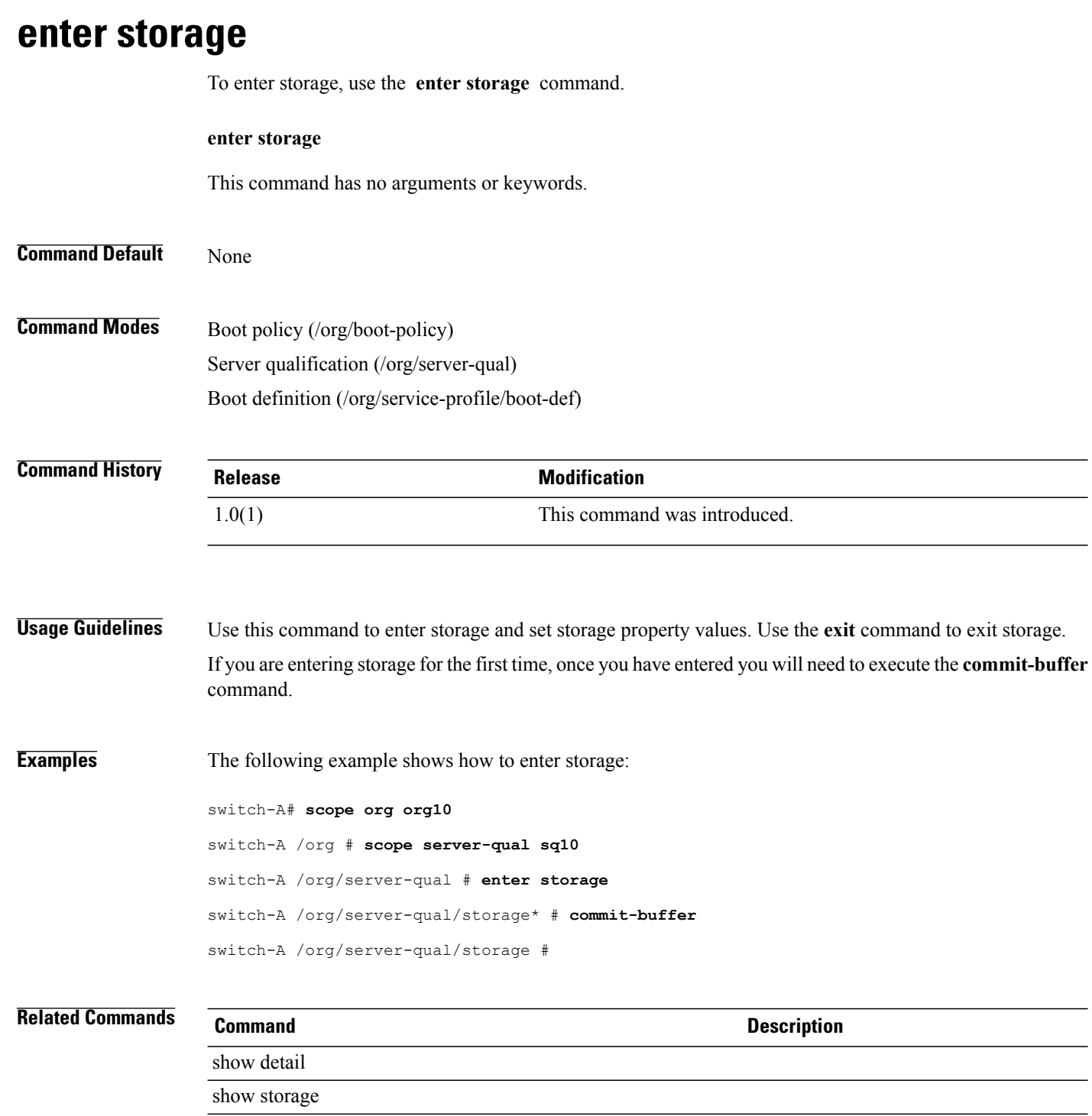

### **enter storage-connection-def** To create a storage connection definition, if necessary, or to enter the storage connection definition command mode, use the **enter storage-connection-def** command. **enter storage-connection-def** This command has no arguments or keywords. **Command Default** None **Command Modes** Initiator group of SAN connectivity policy (/org/san-connectivity-policy/initiator-group) Initiator group of service profile (/org/service-profile/initiator-group) **Command History Release Modification** 2.1(1) This command was introduced. **Usage Guidelines** An initiator group must be created to use this command. **Examples** This example shows how to enter the storage connection definition command mode: UCS-A # **scope org** UCS-A /org # **scope service-profile sample** UCS-A /org/service-profile # **scope initiator-group default** UCS-A /org/service-profile/initiator-group # **enter storage-connection-def** UCS-A /org/service-profile/initiator-group\* # **commit-buffer** UCS-A /org/service-profile/initiator-group # **Related Commands Command Description** create storage-connection-def scope storage-connection-def show storage-connection-def

delete storage-connection-def

# **enter storage-connection-policy**

To create a storage connection policy, if necessary, and to enter the storage connection policy command mode, use the **enter storage-connection-policy** command.

**enter storage-connection-policy** *name*

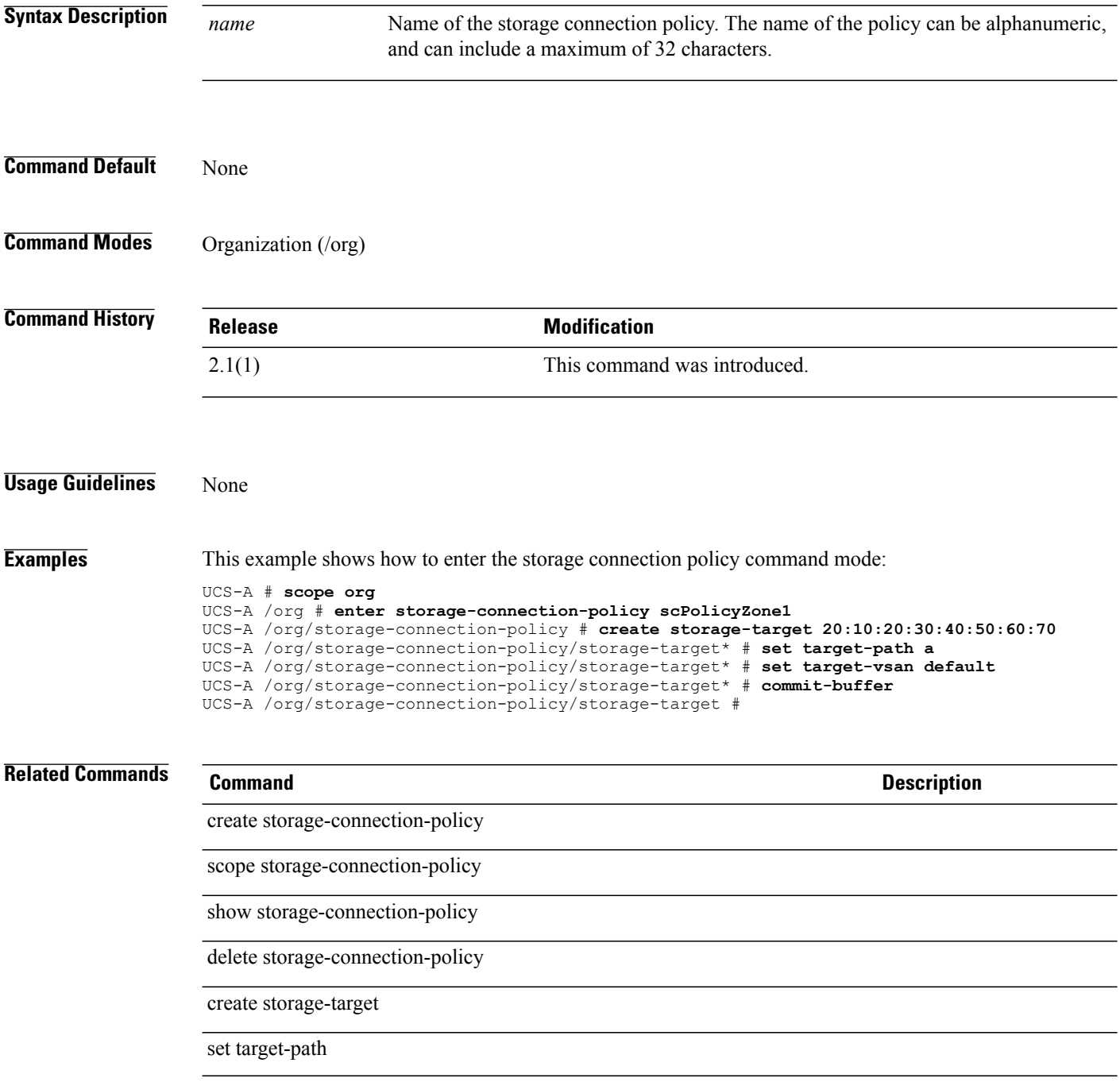

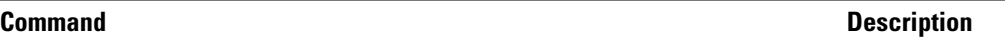

set target-vsan

### **enter storage-target**

To create a storage target enpoint, if necessary, and to enter the storage target endpoint command mode, use the **enter storage-target** command.

**enter storage-target** *wwn*

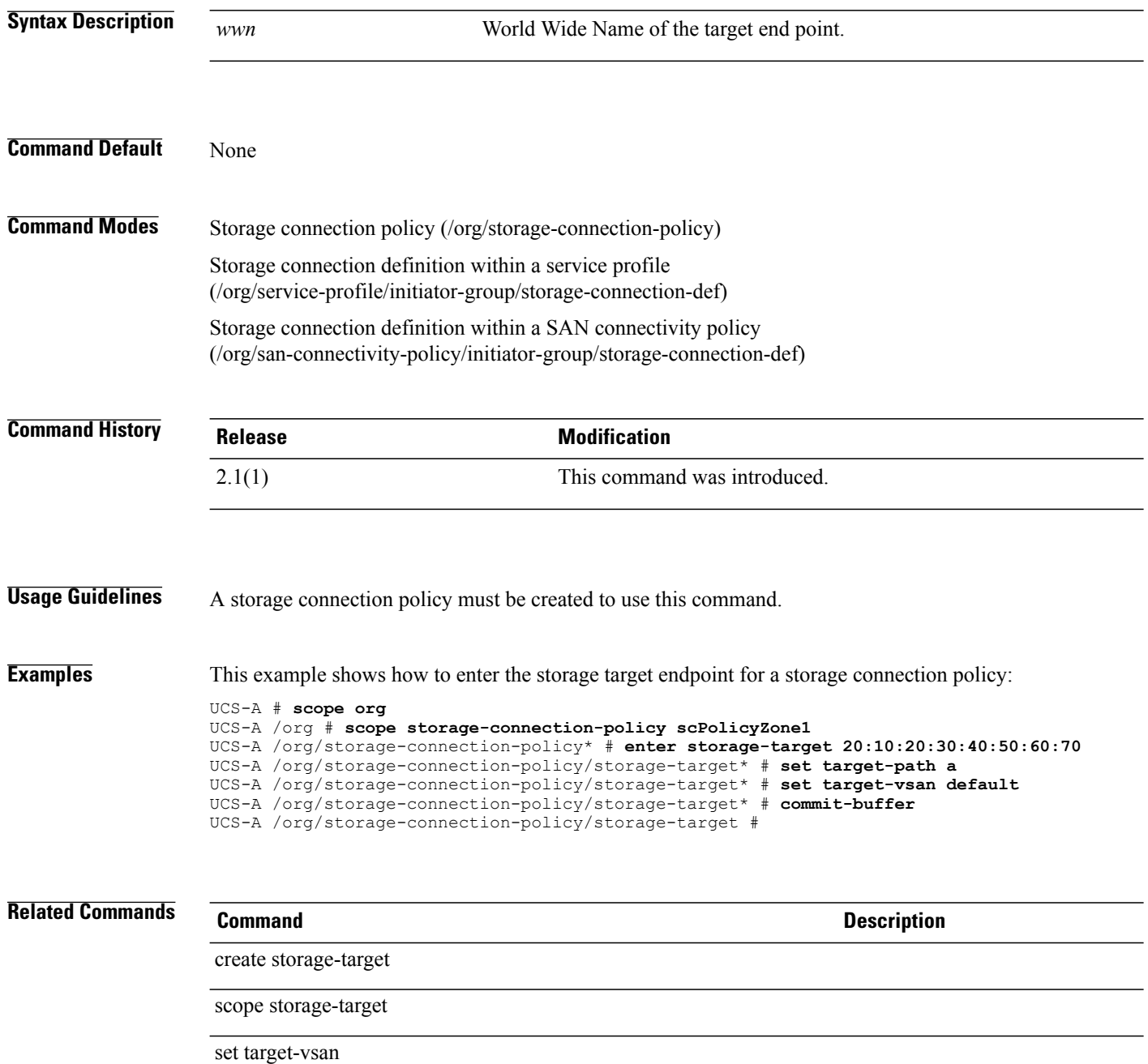

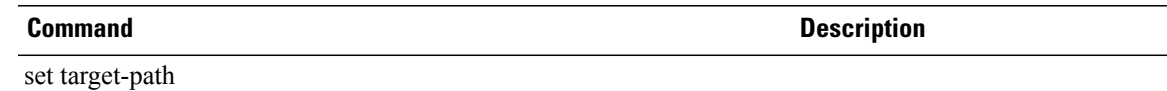

### **enter threshold-value**

To enter a threshold value for a property, use the **enter threshold-value** command.

**enter threshold-value** {**above-normal |below-normal**} {**cleared| condition| critical | info | major | minor | warning**}

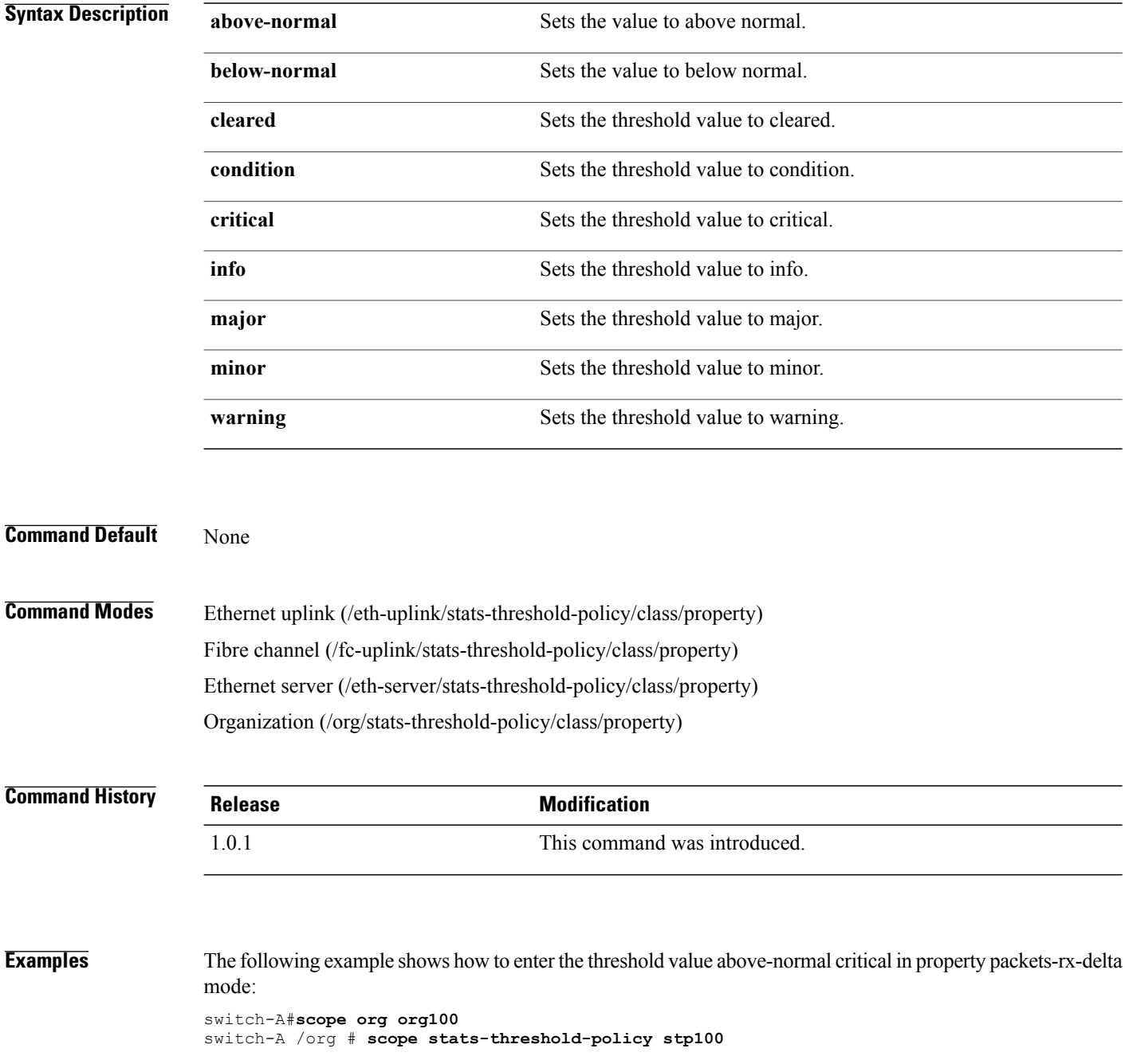

switch-A /org/stats-threshold-policy # **scope class vnic-stats** switch-A /org/stats-threshold-policy/class # **scope property packets-rx-delta** switch-A /org/stats-threshold-policy/class/property # **enter threshold-value above-normal critical** switch-A /org/stats-threshold-policy/class/property/threshold-value\* # **commit-buffer** switch-A /org/stats-threshold-policy/class/property/threshold-value #

#### **Related Commands Command Description**

show property

show threshold-value

#### **enter vcenter**

To enter a VCenter, use the **enter vcenter** command in vmware mode.

**enter vcenter** *vcenter-name* **Syntax Description** *vcenter-name* The name of the VCenter. **Command Default** None **Command Modes** VCenter (/system/vm-mgmt/vmware) **Command History Release Modification** 1.1(1) This command was introduced. **Usage Guidelines** Use vcenter mode to perform the following tasks: • Create and delete data centers and folders • Show data center, event, finite state machine, and folder information **Examples** This example shows how to enter a VCenter: switch-A# **scope system** switch-A /system # **scope vm-mgmt** switch-A /system/vm-mgmt # **scope vmware** switch-A /system/vm-mgmt/vmware # **enter vcenter vc10** switch-A /system/vm-mgmt/vmware/vcenter # **Related Commands Command Description** show data-center

show vcenter

#### **enter vcon**

To enter a vCon (virtual network interface connection), use the **enter vcon** command.

**enter vcon** {**1 | 2**} **Syntax Description 1** Specifies virtual network interface connection 1. **2** Specifies virtual network interface connection 2. **Command Default** None **Command Modes** Service profile (/org/service-profile) **Command History Release Modification** 1.1(1) This command was introduced. **Examples** This example shows how to enter a vCon: switch-A# **scope org org100** switch-A /org # **scope service-profile sp100** switch-A /org/service-profile # **enter vcon 1** switch-A /org/service-profile\* # **commit-buffer** switch-A /org/service-profile # **Related Commands Command Description** show service-profile show vcon

# **enter vcon-policy**

To enter vcon-policy mode, use the **enter vcon-policy** command.

**enter vcon-policy** *policy-name*

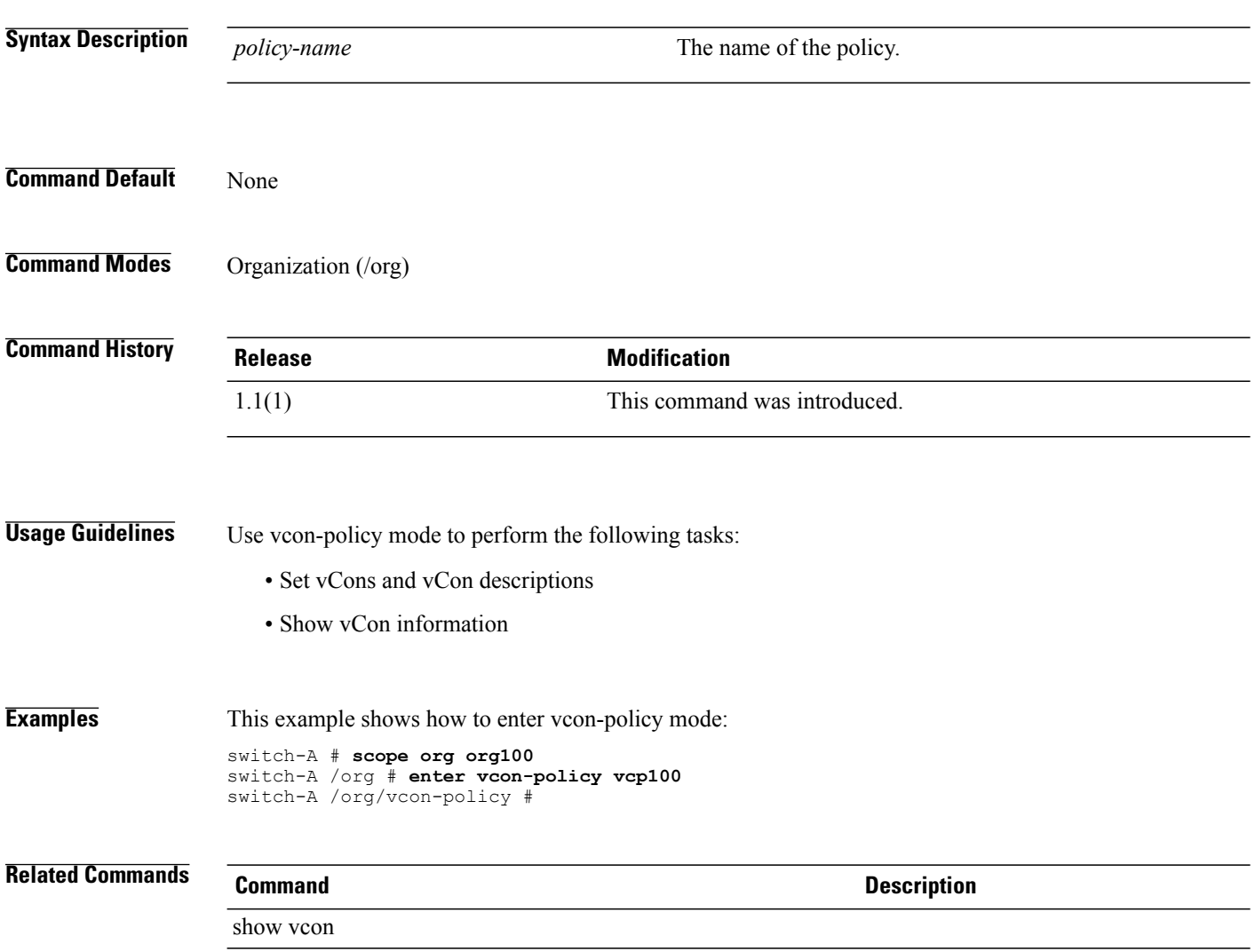

show vcon-policy

#### **enter vlan**

To create a VLAN, if necessary, and enter VLAN configuration mode, use the **enter vlan** command.

**enter vlan** *name id* **Syntax Description** *name v*LAN name. The name can contain up to 32 characters. VLAN identification number. The range of valid values is 1 to 3967 and 4049 to 4093. *id* **Command Default** None **Command Modes** Ethernet uplink (/eth-uplink) Fabric within the Ethernet Uplink mode (/eth-uplink/fabric) Fabric within the Ethernet Storage mode (/eth-storage/fabric) **Command History Release Modification** 1.0(1) This command was introduced. This command was introduced for a Fabric within the Ethernet Storage mode (/eth-storage/fabric). In addition, the following changes were introduced: • Maximum number of characters for the VLAN name has been extended from 16 to 32. • The range of valid values was modified from 4048 - 4093 to 4049 - 4093. 1.4(1) **Usage Guidelines** Use this command to enter configuration mode for a VLAN with the specified name and identifier number. If the VLAN does not exist, it will be created. **Examples** This example shows how to enter a VLAN: switch-A# **scope eth-uplink** switch-A /eth-uplink # **enter vlan vlan1 10** switch-A /eth-uplink/vlan\* # **commit-buffer**

switch-A /eth-uplink/vlan #

 $\mathbf l$ 

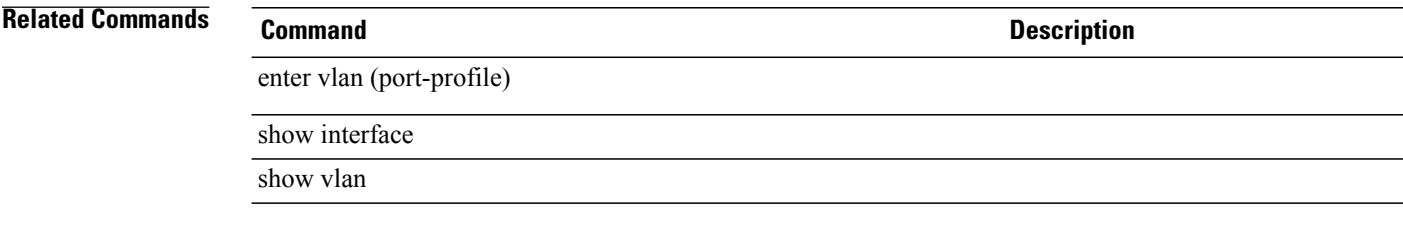

# **enter vlan (port-profile)**

To create a VLAN, if necessary, and enter VLAN configuration mode, use the **enter vlan** command.

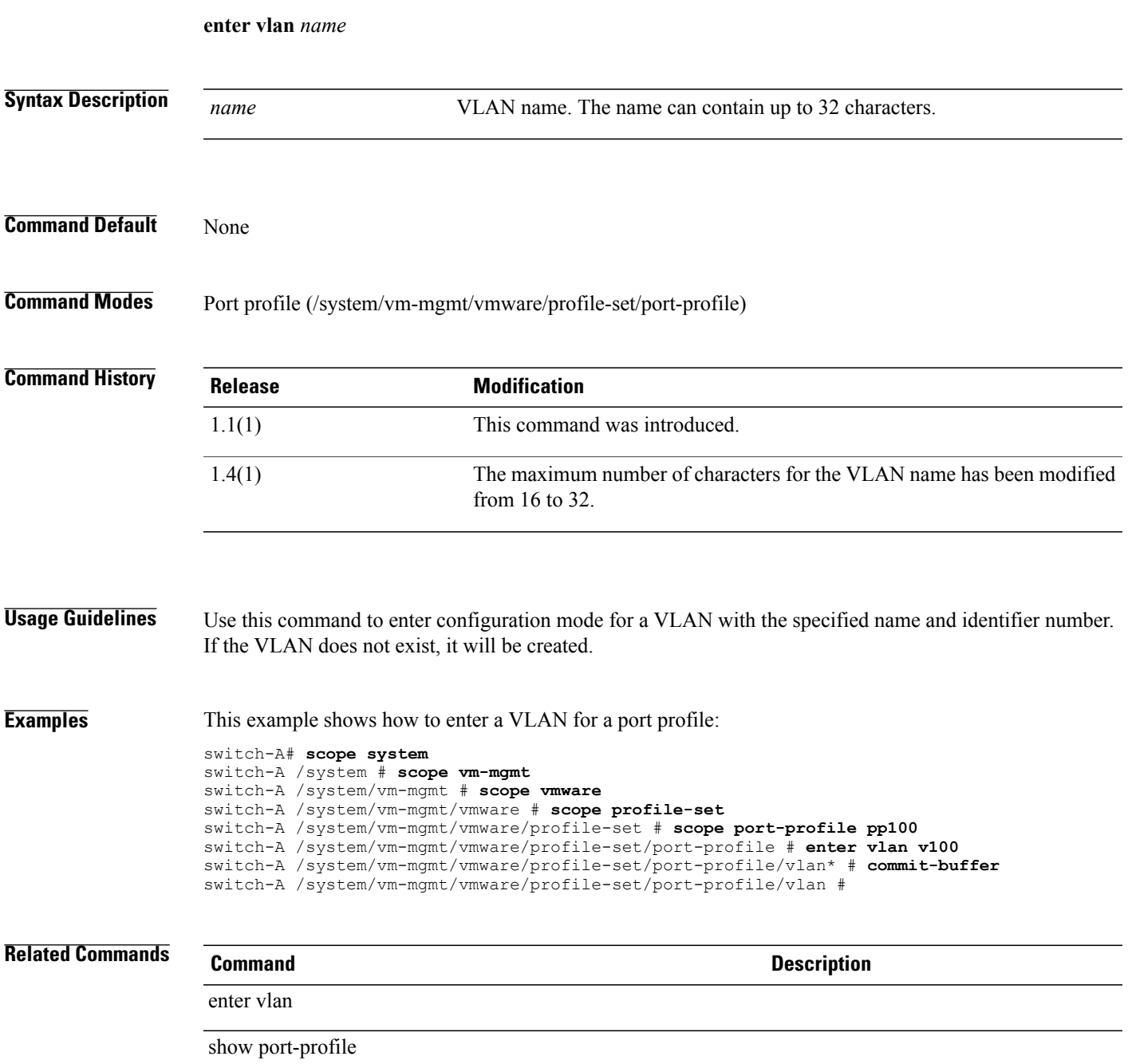

# **enter vlan-group-permit**

To create, if necessary, and to enter the VLAN group permit mode, use the **enter vlan-group-permit** command.

**enter vlan-group-permit** *name*

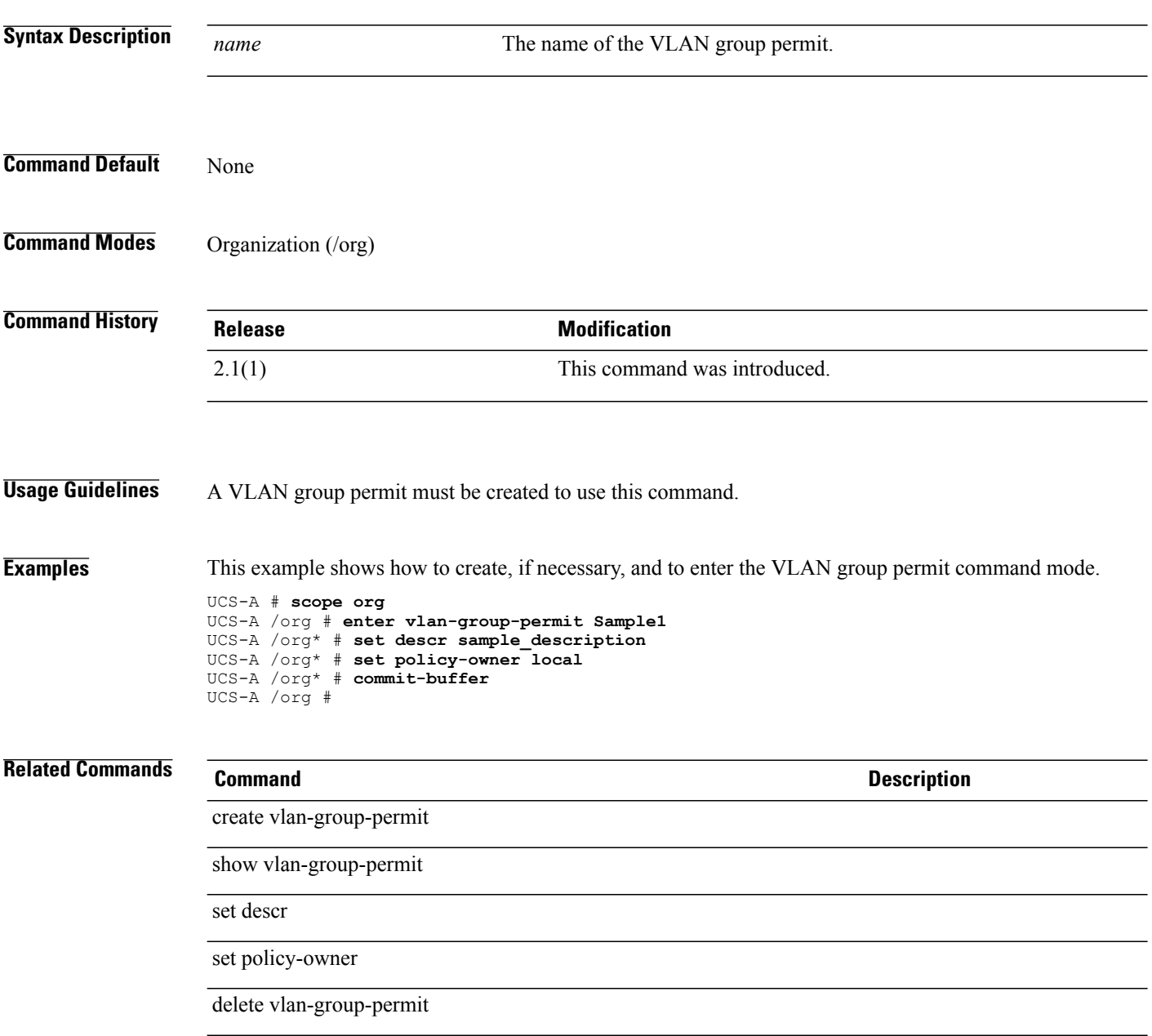

# **enter vlan-group**

To create, if necessary, and to enter the VLAN group command mode for an Ethernet uplink, use the **enter vlan-group** command.

**enter vlan-group** *name*

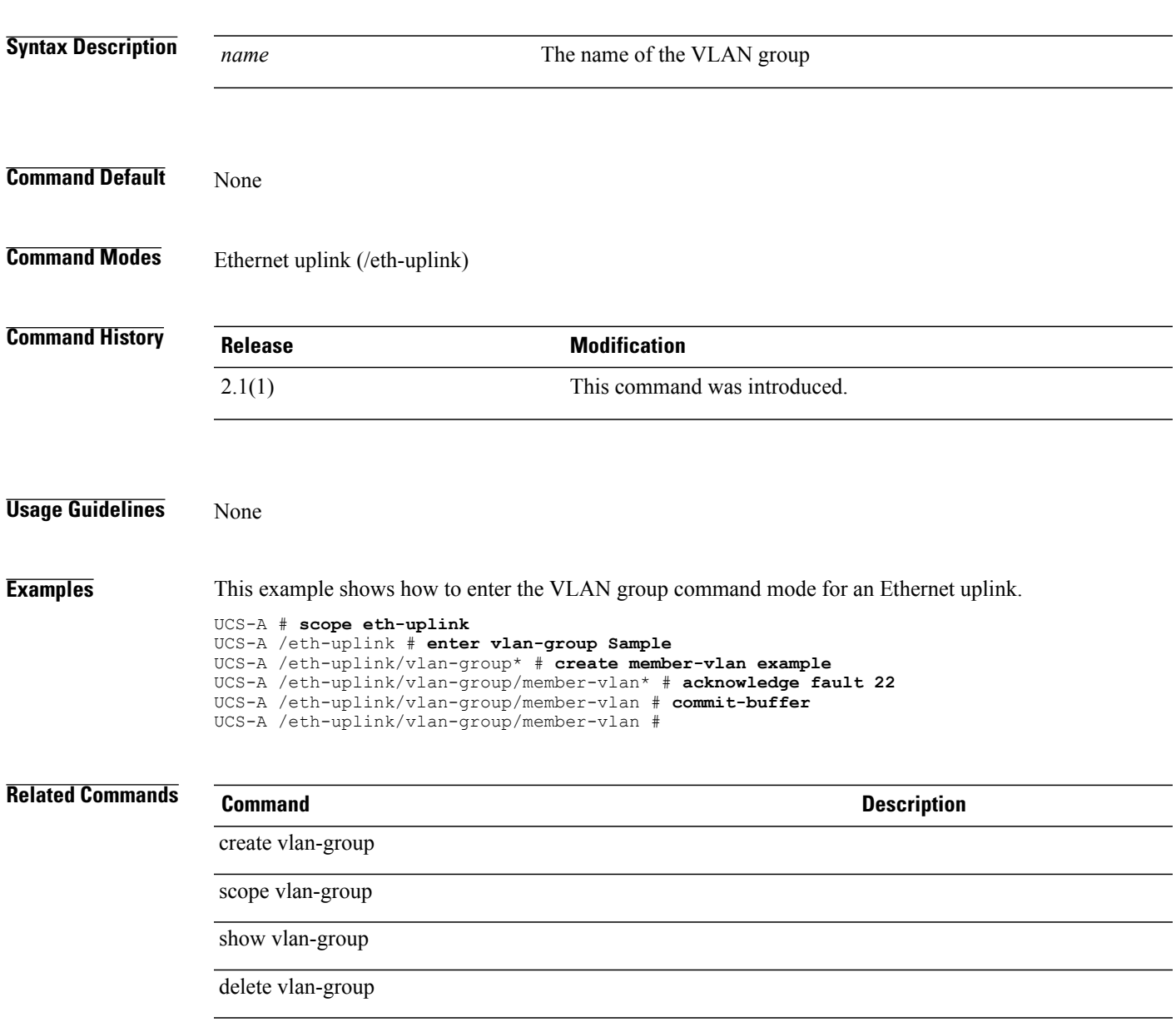

# **delete vlan-permit**

To delete a VLAN permit, use the **delete vlan-permit** command.

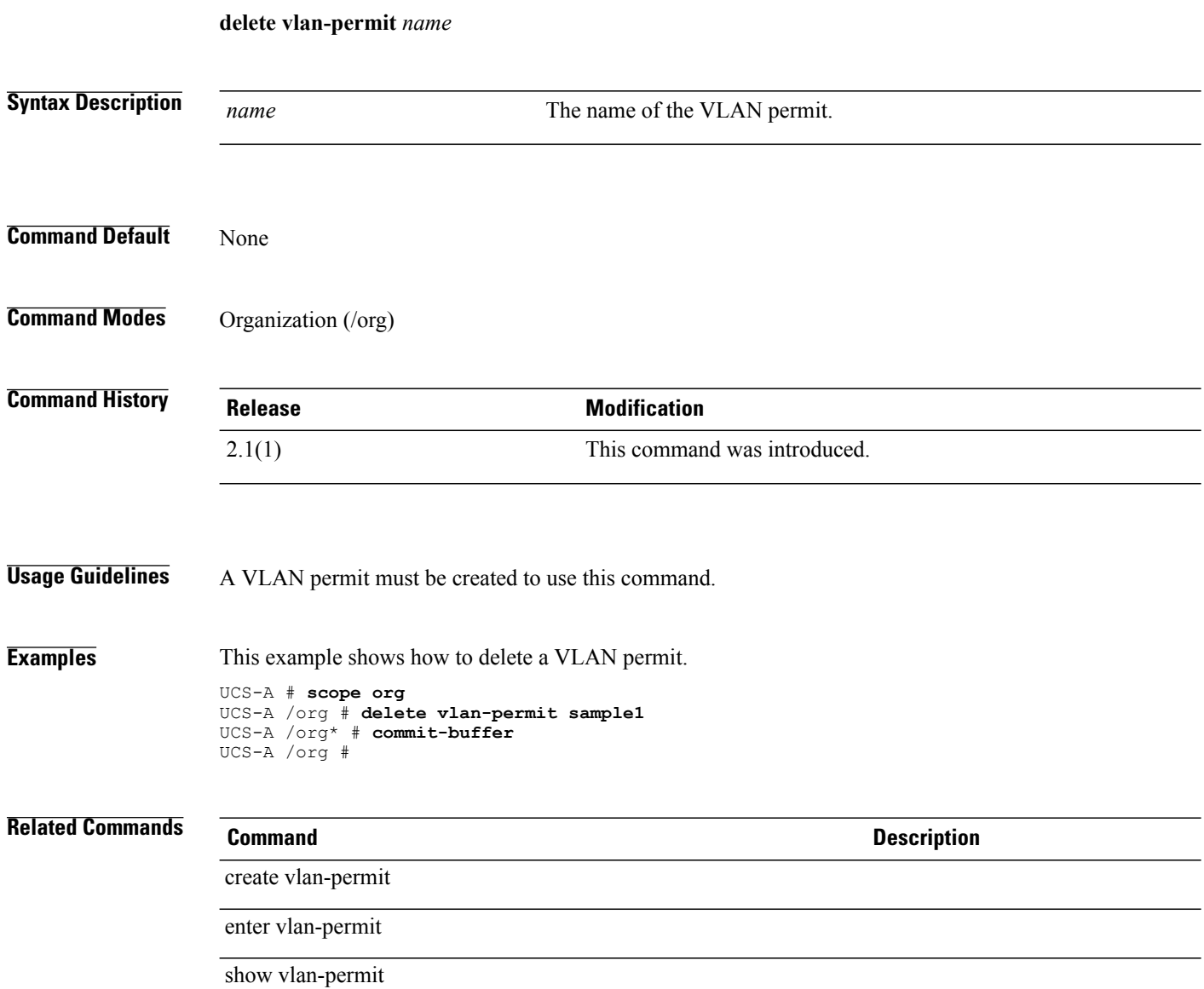

### **enter vnic**

To create, if necessary, or to enter the vNIC command mode, use the **enter vnic** command.

**enter vnic** *name* {**fabric** {**a| a-b| b| b-a**}| **eth-if** *eth-if*}\*

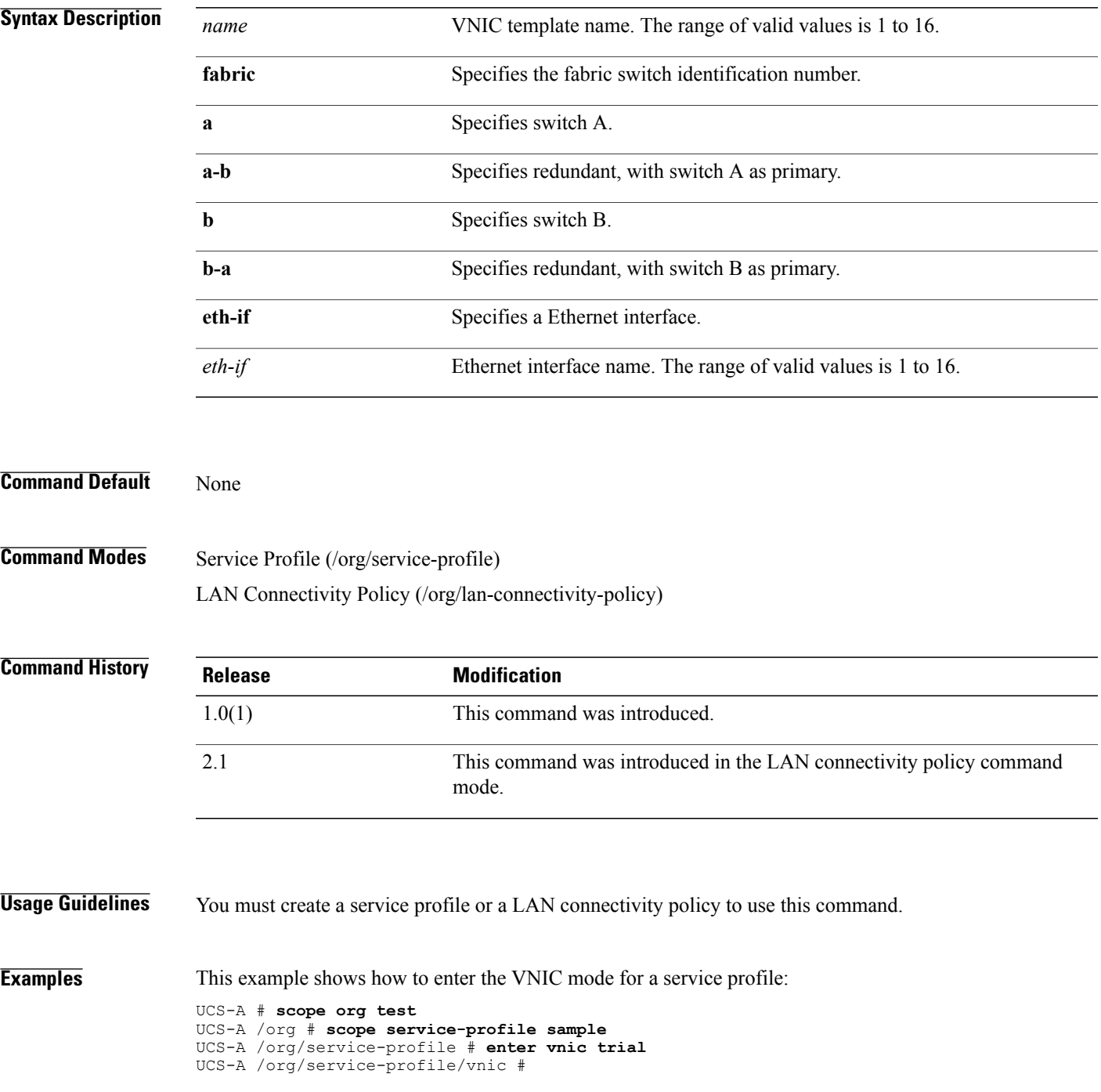

 $\overline{\phantom{a}}$ 

#### **Related Commands**

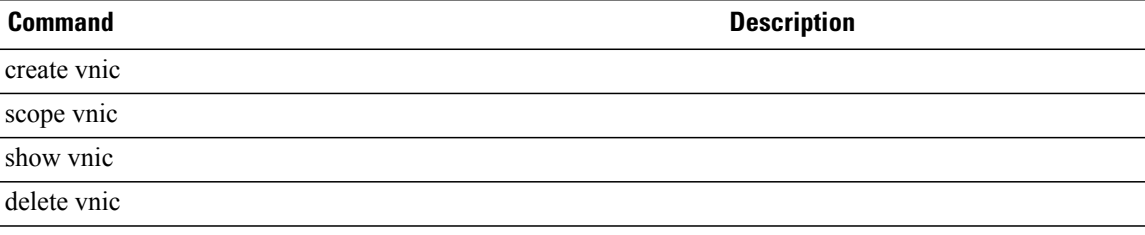

### **enter vnic-iscsi**

To enter the iSCSI virtual network interface card mode for a service profile, use the **enter vnic-iscsi** command.

**enter vnic-iscsi** *name*

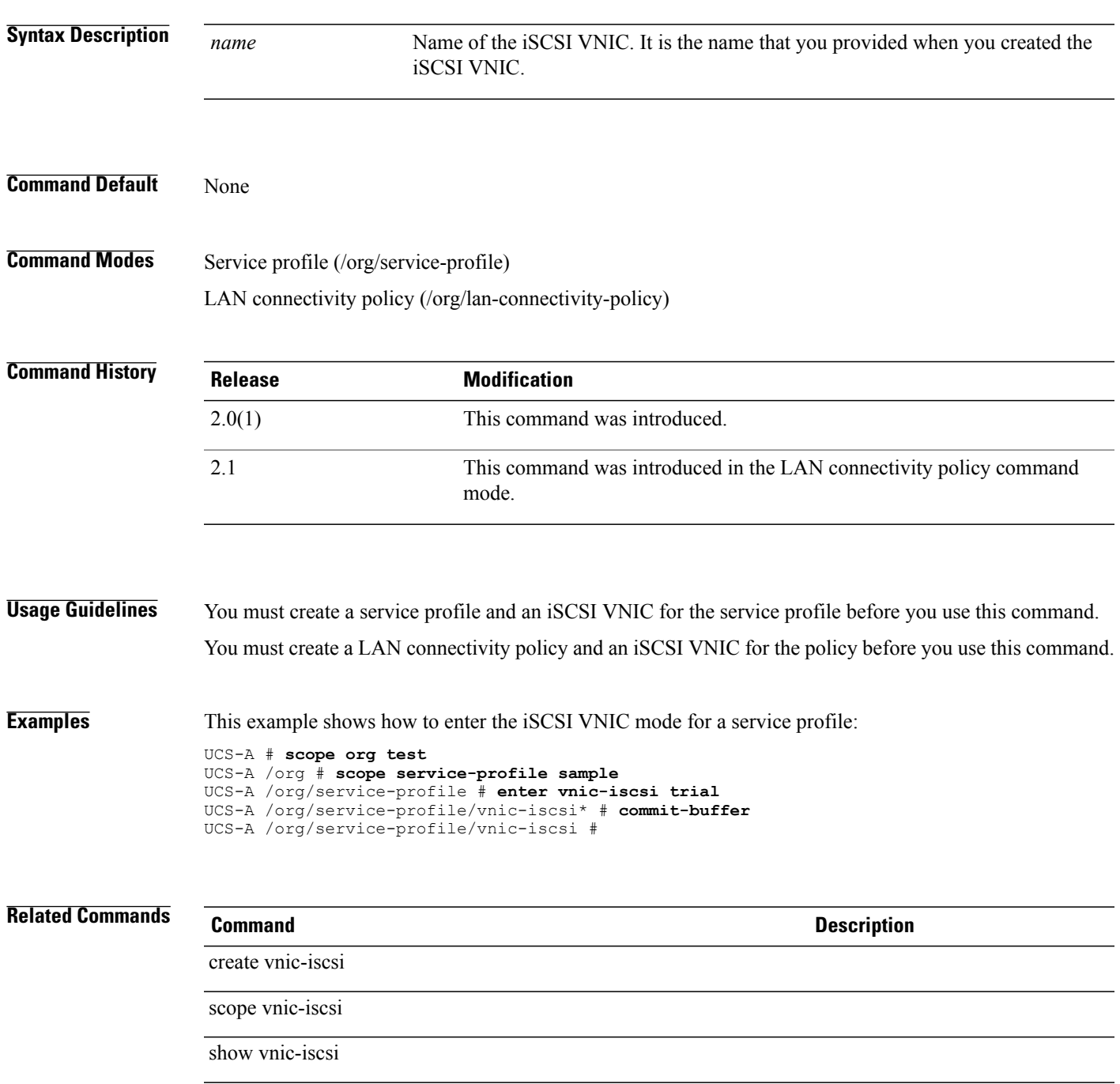

 $\mathbf I$ 

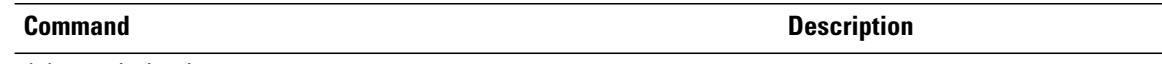

delete vnic-iscsi

#### **enter vsan**

To create a VSAN, if necessary, and enter the VSAN configuration mode, use the **enter vsan** command.

**enter vsan** *name id fcoe-vlan*

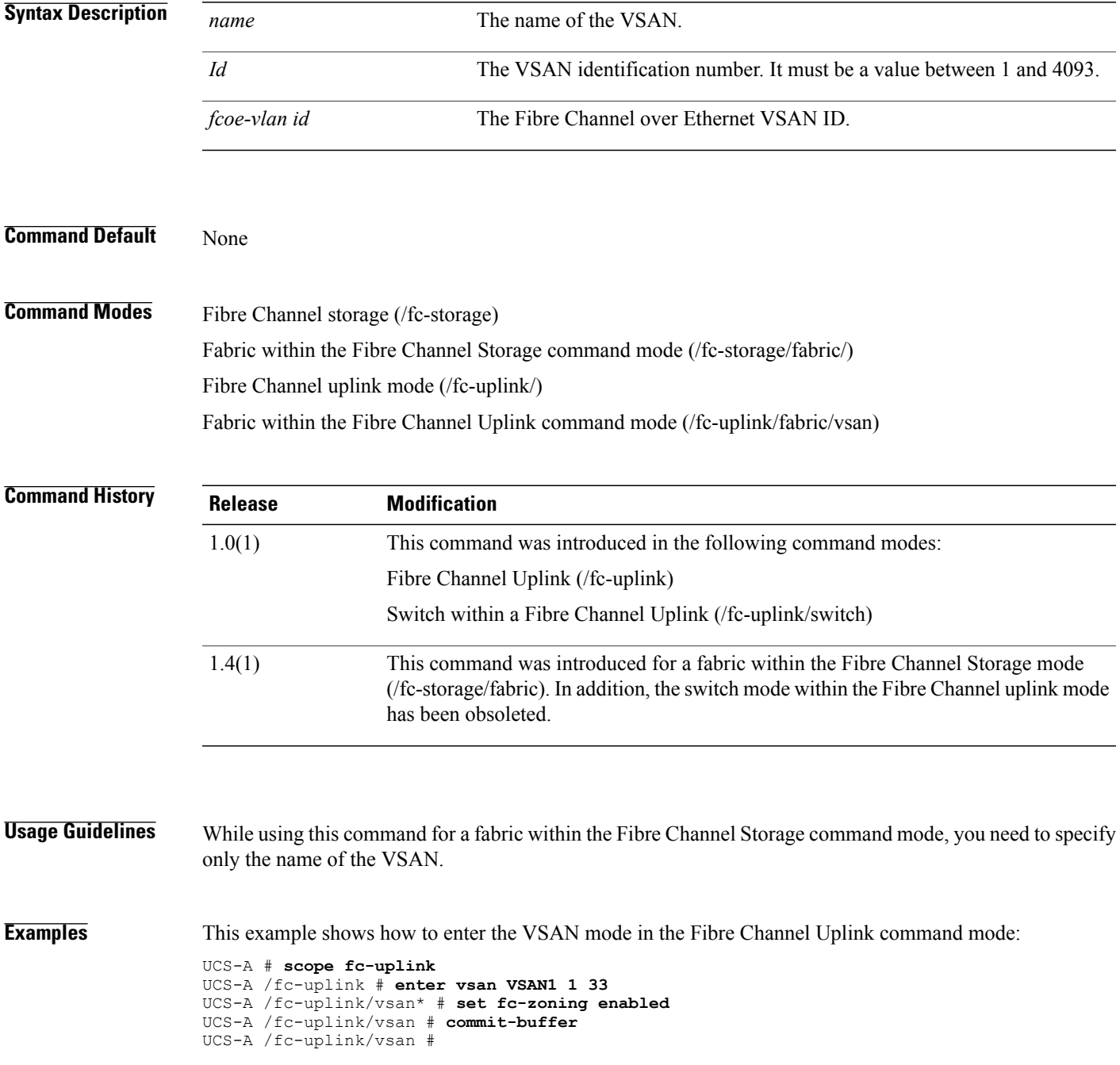

 $\overline{\phantom{a}}$ 

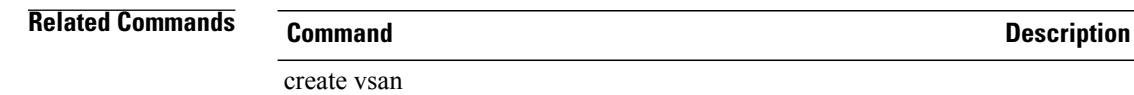

show vsan

scope vsan

delete vsan

#### **erase configuration**

To erase the UCS configuration, use the **erase configuration** command.

#### **erase configuration**

This command has no arguments or keywords.

**Command Default** None

**Command Modes** Local management (local-mgmt)

**Command History Release Modification** 1.0(1) This command was introduced.

#### **Usage Guidelines** Use this command to erase the UCS configuration.

**Examples** This example shows how to erase the UCS configuration: switch-A# **connect local-mgmt a** Cisco UCS 6100 Series Fabric Interconnect TAC support: http://www.cisco.com/tac Copyright (c) 2009, Cisco Systems, Inc. All rights reserved. The copyrights to certain works contained herein are owned by other third parties and are used and distributed under license. Some parts of this software may be covered under the GNU Public License or the GNU Lesser General Public License. A copy of each such license is available at http://www.gnu.org/licenses/gpl.html and http://www.gnu.org/licenses/lgpl.html switch-A(local-mgmt)# **erase configuration** All UCS configurations will be erased and system will reboot. Are you sure? (yes/no): no switch-A(local-mgmt)#

#### **Related Commands Command Description**

connect local-mgmt

#### **erase-log-config**

To erase the UCS management logging configuration file, use the **erase-log-config** command.

**erase-log-config** This command has no arguments or keywords. **Command Default** None **Command Modes** Local management (local-mgmt) **Command History Release Modification** 1.0(1) This command was introduced. **Usage Guidelines** Use this command to erase the UCS management logging configuration file. **Examples** This example shows how to erase the UCS management logging configuration file: switch-A# **connect local-mgmt a** Cisco UCS 6100 Series Fabric Interconnect TAC support: http://www.cisco.com/tac Copyright (c) 2009, Cisco Systems, Inc. All rights reserved. The copyrights to certain works contained herein are owned by other third parties and are used and distributed under license. Some parts of this software may be covered under the GNU Public License or the GNU Lesser General Public License. A copy of each such license is available at http://www.gnu.org/licenses/gpl.html and http://www.gnu.org/licenses/lgpl.html switch-A(local-mgmt)# **erase-log-config** switch-A(local-mgmt)#

#### **Related Commands Command Description**

connect local-mgmt

### **install-license**

To install a license, use the **install-license** command in local management command mode.

**install-license** *license-file-name*

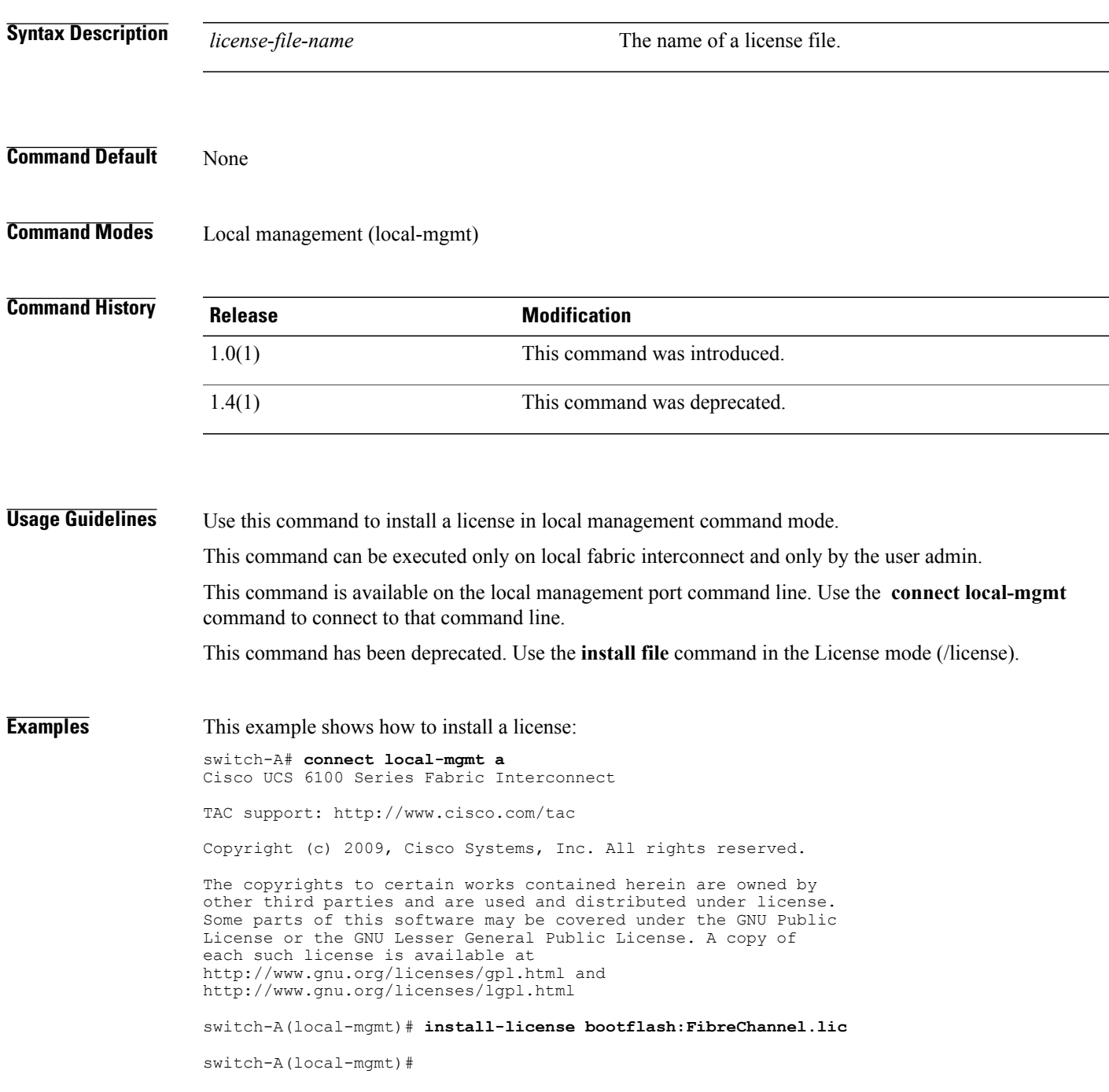

#### **Related Commands Command Command Description**

connect local-mgmt

show license brief
# **install infra infra-version**

To update and install the infrastructure updates, use the **install infra infra-version** command.

**install infra infra-version** *infrastructure-bundle-version* **starttime** {*mon* | *dd* | *yyyy* | *hh* | *min* | *secs*} **force**

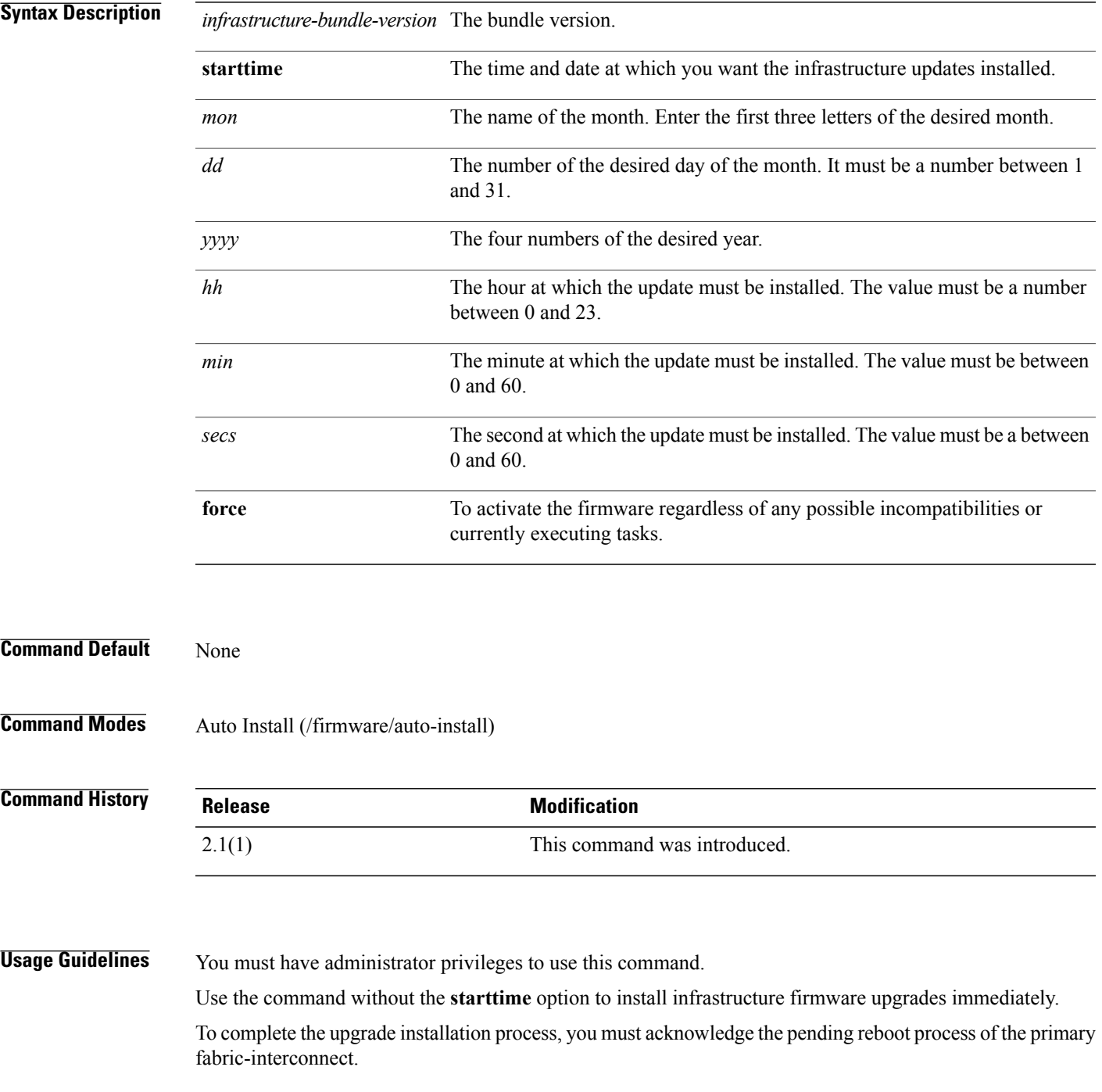

**Examples** The following example upgrades the infrastructure to the firmware in the Cisco UCS infrastructure Software Bundle version 2.1(1a) and commits the transaction.

```
UCS-A # scope firmware
UCS-A /firmware # scope auto-install
UCS-A /firmware/auto-install # install infra infra-version 2.1(1a) starttime sep 10 2012
21 22 23
UCS-A /firmware/auto-install* # commit-buffer
UCS-A /firmware/auto-install #
```
#### **Related Commands Command Command Description**

cancel install infra

acknowledge primary fabric-interconnect

# **install file**

To install a license file, use the **install file** command.

**install file** *name*

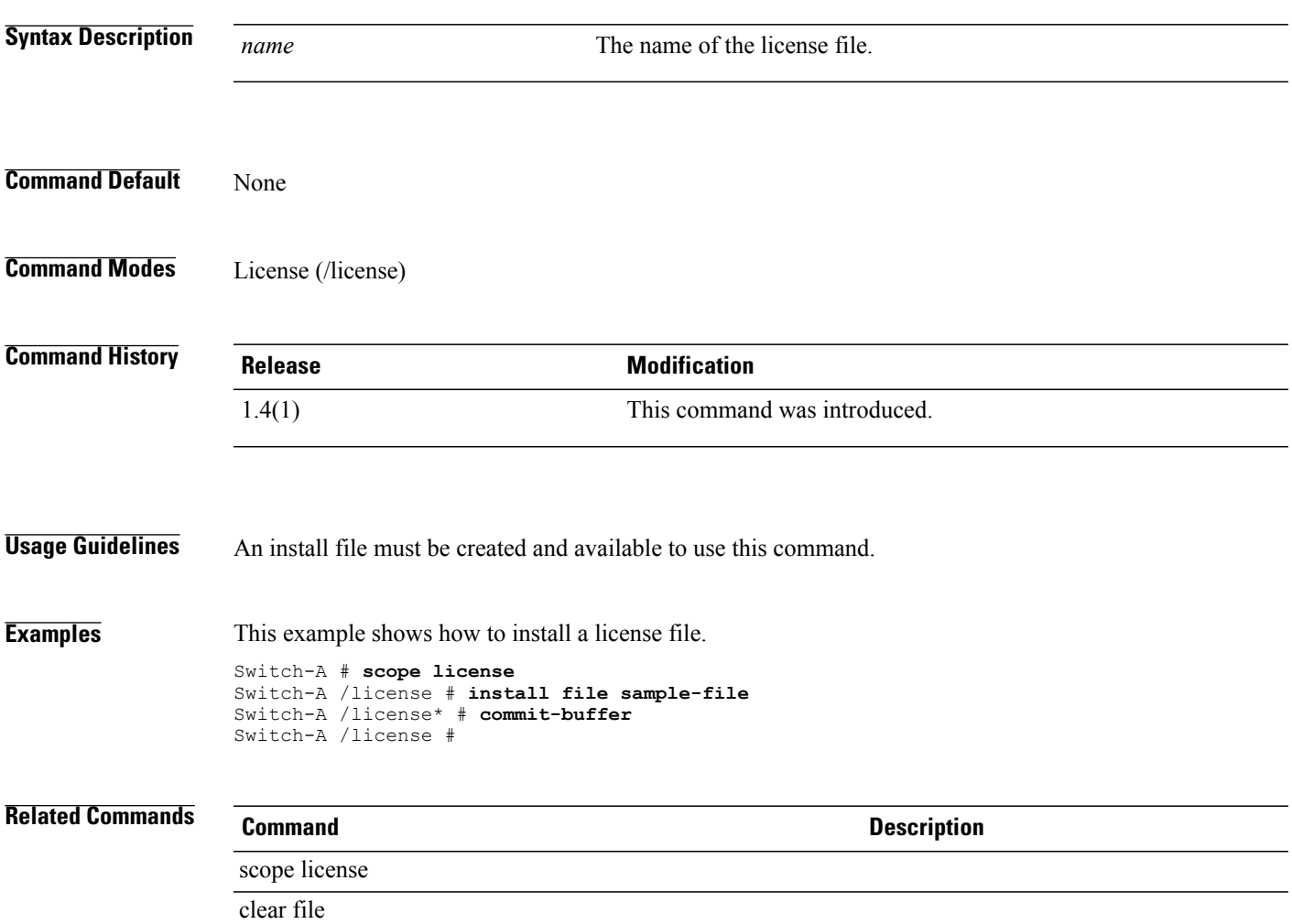

 $\mathbf l$ 

# **ls**

**ls**

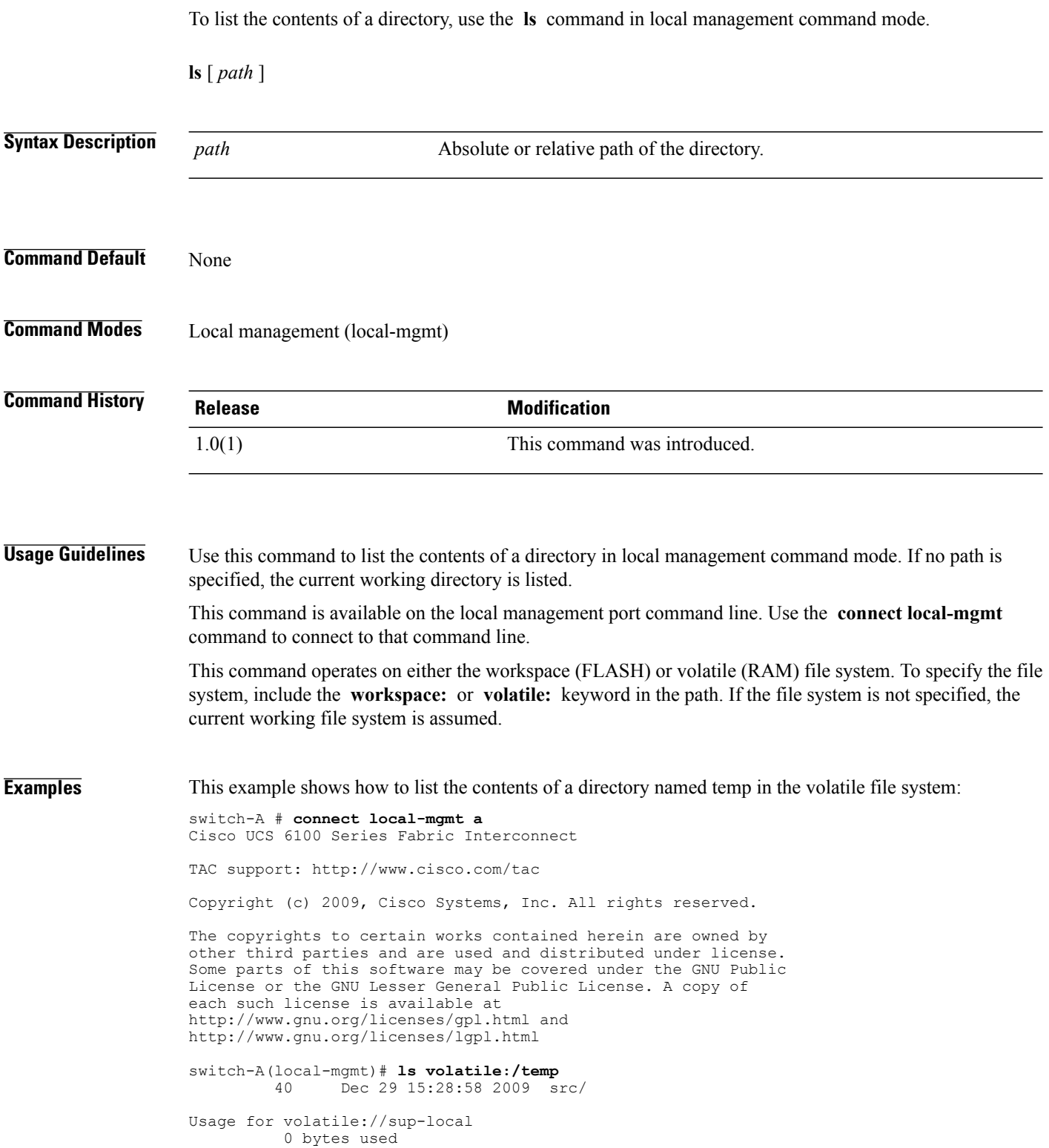

62914560 bytes free 62914560 bytes total

switch-A(local-mgmt)#

**Related Commands Command Description**

connect local-mgmt

 $\mathbf l$ 

# **mkdir**

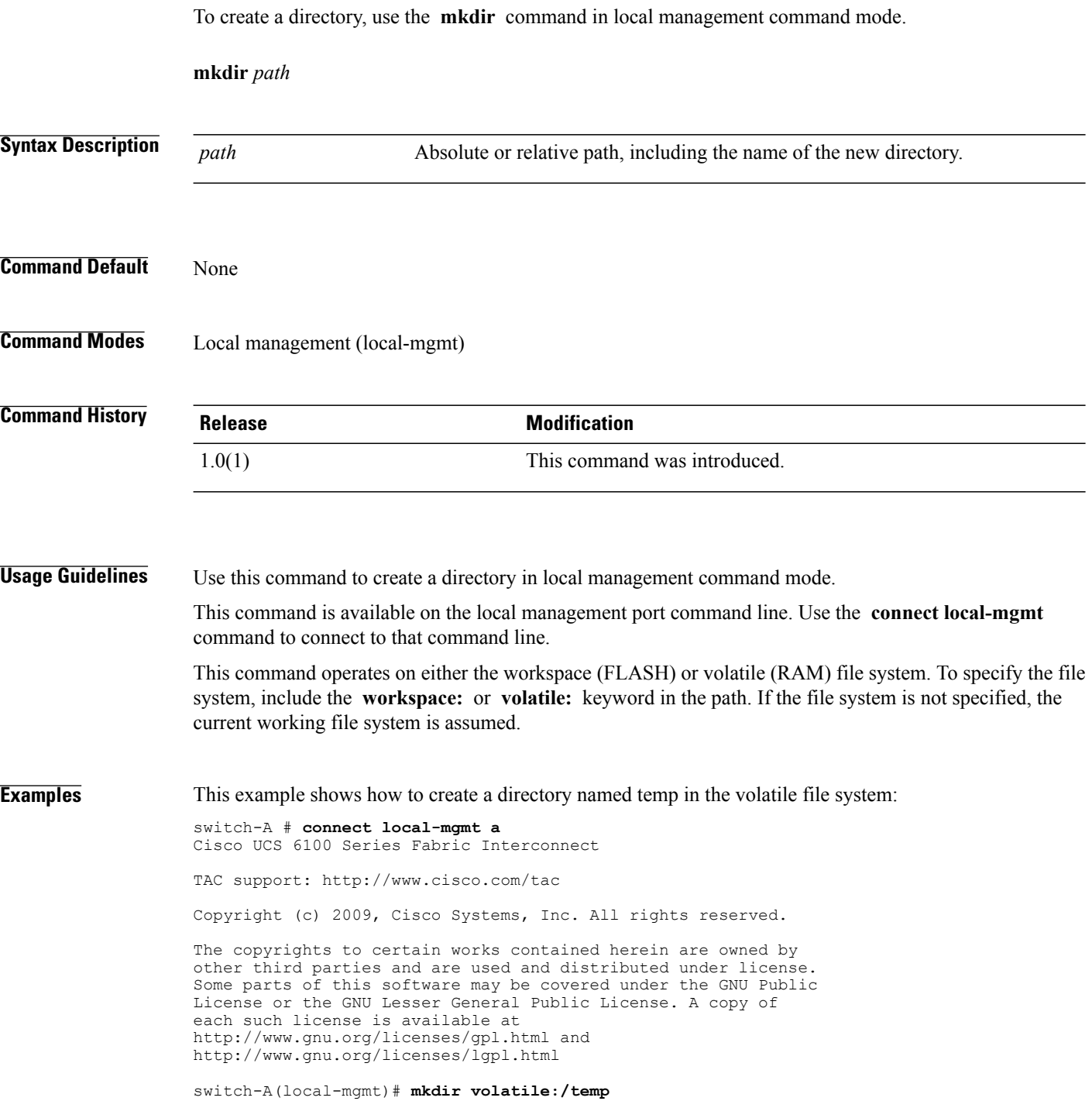

#### **Related Commands Command Command Description**

connect local-mgmt

#### **move**

To move a file from one directory to another, use the **move** command in local management command mode.

**move** [ *from-filesystem:* ][ *from-path* ]*filename* [ *to-filesystem:* ]*to-path*[ *dest-filename* ]

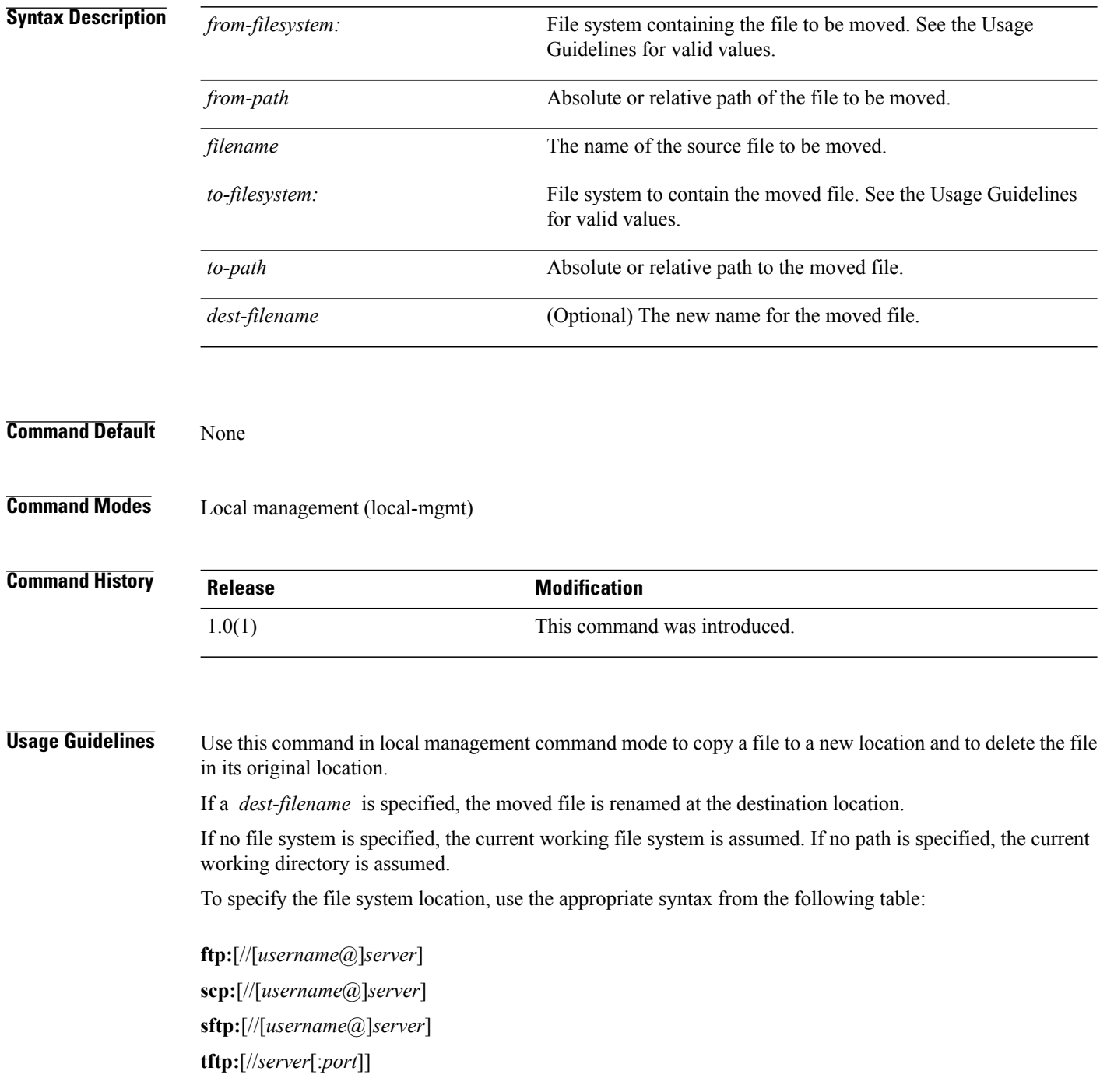

#### **volatile:**[/*path*]

#### **workspace:**

Either the source or destination file system must be local; you cannot move a file from one remote file system to another.

If a remote protocol is specified with no server name, you are prompted to enter the server name.

This command is available on the local management port command line. Use the **connect local-mgmt** command to connect to that command line.

This command operates on either the workspace (FLASH) or volatile (RAM) file system. To specify the file system, include the **workspace:** or **volatile:** keyword in the path. If the file system is not specified, the current working file system is assumed.

You can use the **mv** command as an alias for this command.

**Examples** This example shows how to move a file from the current working directory to a directory in the volatile file system:

> switch-A # **connect local-mgmt a** Cisco UCS 6100 Series Fabric Interconnect

TAC support: http://www.cisco.com/tac

Copyright (c) 2009, Cisco Systems, Inc. All rights reserved.

The copyrights to certain works contained herein are owned by other third parties and are used and distributed under license. Some parts of this software may be covered under the GNU Public License or the GNU Lesser General Public License. A copy of each such license is available at http://www.gnu.org/licenses/gpl.html and http://www.gnu.org/licenses/lgpl.html

#### **Related Commands Command Description**

connect local-mgmt

switch-A(local-mgmt)# **copy abcdef.bin volatile:/temp** switch-A(local-mgmt)#

## **ping**

**ping**

To diagnose basic network connectivity, use the **ping** command in local management command mode.

**ping** {*host-ip-address*| *host-name*} [**count** *count*] [**packet-size** *packet-size*] [**interval** *interval*] [**timeout** *timeout*]

#### **Syntax Description** *host-ip-address* IP address of the target host. Name of the target host. The name may include up to 512 characters. *host-name* Specifies the number of ping packets that will be sent. The range is 1 to 2147483647 packets. **count** *count* Specifies the number of data bytes to be added to the ping packet. The range is 1 to 65468 bytes; the default is 56 bytes, resulting in a 64 byte packet when added to the 8 byte ICMP header. **packet-size** *packet-size* Specifies the time in seconds between sending ping packets. The range is 1 to 60 seconds; the default is 1 second. **interval** *interval* Specifies the maximum time to continue sending packets when no response packets are received. The range is 1 to 60 seconds. **timeout** *timeout* **Command Default** None **Command Modes** Local management (local-mgmt) **Command History Release Modification** 1.0(1) This command was introduced.

**Usage Guidelines** Use this command to send ICMP echo request packets to a host.

The **ping** command is on the local management port command line. Use the **connect local-mgmt** command to connect to that command line.

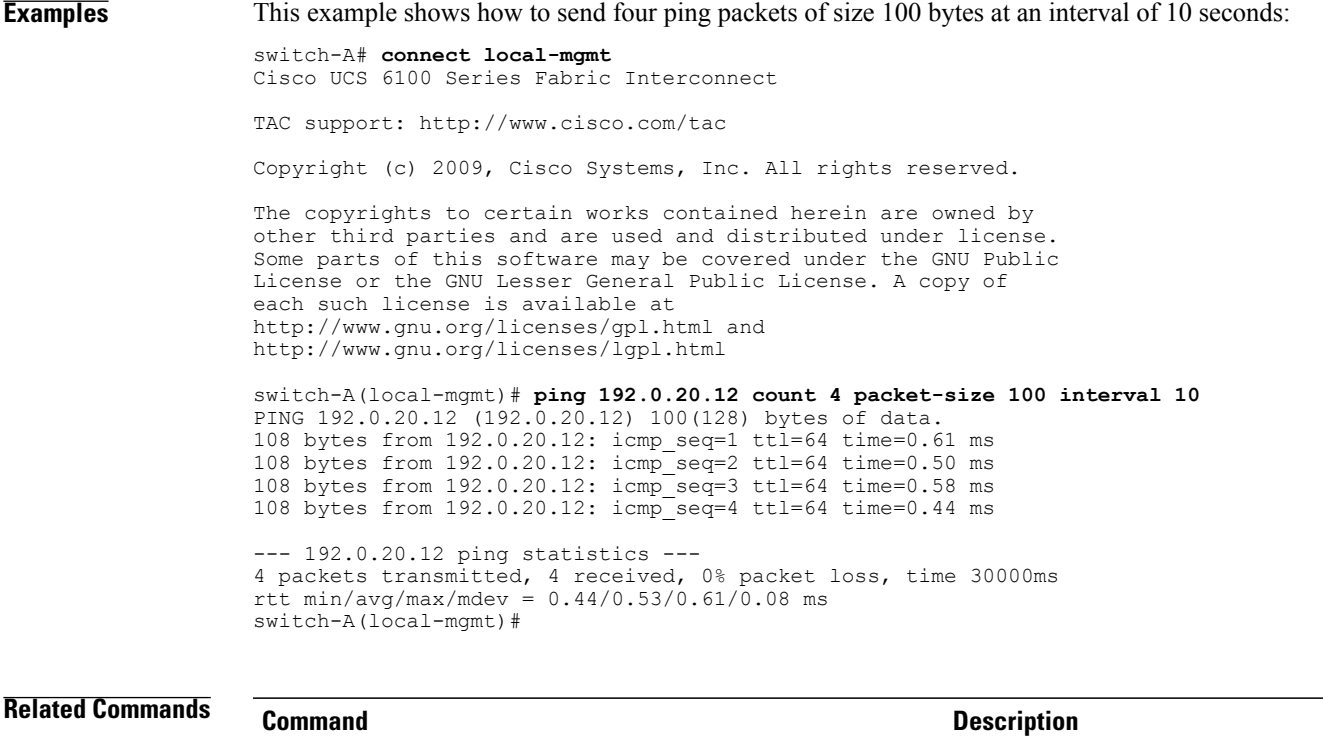

connect local-mgmt

### **power**

To power up or down, use the **power** command.

**power** {**up| down**}

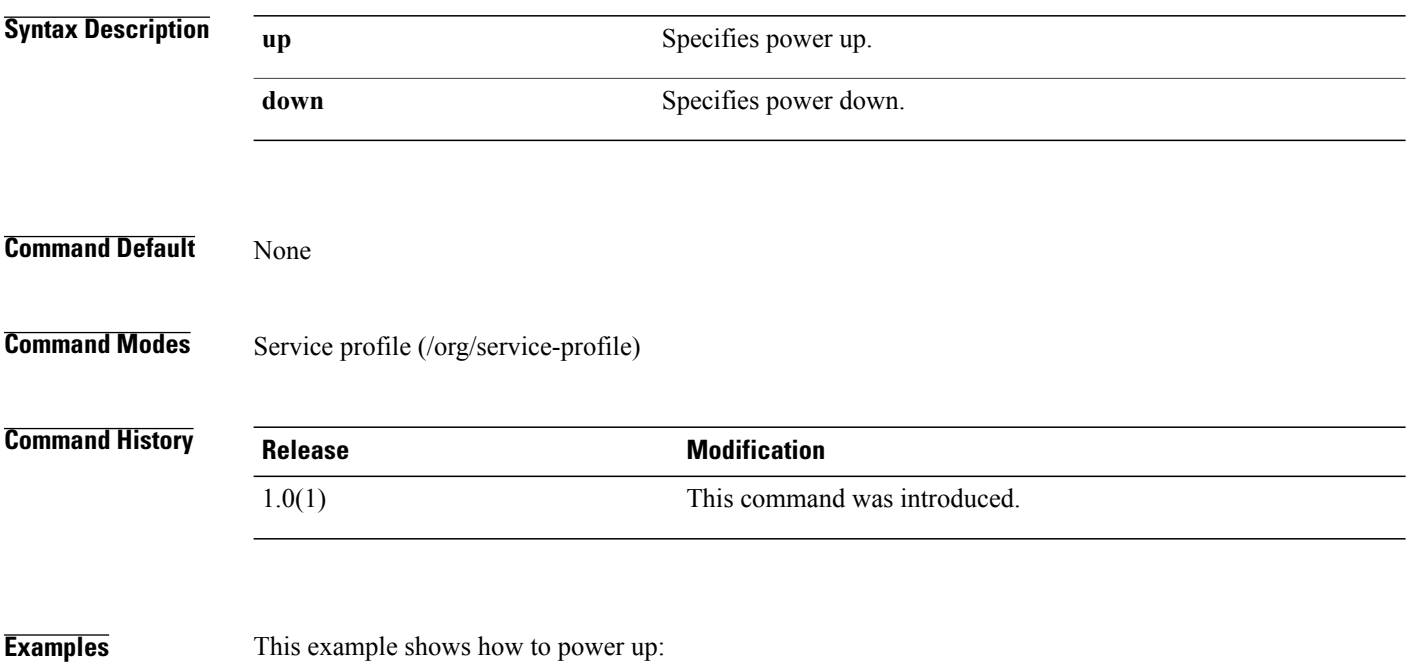

switch-A# **scope org org10a** switch-A /org # **scope service-profile servProf10a** switch-A /org/service-profile # **power down**

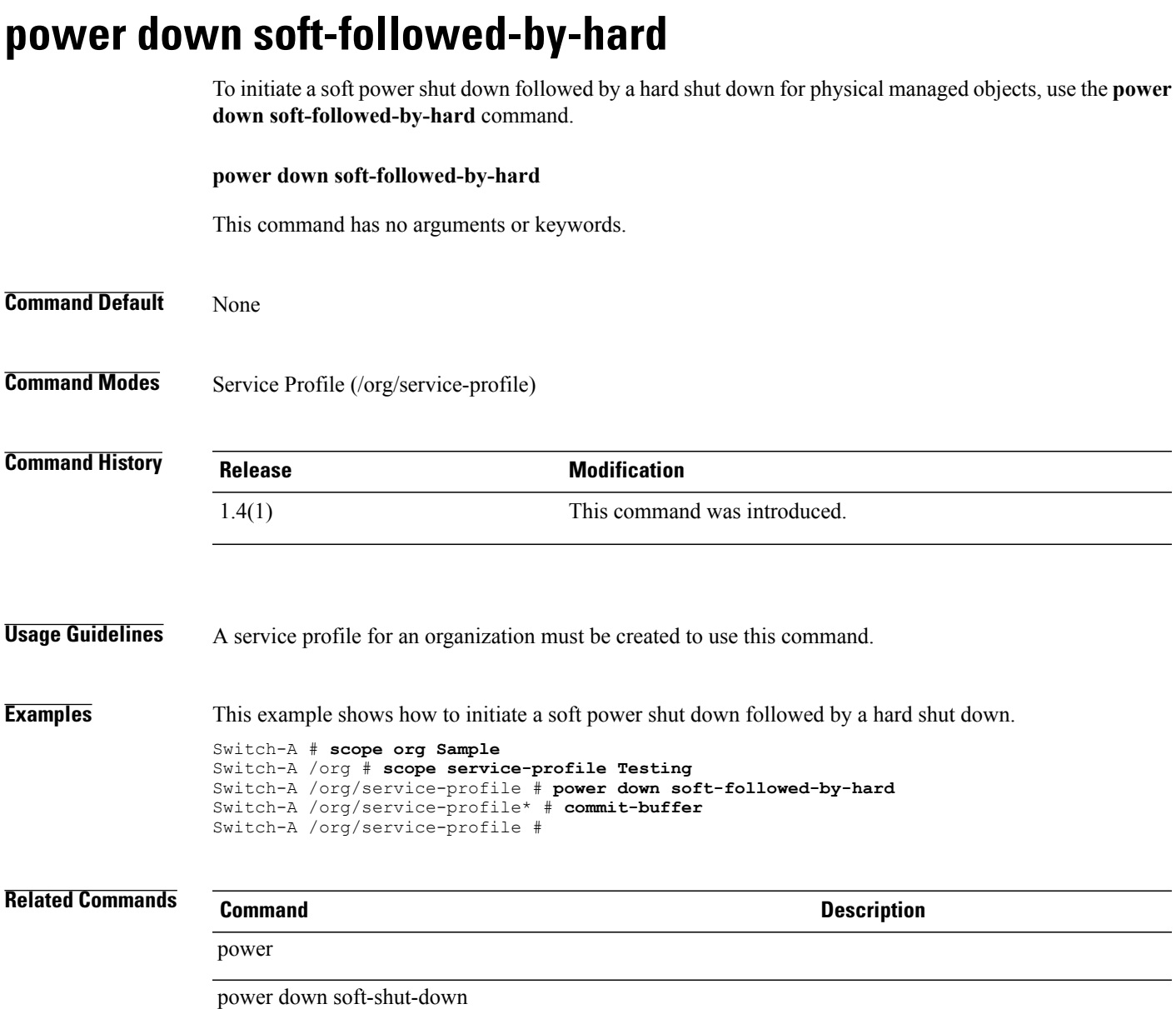

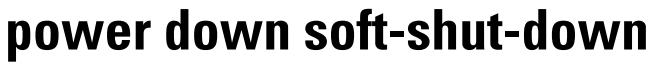

To initiate a soft power shut down, use the **power down soft-shut-down** command.

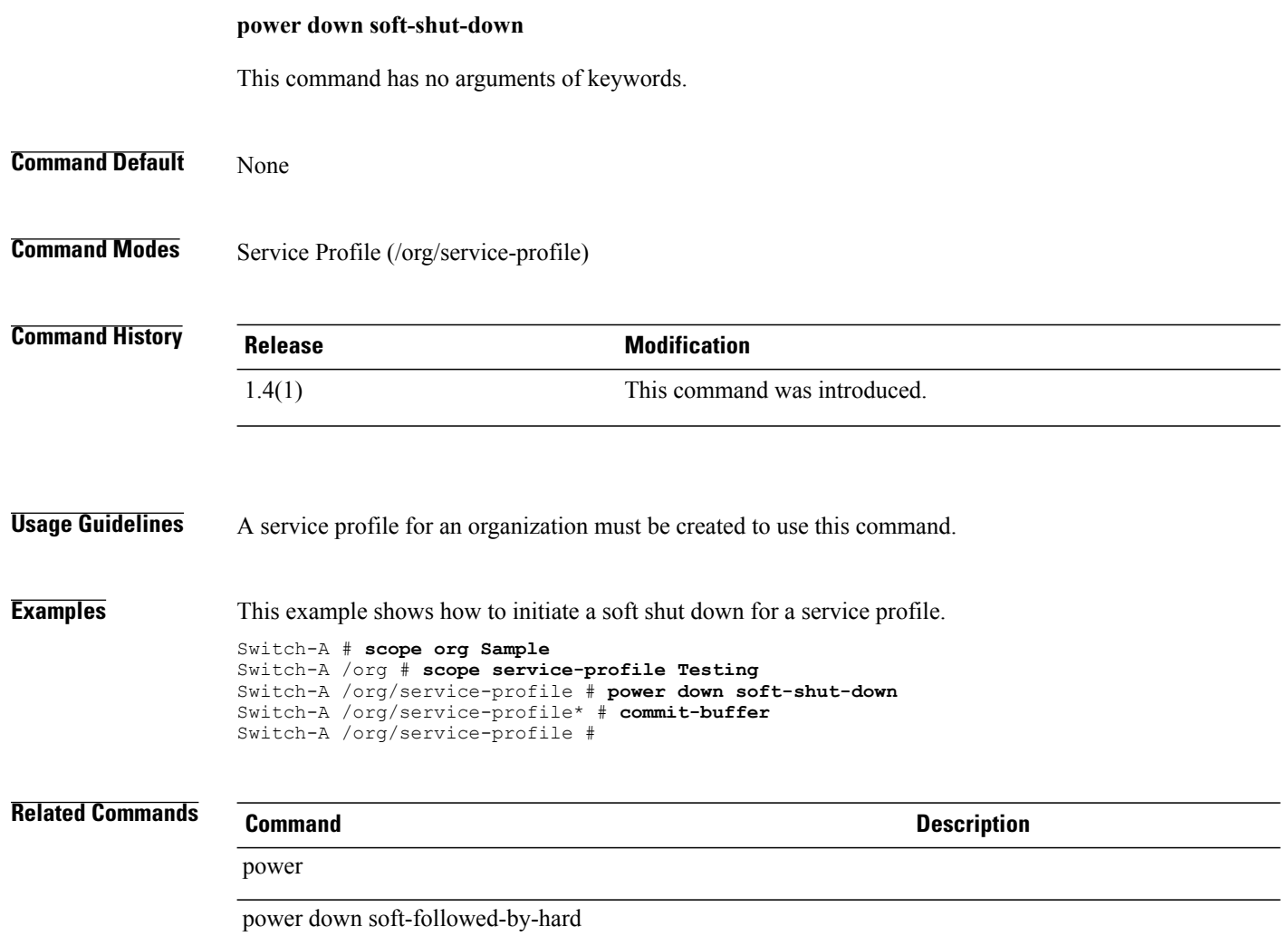

# **pwd**

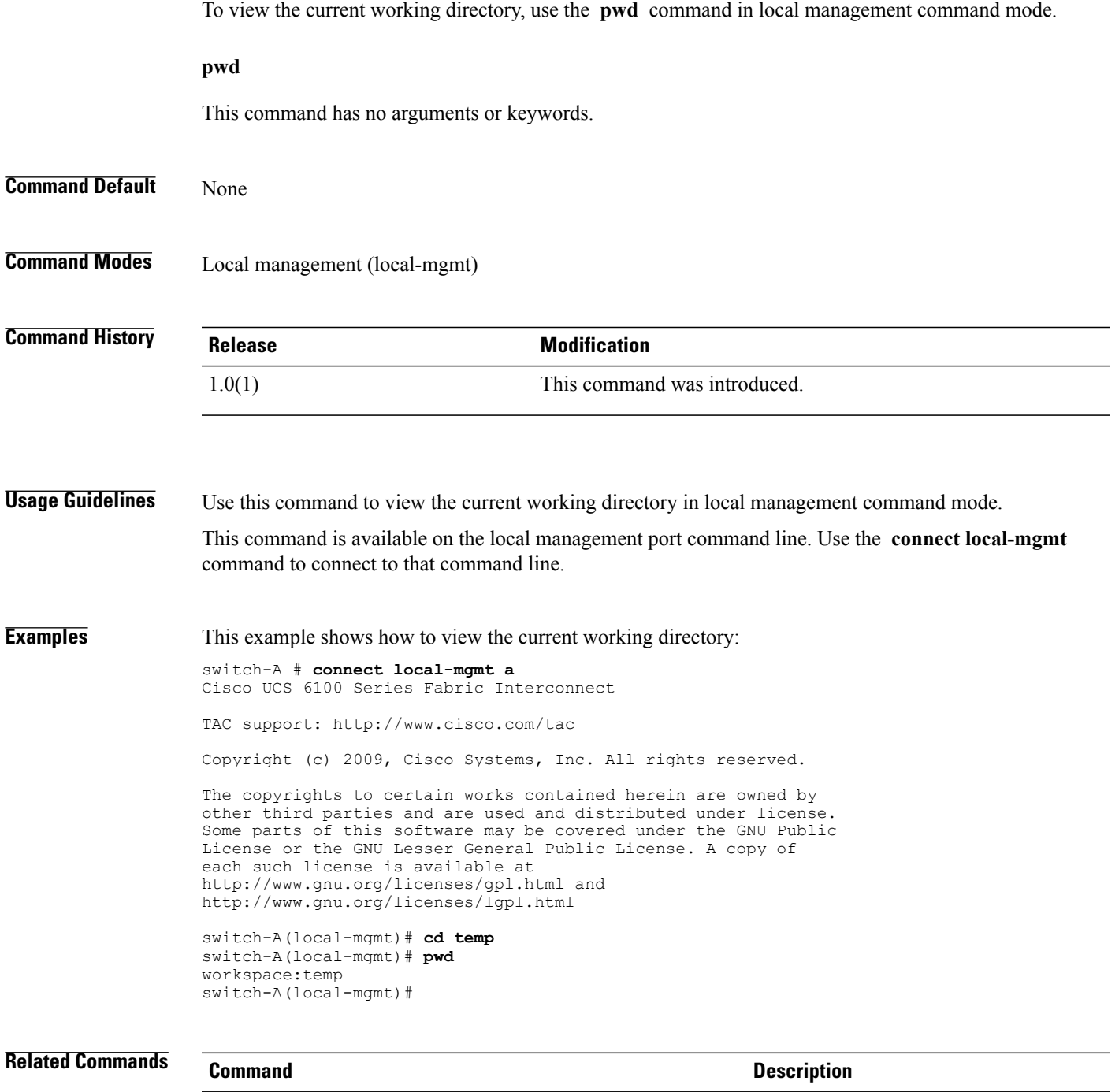

connect local-mgmt

# **reboot**

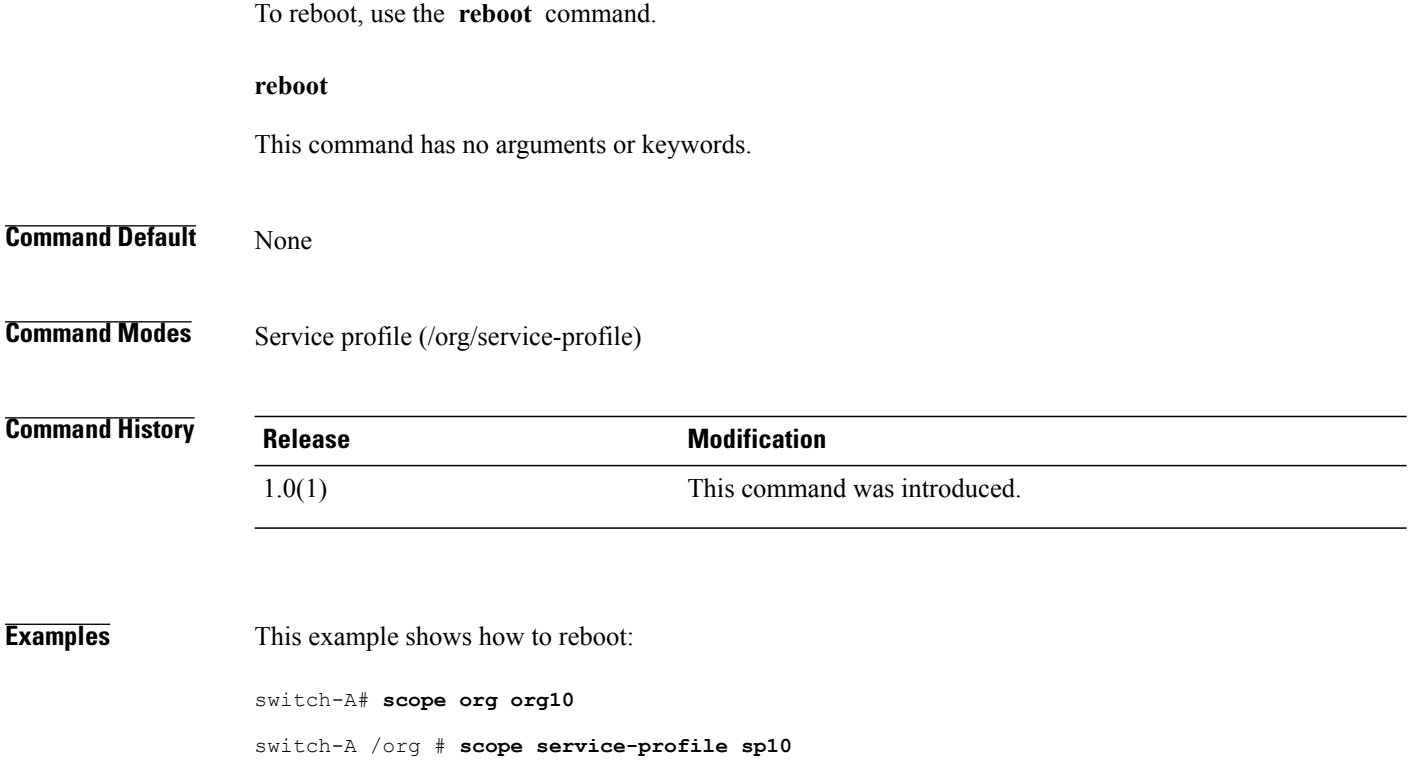

switch-A /org/service-profile # **reboot**

# **recommission chassis**

To recommission a chassis, use the **recommission chassis** command.

**recommission chassis** *vendor model serial-num optional-chassis-number*

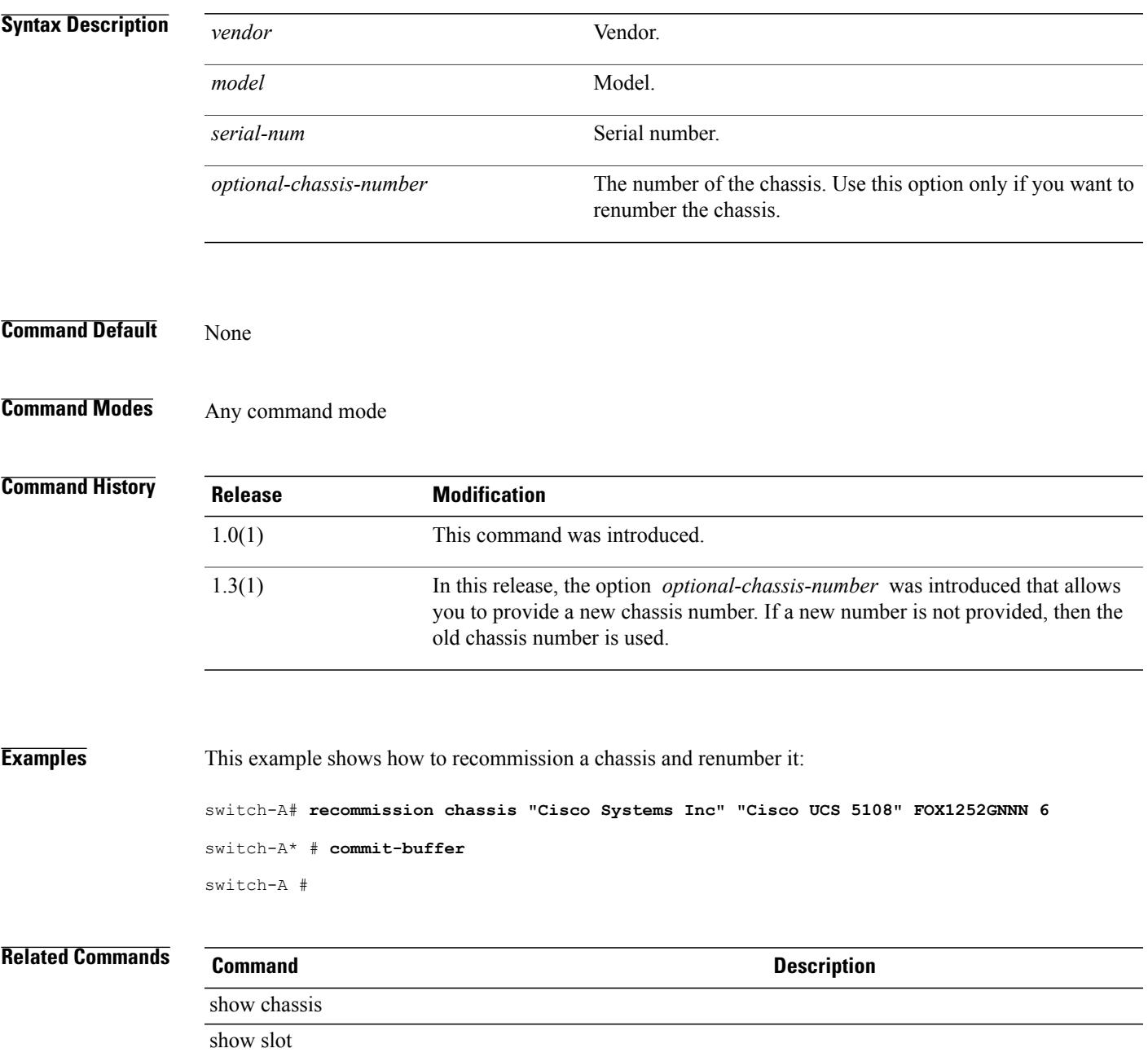

# **recommission fex**

To recommission a Fabric extender module, use the **recommission fex** command.

**recommission fex** *vendor model serial-num*

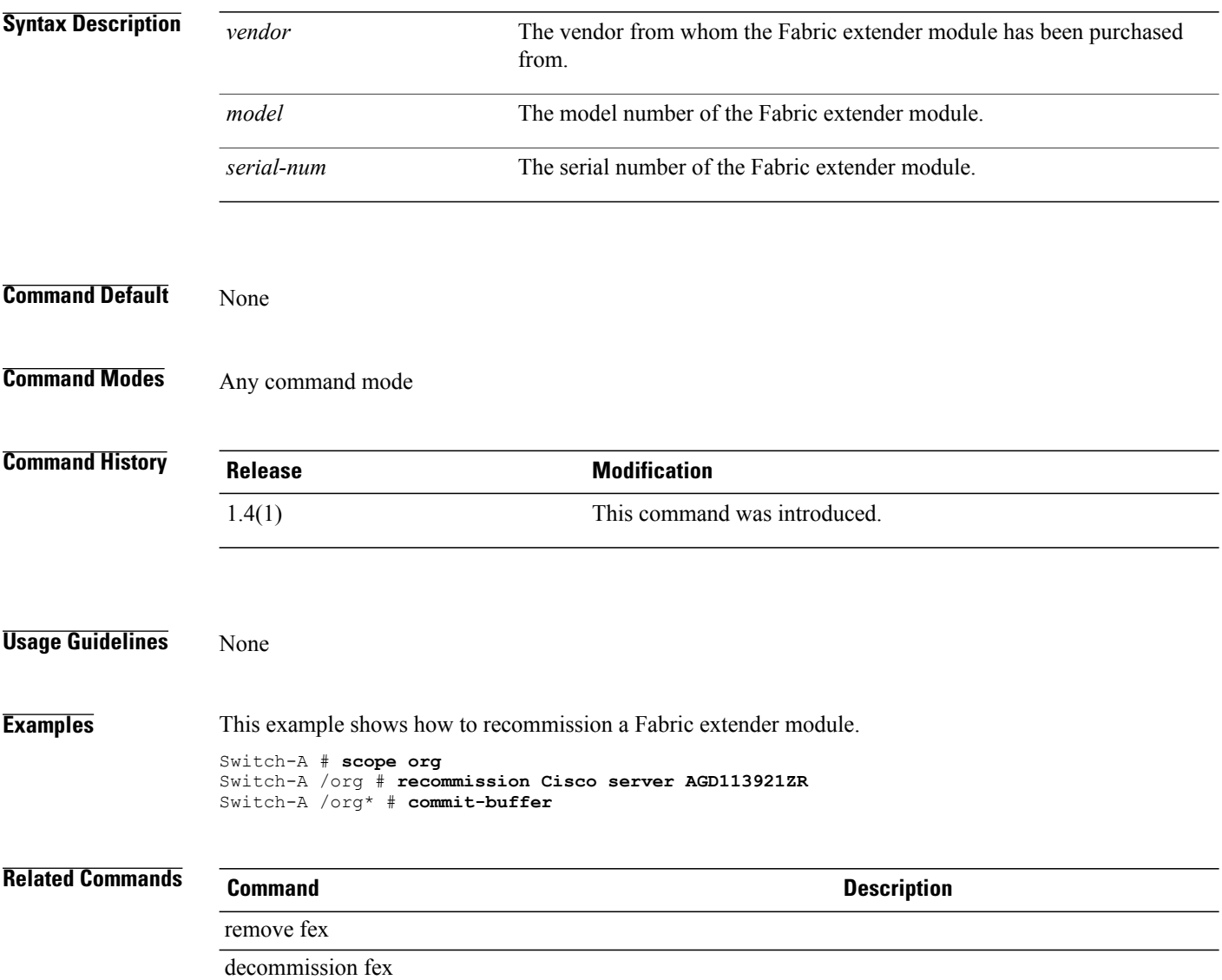

# **recommission server**

To recommission a server, use the **recommission server** command.

**recommission server** *vendor model serial-num*

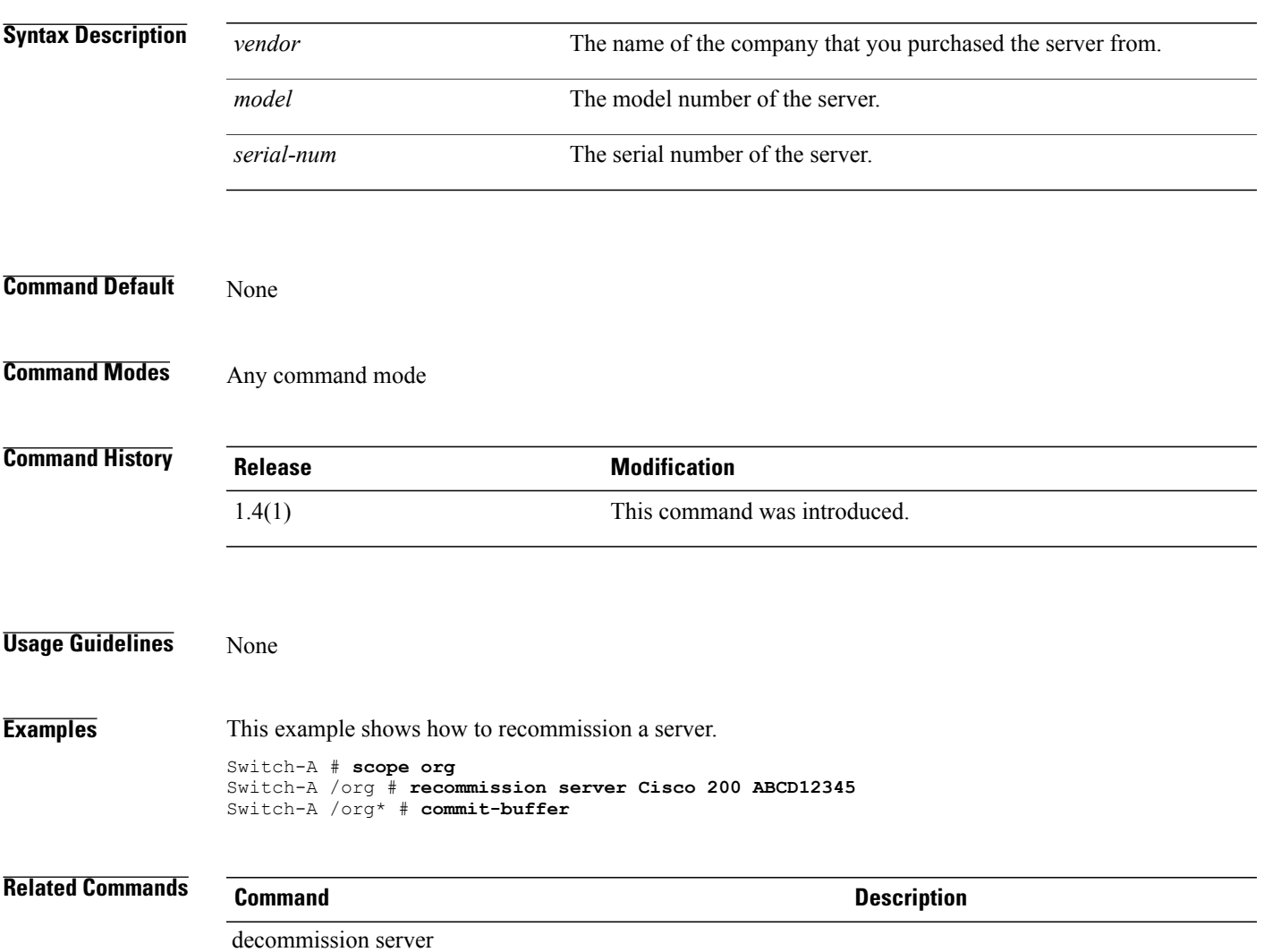

# **recover-bios**

To recover a corrupt BIOS, use the **recover-bios** command.

**recover-bios** *version*

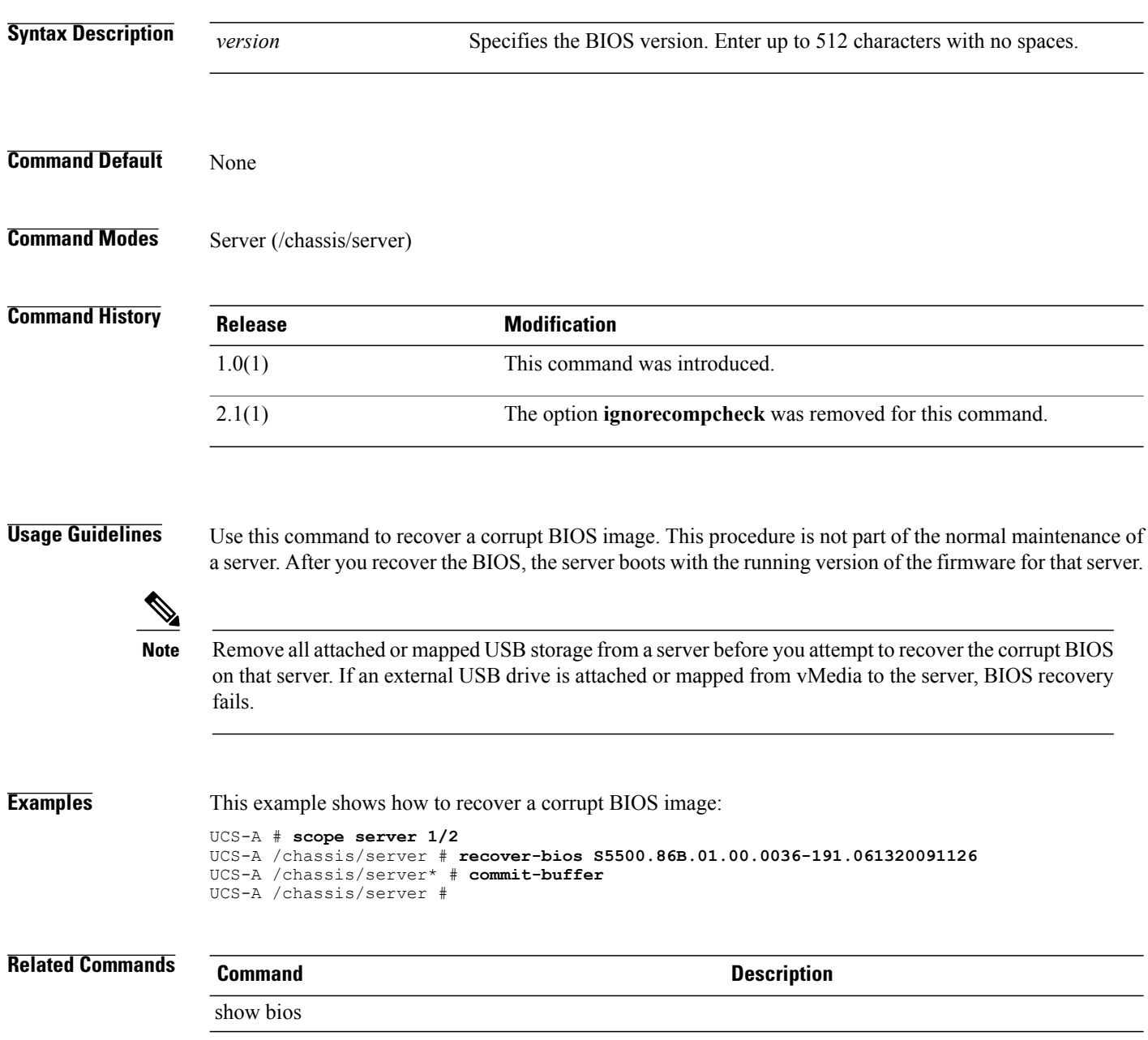

# **remove alertgroups**

To remove specific alert groups from a Call Home profile, use the **remove alertgroups** command.

**remove alertgroups** [**ciscotac**] [**diagnostic**] [**environmental**] [**inventory**] [**license**] [**lifecycle**] [**linecard**] [**supervisor**] [**syslogport**] [**system**] [**test**]+

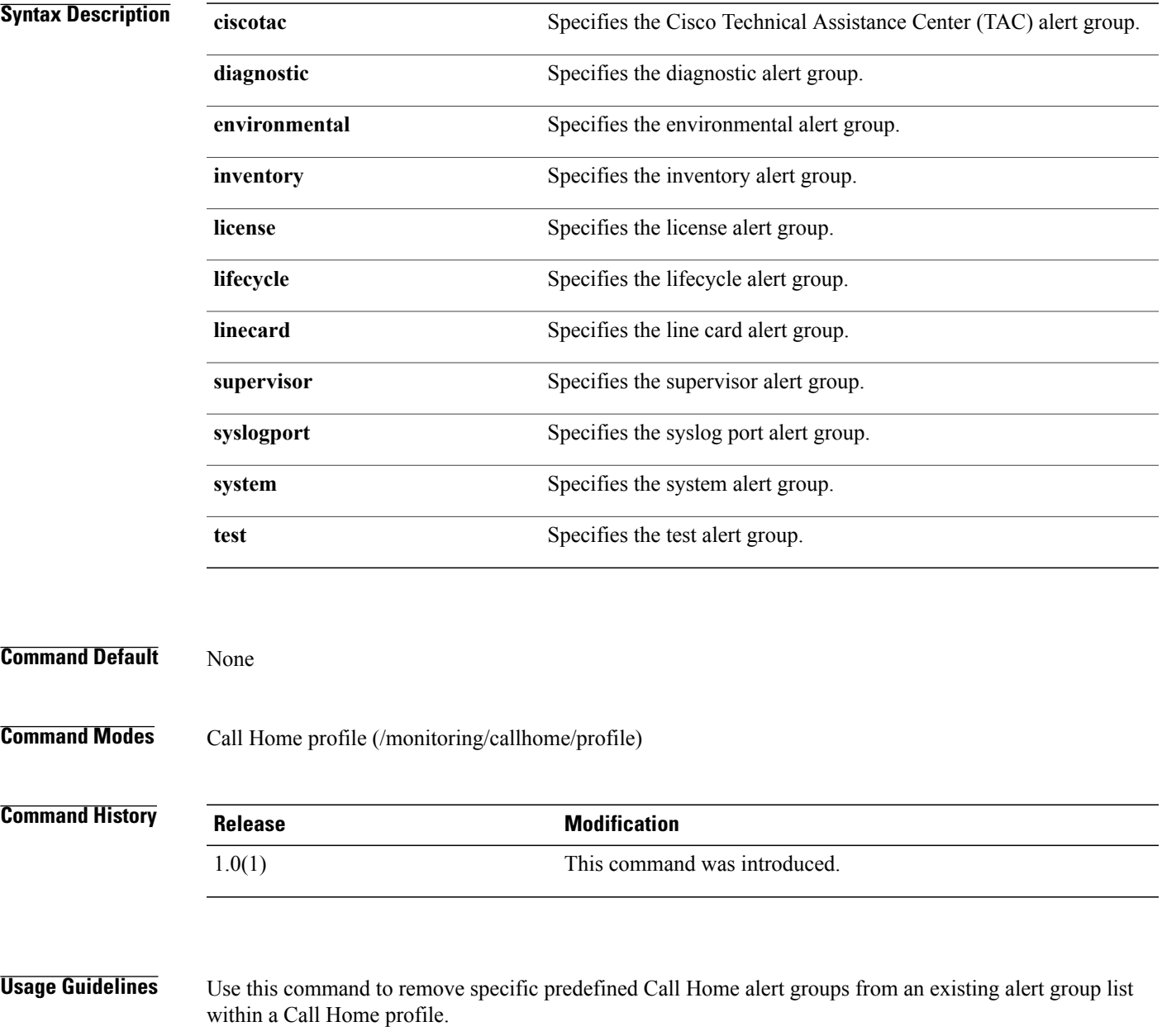

 $\mathbf I$ 

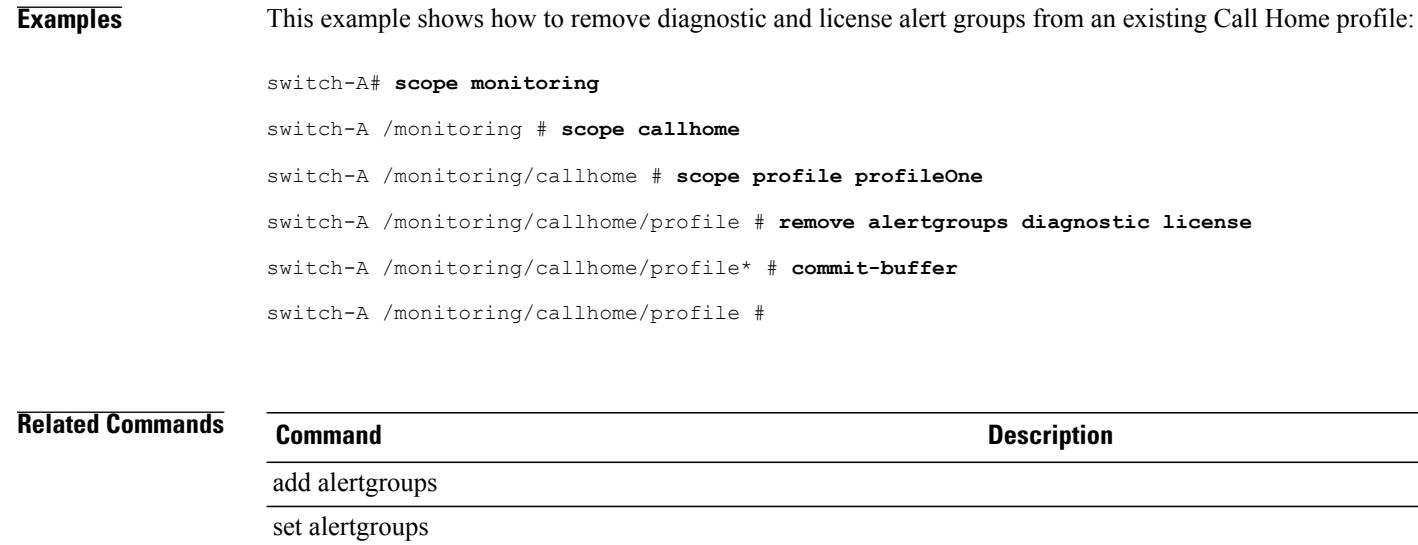

# **remove backup action**

To remove an action or actions that will trigger a backup of the system event log, use the **remove backup action** command.

**remove backup action [log-full] [none] [on-change-of-association] [on-clear] [timer]**

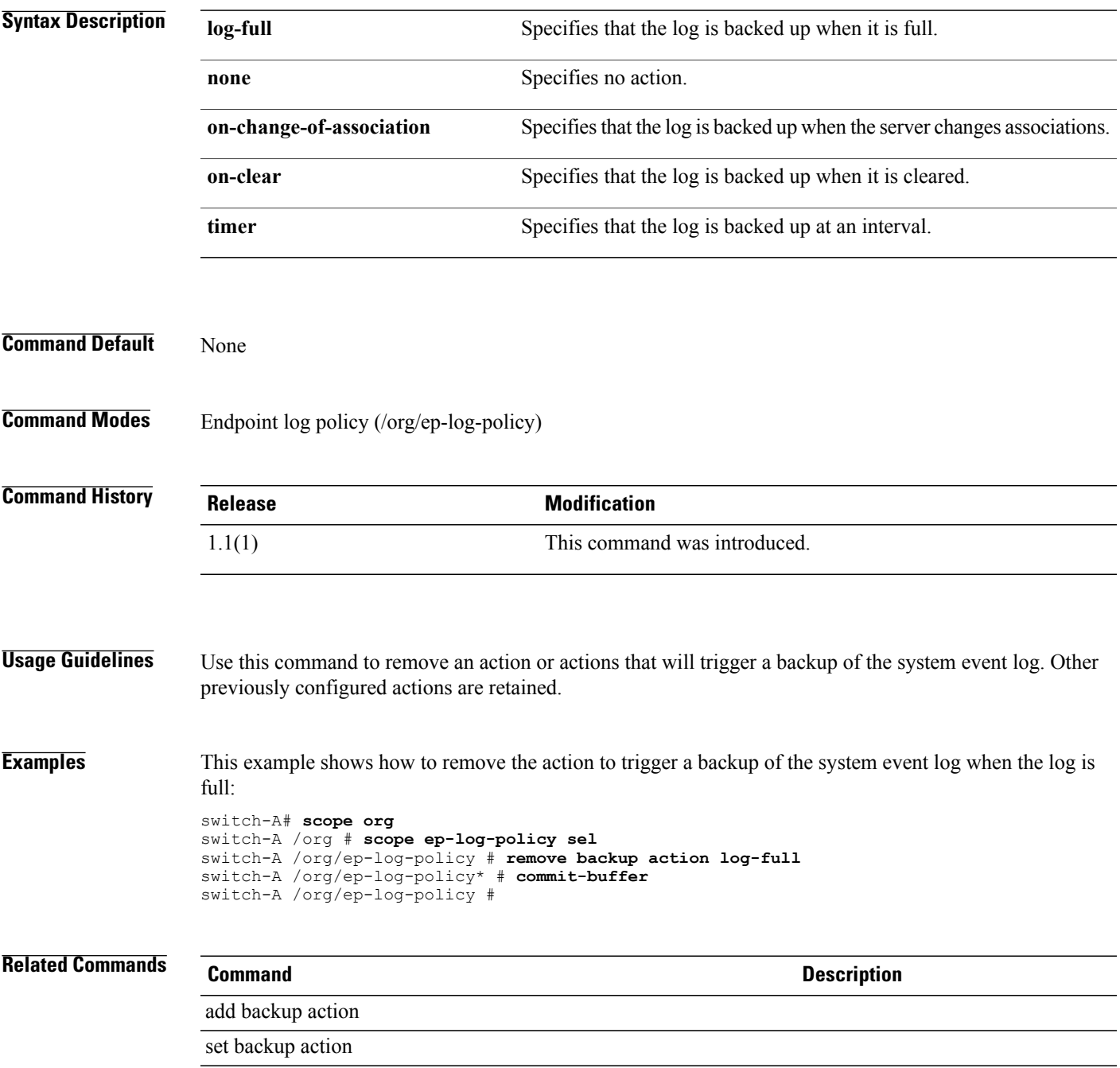

 $\mathbf l$ 

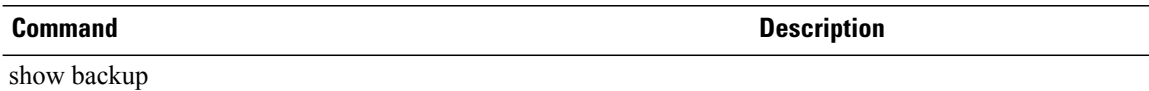

## **remove fex**

To remove a Fabric extender module from the system, use the **remove fex** command.

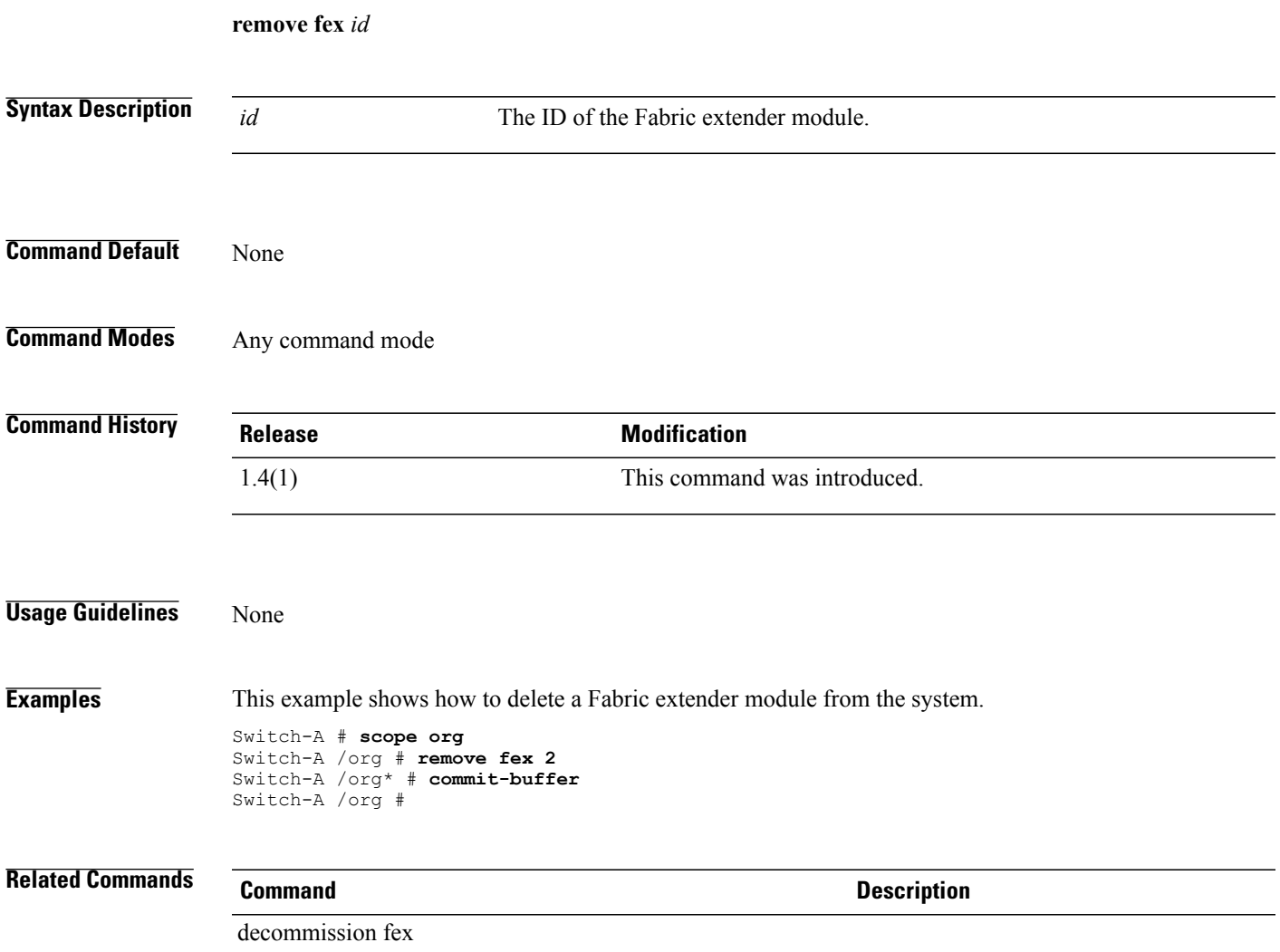

### **remove privilege**

To remove privileges, use the **remove privilege** command.

**removeprivilege** {**aaa| admin| ext-lan-config| ext-lan-policy| ext-lan-qos| ext-lan-security| ext-san-config| ext-san-policy| ext-san-qos| ext-san-security| fault| service-profile-config| service-profile-config-policy| service-profile-network| service-profile-network-policy| service-profile-qos| service-profile-qos-policy| service-profile-security|service-profile-security-policy|service-profile-server|service-profile-server-policy| service-profile-storage|service-profile-storage-policy| operations|server-equipment|server-maintenance| server-policy| server-security| pod-config| pod-policy| pod-qos| pod-security| read-only**}+

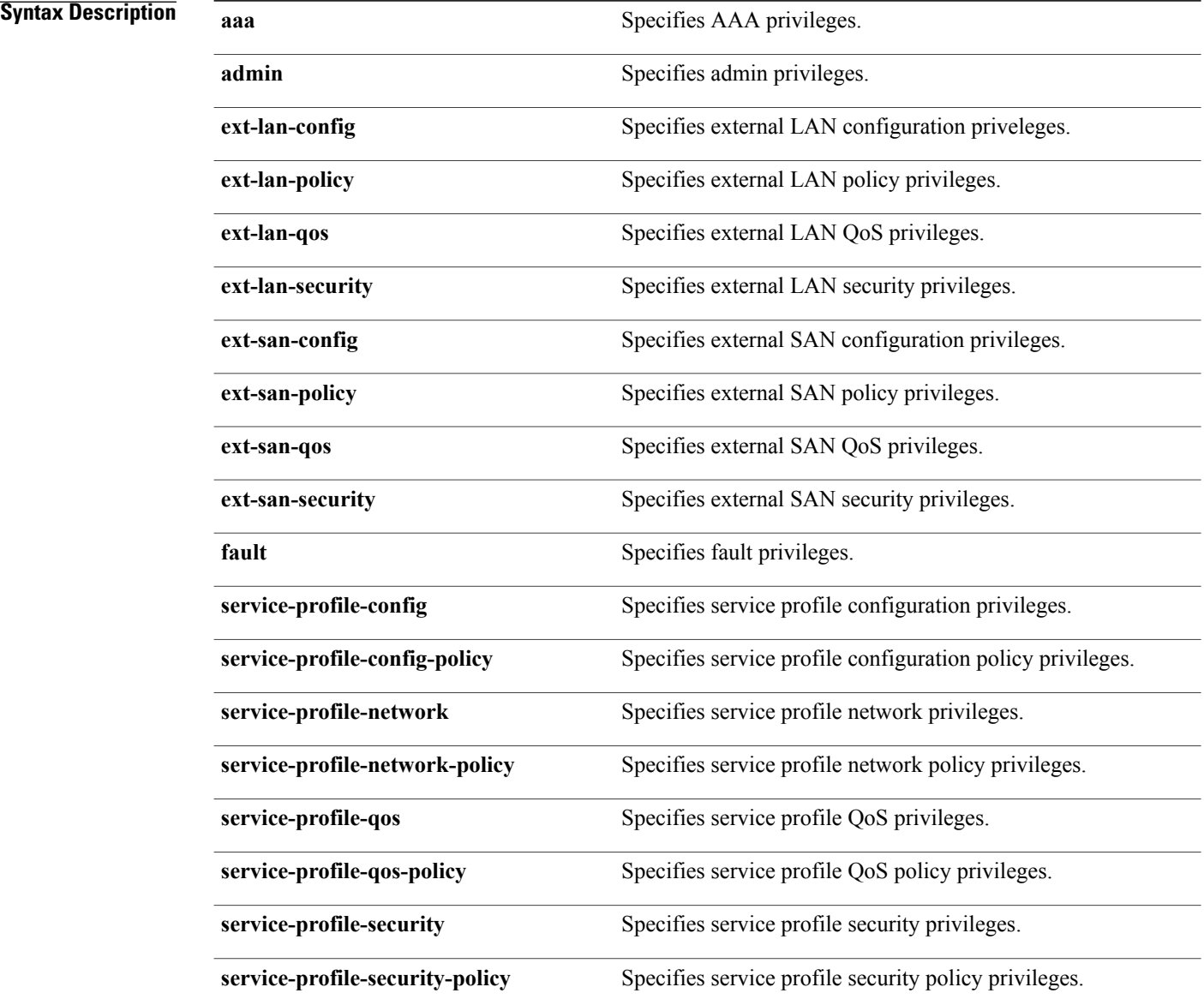

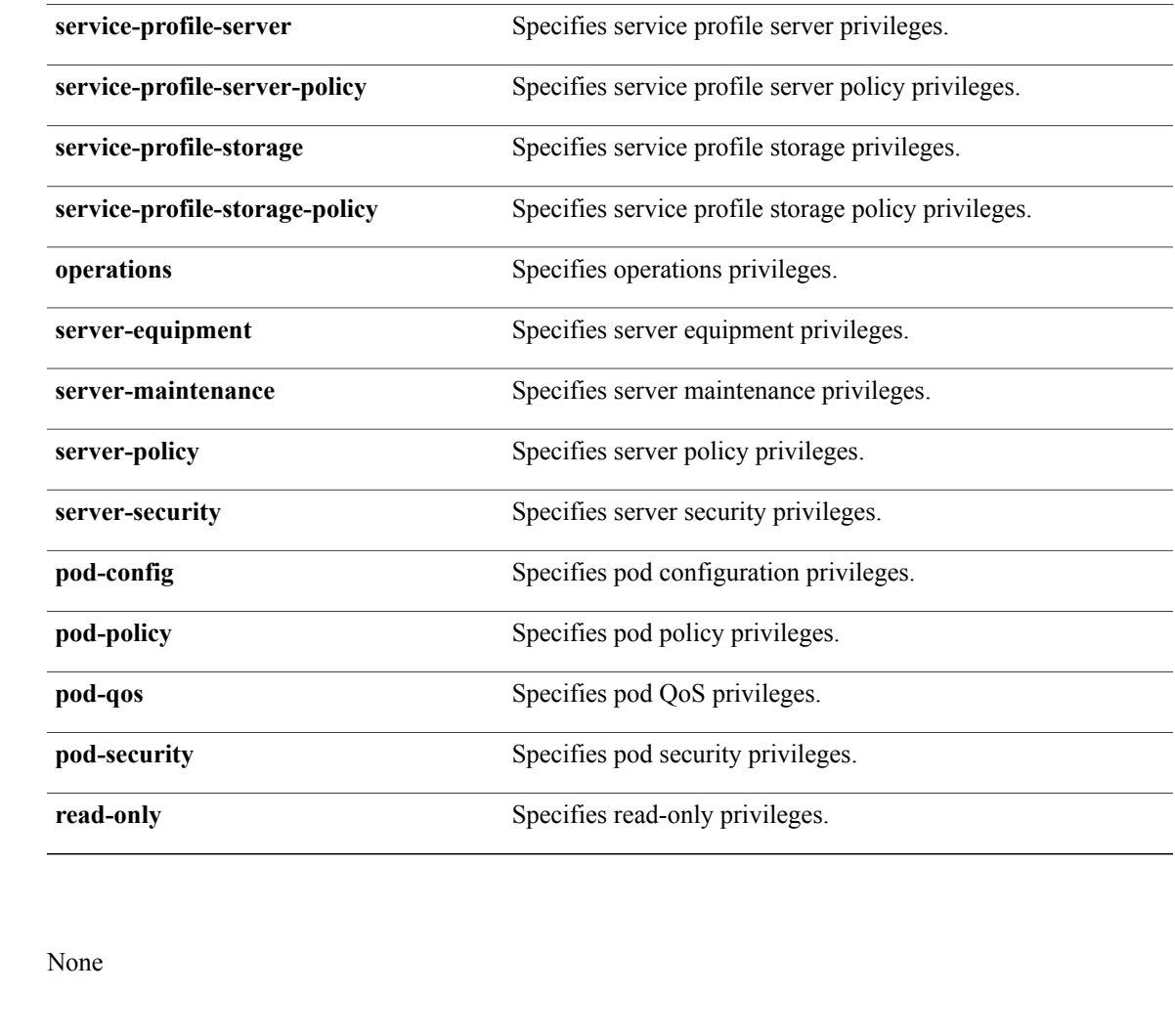

#### **Command Modes** Role (/security/role)

**Command Default** 

### **Command History Release Modification** 1.0(1) This command was introduced.

**Examples** This example shows how to remove privileges:

#### switch-A#**scope security** switch-A /security # **scope role serverAdmin** switch-A /security/role # **remove privilege server-policy** switch-A /security/role\* # **commit-buffer** switch-A /security/role #

#### **Related Commands Command Command Description** show local-user show role

#### **remove server**

To remove a server, use the **remove server** command.

**remove server** {*ID* | *chassis -d / blade-id*}

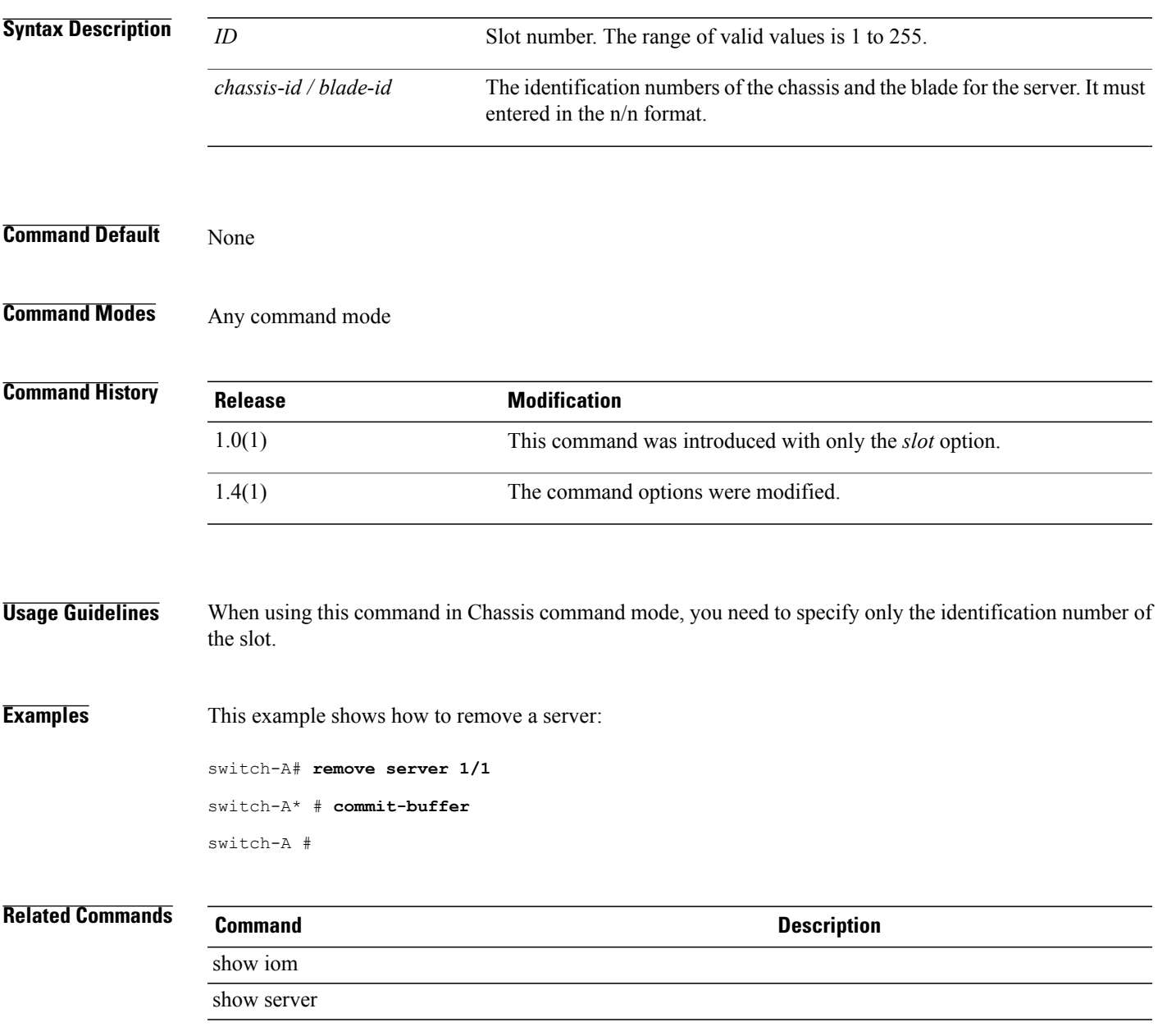

### **rename-to**

To rename a service profile, use the **rename-to** command.

**rename-to** *service-profile-name*

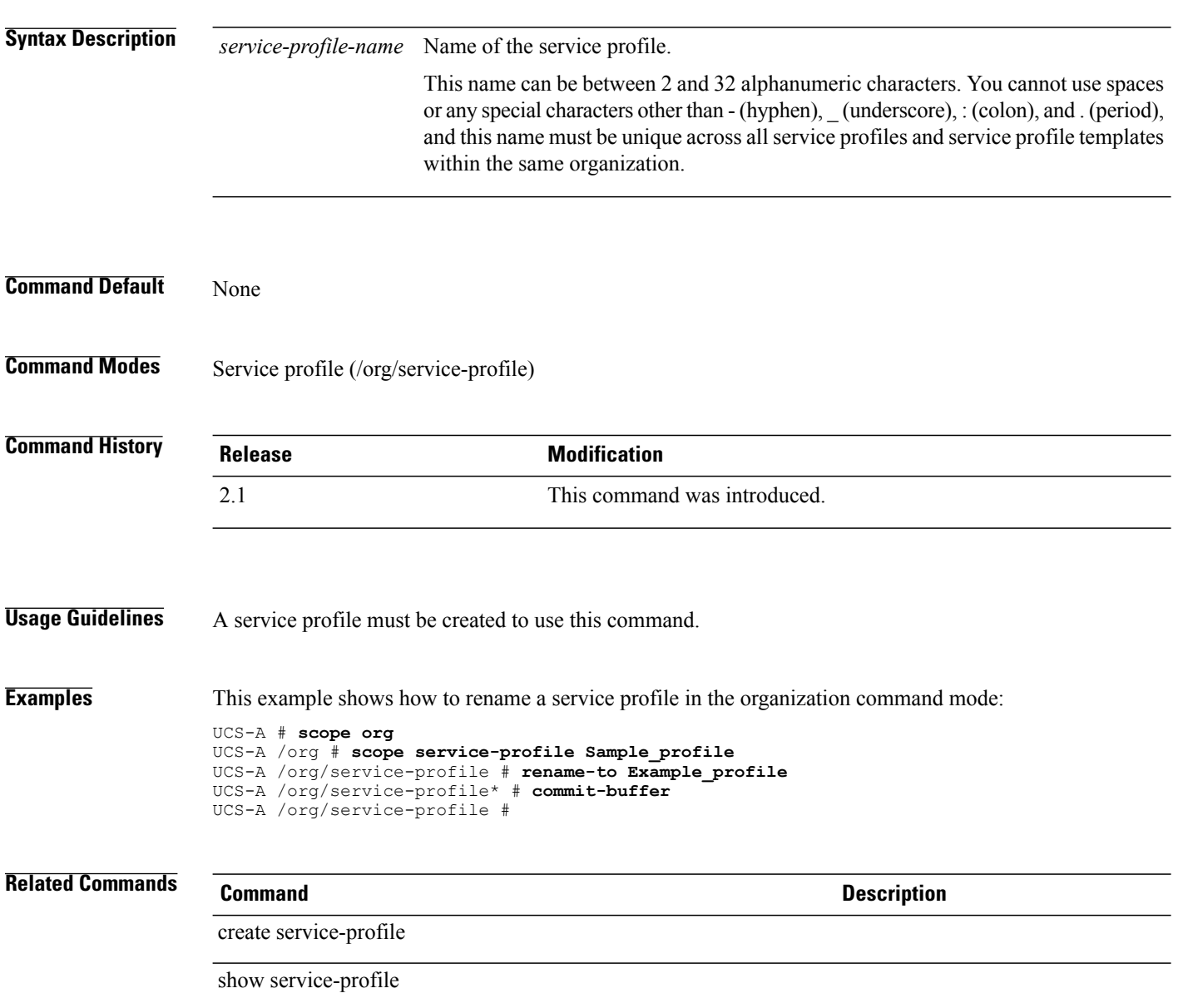

### **reset**

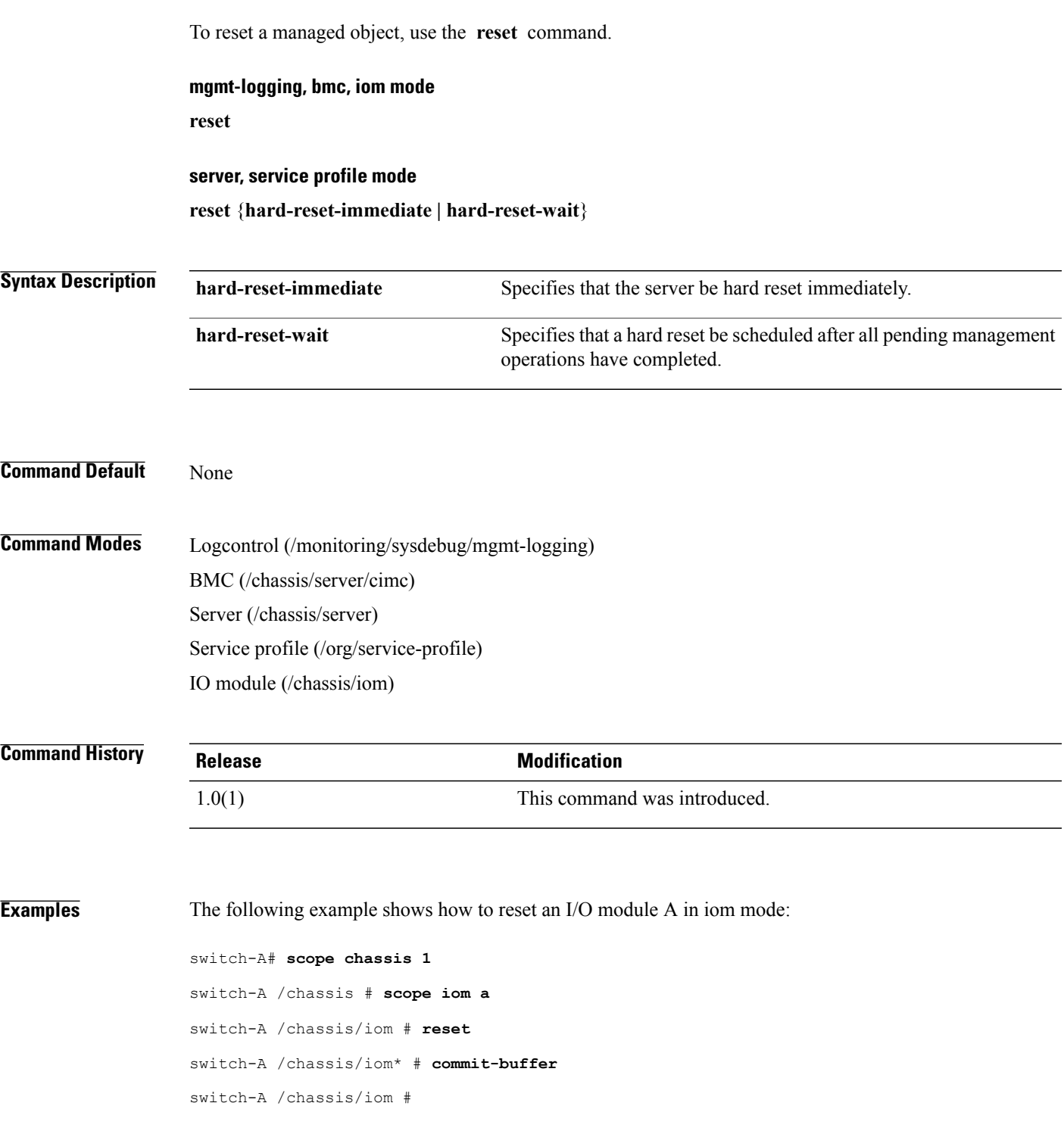

#### **Related Commands Command Description** show cimc

show server

### **reset-cmos**

To reset the CMOS, use the **reset-cmos** command.

**reset-cmos**

This command has no arguments or keywords.

**Command Default** None

**Command Modes** Server (/chassis/server) Server (/server)

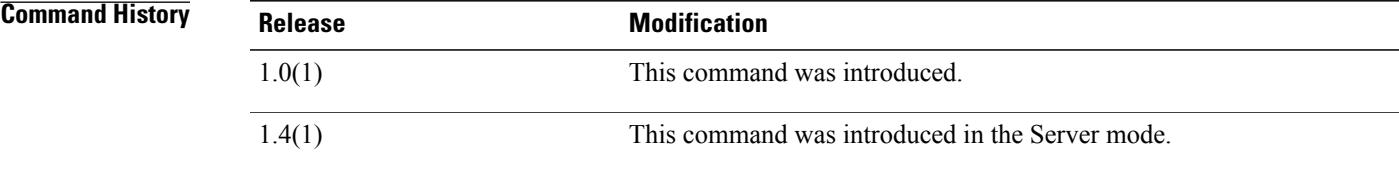

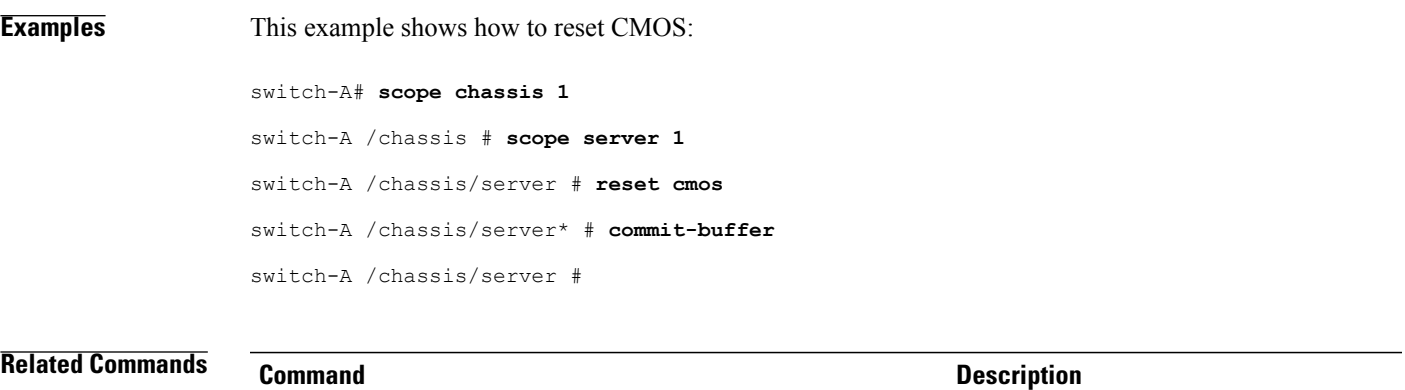

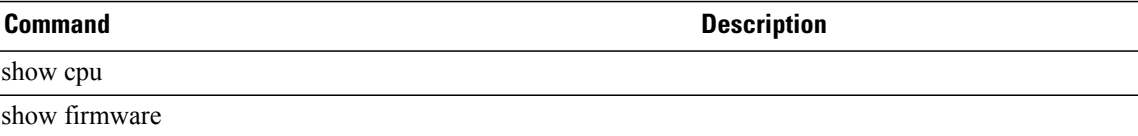

### **reset-errors**

To reset the errors on the DIMM, use the **reset-errors** command.

**reset-errors**

This command has no arguments or keywords.

**Command Default** None

**Command Modes** DIMM (/chassis/server/memory-array/dimm)

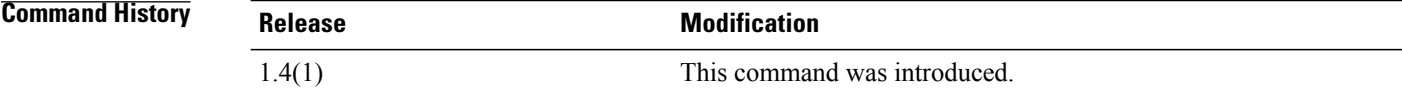

**Usage Guidelines** A memory array and a DIMM for the server must be created to use this command.

**Examples** This example shows how to reset the errors on the DIMM for a server.

UCS-A # **scope server 1/1** UCS-A /chassis/server # **scope memory-array 1** UCS-A /chassis/server/memory-array # **scope dimm 2** UCS-A /chassis/server/memory-array/dimm # **reset-errors** UCS-A /chassis/server/memory-array/dimm\* # **commit-buffer** UCS-A /chassis/server/memory-array/dimm #

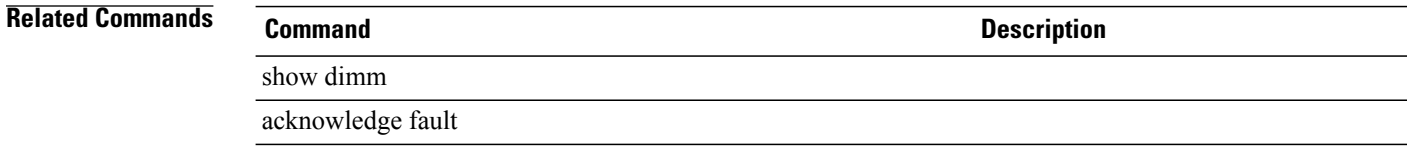

## **reset-kvm**

To reset or clear all sessions (keyboard, video and mouse) for a server, use the **reset-kvm** command.

**reset-kvm** This command has no arguments or keywords. **Command Default** None **Command Modes** Server (chassis/server) Server (/server) **Command History Release Modification** 1.4(1) This command was introduced. **Usage Guidelines** None **Examples** This example shows how to reset or clear all sessions for a server. UCS-A # **scope server 1/1** UCS-A /chassis/server # **reset-kvm** UCS-A /chassis/server\* # **commit-buffer** UCS-A /chassis/server # **Related Commands Command Description** reset-cmos reset hard-reset-immediate reset hard-reset-wait

 $\mathbf I$ 

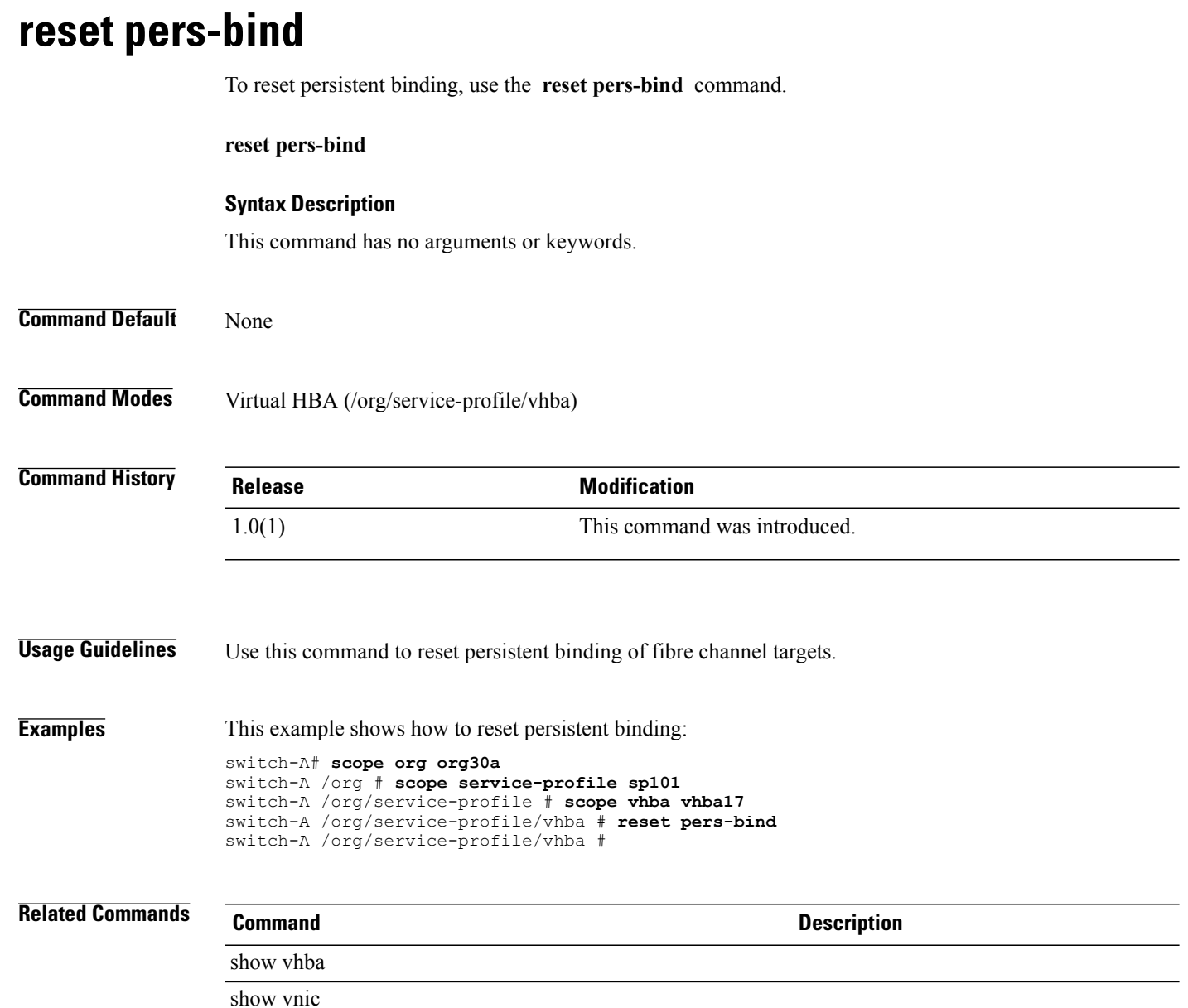
### **restart**

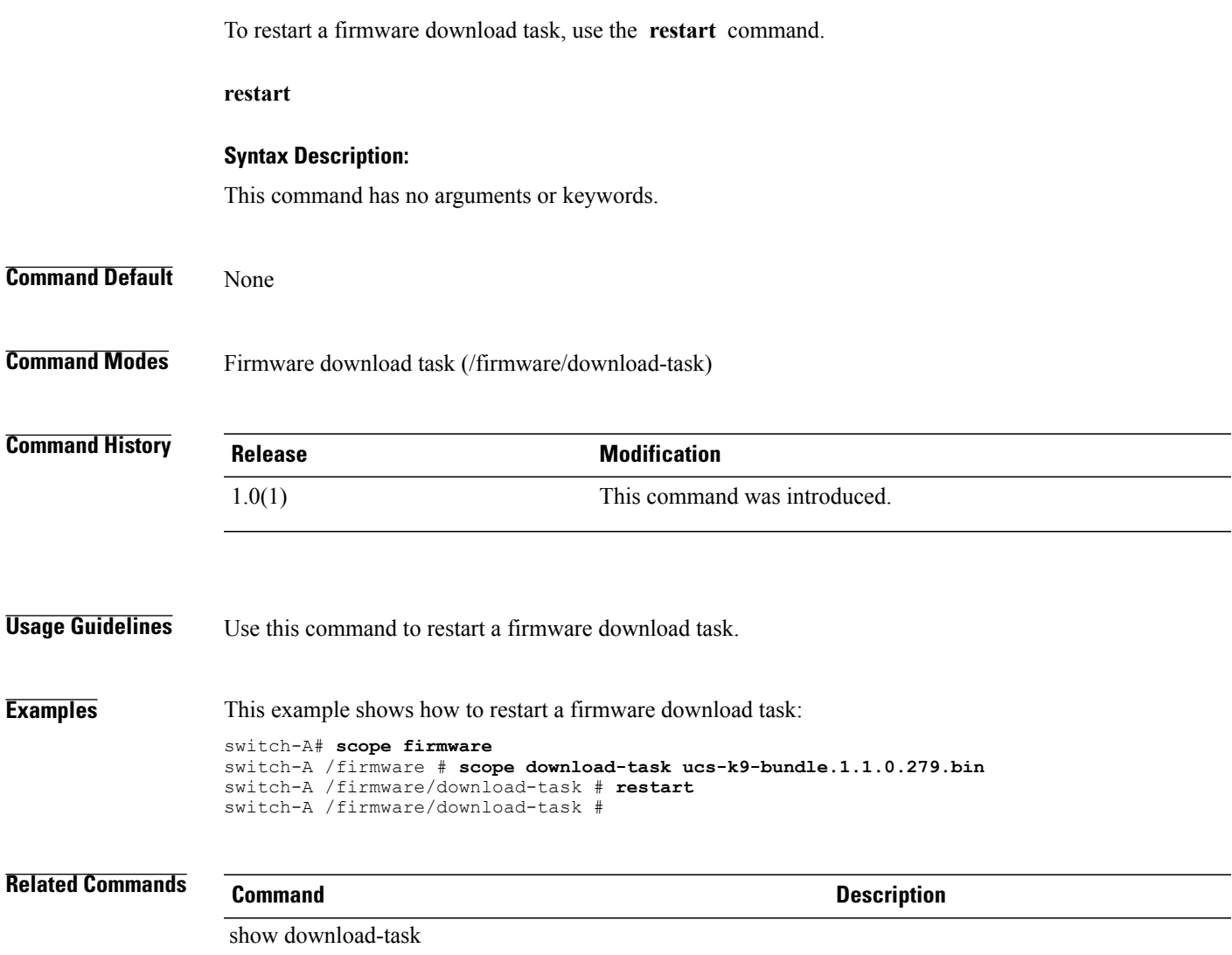

 $\mathbf l$ 

# **rmdir**

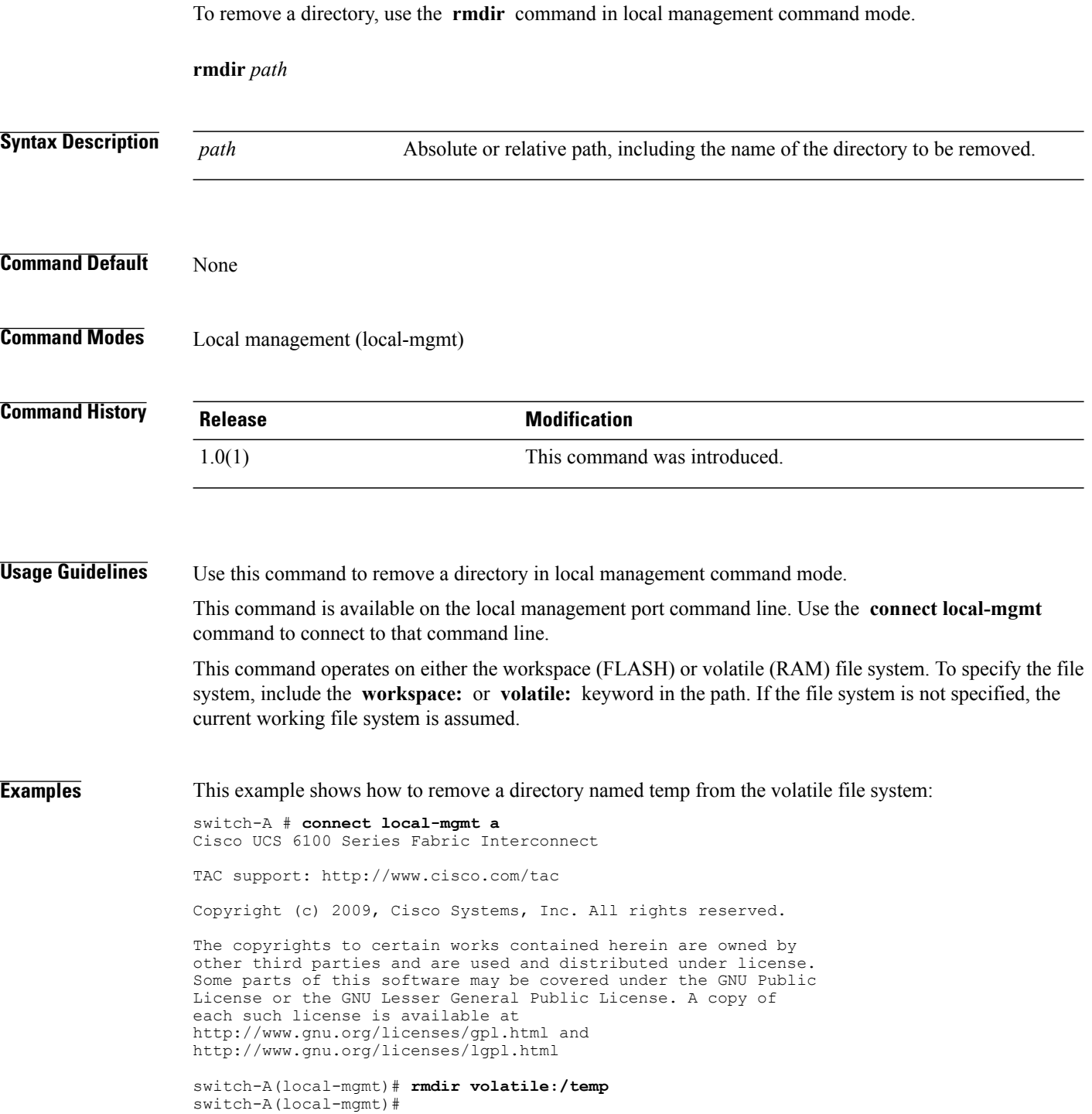

#### **Related Commands Command Command Description**

connect local-mgmt

# **run-script**

To run a script, use the **run-script** command in local management command mode.

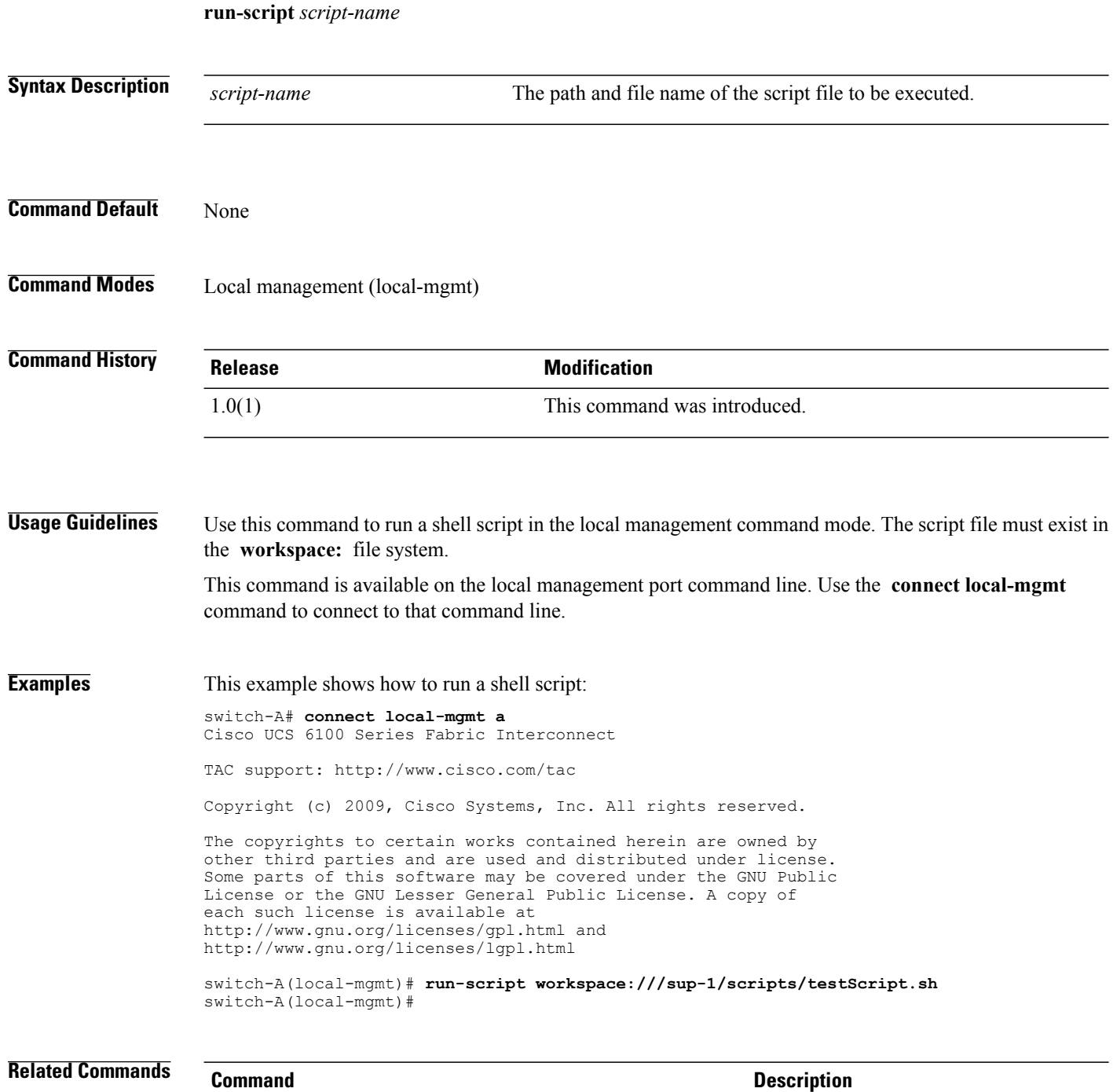

connect local-mgmt

#### **save**

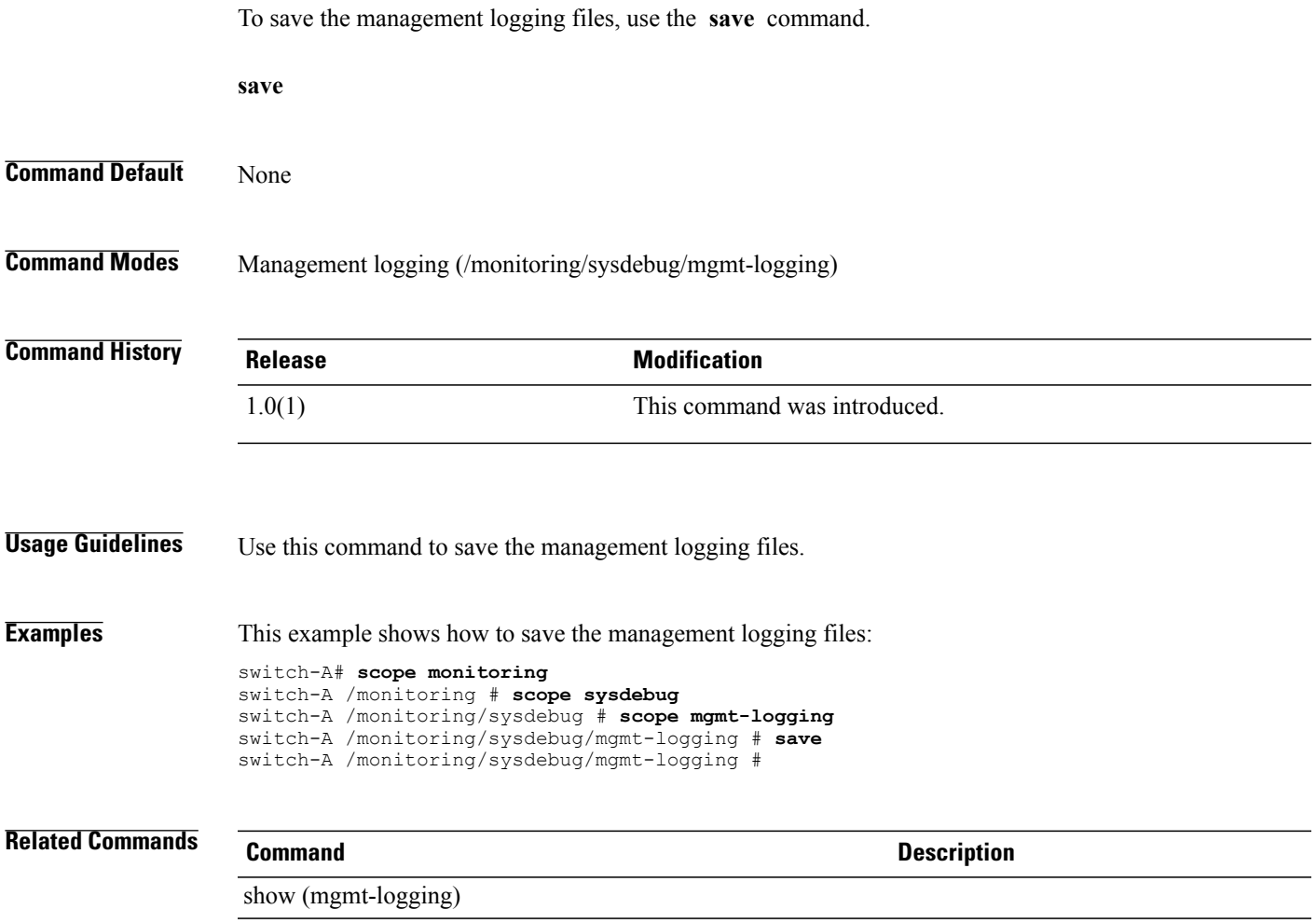

# **scope adapter**

To enter adapter mode, use the **scope adapter** command.

**scope adapter** {*rack-server/id*| *chassis/server/id*}

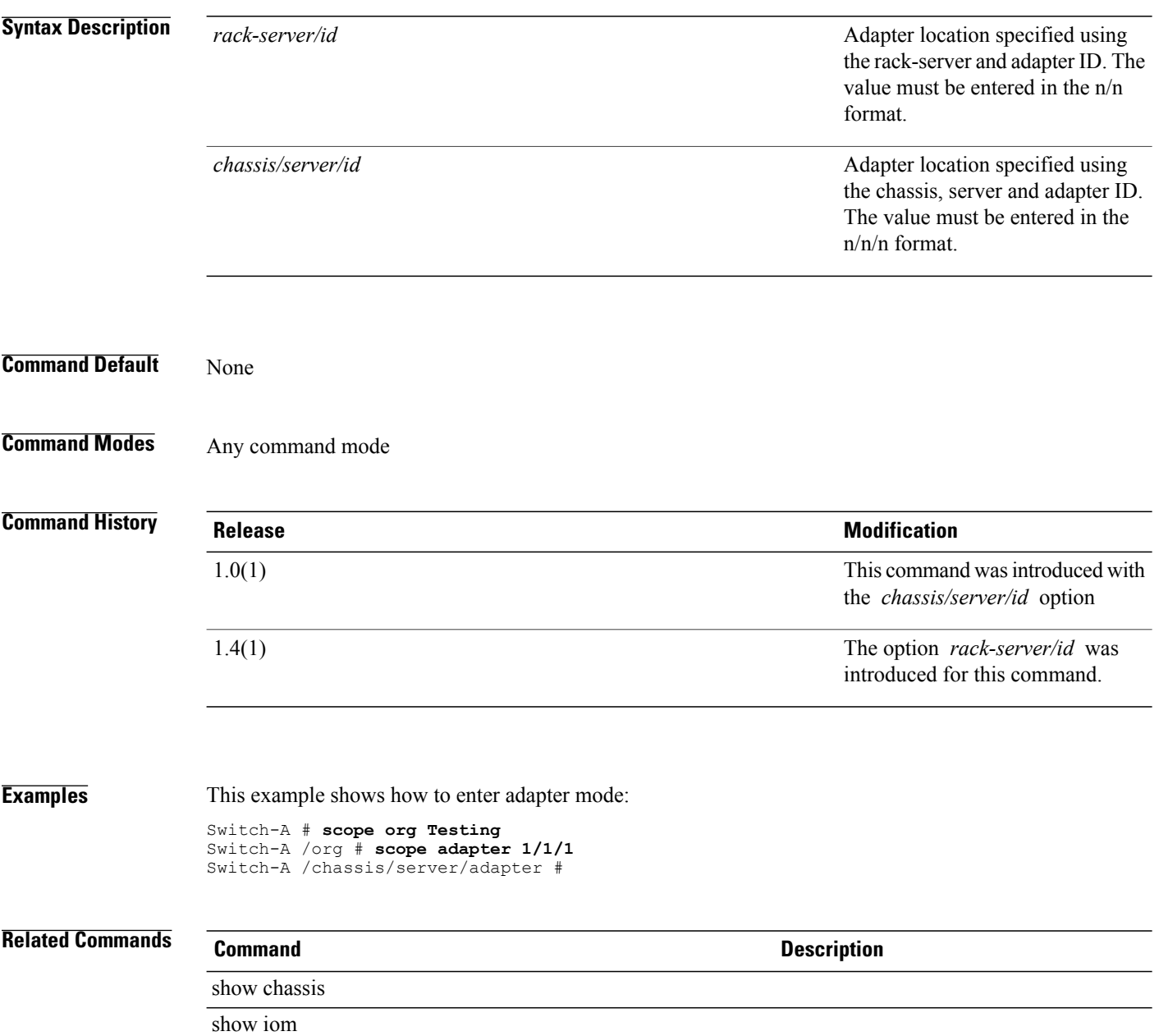

# **scope auth-domain**

To enter the authentication domain mode, use the **scope auth-domain** command.

**scope auth-domain** *name*

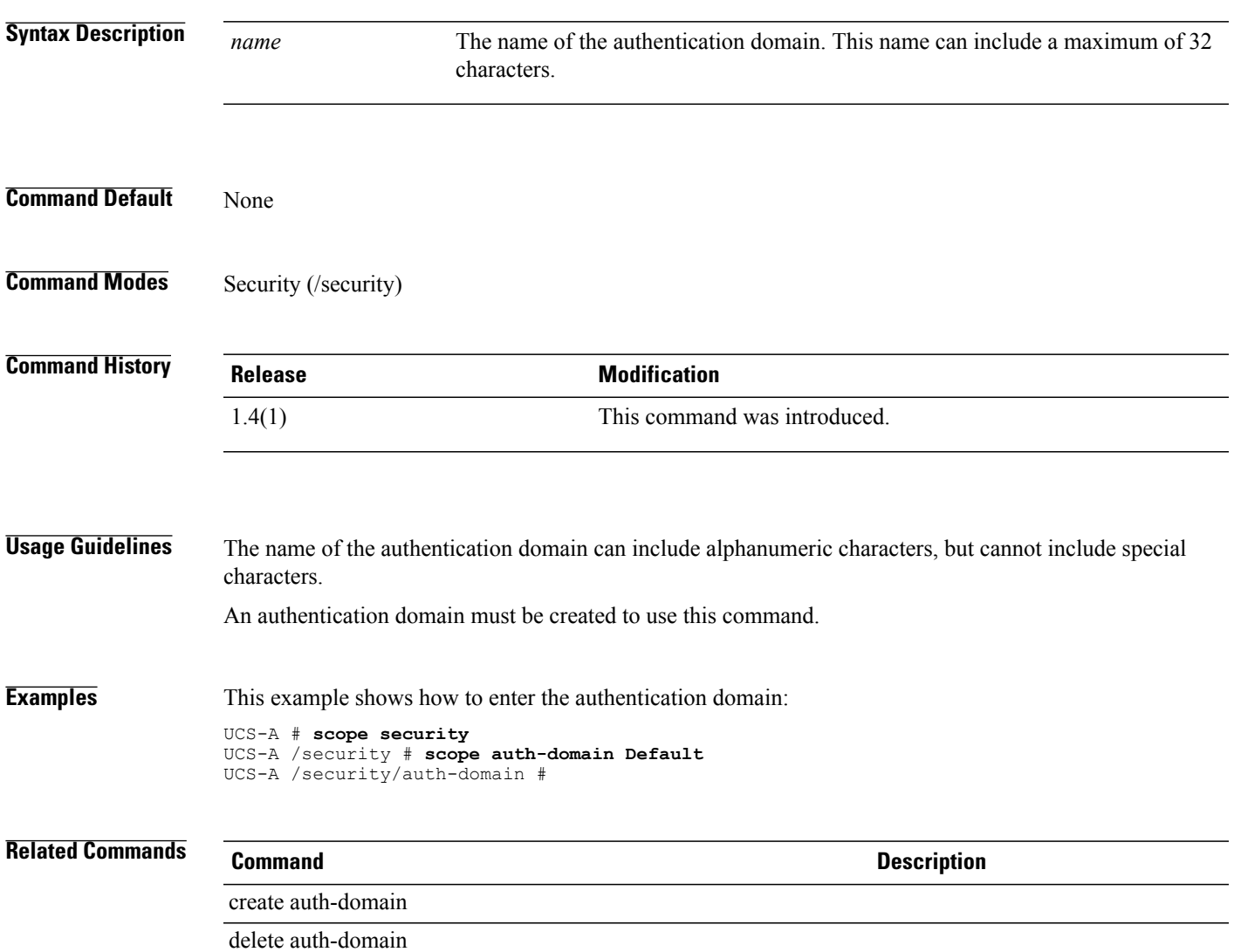

# **scope auth-profile**

To enter the iSCSI authorization profile mode, use the **scope auth-profile** command.

**scope auth-profile** *iscsi-auth-profile-name*

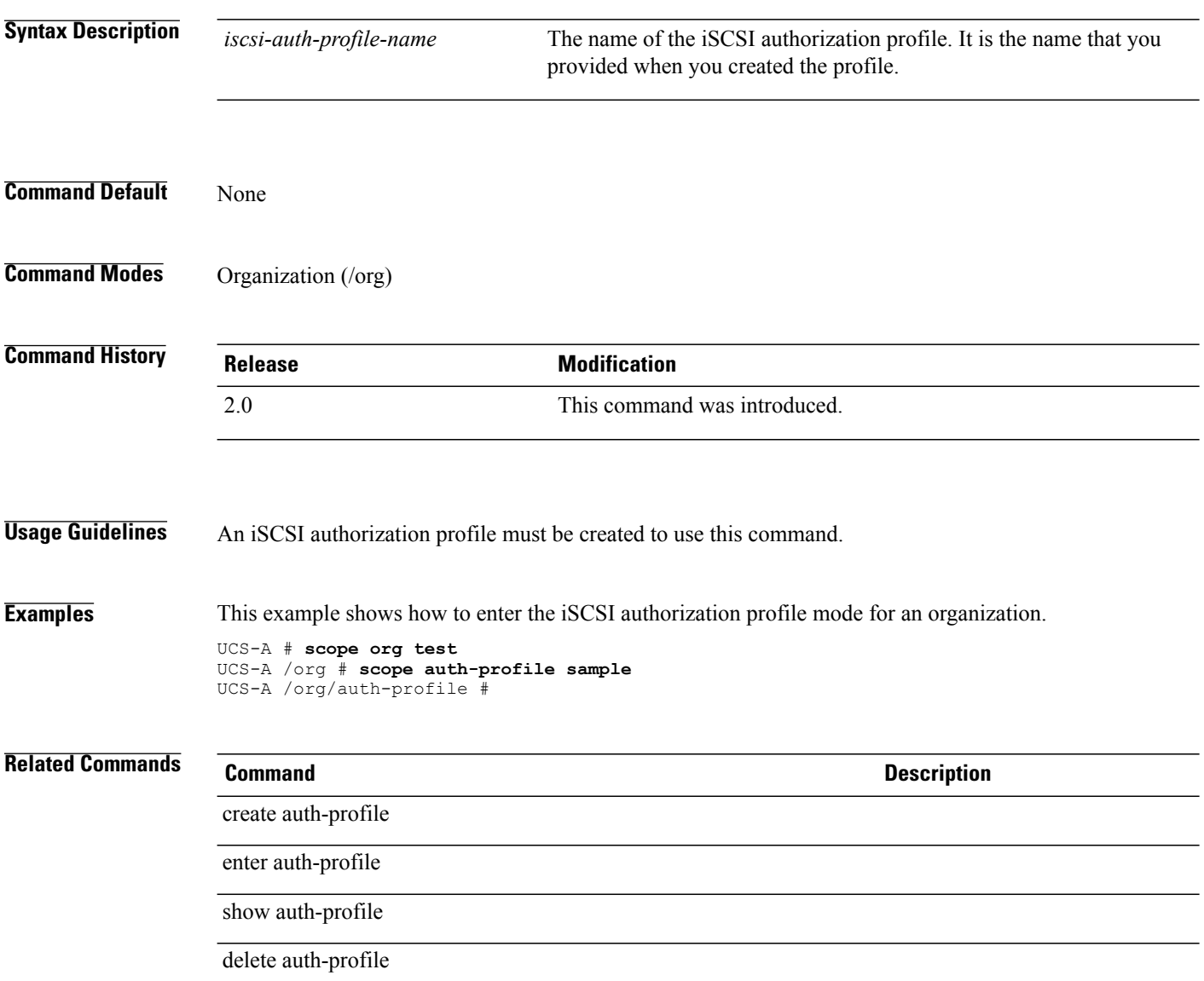

# **scope auth-server-group**

To enter the authentication server group mode, use the **scope auth-server-group** command.

**scope auth-server-group** *authentication server group*

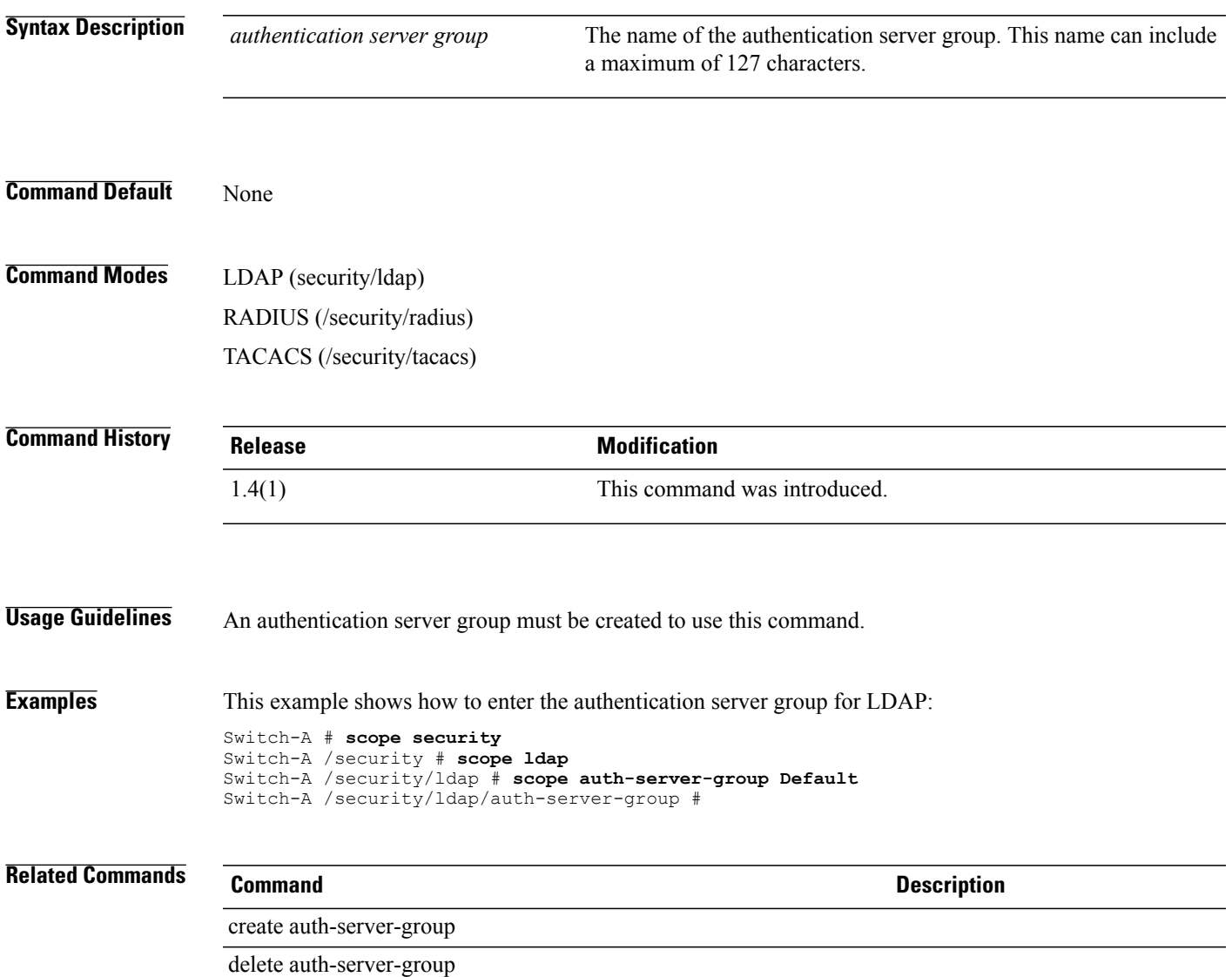

 $\overline{\phantom{a}}$ 

# **scope auto-install**

To enter the auto-install mode for infrastructure updates, use the **scope auto-install** command.

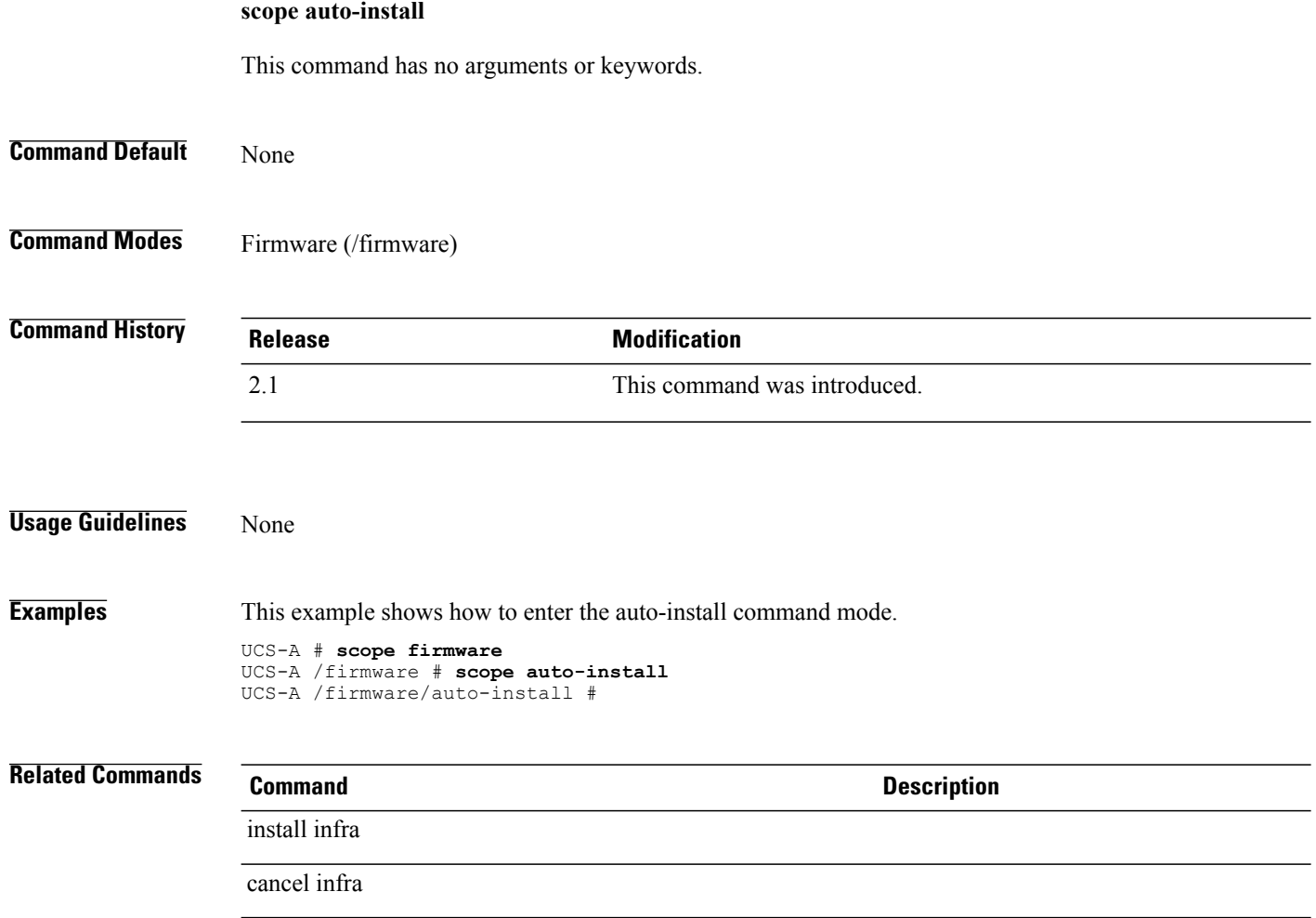

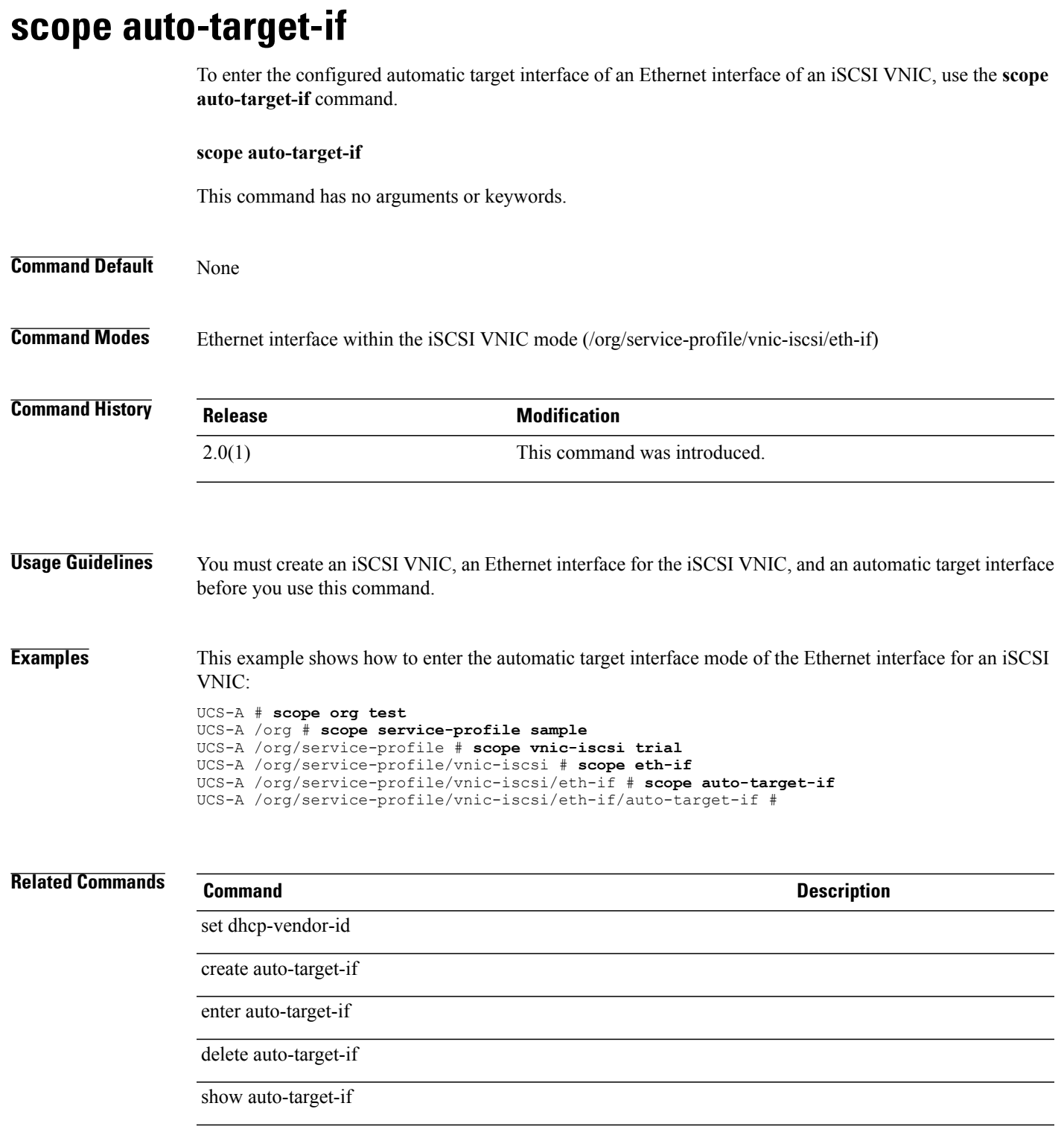

## **scope backup**

To enter backup mode, use the **scope backup** command.

**scope backup** *name* **Syntax Description** *name* Host name. **Command Default** None **Command Modes** System (/system) **Command History Release Modification** 1.0(1) This command was introduced. **Examples** This example shows how to enter backup mode: switch-A# **scope system** switch-A /system # **scope backup backUpFDrive** switch-A /system #\* **commit-buffer** switch-A /system # **Related Commands Command Description**

show backup

show import-config

# **scope backup-policy**

To enter the full state backup policy command mode, use the **scope backup-policy** command.

**scope backup-policy** *name*

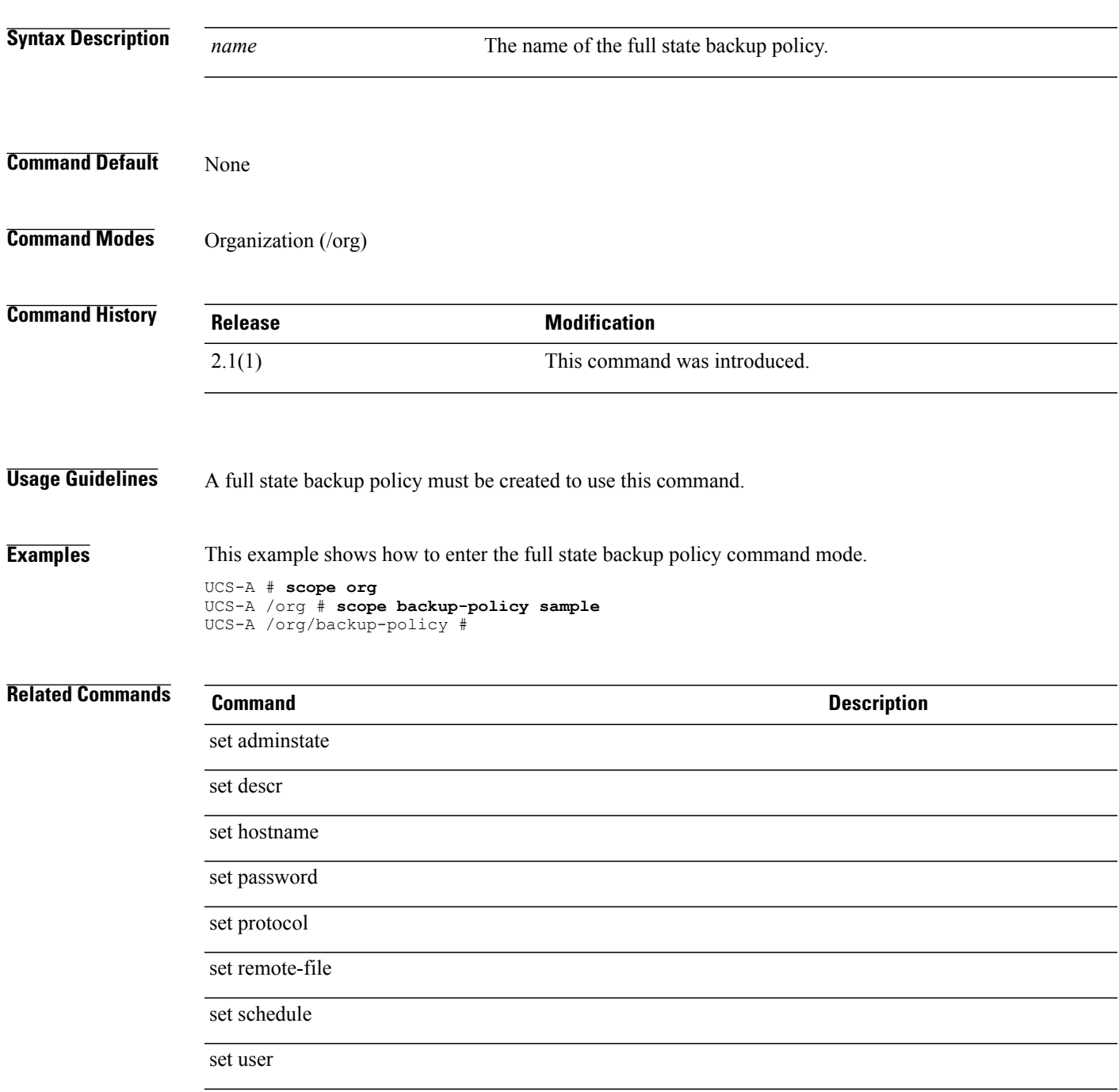

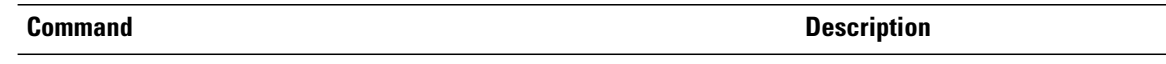

show backup-policy

**scope banner**

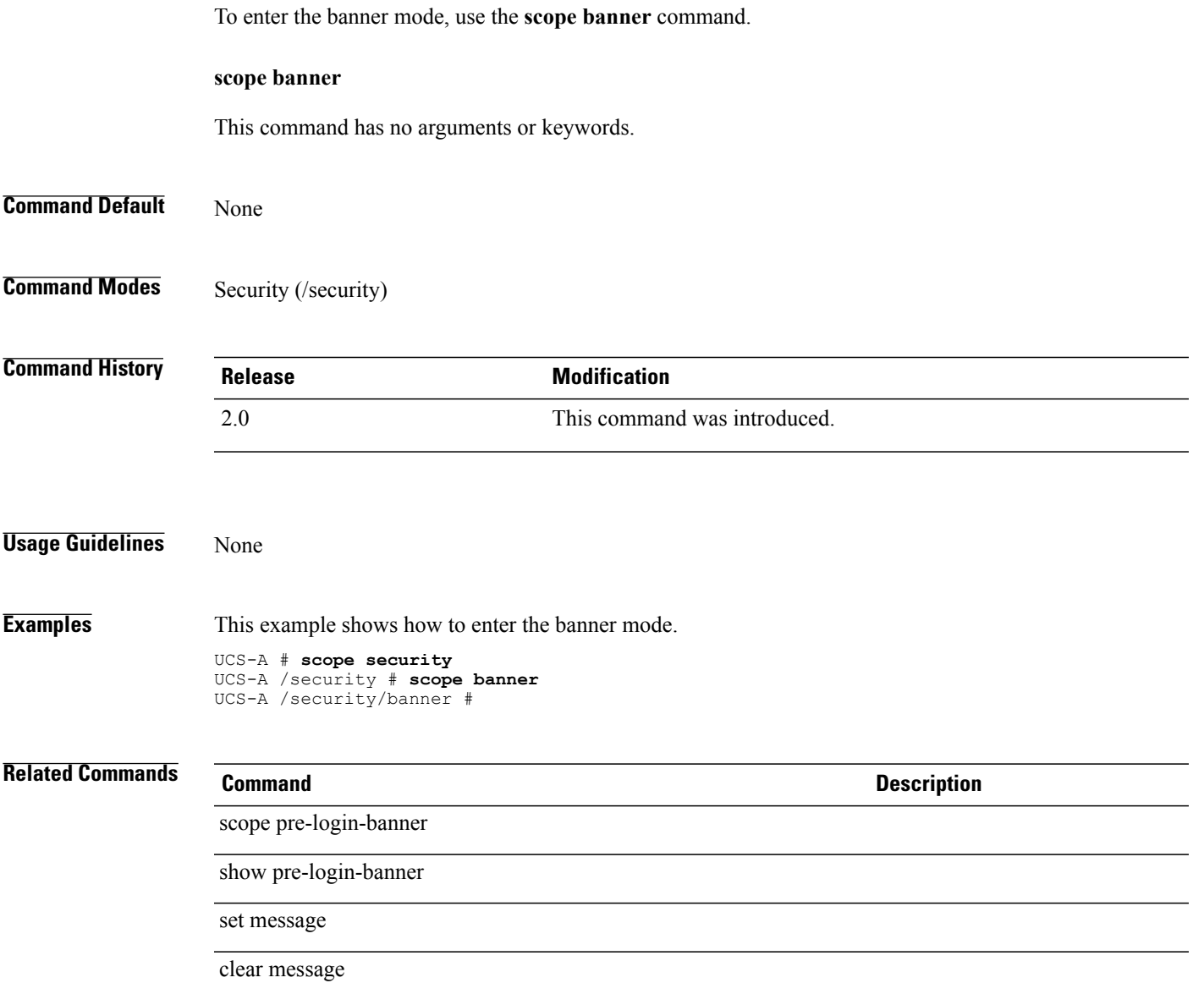

 $\overline{\phantom{0}}$ 

# **scope beacon-led**

To enter the beacon LED mode, use the **scope beacon-led** command.

**scope beacon-led**

This command has no arguments or keywords.

**Command Default** None

**Command Modes** Card (/fabric-interconnect/card)

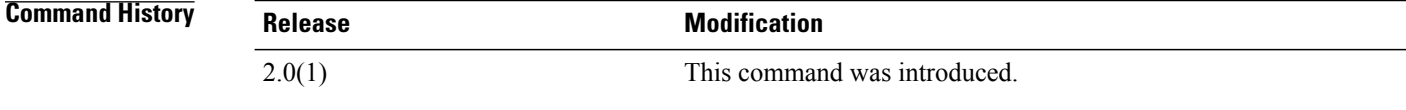

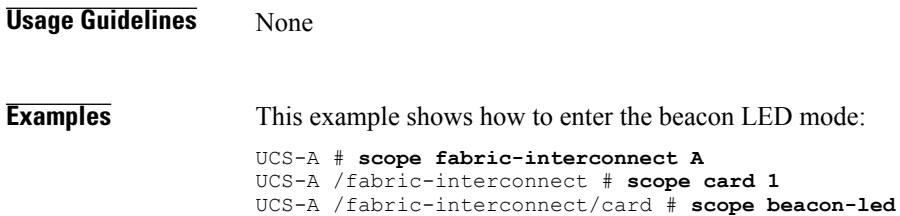

UCS-A /fabric-interconnect/card/beacon-led #

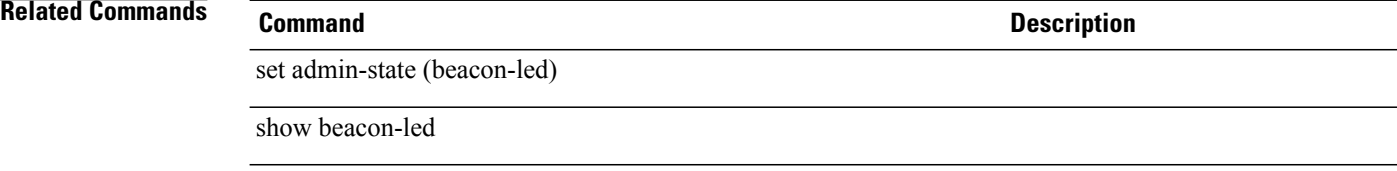

### **scope bios-settings**

To enter the BIOS settings mode, use the **scope bios-settings** command.

#### **scope bios-settings**

This command has no arguments or keywords.

**Command Default** None

**Command Modes** BIOS (/server/bios) Platform (/system/server-defaults/platform)

**Command History Release <b>Modification** 1.4(1) This command was introduced.

#### **Usage Guidelines** None

**Examples** The following example shows how to enter the BIOS settings mode for a server:

```
Switch-A # scope server 1/1
Switch-A /chassis/server # scope bios
Switch-A /chassis/server/bios # scope bios-settings
Switch-A /chassis/server/bios/bios-settings #
The following example shows how to change the NUMA default BIOS setting for a platform and commit the
transaction:
```

```
UCS-A# scope system
UCS-A /system # scope server-defaults
UCS-A /system/server-defaults # show platform
```
Platform: Product Name Vendor Model Revision ------------ ---------- ---------- -------- Cisco B200-M1 Cisco Systems, Inc.

```
N20-B6620-1
               \Omega
```
UCS-A /system/server-defaults # **scope platform "Cisco Systems, Inc." N20-B6620-1 0** UCS-A /system/server-defaults/platform # **scope bios-settings** UCS-A /system/server-defaults/platform/bios-settings # **set numa-config numa-optimization disabled** UCS-A /system/server-defaults/platform/bios-settings\* # **commit-buffer** UCS-A /system/server-defaults/platform/bios-settings #

#### **Related Commands Command Command Description**

show bios-settings

## **scope bios**

To enter the BIOS mode for a server, use the **scope bios** command.

**scope bios** This command has no arguments or keywords. **Command Default** None **Command Modes** Server (/server) **Command History Release Modification** 1.4(1) This command was introduced. **Usage Guidelines** None **Examples** This example shows how to enter the BIOS mode for a server. Switch-A # **scope server 1/1** Switch-A /server # **scope bios** Switch-A /server/bios # **Related Commands Command Command Description** scope bios-settings show bios-settings

# **scope bladeserver-disc-policy**

To enter the blade server discovery policy mode, use the **scope bladeserver-disc-policy** command.

**scope bladeserver-disc-policy** *name*

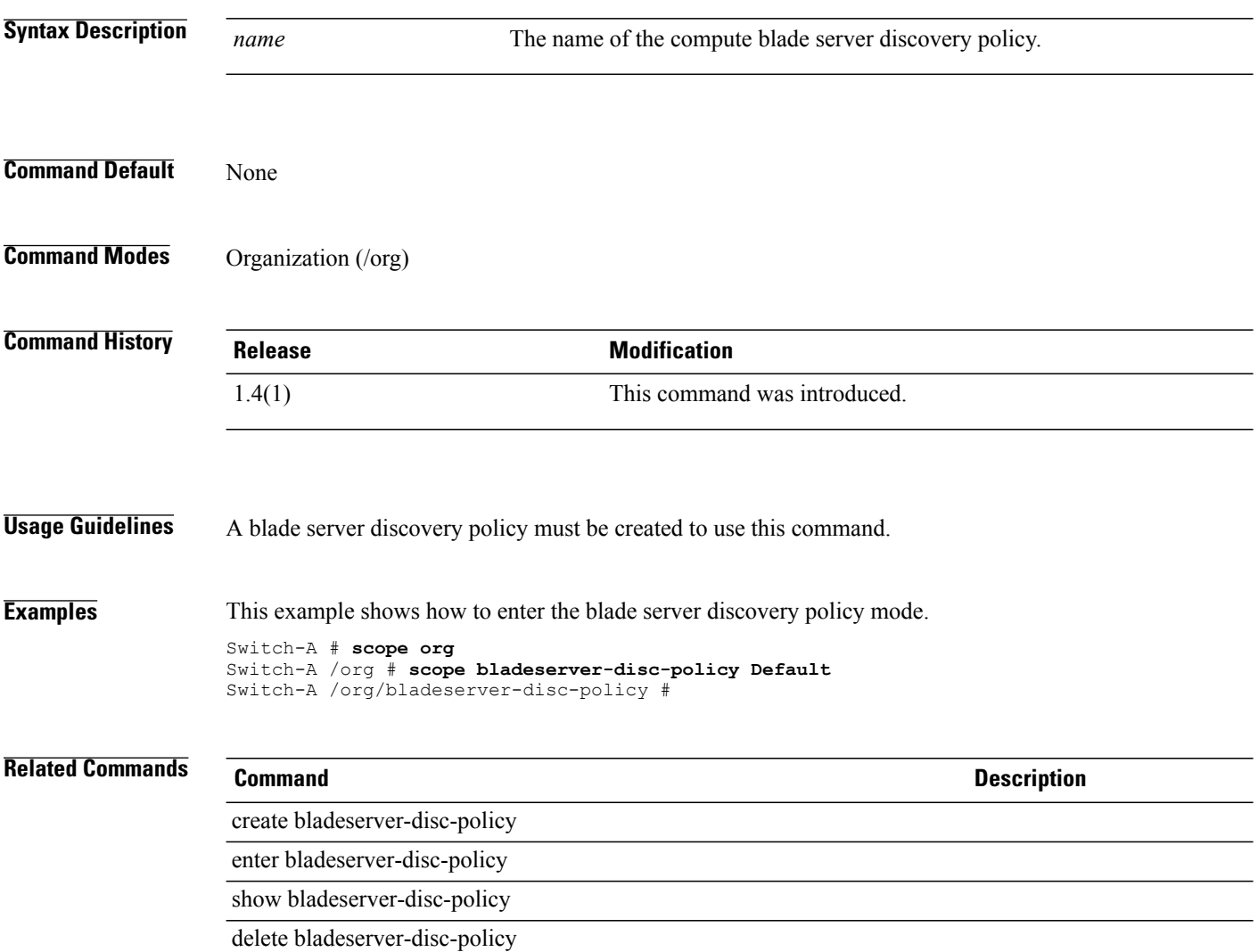

# **scope block**

To enter block mode, use the **scope block** command.

**scope block** *from to*

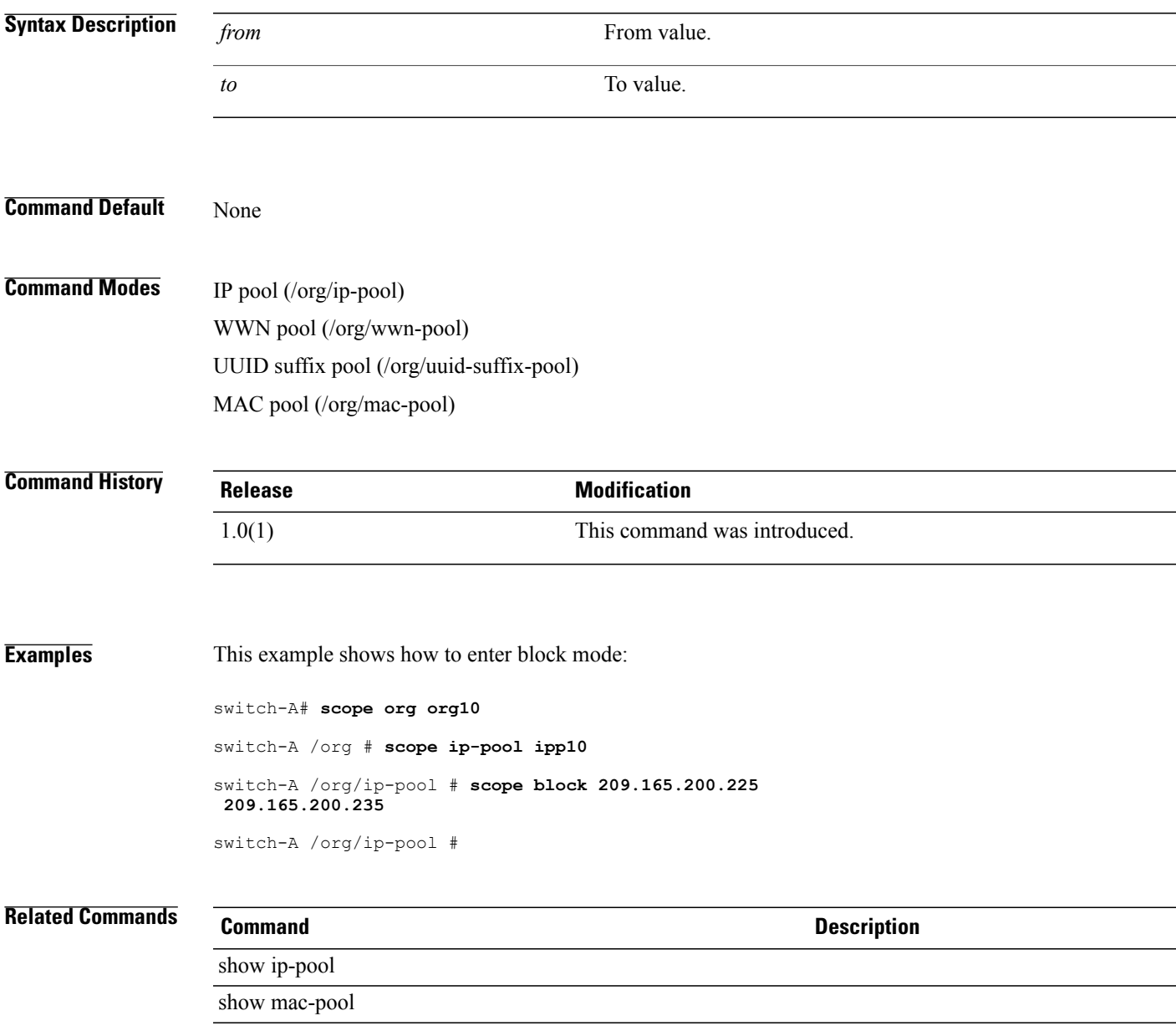

 $\mathbf l$ 

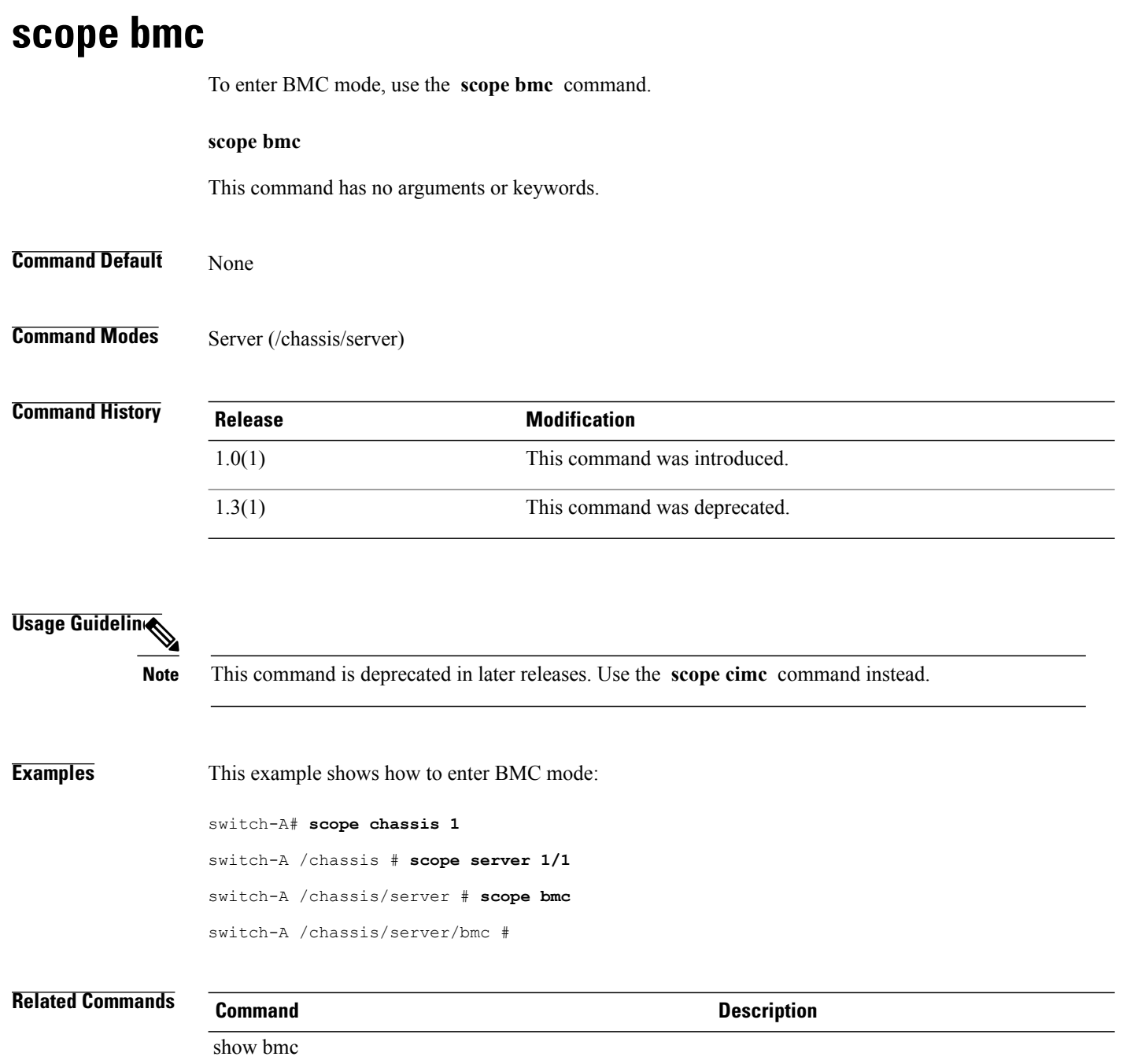

## **scope boardcontroller**

To enter board controller mode, use the **scope boardcontroller** command.

**scope boardcontroller** This command has no arguments or keywords. **Command Default** None **Command Modes** Server (/chassis/server) **Command History Release Modification** 1.3(1) This command was introduced. **Usage Guidelines** Only certain servers, such as the Cisco UCS B440 High Performance blade server and the Cisco UCS B230 blade server, have board controller firmware. The board controller firmware controls many of the server functions, including eUSBs, LEDs, and I/O connectors. **Examples** This example shows how to enter board controller mode: switch-A# **scope chassis 1** switch-A /chassis # **scope server 1/1** switch-A /chassis/server # **scope boardcontroller** switch-A /chassis/server/boardcontroller #

#### **Related Commands Command Description**

show boardcontroller

## **scope boot-definition**

To enter boot definition mode, use the **scope boot-definition** command.

**scope boot-definition**

This command has no arguments or keywords.

**Command Default** None

**Command Modes** Service profile (/org/service-profile)

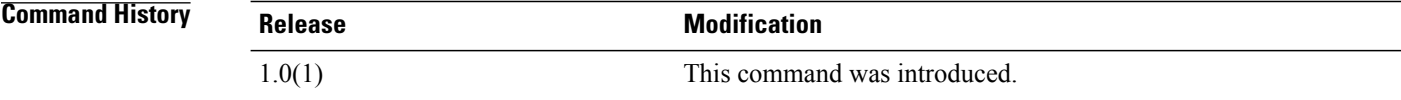

#### **Examples** This example shows how to enter boot definition mode:

switch-A# **scope org org3** switch-A /org # **scope service-profile sp3a** switch-A /org/service-profile # **scope boot-definition** switch-A /org/service-profile/boot-definition #

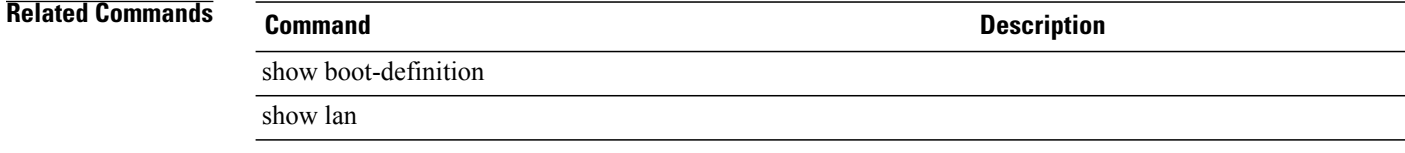

# **scope boot-policy**

To enter boot-policy mode, use the **scope boot-policy** command.

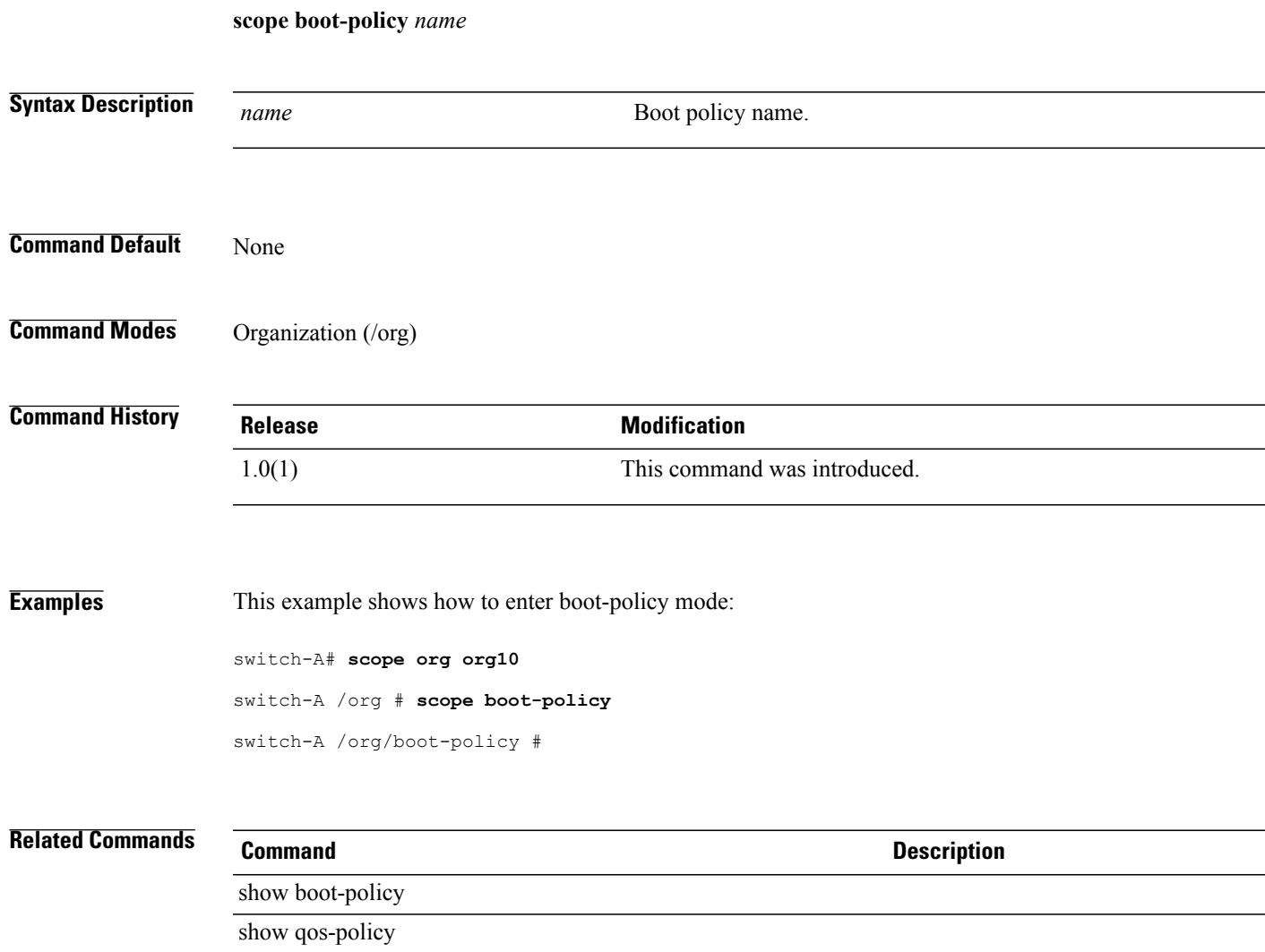

# **scope boot-target**

To enter the boot target mode, use the **scope boot-target** command.

**scope boot-target** {**primary| secondary**}

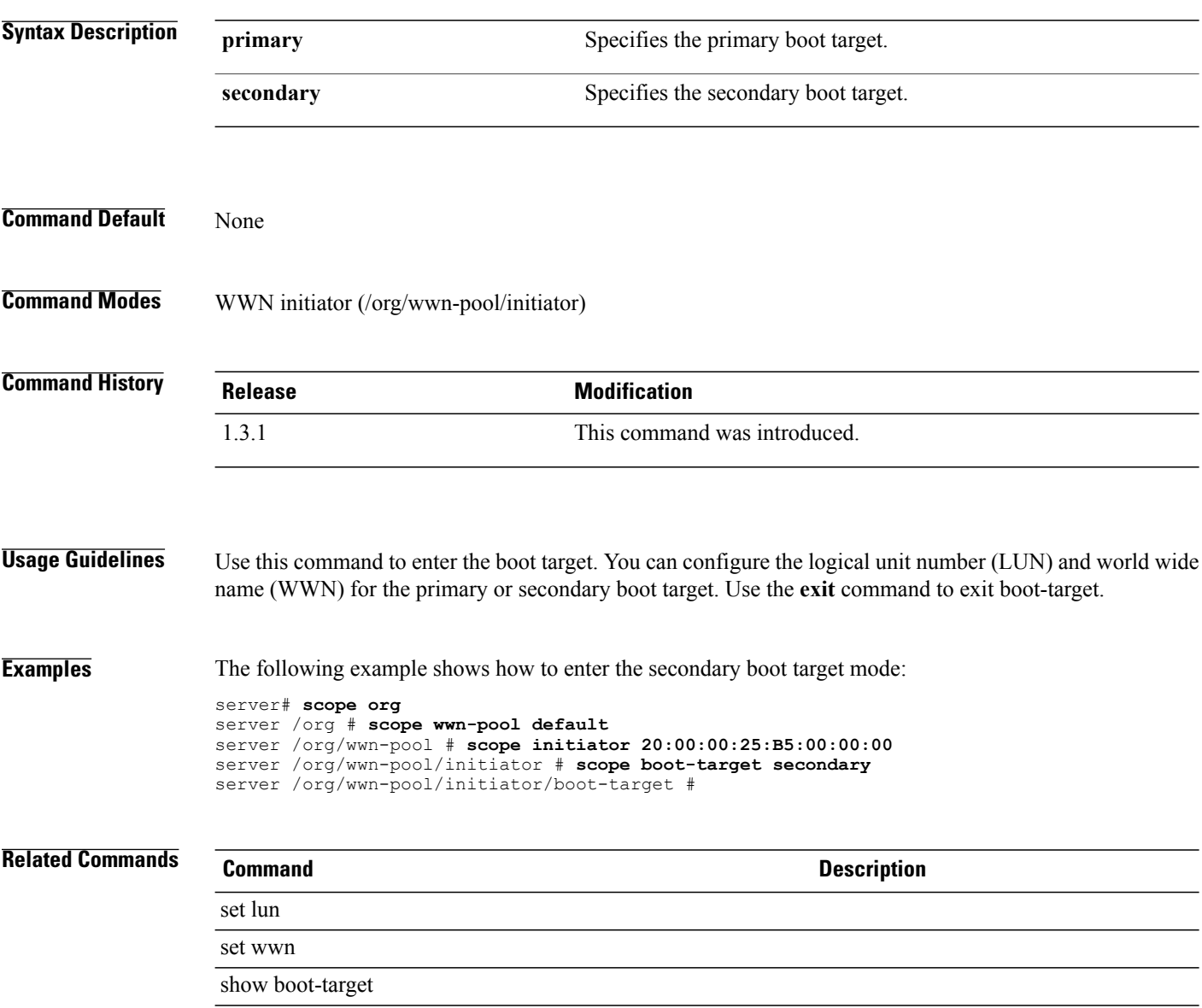

## **scope callhome**

To view the callhome details, use the **scope callhome** command.

**scope callhome**

#### **Syntax Description**

This command has no arguments or keywords.

**Command Default** None

**Command Modes** Callhome (/monitoring/callhome)

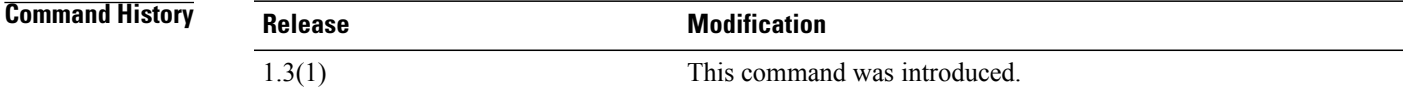

**Usage Guidelines** Use this command to view the callhome policy details.

**Examples** This example shows how to use this command to view the callhome details:

switch-A # **scope monitoring** switch-A /monitoring # **scope callhome** switch-A /monitoring/callhome #

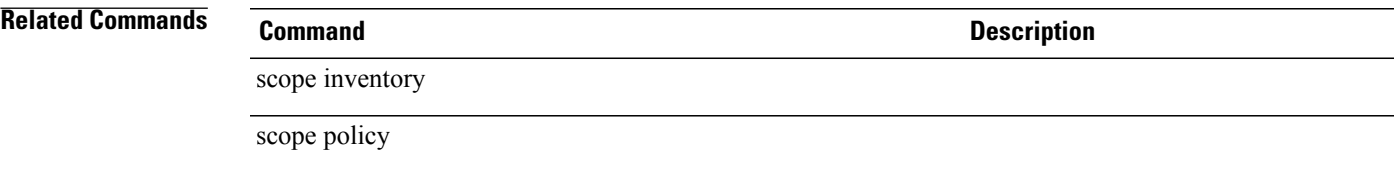

# **scope capability**

To enter capability mode, use the **scope capability** command.

**scope capability**

This command has no arguments or keywords.

**Command Default** None

**Command Modes** System (/system)

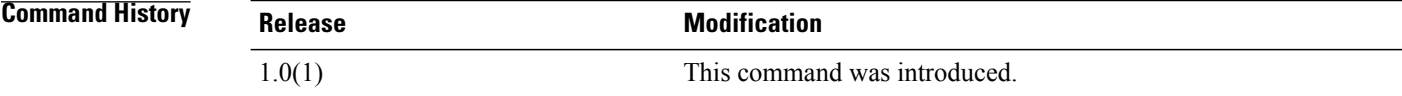

#### **Examples** This example shows how to enter capability mode:

switch-A# **scope system** switch-A /system # **scope capability** switch-A /system/capability #

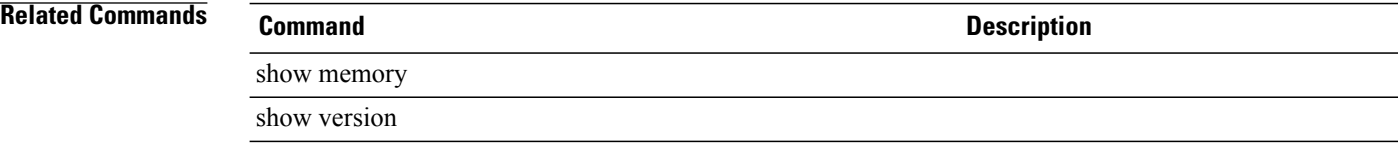

## **scope cap-qual**

To enter capacity qualification mode, use the **scope cap-qual** command.

**scope cap-qual** {**fcoe| non-virtualized-eth-if| non-virtualized-fc-if| path-encap-consolidated| path-encap-virtual| protected-eth-if| protected-fc-if| protected-fcoe| virtualized-eth-if| virtualized-fc-if| virtualized-scsi-if**}

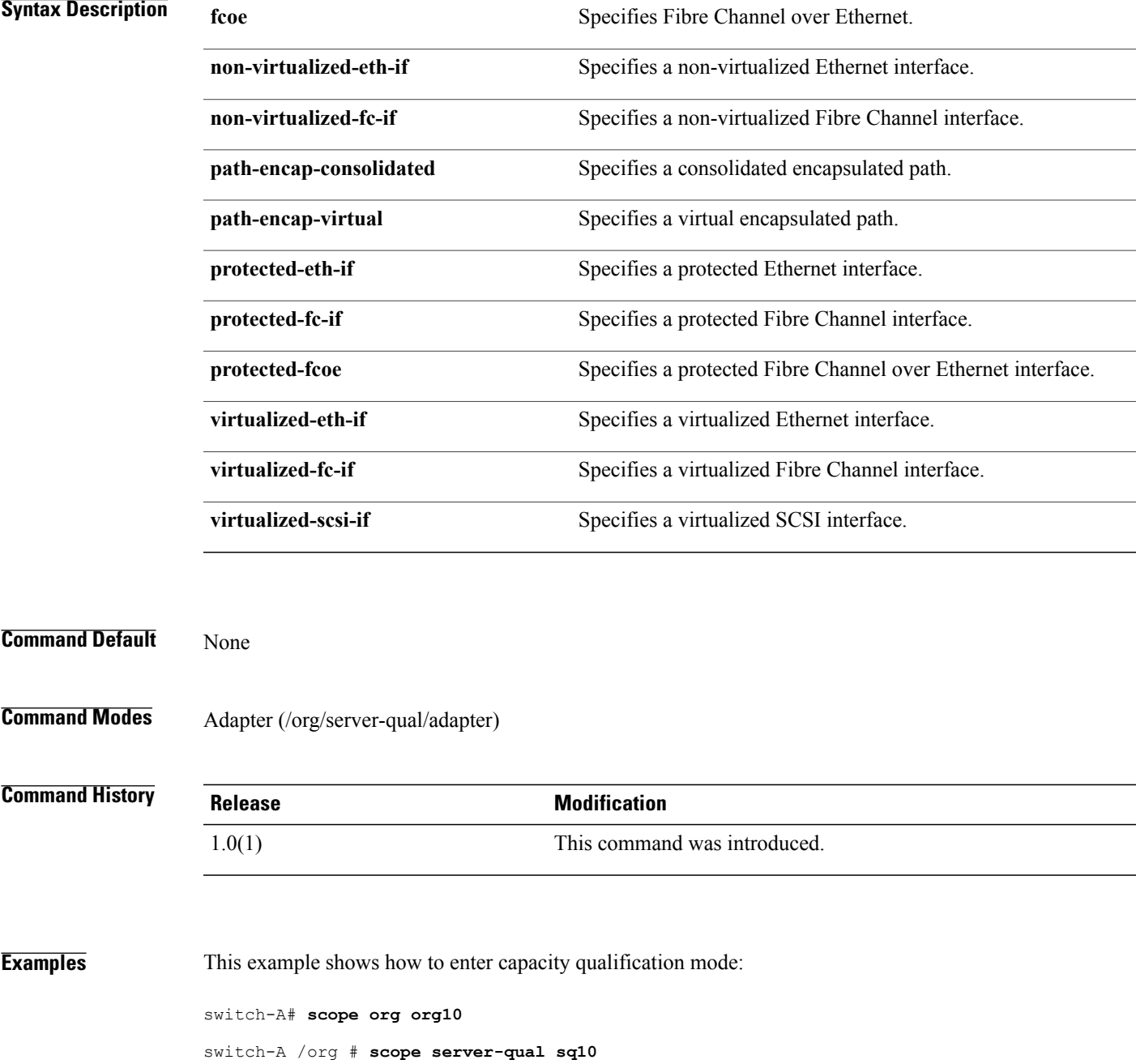

switch-A /org/server-qual # **scope adapter** switch-A /org/server-qual/adapter # **scope cap-qual fcoe**

**Related Commands Command Description** show adapter show cap-qual

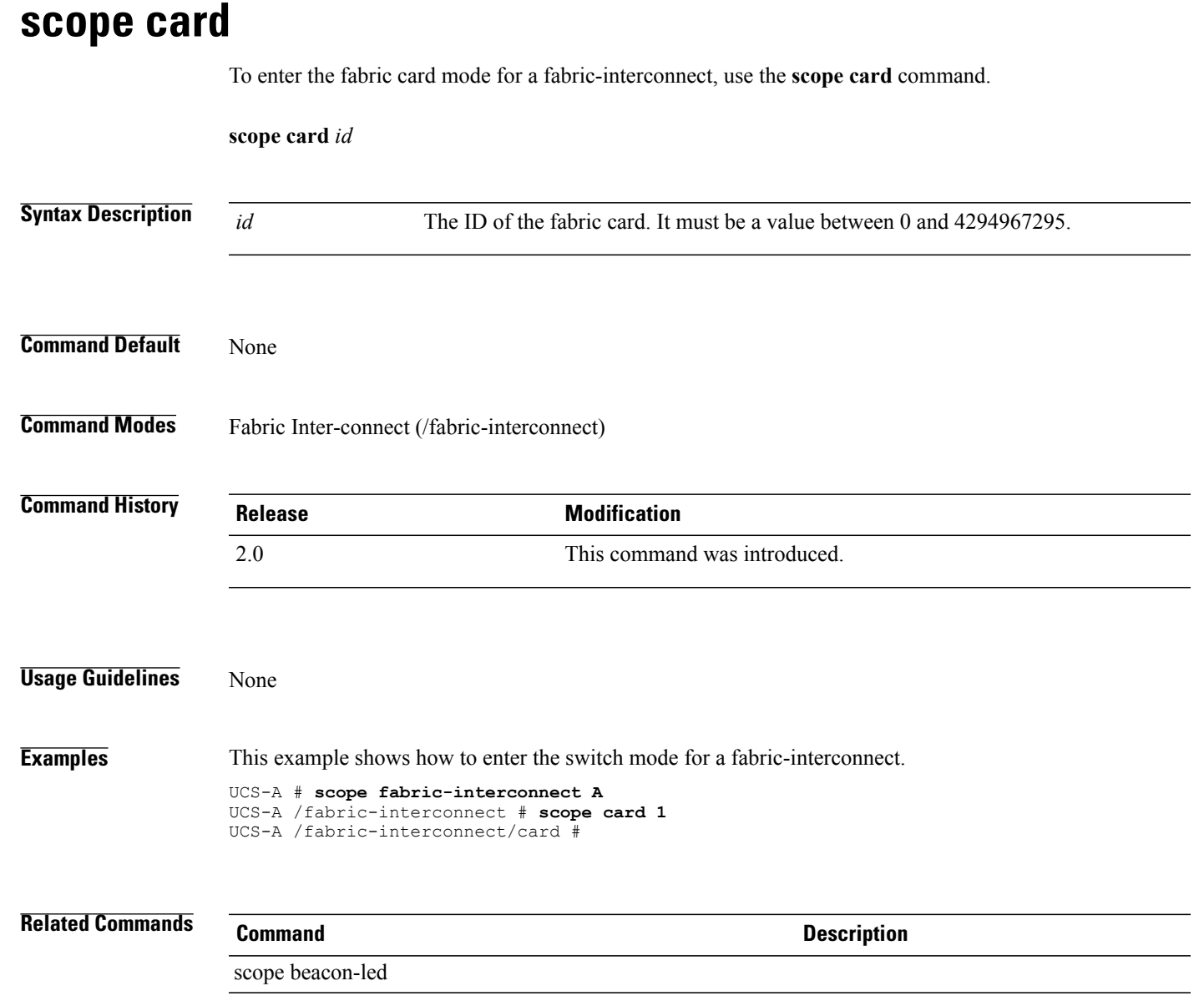

# **scope cat-updater**

To enter the capability catalog file updater mode, use the **scope cat-updater** command.

**scope cat-updater** *filename*

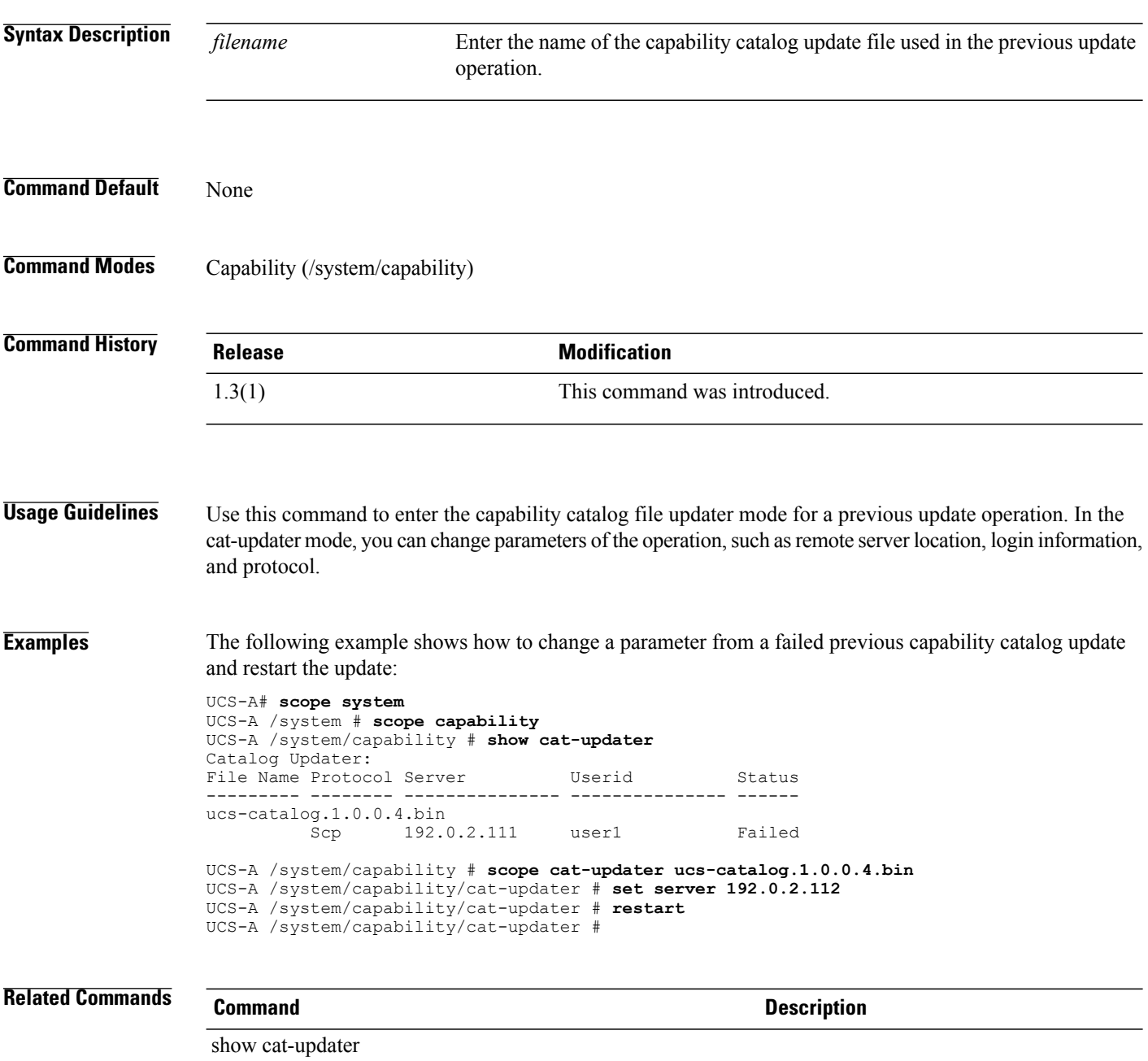

### **scope cert-store**

To enter cert-store mode, use the **scope cert-store** command.

**scope cert-store**

This command has no arguments or keywords.

**Command Default** None

**Command Modes** Certificate store (/system/vm-mgmt/vmware/cert-store)

**Command History Release Modification** 1.1(1) This command was introduced.

**Usage Guidelines** Use cert-store mode to create, enter, delete, and show certificates.

**Examples** This example shows how to enter cert-store mode:

switch-A # **scope system** switch-A /system # **scope vm-mgmt** switch-A /system/vm-mgmt # **scope vmware** switch-A /system/vm-mgmt/vmware # **scope cert-store** switch-A /system/vm-mgmt/vmware/cert-store #

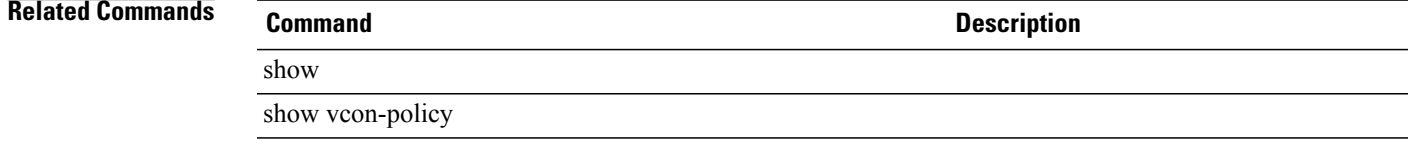

# **scope cfg-export-policy**

To enter the configuration export policy command mode, use the **scope cfg-export-policy** command.

**scope cfg-export-policy** *name*

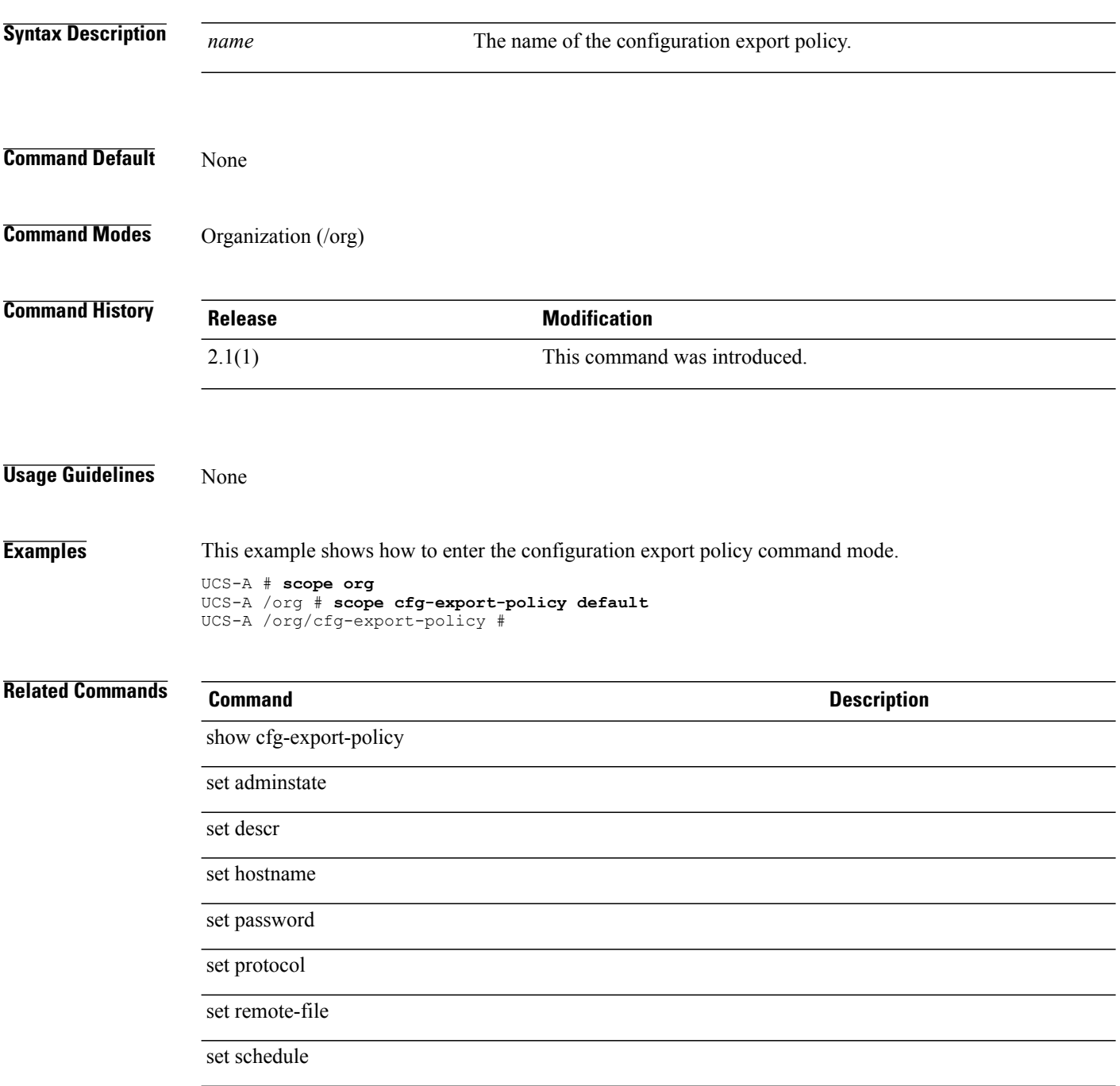

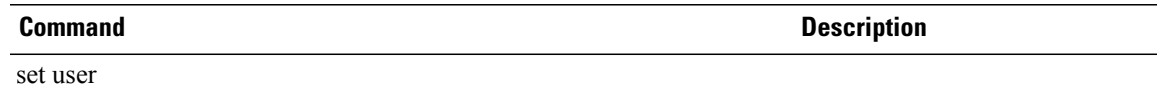

# **scope chassis**

To enter chassis mode, use the **scope chassis** command.

**scope chassis** *chassis-id*

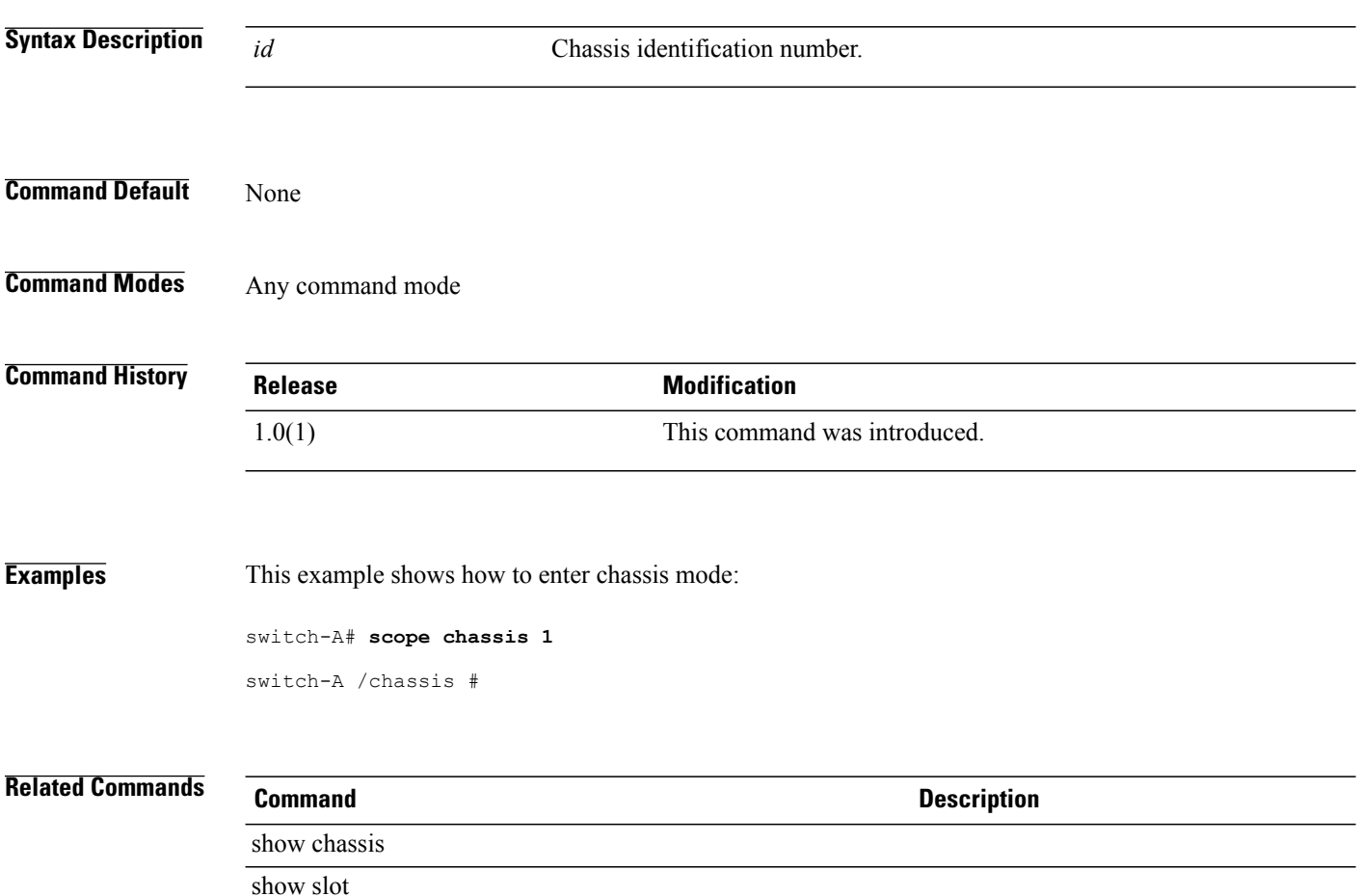
# **scope chassis (/capability)**

To enter the chassis mode for a system, use the **scope chassis** command.

**scope chassis** *vendor model hw-rev*

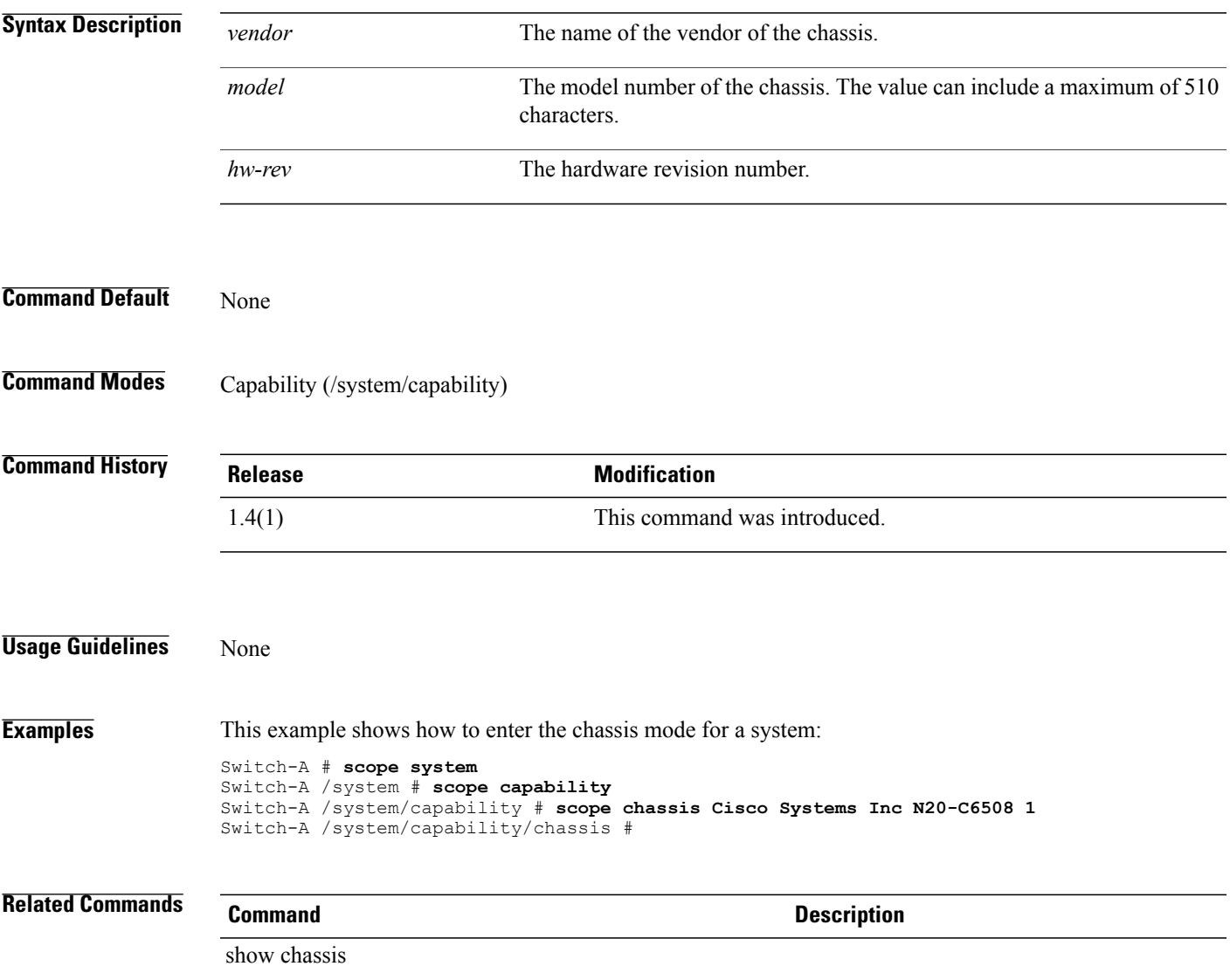

# **scope chassis-conn-policy**

To enter the chassis connectivity policy mode for a fabric, use the **scope chassis-conn-policy** command.

**scope chassis-conn-policy** *chassis id* {**a| b**}

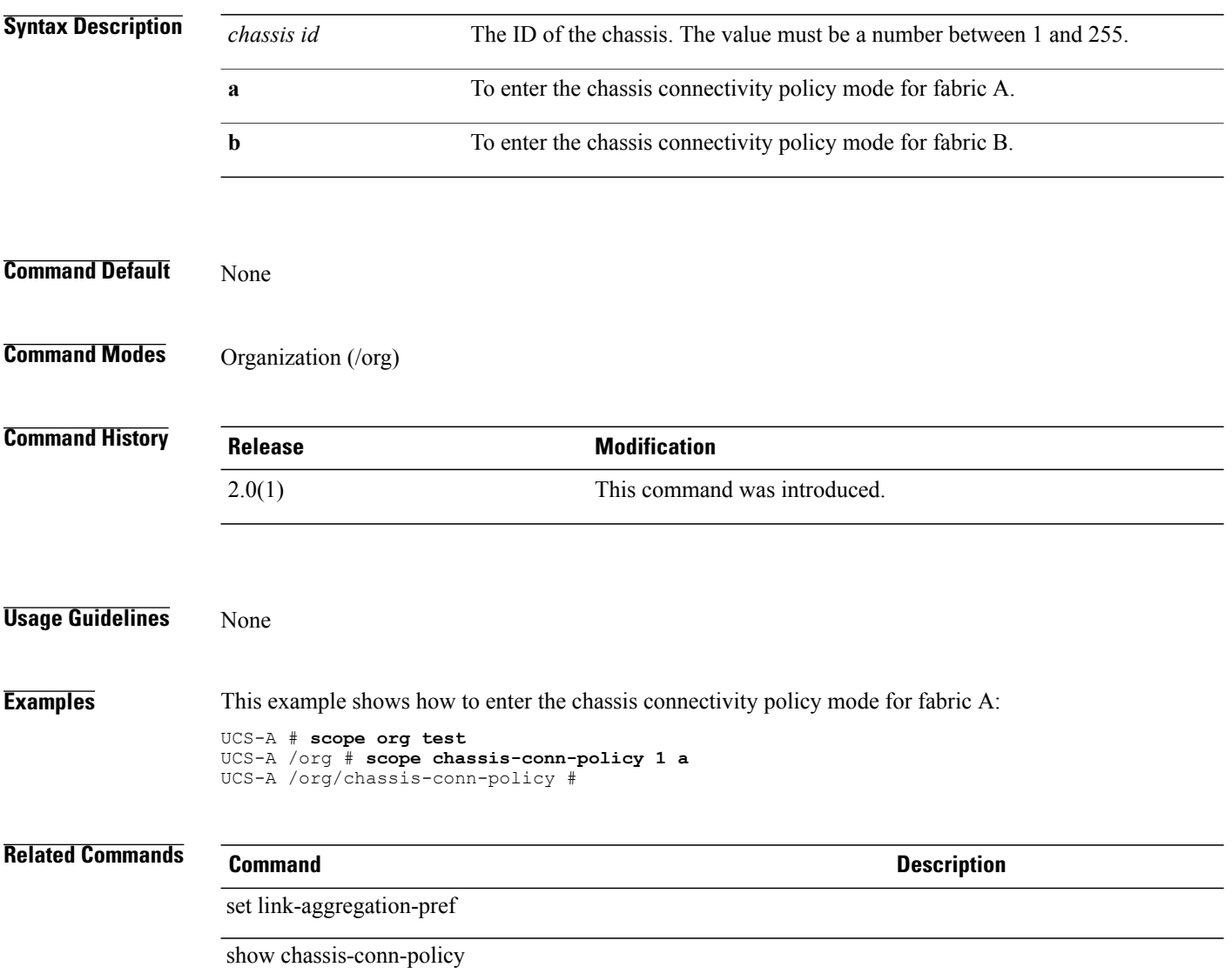

### **scope chassis-disc-policy**

To enter chassis discovery policy mode, use the **scope chassis-disc-policy** command.

**scope chassis-disc-policy**

This command has no arguments or keywords.

**Command Default** None

**Command Modes** Organization (/org)

**Command History Release Modification** 1.0(1) This command was introduced.

**Examples** This example shows how to enter chassis discovery policy mode:

switch-A# **scope org org30** switch-A /org # **scope chassis-disc-policy** switch-A /org/chassis-disc-policy #

**Related Commands Command Description** show chassis-disc-policy show org

 $\overline{\phantom{a}}$ 

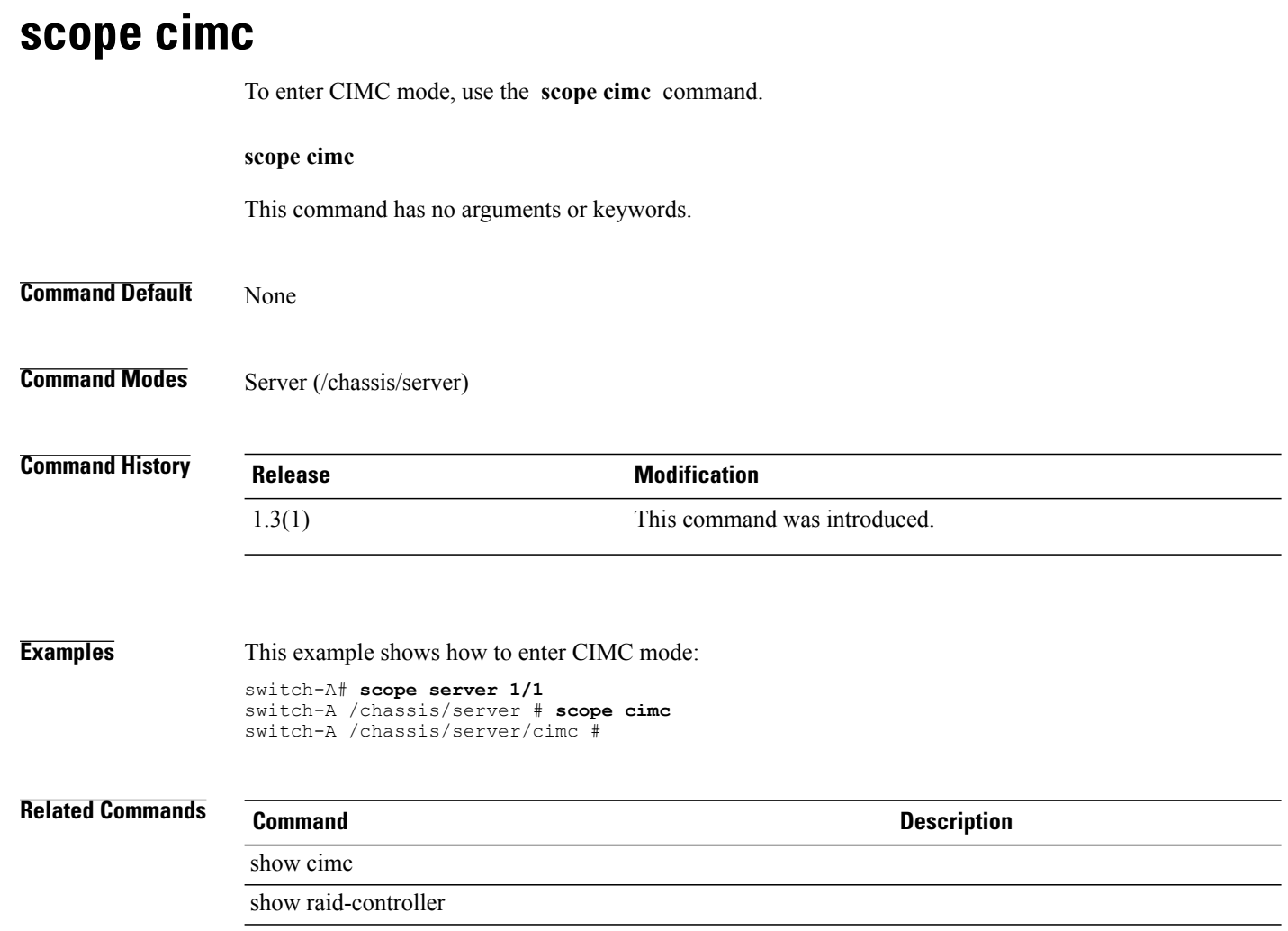

### **Cisco UCS Manager CLI Command Reference, Release 2.1**

# **scope class chassis-stats**

To enter the chassis statistics of a class, use the **scope class chassis-stats** command.

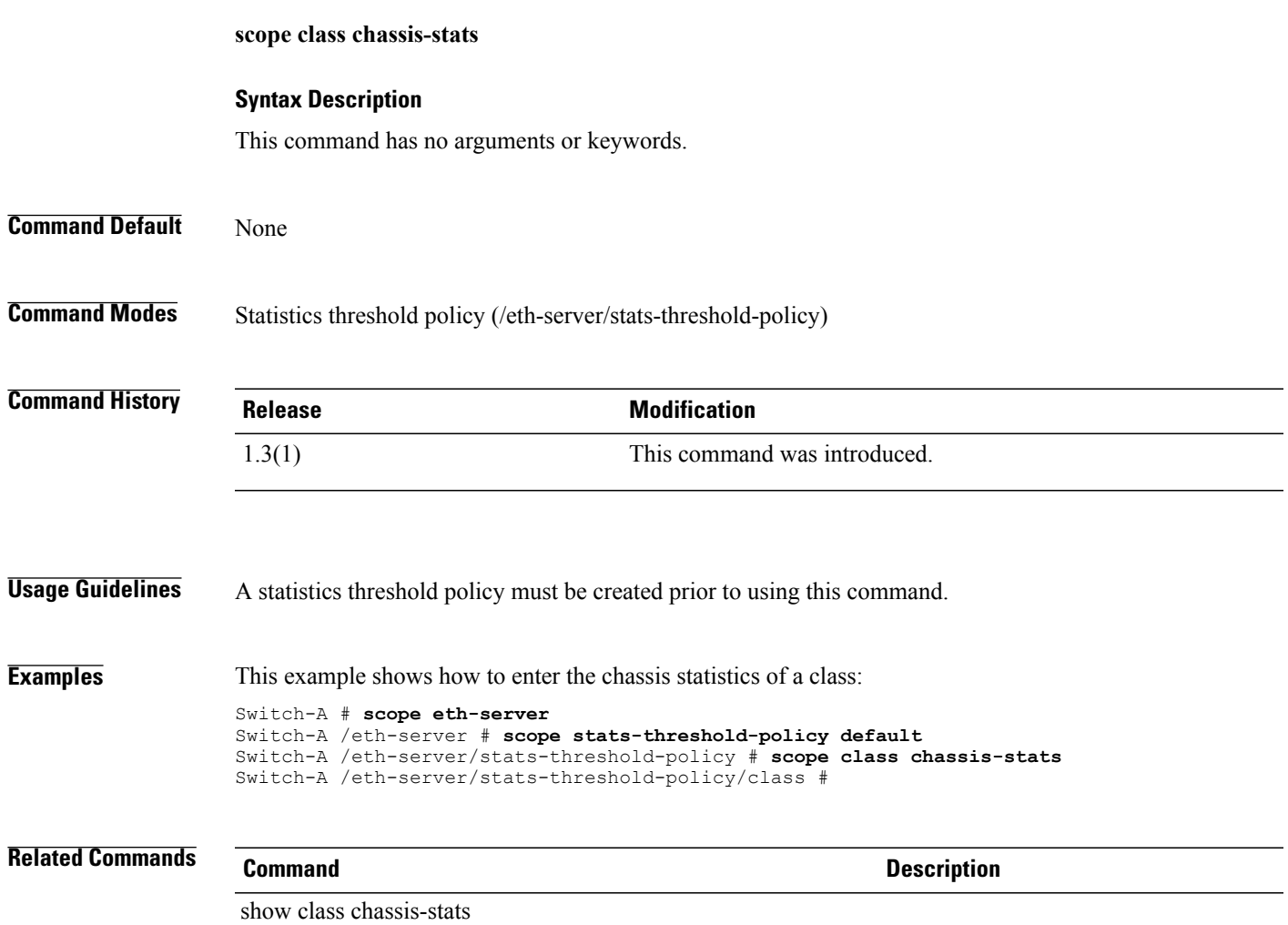

# **scope class cpu-env-stats**

To enter the CPU environment statistics class, use the **scope class cpu-stats** command.

**scope class cpu-env-stats Command Default** None **Command Modes** /org/stats-threshold-policy **Command History Release Modification** 1.0(1) This command was introduced. **Examples** This example shows how to enter the CPU environment statistics class: switch-A# **scope org org100** switch-A /org # **scope stats-threshold-policy stp100** switch-A /org/stats-threshold-policy # **scope class cpu-env-stats** switch-A /org/stats-threshold-policy/class # **Related Commands Command Description** show class show stats-threshold-policy

# **scope class dimm-env-stats**

To enter the dual in-line memory module (DIMM) environment statistics mode, use the **scope class dimm-env-stats** command.

**scope class dimm-env-stats**

#### **Syntax Description**

This command has no arguments or keywords.

**Command Default** None

**Command Modes** Statistics threshold policy (/org/stats-threshold-policy)

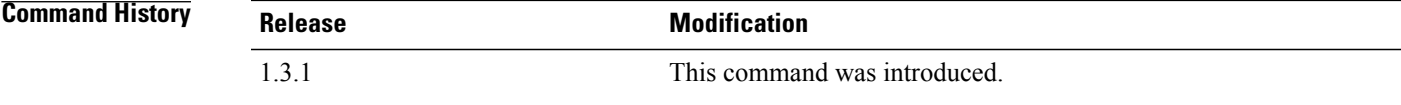

**Examples** This example shows how to enter the DIMM environment statistics mode:

```
server# scope org
server /org # scope stats-threshold-policy default
server /org/stats-threshold-policy # scope class dimm-env-stats
server /org/stats-threshold-policy/class #
```
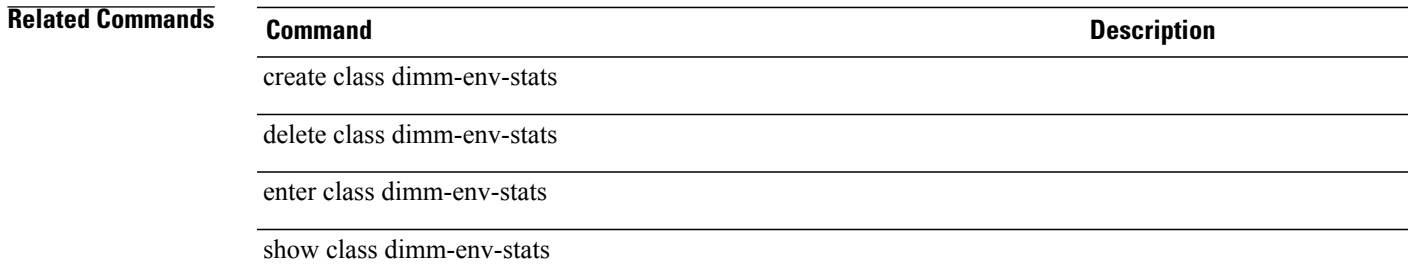

### **scope class ether-error-stats**

To enter an Ethernet error statistics class, use the **scope class ether-error-stats** command.

**scope ether-error-stats Syntax Description** This command has no arguments or keywords. **Command Default** None **Command Modes** Statistics threshold policy (/eth-server/stats-threshold-policy/) Statistics threshold policy under Ethernet Uplink (/eth-uplink/stats-threshold-policy) **Command History Release Modification** 1.3(1) This command was introduced. **Usage Guidelines** There must be an available statistics threshold policy to view the Ethernet error statistics for the class. **Examples** This example shows how to enter the Ethernet error statistics class: Switch-A # scope eth-server Switch-A /eth-server # scope stats-threshold policy default Switch-A /eth-server/stats-threshold-policy # scope class ether-error-stats Switch-A /eth-server/stats-threshold-policy/class # **Related Commands Command Description** scope class ether-loss-stats scope class ether-pause-stats scope class ether-port-stats

# **scope class ether-loss-stats** To enter the Ethernet loss statistics of a class, use the **scope class ether-loss-stats** command. **scope class ether-loss-stats Syntax Description** This command has no arugments or keywords **Command Default** None **Command Modes** Statistics threshold policy (/eth-server/stats-threshold-policy) Statistics threshold policy under Ethernet uplink (/eth-uplink/stats-threshold-policy) **Command History Release Modification** 1.3(1) This command was introduced. **Usage Guidelines** The statistics threshold policy must be created prior to using this command. **Examples** This example shows how to enter the Ethernet loss statistics for a class: Switch-A # **scope eth-server** Switch-A /eth-server # **scope stats-threshold-policy default** Switch-A /eth-srver/stats-threshold-policy # **scope class ether-loss-stats** Switch-A /eth-server/stats-threshold-policy/class # **Related Commands Command Description** scope class ether-error-stats scope class ether-port-stats

### **scope class ethernet-port-err-stats**

To enter an Ethernet port error statistics class, use the **scope class ethernet-port-err-stats** command.

**scope class ethernet-port-err-stats**

This command has no arguments or keywords.

**Command Default** None

**Command Modes** Statistics threshold policy (/org/stats-threshold-policy) Statistics threshold policy under Ethernet uplink (/eth-uplink/stats-threshold-policy)

**Command History <b>Release Modification** 1.0(1) This command was introduced.

**Usage Guidelines** Use this command to enter an Ethernet port error statistics class.

**Examples** This example shows how to enter an Ethernet port error statistics class: switch-A# **scope org org3** switch-A /org # **scope stats-threshold-policy p10** switch-A /org/stats-threshold-policy # **enter class ethernet-port-err-stats** switch-A /org/stats-threshold-policy/class #

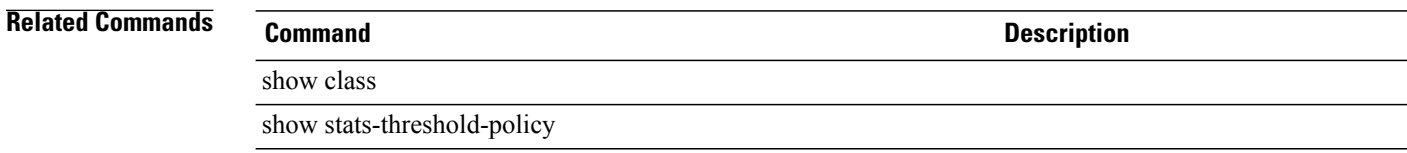

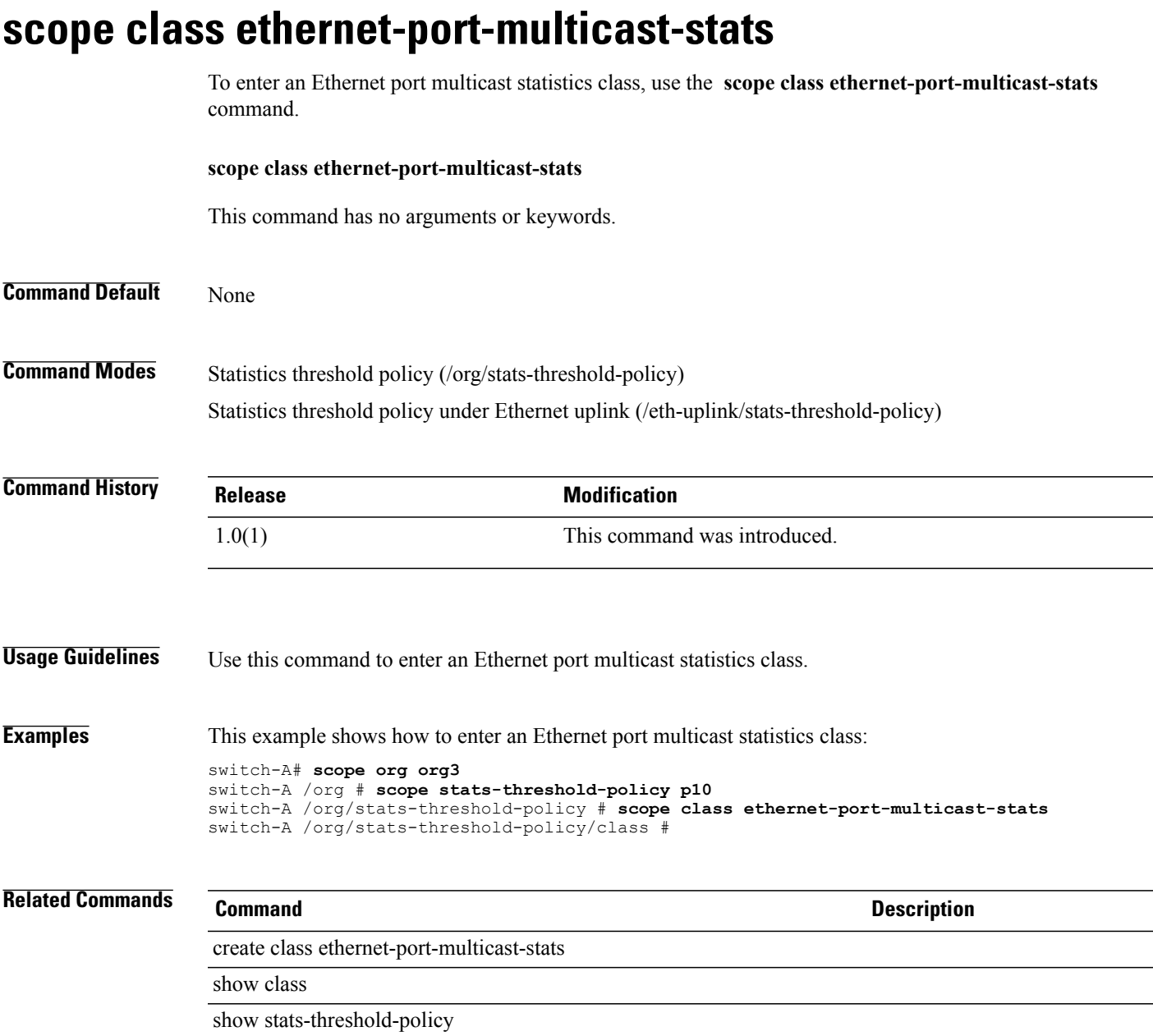

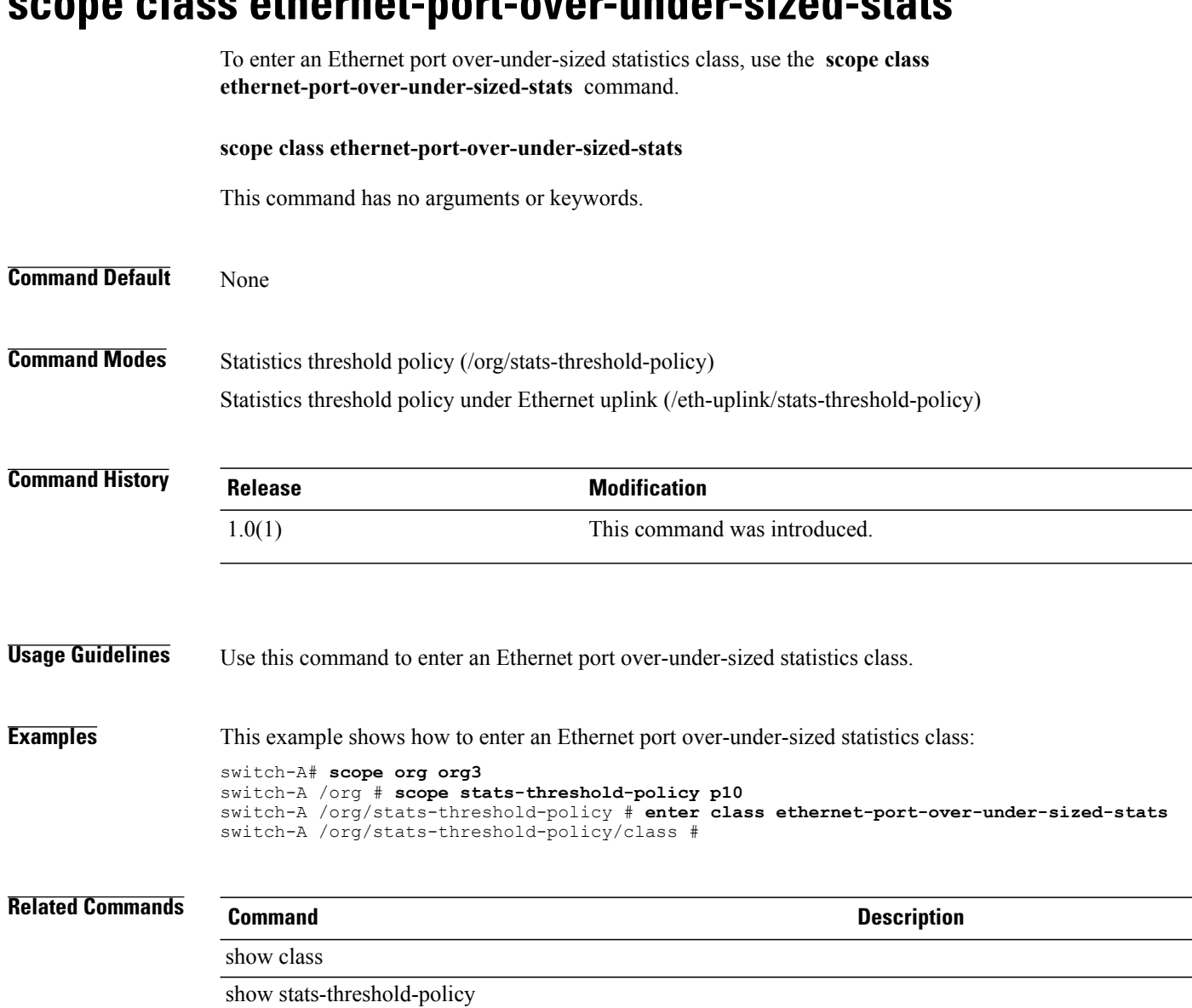

### **scope class ethernet-port-over-under-sized-stats**

### **scope class ethernet-port-stats**

To enter an Ethernet port statistics class, use the **scope class ethernet-port-stats** command.

**scope class ethernet-port-stats** This command has no arguments or keywords.

**Command Default** None

**Command Modes** Statistics threshold policy (/org/stats-threshold-policy) Statistics threshold policy under Ethernet uplink (/eth-uplink/stats-threshold-policy)

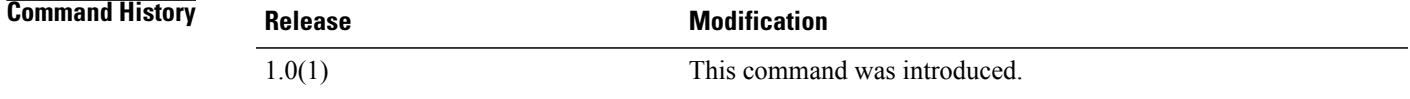

**Usage Guidelines** Use this command to enter an Ethernet port statistics class.

**Examples** This example shows how to enter an Ethernet port statistics class: switch-A# **scope org org3** switch-A /org # **scope stats-threshold-policy p10** switch-A /org/stats-threshold-policy # **enter class ethernet-port-stats** switch-A /org/stats-threshold-policy/class #

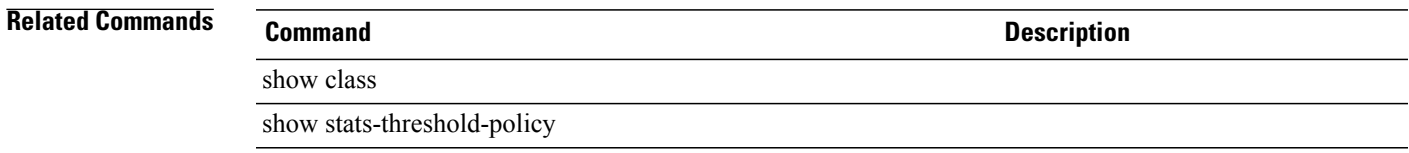

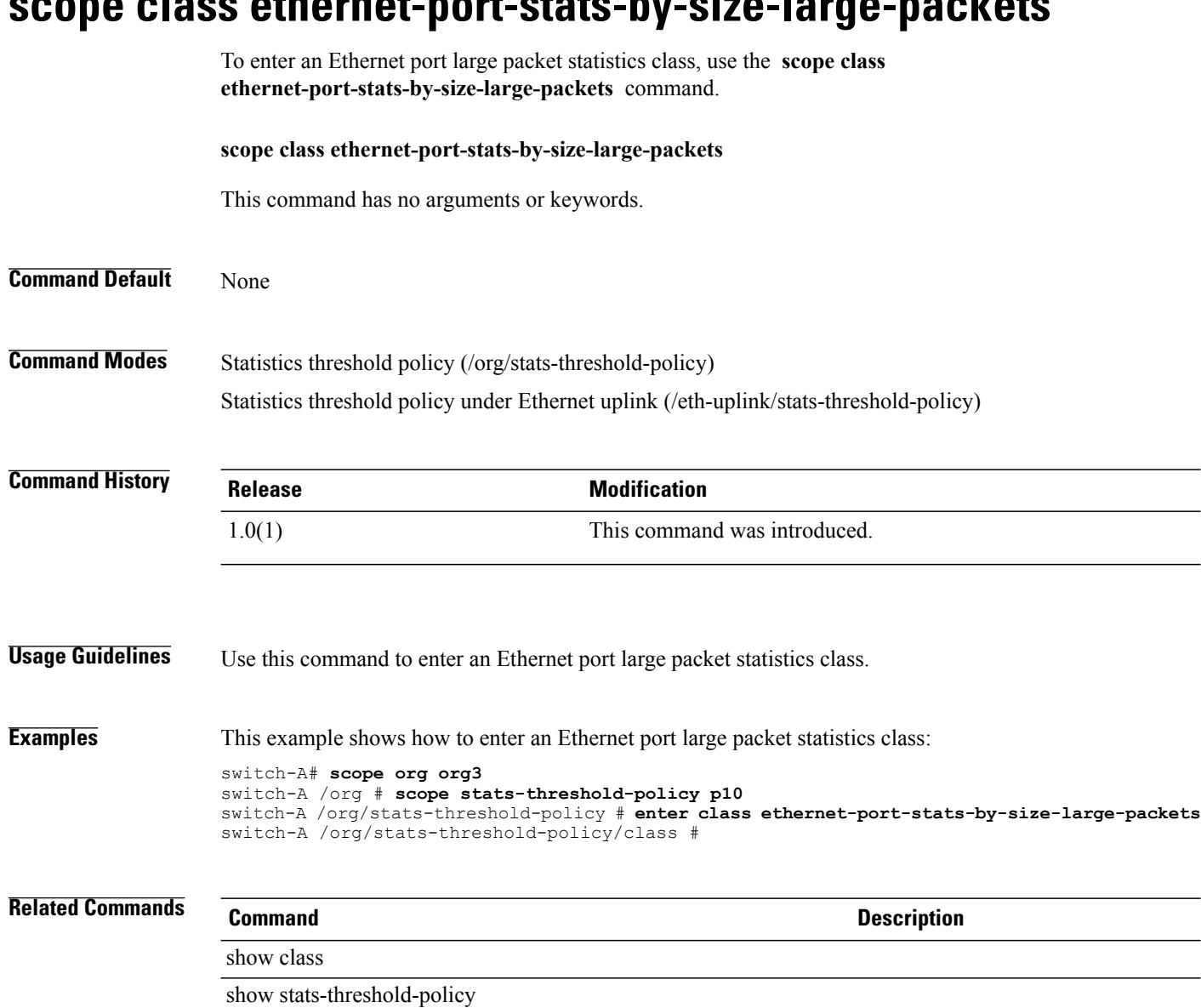

### **scope class ethernet-port-stats-by-size-large-packets**

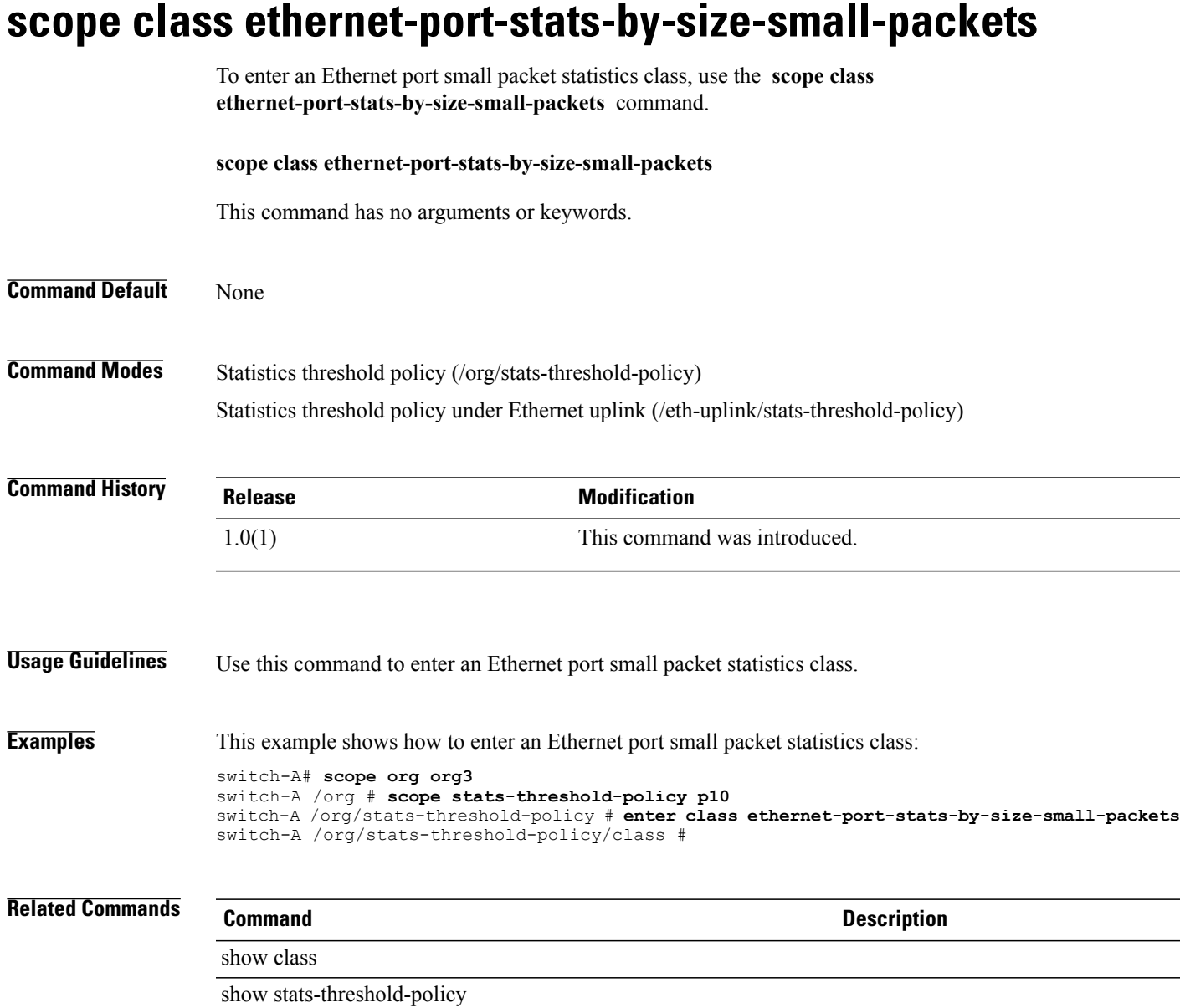

 $\overline{\phantom{a}}$ 

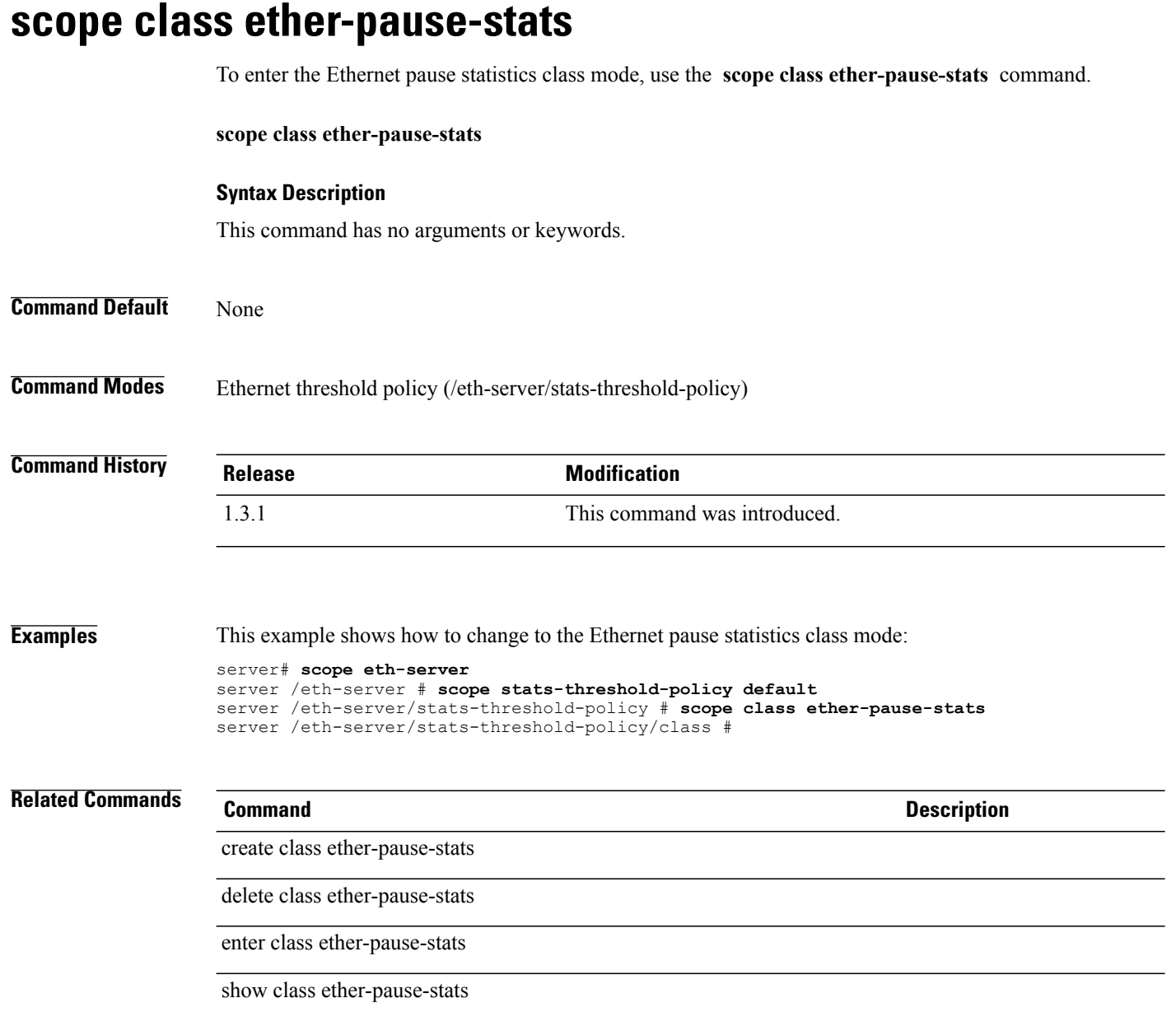

# **scope class ether-rx-stats**

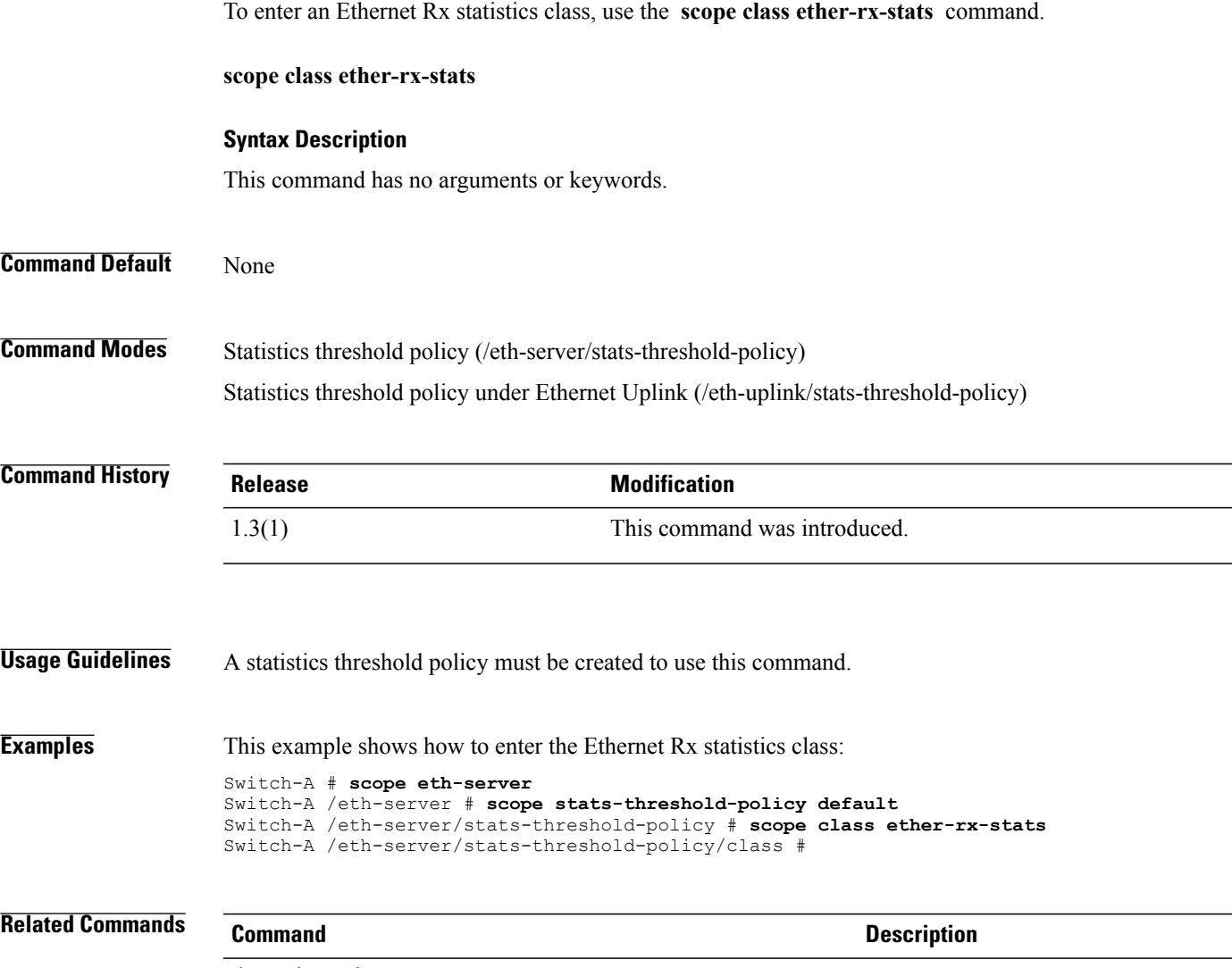

show class ether-rx-stats

### **scope class ether-tx-stats**

To enter the Ethernet tx statistics mode for a class, use the **scope class ether-tx-stats** command.

**scope class ether-tx-stats Syntax Description** This command has no arguments or keywords. **Command Default** None **Command Modes** Statistics threshold policy (/eth-server/stats-threshold-policy/) Statistics threshold policy under Ethernet uplink (/eth-uplink/stats-threshold-policy) **Command History Release Modification** 1.3(1) This command was introduced. **Usage Guidelines** A statistics threshold policy must be created prior to using this command. **Examples** This example shows how to enter the Ethernert tx statistics mode for a class: Switch-A # **scope eth-server** Switch-A /eth-server # **scope stats-threshold-policy default** Switch-A /eth-server/stats-threshold-policy # **scope class ether-tx-stats** Switch-A /eth-server/stats-threshold-policy/class # **Related Commands Command Description** scope class ether-rx-stats show class ether-tx-stats

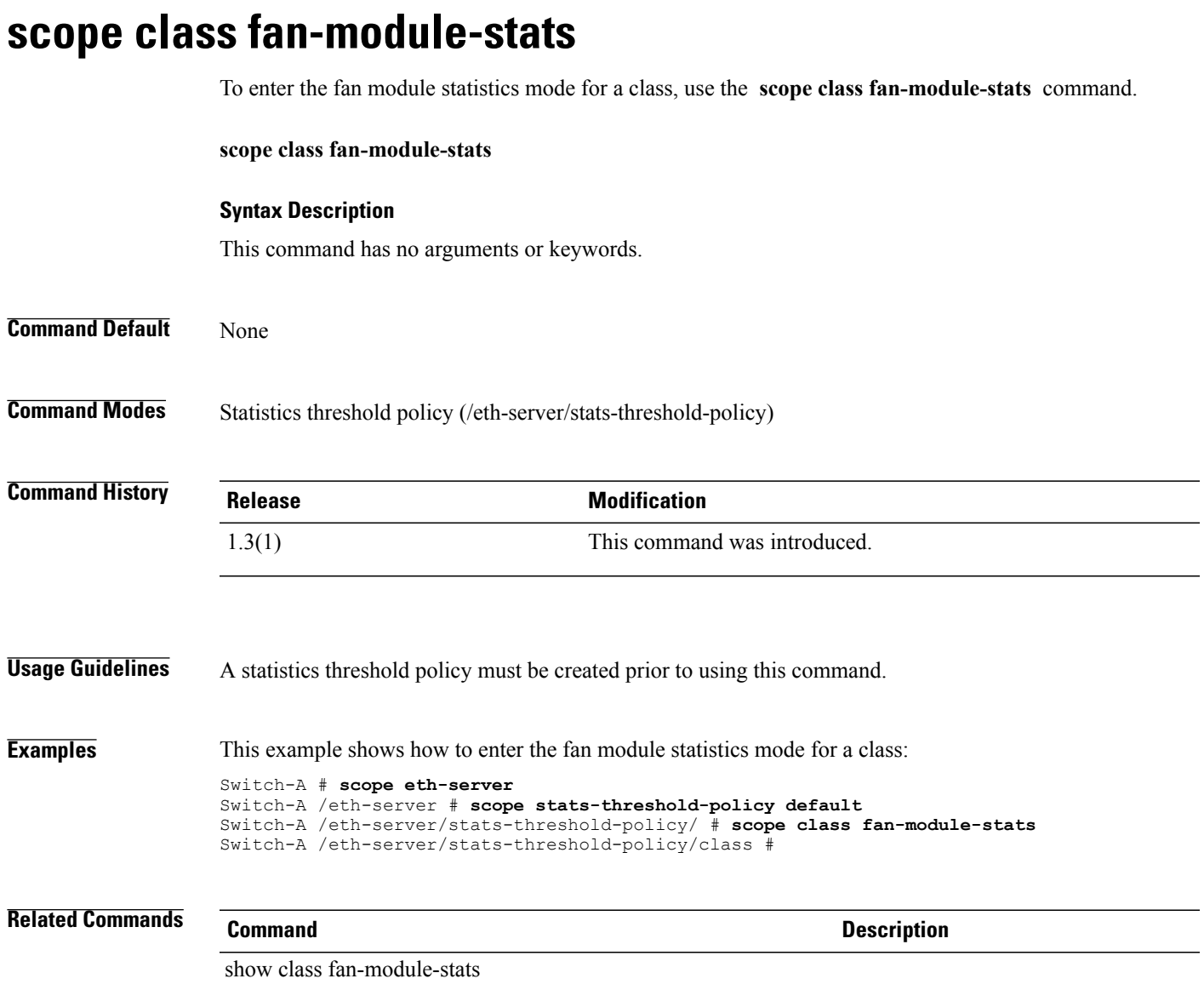

### **scope class fan-stats**

To enter the fan statistics mode of a class, use the **scope class fan-stats** command.

**scope class fan-stats Syntax Description** This command has no arguments or keywords. **Command Default** None **Command Modes** Statistics threshold policy (/eth-server/stats-threshold-policy) **Command History Release Modification** 1.3(1) This command was introduced. **Usage Guidelines** A statistics threshold policy must be created prior to using this command. **Examples** This example shows how to enter the fan statistics mode of a class: Switch-A # **scope eth-server** Switch-A /eth-server # **scope stats-threshold-policy default** Switch-A /eth-server/stats-threshold-policy # **scope class fan-stats** Switch-A /eth-server/stats-threshold-policy/class # **Related Commands Command Description**

show class fan-stats

# **scope class fc-error-stats**

To enter the Fibre Channel error statistics mode of a class, use the **scope class fc-error-stats** command.

**scope class fc-error-stats Syntax Description** This command has no arguments or keywords. **Command Default** None **Command Modes** Statistics threshold policy (/eth-server/stats-threshold-policy/) **Command History Release Modification** 1.3(1) This command was introduced. **Usage Guidelines** A statistics threshold policy must be created prior to using this command. **Examples** This example shows how to enter the Fibre Channel error statistics mode of a class: Switch-A # **scope eth-server** Switch-A /eth-server # **scope stats-threshold-policy default** Switch-A /eth-server/stats-threshold-policy # **scope class fc-error-stats** Switch-A /eth-server/stats-threshold-policy/class # **Related Commands Command Description** show class fc-error-stats

### **scope class fc-stats**

To enter the Fibre Channel statistics mode of a class, use the **scope class fc-stats** command.

**scope class fc-stats**

**Syntax Description**

This command has no arguments or keywords.

**Command Default** None

**Command Modes** Statistics threshold policy (/fc-uplink/stats-threshold-policy)

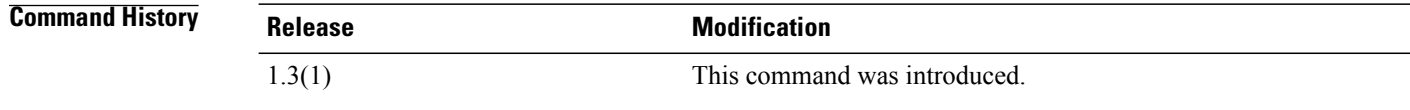

**Usage Guidelines** A statistics threshold policy must be created prior to using this command.

**Examples** This example shows how to enter the Fibre Channel statistics mode for a class: Switch-A # **scope fc-uplink** Switch-A /fc-uplink # **scope stats-threshold-policy default** Switch-A /fc-uplink/stats-threshold-policy # **scope class fc-stats** Switch-A /fc-uplink/stats-threshold-policy/class #

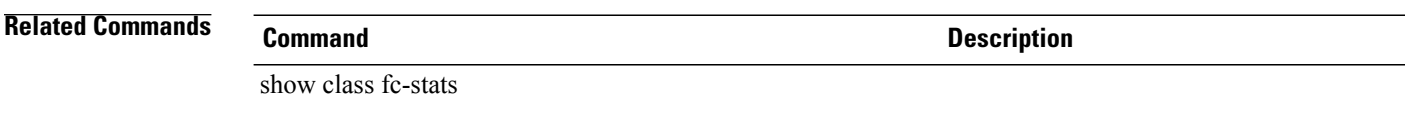

### **scope class fex-env-stats**

To enter the Fex environment statistics mode for a class, use the **scope class fex-env-stats** command.

**scope class fex-env-stats**

This command has no arguments or keywords.

**Command Default** None

**Command Modes** Statistics Threshold Policy (/eth-server/stats-threshold-policy)

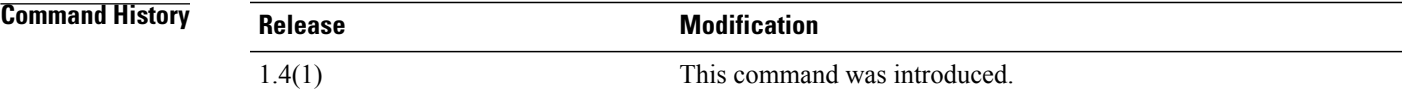

**Usage Guidelines** A statistics threshold policy must be created to use this command. An Fex environment statistics mode must be created for a class to use this command. **Examples** This example shows how to enter the Fex environment statistics mode for a class: Switch-A # **scope eth-server** Switch-A /eth-server # **scope stats-threshold-policy Default** Switch-A /eth-server/stats-threshold-policy # **scope class fex-env-stats** Switch-A /eth-server/stats-threshold-policy/class #

**Related Commands Command Description** show class fex-env-stats

### **scope class fex-power-summary**

To enter the Fex power summary statistics mode of a class, use the **scope class fex-power-summary** command.

This command has no arguments or keywords.

**scope class fex-power-summary**

**Command Default** None

**Command Modes** Statistics Threshold Policy (/eth-server/stats-threshold-policy)

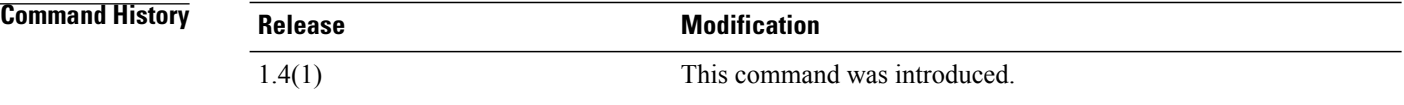

**Usage Guidelines** A statistics threshold policy and an Fex power summary statistics class must be created to use this command

**Examples** This example shows how to enter the Fex power summary statistics class:

Switch-A # **scope eth-server** Switch-A /eth-server # **scope stats-threshold-policy default** Switch-A /eth-server/stats-threshold-policy # **scope class fex-power-summary** Switch-A /eth-server/stats-threshold-policy/class #

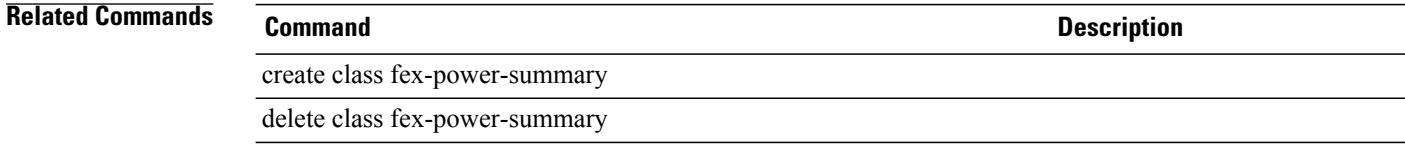

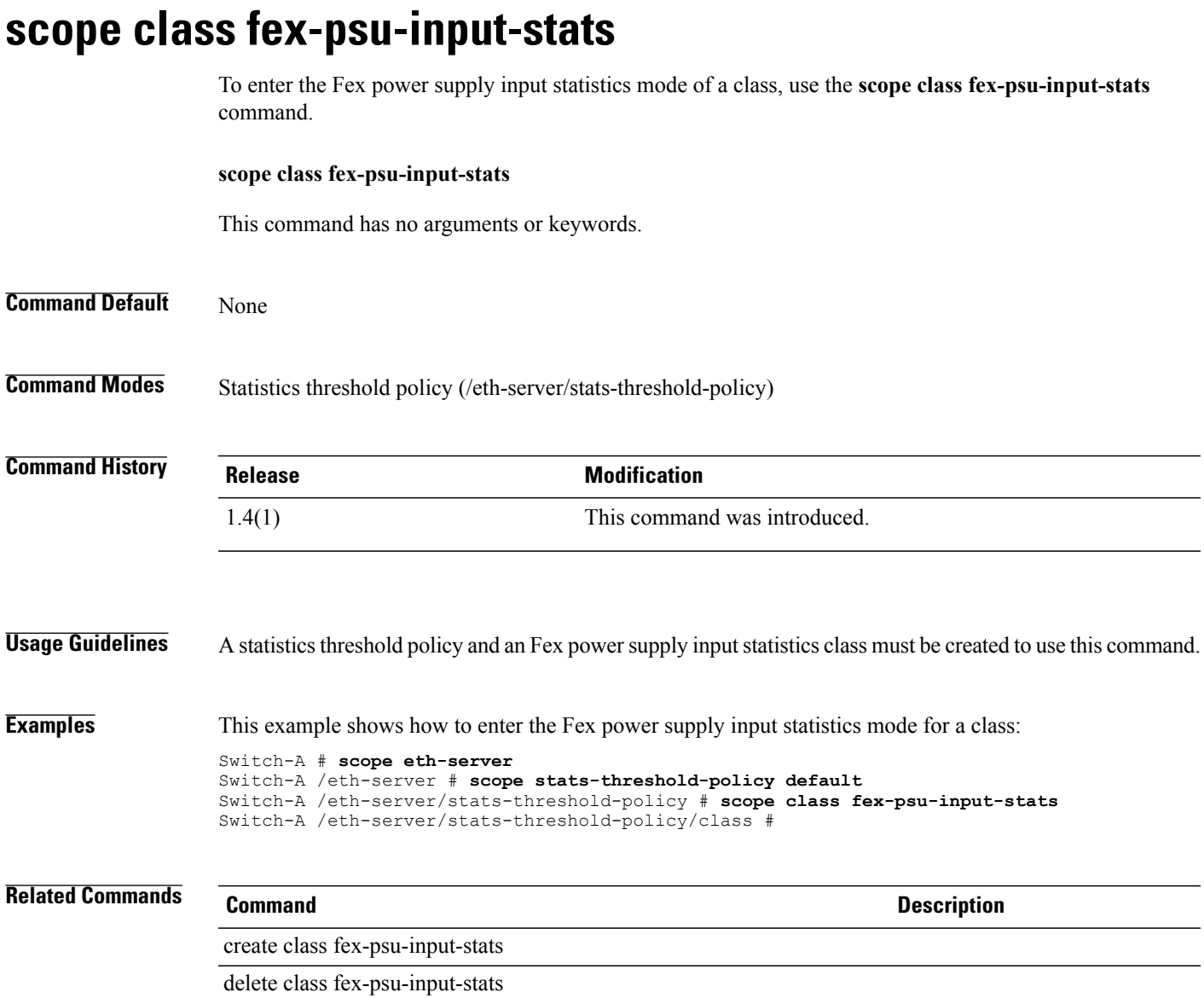

### **scope class io-card-stats**

To change to the IO card statistics class mode, use the **scope class io-card-stats** command.

**scope class io-card-stats Syntax Description** This command has no arguments or keywords. **Command Default** None **Command Modes** Ethernet statistics threshold policy (/eth-server/stats-threshold-policy) **Command History Release Modification** 1.3.1 This command was introduced. **Usage Guidelines** Use this command to enter the io-card-stats class mode to configure class properties. **Examples** This example shows how to enter the IO card statistics class mode: server# **scope eth-server** server /eth-server # **scope stats-threshold-policy default** server /eth-server/stats-threshold-policy # **scope class io-card-stats** server /eth-server/stats-threshold-policy/class # **Related Commands Command Description** create class io-card-stats delete class io-card-stats enter class io-card-stats show class io-card-stats

### **scope class memory-array-env-stats**

To change to the memory array environmentstatistics class mode, use the **scope class memory-array-env-stats** command.

**scope class memory-array-env-stats**

### **Syntax Description**

This command has no arguments or keywords.

**Command Default** None

**Command Modes** Statistcis threshold policy (/org/stats-threshold-policy)

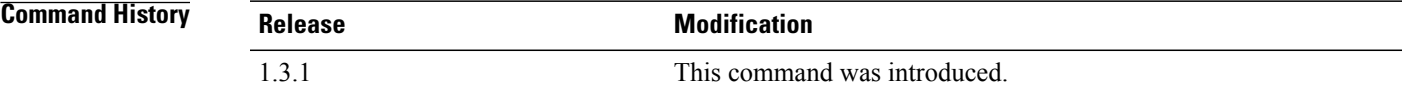

#### **Usage Guidelines**

**Examples** This example shows how to enter the memory array environment statistics class mode:

```
server# scope org
server /org # scope stats-threshold-policy default
server /org/stats-threshold-policy # scope class memory-array-env-stats
server /org/stats-threshold-policy/class #
```
**Related Commands Command Description**

create class memory-array-env-stats

delete class memory-array-env-stats

enter class memory-array-env-stats

show class memory-array-env-stats

### **scope class memory-error-correctable-codes-stats**

To enter the memory error correctable codes statistics class mode, use the **scope class memory-error-correctable-codes-stats** command.

**scope class memory-error-correctable-codes-stats**

**Command Default** None

**Command Modes** Statistics threshold policy (/org/stats-threshold-policy)

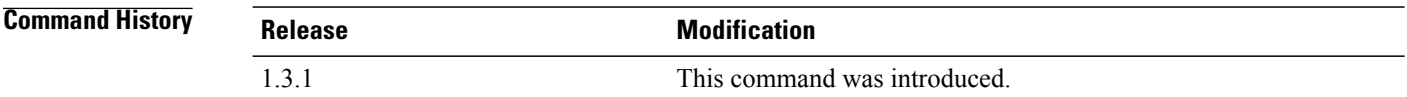

#### **Usage Guidelines**

**Examples** This example shows how to change to the memory error correctable code statistics class mode:

server# **scope org** server /org # **scope stats-threshold-policy default** server /org/stats-threshold-policy # **scope class memory-error-correctable-codes-stats** server /org/stats-threshold-policy/class #

### **Related Commands Command Description**

create class memory-error-correctable-codes-stats

delete class memory-error-correctable-codes-stats

enter class memory-error-correctable-codes-stats

show class memory-error-correctable-codes-stats

# **scope class memory-mirroring-error-stats**

To enter the memory mirroring errorstatistics class mode, use the **scope class memory-mirroring-error-stats** command.

**scope class memory-mirroring-error-stats**

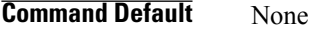

**Command Modes** Statistics threshold policy (/org/stats-threshold-policy)

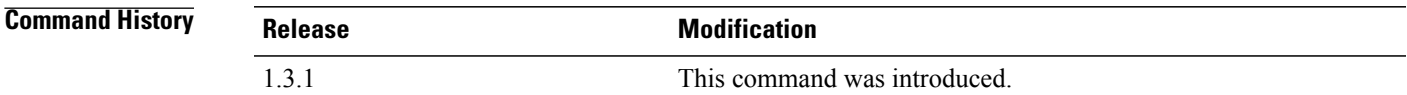

### **Usage Guidelines**

**Examples** This example shows how to change to the memory mirroring error statistics class mode:

```
server# scope org
server /org # scope stats-threshold-policy default
server /org/stats-threshold-policy # scope class memory-mirroring-error-stats
server /org/stats-threshold-policy/class #
```
### **Related Commands Command Description**

create class memory-mirroring-error-stats

delete class memory-mirroring-error-stats

enter class memory-mirroring-error-stats

show class memory-mirroring-error-stats

# **scope class memory-sparing-error-stats**

To enter the memory sparing error statistics class mode, use the **scope class memory-sparing-error-stats** command.

**scope class memory-sparing-error-stats**

**Command Default** None

**Command Modes** Statistics threshold policy (/org/stats-threshold-policy)

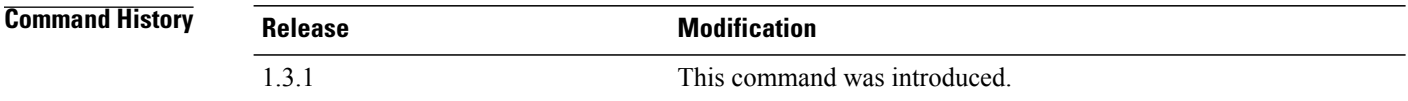

#### **Usage Guidelines**

**Examples** This example shows how to change to the memory sparing error statistics class mode: server# **scope org**

```
server /org # scope stats-threshold-policy default
server /org/stats-threshold-policy # scope class memory-sparing-error-stats
server /org/stats-threshold-policy/class #
```
### **Related Commands Command Description**

create class memory-sparing-error-stats

delete class memory-sparing-error-stats

enter class memory-sparing-error-stats

show class memory-sparing-error-stats

# **scope class motherboard-temp-stats** To enter the motherboard temperature statistics mode for a class, use the **scope class motherboard-temp-stats** command. **scope class motherboard-temp-stats** This command has no arguments or keywords. **Command Default** None **Command Modes** Statistics Threshold Policy (/org/stats-threshold-policy) **Command History Release <b>Modification** 1.4(1) This command was introduced. **Usage Guidelines** A statistics threshold policy for the organization mode must be created to use this command. **Examples** This example shows how to enter the motherboard temperature statistics mode for a class. UCS-A # **scope org test** UCS-A /org # **scope stats-threshold-policy sample** UCS-A /org/stats-threshold-policy # **scope class motherboard-temp-stats** UCS-A /org/stats-threshold-policy/class #

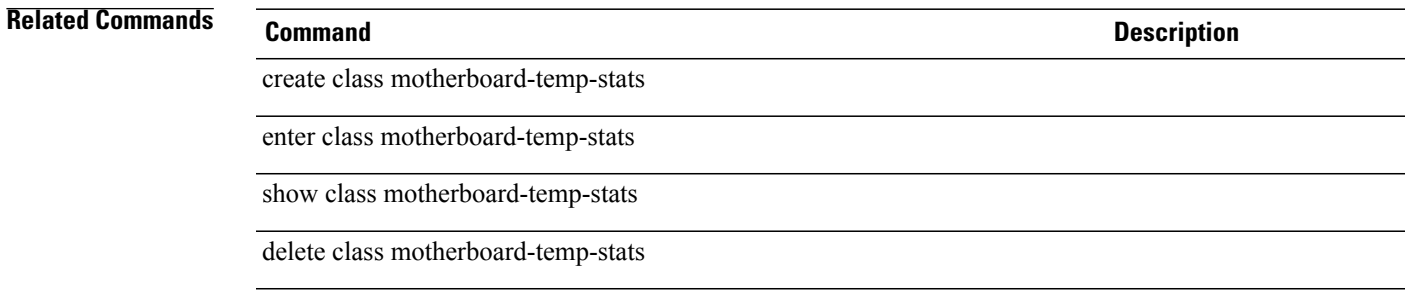

### **scope class pc-ie-correctable-stats**

To enter the Peripheral Component Interconnect (PCI) Express (PCIe) correctable error statistics class mode, use the **scope class pc-ie-correctable-stats** command.

**scope class pc-ie-correctable-stats**

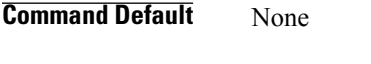

**Command Modes** Statistics threshold policy (/org/stats-threshold-policy)

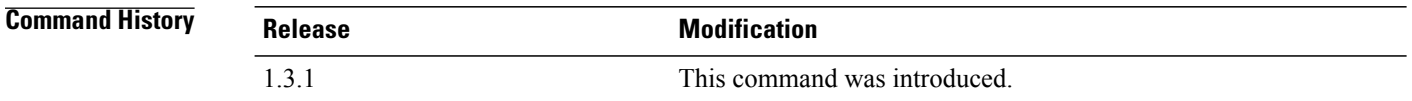

#### **Usage Guidelines**

**Examples** This example shows how to change to the PCIe correctable error statistics class mode: server# **scope org** server /org # **scope stats-threshold-policy default** server /org/stats-threshold-policy # **scope class pc-ie-correctable-stats** server /org/stats-threshold-policy/class #

### **Related Commands Command Description**

create class pc-ie-correctable-stats

delete class pc-ie-correctable-stats

enter class pc-ie-correctable-stats

show class pc-ie-correctable-stats

# **scope class pcie-fatal-completion-error-stats**

To enter the Peripheral Component Interconnect (PCI) Express (PCIe) fatal completion error statistics class mode, use the **scope class pcie-fatal-completion-error-stats** command.

**scope class pcie-fatal-completion-error-stats**

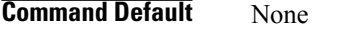

**Command Modes** Statistics threshold policy (/org/stats-threshold-policy)

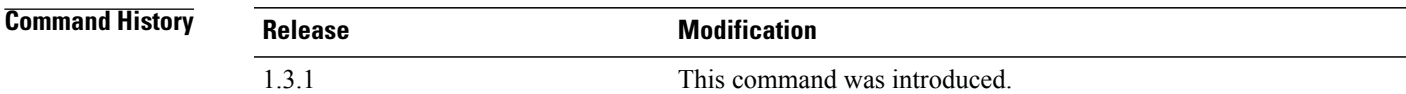

### **Usage Guidelines**

**Examples** This example shows how to enter the PCIe fatal completion error statistics class mode:

```
server# scope org
server /org # scope stats-threshold-policy default
server /org/stats-threshold-policy # scope class pcie-fatal-completion-error-stats
server /org/stats-threshold-policy/class #
```
### **Related Commands Command Description**

create class pcie-fatal-completion-error-stats

delete class pcie-fatal-completion-error-stats

enter class pcie-fatal-completion-error-stats

show class pcie-fatal-completion-error-statss

# **scope class pcie-fatal-error-stats**

To enter the Peripheral Component Interconnect (PCI) Express (PCIe) fatal error statistics class mode, use the **scope class pcie-fatal-error-stats** command.

**scope class pcie-fatal-error-stats**

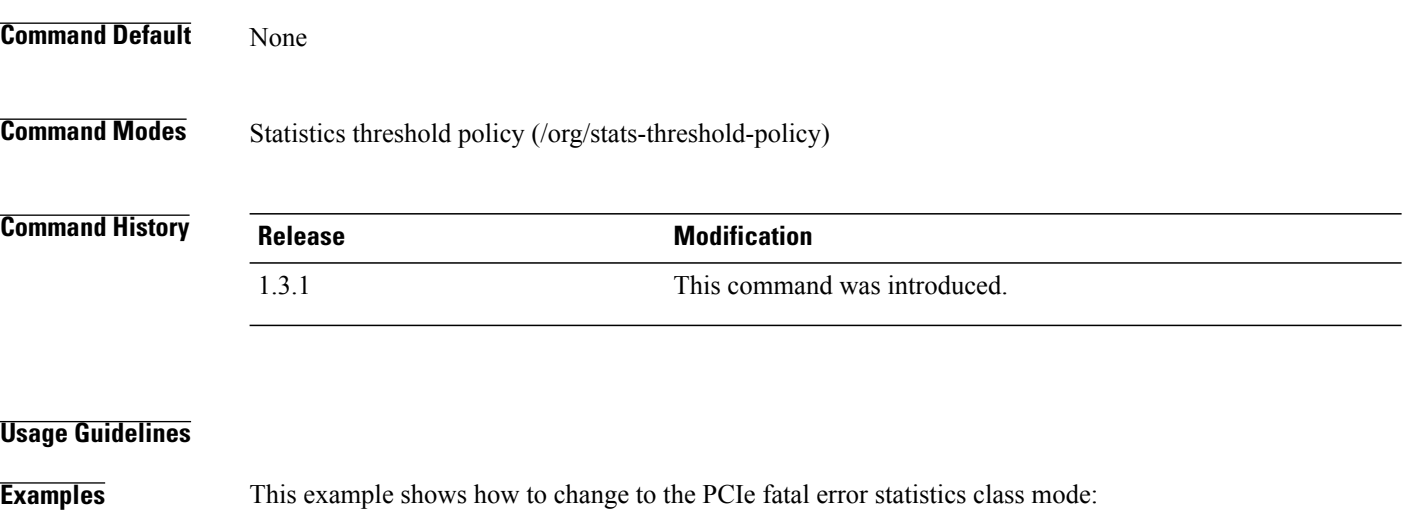

server# **scope org** server /org # **scope stats-threshold-policy default** server /org/stats-threshold-policy # **scope class pcie-fatal-error-stats** server /org/stats-threshold-policy/class #

### **Related Commands Command Description**

create class pcie-fatal-error-stats

delete class pcie-fatal-error-stats

enter class pcie-fatal-error-stats

show class pcie-fatal-error-stats

### **scope class pcie-fatal-protocol-error-stats**

To enter the Peripheral Component Interconnect (PCI) Express (PCIe) fatal protocol error statistics class mode, use the **scope class pcie-fatal-protocol-error-stats** command.

**scope class pcie-fatal-protocol-error-stats**

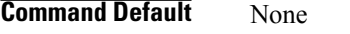

**Command Modes** Statistics threshold policy (/org/stats-threshold-policy)

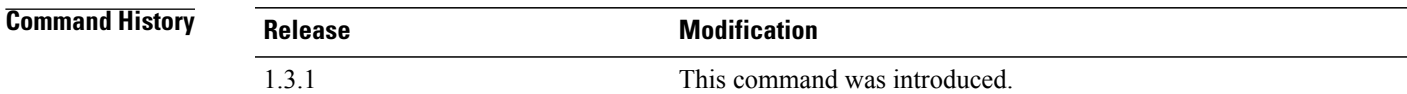

### **Usage Guidelines**

**Examples** This example shows how to change to a PCIe fatal protocol error statistics class mode:

```
server# scope org
server /org # scope stats-threshold-policy default
server /org/stats-threshold-policy # scope class pcie-fatal-protocol-error-stats
server /org/stats-threshold-policy/class #
```
### **Related Commands Command Description**

create class pcie-fatal-protocol-error-stats

delete class pcie-fatal-protocol-error-stats

enter class pcie-fatal-protocol-error-stats

show class pcie-fatal-protocol-error-stats

### **scope class pcie-fatal-receiving-error-stats**

To enter the Peripheral Component Interconnect (PCI) Express (PCIe) fatal receive error statistics class mode, use the **scope class pcie-fatal-receiving-error-stats** command.

**scope class pcie-fatal-receiving-error-stats**

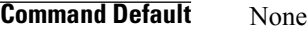

**Command Modes** Statistics threshold policy (/org/stats-threshold-policy)

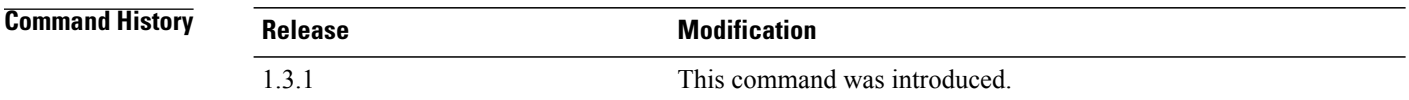

#### **Usage Guidelines**

**Examples** This example shows how to change to the PCIe fatal receive error statistics class mode: server# **scope org** server /org # **scope stats-threshold-policy default**

server /org/stats-threshold-policy # **scope class pcie-fatal-receiving-error-stats** server /org/stats-threshold-policy/class #

### **Related Commands Command Description**

create class pcie-fatal-receiving-error-stats

delete class pcie-fatal-receiving-error-stats

enter class pcie-fatal-receiving-error-stats

show class pcie-fatal-receiving-error-stats
#### **scope class rack-unit-fan-stats**

To enter the rack unit fan statistics mode for a class, use the **scope class rack-unit-fan-stats** command.

**scope class rack-unit-fan-stats**

This command has no arguments or keywords.

**Command Default** None

**Command Modes** Statistics threshold policy (/eth-server/stats-threshold-policy)

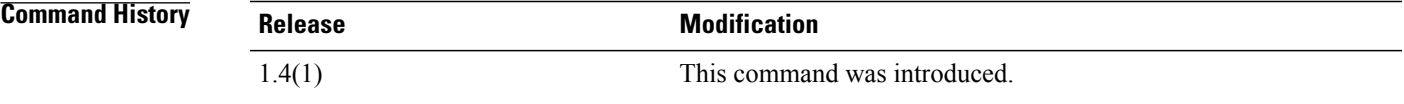

**Usage Guidelines** A statistics threshold policy and a rack unit fan statistics class must be created to use this command.

**Examples** This example shows how to enter the rack unit fan statistics mode for a class:

Switch-A # **scope eth-server** Switch-A /eth-server # **scope stats-threshold-policy default** Switch-A /eth-server/stats-threshold-policy # **scope class rack-unit-fan-stats** Switch-A /eth-server/stats-threshold-policy/class #

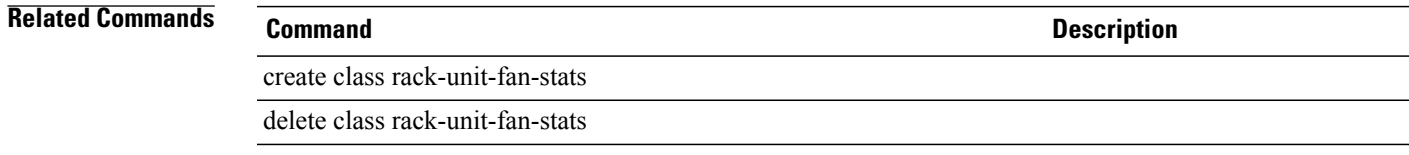

#### **scope class rack-unit-psu-stats**

To enter the rack unit power supply statistics mode for a class, use the **scope class rack-unit-psu-stats** command.

#### **scope class rack-unit-psu-stats**

This command has no arguments or keywords.

**Command Default** None

**Command Modes** Statistics threshold policy (/org/stats-threshold-policy)

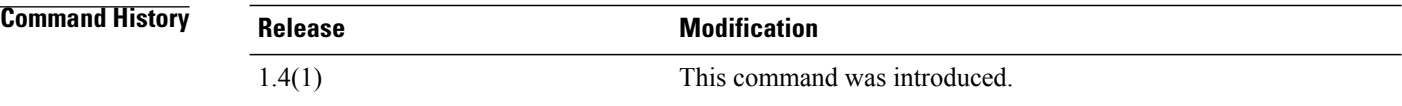

**Usage Guidelines** A statistics threshold policy and a rack unit power supply statistics class must be created to use this command.

**Examples** This example shows how to enter the rack unit power supply statistics mode for a class.

```
Switch-A # scope org
Switch-A /org # scope stats-threshold-policy default
Switch-A /org/stats-threshold-policy # scope class rack-unit-psu-stats
Switch-A /org/stats-threshold-policy/class #
```
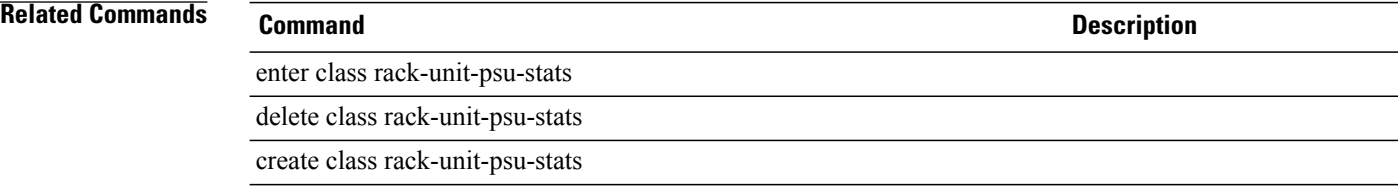

# **scope client**

To enter a specific client mode, use the **scope client** command in port-profile mode.

**scope client** *client-name*

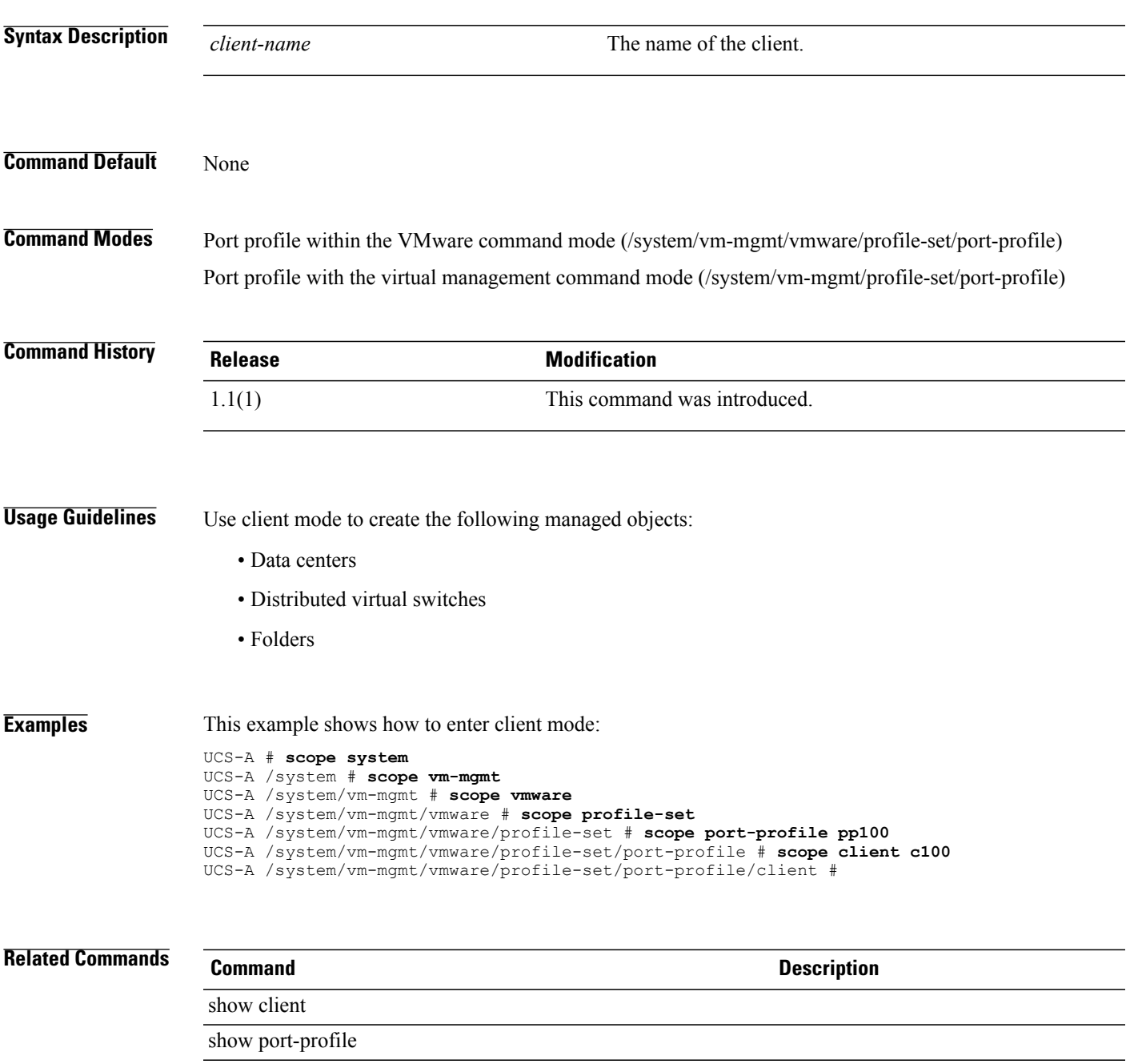

# **scope cluster-set**

To enter the cluster-set mode for the system, use the **scope cluster-set** command.

This command has no arguments or keywords.

**Command Default** None

**Command Modes** Virtual Machine Management (/system/vm-mgmt)

**scope cluster-set**

**Command History Release Modification** 2.0 This command was introduced.

**Usage Guidelines** None

**Examples** This example shows how to enter the cluster-set mode for the system.

UCS-A # **scope system** UCS-A /system # **scope vm-mgmt** UCS-A /system/vm-mgmt # **scope cluster-set** UCS-A /system/vm-mgmt/cluster-set #

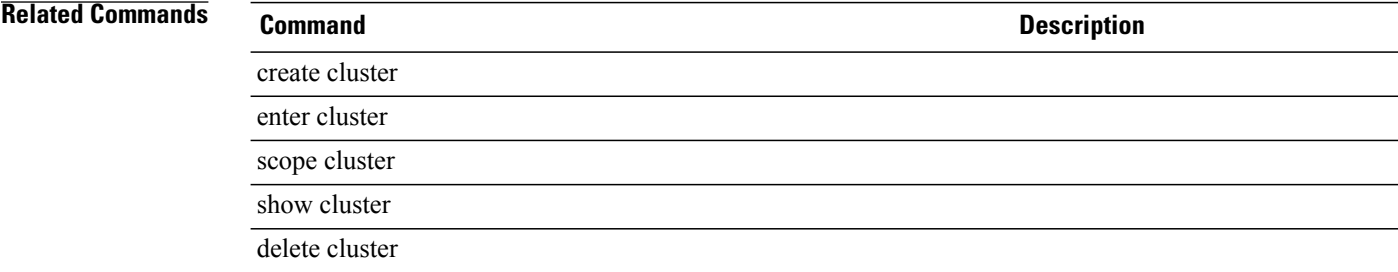

### **scope cluster**

To enter the distributed virtual switch mode, use the **scope cluster** command.

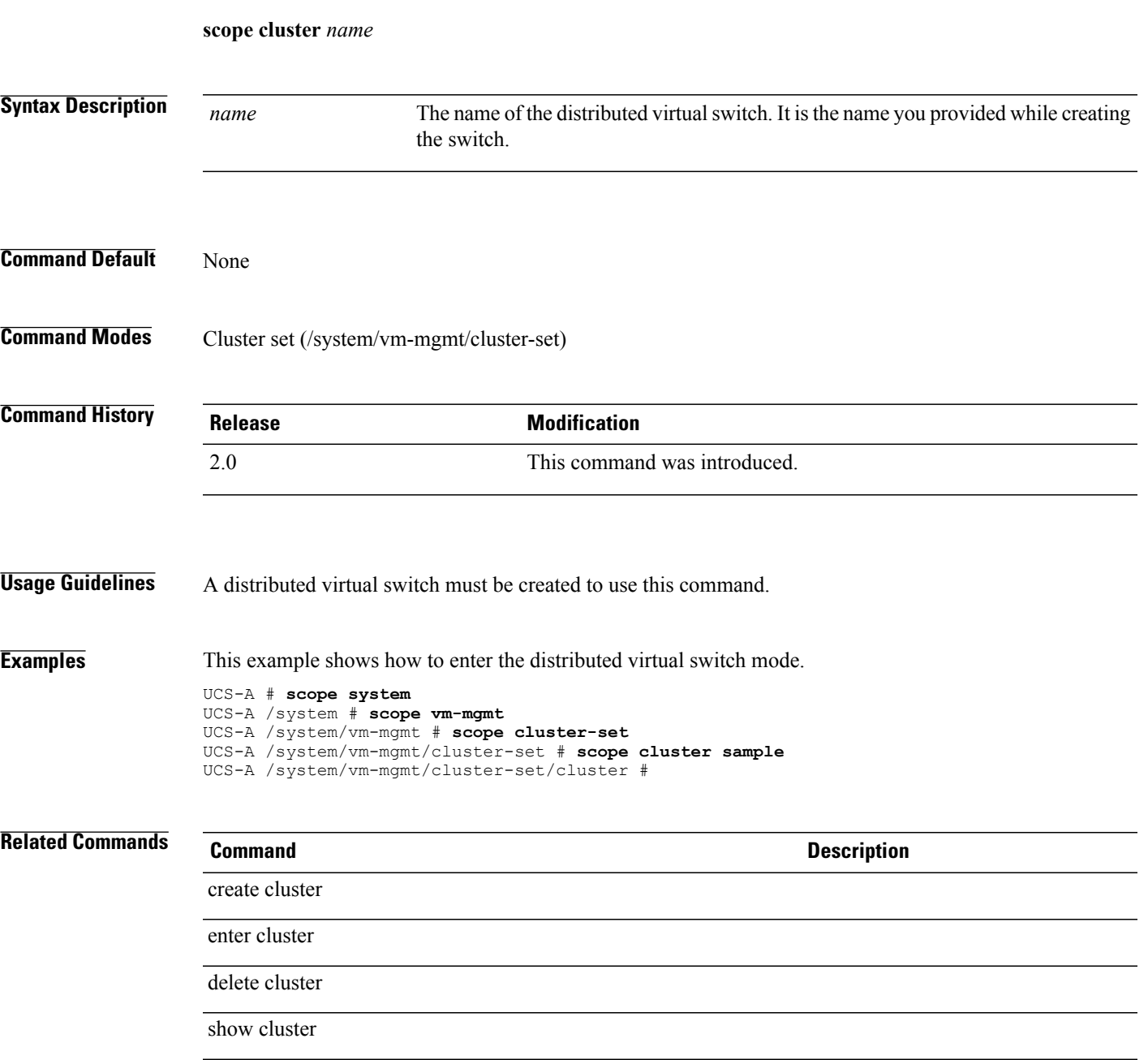

# **scope console-auth**

To enter the console authentication mode, use the **scope console-auth** command.

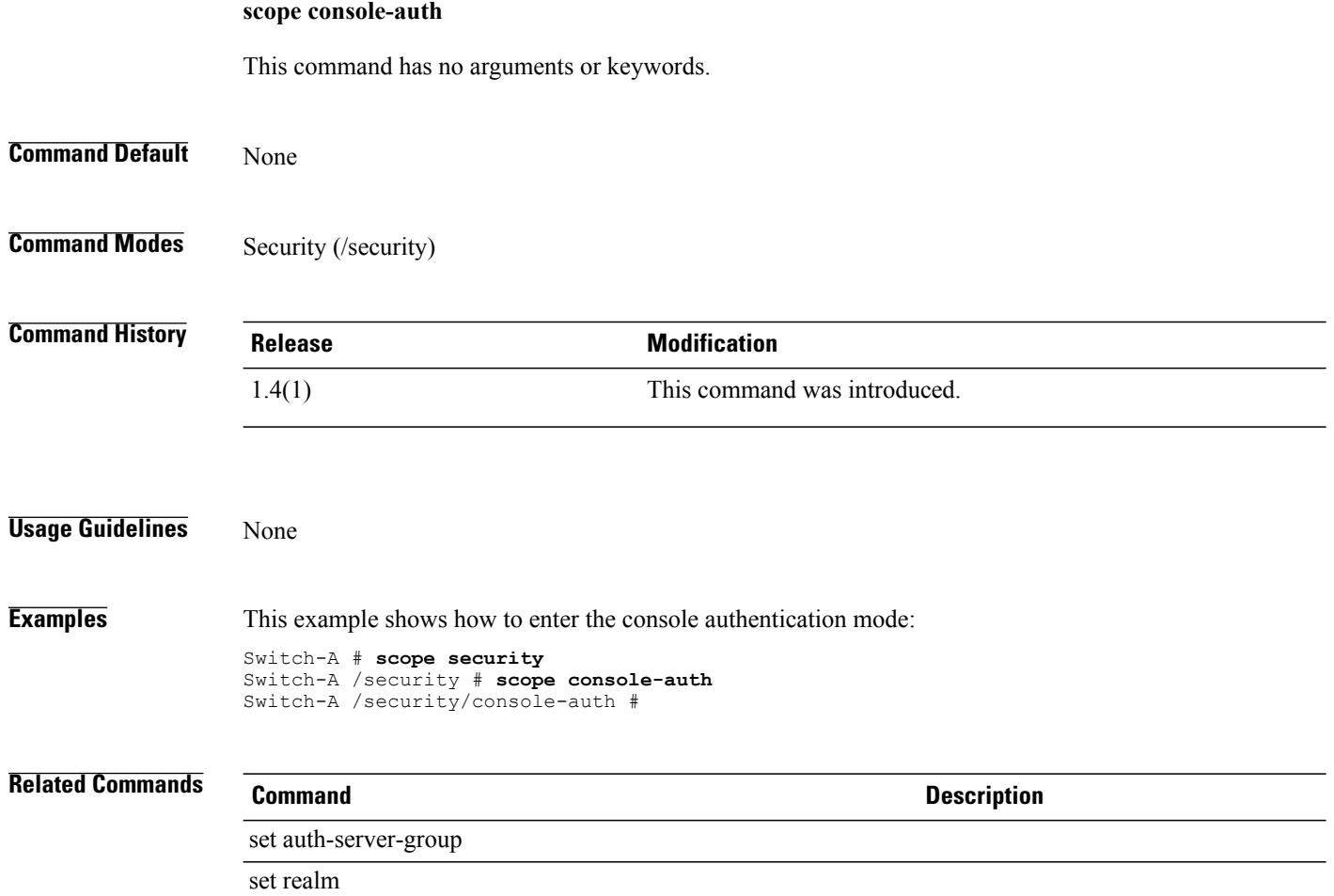

### **scope control-ep policy**

To enter the control end point policy command mode, use the **scope control-ep policy** command.

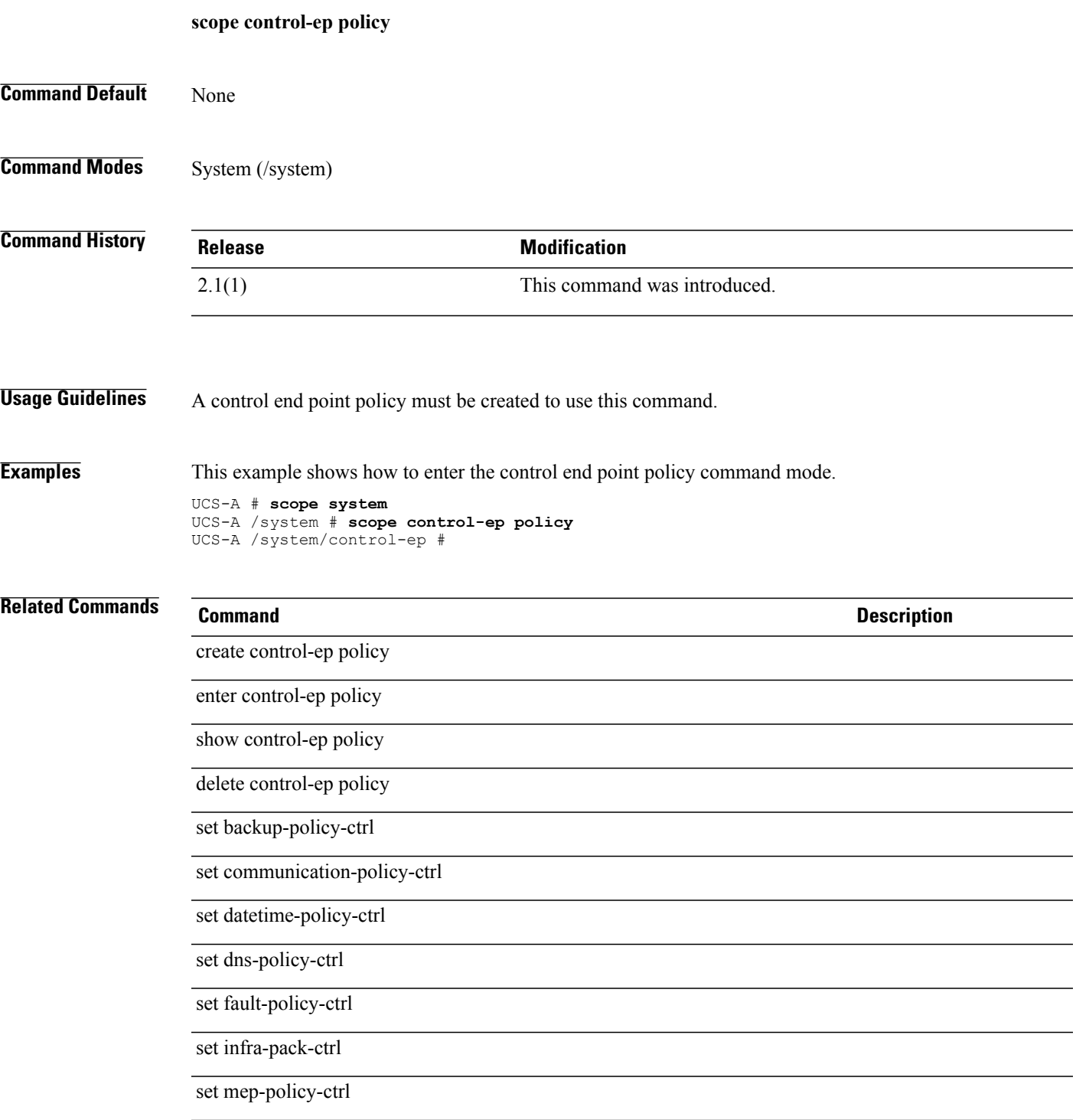

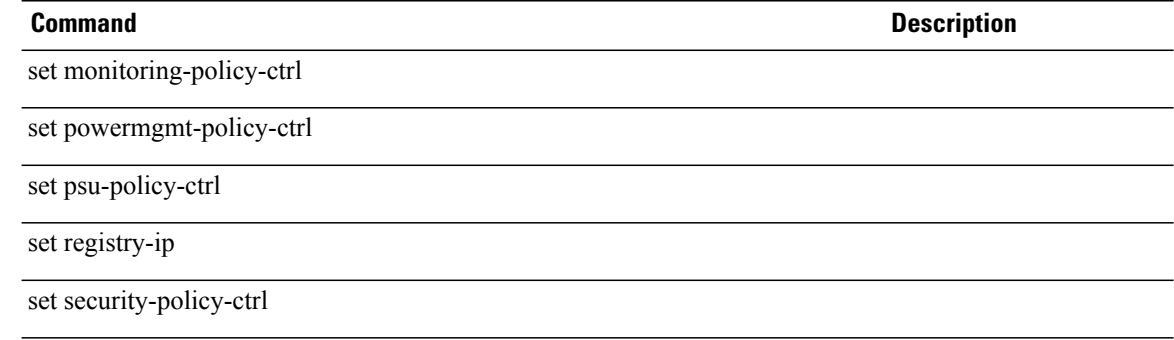

#### **scope cpu**

To enter a CPU mode, use the **scope cpu** command.

**scope cpu**

**Command Default** None

**Command Modes** Server qualifier (/org/server-qual)

**Command History Release <b>Modification** 1.3.1 This command was introduced.

**Examples** This example shows how to enter a CPU mode:

```
server# scope org
server /org # scope server-qual all-chassis
server /org/server-qual # scope cpu
server /org/server-qual/cpu #
```
**Related Commands Command Command Description** create cpu delete cpu enter cpu show server

# **scope cpu (/system/capability)**

To enter the CPU mode for a system, use the **scope cpu** command.

**scope cpu** *vendor model hw-rev*

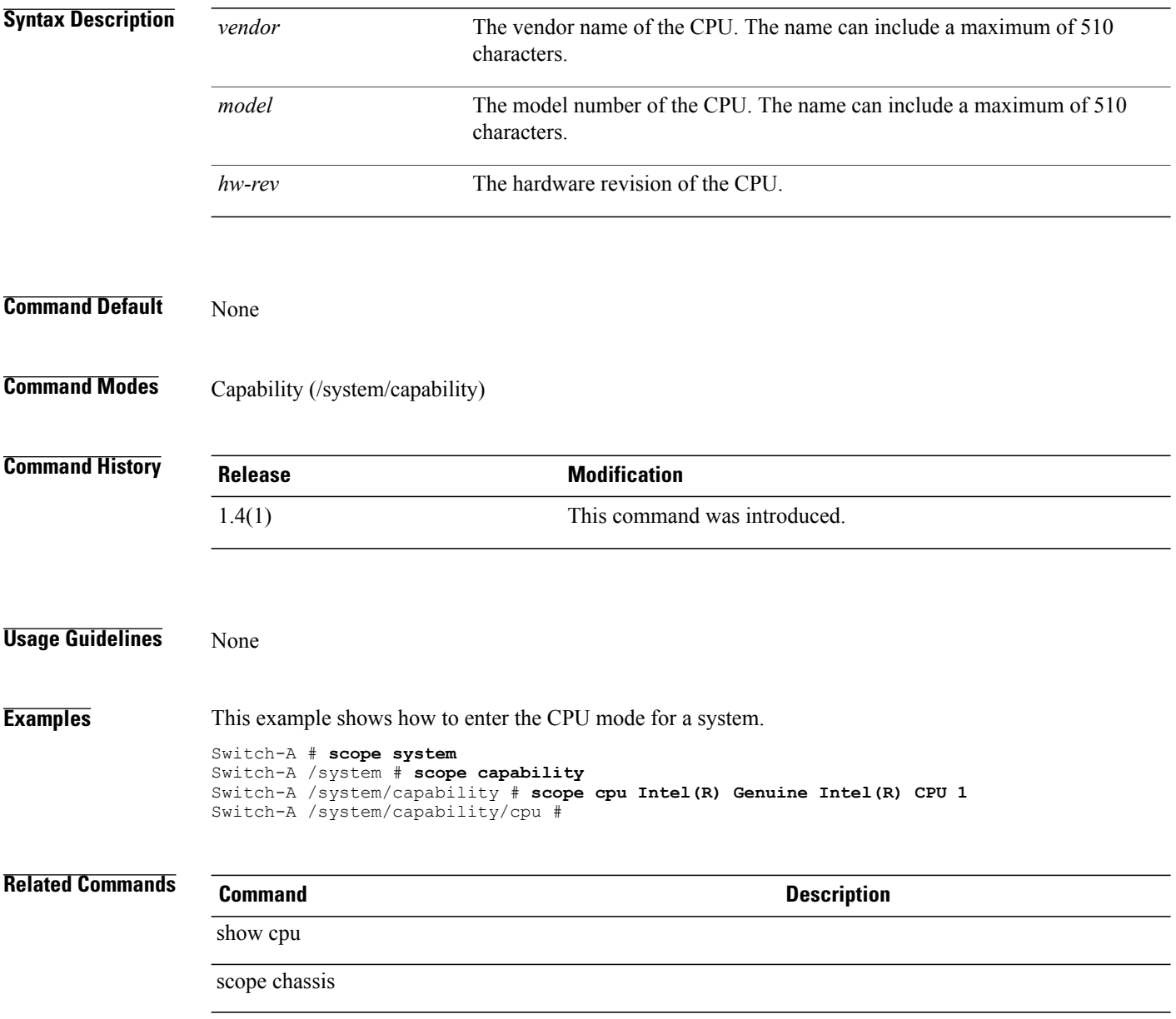

#### **scope data-center**

To enter data-center mode, use the **scope data-center** command in vcenter mode.

**scope data-center** *datacenter-name*

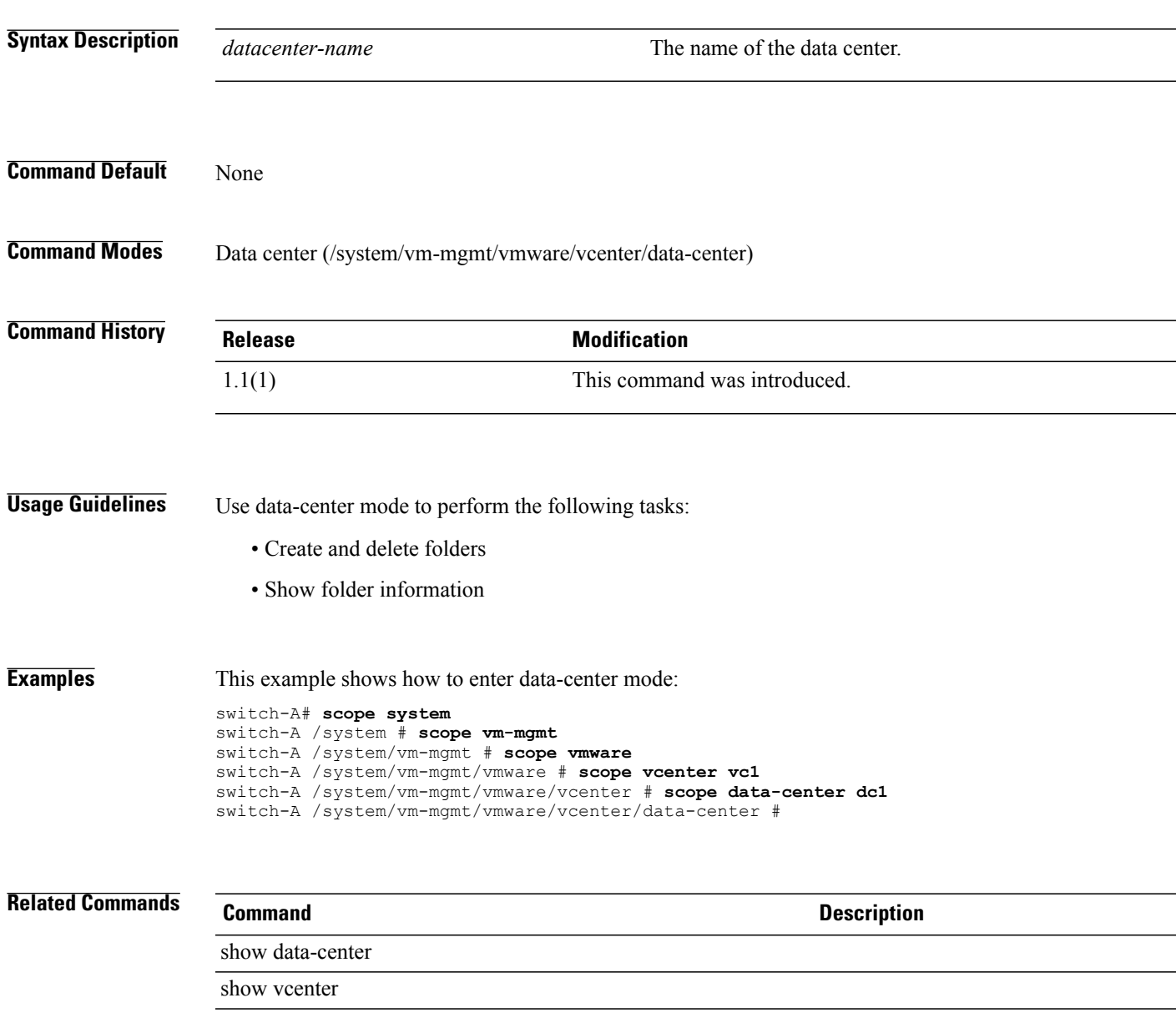

### **scope default-auth**

To enter the default authentication mode, use the **scope default-auth** command.

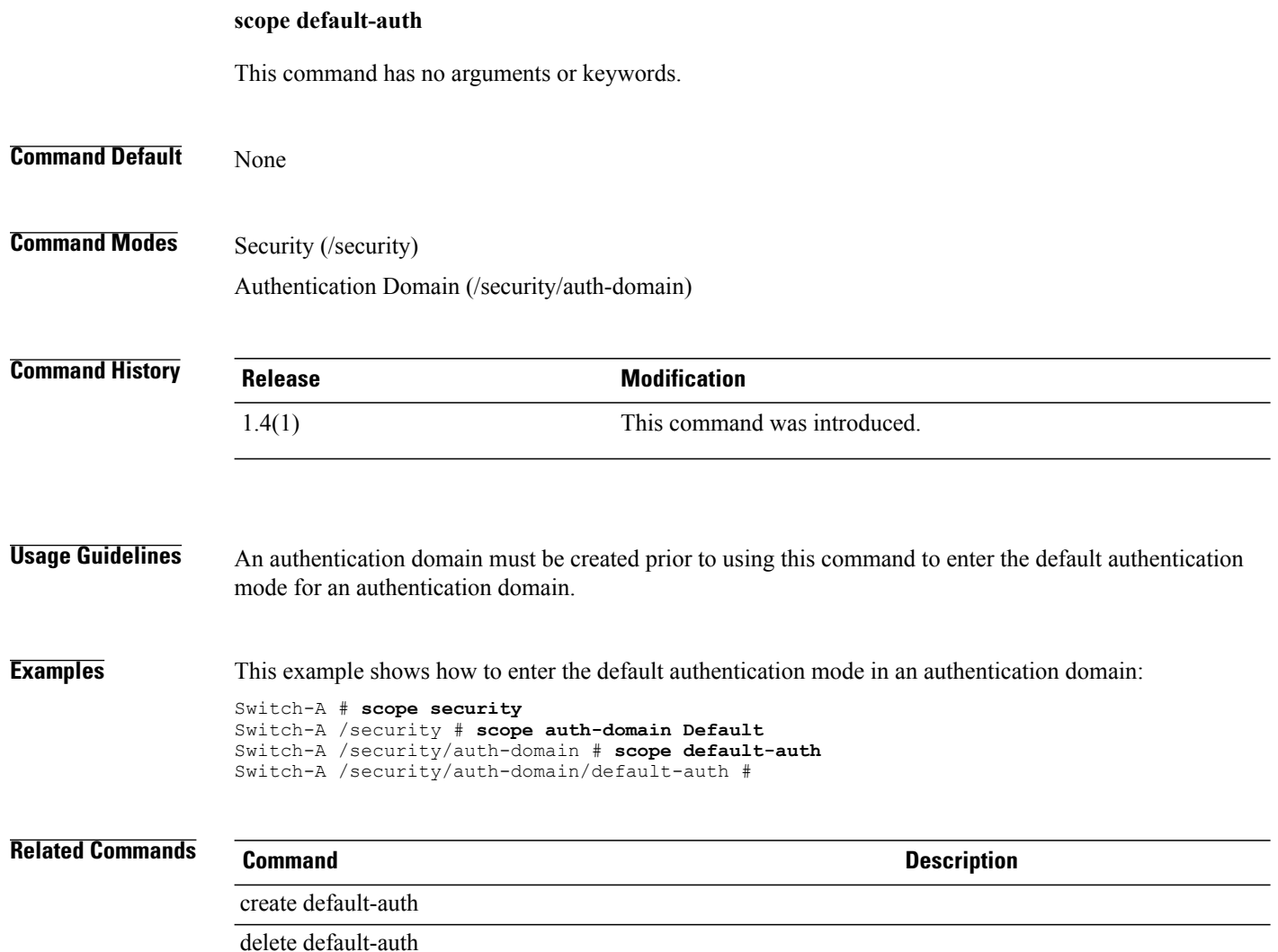

### **scope default-behavior**

To enter default-behavior mode, use the **scope default-behavior** command.

**scope default-behavior** {**vhba | vnic**}

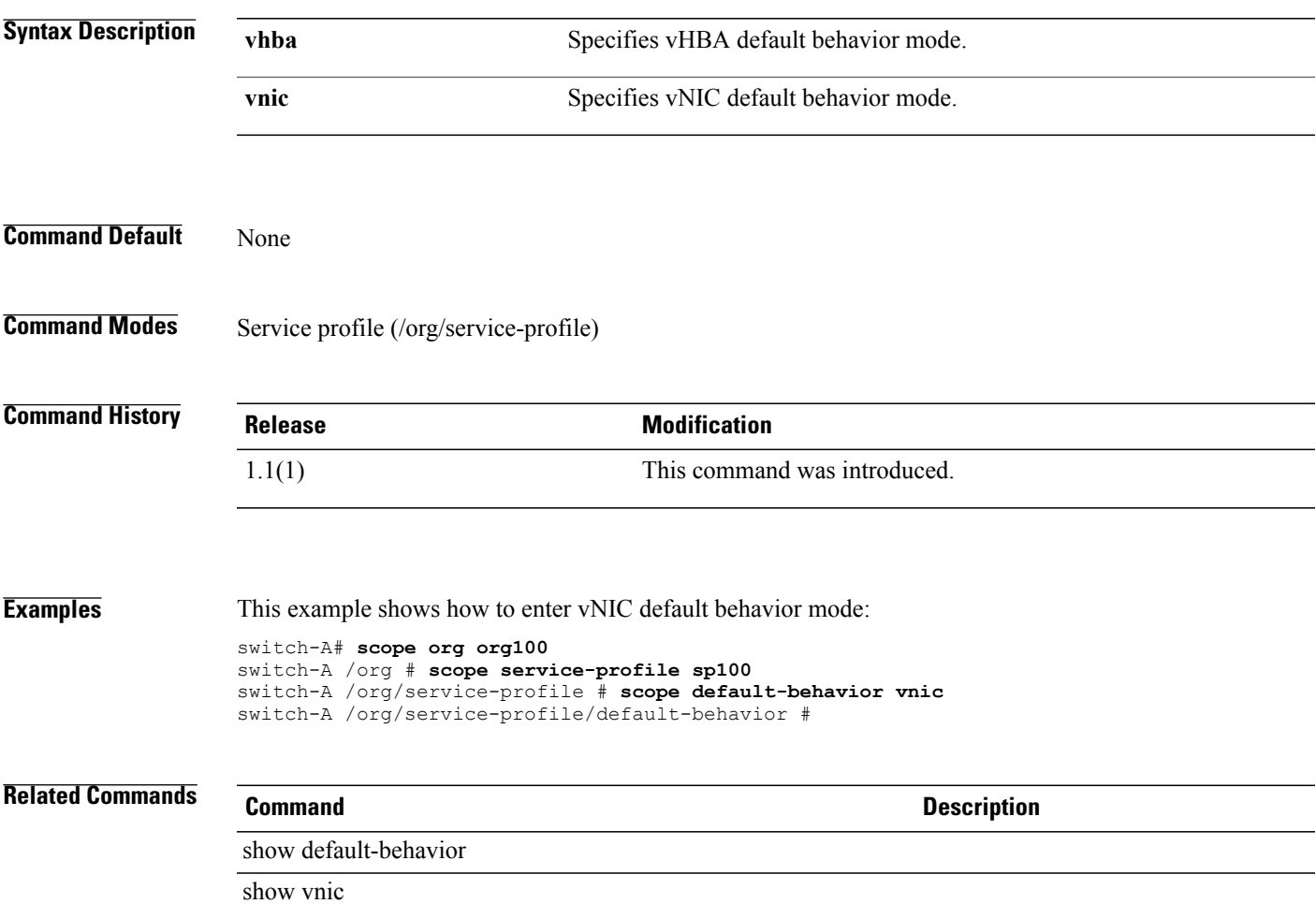

#### **scope dest-interface**

To enter the destination interface mode for the Fibre Channel traffic monitoring session or the Ethernet traffic monitoring session, use the **scope dest-interface** command.

**scope dest-interface** *slotid portid*

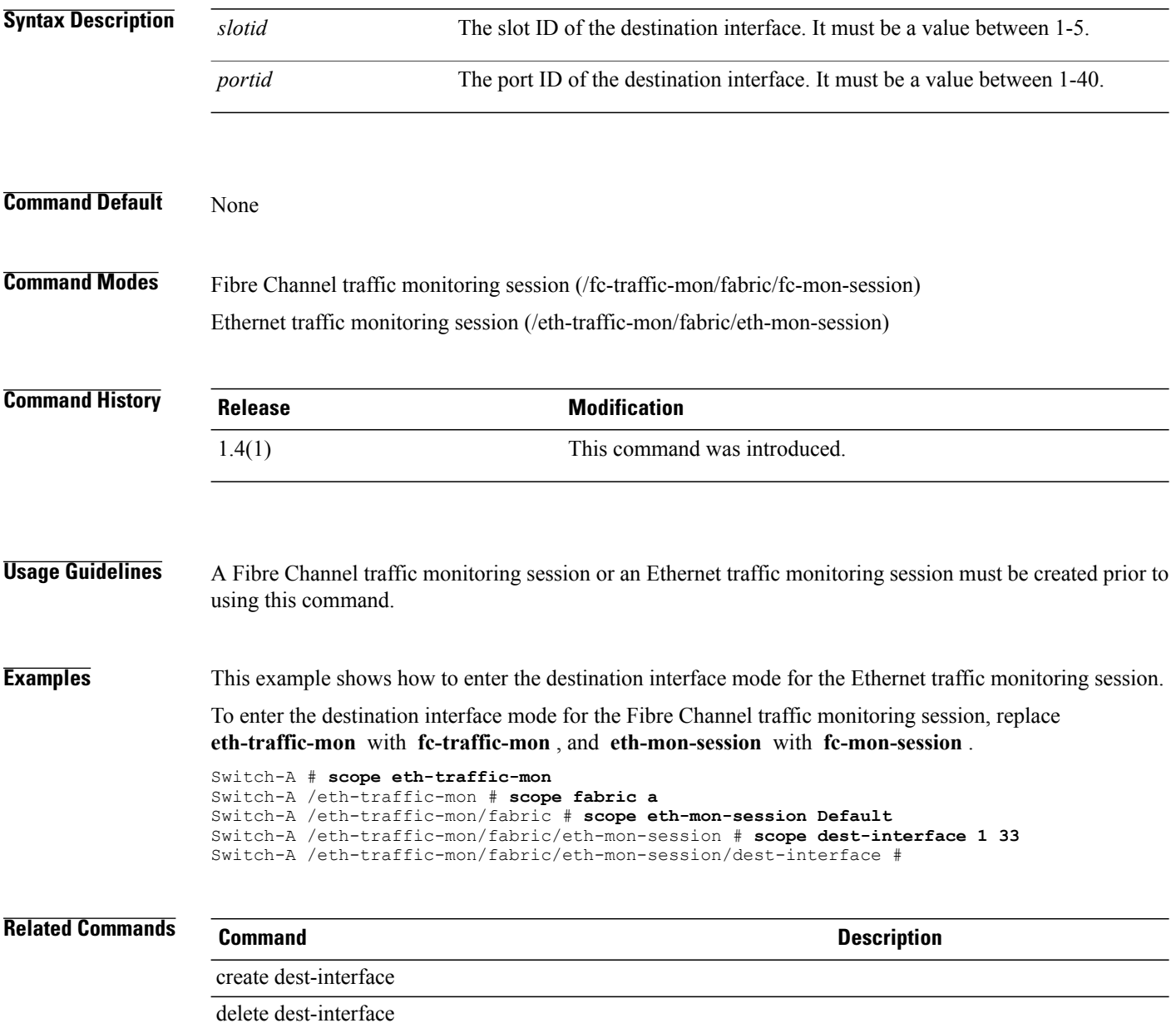

#### **scope dhcp-ip-params**

To enter the configured DHCP for initiator IP parameters mode, use the **scope dhcp-ip-params** command.

**scope dhcp-ip-params**

This command has no arguments or keywords.

**Command Default** None

**Command Modes** IPv4 interface of the iSCSI VNIC (/org/service-profile/vnic-iscsi/eth-if/ip-if)

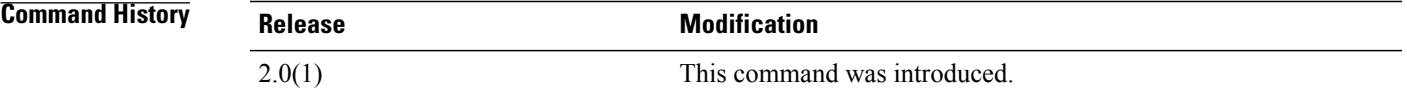

**Usage Guidelines** You must create a DHCP initiator for IP parameters before you use this command.

**Examples** This example shows how to enter the DHCP for initiator IP parameters mode:

UCS-A # **scope org test** UCS-A /org # **scope service-profile sample** UCS-A /org/service-profile # **scope vnic-iscsi trial** UCS-A /org/service-profile/vnic-iscsi # **scope eth-if** UCS-A /org/service-profile/vnic-iscsi/eth-if # **scope ip-if** UCS-A /org/service-profile/vnic-iscsi/eth-if/ip-if # **scope dhcp-ip-params** UCS-A /org/service-profile/vnic-iscsi/eth-if/ip-if/dhcp-ip-params #

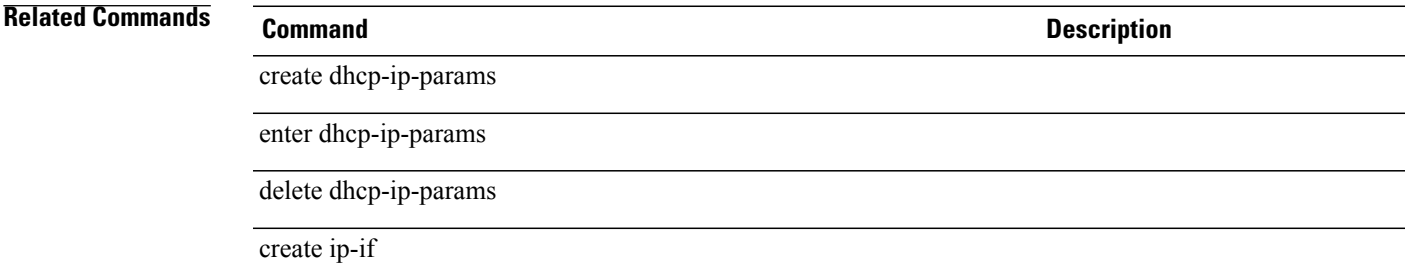

 $\mathbf l$ 

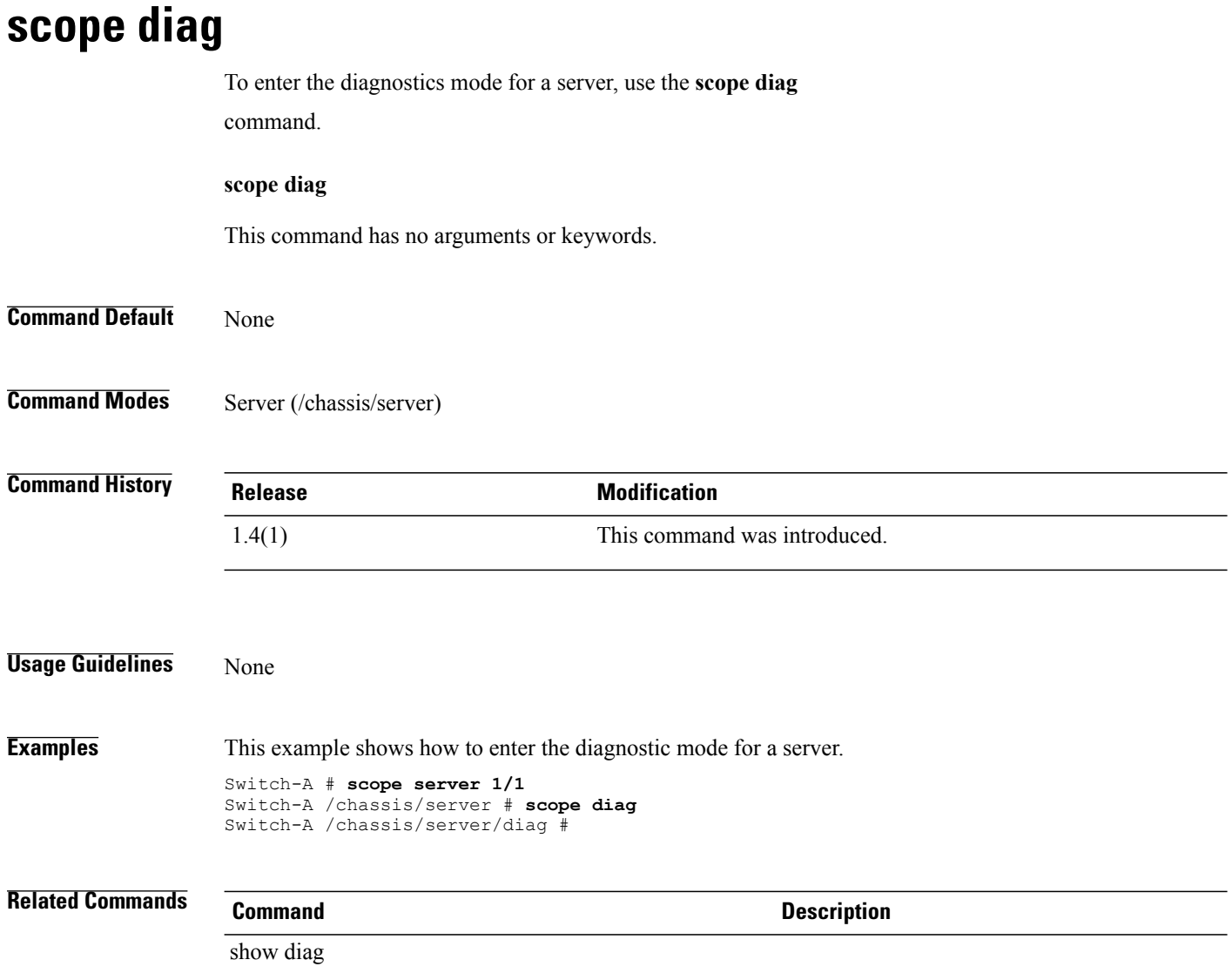

# **scope dimm** To enter the dual in-line memory module (DIMM) for a server, use the **scope dimm** command. **scope dimm** *id* **Syntax Description** *Id* The ID of the dual in-line memory module. It must be a value between 0 and 4294967295. **Command Default** None **Command Modes** Memory array (/chassis/server/memory-array) **Command History Release Modification** 1.4(1) This command was introduced. **Usage Guidelines** None **Examples** This example shows how to enter the DIMM mode for a server. Switch-A # **scope server 1/1** Switch-A /chassis/server # **scope memory-array 1** Switch-A /chassis/server/memory-array # **scope dimm 2** Switch-A /chassis/server/memory-array/dimm # **Related Commands Command Description** reset-errors acknowledge fault

#### **scope distributed-virtual-switch**

To enter distributed-virtual-switch mode, use the **enterdistributed-virtual-switch** command in folder mode.

**scope distributed-virtual-switch** *dvs-name*

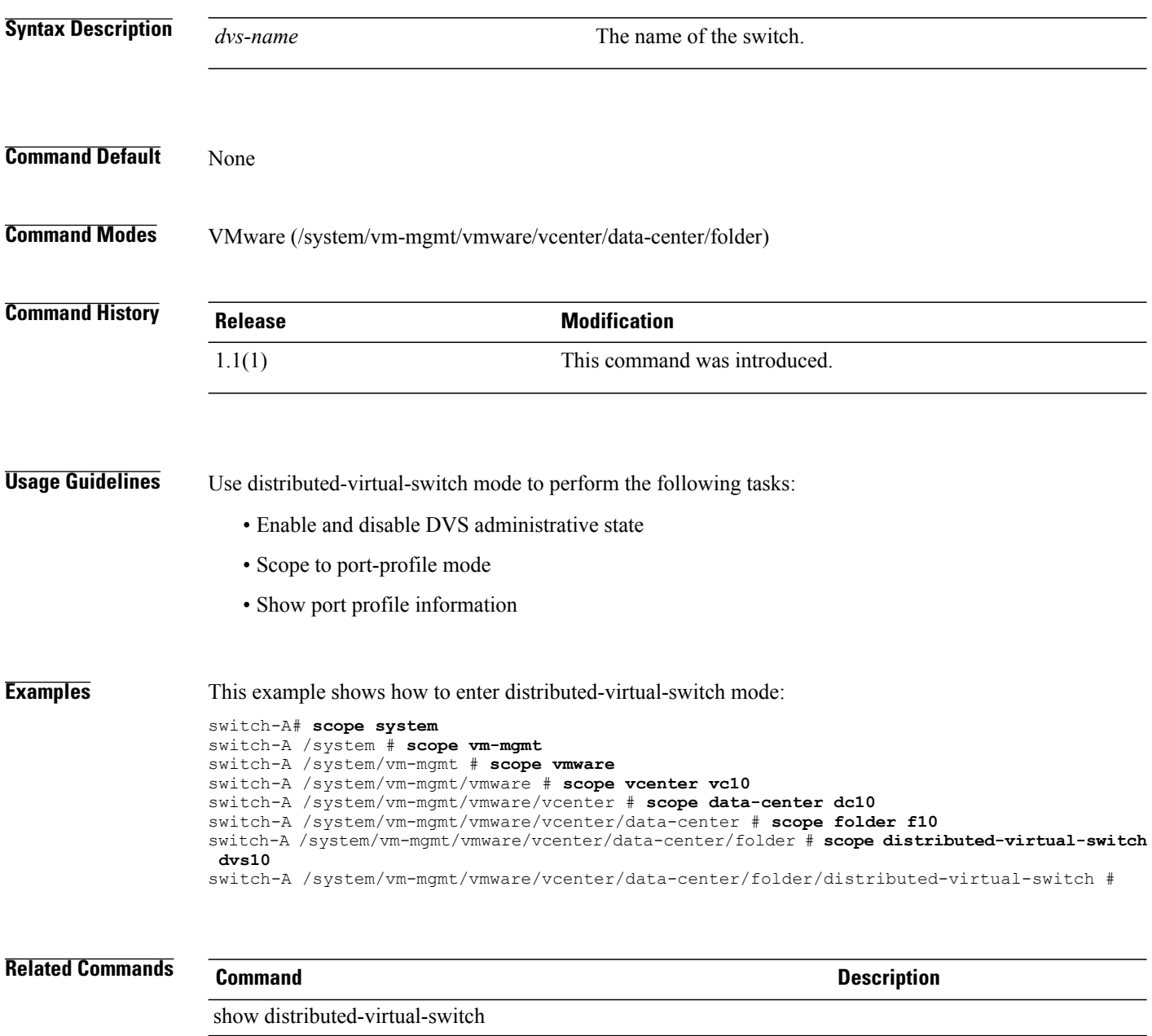

show port-profile

### **scope download-task**

To download a task for a license, use the **scope download-task** command.

**scope download-task** *filename*

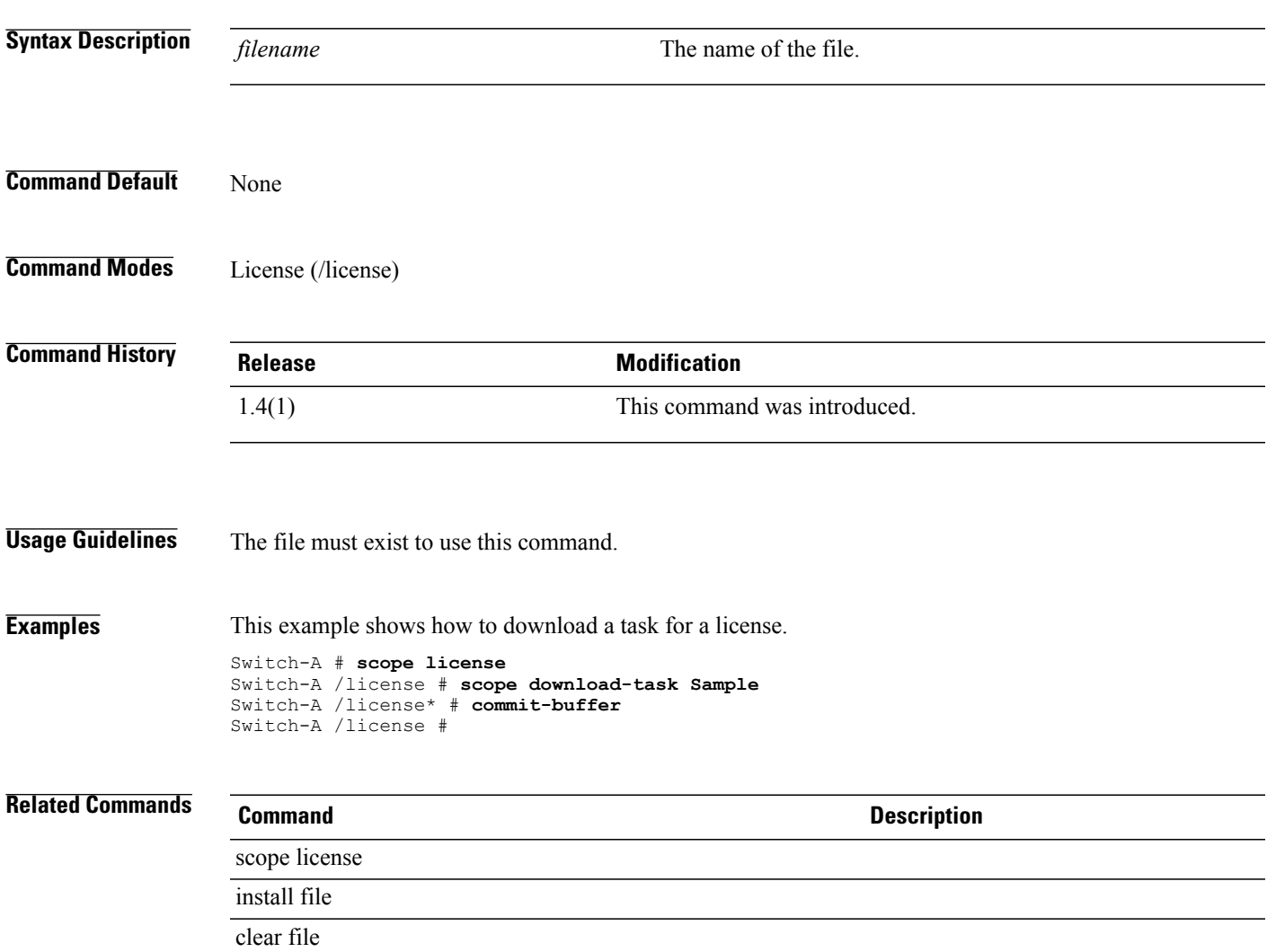

#### **scope dynamic-vnic-conn**

To enter dynamic-vnic-conn mode, use the **scope dynamic-vnic-conn** command.

**scope dynamic-vnic-conn**

This command has no arguments or keywords.

**Command Default** None

**Command Modes** Service profile (/org/service-profile)

**Command History Release Modification** 1.1(1) This command was introduced.

#### **Usage Guidelines** Use dynamic-vnic-conn mode to perform the following tasks:

- Set adapter policies
- Show the dynamic vNIC connection

**Examples** This example shows how to enter dynamic-vnic-conn mode:

switch-A# **scope org org10**

switch-A /org # **scope service-profile sp10** switch-A /org/service-profile # **scope dynamic-vnic-conn** switch-A /org/service-profile #

**Related Commands Command Description**

show dynamic-vnic-con-policy

show dynamic-vnic-con

### **scope dynamic-vnic-conn-policy**

To enter dynamic-vnic-conn-policy mode, use the **enter dynamic-vnic-conn-policy** command.

**enter dynamic-vnic-conn-policy** *policy-name*

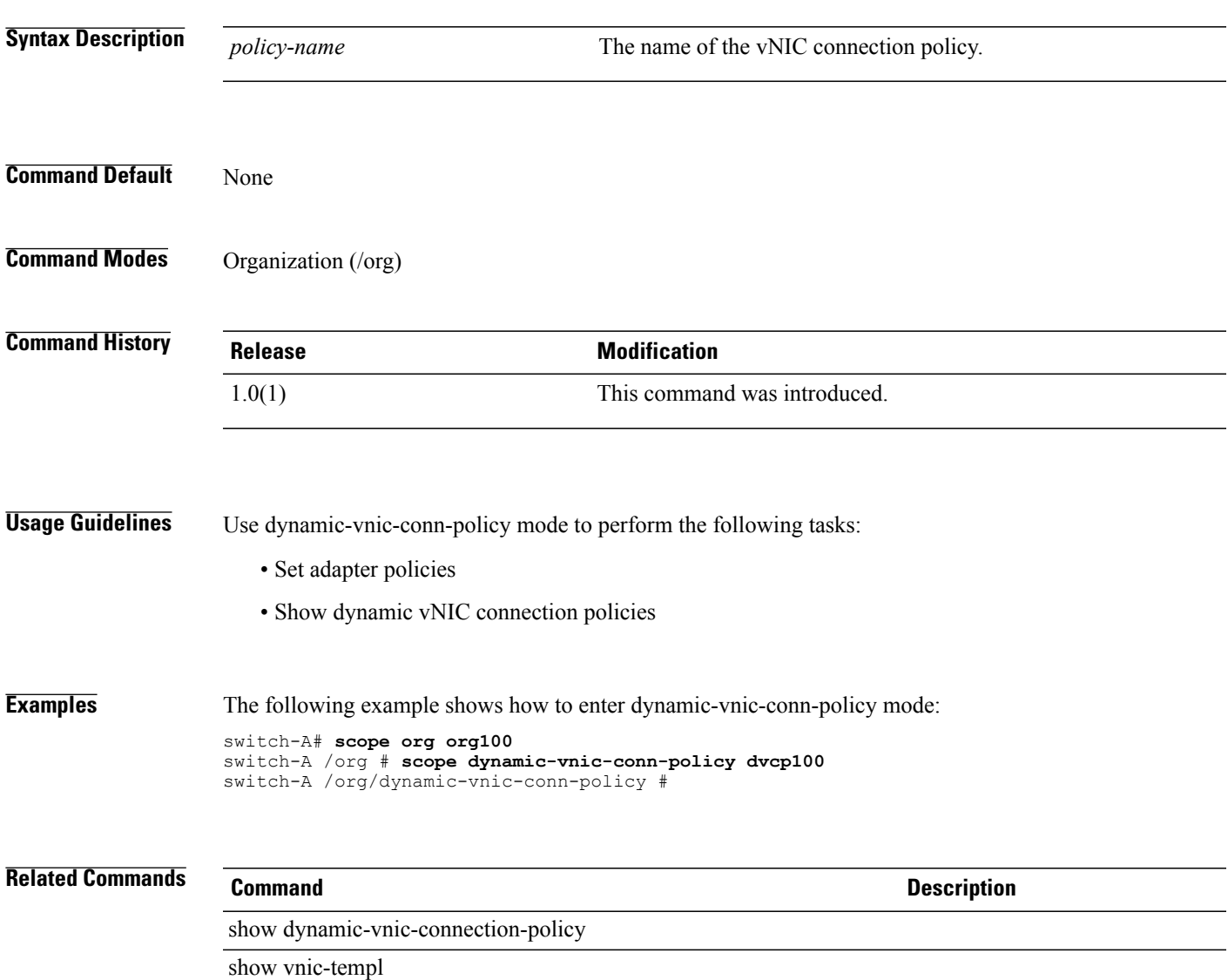

 $\mathbf l$ 

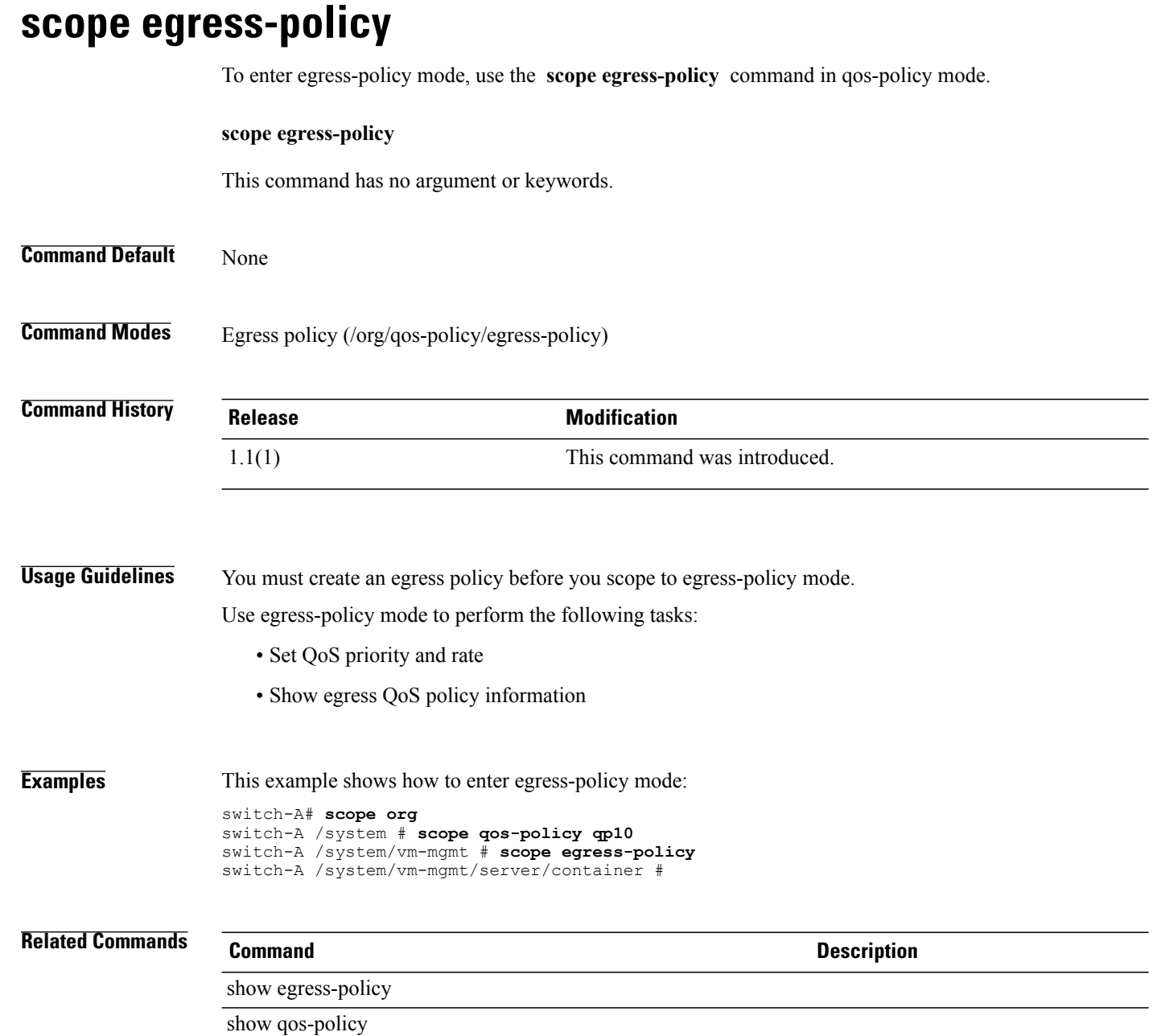

#### **scope eth-best-effort**

To enter eth-best-effort mode, use the **scope eth-best-effort** command in qos mode.

**scope eth-best-effort**

This command has no argument or keywords.

**Command Default** None

**Command Modes** Ethernet best effort (/eth-server/qos/eth-best-effort)

**Command History Release Modification** 1.1(1) This command was introduced.

**Usage Guidelines** Use eth-best-effort mode to perform the following tasks:

• Set MTU, multicast optimize, and weight

• Show Ethernet best effort details

**Examples** This example shows how to enter eth-best-effort mode: switch-A # **scope eth-server**

switch-A /eth-server # **scope qos** switch-A /eth-server/qos # **scope eth-best-effort** switch-A /eth-server/qos/eth-best-effort #

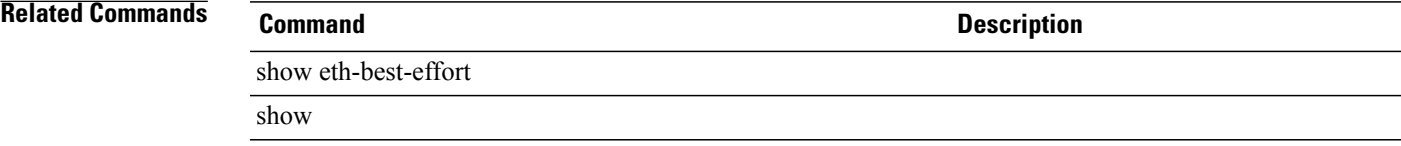

# **scope eth-classified**

To enter eth-classified mode, use the **scope eth-classified** command.

#### **scope eth-classified** {**best-effort| bronze| gold| platinum| silver**}

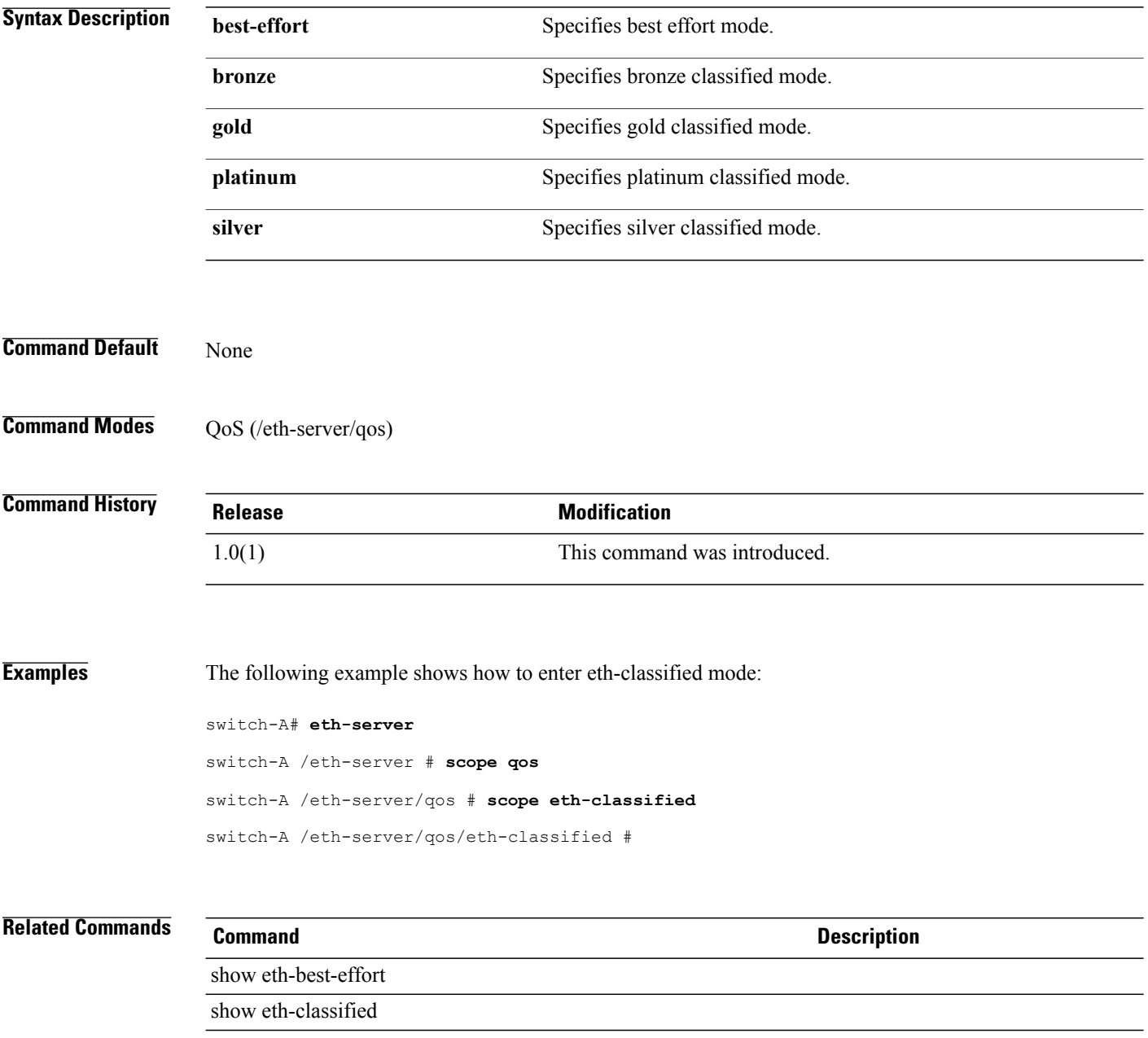

# **scope eth-if**

To view the Ethernet interface, use the **scope eth-if** command.

**scope eth-if** {**Name**}

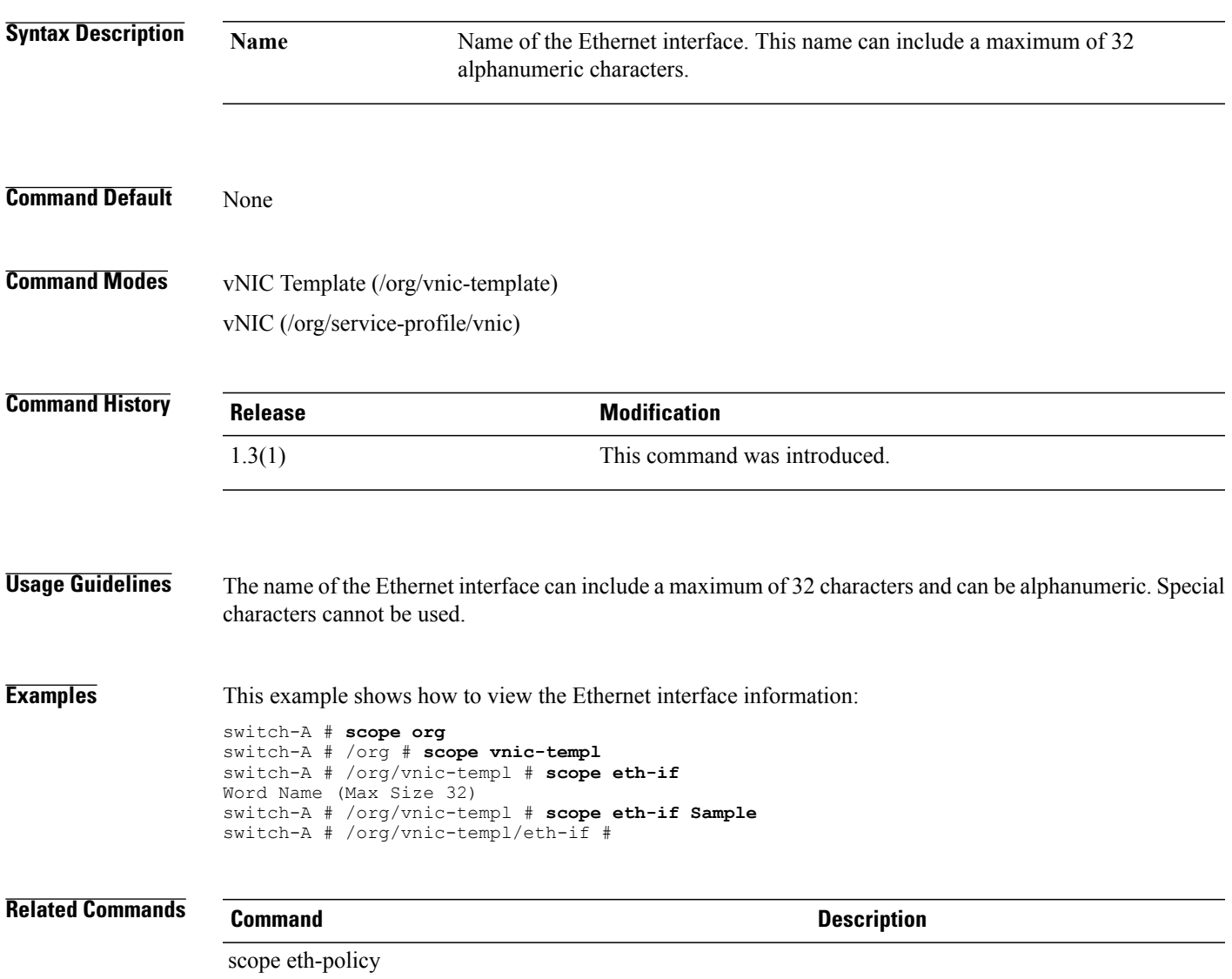

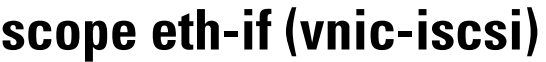

To enter the Ethernet interface mode for an iSCSI VNIC, use the **scope eth-if** command.

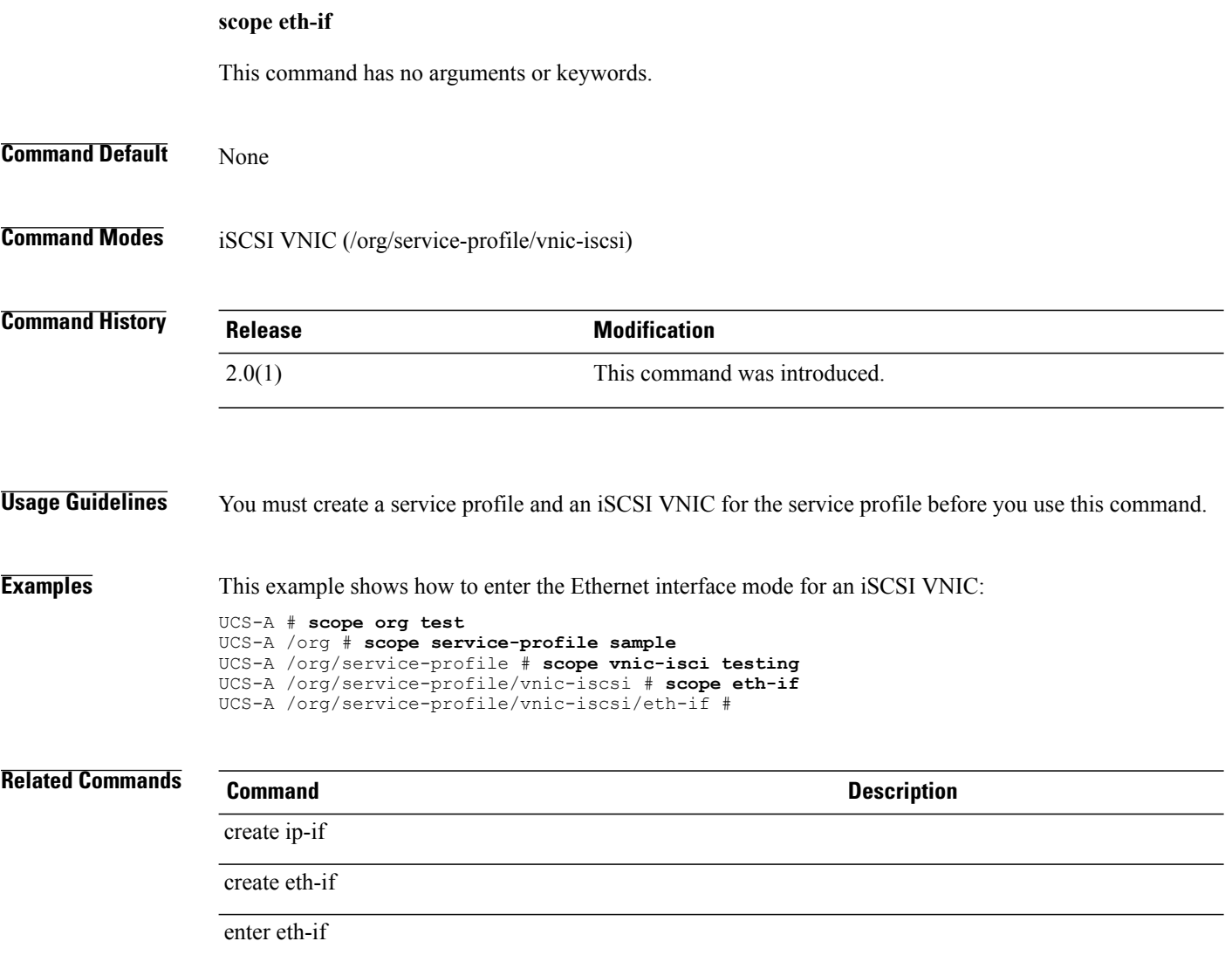

### **scope eth-mon-session**

To enter the Ethernet monitoring session mode, use the **scope eth-mon-session** command.

**scope eth-mon-session** *name*

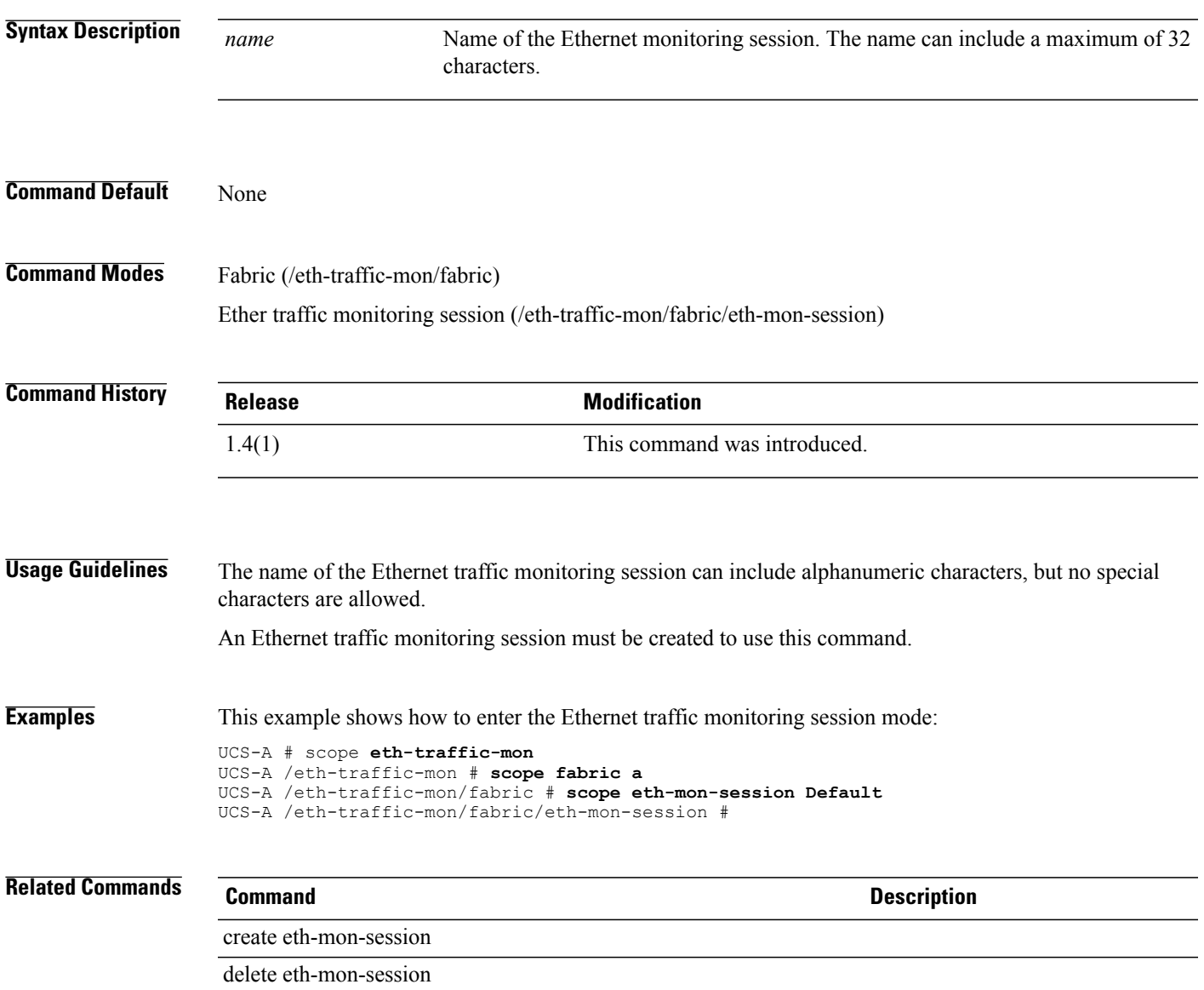

# **scope eth-policy**

To enter eth-policy mode, use the **scope eth-policy** command.

**scope eth-policy** *policy-name*

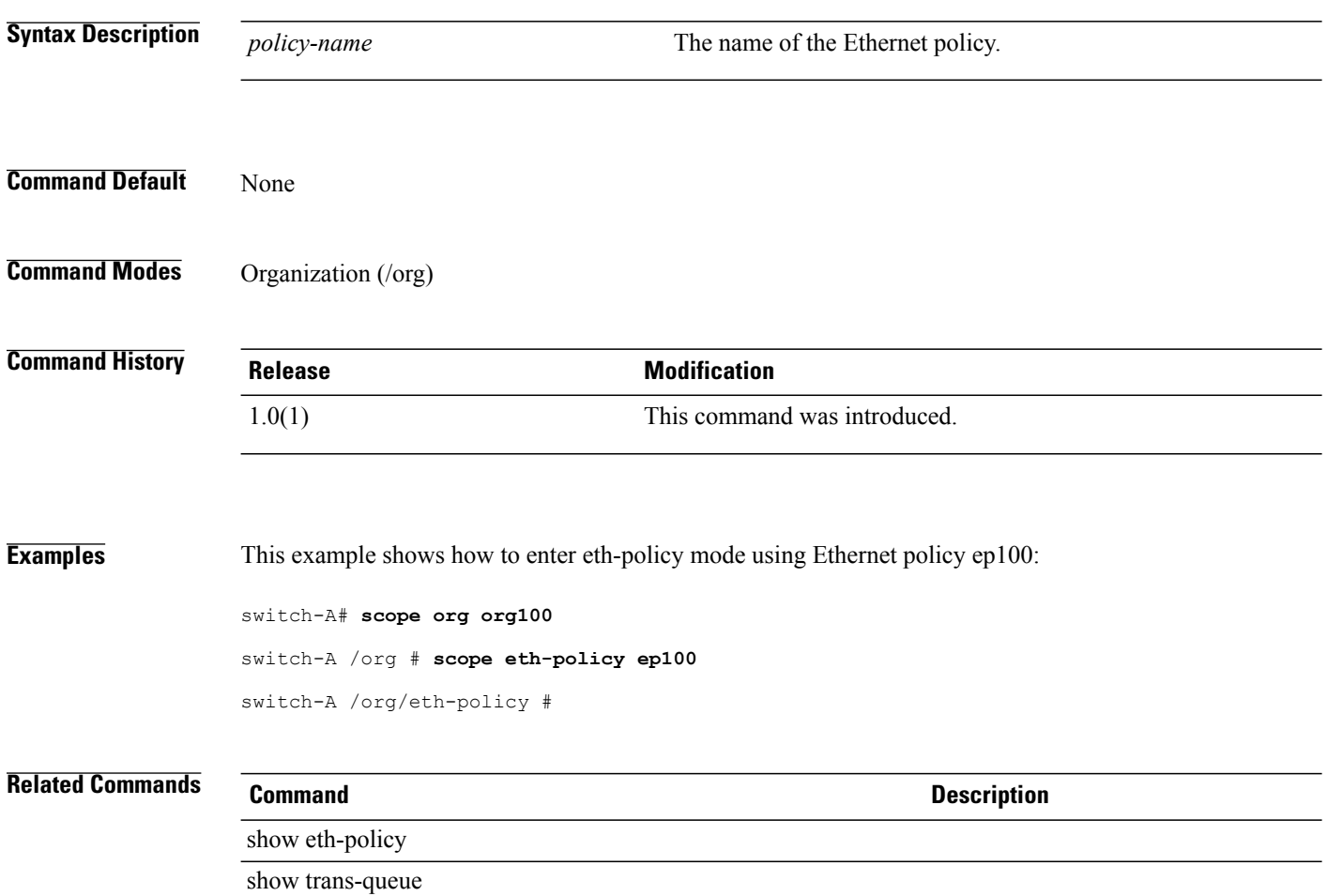

# **scope eth-server**

To enter eth-server mode, use the **scope eth-server** command.

**scope eth-server**

This command has no arguments or keywords.

**Command Default** None

**Command Modes** Any command mode

**Command History Release Modification** 1.0(1) This command was introduced.

**Usage Guidelines** You do not have to enter this mode with a managed object.

**Examples** This example shows how to enter eth-server mode:

switch-A#**scope eth-server**

switch-A /eth-server #

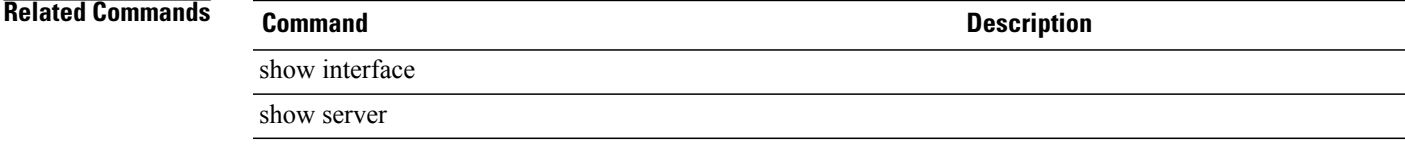

### **scope eth-storage**

To enter the Ethernet storage mode, use the **scope eth-storage** command.

**scope eth-storage** This command has no arguments or keywords. **Command Default** None **Command Modes** Any command mode. **Command History Release Modification** 1.4(1) This command was introduced. **Usage Guidelines** None. **Examples** This example shows how to enter the Ethernet storage mode from the chassis mode. Switch-A # **scope chassis 1** Switch-A /chassis # **scope eth-storage** Switch-A /eth-storage # **Related Commands Command Description**

create vlan

scope vlan

acknowledge fault

scope stats-threshold-policy

### **scope eth-target**

To enter the Ethernet target endpoint mode for a fabric interface, use the **scope eth-target** command.

**scope eth-target** *name*

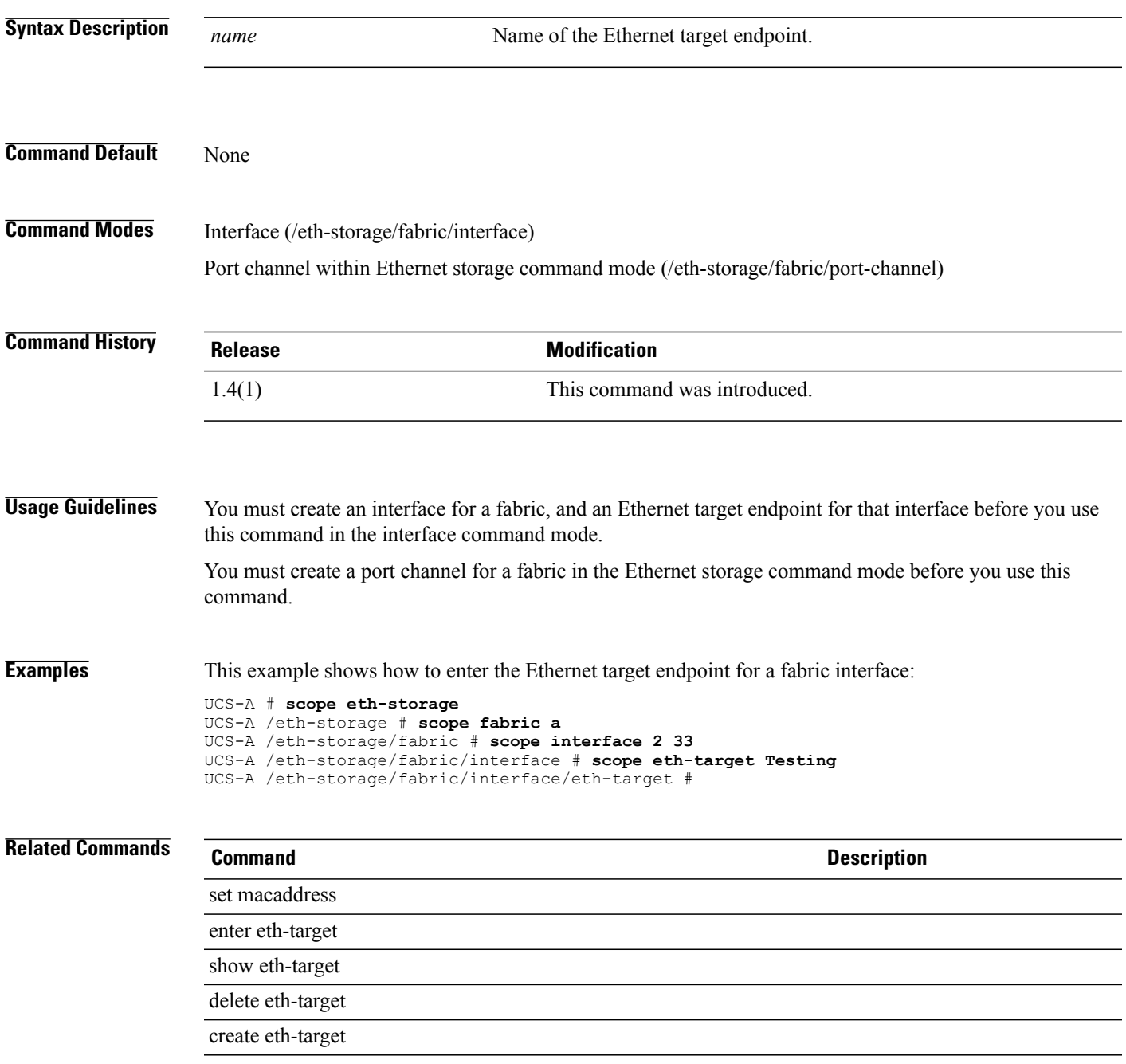

# **scope eth-traffic-mon**

To enter the Ethernet traffic monitoring session mode, use the **scope eth-traffic-mon** command.

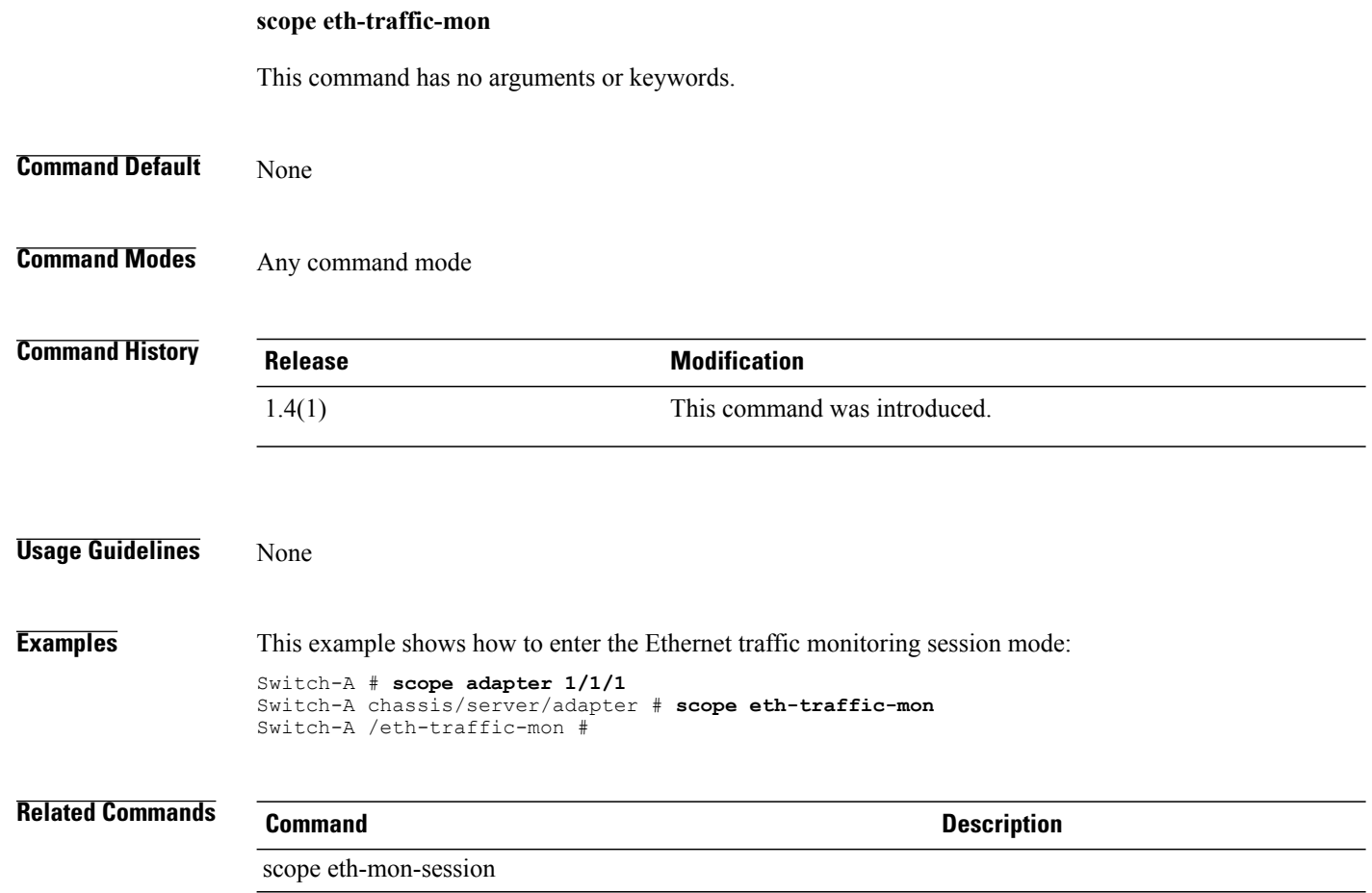

#### **scope eth-uplink**

To enter eth-uplink mode, use the **scope eth-uplink** command.

**scope eth-uplink**

This command has no arguments or keywords.

**Command Default** None

**Command Modes** Any command mode

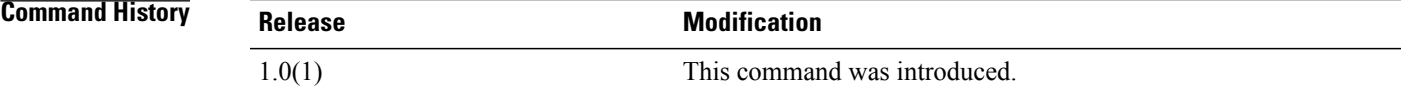

**Usage Guidelines** You do not have to enter this mode with a managed object.

**Examples** This example shows how to enter eth-uplink mode:

switch-A#**scope eth-uplink**

switch-A /eth-uplink #

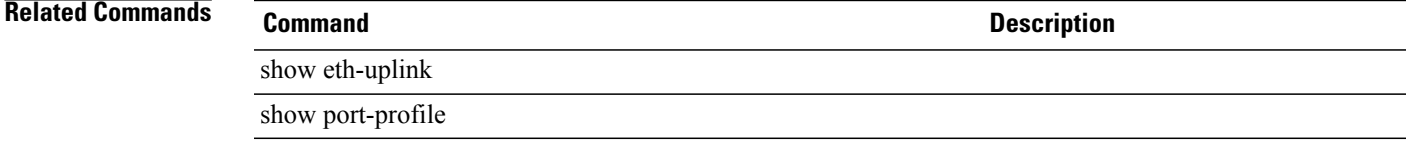

 $\overline{\phantom{a}}$ 

#### **scope ext-eth-if**

To enter the external Ethernet interface for an adapter, use the **scope ext-eth-if** command.

**scope ext-eth-if** {*ID*}

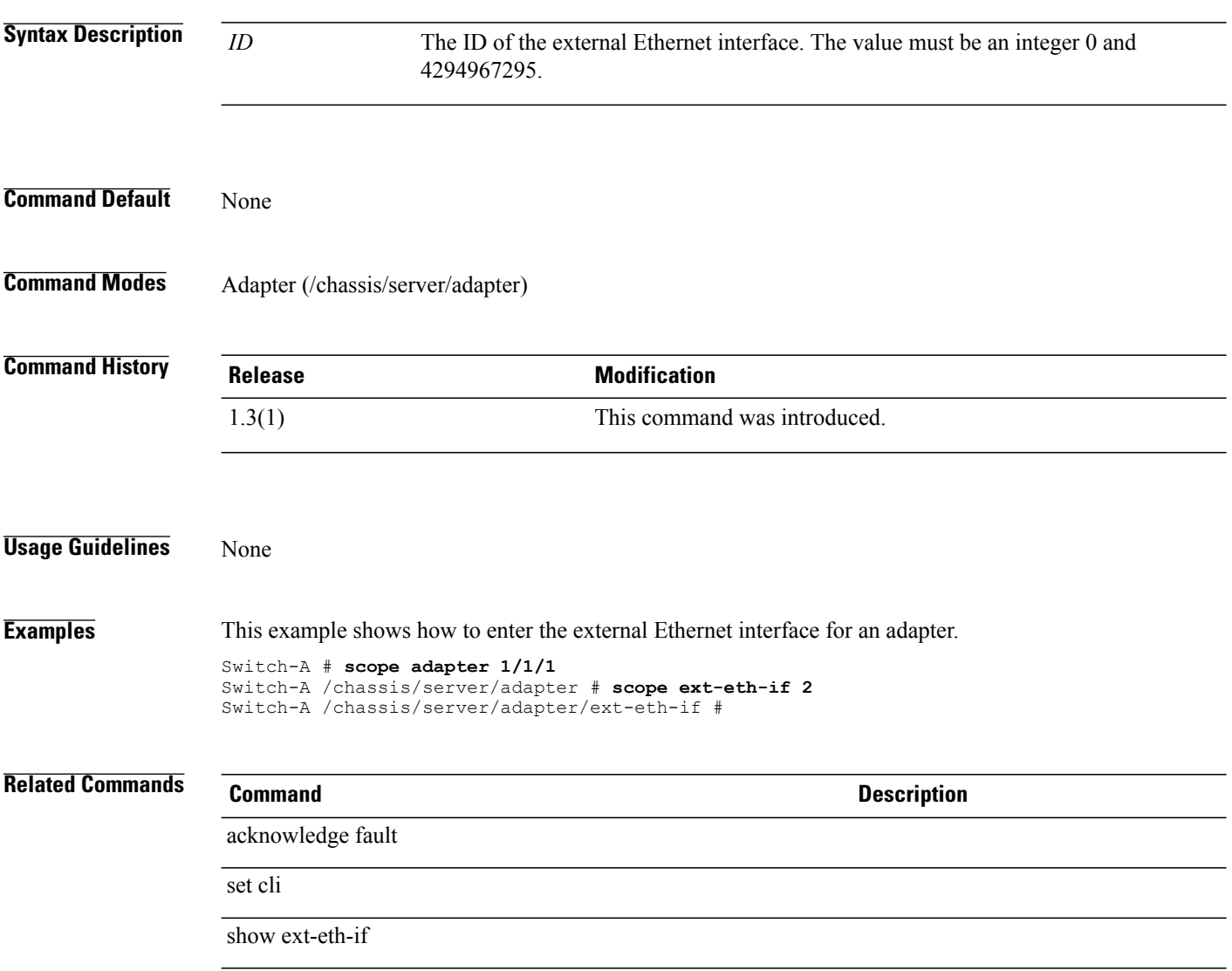

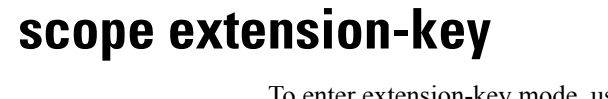

To enter extension-key mode, use the **scope extension-key** command in vm-mgmt mode.

**scope extension-key**

This command has no arguments or keywords.

**Command Default** None

**Command Modes** Extension key (/system/vm-mgmt/extension-key)

**Command History Release Modification** 1.1(1) This command was introduced.

#### **Usage Guidelines** You use extension key mode to :

- Set the master extension key
- Show events and finite state machines

**Examples** This example shows how to enter extension-key mode:

```
switch-A# scope system
switch-A /system # scope vm-mgmt
switch-A /system/vm-mgmt # scope extension-key
switch-A /system/vm-mgmt/extension-key #
```
**Related Commands Command Description** show extension-key show fsm

#### **scope ext-pooled-ip**

To enter the external management pooled IP address mode for a service profile, use the **scope ext-pooled-ip** command.

#### **scope ext-pooled-ip**

This command has no arguments or keywords.

**Command Default** None

**Command Modes** Service profile (/org/service-profile)

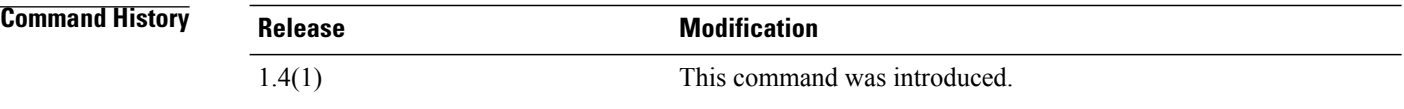

#### **Usage Guidelines** A service profile must be created and an external management pooled IP address must be set for this service profile to use this command.

**Examples** This example shows how to enter the scope of the external management pooled IP address mode for a service profile.

> Switch-A # **scope org** Switch-A /org # **scope service-profile default** Switch-A /org/service-profile # **scope ext-pooled-ip** Switch-A /org/service-profile/ext-pooled-ip #

#### **Related Commands Command Description** create service-profile set ext-mgmt-ip-state
#### **scope ext-static-ip**

To enter the external static management IP address mode, use the **scope ext-static-ip** command.

**scope ext-static-ip Command Default** None **Command Modes** CIMC (/chassis/server/cimc) Service profile (/org/service-profile) **Command History Release Modification** 1.4(1) This command was introduced. **Usage Guidelines** None **Examples** This example shows how to enter the external static management IP address mode for the CIMC. Switch-A # **scope server 1/7** Switch-A /chassis/server # **scope cimc** Switch-A /chassis/server/cimc # **scope ext-static-ip** Switch-A /chassis/server/cimc/ext-static-ip # **Related Commands Command Description** create ext-static-ip enter ext-static-ip show ext-static-ip delete ext-static-ip

# **scope fabric**

To enter fabric mode, use the **scope fabric** command.

**scope fabric** {**a| b**}

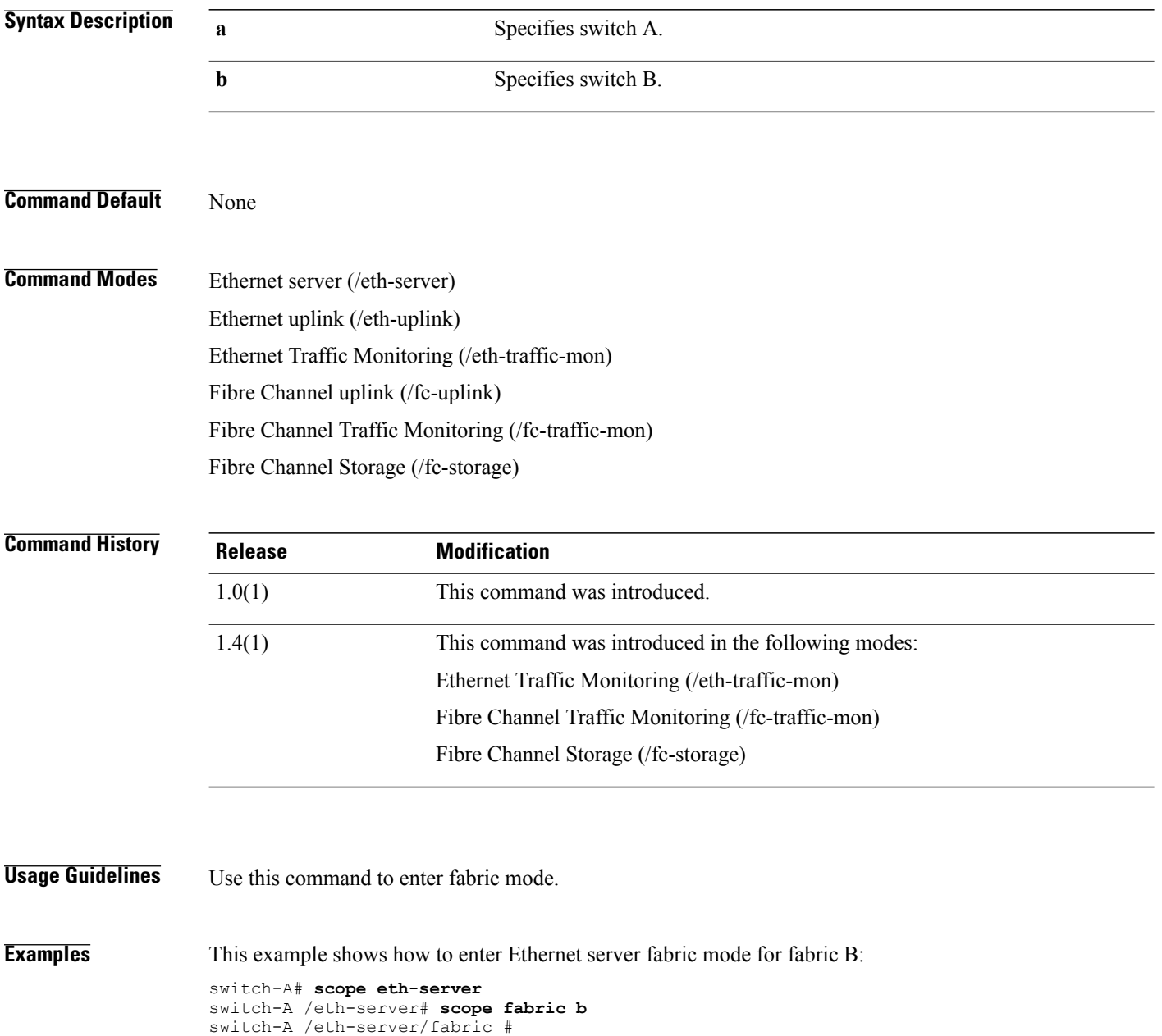

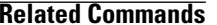

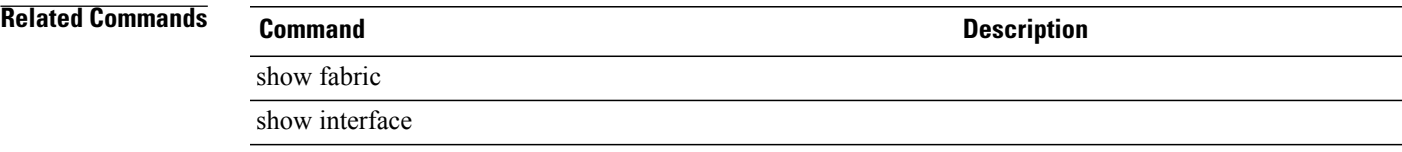

## **scope fabric-if**

To enter the fabric interface mode, use the **scope fabric-if** command.

**scope fabric-if** {**ID**}

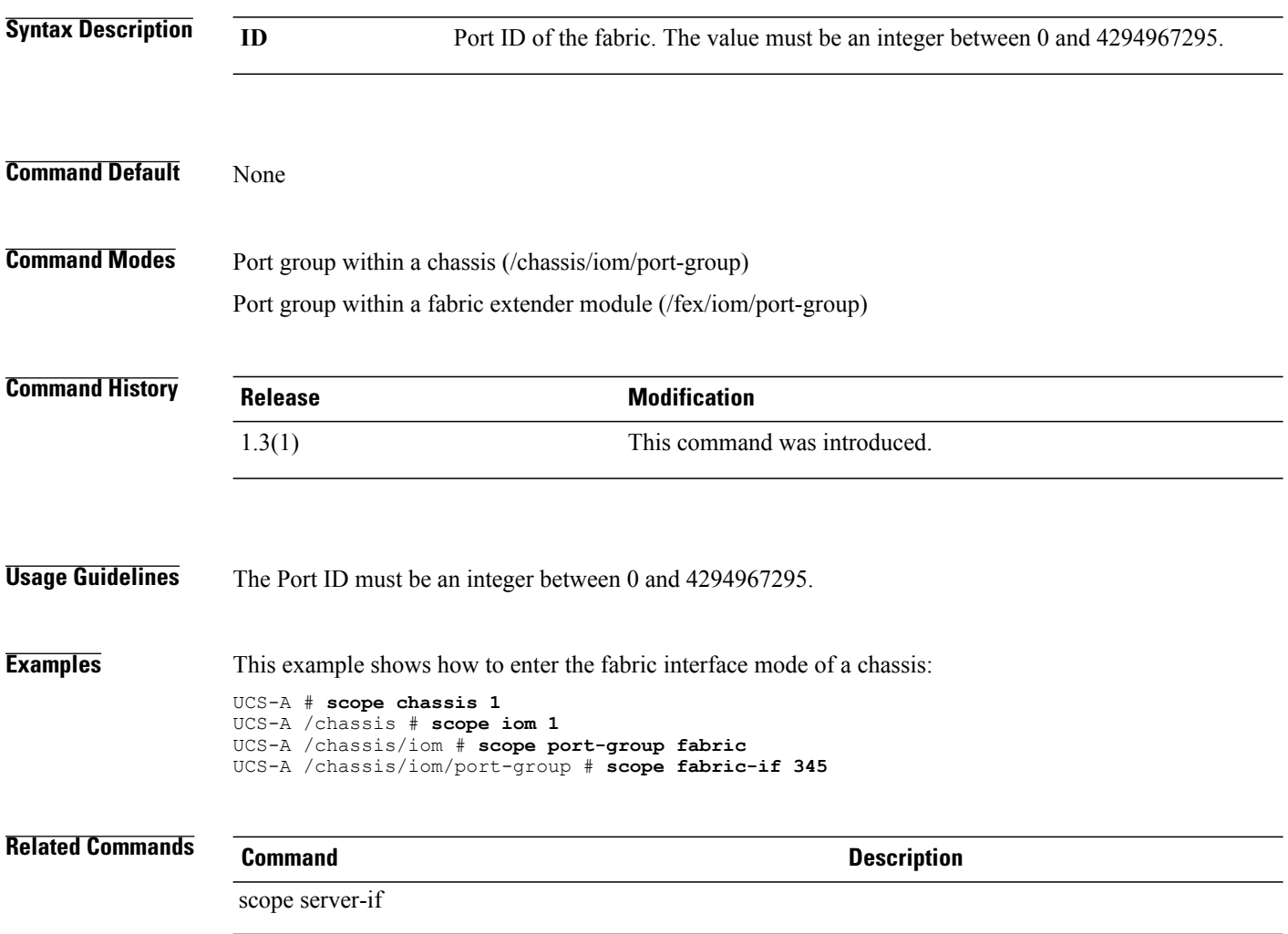

## **scope fabric-interconnect**

To enter fabric interconnect mode, use the **scope fabric-interconnect** command.

**scope fabric-interconnect** {**a| b**}

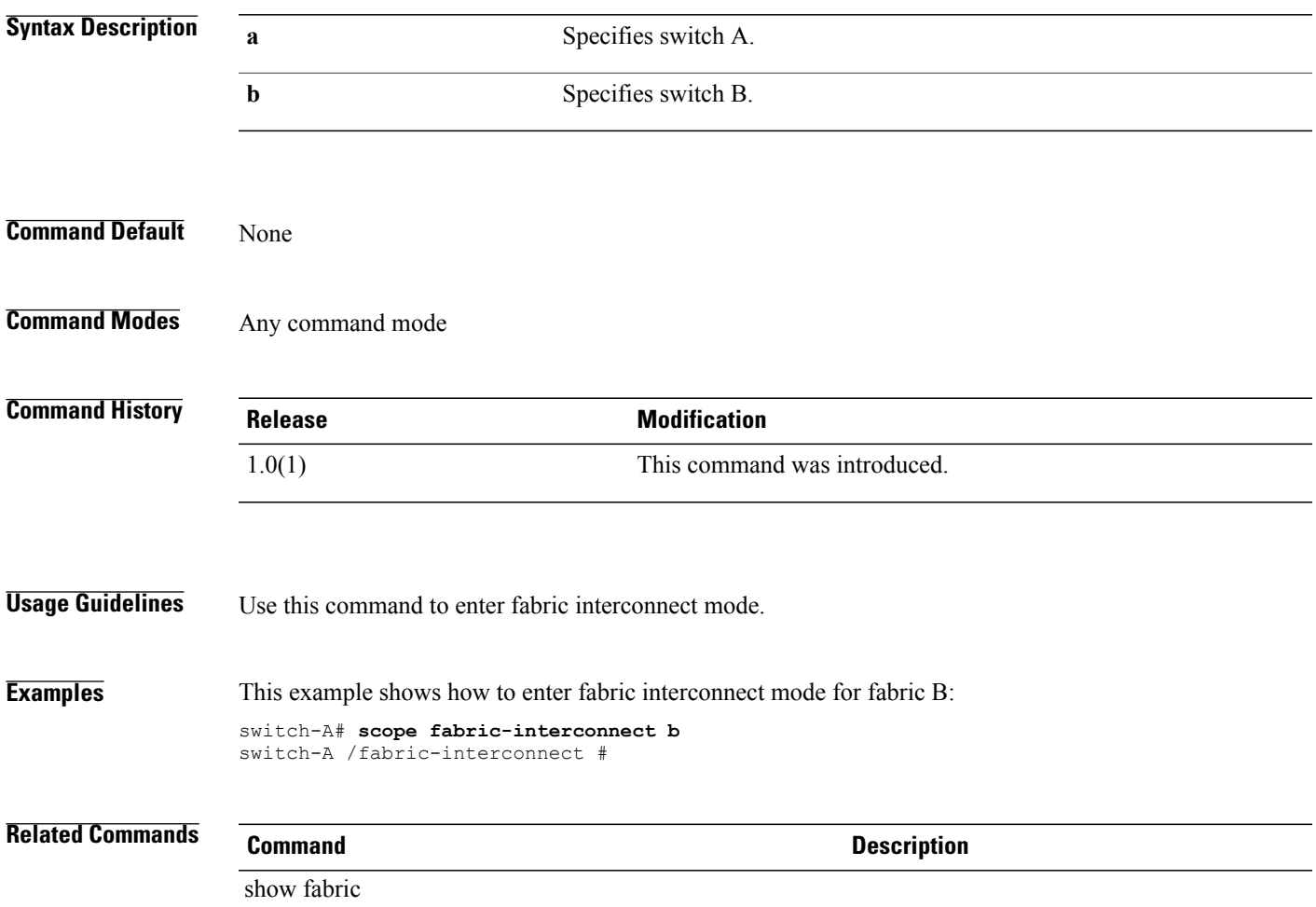

## **scope fabric-port-channel**

To enter the fabric port channel mode, use the **scope fabric-port-channel** command.

**scope fabric-port-channel** *port channel id*

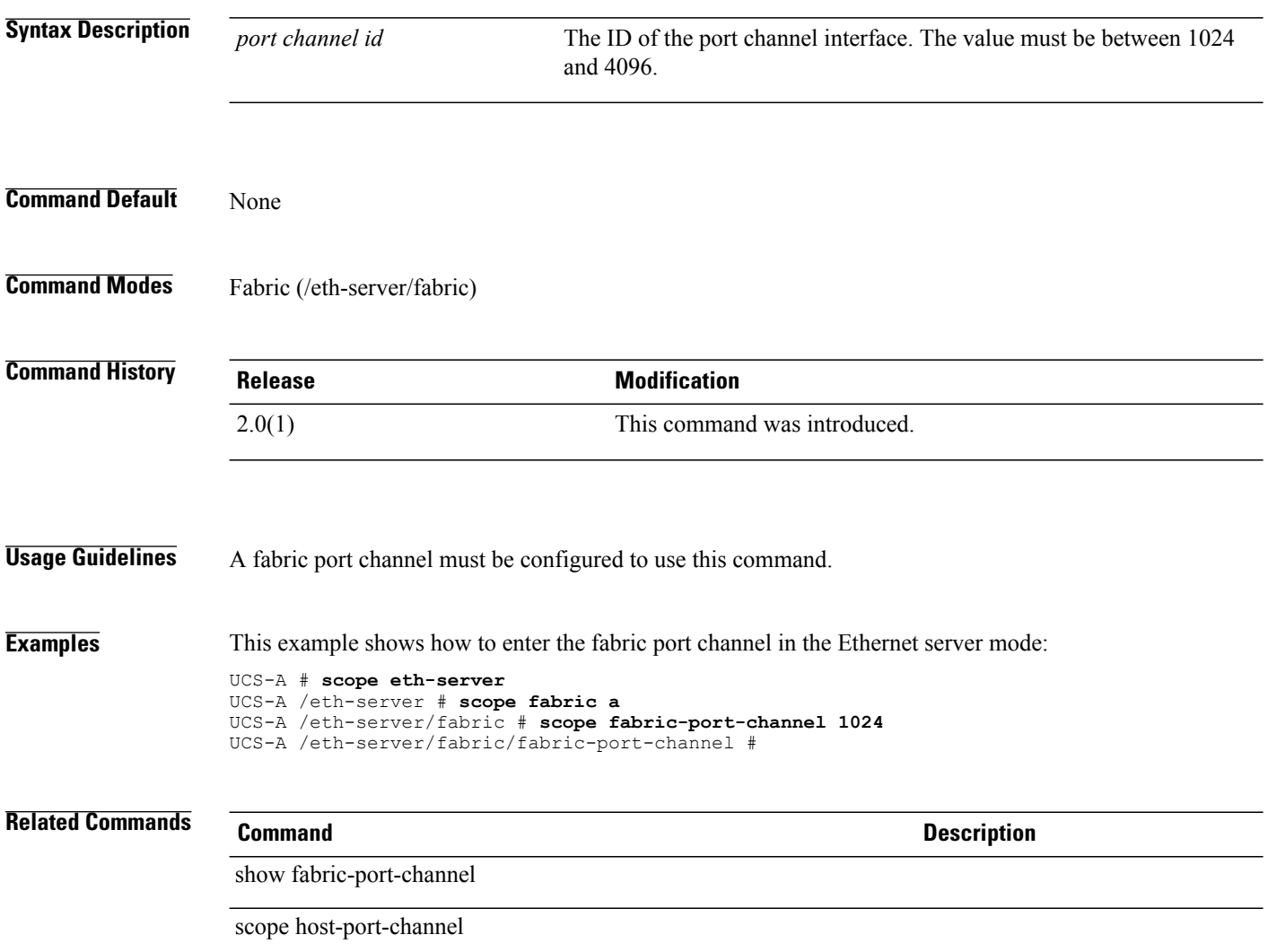

# **scope fan** To enter the fan mode, use the **scope fan** command. **scope fan** *id* **Syntax Description** *ID* Identification number of the fan. It must be a number between 1 and 8. **Command Default** None **Command Modes** Fabric extender module (/fex) Fabric interconnect module (/fabric-interconnect) Fan module within a chassis (/chassis/fan-module) Fan module within a fabric interconnect module (/fabric-interconnect/fan-module/) **Command History Release Modification** 1.4(1) This command was introduced. **Usage Guidelines** None **Examples** This example shows how to enter the fan mode for a chassis: Switch-A # **scope chassis 1** Switch-A /chassis # **scope fan-module 1 2** Switch-A /chassis/fan-module # **scope fan 3** Switch-A /chassis/fan-module/fan # **Related Commands Command Description** show fan

# **scope fan-module**

To enter the fan module, use the **scope fan-module** command.

**scope fan-module** *tray module*

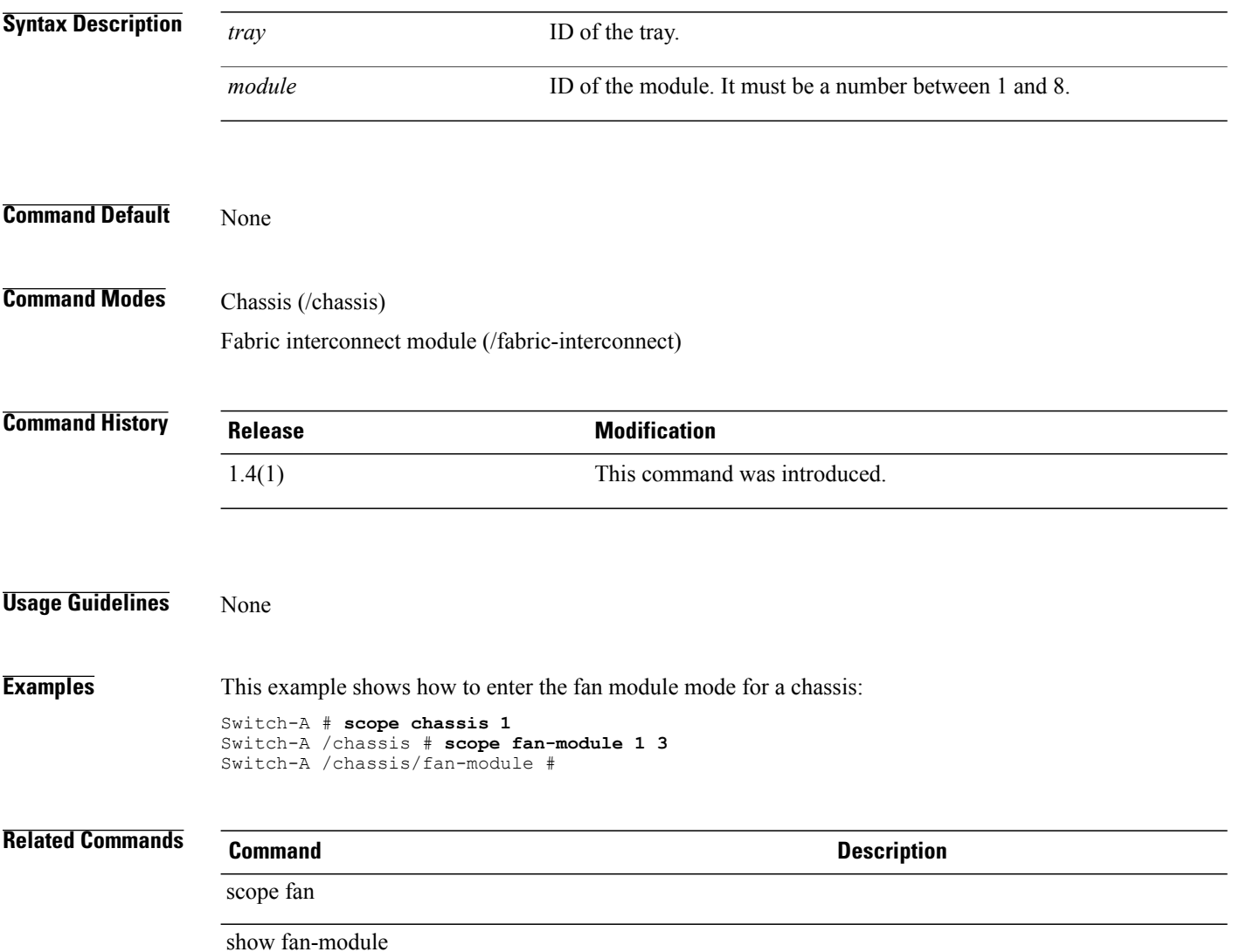

## **scope fault-suppress-task**

To enter the fault suppress task command mode, use the **scope fault-suppress-task** command.

**scope fault-suppress-task** *name*

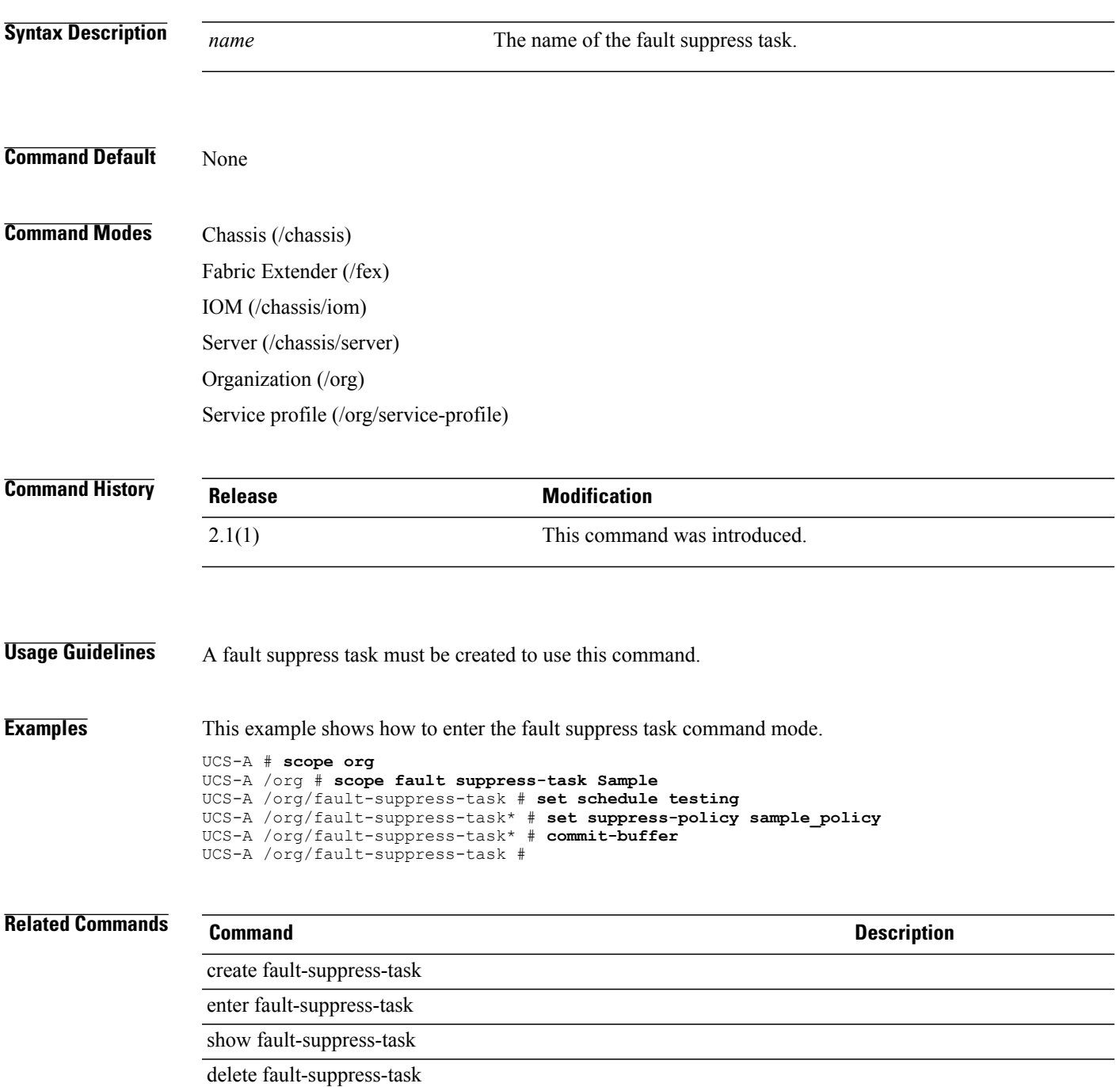

## **scope fc**

To view and set Fibre Channel information, use the **scope fc** command.

**scopefc**{**set| show**}

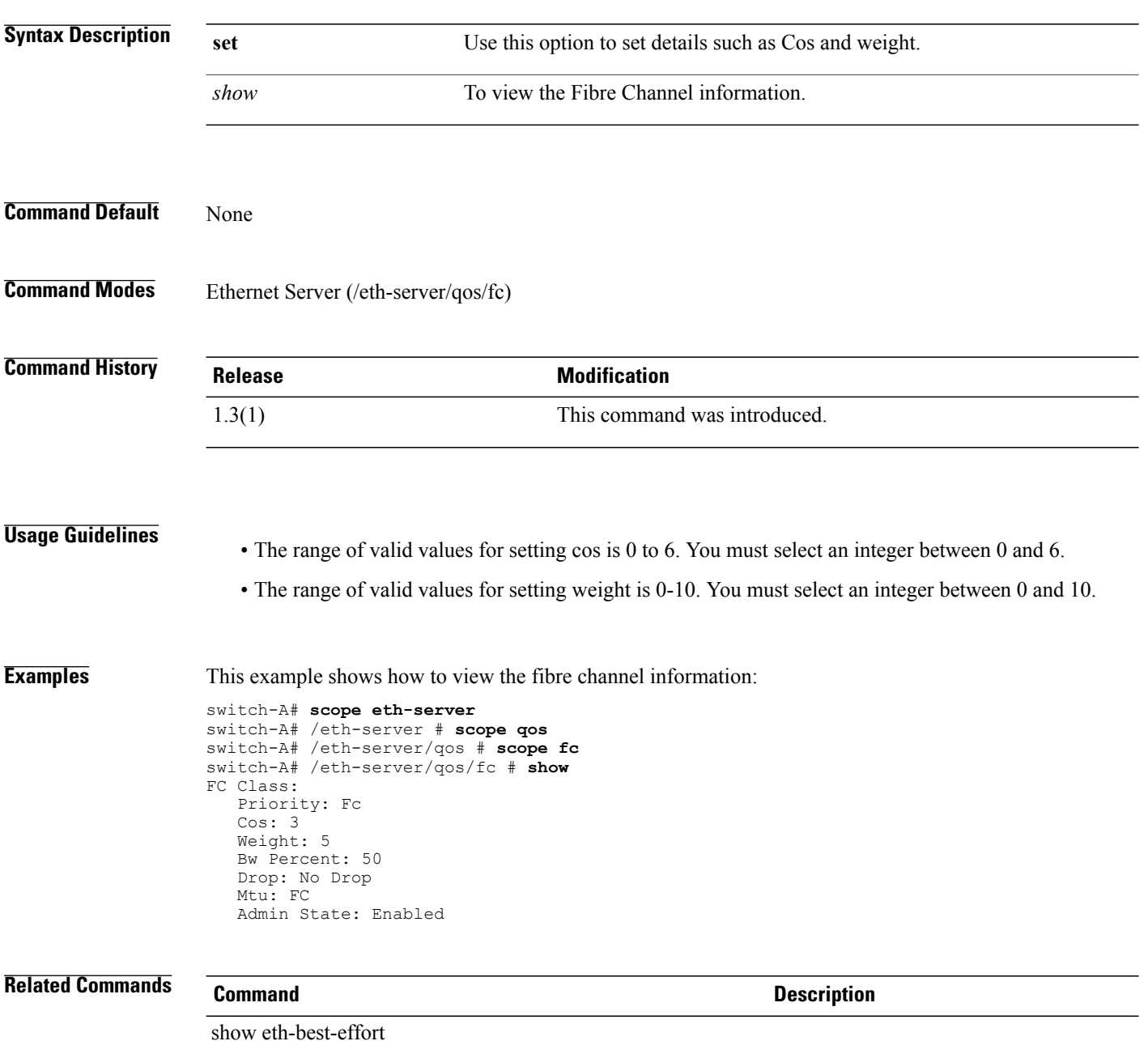

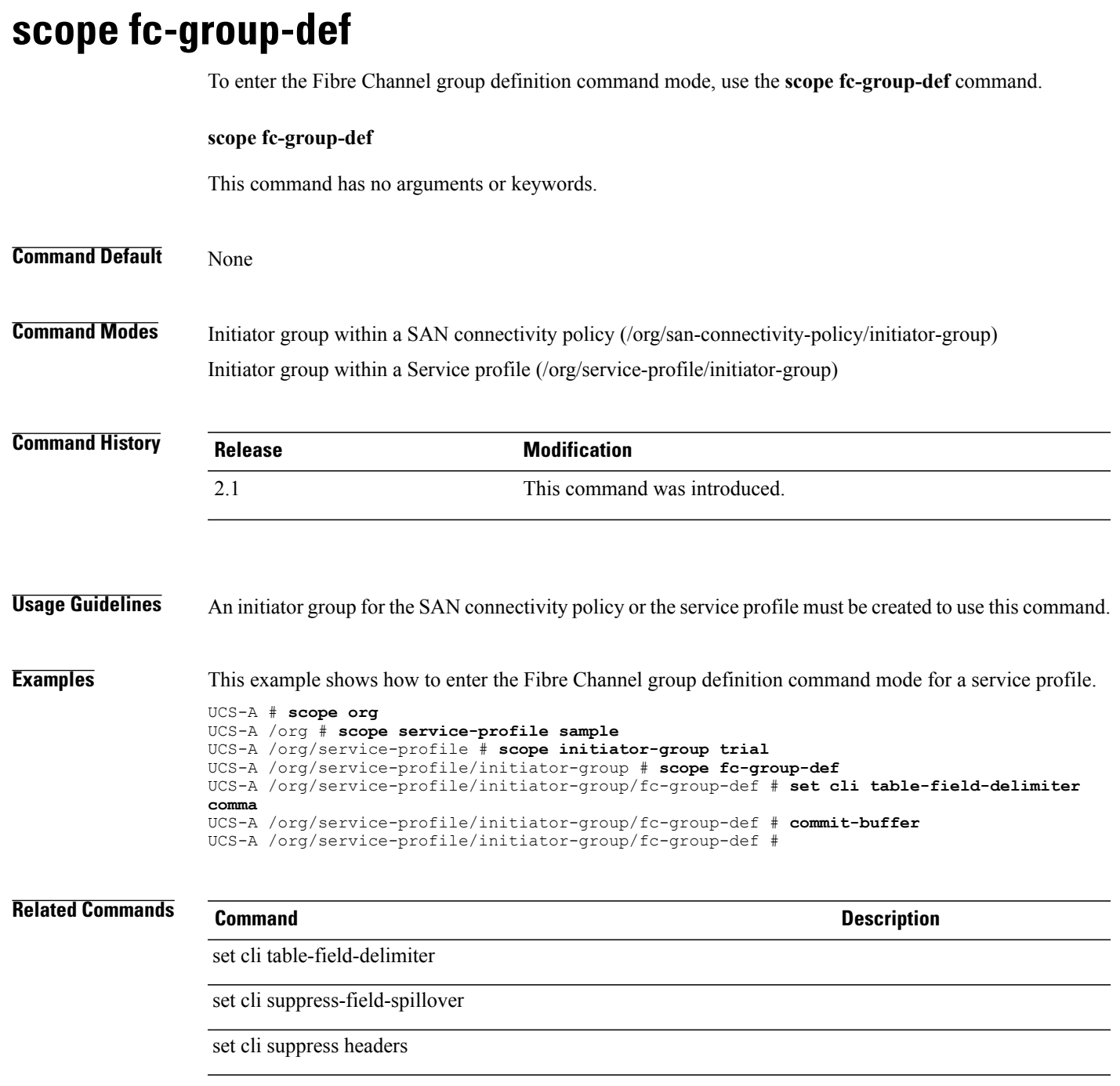

## **scope fc-mon-session**

To enter the Fibre Channel traffic monitoring session mode, use the **scope fc-mon-session** command.

**scope fc-mon-session** *Name*

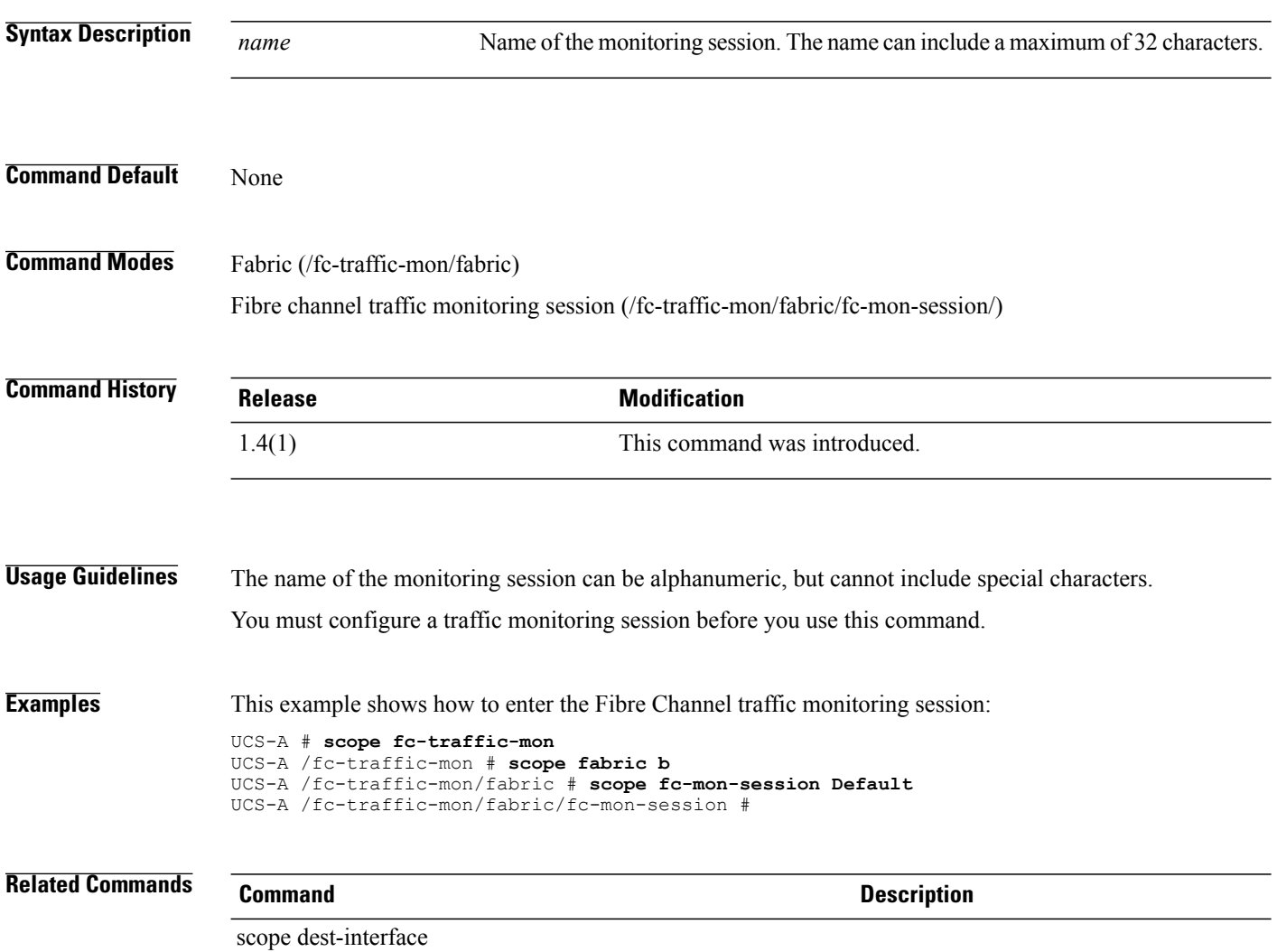

## **scope fc-policy**

To enter fc-policy mode, use the **scope fc-policy** command.

**scope fc-policy** *policy-name*

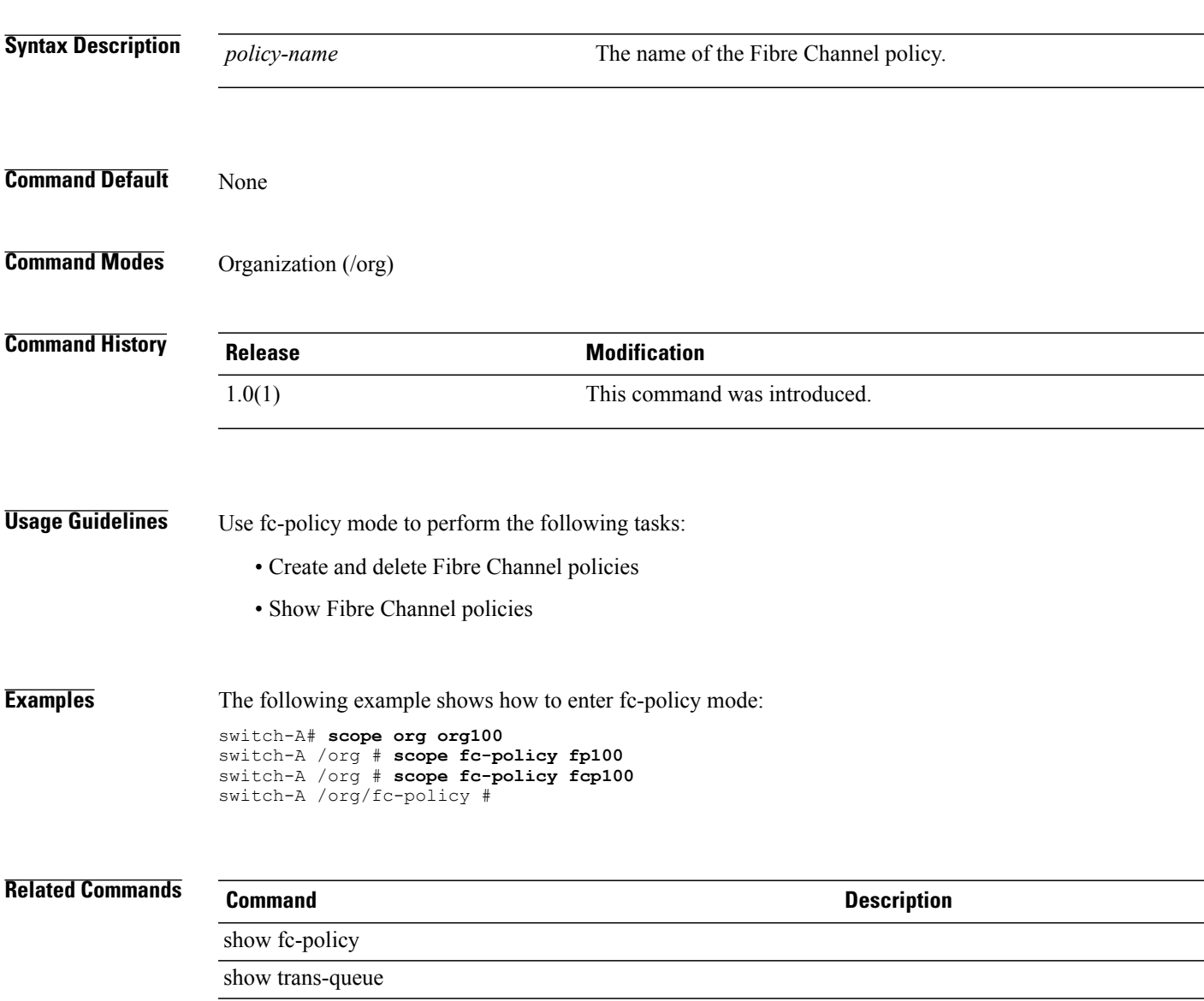

#### **scope fc-storage**

To enter the Fibre Channel storage mode, use the **scope fc-storage** command.

**scope fc-storage** This command has no arguments or keywords. **Command Default** None **Command Modes** Any command mode **Command History Release Modification** 1.4(1) This command was introduced. **Usage Guidelines** None **Examples** This example shows how to enter the Fibre Channel storage mode from the service profile mode. Switch-A # **scope org** Switch-A /org # **scope service-profile sample** Switch-A /org/service-profile # **scope fc-storage** Switch-A /fc-storage # **Related Commands Command Description** create vsan scope fabric scope vsan

### **scope fc-traffic-mon**

To enter the Fibre Channel traffic monitoring mode, use the **scope fc-traffic-mon** command.

**scope fc-traffic-mon**

delete fc-mon-session

This command has no arguments or keywords.

**Command Default** None

**Usage Guidelines** None

**Command Modes** Any command mode

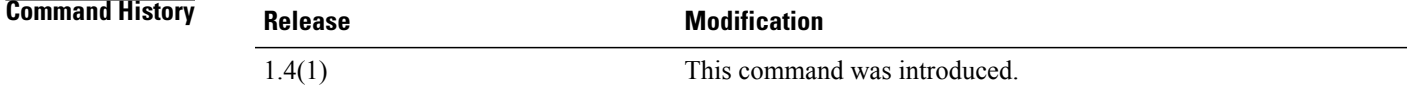

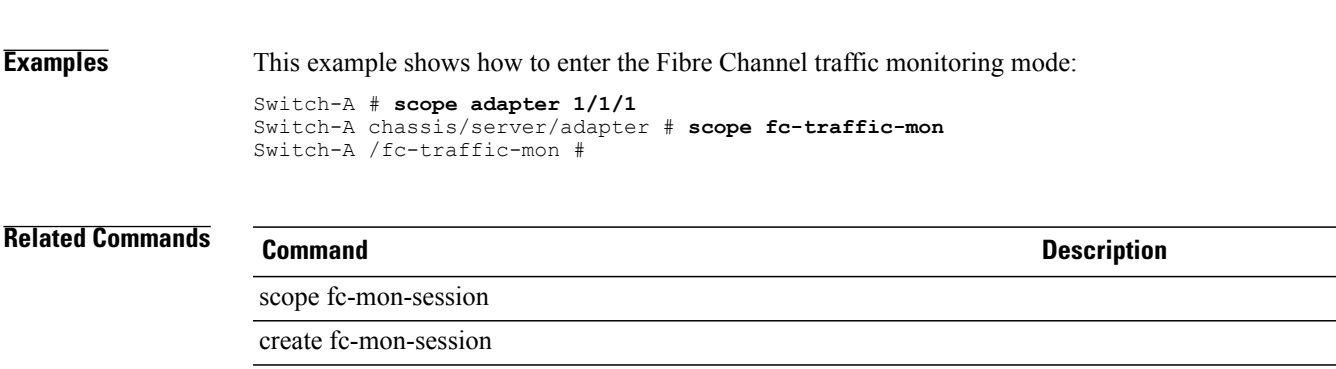

### **scope fc-uplink**

To enter fc-uplink mode, use the **scope fc-uplink** command.

**scope fc-uplink**

This command has no arguments or keywords.

**Command Default** None

**Command Modes** Any command mode

**Command History Release Modification** 1.0(1) This command was introduced.

- **Usage Guidelines** You do not have to enter this mode with a managed object.
- **Examples** This example shows how to enter fc-uplink mode:

switch-A# **scope fc-uplink** switch-A /fc-uplink #

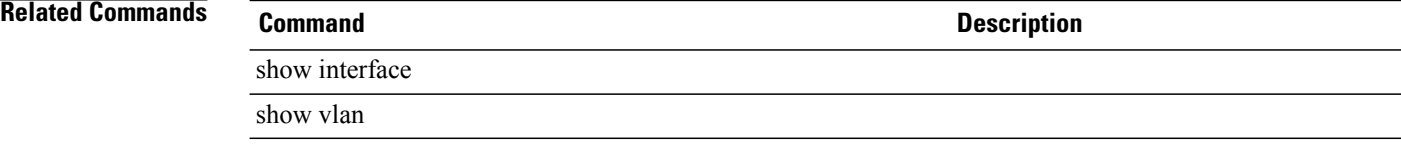

## **scope fcoe-member-port**

To enter the FCoE member port command mode, use the **scope fcoe-member-port** command.

**scope fcoe-member-port** *slot ID port ID*

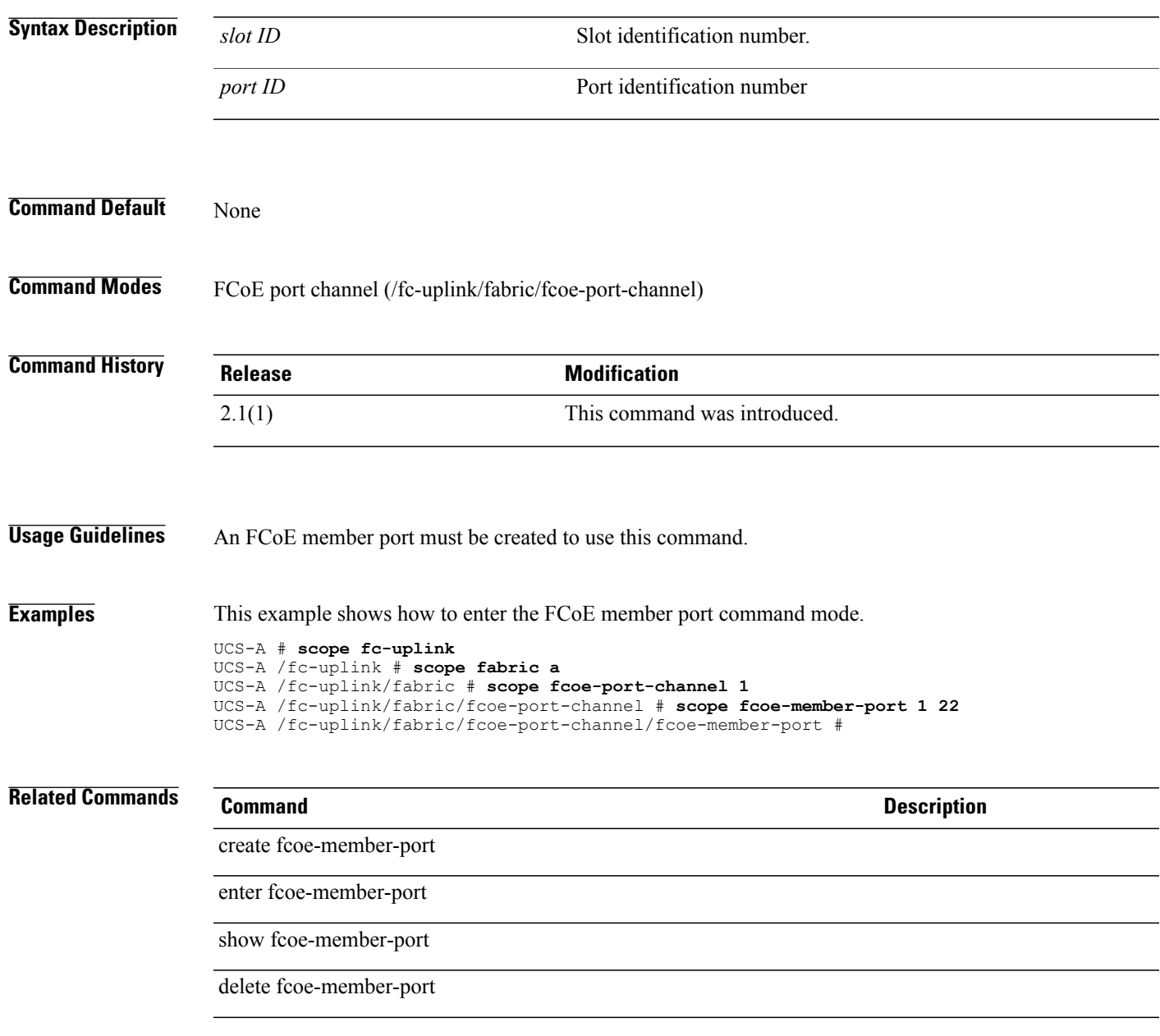

## **scope fcoe-port-channel**

To enter the FCoE port channel command mode, use the **scope fcoe-port-channel** command.

**scope fcoe-port-channel** *fcoe-port-channel ID*

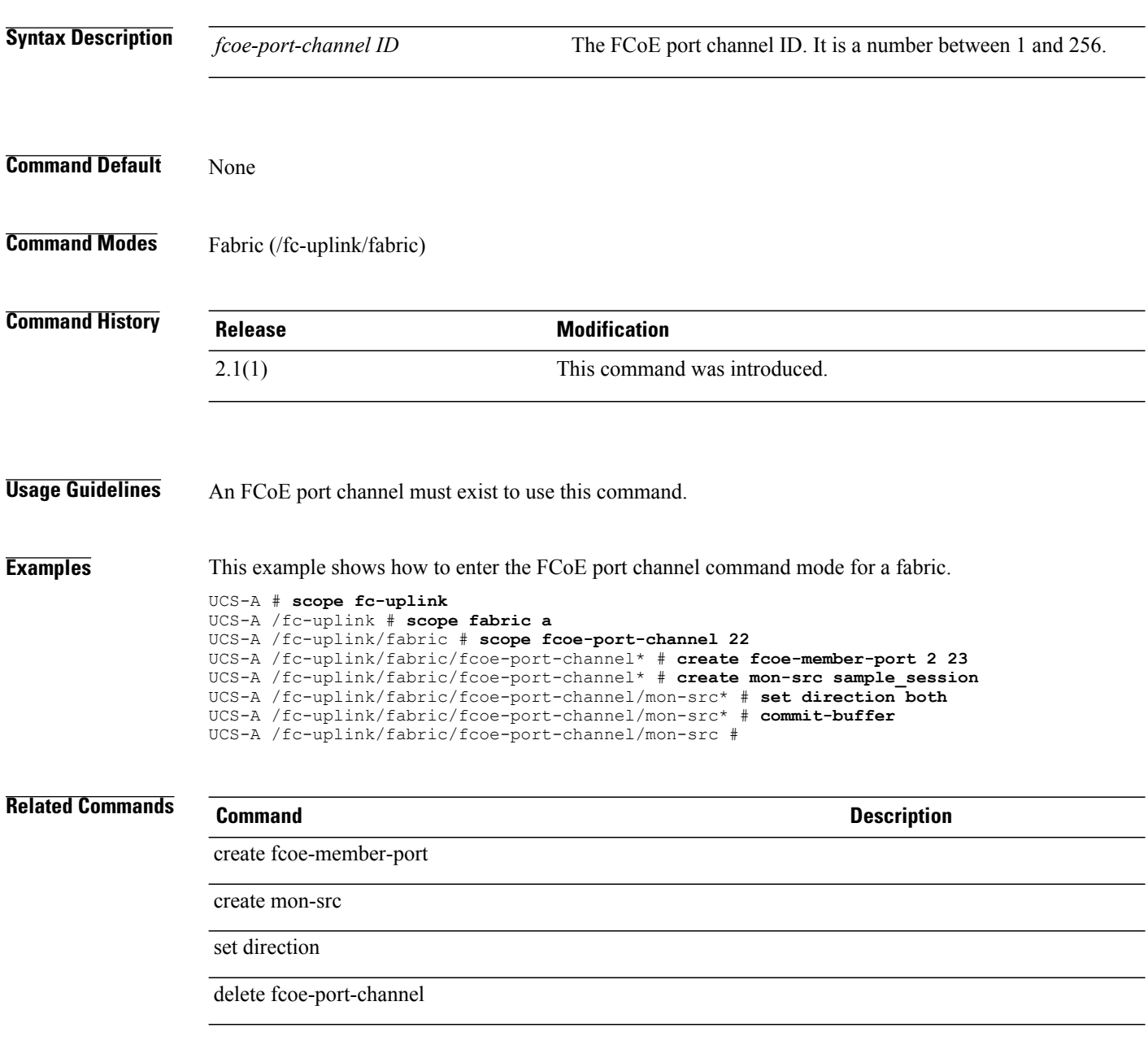

# **scope fcoeinterface**

To enter the FCoE interface command mode of a fabric, use the **scope fcoeinterface** command.

**scope fcoeinterface** *slotid portid*

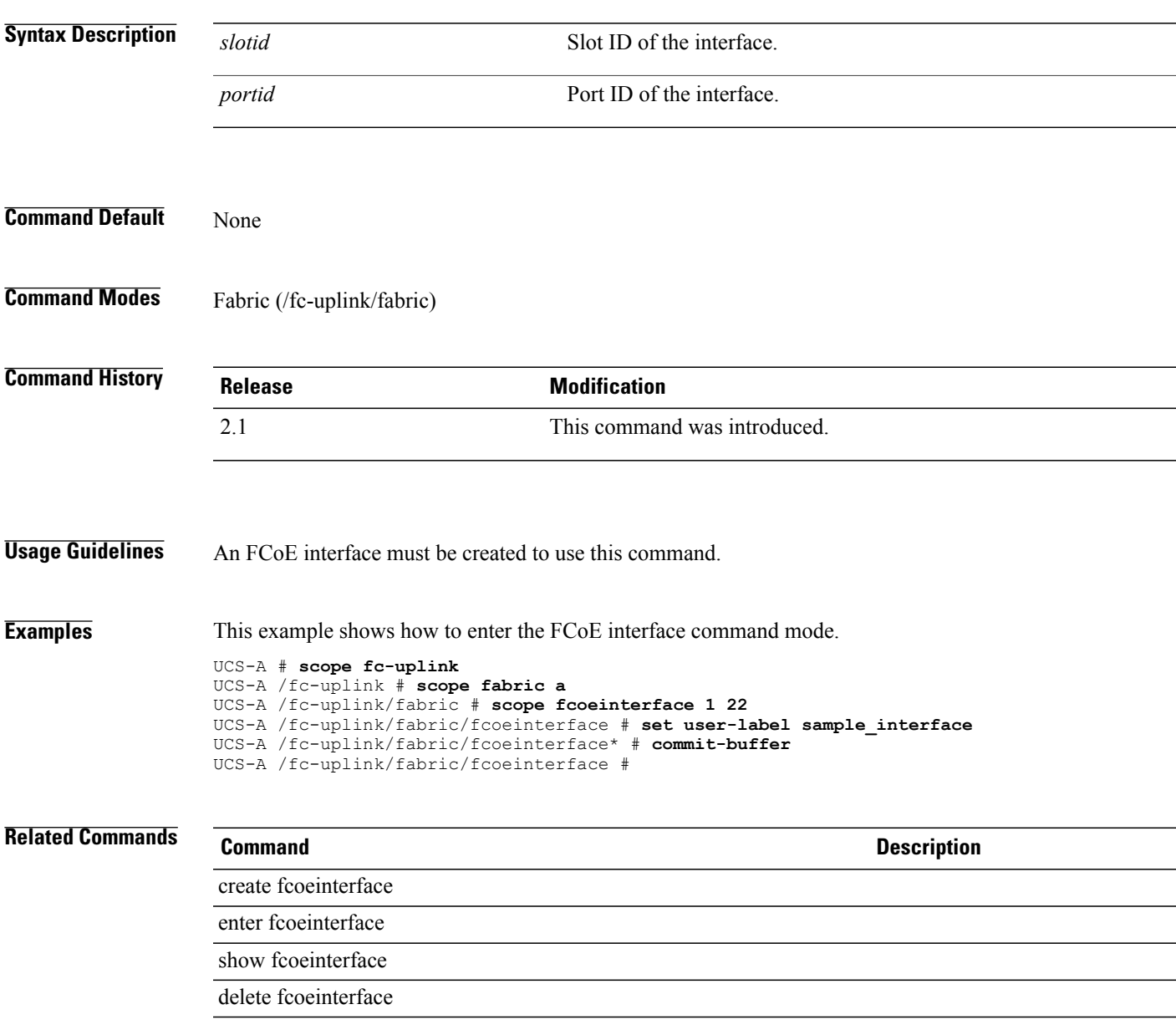

 $\mathbf I$ 

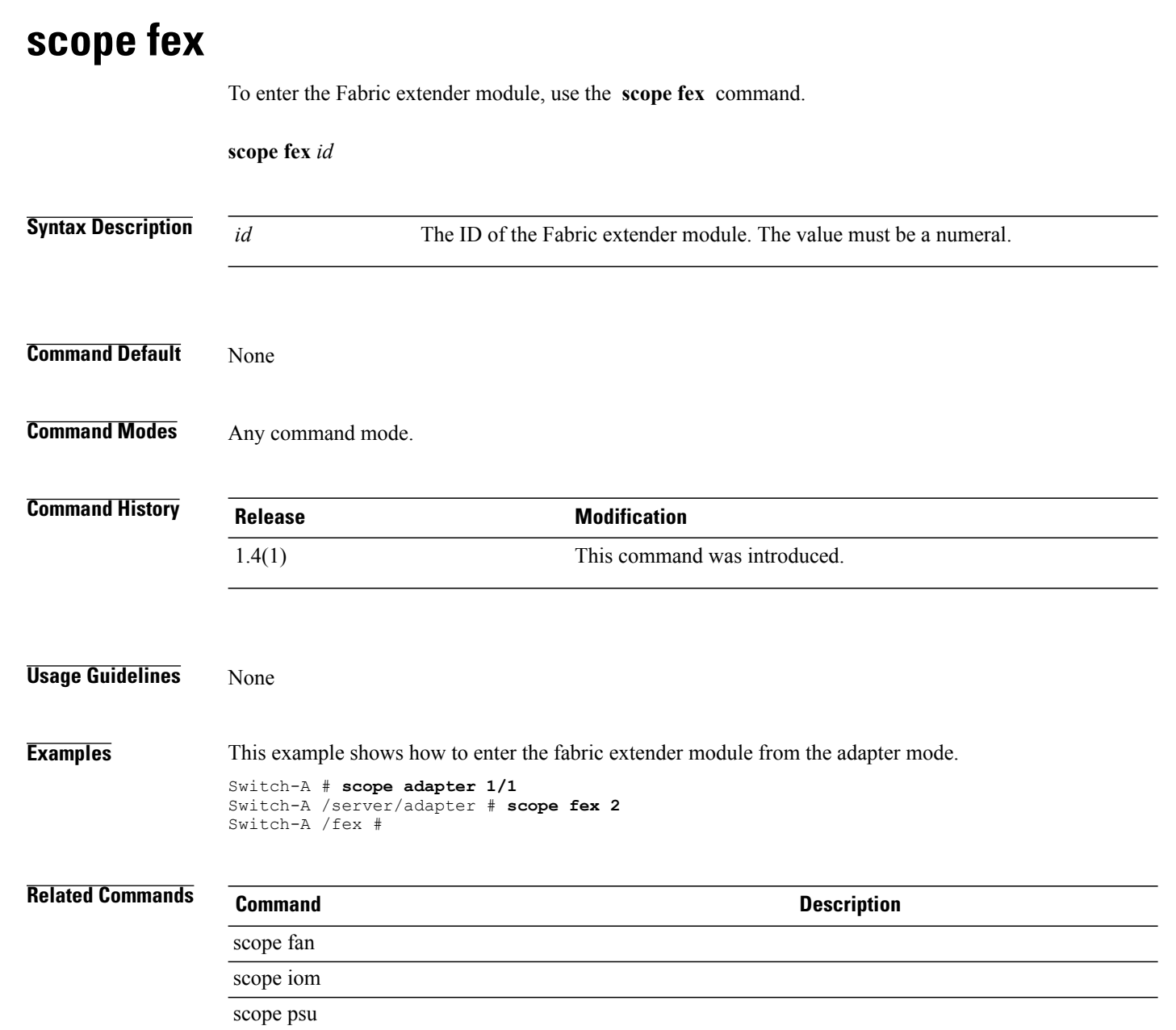

### **scope firmware**

To enter firmware mode, use the **scope firmware** command.

**scope firmware**

This command has no arguments or keywords.

**Command Default** None

**Command Modes** Any command mode

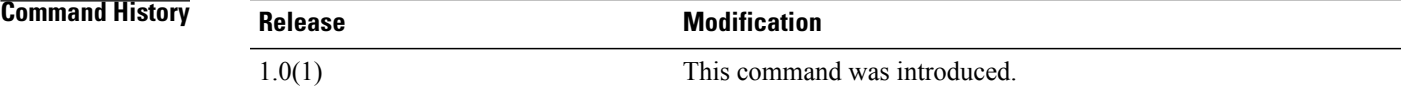

**Usage Guidelines** You do not have to enter this mode with a managed object.

**Examples** This example shows how to enter firmware mode:

switch-A# **scope firmware**

switch-A /firmware #

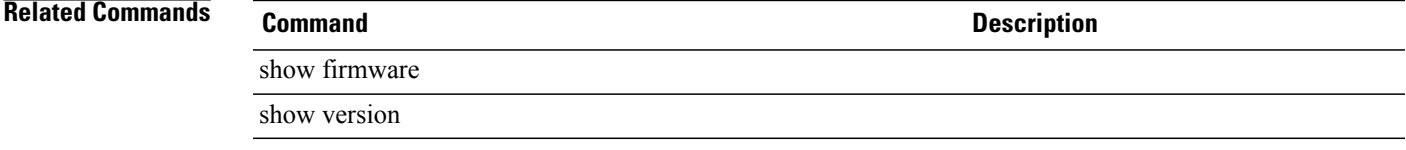

#### **scope flow-control**

To enter flow control mode, use the **scope flow-control** command.

This command has no arguments or keywords.

**Command Default** None

**Command Modes** Ethernet uplink (/eth-uplink)

**scope flow-control**

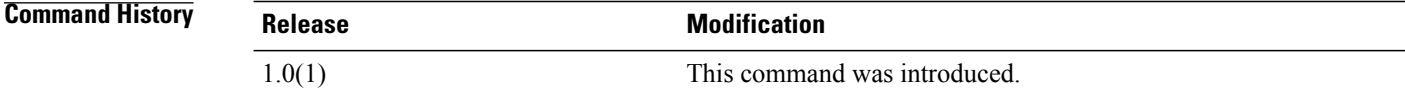

**Usage Guidelines** You do not have to enter this mode with a managed object.

**Examples** This example shows how to enter flow control mode:

switch-A# **scope eth-uplink** switch-A /eth-uplink # **scope flow-control**

switch-A /eth-uplink/flow-control #

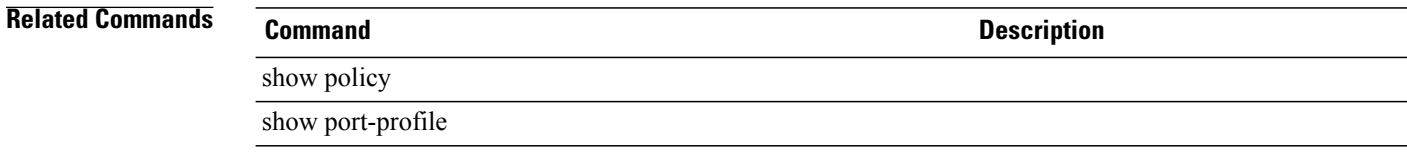

## **scope folder**

To enter folder mode, use the **scope folder** command in vcenter mode.

**scope folder** *folder-name*

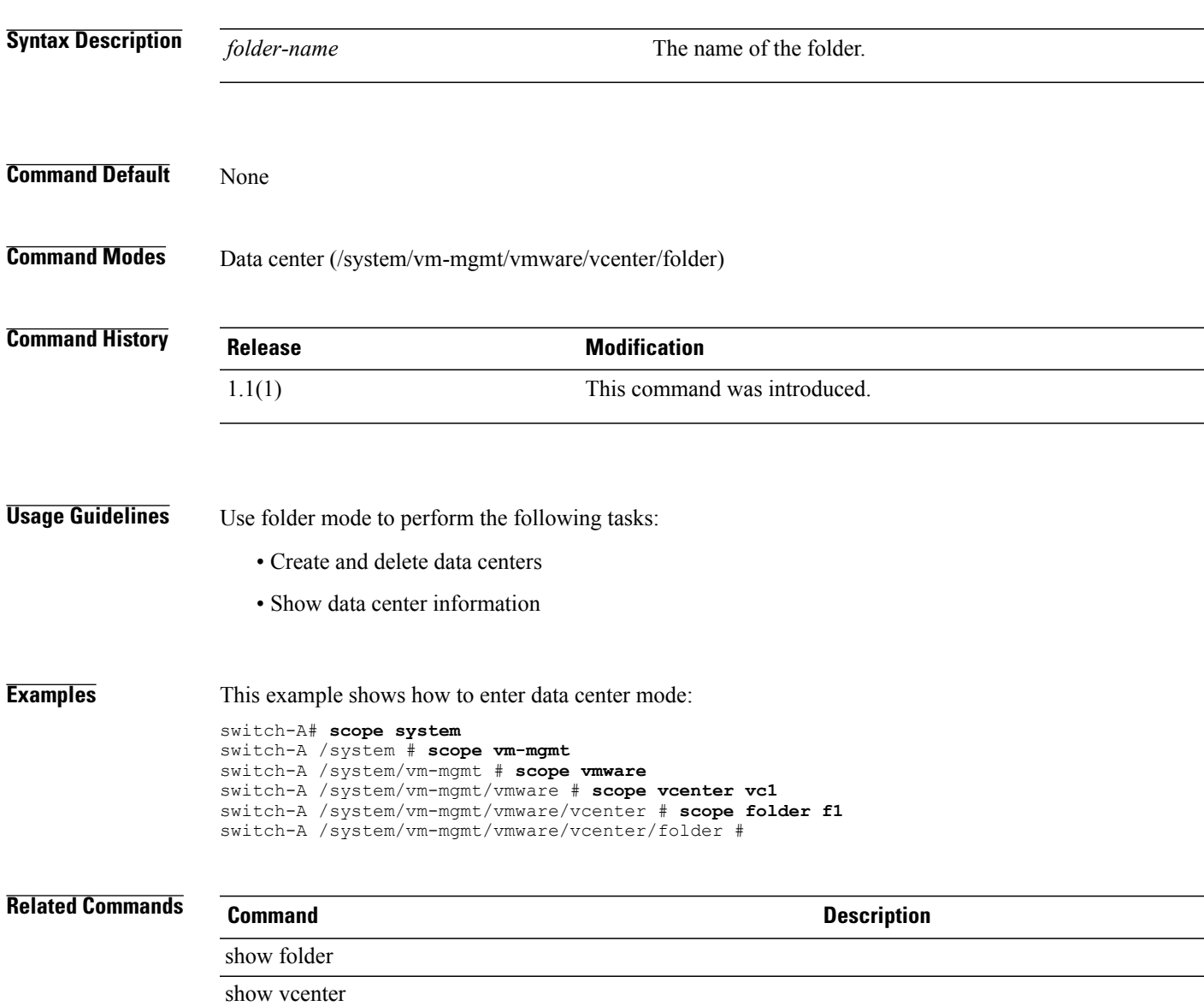

## **scope fw-host-pack**

To view the server host pack, use the **scope fw-host-pack** command.

**scope fw-host-pack** {**Name**}

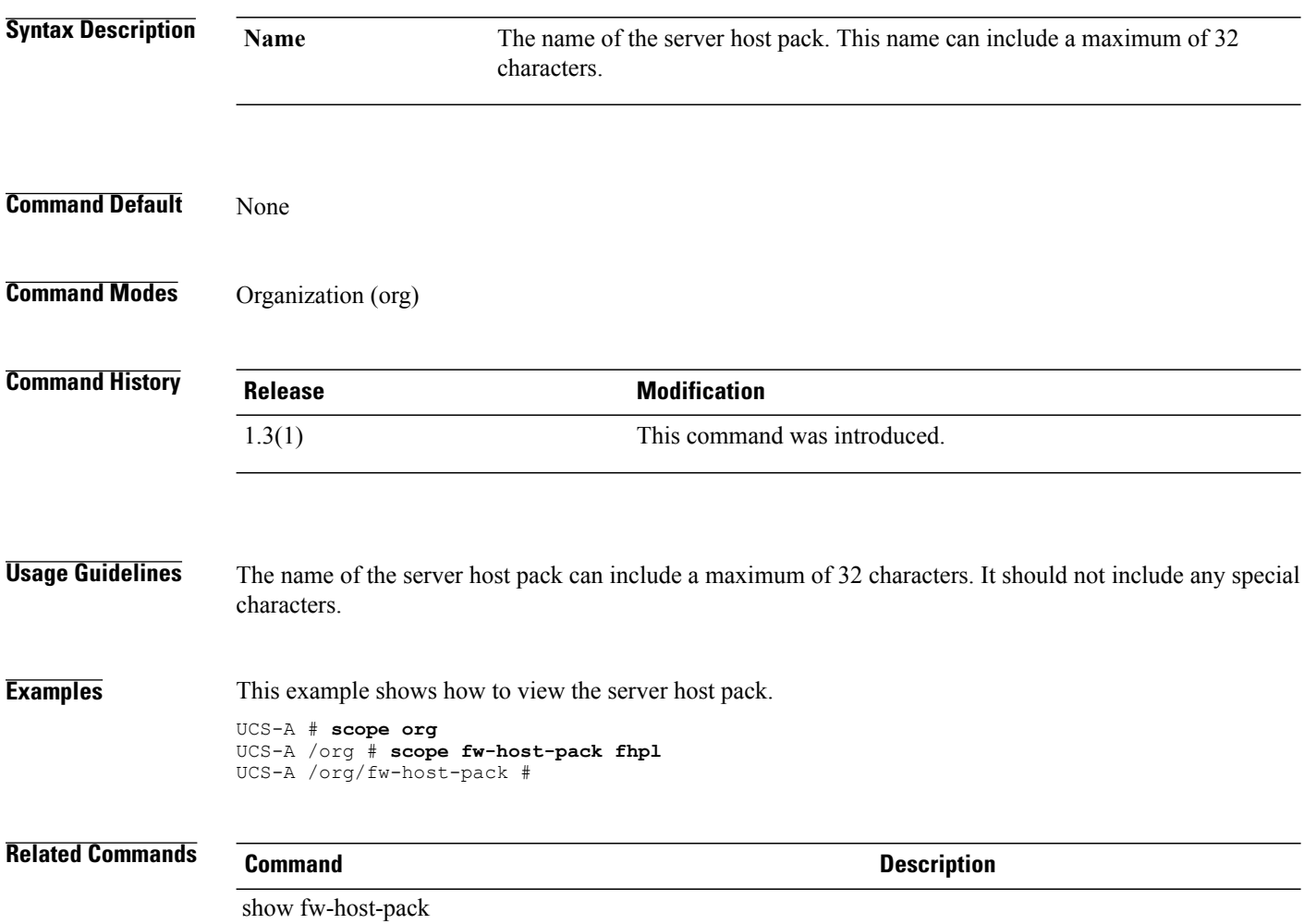

### **scope fw-mgmt-pack**

To view the server management pack details, use the **scope fw-mgmt-pack** command.

**scope fw-mgmt-pack** {**Name**}

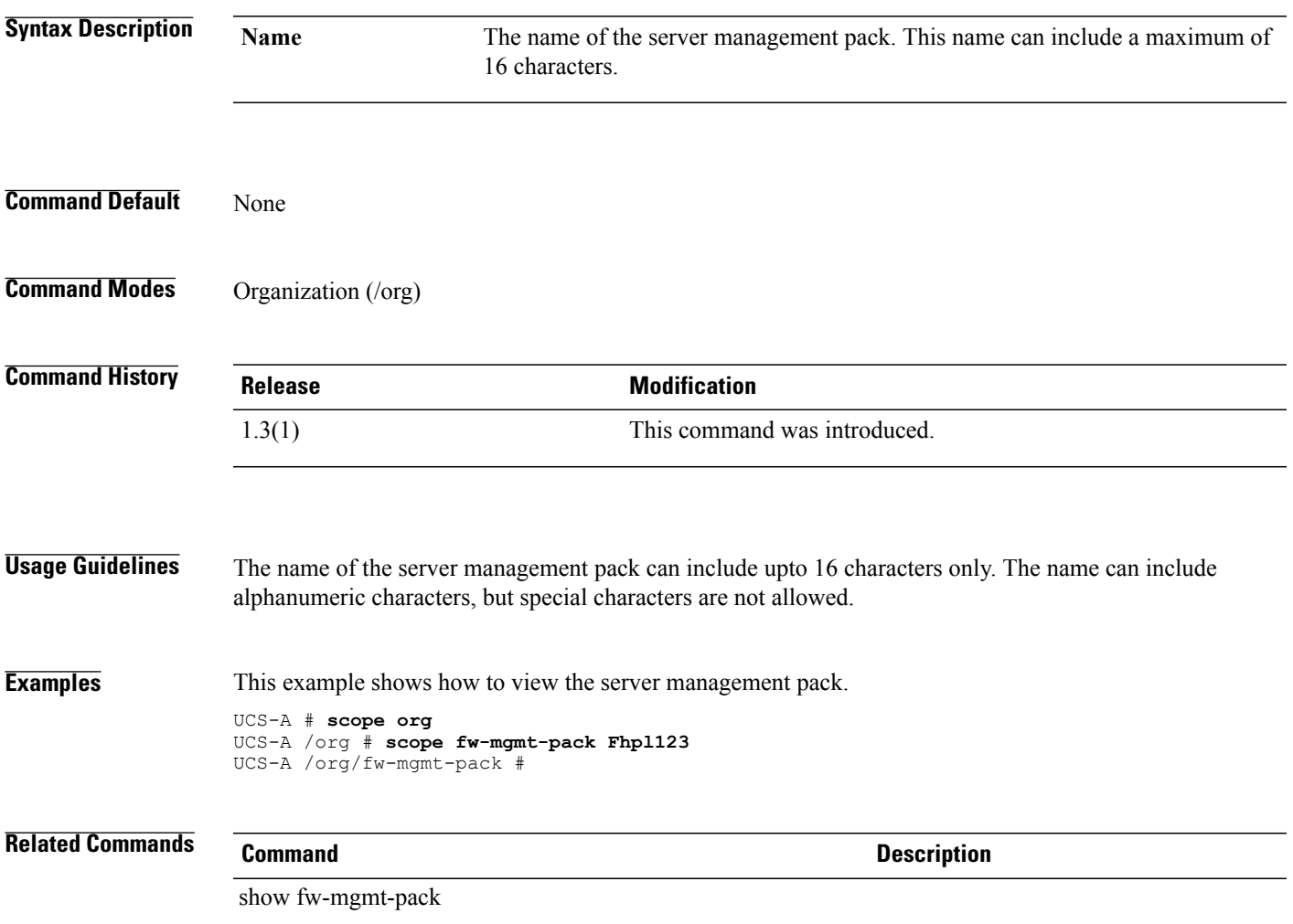

## **scope host-eth-if**

To view the Ethernet interface information of the adapter, use the **scope host-eth-if** command.

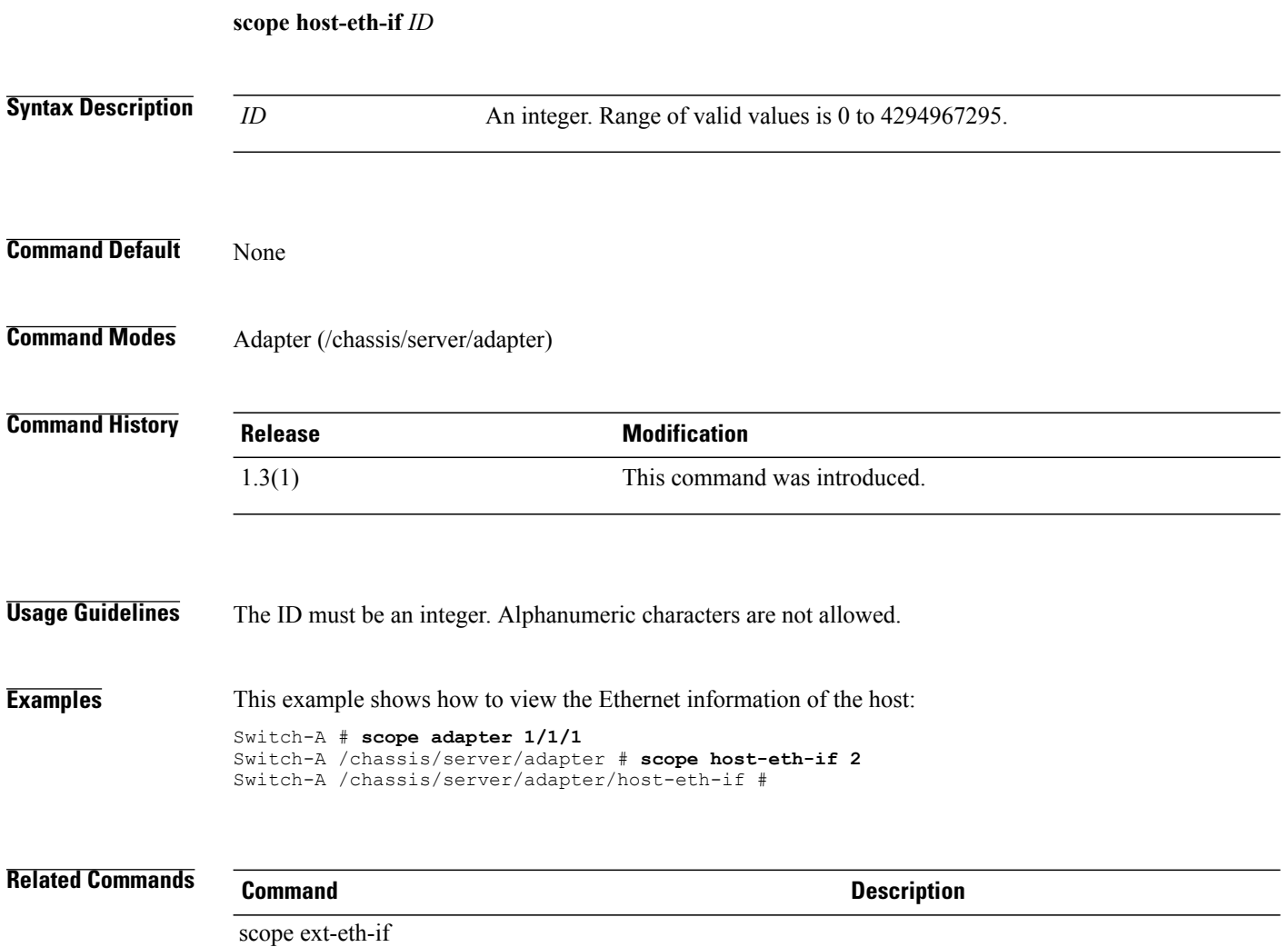

## **scope host-eth-if dynamic-mac**

To view the host Ethernet interface information of a specific device, use the **scope host-eth-if dynamic-mac** command.

**scope host-eth-if dynamic-mac** *dynamic MAC address*

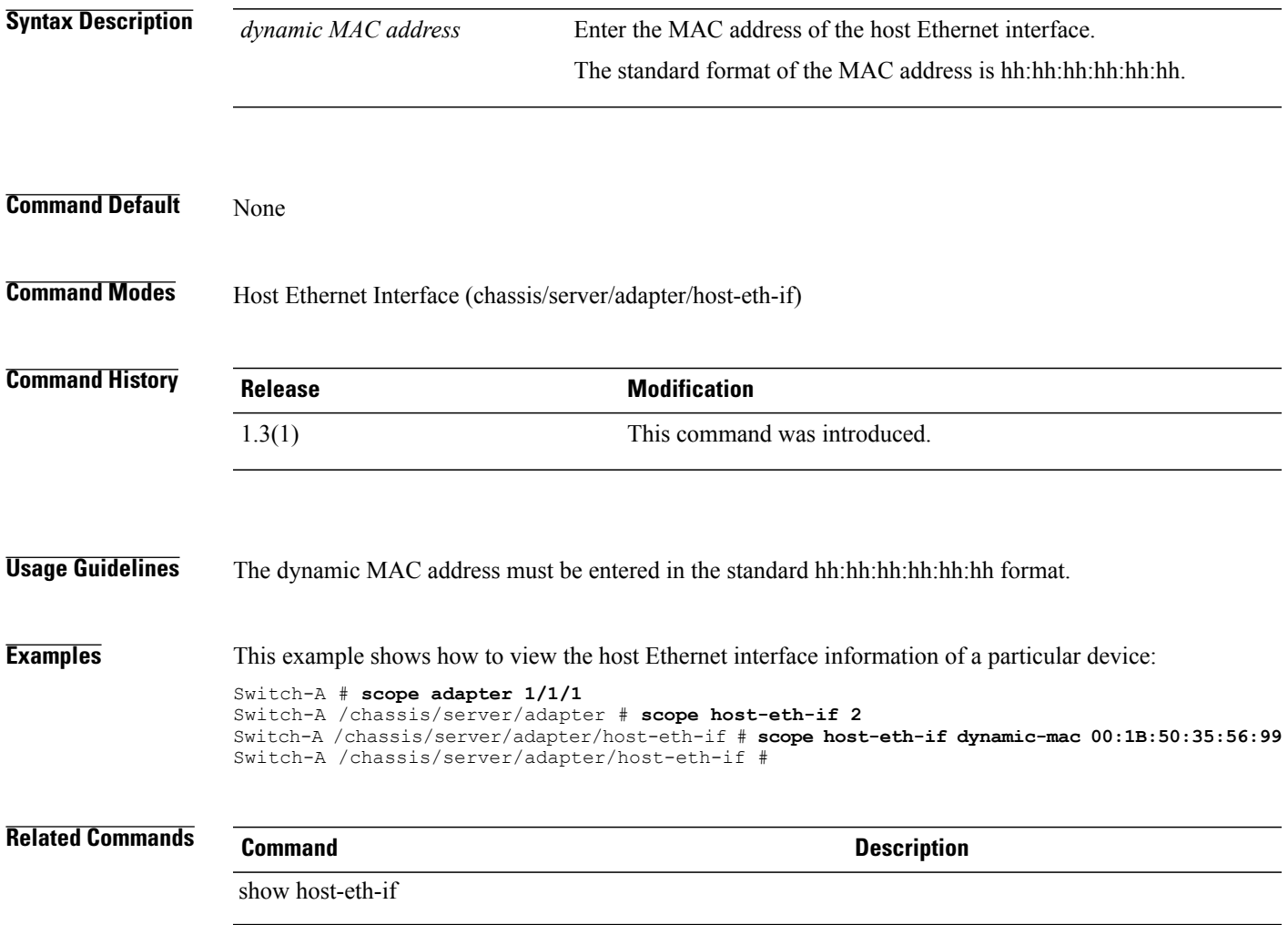

## **scope host-fc-if**

To view the Fibre Channel information of the host interface, use the **scope host-fc-if** command.

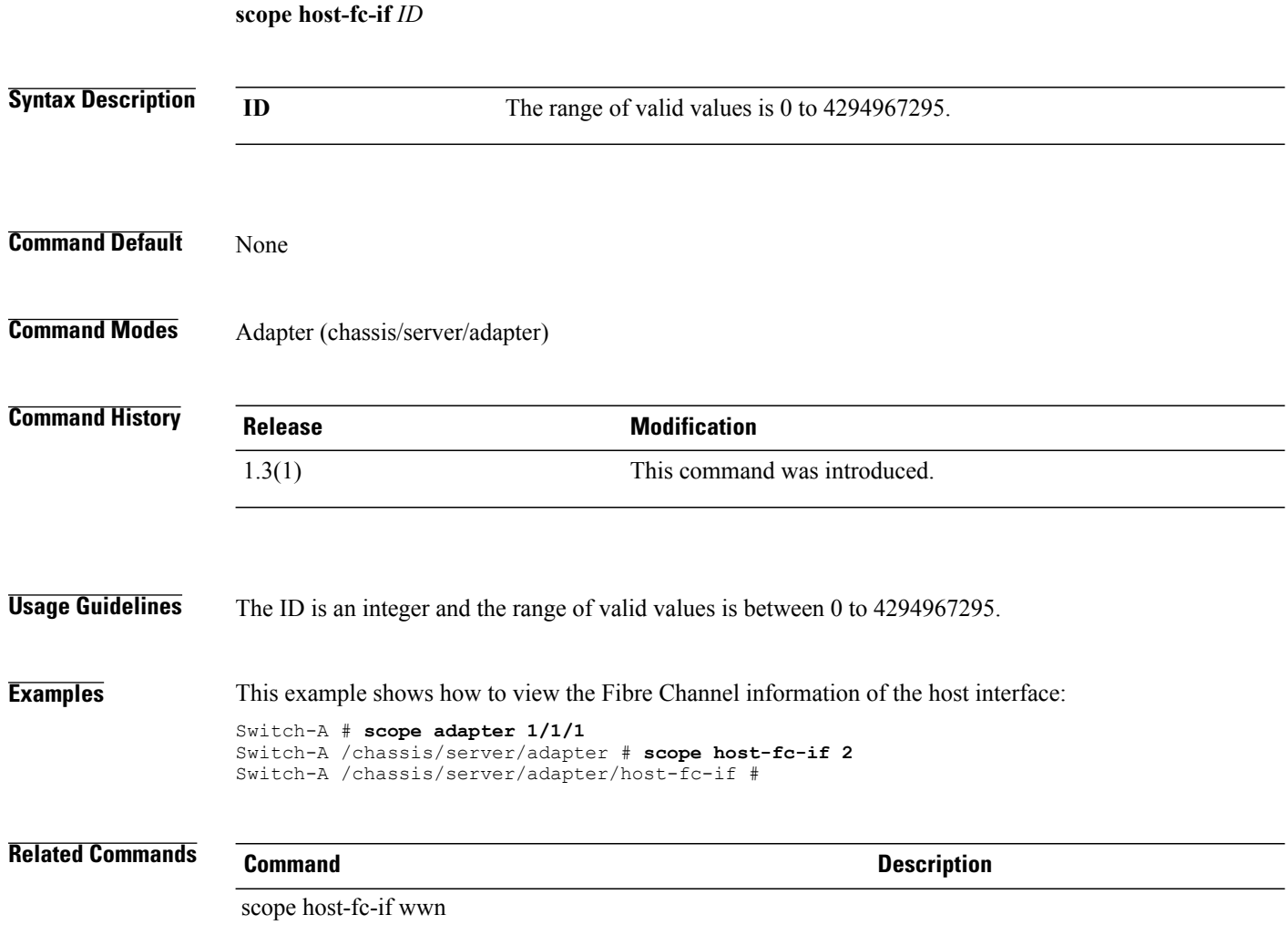

## **scope host-fc-if wwn**

To enter the worldwide name mode of the Fibre Channel host, use the **scope host-fc-if wwn** command.

**scope host-fc-if wwn**

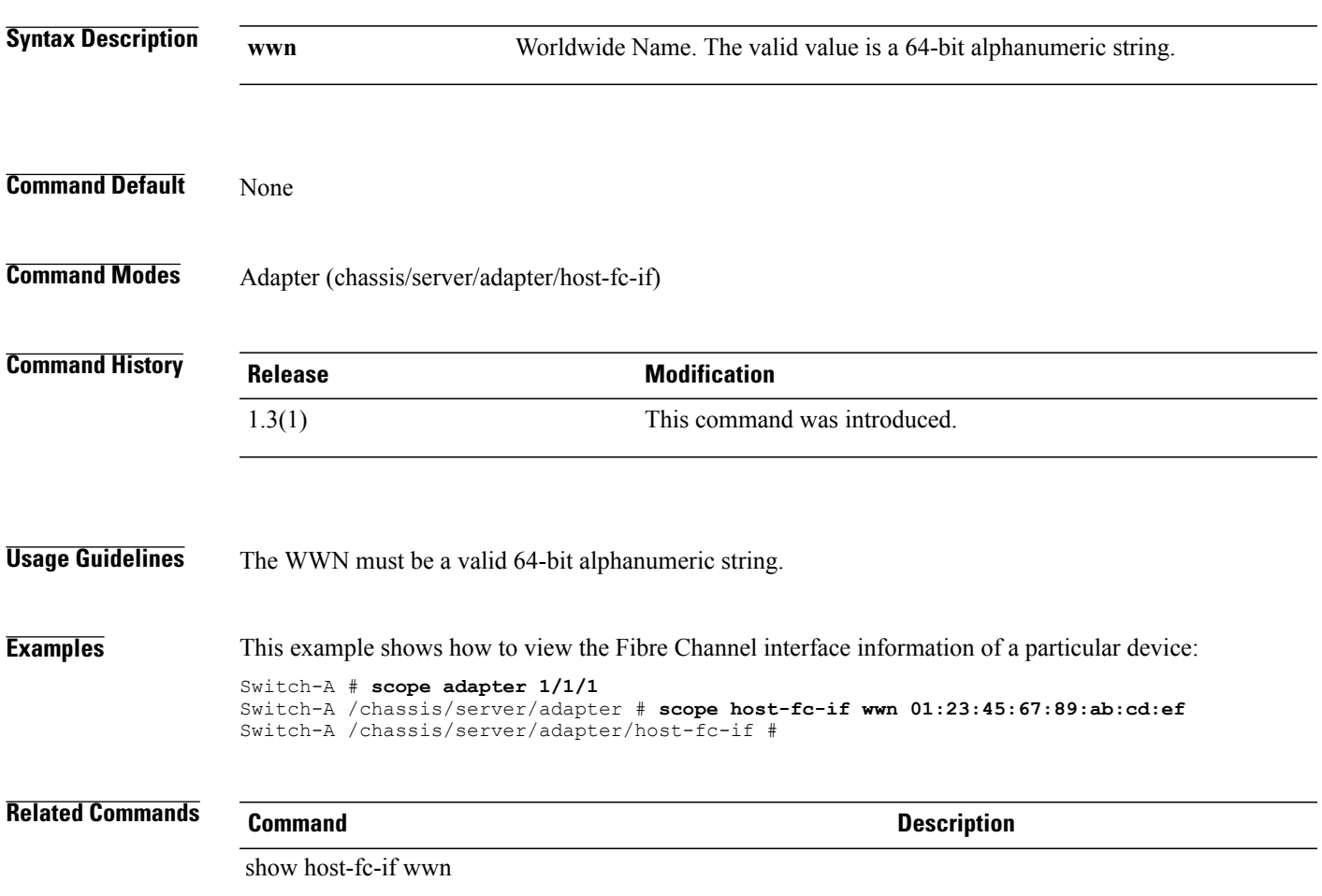

# **scope host-iscsi-if**

To enter the host iSCSI interface mode, use the **scope host-iscsi-if** command.

**scope host-iscsi-if** *ID*

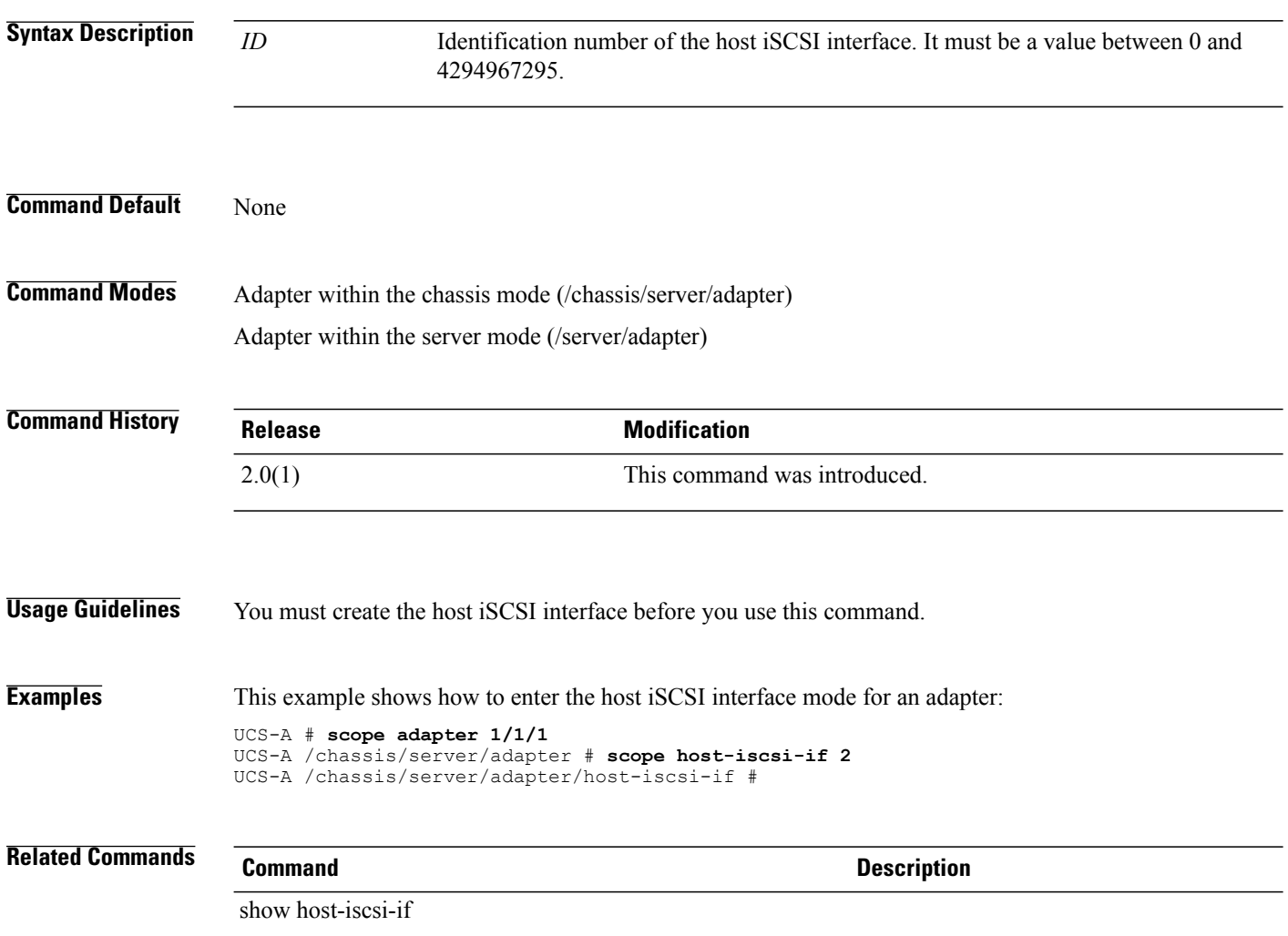

## **scope host-port-channel**

To enter the host port channel mode, use the **scope host-port-channel** command.

**scope host-port-channel** *port channel id*

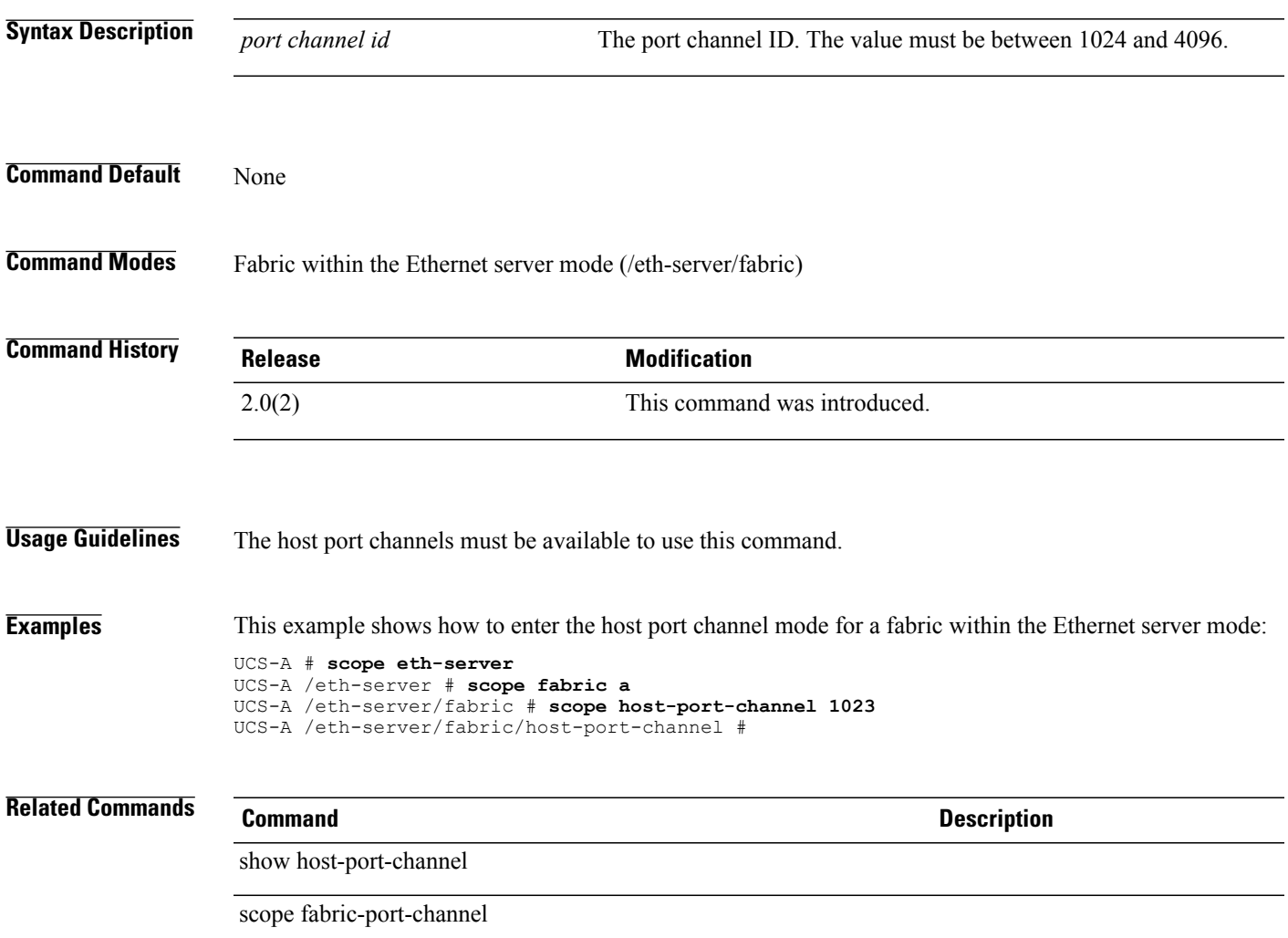

## **scope import-config**

To enter import configuration mode, use the **scope import-config** command.

**scope import-config** *name* **Syntax Description** *name* Import configuration name. **Command Default** None **Command Modes** System (/system) **Command History Release Modification** 1.0(1) This command was introduced. **Examples** This example shows how to enter import configuration mode: switch-A# **scope system** switch-A /system # **scope import-config ic10** switch-A /system/import-config # **Related Commands Command Description** show import-config show managed-entity

## **scope initiator-group**

To enter the initiator group command mode, use the **scope initiator-group** command.

**scope initiator-group** *name*

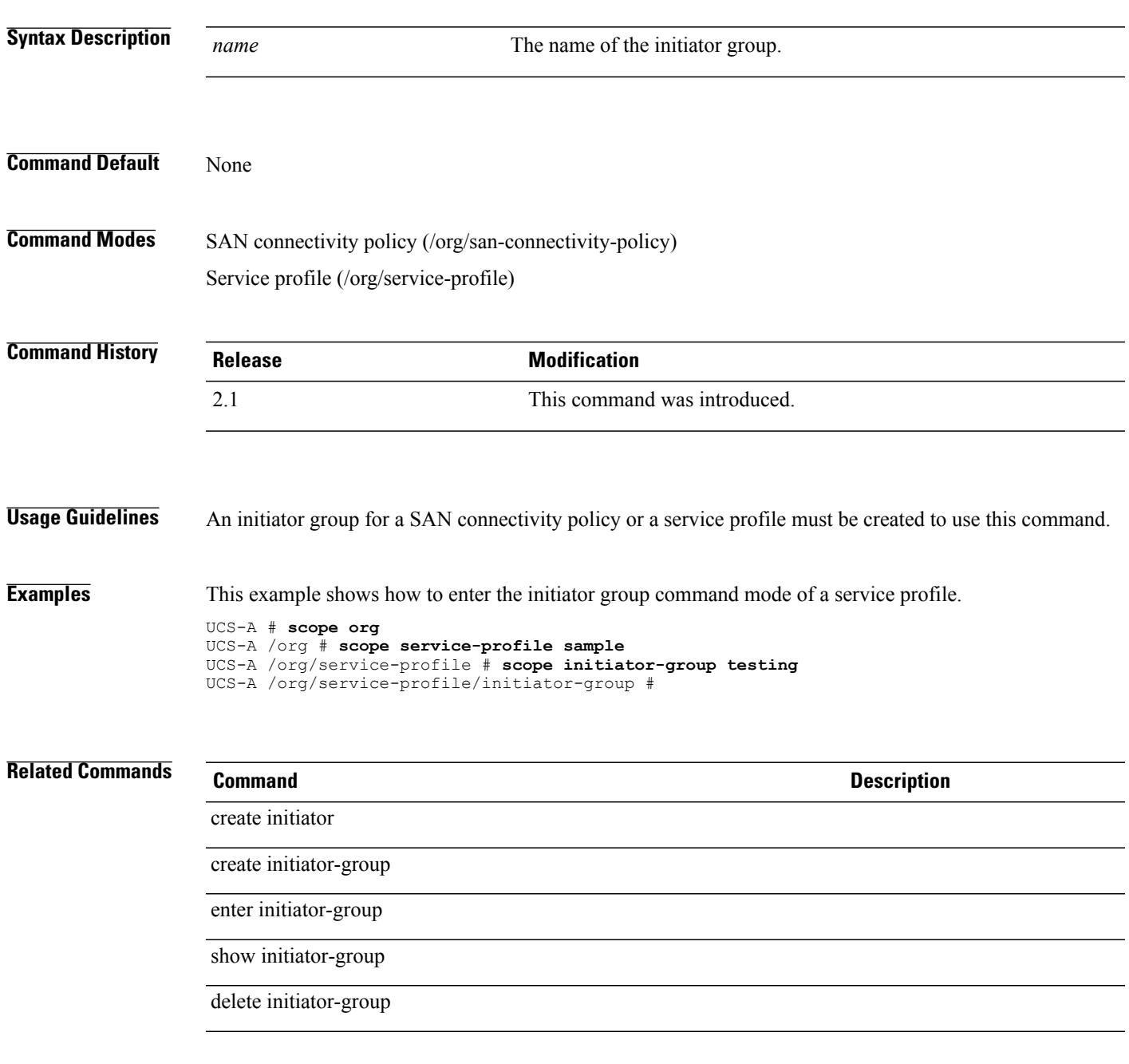

## **scope instance**

To enter instance mode, use the **scope instance** command in vm-mgmt mode.

**scope instance** *uuid*

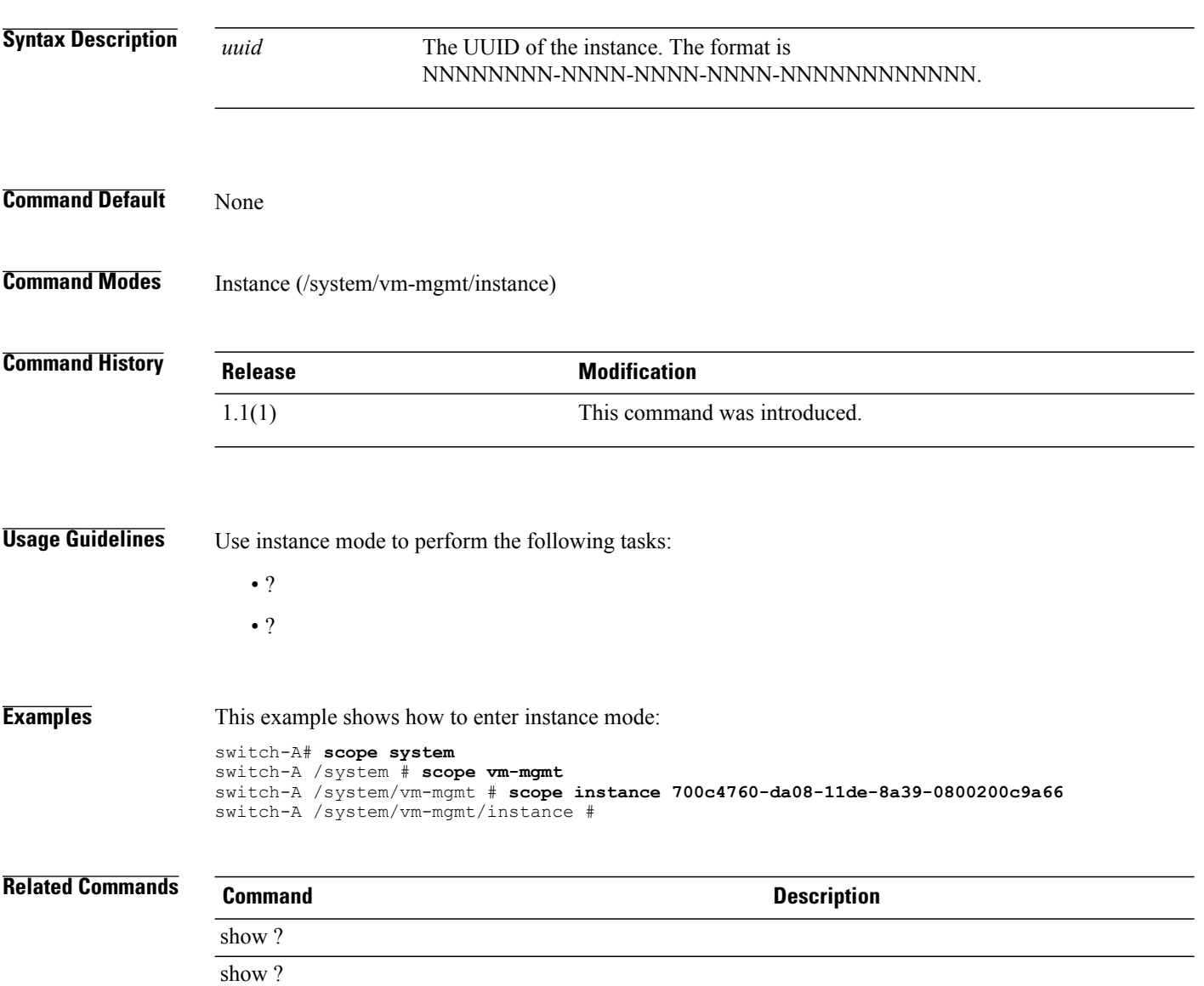

## **scope interface**

To view the Ethernet interface information of the fabric, use the **scope interface** command.

**scope interface** {*slot ID* | *port id*}

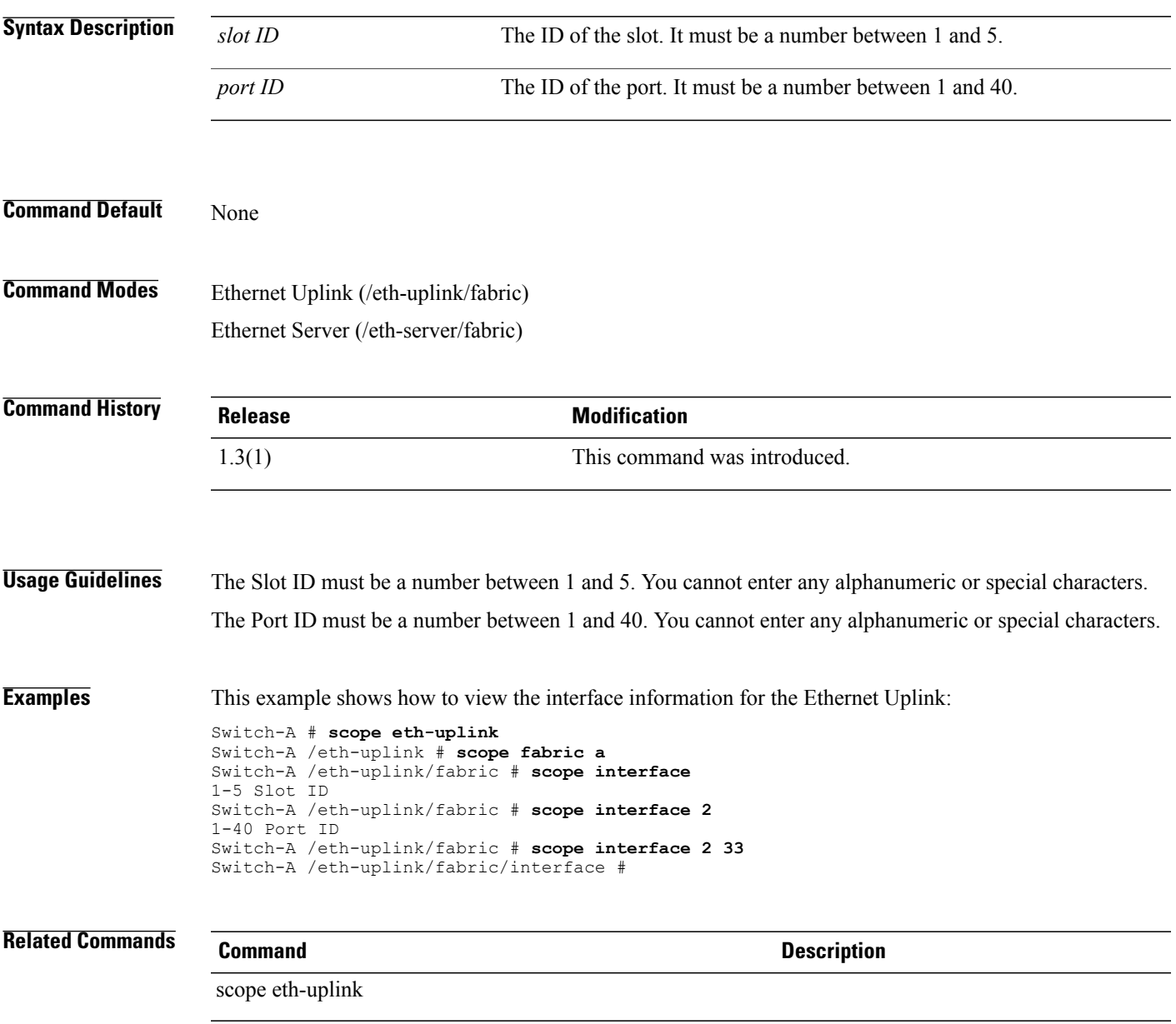

## **scope interface fc**

To enter the fibre channel interface for a fabric, use the **scope interface fc** command.

**scope interface fc** *slot id port id*

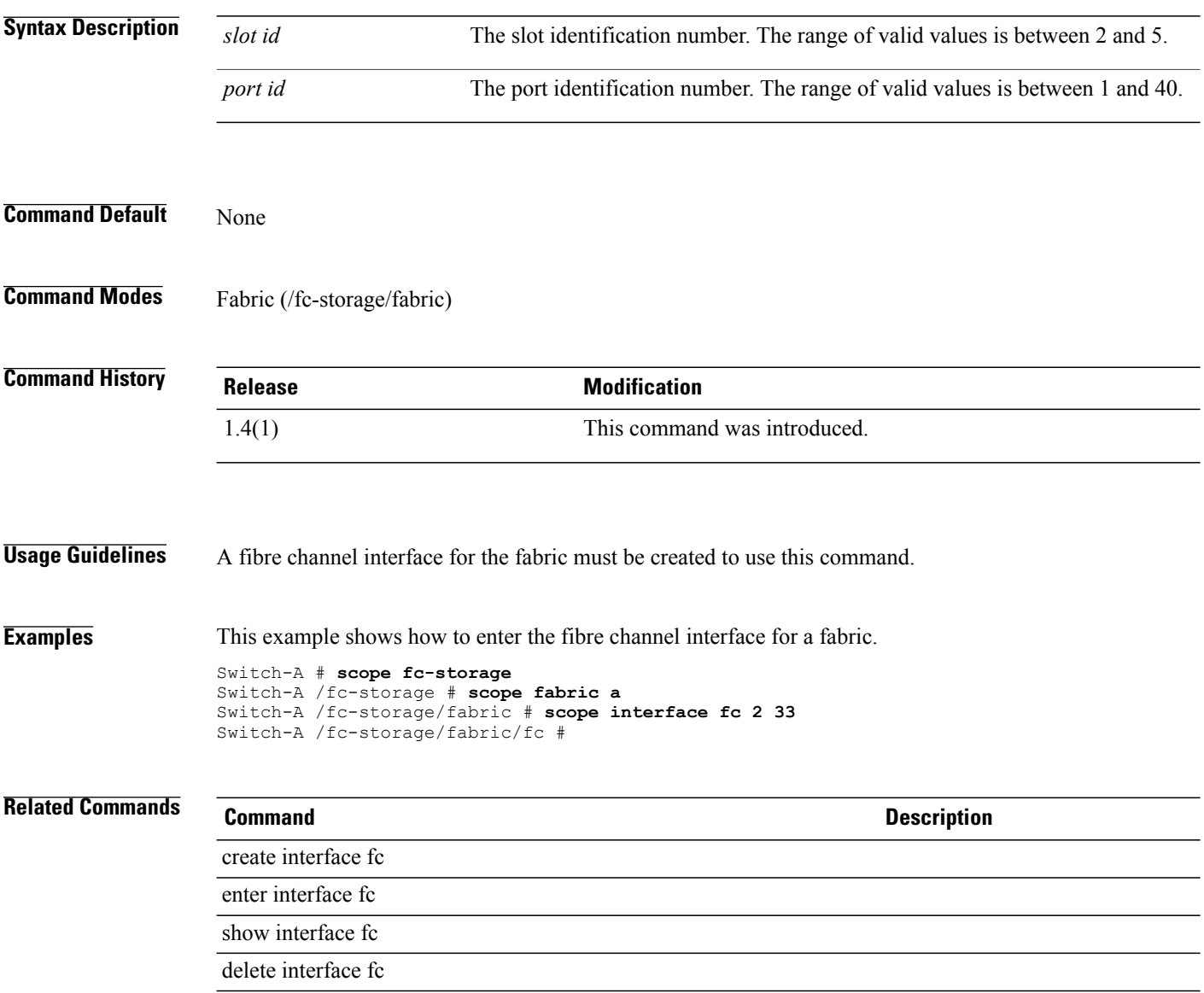
#### **scope interface fcoe**

To enter the Fibre Channel over Ethernet mode for a fabric, use the **scope interface fcoe** command.

**scope interface fcoe** *slot id port id*

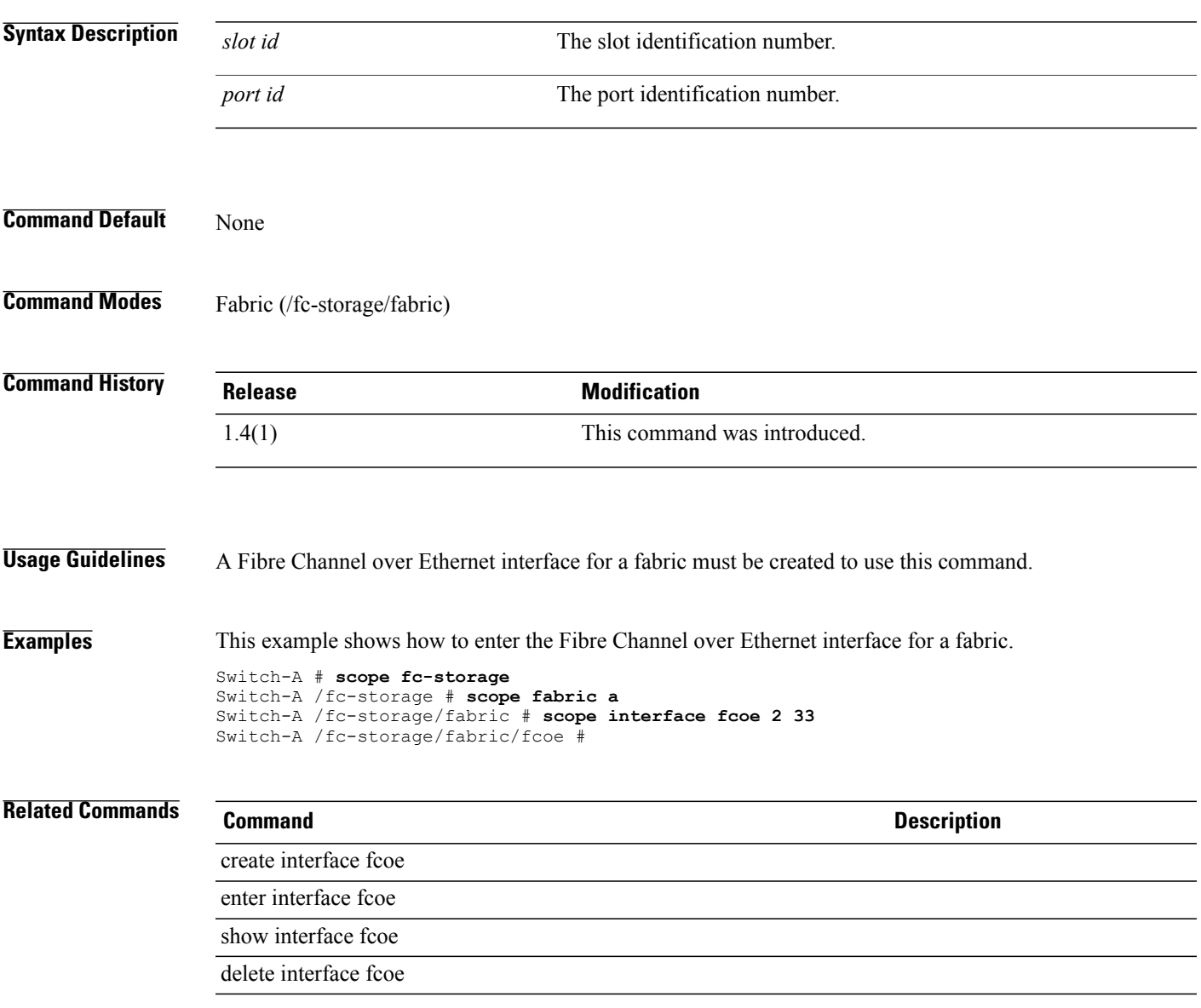

 $\overline{\phantom{a}}$ 

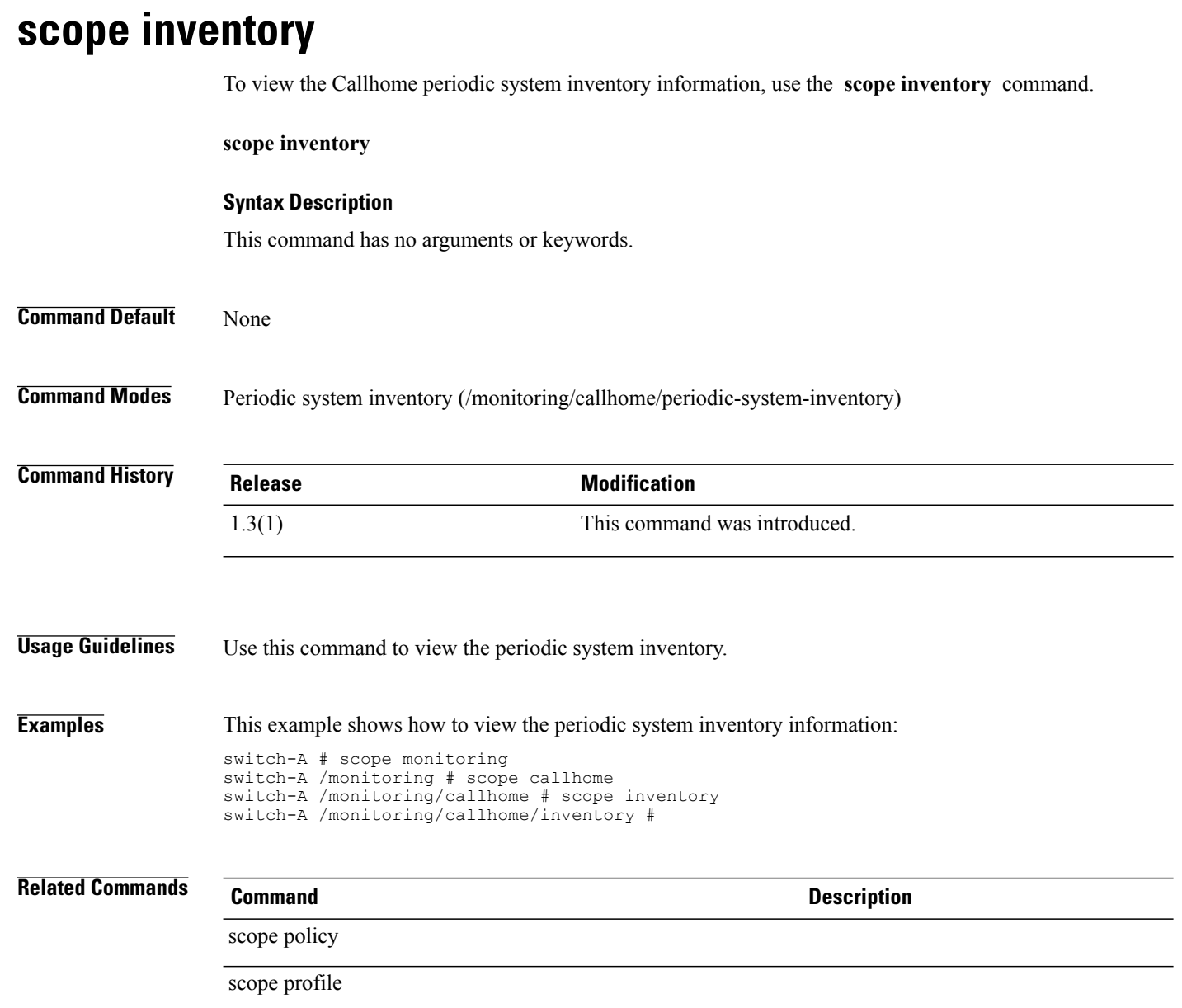

#### **Cisco UCS Manager CLI Command Reference, Release 2.1**

# **scope iom (/chassis)**

To enter iom mode for a chassis, use the **scope iom** command.

**scope iom** {*id* **| a| b**}

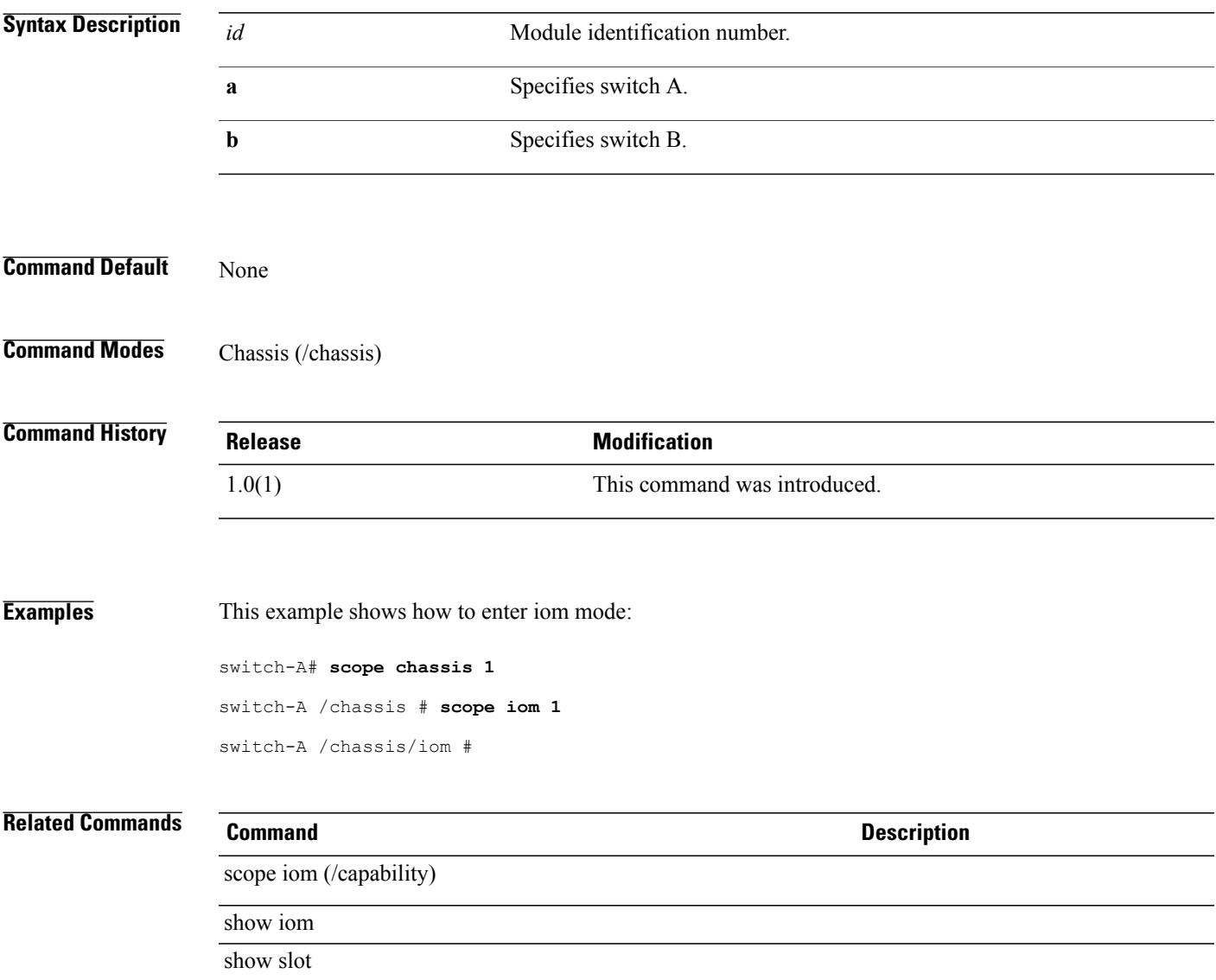

# **scope iom (/capability)**

To enter the IOM mode of a system, use the **scope iom** command.

**scope iom** *vendor model hw-rev*

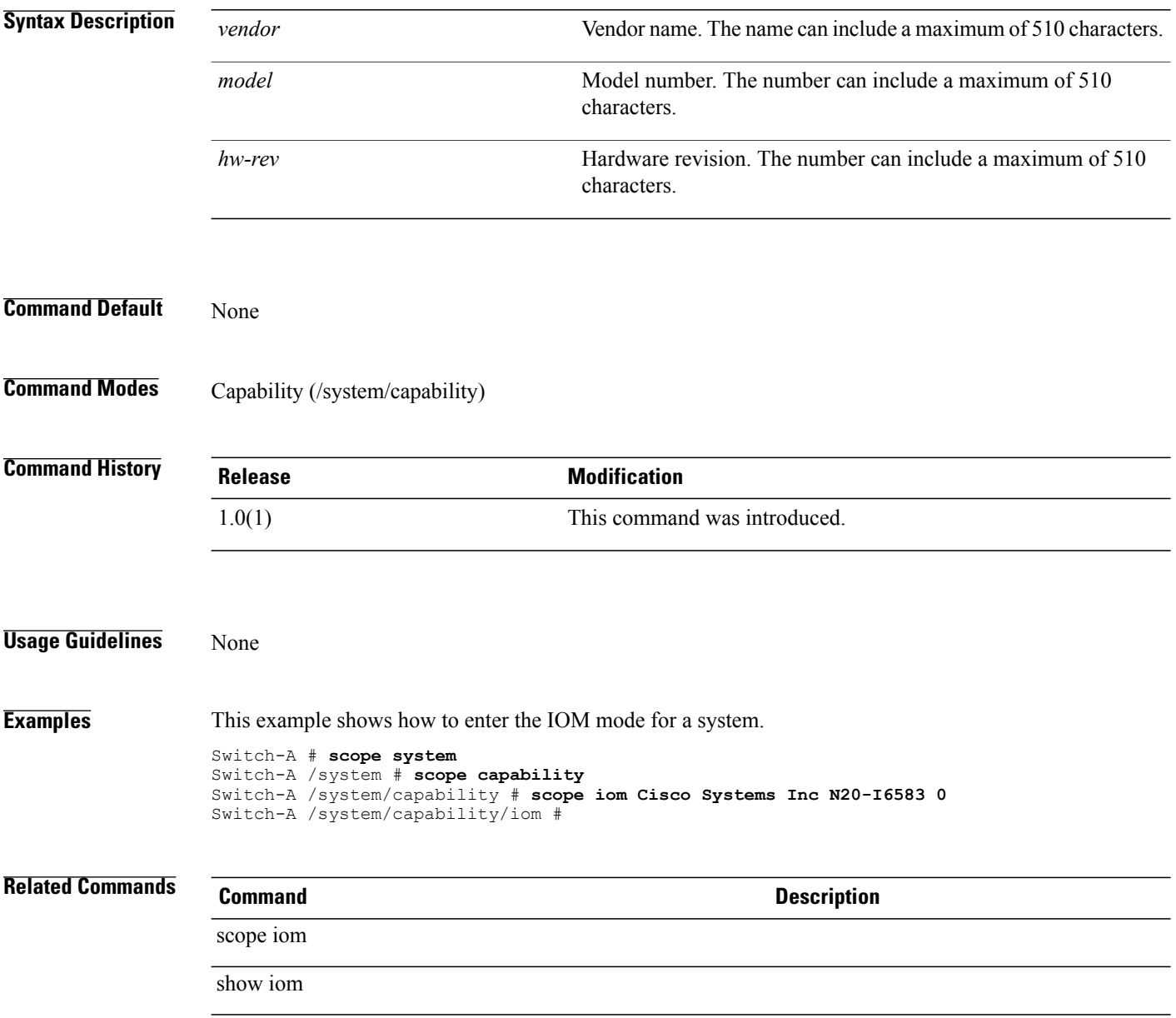

# **scope iom (/fex)**

To enter the IO module mode, use the **scope iom** command.

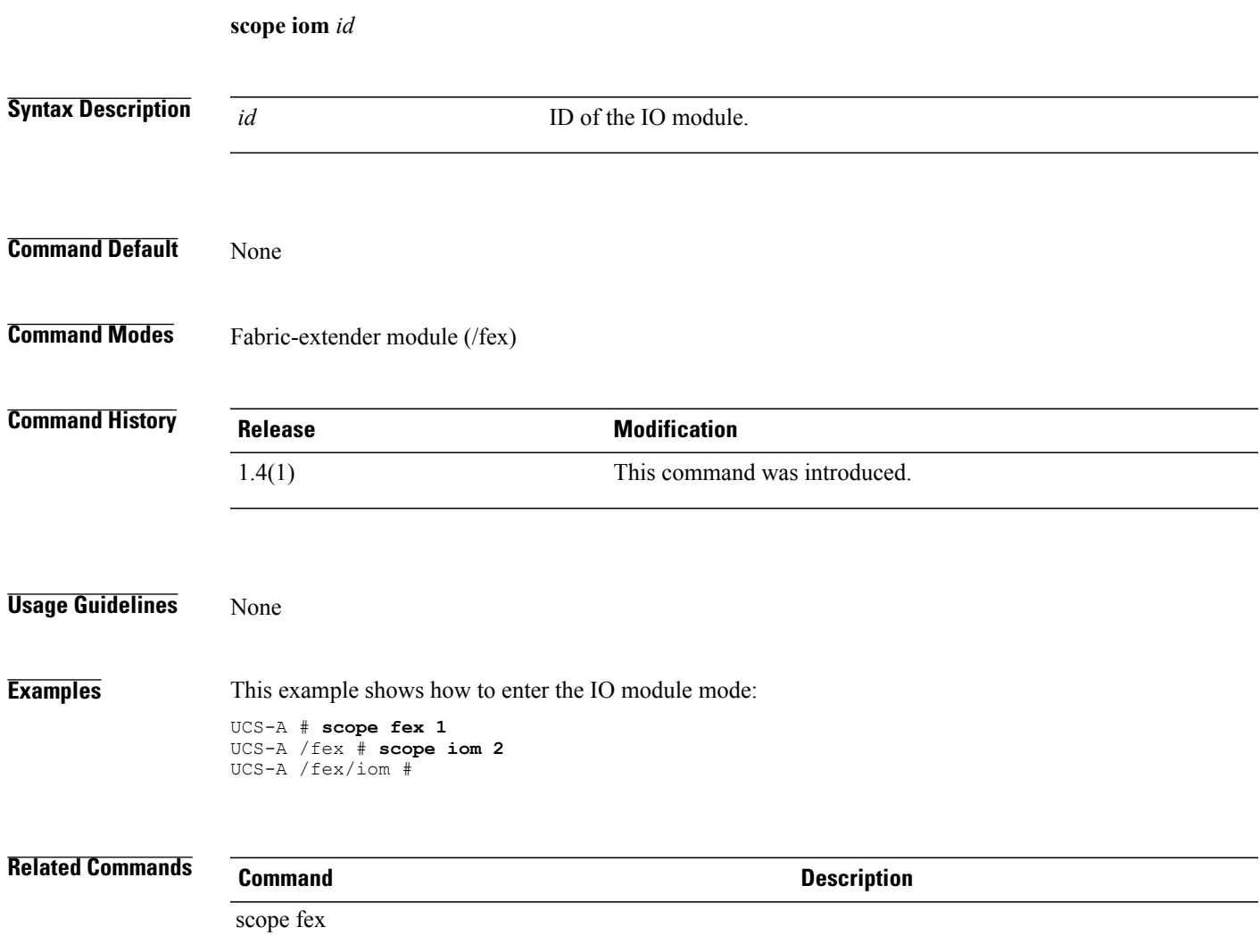

 $\mathbf l$ 

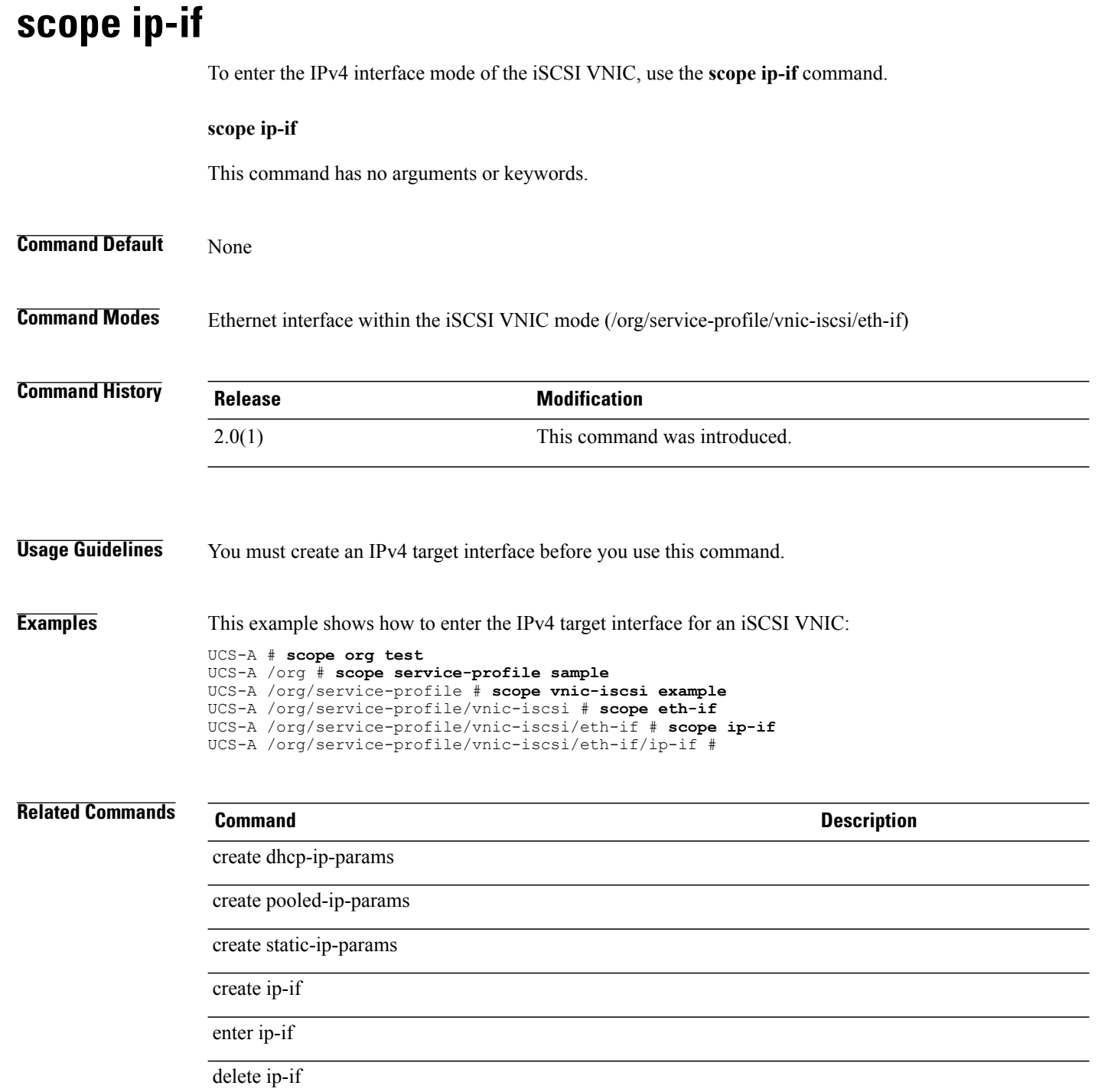

#### **scope ipmi-access-profile**

To enter IPMI access profile mode, use the **scope ipmi-access-profile** command.

**scope ipmi-access-profile** *name*

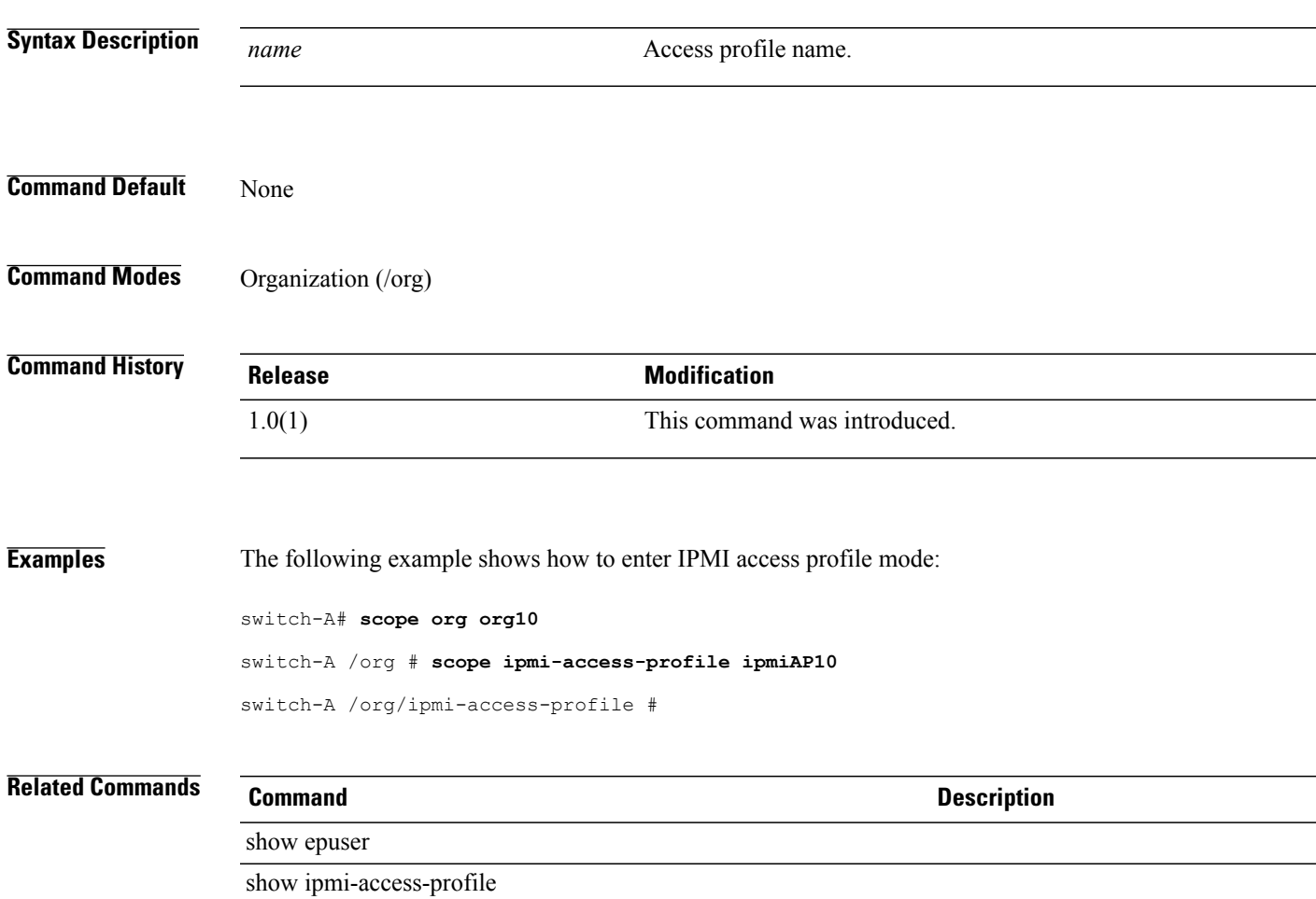

#### **scope ipmi-user**

To change the mode to the IPMI user, use the **scope ipmi-user** command.

**scope ipmi-user** {**User Name**}

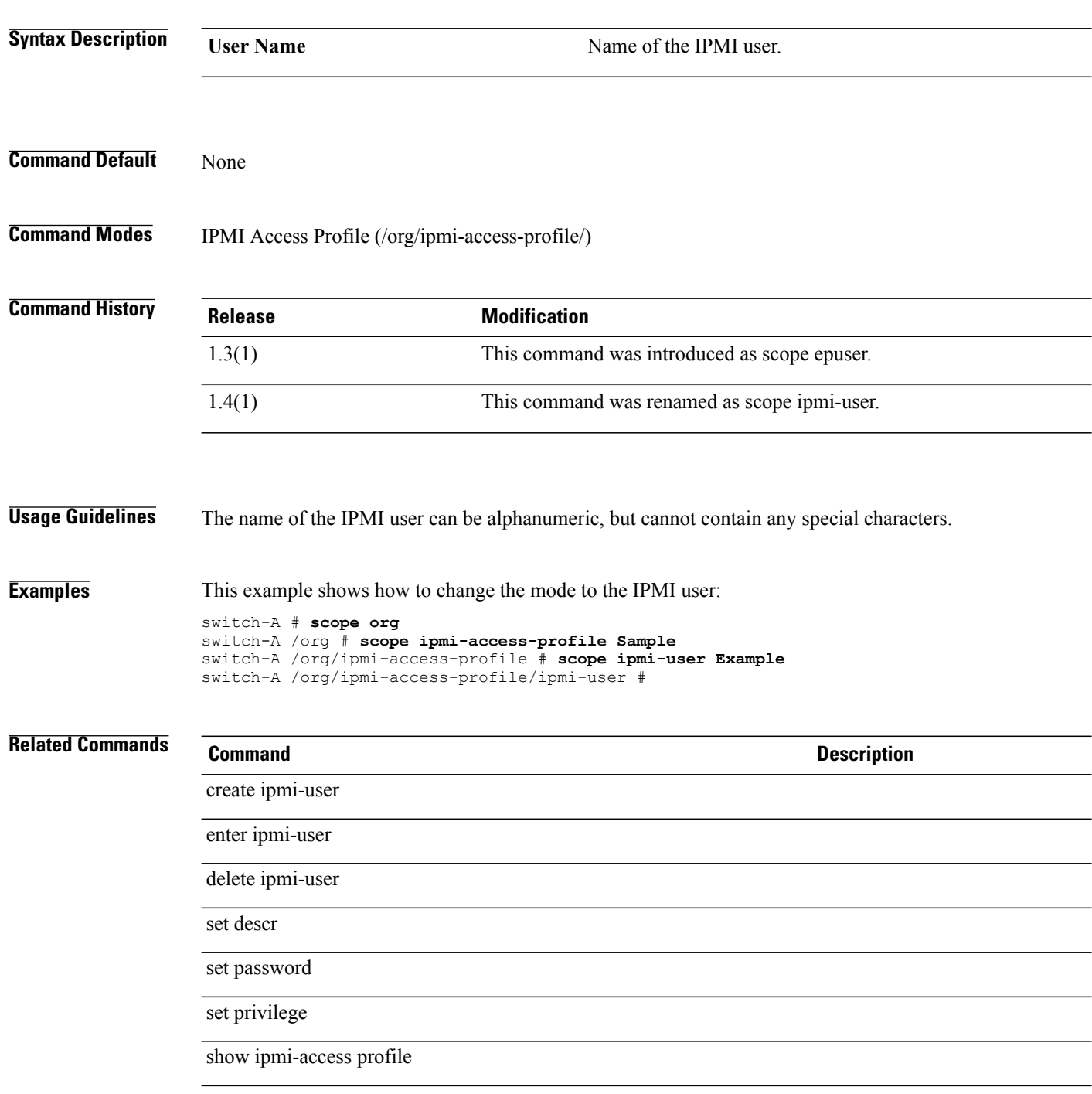

# **scope iqn-pool**

To change the command mode to the IQN pool mode, use the **scope iqn-pool** command.

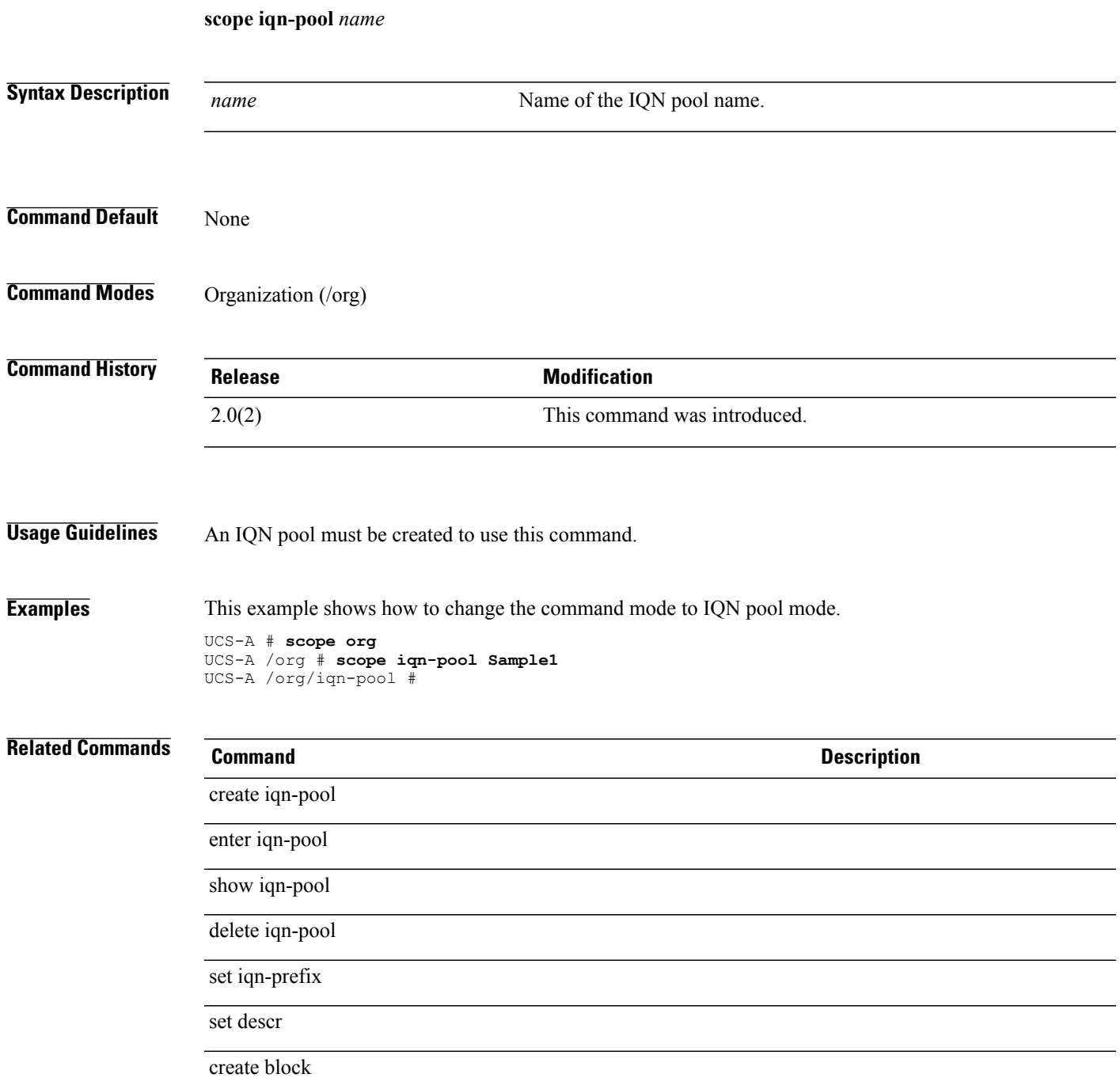

#### **scope iscsi-policy**

To enter the iSCSI adapter policy mode for the organization, use the **scope iscsi-policy** command.

**scope iscsi-policy** *name* **Syntax Description**  $\overline{name}$  Name of the iSCSI adapter policy. It is the name that you provided when you created the iSCSI adapter policy. *name* **Command Default** None **Command Modes** Organization (/org) **Command History Release <b>Modification** 2.0(1) This command was introduced. **Usage Guidelines** You must create an iSCSI policy before you use this command. **Examples** This example shows how to enter the iSCSI adapter policy mode for an organization: UCS-A # **scope org test** UCS-A /org # **scope iscsi-policy sample** UCS-A /org/iscsi-policy # **Related Commands Command Description** create iscsi-policy enter iscsi-policy show iscsi-policy delete iscsi-policy

#### **scope iscsi** To enter the boot iSCSI mode, use the **scope iscsi** command. **scope iscsi** This command has no arguments or keywords. **Command Default** None **Command Modes** Boot definition for a service profile (/org/service-profile/boot-definition) Boot policy (/org/boot-policy) **Command History Release Modification** 2.0(1) This command was introduced. **Usage Guidelines** You must create a boot iSCSI policy before you use this command. **Examples** This example shows how to enter the boot iSCSI mode for the boot definition of a service profile: UCS-A # **scope org Sample** UCS-A /org # **scope service-profile test** UCS-A /org/service-profile # **scope boot-definition** UCS-A /org/service-profile/boot-definition # **scope iscsi** UCS-A /org/service-profile/boot-definition/iscsi # **Related Commands Command Description** create iscsi delete iscsi enter iscsi show iscsi

 $\overline{\phantom{a}}$ 

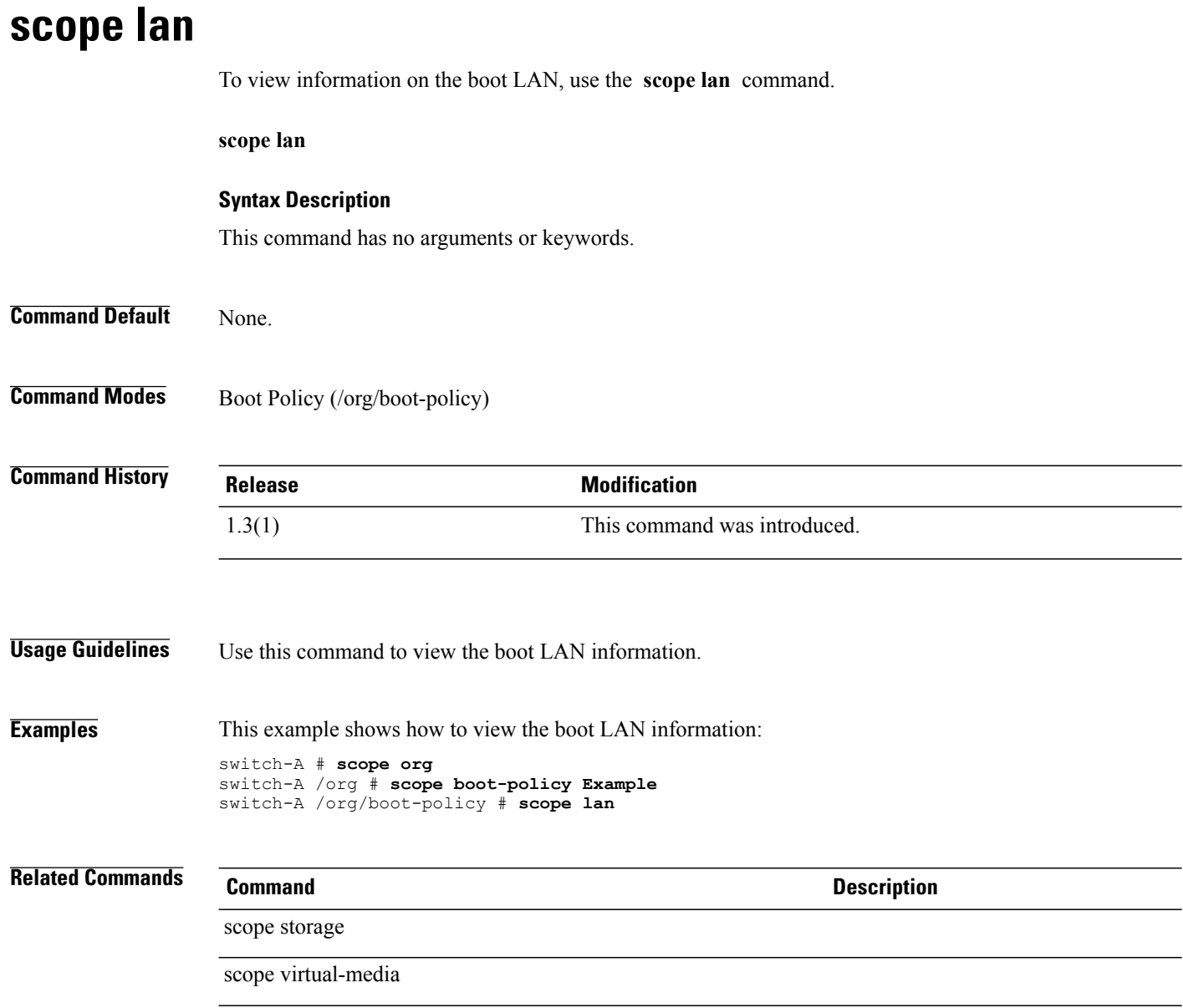

#### **scope lan-connectivity-policy**

To enter the vNIC LAN connectivity policy command mode, use the **scope lan-connectivity-policy** command.

**scope lan-connectivity-policy** *name*

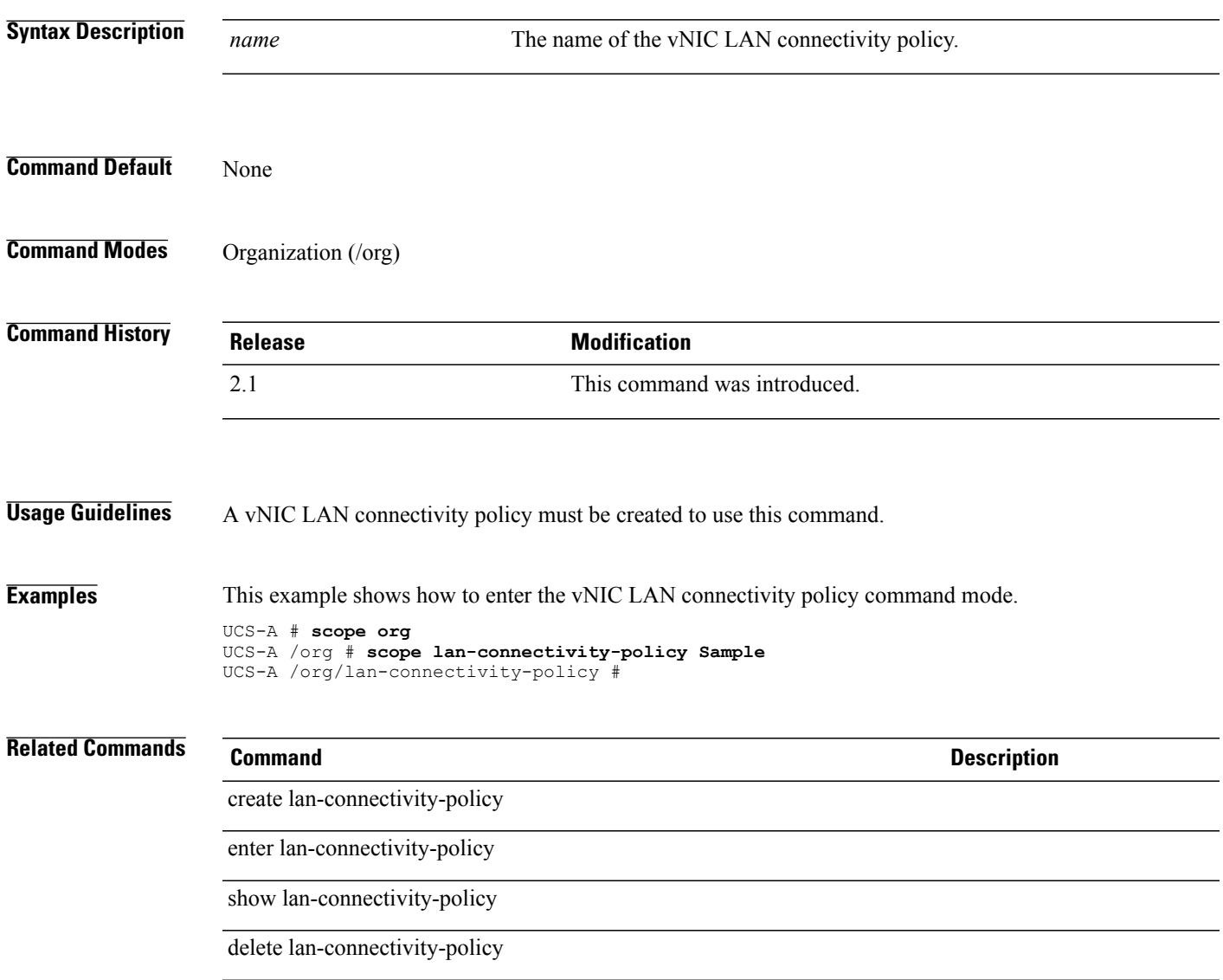

 $\mathbf l$ 

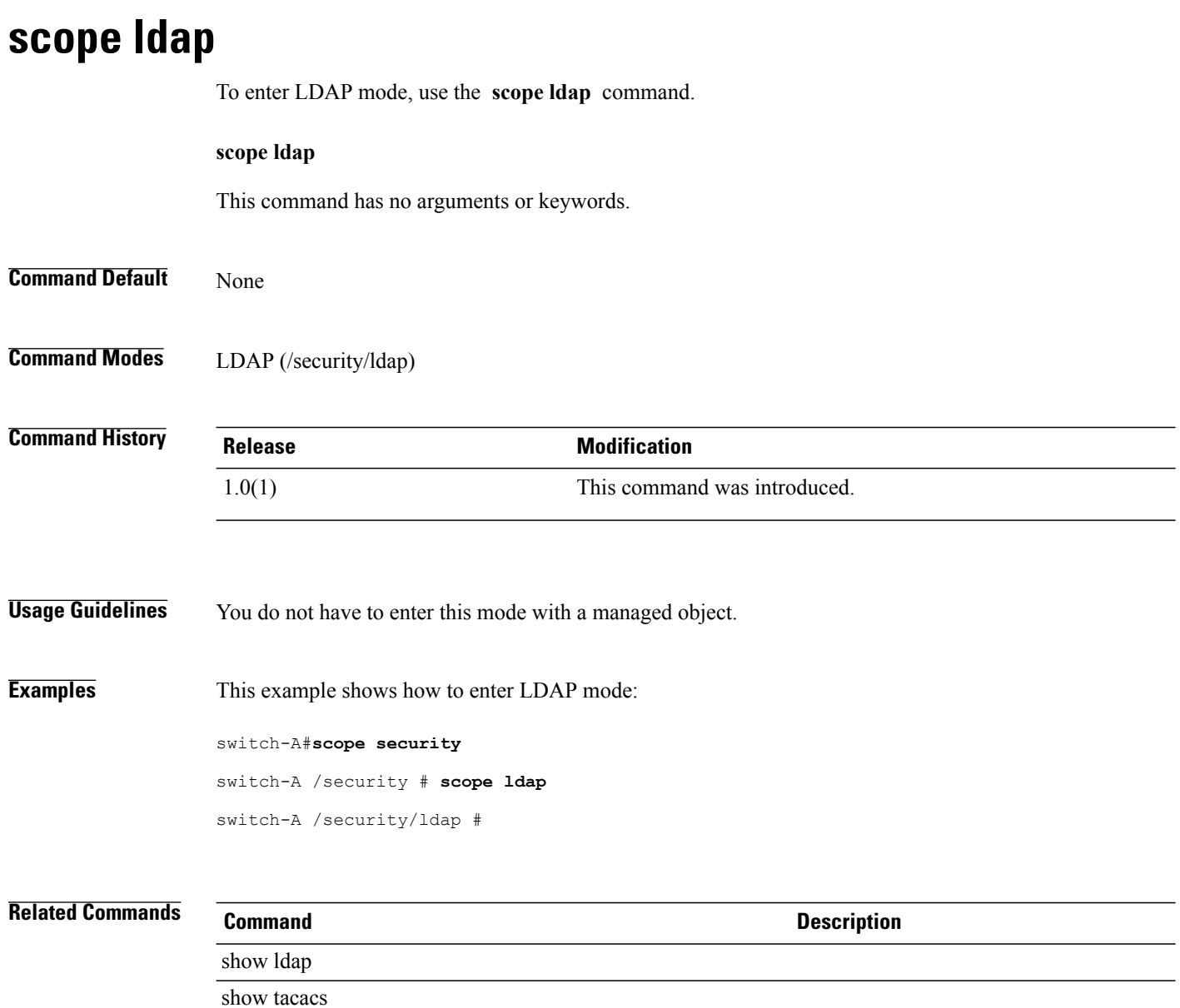

#### **scope ldap-group**

To enter the LDAP group mode, use the **scope ldap-group** command.

**scope ldap-group** *Group DN*

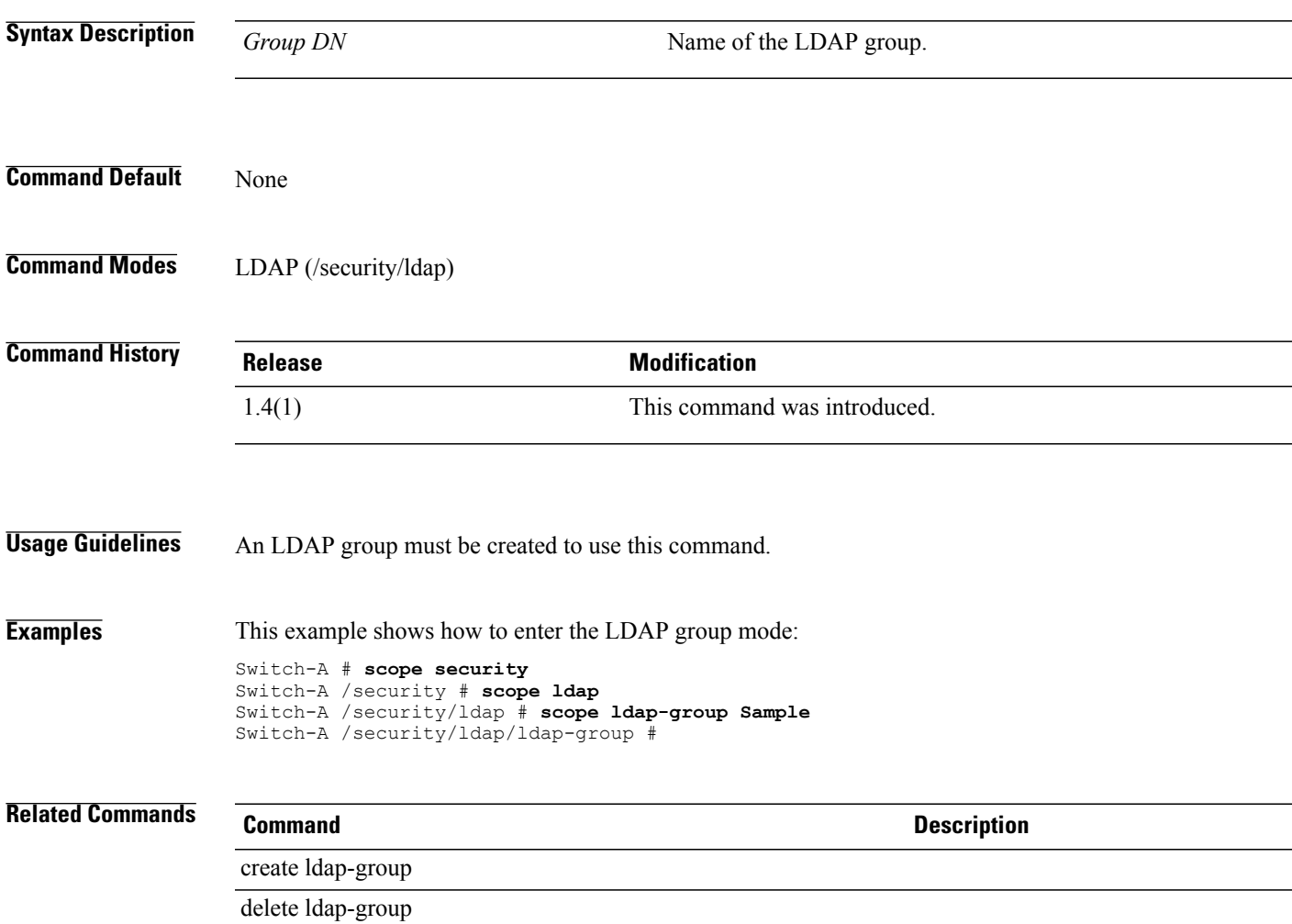

#### **scope ldap-group-rule**

To enter the LDAP group rule mode, use the **scope ldap-group-rule** command.

**scope ldap-group-rule Command Default** None **Command Modes** LDAP (/security/ldap) Server (/security/ldap/server) **Command History Release Modification** 1.4(1) This command was introduced. **Usage Guidelines** To use this command in the server mode, an LDAP server must be created to use this command. **Examples** This example shows how to enter the LDAP group rule mode for an LDAP server. Switch-A # **scope security** Switch-A /security # **scope ldap** Switch-A /security/ldap # **scope server Sample** Switch-A /security/ldap/server # **scope ldap-group-rule** Switch-A /security/ldap/server/ldap-group-rule # **Related Commands Command Description** create ldap-group-rule enter ldap-group-rule delete ldap-group-rule

#### **scope license**

To enter the license mode, use the **scope license** command.

**scope license**

This command has no arguments or keywords.

**Command Default** None

**Command Modes** Any command mode.

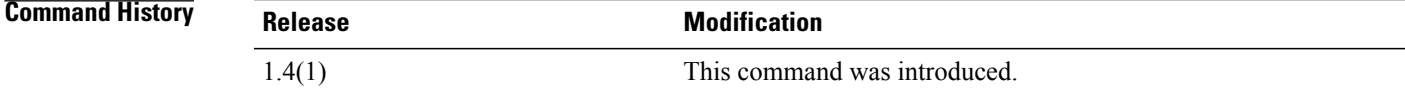

**Usage Guidelines** None **Examples** This example shows how to enter the license mode from the adapter mode. Switch-A # **scope adapter 1/1** Switch-A /server/adapter # **scope license** Switch-A /license # **Related Commands Command Description**

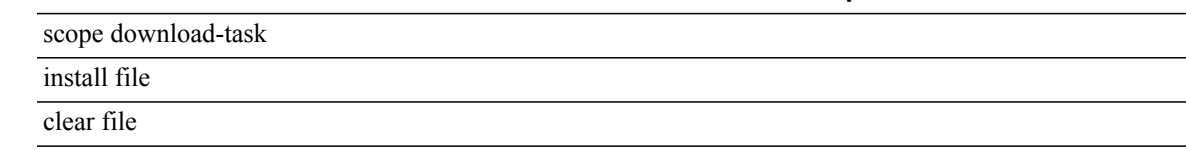

**scope locale**

 $\overline{\phantom{a}}$ 

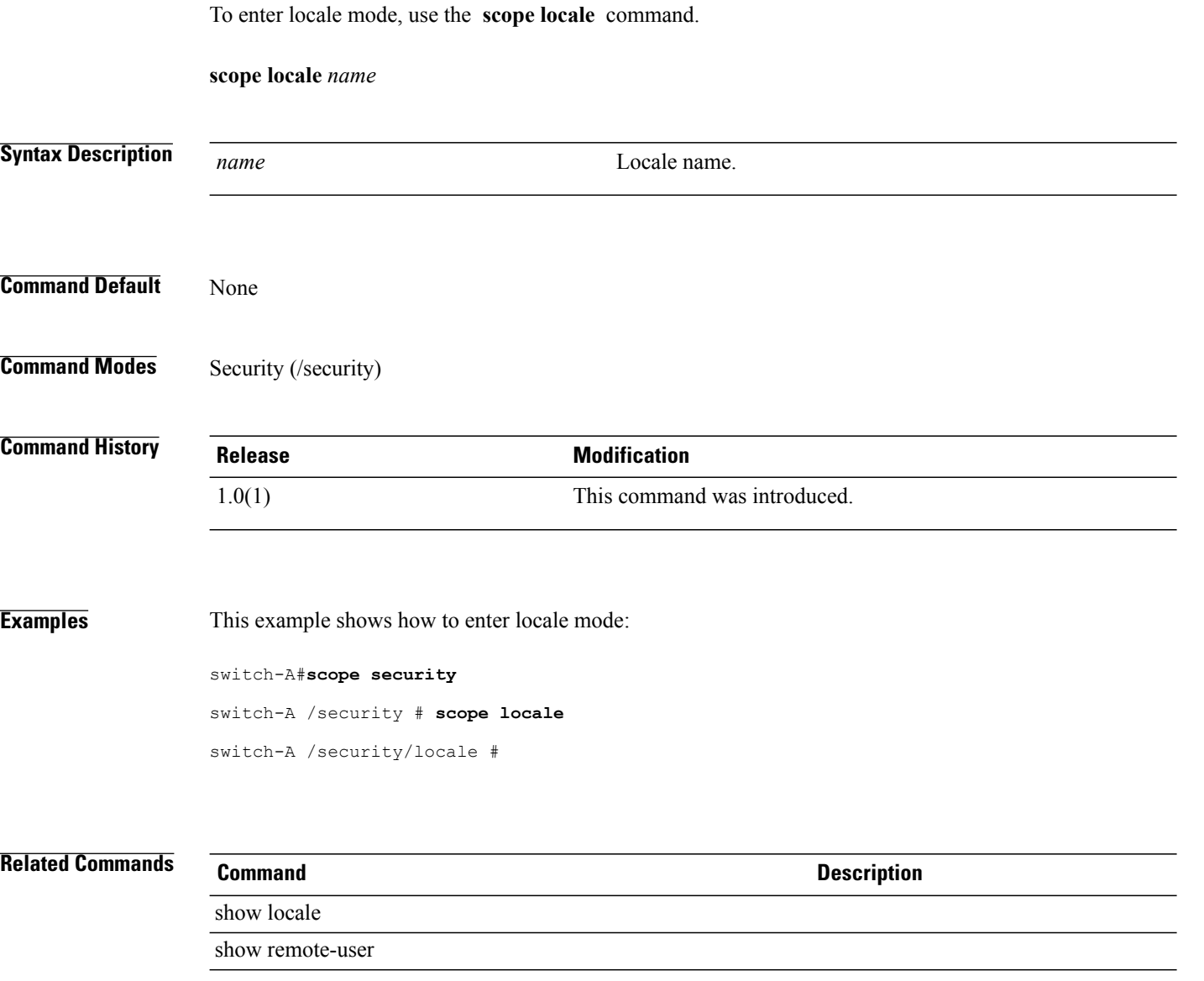

#### **scope local-disk-config**

To enter the local disk configuration mode, use the **scope local-disk-config** command.

**scope local-disk-config**

This command has no arguments or keywords.

**Command Default** None

**Command Modes** RAID Controller (/chassis/server/raid-controller) Service Profile (/org/service-profile)

**Command History Release Modification** 1.4(1) This command was introduced.

**Usage Guidelines** None

**Examples** This example shows how to enter the local disk configuration mode for the RAID controller of a server. Switch-A # **scope server 1/1** Switch-A /chassis/server # **scope raid-controller 1 Sas**

Switch-A /chassis/server/raid-controller # **scope local-disk-config**

Switch-A /chassis/server/raid-controller/local-disk-config #

**Related Commands Command Description** show local-disk-config

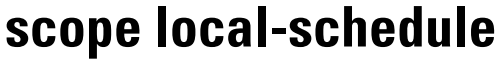

To enter the local schedule command mode for a fault suppress task, use the **scope local-schedule** command.

**scope local schedule** This command has no arguments or keywords. **Command Default** None **Command Modes** Fault Suppress Task for a chassis (/chassis/fault-suppress-task) Fault suppress task for an organization (/org/fault-suppress-task) Fault Suppress Task for a service profile (/org/service-profile/fault-suppress-task) **Command History Release <b>Modification** 2.1(1) This command was introduced. **Usage Guidelines** A local schedule must be created to use this command. **Examples** This example shows how to enter the local schedule command mode for a fault suppress task associated with chassis 1. UCS-A # **scope chassis 1** UCS-A /chassis # **scope fault-suppress-task sample** UCS-A /chassis/fault-suppress-task # **scope local-schedule** UCS-A /chassis/fault-suppress-task/local-schedule # **Related Commands Command Description** create local-schedule enter local-schedule

# **scope lun**

To enter the logical unit number (LUN) mode for a server, use the **scope lun** command.

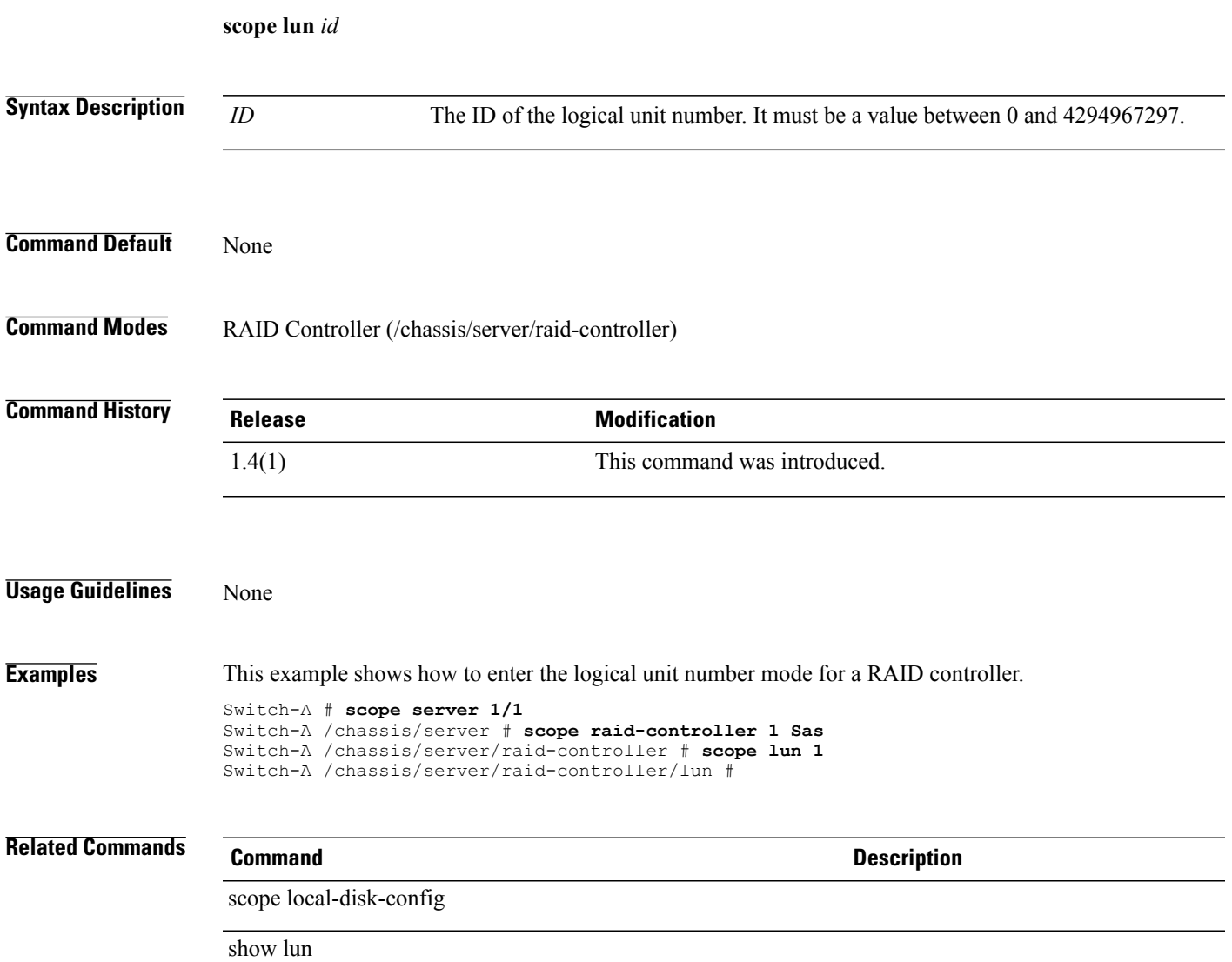

# **scope lun (static-target-if)**

To enter the LUN mode for an iSCSI VNIC, use the **scope lun** command.

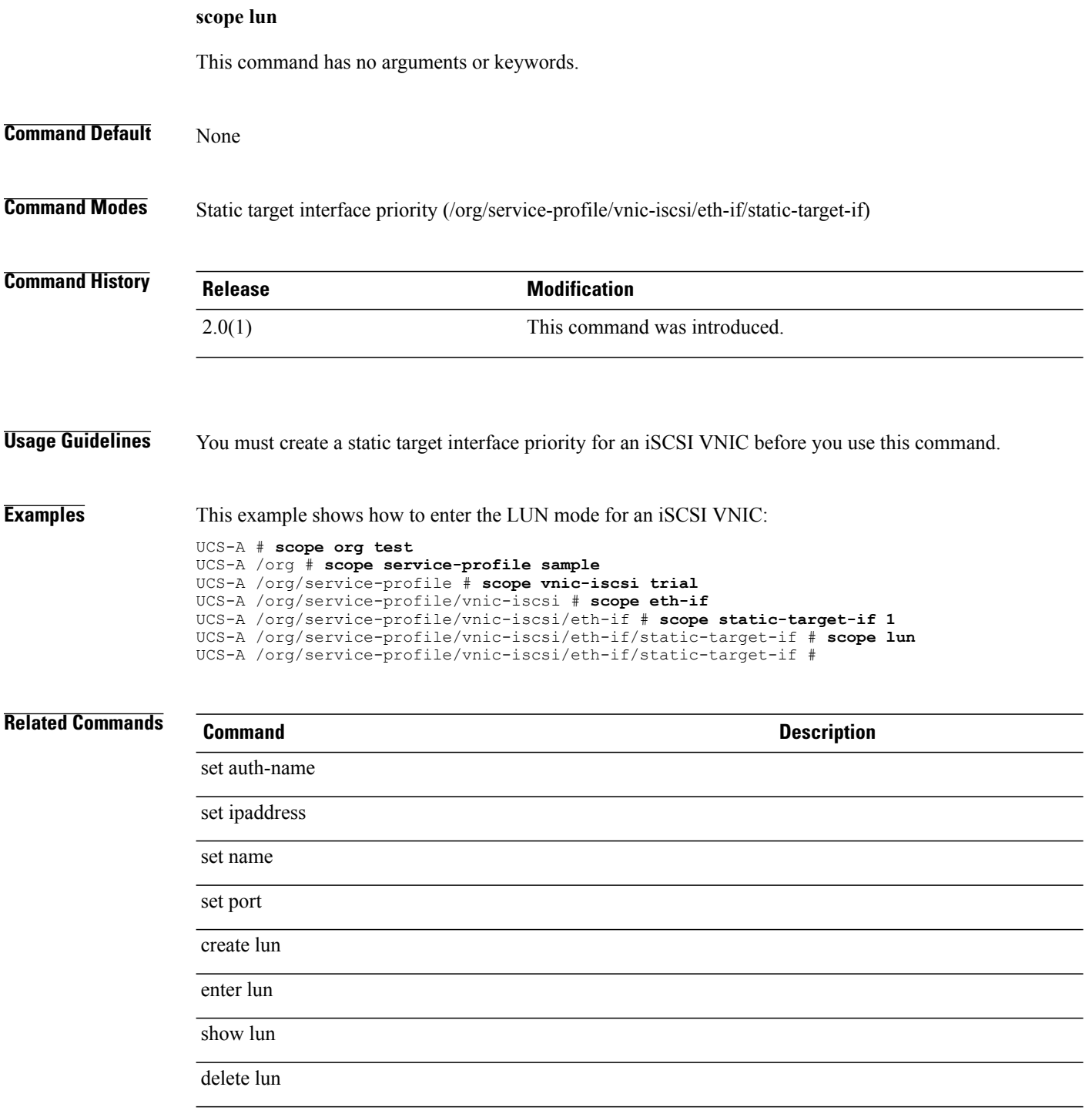

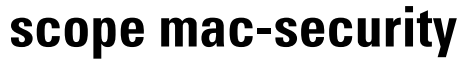

To enter the MAC security mode for a network control policy, use the **scope mac-security** command.

**scope mac-security**

This command has no arguments or keywords.

**Command Default** None

**Command Modes** Network Control Policy (/org/nw-ctrl-policy)

**Command History Release Modification** 1.4(1) This command was introduced.

**Usage Guidelines** A network control policy for an organization must be created to use this command.

**Examples** This example shows how to enter the MAC security mode for a network control policy for an organization.

Switch-A # **scope org Test** Switch-A /org # **scope nw-ctrl-policy Sample** Switch-A /org/nw-ctrl-policy # **scope mac-security** Switch-A /org/nw-ctrl-policy/mac-security #

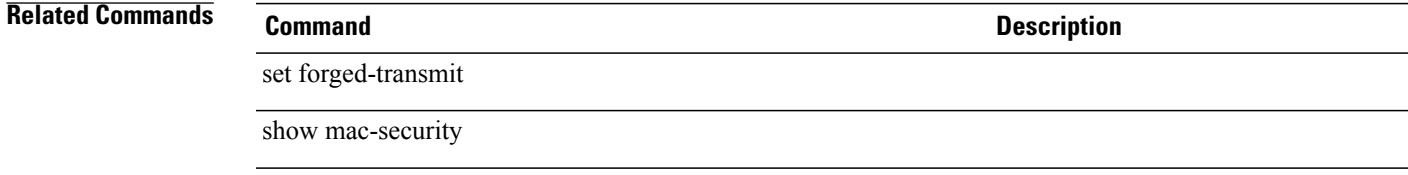

# **scope maint-policy**

To enter the maintenance policy mode, use the **scope maint-policy** command.

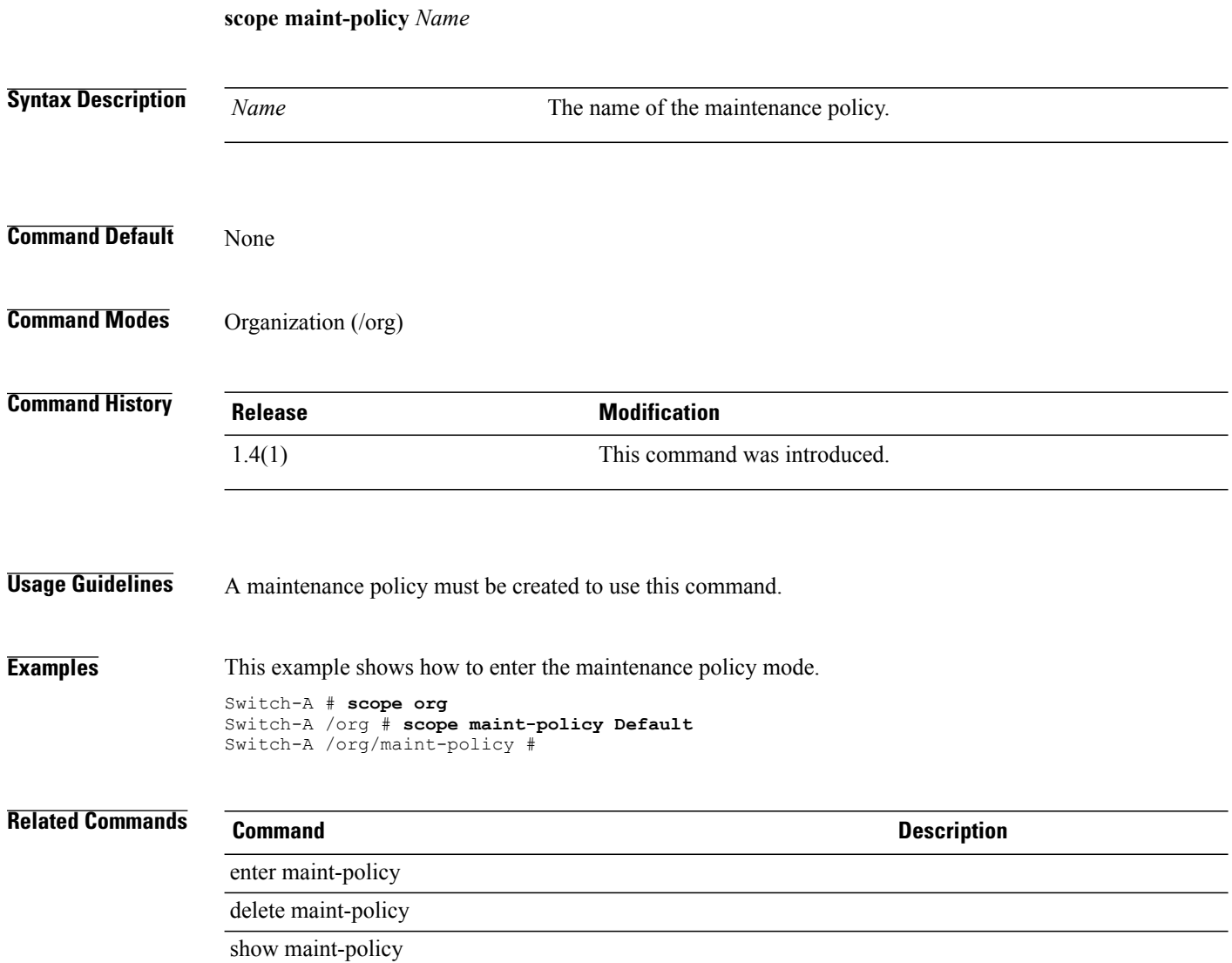

#### **scope mcast-policy**

To enter the multicast policy command mode, use the **scope mcast-policy** command.

**scope mcast-policy** *name* **Syntax Description** *name* The name of the multicast policy. **Command Default** None **Command Modes** Organization (/org) **Command History Release Modification** 2.1 This command was introduced. **Usage Guidelines** A multicast policy must be created to use this command. **Examples** This example shows how to enter the multicast policy command mode. UCS-A # **scope org** UCS-A /org # **scope mcast-policy testing** UCS-A /org/mcast-policy # **Related Commands Command Description** set querier set querierip set snooping enter mcast-policy show mcast-policy

 $\overline{\phantom{a}}$ 

# **scope management-extension**

To enter the management extension mode for the system, use the **scope management-extension** command.

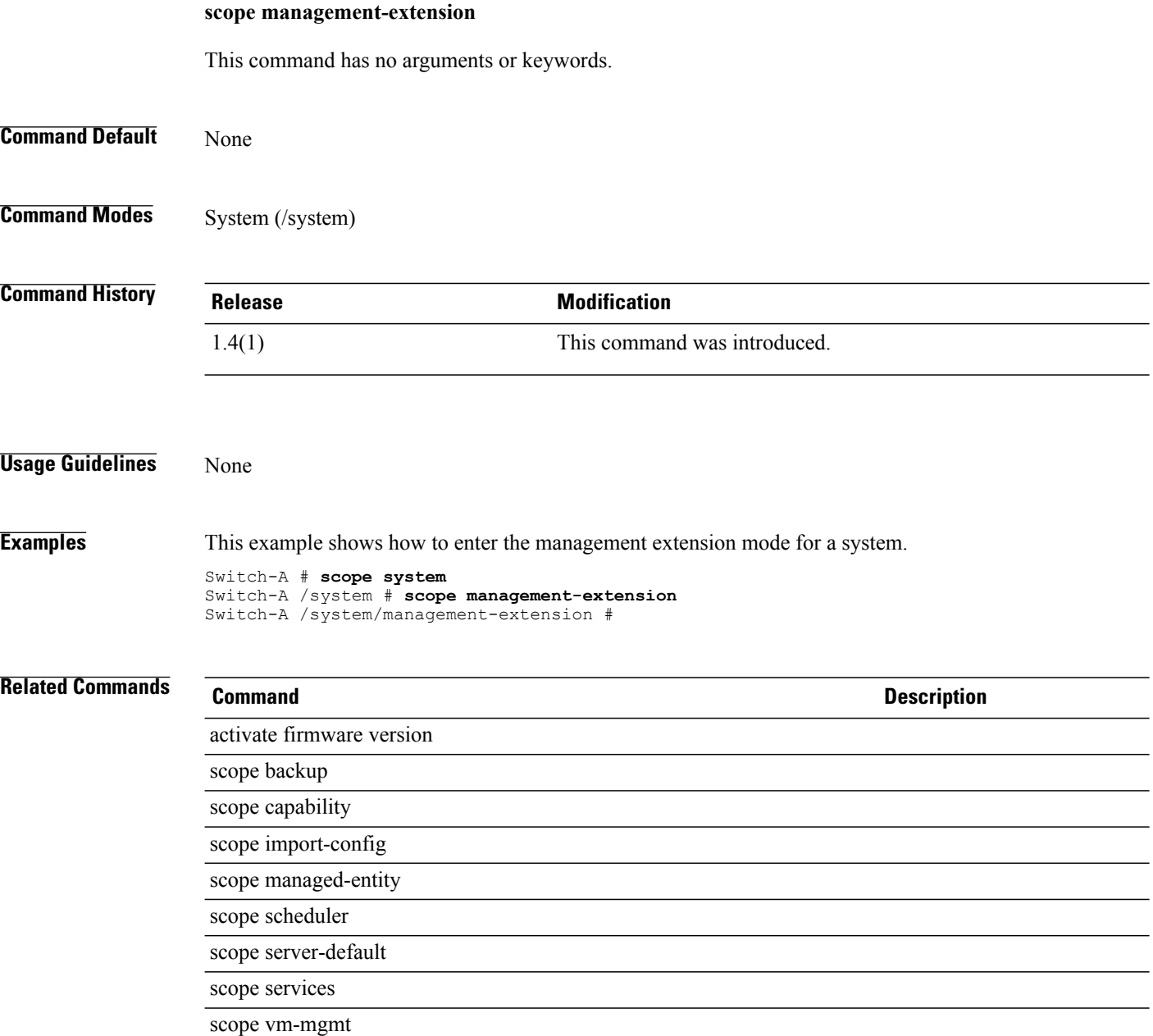

#### **scope member-fcoe-port-channel**

To enter the memberFCoE port channel command mode, use the **scope member-fcoe-port-channel** command.

**scope member-fcoe-port-channel** {**a| b**} *fcoeportchannelid*

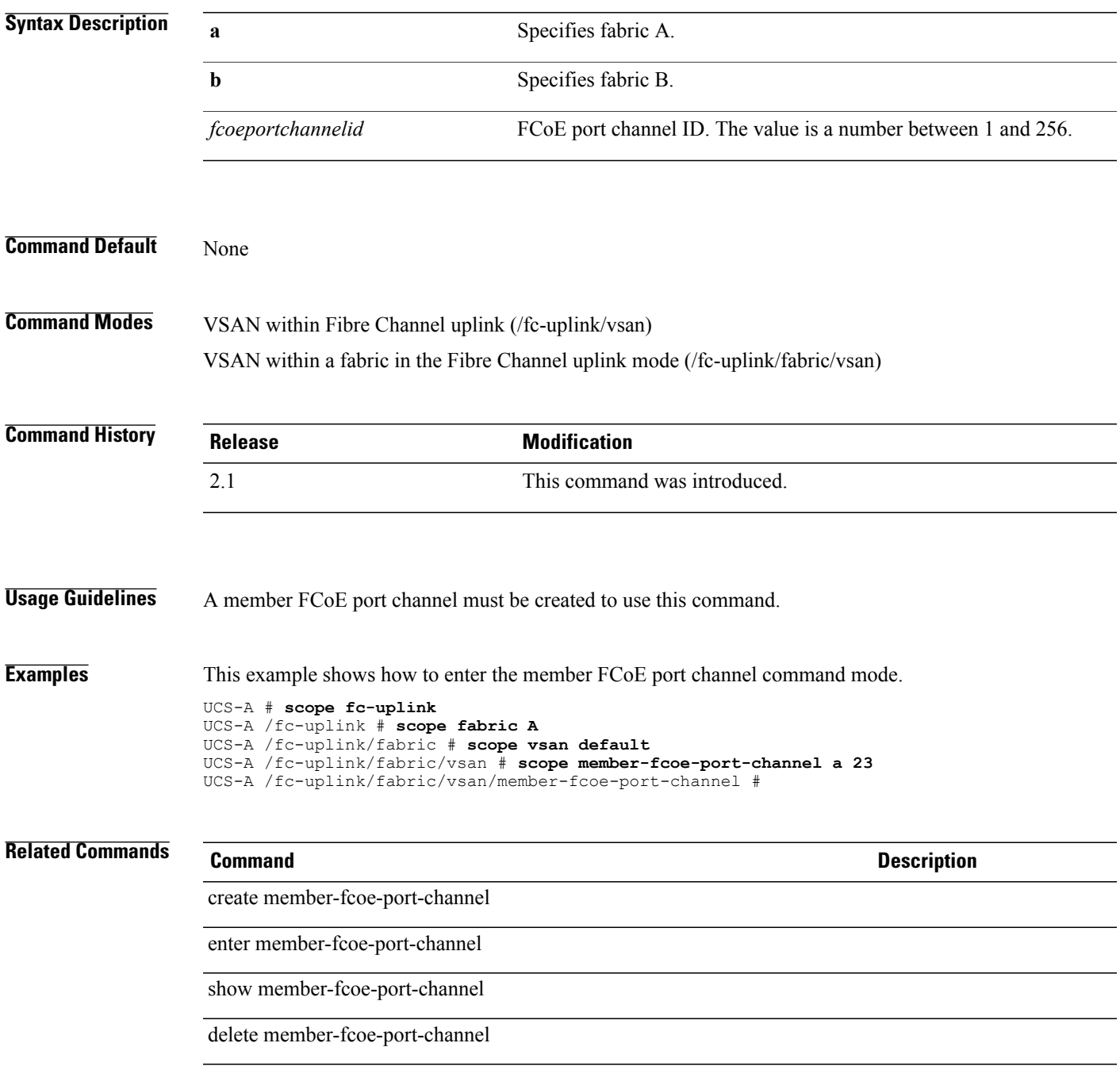

#### **scope member-port-channel**

To enter the member port channel mode, use the **scope member-port-channel** command.

**scope member-port-channel** {**a| b**} *port channel id*

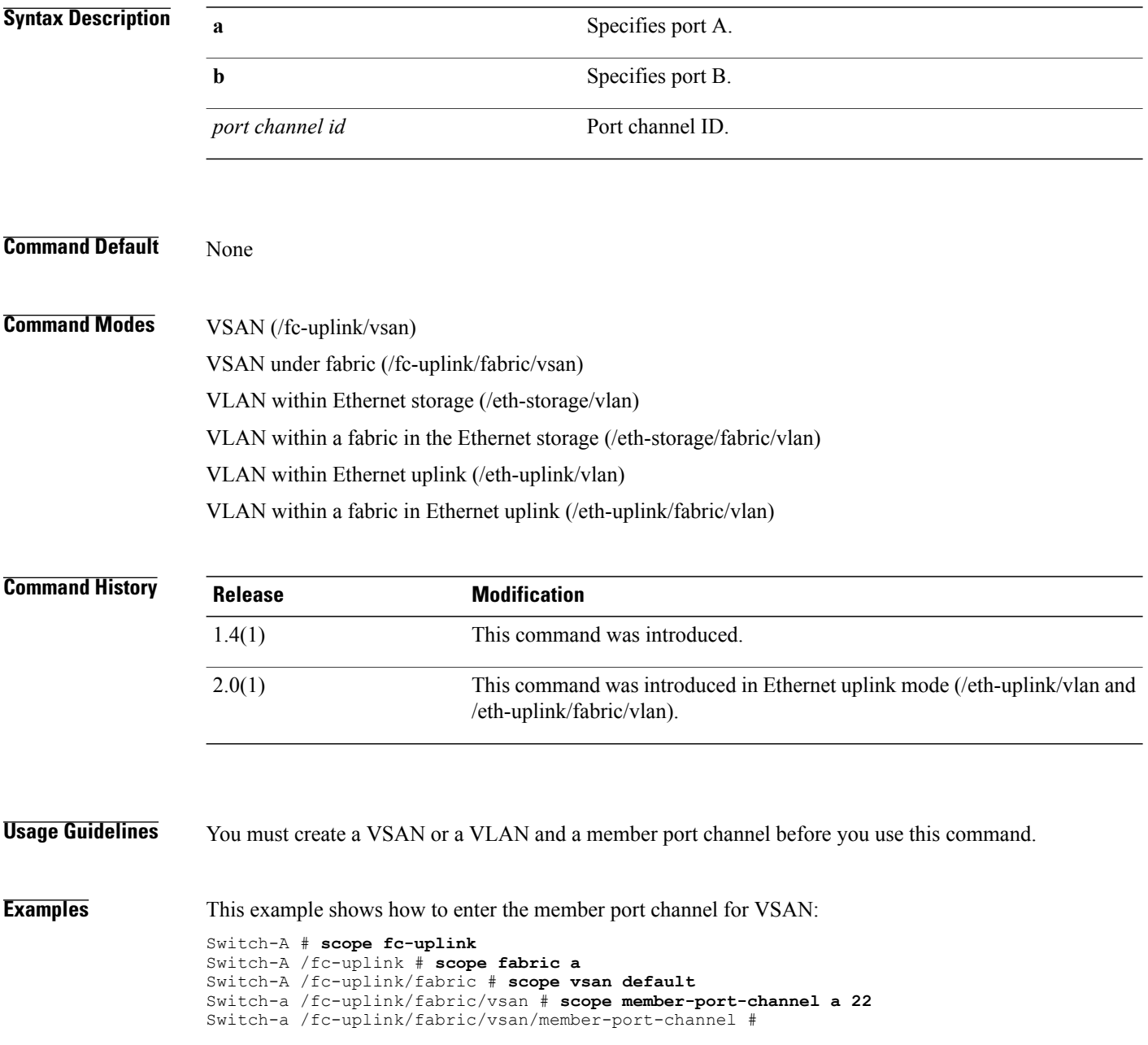

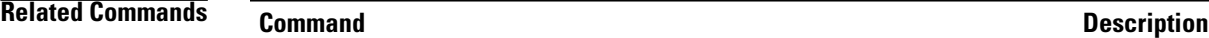

create member-port-channel

enter member-port-channel

show member-port-channel

delete member-port-channel

#### **scope member-port**

To enter the member port command mode, use the **scope member-port** command.

**scope member-port** {**a| b**} *slot-id port-id*

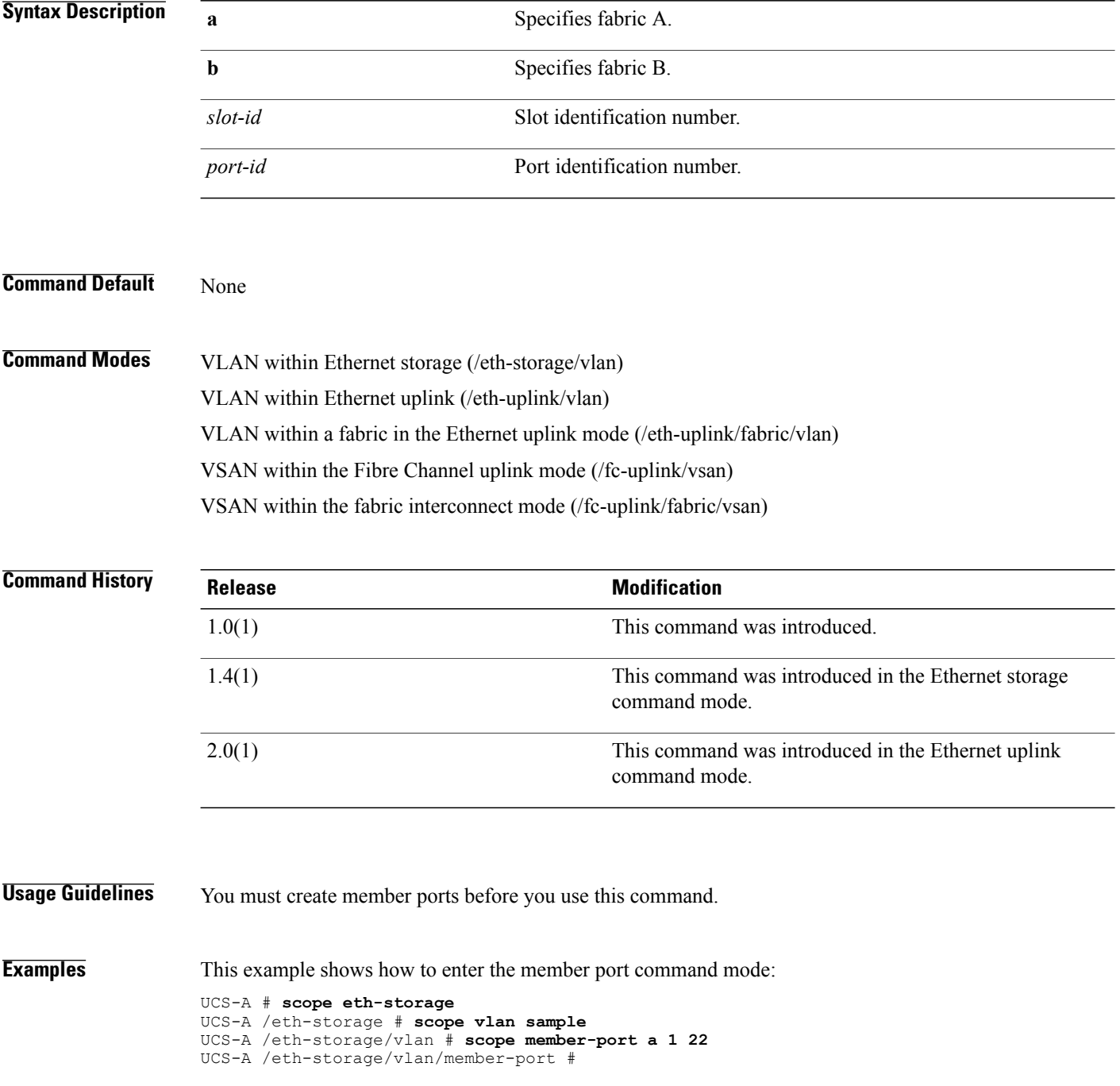

 $\overline{\phantom{a}}$ 

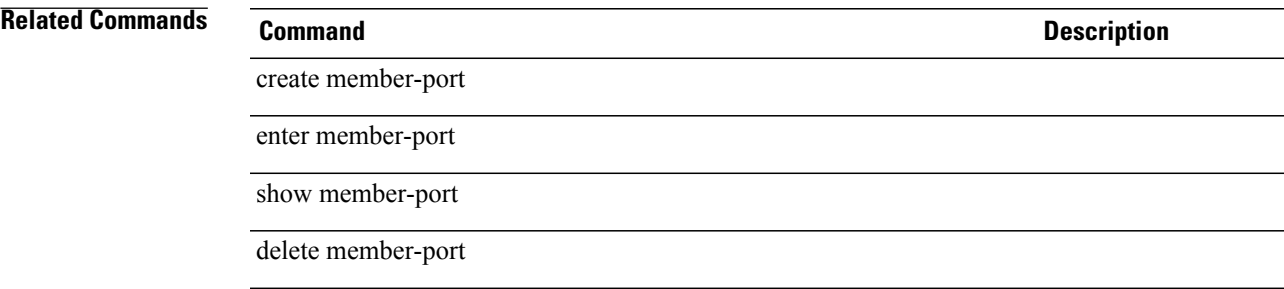

#### **scope member-port fc**

To enter the Fibre Channel member port command mode, use the **scope member-port fc** command.

**scope member-port fc** {**a| b**}*slot-id port-id*

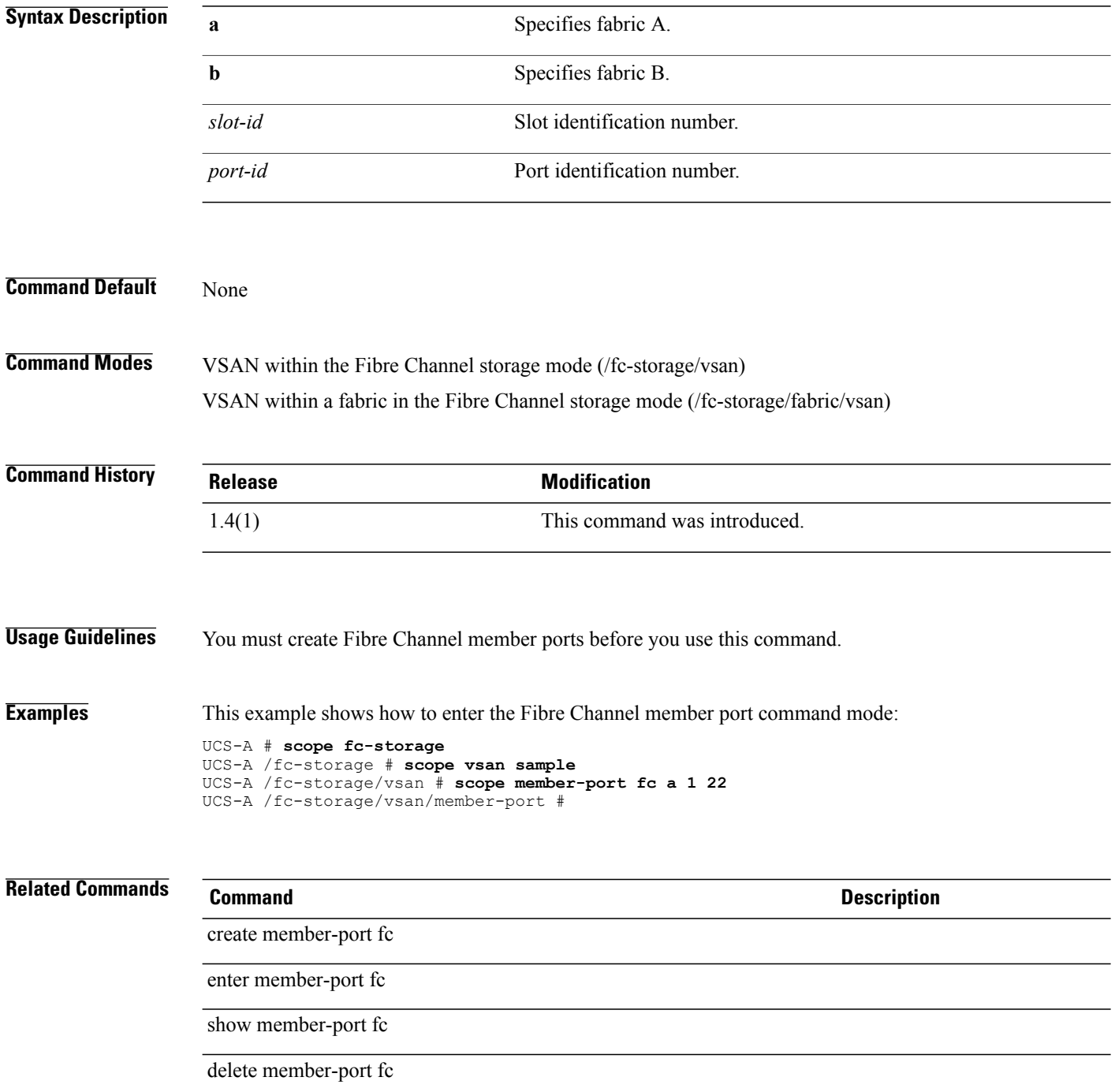

#### **scope member-port fcoe**

To enter the Fibre Channel over Ethernet member port command mode, use the **scope member-port fcoe** command.

**scope member-port fcoe** {**a| b**} *slot-id port-id*

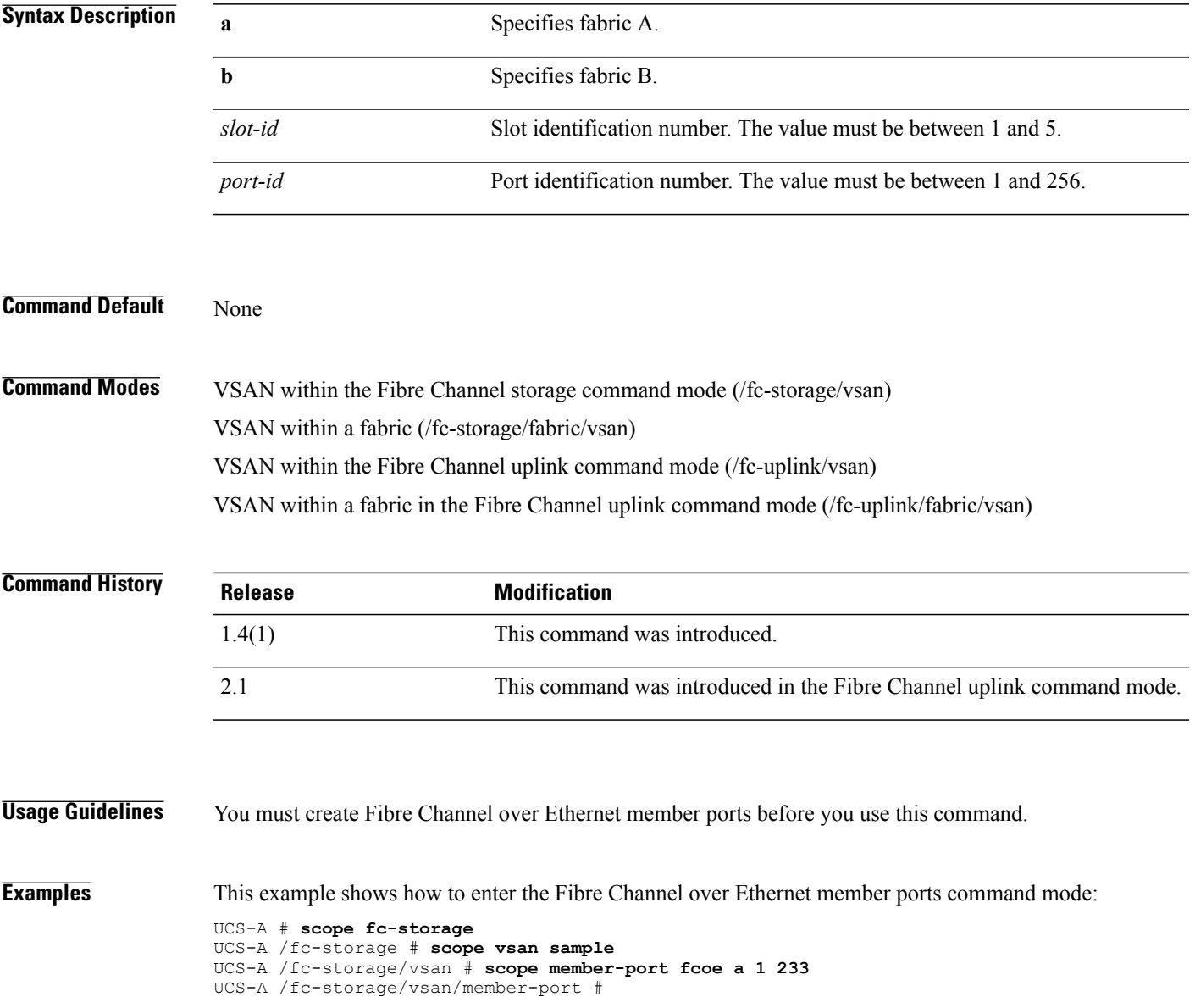

#### **Related Commands Command Command Description**

create member-port fcoe

enter member-port fcoe

show member-port fcoe

delete member-port fcoe

# **scope member-vlan**

To enter the member VLAN command mode, use the **scope member-vlan** command.

**scope member-vlan** *network name*

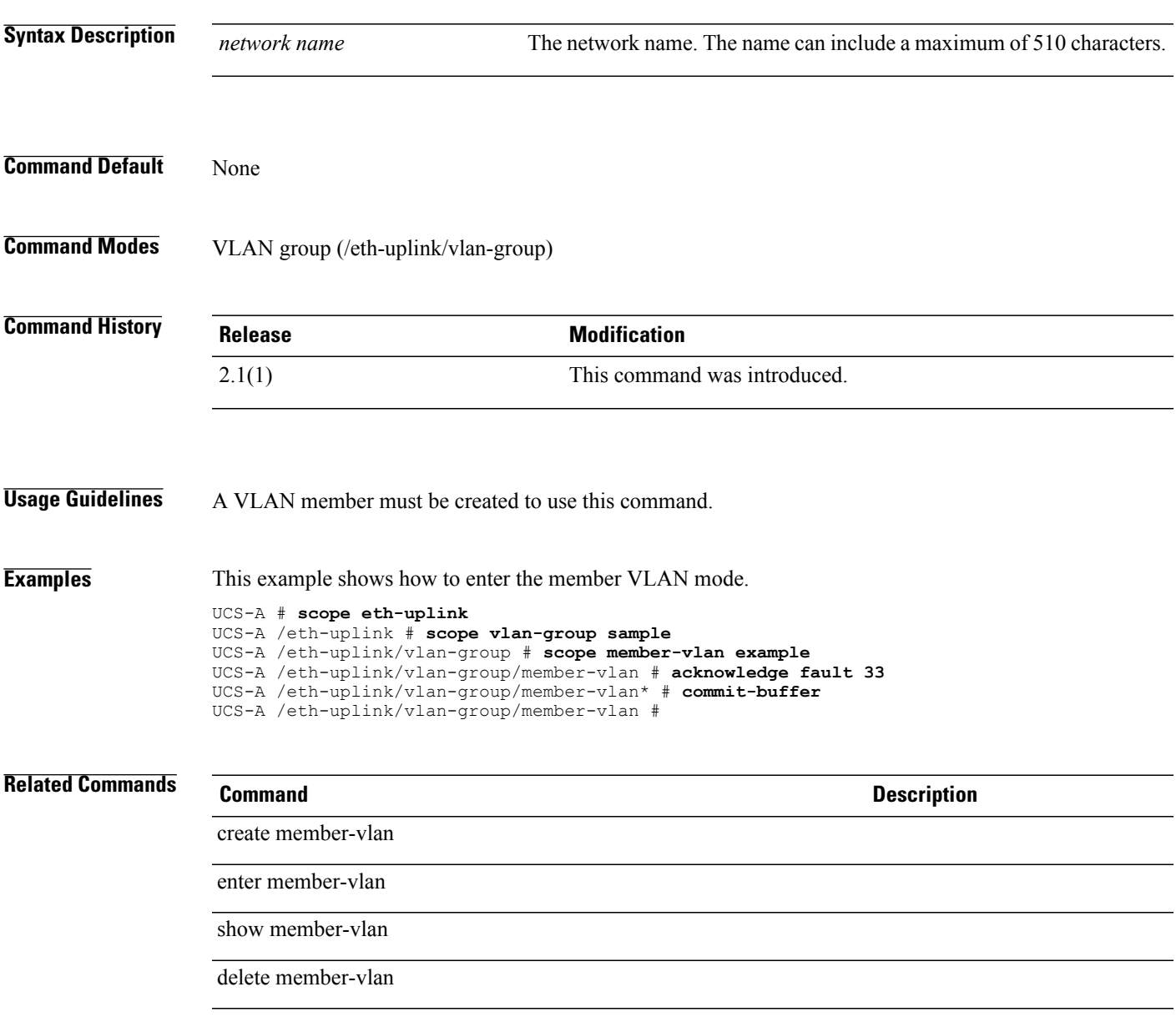

#### **scope memory-array**

To enter the memory array mode for a server, use the **scope memory-array** command.

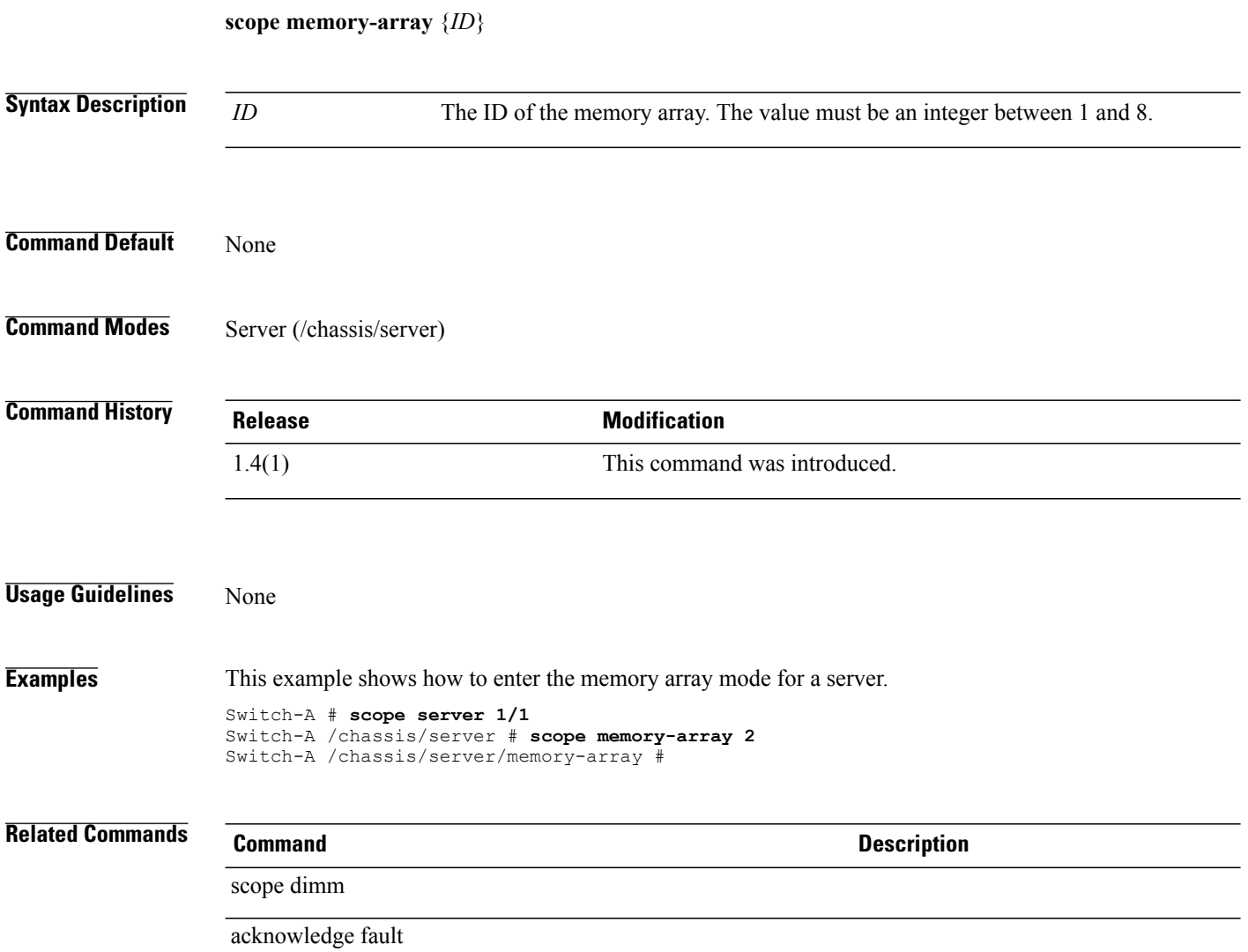
# **scope mon-flt**

To enter the monitor filter mode, use the **scope mon-flt** command.

**scope mon-flt** *name*

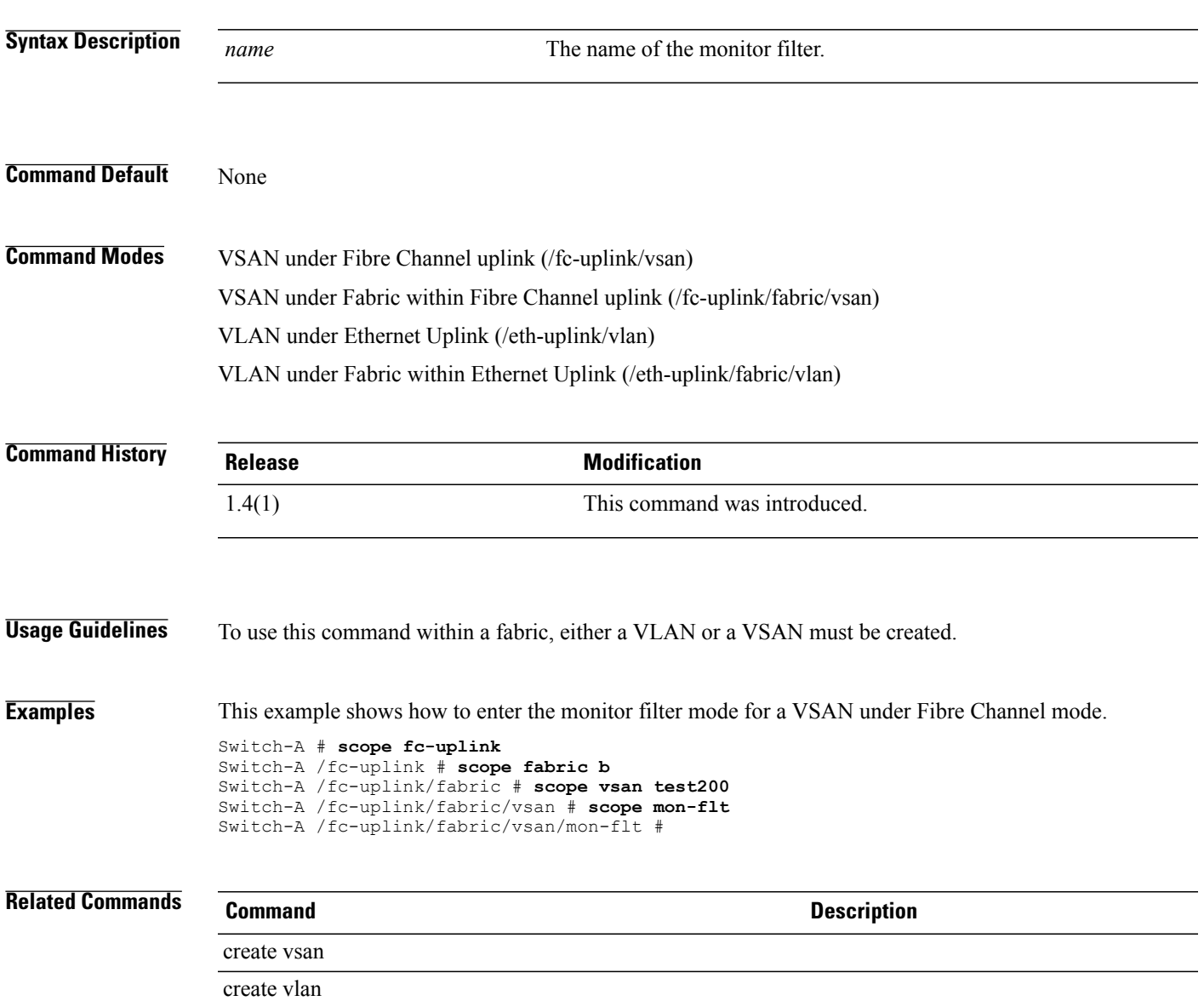

#### **scope monitoring**

To enter monitoring mode, use the **scope monitoring** command.

**scope monitoring**

This command has no arguments or keywords.

**Command Default** None

**Command Modes** Any command mode

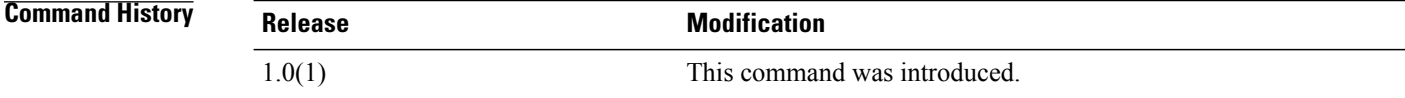

- **Usage Guidelines** You do not have to enter this mode with a managed object.
- **Examples** This example shows how to enter monitoring mode:

switch-A#**scope monitoring** switch-A /monitoring #

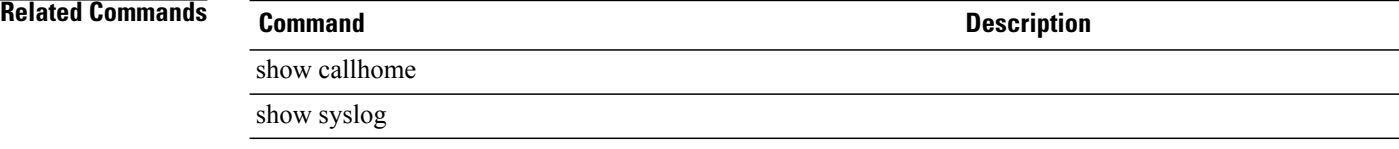

#### **scope mon-src**

To enter the monitor source session mode, use the **scope mon-src** command.

**scope mon-src** *session name*

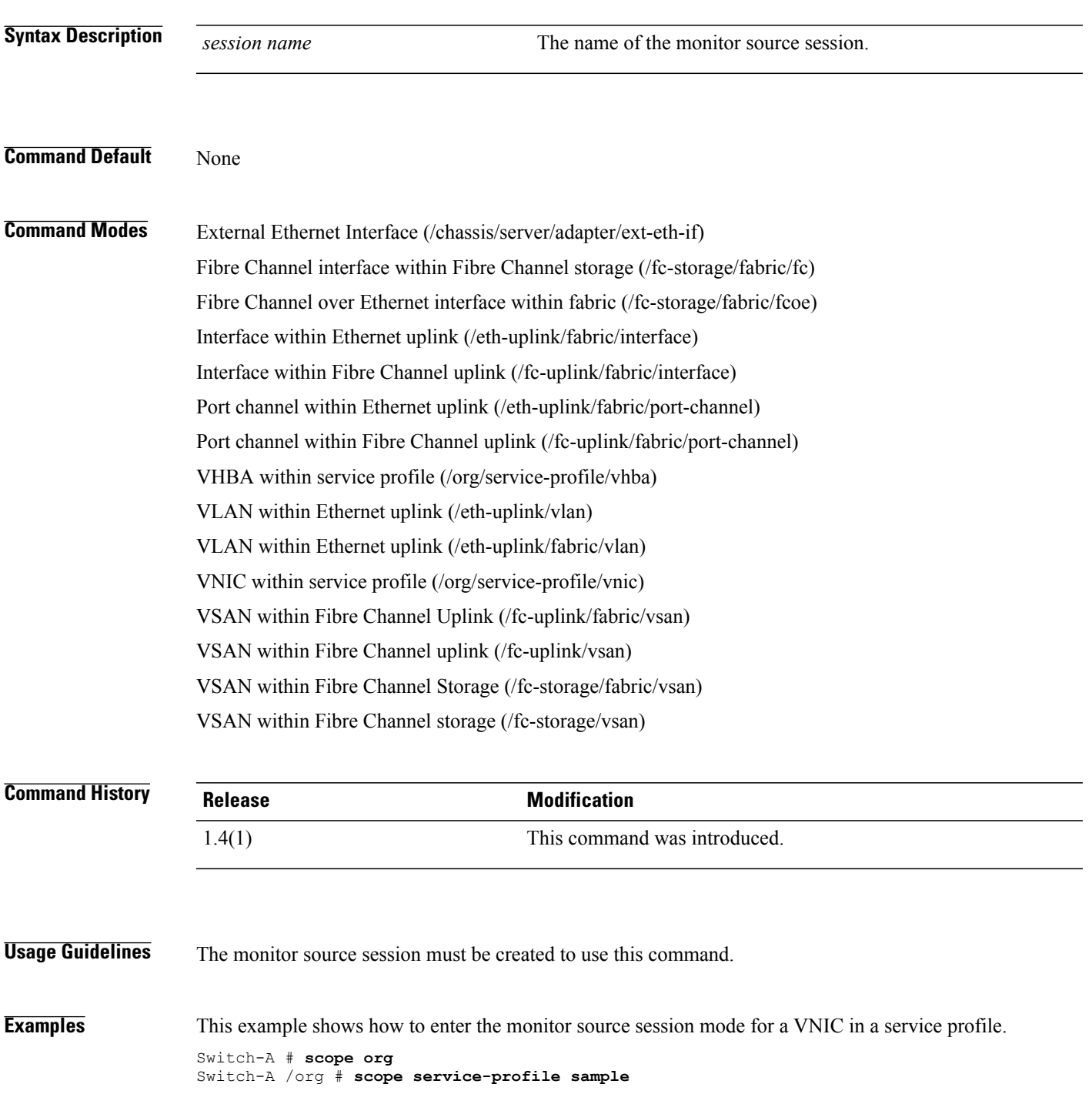

Switch-A /org/service-profile # **scope vnic example** Switch-A /org/service-profile/vnic # **scope mon-src testing** Switch-A /org/service-profile/vnic/mon-src #

#### **Related Commands Command Command Description** set direction create mon-src enter mon-src show mon-src delete mon-src

#### **scope network**

To enter network mode, use the **scope network** command in port-profile mode.

**scope network** *network-name*

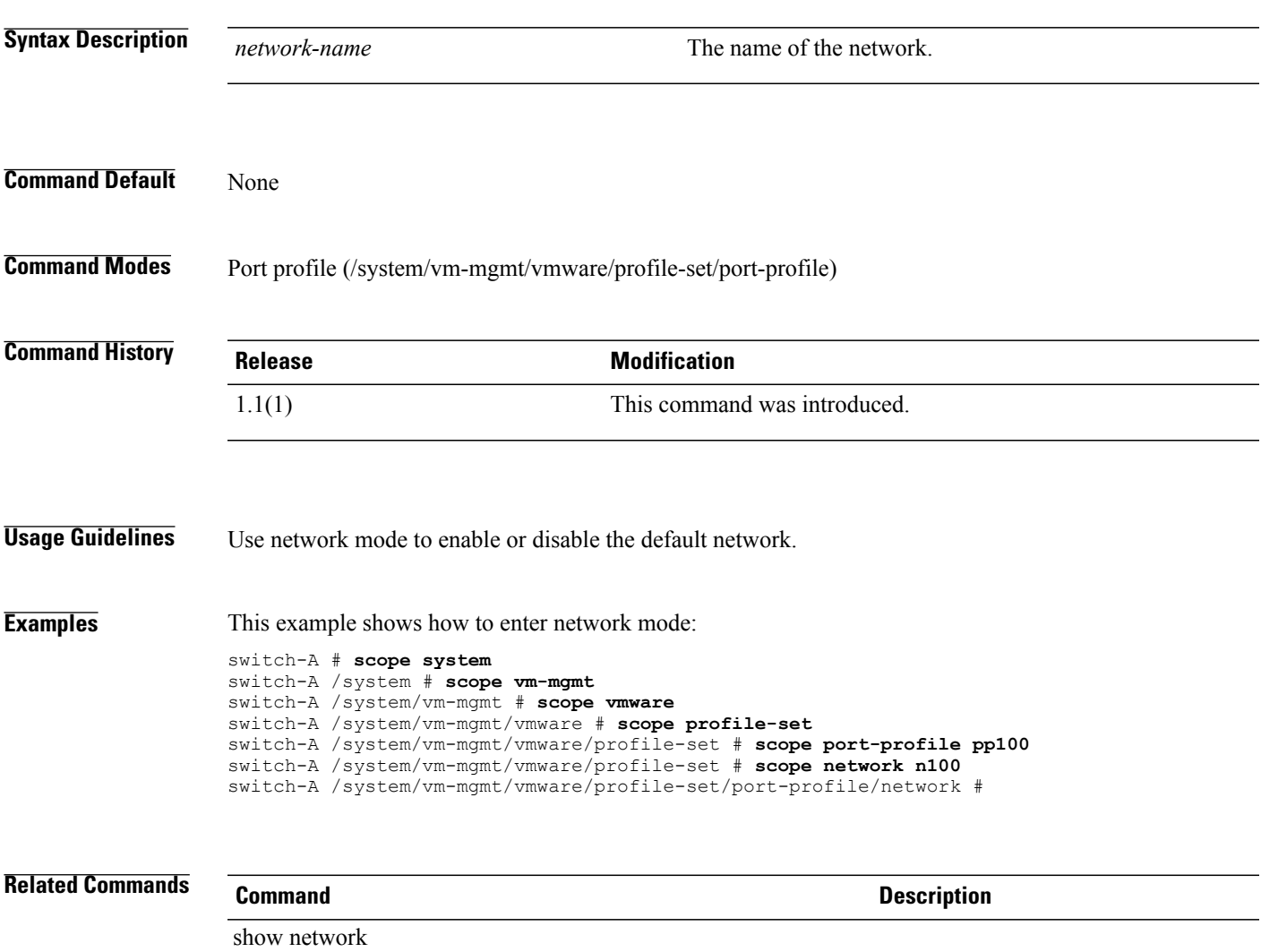

show port-profile

### **scope nwctrl-policy**

To enter network control policy mode, use the **scope nwctrl-policy** command.

**scope nwctrl-policy** *name* **Syntax Description** *name name* Name of the network control policy. **Command Default** None **Command Modes** Organization (/org) Ethernet storage (/eth-storage) **Command History Release Modification** 1.0(2) This command was introduced. 1.4(1) This command was introduced in the Ethernet storage command mode. 1.4(1i) This command was deprecated from the Organization command mode. **Usage Guidelines** You must create a network control policy before you use this command. **Examples** This example shows how to enter network control policy mode: UCS-A# **scope org org10** UCS-A /org/ # **scope nwctrl-policy nCP10** UCS-A /org/nwctrl-policy # **Related Commands Command Description** show nwctrl-policy create nwctrl-policy

# **scope occurrence one-time**

To enter the one-time occurrence mode for a schedule, use the **scope occurrence one-time** command.

**scope occurrence one-time** *name*

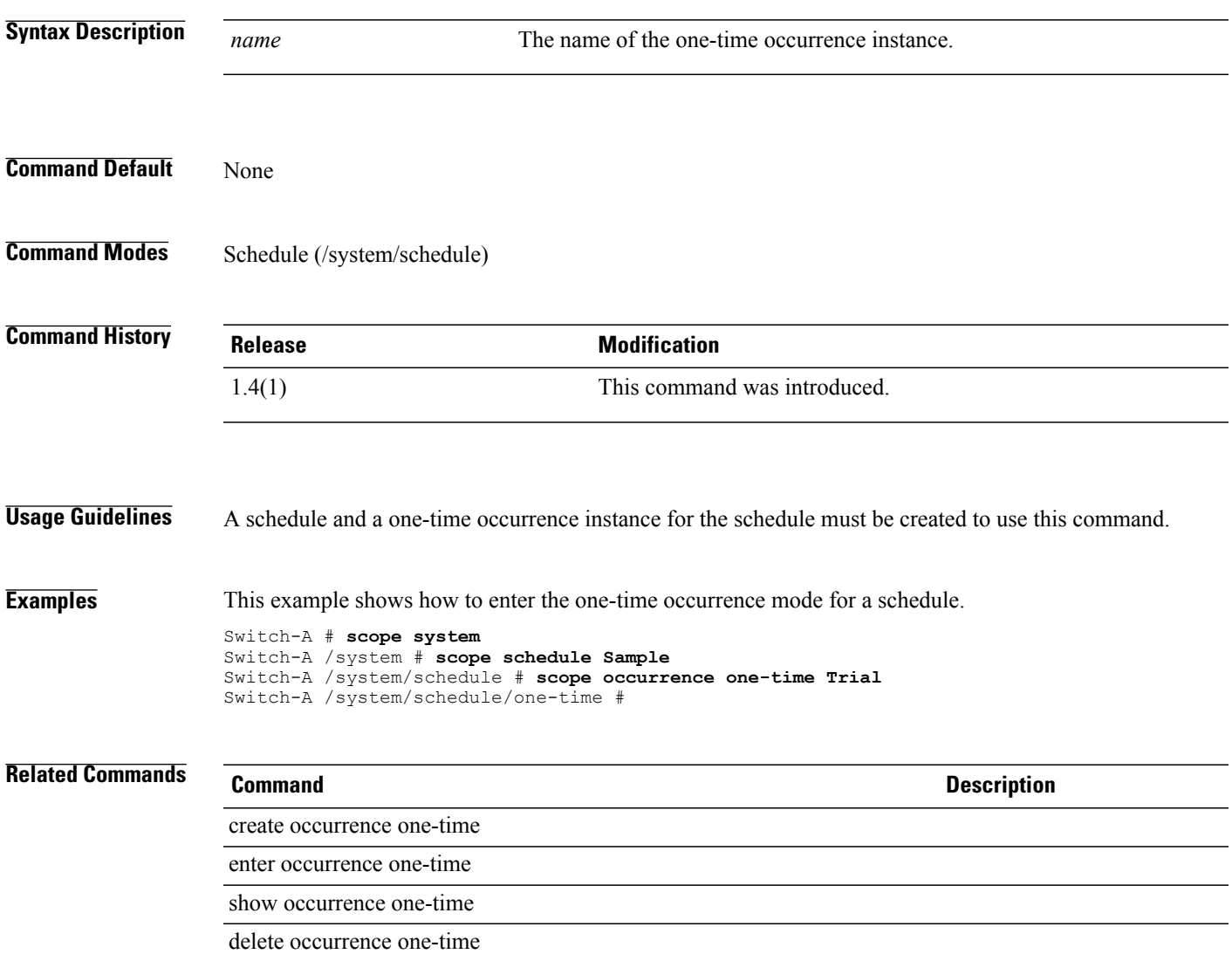

# **scope occurrence recurring**

To enter the recurring occurrence mode for a schedule, mode, use the **scope occurrence recurring** command.

**scope occurrence recurring** *name*

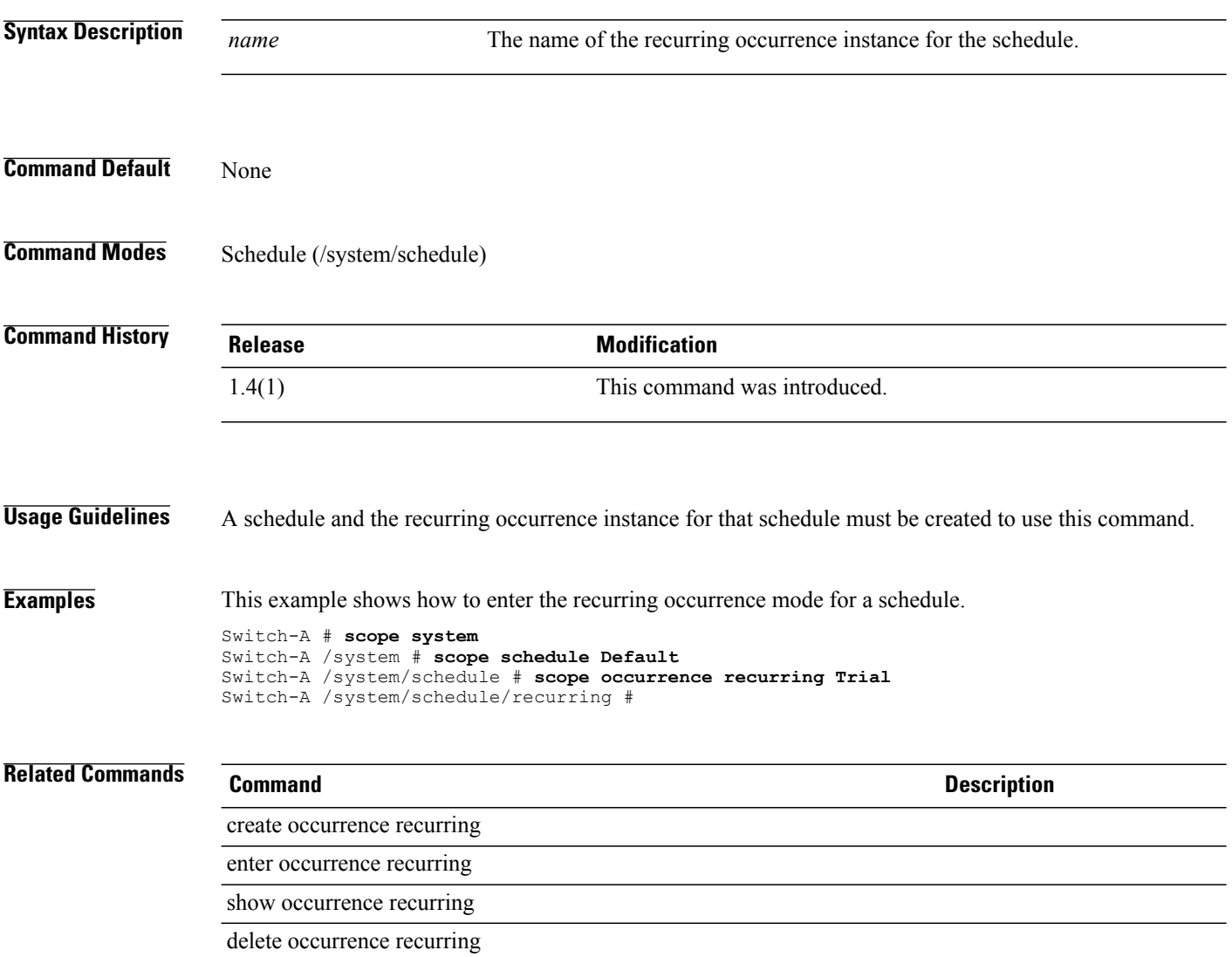

#### **scope org**

To enter org mode, use the **scope org** command.

**scope org** [*org-name*]

show org

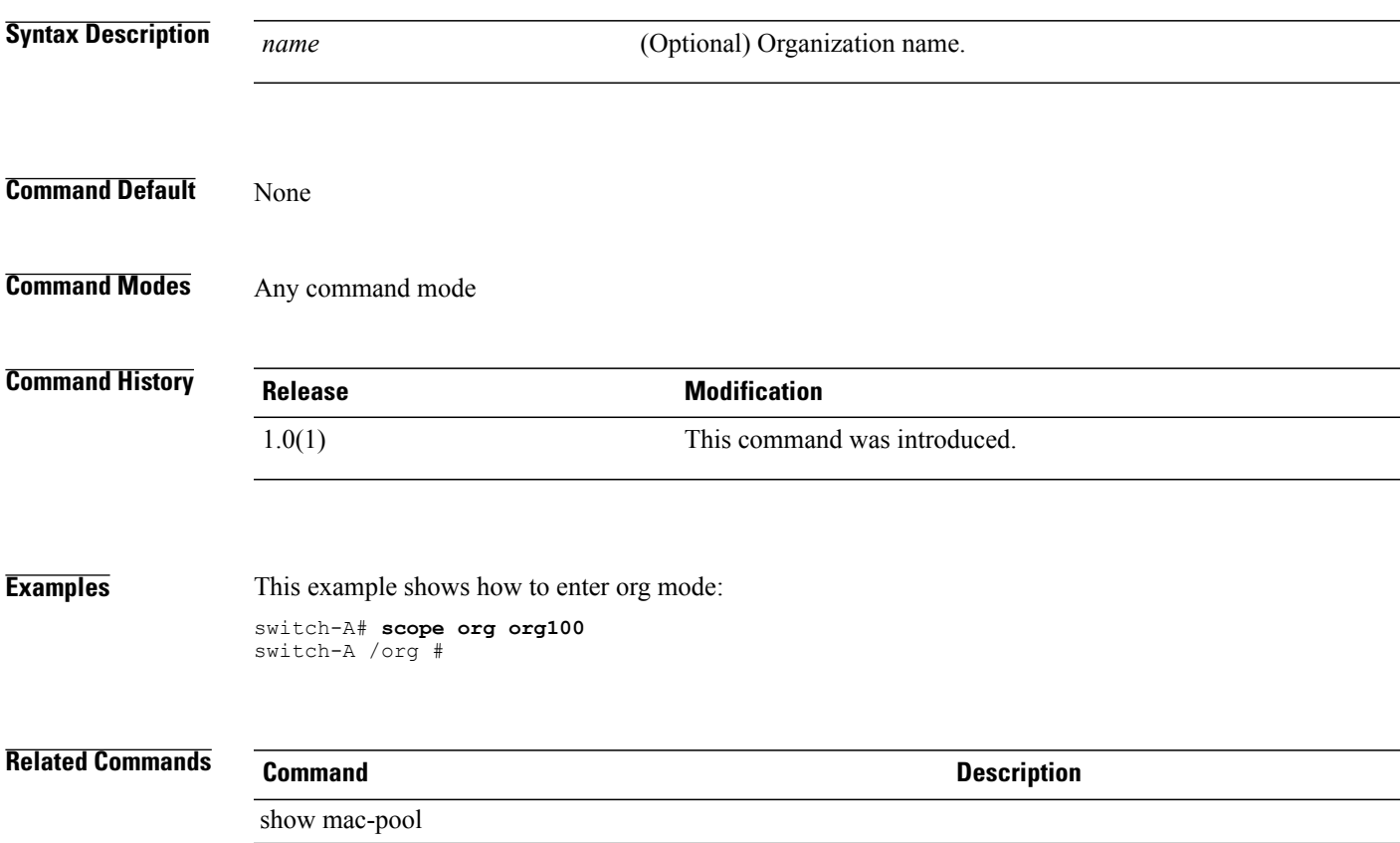

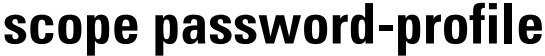

To enter the password profile mode, use the **scope password-profile** command.

**scope password-profile**

This command has no arguments or keywords.

**Command Default** None

**Command Modes** Security (/security)

**Command History Release Modification** 2.0(1) This command was introduced.

**Usage Guidelines** You must be an administrator user or have aaa privileges to use this command.

**Examples** This example shows how to enter the password profile mode:

UCS-A # **scope security** UCS-A /security # **scope password-profile** UCS-A /security/password-profile #

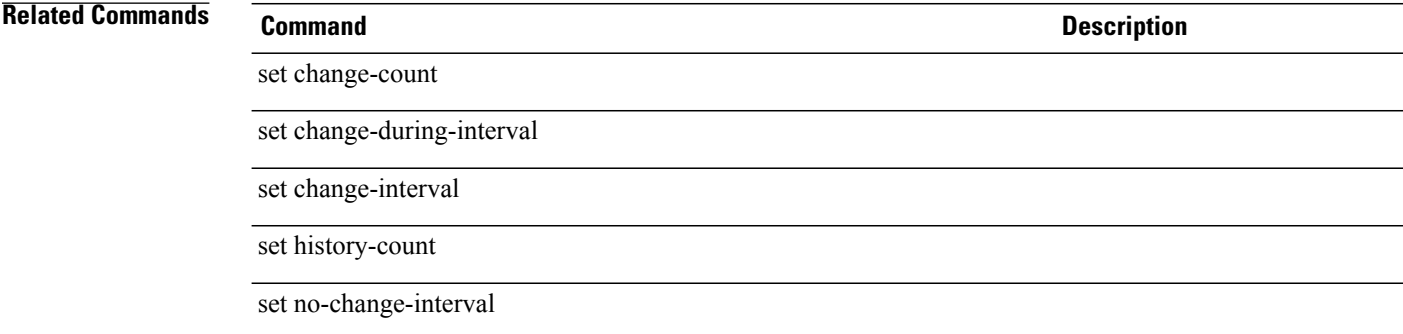

## **scope path (iscsi)**

To enter the path mode for an iSCSI image, use the **scope path** command.

**scope path** {**primary| secondary**}

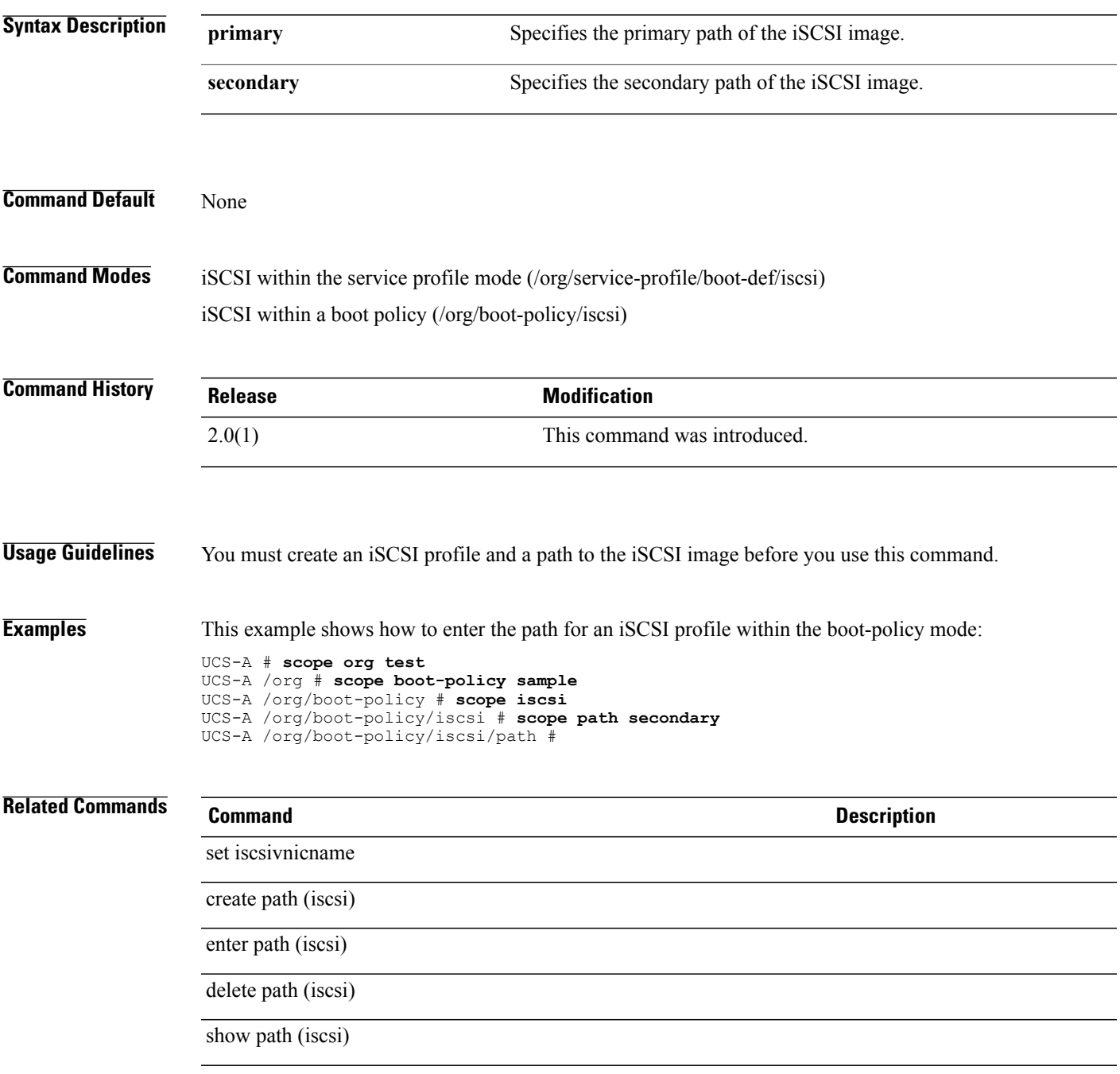

#### **scope policy**

To enter policy mode for various types of faults and system events, use the **scope policy** command.

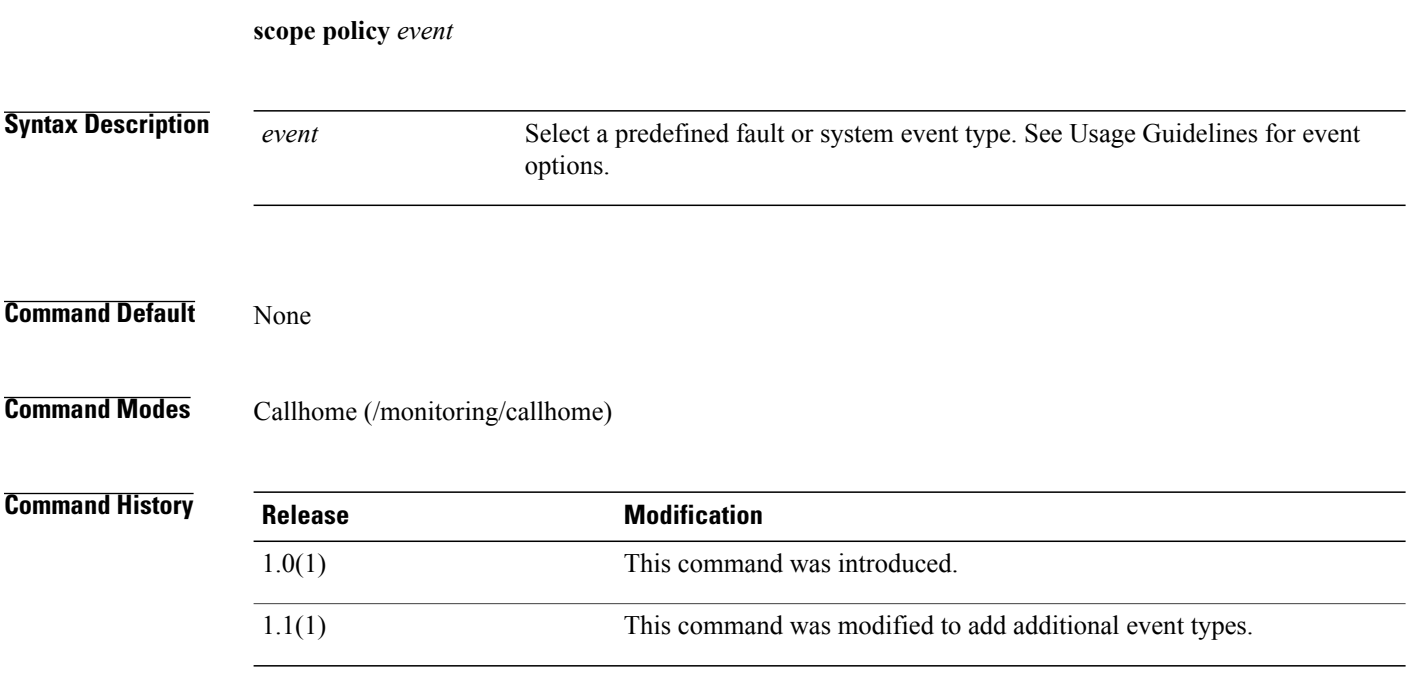

#### **Usage Guidelines** Use this command to enter the policy mode for various types of faults and system events. In the specific policy mode, you can enable or disable Call Home messages for the type of fault or system event. The following list shows the available keywords:

- **association-failed**
- **chassis-seeprom-error**
- **configuration-failure**
- **connectivity-problem**
- **election-failure**
- **equipment-inaccessible**
- **equipment-inoperable**
- **equipment-problem**
- **fru-problem**
- **identity-unestablishable**
- **link-down**
- **management-services-failure**
- **management-services-unresponsive**
- **power-problem**
- **thermal-problem**
- **unspecified**
- **version-incompatible**
- **voltage-problem**

**Examples** This example shows how to enter an existing policy mode for link-down events and how to enable Call Home messages for those events:

```
switch-A# scope monitoring
switch-A /monitoring # scope callhome
switch-A /monitoring/callhome # scope policy link-down
switch-A /monitoring/callhome/policy # set admin-state enabled
switch-A /monitoring/callhome/policy* # commit-buffer
switch-A /monitoring/callhome/policy #
```
**Related Commands Command Description**

create policy enter policy

show policy

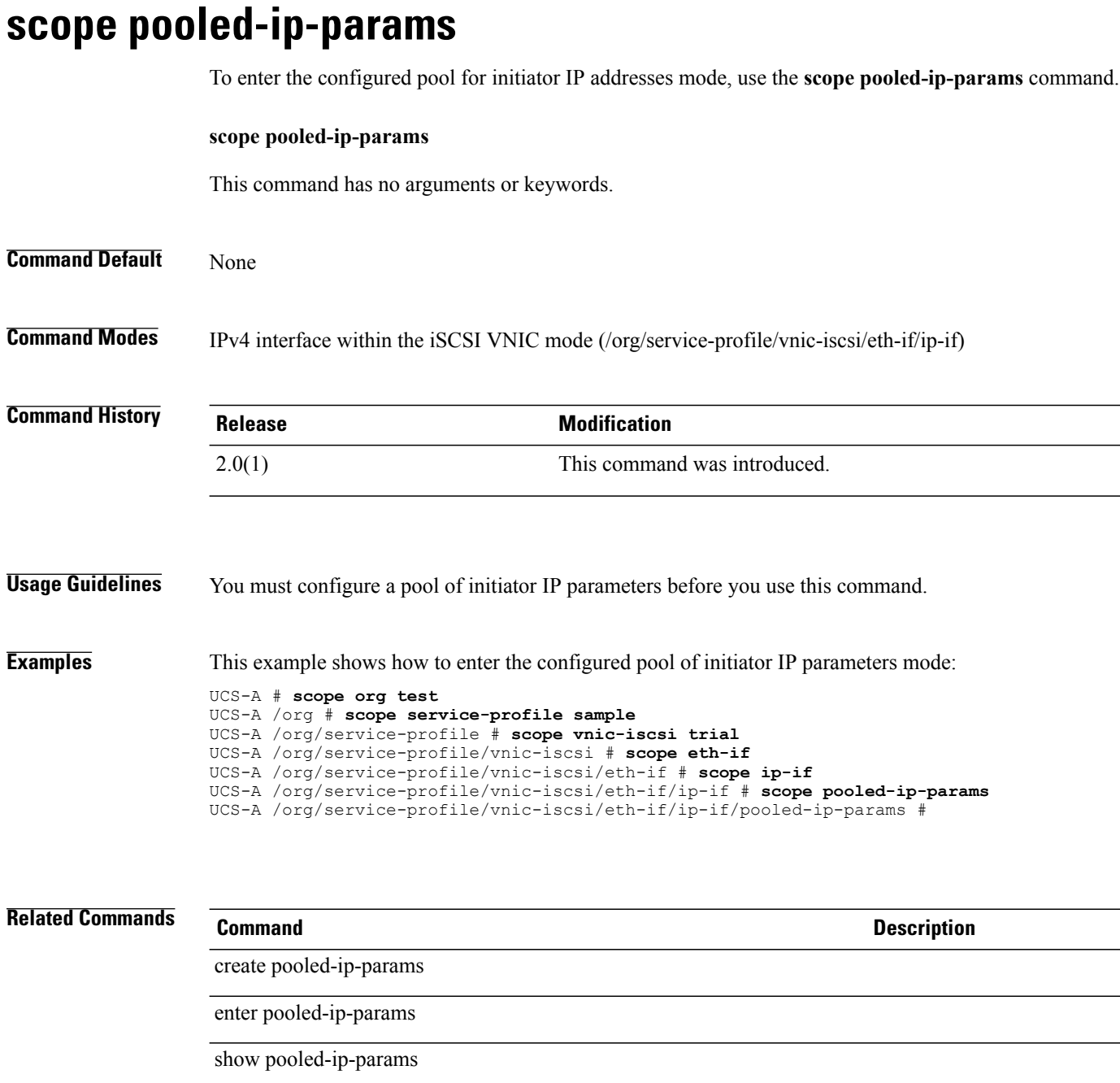

delete pooled-ip-params

create ip-if

### **scope port-channel**

To enter the port channel mode, use the **scope port-channel** command.

**scope port-channel** *port-channel-id*

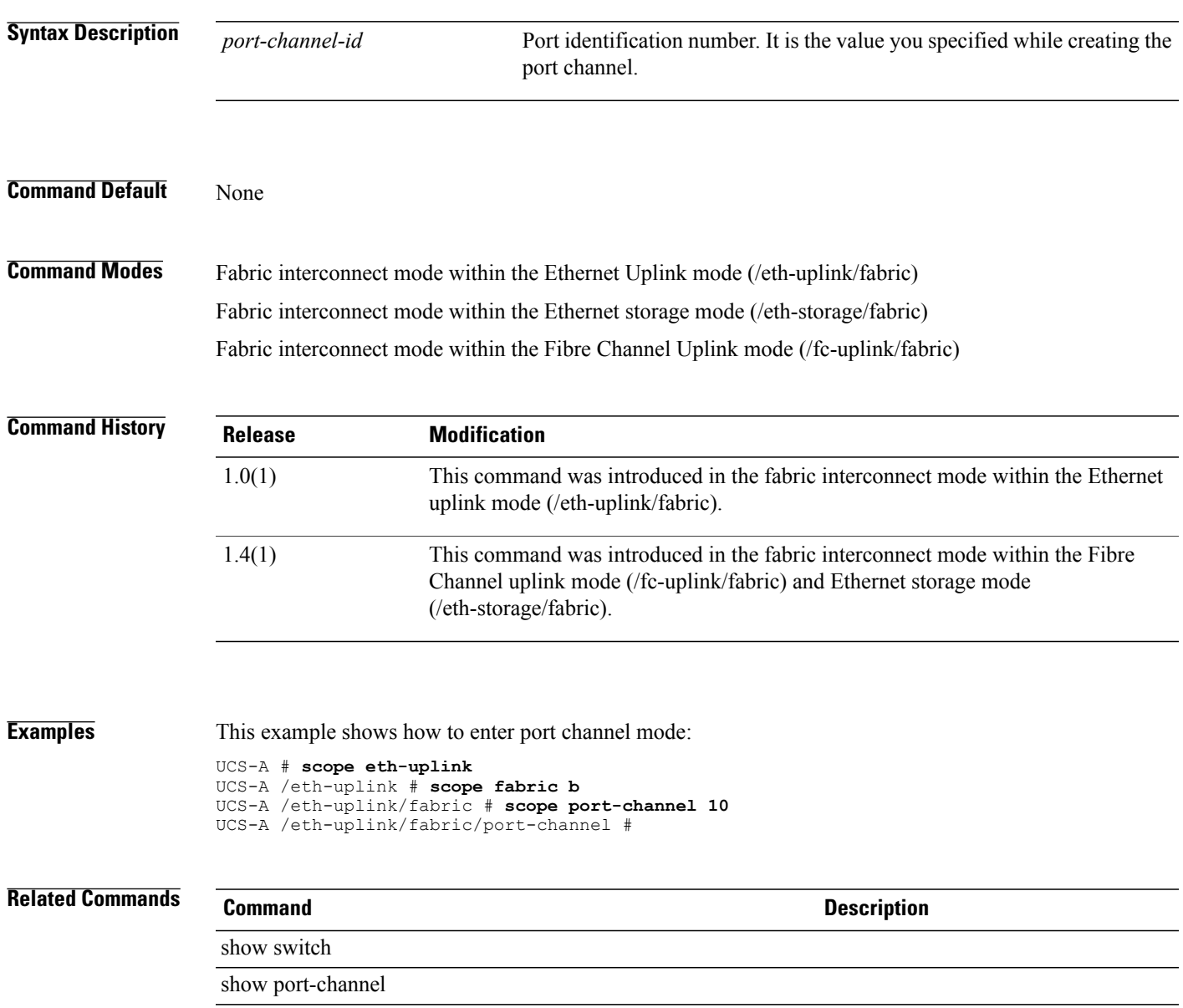

# **scope port-profile**

To enter port-profile mode, use the **scope port-profile** command in profile-set mode.

**scope port-profile** *port-profile-name*

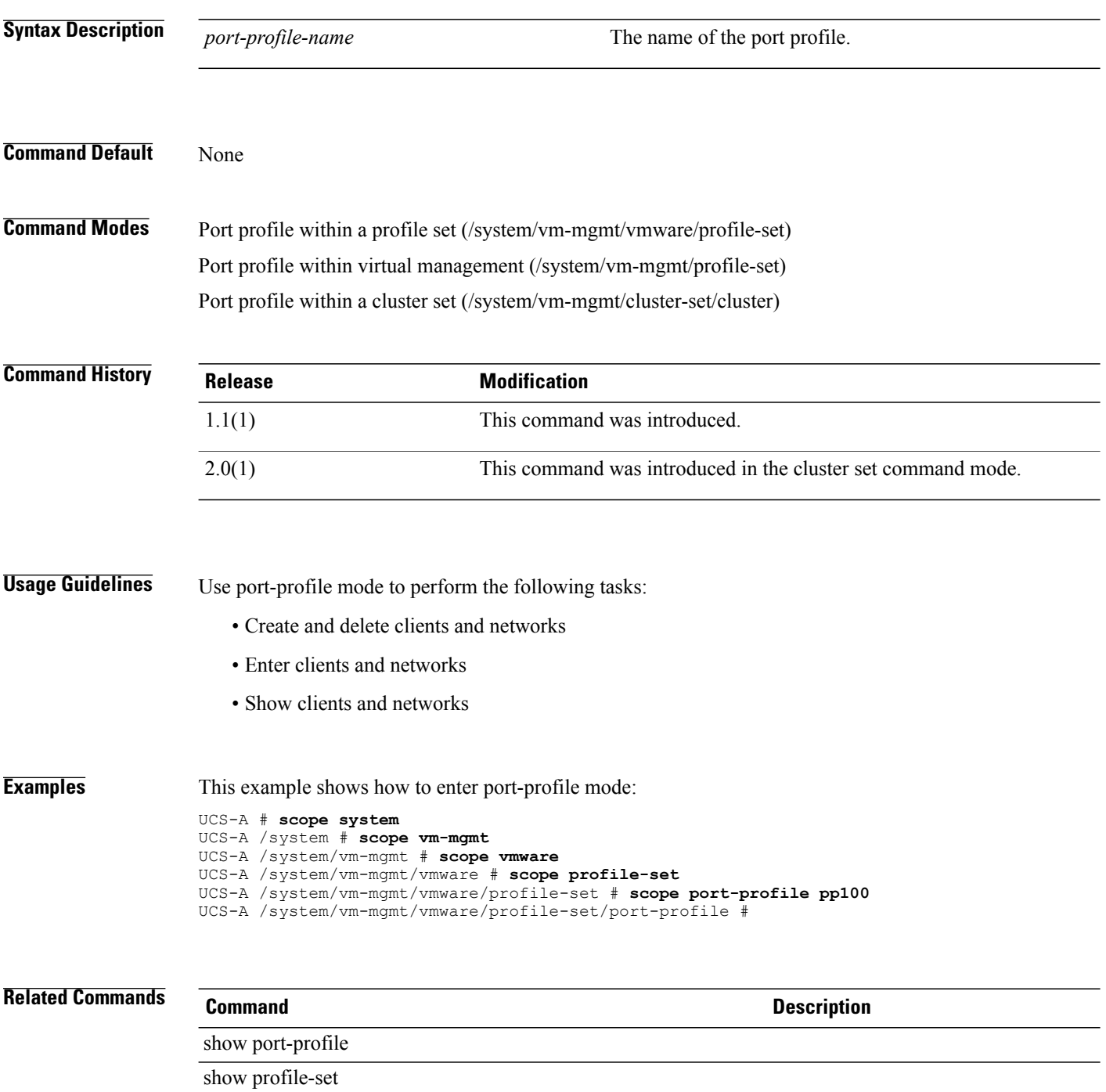

### **scope post-code-reporter**

To enter the POST code reporter mode for a system, use the **scope post-code-reporter** command.

**scope post-code-template** *name*

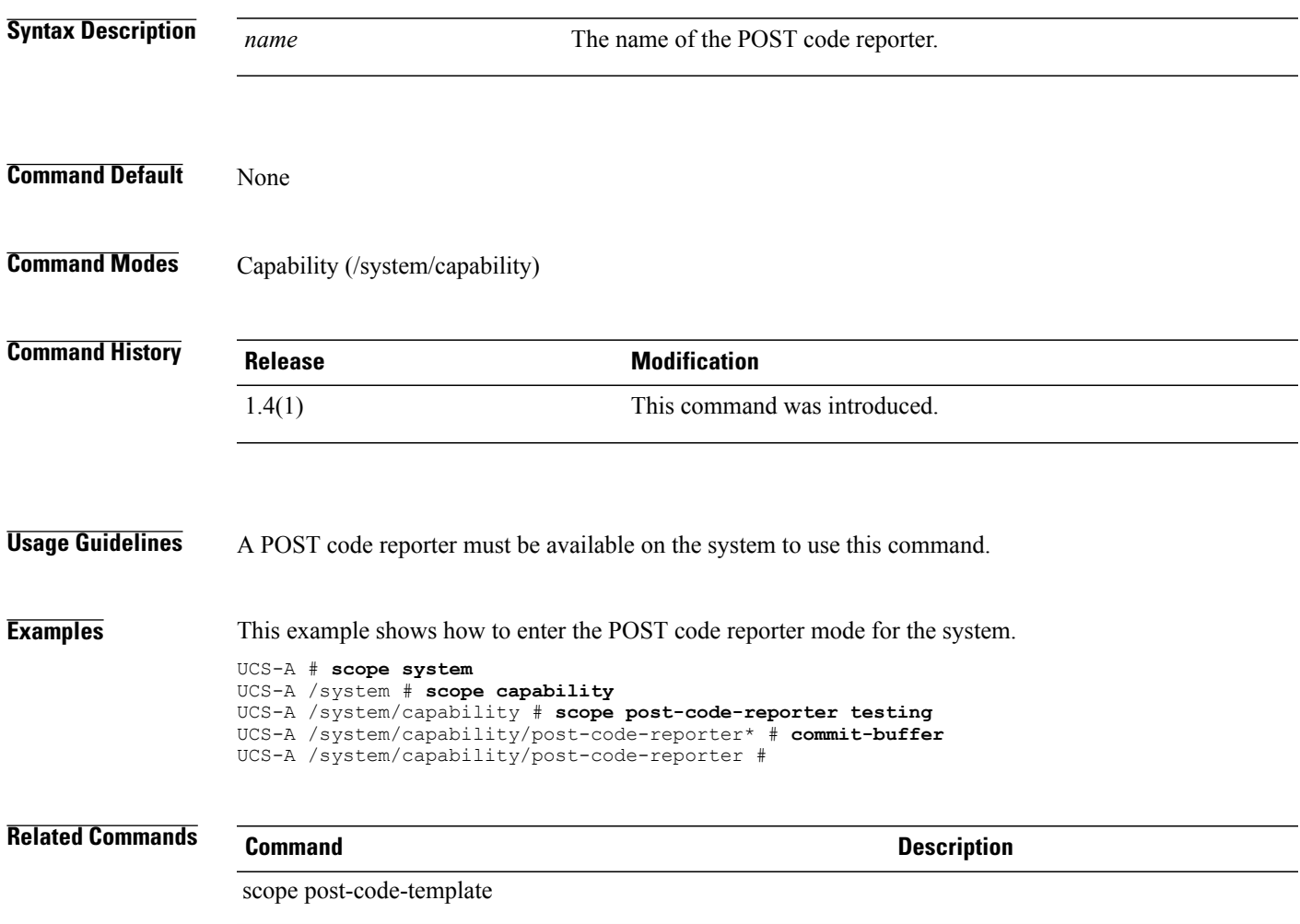

### **scope post-code-template**

To enter the POST code template mode for a system, use the **scope post-code-template** command.

**scope post-code-template** *name*

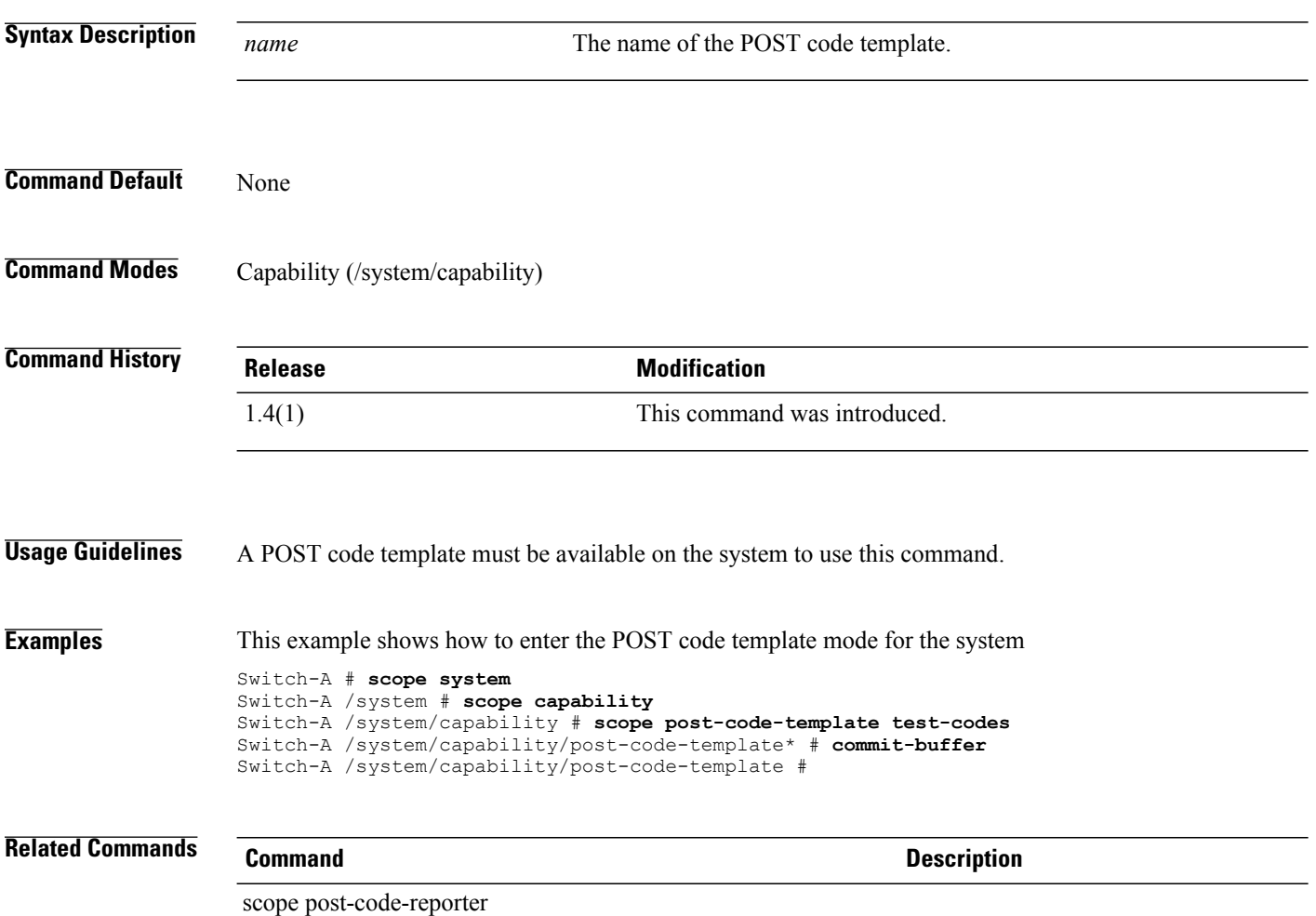

#### **scope power-cap-mgmt**

To enter the power capping management mode for the switch, use the **scope power-cap-mgmt** command.

**scope power-cap-mgmt**

scope priority-weight

This command has no arguments or keywords.

**Command Default** None

**Command Modes** Any command mode

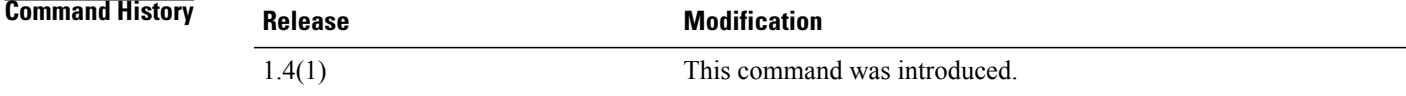

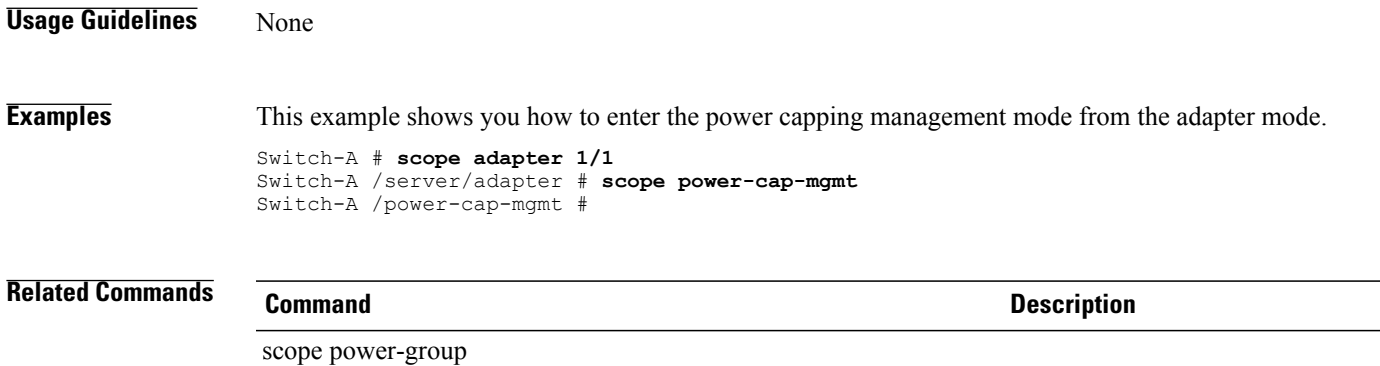

# **scope power-control-policy**

To enter the power control policy mode, use the **scope power-control-policy** command.

**scope power-control-policy** *name*

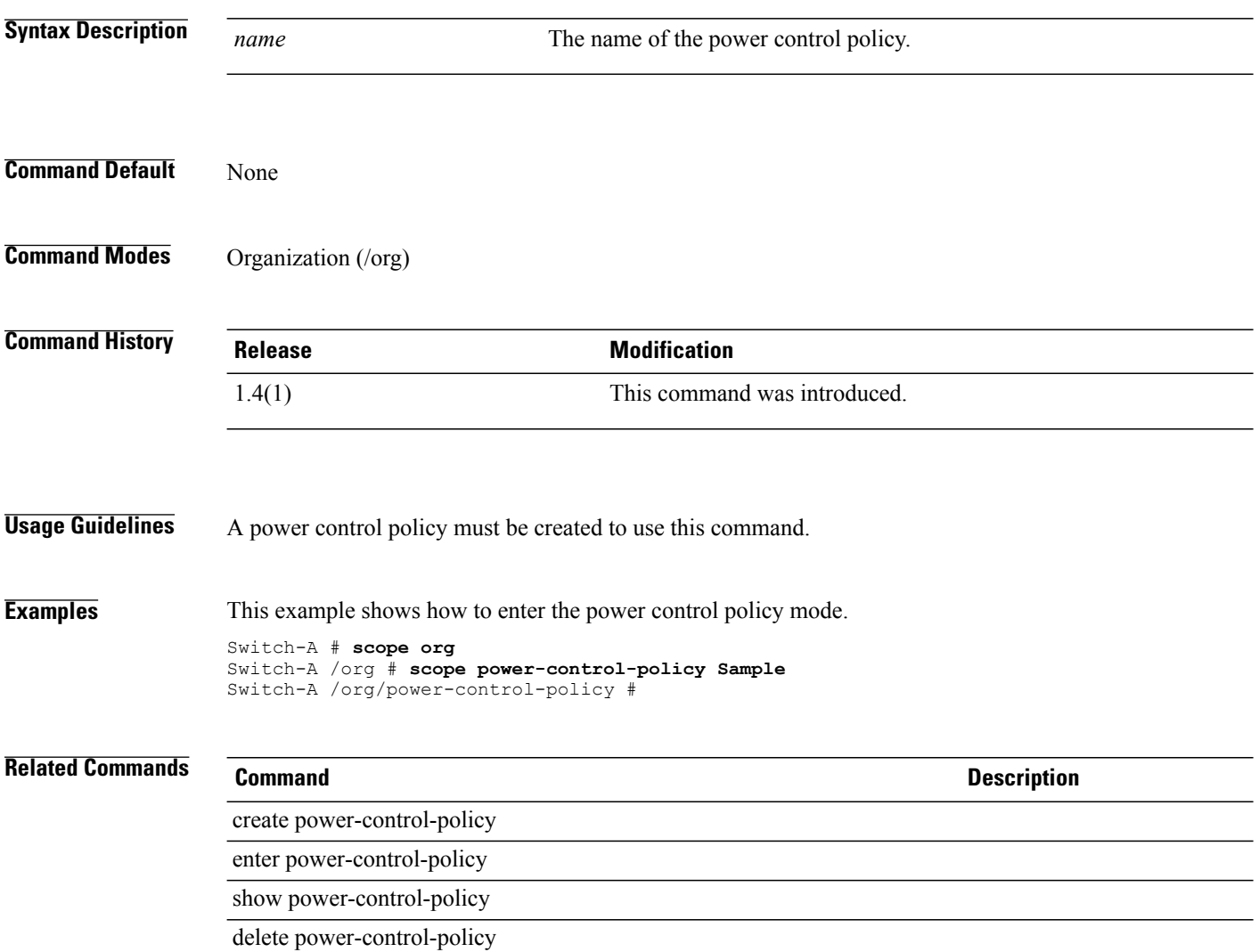

#### **scope power-group**

To enter the power group mode, use the **scope power-group** command.

**scope power-group** *name*

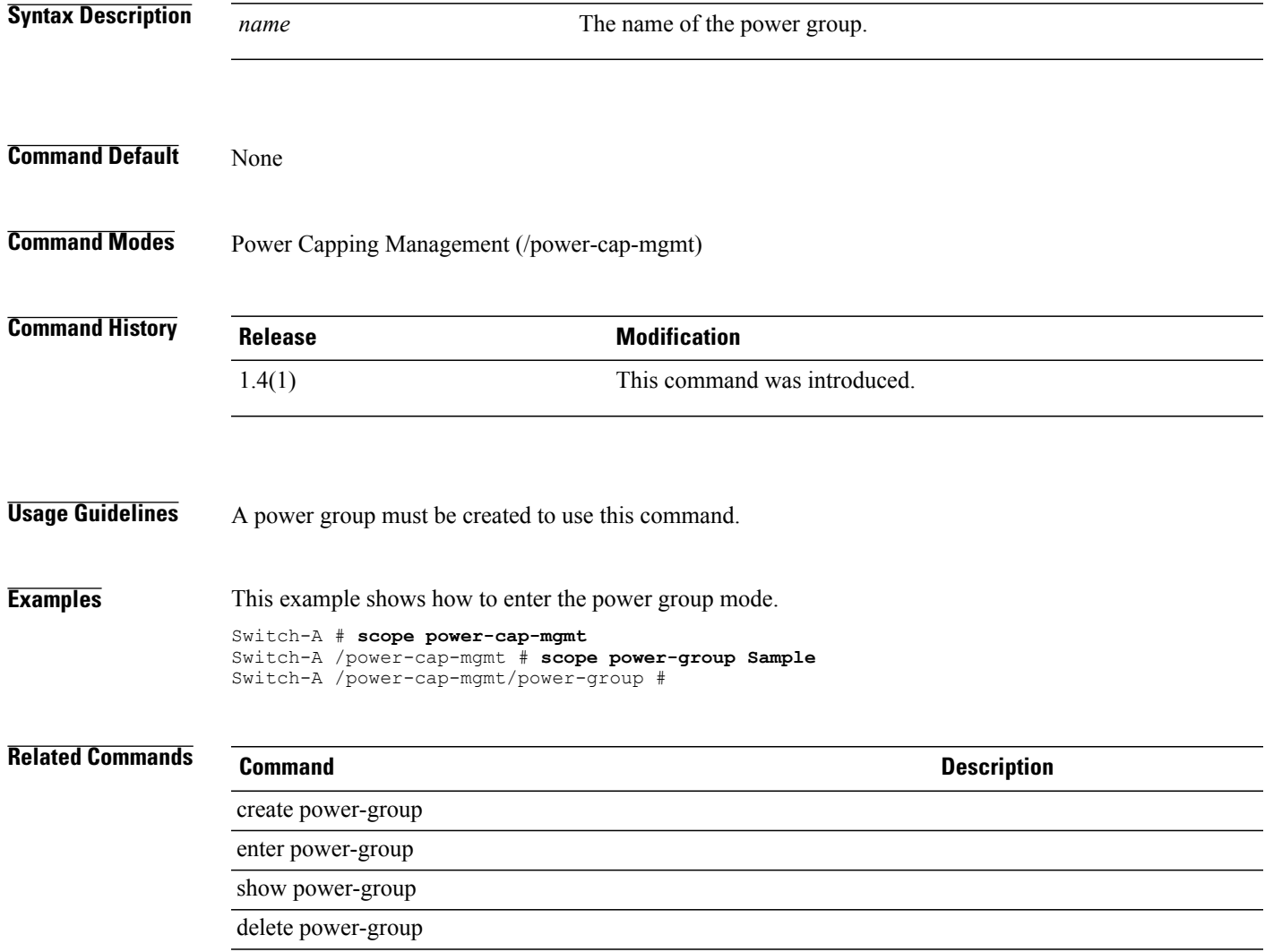

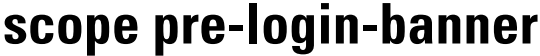

To enter the pre-login banner mode, use the **scope pre-login-banner** command.

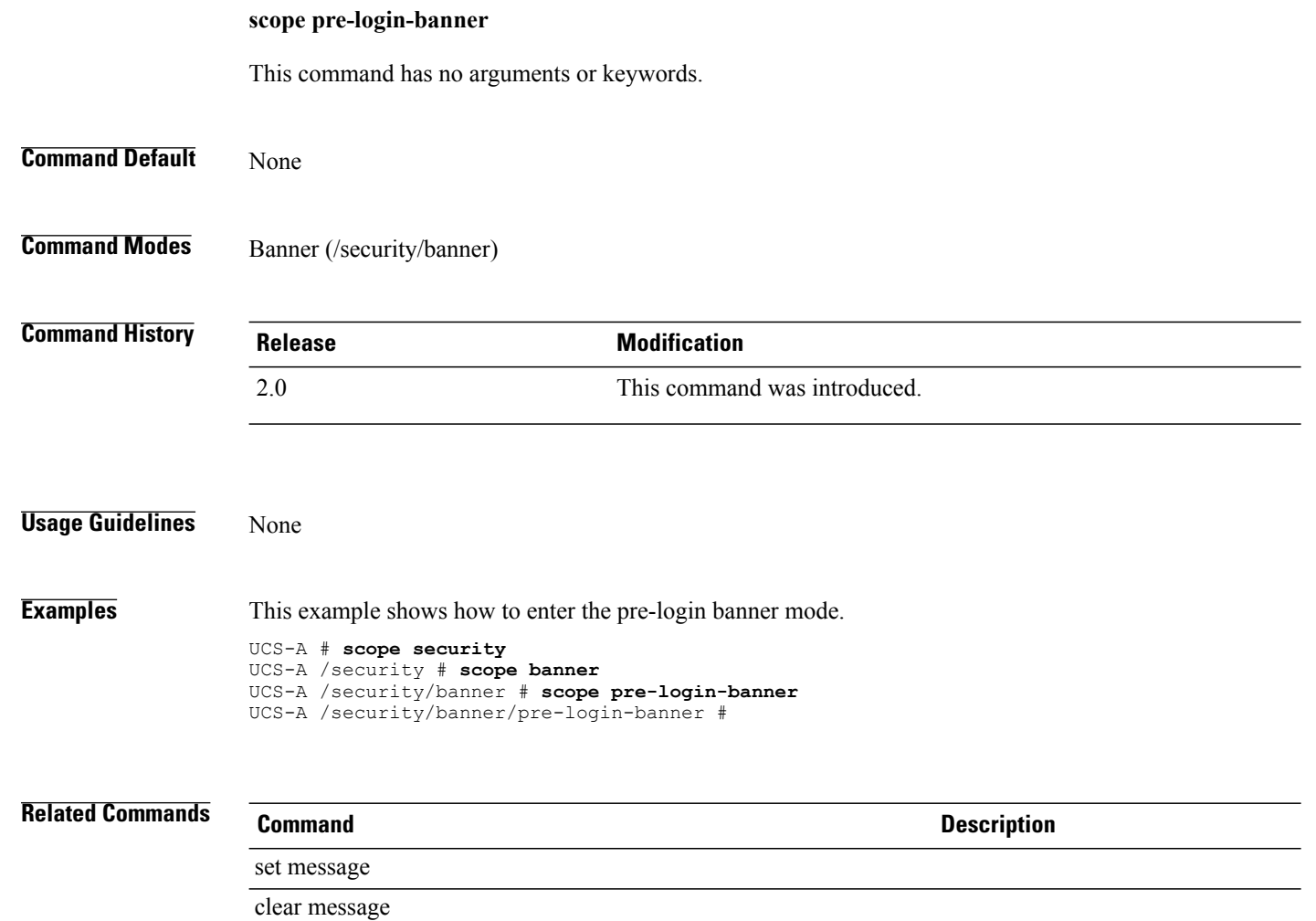

show pre-login-banner

# **scope priority-weight**

To set a priority for a power capping management policy, use the **scope priority-weight** command.

**scope priority-weight** {*Admin priority***| no-cap**}

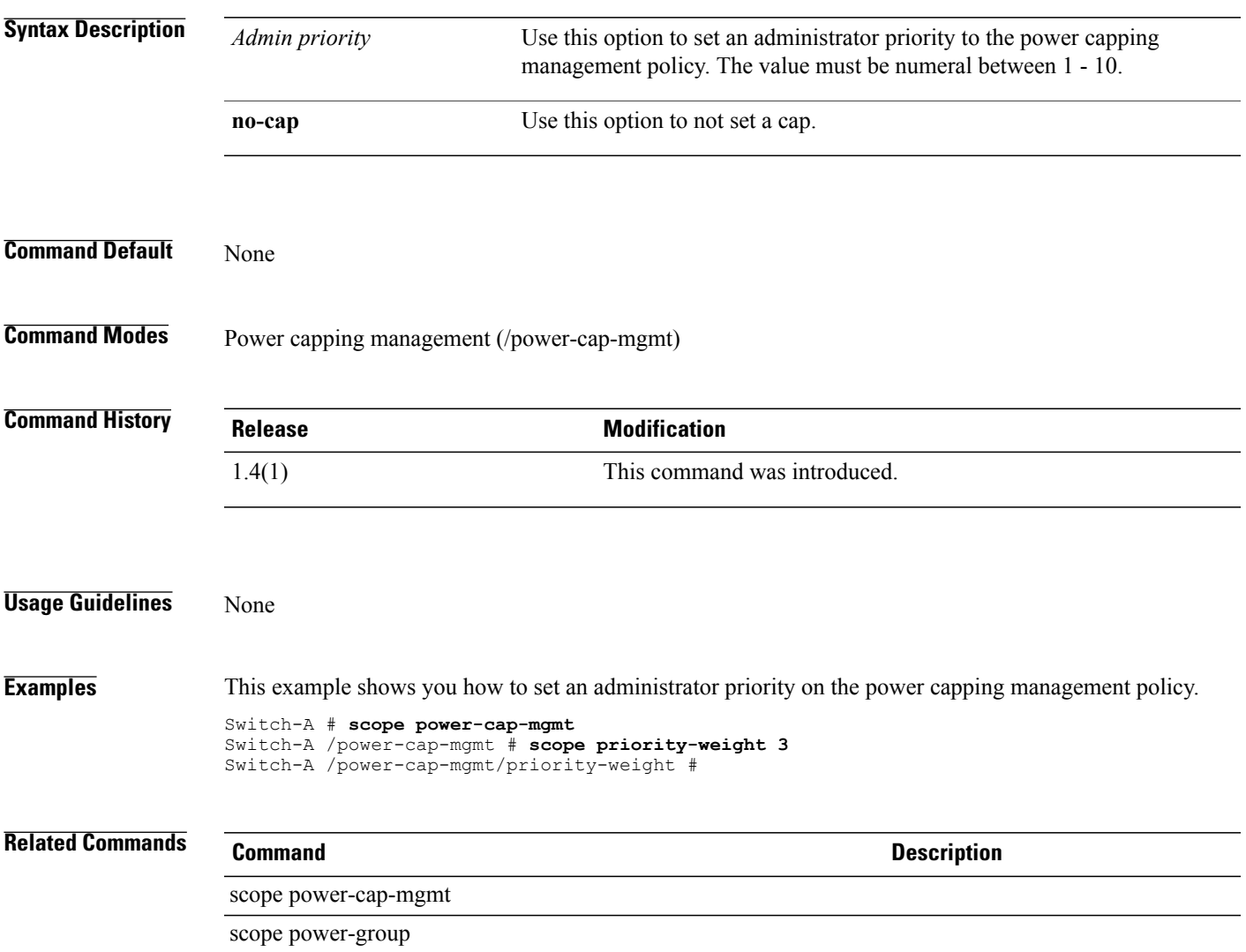

# **scope profile** To change the mode to the callhome destination profile, use the **scope profile** command. **scope profile** {**Name**} **Syntax Description** Name Name of the callhome destination profile. The value of this name can include a maximum of 16 characters. **Name Command Default** None **Command Modes** Callhome (/monitoring/callhome/) **Command History Release Modification** 1.3(1) This command was introduced. **Usage Guidelines** The name of the callhome profile can include a maximum of 16 characters that can be alphanumeric. **Examples** This example show how to change modes to the callhome profile: UCS-A # **scope monitoring** UCS-A /monitoring # **scope callhome** UCS-A /monitoring/callhome # **scope profile Sample** UCS-A /monitoring/callhome/profile # **Related Commands Command Description** scope inventory scope policy

**scope profile-set**

# **scope profile-set** This command has no arguments or keywords. **Command Default** None **Command Modes** Virtual machine management (/system/vm-mgmt) Profile set (/system/vm-mgmt/vmware/profile-set) **Command History Release <b>Modification** 1.1(1) This command was introduced. **Usage Guidelines** You use profile-set mode to perform the following tasks: • Create and delete port profiles • Show events, the status of the port set finite state machine, and port profiles **Examples** This example shows how to enter profile-set mode:

To enter profile-set mode, use the **scope profile-set** command in vmware mode.

UCS-A # **scope system** UCS-A /system # **scope vm-mgmt** UCS-A /system/vm-mgmt # **scope vmware** UCS-A /system/vm-mgmt/vmware # **scope profile-set** UCS-A /system/vm-mgmt/vmware/profile-set #

**Related Commands Command Description**

#### show port-profile

show profile-set

 $\overline{\phantom{a}}$ 

#### **scope psu**

To enter the power supply unit mode, use the **scope psu** command.

**scope psu** {**1-8 PSU**}

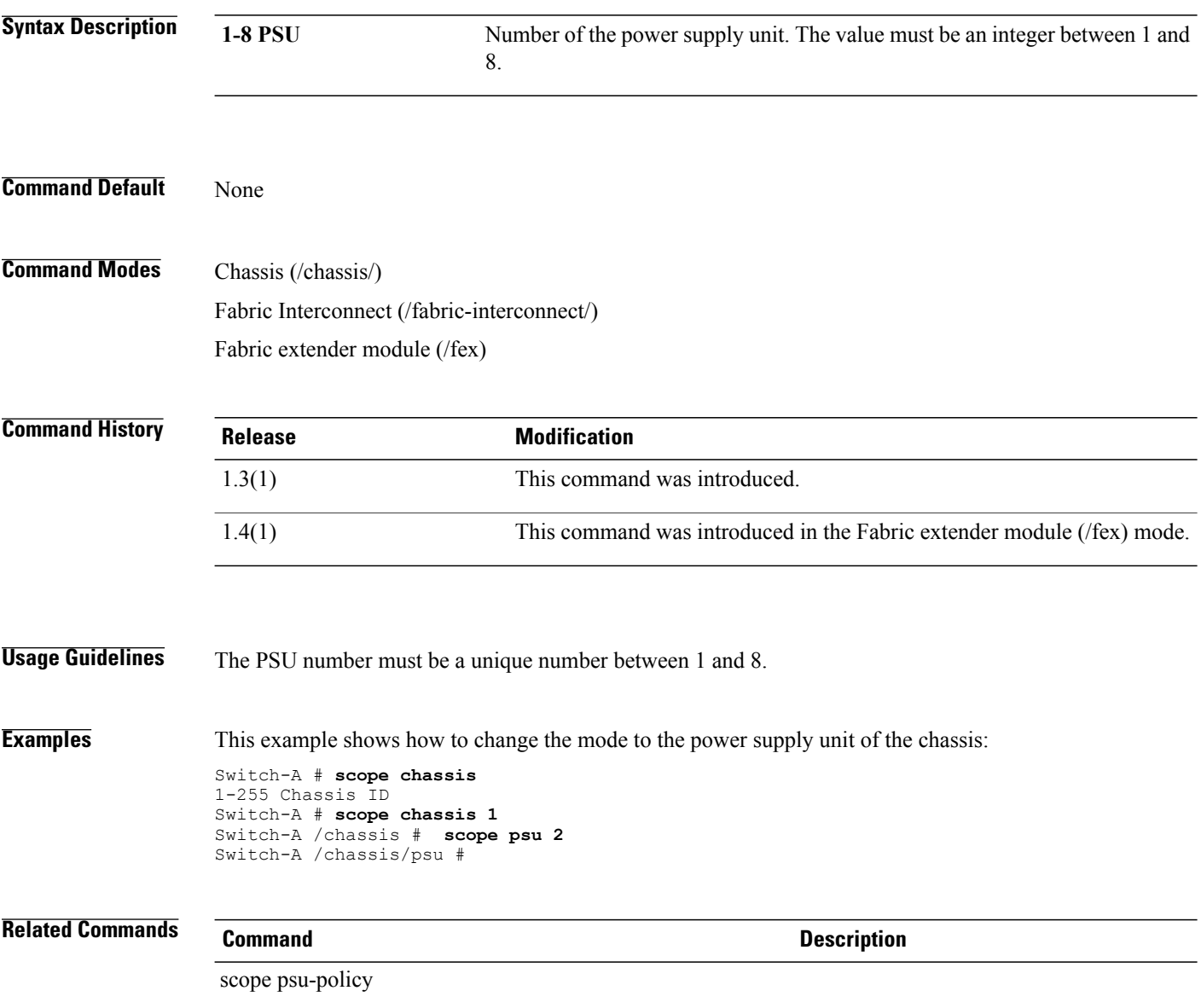

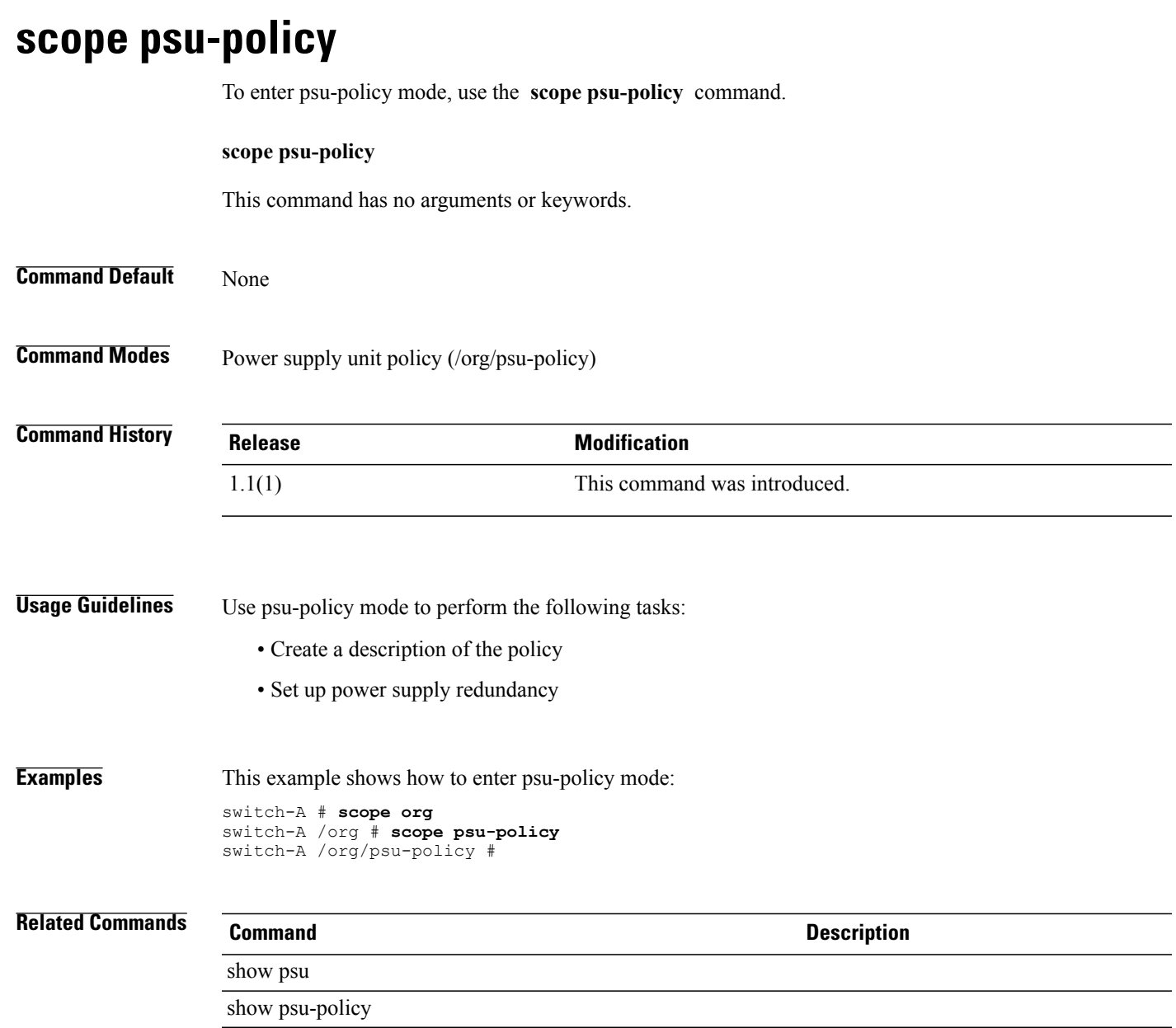

 $\mathbf l$ 

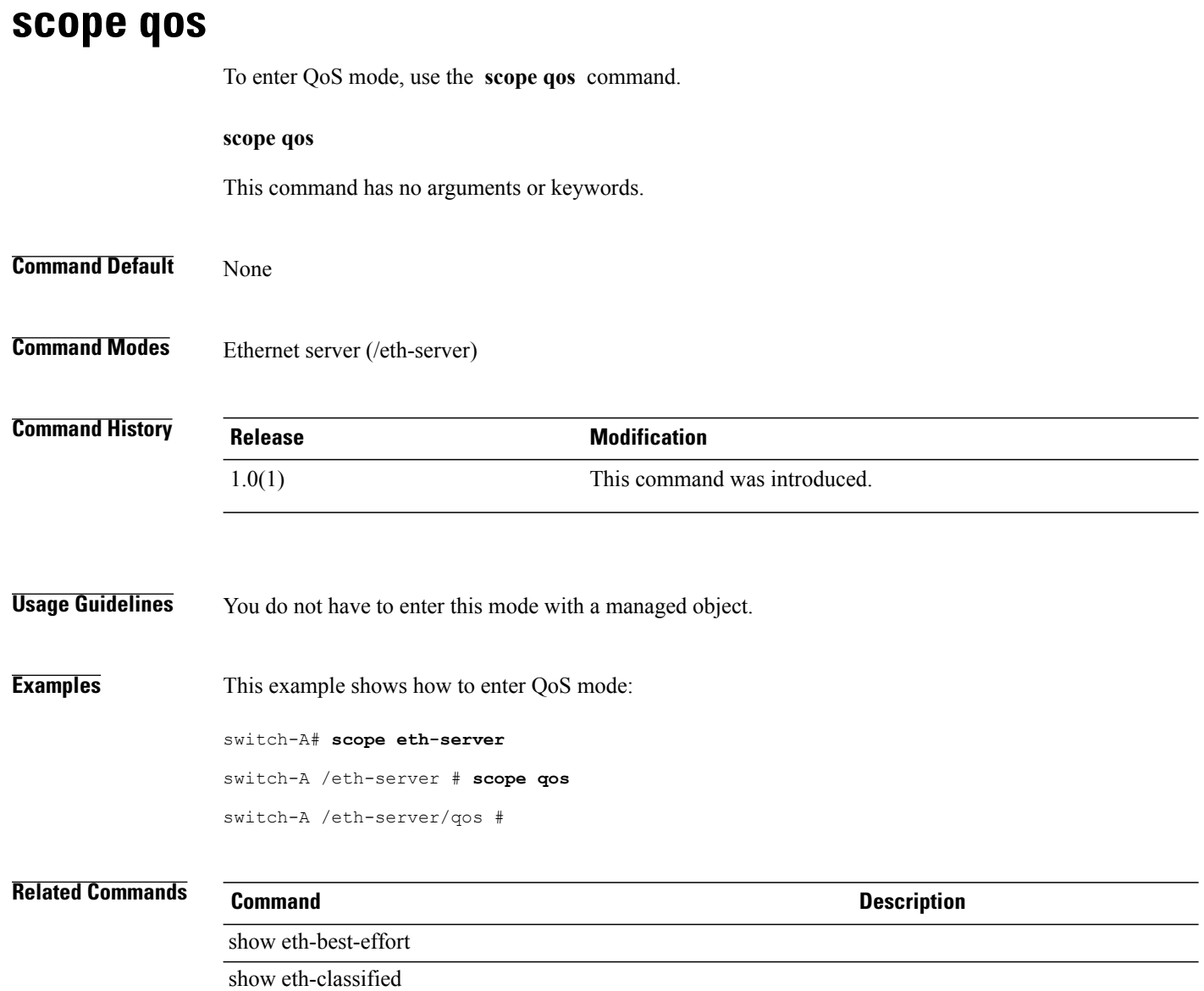

### **scope qos-policy**

To enter qos-policy mode, use the **scope qos-policy** command in org mode.

**scope qos-policy** *policy-name*

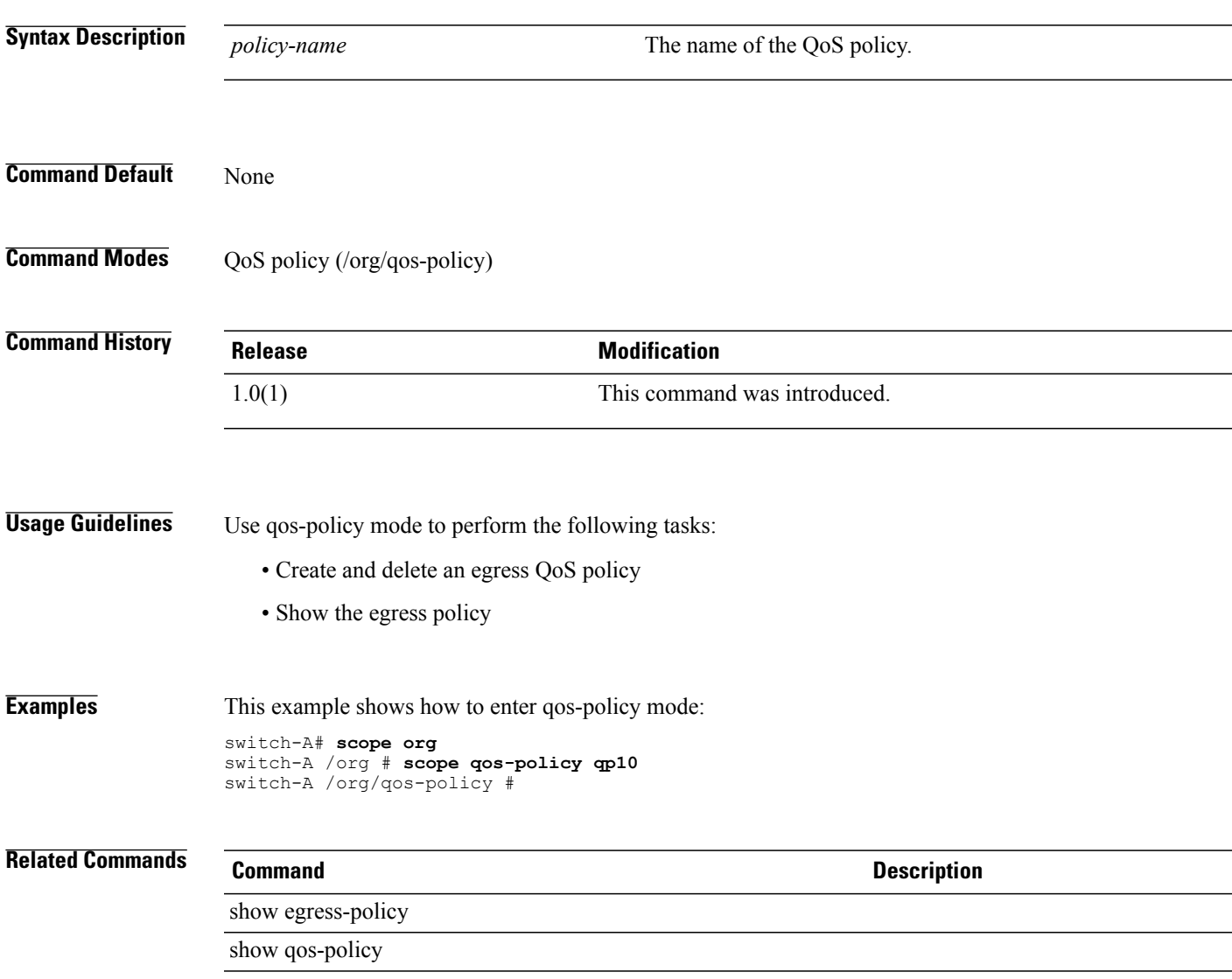

## **scope rack**

To enter the rack qualifier mode, use the **scope rack** command.

**scope rack** *minimum-slot-id maximum-slot-id*

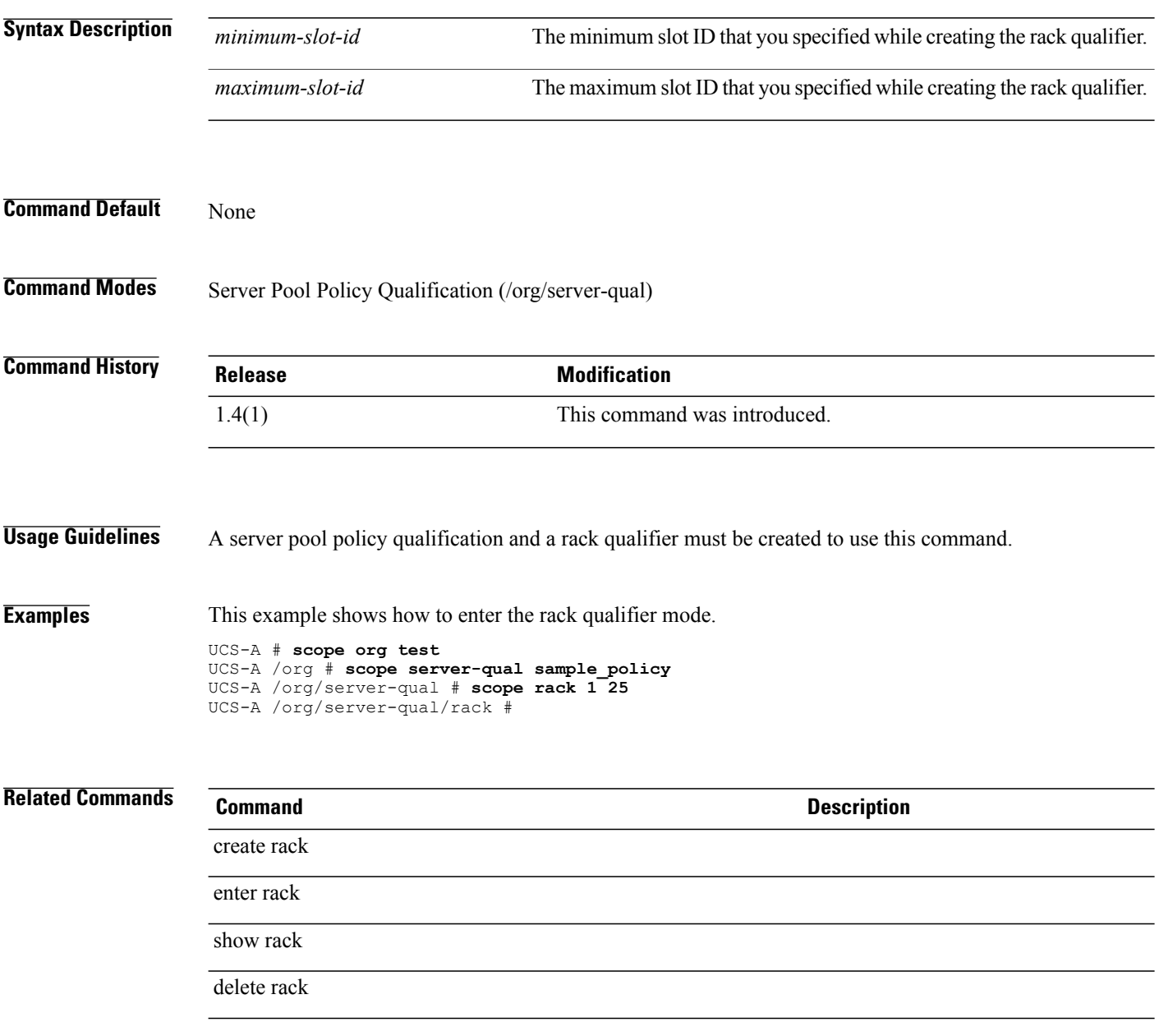

### **scope rack-mount**

To enter the rack-mount mode, use the **scope rack-mount** command.

**scope rack-mount** *vendor model hw-rev*

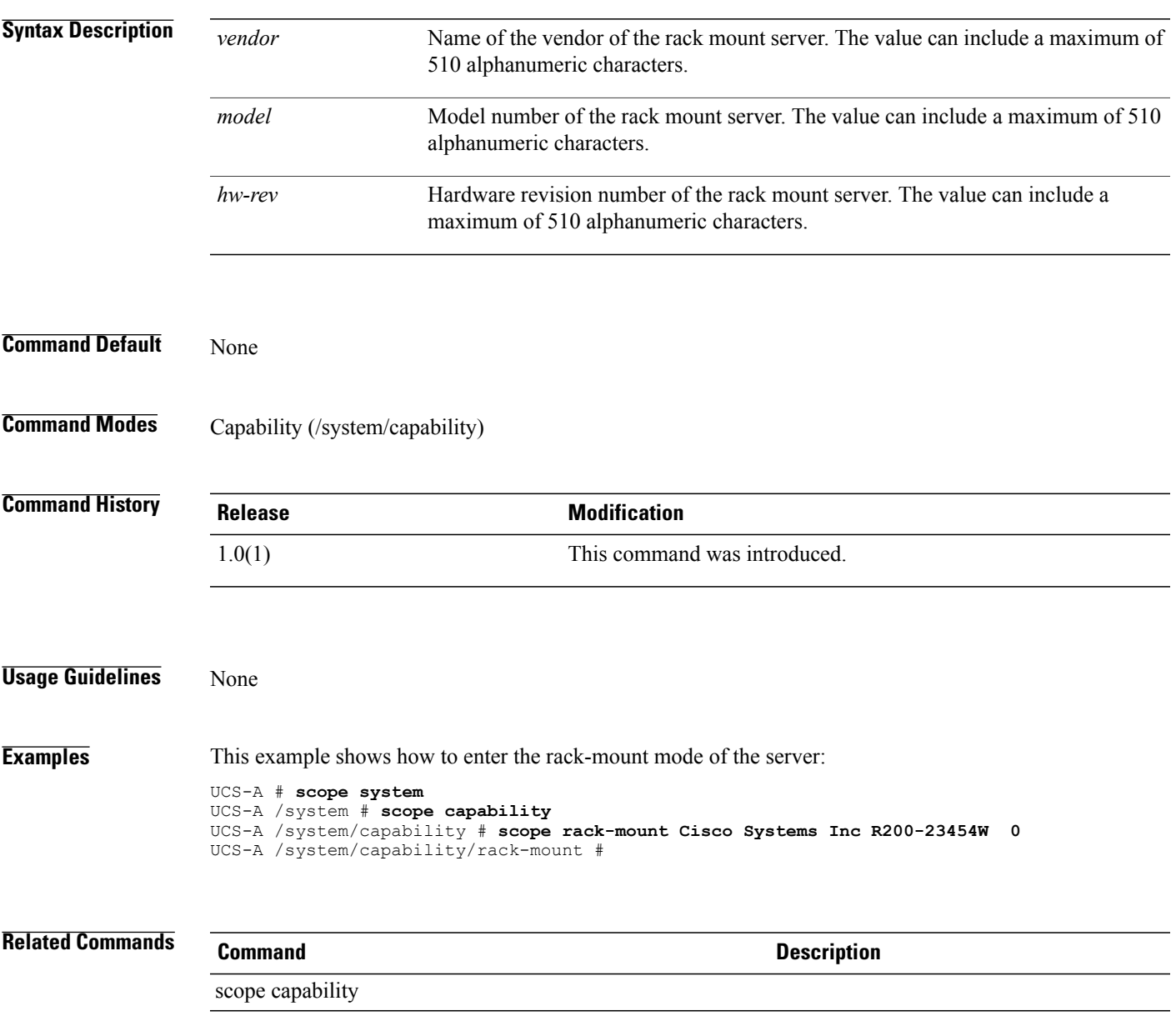

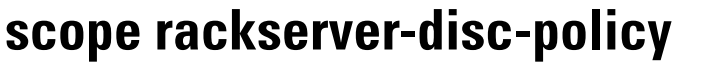

To enter the rack server discovery policy mode, use the **scope rackserver-disc-policy** command.

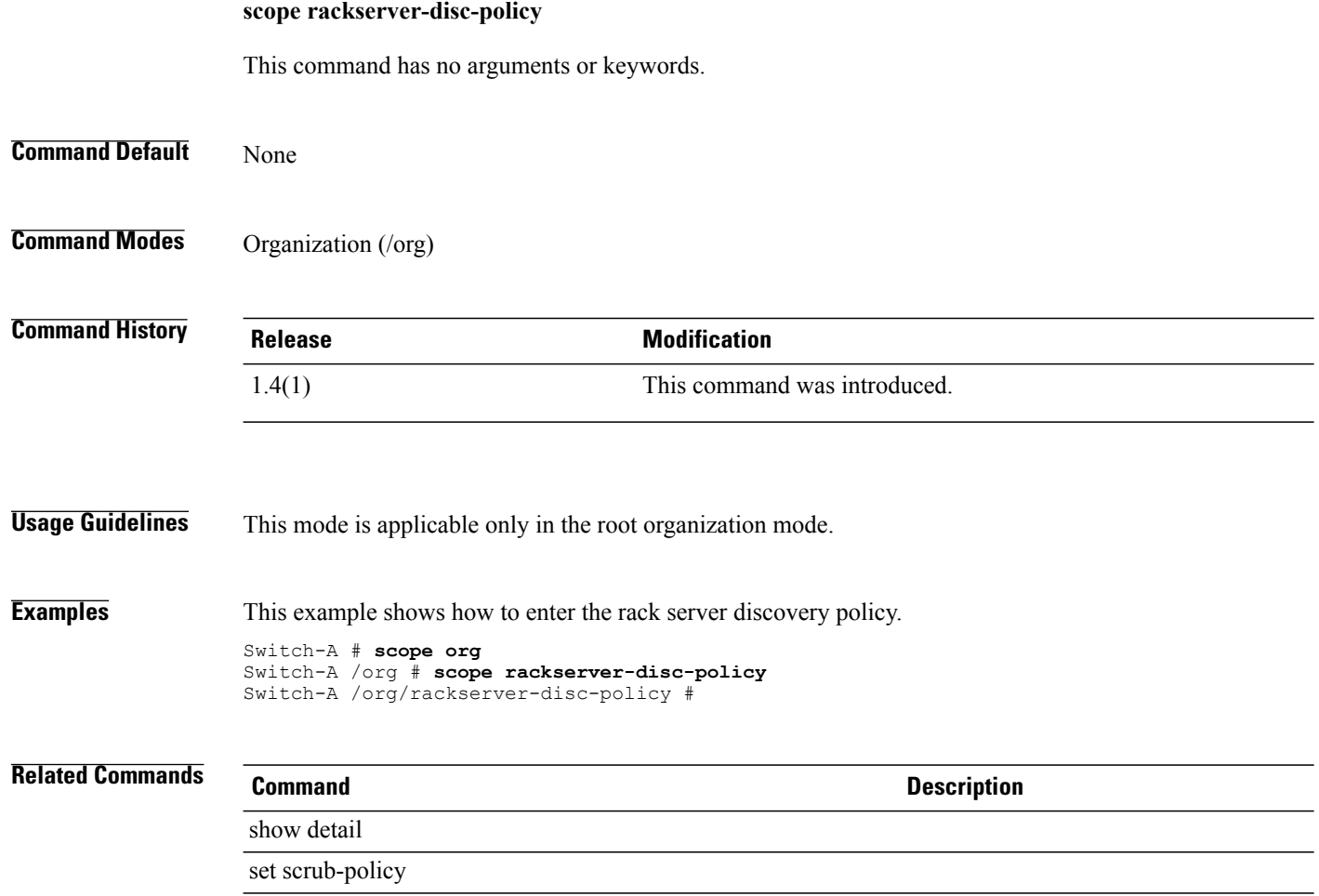

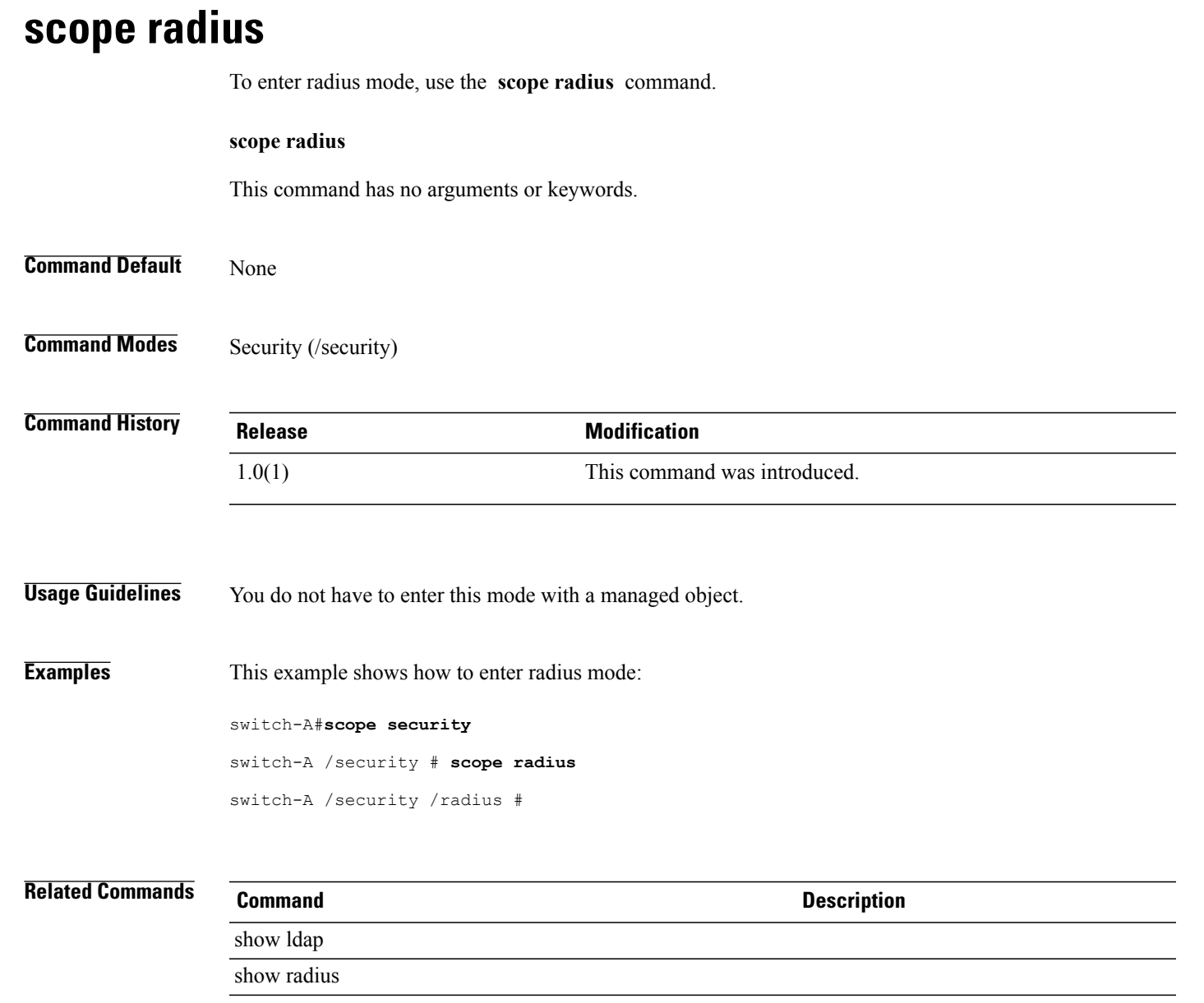

## **scope raid-controller**

To enter the RAID controller mode for a server, use the **scope raid-controller** command.

**scope raid-controller** *id* {**sas| sata**}

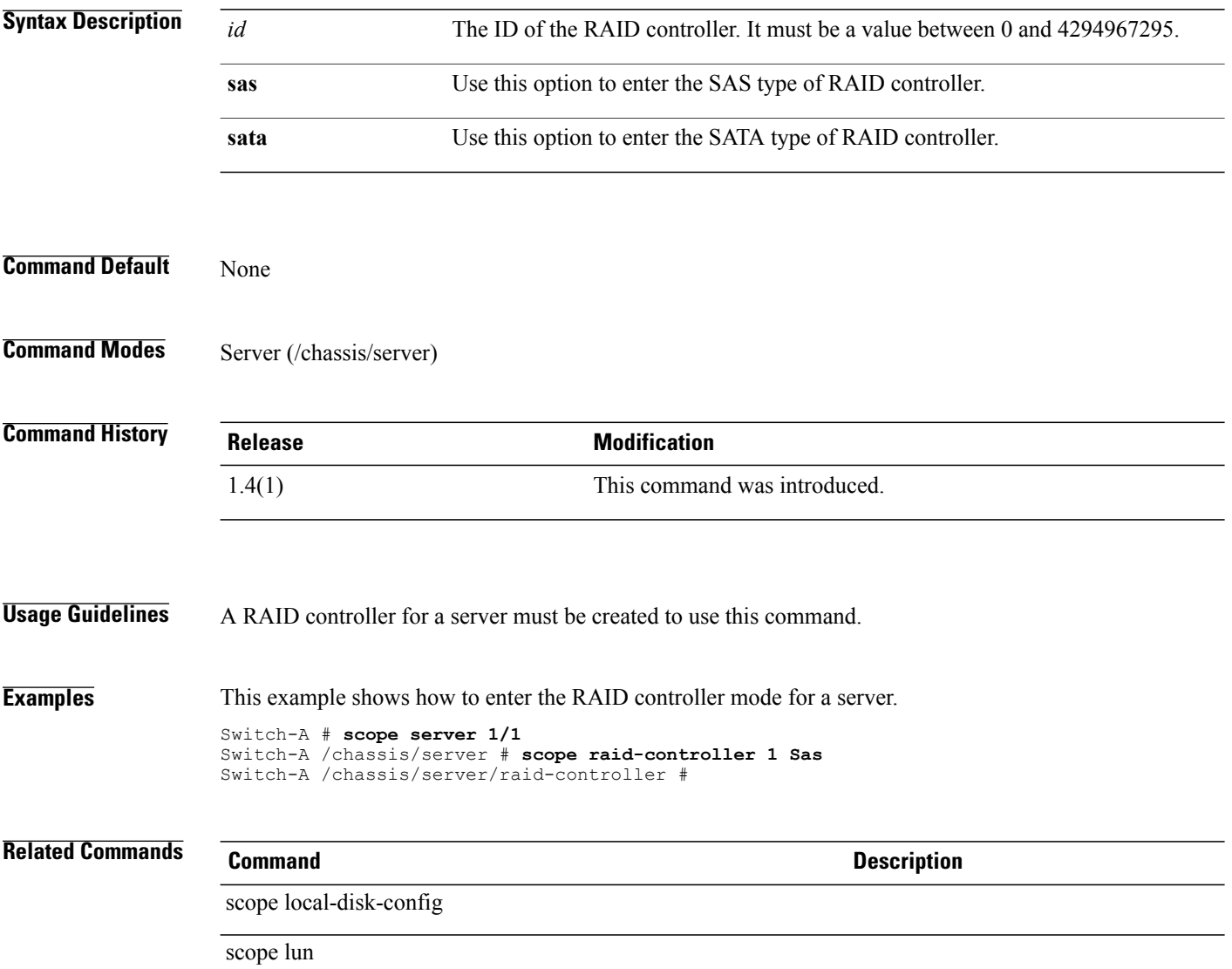

### **scope role**

To enter role mode, use the **scope role** command.

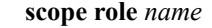

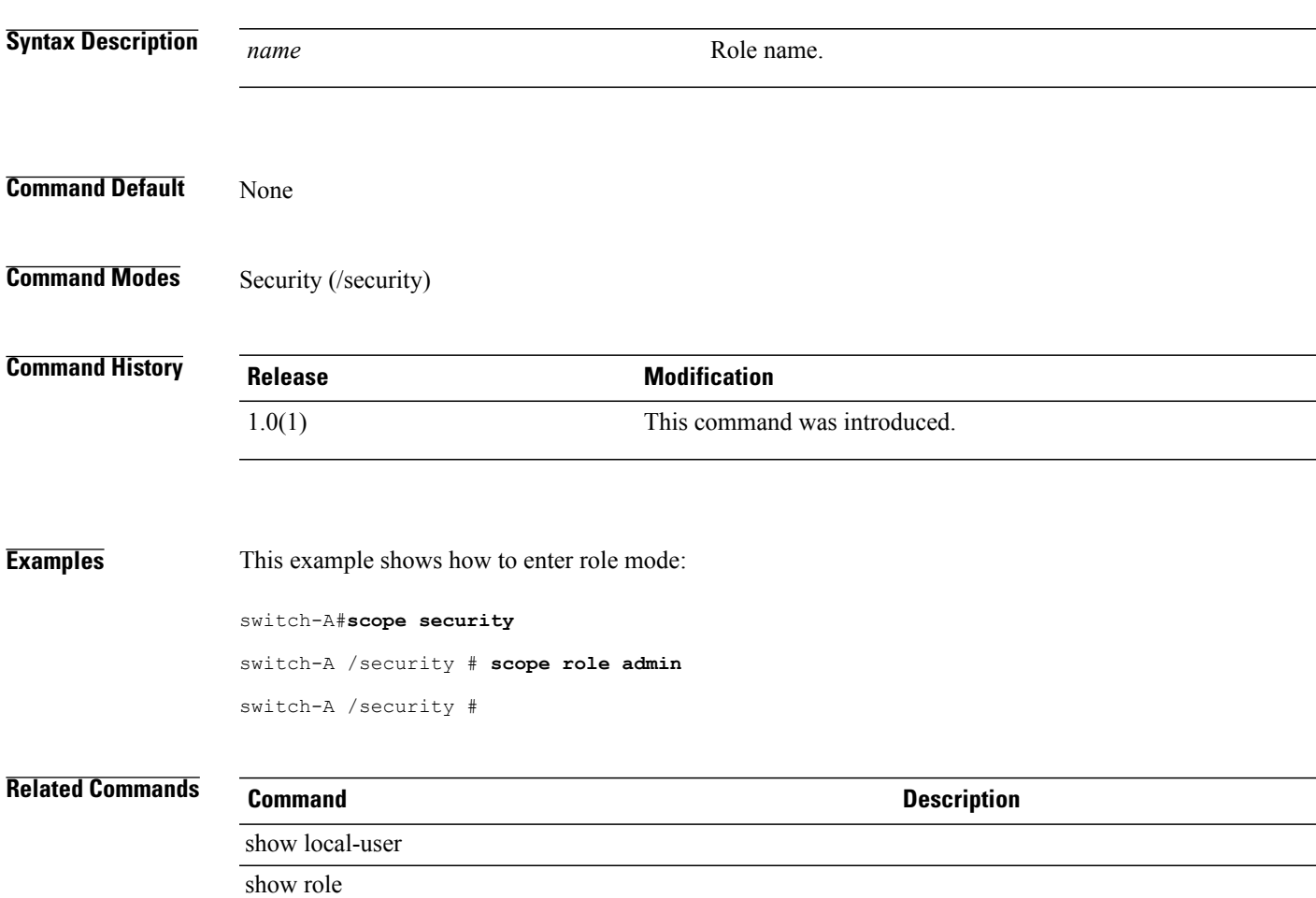

# **scope san-connectivity-policy**

To enter the vNIC SAN connectivity policy command mode, use the **scope san-connectivity-policy** command.

**scope san-connectivity-policy** *name*

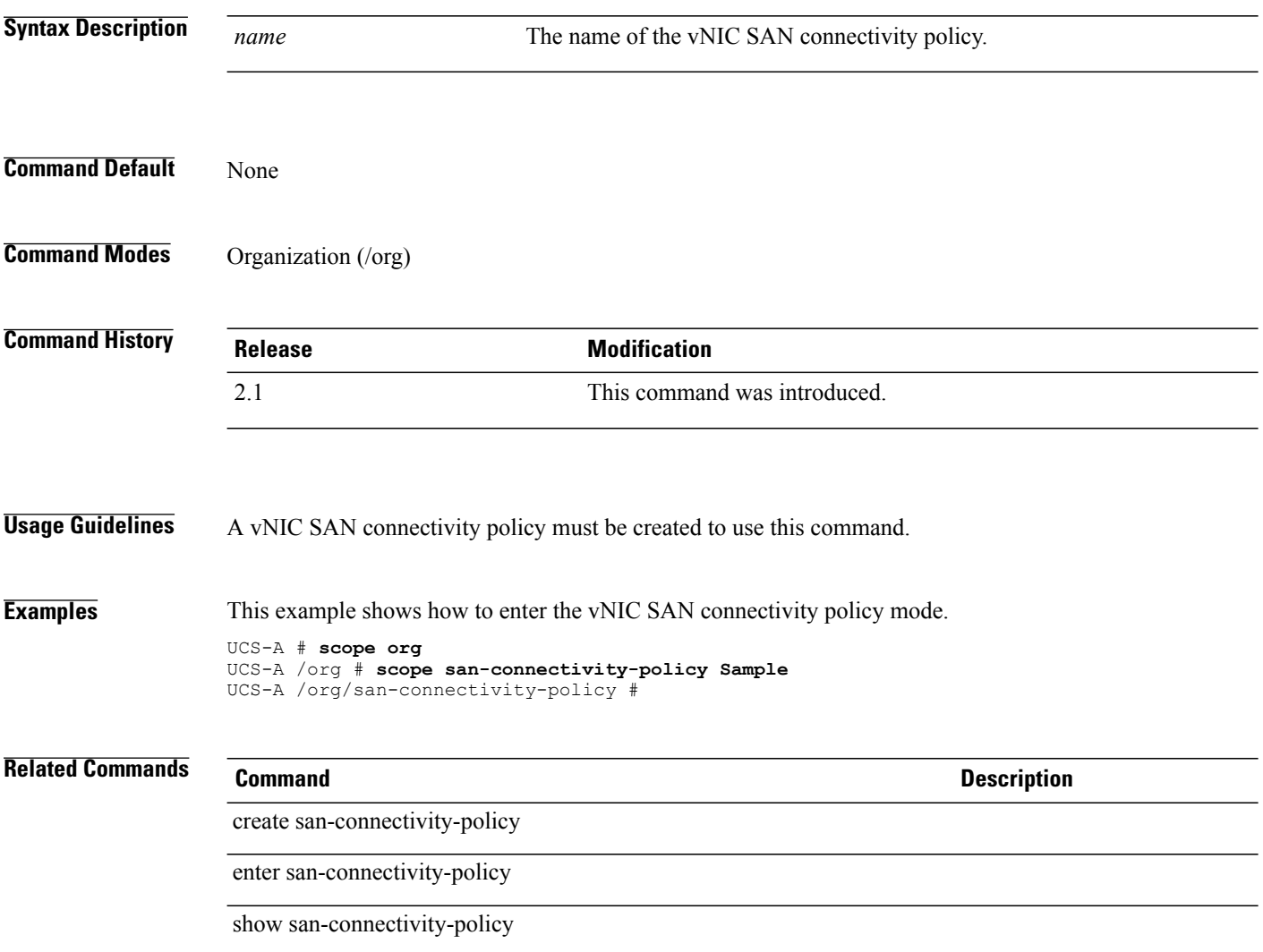
# **scope scheduler**

To enter the scope scheduler mode, use the **scope scheduler** command.

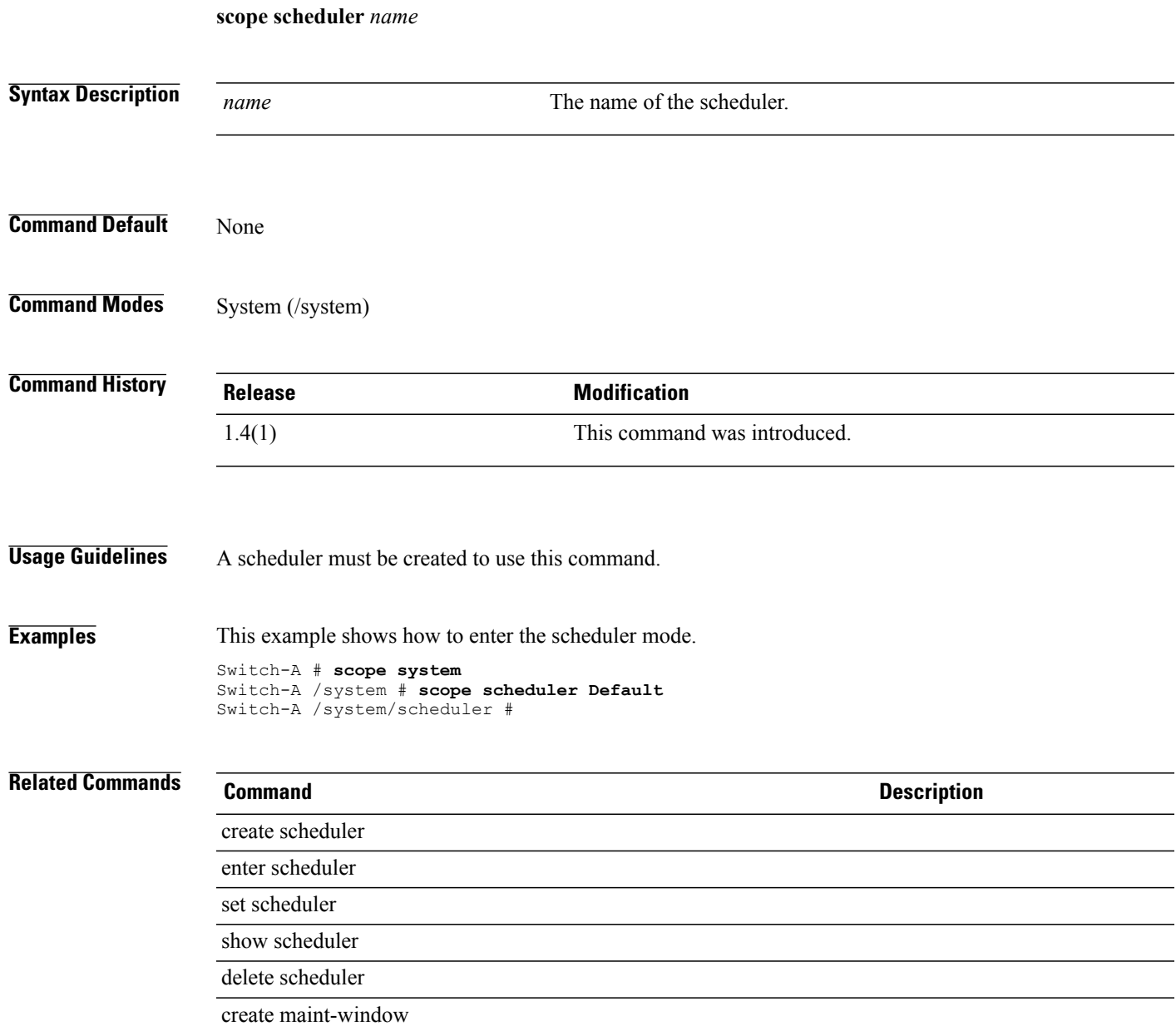

**scope security**

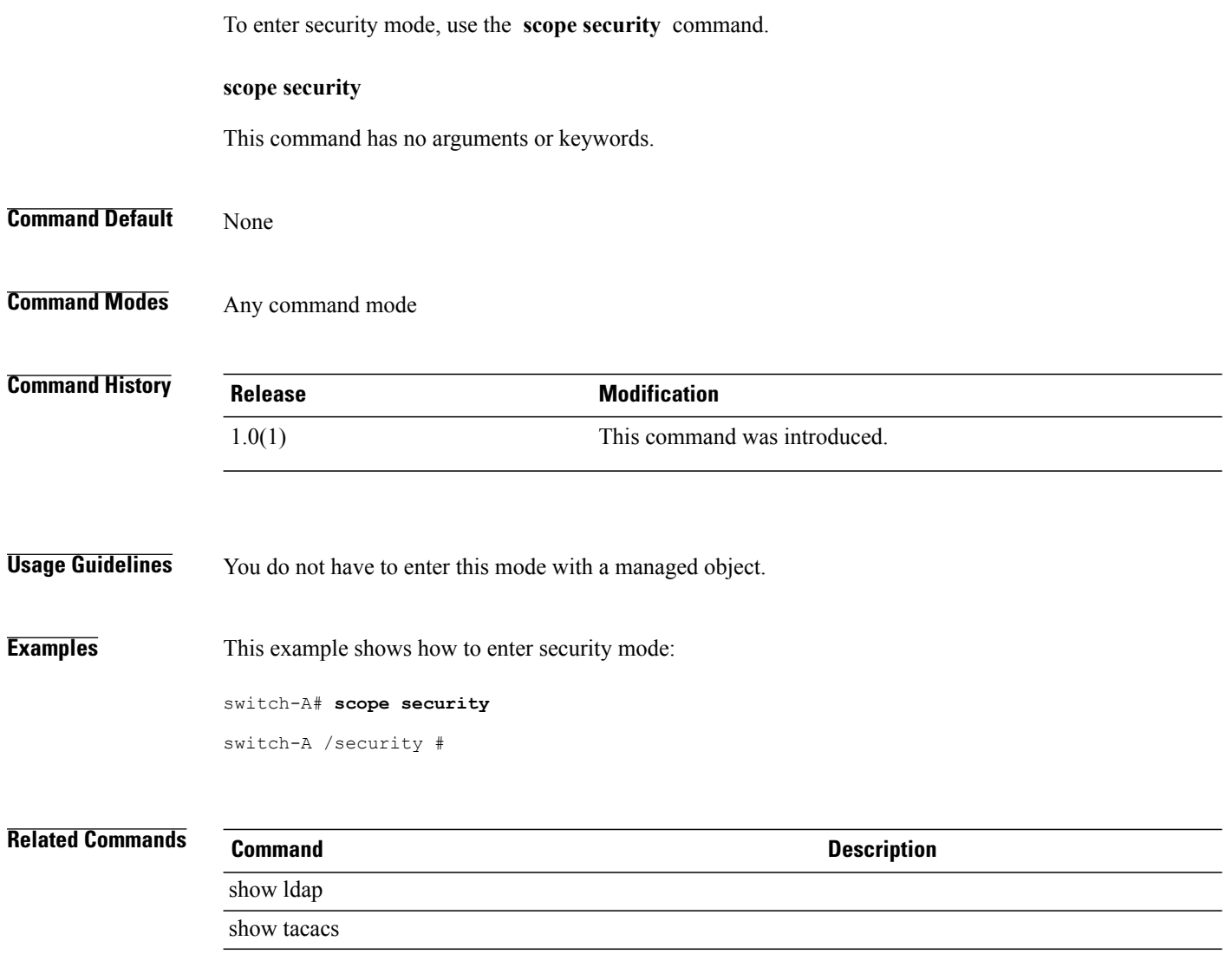

### **scope server**

To enter server mode, use the **scope server** command.

**scope server**{*name***| dynamic-uuid**}

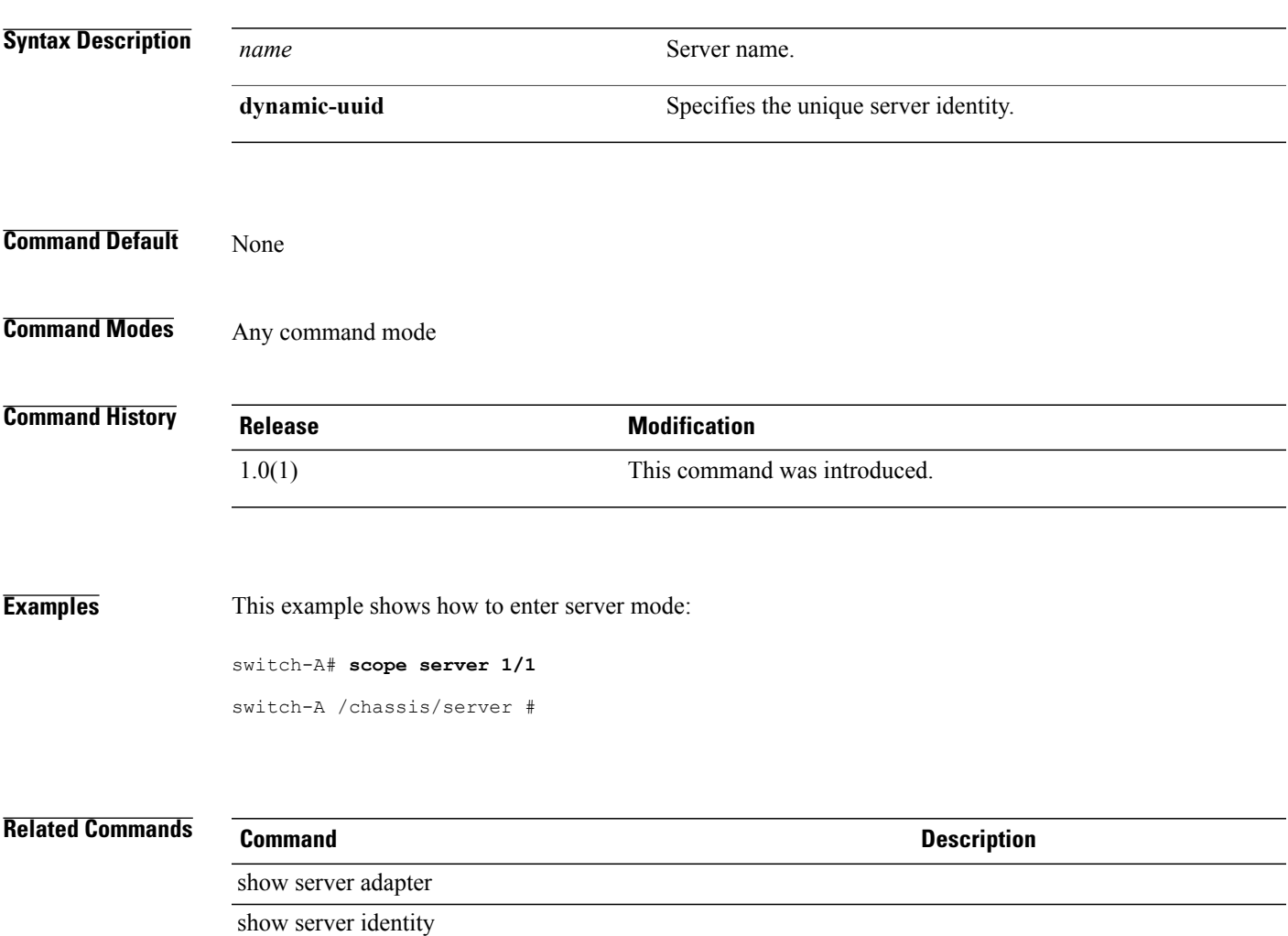

# **scope server (/ldap)**

To enter the LDAP server mode, use the **scope server** command.

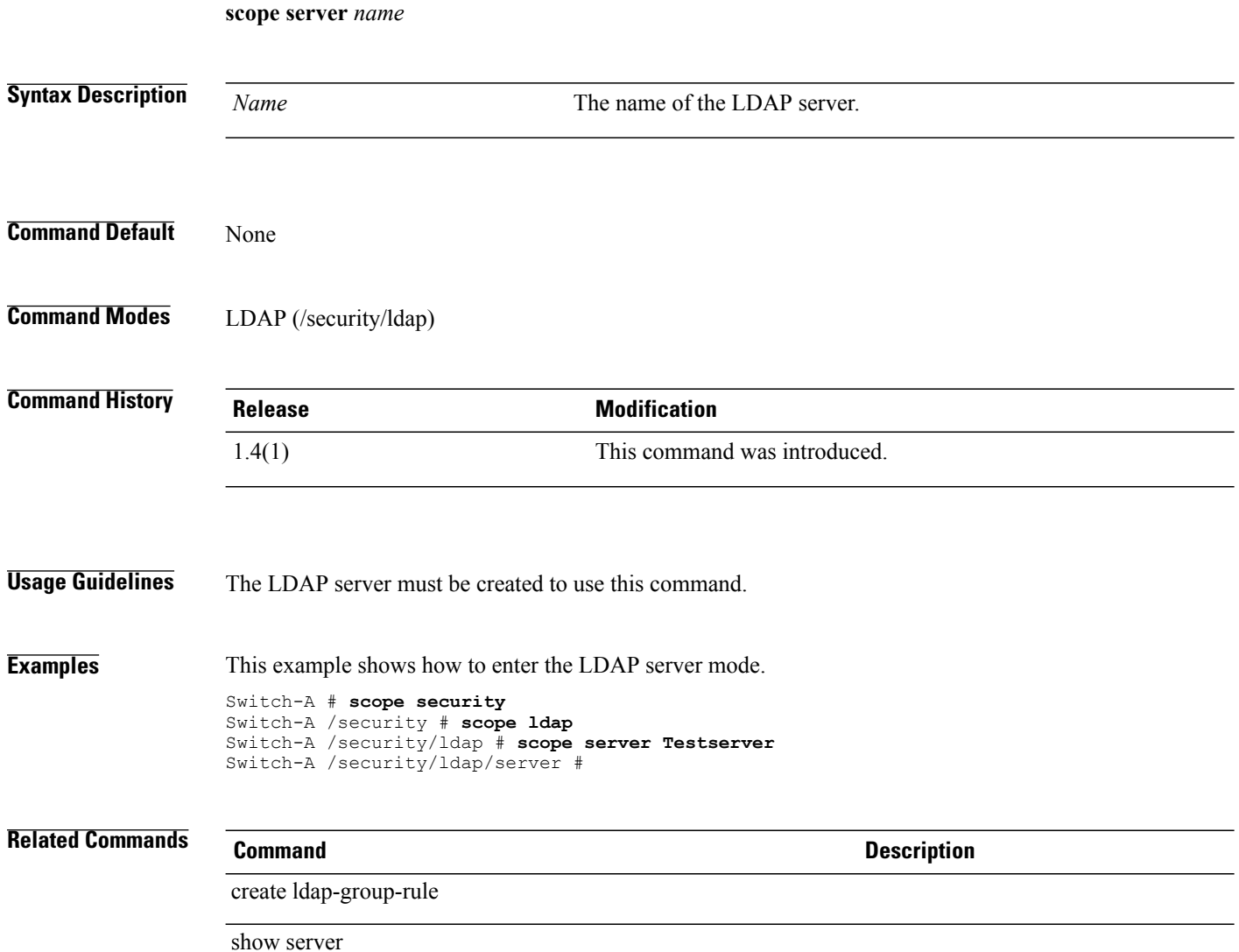

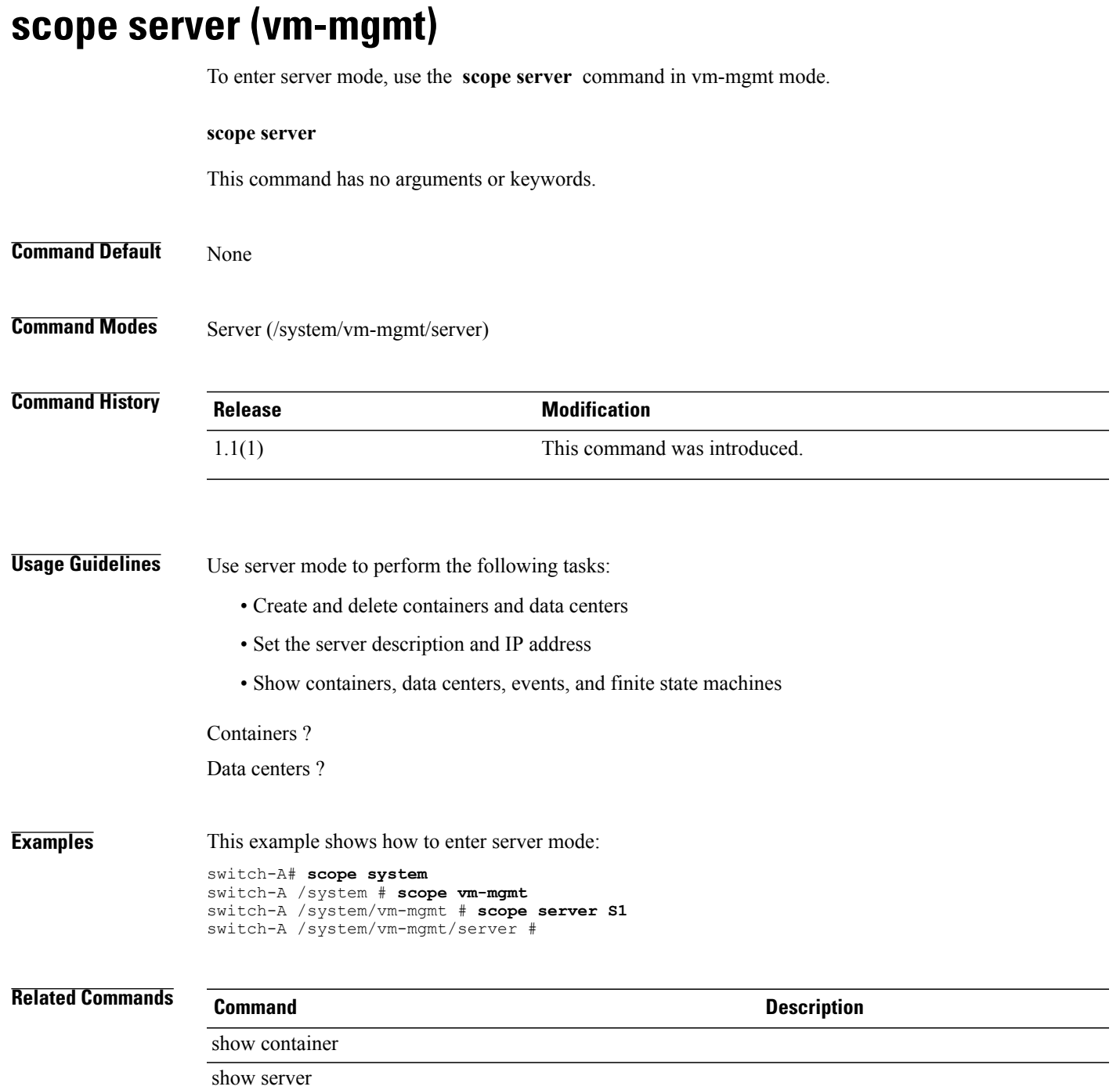

# **scope server-if**

To enter the server facing interface mode, use the **scope server-if** command.

**scopeserver-if***port id*

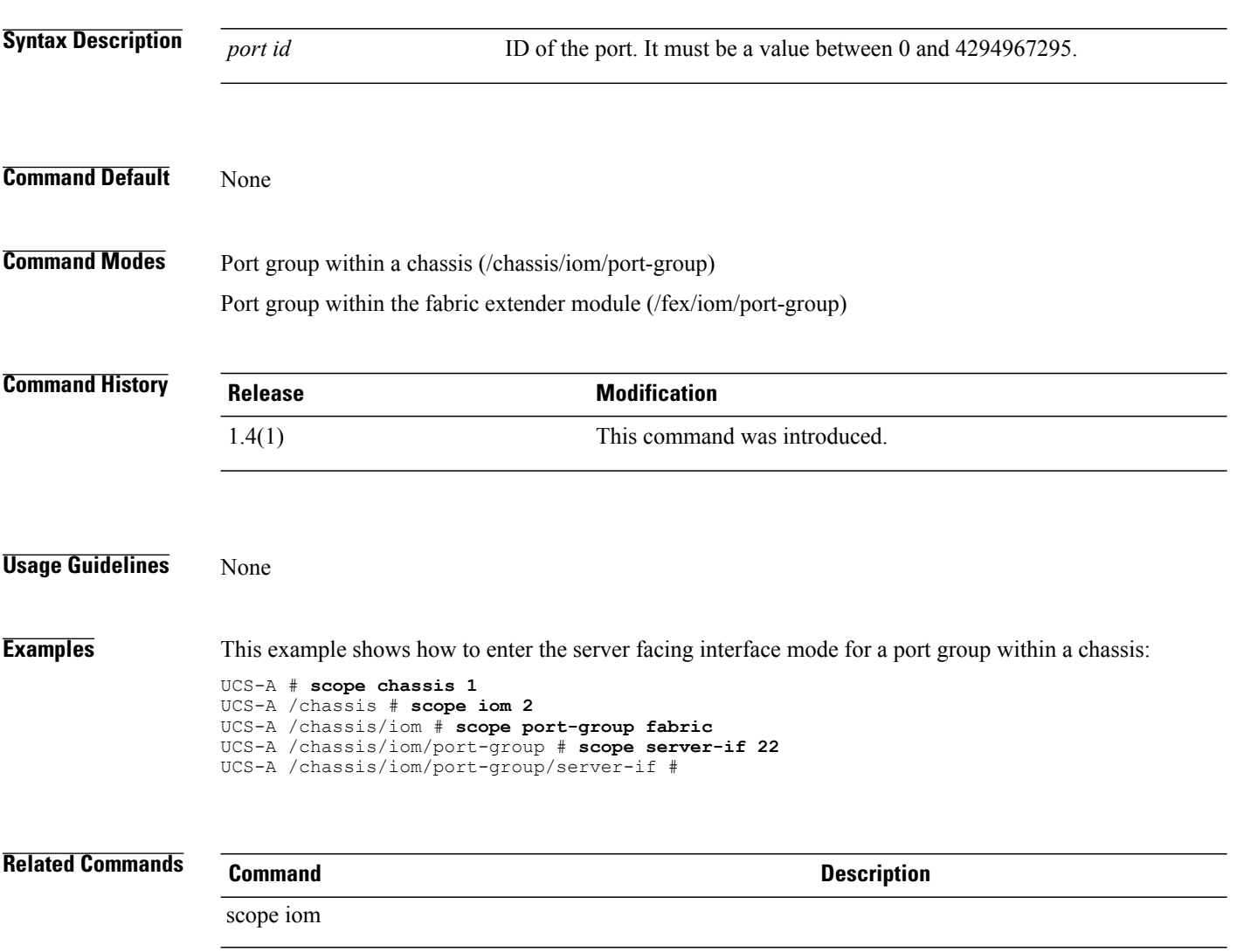

scope fex

# **scope server-qual**

To enter server-qual mode, use the **scope server-qual** command.

**scope server-qual** *name*

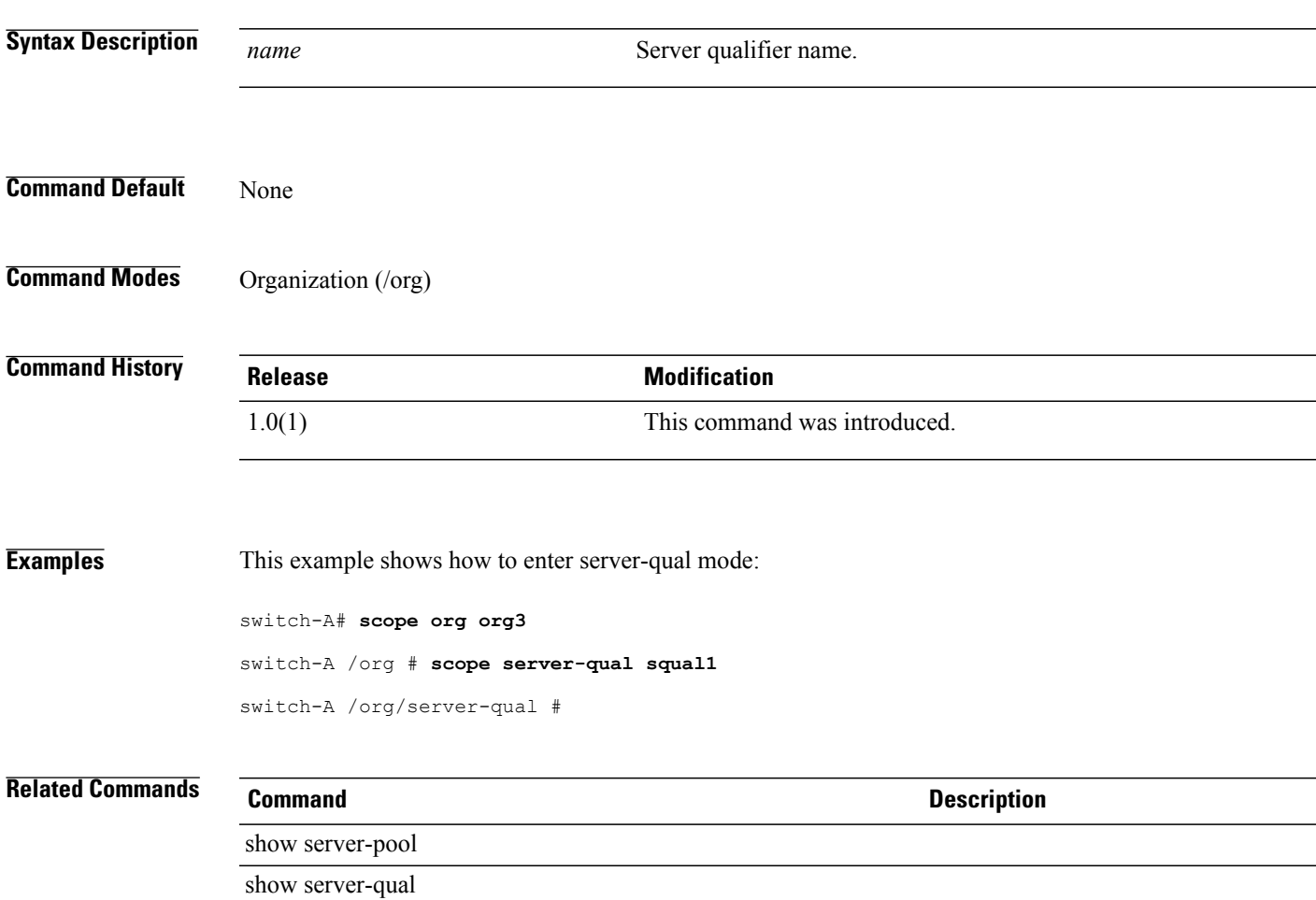

# **scope server-ref**

To enter the server reference mode for an authentication server group, use the **scope server-ref** command.

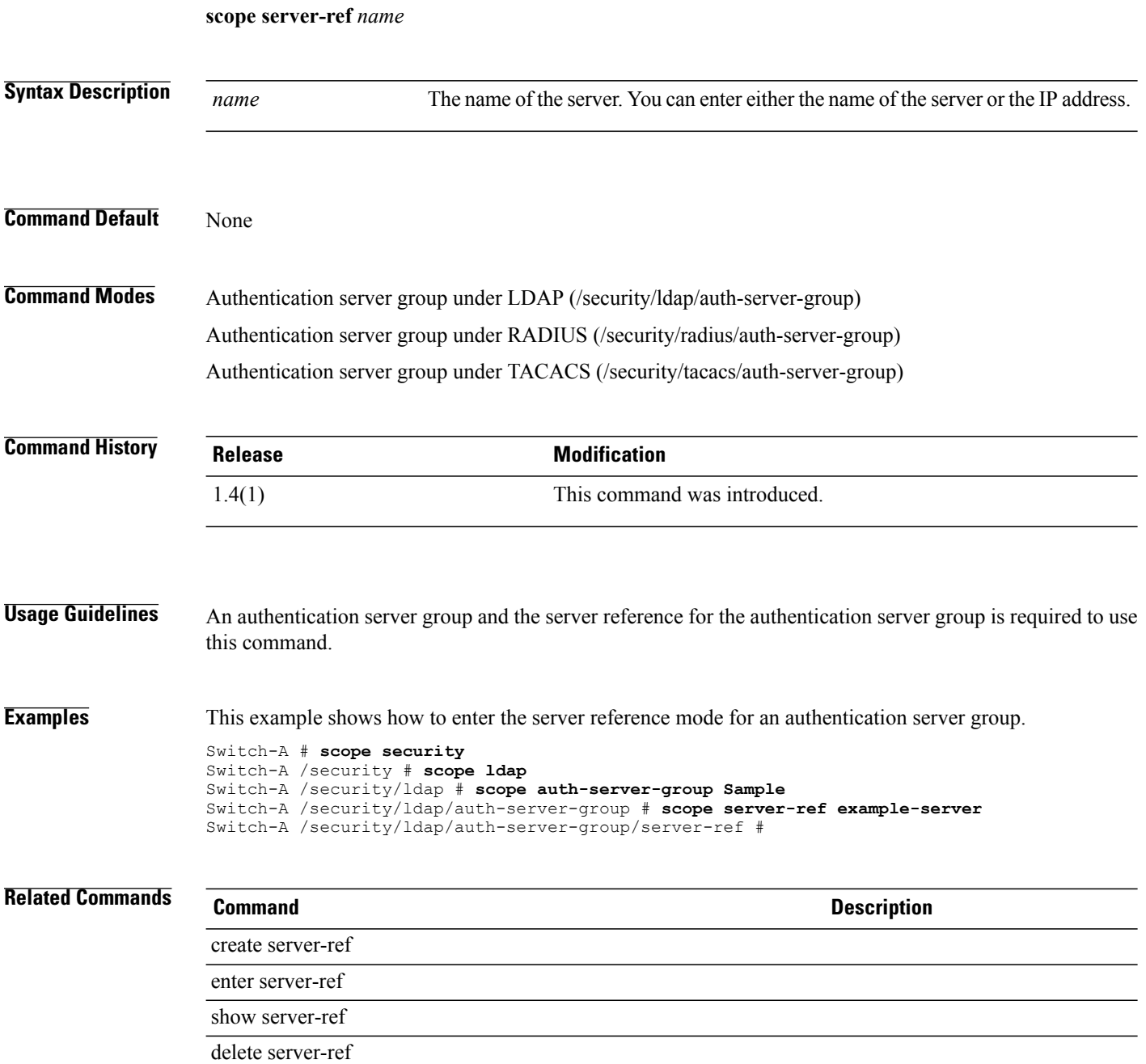

### **scope services**

To enter services mode, use the **scope services** command.

**scope services**

This command has no arguments or keywords.

**Command Default** None

**Command Modes** Services (/system/services)

**Command History Release Modification** 1.0(1) This command was introduced.

**Usage Guidelines** You do not have to enter this mode with a managed object.

**Examples** This example shows how to enter services mode:

switch-A#**scope system** switch-A /system # **scope services**

switch-A /system/services #

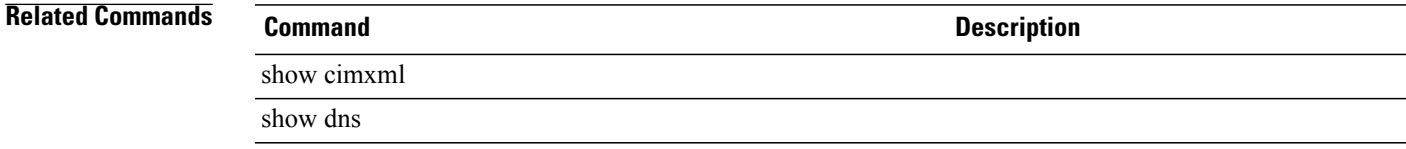

# **scope service-profile**

To enter the service profile command, use the **scope service-profile** command.

**scope service-profile** {*dynamic-uuid* | *org* | *server*}

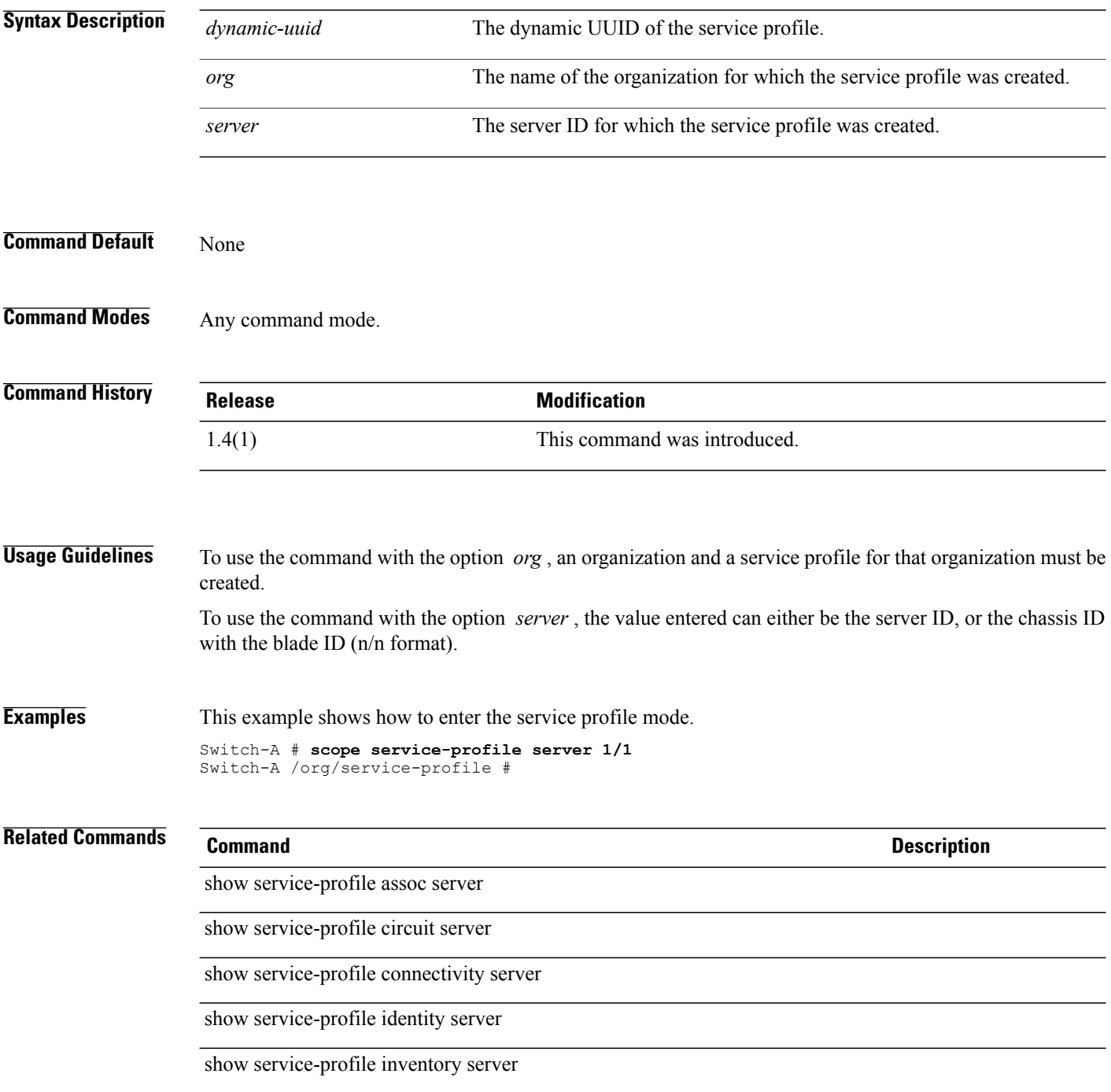

**Description** 

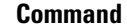

show service-profile status server

# **scope service-profile (/org)**

To enter the service profile mode for an organization, use the **scope service-profile** command.

**scope service-profile** {*dynamic-uuid* | *server* | *service-profile name*}

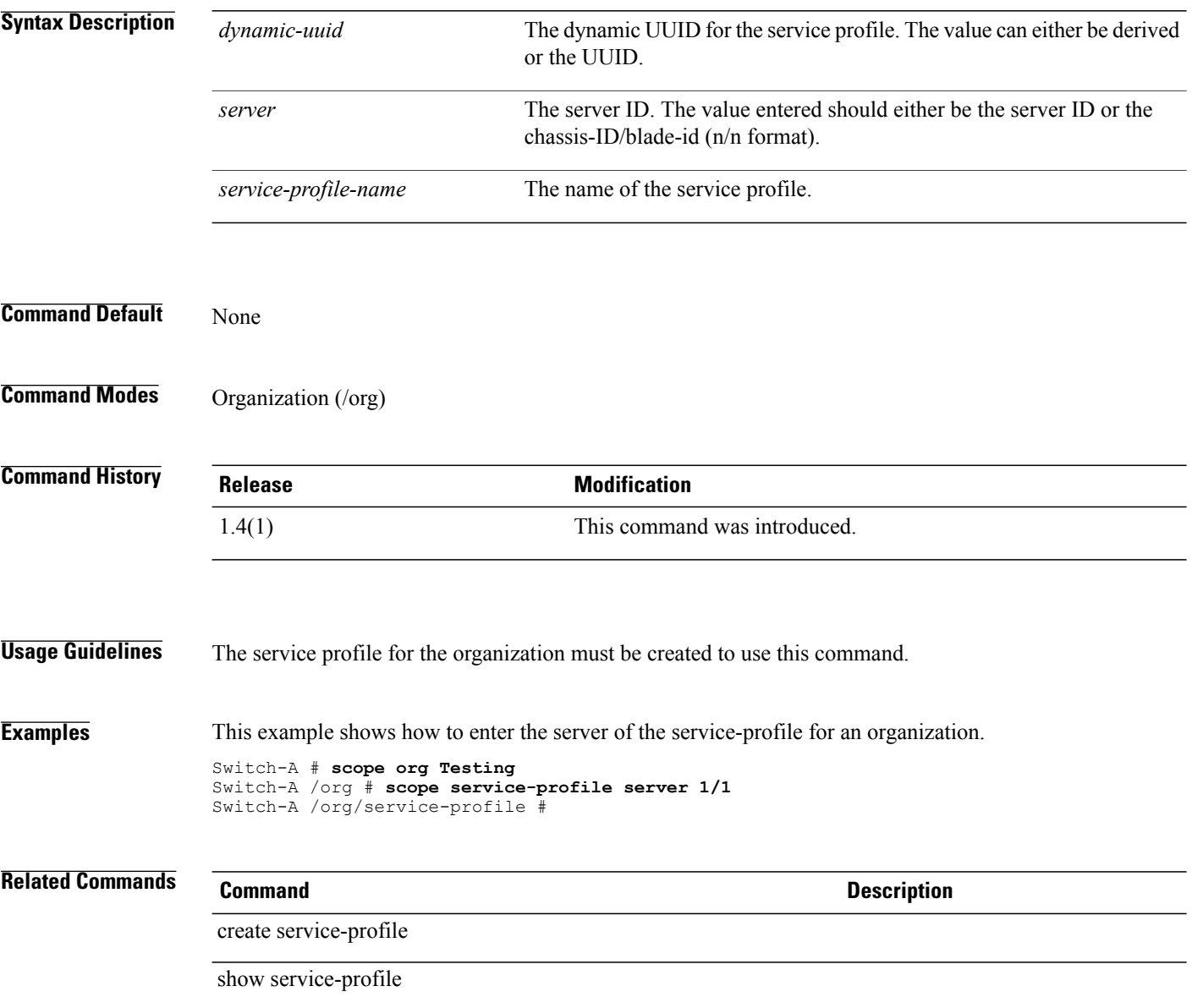

### **scope snmp-user**

To enter SNMP user mode, use the **scope snmp-user** command.

**scope snmp-user**

This command has no arguments or keywords.

**Command Default** None

**Command Modes** SNMP user (/monitoring/snmp-user)

**Command History Release Modification** 1.0(2) This command was introduced.

**Examples** This example shows how to enter SNMP user mode:

switch-A# **scope monitoring** switch /monitoring # **scope snmp-user SU10** switch /monitoring/snmp-user #

**Related Commands Command Command Description** show snmp show snmp-user

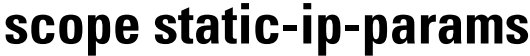

To enter the static initiator of IP parameters mode, use the **scope static-ip-params** command.

**scope static-ip-params**

This command has no arguments or keywords.

**Command Default** None

**Command Modes** IPv4 interface of the iSCSI VNIC (/org/service-profile/vnic-iscsi/eth-if/ip-if)

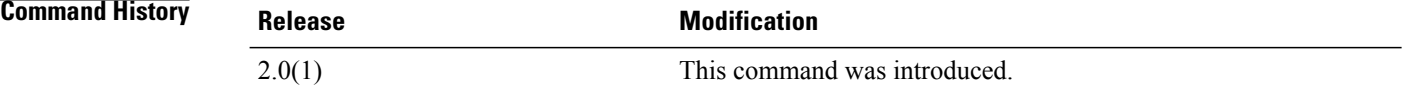

### **Usage Guidelines** You must configure a static initiator of IP parameters before you use this command.

**Examples** This example shows how to enter the static initiator of IP parameters mode:

UCS-A # **scope org test** UCS-A /org # **scope service-profile sample** UCS-A /org/service-profile # **scope vnic-iscsi trial** UCS-A /org/service-profile/vnic-iscsi # **scope eth-if** UCS-A /org/service-profile/vnic-iscsi/eth-if # **scope ip-if** UCS-A /org/service-profile/vnic-iscsi/eth-if/ip-if # **scope static-ip-params** UCS-A /org/service-profile/vnic-iscsi/eth-if/ip-if/static-ip-params #

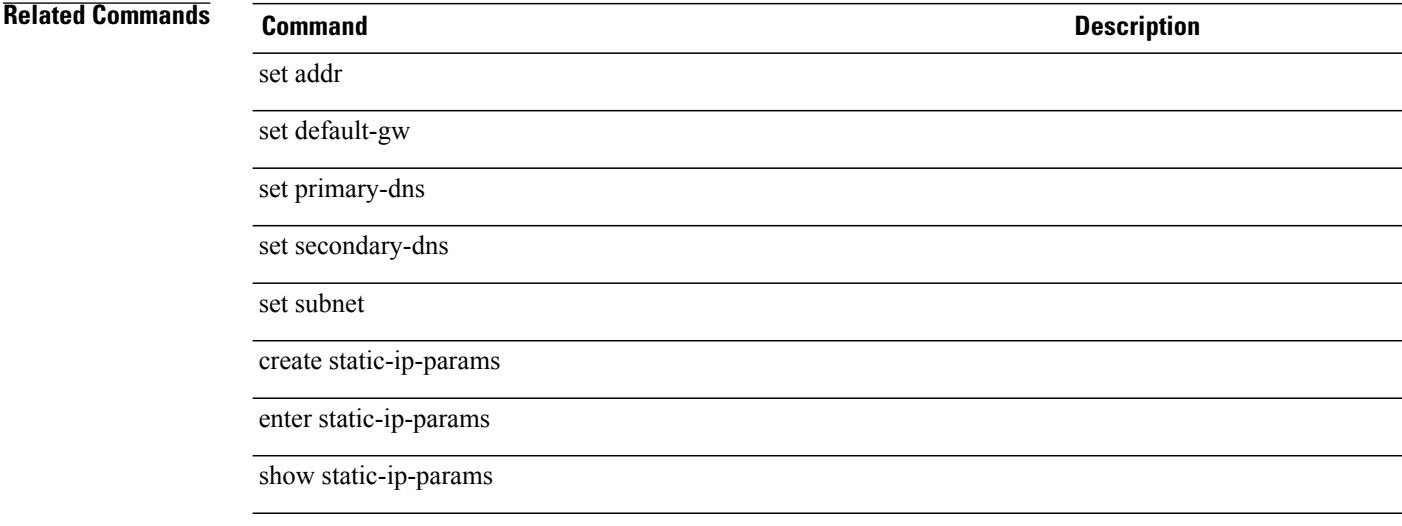

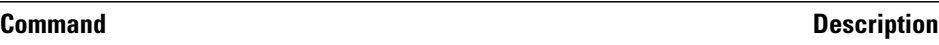

delete static-ip-params

# **scope static-target-if**

To enter the configured static target interface mode for an iSCSI VNIC, use the **scope static-target-if** command.

**scope static-target-if** *static target priority*

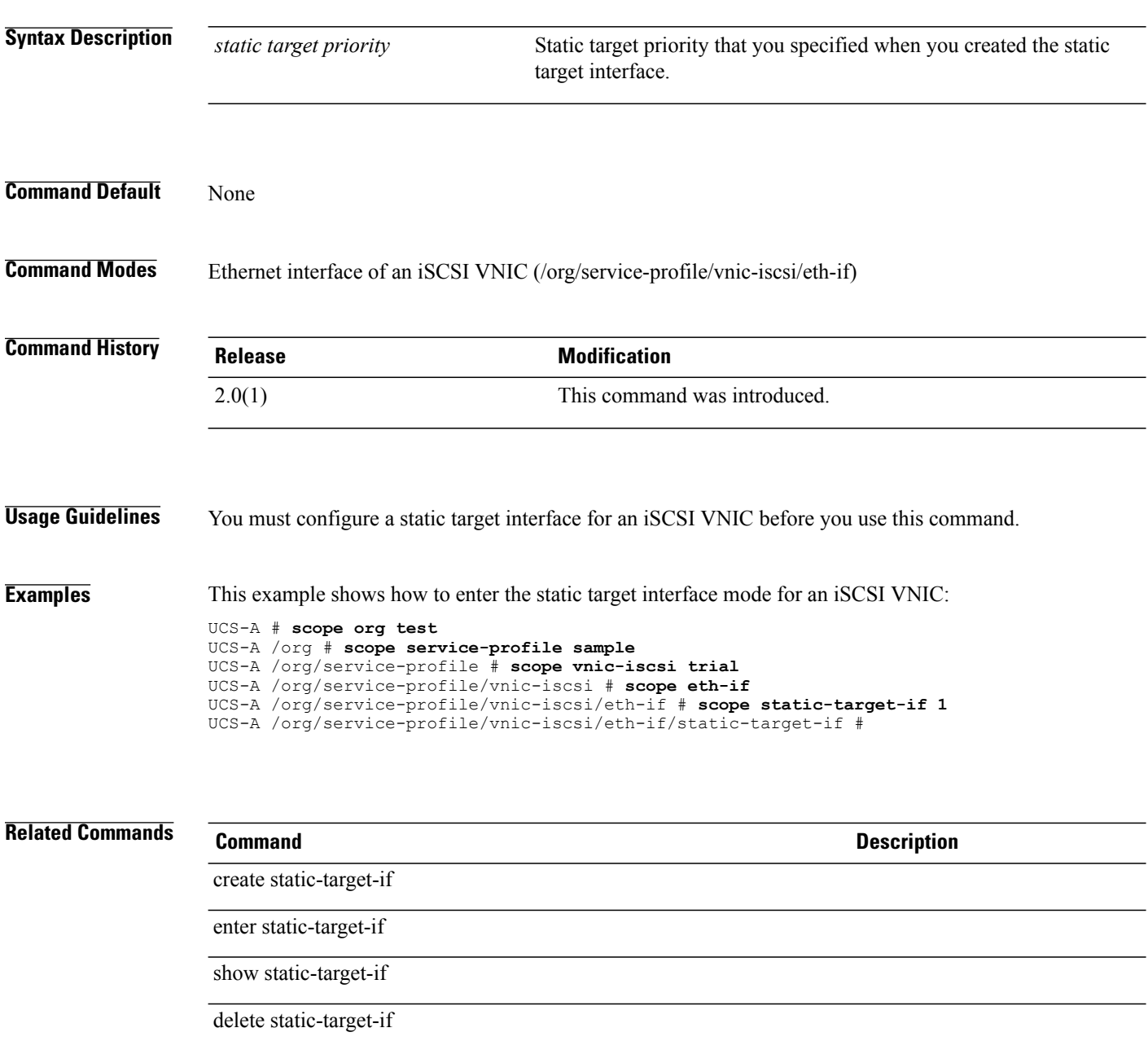

# **scope stats-threshold-policy**

To enter the statistics threshold policy mode, use the **scope stats-threshold-policy** command.

**scope stats-threshold-policy** *name*

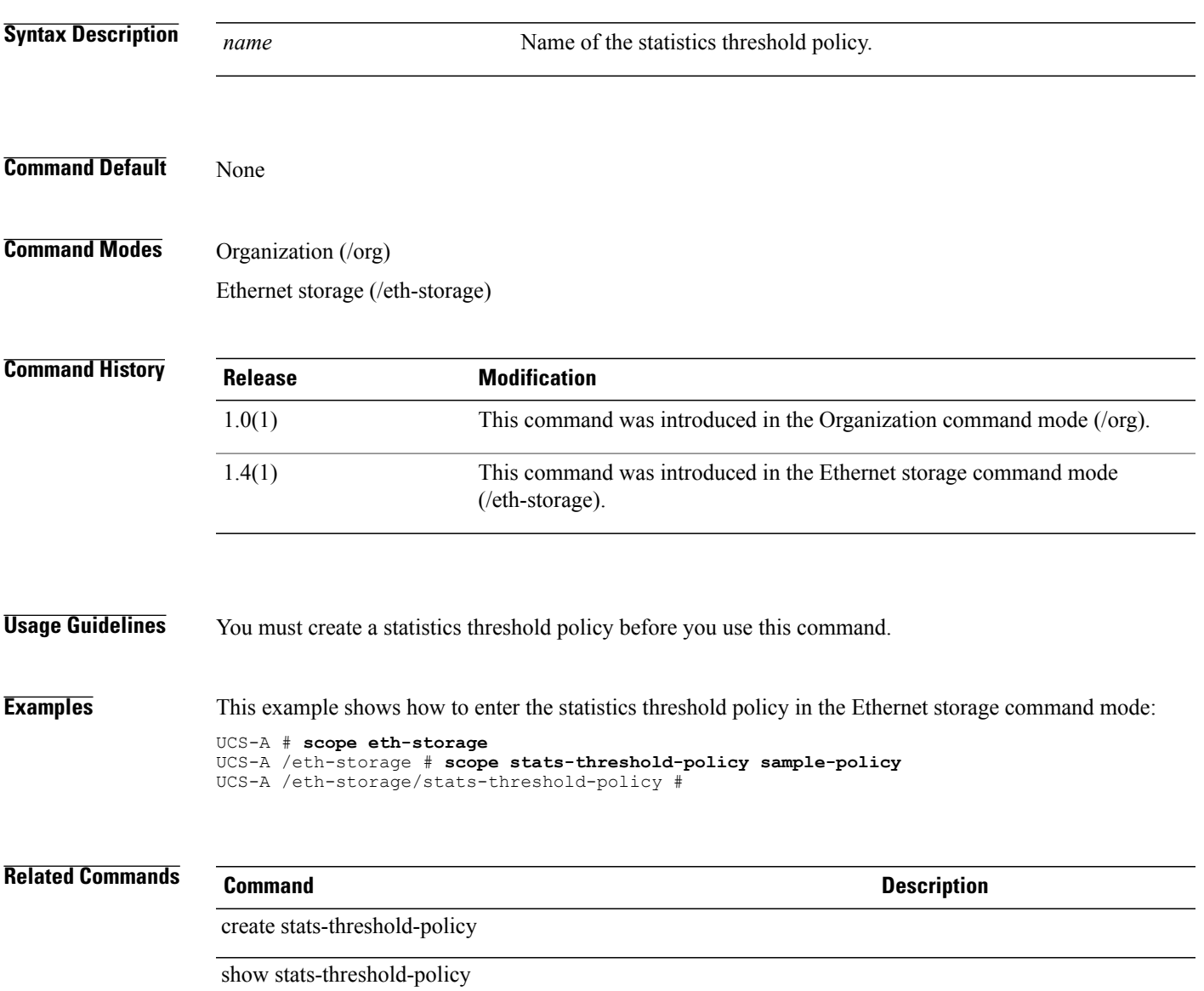

# **scope storage-controller**

To enter the storage controller command mode, use the **scope storage-controller** command.

**scope storage-controller** *vendor model hw-rev*

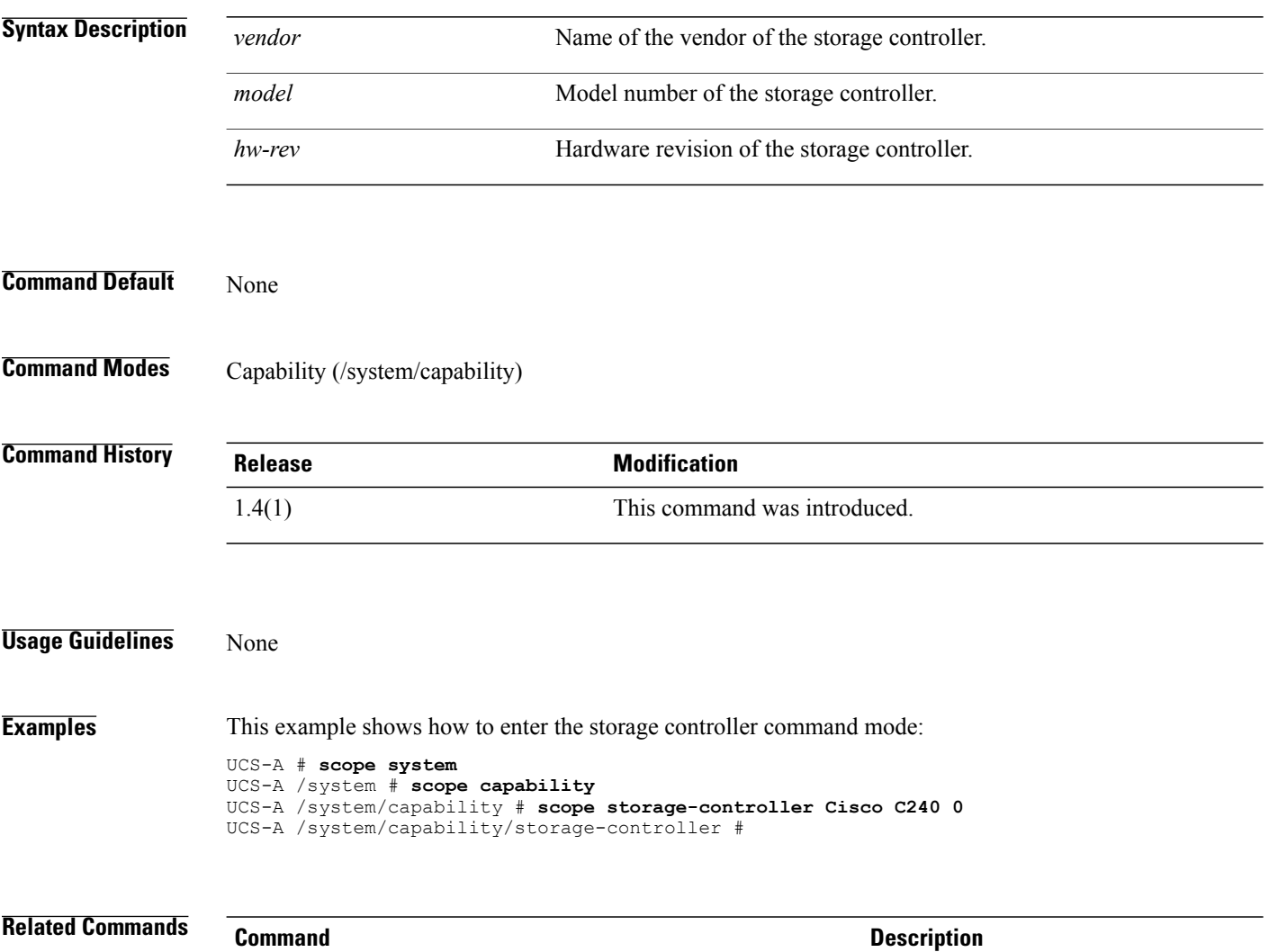

show storage-controller

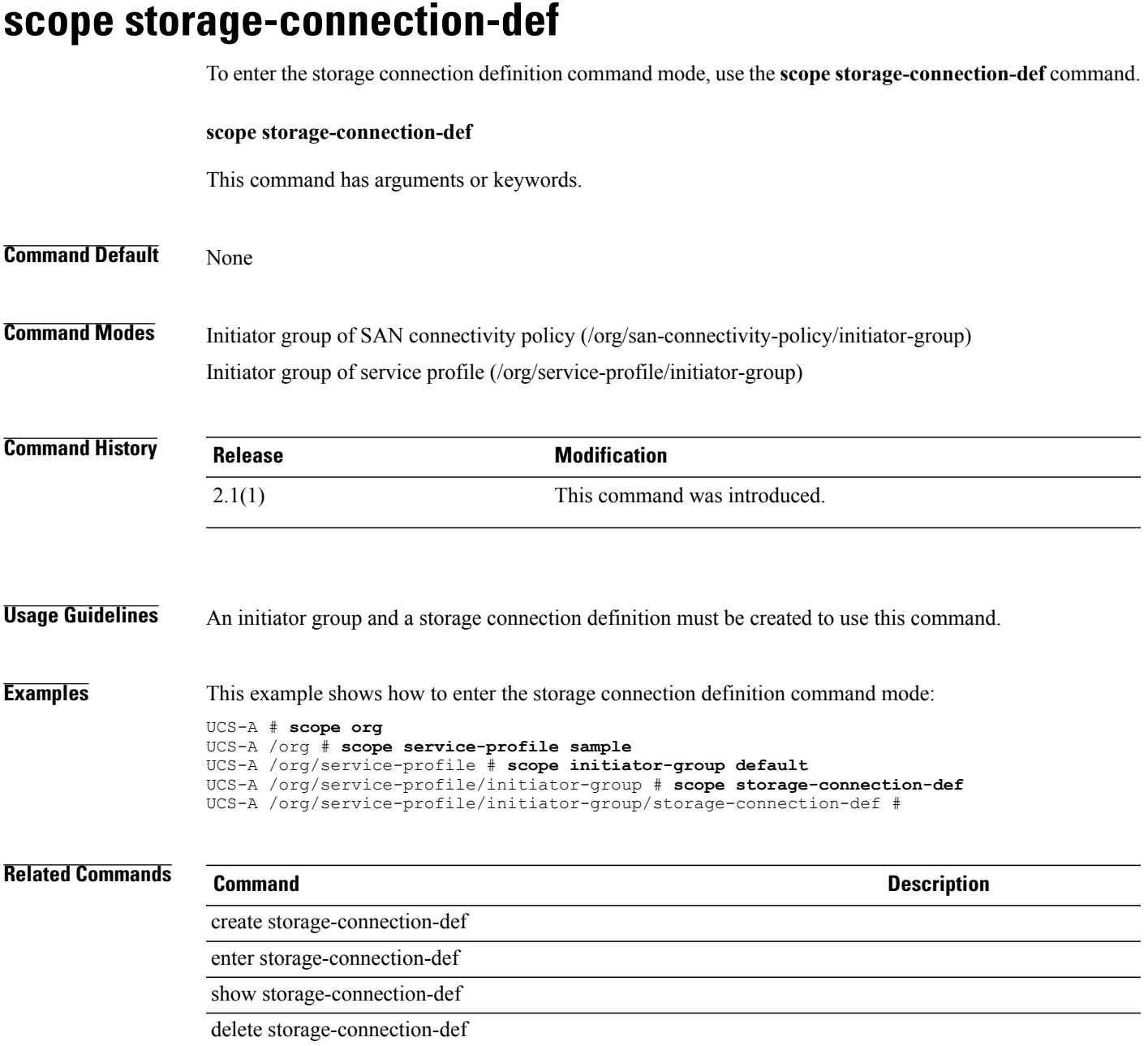

# **scope storage-connection-policy**

To enter the storage connection policy command mode, use the **scope storage-connection-policy** command.

**scope storage-connection-policy** *name*

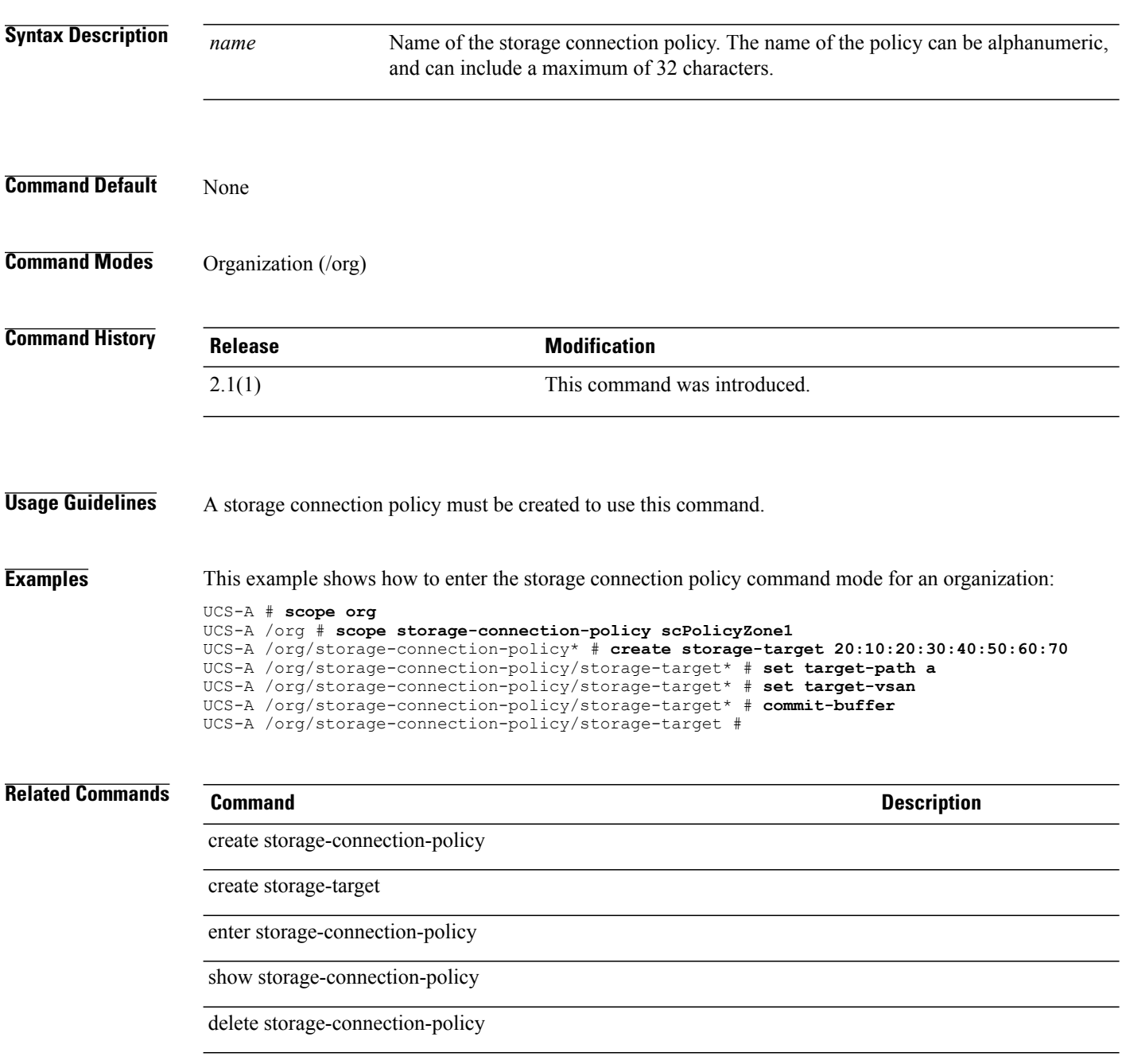

## **scope storage-target**

To enter the storage target endpoint for a storage connection policy, use the **scope storage-target** command.

**scope storage-target** *wwn*

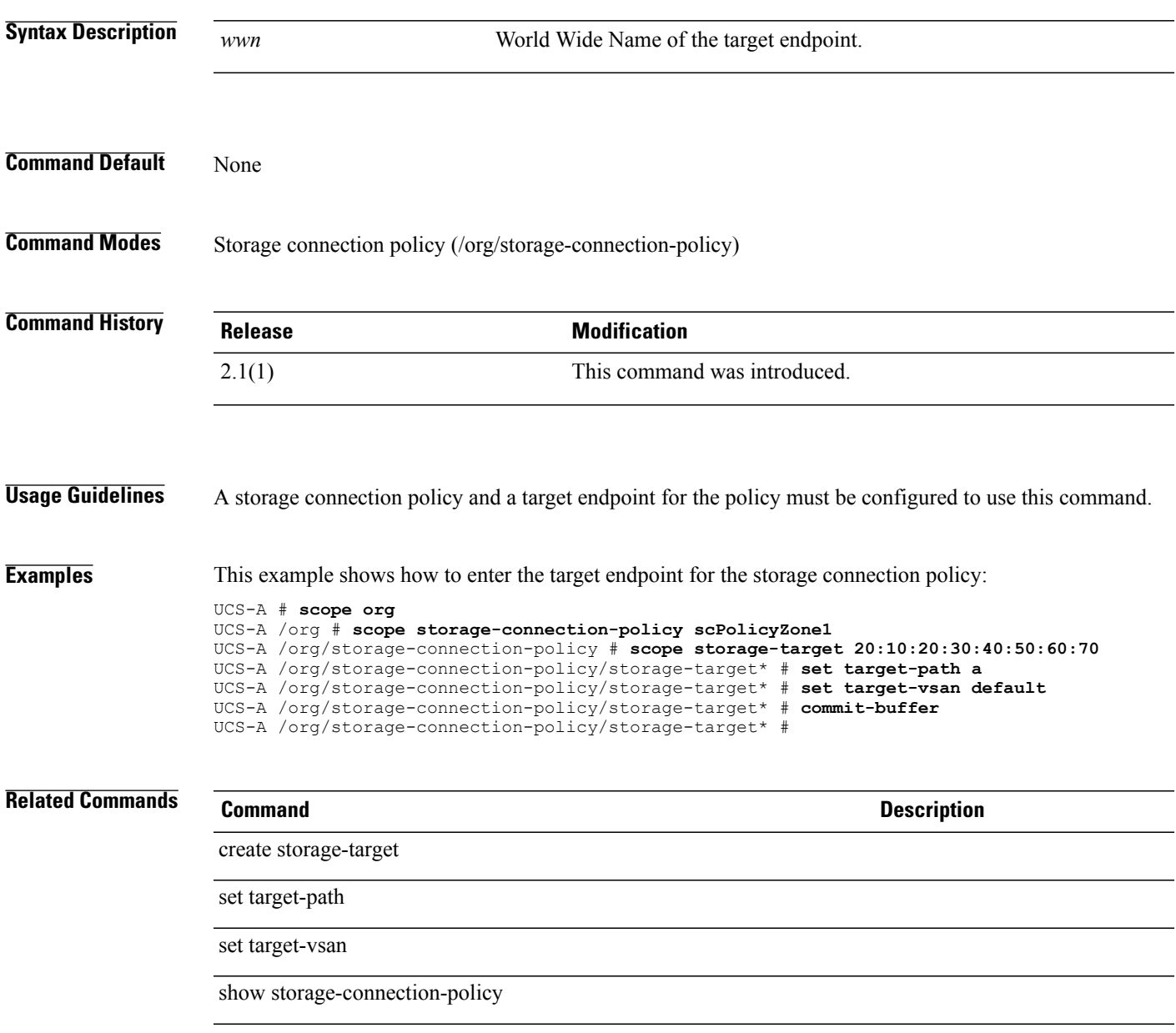

# **scope sys-defaults**

To enter the system default settings mode, use the **scope sys-defaults** command.

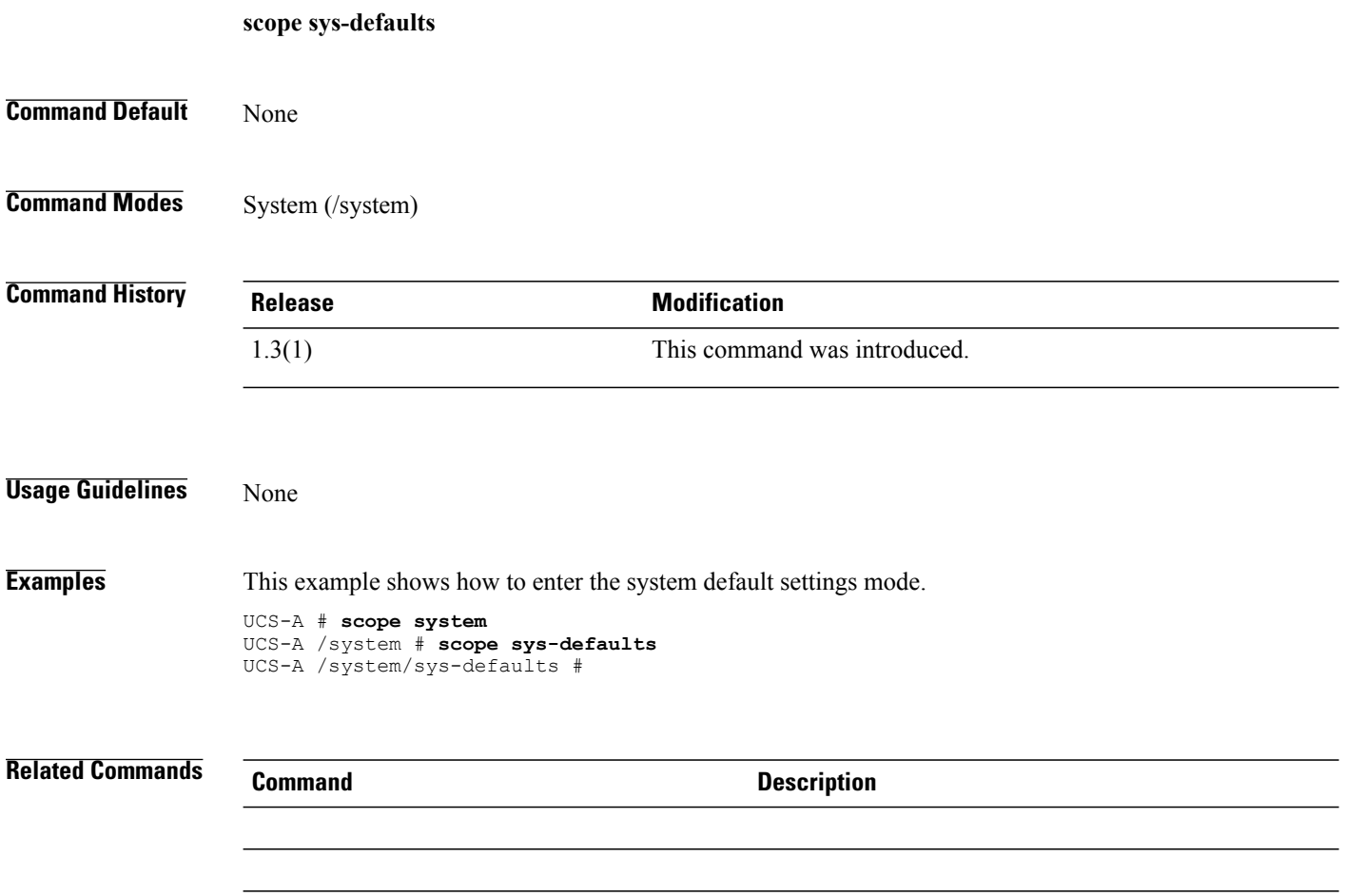

**scope system**

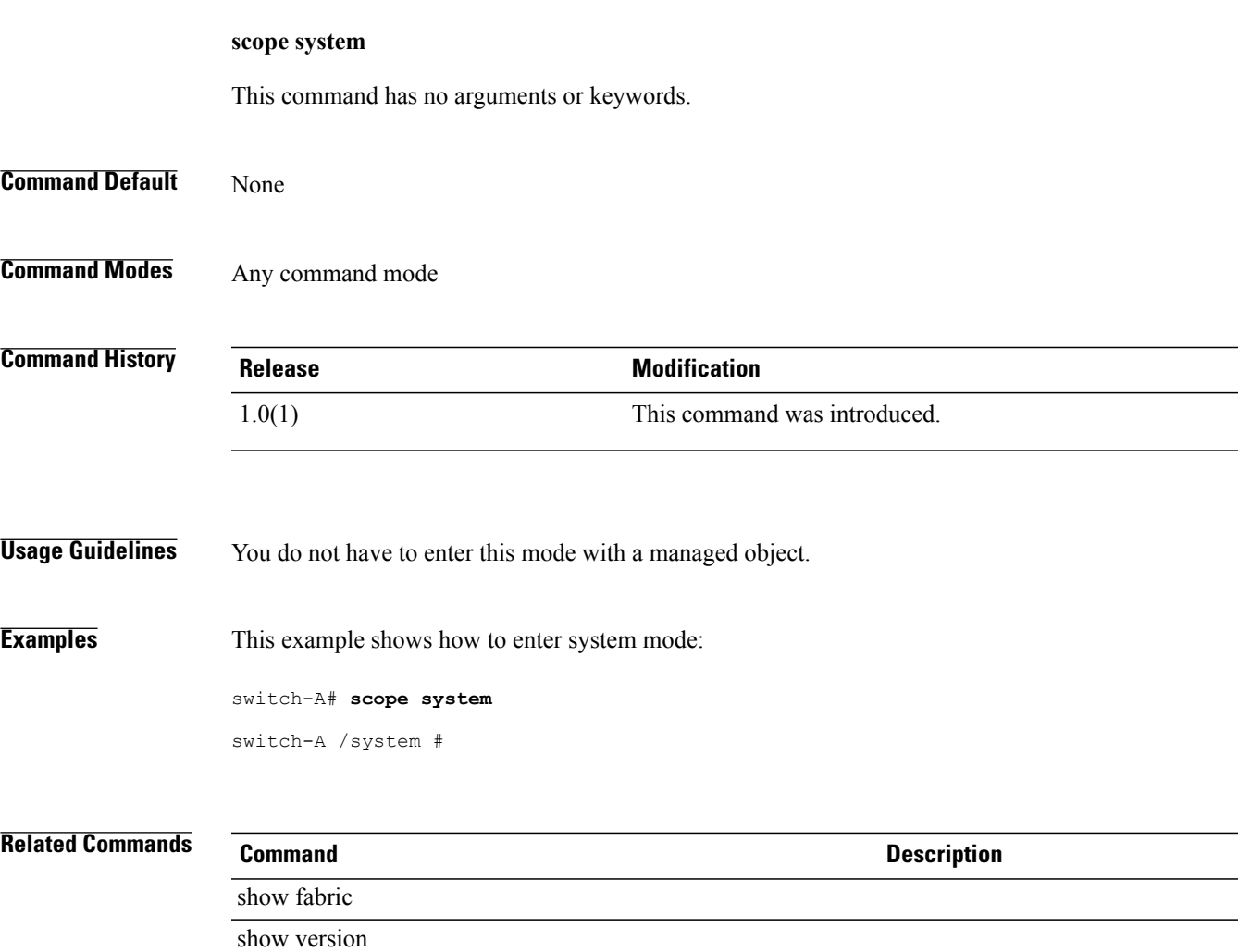

To enter system mode, use the **scope system** command.

 $\overline{\phantom{a}}$ 

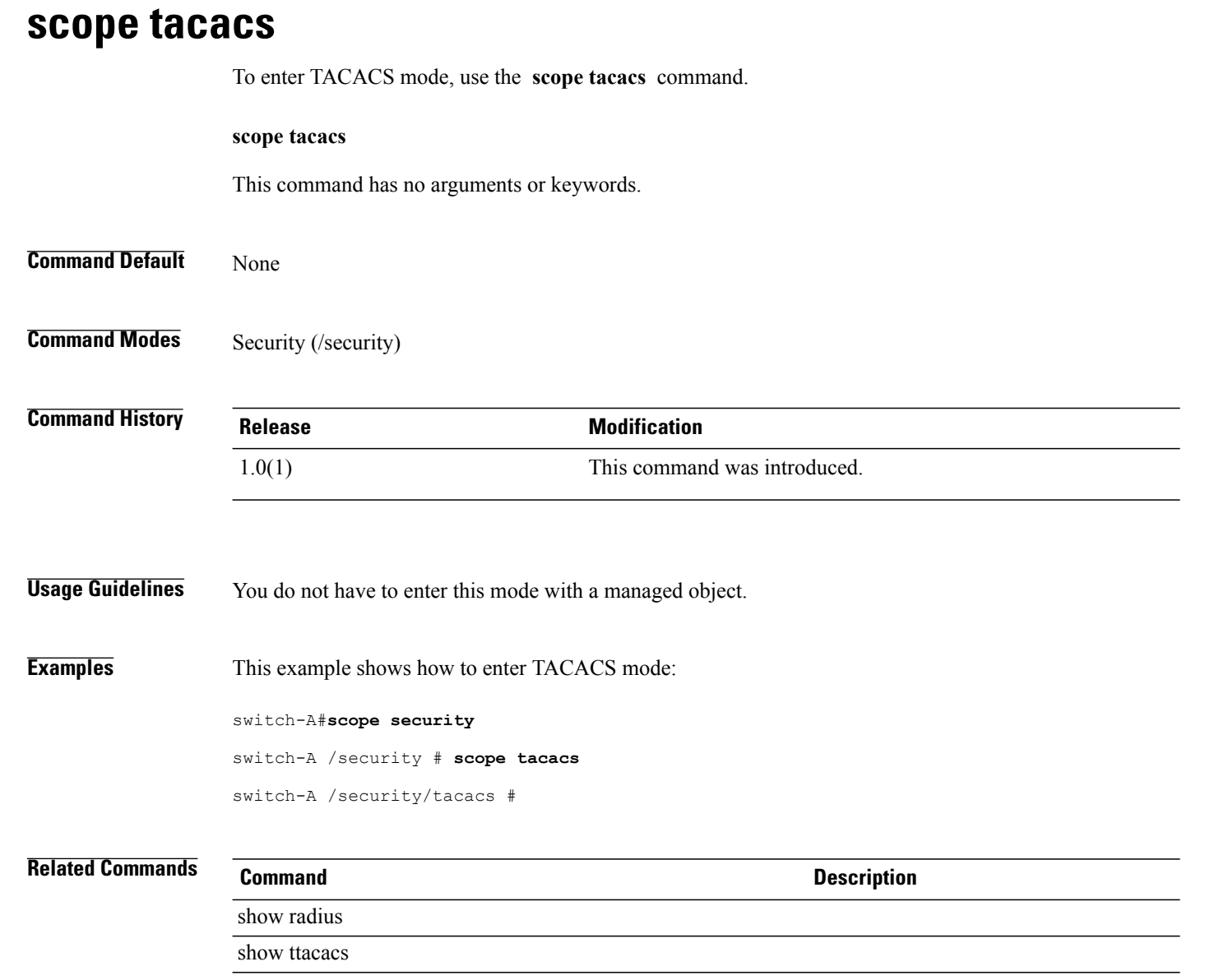

## **scope target-vsan**

To enter the VSAN that is specified for a target endpoint of a storage connection policy, use the **scope target-vsan** command.

**scope target-vsan** *name*

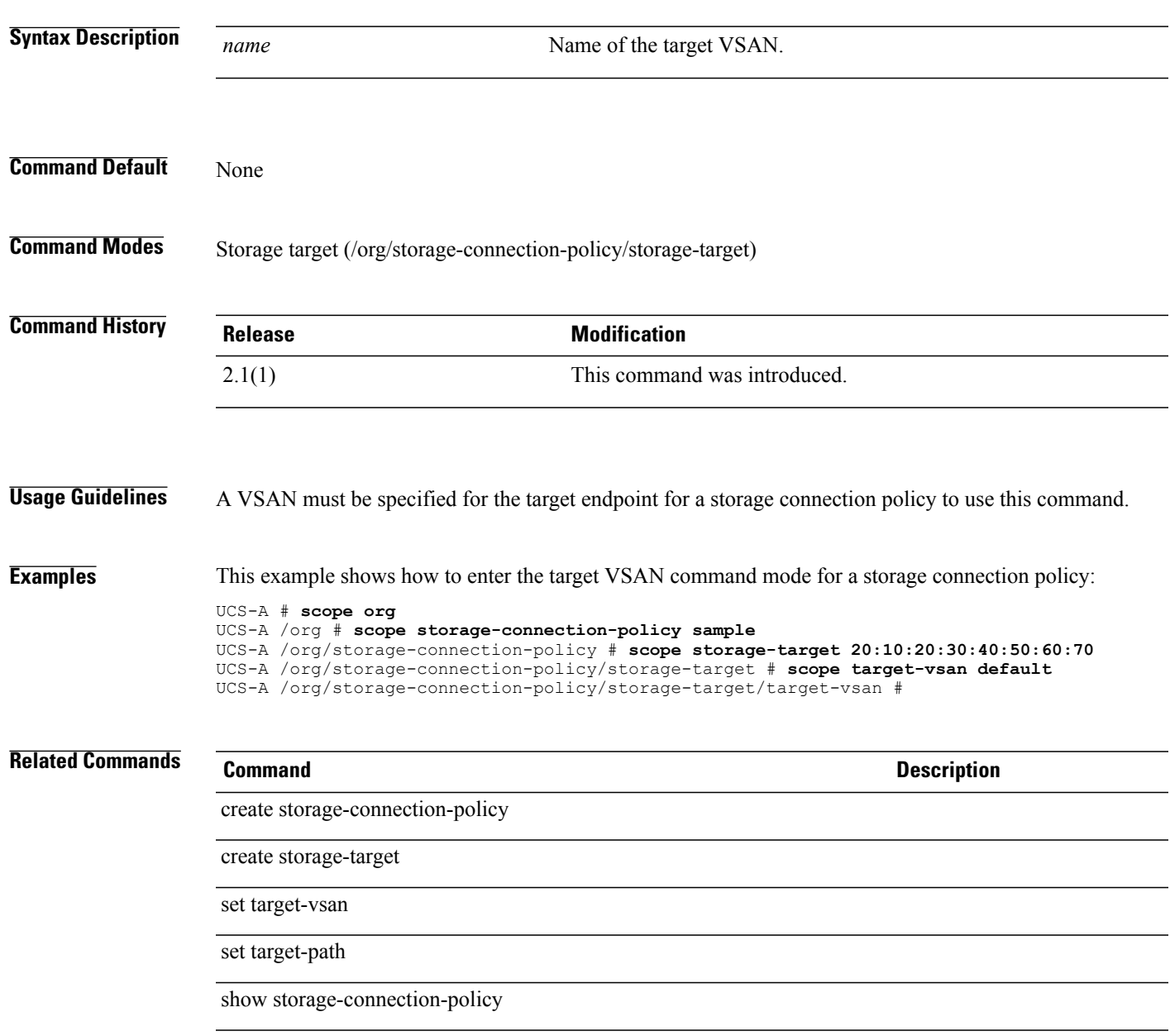

# **scope threshold-value**

To enter a threshold value for a property, use the **enter threshold-value** command.

**enter threshold-value** {**above-normal |below-normal**} {**cleared| condition| critical | info | major | minor | warning**}

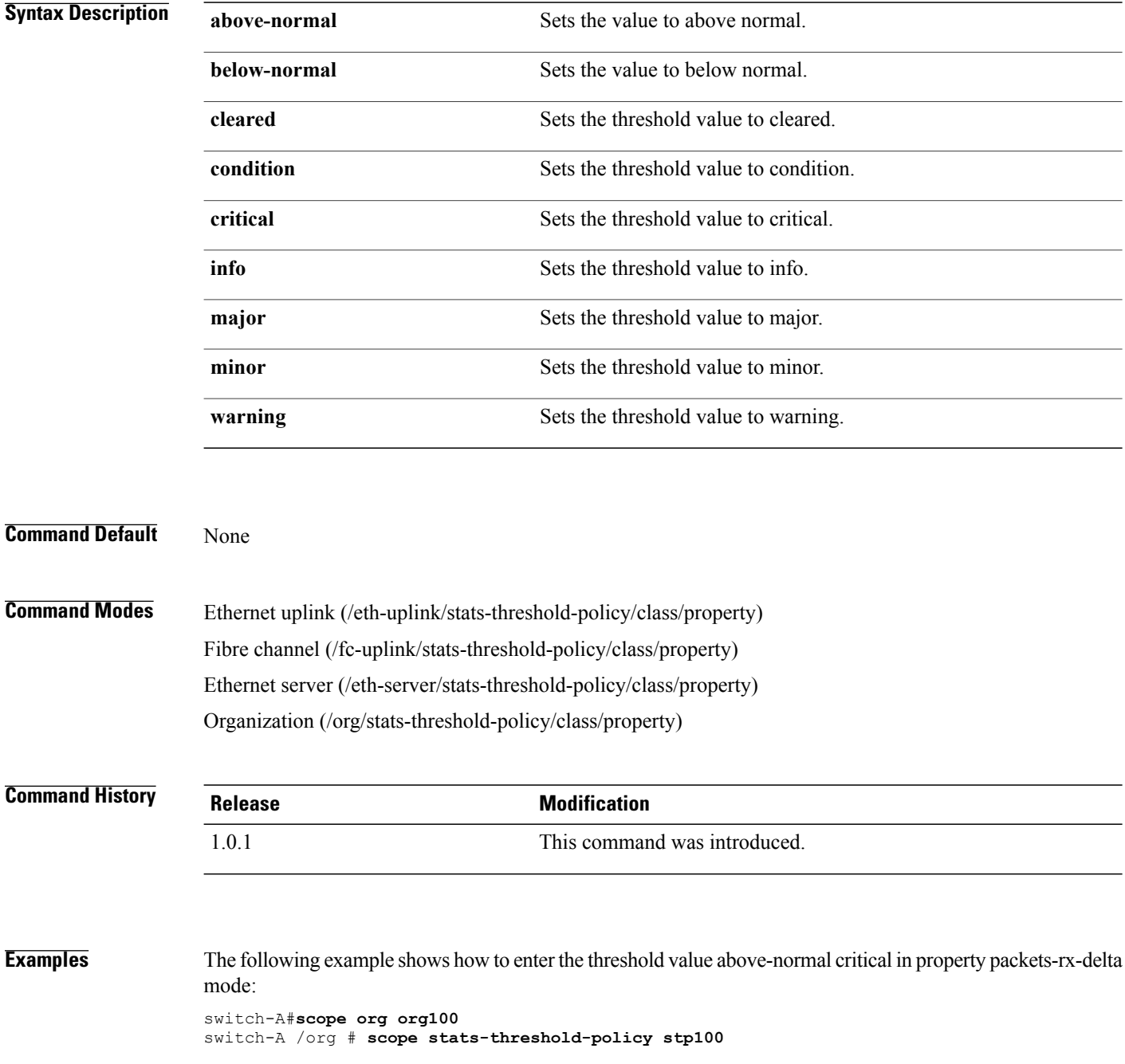

switch-A /org/stats-threshold-policy # **scope class vnic-stats** switch-A /org/stats-threshold-policy/class # **scope property packets-rx-delta** switch-A /org/stats-threshold-policy/class/property # **scope threshold-value above-normal critical** switch-A /org/stats-threshold-policy/class/property/threshold-value #

### **Related Commands Command Description**

show property

show threshold-value

**scope update**

# To enter update mode, use the **scope update** command. **scope update** *label* **Syntax Description** *label* Specifies the label of an update in the update history. **Command Default** None **Command Modes** Capability (/system/capability) **Command History Release Modification** 1.3(1) This command was introduced. **Usage Guidelines** None **Examples** This example shows how to enter the update mode. Switch-A # **scope system** Switch-A /system # **scope capability** Switch-A /system/capability # **scope update 1.0(8.43)** Switch-A /system/capability/update # **Related Commands Command Description** show version scope cat-updater

### **scope vcenter**

To enter vcenter (VCenter) mode, use the **scope vcenter** command in vmware mode.

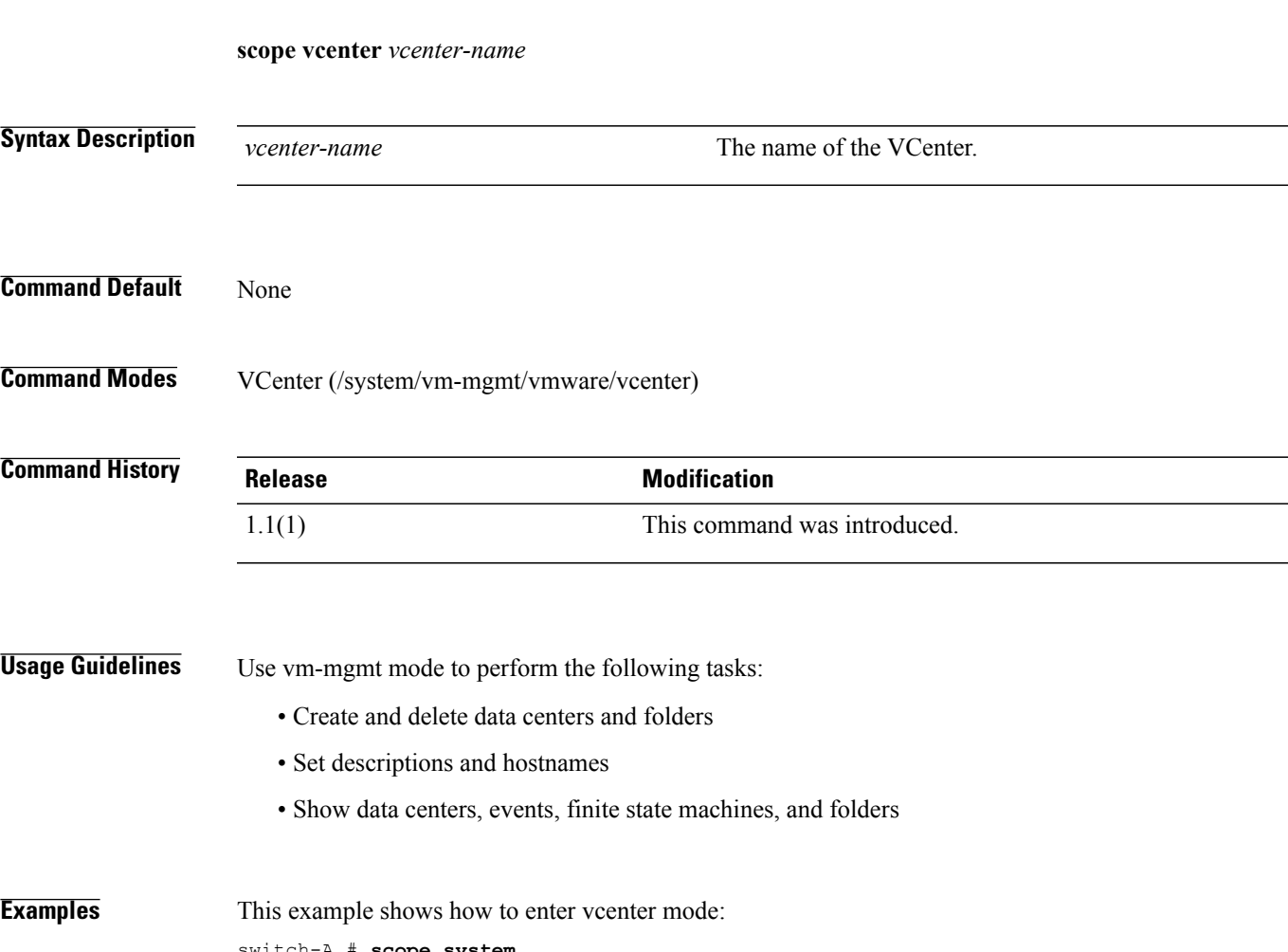

switch-A # **scope system** switch-A /system # **scope vm-mgmt** switch-A /system/vm-mgmt # **scope vmware** switch-A /system/vm-mgmt/vmware # **scope vcenter vc10** switch-A /system/vm-mgmt/vmware/vcenter #

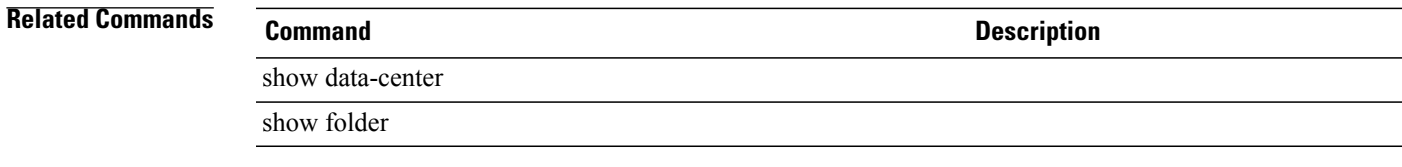

# **scope vcon-assign**

To enter the virtual network interface connection command mode for a service profile, use the **scope vcon-assign** command.

**scope vcon-assign ethernet** { *fc* | *vNIC/vHBA name*} **fc** *ethernet*| *vNIC/vHBA name*

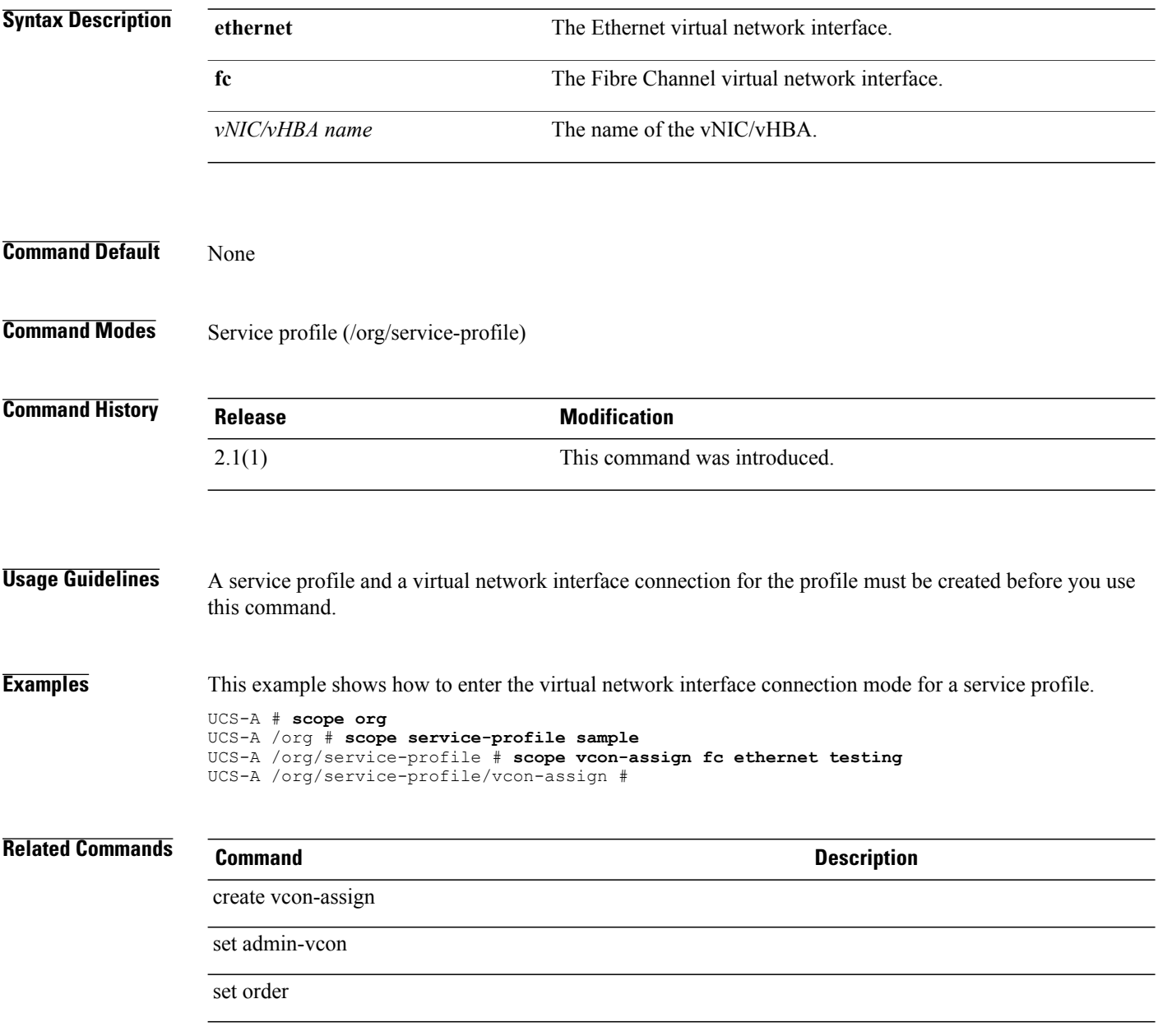

# **scope vcon-policy**

To enter vcon-policy mode, use the **scope vcon-policy** command.

**scope vcon-policy** *policy-name*

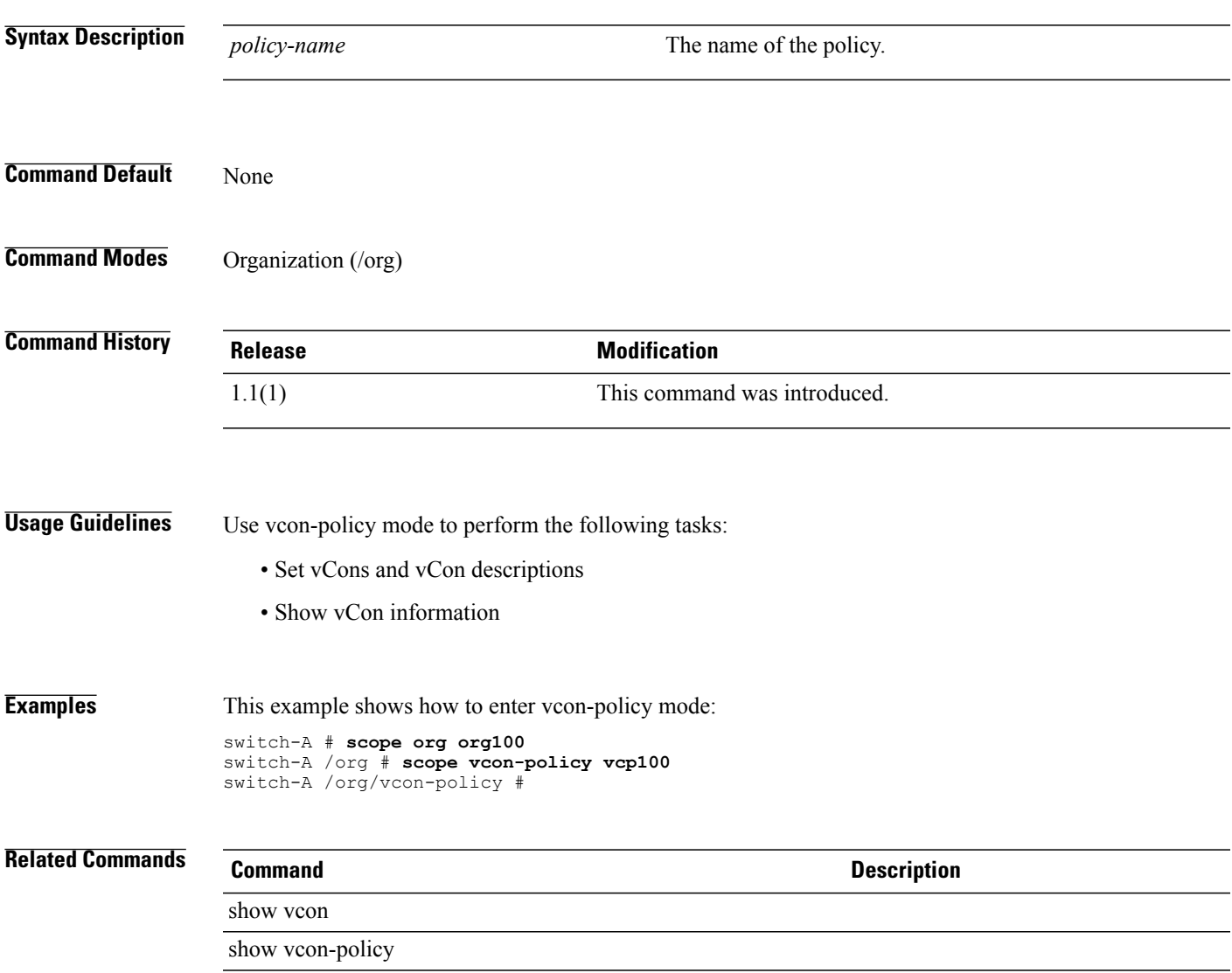

**scope vhba**

 $\overline{\phantom{a}}$ 

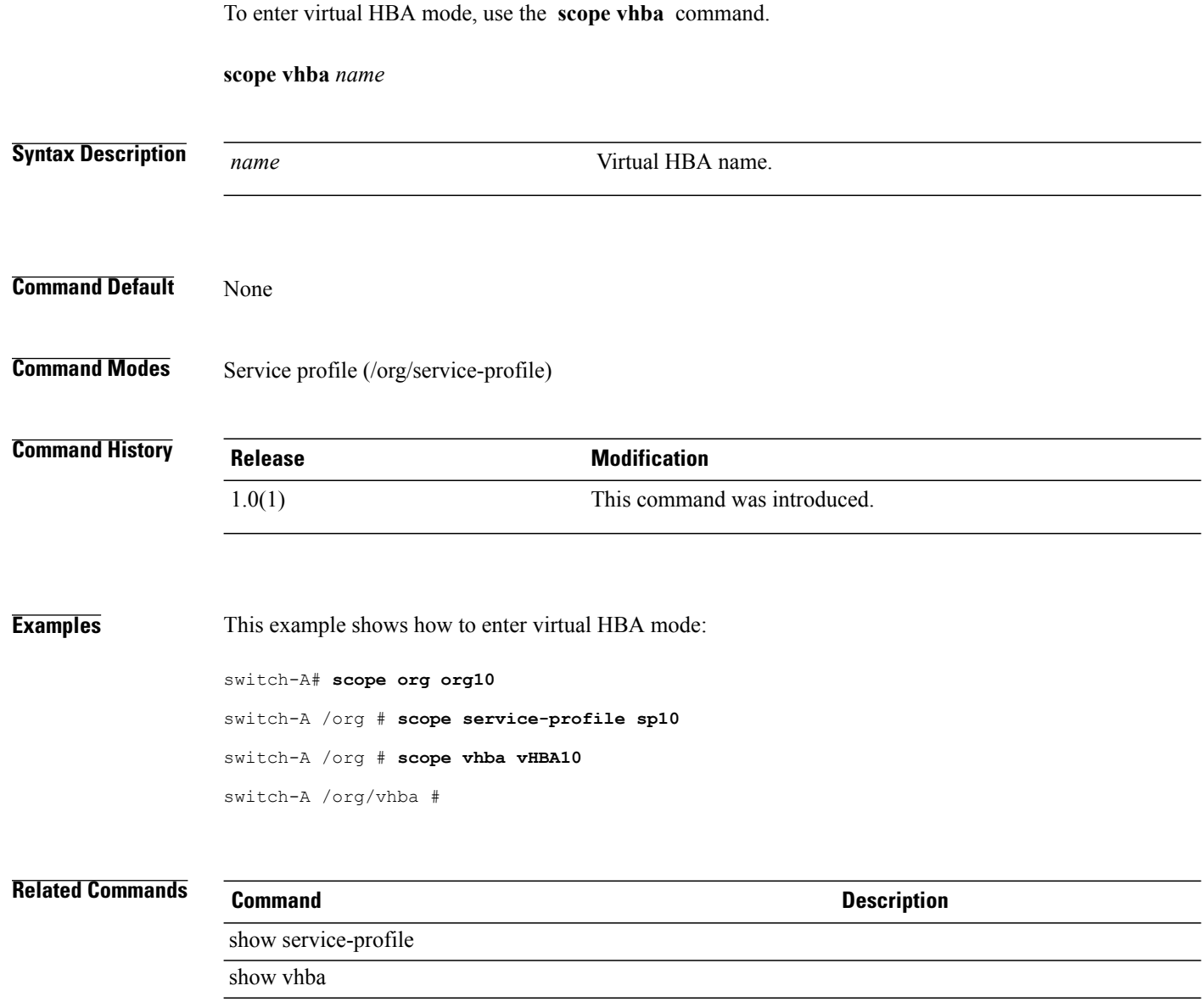

### **scope vhba-beh-policy**

To enter the vHBA behavioral policy command mode, use the **scope vhba-beh-policy** command.

**scope vhba-beh-policy**

This command has no arguments or keywords.

**Command Default** None

**Command Modes** Organization (/org)

**Command History Release Modification** 2.1(1) This command was introduced.

**Usage Guidelines** You must be in the root organization command mode to use this command.

**Examples** This example shows you how to enter the vHBA behavioral policy command mode.

UCS-A # **scope org** UCS-A /org # **scope vhba-beh-policy** UCS-A /org/vhba-beh-policy # **set action hw-inherit template-name sample** UCS-A /org/vhba-beh-policy\* # **commit-buffer** UCS-A /org/vhba-beh-policy #

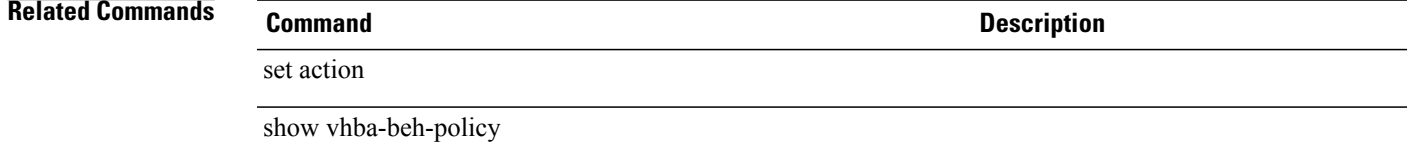

# **scope vhba-templ**

To enter virtual HBA template mode, use the **scope vhba-templ** command.

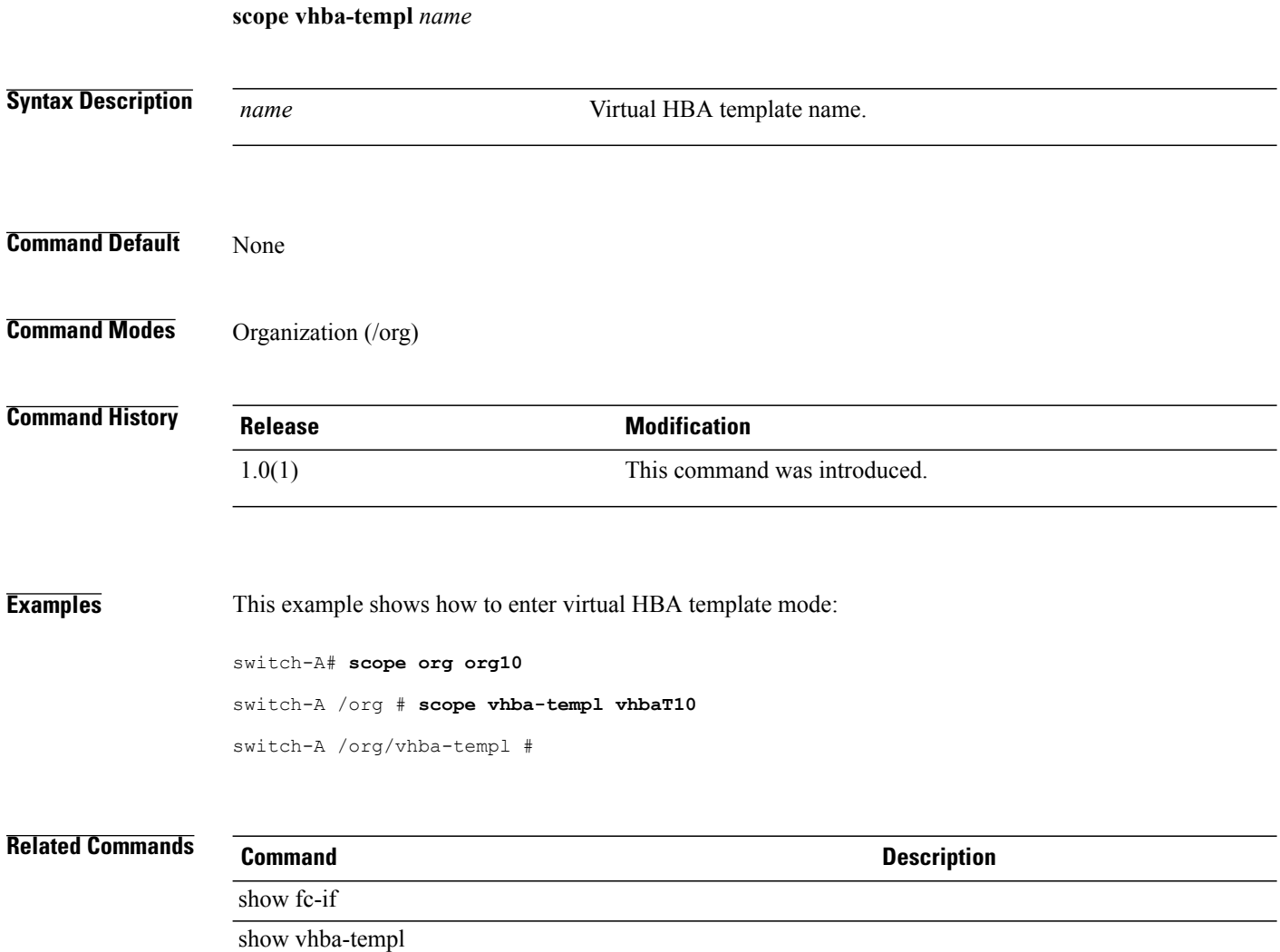

### **scope virtual-machine**

To enter virtual-machine mode, use the **scope virtual-machine** command in vmware mode.

**scope virtual-machine**

This command has no arguments or keywords.

**Command Default** None

**Command Modes** VMware (/system/vm-mgmt/vmware/virtual-machine)

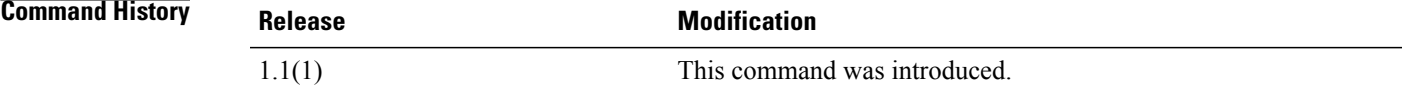

**Examples** This example shows how to enter virtual-machine mode:

switch-A# **scope system** switch-A /system # **scope vm-mgmt** switch-A /system/vm-mgmt # **scope vmware** switch-A /system/vm-mgmt/vmware # **scope virtual-machine 4125a5e0-e2c3-11de-8a39-0800200c9a66** switch-A /system/vm-mgmt/vmware/virtual-machine #

**Related Commands Command Description**

show vcenter

show virtual-machine

# **scope virtual-machine (vm-mgmt)**

To enter the virtual machine mode for a system, use the **scope virtual-machine** command.

**scope virtual-machine** *uuid*

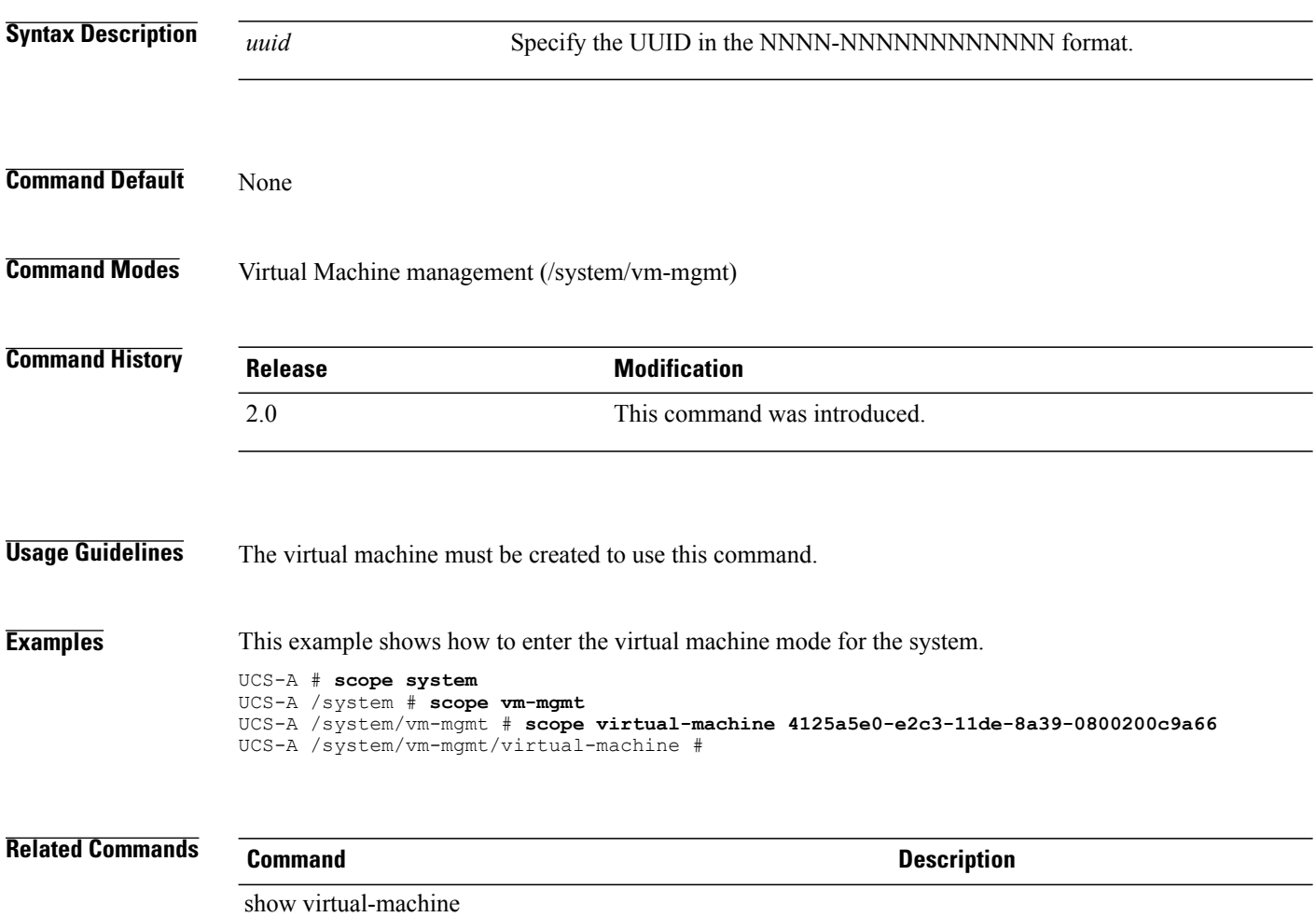
# **scope vlan**

To enter VLAN mode, use the **scope vlan** command.

**scope vlan** *name*

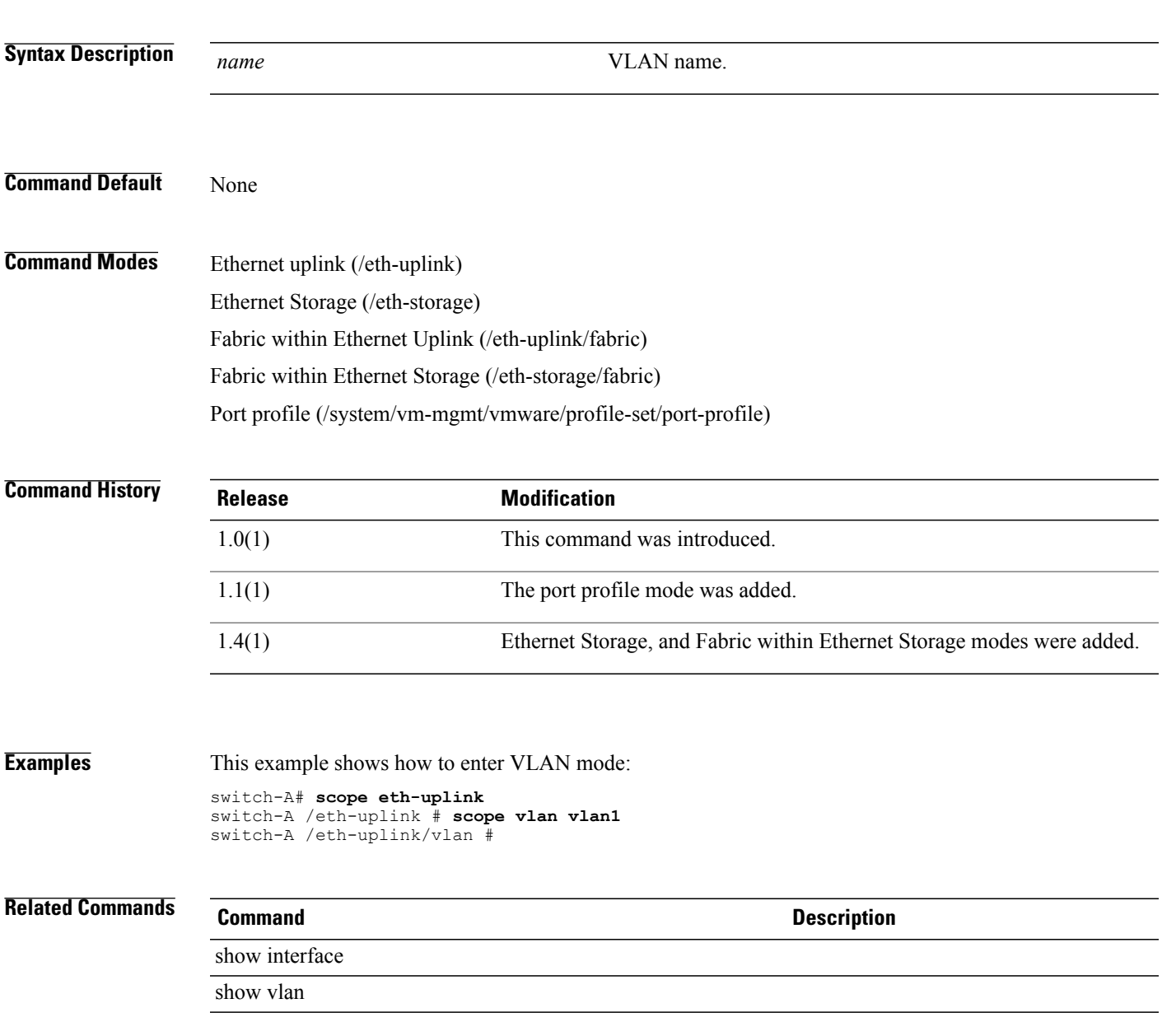

# **scope vlan (port-profile)**

To enter the VLAN mode for a profile-set, use the **scope vlan** command.

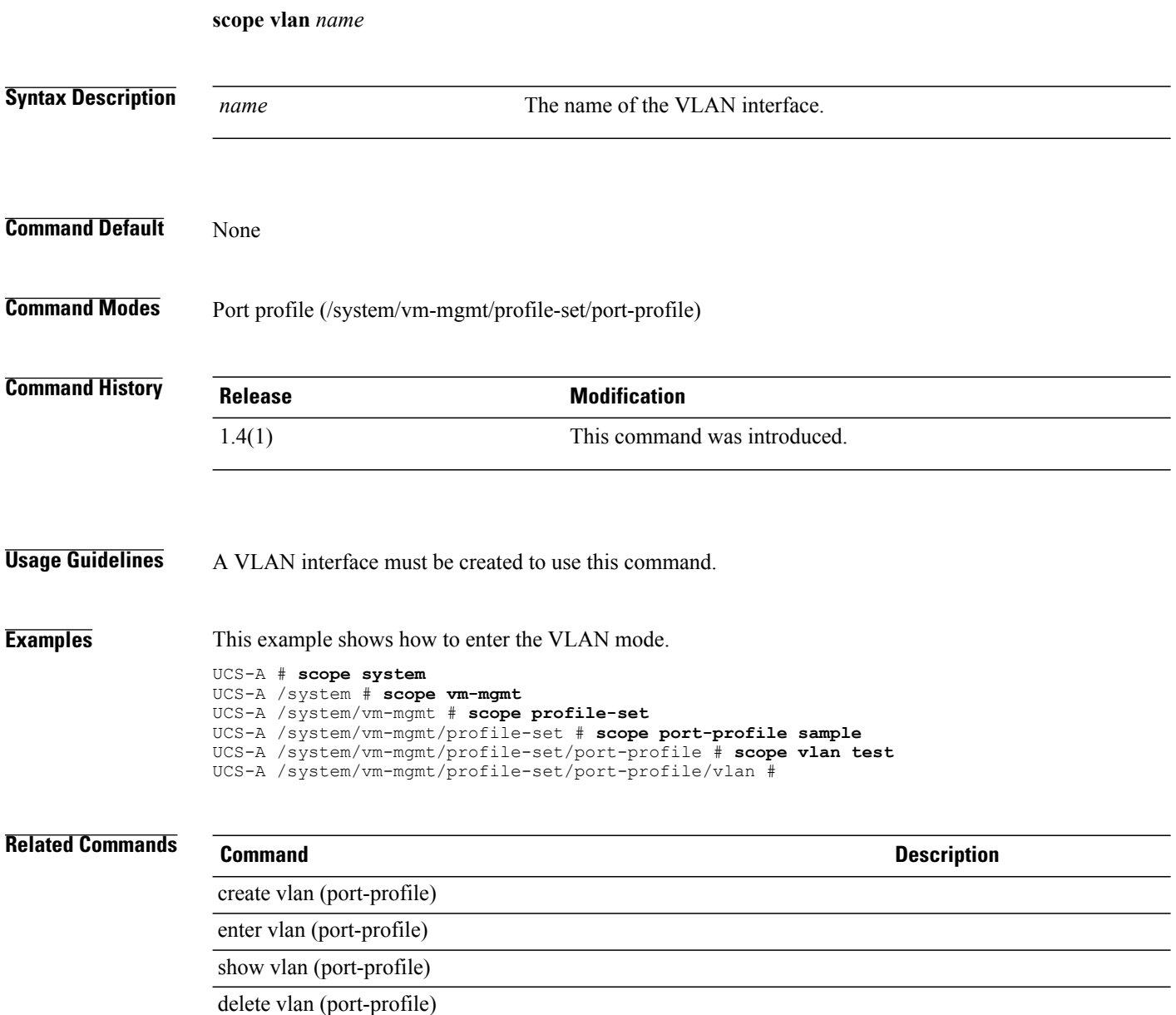

## **scope vlan-group**

To enter the VLAN group command mode for an Ethernet uplink, use the **scope vlan-group** command.

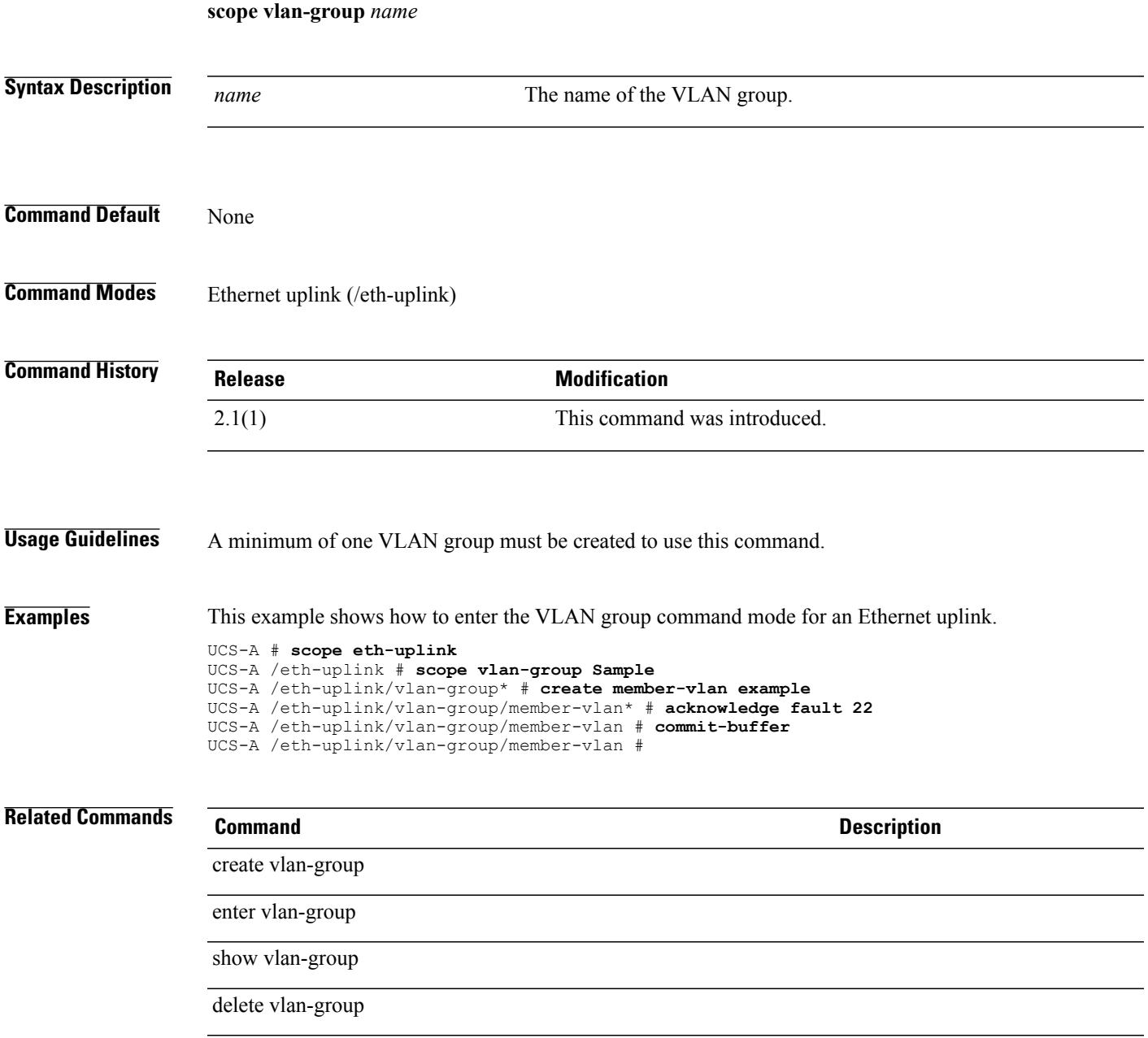

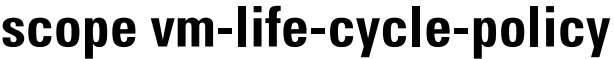

To enter the virtual machine life cycle policy mode, use the **scope vm-life-cycle-policy** command.

**scope vm-life-cycle-policy**

This command has no arguments or keywords.

**Command Default** None

**Command Modes** Virtual machine management (/system/vm-mgmt)

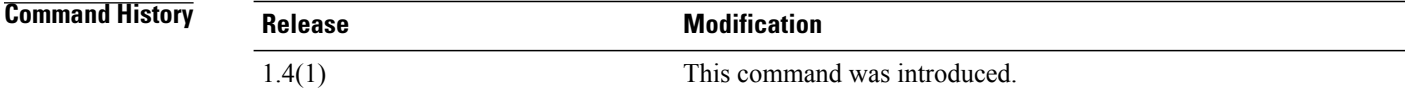

**Usage Guidelines** None **Examples** This example shows how to enter the Virtual machine life cycle policy for the system. Switch-A # **scope system** Switch-A /system # **scope vm-mgmt** Switch-A /system/vm-mgmt # **scope vm-life-cycle-policy** Switch-A /system/vm-mgmt/vm-life-cycle-policy #

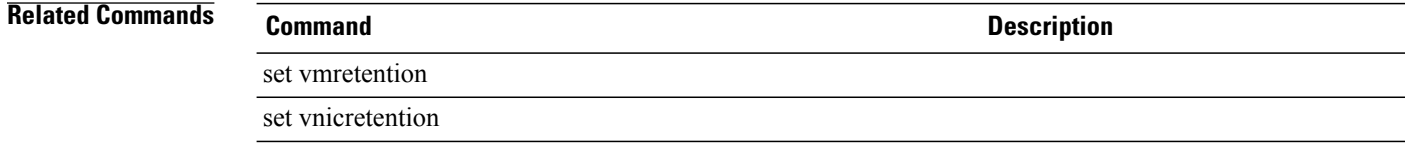

### **scope vm-mgmt**

To enter vm-mgmt (virtual machine management) mode, use the **scope vm-mgmt** command in system mode.

**scope vm-mgmt**

This command has no arguments or keywords.

**Command Default** None

**Command Modes** Virtual machine management (/system/vm-mgmt)

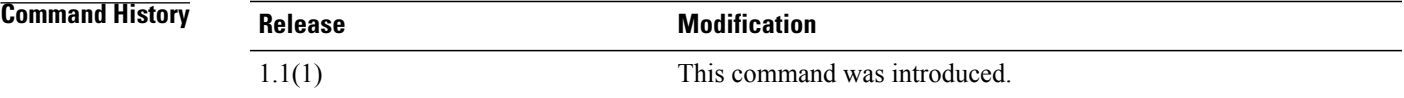

**Usage Guidelines** Use vm-mgmt mode to perform the following tasks:

- Scope to vmware mode
- Show event and finite state machine information

**Examples** This example shows how to enter vm-mgmt mode:

switch-A# **scope system** switch-A /system # **scope vm-mgmt** switch-A /system/vm-mgmt #

 $\mathbf I$ 

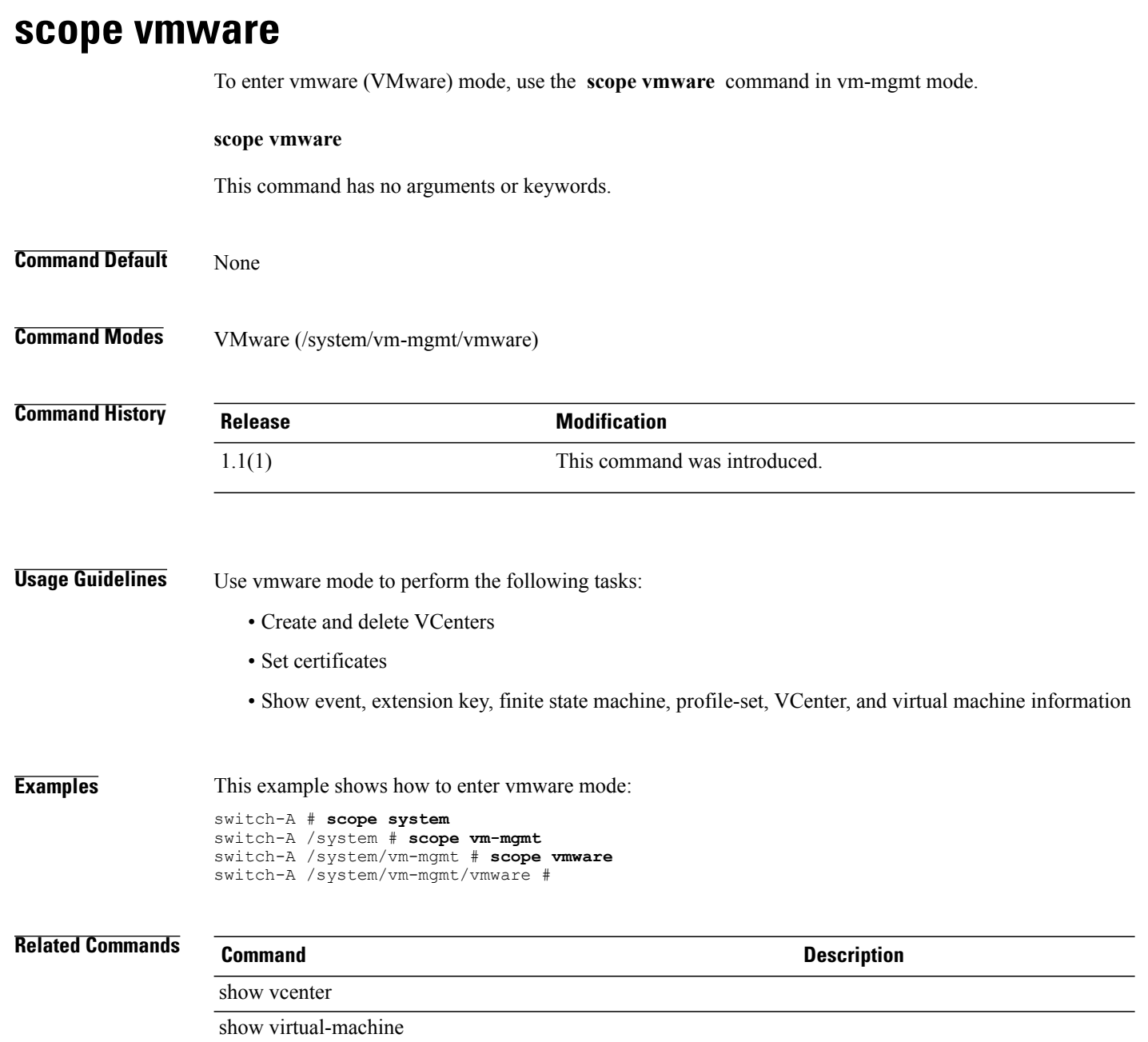

## **scope vnic**

To enter virtual NIC mode, use the **scope vnic** command.

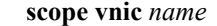

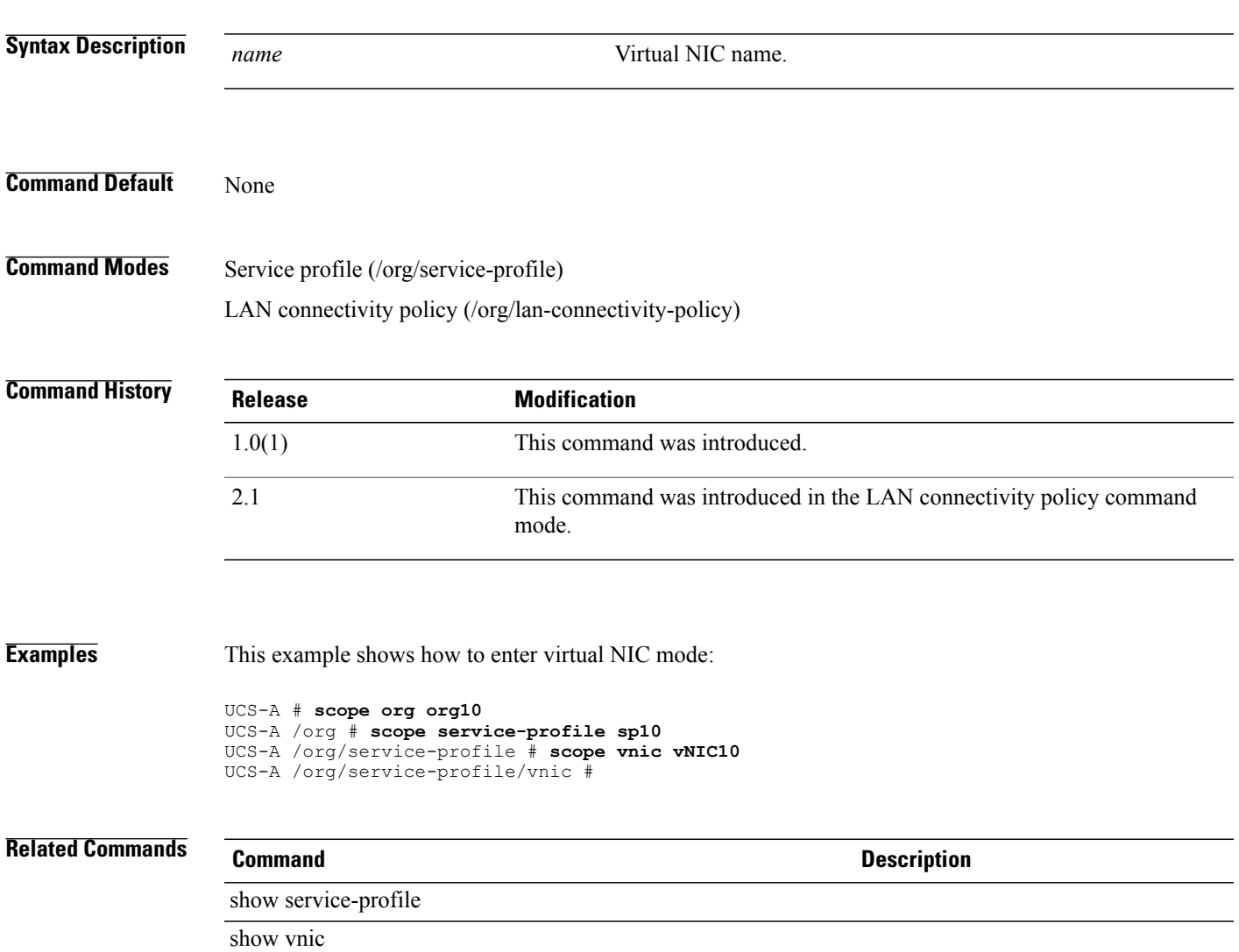

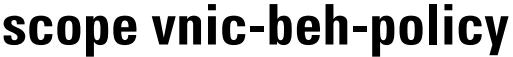

To enter the VNIC behavior policy command mode, use the **scope vnic-beh-policy** command.

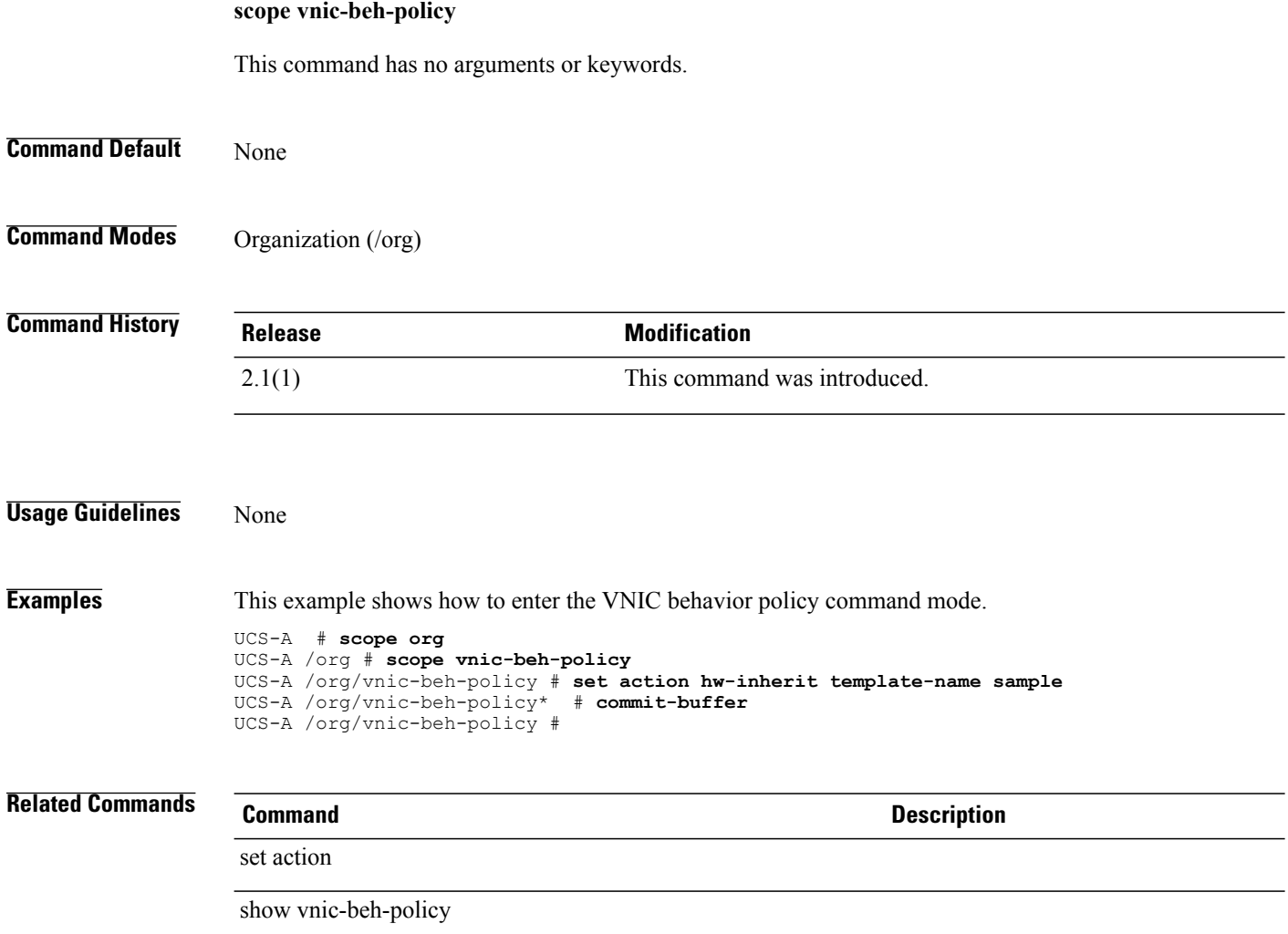

## **scope vnic-iscsi**

To enter the VNIC iSCSI mode for a service profile, use the **scope vnic-iscsi** command.

**scope vnic-iscsi** *name*

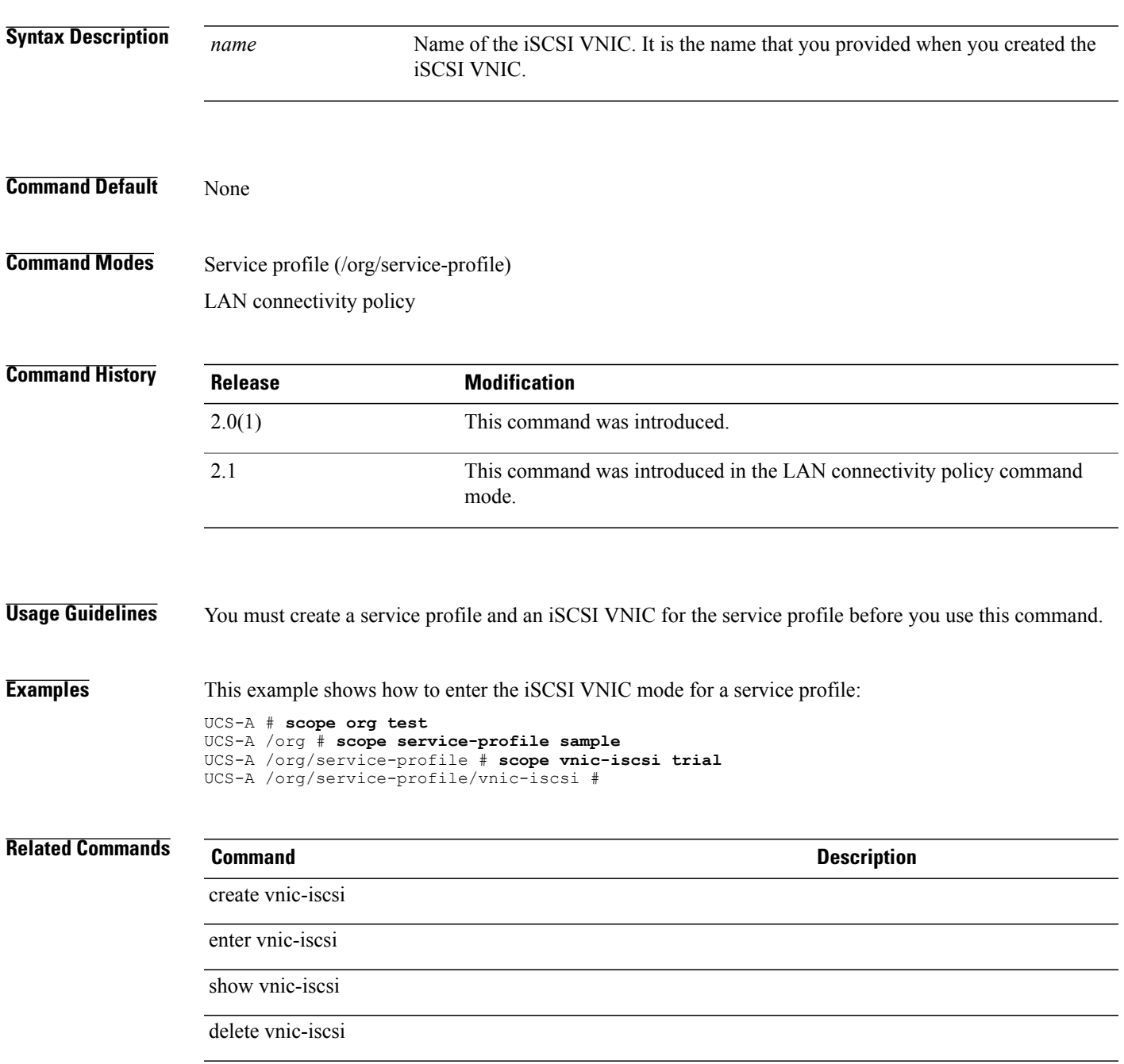

## **scope vnic-templ**

To enter virtual NIC template mode, use the **scope vnic-templ** command.

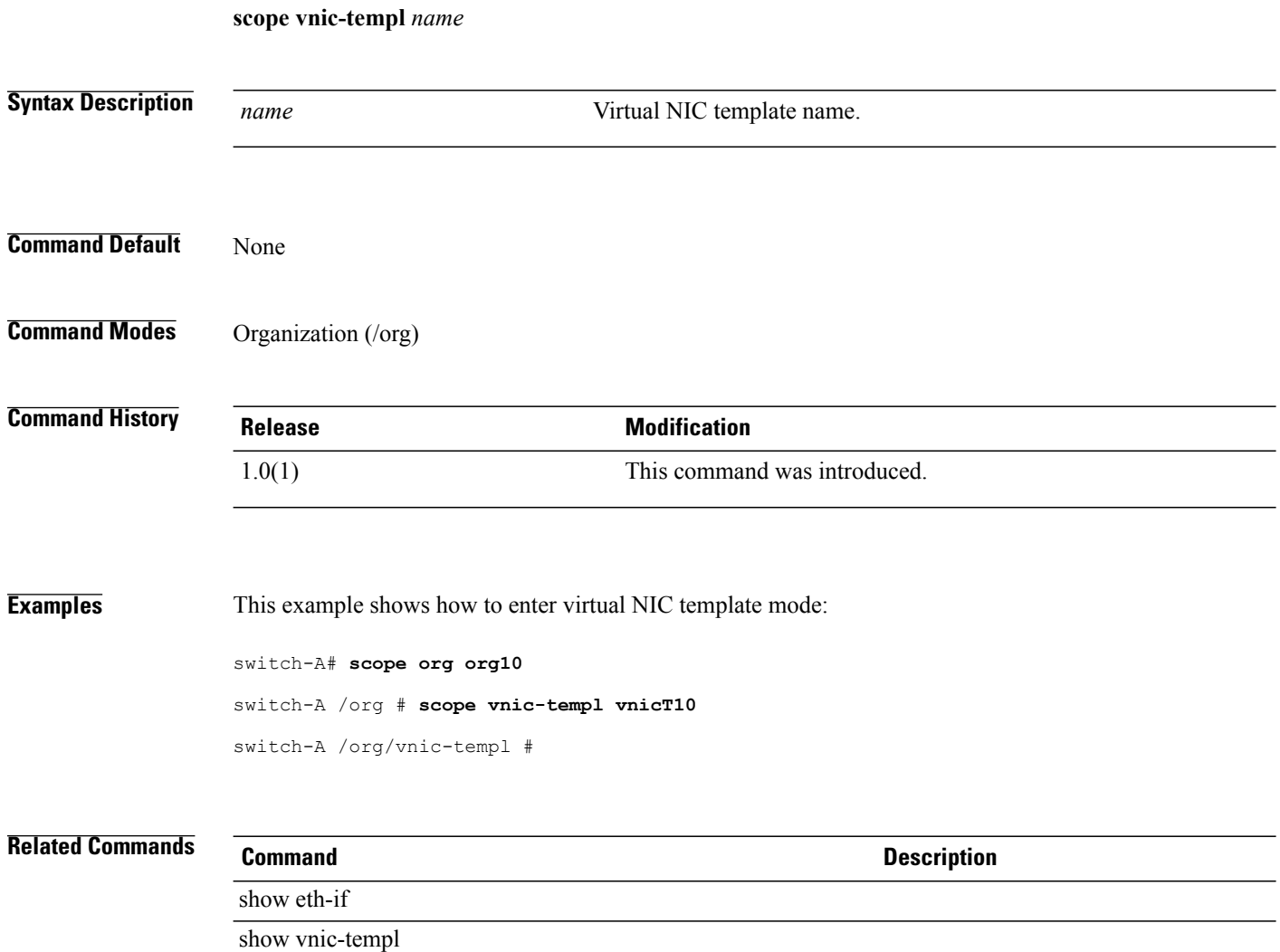

### **scope vsan**

To enter the VSAN mode, use the **scope vsan** command.

**scope vsan** *name*

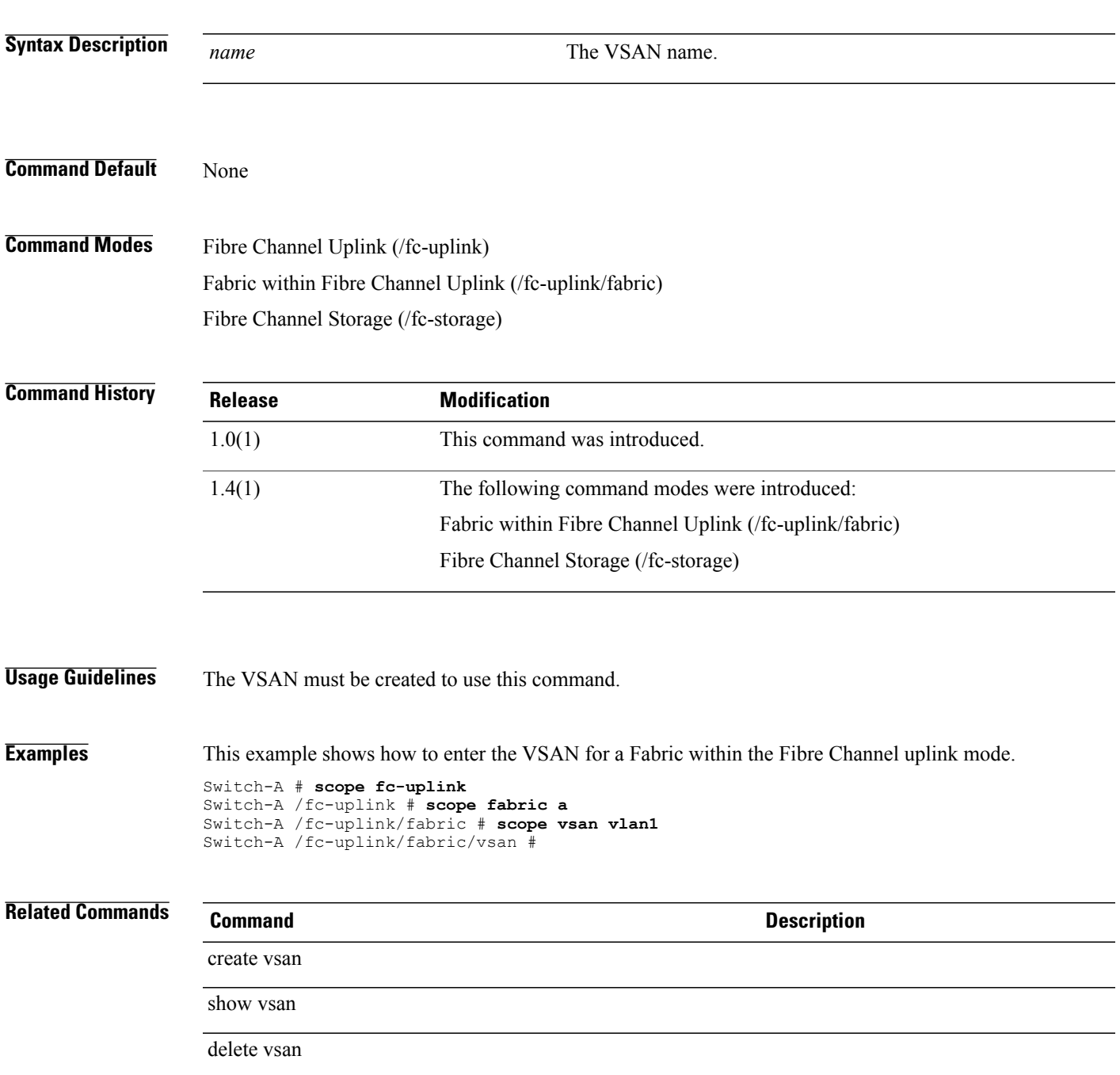

**scope web-session-limits**

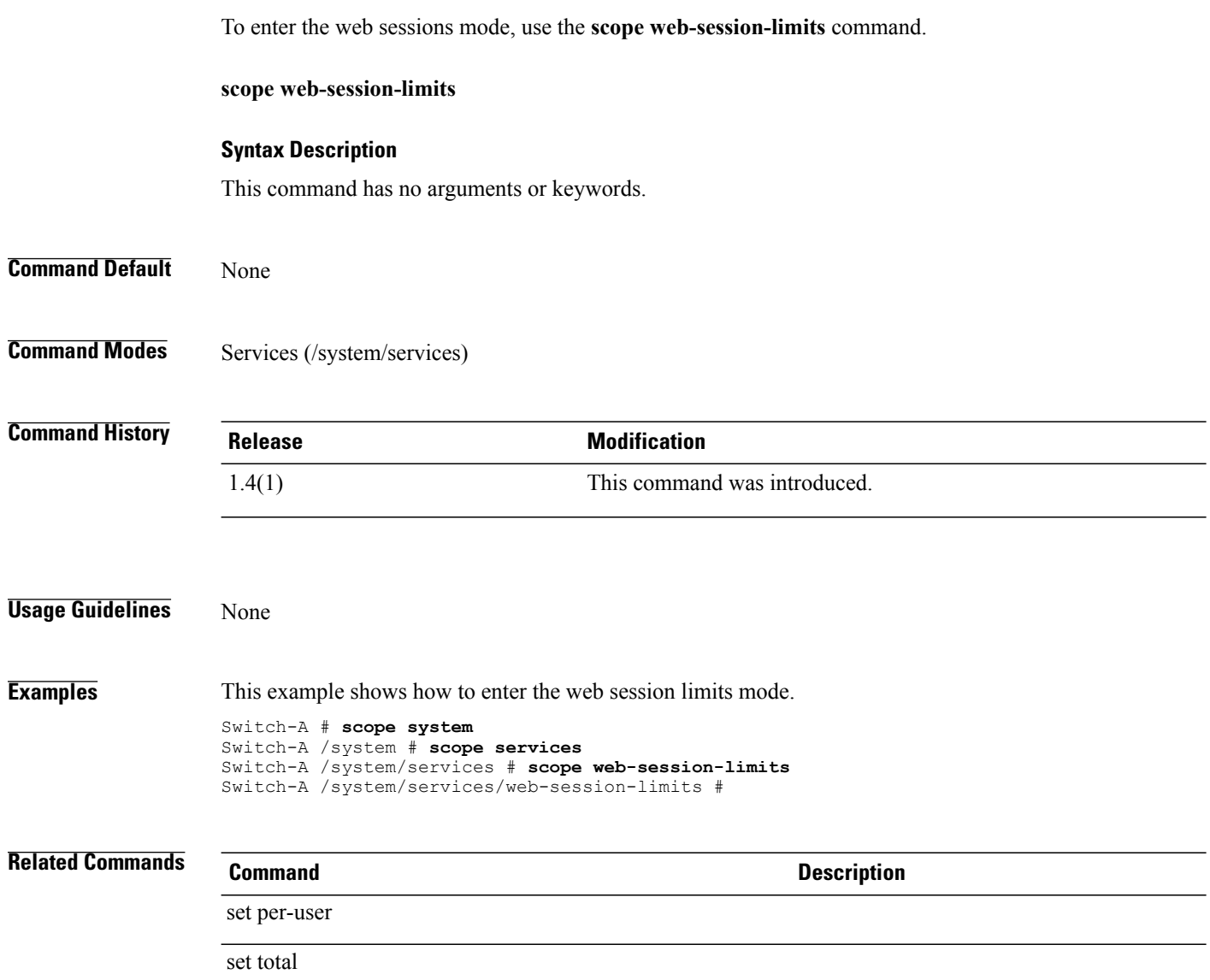

# **scope wwn-pool**

To enter WWN pool mode, use the **scope wwn-pool** command.

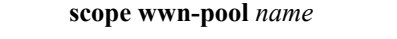

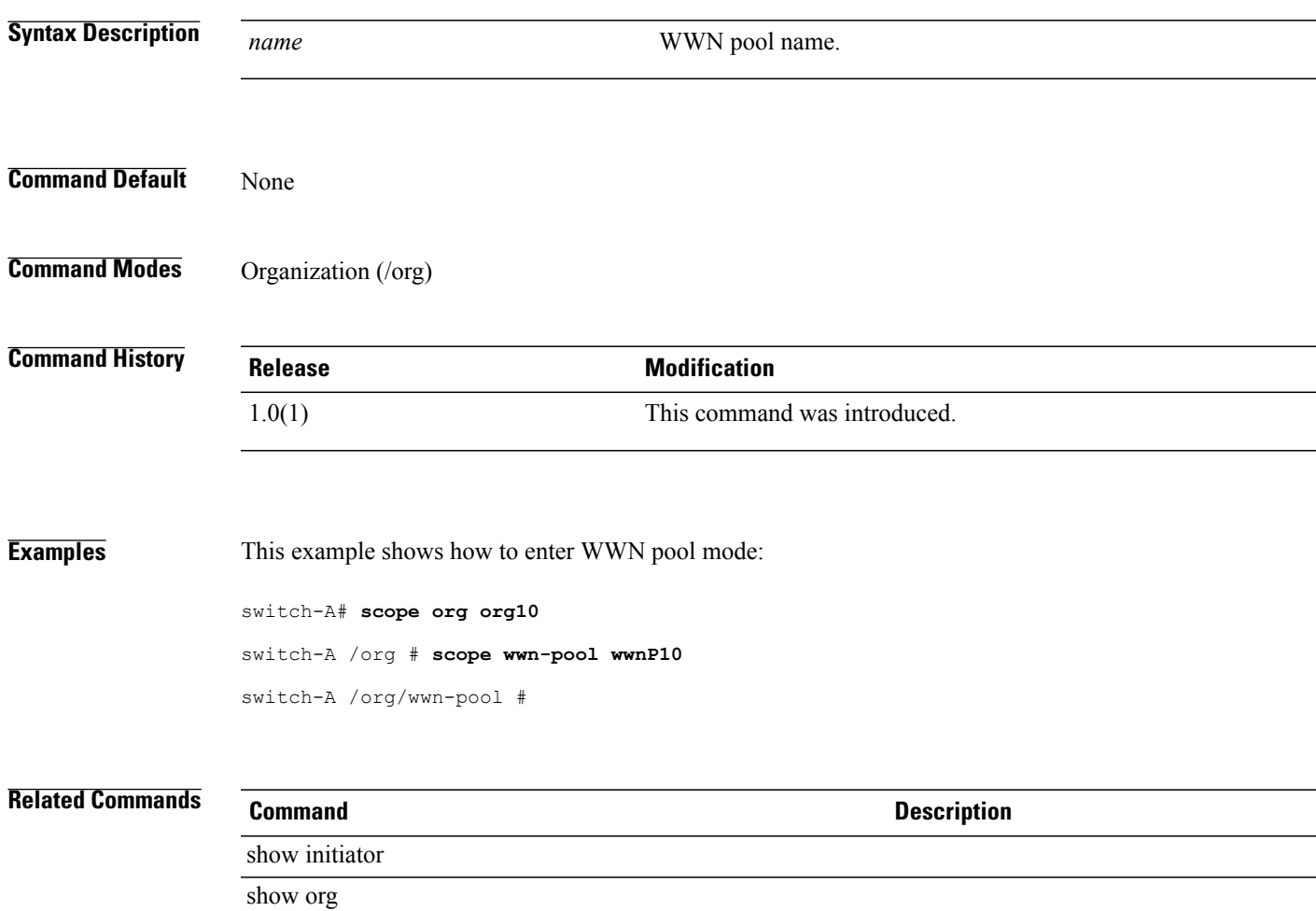

 $\overline{\phantom{a}}$ 

### **send**

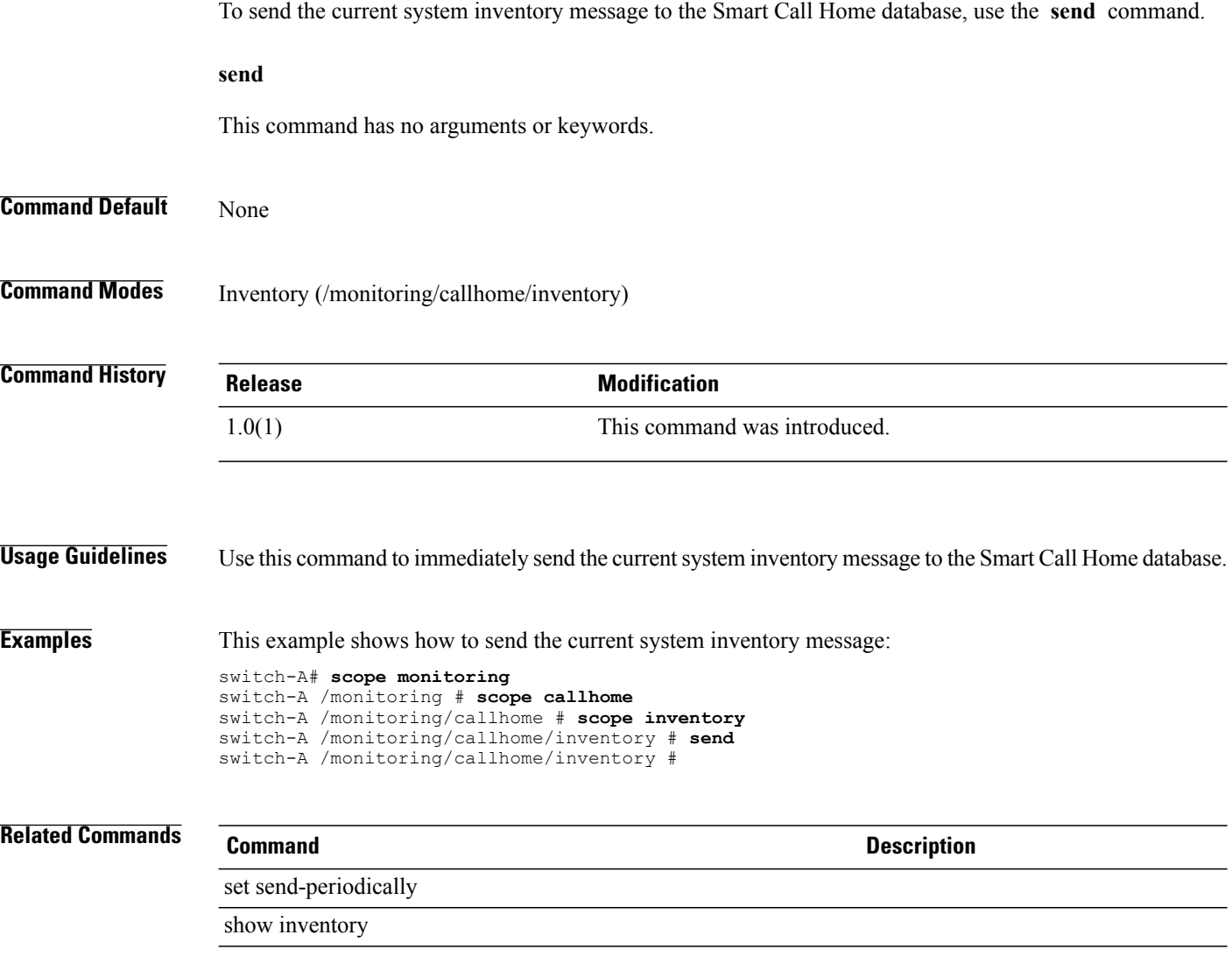

## **send-syslog**

To create and send a syslog message, use the **send-syslog** command.

**send-syslog** {**emergencies| alerts| critical| errors| warnings| notifications| information| debugging**} *text*

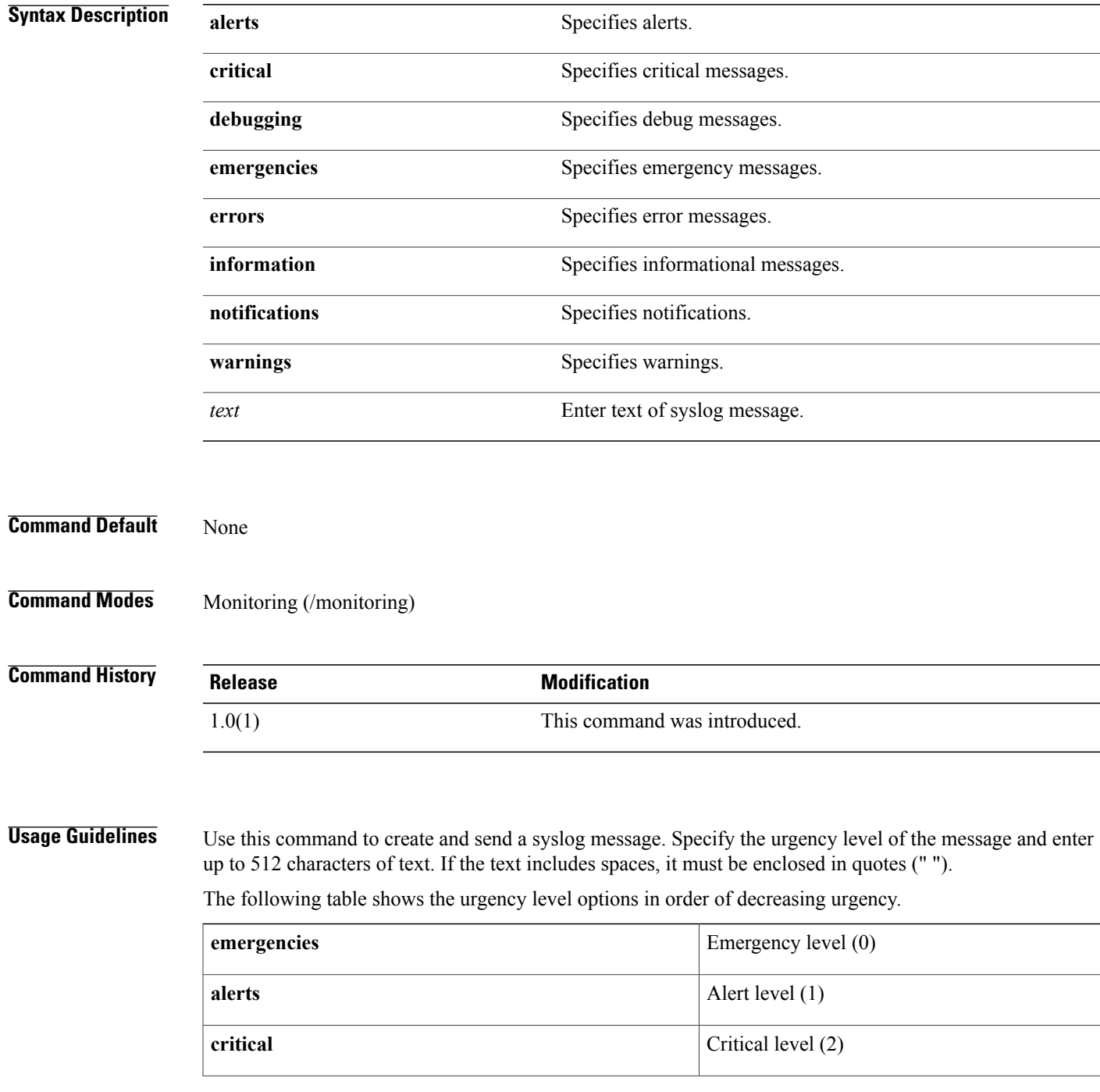

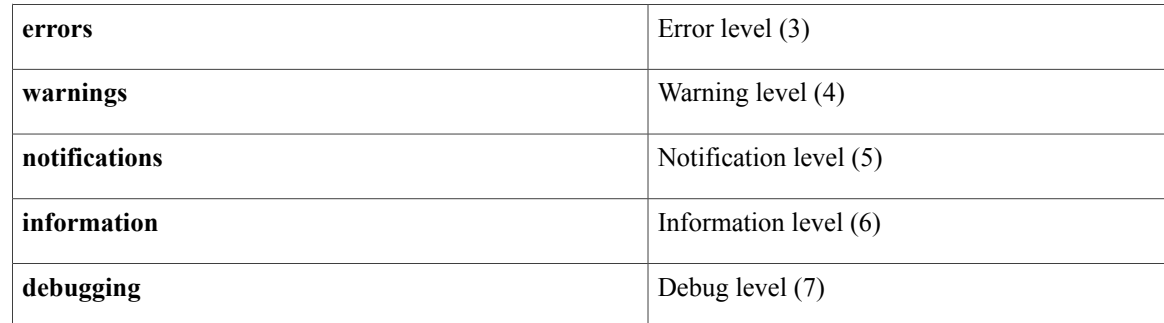

**Examples** This example shows how to create and send a syslog message:

```
switch-A# scope monitoring
switch-A /monitoring # send-syslog alerts "This is a test message"
switch-A /monitoring #
```
### **Related Commands Command Command Description**

show snmp-trap

show syslog

### **send-test-alert**

To send a Callhome test alert message, use the **send-test-alert** command.

**send-test-alert** {[**alert-description** *description*] [**alert-group** {**diagnostic | environmental**}] [**alert-level** {critical | debug | fatal | major-1 | minor-1 | normal | notify | warning}] [alert-message-type {conf | diag | env | inventory | syslog | test-1} ] [alert-message-subtype {delta | full | goldmajor | goldminor | goldnormal **| major-2 | minor-2 | nosubtype | test-2**}]}

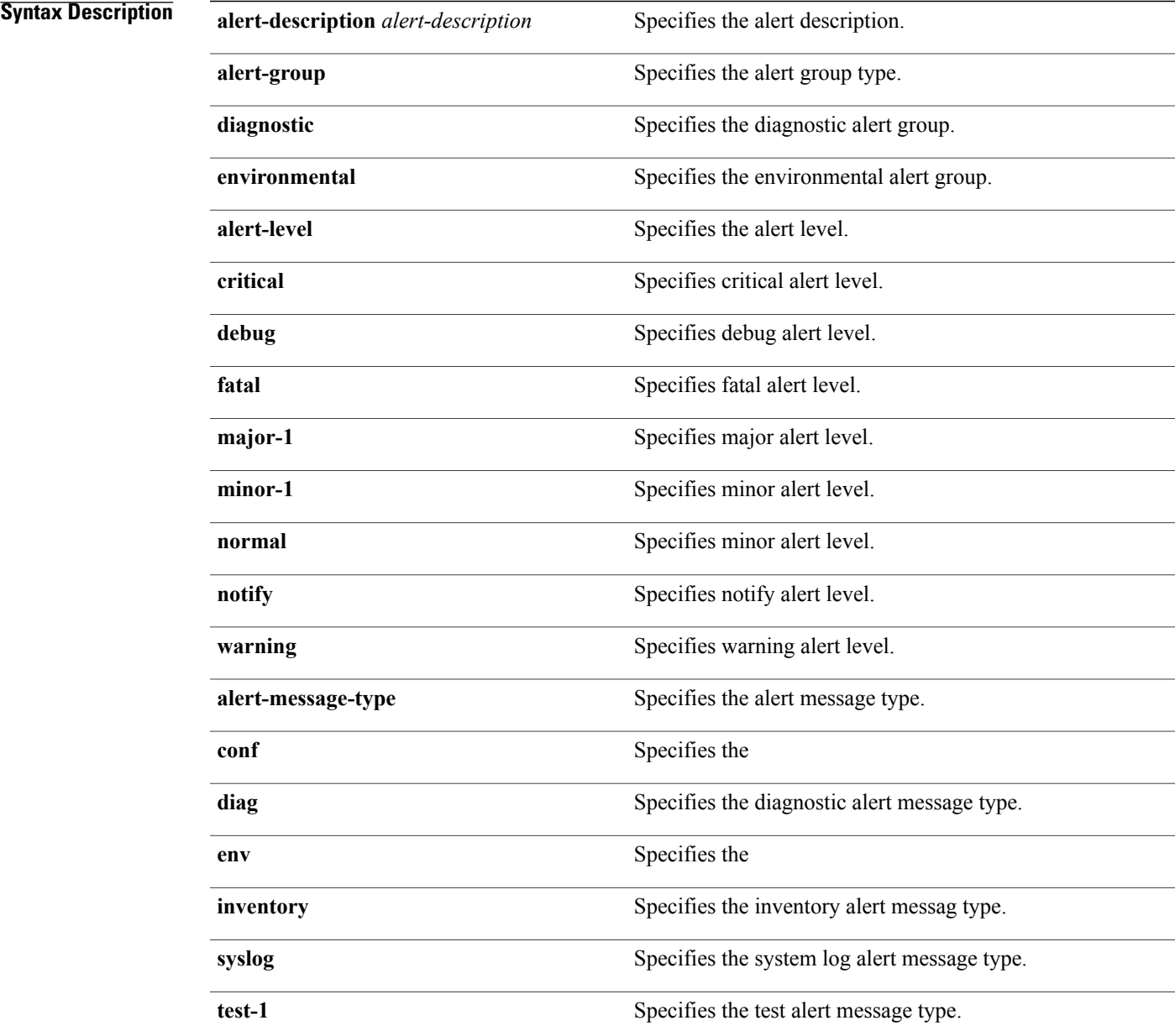

 $\mathbf l$ 

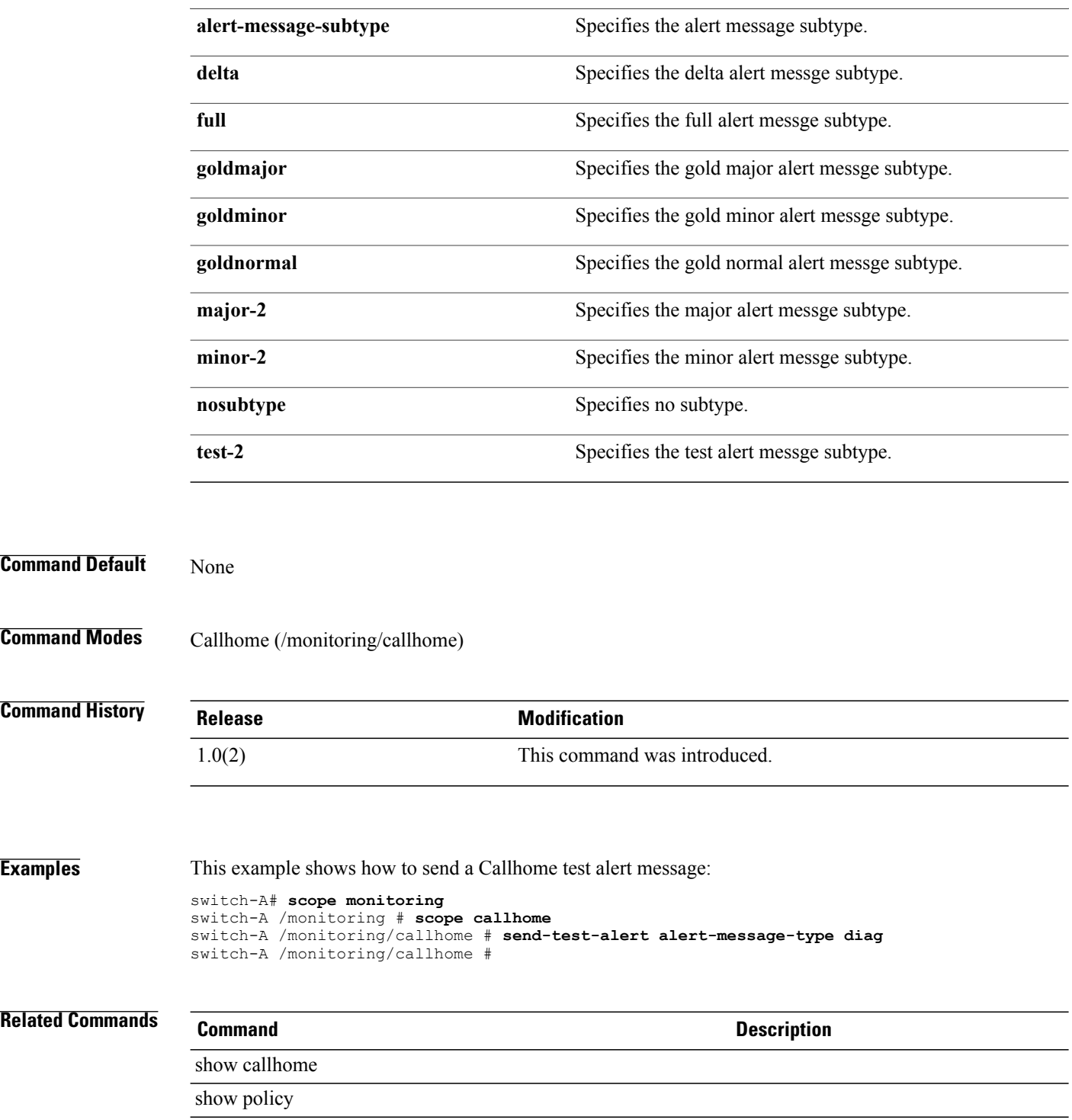

### **set account-status**

To set a status for an account of the local user, use the **set account-status** command.

**set account-status** {**active| inactive**}

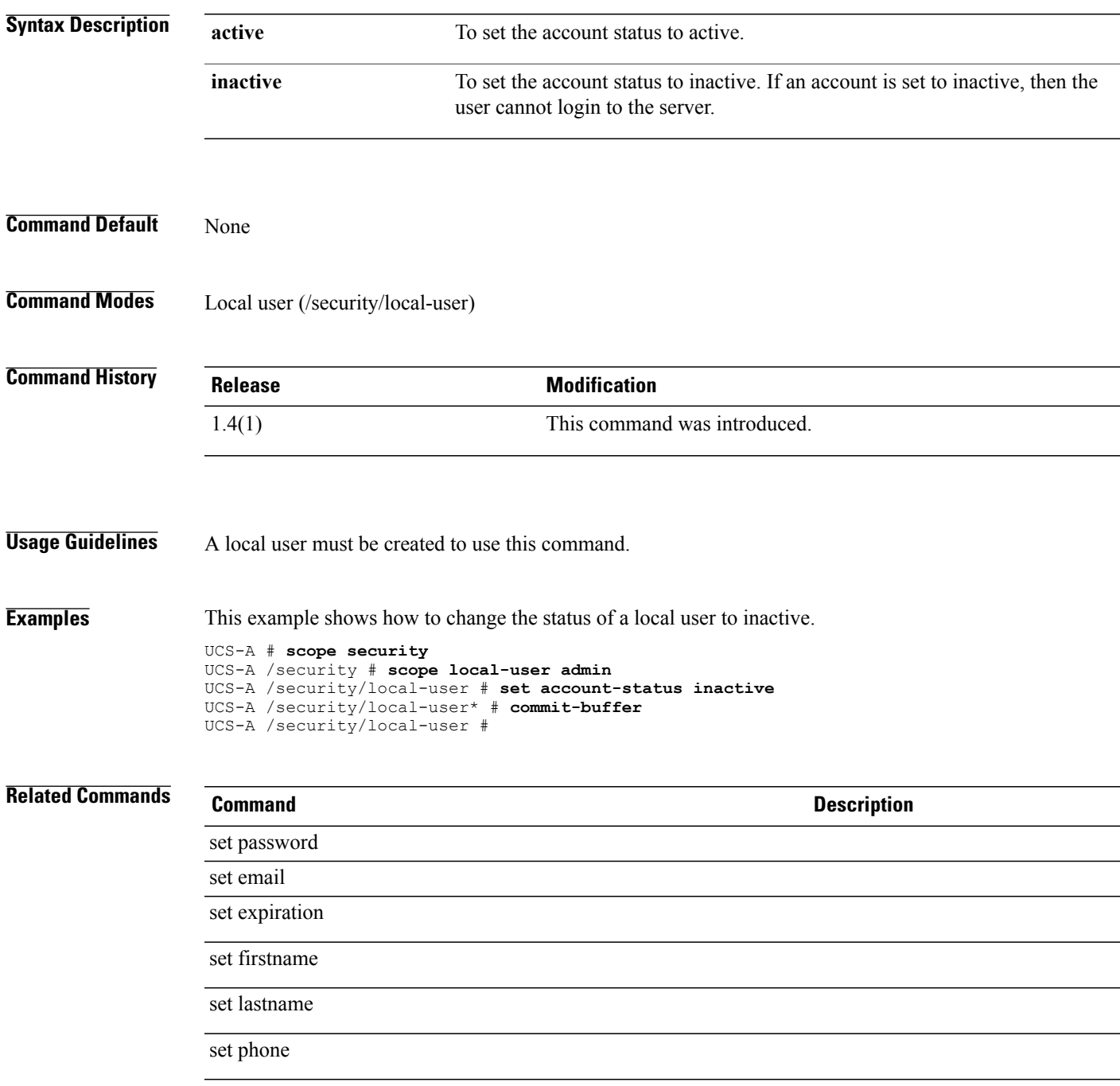

 $\mathbf I$ 

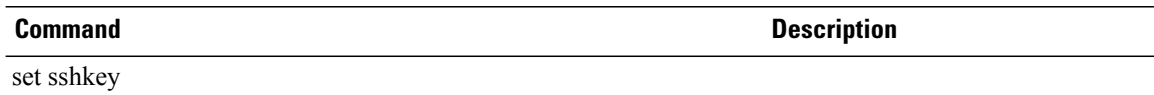

### **set action**

To set action, use the **set action** command.

**chassis-disc-policy mode**

**set action** {**1-link| 2-link| 4-link**}

**import-config mode set action** {**merge| replace**}

**server-disc-policy mode set action** {**diag| immediate| user-acknowledged**}

#### **Syntax Description**

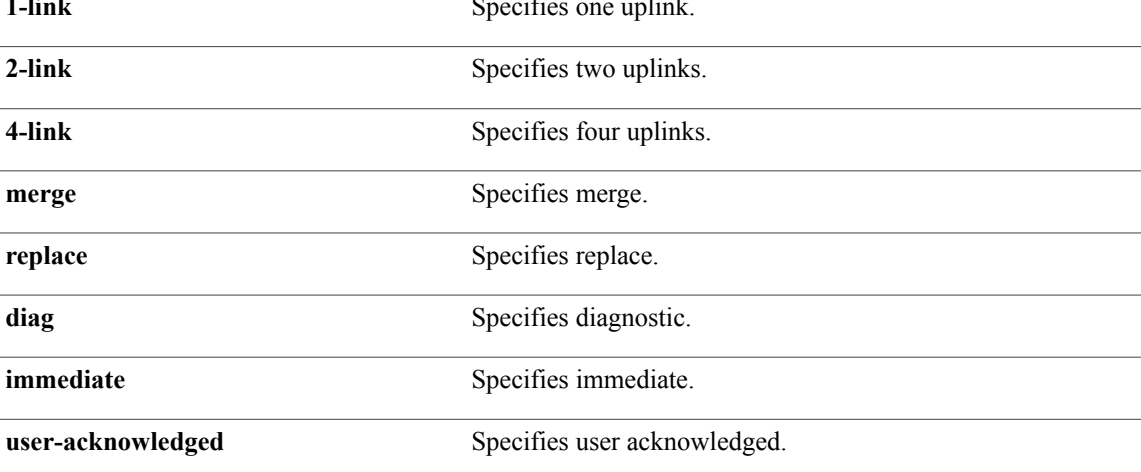

#### **Command Default** None

**Command Modes** Chassis discovery policy (/org/chassis-disc-policy) Import configuration (/system/import-config) Server discovery policy (/org/server-disc-policy)

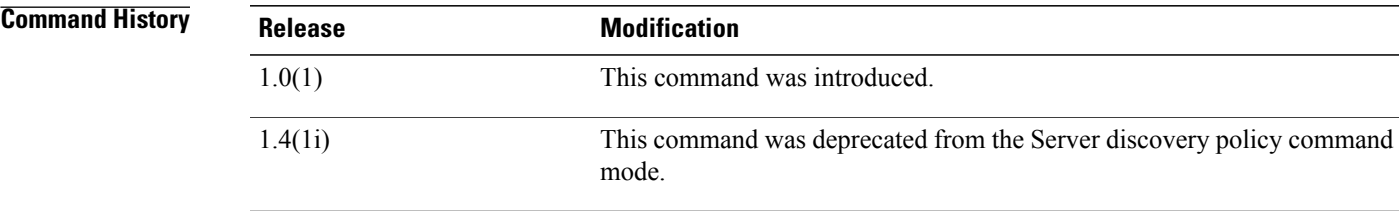

### **Usage Guidelines** Use this command in chassis-disc-policy mode to specify the number of links to the switch that the chassis must have to be discovered. **Examples** This example shows how to set action: UCS-A # **scope org org10** UCS-A /org/chassis-disc-policy # **scope chassis-disc-policy cdp10** UCS-A /org/chassis-disc-policy # **set action 4-link** UCS-A /org/chassis-disc-policy\* # **commit-buffer** UCS-A /org/chassis-disc-policy # **Related Commands Command Description** show chassis show chassis-disc-policy

### **set ackstate**

To set the acknowledged state for the control endpoint policy, use the **set ackstate** command.

**set ackstate** *acked no-ack*

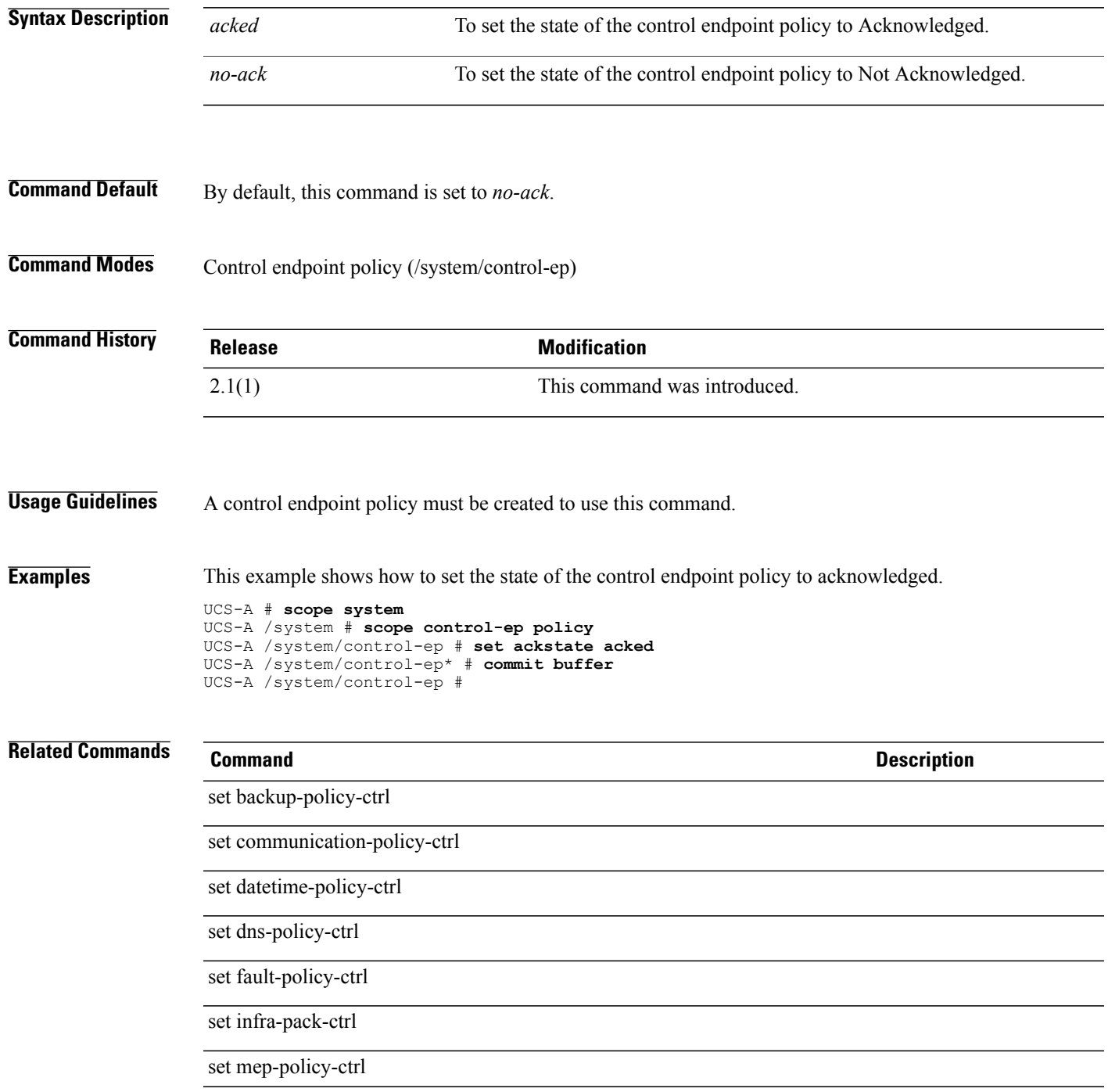

 $\mathbf I$ 

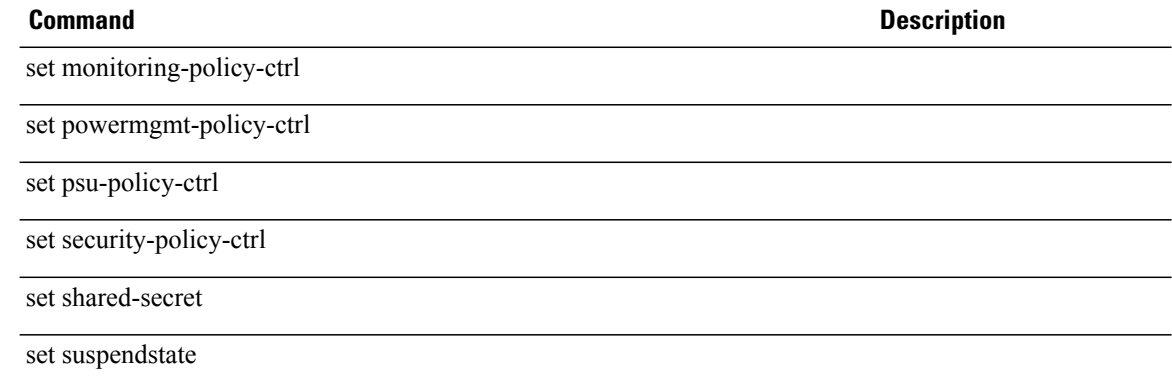

## **set action (/vnic-beh-policy and /vhba-beh-policy)**

To specify a default vNIC or vHBA behavioral policy, use the **set action** command.

**set action hw-inherit***template-name***none**

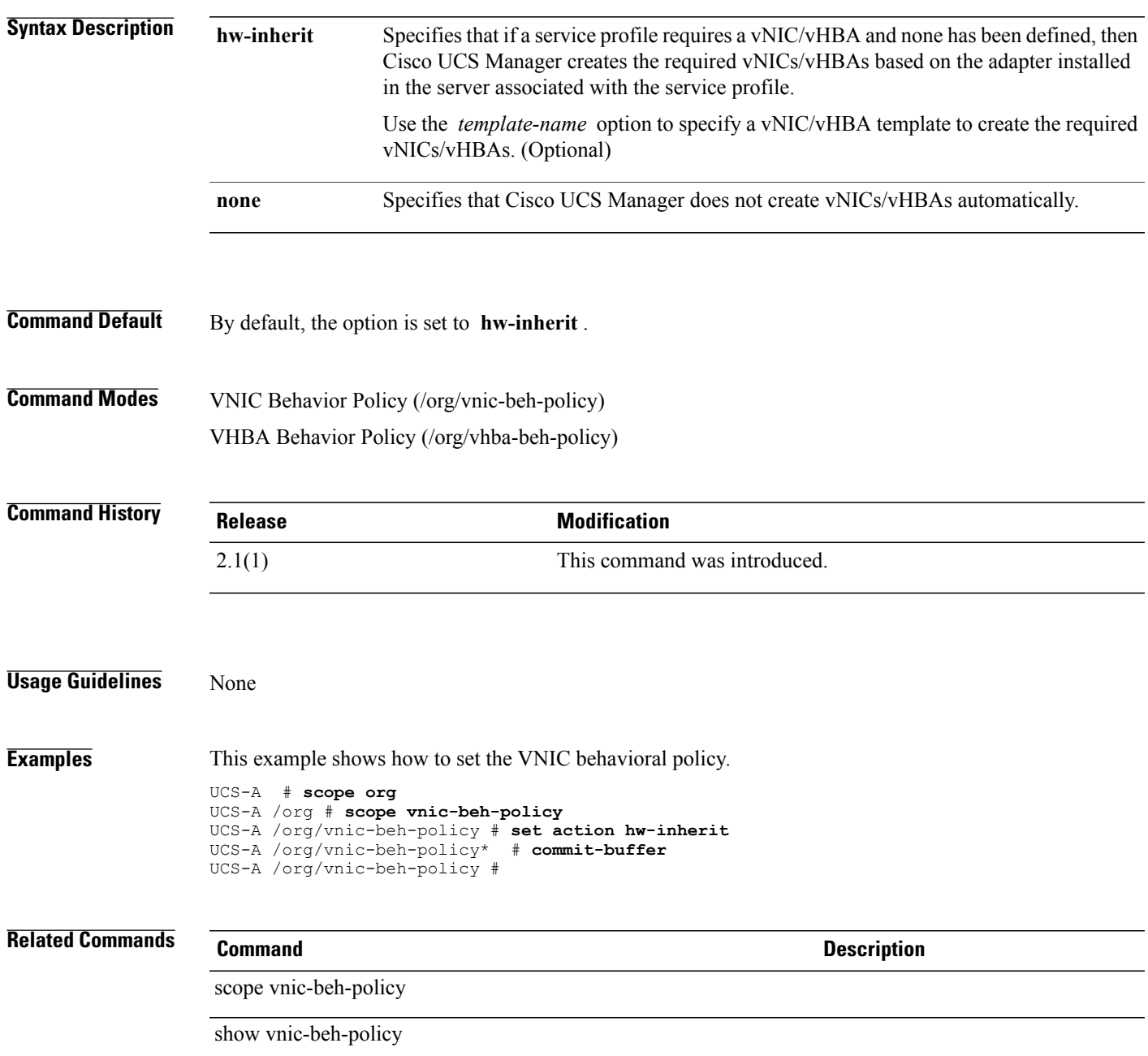

## **set adapter-policy**

To set an adapter policy, use the **set adapter-policy** command.

**set adapter-policy** *name*

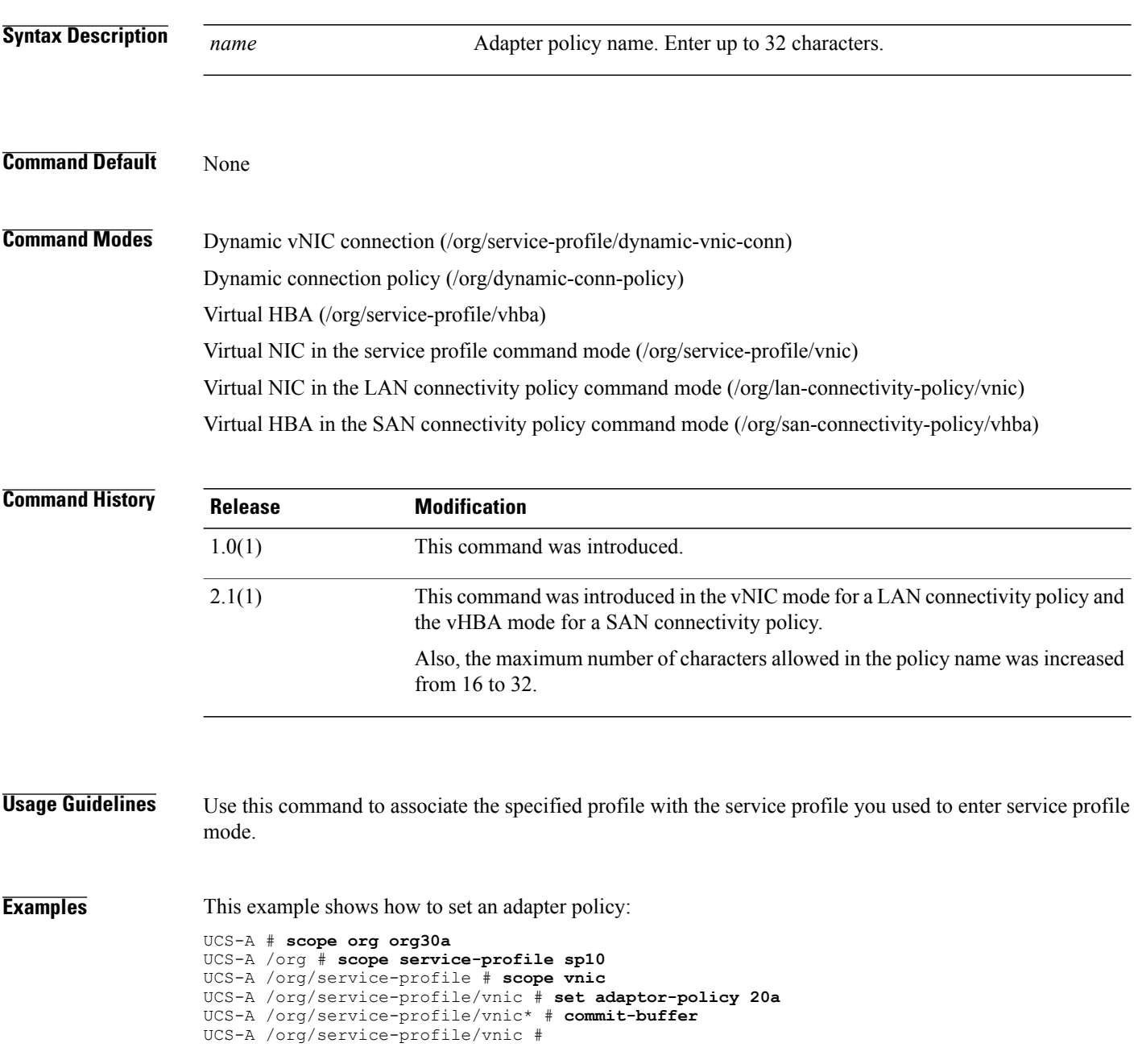

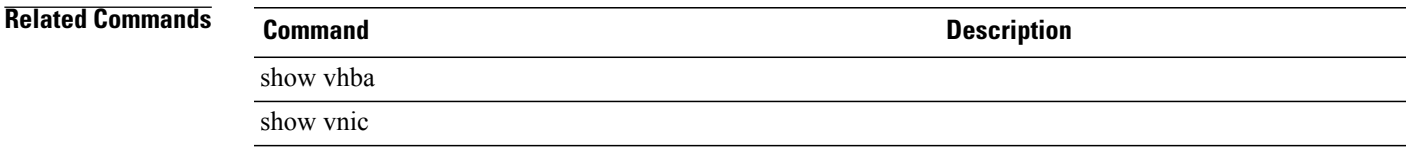

## **set adapter-policy**

To set an adapter policy, use the **set adapter-policy** command.

**set adapter-policy** *name*

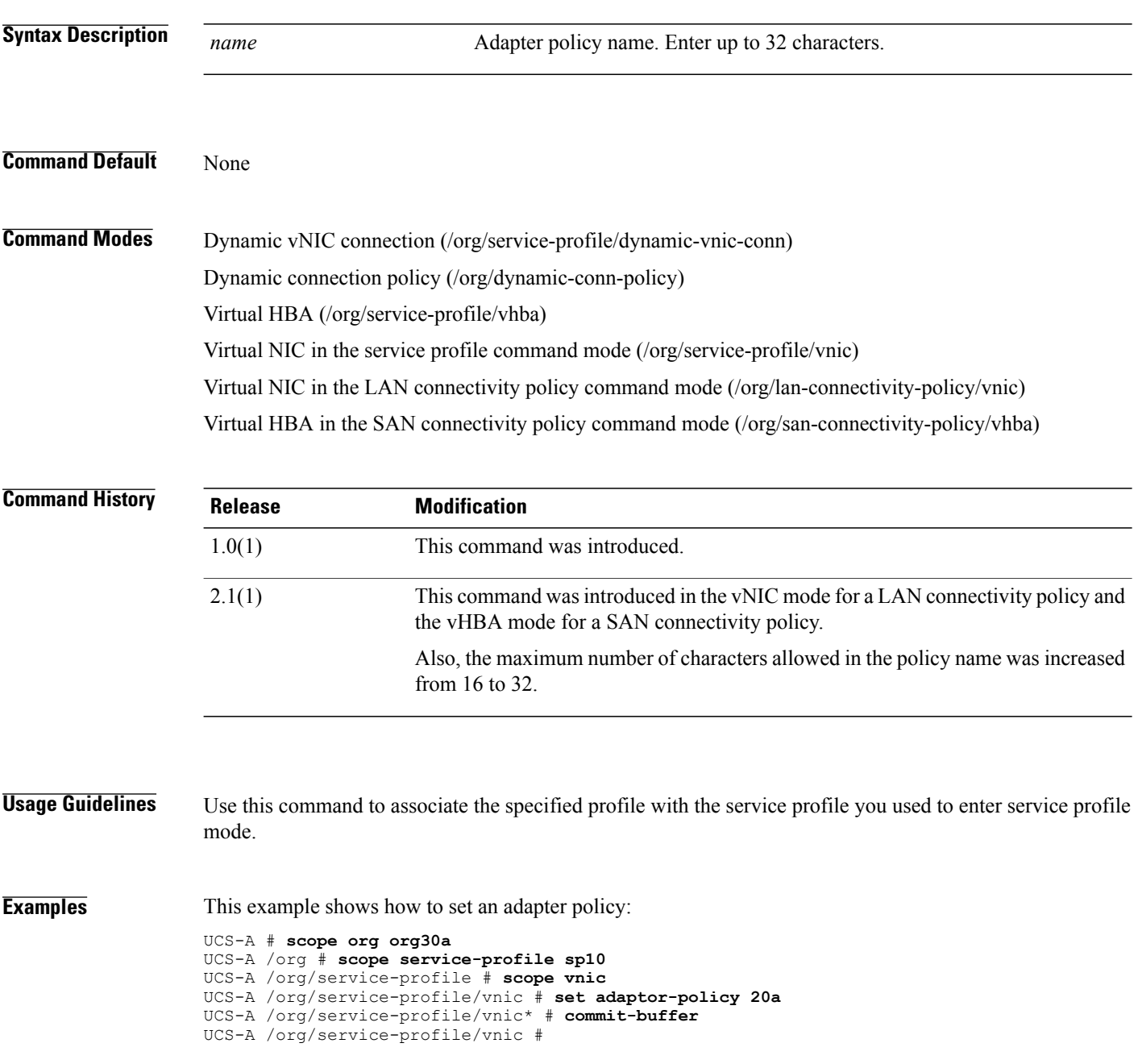

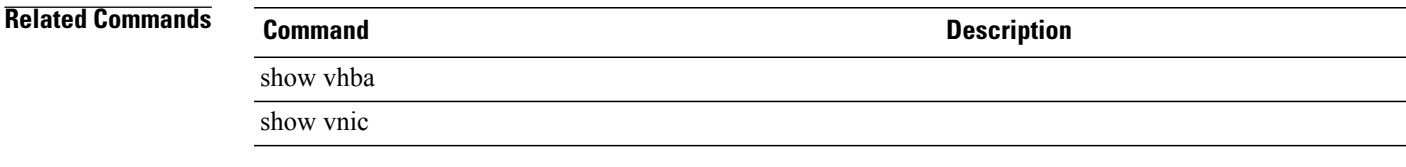

### **set addr**

To set an IP address for the external management static IP address, use the **set addr** command.

**set addr** *IP addr* **Syntax Description** *IP addr* The IP address. It must be in the a.b.c.d format. **Command Default** None **Command Modes** External management static IP address under service profile (/org/service-profile/ext-static-ip) External management static IP address under CIMC (/chassis/server/cimc/ext-static-ip) **Command History Release <b>Modification** 1.4(1) This command was introduced.

**Usage Guidelines** The external management IP address and the default gateway must be on the same subnet. The external management IP address cannot match the default gateway.

**Examples** This example shows how to set an IP address for the external management static IP mode.

```
Switch-A # scope org
Switch-A /org # scope service-profile sample
Switch-A /org/service-profile # scope ext-static-ip
Switch-A /org/service-profile/ext-static-ip # set addr 1.2.3.4
Switch-A /org/service-profile/ext-static-ip* # commit-buffer
Switch-A /org/service-profile/ext-static-ip #
```
### **Related Commands Command Description**

#### create service-profile

create ext-static-ip

## **set adminspeed**

To set the speed for a fabric interface, use the **set adminspeed** command.

**set adminspeed** {**10gbps| 1gbps**}

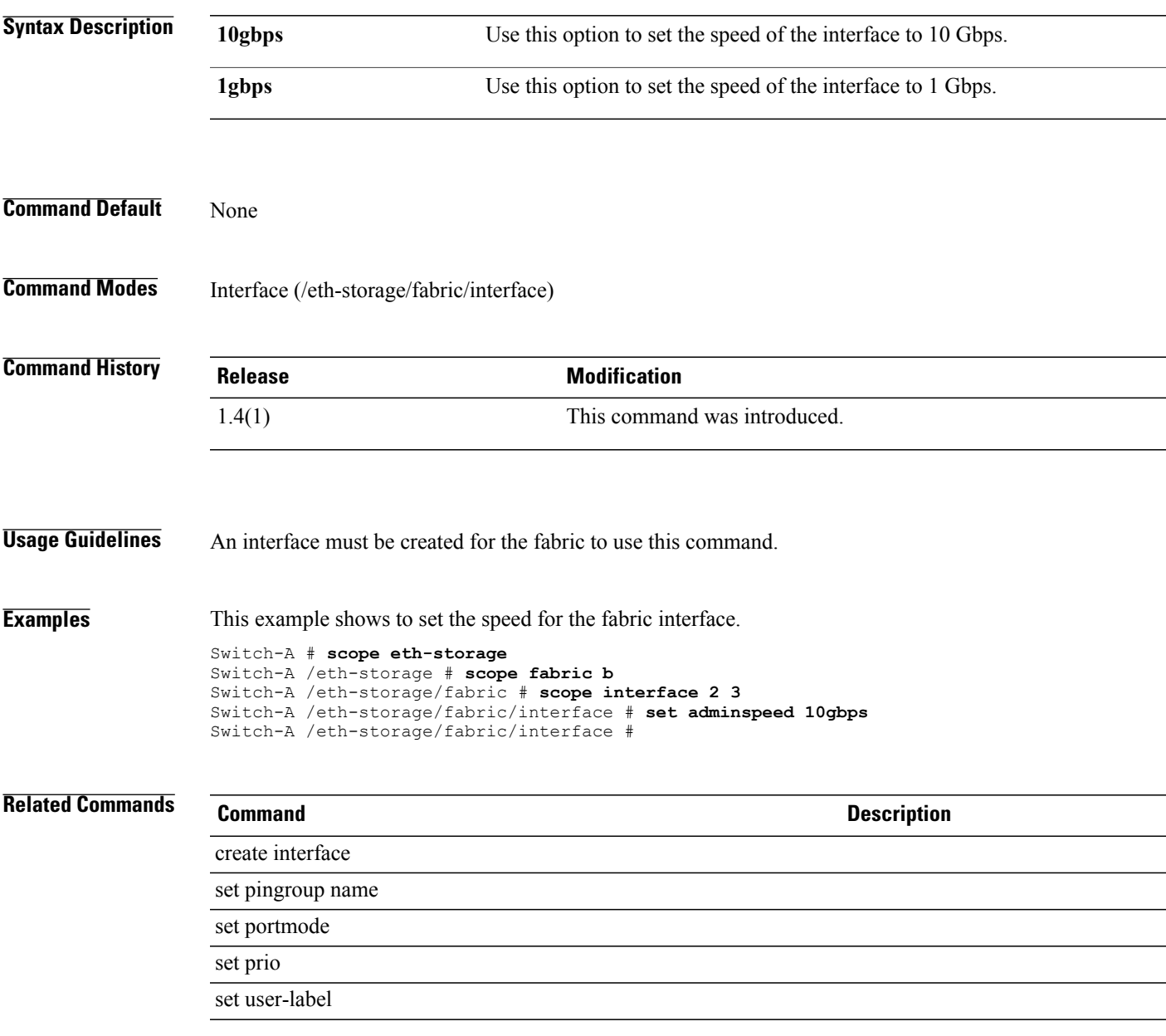

### **set adminstate**

To reset the connectivity of an adapter, use the **set adminstate** command.

**set adminstate** {**enabled| reset-connectivity| reset-connectivity-active| reset-connectivity-passive**}

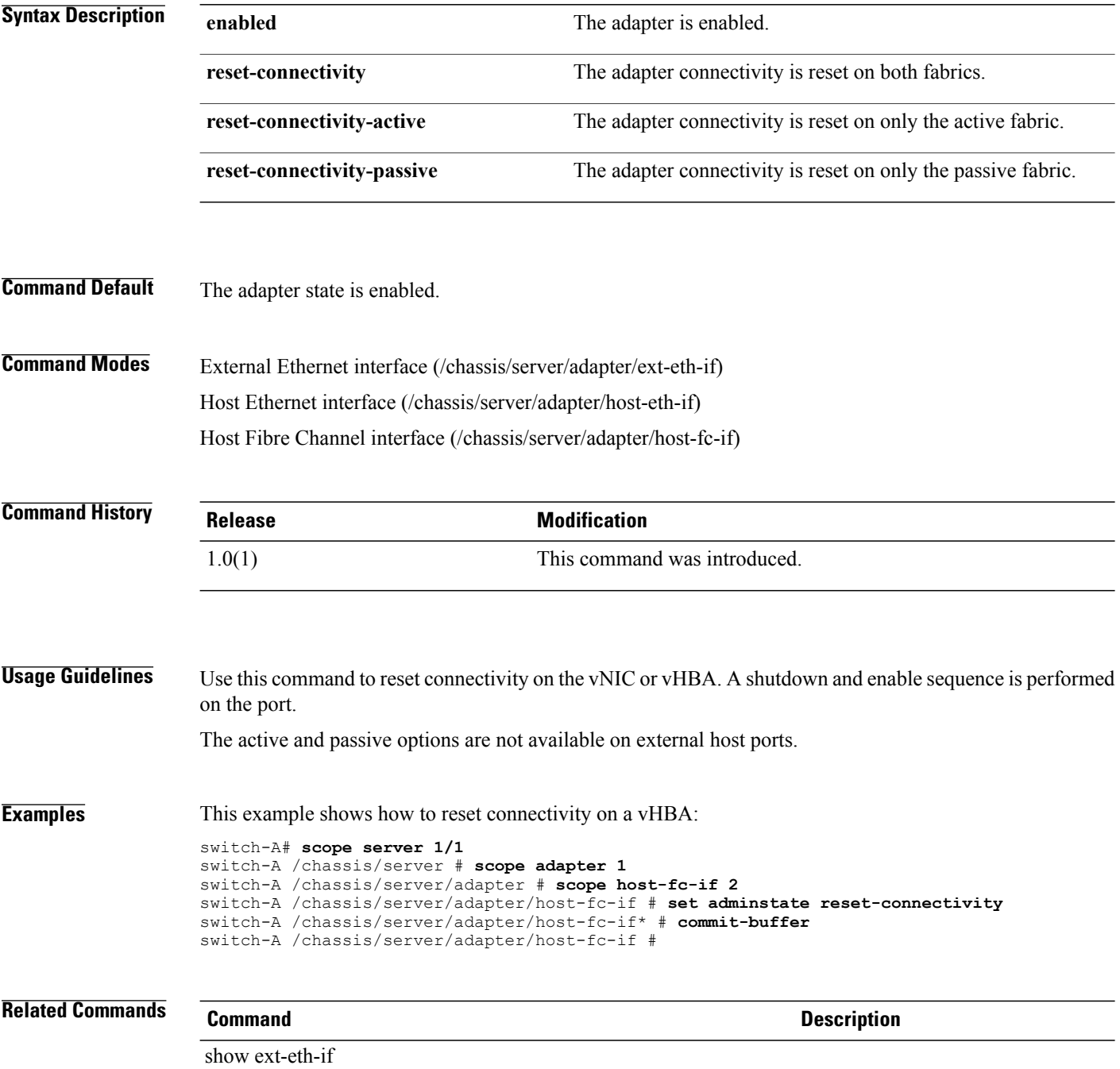

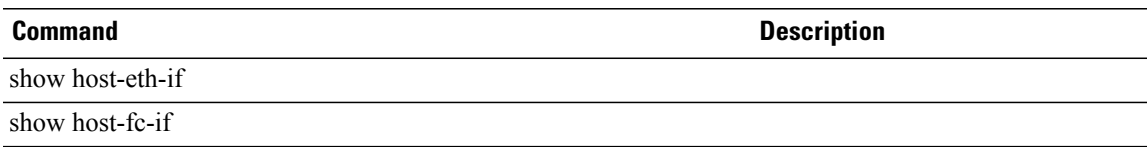

 $\overline{\phantom{a}}$ 

### **set admin-state**

To set the administration state of a policy, use the **set admin-state** command.

**set admin-state** {**disabled| enabled**}

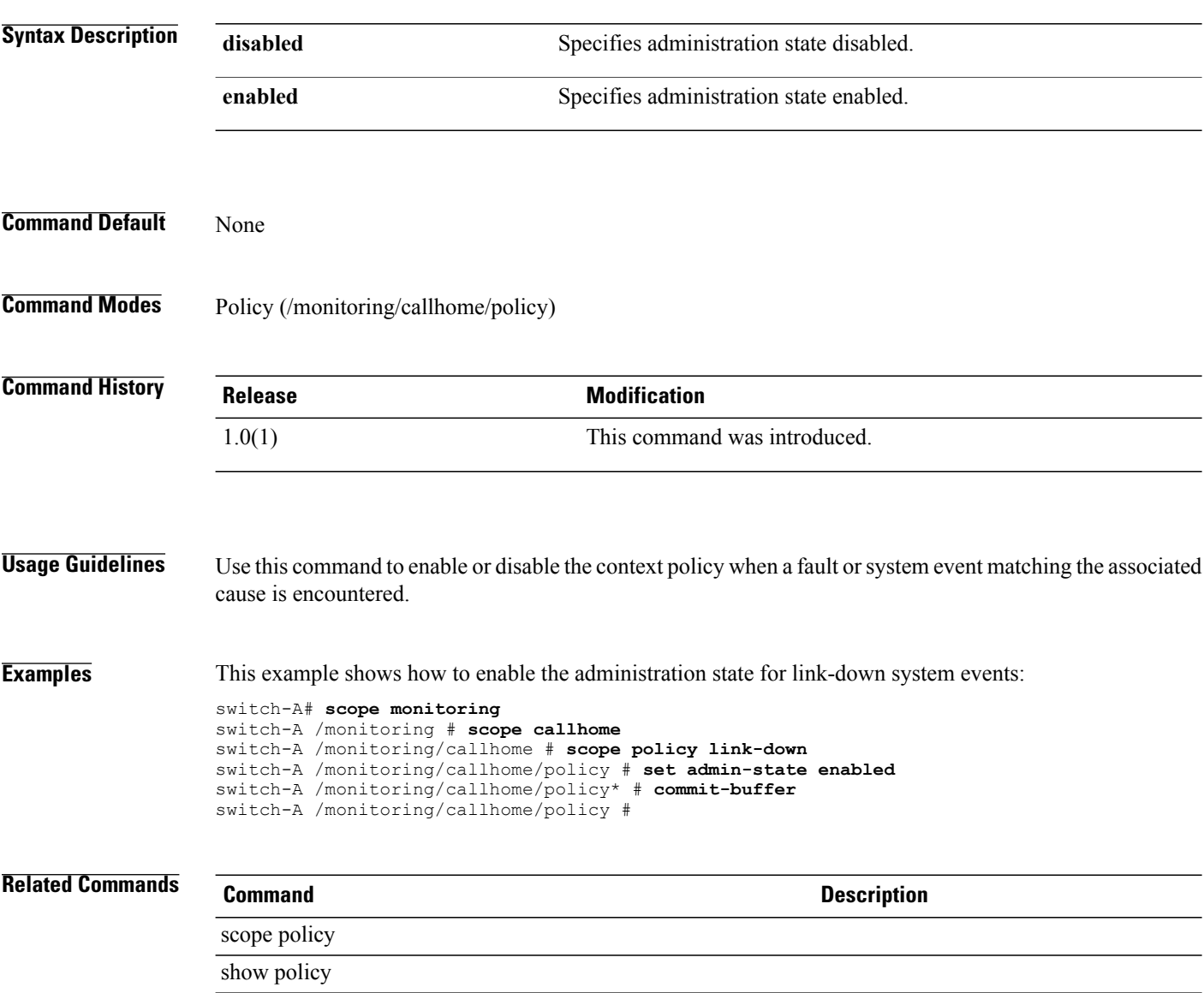

## **set admin-state (beacon-led)**

To specify which port mode isrepresented by illuminated beacon LED lights, use the **set admin-state** command.

**set admin-state** {**eth| fc| off**}

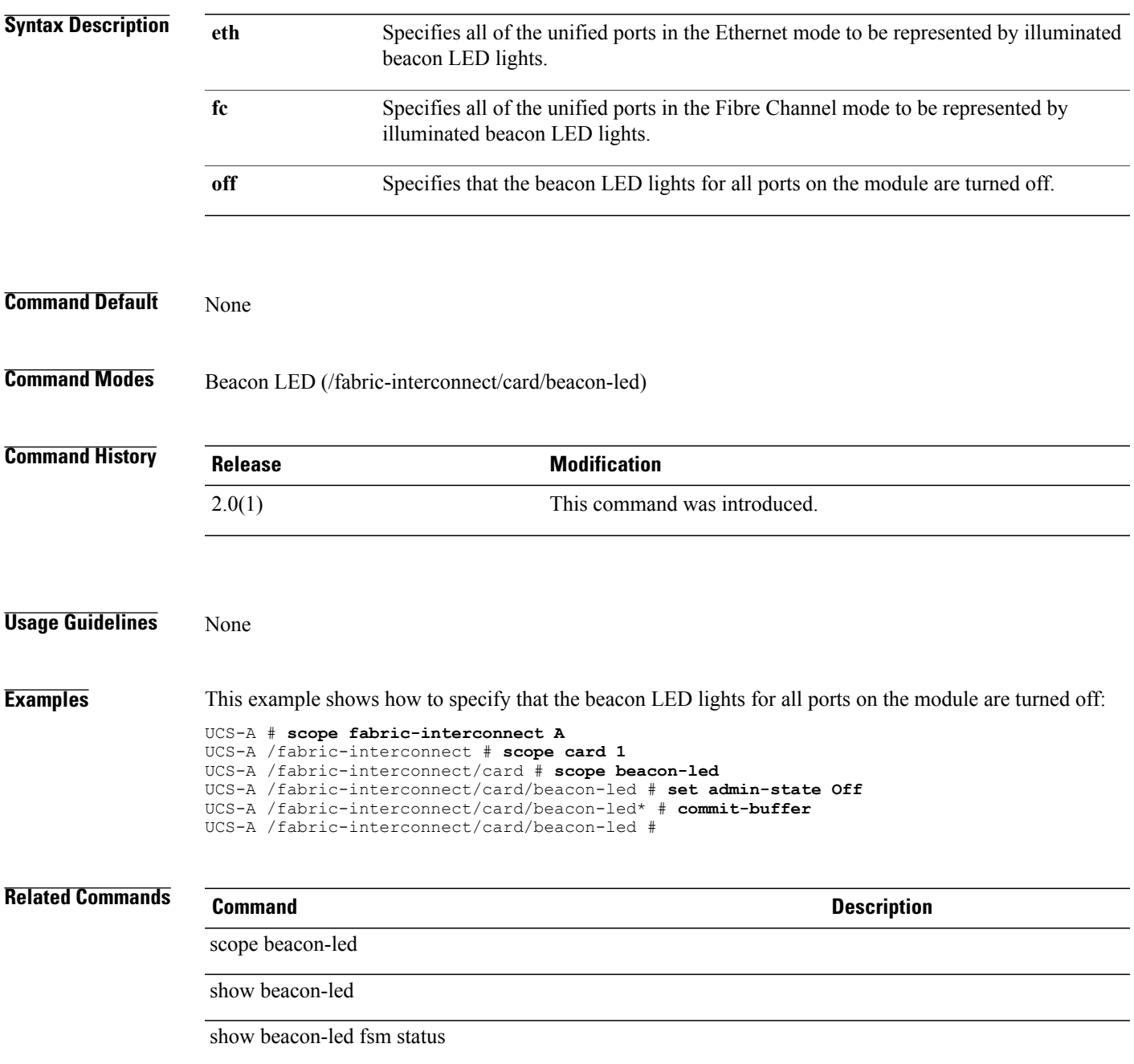

### **set admin-vcon**

To set up an administrative vCon (administrative virtual network interface connection) for the vHBA, use the **set admin-vcon** command in vhba or vnic mode.

**set admin-vcon** {**1 | 2 | any**}

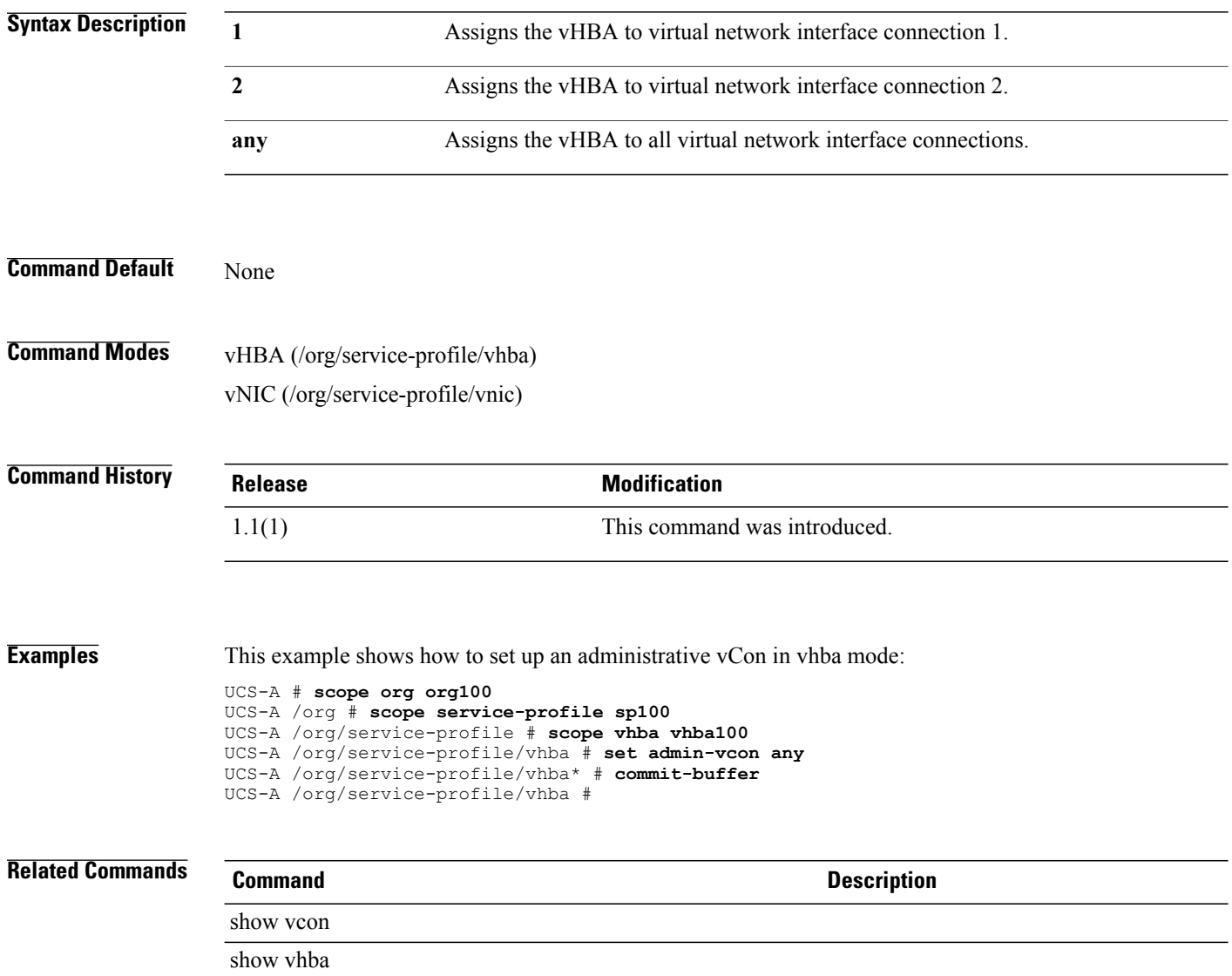
# **set admin-vcon (/service-profile/vcon-assign)**

To set an administrative virtual network interface connection (vCon) for a service profile, use the **set admin-vcon** command.

**set admin-vcon** {*1* | *2* | *3* | *4* | *any*}

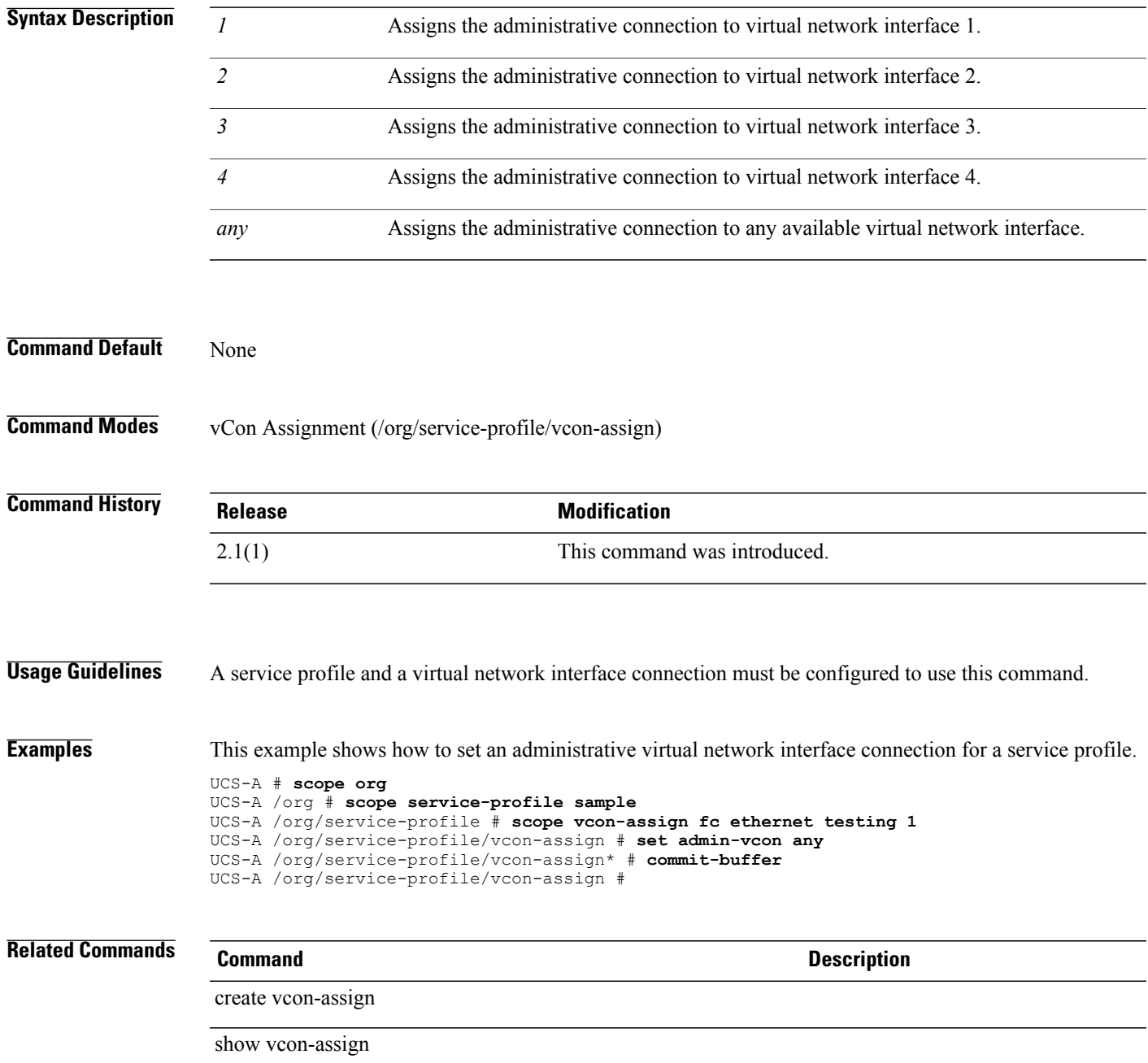

### **set aes-128**

To set up AES (Advanced Encryption Standard) 128-bit encryption, use the **set aes-128** command.

**set aes-128** {**no | yes**}

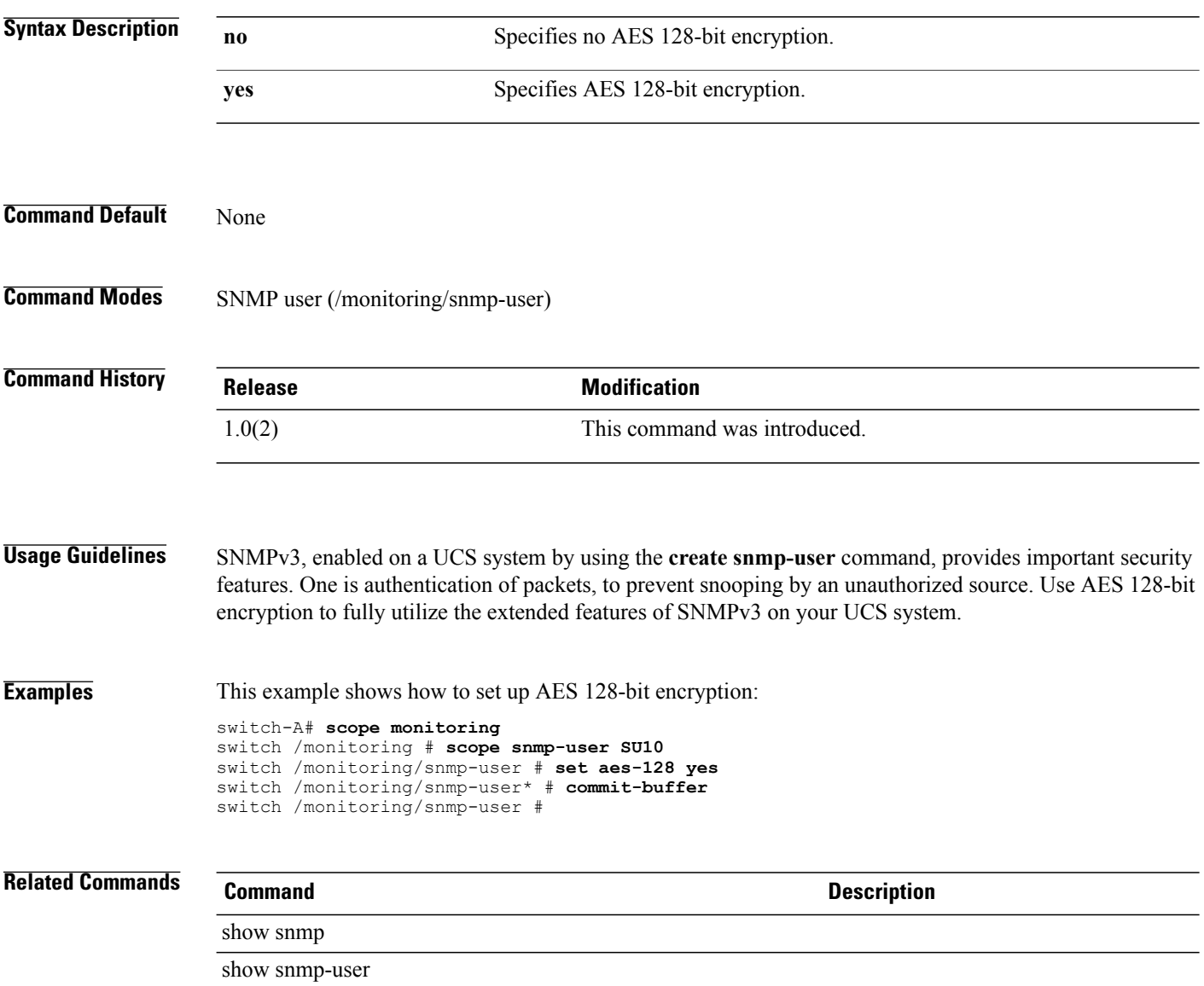

# **set agent-policy**

To set up an agent policy, use the **set agent-policy** command.

**set agent-policy** *policy-name*

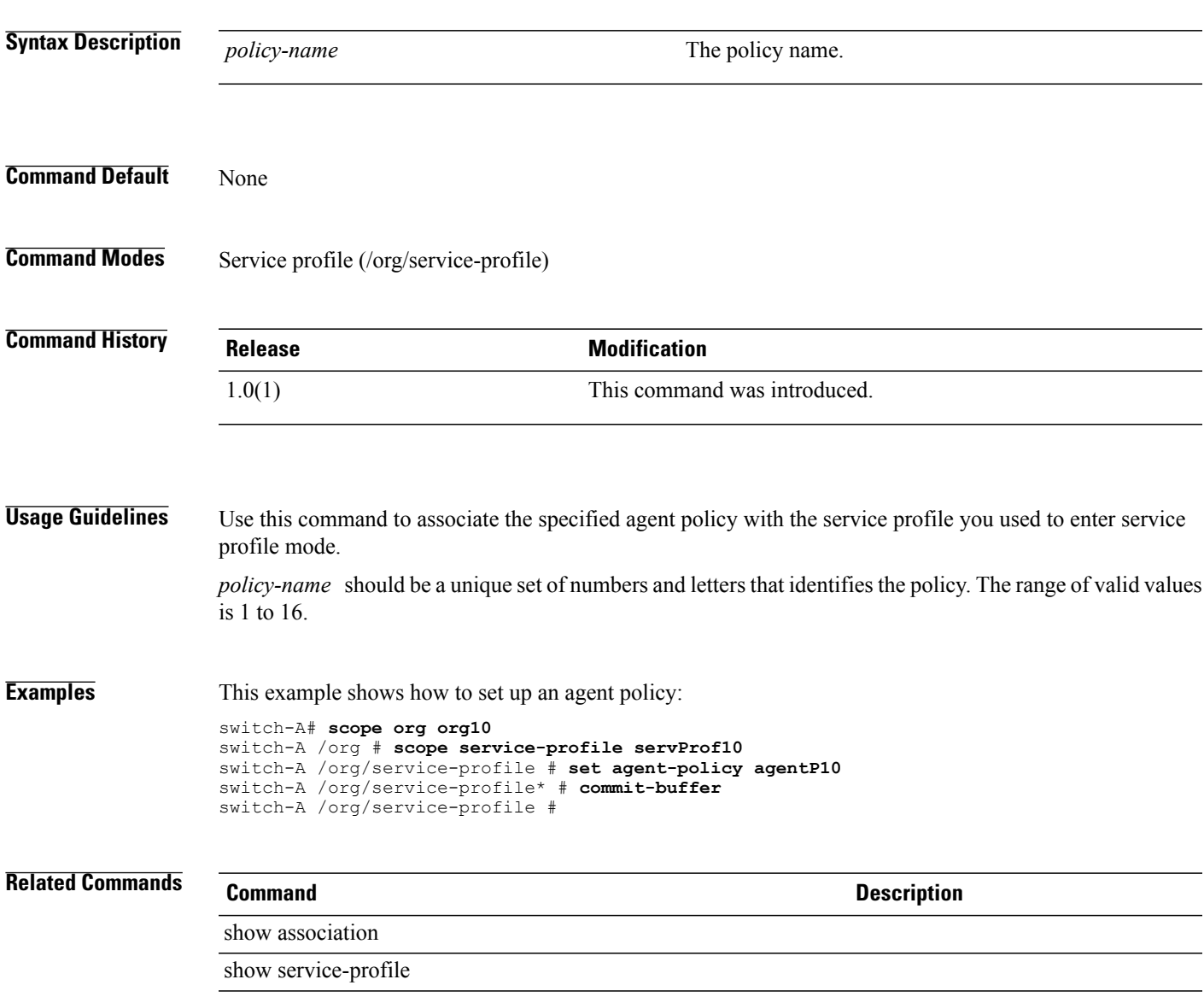

### **set alertgroups**

To enable alerts from predefined Call Home alert groups, use the **set alertgroups** command.

**set alertgroups** [**ciscotac**] [**diagnostic**] [**environmental**] [**inventory**] [**license**] [**lifecycle**] [**linecard**] [**supervisor**] [**syslogport**] [**system**] [**test**]+

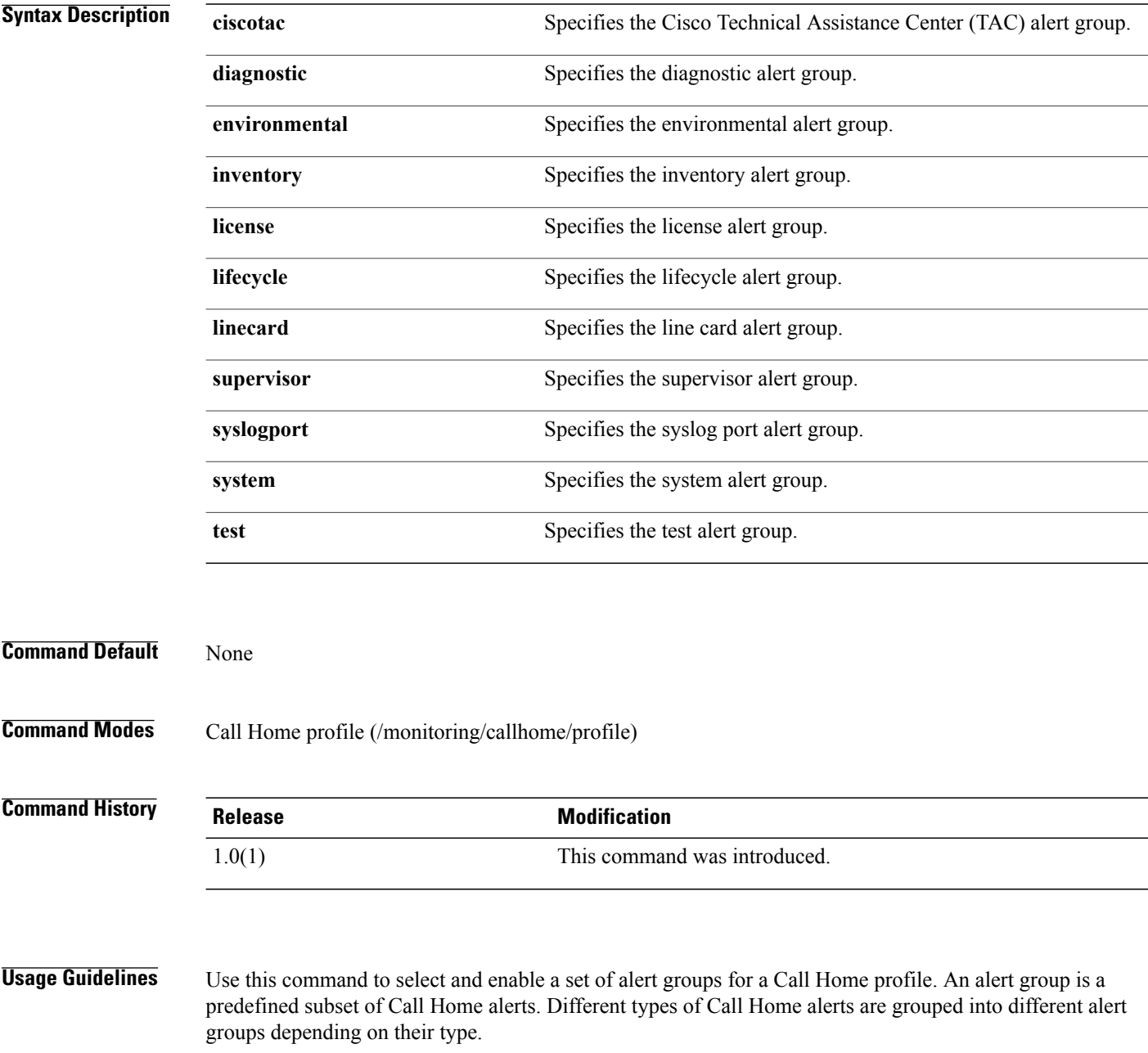

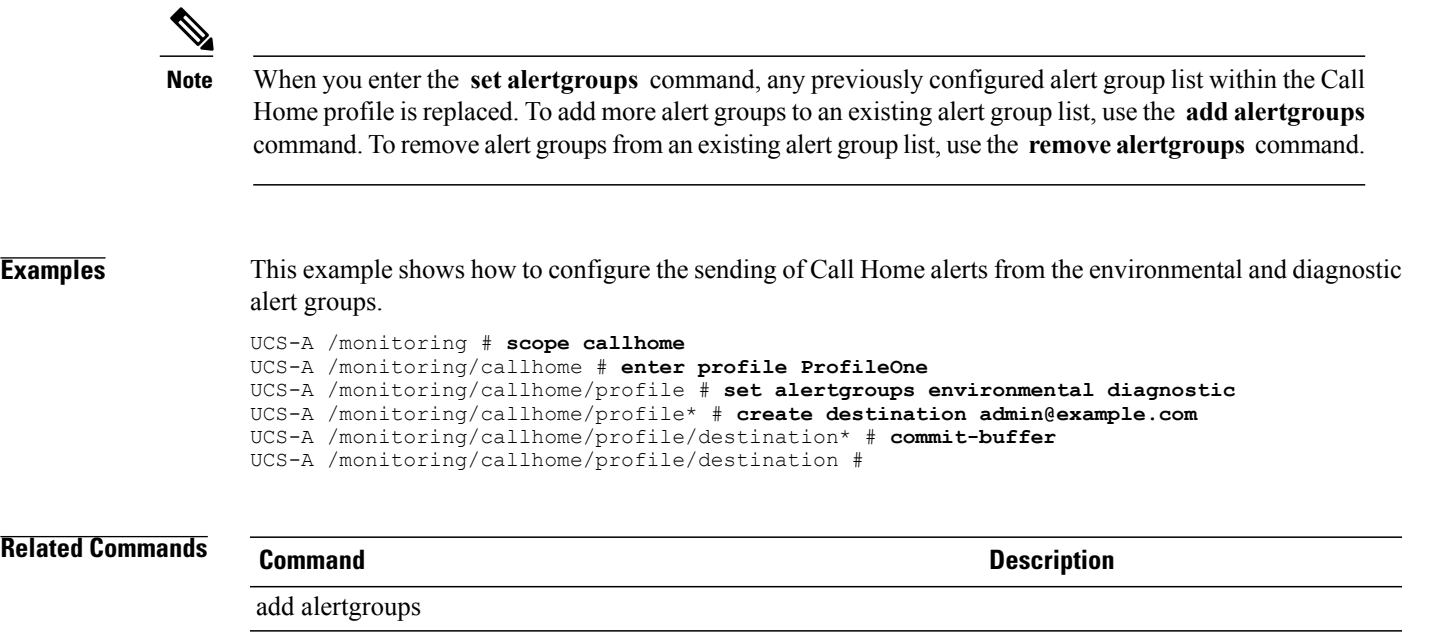

remove alertgroups

### **set all**

To specify the management logging threshold for all modules, use the **set all** command.

**set all** {**crit| major| minor| warn| info| debug4| debug3| debug2| debug1| debug0**}

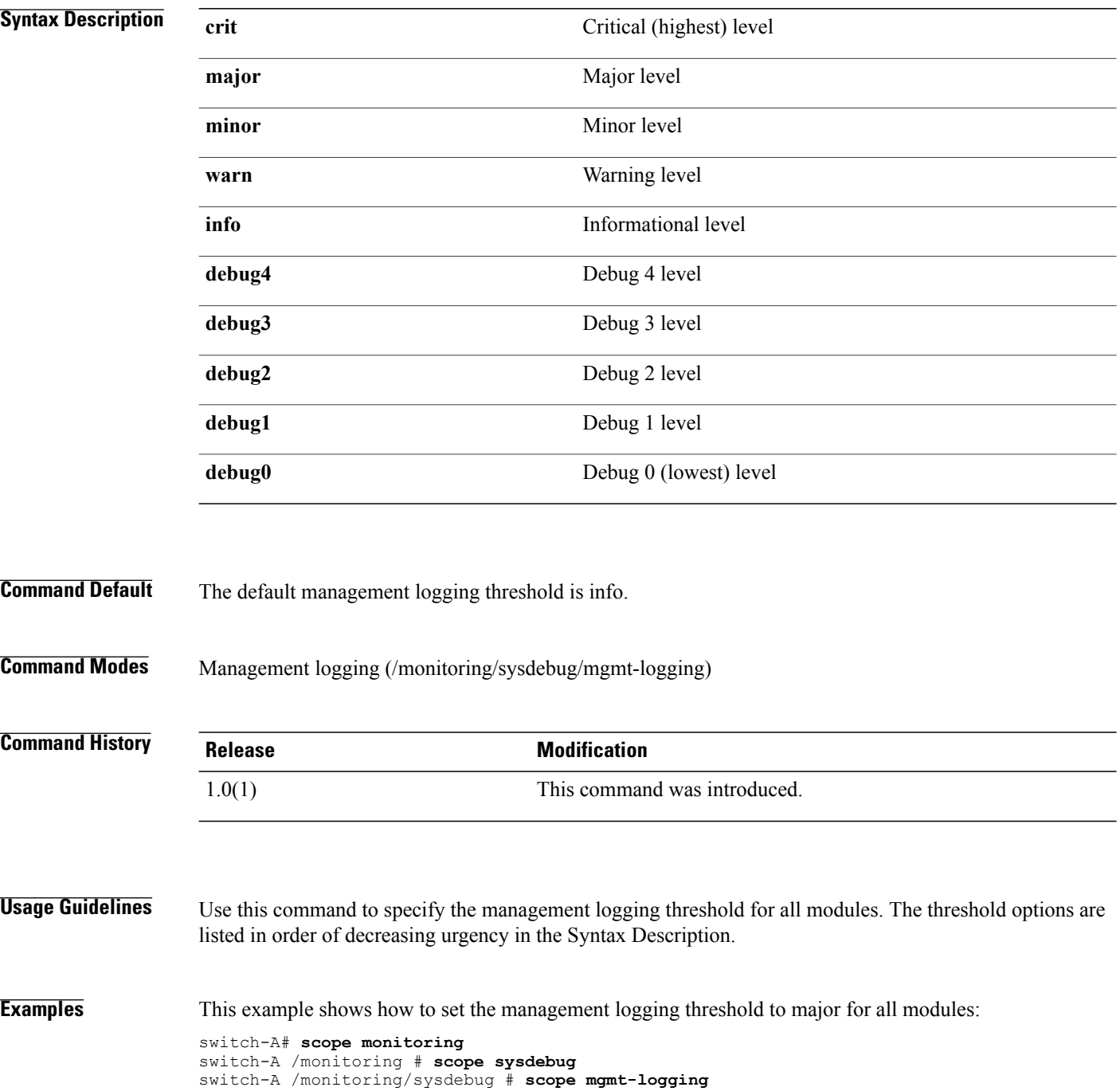

switch-A /monitoring/sysdebug/mgmt-logging # **set all major** switch-A /monitoring/sysdebug/mgmt-logging\* # **commit-buffer** switch-A /monitoring/sysdebug/mgmt-logging #

### **Related Commands Command Command Description**

show (mgmt-logging)

### **set arch**

To set processor architecture (arch), use the **set arch** command.

**set arch** {**dual-core-opteron| intel-p4-c| opteron| pentium-4| turion-64| xeon| xeon-mp| any**}

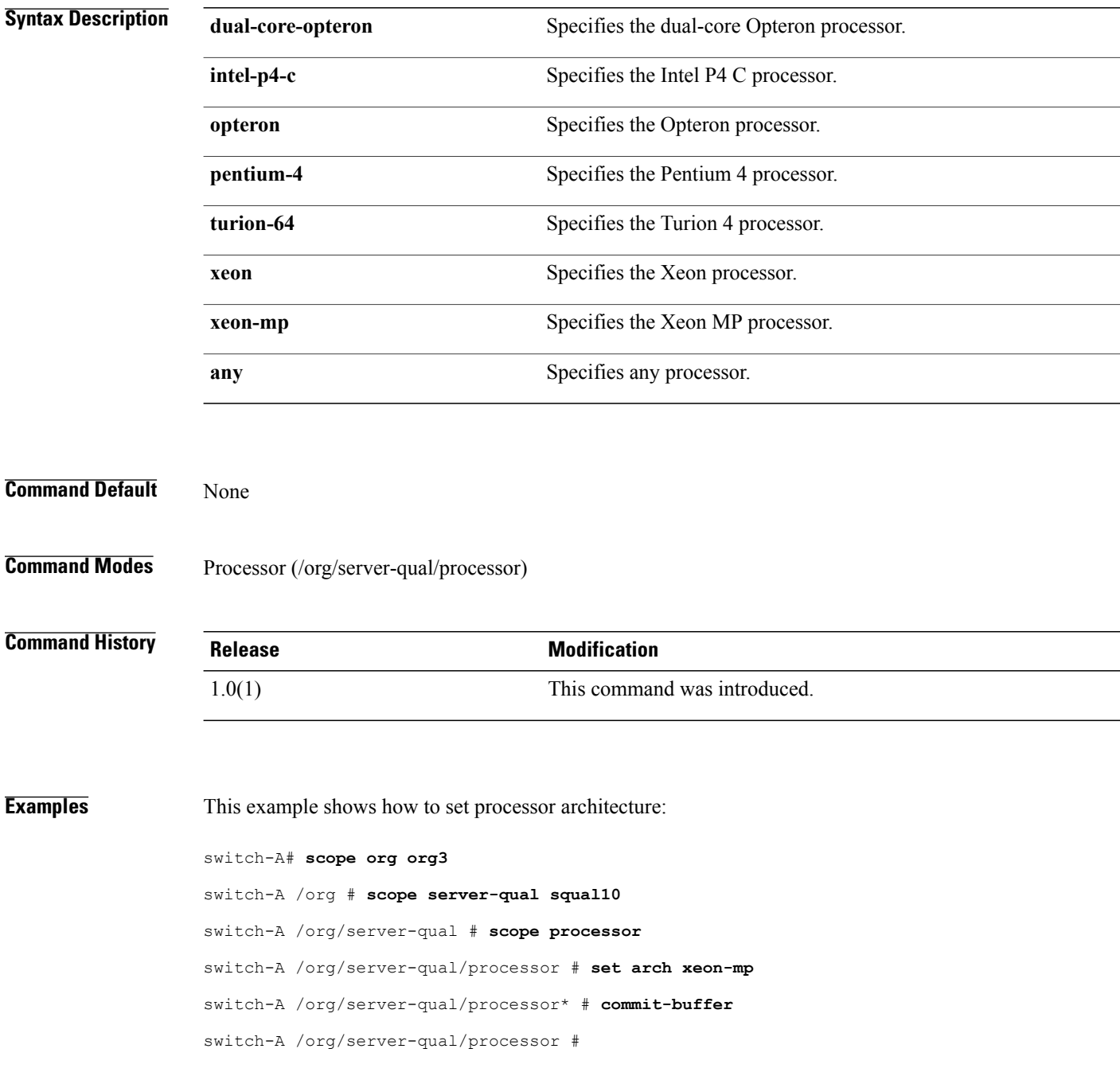

—  $\overline{\phantom{0}}$ 

### **Related Commands**

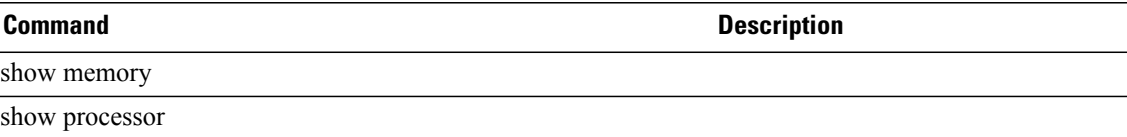

# **set assignmentorder**

To set an assignment order for the configured pools, use the **set assignmentorder** command.

**set assignmentorder** *default sequential*

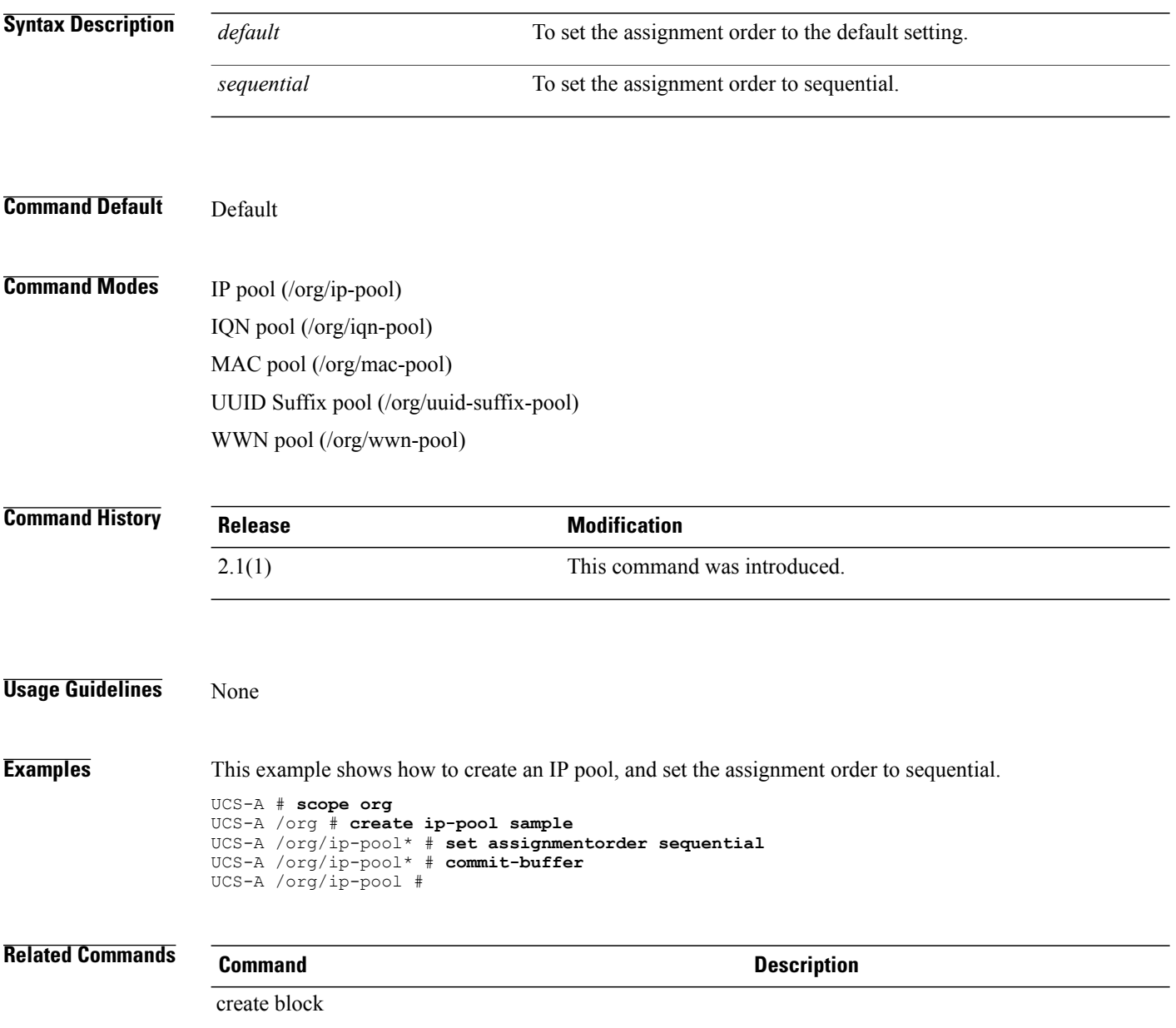

### **set attribute**

To set an attribute, use the **set attribute** command.

**set attribute** *attribute*

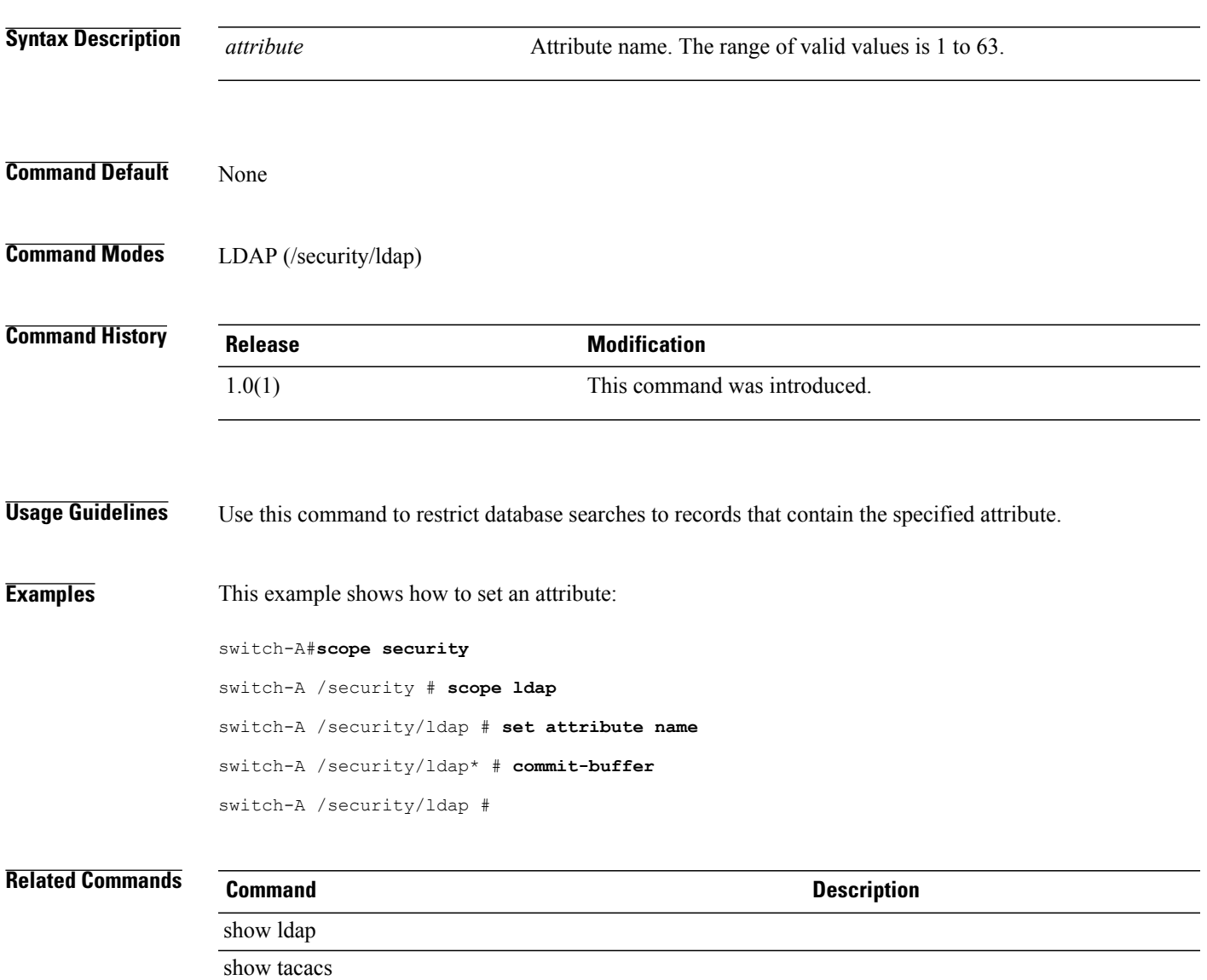

### **set auth**

To set the authentication type for an SNMP user, use the **set auth** command.

**set auth** {**md5 | sha**}

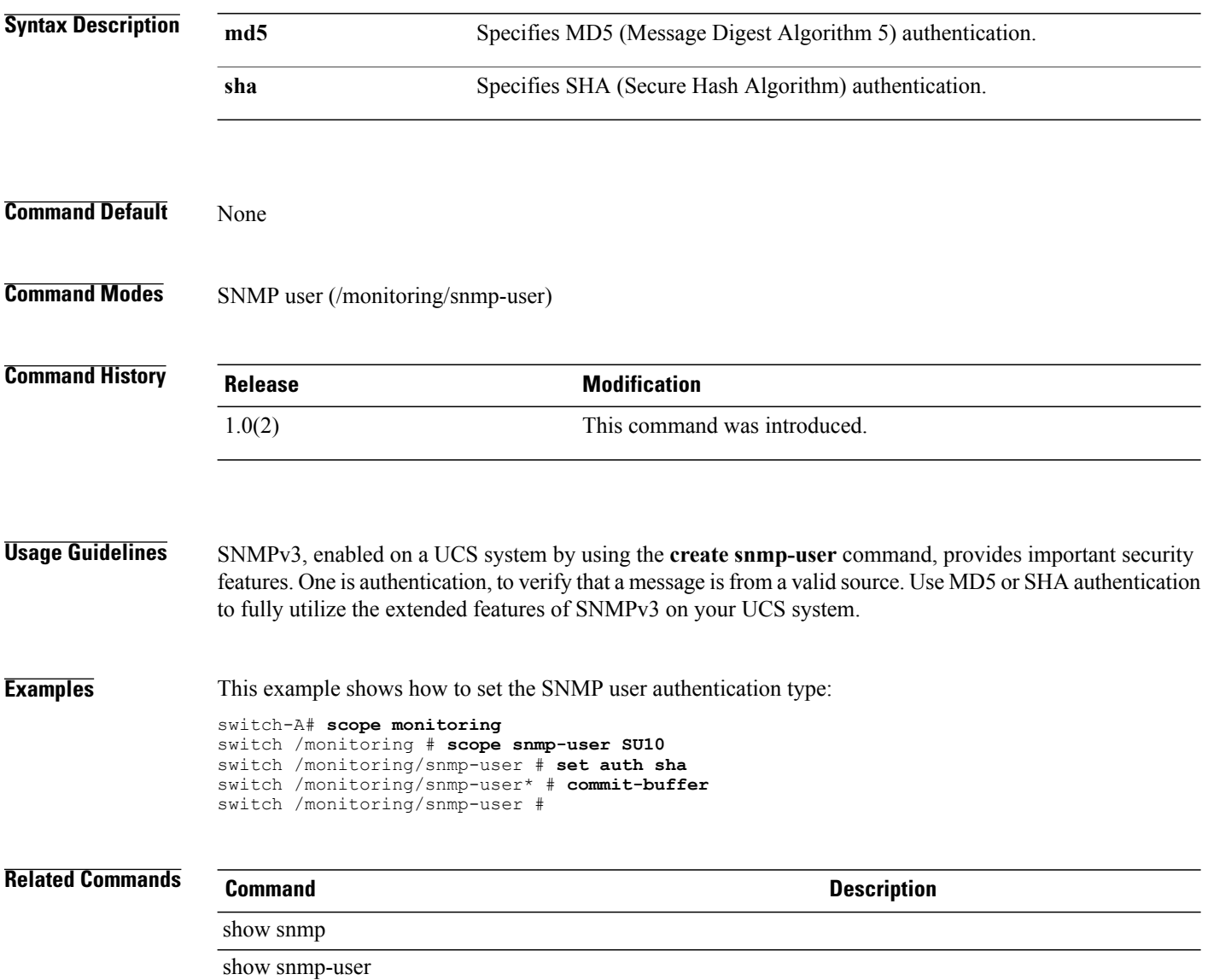

### **set authentication console**

To set up the authentication console, use the **set authentication console** command.

**set authentication console** {**ldap| local| radius| tacacs**}

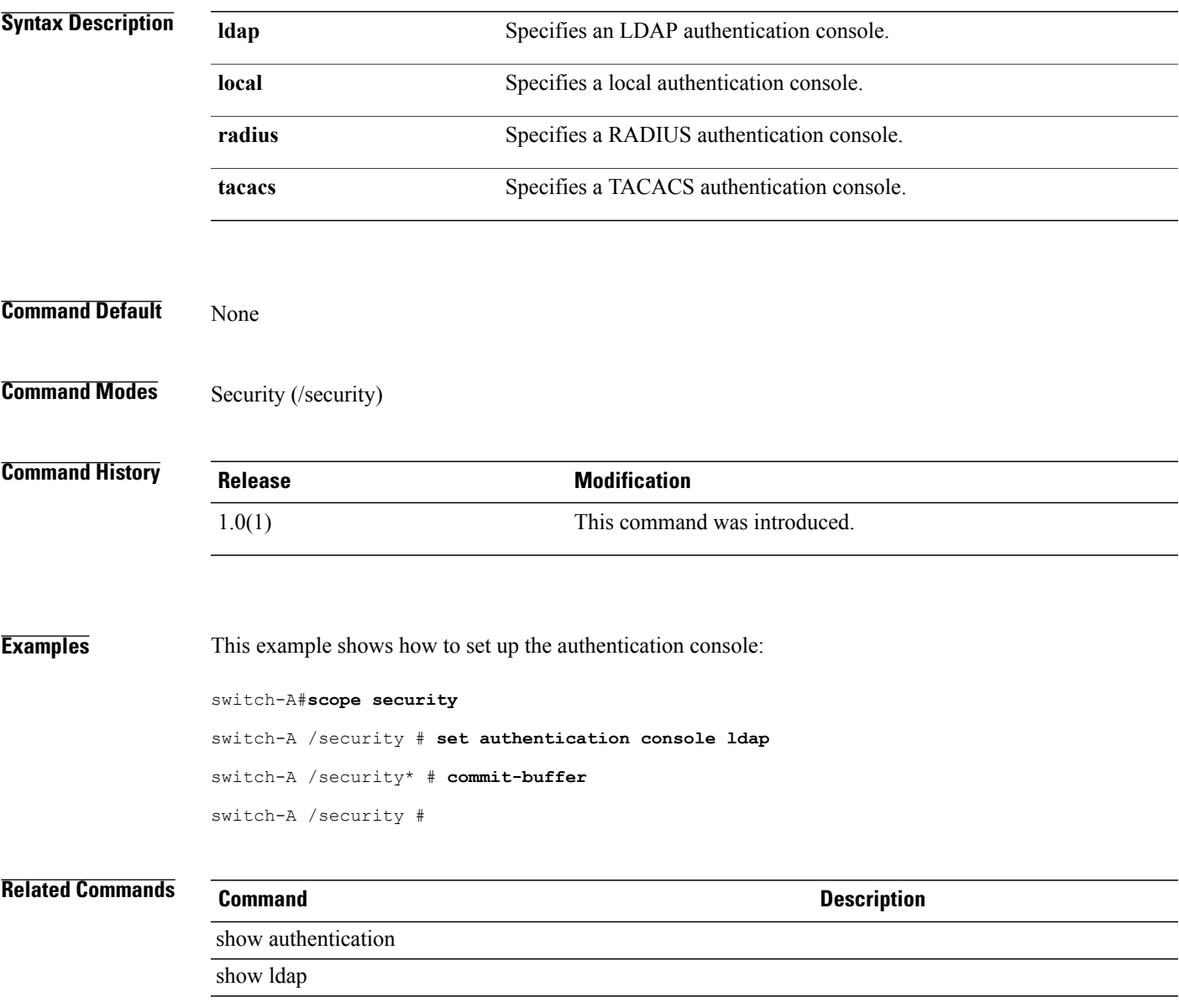

### **set authentication default**

To set an authentication default, use the **set authentication default** command.

**set authentication default** {**ldap| local| radius| tacacs**}

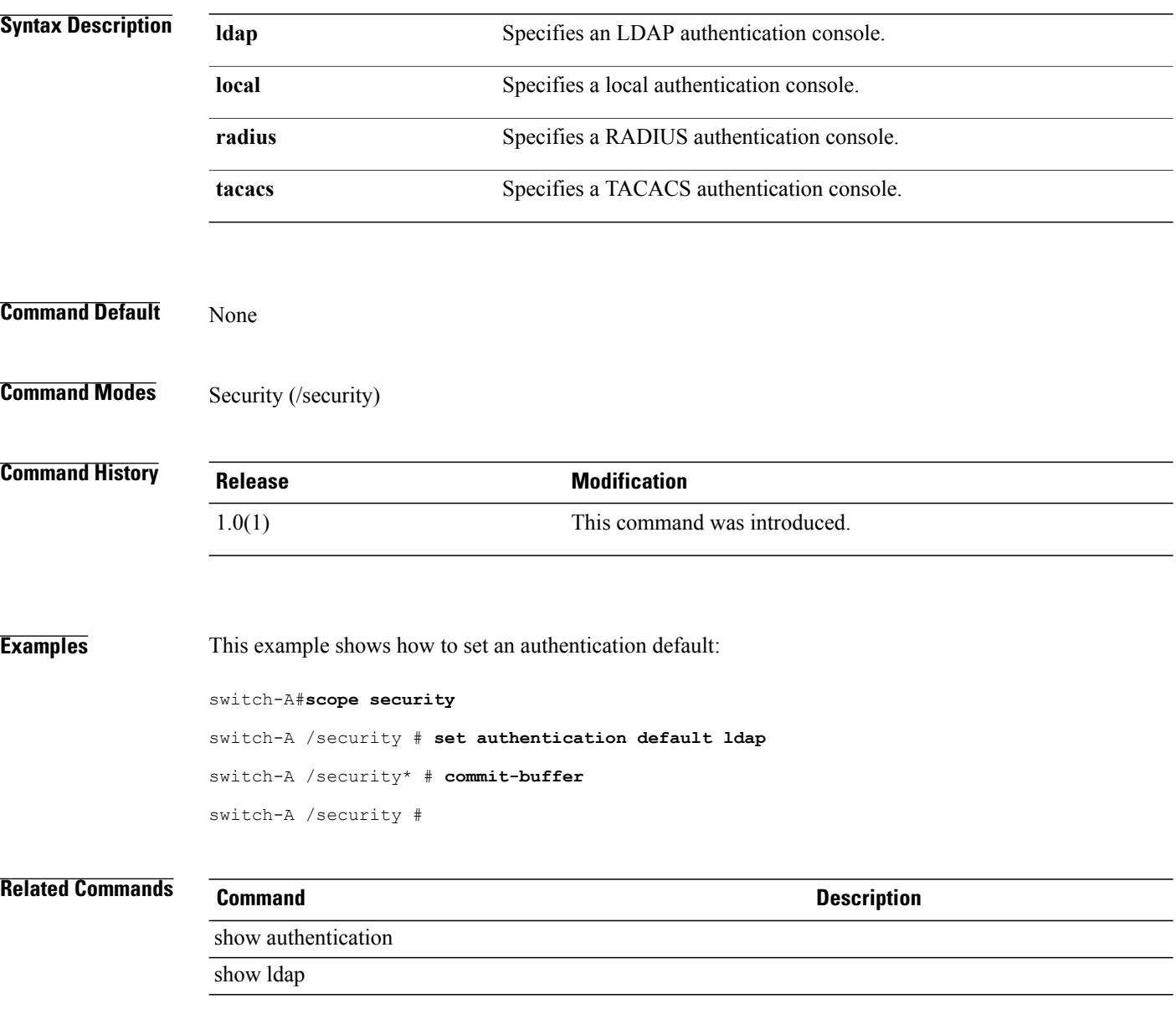

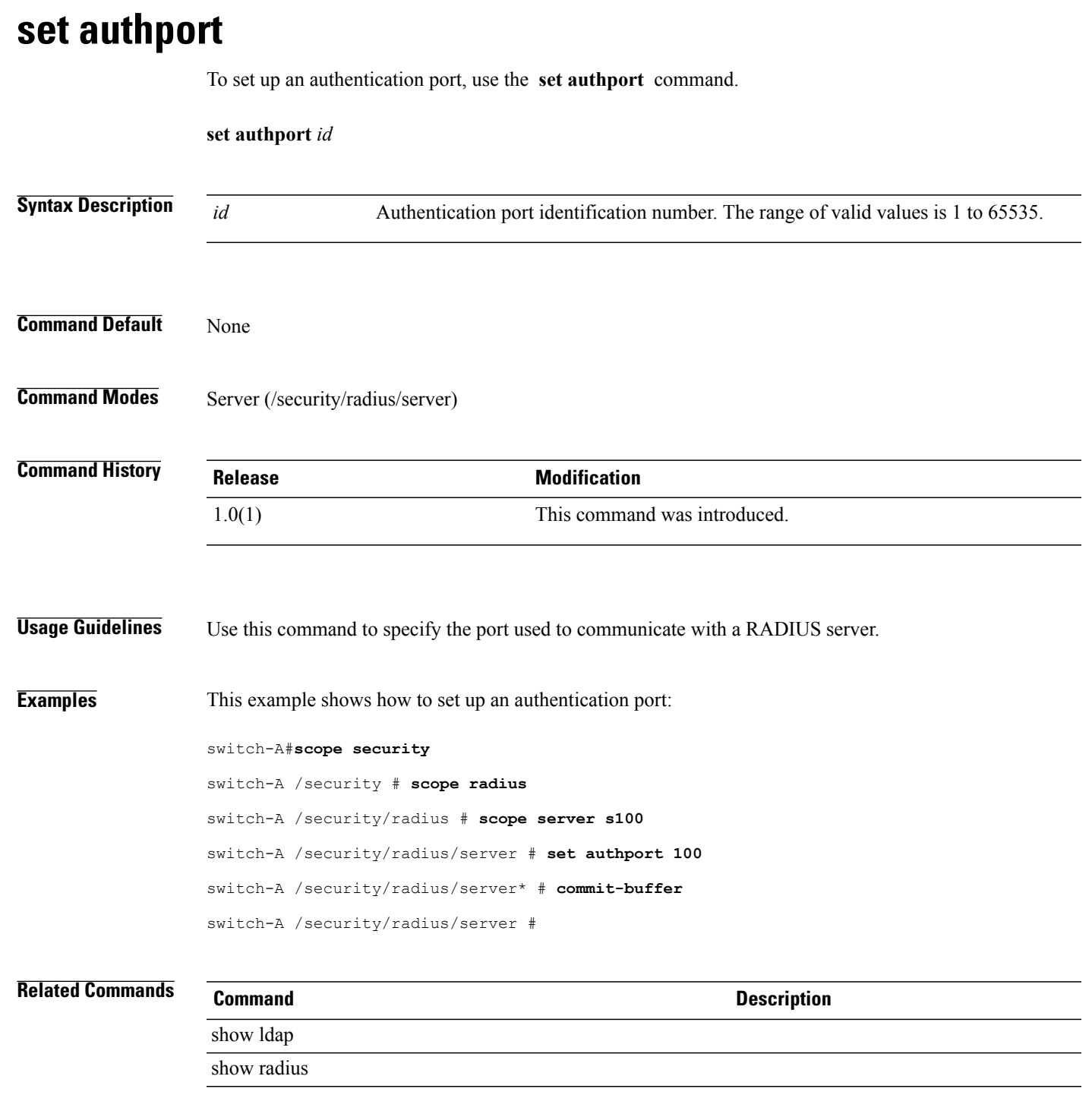

### **set authorization**

To enable or disable authorization for an LDAP group rule, use the **set authorization** command.

**set authorization** {*disable*| *enable*}

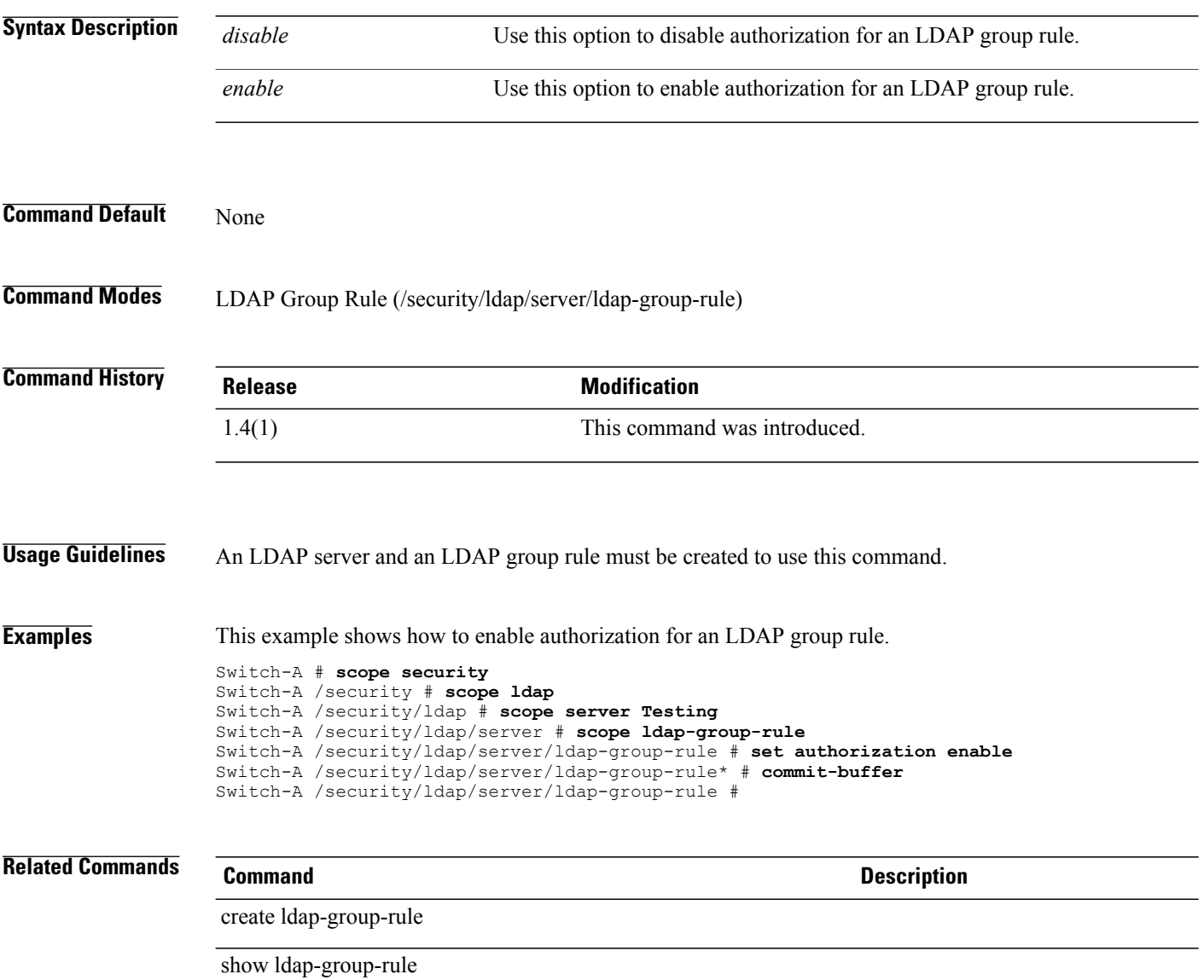

# **set auth-server-group**

To set an authentication server group, use the **set auth-server-group** command.

**set auth-server-group** *authentication server group*

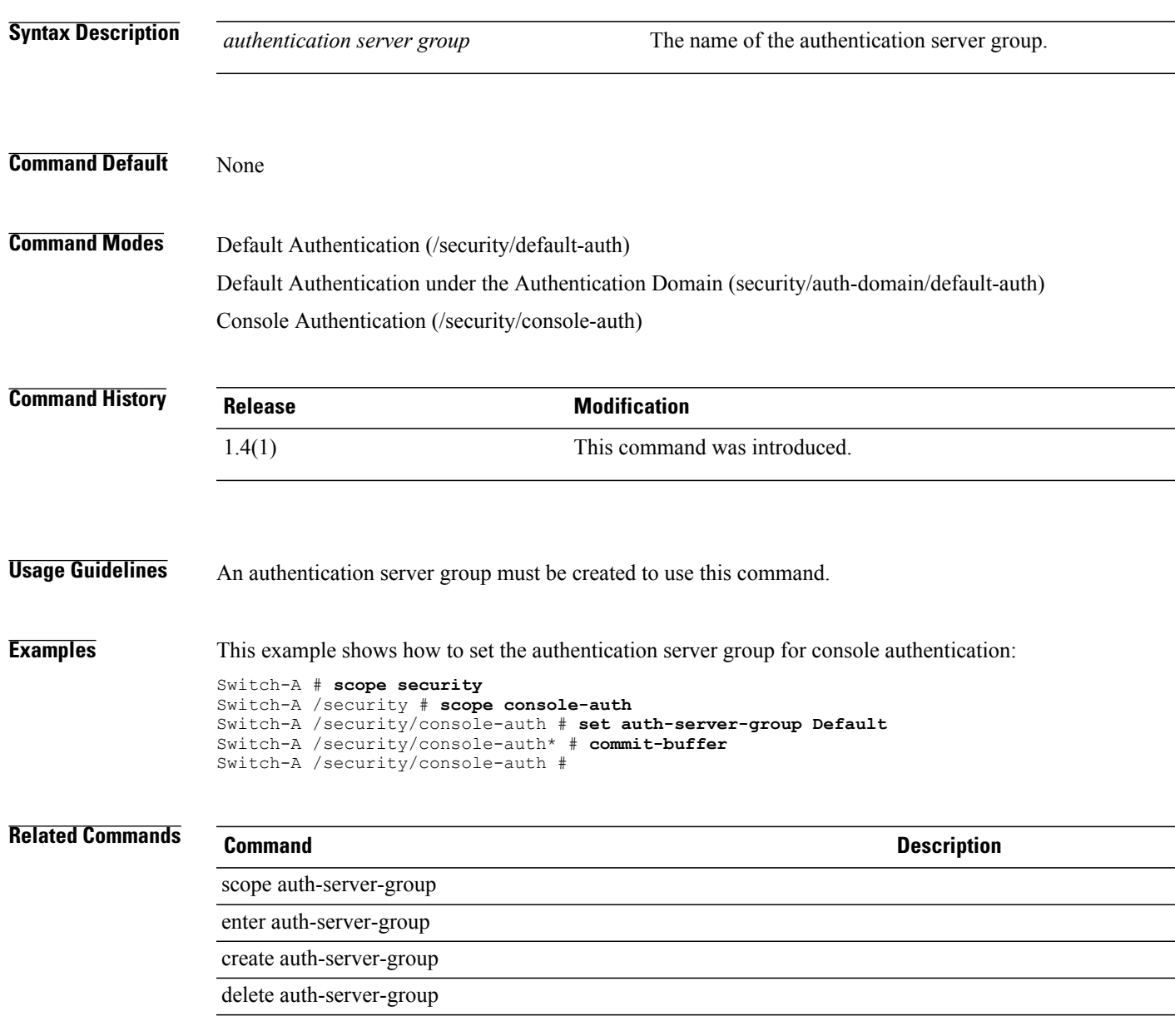

# **set backup-policy-ctrl**

To set a control source for the backup policy, use the **create backup-policy-ctrl** command.

**create backup-policy-ctrl source**

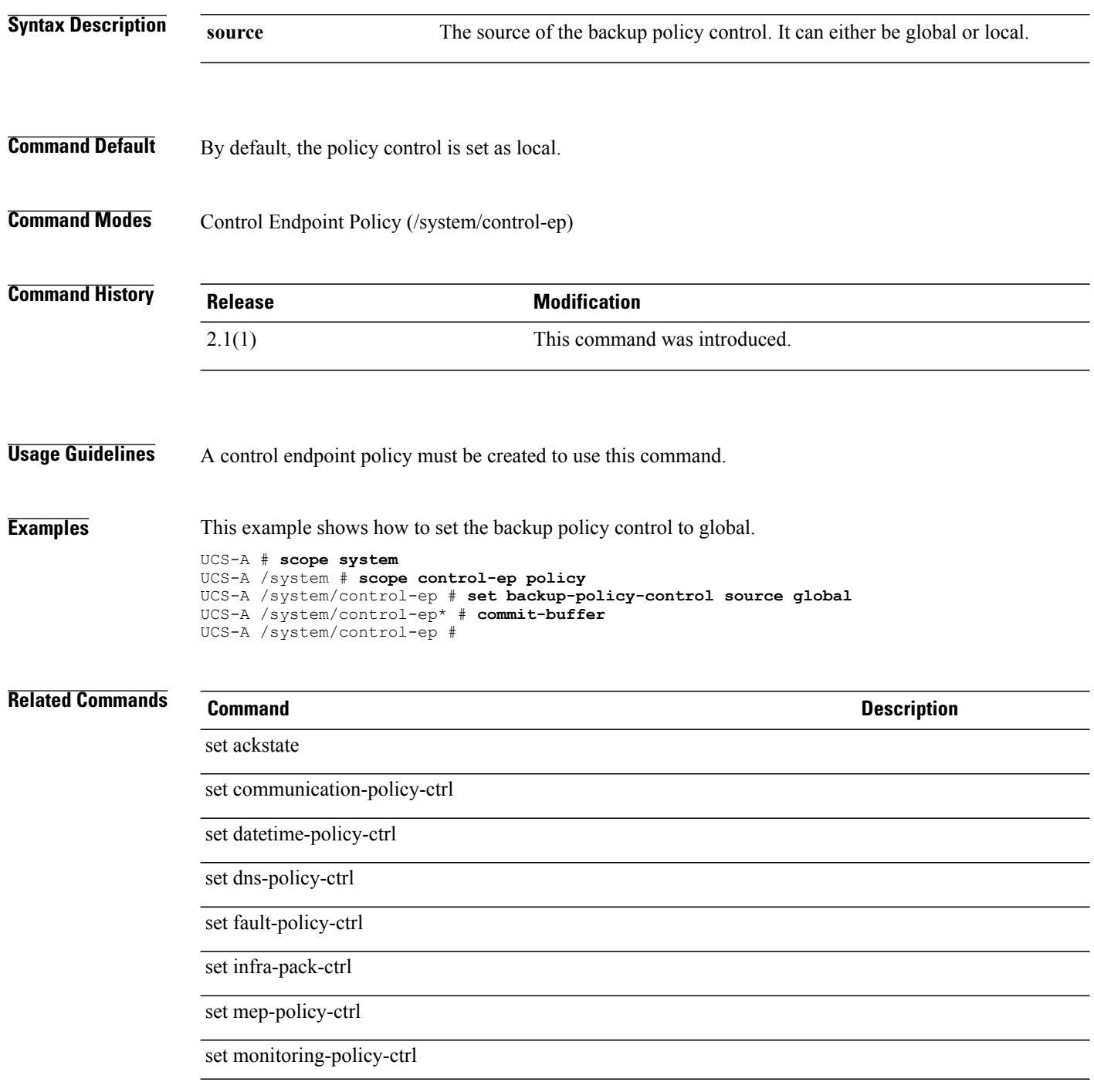

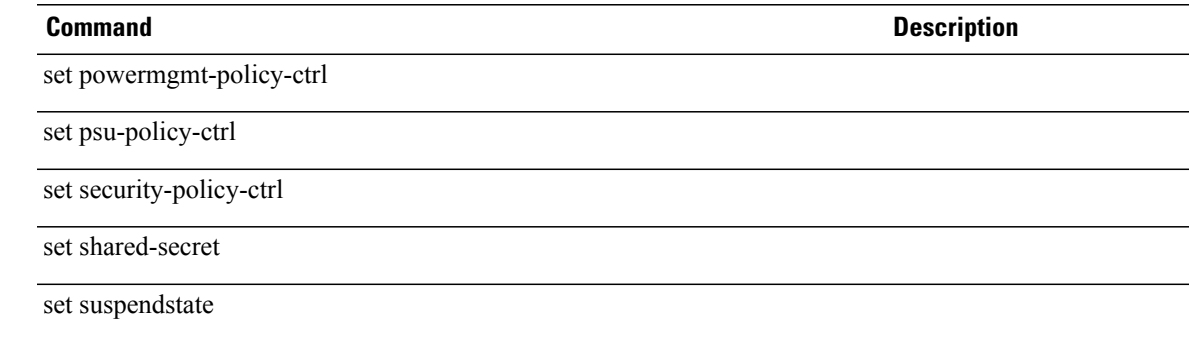

### **set backup action**

To specify an action or actions that will trigger a backup of the system event log, use the **set backup action** command.

**set backup action [log-full] [none] [on-change-of-association] [on-clear] [timer]**

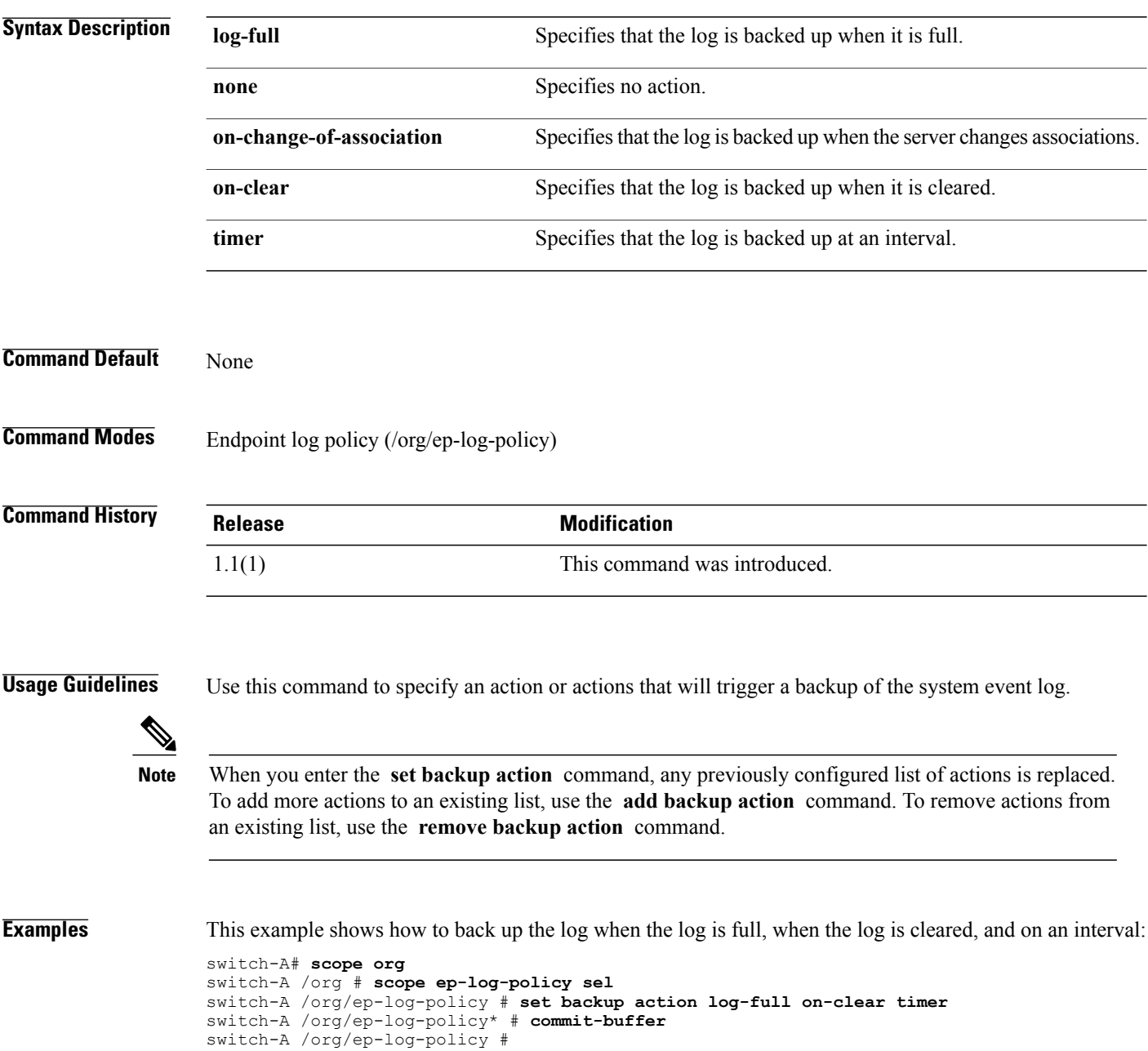

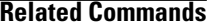

### **Related Commands Command Description** add backup action remove backup action set backup interval show backup

### **set backup clear-on-backup**

To specify whether to clear the system event log after a backup operation, use the **set backup clear-on-backup** command in organization endpoint log policy mode.

**set backup clear-n-backup** {**no| yes**}

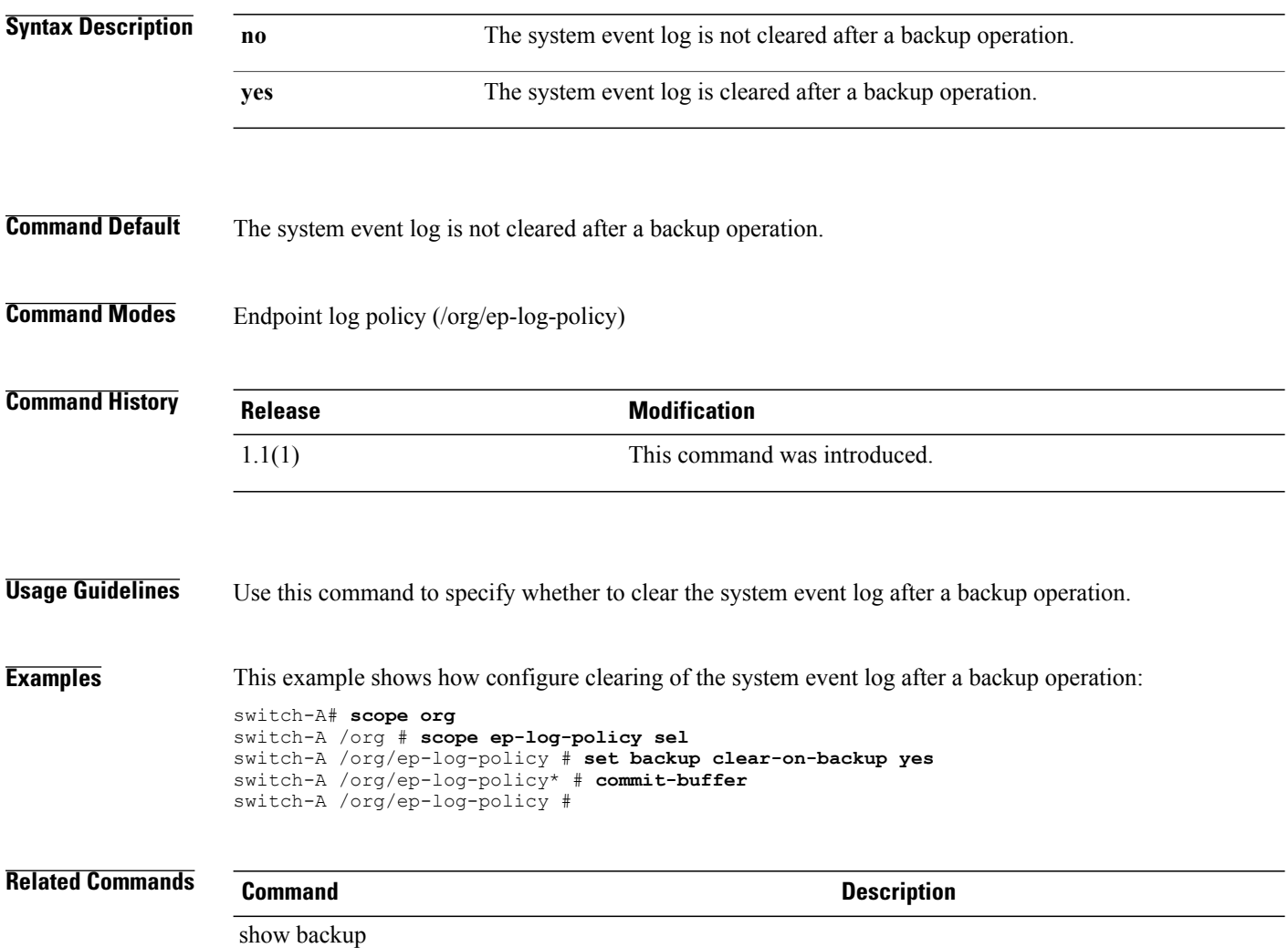

# **set backup destination**

To specify the destination for the system event log backup operation, use the **setbackupdestination** command in organization endpoint log policy mode.

**set backup destination** *url*

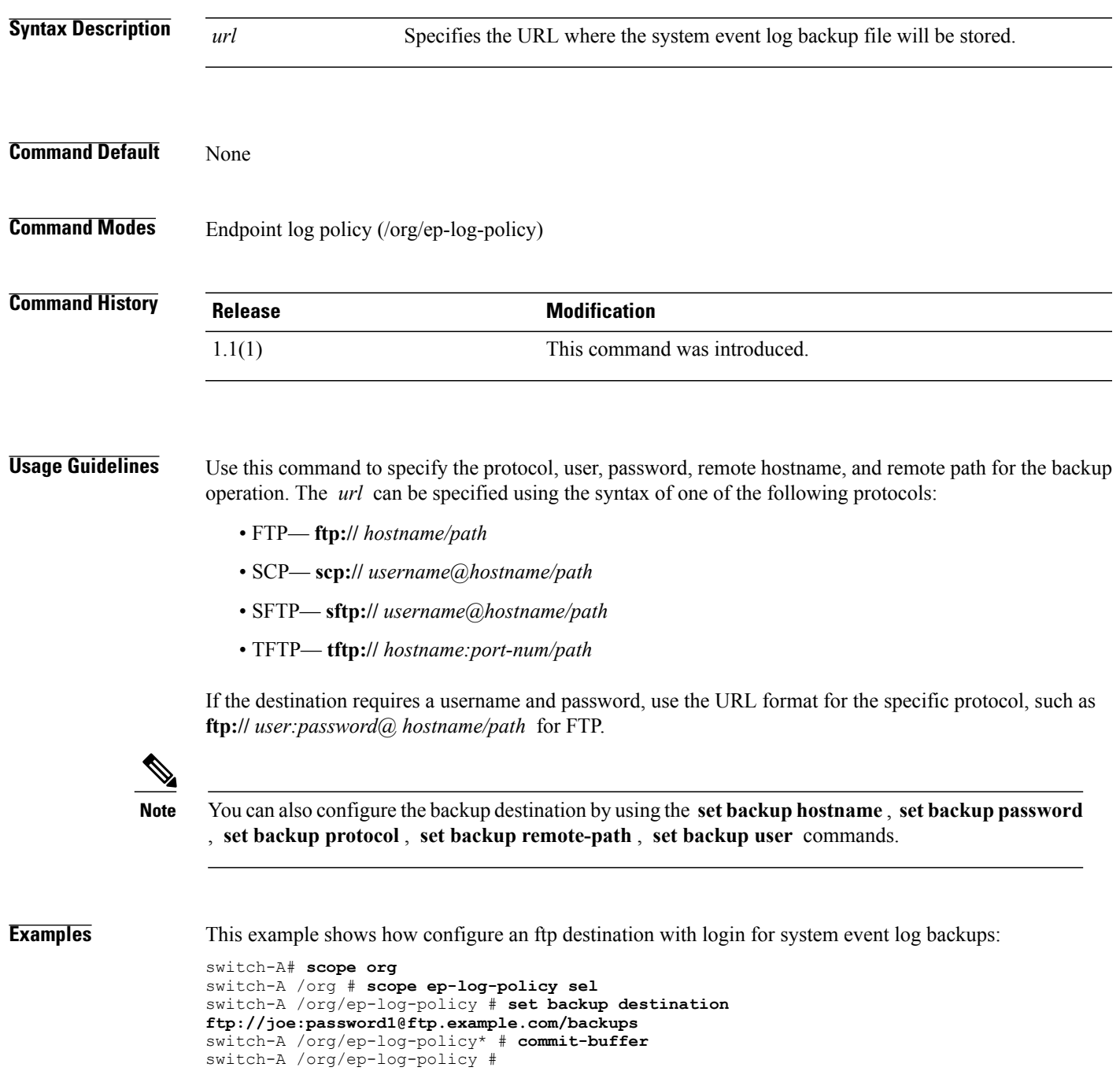

 $\overline{\phantom{a}}$ 

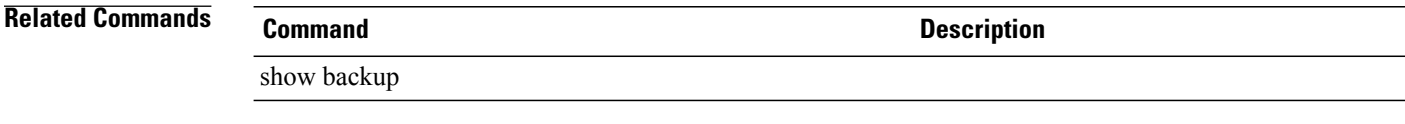

### **set backup format**

To specify the format for the system event log backup file, use the **set backup format** command in organization endpoint log policy mode.

**set backup format**{**ascii| binary**}

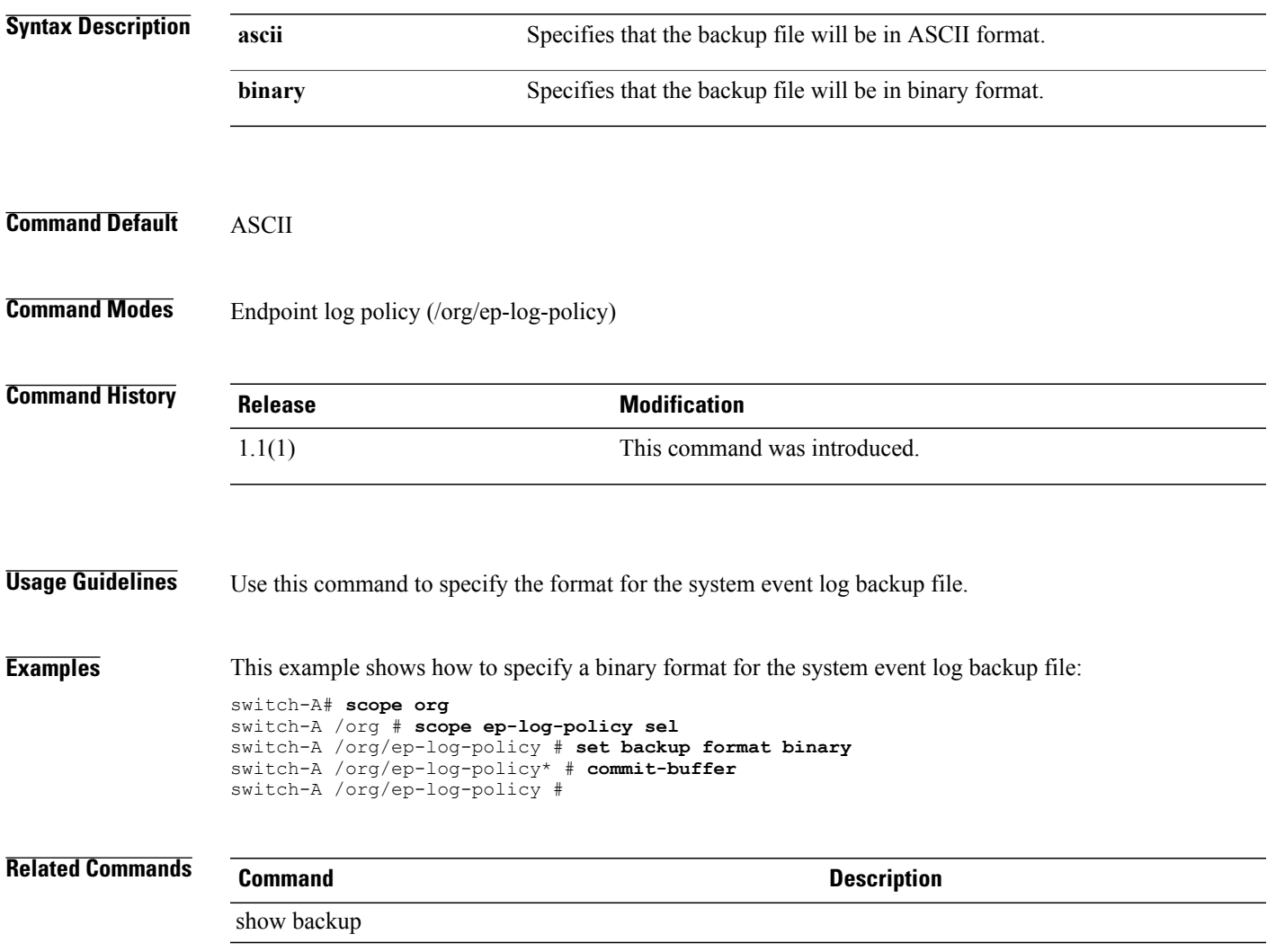

### **set backup hostname**

To specify the host name or IP address of the system event log backup destination server, use the **set backup hostname** command in organization endpoint log policy mode.

**set backup hostname** {*hostname*| *ip-address*}

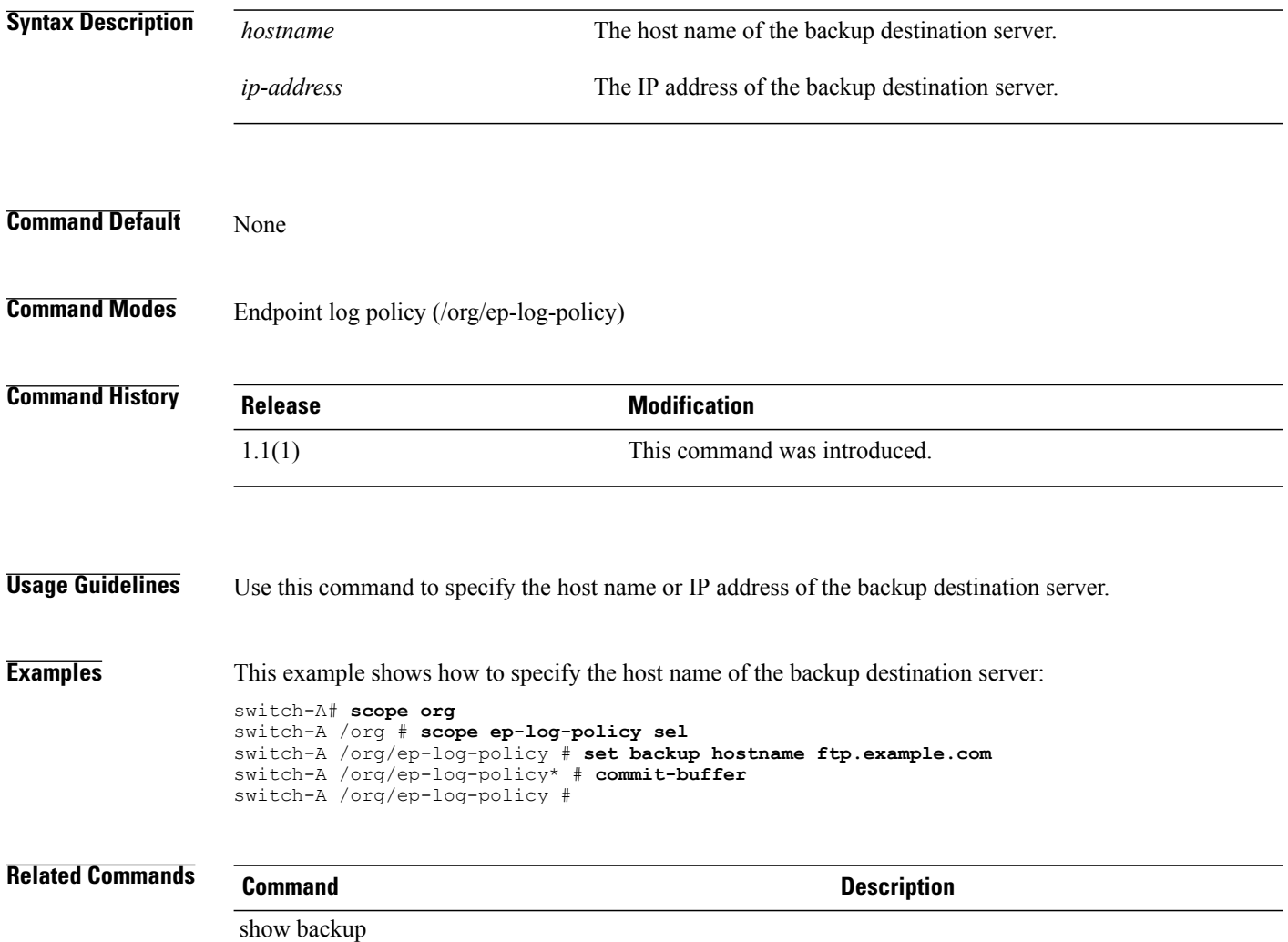

### **set backup interval**

To specify the time interval between automatic backups of the system event log, use the **set backup interval** command in organization endpoint log policy mode.

**set backup interval** {**1-hour| 2-hours| 4-hours| 8-hours| 24-hours| never**}

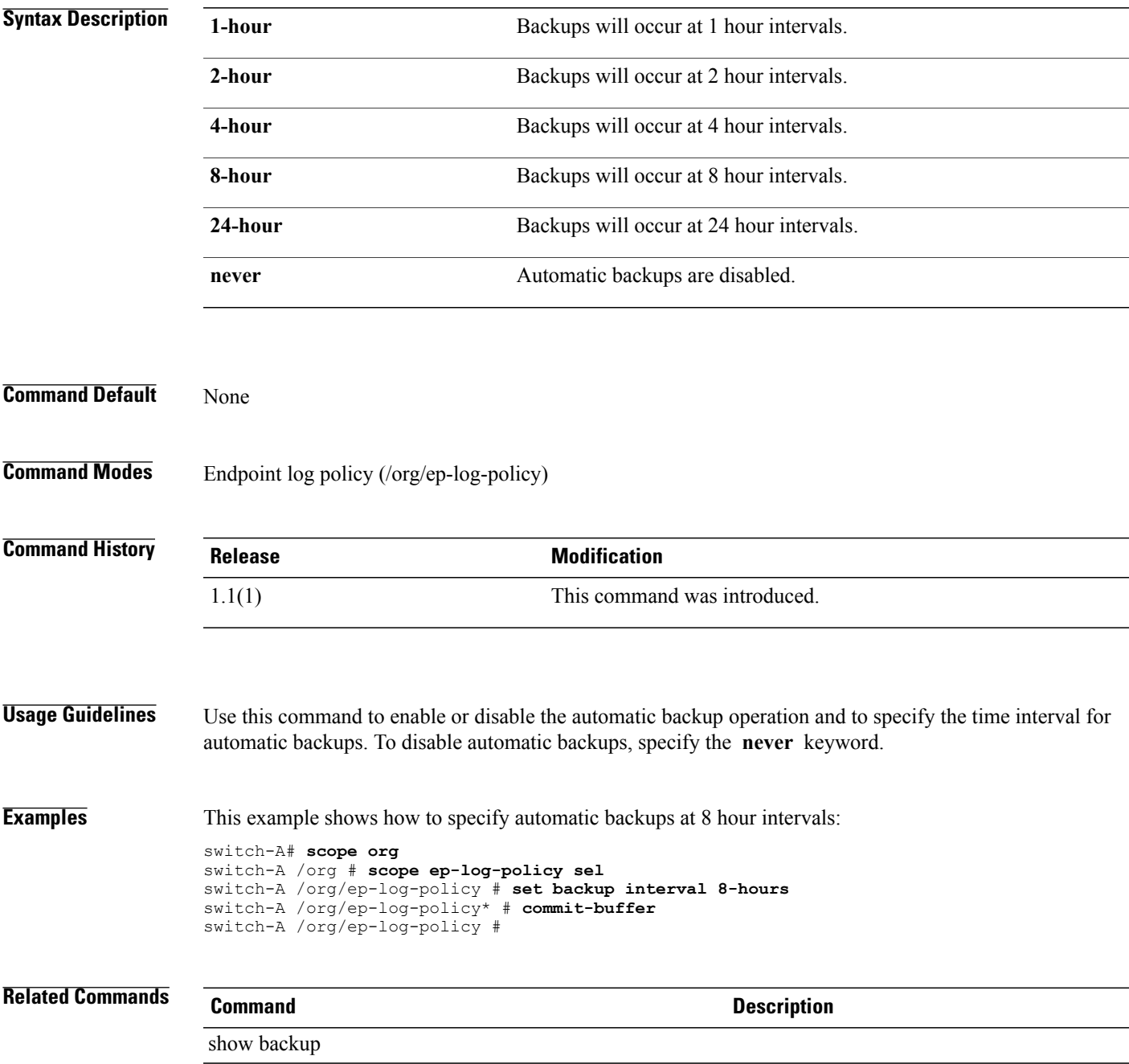

### **set backup password**

To specify the password for the system event log backup destination server, use the **set backup password** command in organization endpoint log policy mode.

**set backup password** *password*

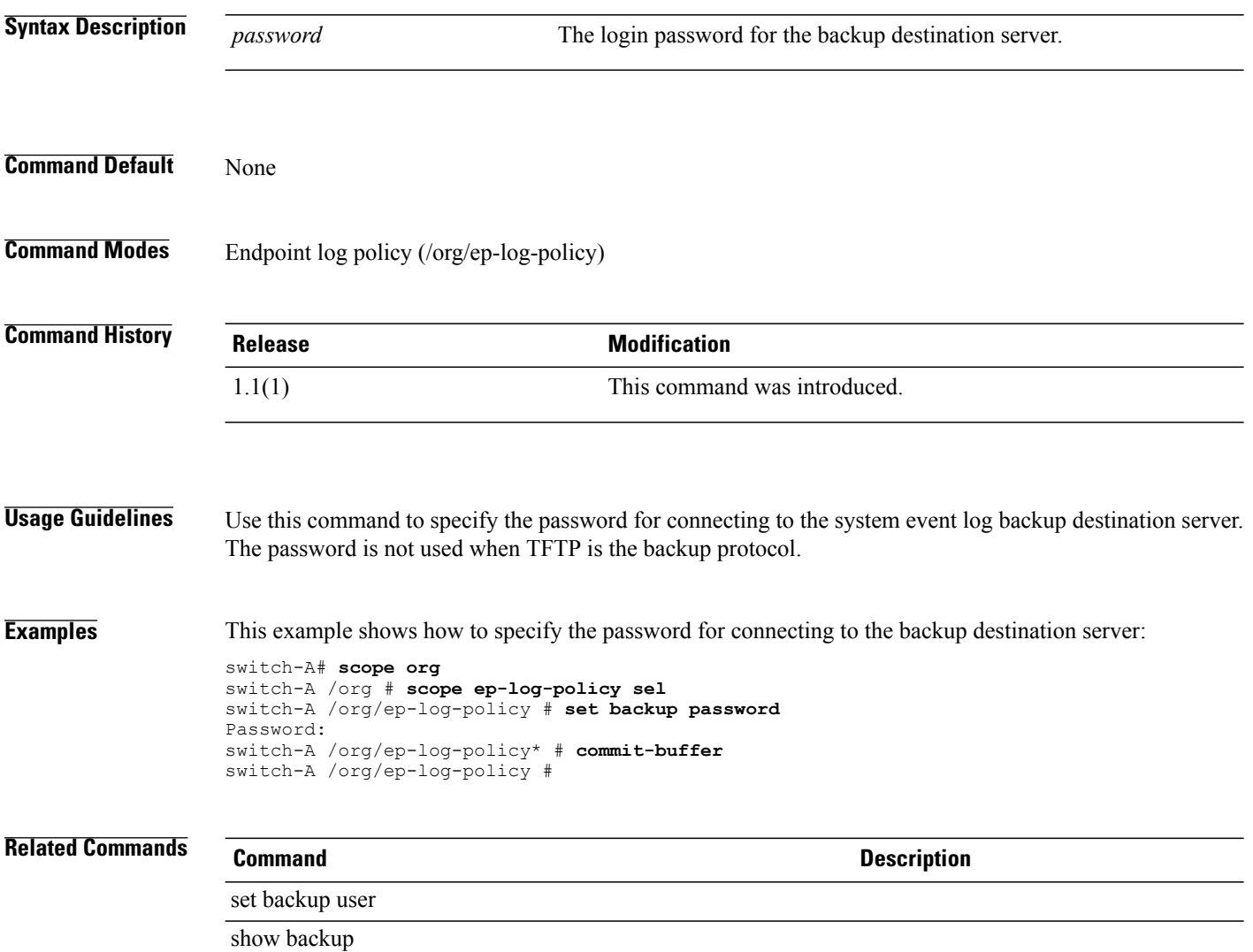

### **set backup protocol**

To specify the file transfer protocol for the system event log backup, use the **set backup protocol** command in organization endpoint log policy mode.

**set backup protocol** {**ftp| scp| sftp| tftp**}

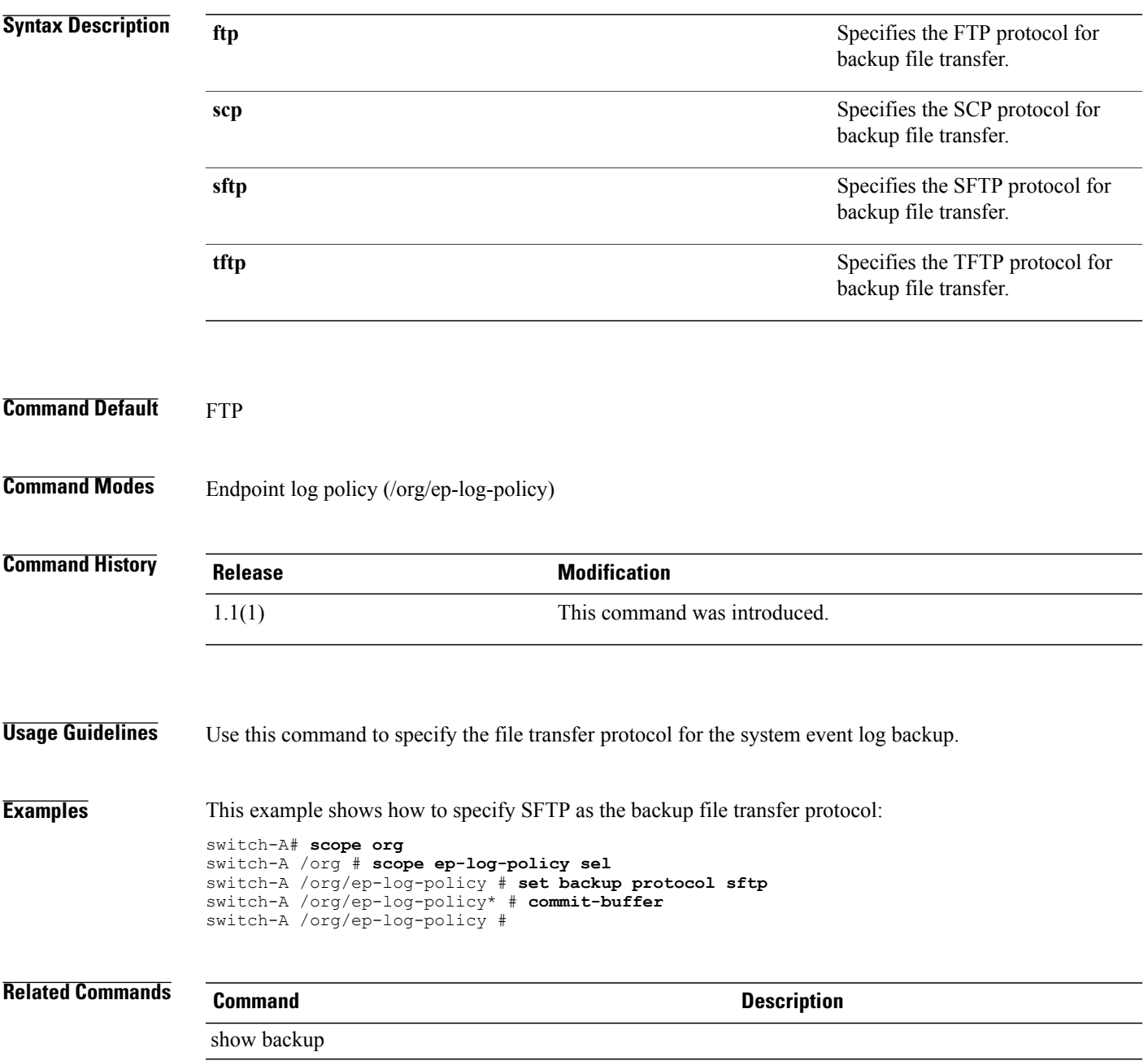

### **set backup remote-path**

To specify the remote server path for system log file backups, use the **set backup remote-path** command in organization endpoint log policy mode.

**set backup remote-path** *remote-path*

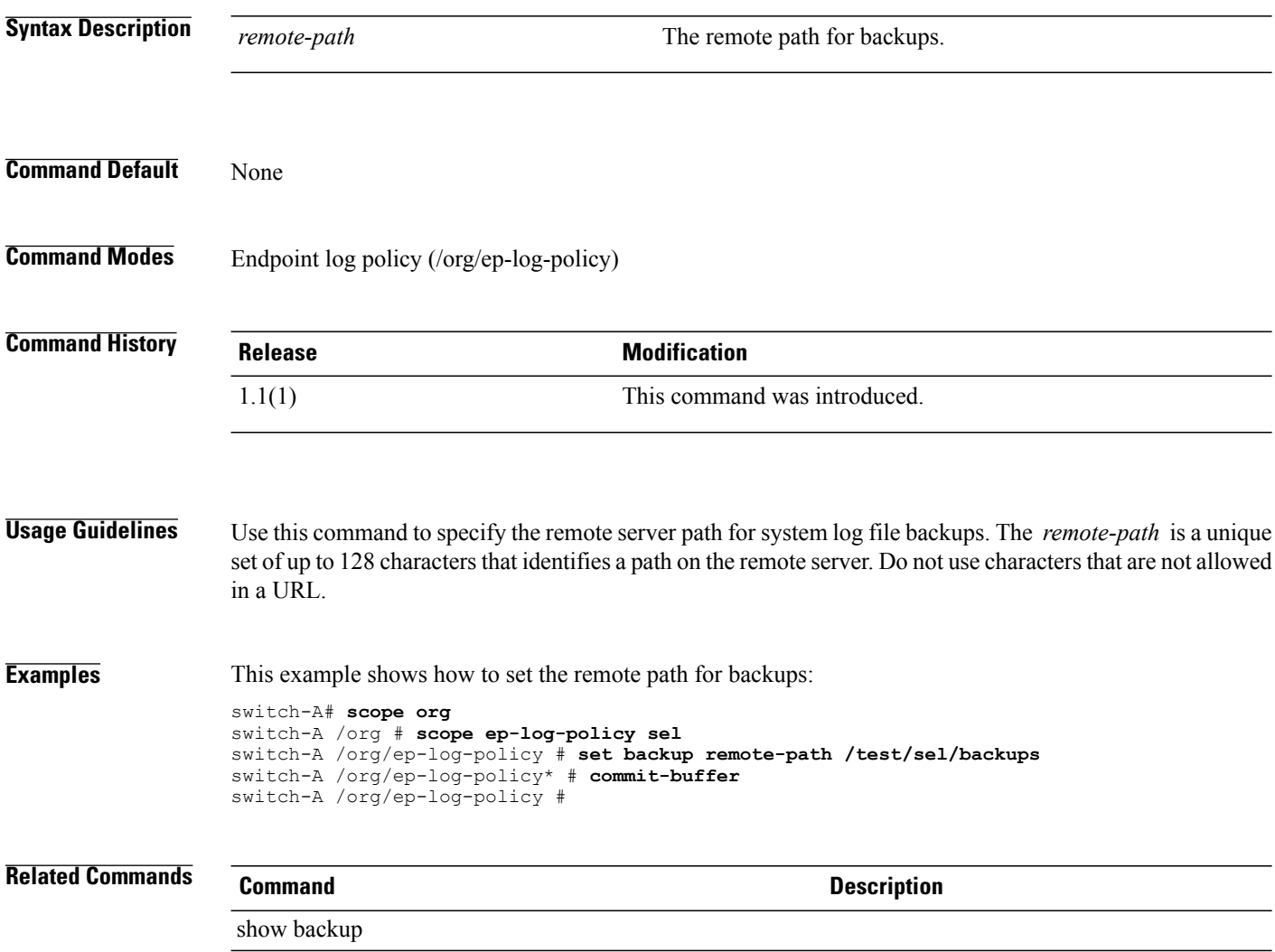

# **set backup user**

To specify a user name for the system event log backup destination server, use the **setbackupuser** command in organization endpoint log policy mode.

**set backup user** *user-name*

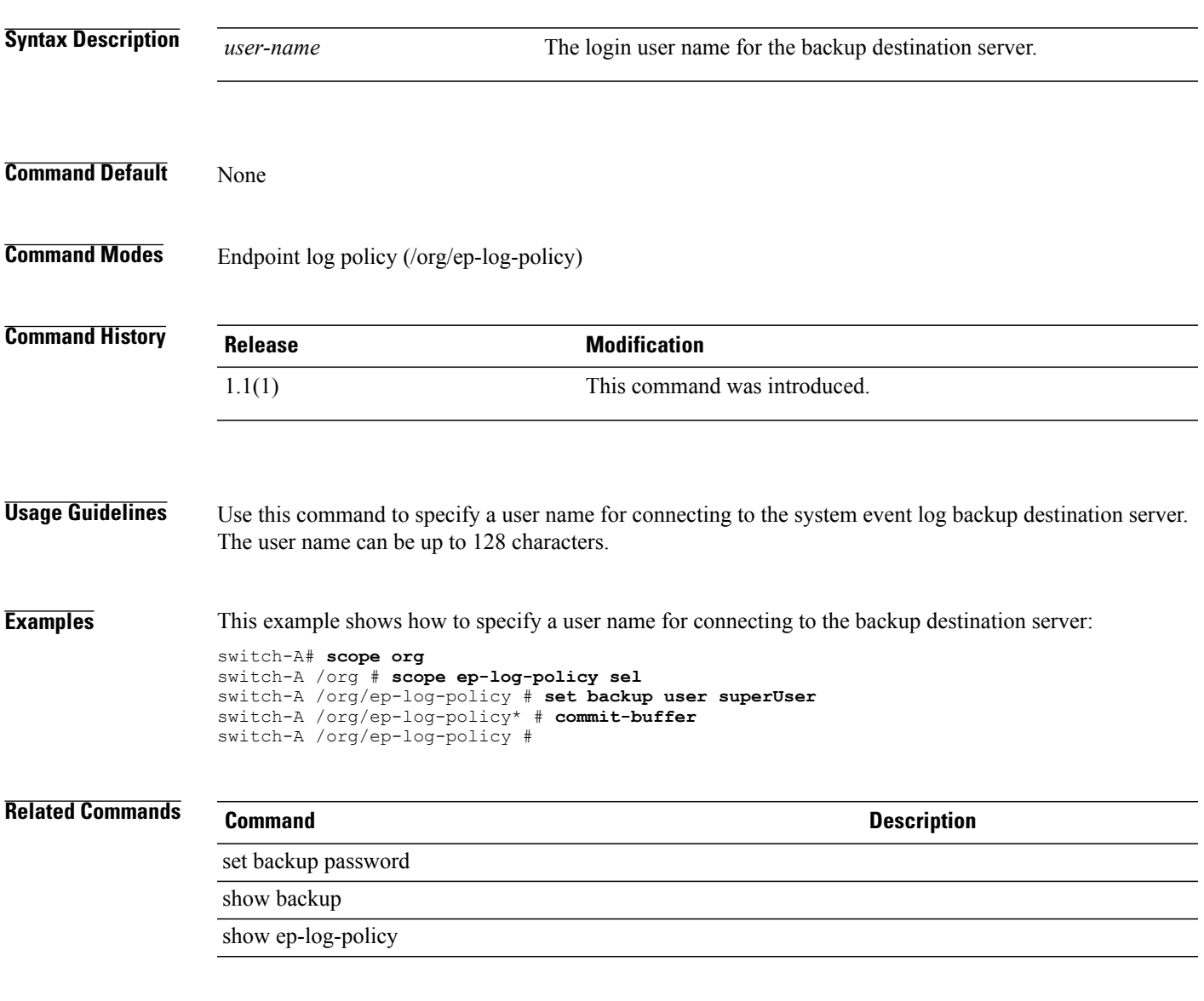

**set basedn**

 $\overline{\phantom{a}}$ 

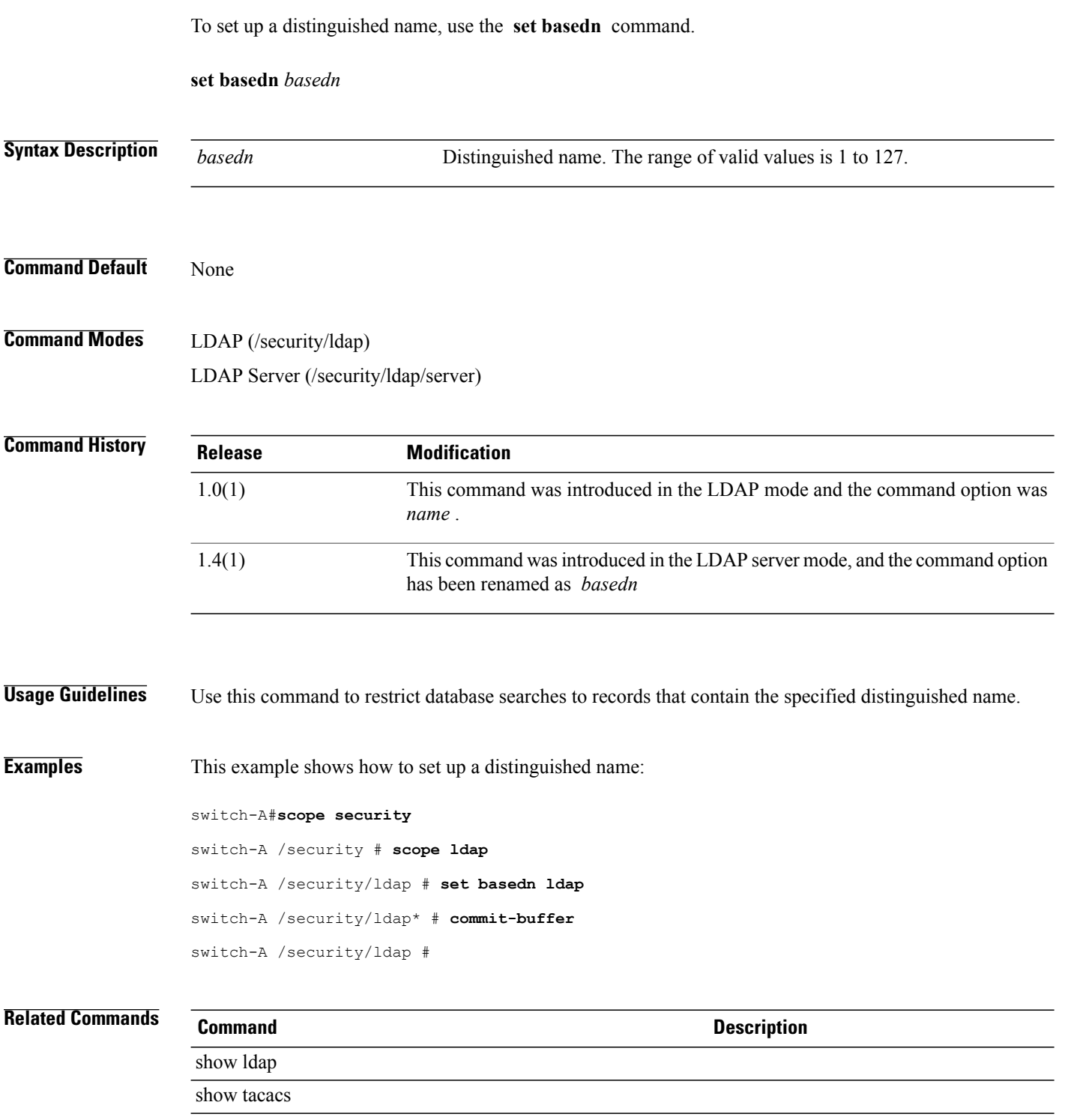

### **set binddn**

To configure the distinguished name for the LDAP database superuser account, use the **set binddn** command.

**set bindn** *bind-dist-name*

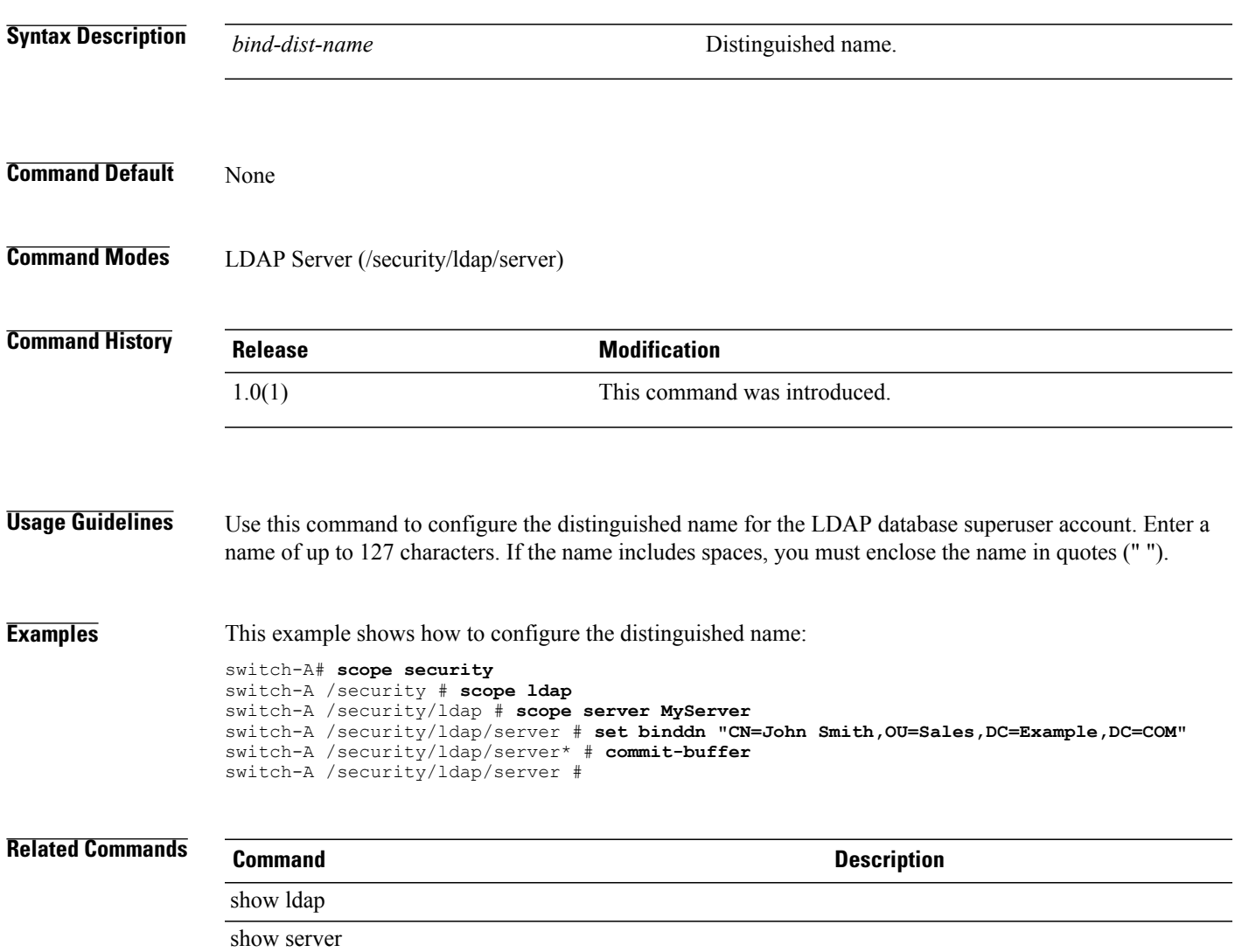

# **set bios-settings-scrub**

To specify whether the BIOS settings are cleared when the server is disassociated from a service profile, use the **set bios-settings-scrub** command.

**set bios-settings-scrub** {**no| yes**}

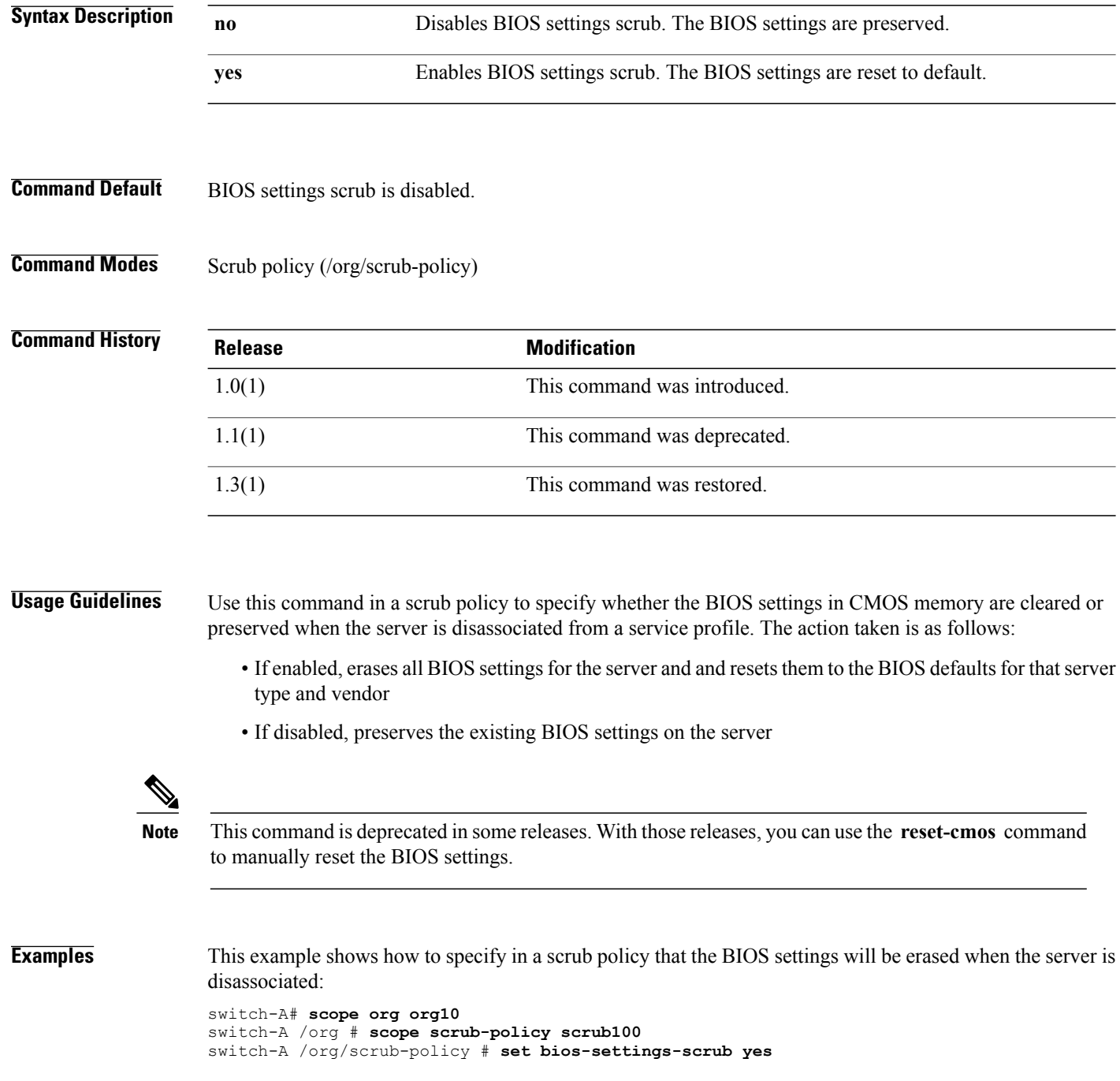

switch-A /org/scrub-policy\* # **commit-buffer** switch-A /org/scrub-policy #

### **Related Commands Command Command Description**

reset-cmos

show scrub-policy

### **set blocksize**

To set the block size, use the **set blocksize** command.

**set blocksize** {*blocksize***| unspecified**}

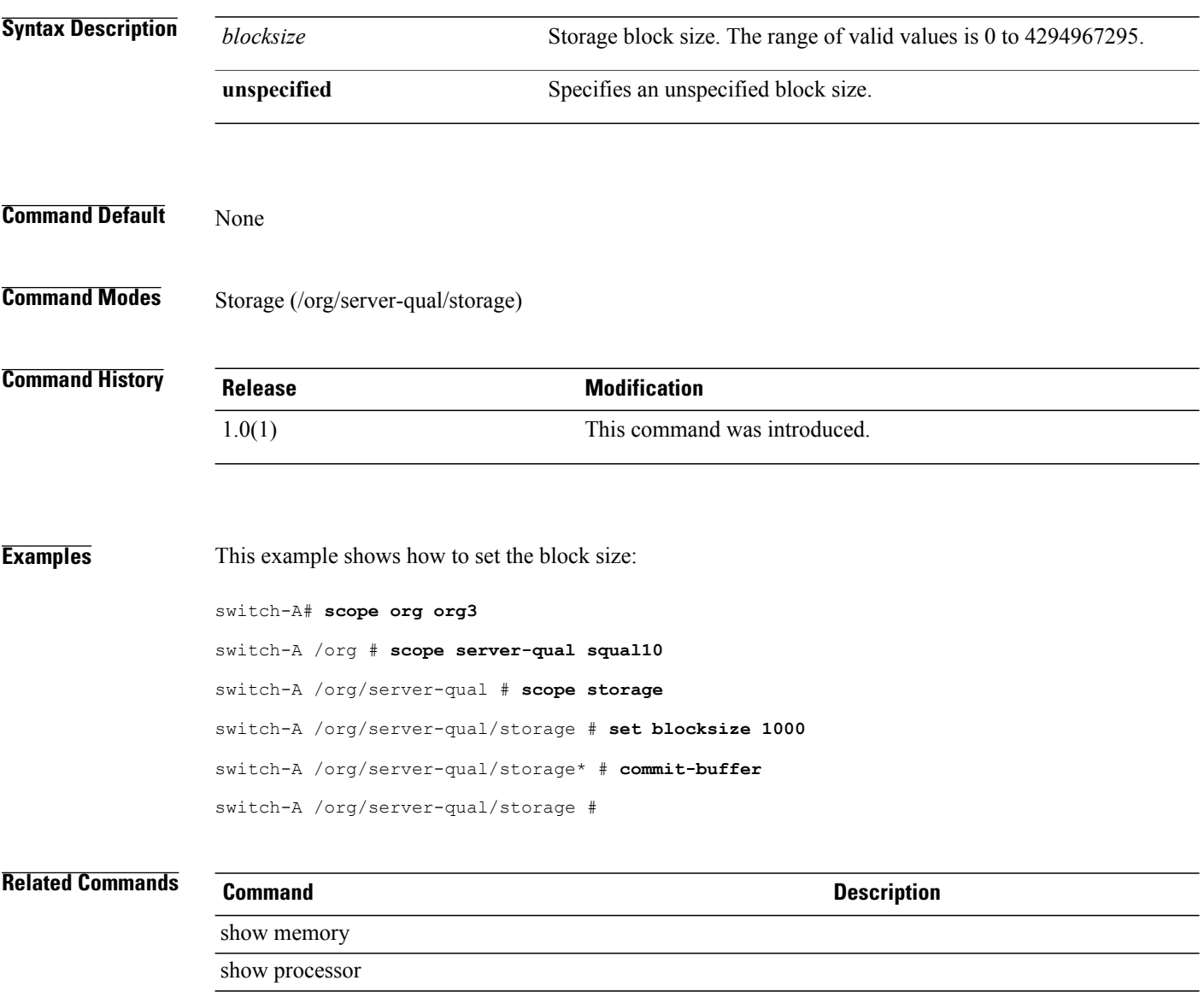
### **set boot-option-retry-config retry**

To set the boot option retry configuration, use the **set boot-option-retry-config retry** command.

**set boot-option-retry-config retry** {**disabled| enabled| platform-default**}

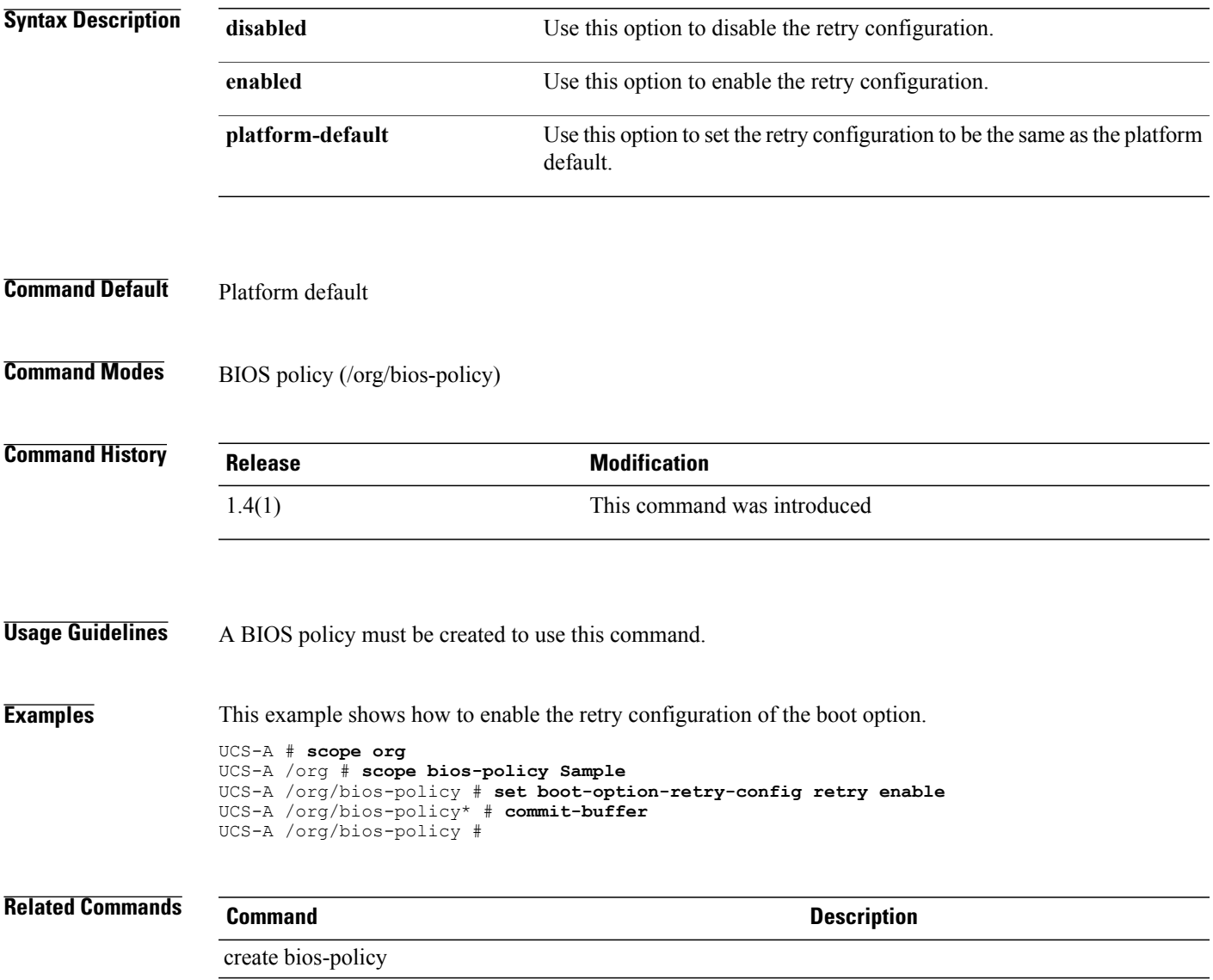

# **set boot-policy**

To set the boot policy, use the **set boot-policy** command.

**set boot-policy** *name*

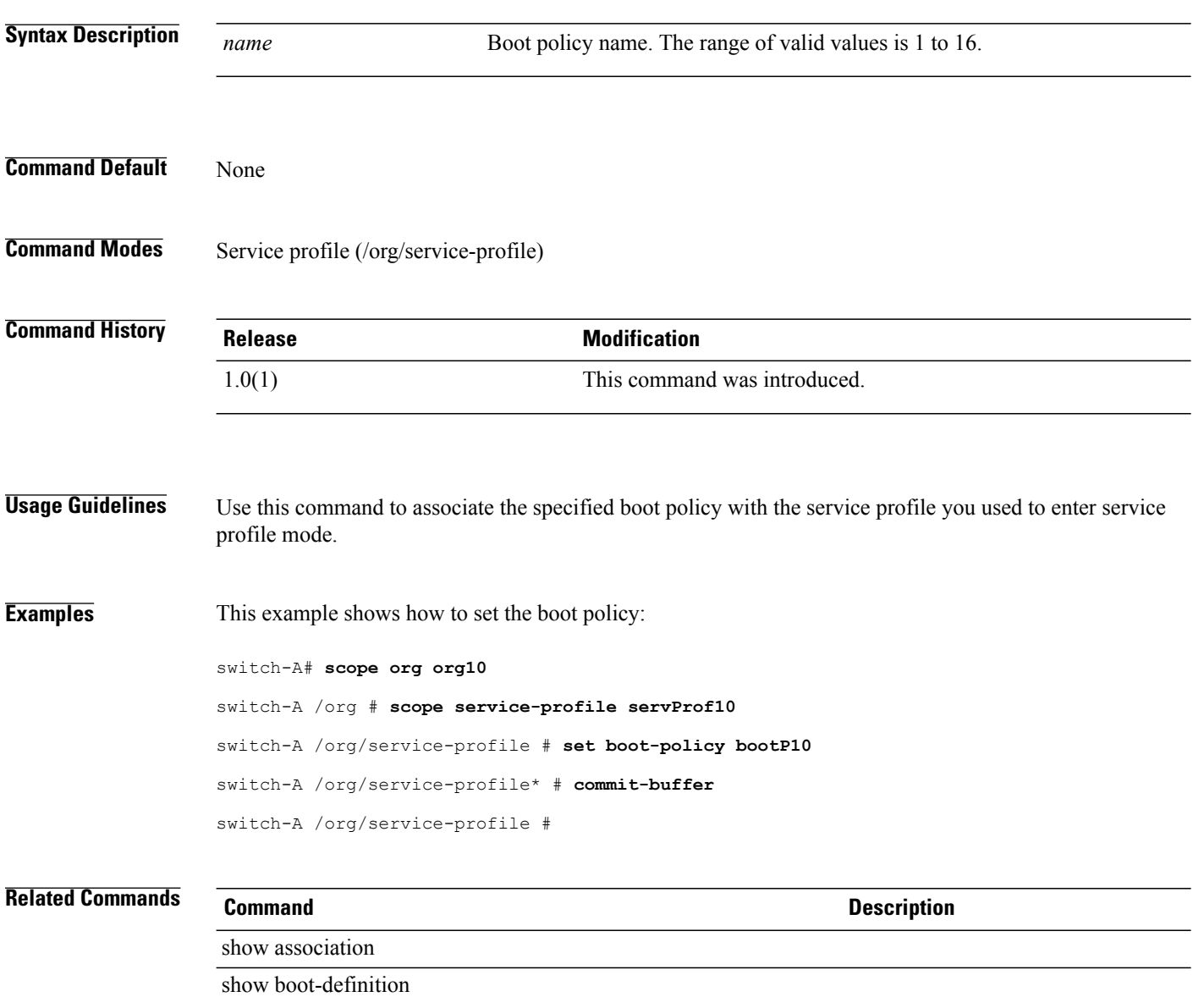

# **set cap-policy**

To set a power capping policy, use the **set cap-policy** command.

**set cap-policy** {**policy-driven-chassis-group-cap| manual-blade-level-cap**}

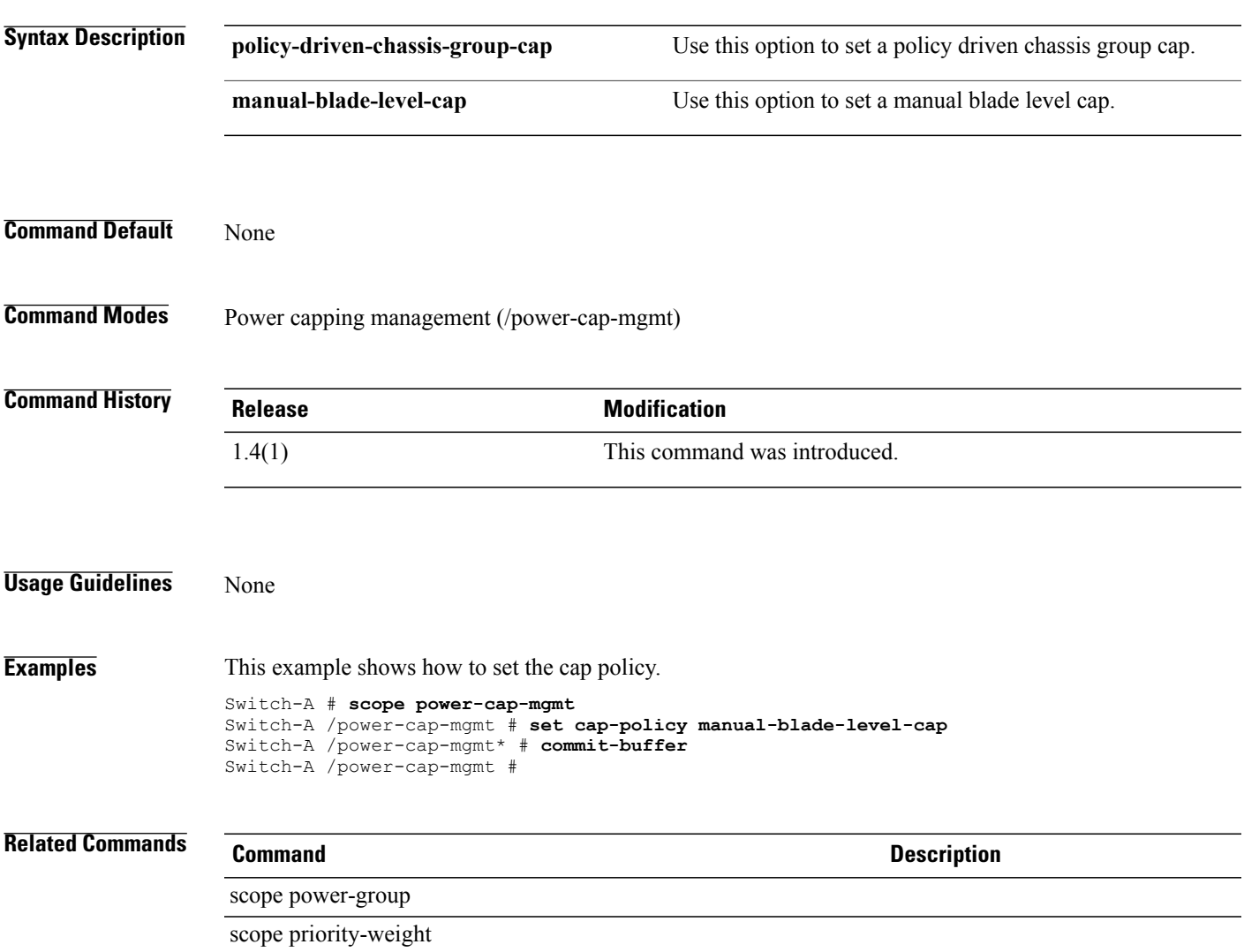

#### **set cert**

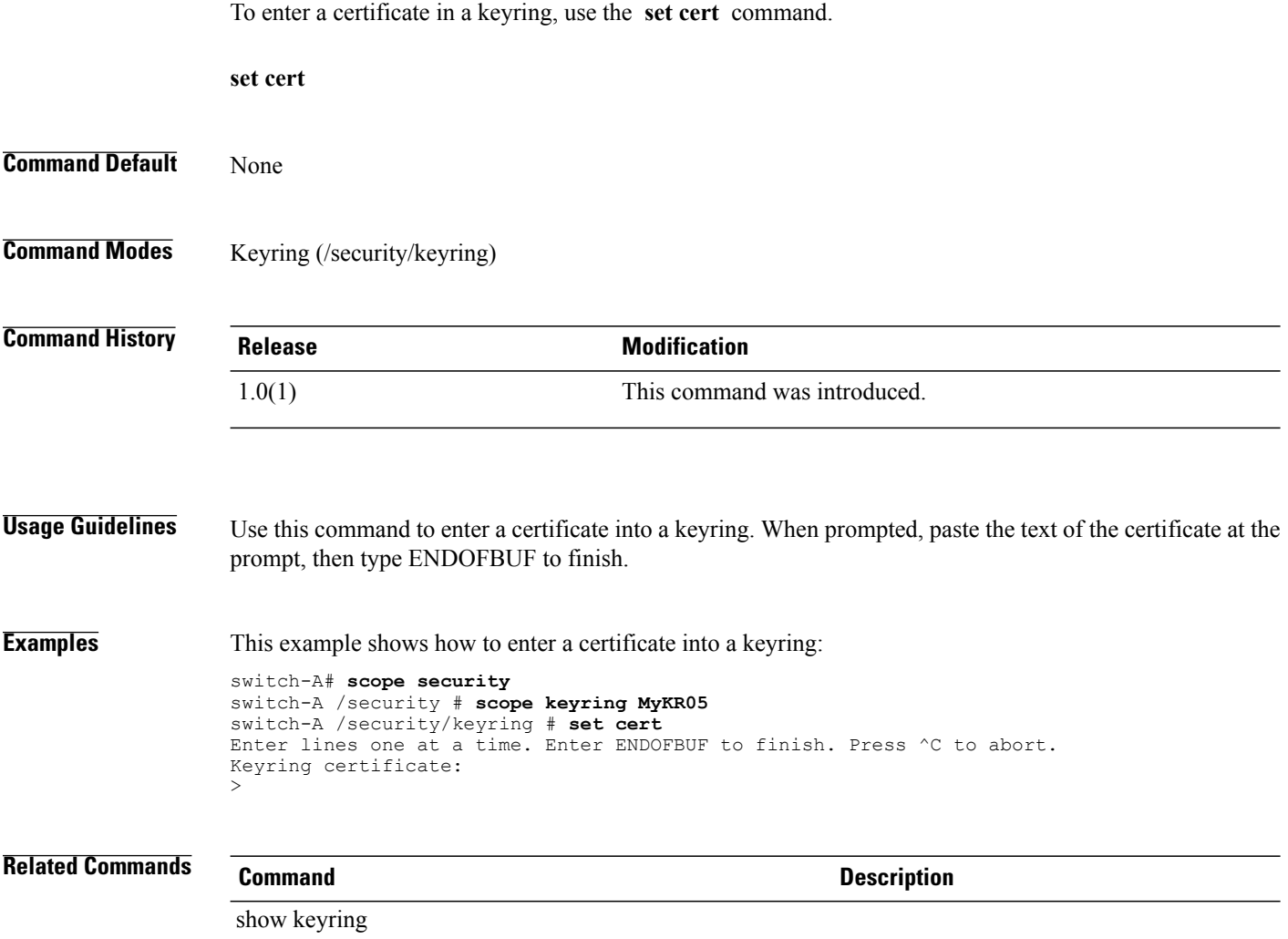

#### **set certchain**

To enter a list (or chain) of trustpoints, use the **set certchain** command.

**set certchain**[ *certchain* ]

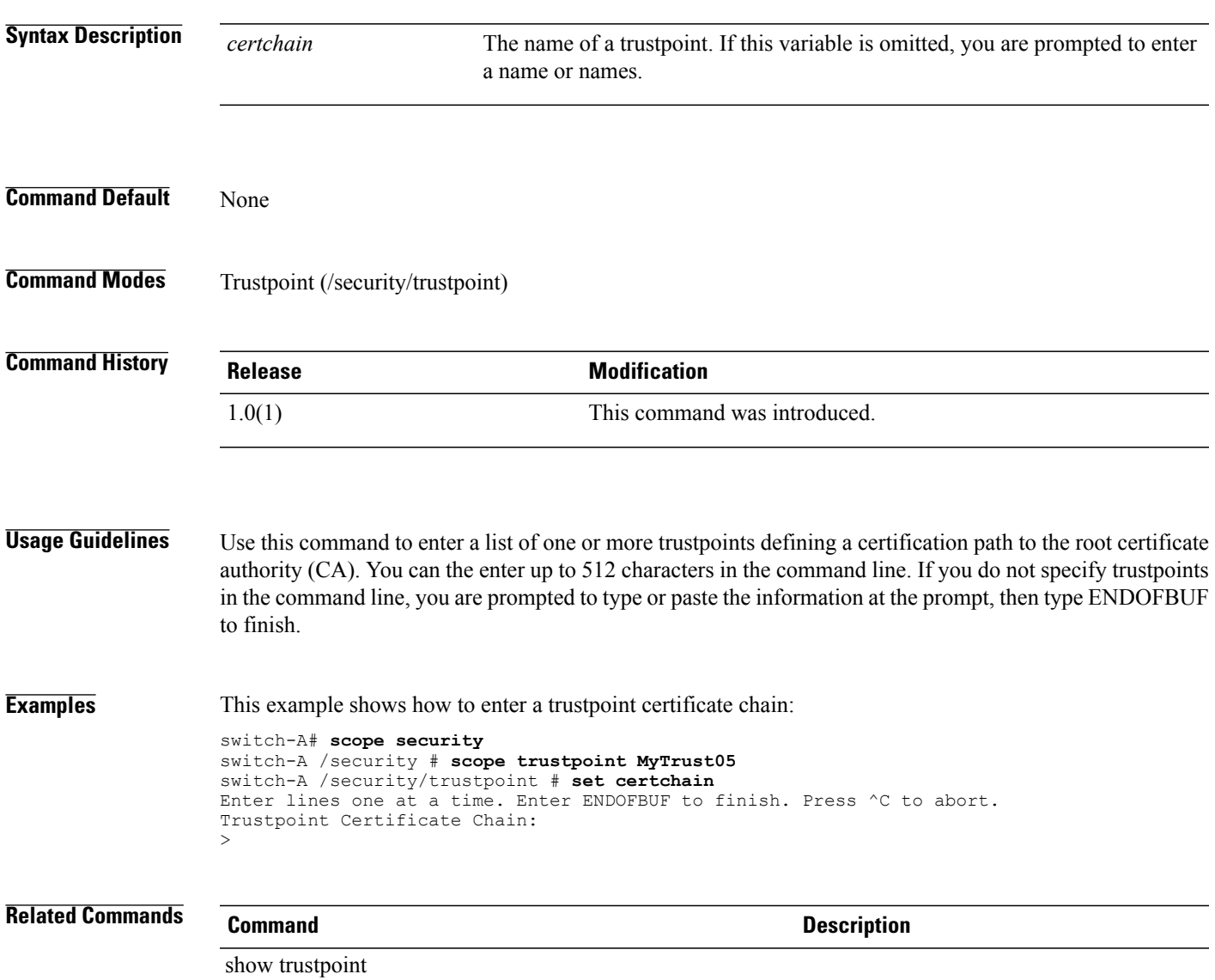

#### **set certificate**

To set up a certificate, use the **set certificate** command.

**set certificate** *certificate-name*

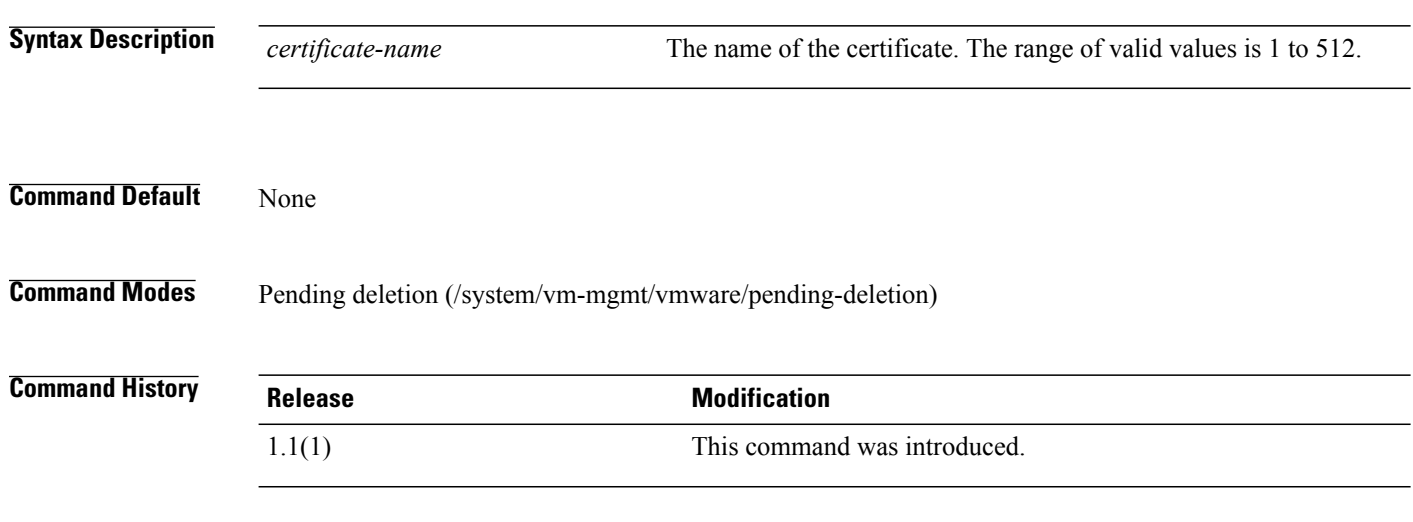

**Examples** This example shows how to set the URL of the certificate:

switch-A# **scope system** switch-A /system # **scope vm-mgmt** switch-A /system/vm-mgmt # **scope vmware** switch-A /system/vm-mgmt/vmware # **set certificate workspace:** switch-A /system/vm-mgmt/vmware\* # **commit-buffer** switch-A /system/vm-mgmt/vmware #

### **set change-count**

To set the number of times a user password can be modified, use the **set change-count** command.

**set change-count** *password change count*

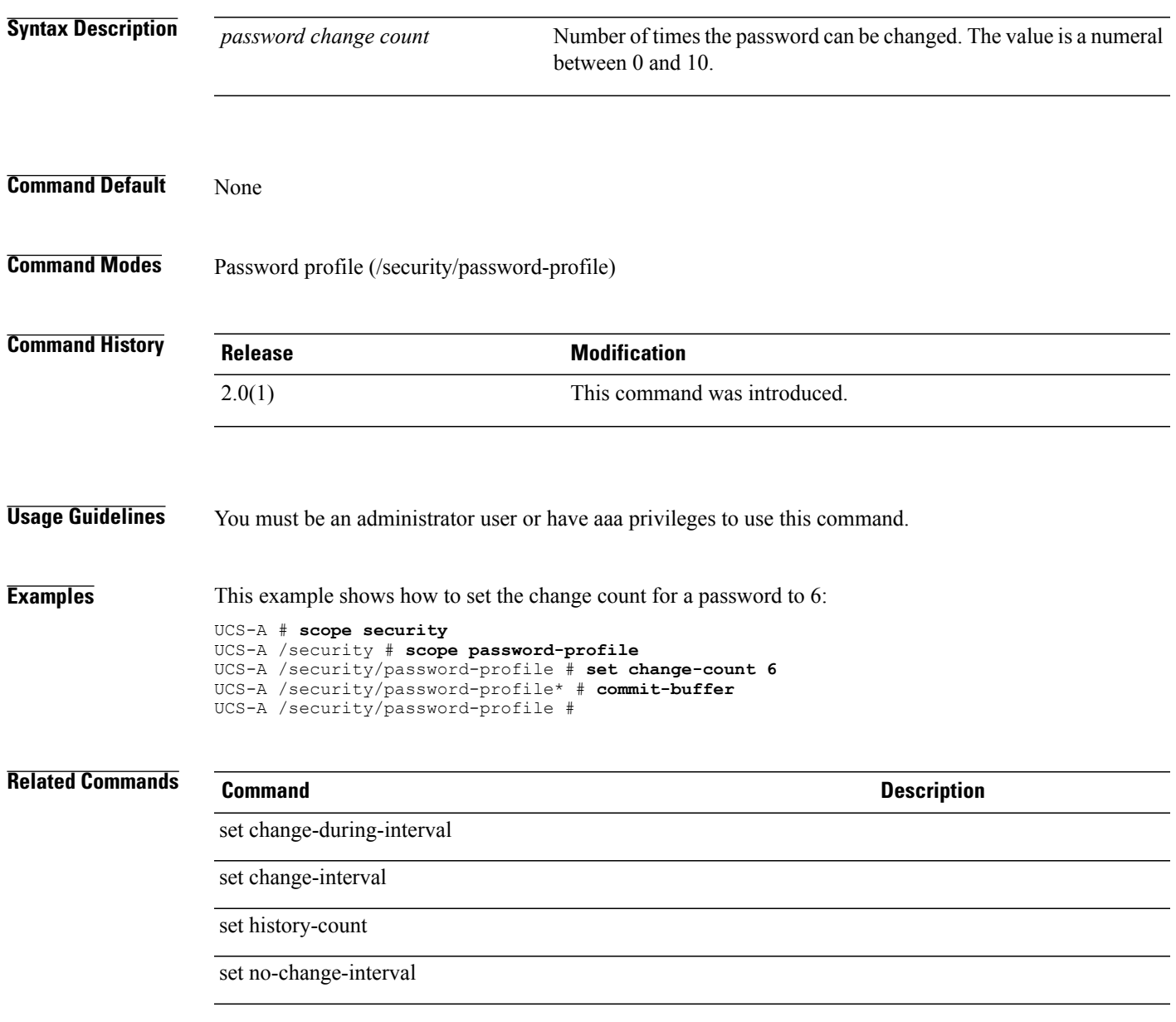

## **set change-during-interval**

To enable or disable password modification during an interval, use the **set change-during-interval** command.

**set change-during-interval** {**disable| enable**}

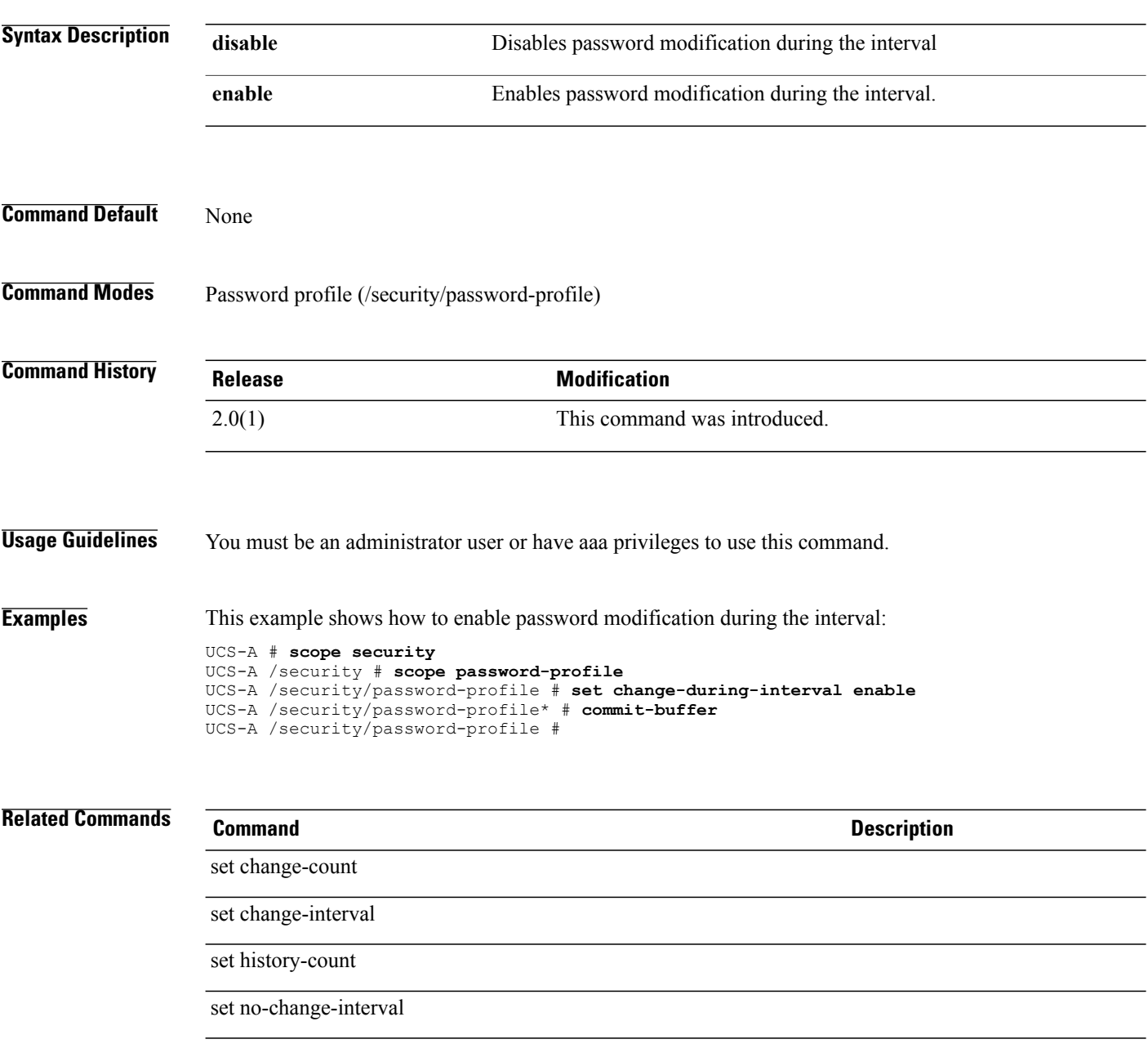

### **set change-interval**

To specify an interval for changing a password, use the **set change-interval** command.

**set change-interval** *password change interval*

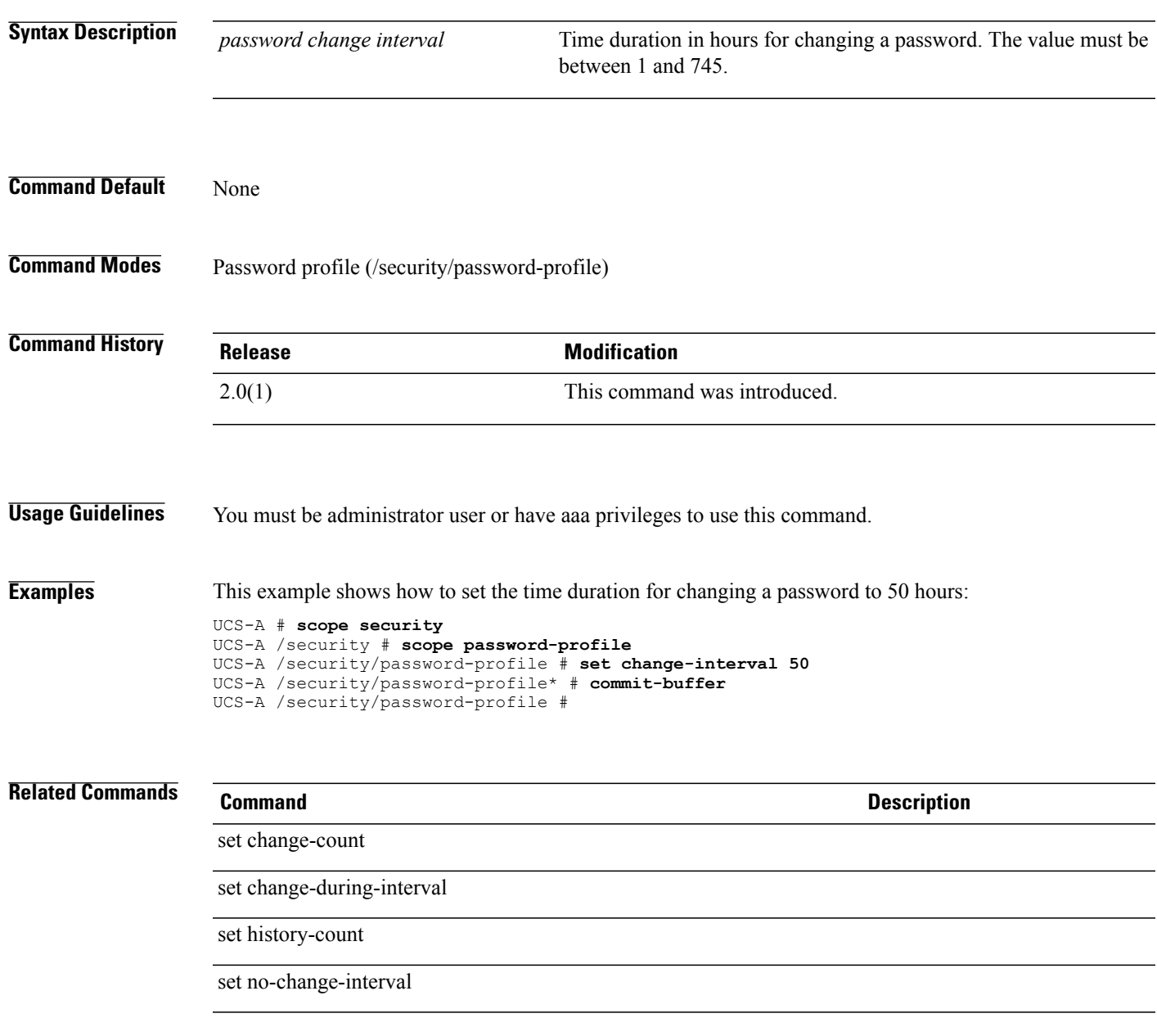

# **set cimxml port**

To set up a CIM (Common Information Model) XML port, use the **set cimxml port** command.

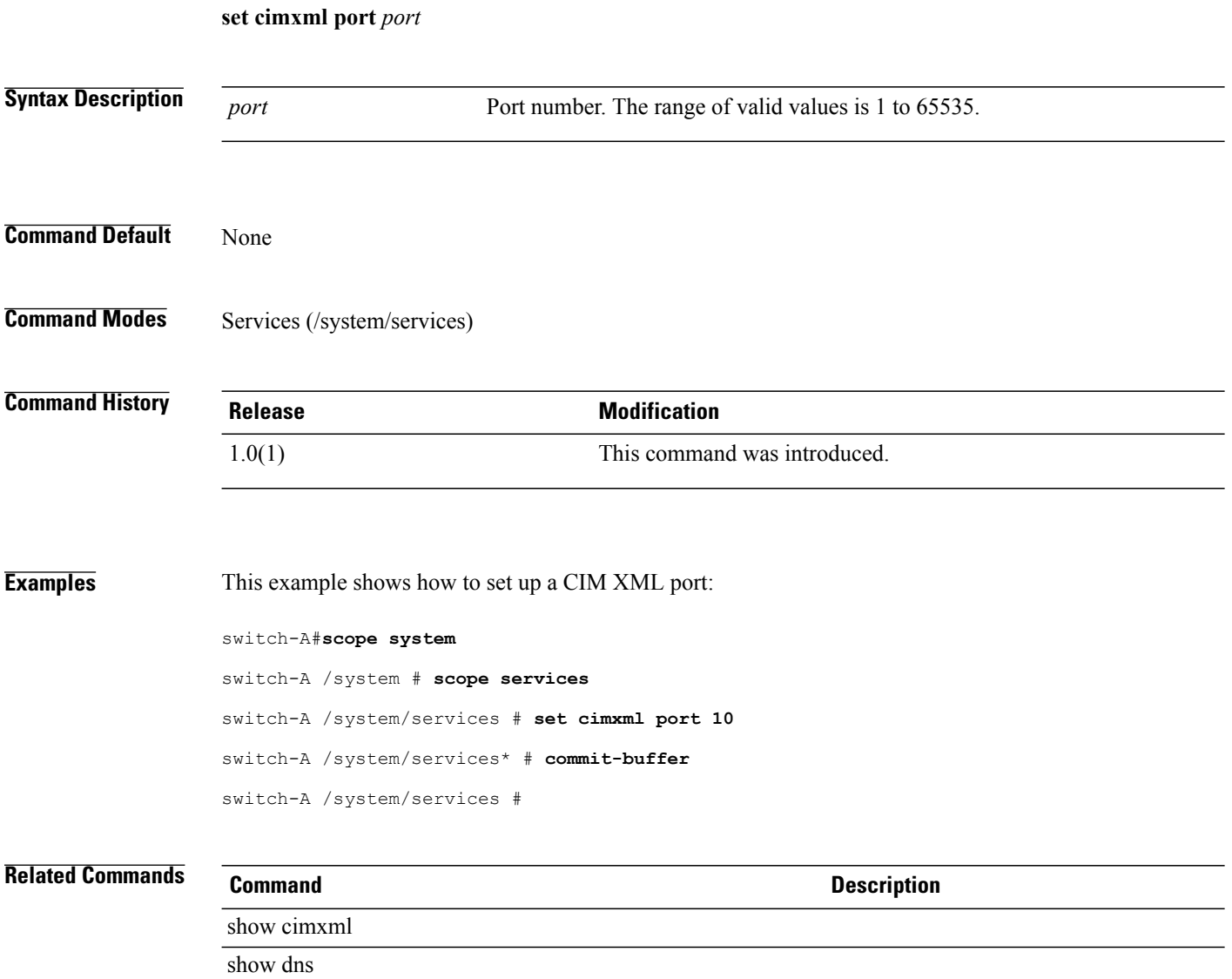

#### **set clear-action**

To specify whether all cleared fault messages will be retained or deleted, use the **set clear-action** command.

**set clear-action** {**delete| retain**}

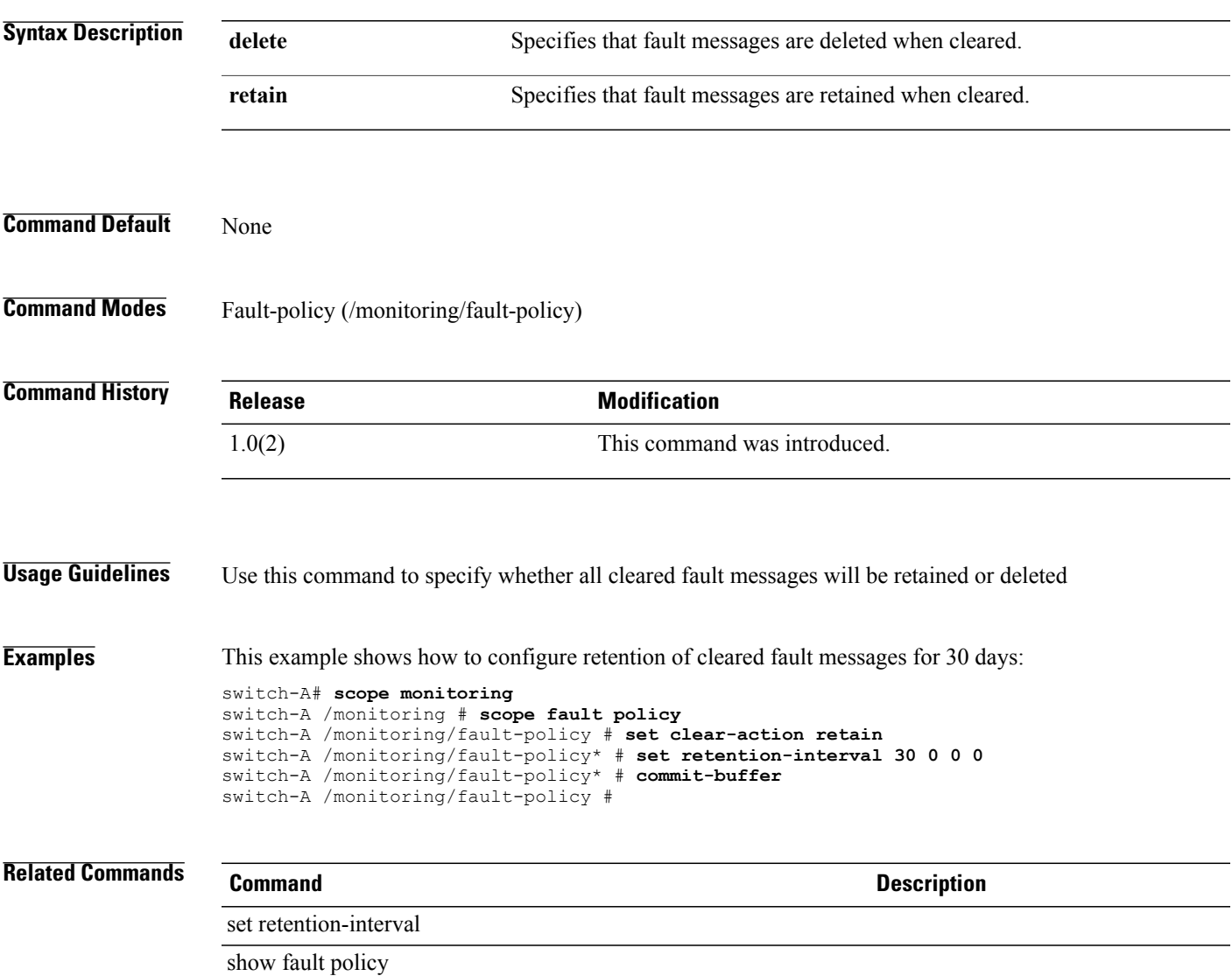

## **set clear password-history**

To enable or disable the option to clear the password history for a local user, use the **set clear password history** command.

**set clear password history** {**no| yes**}

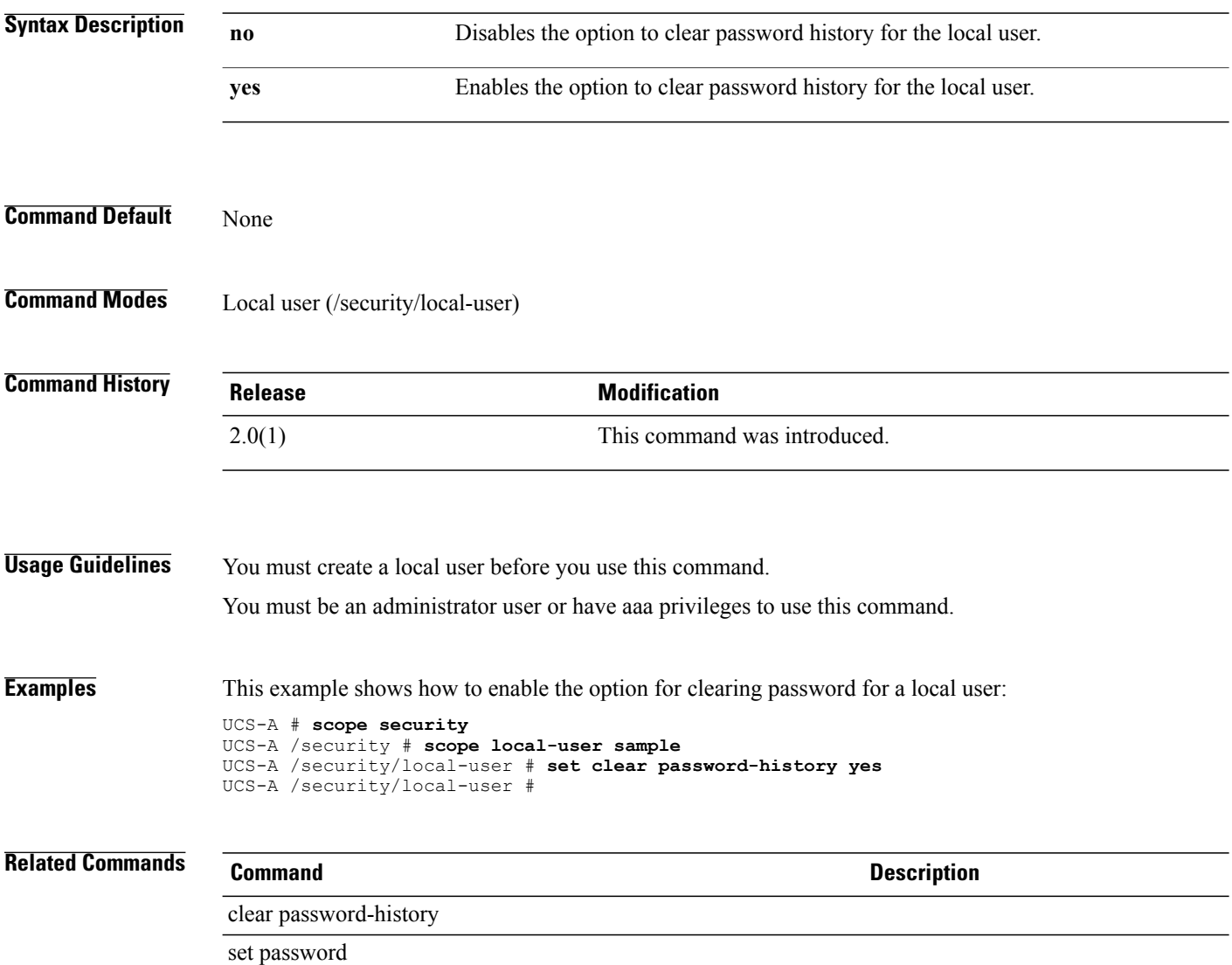

# **set cli suppress-field-spillover**

To select whether command output lines will wrap or truncate, use the **set cli suppress-field-spillover** command.

**set cli suppress-field-spillover** {**off| on**}

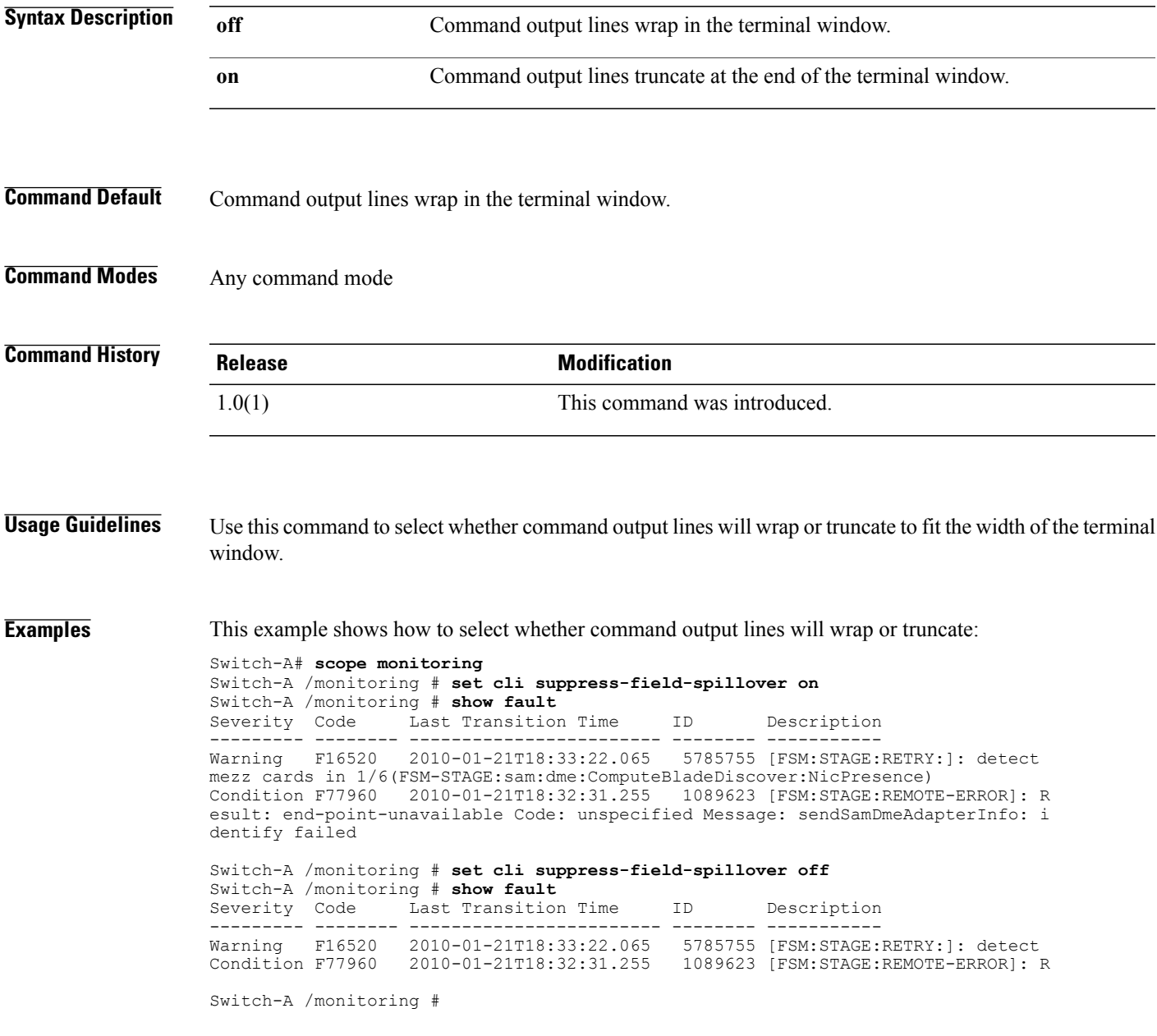

 $\overline{\phantom{a}}$ 

 $\mathcal{L}$ 

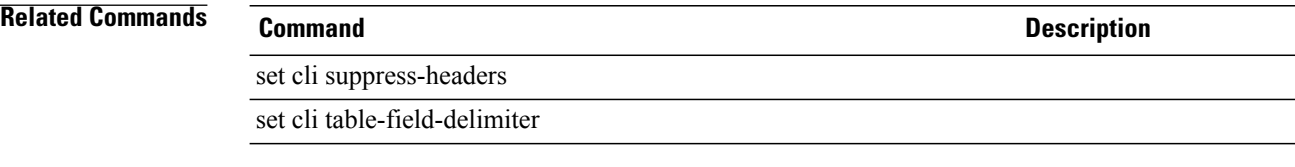

### **set cli suppress-headers**

To display or suppress headers in command output tables, use the **set cli suppress-headers** command.

**set cli suppress-headers** {**off| on**}

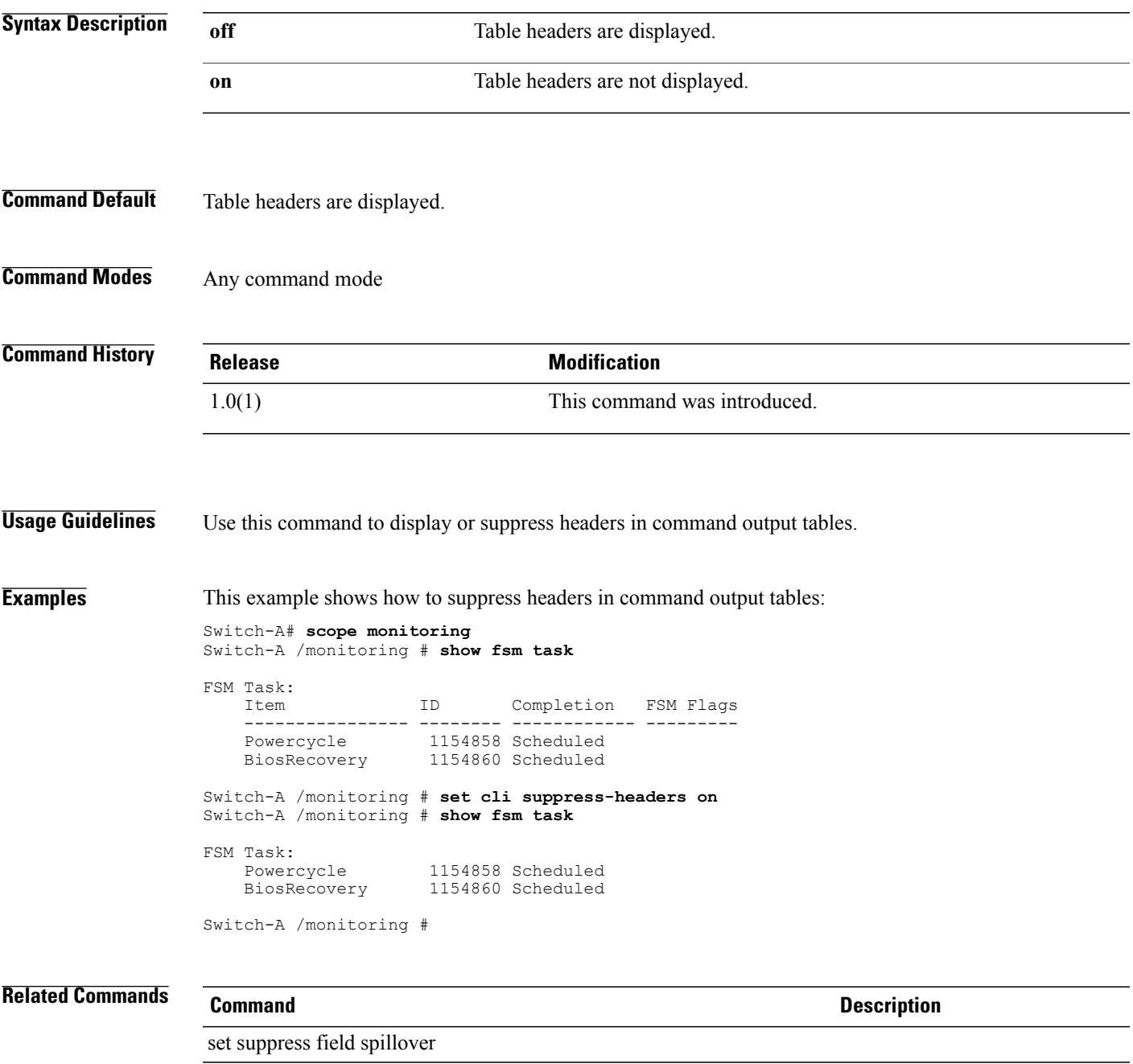

set suppress table field delimiter

#### **set cli table-field-delimiter**

To select the delimeter between fields in command output tables, use the **set cli table-field-delimiter** command.

**set cli table-field-delimiter** {**comma| none**}

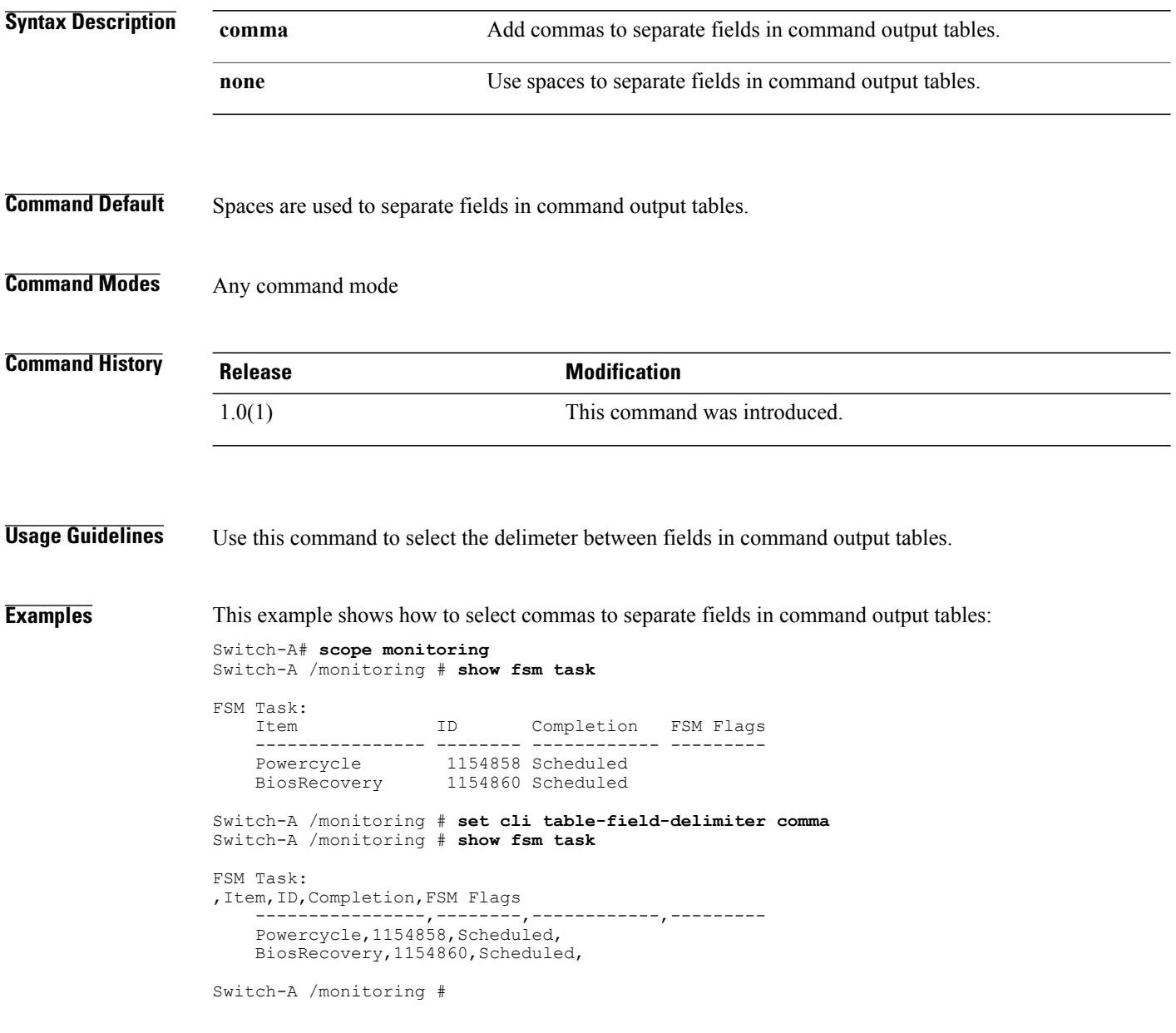

 $\overline{\phantom{0}}$ 

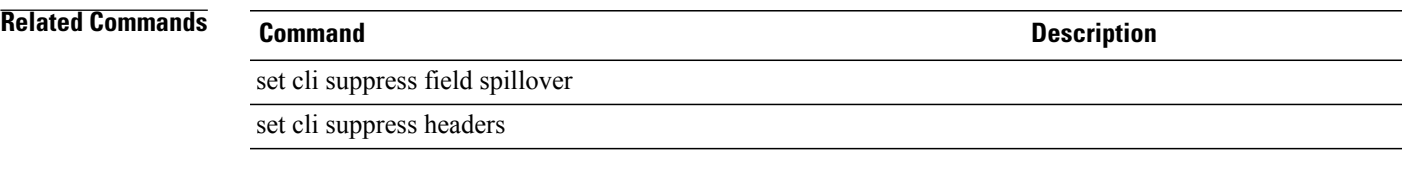

# **set clock (memory)**

To set the memory clock speed, use the **set clock** command.

**set clock**{*number* **| unspec**}

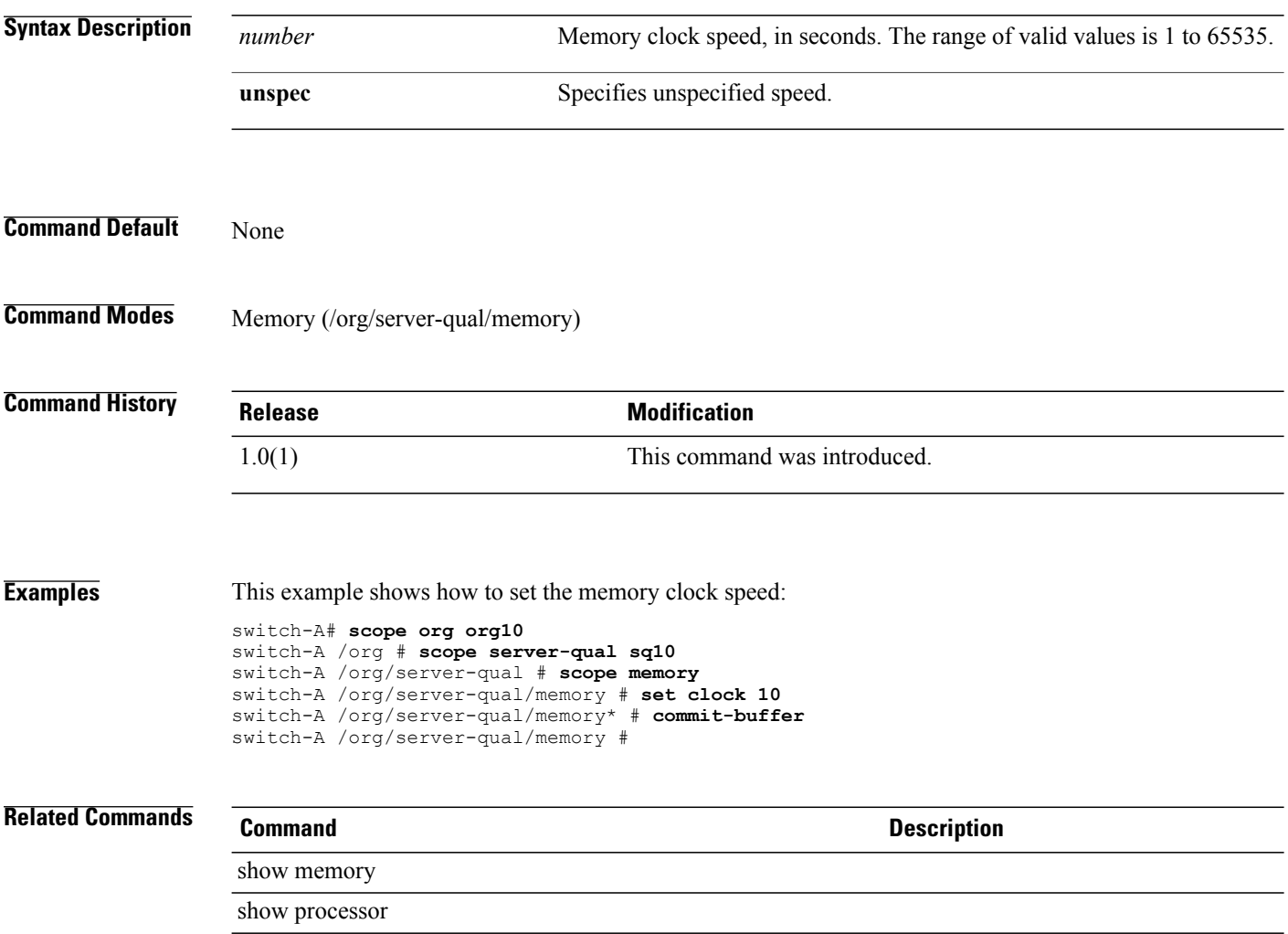

# **set clock (system)**

To manually configure the system clock, use the **set clock** command.

**set clock** *month date year hour minute second*

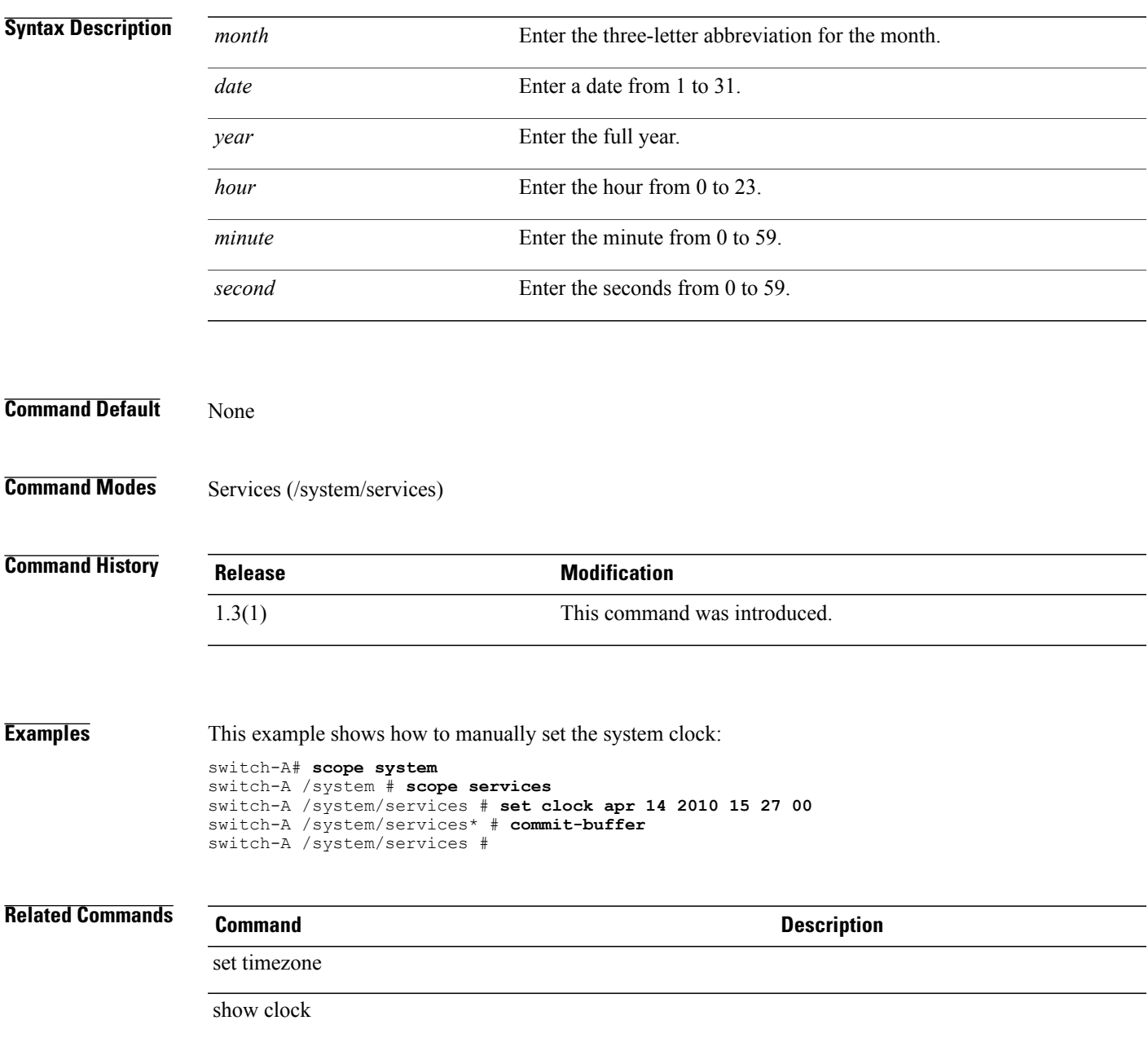

### **set cluster**

To set a cluster for a port profile, use the **set cluster** command.

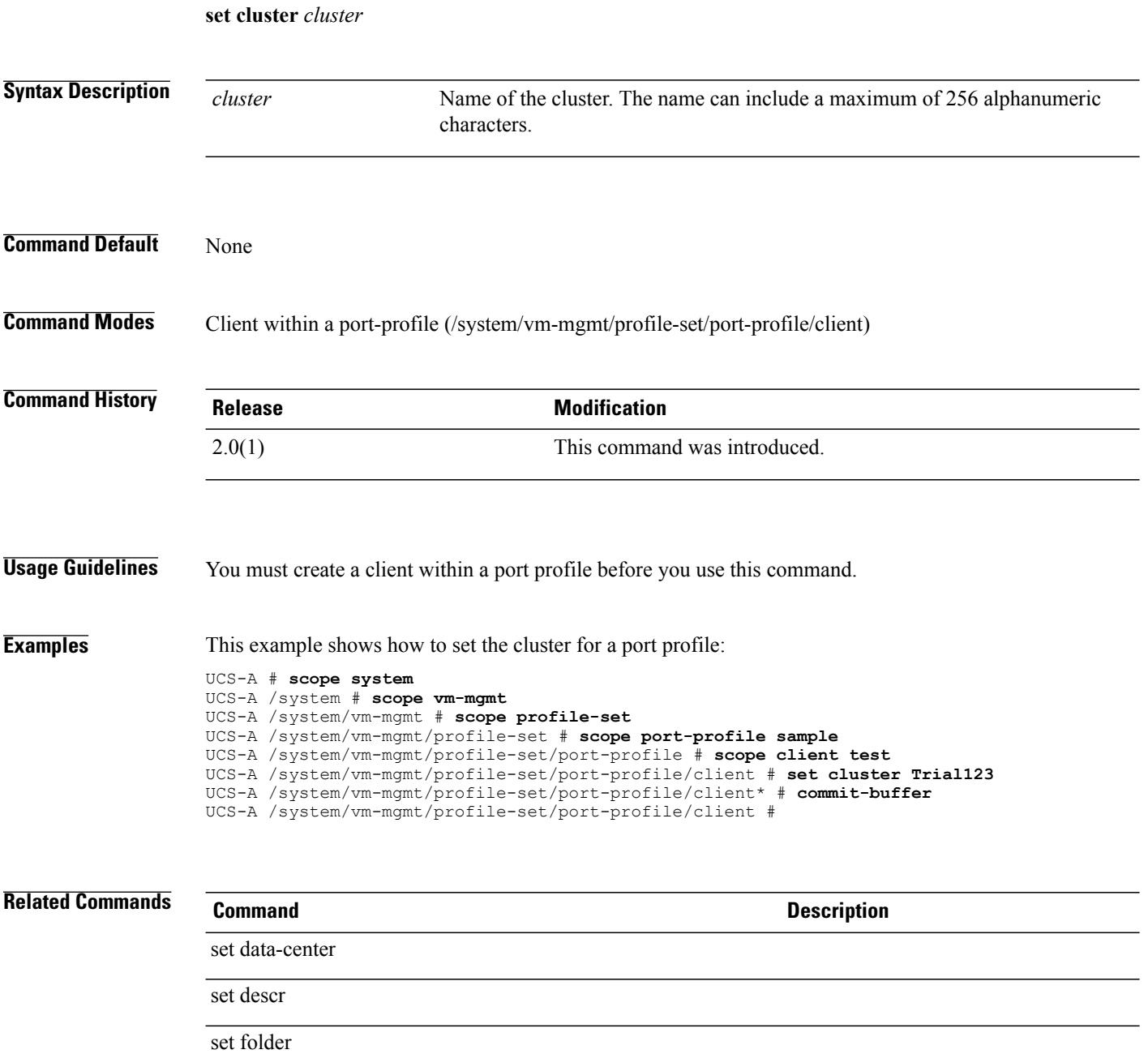

#### **set collection-interval**

To specify the interval at which statistics are collected from the system, use the **set collection-interval** command.

**set collection-interval** {**1minute| 2minutes| 30seconds| 5minutes**}

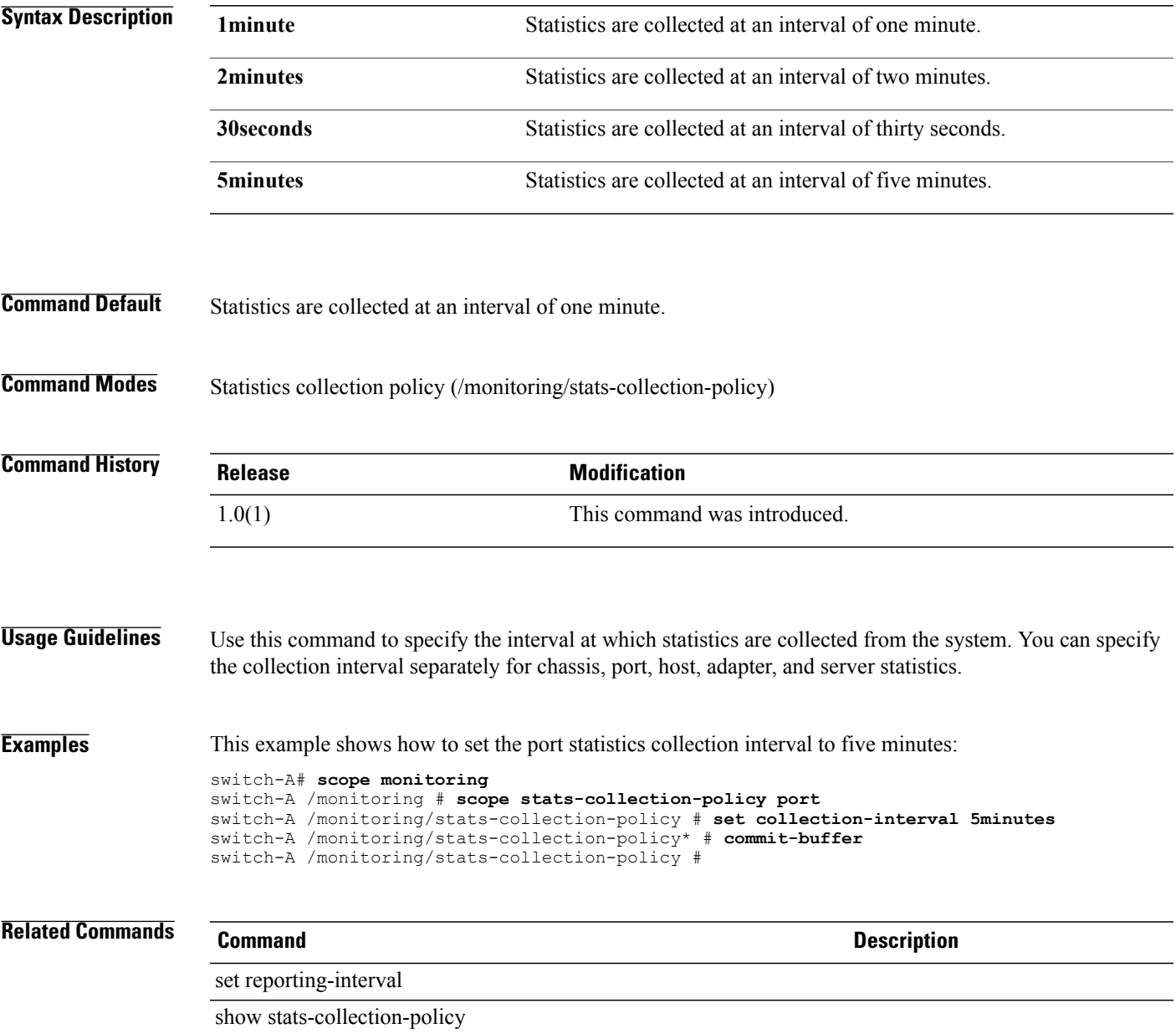

# **set communication-policy-ctrl**

To set a communication policies control, use the **create communication-policy-ctrl** command.

**create communication-policy-ctrl** *source*

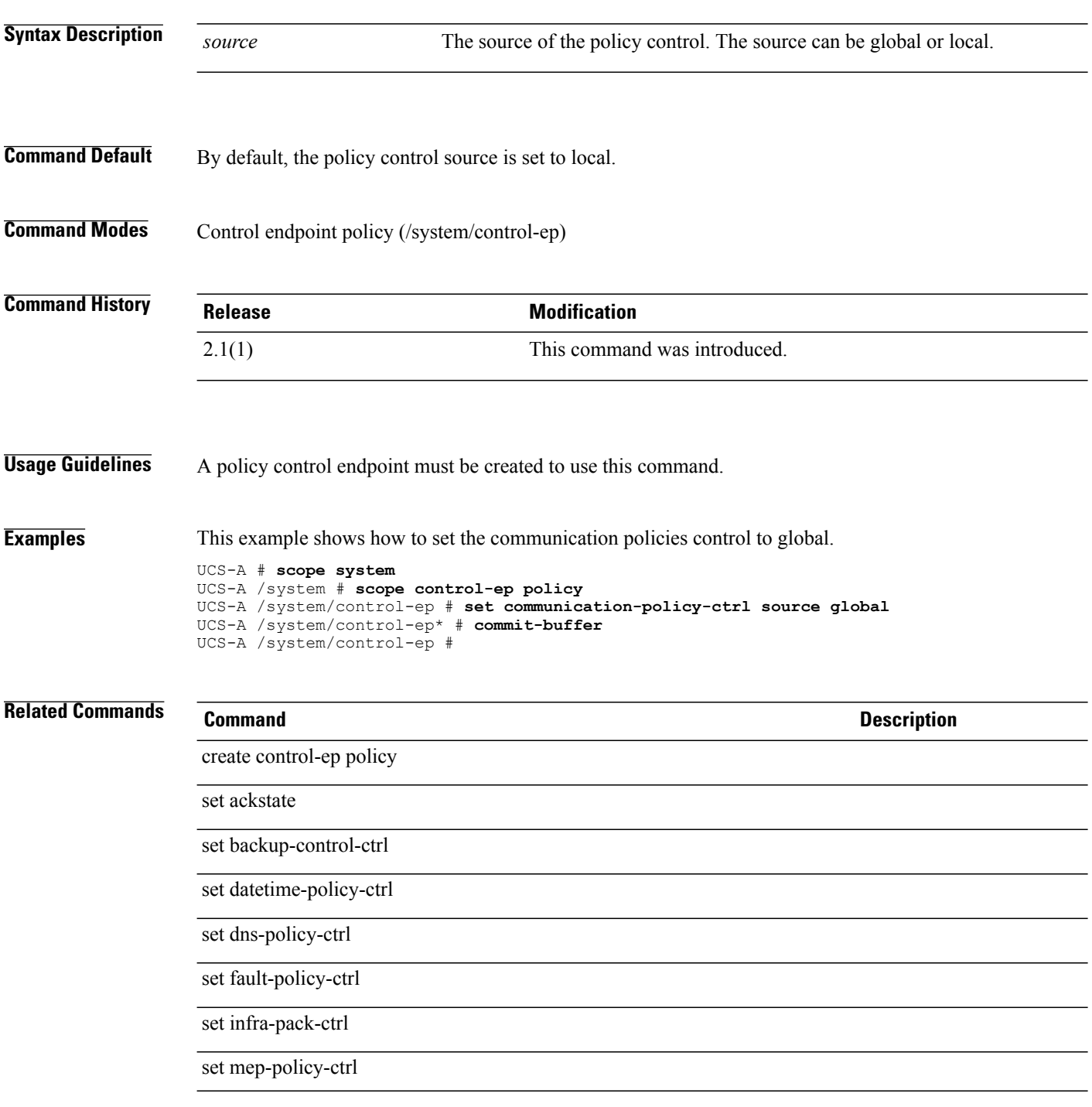

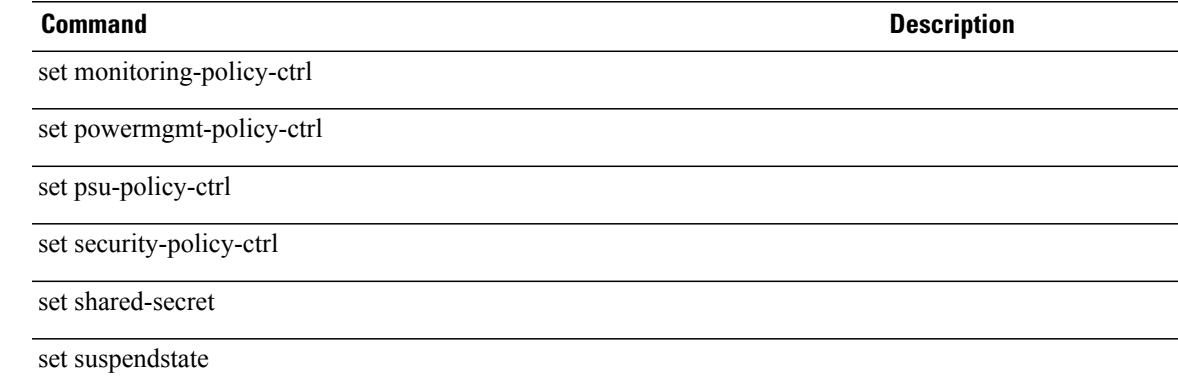

## **set community**

To specify the SNMP community access string for the SNMP trap destination, use the **set community** command.

**set community** *community*

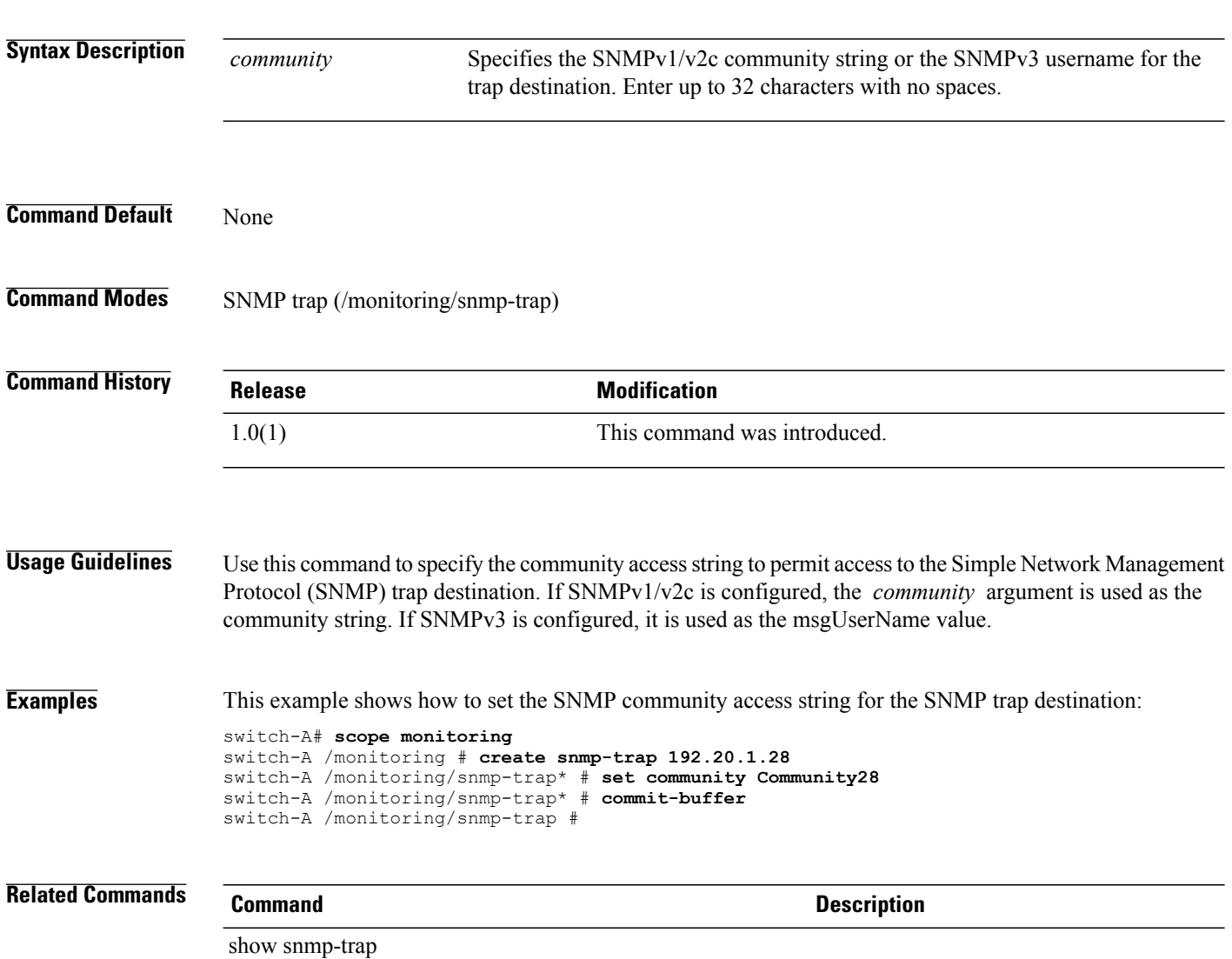

#### **set comp-queue count**

To configure the number of completion queue resourcesto allocate, use the **set comp-queue count** command.

**set comp-queue count** *count*

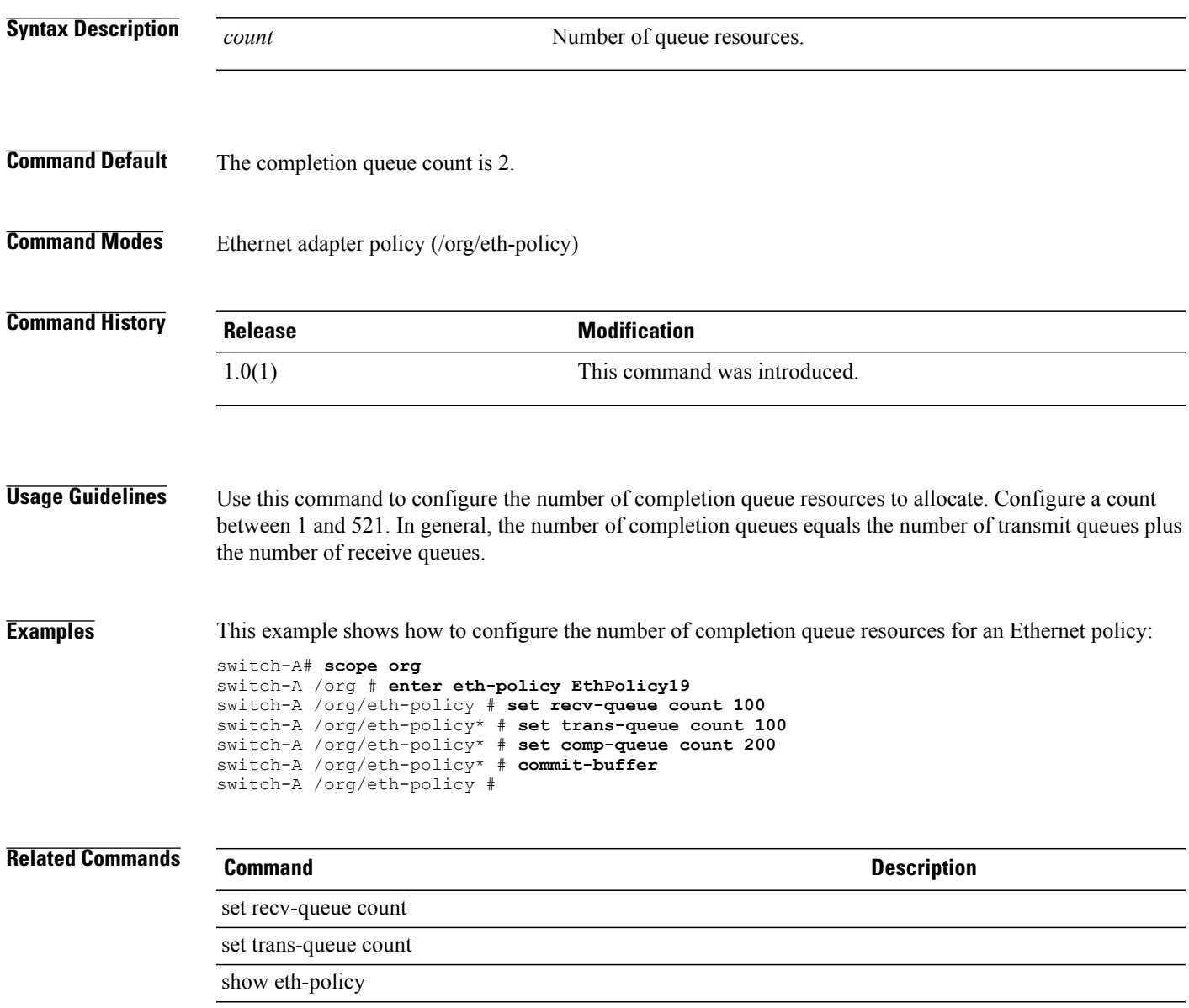

#### **set concur-tasks**

To set a maximum number of concurrent tasks that can be processed by either the one-time or the periodic schedule, use the **set concur-tasks** command.

**set concur-tasks** {*concur-jobs***| unlimited**}

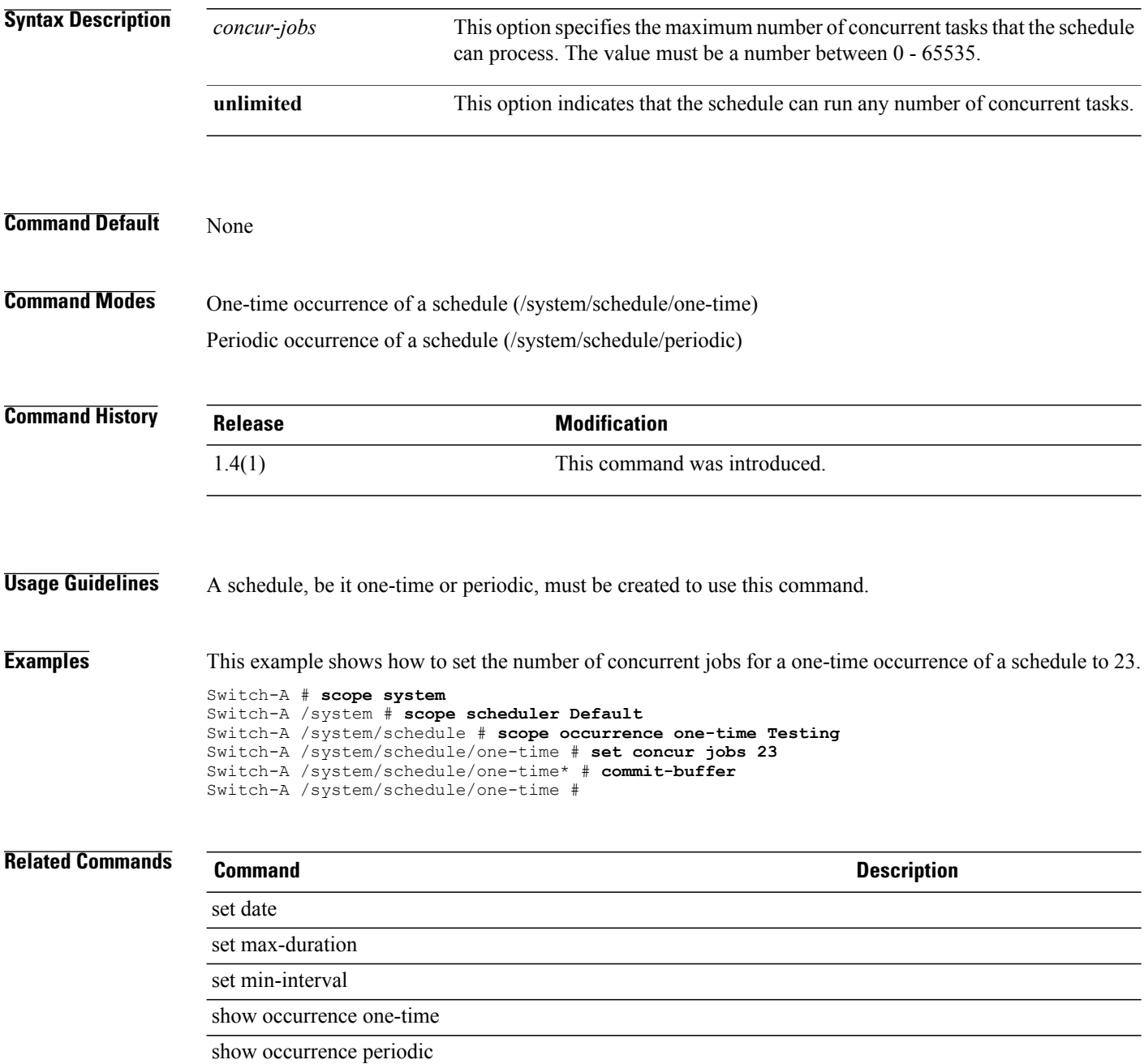

### **set console-redir-config baud-rate**

To set the serial port transmission speed of a serial port used for server management tasks, use the **set console-redir-config baud-rate** command.

**set console-redir-config baud-rate** {**115200| 57600| 38400| 19200| 9600| platform-default**}

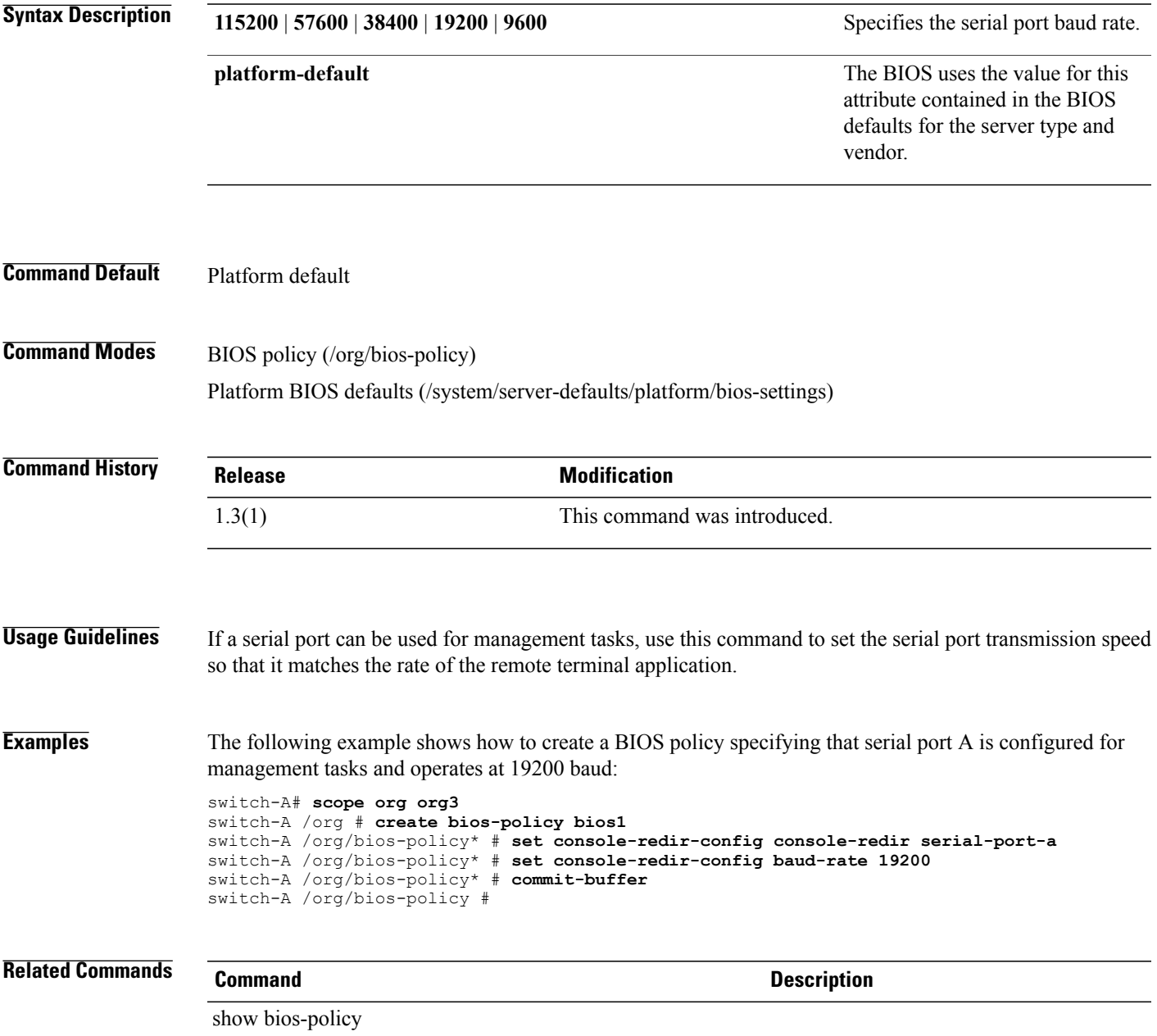

### **set console-redir-config console-redir**

To specify whether a serial port can be used for server management tasks, use the **set console-redir-config console-redir** command.

**set console-redir-config console-redir** {**disabled| serial-port-a| serial-port-b| platform-default**}

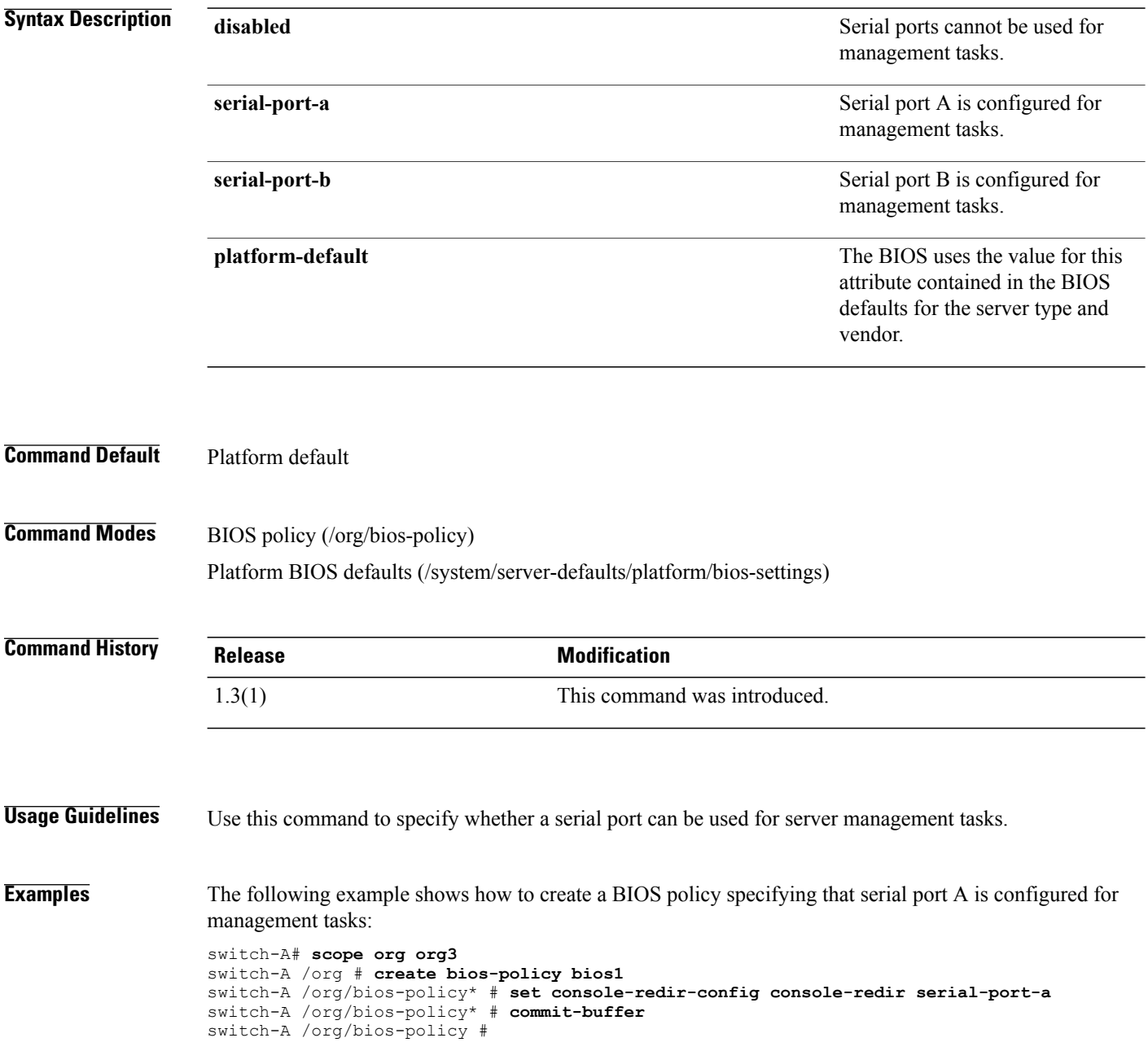

**Related Commands Command Command Description** 

show bios-policy

### **set console-redir-config flow-control**

To configure a flow control policy for the console redirection configuration, use the **set console-redir-config flow-control** command.

**set console-redir-config flow-control** {**none| platform-default| rts-cts**}

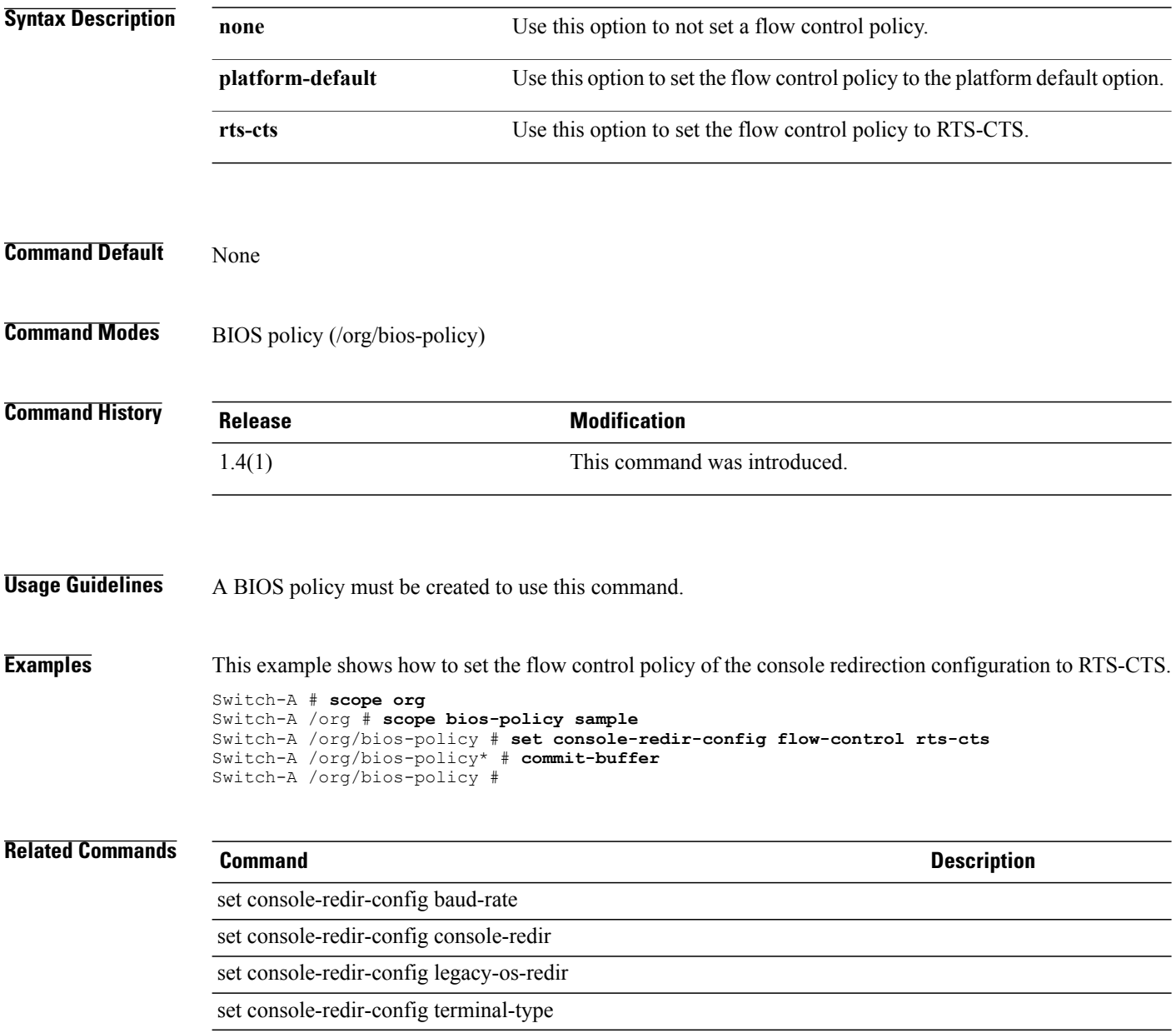

### **set console-redir-config legacy-os-redir**

To configure the legacy operating system redirection for the console redirection configuration, use the **set console-redir-config legacy-os-redir** command.

**set console-redir-config legacy-os-redir** {**disabled| enabled| platform-default**}

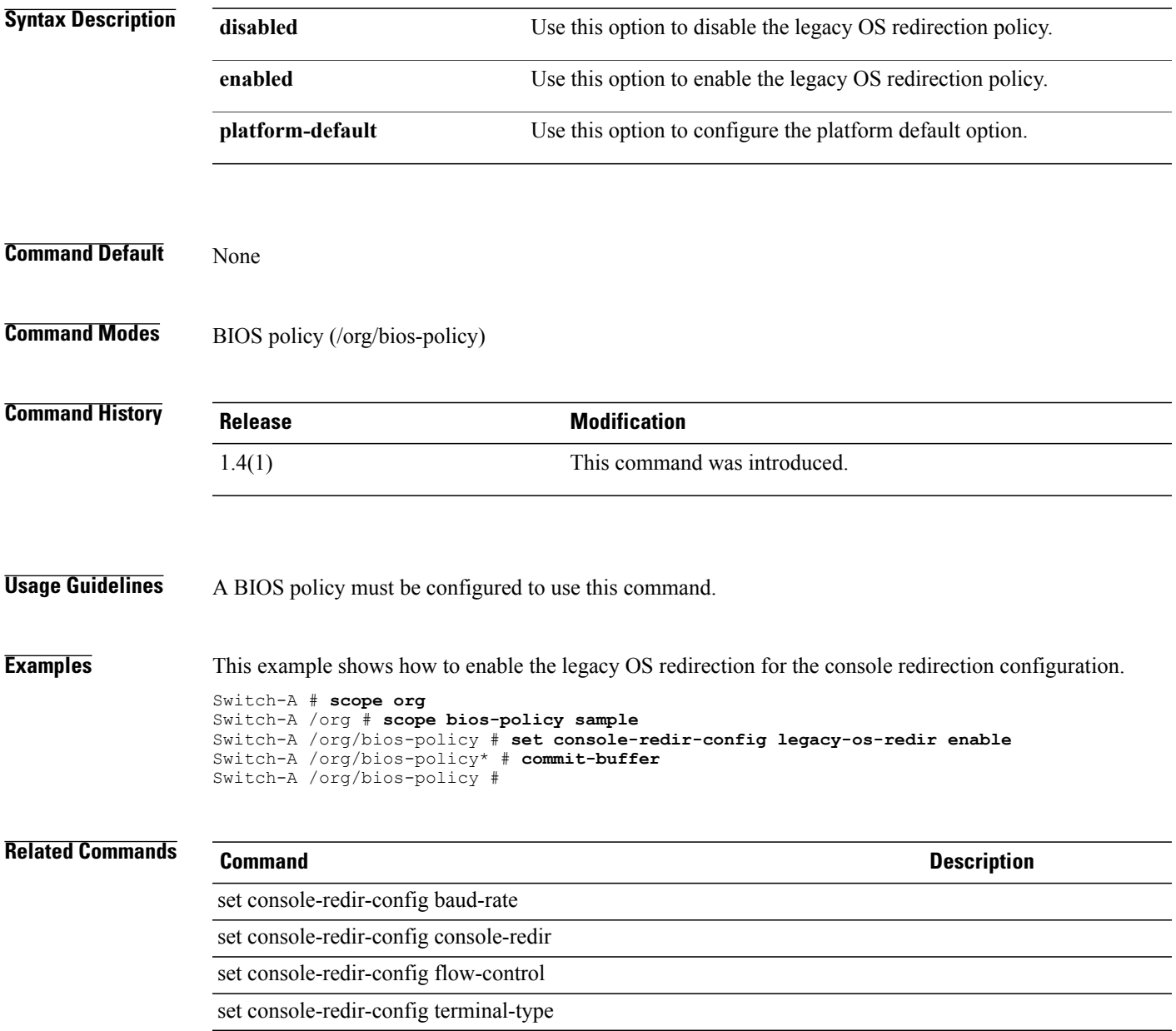

### **set console-redir-config terminal-type**

To set a terminal type for the console redirection configuration, use the **set console-redir-config terminal-type** command.

**set console-redir-config terminal-type** {**pc-ansi| platform-default| vt-utf8| vt100| vt100-plus**}

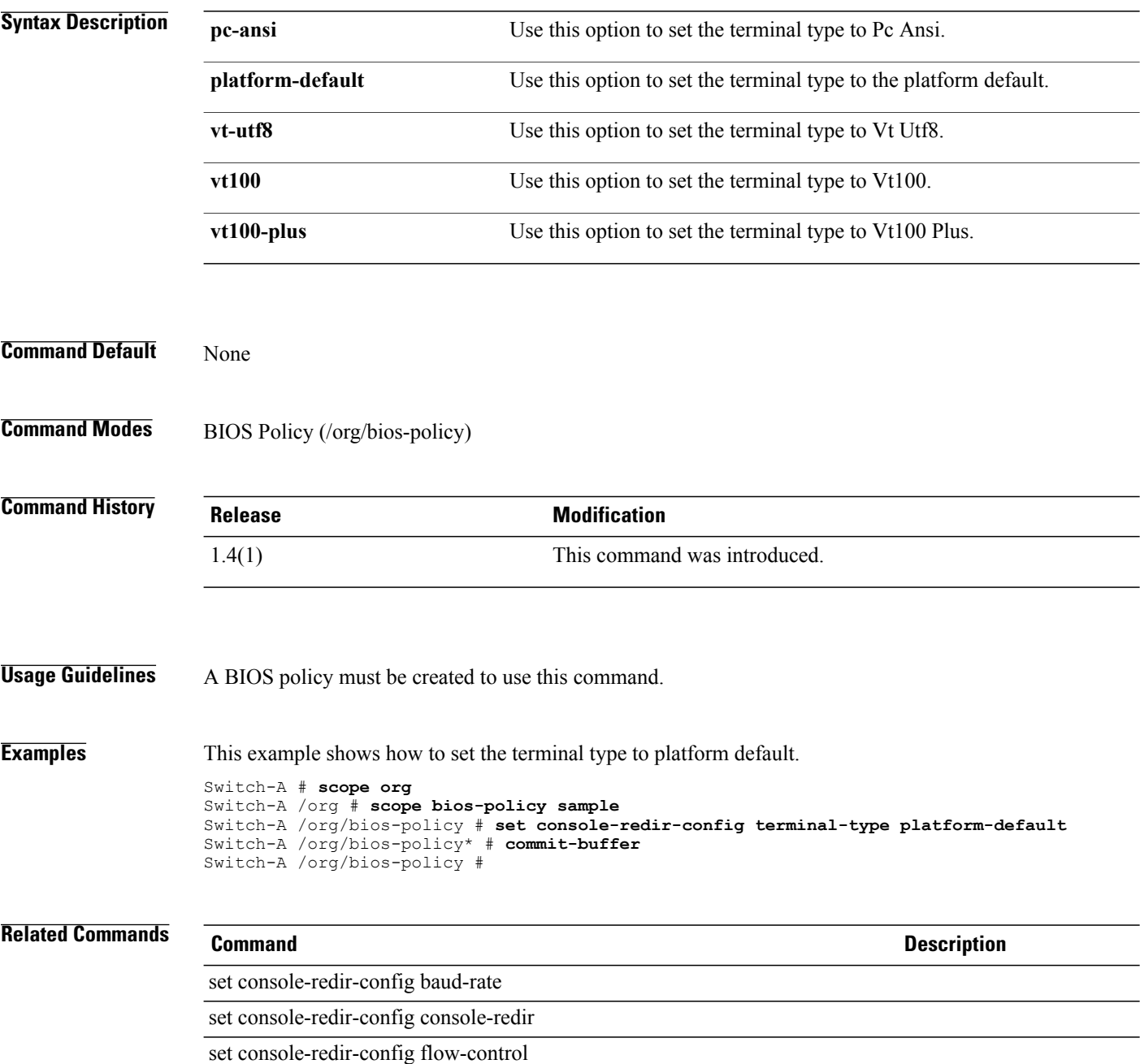

**Description** 

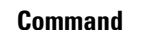

set console-redir-config legacy-os-redir

#### **set contact**

To configure a primary Call Home contact person for the customer organization, use the **set contact** command.

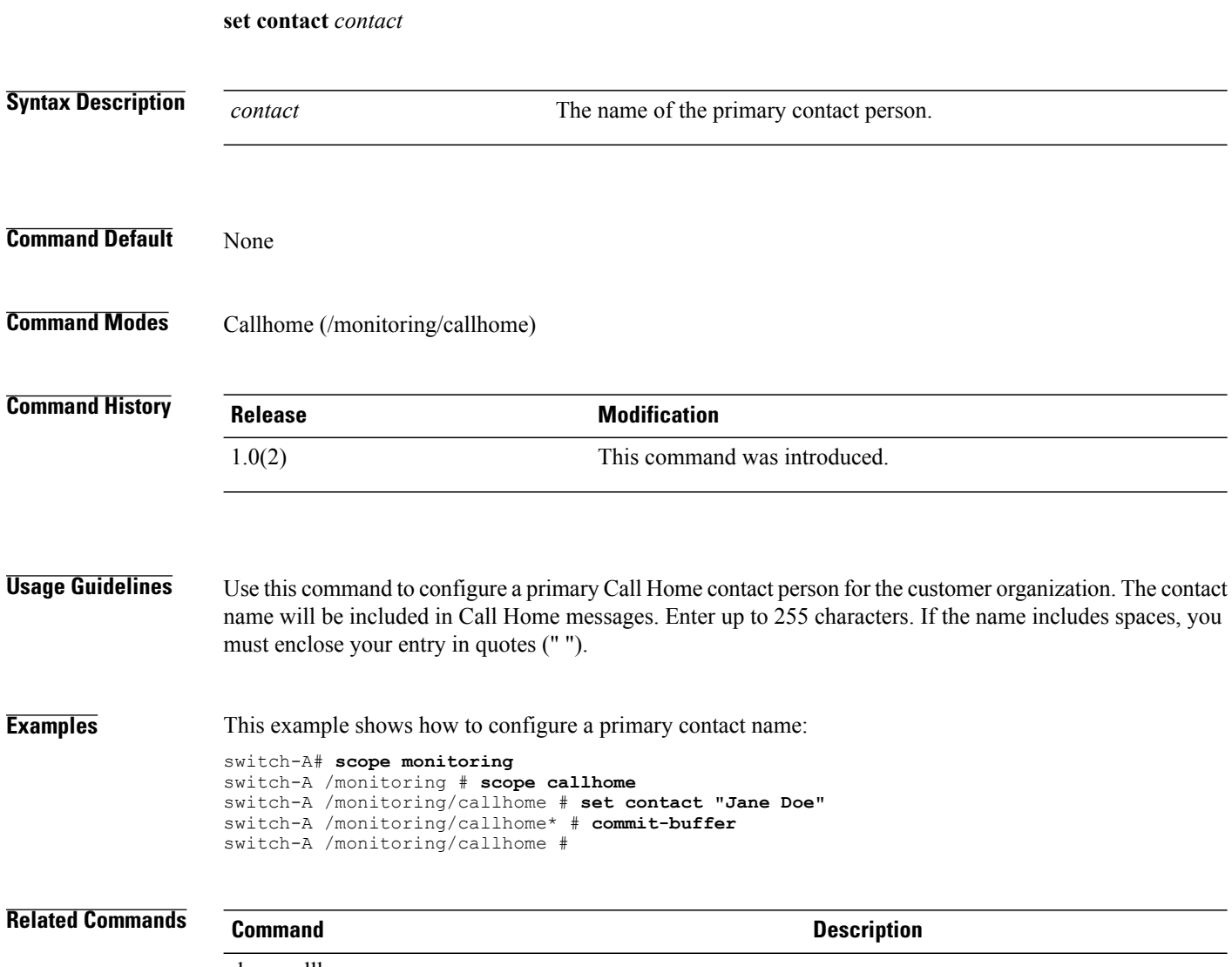

show callhome

#### **set contract-id**

To configure the customer contract ID for the monitored equipment, use the **set contract-id** command.

**set contract-id** *contract-id*

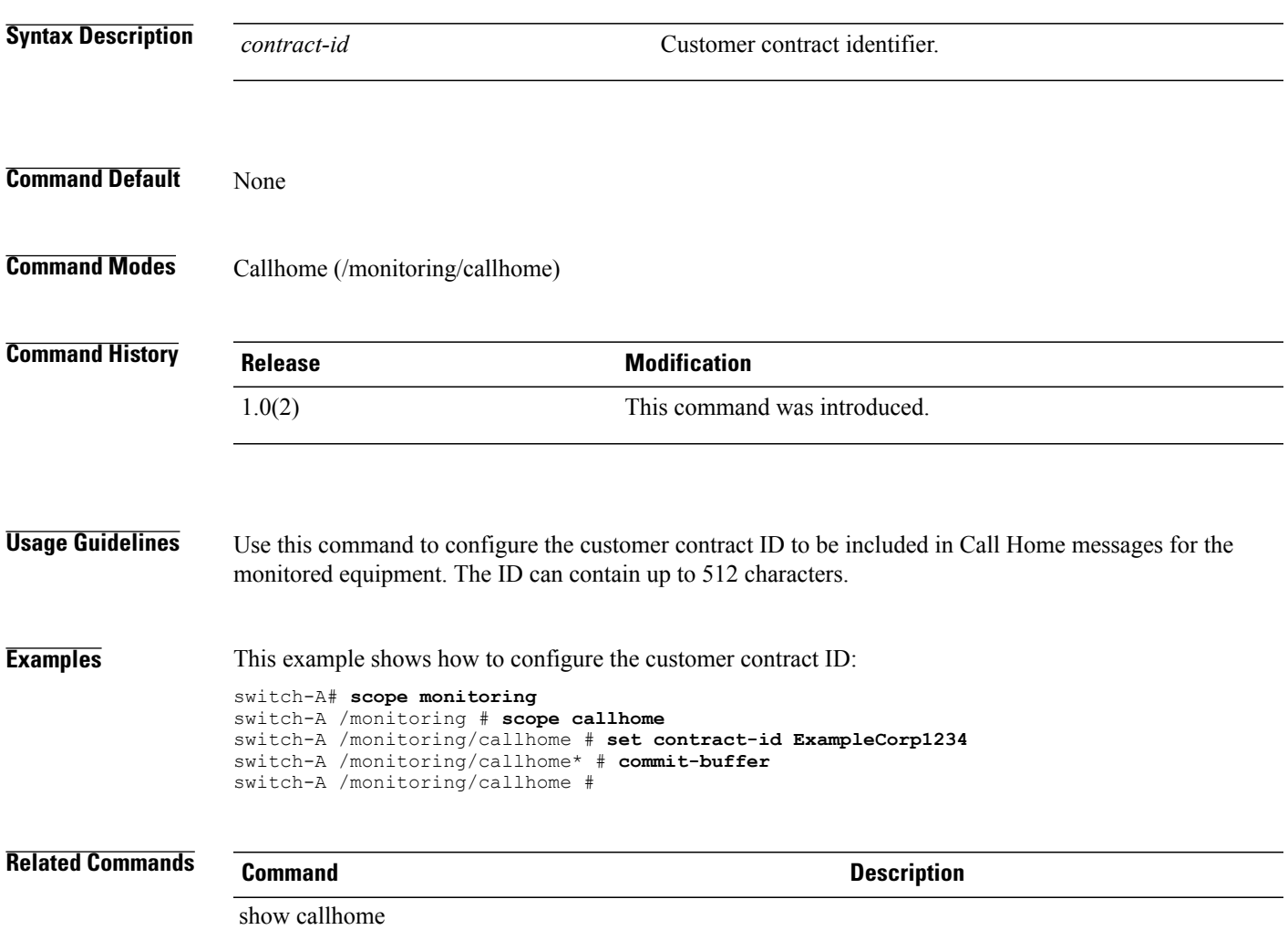

### **set core-export-target path**

To specify the path to use when exporting the core file to the remote server, use the **set core-export-target path** command.

**set core-export-target path** *path*

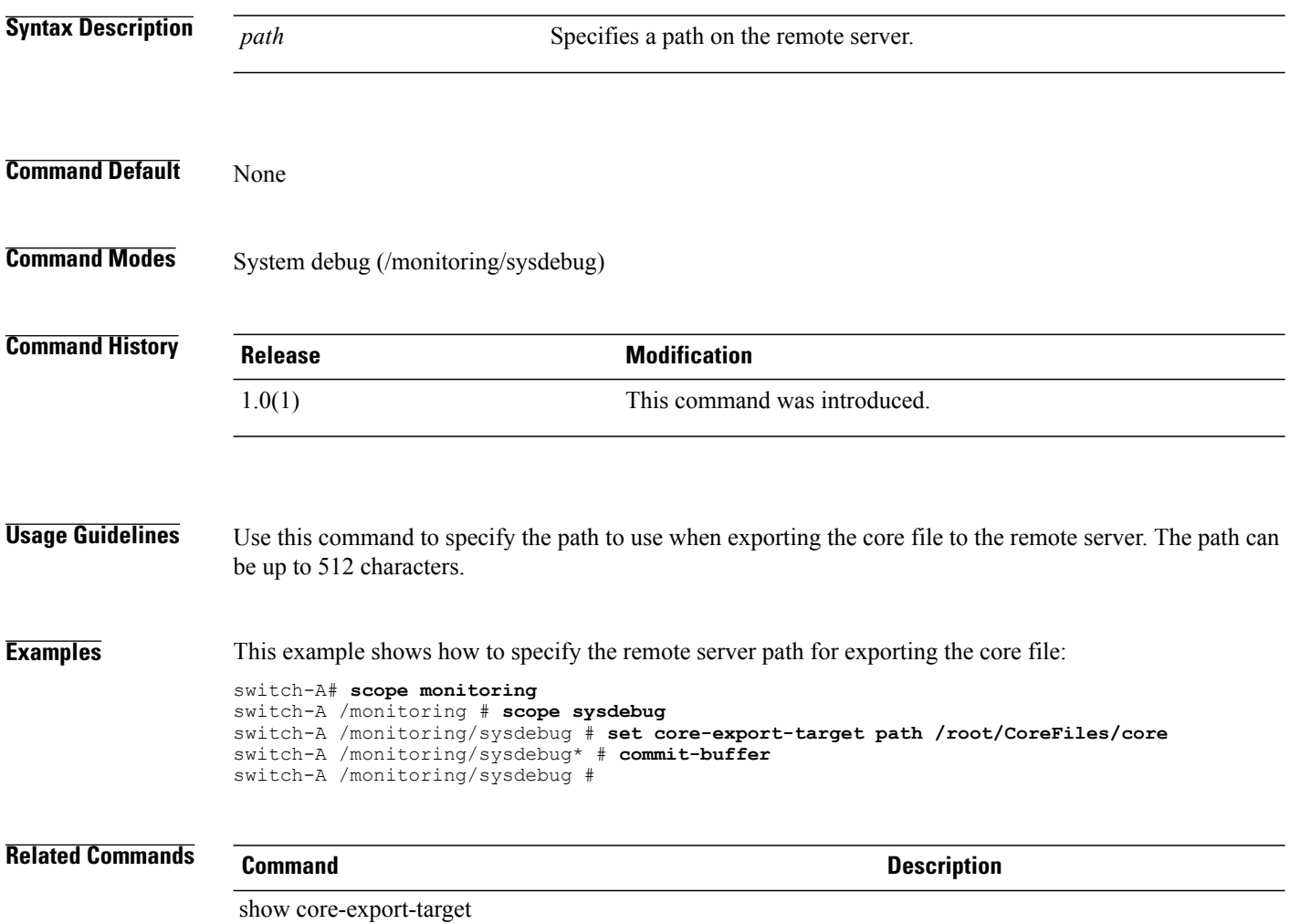
# **set core-export-target port**

To specify the port number to use when exporting the core file by TFTP, use the **set core-export-target port** command.

**set core-export-target port** *port*

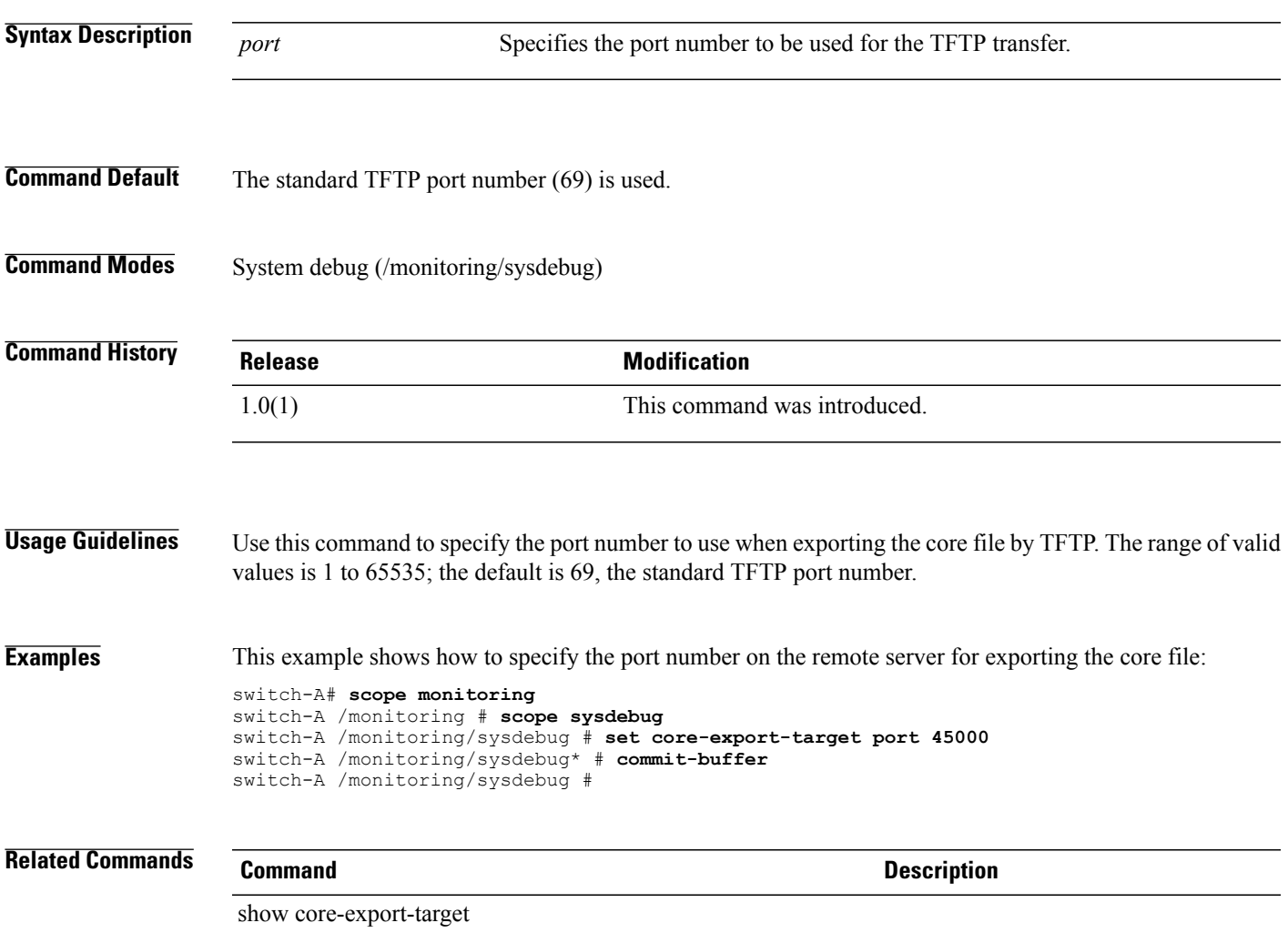

# **set core-export-target server-description**

To provide a description of the remote server that stores the core file, use the **set core-export-target server-description** command.

**set core-export-target server-description** *description*

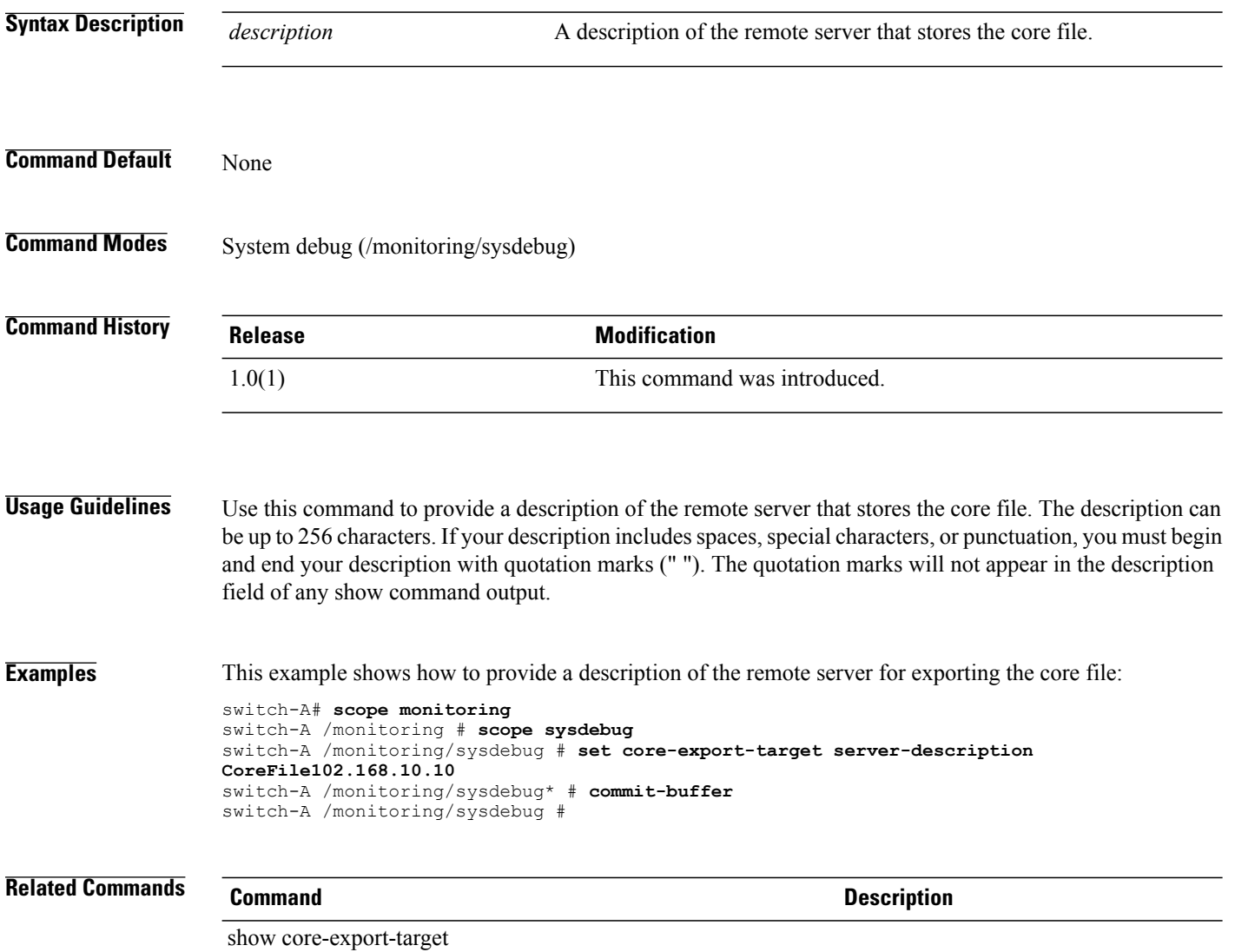

# **set core-export-target server-name**

To specify the name or IPaddress of the remote server that stores the core file, use the **set core-export-target server-name** command.

**set core-export-target server-name** *server-name*

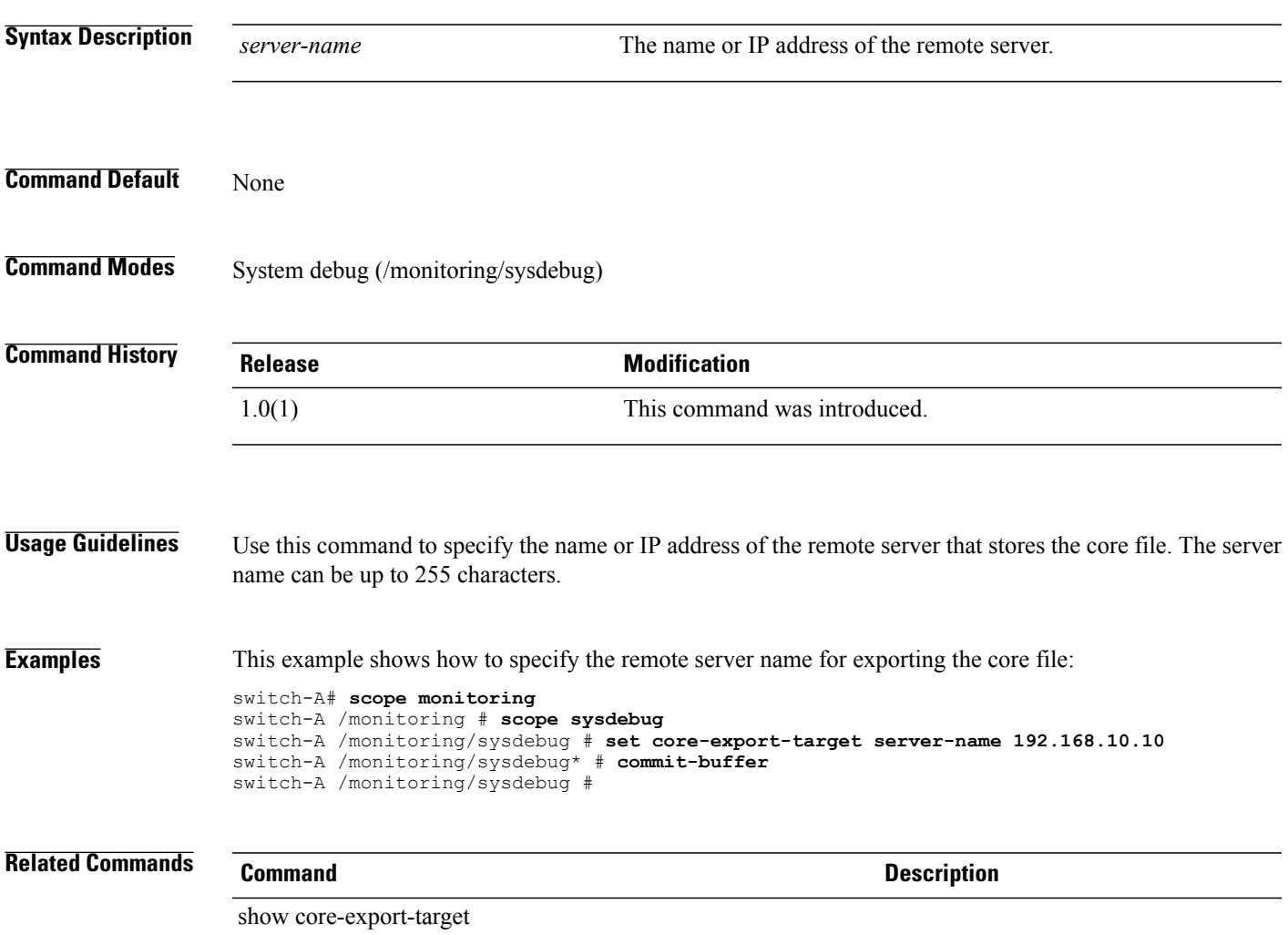

# **set correctible-memory-error-log-threshold-config**

To specify whether the system uses continuous correctable error logging, use the **set correctible-memory-error-log-threshold-config** command.

**set correctible-memory-error-log-threshold-config correctable-memory-error-log-threshold** {**allerror| regularlogscheme| platform-default**}

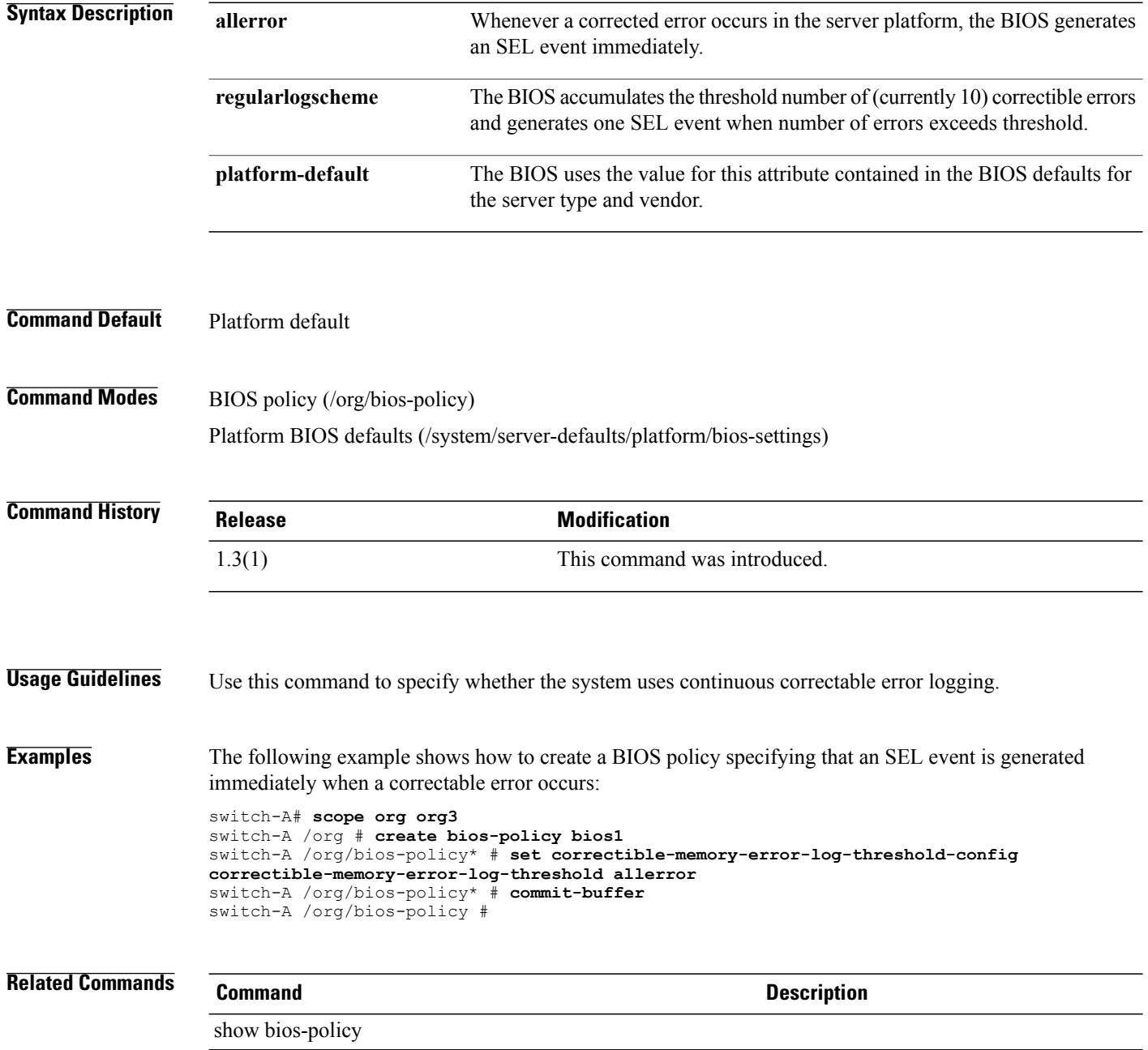

### **set cos**

To set up CoS (Class of Service), use the **set cos** command.

**set cos** {*cos***| any**}

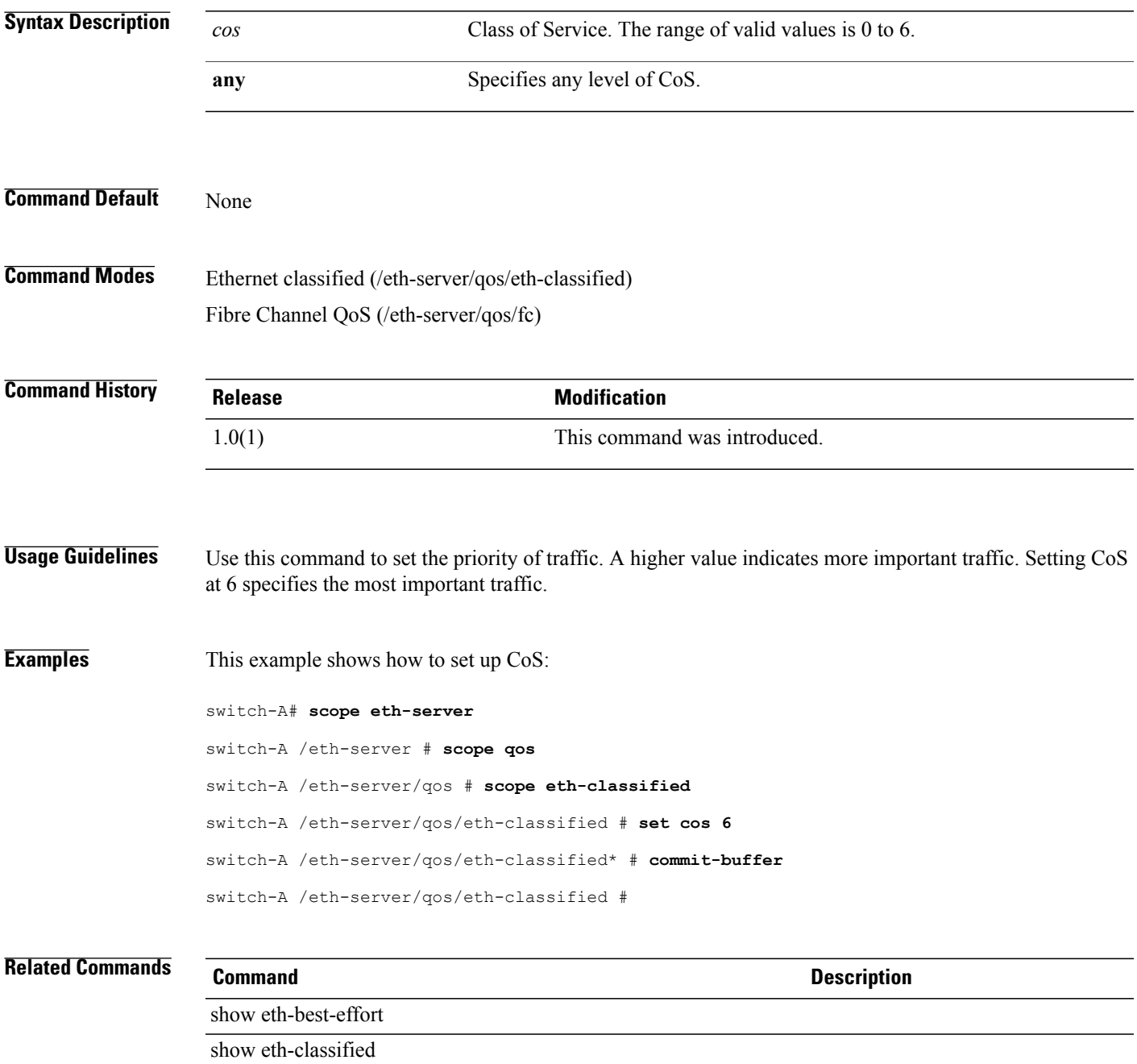

# **set country**

To specify a country for a certificate request of a key ring, use the **set country** command.

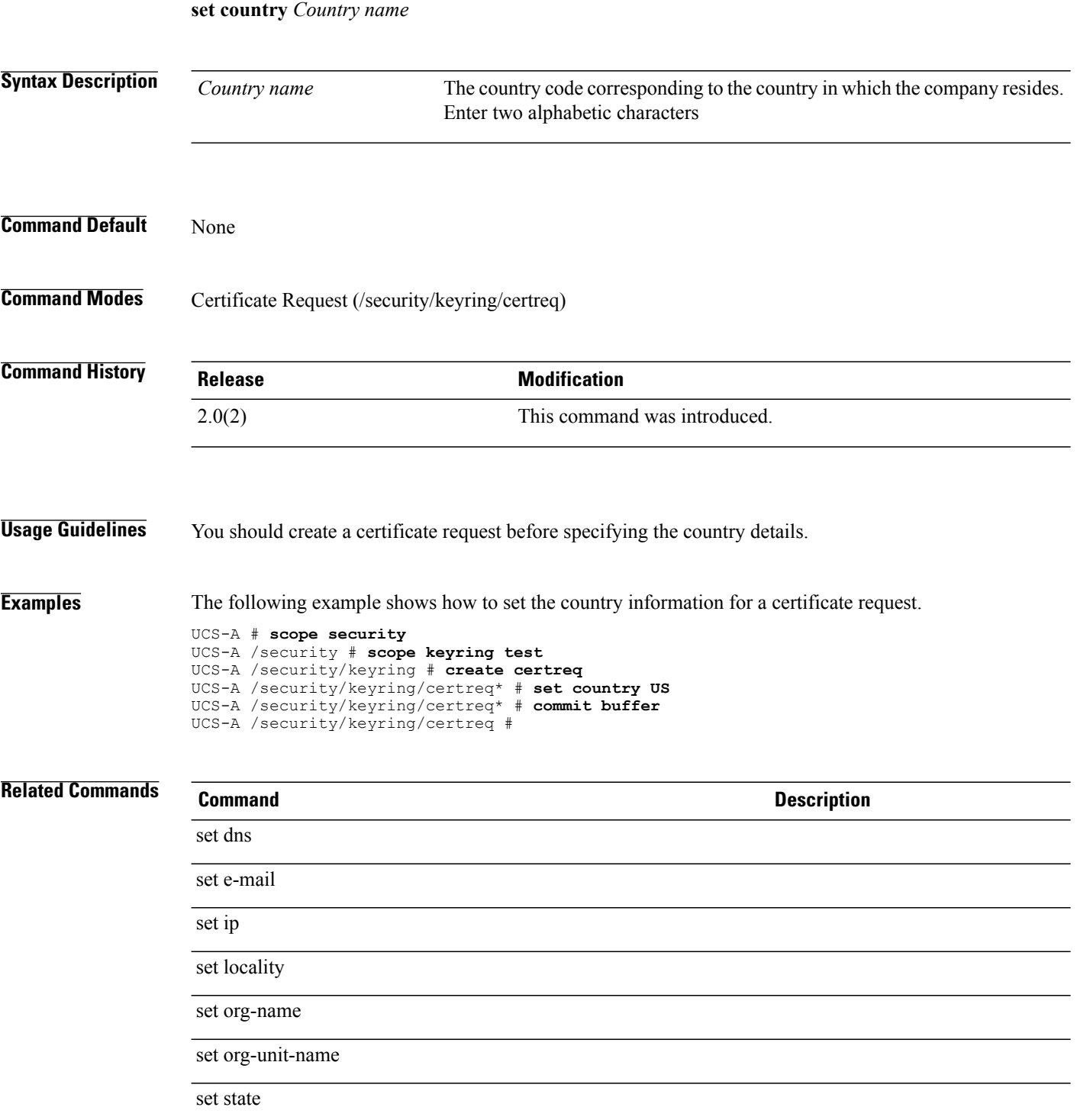

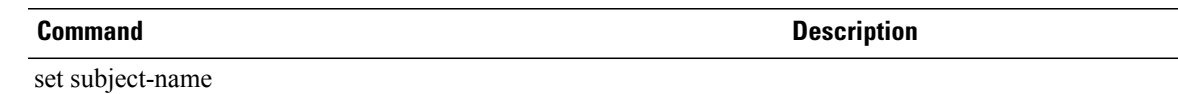

# **set cpu-performance-config cpu-performance**

To set the CPU performance profile for the server, use the **set cpu-performance-config cpu-performance** command.

**set cpu-performance-config cpu-performance** {**enterprise| high-throughput| hpc| platform-default**}

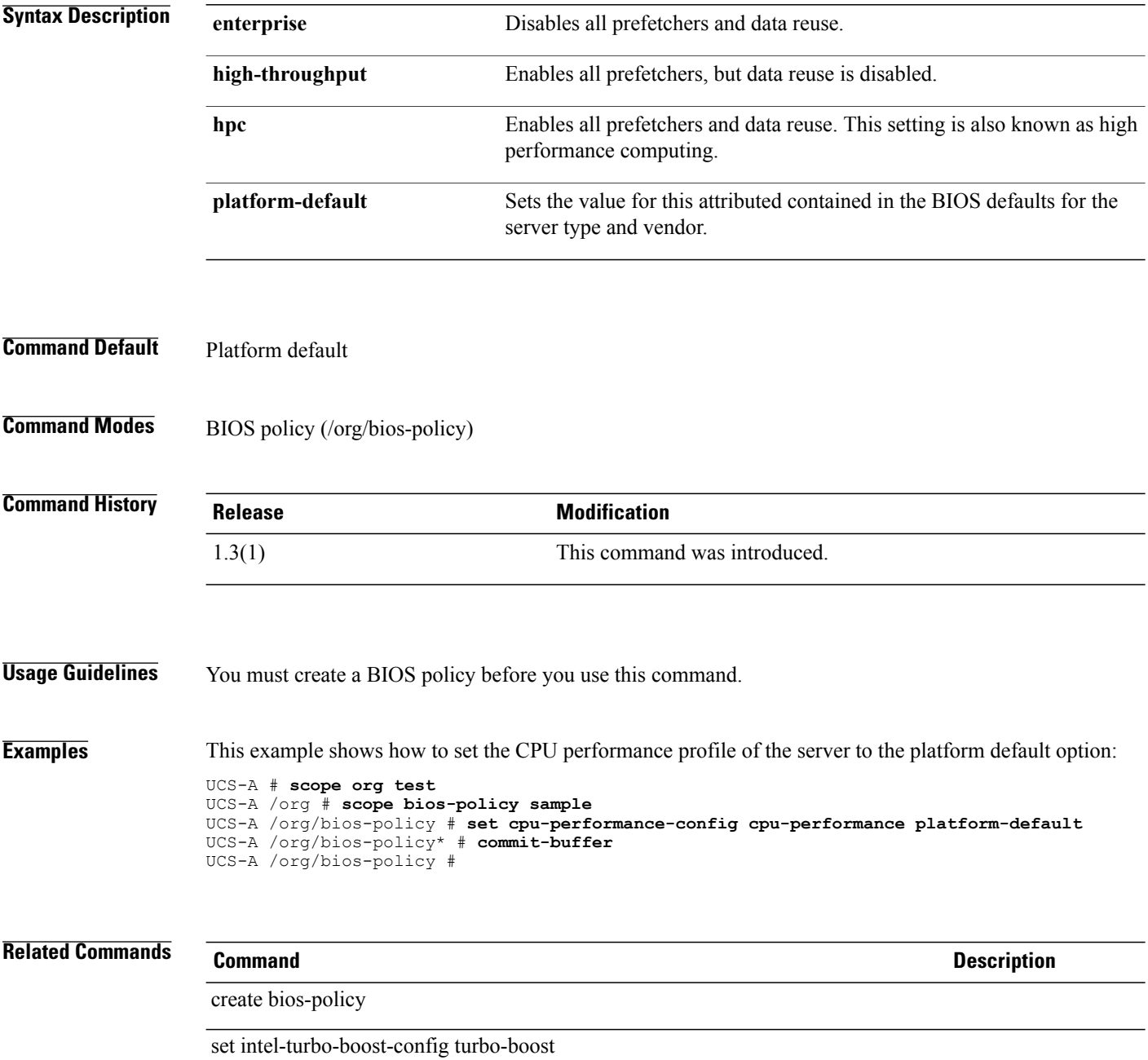

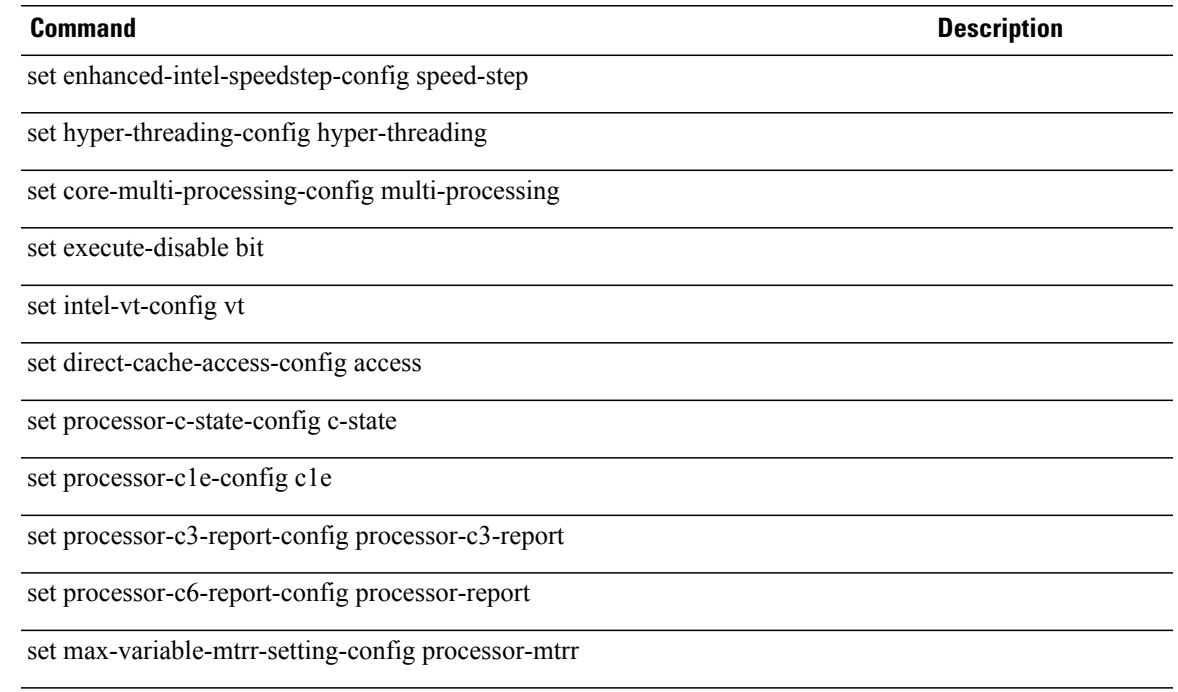

#### **set customer-id**

To configure customer identifier (ID) information for Call Home messages, use the **set customer-id** command.

**set customer-id** *customer-id* **Syntax Description** *customer-id* Customer **Customer identifier text information. Command Default** None **Command Modes** Callhome (/monitoring/callhome) **Command History Release Modification** 1.0(2) This command was introduced. **Usage Guidelines** Use this command to configure customer identifier information to be included in Call Home messages for the monitored equipment. Enter up to 512 characters. **Examples** This example shows how to configure the customer ID: switch-A# **scope monitoring**

switch-A /monitoring # **scope callhome** switch-A /monitoring/callhome # **set customer-id ExampleCorp** switch-A /monitoring/callhome\* # **commit-buffer** switch-A /monitoring/callhome #

**Related Commands Command Description** show callhome

### **set data-center**

To set up a data center, use the **set data-center** command.

**set data-center** *datacenter-name*

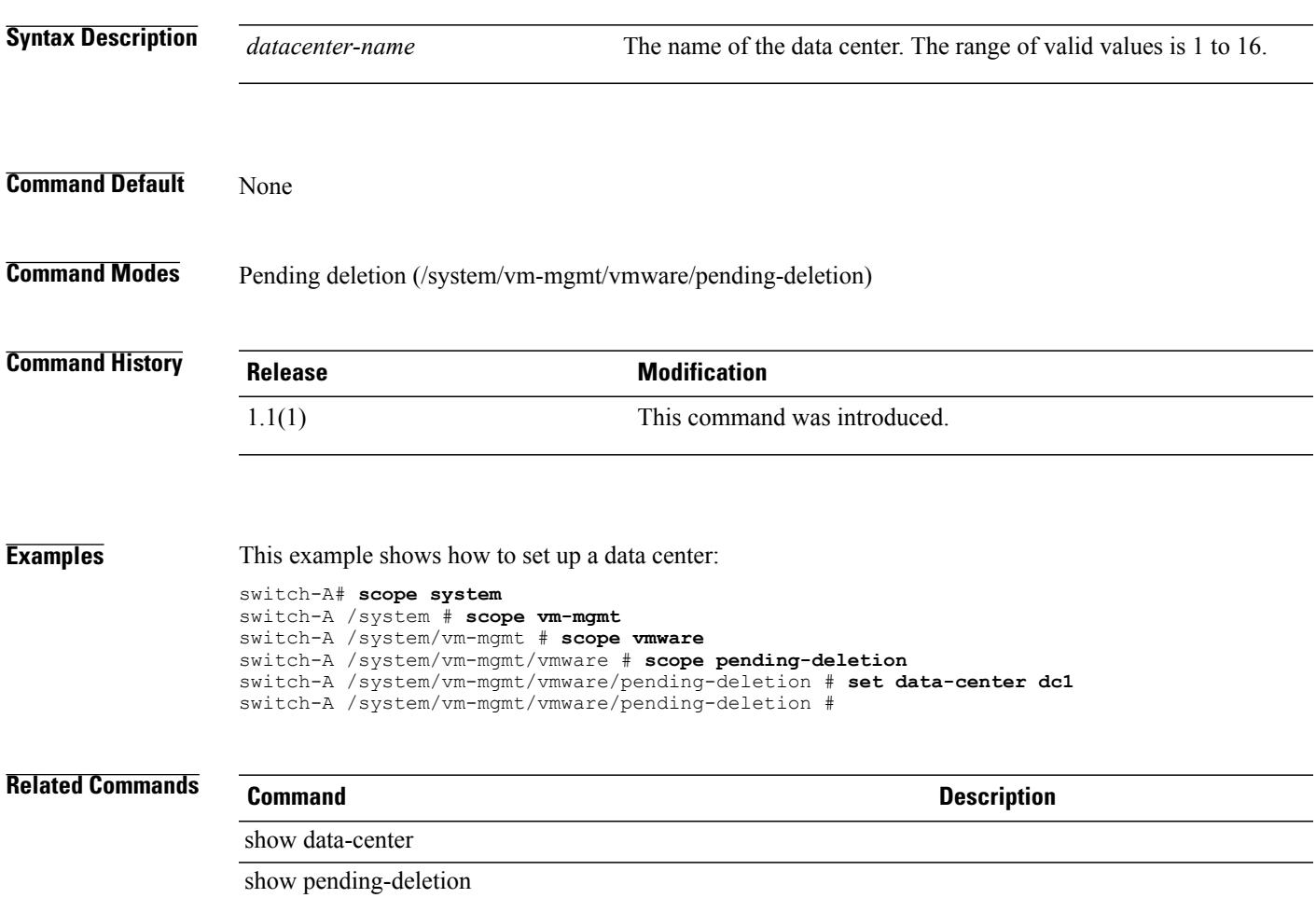

## **set data-center-folder**

To set up a data center folder, use the **set data-center-folder** command.

**set data-center-folder** *datacenter-folder-name*

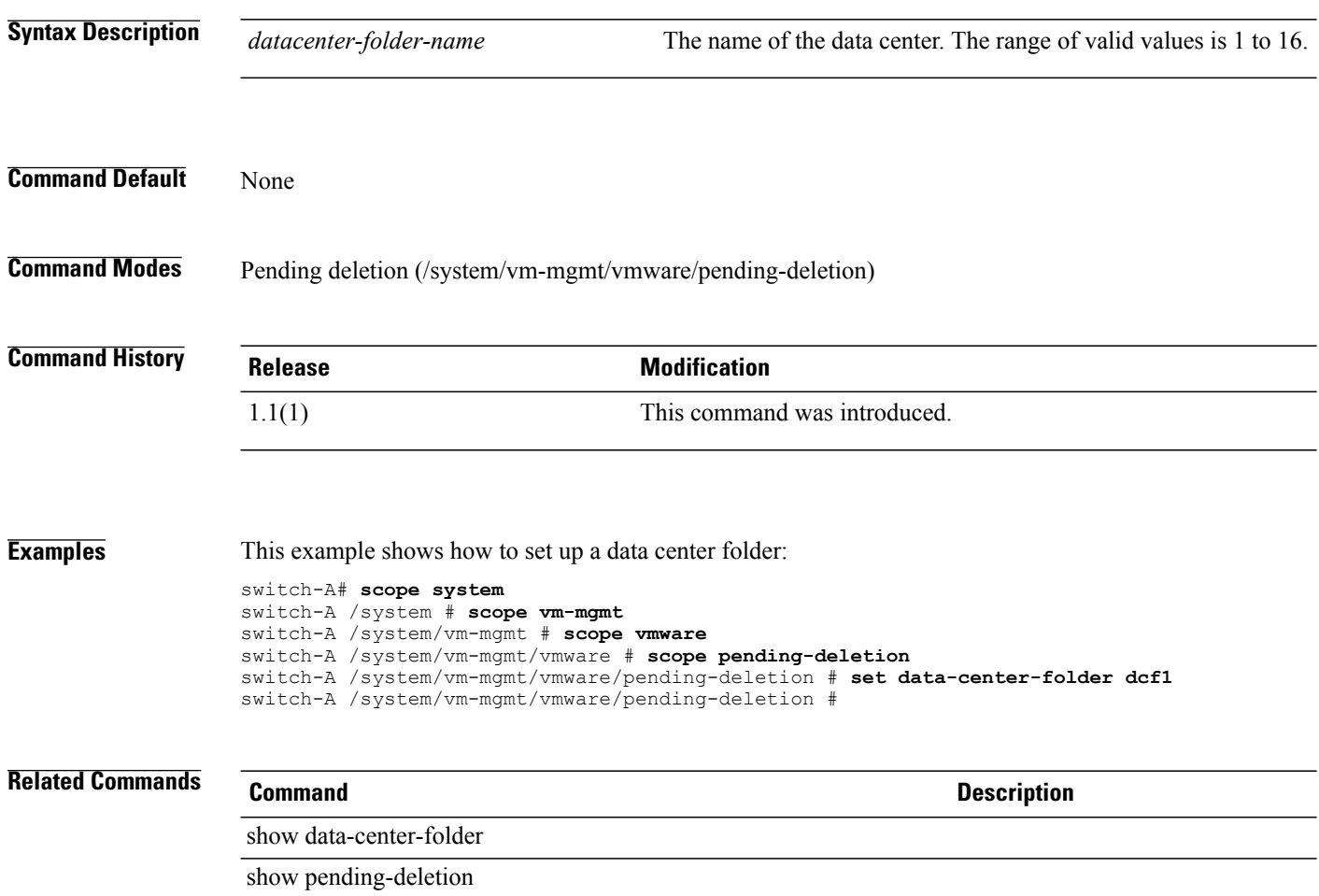

# **set data-center (/client)**

To set a data center for a client within a port profile, use the **set data-center** command.

**set data-center** *data-center*

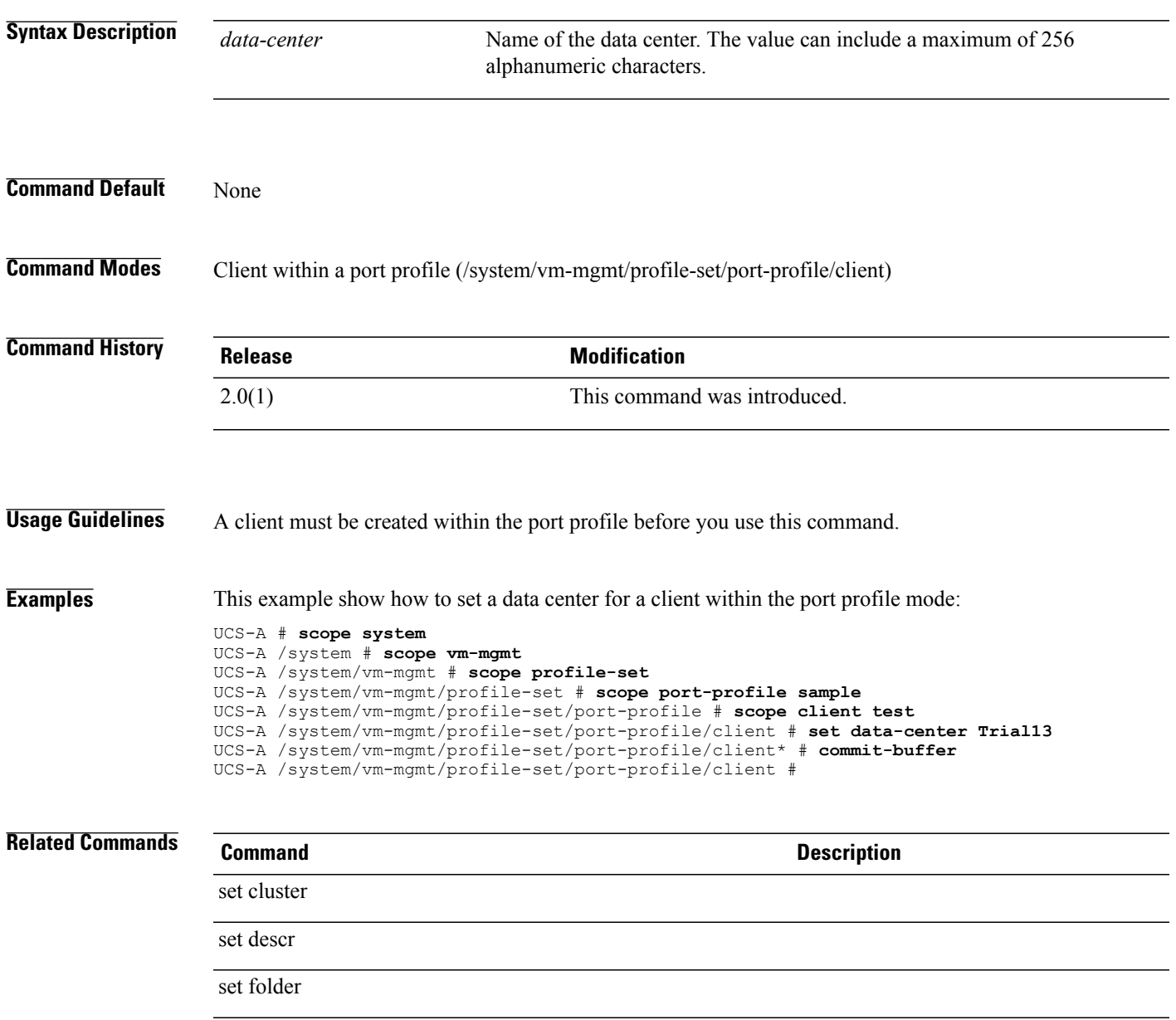

# **set date**

To set specific parameters such as month, day, date and time for a one-time schedule, use the **set date** command.

set date {apr| aug| dec| feb| jan| jul| jun| mar| may| nov| oct| sep} dayofmonth year hour minute secs

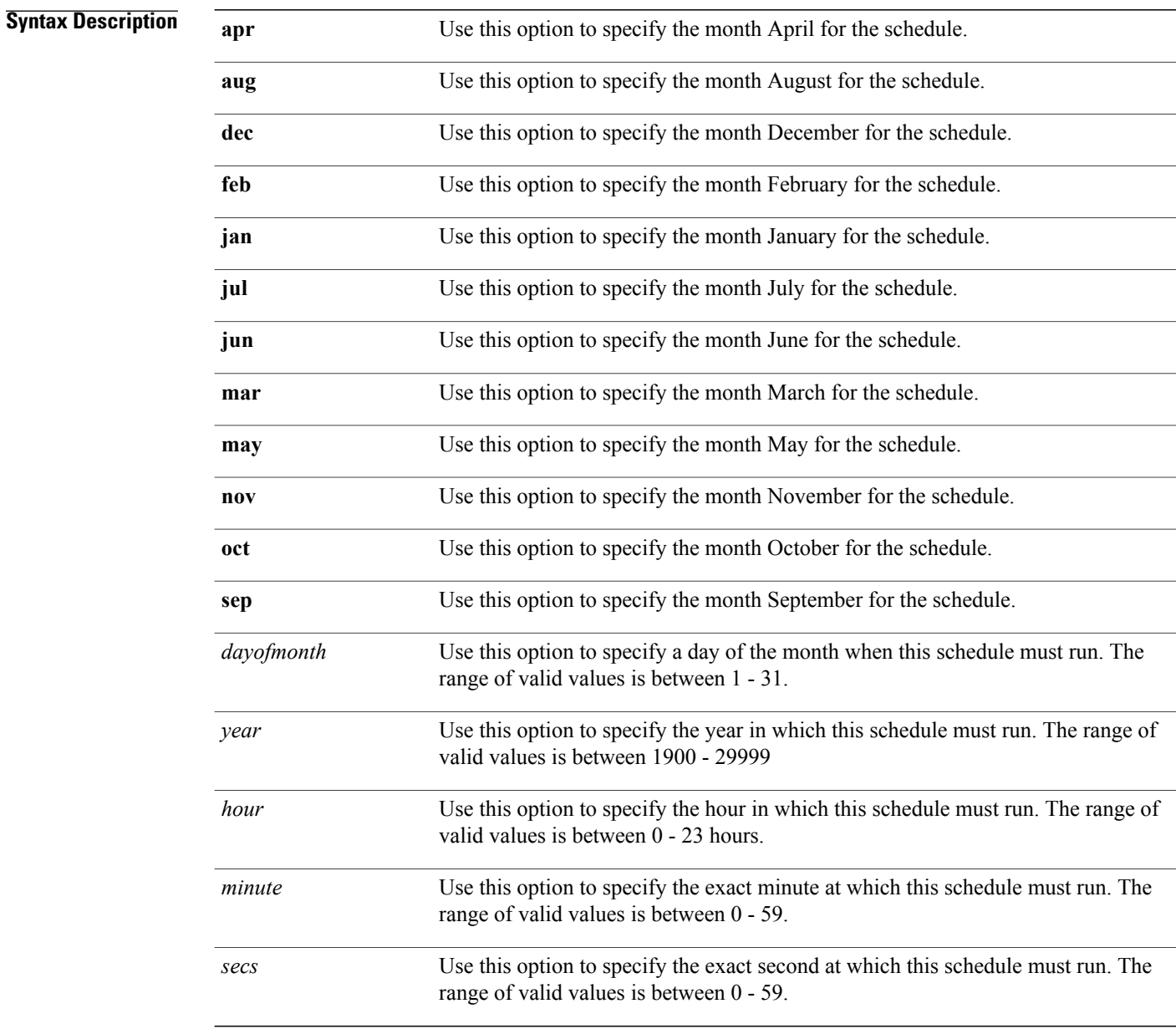

#### **Command Default** None

**Command Modes** One-time maintenance window (/system/scheduler/one-time)

Single-one-time occurrence within the fault suppress task for a FEX (/fex/fault-suppress-task/local-schedule/single-one-time)

Single-one-time occurrence within the fault suppress task for a chassis (/chassis/fault-suppress-task/local-schedule/single-one-time)

Single-one-time occurrence within the fault suppress task for an IOM in the chassis command mode (/chassis/iom/fault-suppress-task/local-schedule/single-one-time)

Single-one-time occurrence within the fault suppress task for a server (/chassis/server/fault-suppress-task/local-schedule/single-one-time)

Single-one-time occurrence within the fault suppress task in the organization command mode (/org/fault-suppress-task/local-schedule/single-one-time)

Single-one-time occurrence within the fault suppress task for a service profile (/org/service-profile/local-schedule/single-one-time)

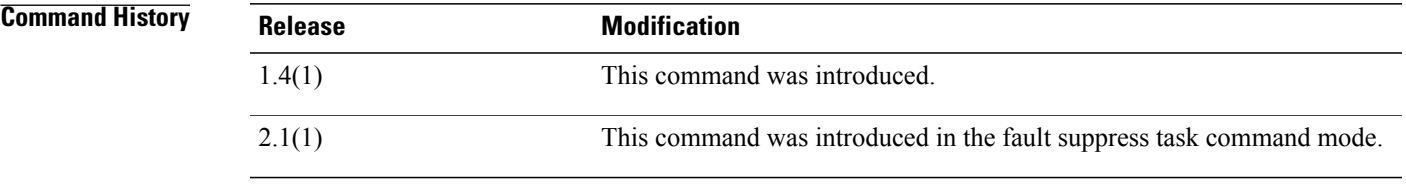

#### **Usage Guidelines** A schedule and a maintenance window must be created to use this command.

**Examples** This example shows how to set the parameters for the one-time maintenance window.

```
UCS-A # scope system
UCS-A # /system # scope scheduler Sample
UCS-A # /system/scheduler # scope maint-window one-time Trial
UCS-A # /system/scheduler/one-time # set date nov 22 2010 3 45
UCS-A # /system/scheduler/one-time* # commit-buffer
UCS-A # /system/scheduler/one-time #
```
#### **Related Commands Command Description**

create maint-window one-time

show maint-window one-time

set max-duration

set min-interval

# **set datetime-policy-ctrl**

To set the date and time policies control, use the **create datetime-policy-ctrl** command.

**create datetime-policy-ctrl source**

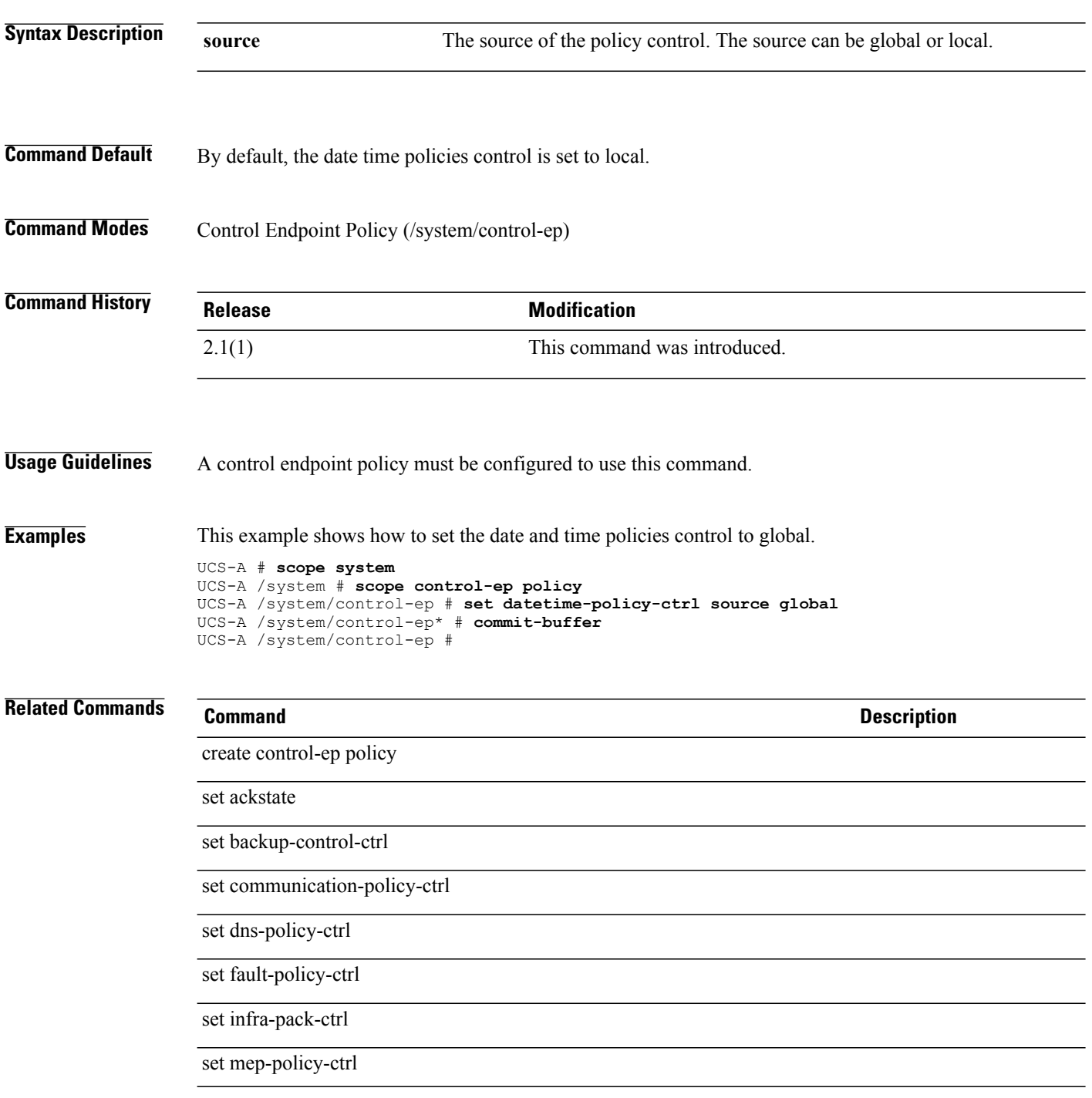

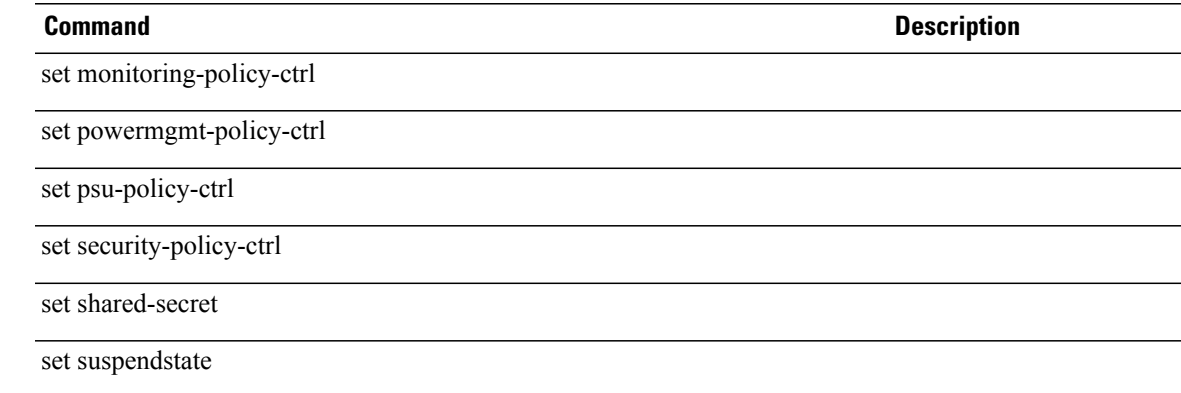

## **set day**

To set a day of the week that the periodic maintenance window must run, use the **set day** command.

#### **set day**

**set day** {**Friday| Monday| Saturday| Sunday| Thursday| Tuesday| Wednesday| even-day| every-day| never| odd-day**}

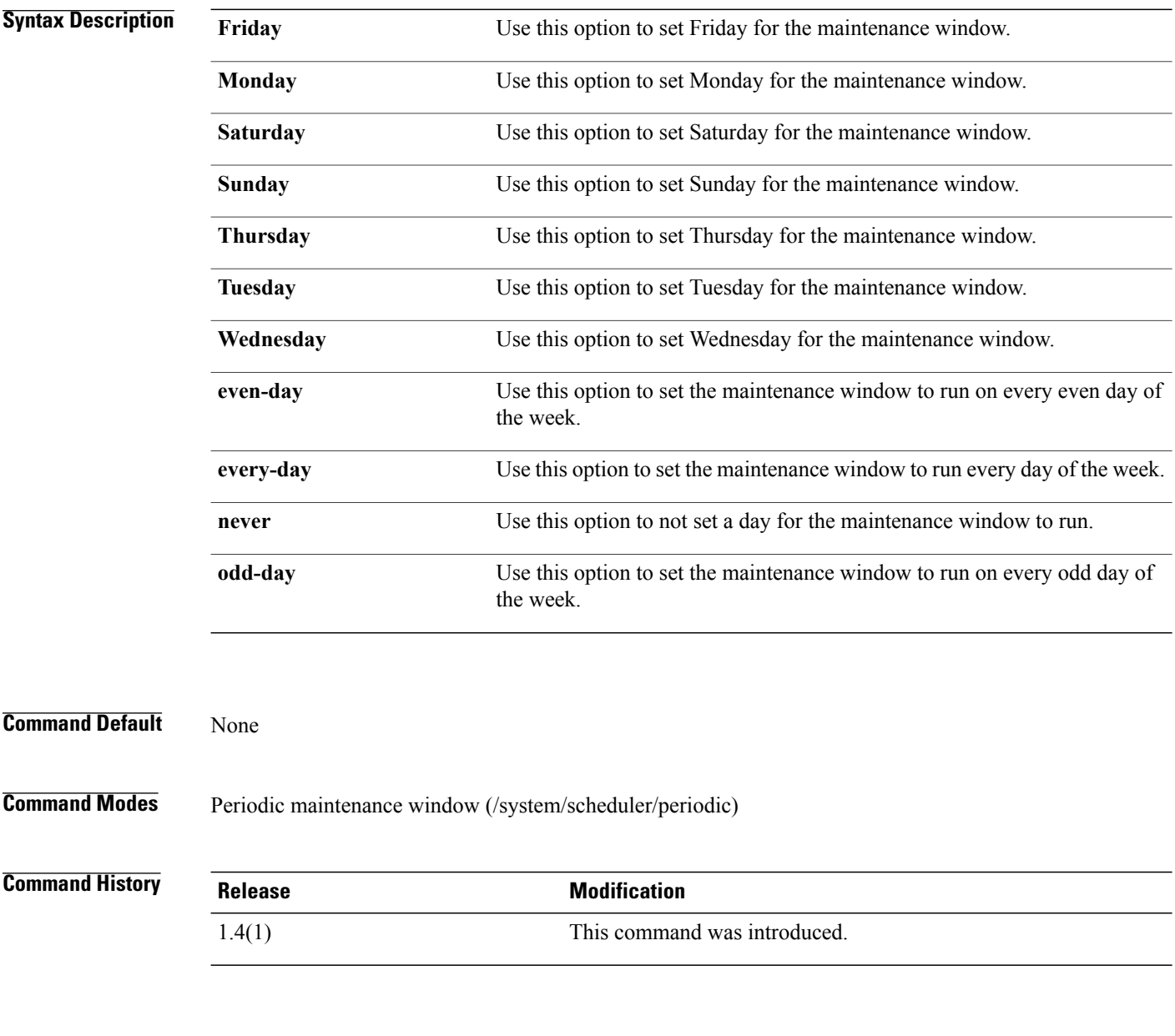

**Usage Guidelines** A scheduler policy and a periodic maintenance window must be created to use this command.

**Examples** This example shows how to set a day for a periodic maintenance window to run.

```
Switch-A # scope system
Switch-A /system # scope scheduler Sample
Switch-A /system/scheduler # scope maint-window periodic Testing
Switch-A /system/scheduler/periodic # set day Friday
Switch-A /system/scheduler/periodic* # commit-buffer
Switch-A /system/scheduler/periodic #
```
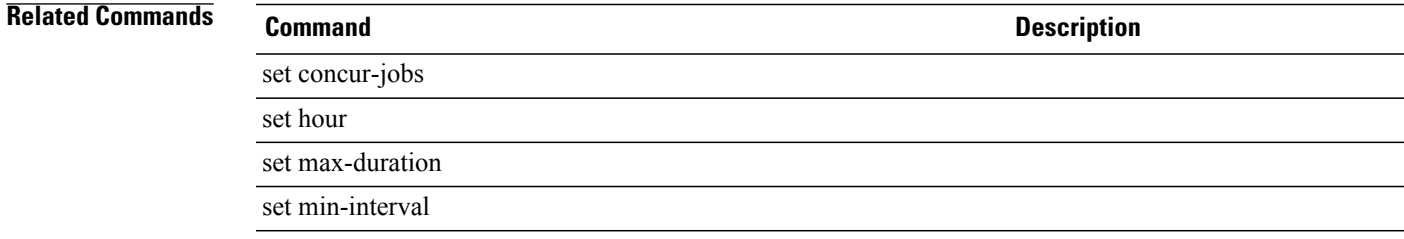

# **set deescalating**

To specify the class property threshold value for de-escalating an event, use the **set escalating** command.

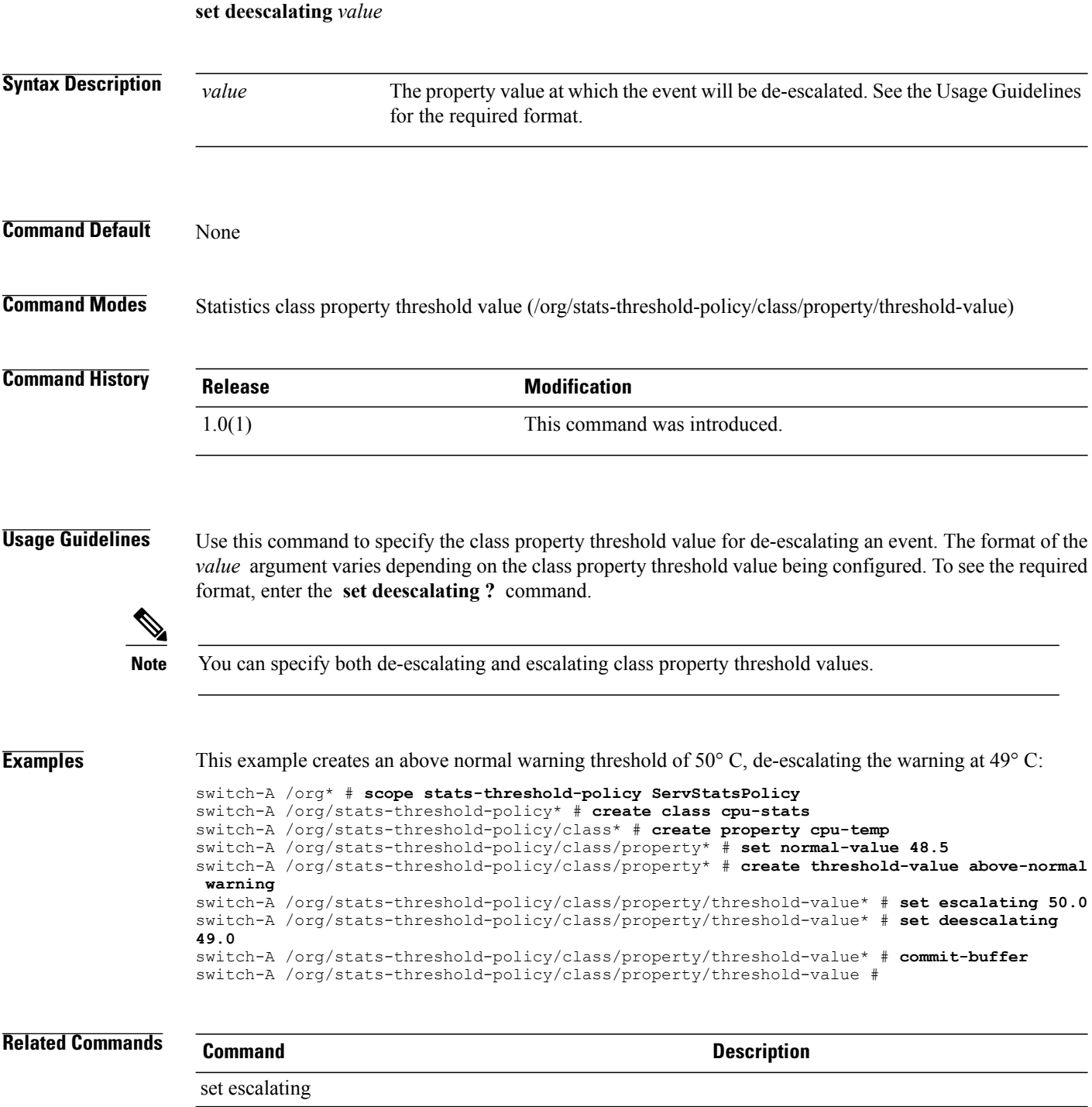

# **set default-gw**

To set a default gateway for an external static IP address, use the **set default-gw** command.

**set default-gw** *default-gw*

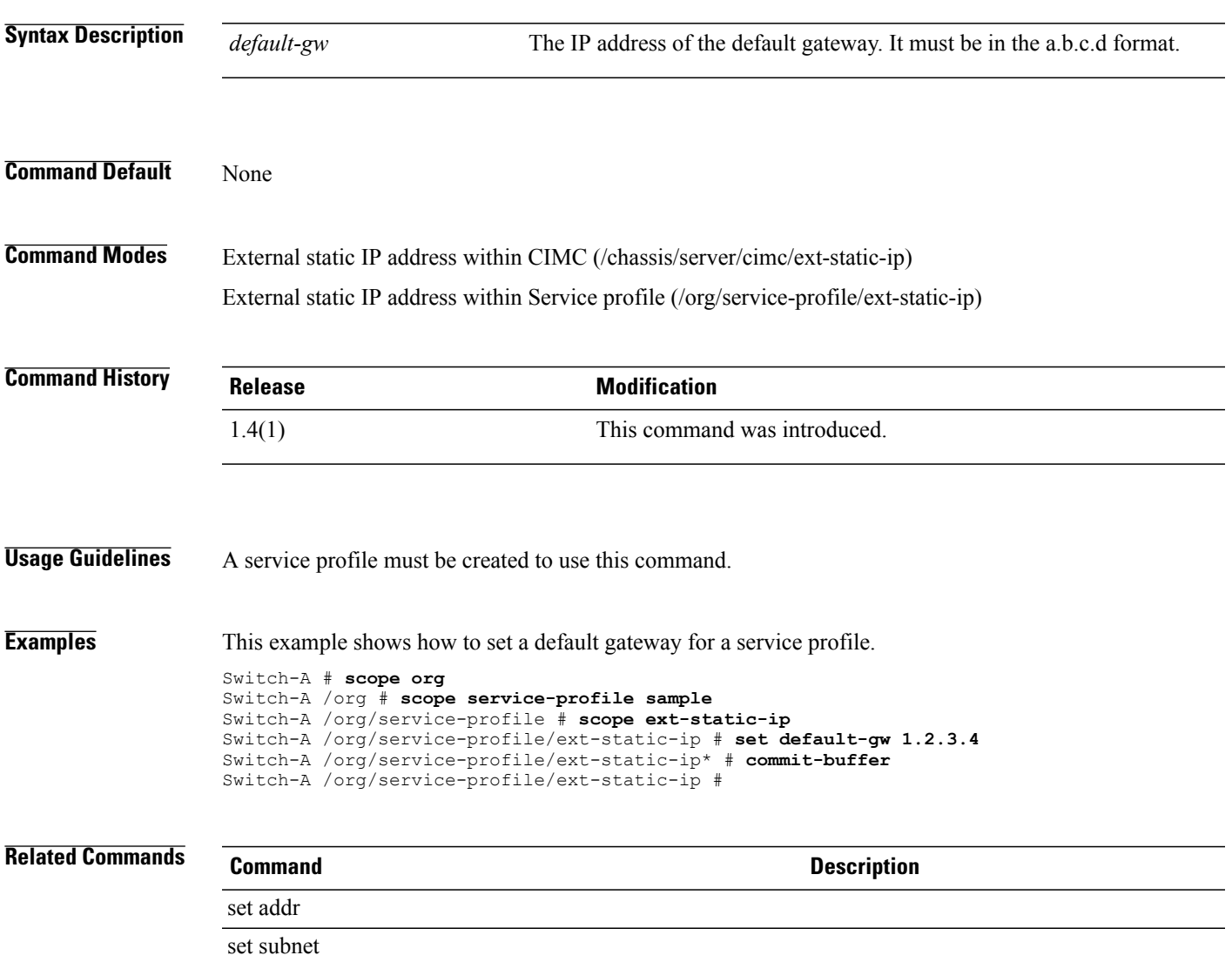

## **set default-net**

To set the current interface or VLAN as the default network, use the **set default-net** command.

**set default-net** {**no| yes**}

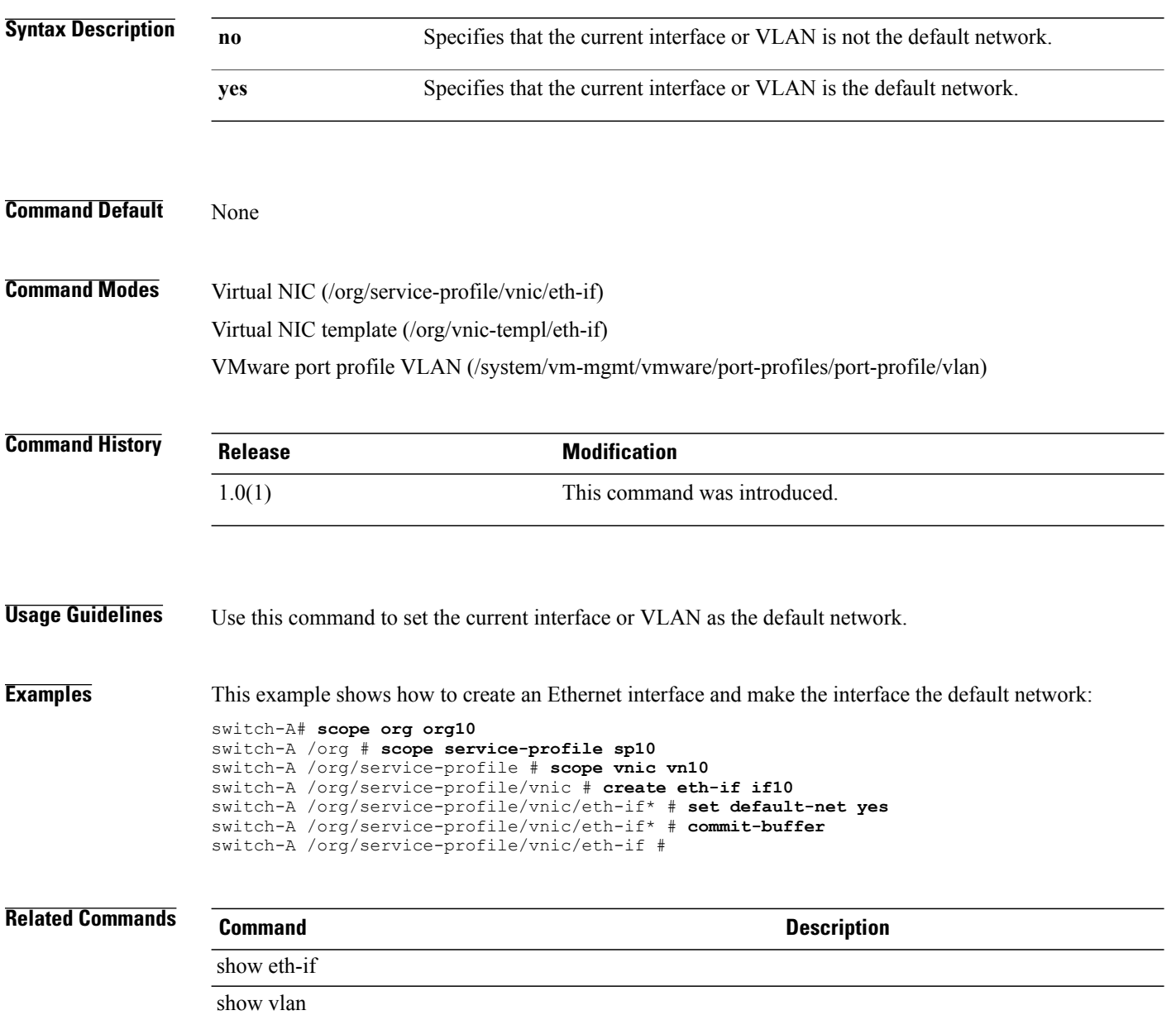

# **set defaultzoning**

To enable or disable default zoning for a VSAN, use the **set default-zoning** command.

**set defaultzoning** {**disabled| enabled**}

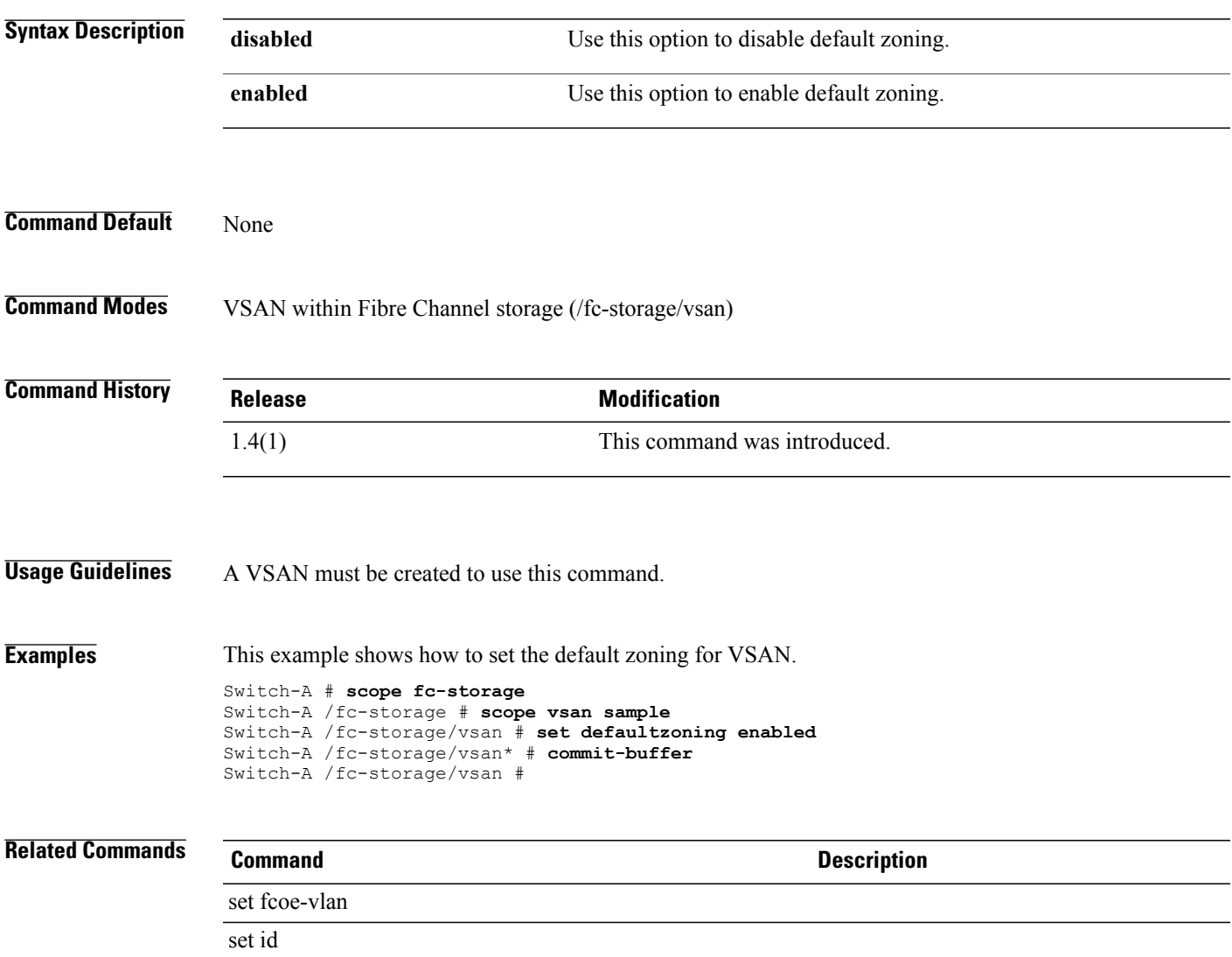

 $\mathbf l$ 

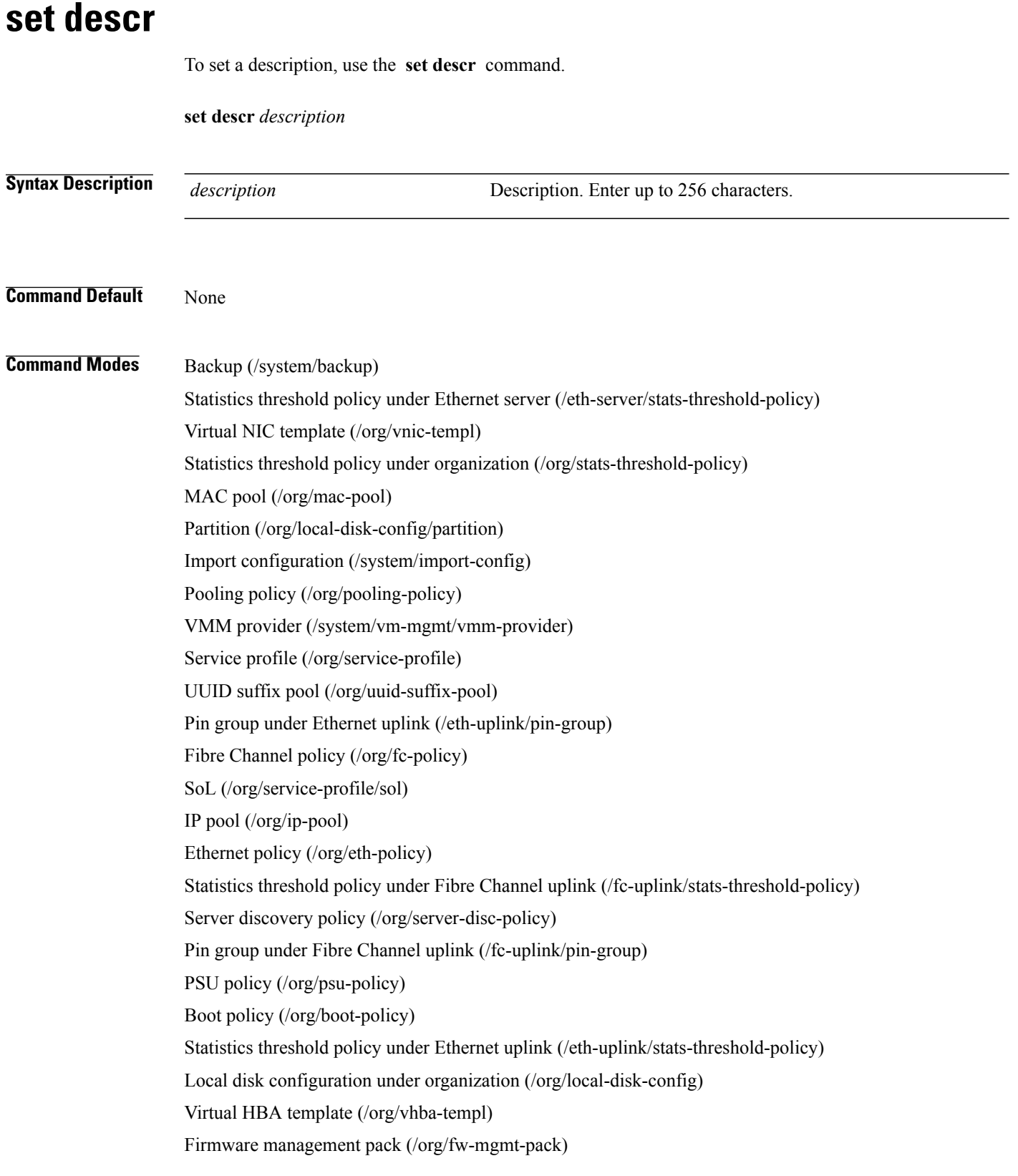

Initiator (/org/wwn-pool/initiator) Boot definition (/org/service-profile/boot-def) Chassis discovery policy under organization (/org/chassis-disc-policy) Automatic configuration policy (/org/autoconfig-policy) SoL policy (/org/sol-policy) Scrub policy (/org/scrub-policy) Local disk configuration under service profile (/org/service-profile/local-disk-config) Firmware host pack under organization (/org/fw-host-pack) Port profile (/eth-uplink/port-profile) WWN pool (/org/wwn-pool) Server inherit policy under organization (/org/server-inherit-policy) IPMI user (/org/ipmi-access-profile/ipmi-user)

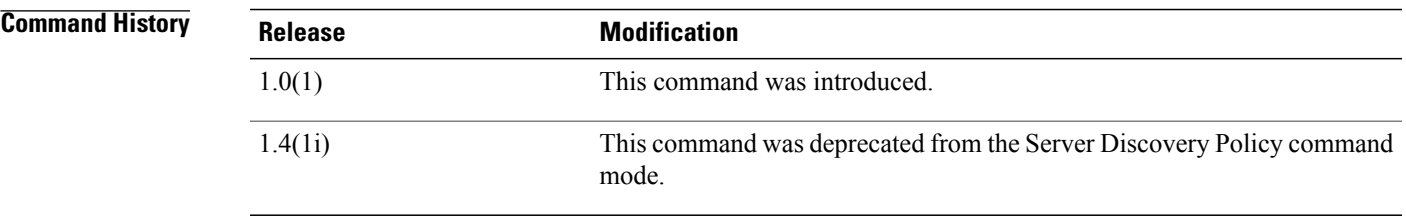

#### **Usage Guidelines** If your description includes spaces, special characters, or punctuation, you must begin and end your description with quotation marks. The quotation marks will not appear in the description field of any show command output

**Examples** This example shows how to set a description:

switch-A# **scope org org10** switch-A /org # **scope boot-policy boot100** switch-A /org/boot-policy # **set descr bootOnce** switch-A /org/boot-policy\* # **commit-buffer** switch-A /org/boot-policy #

### **Related Commands Command Description** show boot-policy show detail

# **set description**

To set the description of the VCenter server, use the **set description** command.

**set description** *server-description*

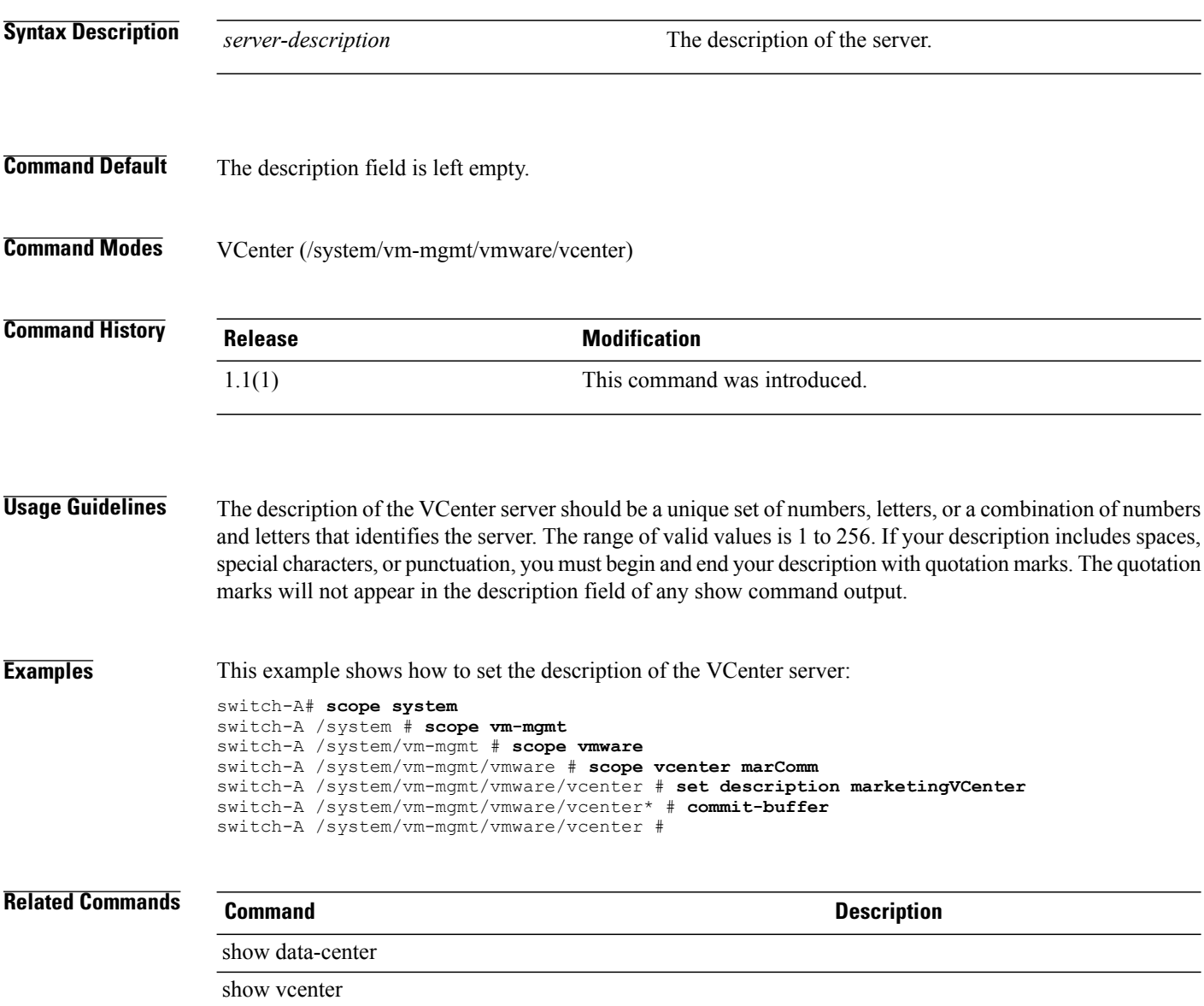

# **set descr (vcon-policy)**

To set up a description for a vCon policy (vNIC/vHBA placement profile), use the **set descr** command.

**set descr** *policy-description*

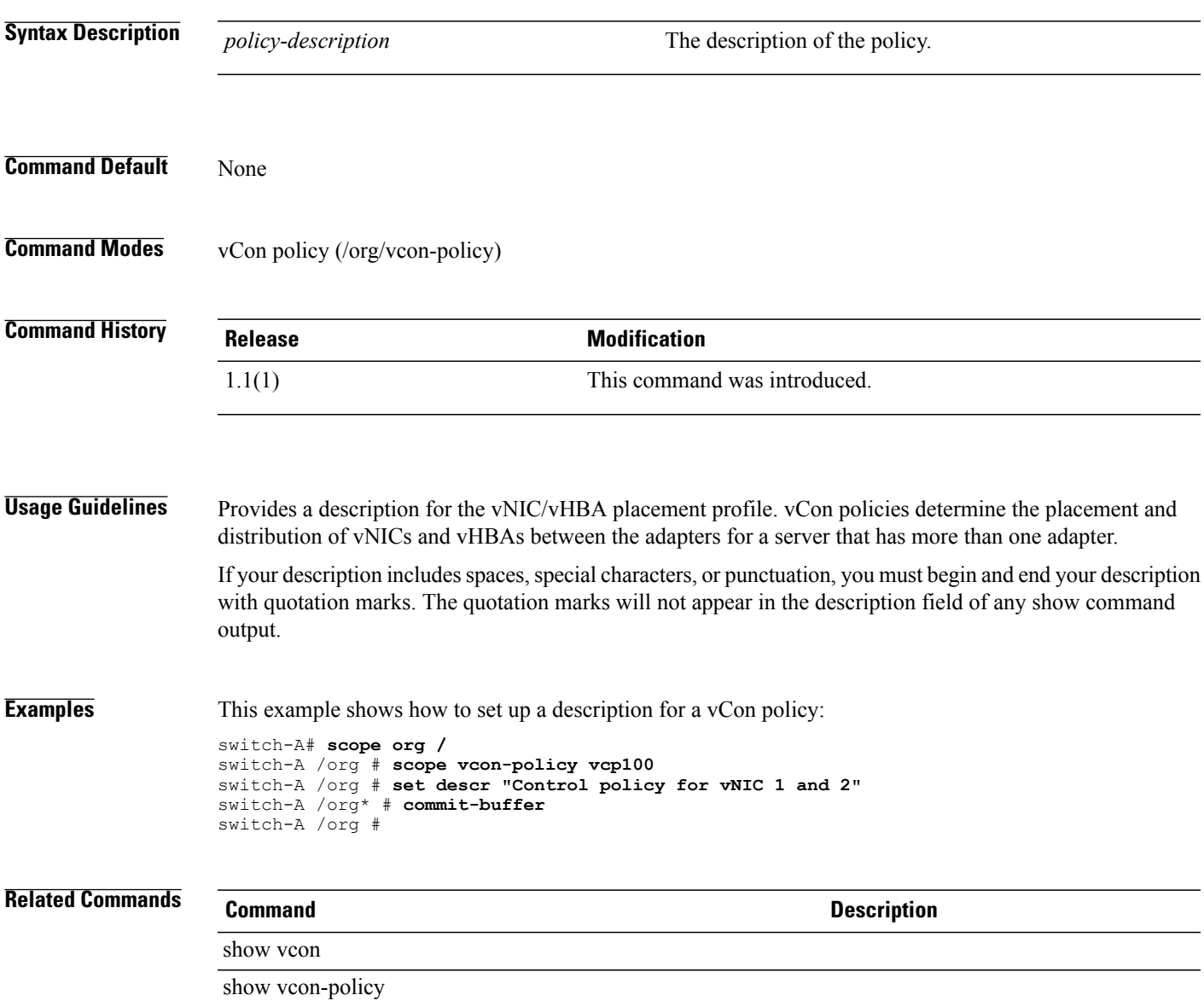

# **set destination org**

To specify the organization for which the server is to be used, use the **set destination org** command. used

**set destination org** *destination*

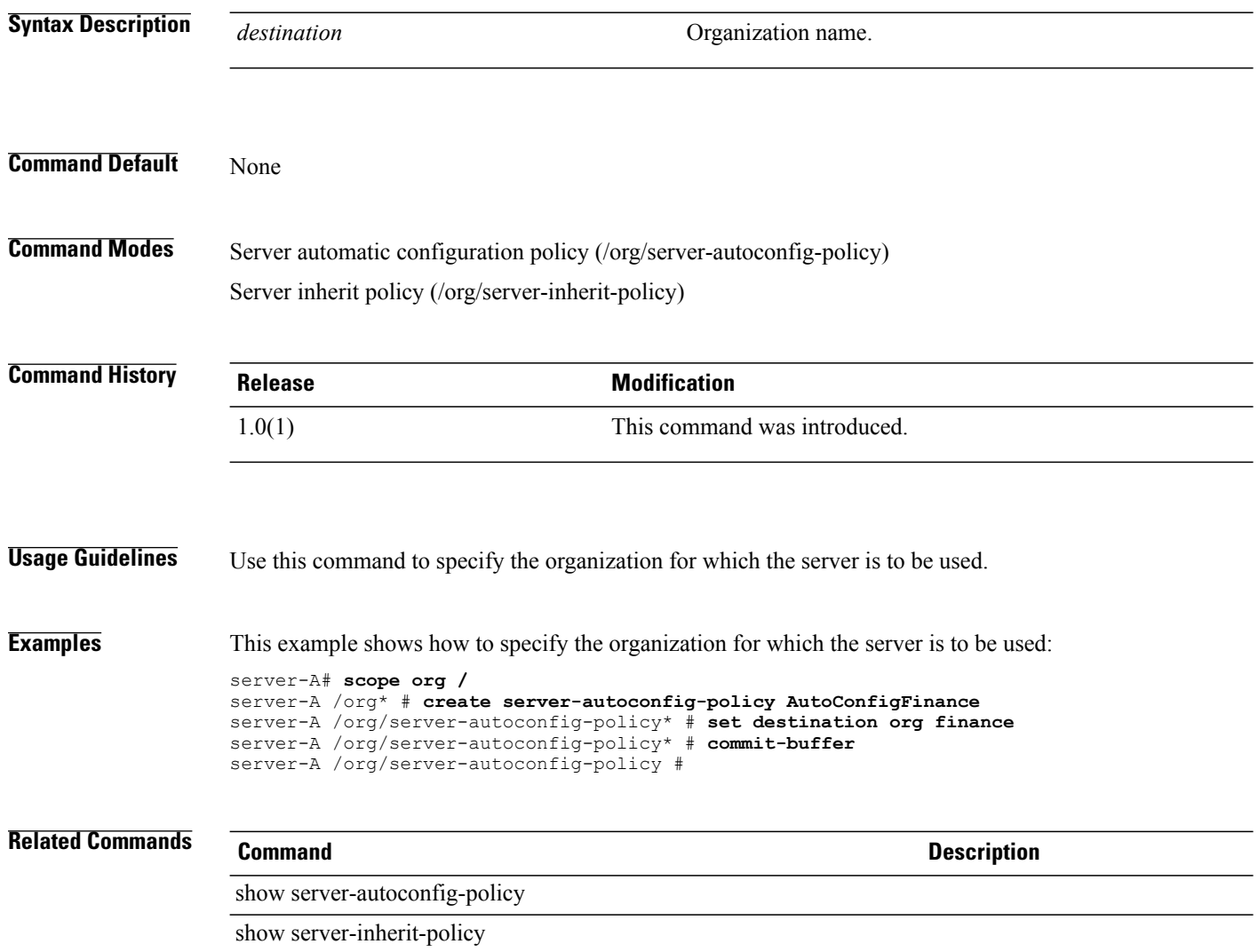

# **set dhcp-vendor-id**

To set the DHCP vendor ID for an automatic target interface, use the **set dhcp-vendor-id** command.

**set dhcp-vendor-id** *dhcp-vendor-id*

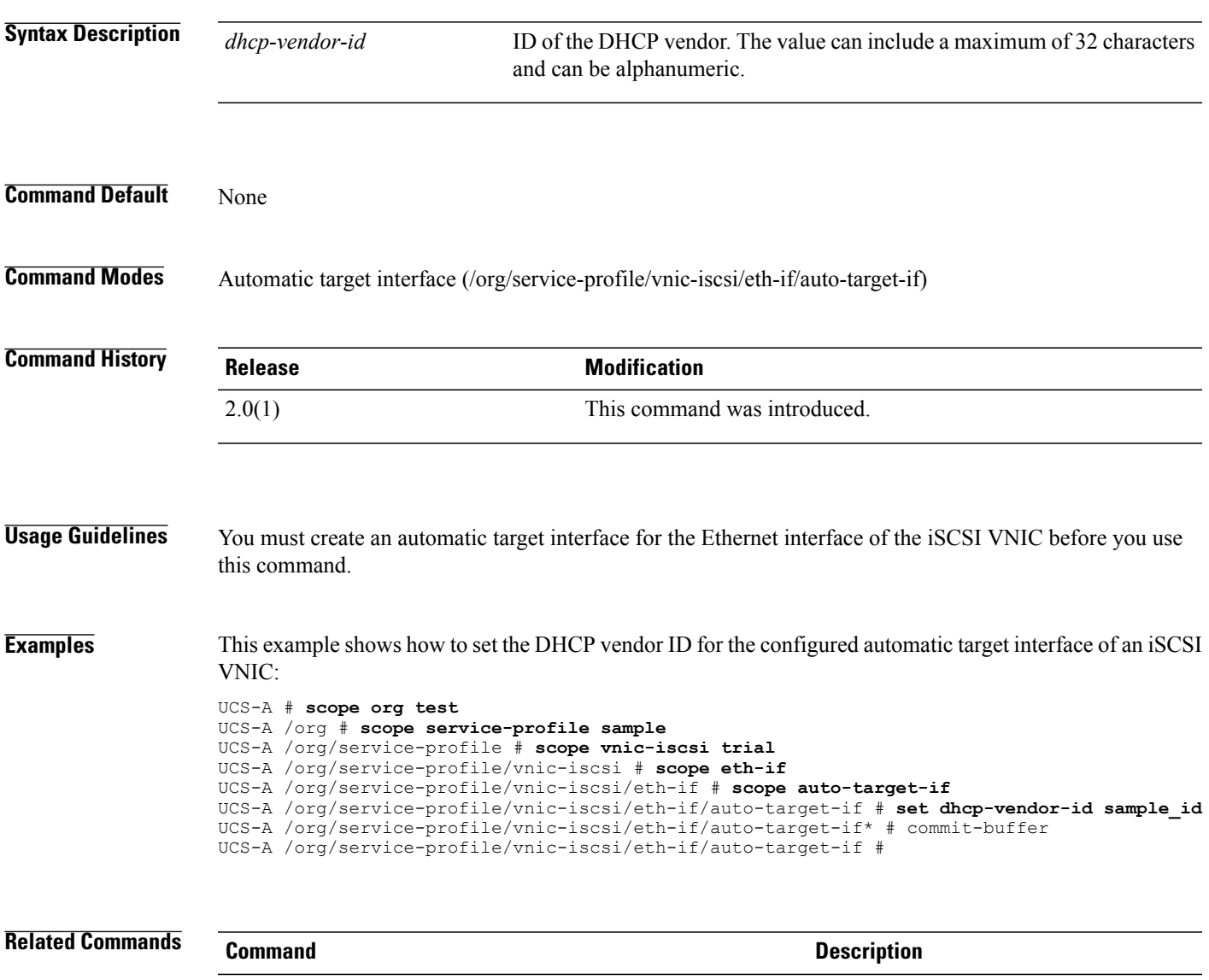

create auto-target-if

# **set direct-cache-access-config access**

To configure access to the direct cache, use the **set direct-cache-access-config access** command.

#### **set direct-cache-access-config access** {**disabled| enabled| platform-default**}

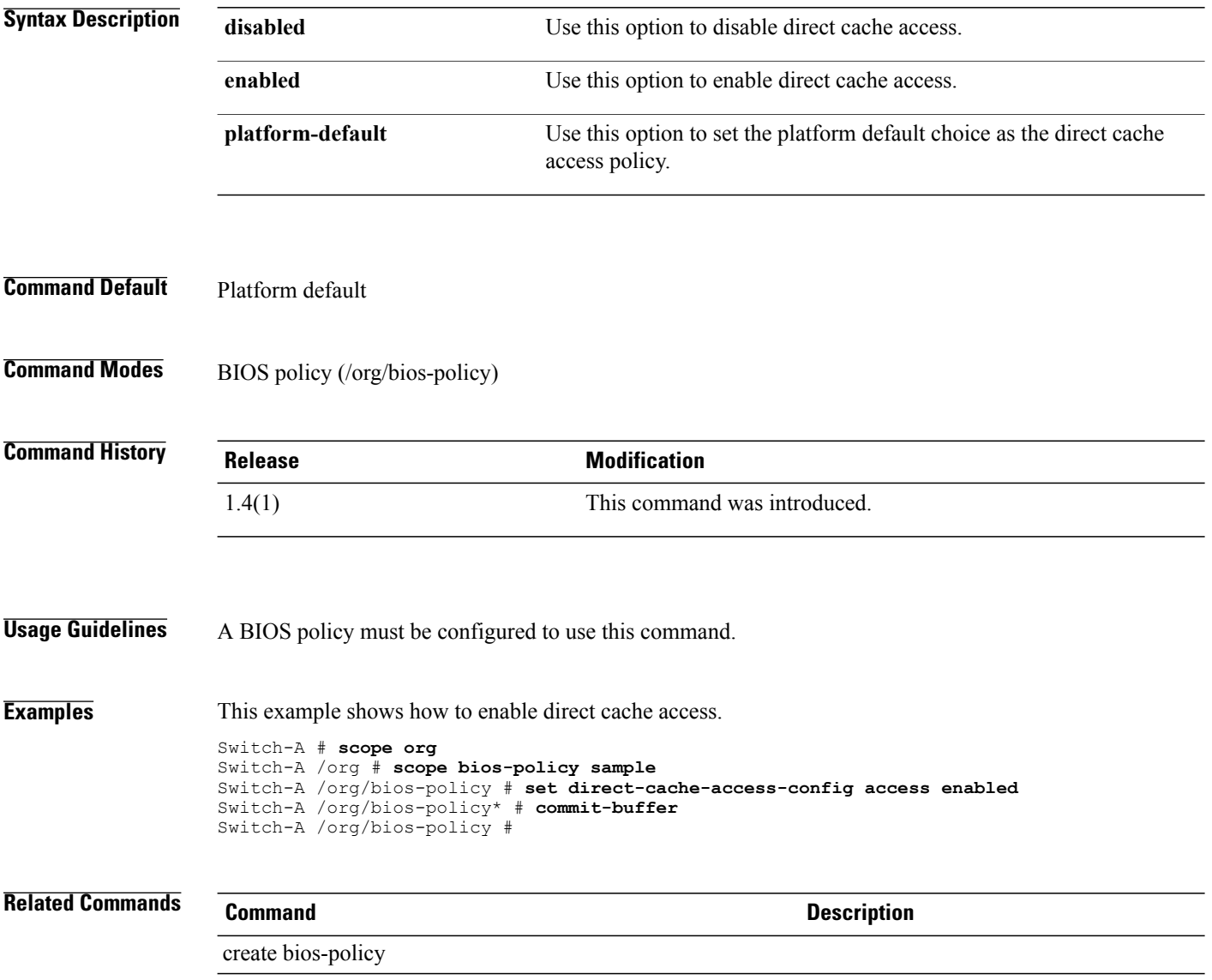

# **set direction**

To set the direction for the monitor source session, use the **set direction** command.

**set direction** {**both| receive| transmit**}

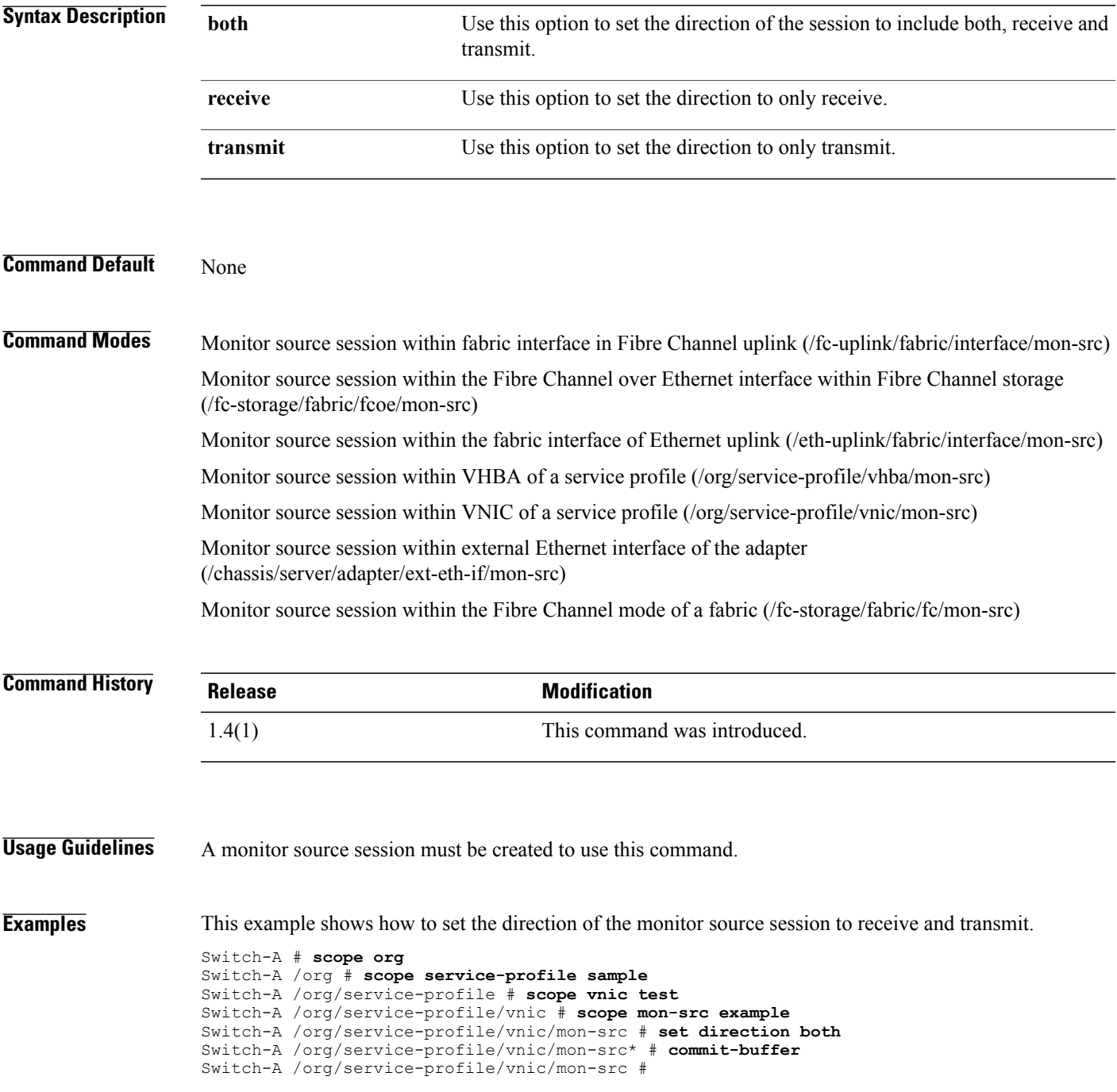

 $\overline{\phantom{a}}$ 

#### **Related Commands Command Command Description**

create mon-src

## **set diskless**

To set storage method, use the **set diskless** command.

**set diskless** {**no| unspecified| yes**}

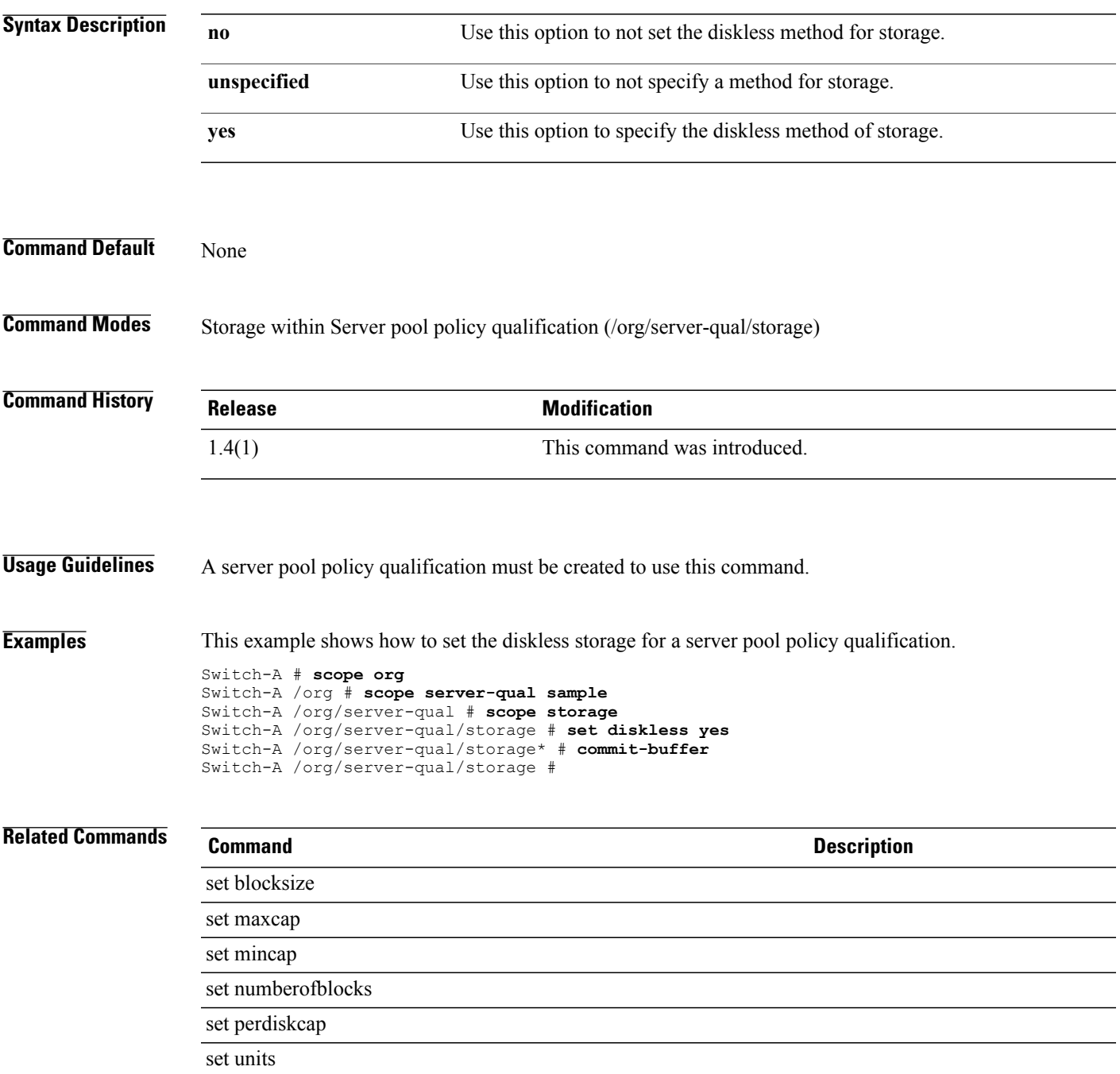

## **set disk-scrub**

To specify whether the local disks are erased when the server is disassociated from a service profile, use the **set disk-scrub** command.

**set disk-scrub** {**no| yes**}

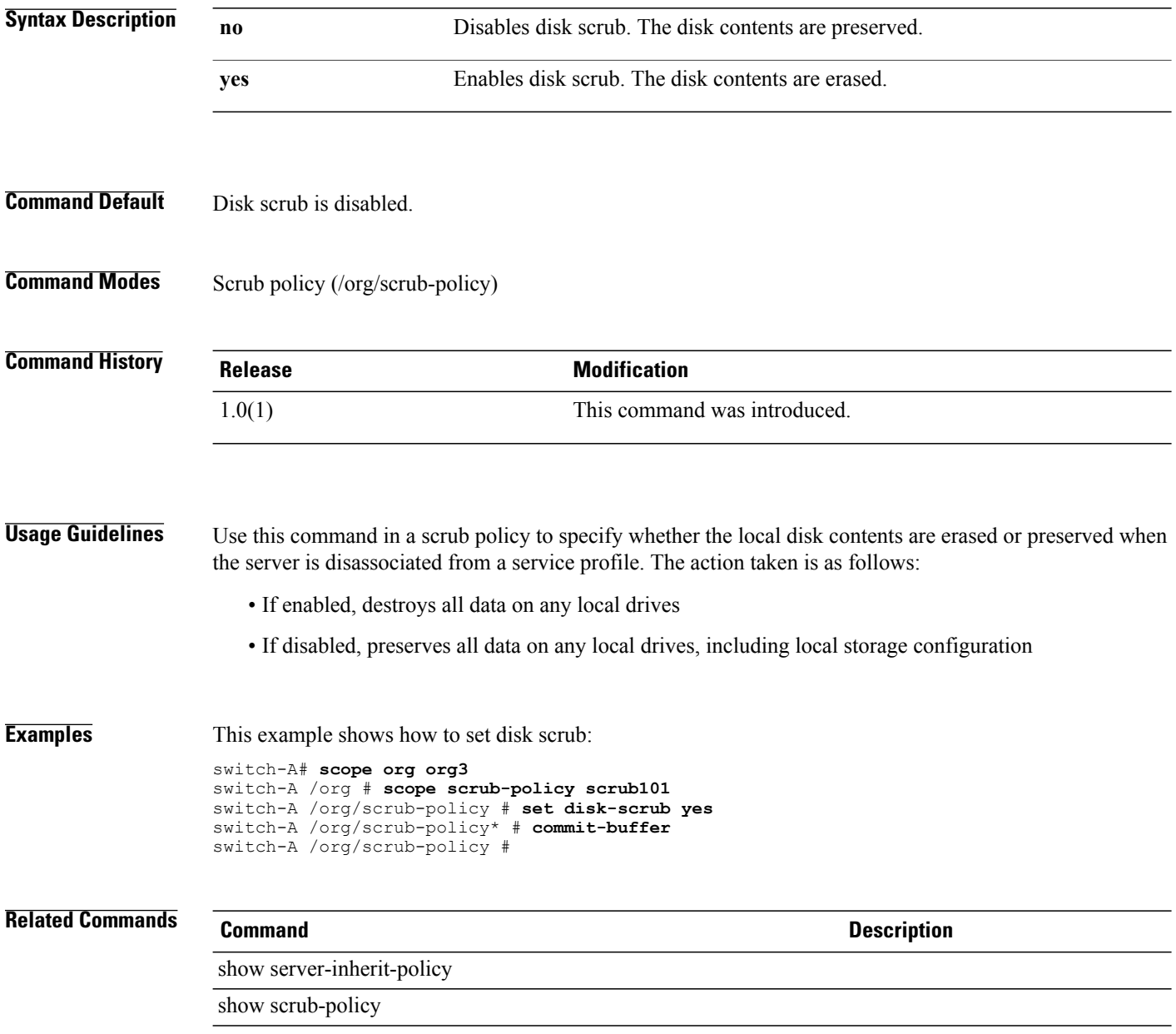

# **set dns-policy-ctrl**

To set the control for the DNS policy, use the **create dns-policy-ctrl** command.

**create dns-policy-ctrl source**

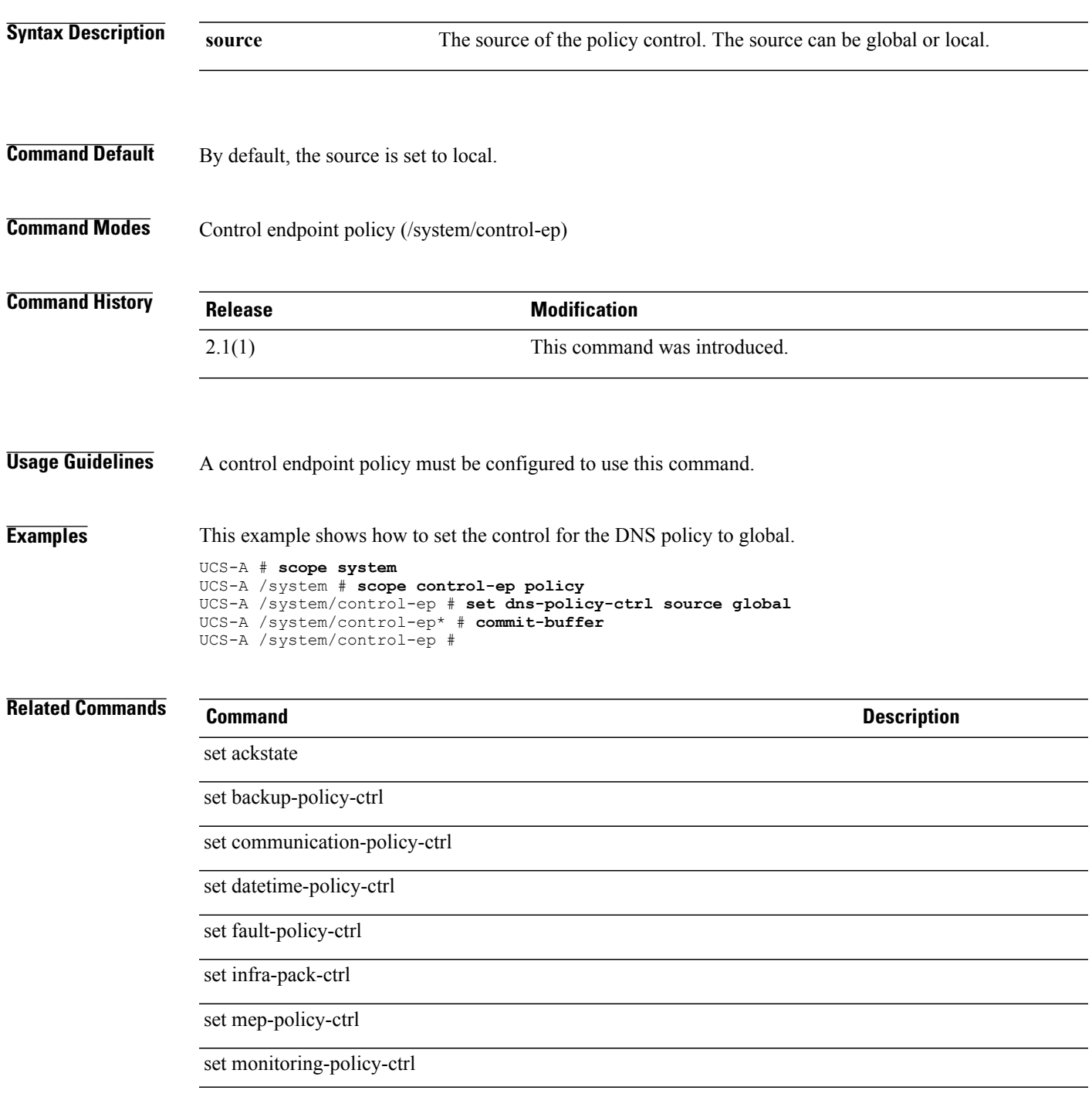

 $\mathbf I$ 

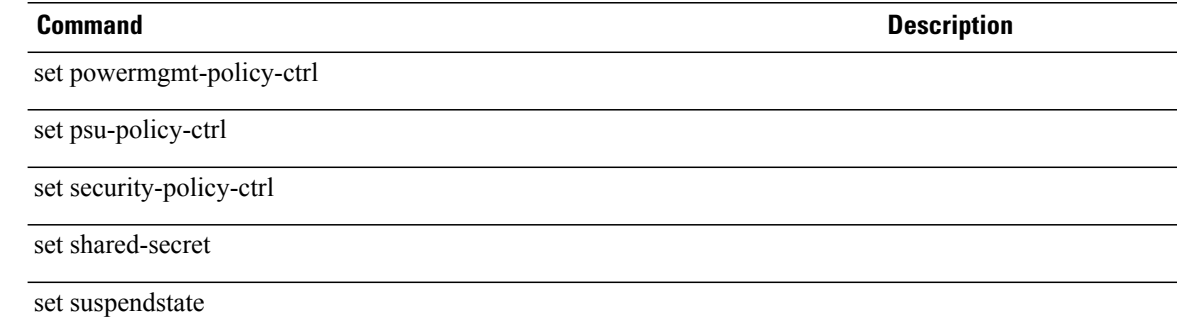
### **set dns**

To specify a Domain Name Server (DNS) for a certificate request of a key ring, use the **set dns** command.

**set dns** *subject alternative name*

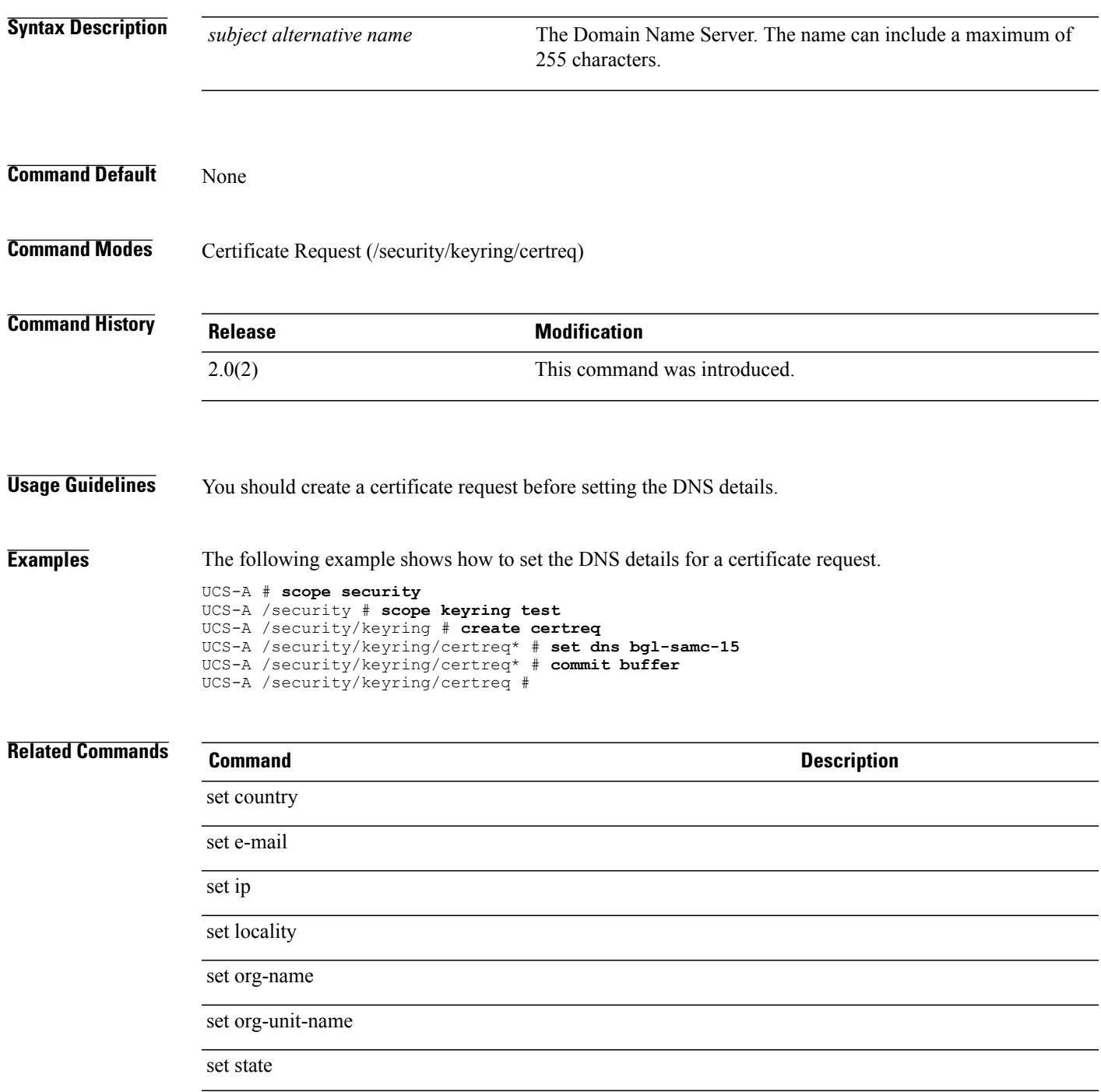

 $\mathbf l$ 

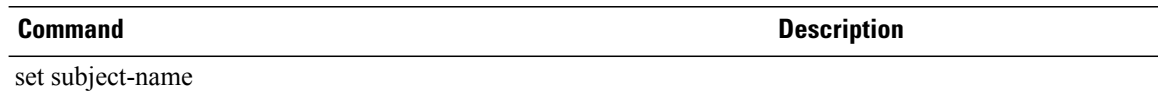

## **set domain-name**

To specify a domain name, use the **set domain-name** command.

**set domain-name** *domain-name*

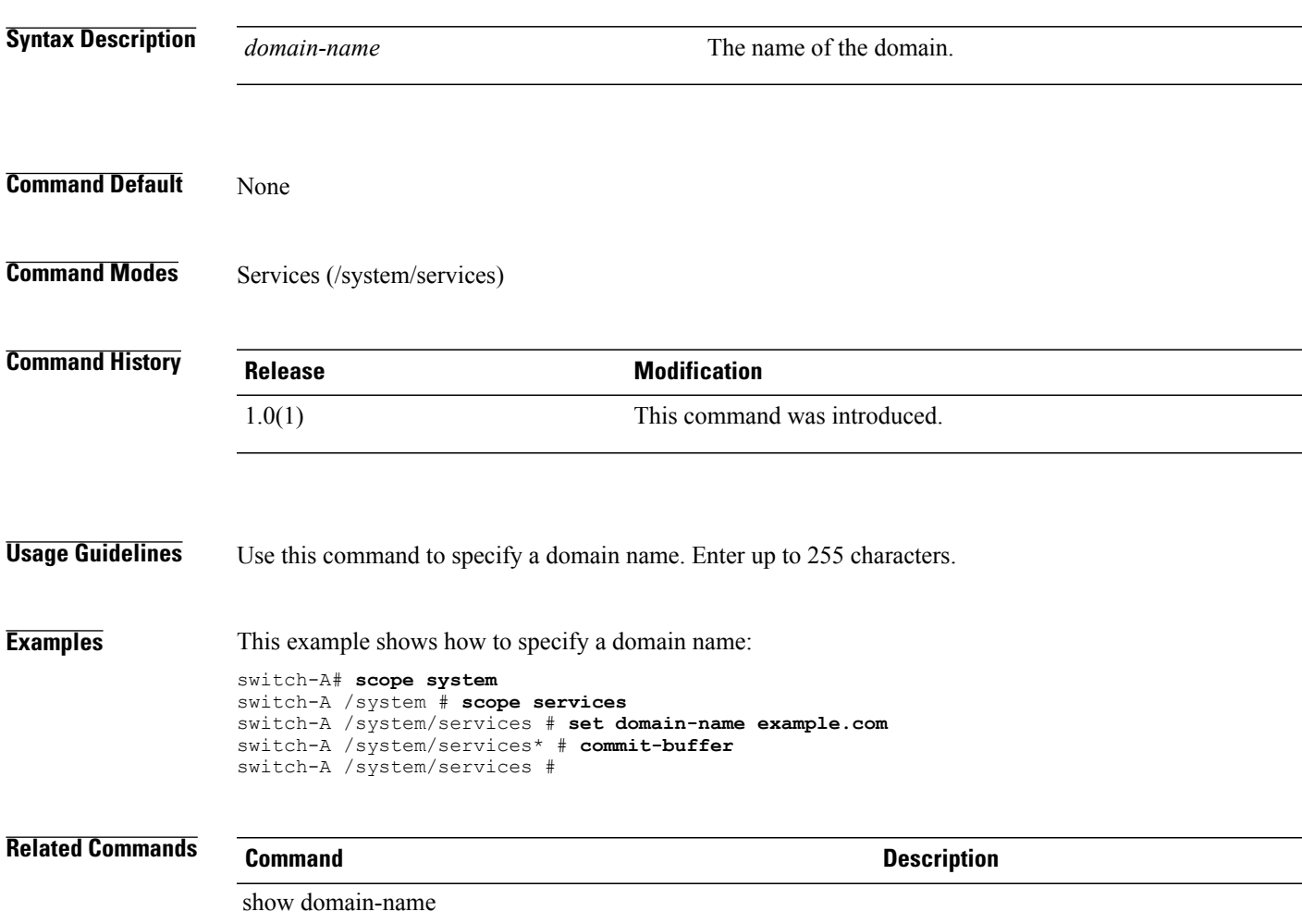

## **set drop**

To specify whether the channel can drop packets, use the **set drop** command.

**set drop** {**drop| no-drop**}

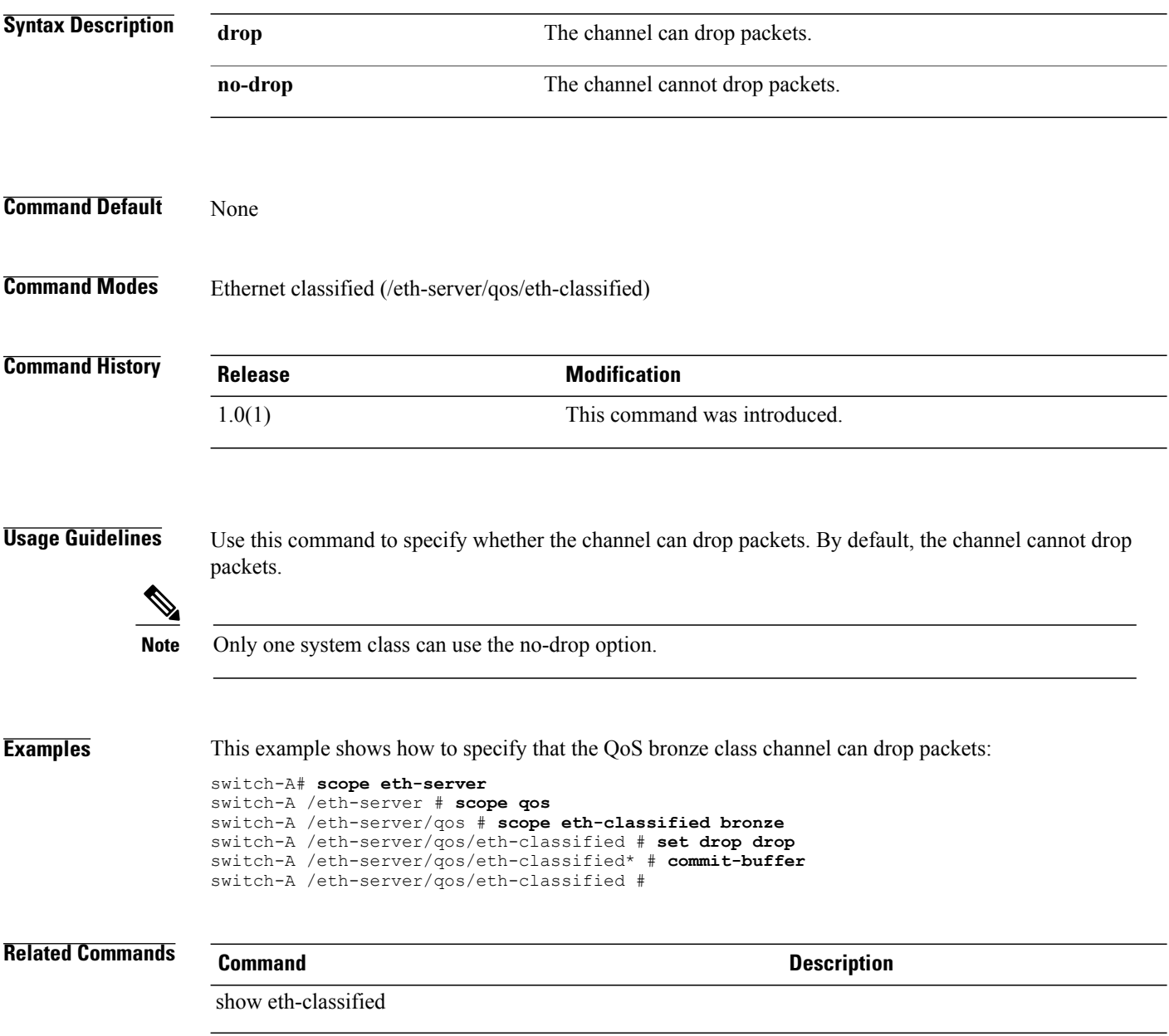

### **set dvs**

To specify which port profile a DVS is applied to, use the **set dvs** command.

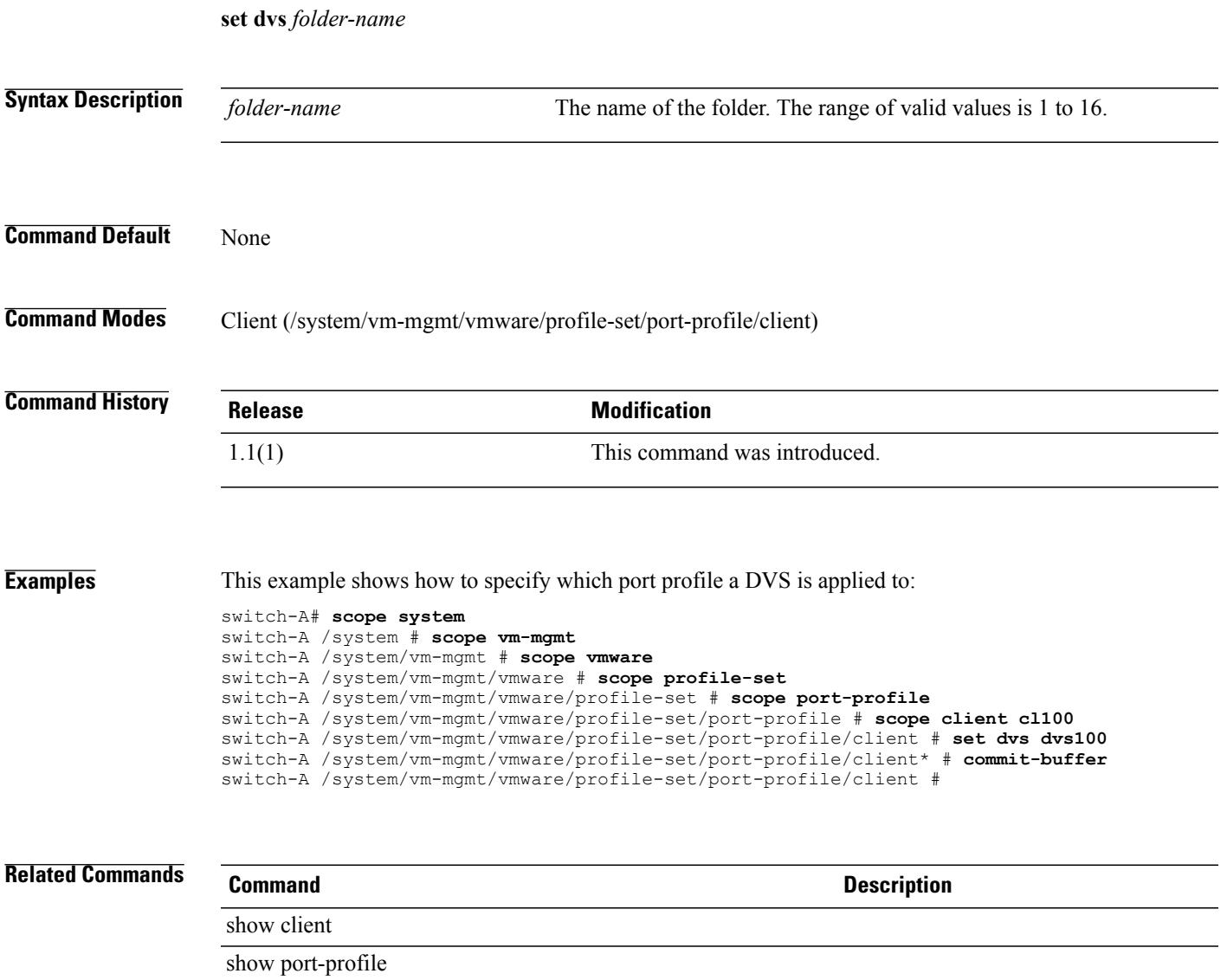

# **set dynamic-eth**

To configure the number of dynamic vNICs, use the **set dynamic-eth** command.

**set dynamic-eth** {*dynamic-eth***| off**}

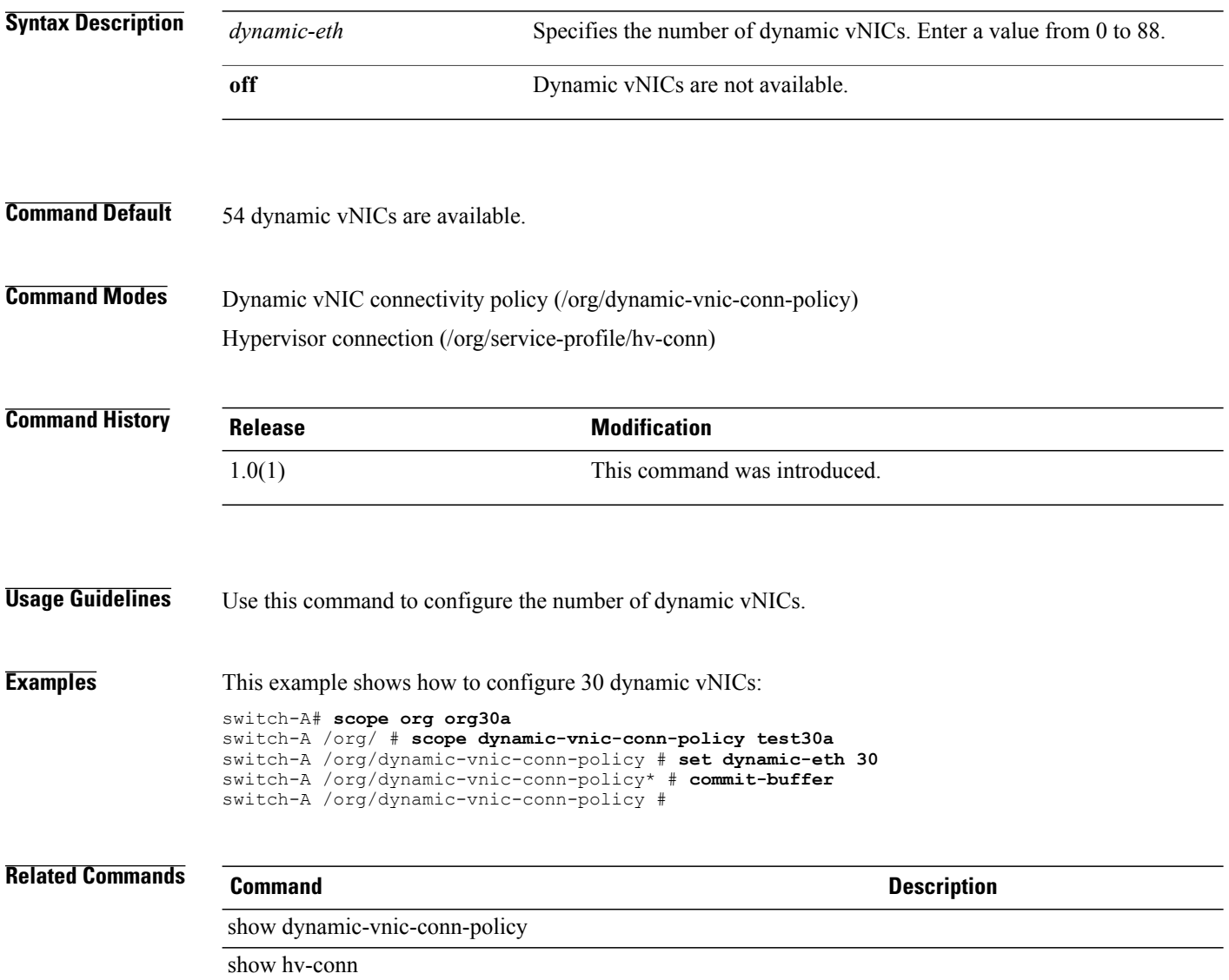

### **set email**

To configure a primary contact email address, use the **set email** command.

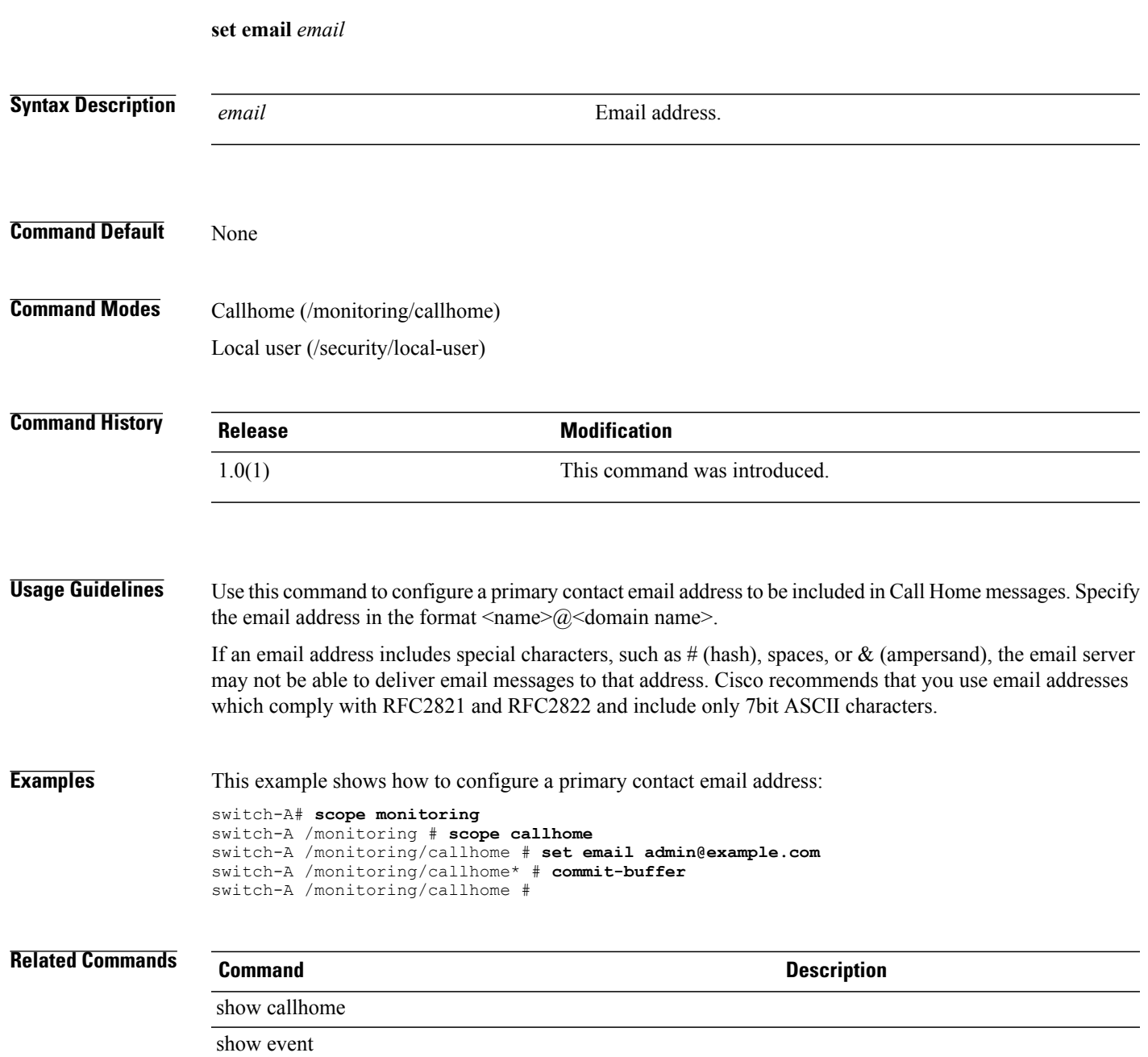

### **set e-mail (/keyring)**

To specify an email address for a certificate request of a key ring, use the **set e-mail** command.

**set e-mail** *E-mail name* **Syntax Description** *E-mail name* The e-mail address associated with the certificate request. **Command Default** None **Command Modes** Certificate Request (/security/keyring/certreq) **Command History Release Modification** 2.0(2) This command was introduced. **Usage Guidelines** You should create a certificate request before specifying the email address. **Examples** The following example shows how to set the e-mail address for a certificate request. UCS-A # **scope security** UCS-A /security # **scope keyring test** UCS-A /security/keyring # **create certreq** UCS-A /security/keyring/certreq\* # **set e-mail test@abc.com** UCS-A /security/keyring/certreq\* # **commit buffer** UCS-A /security/keyring/certreq # **Related Commands Command Description** set dns set country set ip set locality set org-name set org-unit-name set state

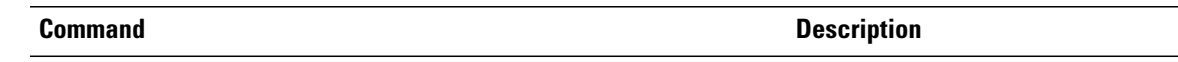

set subject-name

### **set enforce-vnic-name**

To select whether the vNIC name is enforced, use the **set enforce-vnic-name** command.

**set enforce-vnic-name** {**no| yes**}

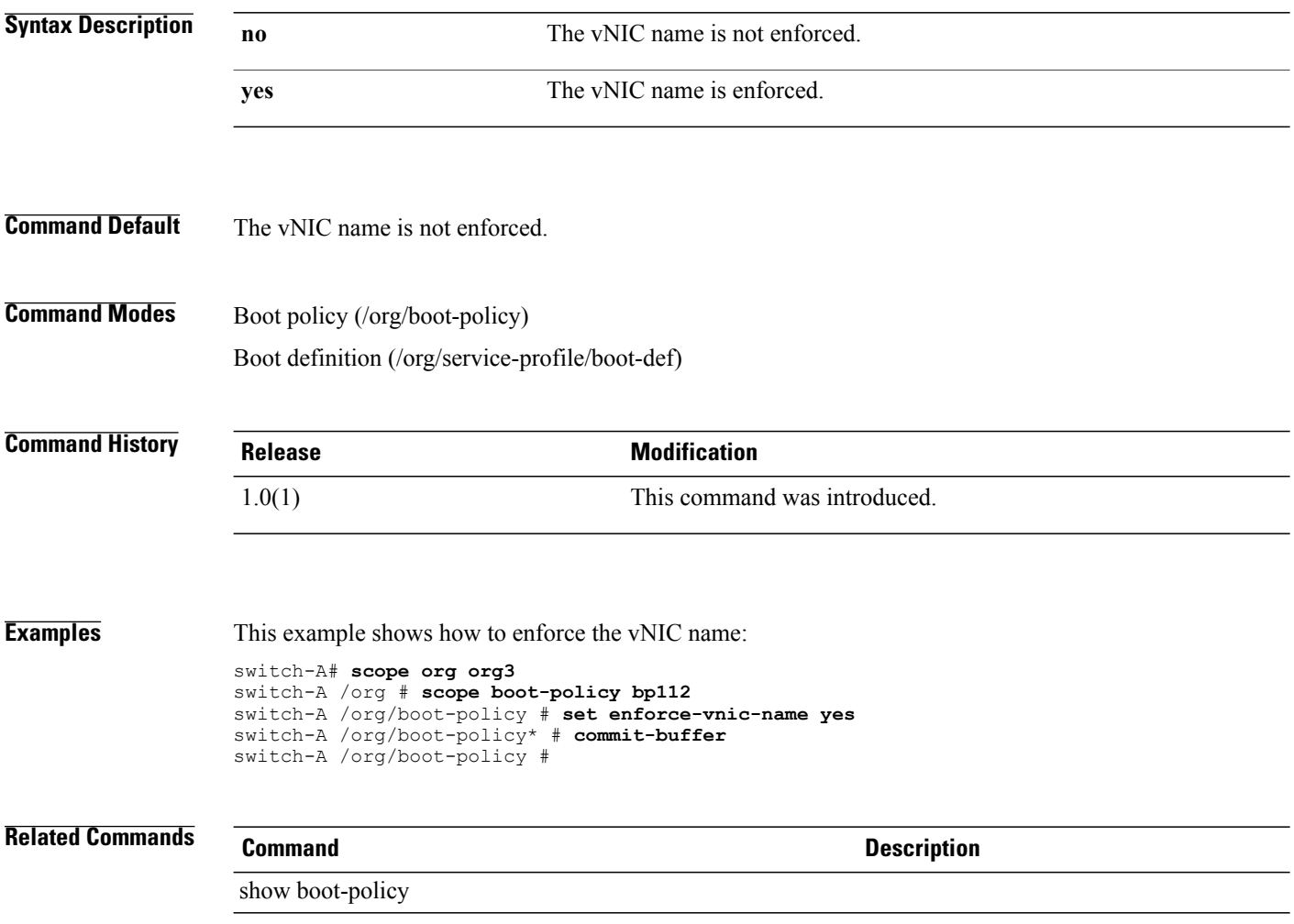

### **set enhanced-intel-speedstep-config**

To specify whether Enhanced Intel SpeedStep Technology is enabled, use the **set enhanced-intel-speedstep-config** command.

**set enhanced-intel-speedstep-config speed-step** {**disabled| enabled| platform-default**}

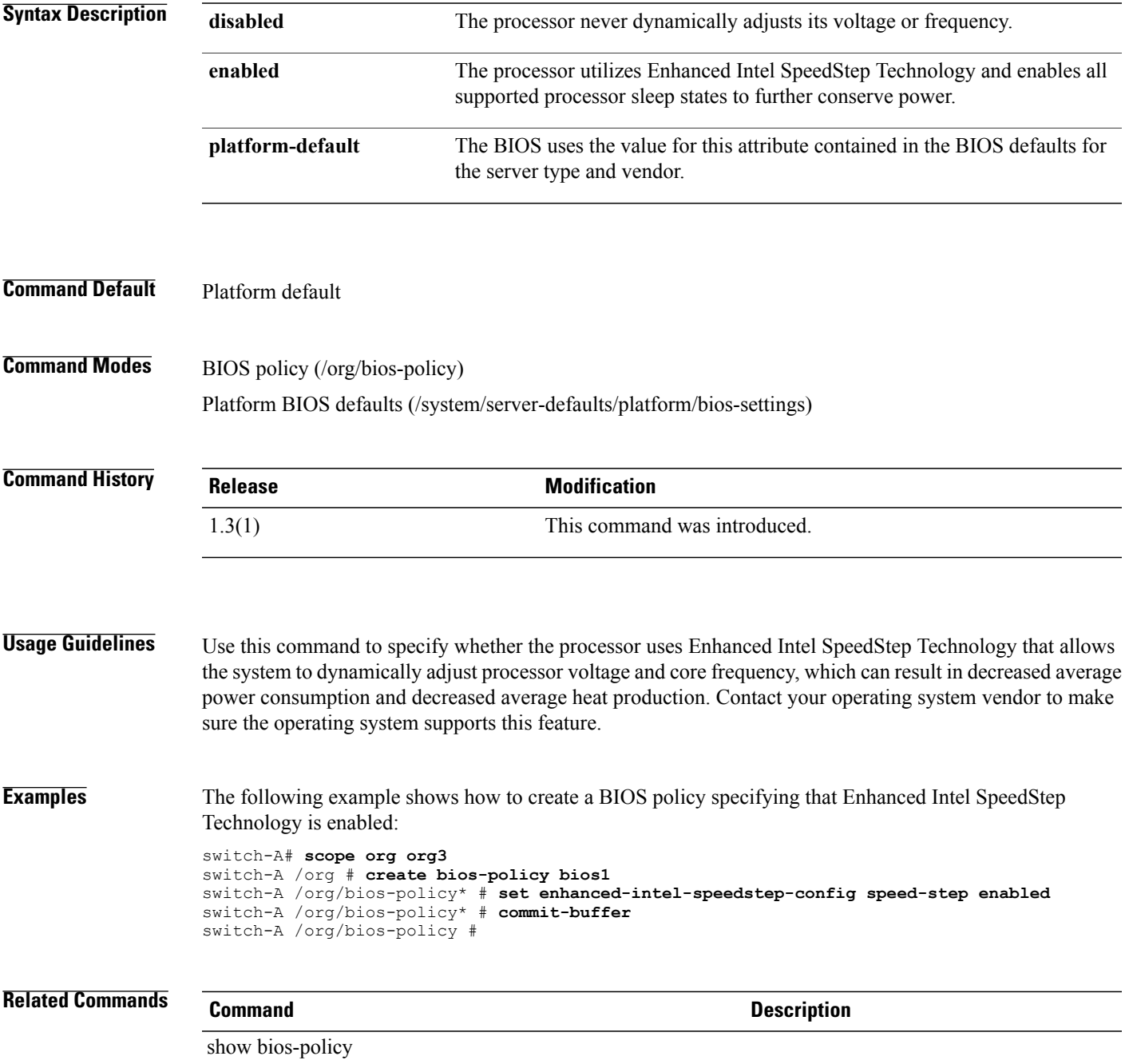

### **set error-recovery fcp-error-recovery**

To enable or disable Fibre Channel Protocol (FCP) error recovery, use the **set error-recovery fcp-error-recovery** command.

**set error-recovery fcp-error-recovery** {**disabled| enabled**}

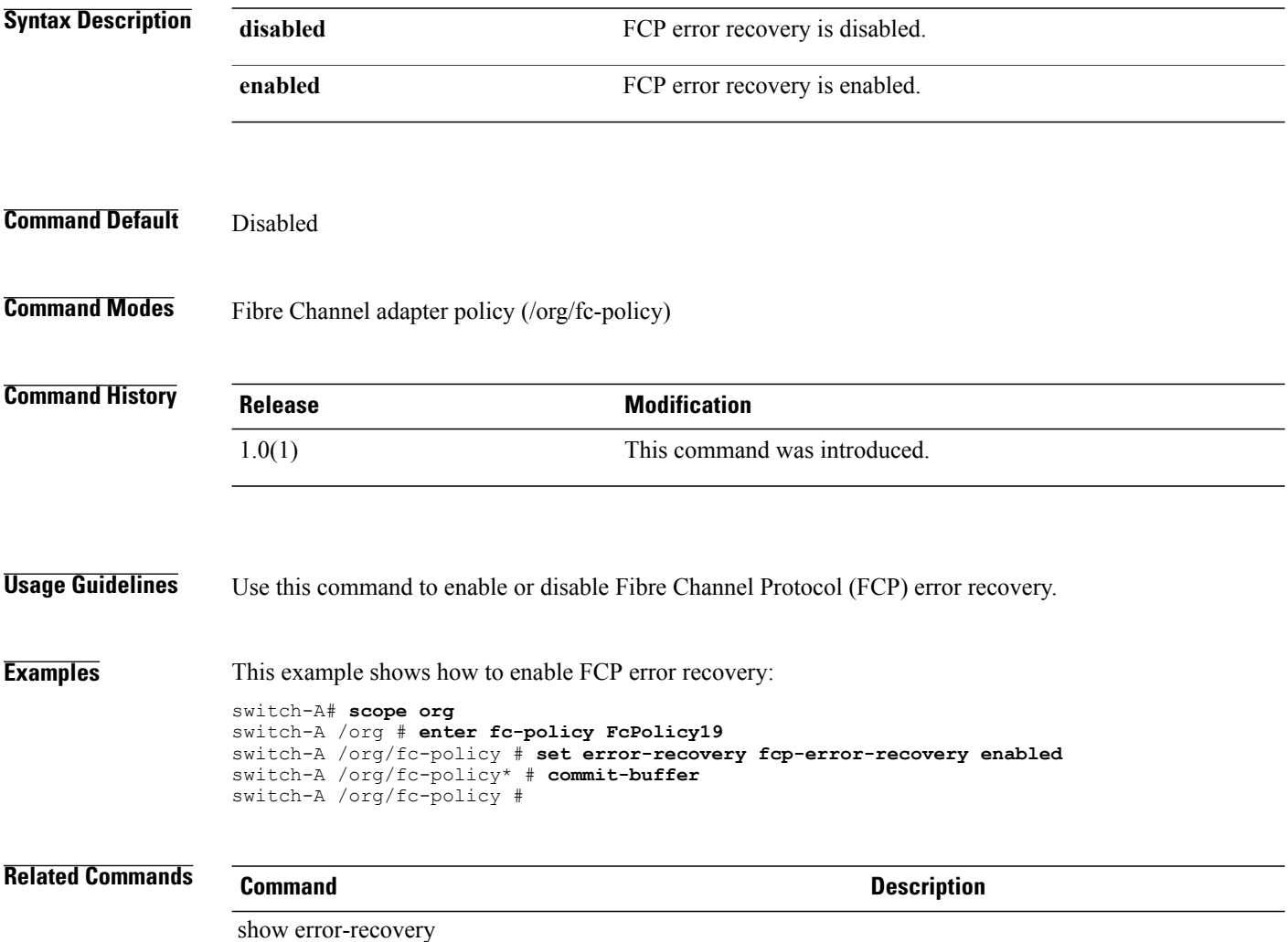

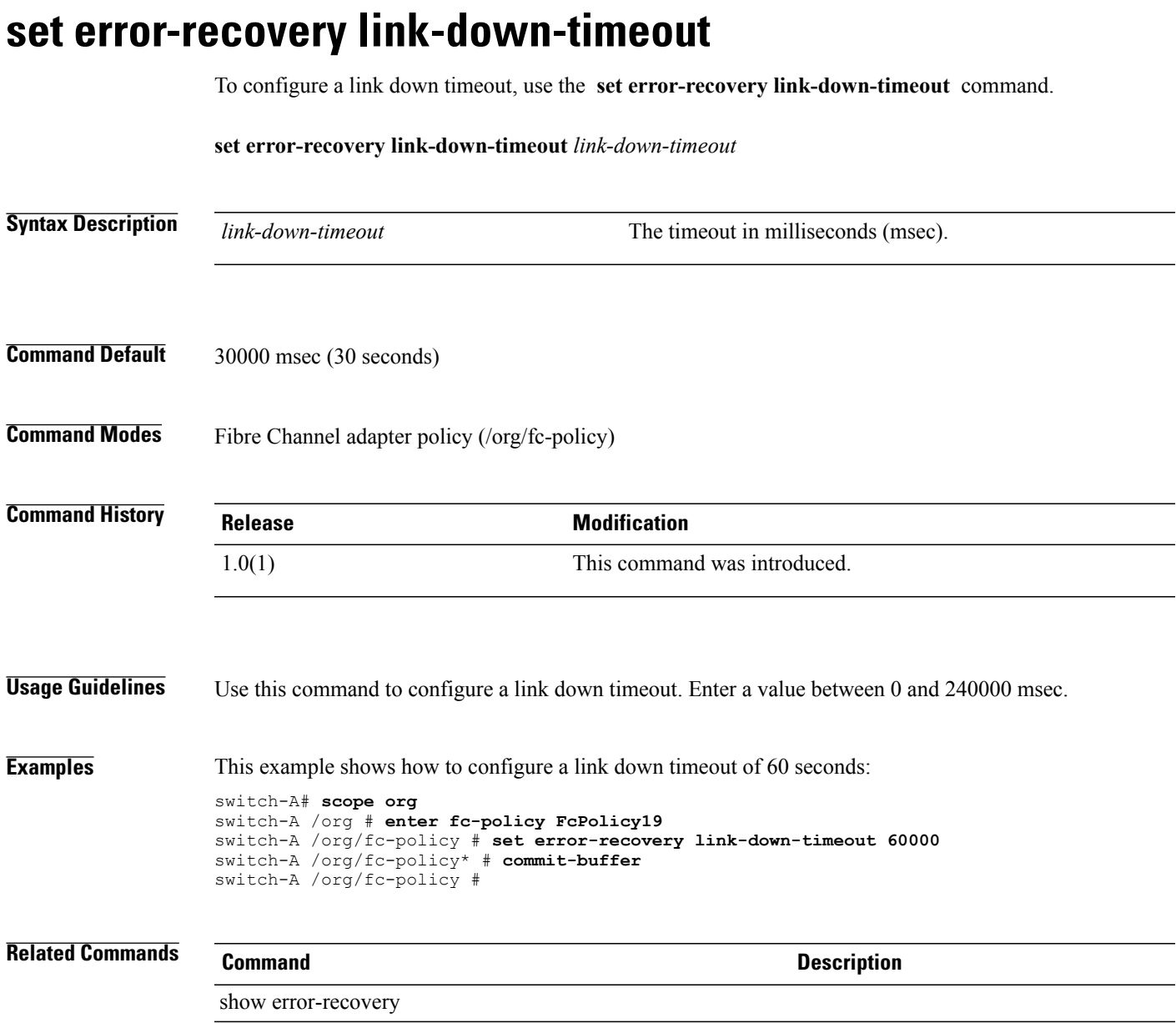

### **set error-recovery port-down-io-retry-count**

To configure the number of port down I/O retries, use the **set error-recovery port-down-io-retry-count** command.

**set error-recovery port-down-io-retry-count** *port-down-io-retry-count*

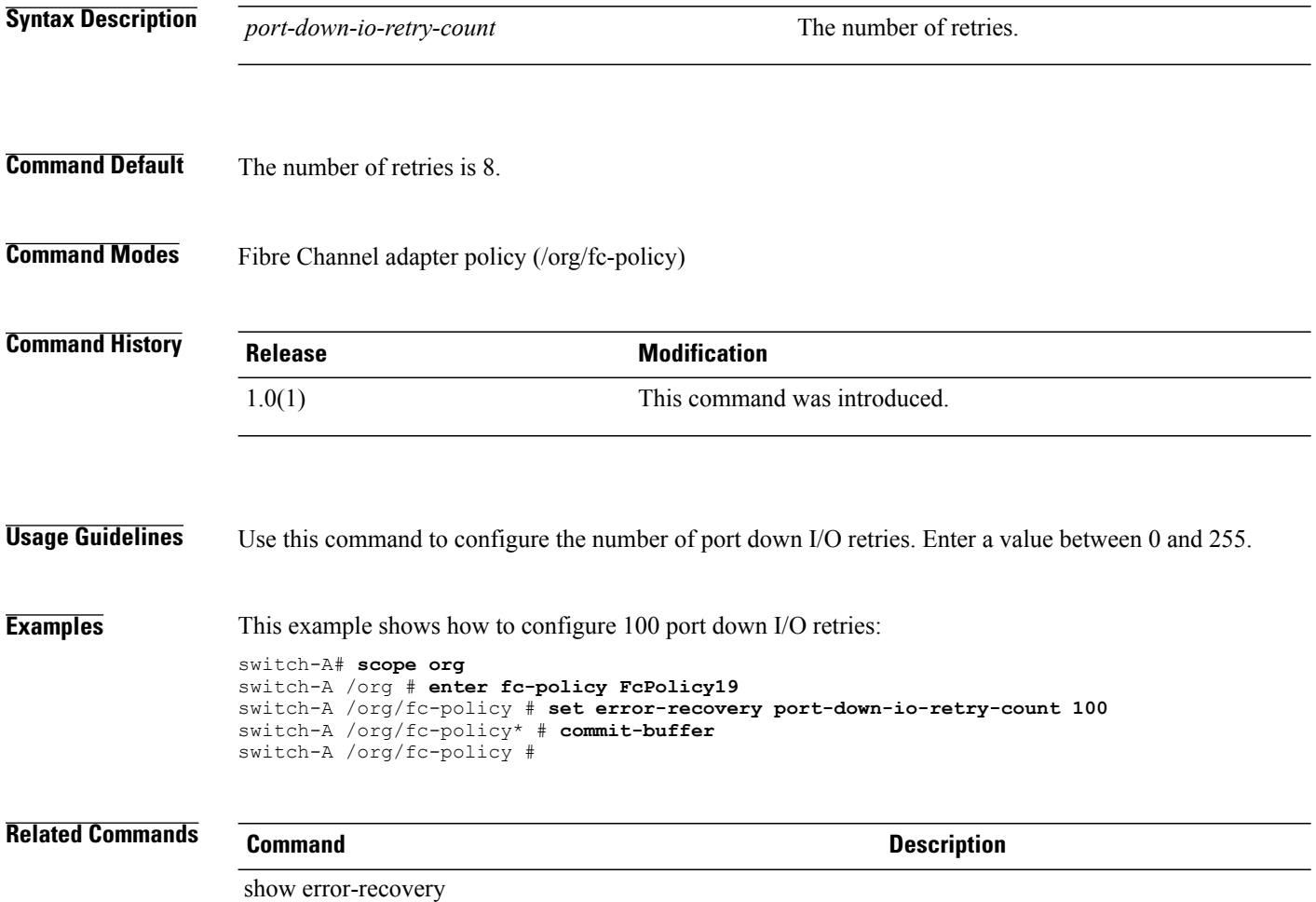

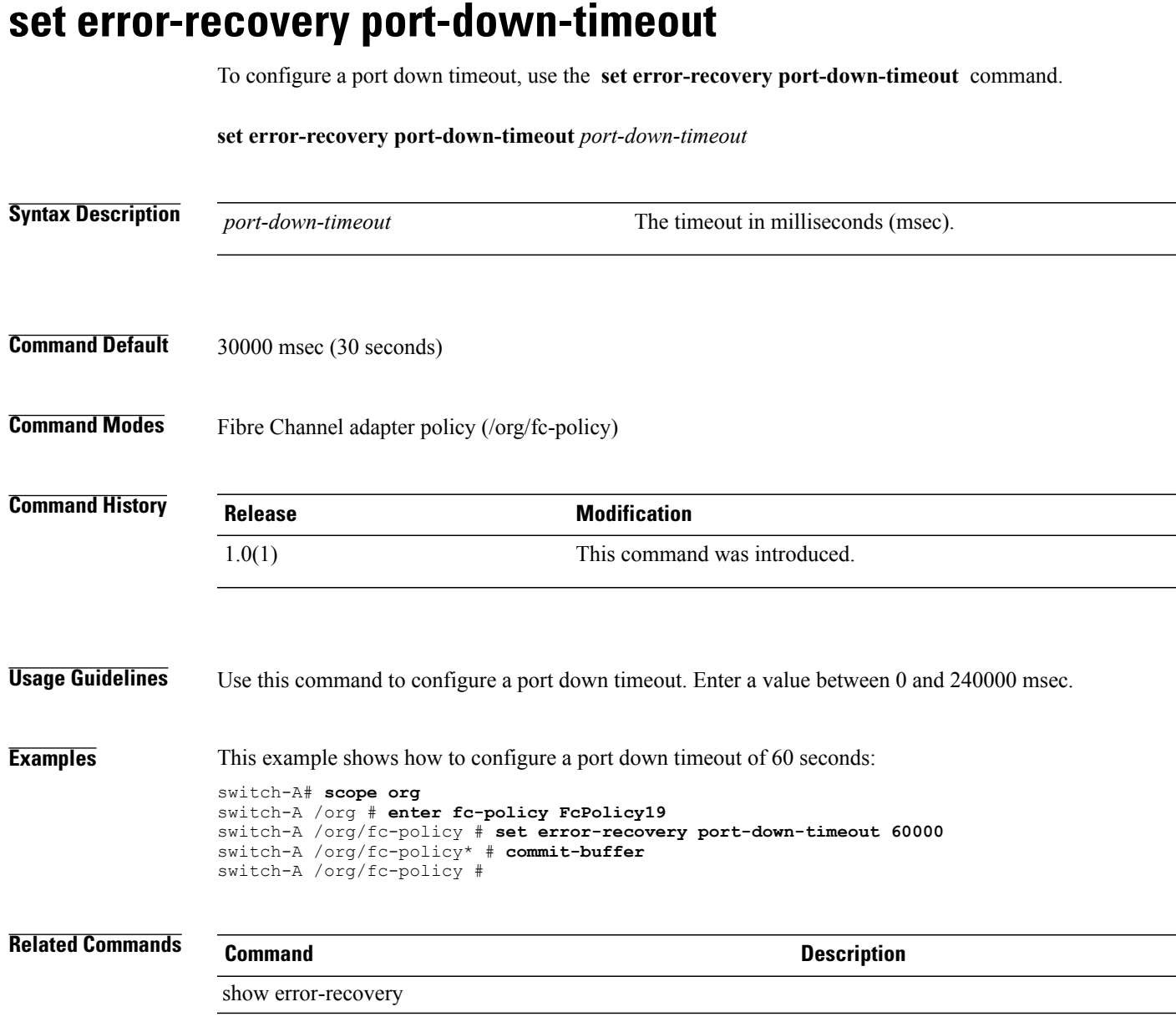

### **set error-recovery resource-allocation-timeout**

To configure the Fibre Channel resource allocation timeout, use the **set error-recovery resource-allocation-timeout** command.

**set error-recovery resource-allocation-timeout** *resource-allocation-timeout*

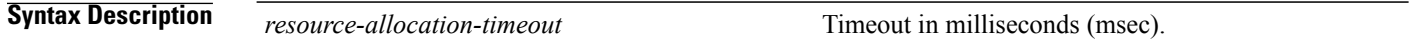

#### **Command Default**

**Command Modes** Fibre Channel adapter policy (/org/fc-policy)

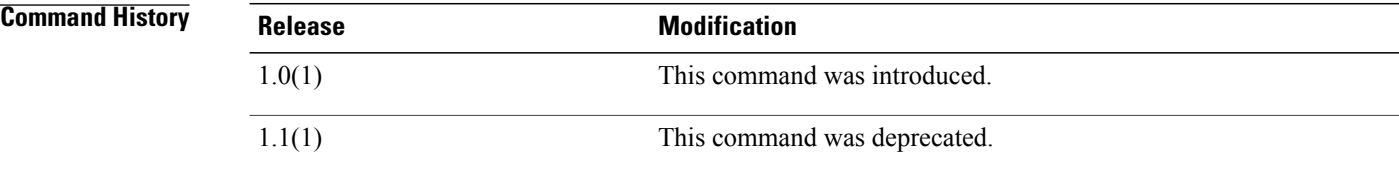

```
Usage Guidelines Use this command to configure the Fibre Channel resource allocation timeout.
```
**Examples** This example shows how to configure a resource allocation timeout of 2 seconds:

```
switch-A# scope org
switch-A /org # enter fc-policy FcPolicy19
switch-A /org/fc-policy # set error-recovery resource-allocation-timeout 2000
switch-A /org/fc-policy* # commit-buffer
switch-A /org/fc-policy #
```
### **Related Commands Command Description**

show error-recovery

# **set escalating**

To specify the class property threshold value for escalating an event, use the **set escalating** command.

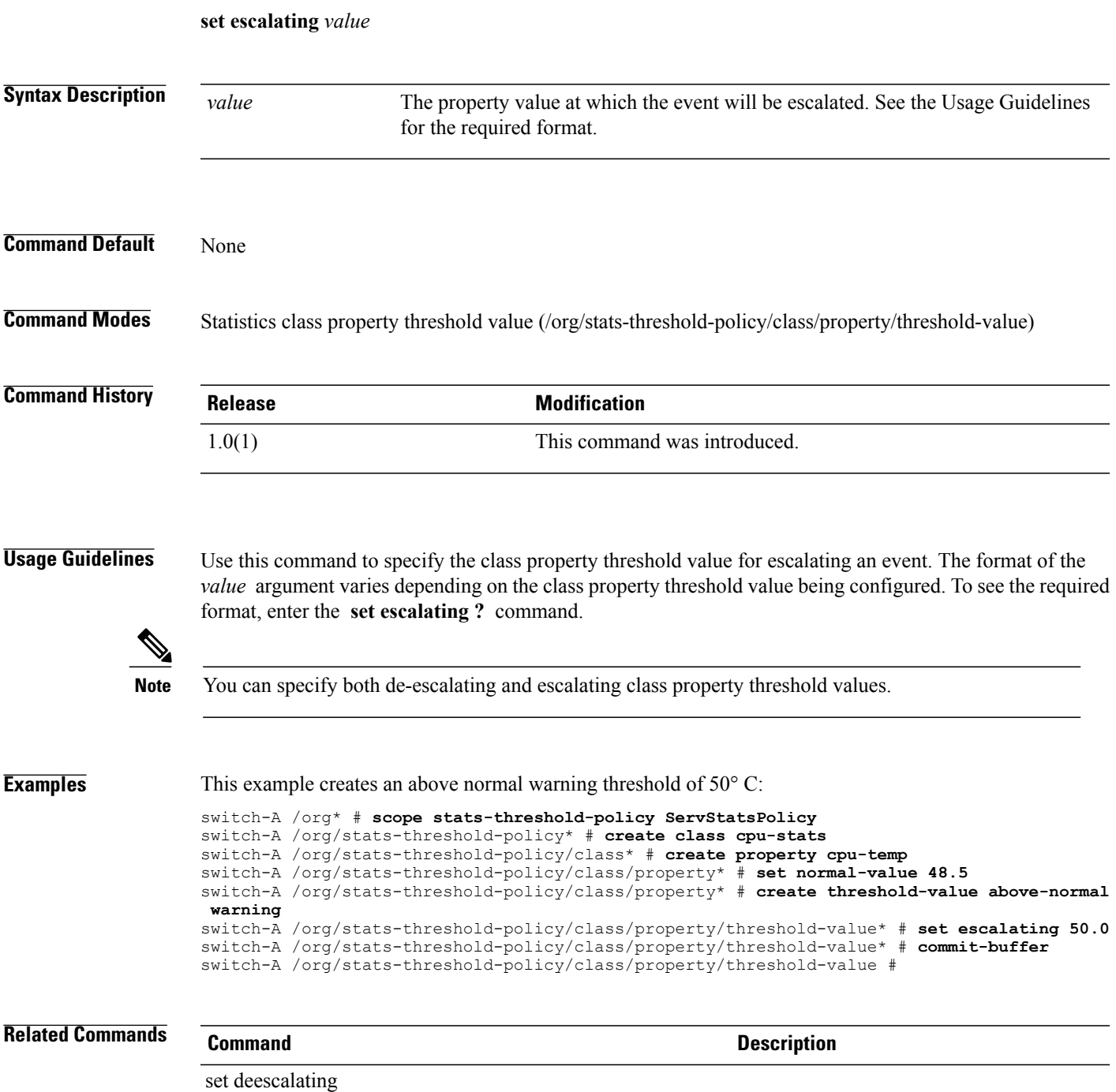

### **set execute-disable bit**

To set the execute disable bit for a BIOS policy, use the **set execute-disable bit** command.

**set execute-disable bit** {**disabled| enabled| platform-default**}

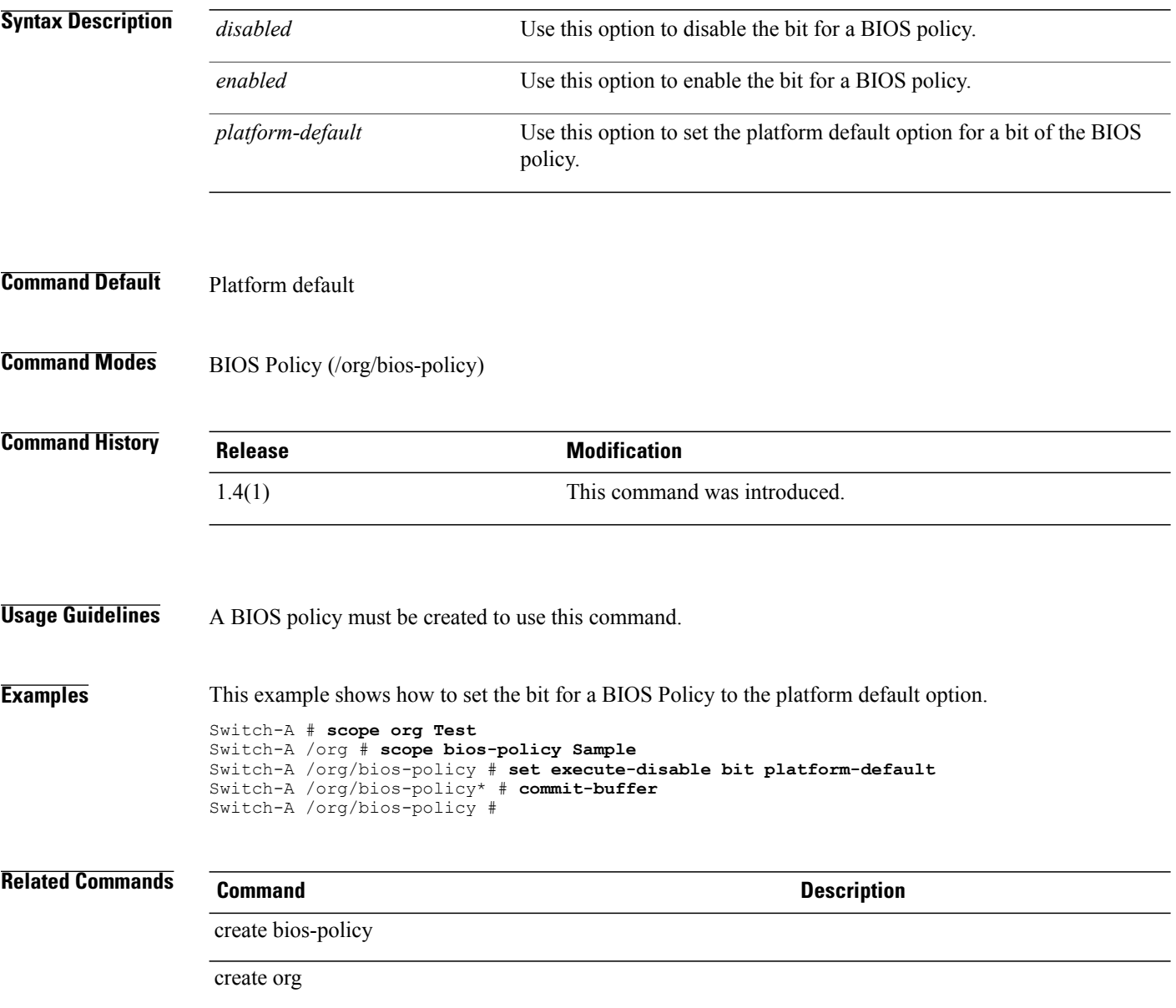

## **set expiration**

To set the expiration date, use the **set expiration** command.

**set expiration** {**never**| {**apr| aug| dec| feb| jan| jul| jun| mar| may| nov| oct| sep**} *day year*}

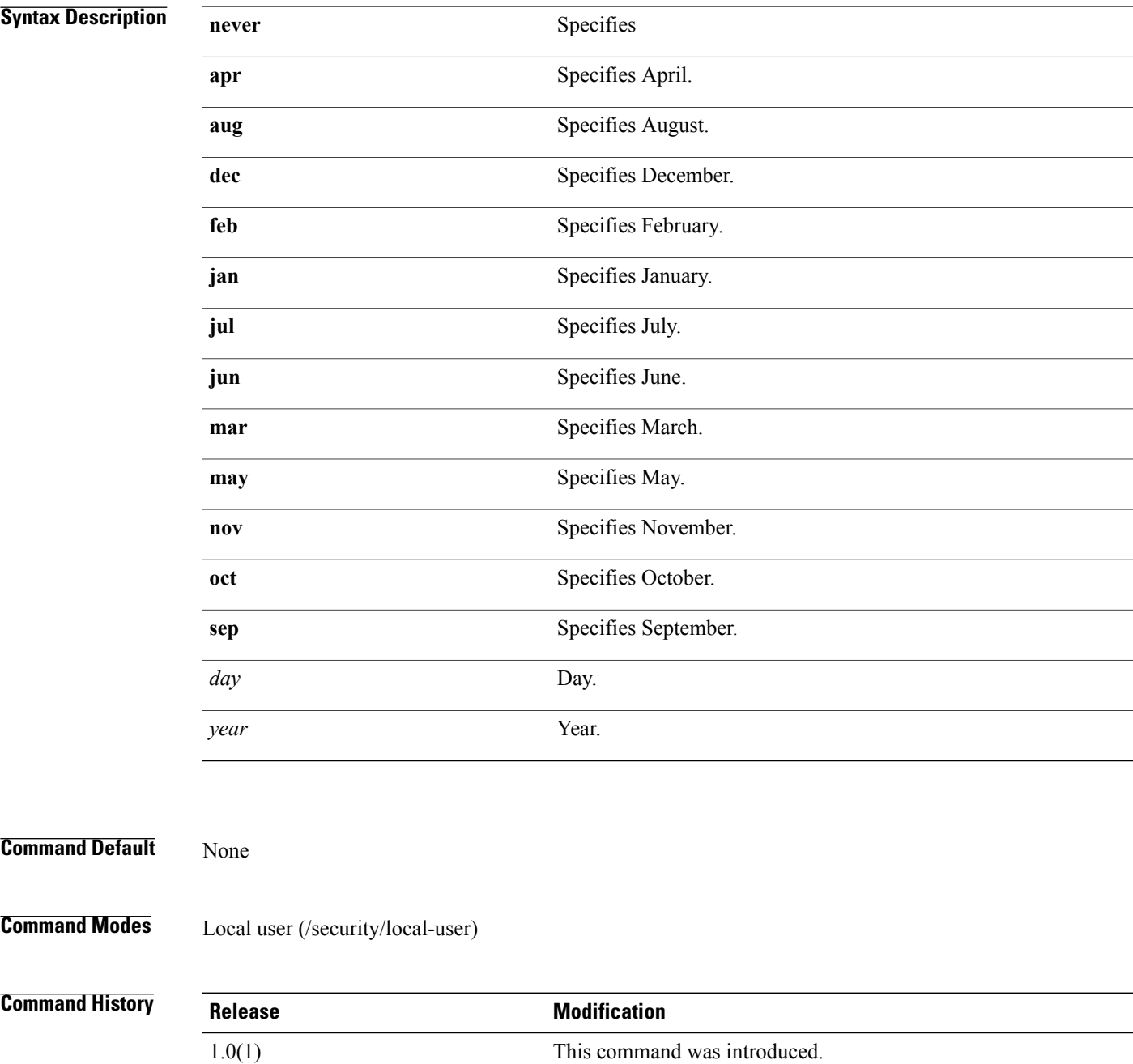

#### **Usage Guidelines** Use this command to set the date the user account expires.

**Examples** This example shows how to set the expiration date:

switch-A#**scope security**

switch-A /security # **scope local-user lu1** switch-A /security/local-user # **set expiration 30 nov** switch-A /security\* # **commit-buffer** switch-A /security #

### **Related Commands Command Description**

show local-user show remote-user

## **set expire-warn-interval**

To set a password expiration warning interval, use the **set expire-warn-interval** command.

**set expire-warn-interval** *password expiration warning interval*

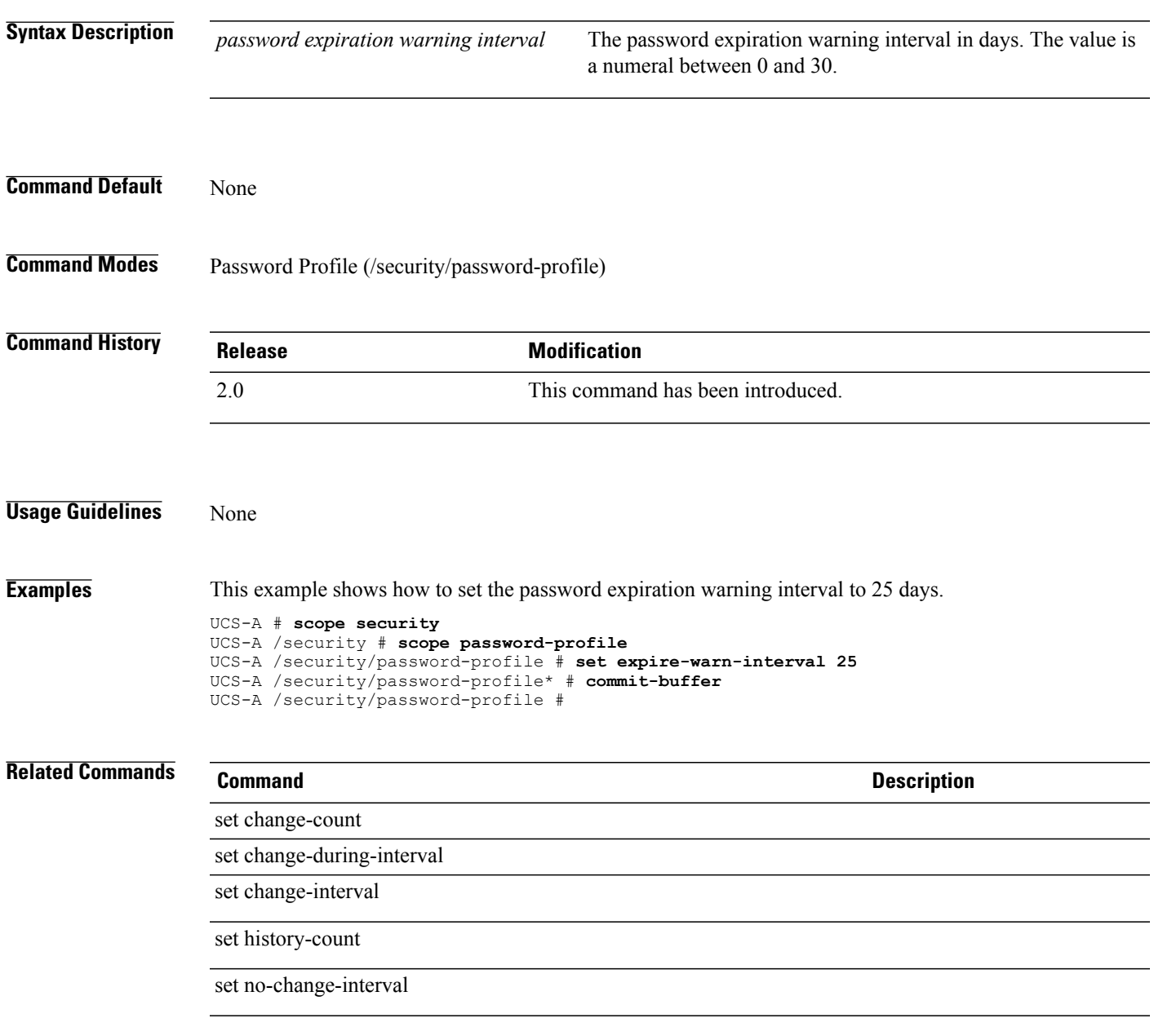

# **set ext-mgmt-ip-state**

To set an external management IPaddressstate for a service profile, use the **set ext-mgmt-ip-state** command.

**set ext-mgmt-ip-state** {**none| pooled| static**}

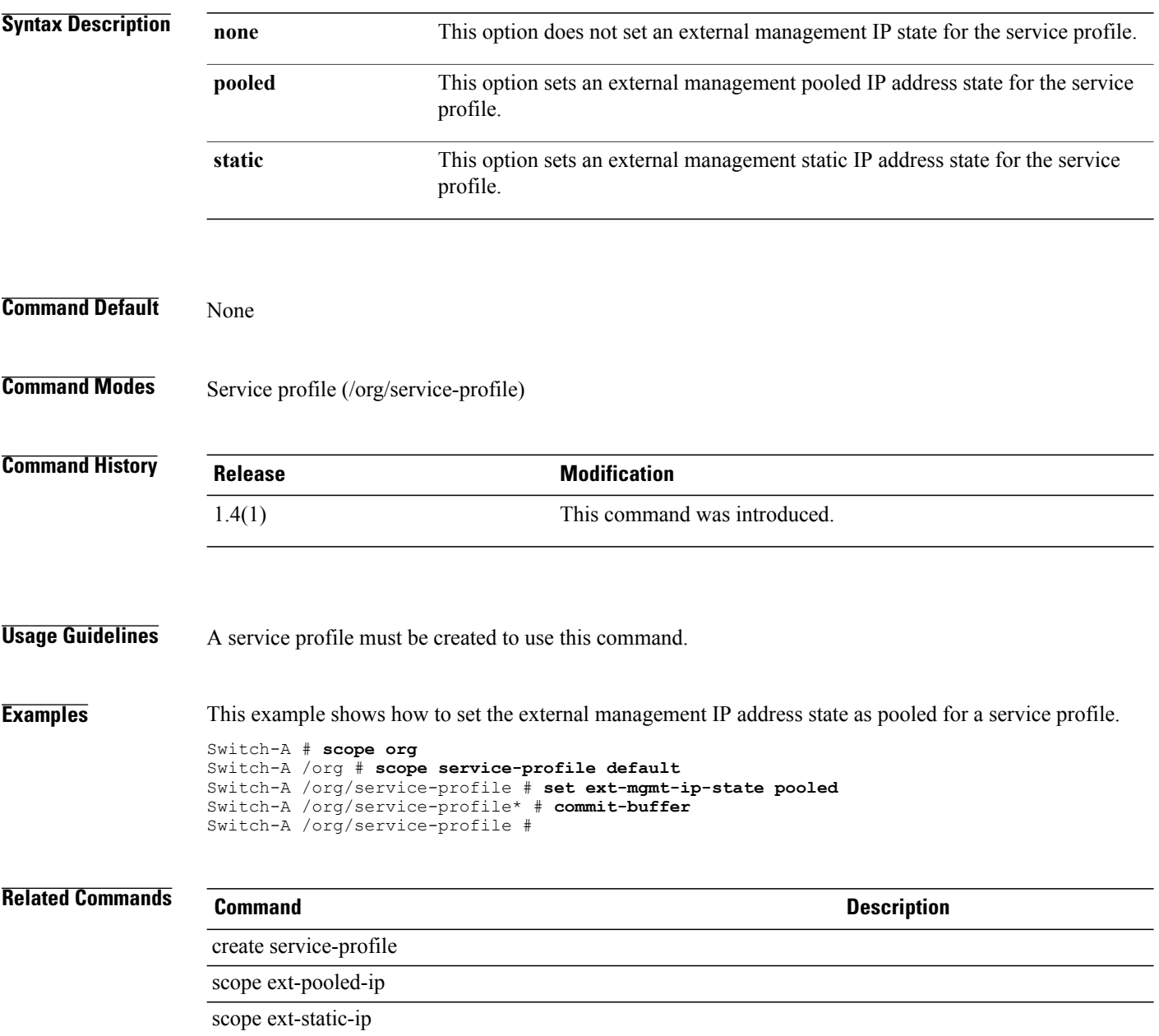

### **set fabric**

To specify the fabric connection for a vHBA or vNIC template, use the **set fabric** command.

**set fabric** {**a| a-b| b| b-a**}

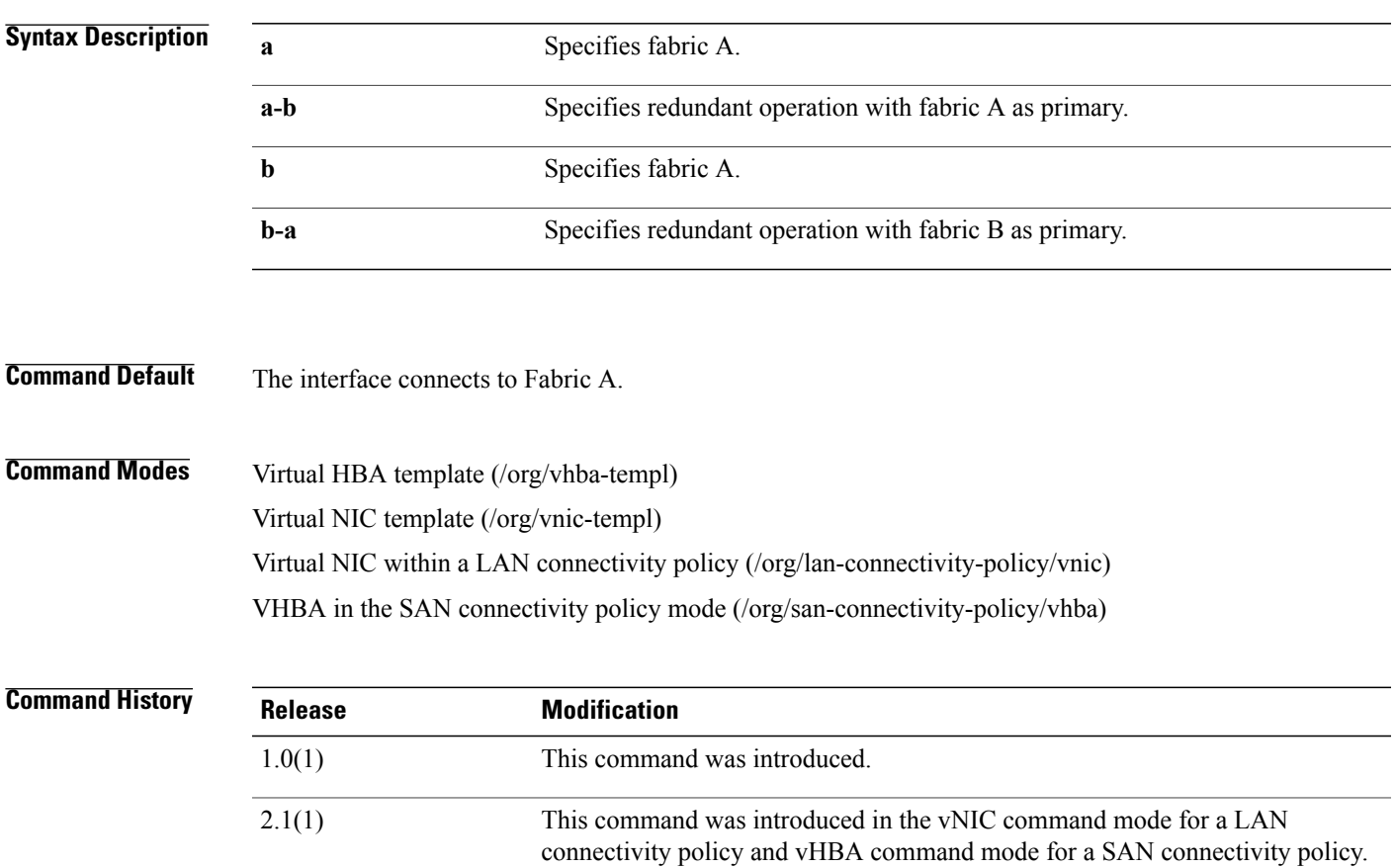

**Usage Guidelines** Use this command to specify the fabric connection for a vHBA (virtual host bus adapter) or vNIC (virtual network interface card) template. The redundant options are available only for vNICs.

**Examples** This example shows how to specify a fabric B connection for a vNIC template.

UCS-A # **scope org org10** UCS-A /org # **scope vnic-templ sp10** UCS-A /org/vnic-templ # **set fabric b** UCS-A /org/vnic-templ\* # **commit-buffer** UCS-A /org/vnic-templ #

 $\mathbf l$ 

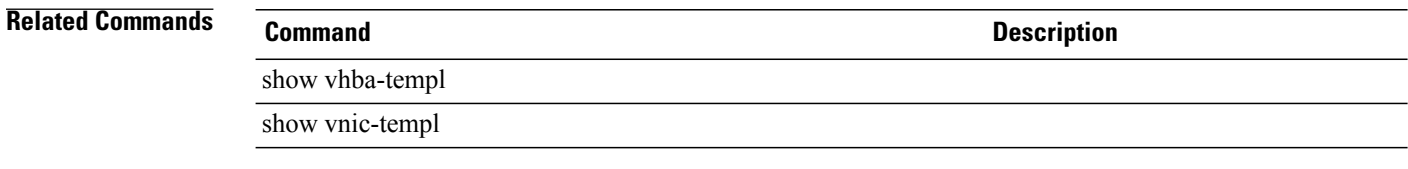

### **set failover timeout**

To configure the availability time before the system resumes use of a recovered primary interface, use the **set failover timeout** command.

**set failover timeout** *timeout*

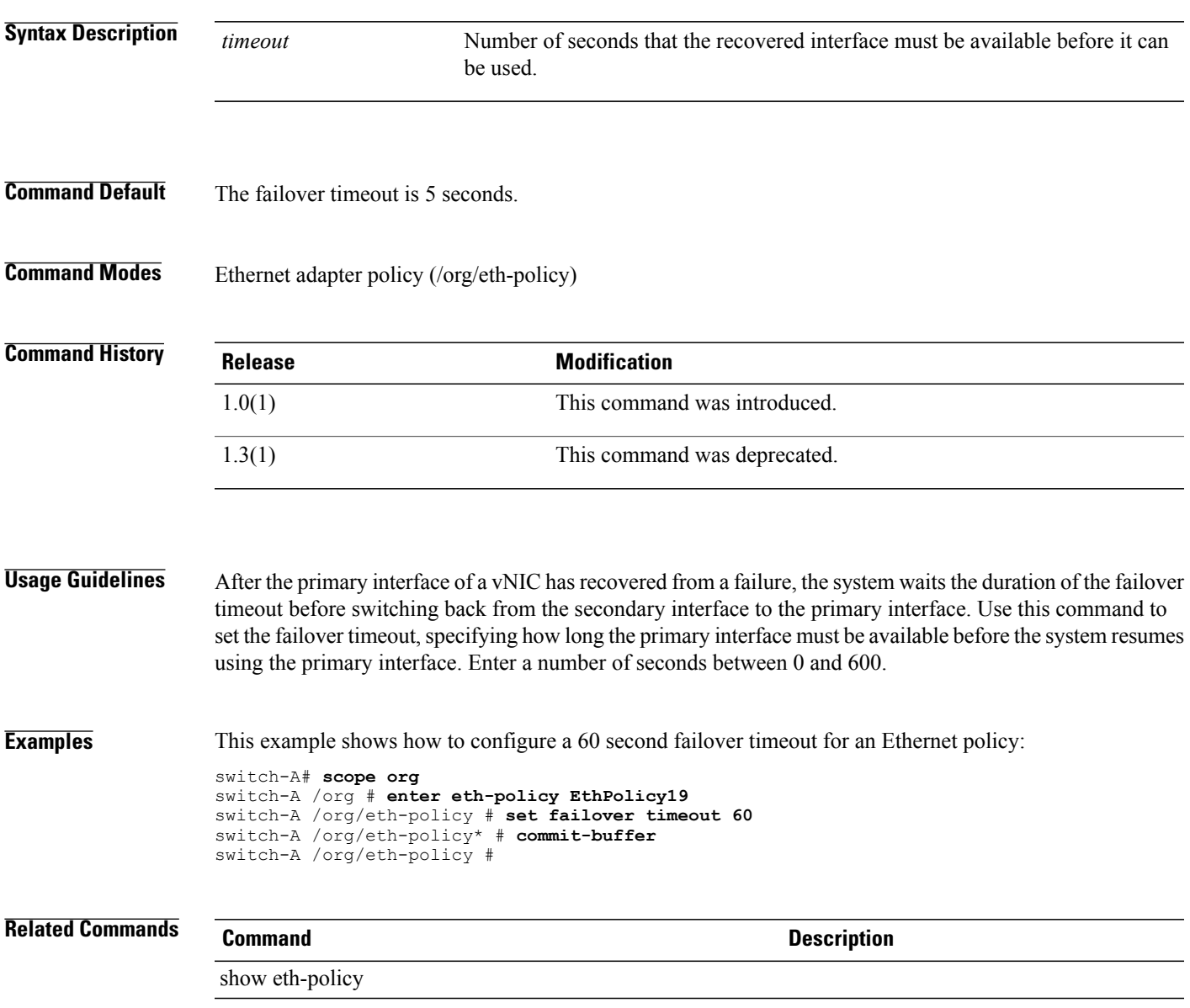

 $\overline{\phantom{a}}$ 

# **set fault-policy-ctrl**

To set the control for the fault policy, use the **create fault-policy-ctrl** command.

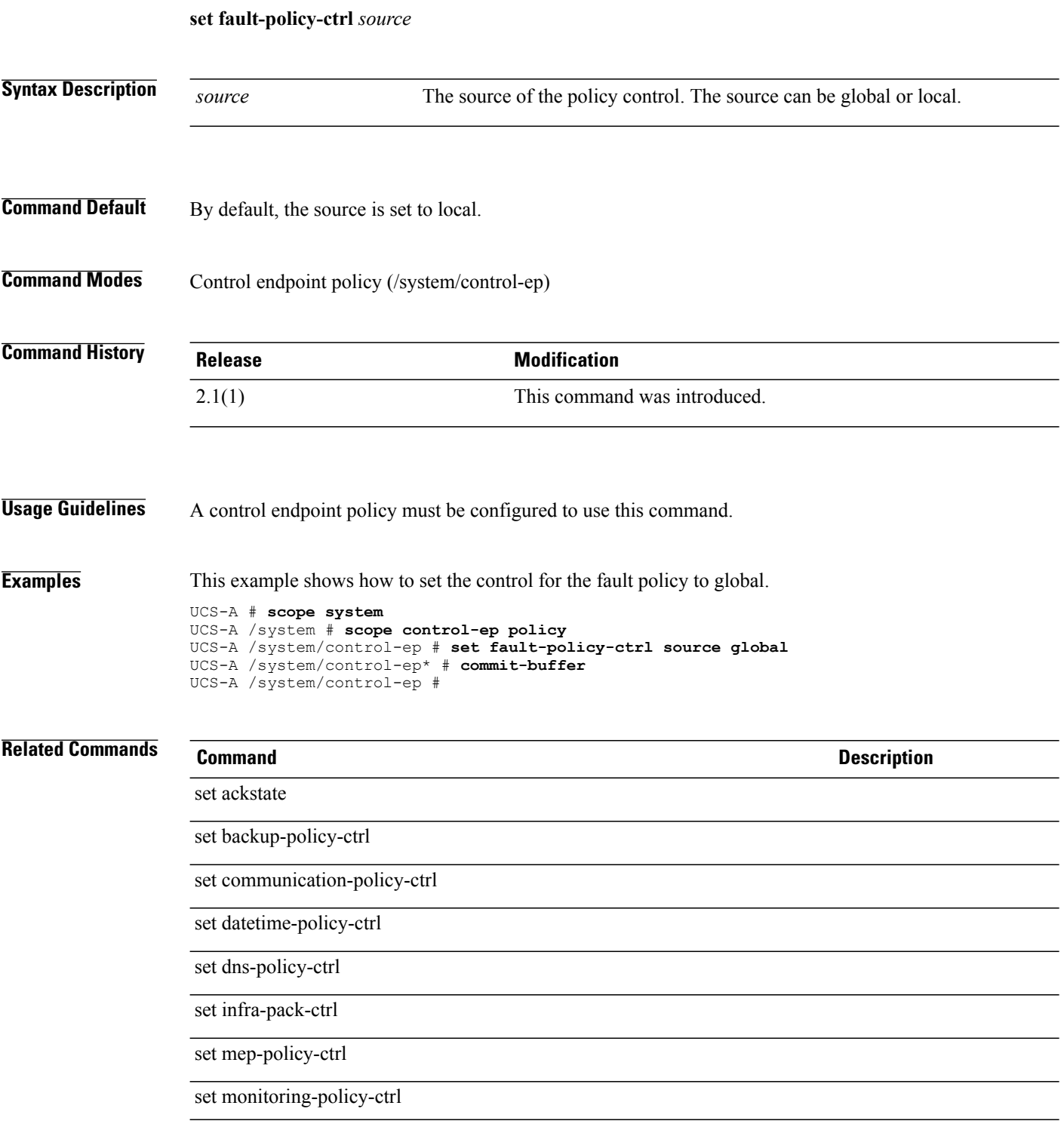

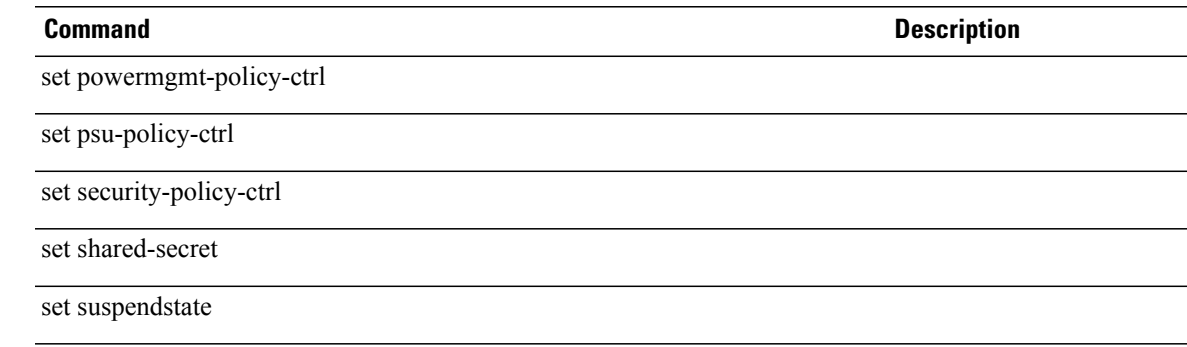

## **set fault-suppress-policy**

To set a fault suppress policy for a chassis, use the **set fault-suppress-policy** command.

**set fault-suppress-policy** {*default-chassis-all-maint* | *default-chassis-phys-maint* | *default-fex-all-maint* | *default-fex-phys-maint* | *default-iom-maint* | *default-server-maint*}

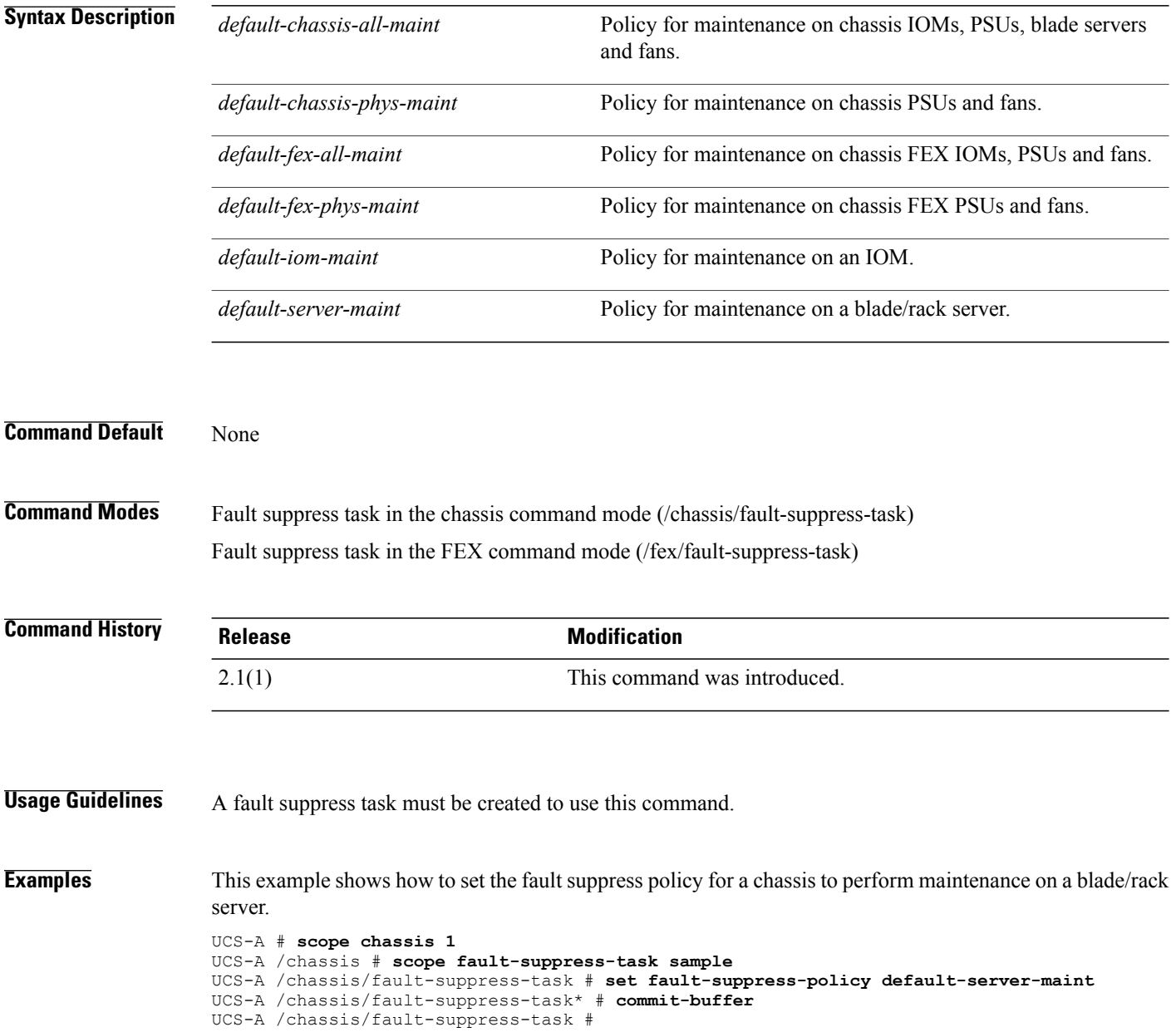

**Related Commands Command Command Description** 

create fault-suppress-task

### **set fc-if name**

To configure a name for the Fibre Channel interface, use the **set fc-if name** command.

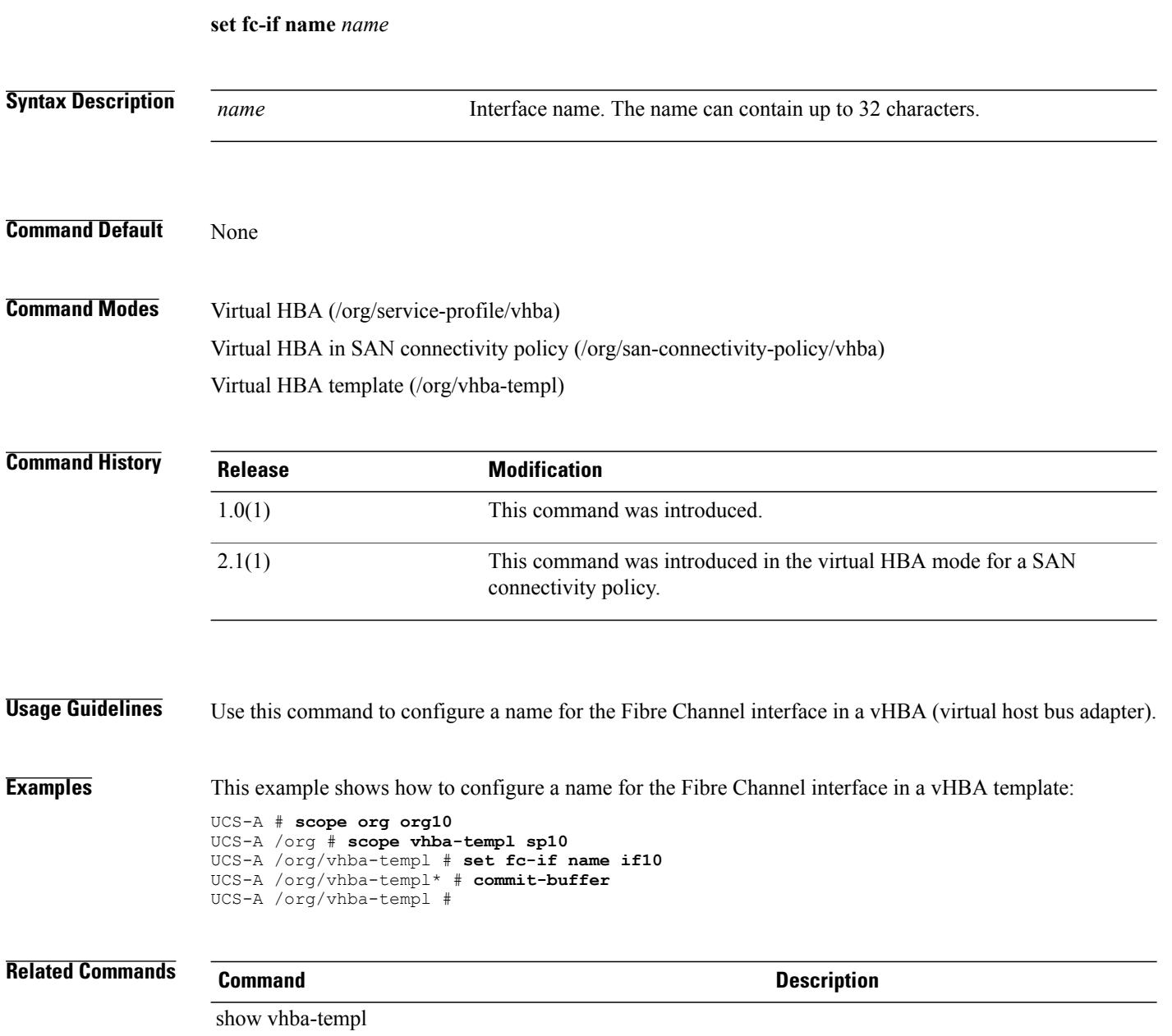

### **set fcoe-vlan**

To enable FCoE for the specified VLAN, use the **set fcoe-vlan** command.

**set fcoe-vlan** {*fcoe-vlan***| default**}

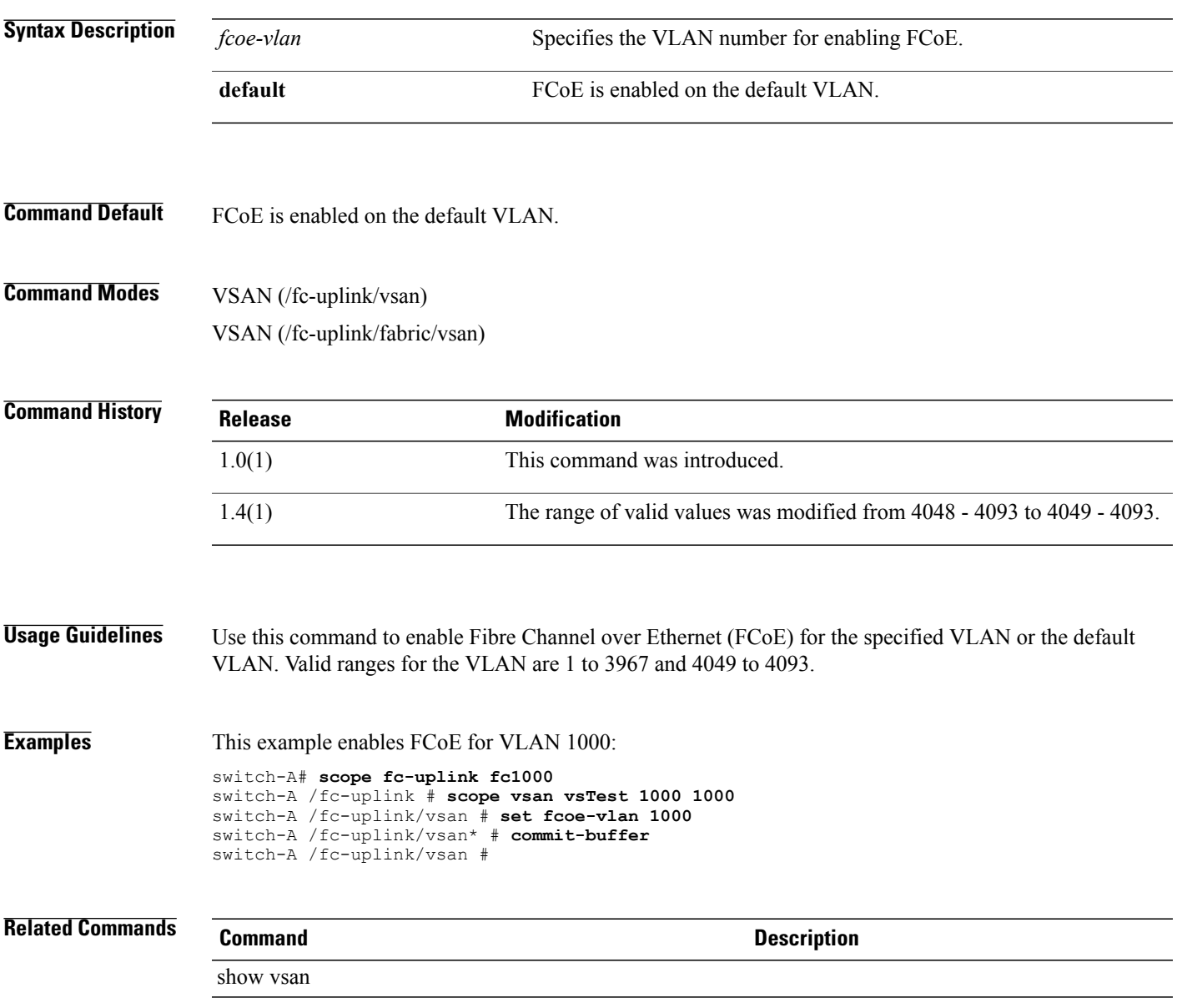

## **set fcoe-storage-native-vlan**

To set a native VLAN identification number for the Fibre Channel storage device, use the **set fcoe-storage-native-vlan** command.

**set fcoe-storage-native-vlan** *fcoe-storage-native-vlan id*

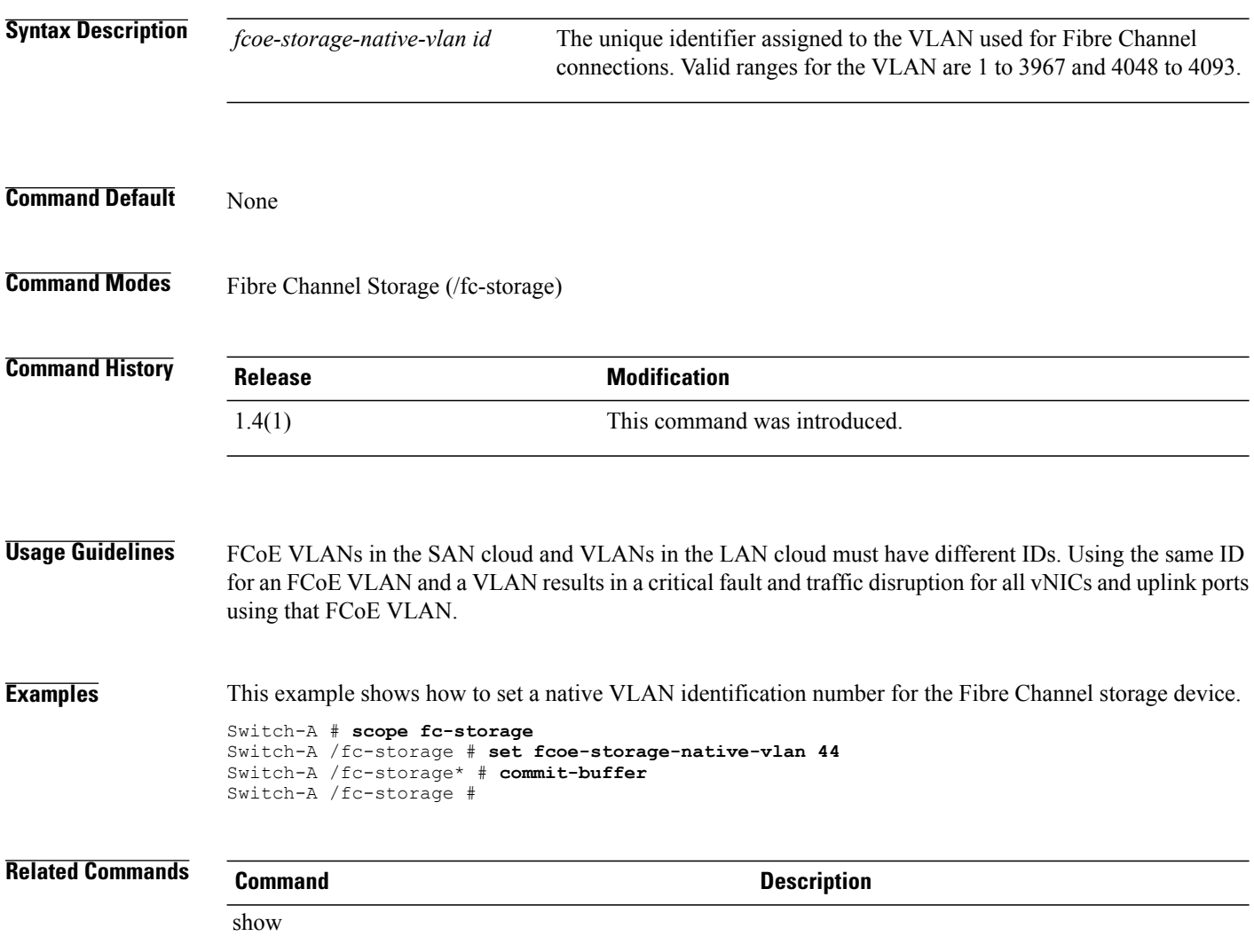

# **set fc-zoning**

To configure Fibre Channel zoning for a VSAN, use the **set fc-zoning** command.

**set fc-zoning** {**disabled | enabled**}

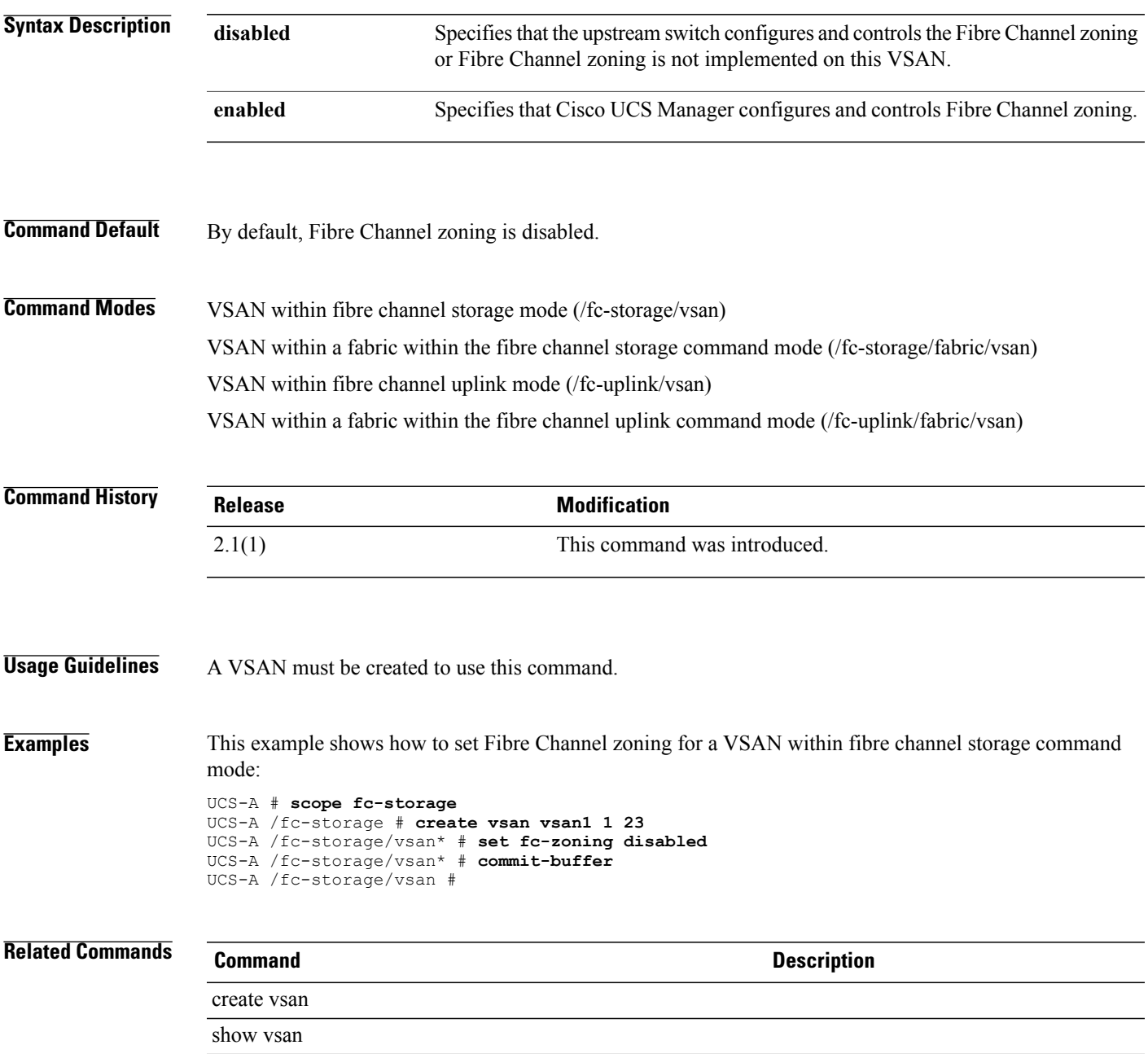

 $\overline{\phantom{a}}$ 

### **set file size**

To specify the size limit of the management logging file, use the **set file size** command.

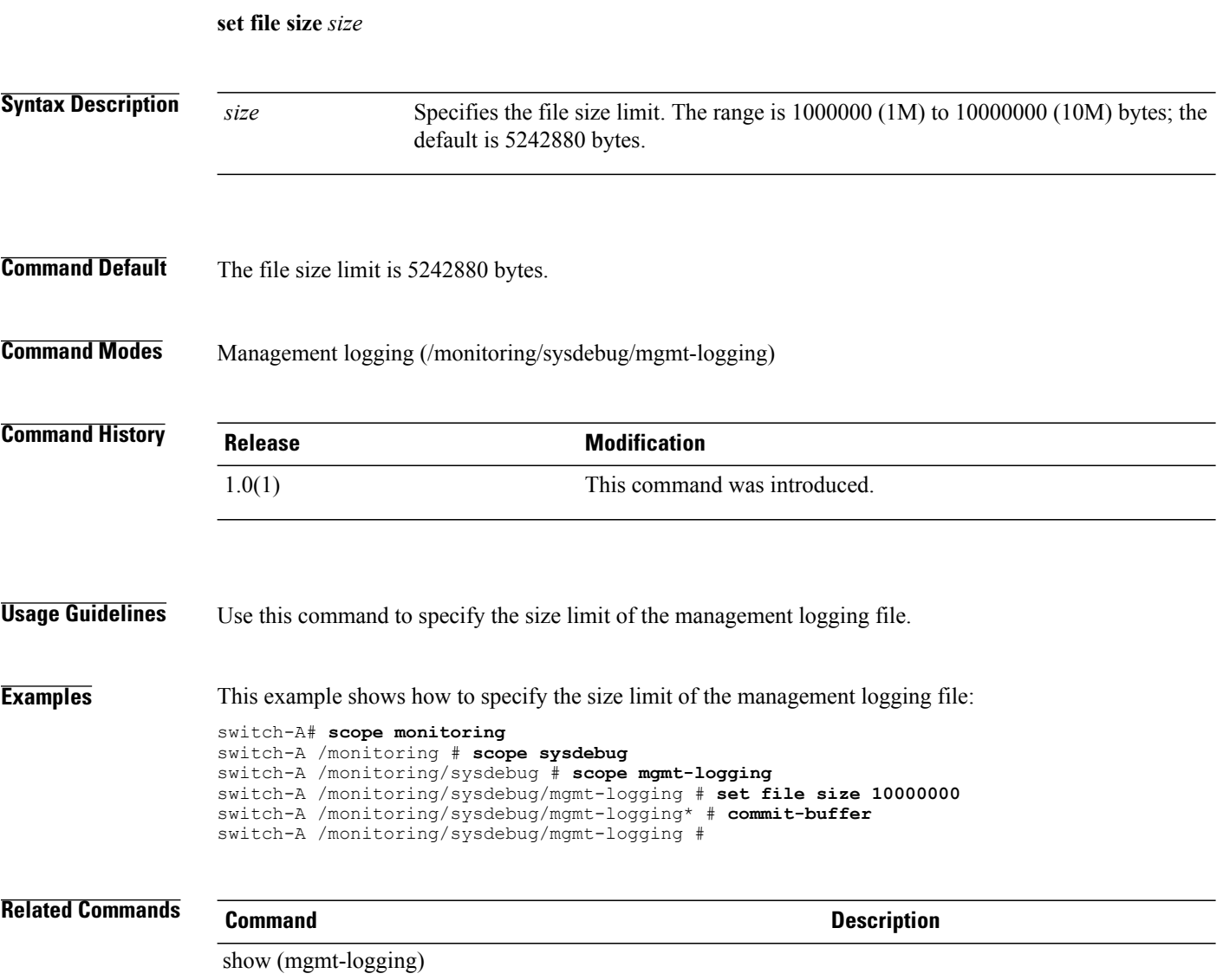

# **set filter** To set up a filter, use the **set filter** command. **set filter** *name* **Syntax Description** *name* Filter name. The range of valid values is 1 to 63. **Command Default** None **Command Modes** LDAP (/security/ldap) LDAP Server (/security/ldap/server) **Command History Release <b>Modification** 1.0(1) This command was introduced. This command was introduced in the LDAP server command mode (/security/ldap/server). 1.4(1) **Usage Guidelines** Use this command to restrict database searches to records that contain the specified filter. **Examples** This example shows how to set up a filter: switch-A#**scope security** switch-A /security # **scope ldap** switch-A /security/ldap # **set filter domainNames** switch-A /security/ldap\* # **commit-buffer** switch-A /security/ldap # **Related Commands Command Description** show ldap show tacacs

 $\mathbf l$ 

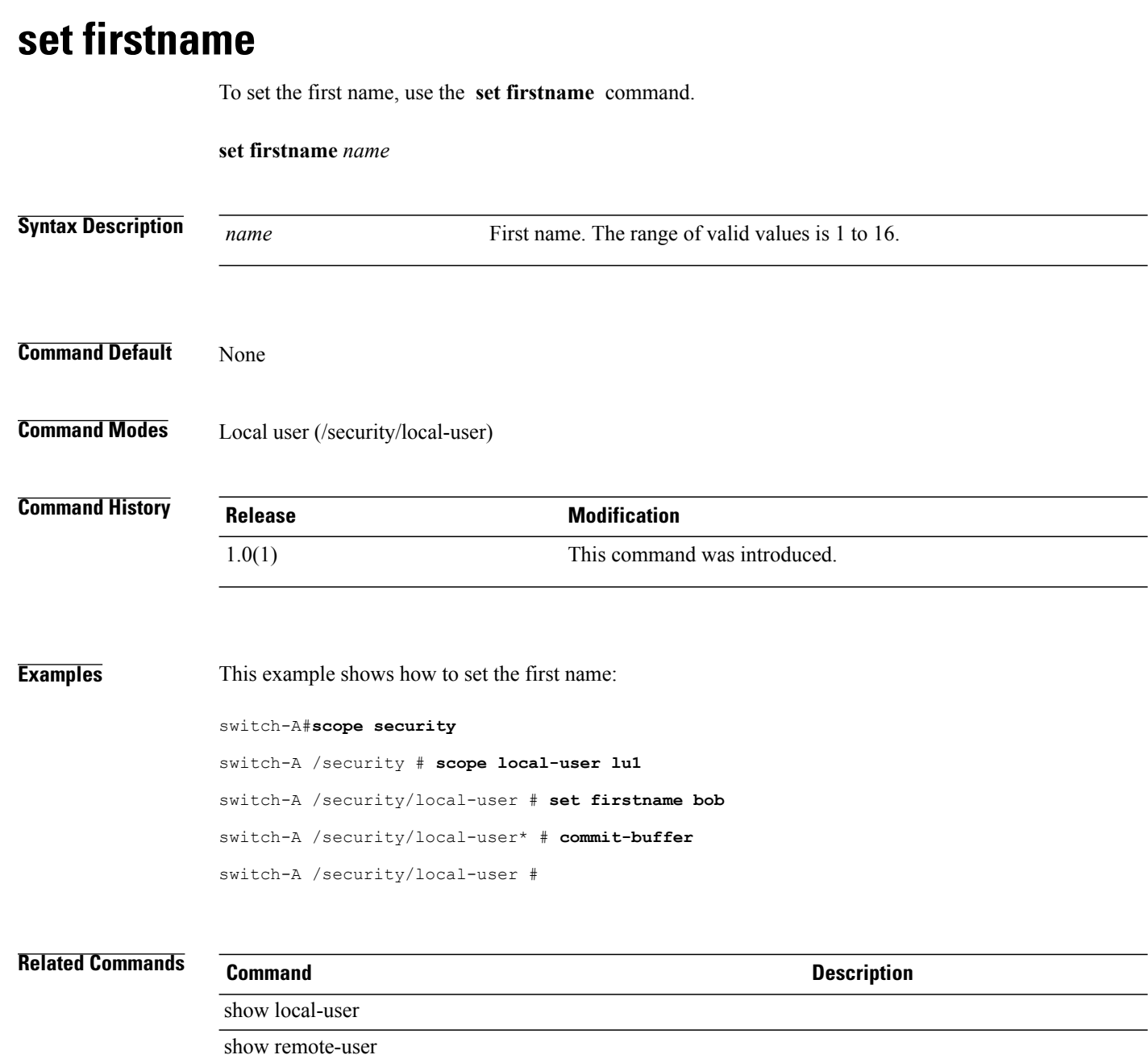
## **set flap-interval**

To configure the length of time the system waits before changing a fault state, use the **set flap-interval** command.

**set flap-interval** *seconds*

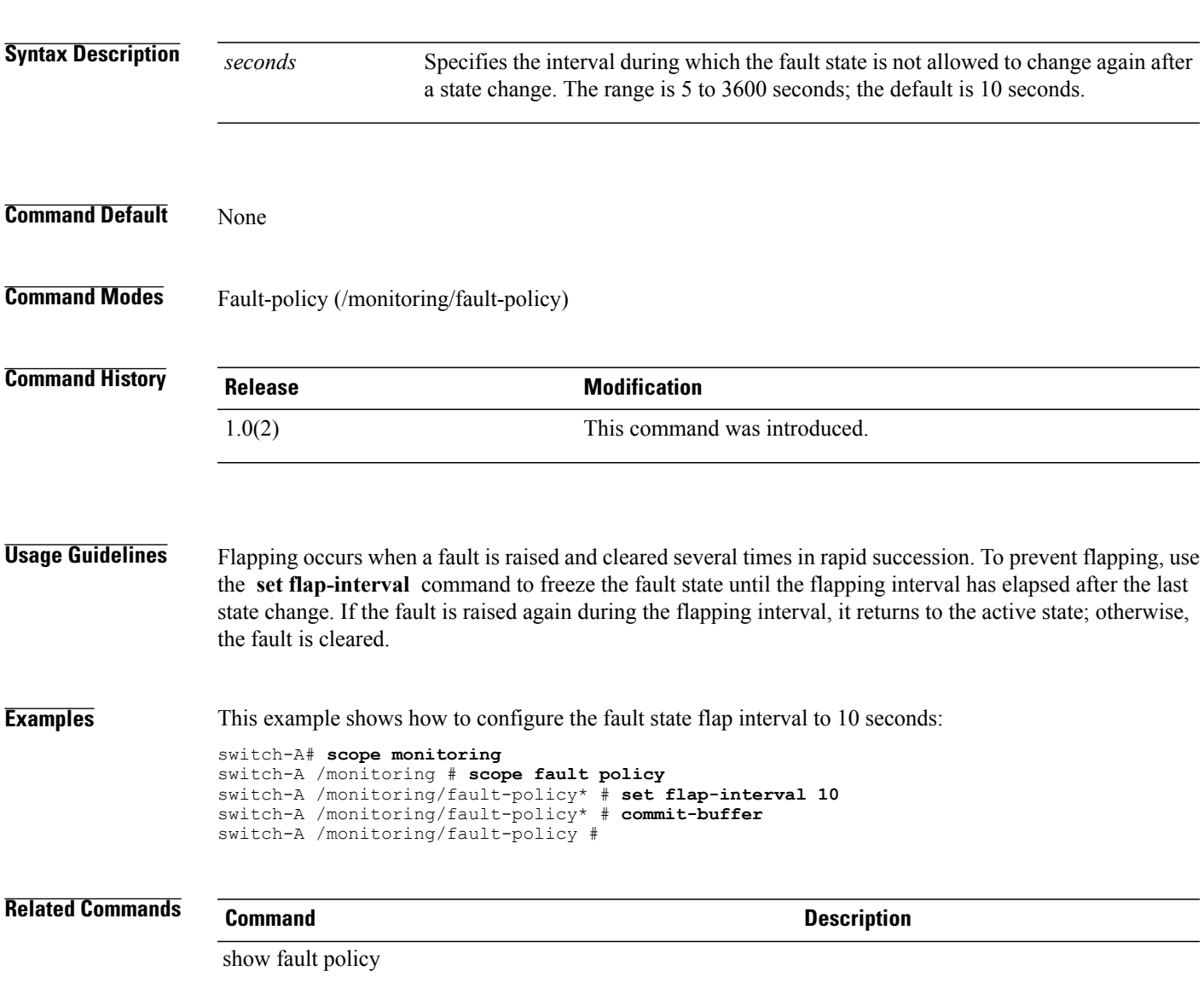

## **set flow-control-policy**

To set up a flow control policy, use the **set flow-control-policy** command.

**set flow-control-policy** *name*

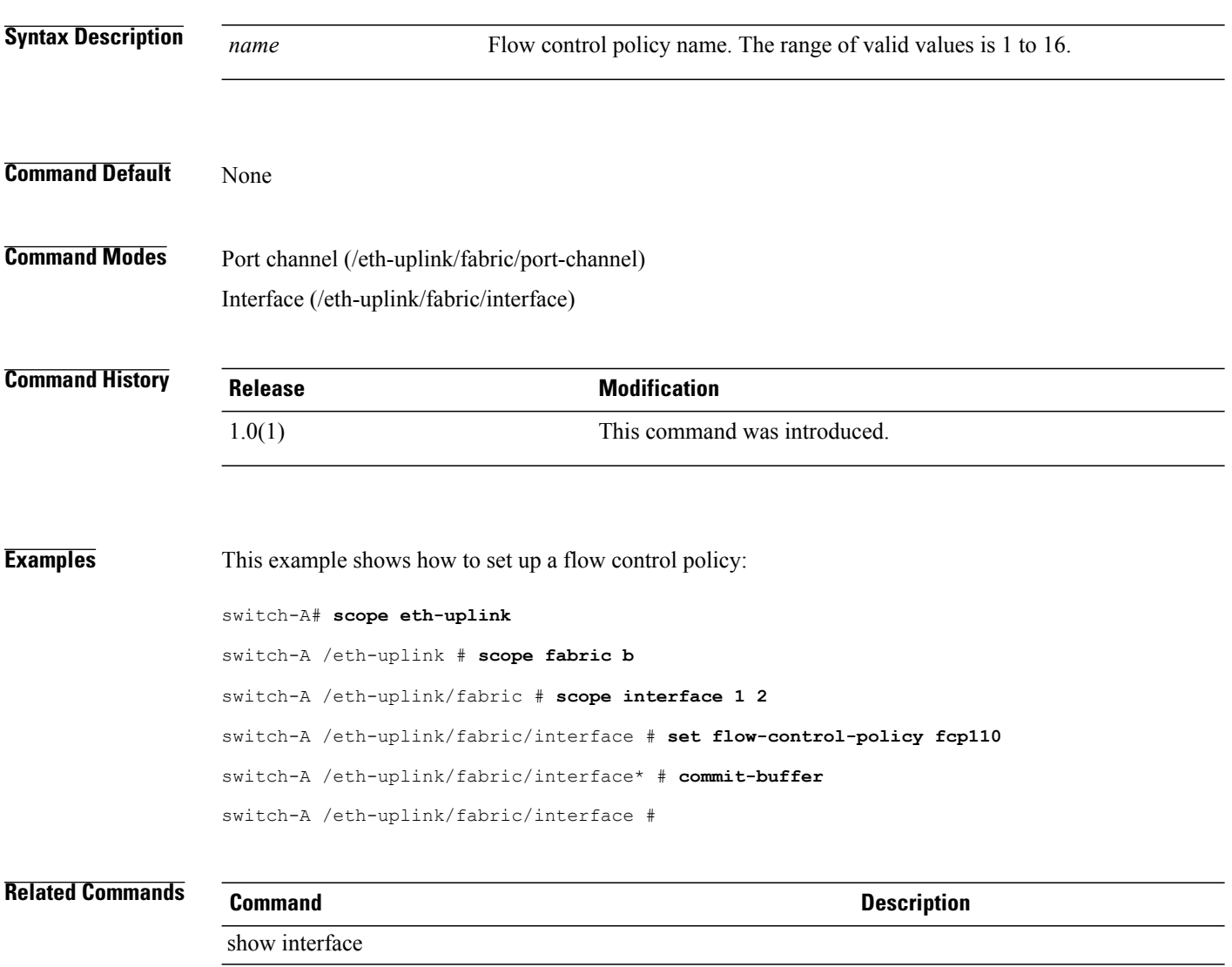

show port-channel

# **set folder** To set up a folder, use the **set folder** command. **set folder** *folder-name* **Syntax Description** *folder-name* The name of the folder. The range of valid values is 1 to 16. **Command Default** None **Command Modes** Pending deletion (/system/vm-mgmt/vmware/pending-deletion) **Command History Release Modification** 1.1(1) This command was introduced. **Usage Guidelines** Use data-center mode to perform the following tasks: • Create and delete folders • Show folder information **Examples** This example shows how to enter data-center mode: switch-A# **scope system** switch-A /system # **scope vm-mgmt** switch-A /system/vm-mgmt # **scope vmware** switch-A /system/vm-mgmt/vmware # **scope vcenter vc1** switch-A /system/vm-mgmt/vmware/vcenter # **scope data-center dc1** switch-A /system/vm-mgmt/vmware/vcenter/data-center # **Related Commands Command Description** show data-center show vcenter

# **set folder (/client)**

To set a folder for a client within a port profile, use the **set folder** command.

**set folder** *folder*

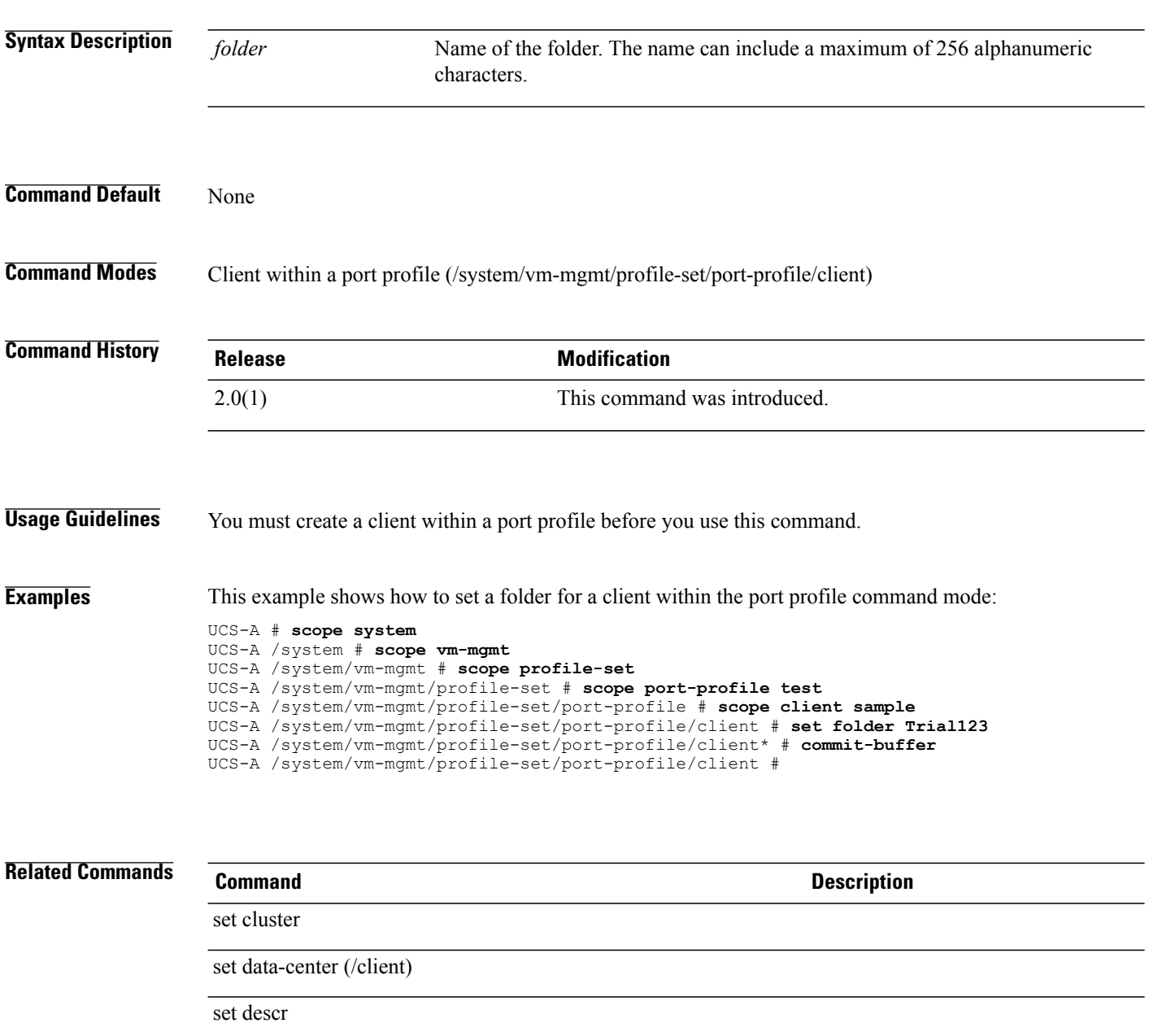

## **set forged-transmit**

To allow or disallow the forging of MAC addresses, use the **set forged-transmit** command.

**set forged-transmit** {**allow| deny**}

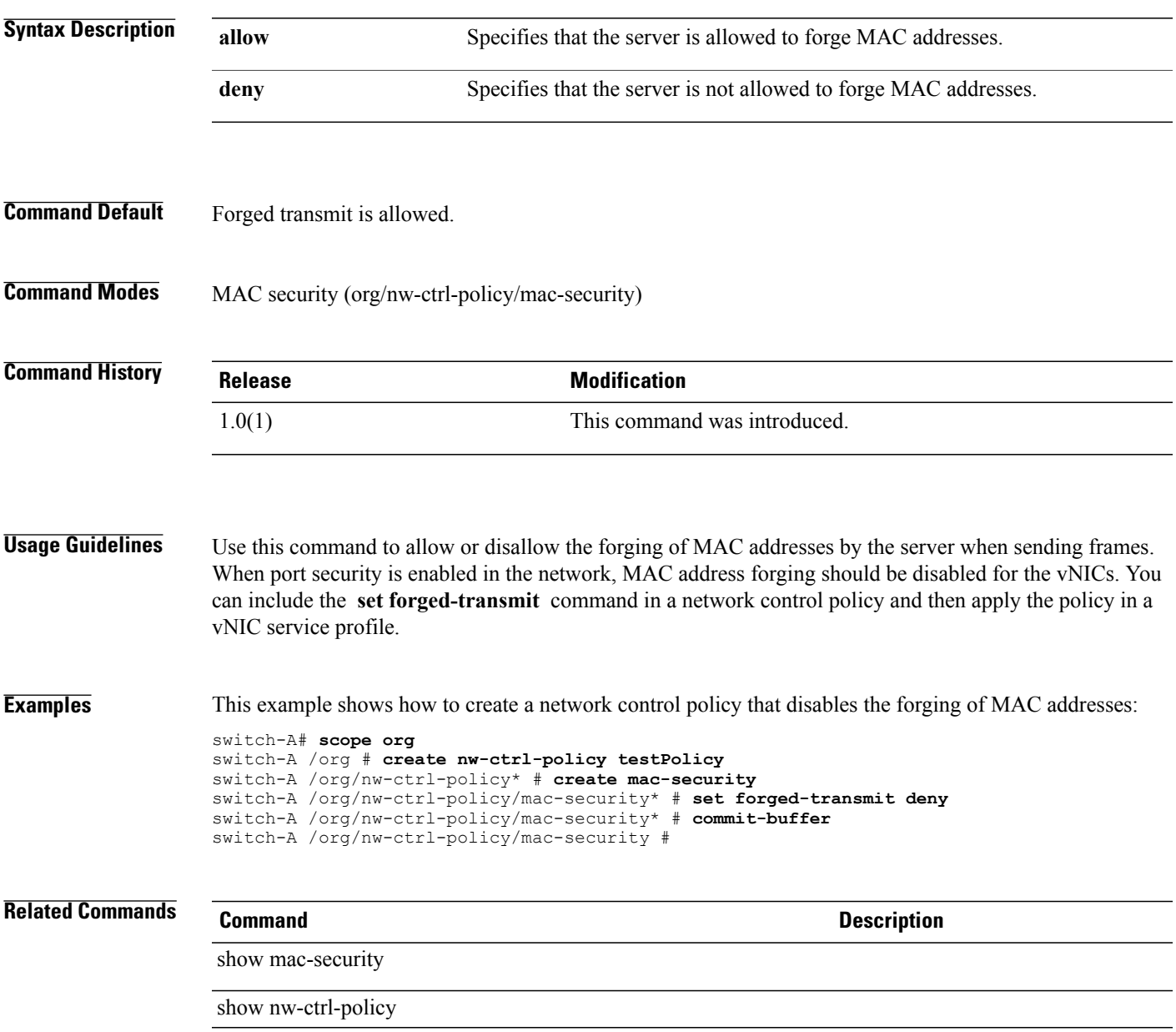

#### **set format**

To configure the format of Call Home messages, use the **set format** command.

**set format** {**fulltxt| shorttxt| xml**}

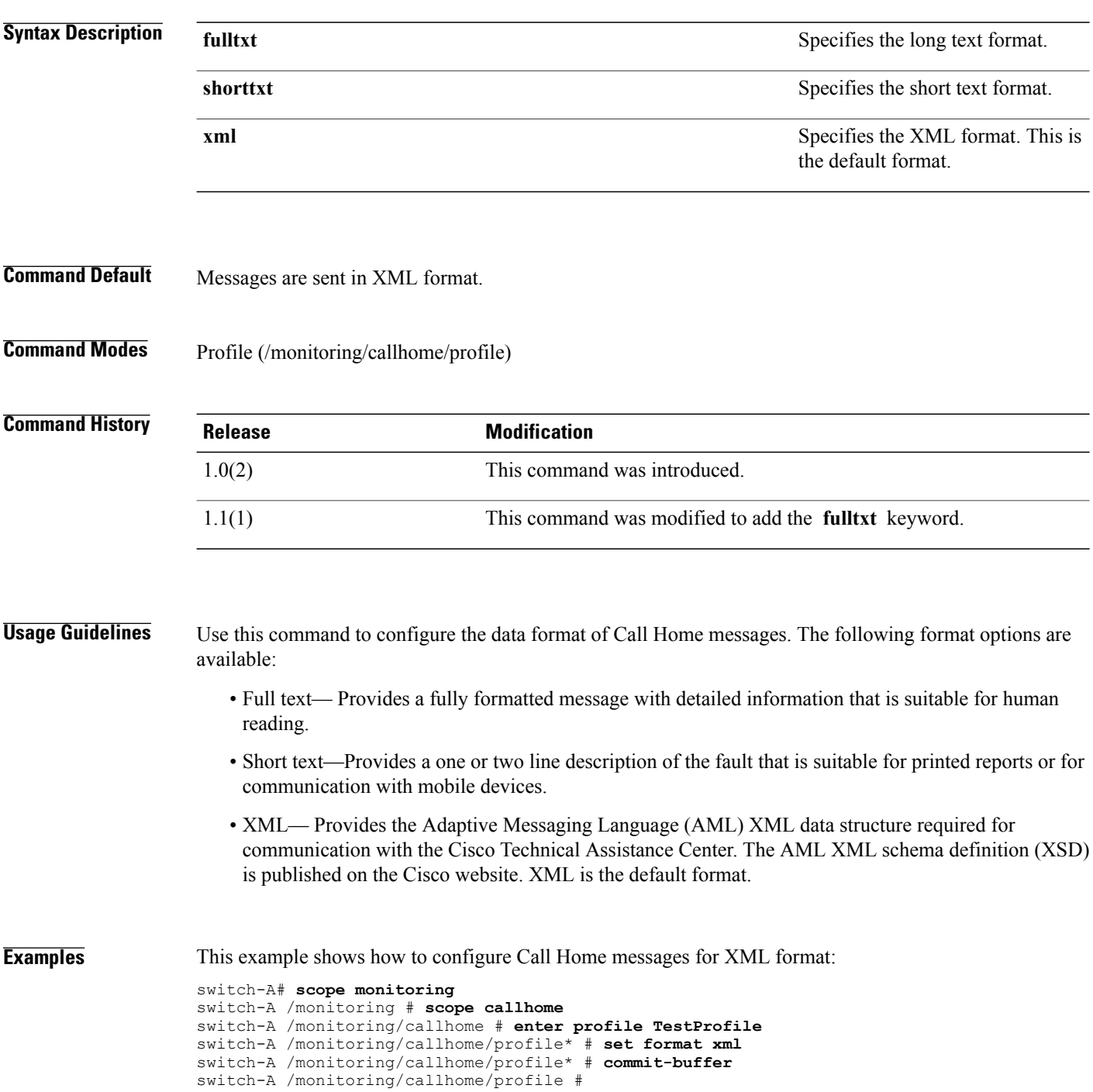

**Related Commands Command Command Description** 

show callhome

#### **set from-email**

To configure an email address that will appear in the From field in Call Home email messages, use the **set from-email** command.

**set from-email** *from-email*

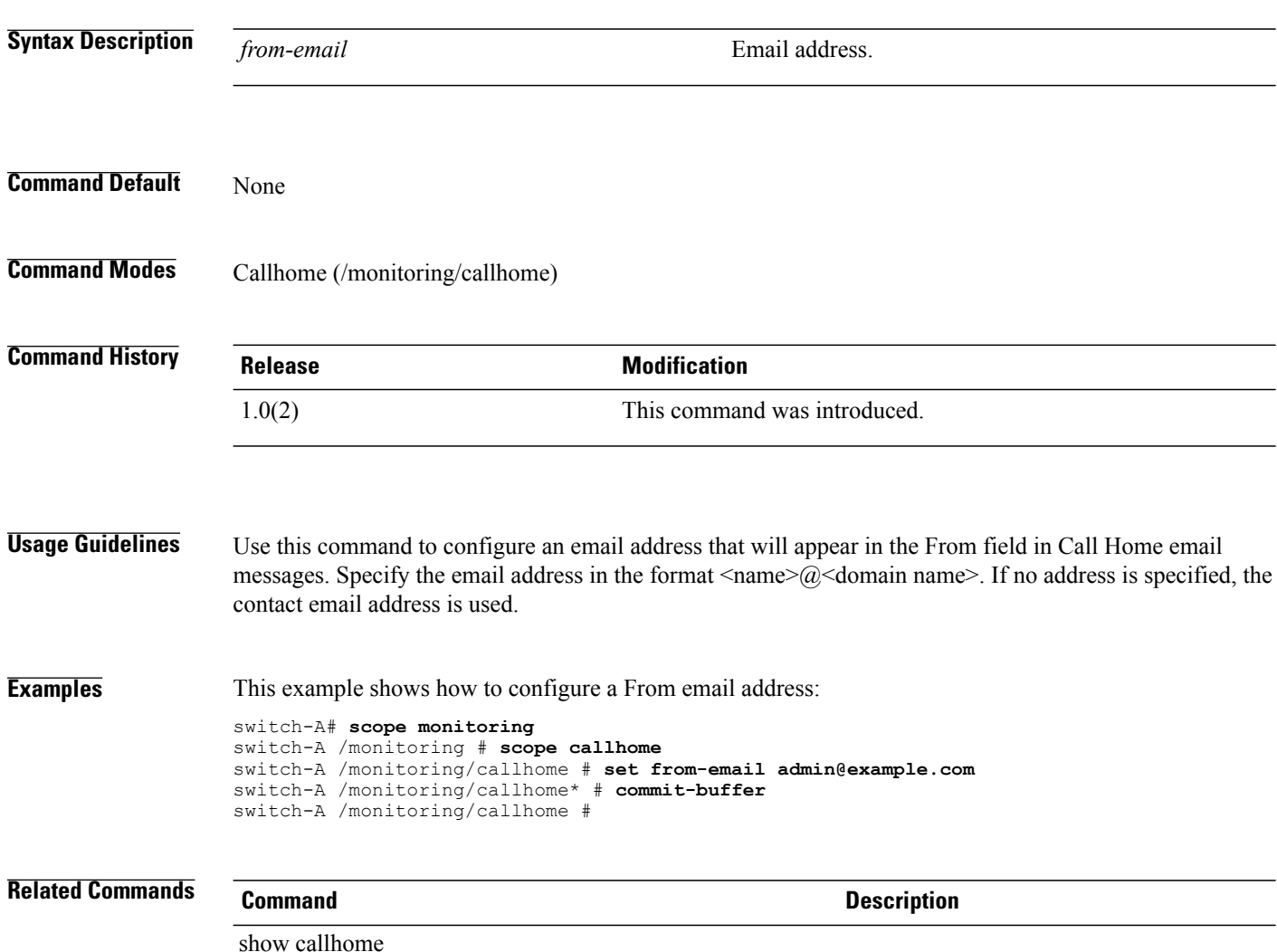

## **set front-panel-lockout-config**

To specify whether the power and reset buttons on the front panel are ignored by the server, use the **set front-panel-lockout-config** command.

**set front-panel-lockout-config front-panel-lockout** {**disabled| enabled| platform-default**}

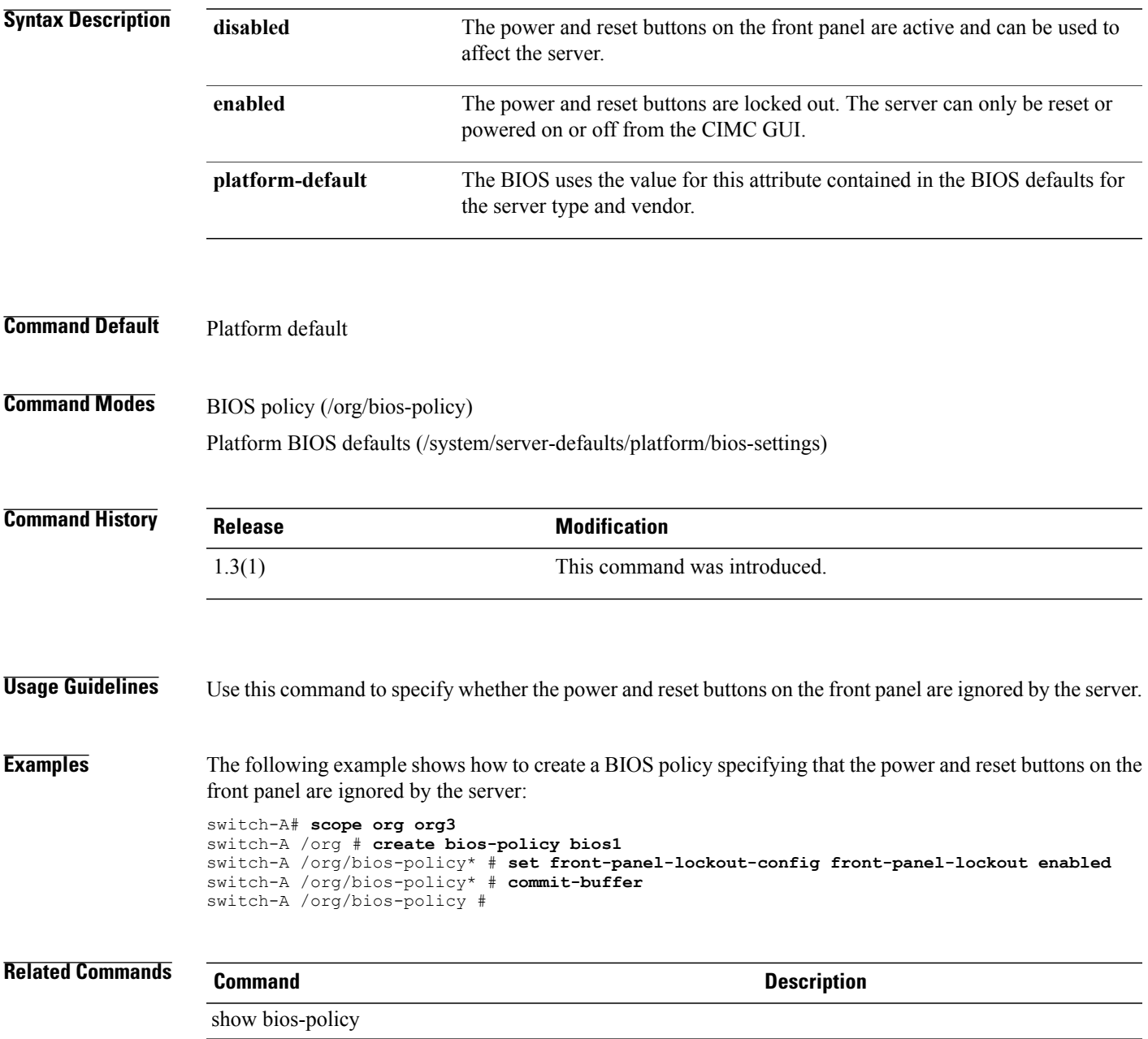

## **set history-count**

To determine if users can use previously set passwords or not, use the **set history-count** command.

**set history-count** *password history count*

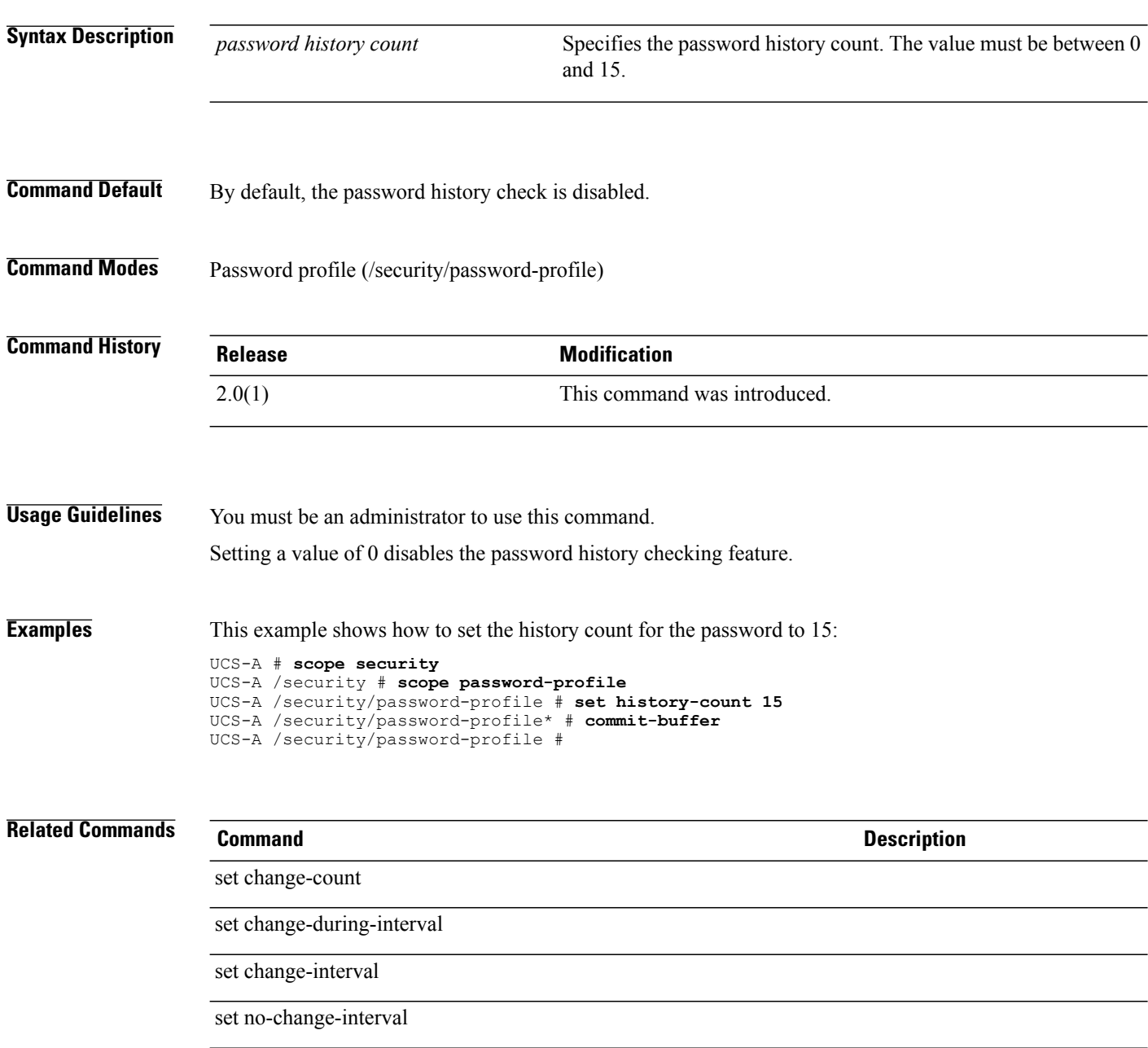

#### **set host**

To set up a host, use the **set host** command.

**set host** *host-name*

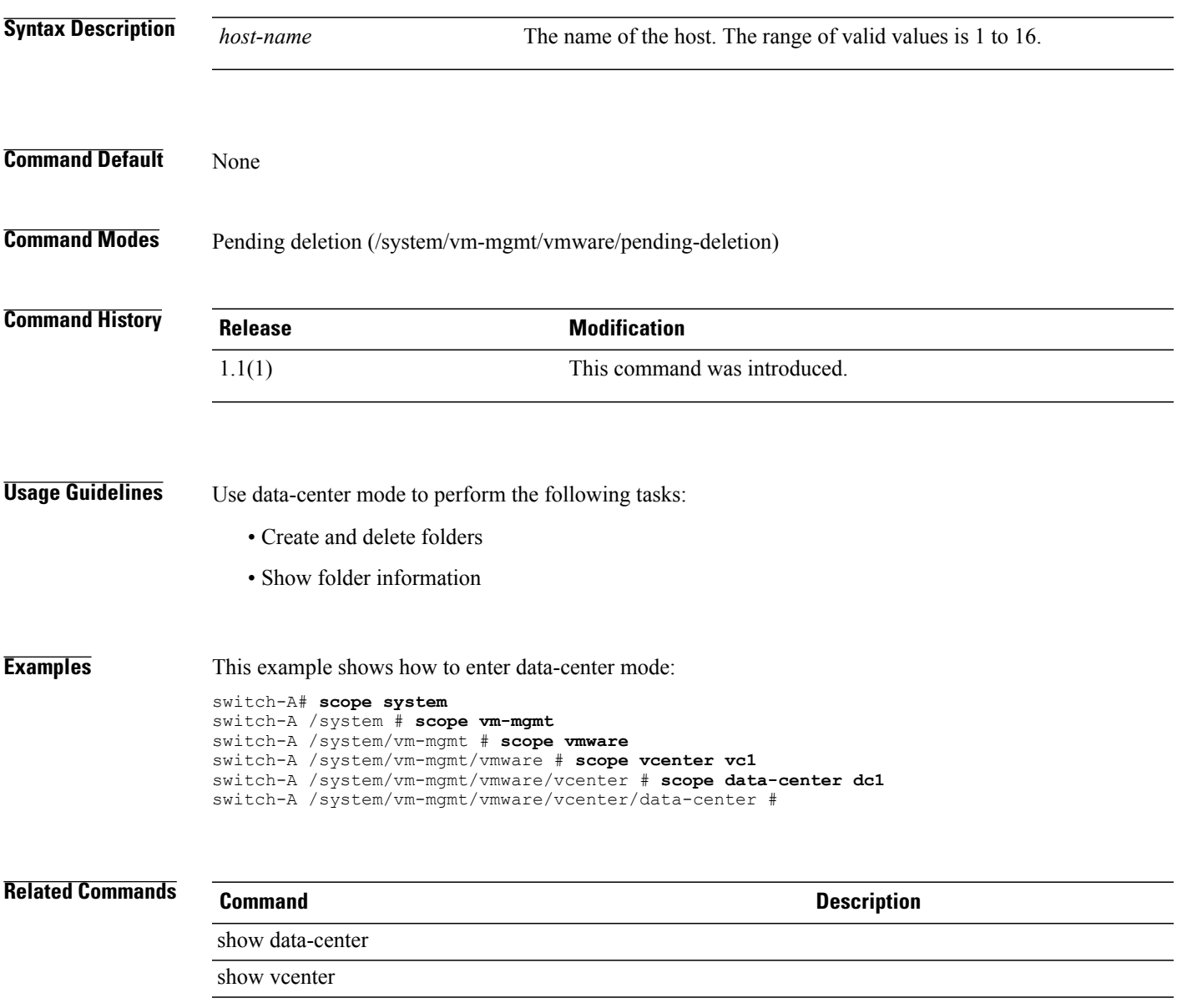

#### **set host-cos-control**

To set the CoS control for a host, use the **set host-cos-control** command.

**set host-cos-control**{**full| none**}

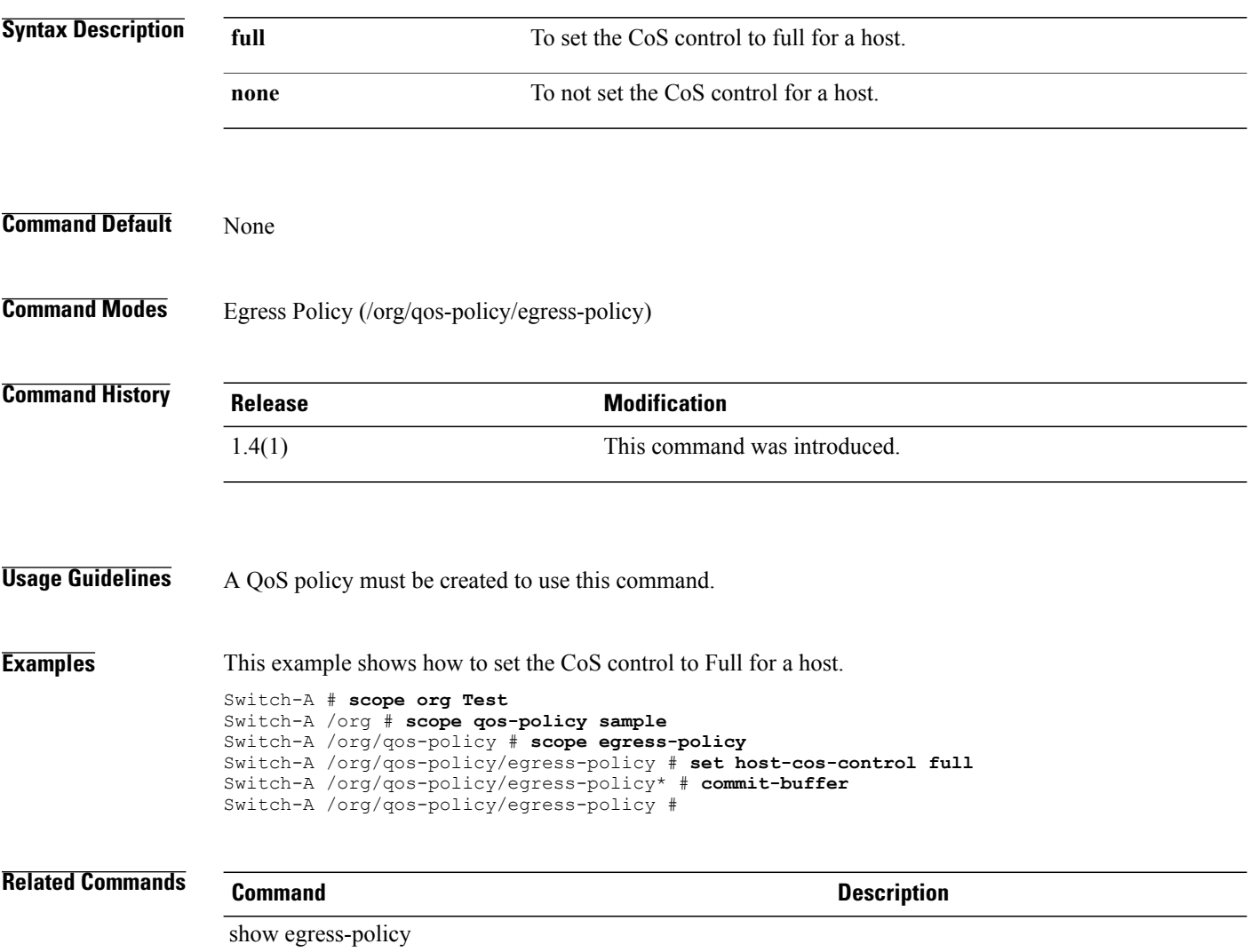

#### **set host-fw-policy**

To set the host firmware policy, use the **set host-fw-policy** command.

**set host-fw-policy** *name* **Syntax Description** *name* Host firmware policy name. The range of valid values is 1 to 16. **Command Default** None **Command Modes** Service profile (/org/service-profile) **Command History Release Modification** 1.0(1) This command was introduced. **Usage Guidelines** Use this command to associate the specified host firmware policy with the service profile you used to enter service profile mode. **Examples** This example shows how to set the host firmware policy: switch-A# **scope org org10** switch-A /org # **scope service-profile servProf10** switch-A /org/service-profile # **set host-fw-policy hostFP10** switch-A /org/service-profile\* # **commit-buffer** switch-A /org/service-profile # **Related Commands Command Description** show assoc show service-profile

# **set host-nwio-perf**

To set the host net IO performance for a port-profile, use the **set host-nwio-perf** command.

#### **set host-nwio-perf** {**high-performance| none**}

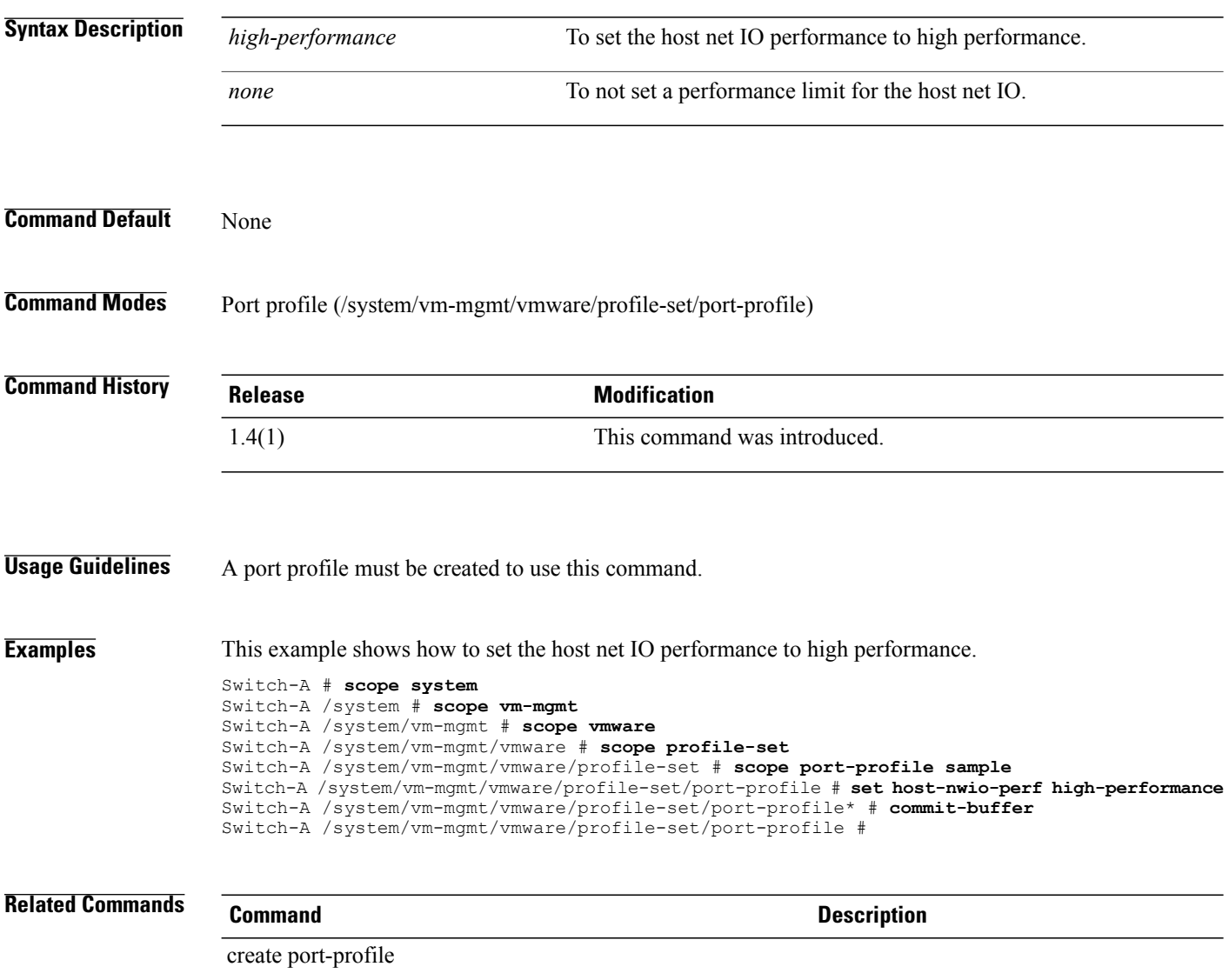

#### **set hostname**

To set the server hostname, use the **set hostname** command.

**set hostname** *host-name*

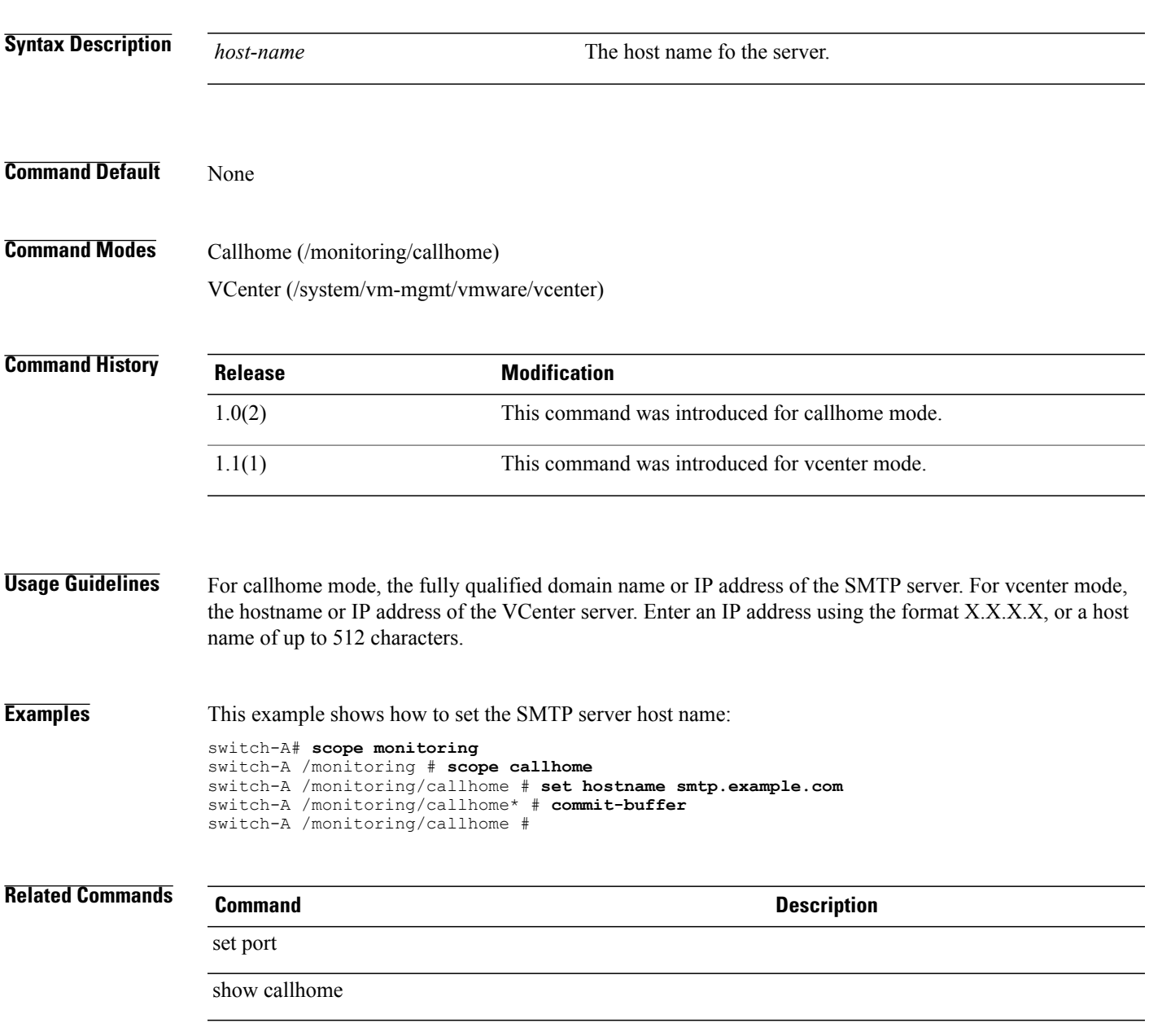

#### **set hostname**

To create a host name, use the **set hostname** command in server mode.

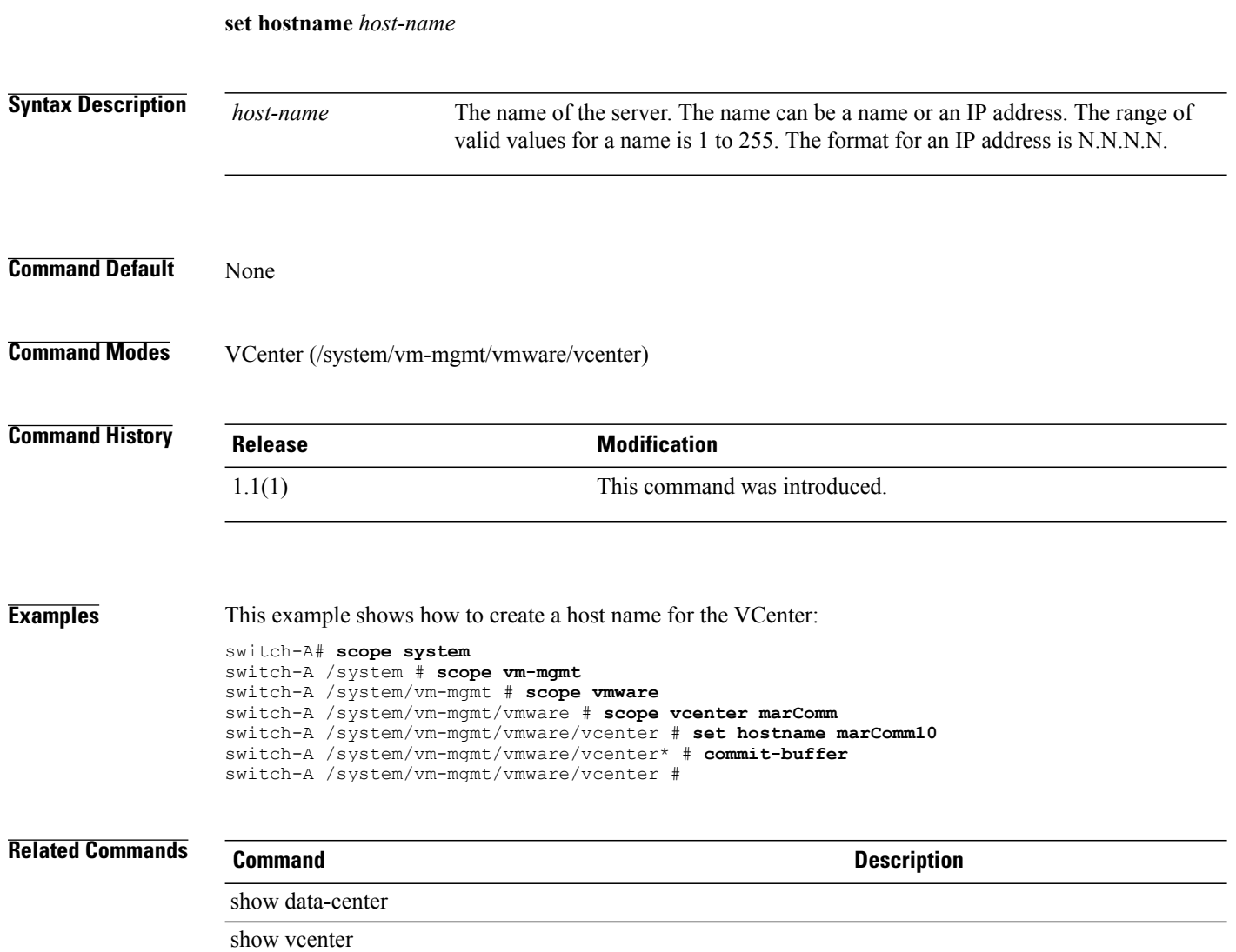

#### **set hour**

To set an hour for the periodic maintenance window, use the **set hour** command.

**set hour** {*hour***| every-hour**}

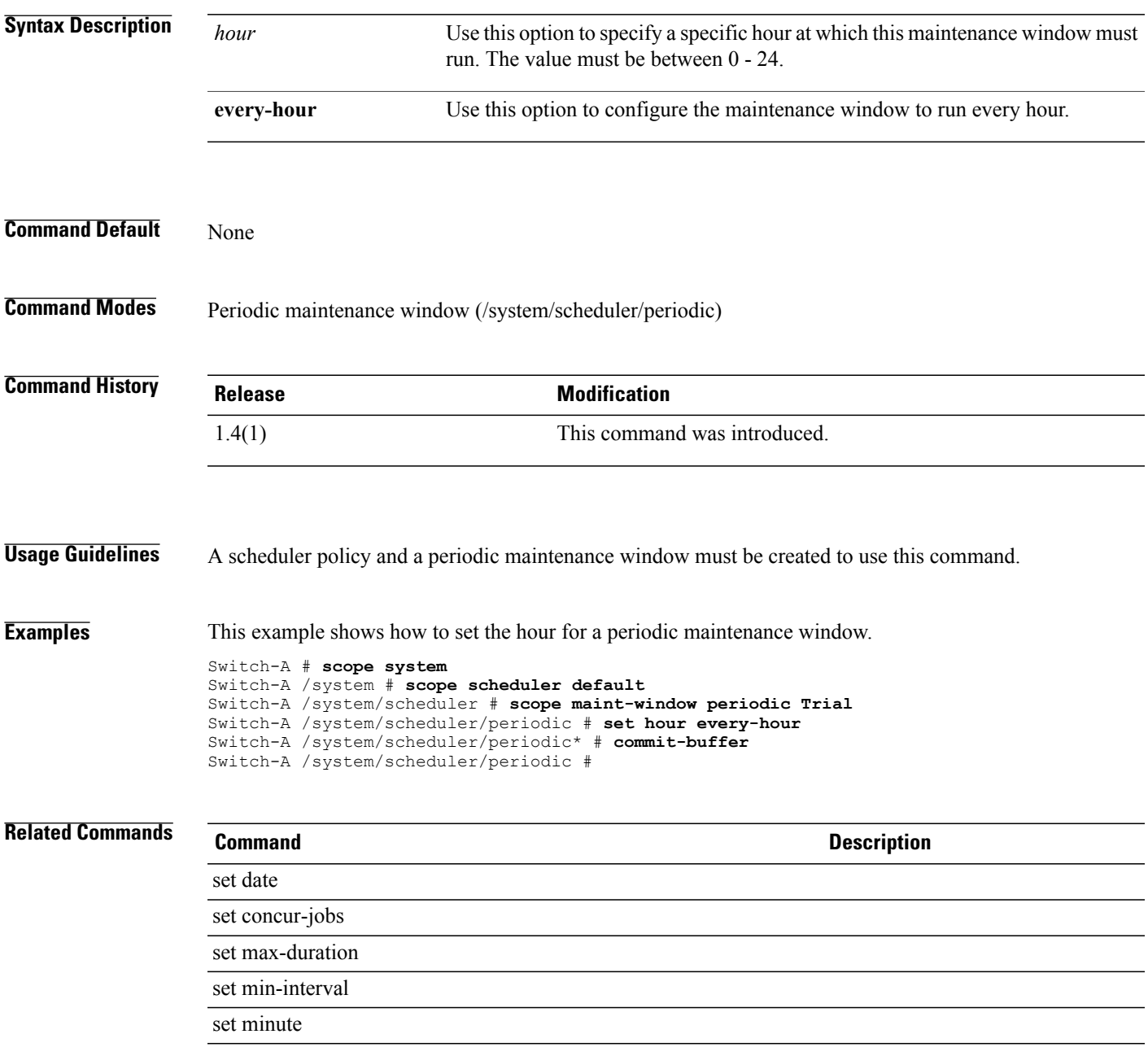

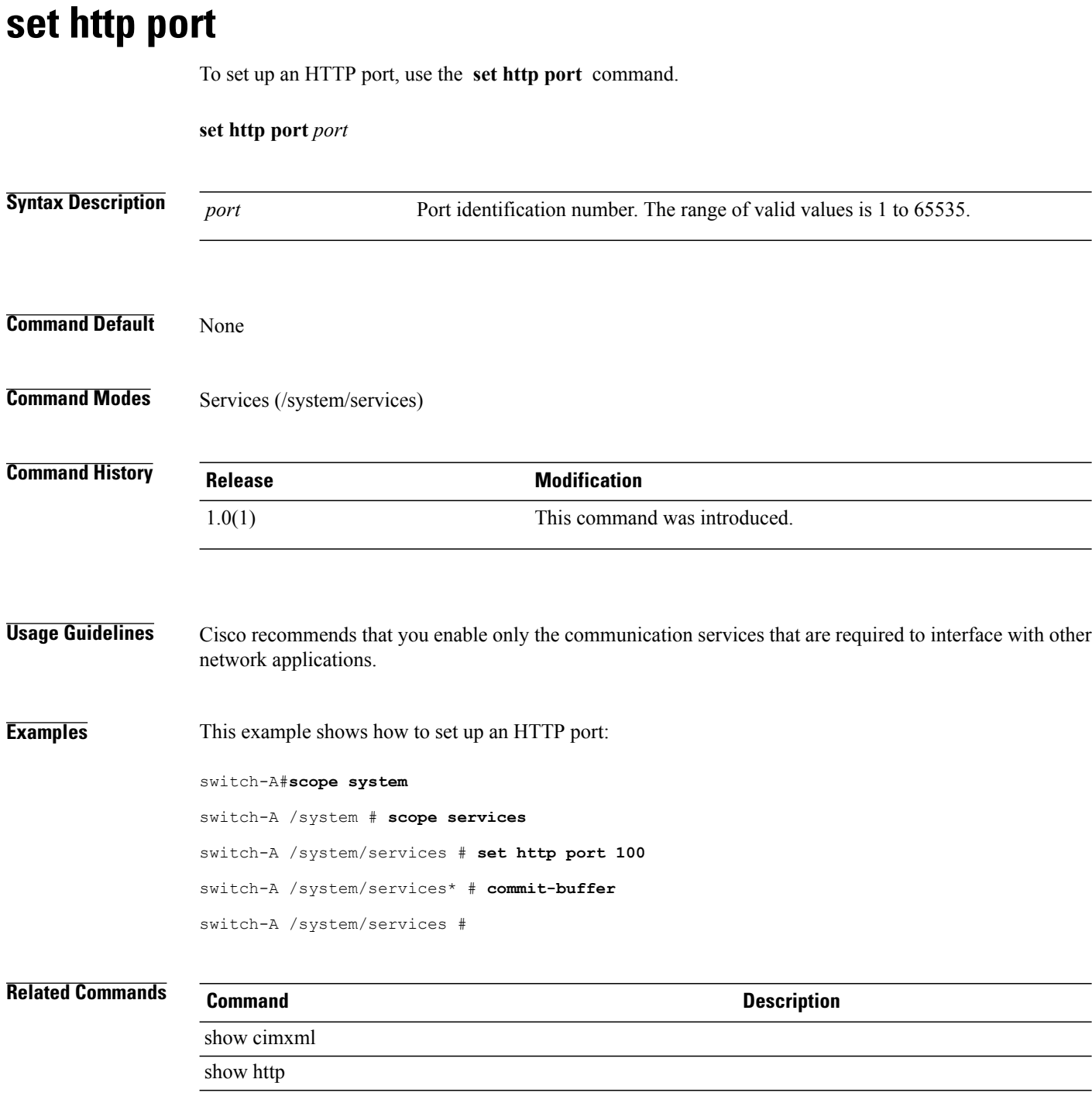

## **set https cipher-suite-mode**

To set the level of Cipher Suite security used by the Cisco UCS domain, use the **set https cipher-suite-mode** command.

**set https cipher-suite-mode** {*high-strength* | *medium-strength* | *low -strength* | *custom*}

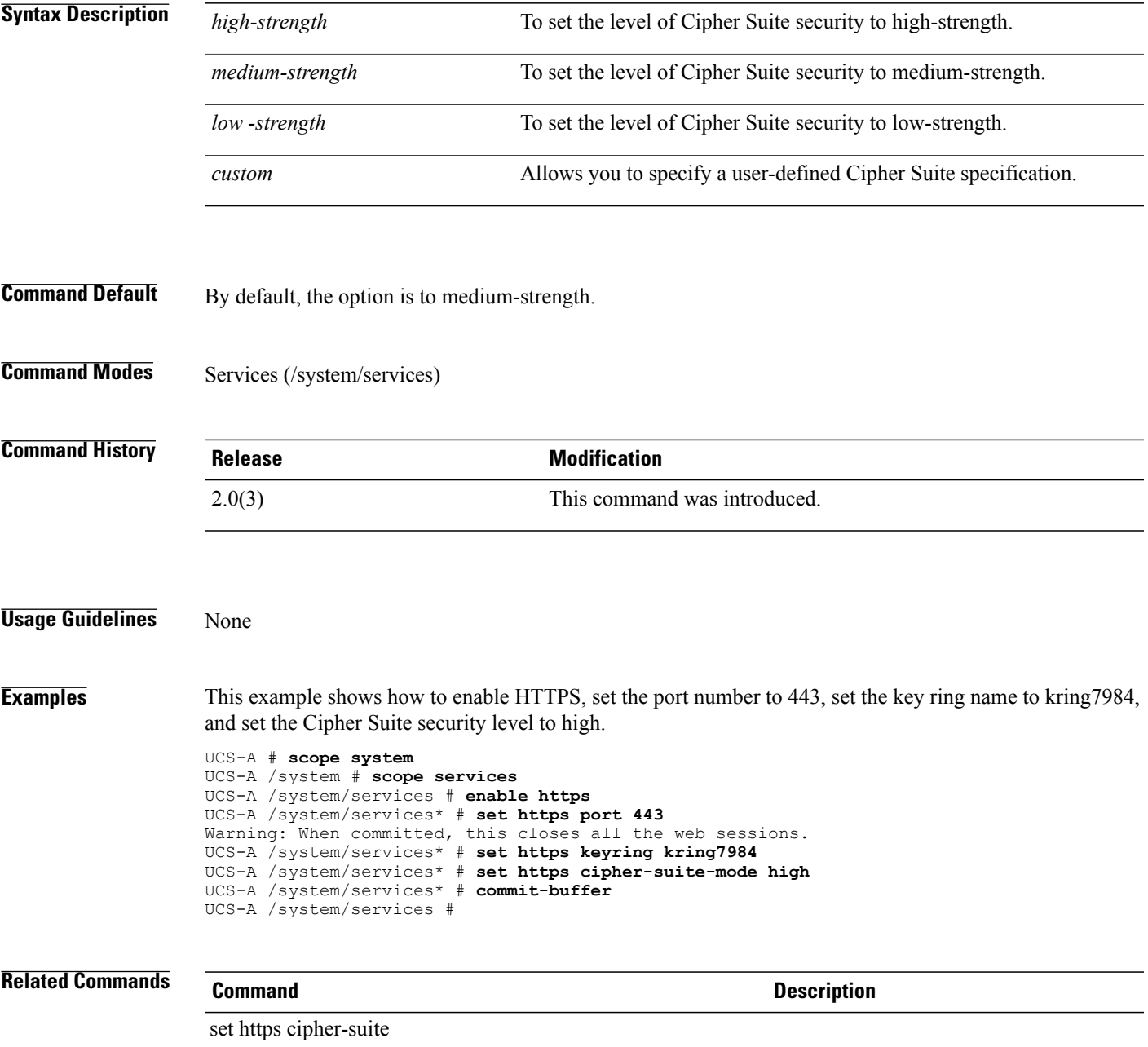

## **set https cipher-suite**

To set a custom level of Cipher Suite security for this Cisco UCS domain, use the **set https cipher-suite** command.

**set https cipher-suite** *cipher-suite-spec-string*

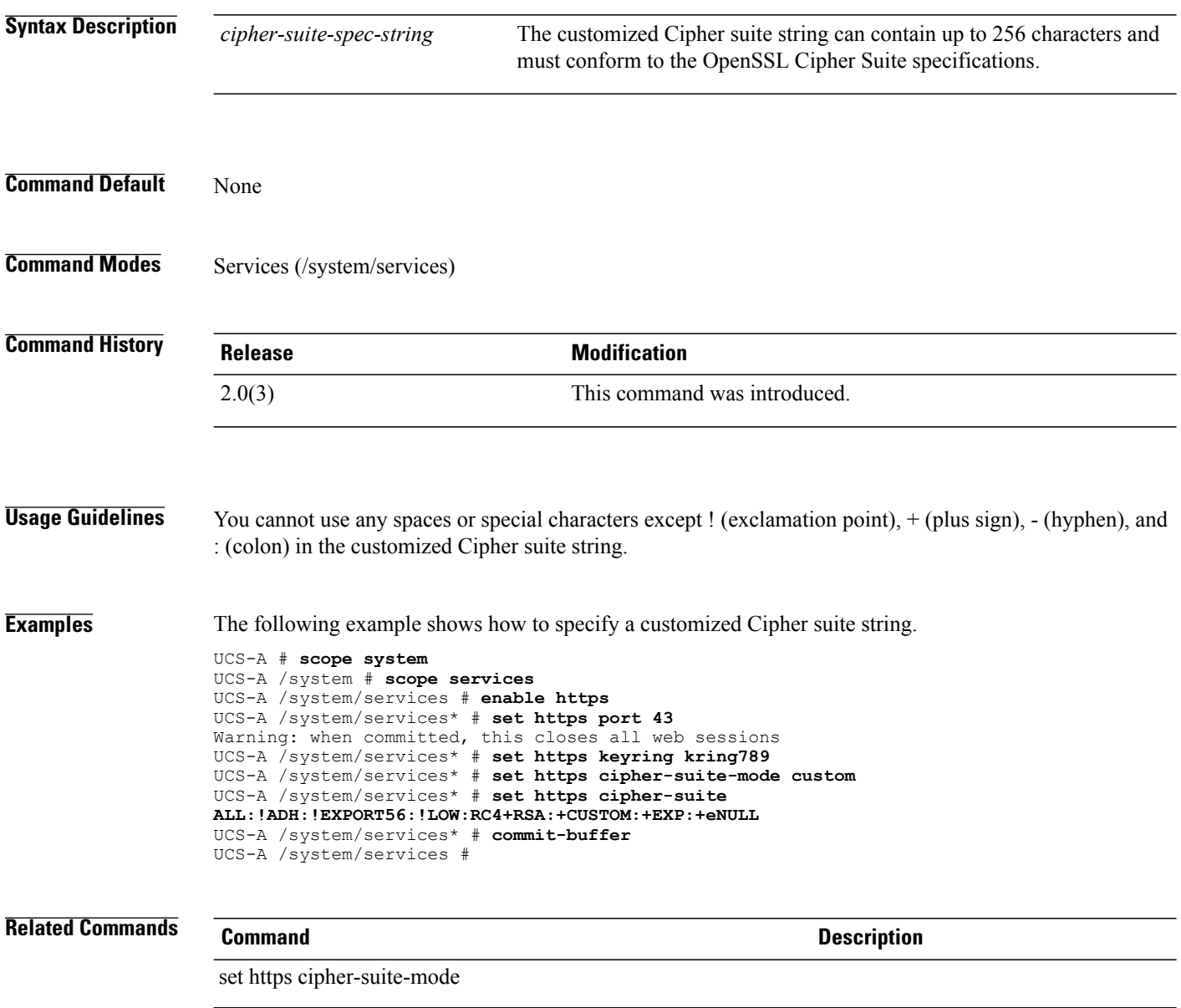

## **set https keyring**

To set up an HTTPS keyring, use the **set https keyring** command.

**set https keyring** *keyring*

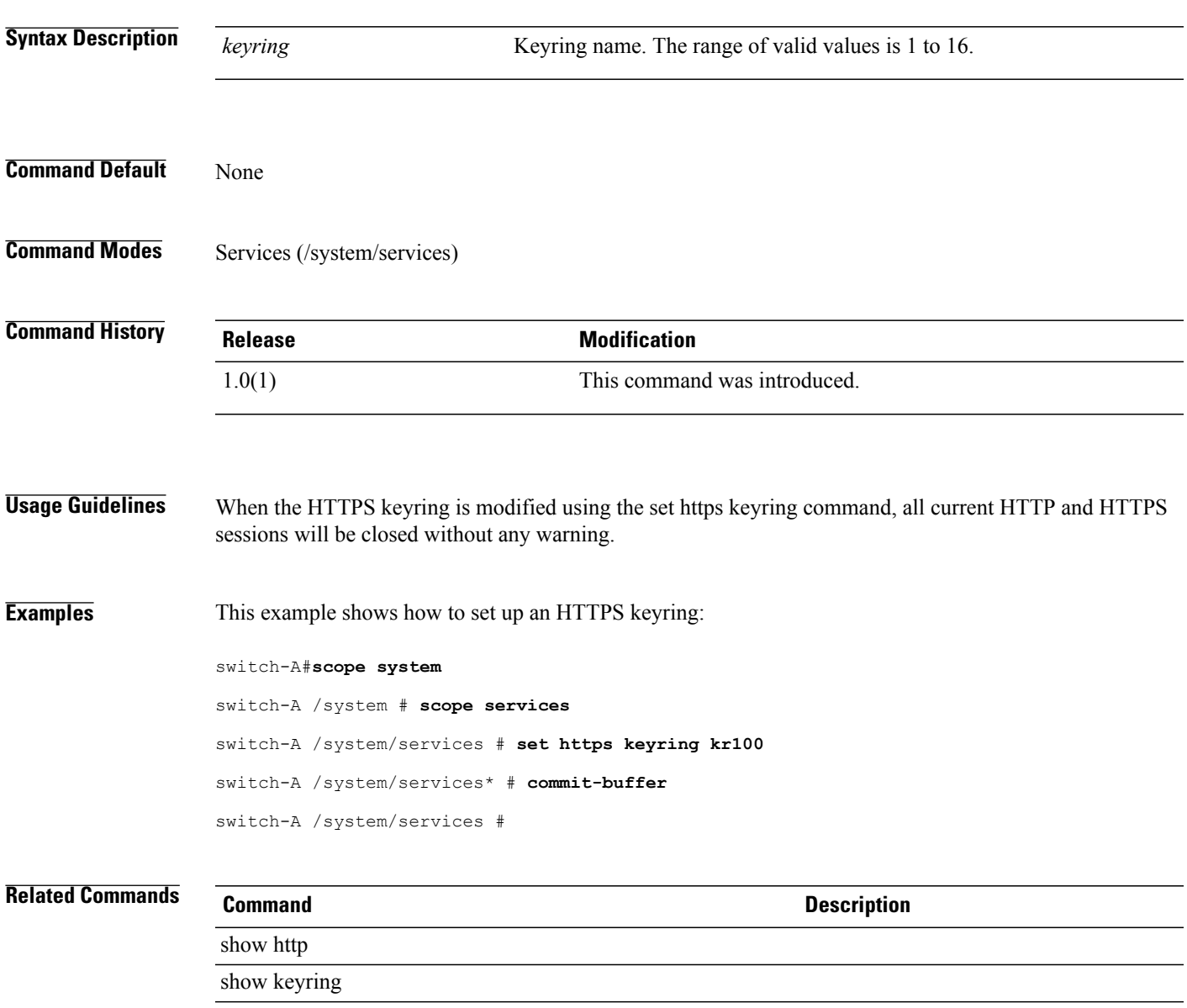

#### **set https port**

To set up an HTTPS port, use the **set https port** command.

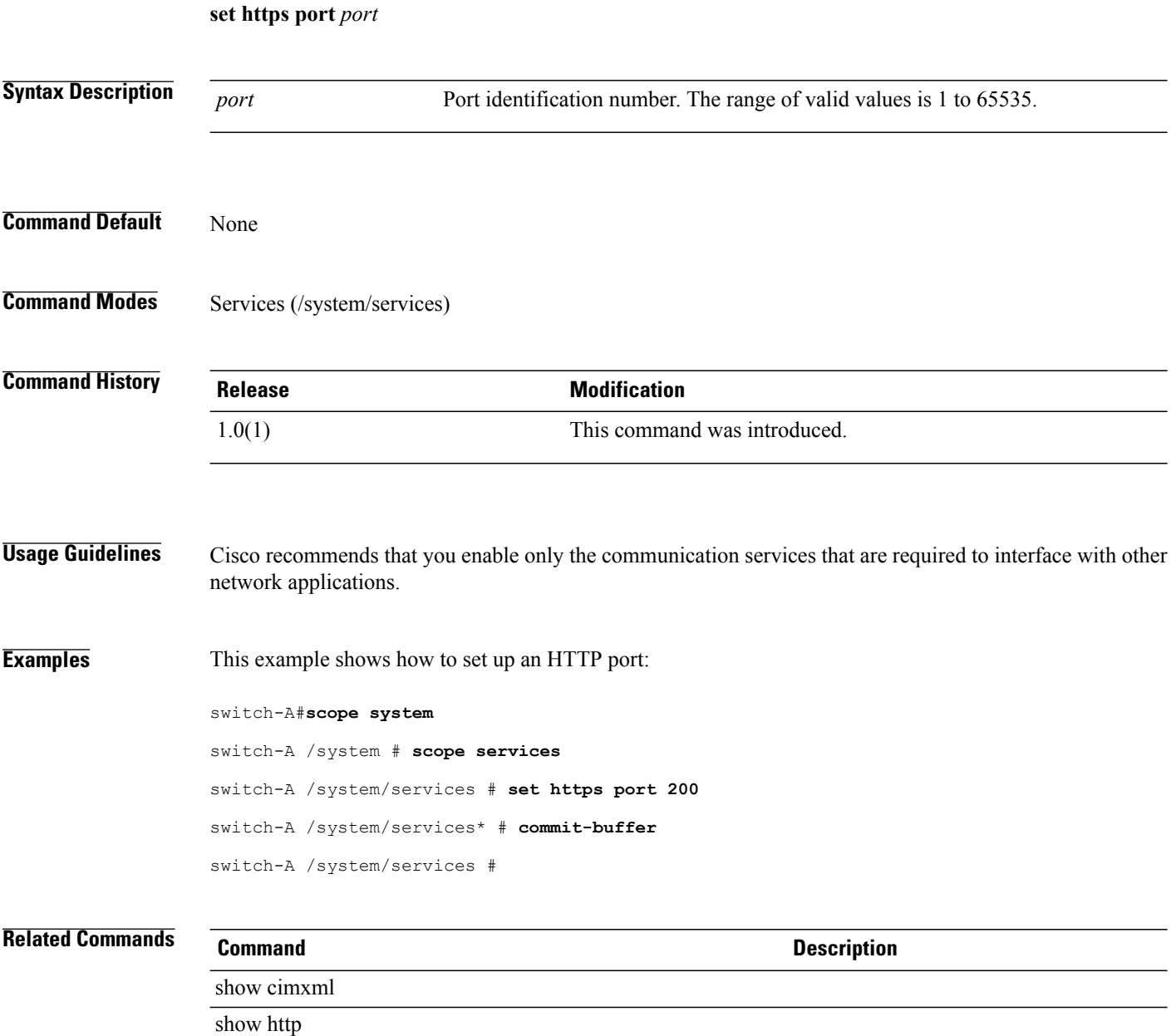

# **set hyper-threading-config**

To specify whether Intel Hyper-Threading Technology is enabled, use the **set hyper-threading-config** command.

**set hyper-threading-config hyper-threading** {**disabled| enabled| platform-default**}

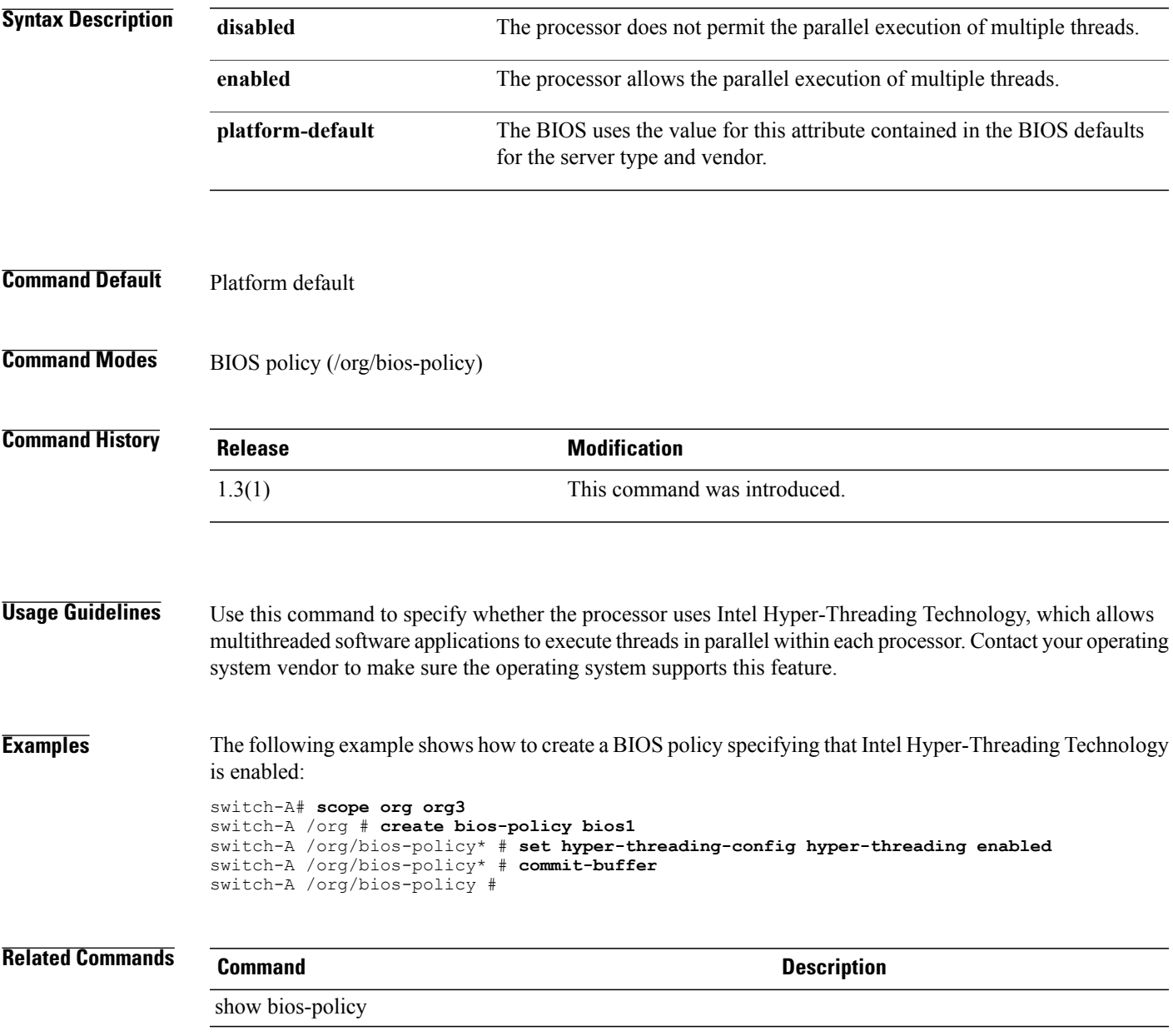

 $\mathbf l$ 

## **set id**

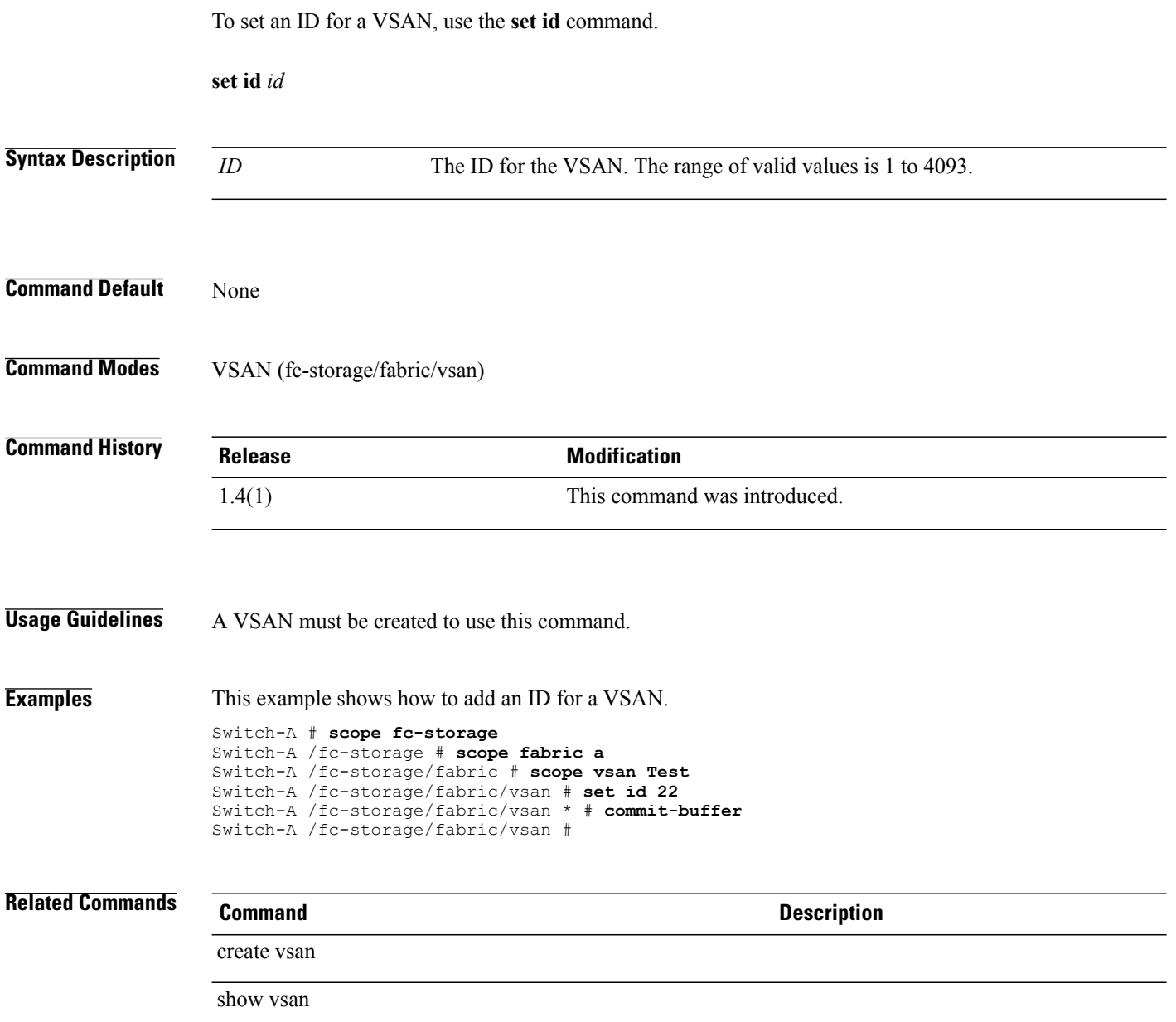

## **set identity dynamic-mac**

To configure a dynamic MAC address for a vNIC, use the **set identity dynamic-mac** command.

**set identity dynamic-mac** {*dynamic-mac***| derived**}

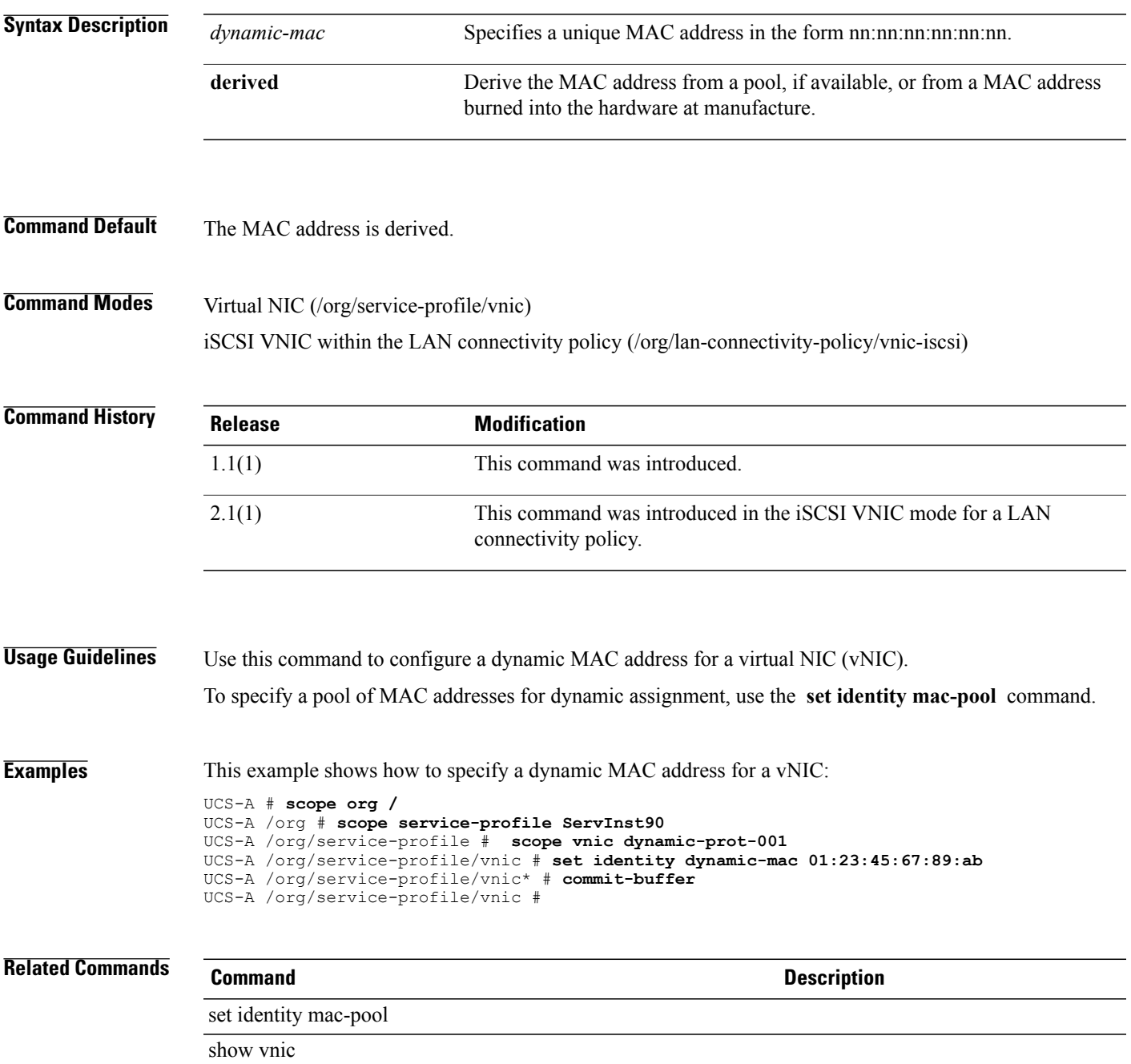

## **set identity dynamic-uuid**

To configure how the server acquires a dynamic UUID, use the **set identity dynamic-uuid** command.

**set identity dynamic-uuid** {*dynamic-uuid***| derived**}

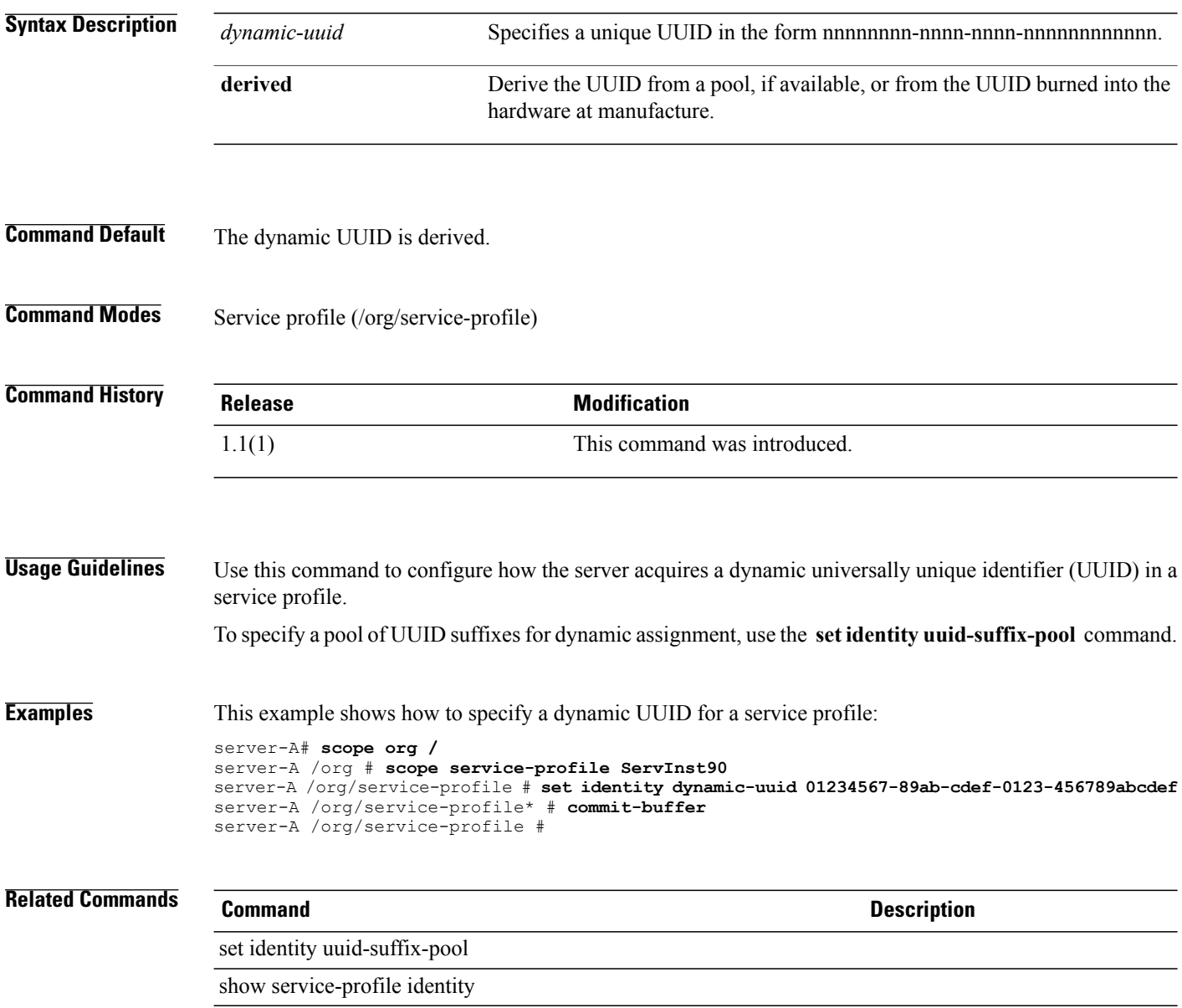

## **set identity dynamic-wwnn**

To configure how the server acquires a dynamic WWNN, use the **set identity dynamic-wwnn** command.

**set identity dynamic-wwnn** {*dynamic-wwnn***| pool-derived**}

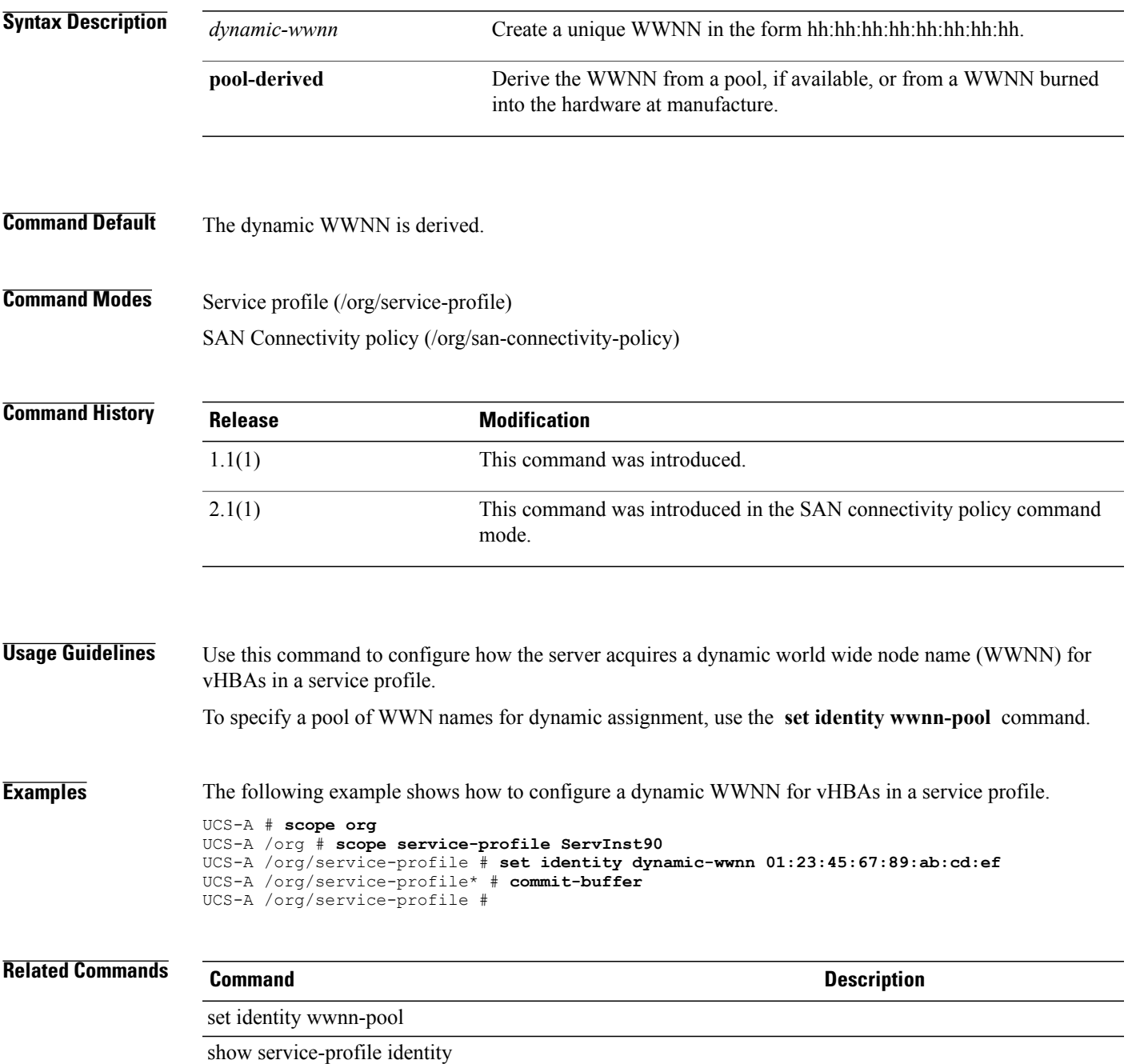

#### **set identity dynamic-wwpn**

To configure how the server acquires a dynamic WWPN, use the **set identity dynamic-wwpn** command.

**set identity dynamic-wwpn** {*dynamic-wwpn***| derived**}

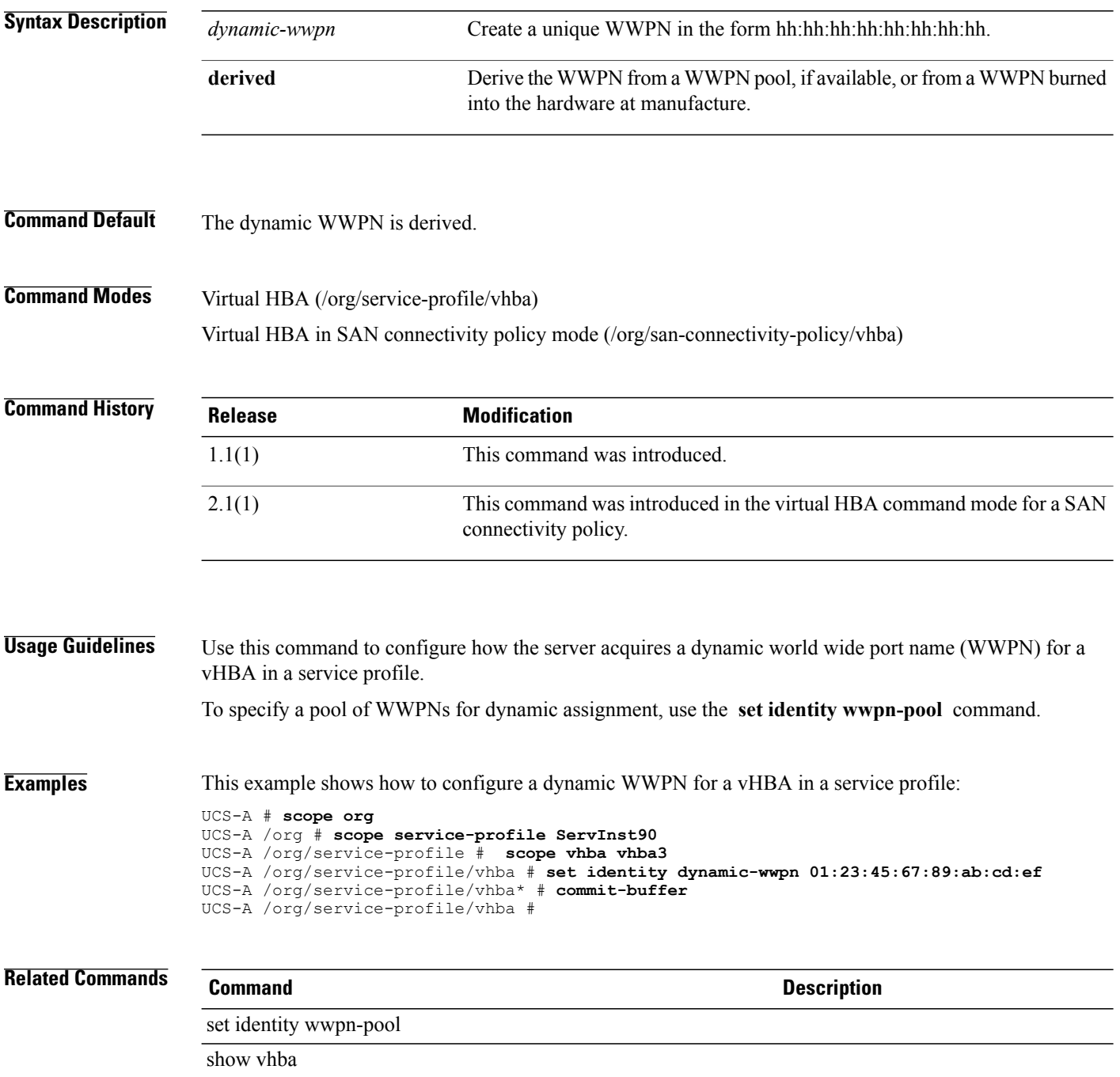

## **set identity mac-pool**

To specify a pool of MAC addresses for dynamic assignment, use the **set identity mac-pool** command.

**set identity mac-pool** *mac-pool*

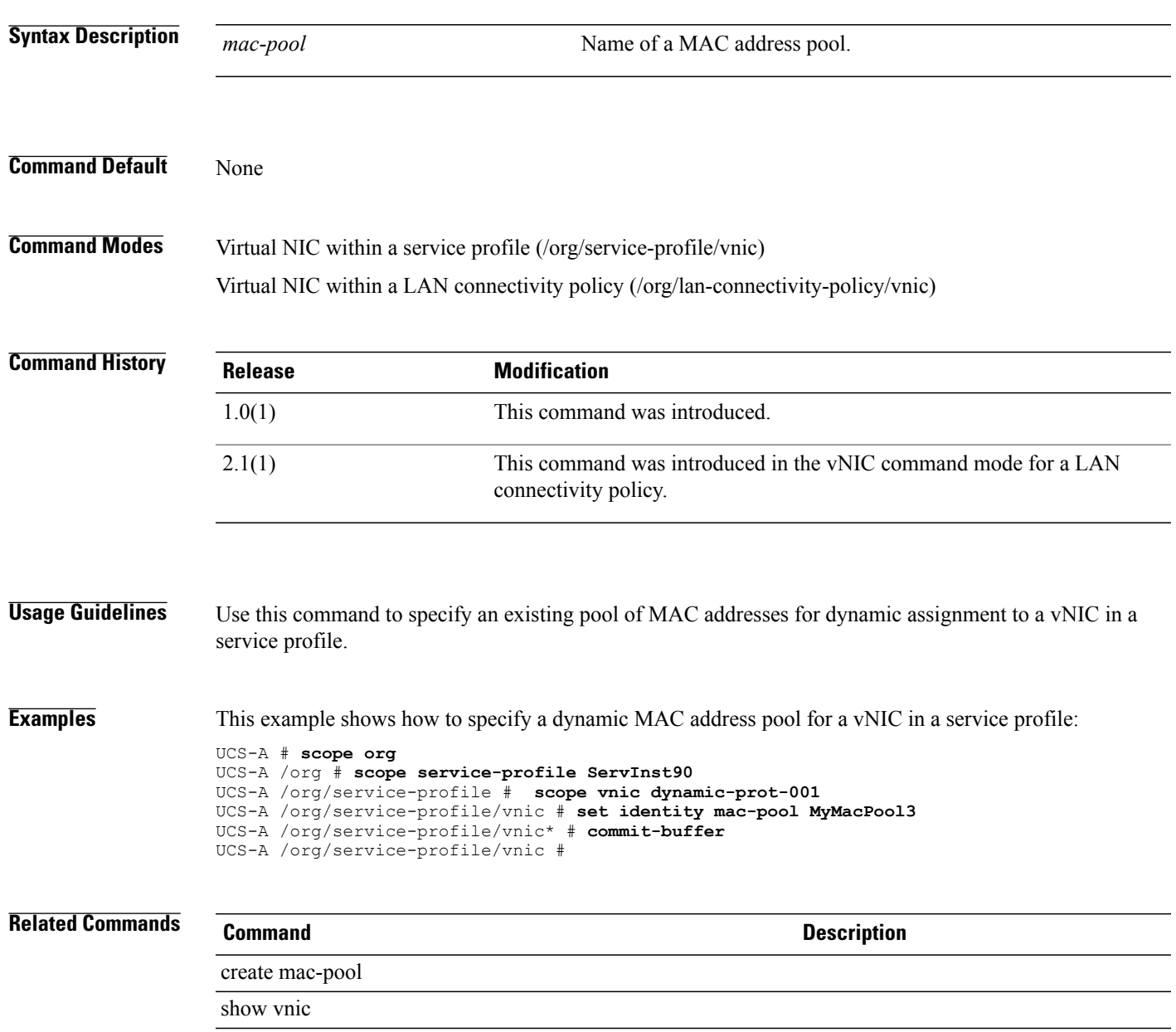

#### **set identity uuid-suffix-pool**

To specify a pool of UUID suffixesfor dynamic assignment, use the **set identityuuid-suffix-pool** command.

**set identity uuid-suffix-pool** *uuid-suffix-pool*

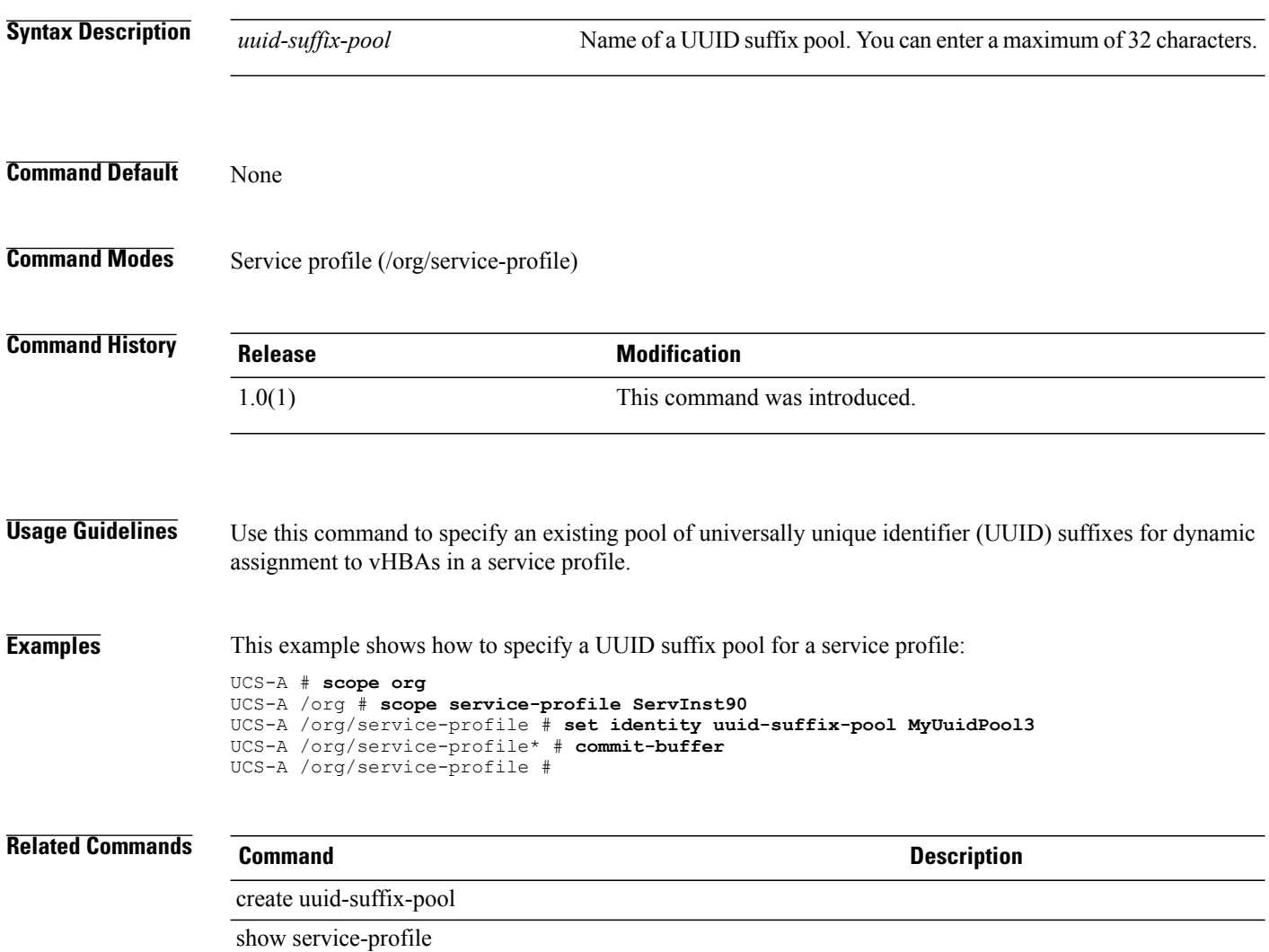

## **set identity wwnn-pool**

To specify a pool of WWN names for dynamic assignment, use the **set identity wwnn-pool** command.

**set identity wwnn-pool** *wwnn-pool*

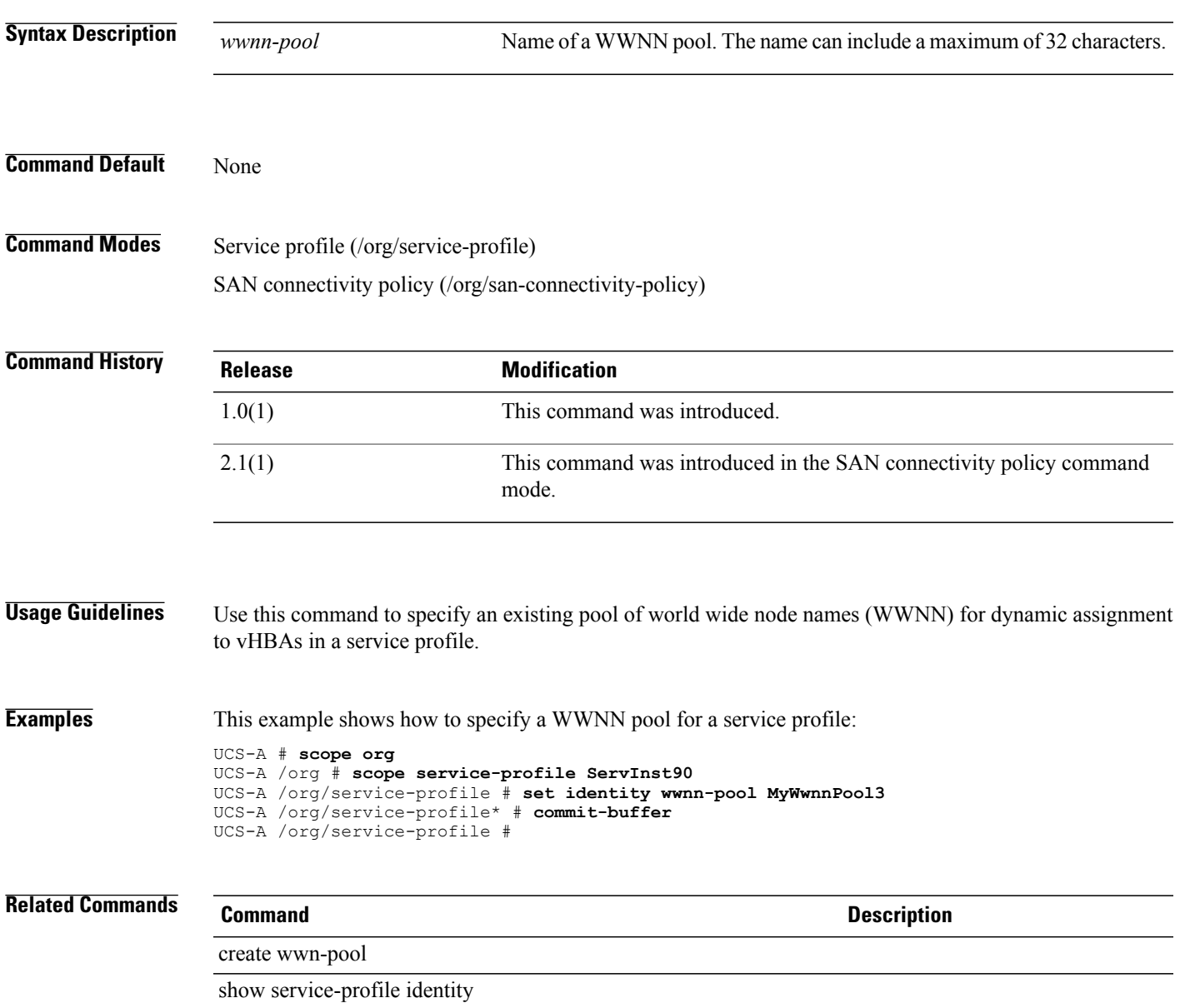

## **set identity wwpn-pool**

To specify a pool of world wide port names(WWPN) for dynamic assignment, use the **set identity wwpn-pool** command.

**set identity wwpn-pool** *wwpn-pool*

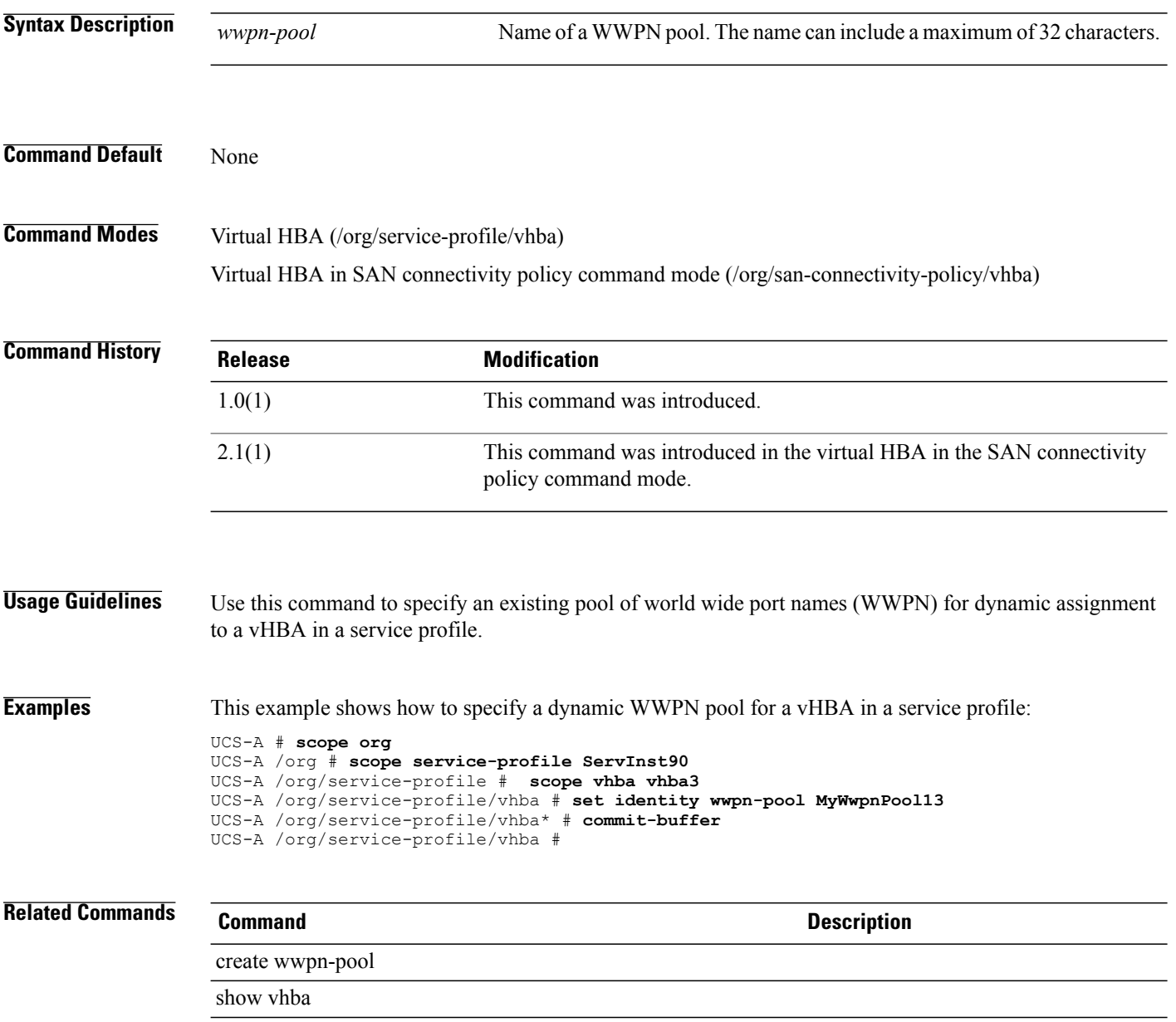

## **set infra-pack-ctrl**

To set a control for the Infra pack policy, use the **create infra-pack-ctrl** command.

**create infra-pack-ctrl source**

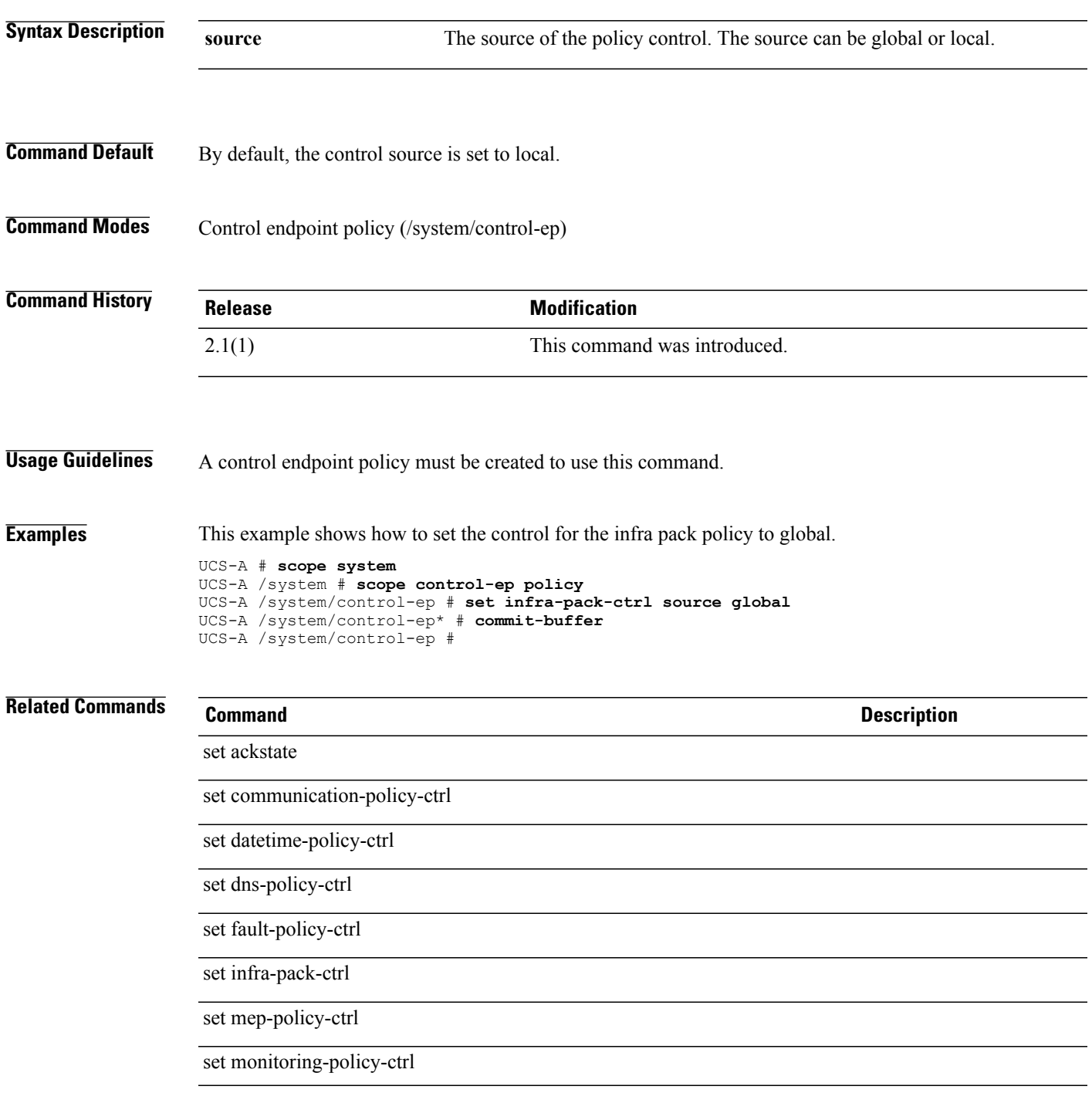

 $\mathbf I$ 

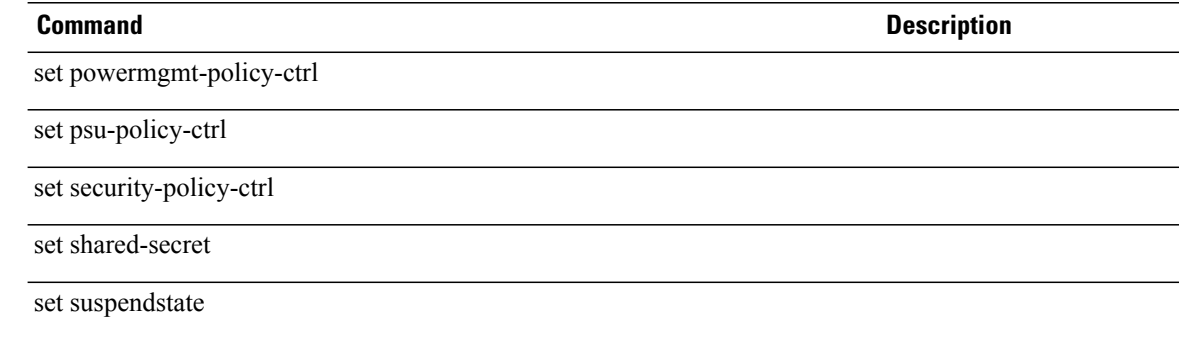

#### **set intel-turbo-boost-config**

To specify whether Intel Turbo Boost Technology is enabled, use the **set intel-turbo-boost-config** command.

**set intel-turbo-boost-config turbo-boost** {**disabled| enabled| platform-default**}

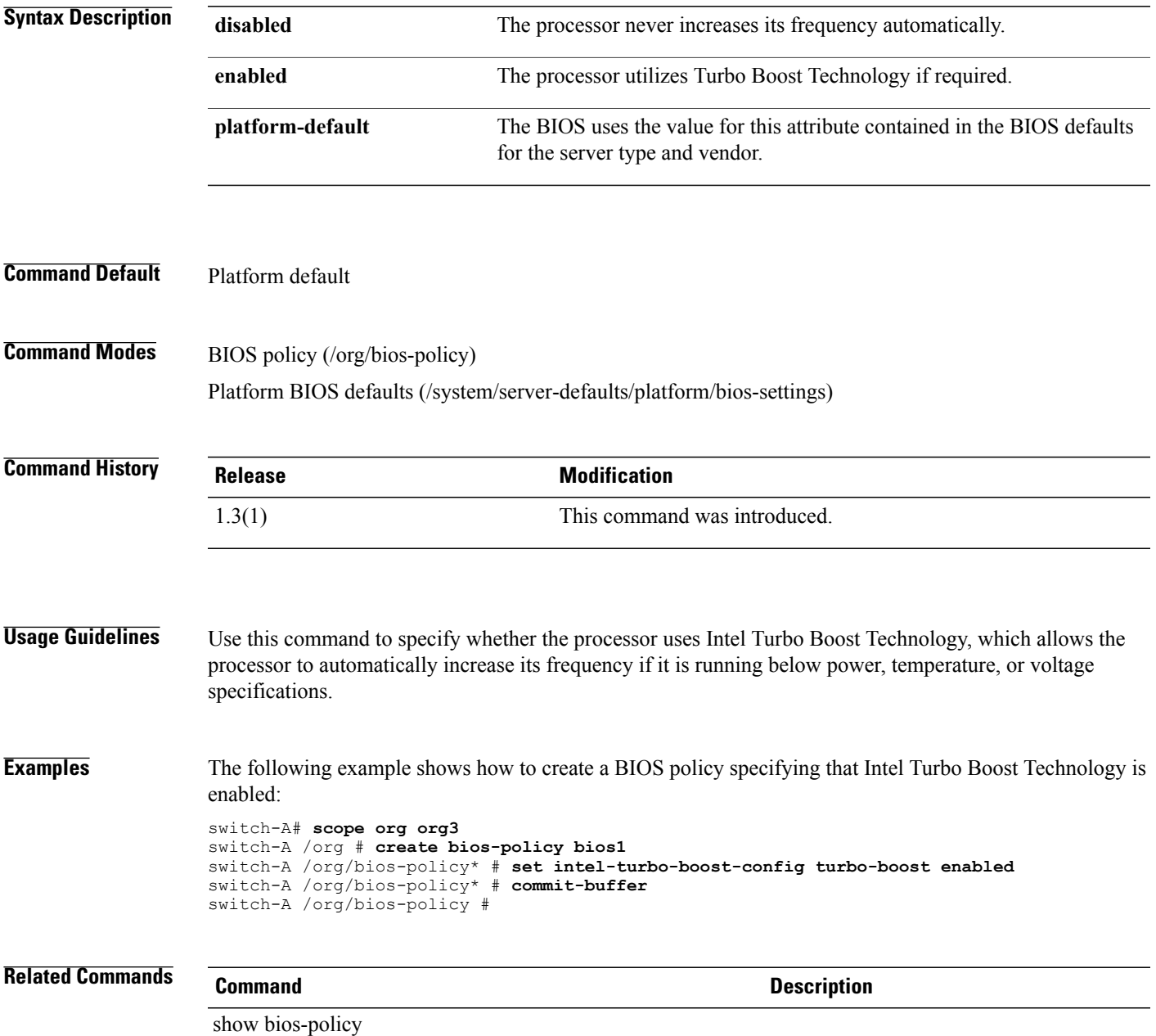

## **set intel-vt-config**

To specify whether Intel Virtualization Technology is enabled, use the **set intel-vt-config** command.

**set intel-vt-config vt** {**disabled| enabled| platform-default**}

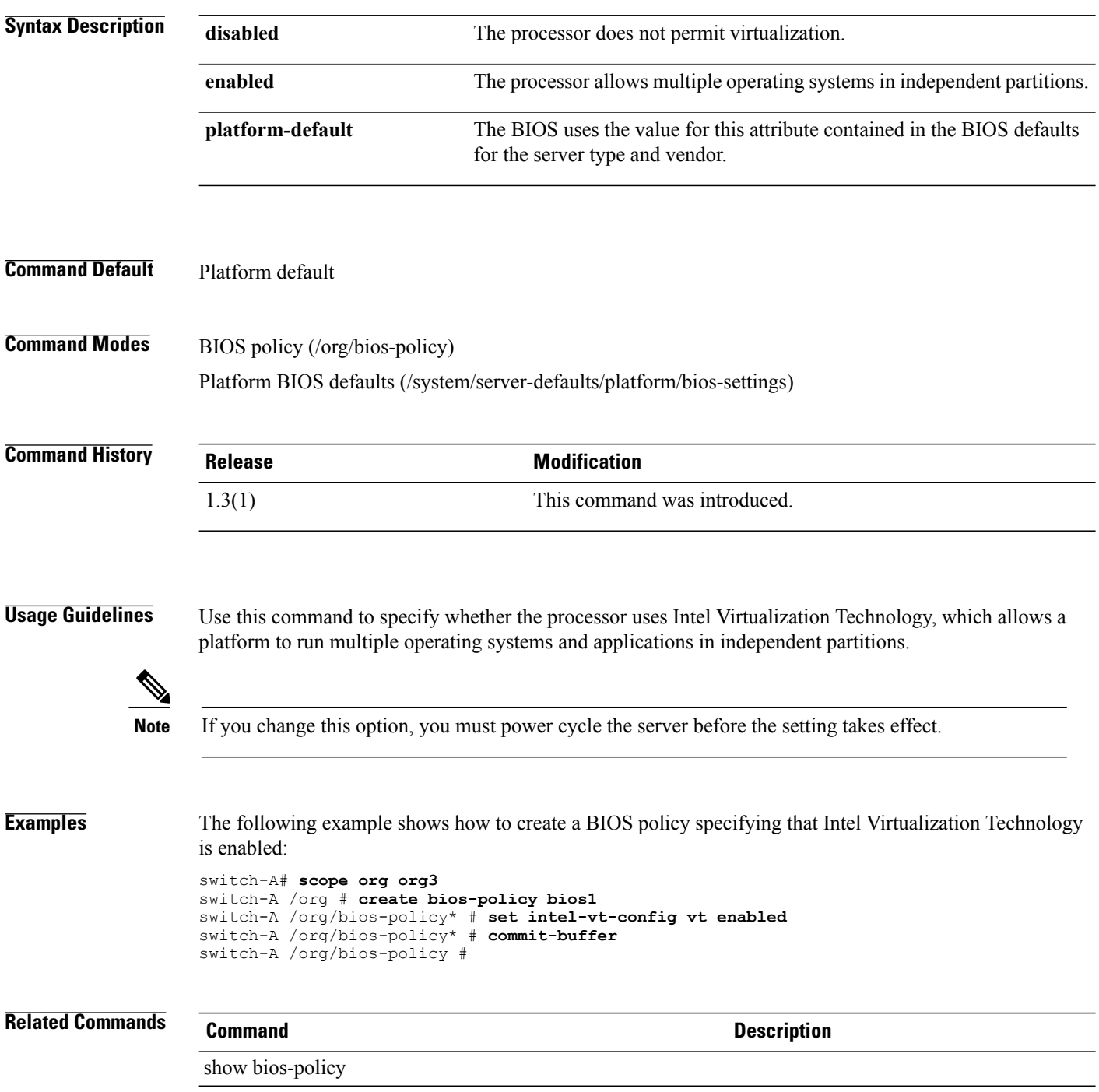
## **set intel-vt-directed-io-config**

To specify whether Intel Virtualization Technology for Directed I/O is enabled, use the **set intel-vt-directed-io-config** command.

**set intel-vt-directed-io-config** {**ats-support| coherency-support| interrupt-remapping|passthrough-dma| vtd**} {**disabled| enabled| platform-default**}

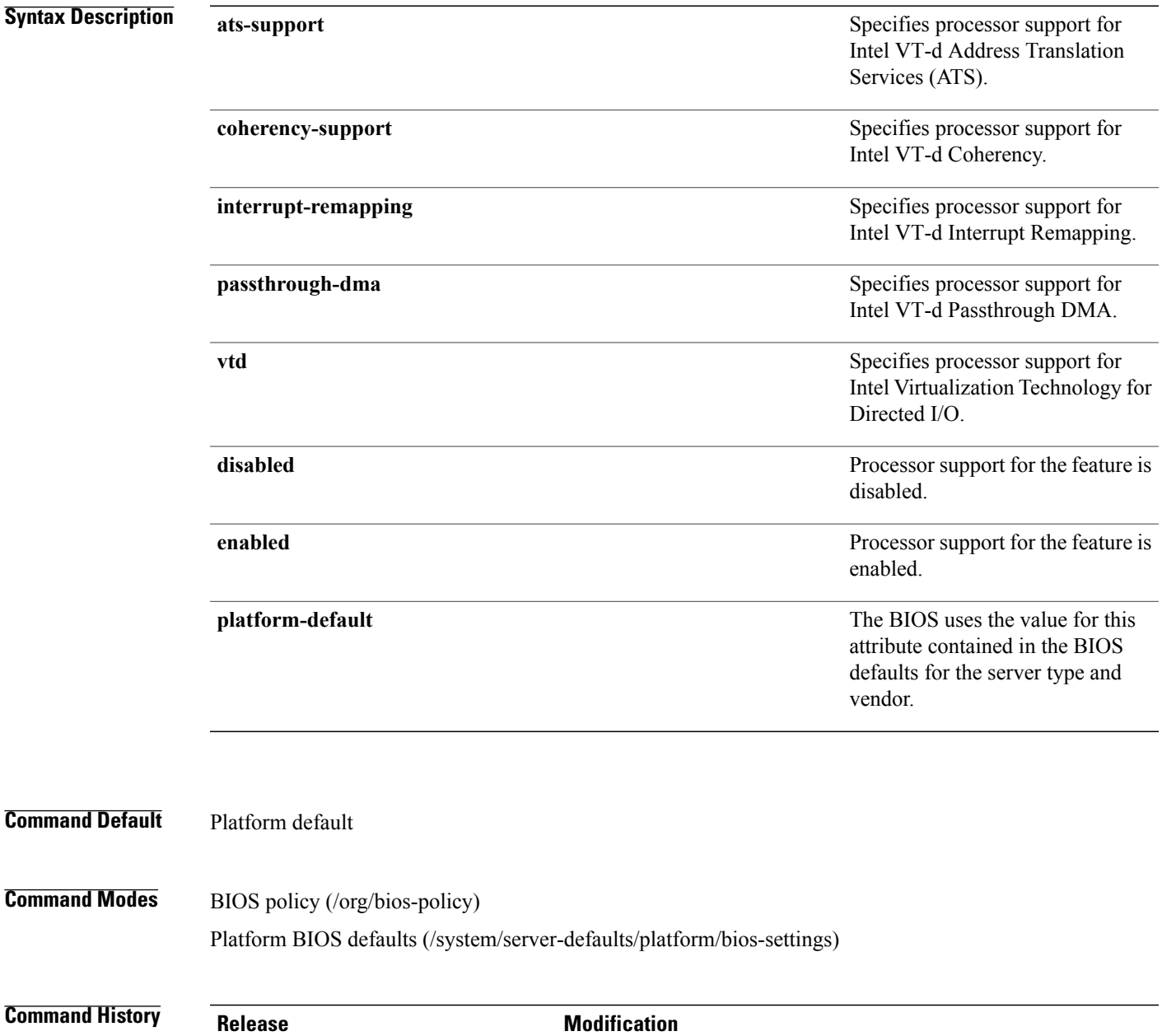

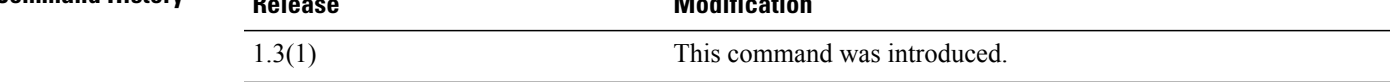

 $\overline{\phantom{a}}$ 

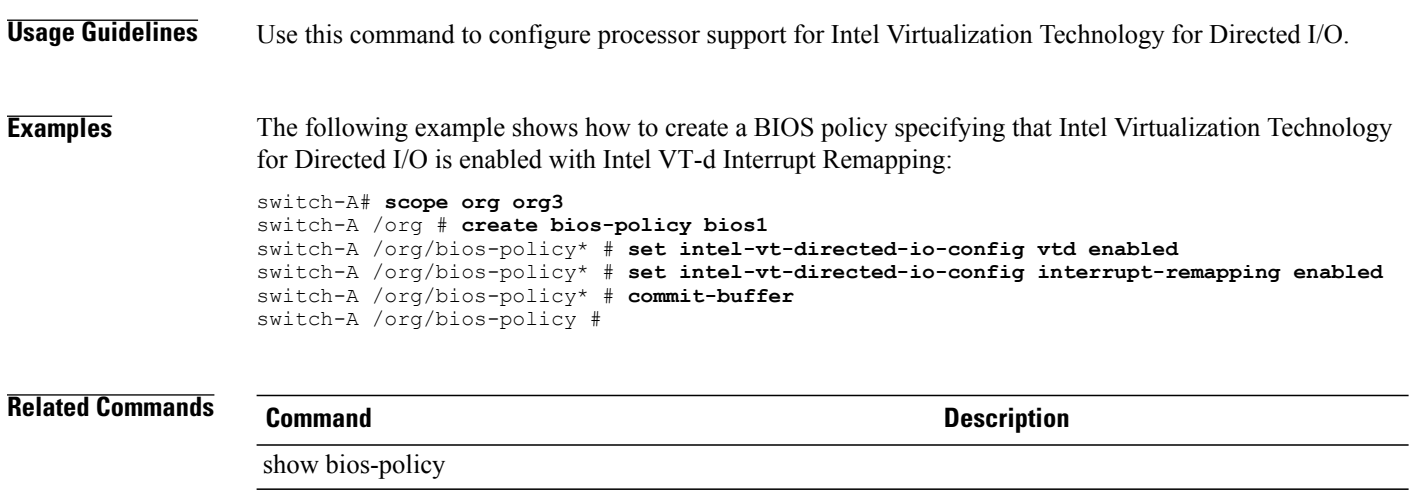

#### **Cisco UCS Manager CLI Command Reference, Release 2.1**

## **set interrupt coalescing-time**

To configure the waiting time for interrupt coalescing, use the **set interrupt coalescing-time** command.

**set interrupt coalescing-time** *coalescing-time*

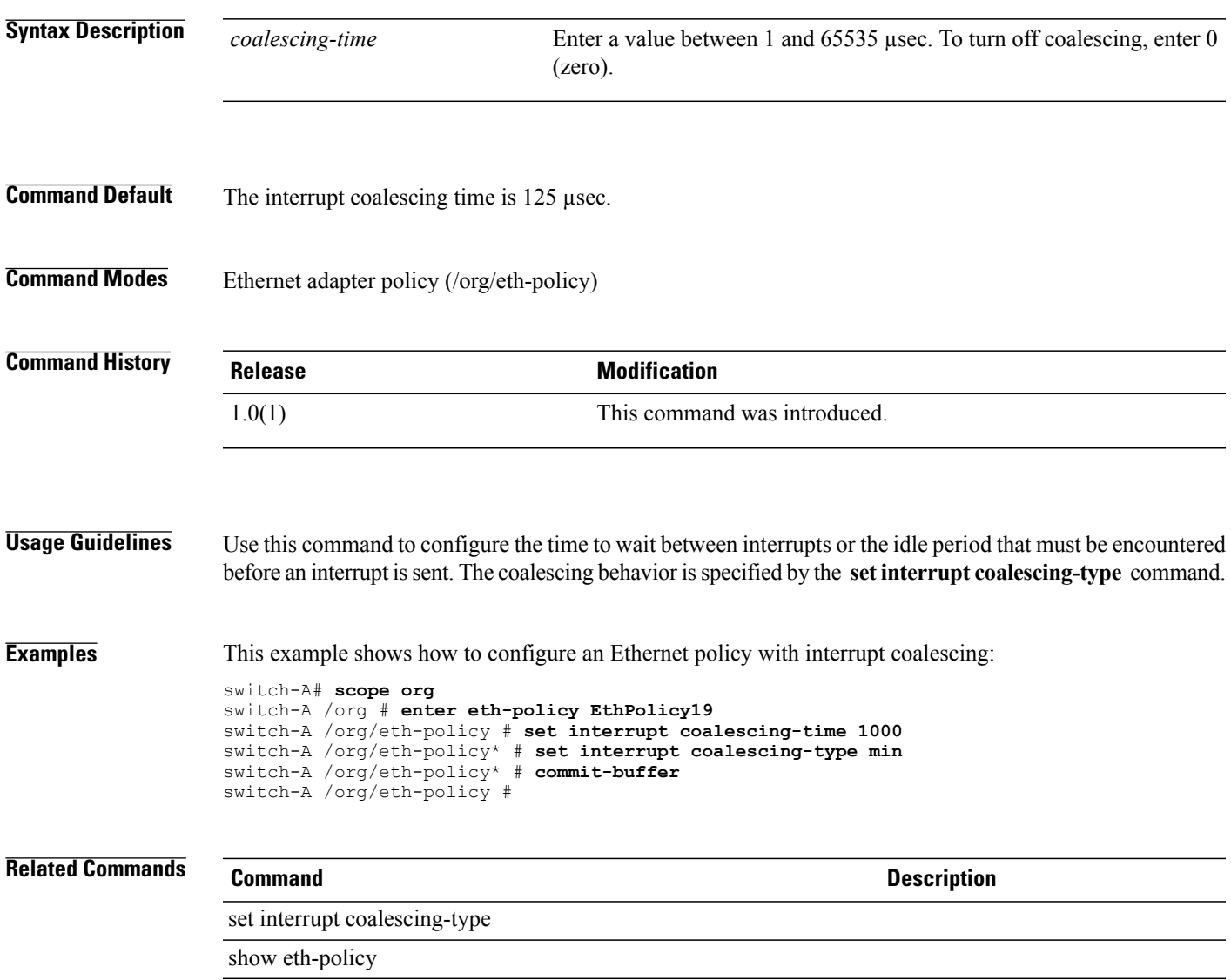

# **set interrupt coalescing-type**

To configure the interrupt coalescing behavior, use the **set interrupt coalescing-type** command.

**set interrupt coalescing-type** {**idle| min**}

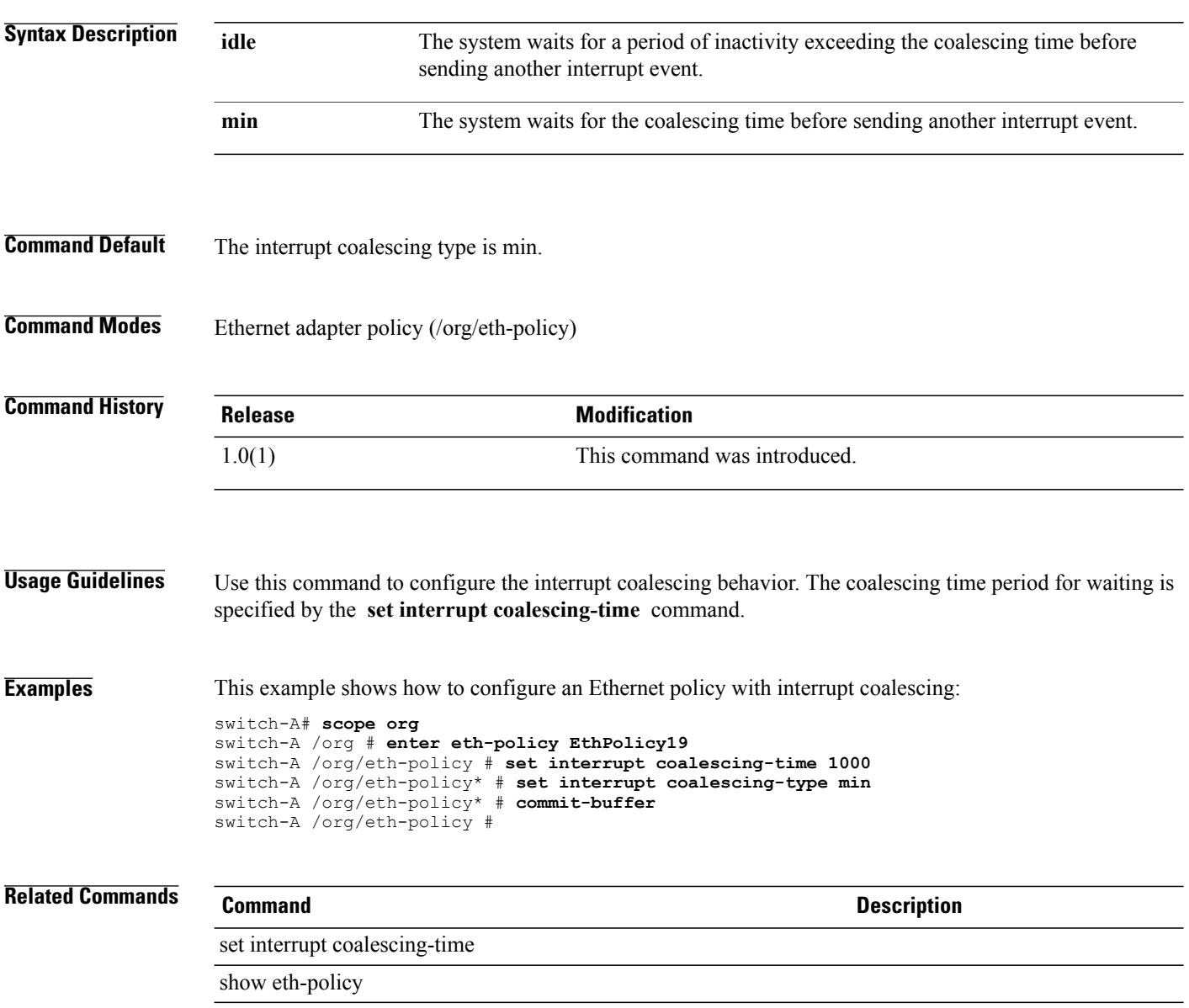

## **set interrupt count**

To configure the number of interrupt resources to allocate, use the **set interrupt count** command.

**set interrupt count** *count*

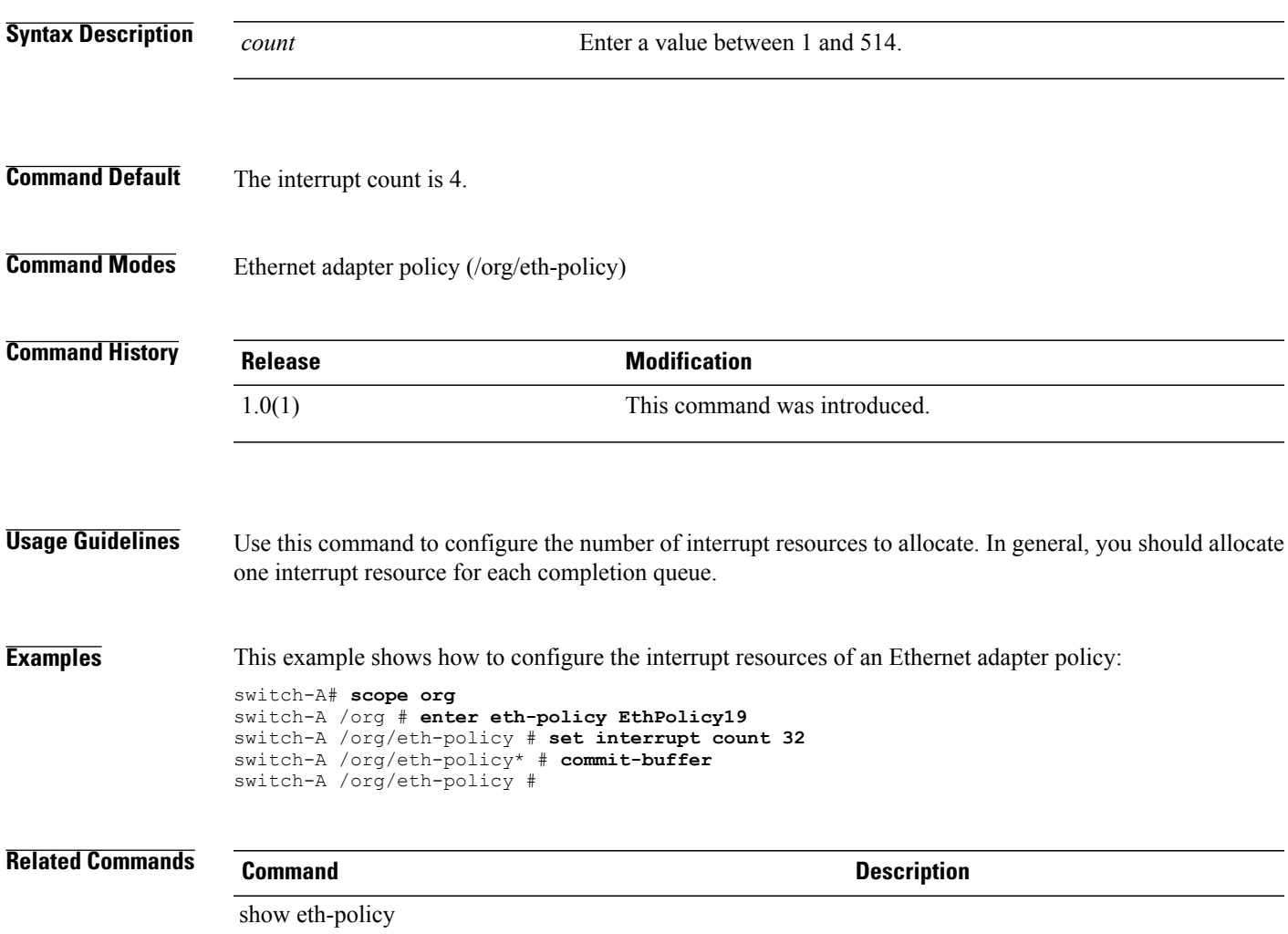

## **set interrupt mode**

To configure the interrupt mode, use the **set interrupt mode** command.

**set interrupt mode** {**intx| msi| msi-x**}

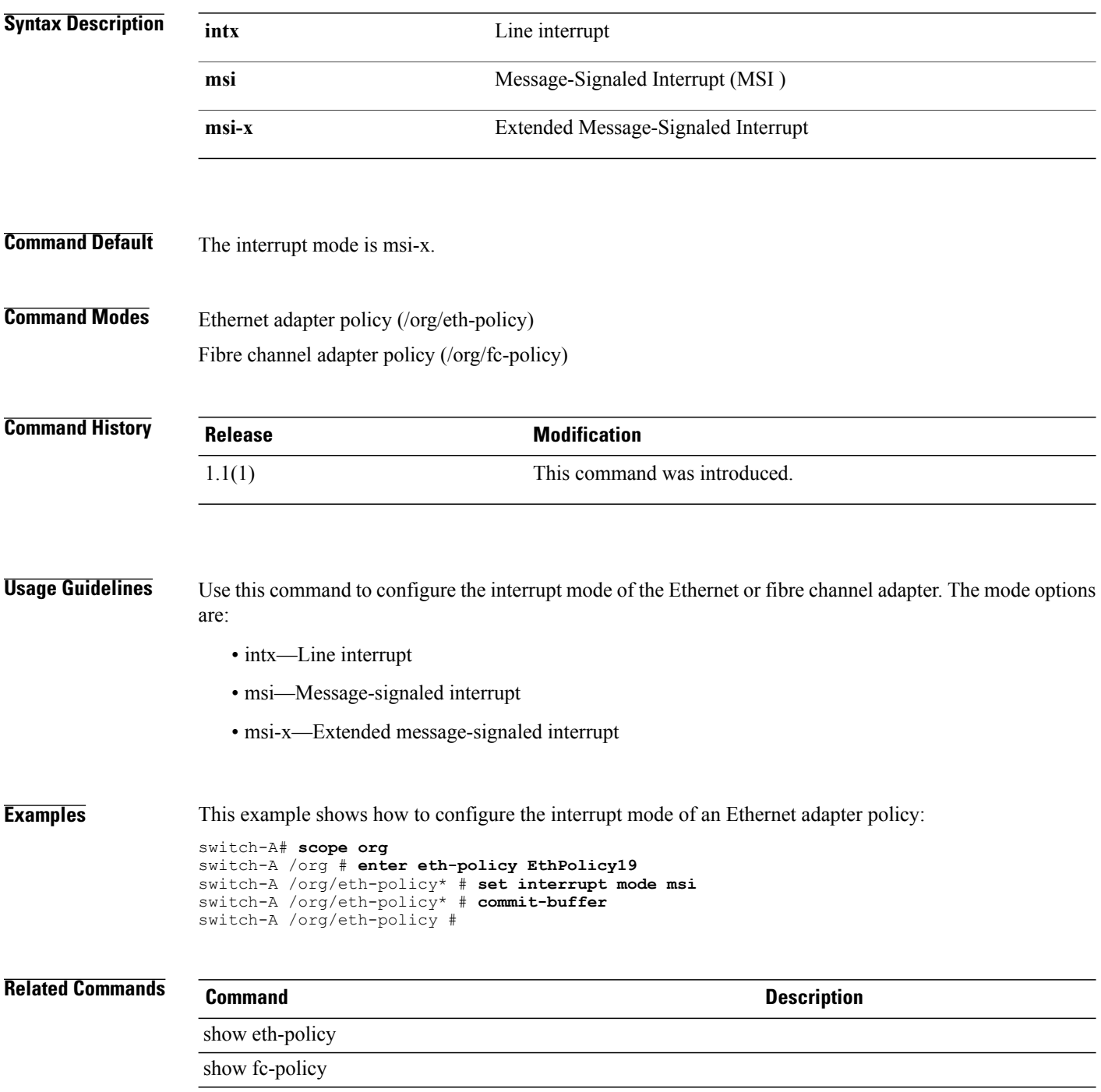

# **set interval-days**

To configure the number of days between periodic Call Home inventory messages, use the **set interval-days** command.

**set interval-days** *days*

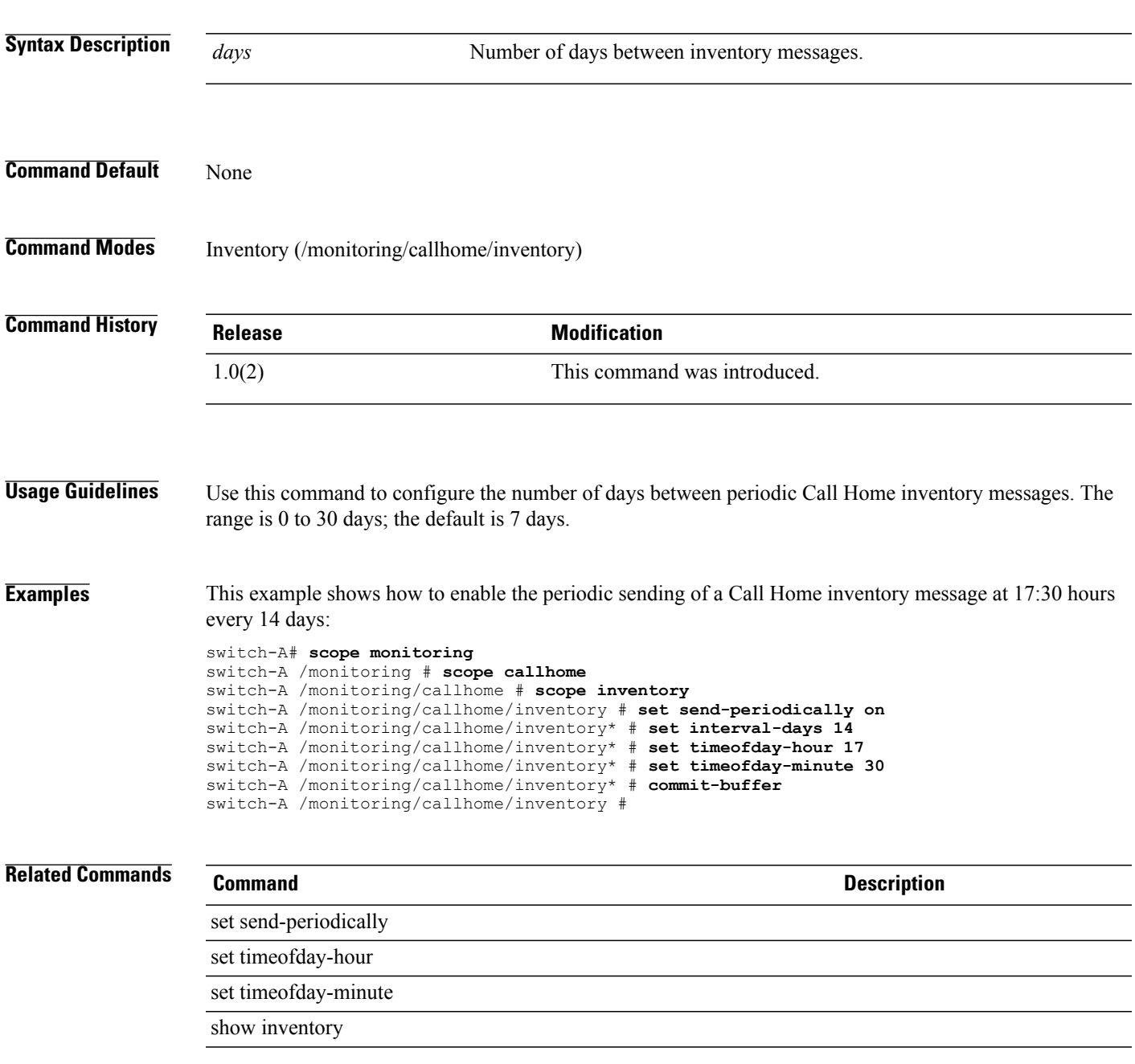

## **set ip**

To specify an IP address for a certificate request of a key ring, use the **set ip** command.

**set ip** *certificate request ip address*

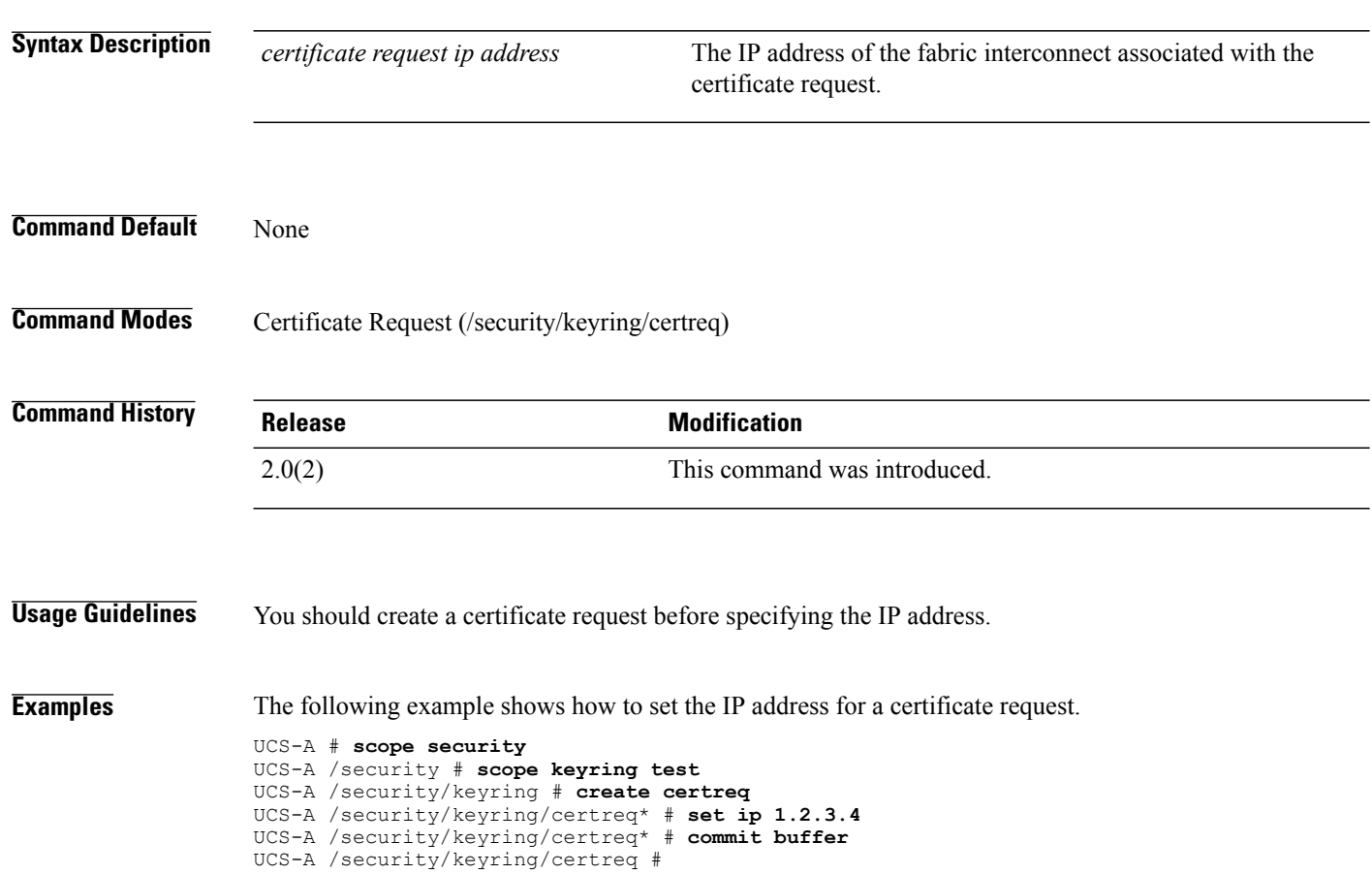

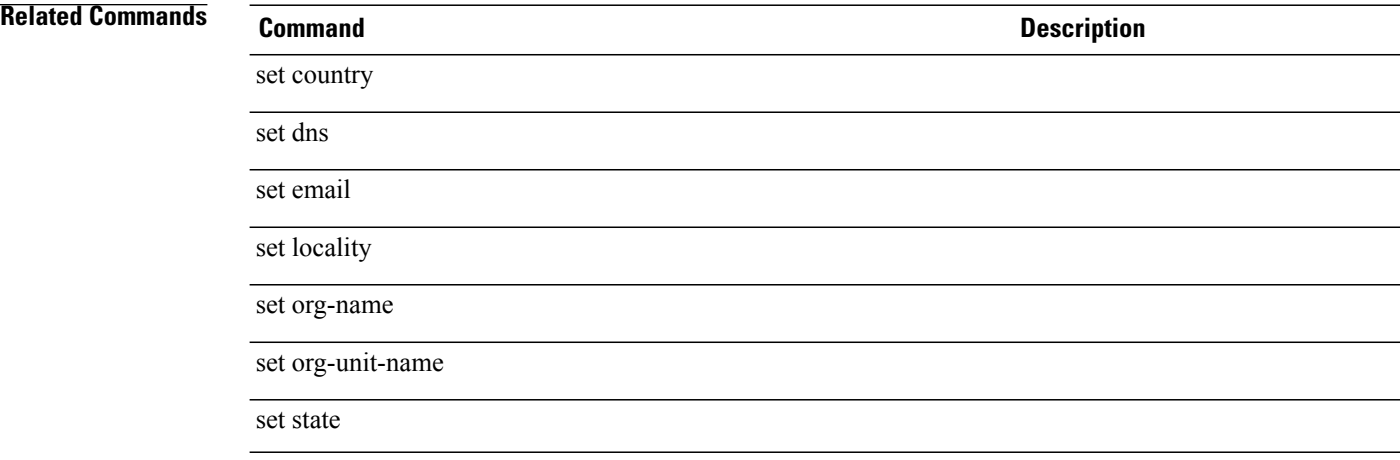

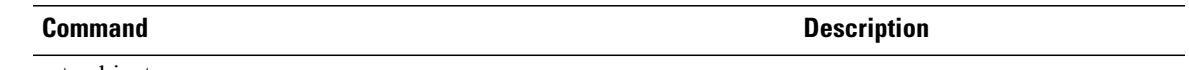

set subject-name

#### **set ipmi-access-profile**

To set the IPMI access profile, use the **set ipmi-access-profile** command.

**set ipmi-access-profile** *name* **Syntax Description** *name* IPMI access profile name. The range of valid values is 1 to 16. **Command Default** None **Command Modes** Service profile (/org/service-profile) **Command History Release Modification** 1.0(1) This command was introduced. **Usage Guidelines** Use this command to associate the specified IPMI access profile with the service profile you used to enter service profile mode. **Examples** This example shows how to set the IPMI access profile: switch-A# **scope org org10** switch-A /org # **scope service-profile servProf10** switch-A /org/service-profile # **set ipmi-access-profile iaP10** switch-A /org/service-profile\* # **commit-buffer** switch-A /org/service-profile # **Related Commands Command Description** show association show service-profile

## **set iqn-prefix**

To set prefix for an IQN pool, use the **set iqn-prefix** command.

**set iqn-prefix** *IQN prefix*

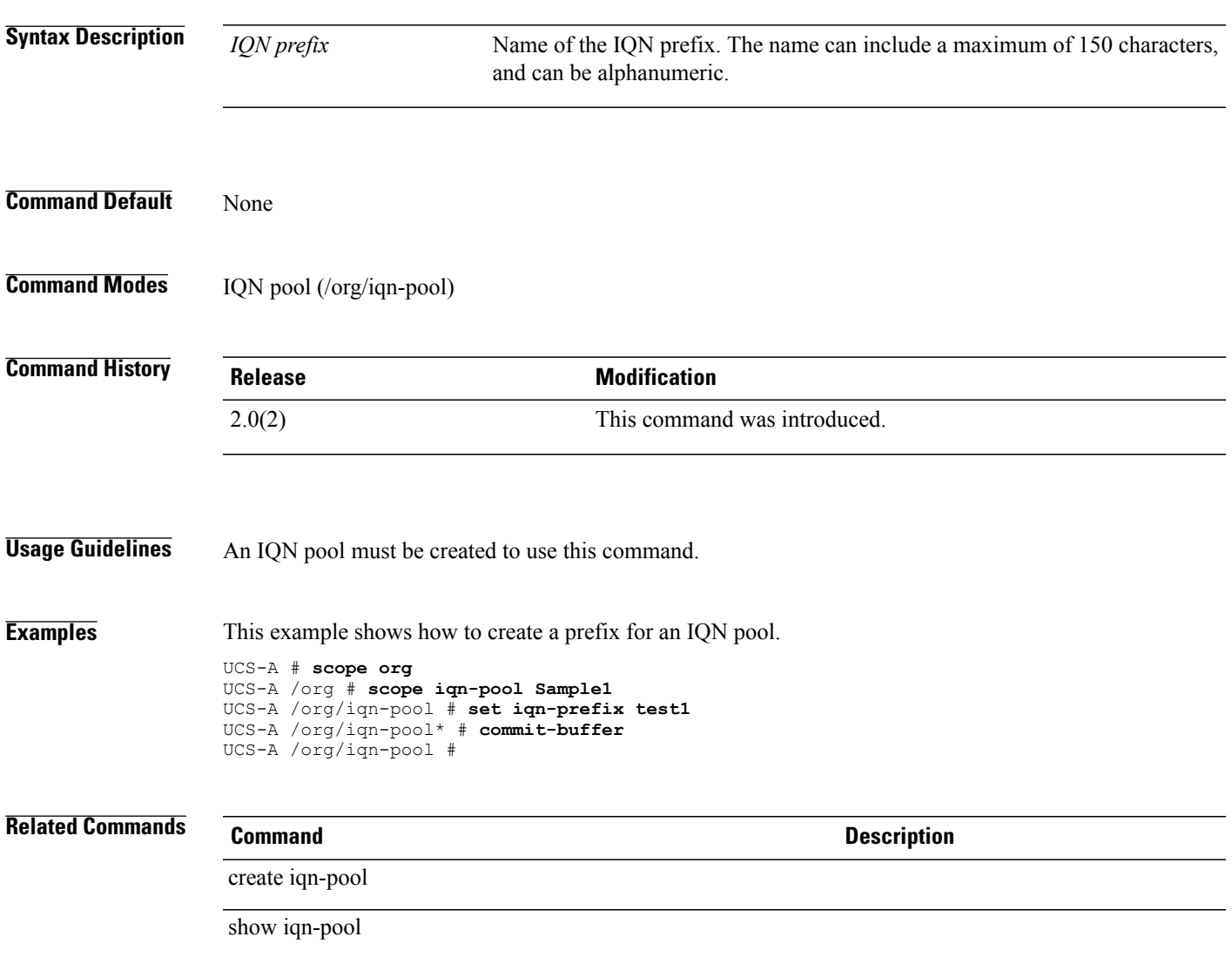

## **set iscsi-adapter-policy**

To set an iSCSI adapter policy for an iSCSI VNIC, use the **set iscsi-adapter-policy** command.

**set iscsi-adapter-policy** *iscsi-adapter-policy*

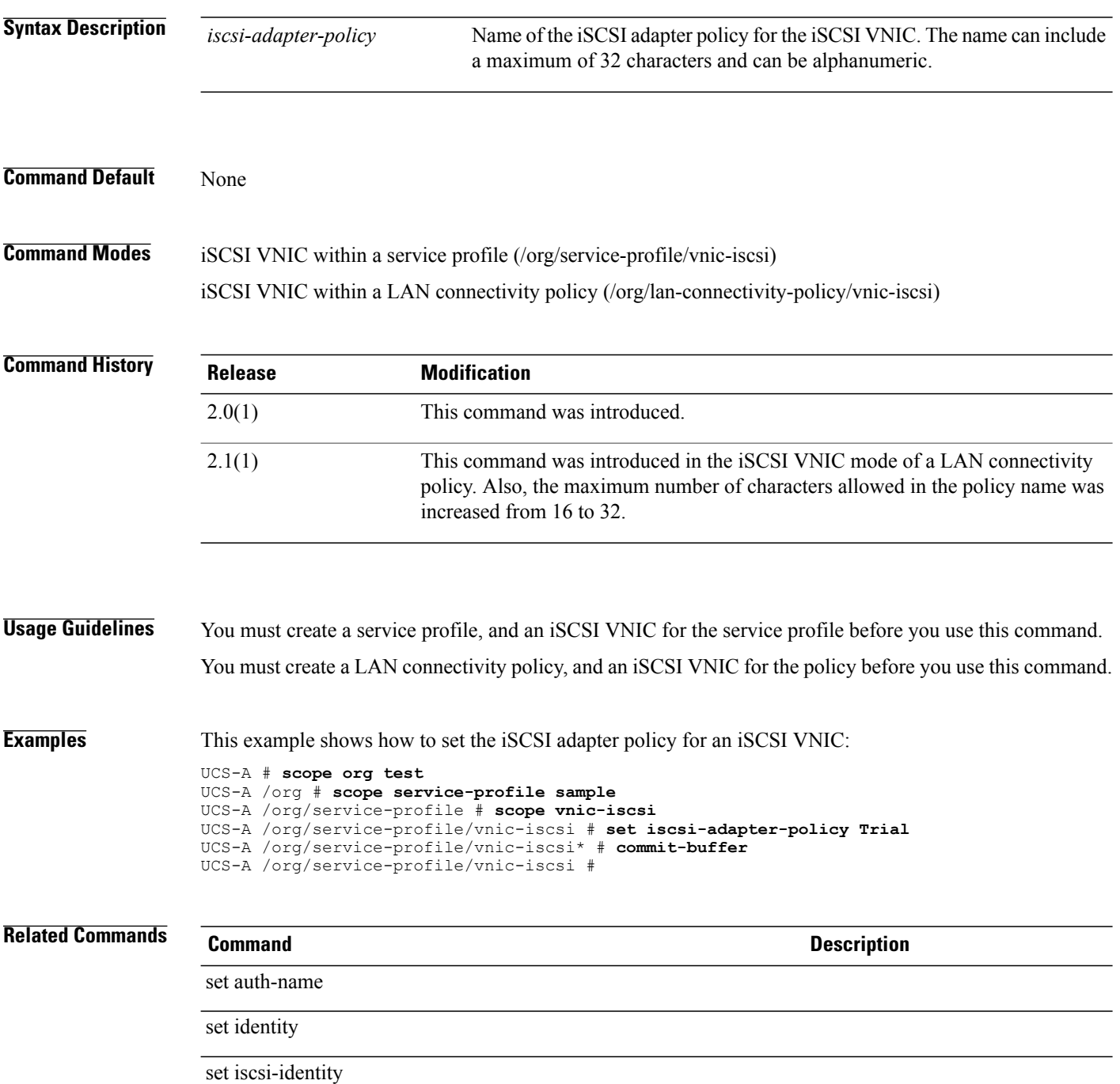

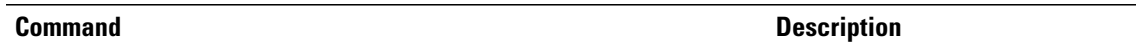

set overlay-vnic-name

## **set iscsi-identity initiator-name**

To set an initiator name for the iSCSI VNIC, use the **set iscsi-identity initiator-name** command.

**set iscsi-identity initiator-name** *initiator-name*

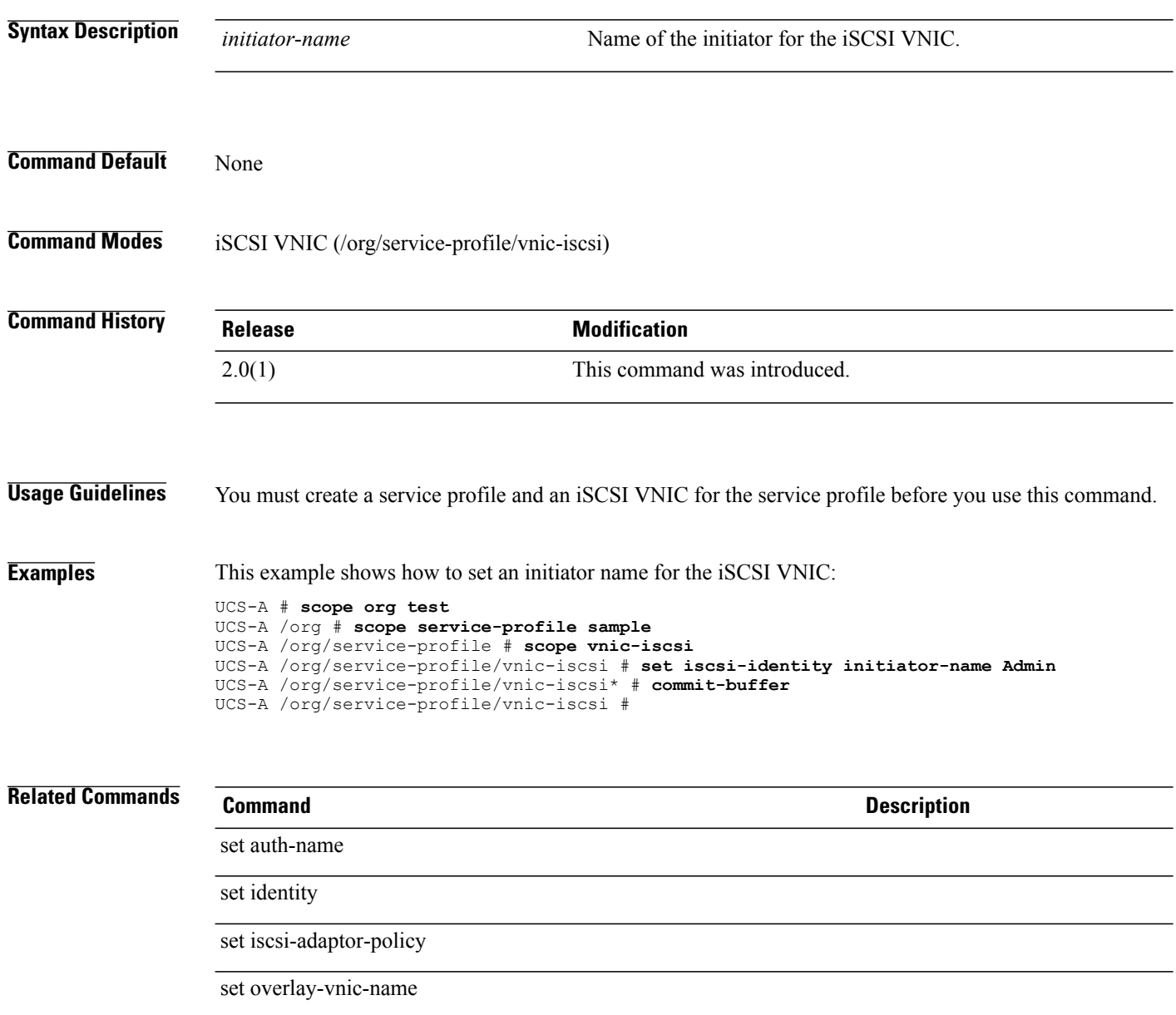

#### **set iscsi-identity initiator-pool-name**

To set an initiator pool name for an iSCSI VNIC, use the **set iscsi-identity initiator-pool-name** command.

**set iscsi-identity initiator-pool-name** *Iqn Ident pool name*

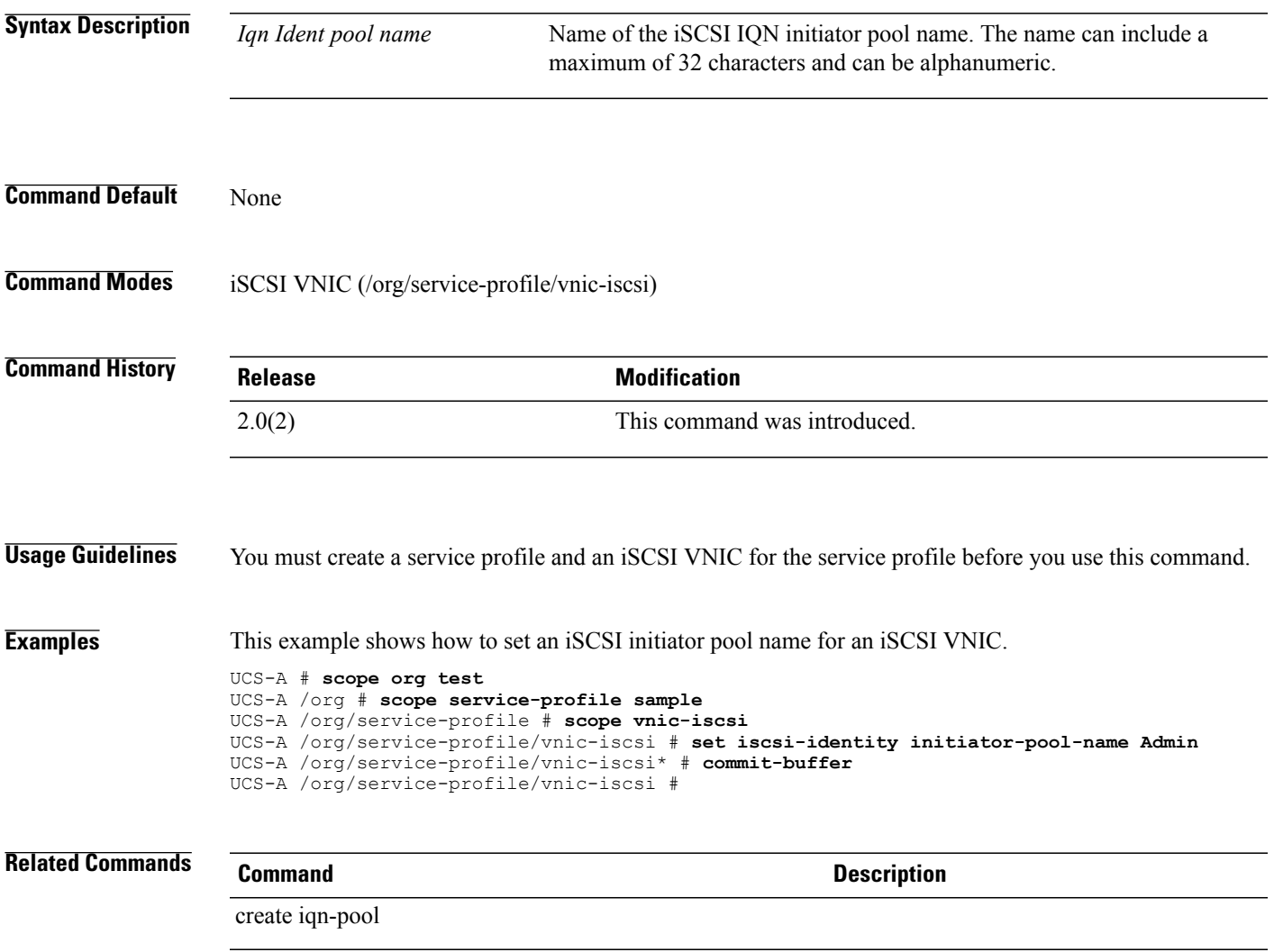

#### **set iscsi-protocol-item boottotarget**

To set the boot to target configuration for an iSCSI policy, use the **set iscsi-protocol-item boottotarget** command.

**set iscsi-protocol-item boottotarget** {**yes| no**}

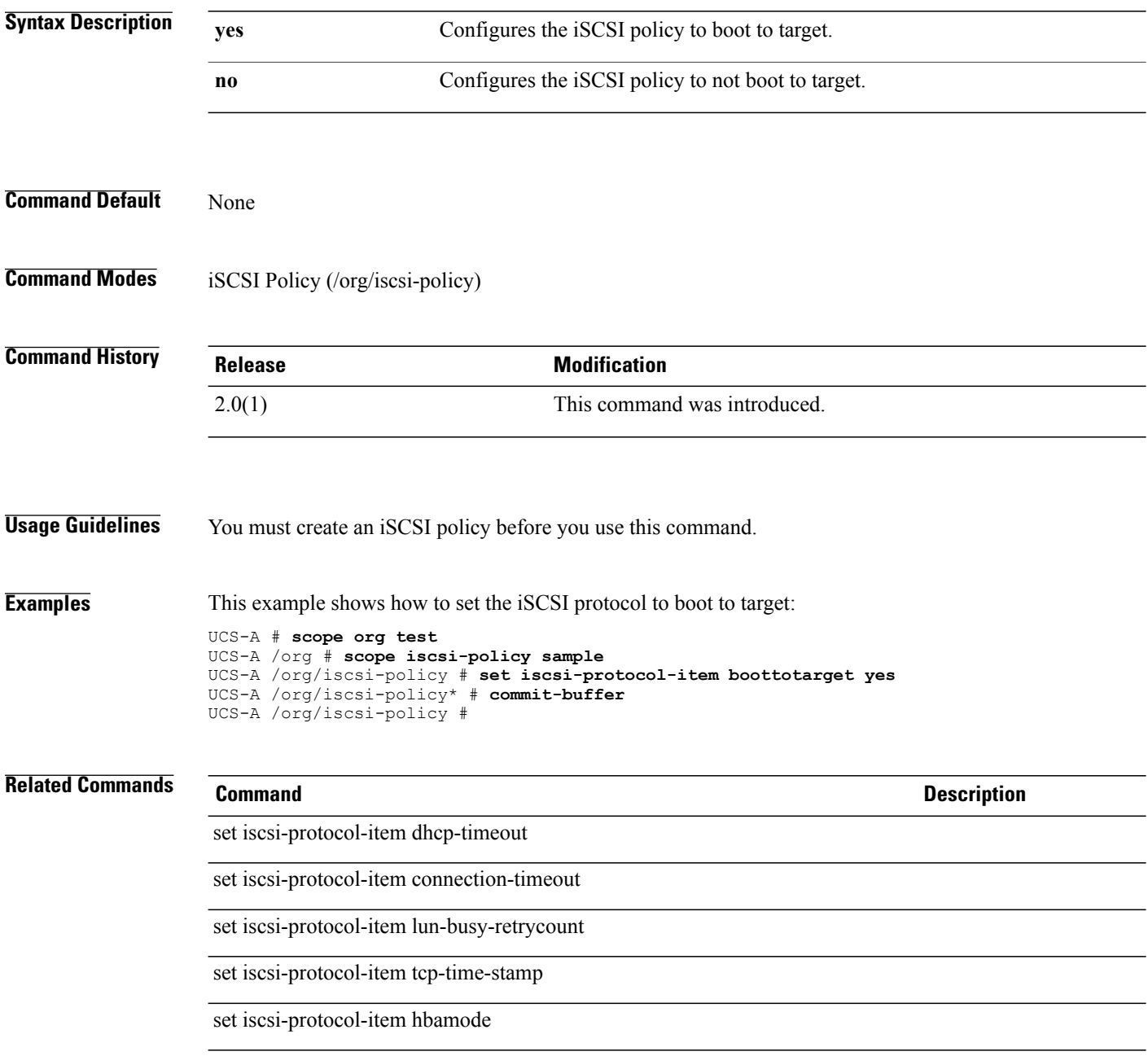

## **set iscsi-protocol-item connection-timeout**

To set the time interval, in seconds, that Cisco UCS waits after which it assumes that the initial login has failed and that the iSCSI adapter is unavailable, use the **set iscsi-protocol-item connection-timeout** command.

**set iscsi-protocol-item connection-timeout** *connection-timeout*

```
Syntax Description connection-timeout Connection timeout interval. The value is between 0 and 255 seconds.
Command Default The default value is 15 seconds.
Command Modes iSCSI Policy (/org/iscsi-policy)
Command History Release <b>Modification
                   2.0(1) This command was introduced.
Usage Guidelines You must create an iSCSI policy before you use this command.
                  If you set the value to 0, then Cisco UCS uses the value set in the adapter firmware.
Examples This example shows how to set the iSCSI protocol connection timeout to 50 seconds:
                  UCS-A # scope org test
                  UCS-A /org # scope iscsi-policy sample
                  UCS-A /org/iscsi-policy # set iscsi-protocol-item connection timeout 50
                  UCS-A /org/iscsi-policy* # commit-buffer
                  UCS-A /org/iscsi-policy #
Related Commands Command Description
                   set iscsi-protocol-item dhcp-timeout
                   set iscsi-protocol-item lun-busy-retrycount
                   set iscsi-protocol-item tcp-time-stamp
                   set iscsi-protocol-item boottotarget
                   set iscsi-protocol-item hbamode
```
#### **set iscsi-protocol-item dhcp-timeout**

To set an DHCP timeout interval for an iSCSI policy, use the **set iscsi-protocol-profile dhcp-timeout** command.

**set iscsi-protocol-item dhcp-timeout** *dhcp-timeout*

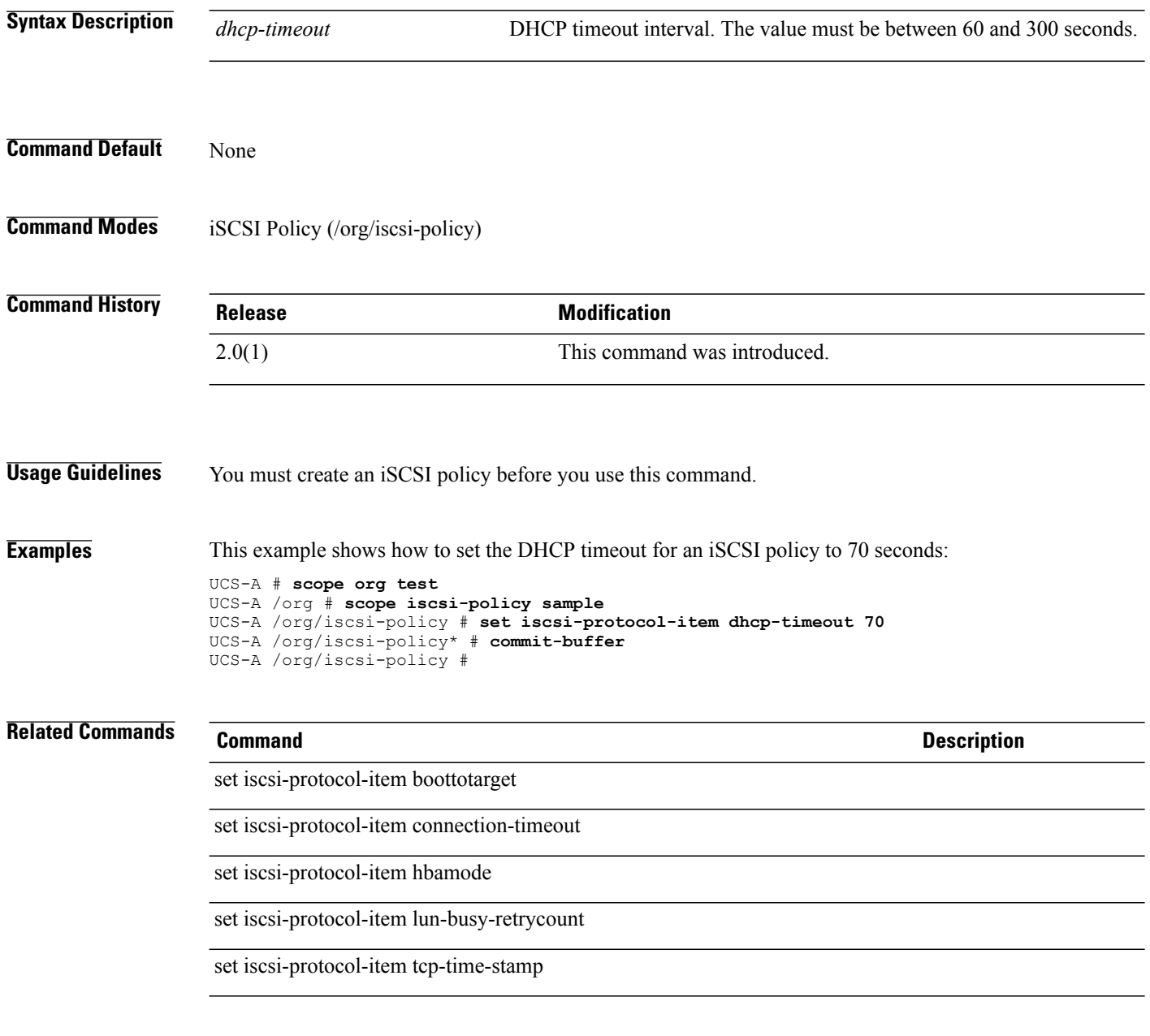

## **set iscsi-protocol-item hbamode**

To set an HBA mode for an iSCSI policy, use the **set iscsi-protocol-item hbamode** command.

**set iscsi-protocol-item hbamode** {**yes| no**}

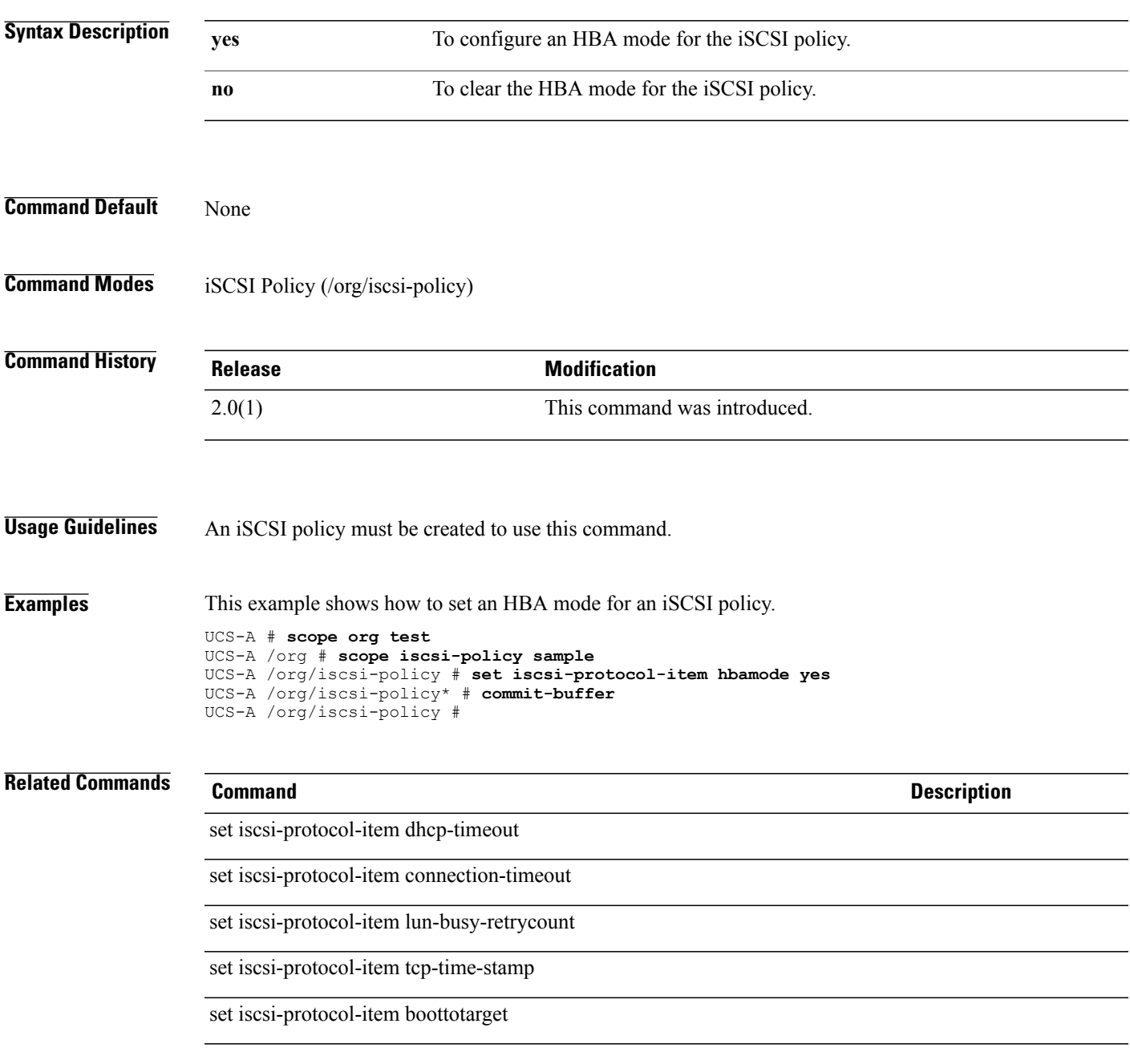

#### **set iscsi-protocol-item lun-busy-retrycount**

To set the number of times to retry the connection in case of a failure during iSCSI LUN discovery, use the **set iscsi-protocol-profile lun-busy-retrycount** command.

**set iscsi-protocol-item lun-busy-retrycount** *lun-busy-retrycount*

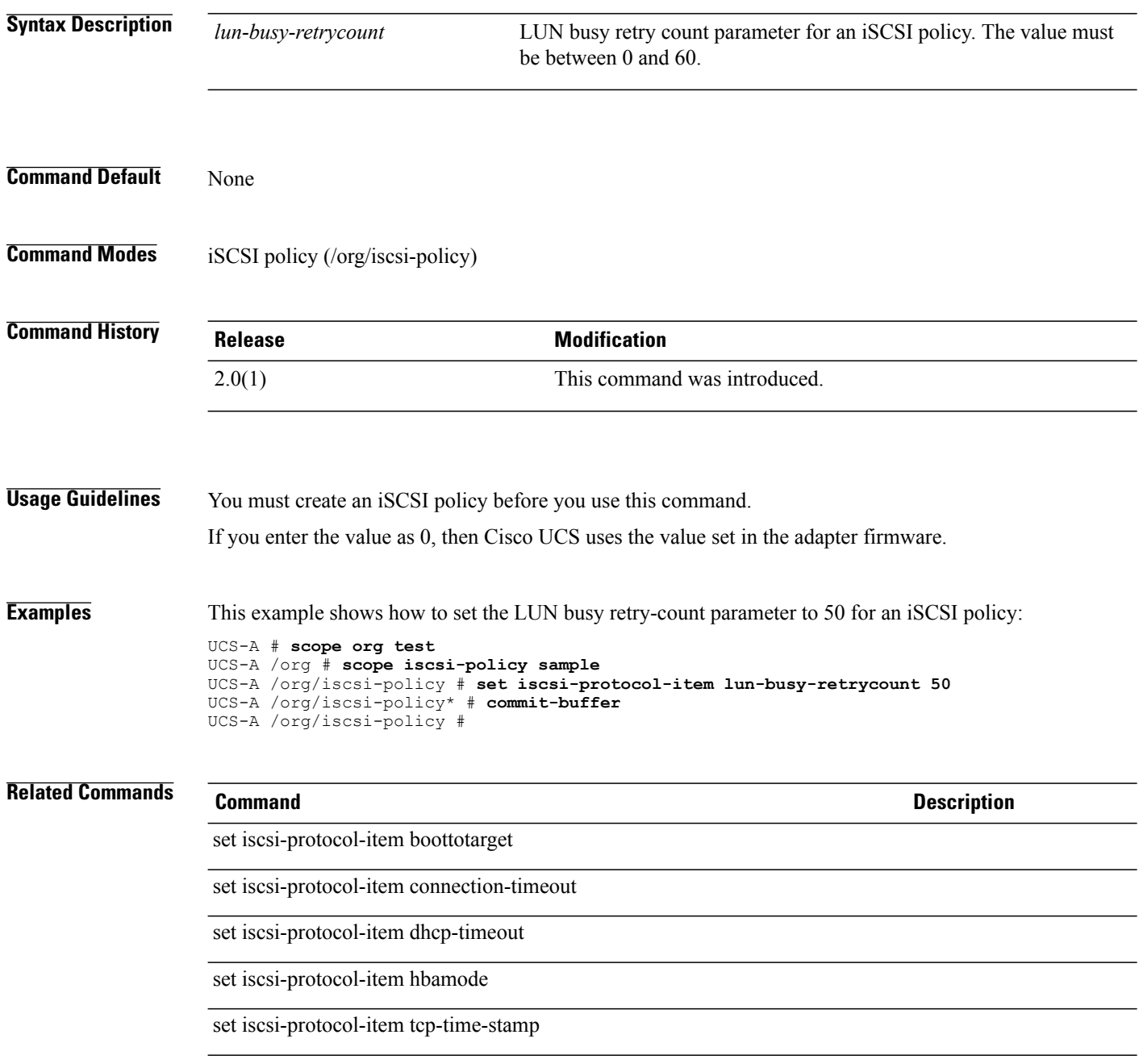

#### **set iscsi-protocol-item tcp-time-stamp**

To set a TCP timestamp for an iSCSI policy, use the **set iscsi-protocol-profile tcp-time-stamp** command.

**set iscsi-protocol-item tcp-time-stamp** {**no| yes**}

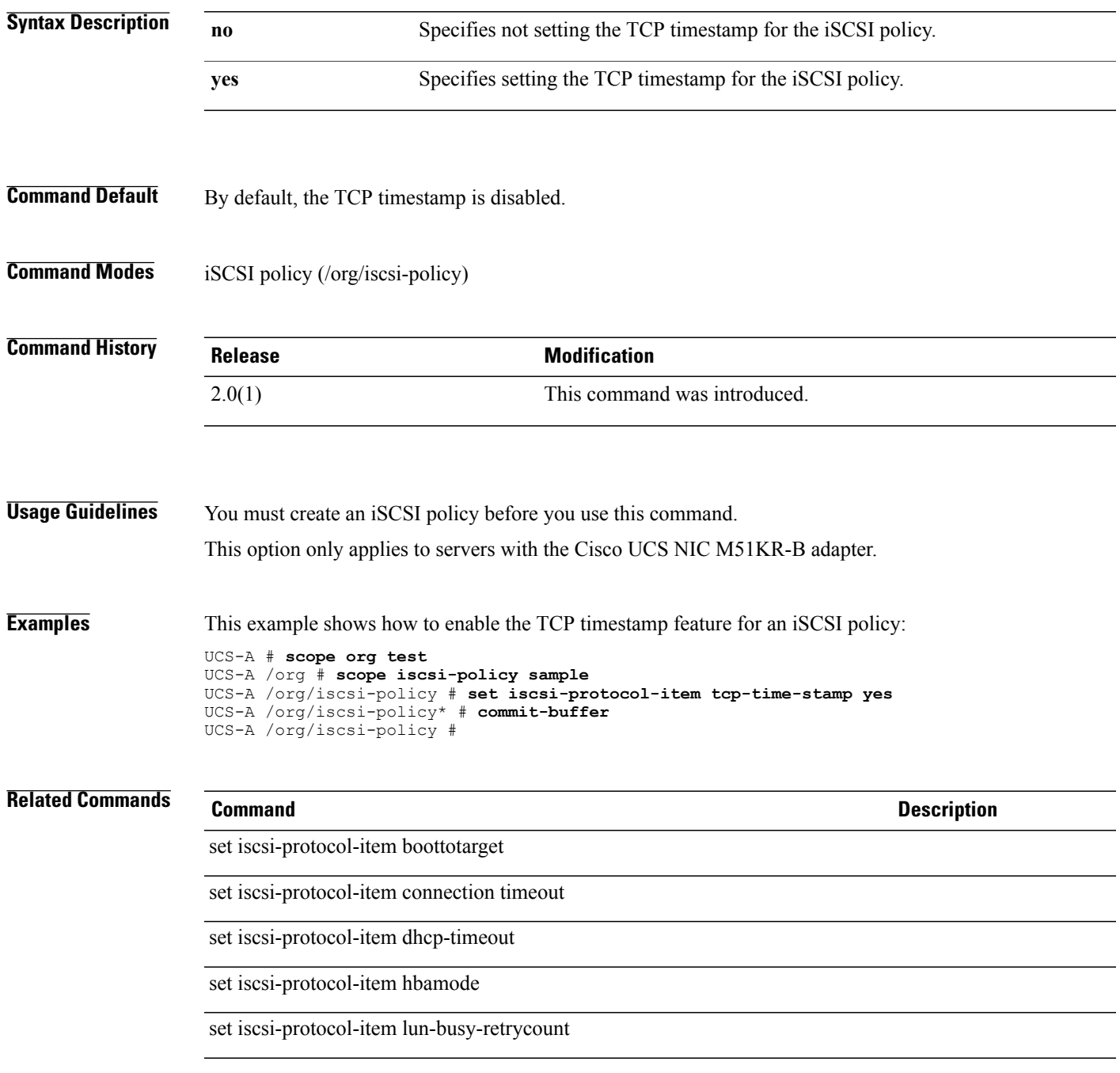

## **set iscsi-targetname**

To set an ISCSI target name for a static target interface, use the **set iscsi-targetname** command.

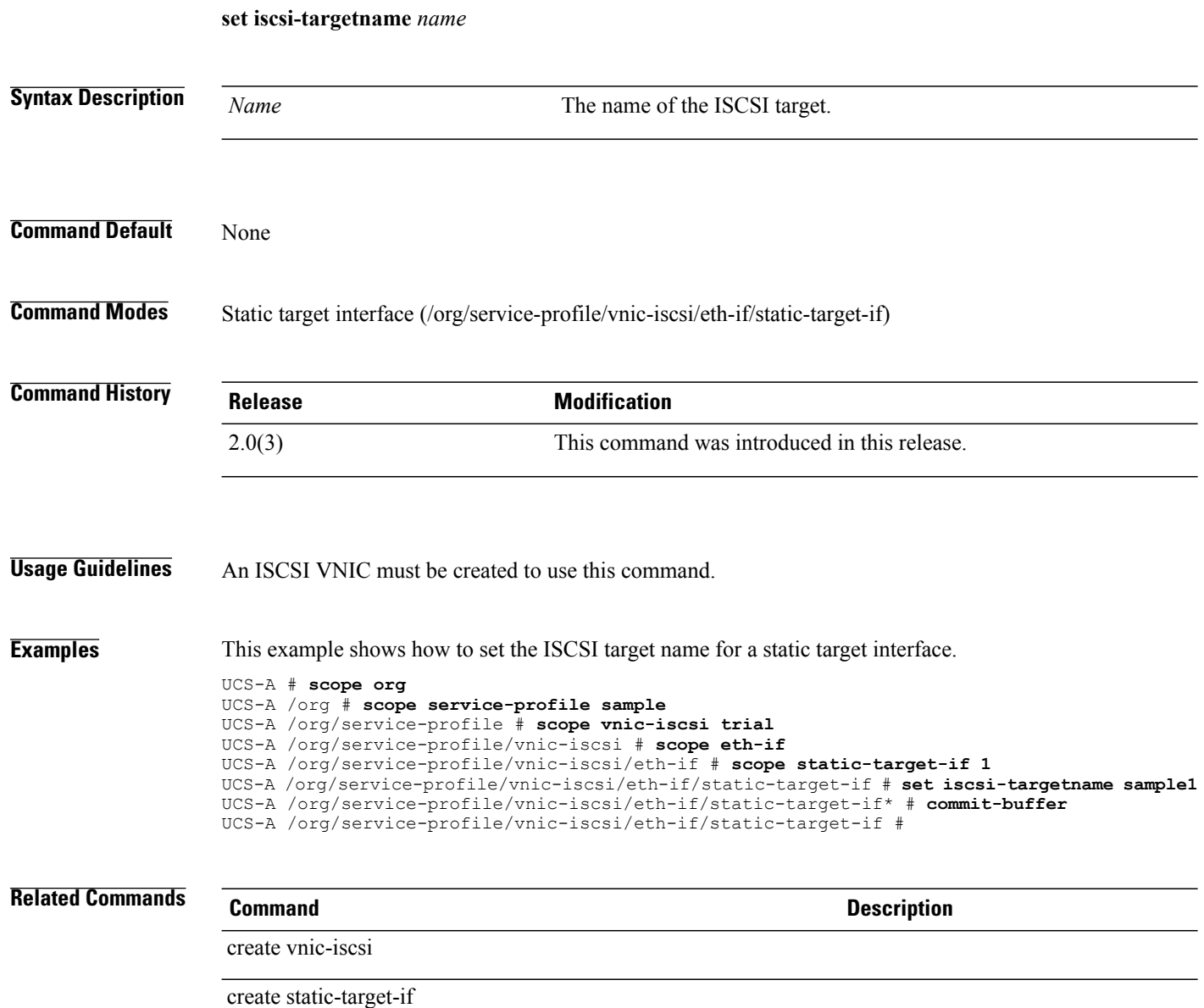

#### **set iscsivnicname**

To set an iSCSI VNIC name for the iSCSI path, use the **set iscsivnicname** command.

**set iscsivnicname** *iscsivnicname*

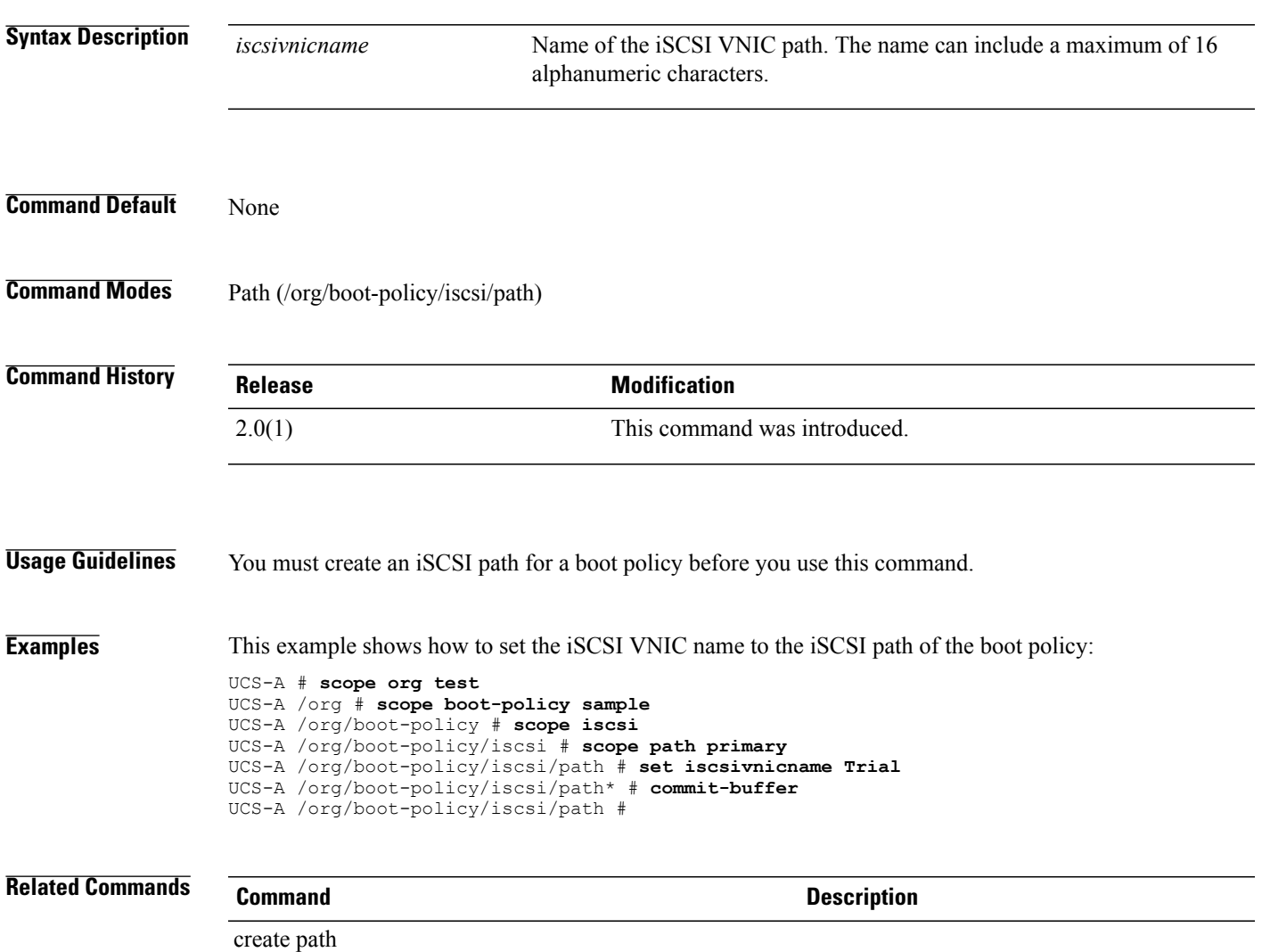

 $\mathbf l$ 

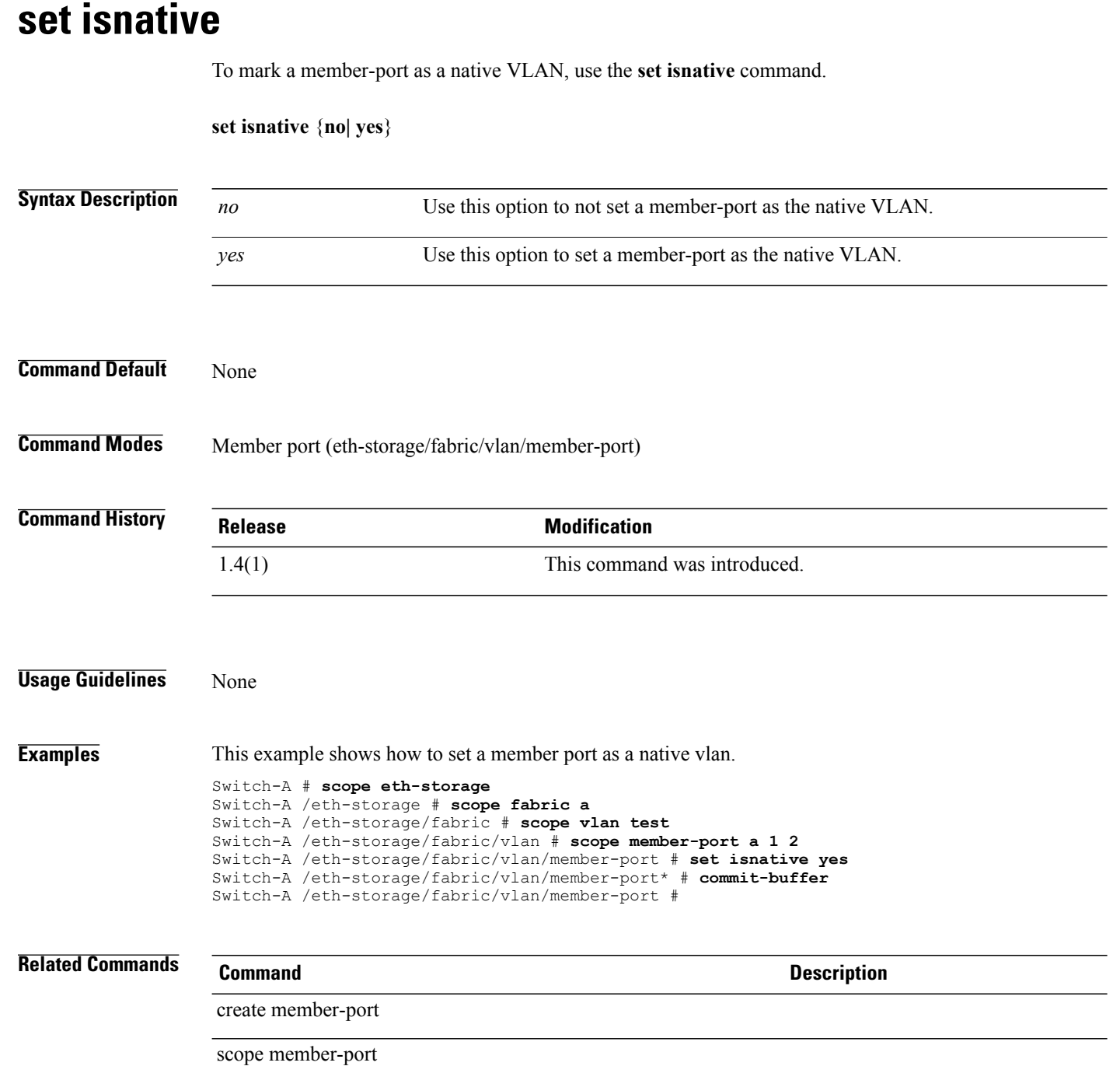

#### **set key (server)**

To set the server key for connecting to an authentication server, use the **set key** command.

**set key**

#### **Syntax Description**

This command has no arguments or keywords.

**Command Default** None

**Command Modes** Server under TACACS (/security/tacacs/server) Server under LDAP (/security/ldap/server) Server under RADIUS (/security/radius/server)

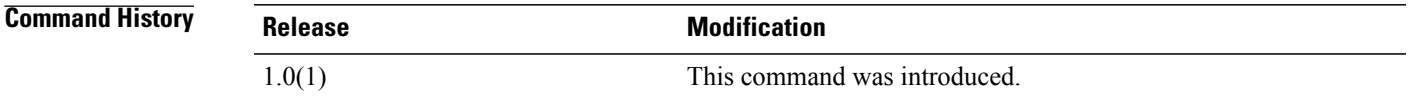

**Usage Guidelines** When you enter this command, you are prompted to type a key value twice. When you type the key on the command line, it does not display.

The key can be up to 33 characters.

**Examples** This example shows how to set a key in server under LDAP mode:

#### switch-A#**scope security** switch-A /security # **scope ldap** switch-A /security/ldap # **scope server 192.0.20.246** switch-A /security/ldap/server # **set key** Enter the key: Confirm the key: switch-A /security/ldap/server\* # **commit-buffer** switch-A /security/ldap/server #

**Related Commands Command Description** show ldap show server

#### **set key (extension-key)**

To set up the master extension key, use the **set key** command in extension-key mode.

**set key** *key-name*

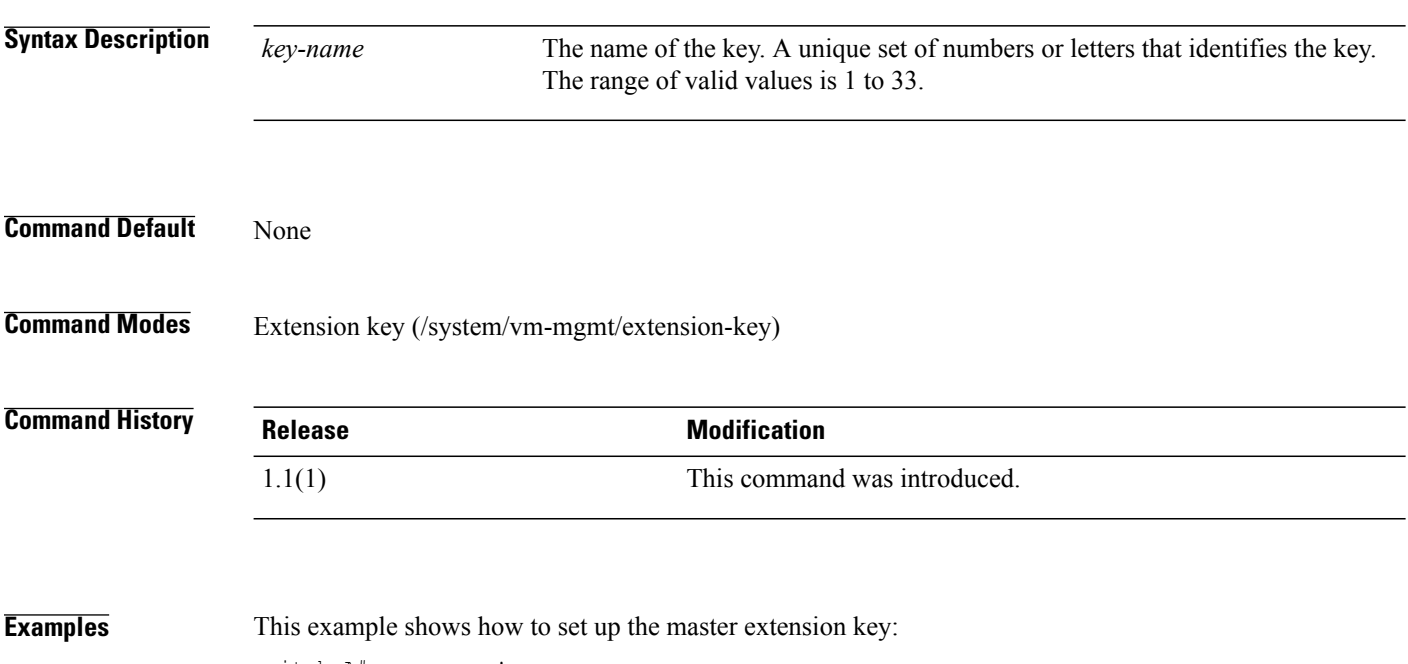

switch-A# **scope system** switch-A /system # **scope vm-mgmt** switch-A /system/vm-mgmt # **scope extension-key** switch-A /system/vm-mgmt/extension-key # **set key K1** switch-A /system/vm-mgmt/extension-key\* # **commit-buffer**

switch-A /system/vm-mgmt/extension-key #

#### **set lastname**

To set the user name last name, use the **set lastname** command.

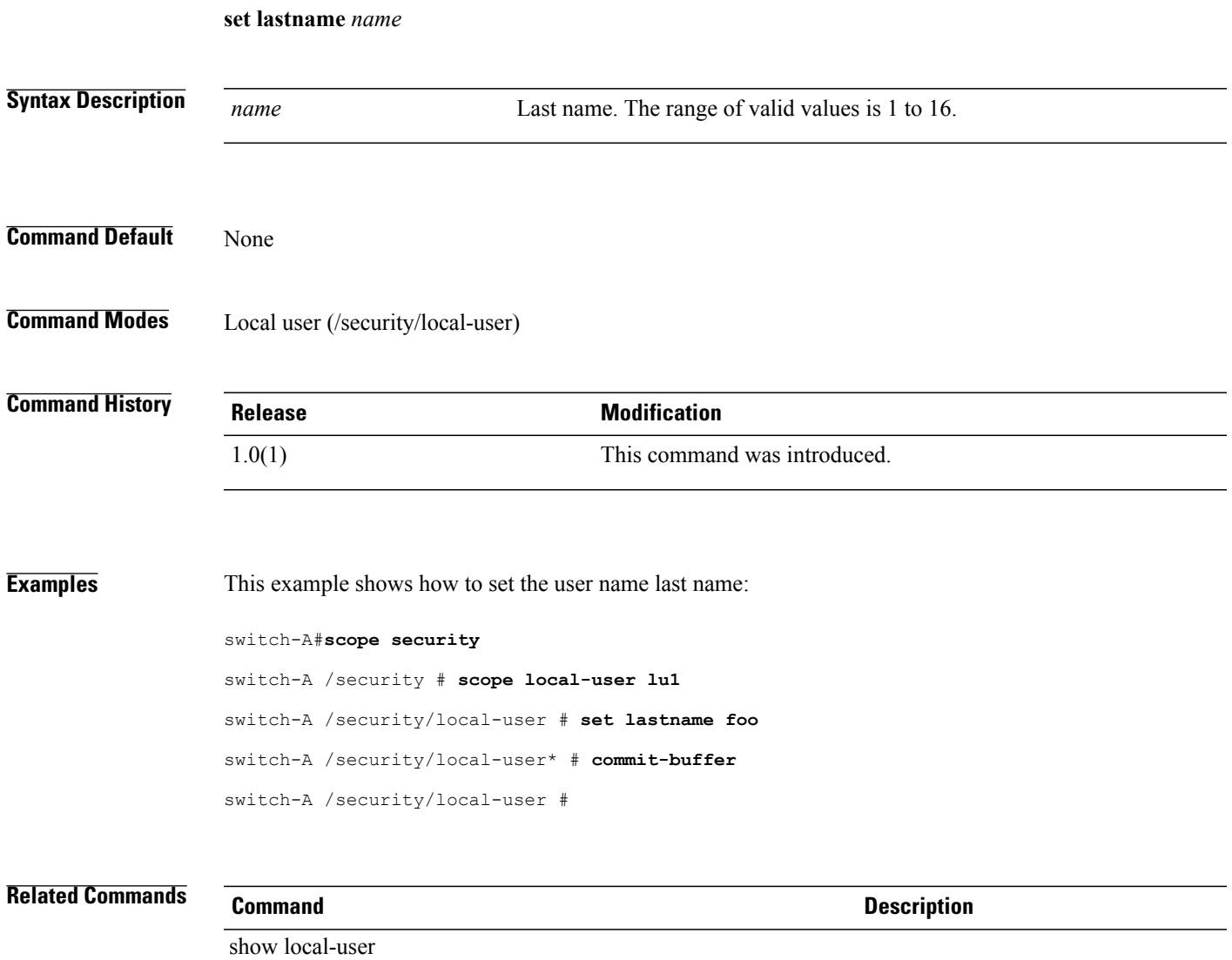

show remote-user

#### **set level**

To filter Call Home messages based on their level of urgency, use the **set level** command.

**set level** {**disaster| fatal| critical| major| minor| warning| notification| normal| debug**}

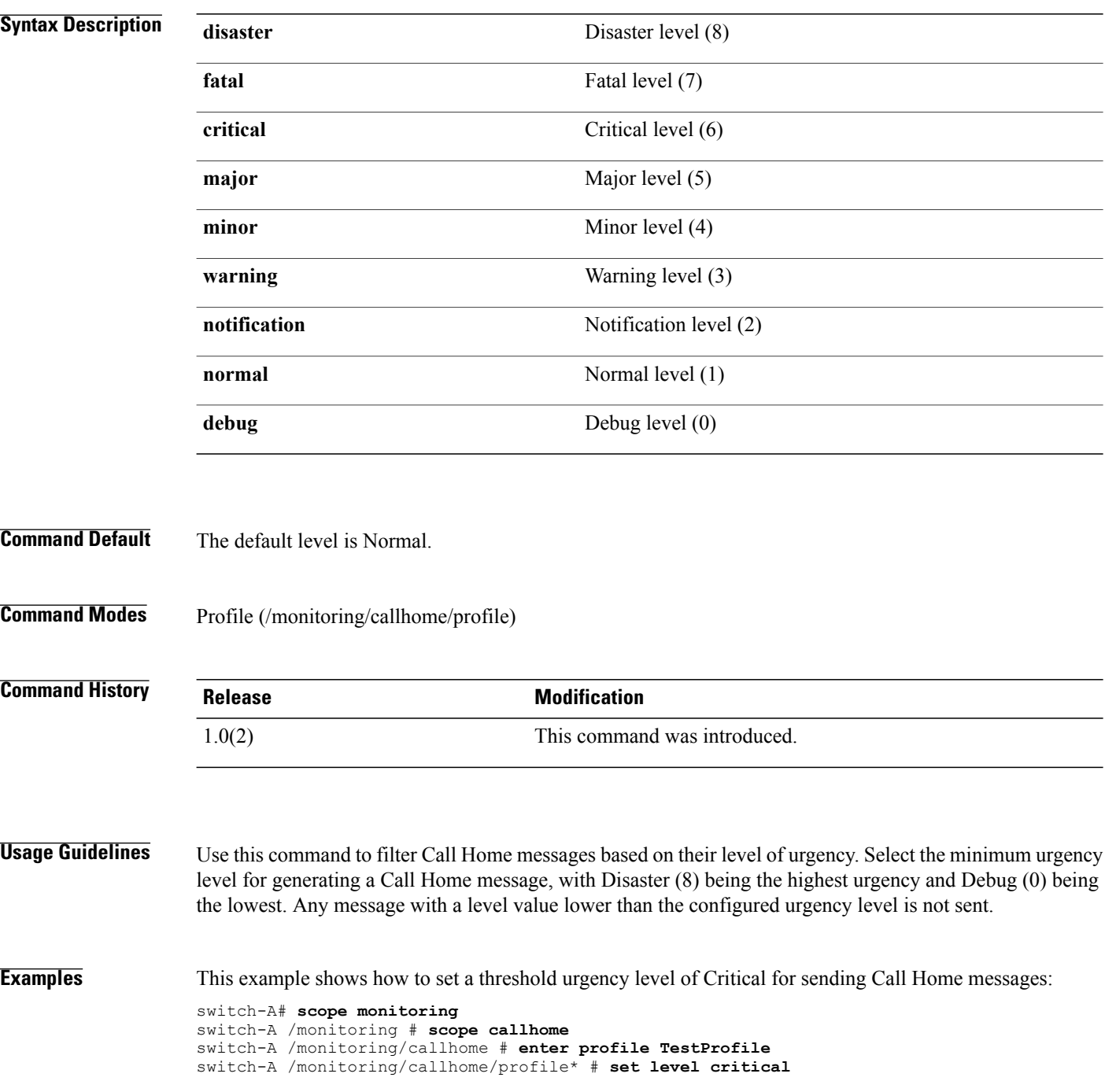

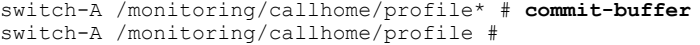

**Related Commands Command Command Description** 

show callhome

## **set link-aggregation-pref**

To set the link aggregation preference for the chassis connectivity policy for a fabric, use the **set link-aggregation-pref** command.

**set link-aggregation-pref** {**global| none| port-channel**}

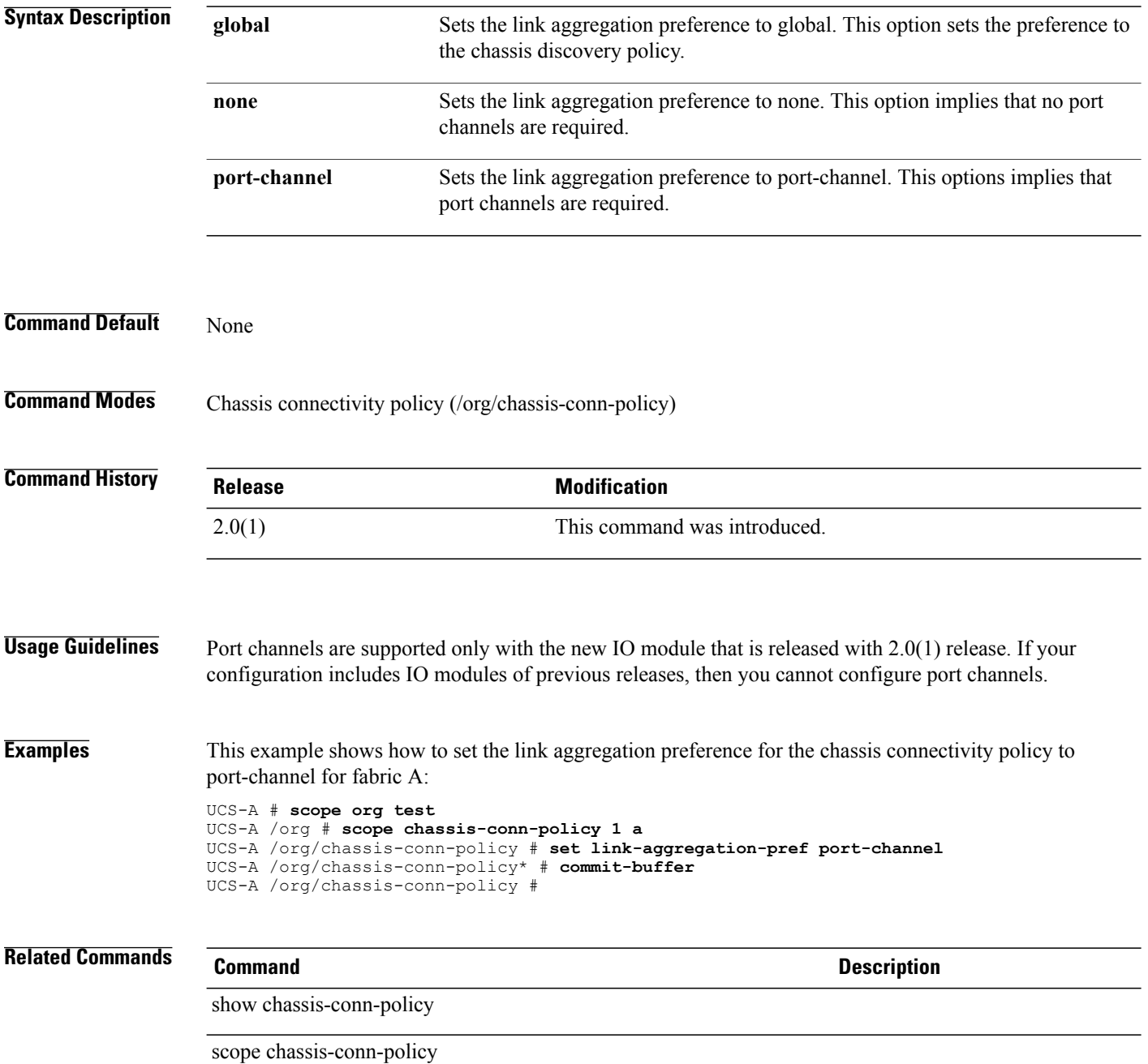

# **set link-aggregation-pref (/chassis-disc-policy)**

To set a link aggregation preference for the policy, use the **set link-aggregation-pref** command.

#### **set link-aggregation-pref** {**none| port-channel**}

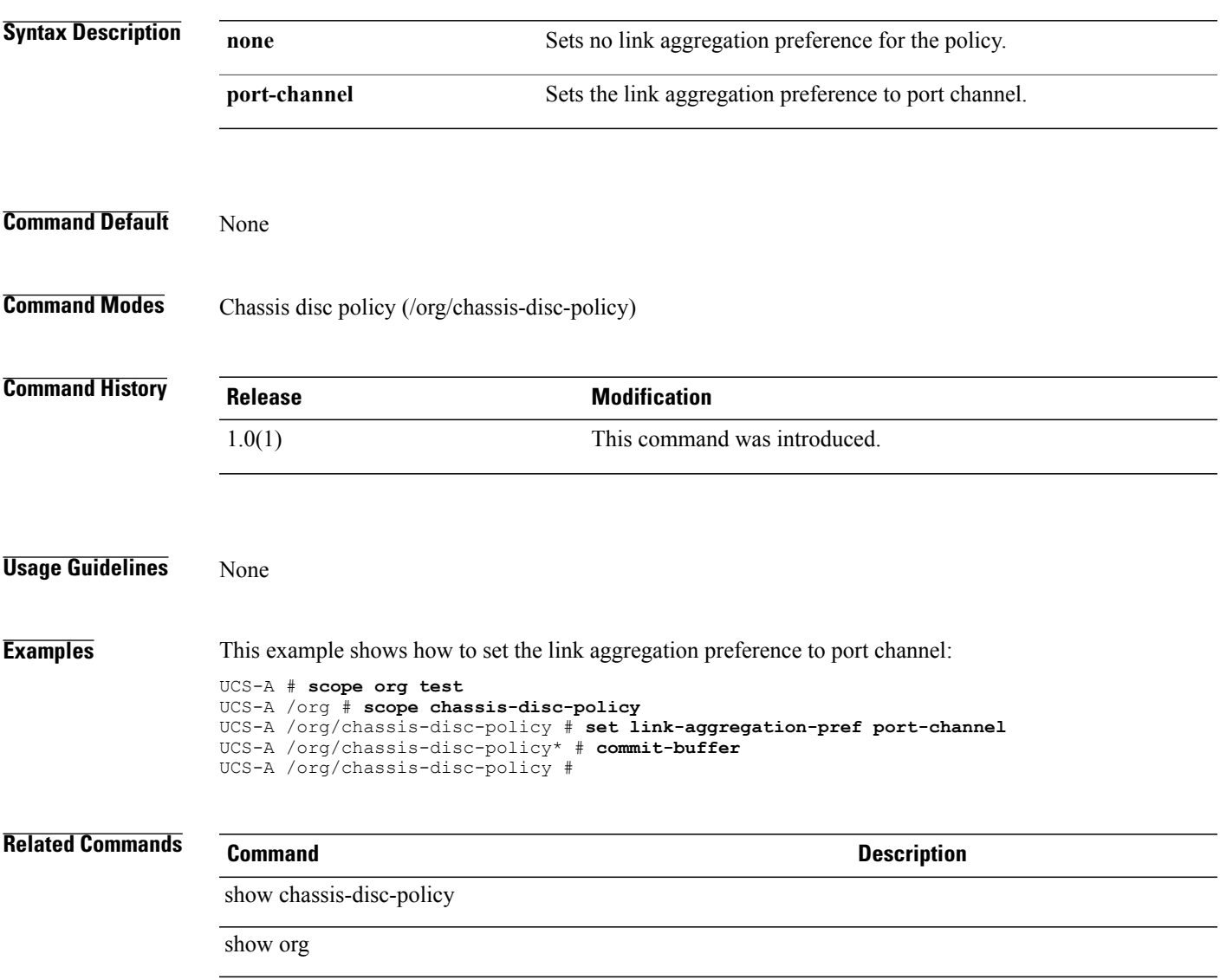

#### **set local-disk-policy**

To set the local disk policy, use the **set local-disk-policy** command.

**set local-disk-policy** *name* **Syntax Description** *name* Local disk policy name. The range of valid values is 1 to 16. **Command Default** None **Command Modes** Service profile (/org/service-profile) **Command History Release <b>Modification** 1.0 This command was introduced. **Usage Guidelines** Use this command to associate the specified local disk policy with the service profile you used to enter service profile mode. **Examples** This example shows how to set the local disk policy: switch-A# **scope org org10** switch-A /org # **scope service-profile servProf10** switch-A /org/service-profile # **set local-disk-policy ldiskP10** switch-A /org/service-profile\* # **commit-buffer** switch-A /org/service-profile # **Related Commands Command Description** show association show service-profile

# **set locality**

To specify a city or town in which the company that requested for the certificate resides, use the **set locality** command.

**set locality** *Locality Name*

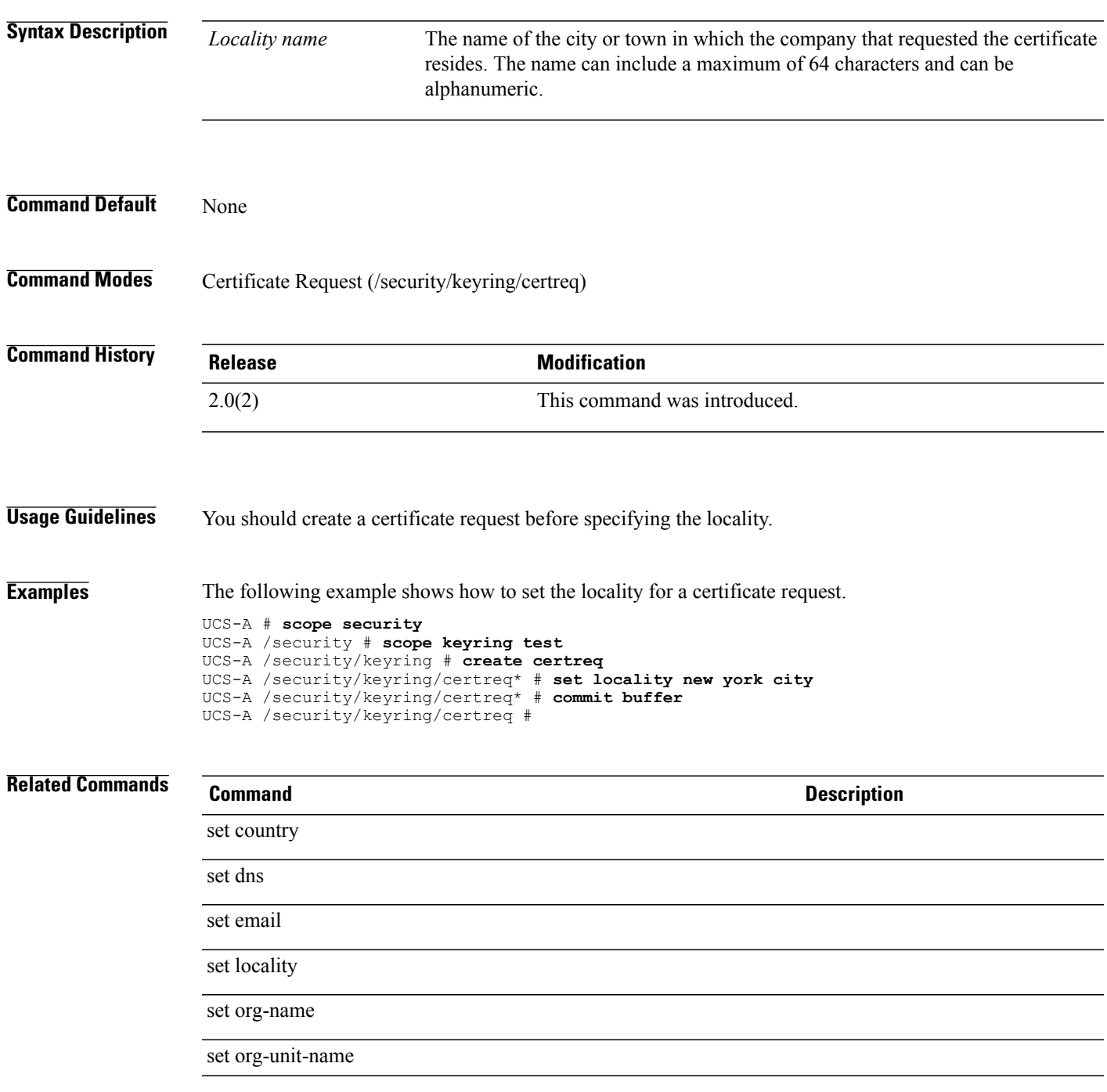

 $\mathbf l$ 

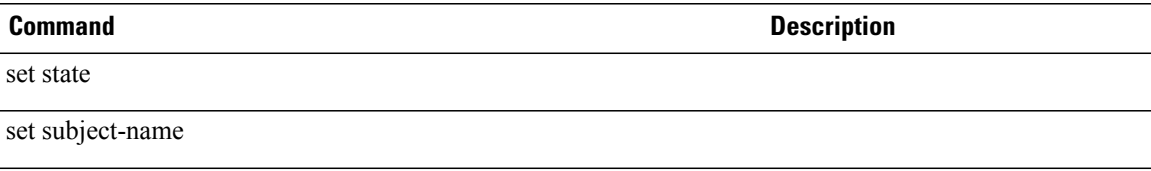

#### **set lun**

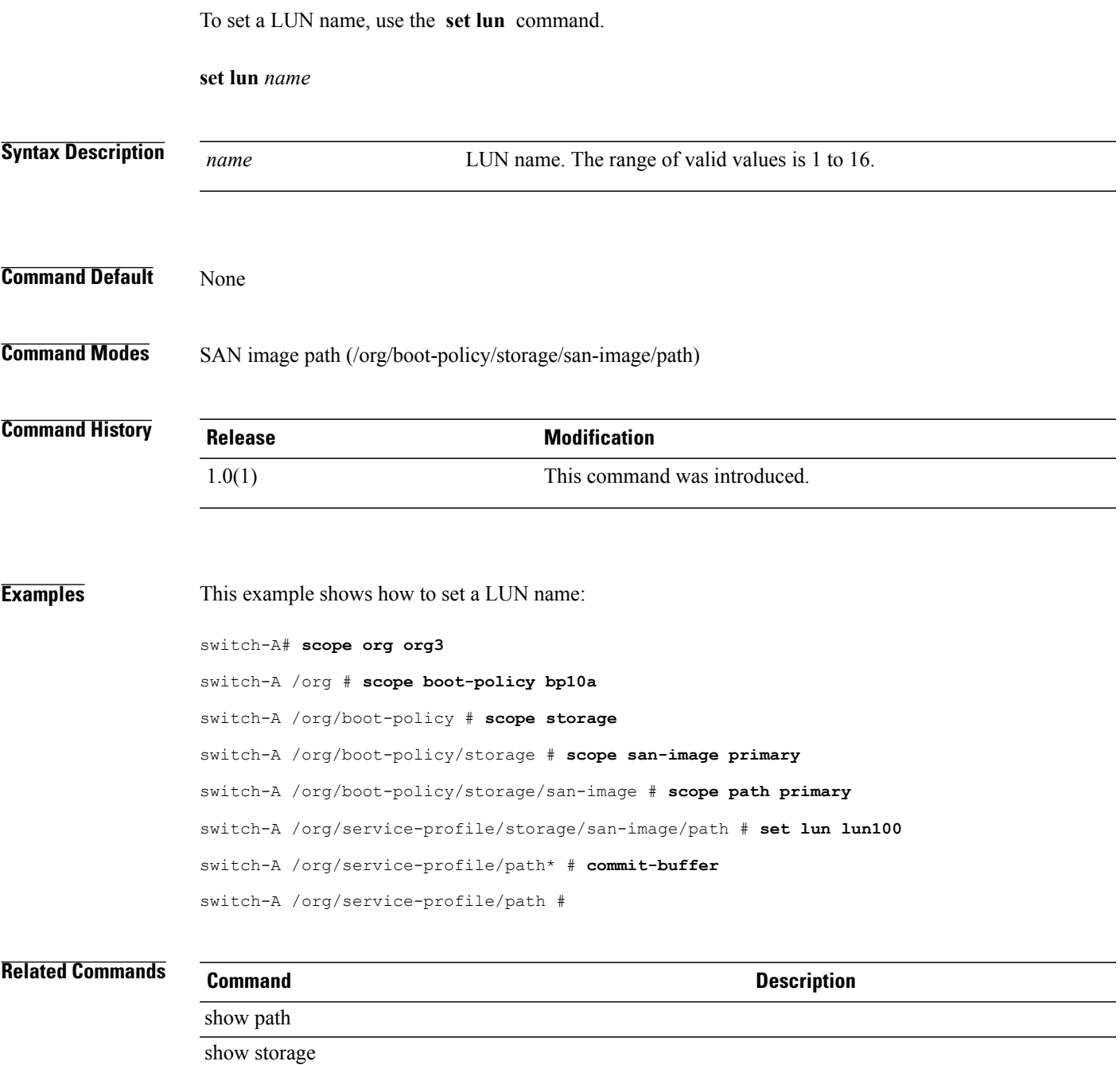

## **set lv-dimm-support-config**

To specify whether the system prioritizes low voltage or high frequency memory operations, use the **set lv-dimm-support-config** command.

**set lv-dimm-support-config lv-ddr-mode** {**performance-mode| power-saving-mode| platform-default**}

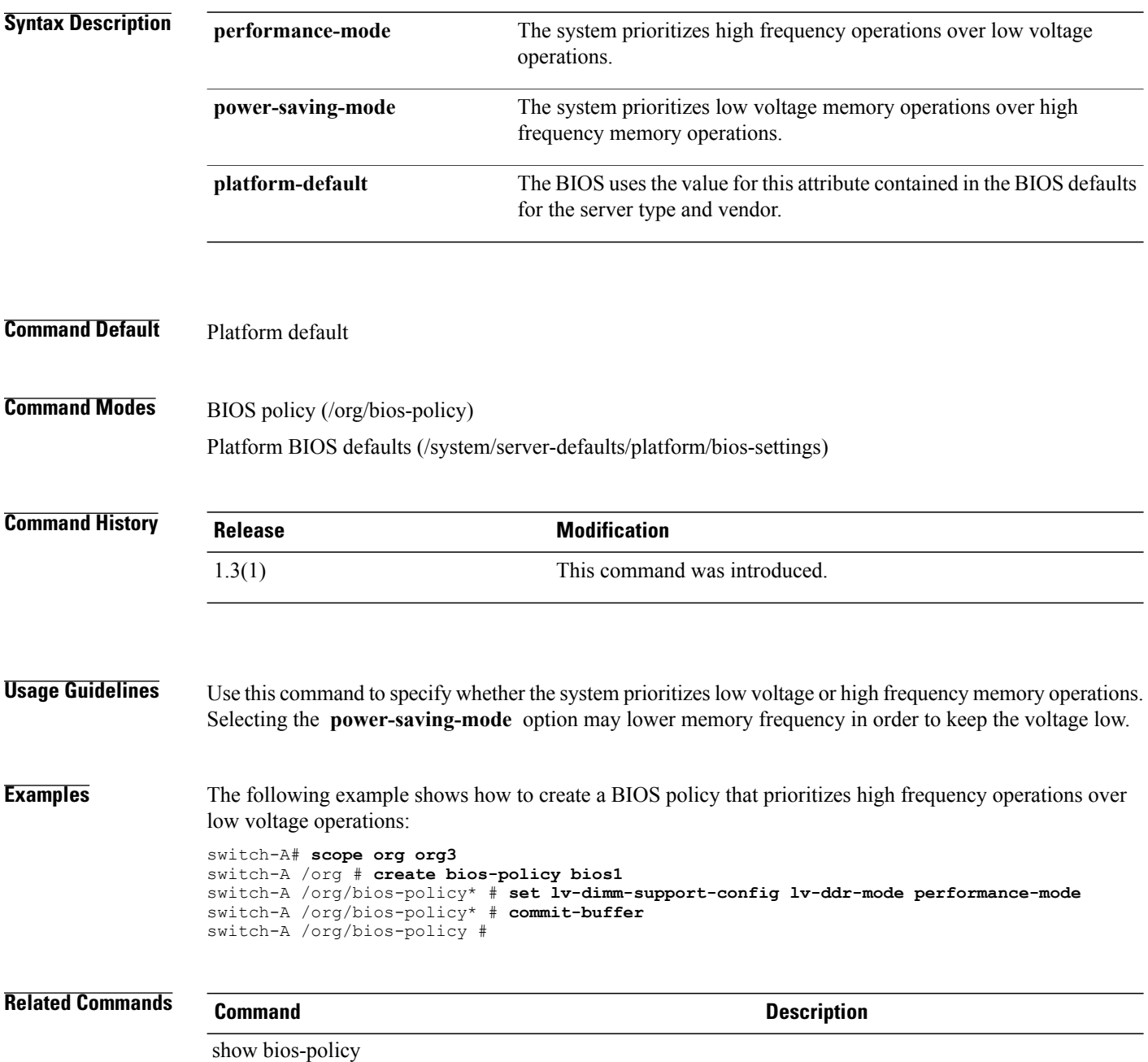
#### **set macaddress**

To set a MAC address for an Ethernet target endpoint, use the **set macaddress** command.

**set macaddress** *Target MAC address*

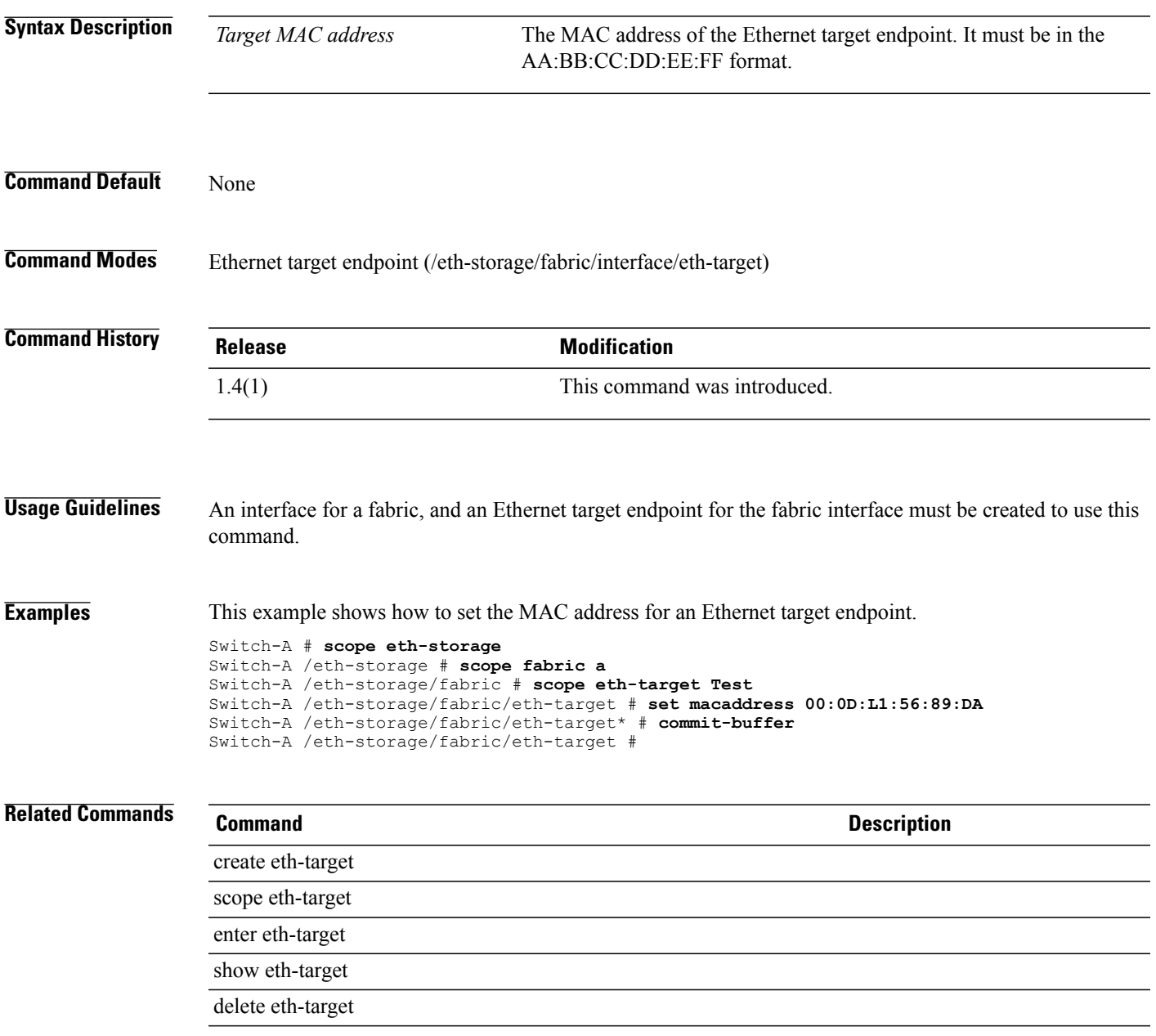

# **set mac-aging**

To set up MAC aging, use the **set mac aging** command.

**set mac-aging**{*number-of-days: number-of-hours: number -of-minutes: number-of-seconds***| mode-default| never**}

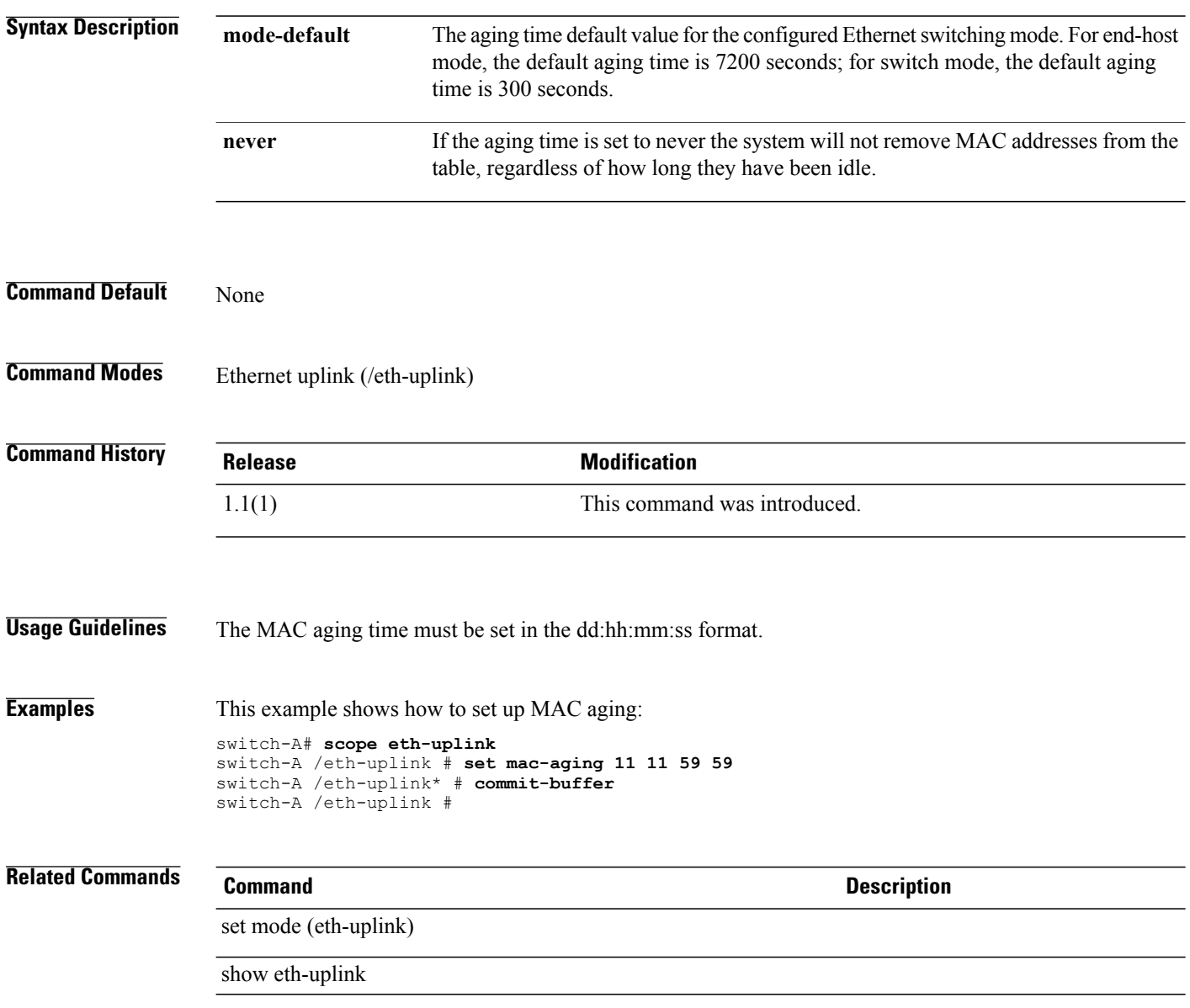

## **set mac-pool**

To specify a pool of MAC addresses for a vNIC template, use the **set mac-pool** command.

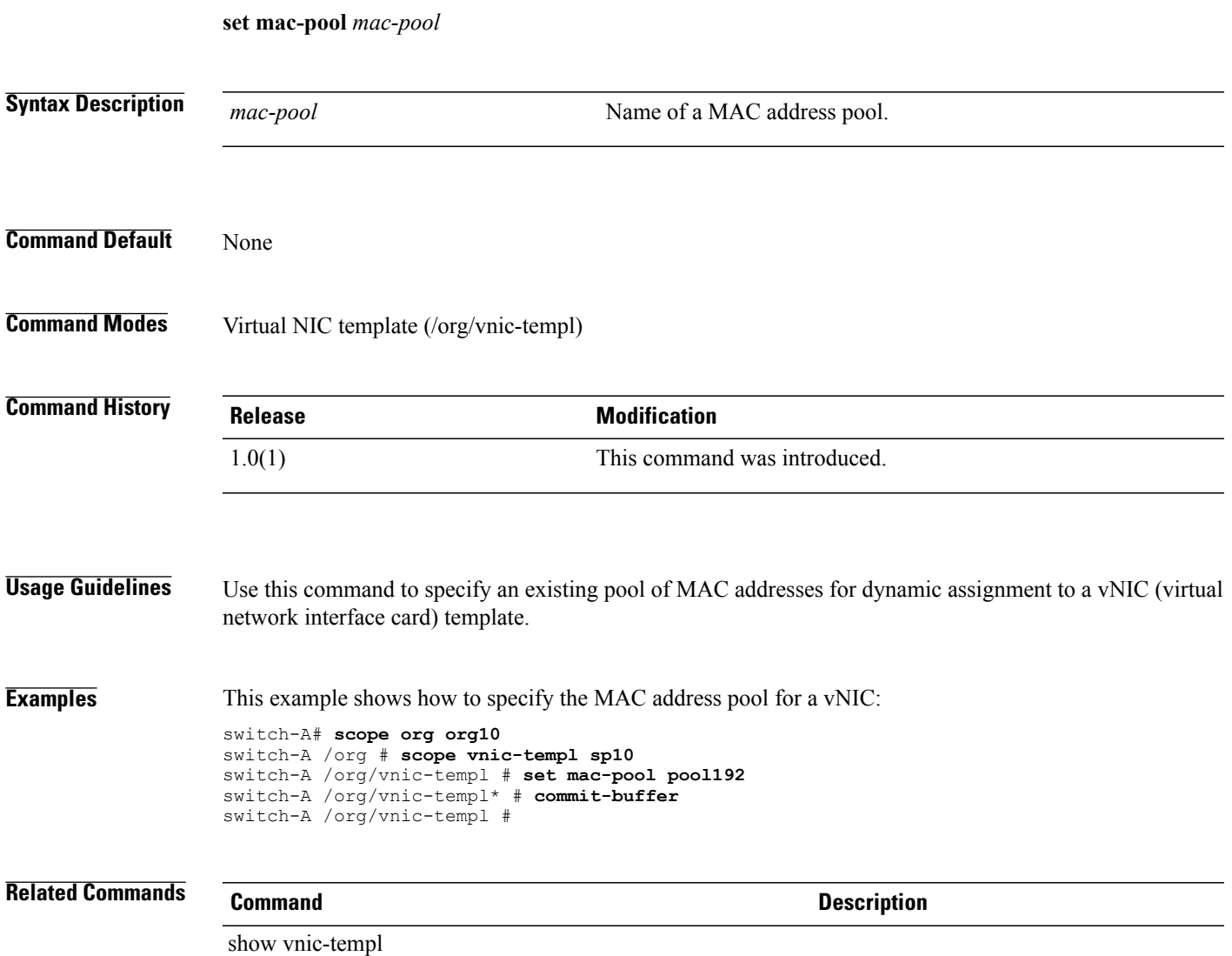

## **set maint-policy**

To set a maintenance policy for a service profile, use the **set maint-policy** command.

**set maint-policy** *maintenance policy name*

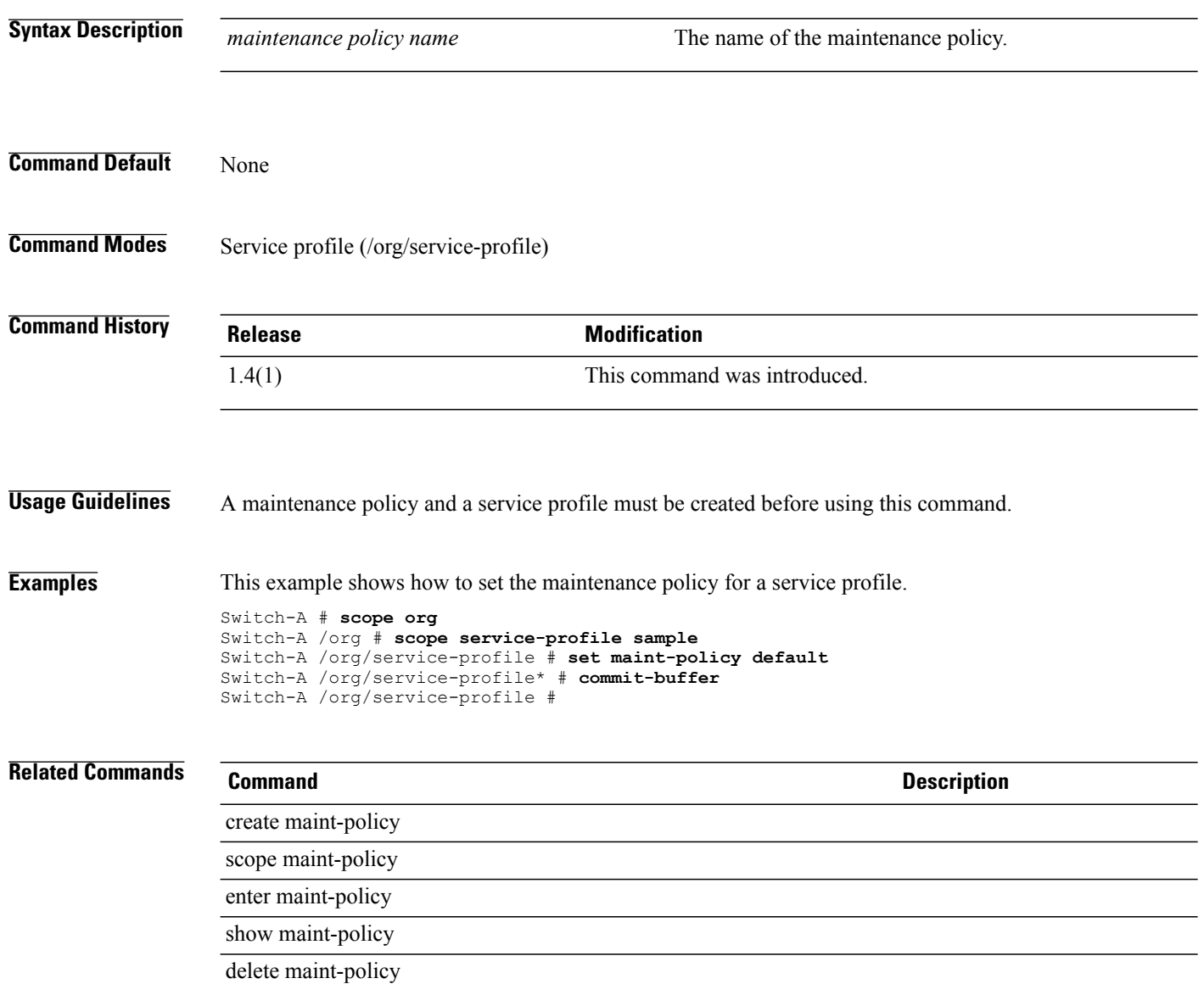

# **set mapping-scheme**

To set a mapping scheme for a vCon policy, use the **set mapping-scheme** command.

**set mapping-scheme** *linear -ordered round-robin*

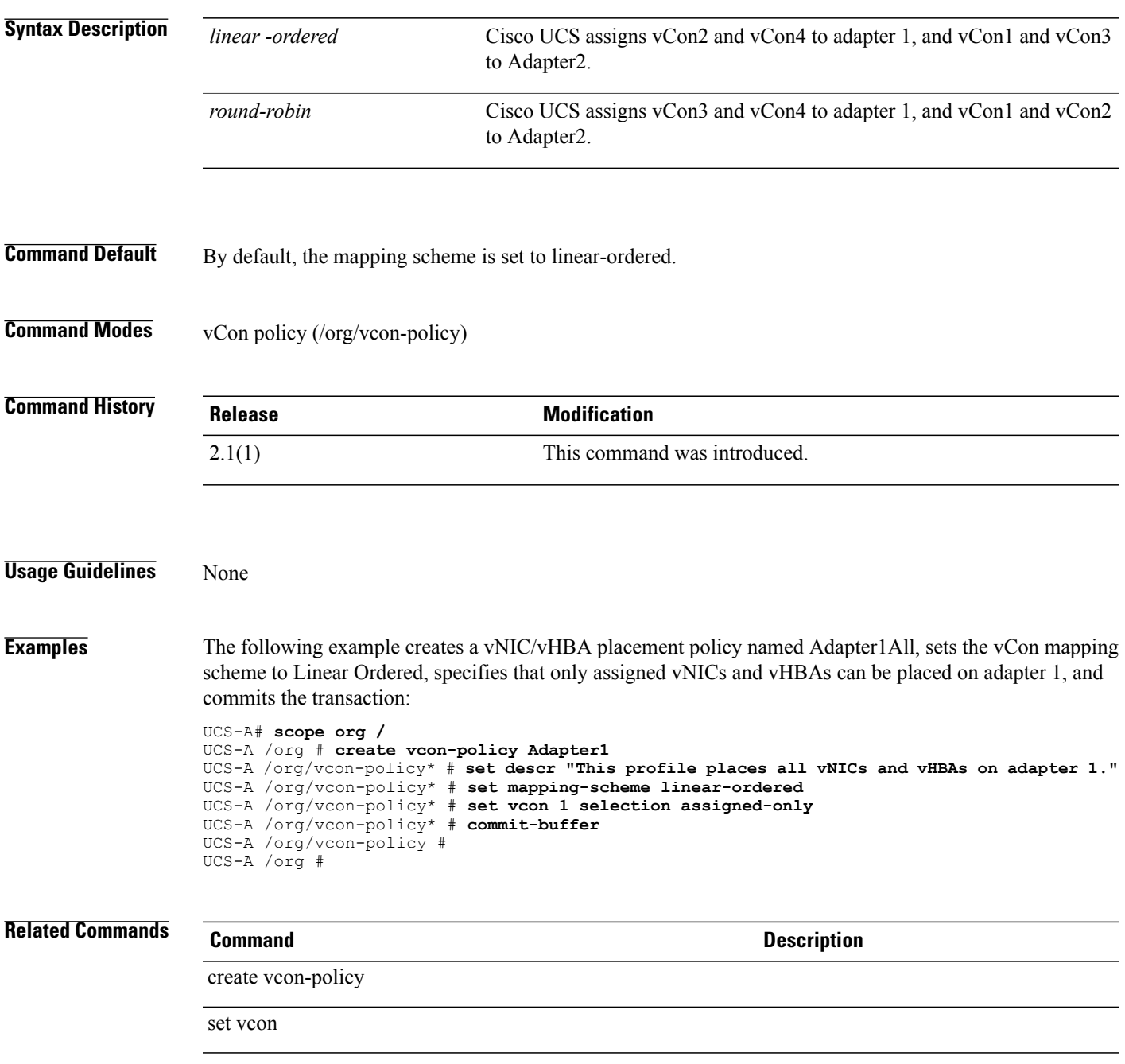

#### **set maxcap**

To set the maximum capacity, use the **set maxcap** command.

**set maxcap** {*max-cap***| unspecified**}

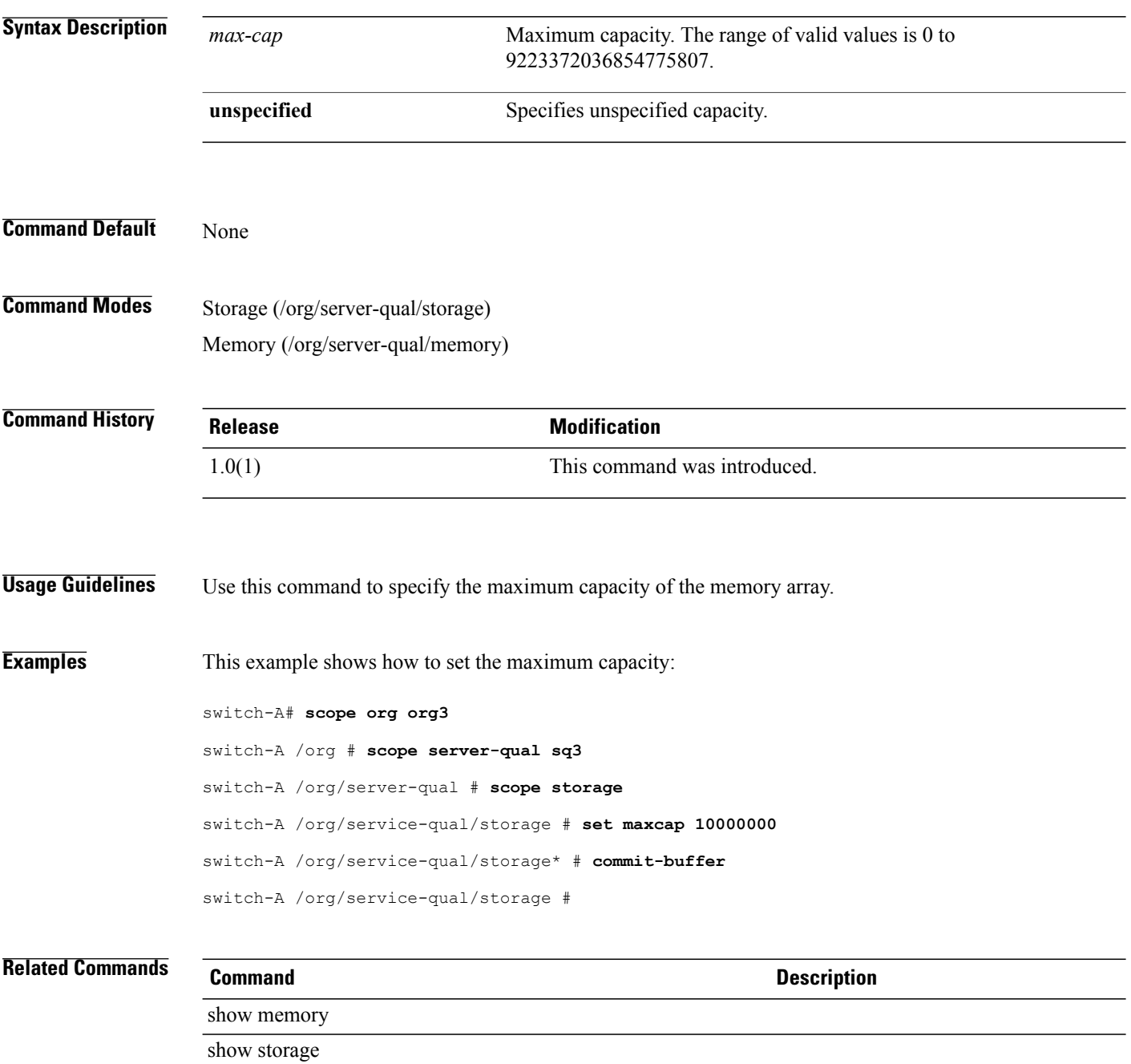

#### **set maxcores**

To set the maximum number of cores, use the **set maxcores** command.

**set maxcores** {*max-cores***| unspecified**}

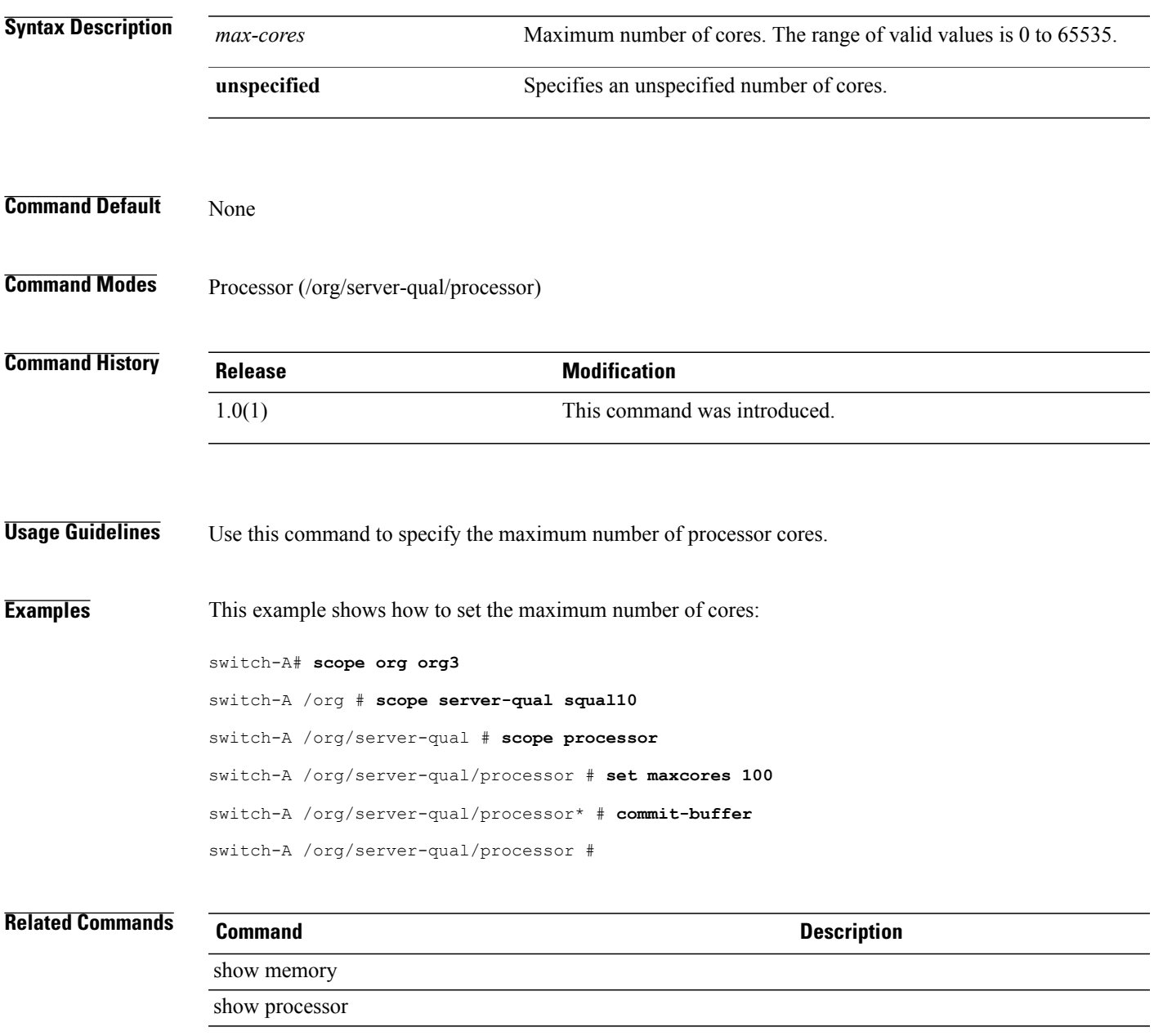

## **set max-duration**

To set a maximum duration for a one-time or periodic maintenance window, use the **set max-duration** command.

**set max-duration** {**none**| *days hours minutes seconds*}

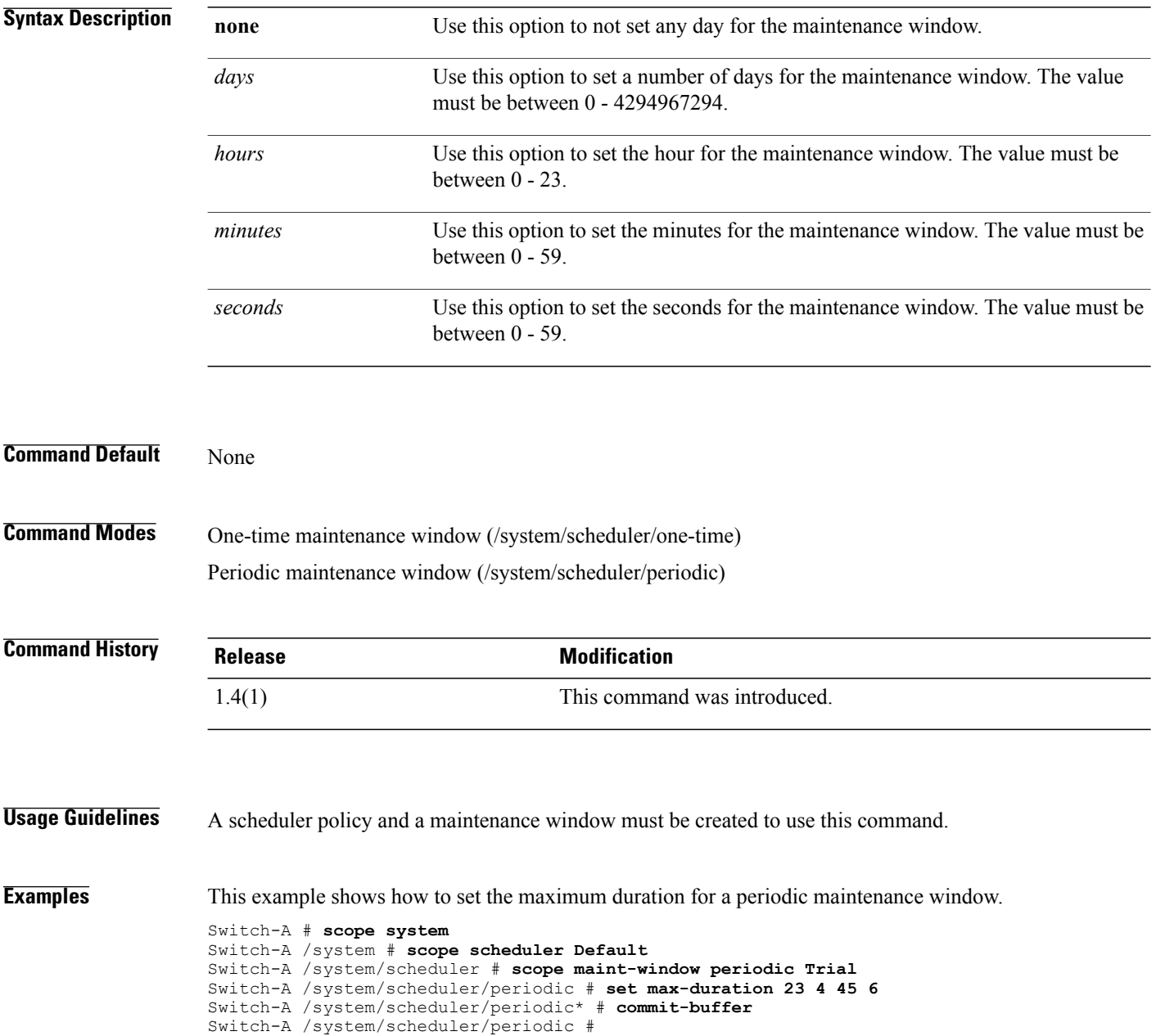

#### **Related Commands**

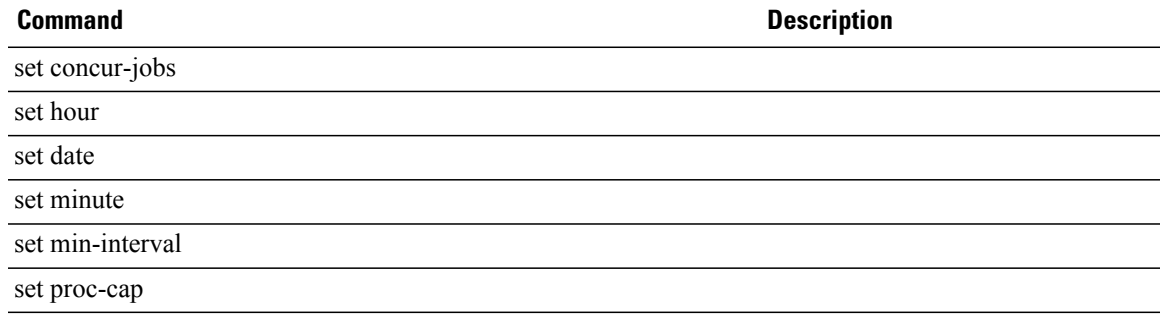

# **set max-duration (/fault-suppress-task)**

To set a maximum duration for a local schedule of a fault suppress task, use the **set max-duration** command.

**set max-duration** *0 - 4294967295 none*

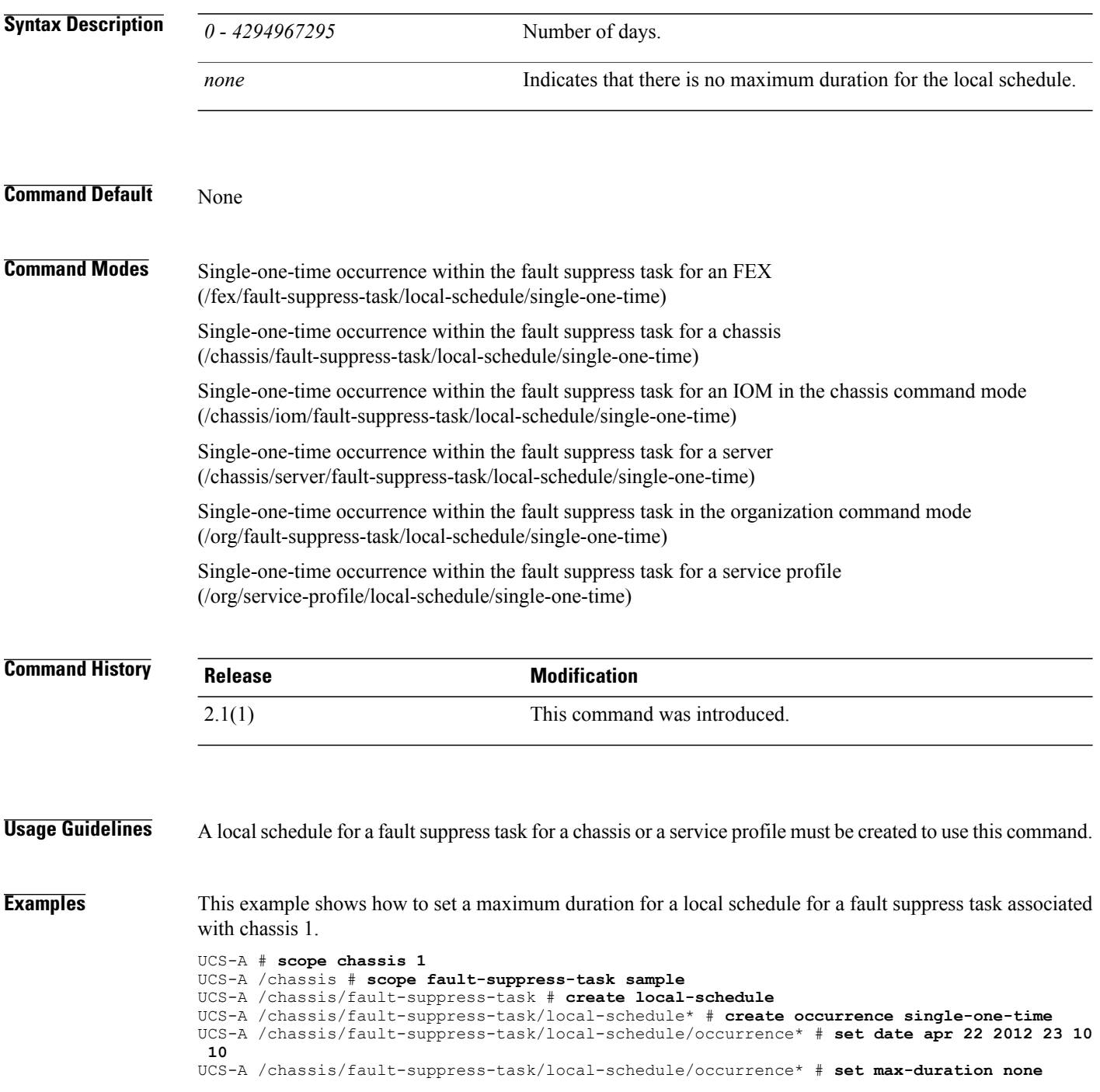

UCS-A /chassis/fault-suppress-task/local-schedule/occurrence\* # **commit-buffer** UCS-A /chassis/fault-suppress-task/local-schedule/occurrence #

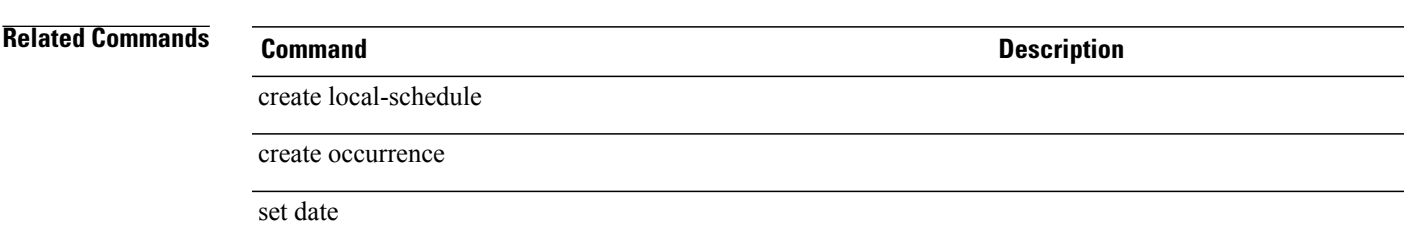

#### **set max-field-size**

To configure the maximum data field size for theFibre Channel interface, use the **set max-field-size** command.

**set max-field-size** *max-field-size*

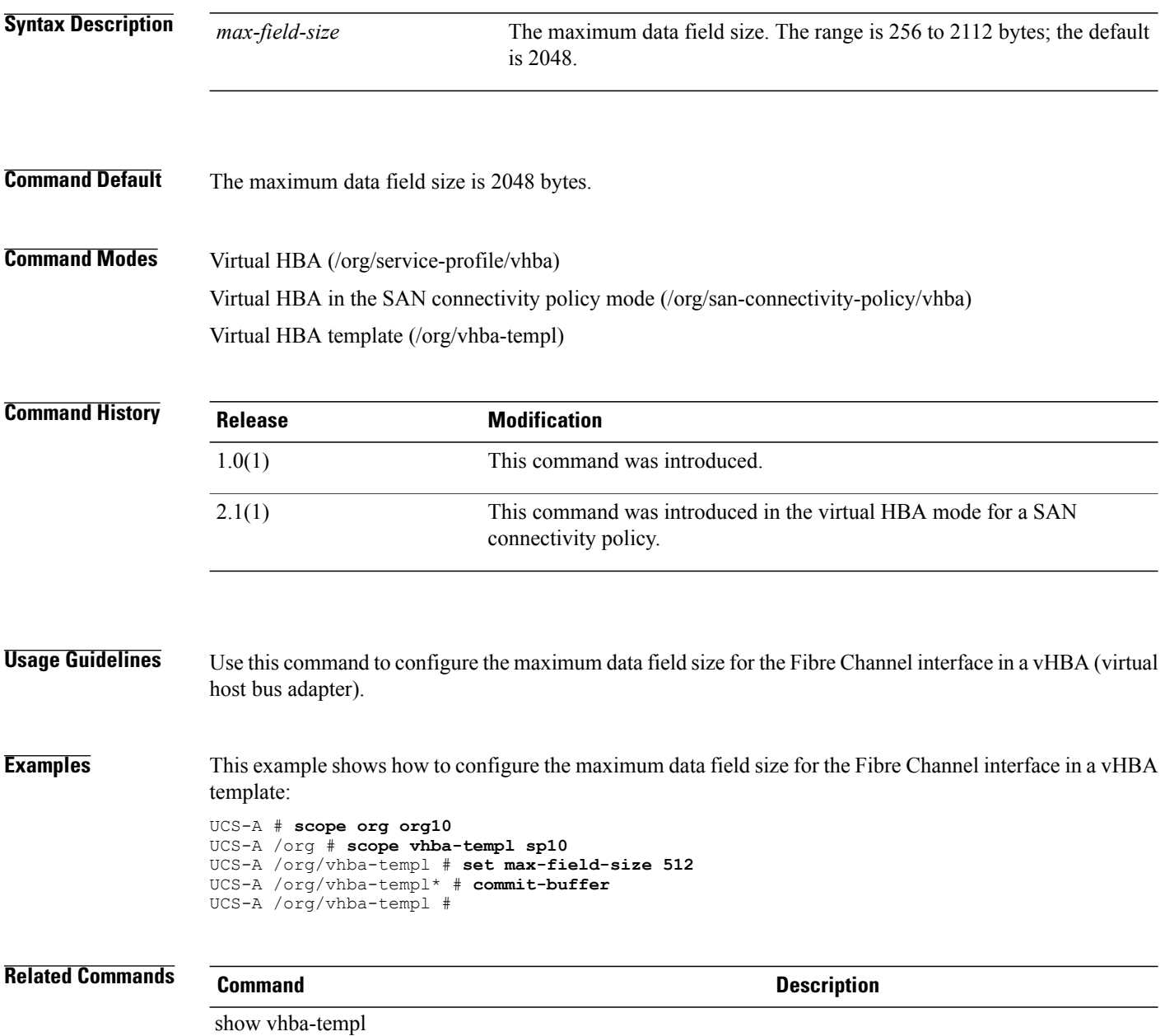

## **set max-http-user-sessions**

To set the maximum number of HTTP user sessions on the system, use the **set max-http-user-sessions** command.

**set max-http-user-sessions** *max http user sessions*

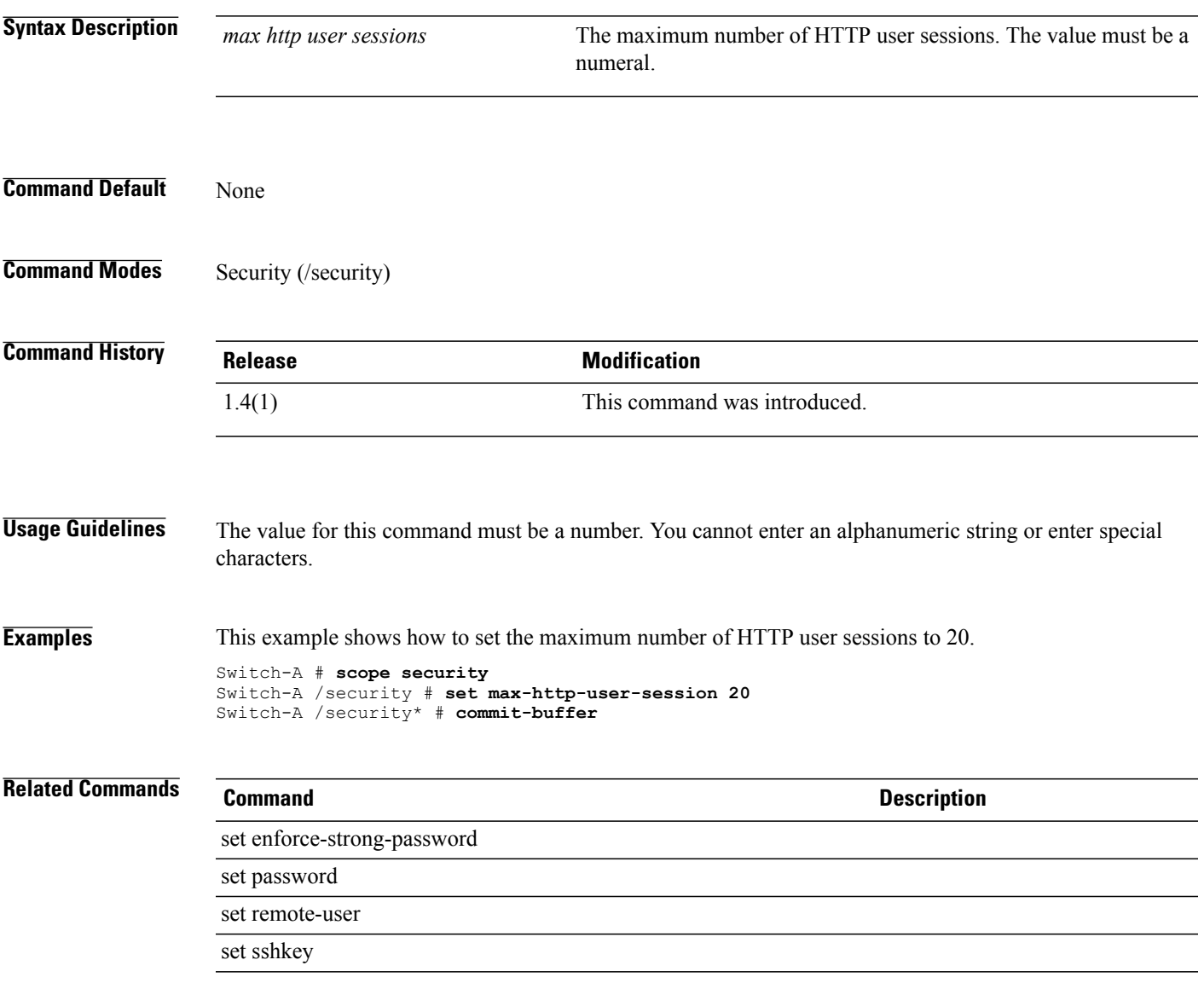

## **set maximum**

To set the maximum, use the **set maximum** command.

**set maximum** {*maximum***| unspecified**}

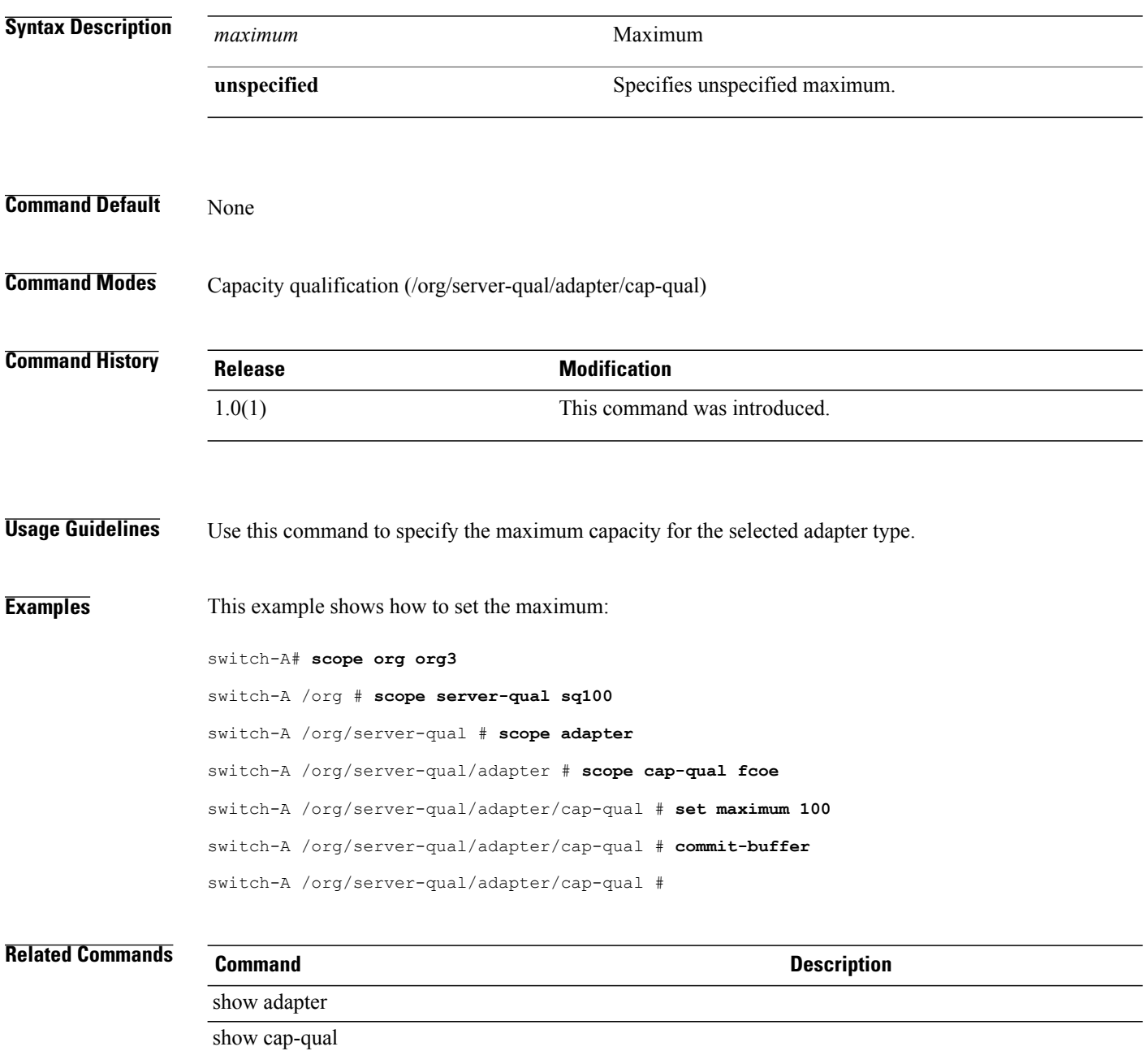

#### **set max-ports**

To set the maximum number of ports a port profile can use, use the **set max-ports** command.

**set max-ports** *maximun-number*

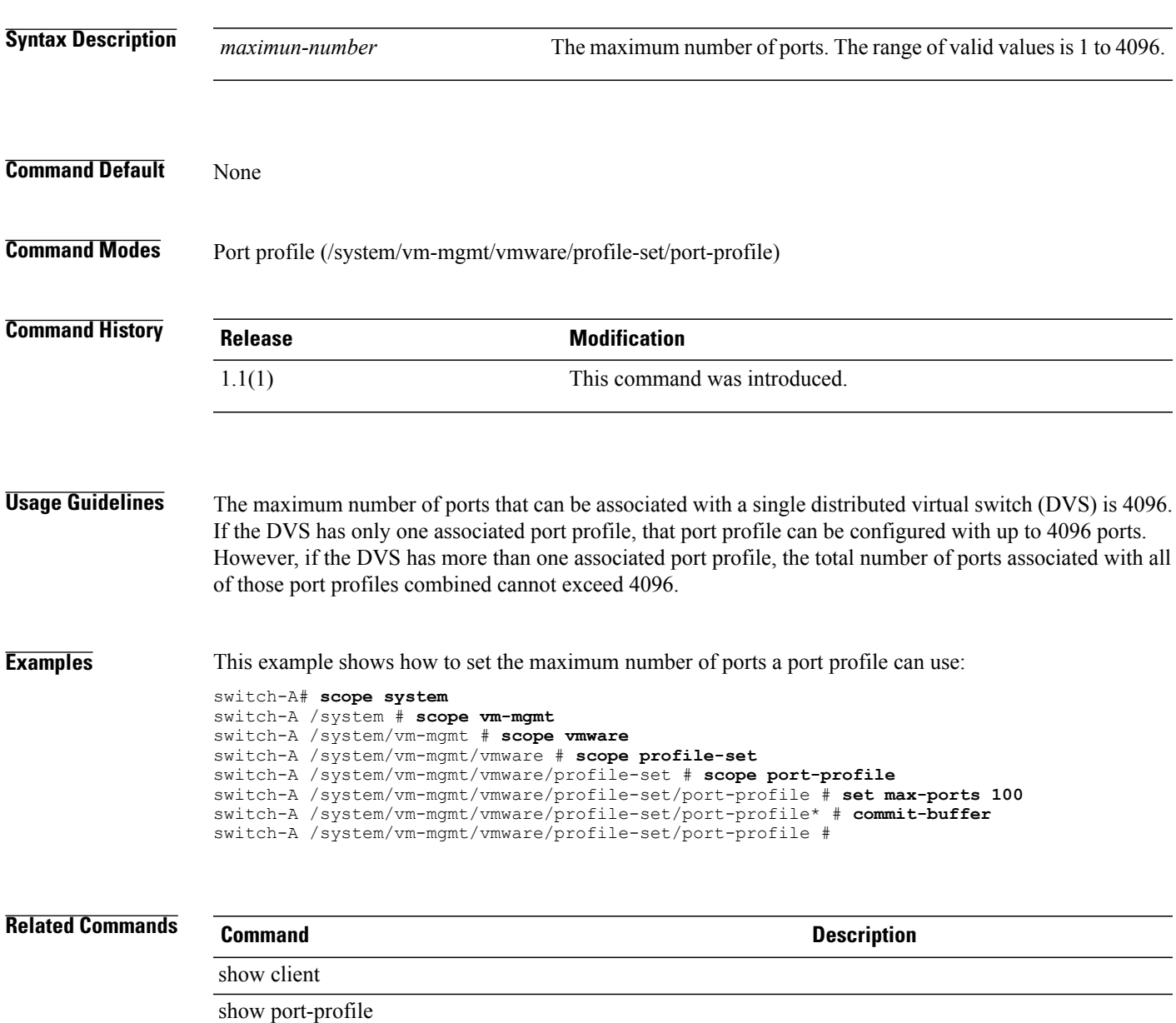

#### **set max-ports-per-node**

To set a maximum number of ports for each node of the WWN pool, use the **set max-ports-per-node** command.

**set max-ports-per-node** {**15-ports-per-node | 3-ports-per-node | 31-ports-per-node | 63-ports-per-node | 7-ports-per-node** }

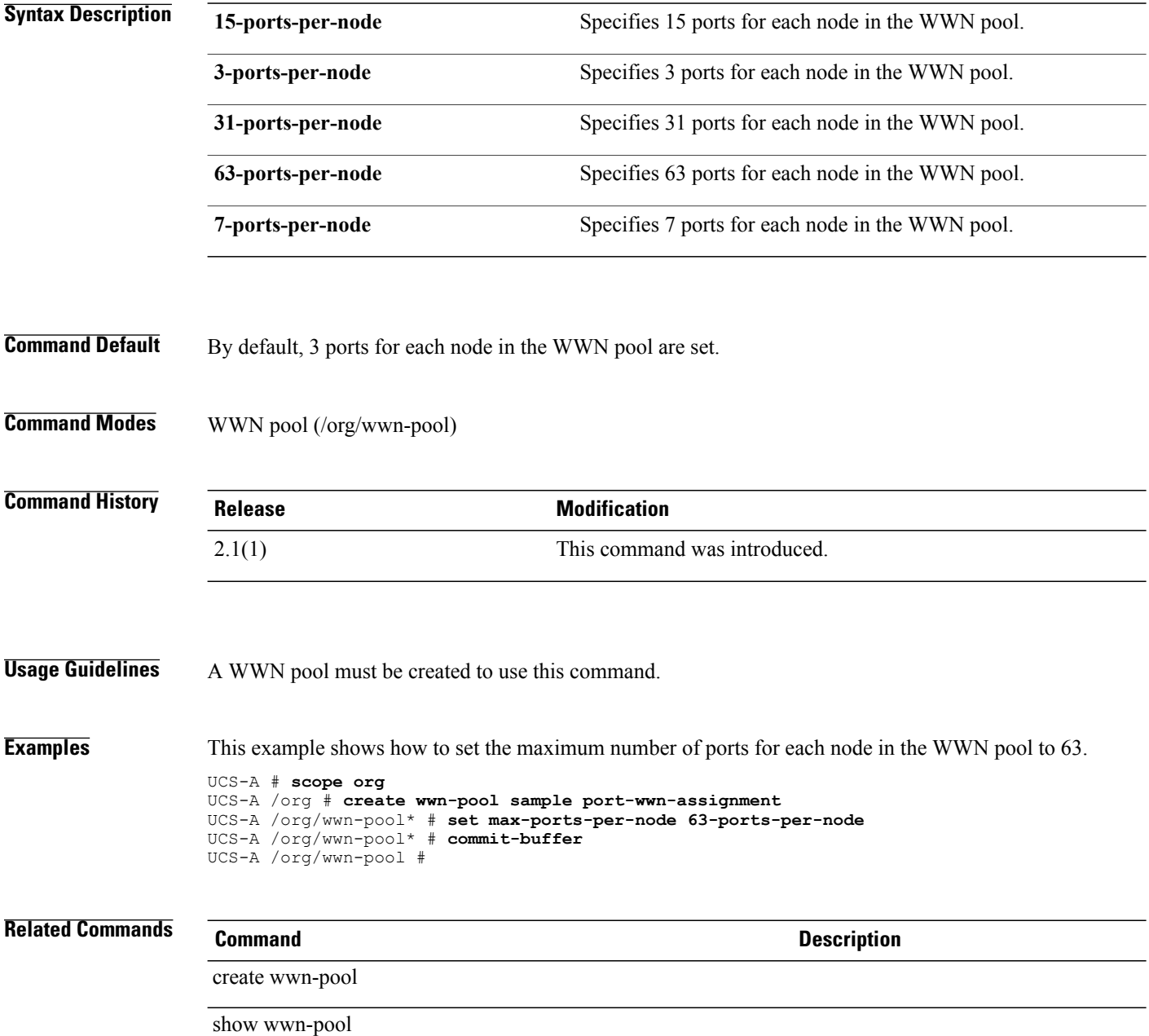

## **set max-memory-below-4gb-config max-memory**

To configure the maximum memory usage of a BIOS policy to be below 4GB, use the **set max-memory-below-4gb-config max-memory** command.

**set max-memory-below-4gb-config max-memory** {**disabled | enabled | platform-default**}

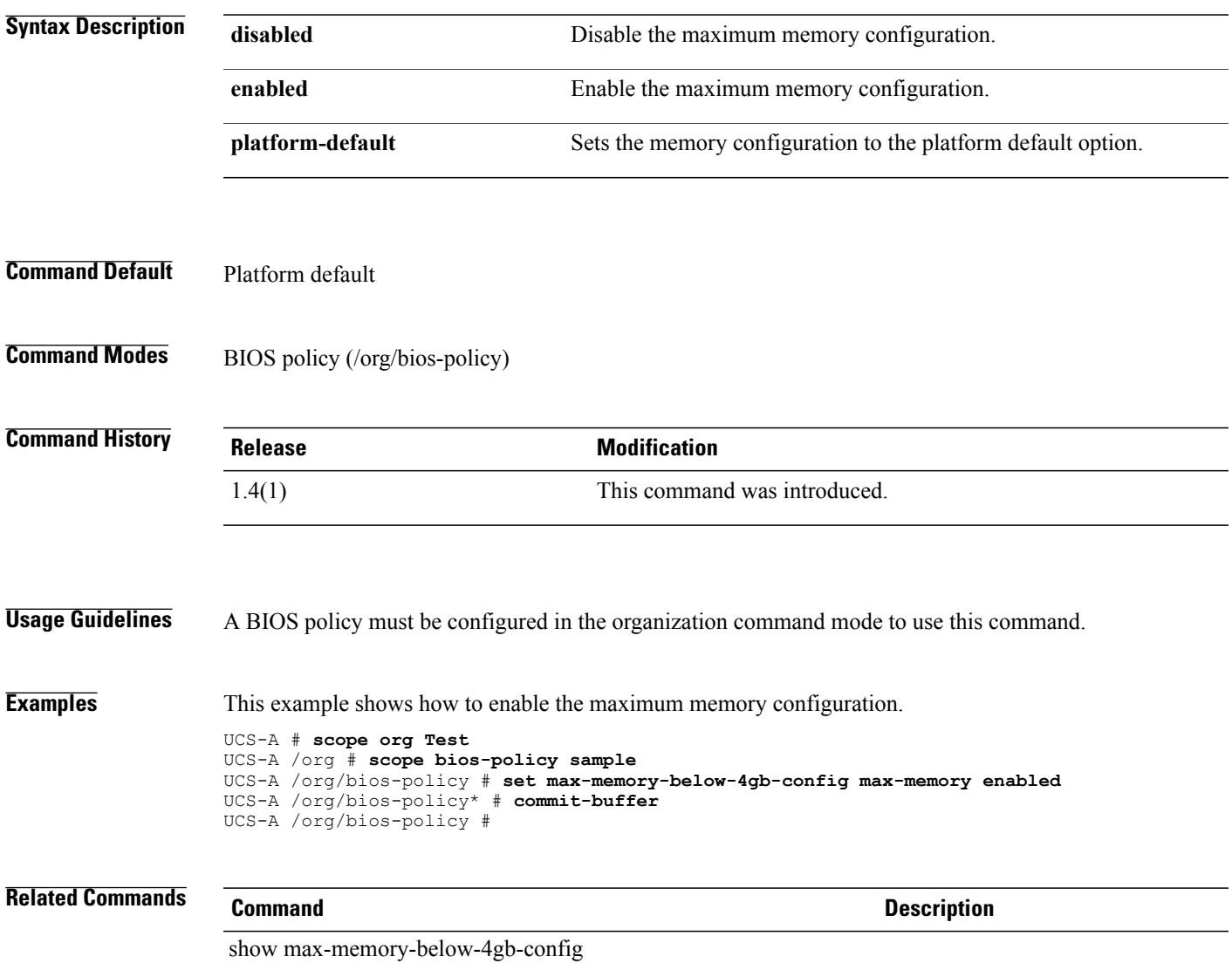

# **set max-variable-mtrr-setting-config processor-mtrr**

To set the maximum MTRR configuration for the processor, use the **set max-variable-mtrr-setting-config processor-mtrr** command.

**set max-variable-mtrr-setting-config processor-mtrr** {**8| auto-max| platform-default**}

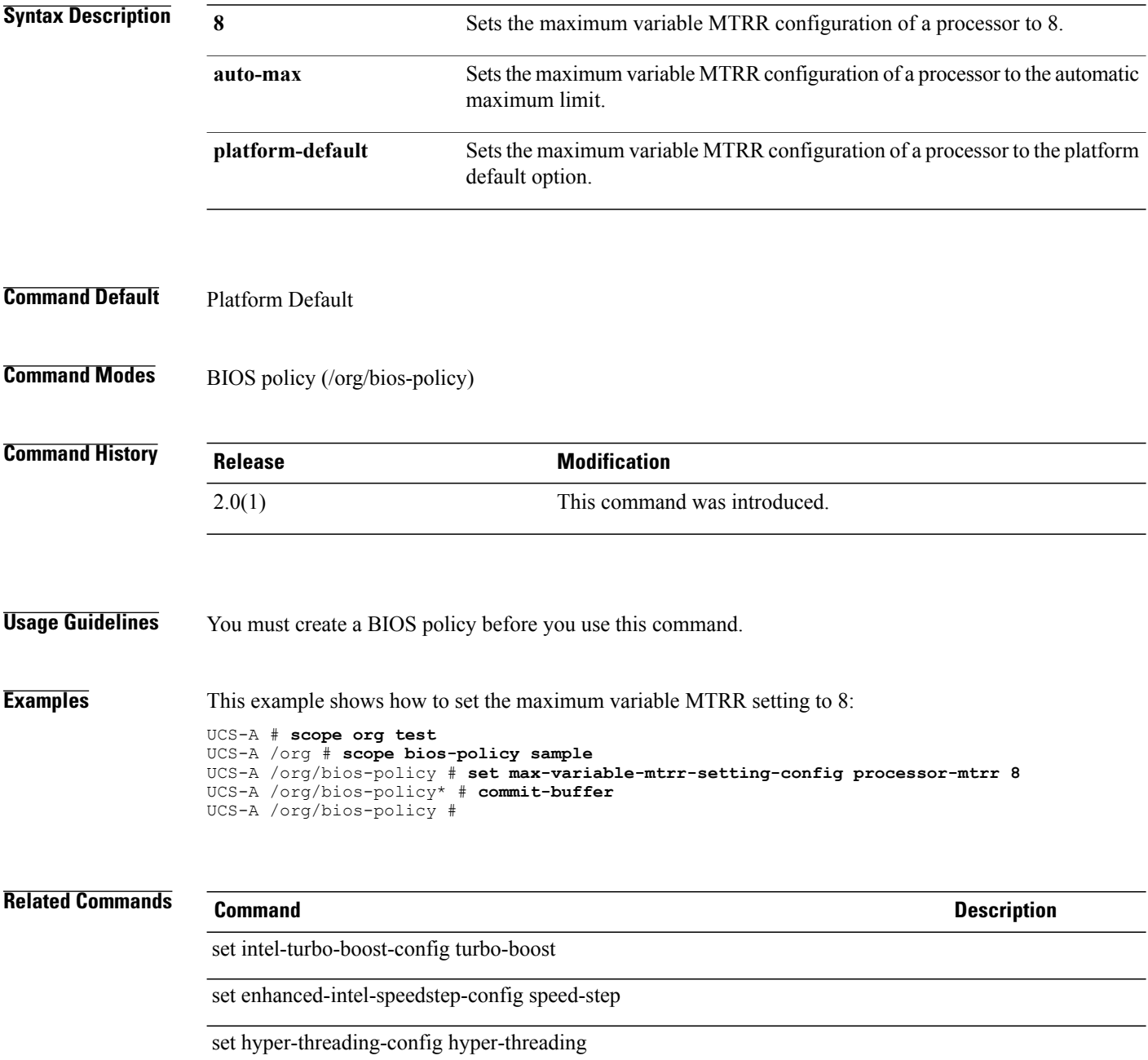

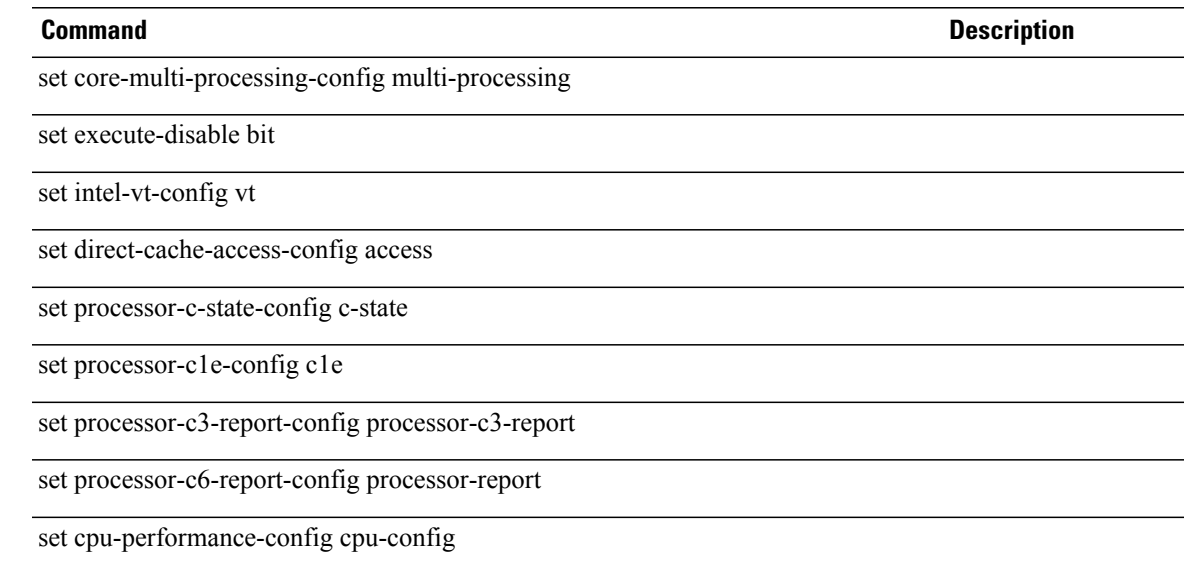

#### **set maxprocs**

To set the maximum number of processors, use the **set maxprocs** command.

**set maxprocs** {*maxprocs***| unspecified**}

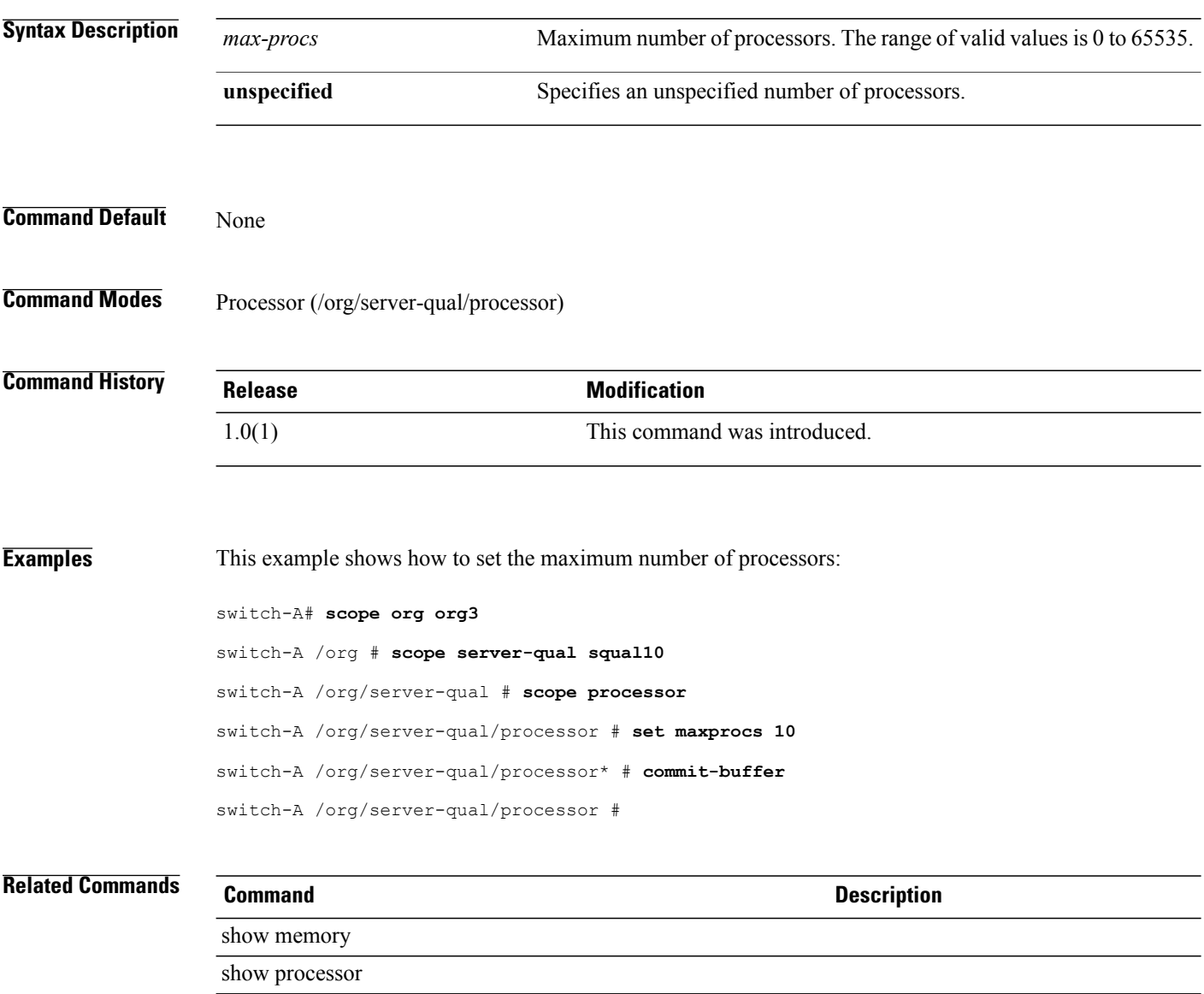

#### **set maxsize**

To configure a maximum destination message size for Call Home messages, use the **set maxsize** command.

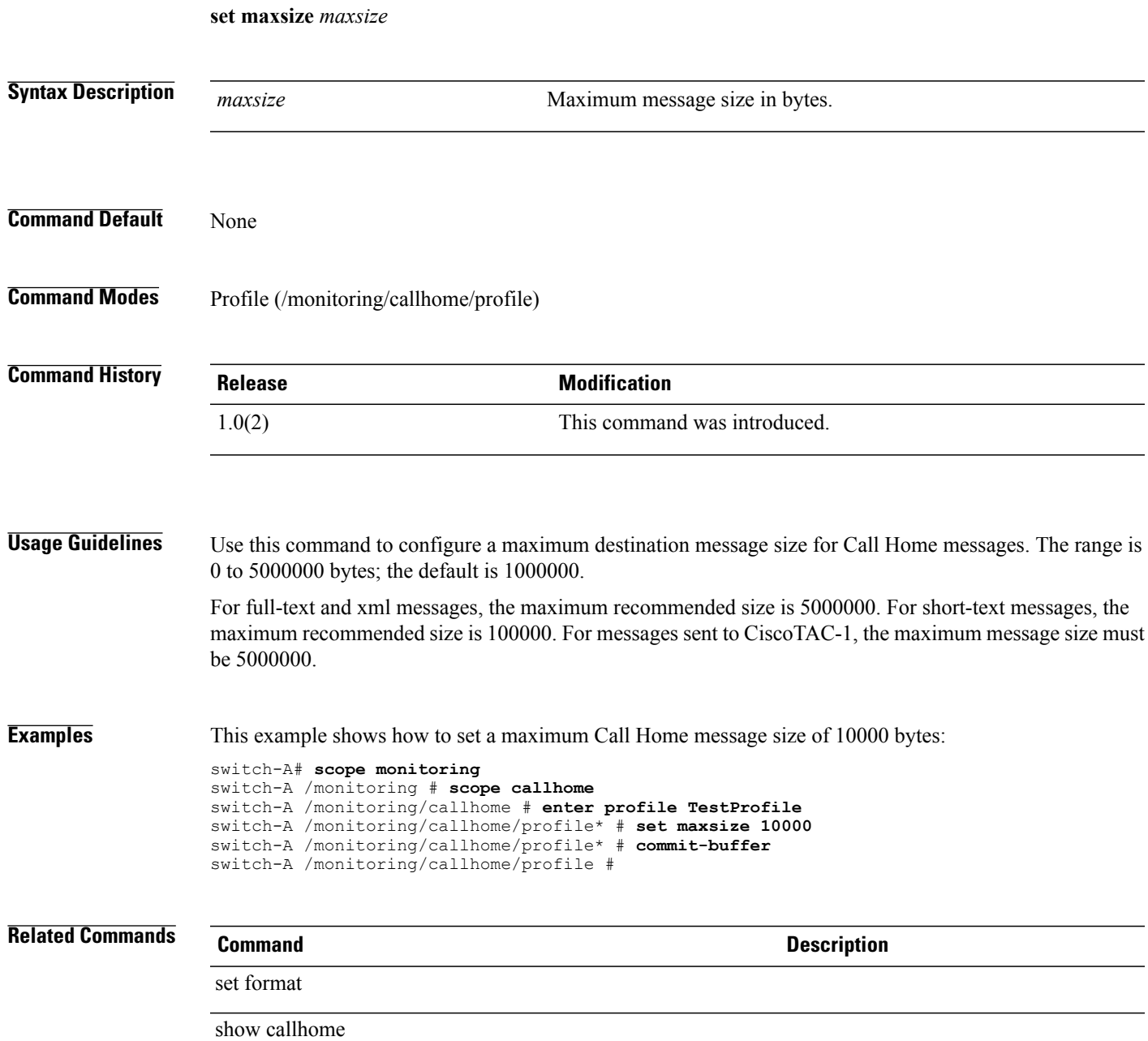

#### **set maxthreads**

To set the maximum number of threads, use the **set maxthreads** command.

**set maxthreads** {*maxthreads***| unspecified**}

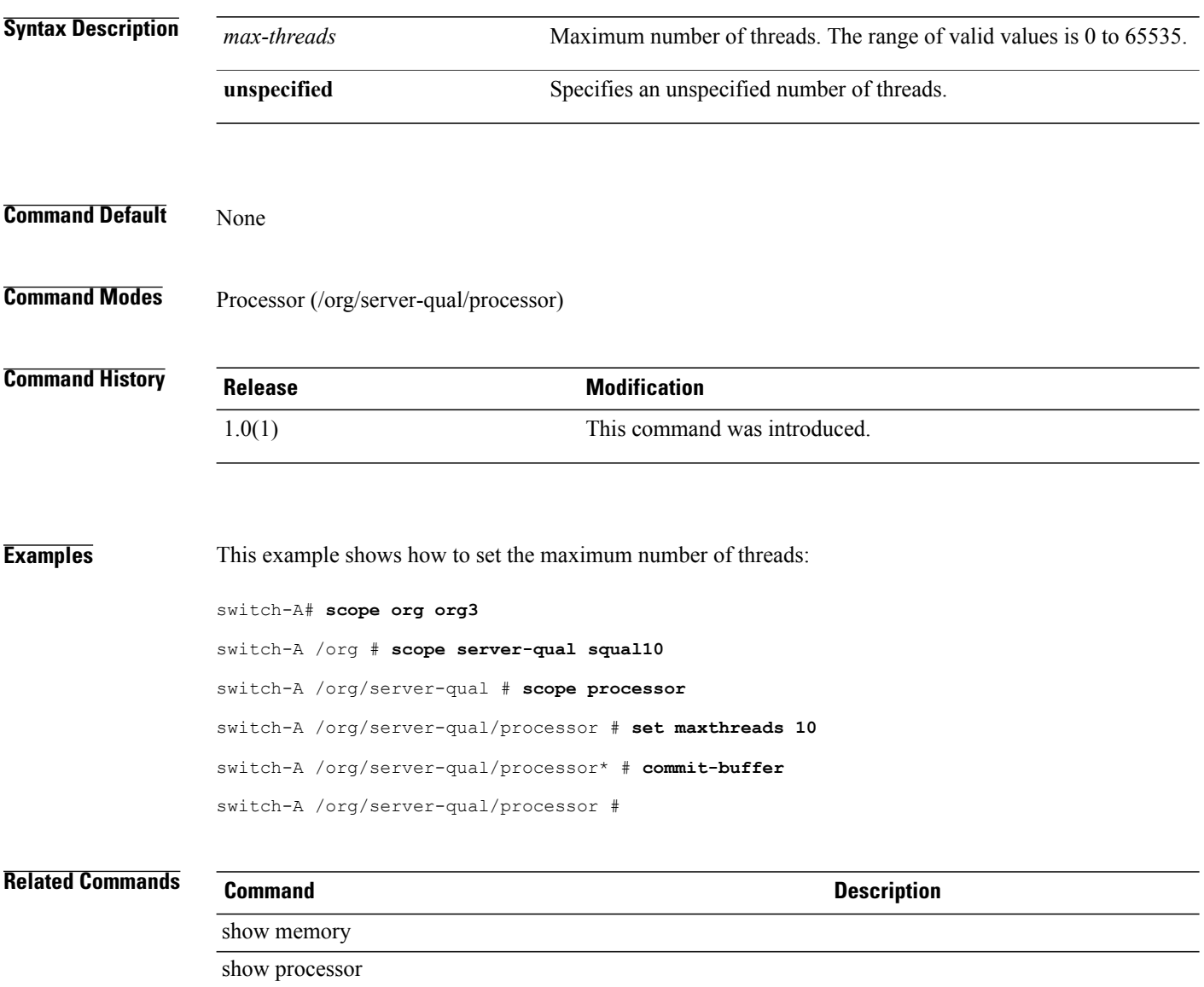

# **set mcastpolicy**

To set or clear a multicast policy association for a VLAN, use the **set mcastpolicy** command.

**set mcastpolicy** *mcast policy name*

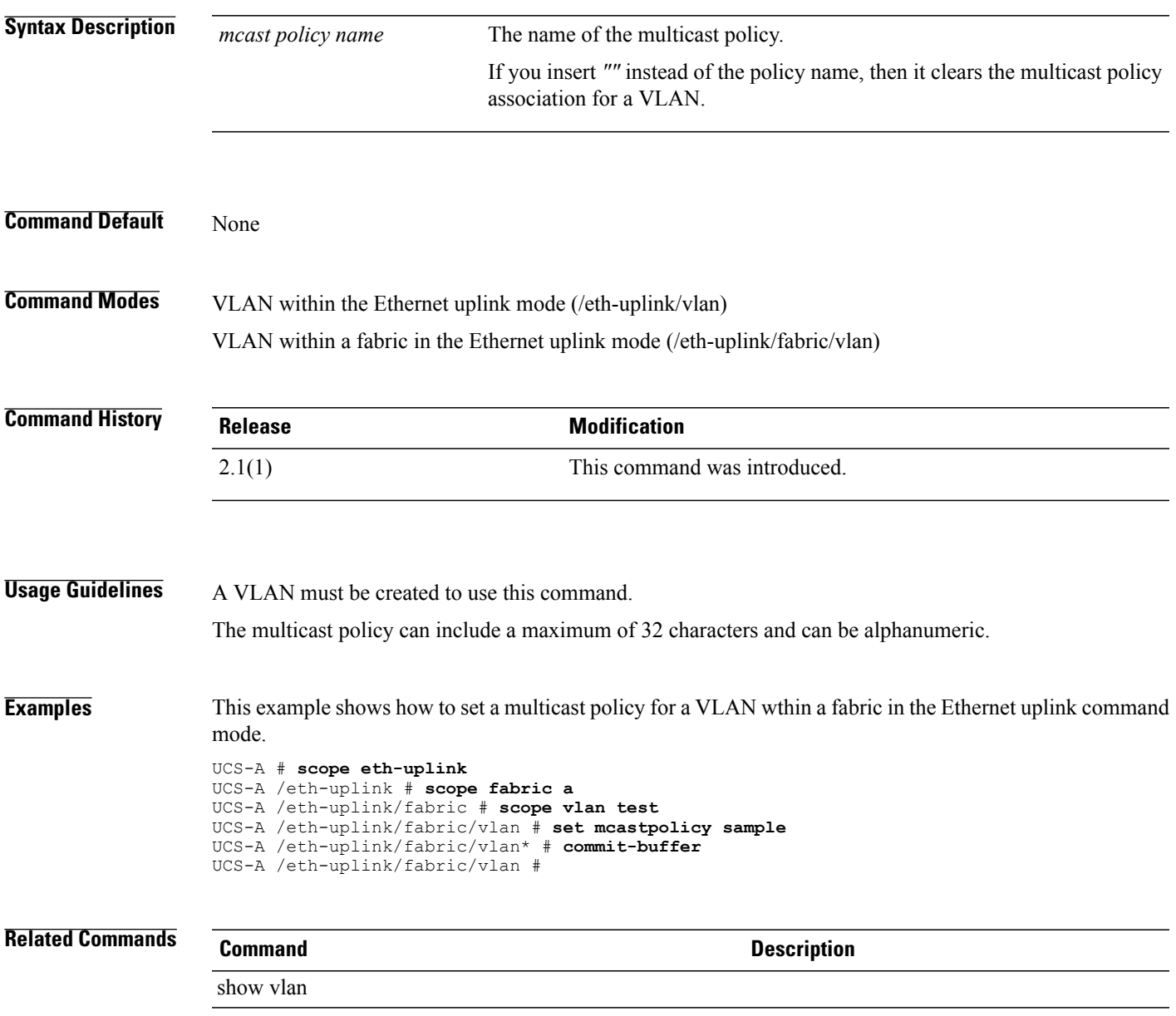

#### **set member-of-attribute**

To set the member of attribute for an LDAP group rule, use the **set member-of-attribute** command.

**set member-of-attribute** *group attribute*

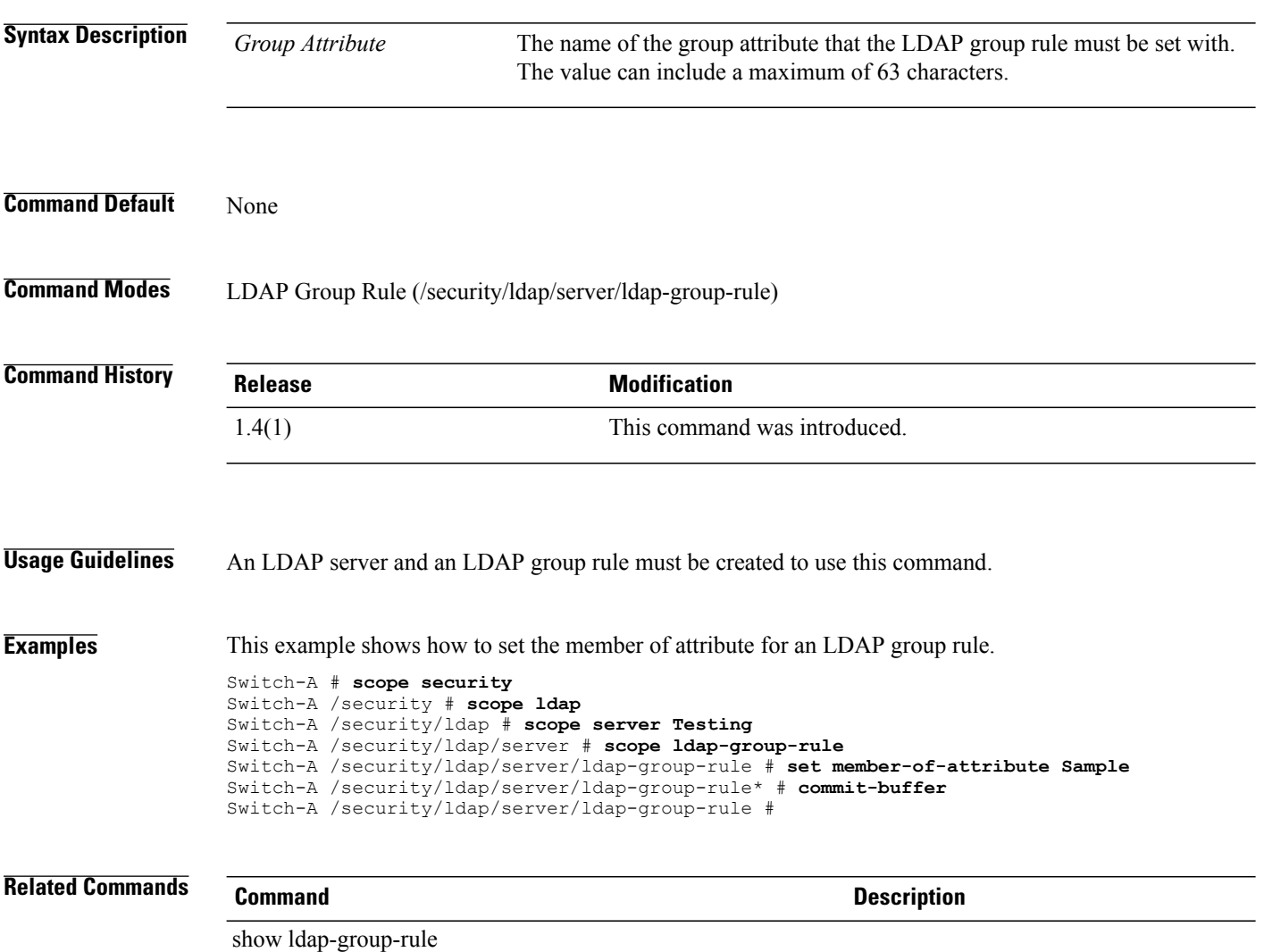

## **set memory-mirroring-mode**

To enable and configure memory mirroring, use the **set memory-mirroring-mode** command.

**set memory-mirroring-mode mirroring-mode** {**intersocket| intrasocket| platform-default**}

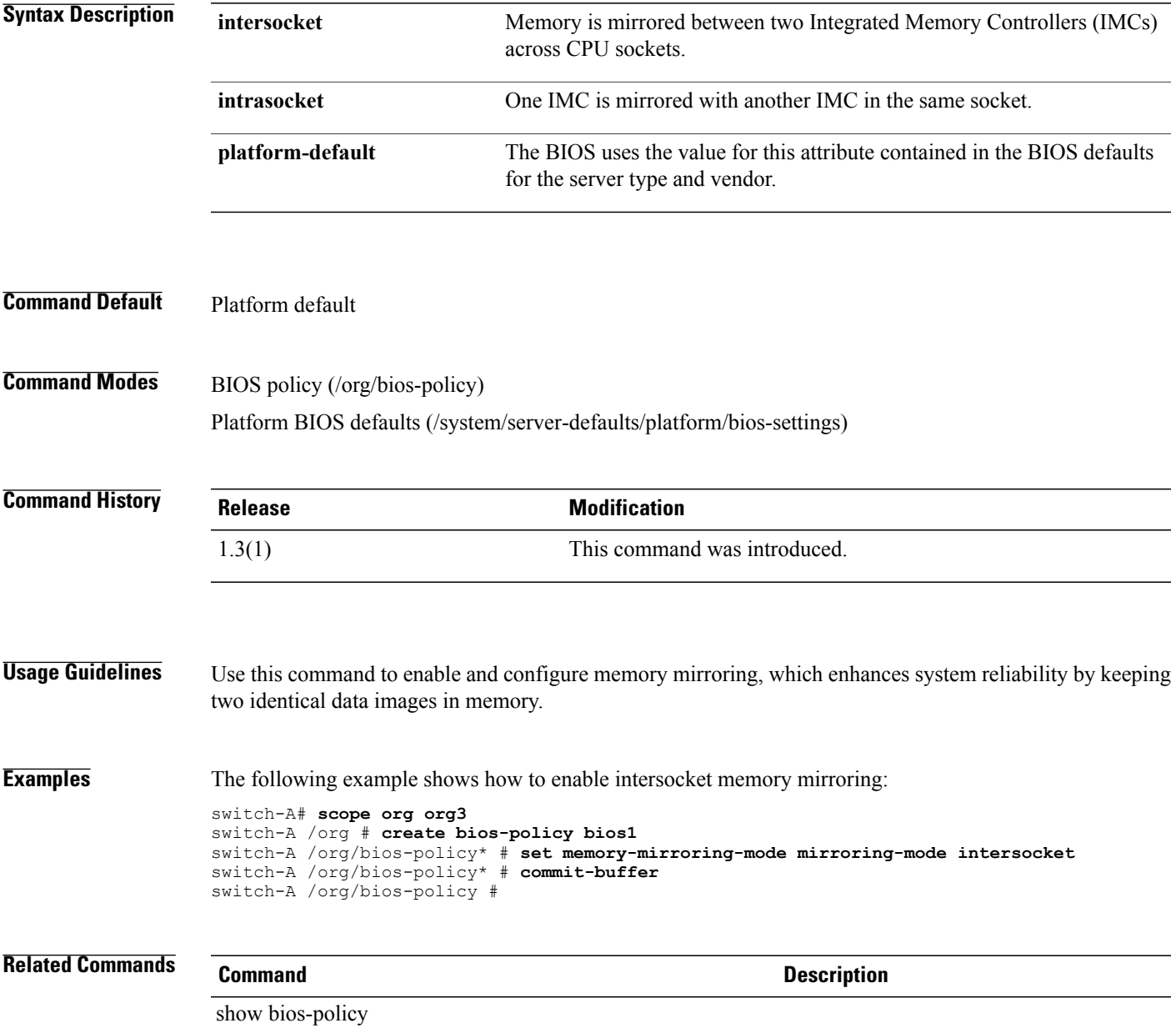

#### **set memory-ras-config**

To specify the memory reliability, availability and serviceability (RAS) configuration, use the **set memory-ras-config** command.

**set memory-ras-config ras-config** {**lockstep| maximum performance| mirroring| platform-default**}

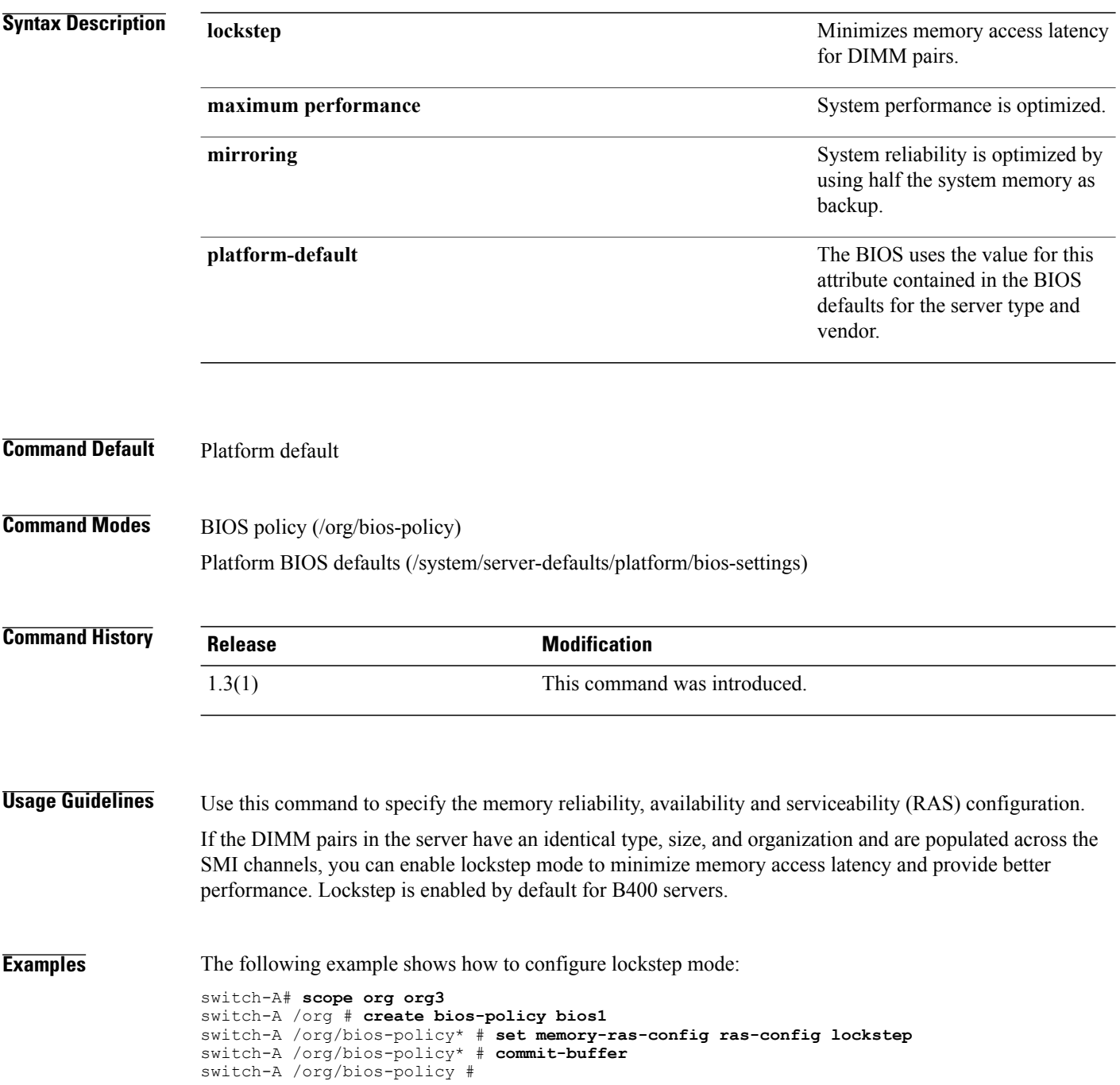

**Related Commands Command Command Description** 

show bios-policy

## **set memory-sparing-mode sparing-mode**

To set the memory sparing mode for a BIOS policy, use the **set memory-sparing-mode sparing-mode** command.

**set memory-sparing-mode sparing-mode** {**dimm-sparing| platform-default| rank-sparing**}

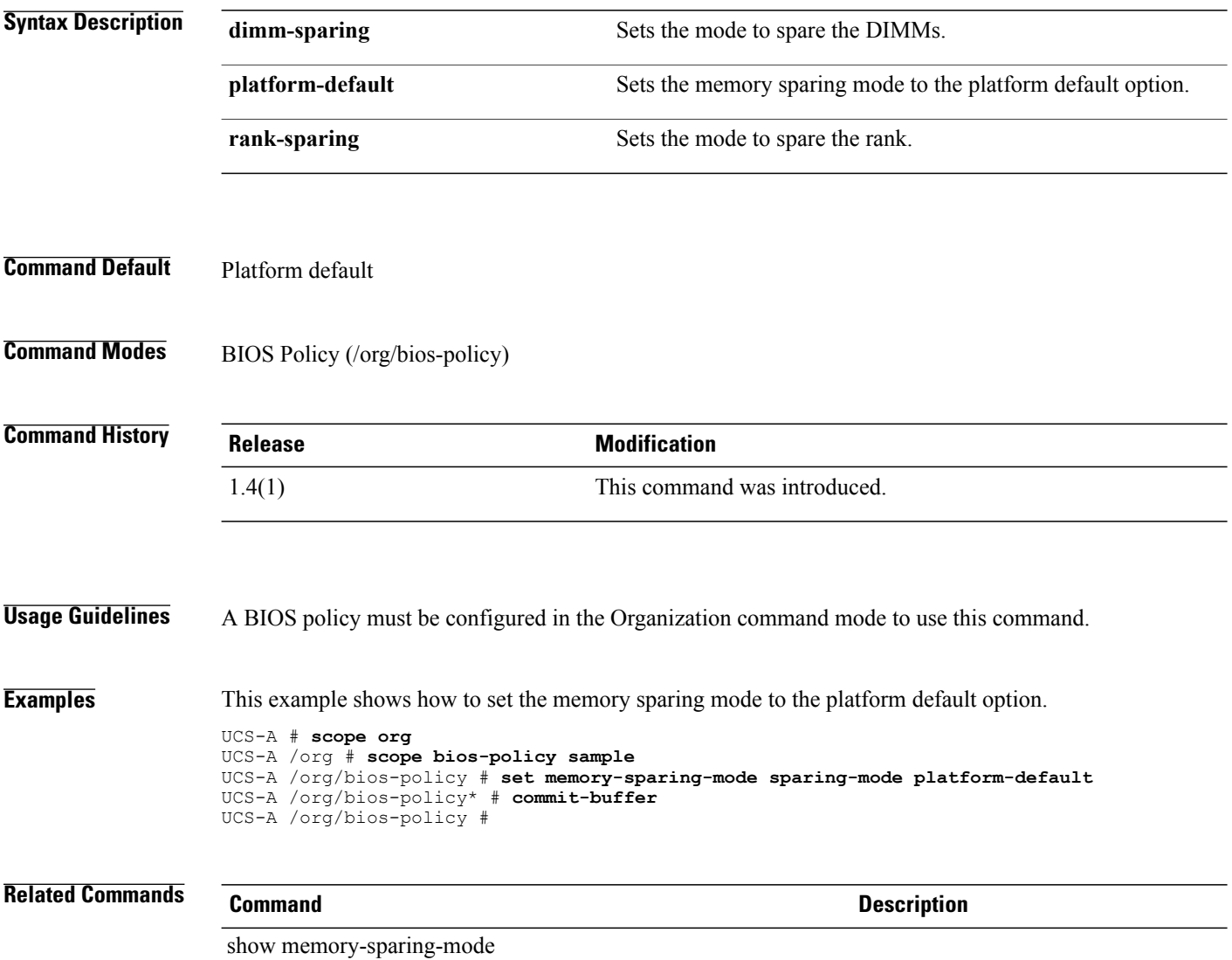

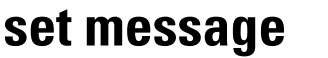

To set a message as the pre-login banner for the system, use the **set message** command.

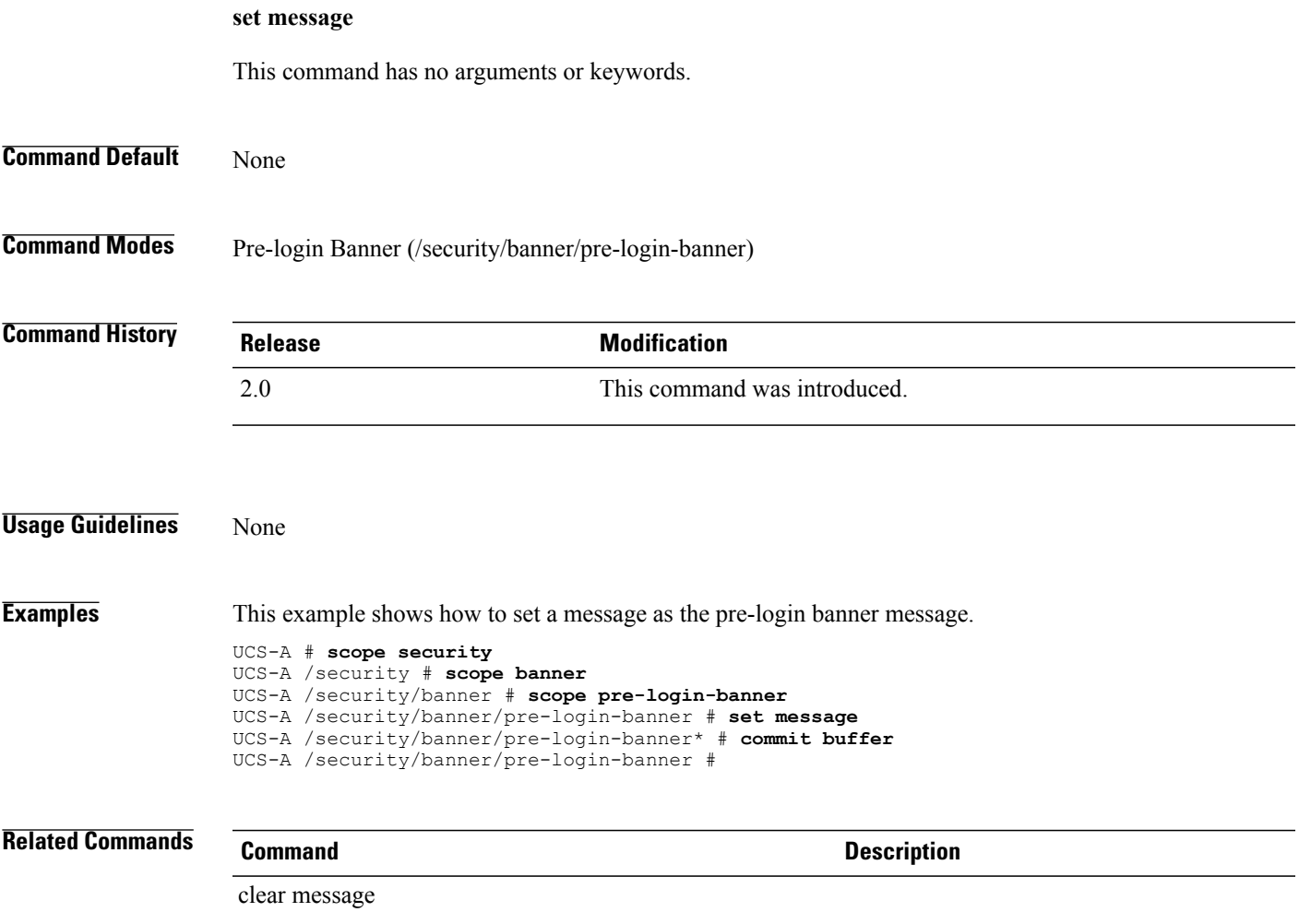

# **set mep-policy-ctrl**

To set the control for the managed endpoint policy, use the **set mep-policy-ctrl** command.

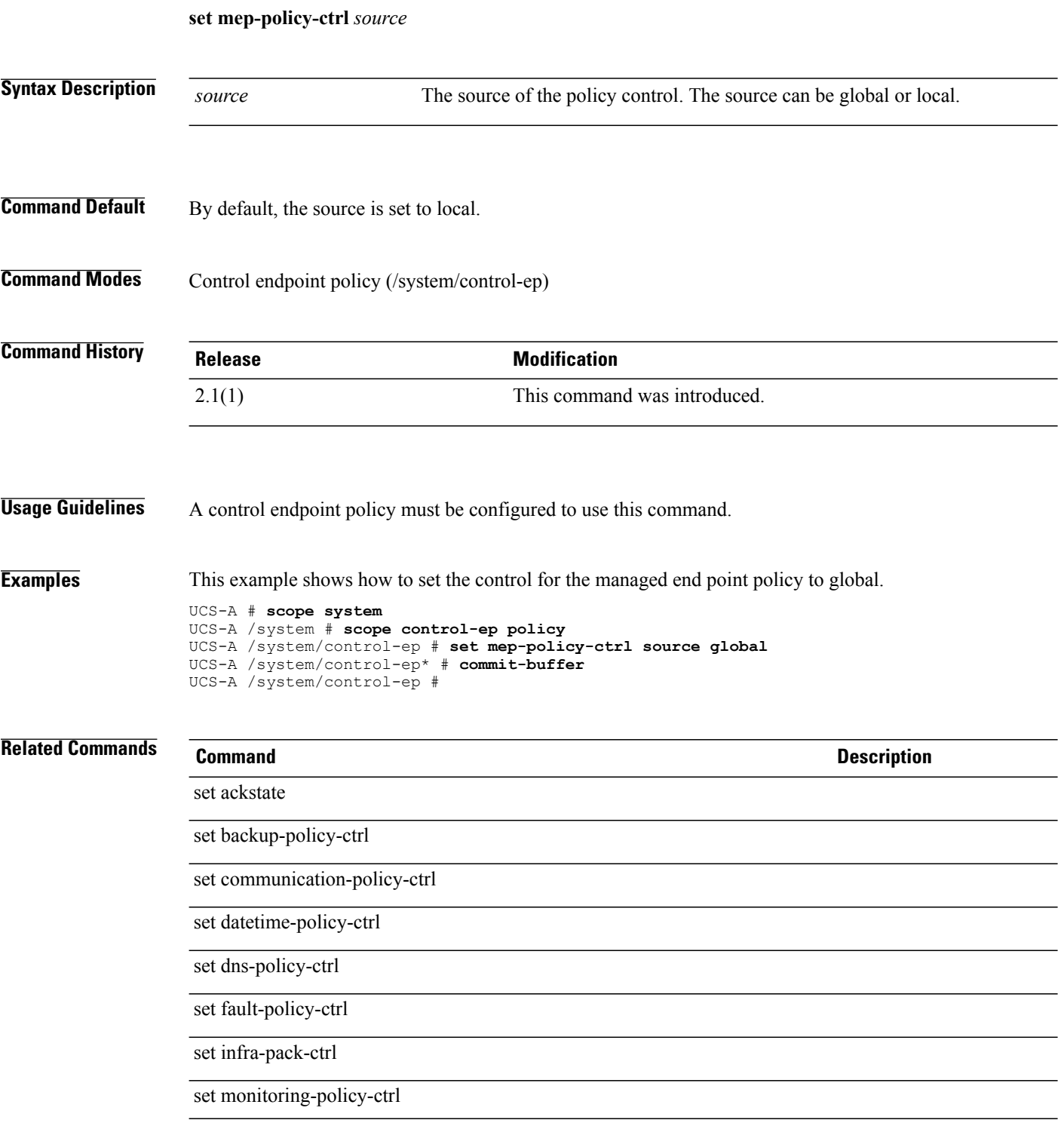

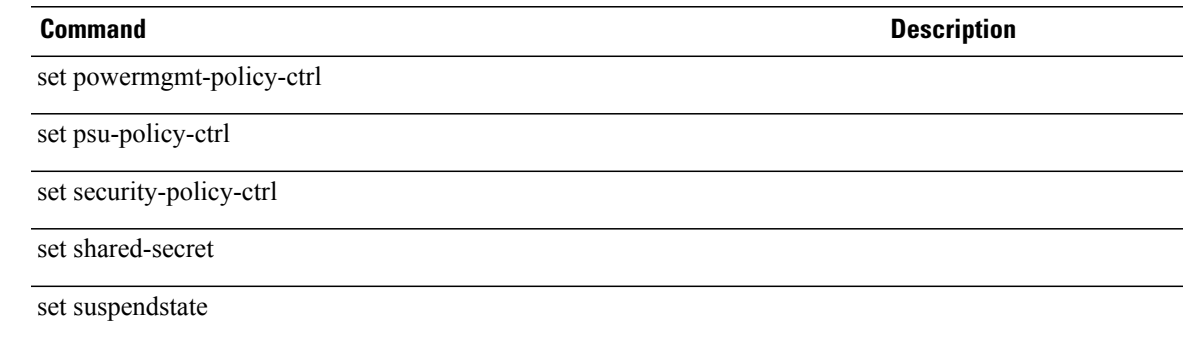

 $\overline{\phantom{a}}$ 

## **set mgmt-fw-policy**

To set the management firmware policy, use the **set mgmt-fw-policy** command.

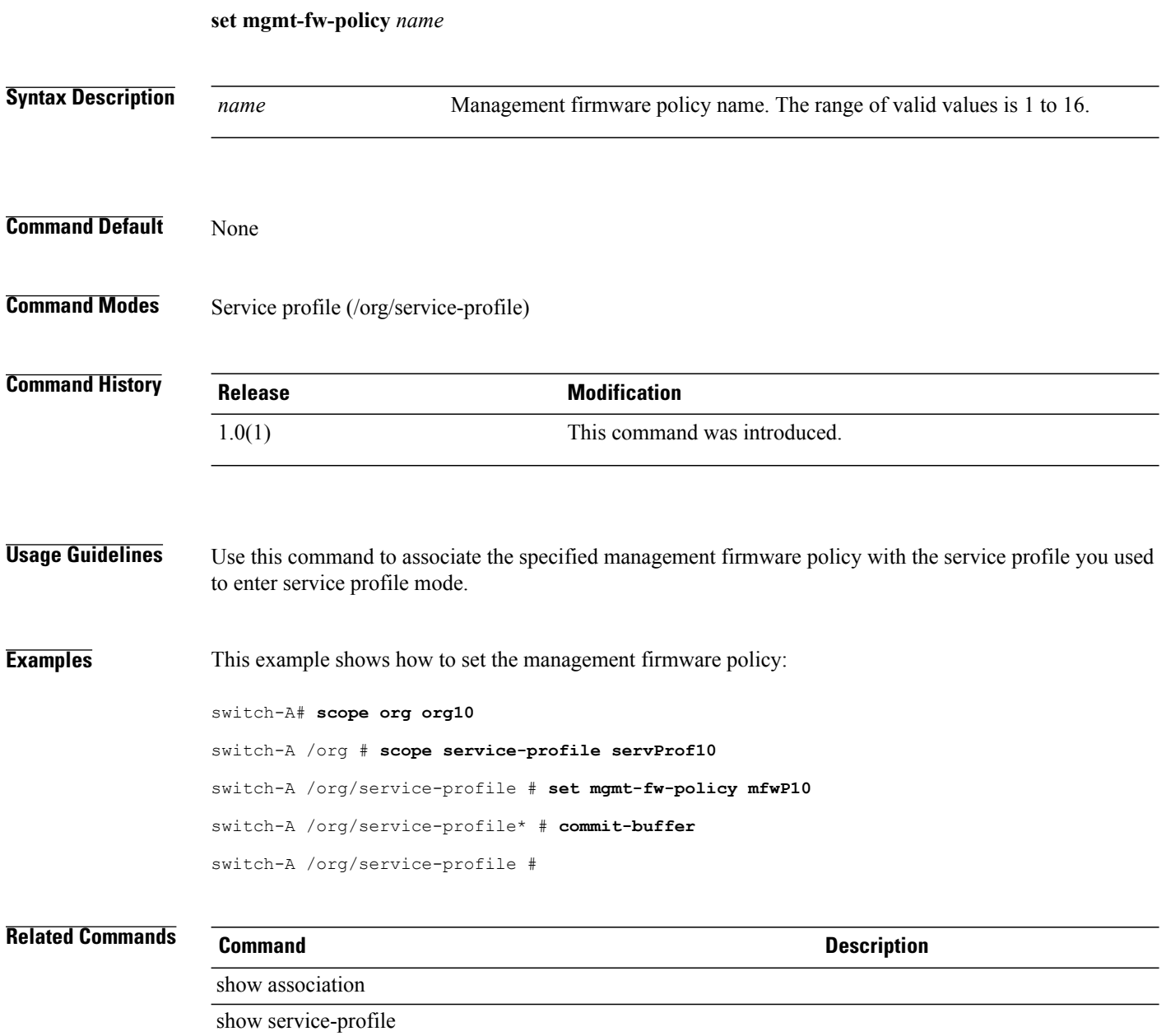

## **set mgmt-if-mon-policy arp-deadline**

To set a maximum time limit that the management interface must wait for an ARP responses, use the **set mgmt-if-mon-policy arp-deadline** command.

**set mgmt-if-mon-policy arp-deadline** *arp-deadline*

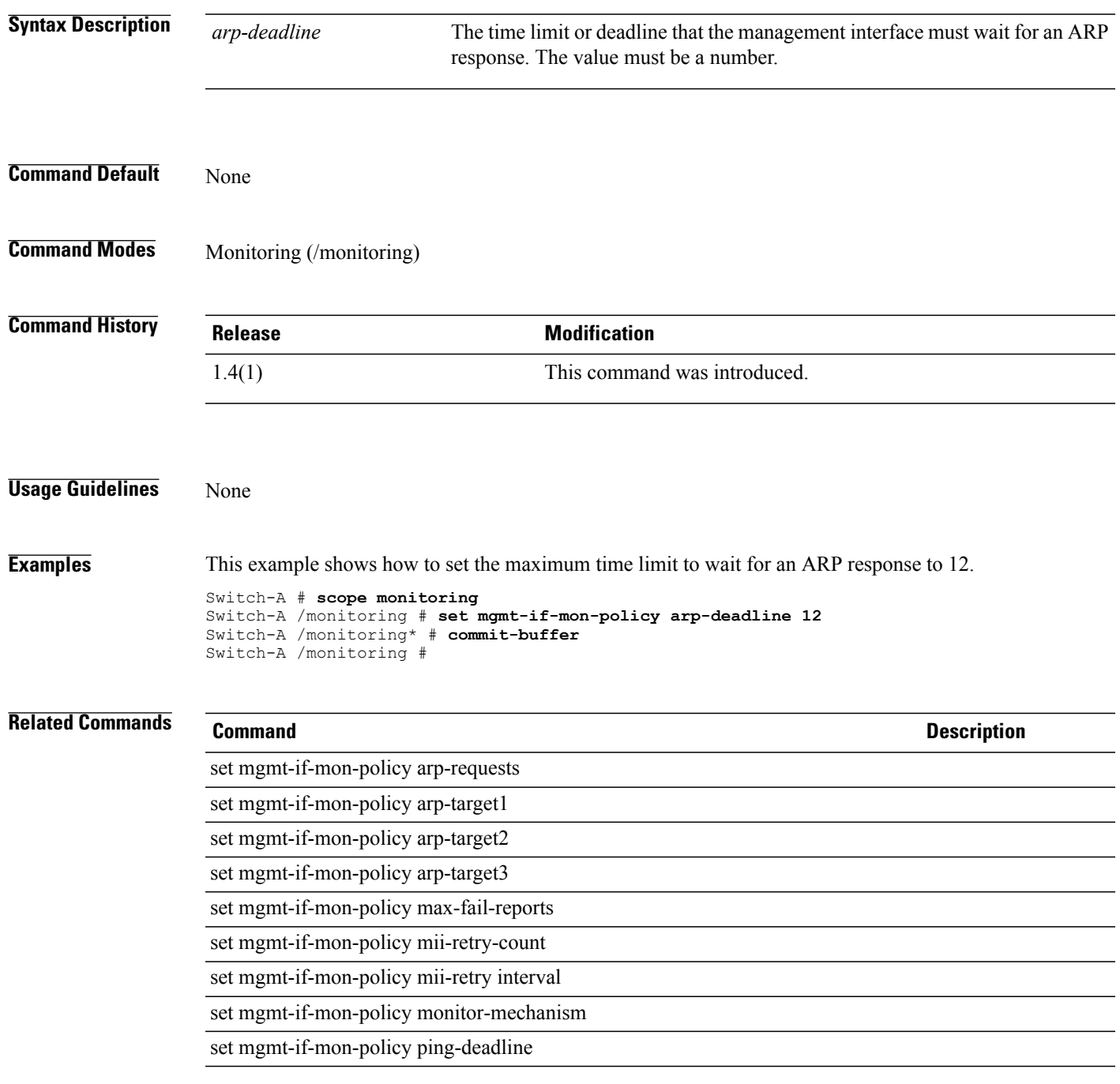

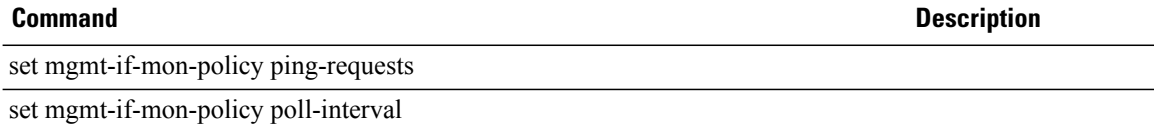

## **set mgmt-if-mon-policy monitor-mechanism**

To set a monitoring mechanism for the management interface monitoring policy, use the **set mgmt-if-mon-policy monitor-mechanism** command.

**set mgmt-if-mon-policy monitor-mechanism** {**ping-arp-targets| ping-gateway| mii-status**}

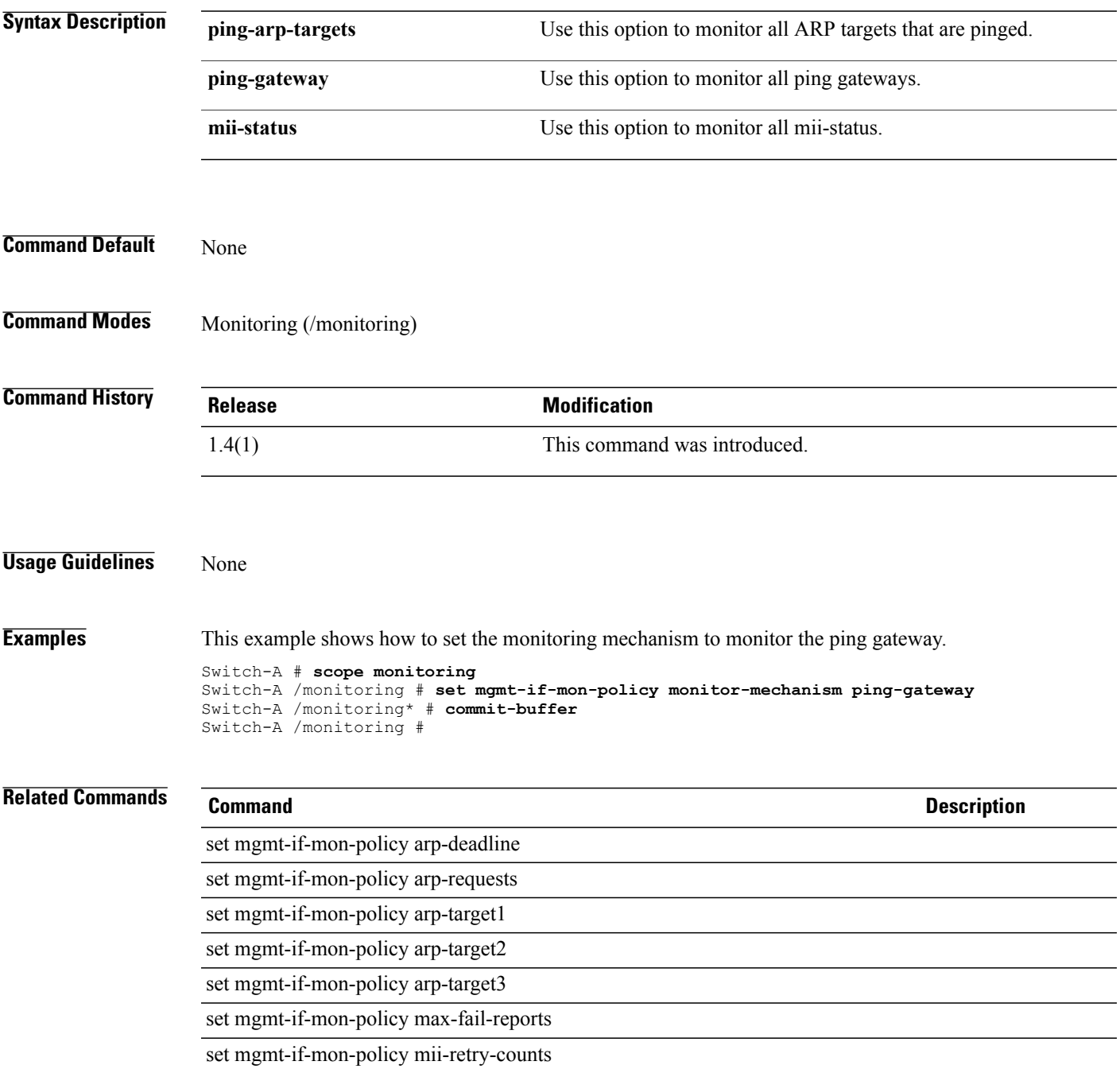

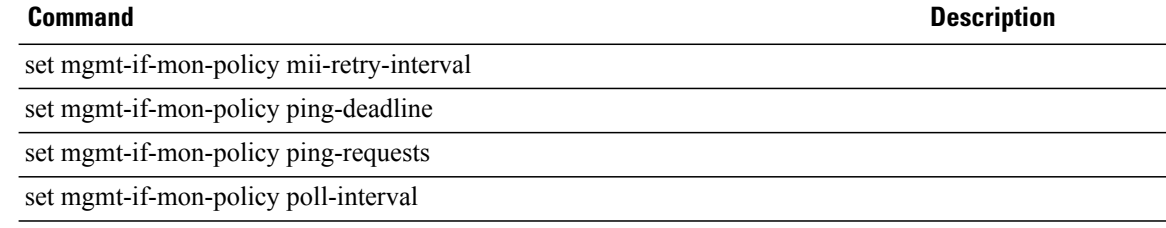
# **set mgmt-if-mon-policy ping-requests** To set the maximum number of ping requests that can be handled by the management interface, use the **set mgmt-if-mon-policy ping-requests** command. **set mgmt-if-mon-policy ping-requests** *ping-requests* **Syntax Description** *ping-requests* The number of ping requests. It must be a number between 1 and 5. **Command Default** None **Command Modes** Monitoring (/monitoring) **Command History Release Modification** 1.4(1) This command was introduced. **Usage Guidelines** None **Examples** This example shows how to set the ping requests to 5. Switch-A # **scope monitoring** Switch-A /monitoring # **set mgmt-if-mon-policy ping-requests 5** Switch-A /monitoring\* # **commit-buffer** Switch-A /monitoring # **Related Commands Command Description** set mgmt-if-mon-policy poll-interval set mgmt-if-mon-policy ping-deadline show mgmt-if-mon-policy

## **set mgmt-if-mon-policy poll-interval**

To set the polling interval for the management interface monitor settings, use the **set mgmt-if-mon-policy poll-interval** command.

**set mgmt-if-mon-policy poll-interval** *poll-interval*

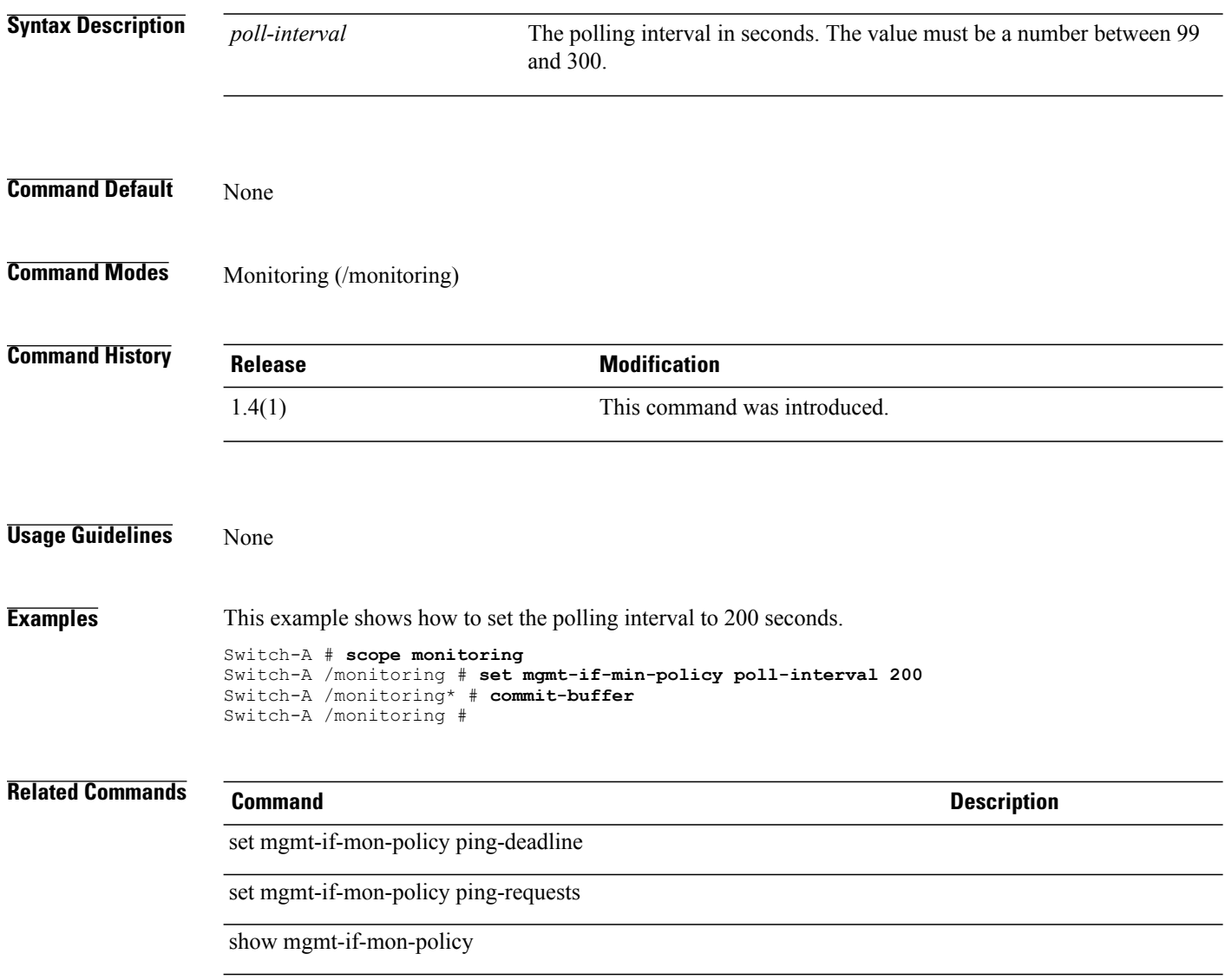

# **set mincap**

To set the minimum capacity, use the **set mincap** command.

**set mincap** {*mincap***| unspec**}

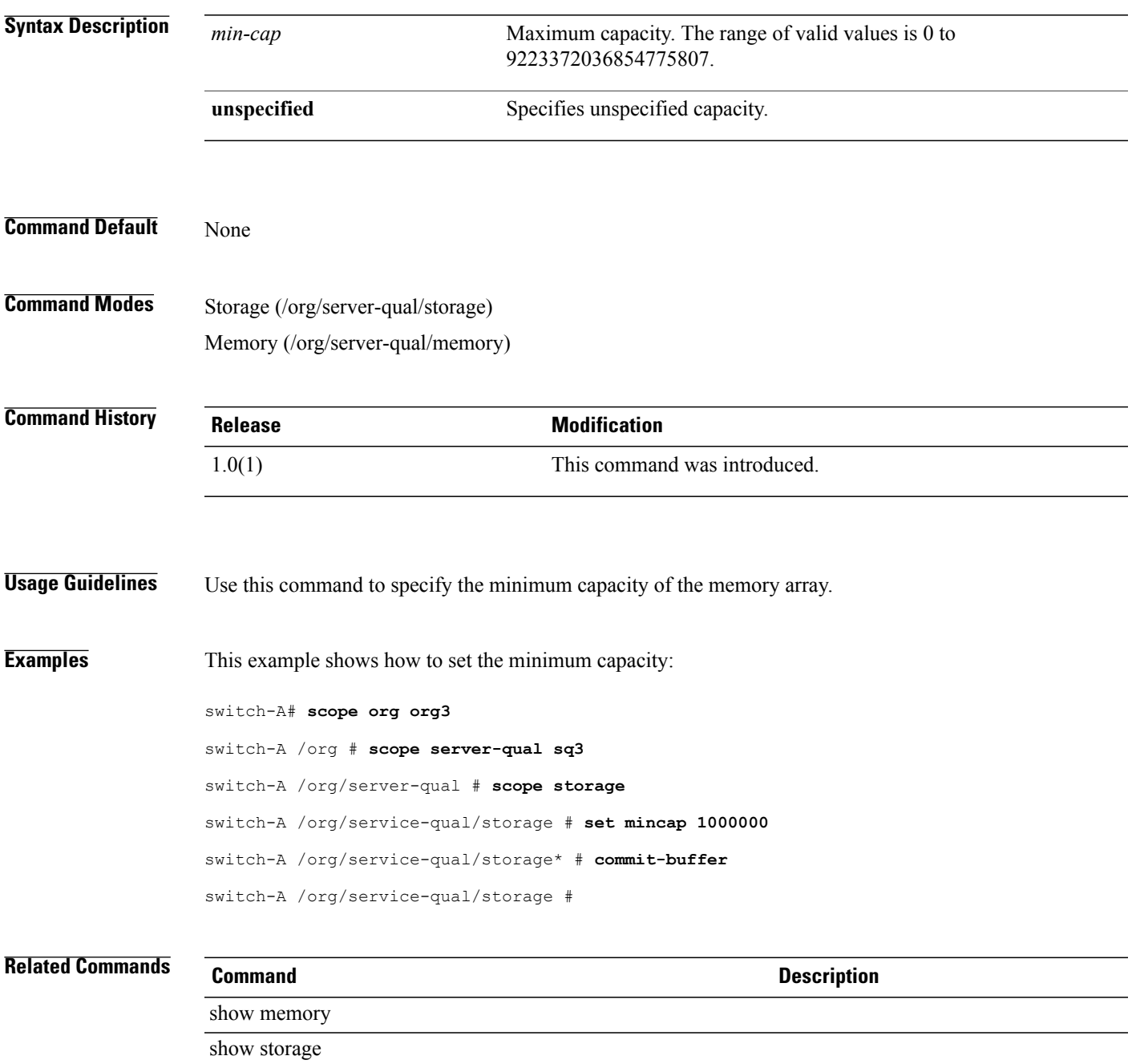

## **set mincores**

To set the minimum number of cores, use the **set mincores** command.

**set mincores** {*mincores***| unspecified**}

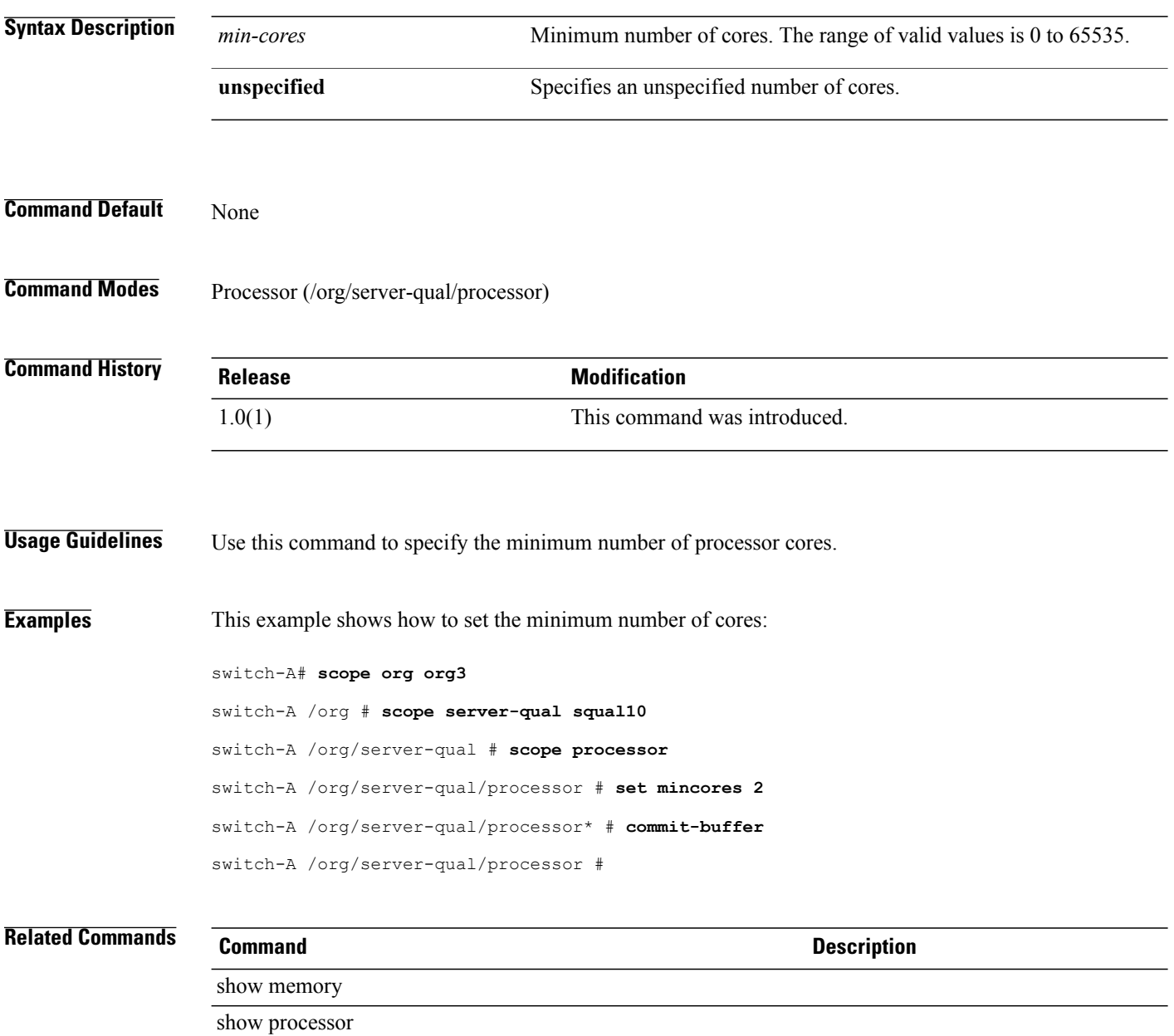

## **set min-interval**

To set a minimum interval for a one-time or periodic maintenance window, use the **set min-interval** command.

**set min-interval** {**none**| *hours minutes seconds*}

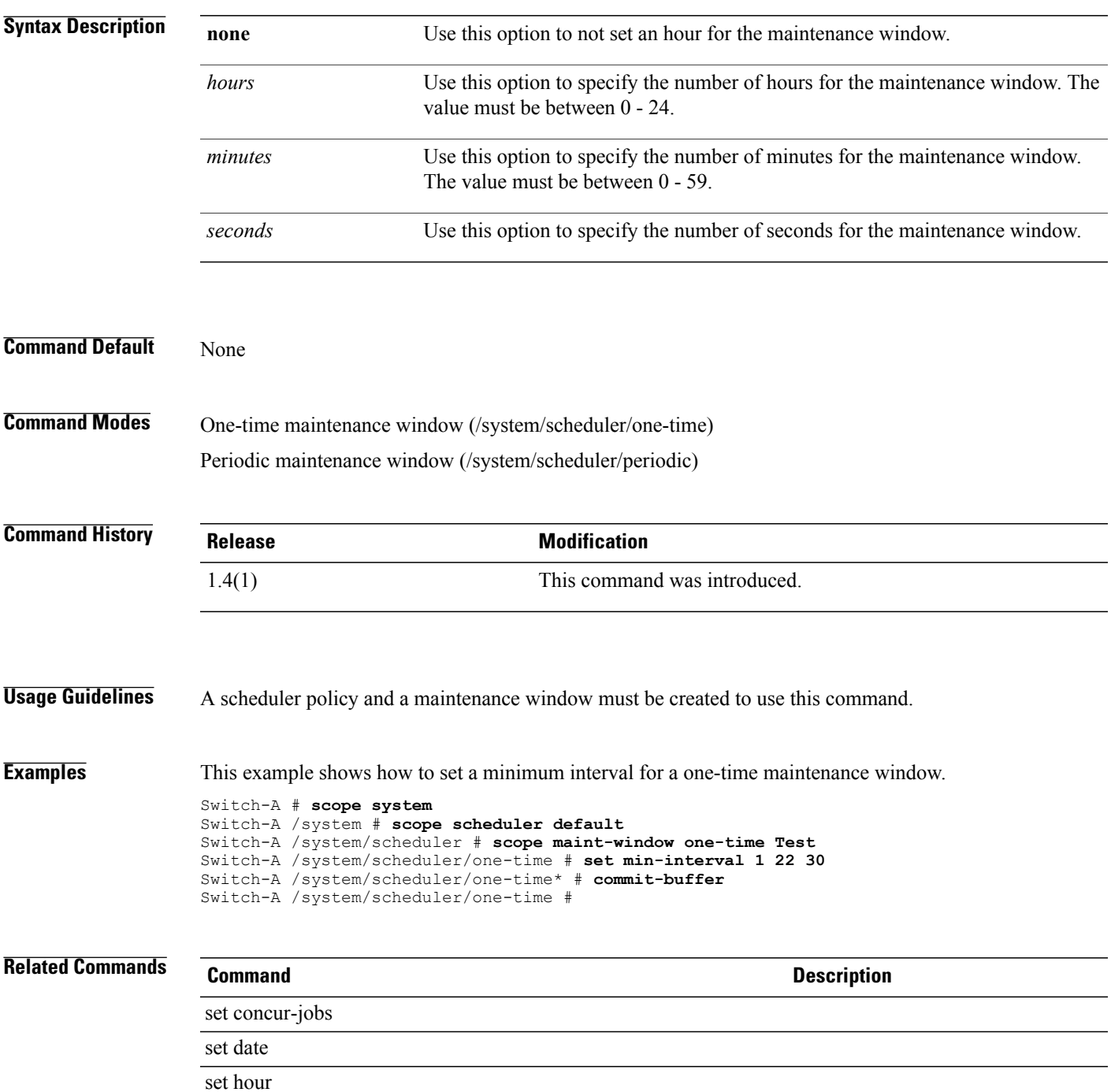

 $\mathbf l$ 

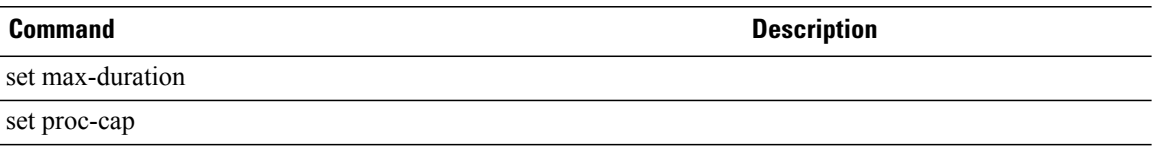

# **set minprocs**

To set the minimum number of processors, use the **set minprocs** command.

**set minprocs** {*min-procs***| unspecified**}

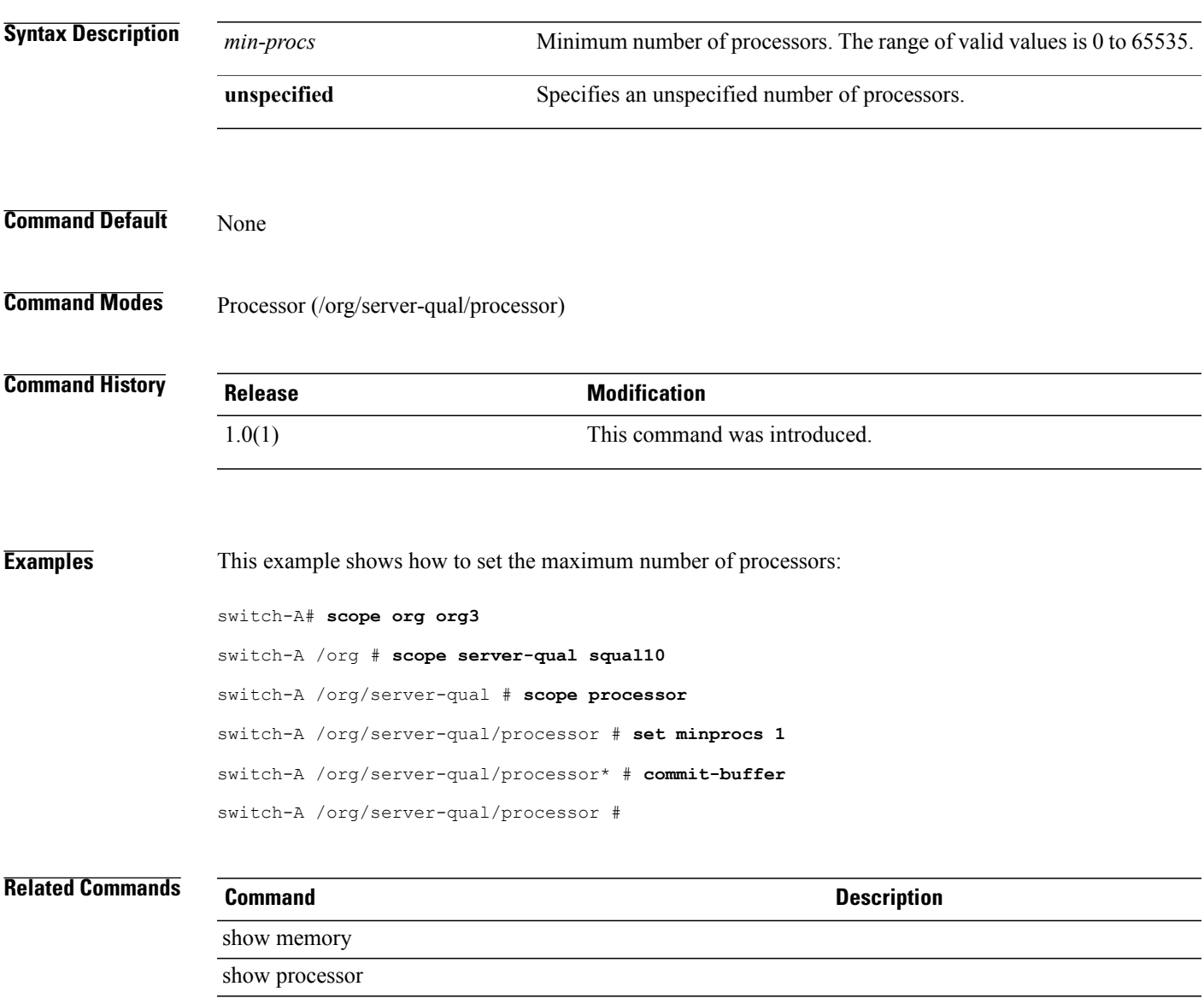

#### **set minthreads**

To set the minimum number of threads, use the **set minthreads** command.

**set minthreads** {*min-threads***| unspecified**}

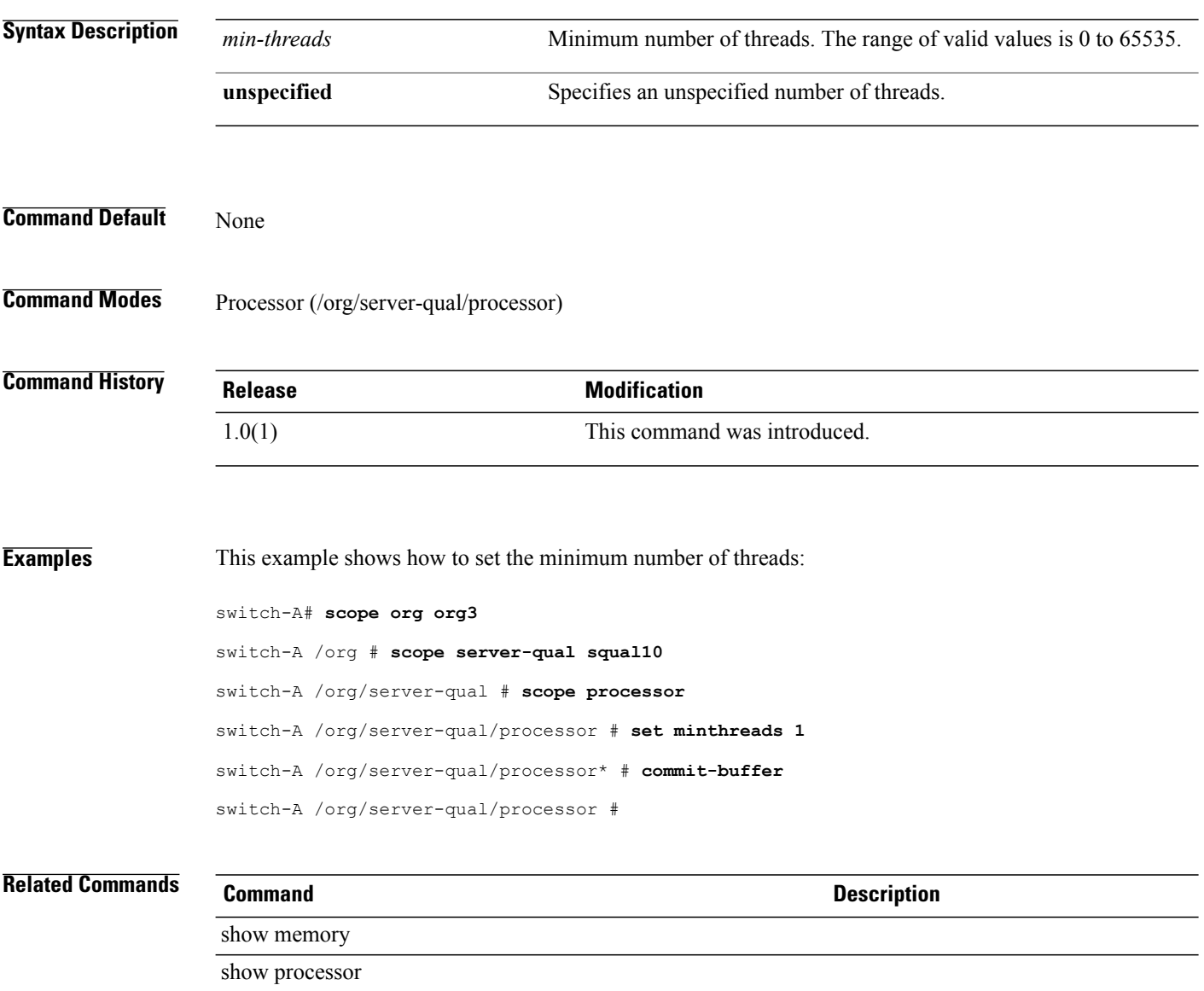

### **set minute**

To set a minute for the periodic maintenance window, use the **set minute** command.

**set minute** {*minute***| every-min**}

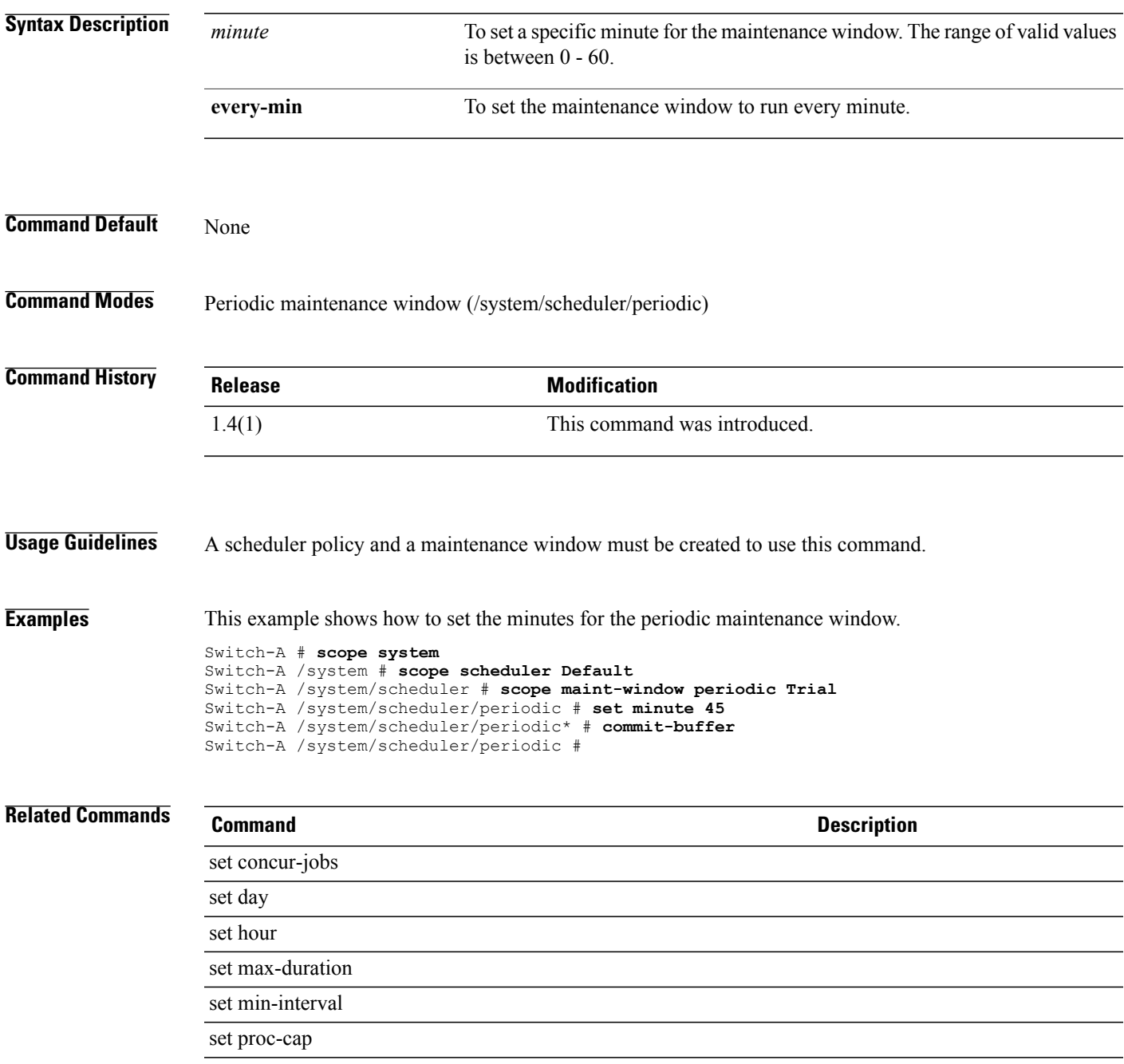

# **set mode (eth-uplink)**

To set the Ethernet switching mode, use the **set mode** command.

**set mode** {**end-host| switch**}

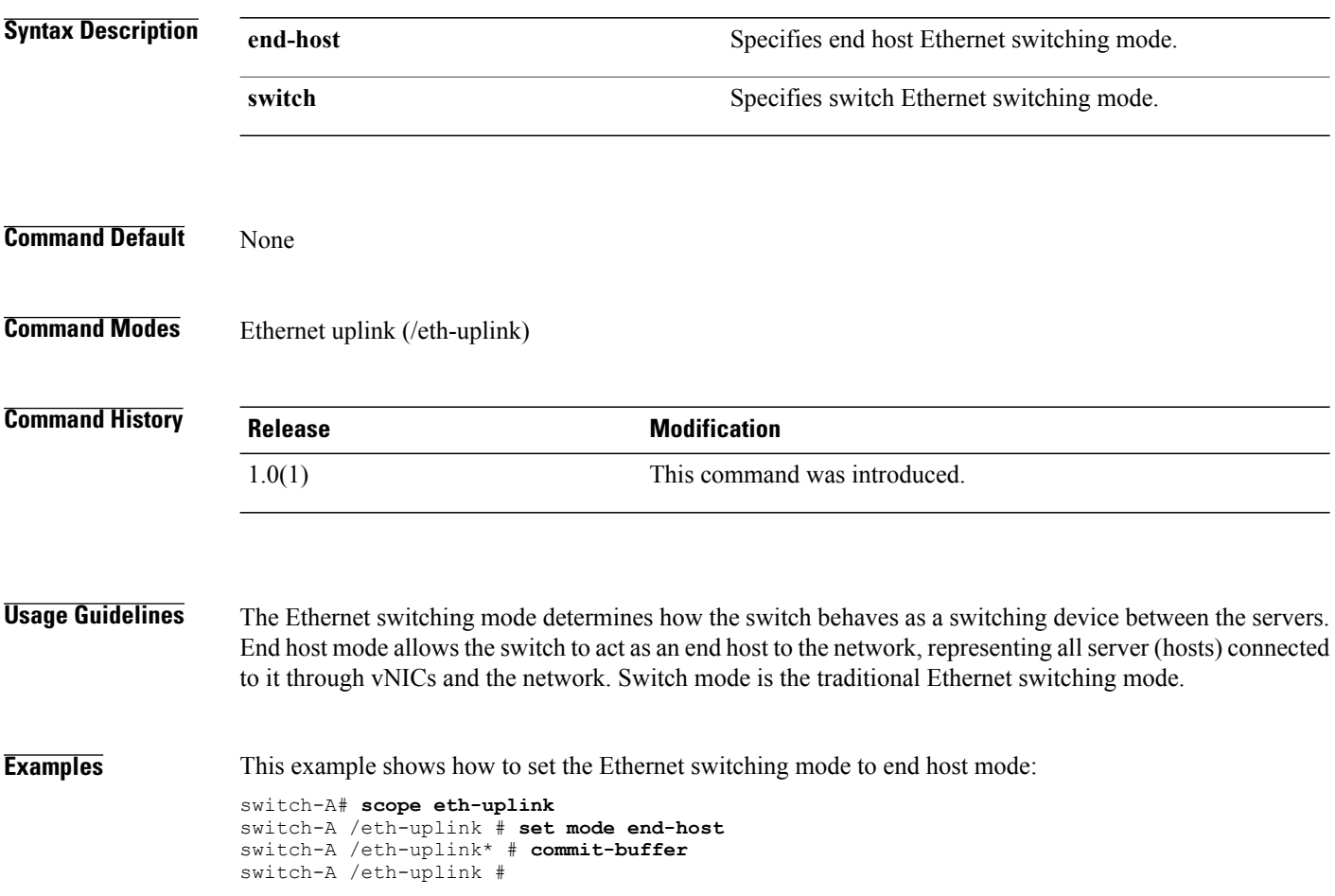

# **set mode (fc-uplink)**

To set the Fibre Channel switching mode, use the **set mode** command.

#### **set mode** {**end-host| switch**}

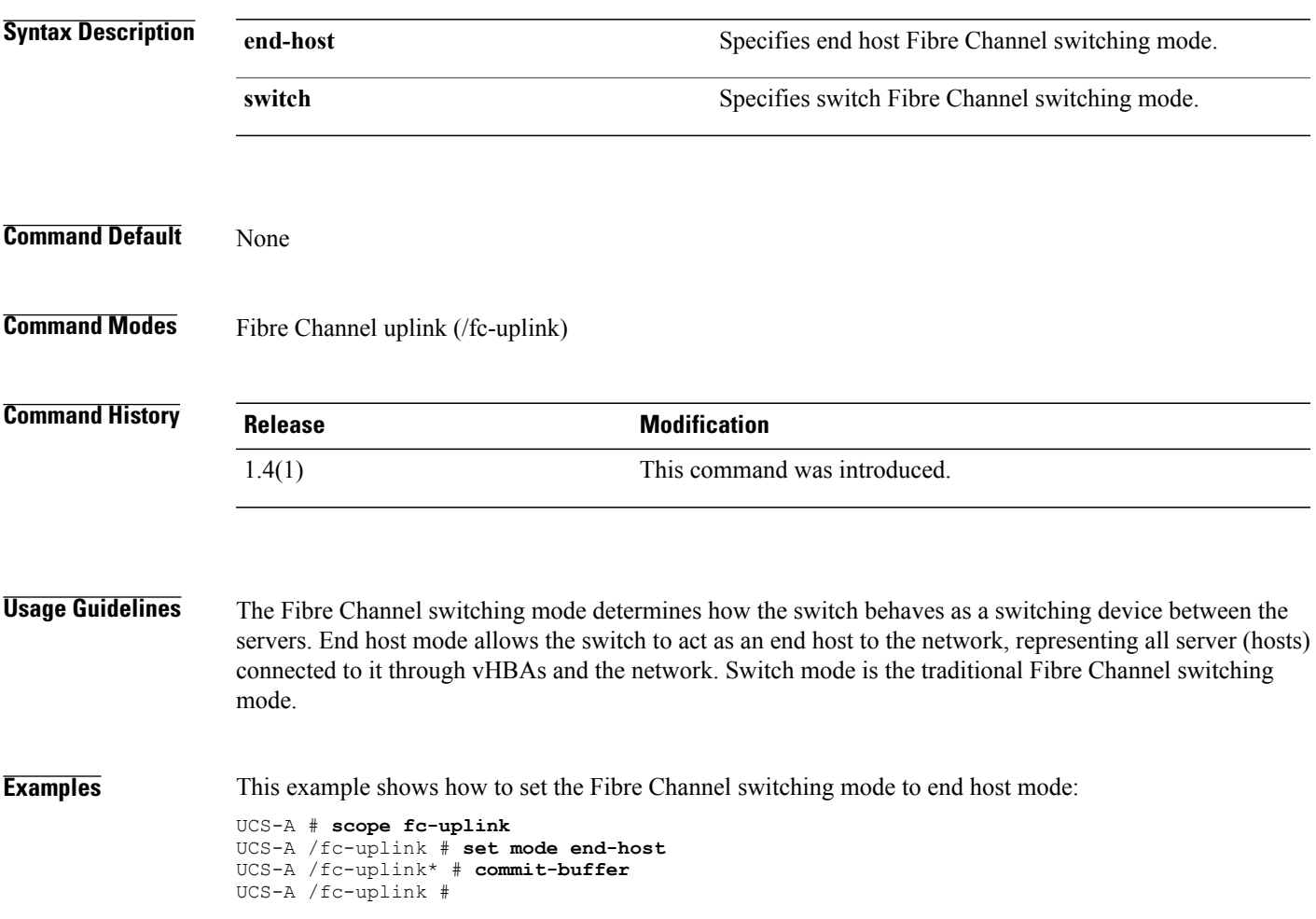

# **set mode (fw-pack)**

To set the firmware pack mode, use the **set mode** command.

switch-A /org/fw-host-pack\* # **commit-buffer**

switch-A /org/fw-host-pack #

**set mode** {**one-shot| staged**}

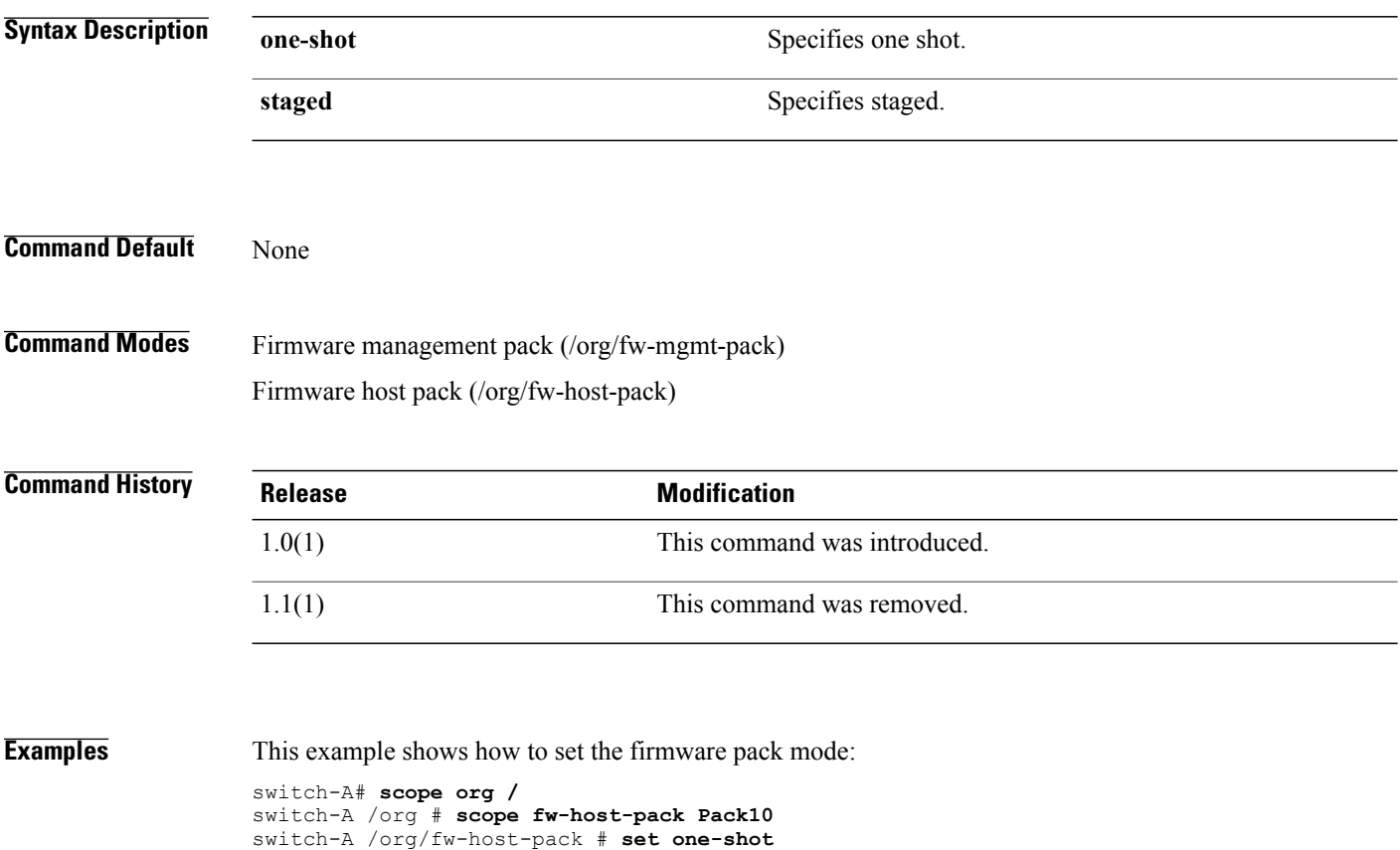

#### **set mode (local-disk)**

To set the local disk policy mode, use the **set mode** command.

**set mode** {**any-configuration| no-local-storage| no-raid| raid-0-striped| raid-1-mirrored| raid-5-striped-parity| raid-6-striped-dual-parity| raid10-mirrored-and-striped**}

#### **Syntax Description**

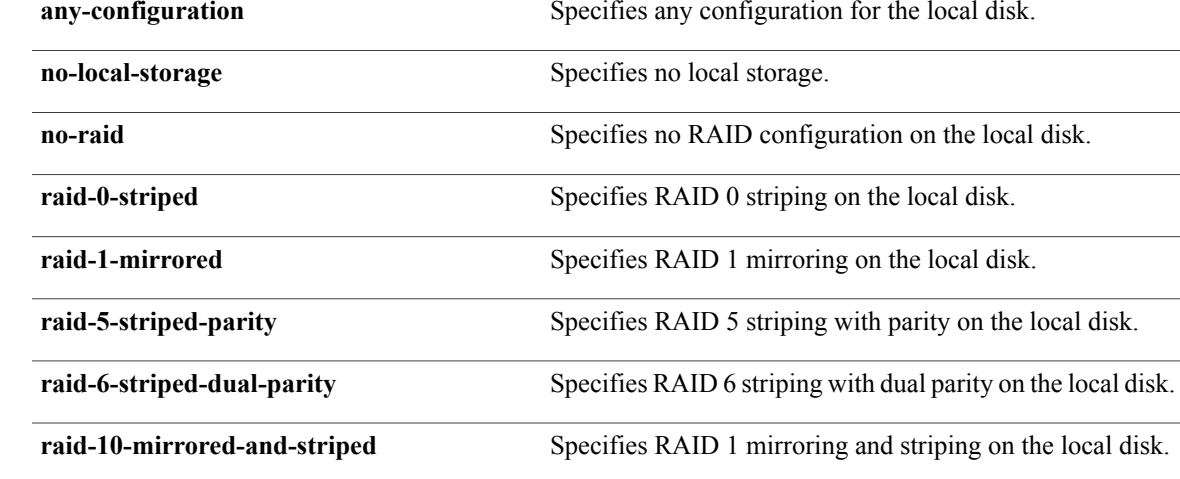

#### **Command Default** None

**Command Modes** Local disk configuration policy under organization (/org/local-disk-config-policy) Local disk configuration under service profile (/org/service-profile/local-disk-config)

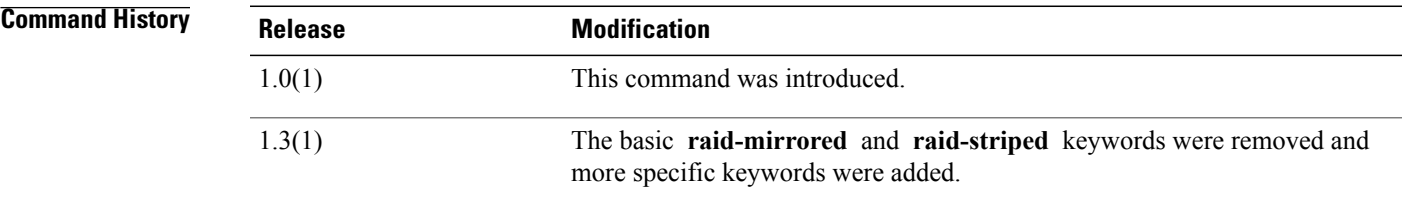

**Usage Guidelines** The disk policy configures any optional SAS local drives that have been installed on a server through the onboard RAID controller of the local drive. This policy enables you to set a local disk mode for all servers that are associated with a service profile that includes the local disk configuration policy. The general disk modes include the following:

> • **Any Configuration—For a server configuration that carries forward the local disk configuration without** any changes.

- **No Local Storage**—For a diskless workstation or a SAN only configuration. If you select this option, you cannot associate any service profile which uses this policy with a server that has a local disk.
- **No RAID**—For a server configuration that removes the RAID and leaves the disk MBR and payload unaltered.
- **RAID Mirrored**—For a 2-disk RAID 1 server configuration.
- **RAID Striped**—For a 2-disk RAID 0 server configuration.

You must include this policy in a service profile, and that service profile must be associated with a server for it to take effect.

**Examples** This example shows how to set the local disk configuration mode:

switch-A# **scope org org10** switch-A /org # **enter local-disk-config-policy DiskPolicy12** switch-A /org/local-disk-config-policy\* # **set mode raid-5-striped-parity** switch-A /org/local-disk-config-policy\* # **commit-buffer** switch-A /org/local-disk-config-policy #

### **set model-regex**

To filter model information with a regular expression, use the **set model-regex** command.

**set model-regex** *regex*

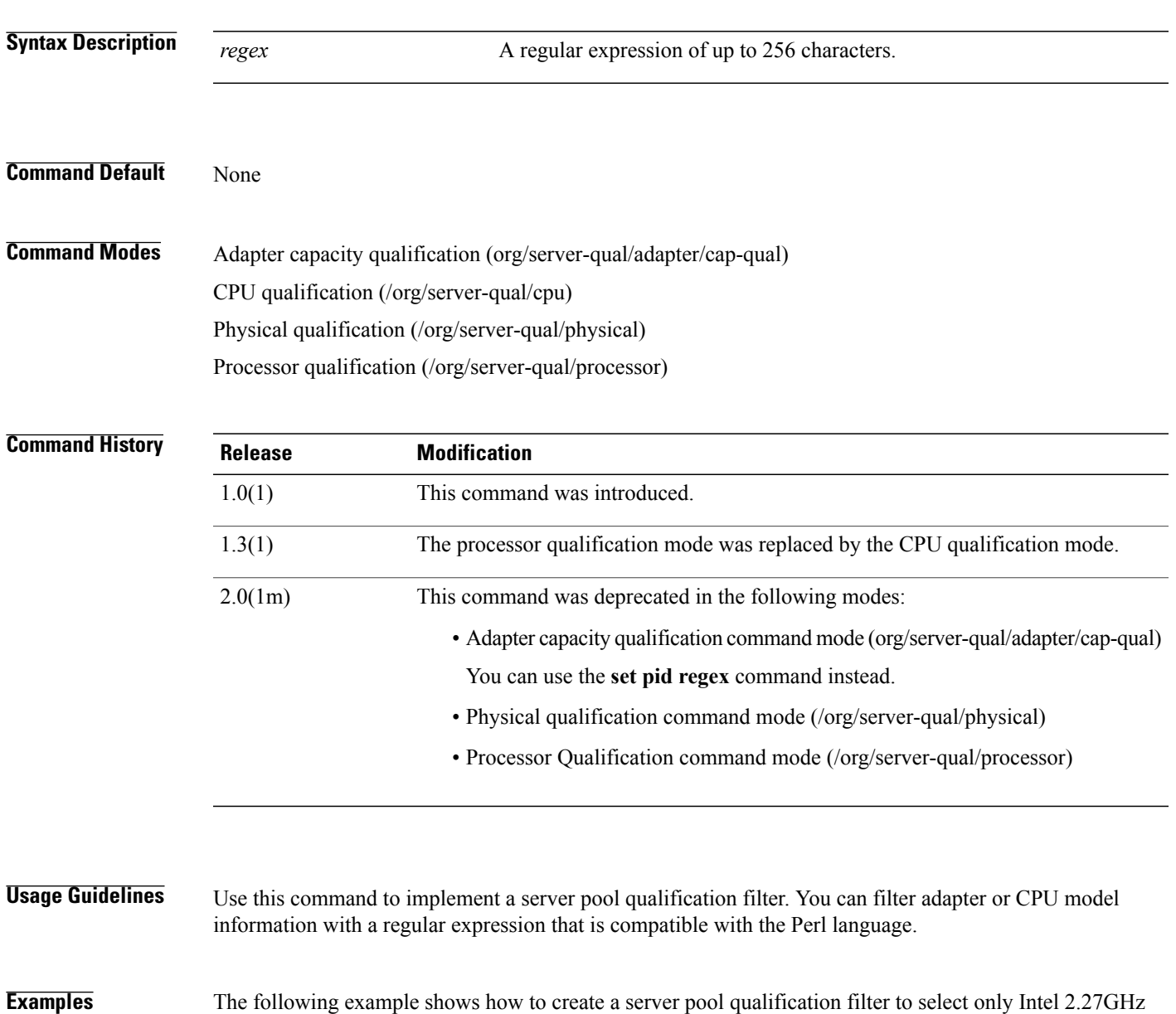

switch-A# **scope org org120** switch-A /org # **scope server-qual sq20** switch-A /org/server-qual # **create cpu** switch-A /org/server-qual/cpu\* # **set model-regex Intel.\*2.27GHz** switch-A /org/server-qual/cpu\* # **commit-buffer** switch-A /org/server-qual/cpu #

processors:

#### **Related Commands Command Description**

show cap-qual

show cpu

#### **set module**

To specify the management logging threshold for a specific module, use the **set module** command.

**set module** *module-name* {**crit| major| minor| warn| info| debug4| debug3| debug2| debug1| debug0**}

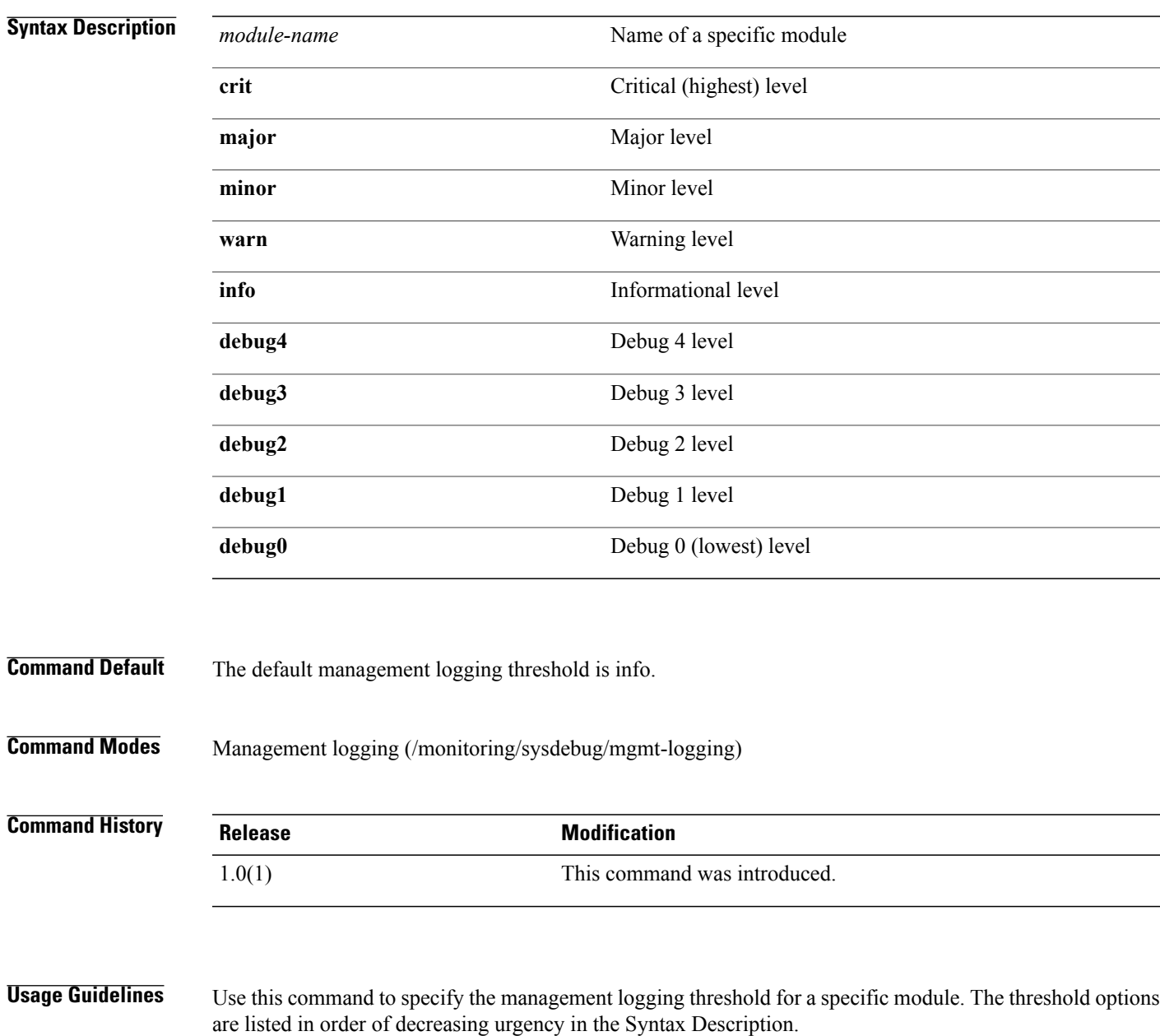

 $\mathbf l$ 

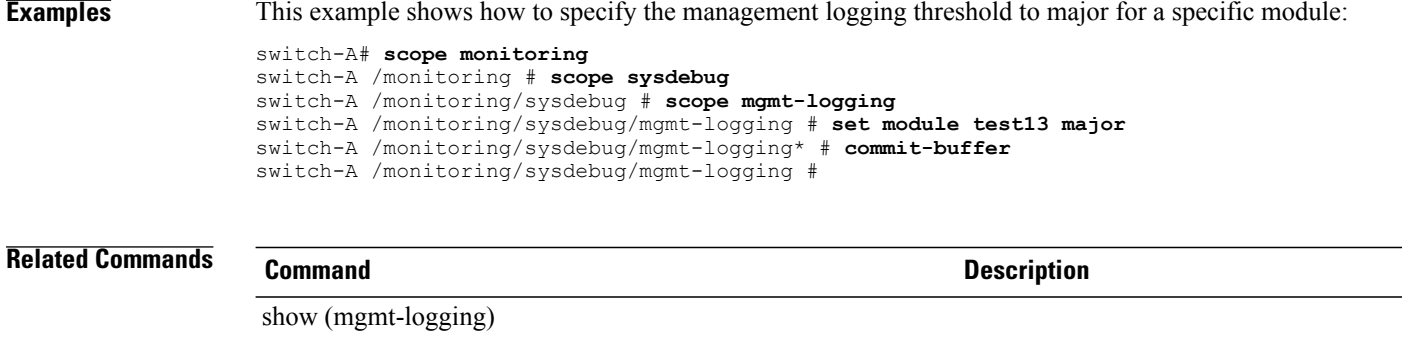

#### **set modulus**

To select the key length in a keyring, use the **set modulus** command.

**set modulus** {**mod1024| mod1536| mod2048| mod512**}

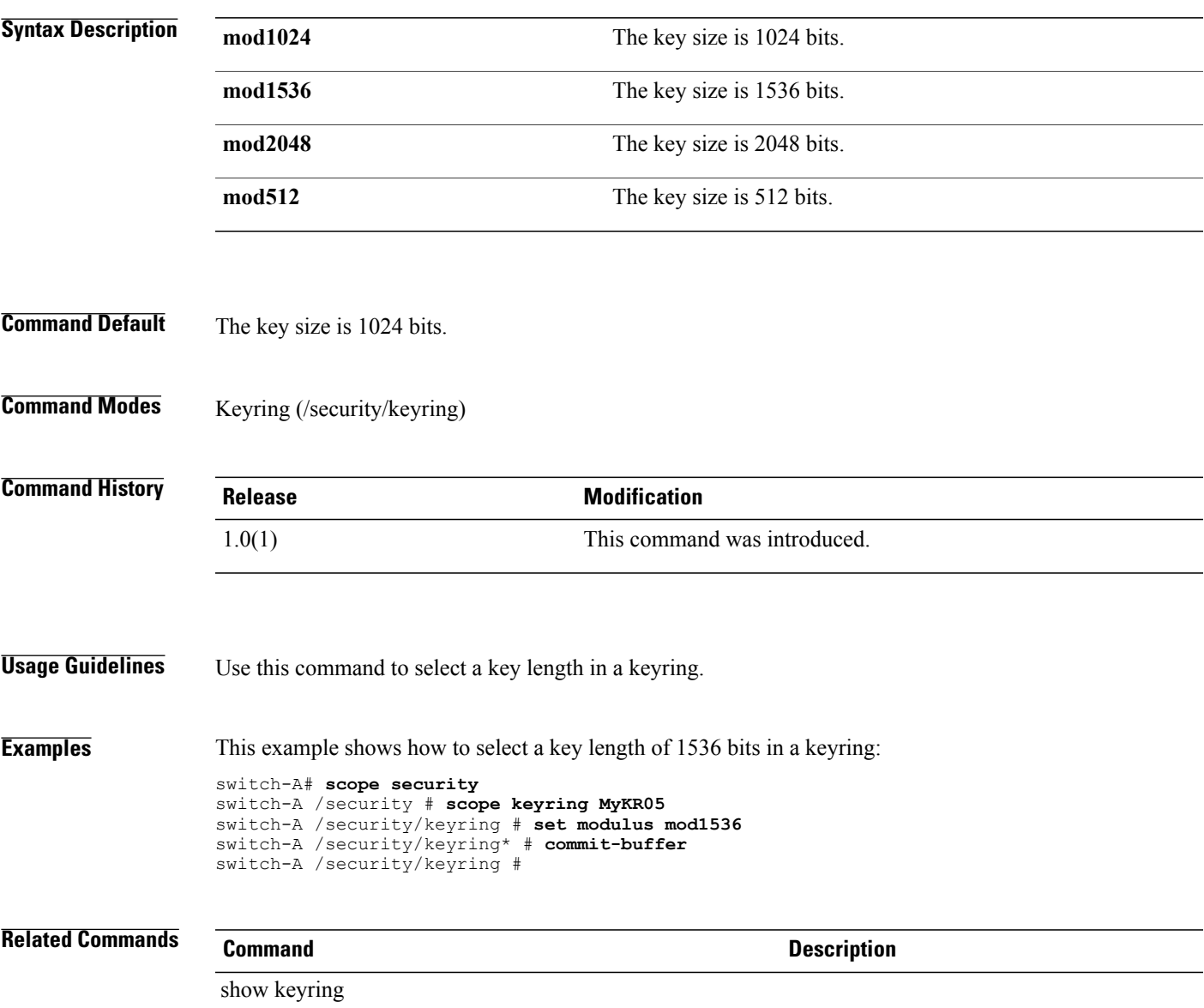

# **set monitoring-policy-ctrl**

To set the control for the monitoring policies, use the **set monitoring-policy-ctrl** command.

**set monitoring-policy-ctrl** *source*

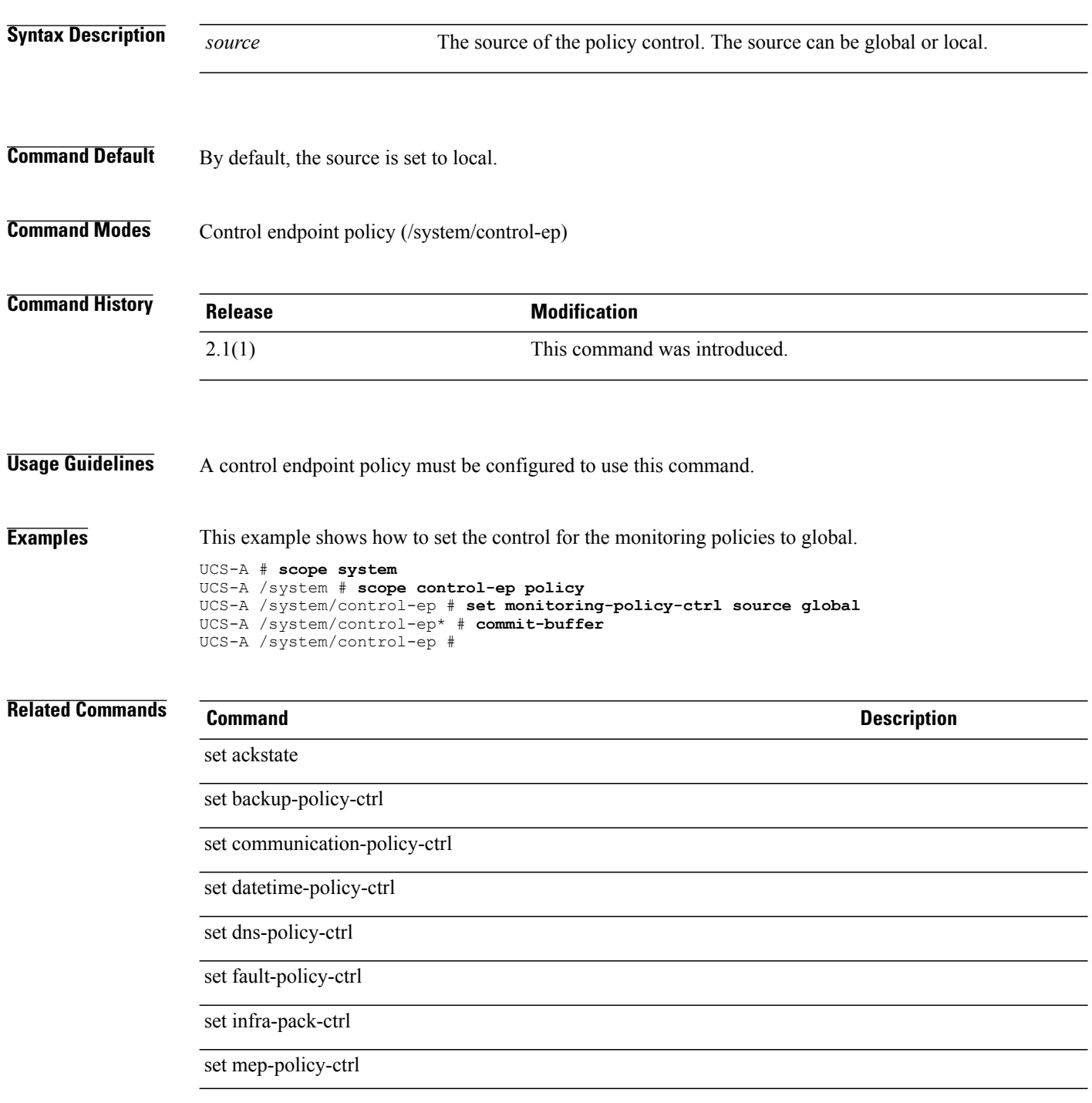

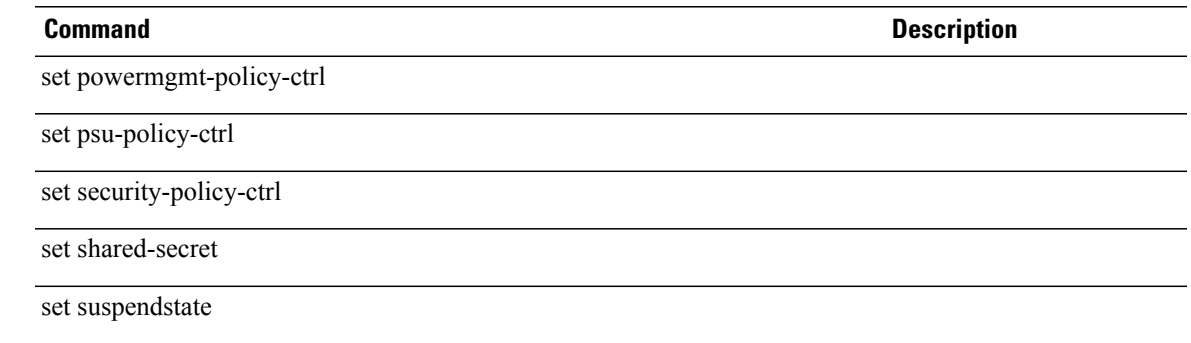

#### **set mtu**

To set an Maximum Transmission Unit (MTU), use the **set mtu** command.

**set mtu** {*mtu***| fc| normal**}

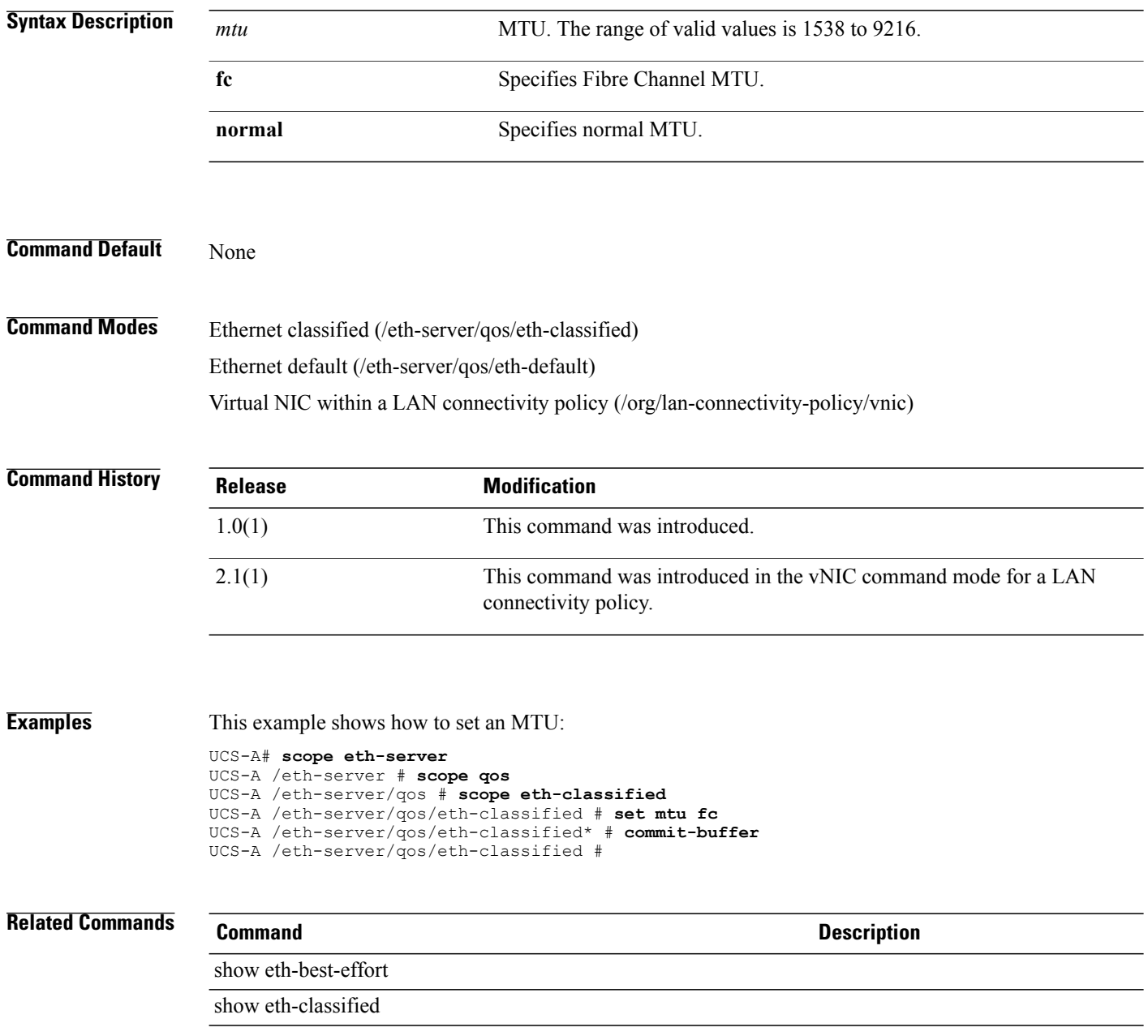

# **set mtu (eth-best-effort)**

To set the MTU (Maximum Transmission Unit), use the **set mtu** command.

**set mtu** {*mtu***| fc| normal**}

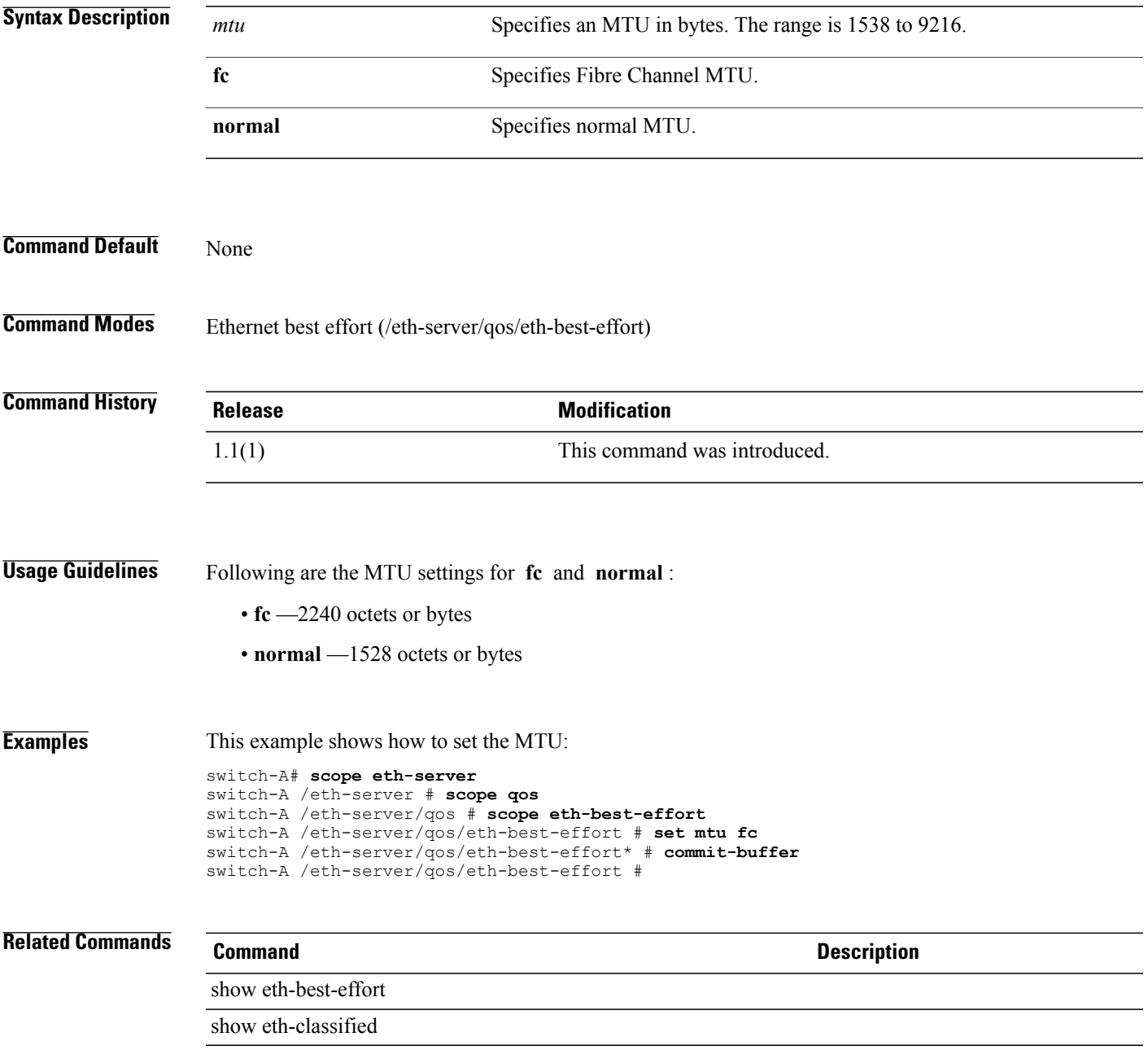

# **set mtu (vnic)**

To set the MTU of a vNIC, use the **set mtu** command.

**set mtu** *mtu*

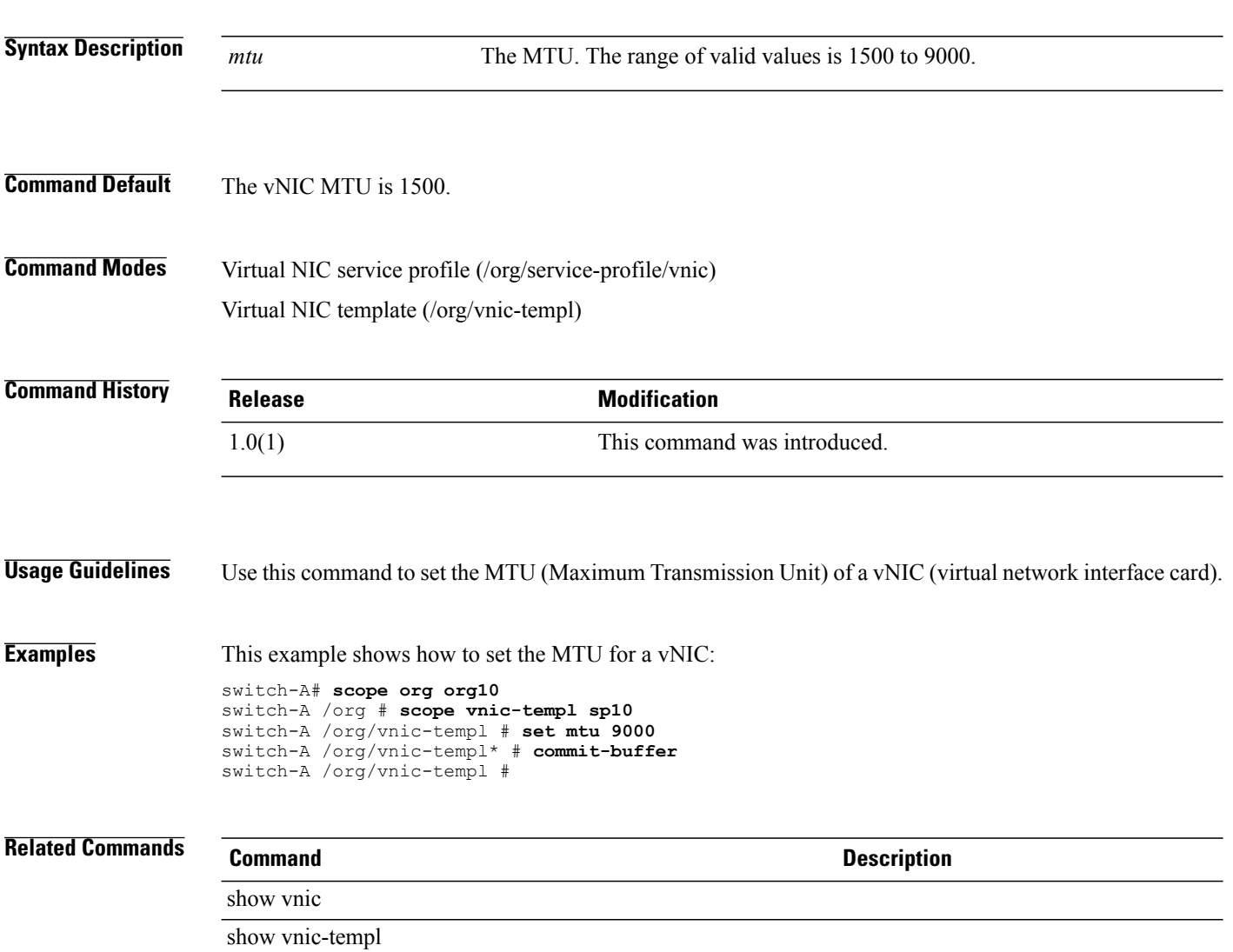

# **set multicast-optimize**

To optimize the class for sending multicast packets, use the **set multicast-optimize** command.

**set multicast-optimize** {**no | yes**}

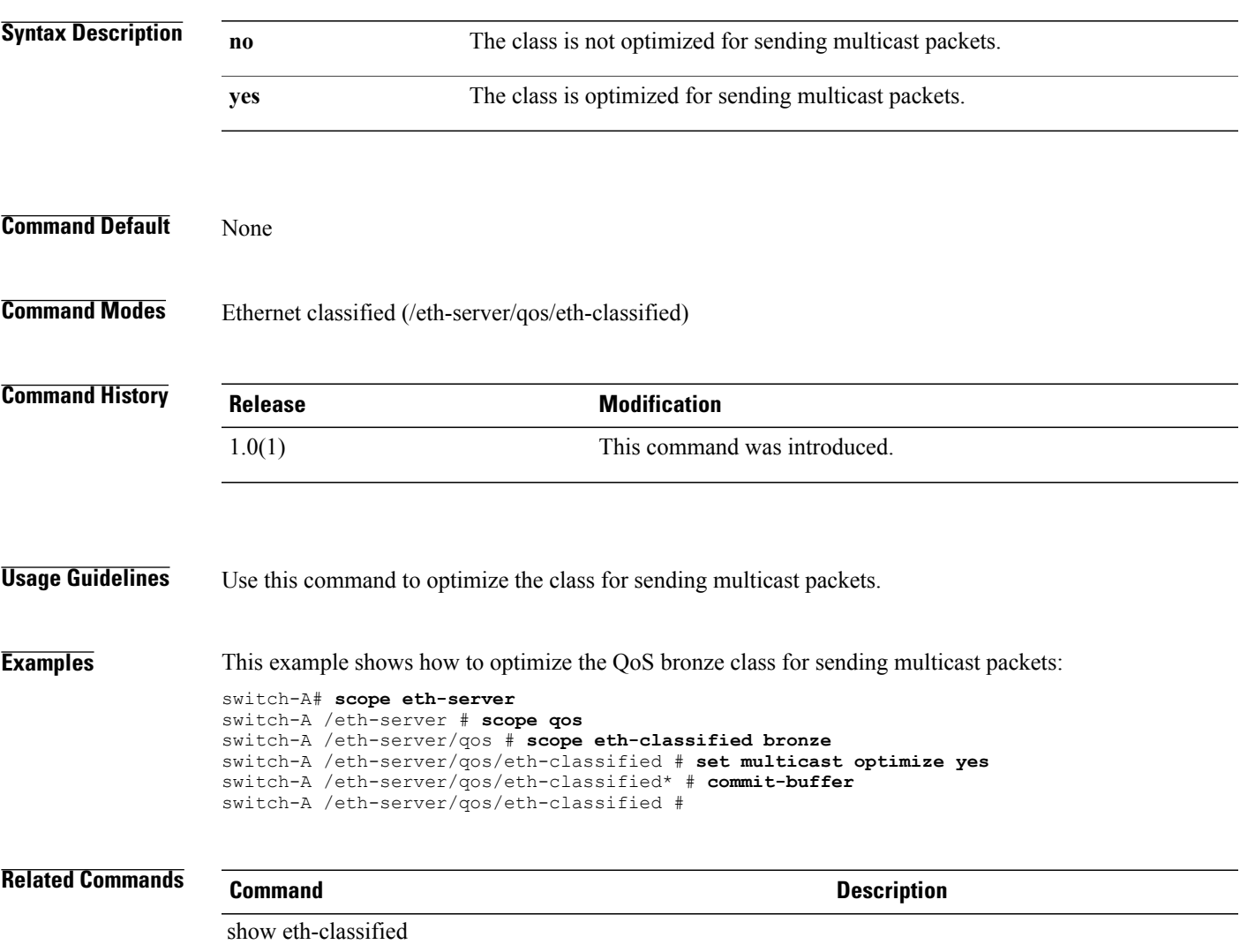

## **set multicastoptimize (eth-best-effort)**

To set multicast optimize, use the **set multicastoptimize** command in eth-best-effort mode.

**set multicastoptimize** {**no | yes**}

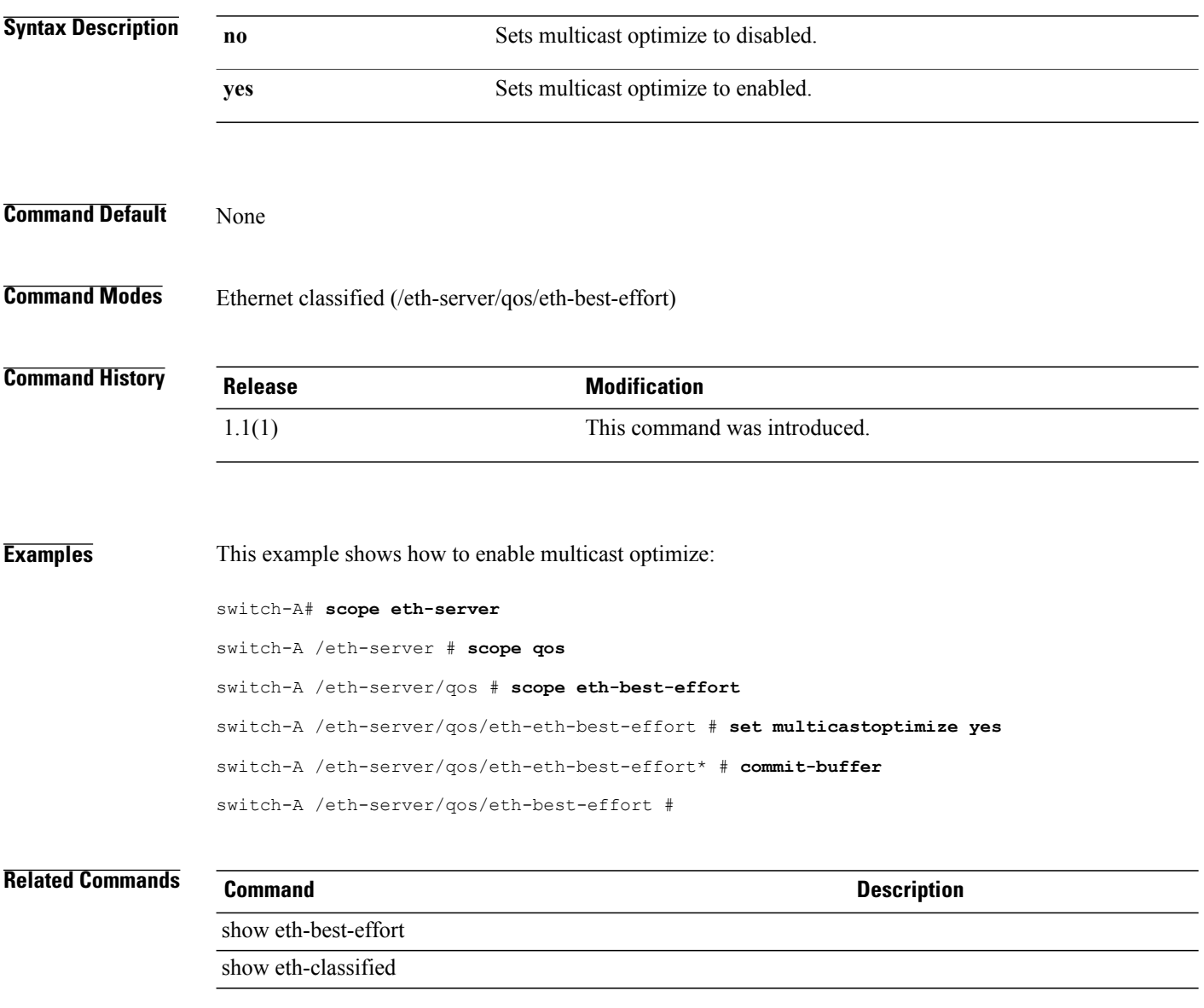

#### **set name**

To set name, use the **set name** command.

**set name** *name*

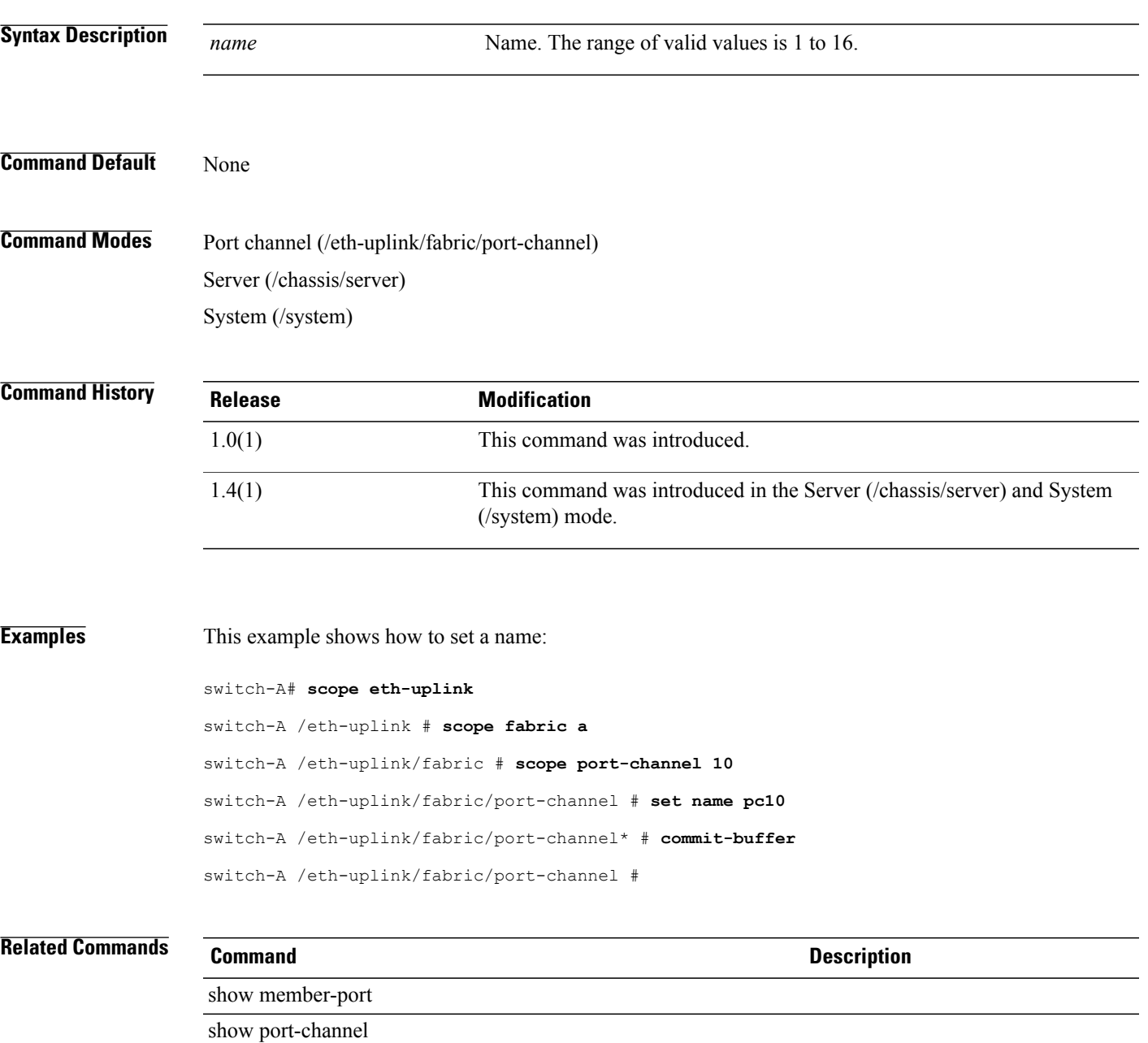

 $\mathbf l$ 

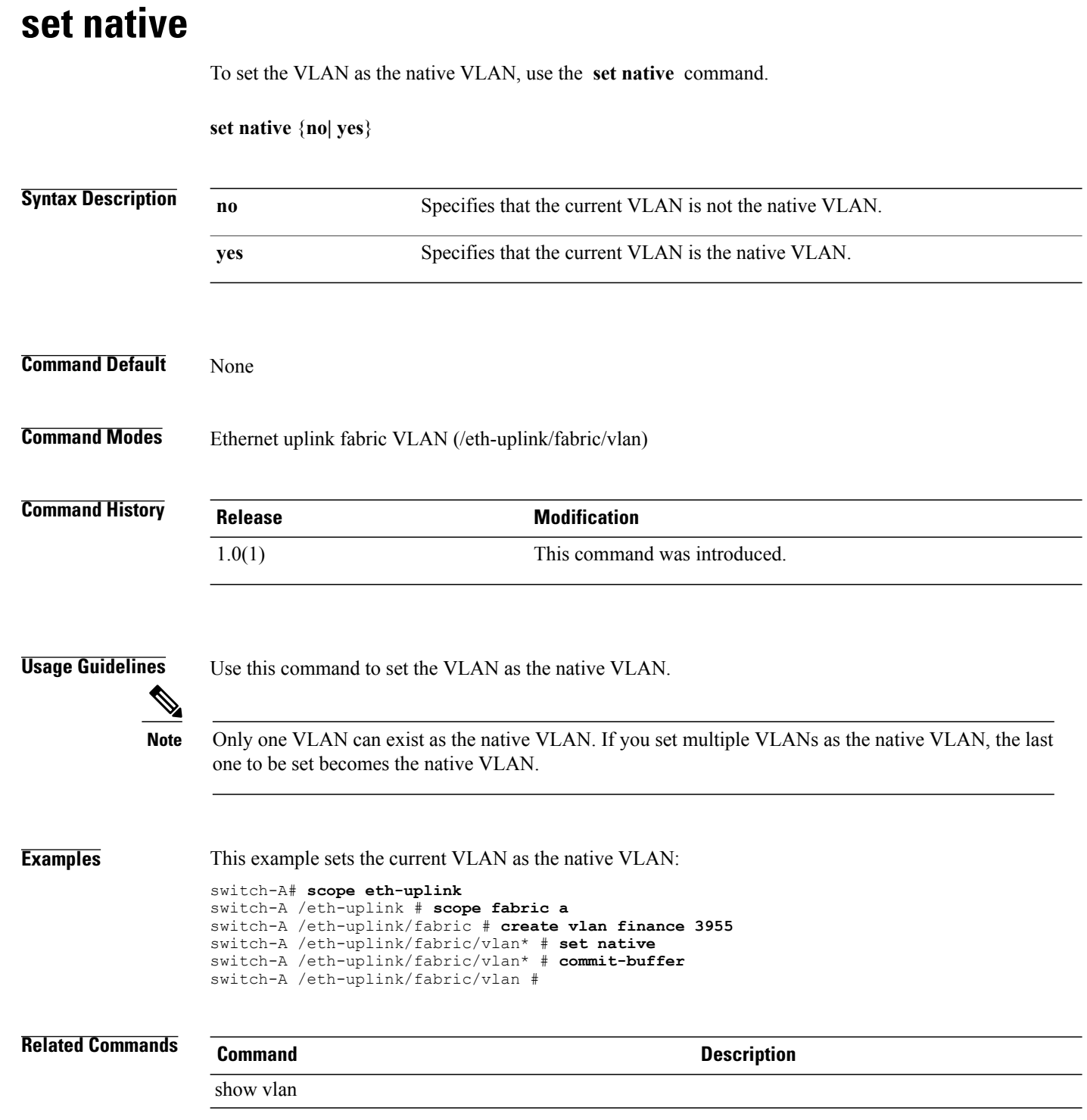

# **set no-change-interval**

To set a time interval during which users cannot modify their password, use the **set no-change-interval** command.

**set no-change-interval** *no-change-interval*

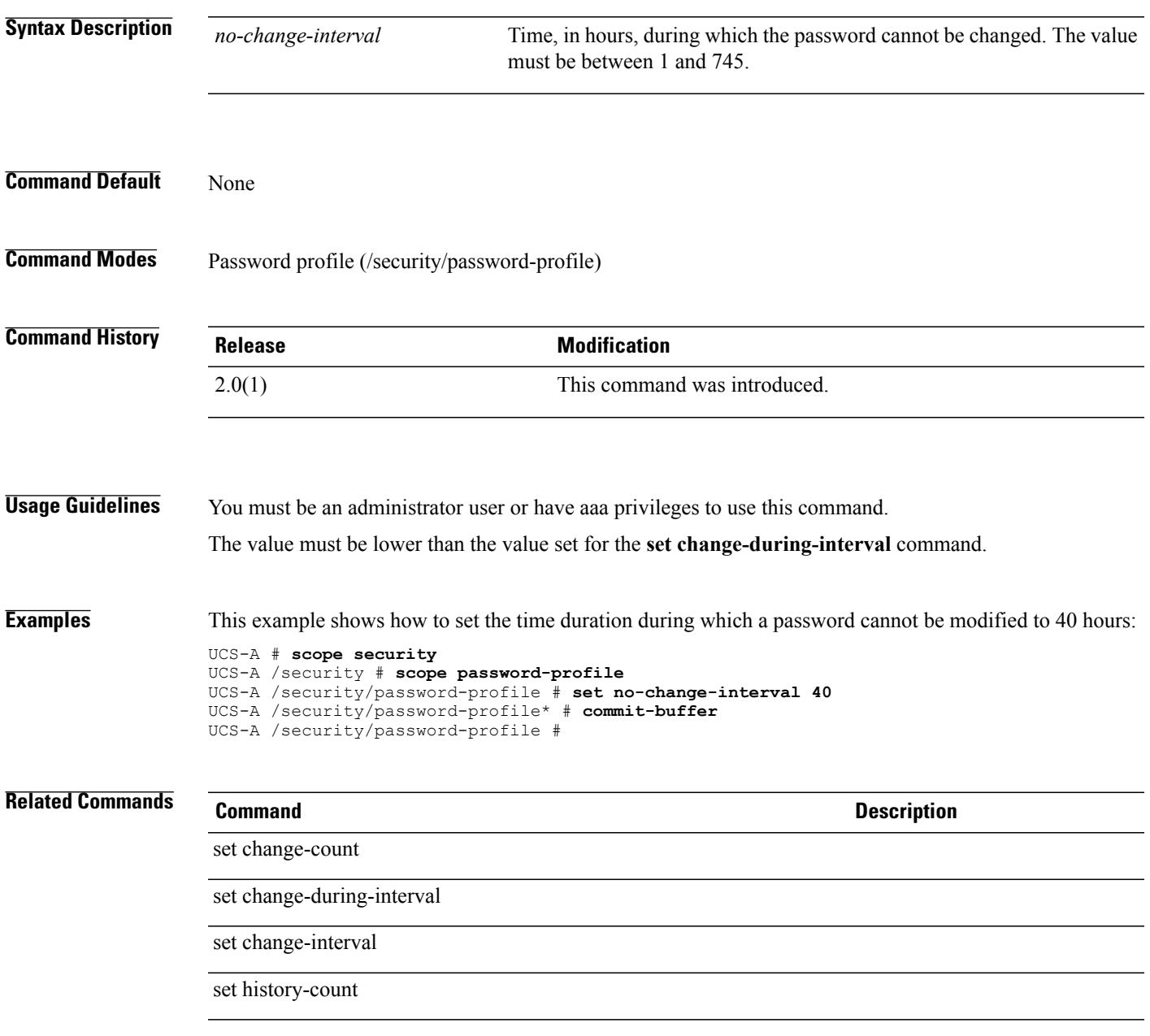

### **set normal-value**

To set a value for a property, use the **set normal-value** command.

**set normal-value** *value*

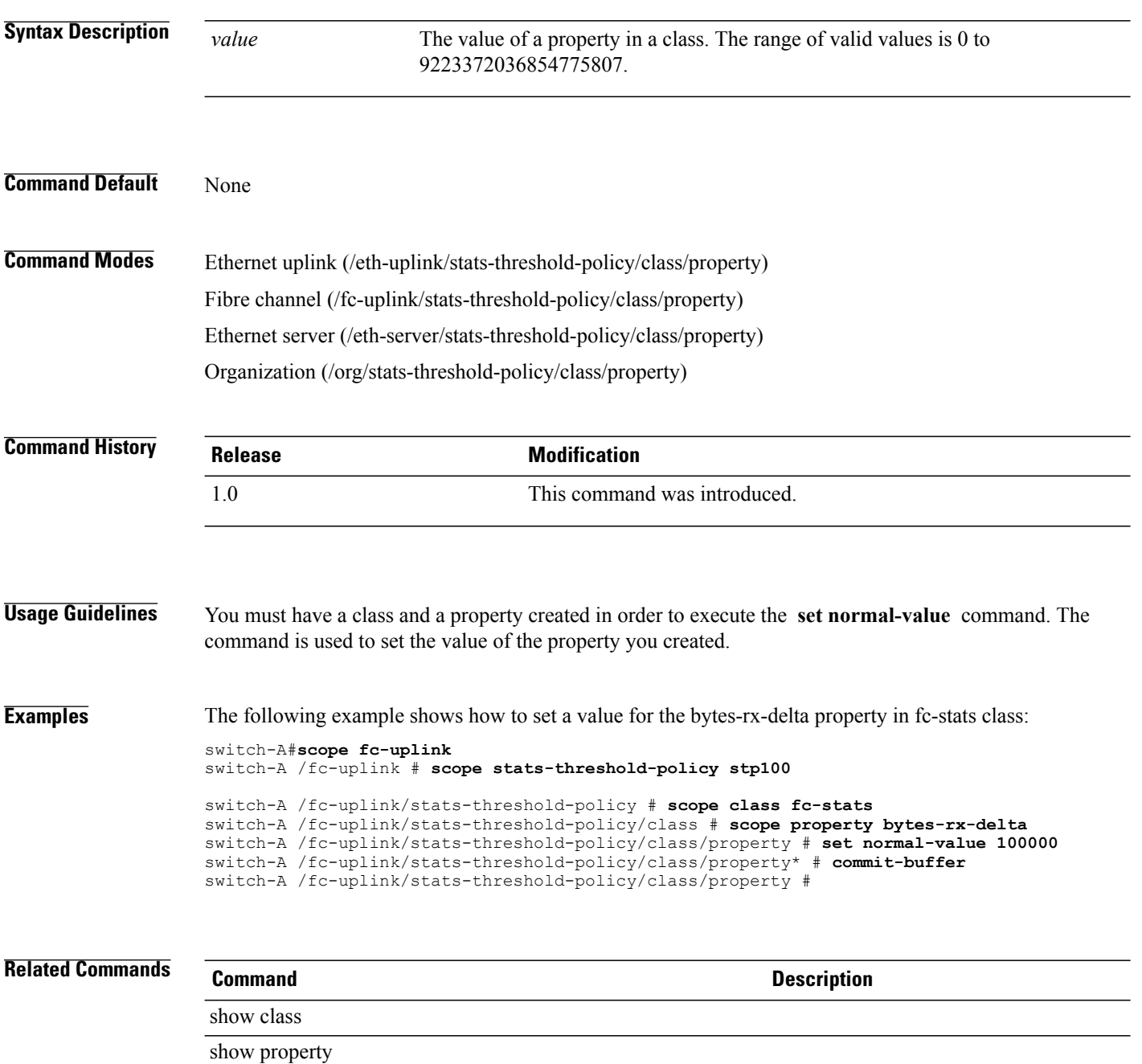

# **set notificationtype**

To set a notification method for the SNMP traps, use the **set notificationtype** command.

**set notificationtype** {**informs| traps**}

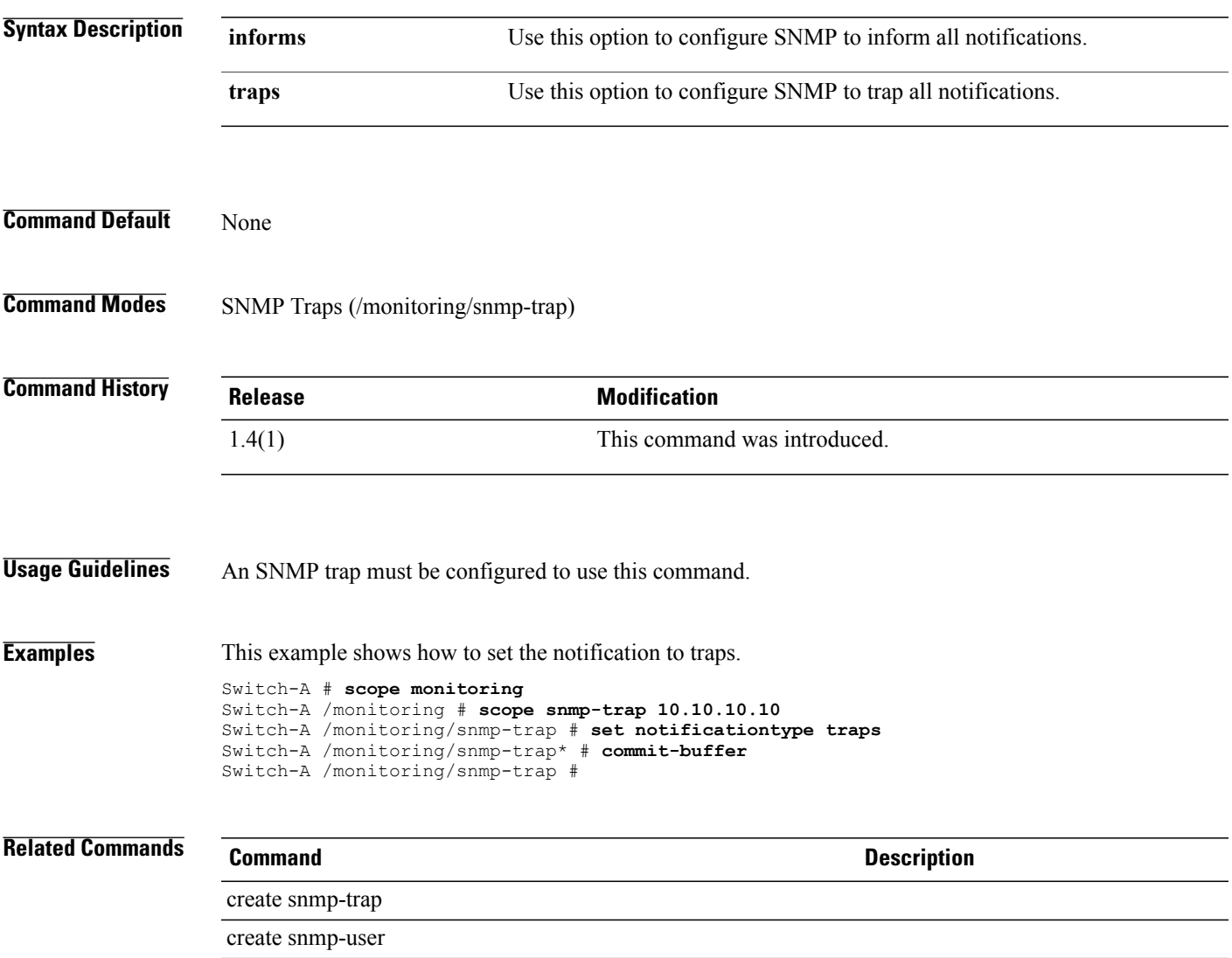

# **set numa-config**

To specify whether the BIOS supports NUMA, use the **set numa-config** command.

**set numa-config numa-optimization** {**disabled| enabled| platform-default**}

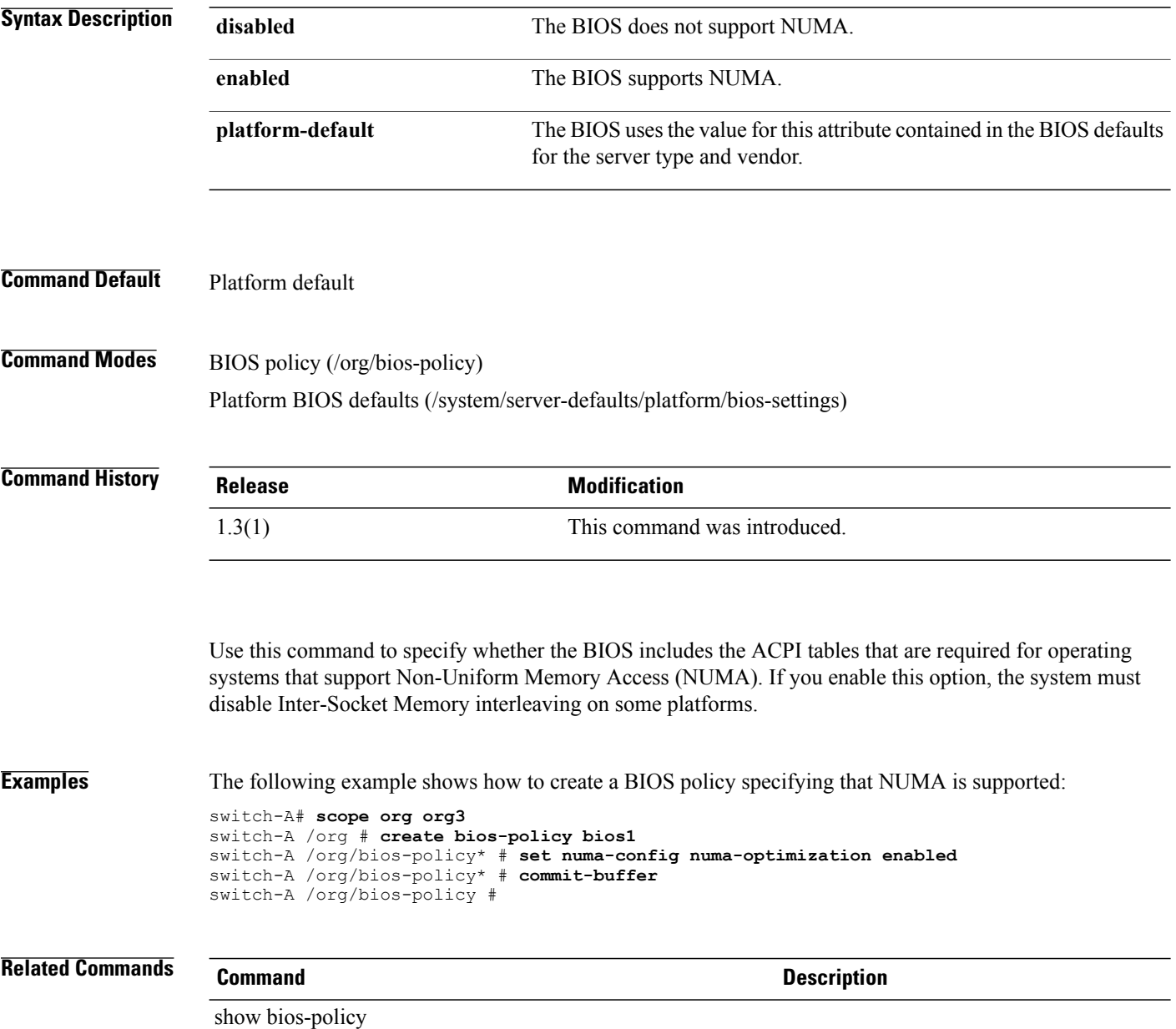

### **set numberofblocks**

To set the number of blocks, use the **set numberofblocks** command.

**set numberofblocks** {*number***| unspecified**}

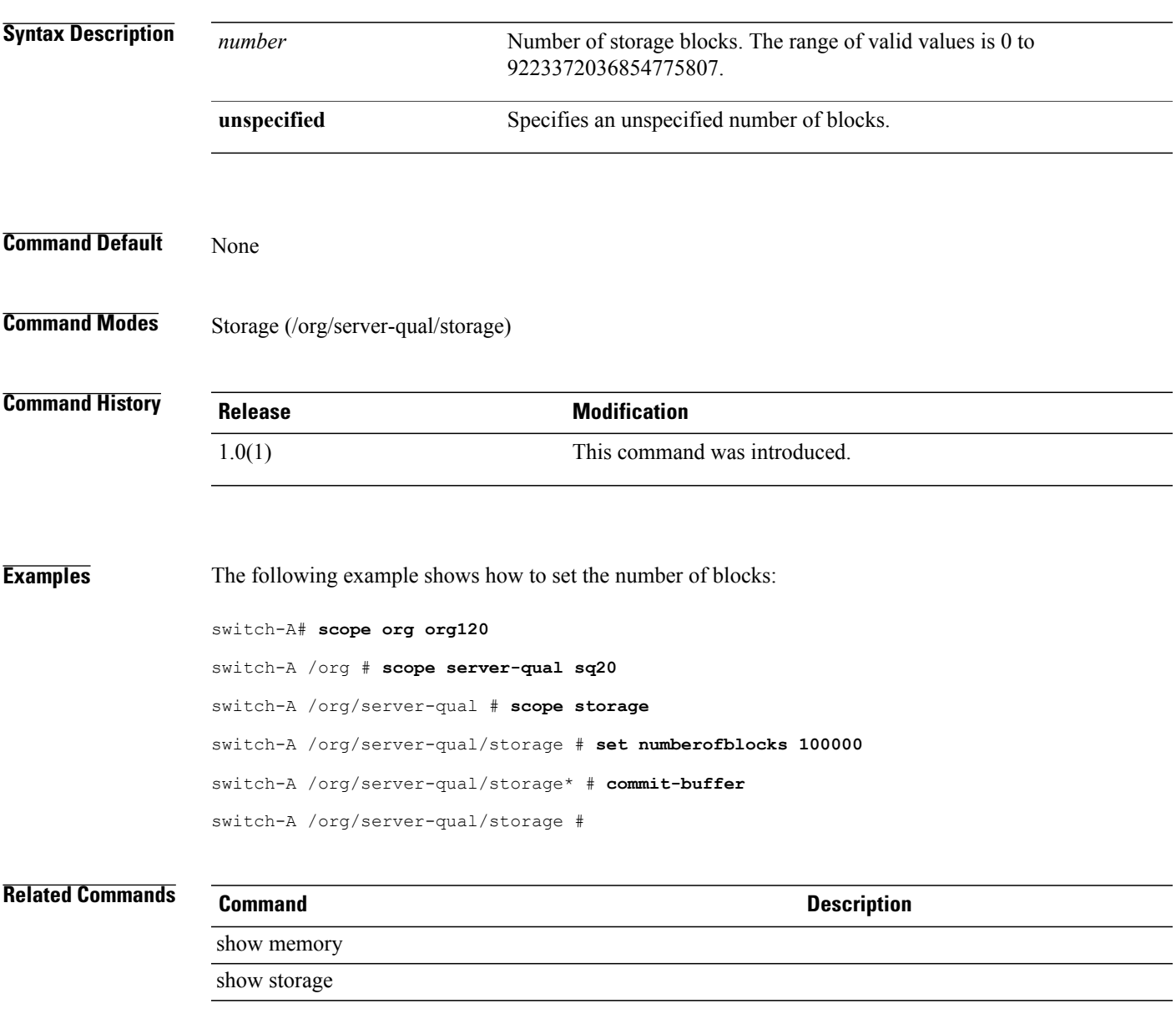

### **set nw-control-policy**

To set a network control policy name , use the **set nw-control-policy** command.

**set nw-control-policy** *policy-name*

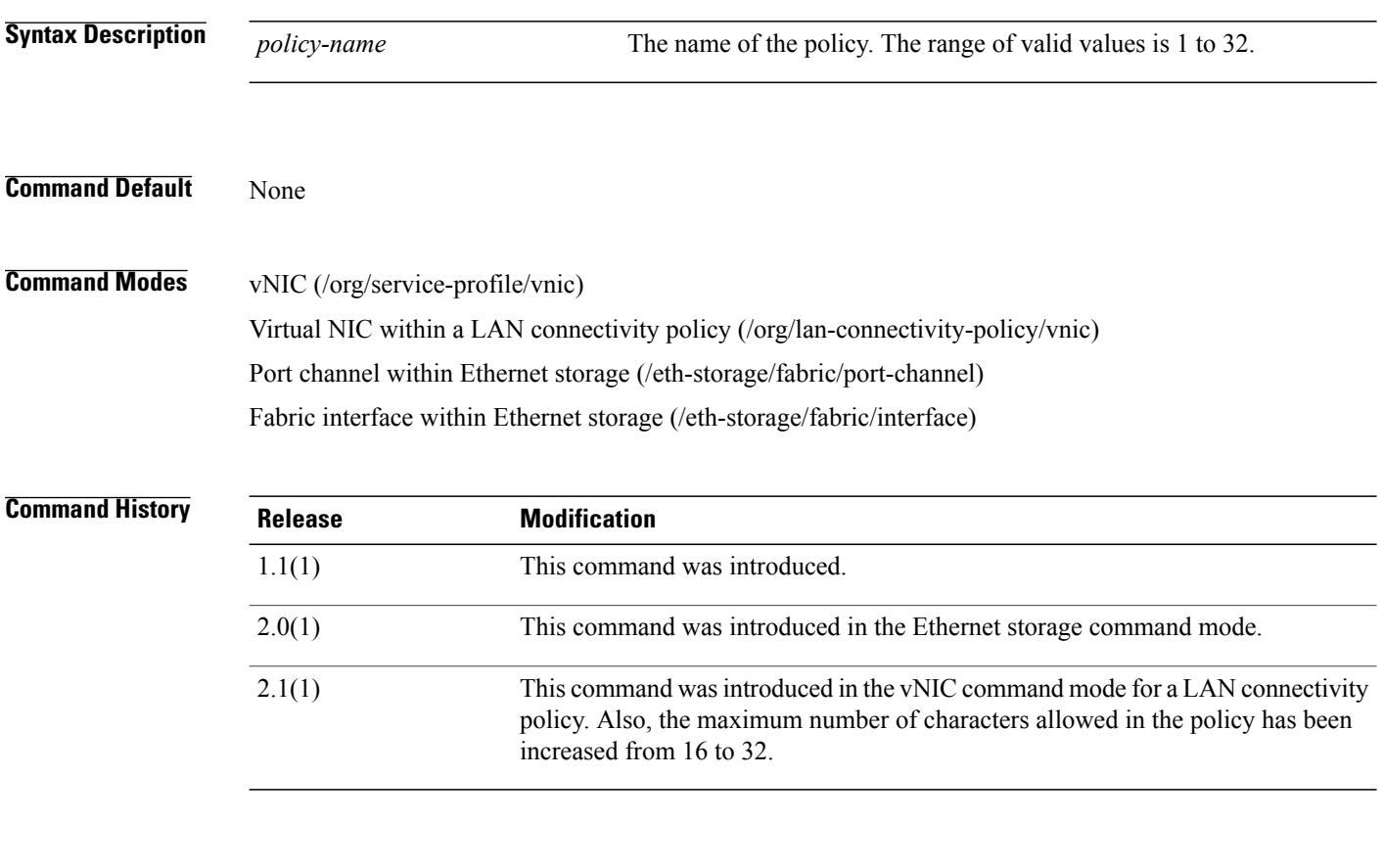

**Examples** This example shows how to set a network control policy name:

```
UCS-A # scope org org3
UCS-A /org # scope service-profile sp3
UCS-A /org/service-profile # scope vnic vnic3
UCS-A /org/service-profile/vnic # set nw-control-policy ncp3
UCS-A /org/service-profile/vnic* # commit-buffer
UCS-A /org/service-profile/vnic #
```
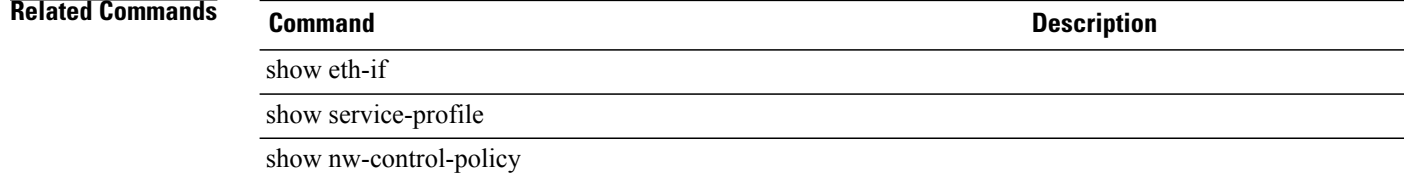

# **set offload large-receive**

To enable or disable offloading of large packet reassembly, use the **set offload large-receive** command.

**set offload large-receive** {**disabled| enabled**}

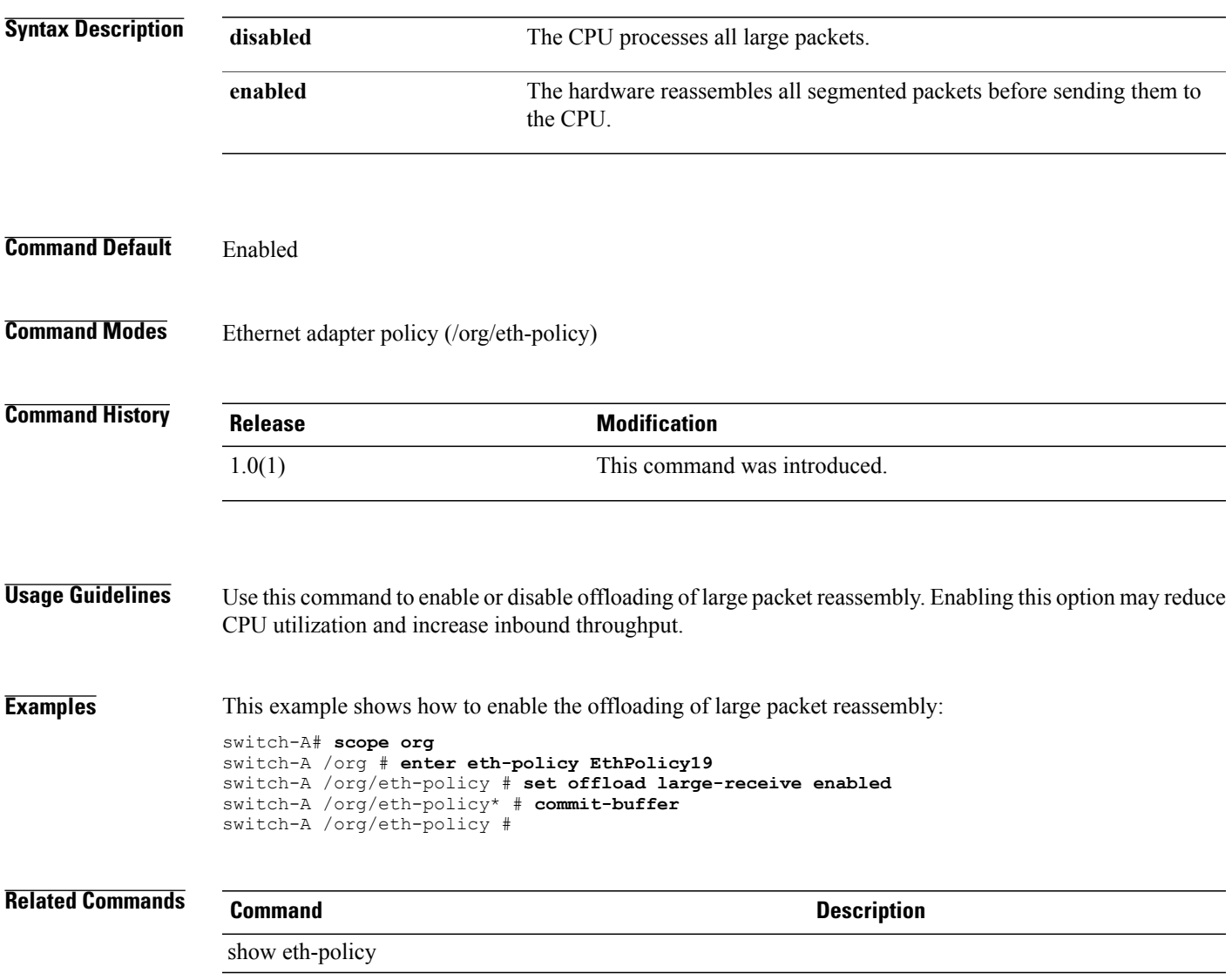

# **set offload tcp-rx-checksum**

To enable or disable the offloading of packet checksum validation, use the **set offload tcp-rx-checksum** command.

**set offload tcp-rx-checksum** {**disabled| enabled**}

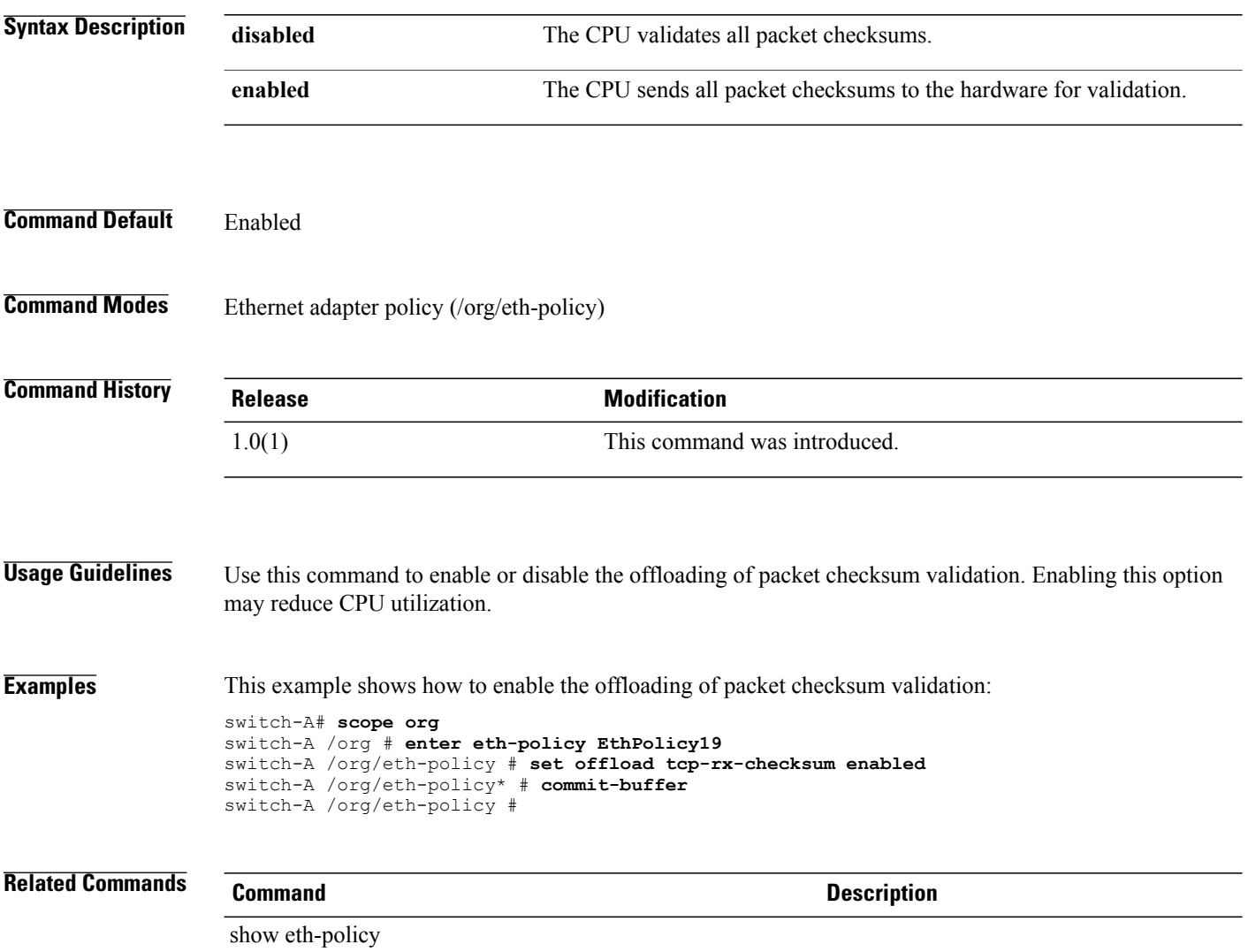
# **set offload tcp-segment**

To enable or disable the offloading of large TCP packet segmentation, use the **set offload tcp-segment** command.

**set offload tcp-segment** {**disabled| enabled**}

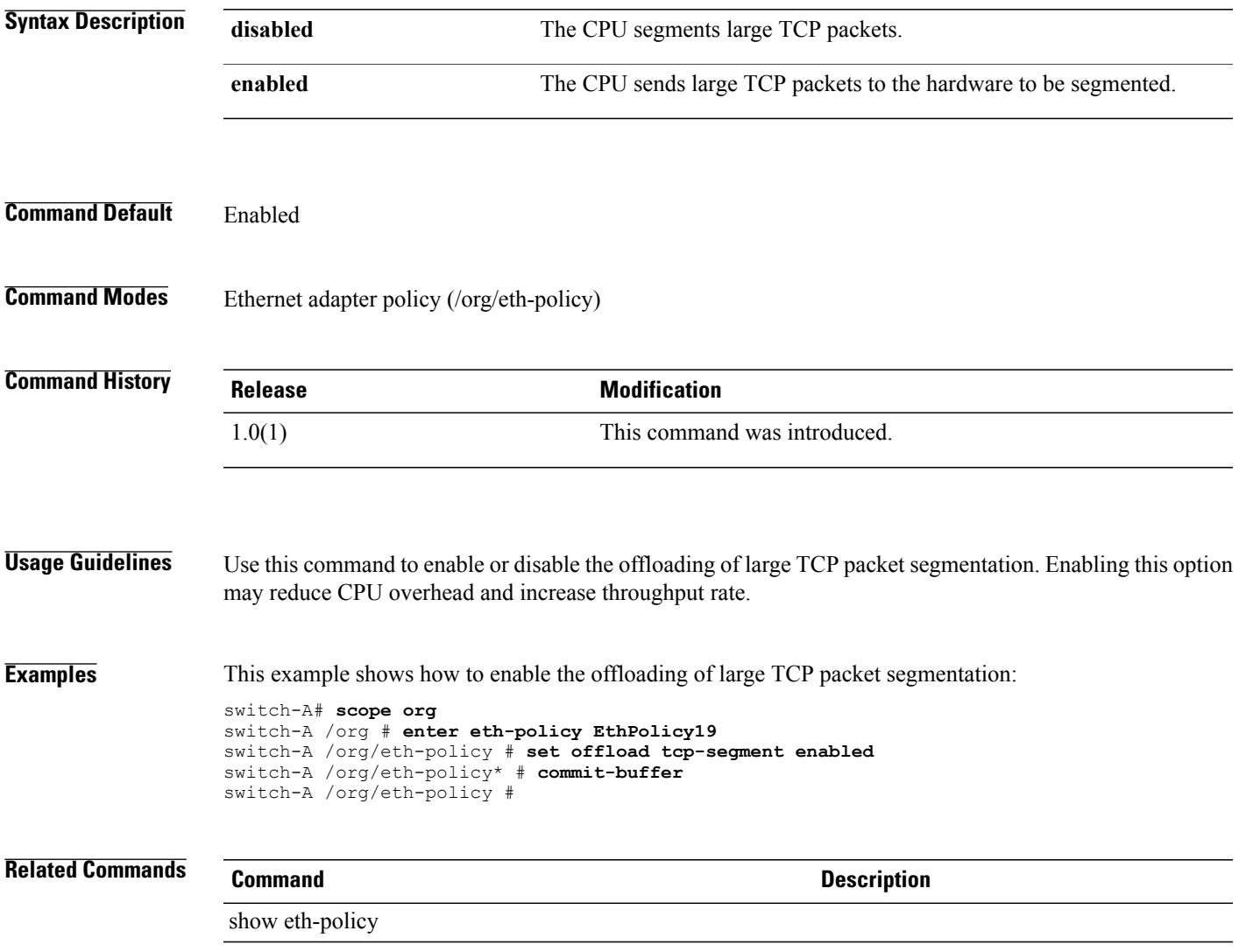

#### **set offload tcp-tx-checksum**

To enable or disable the offloading of transmit checksum calculations, use the **set offload tcp-tx-checksum** command.

**set offload tcp-tx-checksum** {**disabled| enabled**}

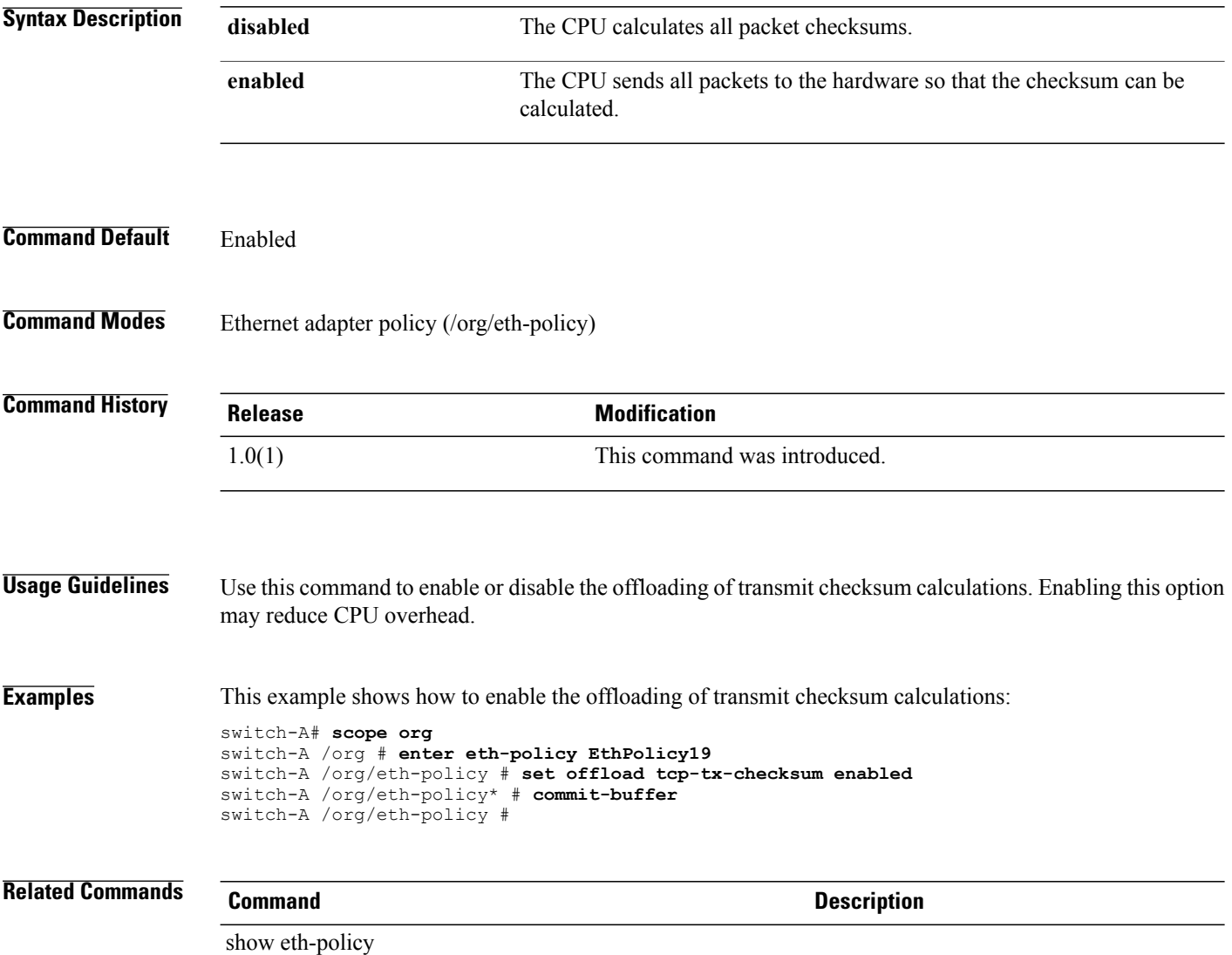

#### **set onboard-scu-storage-support**

To set the onboard SCU storage support for a BIOS policy, use the **set onboard-scu-storage-support** command.

**set onboard-scu-storage-support** {*enabled* | *disabled* | *platform-default*}

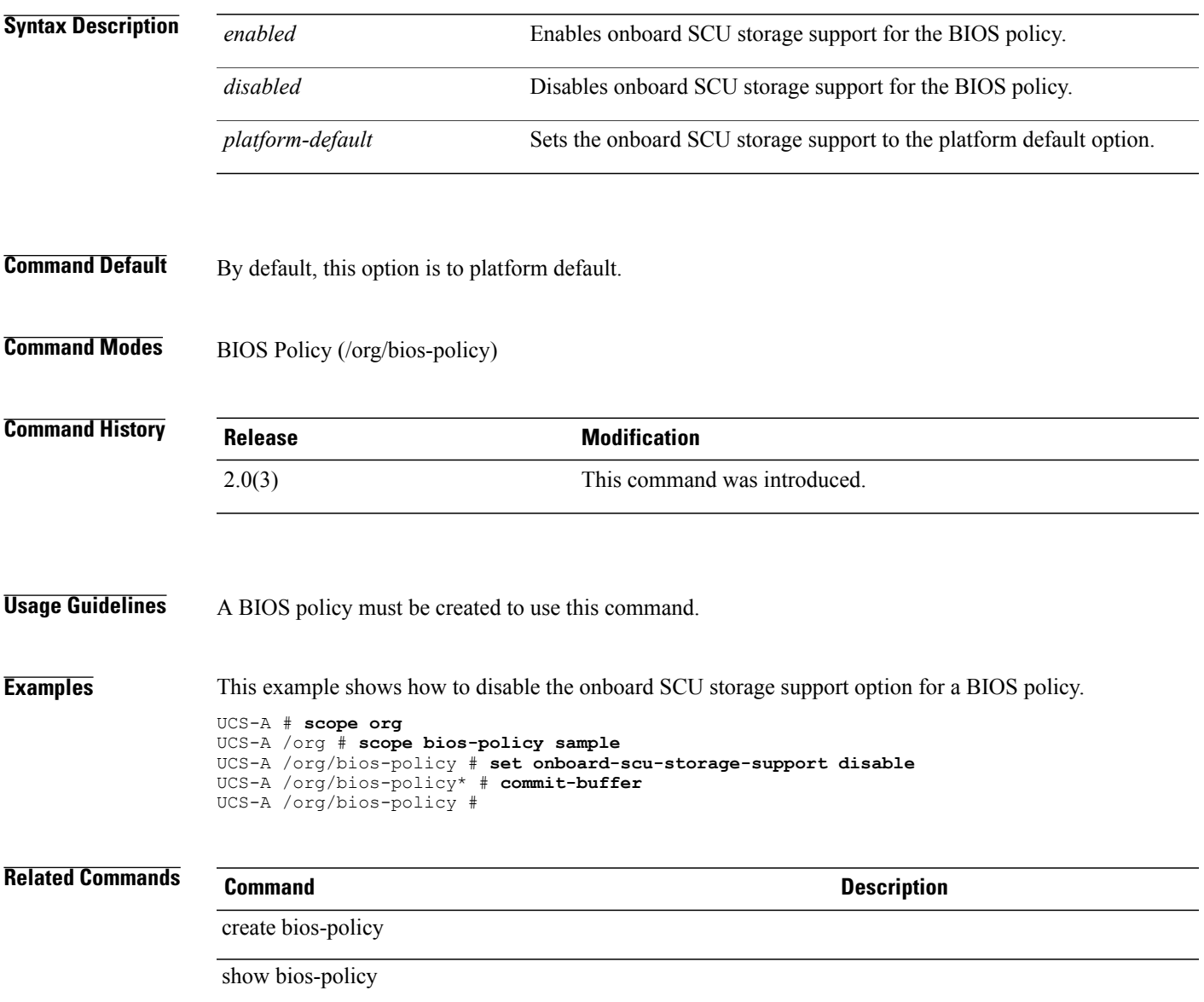

#### **set order**

To specify the PCI scan order for the virtual HBAs (VHBA) or virtual network interface connections, use the **set order** command.

**set order** *0-256 unspecified*

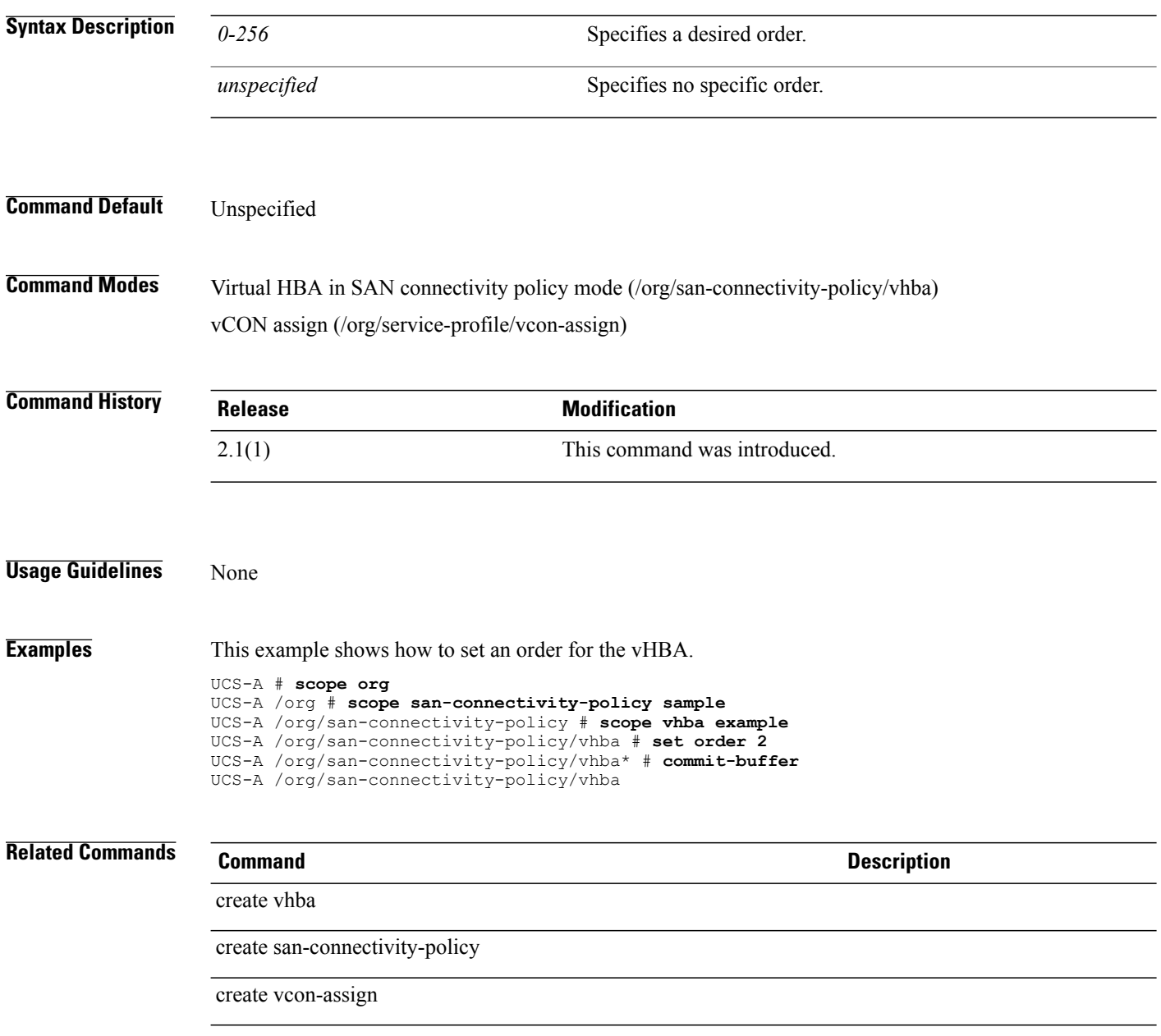

# **set order (device boot order)**

To set the boot order for a device, use the **set order** command in lan, storage, and vmedia modes.

**set order** {**1 | 2 | 3 | 4**}

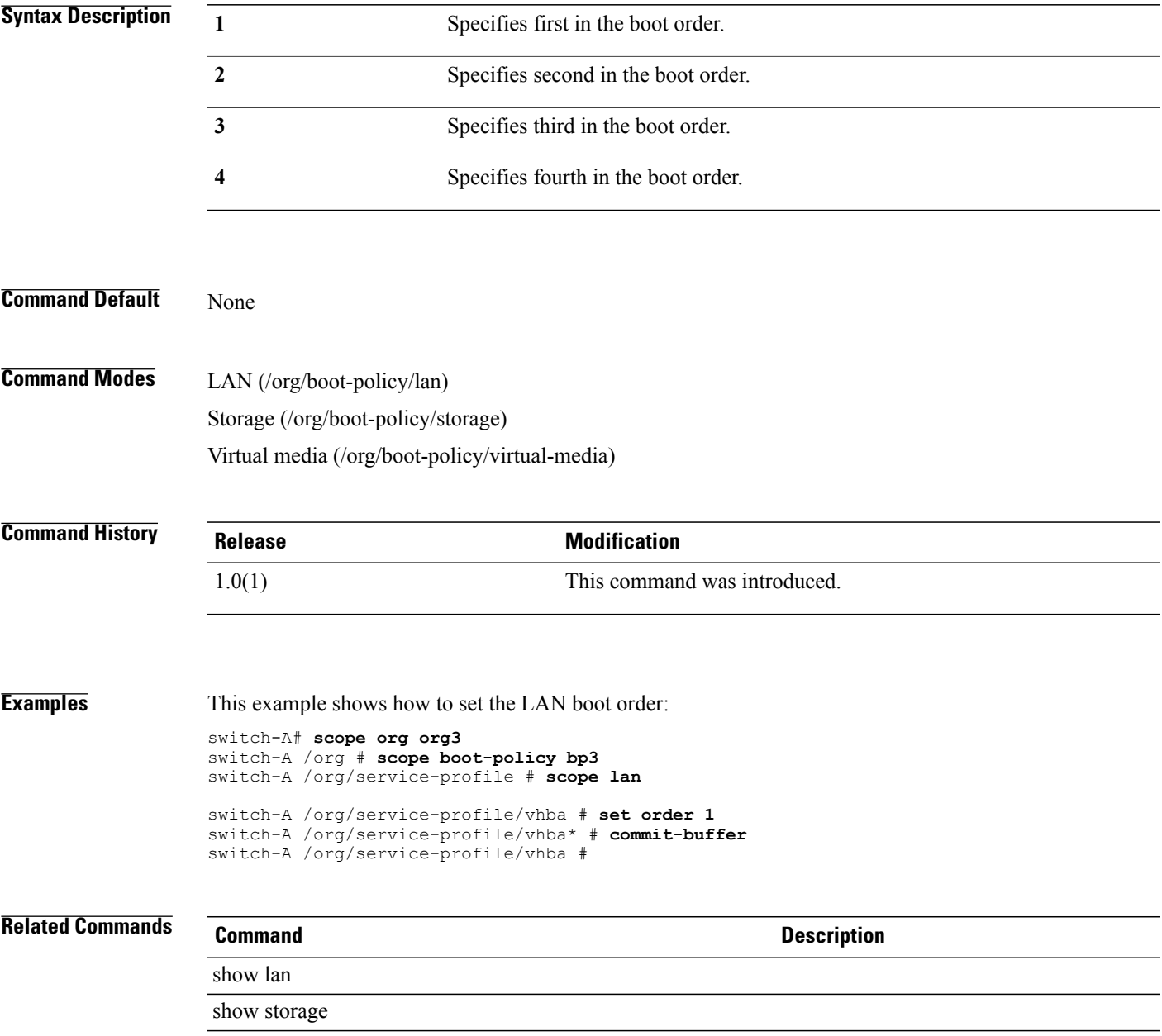

#### **set order (vhba pci scan order)**

To set the PCI scan order for a vHBA, use the **set order** command in vhba mode.

**set order** {*order***| unspecified**}

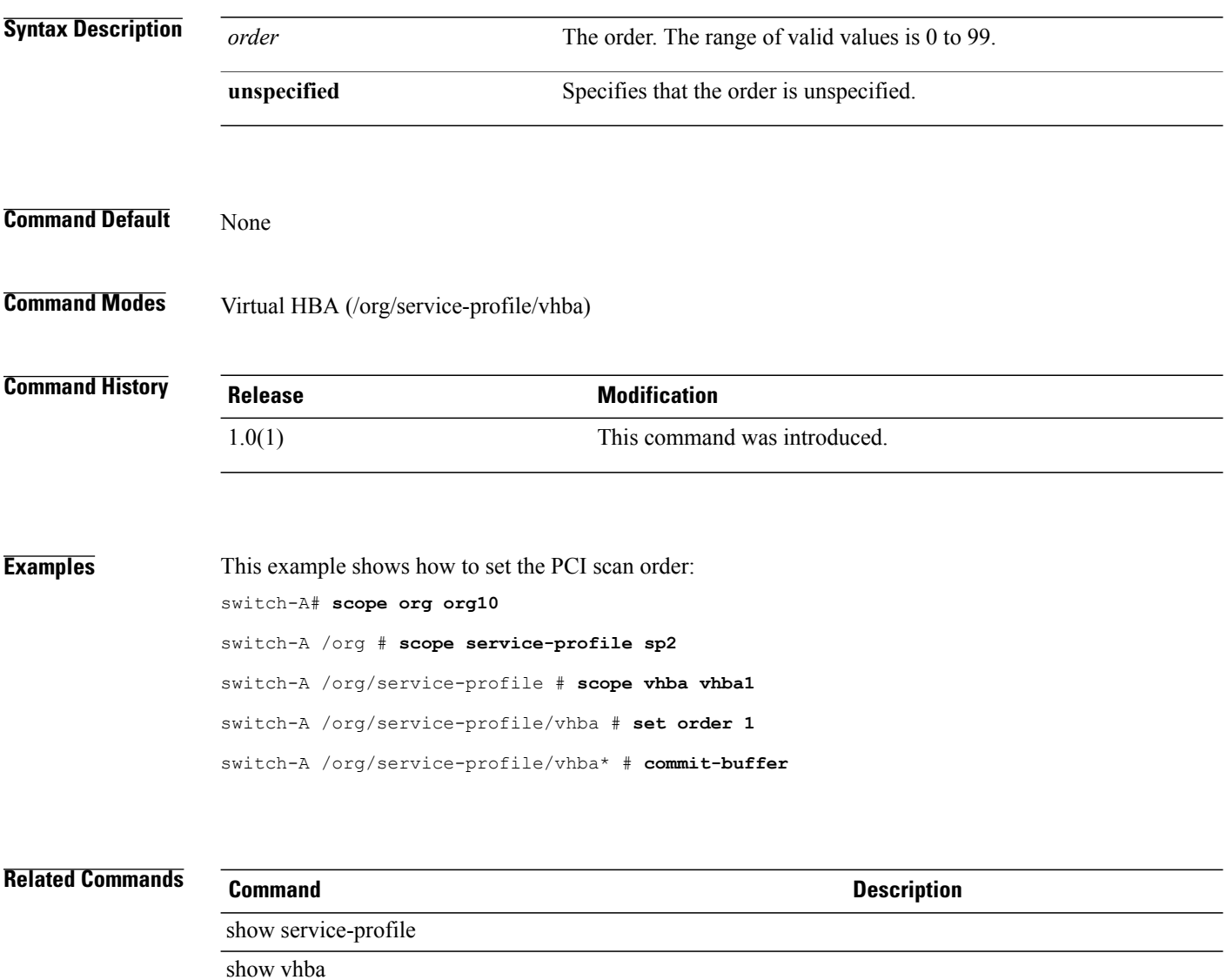

# **set order (vnic relative order)**

To set the relative order for a vNIC, use the **set order** command.

**set order** {*order***| unspecified**}

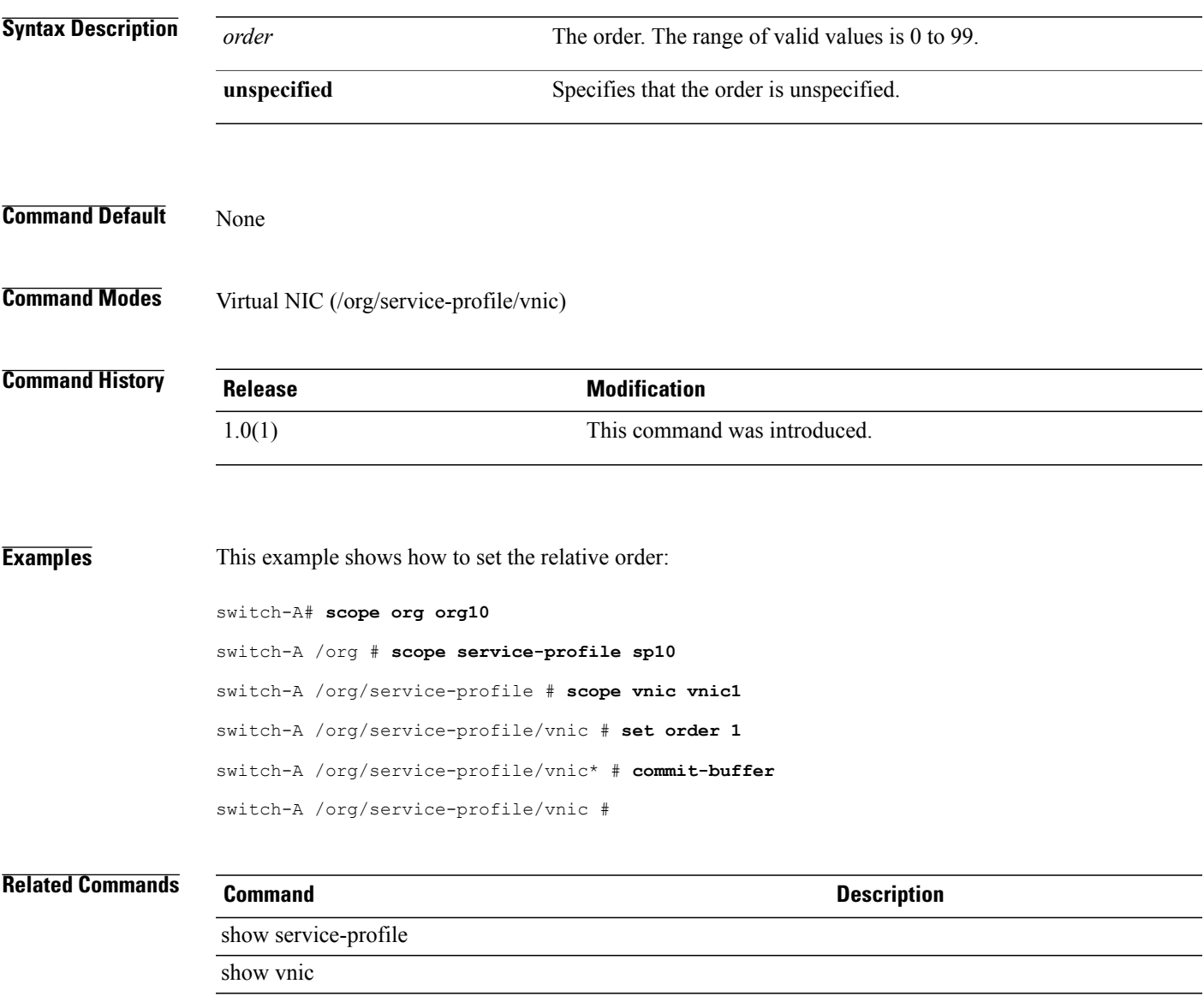

# **set org-unit-name**

To specify the name of the organizational unit requesting the certificate, use the **set org-unit-name** command.

**set org-unit-name** *Organizational unit name*

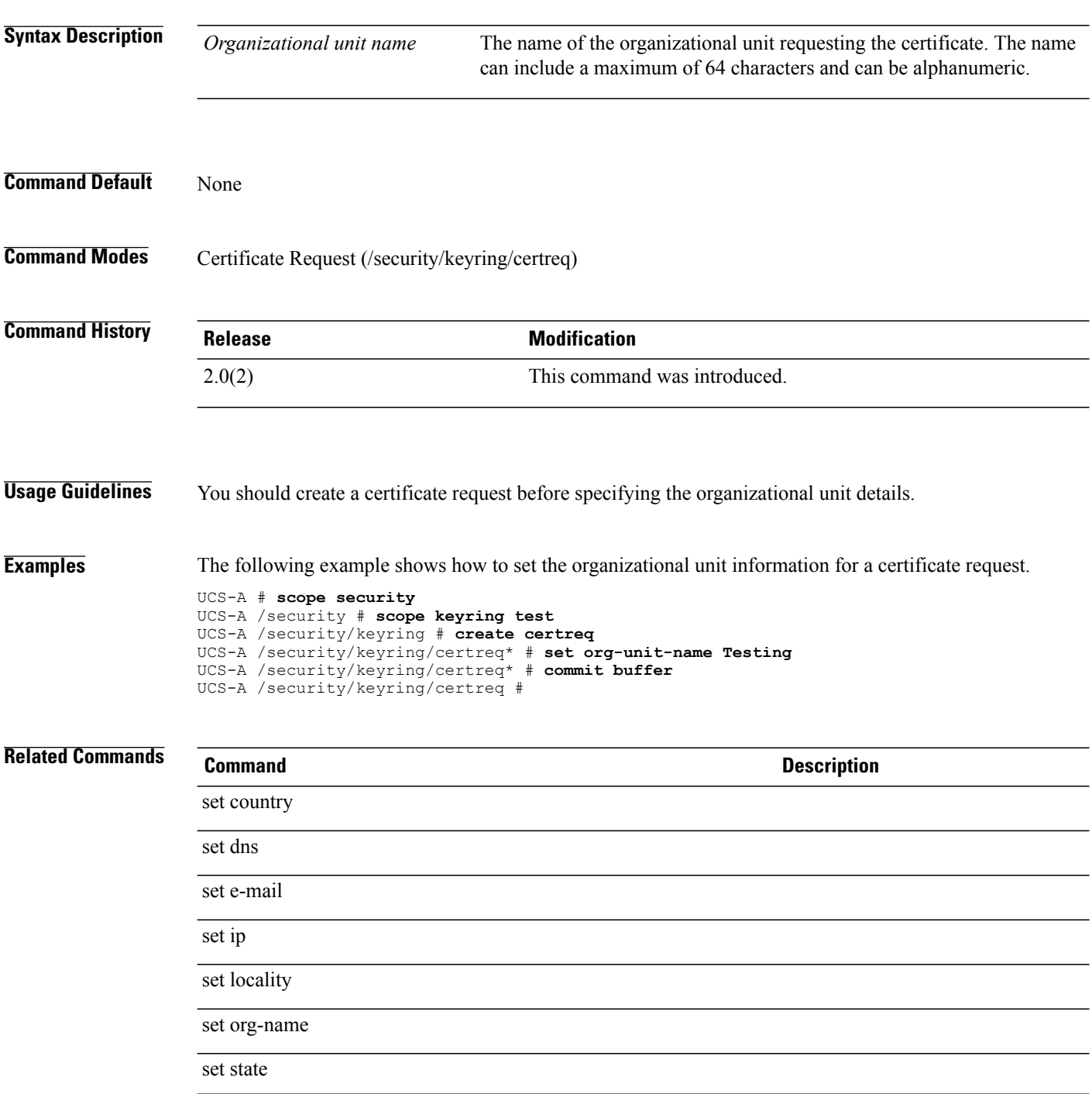

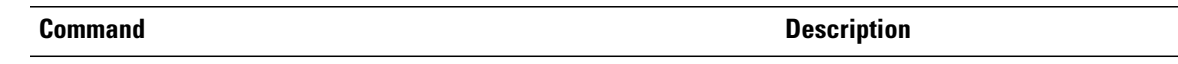

set subject-name

#### **set org-name**

To specify the name of the organization requesting the certificate, use the **set org-name** command.

**set org-name** *Organization name*

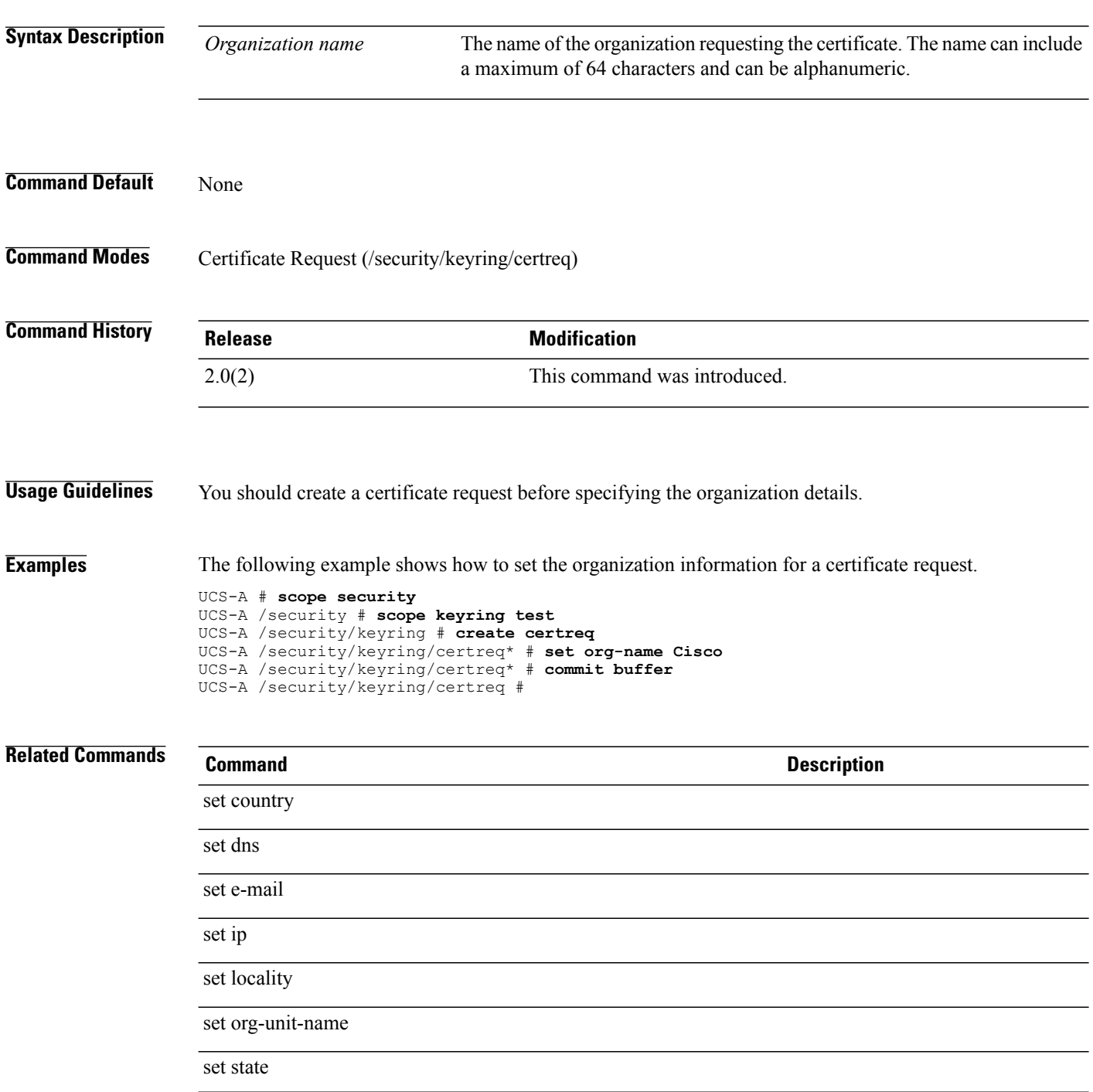

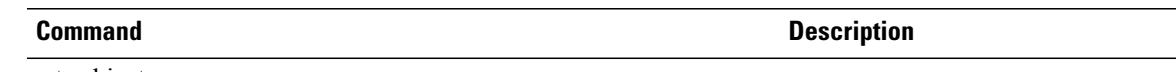

set subject-name

#### **set out-of-band**

To configure out-of-band access to a fabric interconnect, use the **set out-of-band** command.

**set out-of-band** {**ip** *oob-ip*| **netmask** *oob-netmask*| **gw** *oob-gw*}+

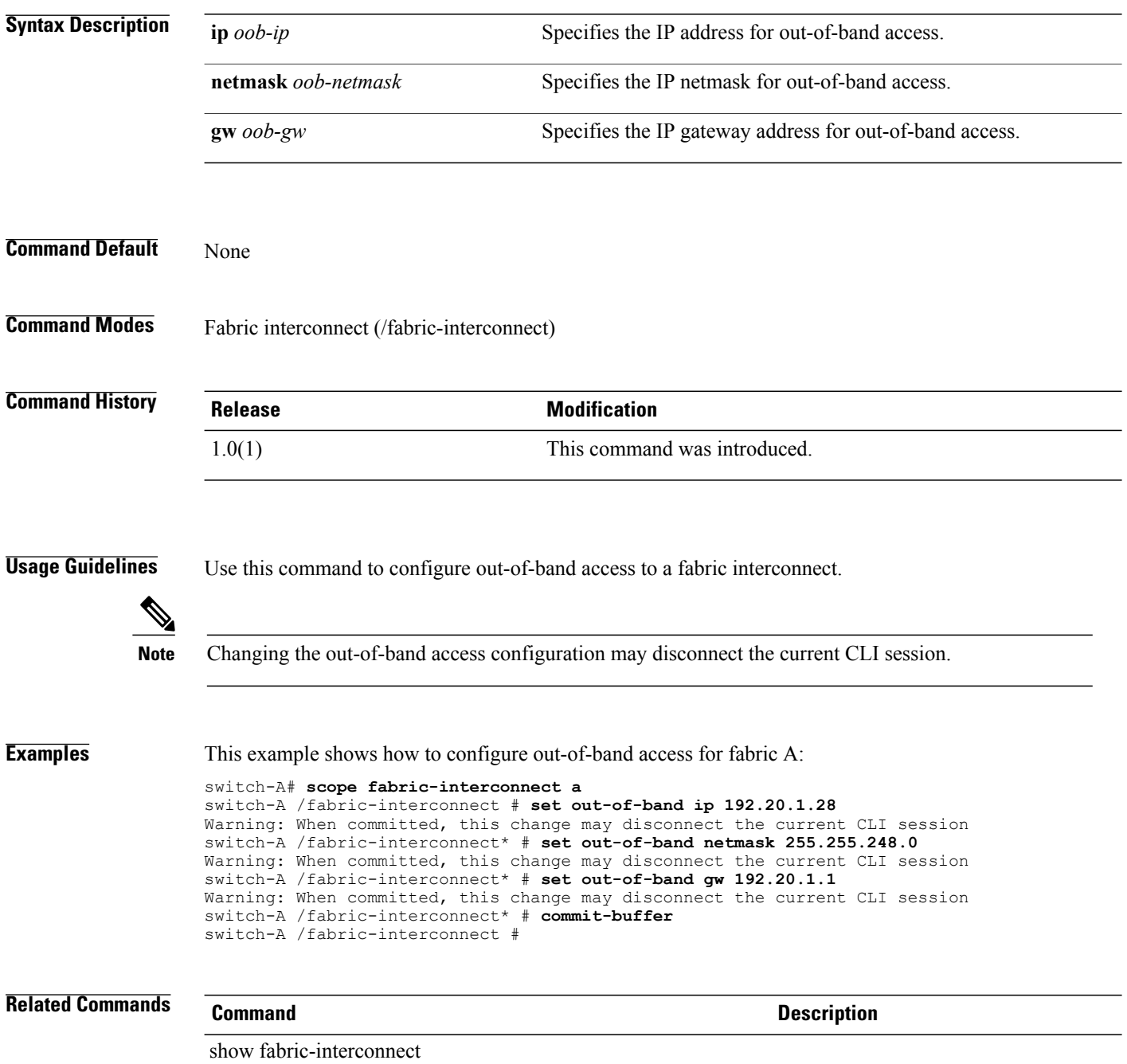

# **set overlay-vnic-name**

To set an overlay VNIC name for the iSCSI VNIC, use the **set overlay-vnic-name** command.

**set overlay-vnic-name** *overlay-vnic-name*

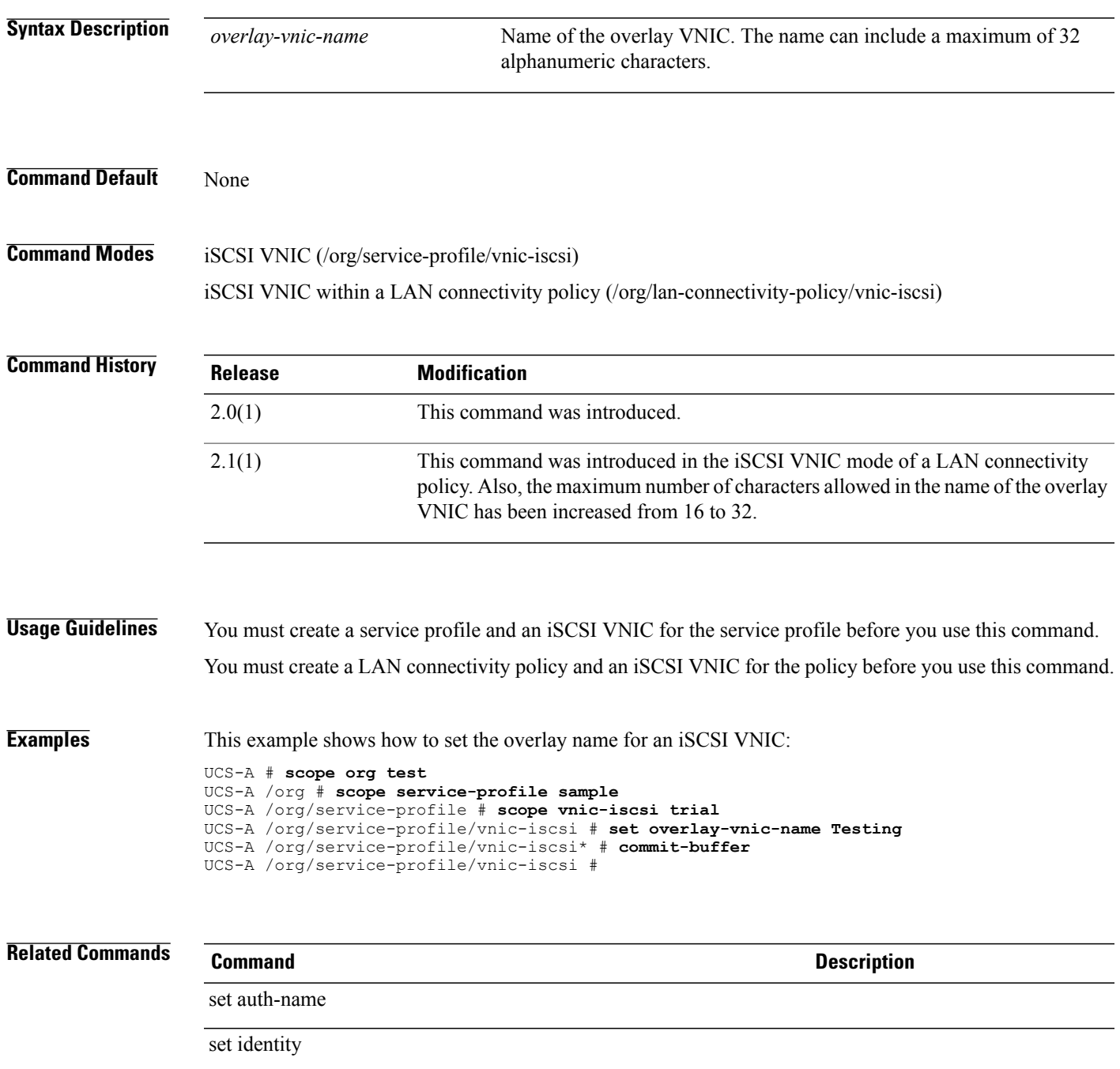

 $\mathbf l$ 

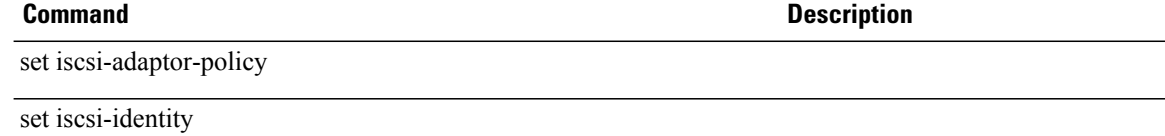

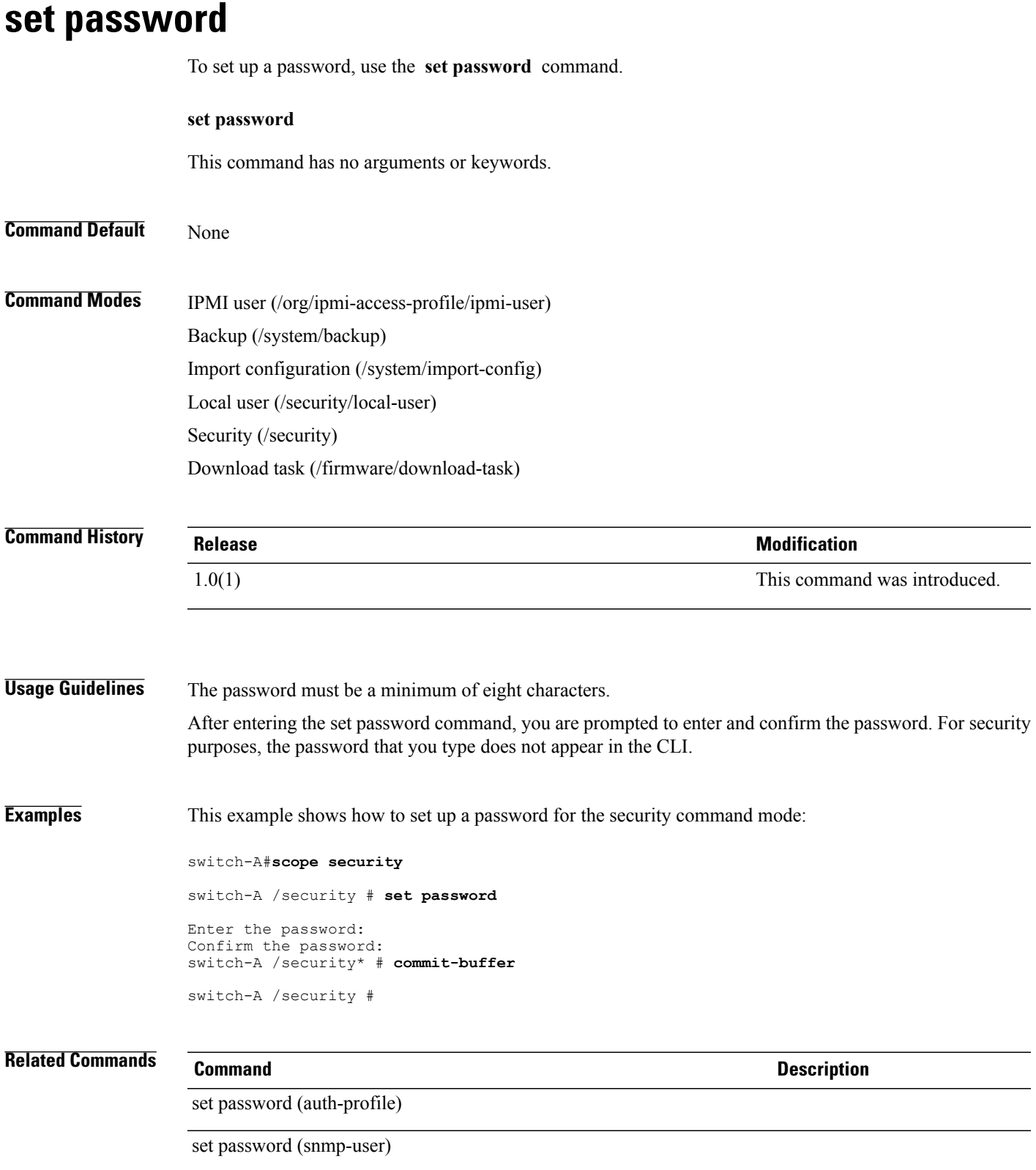

 $\mathbf l$ 

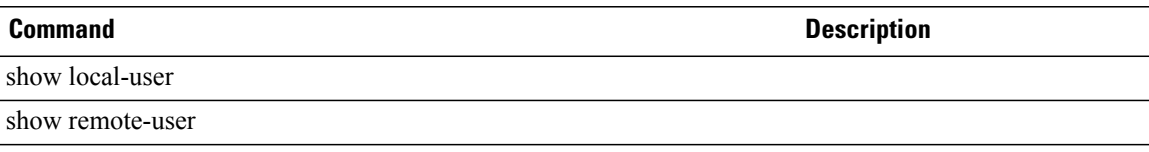

#### **set password (auth-profile)**

To set a password for a user associated with an iSCSI authentication profile, use the **set password** command.

**set password**

This command has no arguments or keywords.

**Command Default** None

**Command Modes** iSCSI Authentication Profile (/org/iscsi-auth-profile)

**Command History Release Modification** 2.0(1) This command was introduced.

**Usage Guidelines** An iSCSI authentication profile and a user ID for the profile must be created to use this command.

**Examples** This example shows how to set the password for a user ID associated with an ISCSI authentication profile.

```
UCS-A # scope org test
UCS-A /org # create auth-profile sample
UCS-A /org/auth-profile* # set user-id exampleuser
UCS-A /org/auth-profile* # set password
Enter password:
Confirm password:
UCS-A /org/auth-profile* # commit-buffer
UCS-A /org/auth-profile #
```
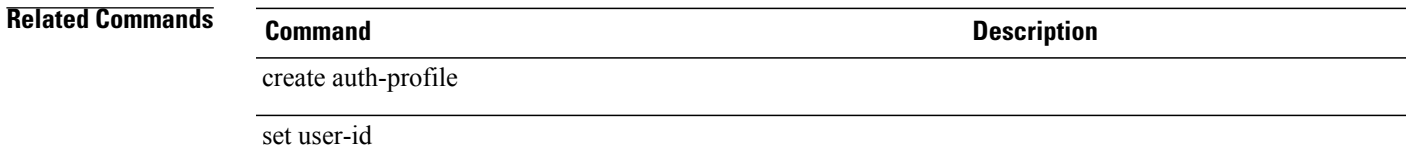

 $\overline{\phantom{a}}$ 

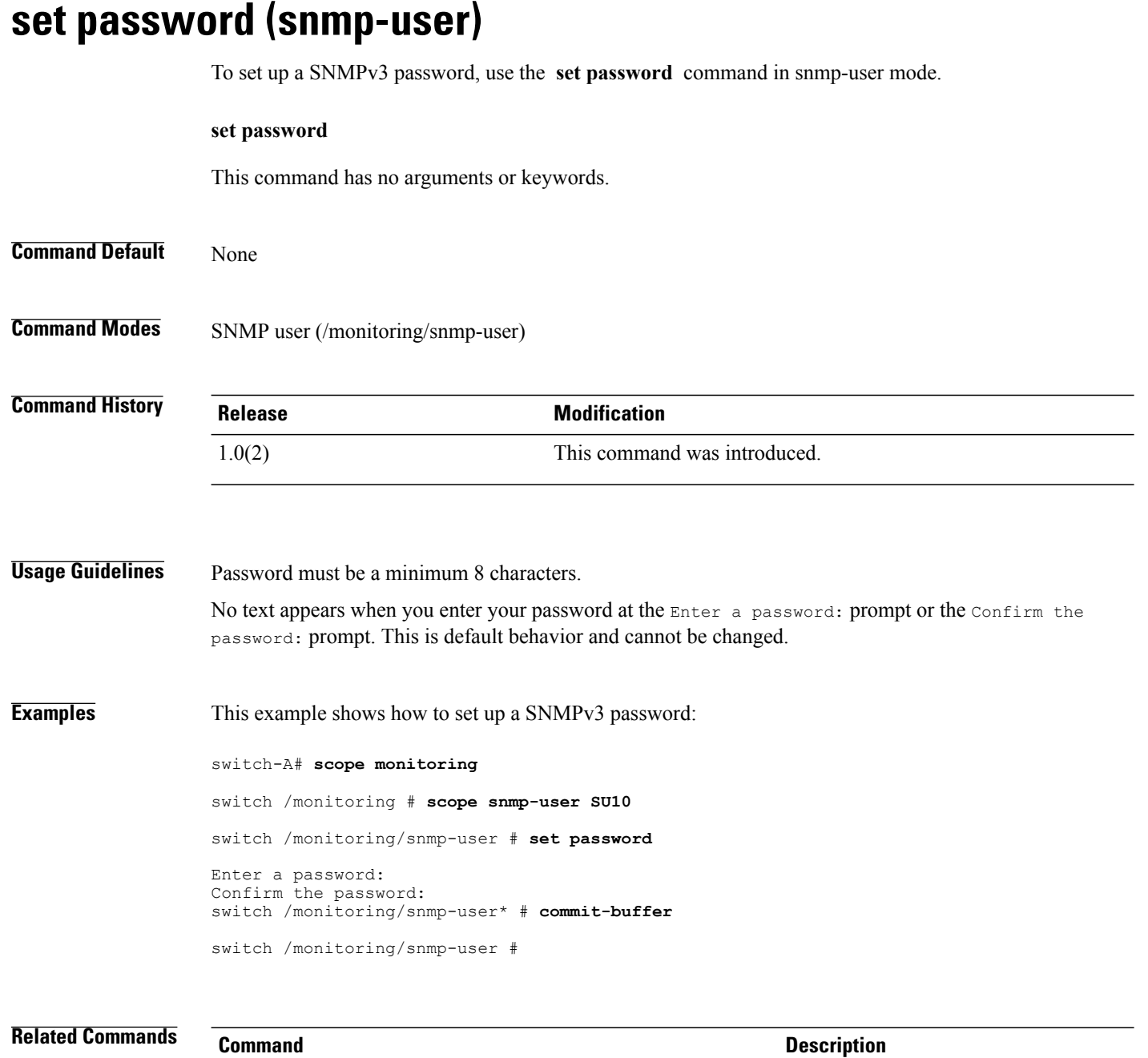

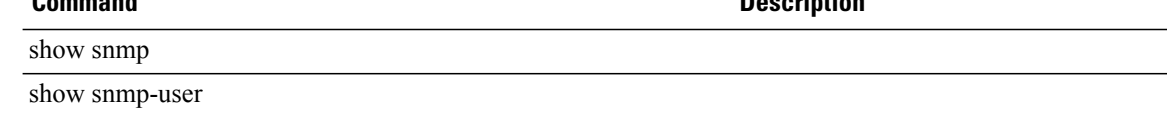

# **set path**

To specify the absolute path to the file on the remote server, use the **set path** command.

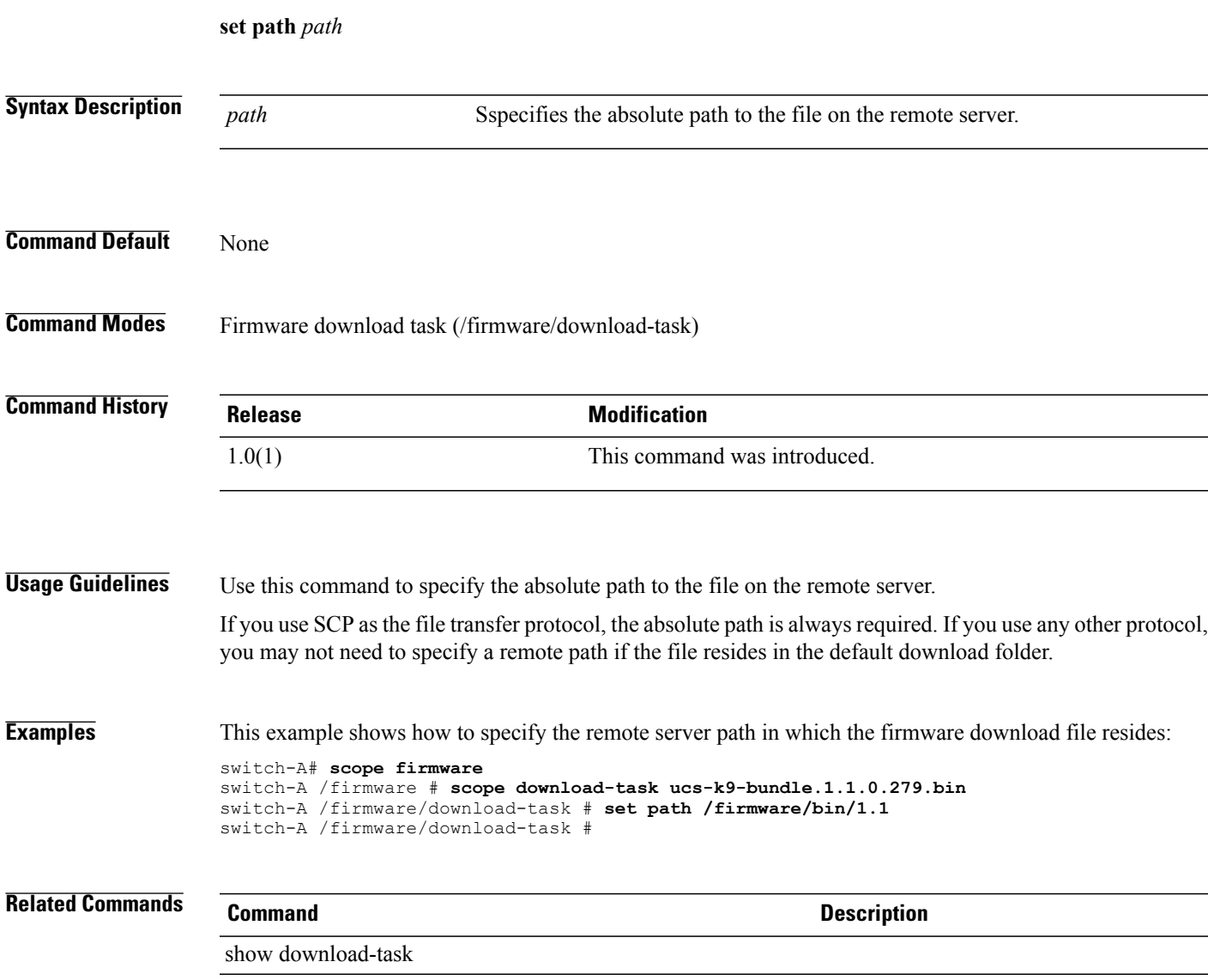

 $\overline{\phantom{a}}$ 

# **set peak**

To set a peak for a power group, use the **set peak** command.

**set peak** {*peak***| unbounded**}

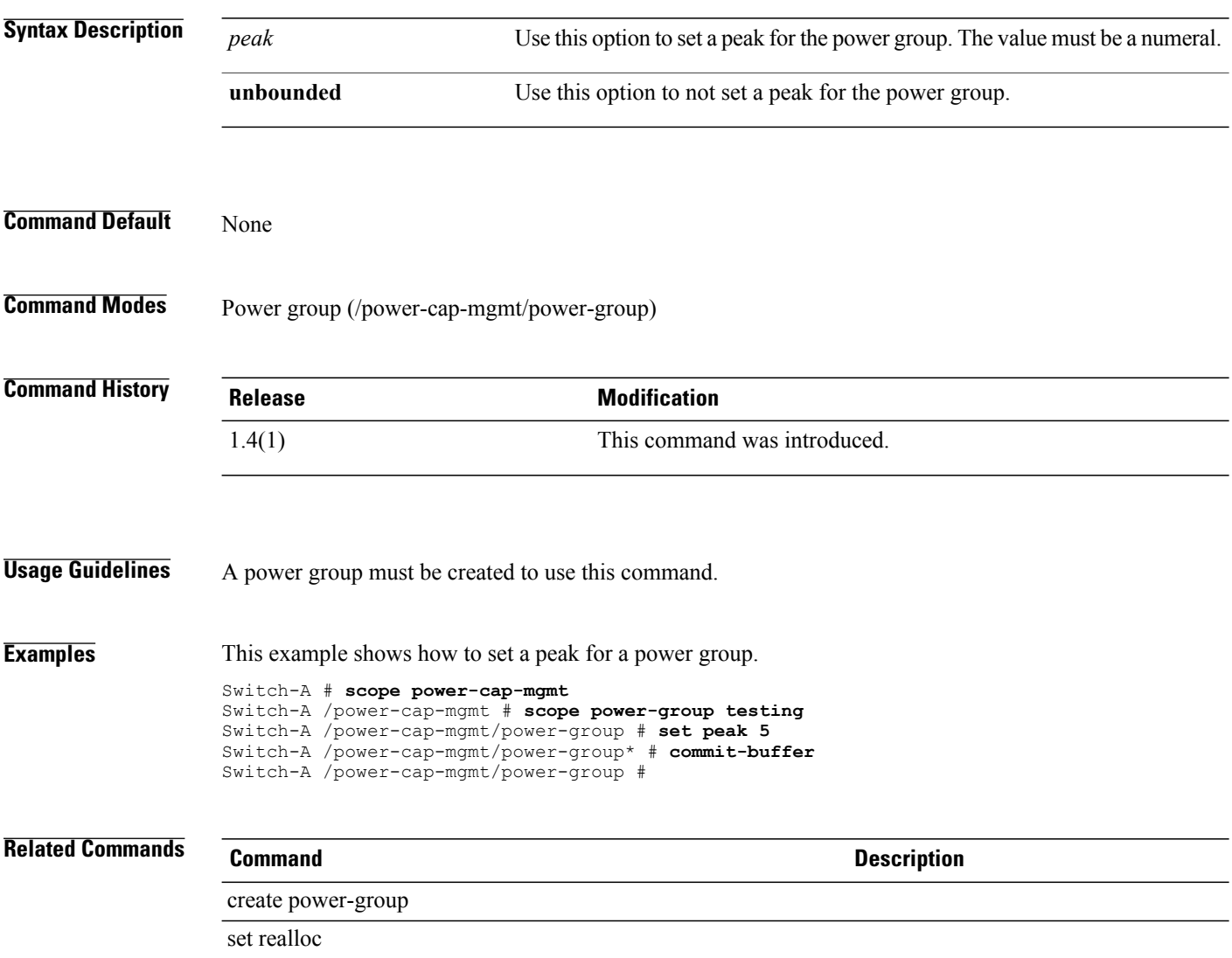

#### **set per-user**

To set a maximum number of HTTP and HTTPS sessions allowed for each user, use the **set per-user** command.

**set per-user** *max sessions per user*

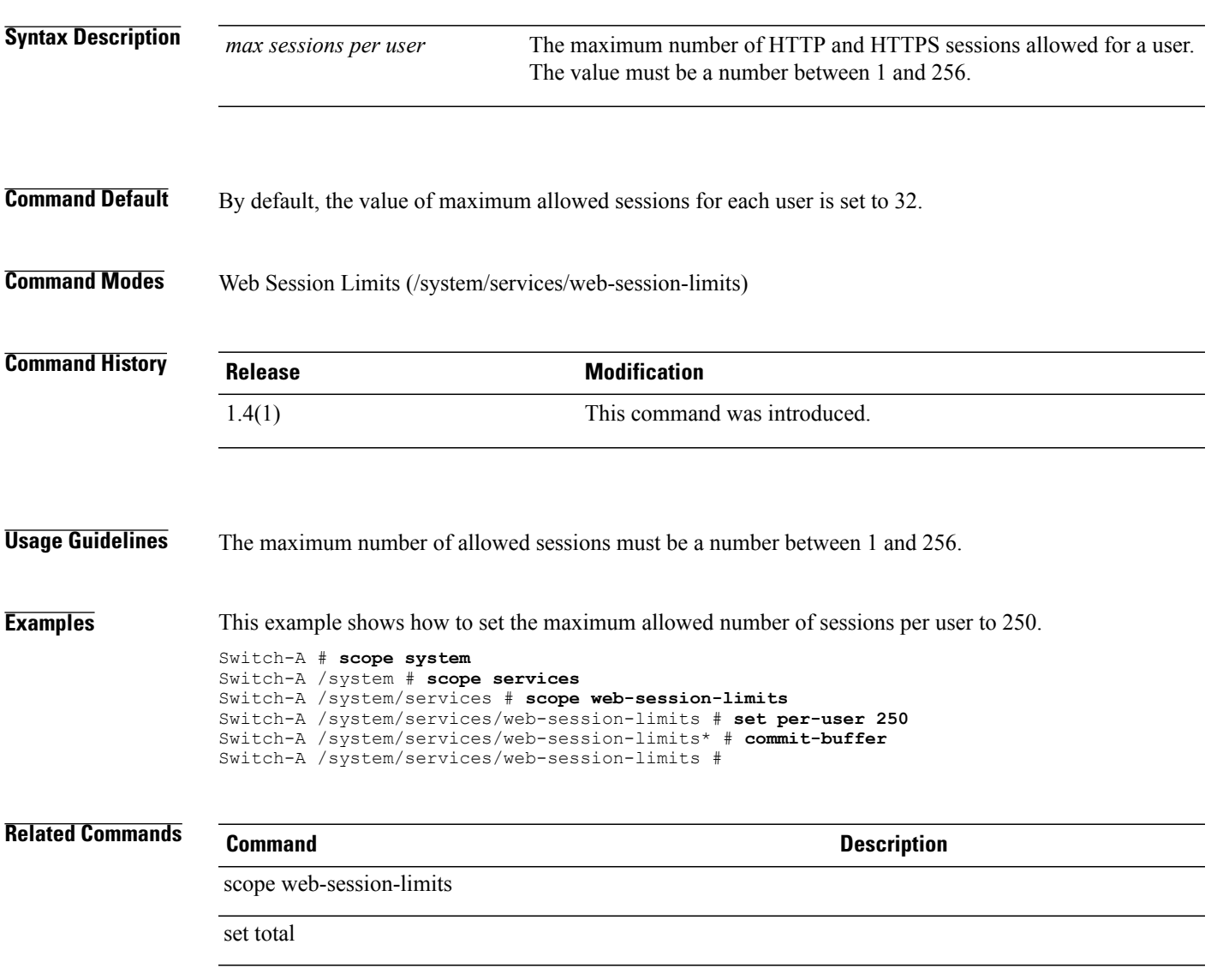

# **set perdiskcap**

To set per-disk capacity, use the **set perdiskcap** command.

**set perdiskcap** {*number***| unspecified**}

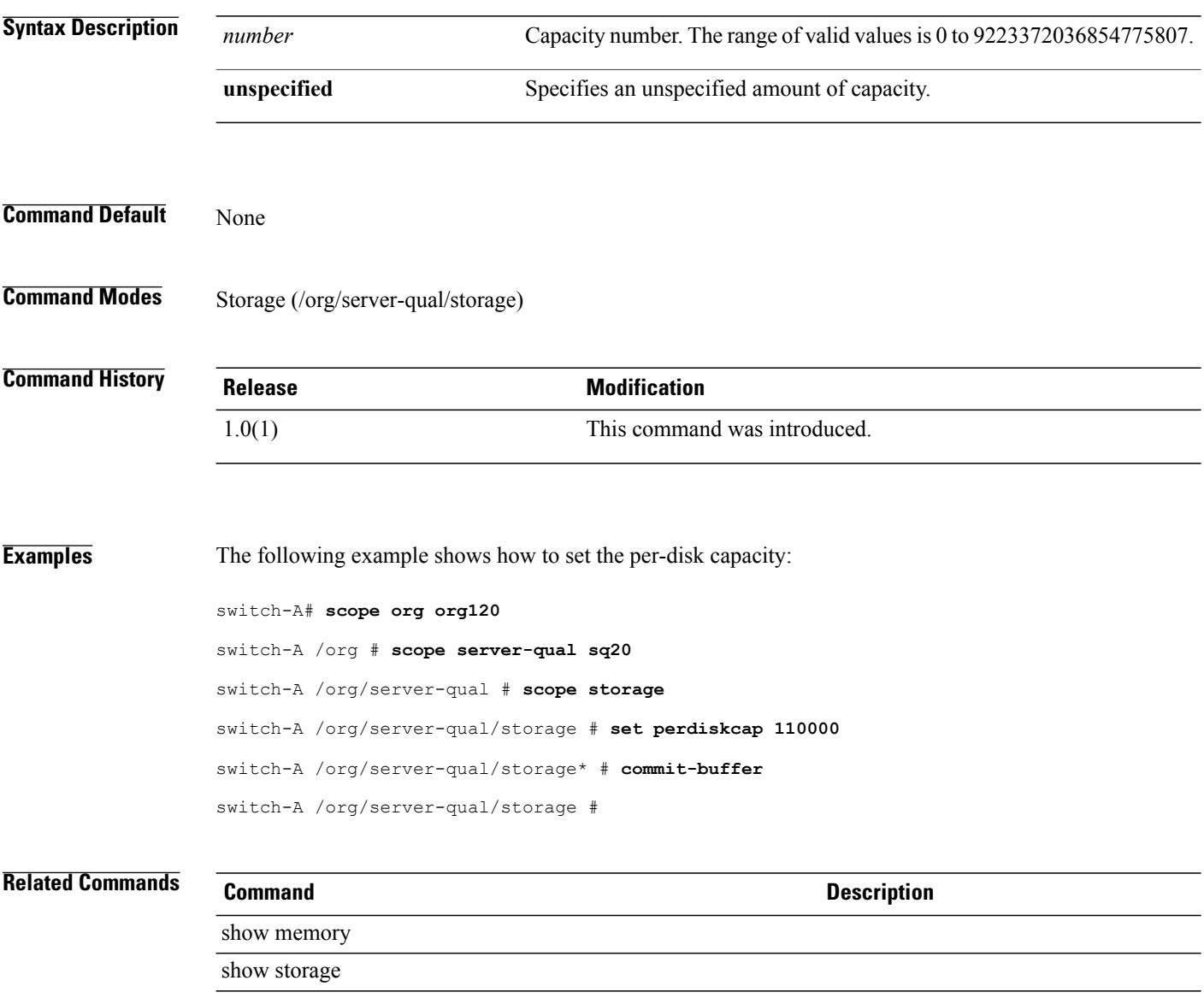

# **set pers-bind**

To disable or enable persistent binding, use the **set pers-bind** command.

#### **set pers-bind** {**disabled| enabled**}

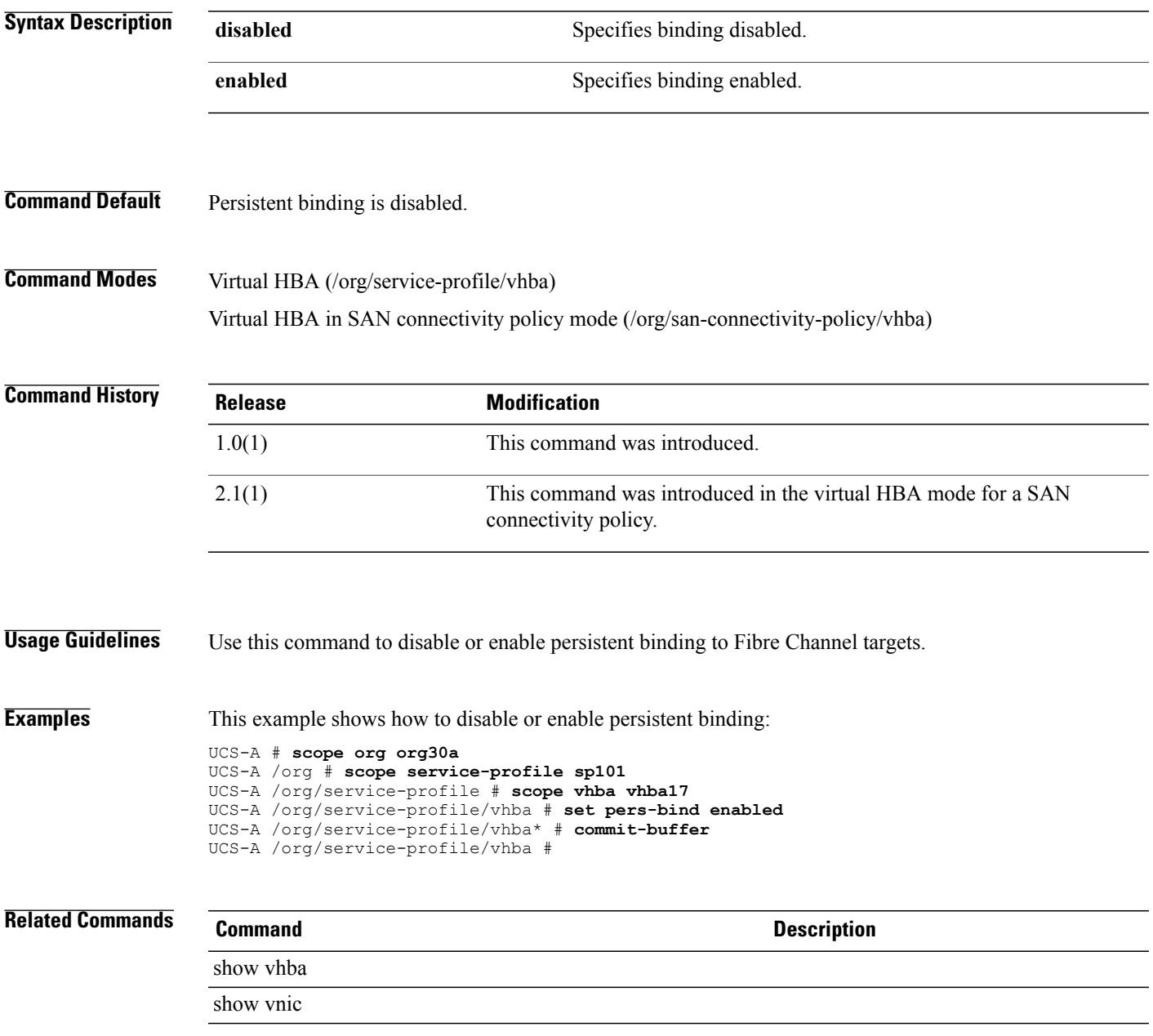

 $\overline{\phantom{a}}$ 

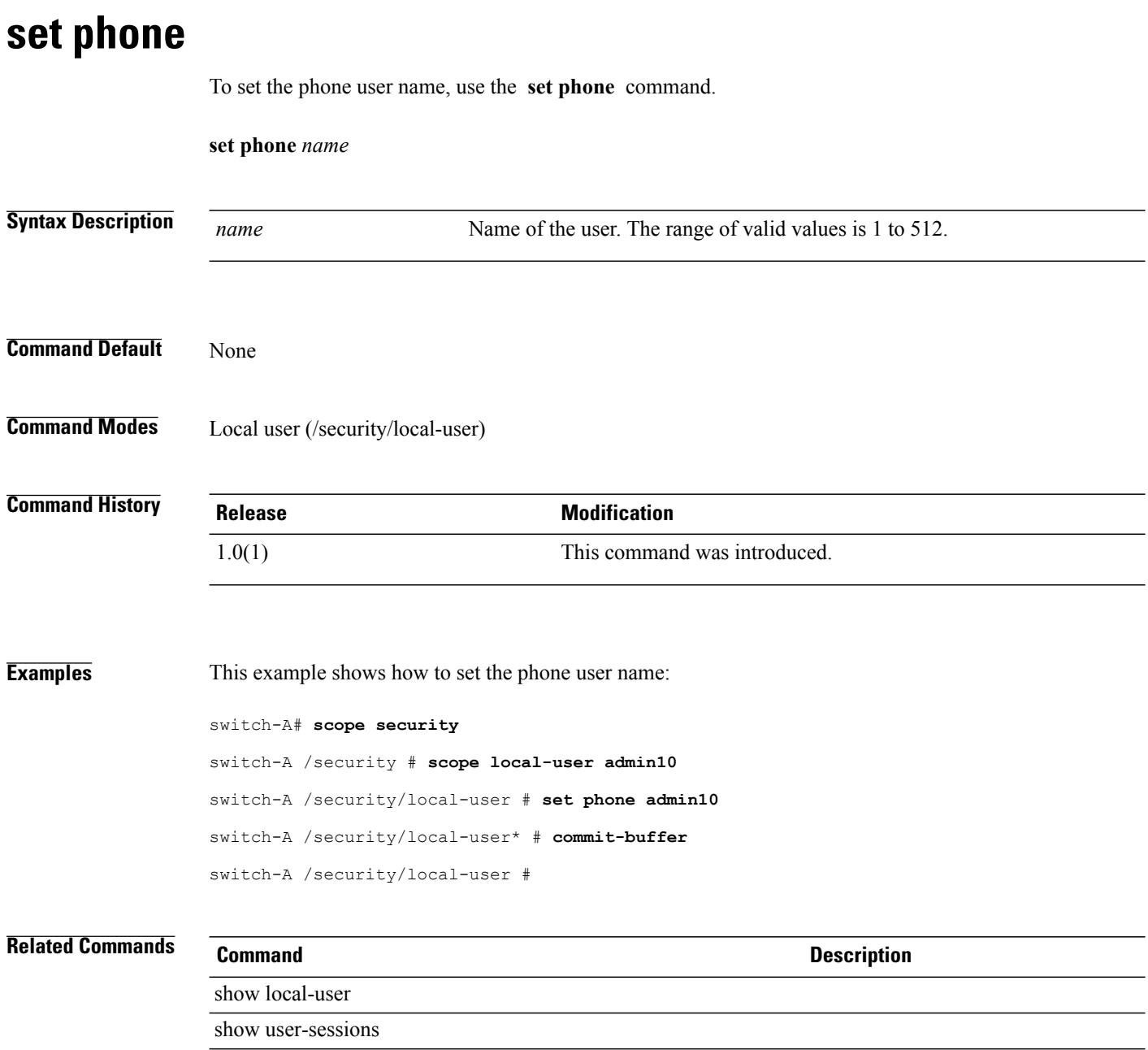

#### **set phone-contact**

To configure a primary contact phone number for the customer organization, use the **set phone-contact** command.

**set phone-contact** *phone-contact*

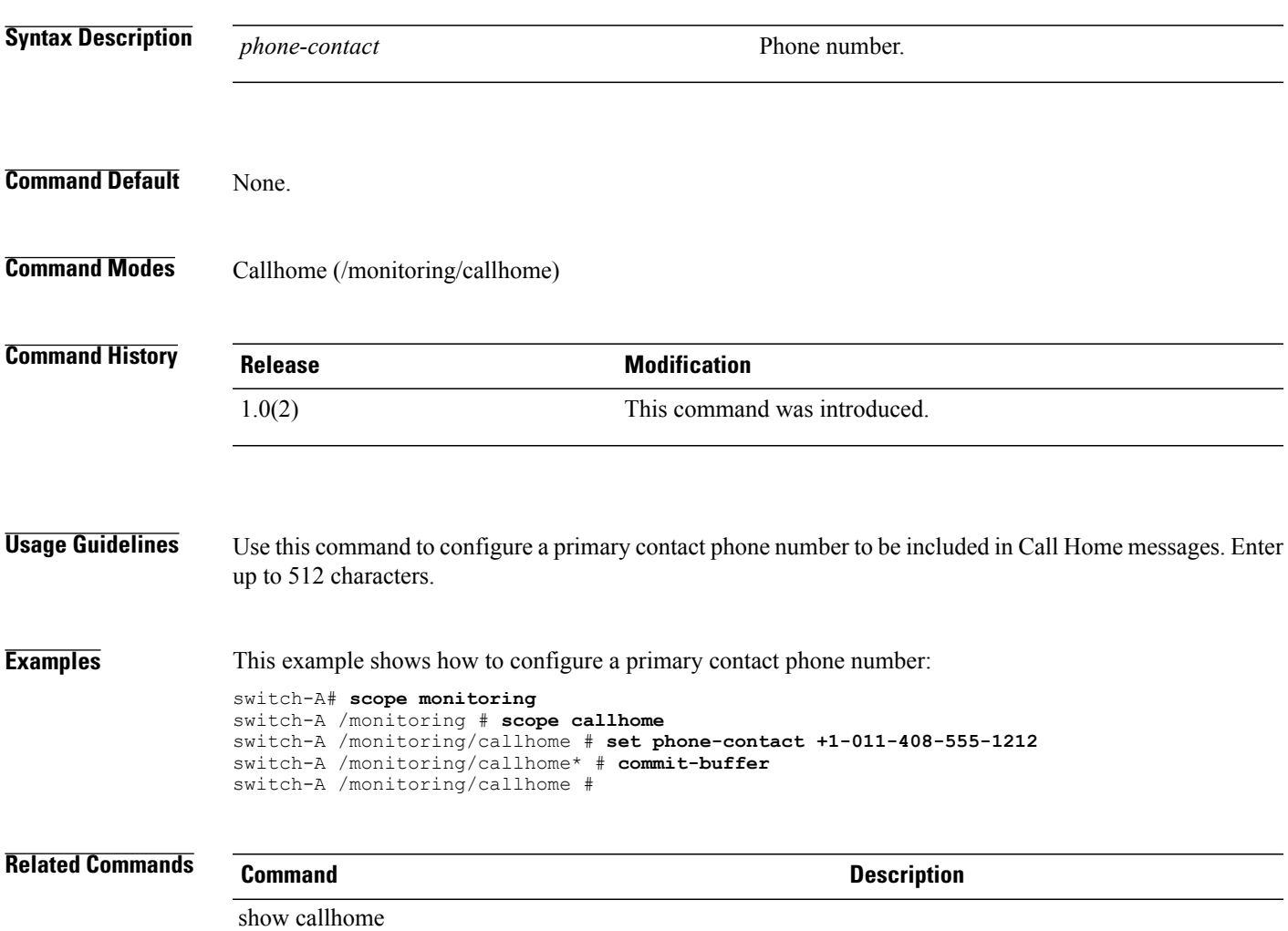

# **set pid-regex**

To set a PID regular expression (regex), use the **set pid-regex** command.

**setpid-regex***pid-regex*

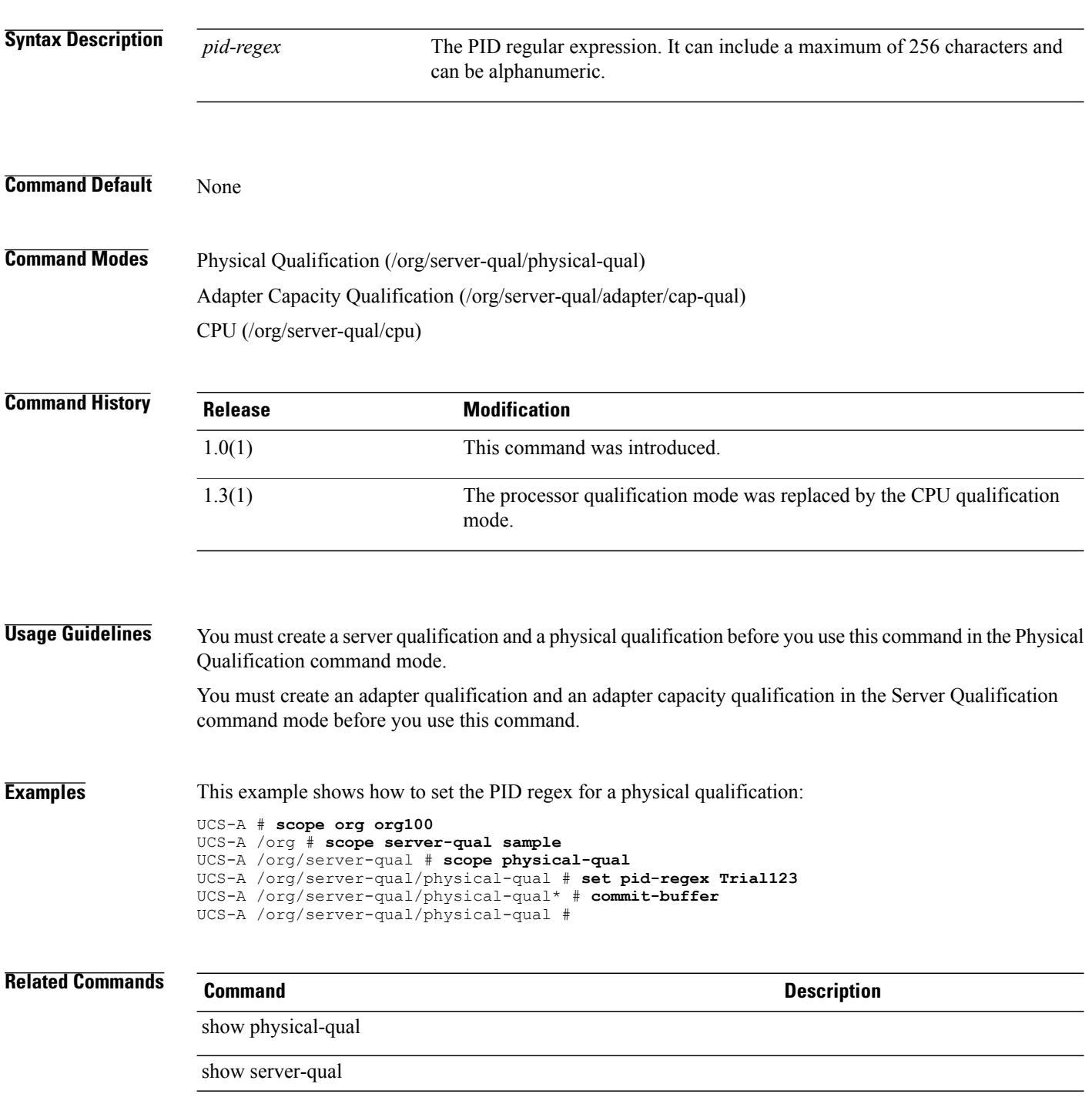

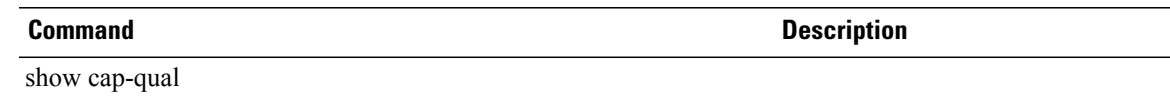

#### **set pin-group**

To set the pin group, use the **set pin-group** command.

**set pin-group** *name*

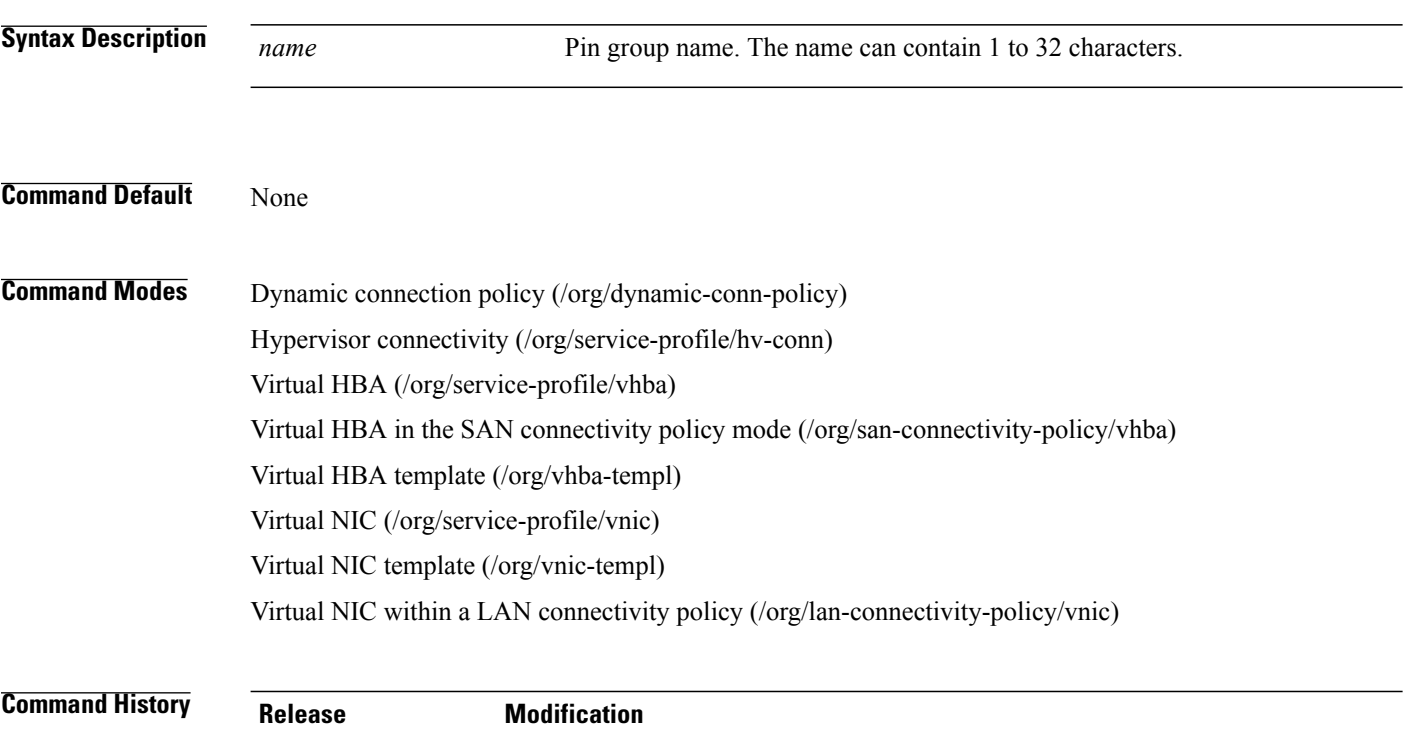

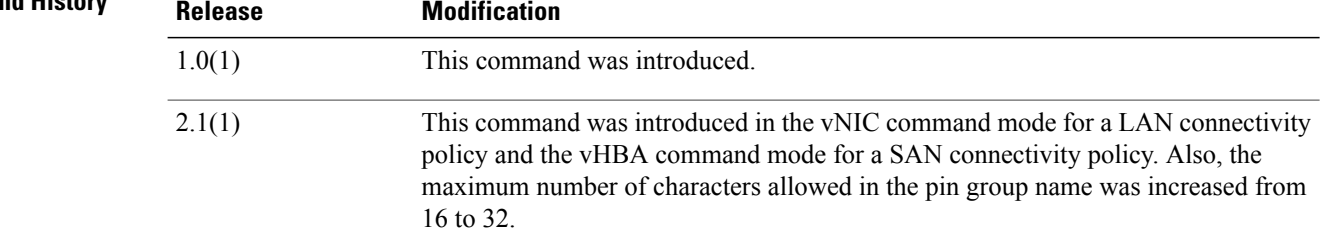

#### **Usage Guidelines** Use this command to specify the pin group to use for the vNIC.

**Examples** This example shows how to set the pin group:

UCS-A # **scope org org10** UCS-A /org # **scope service-profile sp10** UCS-A /org/service-profile # **scope vnic vnic20** UCS-A /org/service-profile/vnic # **set pin-group pg1** UCS-A /org/service-profile/vnic\* # **commit-buffer** UCS-A /org/service-profile/vnic #

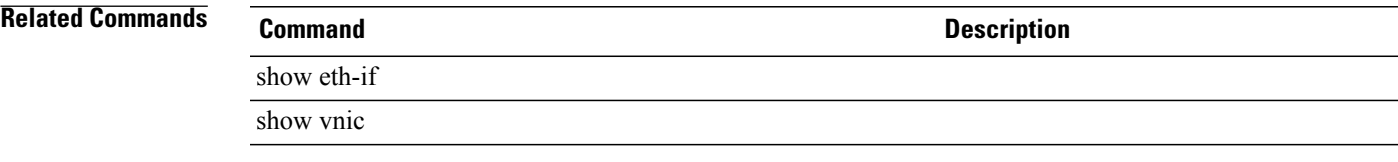

#### **set pingroupname**

To set a pin group name for the fabric interface, use the **set pingroupname** command.

**set pingroupname** *pin group name* **Syntax Description** *pin group name* The name of the pin group name. **Command Default** None **Command Modes** Interface (/eth-storage/fabric/interface) **Command History Release Modification** 1.4(1) This command was introduced. **Usage Guidelines** An interface for the fabric must be created to use this command. The name of the pin group for the interface can be alphanumeric and can include special characters. **Examples** This example shows how to set the pin group name for the fabric interface Switch-A # **scope eth-storage** Switch-A /eth-storage # **scope fabric b** Switch-A /eth-storage/fabric # **scope interface 2 3** Switch-A /eth-storage/fabric/interface # **set pingroupname sample** Switch-A /eth-storage/fabric/interface\* # **commit-buffer Related Commands Command Command Description** set adminspeed set portmode set prio

set user-label

# **set policy-owner**

To change ownership of policies, use the **set policy-owner local** command.

**set policy-owner** {*local* | *pending resolution*}

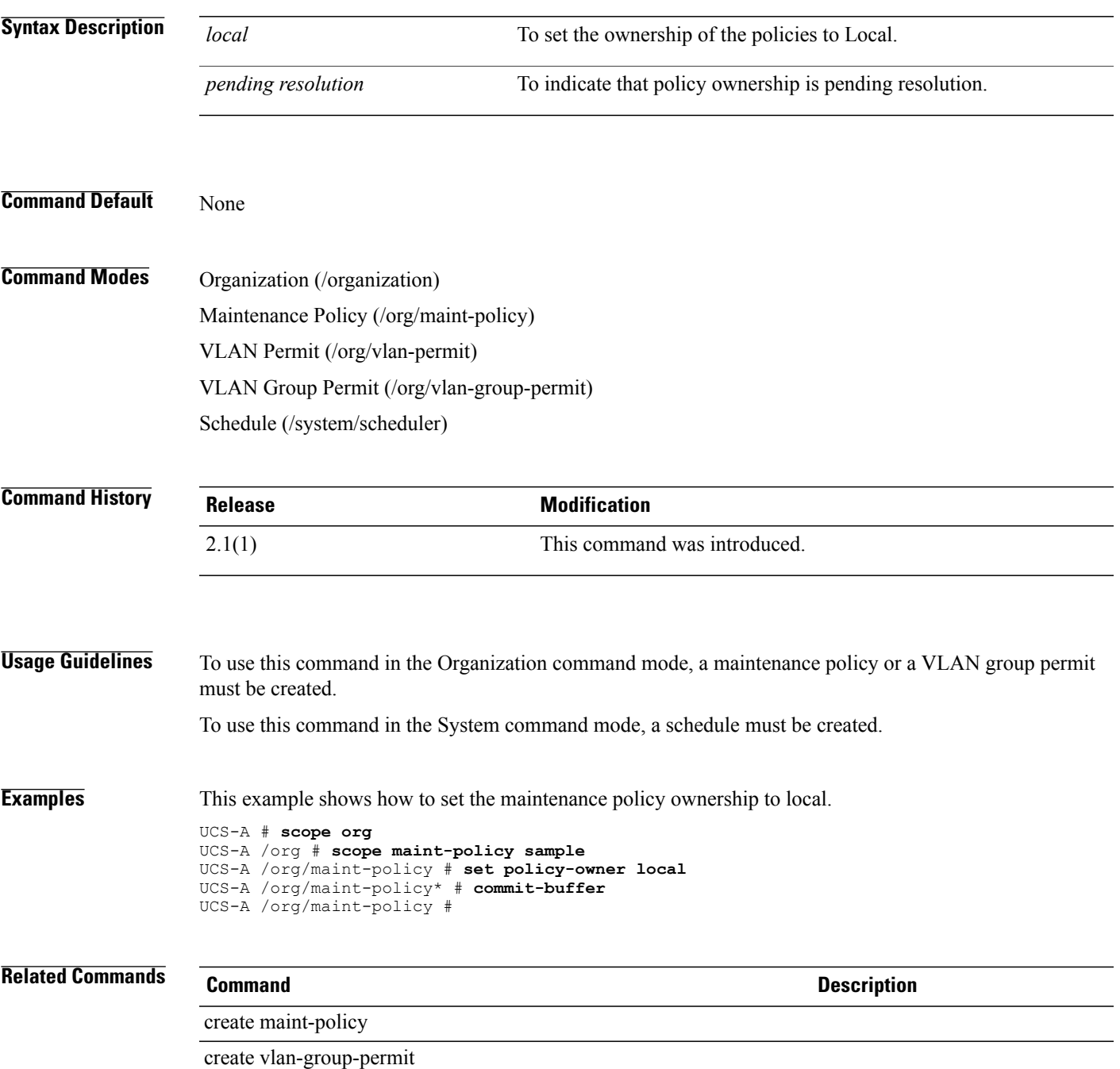

 $\mathbf I$ 

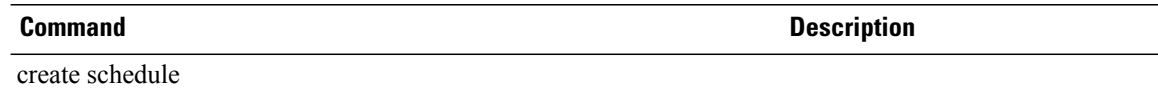

# **set pool**

To set a pool, use the **set pool** command.

**set pool** *name*

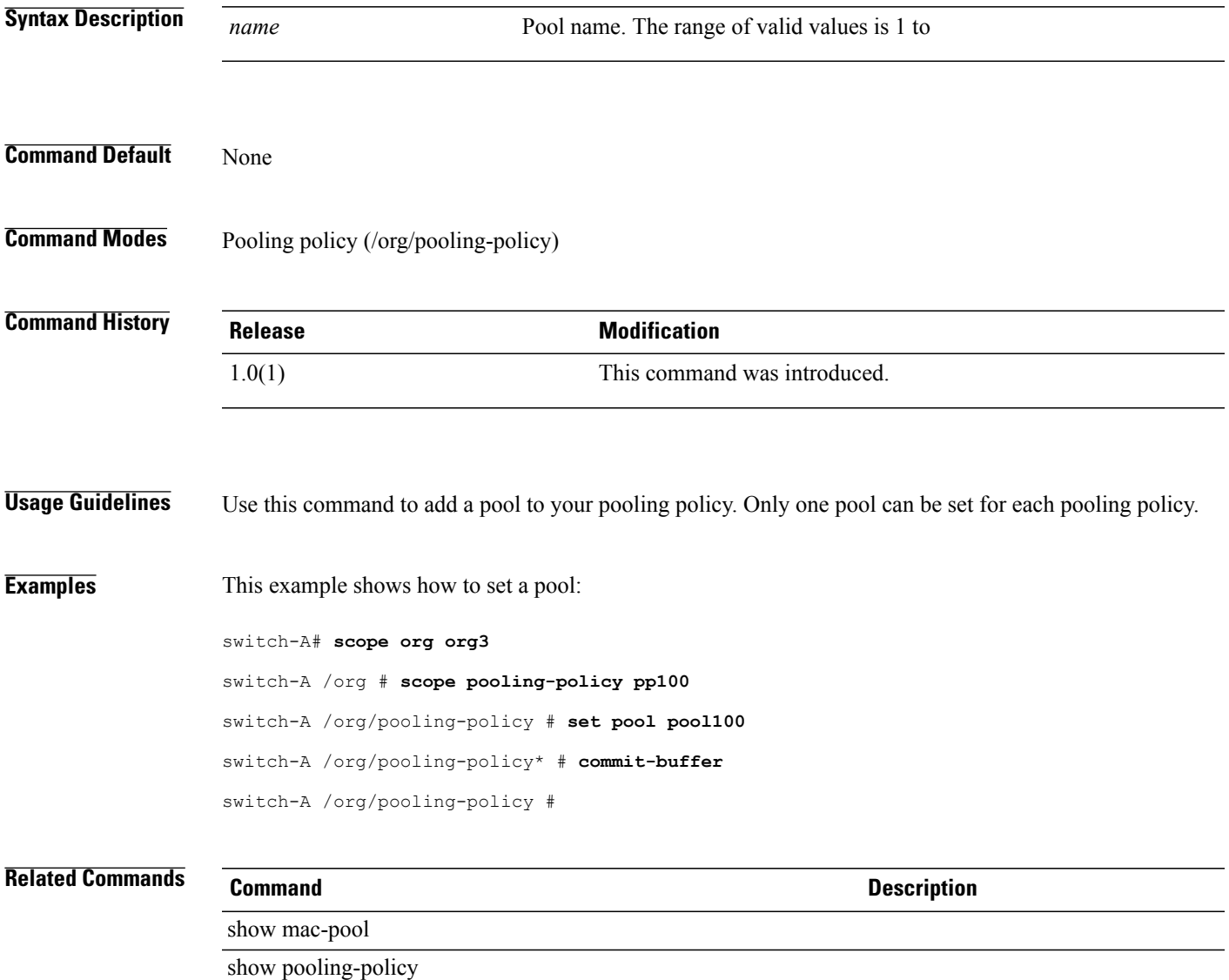

 $\mathbf l$ 

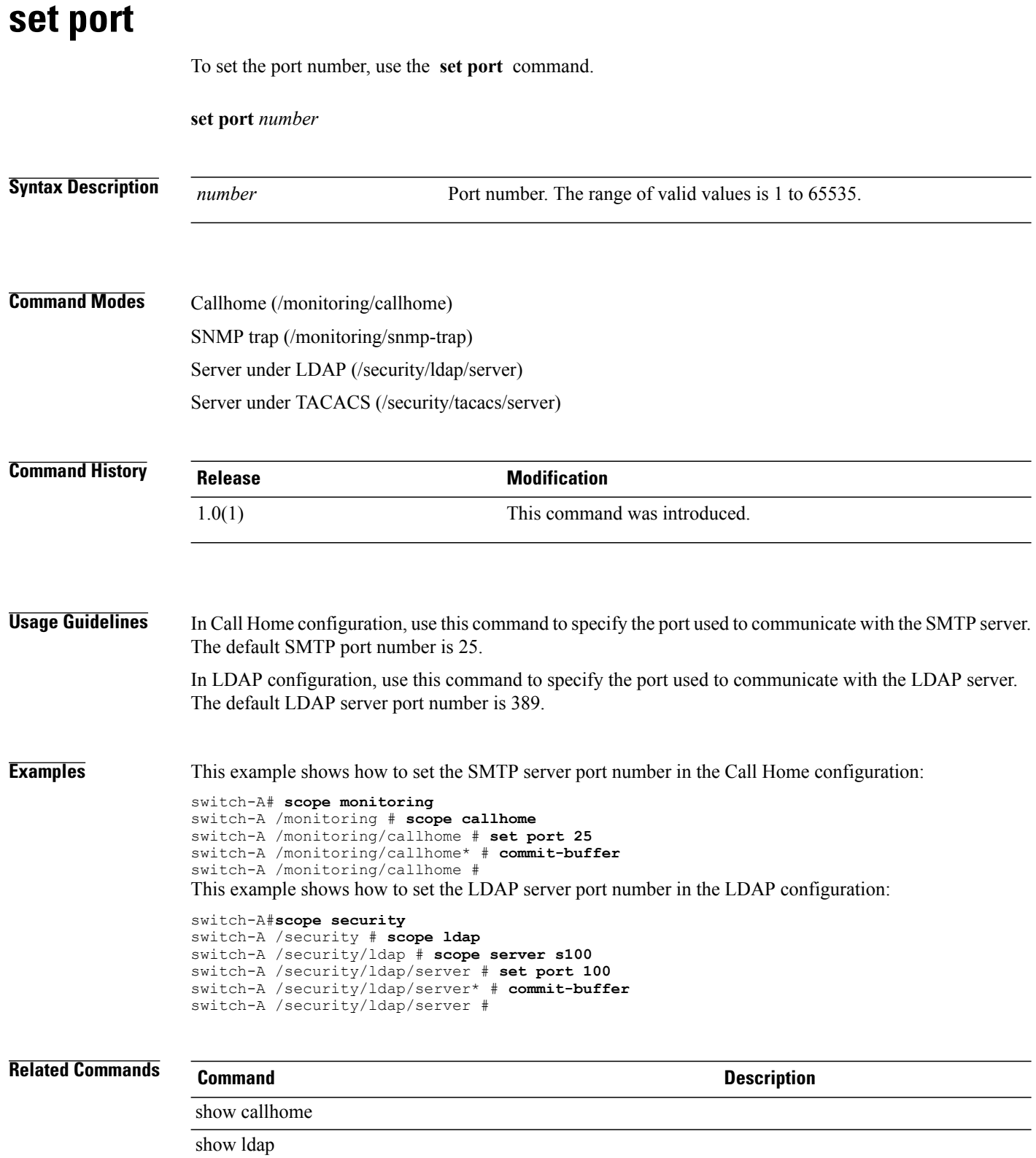

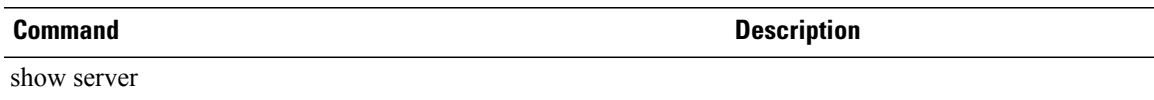

# **set port io-throttle-count**

To specify the number of IO operations that can be pending in the vHBA at one time, use the **set port io-throttle-count** command.

**set port io-throttle-count** *io-throttle-count*

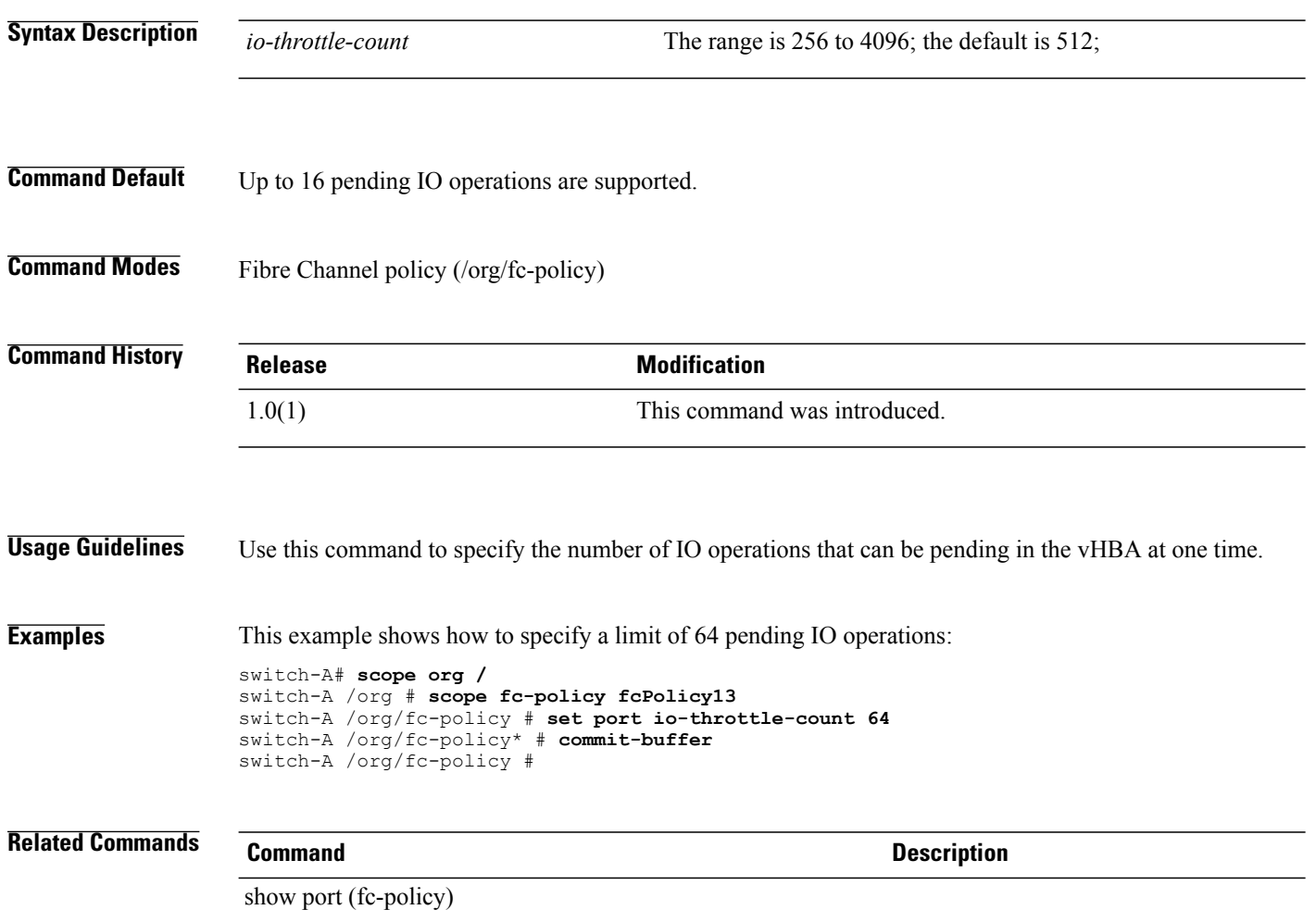
### **set port max-field-size**

To specify the maximum Fibre Channel frame payload size, use the **set port max-field-size** command.

**set port max-field-size** *max-field-size*

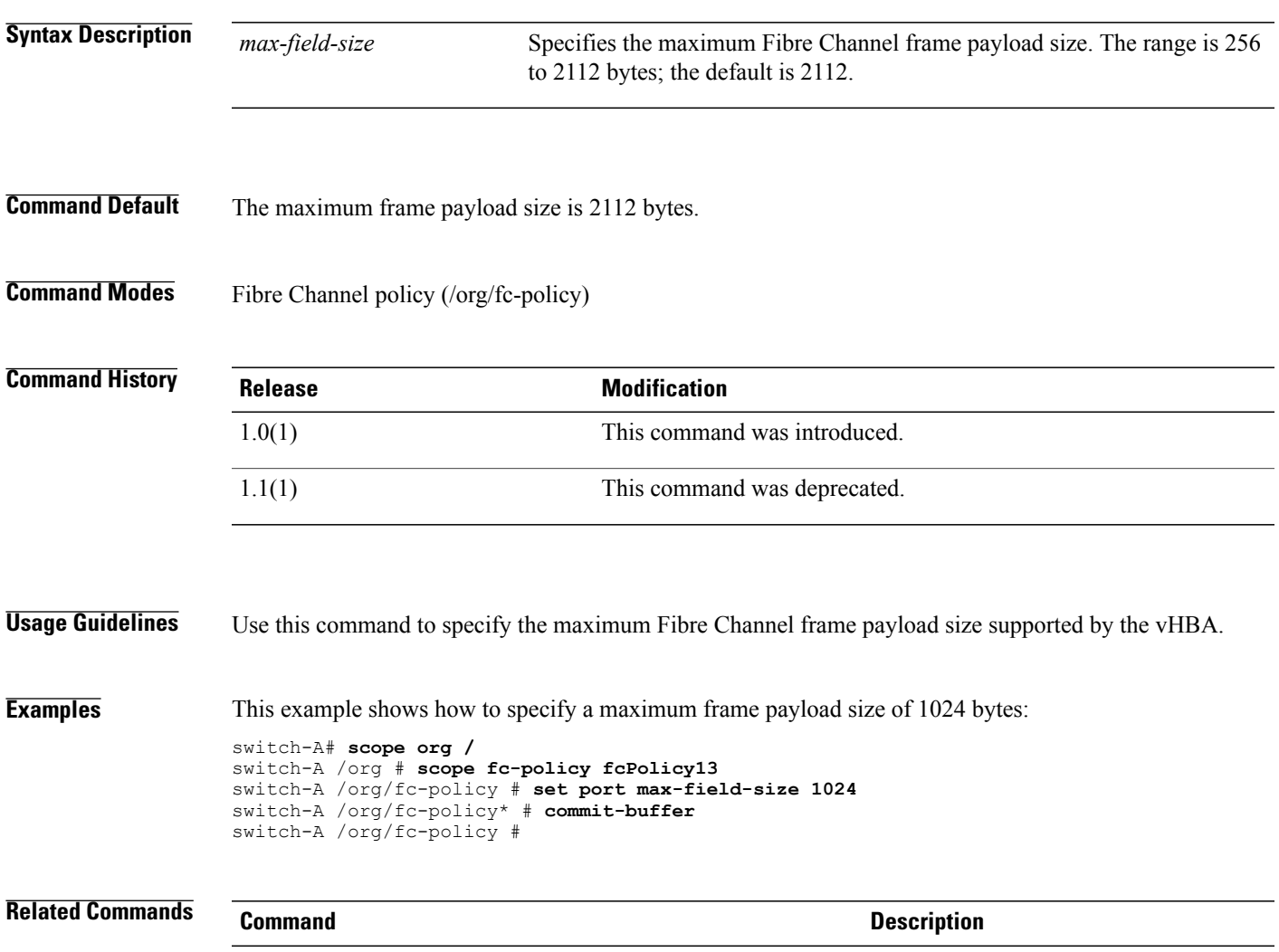

show port (fc-policy)

### **set port max-luns**

To specify the maximum number of LUNs supported per target, use the **set port max-luns** command.

**set port max-luns** *max-luns*

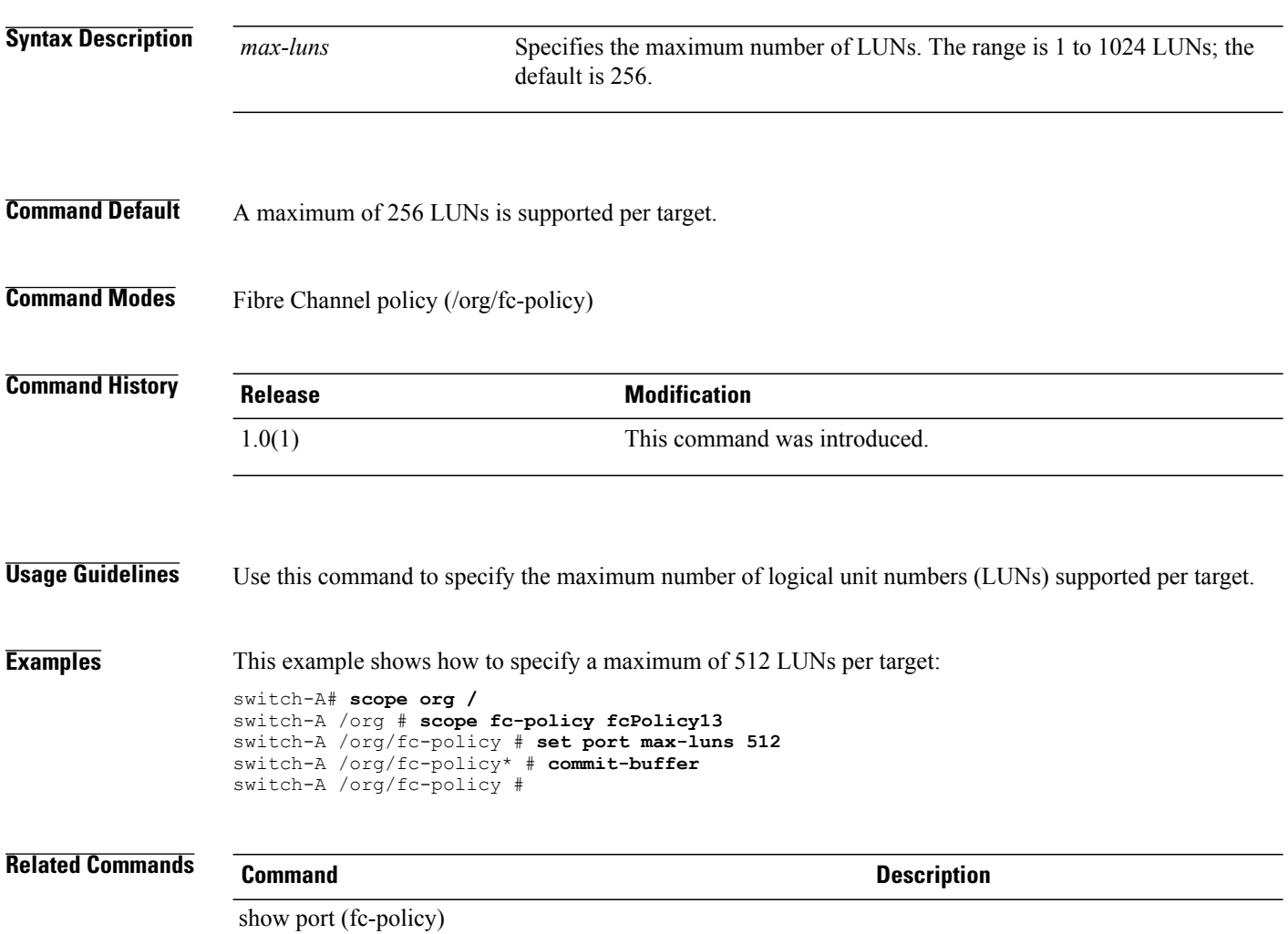

### **set port-f-logi retries**

To configure the number of Fibre Channel port fabric login (FLOGI) retries, use the **set port-f-logi retries** command.

**set port-f-logi retries** {*retries***| infinite**}

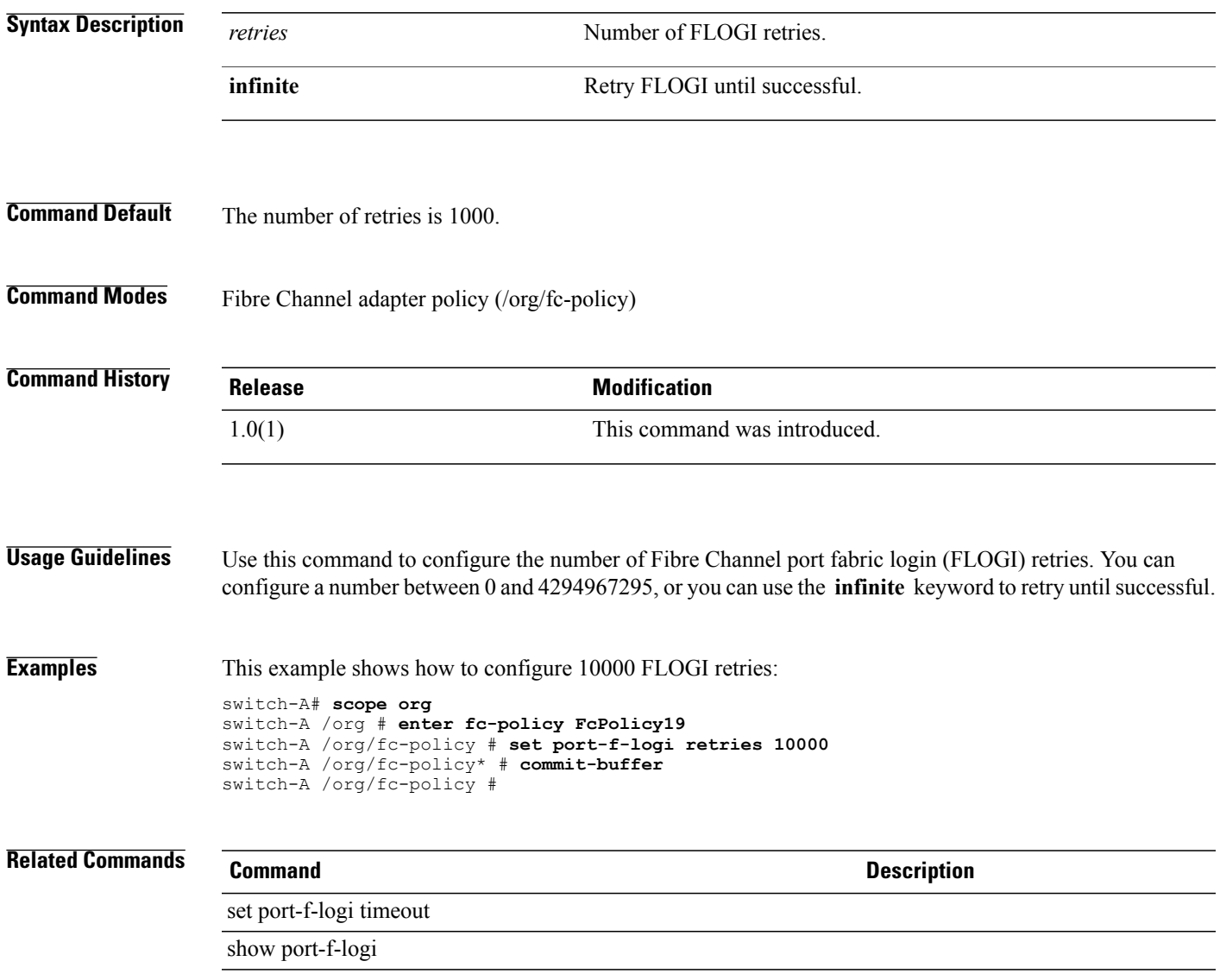

### **set port-f-logi timeout**

To configure theFibre Channel port fabric login (FLOGI) timeout, use the **setport-f-logi timeout** command.

**set port-f-logi timeout** *timeout*

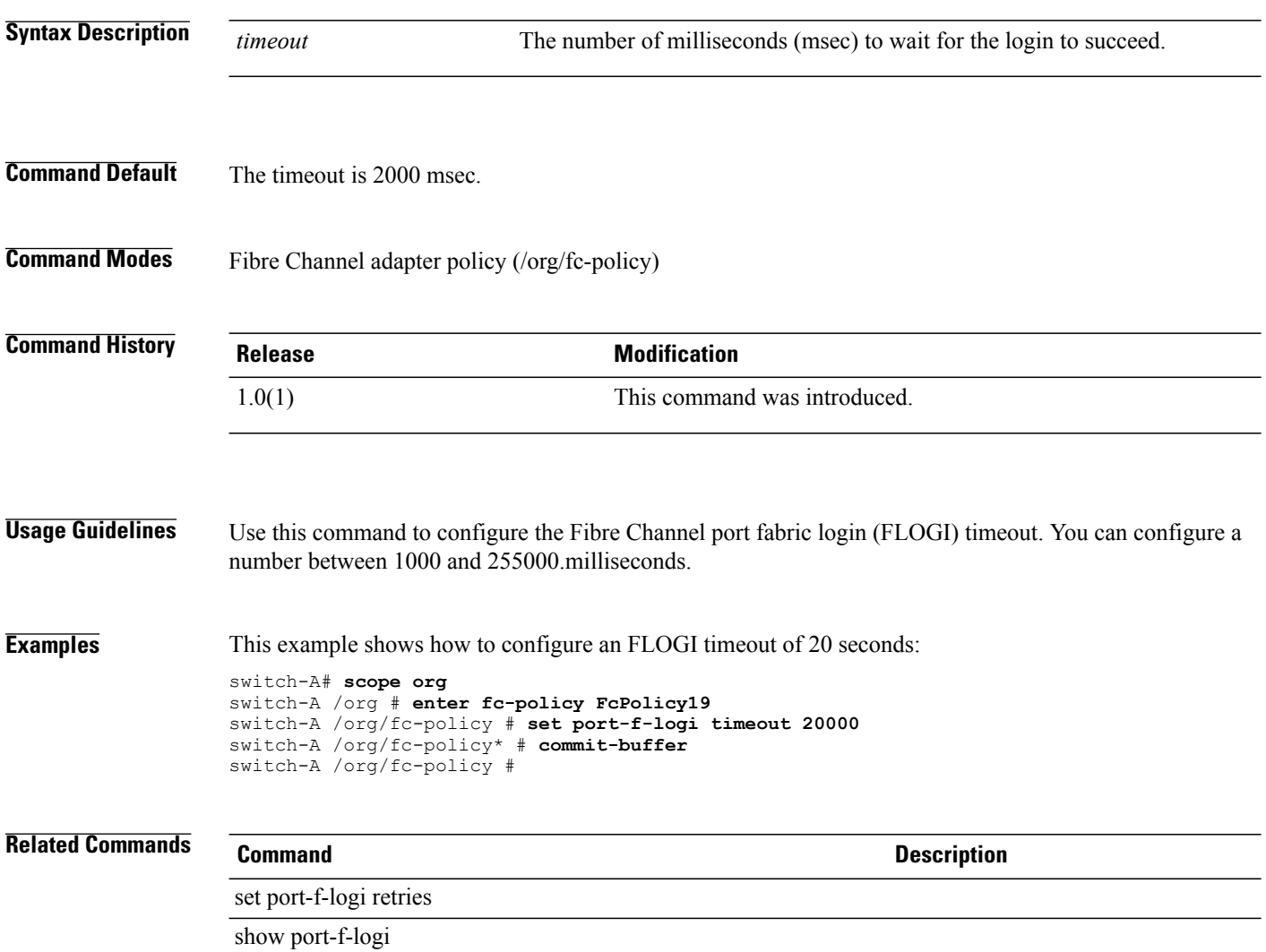

# **set portmode**

To set a port mode for the fabric interface, use the **set portmode** command.

**set portmode** {**access| trunk**}

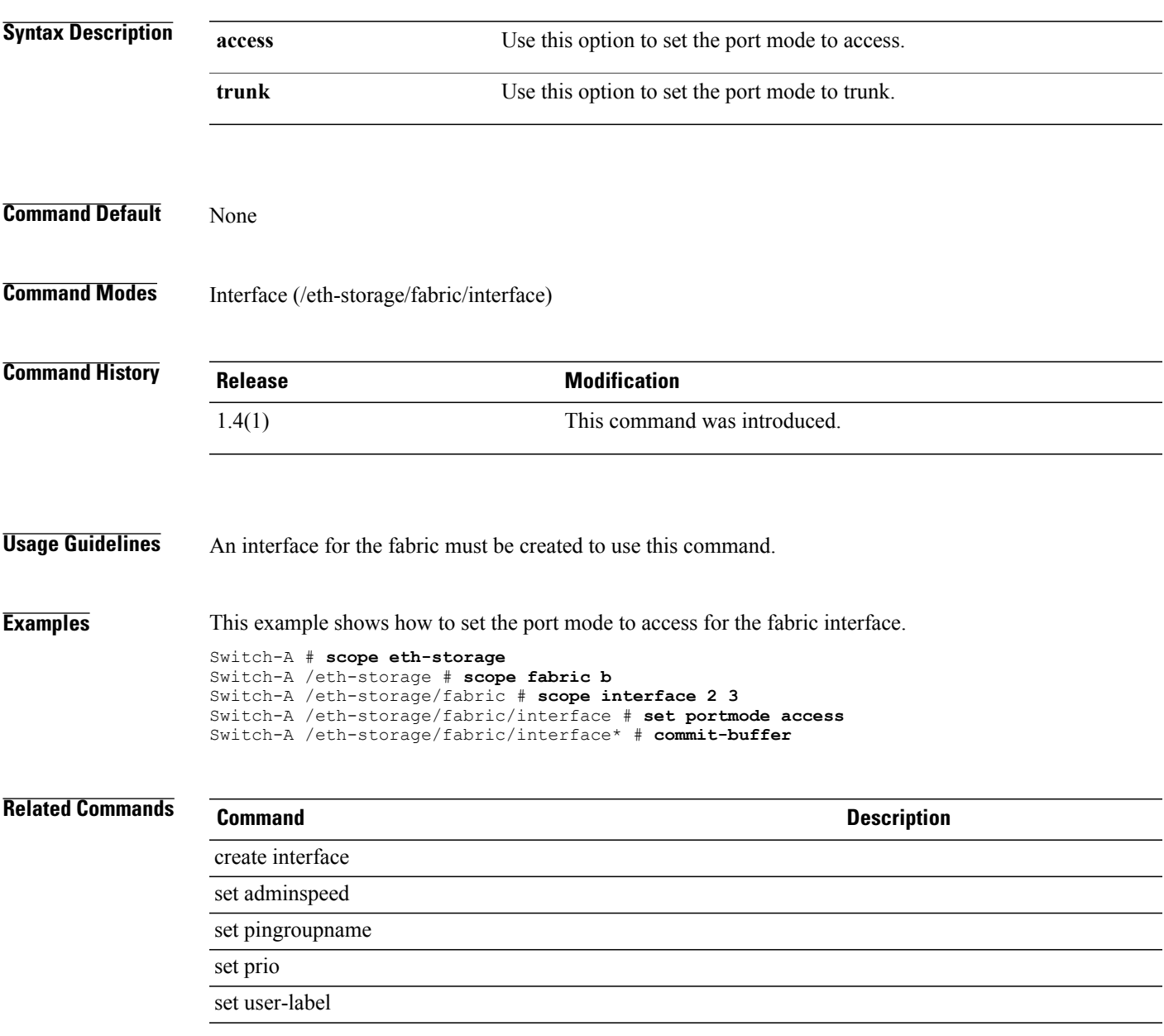

# **set port-p-logi retries**

To configure the number of Fibre Channel port-to-port login (PLOGI) retries, use the **set port-p-logi retries** command.

**set port-p-logi retries** *retries*

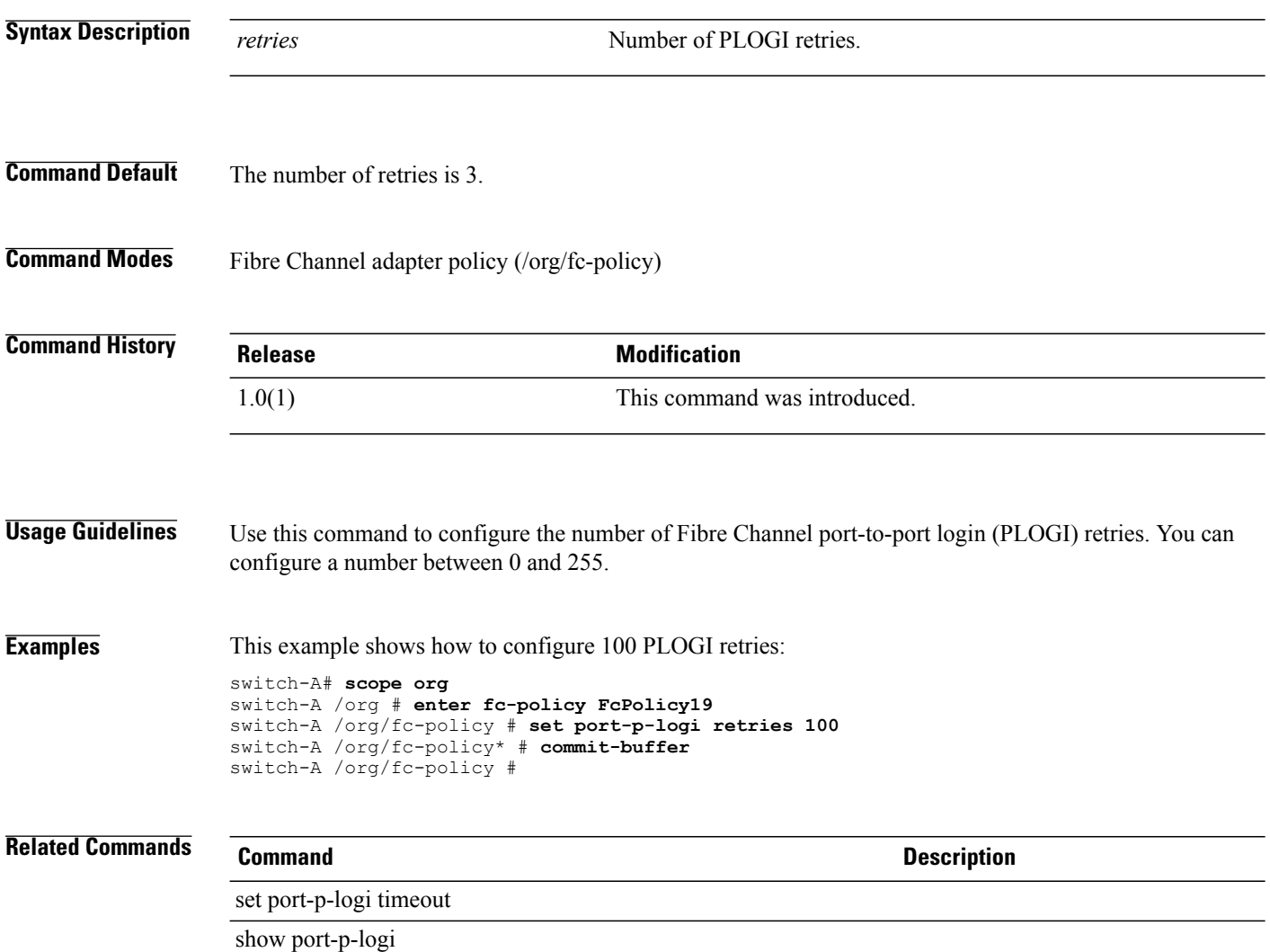

## **set port-p-logi timeout**

To configure theFibre Channel port-to-port login (PLOGI) timeout, use the **setport-p-logi timeout** command.

**set port-p-logi timeout** *timeout*

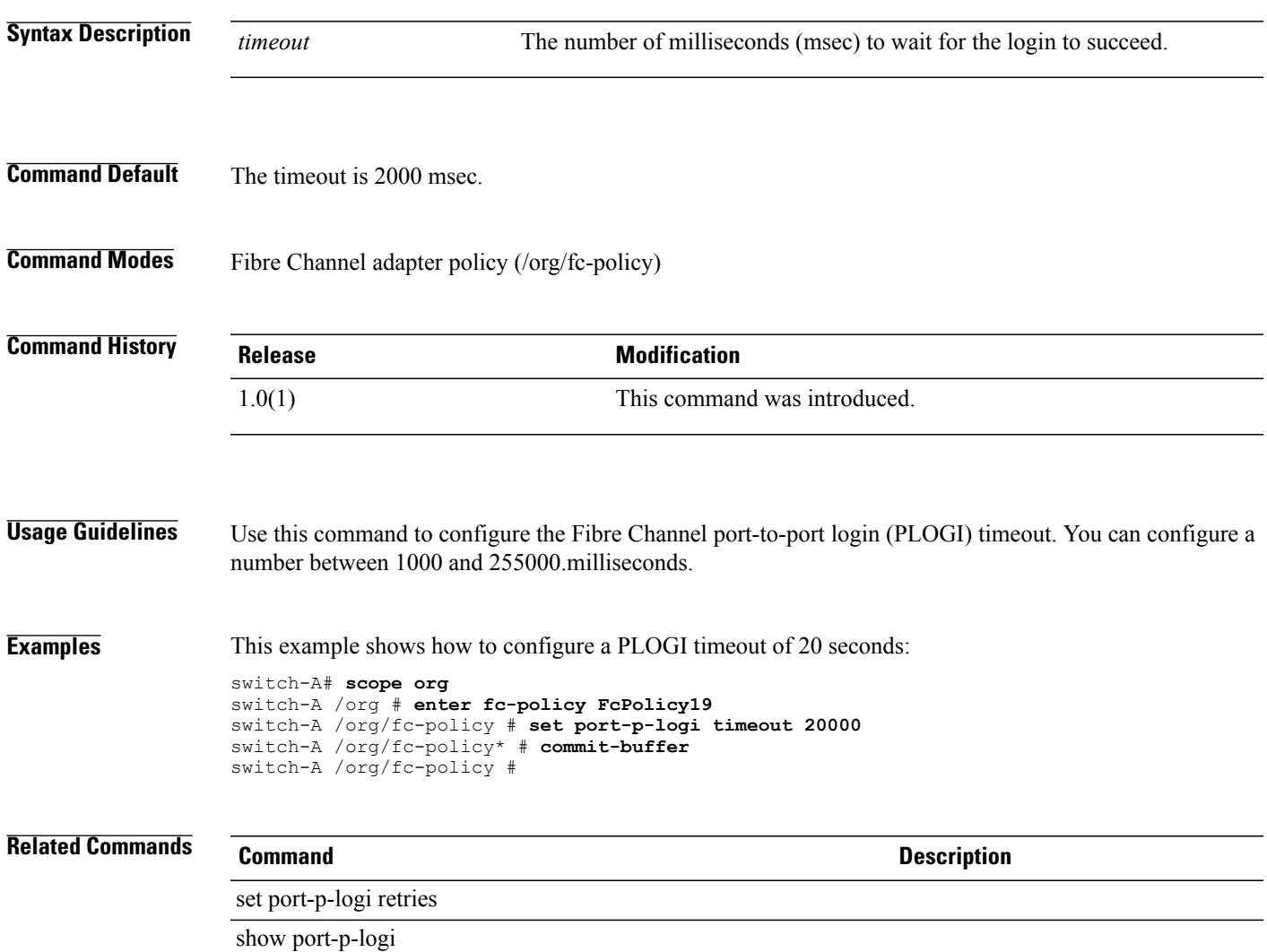

#### **set post-error-pause-config port-error-pause**

To specify the POST error pause configuration, use the **set post-error-pause-config port-error-pause** command.

**set post-error-pause-config post-error-pause** {**disabled| enabled| platform-default**}

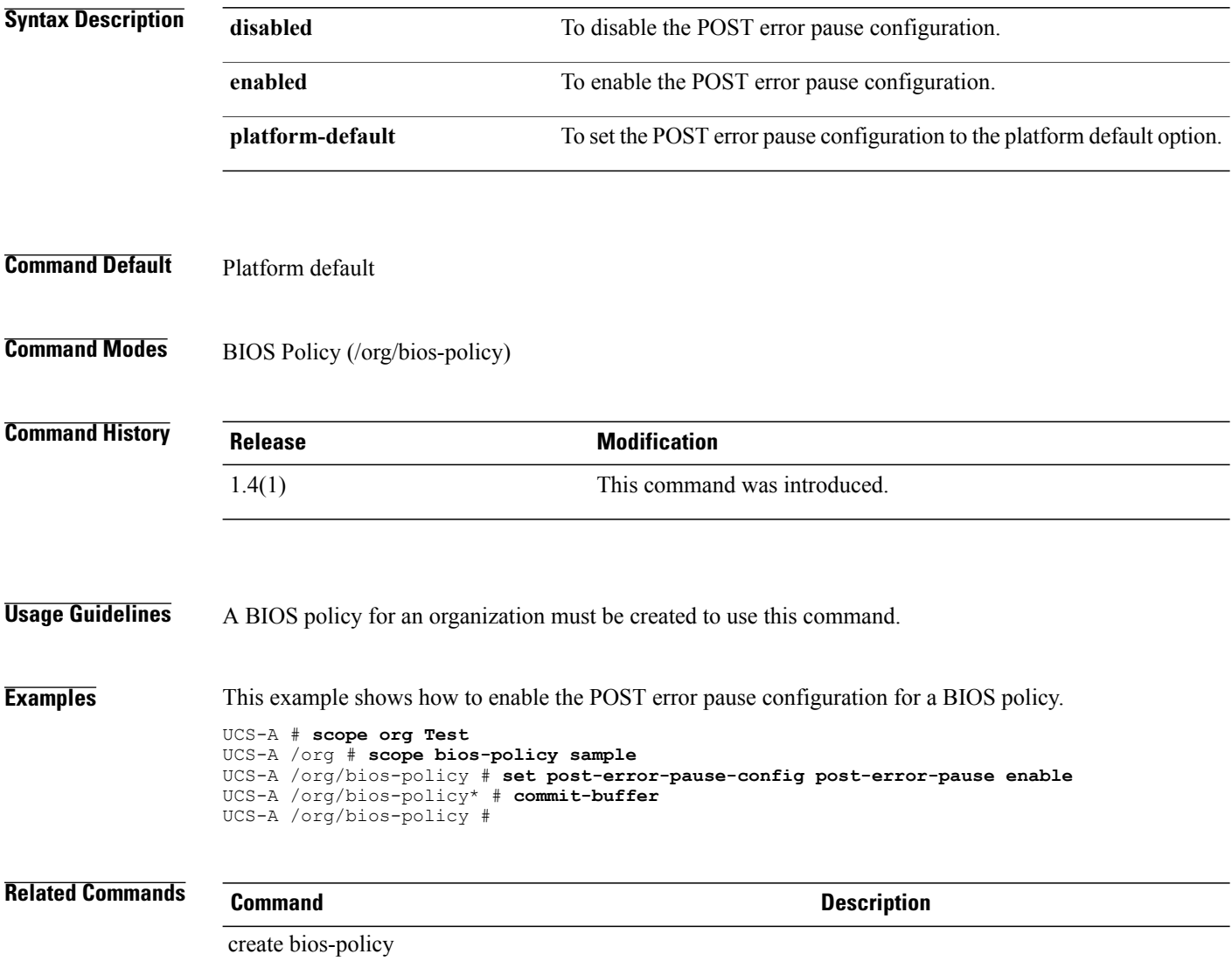

### **set power-budget committed**

To manage the committed power usage level of a server, use the **set power-budget committed** command.

**set power-budget committed**{**disabled**| *watts*}

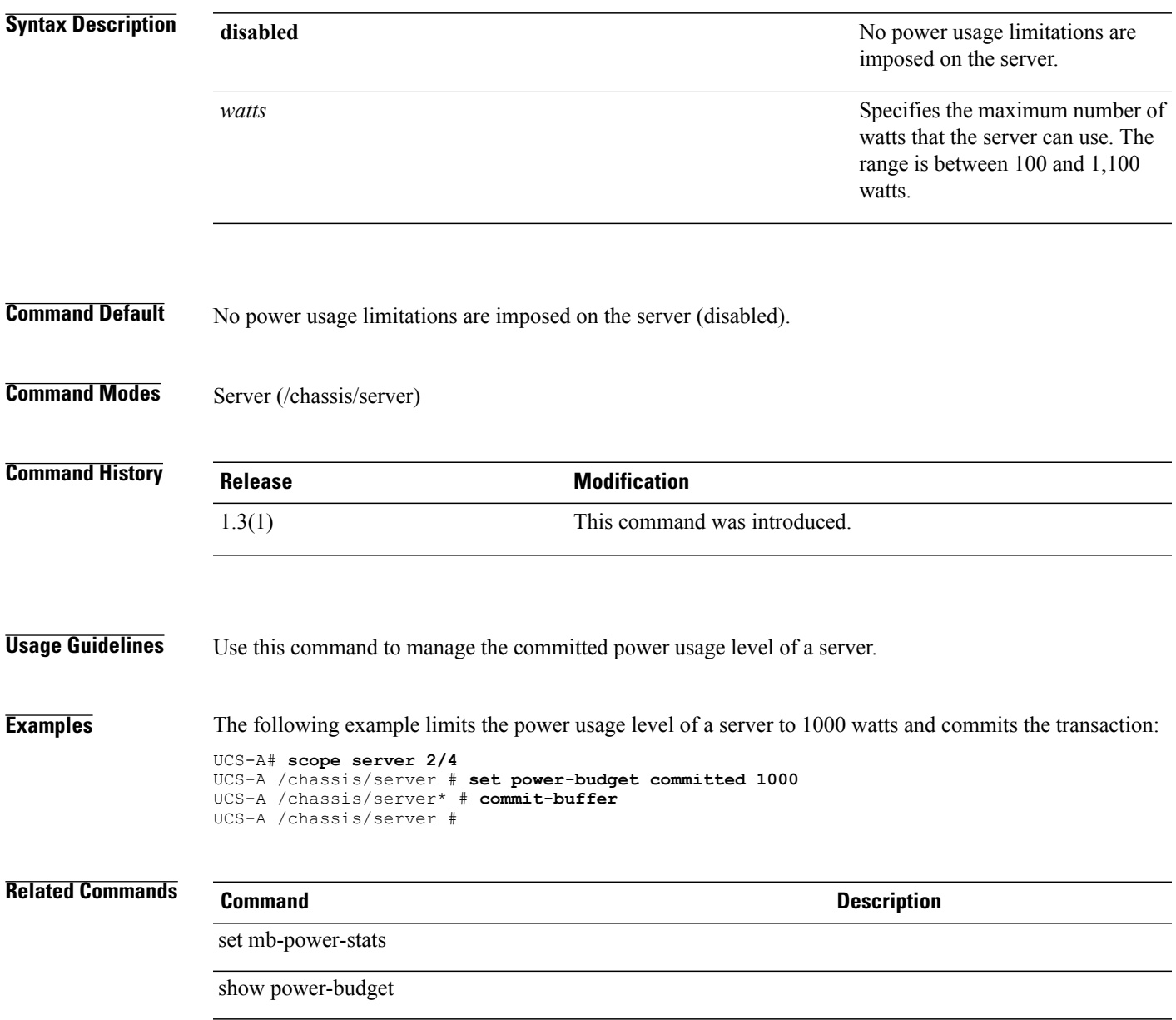

# **set power-control-policy**

To set the power control policy for a service profile, use the **set power-control-policy** command.

**set power-control-policy** *power-control-policy*

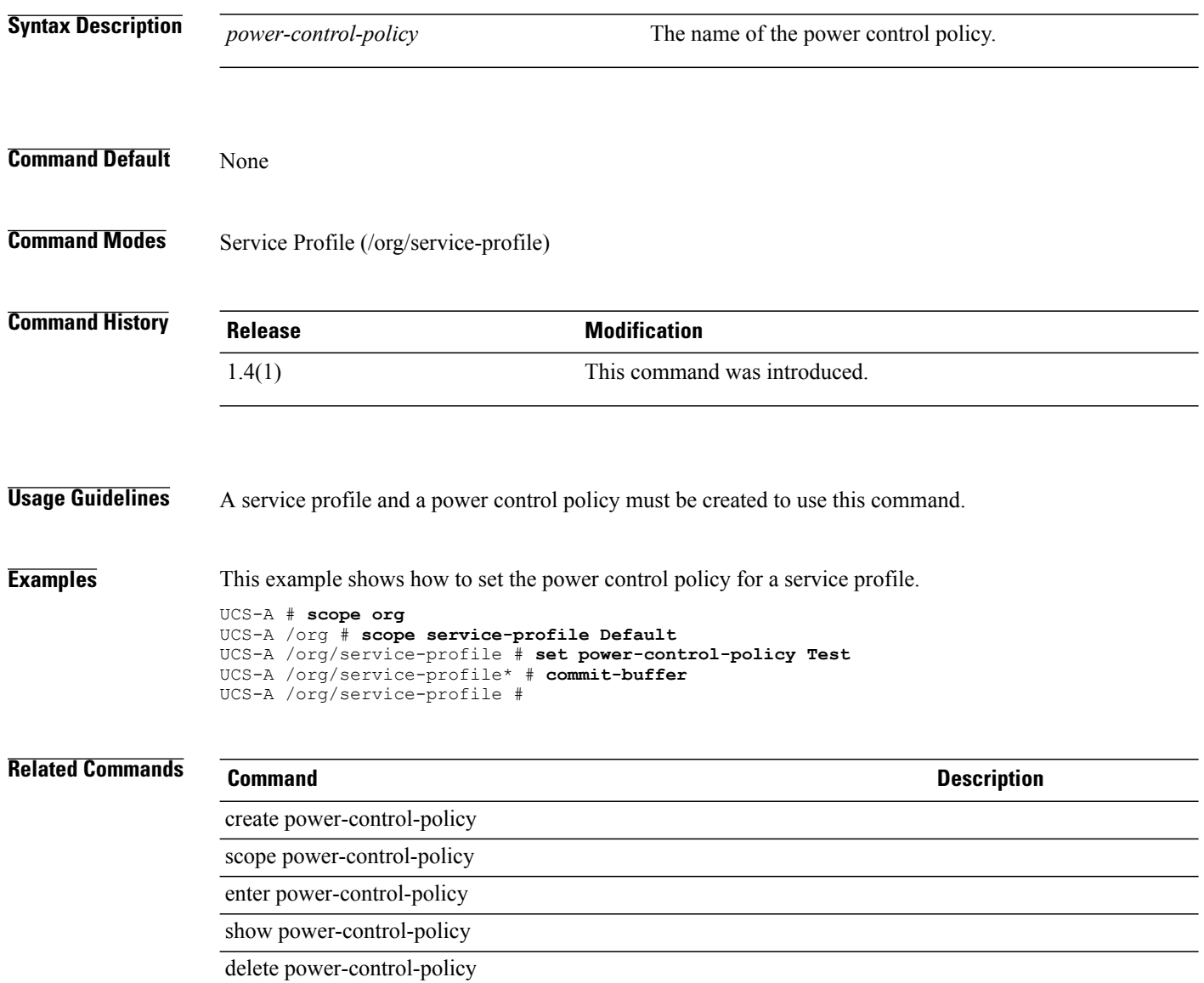

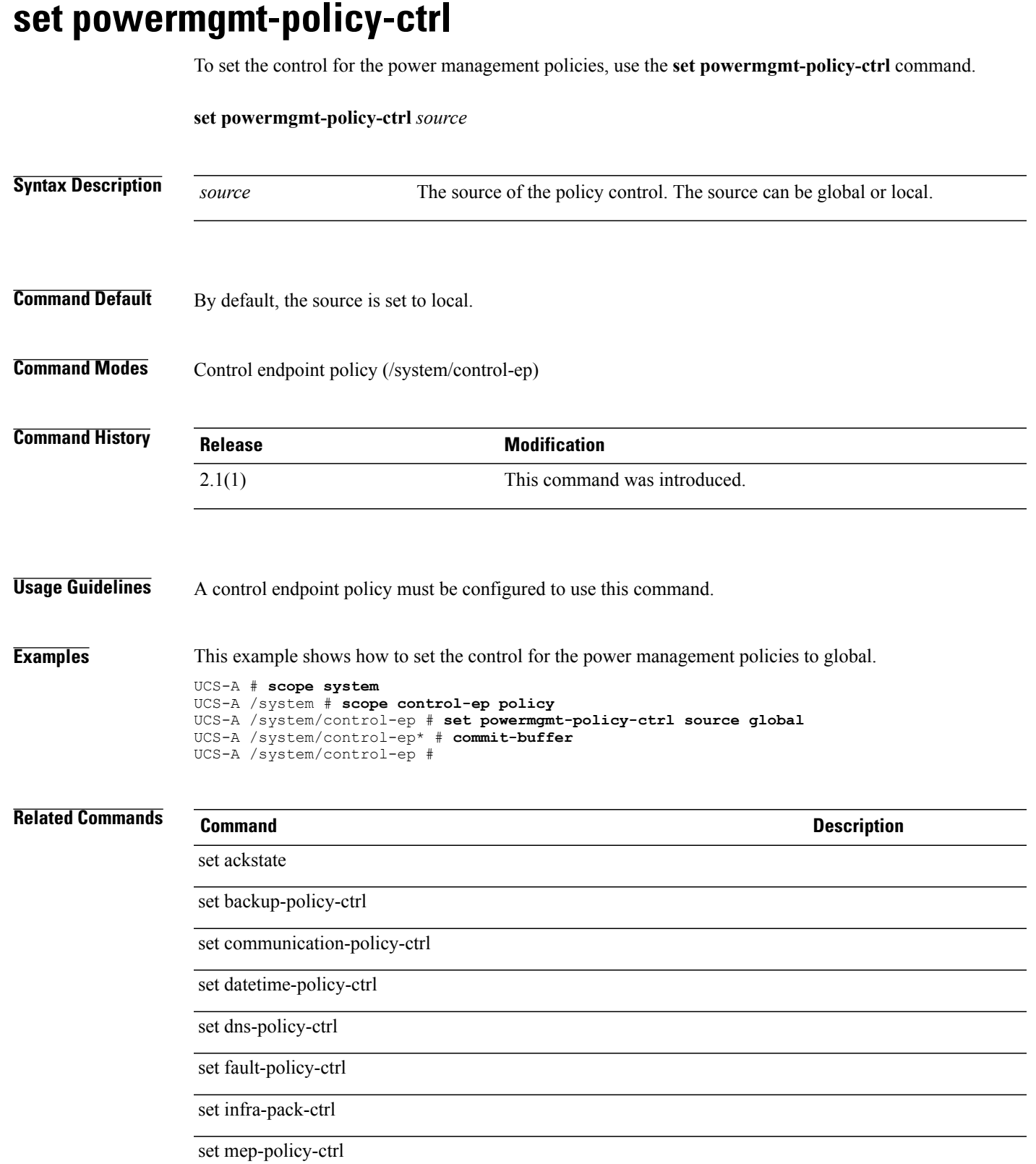

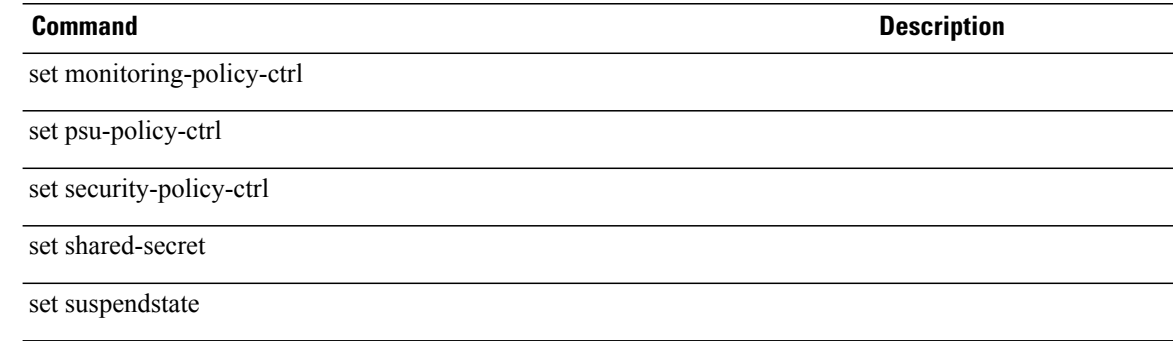

# **set preserve-pooled-values**

To preserve pool-derived identities in a backup, use the **set preserve-pooled-values** command.

**set preserve-pooled-values** {**no| yes**}

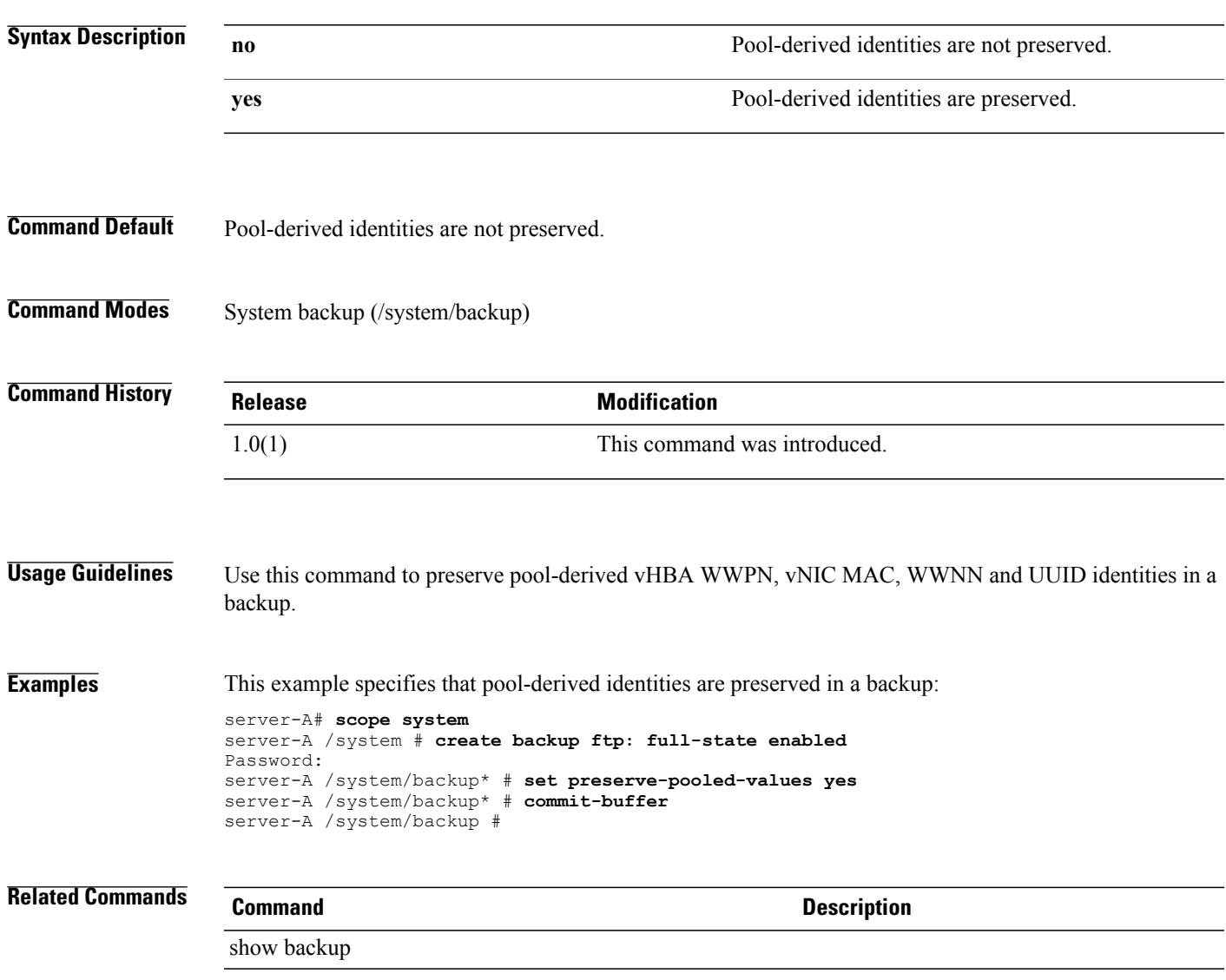

#### **set prio**

To set the QoS (Quality of Service) priority level, use the **set prio** command.

#### **policy mode**

**set prio** {**auto| on**}

#### **egress-policy mode**

**set prio** {**best-effort | bronze | fc | gold | platinum | silver**}

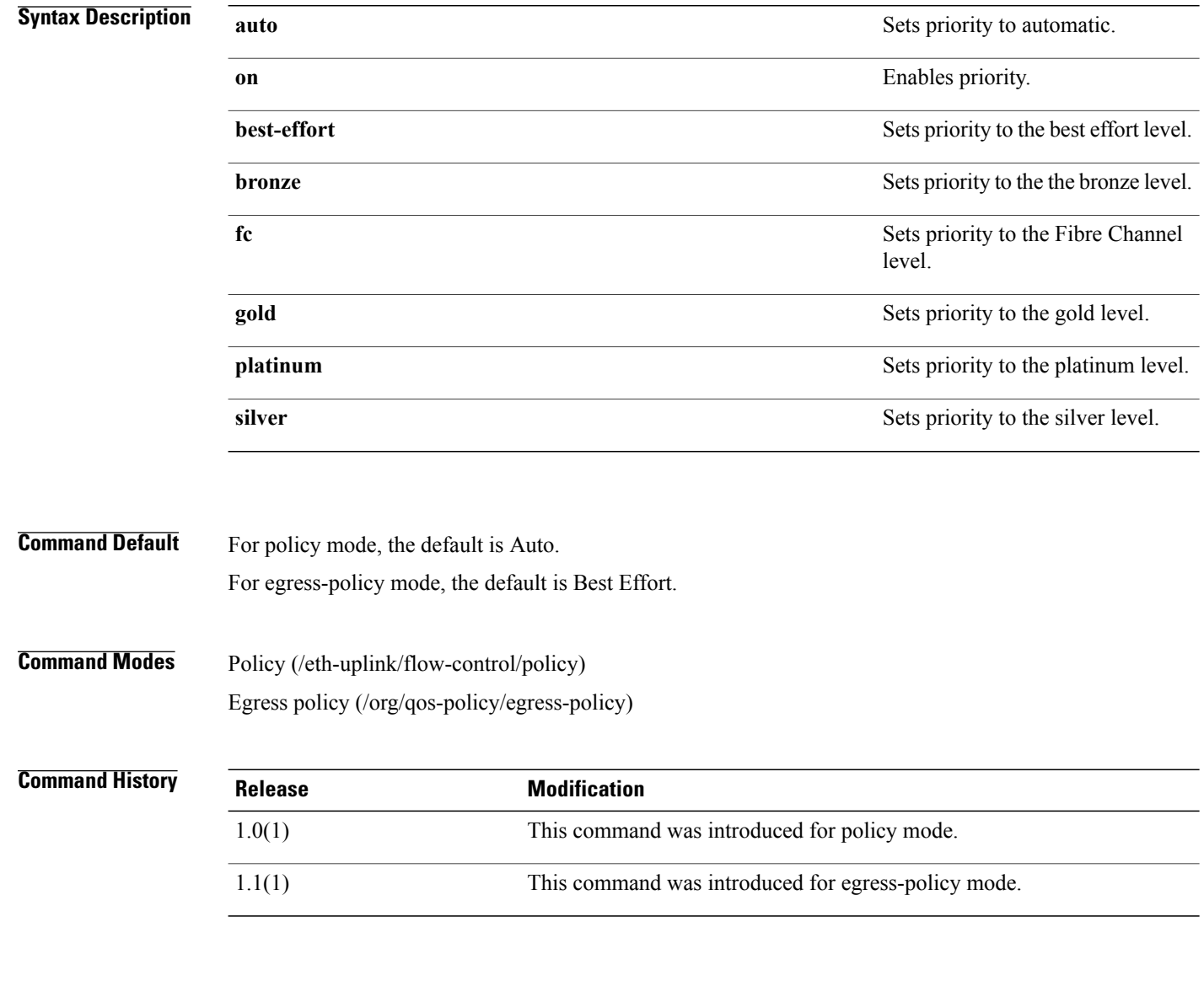

**Usage Guidelines** Following are the ratings of the different priorities:

- Best effort—All unmatched
- Bronze—1
- $FC 3$
- $\bullet$  Gold—4
- Platinum—5
- Silver—2

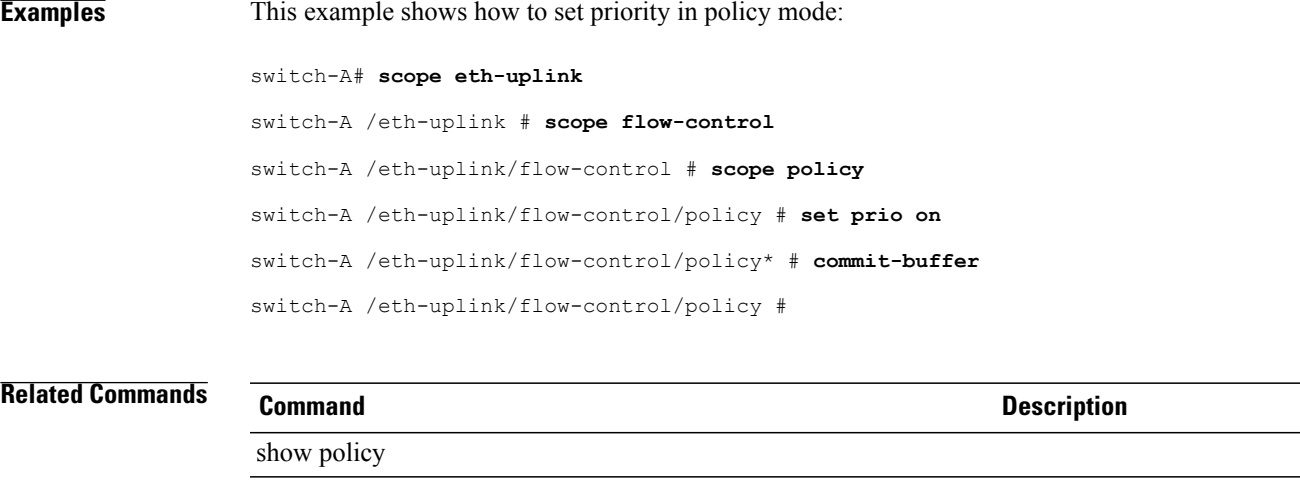

show stats-threshold-policy

### **set priority**

To set a priority for a power control policy, use the **set priority** command.

**set priority** {*Admin priority***| no-cap**}

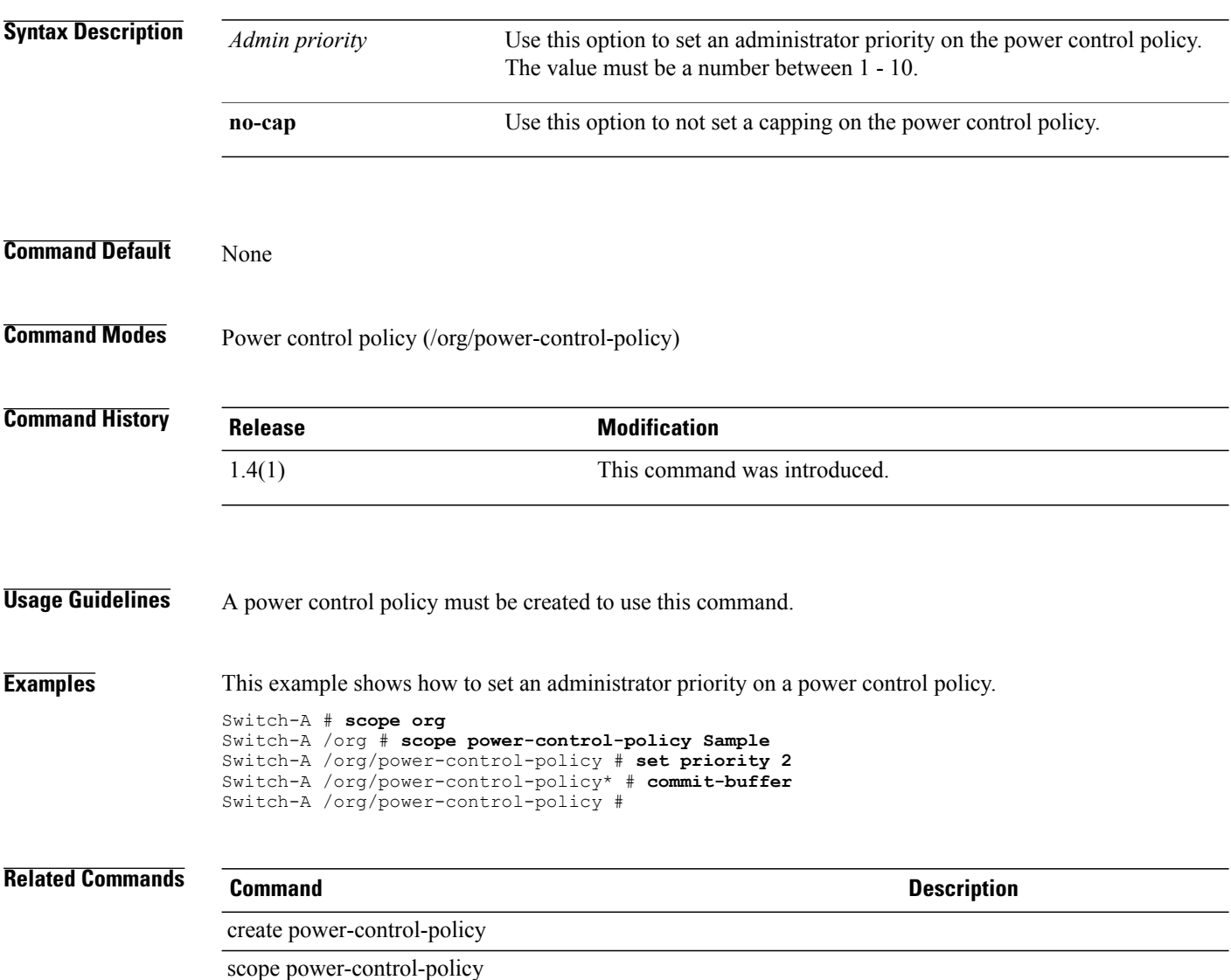

### **set privilege**

To configure administrative or read-only privileges for an IPMI endpoint user, use the **set privilege** command.

**set privilege** {**admin| readonly**}

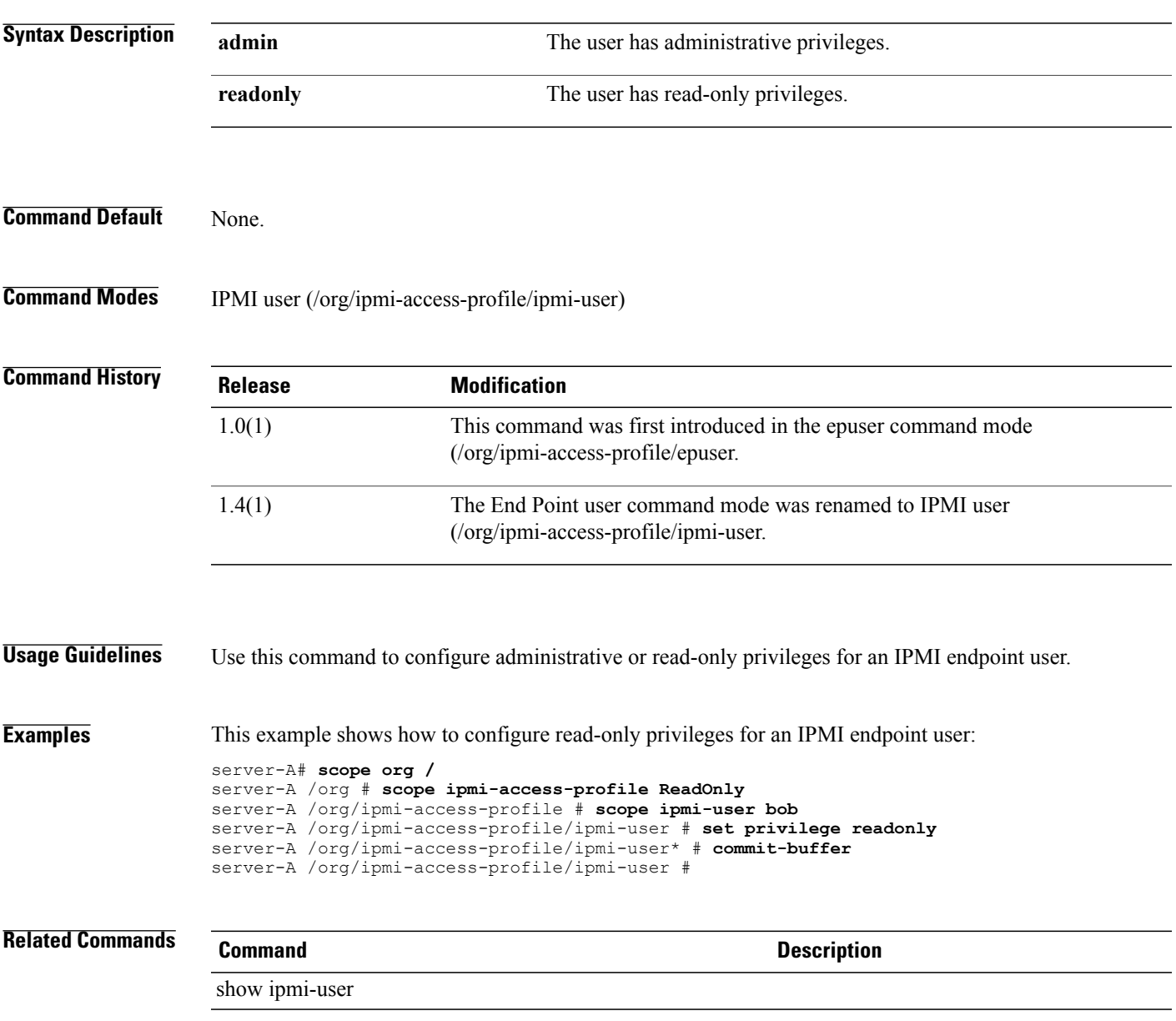

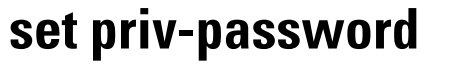

To set up a privacy password, use the **set priv-password** command.

This command has no arguments or keywords.

**Command Default** None

**Command Modes** SNMP user (/monitoring/snmp-user)

**set priv-password**

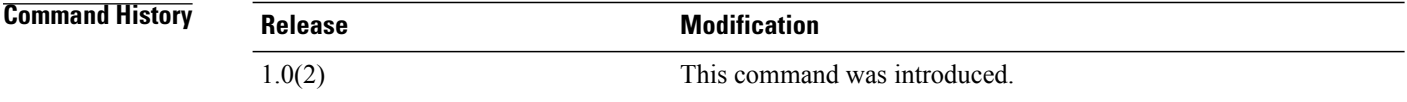

#### **Usage Guidelines** Password must be a minimum 8 characters.

No text appears when you enter your password at the Enter a password: prompt or the Confirm the password: prompt. This is default behavior and cannot be changed.

**Examples** This example shows how to set up a privacy password:

```
switch-A# scope monitoring
switch /monitoring # scope snmp-user SU10
switch /monitoring/snmp-user # set priv-password
Enter a password:
Confirm the password:
switch /monitoring/snmp-user* # commit-buffer
switch /monitoring/snmp-user #
```
**Related Commands Command Description** show snmp show snmp-user

#### **set proc-cap**

To set a maximum number of jobs that can be executed by a maintenance window, use the **set proc-cap** command.

**set proc-cap** {*number of jobs***| none**}

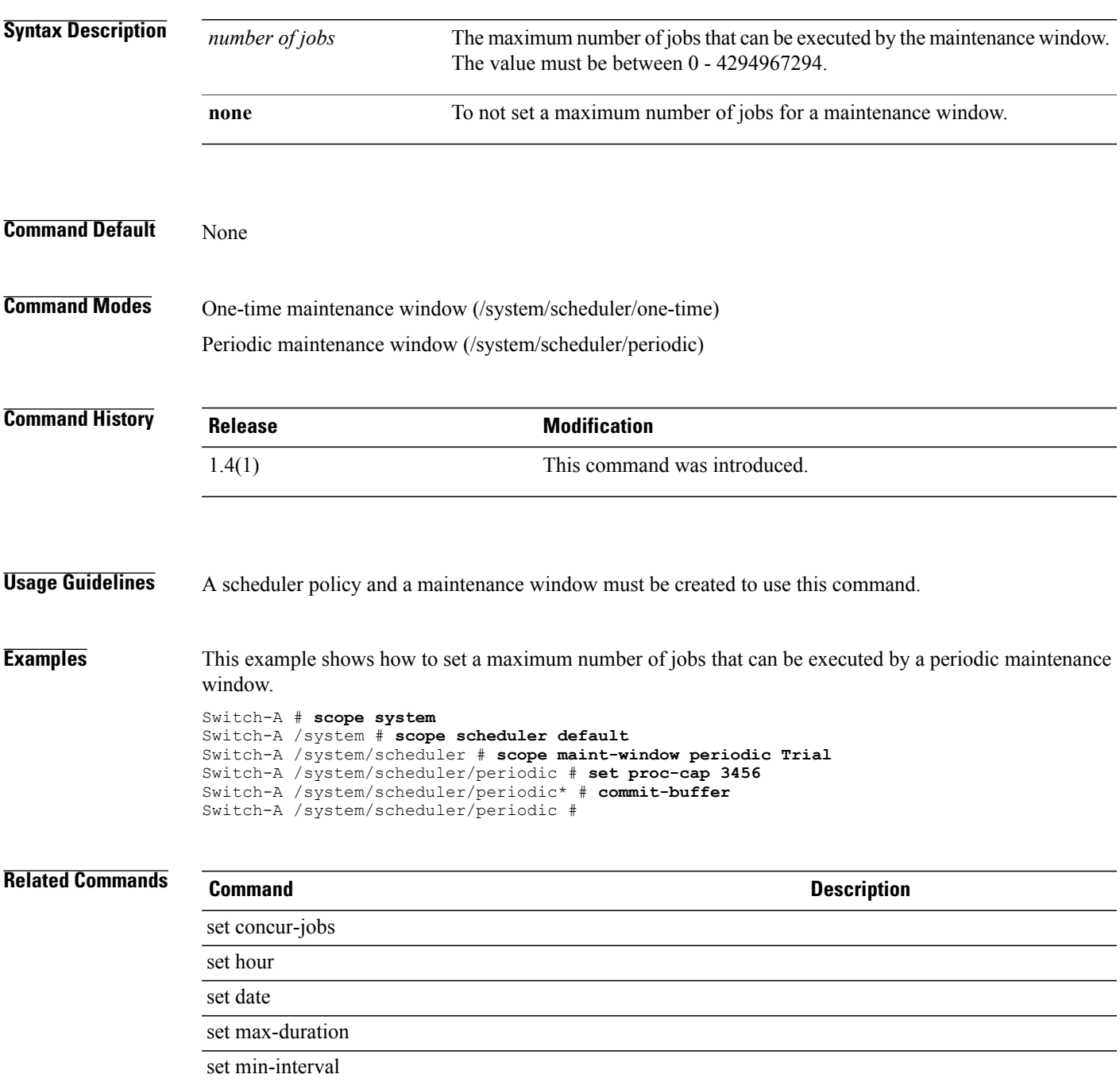

 $\mathbf l$ 

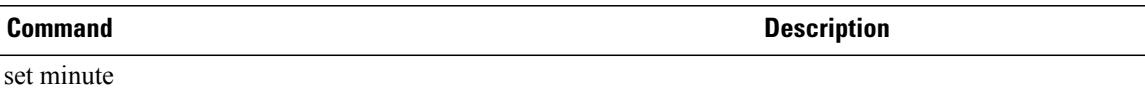

## **set processor-c-state-config c-state**

To set the processor C-state configuration, use the **set processor-c-state-config c-state** command.

**set processor-c-state-config c-state** {**disabled| enabled| platform-default**}

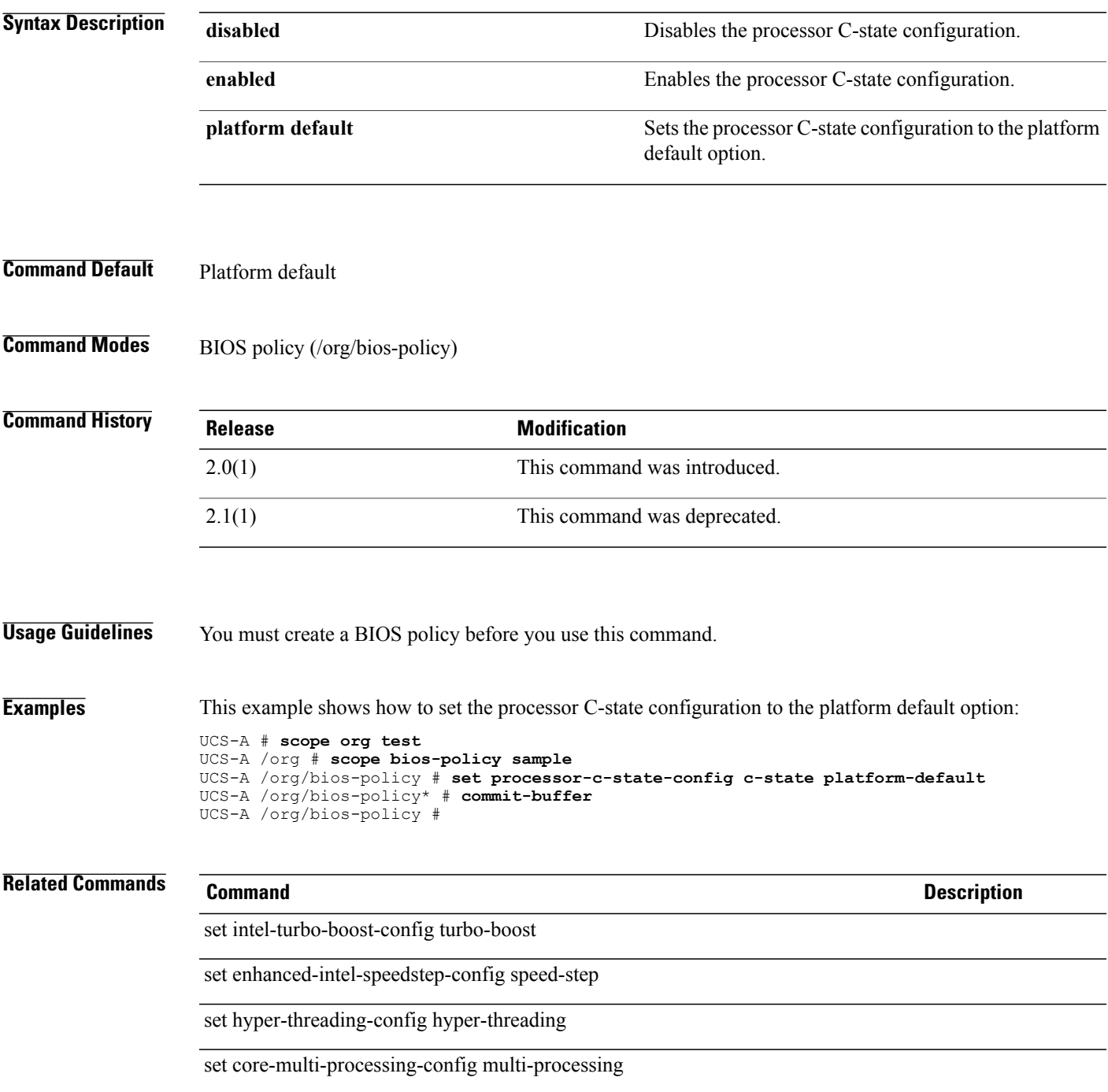

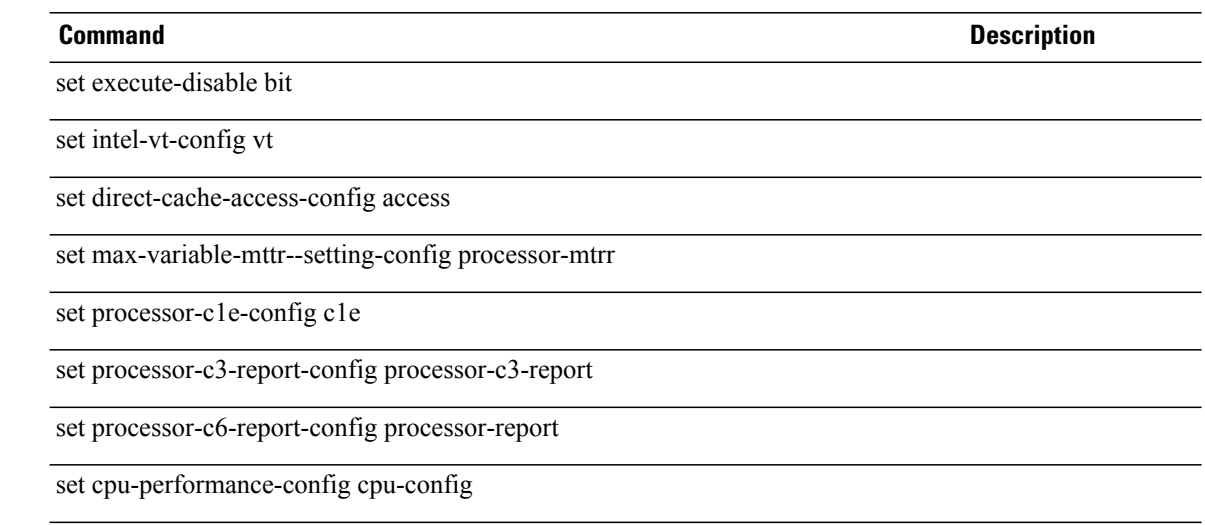

### **set processor-c1e-config c1e**

To set the processor C1e configuration, use the **set processor-c1e-config c1e** command.

**set processor-c1e-config c1e** {**disabled| enabled| platform-default**}

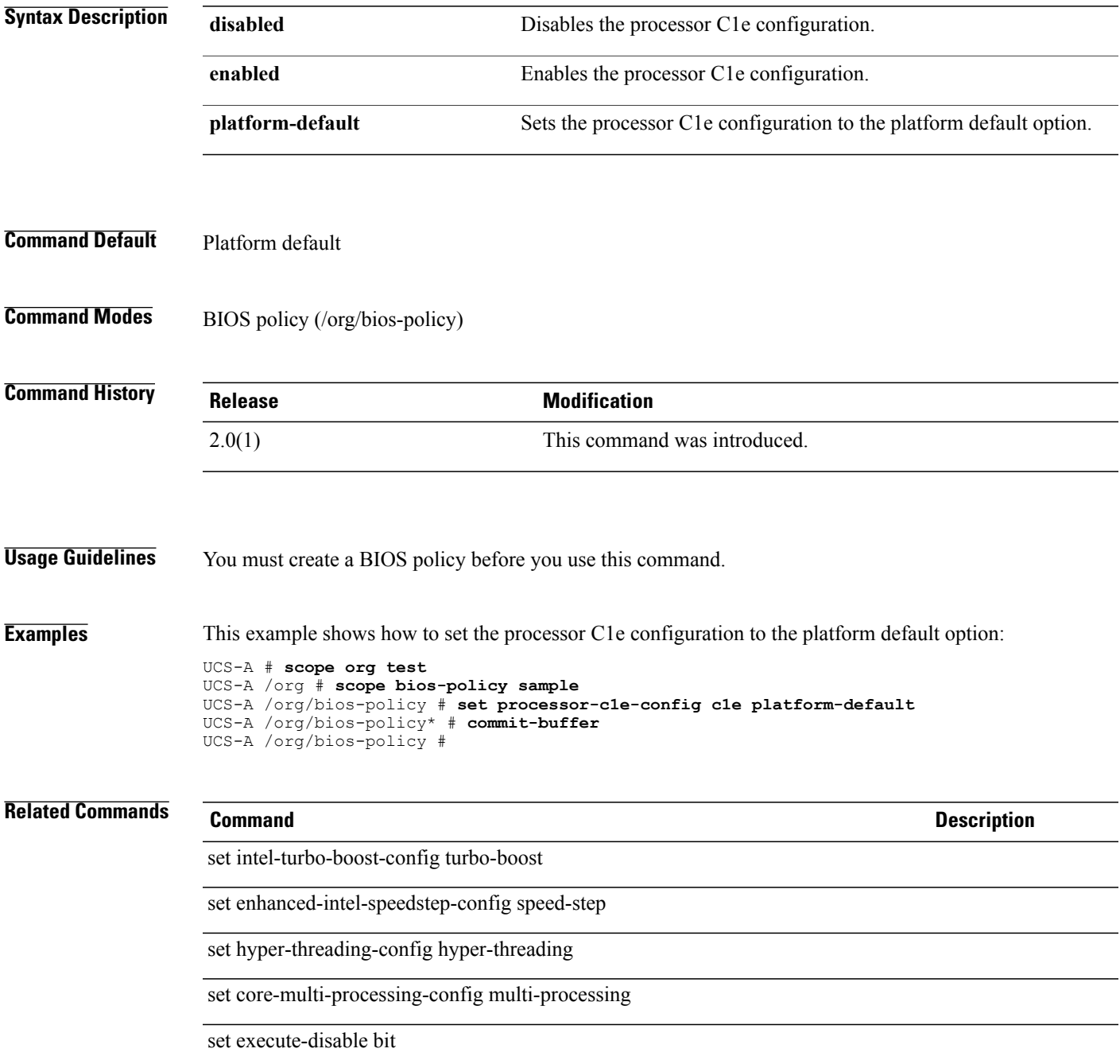

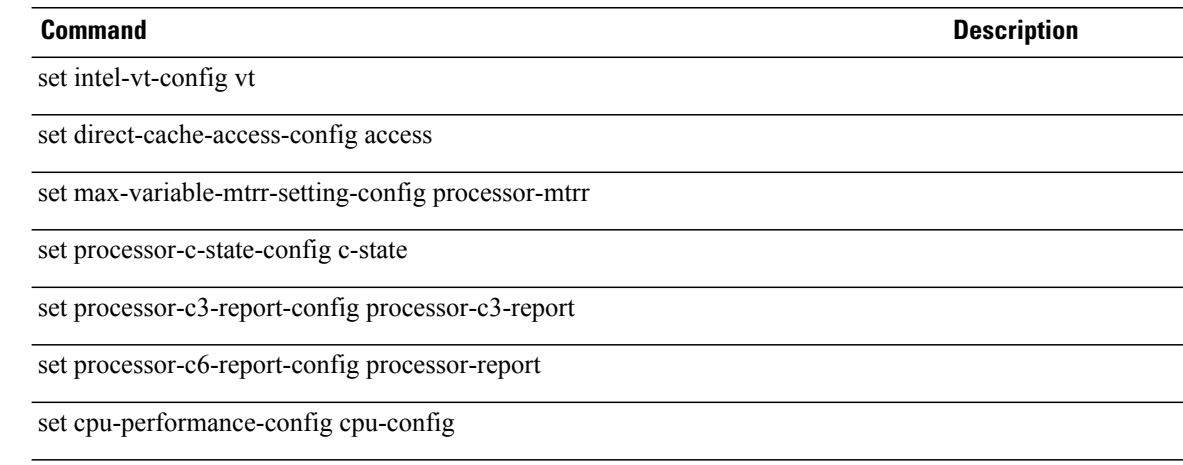

#### **set processor-c3-report-config**

To specify whether the processor sends a C3 report to the operating system, use the **set processor-c3-report-config** command.

**set processor-c3-report-config processor-c3-report** {**acpi-c2| acpi-c3| disabled| platform-default**}

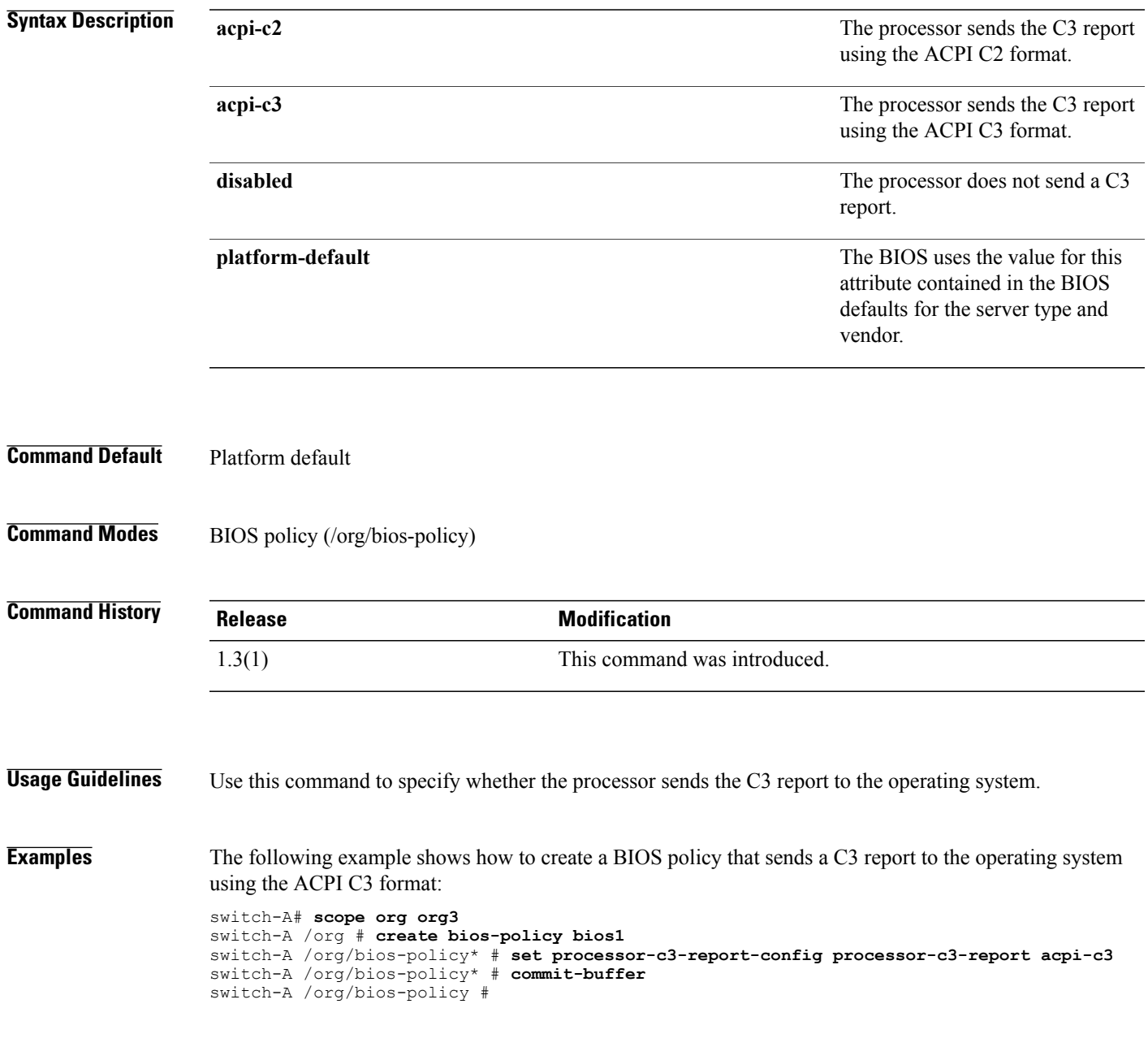

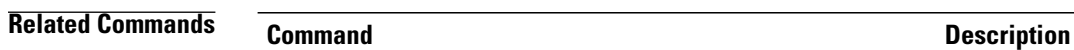

show bios-policy

#### **set processor-c6-report-config**

To specify whether the processor sends a C6 report to the operating system, use the **set processor-c6-report-config** command.

**set processor-c6-report-config processor-report** {**disabled| enabled| platform-default**}

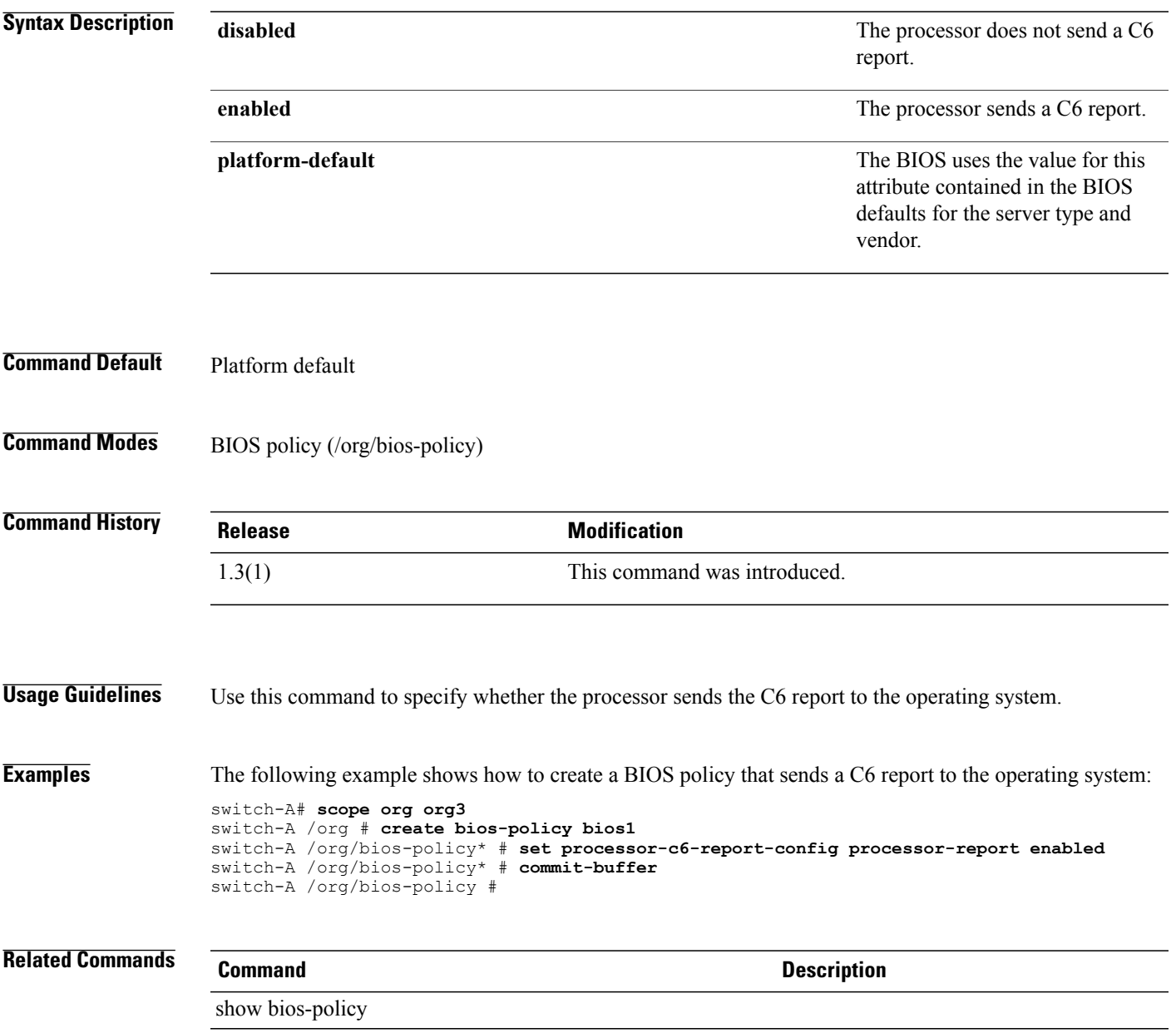

#### **set protect**

To specify whether the local disk is protected or not, use the **set protect** command.

**set all** {**yes| no**}

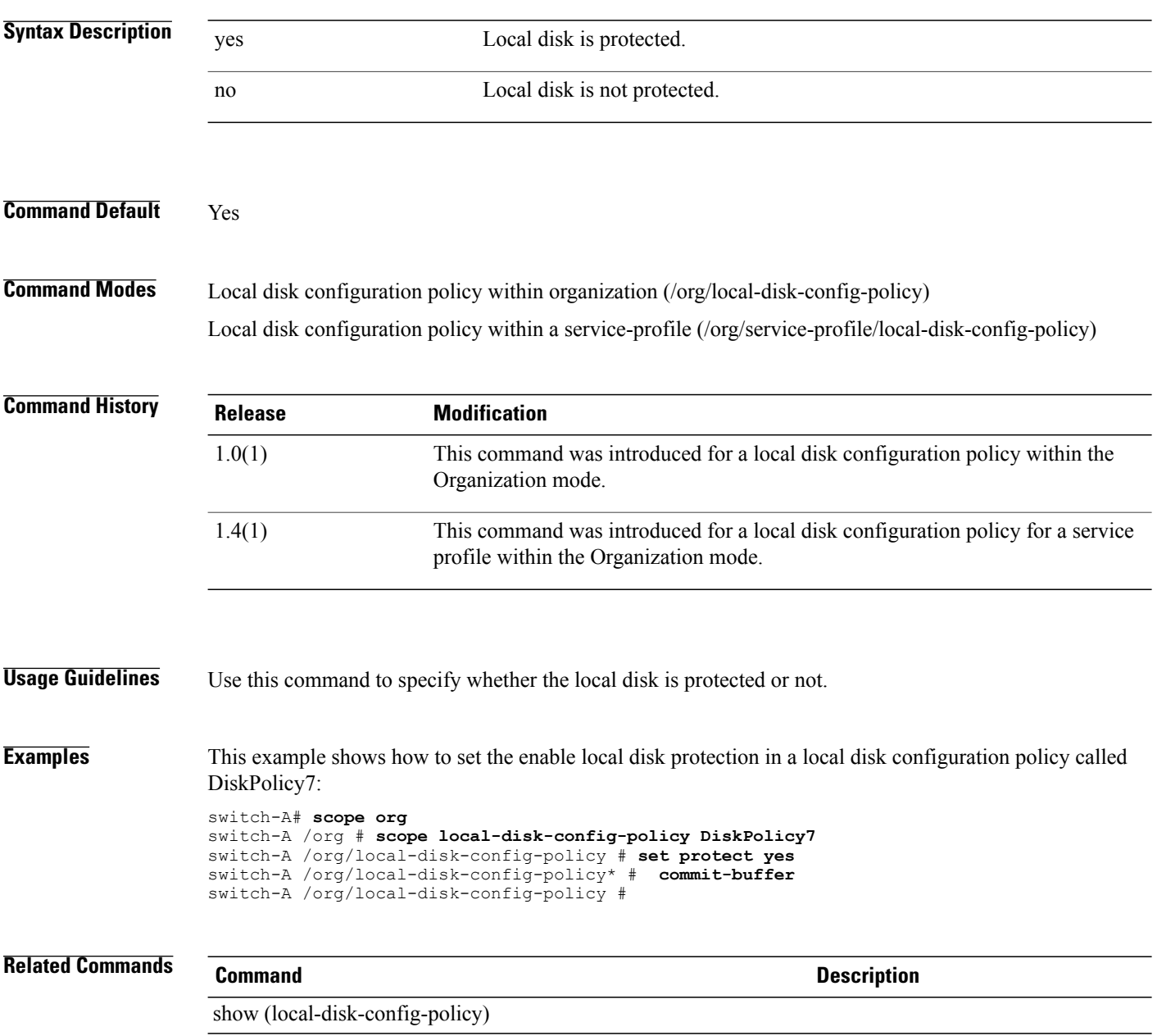

#### **set protocol**

To specify a file transfer protocol, use the **set protocol** command.

**set protocol** {**ftp| scp| sftp| tftp**}

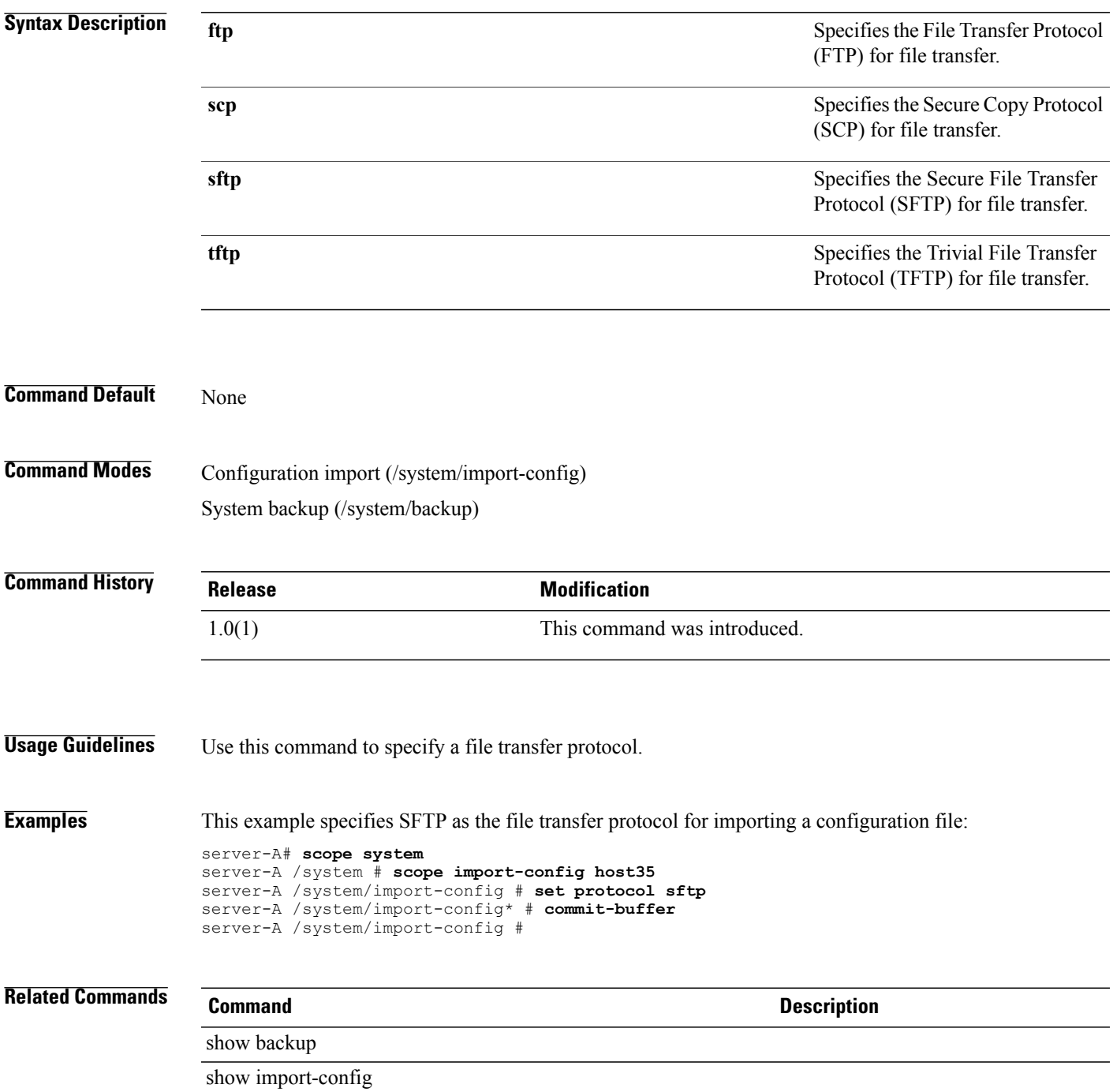

### **set psu-policy-ctrl**

To set the control for the power supply unit (PSU) policies, use the **set psu-policy-ctrl** command.

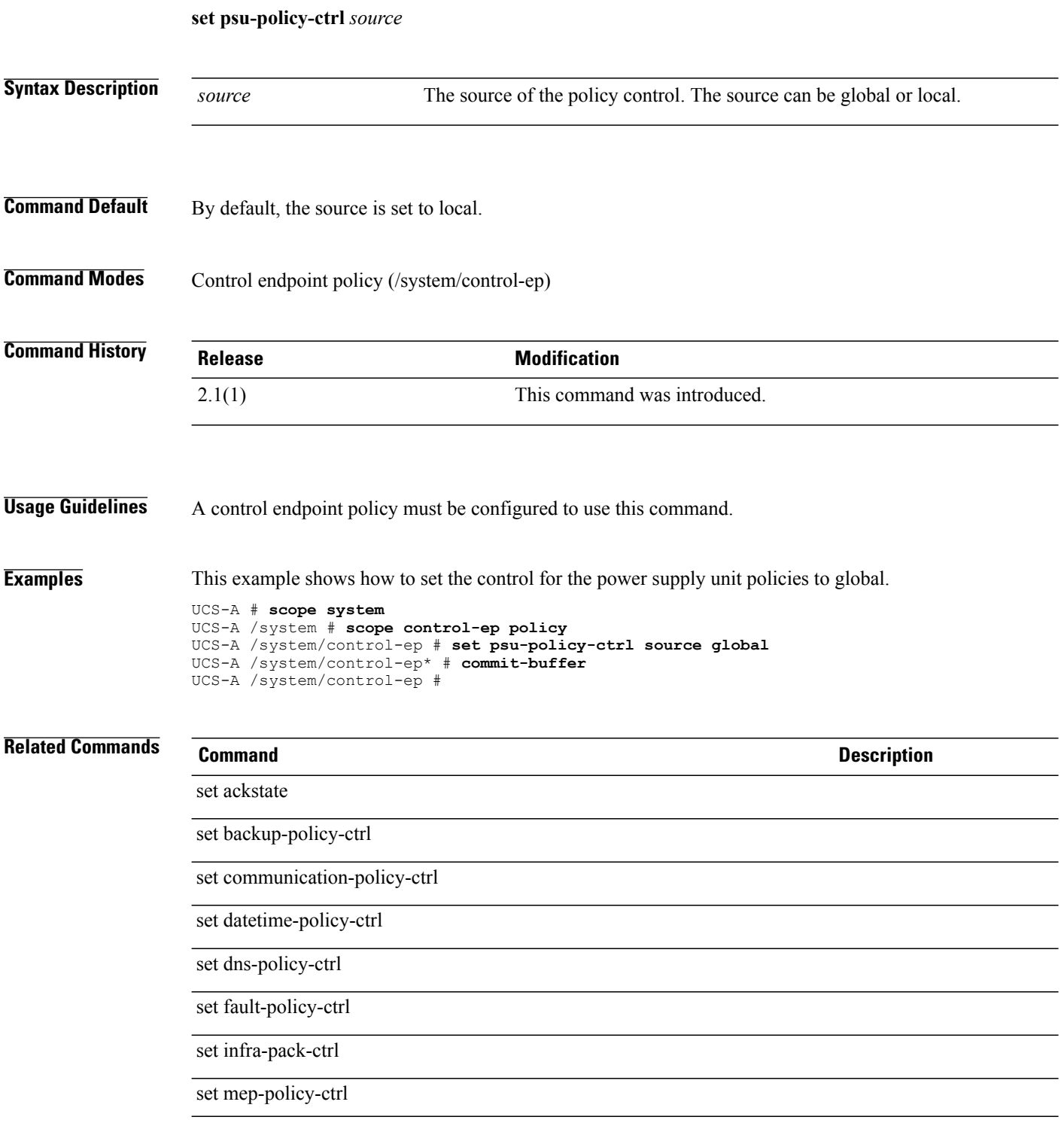

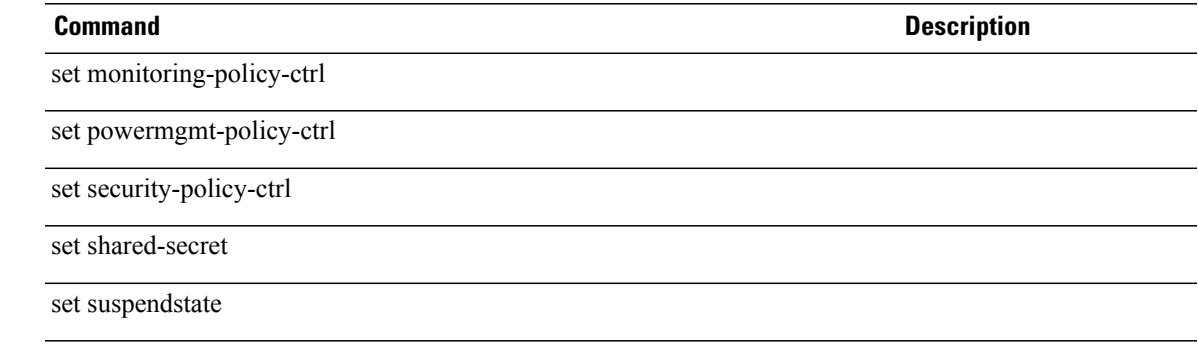

### **set pubnwname**

To set a primary VLAN for a fabric VLAN, use the **set pubnwname** command.

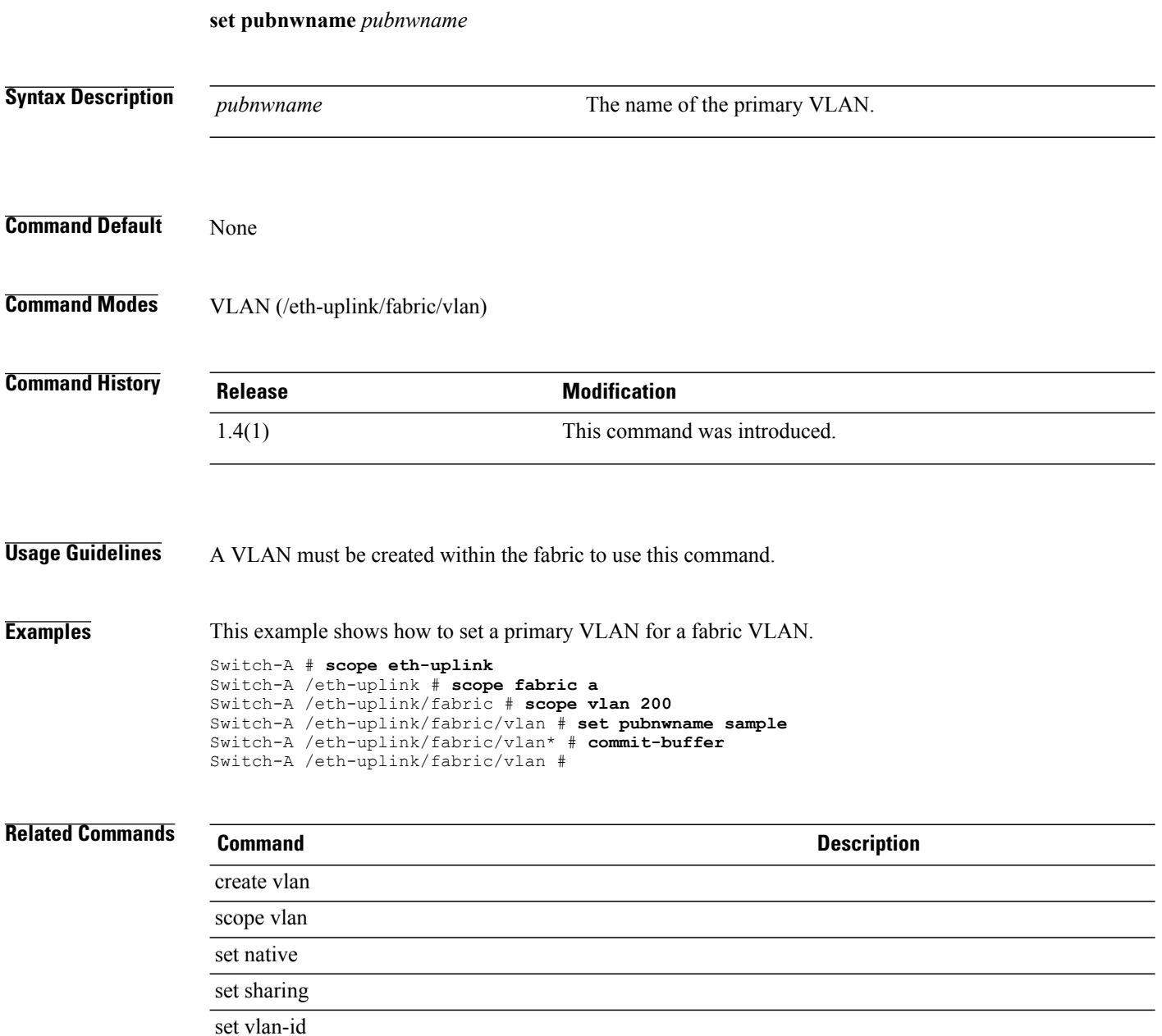

## **set qos-policy**

To set the QoS policy, use the **set qos-policy** command.

**set qos-policy** *name*

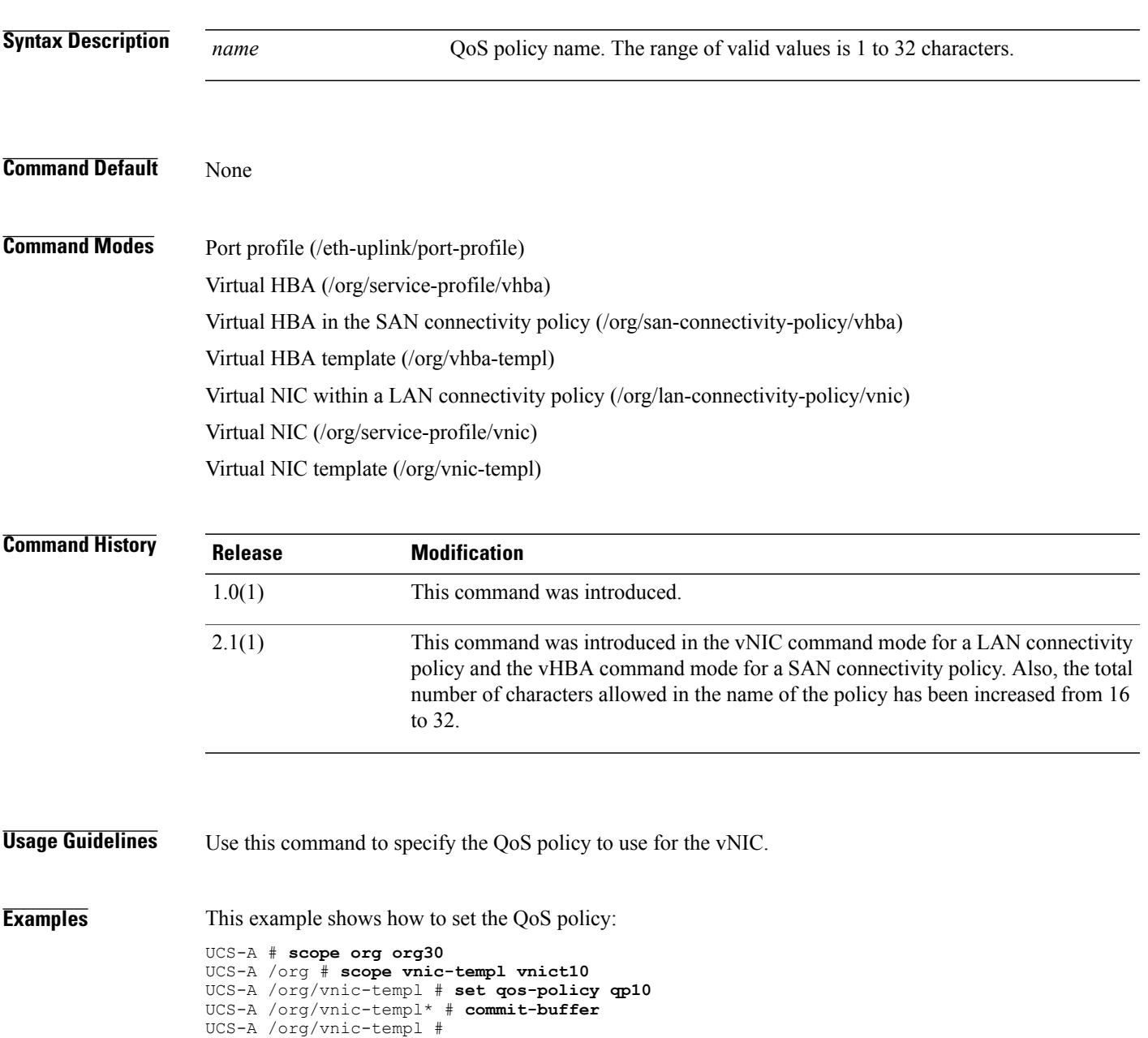

 $\overline{\phantom{a}}$ 

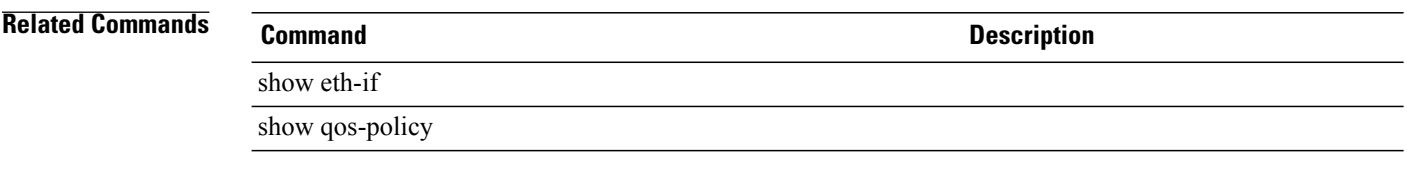

### **set qualifier**

To set a qualifier, use the **set qualifier** command.

**set qualifier** *name*

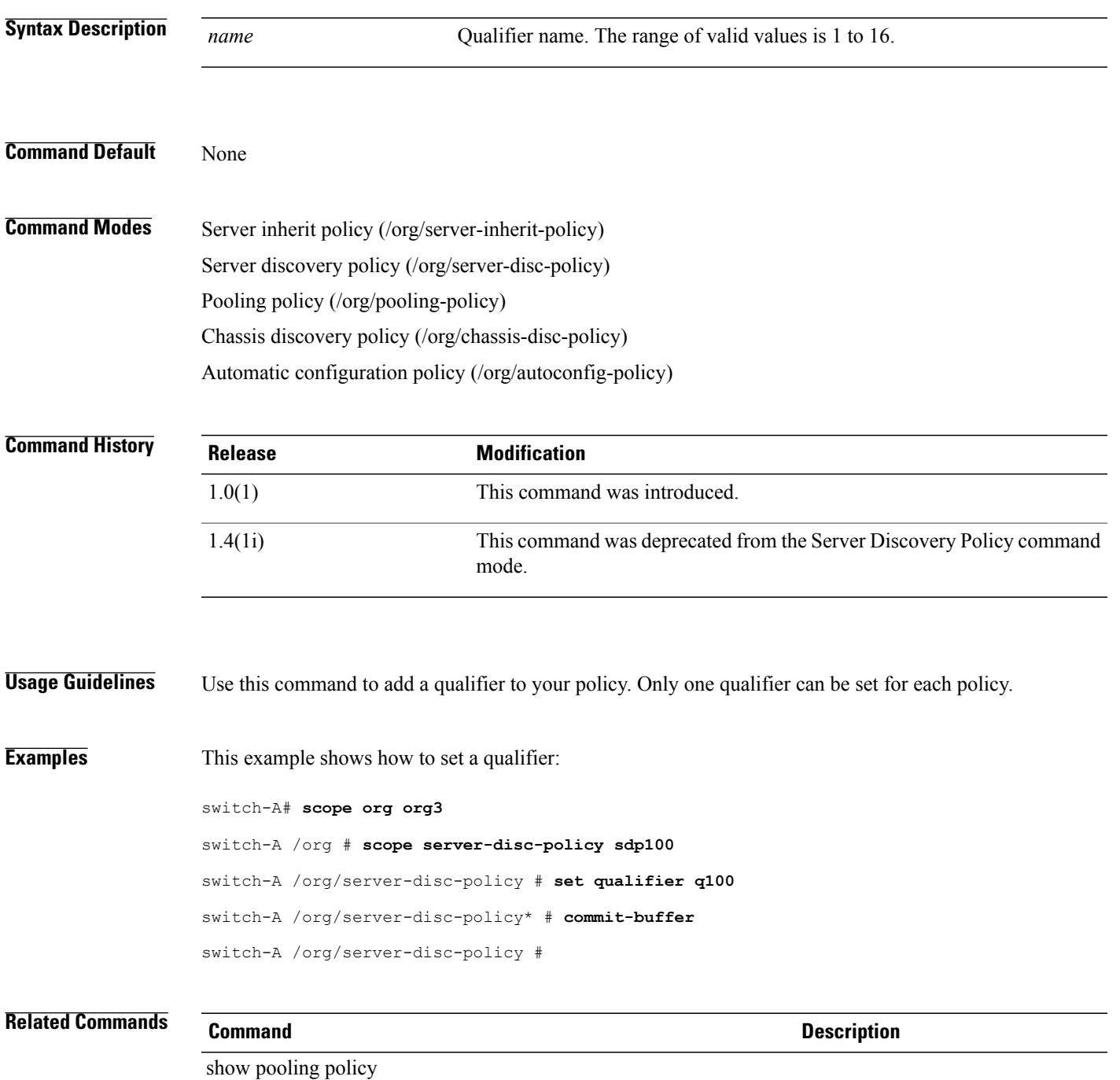

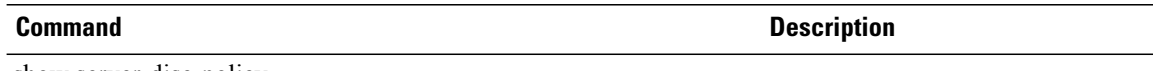

show server-disc-policy
# **set querier**

To set an IGMP snooping querier state for a multicast policy, use the **set querier** command.

**set querier** {**disabled| enabled**}

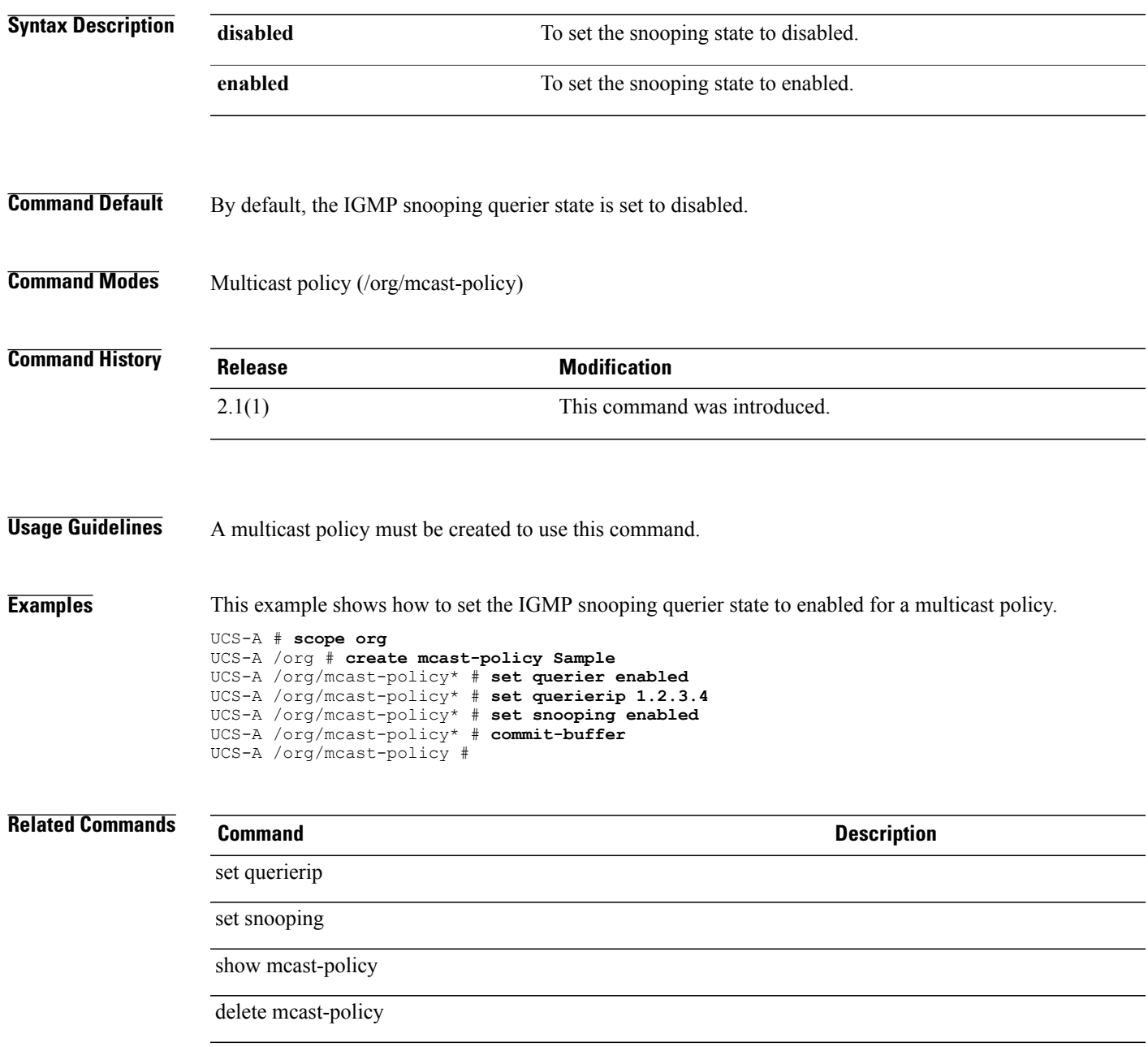

# **set querierip**

To set an IGMP snooping querier IPv4 address for a multicast policy, use the **set querier** command.

**set querier** *IGMP snooping querier IPv4 address*

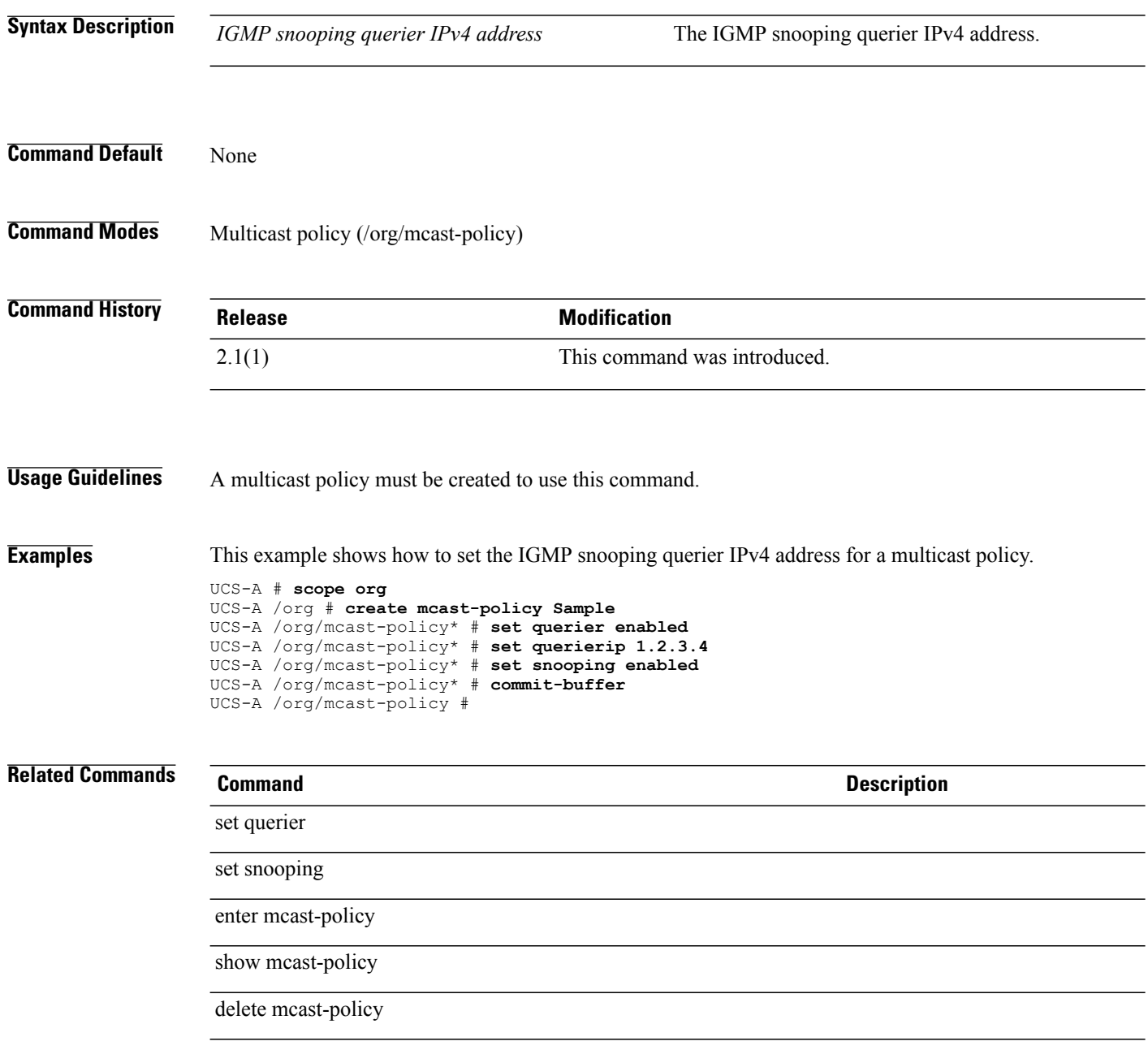

# **set quiet-boot-config**

To configure the BIOS display during Power On Self-Test (POST), use the **set quiet-boot-config** command.

**set quiet-boot-config quiet-boot** {**disabled| enabled| platform-default**}

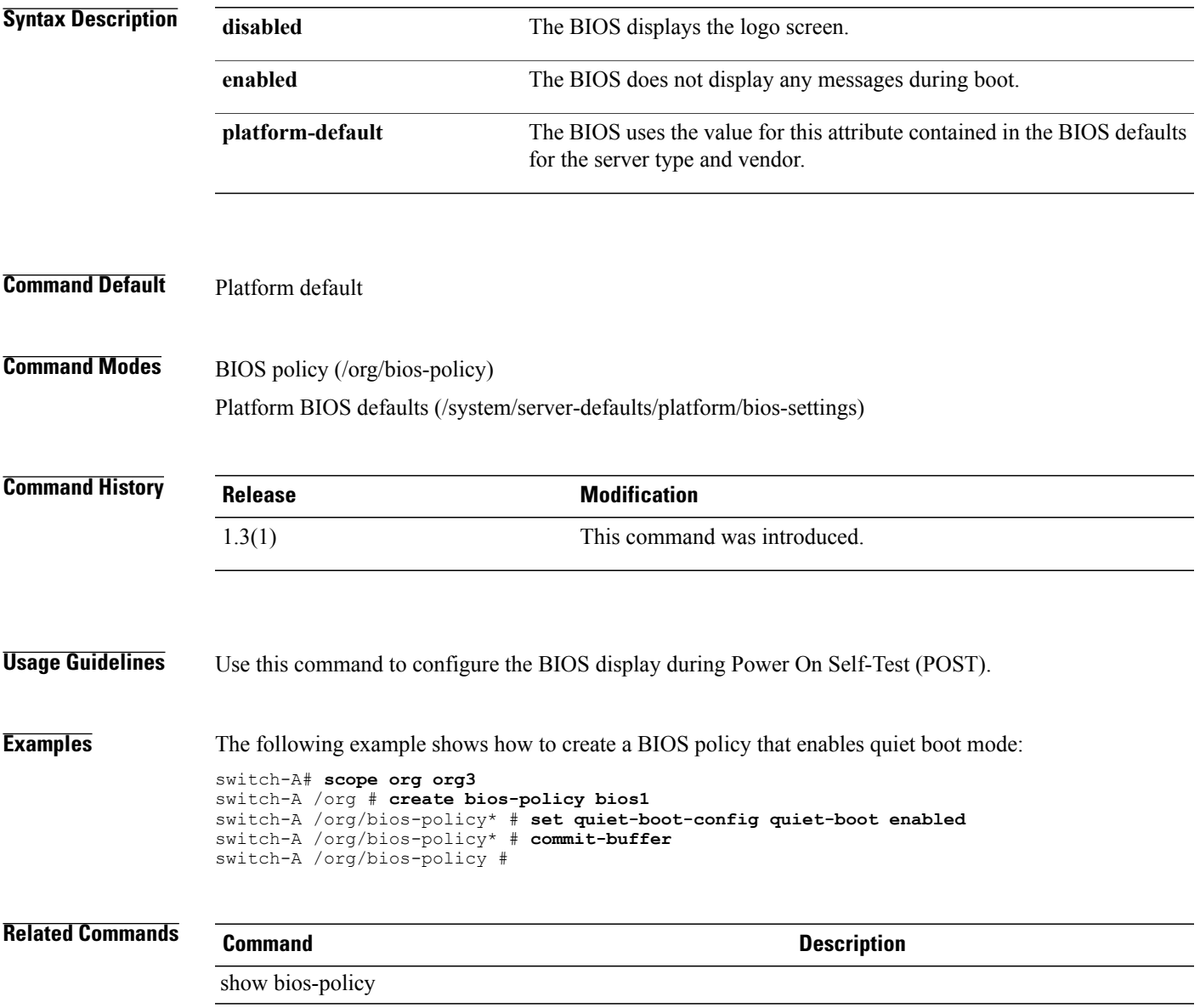

### **set rate**

To set the QoS (Quality of Service) rate and burst, use the **set rate** command.

**set rate** {**rate** *rate-number* **burst** *burst-number* | **line-rate** *burst-number*}

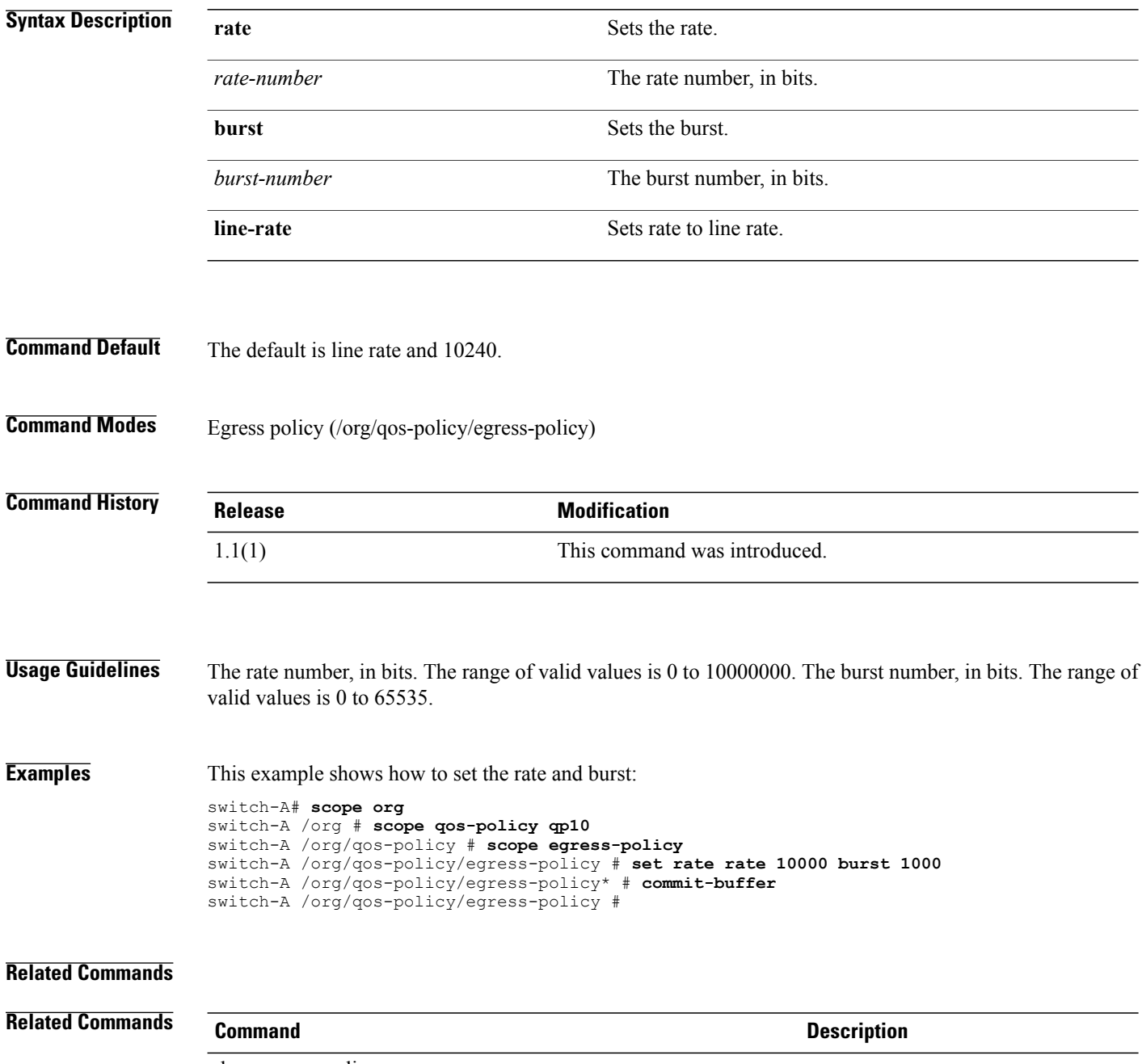

show egress-policy

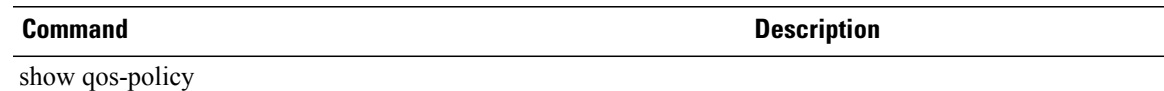

 $\overline{\phantom{a}}$ 

# **set realloc**

To set a reallocation for a power group, use the **set realloc** command.

**set realloc** {**chassis | none**}

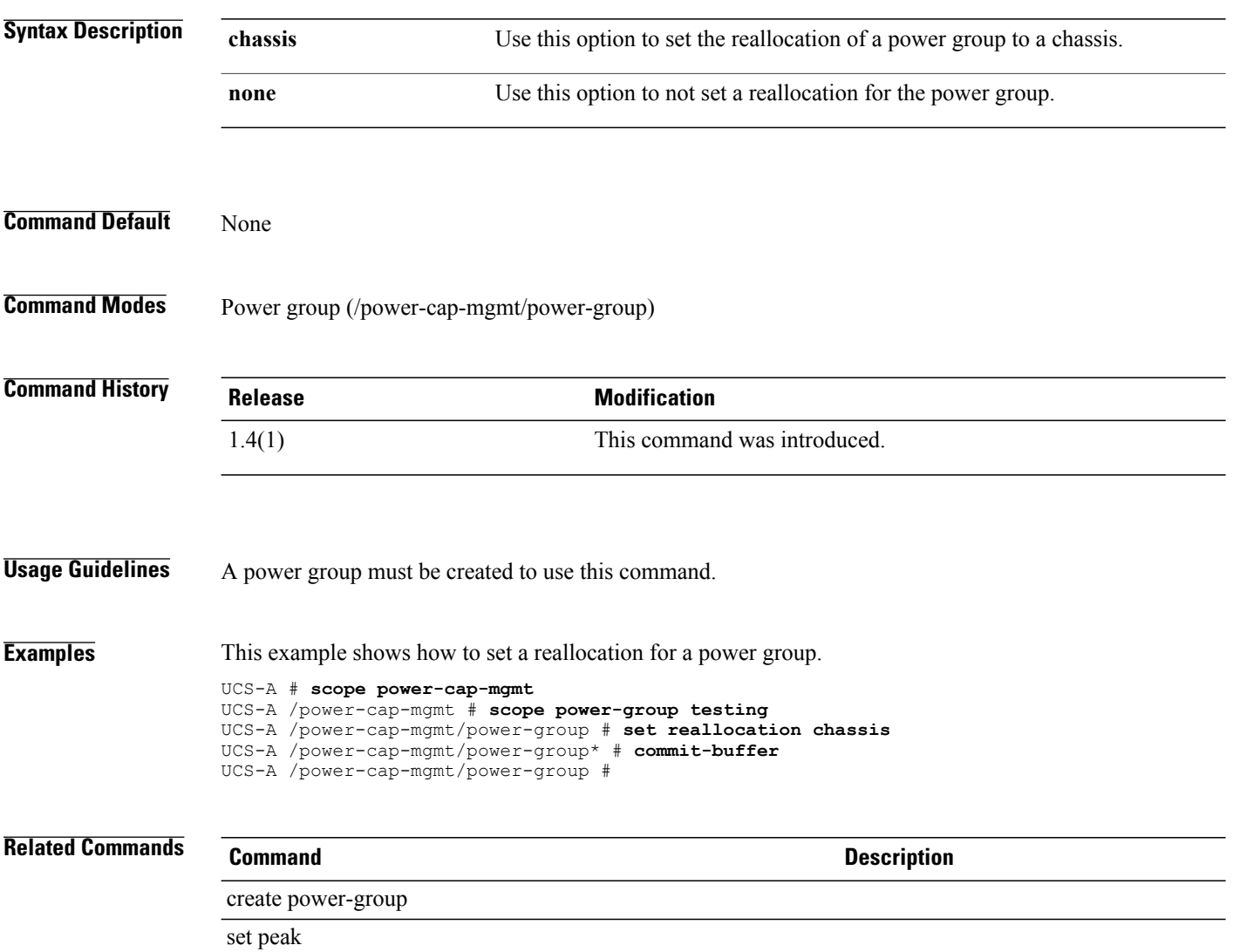

### **set realm**

To set a realm for the default authentication mechanism, use the **set realm** command.

**set realm** {**ldap| local| radius| tacacs**}

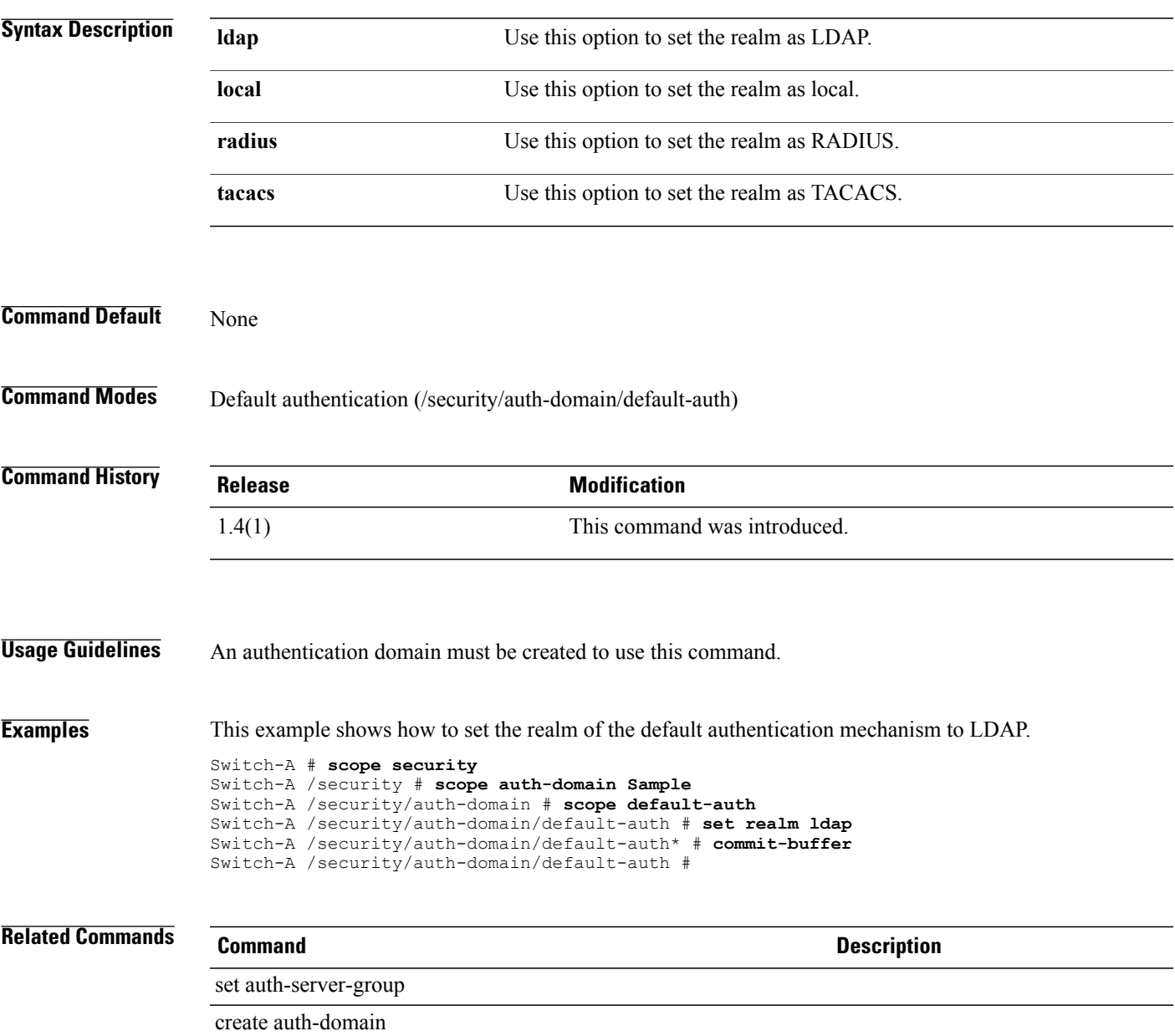

### **set realm**

To set a realm for the security method, use the **set realm** command.

**set realm** {**ldap| local| none| radius| tacacs**}

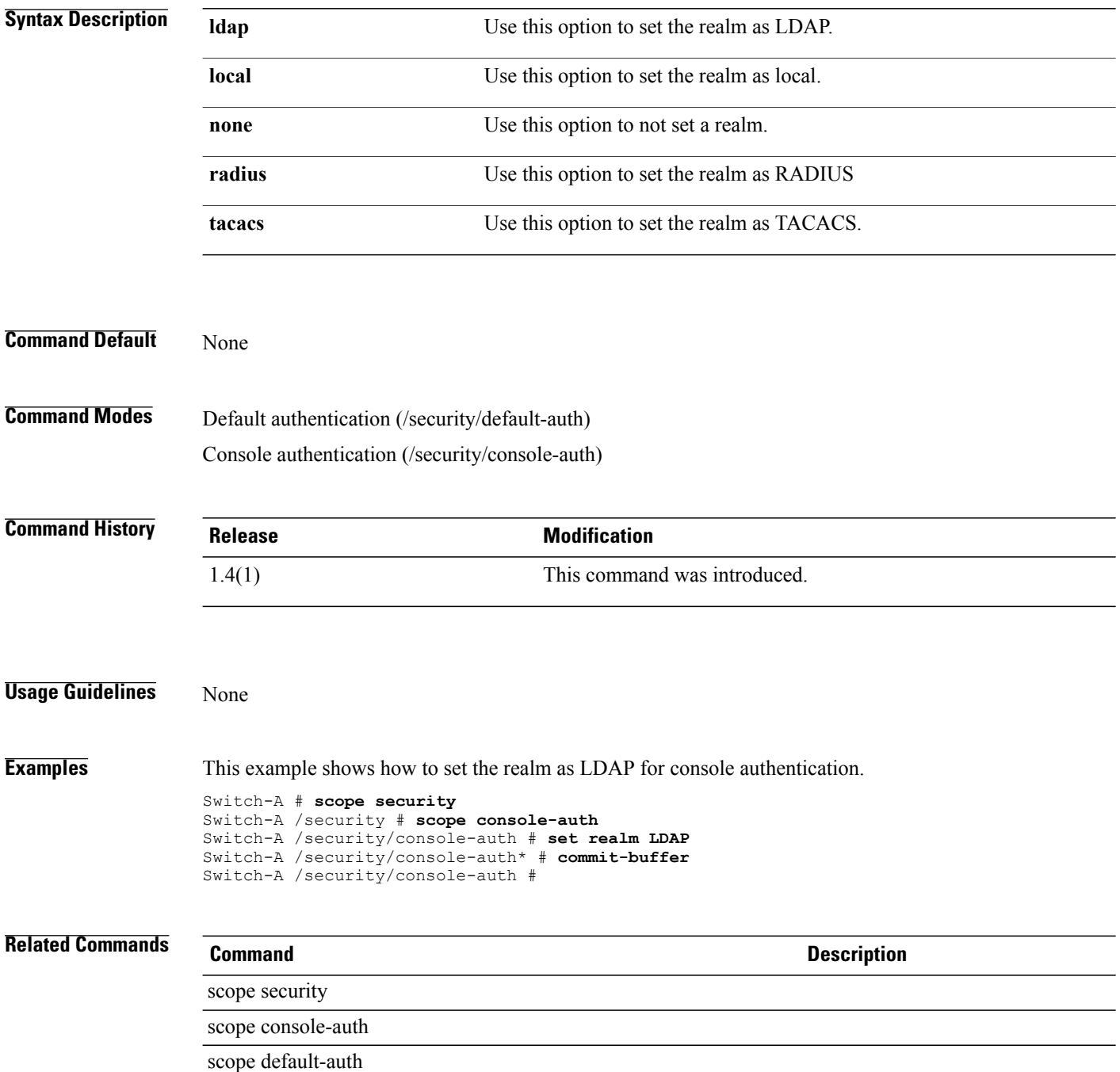

# **set reboot-on-update**

To set reboot on updates, use the **set reboot-on-update** command.

**set reboot-on-update** {**no| yes**}

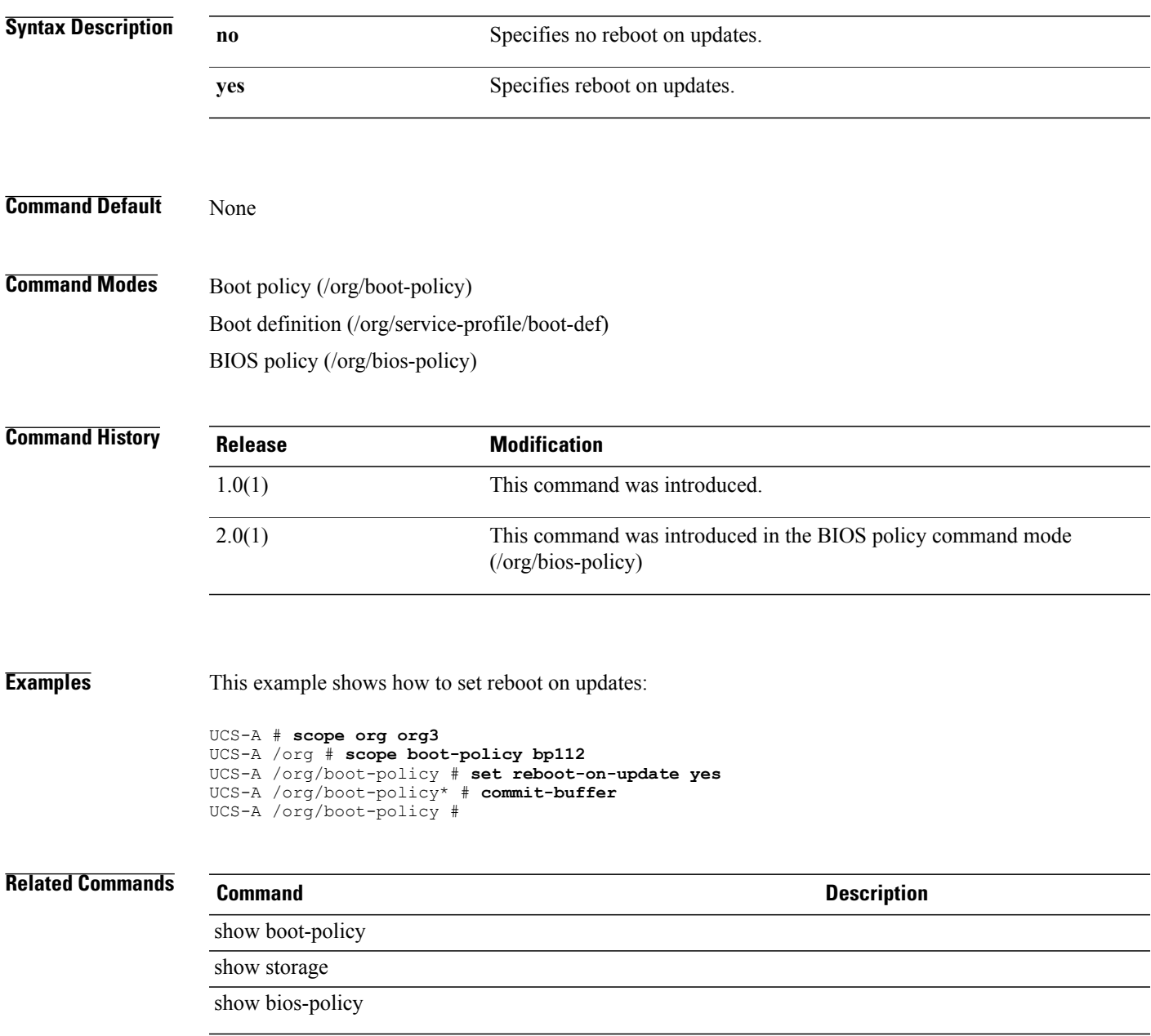

# **set reboot-policy**

To specify a reboot policy for all service profiles that include a specific maintenance policy that is associated with a server, use the **set reboot-policy** command.

**set reboot-policy** *immediate timer-automatic user-ack*

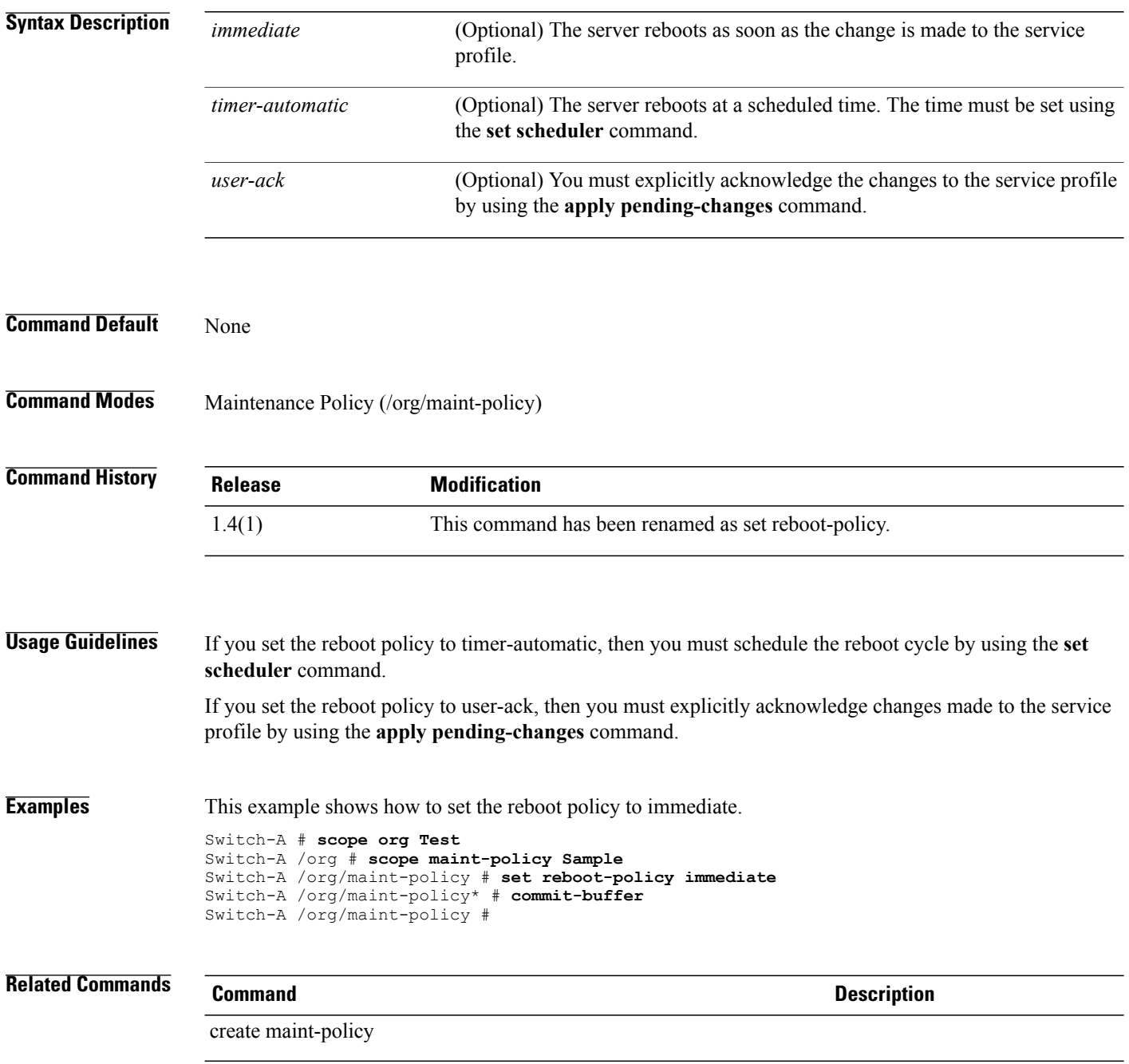

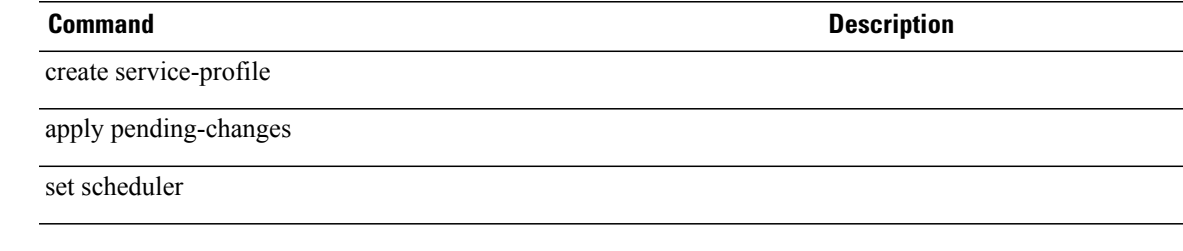

### **set receive**

To set recieve, use the **set receive** command.

**set receive** {**off| on**}

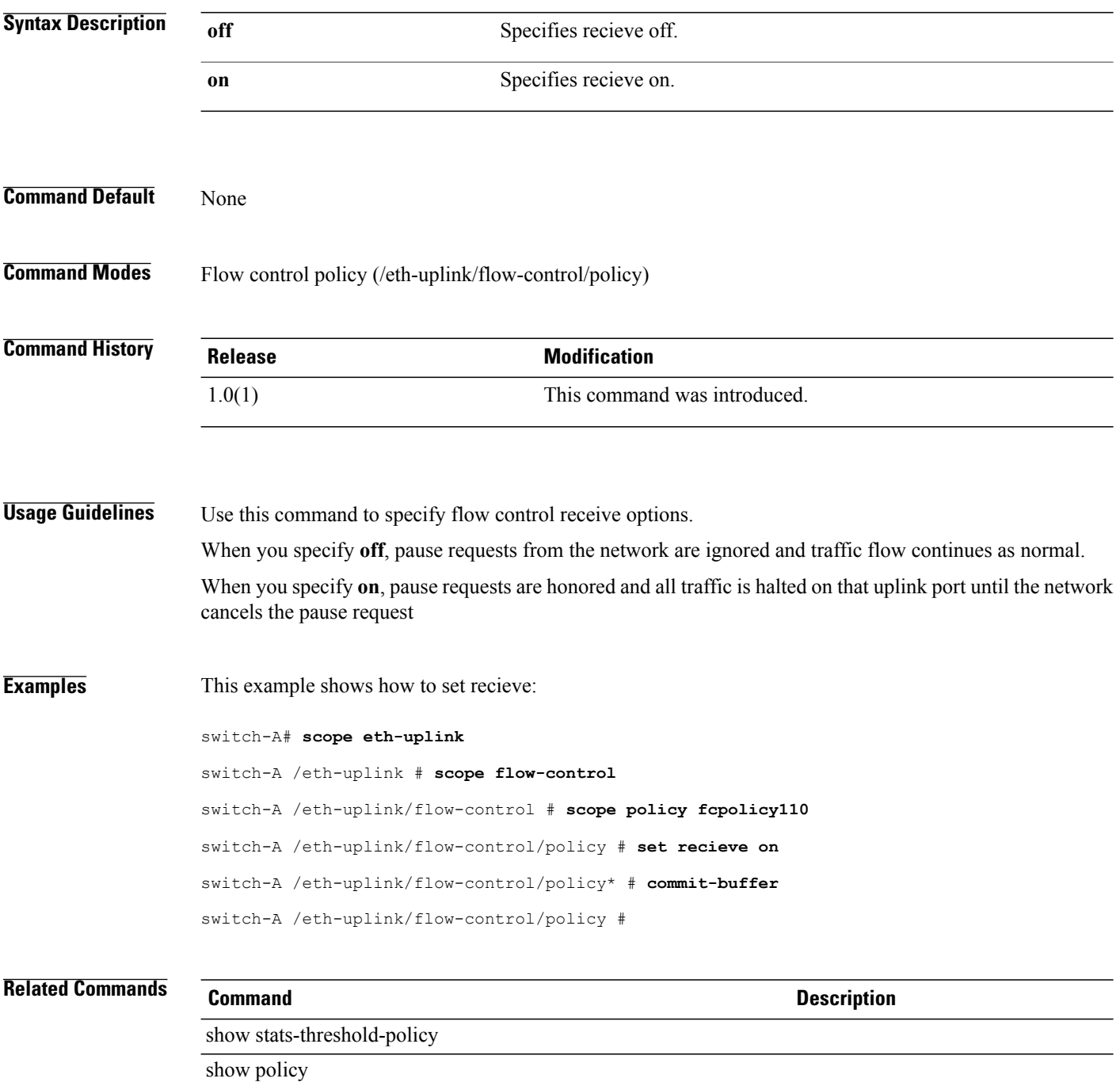

# **set recv-queue count**

To configure the number of receive queue resources to allocate, use the **set recv-queue count** command.

**set recv-queue count** *count*

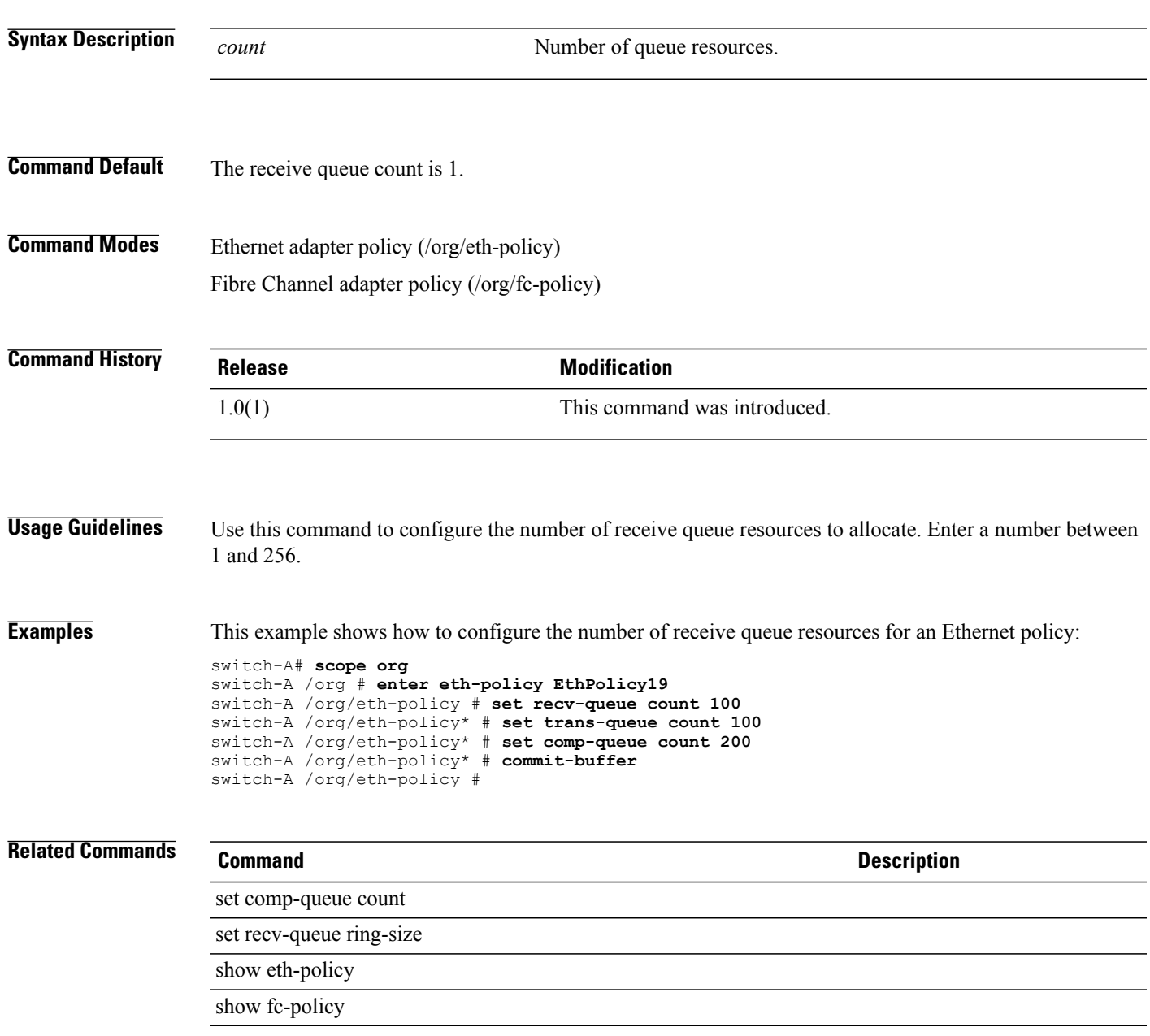

# **set recv-queue ring-size**

To configure the number of descriptors in the receive queue, use the **set recv-queue ring-size** command.

**set recv-queue ring-size** *ring-size*

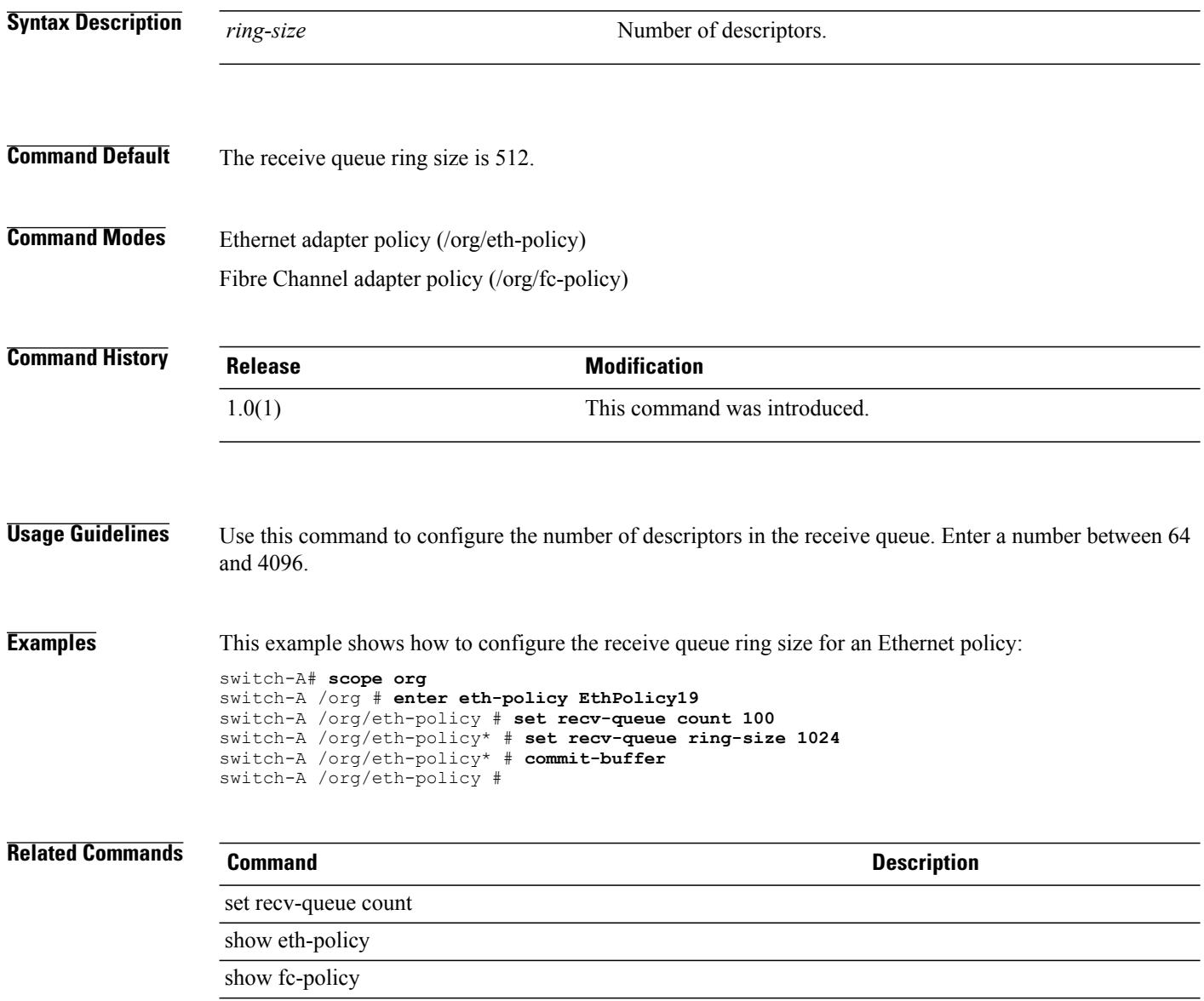

# **set redundancy**

To set up power supply redundancy, use the **set redundancy** command.

**set redundancy** {**grid | n-plus-1 | non-redund**}

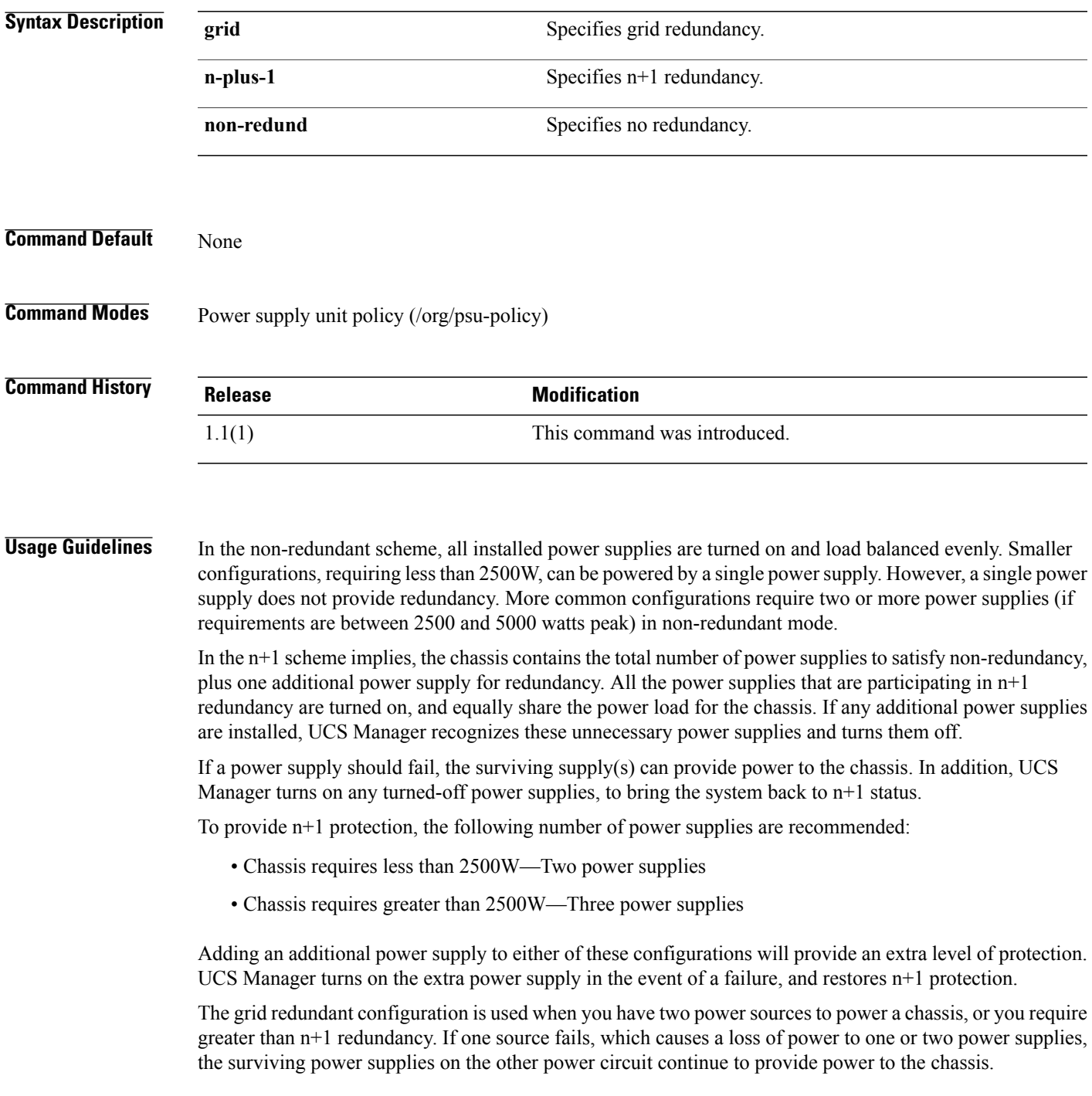

A common reason for using grid redundancy is if the rack power distribution is such that power is provided by two PDUs and you want the grid redundancy protection in the case of a PDU failure.

To provide grid redundancy or greater than n+1 protection, the following number of power supplies are recommended:

- Chassis requires less than 2500W—Two power supplies
- Chassis requires greater than 2500W—Four power supplies

#### **Examples** This example shows how to set up power supply redundancy:

```
switch-A# scope org
switch-A /org # scope psu-policy
switch-A /org/psu-policy # set redundancy n-plus-1
switch-A /org/psu-policy* # commit-buffer
switch-A /org/psu-policy #
```
#### **Related Commands Command Description**

show psu

show psu-policy

# **set refresh-period**

To specify the maximum amount of time allowed between refresh requestsfor a user, use the **set refresh-period** command.

**set refresh-period** *seconds*

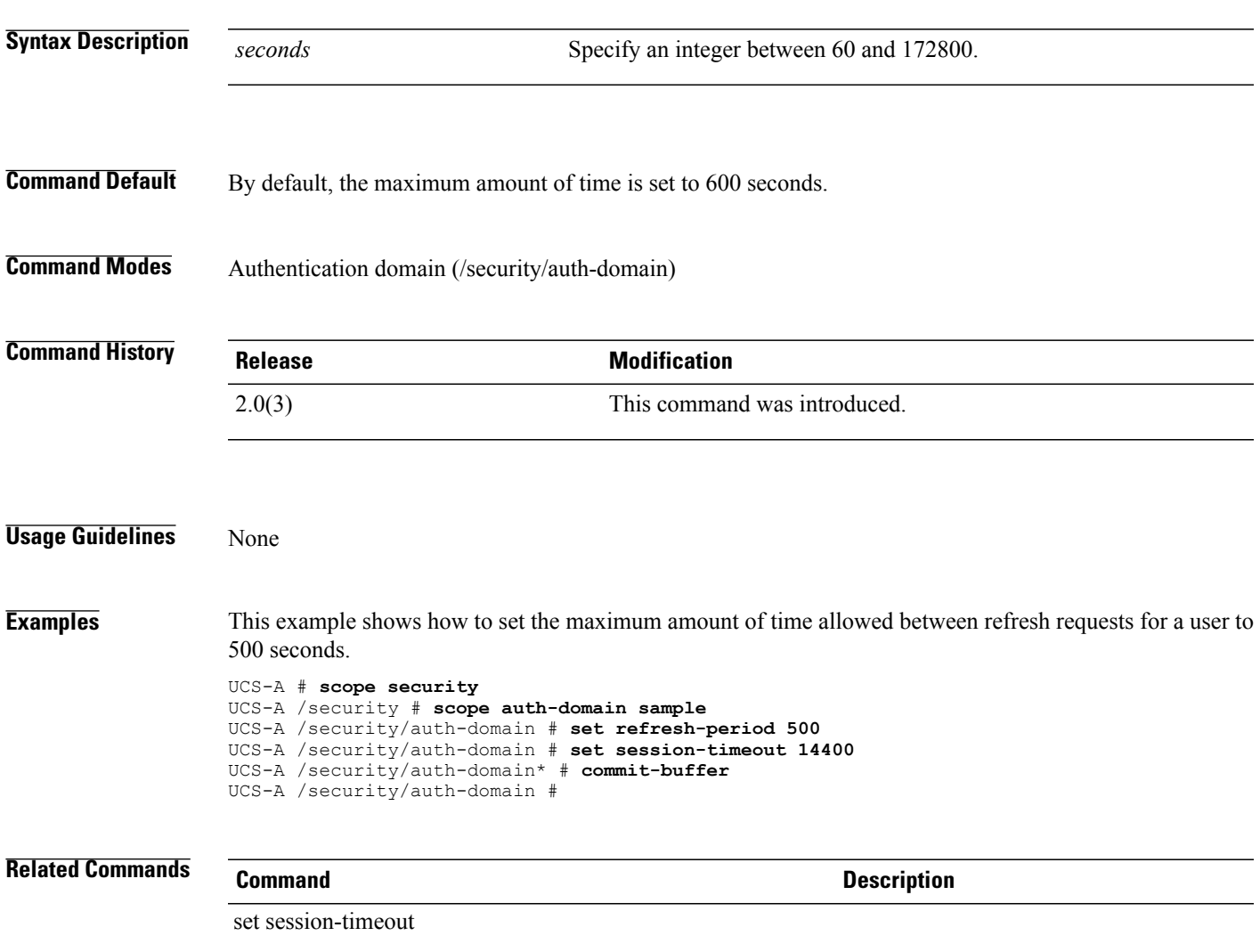

# **set regenerate**

To regenerate the keys in the default keyring, use the **set regenerate** command.

**set regenerate** {**no| yes**}

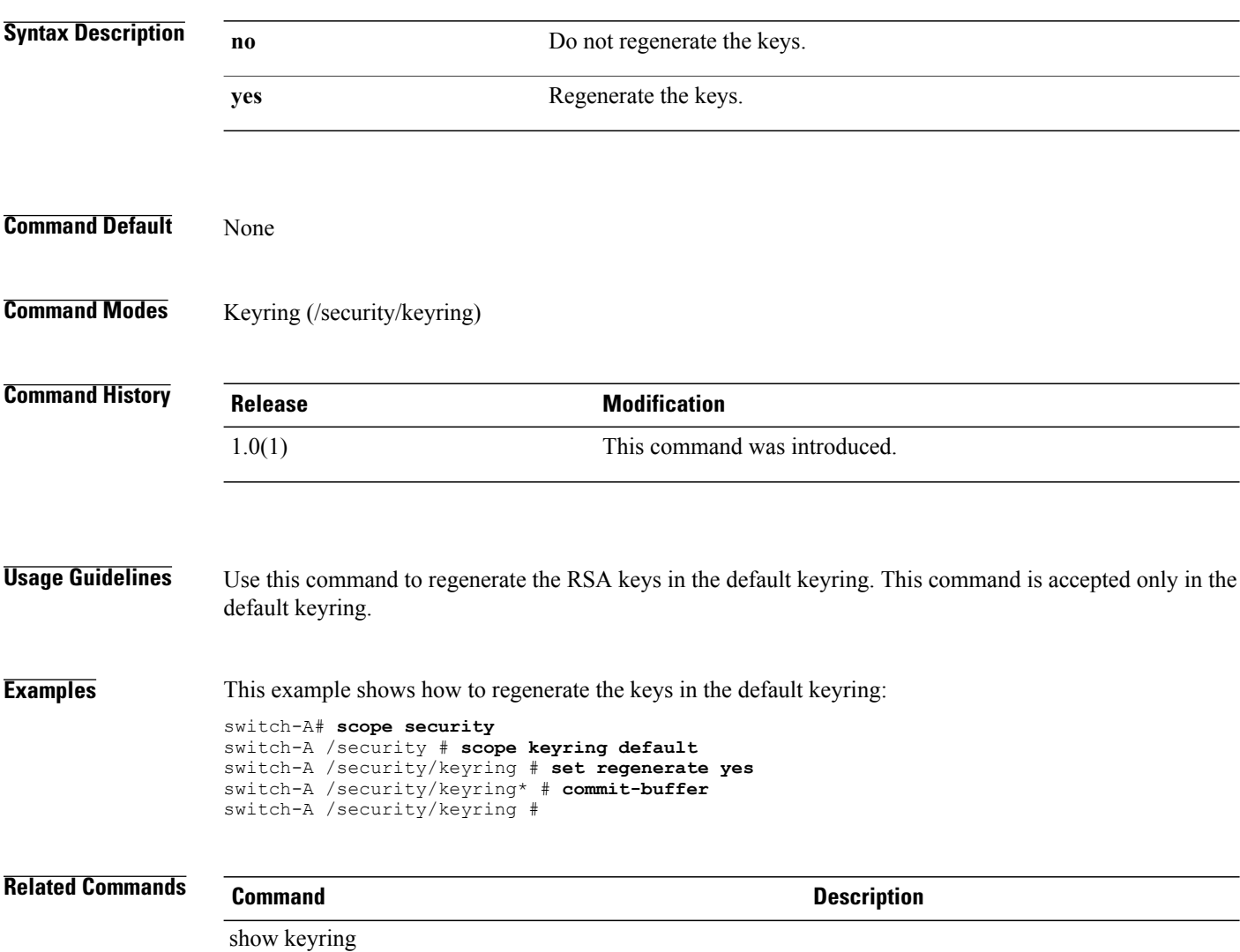

### **set remote-file**

To specify the name of a file to be transfered, use the **set remote-file** command.

#### **set remote-file**

**set remote-file** *remote-file*

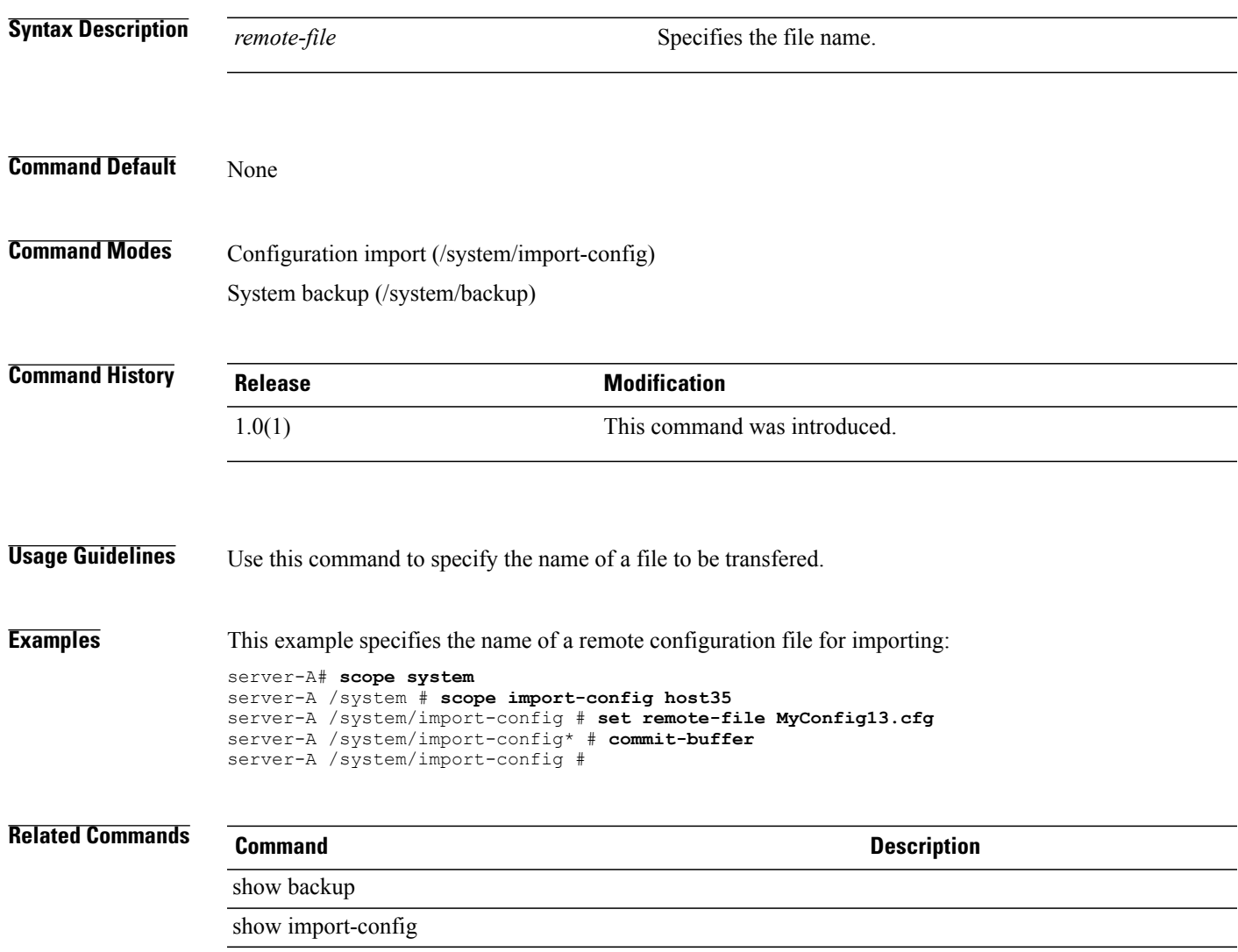

# **set reply-to-email**

To configure an email address that will appear in the Reply-To field in Call Home email messages, use the **set reply-to-email** command.

**set reply-to-email** *reply-to-email*

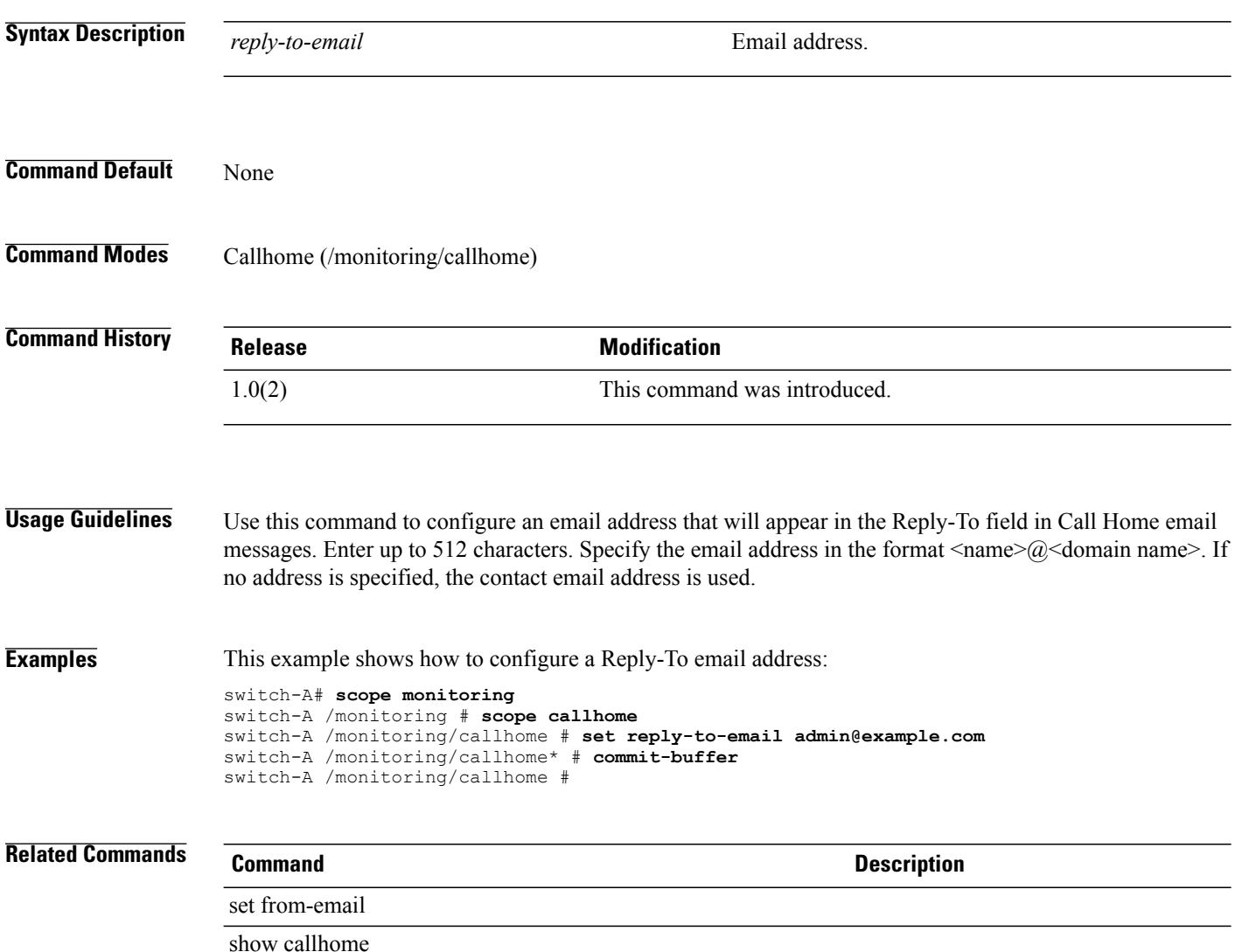

# **set reporting-interval**

To specify the interval at which collected statistics are reported, use the **set reporting-interval** command.

**set reporting-interval** {**15minutes| 30minutes| 60minutes**}

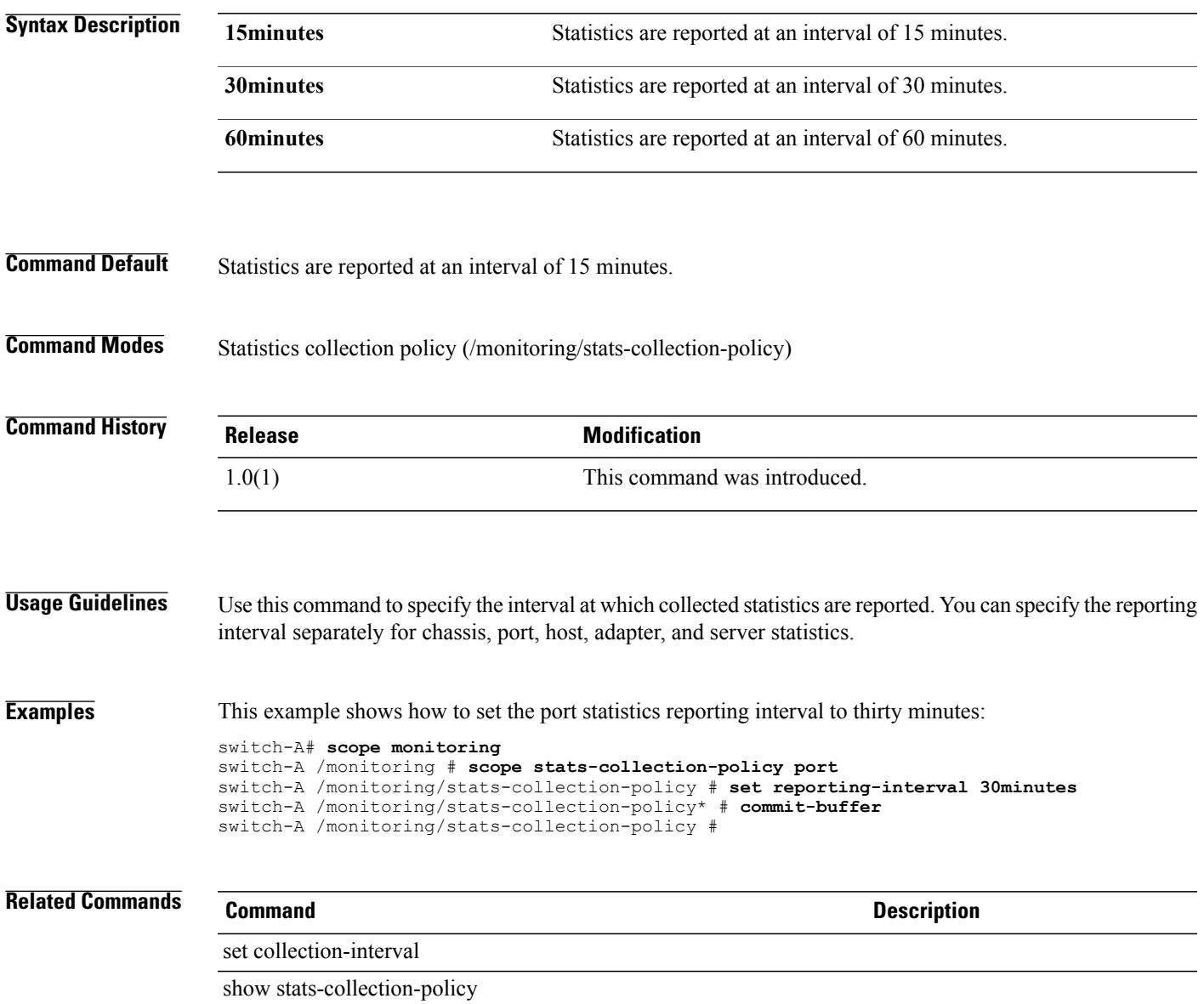

# **set resume-ac-on-power-loss-config**

To configure how the server behaves when power is restored after an unexpected power loss, use the **set resume-ac-on-power-loss-config** command.

**set resume-ac-on-power-loss-config resume-action** {**stay-off| last-state| reset| platform-default**}

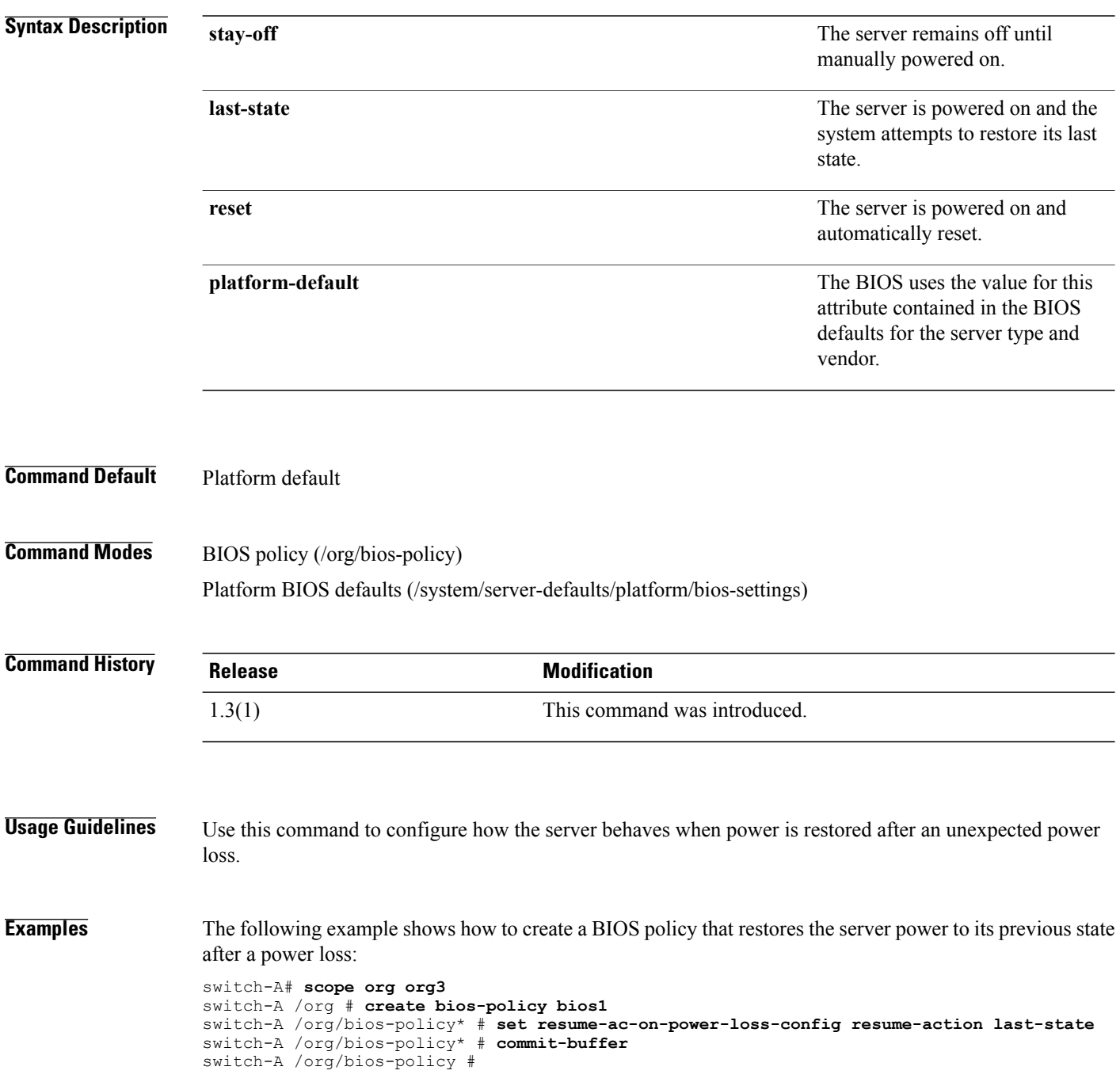

**Related Commands Command Command Description** 

show bios-policy

### **set retention-interval**

To configure the length of time before cleared fault messages are deleted, use the **set retention-interval** command.

**set retention-interval** {**forever**| *days hours minutes seconds*}

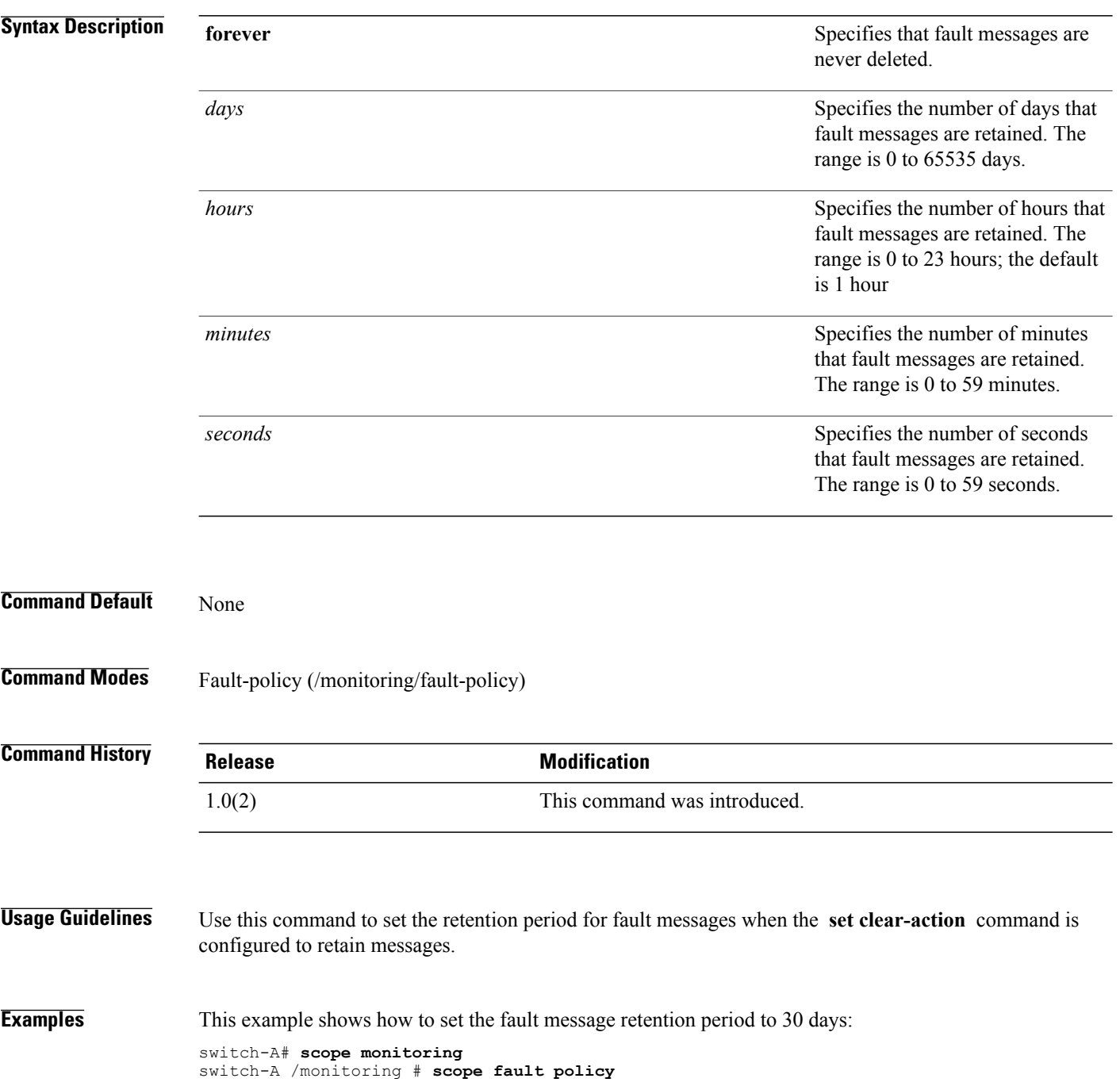

```
switch-A /monitoring/fault-policy # set clear-action retain
switch-A /monitoring/fault-policy* # set retention-interval 30 0 0 0
switch-A /monitoring/fault-policy* # commit-buffer
switch-A /monitoring/fault-policy #
```
### **Related Commands Command Description**

set clear-action

show fault policy

 $\mathbf l$ 

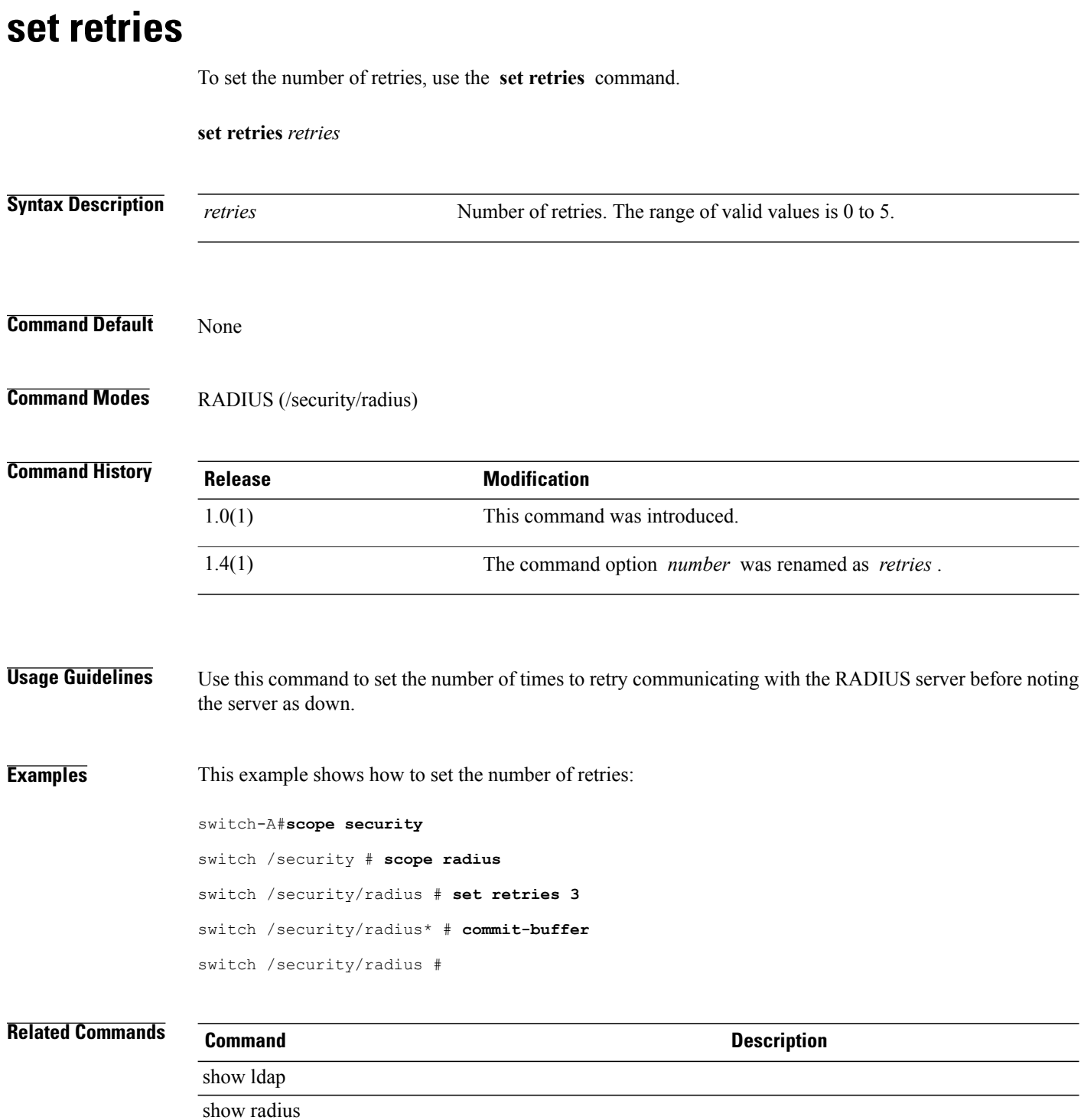

### **set rootdn**

To set a root distinguished name, use the **set rootdn** command.

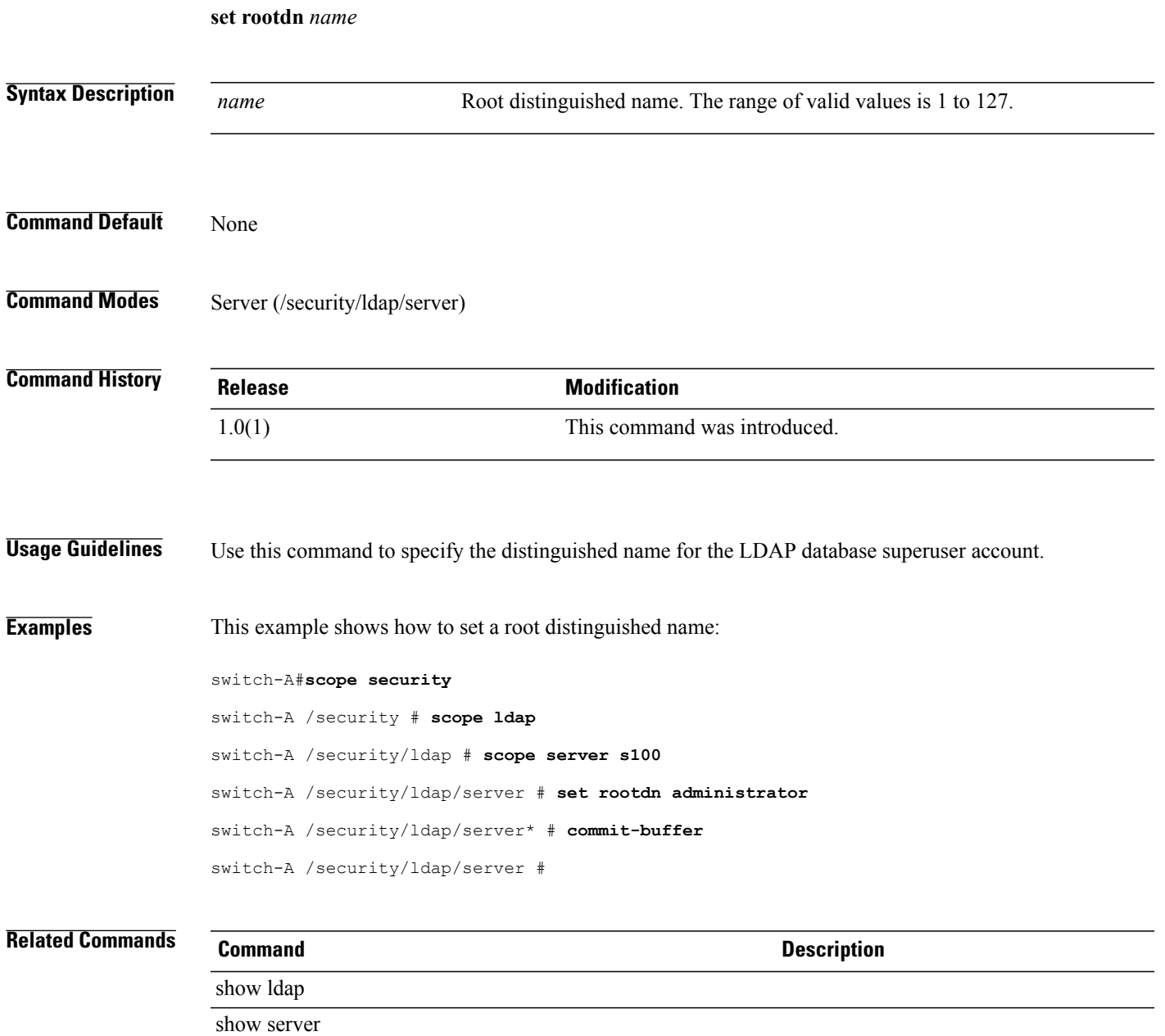

# **set rss receivesidescaling**

To enable or disable receive-side scaling (RSS), use the **set rss receivesidescaling** command.

**set rss receivesidescaling** {**disabled| enabled**}

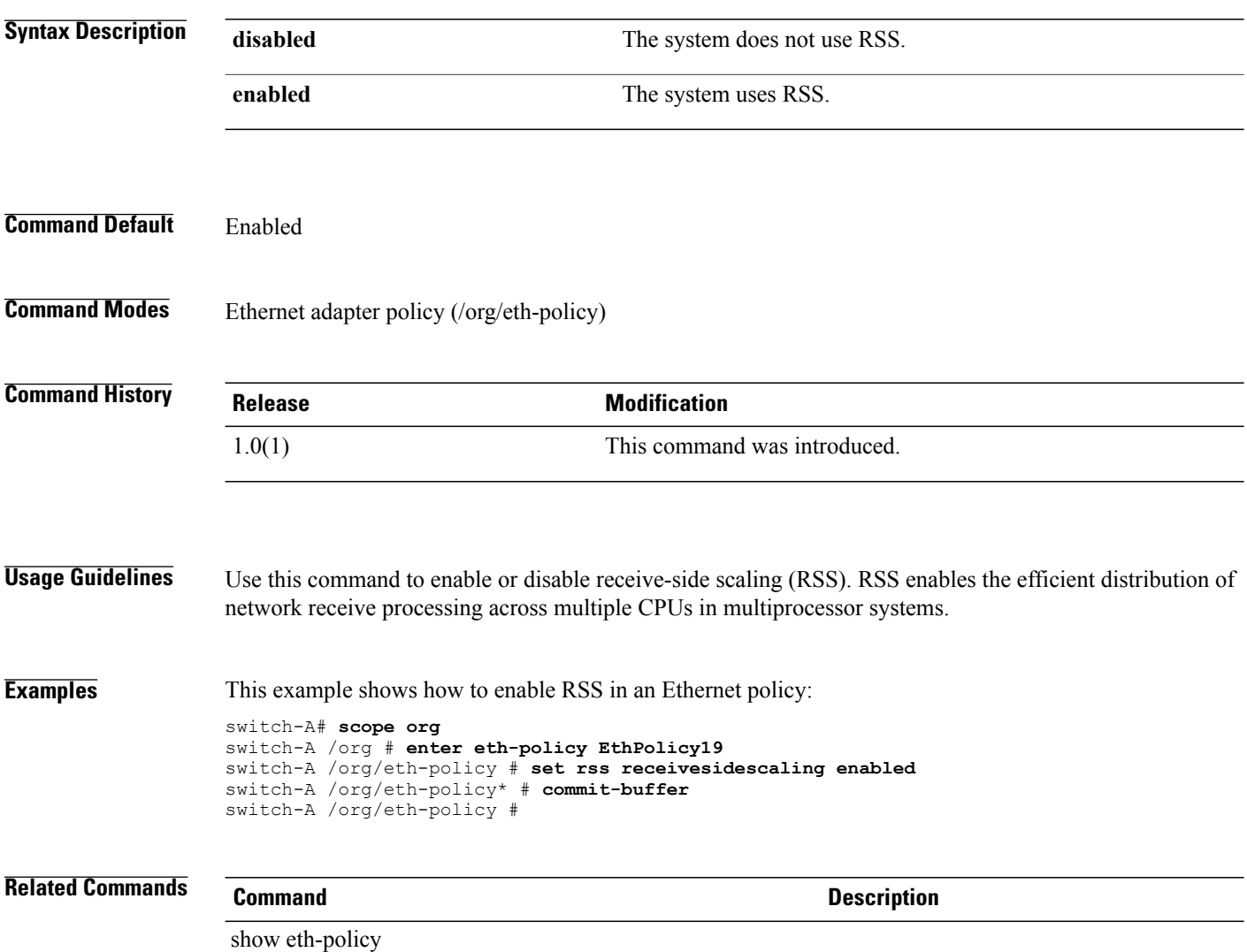

### **set shared-secret**

To set a shared secret for the control endpoint policy, use the **set shared-secret** command.

**set shared-secret**

This command has no arguments or keywords.

**Command Default** None

**Command Modes** Control endpoint policy (/system/control-ep)

**Command History Release Modification** 2.1(1) This command was introduced.

**Usage Guidelines** A control endpoint policy must be created to use this command.

**Examples** This example shows how to set the shared secret for a control endpoint policy.

UCS-A # **scope system** UCS-A /system # **scope control-ep policy** UCS-A /system/control-ep # **set shared-secret** Shared secret for registration: **\*\*\*\*\*\*** UCS-A /system/control-ep\* # **commit-buffer** UCS-A /system/control-ep #

# **Related Commands Command Description** set backup-policy-ctrl set communication-policy-ctrl set datetime-policy-ctrl set dns-policy-ctrl set fault-policy-ctrl set infra-pack-ctrl set mep-policy-ctrl set monitoring-policy-ctrl set powermgmt-policy-ctrl

 $\mathbf l$ 

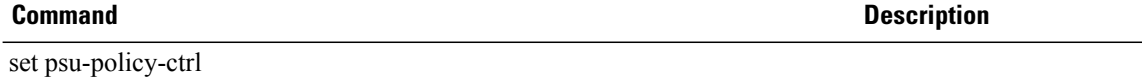

set security-policy-ctrl

# **set schedule (/org)**

To set a schedule for the organization policies, use the **set schedule** command.

**set schedule** {**daily| weekly| bi-weekly**}

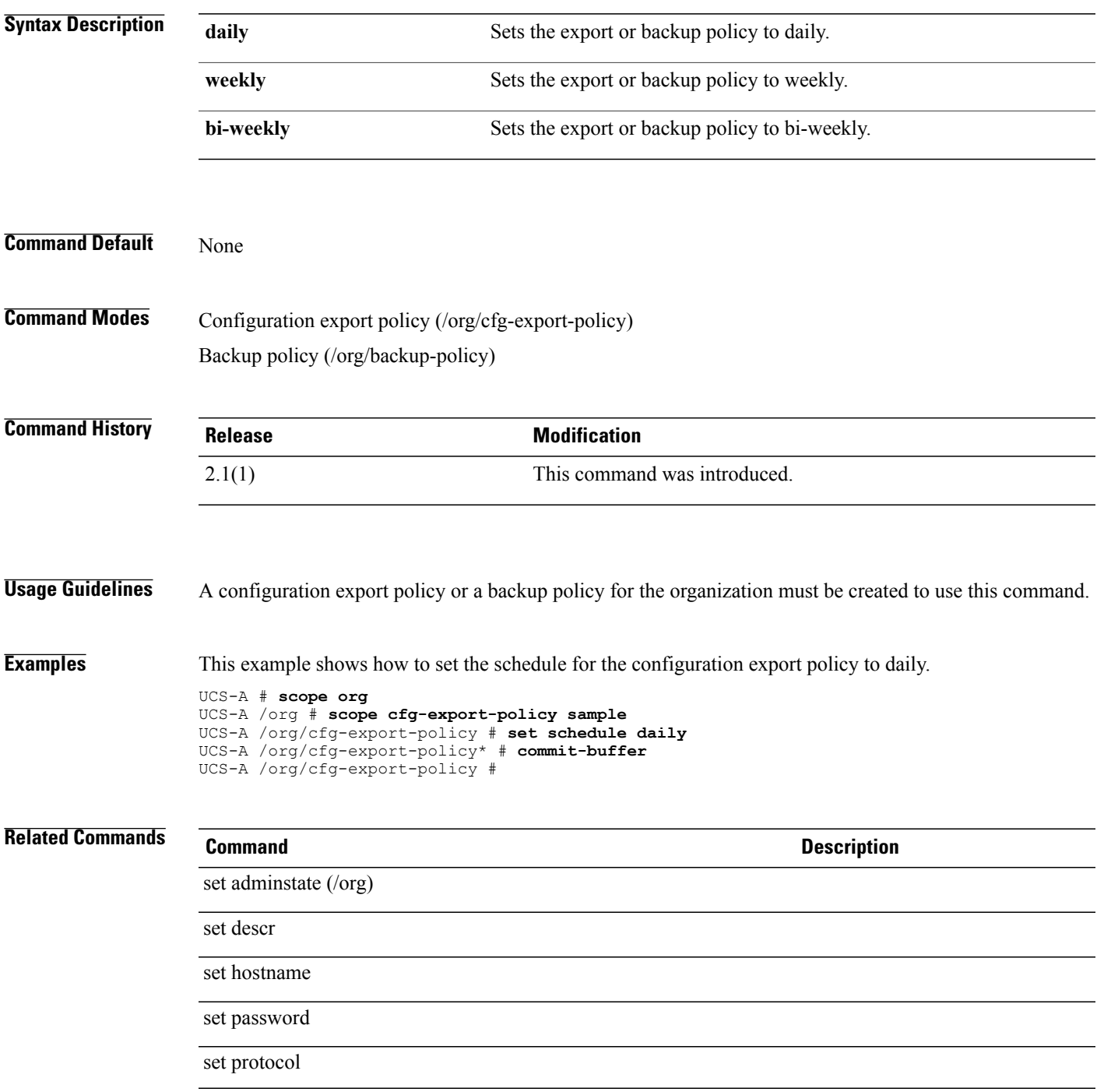

 $\mathbf I$ 

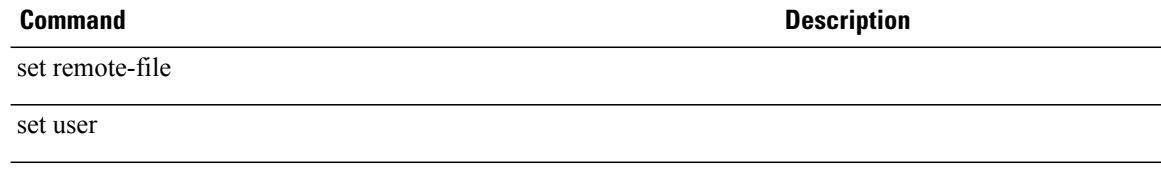

### **set schedule (/fault-suppress-task)**

To set a global schedule for a fault suppress task, use the **set schedule** command.

**set schedule** *name* **Syntax Description** *name* The name of the schedule. The name can include a maximum of 32 characters. **Command Default** None **Command Modes** Fault suppress task for a chassis (/chassis/fault-suppress-task) Fault suppress task for an organization (/org/fault-suppress-task) Fault suppress task for a service-profile (/org/service-profile/fault-suppress-task) **Command History Release Modification** 2.1(1) This command was introduced. **Usage Guidelines** A fault suppress task for a chassis or a service profile must be created. **Examples** This example shows how to create a global schedule for a fault suppress task for chassis 1. UCS-A # **scope chassis 1** UCS-A /chassis # **scope fault-suppress-task sample** UCS-A /chassis/fault-suppress-task # **set schedule Example** UCS-A /chassis/fault-suppress-task\* # **commit-buffer** UCS-A /chassis/fault-suppress-task # **Related Commands Command Description**

create local-schedule

### **set scheduler**

To set a scheduler for a maintenance policy, use the **set scheduler** command.

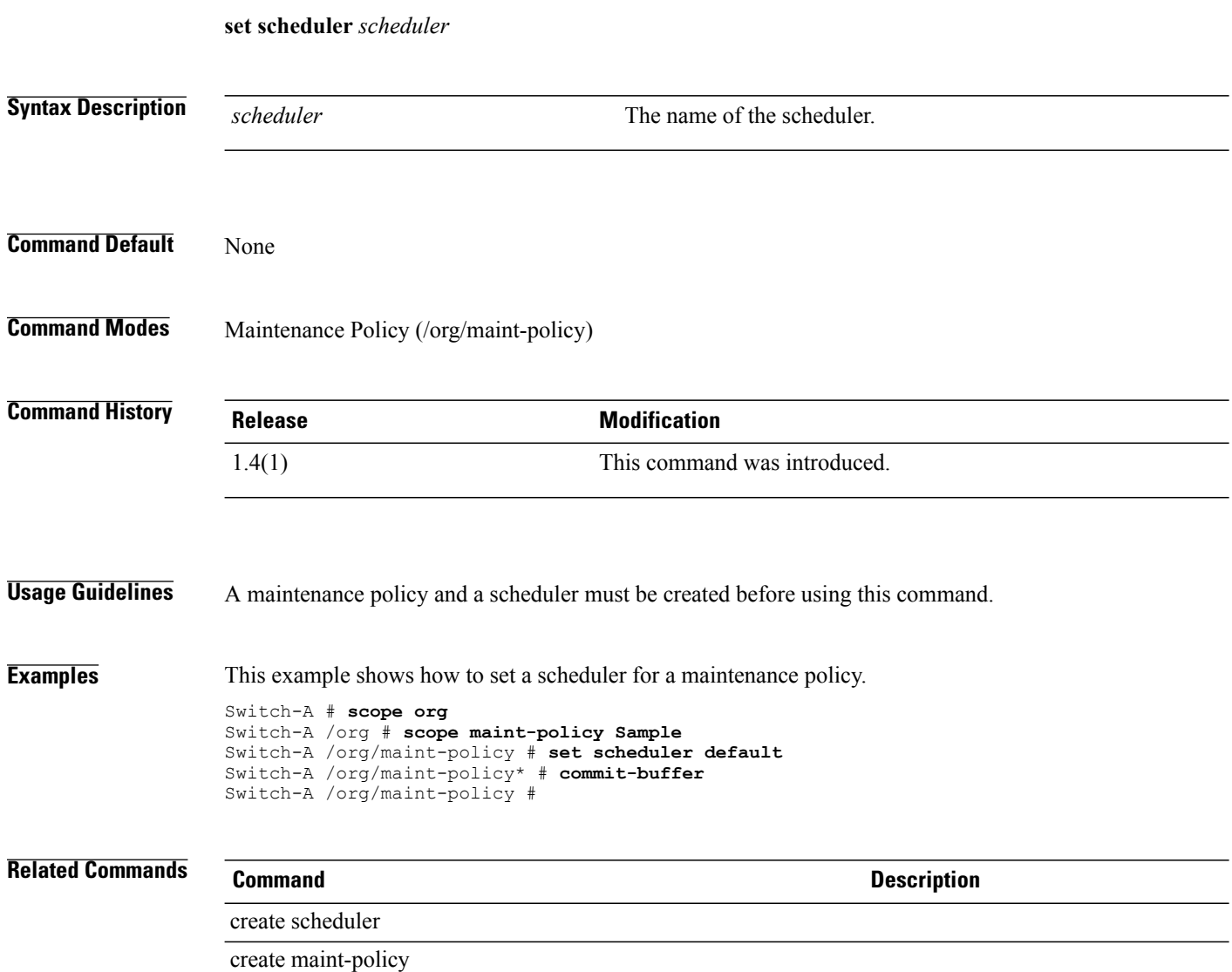

# **set scrub-policy**

To set the scrub policy, use the **set scrub-policy** command.

**set scrub-policy** *name*

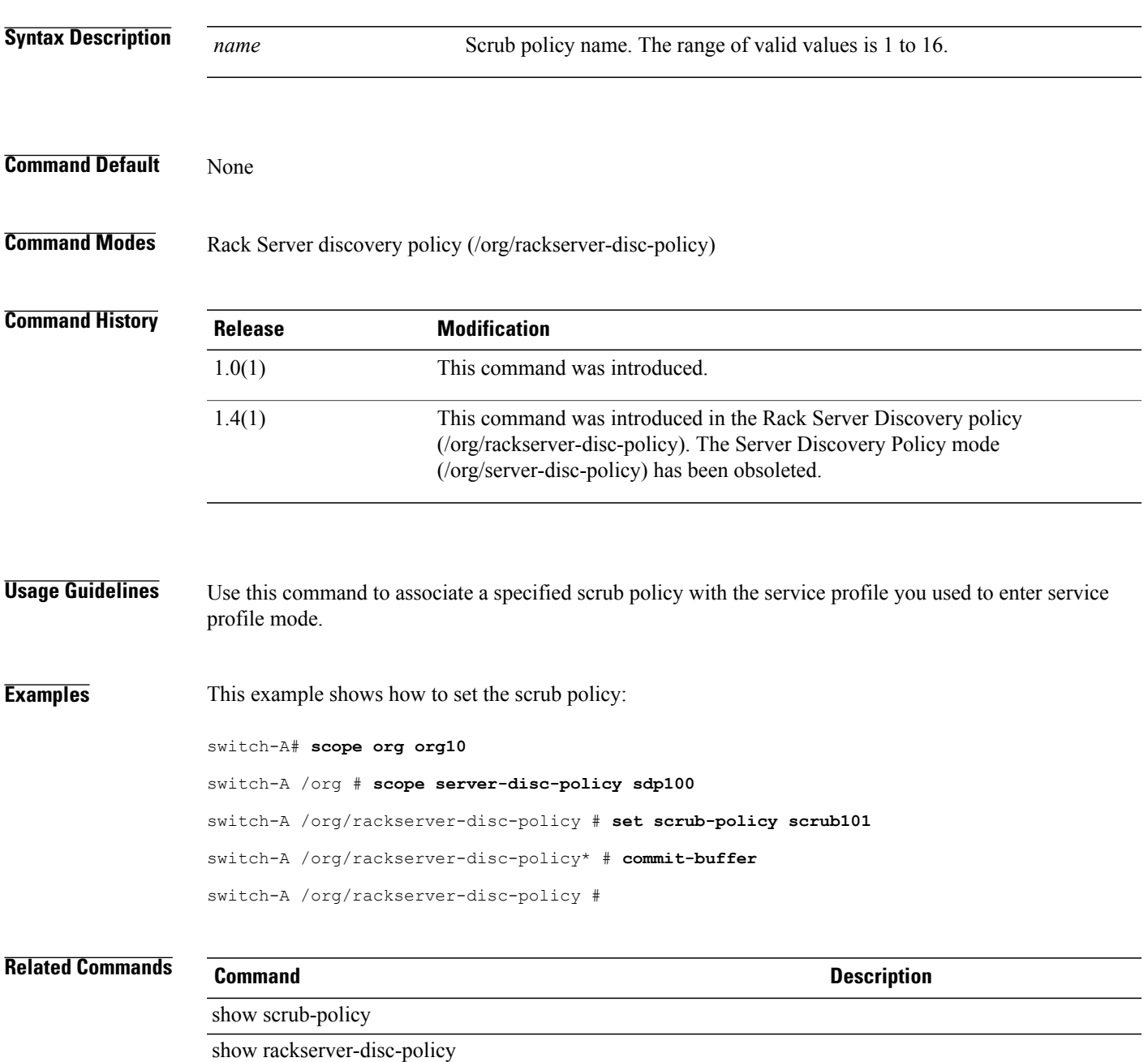

### **set scsi-io count**

To configure the number of SCSI I/O queue resources to allocate, use the **set scsi-io count** command.

**set scsi-io count** *count*

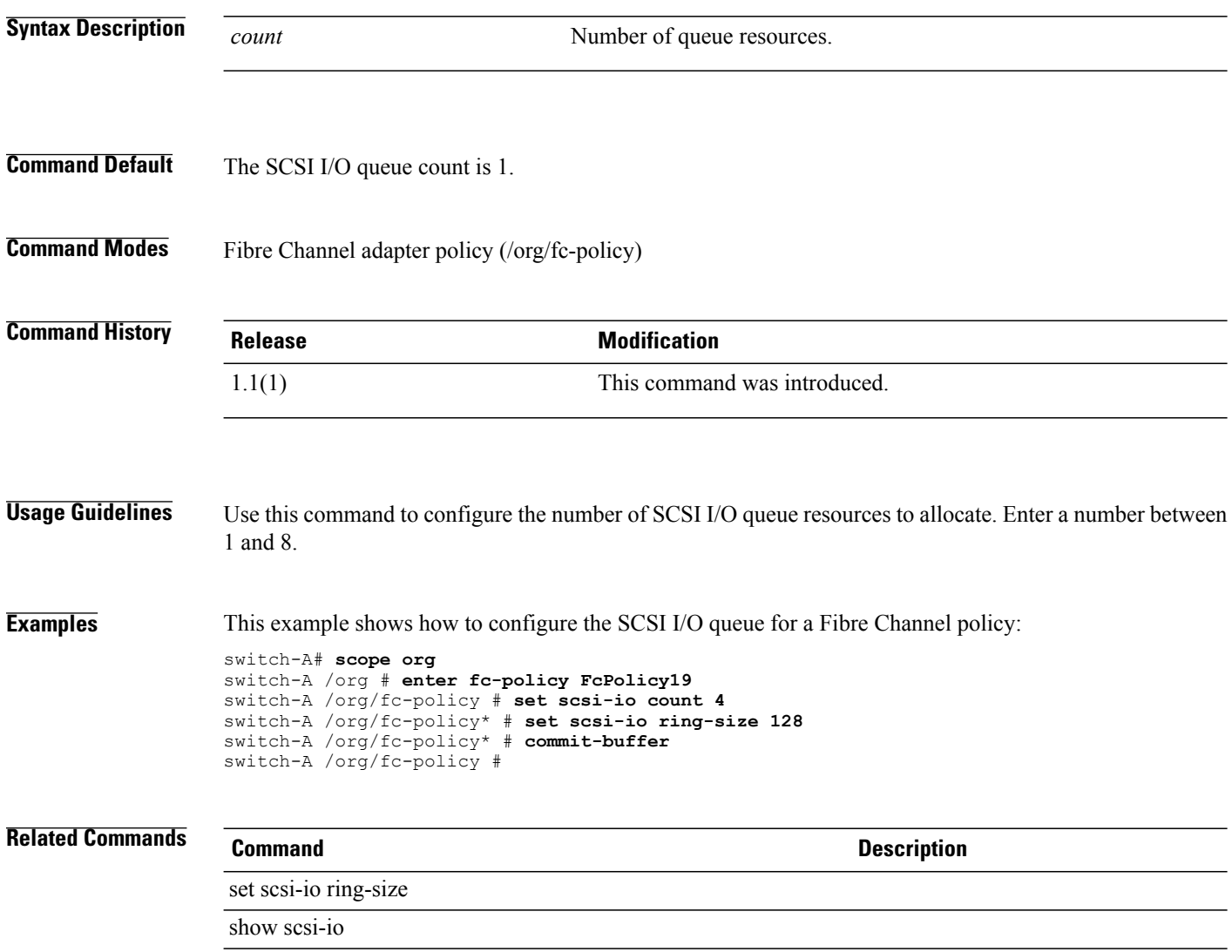
# **set scsi-io ring-size**

To configure the number of descriptors in the SCSI I/O queue, use the **set scsi-io ring-size** command.

**set scsi-io ring-size** *ring-size*

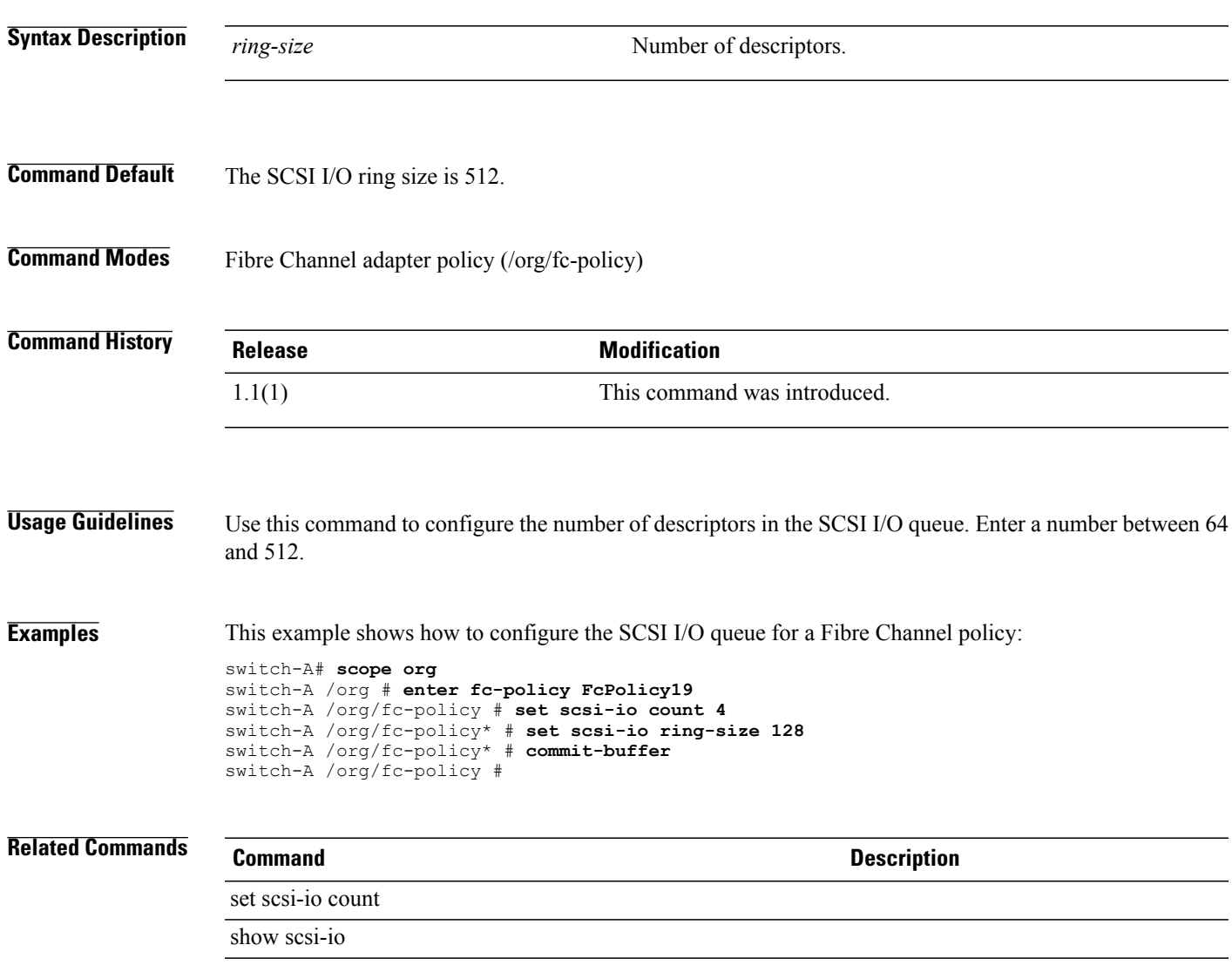

# **set security-policy-ctrl**

To set a control for the security policies, use the **set security-policy-ctrl** command.

**set security-policy-ctrl** *source*

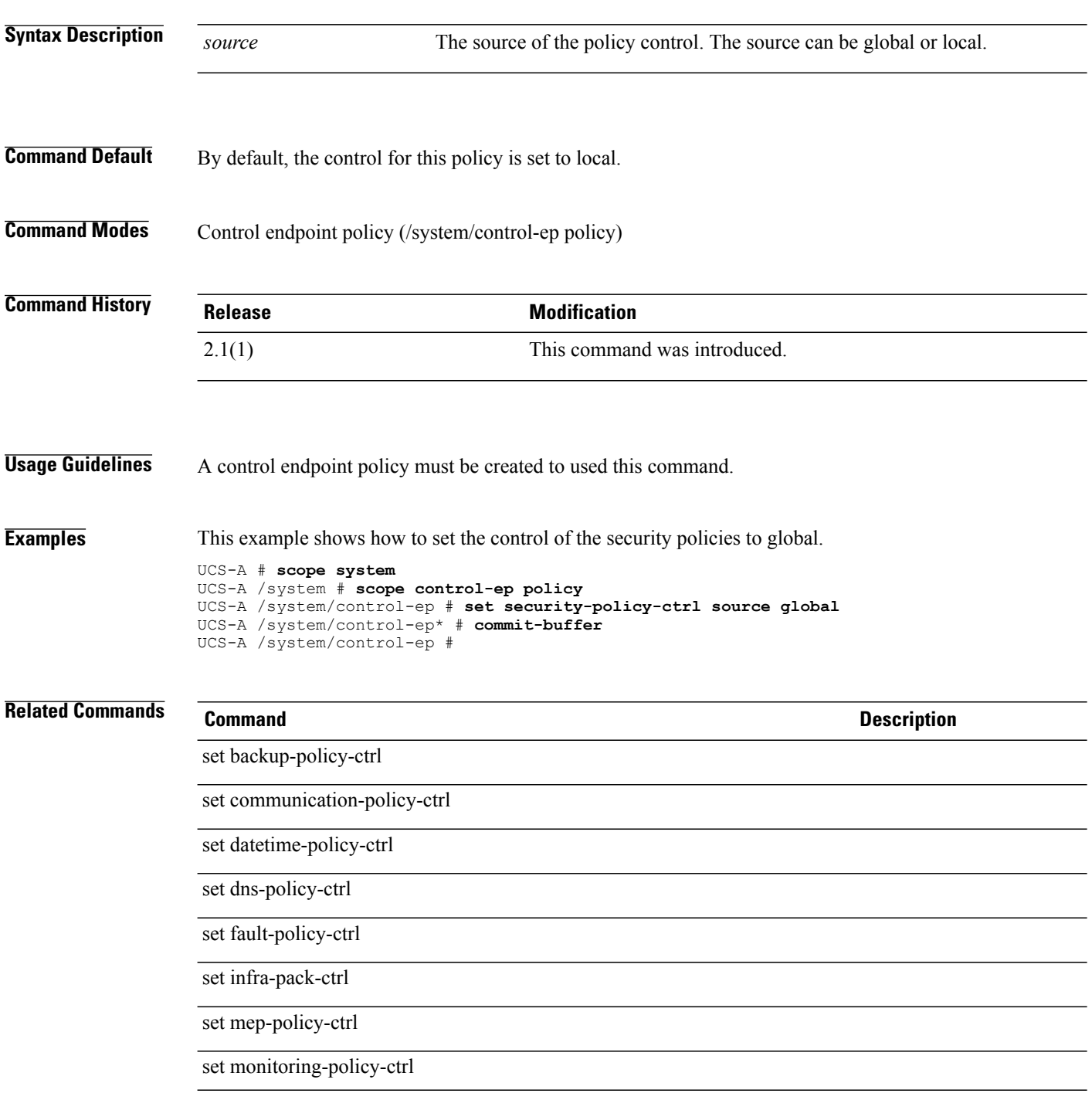

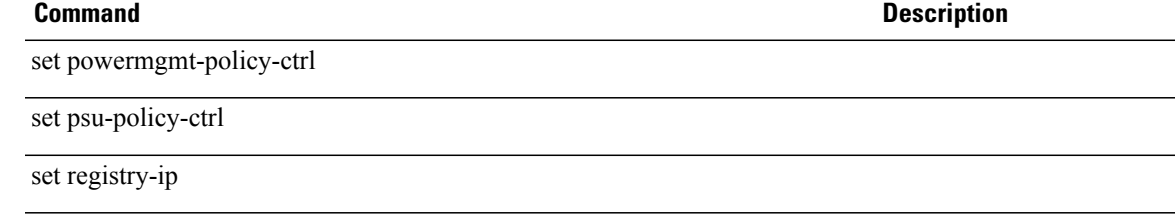

#### **set send**

To set send, use the **set send** command.

**set send** {**off| on**}

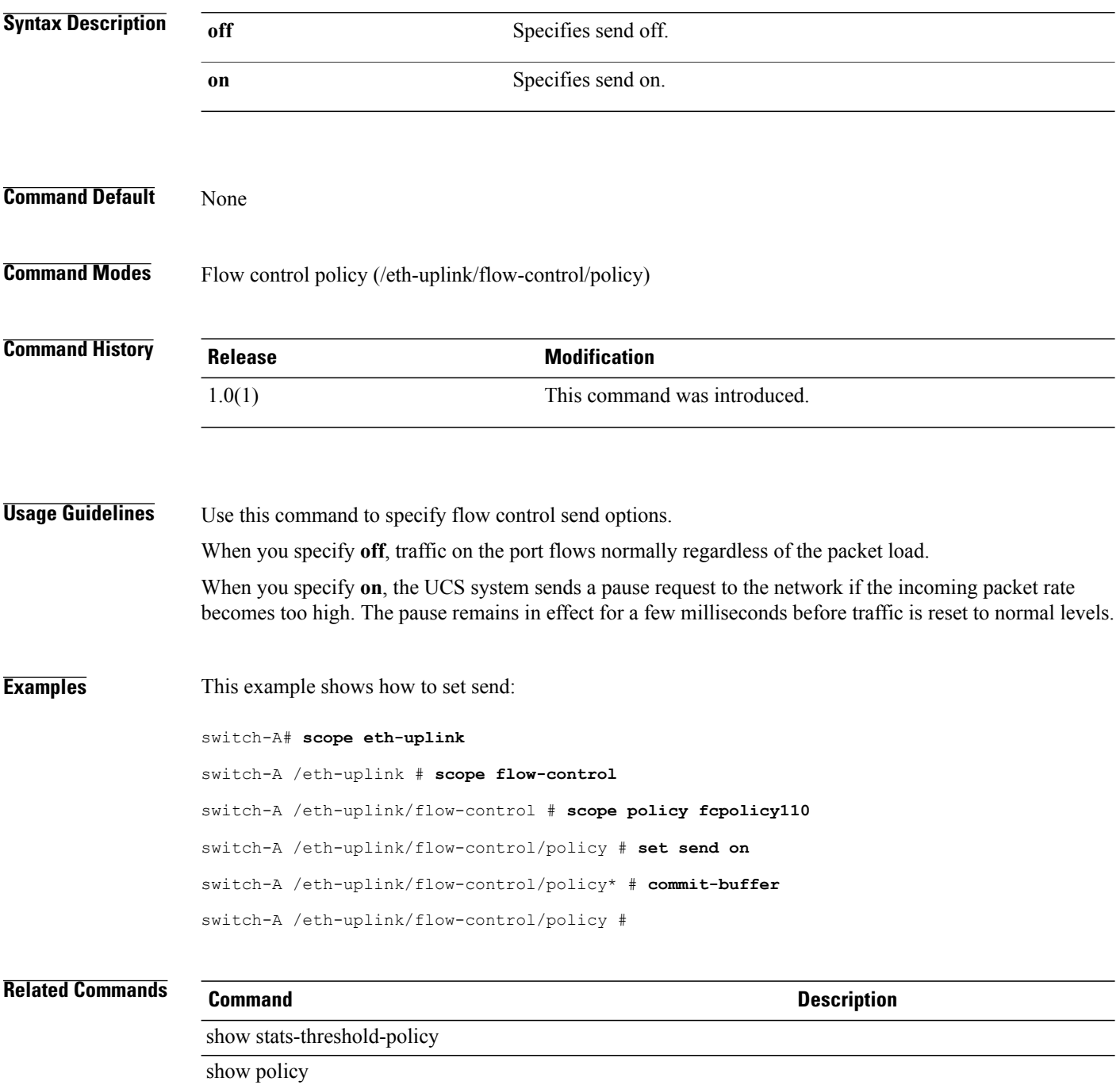

## **set send-periodically**

To enable the sending of a periodic Call Home inventory message, use the **set send-periodically** command.

**set send-periodically** {**off| on**}

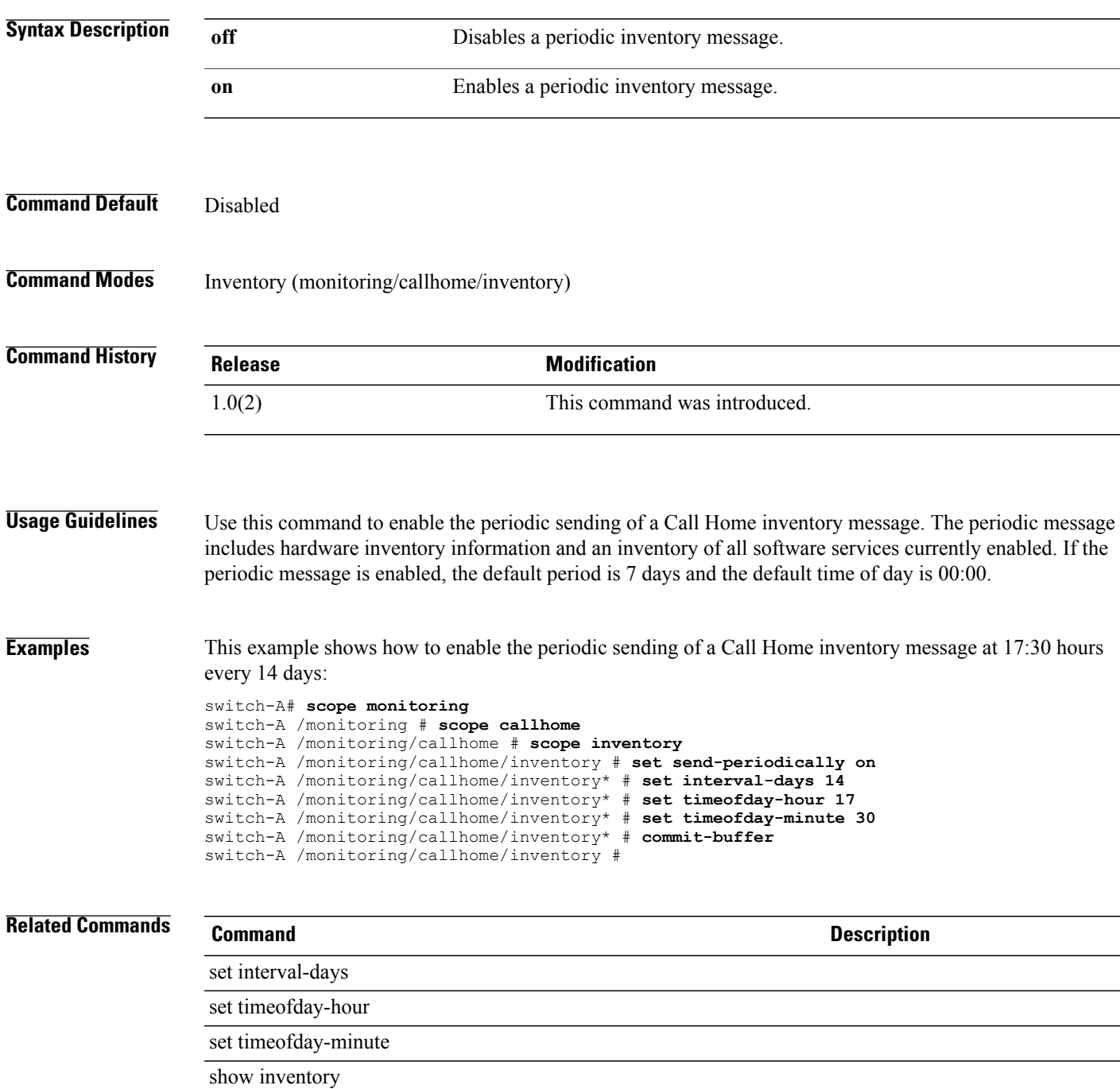

 $\overline{\phantom{a}}$ 

#### **set server**

To specify the remote server on which the firmware download file resides, use the **set server** command.

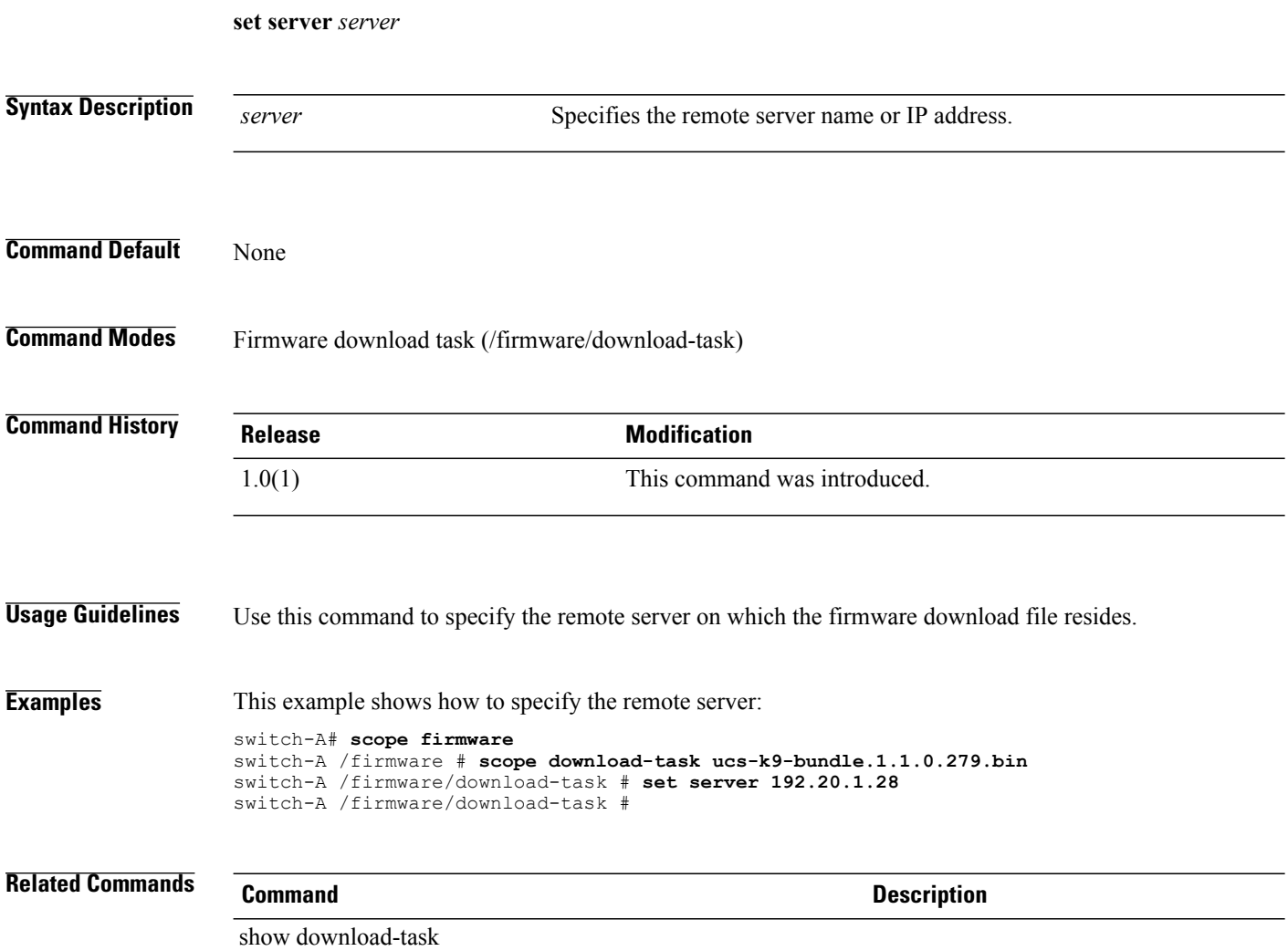

#### **set session-timeout**

To set the maximum amount of time that can elapse after the last refresh request before Cisco UCS Manager considers a web session to have ended, use the **set session-timeout** command.

**set session-timeout** *seconds*

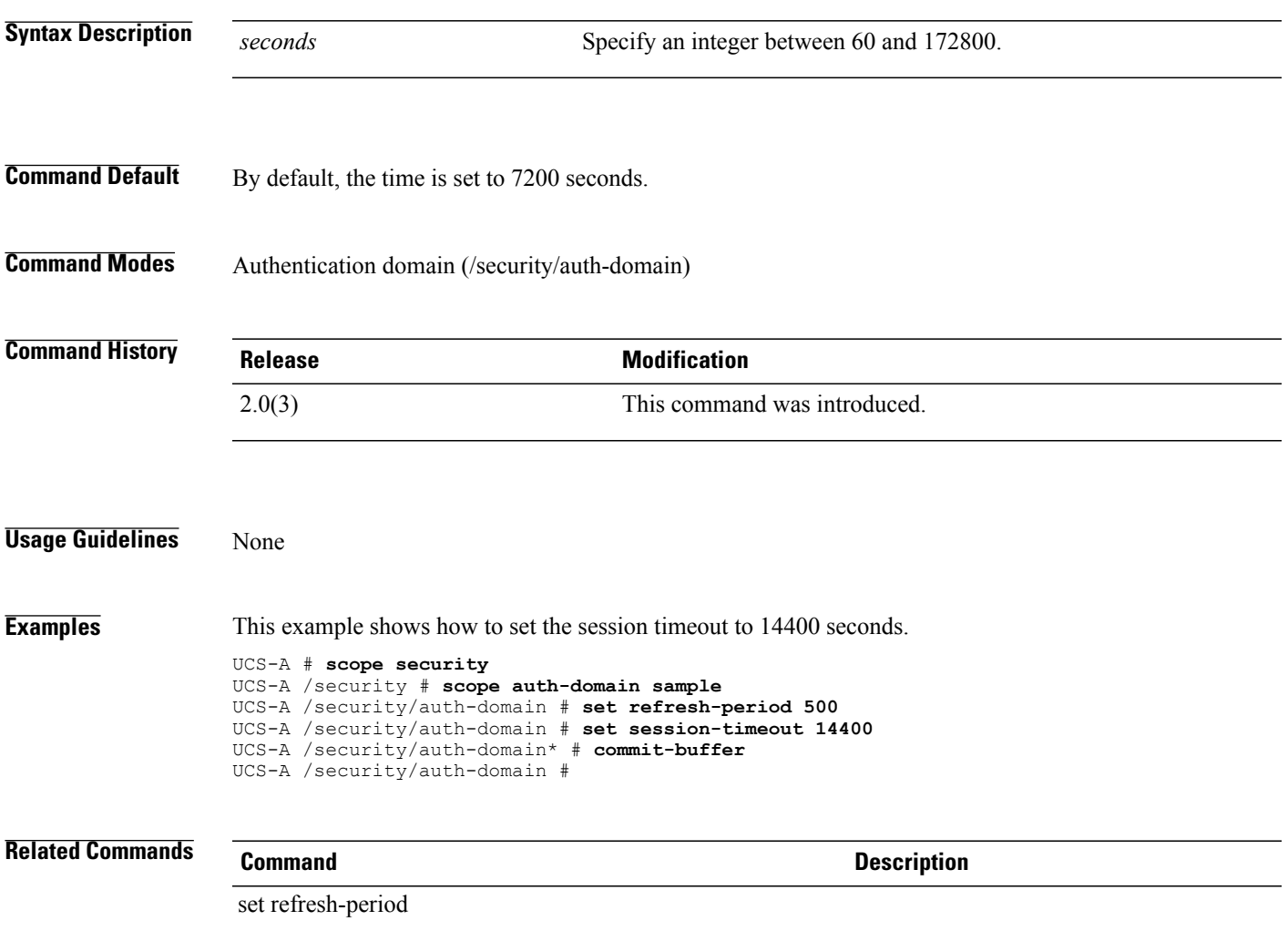

## **set sharing**

To set a sharing type for the fabric VLAN, use the **set sharing** command.

**set sharing** {**isolated| none| primary**}

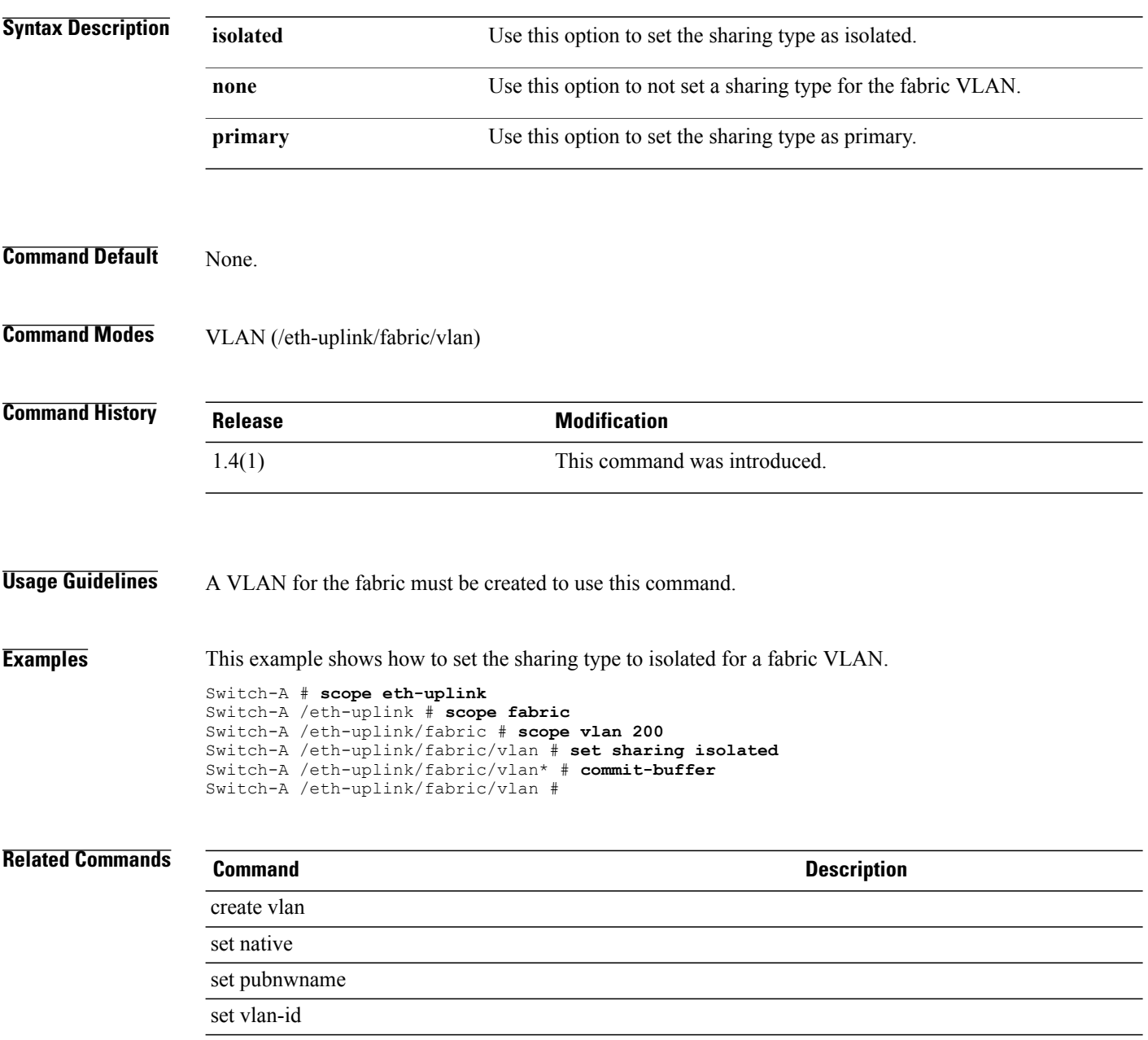

#### **set site-id**

To configure customer site identification (ID) information for the monitored equipment, use the **set site-id** command.

**set site-id** *site-id*

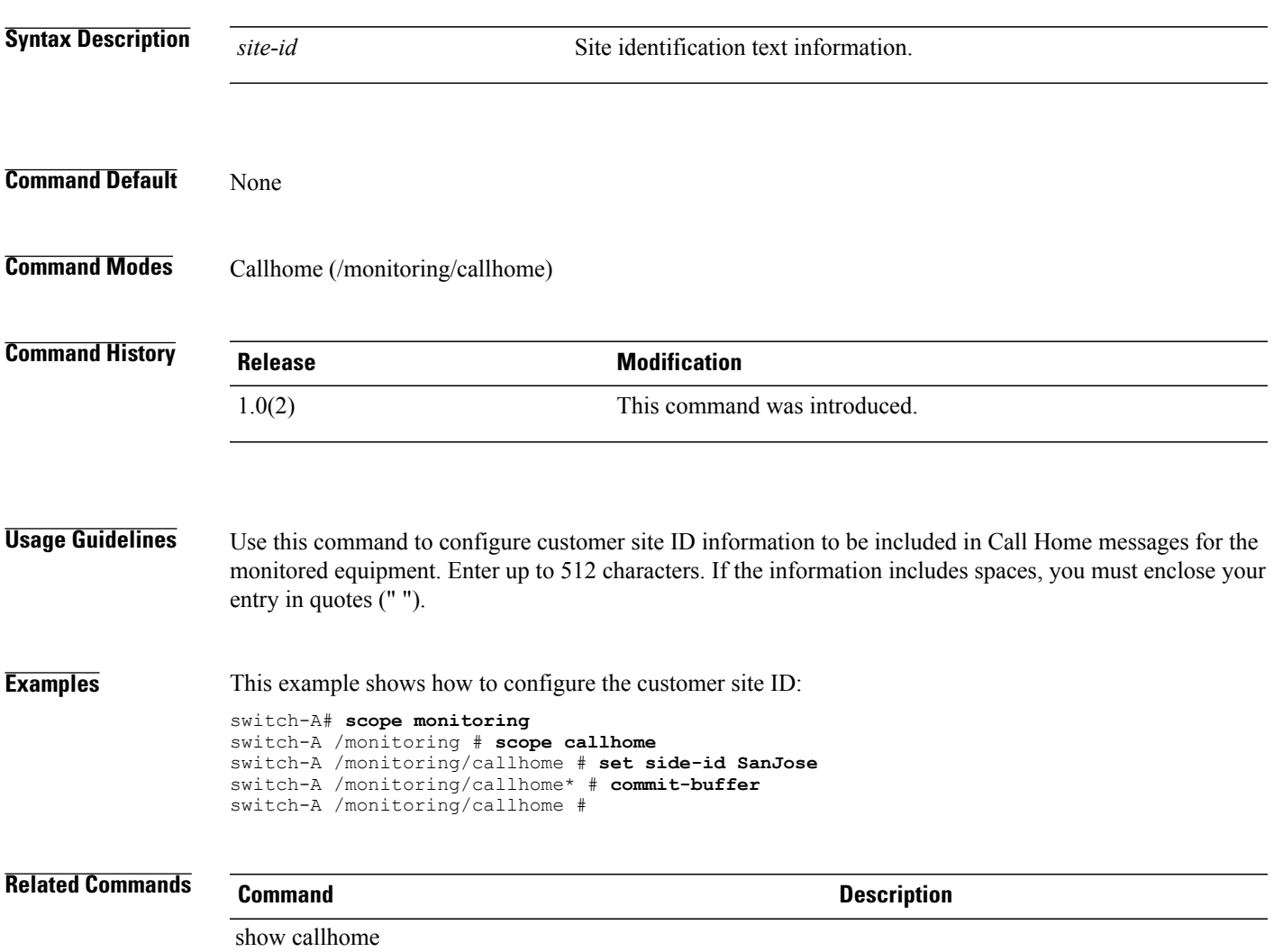

 $\overline{\phantom{a}}$ 

#### **set size**

To specify the size of a disk partition, use the **set size** command.

**set size** {*size***| unspecified**}

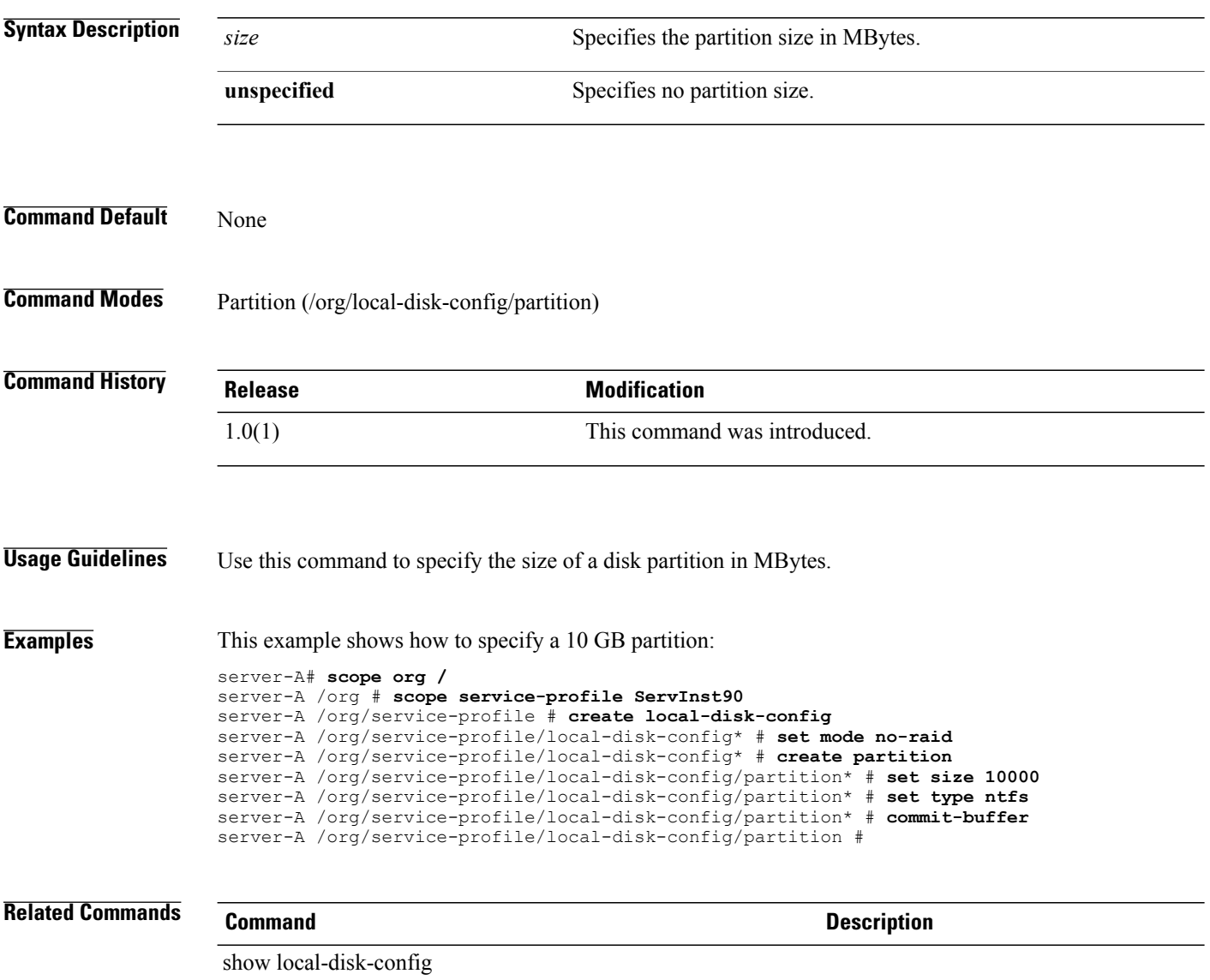

# **set snmp community**

To set up an SNMP community, use the **set snmp community** command.

**set snmp community** *community*

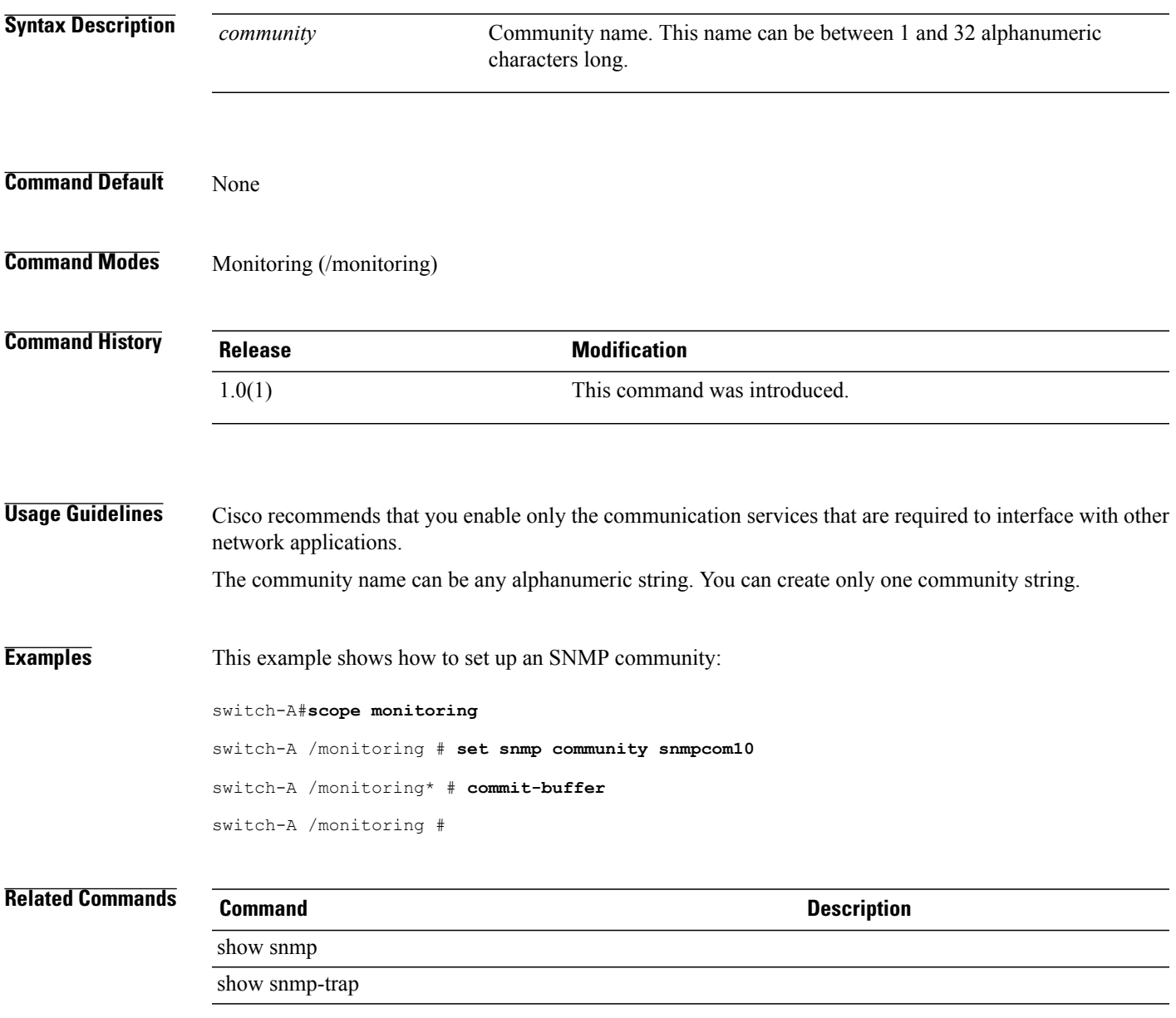

# **set snooping**

To set the IGMP snooping state for a multicast policy, use the **set snooping** command.

**set snooping** {**disabled| enabled**}

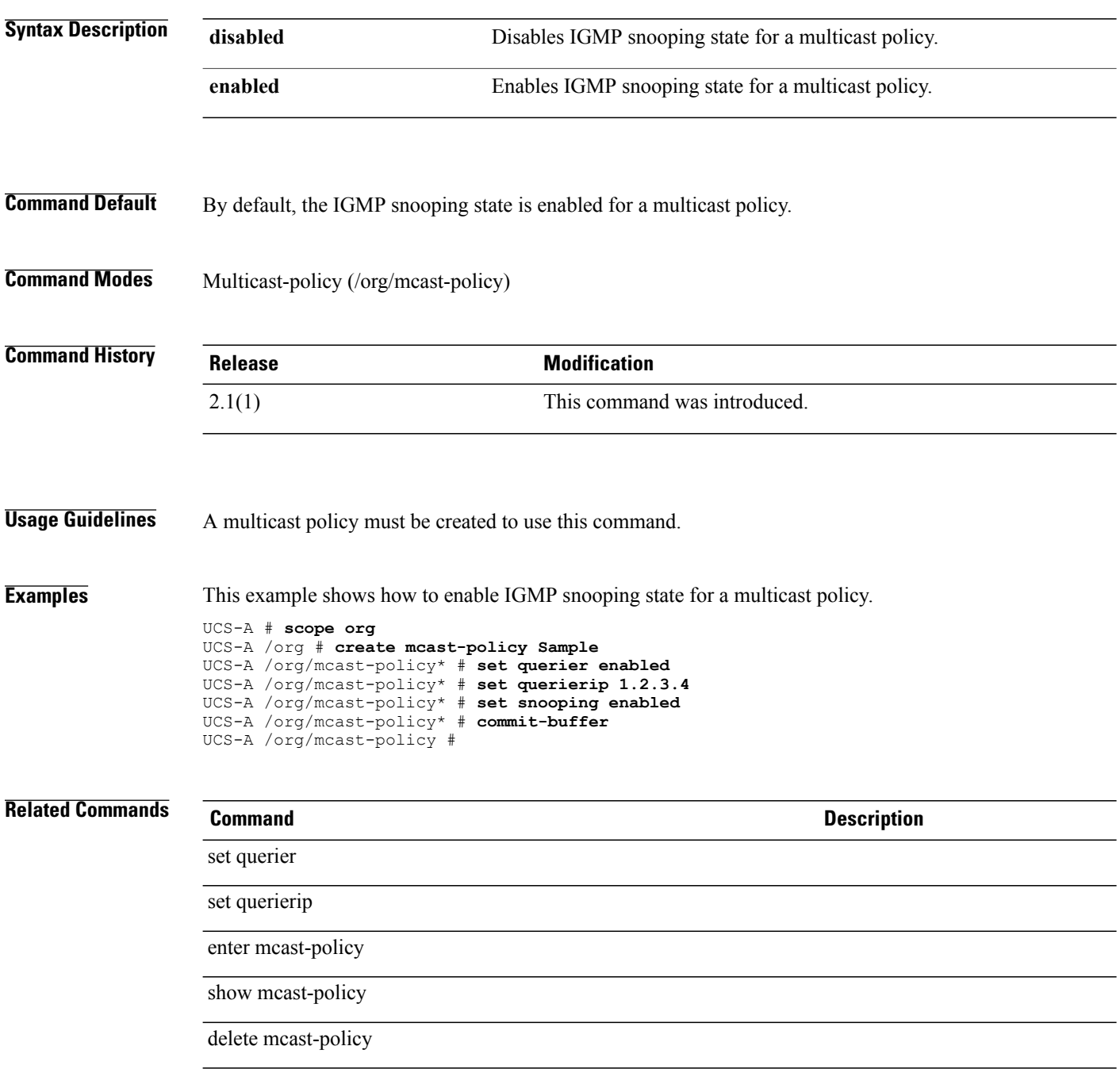

## **set sol-policy**

To set the serial over LAN (SoL) policy, use the **set sol-policy** command.

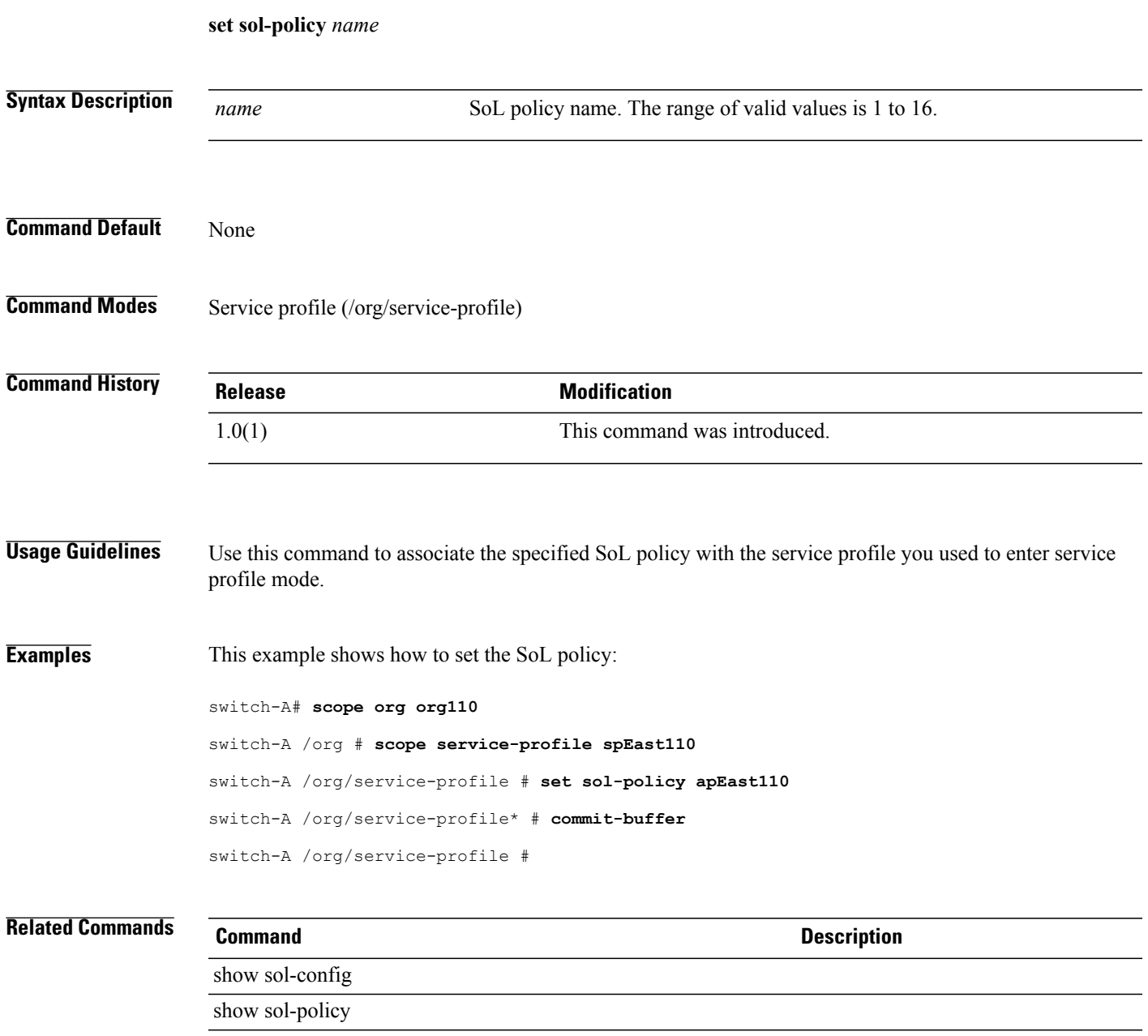

## **set speed**

To set the speed, use the **set speed** command.

#### **memory mode**

**set speed** {*speed***| unspec**}

#### **sol-config and sol-policy modes set speed** {**115200| 19200| 38400| 57600| 9600**}

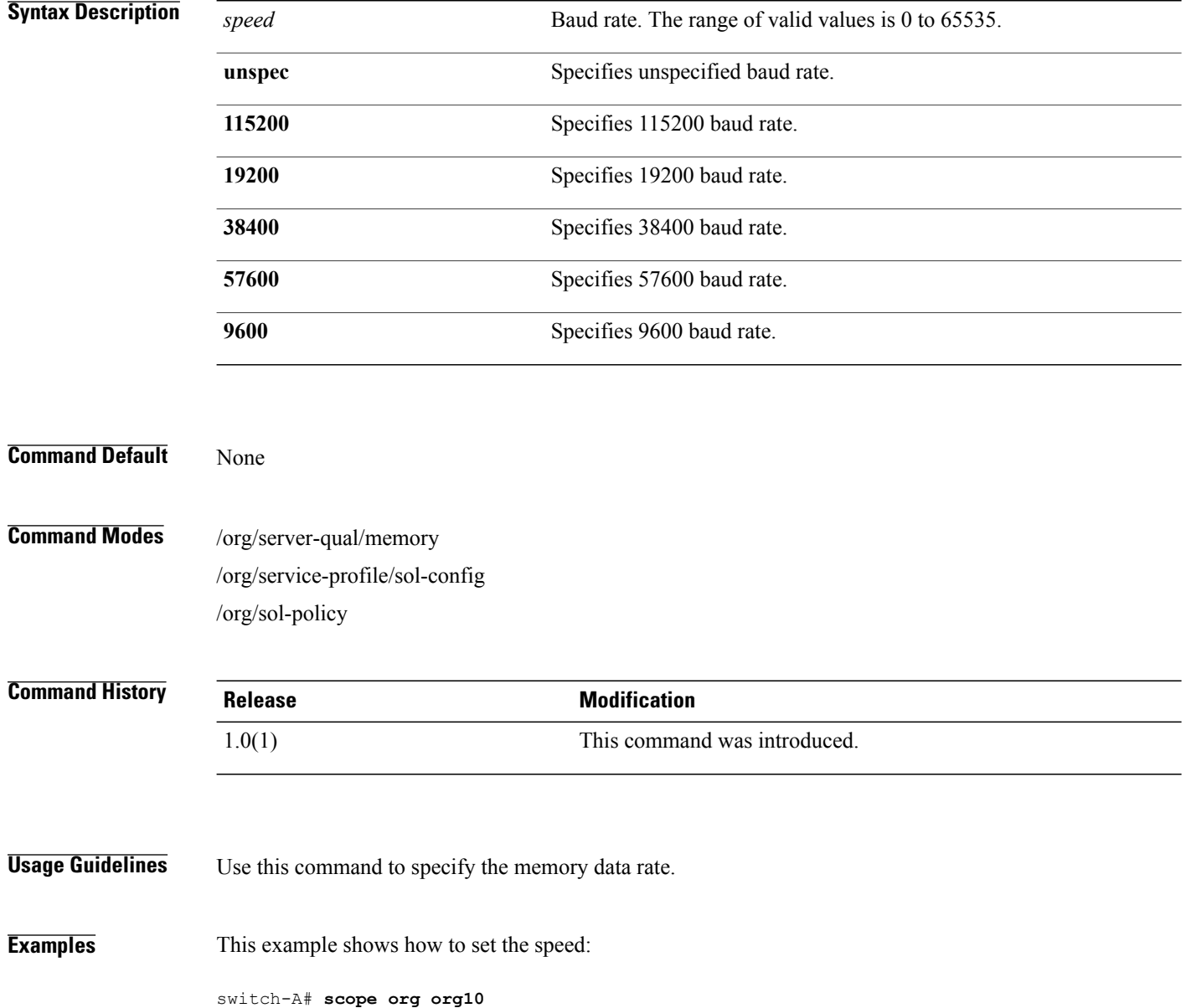

switch-A /org # **scope service-profile sp10** switch-A /org/service-profile # **scope sol-config** switch-A /org/service-profile/sol-config # **set speed 9600** switch-A /org/service-profile/sol-config\* # **commit-buffer** switch-A /org/service-profile/sol-config #

#### **Related Commands**

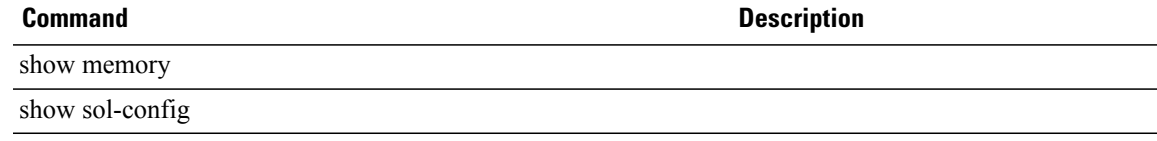

## **set speed (/eth-mon-session)**

To set the data transfer rate for the port, use the **set speed** command.

**set speed**{*10 gbps* | *1 gbps* | *20 gbps* | *40 gbps* }

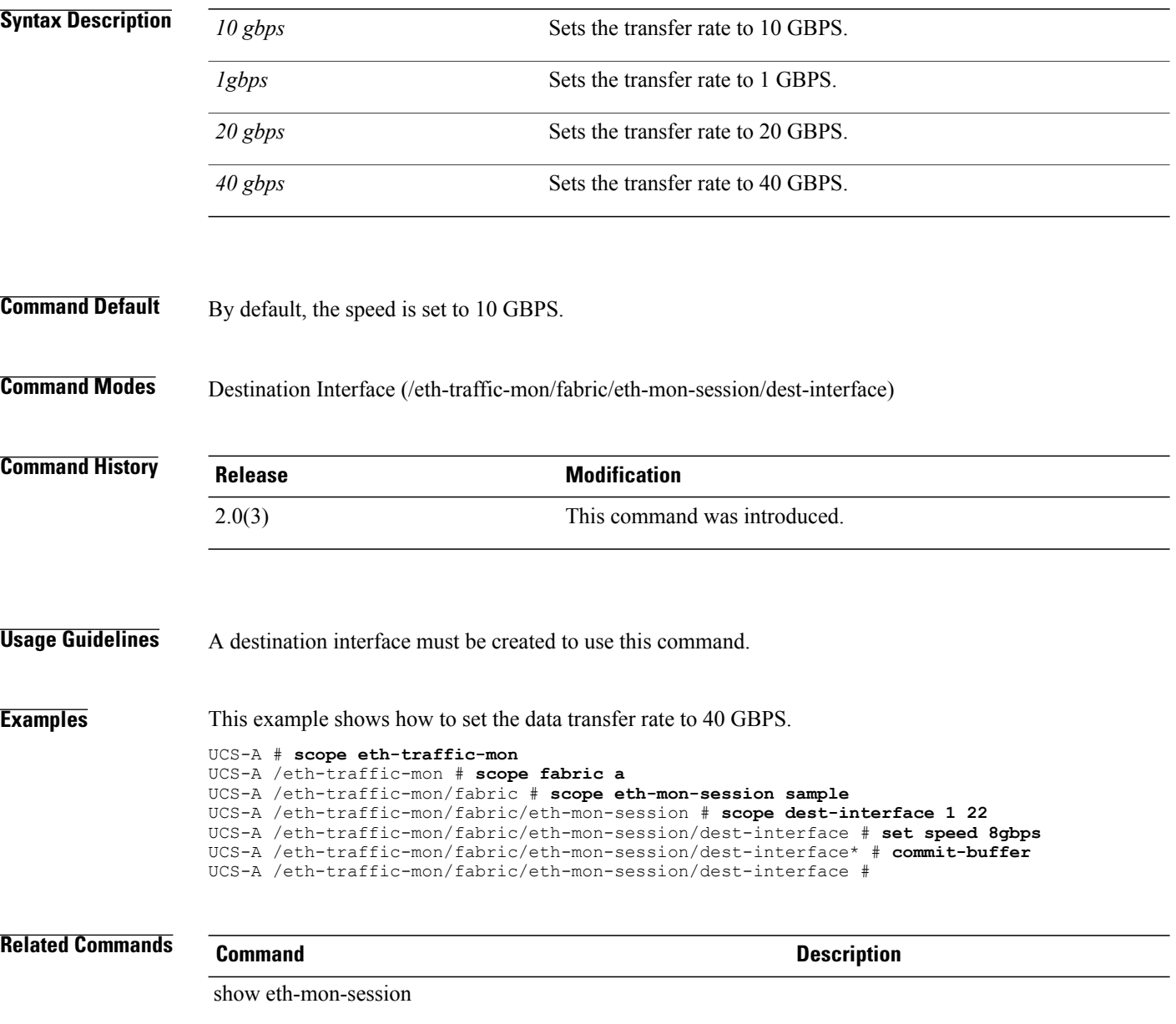

## **set speed (/fc-mon-session)**

To set the data transfer rate for the port, use the **set speed** command.

**set speed**{*1gbps* | *2 gbps* | *4 gbps* | *8 gbps* | *auto* }

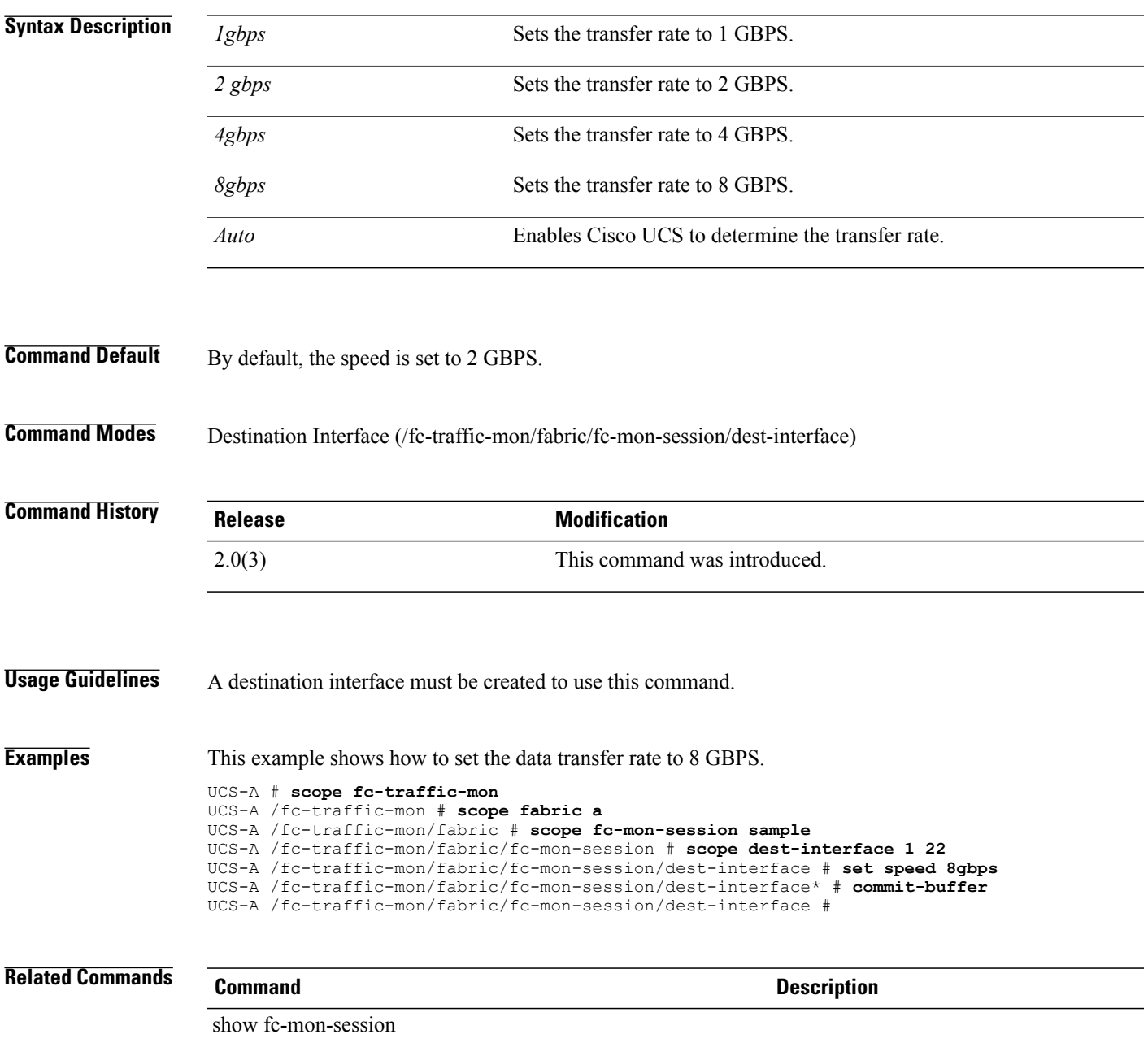

## **set speed (Uplink Ethernet Port)**

To set the speed for an uplink Ethernet port, use the **set speed** command.

**set speed**{**10gbps| 1gbps**}

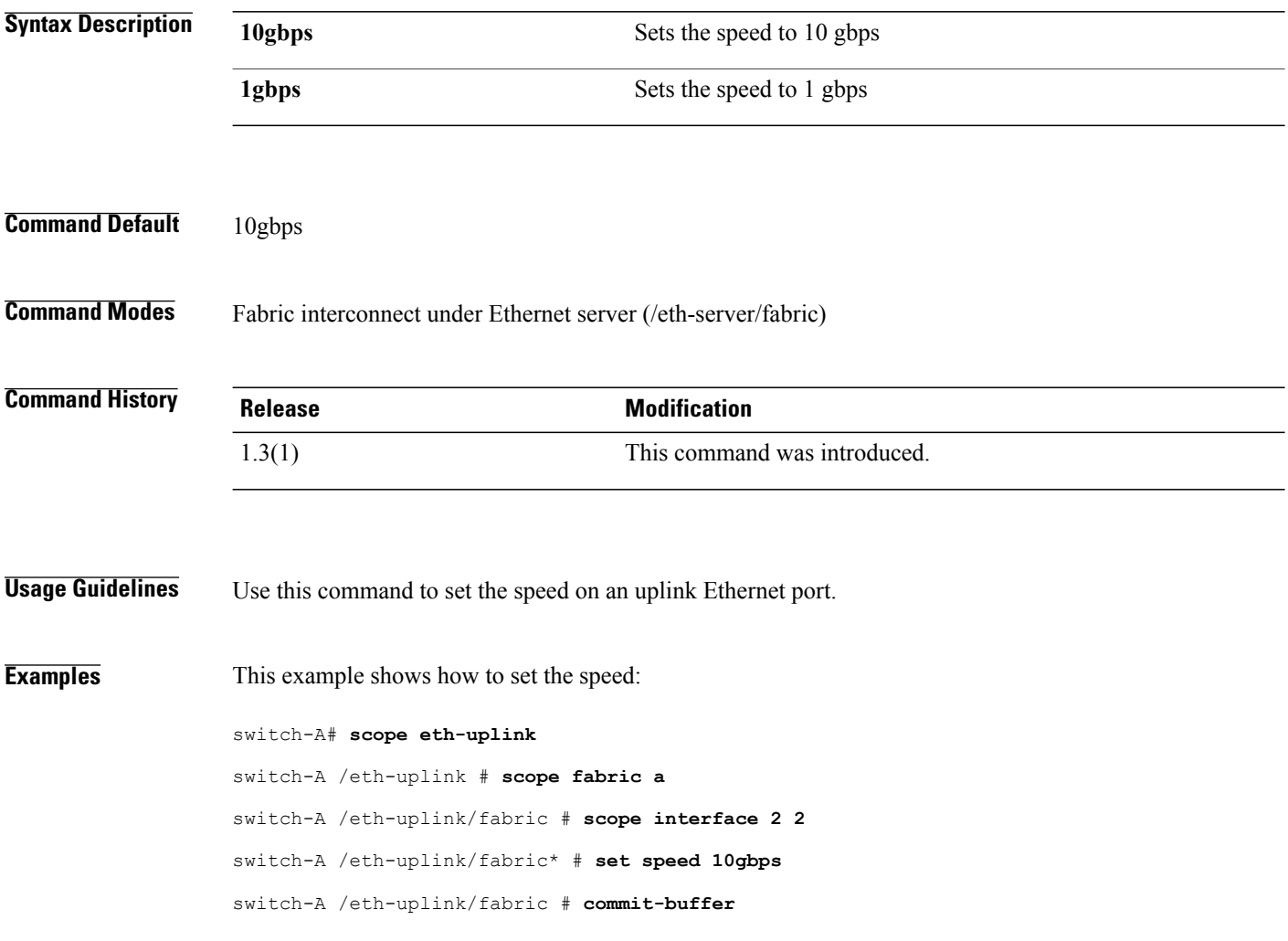

## **set src-templ-name**

To set the source template name, use the **set src-templ-name** command.

**set src-templ-name** *name*

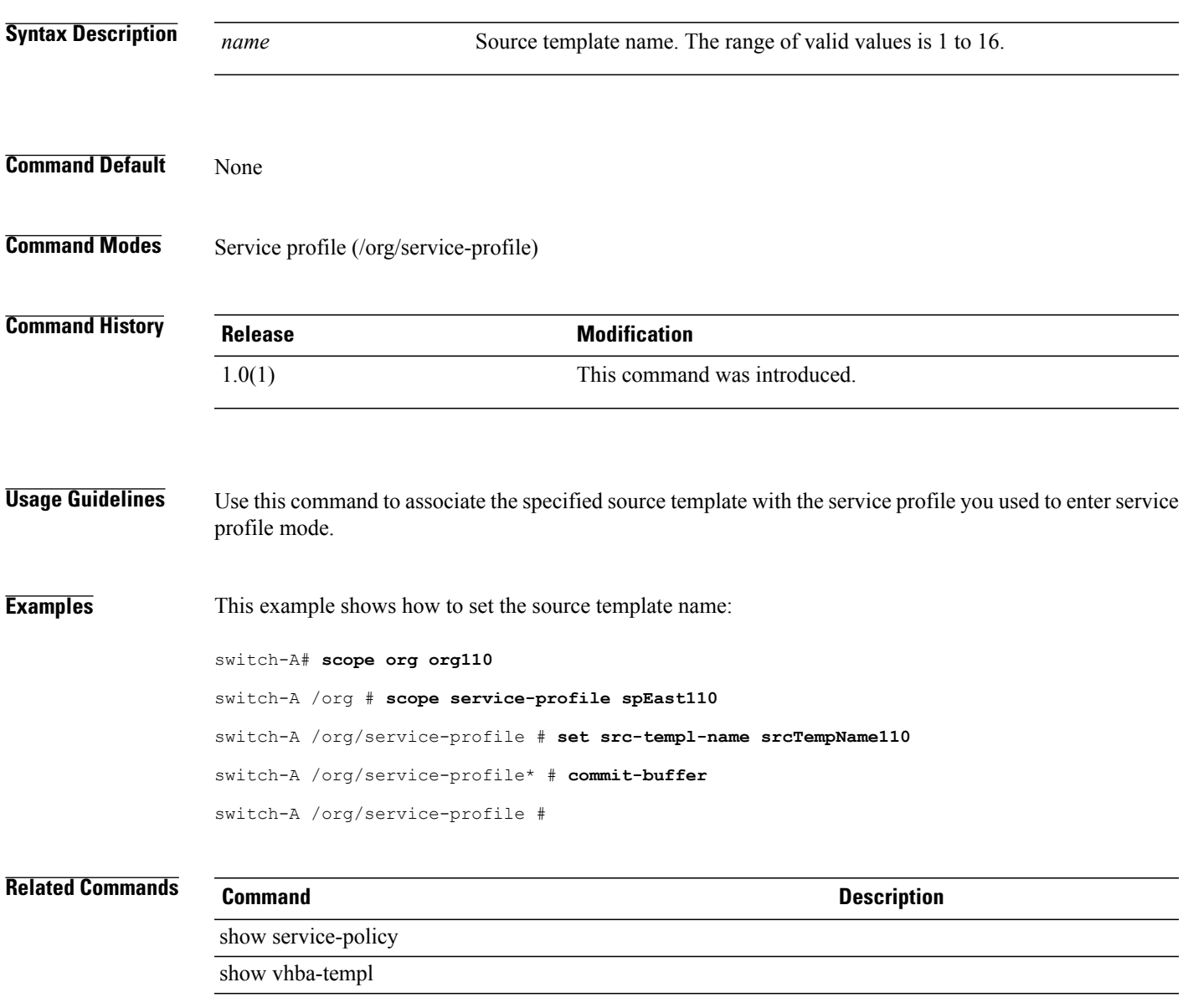

## **set sshkey**

To set an SSH key, use the **set sshkey** command.

**set sshkey** [*key* | **none**]

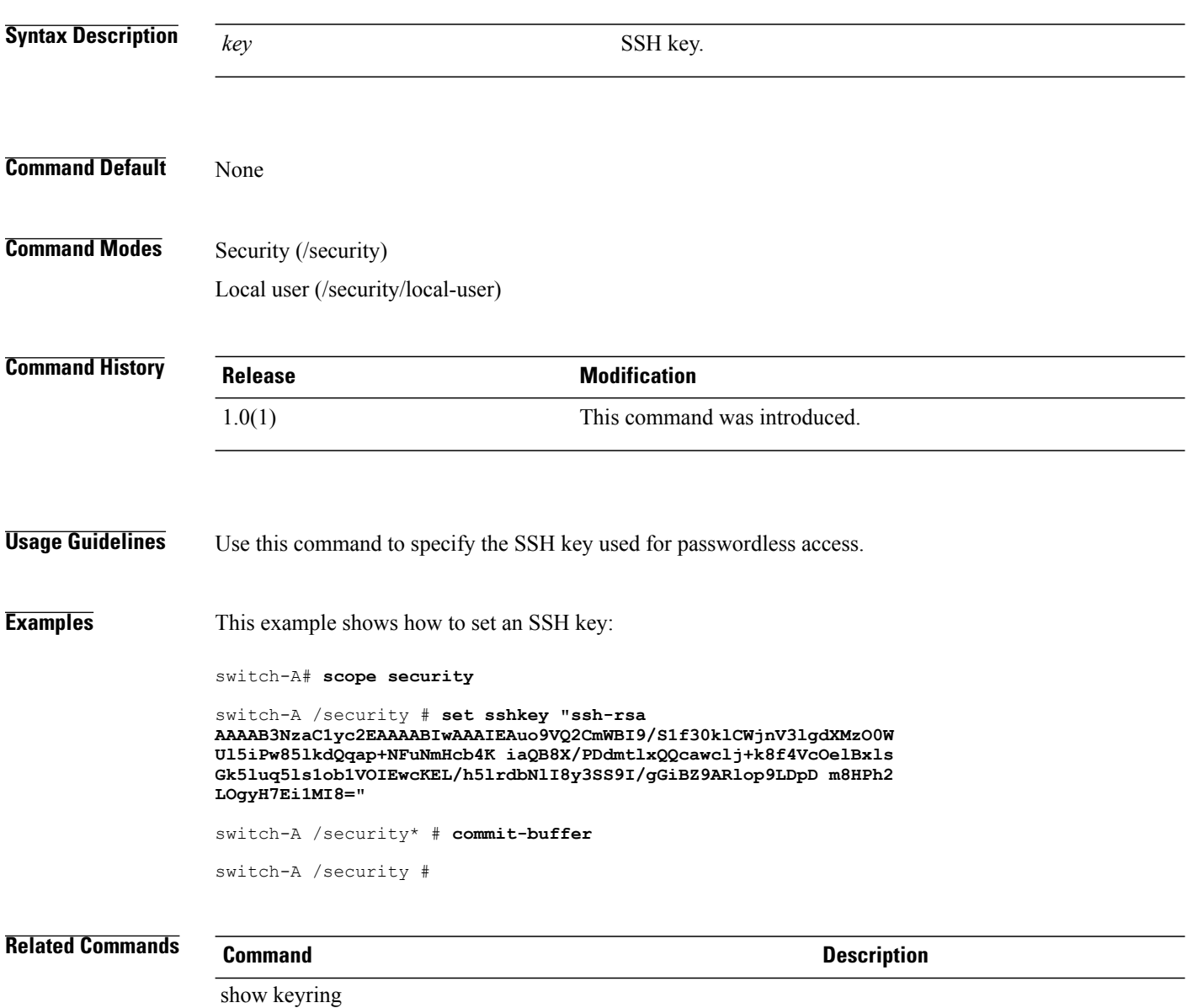

show trustpoint

#### **set ssl**

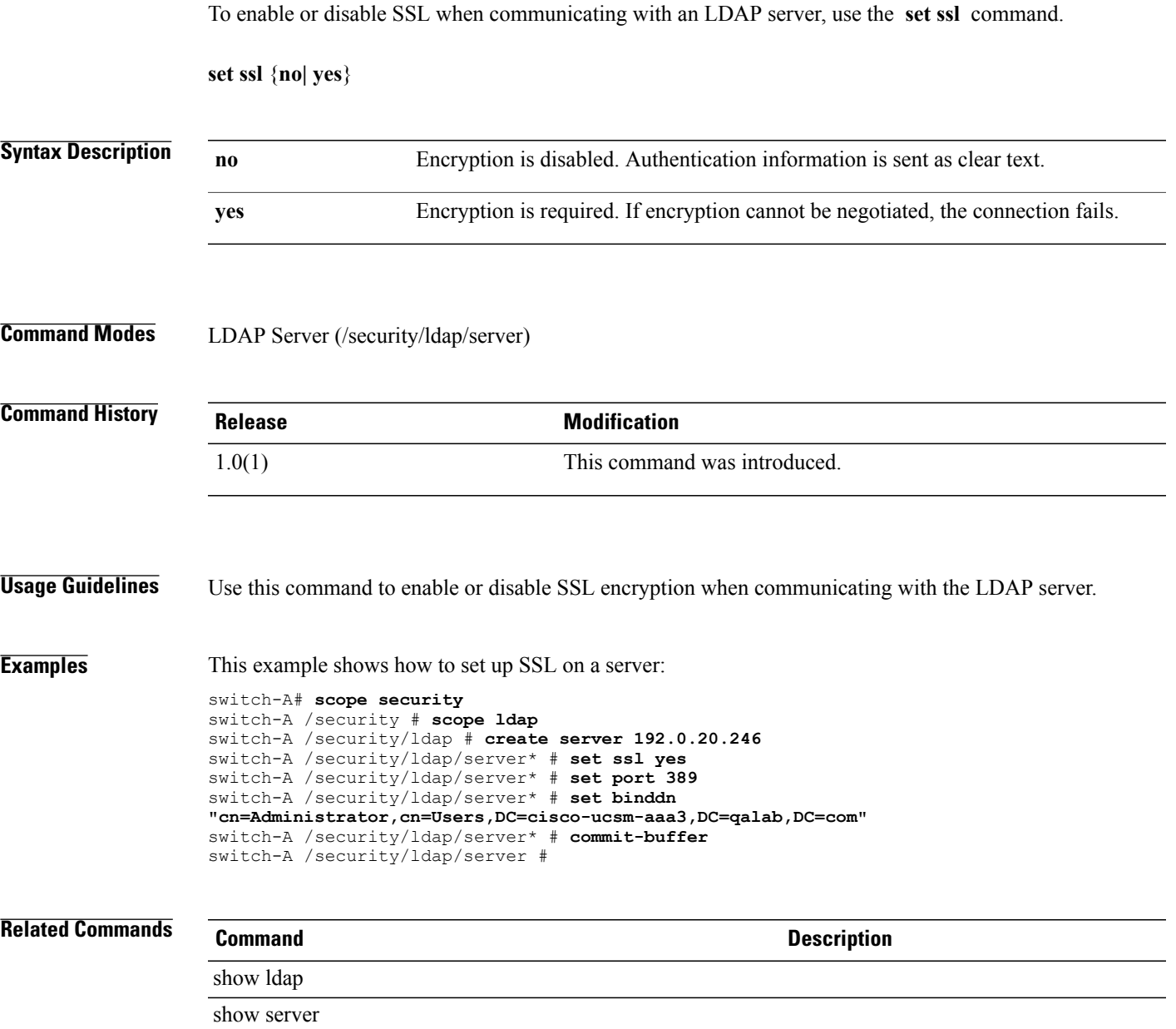

#### **set uefi-os-legacy-video-config legacy-video**

To set the Uefi operating system legacy video configuration, use the **set uefi-os-legacy-video-config legacy-video** command.

**set uefi-os-legacy-video-config legacy-video** {**disabled| enabled| platform-default**}

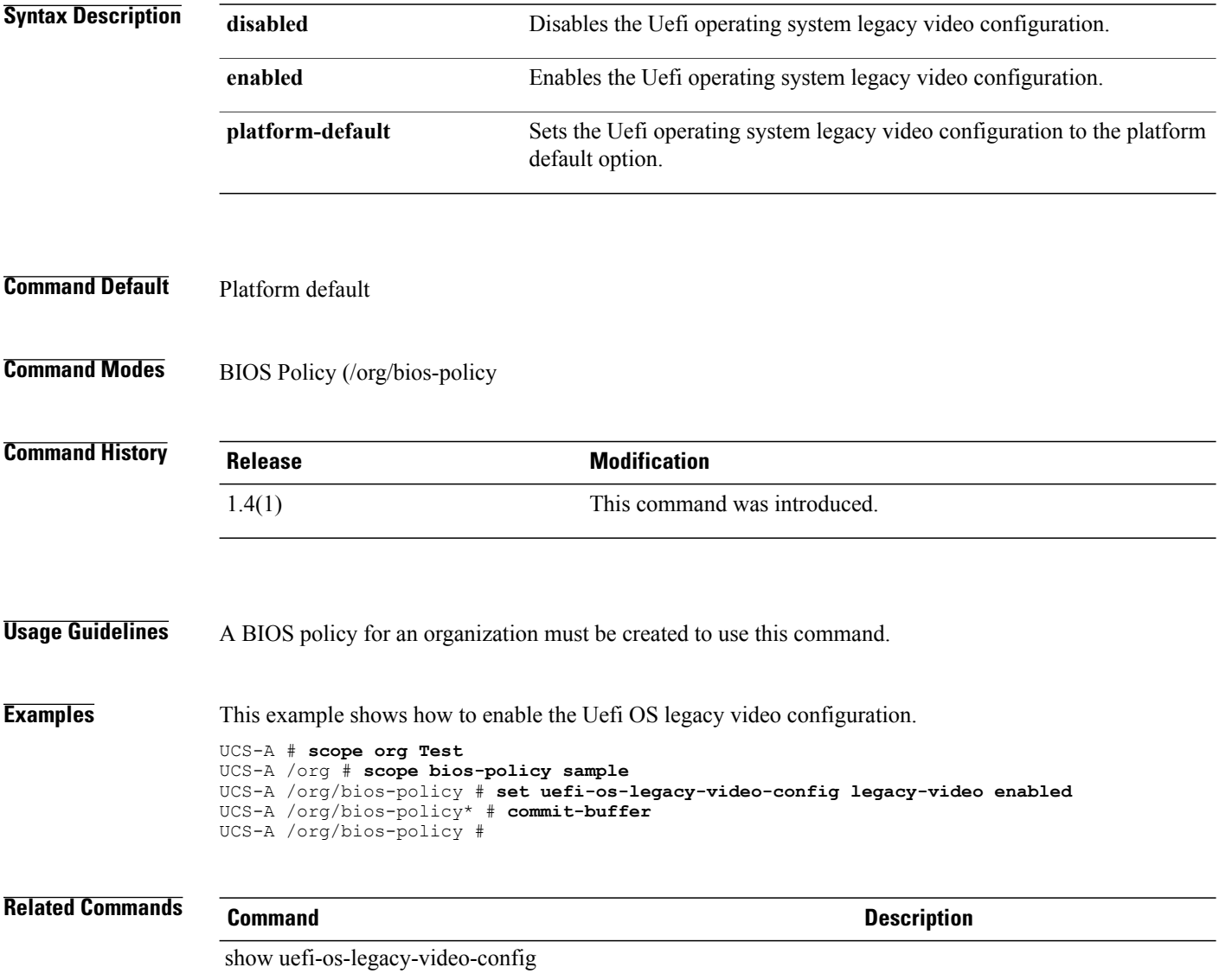

#### **set state**

To specify the name of the state or province in which the company requesting the certificate is headquartered, use the **set state** command.

**set state** *State, province or county name*

**Syntax Description** State, province or county name The name of the state, province or county in which the organization requesting the certificate is headquartered. The name can include a maximum of 64 characters and can be alphanumeric. **Command Default** None **Command Modes** Certificate Request (/security/keyring/certreq) **Command History Release <b>Modification** 2.0(2) This command was introduced. **Usage Guidelines** You should create a certificate request before specifying the state details. **Examples** The following example shows how to set the state information for a certificate request. UCS-A # **scope security** UCS-A /security # **scope keyring test** UCS-A /security/keyring # **create certreq** UCS-A /security/keyring/certreq\* # **set state New York** UCS-A /security/keyring/certreq\* # **commit buffer** UCS-A /security/keyring/certreq # **Related Commands Command Description** set country set dns set e-mail set ip set locality set org-name

 $\mathbf l$ 

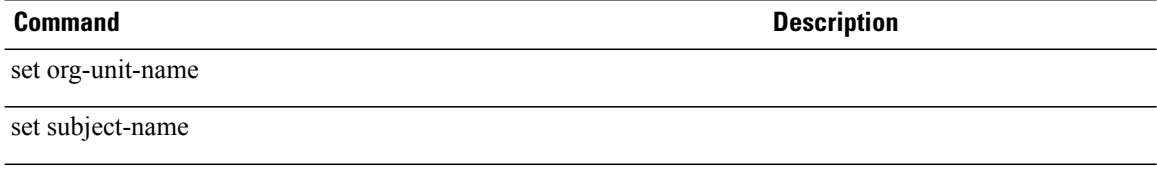

#### **set stats-policy**

To set the statistics policy, use the **set stats-policy** command.

**set stats-policy** *name*

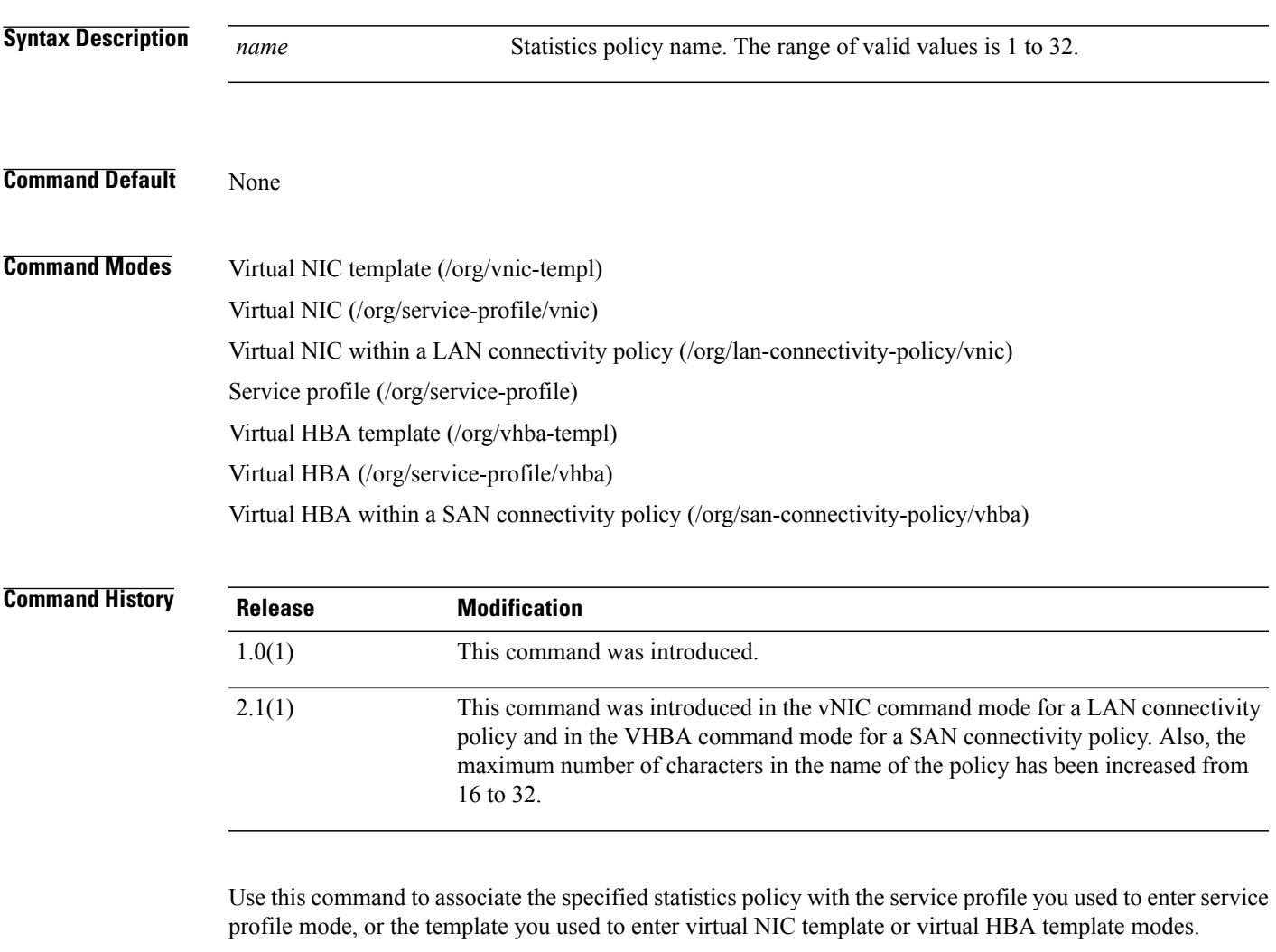

**Examples** This example shows how to set the statistics policy:

```
UCS-A # scope org org110
UCS-A /org # scope service-profile spEast110
UCS-A /org/service-profile # set stats-policy statsEast110
UCS-A /org/service-profile* # commit-buffer
UCS-A /org/service-profile #
```
#### **Related Commands Command Command Description**

show service-profile

show stats-threshold-policy

# **set stepping**

To set stepping, use the **set stepping** command.

**set stepping** {*number***| unspecified**}

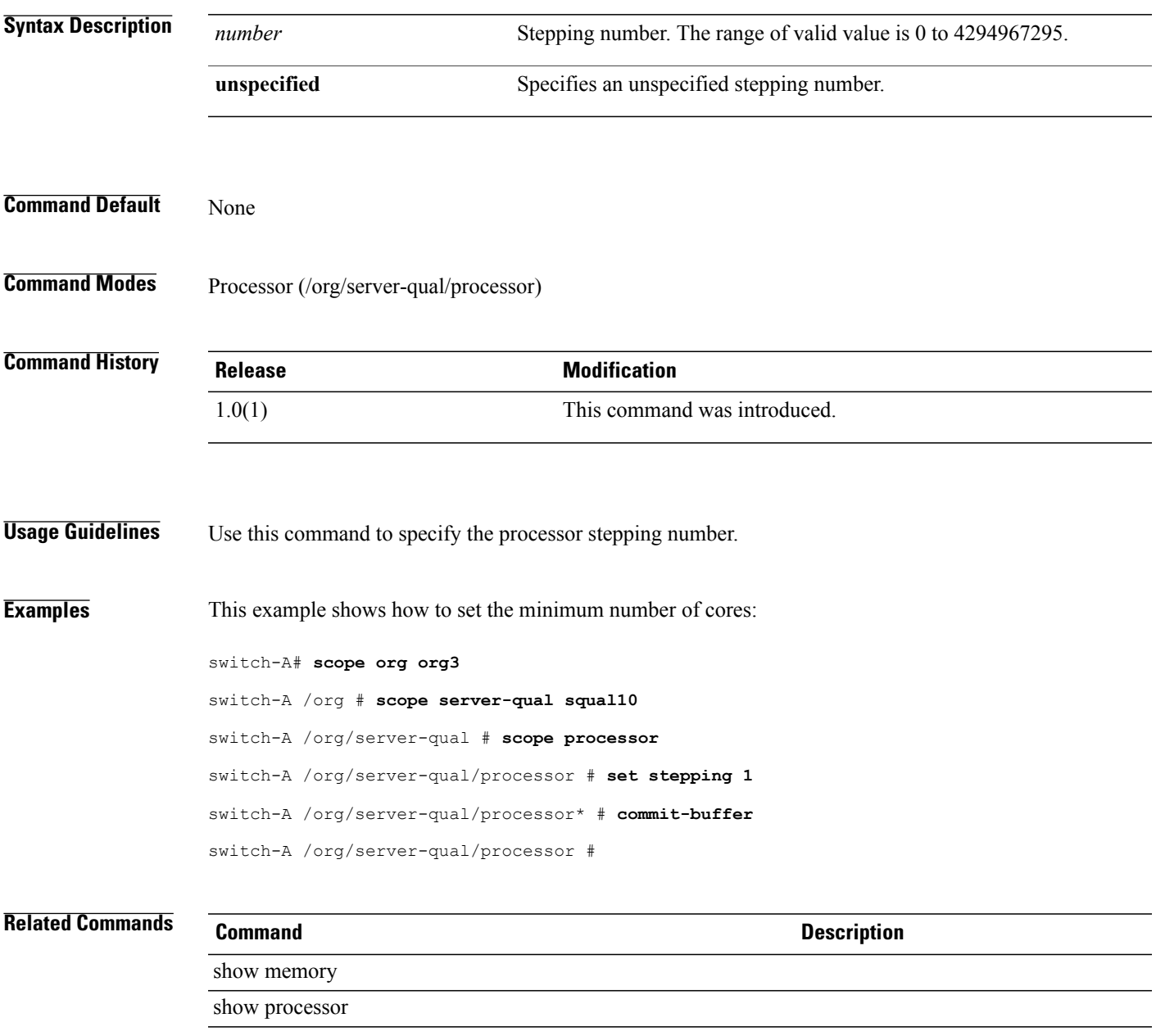

#### **set storage-conn-policy-name**

To set a storage connection policy, use the **set storage-conn-policy-name** command.

**set storage-conn-policy-name** *storage-connection-policy*

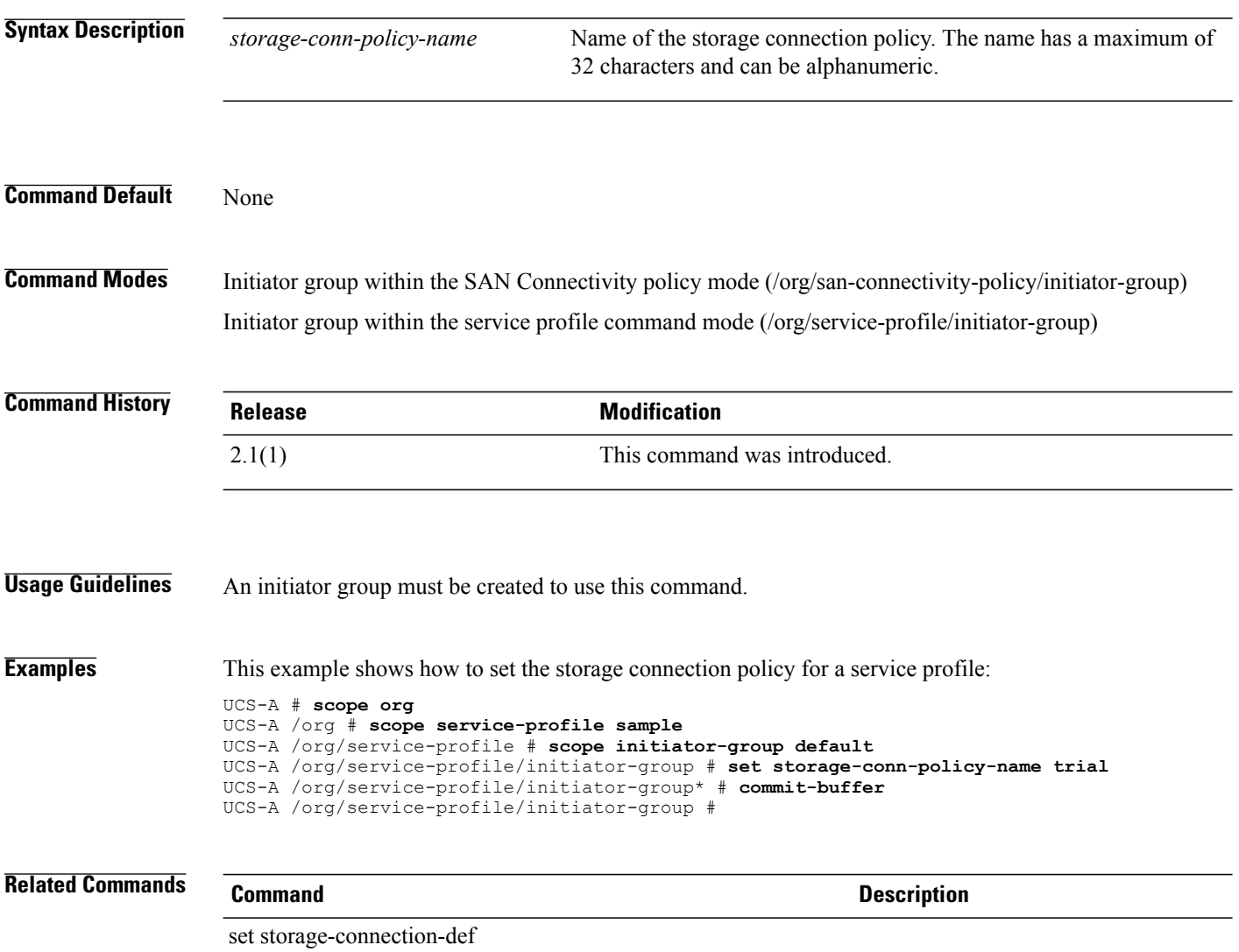

#### **set street-address**

To configure a street address that will appear in Call Home messages, use the **set street-address** command.

**set street-address** *street-address*

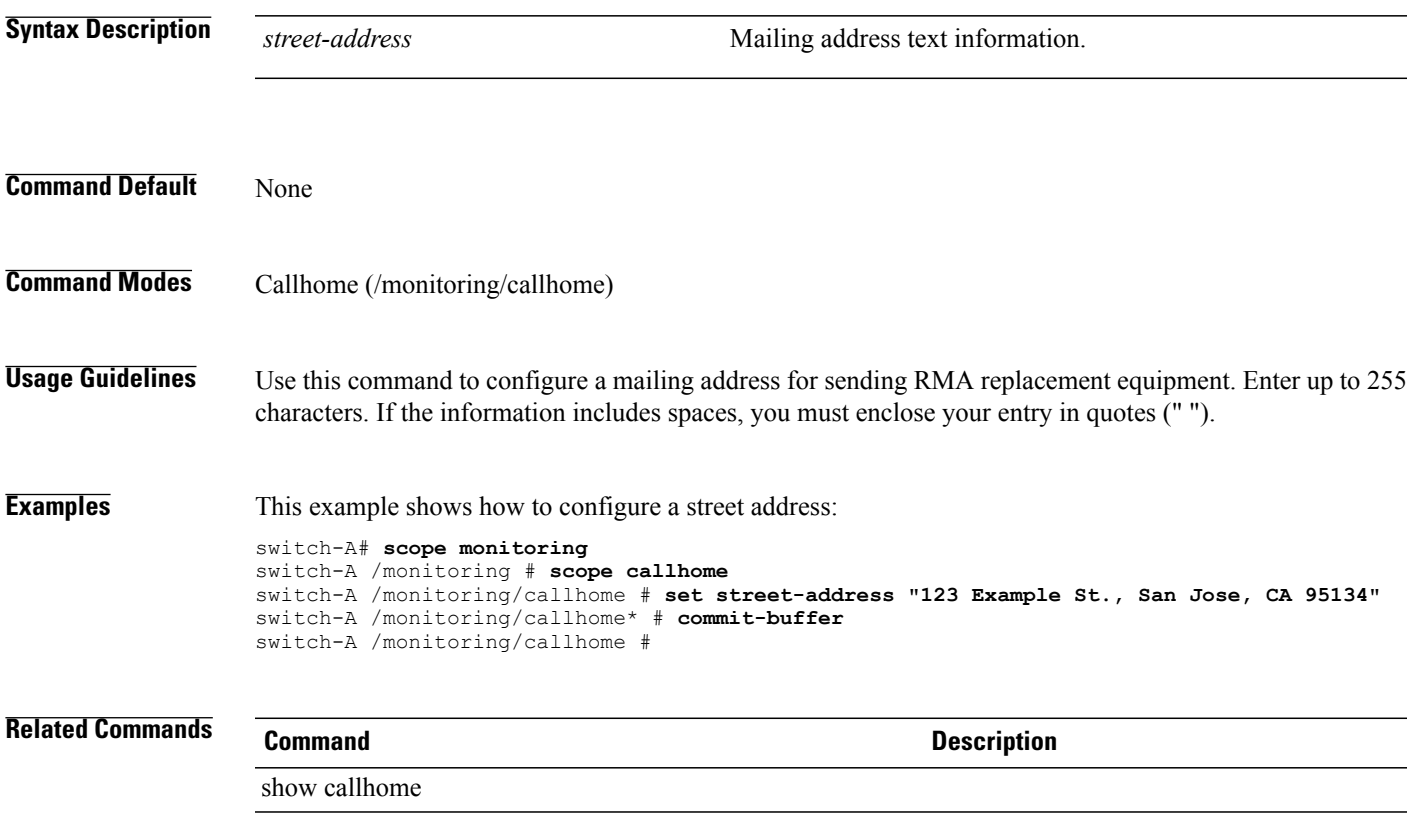

# **set subject-name**

To specify the certificate request subject name, use the **set subject-name** command.

**set subject-name** *Certificate request subject name*

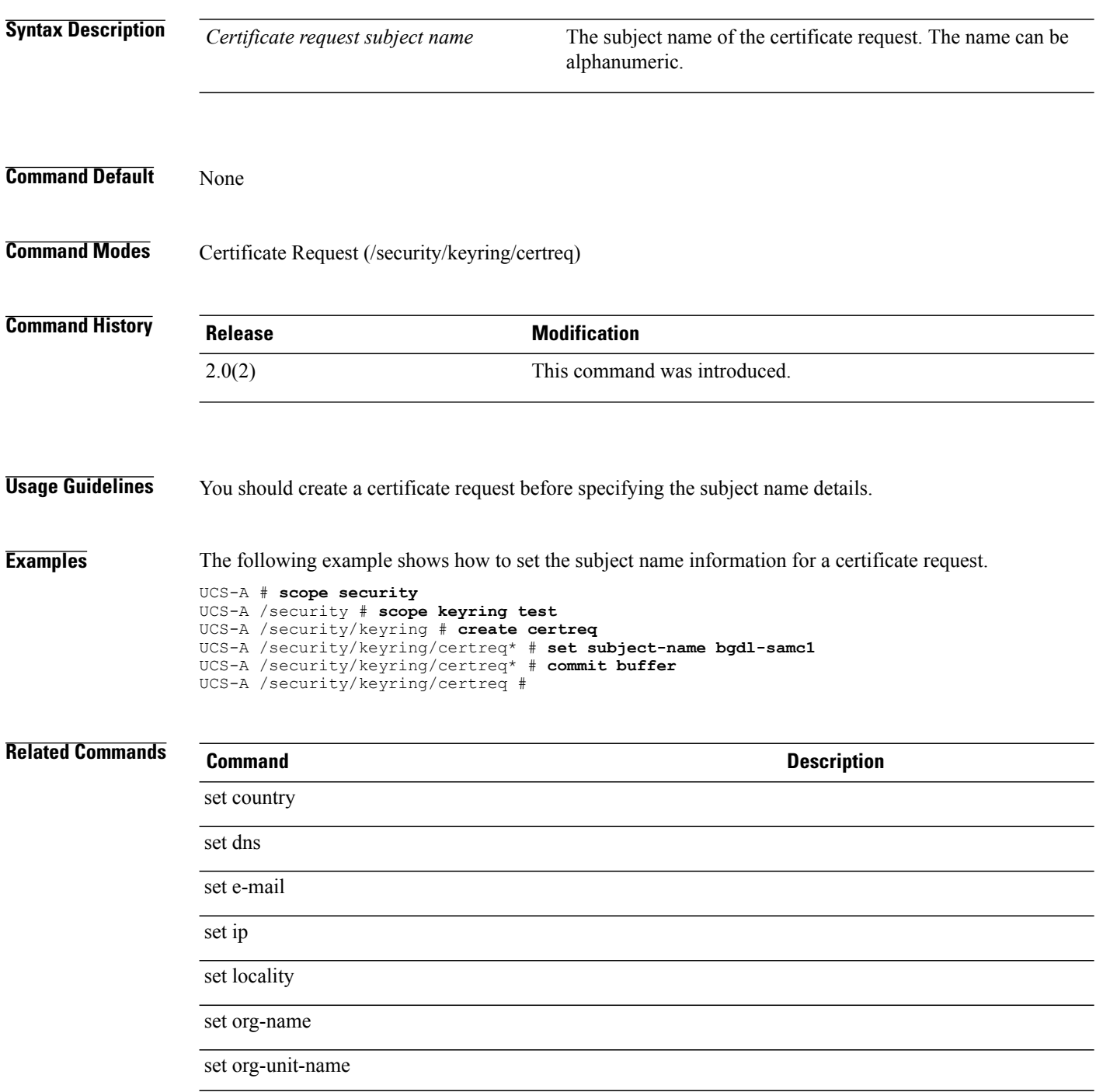

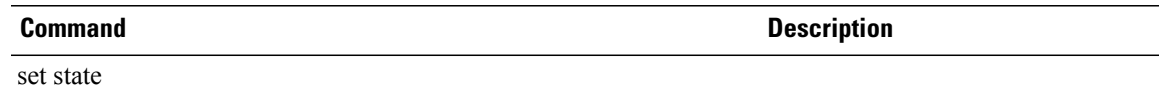

#### **set subnet**

To set a subnet for an external management static IP address, use the **set subnet** command.

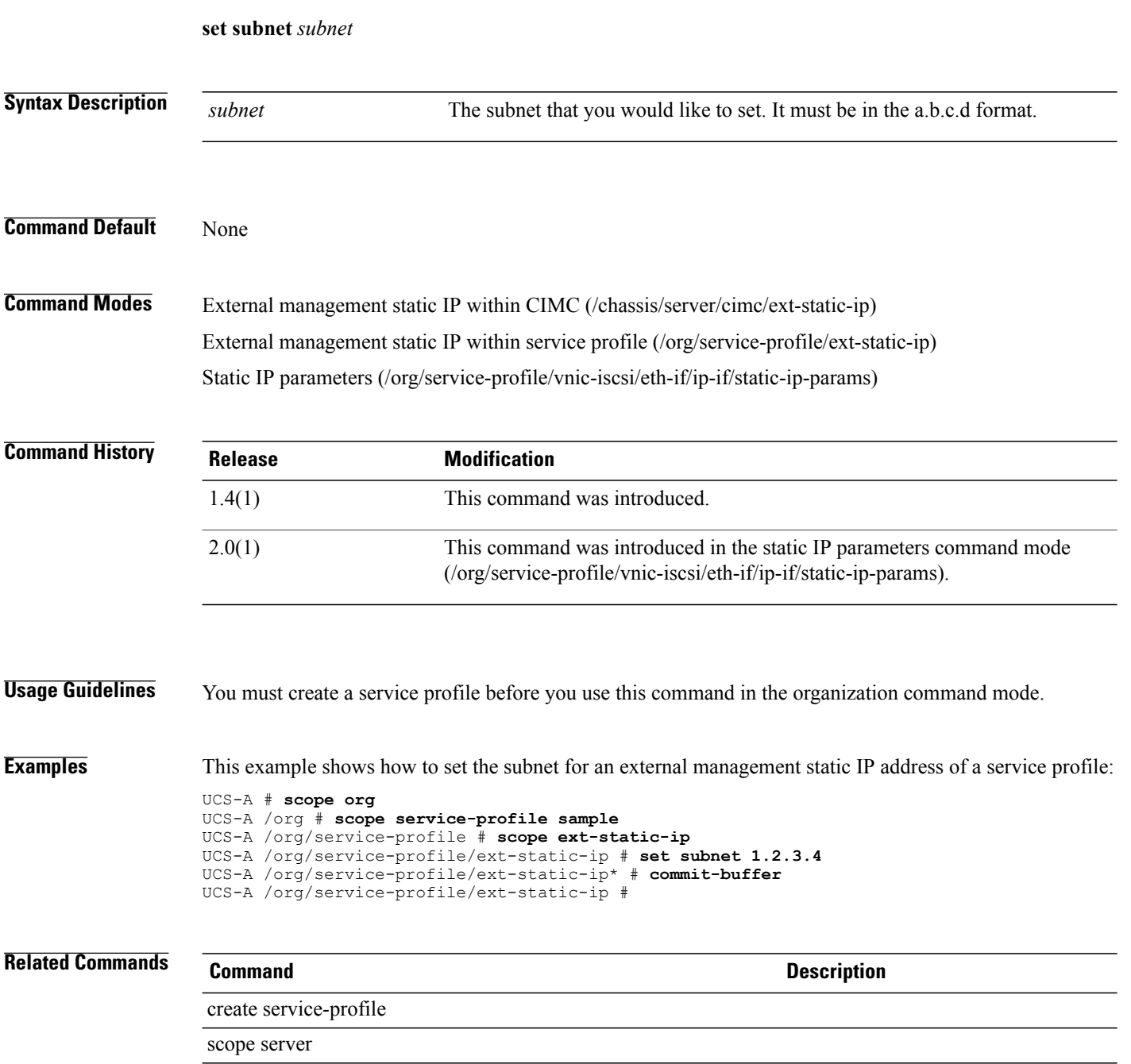

## **set suspendstate**

To set the suspend state for a control endpoint policy, use the **set suspendstate** command.

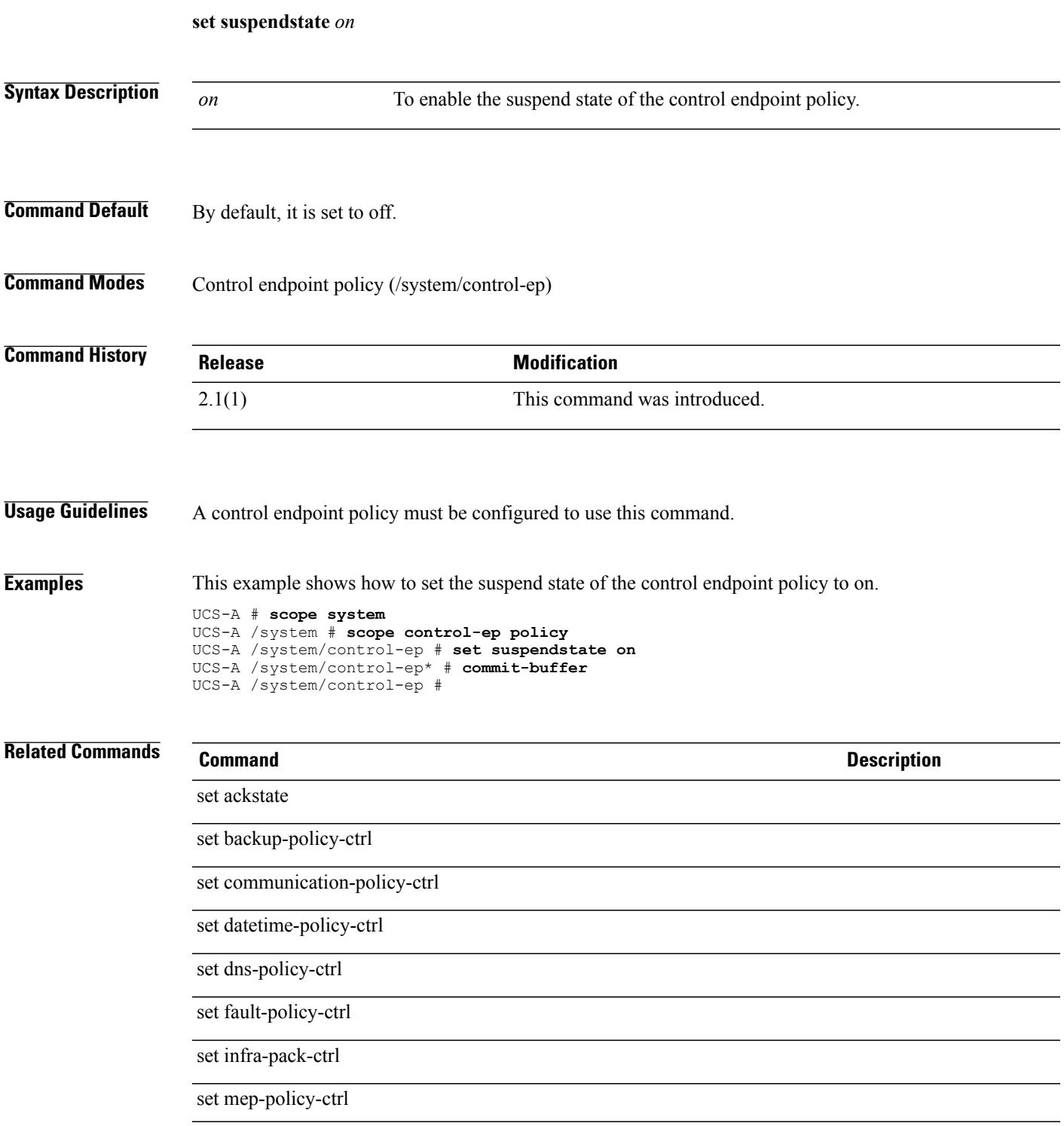

 $\overline{\phantom{a}}$ 

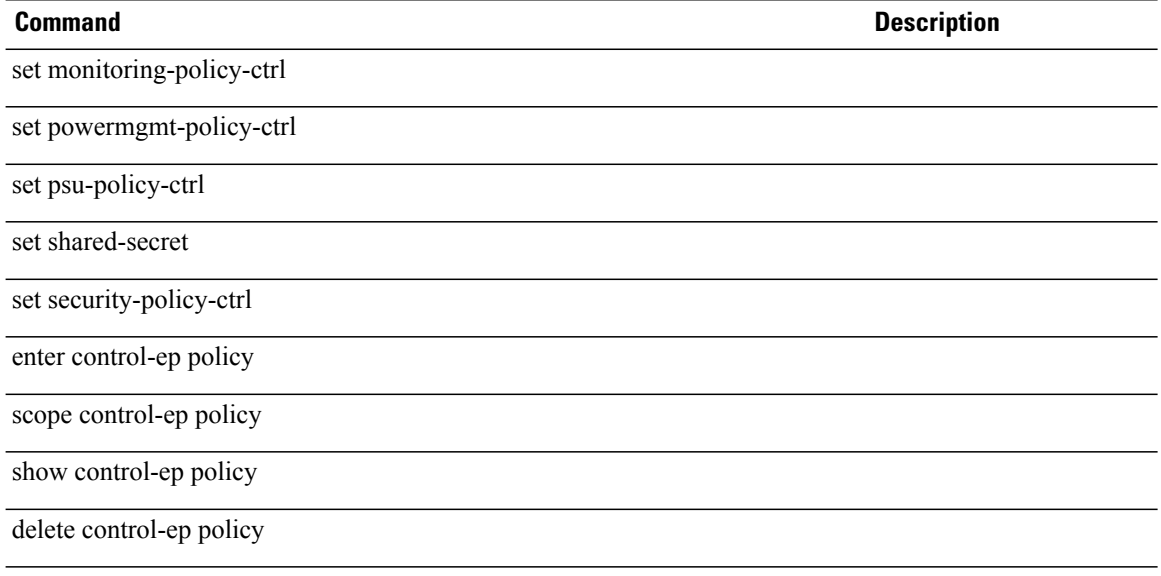

## **set switch-priority**

To configure the urgency level for Call Home messages, use the **set switch-priority** command.

**setswitch-priority** {**emergencies| alerts| critical| errors| warnings|notifications| information|debugging**}

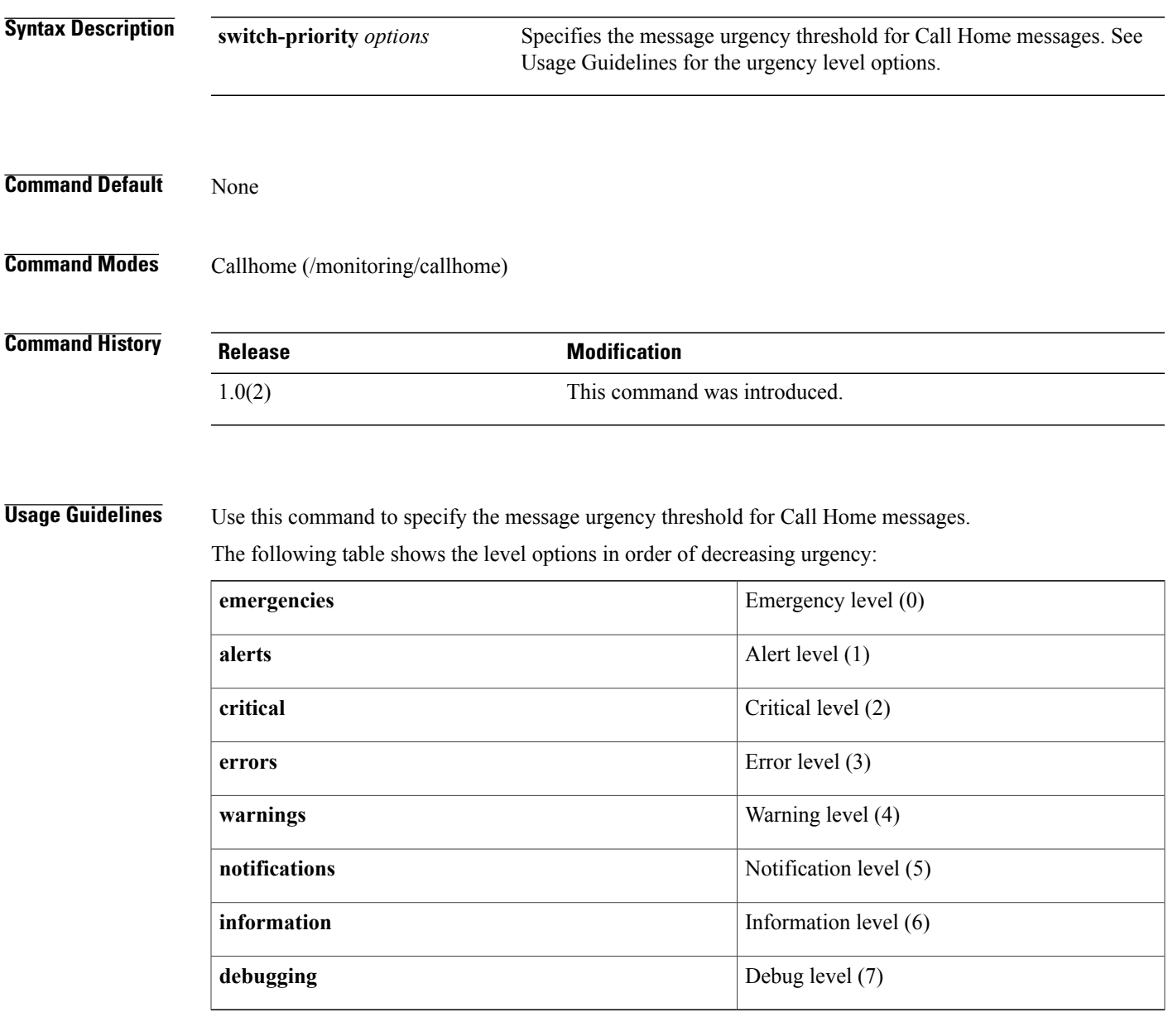

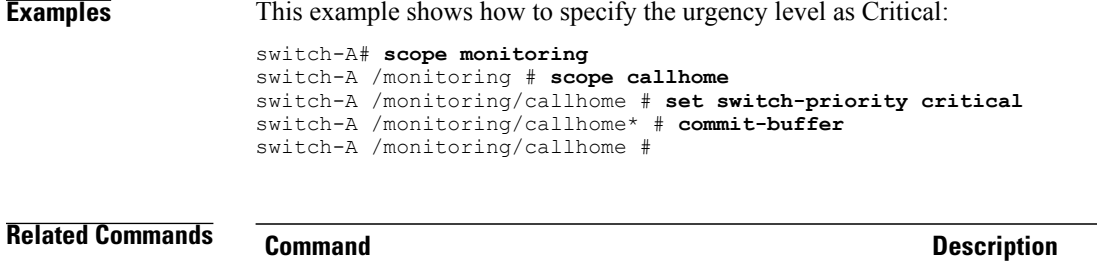

show callhome
## **set syslog console**

To configure which syslog messages are sent to the console, use the **set syslog console** command.

**set syslog console level** {**alerts| critical| emergencies**}+

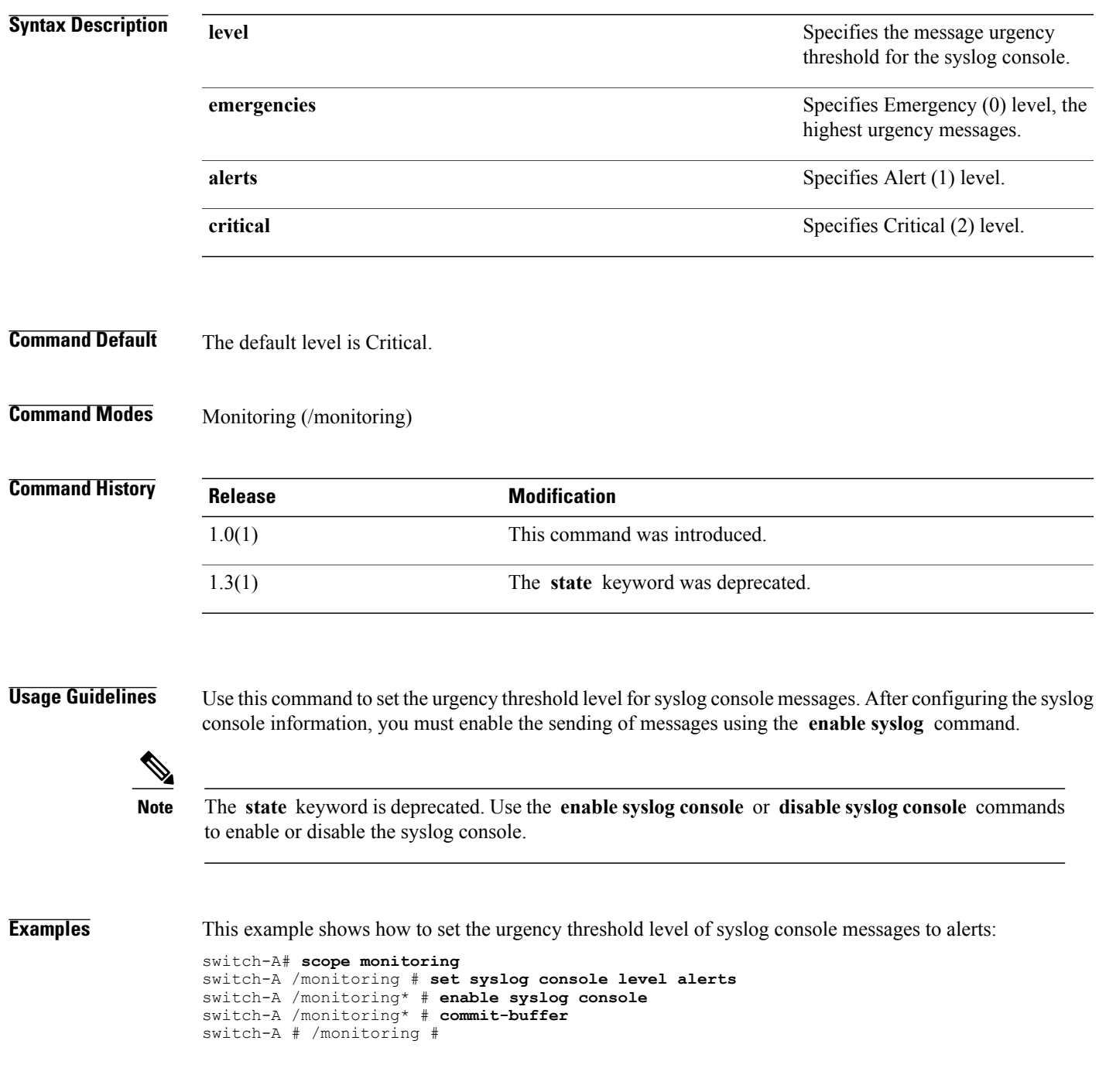

 $\overline{\phantom{a}}$ 

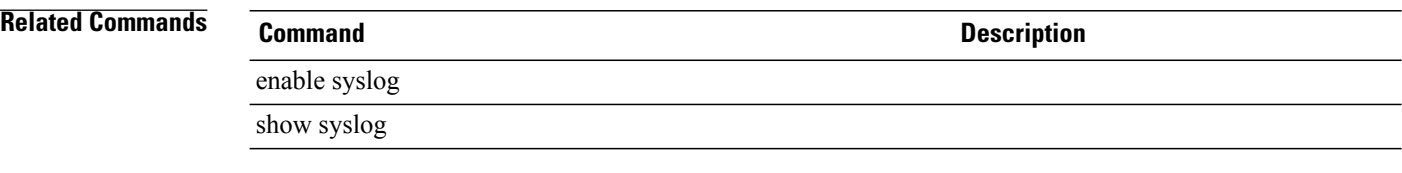

#### **set syslog file**

To configure a syslog file, use the **set syslog file** command.

**setsyslog file** {**level** {**emergencies| alerts| critical| errors| warnings|notifications| information|debugging**}| **name** *name*| **size** *size*}+

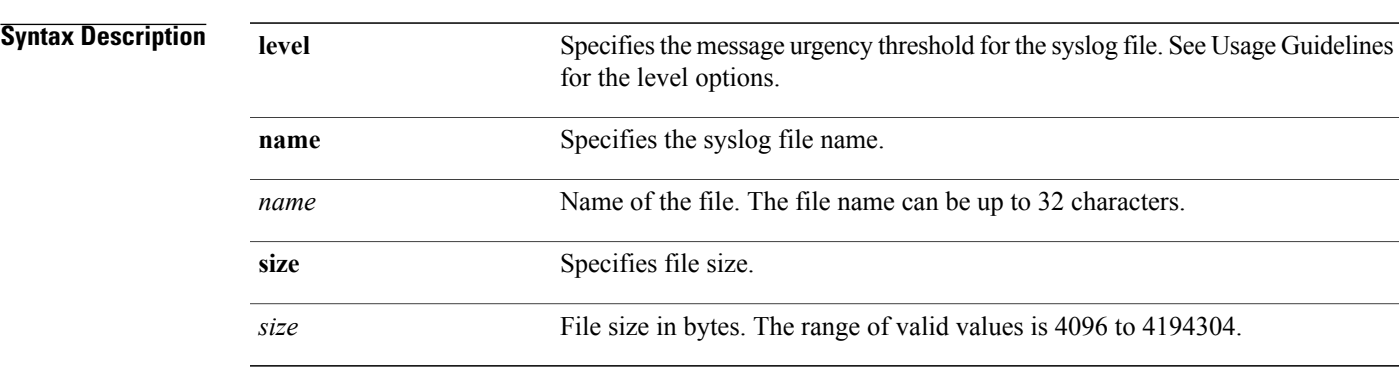

**Command Default** The default level is Critical and the default file size is 4194304 bytes.

**Command Modes** Monitoring (/monitoring)

*Command History* 

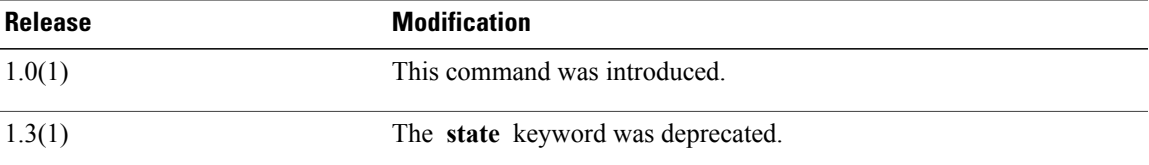

**Usage Guidelines** Use this command to set the file name, the maximum file size, and the urgency threshold level of syslog messages for the syslog file. After configuring the syslog file information, you must enable the writing of messages to the file using the **enable syslog** command.

The following table shows the **level** options in order of decreasing urgency.

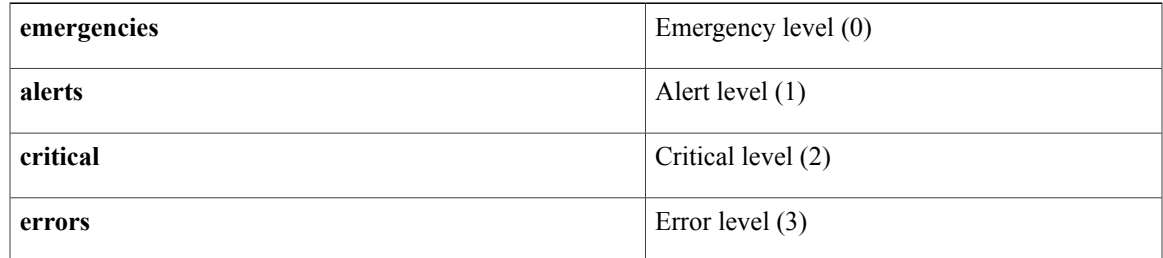

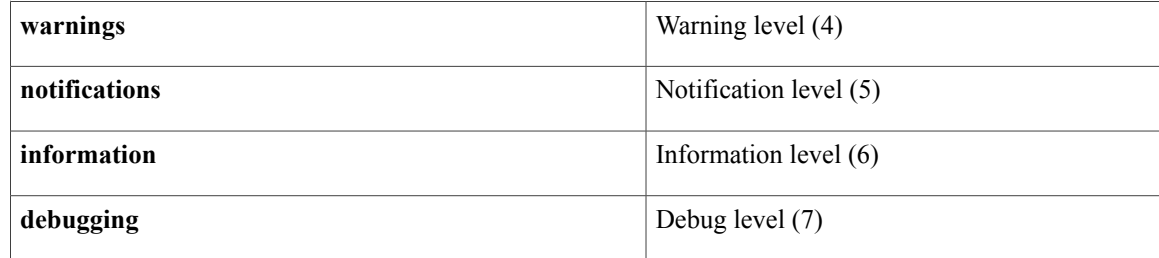

**Note**

The **state** keyword is deprecated. Use the **enable syslog file** or **disable syslog file** commands to enable or disable the syslog file.

**Examples** This example shows how to enable the syslog file and configure the name, size, and urgency level:

```
UCS-A # scope monitoring
UCS-A /monitoring # enable syslog file
UCS-A /monitoring* # set syslog file name logsSanJose7
UCS-A /monitoring* # set syslog file size 4096
UCS-A /monitoring* # set syslog file level alerts
UCS-A /monitoring* # commit-buffer
UCS-A /monitoring #
```
#### **Related Commands Command Description**

enable syslog

show syslog

## **set syslog min-level**

To set the minimum level for syslog messages, use the **set syslog min-level** command.

**set syslog min-level** {**crit| debug0| debug1| debug2| debug3| debug4| info| major| minor| warn**}

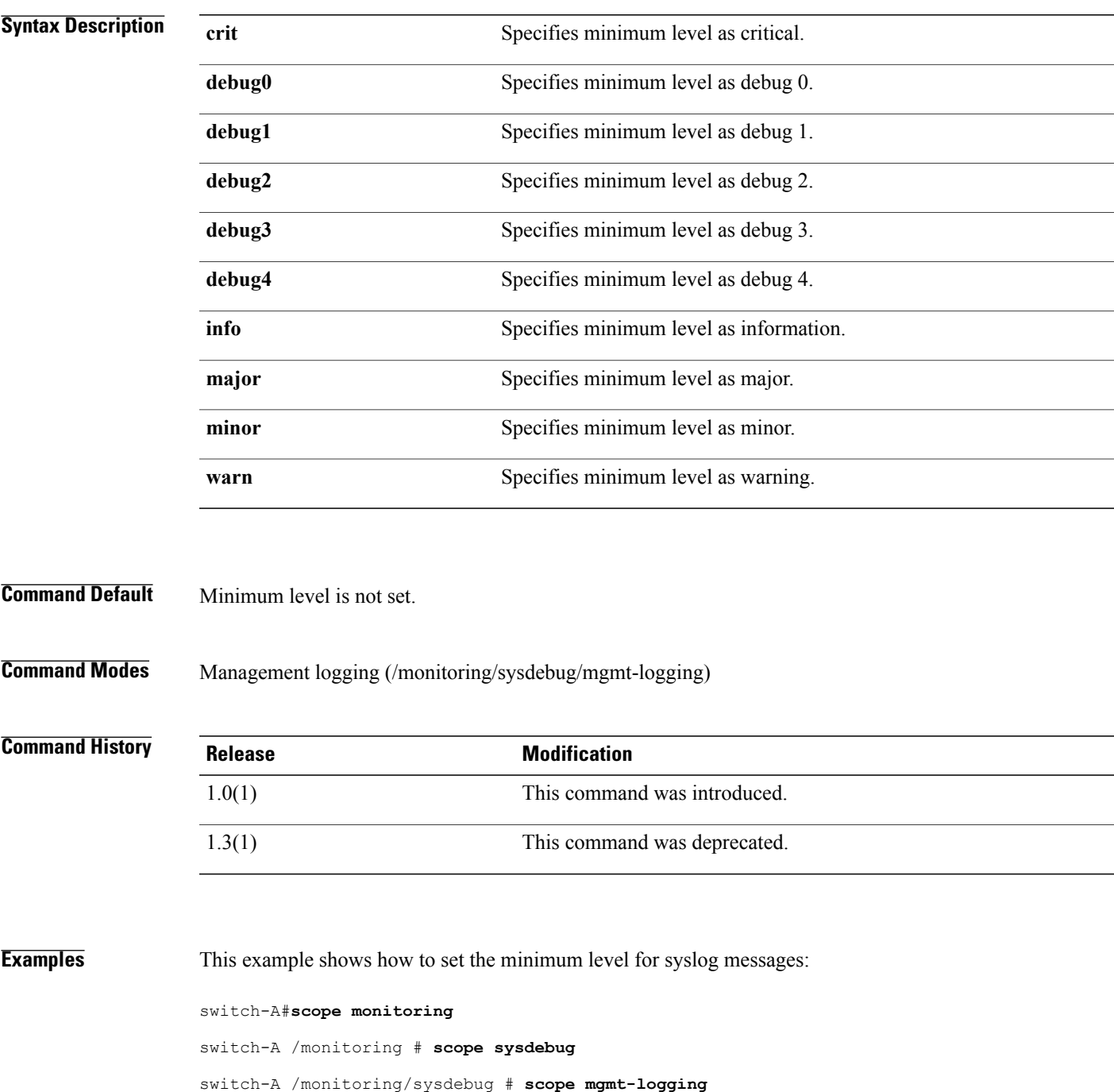

switch-A /monitoring/sysdebug/mgmt-logging # **scope mgmt-logging** switch-A /monitoring/sysdebug/mgmt-logging # **set syslog min-level crit** switch-A /monitoring/sysdebug/mgmt-logging\* # **commit-buffer** switch-A /monitoring/sysdebug/mgmt-logging #

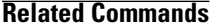

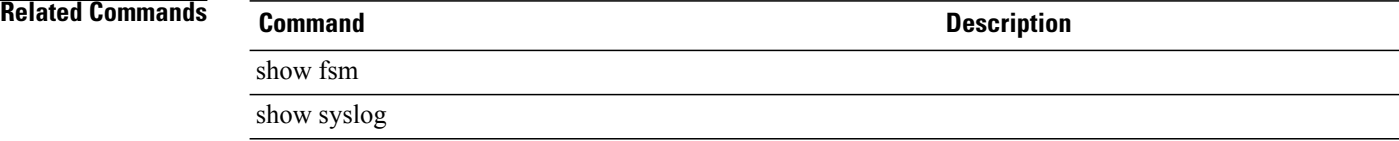

### **set syslog monitor**

To configure syslog monitoring by the operating system, use the **set syslog monitor** command.

**set syslog monitor level** {**emergencies| alerts| critical| errors| warnings| notifications| information| debugging**}+

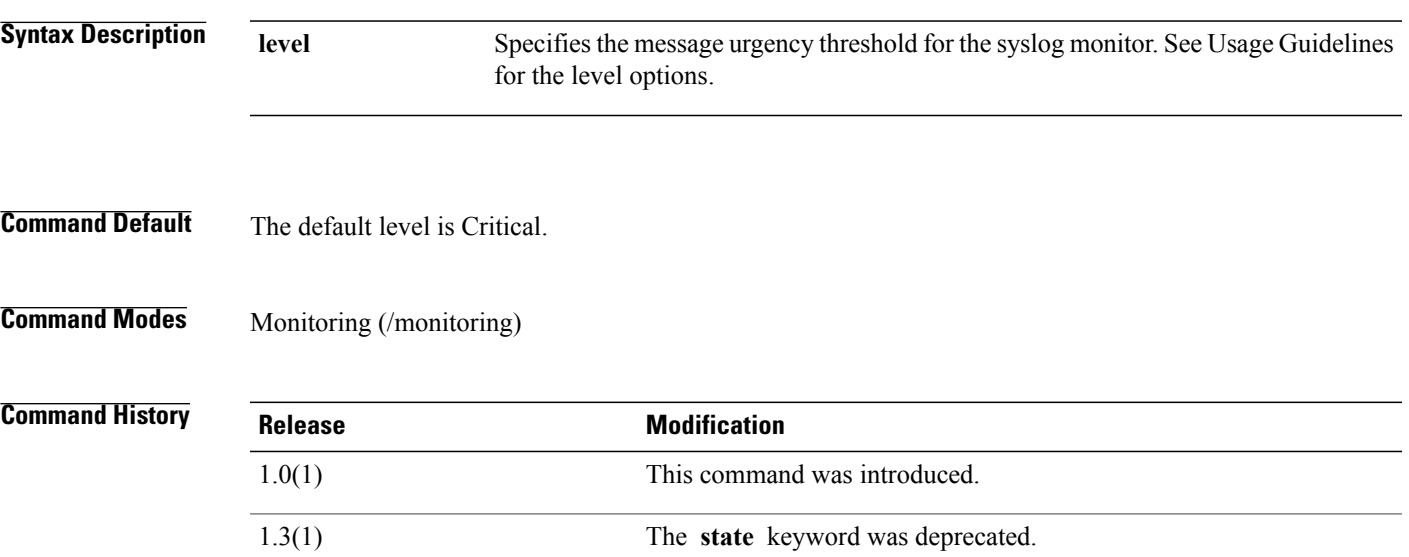

**Usage Guidelines** Use this command to set the urgency threshold level of syslog messages to monitor. After configuring the syslog monitor information, you must enable monitoring using the **enable syslog** command.

The following table shows the **level** options in order of decreasing urgency.

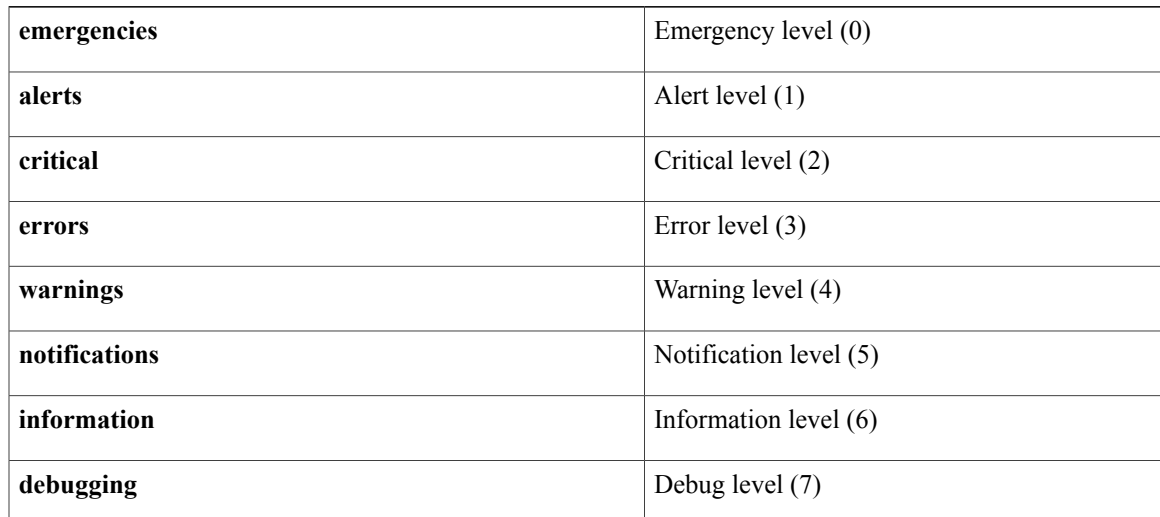

 $\overline{\phantom{a}}$ 

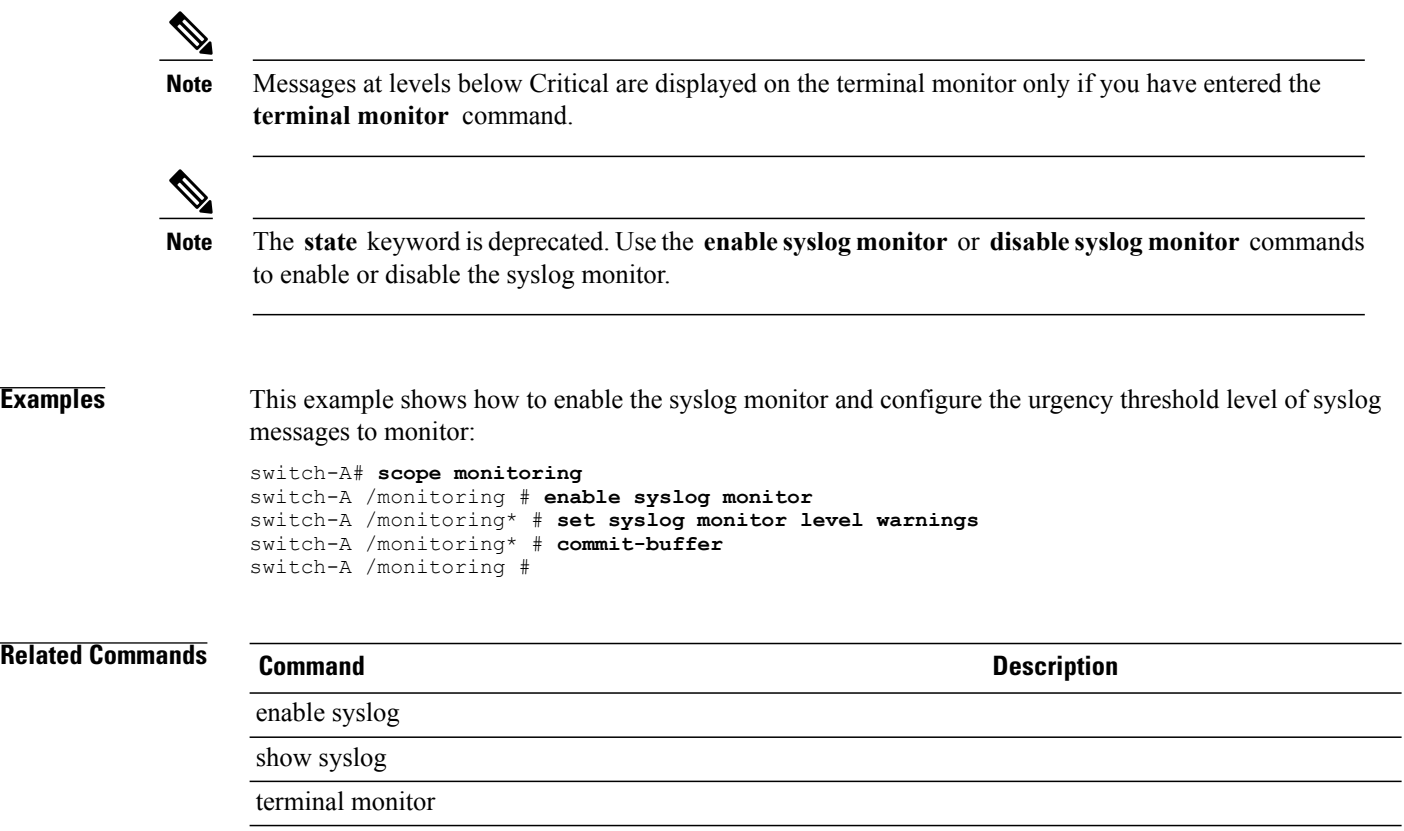

### **set syslog remote-destination**

To configure sending of syslog messages to a remote destination, use the **set syslog remote-destination** command.

**set syslog remote-destination** {**server-1| server-2| server-3**} {**level** {**emergencies| alerts| critical| errors| warnings| notifications| information| debugging**}| **hostname** *hostname*| **facility** {**local0| local1| local2| local3| local4| local5| local6| local7**}}+

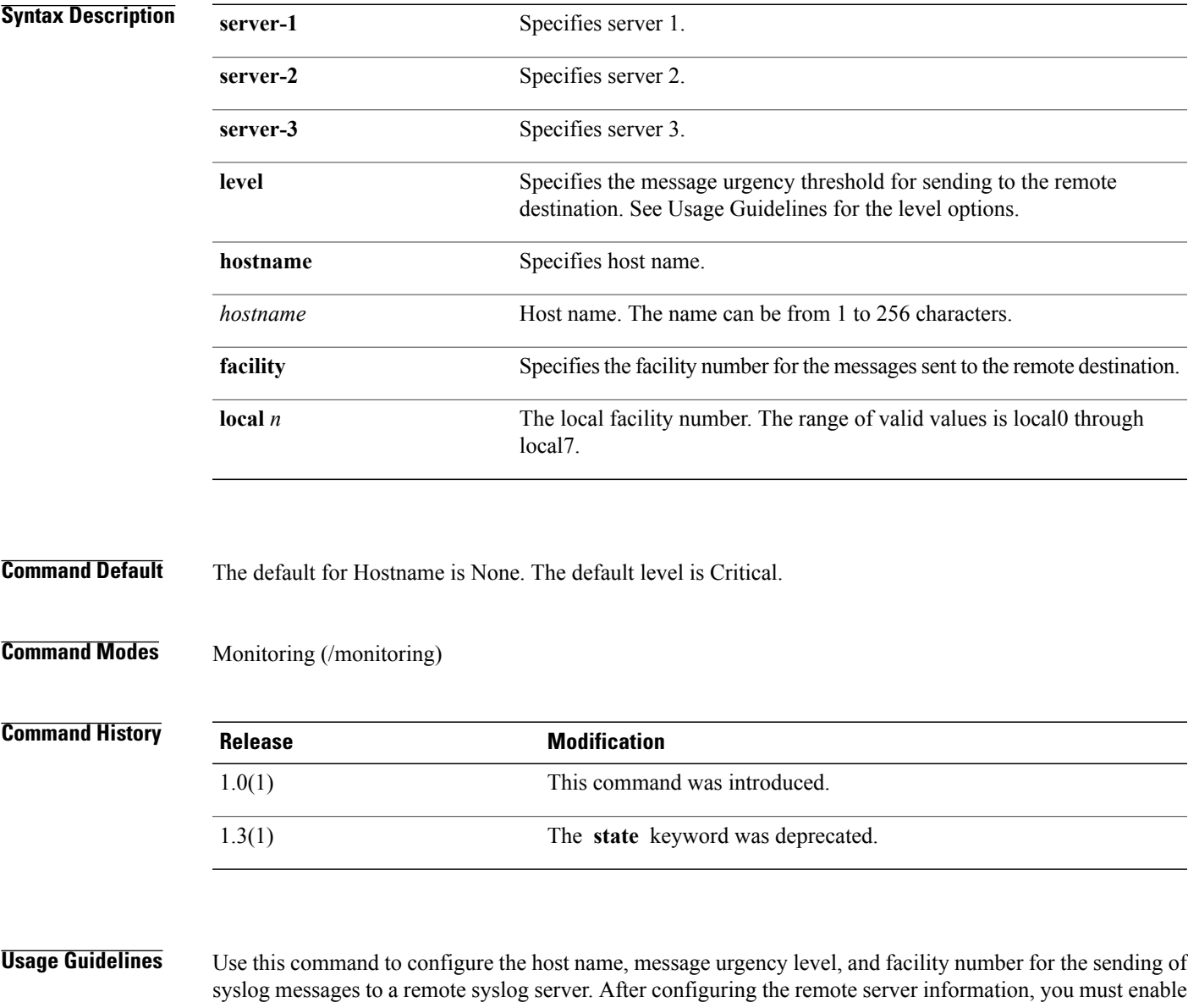

the sending of messages using the **enable syslog** command. You can independantly configure and enable up to three remote servers using the **server-** *n* keyword.

The following table shows the **level** options in order of decreasing urgency.

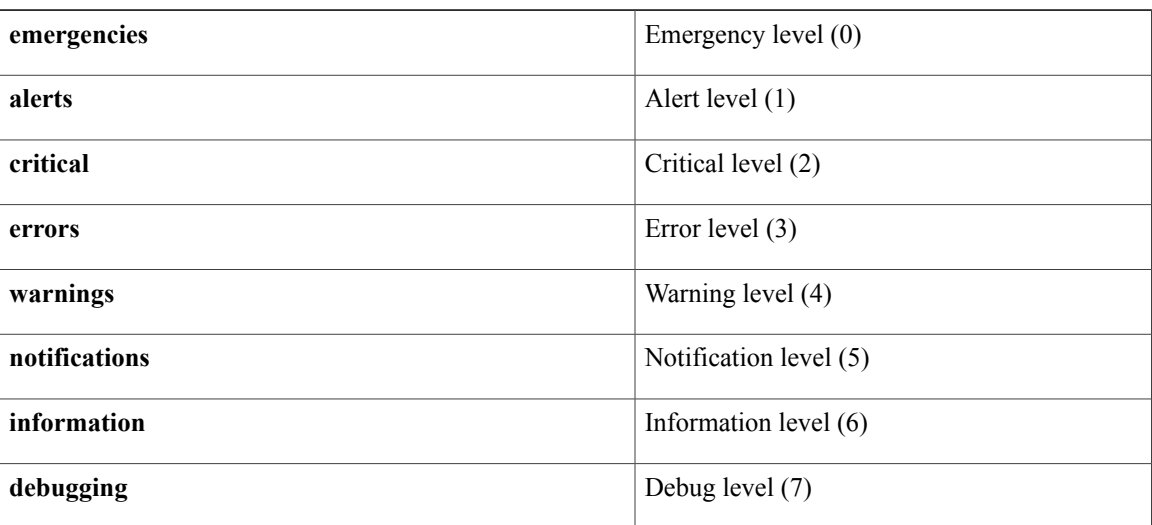

The **state** keyword is deprecated. Use the **enable syslog remote-destination** or **disable syslog remote-destination** commands to enable or disable the syslog remote-destination. **Note**

```
Examples This example shows how to enable and configure a syslog remote destination:
                 switch-A# scope monitoring
                 switch-A /monitoring # enable syslog remote-destination server-1
                  switch-A /monitoring* # set syslog remote-destination server-1 hostname ITEast1 level alerts
                  switch-A /monitoring* # commit-buffer
                 switch-A /monitoring #
Related Commands Command Description
                  enable syslog
```
show syslog

### **set target**

To set a target en point of a pin group for an FCoE port channel and an uplink, use the **set target** command.

#### **set target** {**a| b**}**port** {**port slot-id/port-id** }**port-channel id**

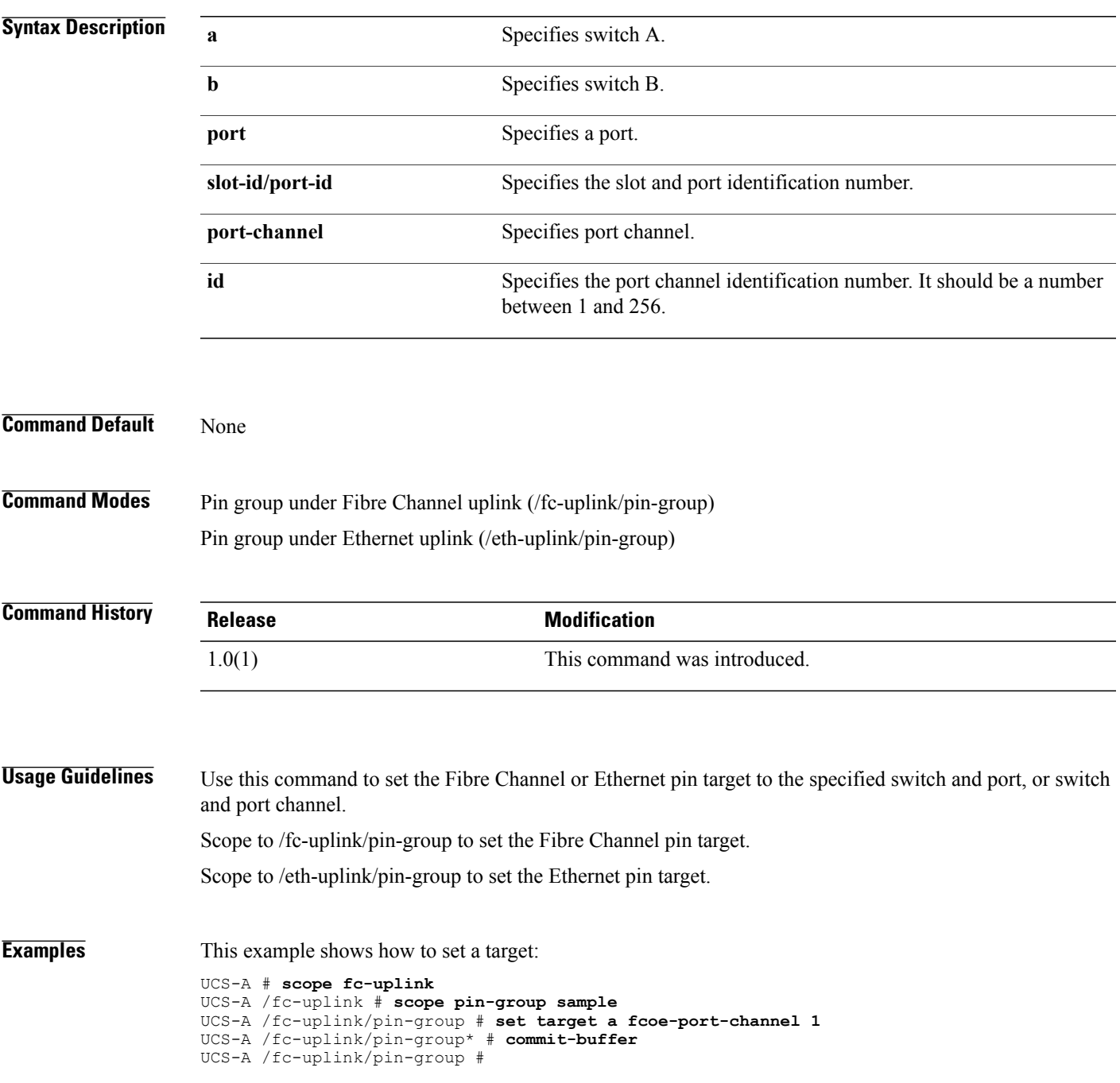

 $\mathbf l$ 

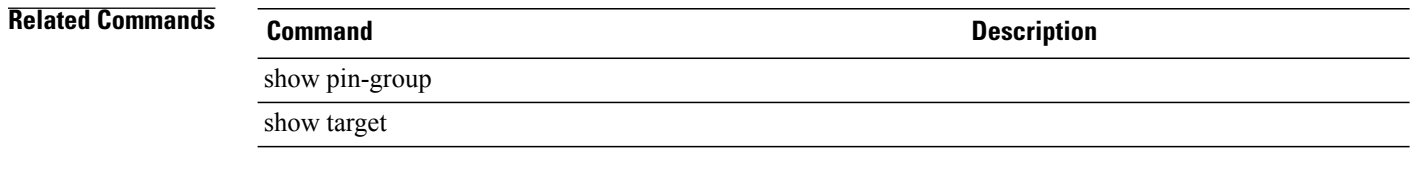

# **set target (/pin-group)**

To set a target end point for an FCoE port channel, use the **set target** command.

#### **set target** {**a| b**} **fcoe-port***slotid/portid***fcoe-port-channel** *portchannelid***port***slotid/portid***port-channel***portchannelID*

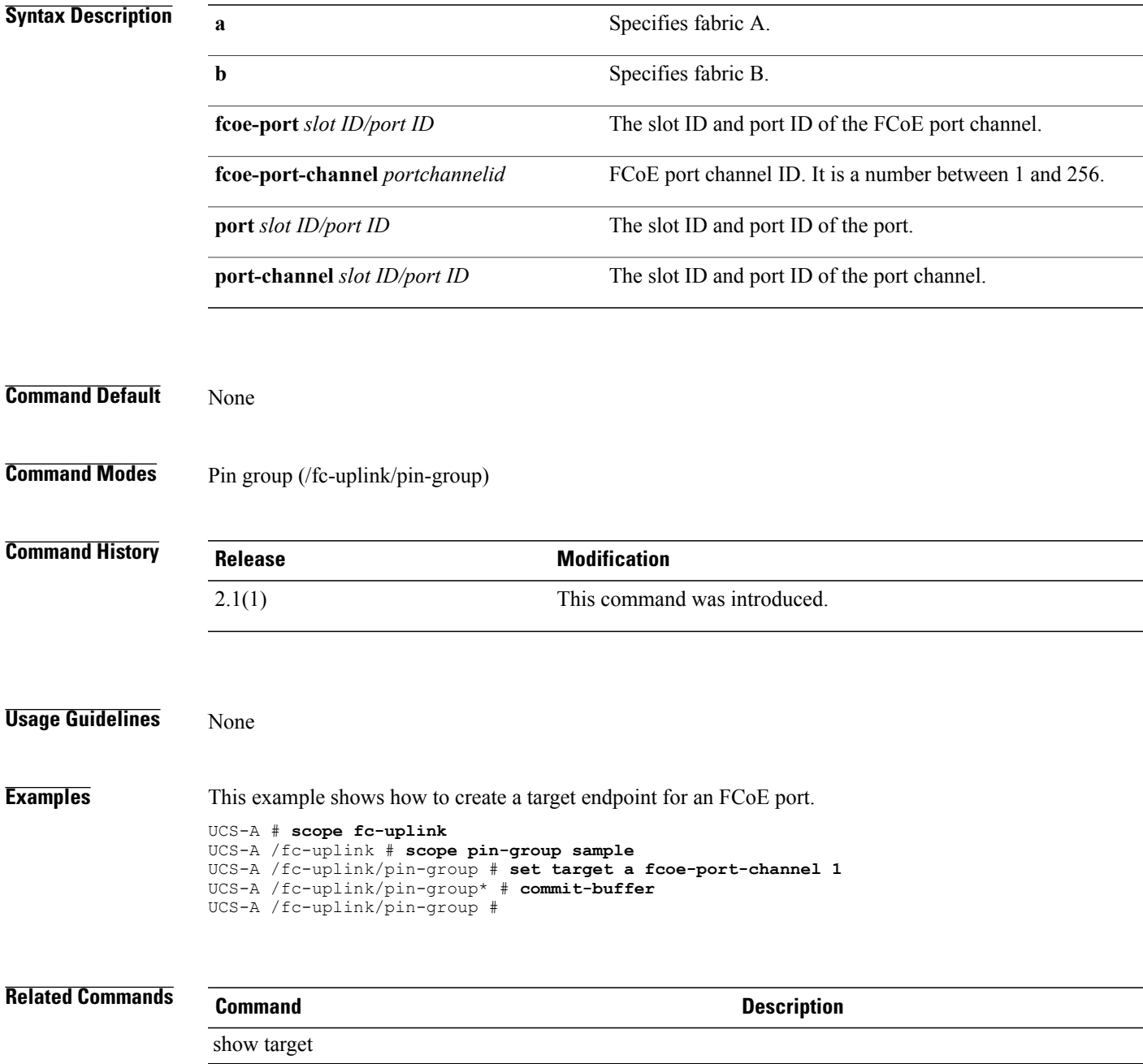

### **set target-path**

To specify a fabric interconnect for communicating with the target endpoint of a storage connection policy, use the **set target-path** command.

**set target-path** {**a| b**}

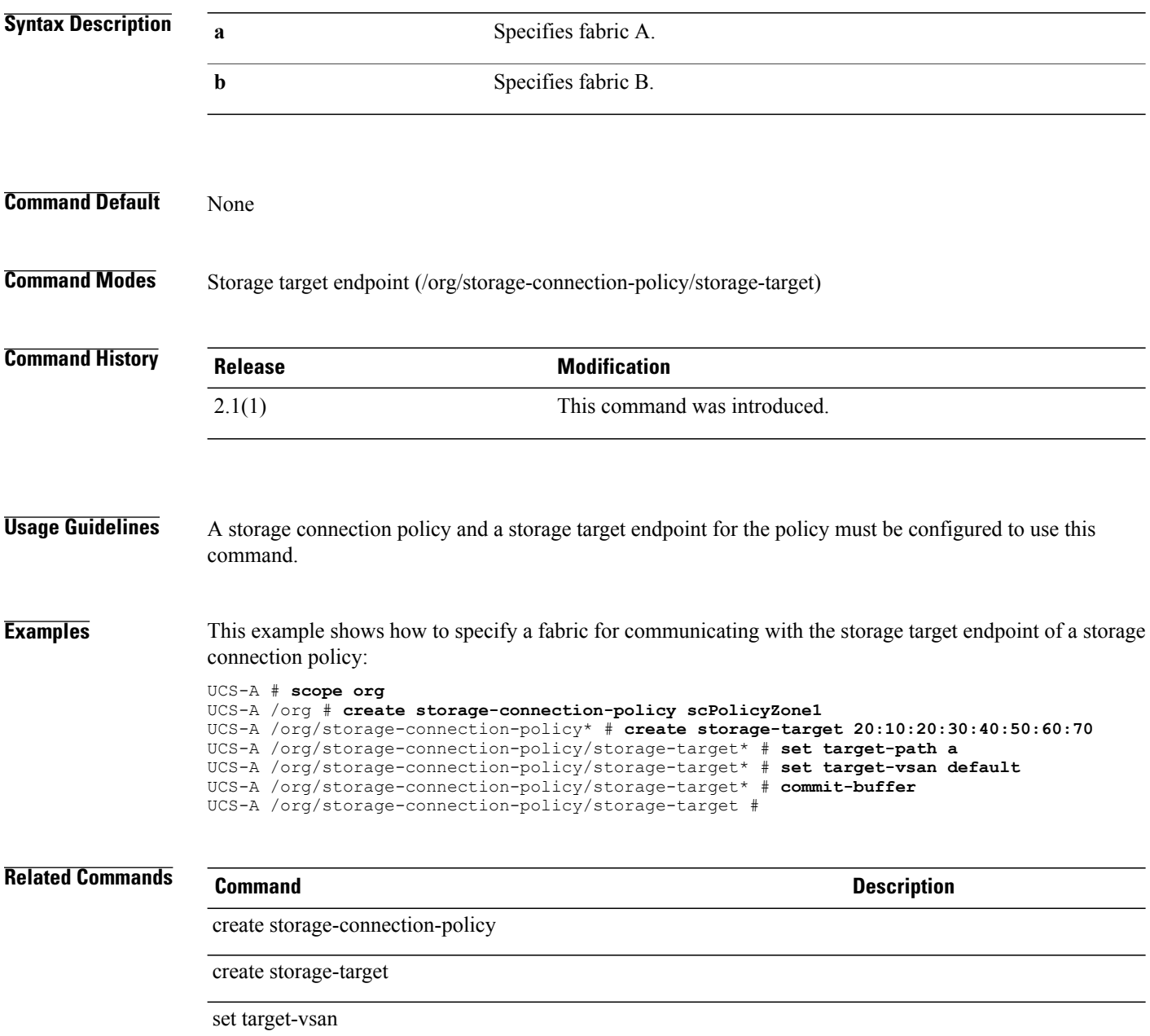

#### **set target-vsan**

To configure a specific VSAN to communicate with the target endpoint of a storage connection policy, use the **set target-vsan** command.

**set target-vsan** *name*

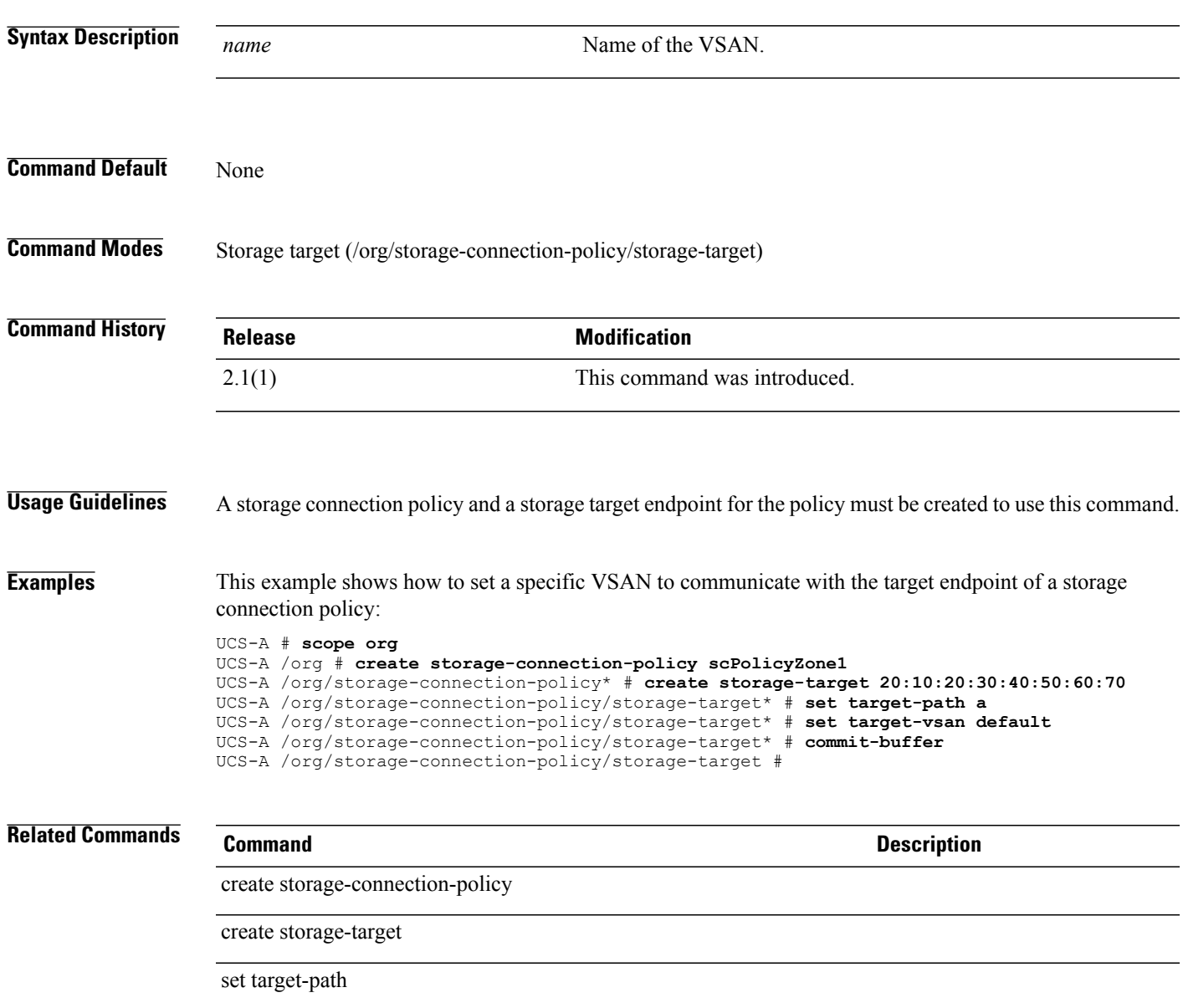

# **set template**

To specify a service profile template, use the **set template** command.

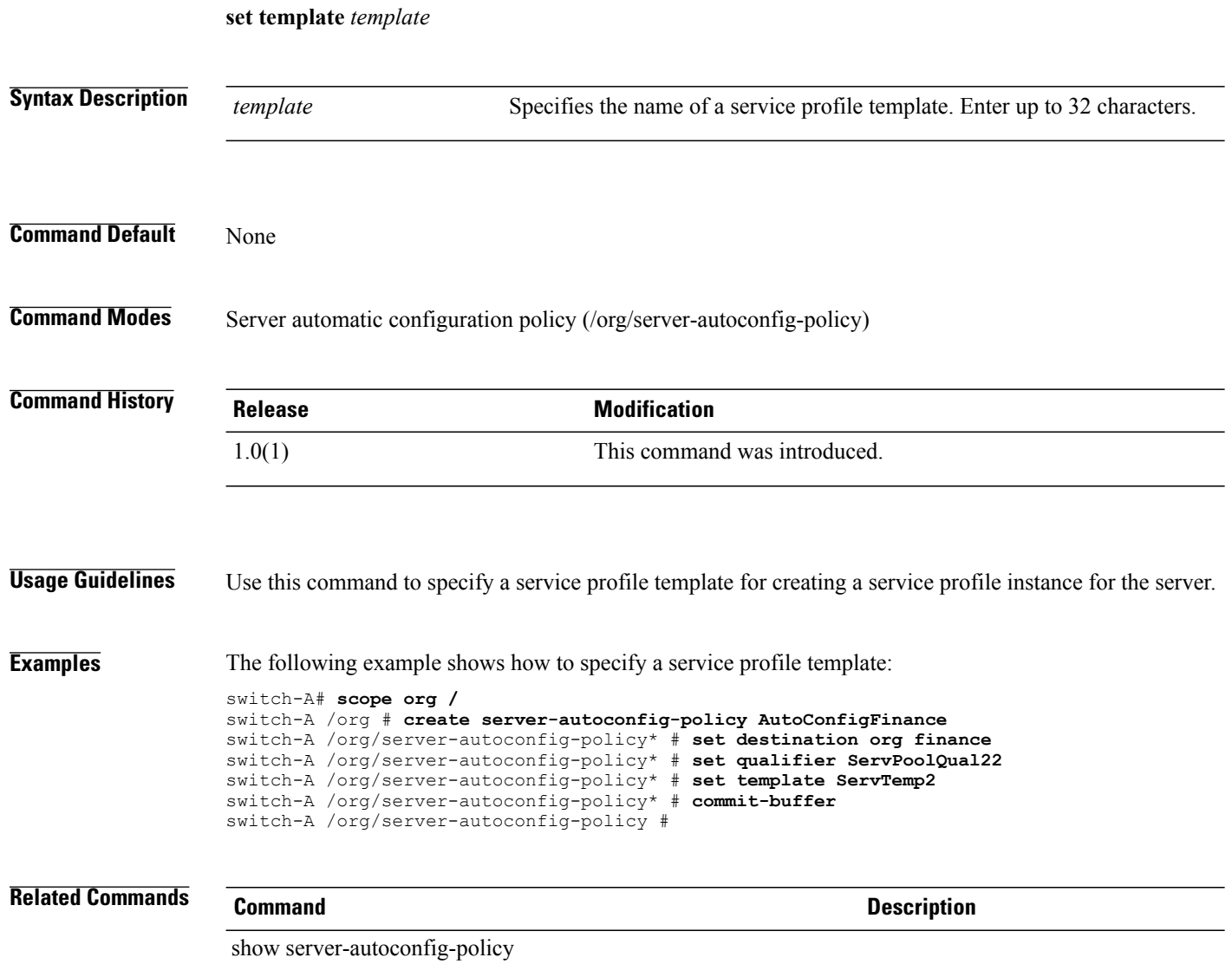

# **set template-name**

To set the template name, use the **set template-name** command.

**set template-name** *name*

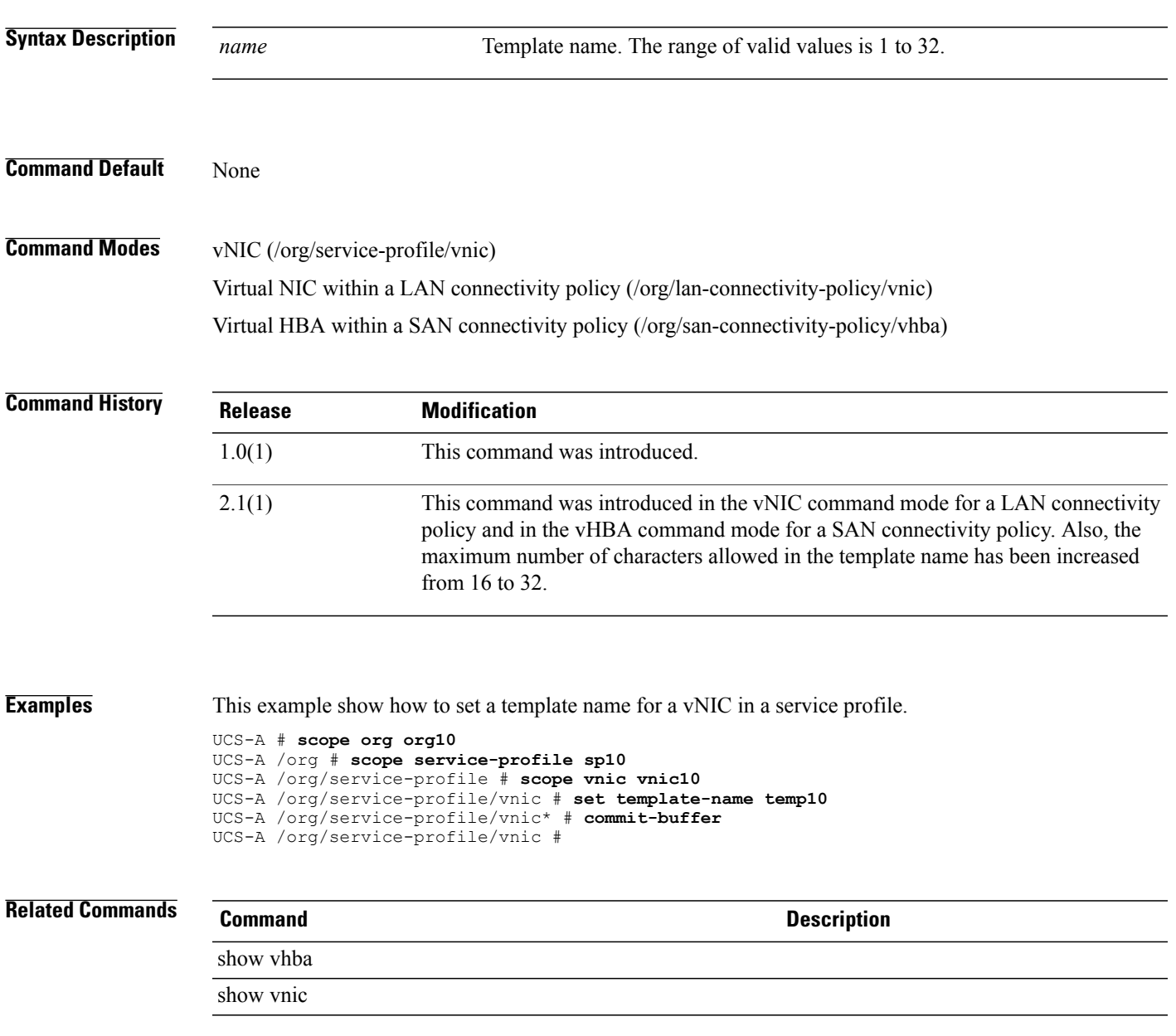

# **set throttling**

To limit the number of Call Home messages received for the same event, use the **set throttling** command.

**set throttling** {**off| on**}

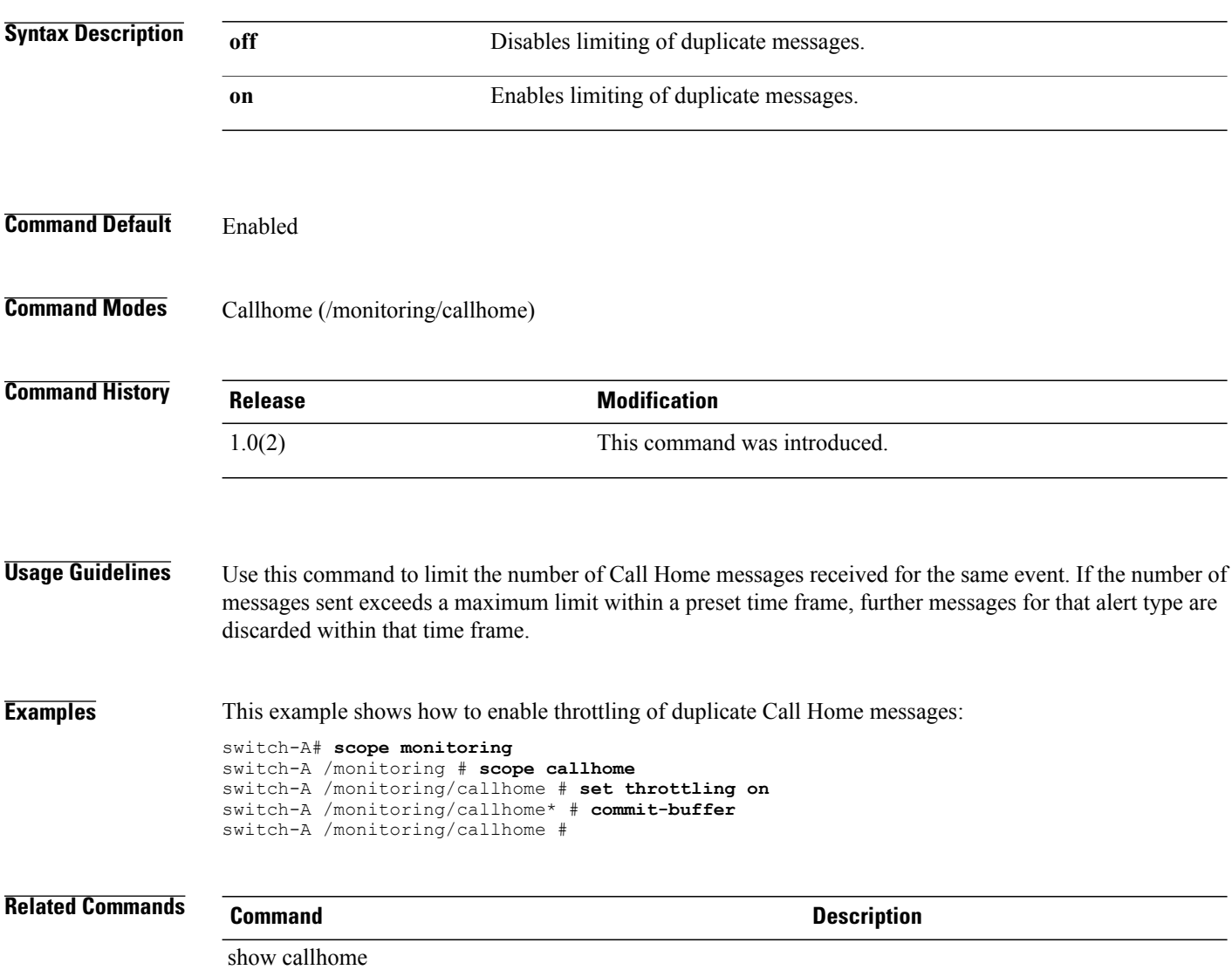

# **set timeofday-hour**

To configure the hour of the day for sending a periodic Call Home inventory message, use the **set timeofday-hour** command.

**set timeofday-hour** *hour*

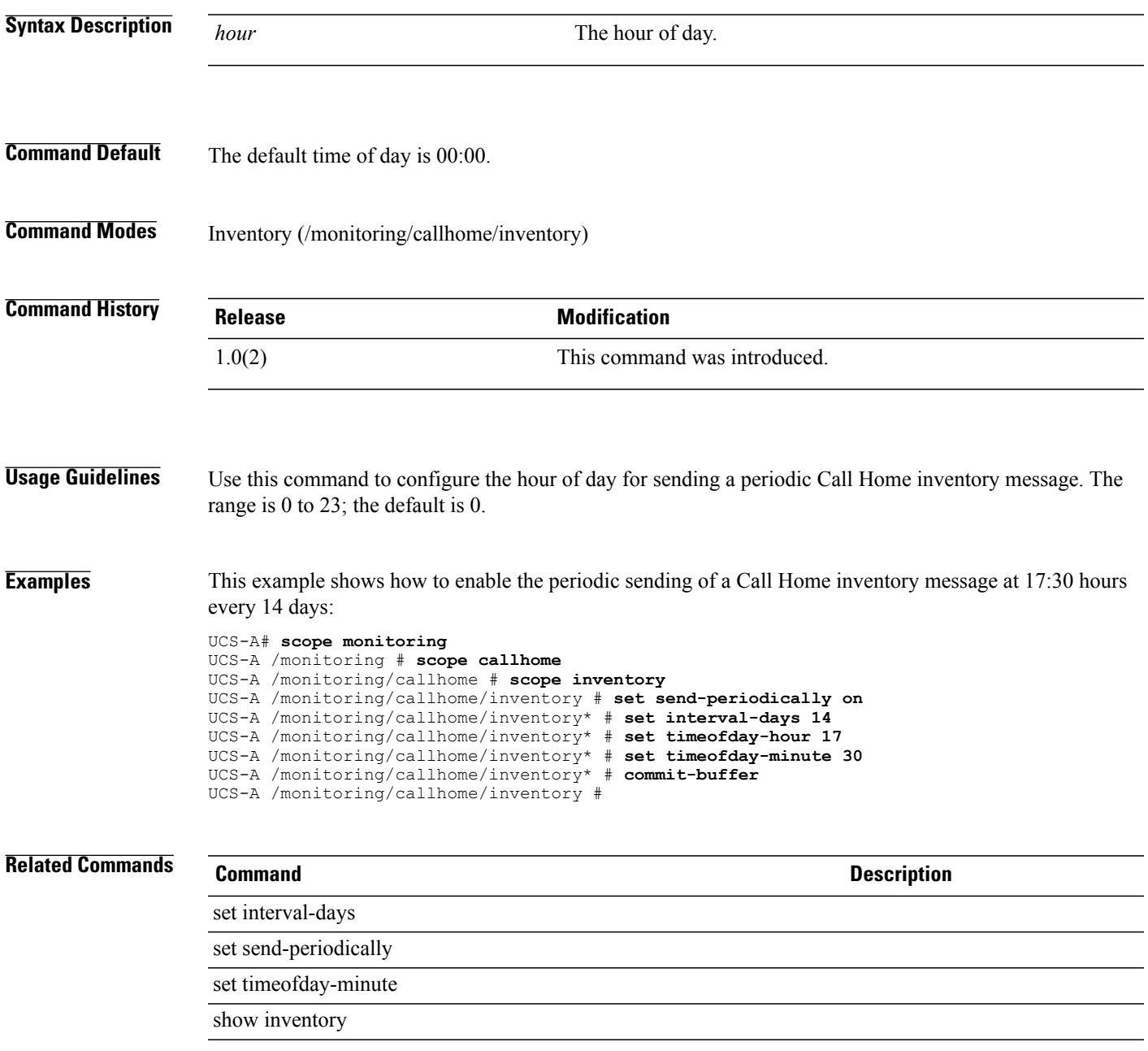

# **set timeofday-minute**

To configure the minutes field of the time of day for sending a periodic Call Home inventory message, use the **set timeofday-minute** command.

**set timeofday-minute** *minute*

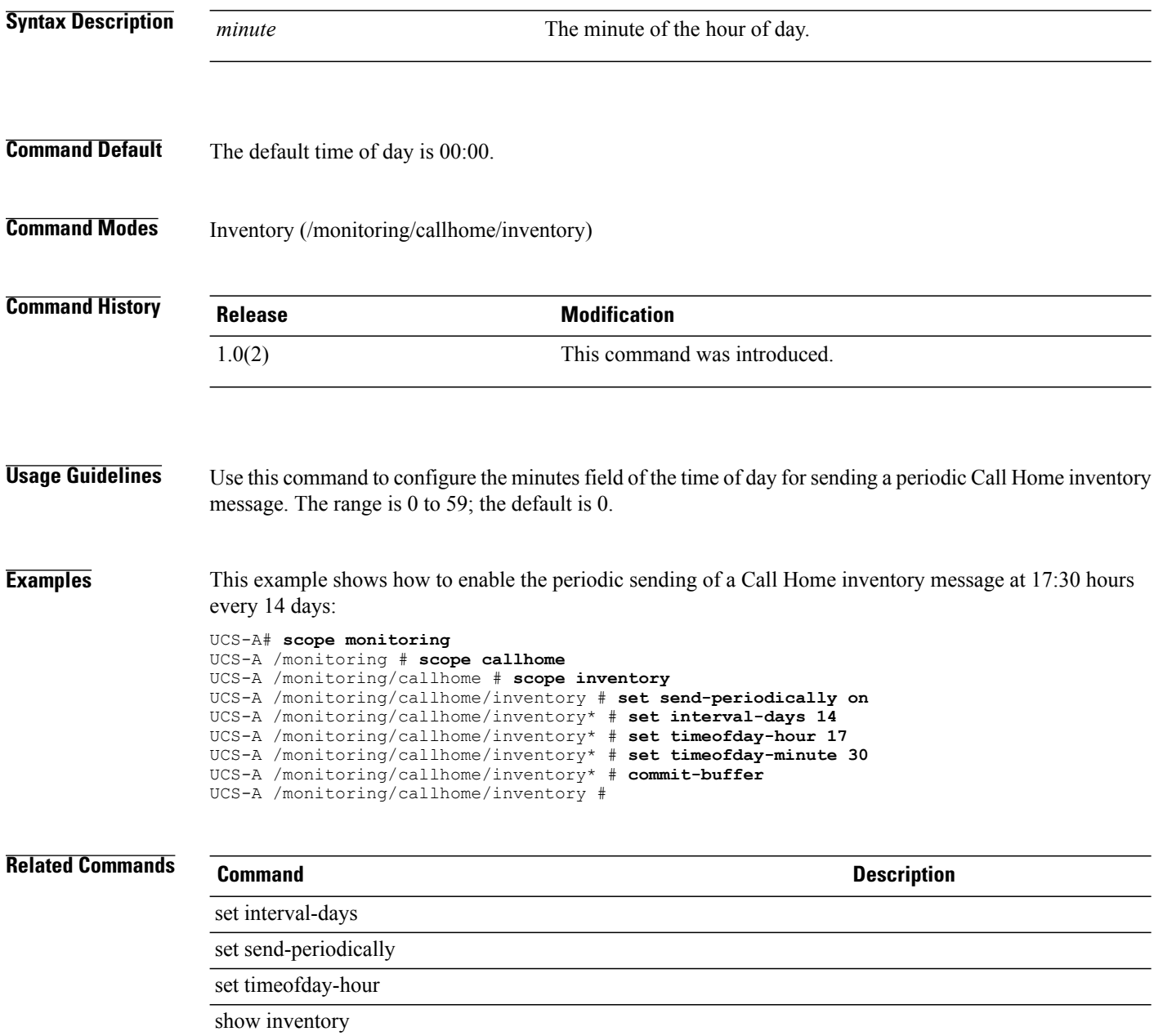

## **set timeout**

To set a timeout, use the **set timeout** command.

**set timeout** *timeout*

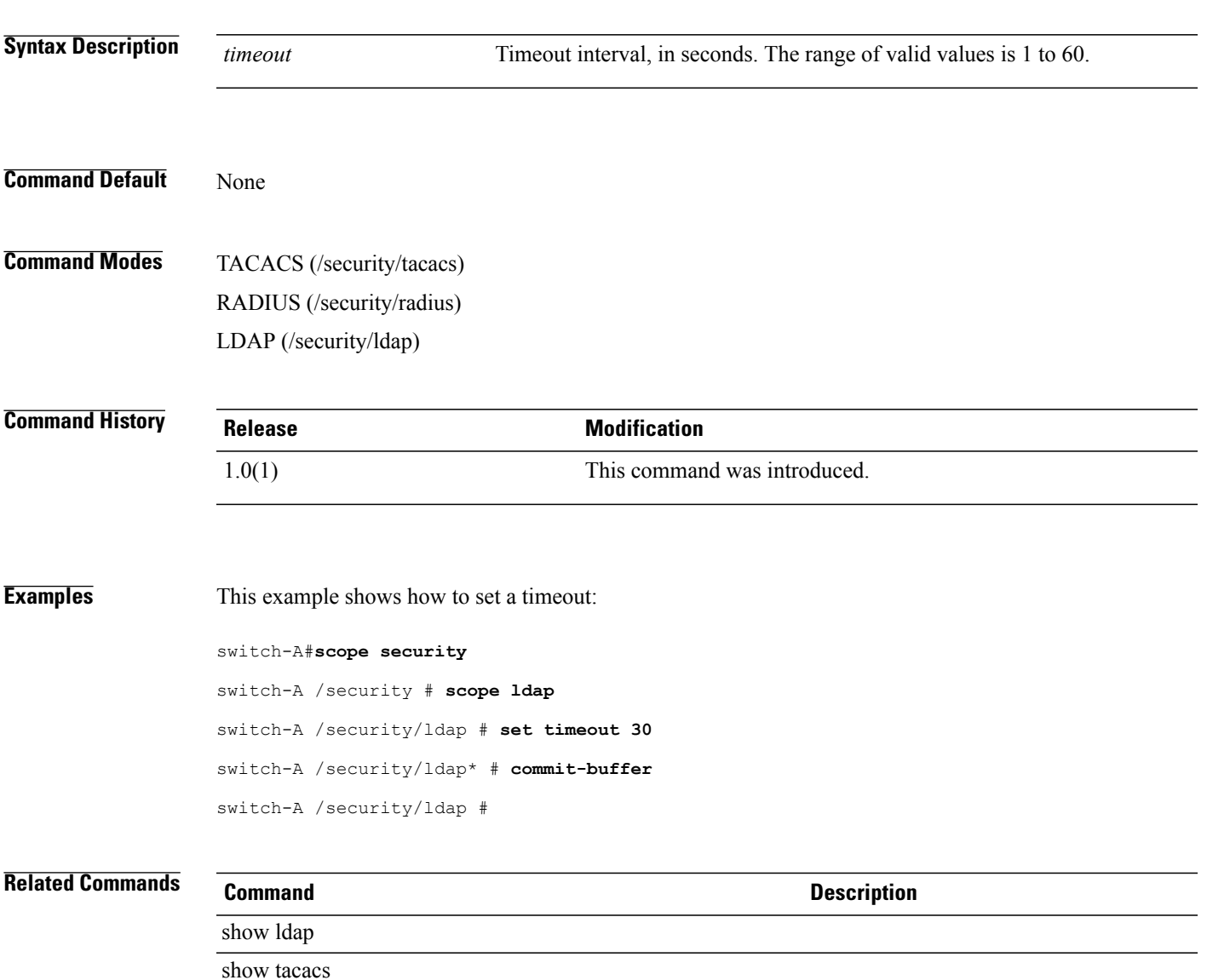

#### **set timezone**

To set the time zone for system services, use the **set timezone** command.

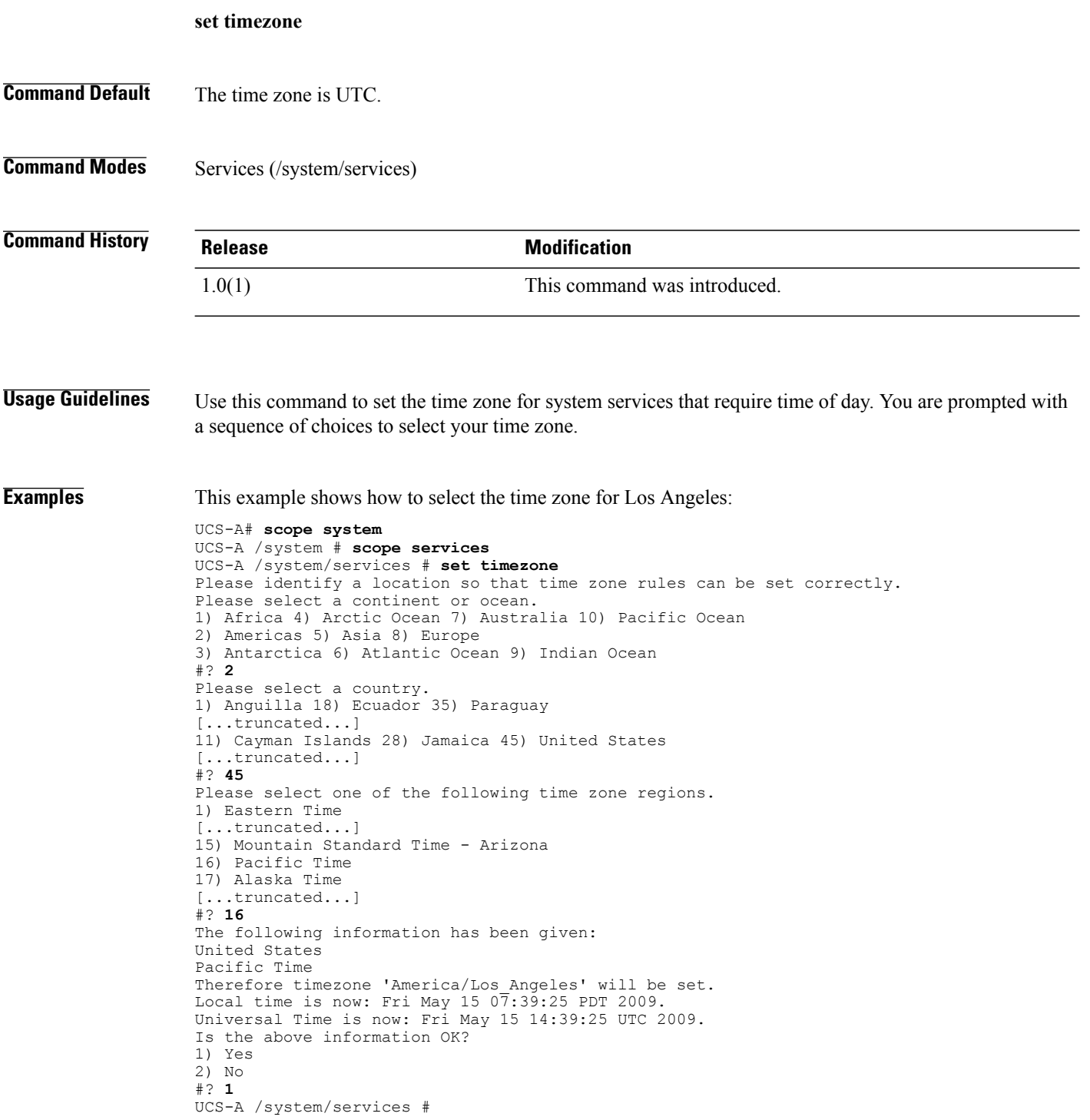

#### **Related Commands**

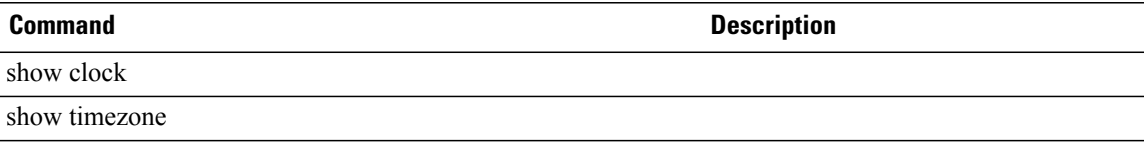

#### **set total**

To set the maximum number of concurrent web sessions for all users, use the **set total** command.

**set total** *maximum number of sessions*

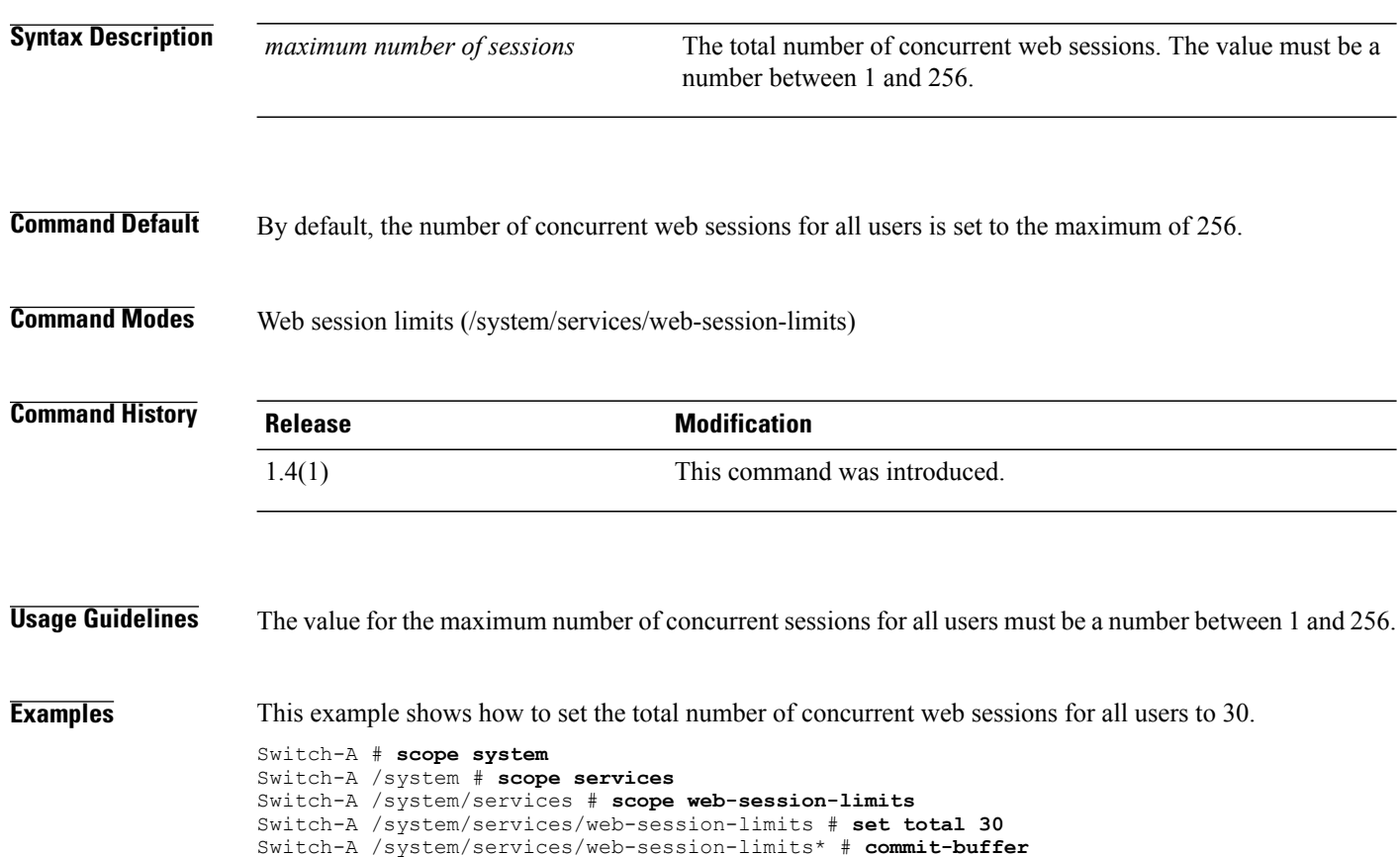

**Related Commands Command Command Description** 

set per-user

scope web-session-limits

Switch-A /system/services/web-session-limits #

### **set trans-queue count**

To configure the number of transmit queue resources to allocate, use the **set trans-queue count** command.

**set trans-queue count** *count*

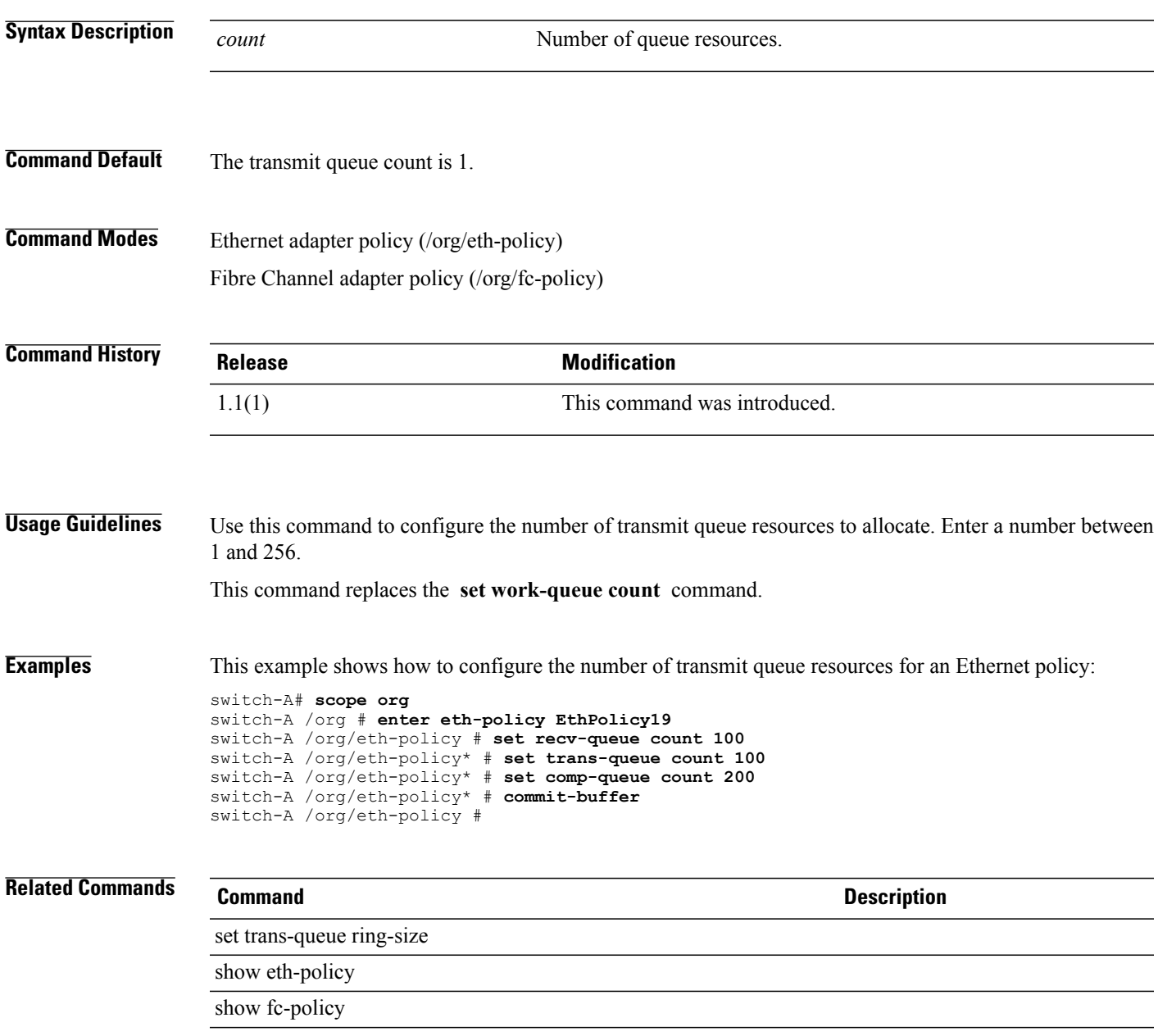

# **set trans-queue ring-size**

To configure the number of descriptors in the transmit queue, use the **set trans-queue ring-size** command.

**set trans-queue ring-size** *ring-size*

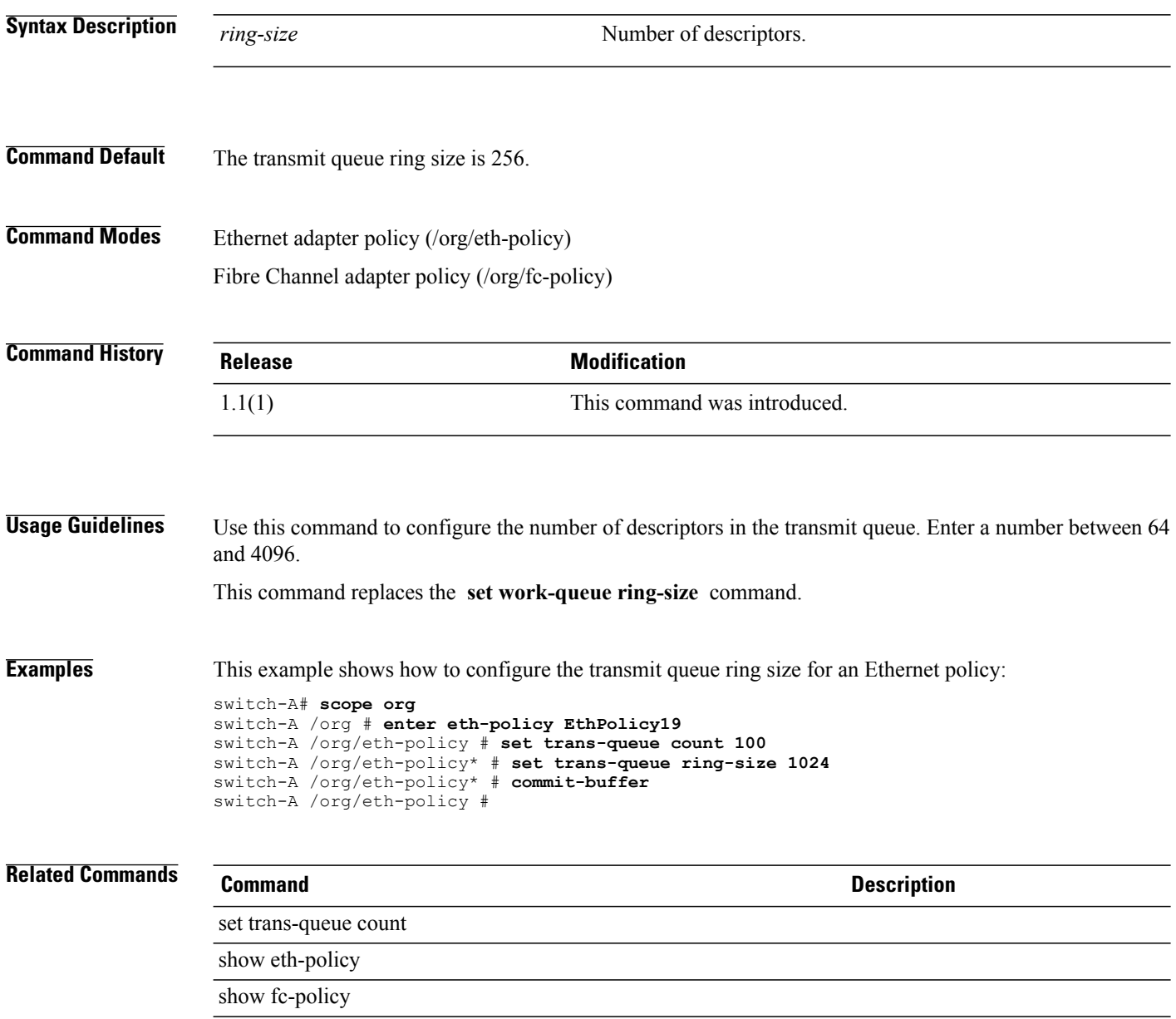

# **set trustpoint**

To specify the trustpoint for a keyring, use the **set trustpoint** command.

**set trustpoint** *trustpoint*

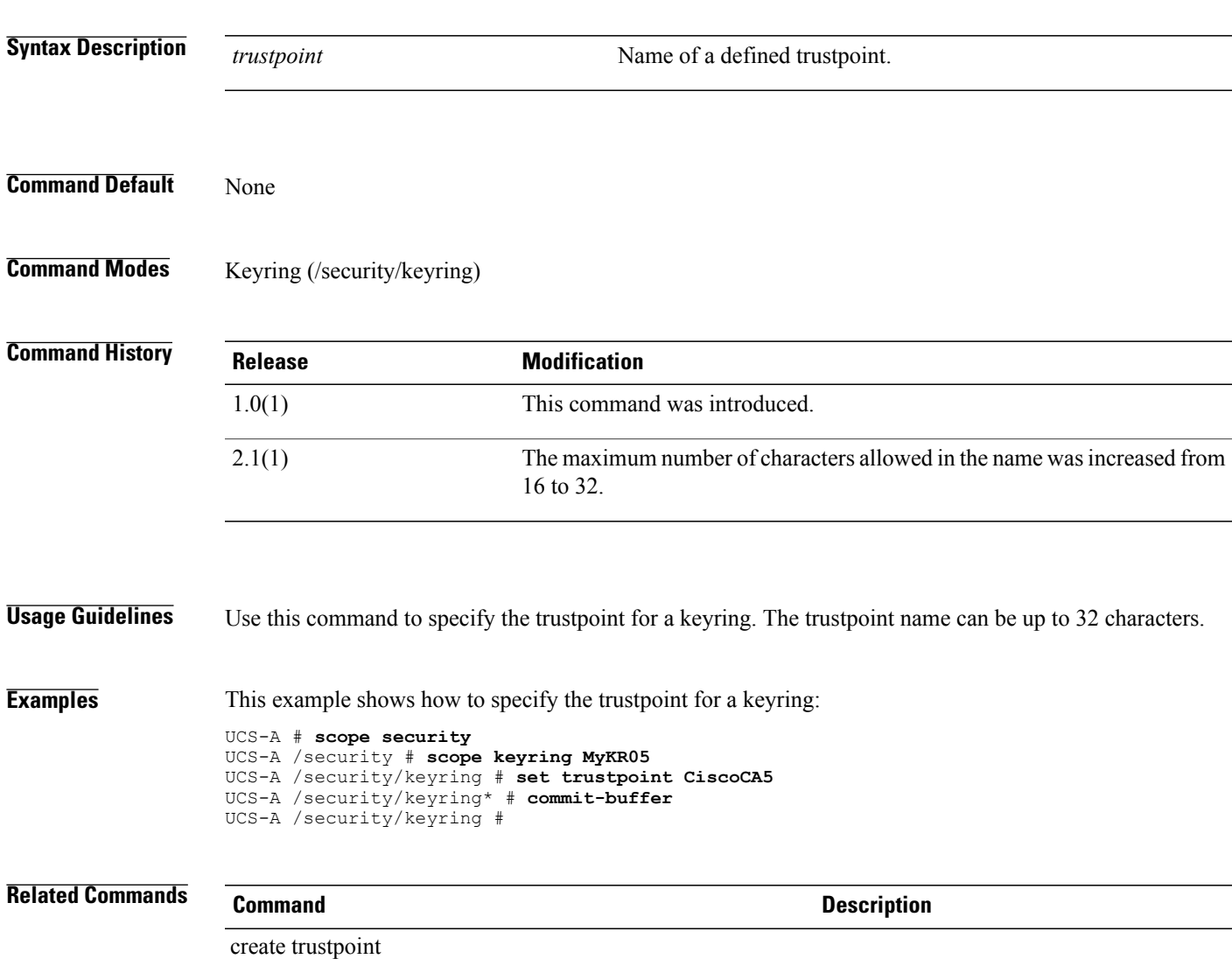

## **set type (backup)**

To specify the configuration and state information to be backed up, use the **set type** command.

**set type** {**all-configuration| logical-configuration| system-configuration| full-state**}

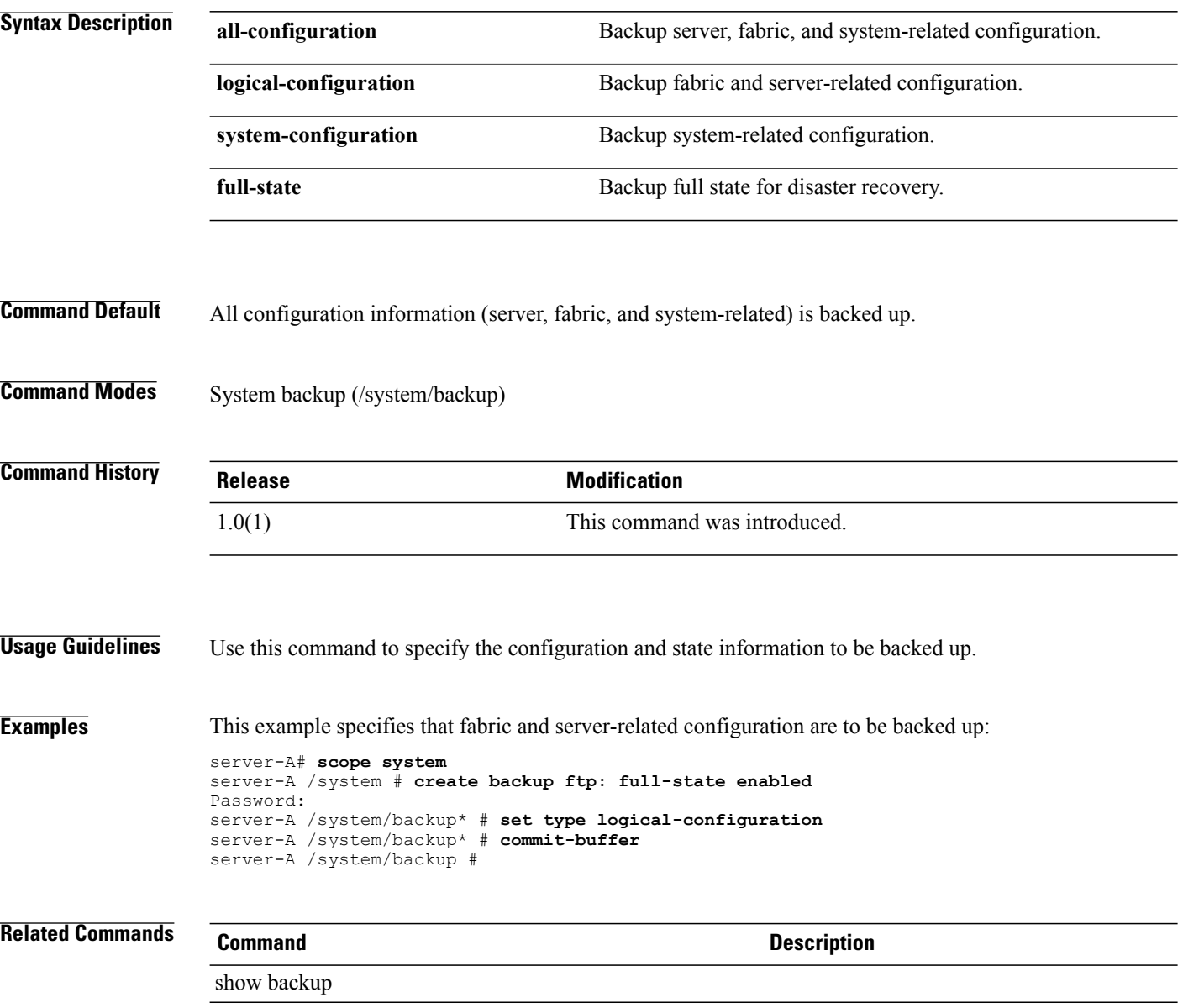

# **set type (partition)**

To specify the file system of a disk partition, use the **set type** command.

#### **set type** {**ext2| ext3| fat32| none| ntfs| swap**}

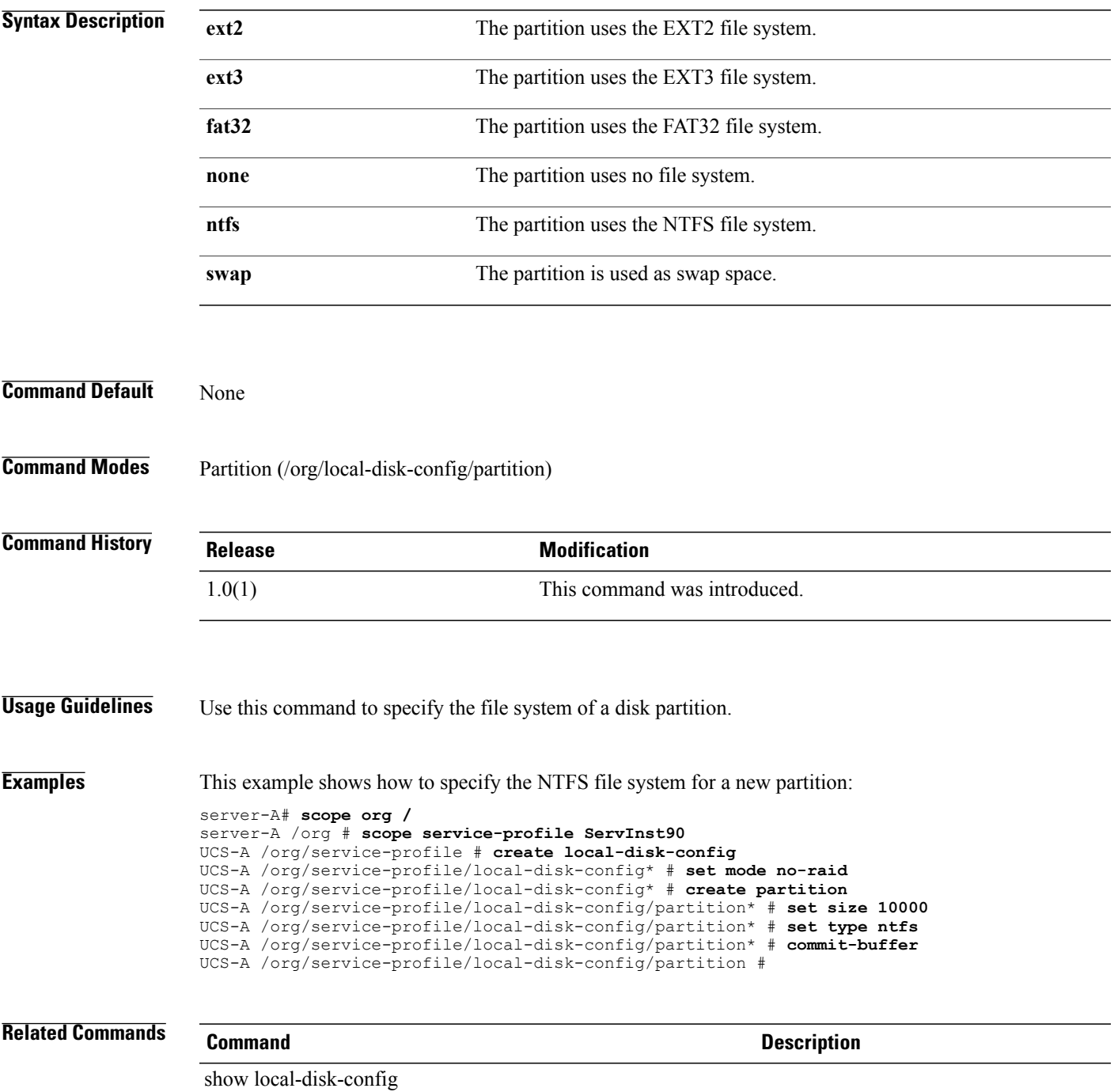

# **set type (template)**

To set the updating policy of a template, use the **set type** command.

**set type** {**initial-template| updating-template**}

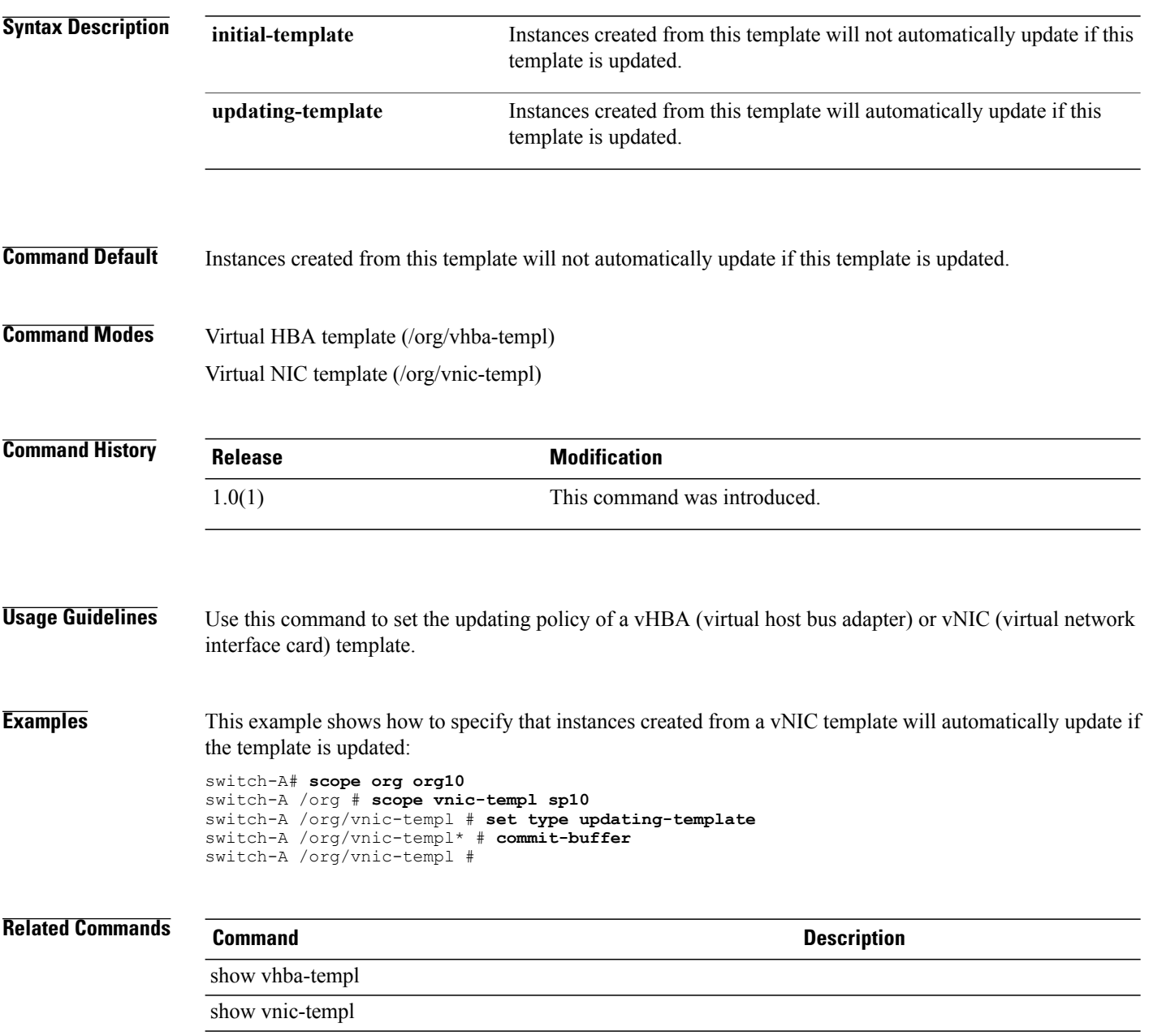

### **set units**

To set memory units, use the **set units** command.

**set units** {*units***| unspec**}

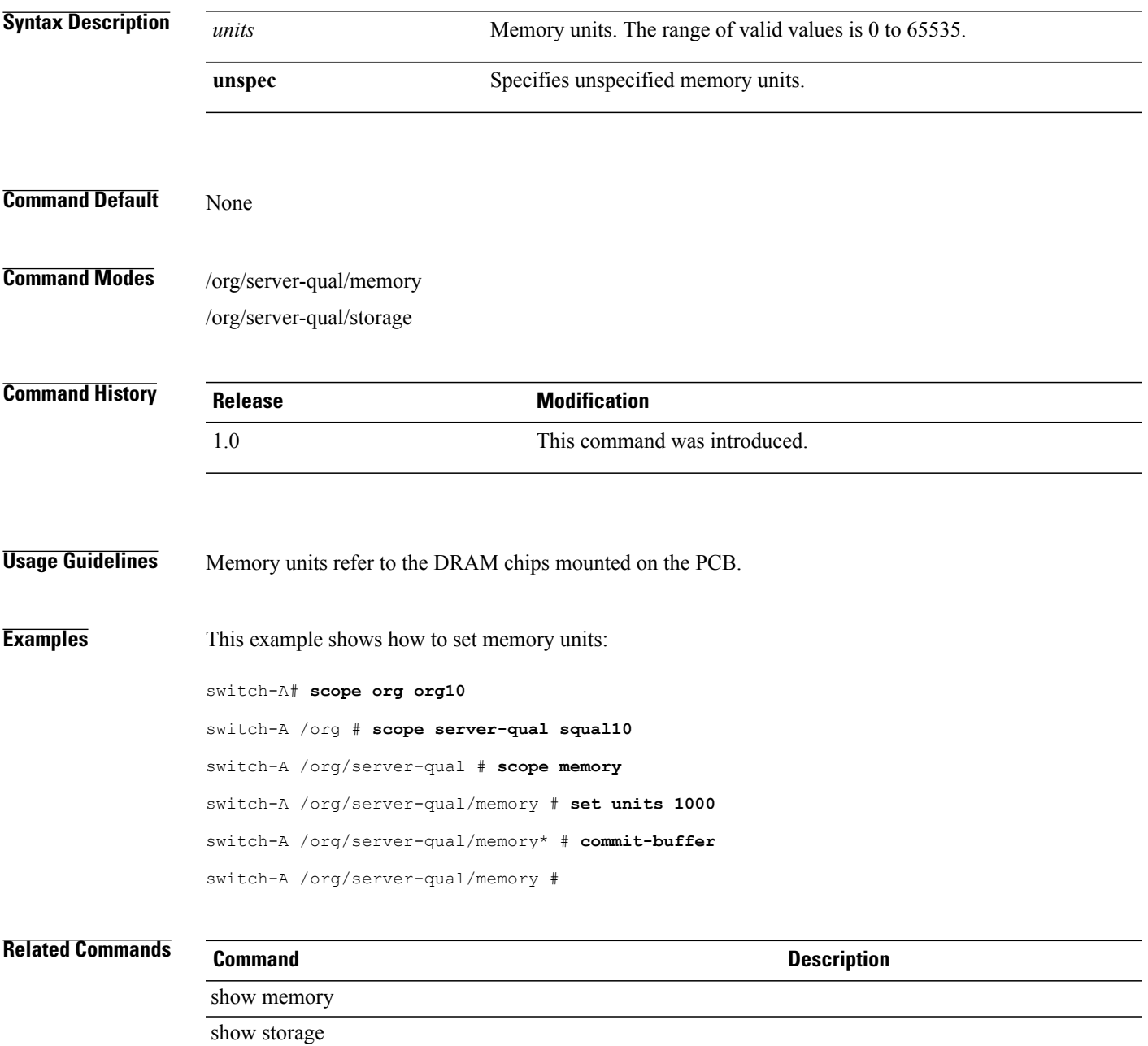

# **set uplink-fail-action**

To set an uplink fail action, use the **set uplink-fail-action** command.

**set uplink-fail-action** {**link-down| warning**}

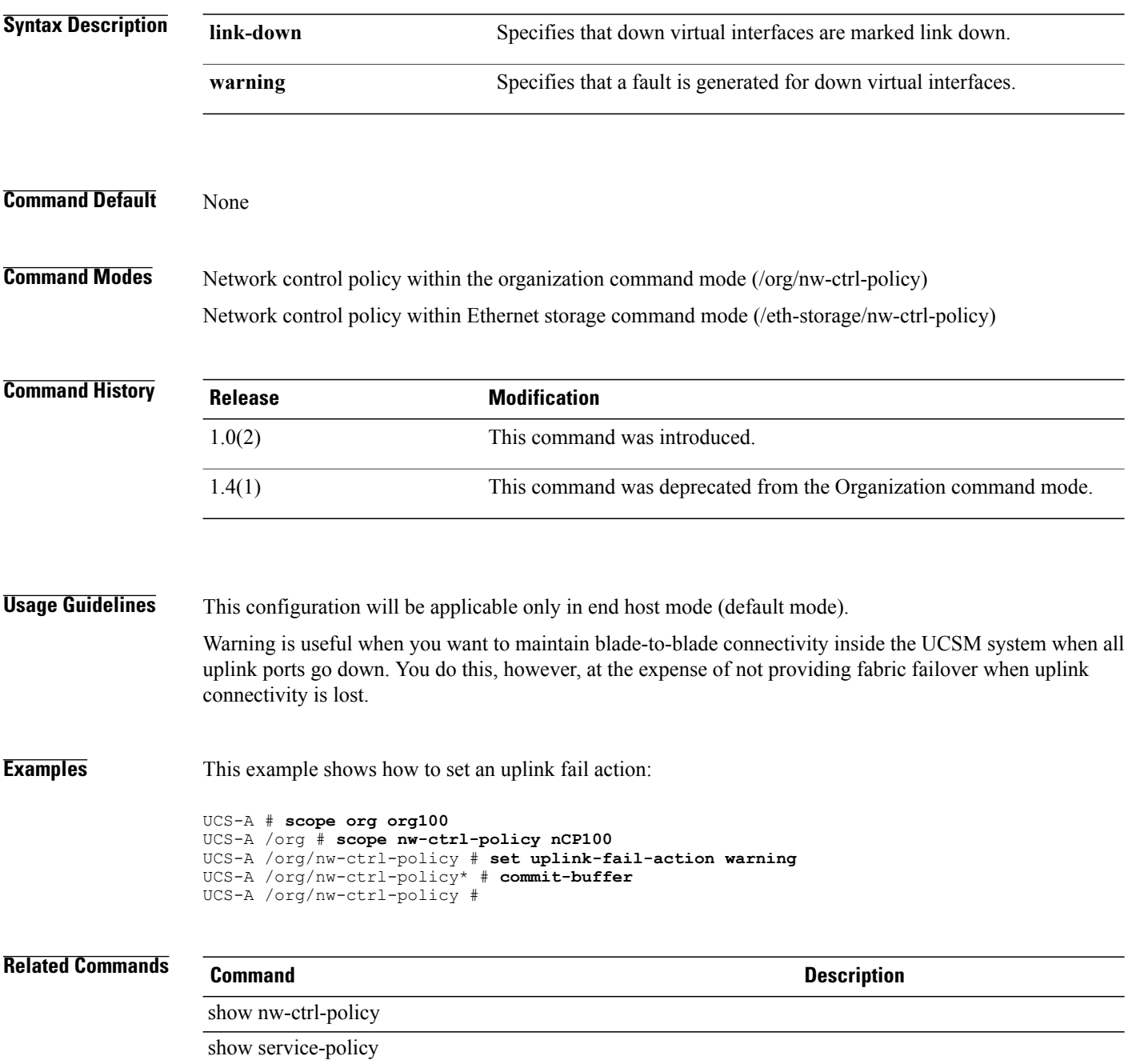

# **set uplink-trunking**

To set uplink trunking for a Fabric, use the **set uplink-trunking** command.

#### **set uplink-trunking** {**disabled| enabled**}

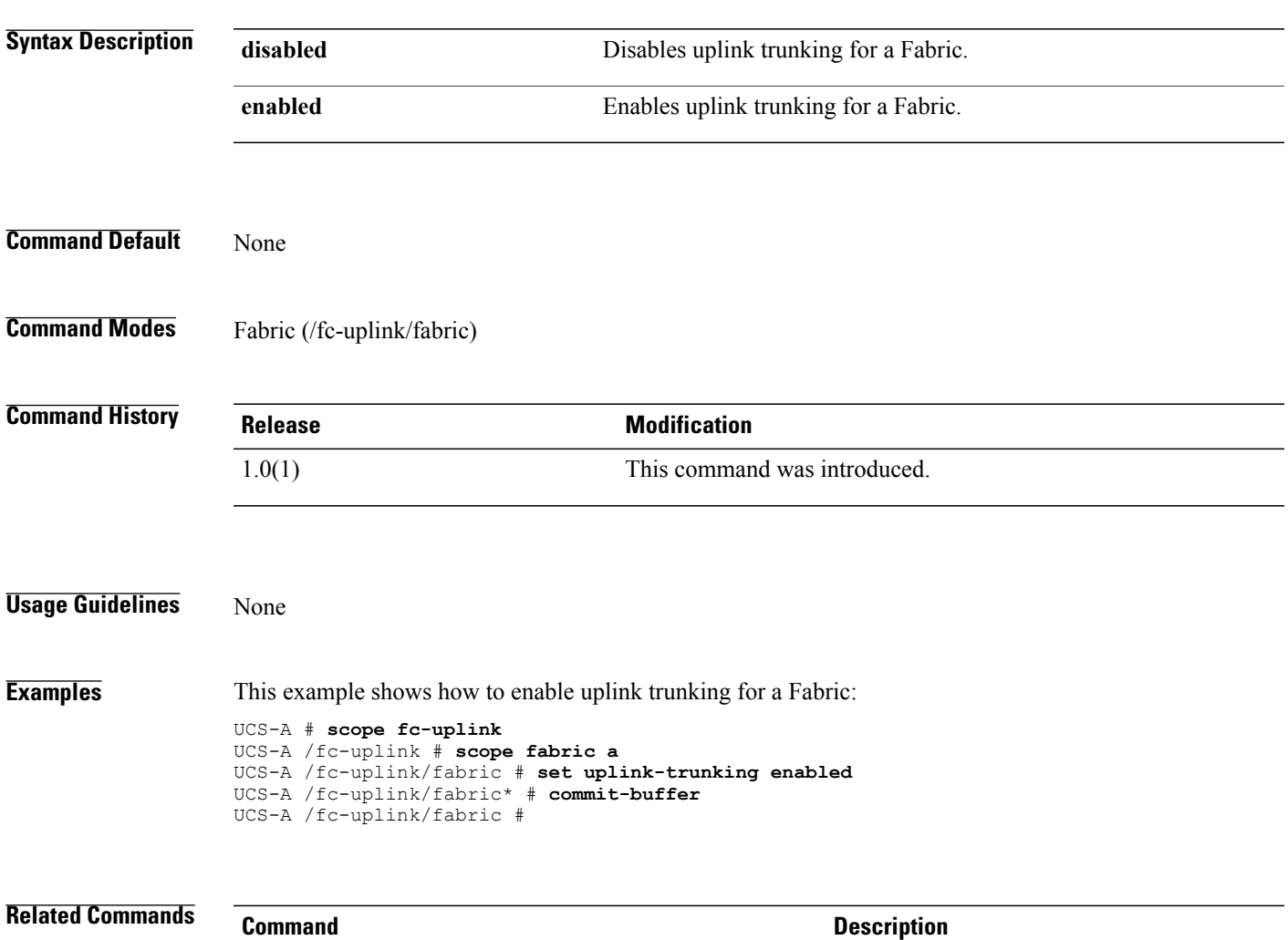

show fabric

### **set usb-boot-config make-device-non-bootable**

To modify the boot option for a USB device, use the **set usb-boot-config make-device-non-bootable** command.

**set usb-boot-config make-device-non-bootable** {**disabled| enabled| platform-default**}

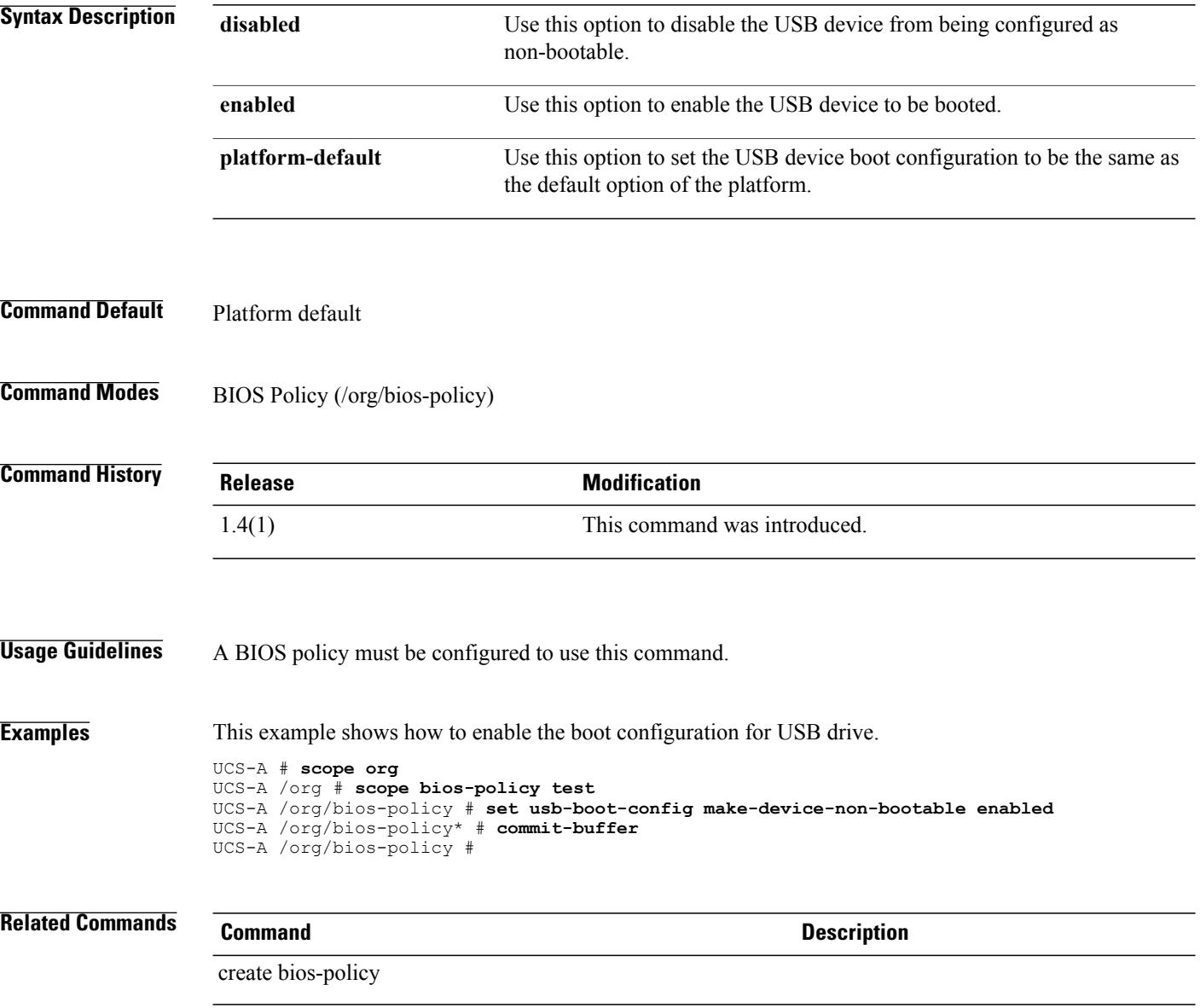

# **set usb-front-panel-access-lock-config usb-front-panel-lock**

To set a locking configuration for the USB front panel access, use the **setusb-front-panel-access-lock-config usb-front-panel-lock** command.

**set usb-front-panel-access-lock-config usb-front-panel-lock** {**disabled| enable| platform-default**}

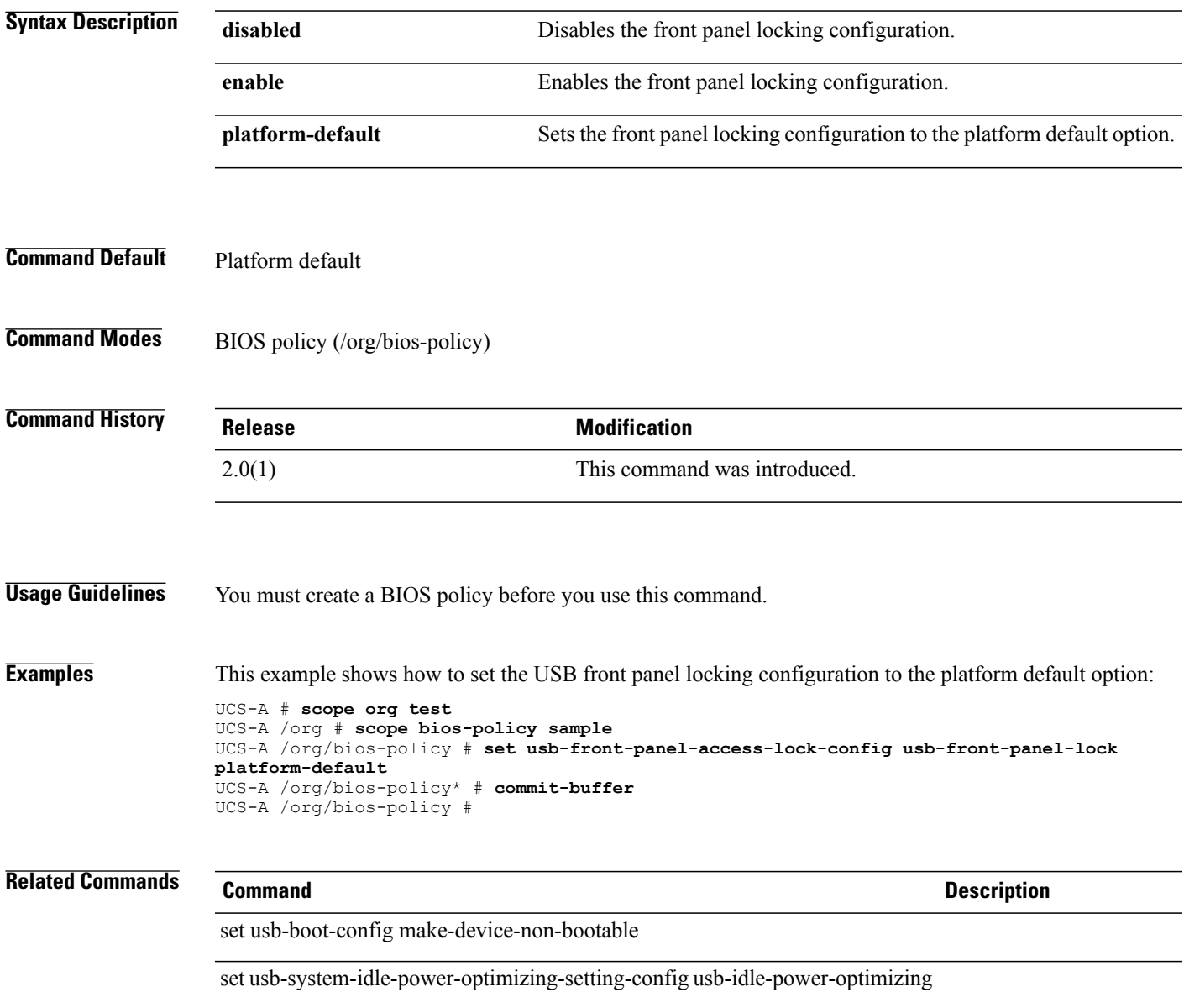

## **set usb-system-idle-power-optimizing-setting-config usb-idle-power-optimizing**

To set the power optimization schedule when the USB system is idle, use the **set usb-system-idle-power-optimizing-setting-config usb-idle-power-optimizing** command.

**set usb-system-idle-power-optimizing-setting-config usb-idle-power-optimizing** {**high-performance| lower-idle-power| platform-default**}

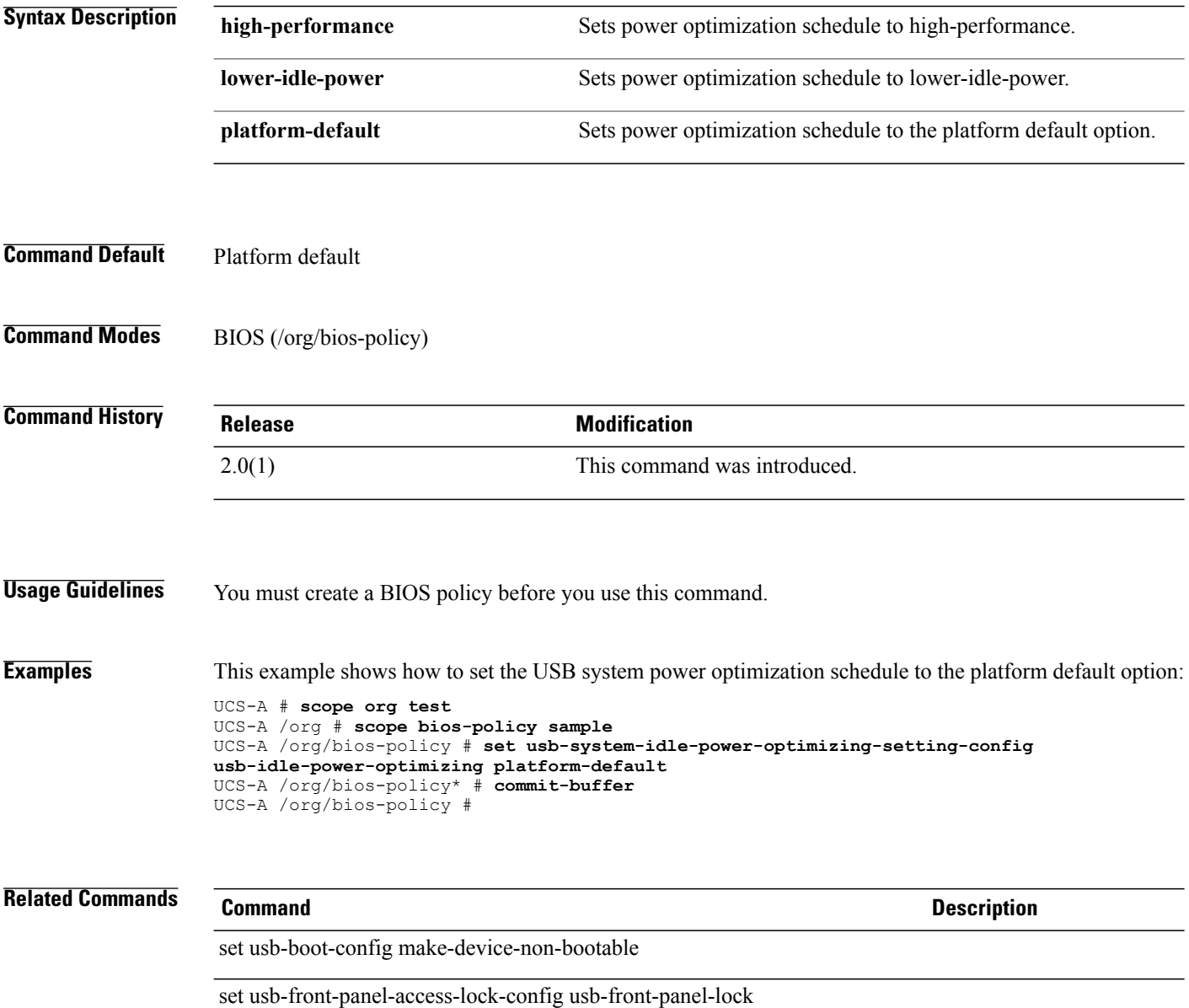
#### **set user**

To specify a user name for logging in to a remote server, use the **set user** command.

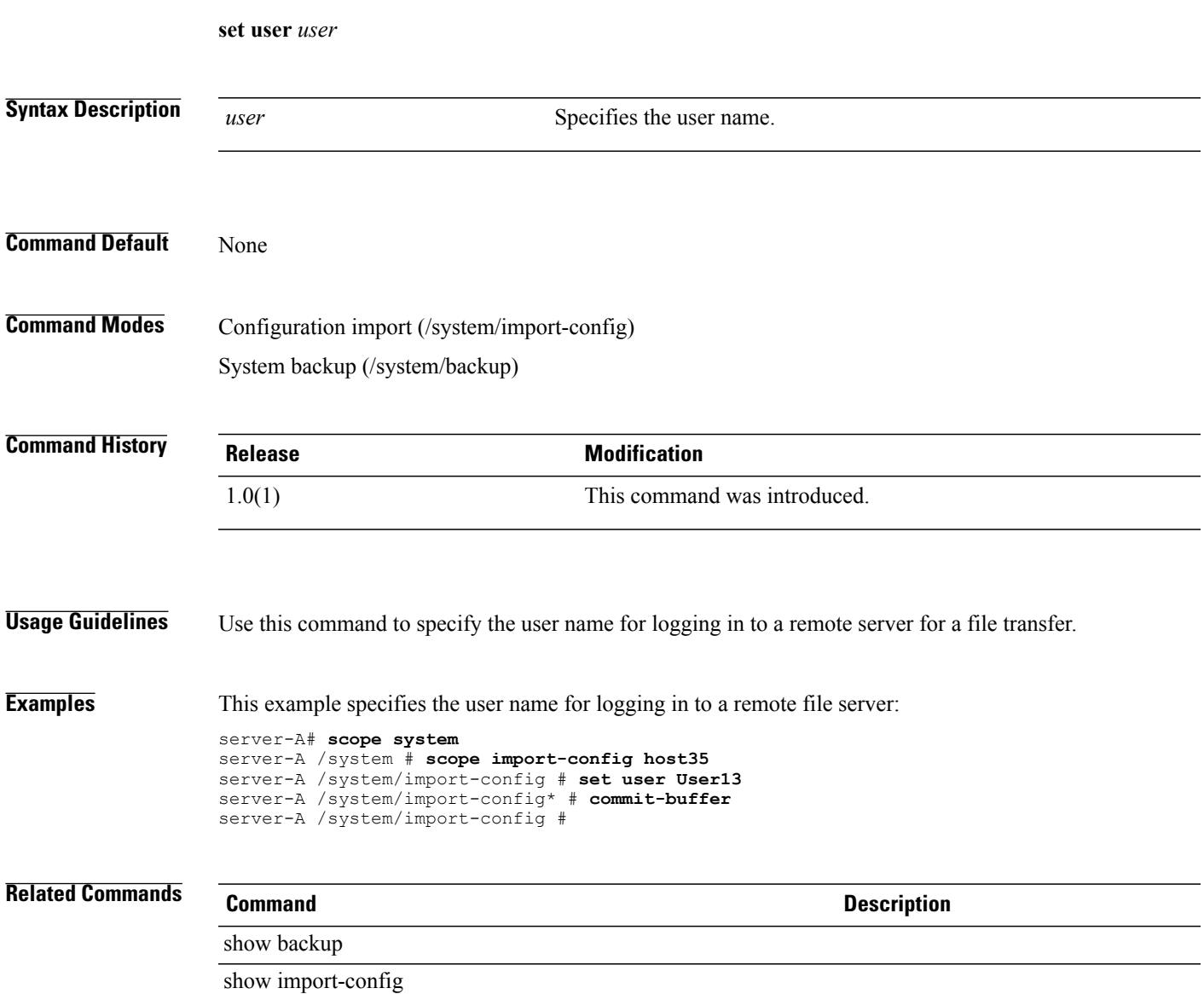

## **set user-id**

To set a user identification for an iSCSI authentication profile, use the **set user-id** command.

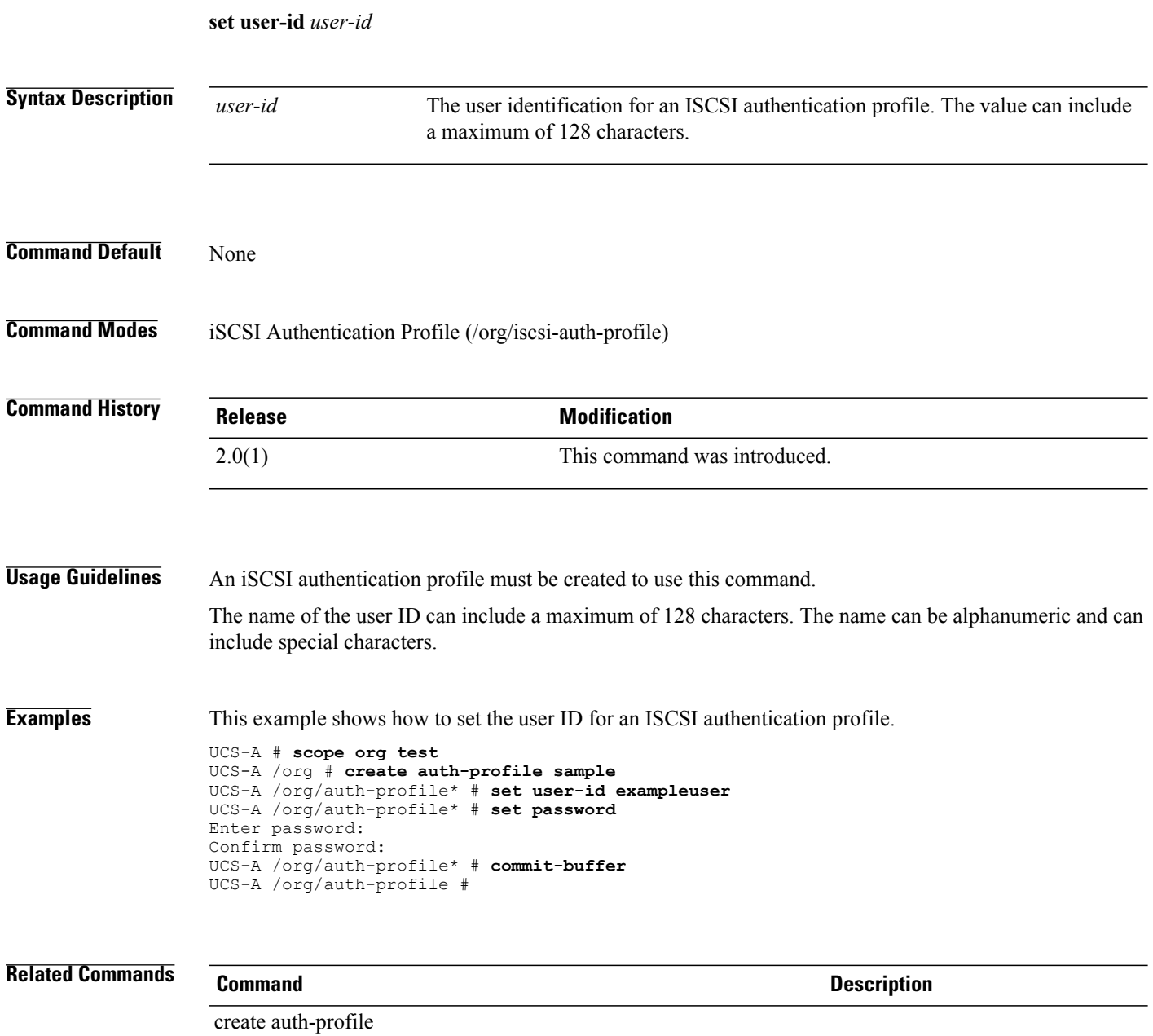

set password (auth-profile)

### **set userid**

To specify the username the system should use to log in to the remote server, use the **set userid** command.

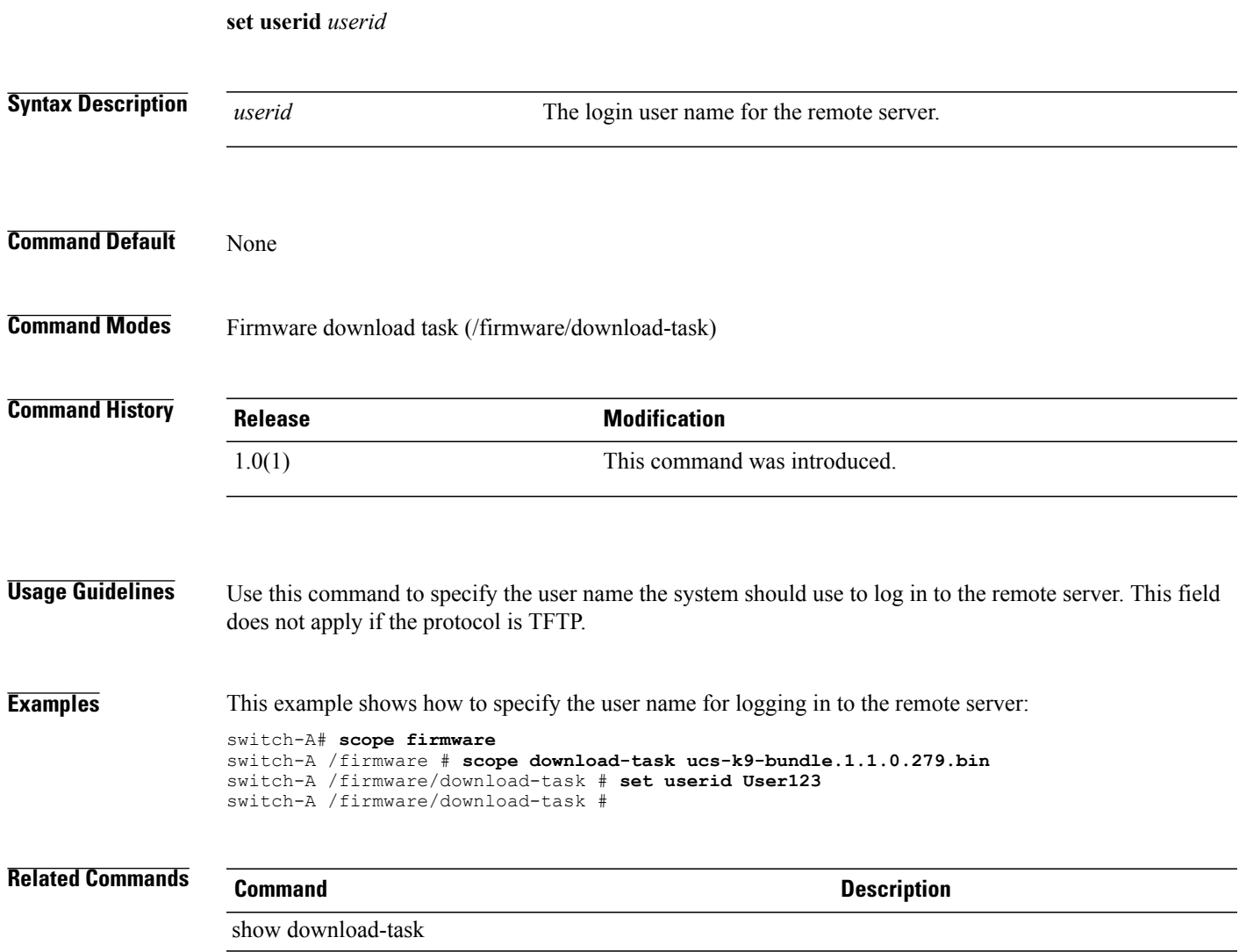

### **set user-label**

To assign an identifying label to the server, use the **set user-label** command.

**set user-label** *label*

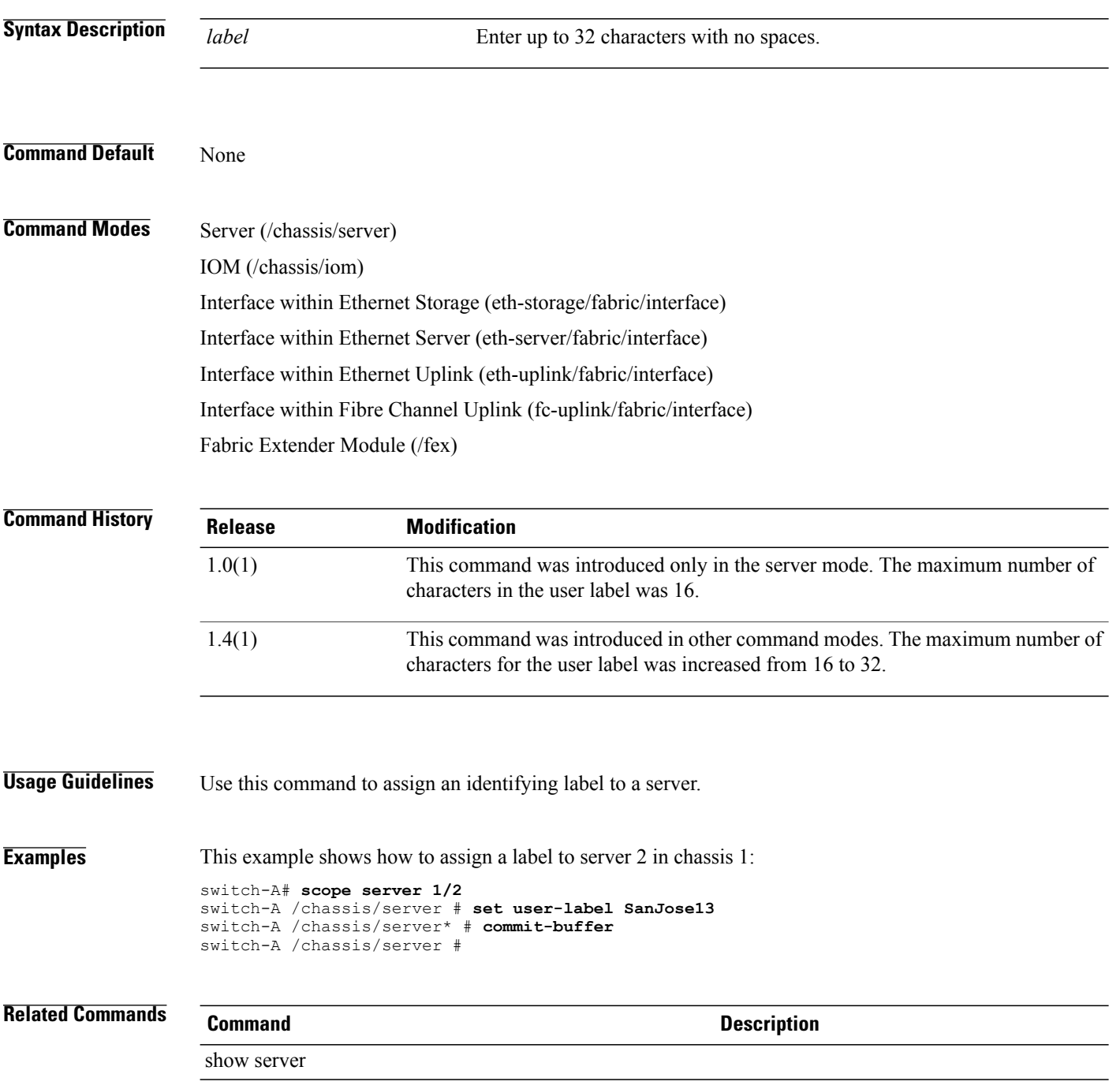

# **set uuid-prefix**

To specify the prefix for UUID pool values, use the **set uuid-prefix** command.

**set uuid-prefix** {*uuid-prefix***| derived**}

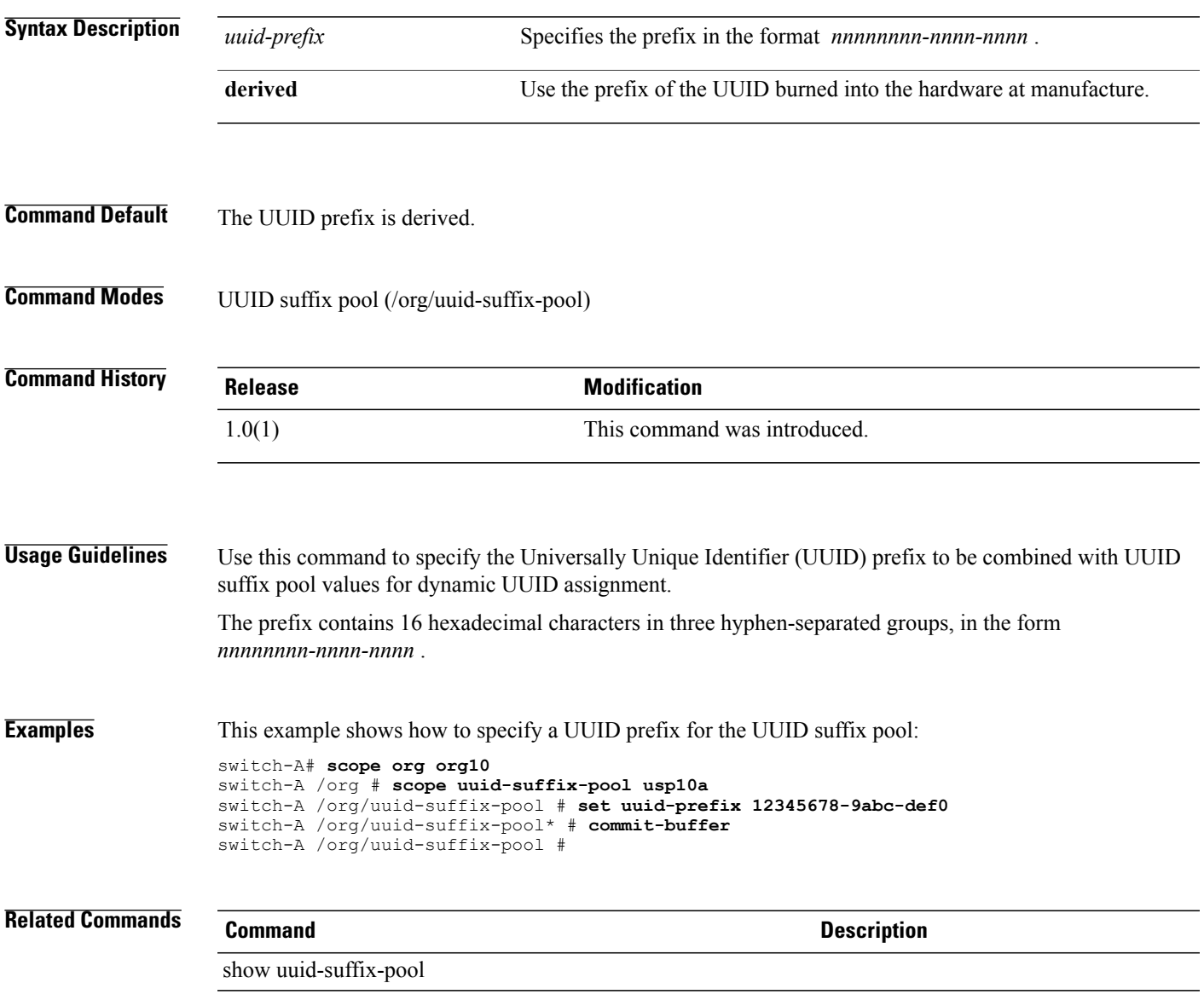

# **set v3privilege**

To specify the SNMPv3 security level for the SNMP trap destination, use the **set v3privilege** command.

**set v3privilege** {**auth| noauth| priv**}

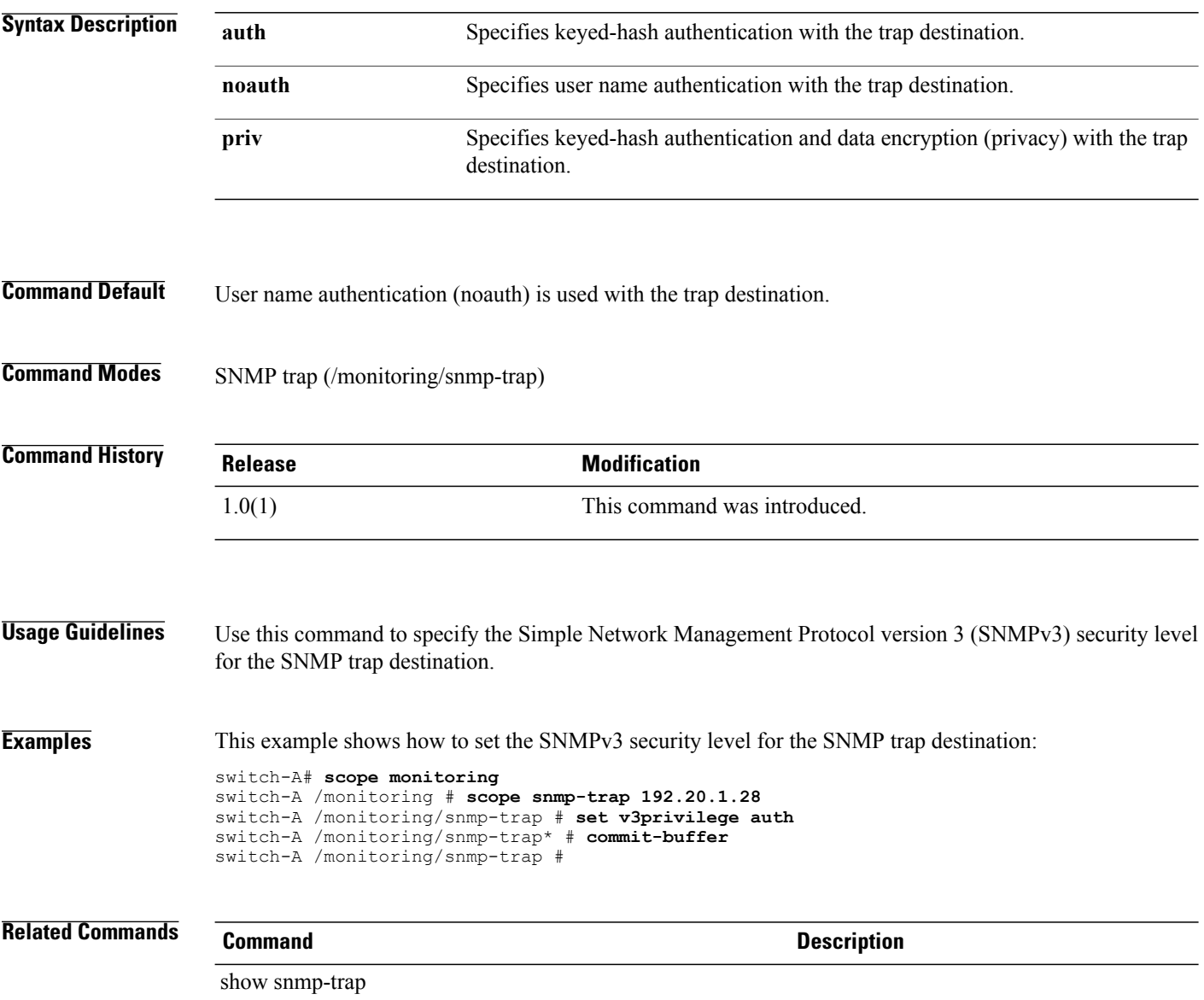

#### **set vcon**

To set up a vCon (virtual adapter), use the **set vcon** command.

**set vcon** {**1 | 2**} **selection** {**all | assigned-only | exclude-dynamic | exclude-unassigned**}

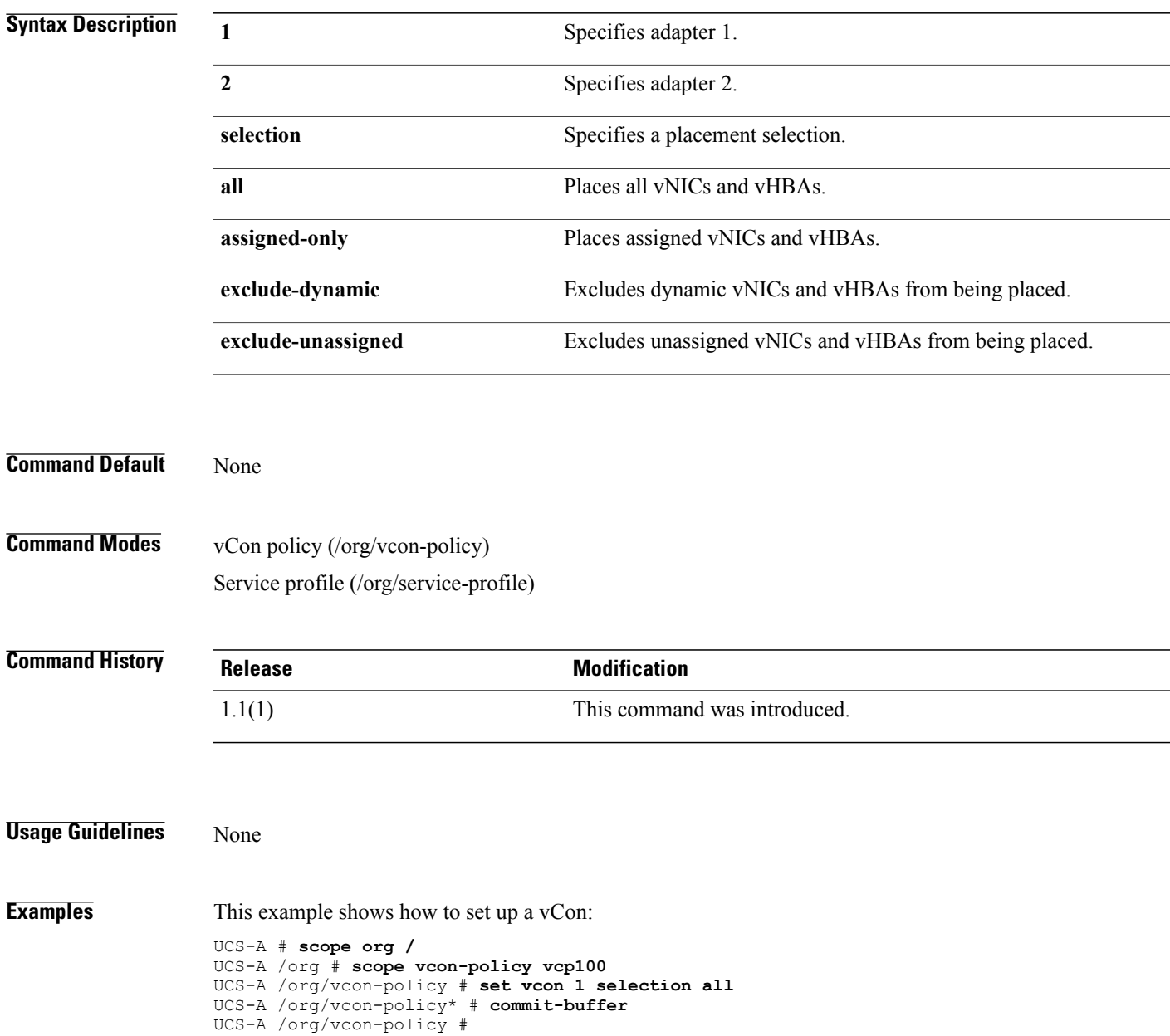

 $\mathbf l$ 

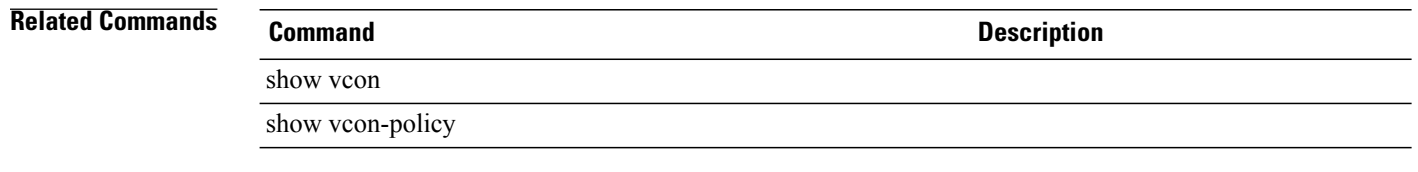

## **set vcon (/vnic and /vhba)**

To set a desired VCON placement for a LAN connectivity policy or SAN connectivity policy, use the **set vcon** command.

**set vcon** {**1 | 2 | 3 | 4 | any**}

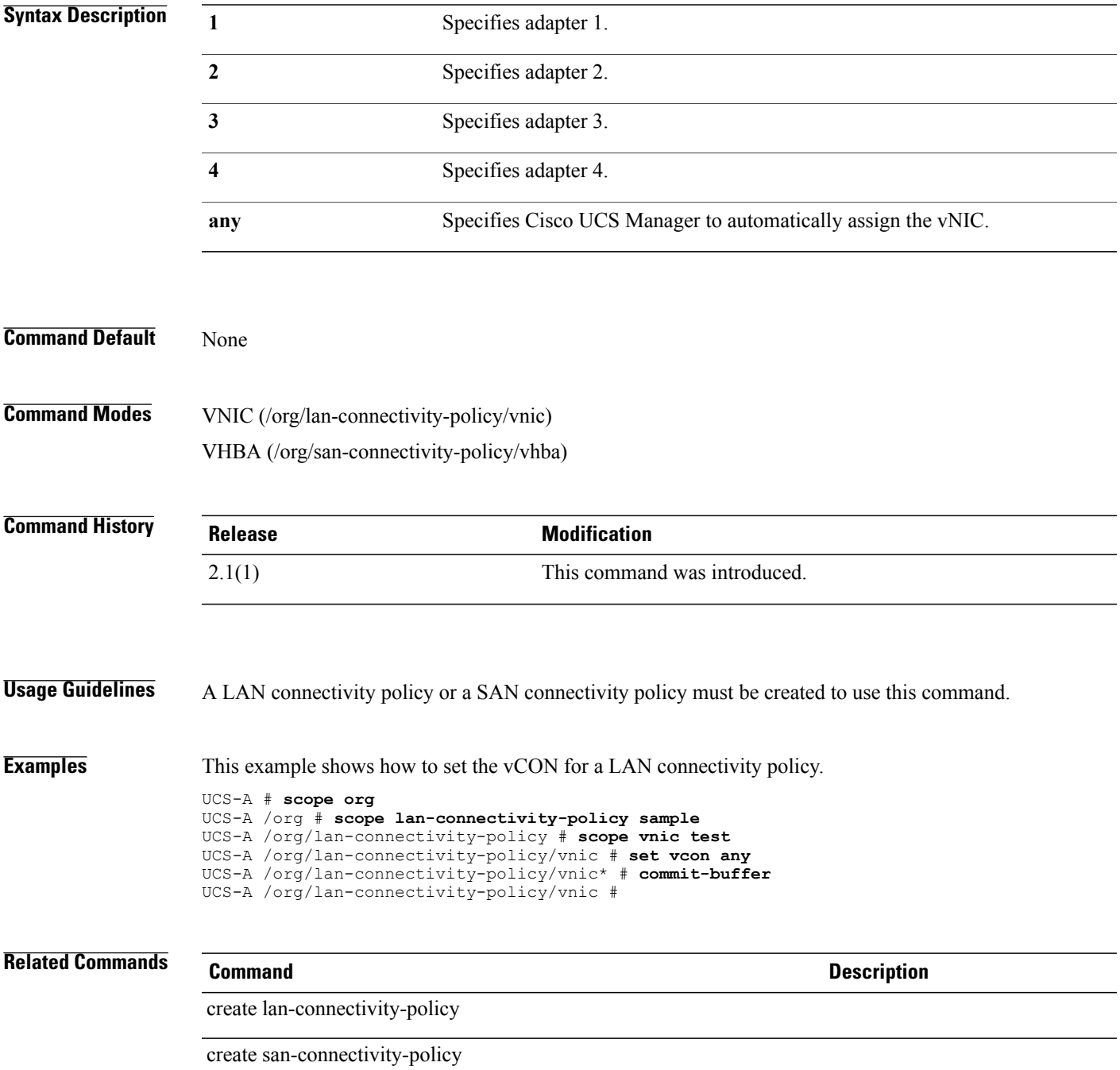

# **set vcon-profile**

To associate a vCon (virtual adapter) profile, use the **set vcon-profile** command.

**set vcon-profile** *profile-name*

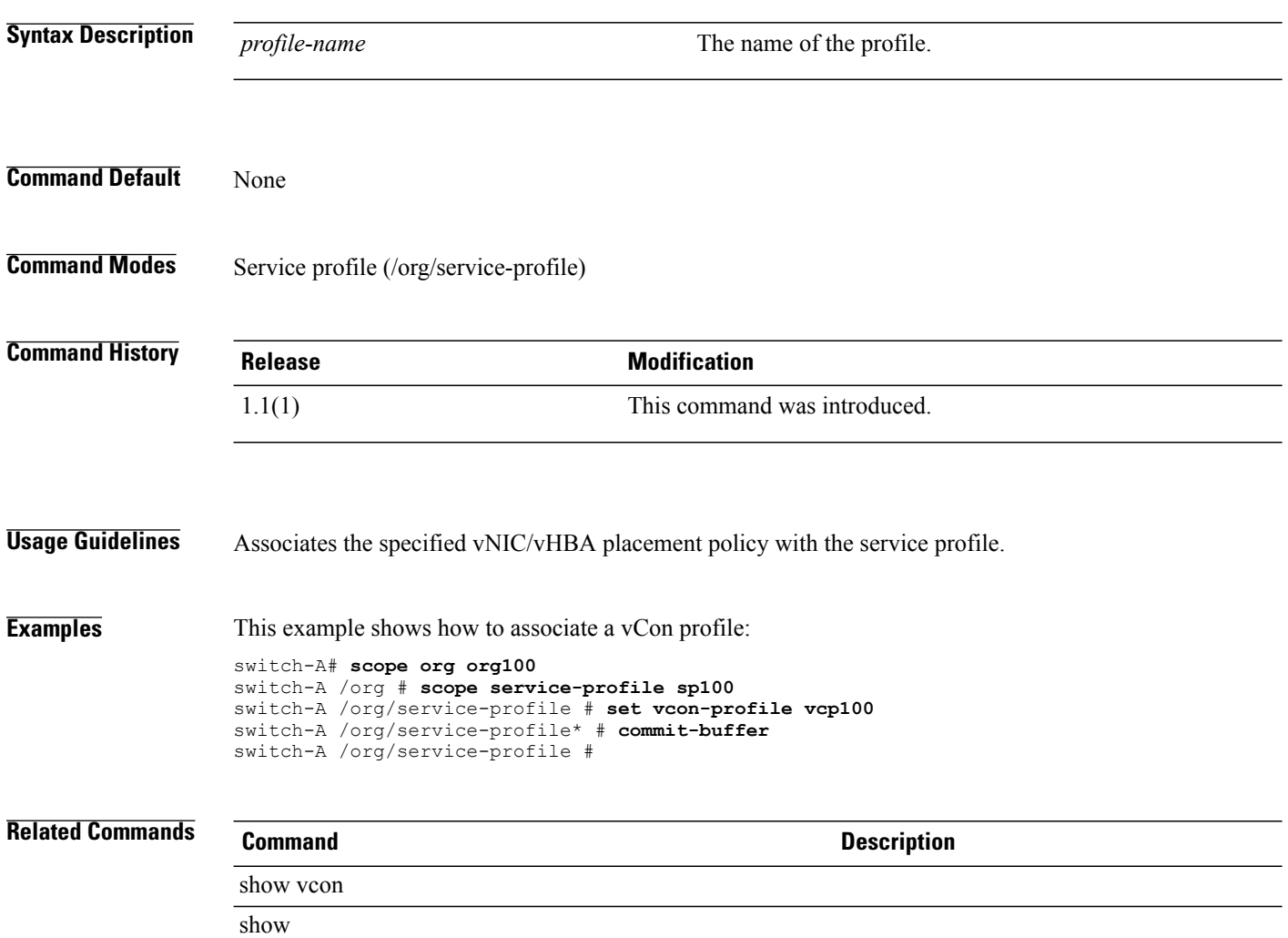

# **set version**

To set the version number, use the **set version** command.

**set version** *number*

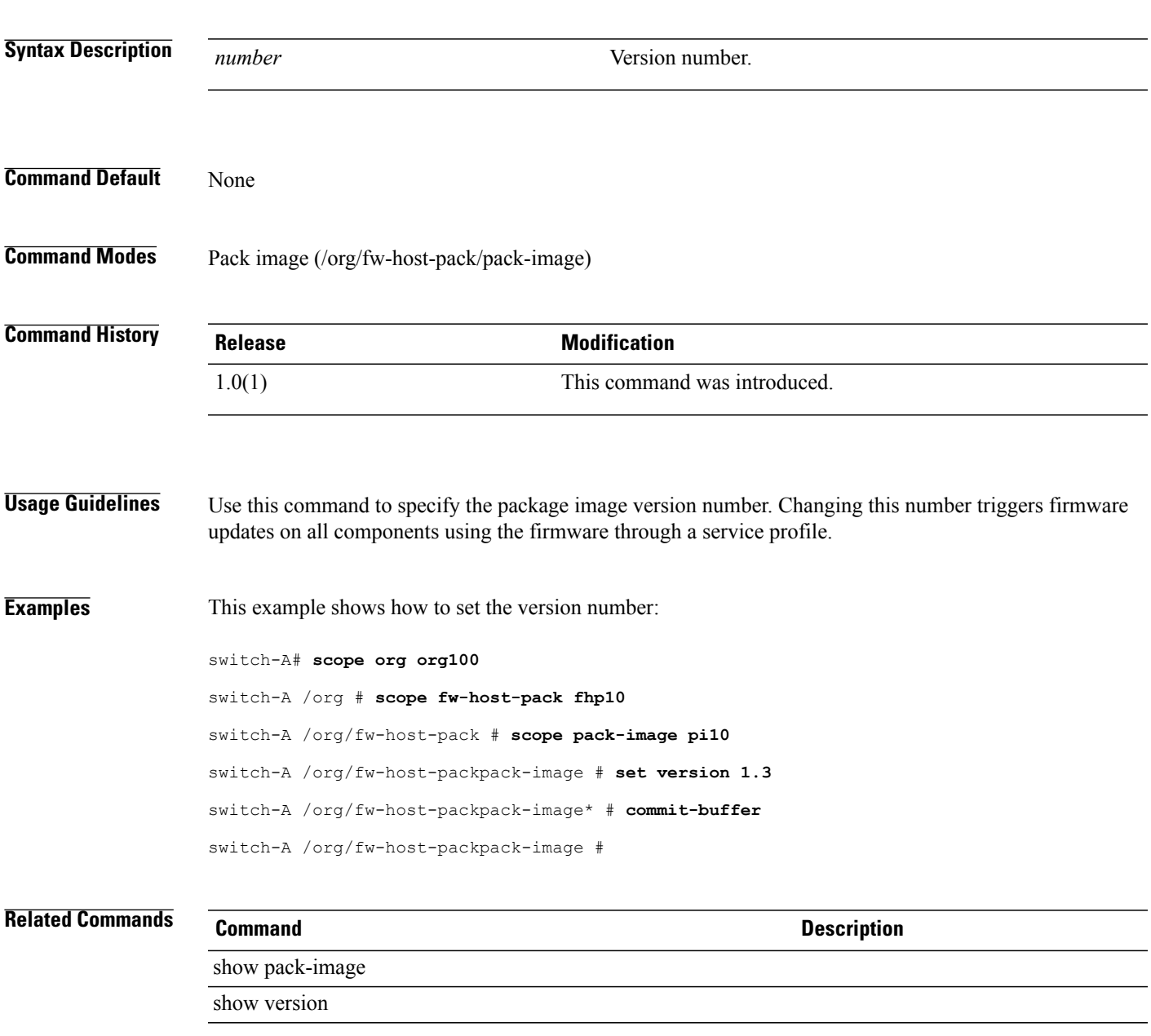

# **set version (snmp-trap)**

To specify the SNMP version for the SNMP trap destination, use the **set version** command.

**set version** {**v1| v2c| v3**}

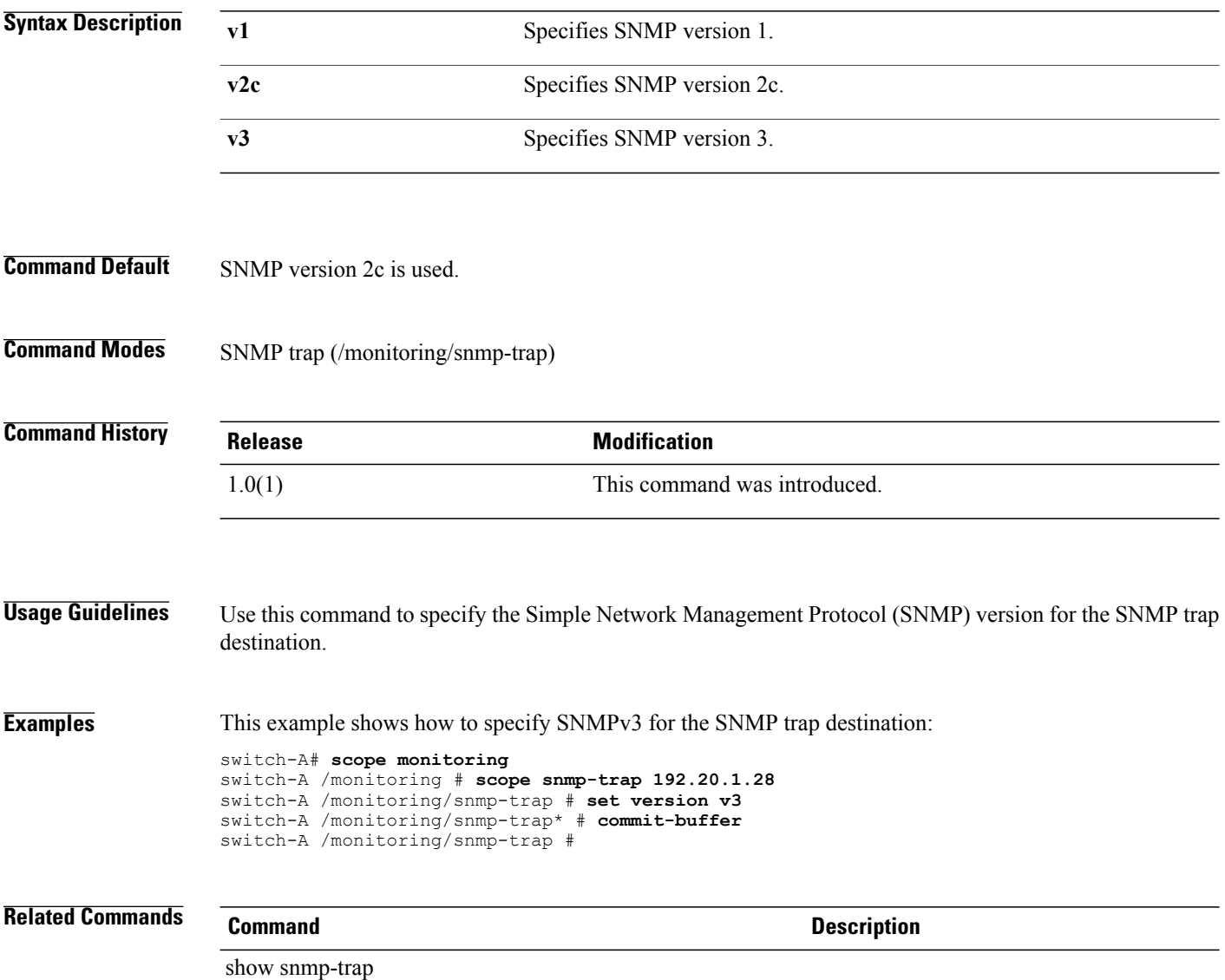

### **set vhba**

To set a vHBA, use the **set vhba** command.

**set vhba** *name*

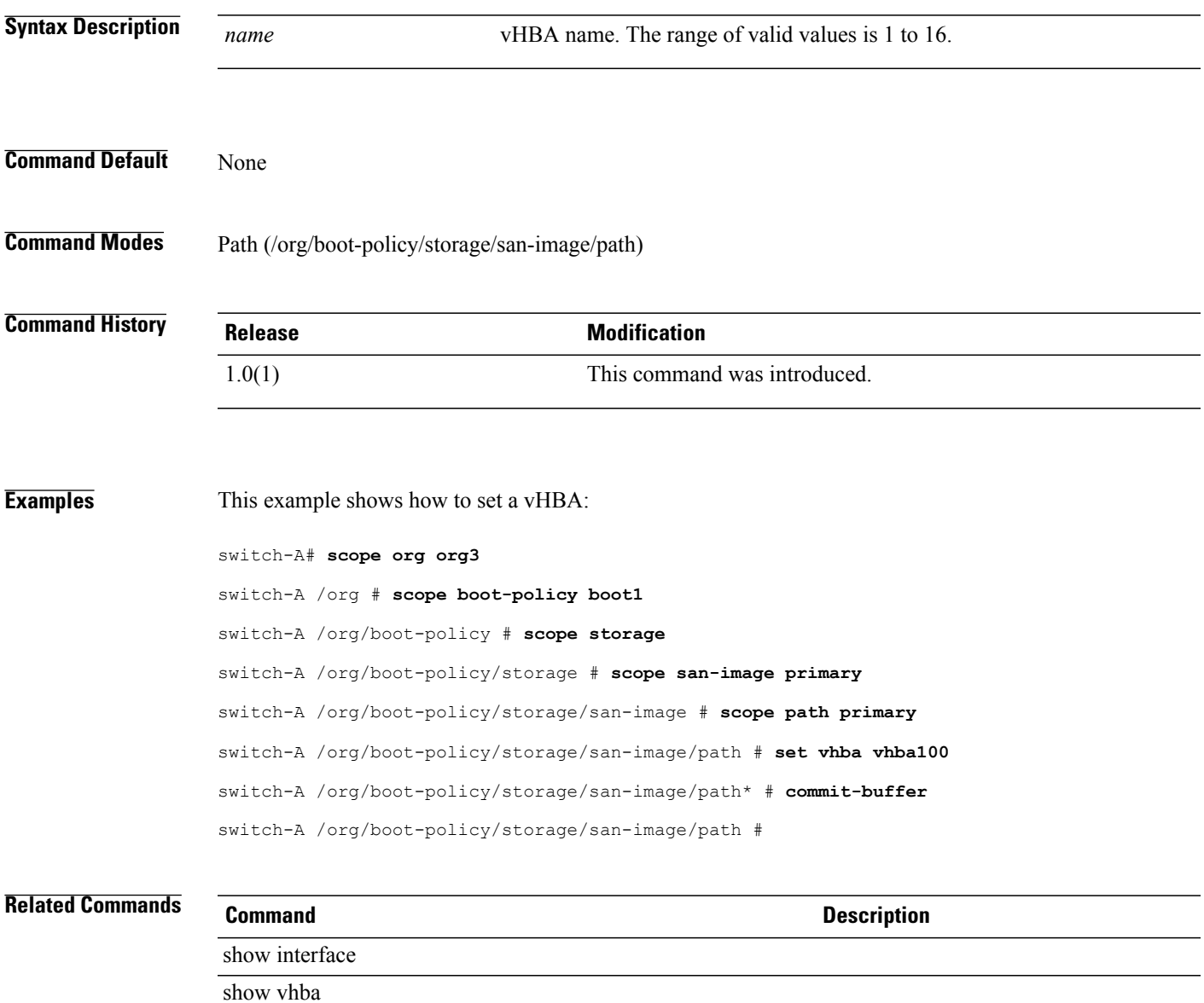

# **set virtual-ip**

To set up a virtual IP address, use the **set virtual-ip** command.

**set virtual-ip** *address*

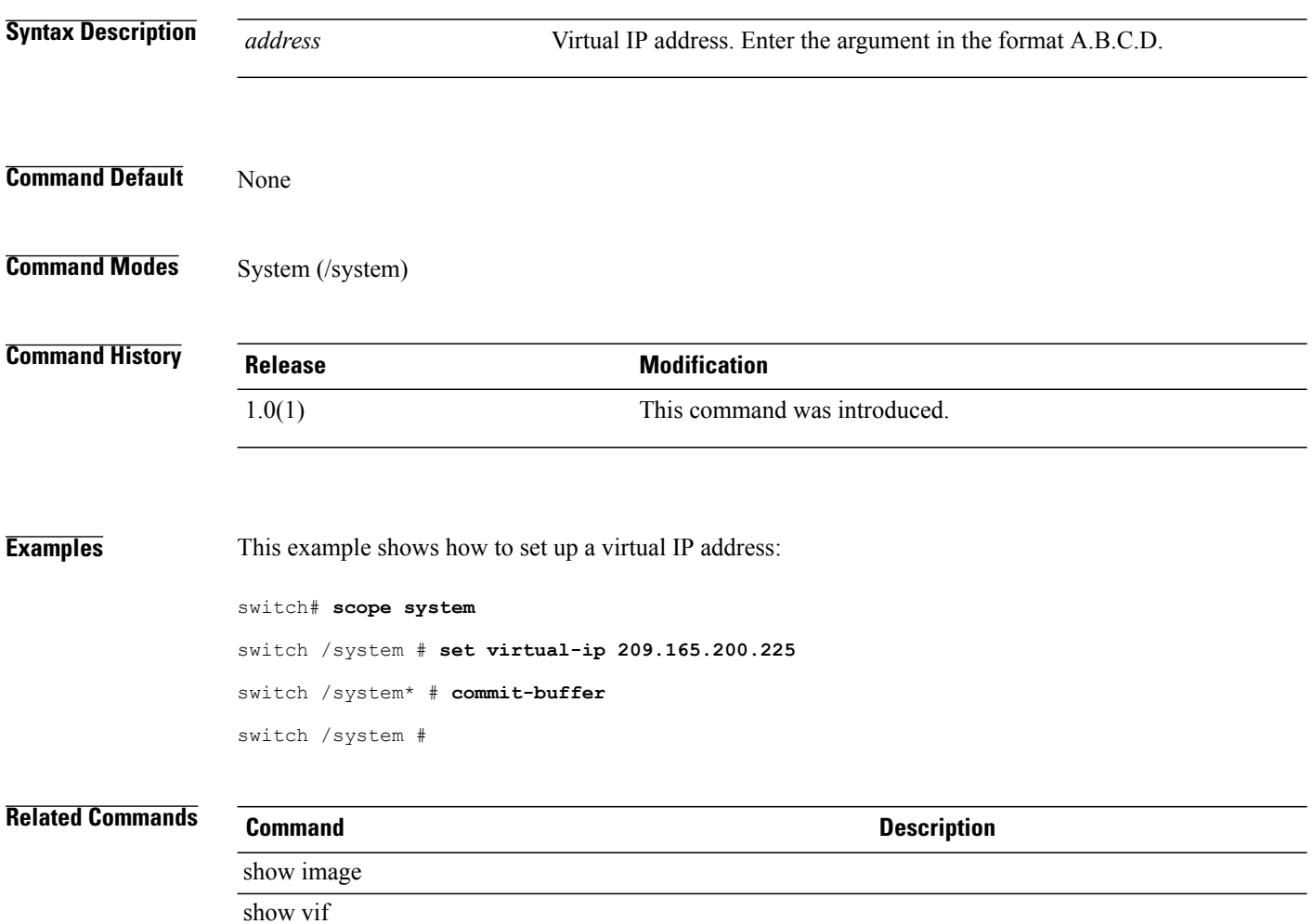

## **set vlan-id**

To set an ID for the VLAN of the fabric, use the **set vlan-id** command.

**set vlan-id** *vlan-id*

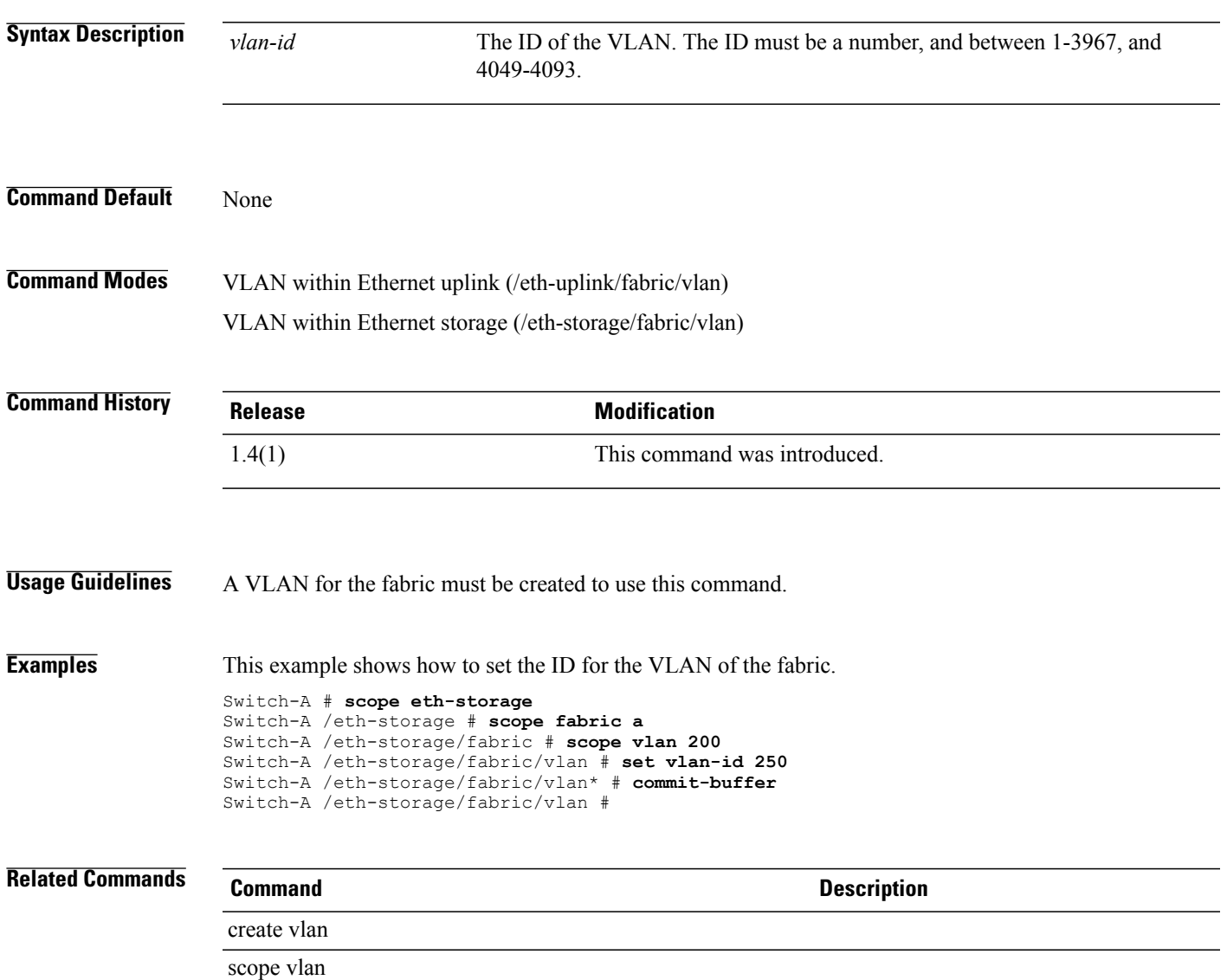

# **set vlan-port-count-optimization**

To enable or disable VLAN port count optimization, use the **set vlan-compression** command.

**set vlan-compression** {**disabled| enabled**}

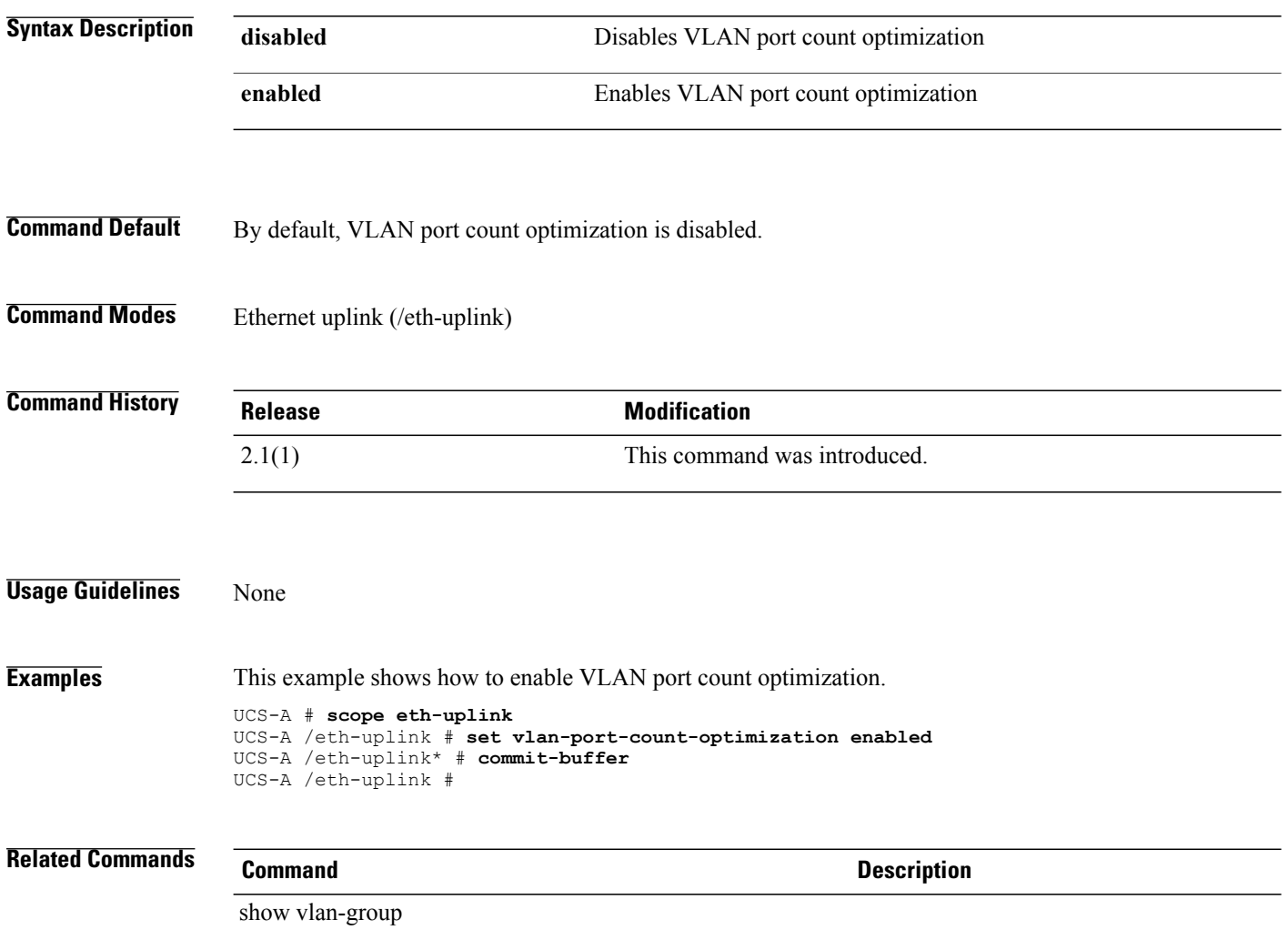

### **set vlanname**

To set a name for the VLAN for a LAN connectivity policy, use the **set vlanname** command.

**set vlanname** *vlan-name*

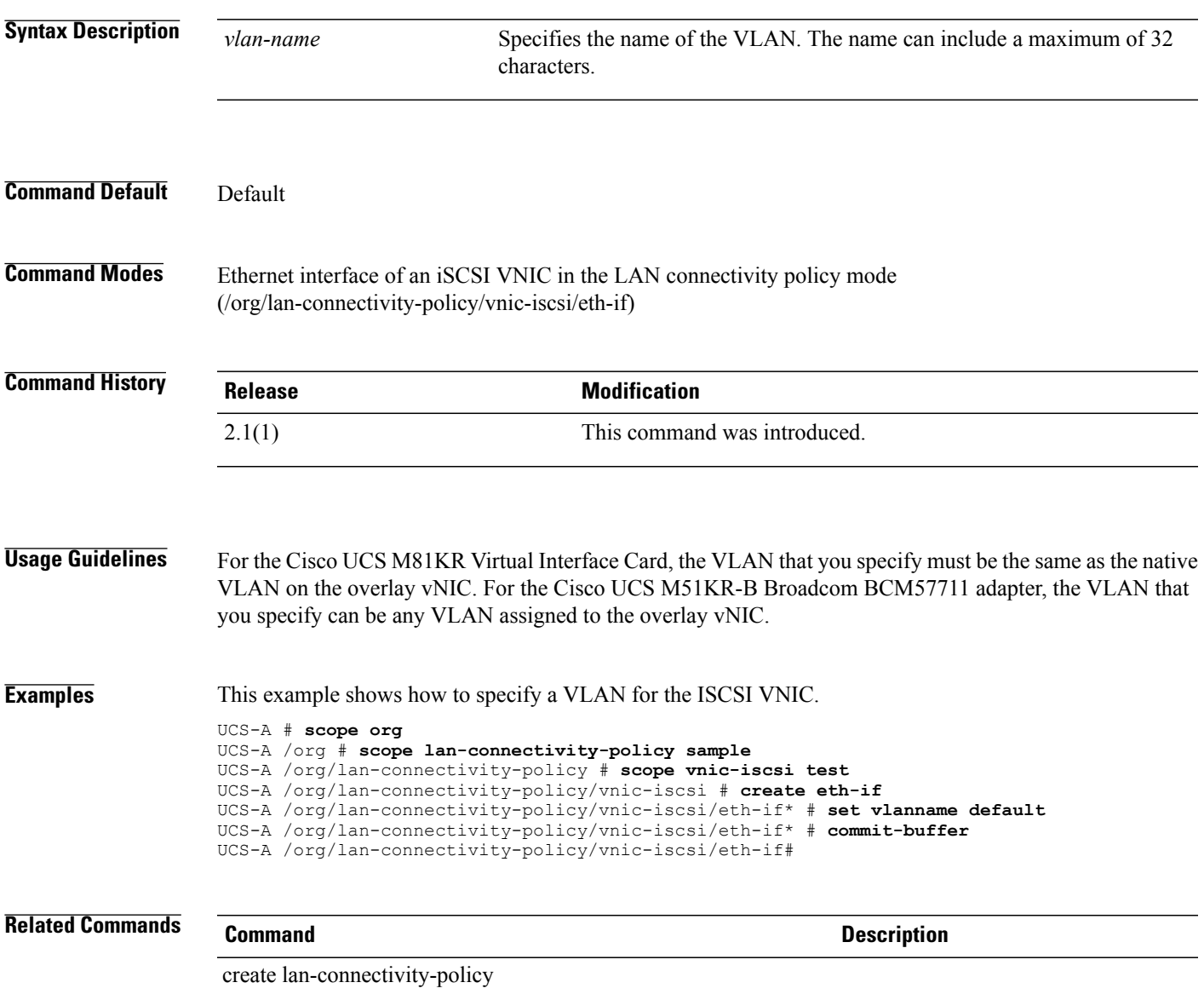

### **set vmretention**

To set virtual machine retention for a VM lifecycle policy , use the **set vmretention** command.

**set vmretention** {*vmretention***| 1-day| 1-hour| 5-days**}

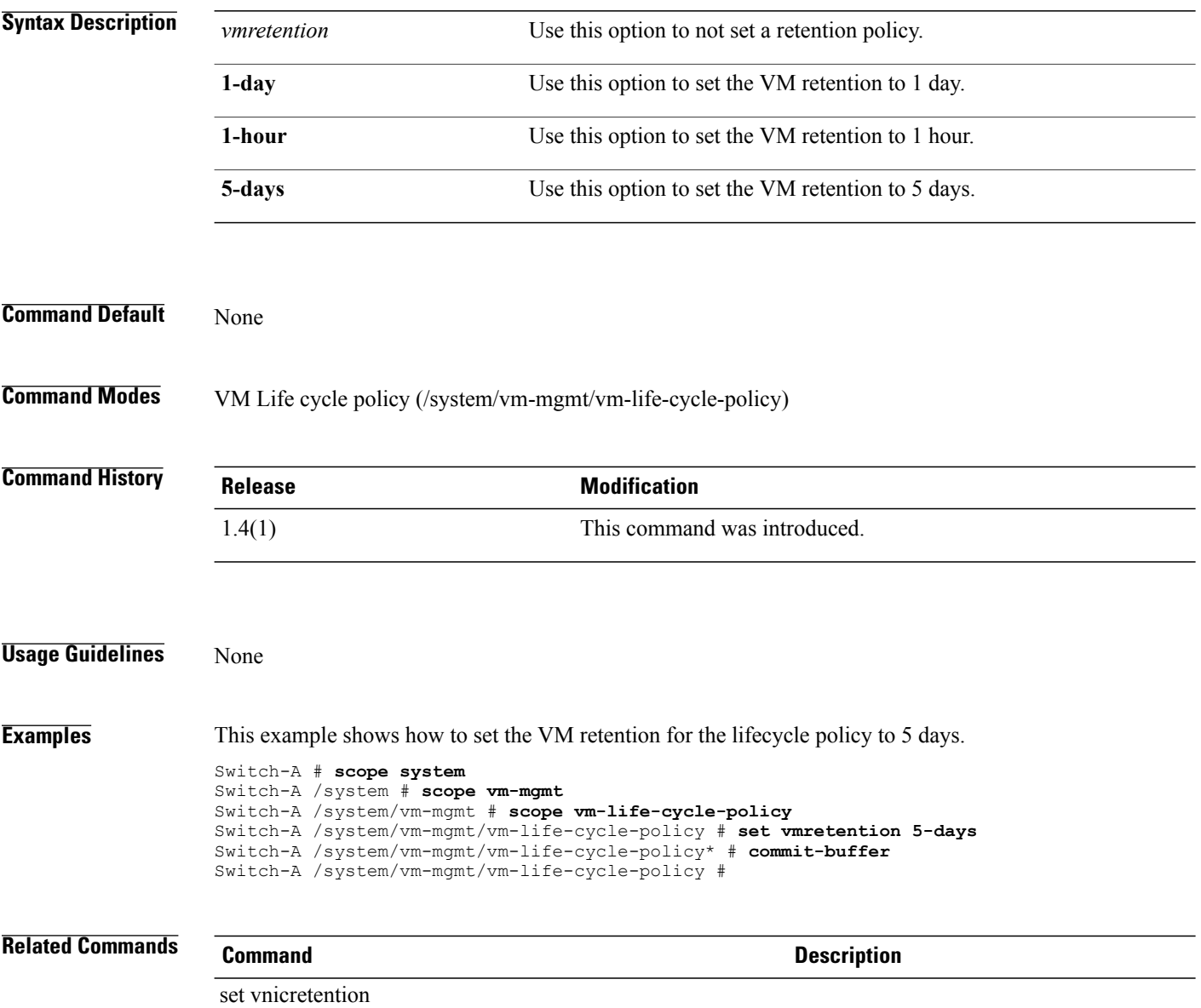

### **set vnic**

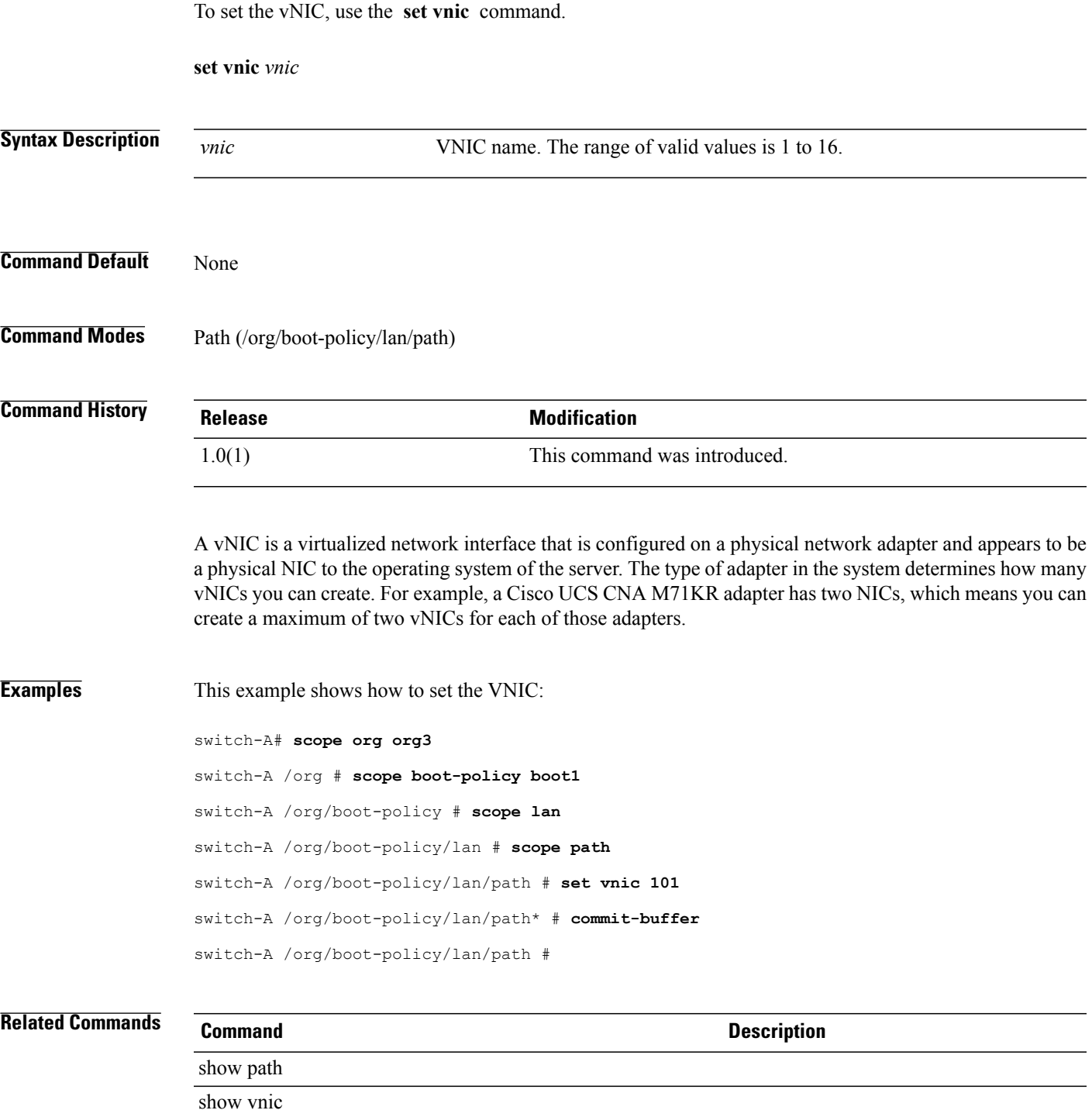

## **set vnicretention**

To set a VNIC retention policy for the VM lifecycle policy, use the **set vnicretention** command.

#### **set vnicretention**

**set vnicretention** {*vnicretention***| 1-day| 1-hour| 5-days**}

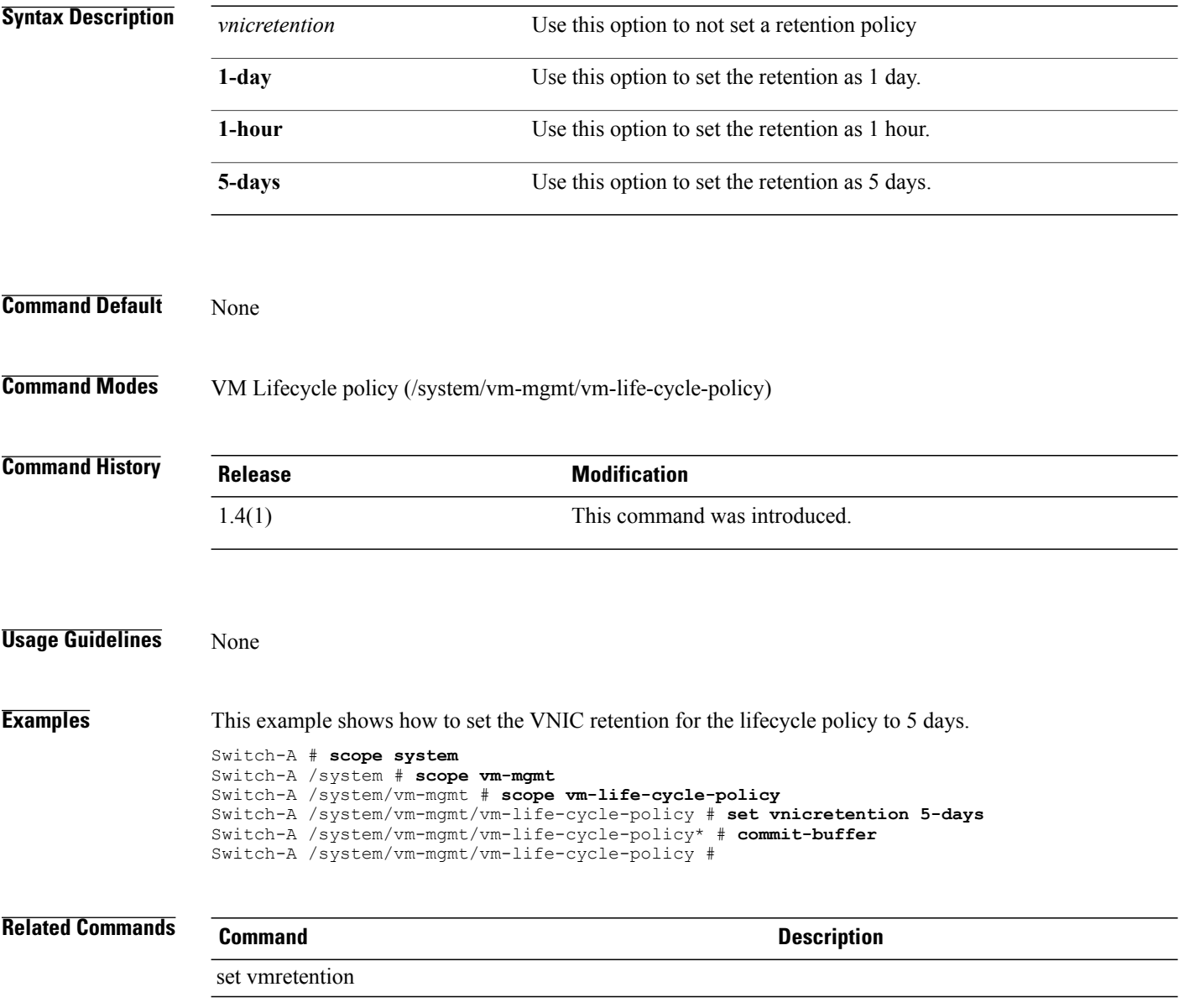

# **set weight**

To set the weight, use the **set weight** command.

**set weight** {*weight***| best-effort| none**}

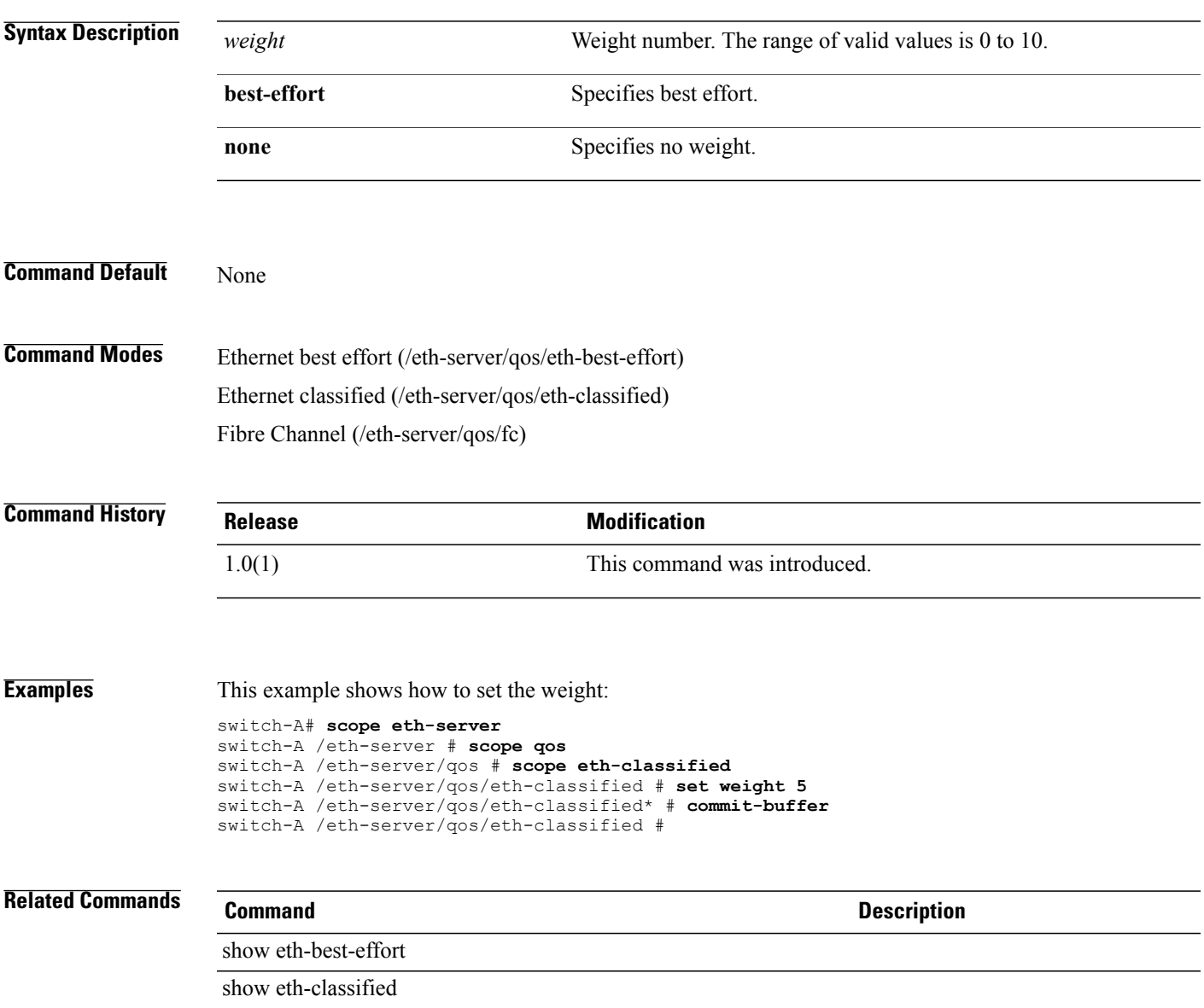

## **set width**

To set the width, use the **set width** command.

**set width** {*width***| unspec**}

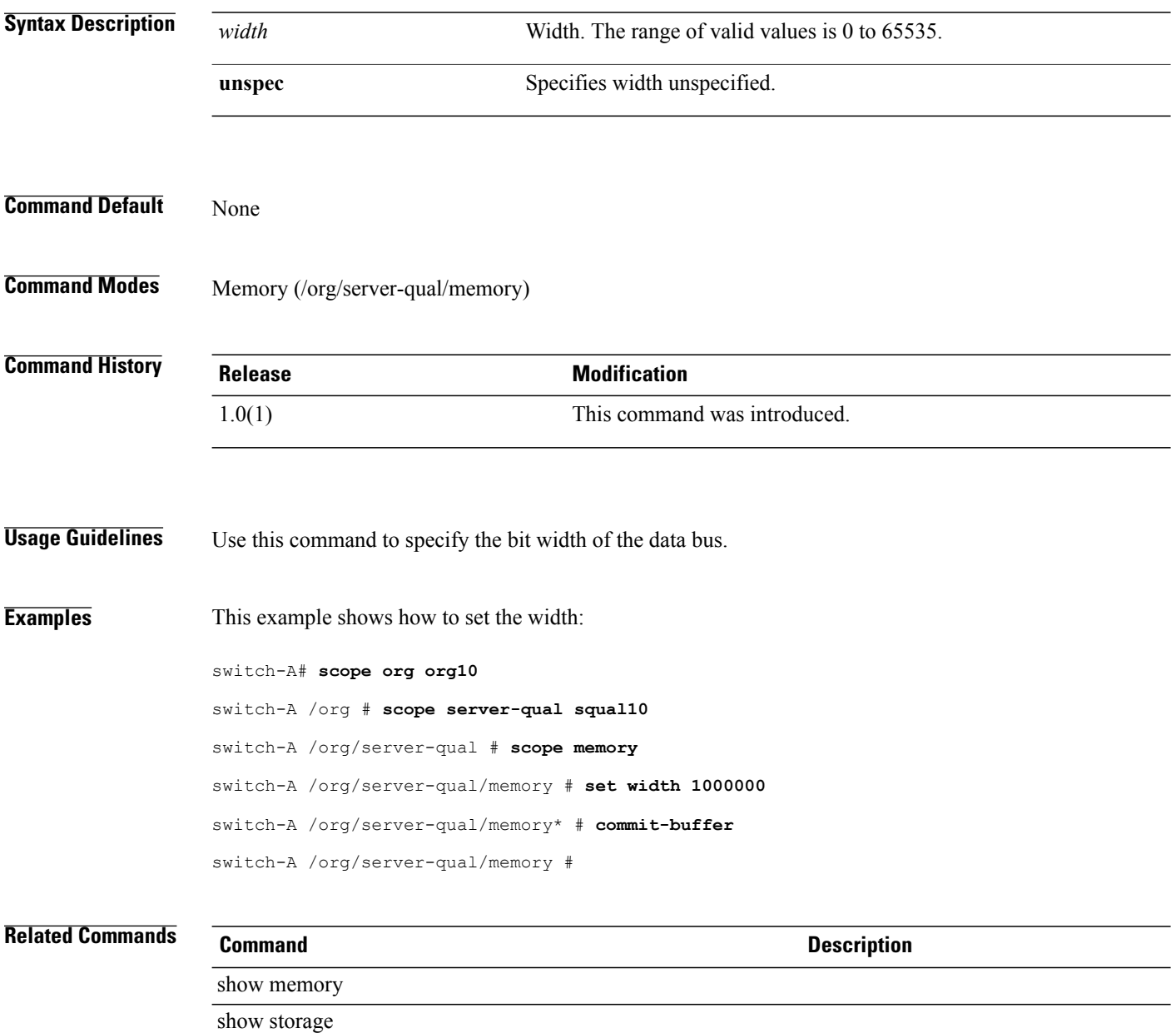

# **set work-queue count**

To configure the number of work (transmit) queue resources to allocate, use the **set work-queue count** command.

**set work-queue count** *count*

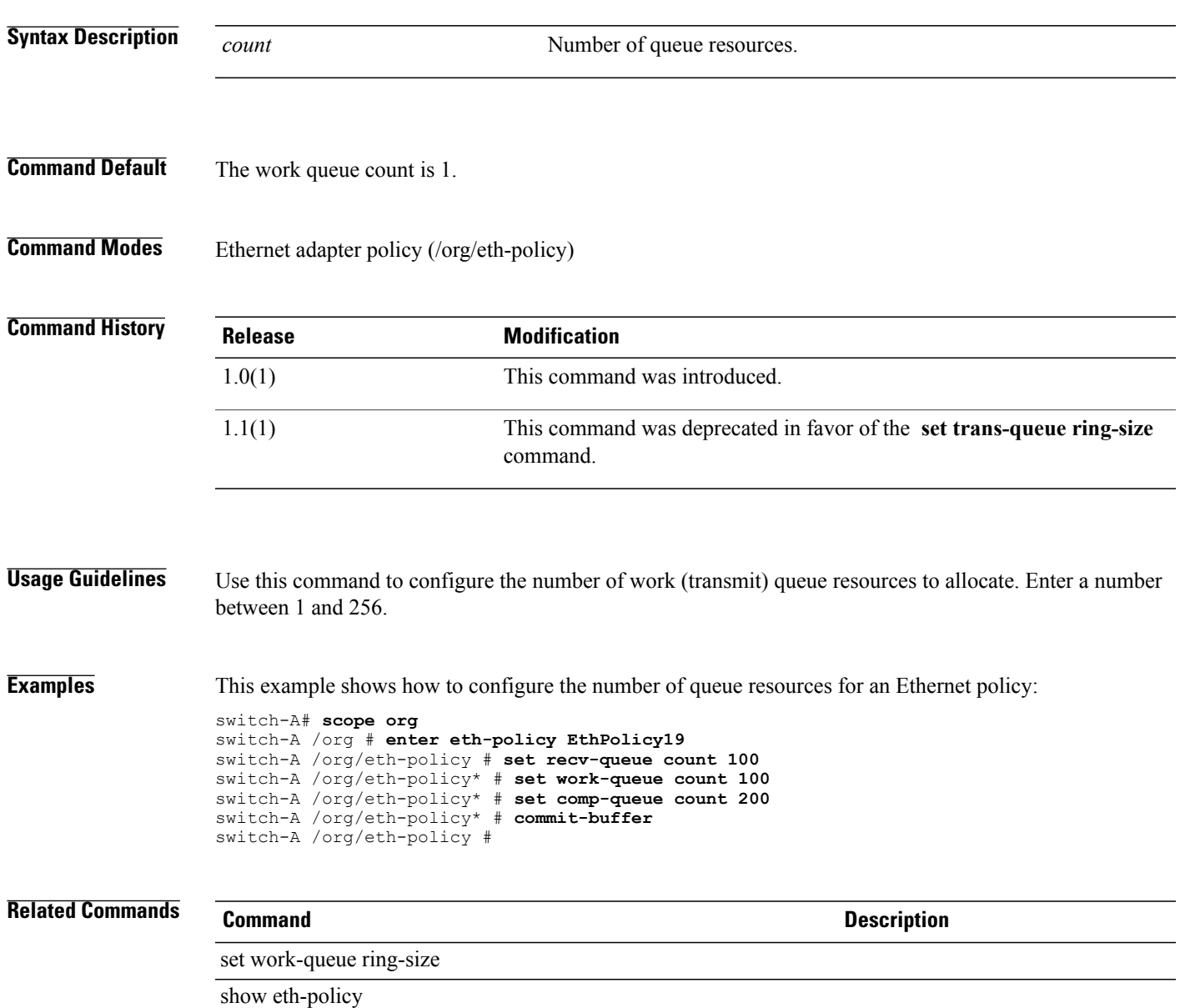

# **set work-queue ring-size**

To configure the number of descriptors in the work (transmit) queue, use the **set work-queue ring-size** command.

**set work-queue ring-size** *ring-size*

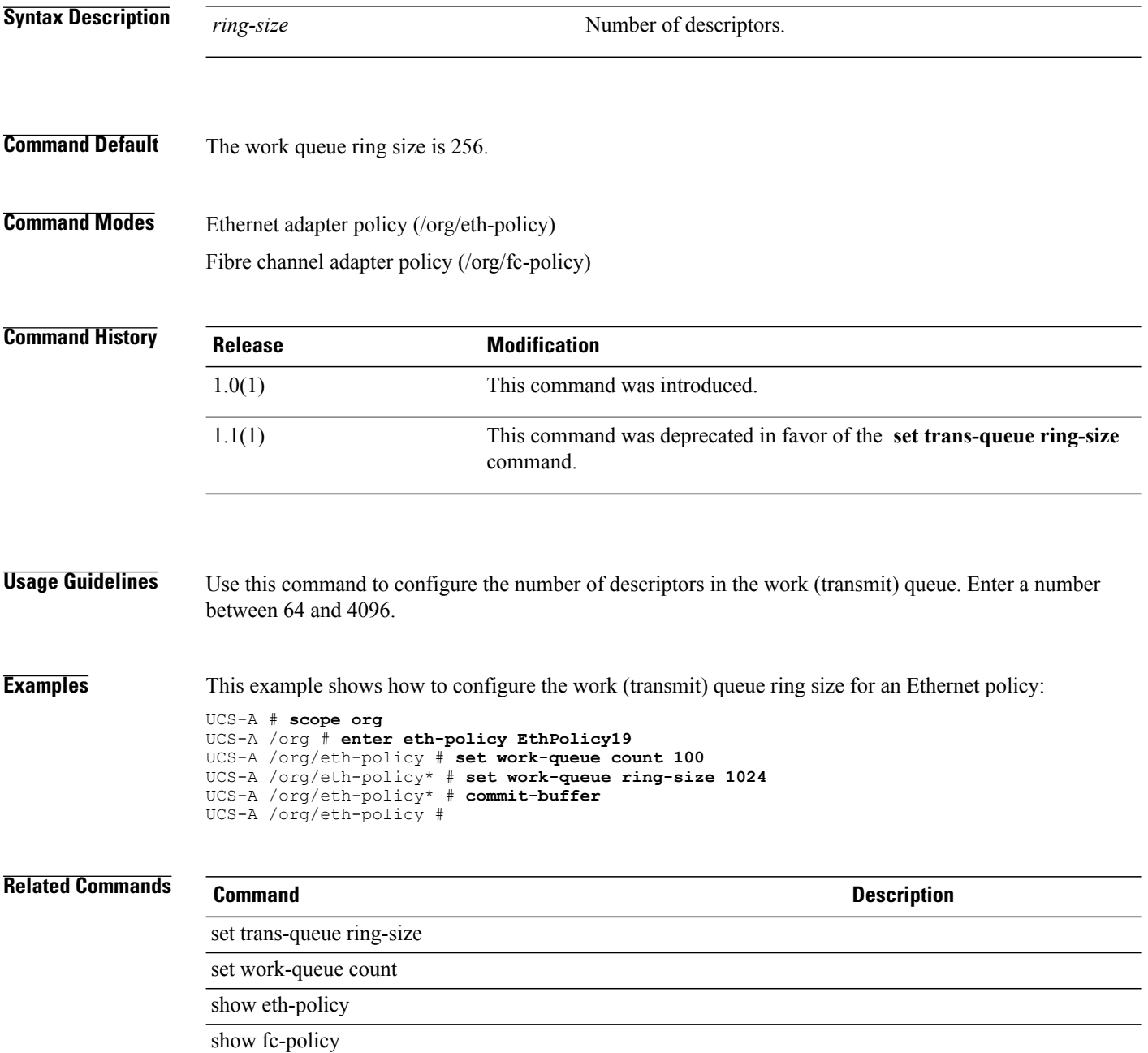

#### **set wwn**

To set a World Wide Name (WWN), use the **set wwn** command.

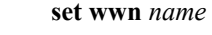

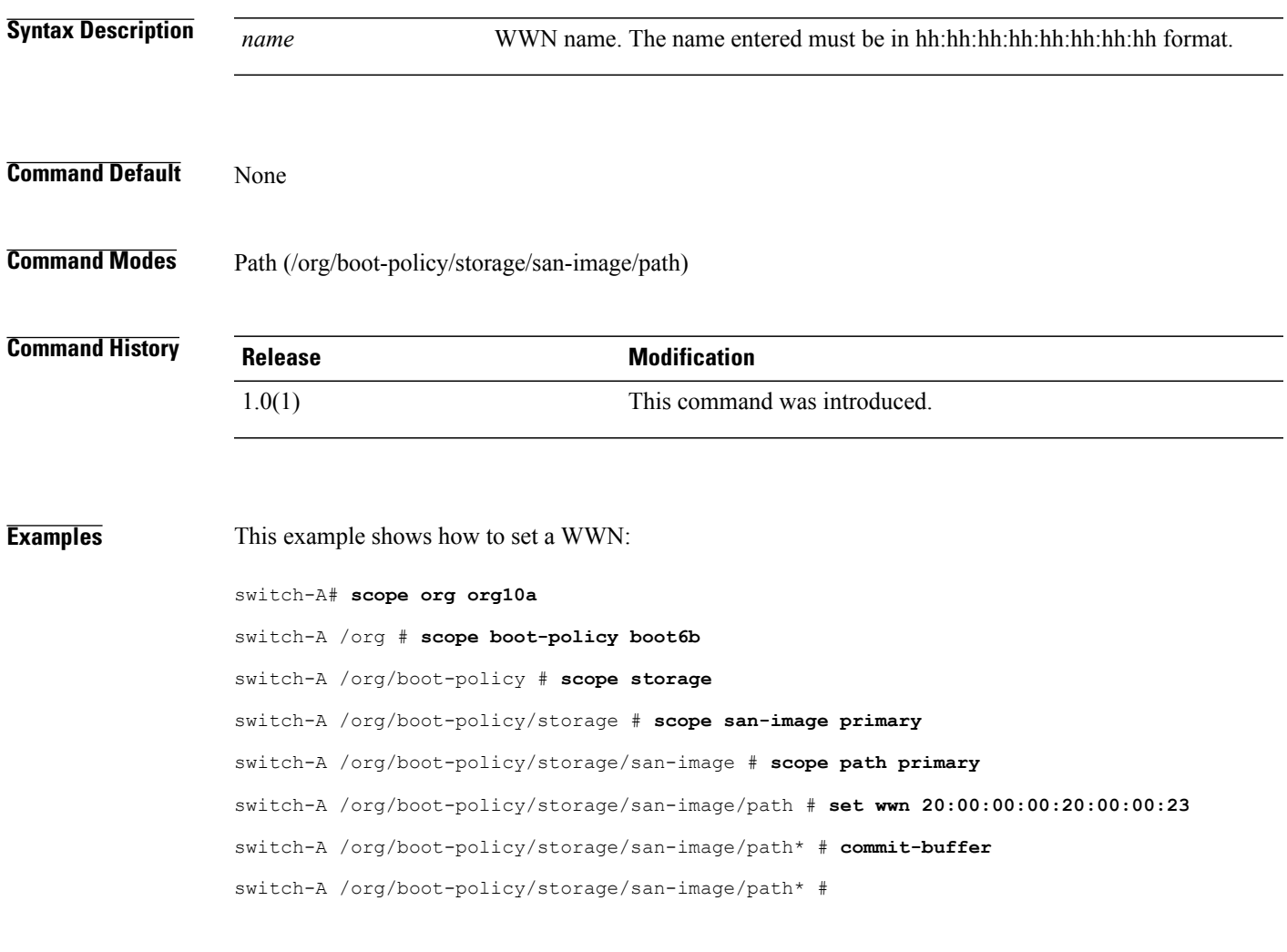

#### **Related Commands Command Command Description**

show path show san-image

# **set wwpn-pool**

To specify a pool of world wide port names(WWPN) for a vHBA template, use the **set wwpn-pool** command.

**set wwpn-pool** *wwpn-pool*

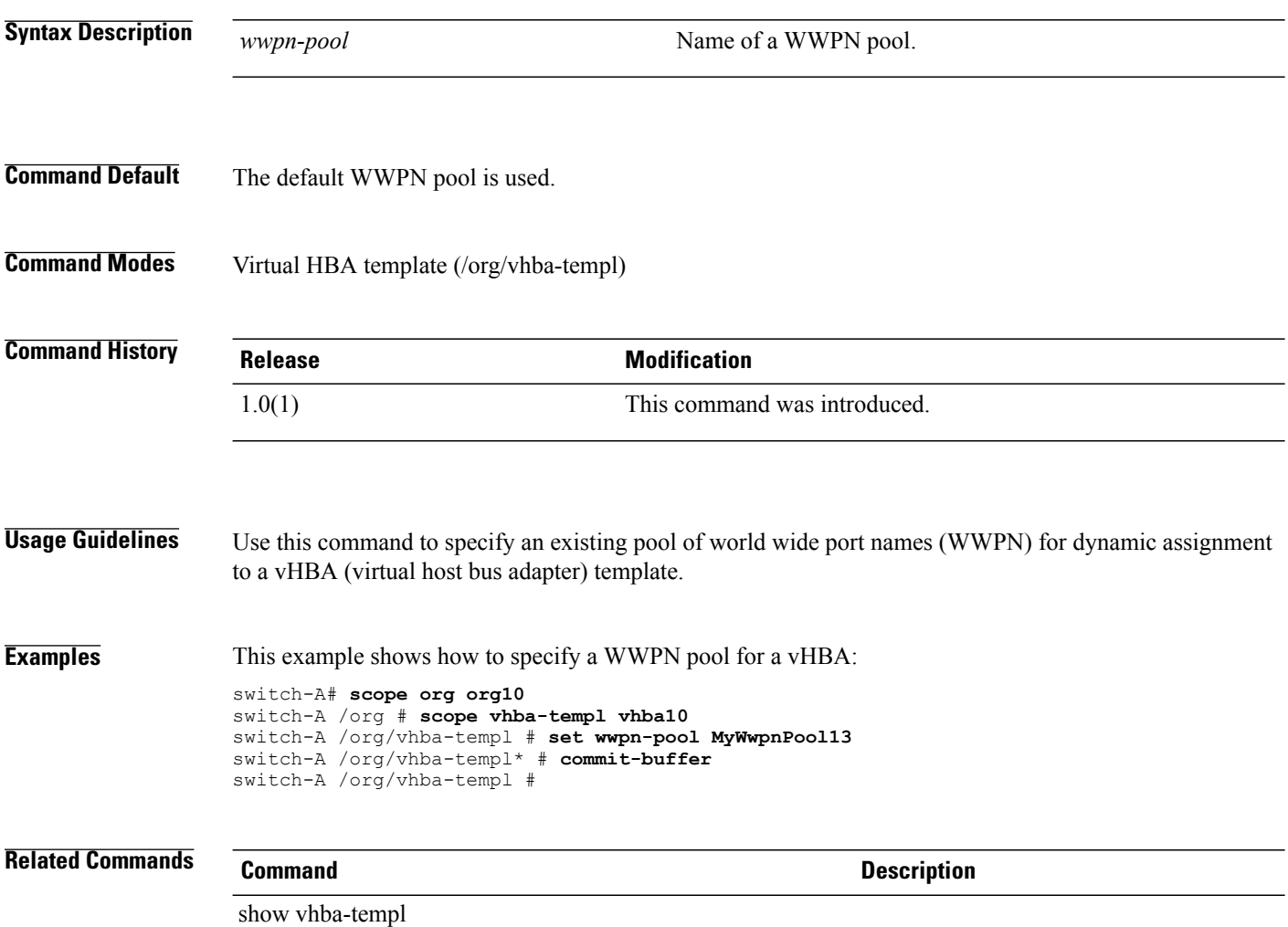

# **set zoning-type**

To set a Fibre Channel zoning type for an initiator group, use the **set zoning-type** command.

**set zoning-type** {**none| simt| sist**}

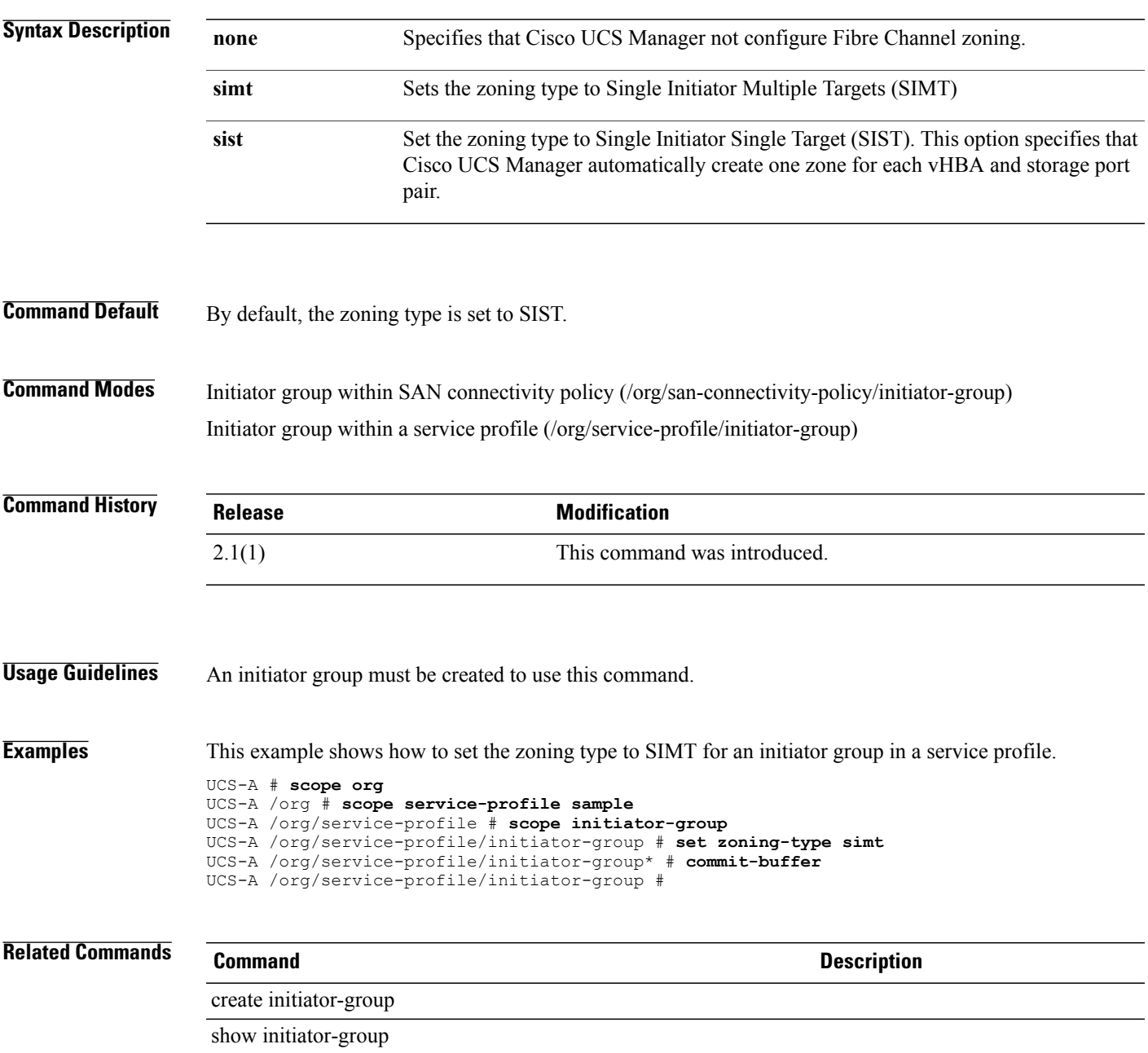

#### **show activate status**

To display the activation status, use the **show activate status** command.

**show activate status**

This command has no arguments or keywords.

- **Command Default** Displays the activation status.
- **Command Modes** Input/output module (/chassis/iom) Fabric interconnect (/fabric-interconnect) Adapter (/chassis/server/adapter)

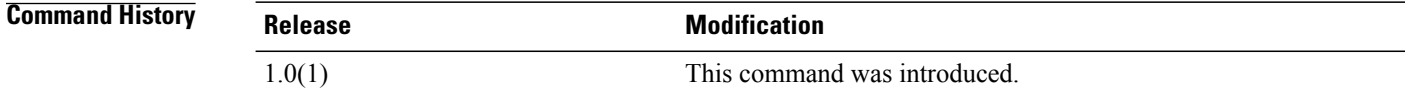

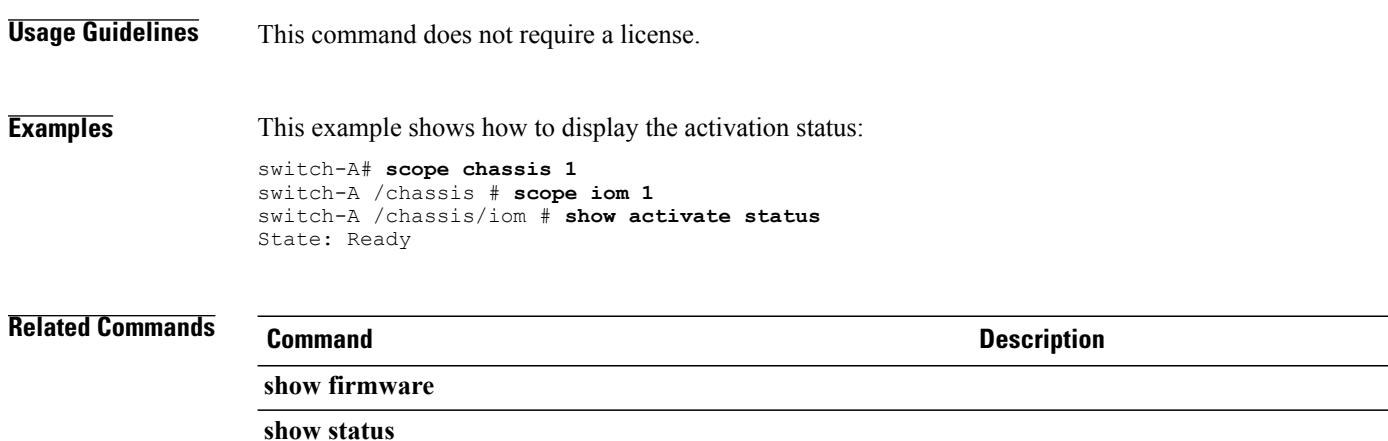

# **show adapter**

To display adapter information, use the **show adapter** command.

**show adapter** [**detail** | **expand**]\*

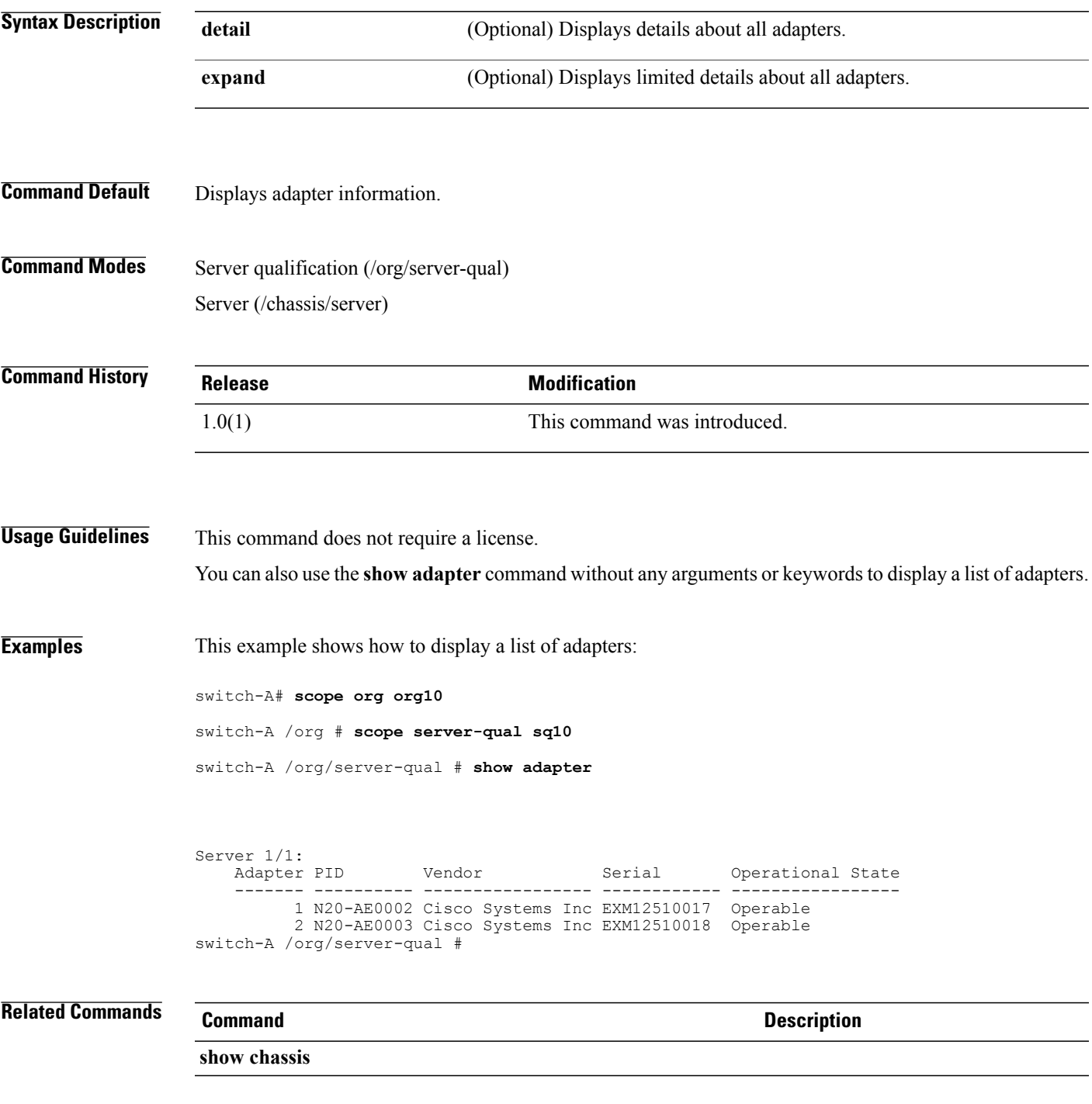

 $\mathbf l$ 

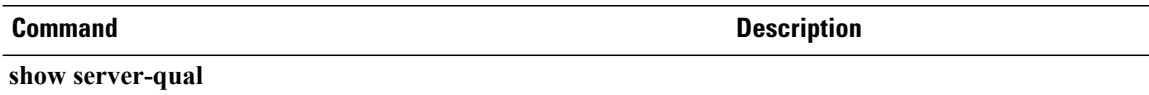

#### **show assoc**

To display service profile association information, use the **show assoc** command.

**show assoc**

This command has no arguments or keywords.

**Command Default** Displays service profile association information.

**Command Modes** Server (/chassis/server) Service profile (/org/service-profile)

**Command History Release <b>Modification** 1.0(1) This command was introduced.

#### **Usage Guidelines** This command does not require a license.

You can also use the **show assoc** command without any arguments or keywords to display a list of service profile associations.

**Examples** This example shows how to display service profile associations:

switch-A# **scope org org10**

switch-A /org # **scope service-profile sp10**

switch-A /org/service-profile # **show assoc**

Service Profile Name Association Server Server Pool -------------------- -------------- ------ ---------- org10/sp10 Associated 1/1 10 org10/sp100 Associated 1/2 10 switch-A /org/service-profile #

```
Related Commands Command Description
show org
show service-profile
```
# **show audit-logs**

To display the audit log, use the **show audit-logs** command.

**show audit-logs** [*id* | **detail**]\*

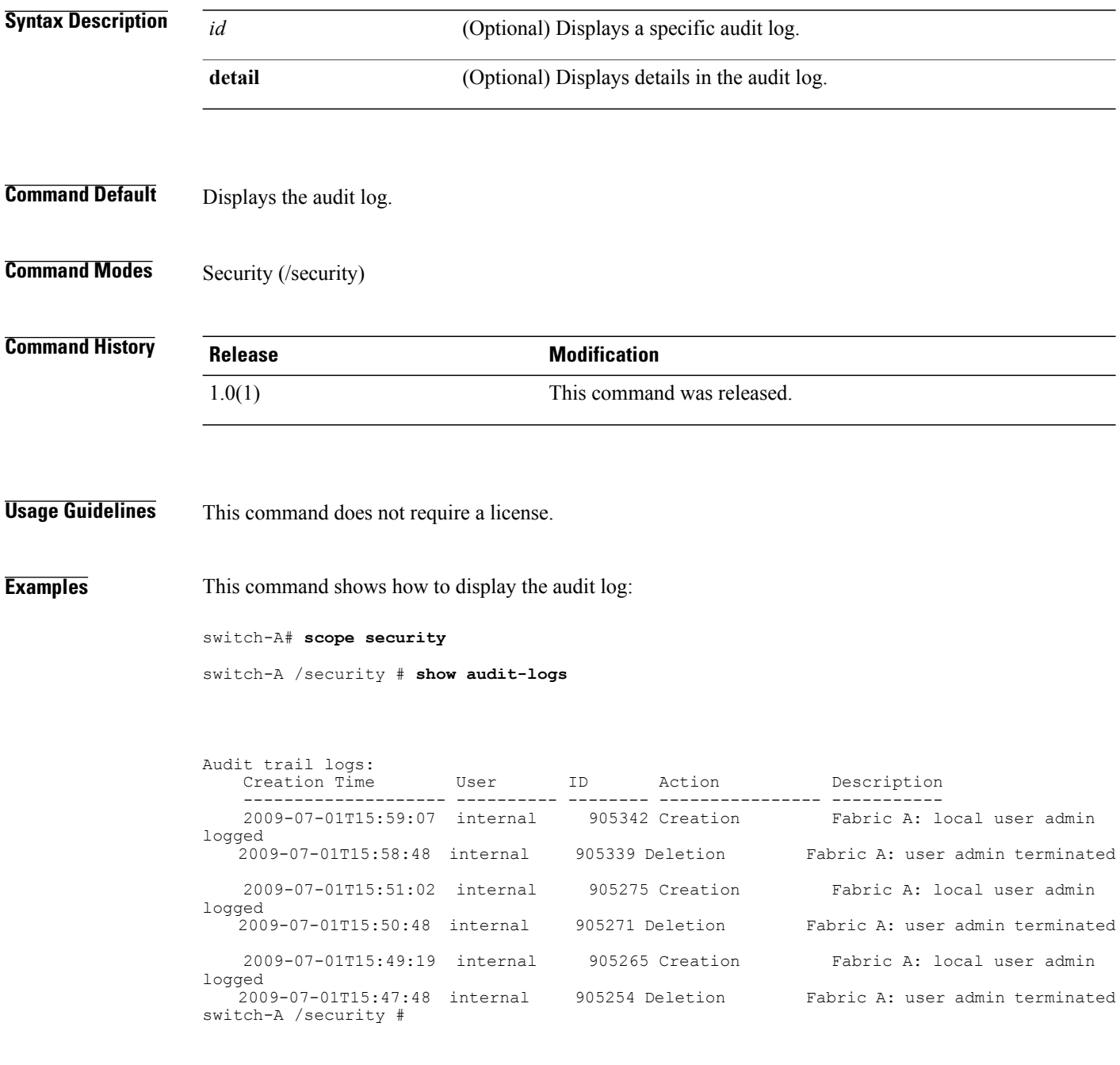

÷.

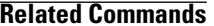

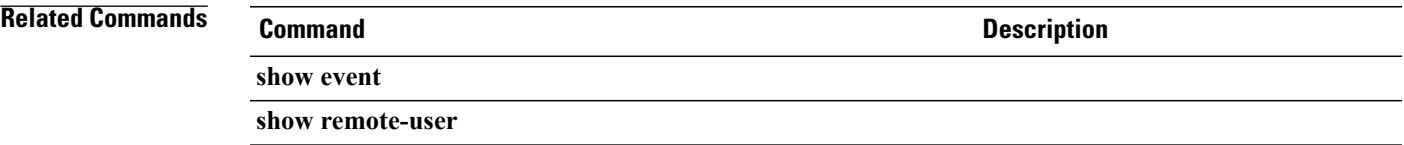

## **show auth-domain**

To display information on the authentication domains, use the **show auth-domain** command.

**show auth-domain** [ *name* ] **[detail]**

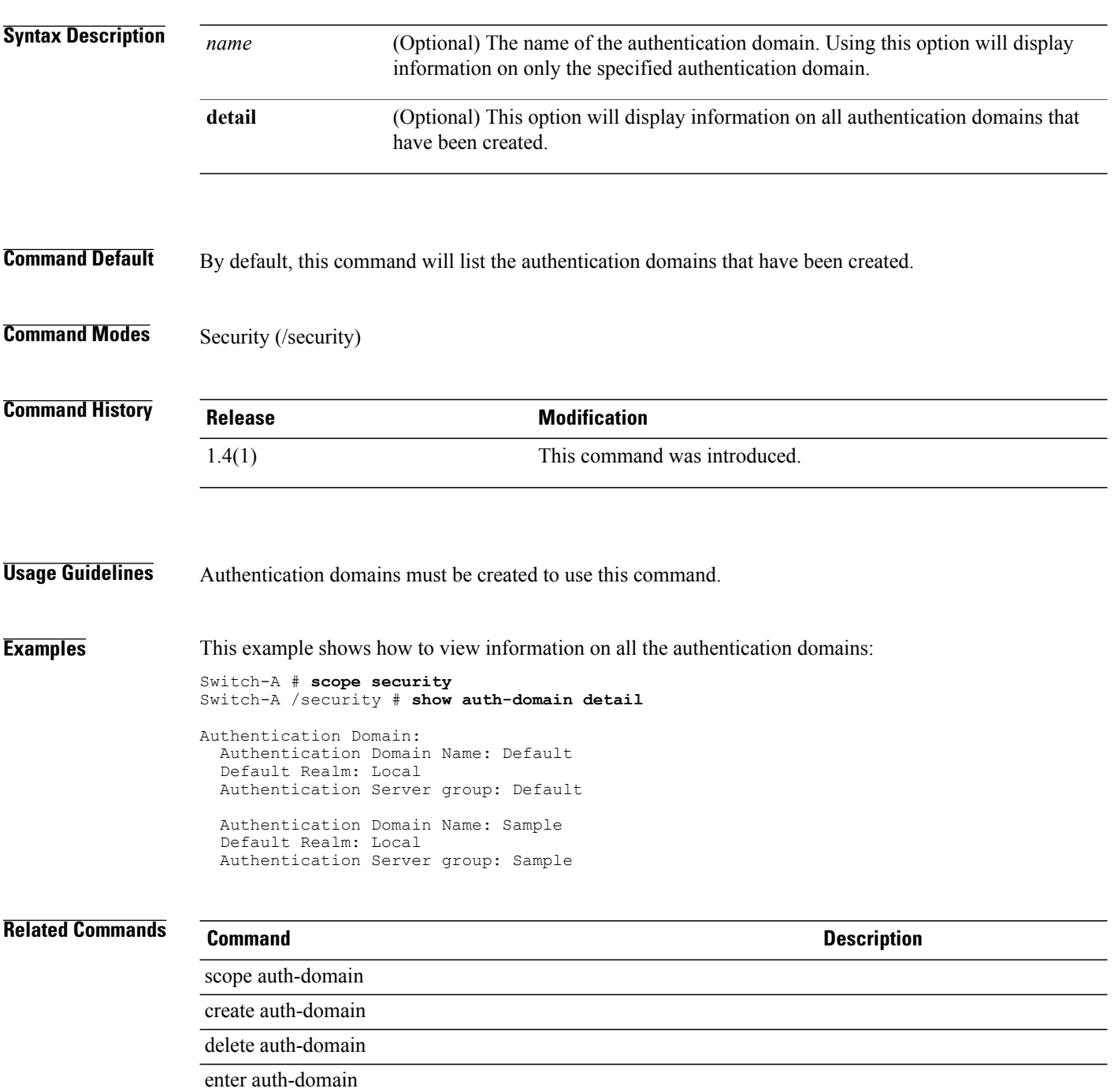

### **show authentication**

To display authentication information, use the **show authentication** command.

**show authentication**

This command has no arguments or keywords.

**Command Default** Displays authentication information.

**Command Modes** Security (/security)

**Command History Release Modification** 1.0(1) This command was introduced.

**Usage Guidelines** This command does not require a license.

**Examples** This example shows how to display console and default authentication information:

switch-A# **scope security**

switch-A /security # **show authentication**

Console authentication: Local Default authentication: Local switch-A /security #

#### **Related Commands**

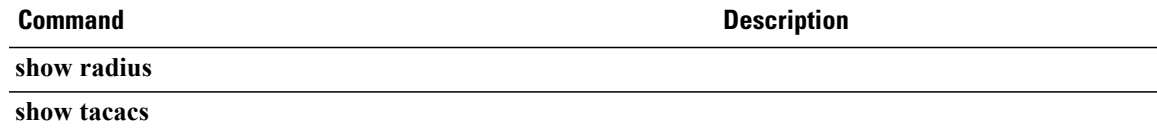

## **show auth-server-group**

To display information on the authentication server groups, use the **show auth-server-group** command.

**show auth-server-group** [ *authentication server group* ] **[detail]**

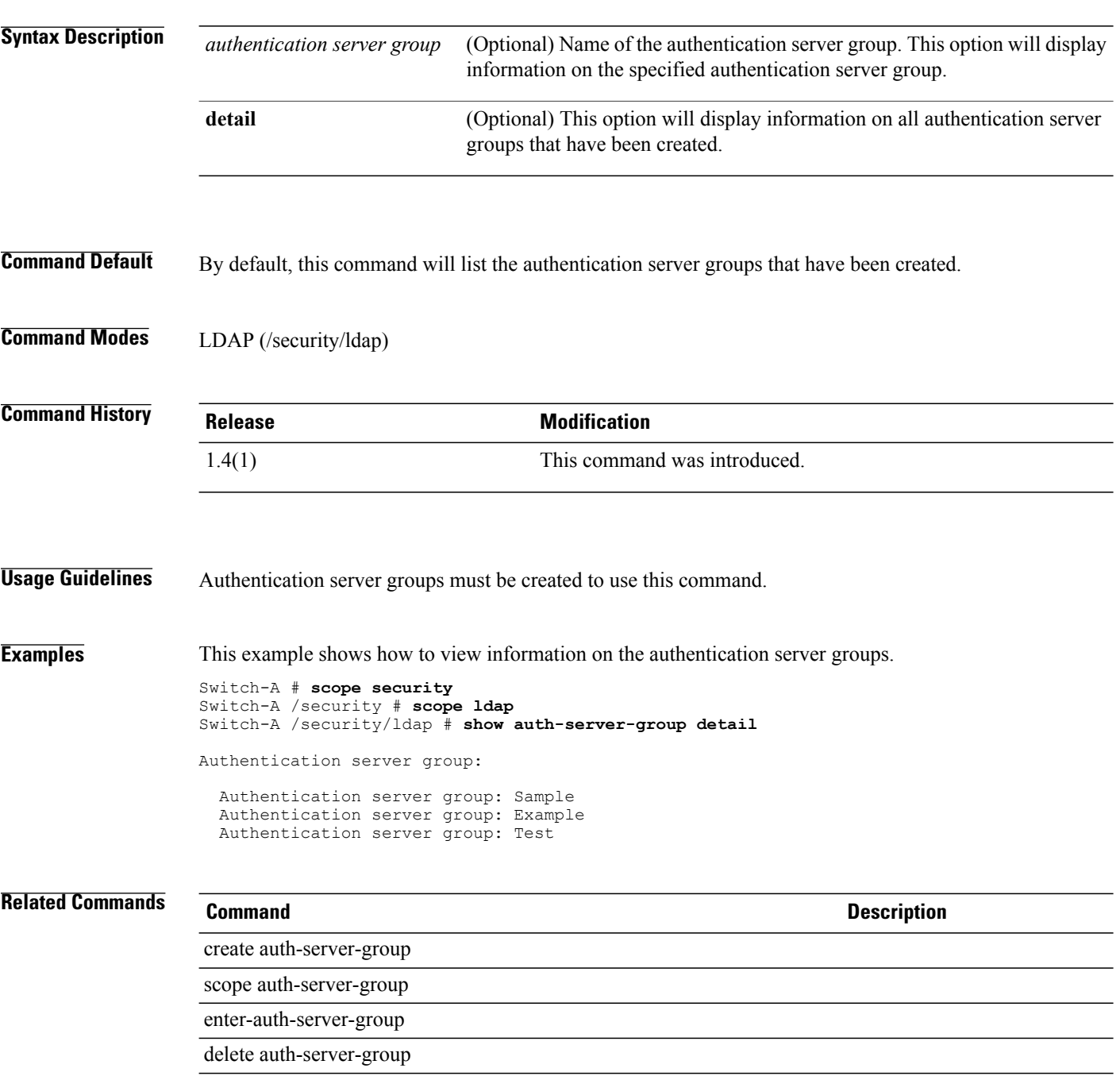
## **show backup**

To display backup information, use the **show backup** command.

**show backup** [*backup-name* | **detail** | **fsm status**]\*

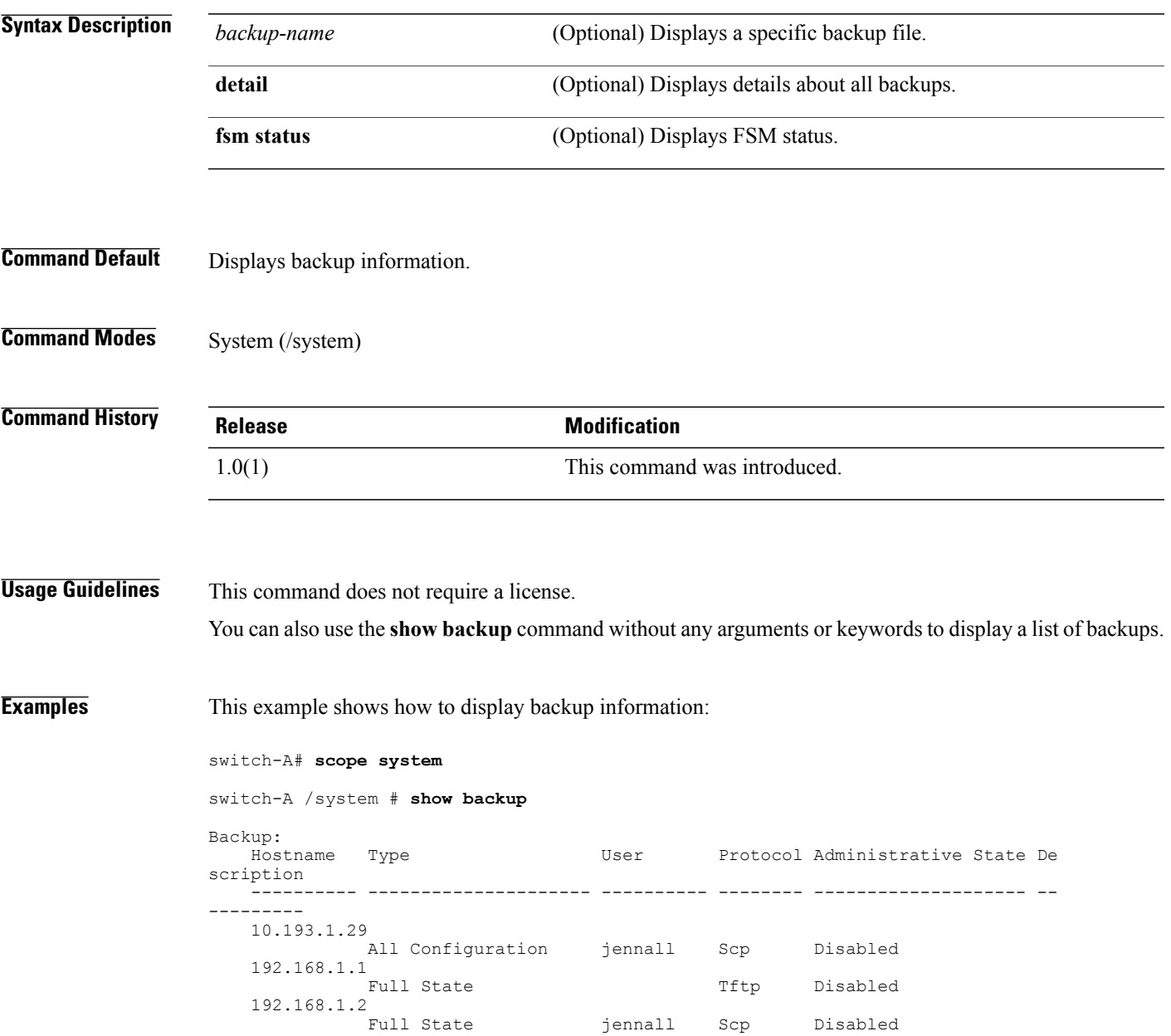

 $\overline{\phantom{a}}$ 

# **Related Commands**<br> **Commands**<br> **Designation**<br> **Commands**

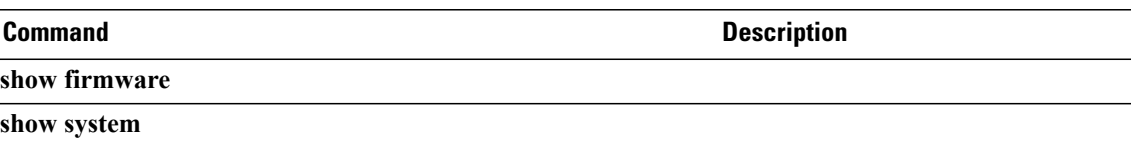

## **show backup (ep-log-policy)**

To display backup information, use the **show backup** command in ep-log-policy mode.

**show backup** [**detail | expand**]

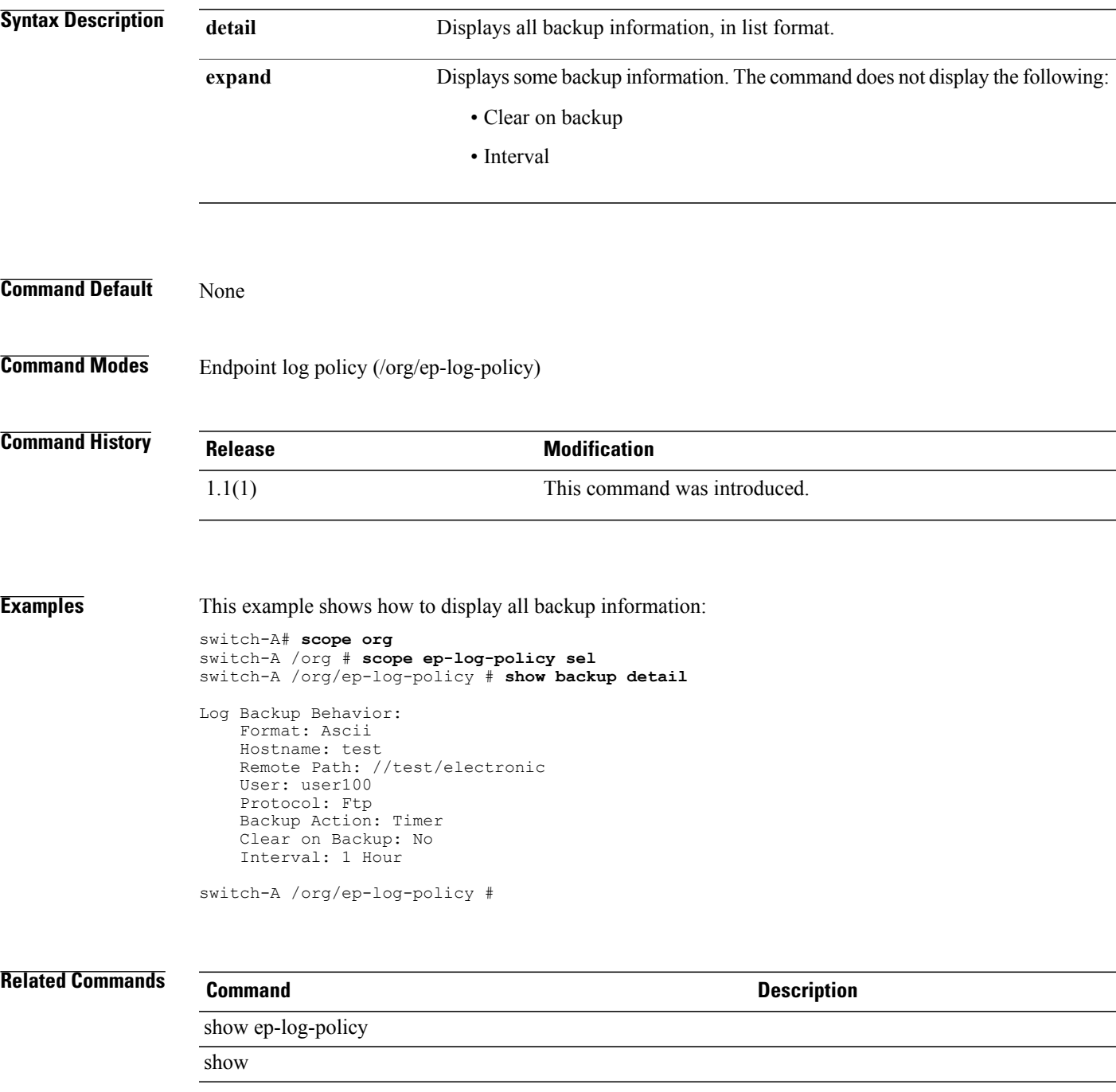

## **show backup-policy-ctrl**

To display information on the source control for the backup policy, use the **show backup-policy-ctrl** command.

**show backup-policy-ctrl [detail] [expand]**

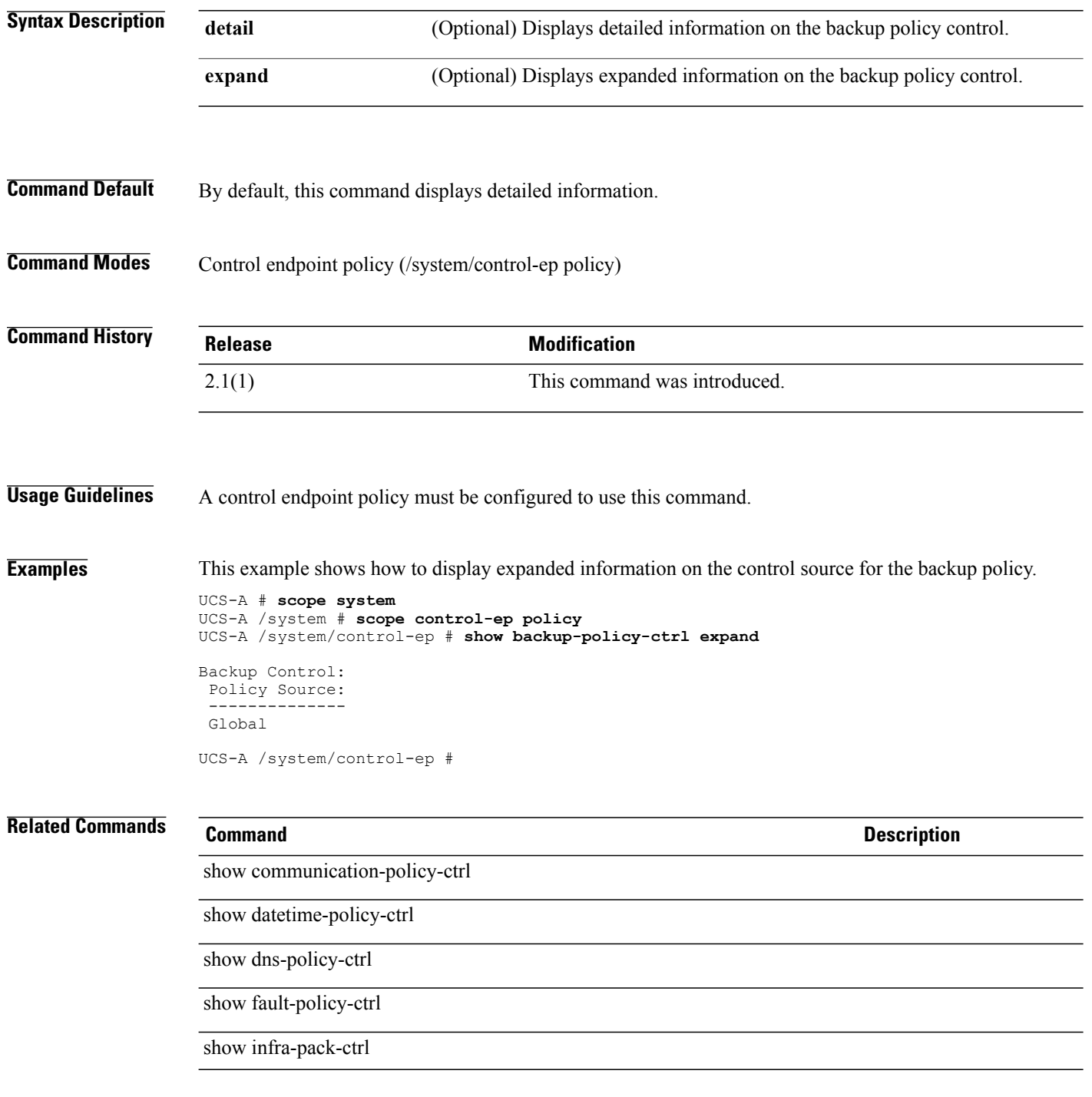

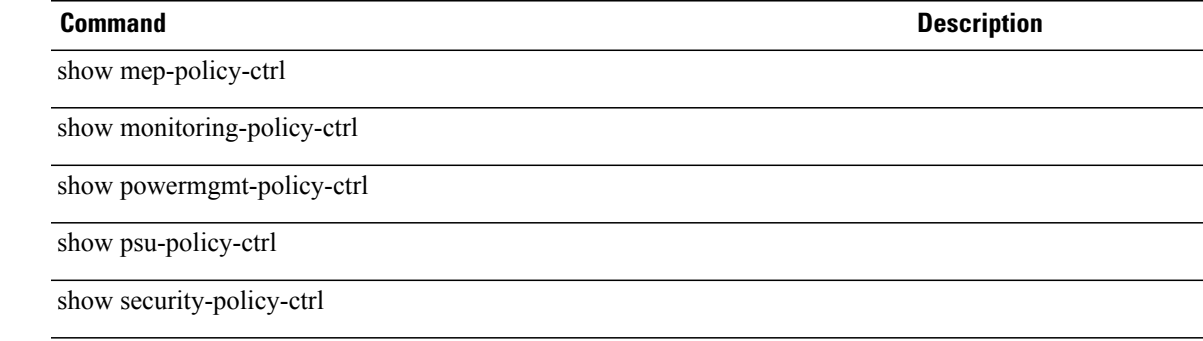

## **show backup-policy**

To display information on the full state backup policy, use the **show backup-policy** command.

**show backup-policy** {[ *name* ]| *detail* | *expand*}\*

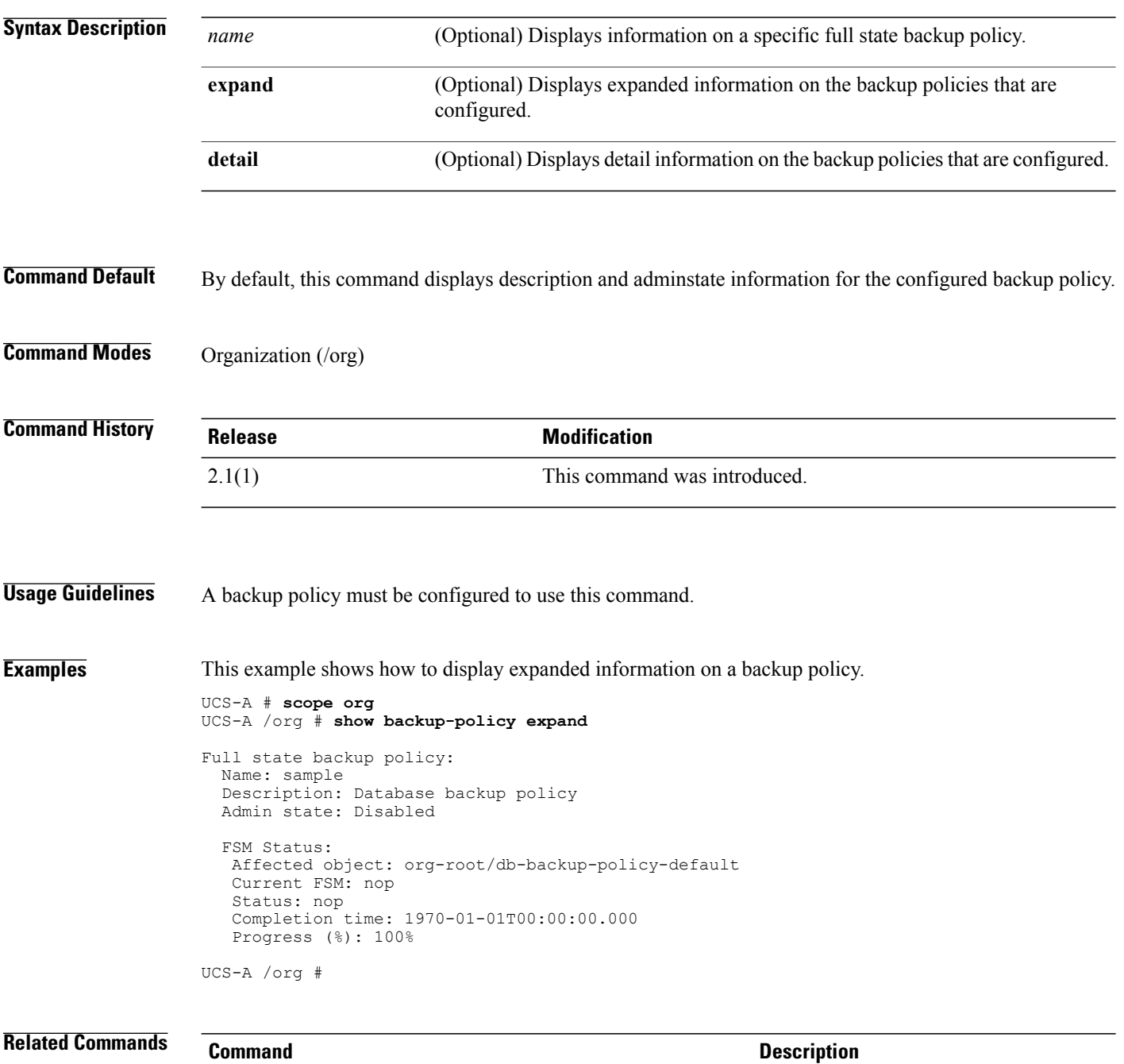

scope backup-policy

## **show backup-policy fsm status**

To display information on the FSM status for the backup policy, use the **show backup-policy fsm status** command.

**show backup-policy fsm status** {*name* | *detail* | *expand*}

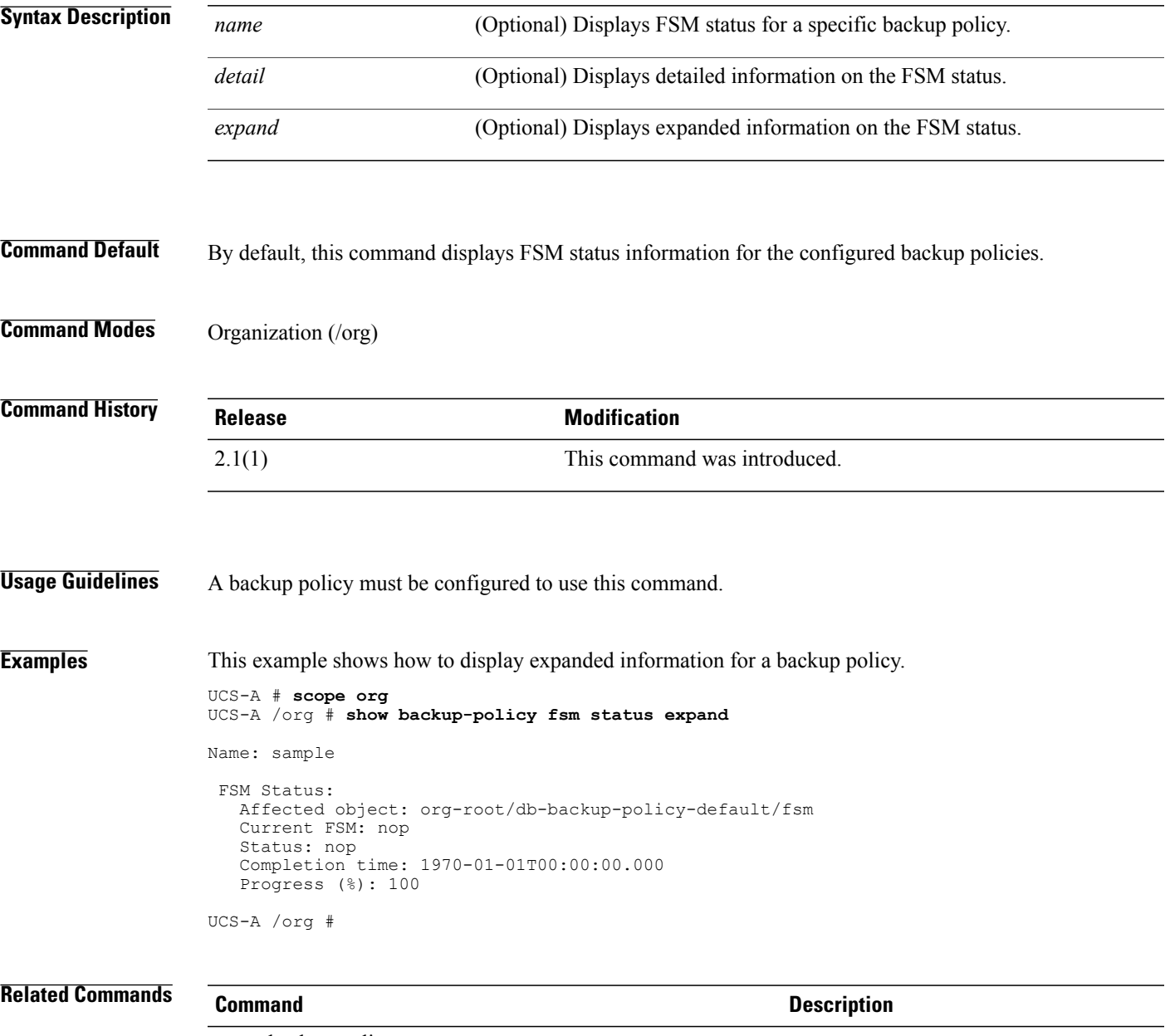

scope backup-policy

### **show beacon-led**

To display information on the beacon LED, use the **show beacon-led** command.

**show beacon-led** {**expand| detail**}\*

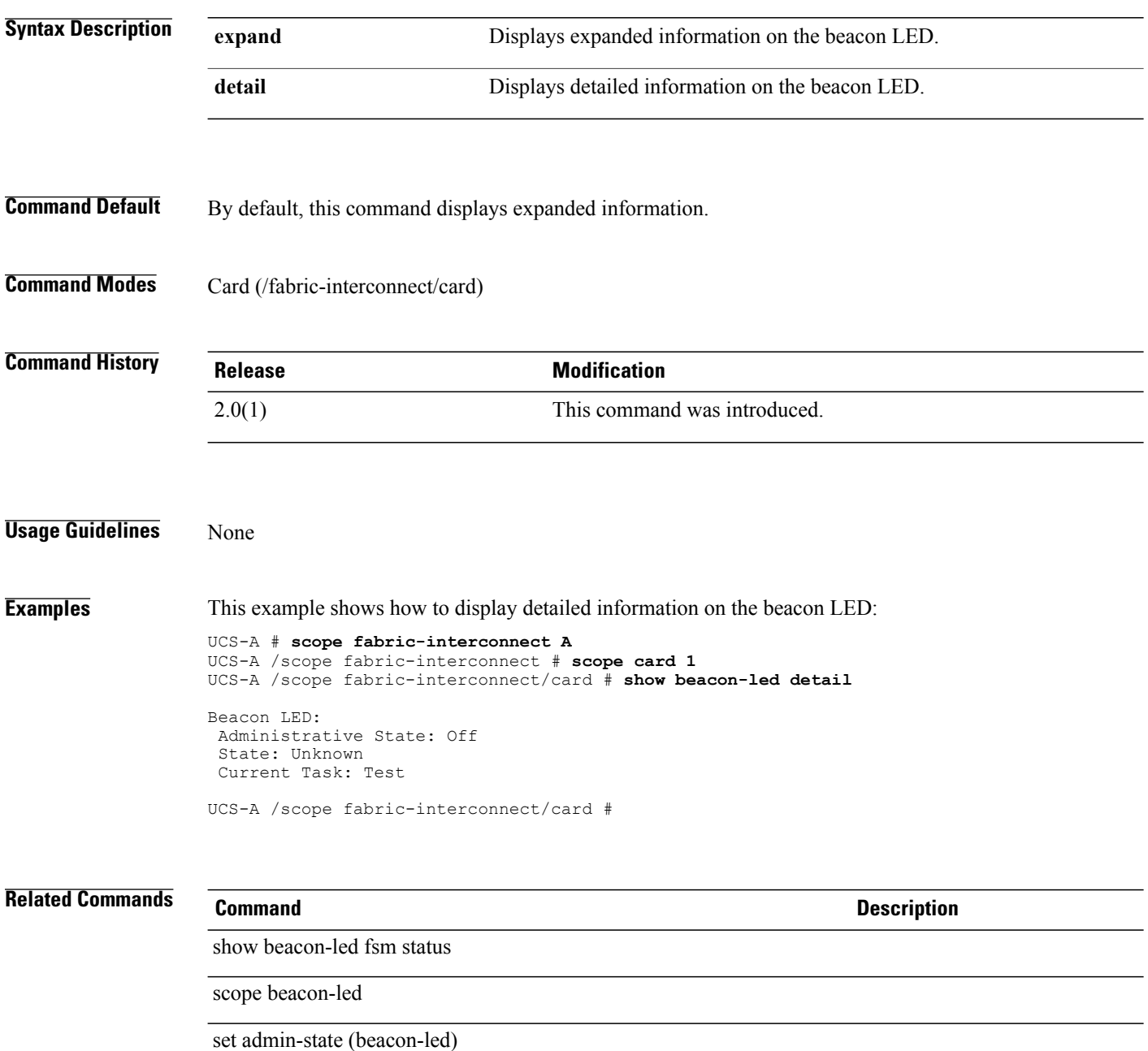

### **show beacon-led fsm status**

To display information on theFSM status of the beacon LED , use the **show beacon-ledfsm status** command.

**show beacon-led fsm status** This command has no arguments or keywords. **Command Default** None **Command Modes** Card (/fabric-interconnect/card) **Command History Release Modification** 2.0(1) This command was introduced. **Usage Guidelines** None **Examples** This example shows how to display the FSM status of the beacon LED: UCS-A # **scope fabric-interconnect A** UCS-A /fabric-interconnect # **scope card 1** UCS-A /fabric-interconnect/card # **show beacon-led fsm status** FSM 1: Remote Result: Not Applicable Remote Error Code: None Remote Error Description: Status: Nop Previous Status: Illuminate Success Timestamp: 2011-05-31T15.30.751 Try: 0 Progress(%): 100 Current Task: UCS-A /fabric-interconnect/card #

### **Related Commands Command Description**

scope beacon-led

set admin-state (beacon-led)

 $\mathbf l$ 

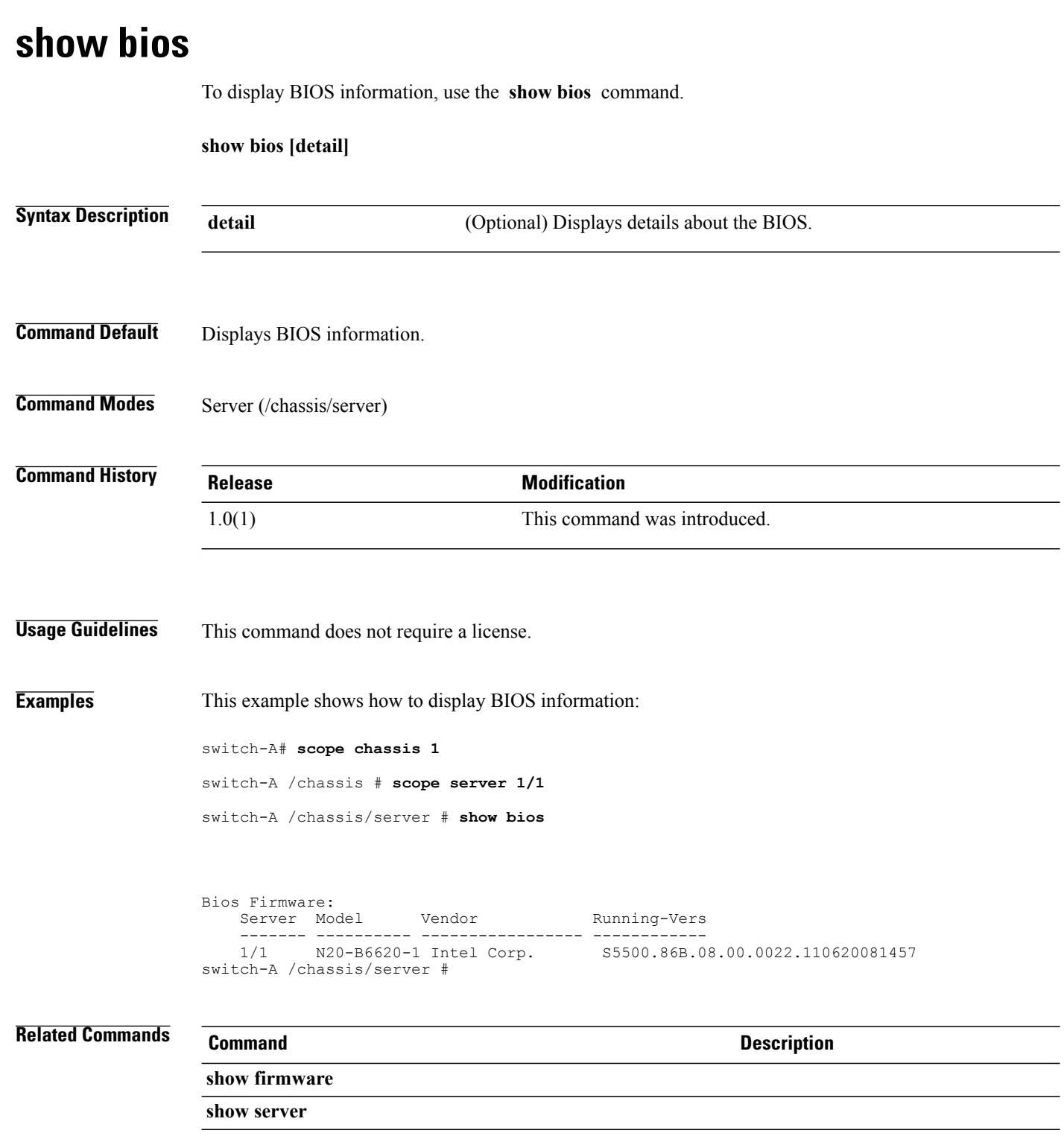

### **show bladeserver-disc-policy**

To display information on all blade server discovery policies, use the **show bladeserver-disc-policy** command.

**show bladeserver-disc-policy** [ *name* ] **[detail]**

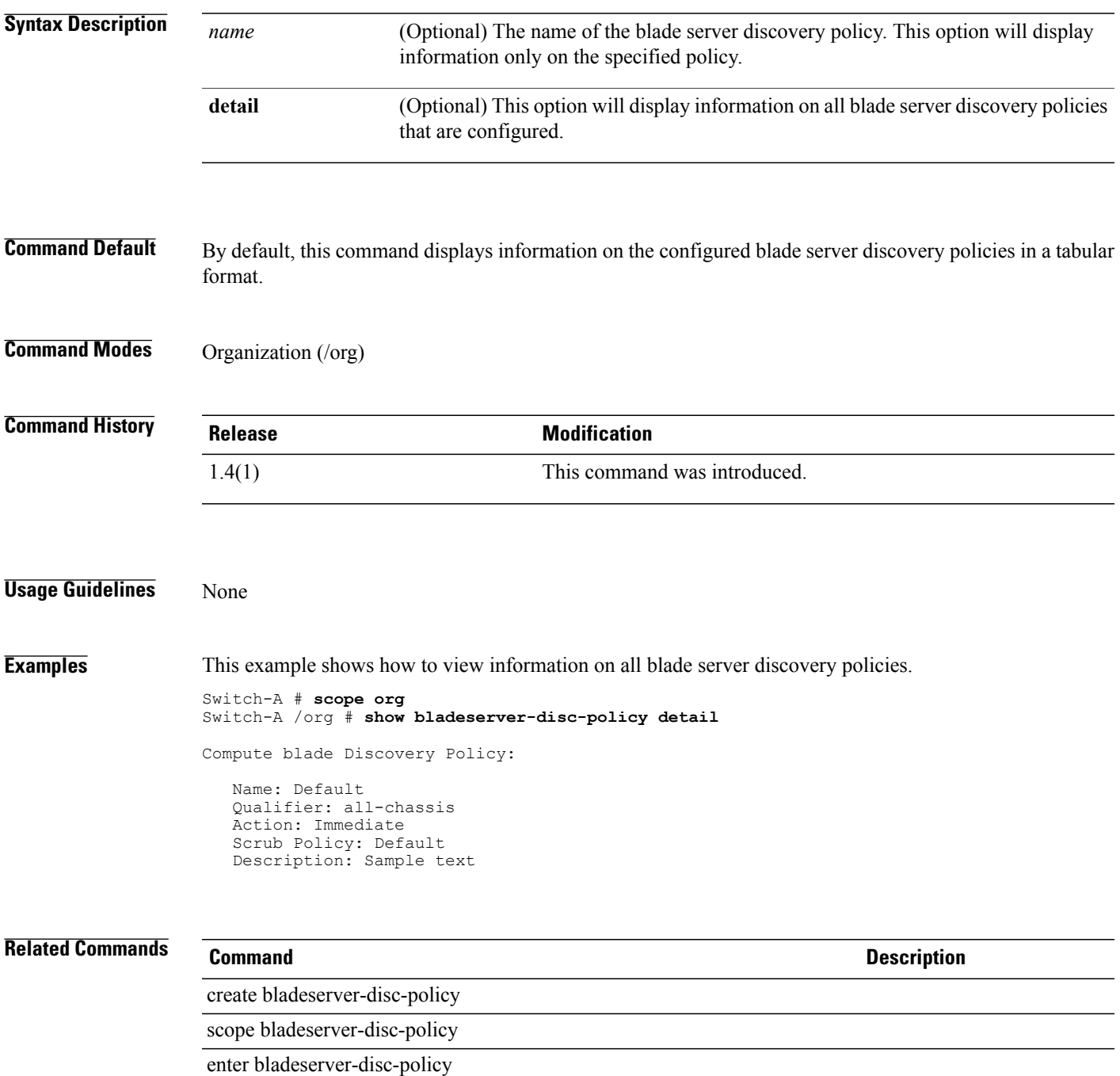

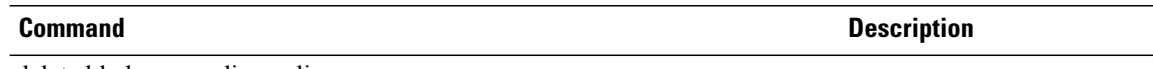

delete bladeserver-disc-policy

### **show block**

To display information on a created block, use the **show block** command.

### **IP pool configuration, WWN pool, and UUID pool**

**show block** *from detail expand*

### **MAC pool configuration**

**show block** *name detail expand*

### **IQN pool configuration**

**show block** *suffix detail expand*

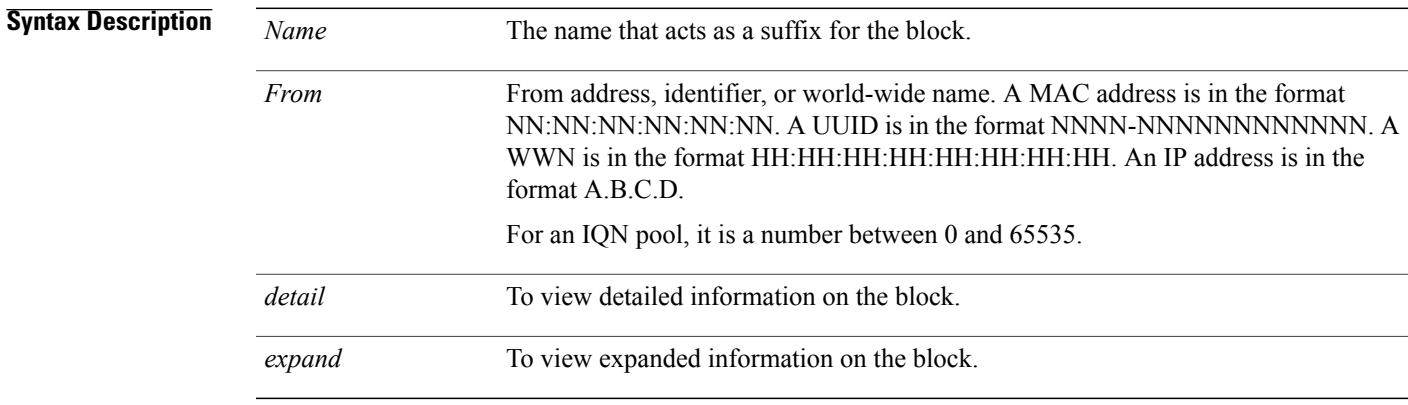

### **Command Default** None

### **Command Modes** IP pool (/org/ip-pool) IQN pool (/org/iqn-pool) WWN pool (/org/wwn-pool) UUID suffix pool (/org/uuid-suffix-pool)

MAC pool (/org/mac-pool)

### $\overline{\text{Command History}}$

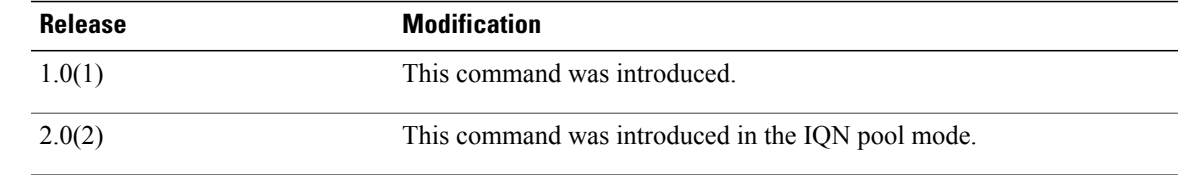

**Usage Guidelines** A block must be created before you use this command.

**Examples** This example shows how to display information on a MAC pool block.

UCS-A # **scope org** UCS-A /org # **scope mac-pool sample** UCS-A /org/mac-pool # **show block expand** Block of MAC addresses:

From To 00:25:B5:00:00:00 00:26:B5:00:00:00

UCS-A /org/mac-pool #

### **Related Commands Command Command Description**

create block

delete block

### **show bmc**

To display Baseboard Management Controller (BMC) information, use the **show bmc** command.

**show bmc** [**detail** | **expand** | **fsm status**]\*

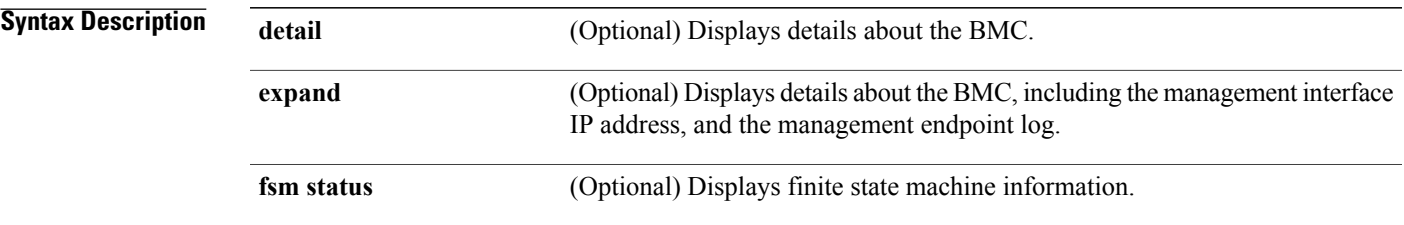

**Command Default** None

### **Command Modes** Server (/chassis/server)

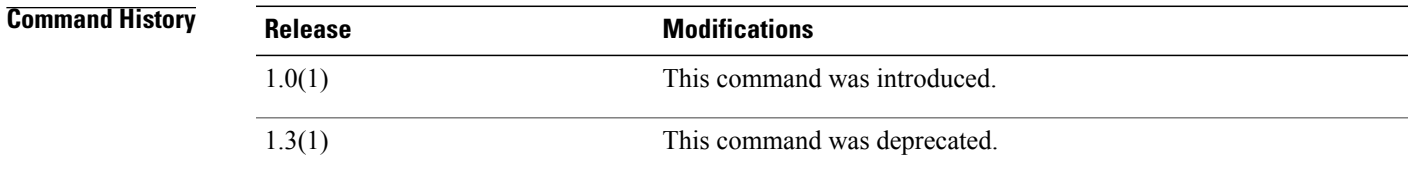

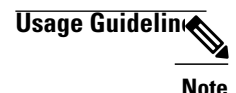

**Note** This command is deprecated in later releases. Use the **show cimc** command instead.

**Examples** This example shows how to display BMC information:

```
switch-A# scope chassis 1
switch-A /chassis # scope server 1/1
switch-A /chassis/server # show bmc
BMC:
    Product Name: Cisco B200-M1
    PID: N20-B6620-1
    Vendor: Cisco Systems Inc
    Serial (SN): QCI12520009
   HW Revision: 0
   GUID:
   Current Task:
switch-A /chassis/server #
```
 $\mathbf l$ 

### **Related Commands**

 $\overline{a}$ 

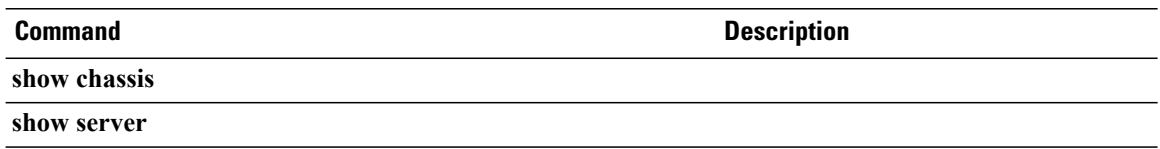

### **show boot-definition**

To display boot definition information, use the **show boot-definition** command.

**show boot-definition** [**detail** | **expand**]\*

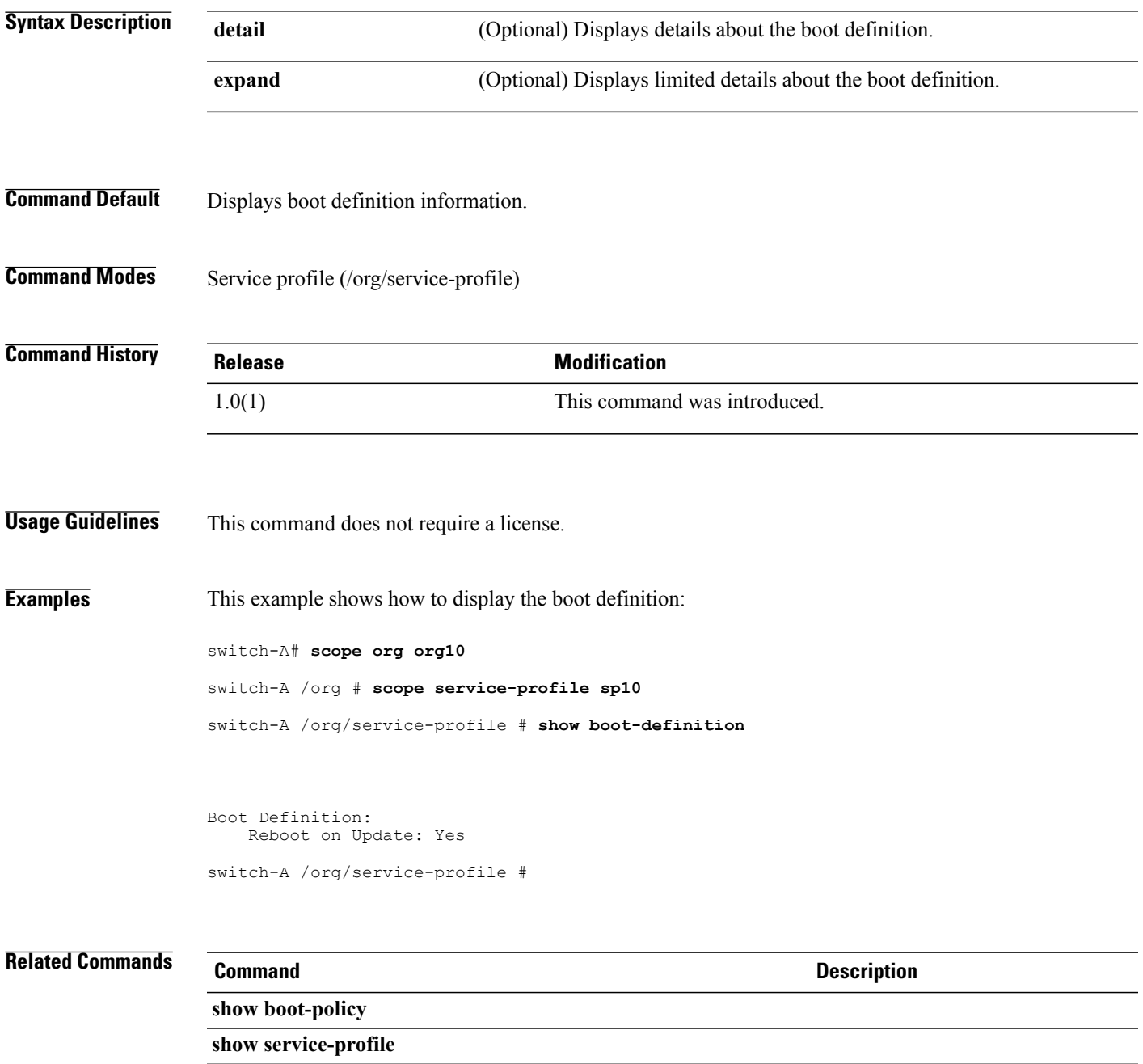

### **show boot-order**

To display the boot order, use the **show boot-order** command.

**show boot-order**

This command has no arguments or keywords.

- **Command Default** Displays the boot order.
- **Command Modes** Server (/chassis/server)

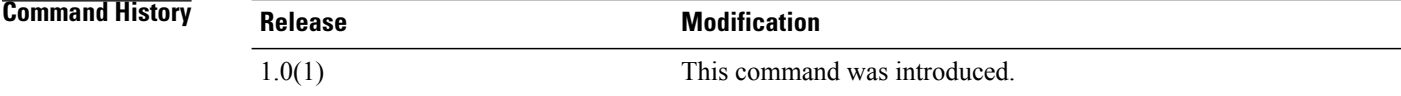

**Usage Guidelines** This command does not require a license.

**Examples** This example shows how to display the boot order: switch-A# **scope chassis 1** switch-A /chassis # **scope server 1/1**

switch-A /chassis/server # **show boot-order**

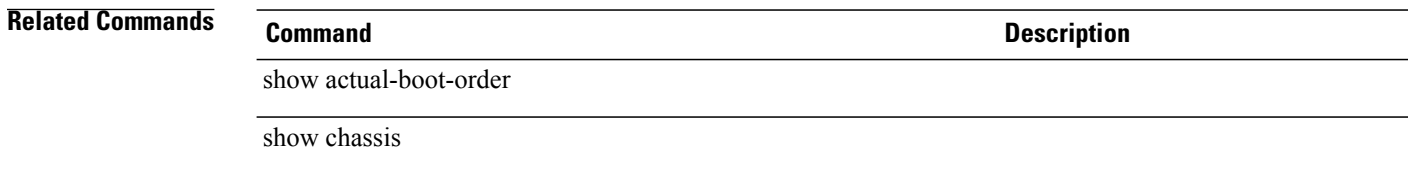

## **show boot-option-retry-config**

To display information on the boot option retry configuration, use the **show boot-option-retry-config** command.

**show boot-option-retry-config** {**expand| detail**}\*

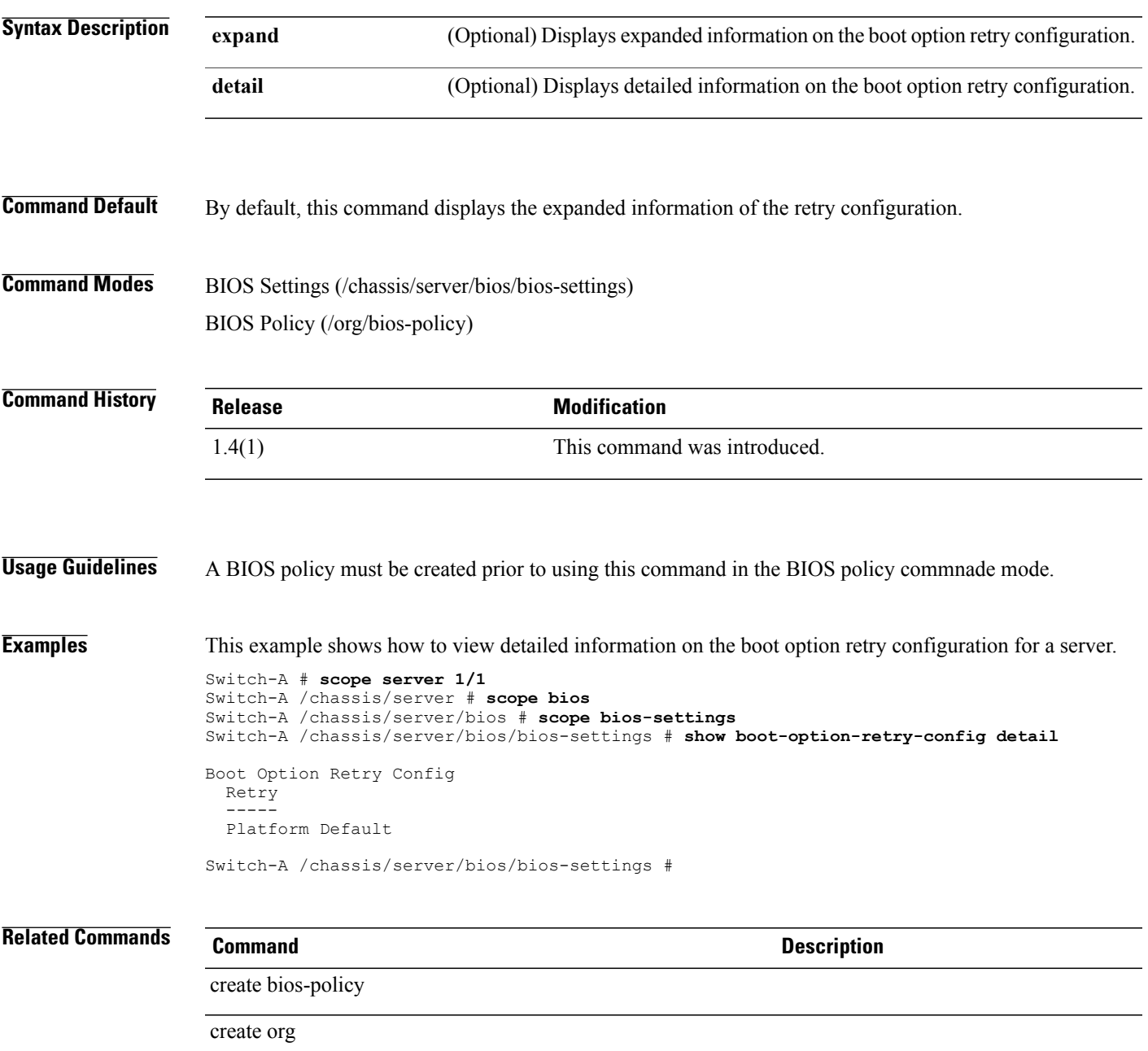

## **show boot-policy**

To display boot policy information, use the **show boot-policy** command.

**show boot-policy** [*name* | **detail** | **expand**]\*

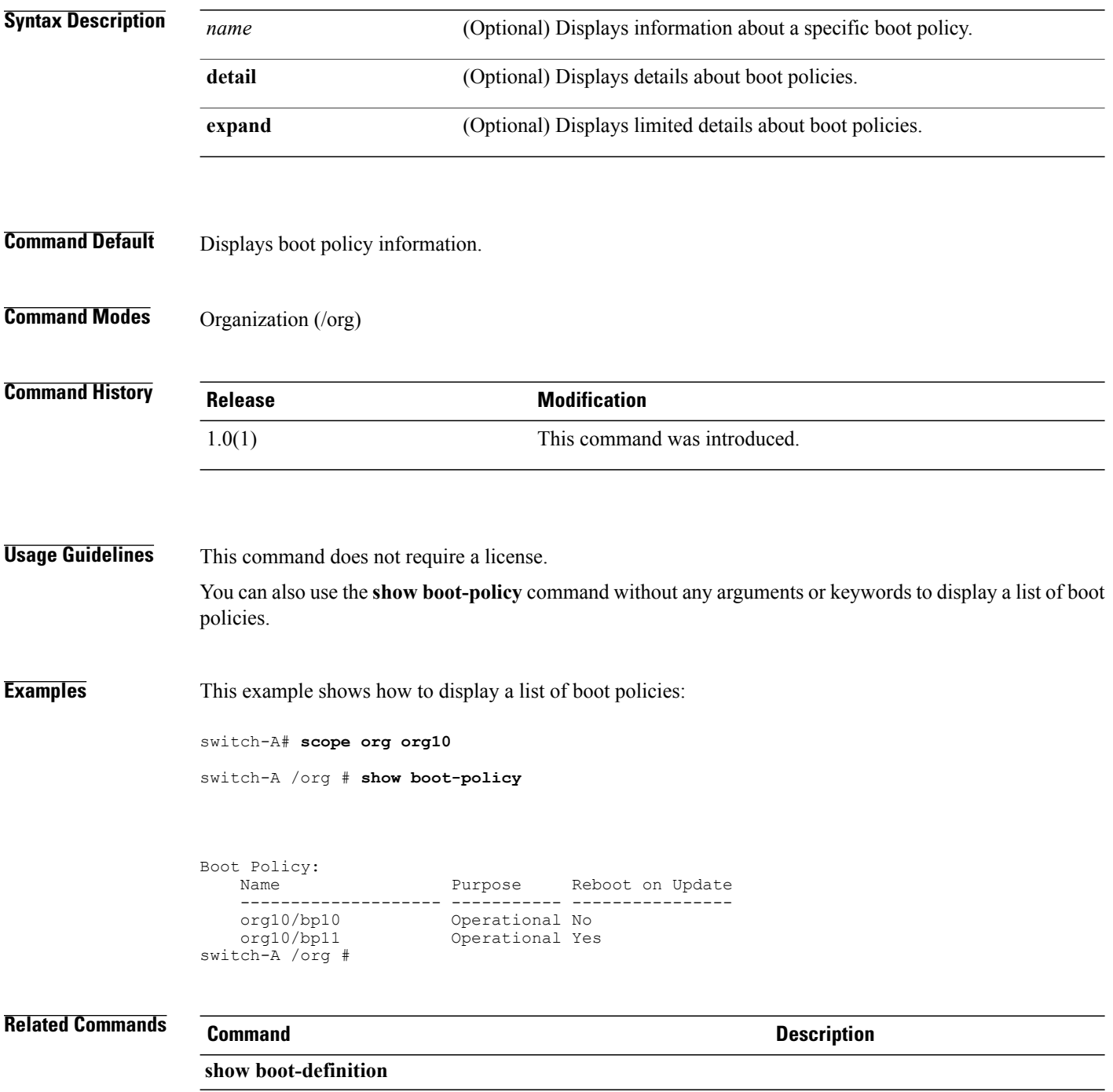

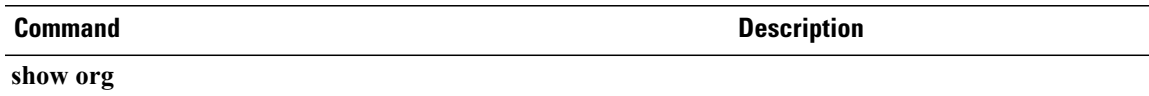

### **show boot-target**

To display information about a boot-target, use the **show boot-target** command.

### **show boot-target** [**primary | secondary**] [**detail**] [**expand**]

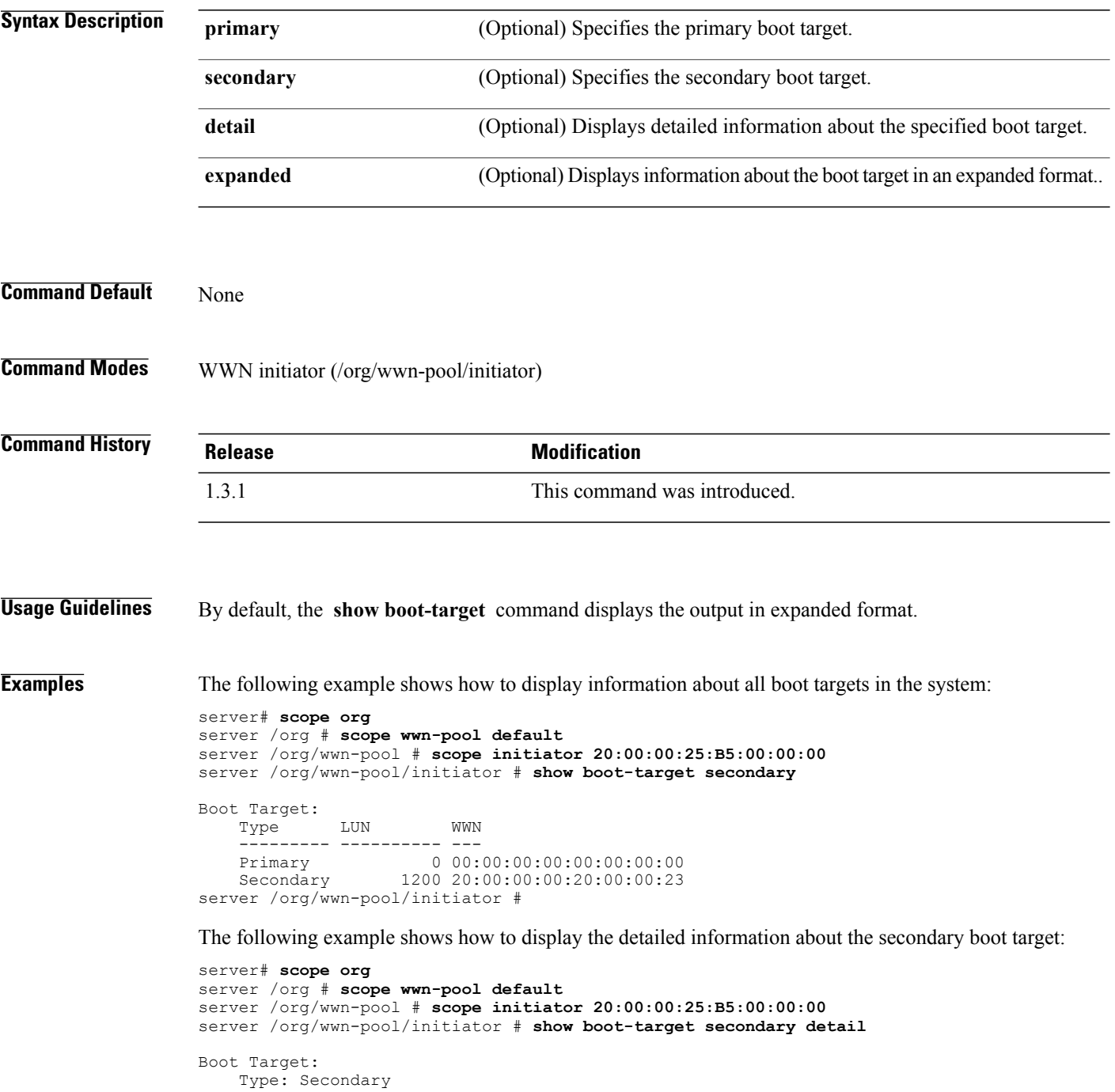

```
LUN: 1200
   WWN: 20:00:00:00:20:00:00:23
server /org/wwn-pool/initiator #
```
server /org/wwn-pool/initiator #

The following example shows how to display information about the secondary boot target, in expanded format:

```
server# scope org
server /org # scope wwn-pool default
server /org/wwn-pool # scope initiator 20:00:00:25:B5:00:00:00
server /org/wwn-pool/initiator # show boot-target secondary expand
Boot Target:
    Type LUN WWN
    --------- ---------- ---<br>Secondary 1200 20:
                    Secondary 1200 20:00:00:00:20:00:00:23
```
**Related Commands Command Command Command Description** 

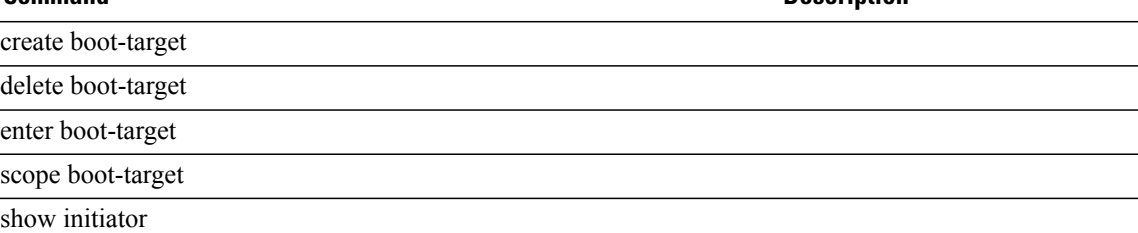

### **show callhome**

To display callhome information, use the **show callhome** command.

**show callhome** [**detail** | **expand** | **fsm status**]\*

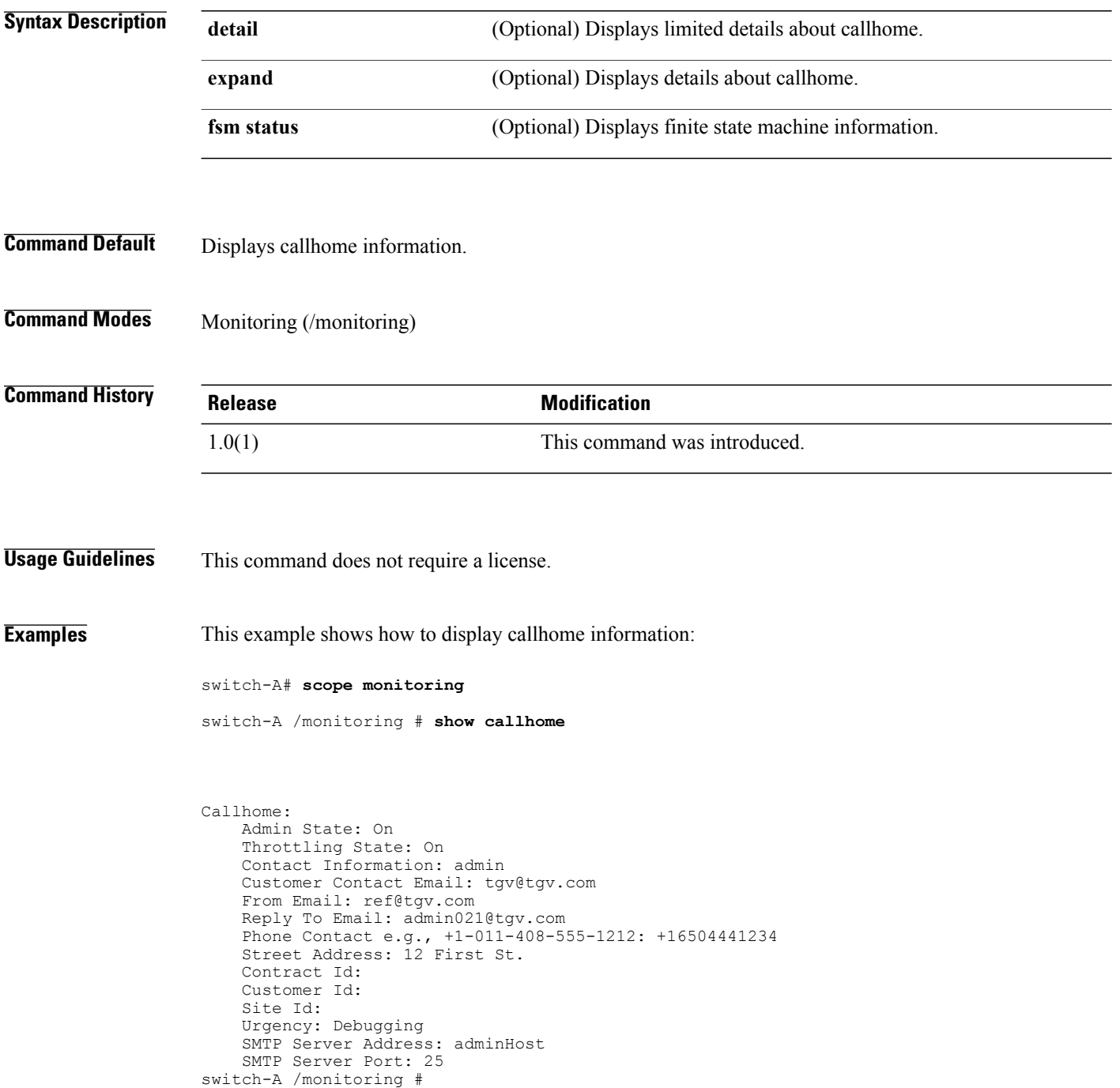

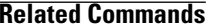

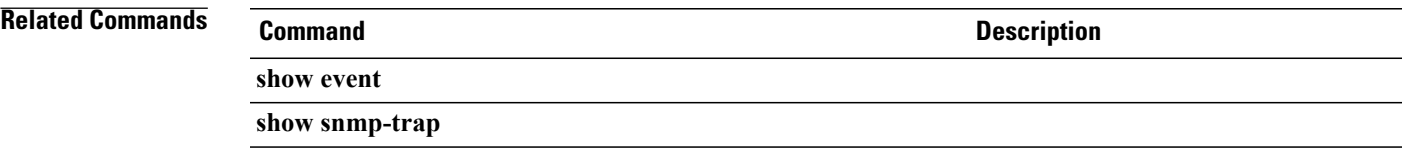

### **show cap-qual**

To display capacity qualification information, use the **show cap-qual** command.

**show cap-qual** [**detail** | **expand** | **fcoe** | **non-virtualized-eth-if** | **non-virtualized-fc-if** | **path-encap-consolidated** | **path-encap-virtual** | **protected-eth-if** | **protected-fc-if** | **protected-fcoe** | **virtualized-eth-if** | **virtualized-fc-if** | **virtualized-scsi-if**]\*

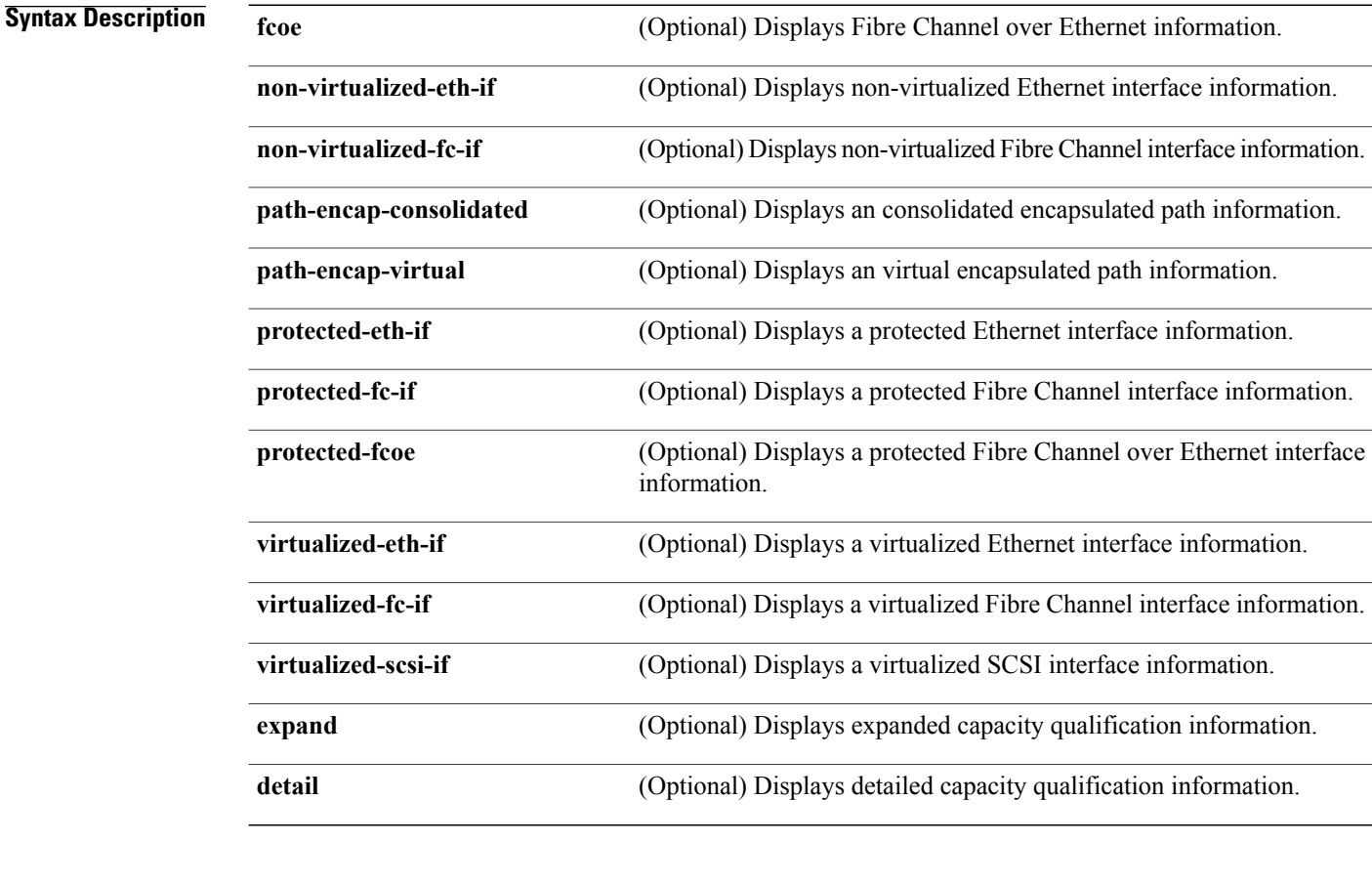

**Command Default** Displays capacity qualification information.

**Command Modes** Adapter (/org/server-qual/adapter)

**Command History Release Modification** 1.0(1) This command was introduced.

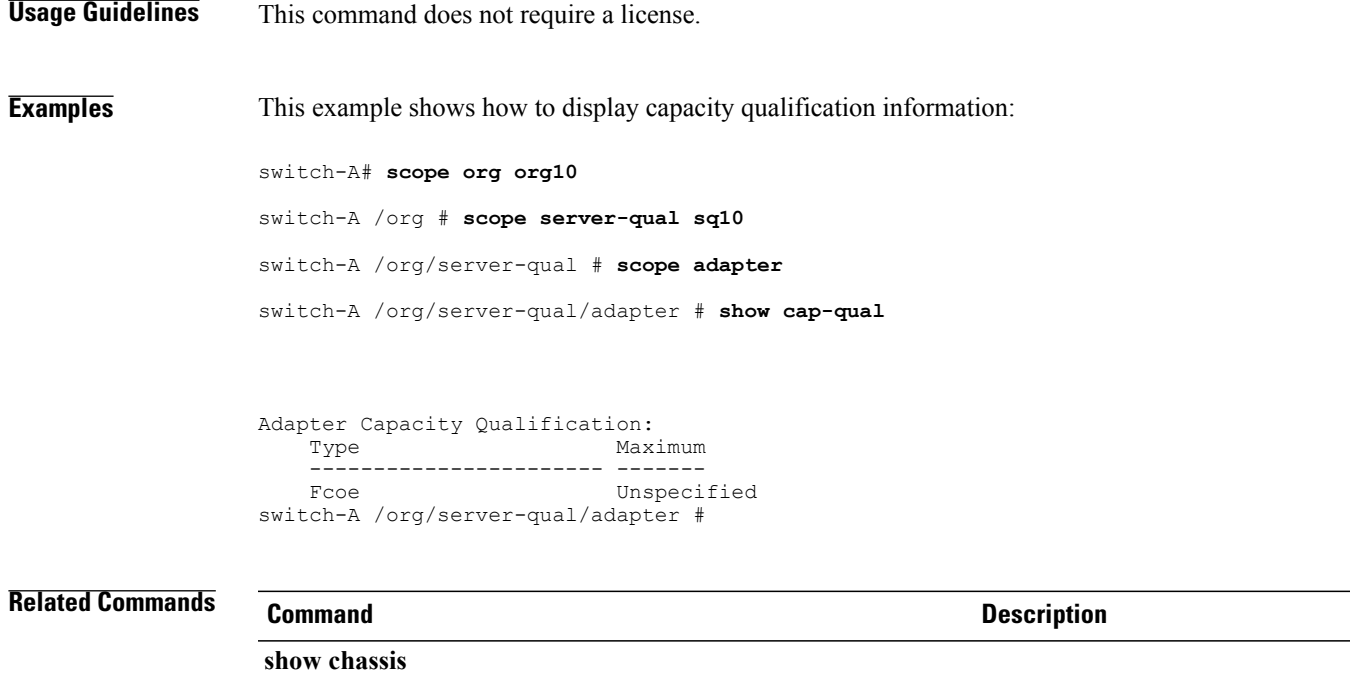

**show memory**

## **show cap-policy**

To display information on the global policy to decide the power capping scheme, use the **show cap-policy** command.

**show cap-policy** {**expand| detail**}\*

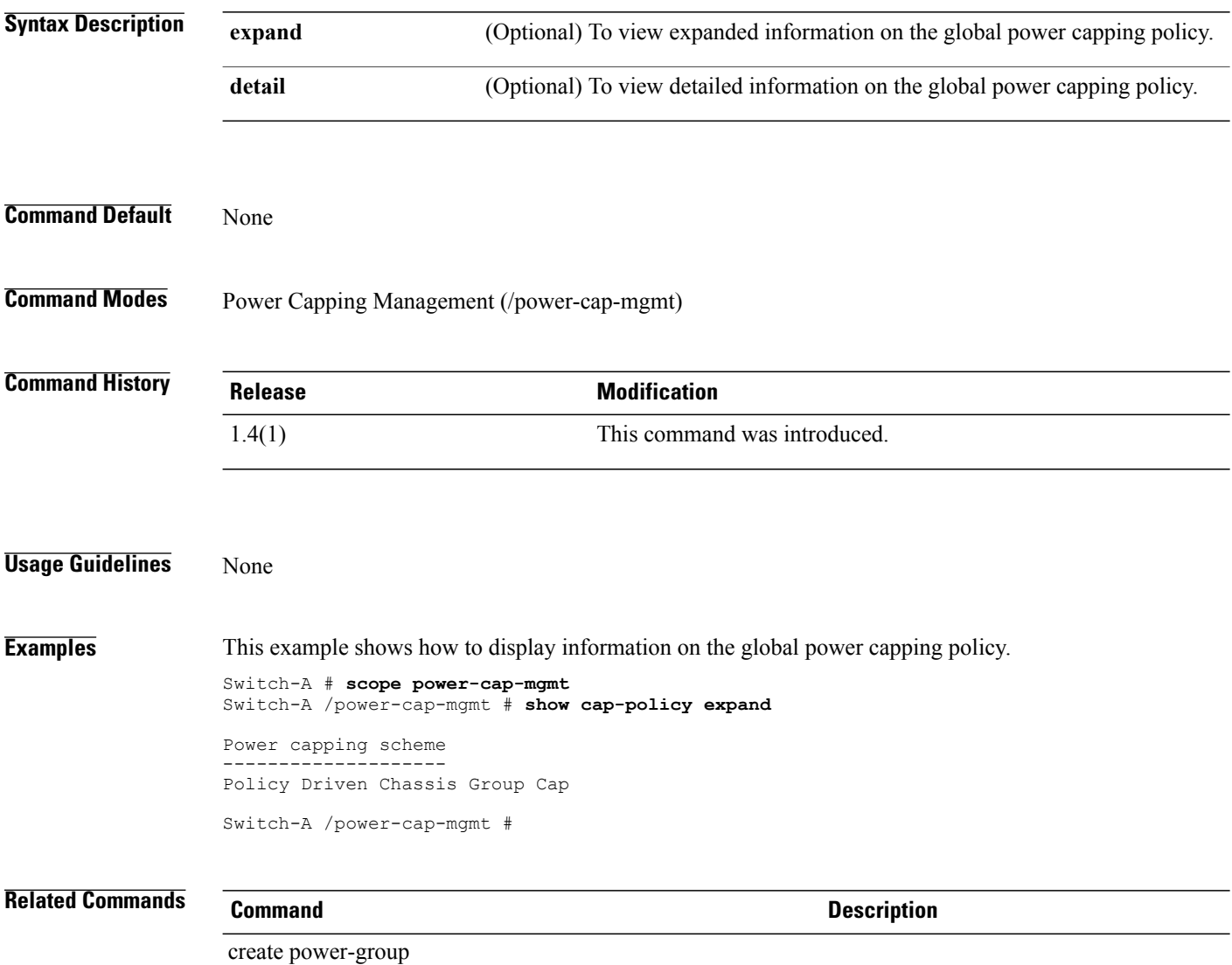

### **show card Command**

To display information on a fabric card, use the **show card** command.

**show card** [ *id* ] {**expand| detail**}\*

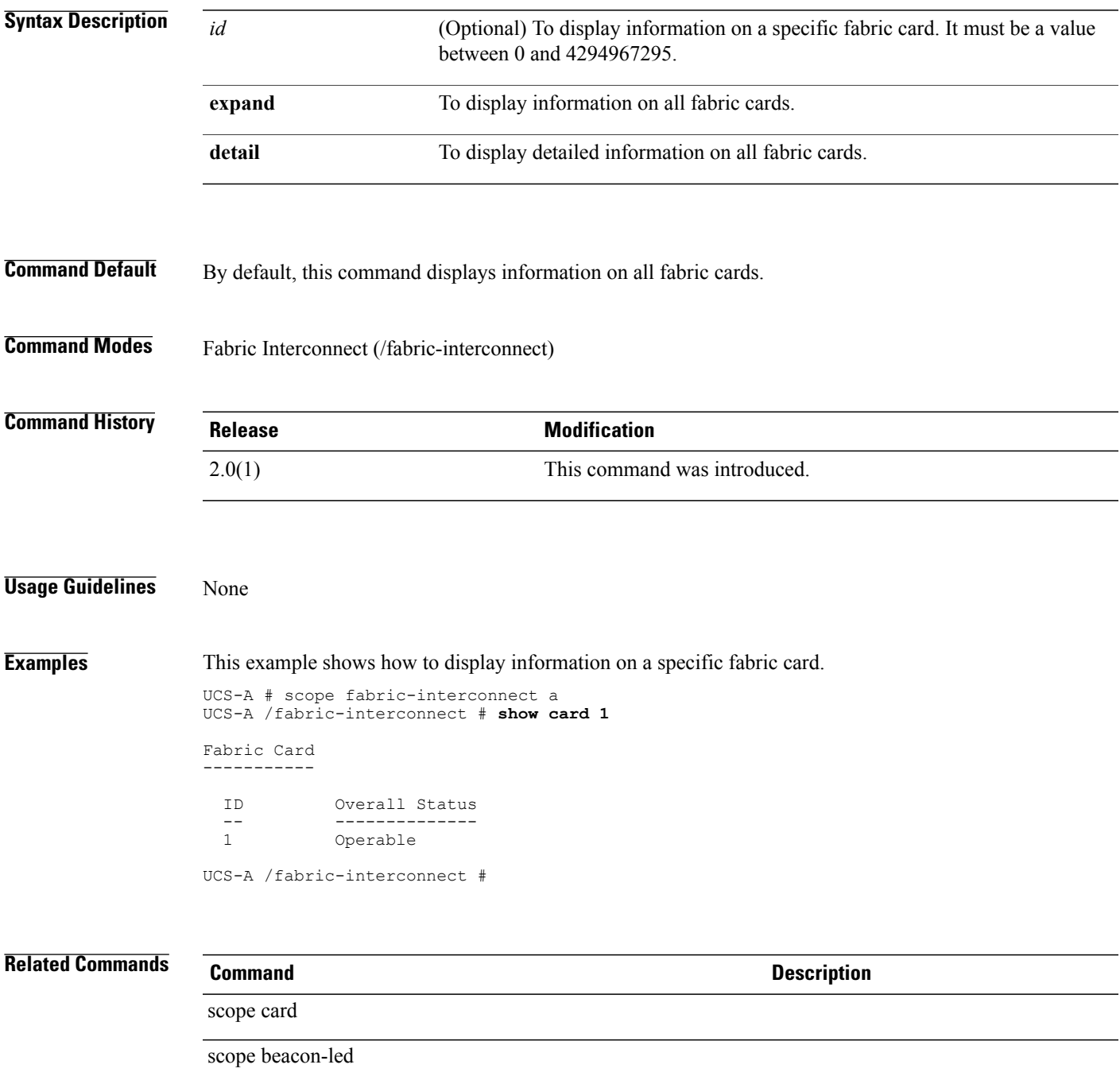

## **show cat-updater**

To display information about previous capability catalog file updates, use the **show cat-updater** command.

**show cat-updater** [ *filename* ]

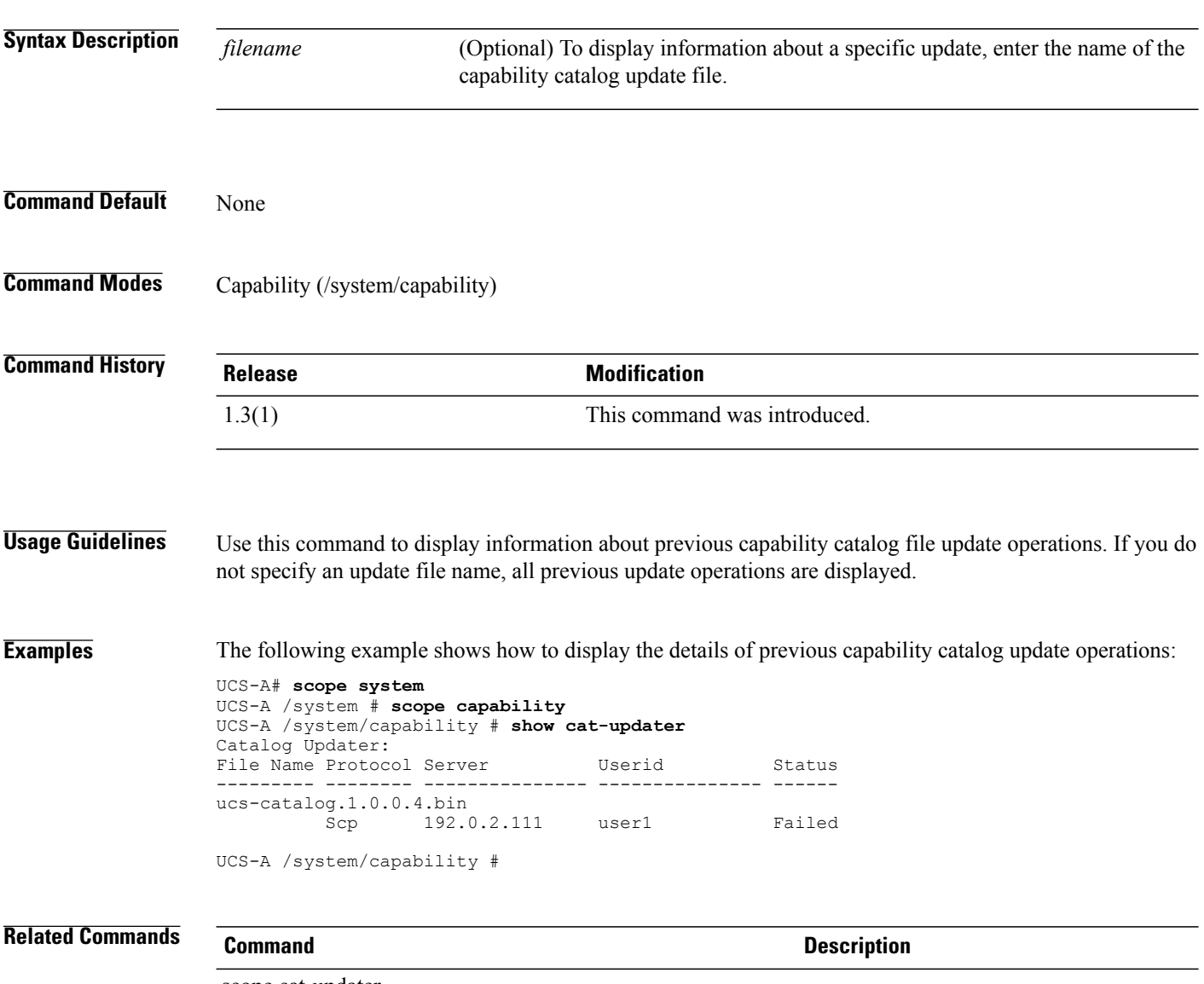

scope cat-updater

### **show certreq**

To display a certificate request, use the **show certreq** command.

**show certreq**

- **Syntax Description** This command has no arguments or keywords.
- **Command Default** Displays a certificate request.
- **Command Modes** Keyring (/security/keyring)

**Command History Release Modification** 1.0(1) This command was introduced.

**Usage Guidelines** This command does not require a license.

**Examples** This example shows how to display a certificate request:

switch-A# **scope security** switch-A /chassis # **scope keyring kr10**

switch-A /chassis/server # **show certreq**

```
Request:
   --BEGIN CERTIFICATE REQUEST-----
MIIBfzCB6QIBADASMRAwDgYDVQQDEwcxLjEuMS4xMIGfMA0GCSqGSIb3DQEBAQUA
A4GNADCBiQKBgQDpXUUWe0PfRBOQevT2Y6vs8E8MOBLVn0kJ1iyGPdcfII9GrMX5
iiF+X1vjZOkvLpOQ4Z1wGdA3JFIm7lgcgf84l40n9vMsFCmqcmoWzX8H0bqnUfw/
YN71NSKJomjSgufhsGBfxH4oAcVP4pg6Ss0dDZpBXch4As1emU7VAD/yuwIDAQAB
oC4wLAYJKoZIhvcNAQkOMR8wHTAbBgNVHREBAf8EETAPggcxLjEuMS4xhwQBAQEB
MA0GCSqGSIb3DQEBBAUAA4GBAB7AqcyPlqWqkZs2T92mLXZ8ApSyjNddhj54zSLY
6L+U4255miPOvCNHo8r3KlzG8jvnL76aBYbWDJfyJEZUIcHs4g1MvztSr0bw8Jcj
pfNVFVhidMgxvMWK1RYM7POcQn6sy3YWZfFajrtXhQisu/KTV8Q6DFzd0b0fSHPu
hX6D
-----END CERTIFICATE REQUEST-----
```
switch-A /chassis/server #

**Related Commands Command Command Description** 

**show keyring show trustpoint**

### **show cfg-export-policy**

To display information on the configuration export policy, use the **show cfg-export-policy** command.

**show cfg-export-policy** {*name* | *detail* | *expand*}

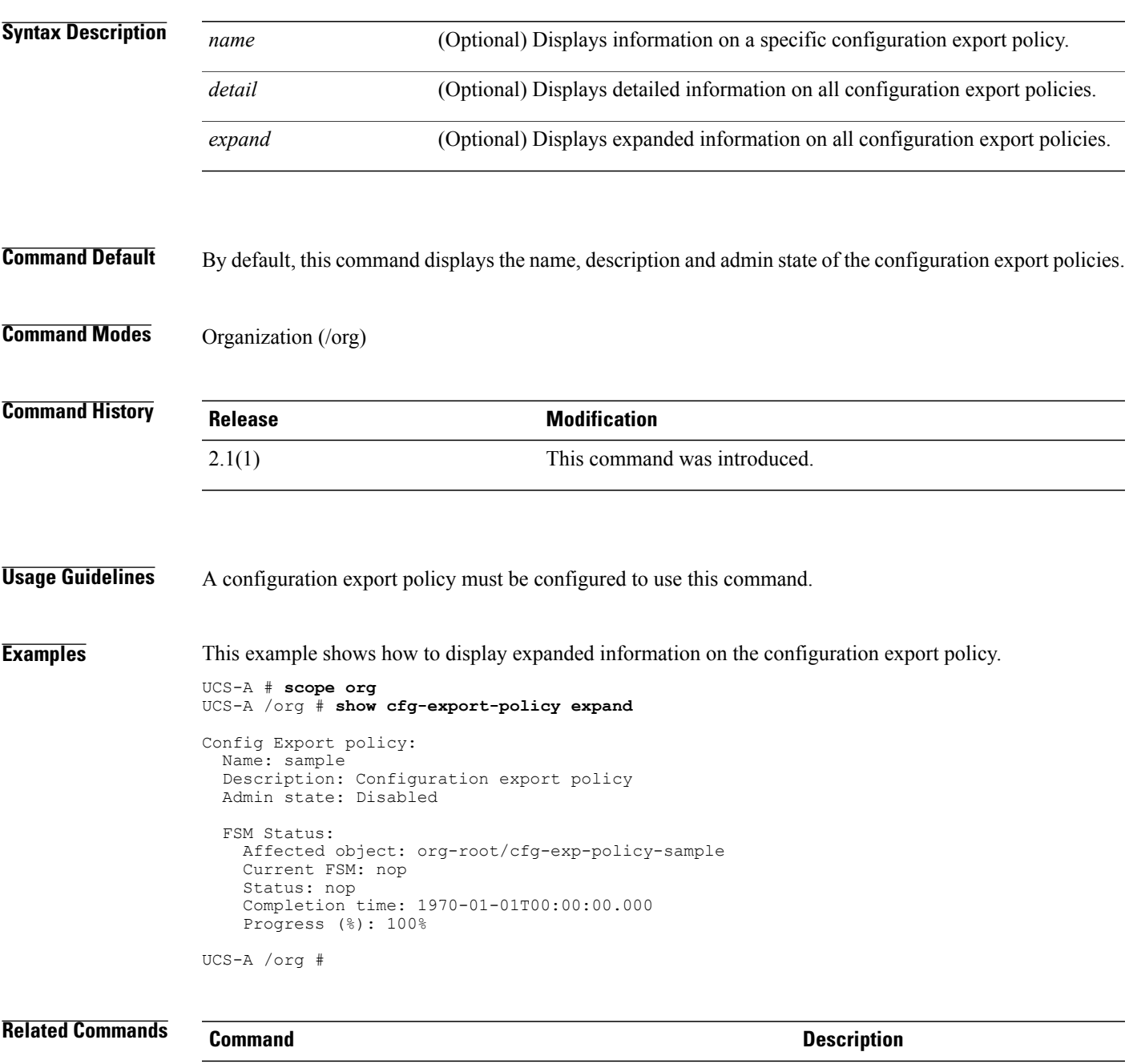

show cfg-export-policy fsm status

### **show cfg-export-policy fsm status**

To display information on theFSM status for the configuration export policy, use the **show cfg-export-policy fsm status** command.

**show cfg-export-policy fsm status** {*name* | *detail* | *expand*}

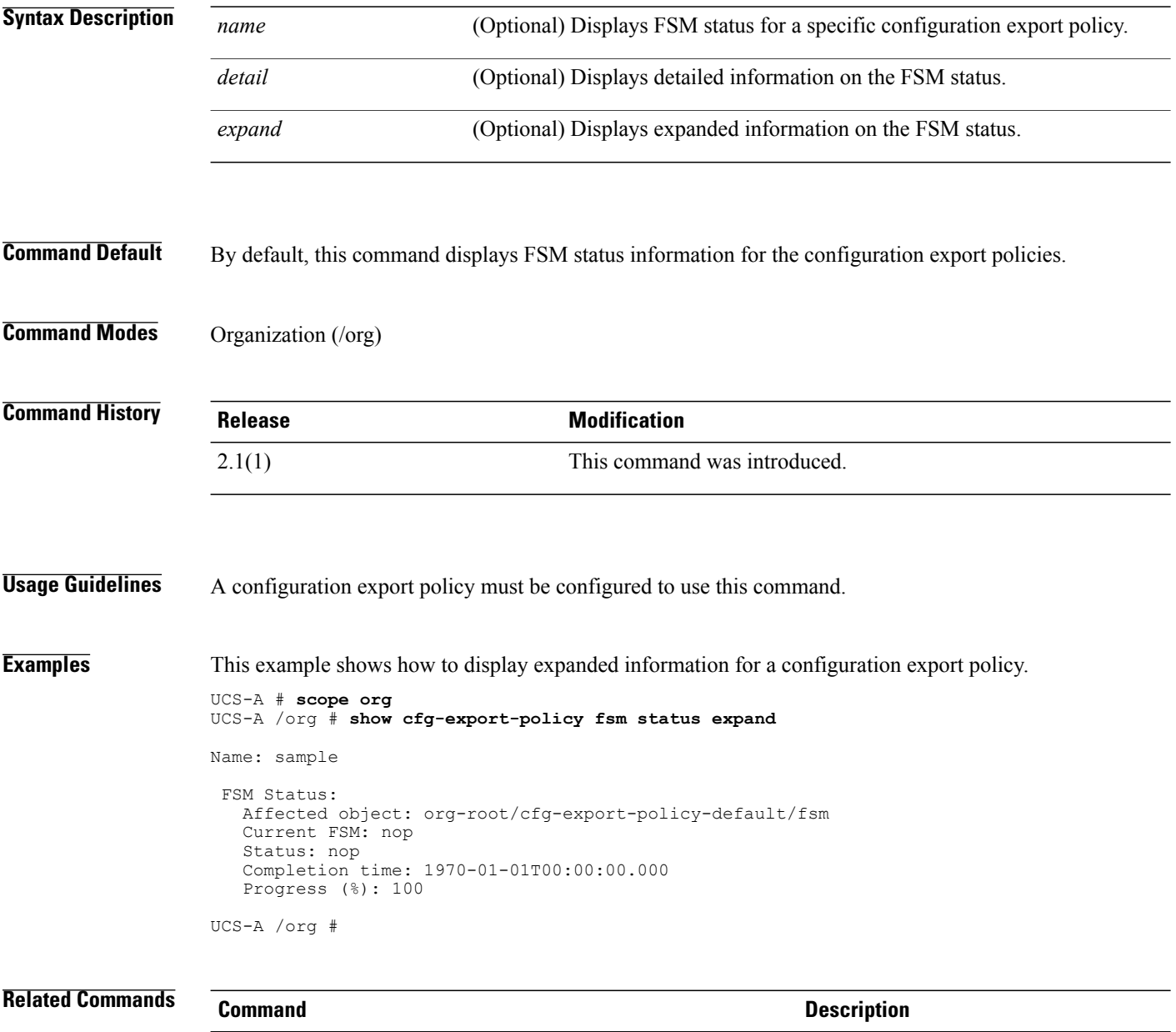

scope cfg-export-policy

### **show chassis-conn-policy**

To display information on the chassis connectivity policy, use the **show chassis-conn-policy** command.

**show chassis-conn-policy** [*chassis id* {**a| b**}]**[detail]**

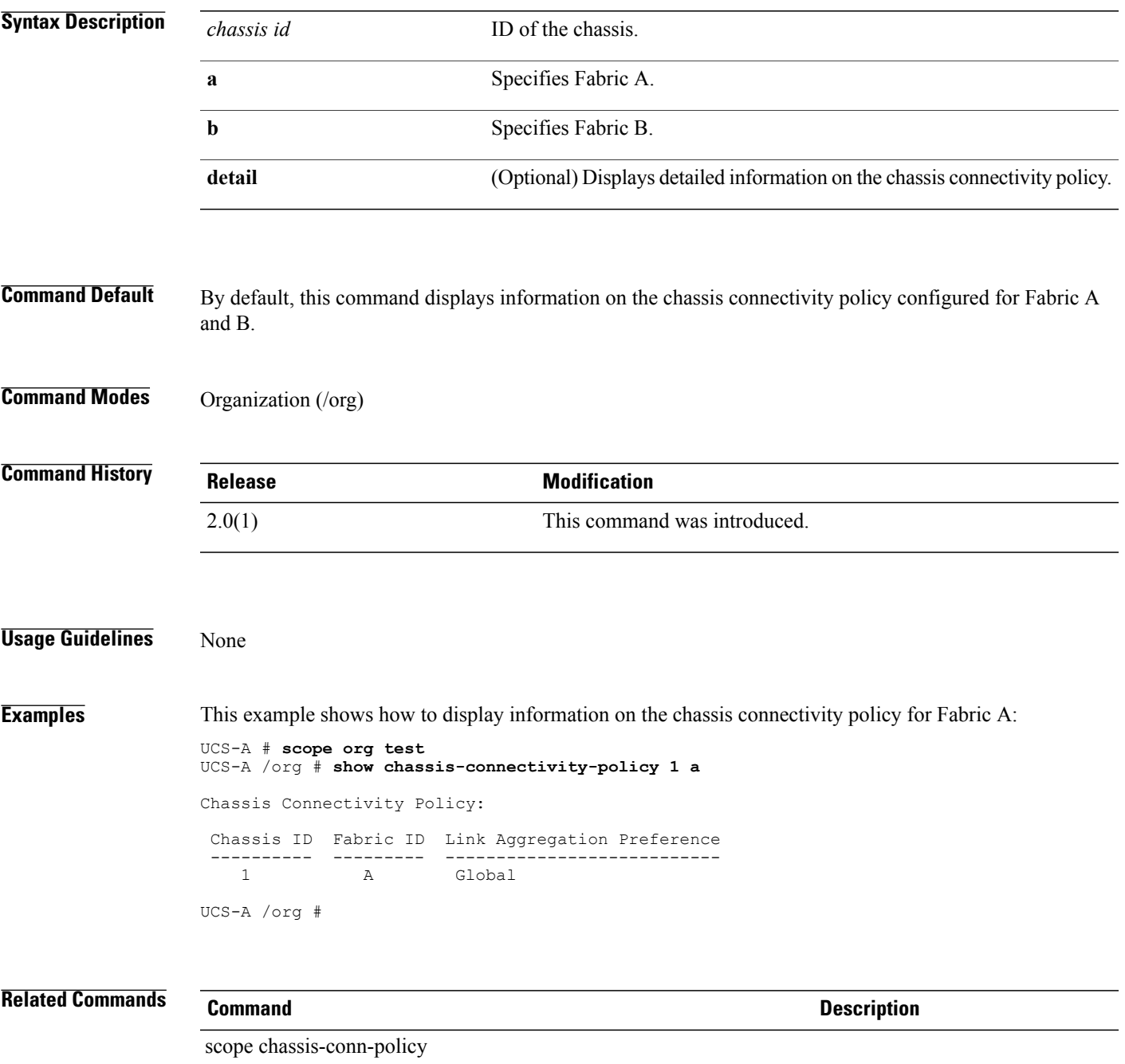

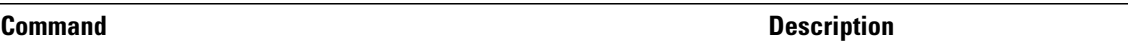

set link-aggregation-pref
### **show chassis**

To display chassis information, use the **show chassis** command.

**show chassis** [*id* | **decommissioned** | **detail** | **fabric** | **firmware** | **fsm** | **inventory** [**detail** | **expand** | **fabric** | **fan** | **iom** | **psu** | **server**] | **iom** | **version**]

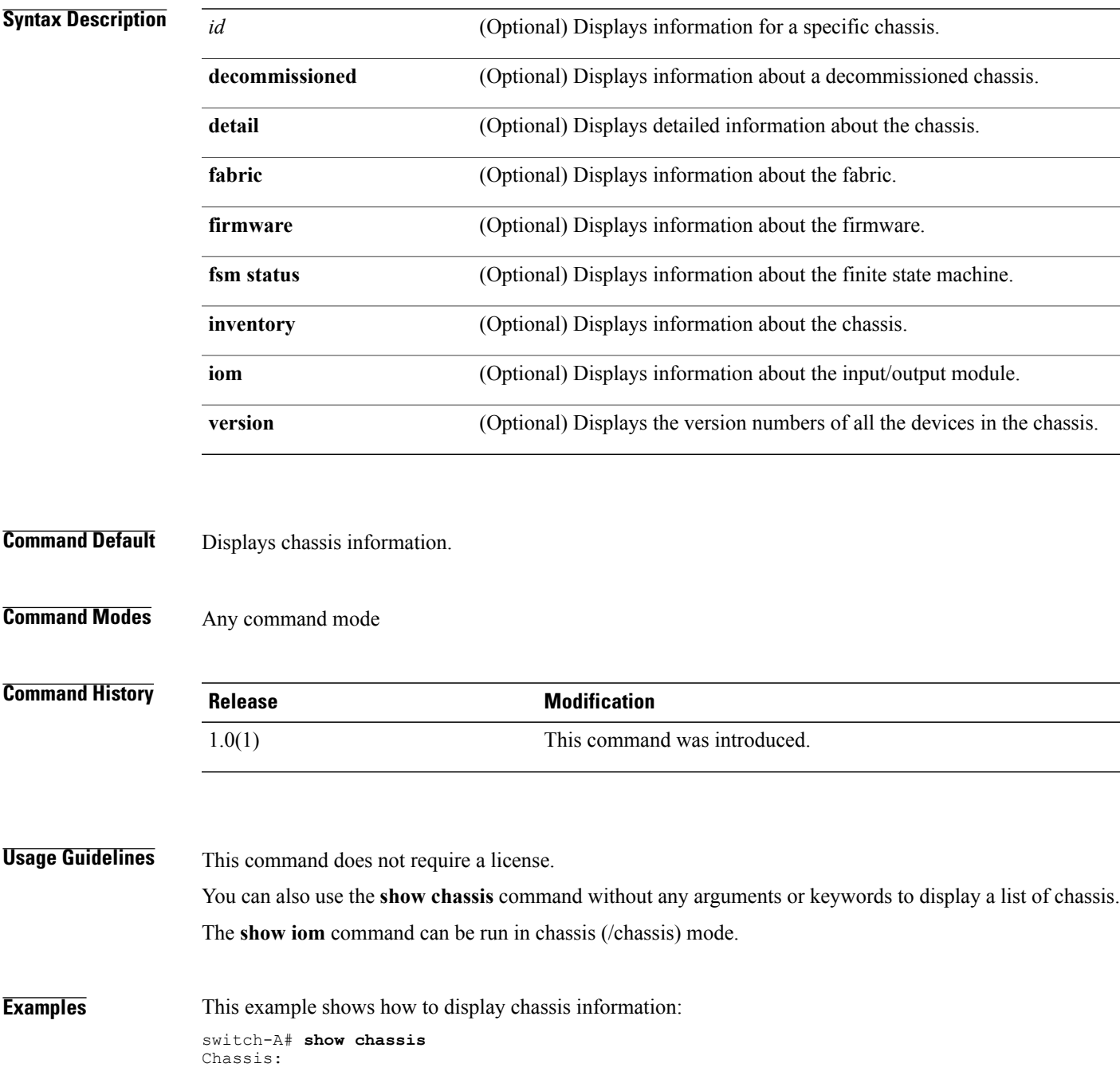

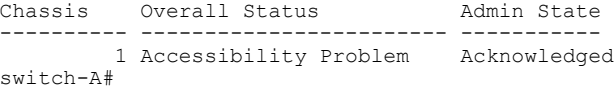

### **Related Commands Command Description**

**show iom**

**show server**

### **show cimc**

To display Cisco Integrated Management Controller (CIMC) information, use the **show cimc** command.

**show cimc** [**detail** | **expand** | **fsm status**]\*

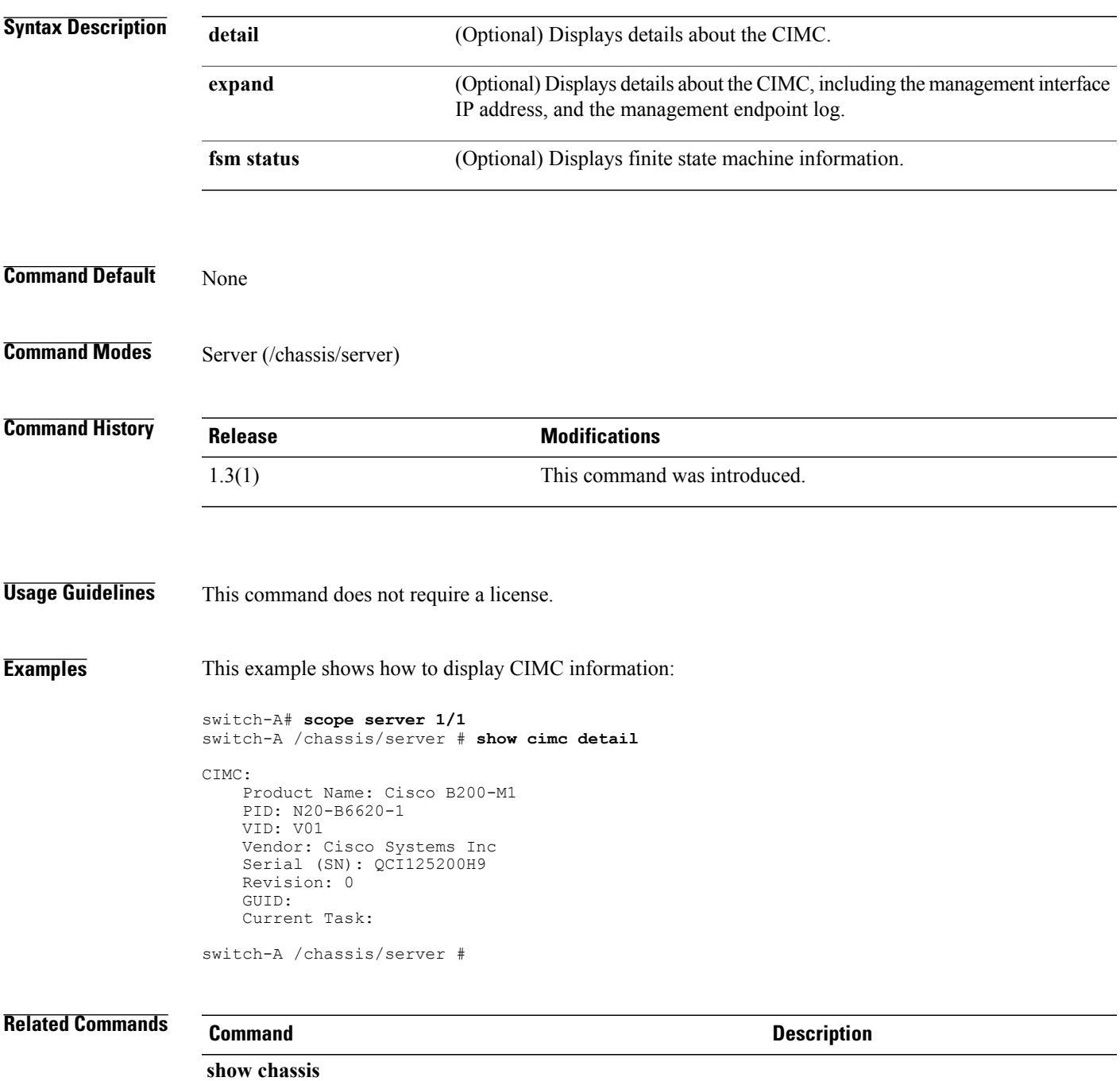

 $\mathbf l$ 

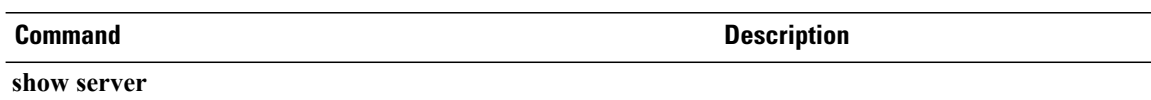

### **show cimxml**

To display Common Information Model (CIM) XML port information, use the **show cimxml** command.

**show cimxml**

This command has no arguments or keywords.

- **Command Default** Displays CIM XML port information.
- **Command Modes** Services (/system/services)

**Command History Release Modification** 1.0(1) This command was introduced.

**Usage Guidelines** This command does not require a license.

**Examples** This example shows how to display CIM XML port information:

switch-A# **scope system** switch-A /system # **scope services**

switch-A /system/services # **show cimxml**

Name: cimxml Admin State: Disabled Port: 5988 switch-A /system/services #

### **Related Commands**

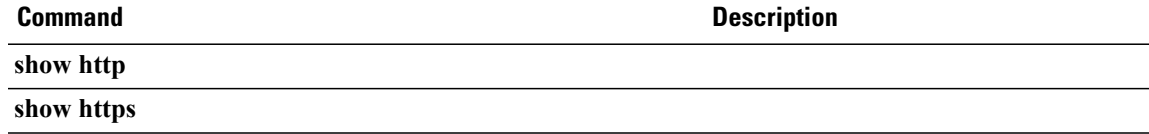

# **show class cpu-stats**

To display information about the CPU statistics class, use the **show class cpu-stats** command.

**show class cpu-stats** [**detail** | **expand**]\*

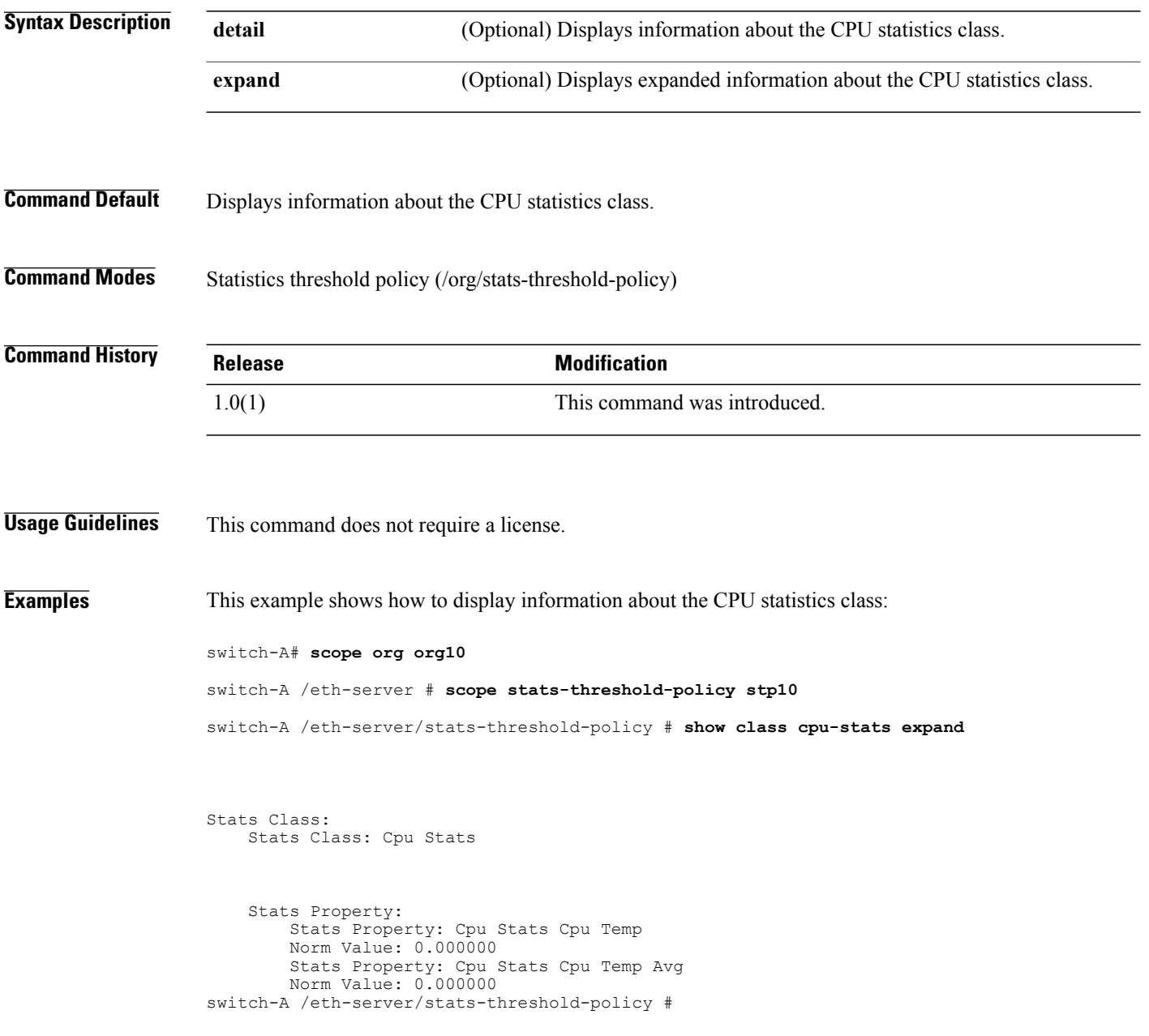

**Related Commands Command Command Description** 

**show class dimm-stats**

**show stats-threshold-policy**

# **show class dimm-env-stats**

To display information about the dual in-line memory module (DIMM) environment statistics, use the **show class dimm-env-stats** command.

**show class dimm-env-stats** [**detail | expand**]

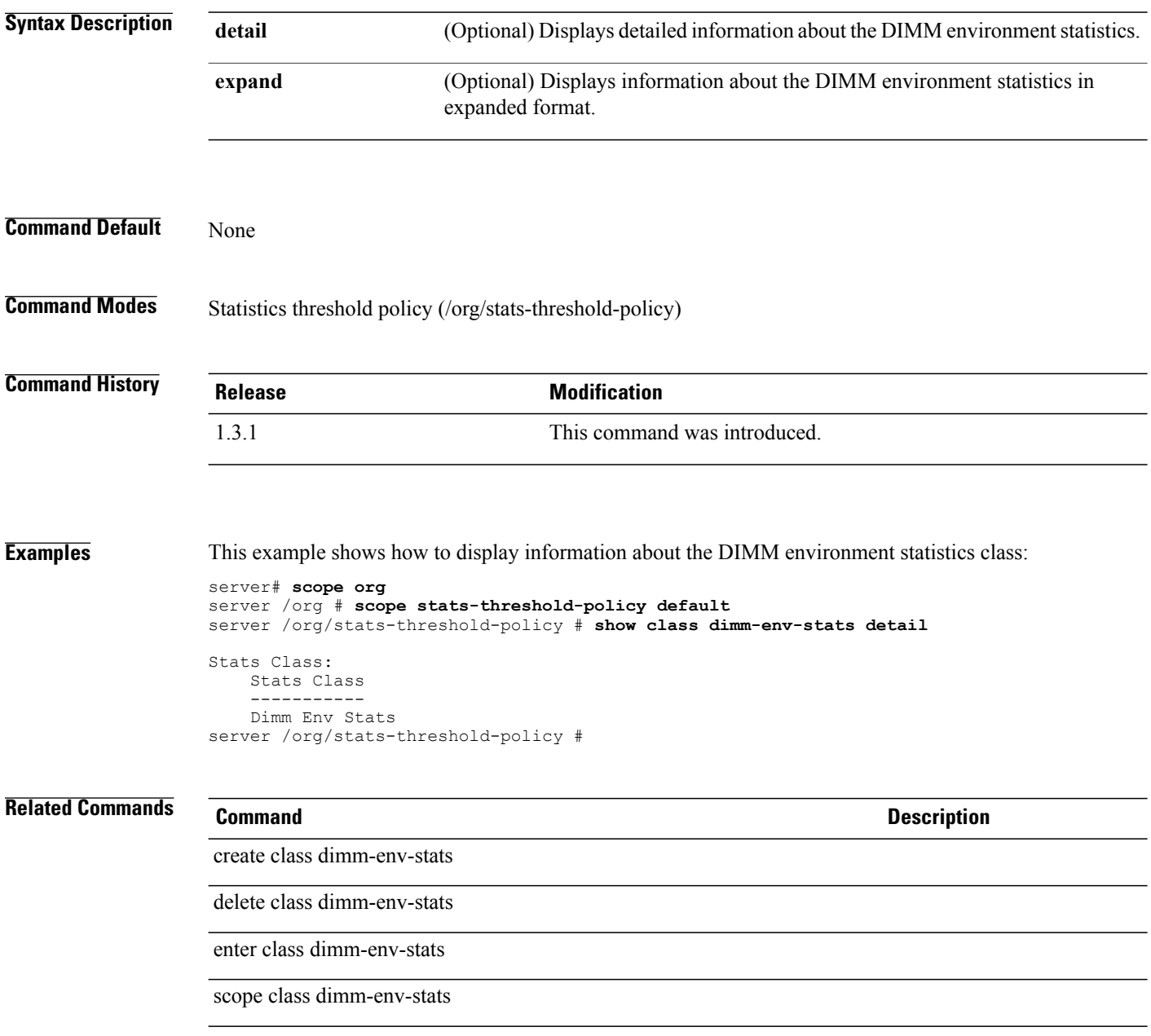

### **show class env-stats**

To display information about the environment statistics class configuration, use the **show class env-stats** command.

**show class env-stats** [**detail | expand**]

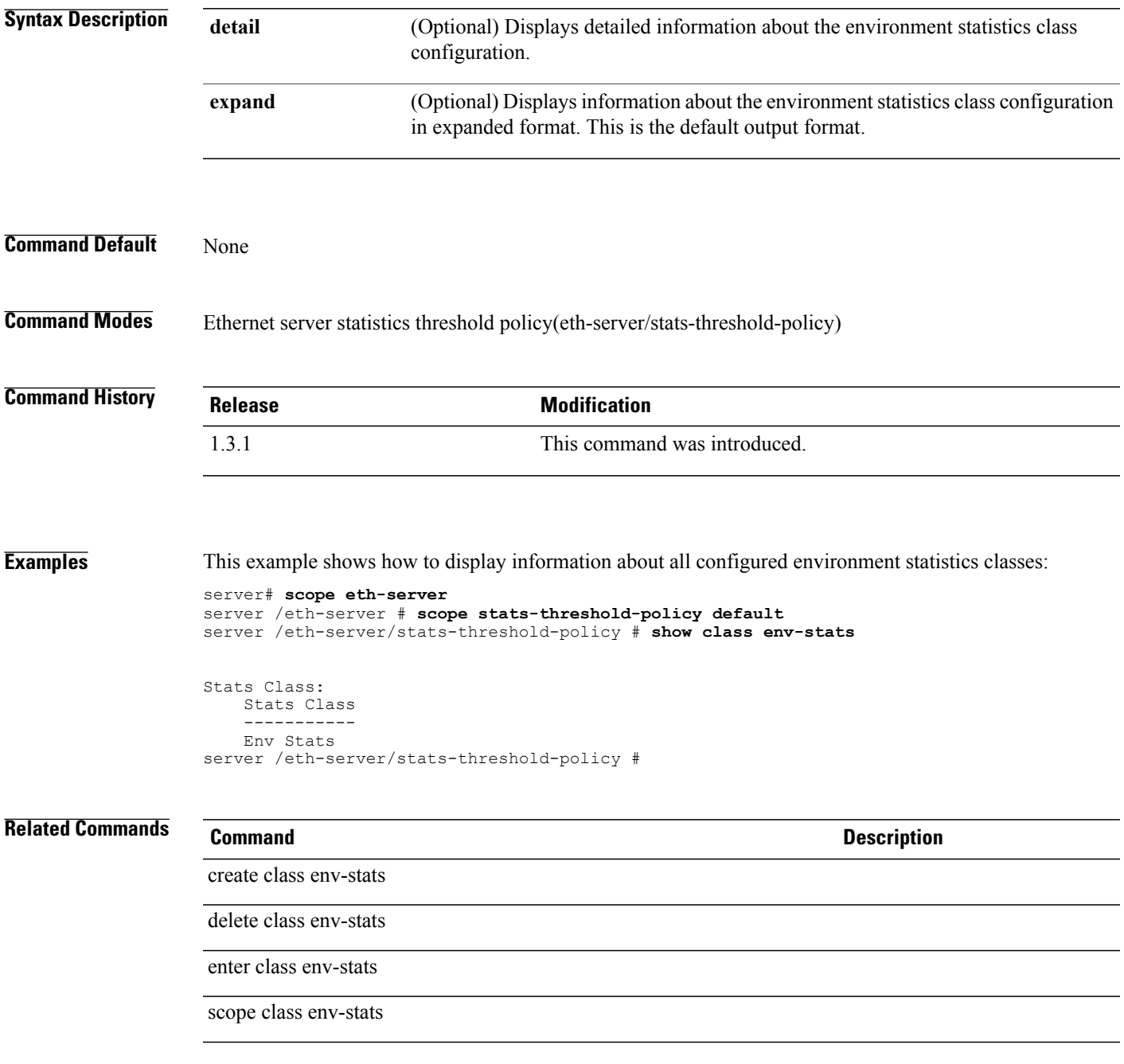

### **show class ethernet-port-err-stats**

To display an Ethernet port error statistics class, use the **show class ethernet-port-err-stats** command.

**show class ethernet-port-err-stats** {**expand| detail**}\*

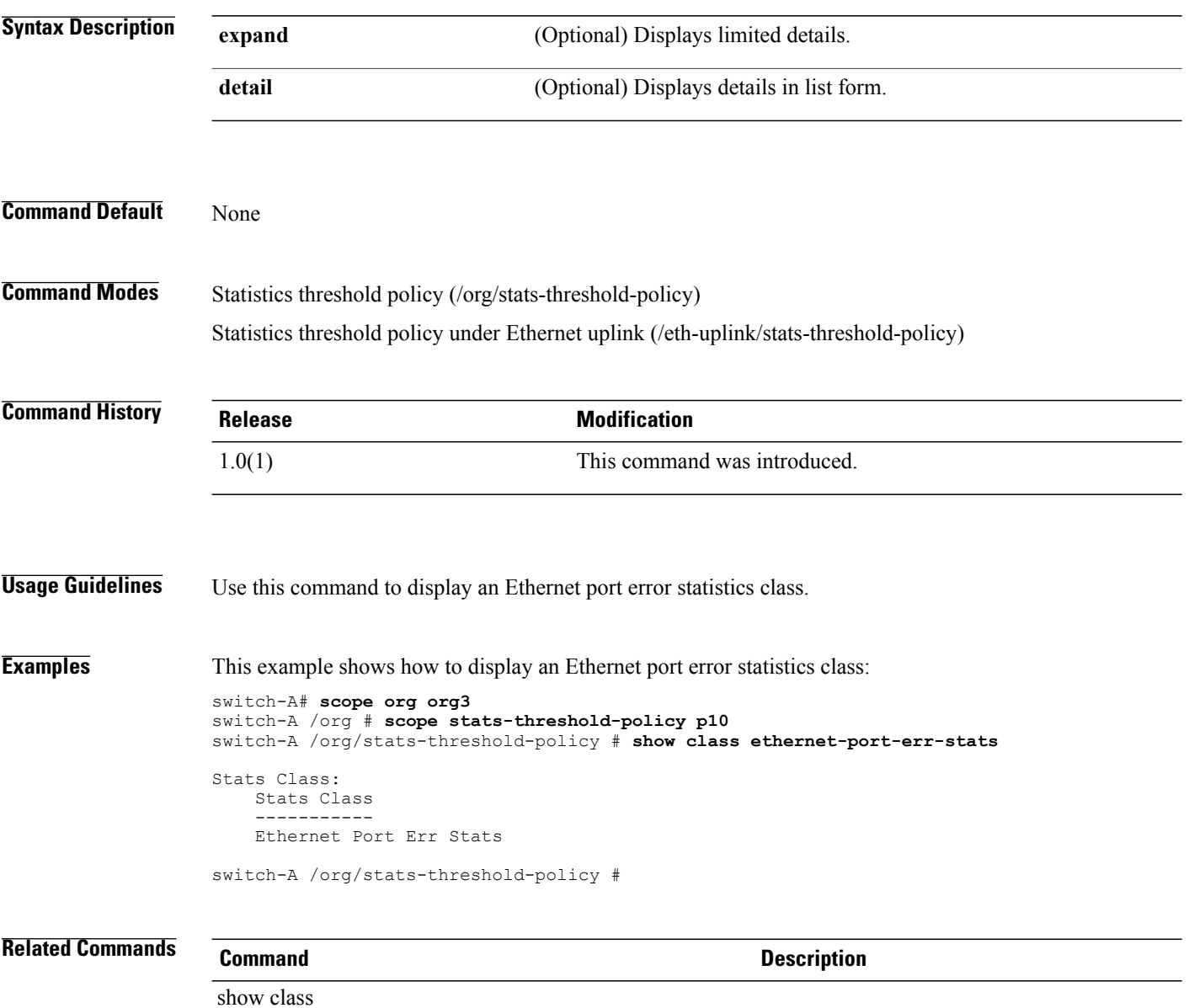

### **show class ethernet-port-multicast-stats**

To display an Ethernet port multicast statistics class, use the **show class ethernet-port-multicast-stats** command.

**show class ethernet-port-multicast-stats** {**expand| detail**}\*

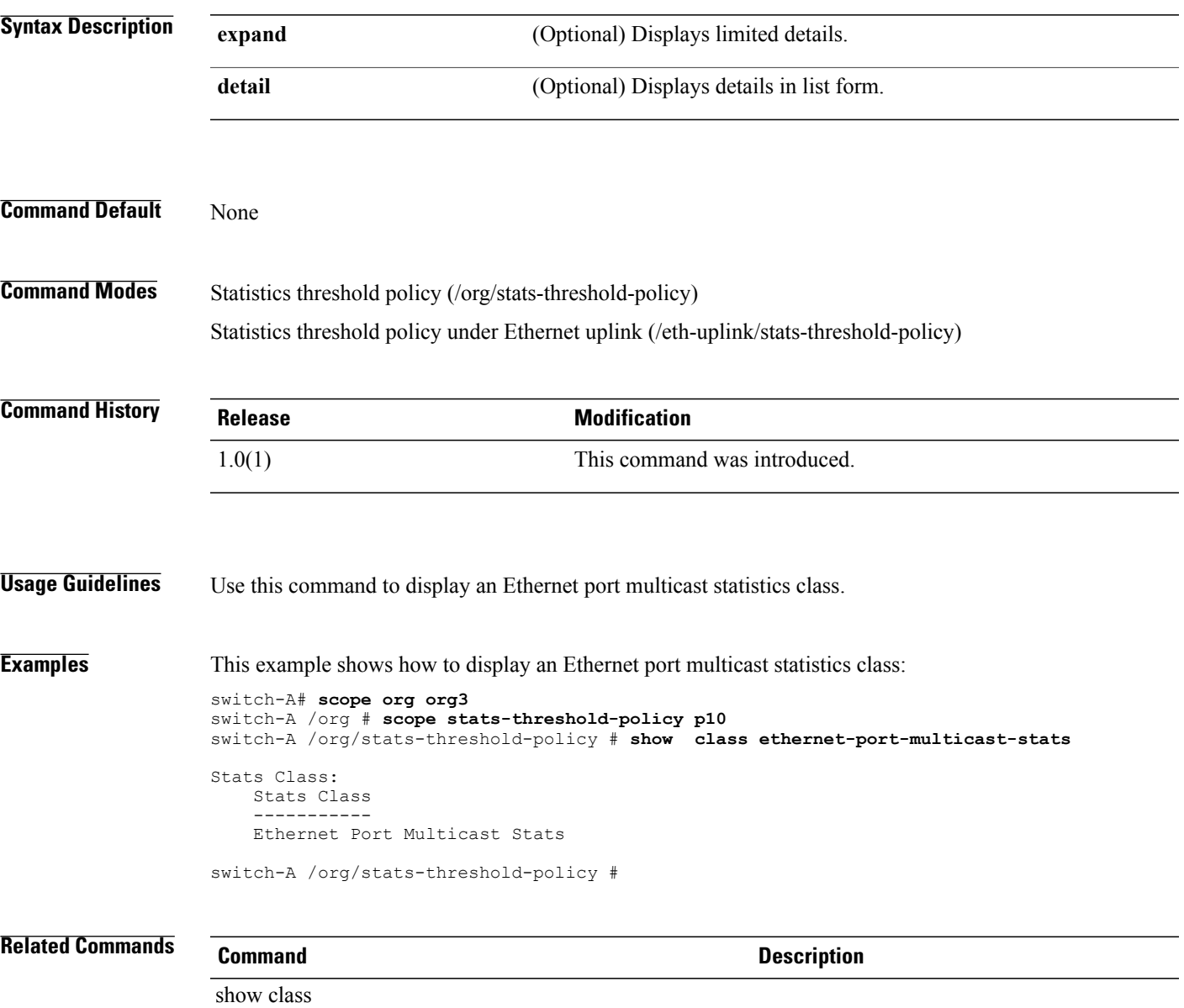

### **show class ethernet-port-over-under-sized-stats**

To display an Ethernet port over-under-sized statistics class, use the **show class ethernet-port-over-under-sized-stats** command.

**show class ethernet-port-over-under-sized-stats** {**expand| detail**}\*

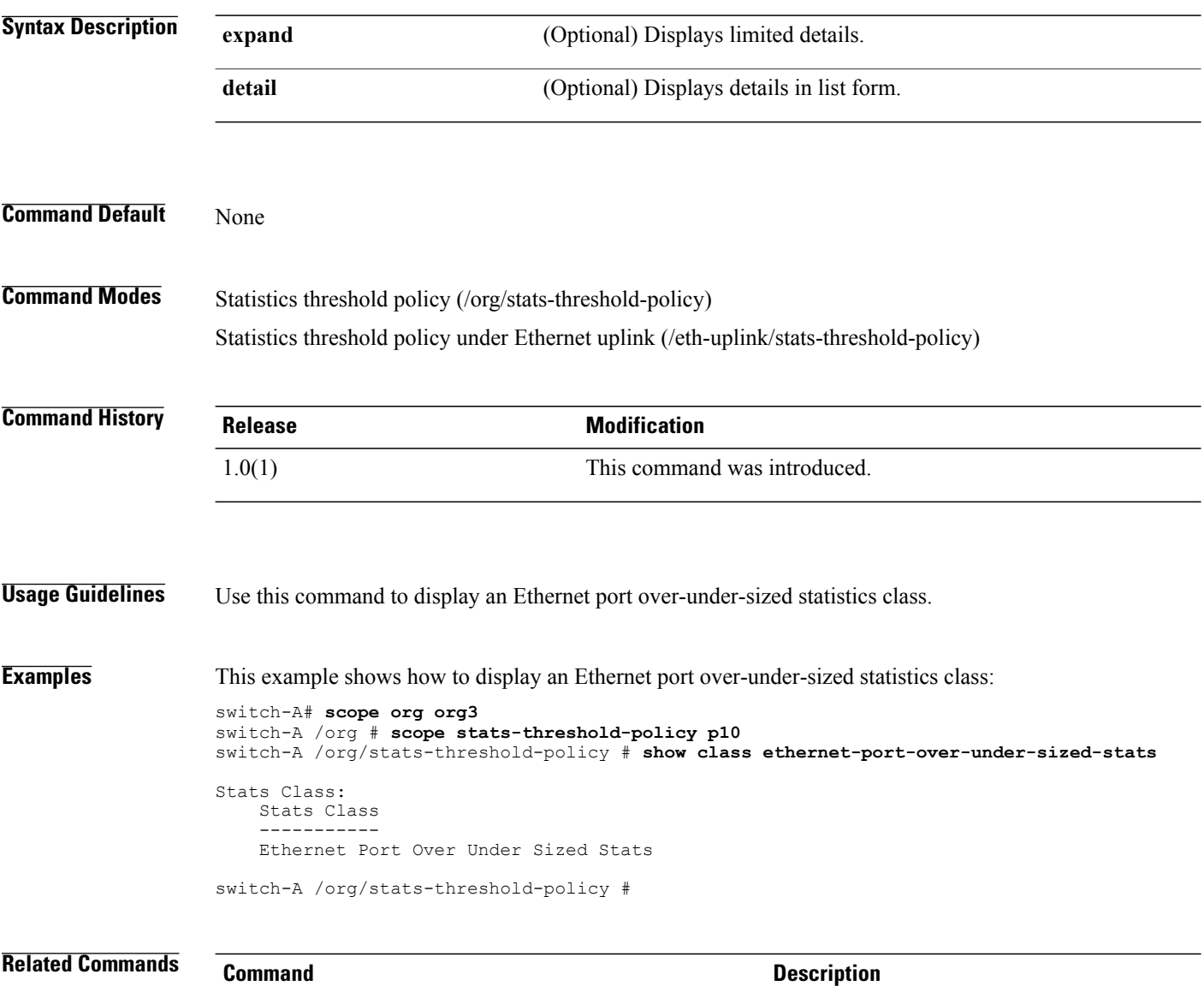

show class

# **show class ethernet-port-stats**

To display an Ethernet port statistics class, use the **show class ethernet-port-stats** command.

### **show class ethernet-port-stats** {**expand| detail**}\*

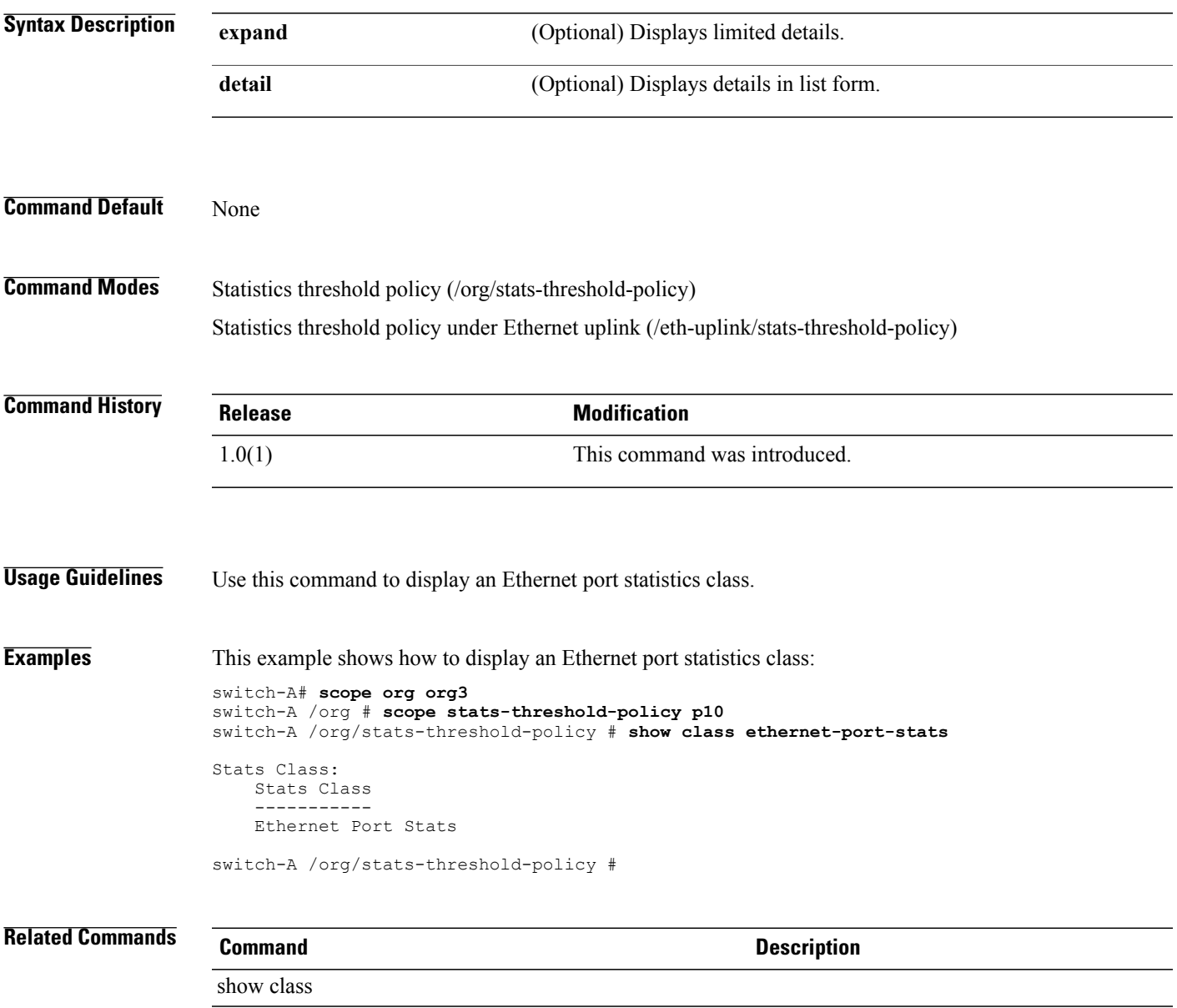

### **show class ethernet-port-stats-by-size-large-packets**

To display an Ethernet port large packet statistics class, use the **show class ethernet-port-stats-by-size-large-packets** command.

**show class ethernet-port-stats-by-size-large-packets** {**expand| detail**}\*

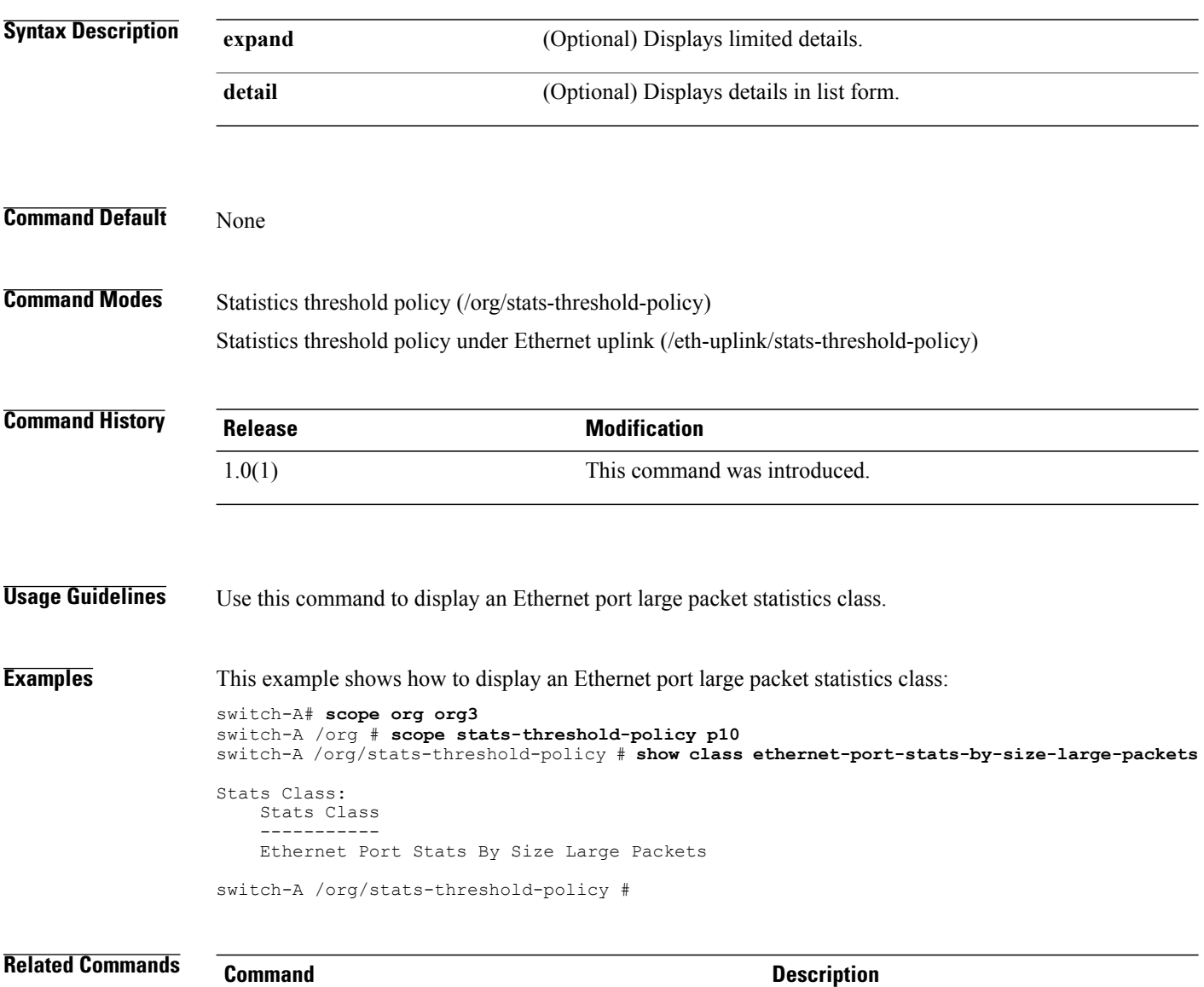

show class

### **show class ethernet-port-stats-by-size-small-packets**

To display an Ethernet port small packet statistics class, use the **show class ethernet-port-stats-by-size-small-packets** command.

**show class ethernet-port-stats-by-size-small-packets** {**expand| detail**}\*

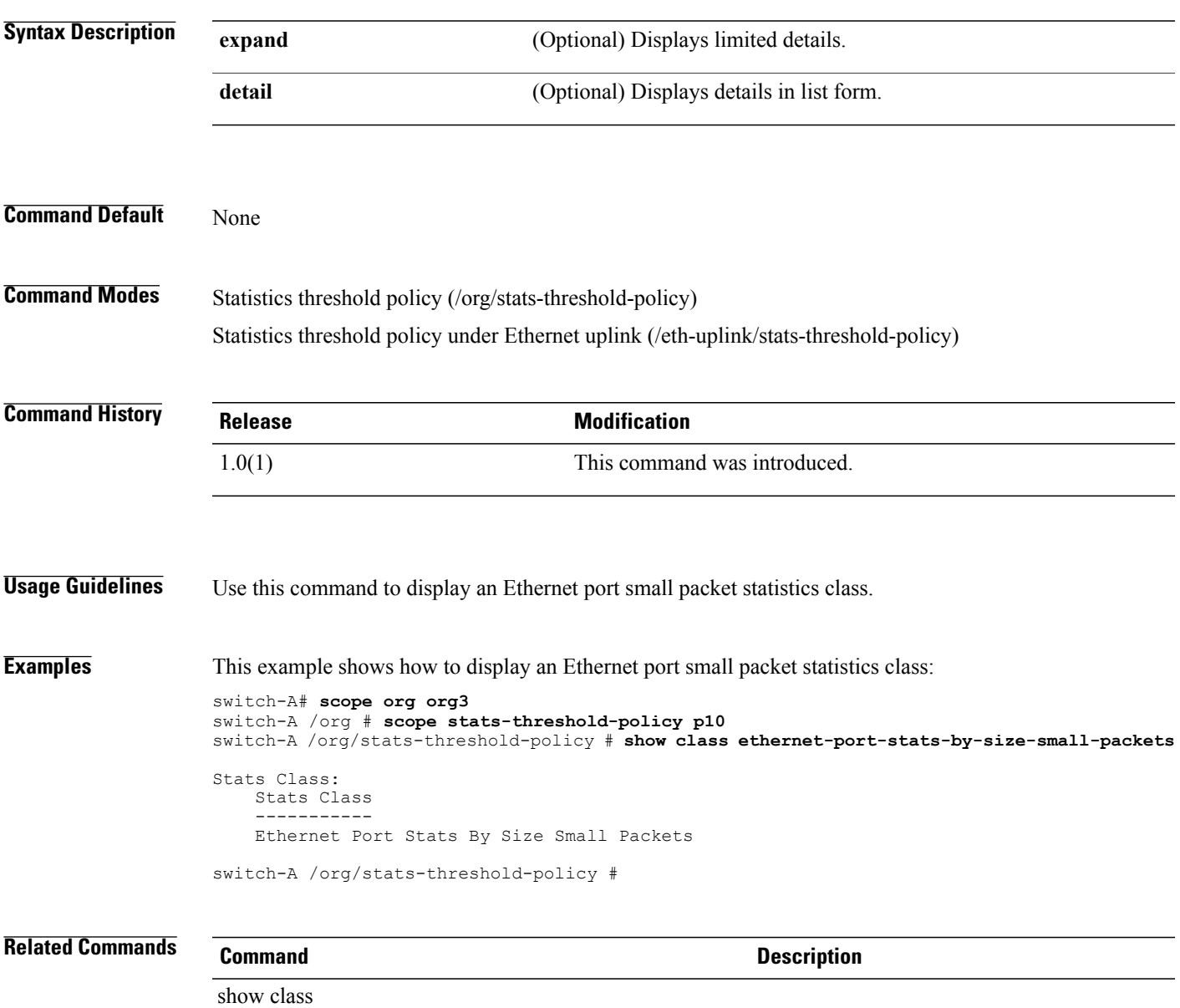

# **show class ether-pause-stats**

To display information about the Ethernet pause statistics class configuration, use the **show class ether-pause-stats** command.

**show class ether-pause-stats** [**detail | expand**]

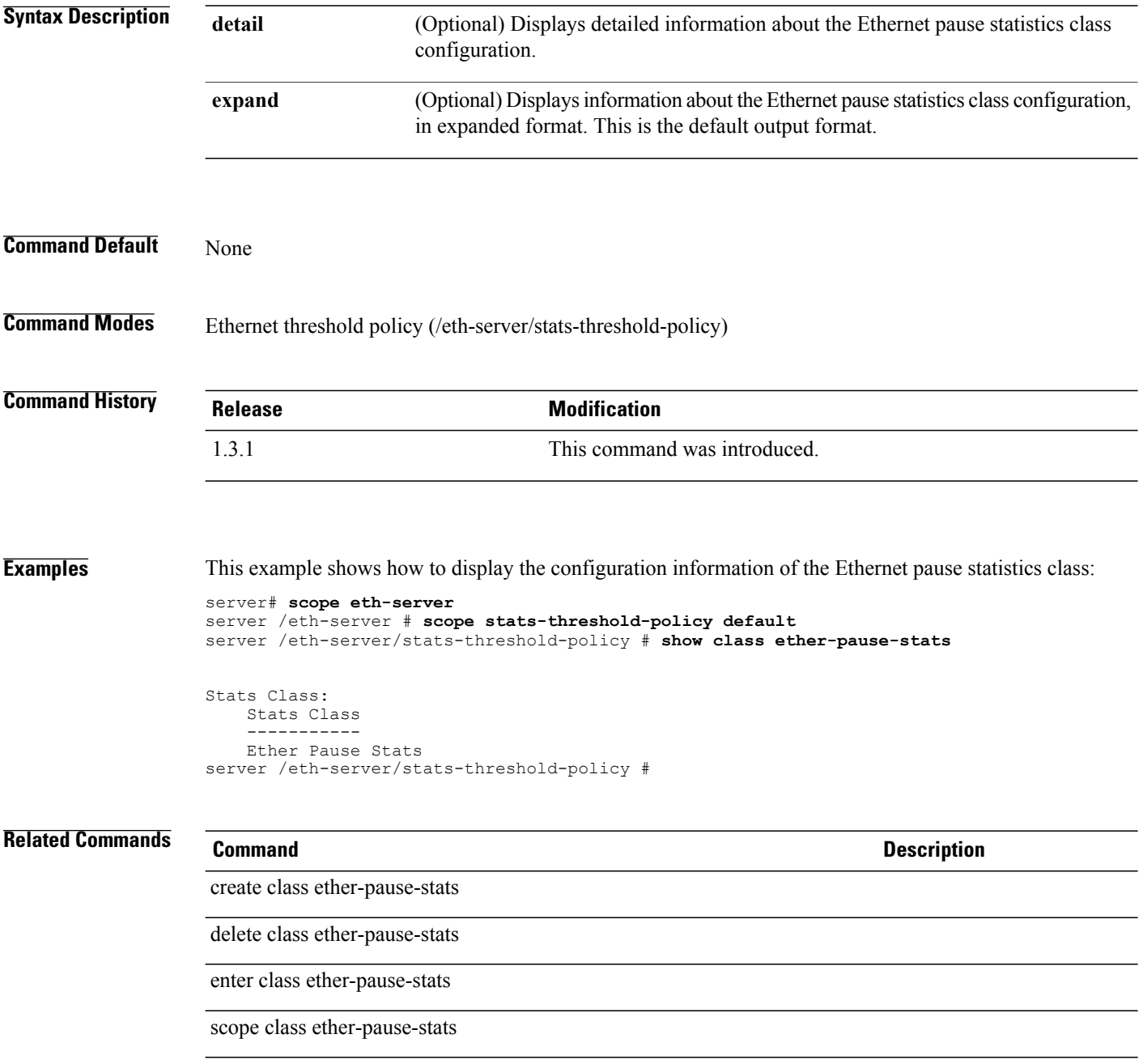

### **show class io-card-stats**

To display information about the Ethernet IO card statistics, use the **show class io-card-stats** command.

**show class io-card-stats** [**detail | expand**]

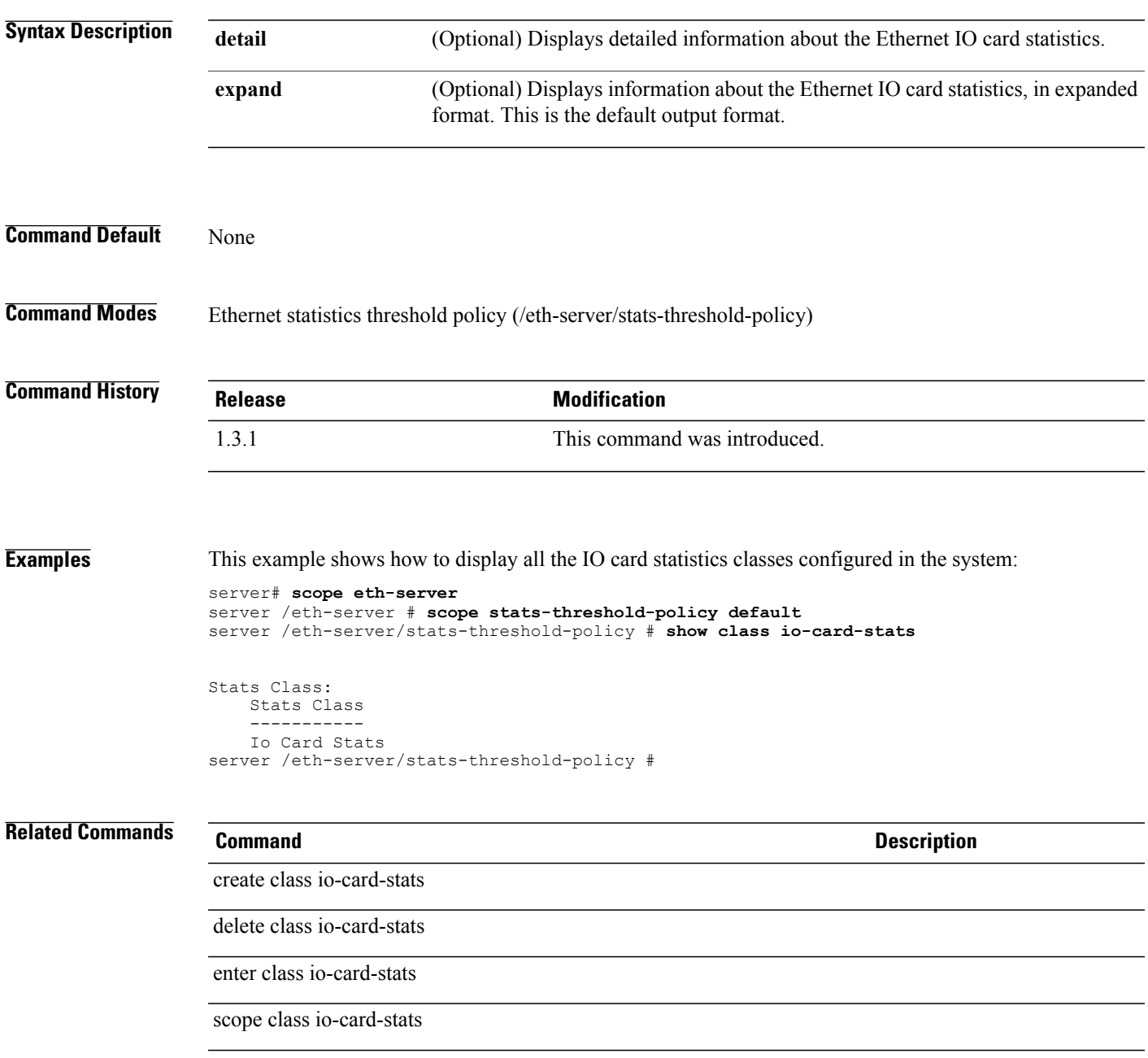

### **show class memory-array-env-stats**

To display the configuration information about the memory array environment statistics class, use the **show class memory-array-env-stats** command.

**show class memory-array-env-stats** [**detail | expand**]

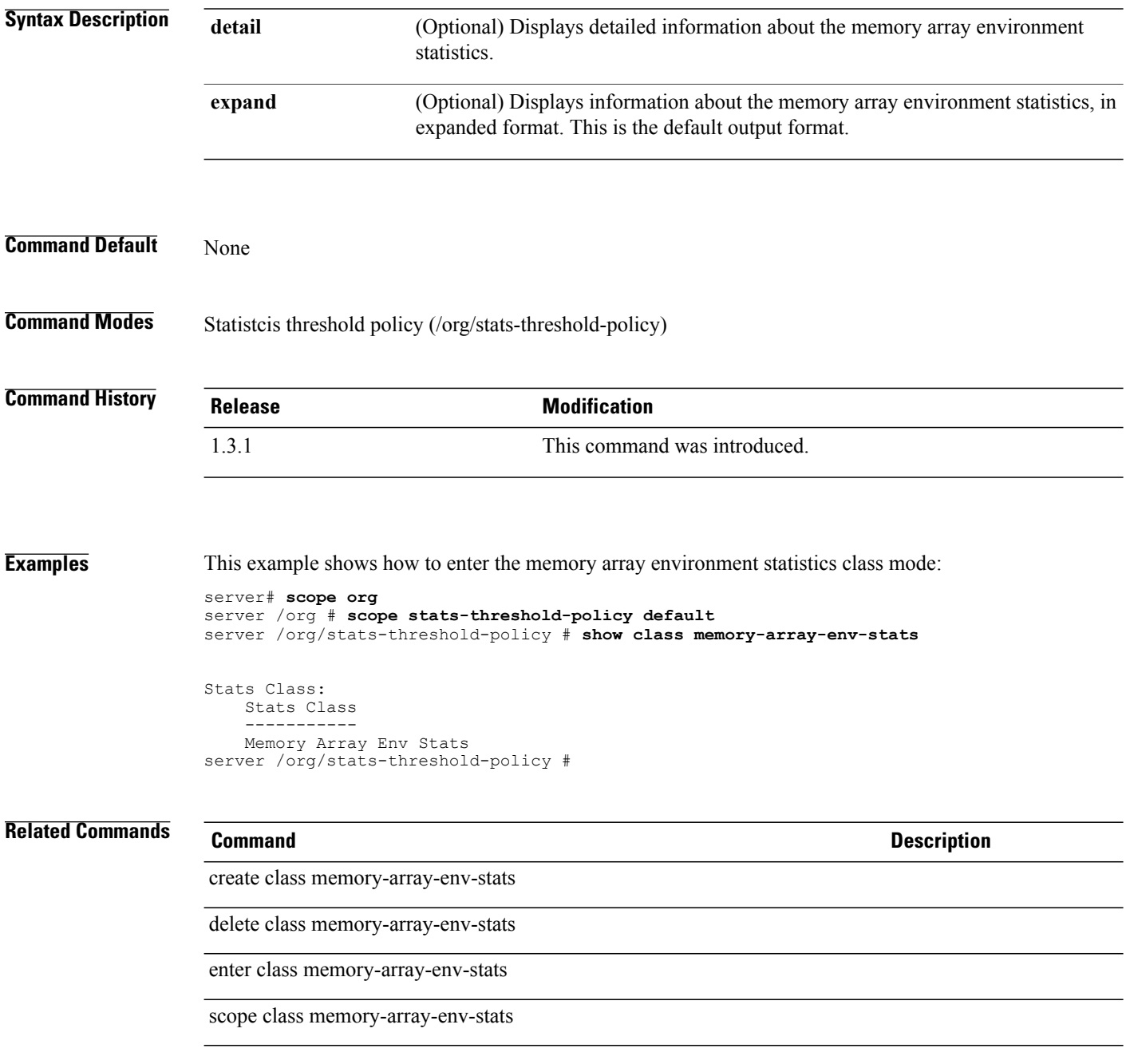

### **show class motherboard-temp-stats**

To display information on the motherboard temperature statistics class, use the **show class motherboard-temp-stats** command.

**show class motherboard-temp-stats** {**expand| detail**}\*

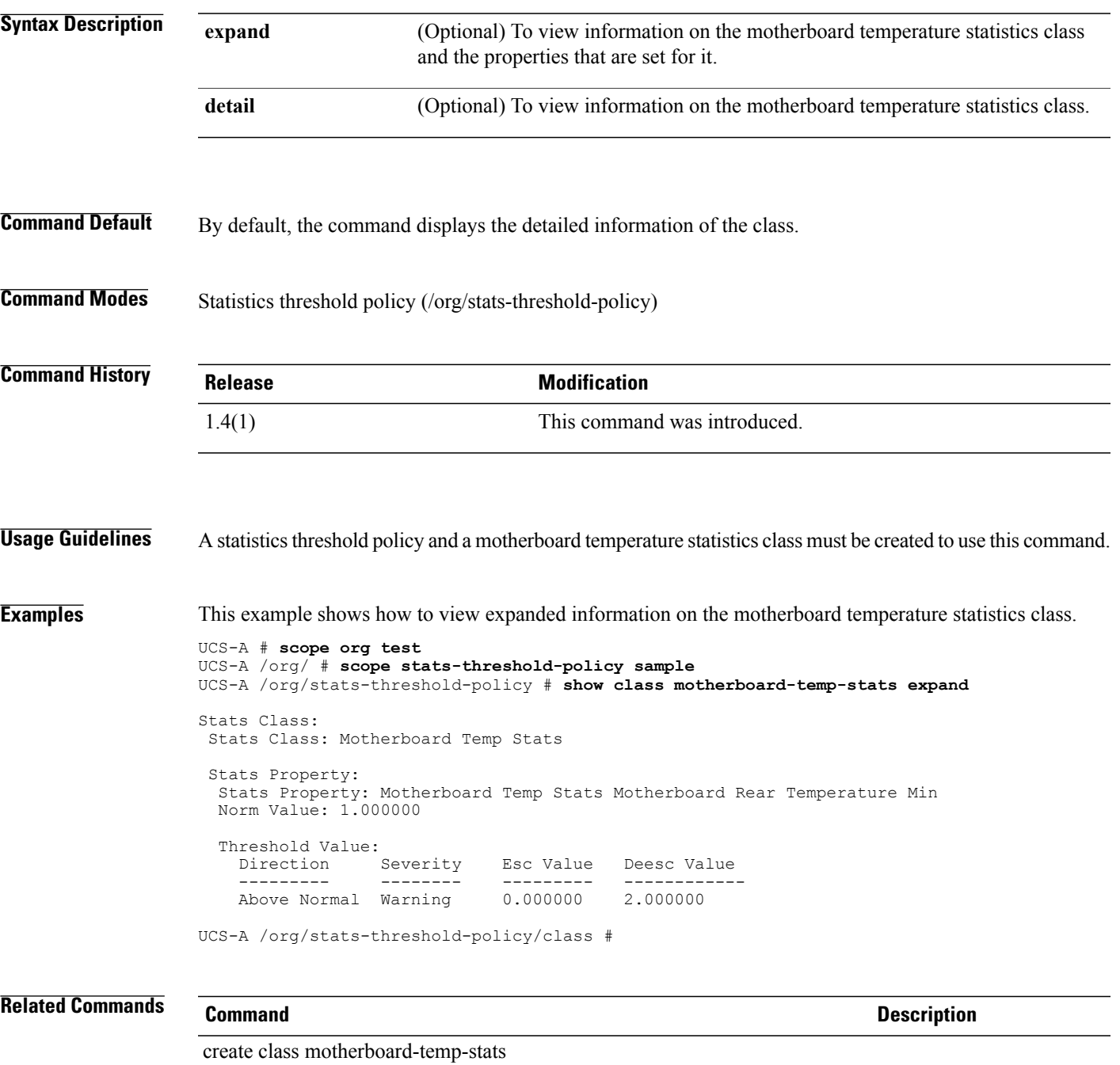

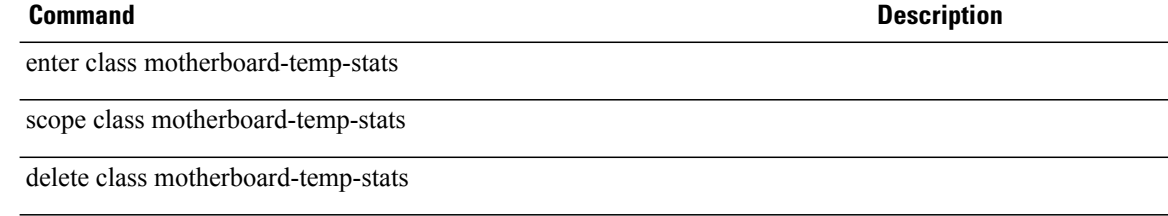

#### **Cisco UCS Manager CLI Command Reference, Release 2.1**

### **show class pcie-fatal-completion-error-stats**

To display the configuration information of the Peripheral Component Interconnect (PCI) Express (PCIe) fatal completion error statistics class, use the **show class pcie-fatal-completion-error-stats** command.

**show class pcie-fatal-completion-error-stats** [**detail | expand**]

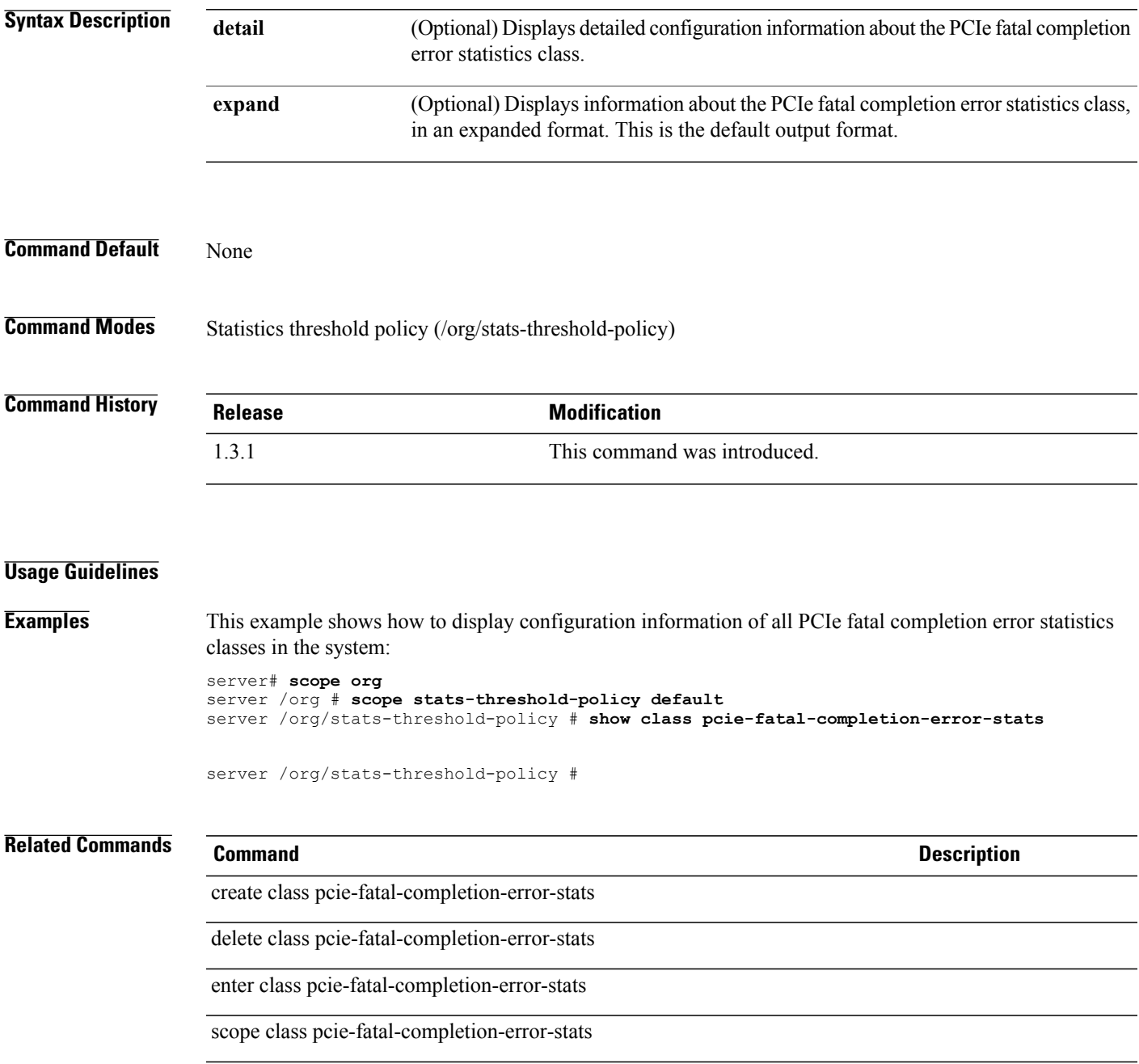

### **show class pcie-fatal-error-stats**

To display the configuration information of the Peripheral Component Interconnect (PCI) Express (PCIe) fatal error statistics class, use the **show class pcie-fatal-error-stats** command.

**show class pcie-fatal-error-stats** [**detail | expand**]

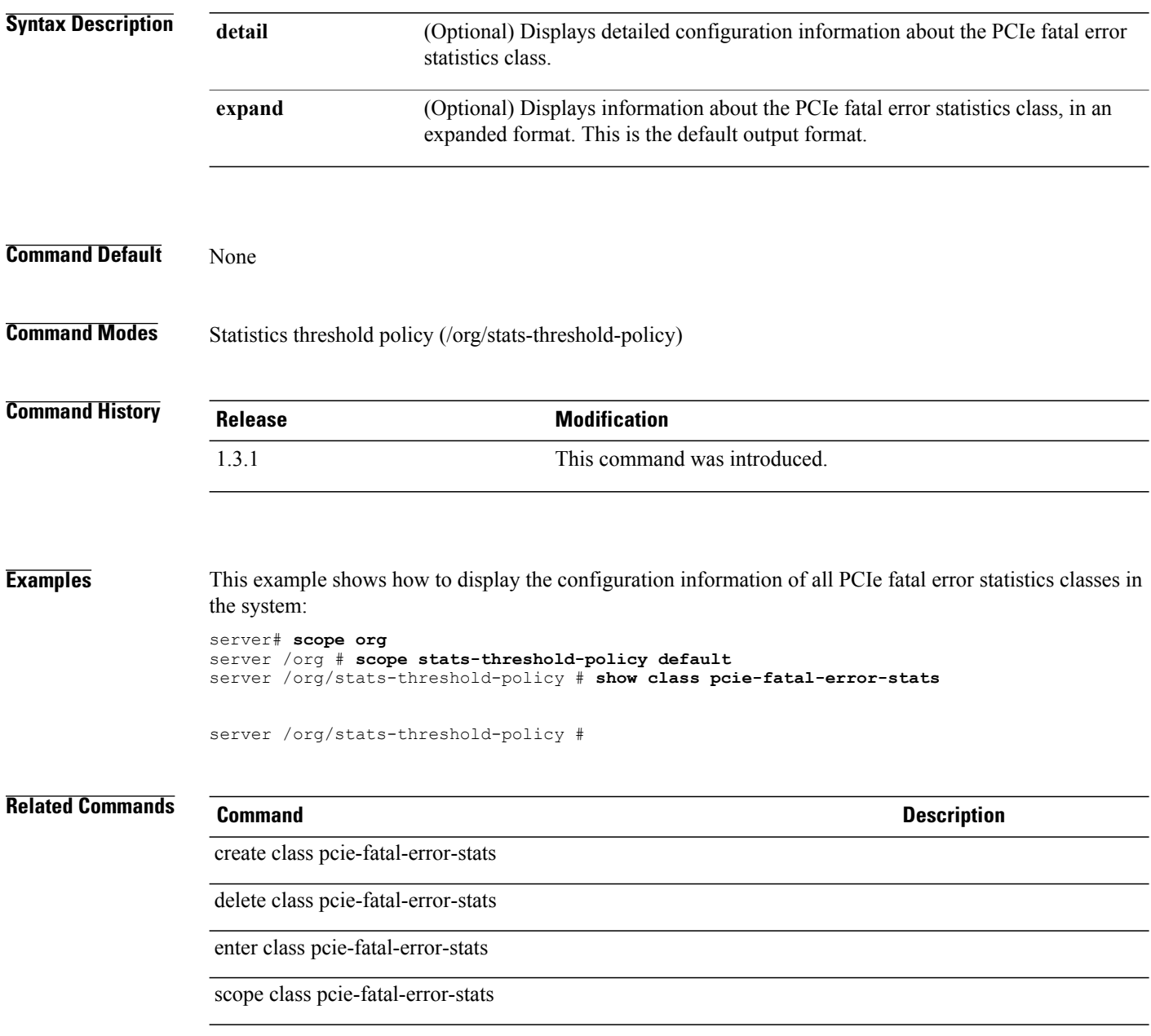

### **show class pcie-fatal-protocol-error-stats**

To display the configuration information of the Peripheral Component Interconnect (PCI) Express (PCIe) fatal protocol error statistics class, use the **show class pcie-fatal-protocol-error-stats** command.

**show class pcie-fatal-protocol-error-stats** [**detail | expand**]

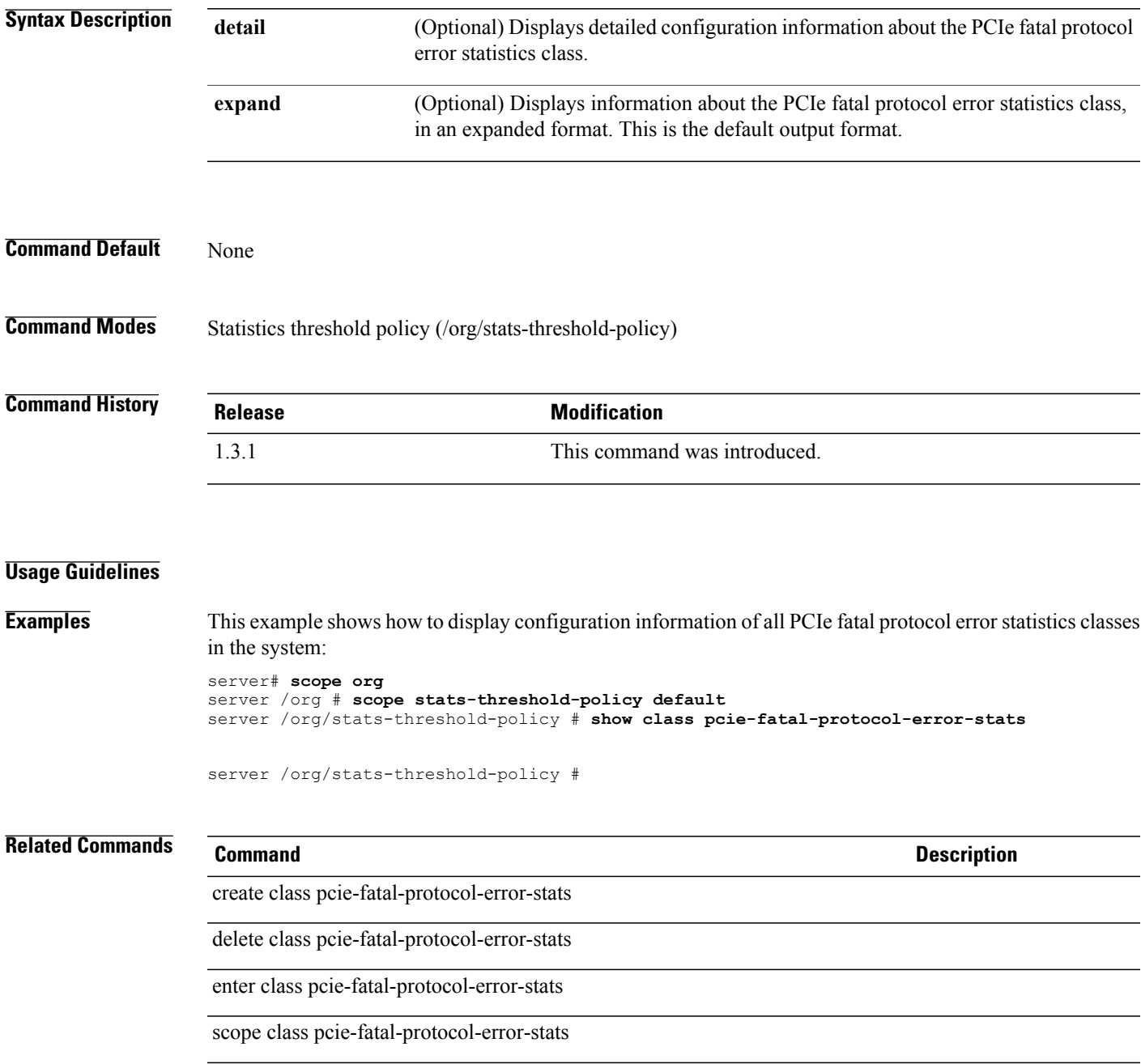

### **show class pcie-fatal-receiving-error-stats**

To display the configuration information of the Peripheral Component Interconnect (PCI) Express (PCIe) fatal receive error statistics class, use the **show class pcie-fatal-receiving-error-stats** command.

**show class pcie-fatal-receiving-error-stats** [**detail | expand**]

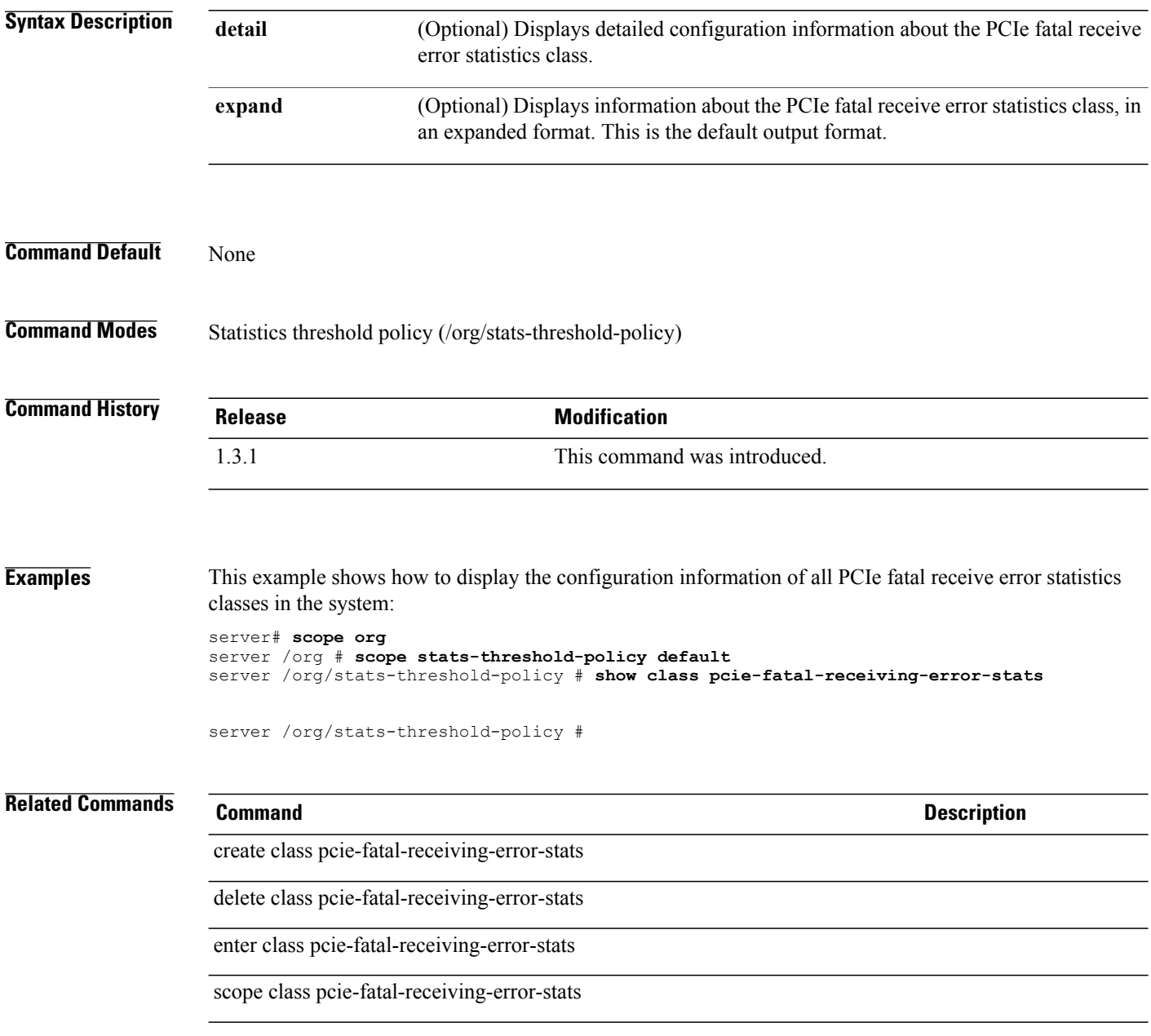

### **show cli**

To display CLI information, use the **show cli** command.

**show cli** {**command-status | history | mode-info | session-config | shell-type**}\*

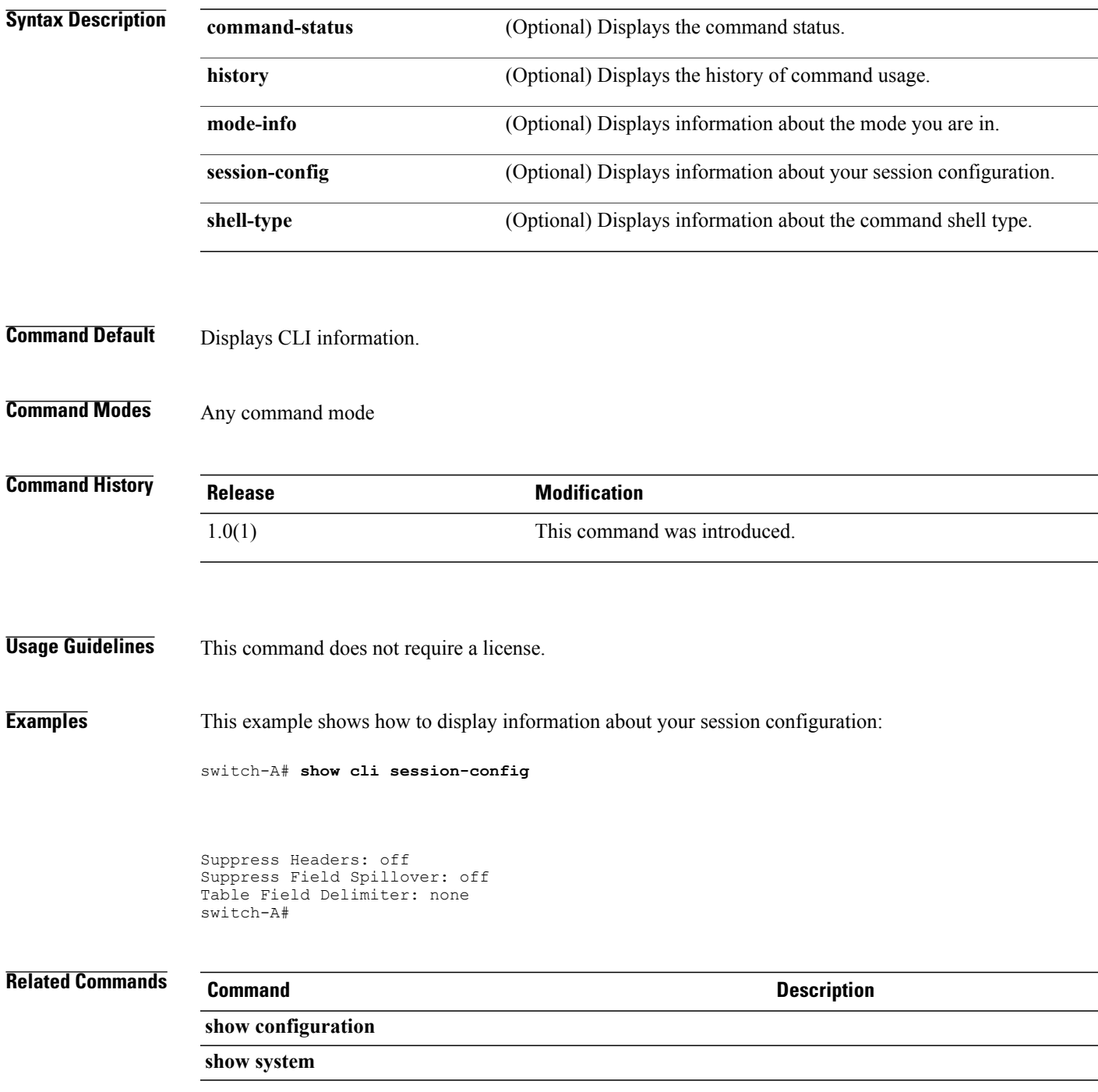

### **show cli history**

To display the history of commands that were run, use the **show cli history** command.

**show cli history**

This command has no arguments or keywords.

**Command Default** By default, the command displays the list of commands that were run.

**Command Modes** Any command mode.

**Command History Release Modification** 1.4(1) This command was introduced.

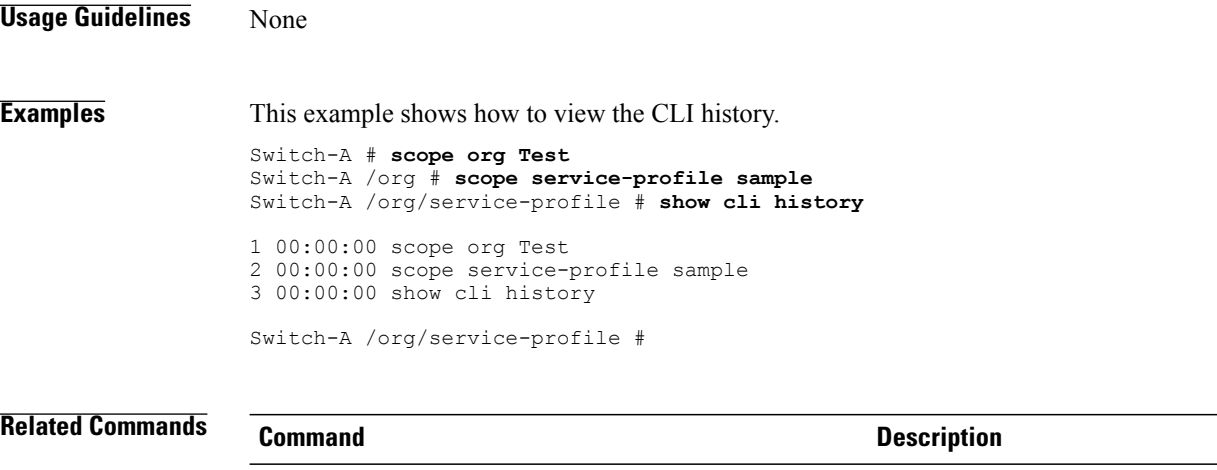

show cli

### **show clock (system)**

To display the system clock, use the **show clock** command.

**show clock [detail] Syntax Description detail detail detail** *detail* **(Optional) Displays detailed information in list form. Command Default** None **Command Modes** Services (/system/services) **Command History Release Modification** 1.0(1) This command was introduced. **Usage Guidelines** This command does not require a license. **Examples** This example shows how to display the clock: switch-A# **scope system** switch-A /system # **scope services** switch-A /system/services # **show clock** Tue Apr 20 13:24:33 PDT 2010 switch-A /system/services # **Related Commands Command Description** set clock (system) set timezone

### **show cluster**

To display cluster information, use the **show cluster** command.

**show cluster**{**extended-state | state**}

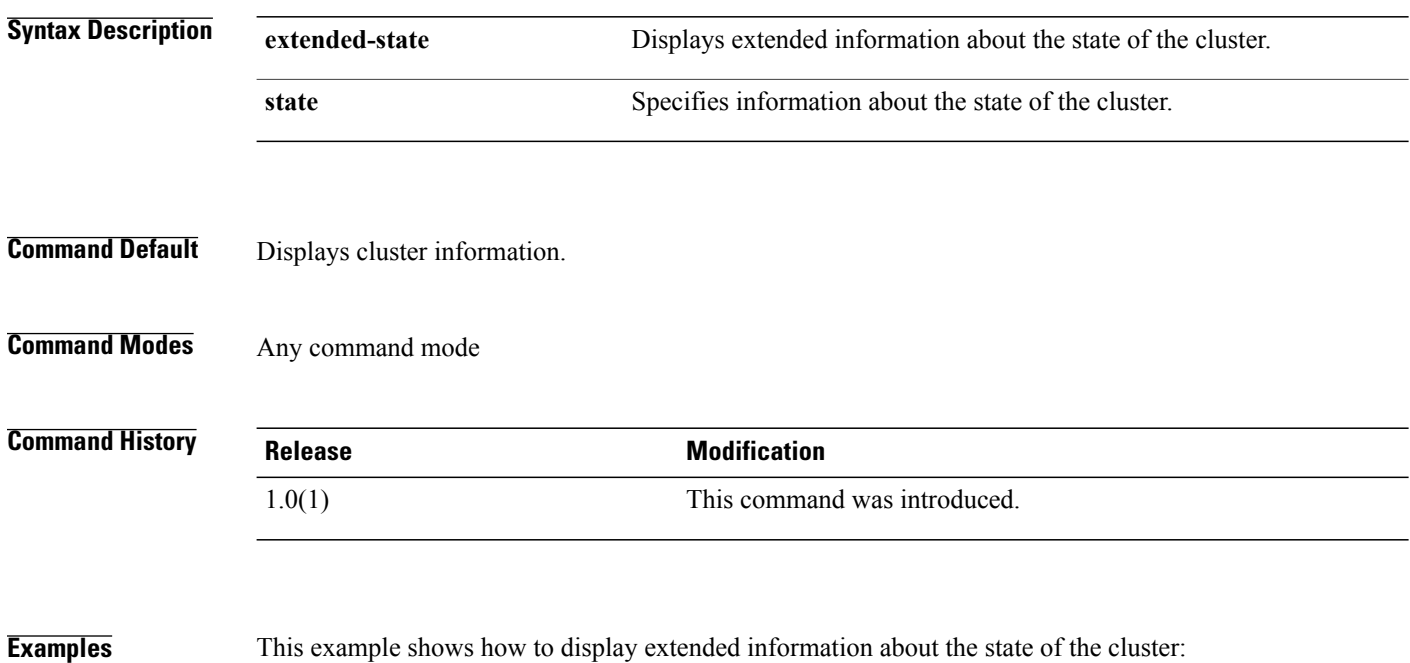

switch-A# **show cluster extended-state**

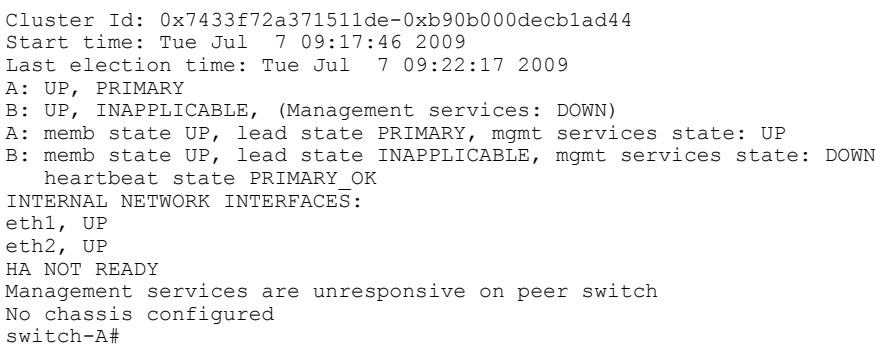

**Related Comm** 

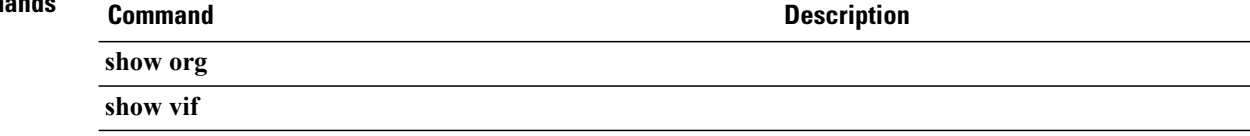

# **show communication-policy-ctrl**

To display information on the communication policies control, use the **show communication-policy-ctrl** command.

**show communication-policy-ctrl [detail] [expand]**

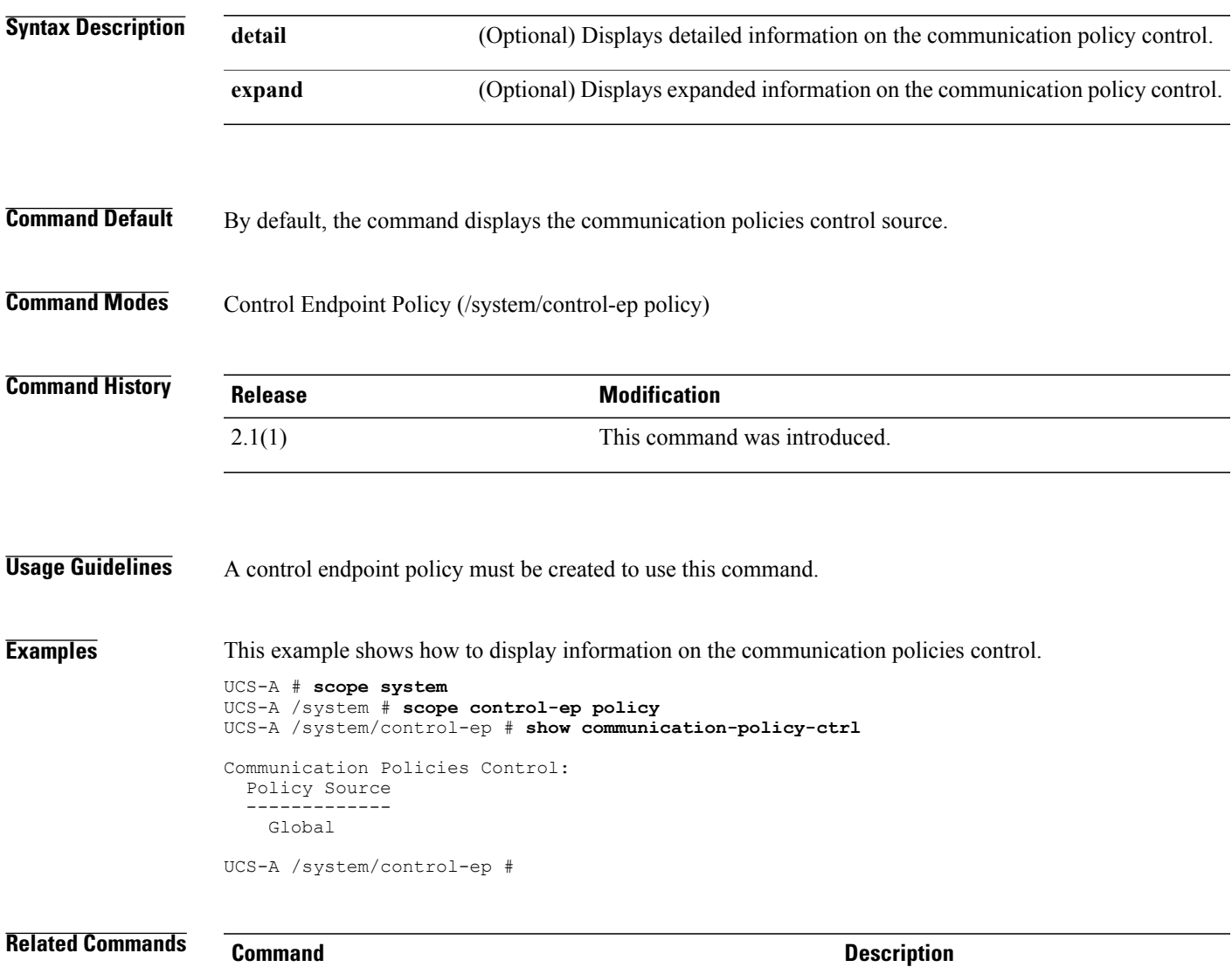

show control-ep policy

### **show connectivity**

To display connectivity information, use the **show connectivity** command.

**show connectivity**

- **Syntax Description** This command has no arguments or keywords.
- **Command Default** Displays connectivity information.
- **Command Modes** Organization (/org/service-profile)

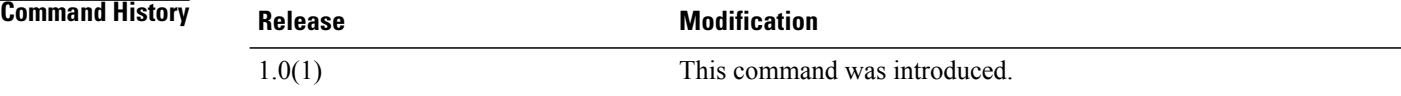

**Usage Guidelines** This command does not require a license.

**Examples** This example shows how to display connectivity information:

switch-A# **scope org org10** switch-A /org # **scope service-profile sp10** switch-A /org/service-profile # **show connectivity**

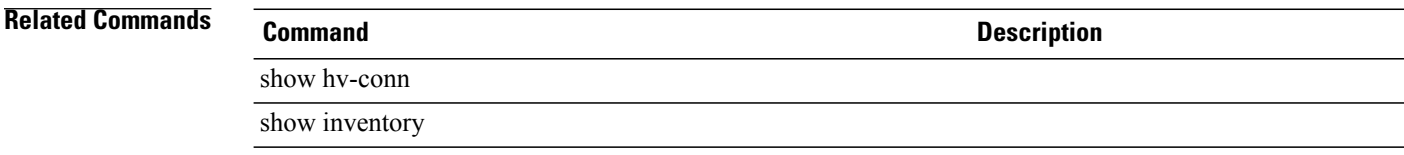

### **show console-auth**

To display the console authentication information, use the **show console-auth** command.

**show console-auth [detail] Syntax Description detail** (Optional) Displays additional information of the authentication mechanism. **Command Default** This command displays information on the console authentication mechanism in a tabular format. **Command Modes** Security (/security) **Command History Release Modification** 1.4(1) This command was introduced. **Usage Guidelines** None **Examples** This example shows how to view information on console authentication: Switch-A # **scope security** Switch-A /security # **show console-auth detail** Console authentication: Realm: Local Authentication Server Group: Default **Related Commands Command Description** scope console-auth

scope auth-server-group

### **show control-ep**

To display information on the control end point policy, use the **show control-ep** command.

**show control-ep [policy] [detail] [expand]**

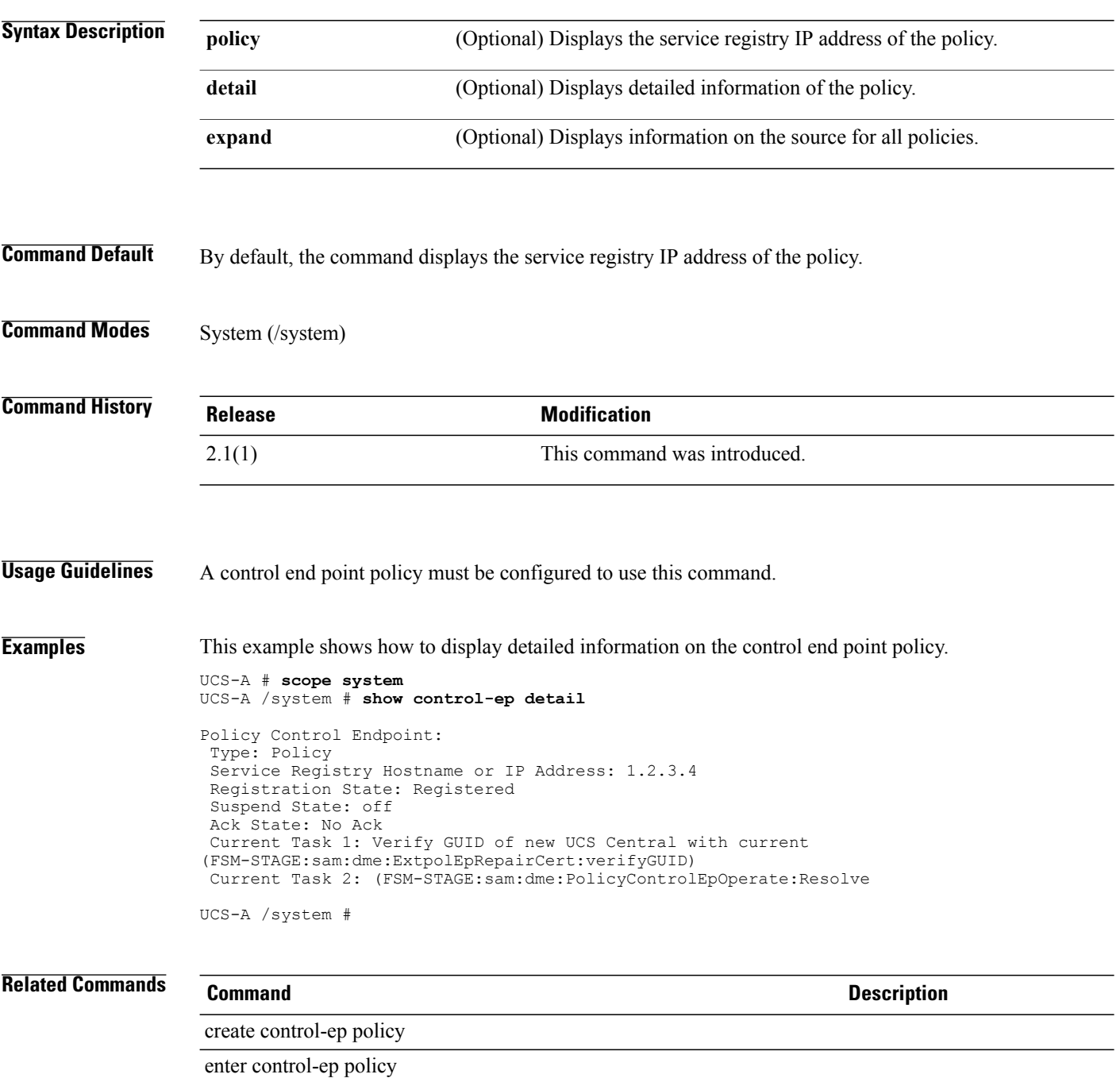

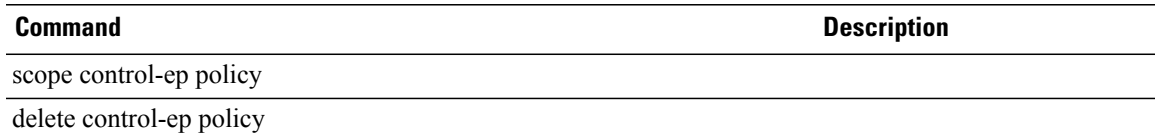

# **show core-export-target**

To display core export target information, use the **show core-export-target** command.

**show core-export-target** [**detail** | **fsm status**]

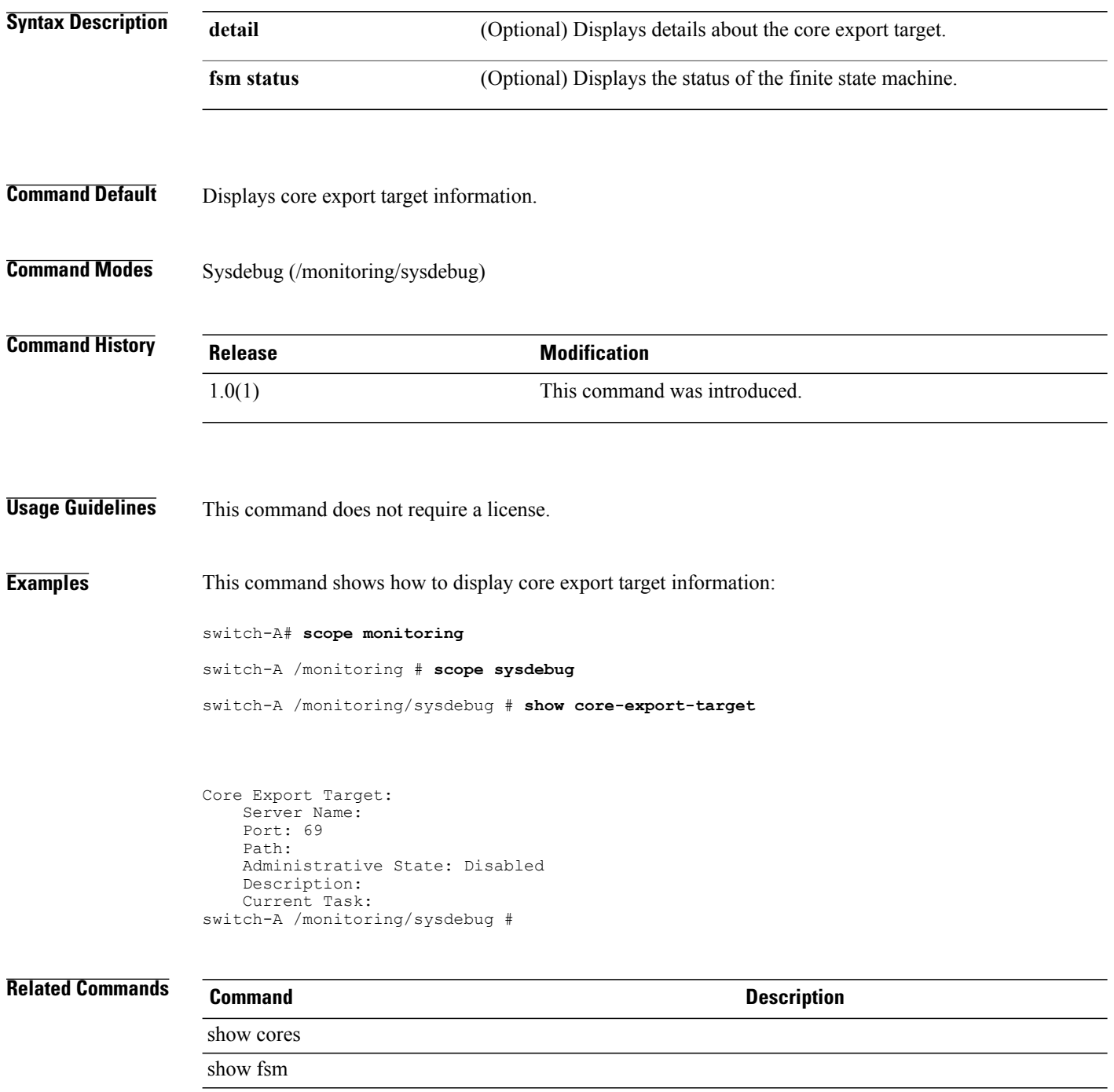

### **show cores**

To displays the core dump file, use the **show cores** command.

**show cores** [*name* {**a| b**}] **[detail]**

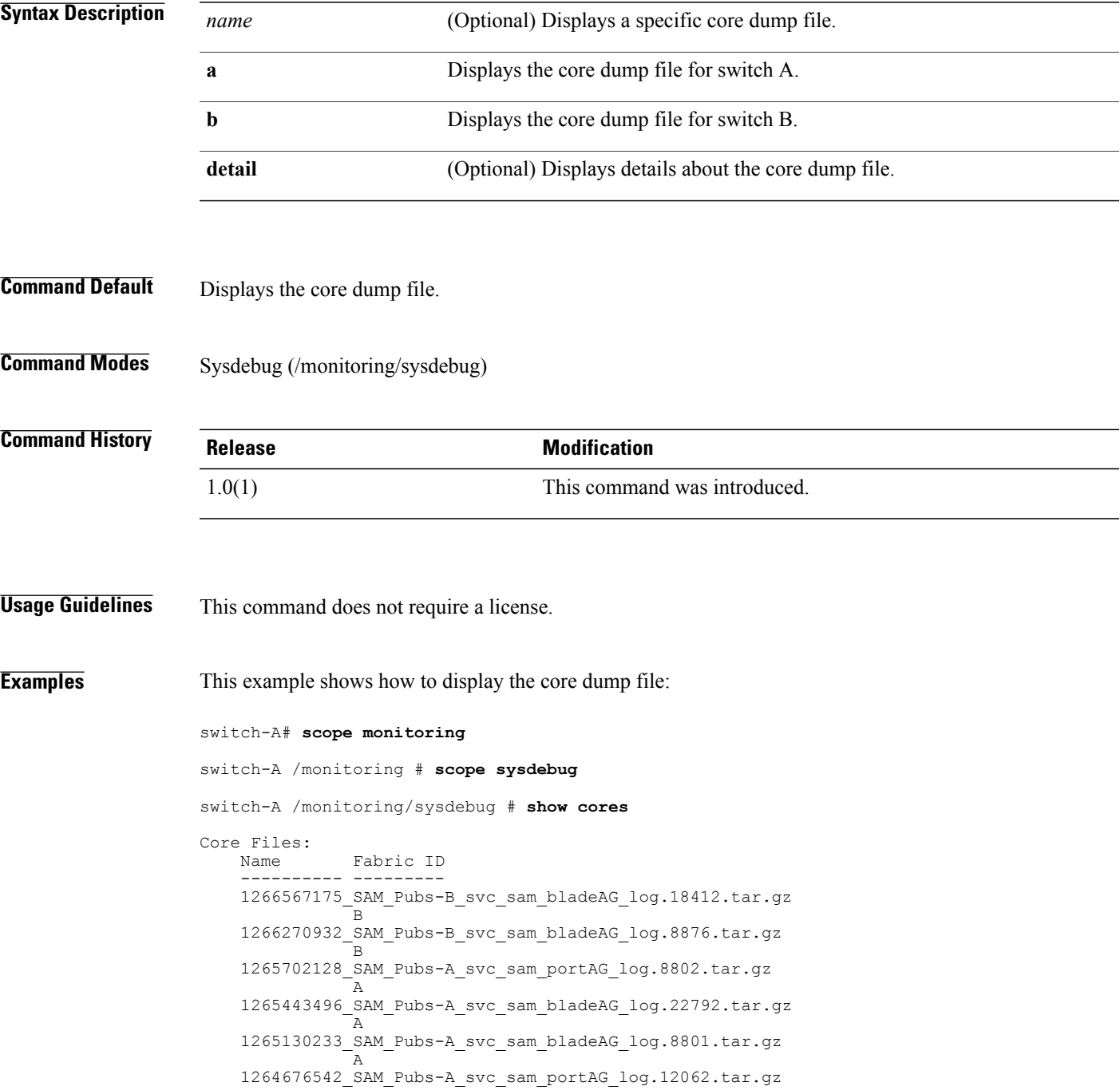

A 1263728238\_SAM\_Pubs-A\_svc\_sam\_portAG\_log.3266.tar.gz A

switch-A /monitoring/sysdebug #

### **Related Commands Command Command Description**

show core-export-target
# **show cpu**

To display CPU information, use the **show cpu** command.

**show cpu [detail]**

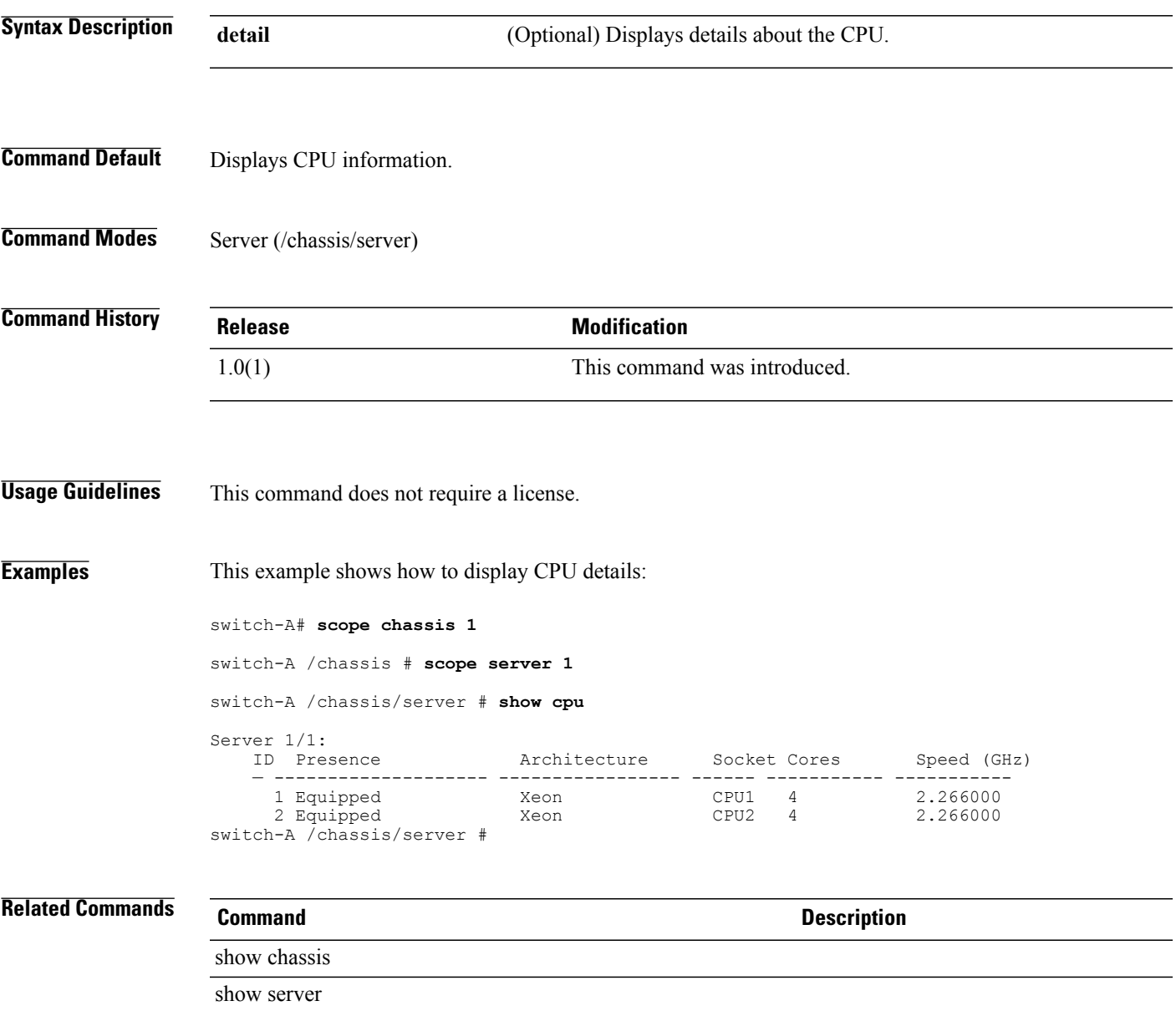

# **show datetime-policy-ctrl**

To display information on the control source for the date and time policies, use the **show datetime-policy-ctrl** command.

**show datetime-policy-ctrl**{**detail| expand**}

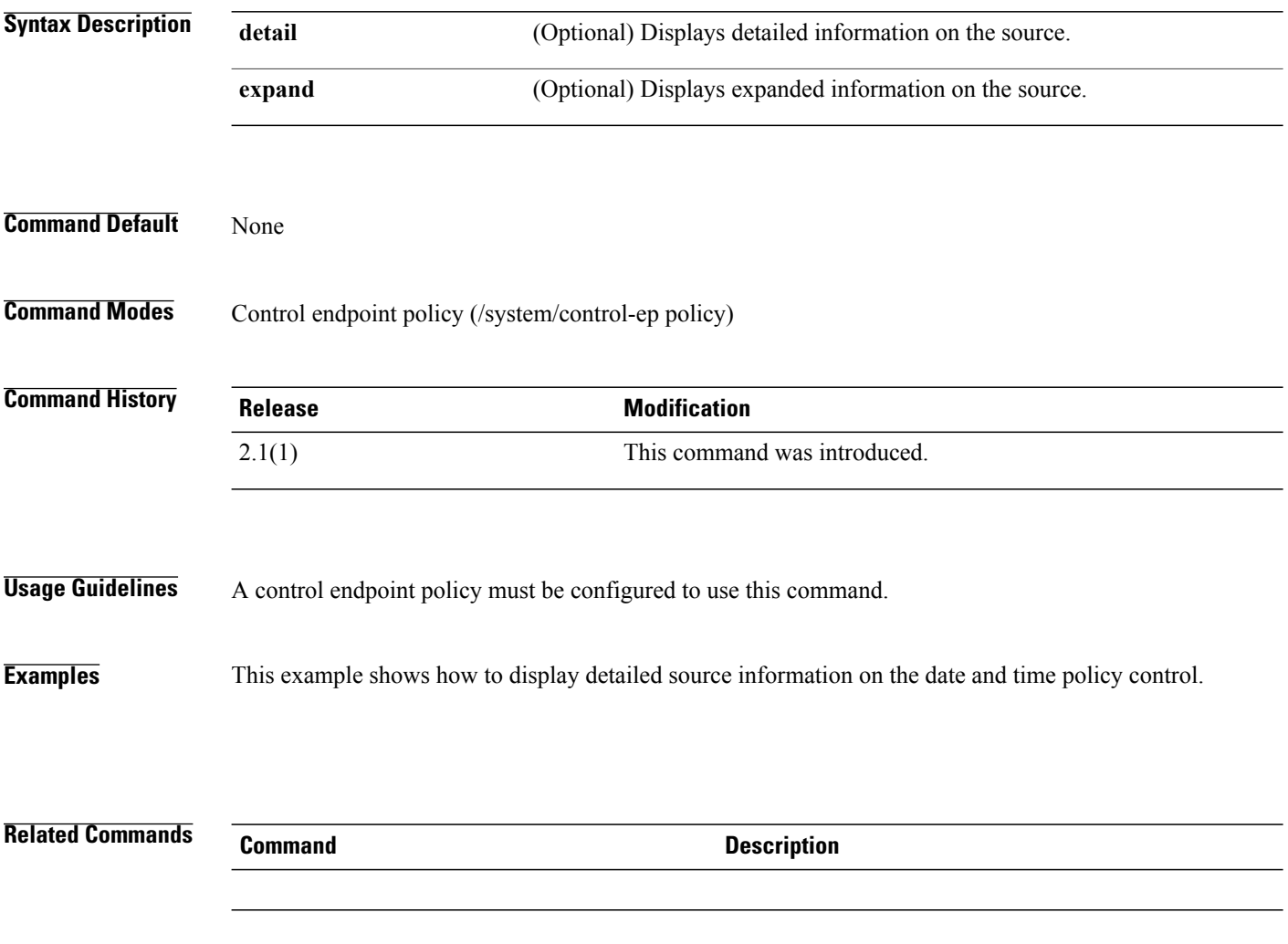

#### **show default-auth**

To display information on the default authentication mechanism, use the **show default-auth** command.

**show default-auth [detail] Syntax Description** detail (Optional) To view the realm group and the authentication server group for the default authentication mechanism. **detail Command Default** By default, this command lists the realm and the authentication server group details in a tabular format. **Command Modes** Security (/security) Authentication Domain (/security/auth-domain) **Command History Release Modification** 1.4(1) This command was introduced. **Usage Guidelines** An authentication domain must be created to use this command within the authentication domain mode. **Examples** This example shows how to view the default authentication mechanism for an authentication domain. Switch-A # **scope security** Switch-A /security # **scope auth-domain Sample** Switch-A /security/auth-domain # **show default-auth detail** Default authentication: Realm: Local Authentication server group: Testing **Related Commands Command Description** create default-auth scope default-auth enter default-auth delete default-auth

## **show destination**

To display destination information, use the **show destination** command.

**show destination** [*email-address* | **detail** | **expand**]

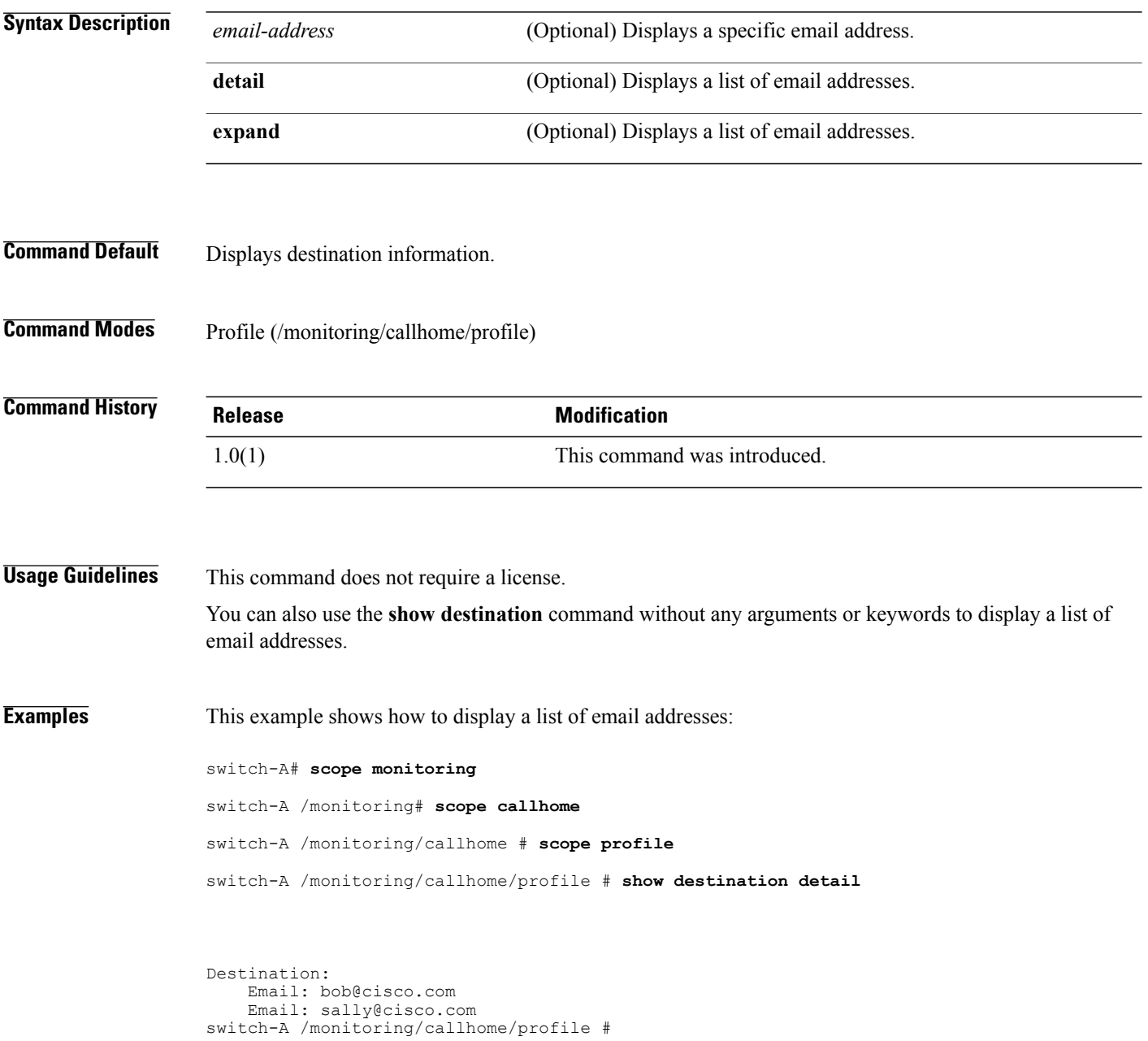

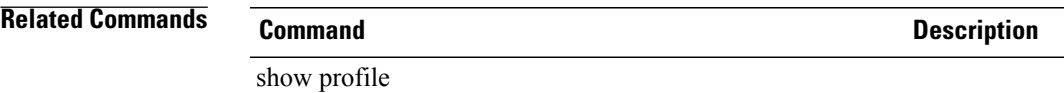

# **show disk**

To display disk information, use the **show disk** command.

**show disk** [*vendor model revision* | **detail** | **expand**]\*

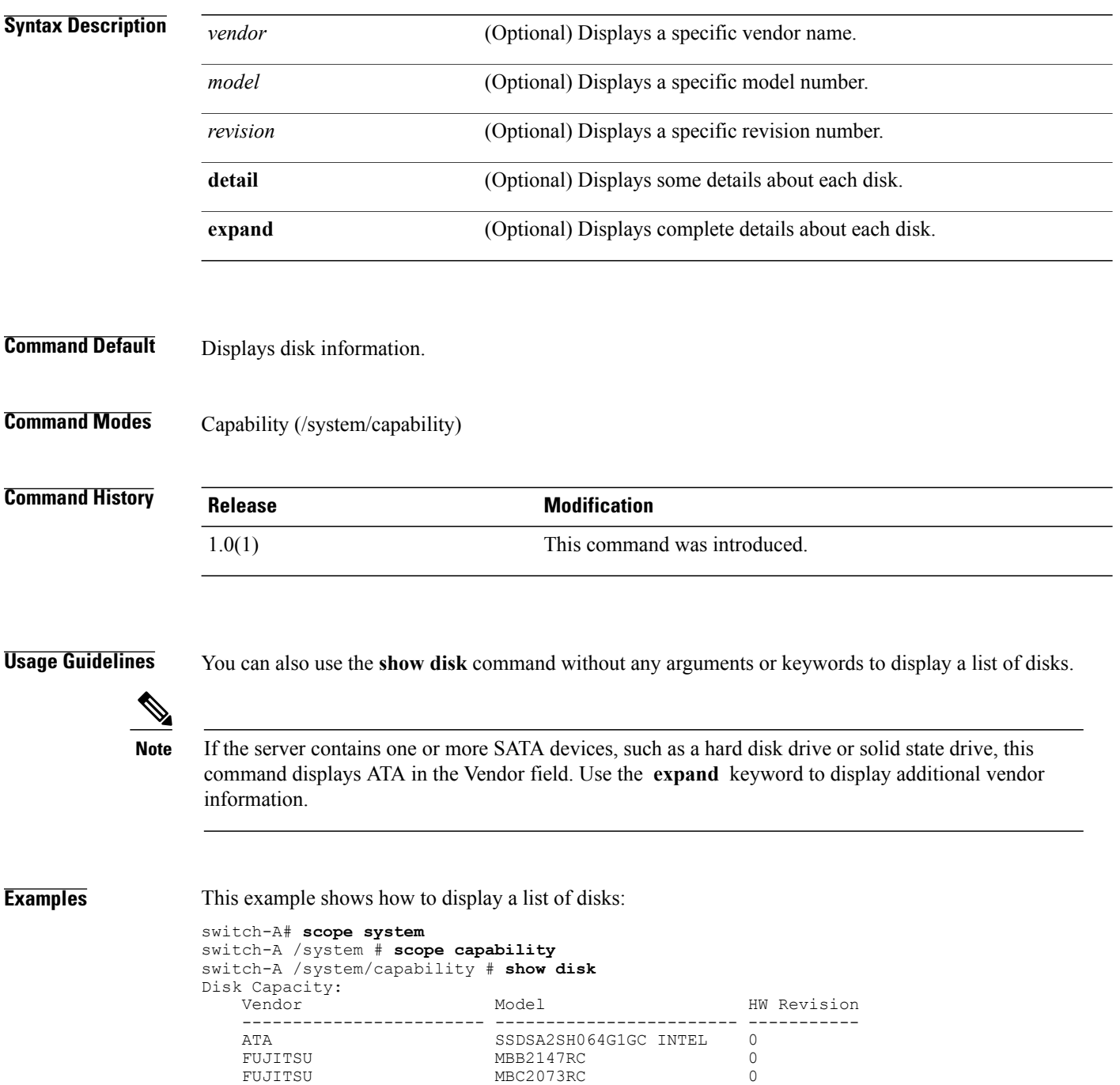

SEAGATE ST9146802SS 0

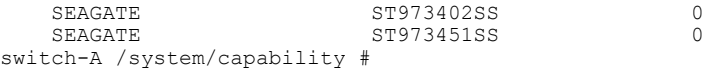

**Related Commands** 

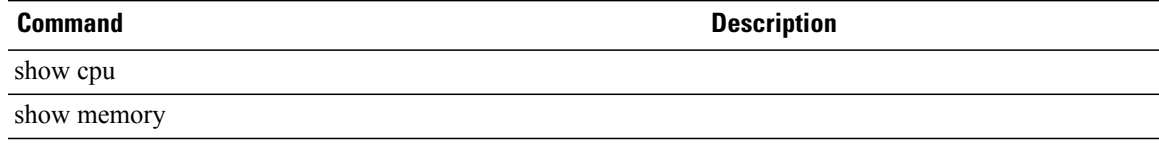

### **show distributed-virtual-switch**

To display distributed virtual switch information, use the **show distributed-virtual-switch** command in folder mode.

**show distributed-virtual-switch** [*dvs-name* **| detail**]

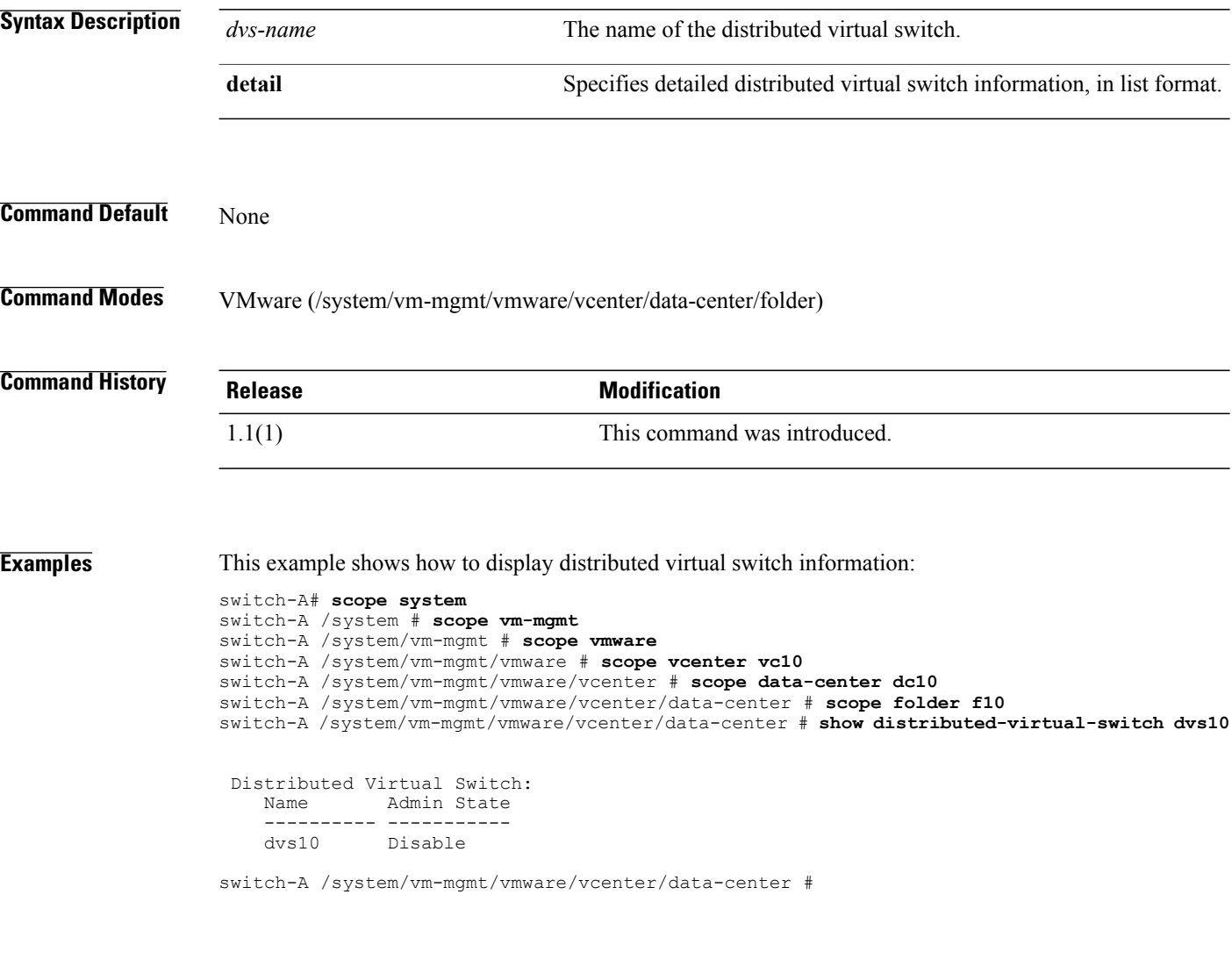

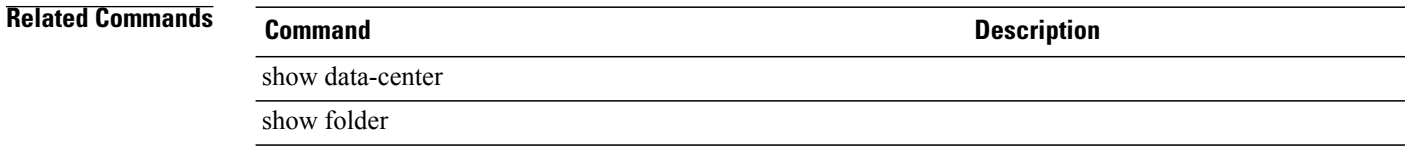

# **show dns-policy-ctrl**

To display information on the control for the DNS policy, use the **show dns-policy-ctrl** command.

**show dns-policy-ctrl [detail] [expand]**

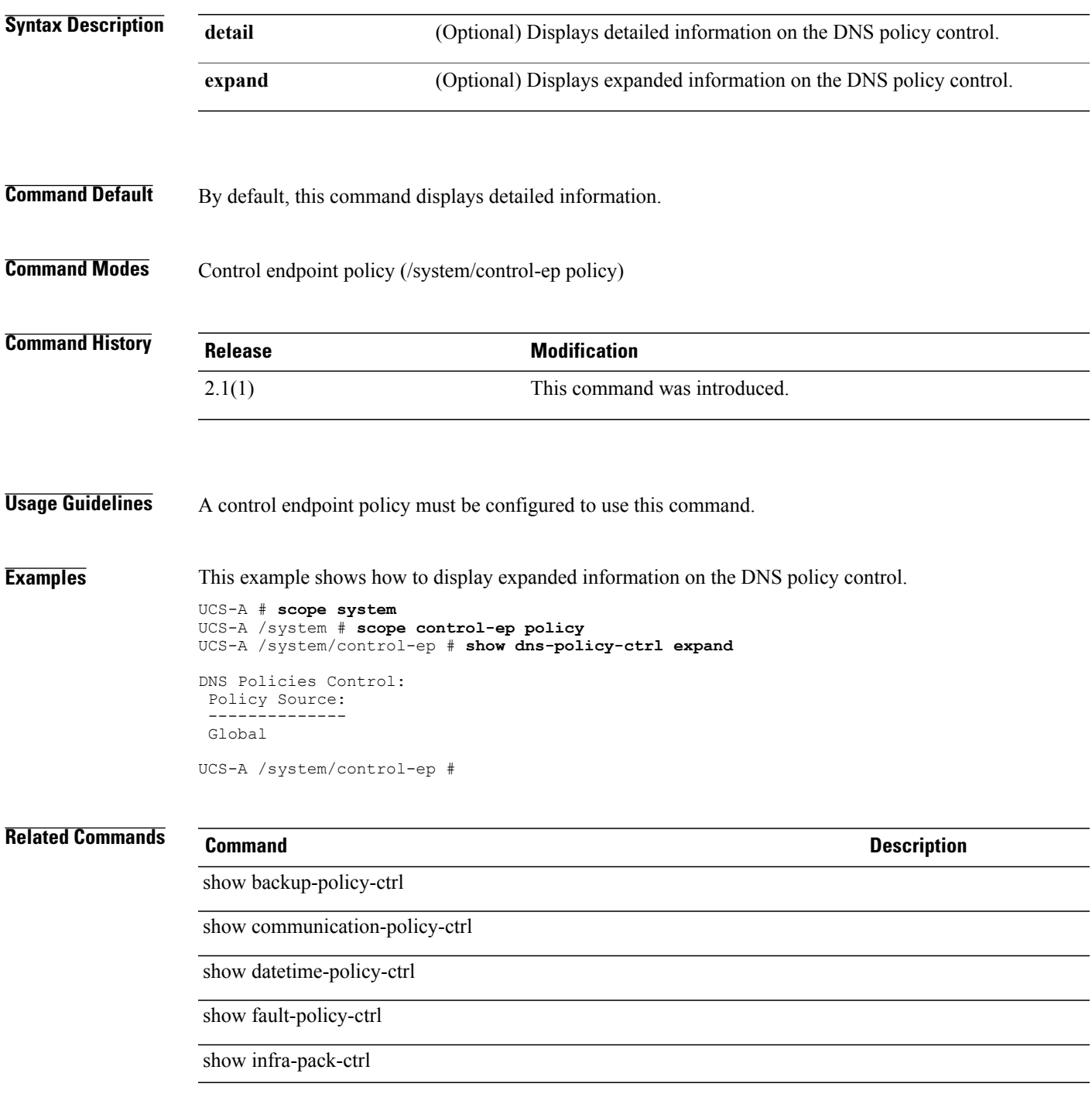

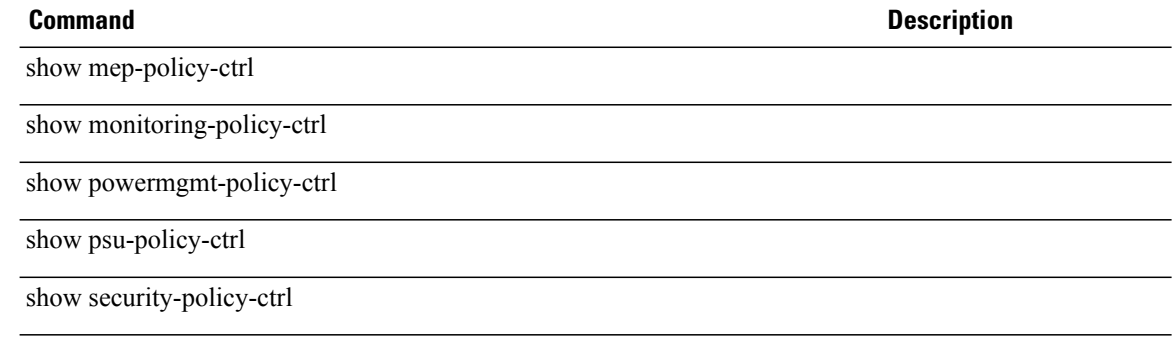

#### **show dns**

To display DNS information, use the **show dns** command.

**show dns**

This command has no arguments or keywords.

**Command Default** Displays DNS information.

**Command Modes** Services (/system/services)

**Command History Release Modification** 1.0(1) This command was introduced.

**Usage Guidelines** This command does not require a license.

**Examples** This exampe shows how to display DNS information:

switch-A# **scope system** switch-A /system # **scope services**

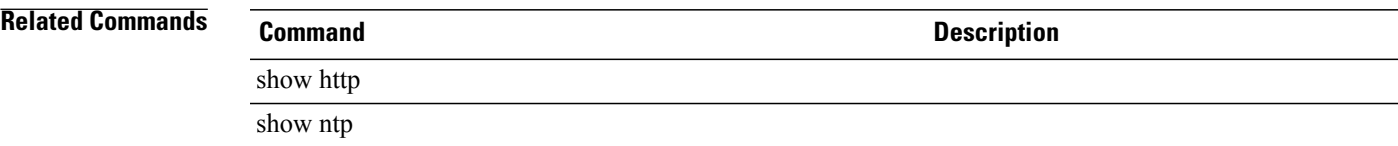

### **show download-task**

To display download task information, use the **show download-task** command.

**show download-task** [*file-name* | **detail** | **fsm**]\*

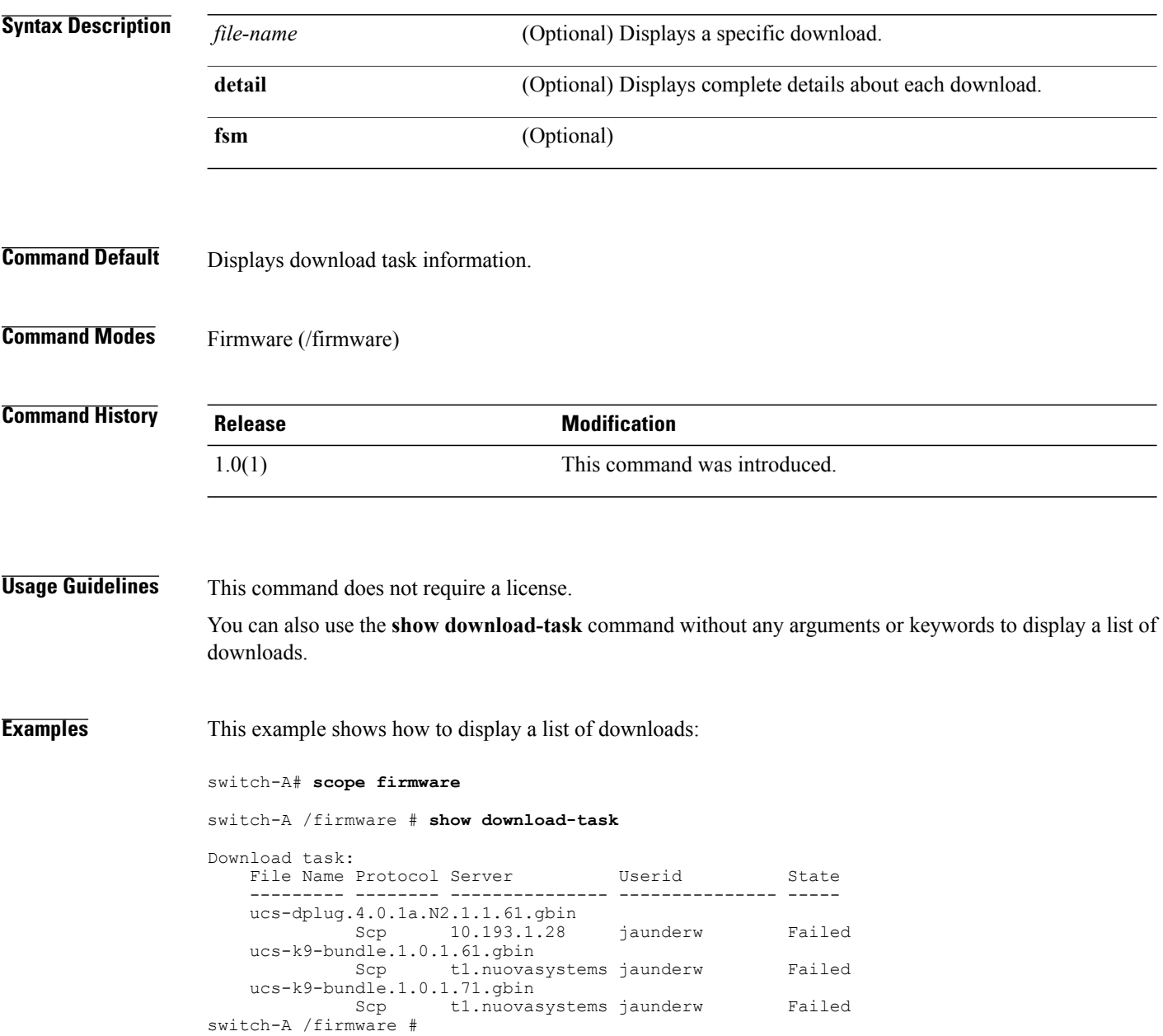

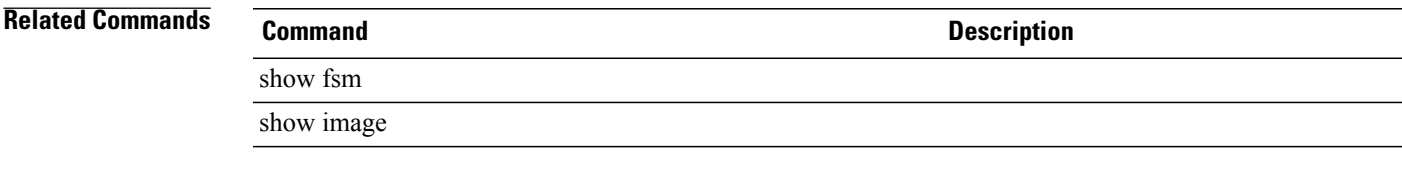

# **show dynamic-conn-policy**

To display dynamic vNIC connection policy information, use the **show dynamic-conn-policy** command.

**show dynamic-conn-policy** [*vnic-name* | **detail**]

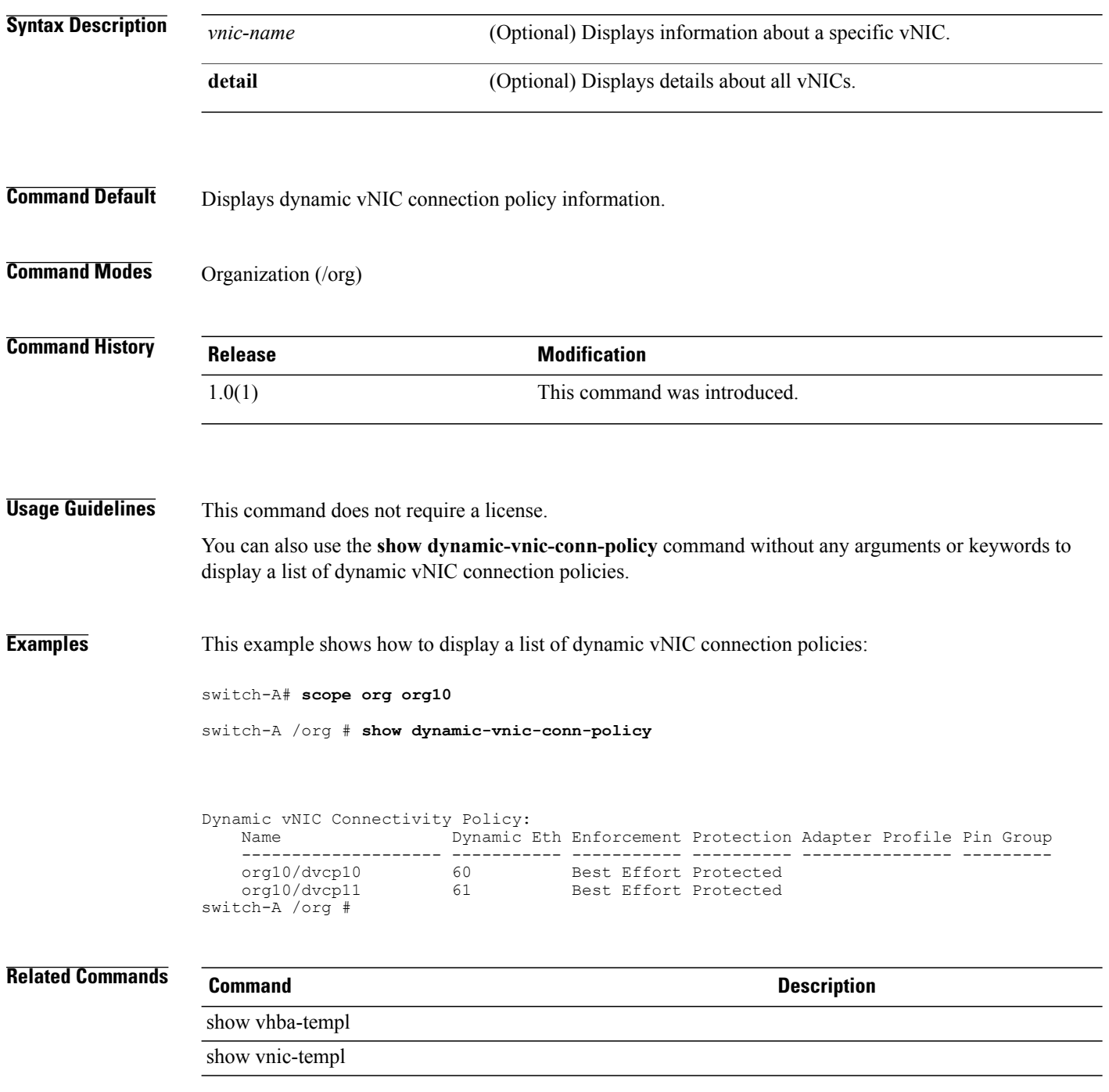

# **show egress-policy**

To display egress-policy information, use the **show egress-policy** command in qos-policy mode.

**show egress-policy** [**detail | expand**]

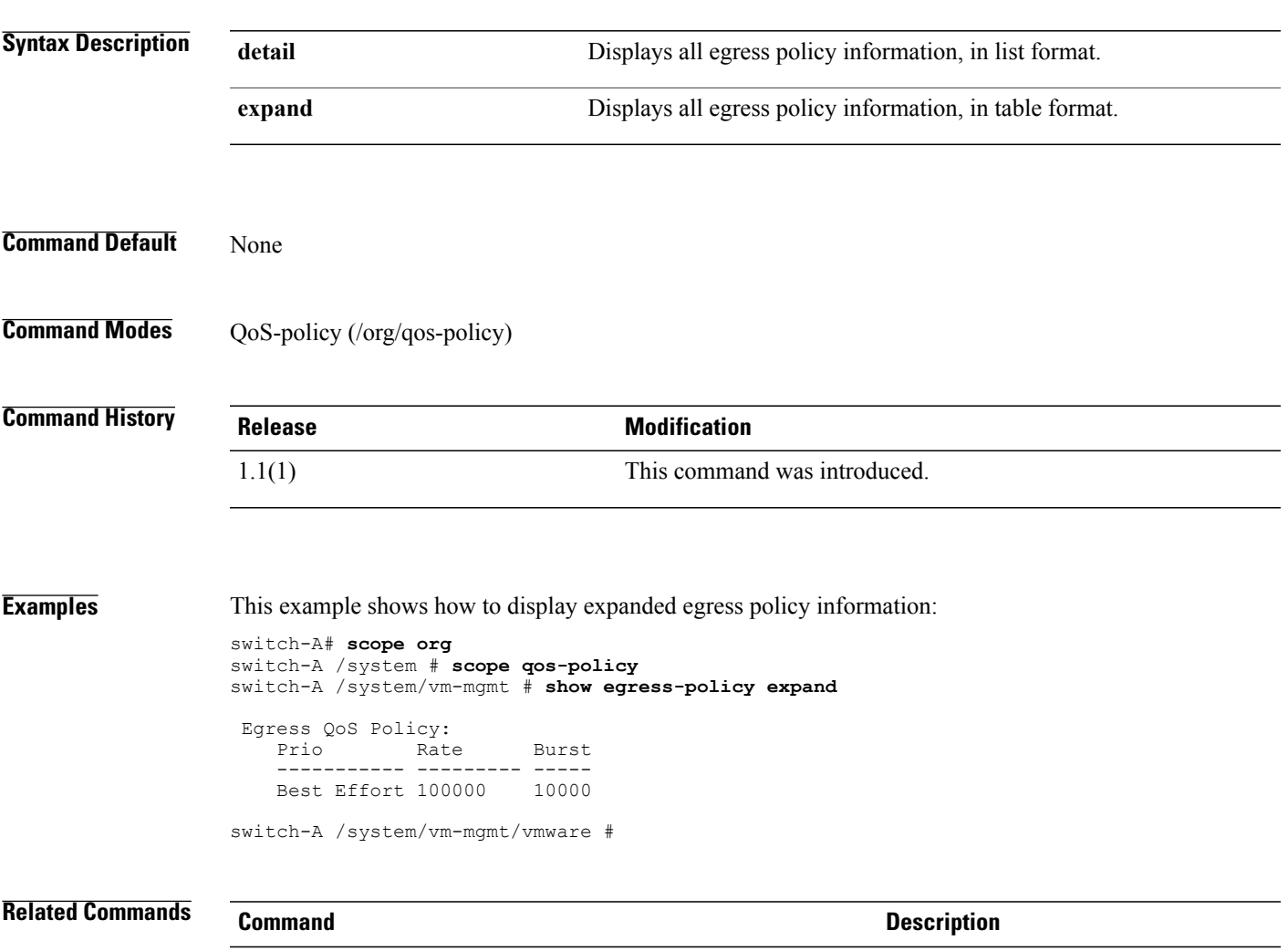

show data-center

show folder

## **show environment**

To display environment information, use the **show environment** command.

**show environment** [**adapter** | **board** | **cpu** | **detail** | **expand** | **memory**]

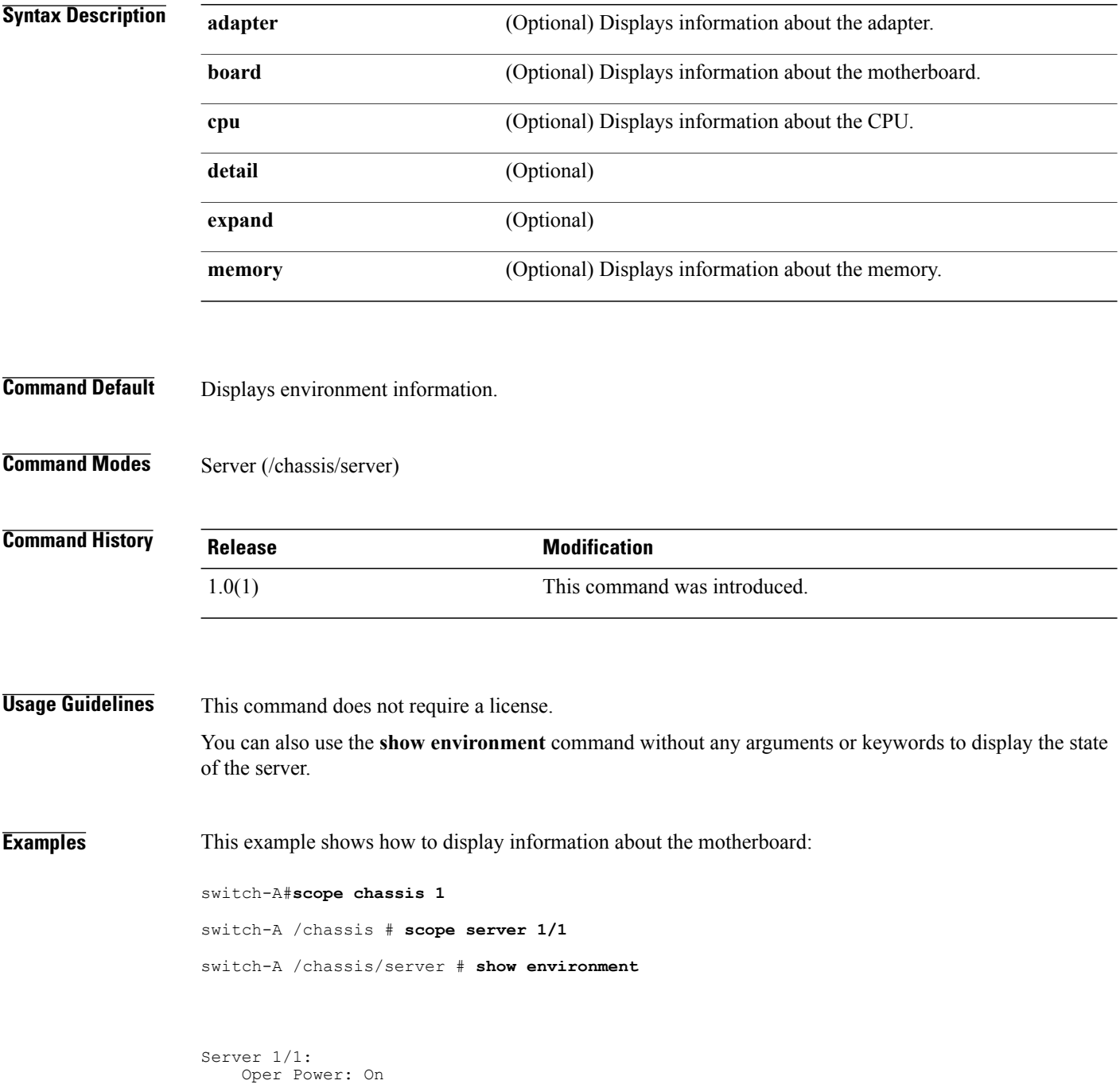

Motherboard: Threshold Status: OK Power State: N/A Thermal Status: OK Voltage Status: OK CMOS Battery Voltage Status: OK switch-A /chassis/server #

#### **Related Commands Command Command Description**

show memory

show server

# **show error-recovery**

To display error recovery information, use the **show error-recovery** command.

**show error-recovery** [**detail** | **expand**]\*

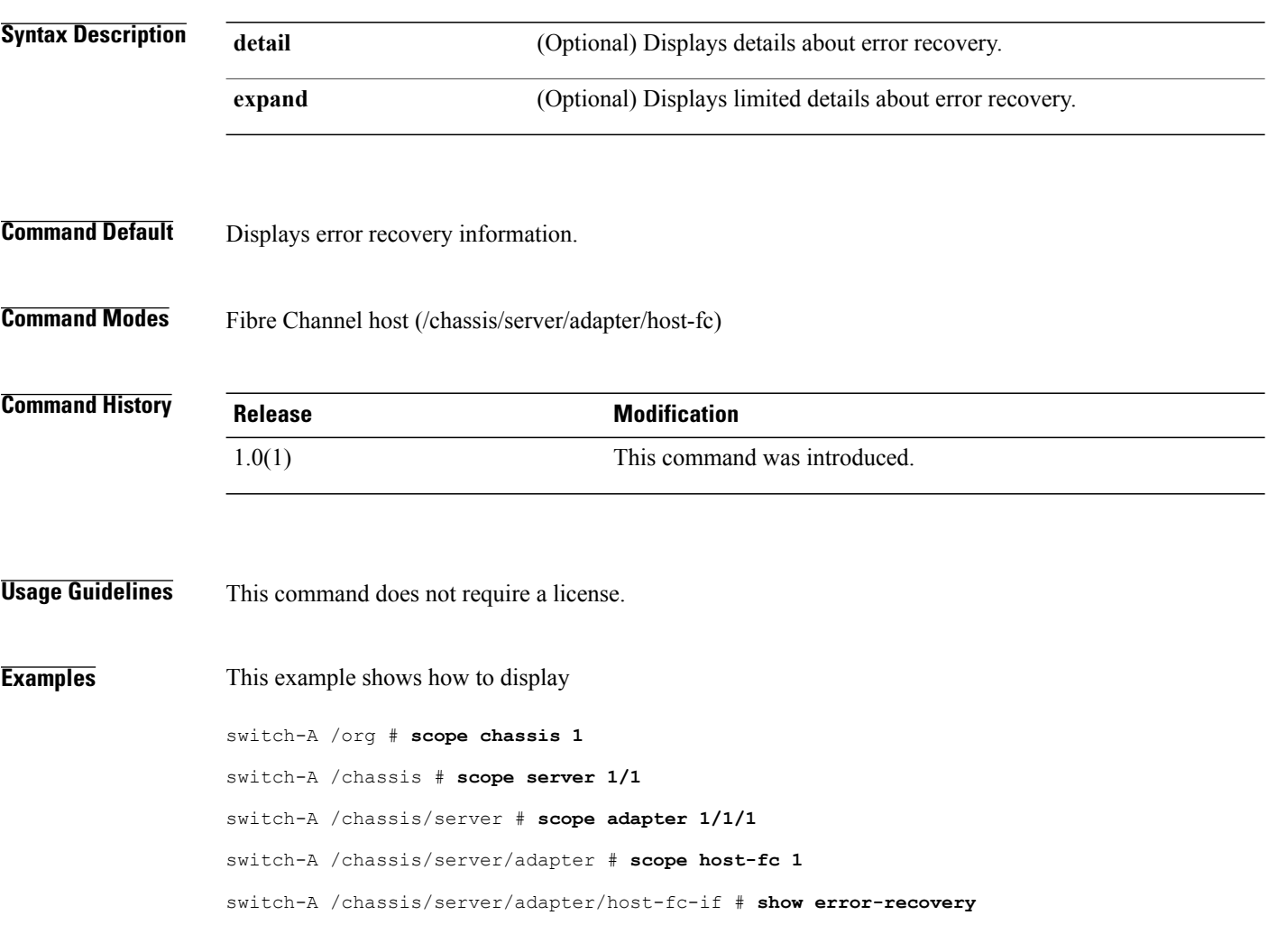

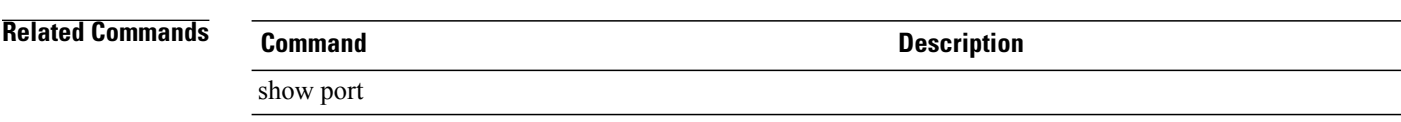

## **show eth-classified**

To Ethernet classified information, use the **show eth-classified** command.

**show error-recovery** [**bronze** | **detail** | **gold** | **platinum** | **silver**]

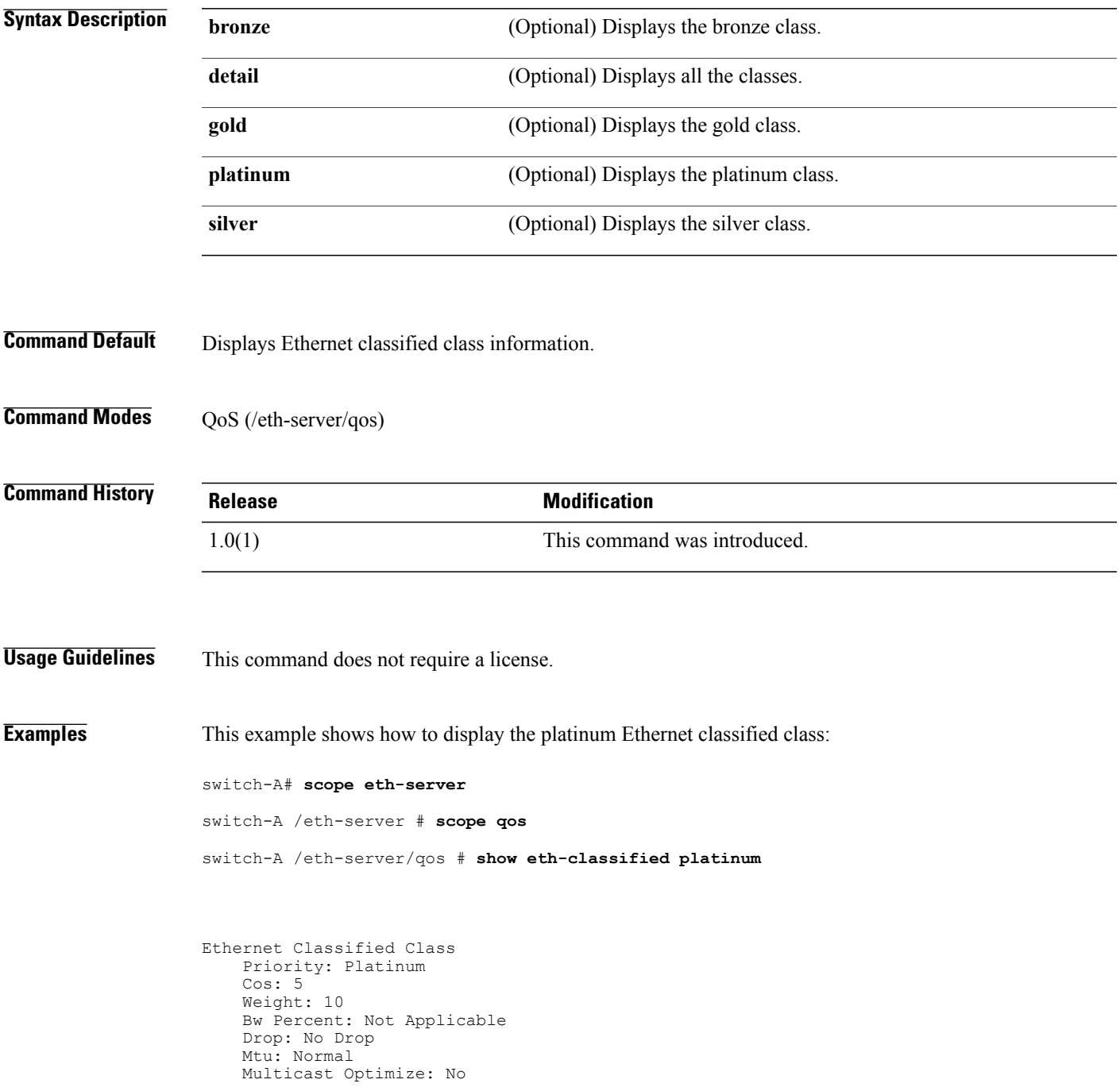

Admin State: Disabled switch-A /eth-server/qos #

#### **Related Commands Command Command Description**

show fc

show eth-best-effort

### **show eth-if**

To display Ethernet interface information, use the **show eth-if** command.

**show eth-if** [*interface-name* | **detail** | **expand**]\*

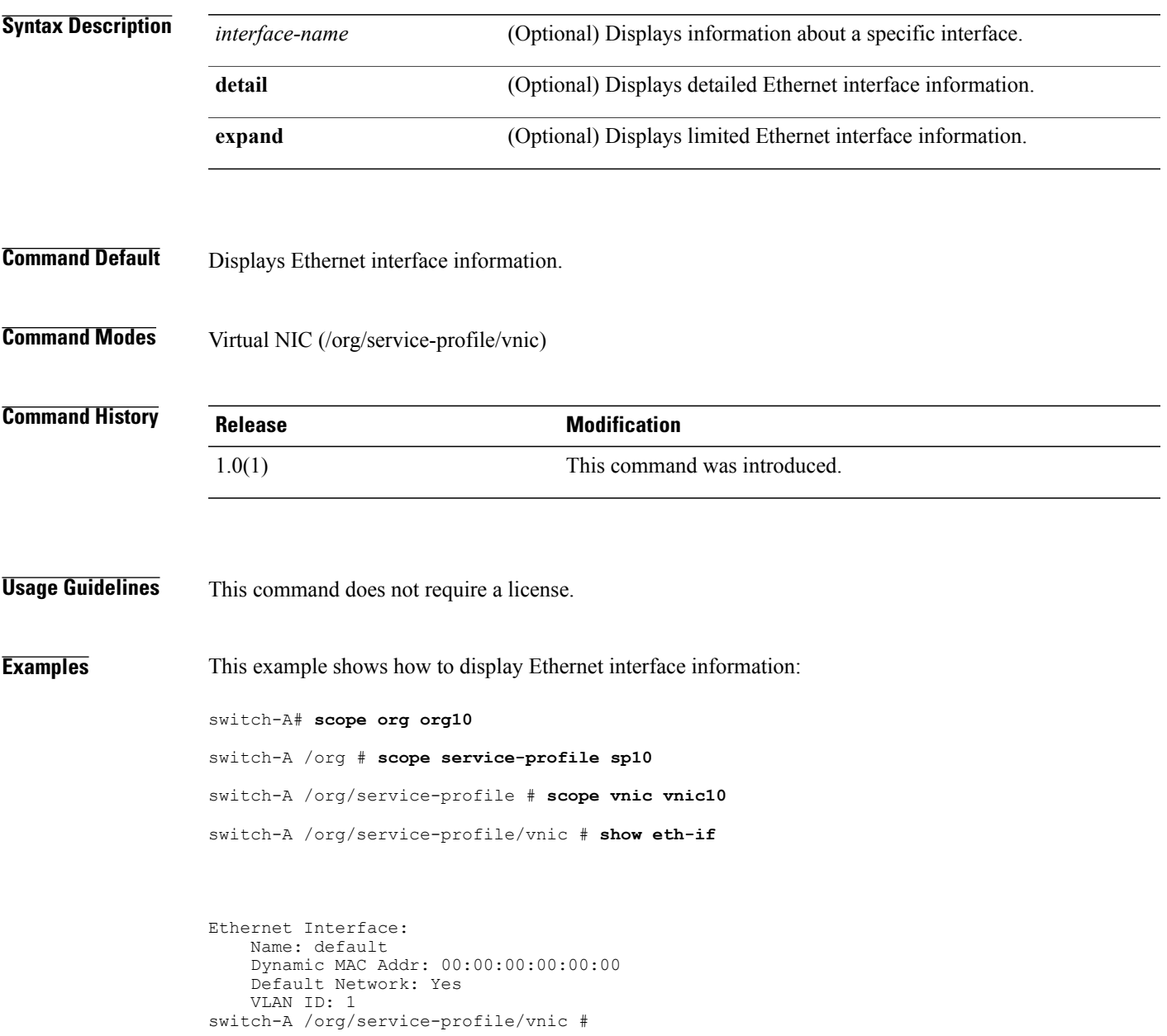

 $\mathbf l$ 

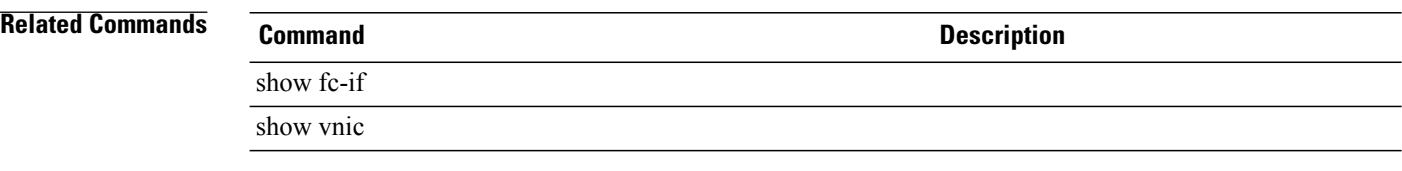

# **show eth-if (vnic-iscsi)**

To display information on the VLAN Ethernet interface, use the **show eth-if** command.

**show eth-if** {**expand| detail**}\*

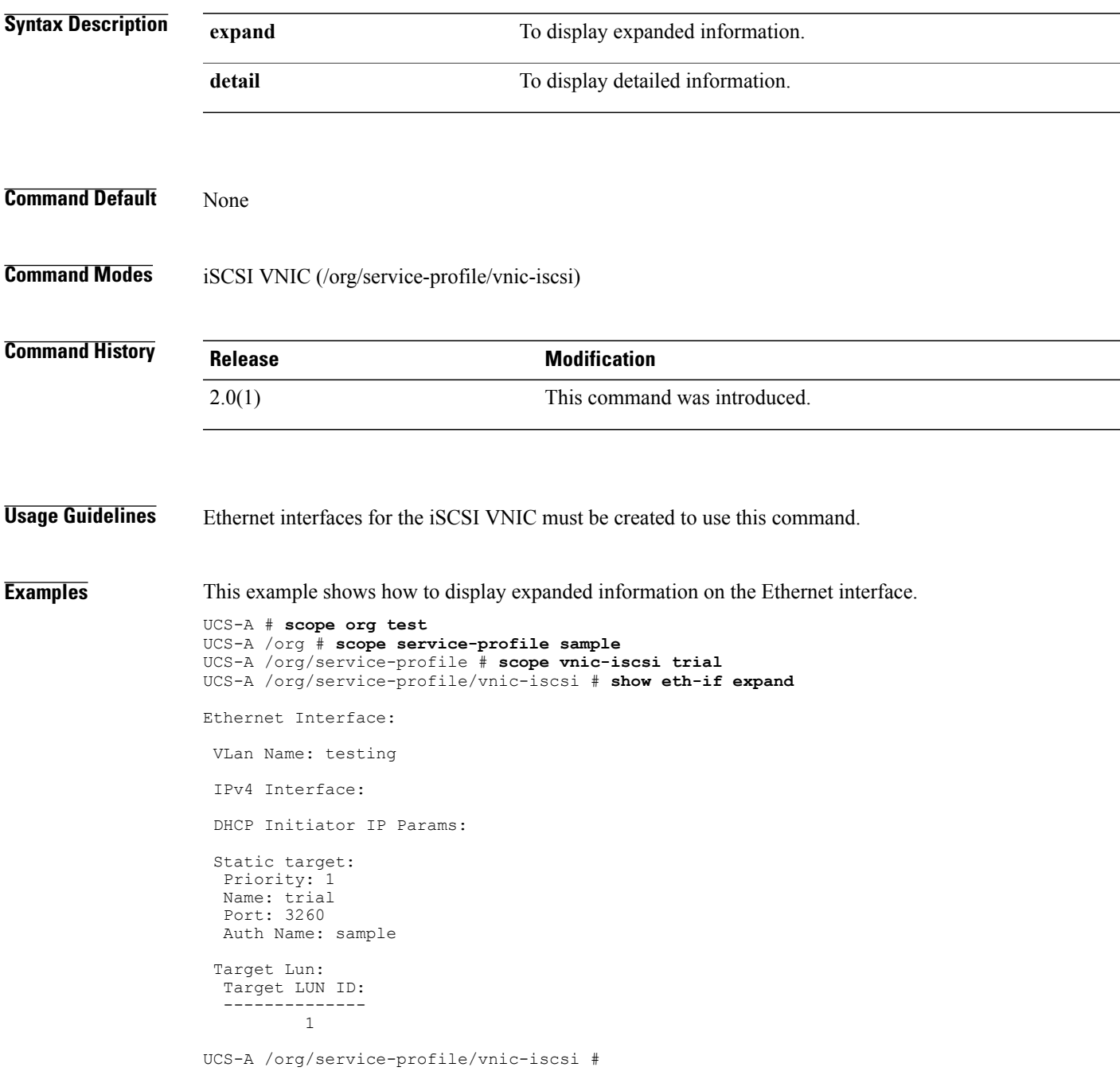

#### **Related Commands Command Command Description**

create eth-if (vnic-iscsi)

scope eth-if (vnic-iscsi)

enter eth-if (vnic-iscsi)

### **show eth-mon-session**

To display the Ethernet traffic monitoring session, use the **show eth-mon-session** command.

**show eth-mon-session** [ *name* ] {**expand| detail**}\*

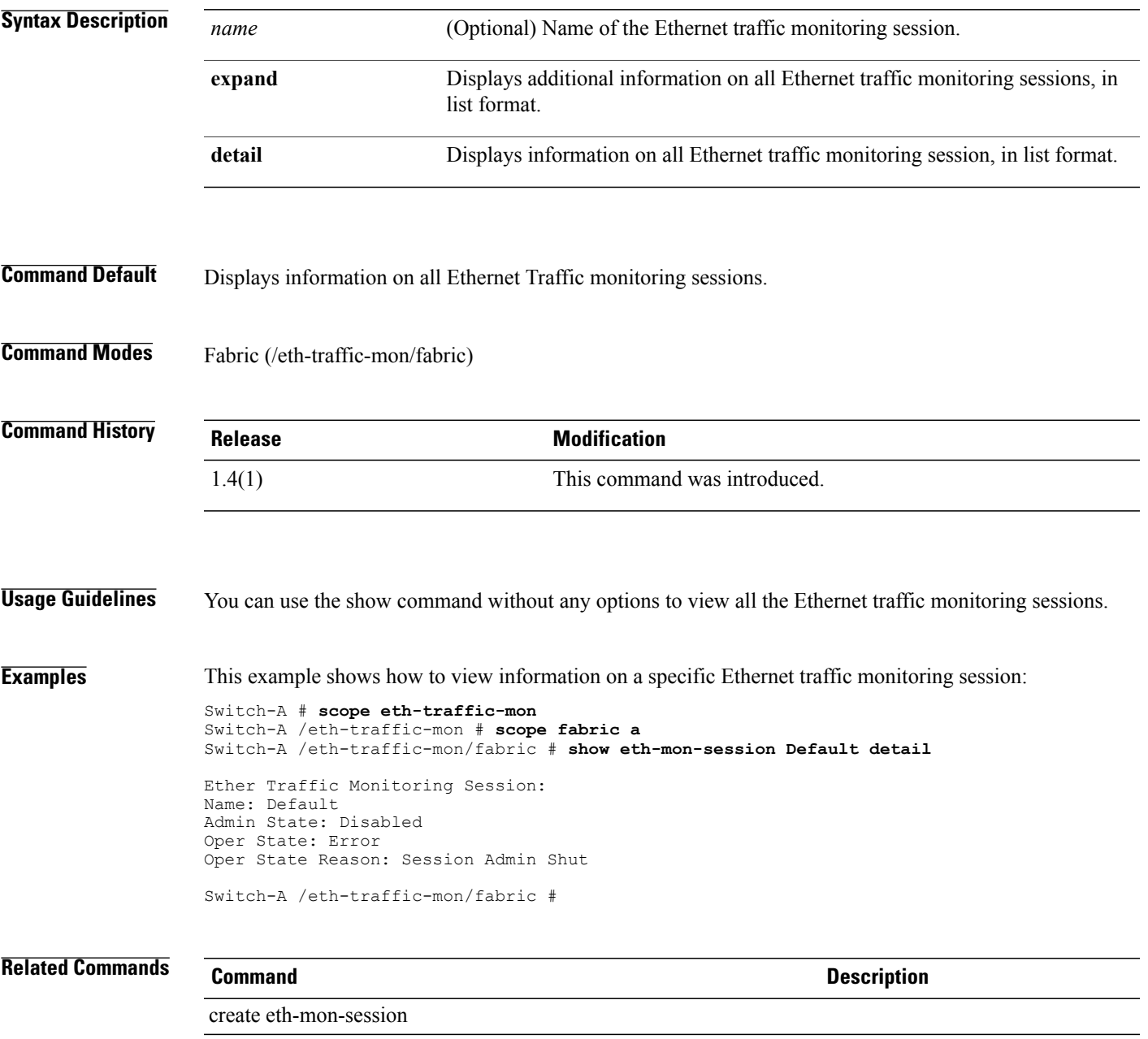

delete eth-mon-session

# **show eth-profile**

To display Ethernet profile information, use the **show eth-profile** command.

**show eth-profile** [*profile-name* | **detail** | **expand**]\*

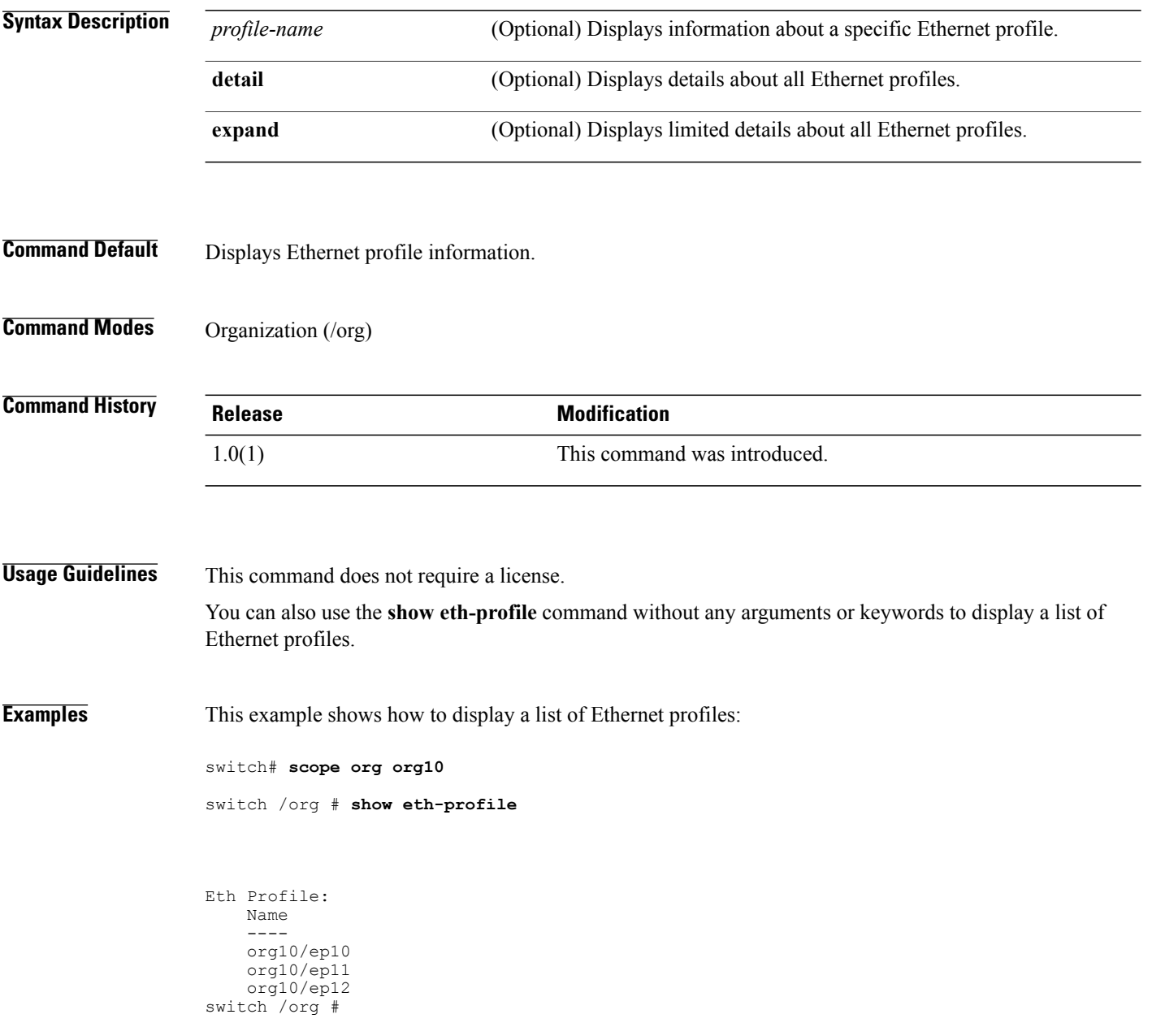

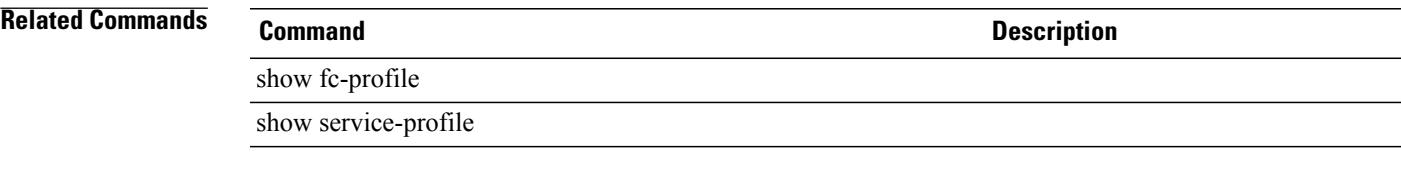

# **show eth-target**

To display information on the Ethernet target endpoint, use the **show eth-target** command.

**show eth-target**{**name| detail| expand**}

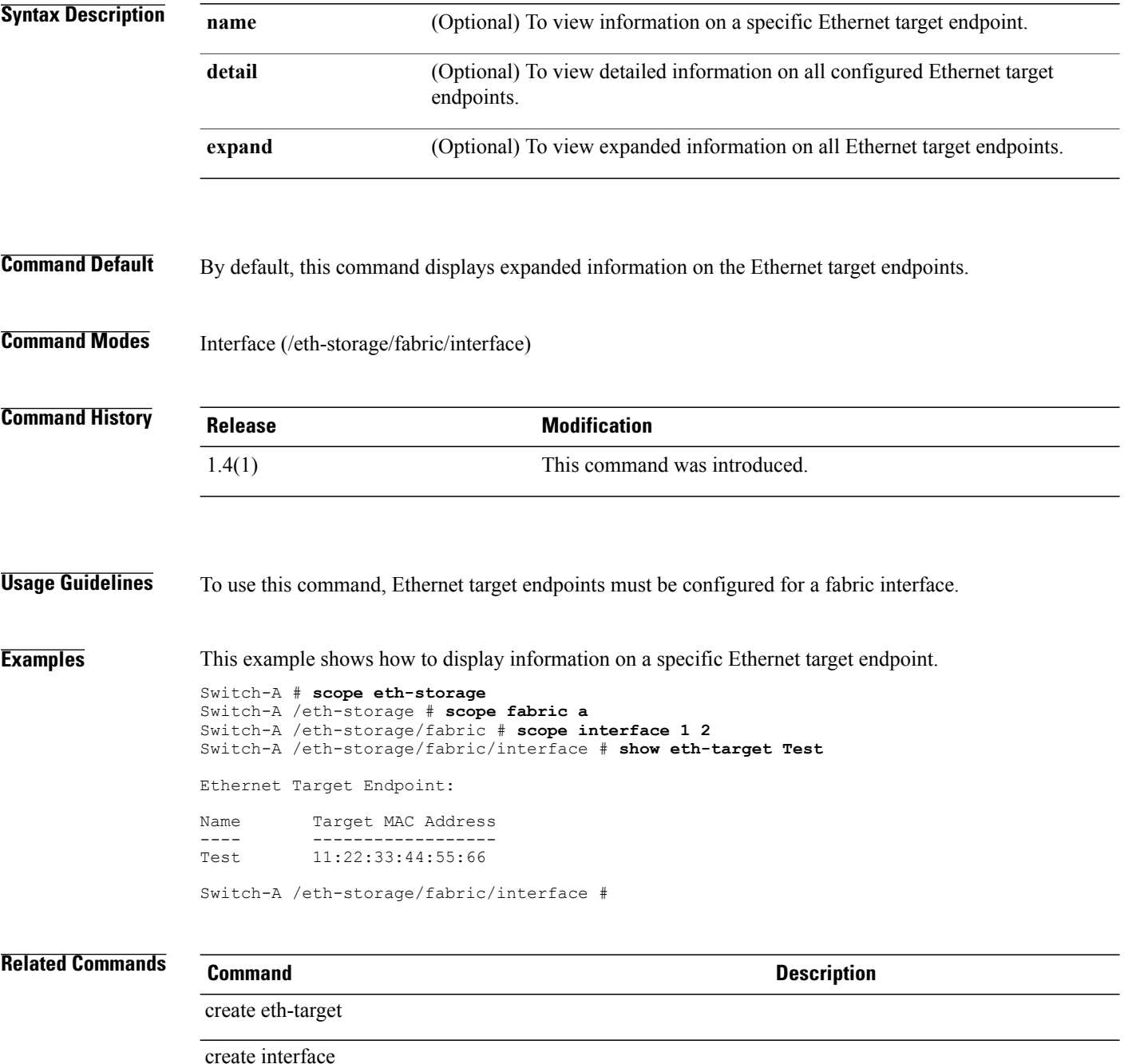

# **show eth-uplink**

To display Ethernet uplink information, use the **show eth-uplink** command.

**show eth-profile** [**detail** | **expand** | **fsm status**]\*

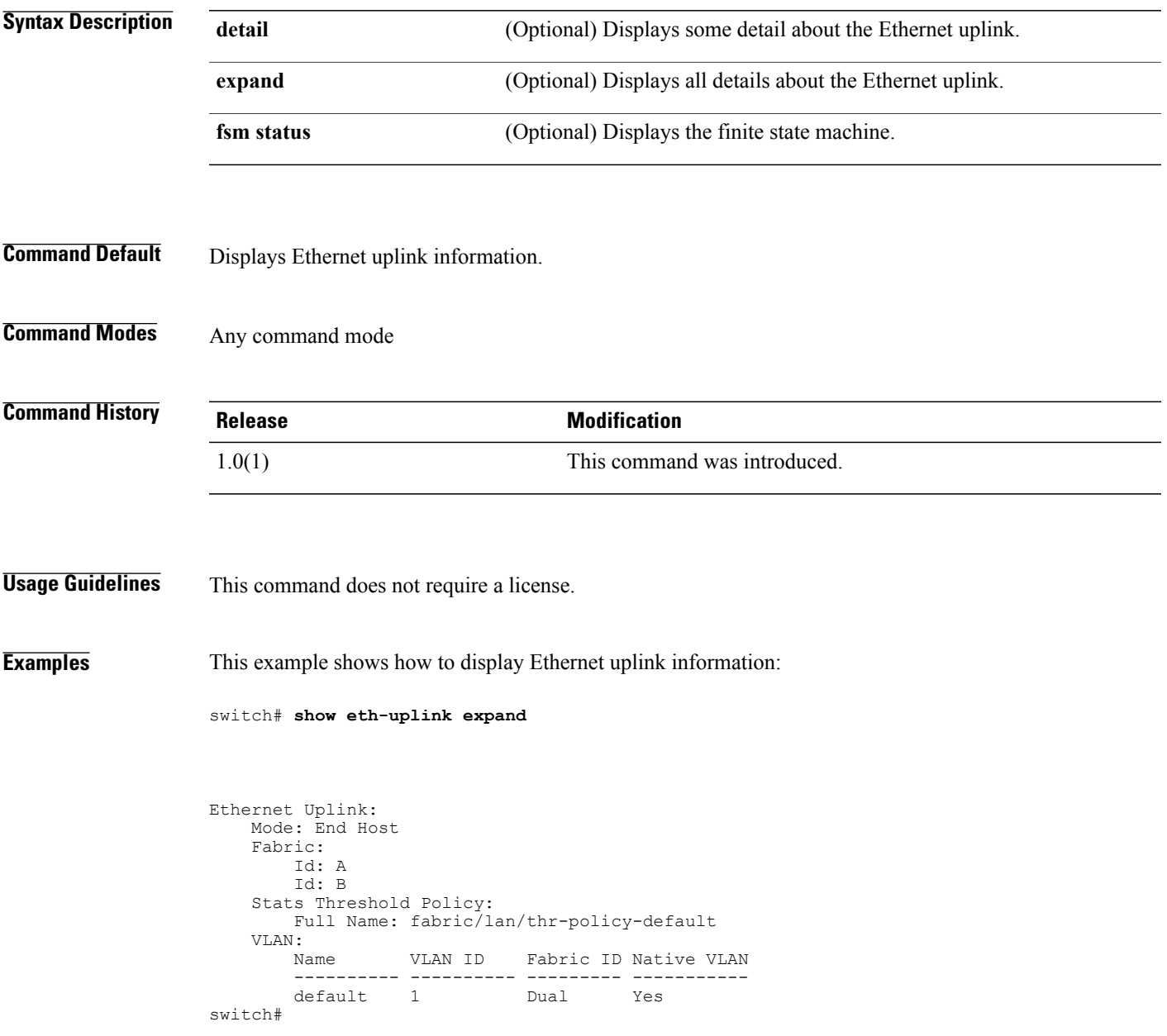

#### **Related Commands**

**Command Description** 

show eth-profile

show fabric-interconnect

#### **show event**

To display event information, use the **show event** command.

**show event** [*event-id* | **detail**]

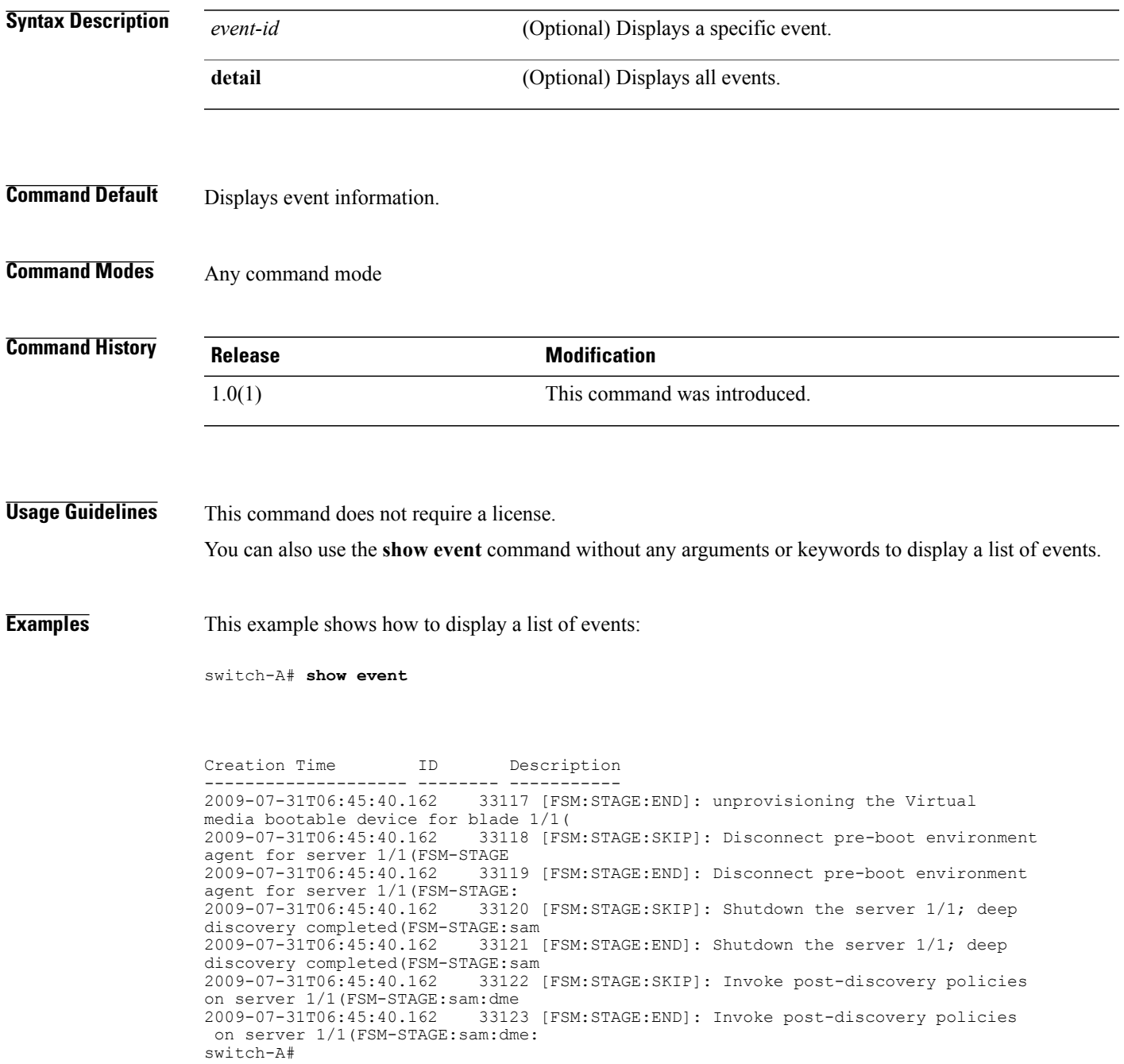

 $\mathbf l$ 

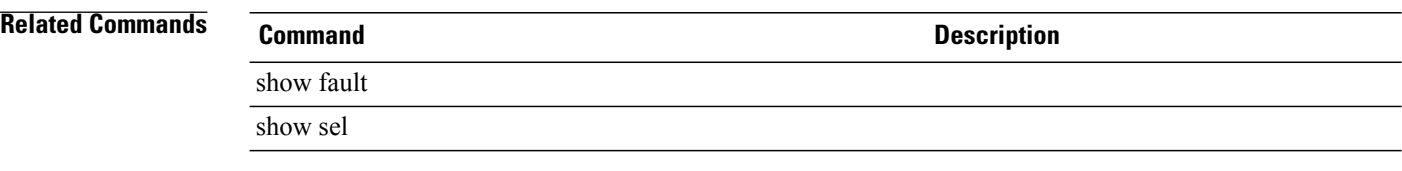

### **show execute-disable**

To view execute-disable information, use the **show execute-disable** command.

**show execute-disable** {**expand| detail**}\*

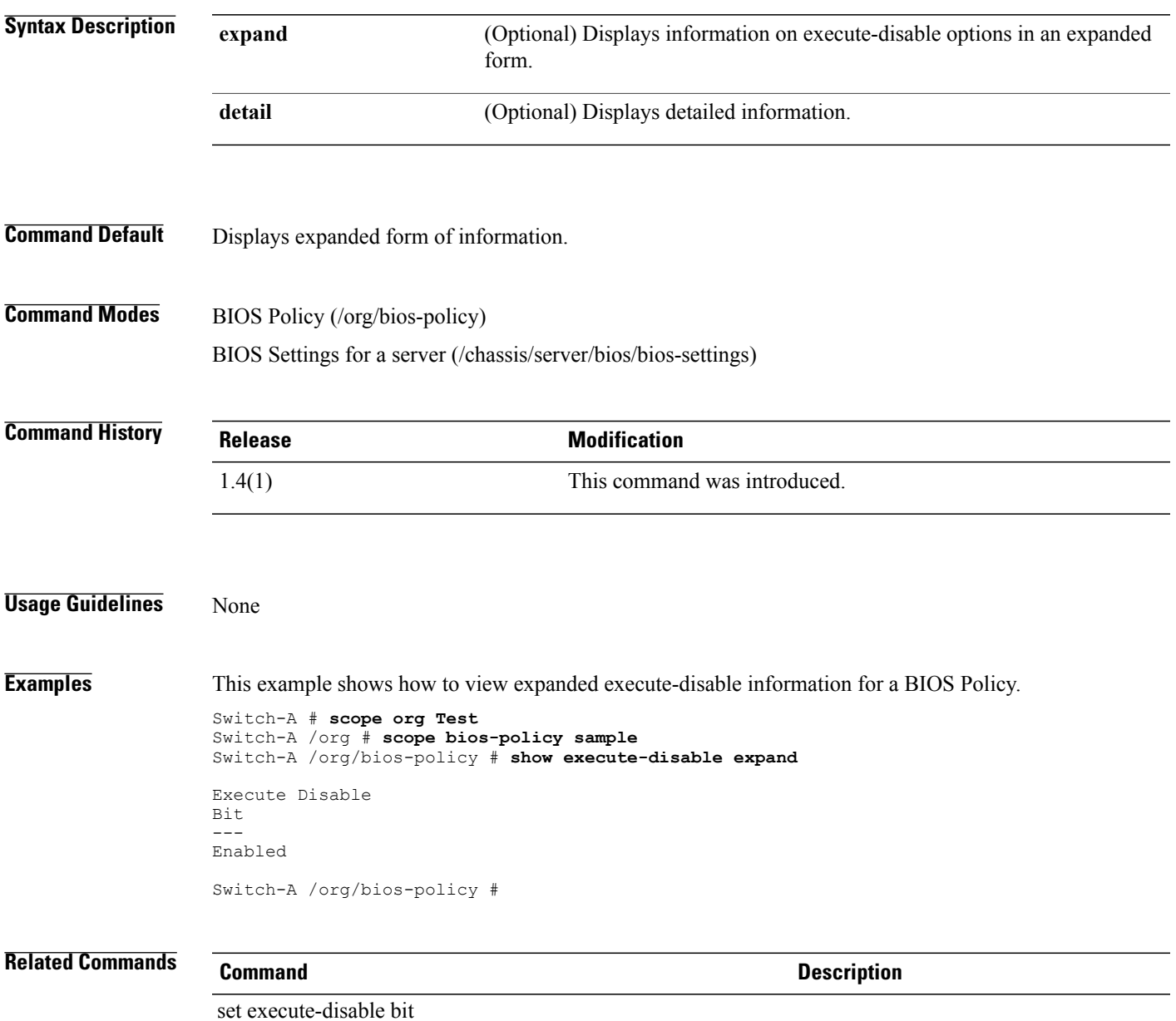

## **show extension-key**

To display extension key information, use the **show extension-key** command in vmware mode.

**show extension-key** [**detail | fsm status**]

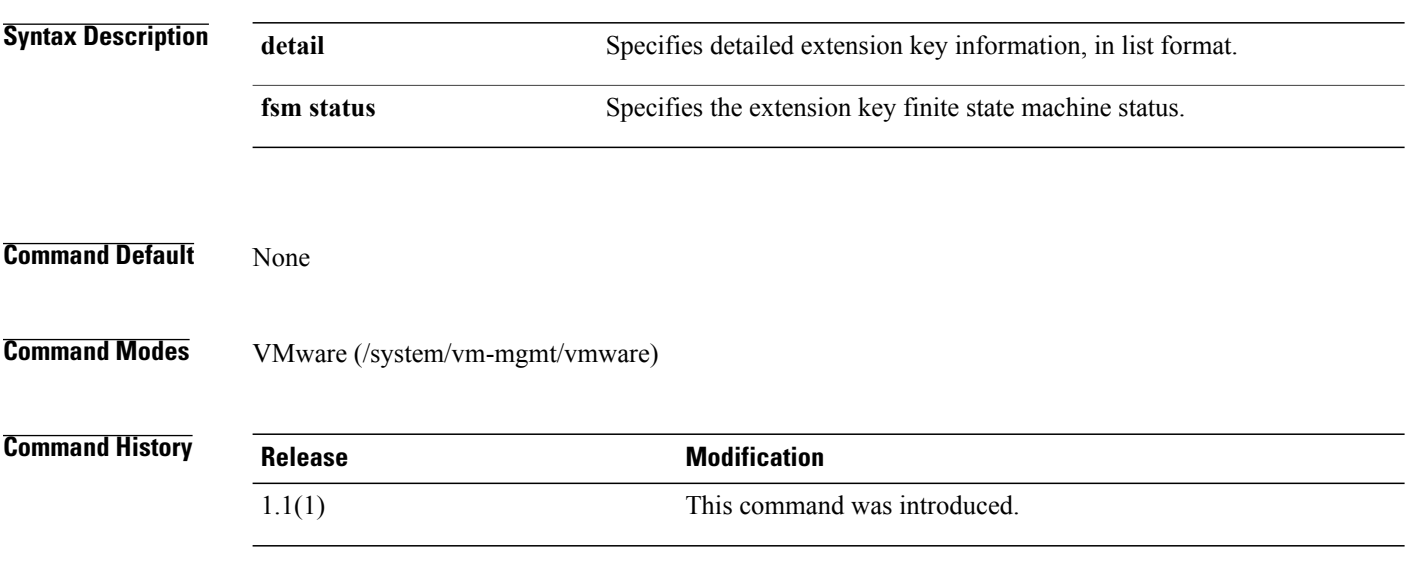

**Examples** This example shows how to display extension key information:

switch-A# **scope system** switch-A /system # **scope vm-mgmt** switch-A /system/vm-mgmt # **scope vmware** switch-A /system/vm-mgmt/vmware # **show extension-key detail** Extension Key:

Key: Cisco-UCSM-DOC-TEAM-EXT-KEY Current Task: Busy

switch-A /system/vm-mgmt/vmware #

#### **show ext-eth-if**

To display external Ethernet interface information, use the **show ext-eth-if** command.

**show ext-eth-if** [*interface-id* | **detail** | **expand**]

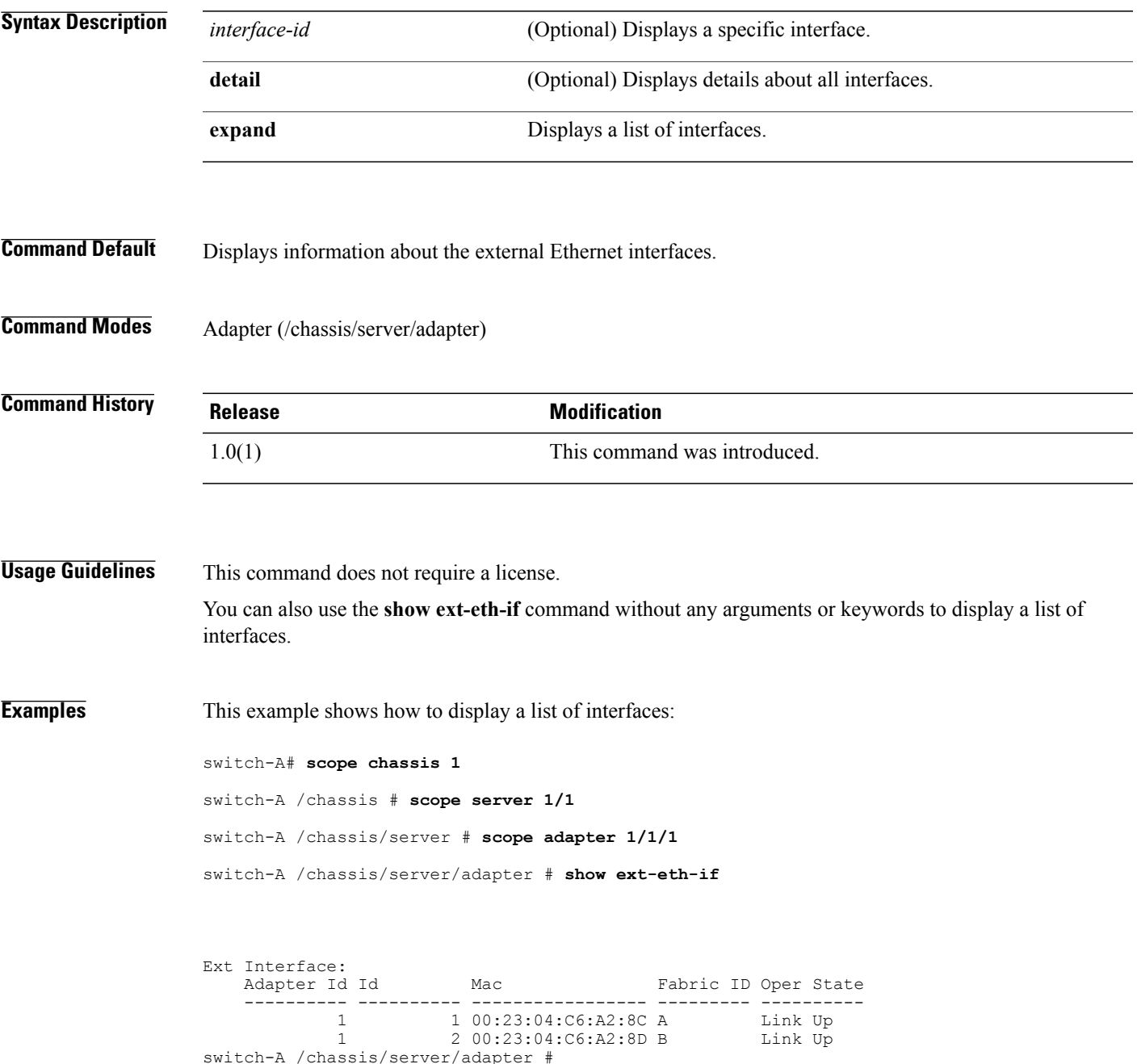

 $\mathbf l$ 

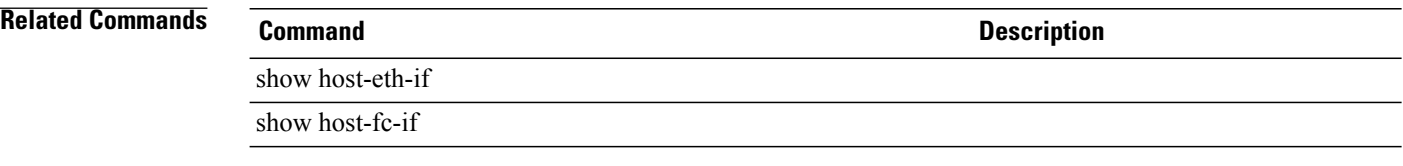
## **show ext-ipv6-rss-hash**

To display IPv6 RSS hash profile information, use the **show ext-ipv6-rss-hash** command.

**show ext-ipv6-rss-hash** [ **detail** | **expand**]

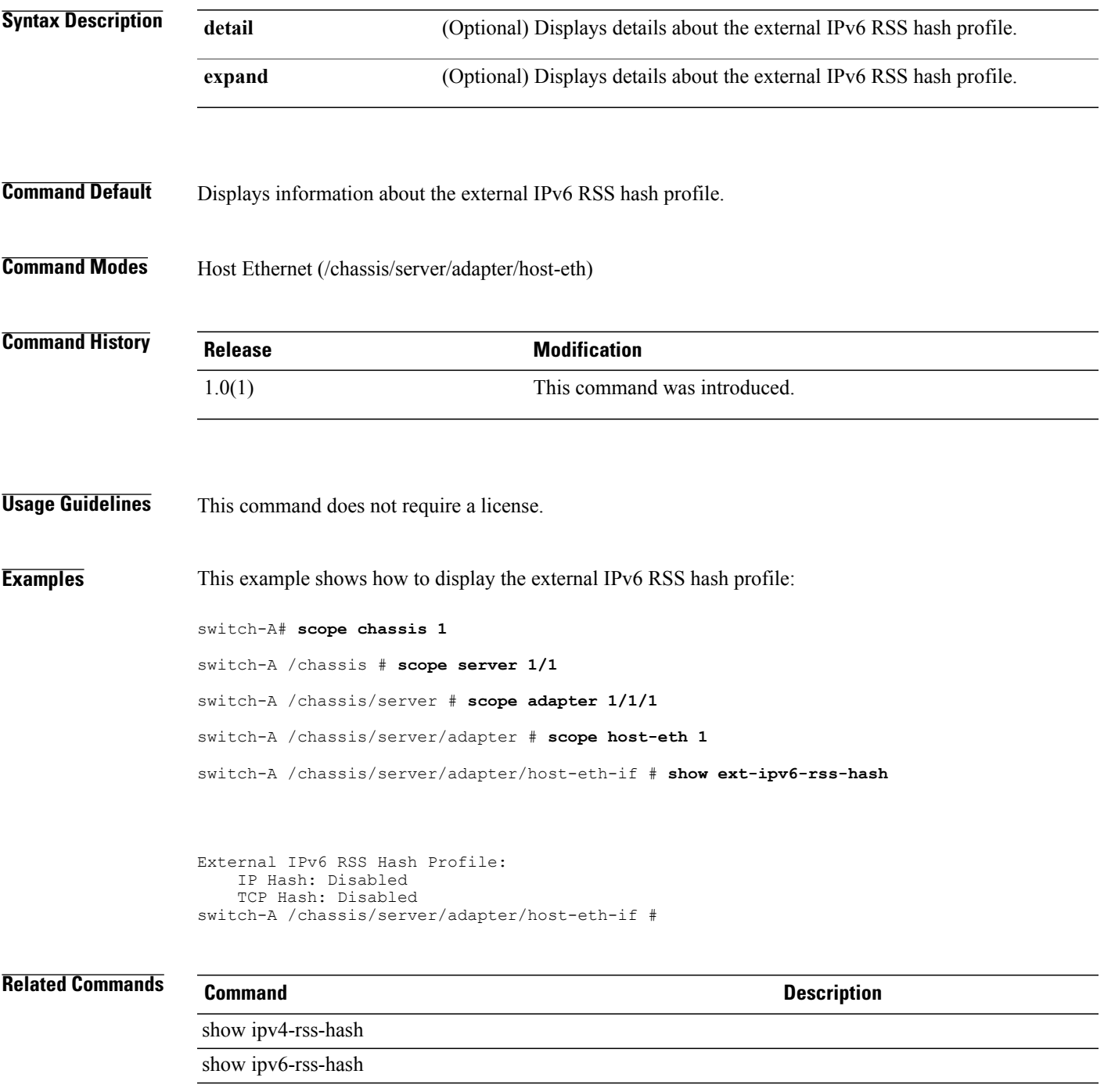

## **show fabric**

To display fabric interconnect information, use the **show fabric** command.

**fc-uplink mode**

**show fabric** [ **a** | **b** | **detail** | **expand**]

**chassis mode show fabric** [**detail**]

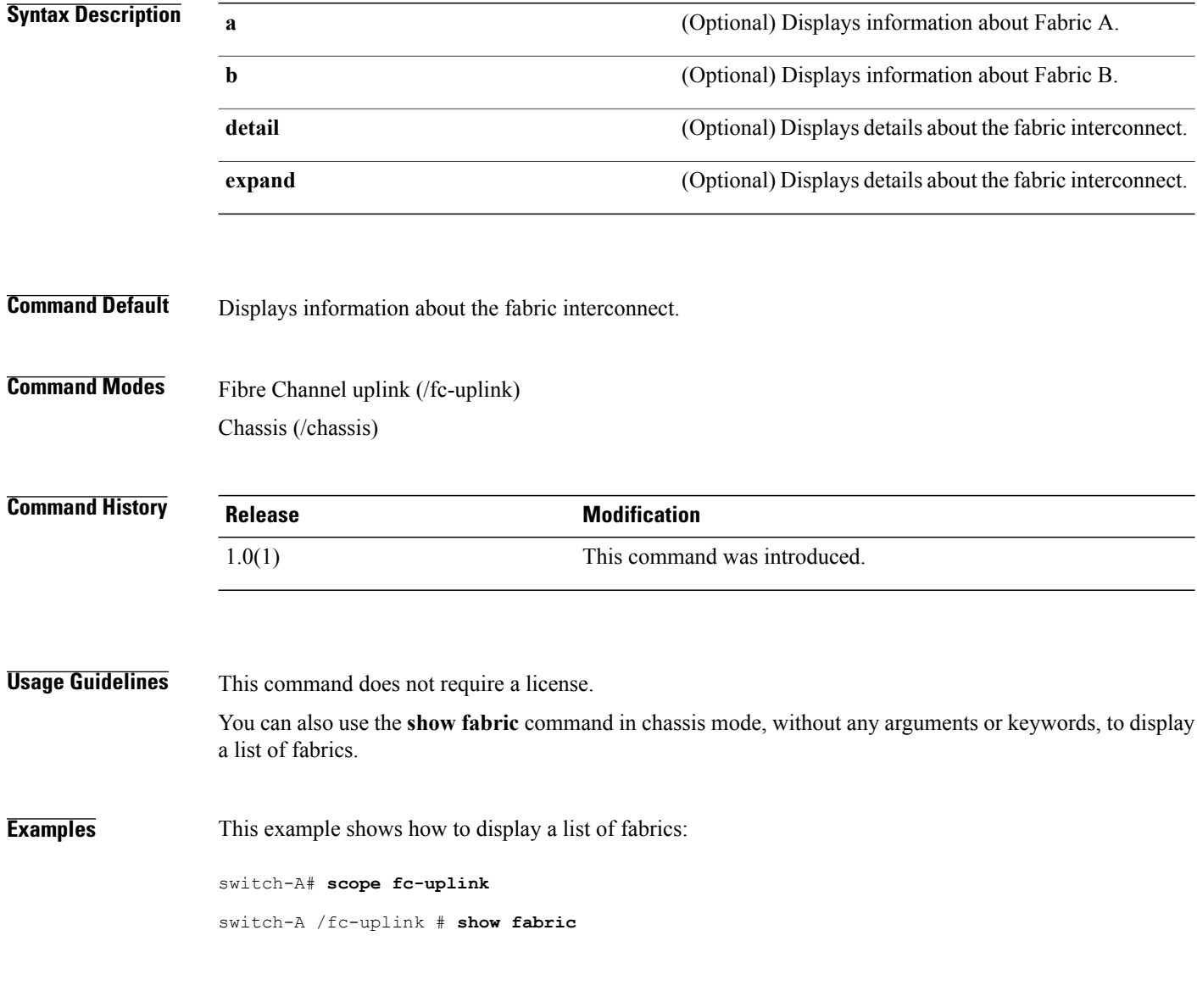

Locale:

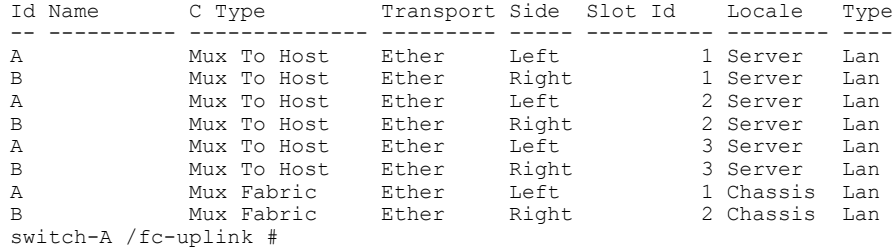

## **Related Commands Command Description** show interface show pin-group

## **show fabric-interconnect**

To display fabric interconnect information, use the **show fabric-interconnect** command.

### **show fabric-interconnect** [ **a| b**][**detail| fsm status**]

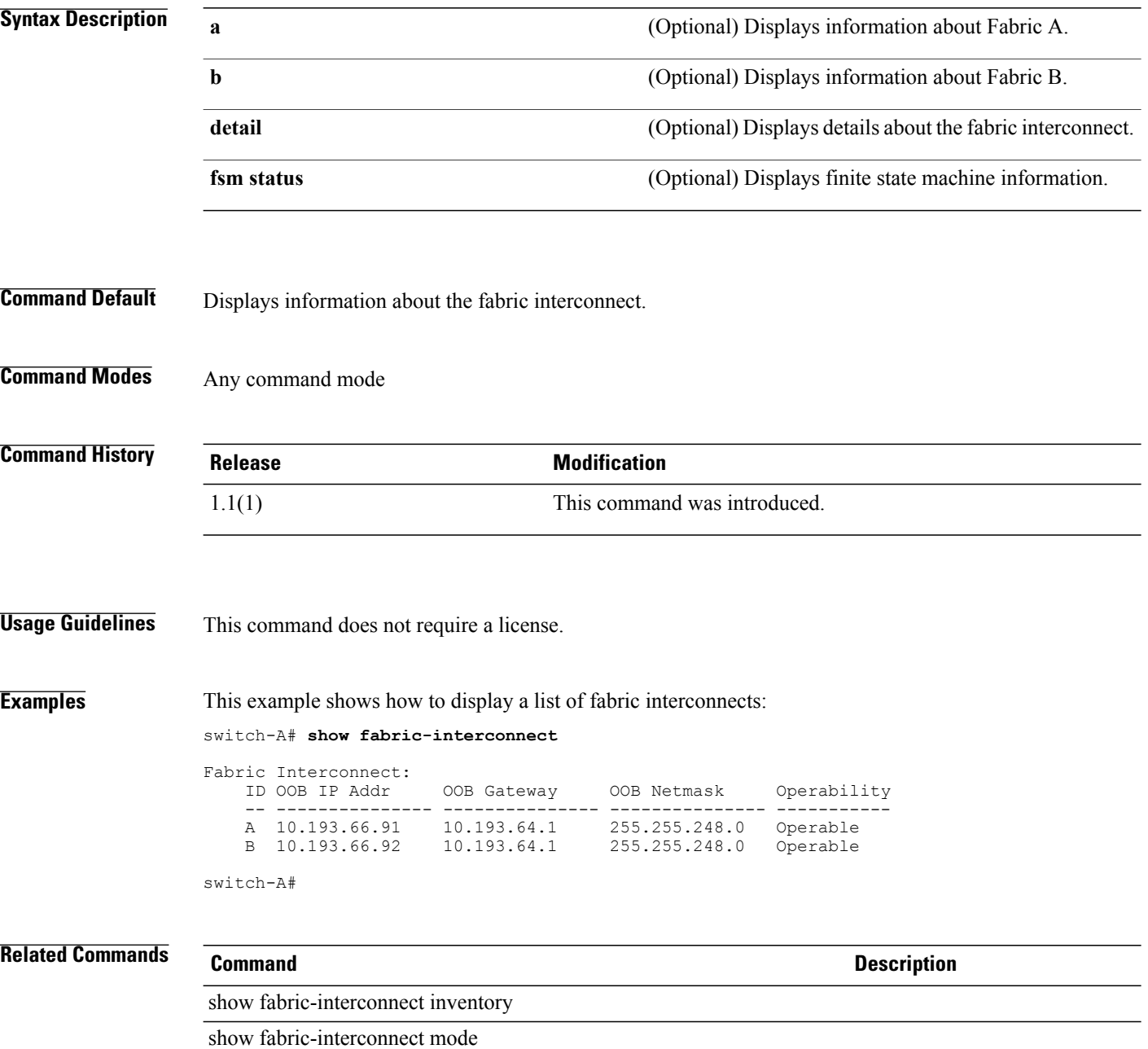

## **show fabric-interconnect inventory**

To display fabric interconnect hardware information, use the **show fabric-interconnect inventory** command.

**show fabric-interconnect inventory** [**id** { **a| b**}]**[expand] [detail]**

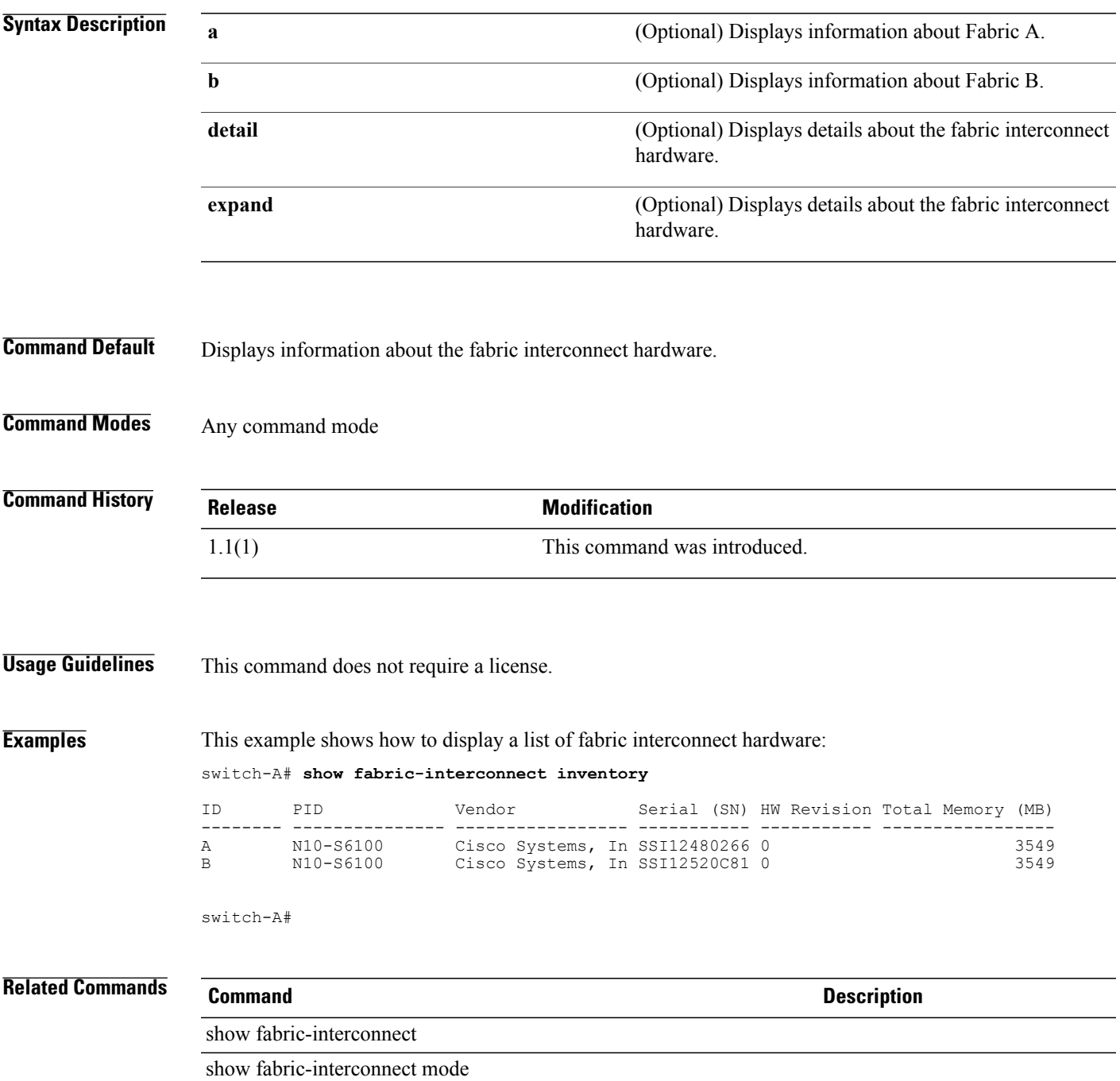

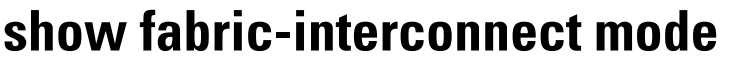

To display the fabric interconnect mode, use the **show fabric-interconnect mode** command.

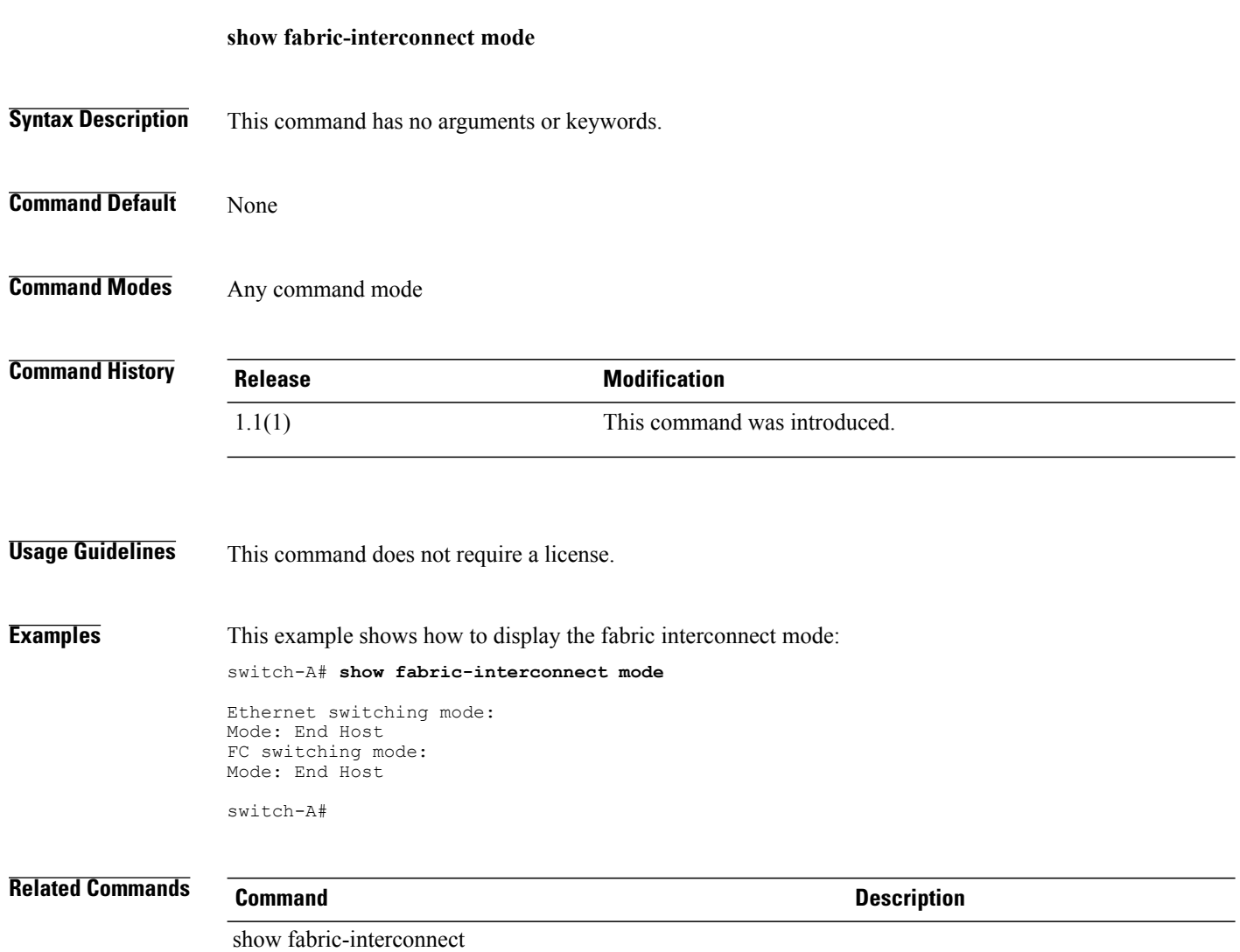

## **show fabric-port-channel**

To display information on the fabric port channels, use the **show fabric-port-channel** command.

**show fabric-port-channel** [ *port channel id* ] {**expand| detail**}\*

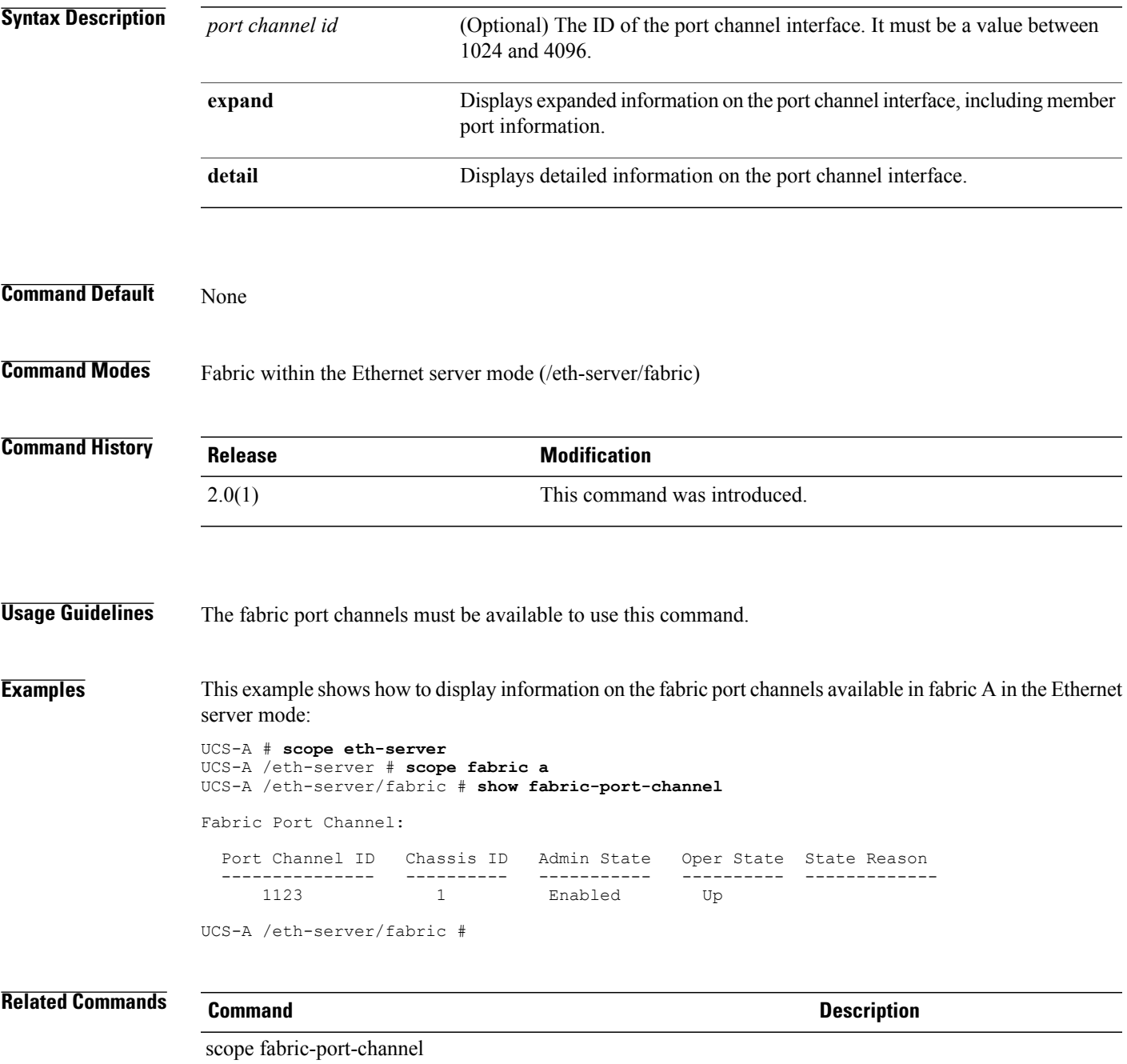

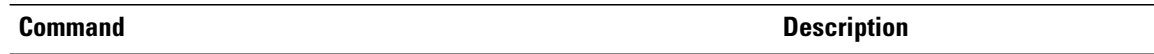

show host-port-channel

## **show failover**

To display failover timeout information, use the **show failover** command.

**show failover** [**detail** | **expand**]

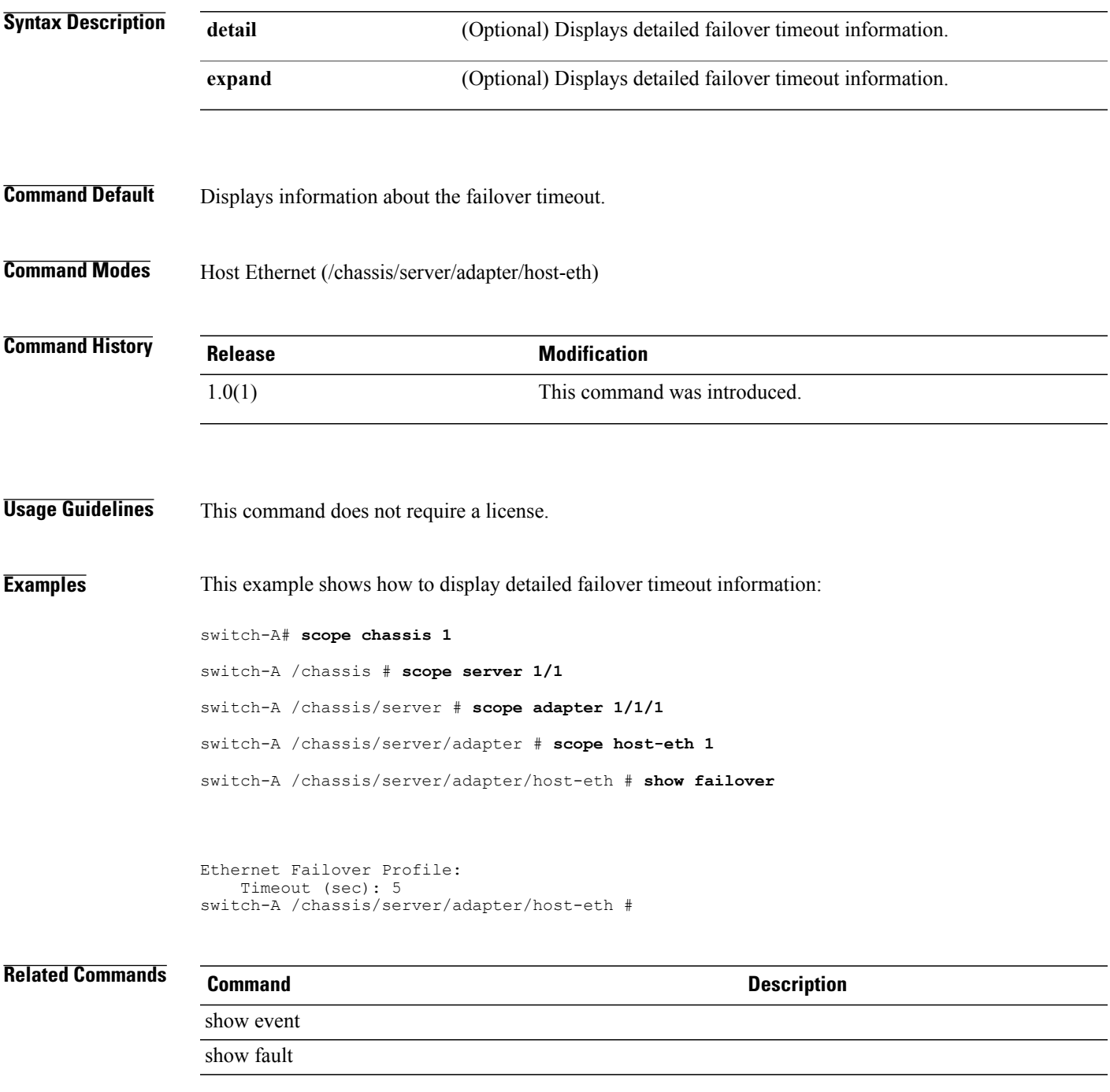

# **show fan** To display fan information, use the **show fan** command. **capability mode show fan** [*vendor model hardware-rev* | **detail** | **expand**] **fan-module mode show fan** [**detail** | **expand**] **Syntax Description** *vendor vendor* (Optional) Displays the vendor name. *model* (Optional) Displays the model number. *hw-rev* (Optional) Displays the hardware revision number. **detail** (Optional) Displays detailed fan information. **expand** (Optional) Displays expanded fan information. **Command Default** Displays information about the fan. **Command Modes** Capability (/system/capability) Fan module (/chassis/fan-module) Fabric interconnect (any command mode) **Command History Release <b>Modification** 1.0(1) This command was introduced. **Usage Guidelines** This command does not require a license. You can also use the **show fan** command without any arguments or keywords, in capability mode, to display a list of fans. **Examples** This command shows how to display a list of fans: switch-A# **scope system** switch-A /system # **scope capability**

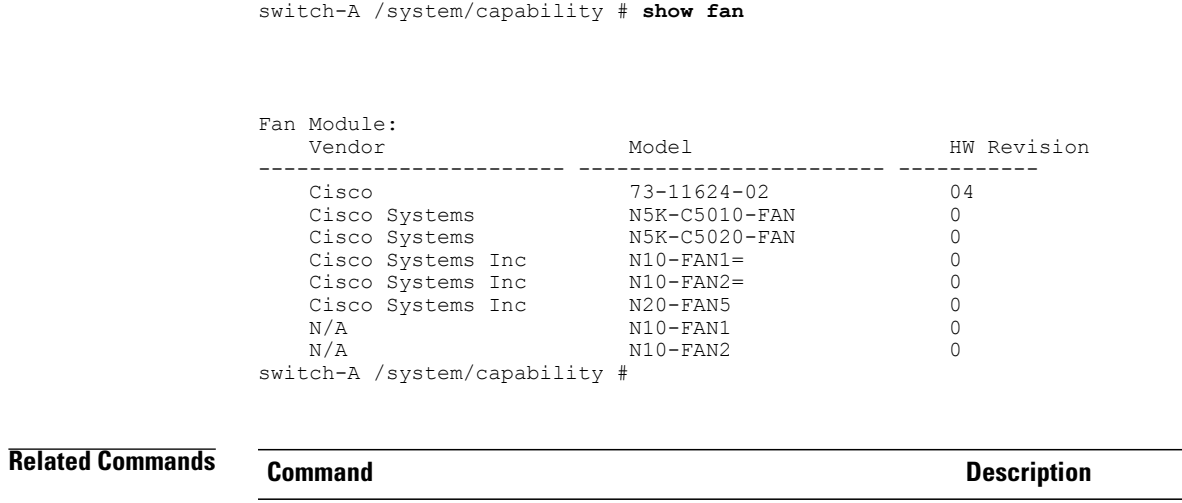

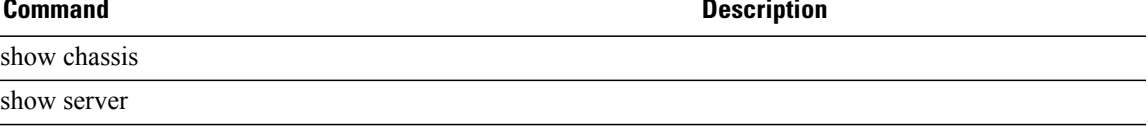

## **show fan-module**

To display fan module information, use the **show fan-module** command.

**show fan** [*traymodule*][**detail**][**expand**]

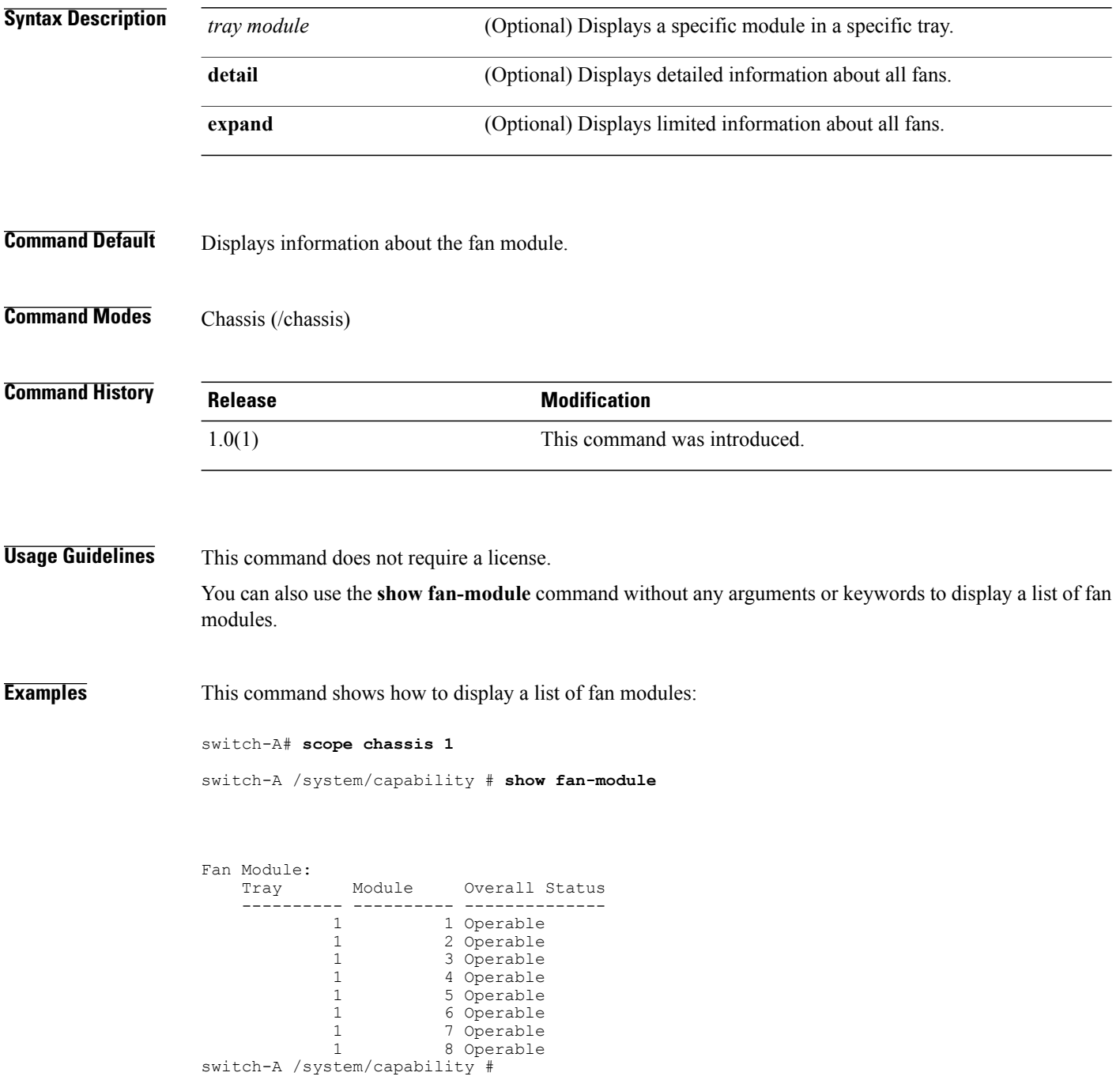

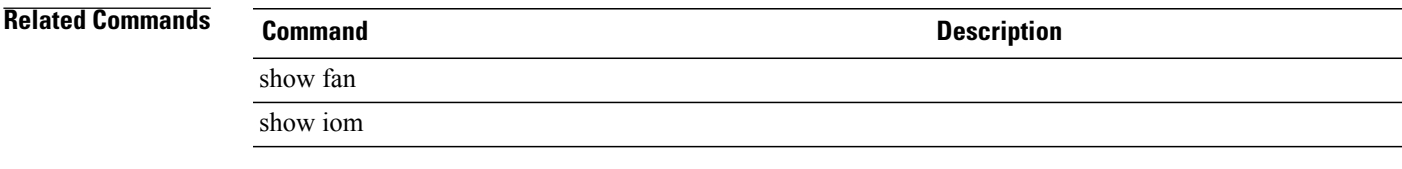

# **show fault-policy-ctrl**

To display information on the control for the fault policy, use the **show fault-policy-ctrl** command.

**show fault-policy-ctrl [detail] [expand]**

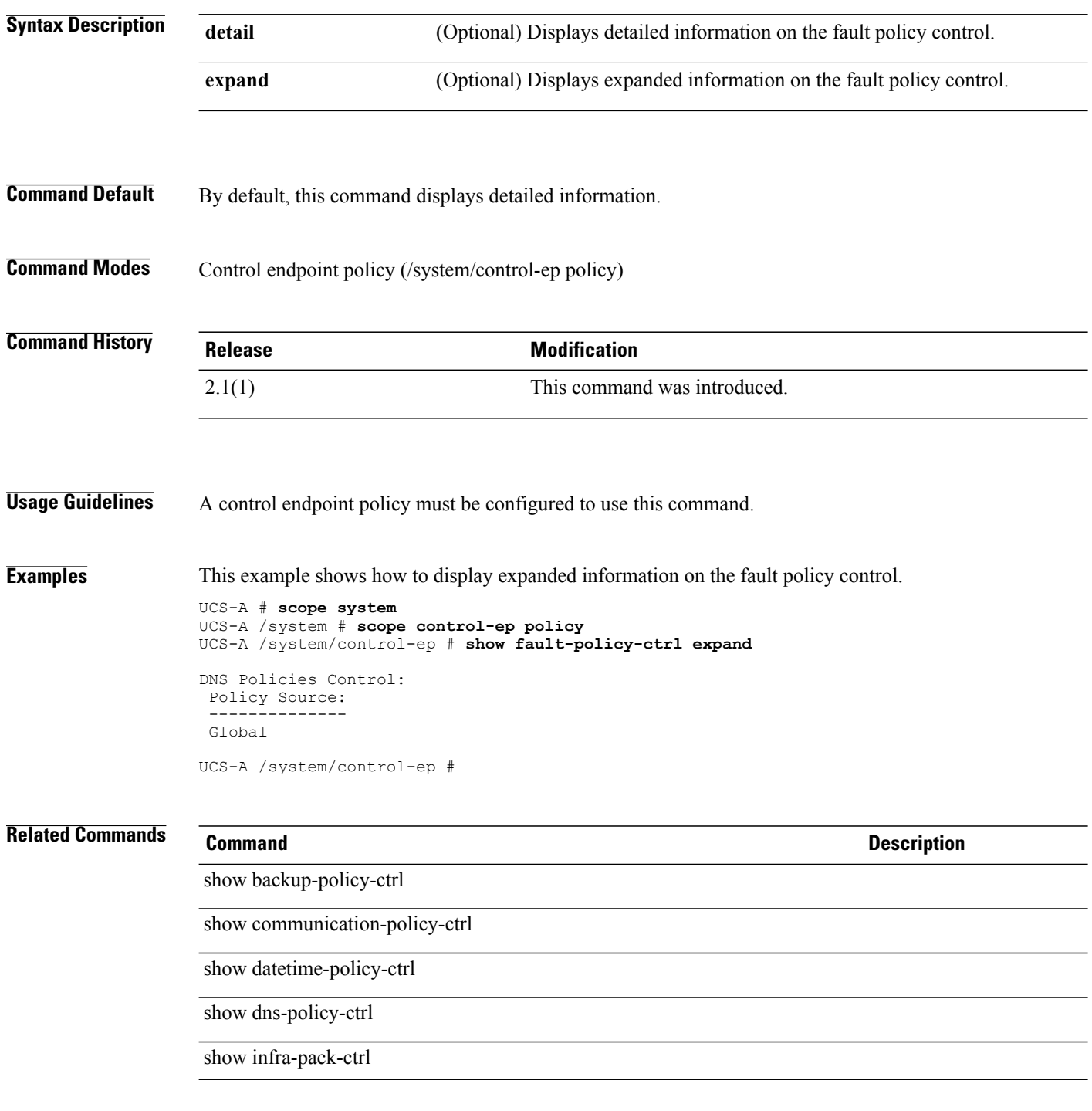

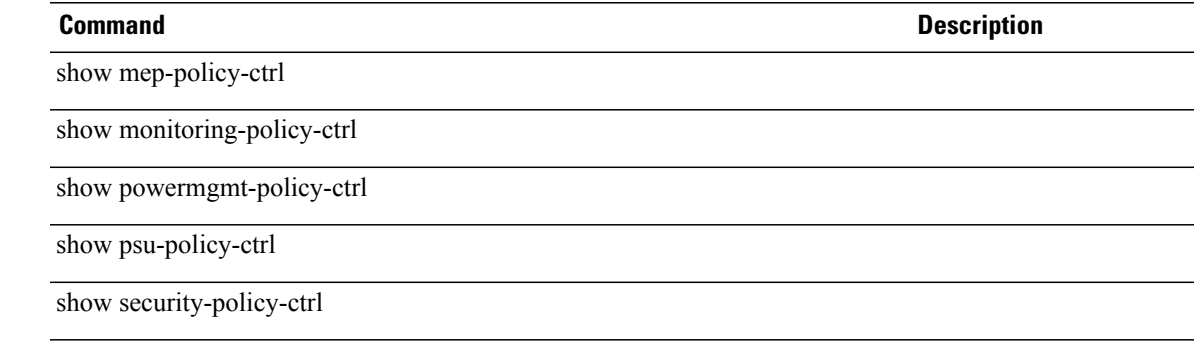

# **show fault policy**

To display fault policy information, use the **show fault policy** command.

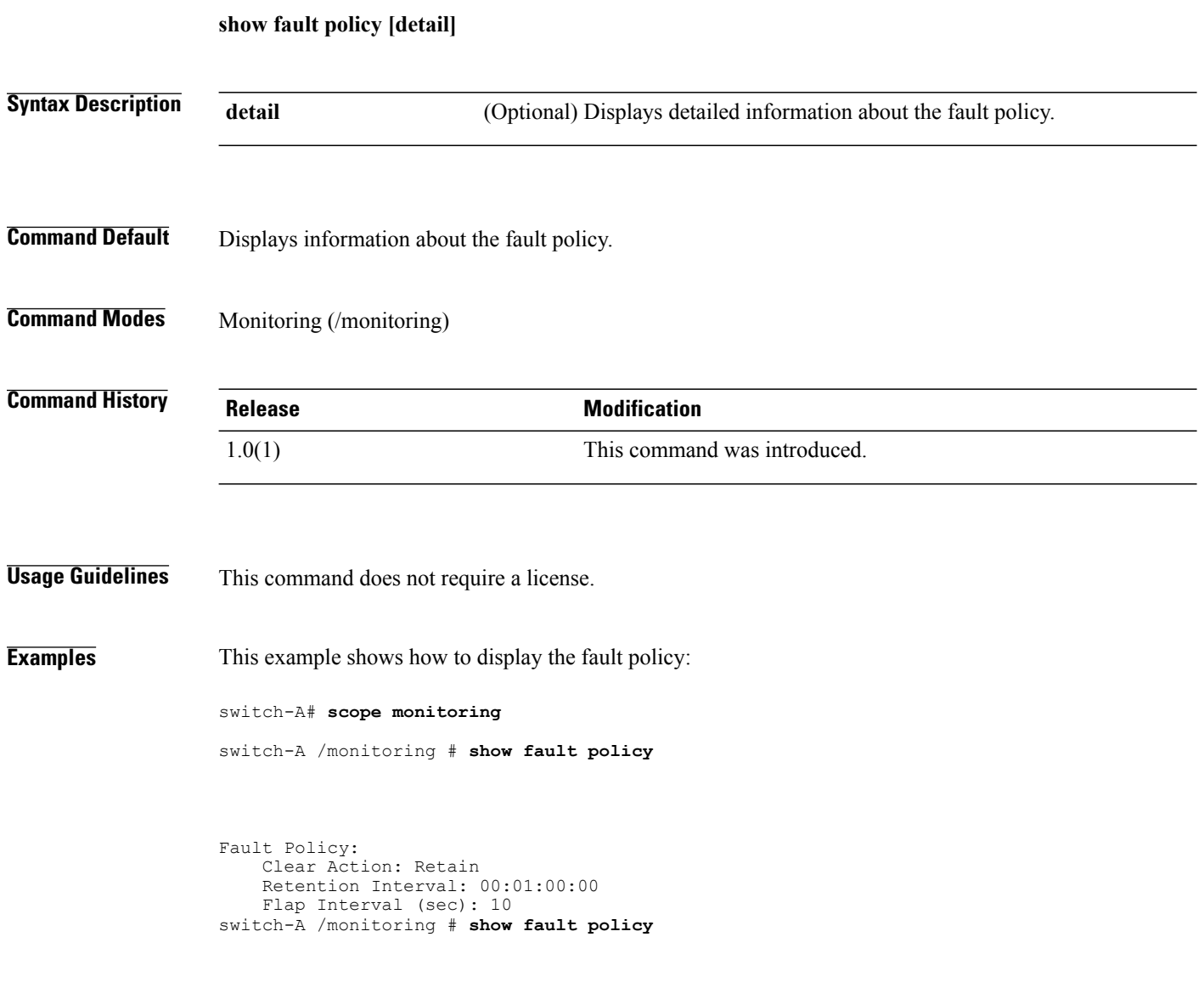

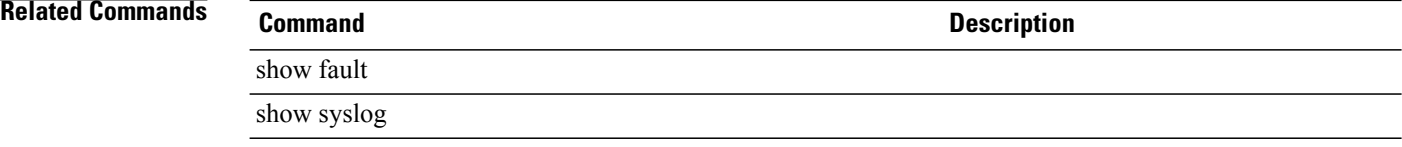

## **show fault-suppress-task**

To display details of the fault suppress task of an organization, use the **show fault-suppress-task** command.

**show fault-suppress-task** [ *name* ] {**expand| detail**}\*

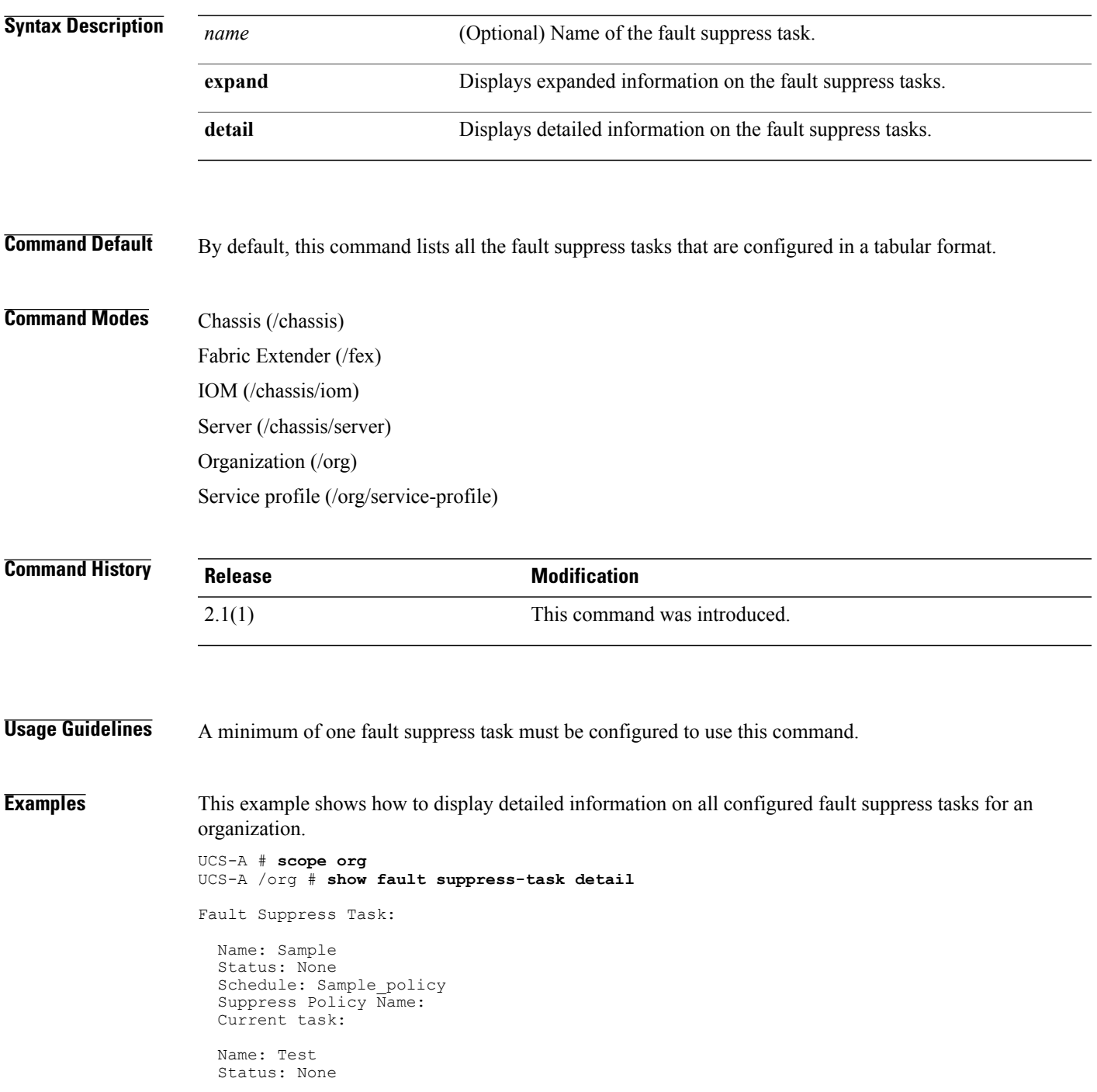

Schedule: sample Suppress Policy Name: testing policy Current Task:

UCS-A /org #

## **Related Commands Command Command Command Description**

create fault-suppress-task

enter fault-suppress-task

scope fault-suppress-task

delete fault-suppress-task

## **show fc**

To display Fibre Channel class information, use the **show fc** command. **show fc [detail] Syntax Description detail detail** (Optional) Displays detailed Fibre Channel class information. **Command Default** Displays information about the Fibre Channel class. **Command Modes** QoS (/eth-server/qos) **Command History Release Modification** 1.0(1) This command was introduced. **Usage Guidelines** This command does not require a license. **Examples** This example shows how to display Fibre Channel class information: switch-A# **scope eth-server** switch-A /eth-server # **scope qos** switch-A /eth-server/qos # **show fc** FC Class: Priority: 1 Cos: 3 Weight: 5 Bw Percent: 50 Drop: No Drop Mtu: Fc Admin State: Enabled switch-A /eth-server/qos # **Related Commands Command Description** show eth-best-effort show eth-classified

## **show fcoeinterface**

To display information on the FCoE interface, use the **show fcoeinterface** command.

**show fcoeinterface [expand] [detail]**

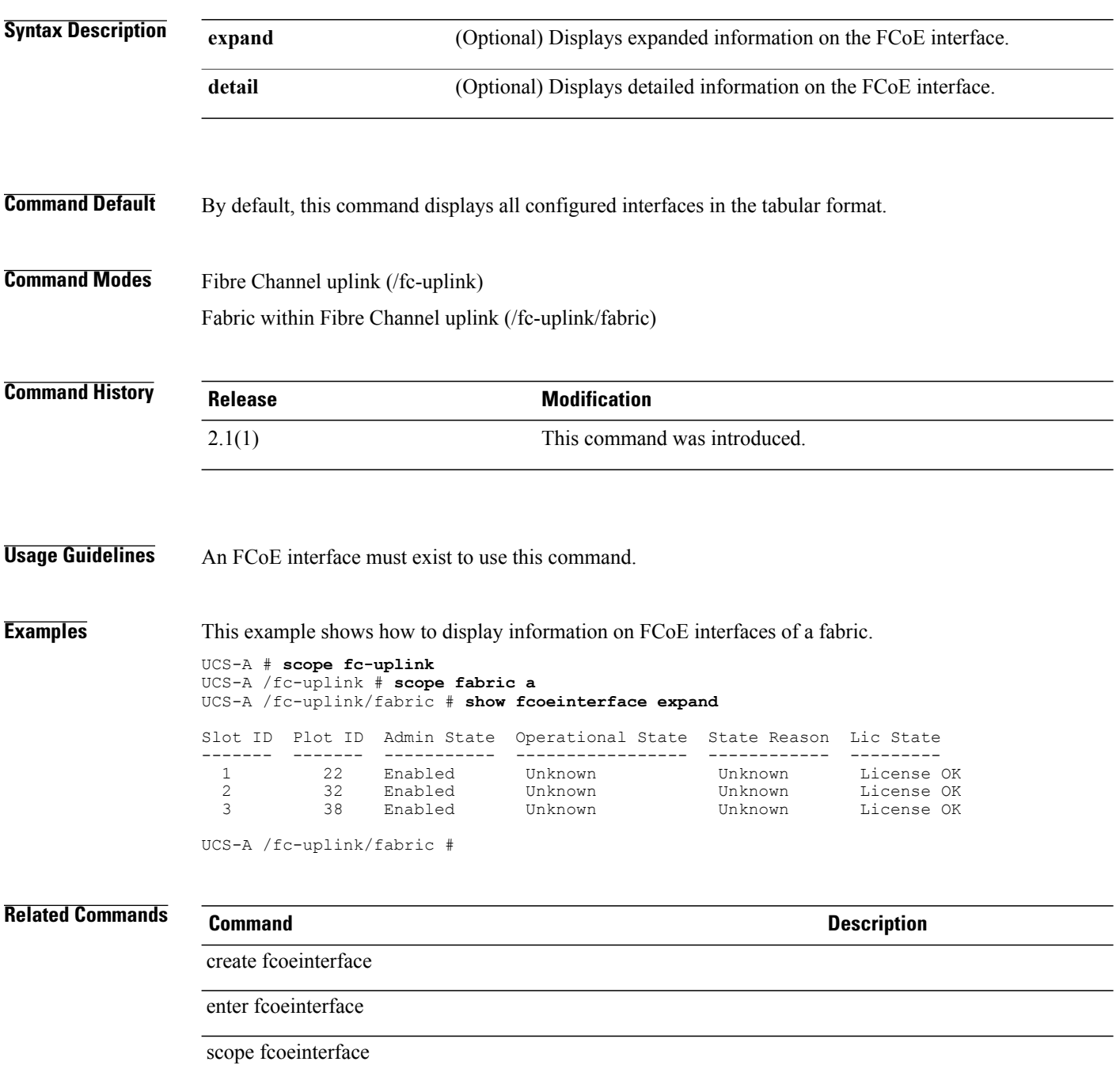

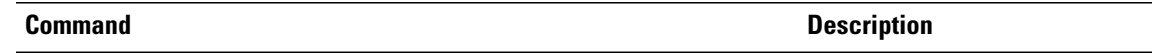

delete fcoeinterface

## **show fc-if**

To display Fibre Channel interface information, use the **show fc-if** command.

**show fc-if** [**detail**][**expand**]

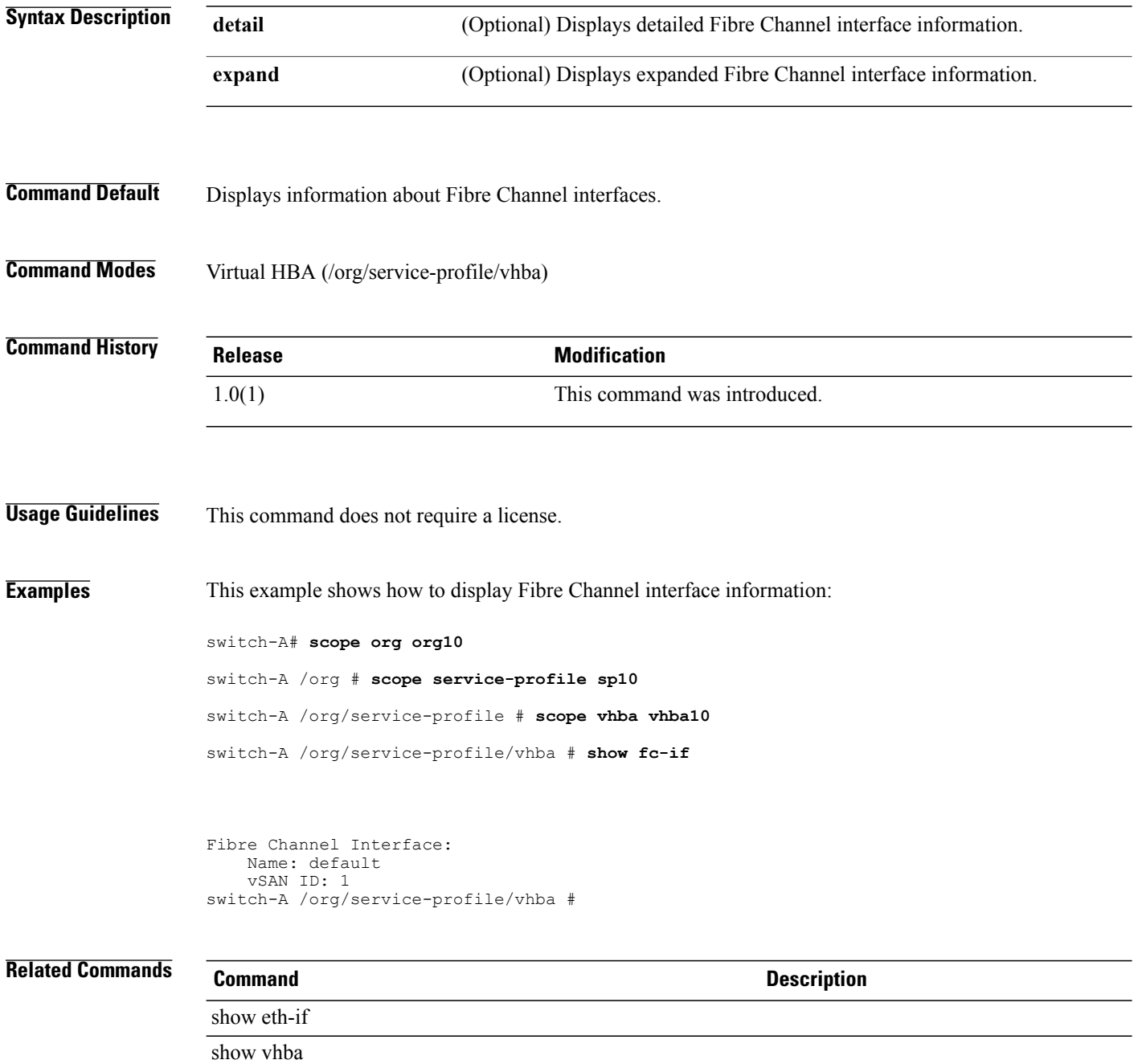

# **show fc-profile**

To display Fibre Channel profile information, use the **show fc-profile** command.

**show fc-profile** [*profile-name*][**detail**][**expand**]

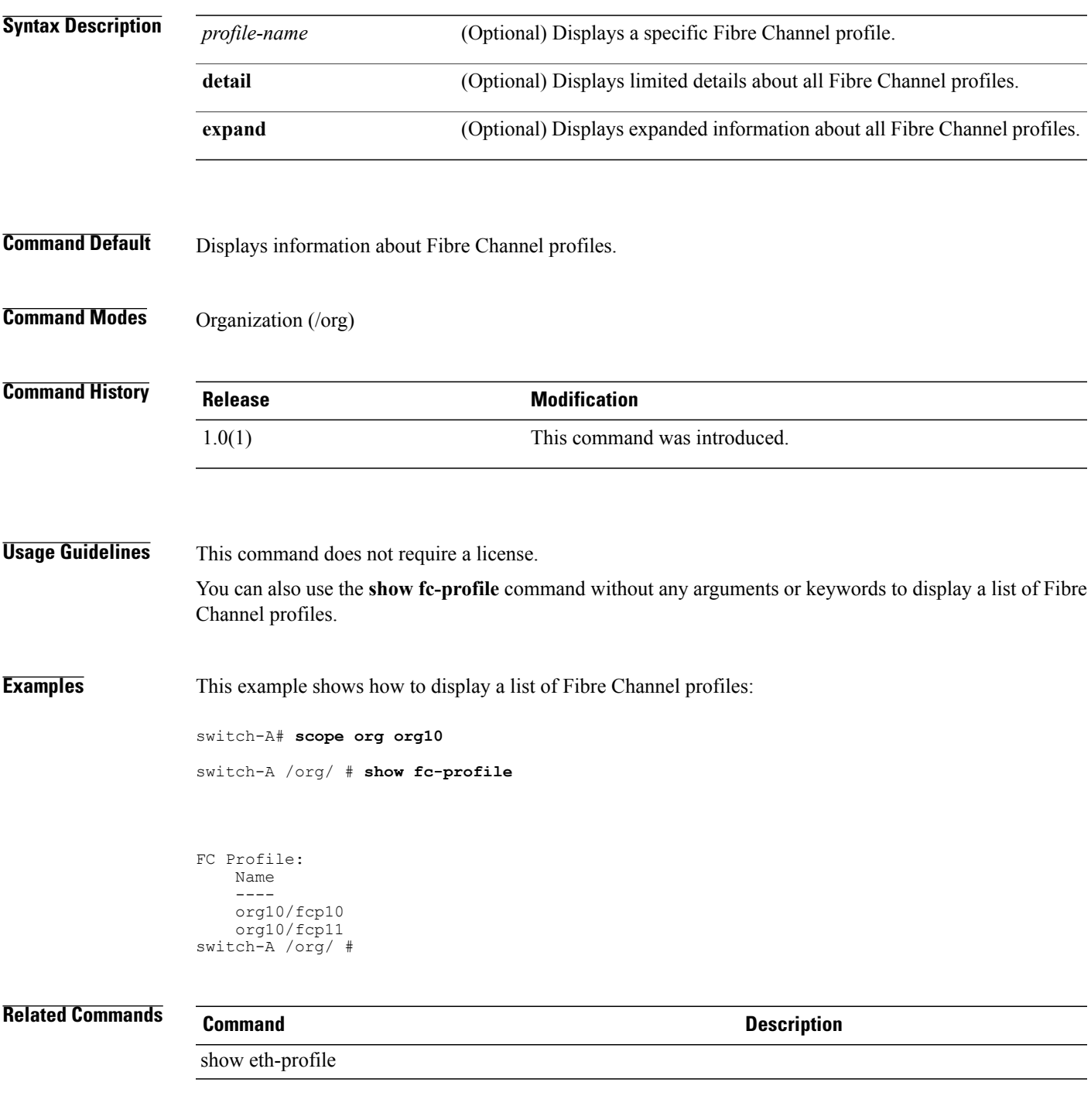

 $\mathbf l$ 

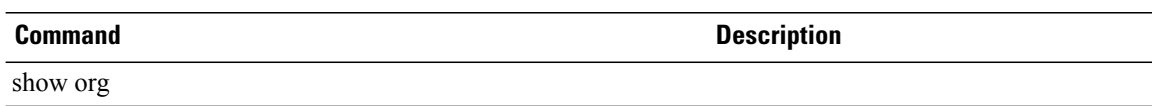

# **show fc-storage**

To display information on the Fibre Channel storage device, use the **show fc-storage** command.

**show fc-storage** {**expand| detail**}\*

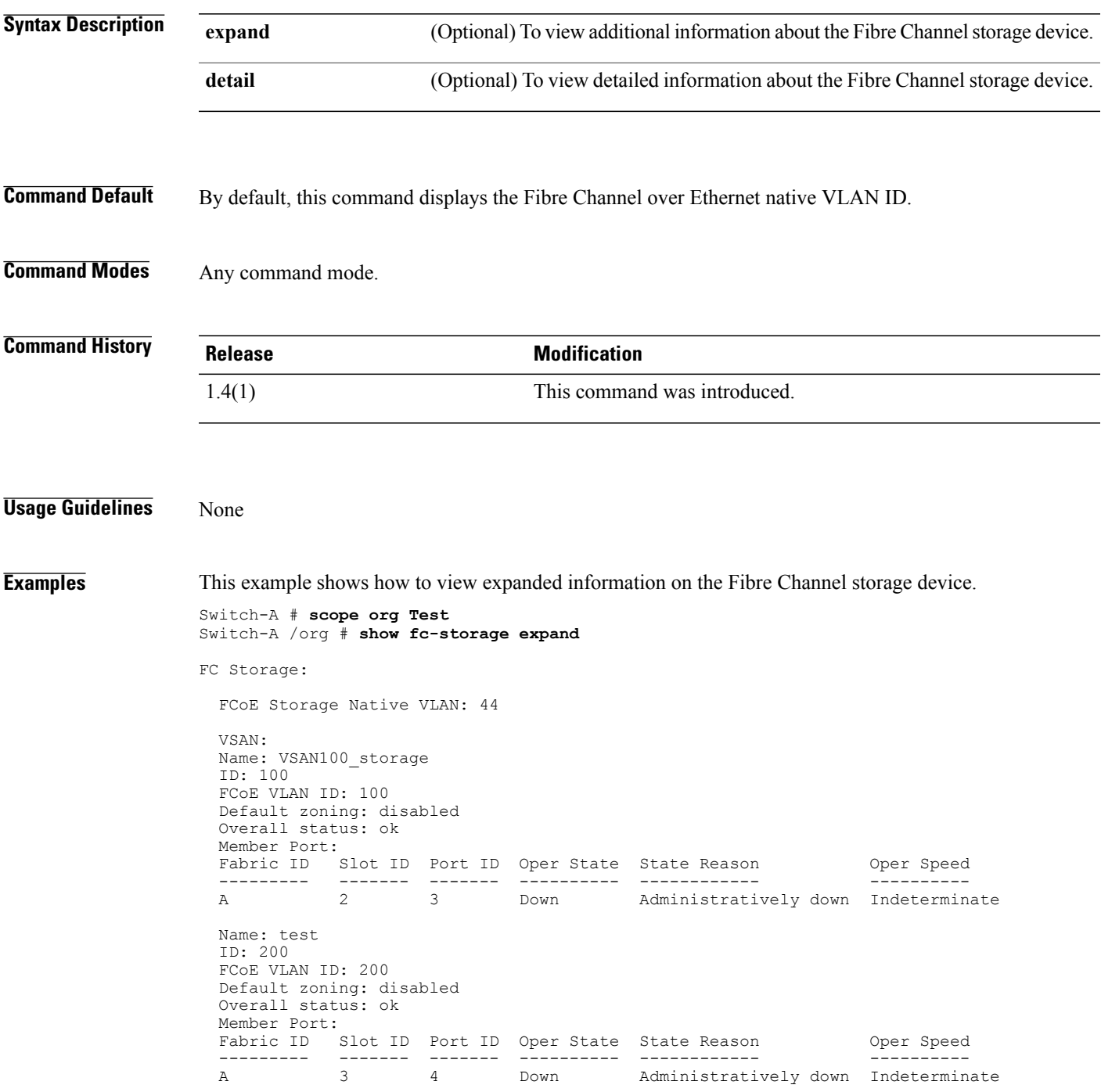

Switch-A /org #

## **Related Commands Command Command Description**

## scope fc-storage

create vsan

create vlan

## **show fc-zone**

To display information on the Fibre Channel zone, use the **show fc** command.

**show fc***detail*| *storage-target*| *zone-name*| *vhba*

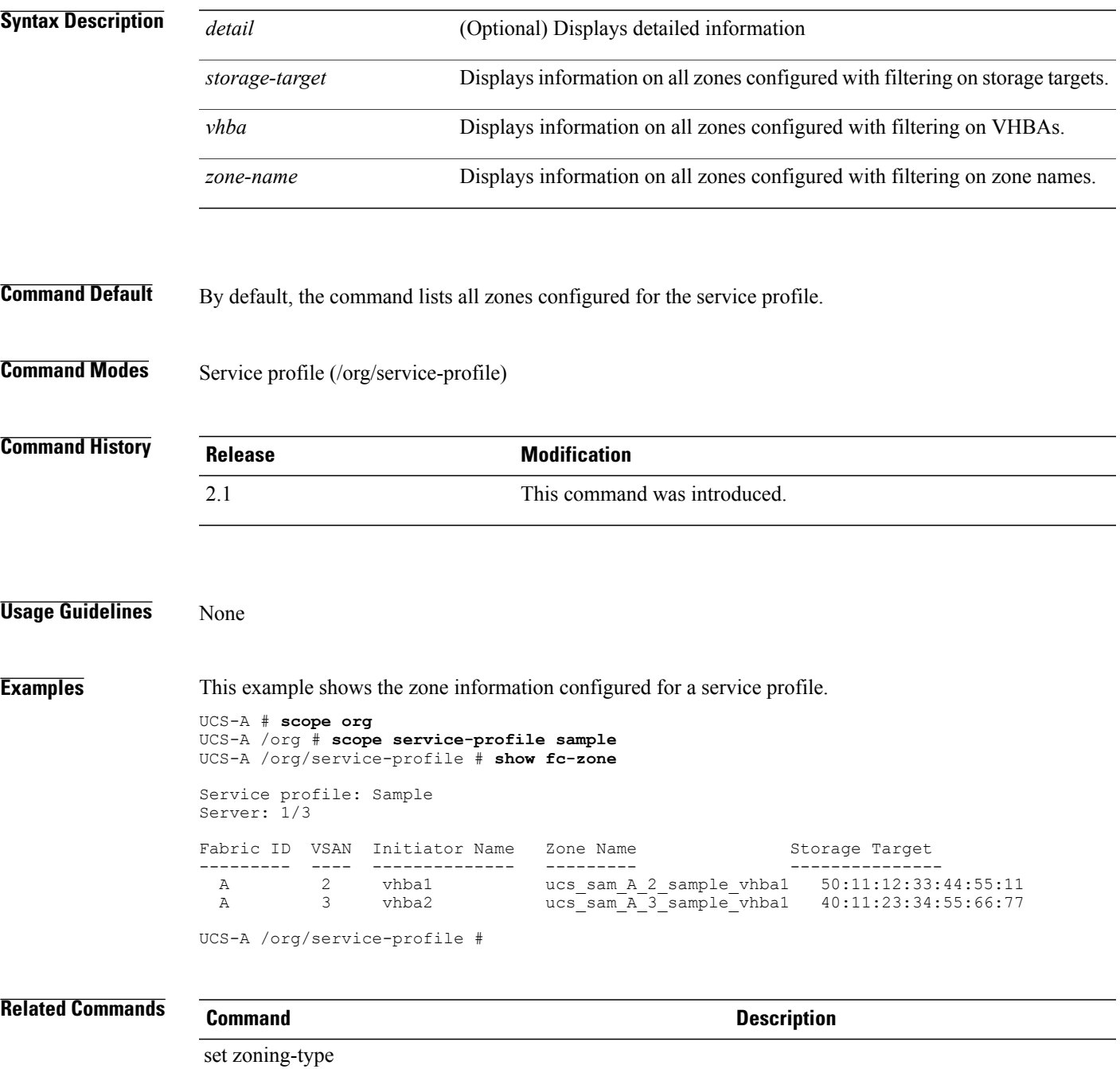

## **show fcoe-member-port**

To display information on FCoE member ports for an FCoE port channel, use the **show fcoe-member-port** command.

**show fcoe-member-port** *slot ID port IDfsm statusdetail expand*

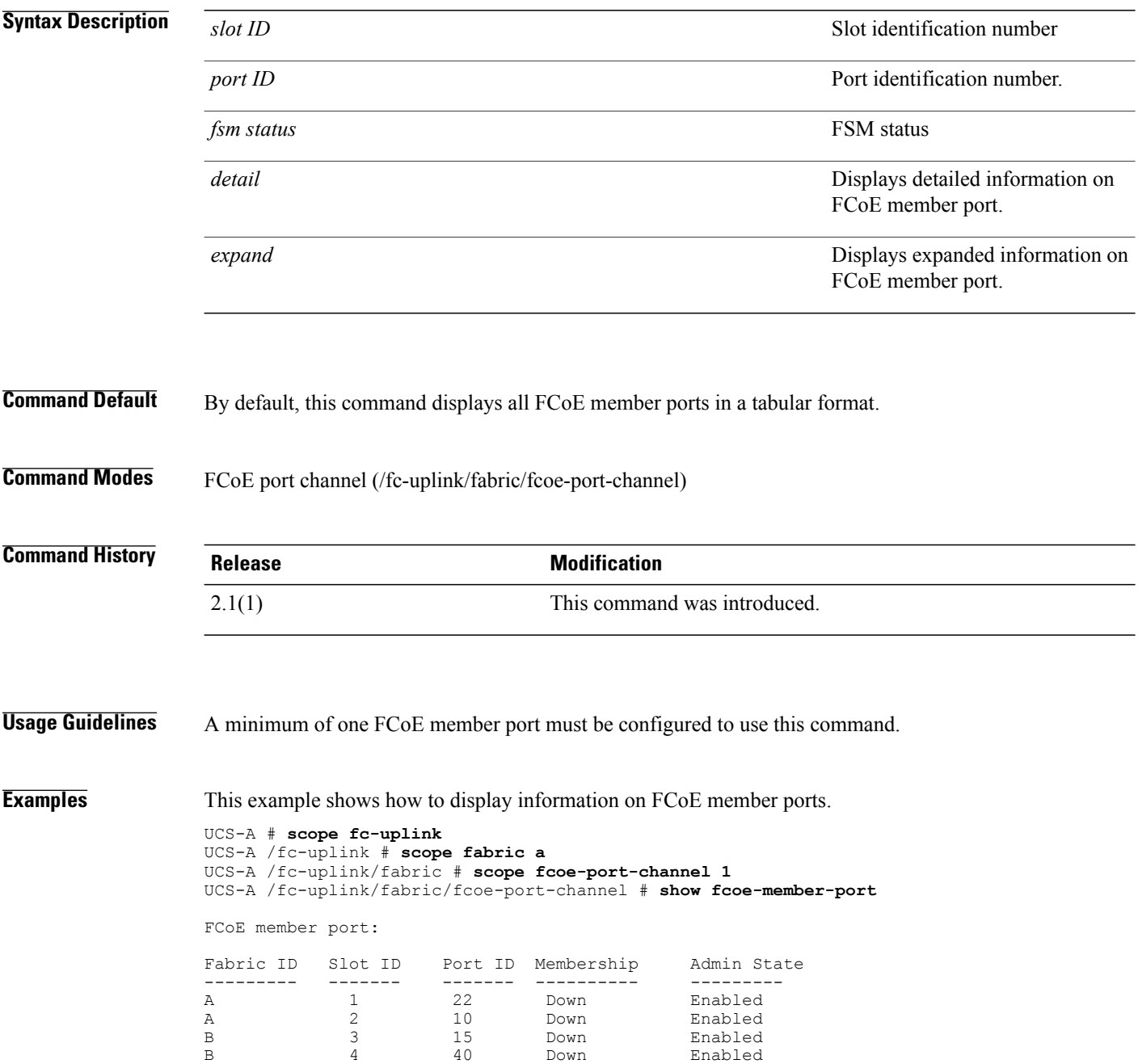

UCS-A /fc-uplink/fabric/fcoe-port-channel #

**Related Commands Command Description**

create fcoe-member-port

enter fcoe-member-port

scope fcoe-member-port

delete fcoe-member-port

## **show fcoe-port-channel**

To display information on FCoE port channels for a fabric, use the **show fcoe-port-channel** command.

**show fcoe-port-channel** *fcoe-port-channel ID detail expand*

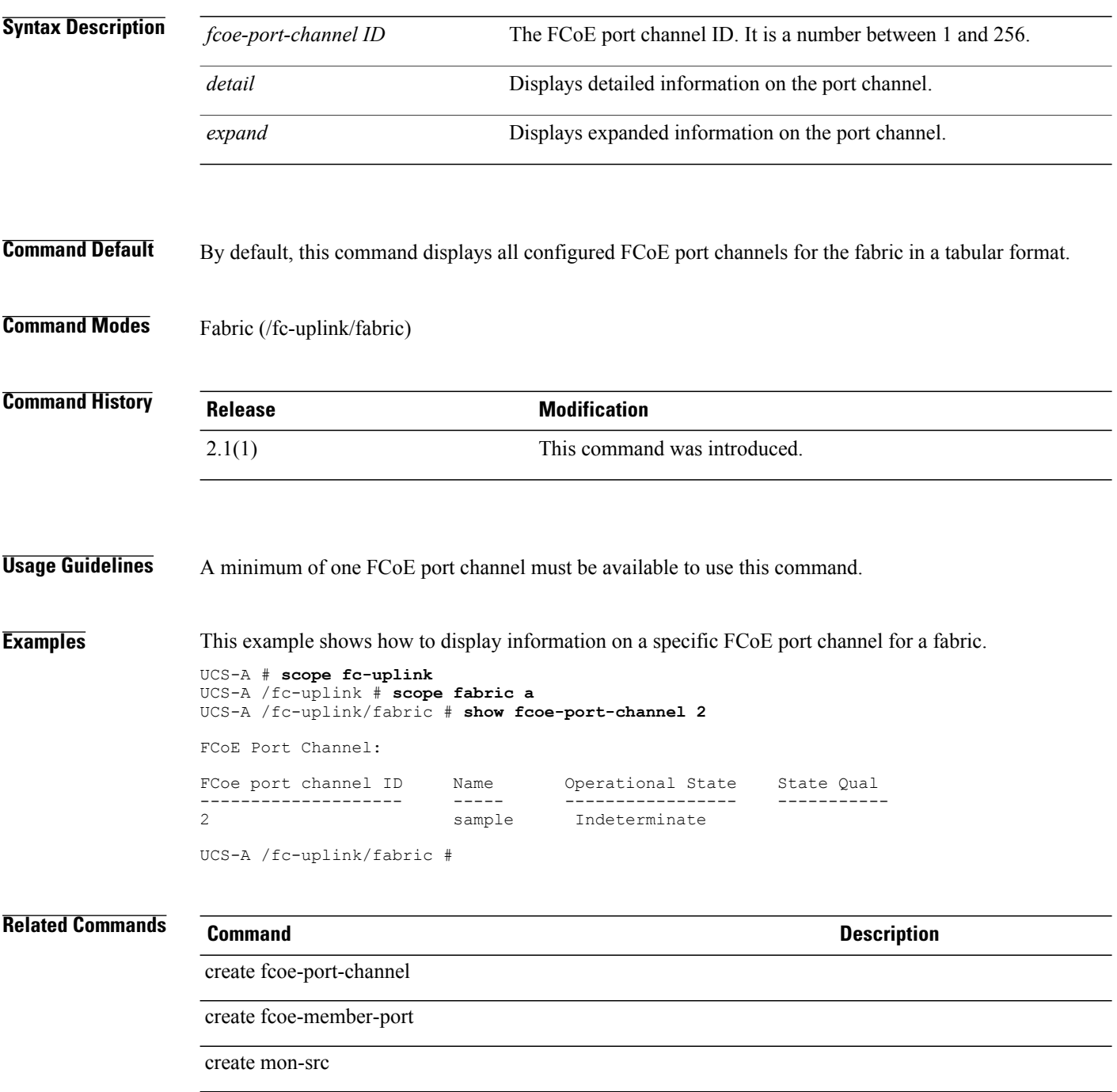

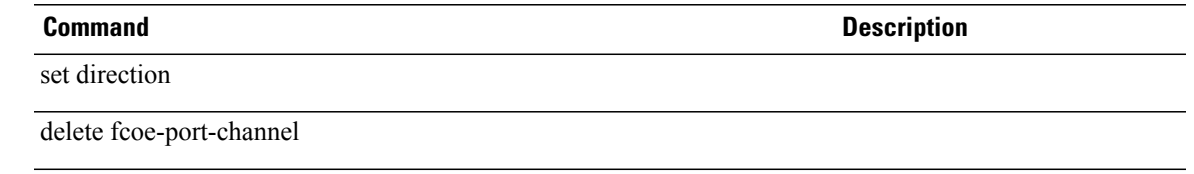

## **show fcoeinterface**

To display information on the FCoE interface, use the **show fcoeinterface** command.

**show fcoeinterface [expand] [detail]**

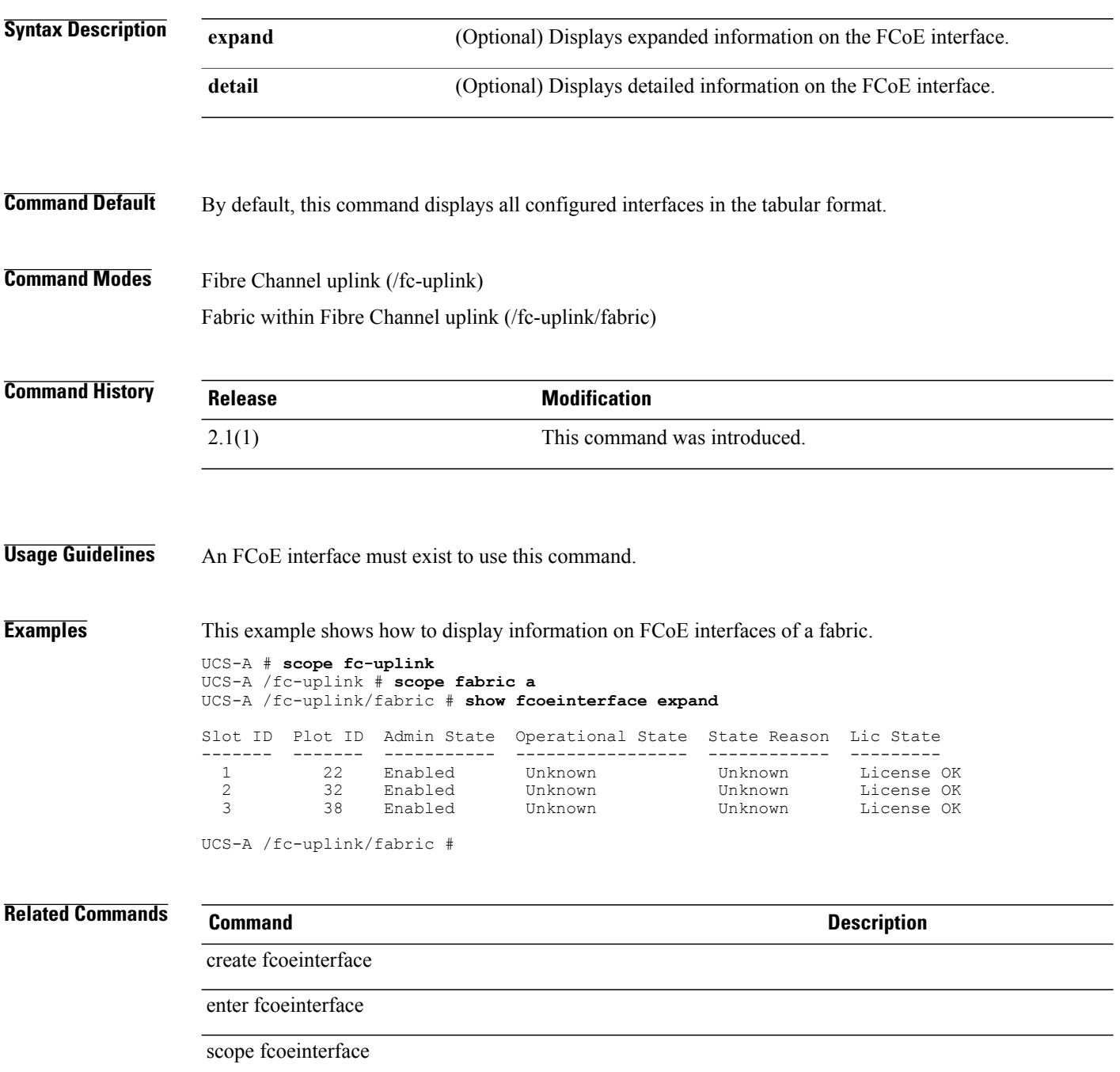

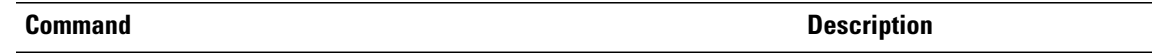

delete fcoeinterface

## **show feature**

To display information on a feature, use the **show feature** command.

**show feature** [*name vendor version*] **[detail]**

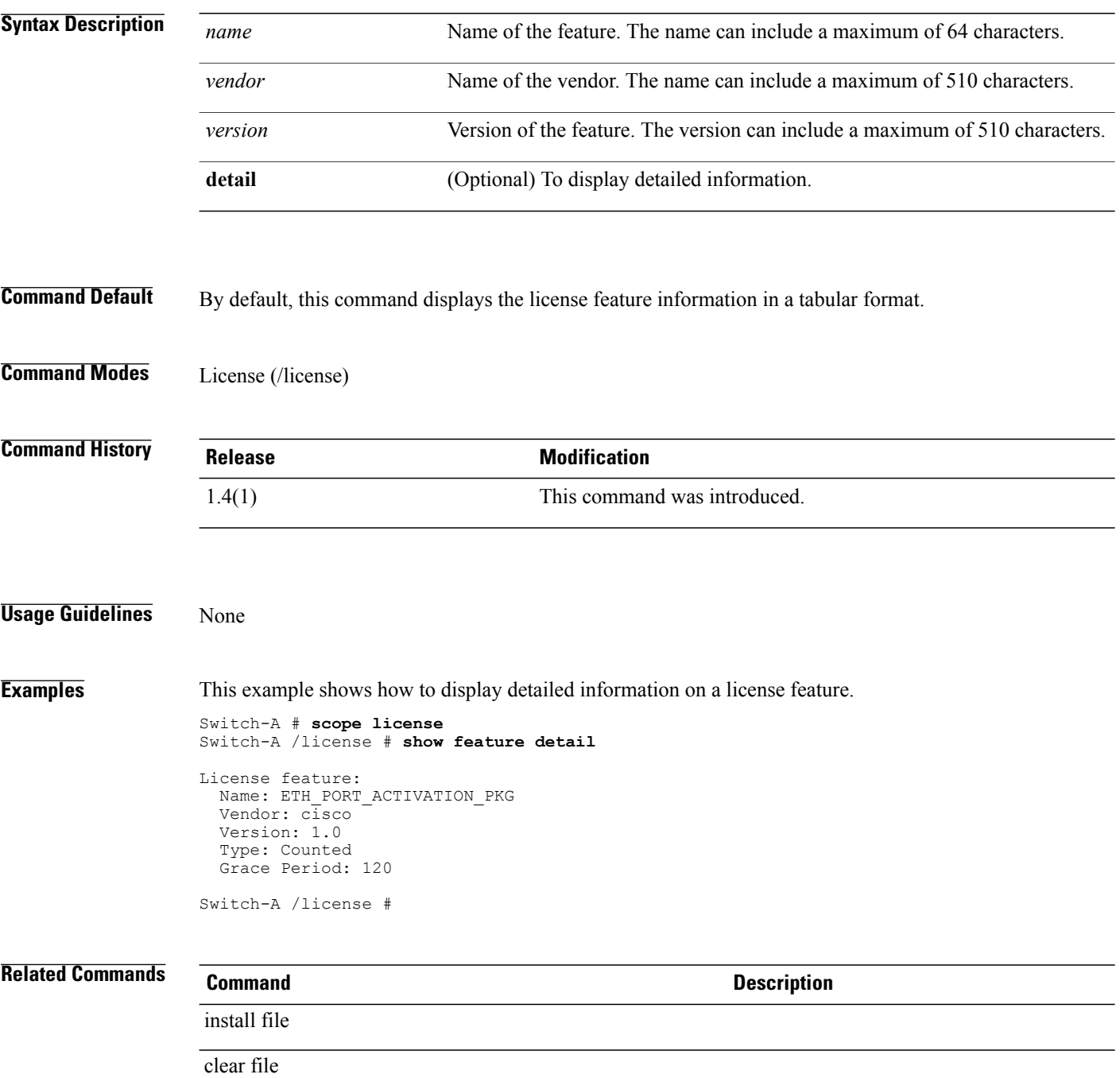

## **show file**

To view licenses installed on a fabric interconnect, use the **show file** command.

**show file** *license file name detail*

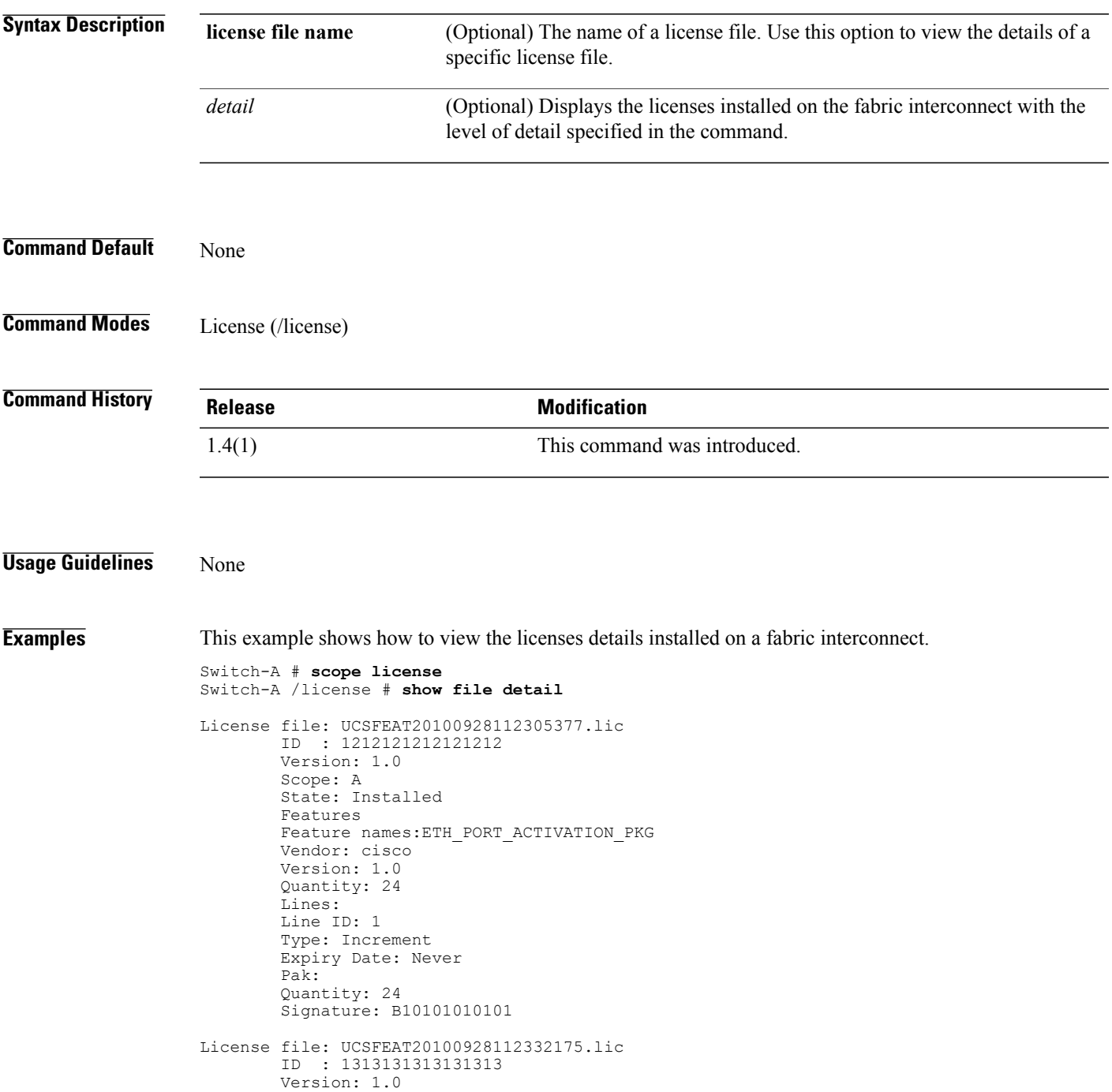

Scope: B State: Installed Features Feature names:ETH\_PORT\_ACTIVATION\_PKG Vendor: cisco Version: 1.0 Quantity: 24 Lines: Line ID: 1 Type: Increment Expiry Date: Never Pak: Quantity: 24 Signature: F302020202020

Switch-A /license #

### **Related Commands Command Command Description**

install file

show usage
# **show host-port-channel**

To display information on host port channels, use the **show host-port-channel** command.

**show host-port-channel** [ *port channel id* ] {**expand| detail**}\*

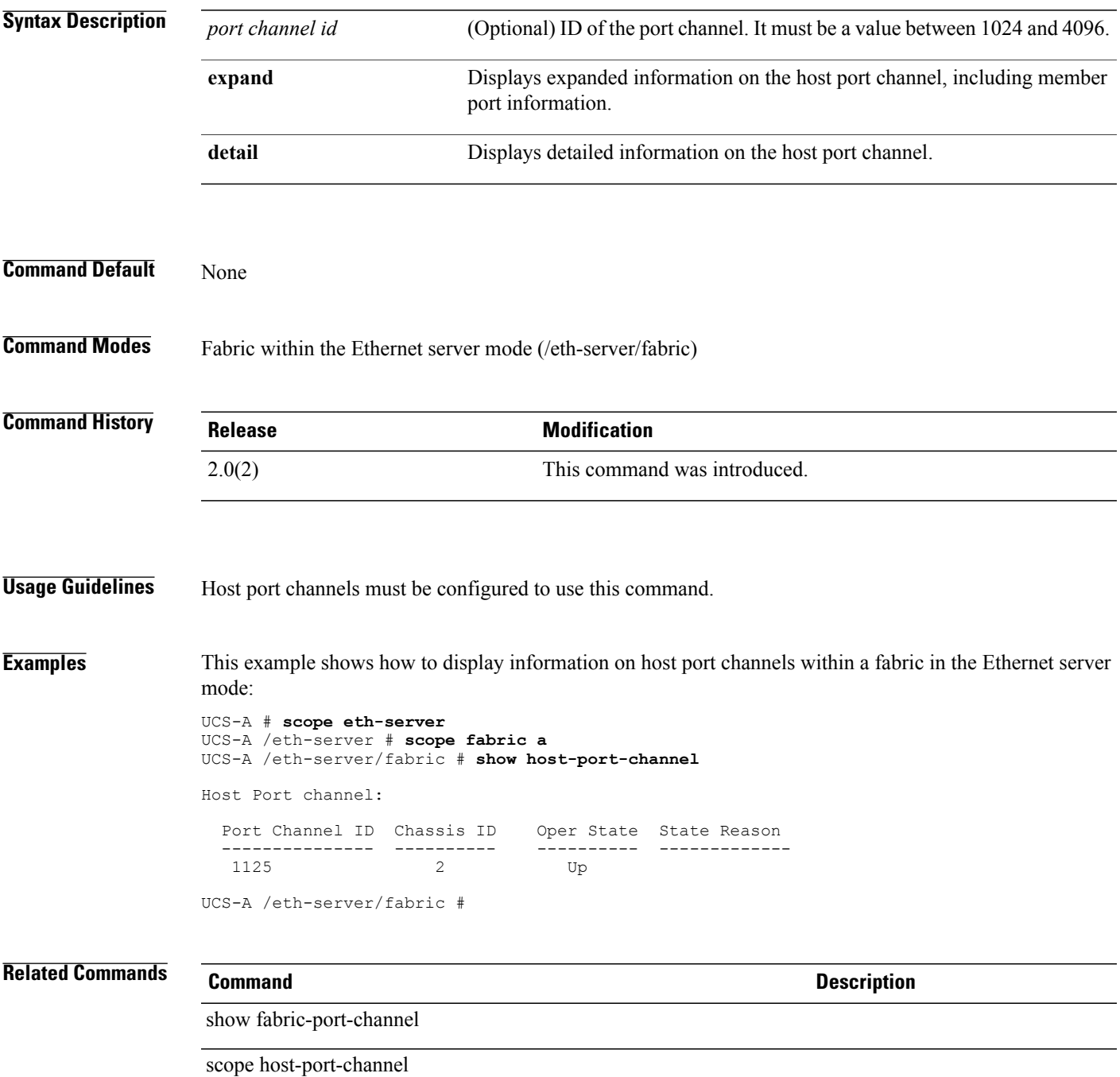

# **show identity iqn**

To display the IQN information for a system, use the **show identity iqn** command.

**show identity iqn**{*detail* | *Word*}

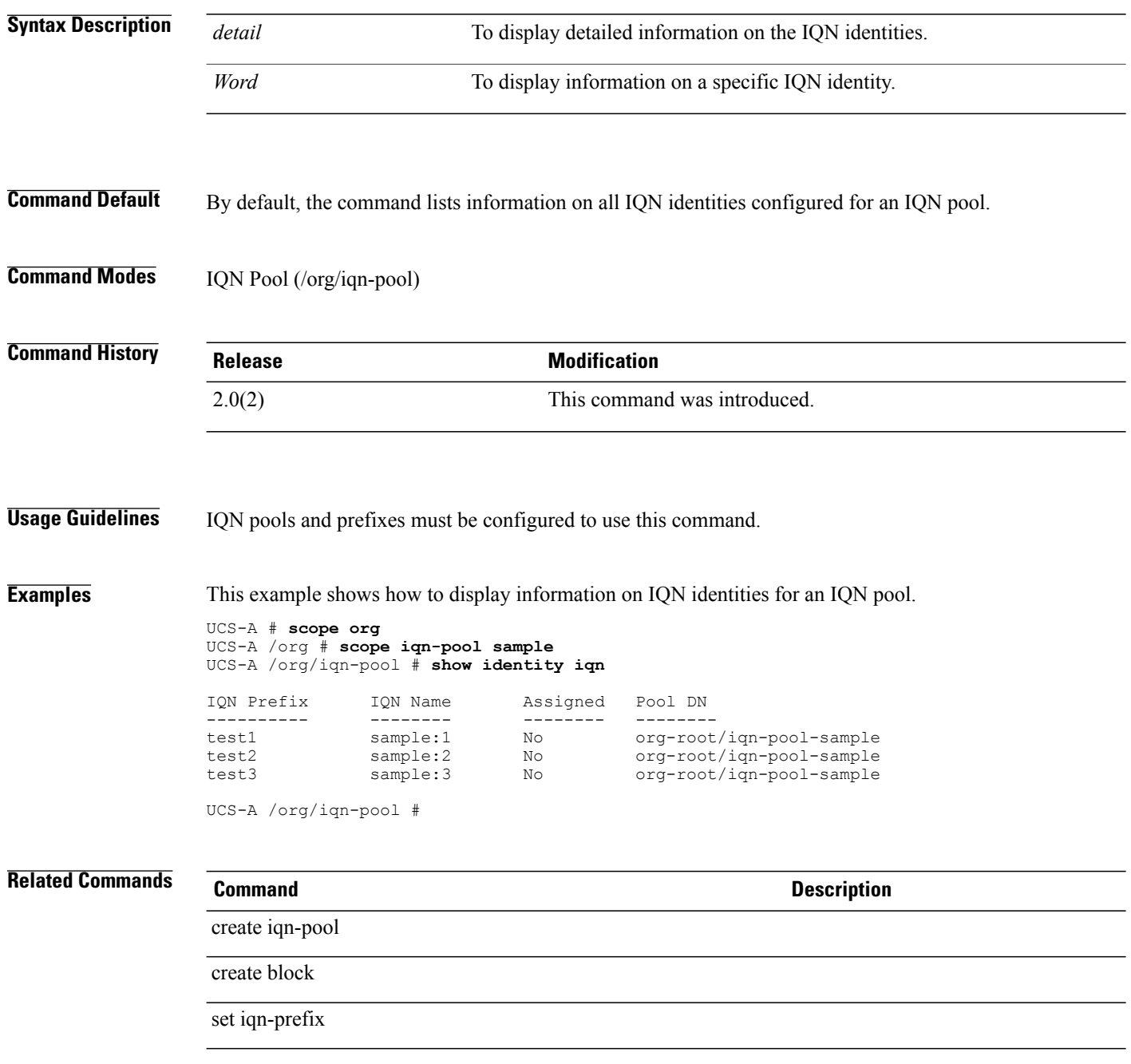

# **show identity (server)**

To display identity information for a server, use the **show identity** command.

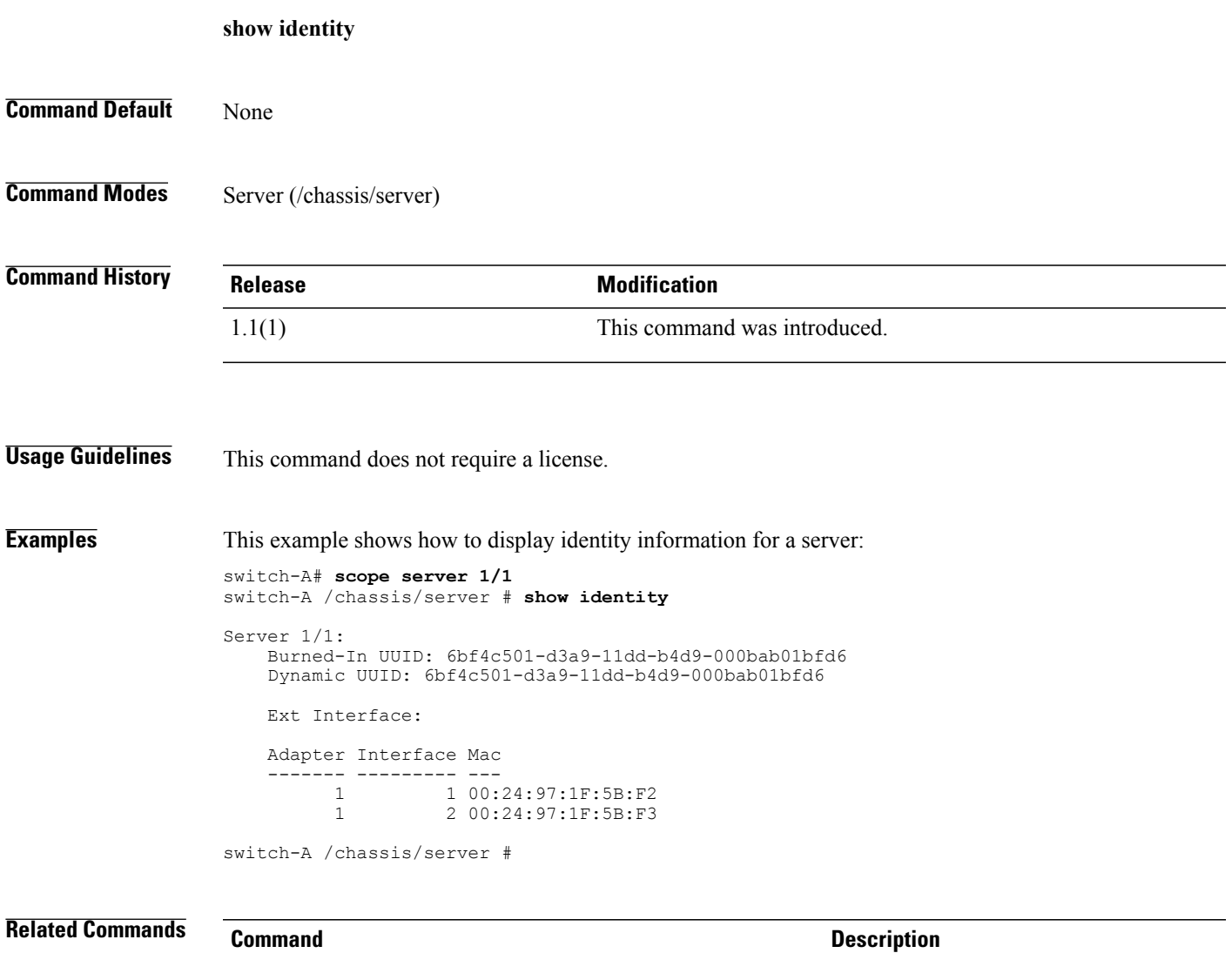

### show chassis

show server

# **show identity (service-profile)**

To display identifier information for a service profile, use the **show identity** command.

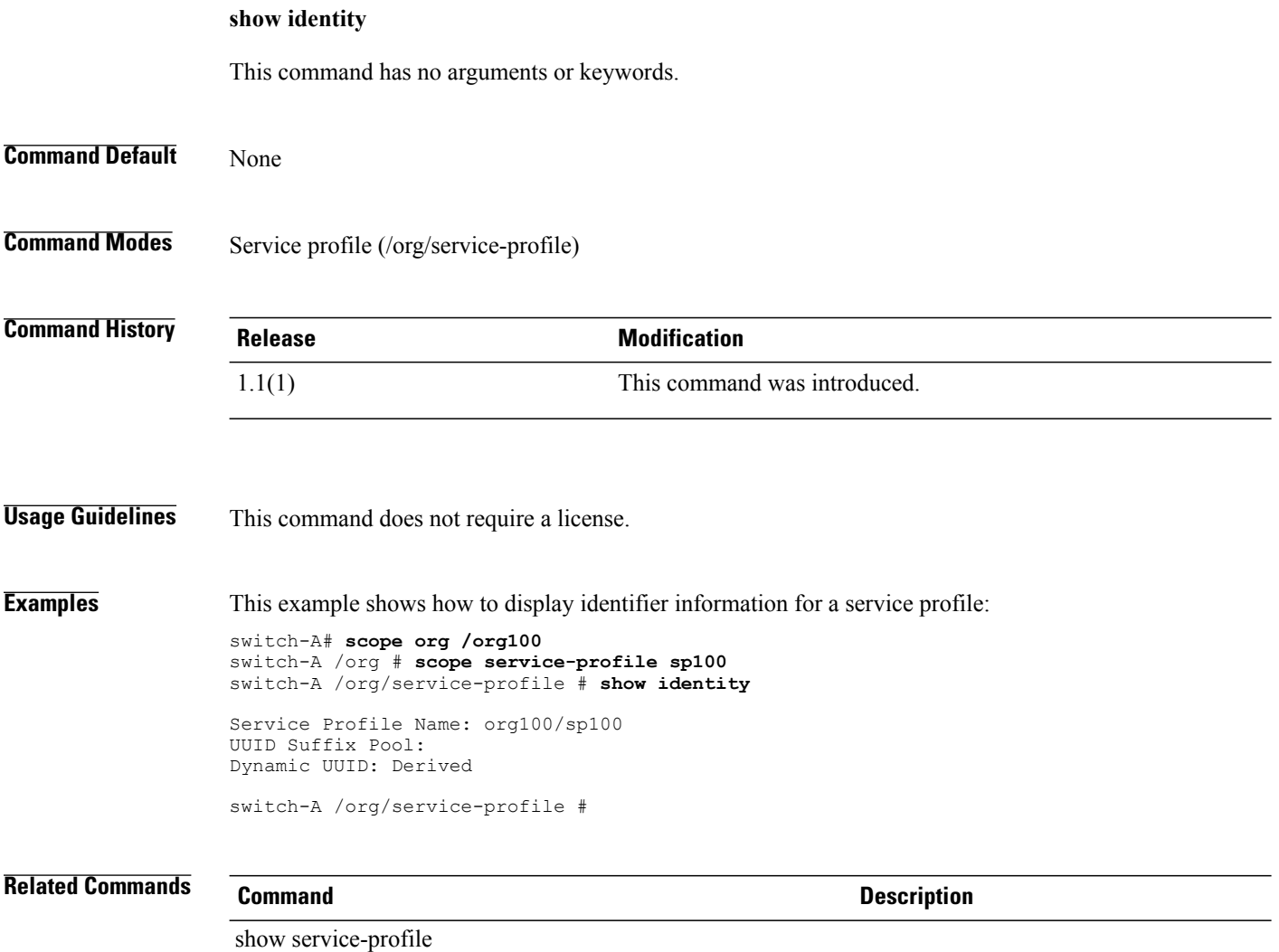

# **show identity mac-addr**

To display the MAC address identity information for a system, use the **show identity mac-addr** command.

**show identity mac-addr** [ *id* ] [**pool-info| profile-info**]+ **[detail]**

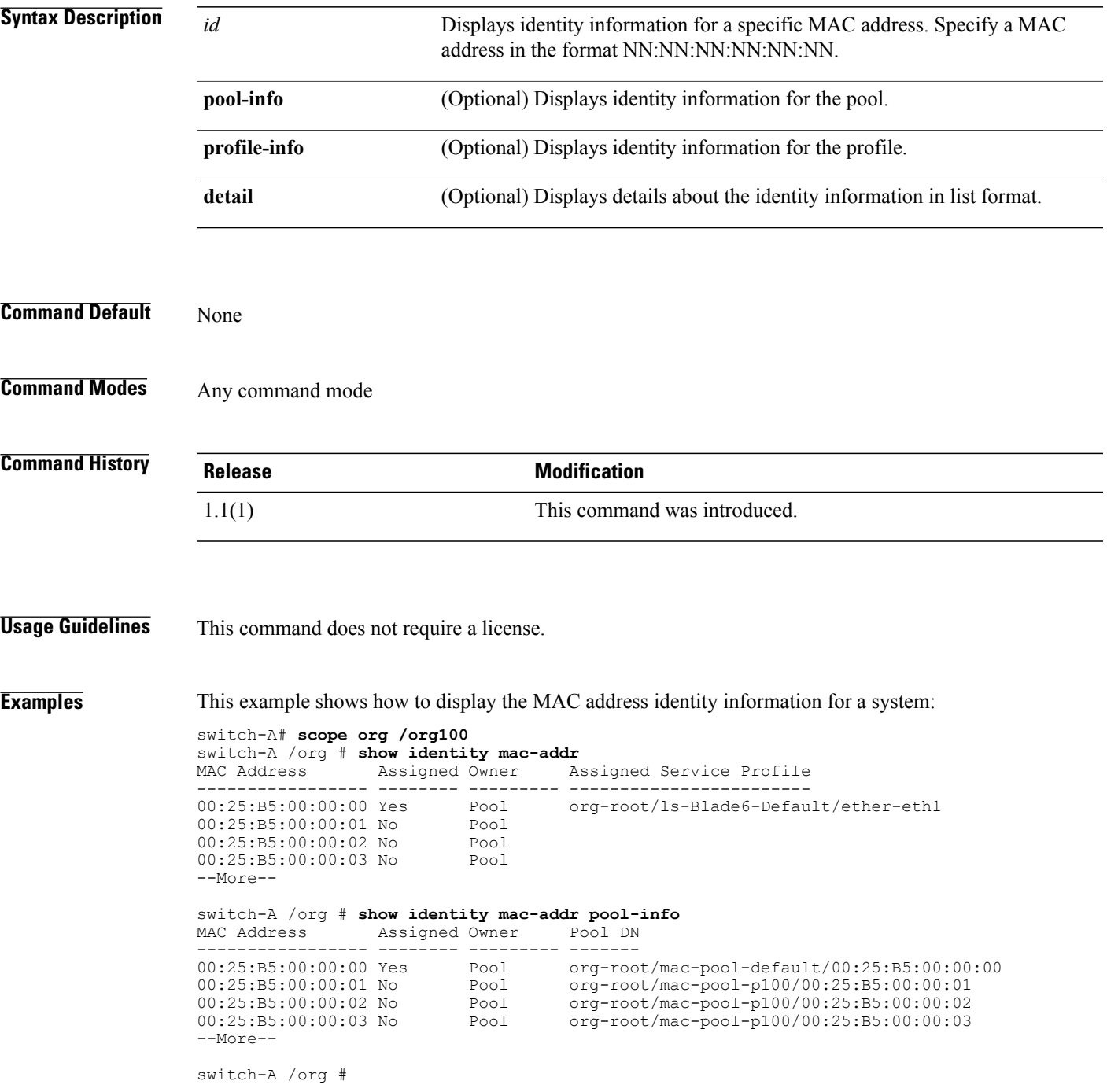

 $\overline{\phantom{a}}$ 

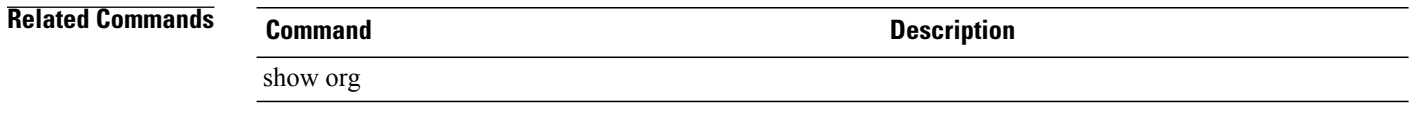

# **show identity uuid**

To display the universally unique identifier (UUID) identity information for a system, use the **show identity uuid** command.

**show identity uuid** [ *id* ] [**pool-info| profile-info**]+ **[detail]**

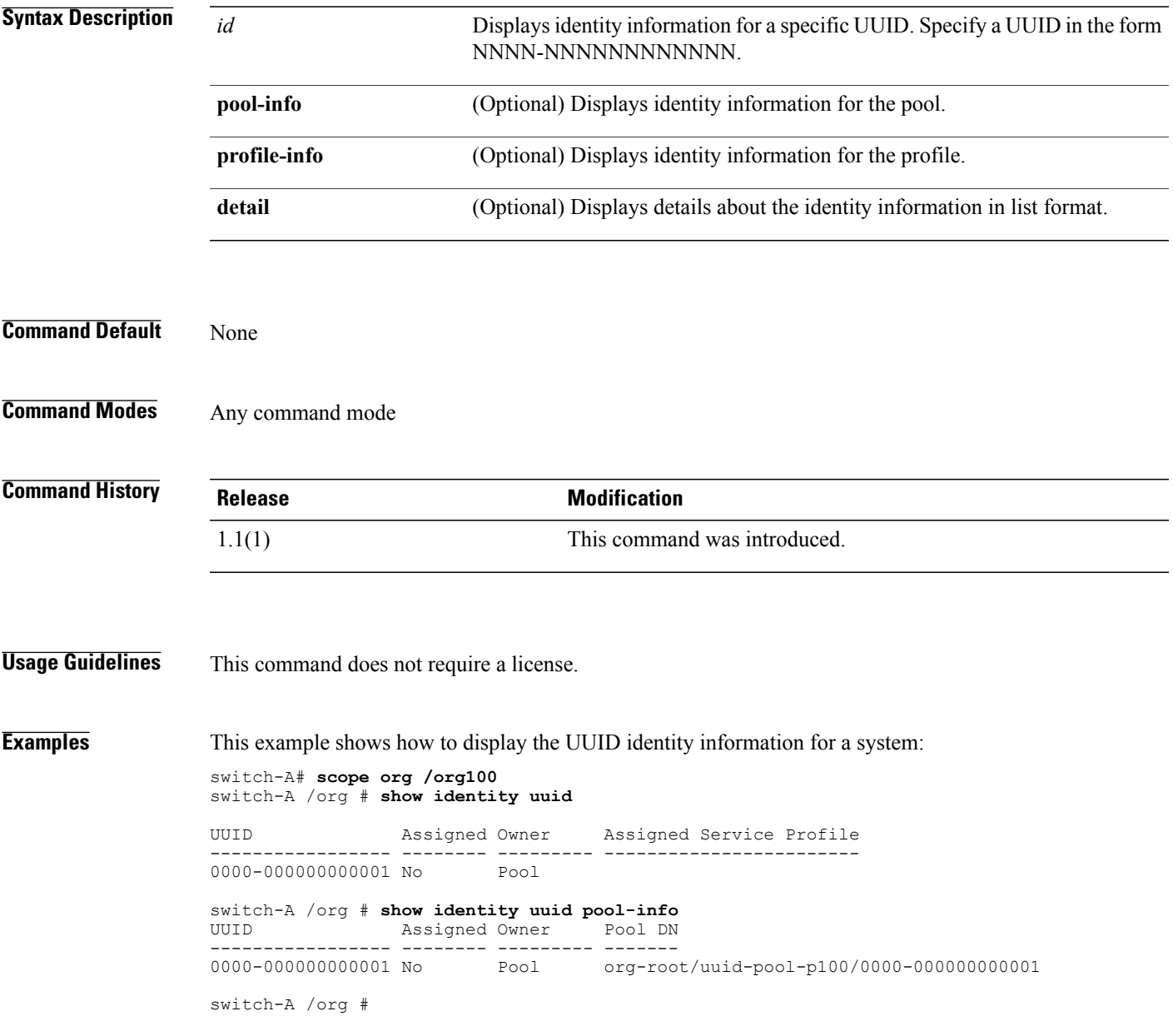

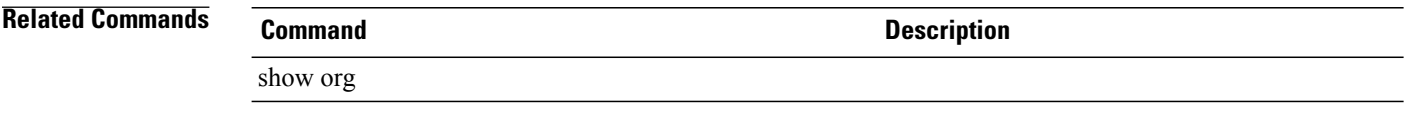

# **show identity wwn**

To display the world-wide name (WWN) identity information for a system, use the **show identity wwn** command.

**show identity wwn** [ *id* ] [**pool-info| profile-info**]+ **[detail]**

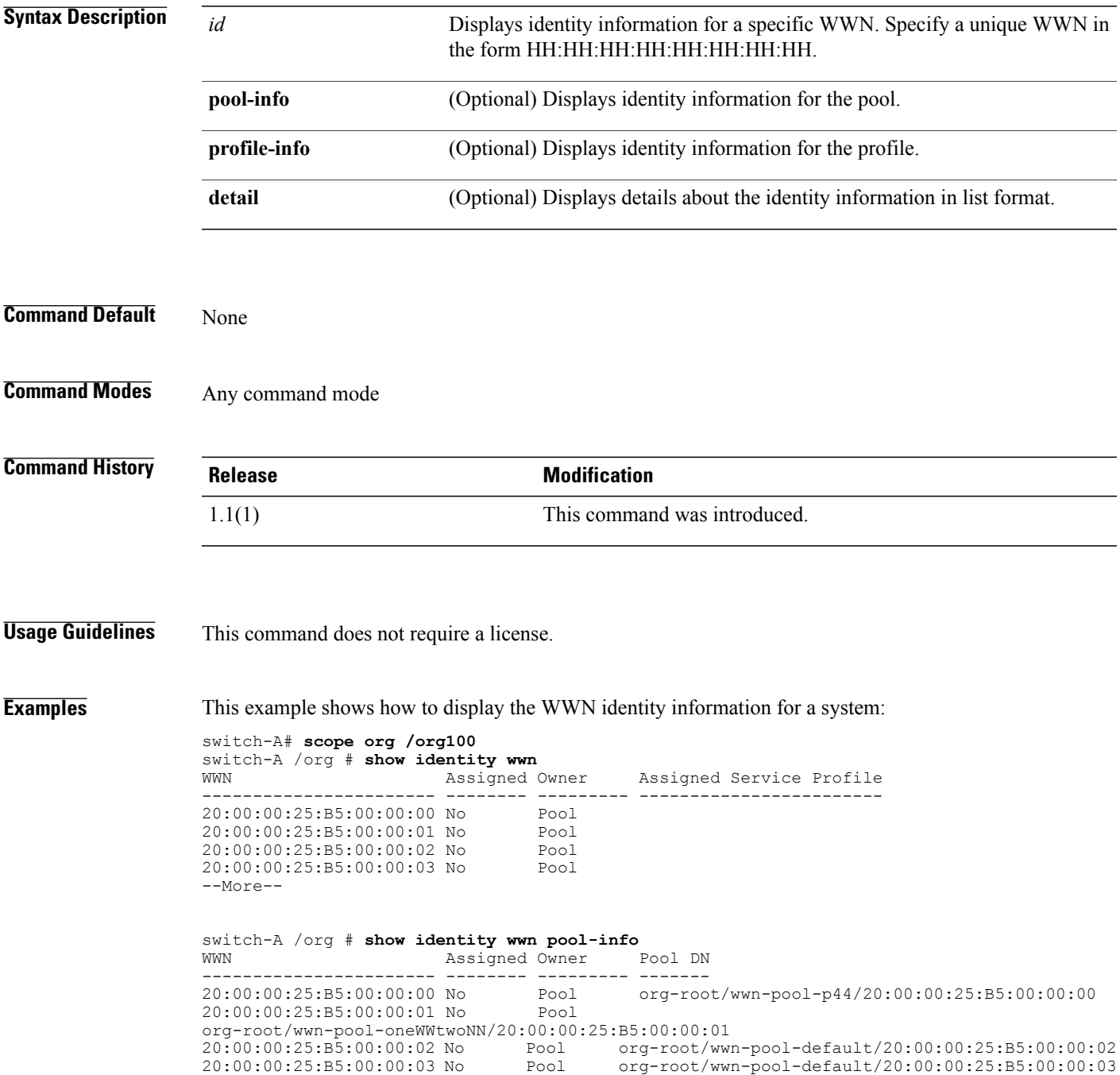

 $\overline{\phantom{a}}$ 

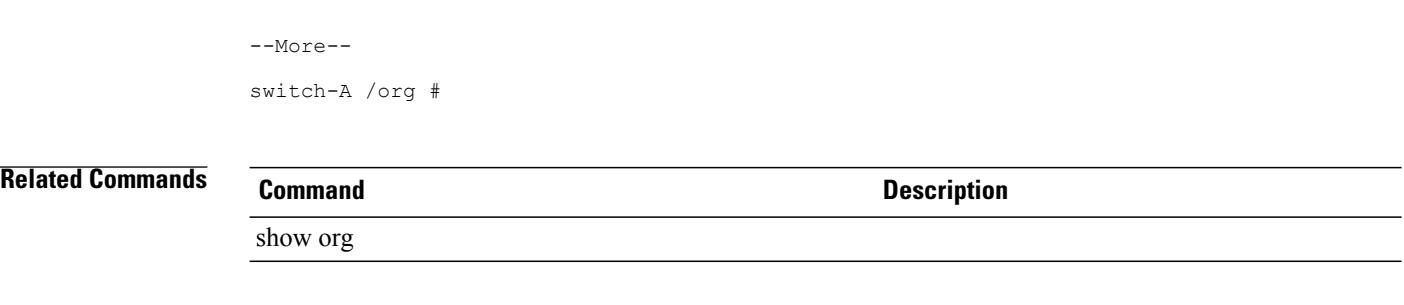

# **show infra-pack-ctrl**

To display information on the controlsource for the Infra pack policy, use the **show infra-pack-ctrl** command.

**show infra-pack-ctrl [detail] [expand]**

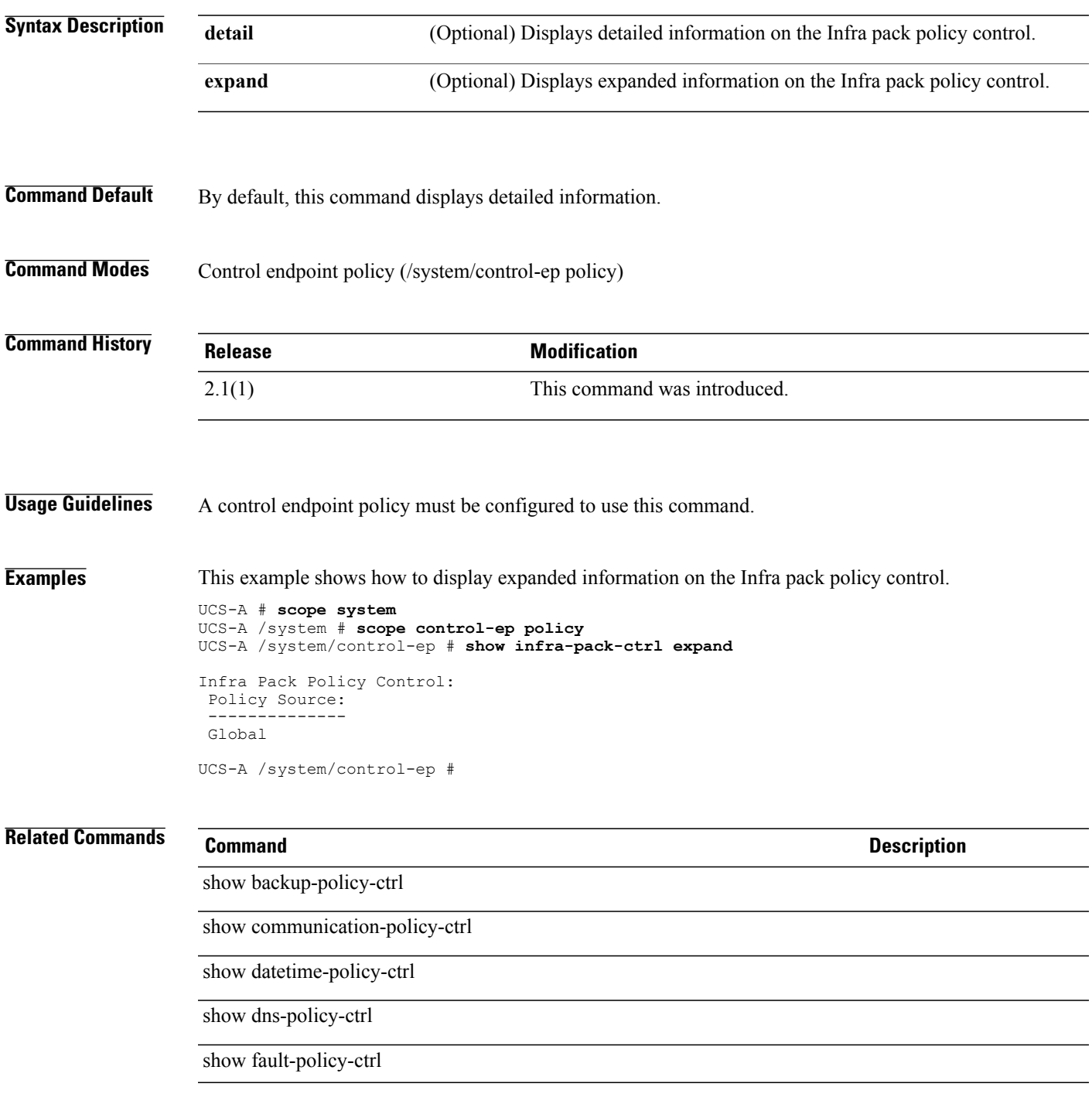

 $\overline{\phantom{a}}$ 

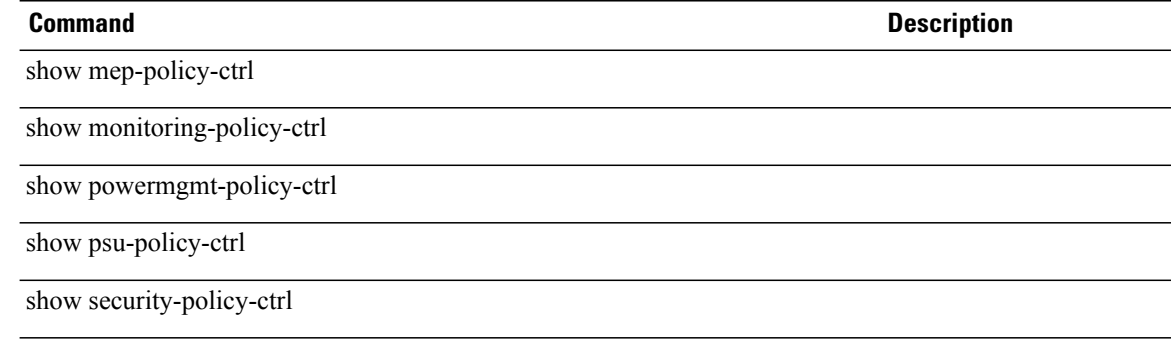

# **show initiator-group**

To display information on an initiator-group of a service profile or SAN connectivity policy, use the **show initiator-group** command.

**show initiator-group** [ *name* ] {**expand| detail**}\*

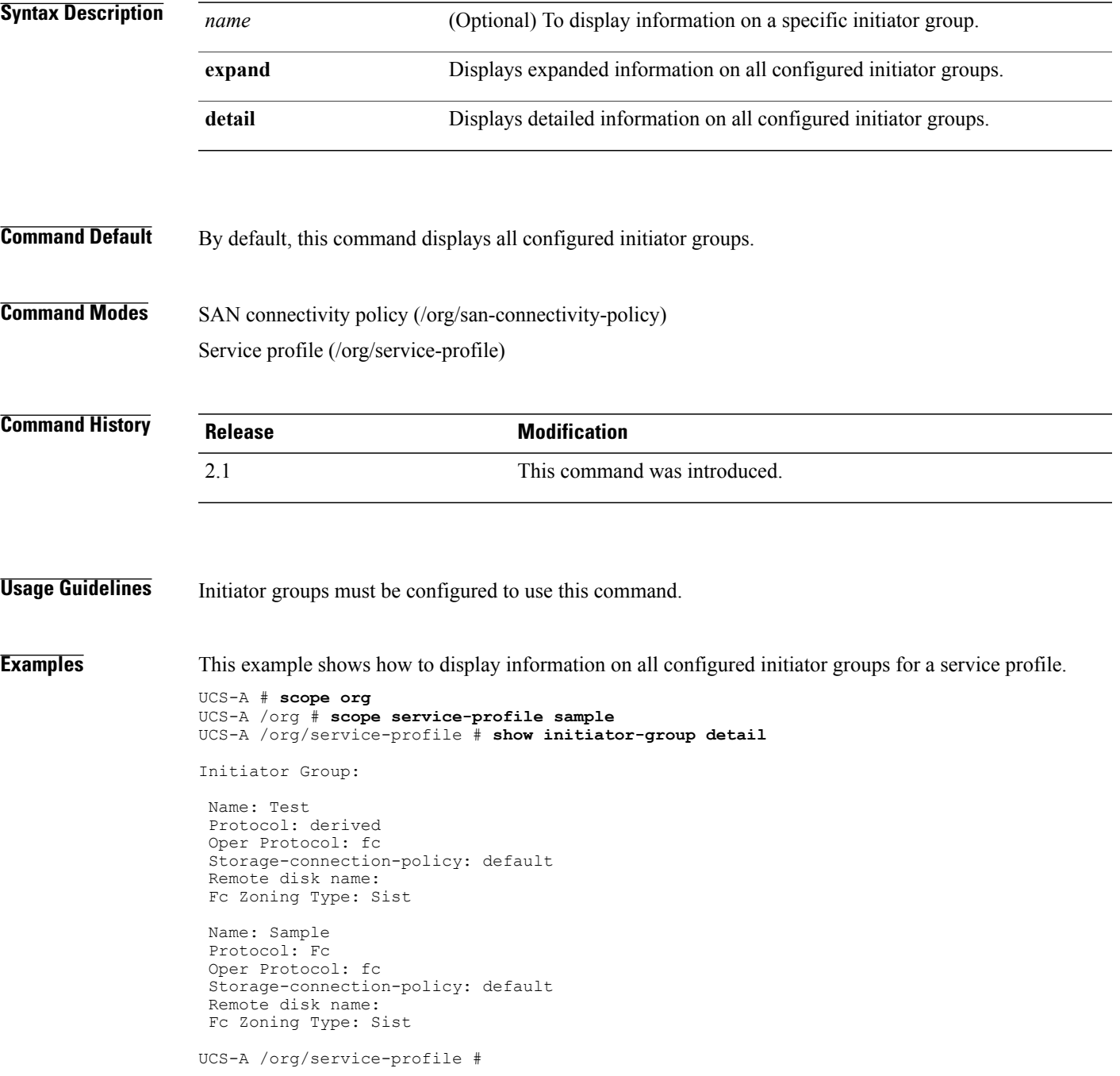

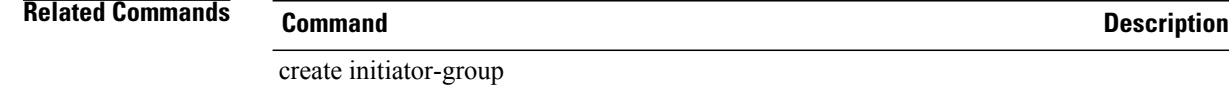

enter initiator-group

scope initiator-group

delete initiator-group

create initiator

create storage-connection-policy

## **show interface**

To display information about one or more interfaces on a fabric interconnect, use the **show interface** command.

### **show interface**

**show interface** [*slot-id port-id*|**fsm**] [**expand**|**detail**]

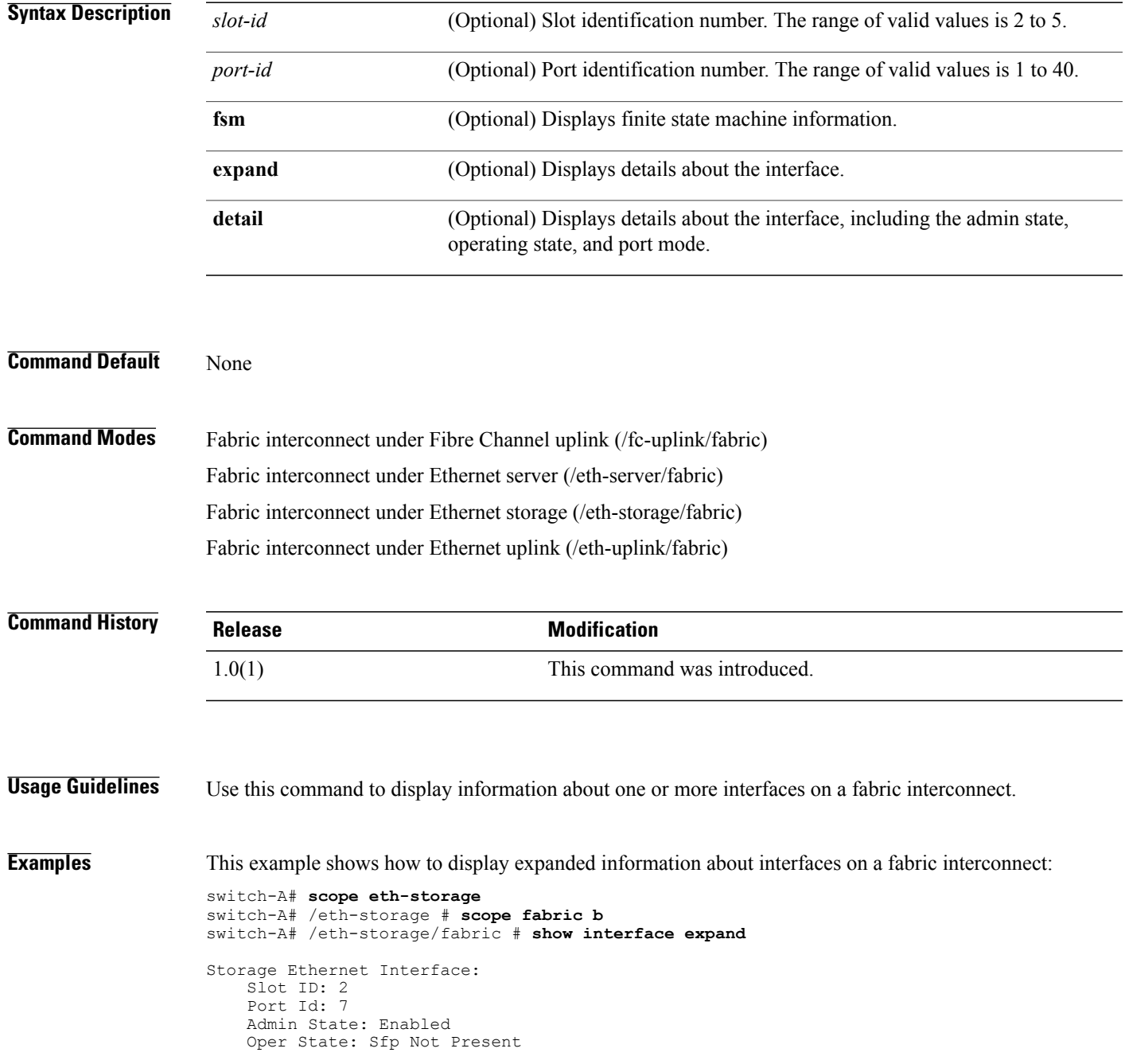

State Reason: Unknown Slot ID: 3 Port Id: 15 Admin State: Enabled Oper State: Sfp Not Present State Reason: Unknown switch-A /eth-storage/fabric #

**Examples** This example shows how to display detailed information about a specific interface:

switch-A# **scope eth-storage** switch-A# /eth-storage # **scope fabric b** switch-A# /eth-storage/fabric # **show interface 2 7 detail**

```
Storage Ethernet Interface:
    Slot ID: 2
    Port Id: 7
    User Label:
    Admin State: Enabled
    Oper State: Sfp Not Present
    Port mode: Trunk
    Pin group name:
    State Reason: Unknown
    Current Task:
switch-A /eth-storage/fabric #
```
### **Related Commands Command Description**

create interface

## **show inventory**

To display the configuration of the Call Home periodic system inventory message, use the **show inventory** command.

**show inventory [detail]**

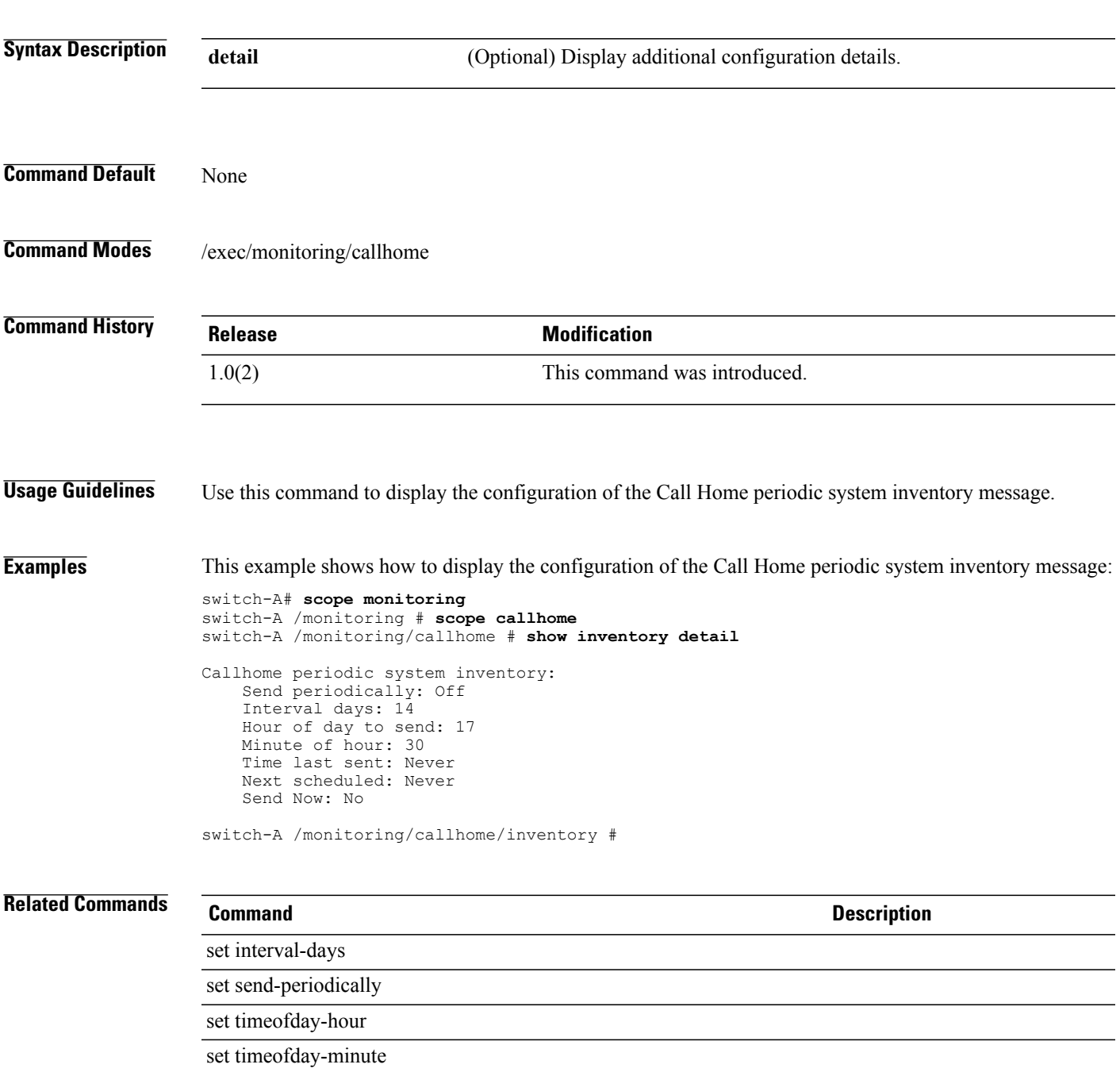

# **show inventory (fabric-interconnect)**

To display the physical inventory information for a fabric interconnect, use the **show inventory** command.

**show inventory** {*detail* | *expand*}

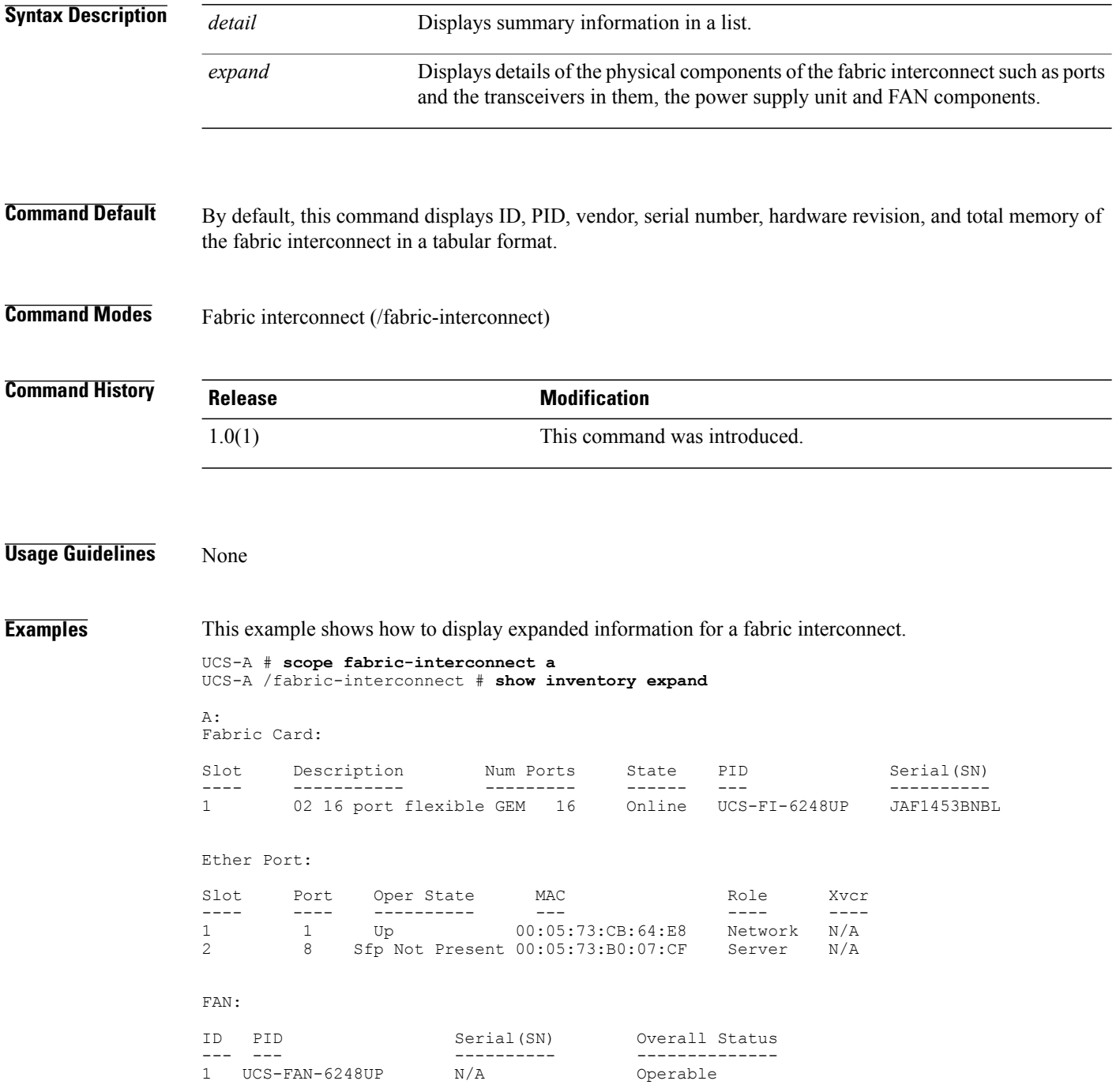

PSU: PSU PID Serial(SN) Overall Status --- --- ---------- -------------- UCS-PSU-6248UP-AC

UCS-A /fabric-interconnect #

**Related Commands Command Description**

show fabric-interconnect

# **show ipmi-user**

To display IPMI user information, use the **show ipmi-user** command.

**show ipmi-user** [*ipmi-user-name* | **detail** | **expand**]\*

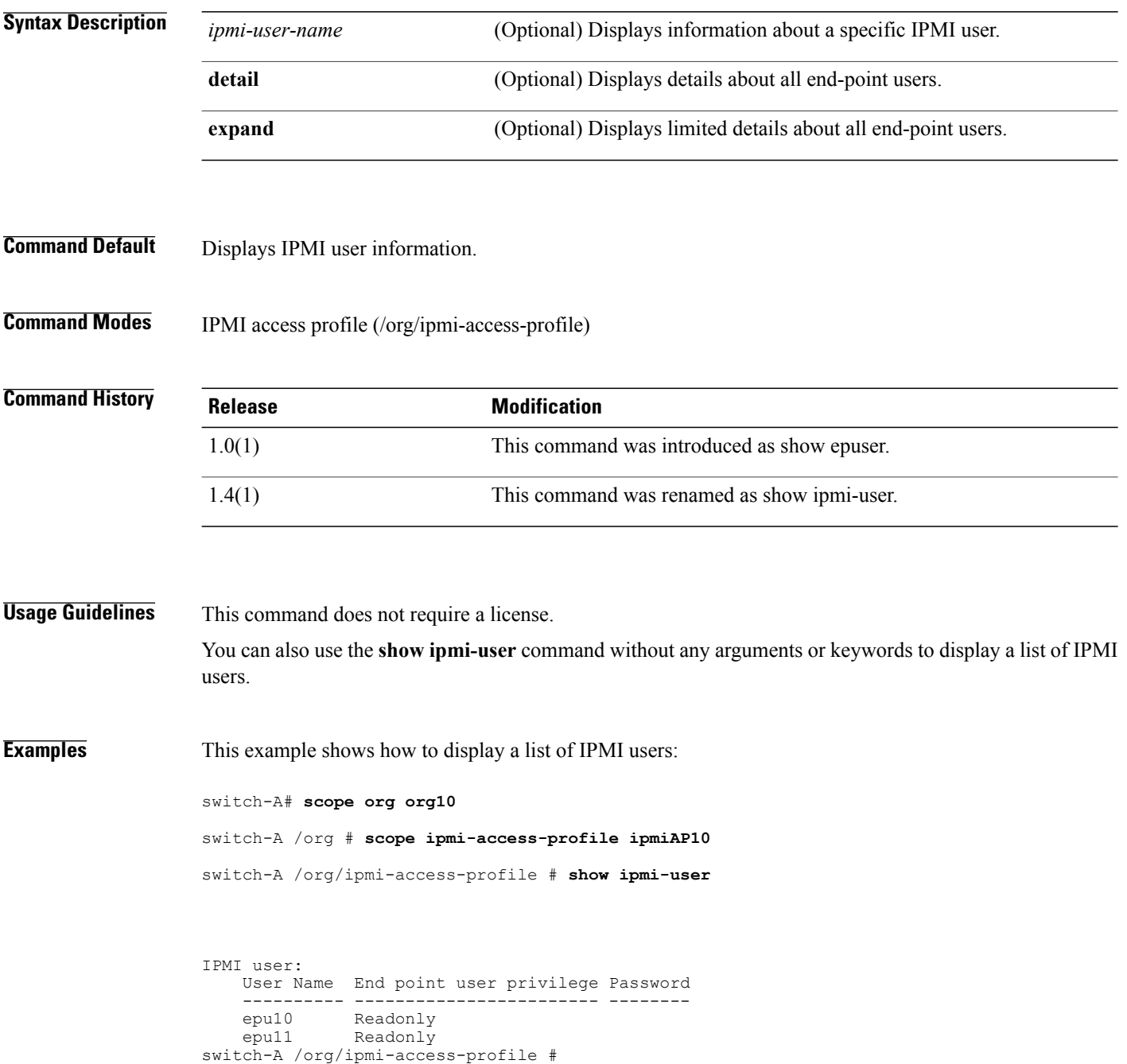

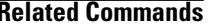

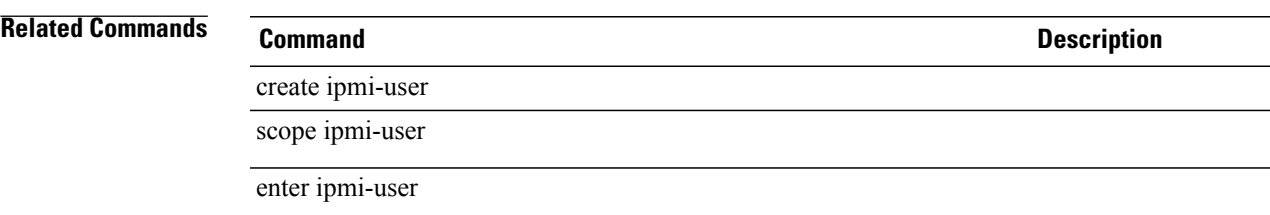

show ipmi-access-profile

# **show iqn-pool**

To display information on the IQN pools, use the **show iqn-pool** command.

**show iqn-pool** {*name* | *detail* | *expand*}

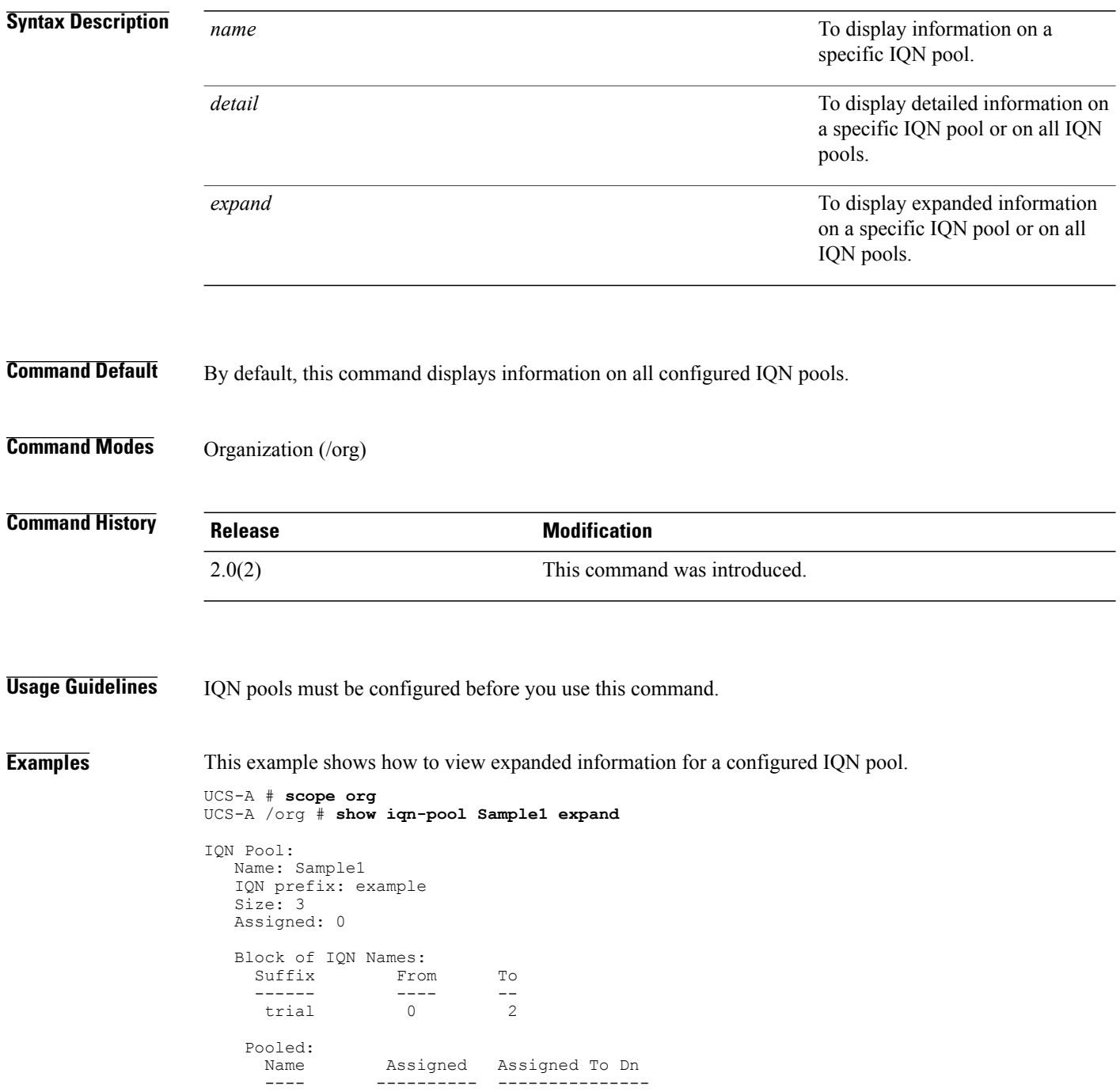

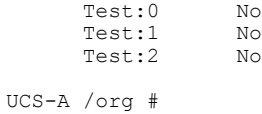

### **Related Commands Command Description**

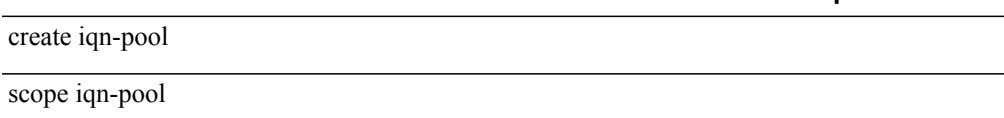

enter iqn-pool

delete iqn-pool

# **show iscsi-policy**

To display information on the iSCSI policy, use the **show iscsi-policy** command.

**show iscsi-policy** [ *name* ] {**expand| detail**}\*

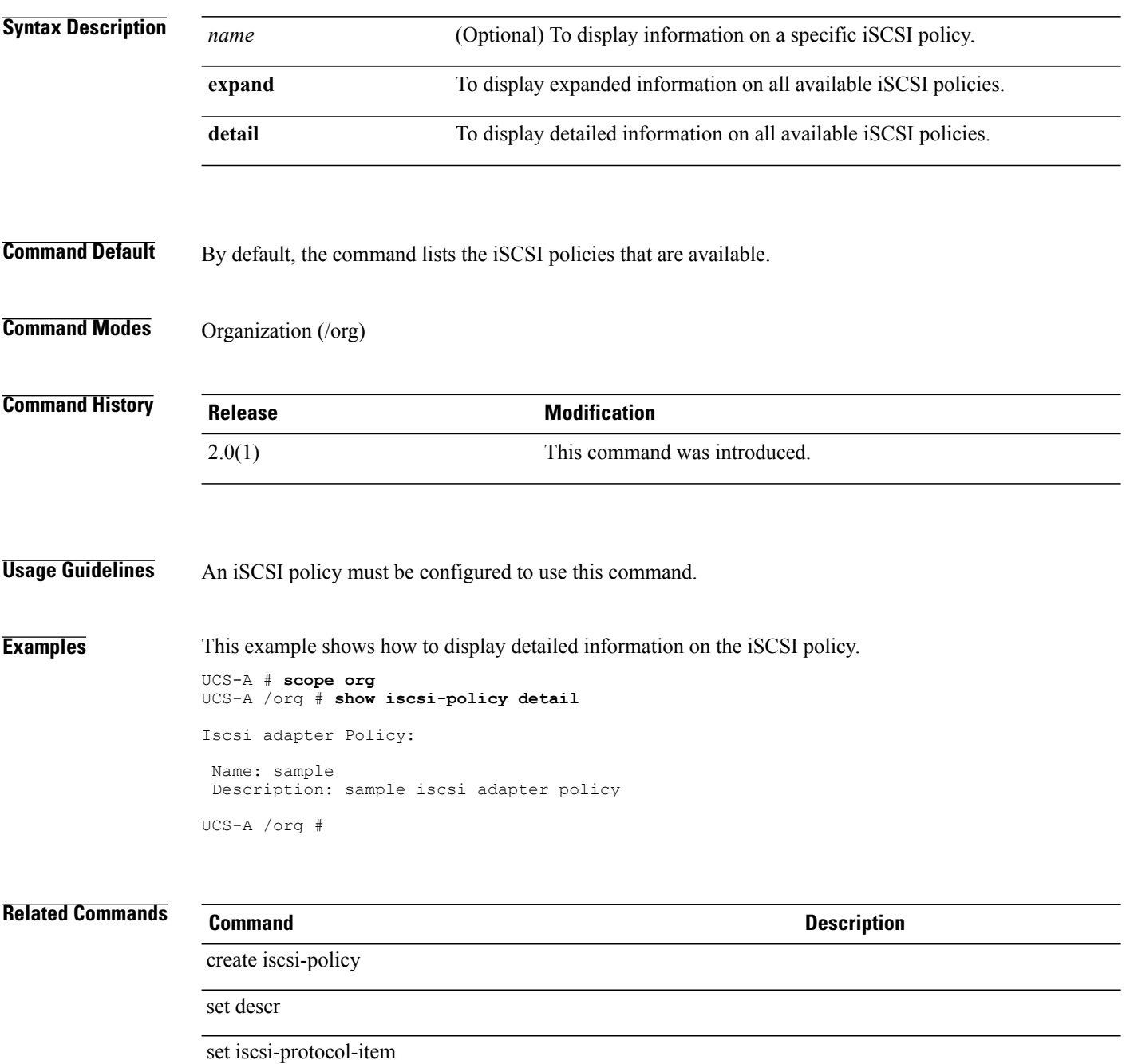

# **show iscsi-protocol-profile**

To display information on the iSCSI protocol items, use the **show iscsi-protocol-profile** command.

**show iscsi-protocol-profile** {**expand| detail**}\*

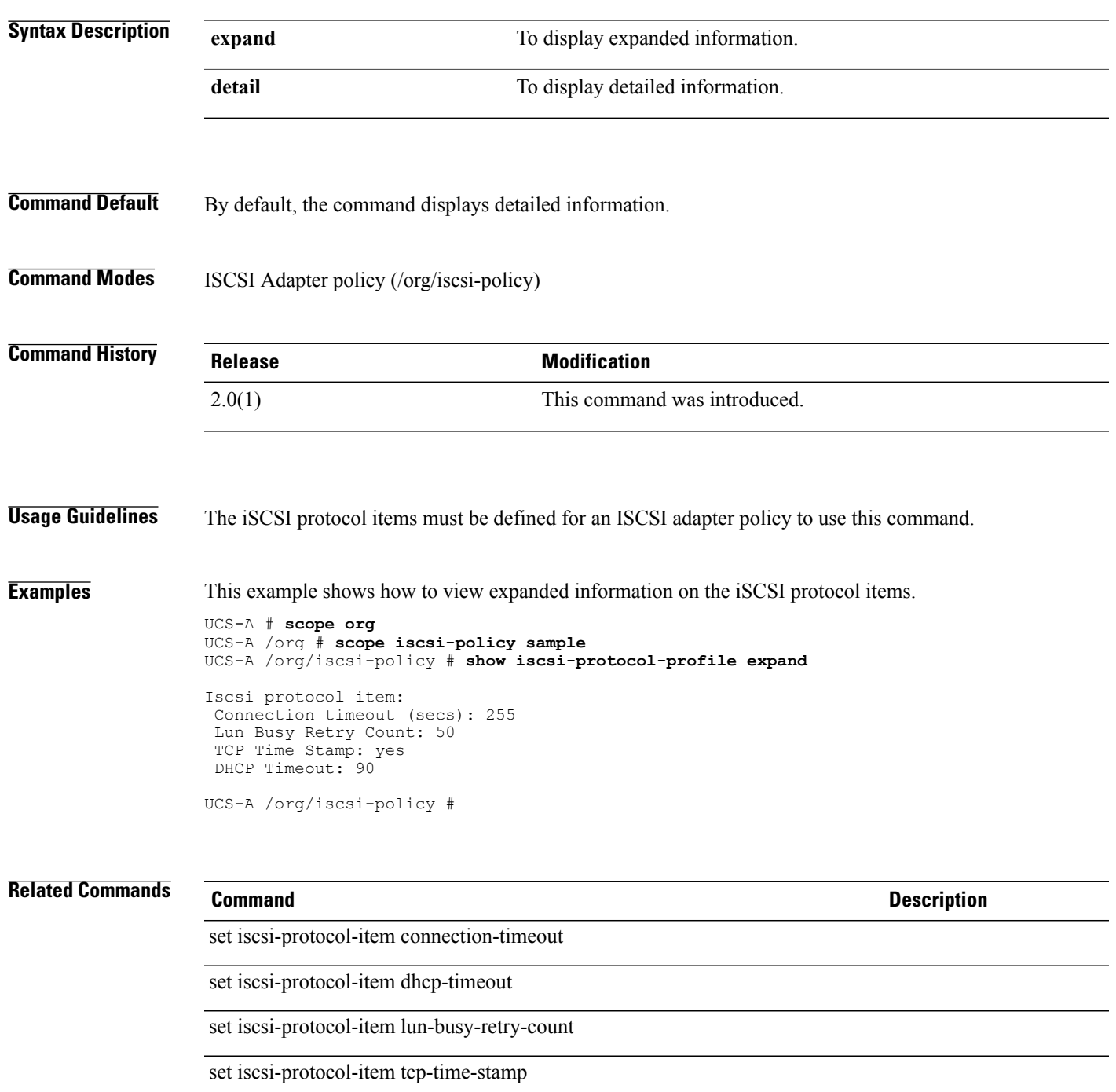

## **show iscsi**

To display information on the boot iSCSI, use the **show iscsi** command.

**show iscsi** {**expand| detail**}\*

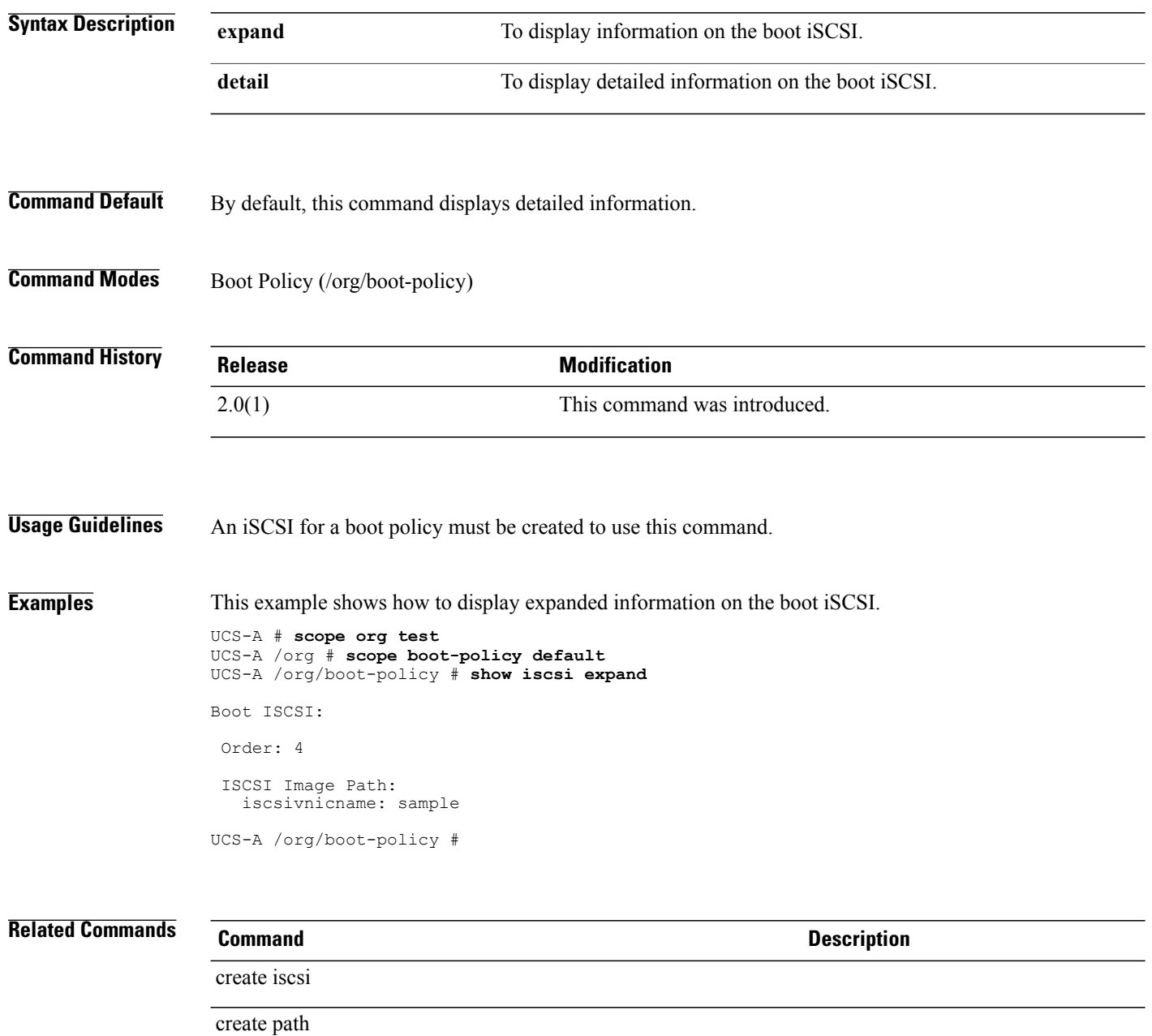

set iscsivnicname

# **show lan-connectivity-policy**

To display information on the vNIC LAN connectivity policy, use the **show lan-connectivity-policy** command.

**show lan-connectivity-policy** [ *name* ] **[detail]**

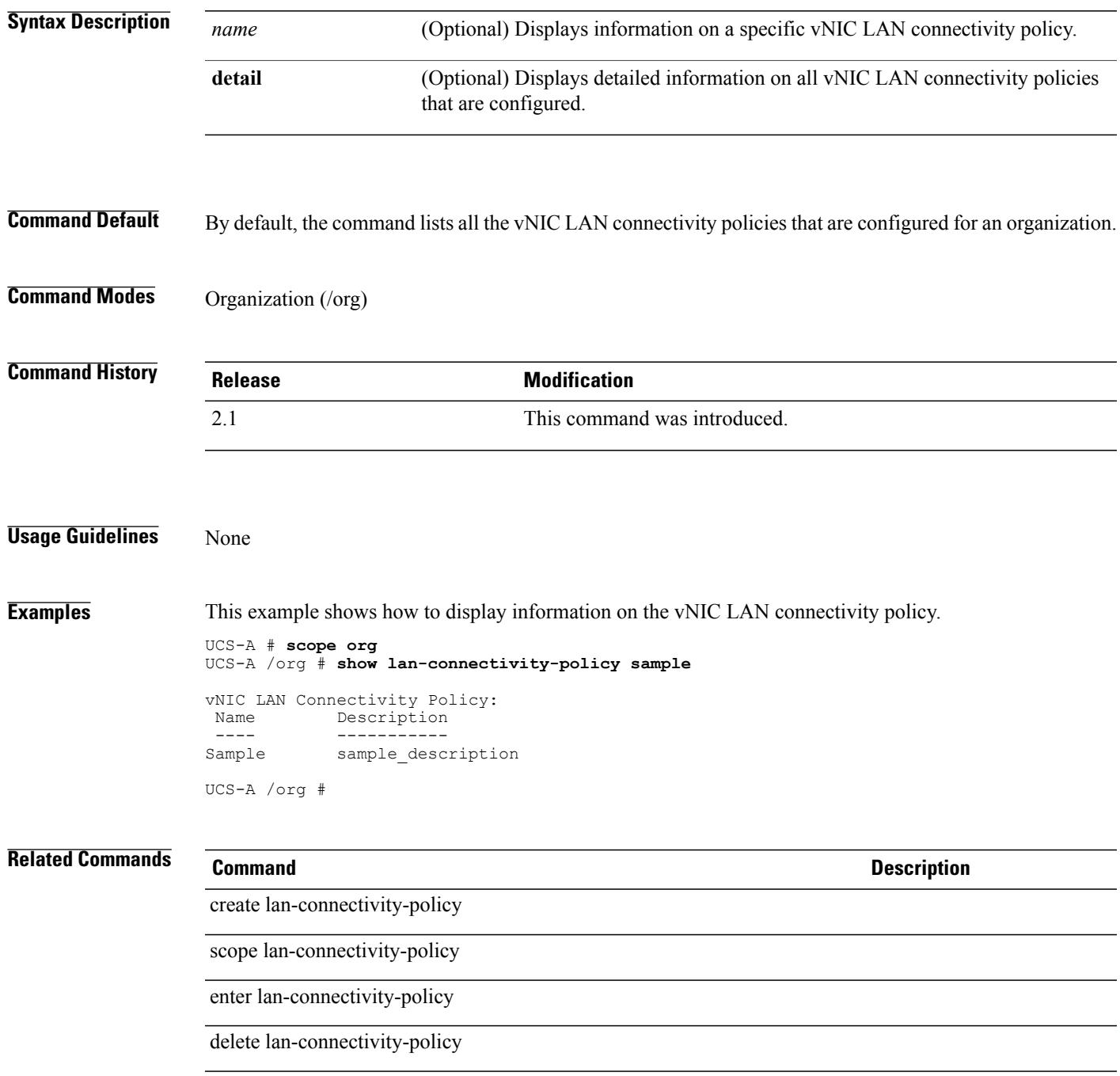

# **show ldap-group**

To display information on LDAP groups, use the **show ldap-group** command.

**show ldap-group** [ *Group DN* ] **[detail]**

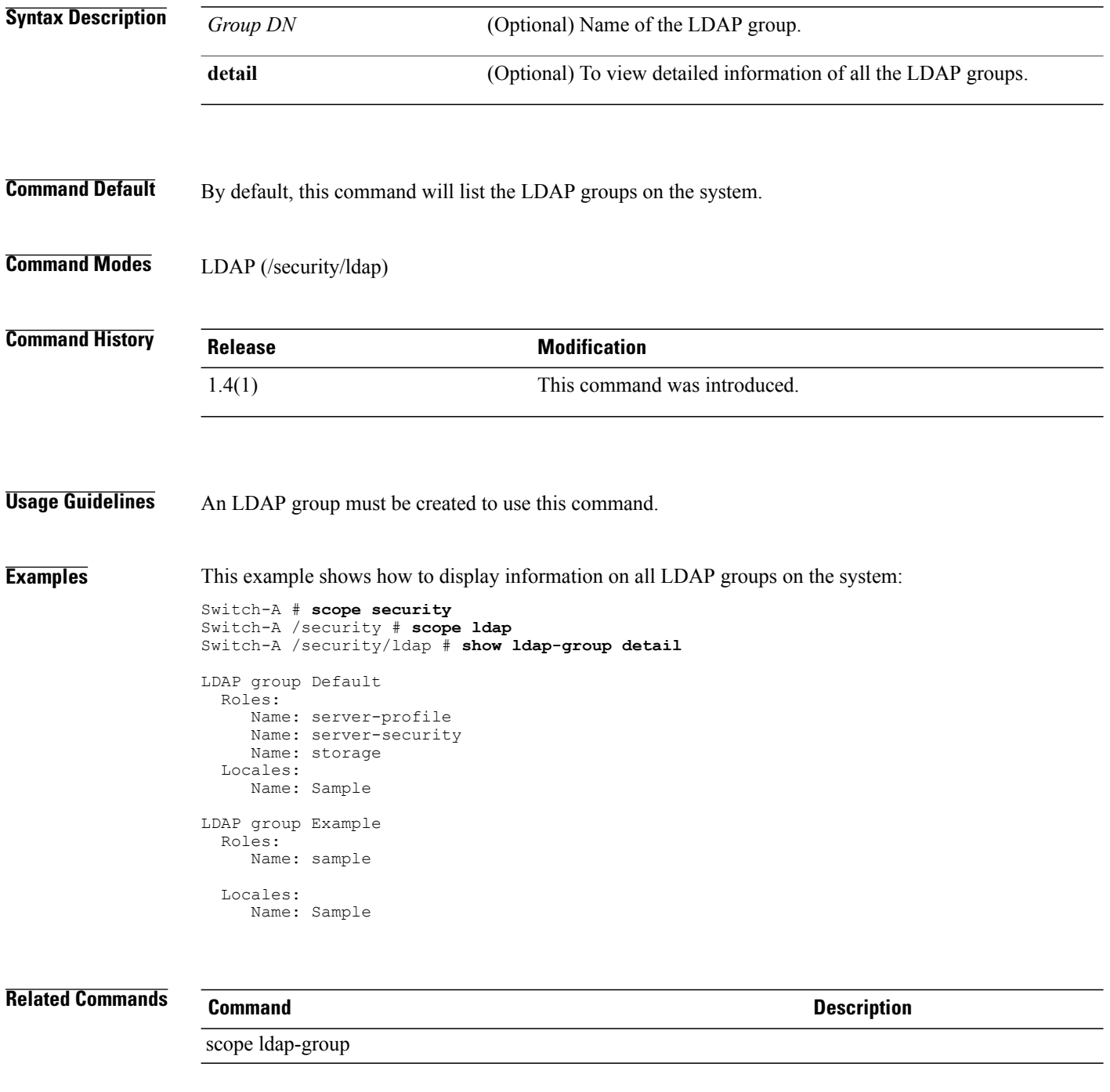

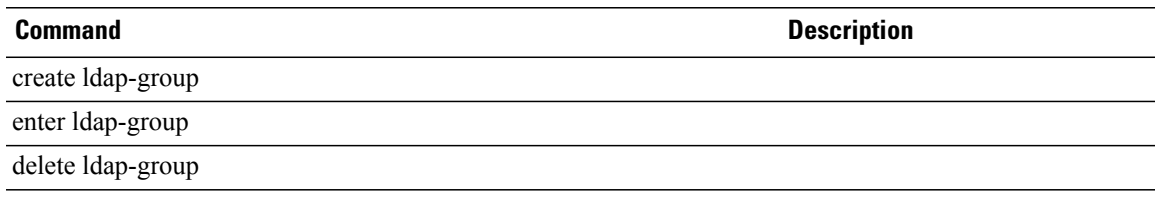

# **show ldap-group-rule**

To display information on the LDAP group rules, use the **show ldap-group-rule** command.

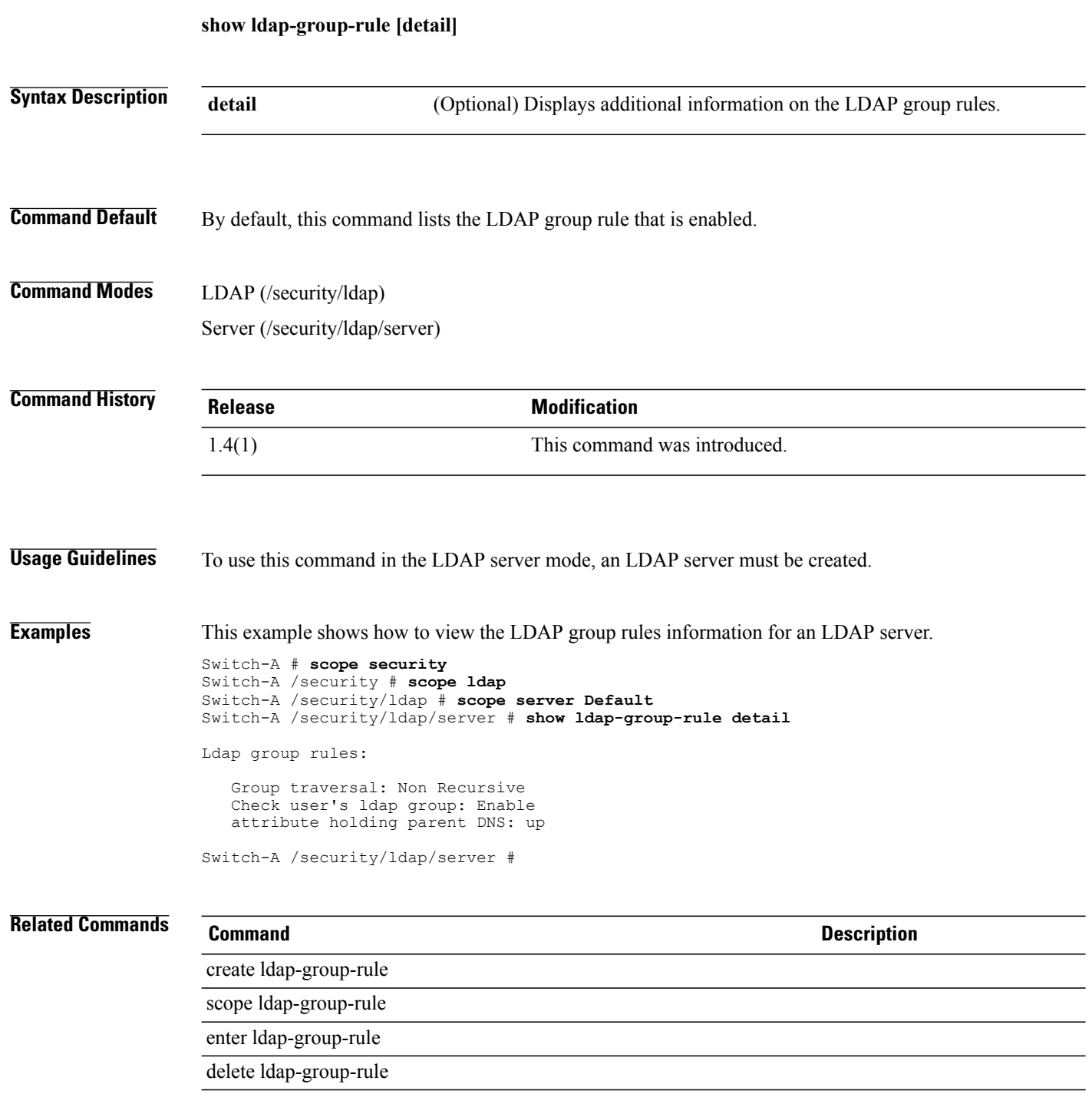

## **show license brief**

To display a list of license files, use the **show license brief** command.

**show license brief**

- **Syntax Description** This command has no arguments or keywords.
- **Command Default** None

**Command Modes** Any command mode

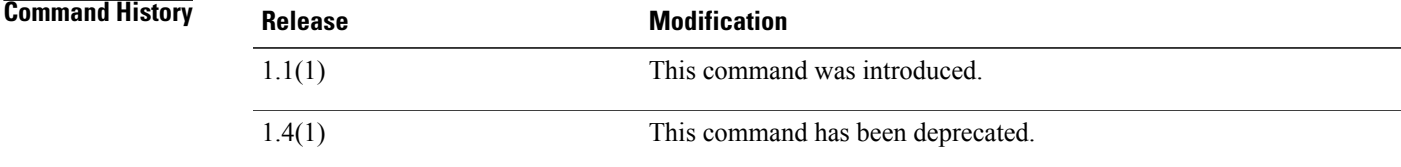

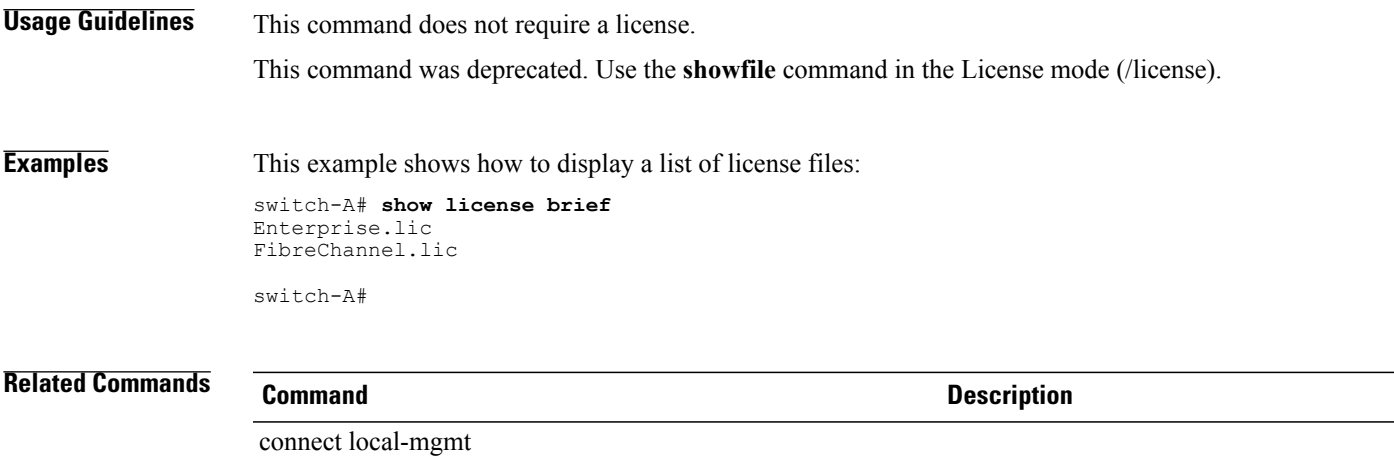

### **show license default**

To display services using the default license, use the **show license default** command.

**show license default**

- **Syntax Description** This command has no arguments or keywords.
- **Command Default** None

**Command Modes** Any command mode

**Command History Release Modification** 1.1(1) This command was introduced. 1.4(1) This command was deprecated.

**Usage Guidelines** This command does not require a license.

This command has been deprecated. Use the **show usage** command in the License mode (/license).

### **Examples** This example shows how to display the services using the default license:

switch-A# **show license default**

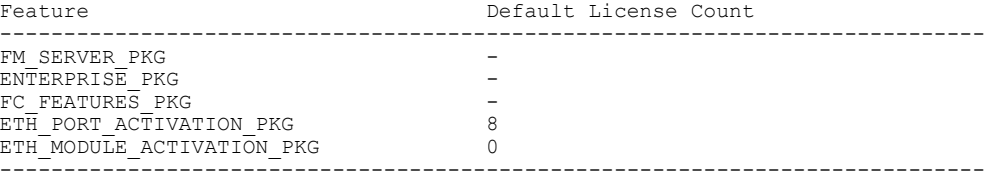

switch-A#

### **Related Commands Command Description**

connect local-mgmt

## **show license file**

To display the contents of a license file, use the **show license file** command.

**show license file** [ *license-file-name* ]

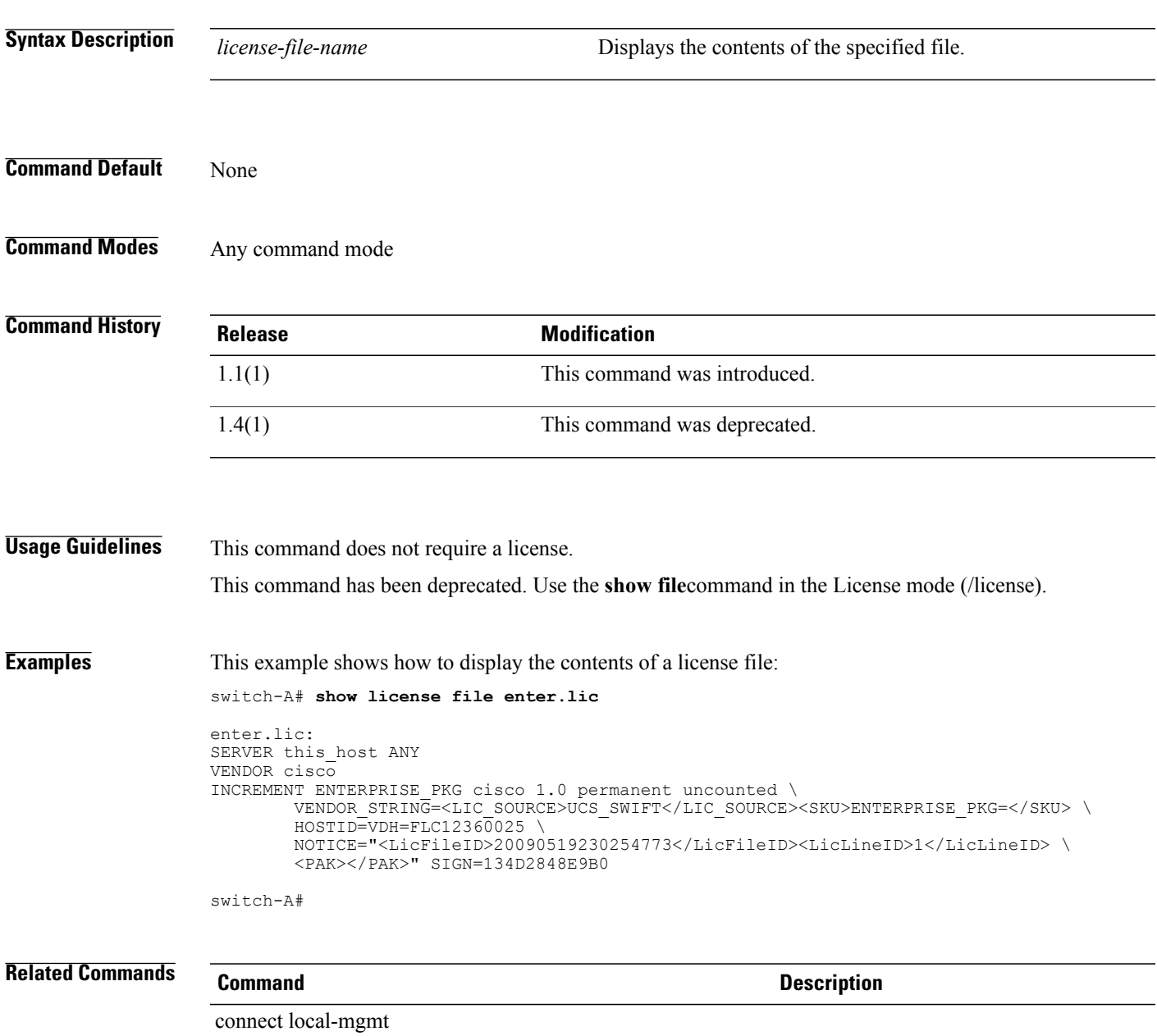

## **show license host-id**

To display the ID of this host for licensing, use the **show license host-id** command.

**show license host-id**

- **Syntax Description** This command has no arguments or keywords.
- **Command Default** None

**Command Modes** Any command mode

**Command History Release Modification** 1.1(1) This command was introduced. 1.4(1) This command was deprecated.

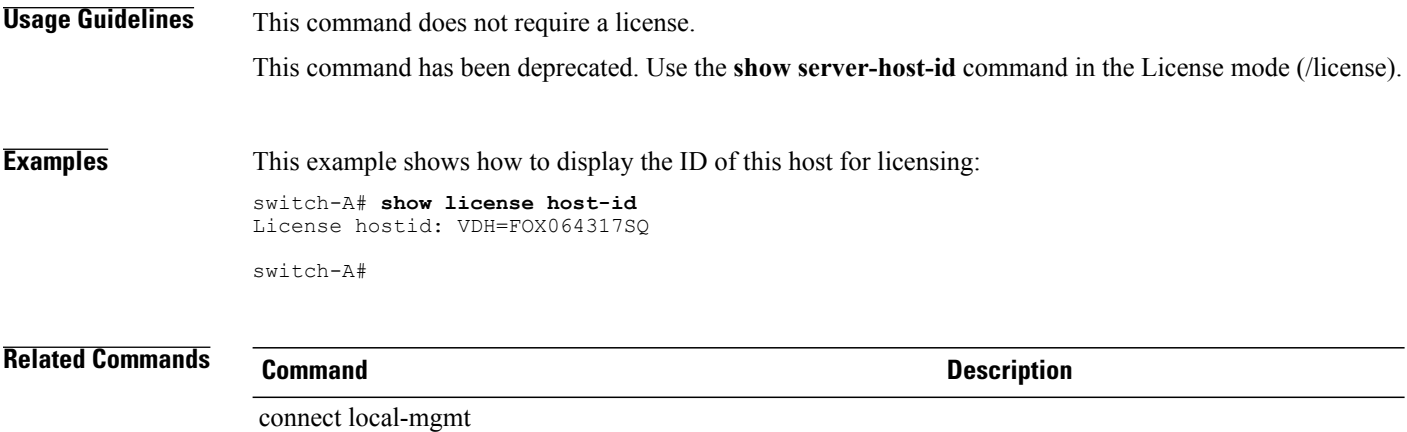

## **show license usage**

To display the usage of some or all license packages, use the **show license usage** command.

**show licenseusage** [**enterprise-pkg| eth-module-activation-pkg| eth-port-activation-pkg| fc-features-pkg| fm-server-pkg**]

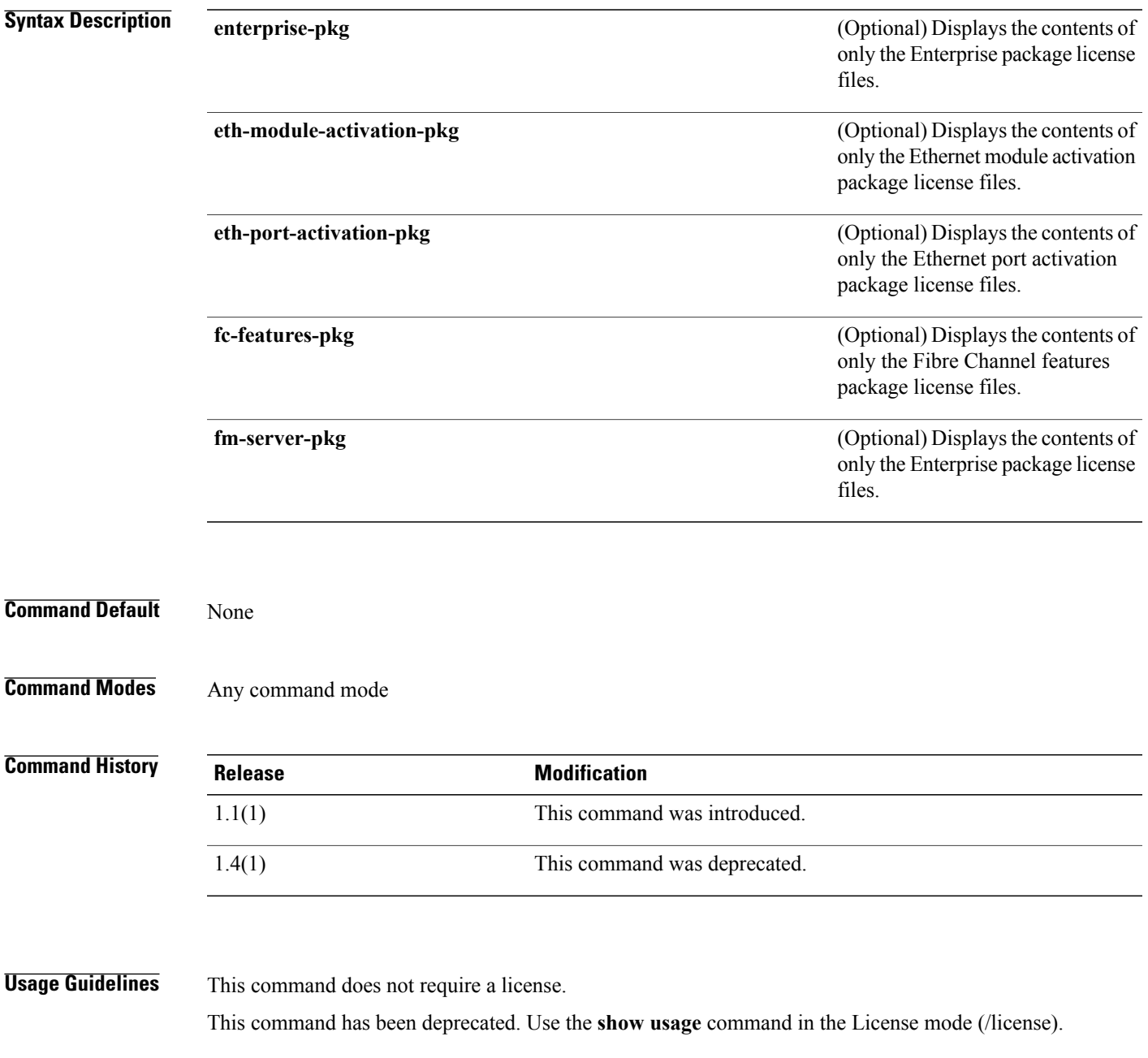

**Examples** This example shows how to display the usage of the license packages:

### switch-A# **show license usage**

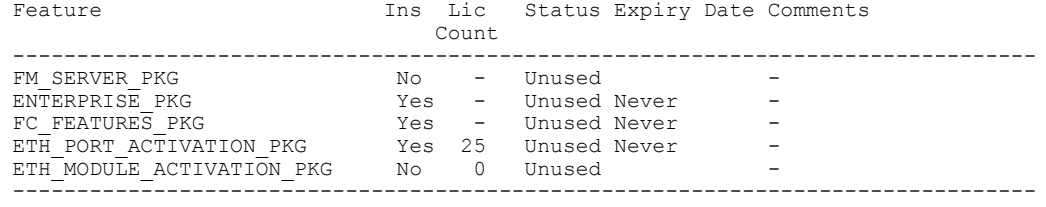

switch-A#

### **Related Commands Command Description**

connect local-mgmt
# **show local-disk**

To display information on the disk drive status, use the **show local-disk** command.

**show local-disk** [*ID*] {**expand| detail**}\*

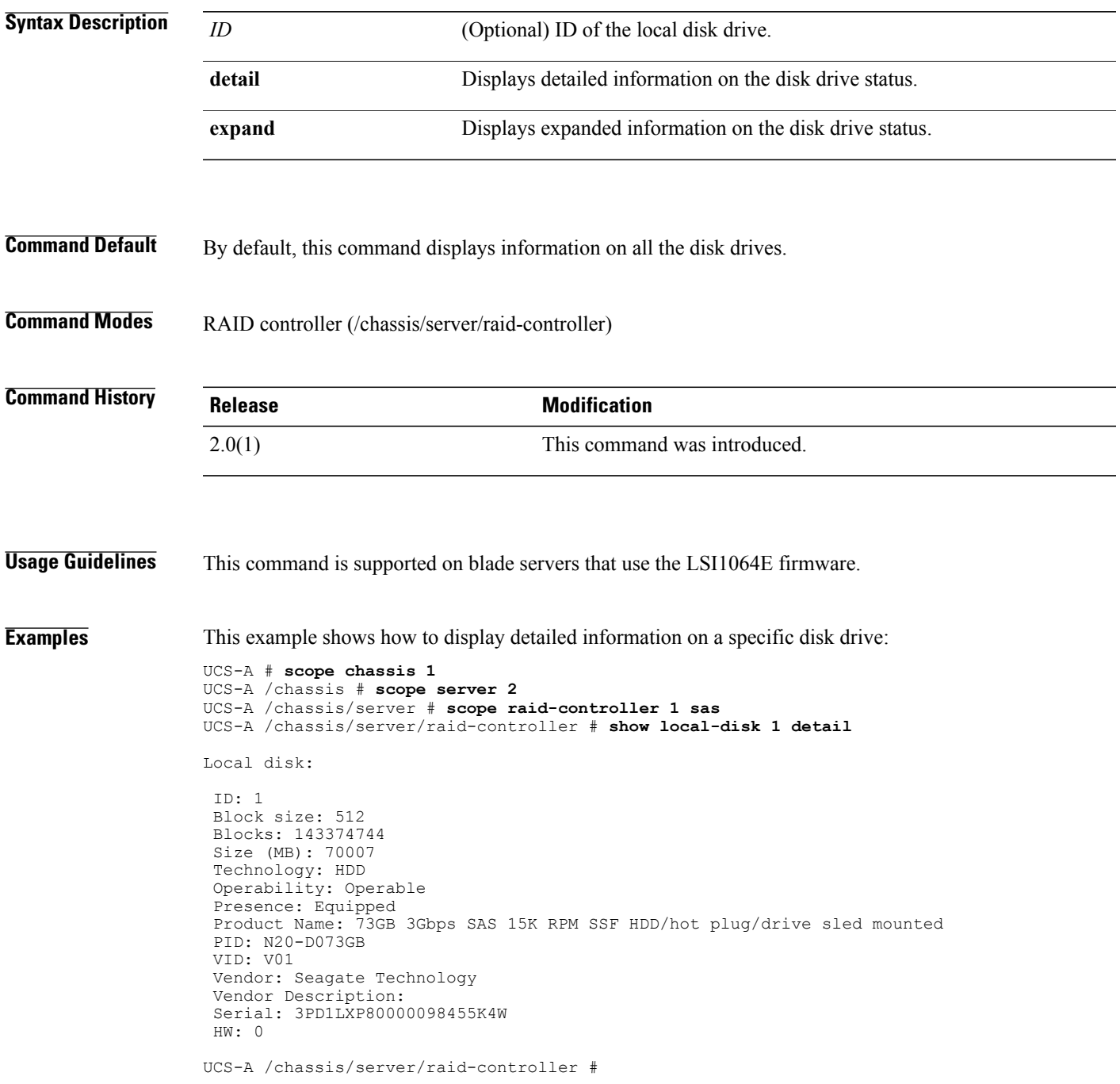

## **Related Commands Command Command Description**

scope raid-controller

show local-disk-config

# **show local-disk-config-policy**

To display local disk configuration policy information, use the **show local-disk-config-policy** command.

**show local-disk-config-policy** [*name* | **detail** | **expand**]\*

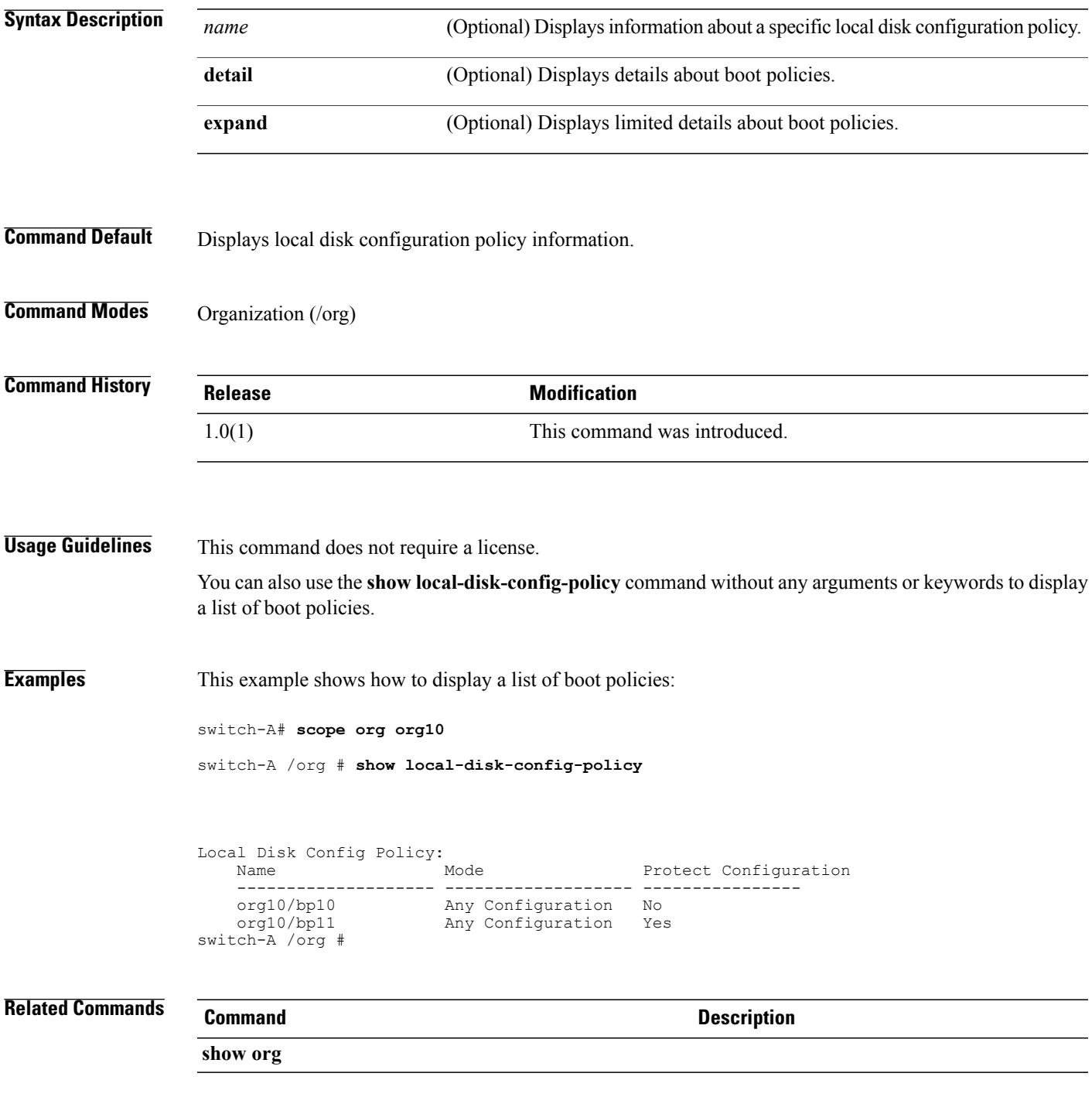

# **show maint-policy**

To display information on the maintenance policies, use the **show maint-policy** command.

**show maint-policy** [ *name* ] **[detail]**

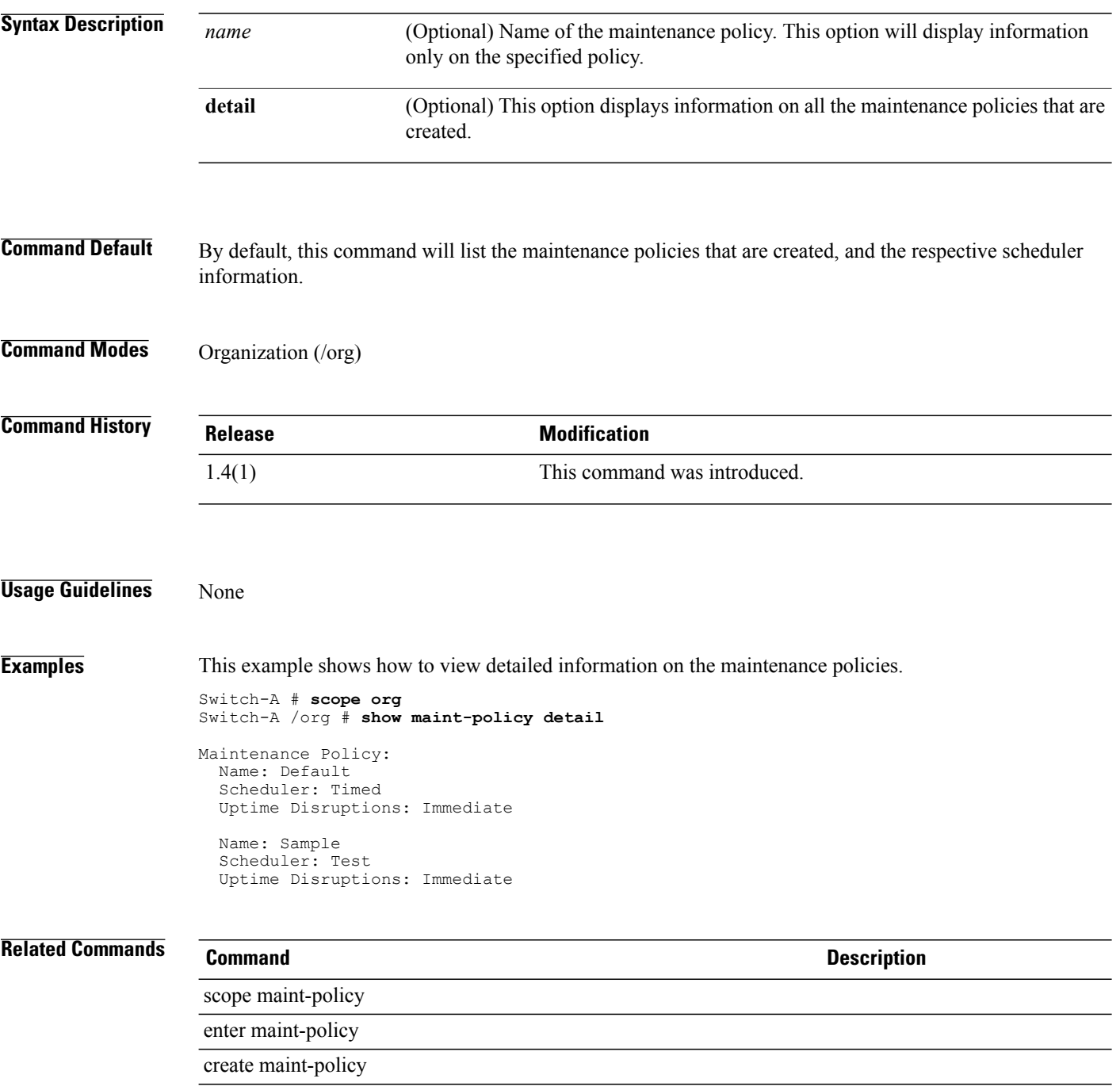

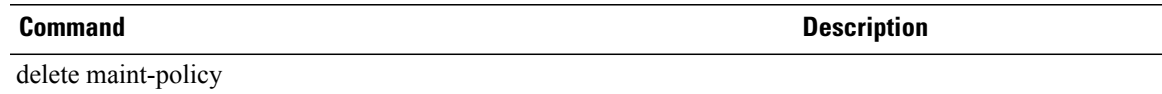

# **show mcast-policy**

To display information on a multicast policy, use the **show mcast-policy** command.

**show mcast-policy** [ *name* ] **[detail]**

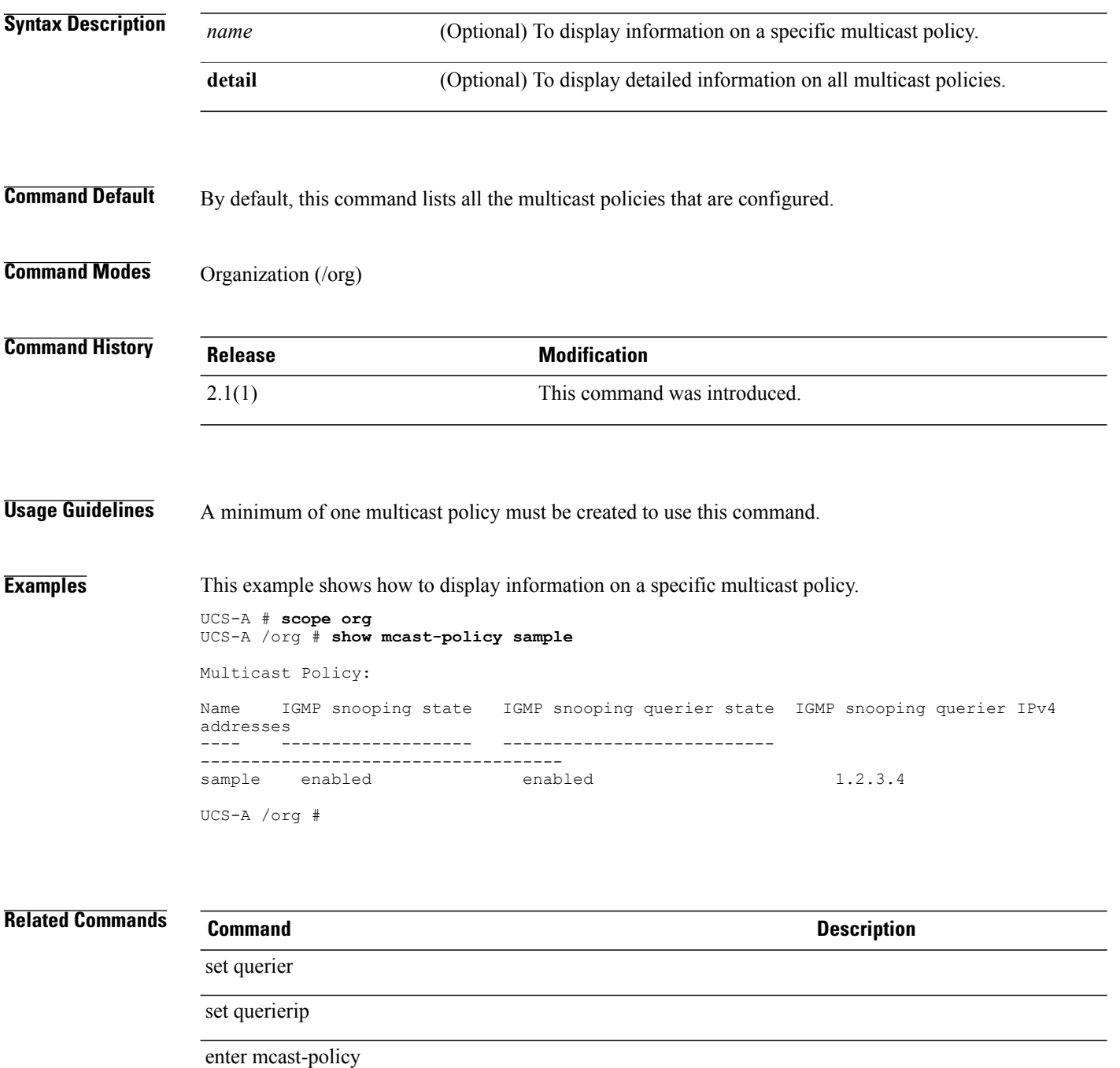

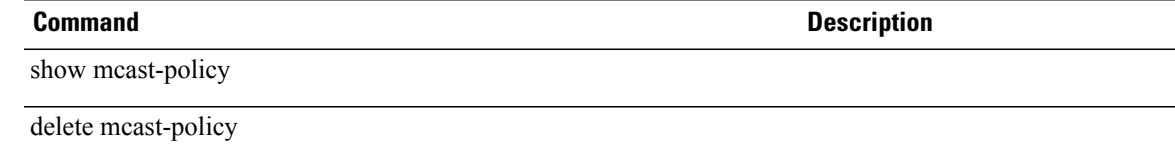

# **show member-fcoe-port-channel**

To display information on the member FCoE port channel, use the **show member-fcoe-port-channel** command.

**show member-fcoe-port-channel [expand] [detail]**

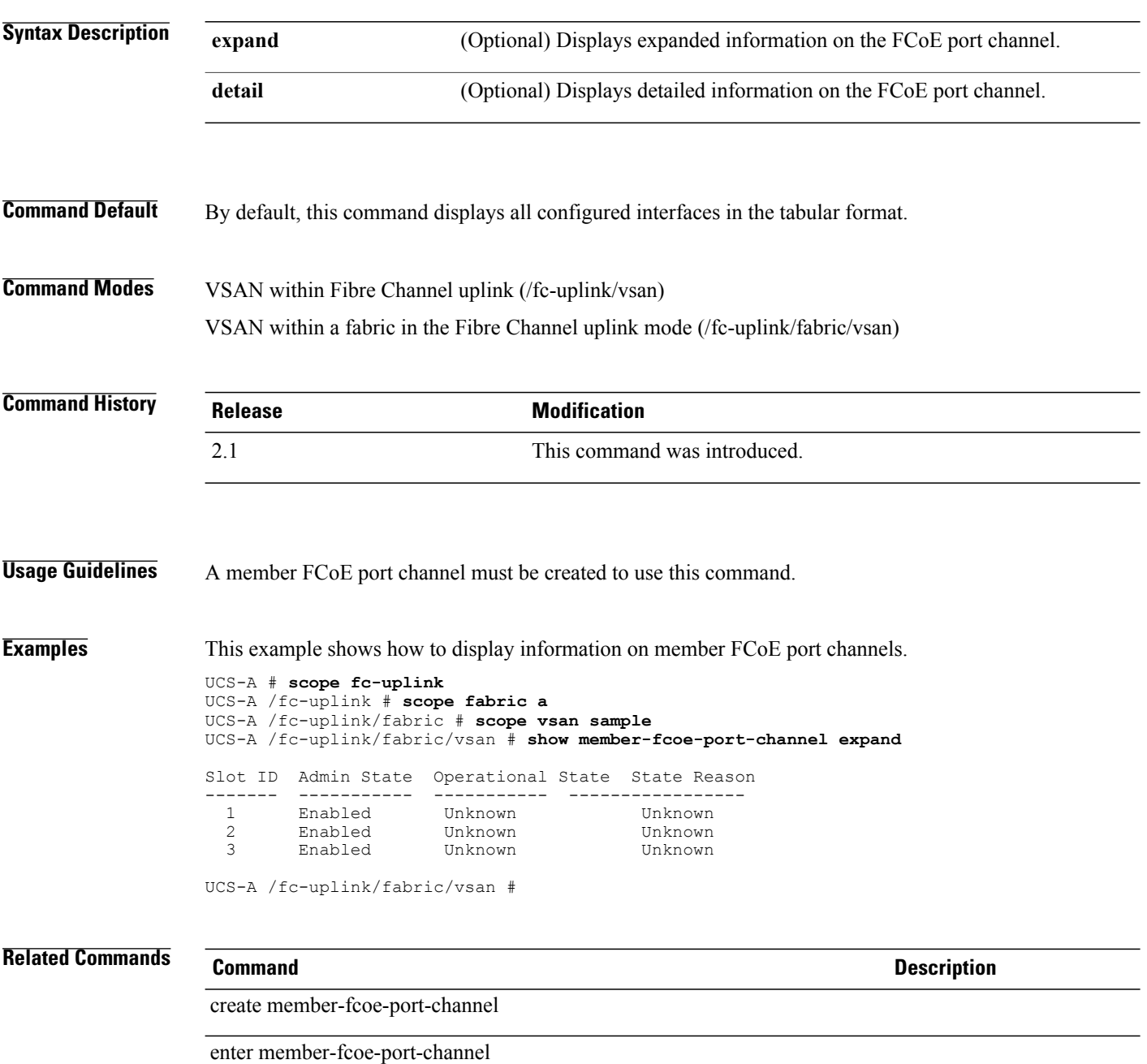

scope member-fcoe-port-channel

**Description** 

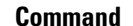

delete member-fcoe-port-channel

# **show member-port-channel**

To display information on configure member port channels, use the **show member-port-channel**command.

**show member-port-channel** [{**a| b**} *port channel id*] {**expand| detail**}\*

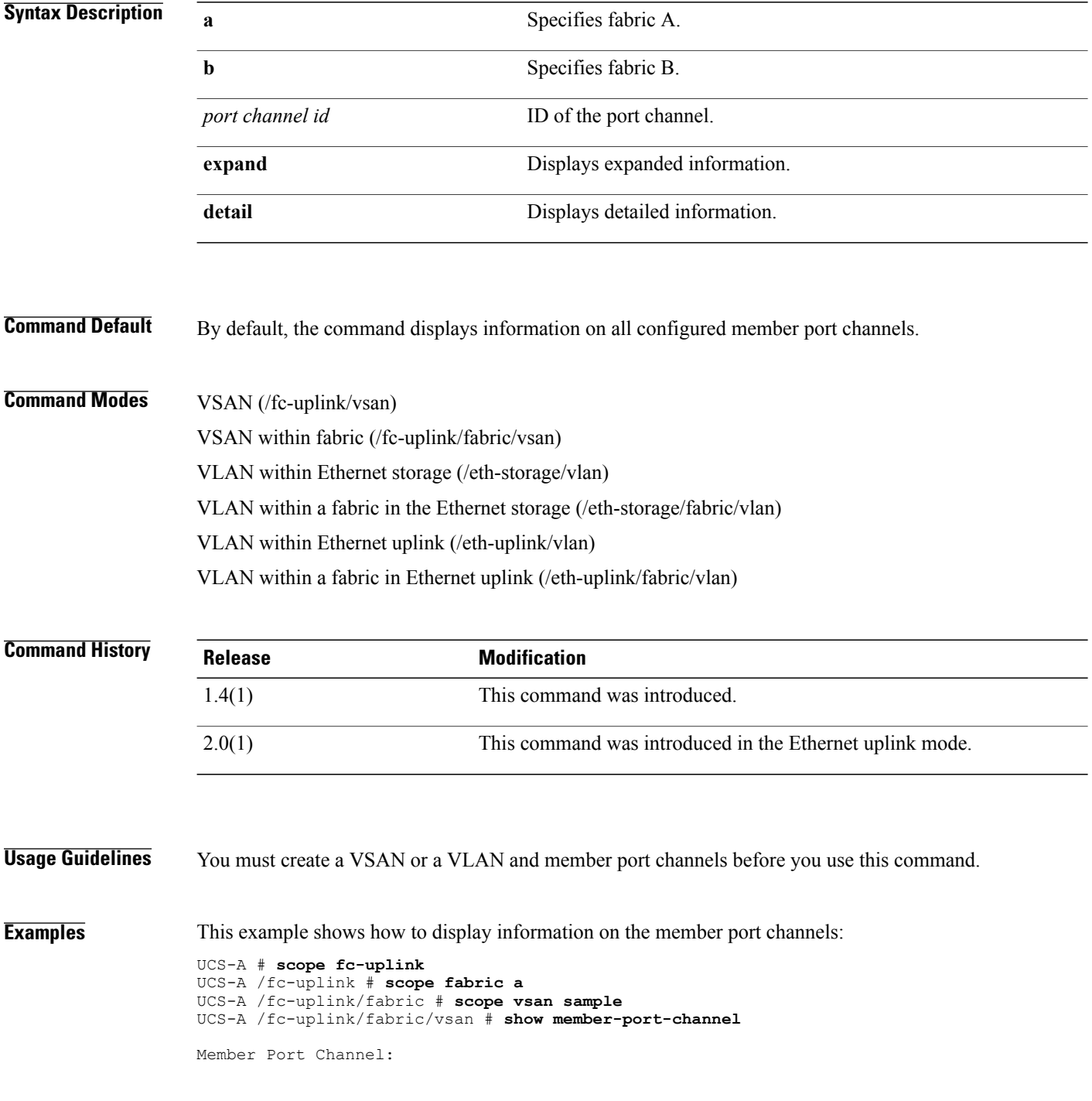

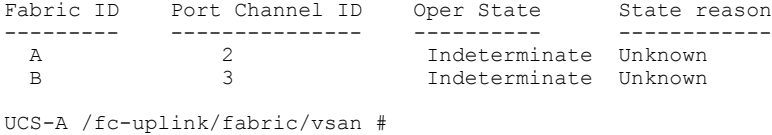

## **Related Commands Command Description**

create member-port-channel enter member-port-channel

scope member-port-channel

delete member-port-channel

# **show member-port**

To display information on configured member ports, use the **show member-port** command.

**show member-port** [{**a| b**} *slot-id port-id*]{**expand| detail**}\*

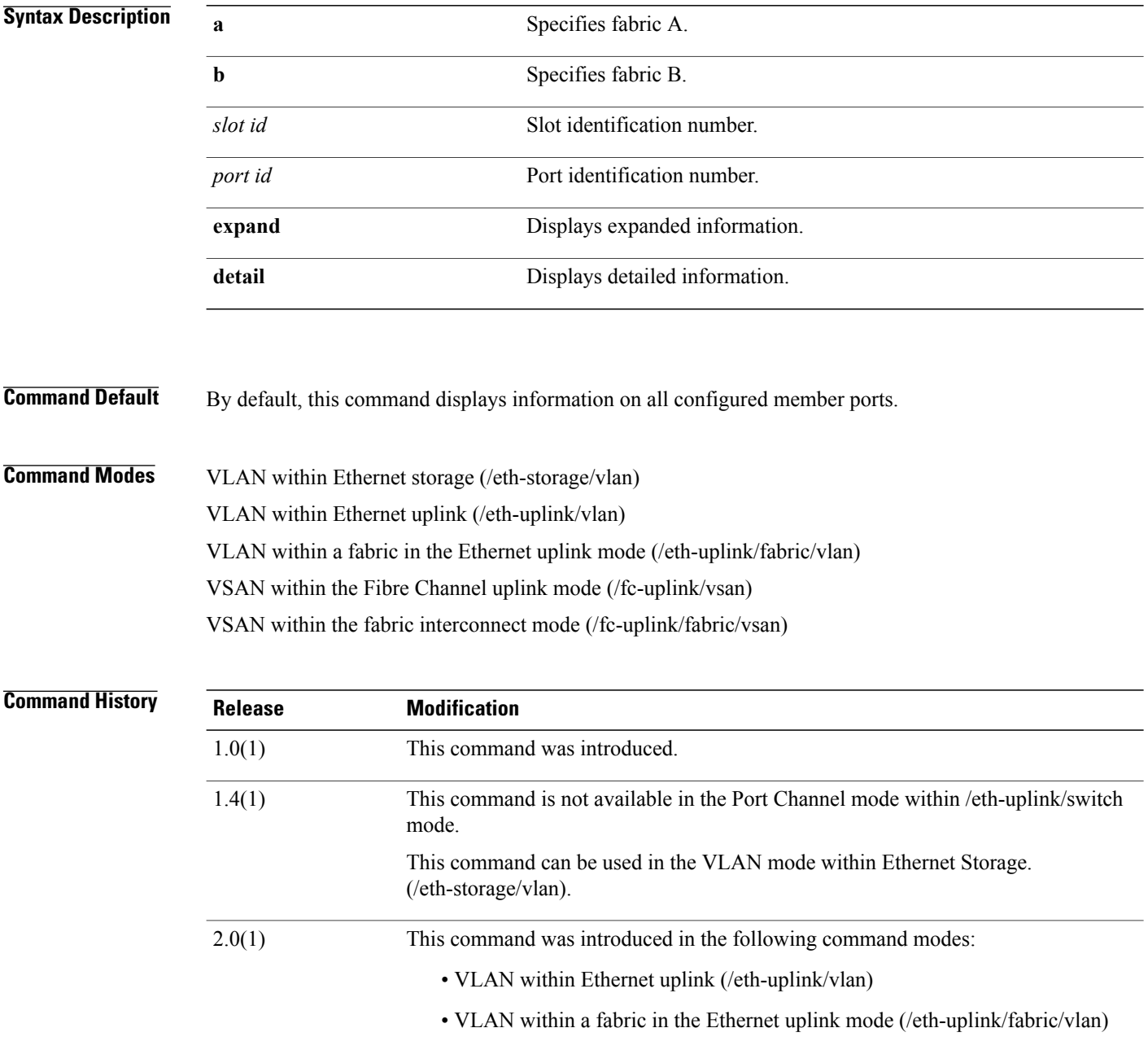

## **Usage Guidelines** You must configure member ports before you use this command.

**Examples** This example shows how to display information on member ports:

```
UCS-A # scope fc-uplink
UCS-A /fc-uplink # scope vsan sample
UCS-A /fc-uplink/vsan # show member-port b 2 16
```
Member Port:

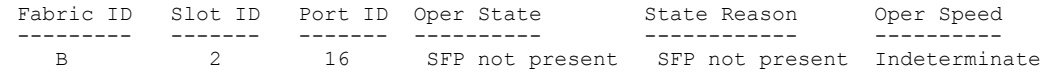

UCS-A /fc-uplink/vsan #

## **Related Commands Command Description**

create member-port

enter member-port

scope member-port

delete member-port

# **show member-port fc**

To display information on the Fibre Channel member ports, use the **show member-port fc** command.

**show member-port fc** [{**a| b**} *slot-id port-id*] {**expand| detail**}\*

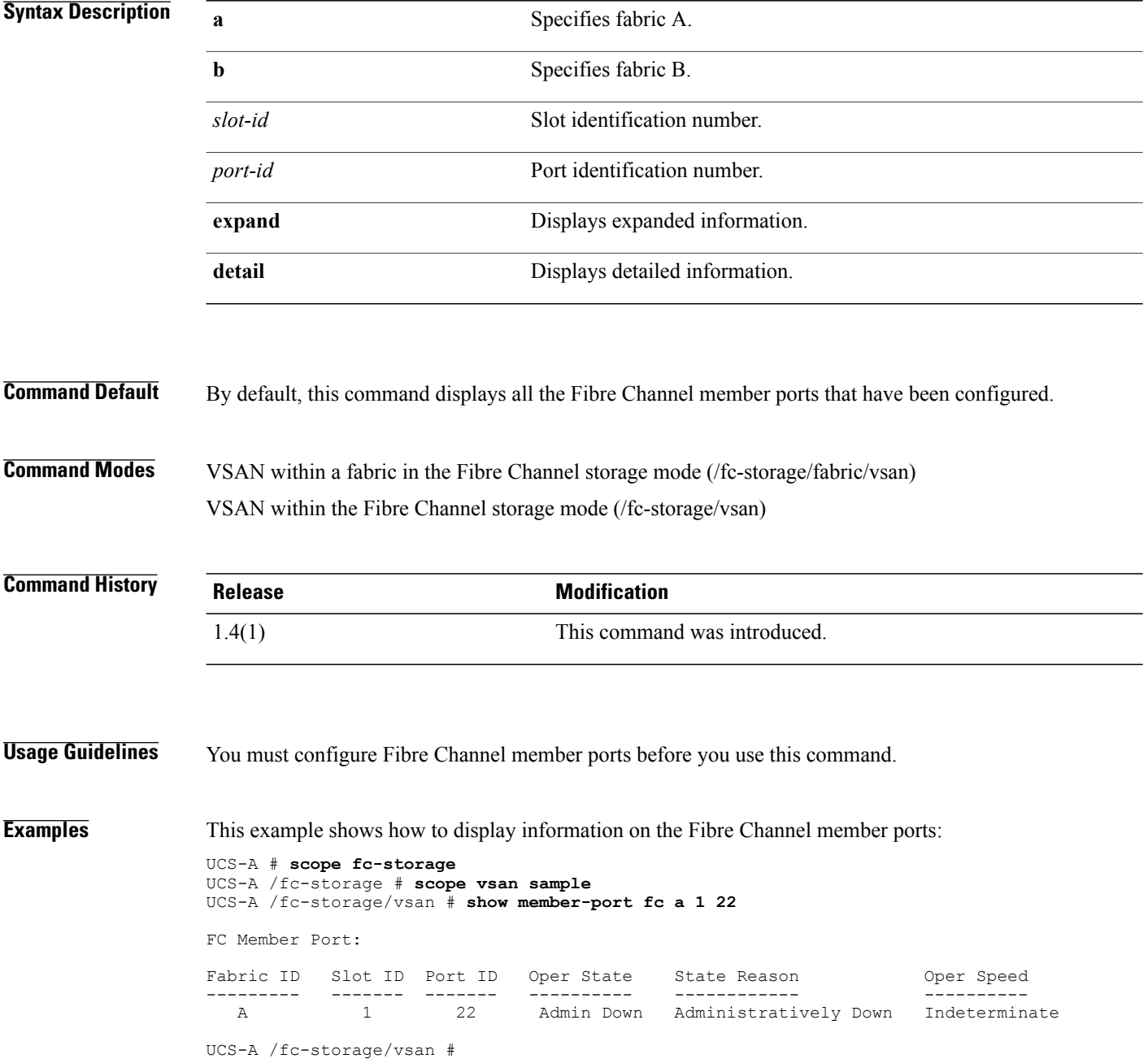

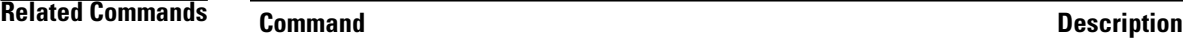

create member-port fc

enter member-port fc

scope member-port fc

delete member-port fc

# **show member-port fcoe**

To display information on the Fibre Channel over Ethernet member ports, use the **show member-port fcoe** command.

**show member-port fcoe** [{**a| b**} *slot-id port-id*] {**expand| detail**}\*

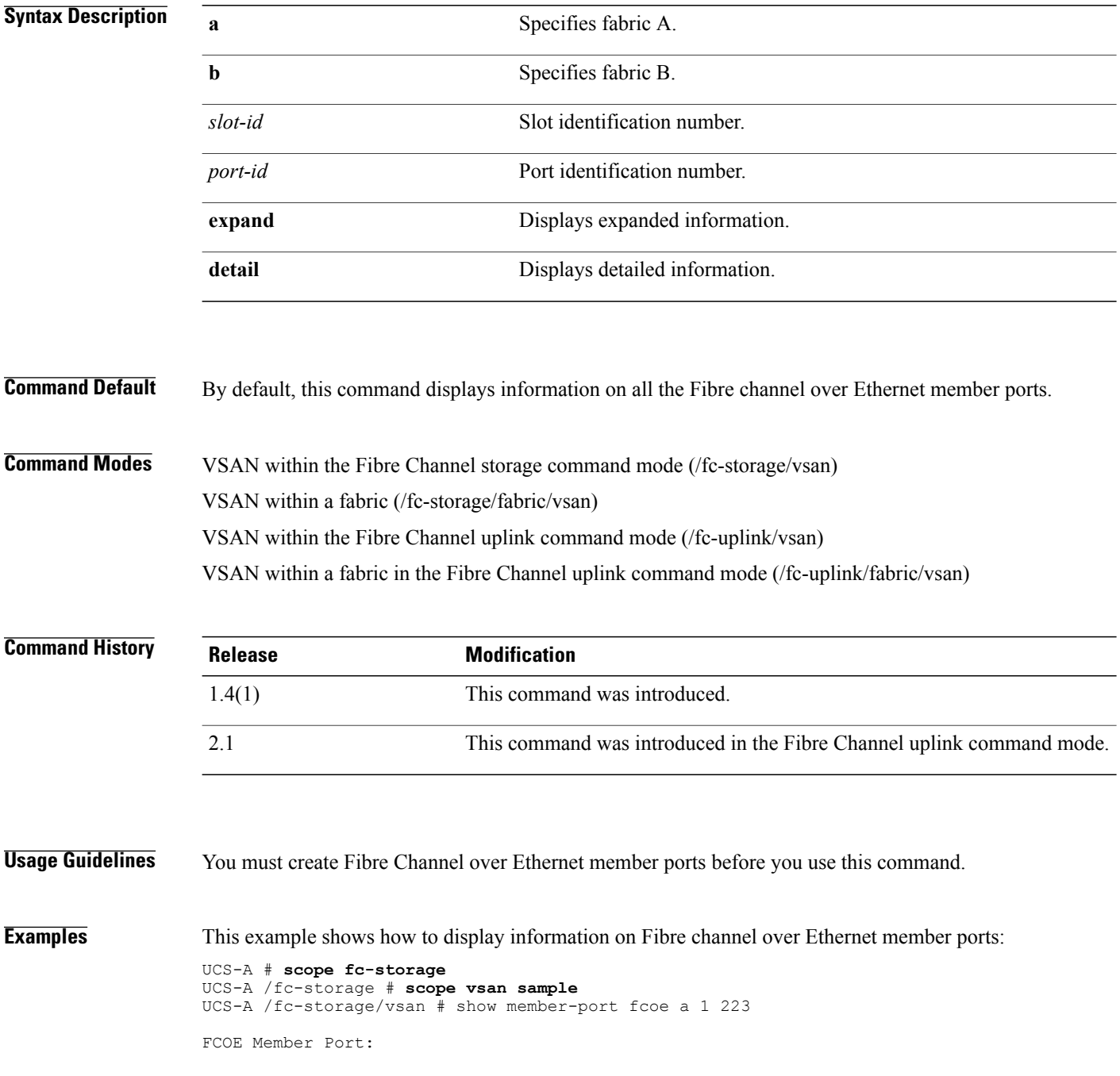

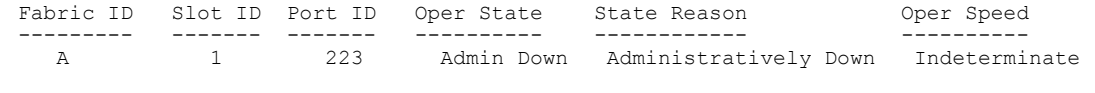

UCS-A /fc-storage/vsan #

## **Related Commands Command Command Description**

create member-port fcoe

enter member-port fcoe

scope member-port fcoe

delete member-port fcoe

# **show mep-policy-ctrl**

To display information on the control for the managed end point log policy, use the **show mep-policy-ctrl** command.

**show mep-policy-ctrl [detail] [expand]**

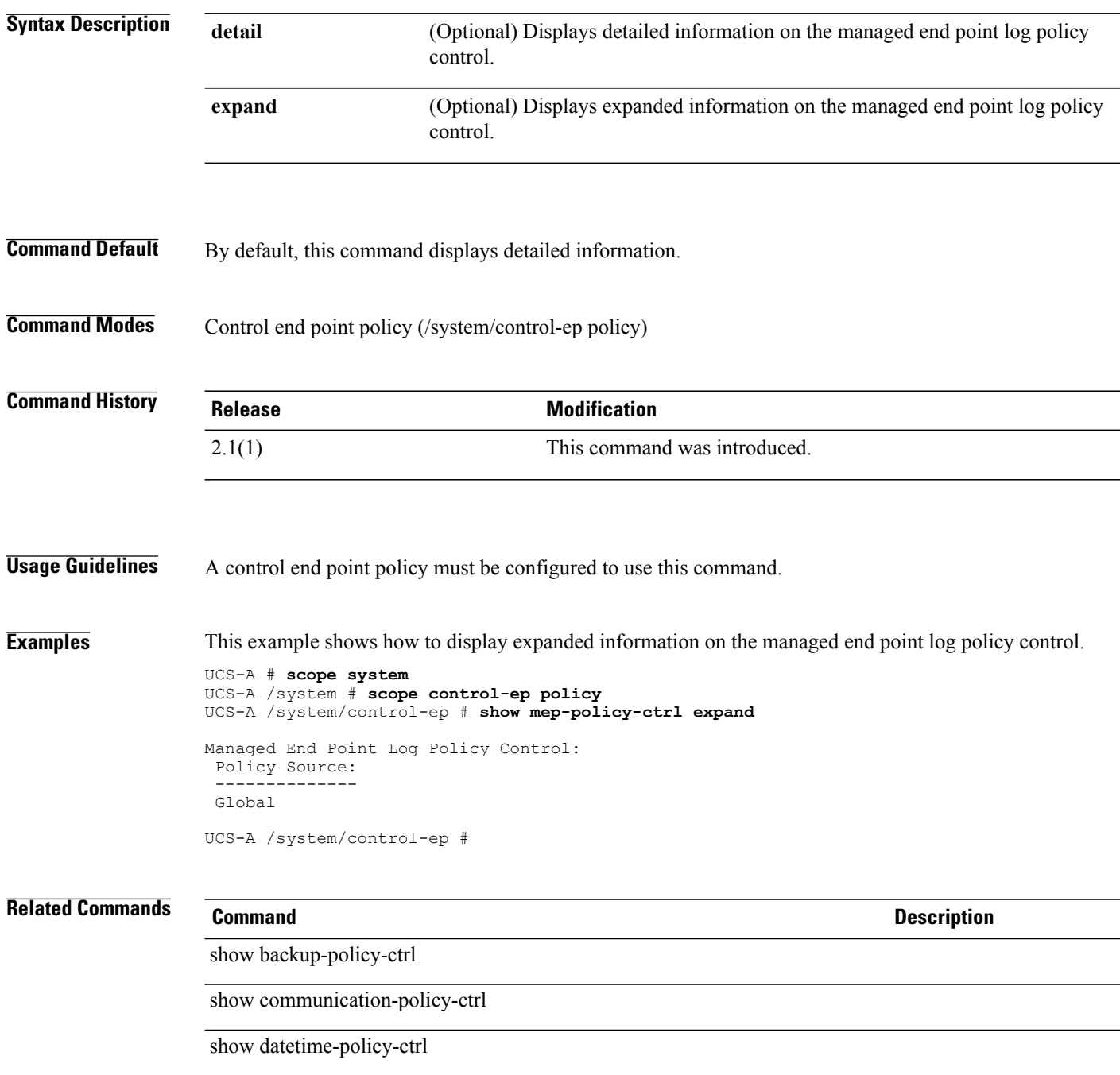

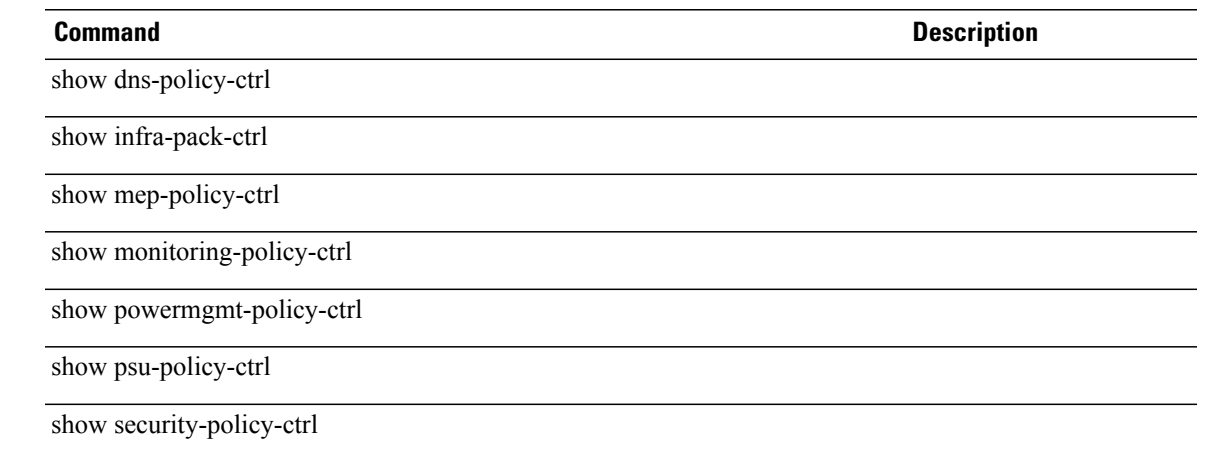

# **show mgmt-if-mon-policy**

To display information on the management interface monitor settings, use the **show mgmt-if-mon-policy** command.

### **show mgmt-if-mon-policy**

This command has no arguments or keywords

**Command Default** None

**Command Modes** Monitoring (/monitoring)

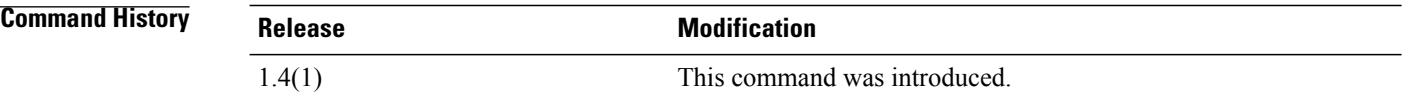

### **Usage Guidelines** None

**Examples** This example shows how to display information on the management interface monitor settings.

```
Switch-A # scope monitoring
Switch-A /monitoring # show mgmt-if-mon-policy
```
Admin status: Disabled Polling interval: 90 Max Failure Reports: 3 Monitoring mechanism: Mii Status

```
MII Status Settings:
--------------------
Mii Status Retry Interval: 5
Mii Status Retry Count: 3
```
Ping Gateway Settings: ---------------------- Number of ping requests: 3 Deadline time to wait for ping responses: 15

Arp Target Settings: ------------------- Number of arp requests: 3 Deadline time to wait for arp responses: 10 Arp IP Target1: 0.0.0.0 Arp IP Target2: 0.0.0.0 Arp IP Target3: 0.0.0.0

Switch-A /monitoring #

**Related Commands Command Command Description** 

set mgmt-if-mon-policy

# **show mon-src**

To display information on a monitor source session, use the **show mon-src** command.

**show mon-src** [ *name* ] {**expand| detail**}\*

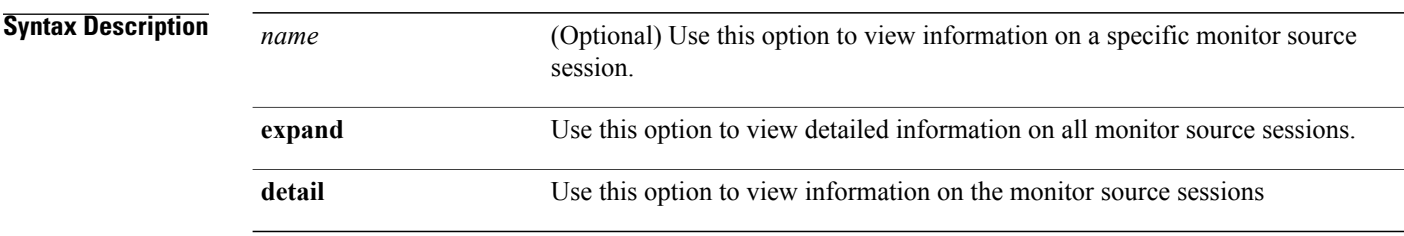

**Command Default** By default, this command lists the monitor source session, and the direction of the session in a tabular format.

## **Command Modes** External Ethernet Interface (/chassis/server/adapter/ext-eth-if)

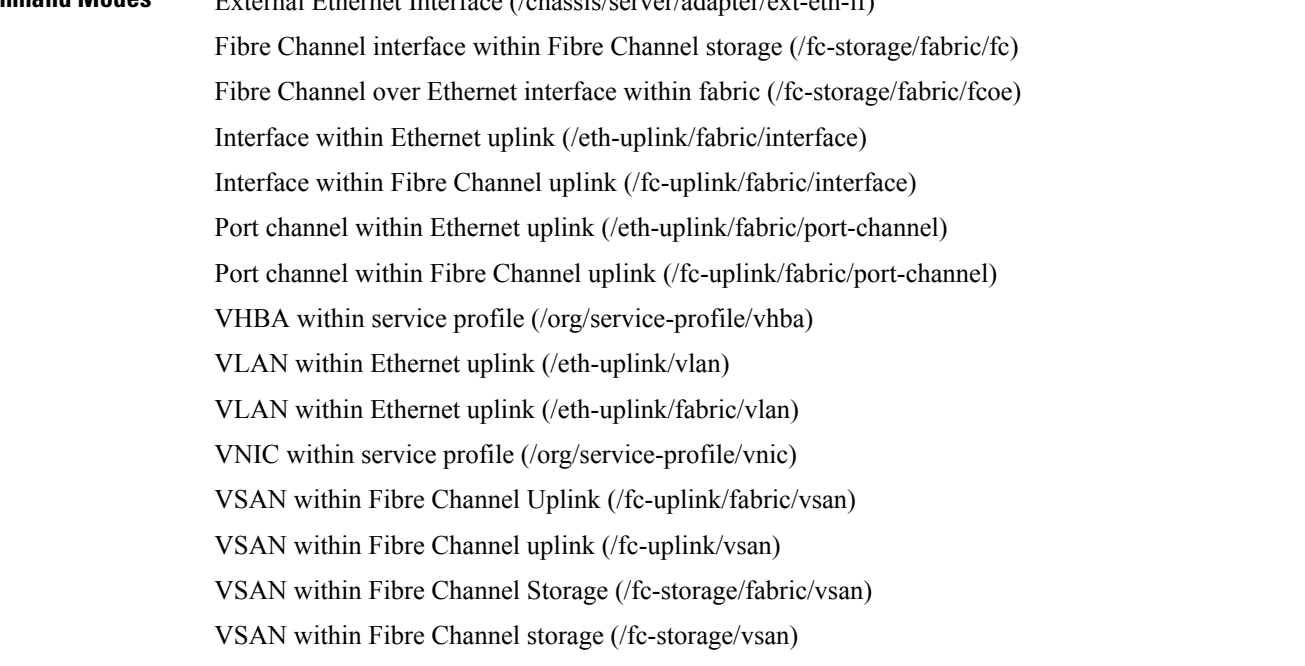

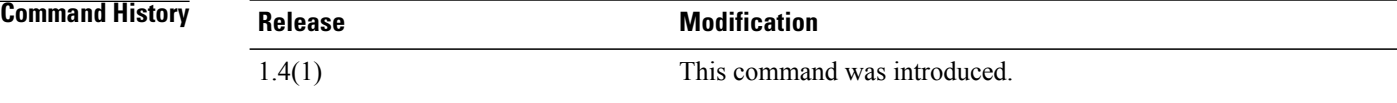

**Usage Guidelines** A monitor source session must be created to use this command.

**Examples** This example shows how to display the monitor source session information for a VNIC in a service profile.

Switch-A # **scope org** Switch-A /org # **scope service-profile sample** Switch-A /org/service-profile # **scope vnic example** Switch-A /org/service-profile/vnic # **show mon-src Testing**

Monitor Source: Direction ----- ---------- Testing

**Related Commands Command Description** set direction create mon-src enter mon-src scope mon-src delete mon-src

# **show monitoring-policy-ctrl**

To display information on the control for the monitoring policy, use the **show monitoring-policy-ctrl** command.

**show monitoring-policy-ctrl [detail] [expand]**

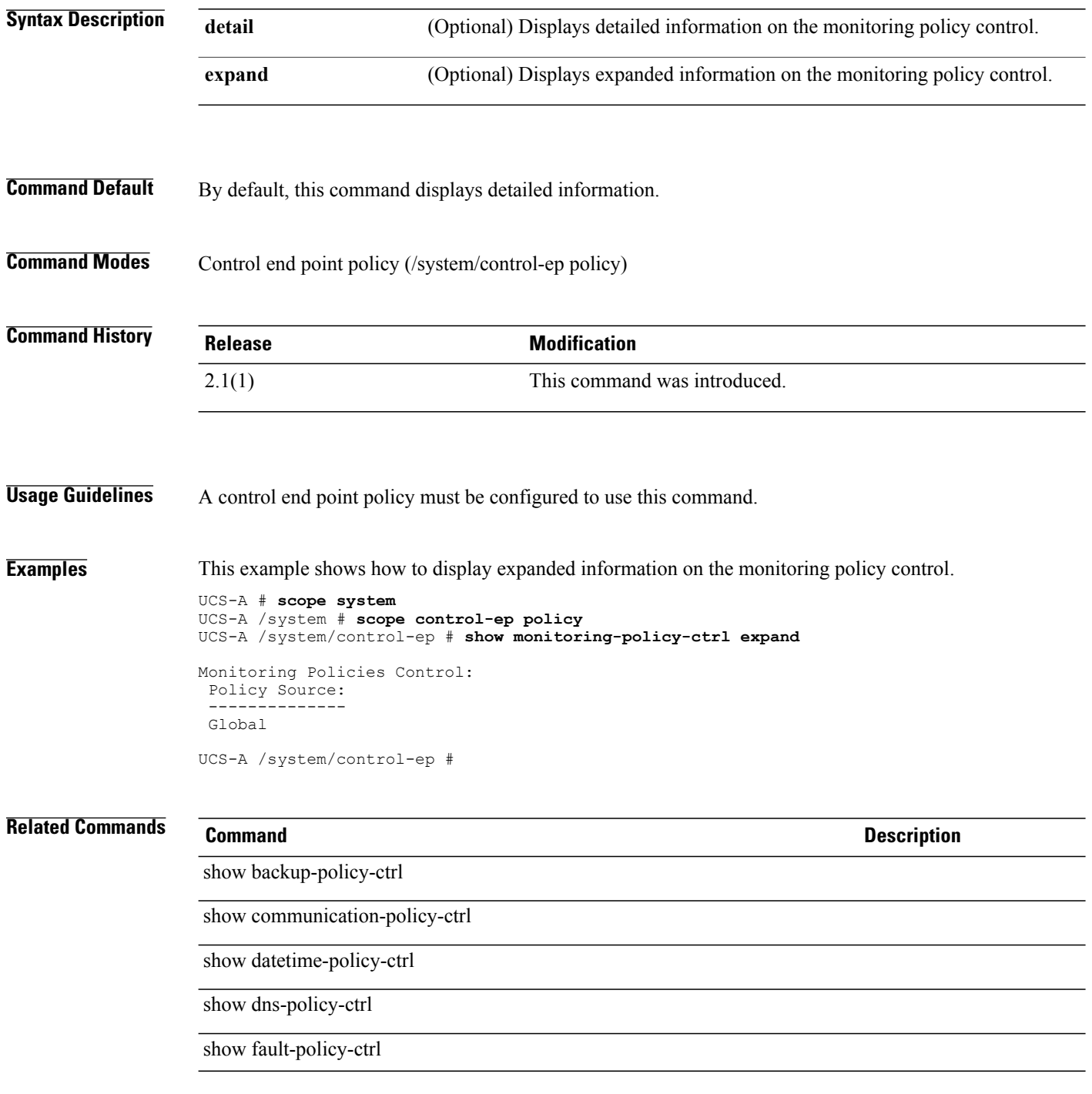

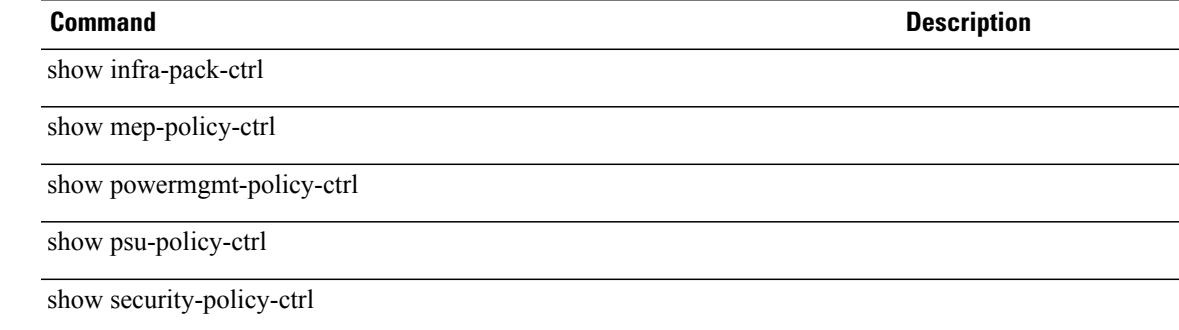

# **show nw-ctrl-policy**

To display network control policy information, use the **show nw-ctrl-policy** command.

**show nw-ctrl-policy** [ *name* ] {**expand| detail**}\*

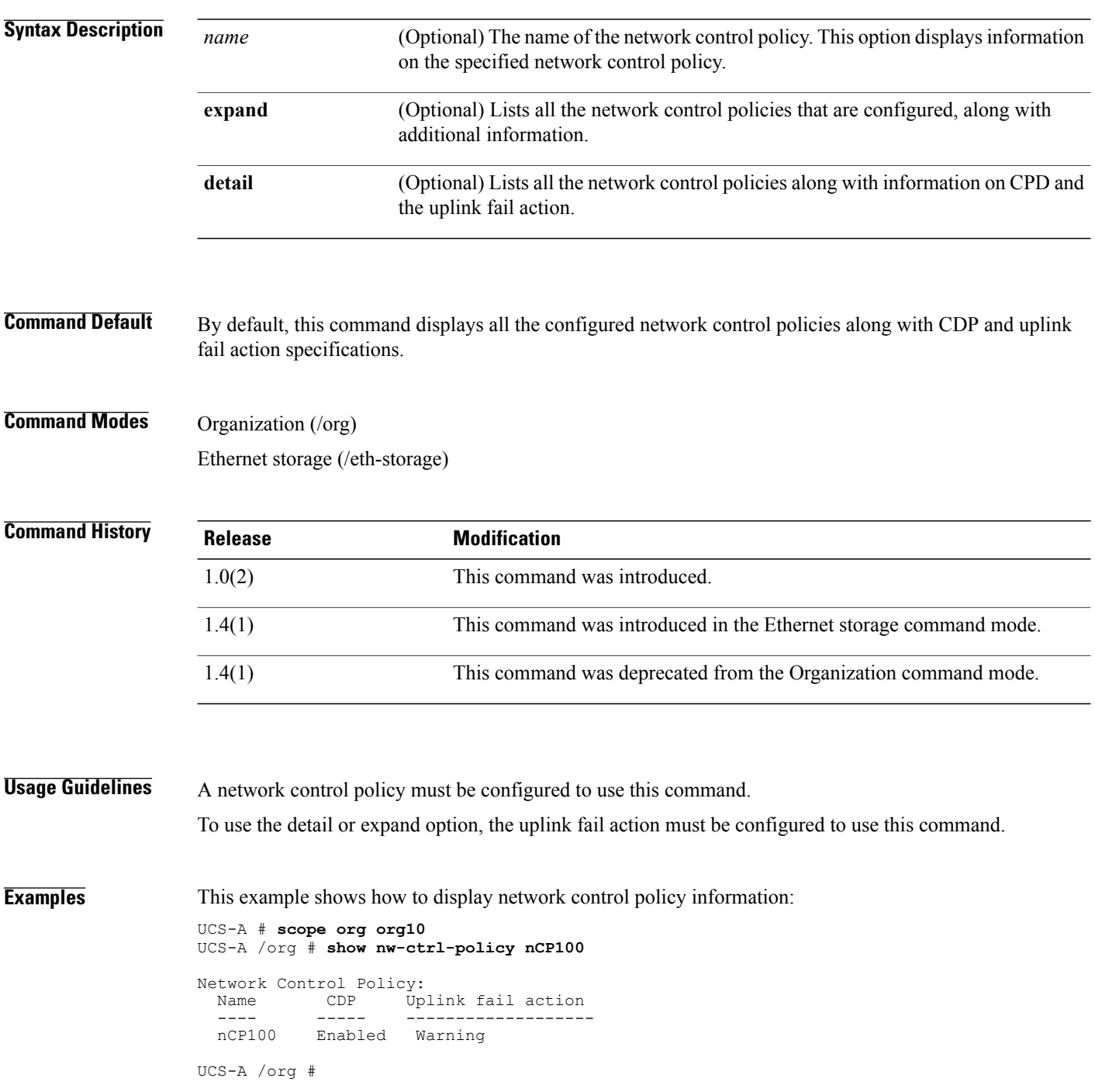

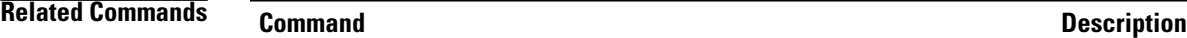

create nw-ctrl-policy

scope nw-ctrl-policy

enter nw-ctrl-policy

delete nw-ctrl-policy

set uplink-fail-action

# **show occurrence one-time**

To display information on the one-time occurrence schedules that are configured, use the **show occurrence one-time** command.

**show occurrence one-time** [ *name* ] **[detail]**

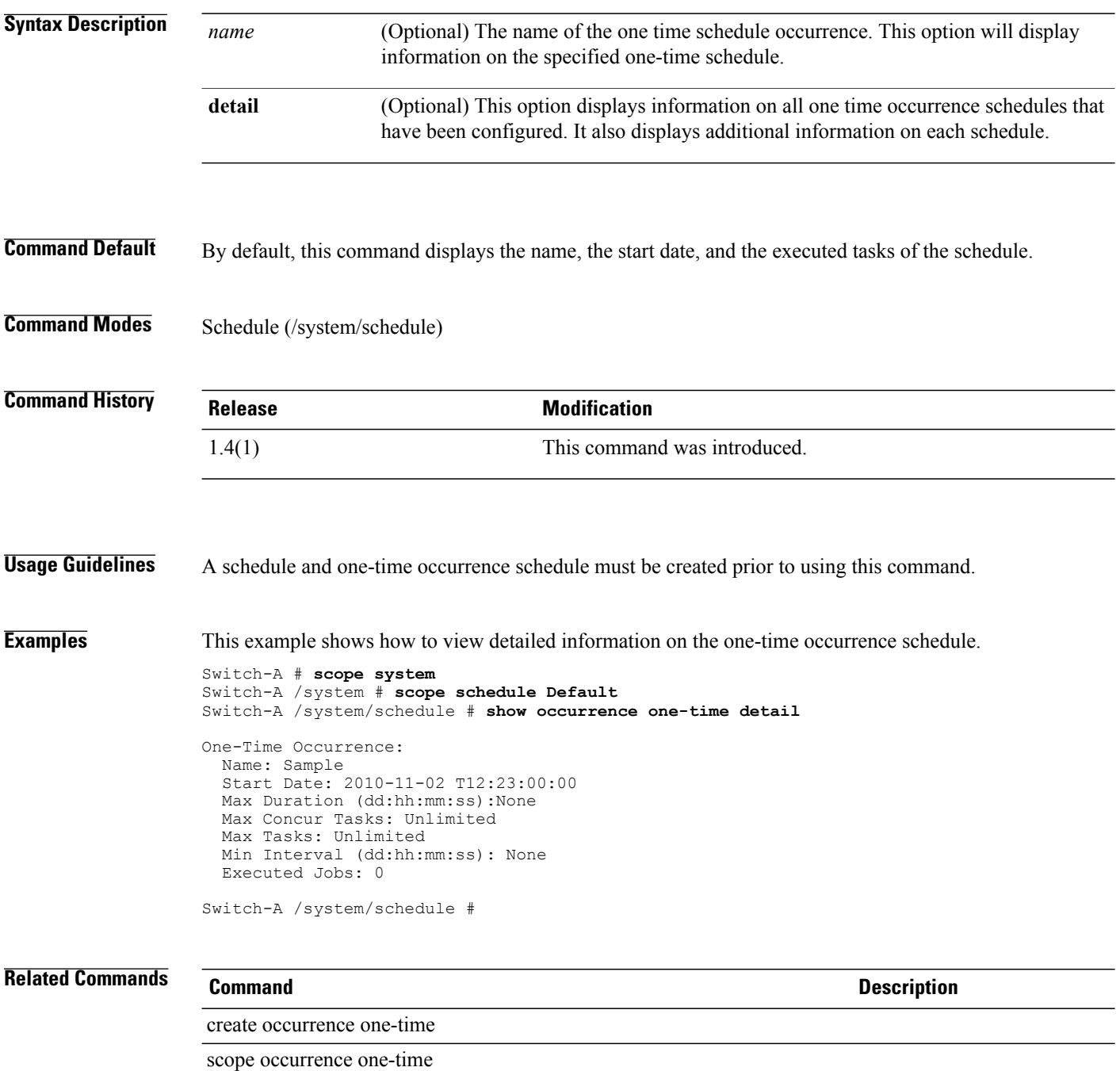

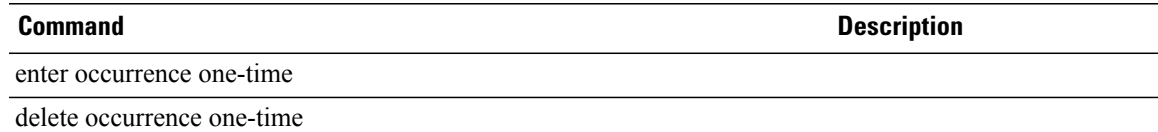

# **show occurrence recurring**

To display information on the recurring occurrence of a schedule, use the **show occurrence recurring** command.

**show occurrence recurring** [ *name* ] **[detail]**

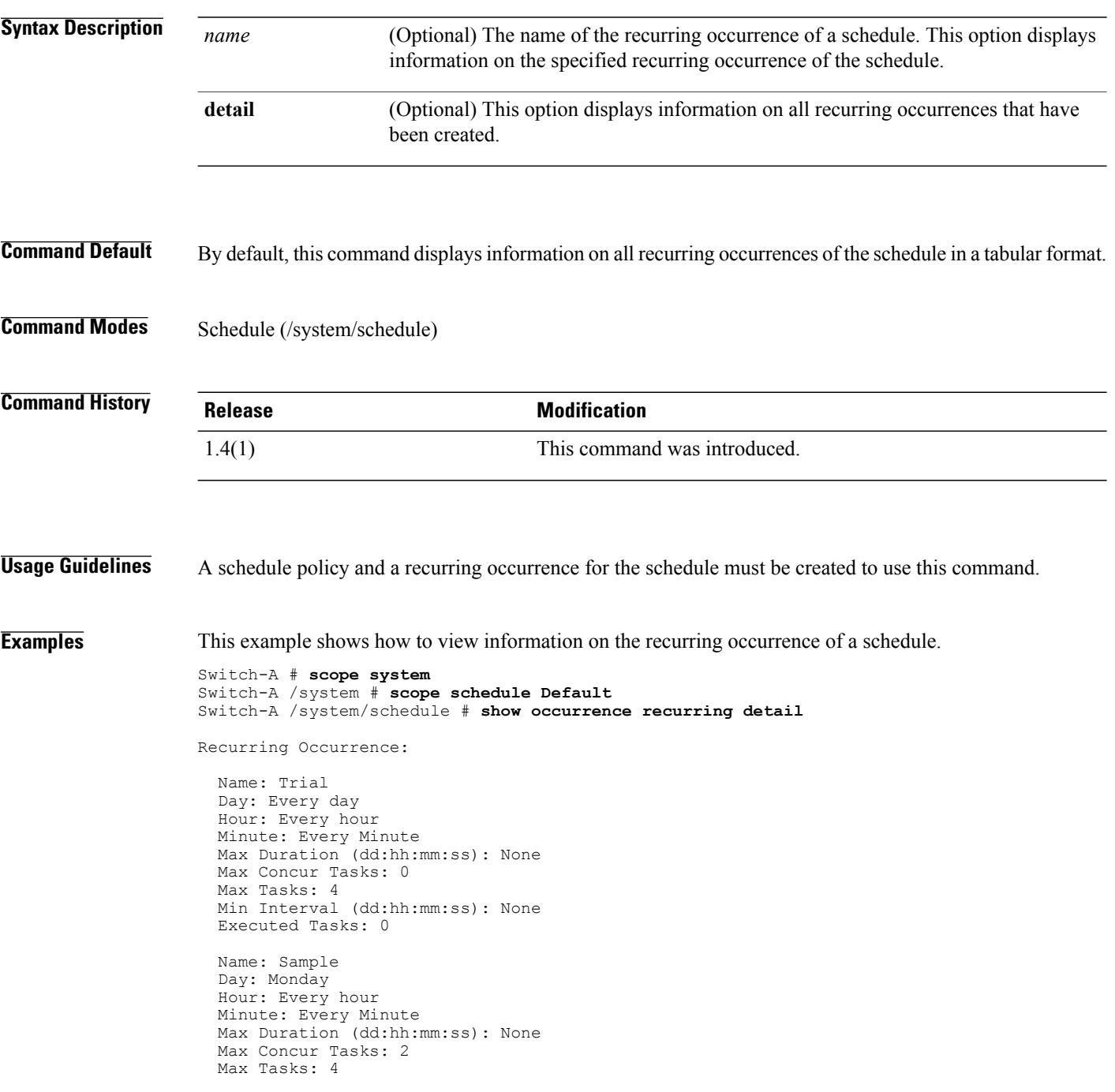

Min Interval (dd:hh:mm:ss): None Executed Tasks: 1

## **Related Commands Command Command Description**

create occurrence recurring

scope occurrence recurring

enter occurrence recurring

delete occurrence recurring

# **show password-profile**

To display information on the password profile, use the **show password-profile** command.

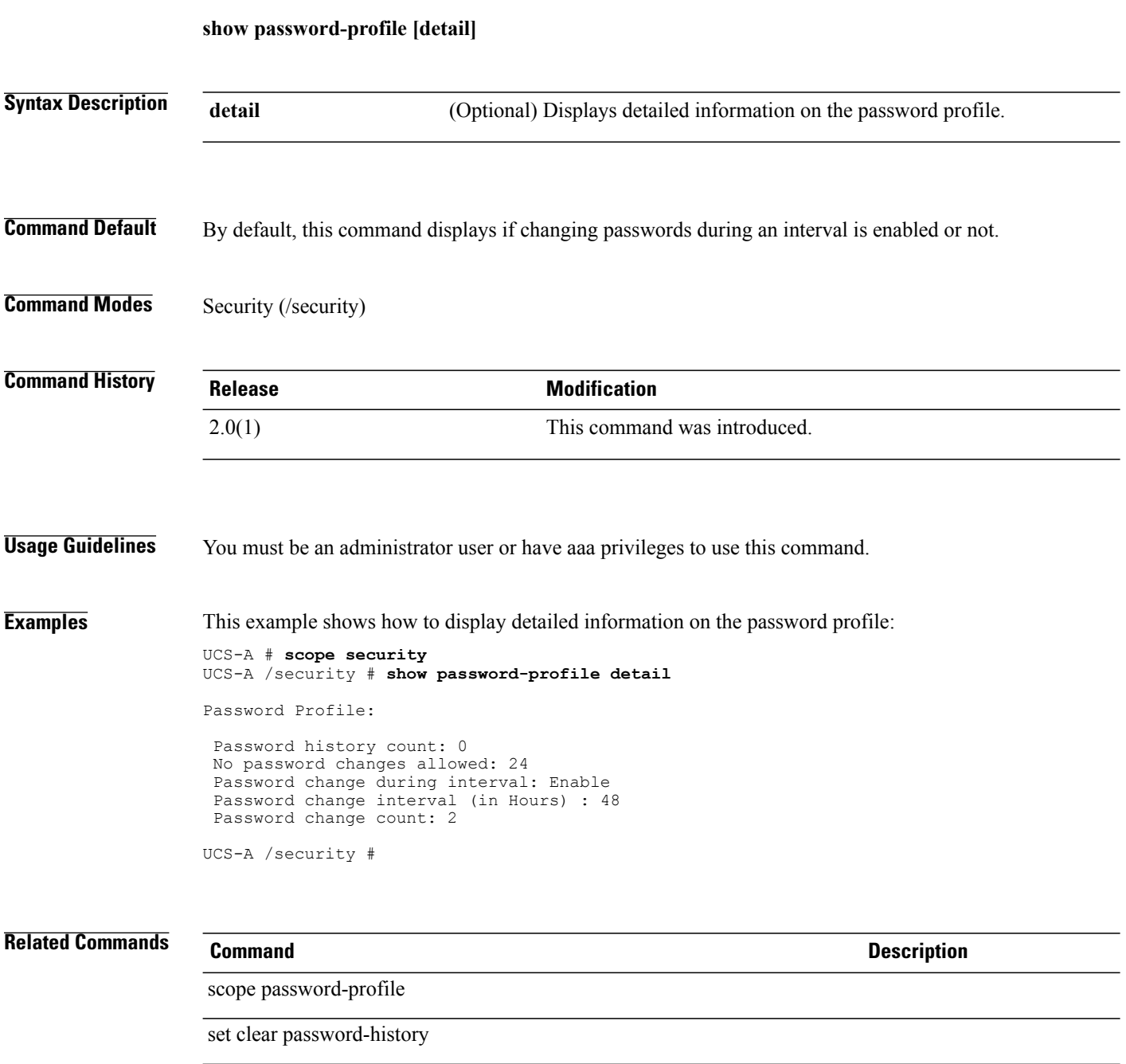

set change-count

set change-interval

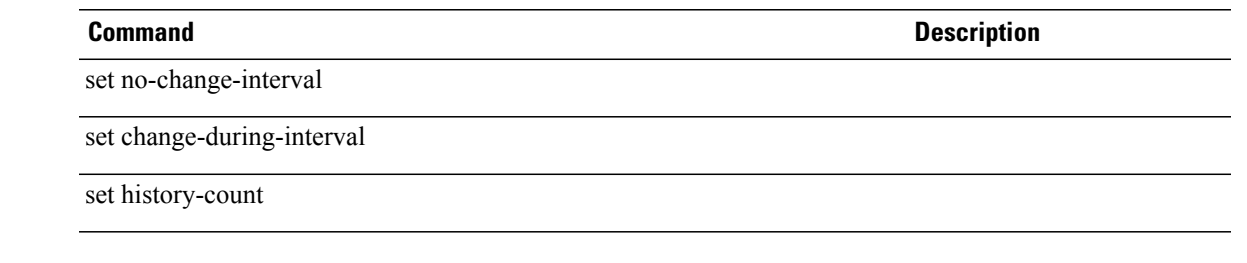

# **show pending-changes**

To view the changes that are pending for a service profile, use the **show pending-changes** command.

**show pending-changes** {**expand| detail**}\*

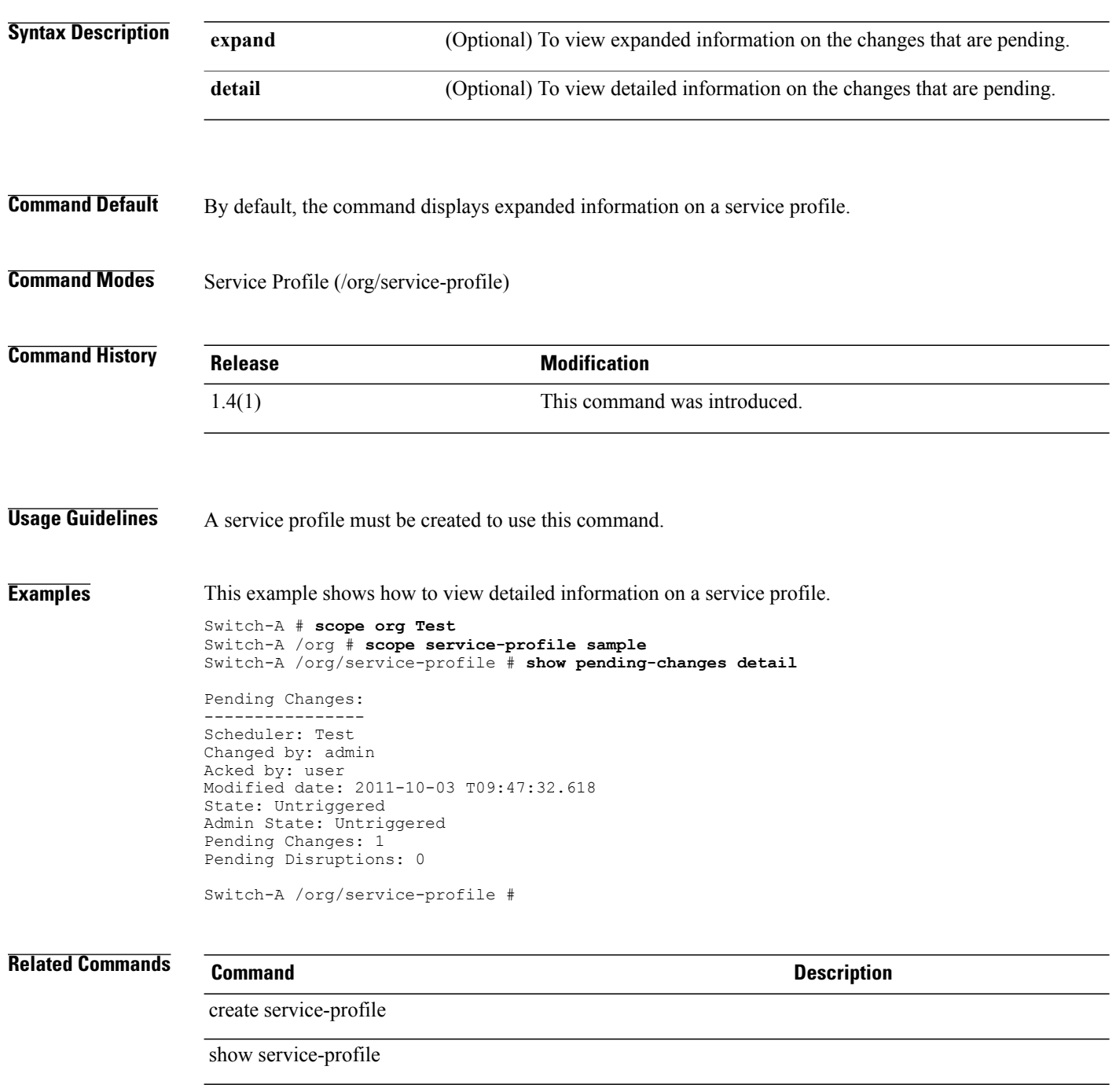

# **show pooled**

To display information on the pools, use the **show pooled** command.

### **IP pool configuration**

**show pooled** *a.b.c.d detail expand*

### **UUID Suffix pool, and MAC pool configuration**

**show pooled** *ID detail expand*

### **IQN pool configuration**

**show pooled** *suffix detail expand*

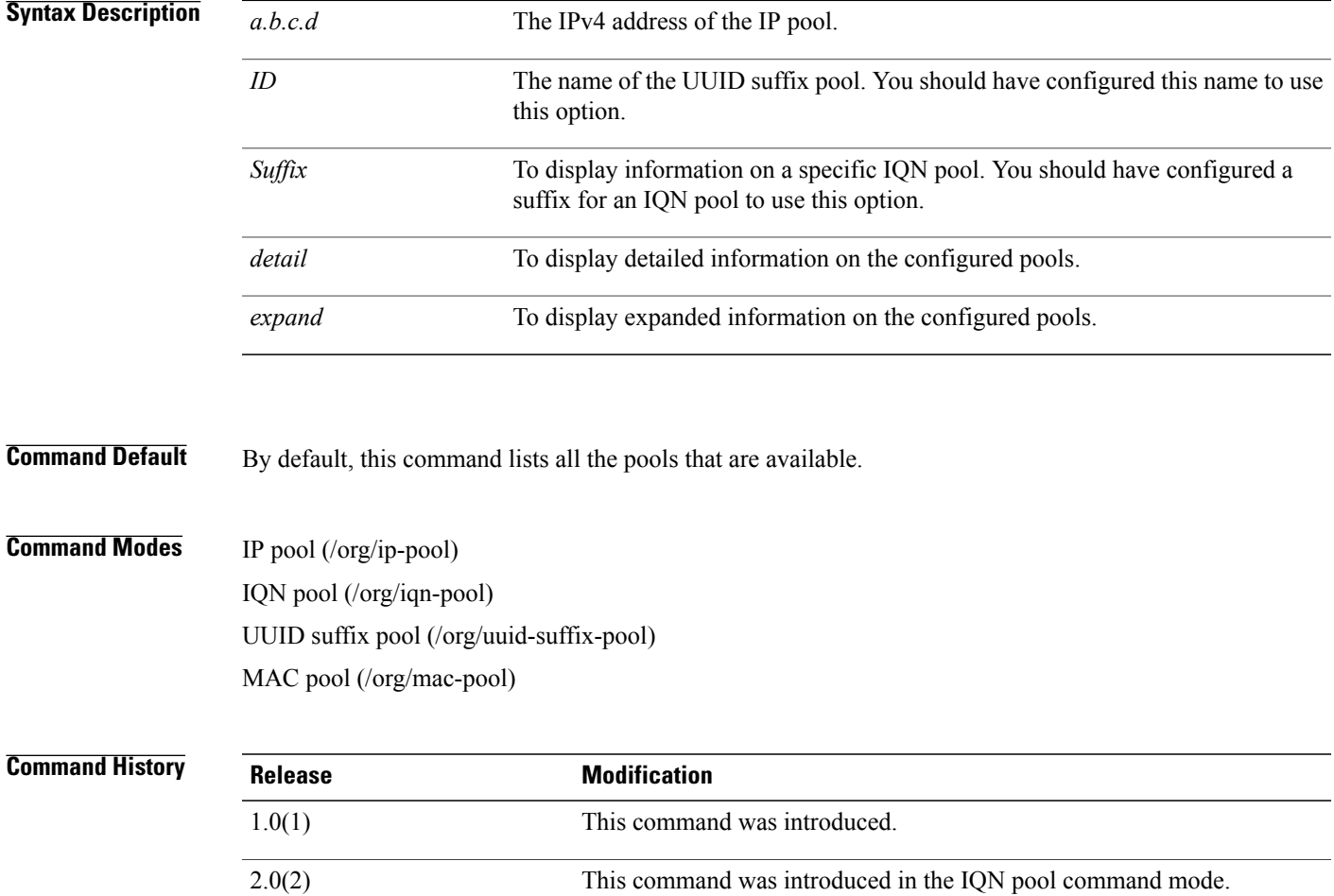

**Usage Guidelines** Pools must be configured before you use this command.

**Examples** This example shows how to display pools configured for an UUID suffix pool.

UCS-A # **scope org** UCS-A /org # **scope uuid-suffix-pool Sample1** UCS-A /org/uuid-suffix-pool # **show pooled expand** Pooled: Assigned Assigned to dn -- -------- -------------- 0000-0000000000001 No<br>0000-000000000002 No 0000-000000000002 0000-000000000003 No UCS-A /org/uuid-suffix-pool #

## **Related Commands Command Command Description**

create block
## **show port-channel**

To view information on a port channel, use the **show port-channel** command.

**show port-channel** [ *port-channel-id* ] {**expand| detail**}\*

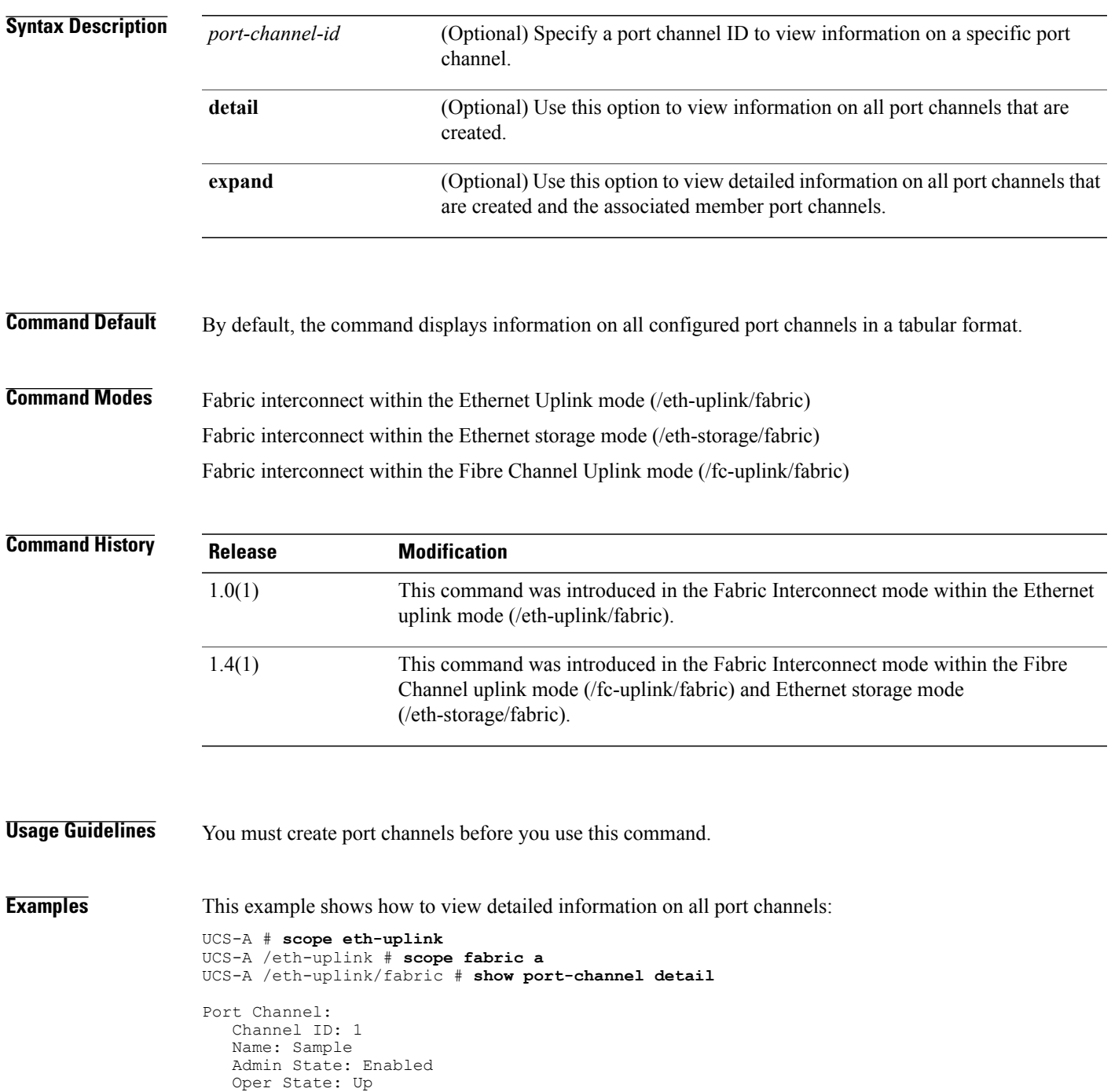

 $\overline{\phantom{a}}$ 

Admin Speed: Auto Oper Speed (Gbps): 8

Switch-A /eth-uplink/fabric #

### **Related Commands Command Description**

create port-channel scope port-channel

enter port-channel

delete port-channel

### **show ports**

To display information on ports configured for a fabric interconnect or a switch card, use the **show ports** command.

**show ports**

This command has no arguments or keywords.

**Command Default** None

**Command Modes** Fabric interconnect (/fabric-interconnect) Card (/fabric-interconnect/card)

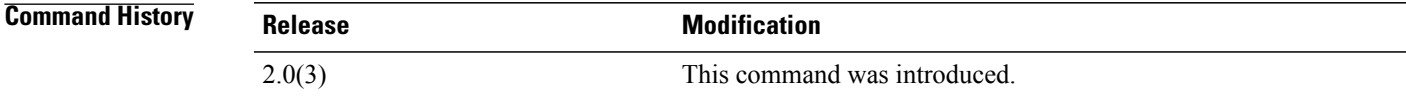

```
Usage Guidelines None
```
**Examples** This example displays the ports configured for a fabric-interconnect. UCS-A # **scope fabric-interconnect a** UCS-A /fabric-interconnect # **show ports** Ether Port: Slot Port OperState MAC Role Xcvr ---- ---- ---------- --- ---- ---- 1 1 Up 54:7F:EE:4C:58:E8 Server H10gb Culm 1 2 Up 54:7F:EE:4C:58:F9 Server H10gb<br>1 3 Sfp not present 54:7F:EE:4C:58:G1 Unknown N/A  $Sfp$  not present  $54:7F:EE:4C:58:GI$ FC Port: Slot Port Oper State Wwn ---- ---- ----------<br>2 1 Sfp not present 2 1 Sfp not present 20:41:54:7F:EE:4C:58:00<br>2 5fp not present 21:42:55:8F:FF:5C:69:00 21:42:55:8F:FF:5C:69:00

UCS-A /fabric-interconnect #

### **Related Commands Command Description**

scope card

## **show power-budget**

To display the committed power usage level of a server, use the **show power-budget** command.

**show power-budget** [**detail| expand**]

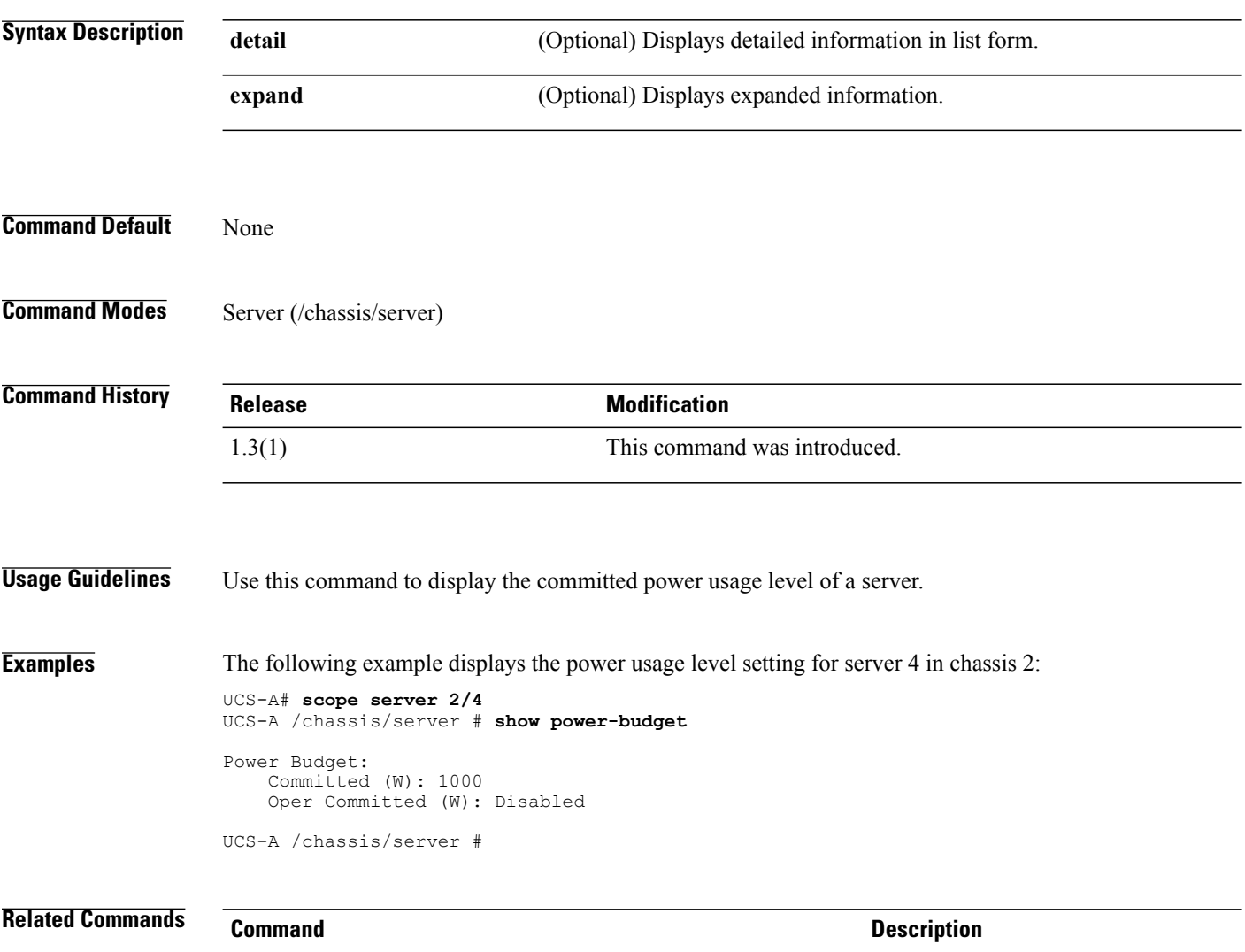

set power-budget committed

## **show power-control-policy**

To display information on the configured power policies, use the **show power-control-policy** command.

**show power-control-policy** [ *name* ] {**expand| detail**}\*

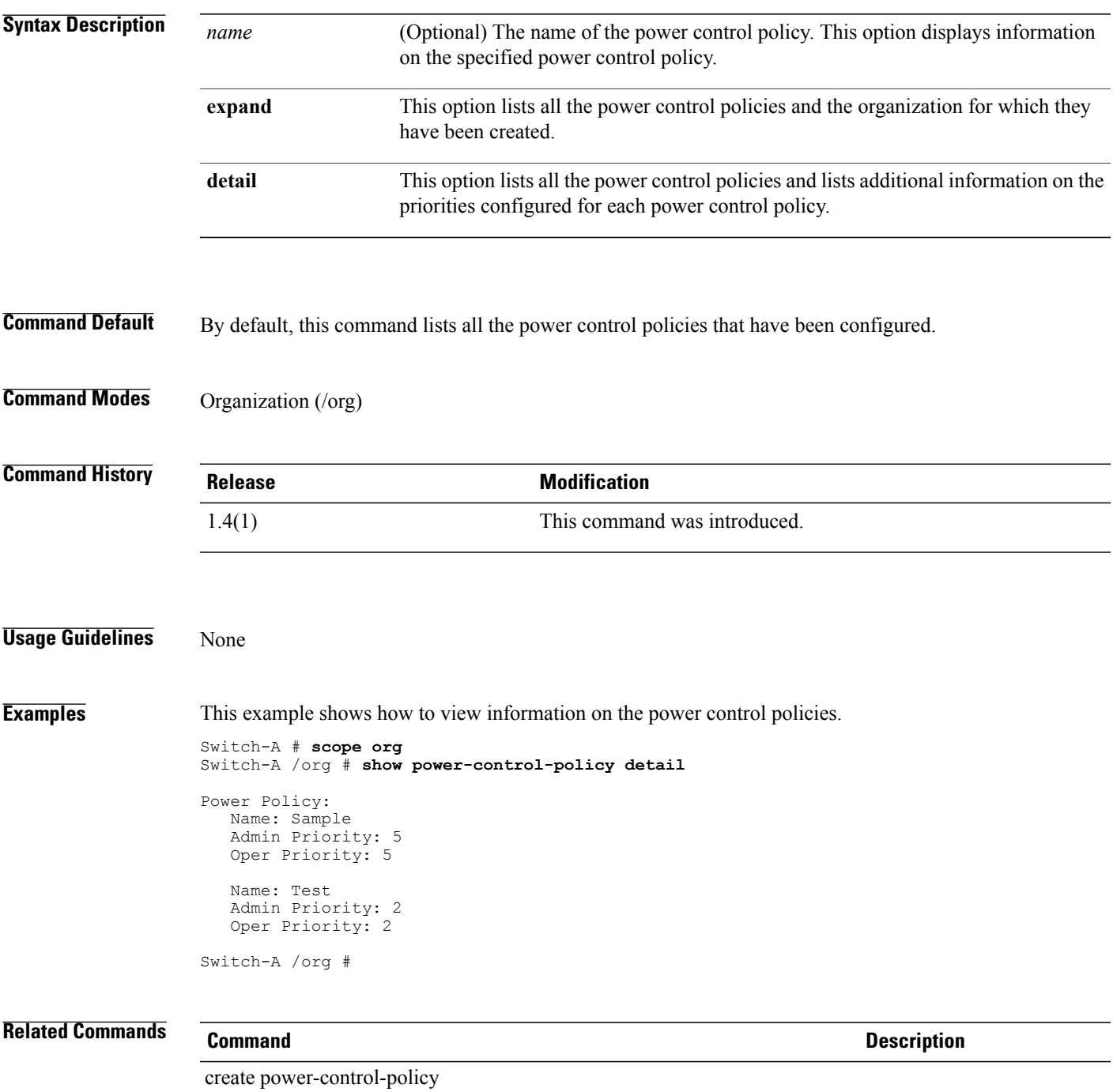

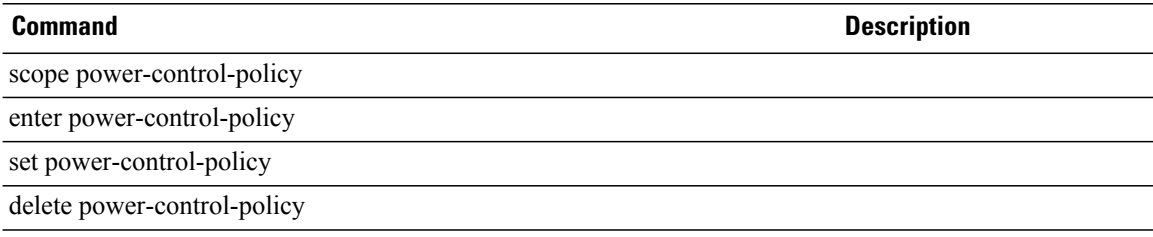

# **show power-group**

To view information on power groups, use the **show power-group** command.

**show power-group** [ *name* ] {**expand| detail**}\*

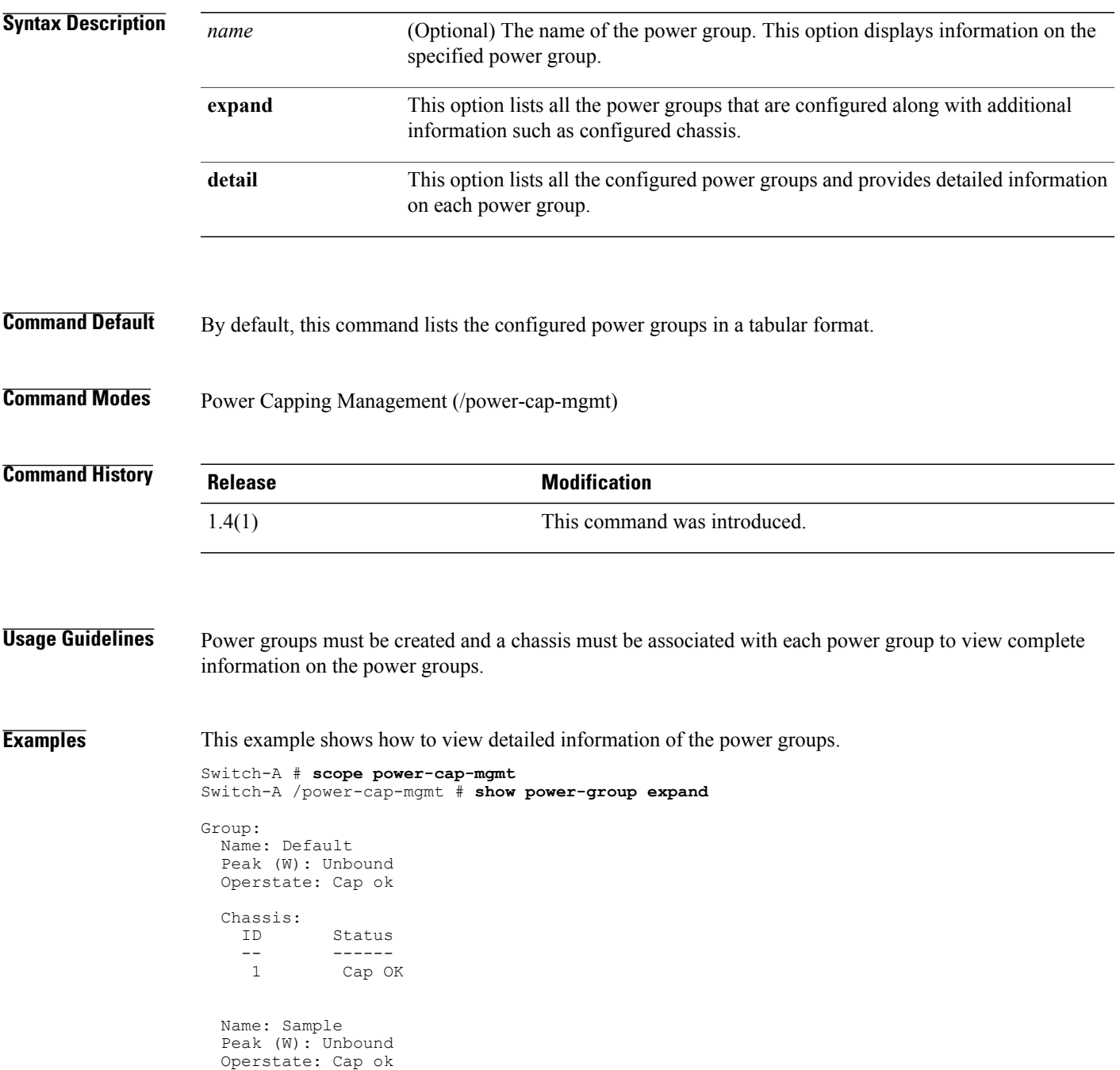

Chassis:<br>ID Status  $\frac{1}{1}$ Cap OK

Switch-A /power-cap-mgmt #

### **Related Commands Command Command Description**

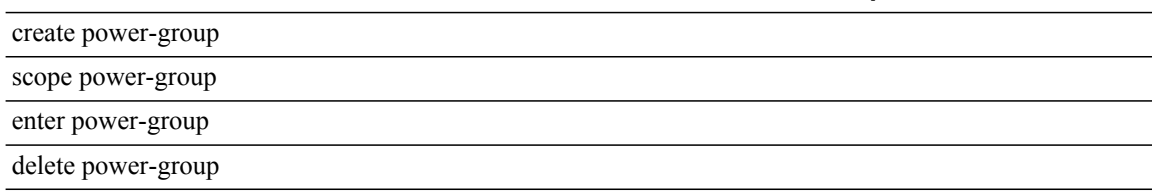

## **show powermgmt-policy-ctrl**

To display information on the control for the power management policy, use the **show powermgmt-policy-ctrl** command.

**show powermgmt-policy-ctrl [detail] [expand]**

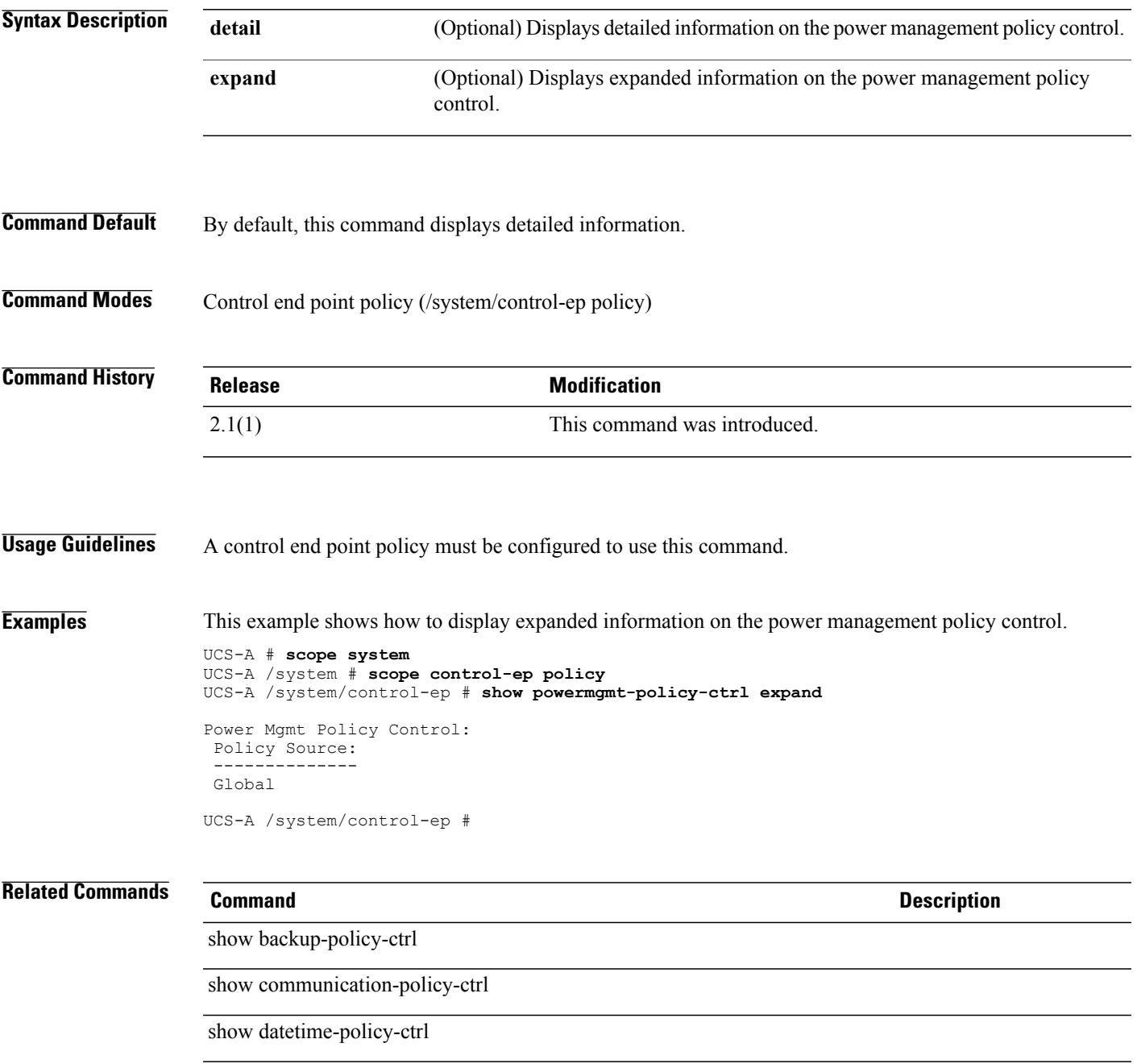

 $\mathbf l$ 

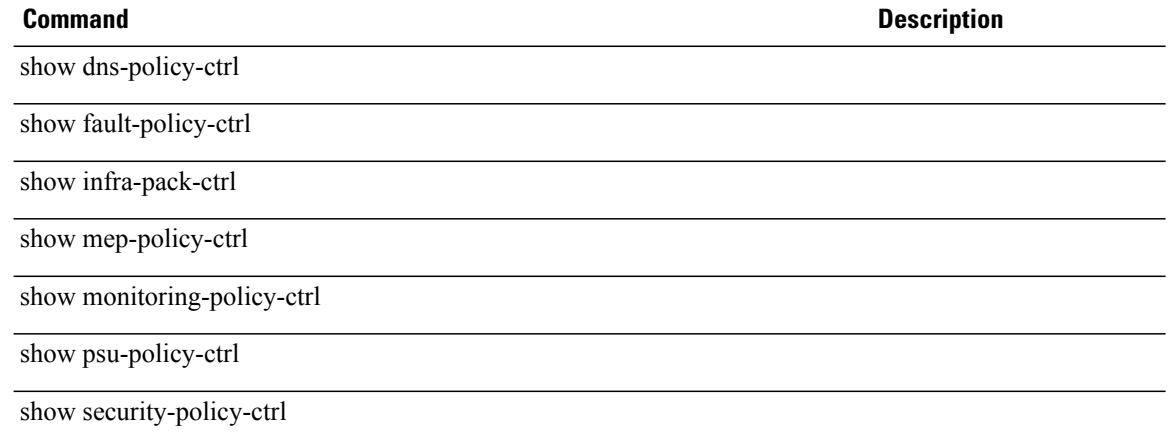

# **show pre-login-banner**

To view the pre-login banner message of the switch, use the **show pre-login-banner** command.

**show pre-login-banner [detail]**

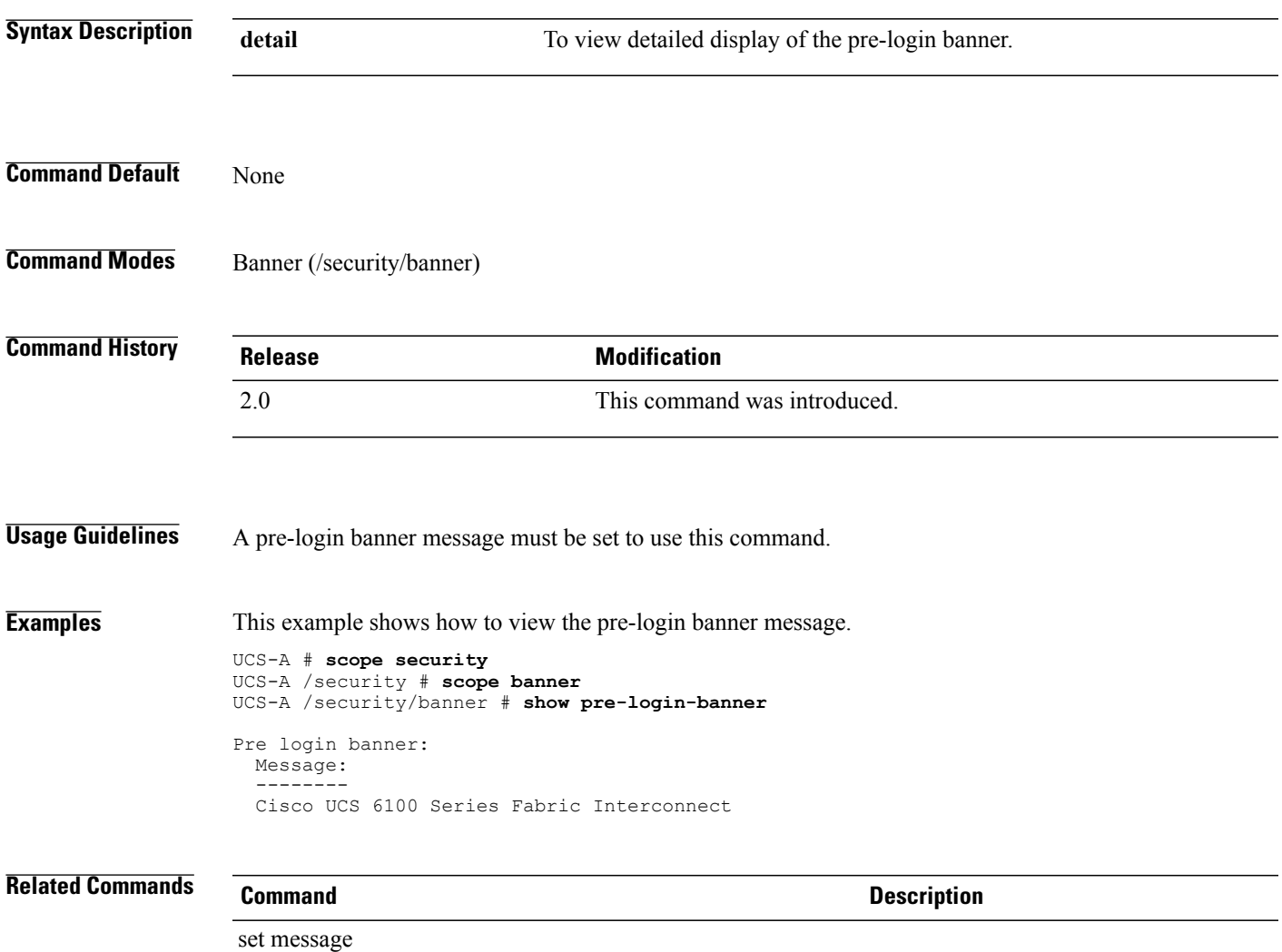

clear message

# **show psu-policy-ctrl**

To display information on the control source for the PSU policies, use the **show psu-policy-ctrl** command.

**show psu-policy-ctrl [detail] [expand]**

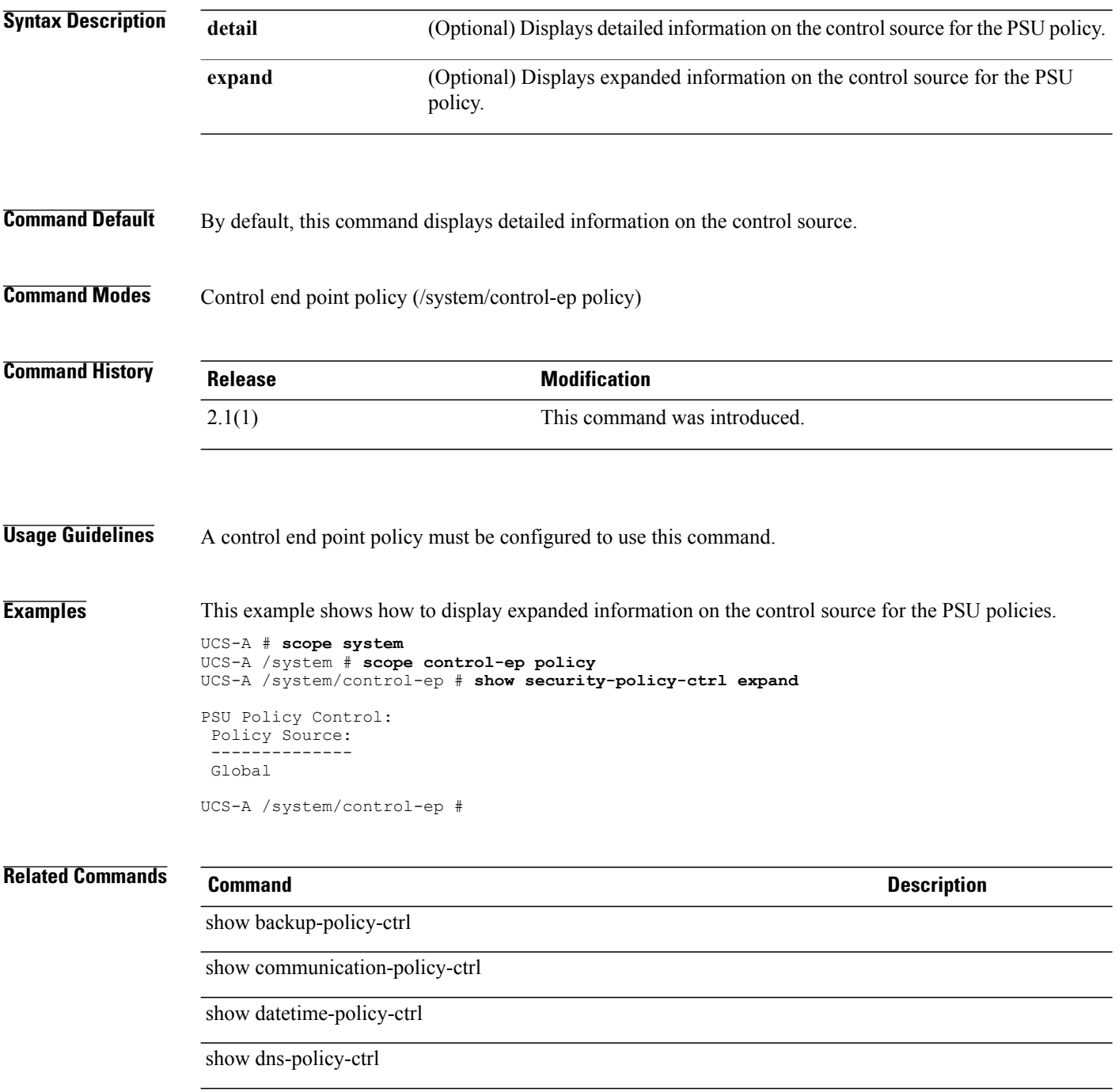

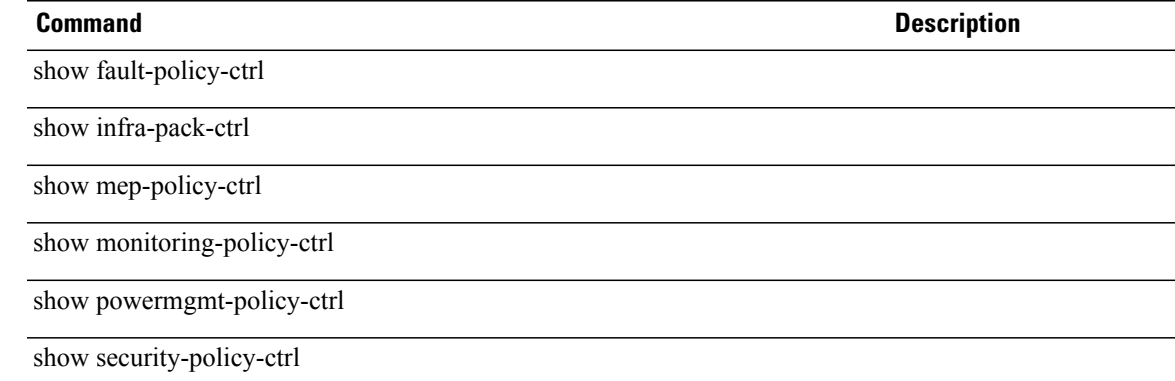

# **show psu-policy**

To display PSU policy information, use the **show psu-policy** command in org mode.

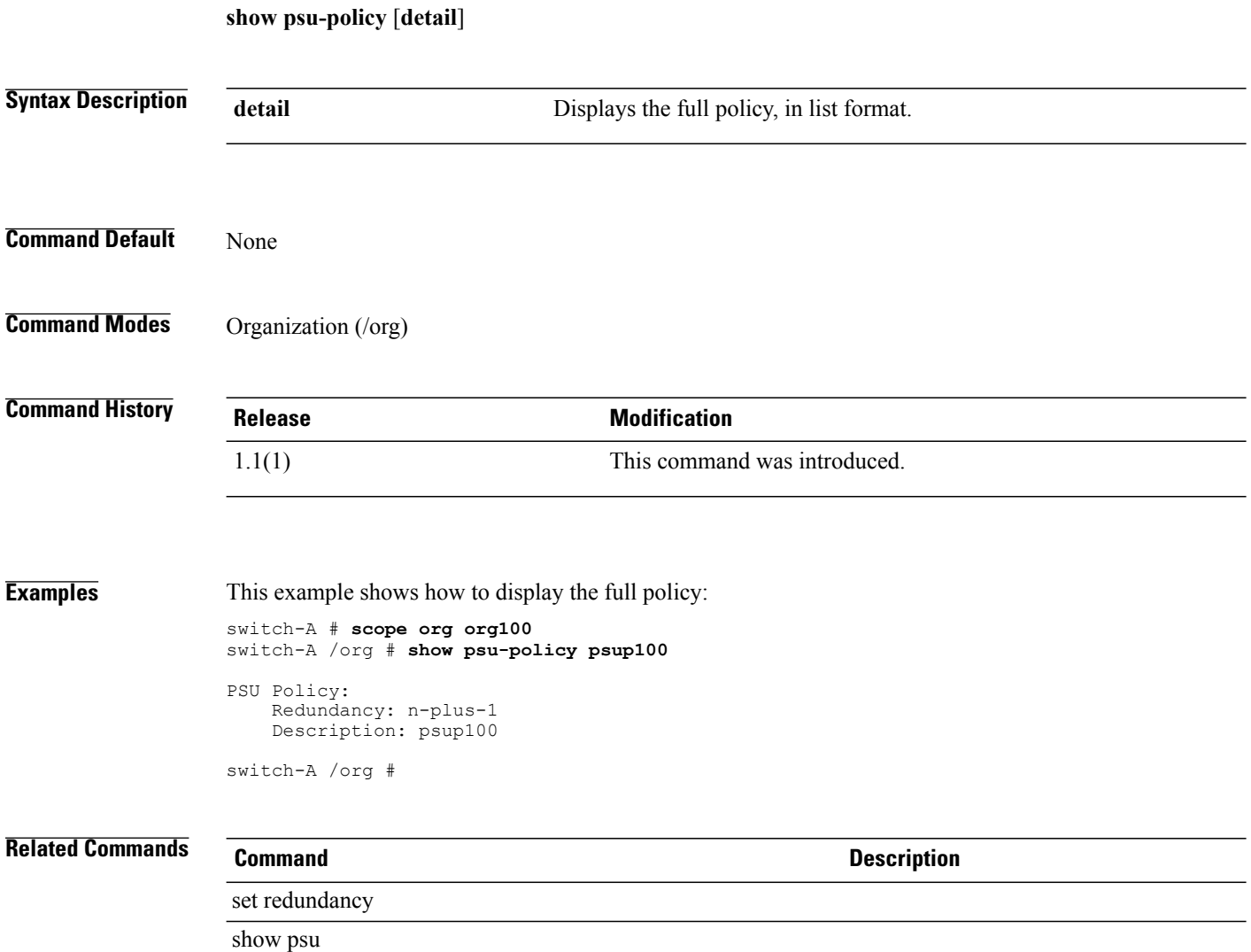

# **show rackserver-disc-policy**

To display information on the rack server discovery policy, use the **show rackserver-disc-policy** command.

**show rackserver-disc-policy [detail]**

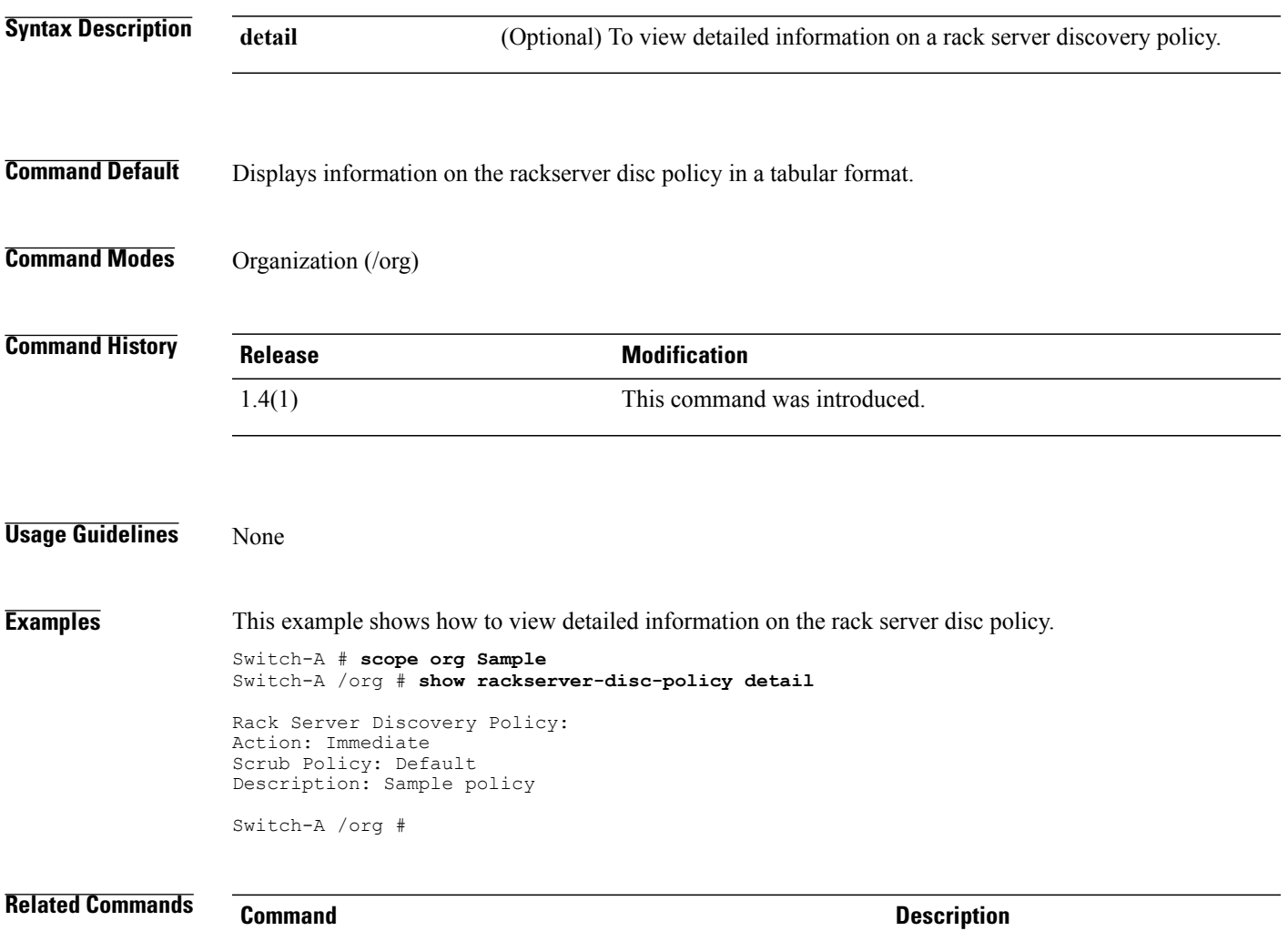

scope rackserver-disc-policy

# **show raid-battery**

To display information on the battery backup unit (BBU), use the **show raid-battery** command.

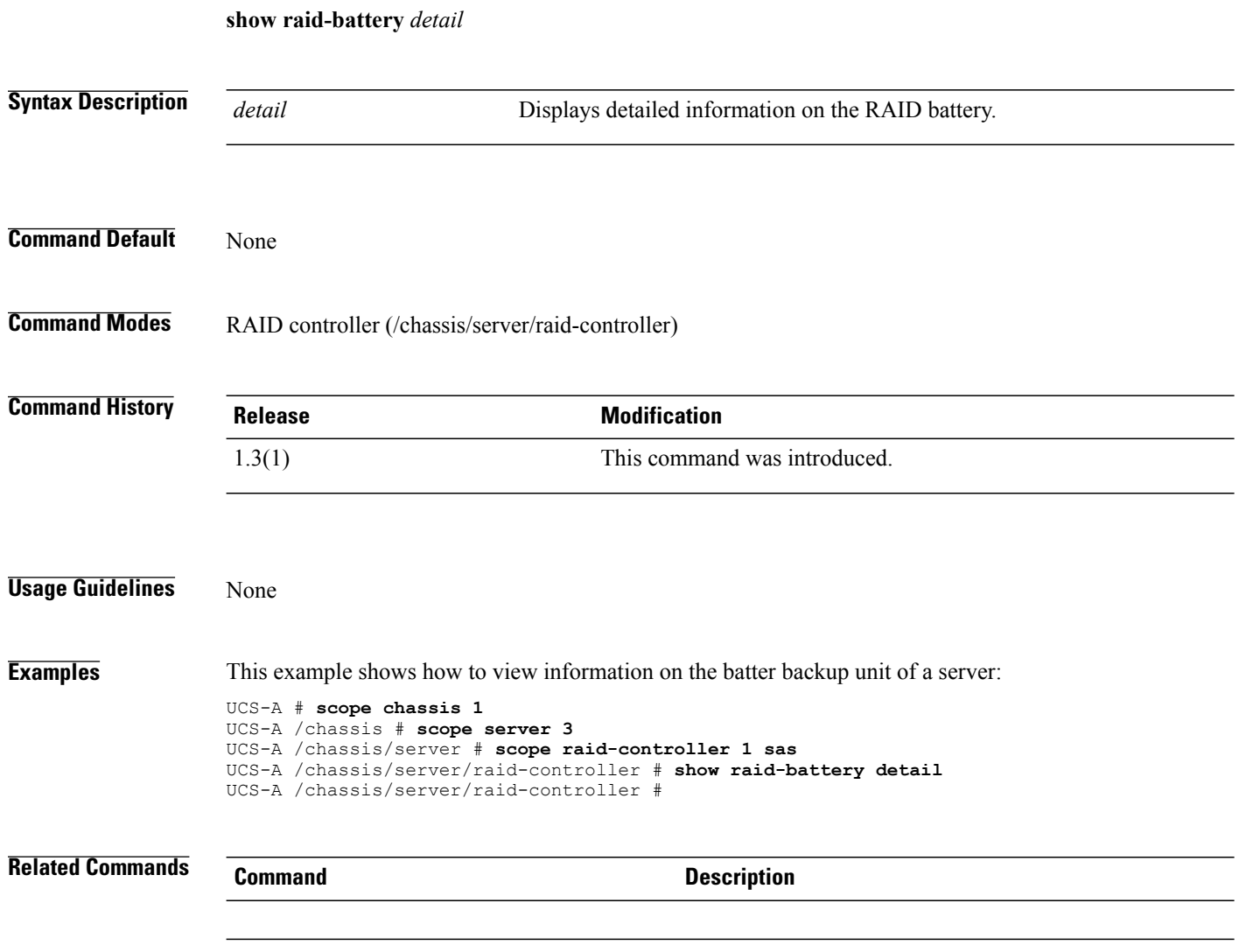

### **show scheduler**

To display information on a scheduler policy, use the **show scheduler** command.

**show scheduler** [ *name* ] {**expand| detail**}\*

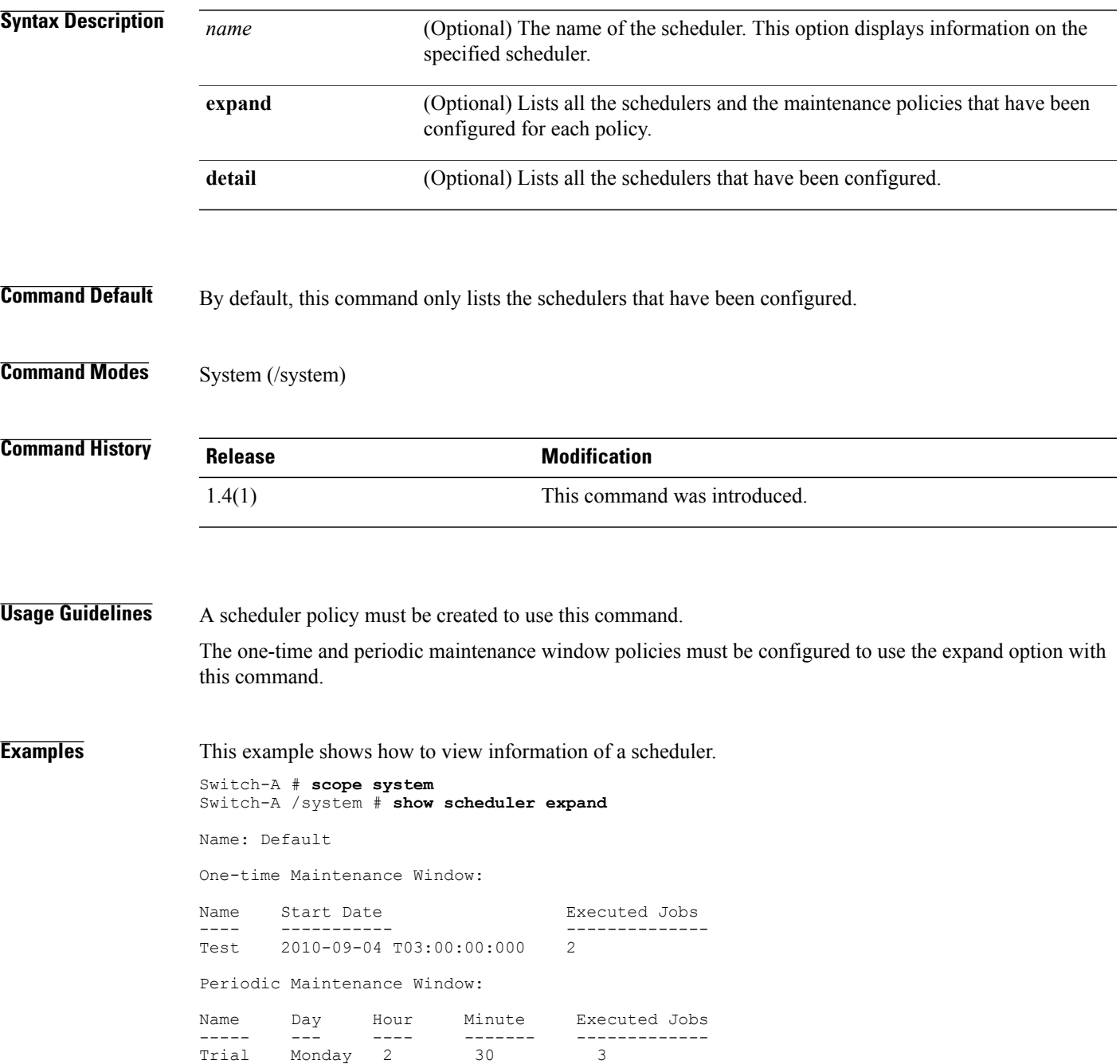

### **Related Commands Command Command Description**

create scheduler

scope scheduler

enter scheduler

set scheduler

delete scheduler

# **show security-policy-ctrl**

To display information on the control source for the security policies, use the **show security-policy-ctrl** command.

**show security-policy-ctrl [detail] [expand]**

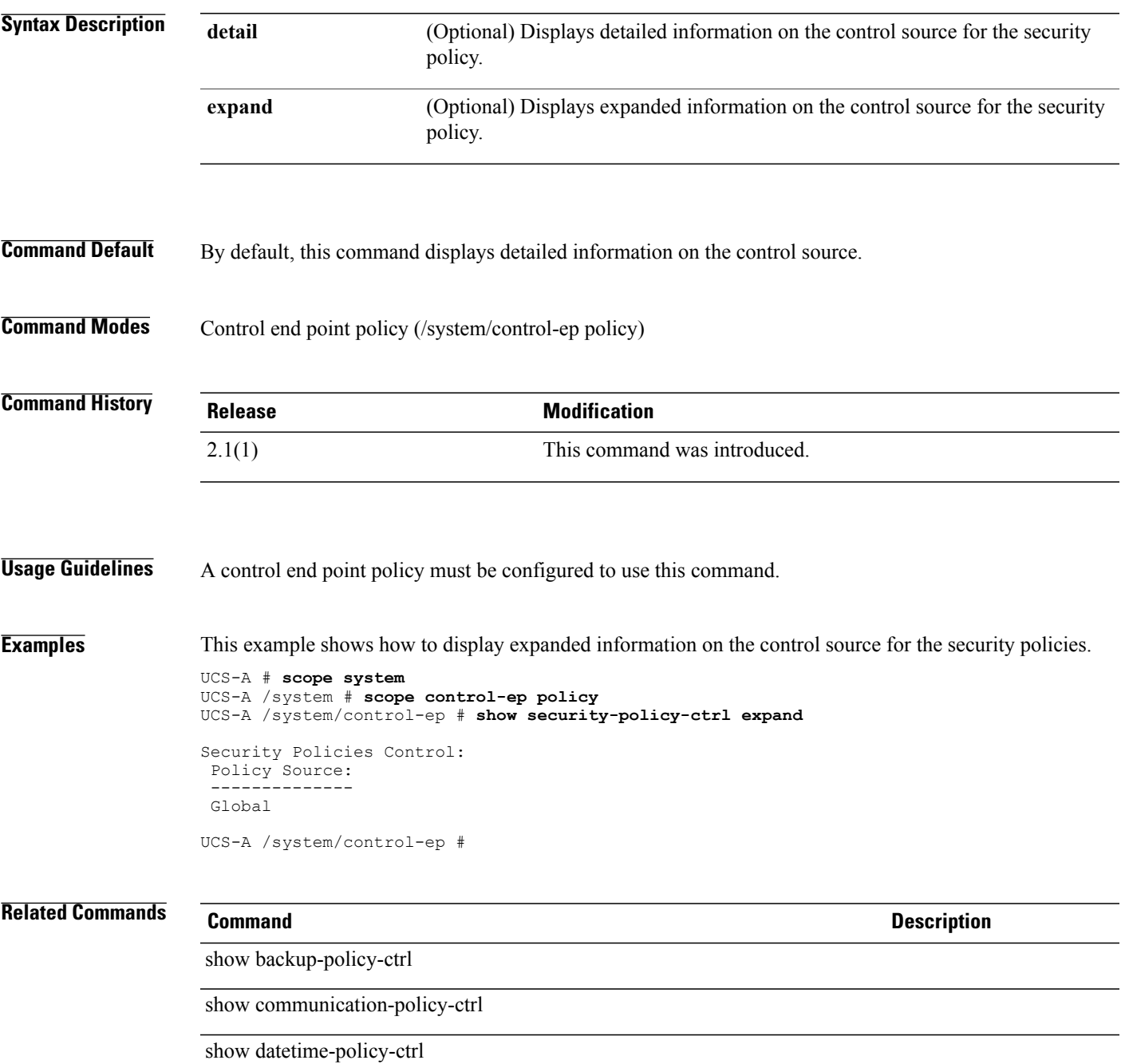

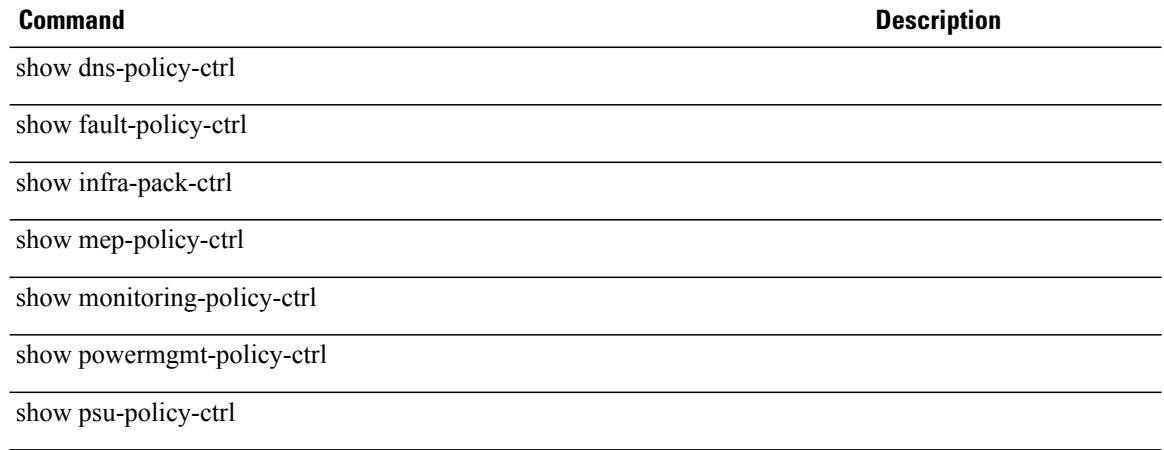

### **show security fsm status**

To display security-related finite state machine information, use the **show security fsm status** command.

**show security fsm status**

- **Syntax Description** This command has no arguments or keywords.
- **Command Default** None
- **Command Modes** Any command mode

**Command History Release Modification** 1.1(1) This command was introduced.

**Usage Guidelines** This command does not require a license.

**Examples** This example shows how to display security-related finite state machine information:

```
switch-A# show security fsm status
```
FSM 1: Remote Result: Not Applicable Remote Error Code: None Remote Error Description: Status: Nop Previous Status: Update User Ep Success Timestamp: 2010-02-18T05:19:05.705 Try: 0 Progress (%): 100 Current Task:

switch-A#

### **Related Commands Command Description**

### **show sel**

To display the contents of the system event log (SEL) of a server, use the **show sel** command.

**show sel** *server-id* **Syntax Description** *server-id* The server identifier, expressed as chassis-number/server-number. **Command Default** None **Command Modes** Any command mode **Command History Release Modification** 1.1(1) This command was introduced. **Usage Guidelines** This command does not require a license. **Examples** This example shows how to display the contents of the SEL for server 1 in chassis 1: switch-A# **show sel 1/1** 1 | 02/15/2010 17:23:27 | BIOS | System Event #0x83 | Timestamp clock synch | SEL

timestamp clock updated, event is first of pair | Asserted 2 | 02/15/2010 17:23:28 | BMC | Drive slot(Bay) SAS0\_LINK\_STATUS #0x21 | Transition to Degraded | Asserted 3 | 02/15/2010 17:23:28 | BMC | Drive slot(Bay) SAS0\_LINK\_STATUS #0x21 | Transition to On Line | Deasserted 4 | 02/15/2010 17:23:28 | BMC | Platform alert LED\_SAS0\_FAULT #0x59 | LED is blinking fast | Asserted 5 | 02/15/2010 17:23:28 | BMC | Platform alert LED\_SAS0\_FAULT #0x59 | LED is on | Deasserted 6 | 02/15/2010 17:23:28 | BMC | Platform alert LED\_FPID #0x5b | LED is on | Asserted 7 | 02/15/2010 17:23:28 | BMC | Platform alert LED\_FPID #0x5b | LED is off | Deasserted 8 | 02/15/2010 17:23:29 | BMC | Entity presence MAIN\_POWER #0x52 | Device Absent | Asserted 9 | 02/15/2010 17:23:29 | BMC | Entity presence MAIN\_POWER #0x52 | Device Present | Deasserted a |  $02/15/2010$  17:23:29 | BMC | Platform alert LED SAS0 FAULT #0x59 | LED is on | Asserted b | 02/15/2010 17:23:29 | BMC | Platform alert LED\_SAS0\_FAULT #0x59 | LED color is green | Asserted --More--

switch-A#

**Related Commands Command Command Description** 

### **show server actual-boot-order**

To display the actual boot order of a server, use the **show server actual-boot-order** command.

**show server actual-boot-order**[**uuid** *dynamic-uuid*| *server-id*]

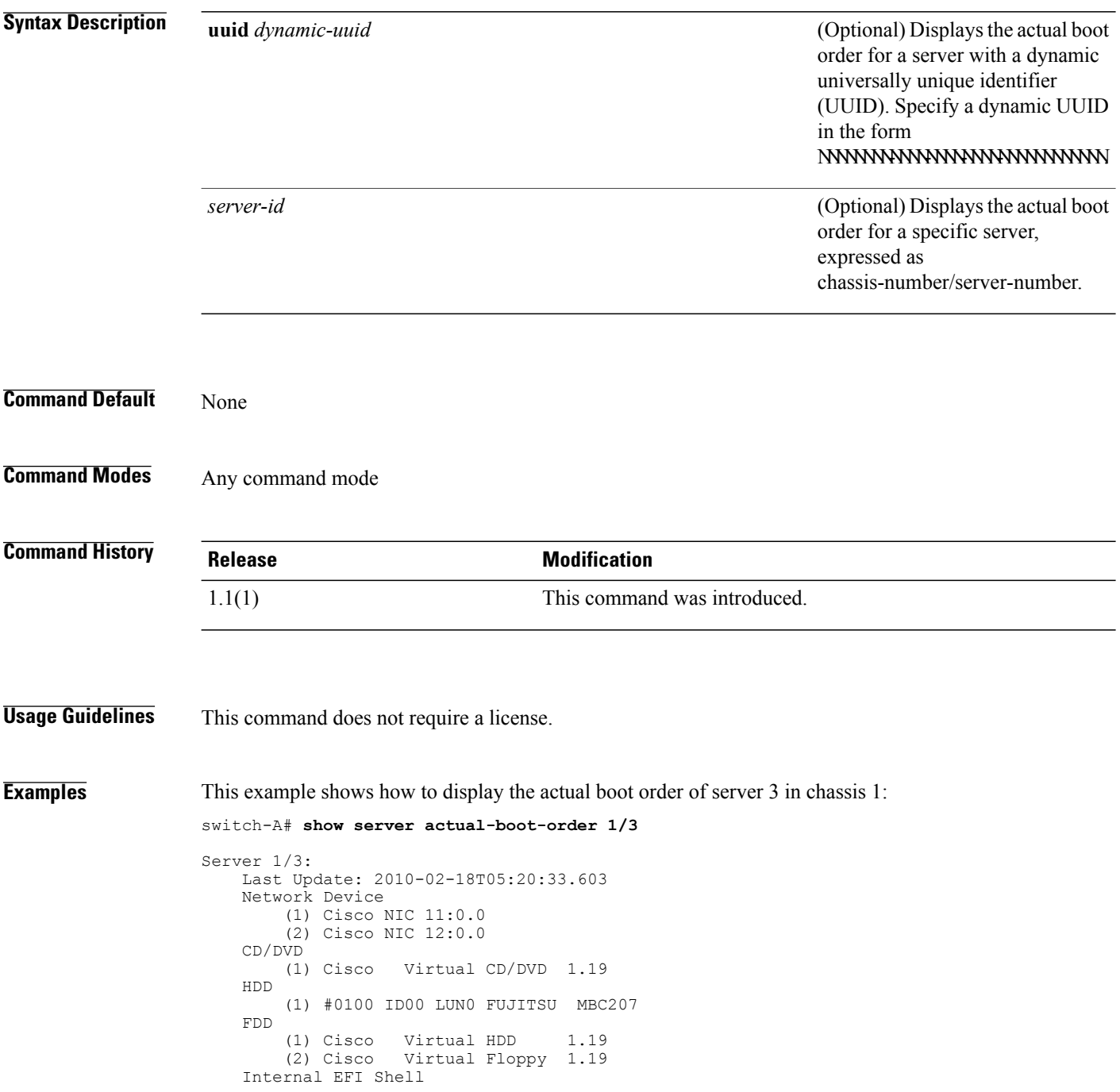

switch-A#

**Related Commands Command Command Description** 

show server boot-order

# **show server adapter**

To display information about network adapters in a server, use the **show server adapter** command.

**show server adapter** [**uuid** *dynamic-uuid*| *server-id*] **[detail]**

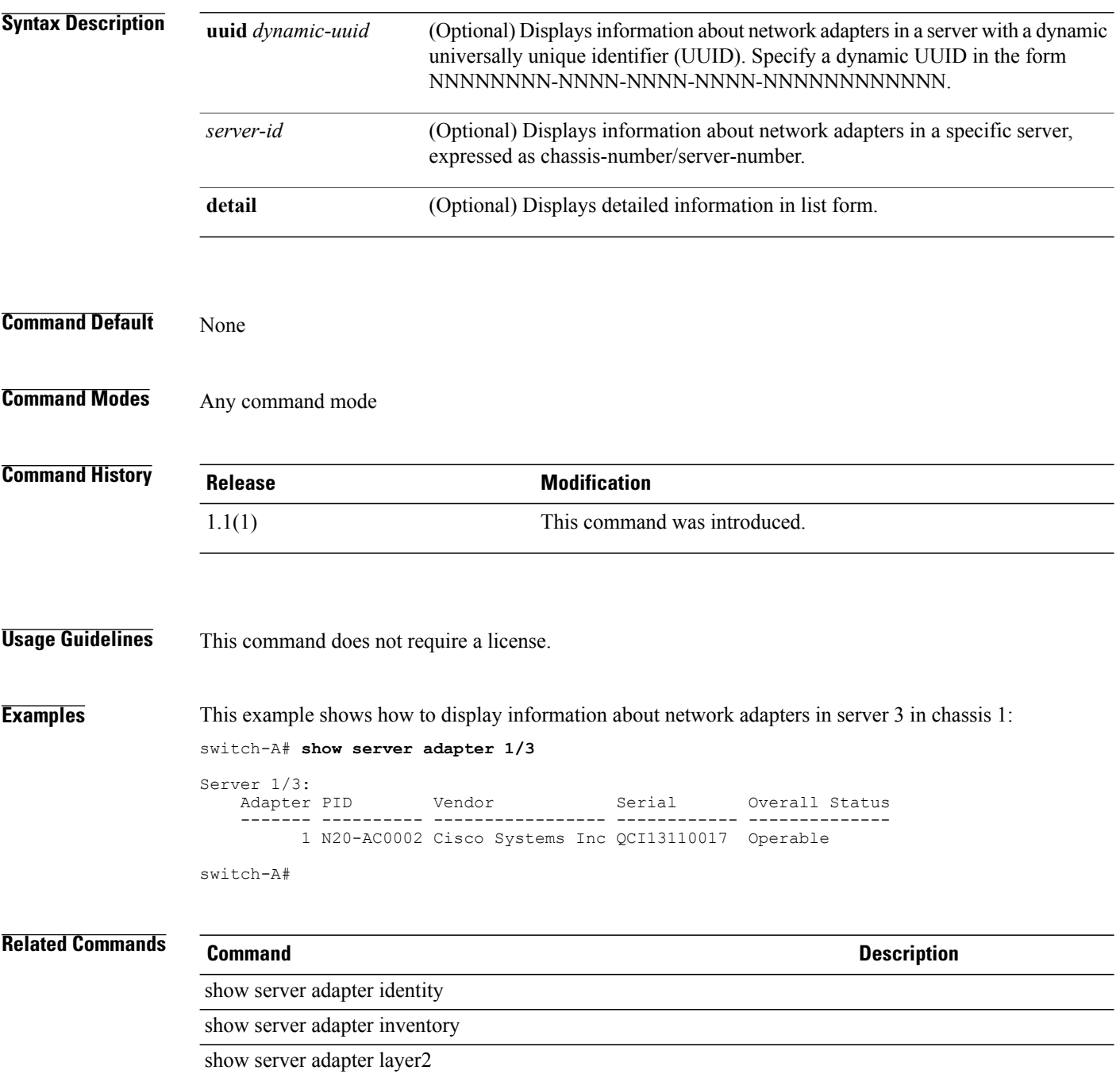

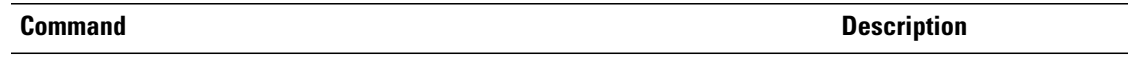

show server adapter status

## **show server adapter identity**

To display identity information about network adapters in a server, use the **show server adapter identity** command.

**show server adapter identity** [**uuid** *dynamic-uuid*| *server-id*]

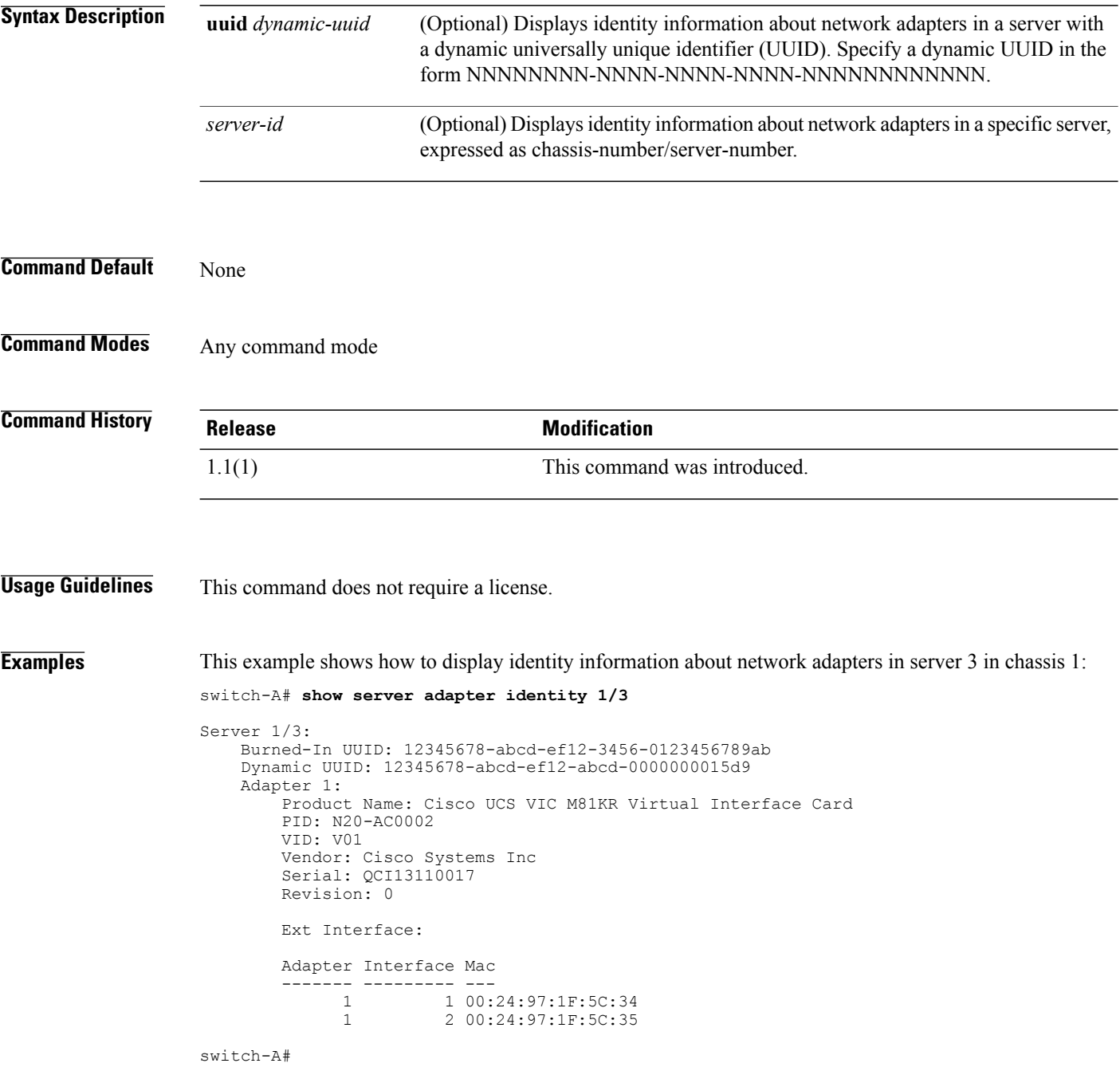

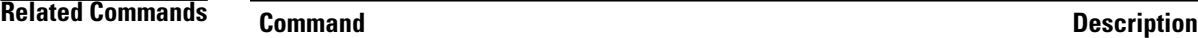

show server adapter

show server adapter inventory

show server adapter layer2

show server adapter status

## **show server adapter inventory**

To display inventory information about network adapters in a server, use the **show server adapter inventory** command.

**show server adapter inventory** [**uuid** *dynamic-uuid*| *server-id*] **[detail]**

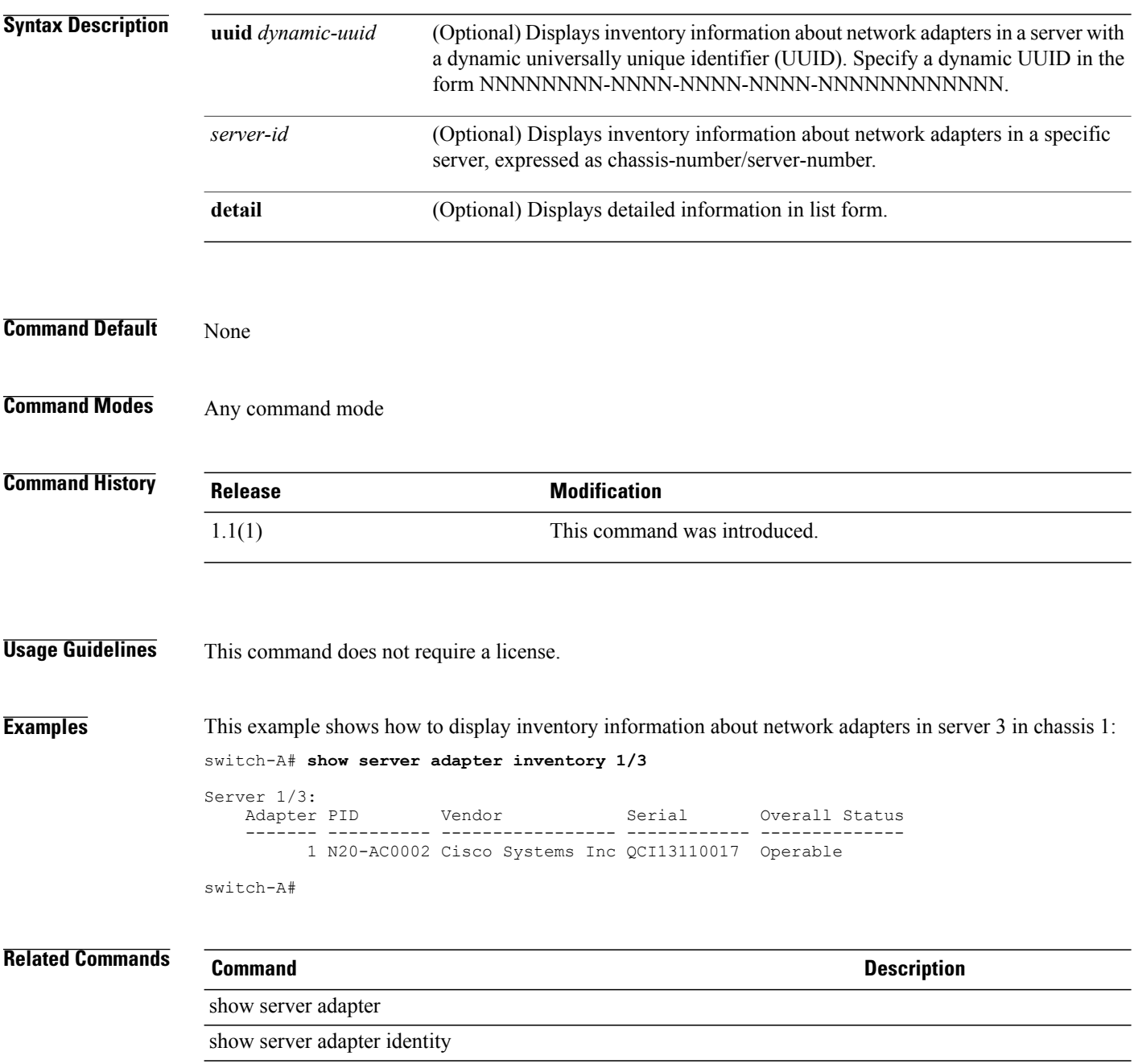

**Cisco UCS Manager CLI Command Reference, Release 2.1** 

show server adapter layer2

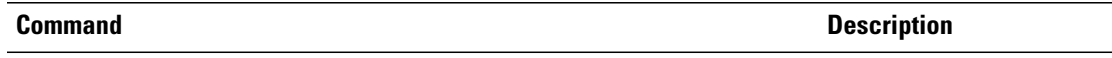

show server adapter status

## **show server adapter layer2**

To display Layer 2 information about the network adapters, use the **show server adapter layer2** command.

**show server adapter layer2 [detail]**

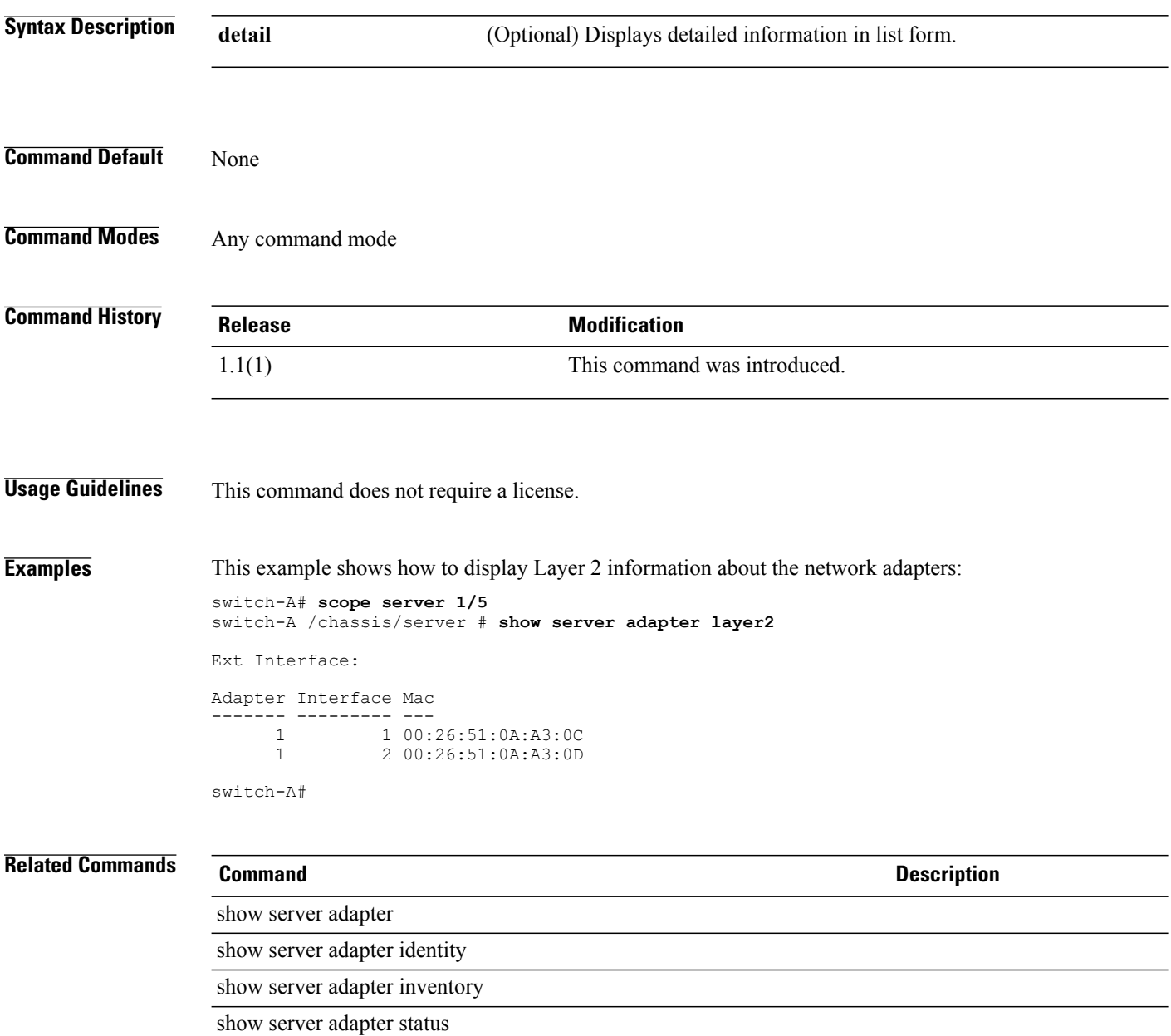

# **show server adapter status**

To display status information about network adapters in a server, use the **show server adapter status** command.

**show server adapter status** [**uuid** *dynamic-uuid*| *server-id*] **[detail]**

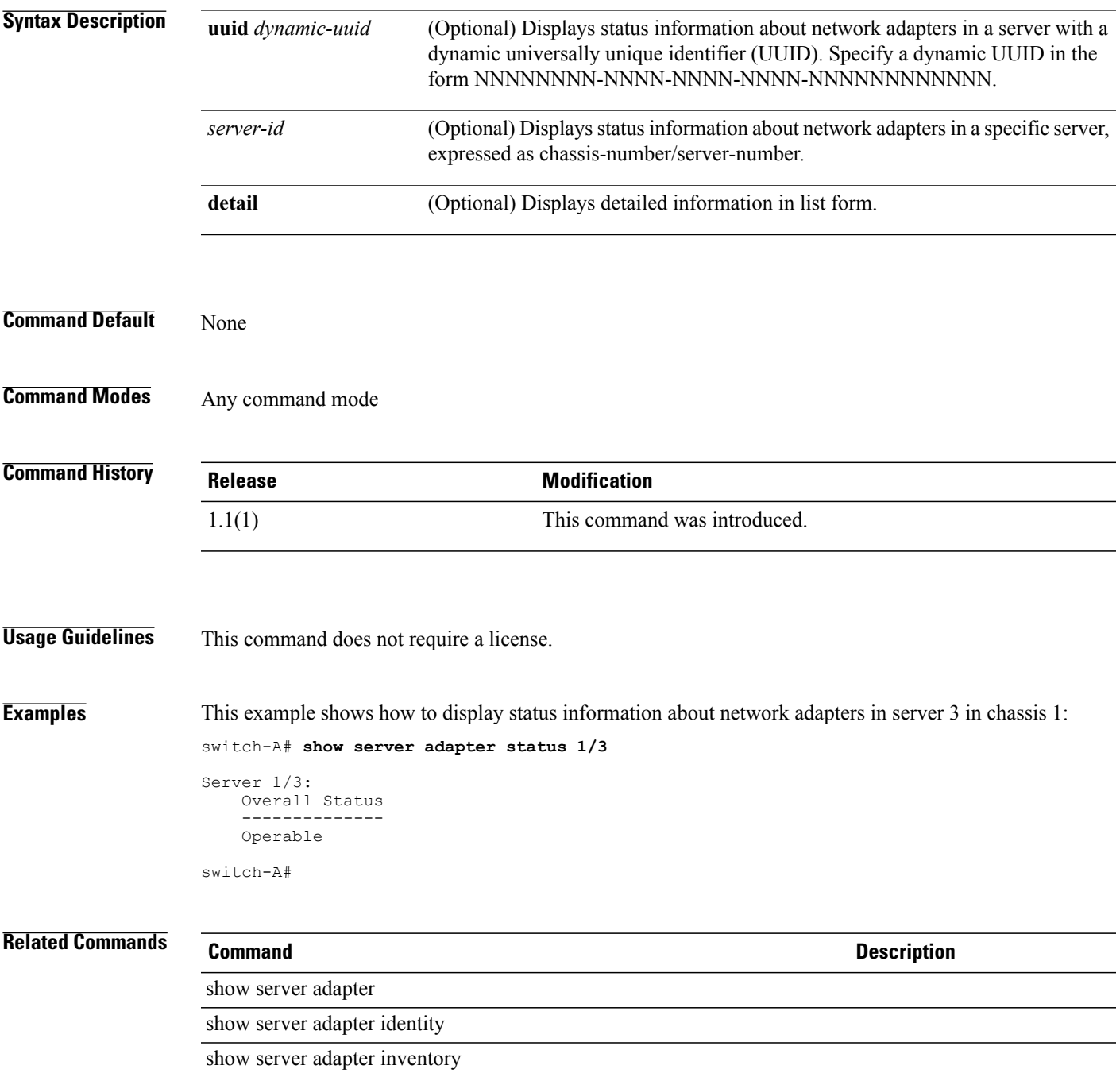

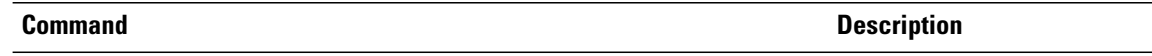

show server adapter layer2

### **show server boot-order**

To display the boot order of a server, use the **show server boot-order** command.

**show server boot-order** [**uuid** *dynamic-uuid*| *server-id*]

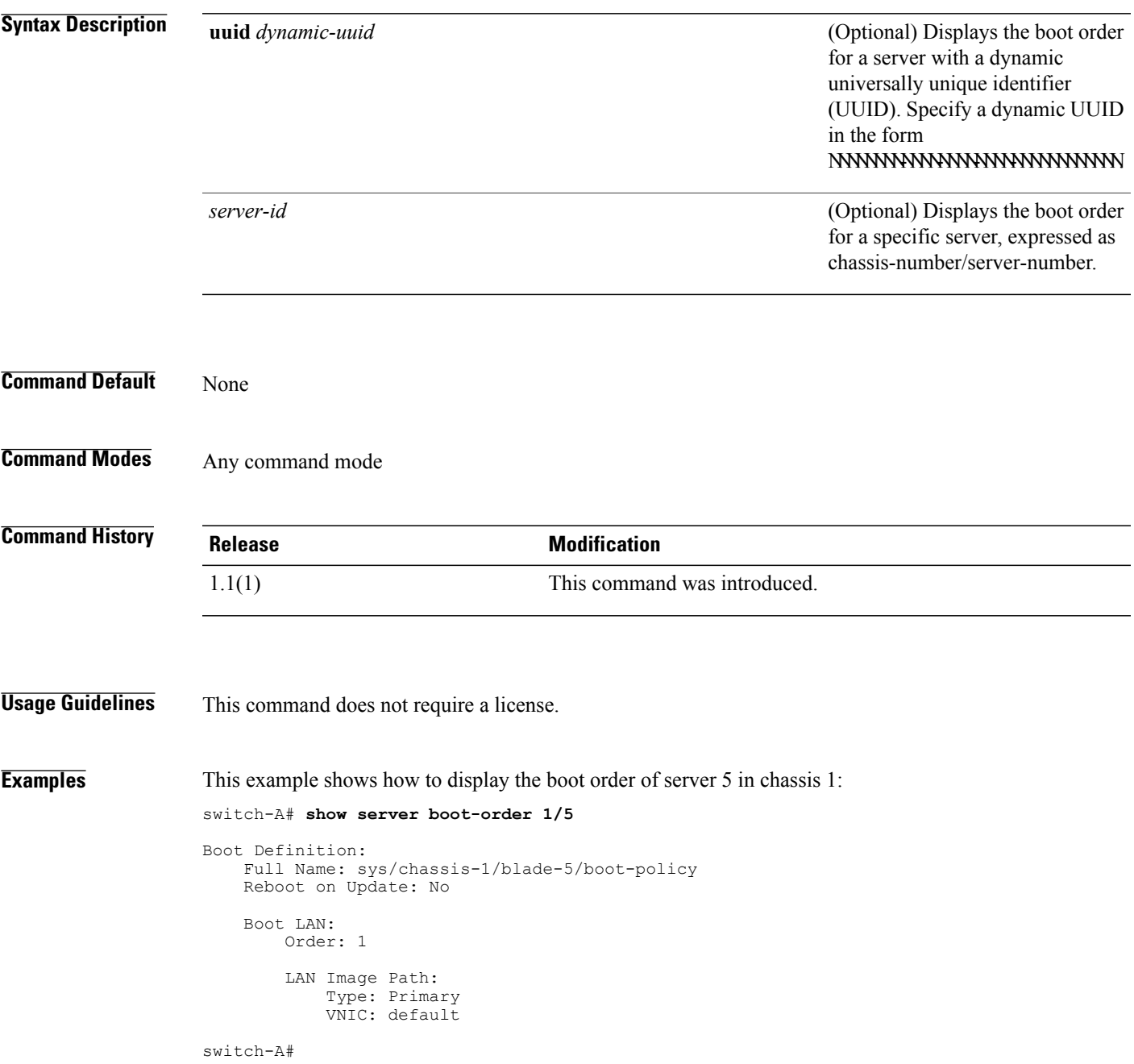

### **Related Commands Command Command Description**

show server actual-boot-order
# **show server cpu**

To display information about the CPUs in a server, use the **show server cpu** command.

**show server cpu** [**uuid** *dynamic-uuid*| *server-id*] **[detail]**

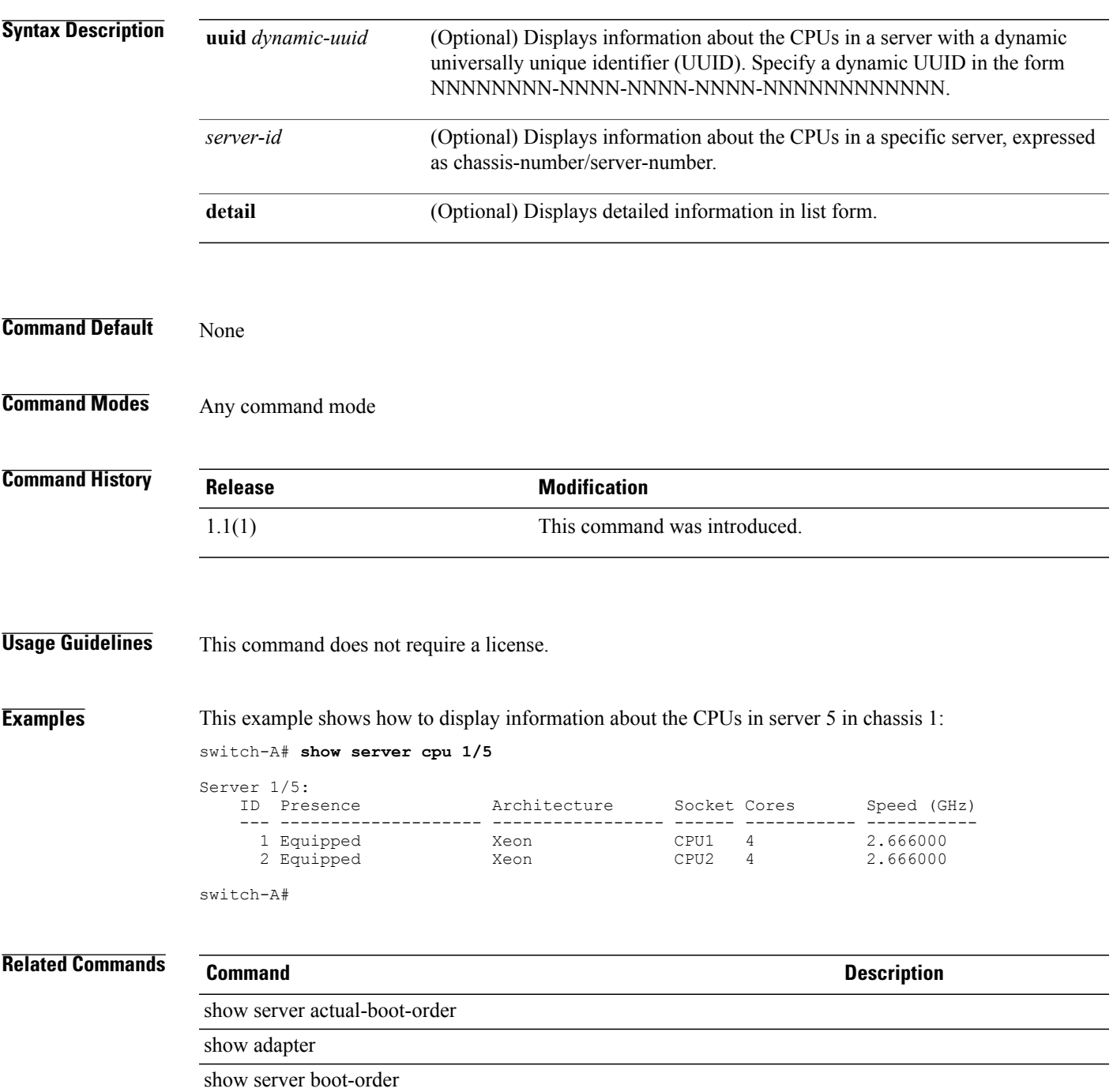

 $\overline{\phantom{a}}$ 

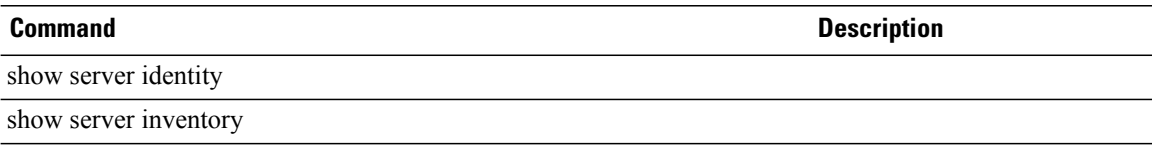

# **show server identity**

To display identity information about a server, use the **show server identity** command.

**show server identity** [**uuid** *dynamic-uuid*| *server-id*]

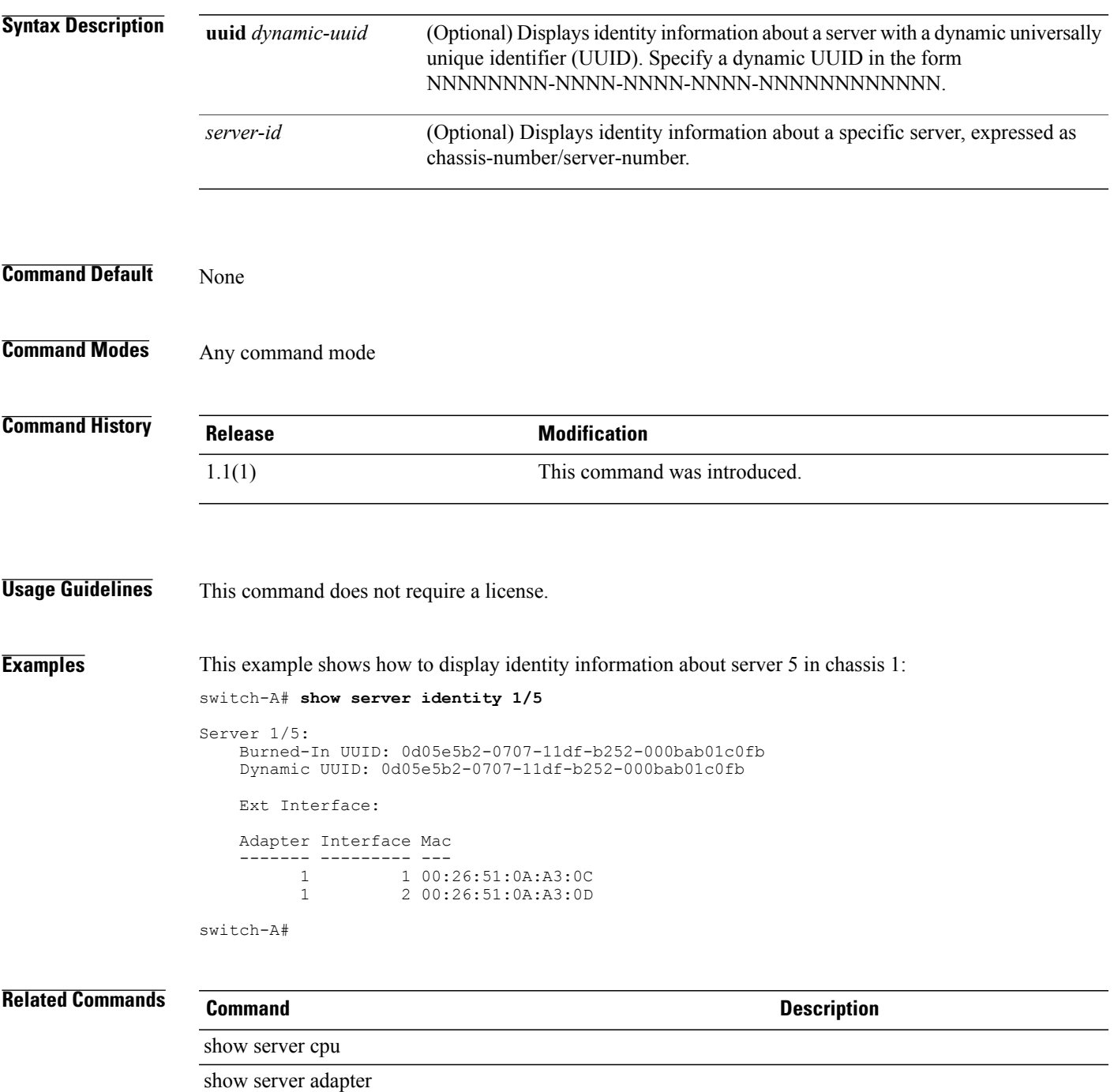

### **show server-host-id**

To view the host ID of a Fabric Interconnect, use the **show server-host-id** command.

**show server-host-id** *a b detail*

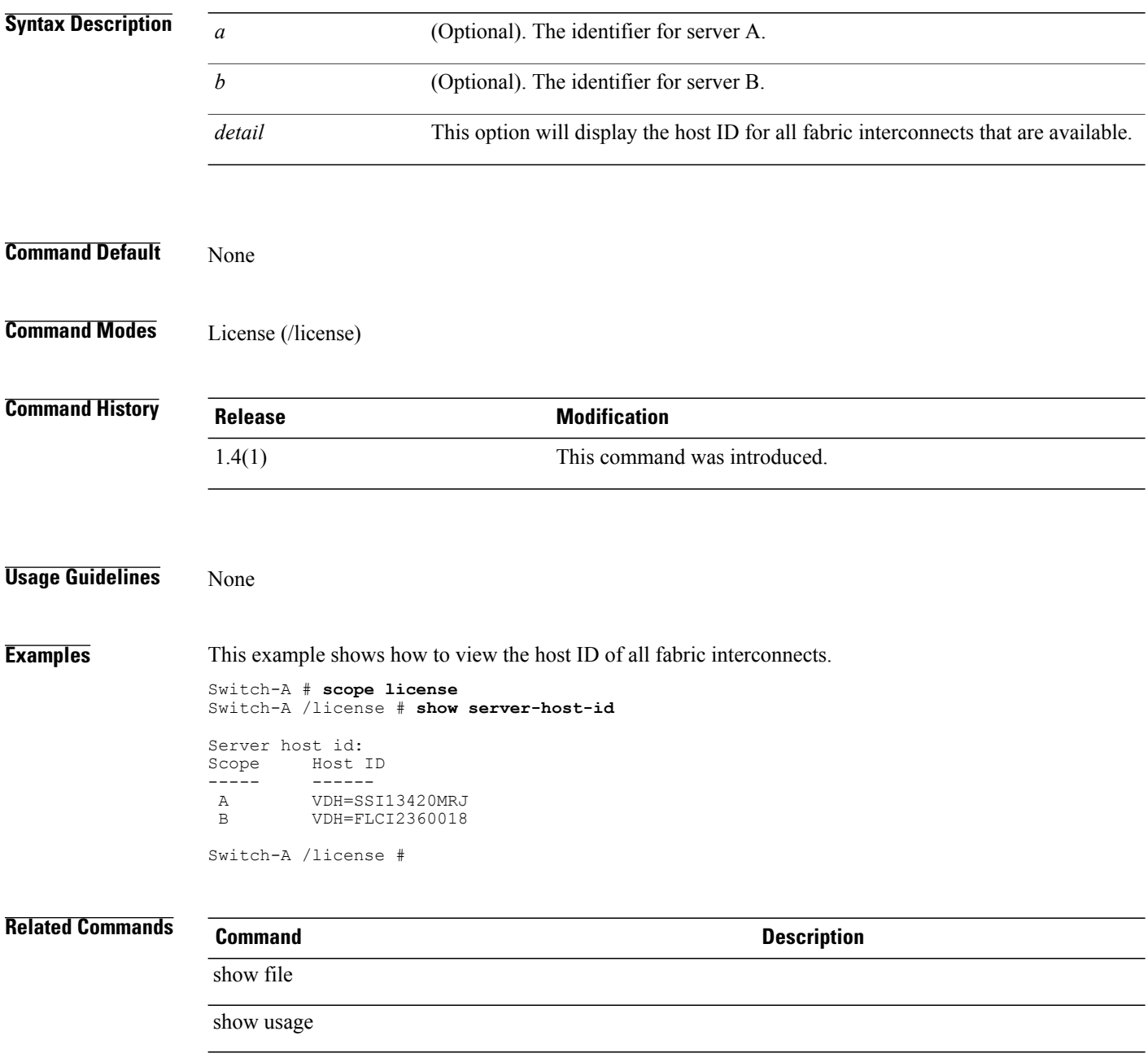

### **show server status**

To display information on the status of a server, use the **show server status** command.

**show server status** {*ID* | *detail* | *chassis id /blade id* | *UUID*}

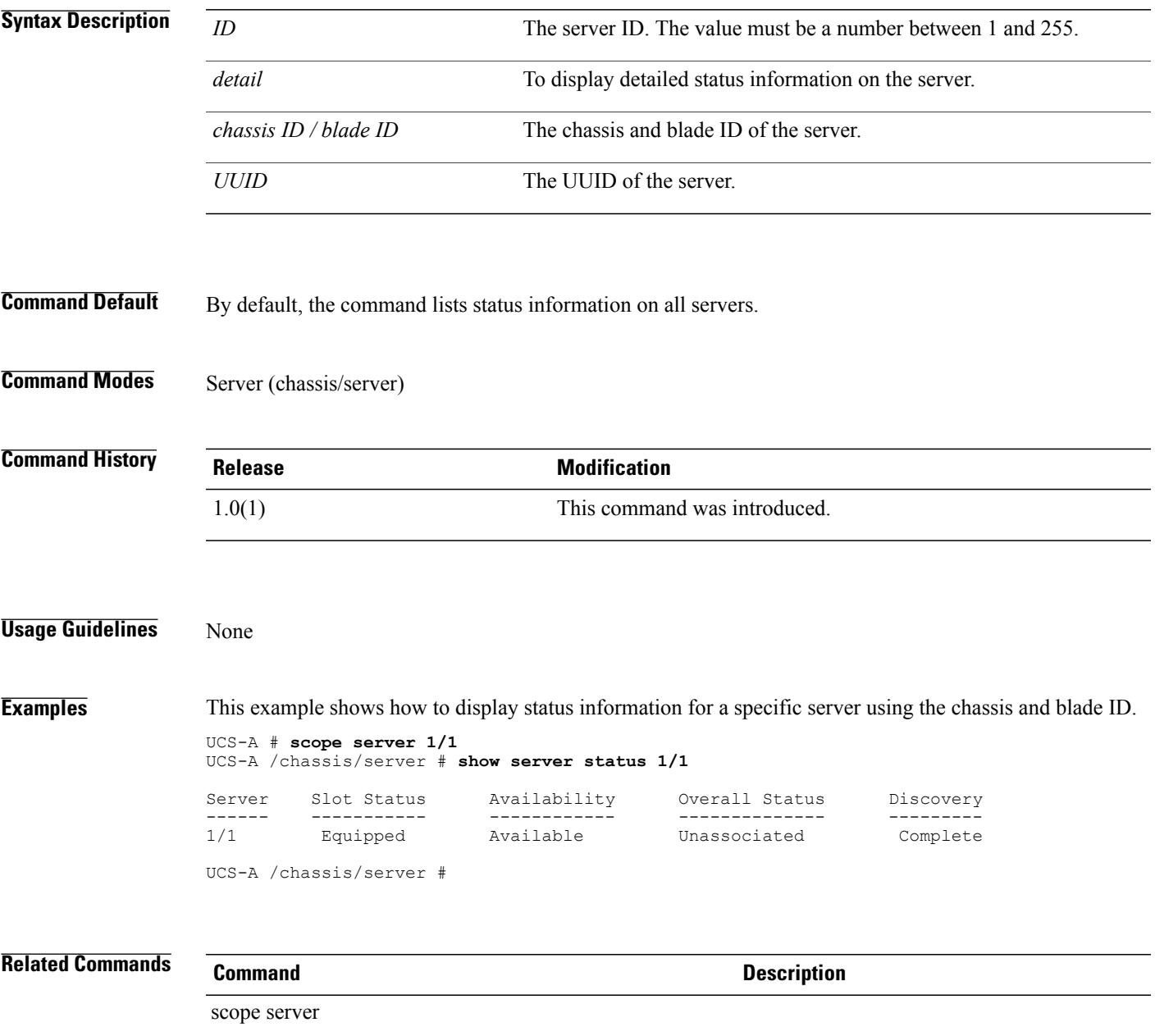

# **show service-profile assoc**

To display information on the service profile association, use the **show service-profile assoc** command.

**show service-profile assoc** {*detail* | *org* | *server* | *UUID*}

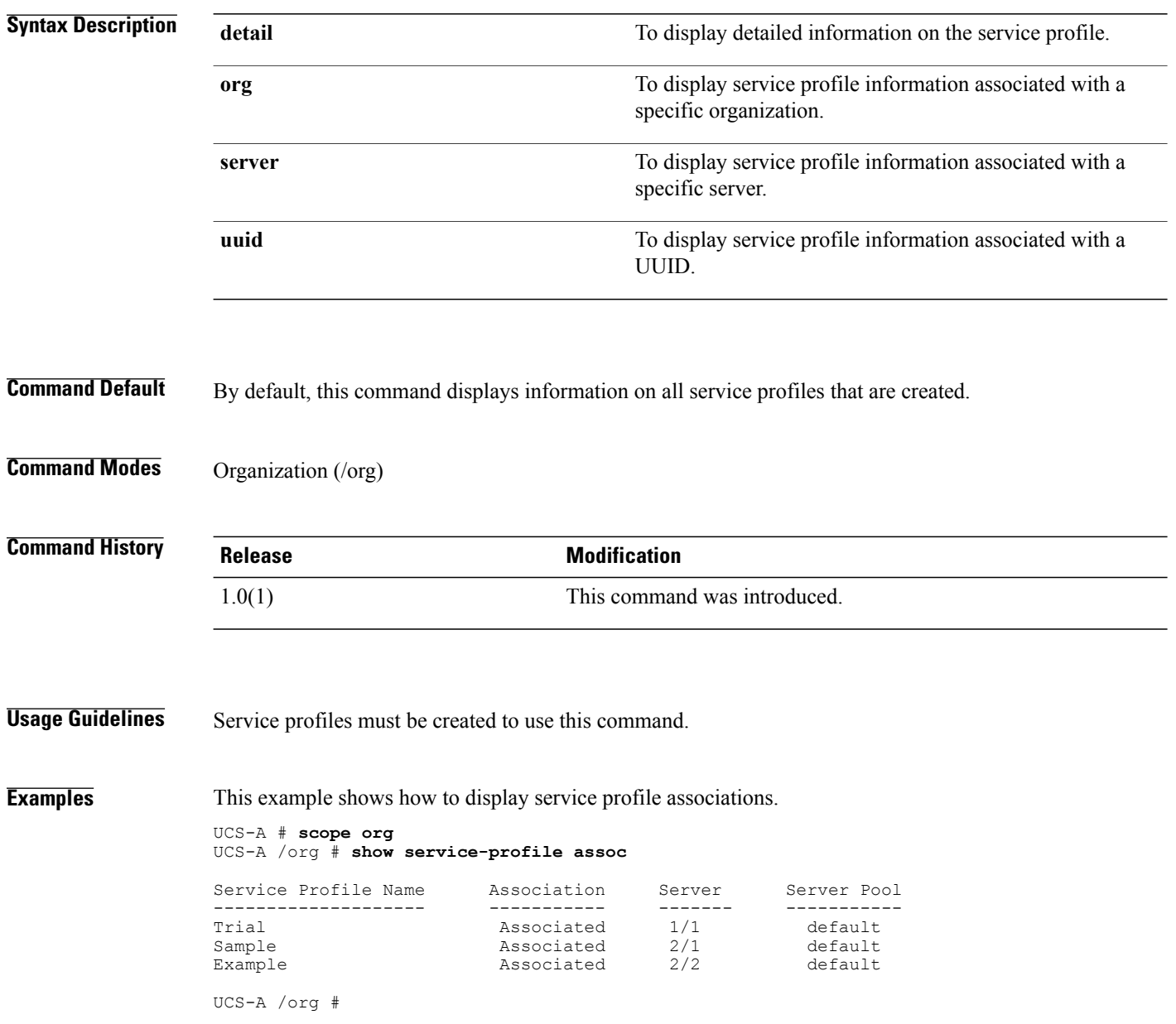

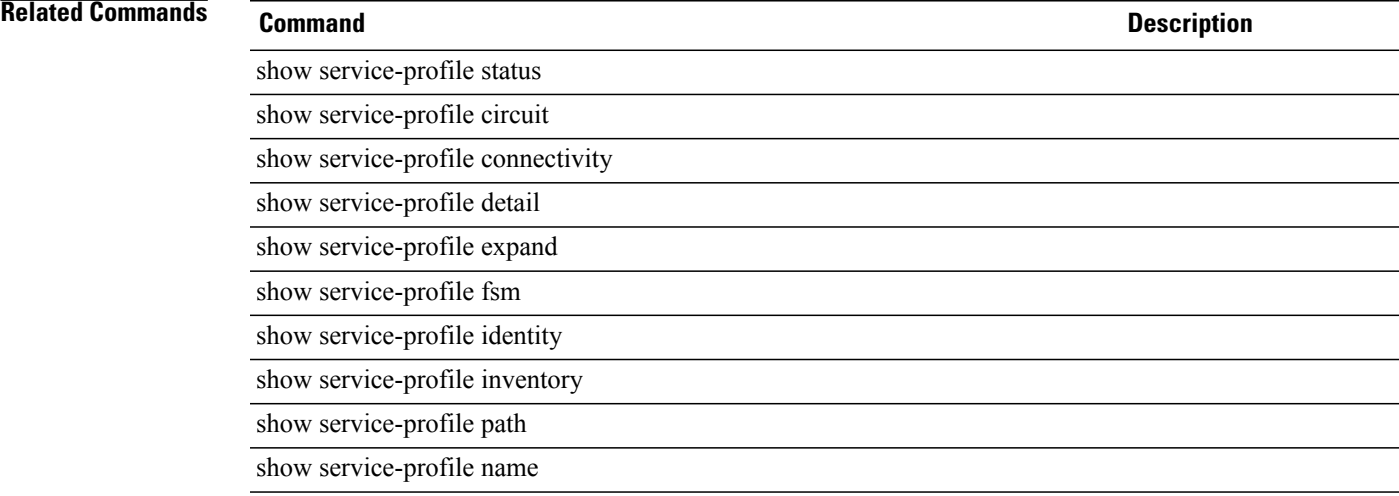

# **show service-profile circuit**

To display information on the service profile circuit, use the **show service-profile circuit** command.

**show service-profile circuit** {*detail* | *name* | *org* | *server* | *UUID*}

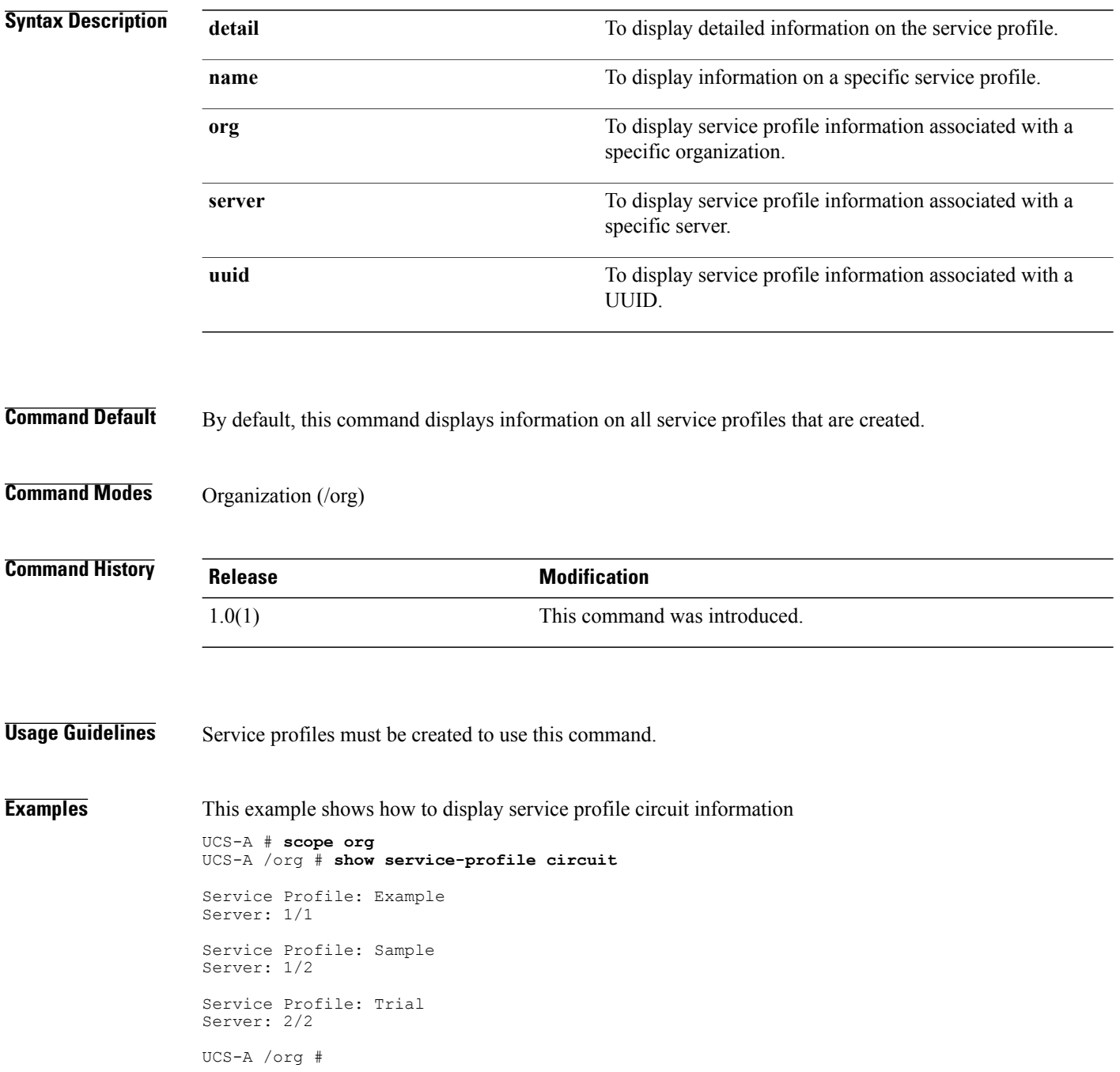

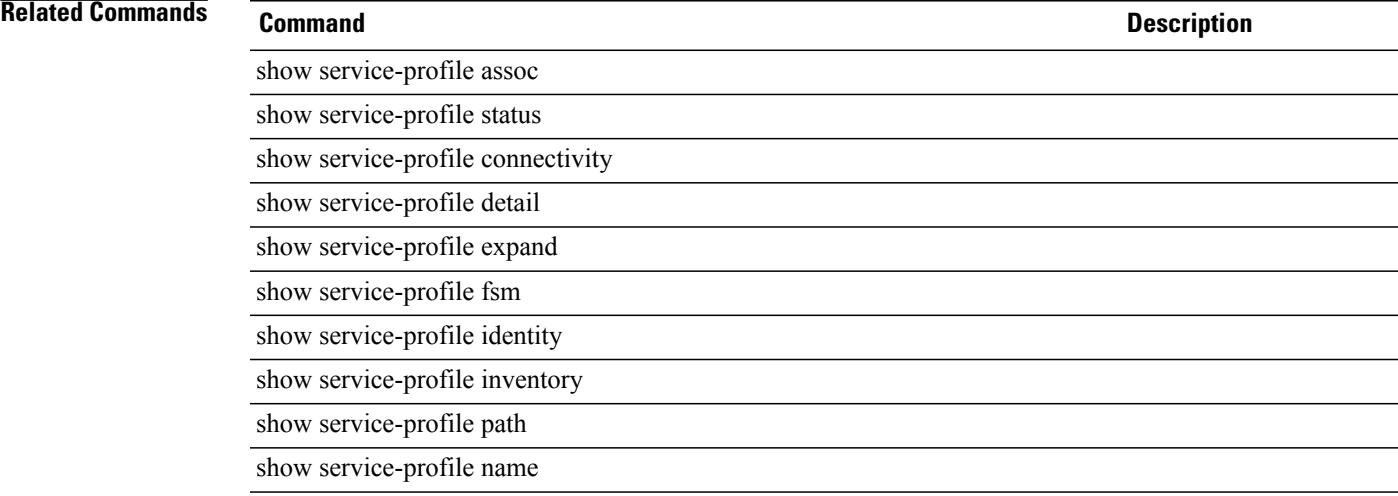

### **show service-profile detail**

To display detailed information on the status of the service profile, use the **show service-profile detail** command.

### **show service-profile detail**

This command has no arguments or keywords.

**Command Default** None

**Command Modes** Organization (/org)

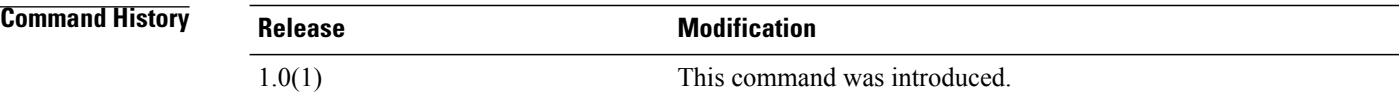

**Usage Guidelines** A service profile must be created to use this command.

**Examples** This example shows how to display detailed information on all service profiles:

```
UCS-A # scope org
UCS-A /org # show service-profile detail
Service Profile:
  Service Profile Name: Sample
  Type: Instance
  Server: 1/2
  Selected Server: 1
  User Label:
  Description:
  Assignment: Assigned
  Association: Associated
  Power State: On
  Op State: Config Failure
  Oper Qualifier:
  Conf State: Failed
  Config Qual: Insufficient resources, System UUID Assignment
  Dynamic UUID: Derived
  Server Pool: default
  Source Template:
  UUID Suffix Pool: Default
  Oper UUID Suffix Pool: org-root/uuid-pool-default
  Boot Policy:
  Oper Boot Policy: org-root/boot-policy-default
  BIOS Policy:
  Oper BIOS Policy:
  Host f/w Policy:
  Oper Host f/w Policy:
  Dynamic vNIC Connectivity Policy:
  Oper Dynamic vNIC Connectivity Policy:
  Local Disk Policy: default
  Oper Local Disk Policy: org/local-disk-config-default
 Maintenance Policy:
```
Oper Maintenance Policy: org-root/maint-default Mgmt f/w Policy: Oper Mgmt f/w Policy: IPMI access Policy: Oper IPMI access Policy: Power Policy: default Power Operational Policy: org-root/power-policy-default SQL Policy: Oper SQL Policy: Stats Policy: default Oper Stats Policy: org-root/thr-policy-default Scrub Policy: Oper Scrub Policy: org-root/scrub-default vNIC/vHBA Placement Policy: Oper vNIC/vHBA Placement Policy: External Management IP State: None Migration Restriction: Assignment Status: Assignment Issues: Current Task 1: Current Task 2: Current Task 3: Resolving and applying identifiers Pending Changes: Scheduler: Changed by: Acked By: modified date: 1970:01:01T00:00:00 State: untriggered Admin State: untriggered Pending changes: 0

UCS-A /org #

**Related Commands Command Description** show service-profile assoc show service-profile circuit show service-profile connectivity show service-profile expand show service-profile fsm show service-profile identity show service-profile inventory show service-profile path show service-profile status show service-profile name

### **show service-profile expand**

To display detailed information on the status of the service profile, use the **show service-profile expand** command.

### **show service-profile expand**

This command has no arguments or keywords.

**Command Default** None

**Command Modes** Organization (/org)

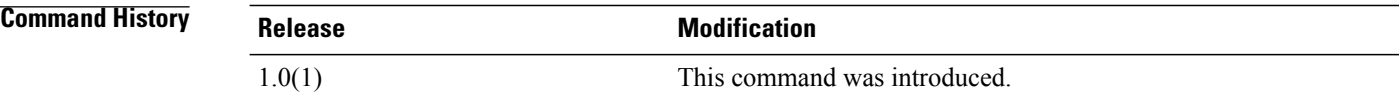

**Usage Guidelines** A service profile must be created to use this command.

**Examples** This example shows how to display expanded information on all service profiles:

```
UCS-A # scope org
UCS-A /org # show service-profile expand
Service Profile:
 Service Profile Name: Sample
  Type: Instance
 Server: 1/2
 Assignment: Assigned
 Association: Associated
 Pending Changes:
  State Pending Changes Pending Disruptions
                          ----- --------------- -------------------
   Untriggered
 Boot Definition:
  Full name: org-root/ls-test/boot-policy
  Reboot on Update: No
  vNIC:
   Name: test
   Fabric ID: A
   Dynamic MAC Addr: Derived
   Ethernet Interface:
      Name: Sample
      Dynamic MAC Addr: Derived
      Default Network: No
      VLAN ID: 1
      Operational VLAN: fabric/lan/net-default
 UCS-A /org #
```
**Related Commands Command Description** show service-profile assoc show service-profile circuit show service-profile connectivity show service-profile detail show service-profile fsm show service-profile identity show service-profile inventory show service-profile path show service-profile status show service-profile name

# **show service-profile fsm**

To display information on the finite state machine (FSM) of a service profile, use the **show service-profile fsm** command.

**show service-profile fsm** {*status***| name**}

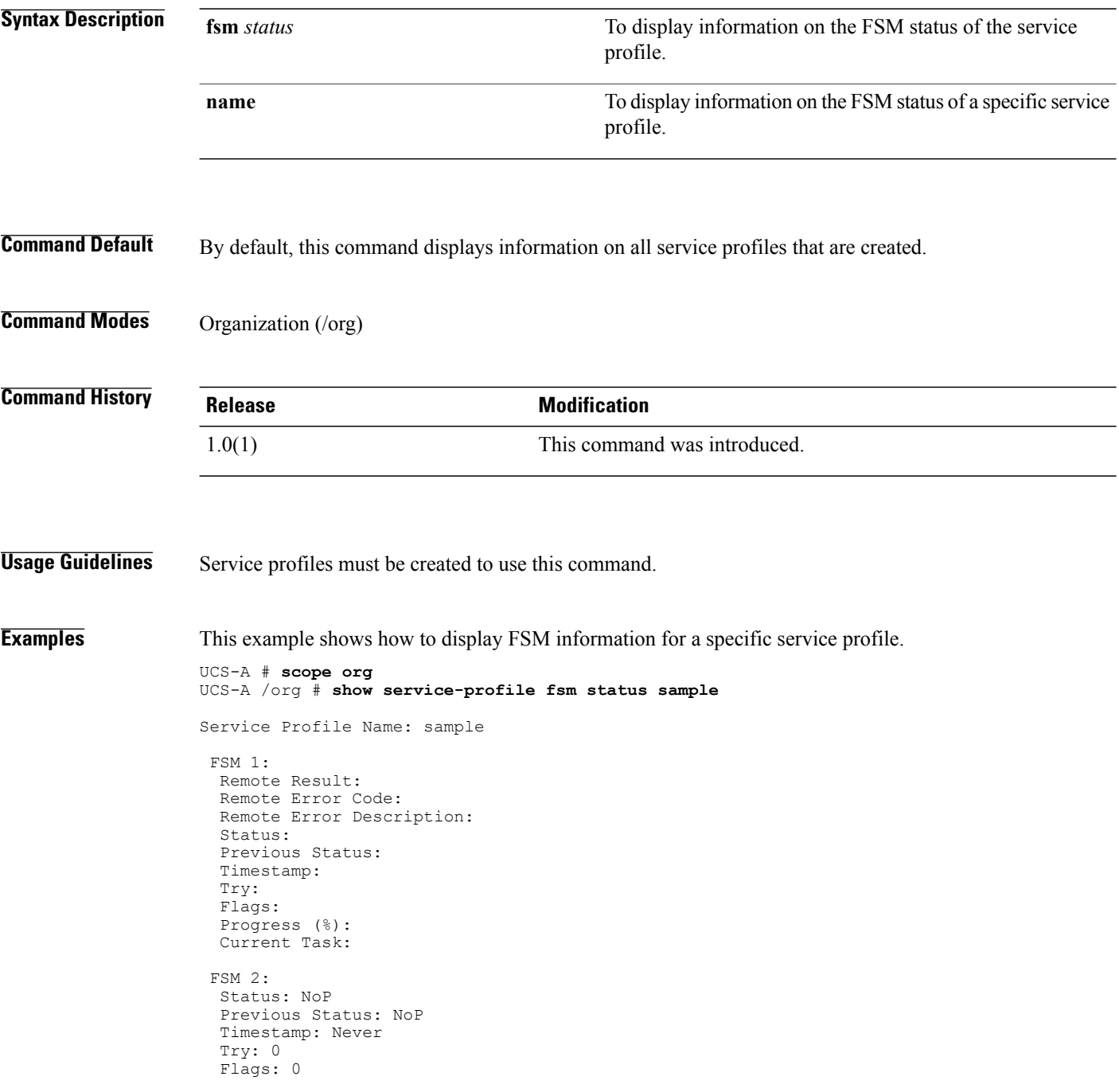

```
Progress (%): 100
  Current Task: Resolving and applying identifiers
UCS-A /org #
```
**Related Commands Command Description** show service-profile assoc show service-profile status show service-profile circuit show service-profile connectivity show service-profile detail show service-profile expand show service-profile identity show service-profile inventory show service-profile path show service-profile name

# **show service-profile identity**

To display the identity information of all service profiles, use the **show service-profile identity** command.

**show service-profile inventory**{**name | org | server | uuid**}

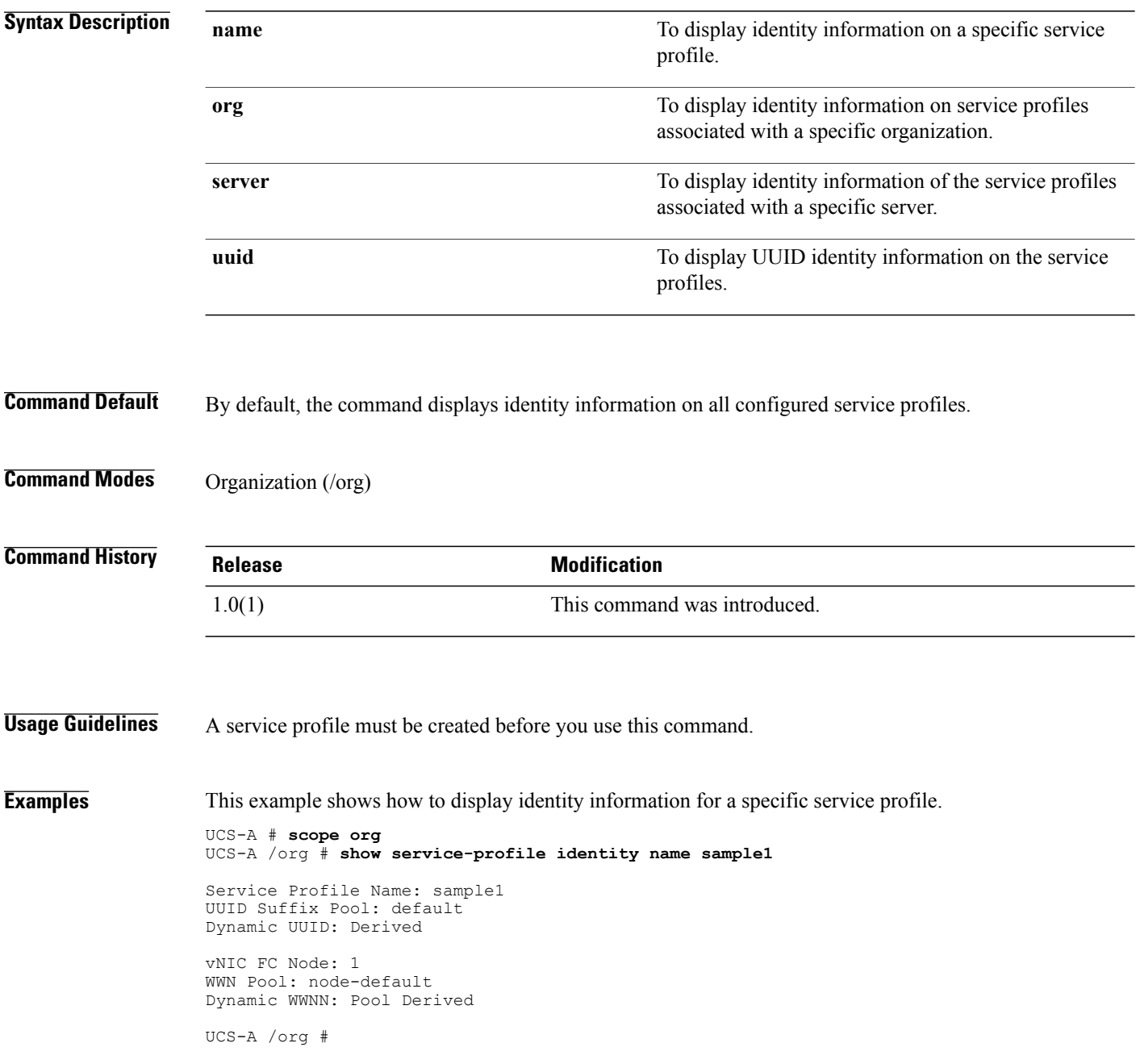

**Related Commands Command Description** show service-profile assoc show service-profile circuit show service-profile connectivity show service-profile detail show service-profile expand show service-profile fsm

show service-profile inventory

show service-profile path

show service-profile status

show service-profile name

### **show service-profile inventory**

To display the inventory information of allservice profiles, use the **show service-profile inventory** command.

show service-profile inventory {adapter | bios | board | cpu | detail | expand | memory | mgmt | name | **org | server | storage | uuid**}

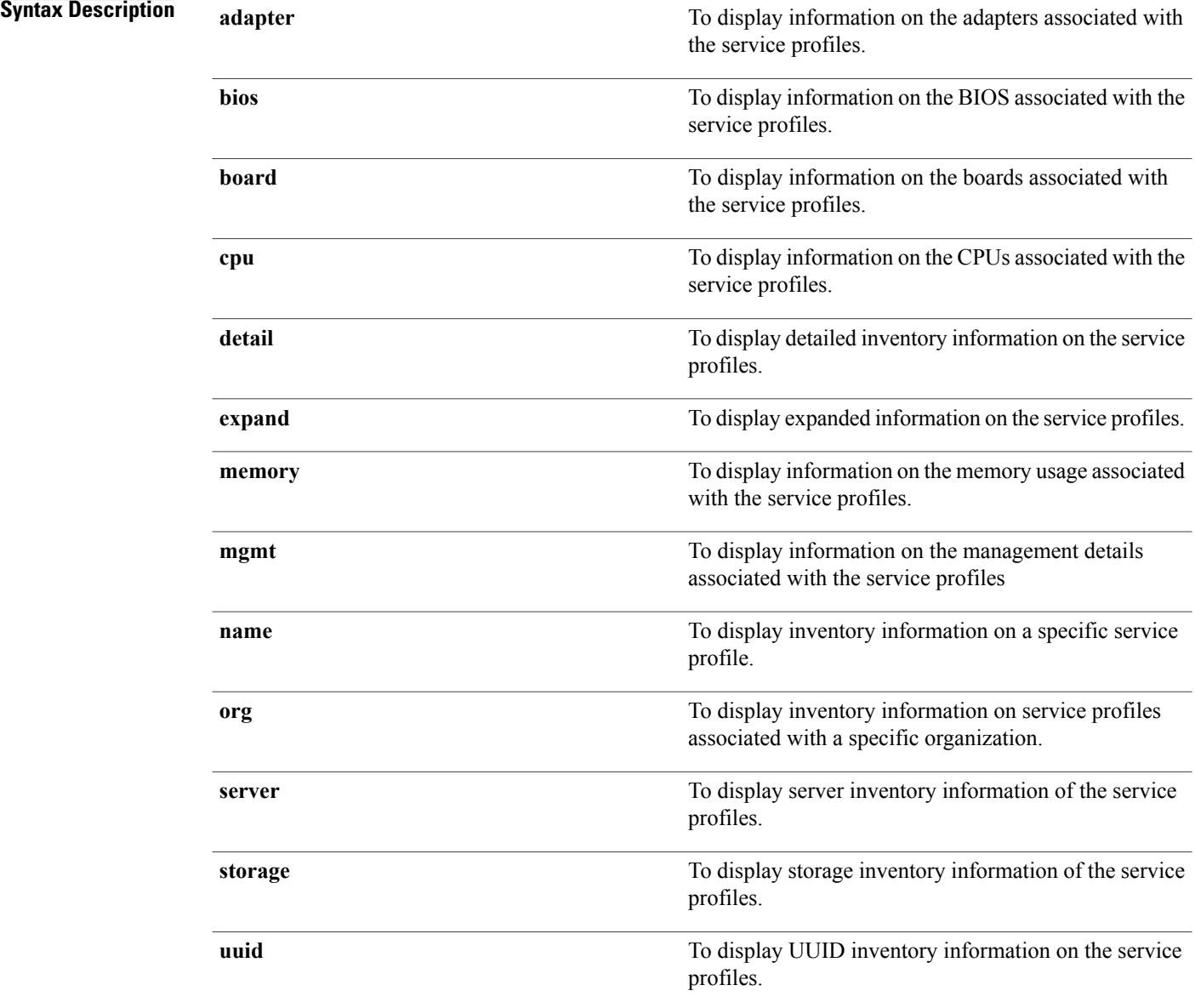

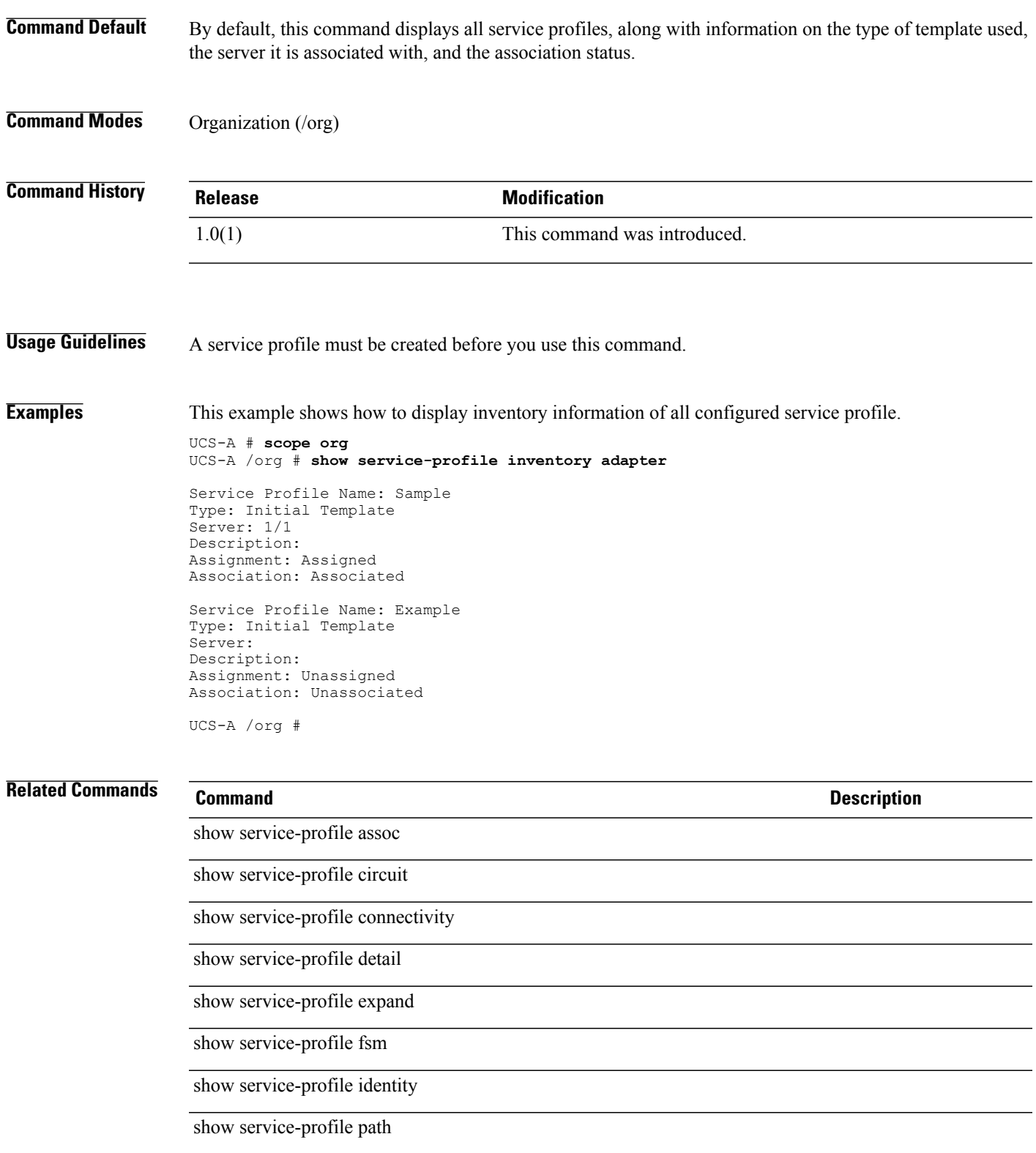

 $\overline{\phantom{a}}$ 

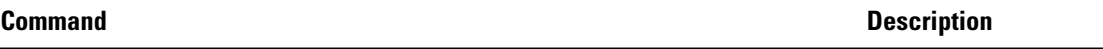

show service-profile status

show service-profile name

### **show service-profile status**

To display information on the status of the service profile, use the **show service-profile status** command.

**show service-profile status** {*detail* | *expand* | *name* | *org* | *power* | *server* | *Thermal* | *UUID* | *voltage*}

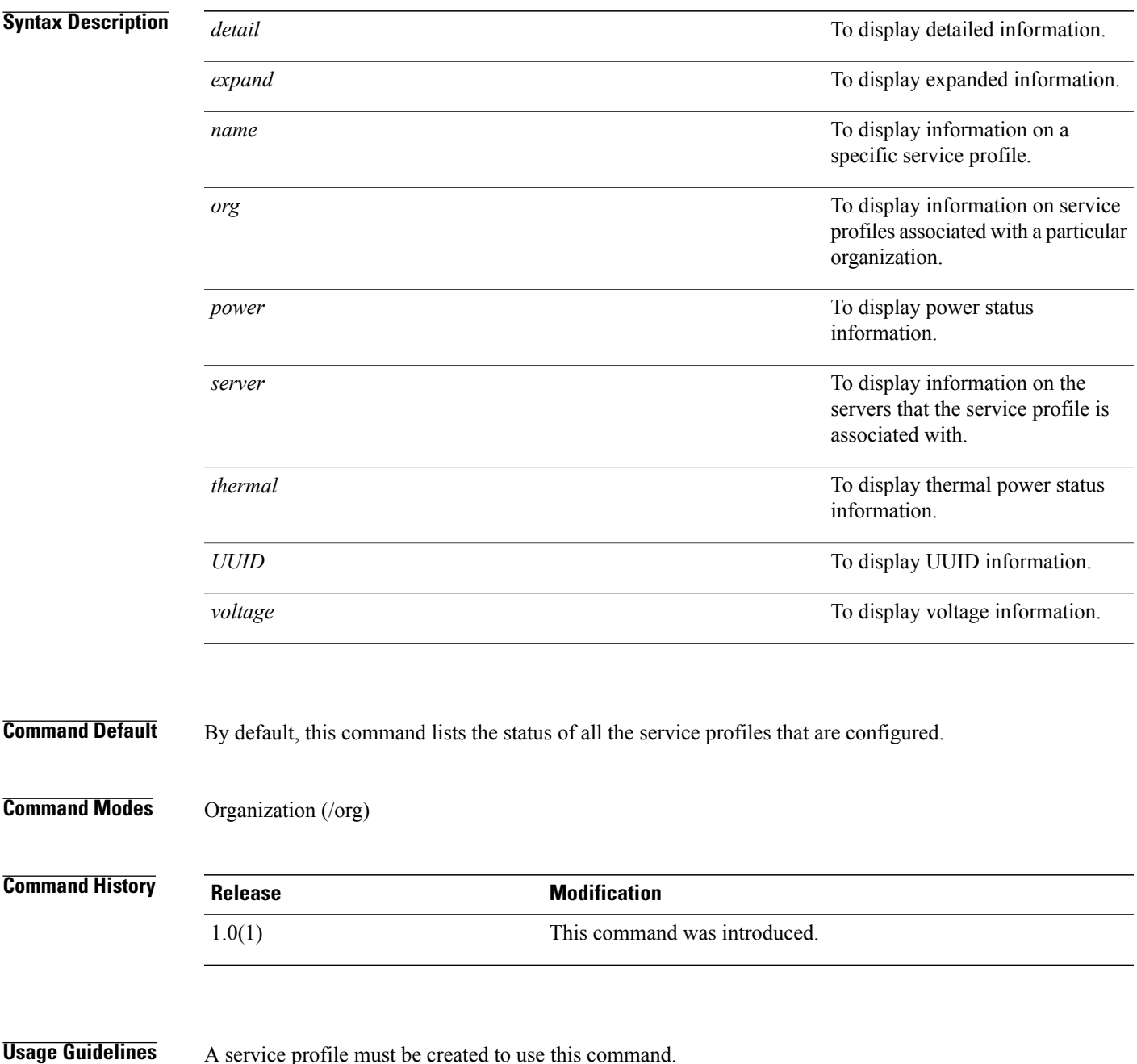

**Examples** This example shows how to display the power status of all service profiles:

```
UCS-A # scope org
UCS-A /org # show service-profile status
```
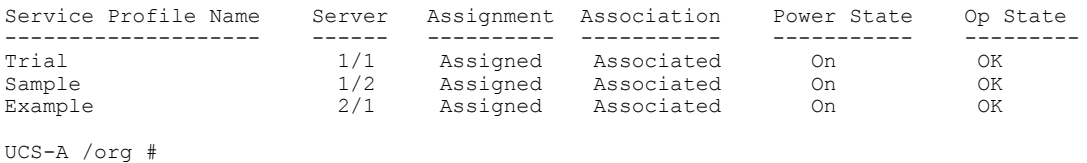

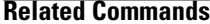

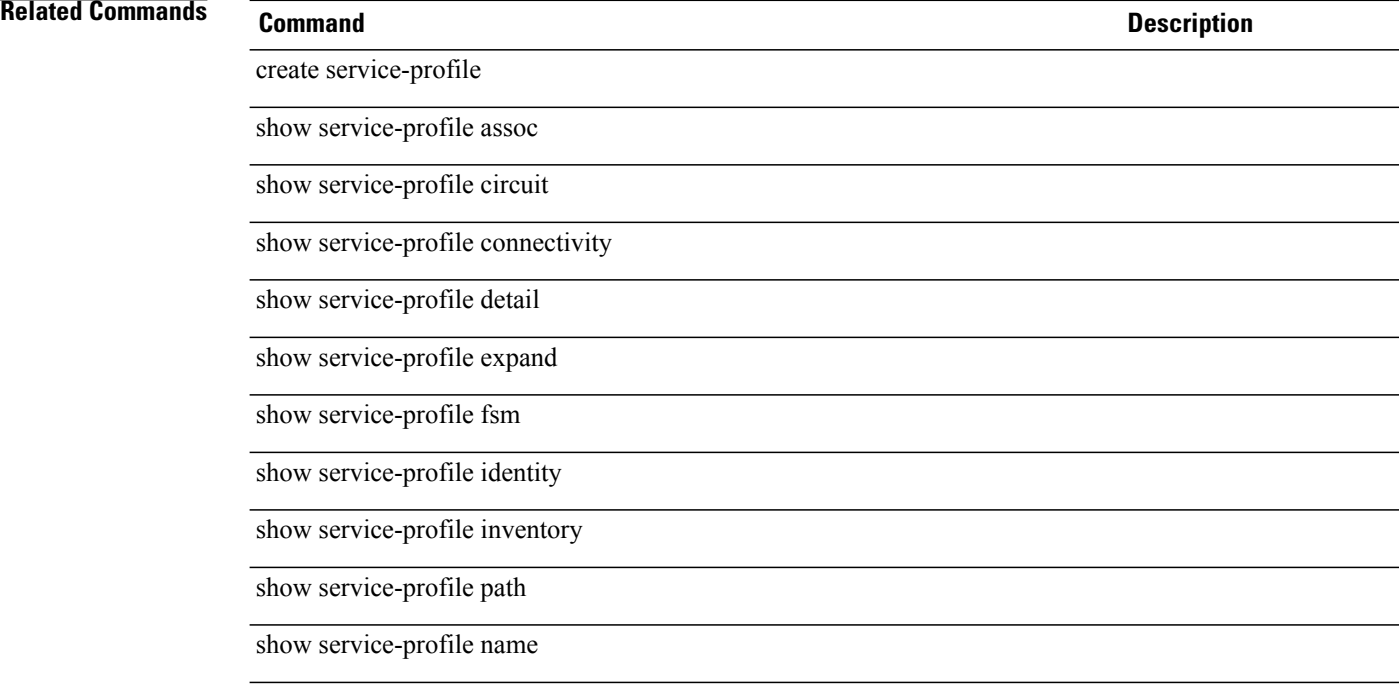

# **show snmp-user**

To display SNMPv3 user information, use the **show snmp-user** command.

**showsnmp-user** [*user-name*]

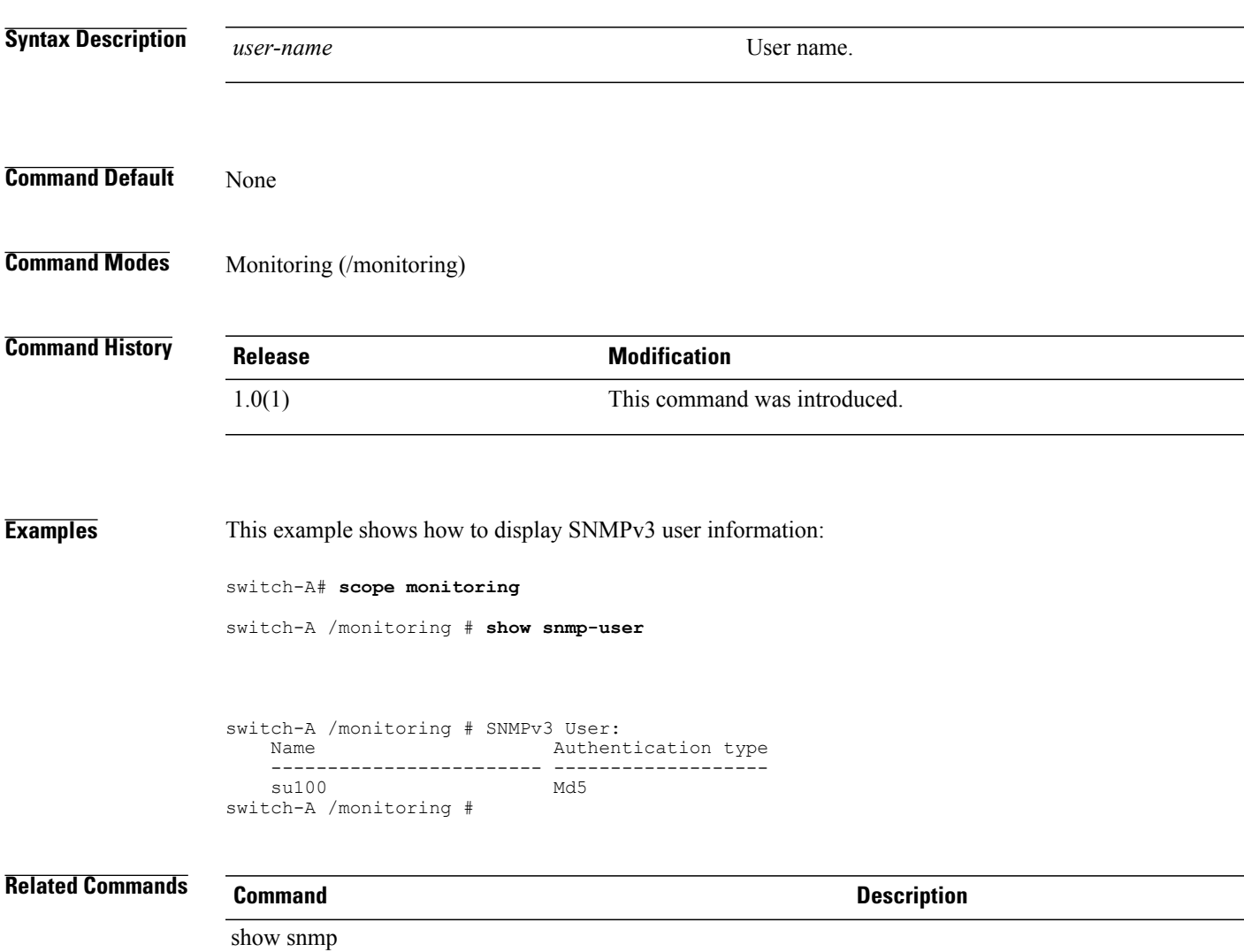

show snmp-trap

# **show sol-policy**

To display SoL policy information, use the **show sol-policy** command.

**show sol-policy** [*sol-policy-name* | **detail**]

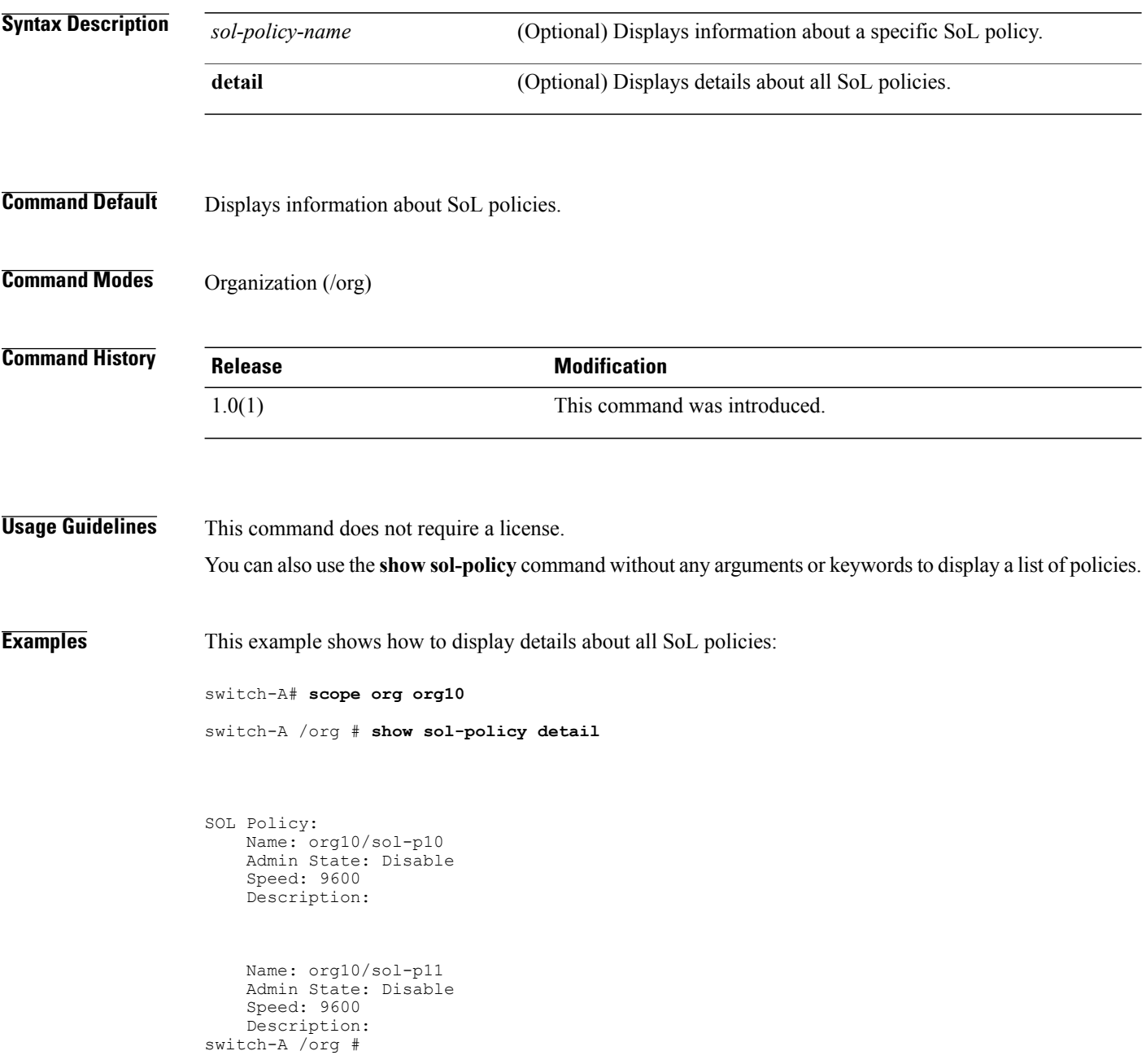

### **Related Commands**

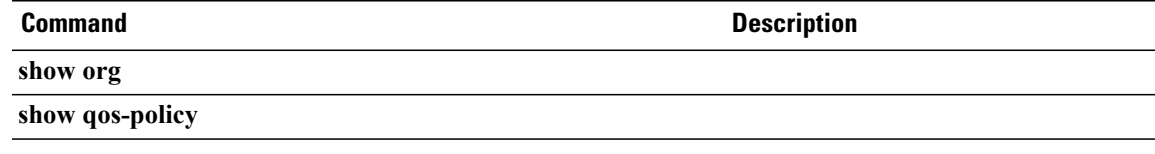

**show sshkey**

### To display the SSH public key of the host, use the **show sshkey** command in local management mode. **show sshkey** This command has no arguments or keywords. **Command Default** None **Command Modes** Local management (local-mgmt) **Command History Release Modification** 1.0(1) This command was introduced. **Usage Guidelines** Use this command to display the SSH public key of the host. This command is available on the local management port command line. Use the **connect local-mgmt** command to connect to that command line. **Examples** This example shows how to display the SSH public key of the host: switch-A # **connect local-mgmt a** Cisco UCS 6100 Series Fabric Interconnect TAC support: http://www.cisco.com/tac Copyright (c) 2009, Cisco Systems, Inc. All rights reserved. The copyrights to certain works contained herein are owned by other third parties and are used and distributed under license. Some parts of this software may be covered under the GNU Public License or the GNU Lesser General Public License. A copy of each such license is available at http://www.gnu.org/licenses/gpl.html and http://www.gnu.org/licenses/lgpl.html switch-A(local-mgmt)# **show sshkey** \*\*\*\*\*\*\*\*\*\*\*\*\*\*\*\*\*\*\* SSH RSA Public Key \*\*\*\*\*\*\*\*\*\*\*\*\*\*\*\*\*\*\* ssh-rsa AAAAB3NzaC1yc2EAAAABIwAAAIEAxlYfe7GDtmCdgZ2TfQivPrQmXh6E808oOofhqgMBA72b ACu/QJxYeR+S7yqfHJYl1P/Uu+XC3GPueAk5sC3aMMbocwYVt58BsmXeeRubaoO51t1GCQjwwEivQRgI JGK2dyu1ZWzfiGgaYku3gCYqC59PS7F2TYIoJCWnXwIRI58= root@ switch-A(local-mgmt)#

**Related Commands Command Description**

connect local-mgmt

### **show static-target-if**

To display information on the static target interface priority, use the **show static-target-if** command.

**show static-target-if** [ *priority* ] {**expand| detail**}\*

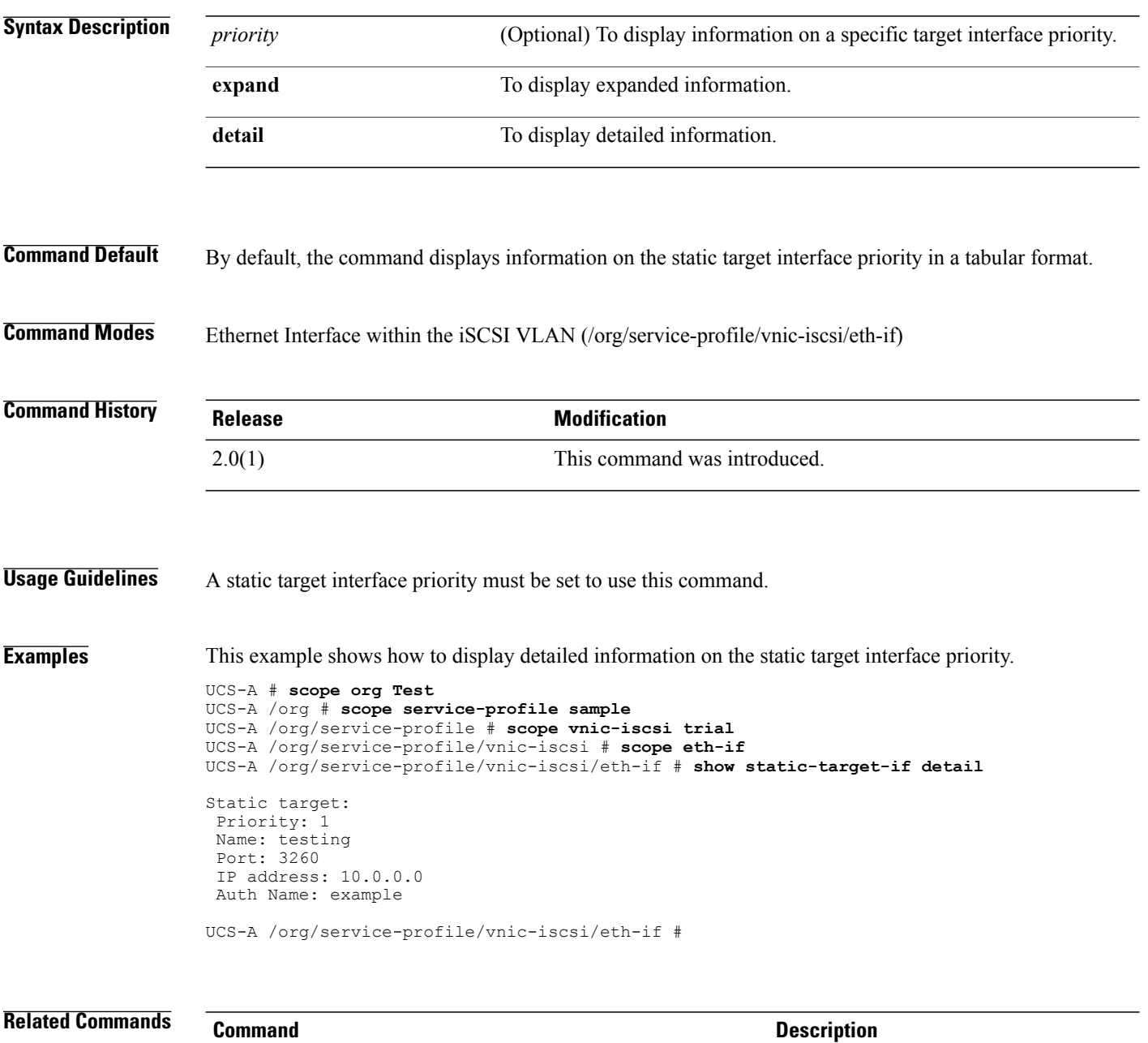

**show stats**

### To display the power usage of a server, use the **show stats** command. **show stats** This command has no arguments or keywords. **Command Default** None **Command Modes** Server (/chassis/server) **Command History Release Modification** 1.3(1) This command was introduced. **Usage Guidelines** Use this command to display the power usage of a server. **Examples** The following example displays the power usage for server 4 in chassis 2: UCS-A# **scope server 2/4** UCS-A /chassis/server # **show stats** Mb Power Stats: Time Collected: 2010-04-20T08:45:31.209 Monitored Object: sys/chassis-2/blade-4/board Suspect: No Consumed Power (W): 116.653679 Input Voltage (V): 12.051000 Input Current (A): 9.680000 Thresholded: Input Voltage Min Mb Temp Stats: Time Collected: 2010-04-20T08:45:31.209 Monitored Object: sys/chassis-2/blade-4/board Suspect: No Fm Temp Sen Io (C): 19.000000 Fm Temp Sen Rear (C): 18.000000 Fm Temp Sen Rear L (C):: N/A Fm Temp Sen Rear R (C): N/A Thresholded: 0 UCS-A /chassis/server # **Related Commands Command Description**

set power-budget committed

# **show storage-connection-def**

To display information about the storage connection definition, use the **show storage-connection-def** command.

**show storage-connection-def** {**expand | detail**}\*

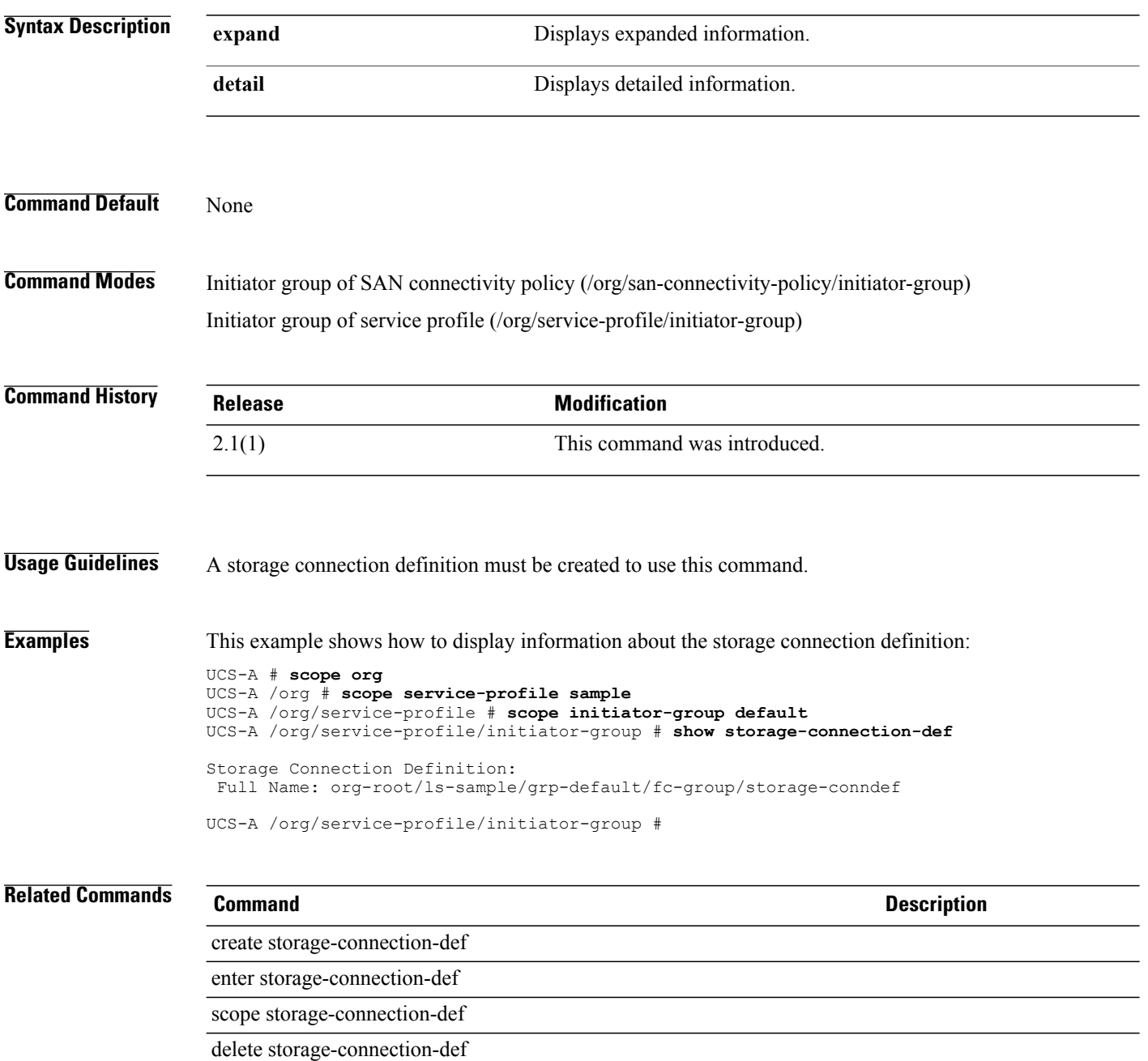

# **show storage-connection-policy**

To display information about storage connection policies, use the **show storage-connection-policy** command.

**show storage-connection-policy** [ *name* ] {**expand| detail**}\*

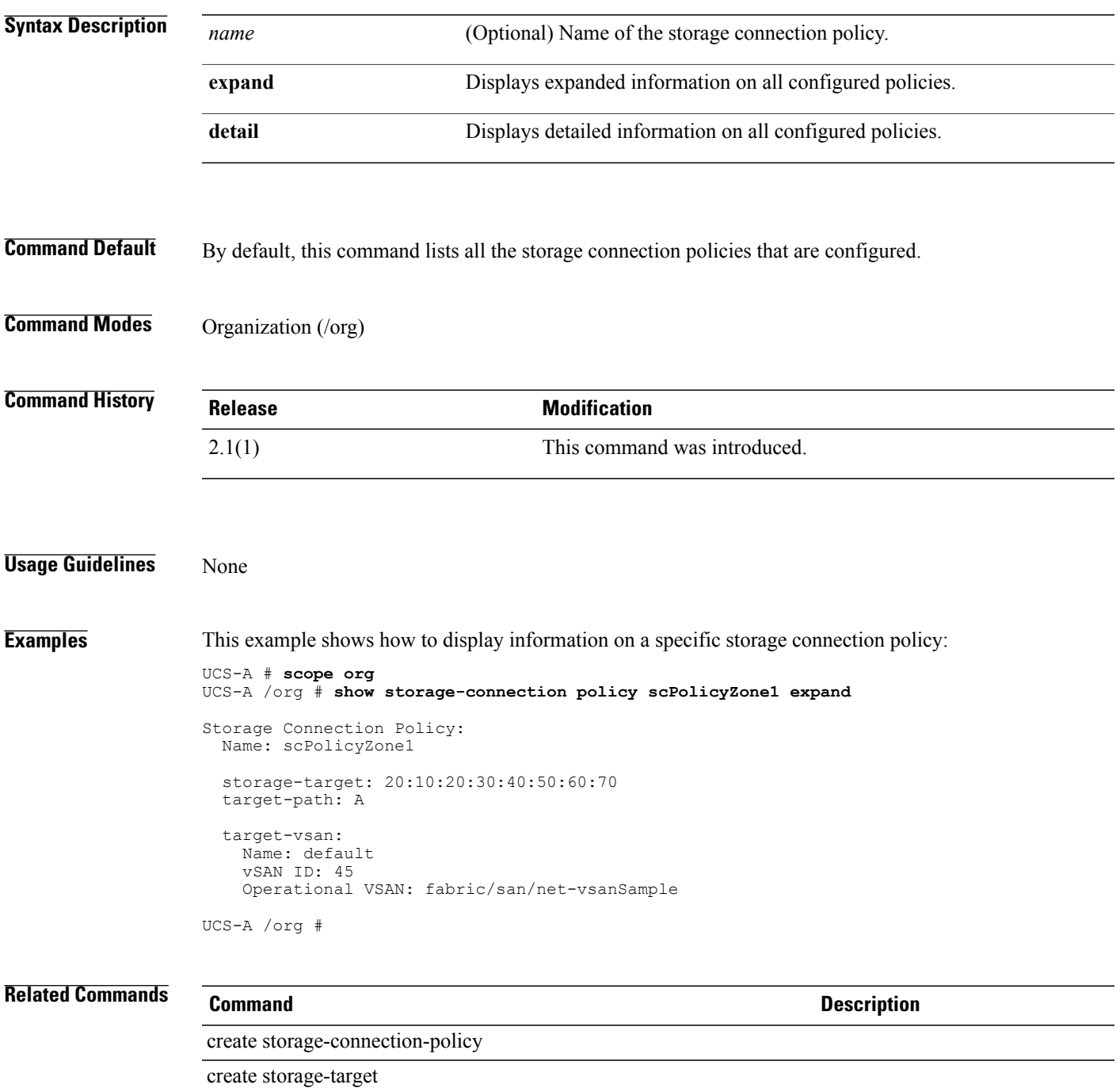

# **show storage-controller**

To display information on storage controllers, use the **show storage-controller** command.

**show storage-controller** [*vendor model hw-rev*] {**expand| detail**}\*

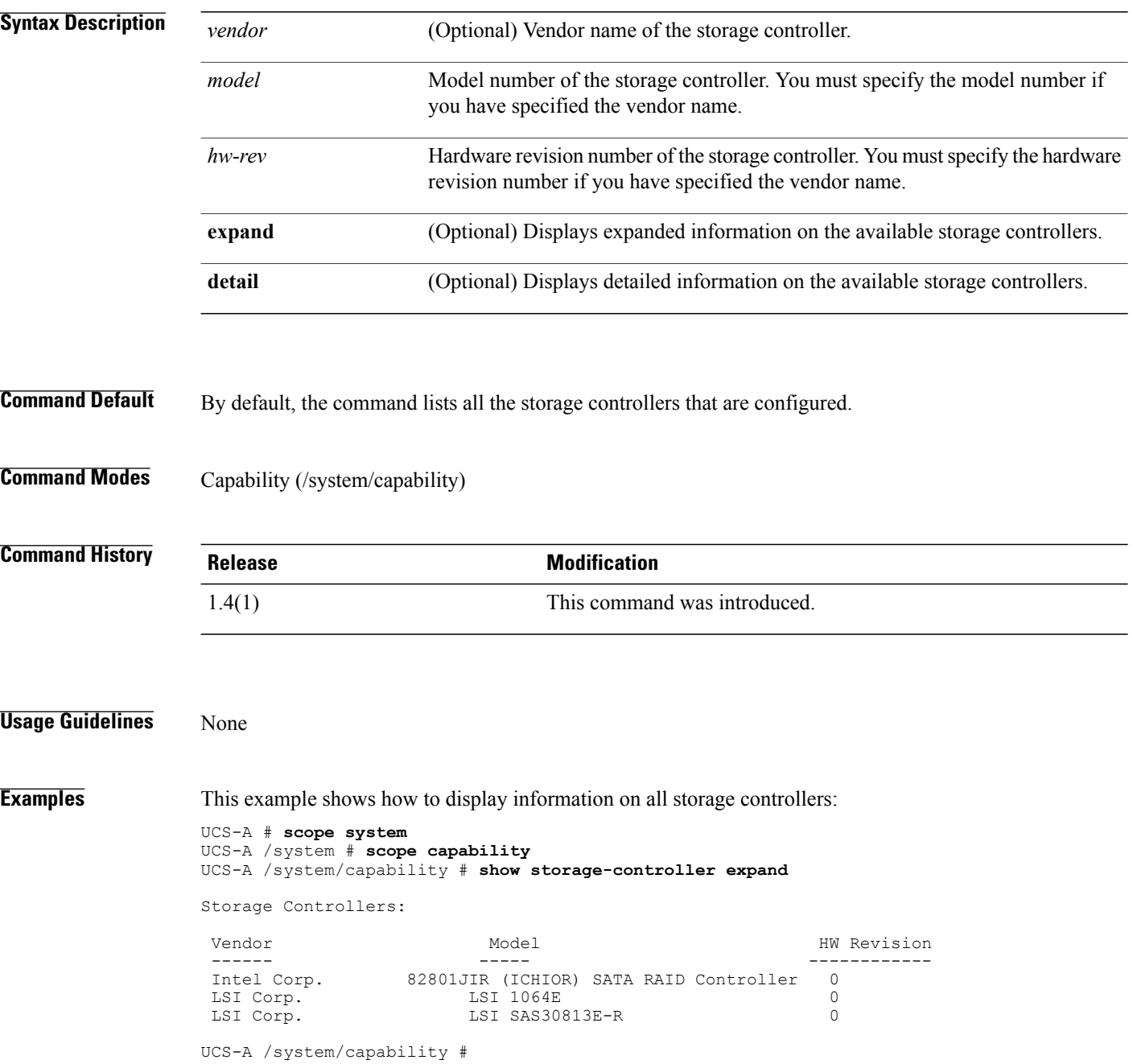

**Related Commands Command Command Description** 

scope storage-controller

### **show storage-target**

To display information on the storage target endpoint, use the **show storage-target** command.

**show storage-target** [ *wwn* ] {**expand | detail**}

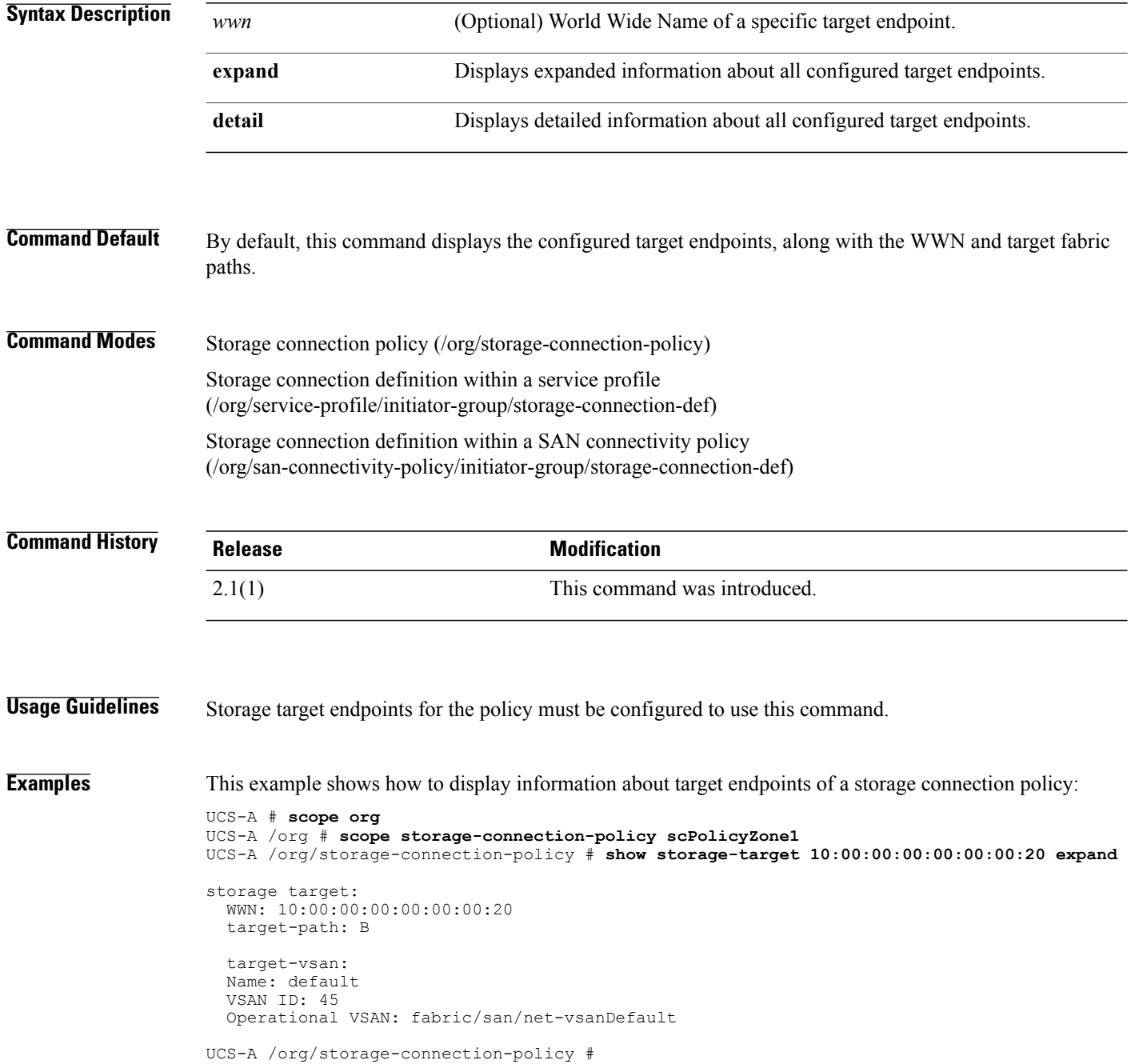

### **Related Commands Command Description**

create storage-connection-policy

create storage-target

show storage-connection-policy

# **show tech-support**

To view technical information on the chassis, fabric extender module (fex), server and the UCS Manager, use the **showtech-support** command.

**show tech-support** *chassis fex server ucsm*

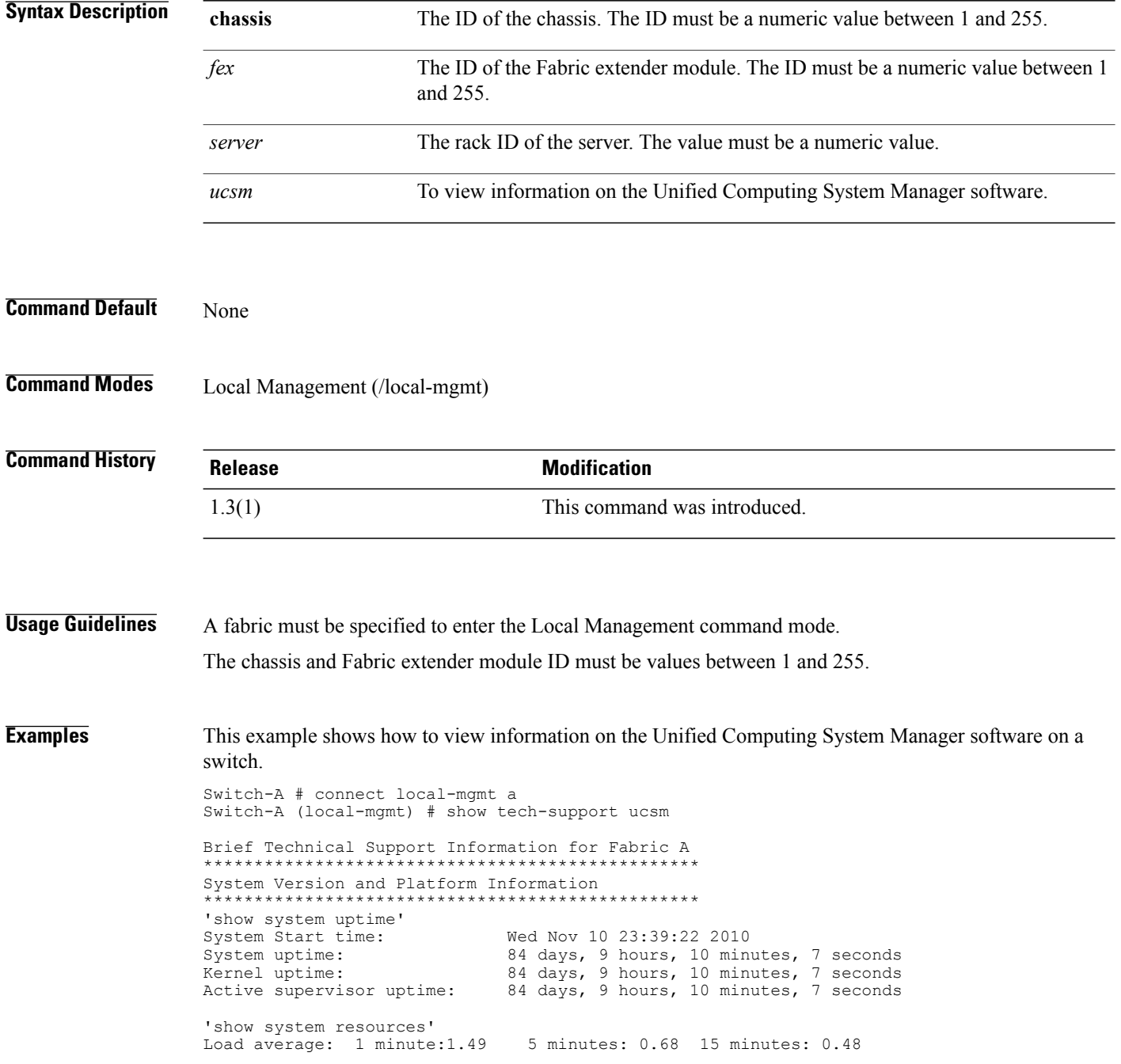
Processes: 456 total, 3 running CPU states: 0.0% user, 2.0% kernel, 98.0% idle Memory usage: 3634760K total, 1971160K used, 1663600K free, OK buffers, 1493404K cache Switch-A (local-mgmt) #

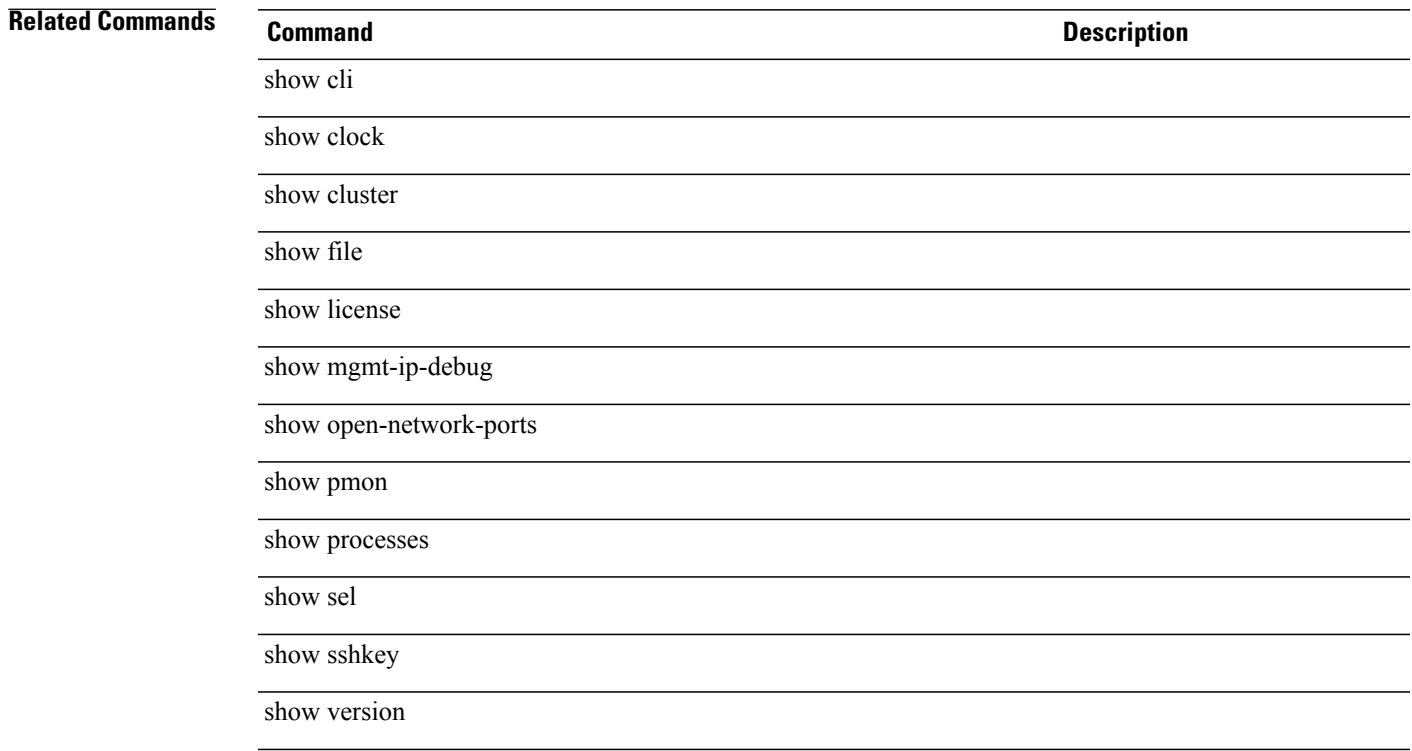

# **show usage**

To view license usage for a fabric interconnect, use the **show usage** command.

**show usage** *a b detail Feature*

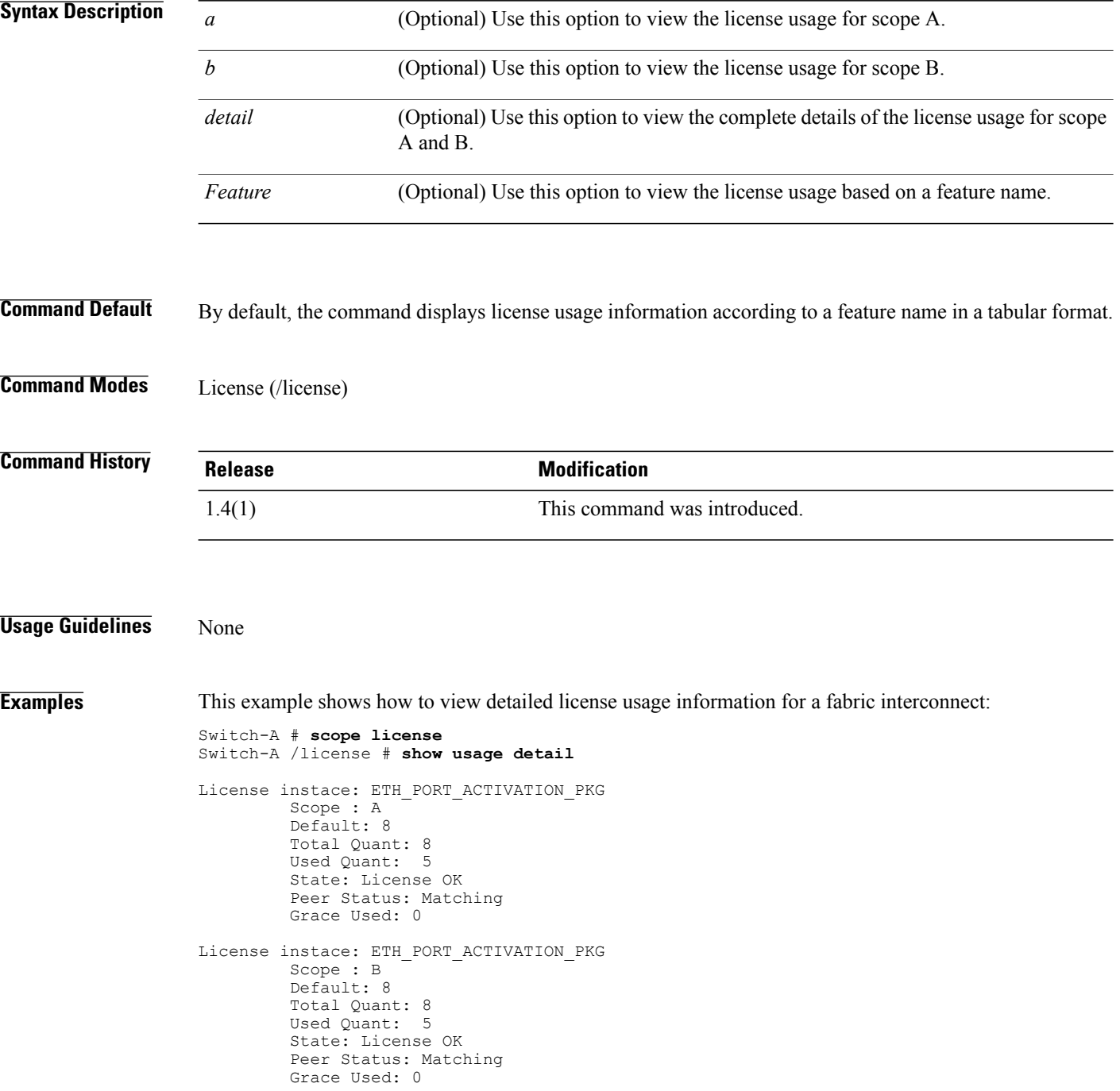

Switch-A /license #

#### **Related Commands Command Command Description**

show file

show server-host-id

#### **show vcenter**

To display VCenter information, use the **show vcenter** command in vmware mode.

**show vcenter** [*vcenter-name* **| detail | fsm status**]

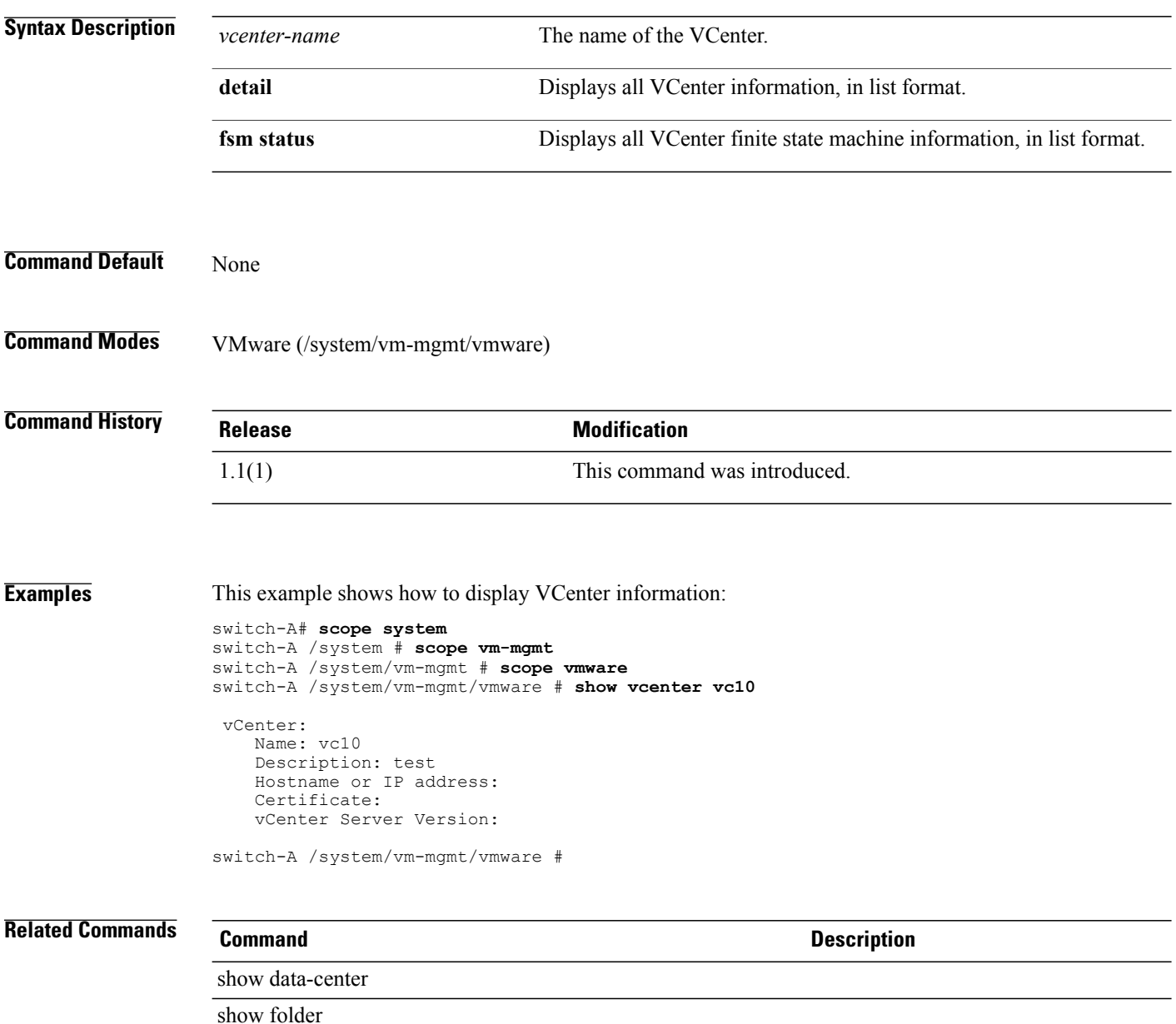

#### **show vcon**

To display vCon information, use the **show vcon** command.

**show vcon** [**1 | 2| detail | expand**]

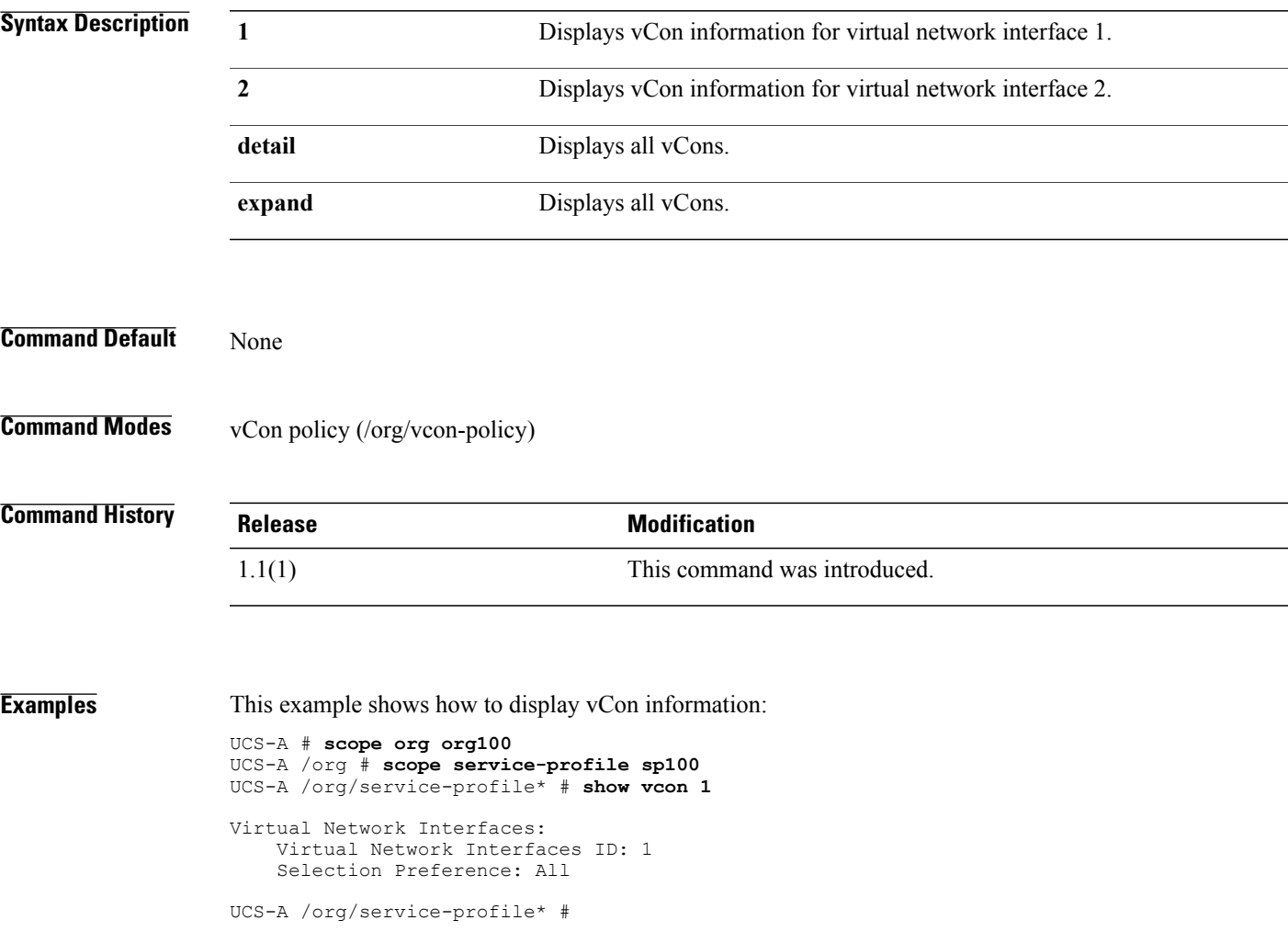

## **show vcon (/service-profile)**

To display information on the virtual network interfaces associated with a service profile, use the **show vcon** command.

**show vcon** {**1 | 2 | 3 | 4 | detail | expand**}

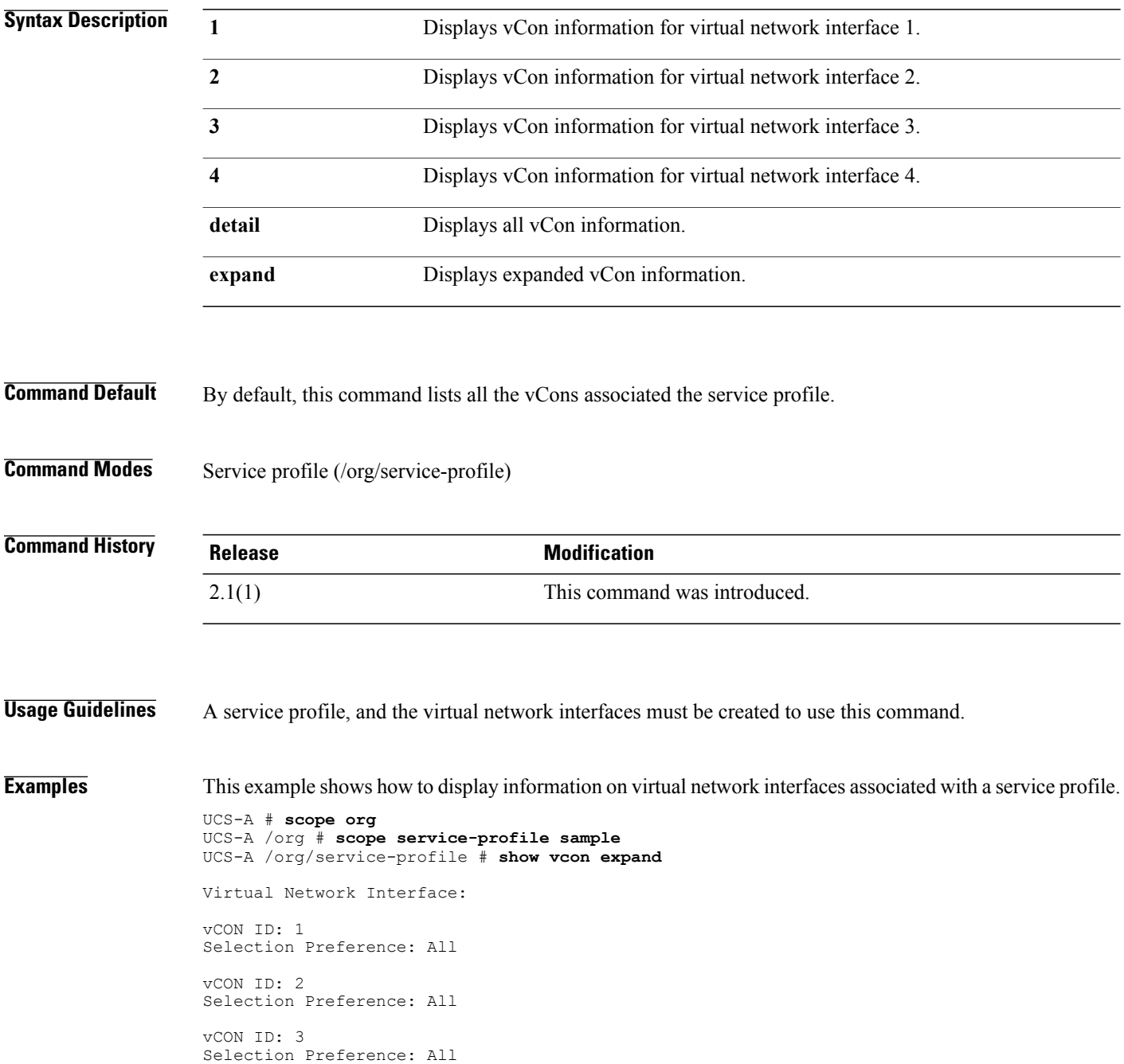

vCON ID: 4 Selection Preference: All UCS-A /org/service-profile #

**Related Commands Command Command Description** 

create vcon

create vcon-assign

## **show vhba-beh-policy**

To display information on the VHBA behavior policies, use the **show vhba-beh-policy** command.

**show vhba-beh-policy***detail* | *expand*

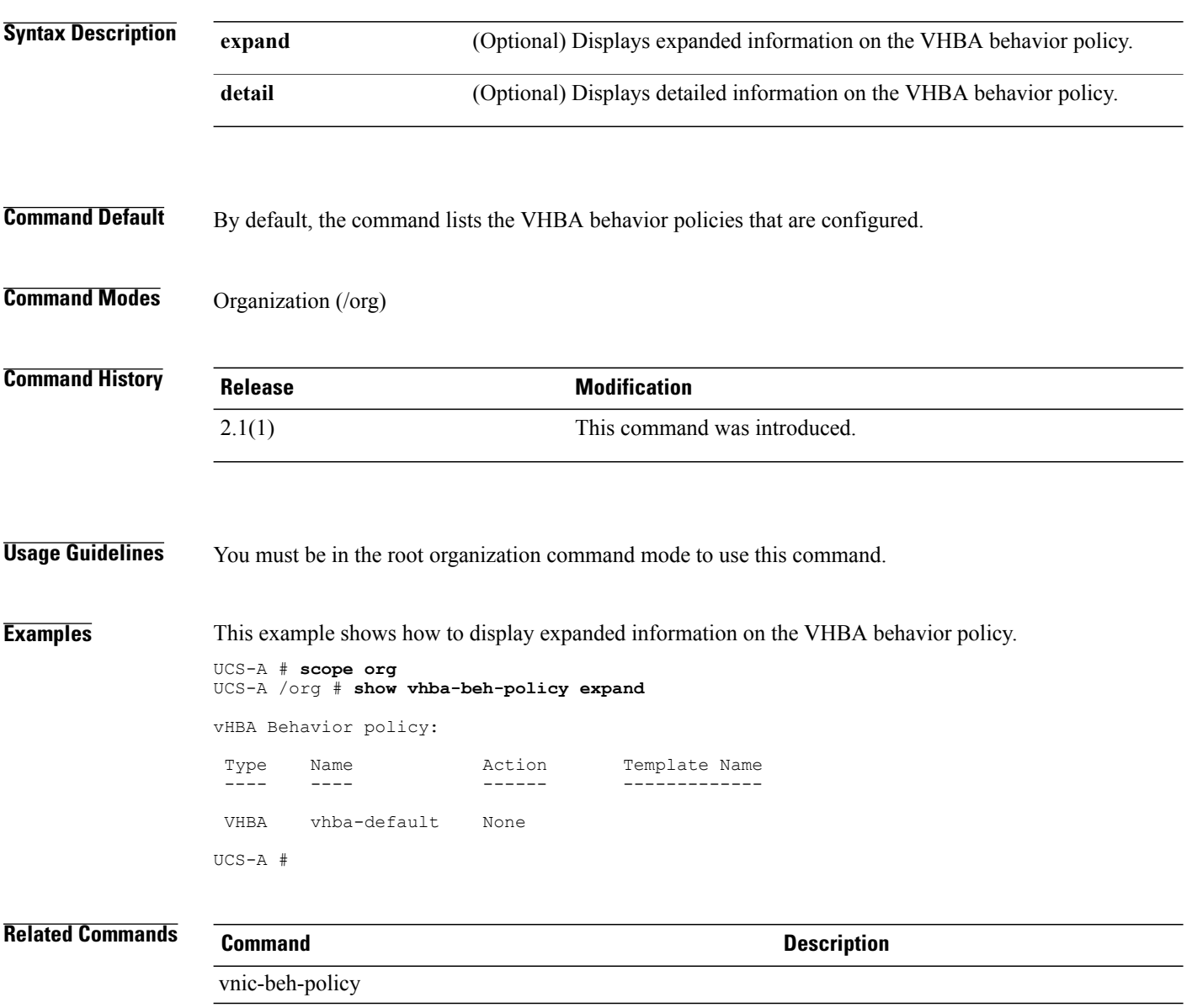

#### **show vcon-assign**

To display information on the virtual network interface assignment for a service profile, use the **show vcon-assign** command.

**show vcon-assign ethernet** {*fc* | *vNIC/vHBA name*}**fc** {*ethernet* | *vNIC/vHBA name*}**detail expand**

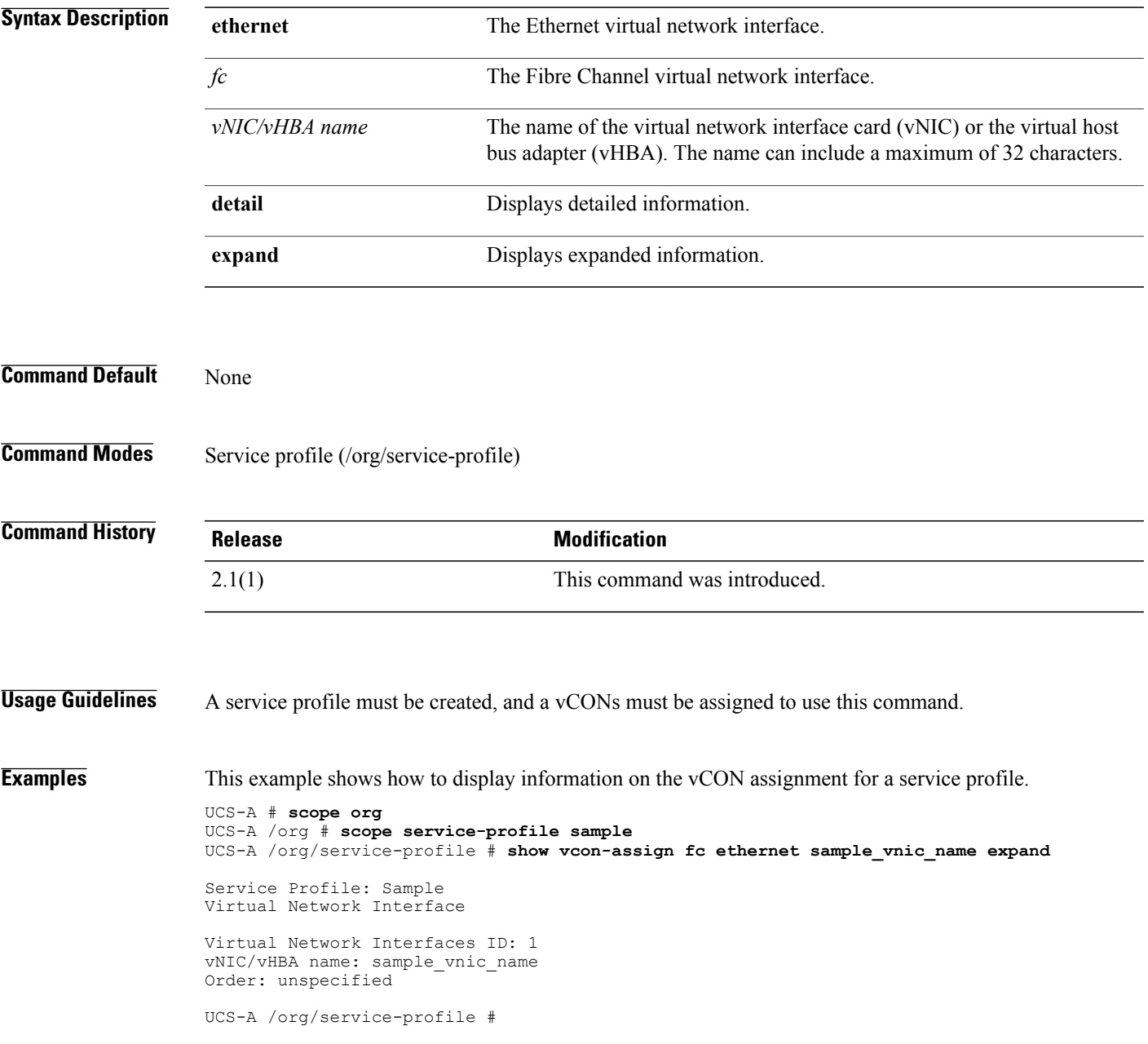

 $\overline{\phantom{a}}$ 

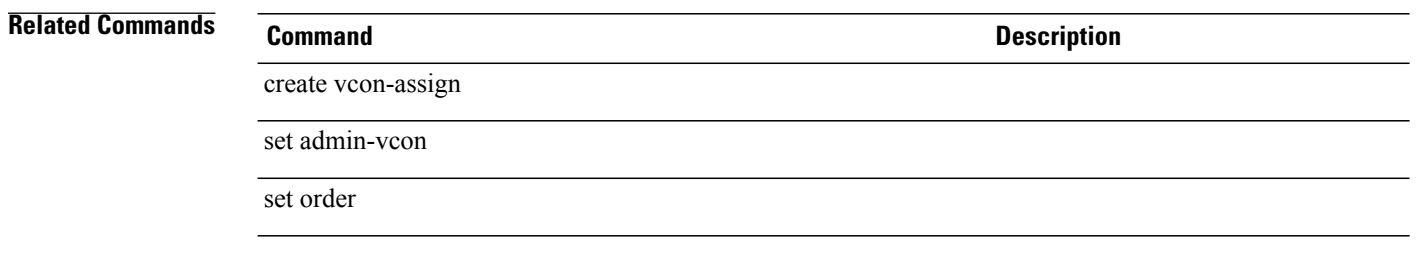

## **show vcon-mapping**

To display information on the virtual network interface mapping for a service-profile, use **show vcon-mapping** command.

**show vcon-mapping** *detail*

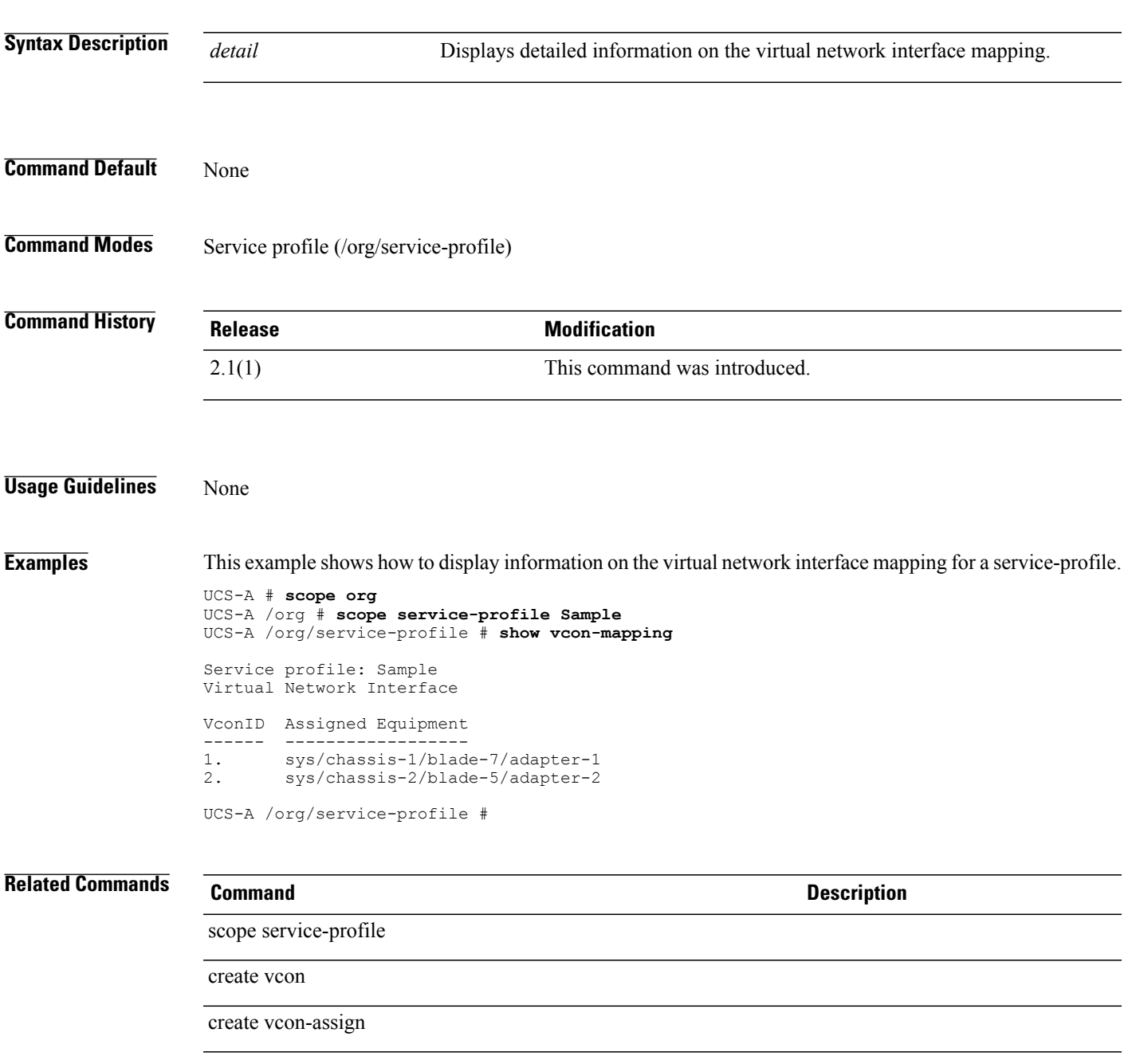

## **show vcon-policy**

To display vCon policy information, use the **show vcon-policy** command.

**show vcon-policy** [*policy-name* **| detail | expand**]

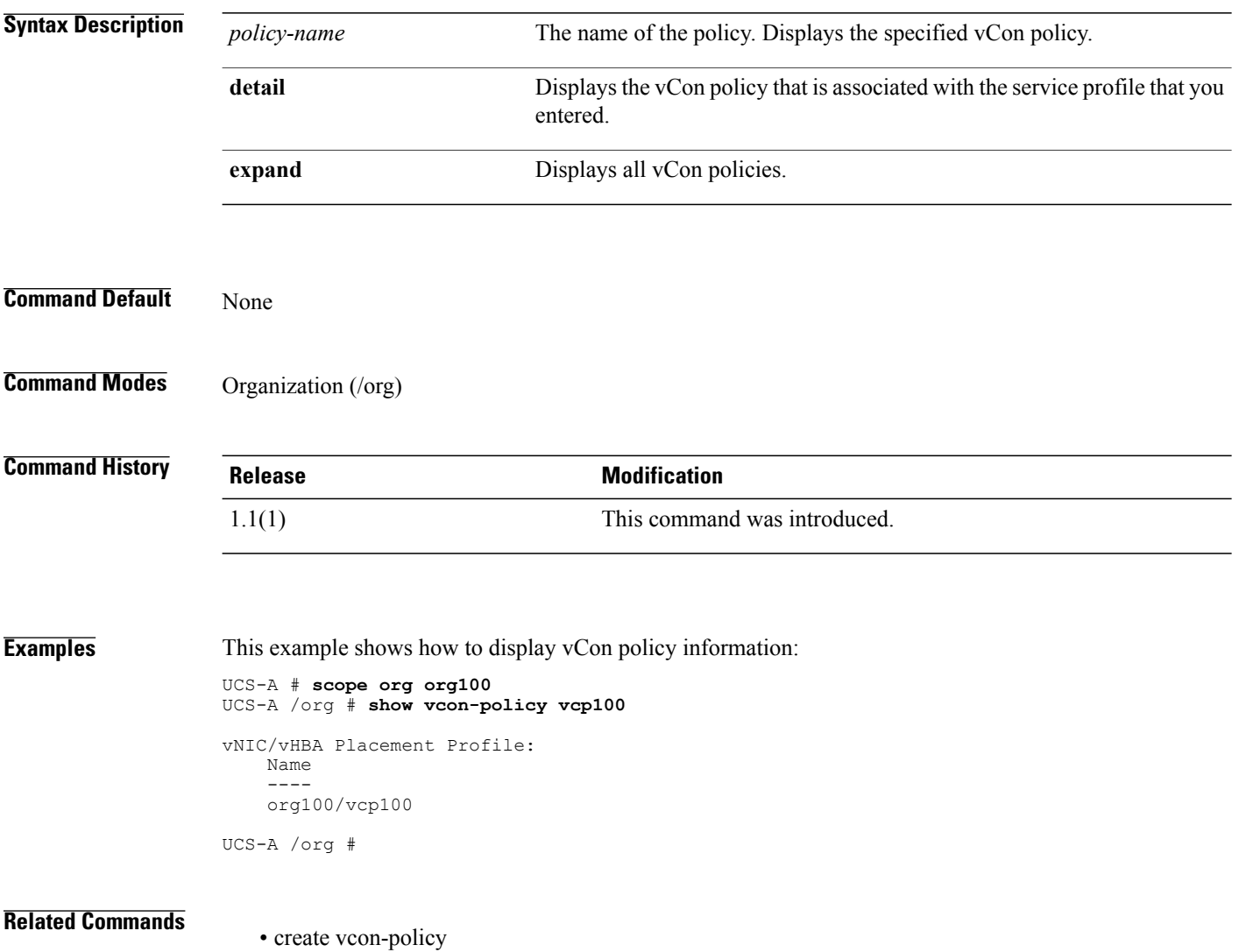

• scope org

#### **show vif-ns**

To display VIF namespace information, use the **show vif-ns** command.

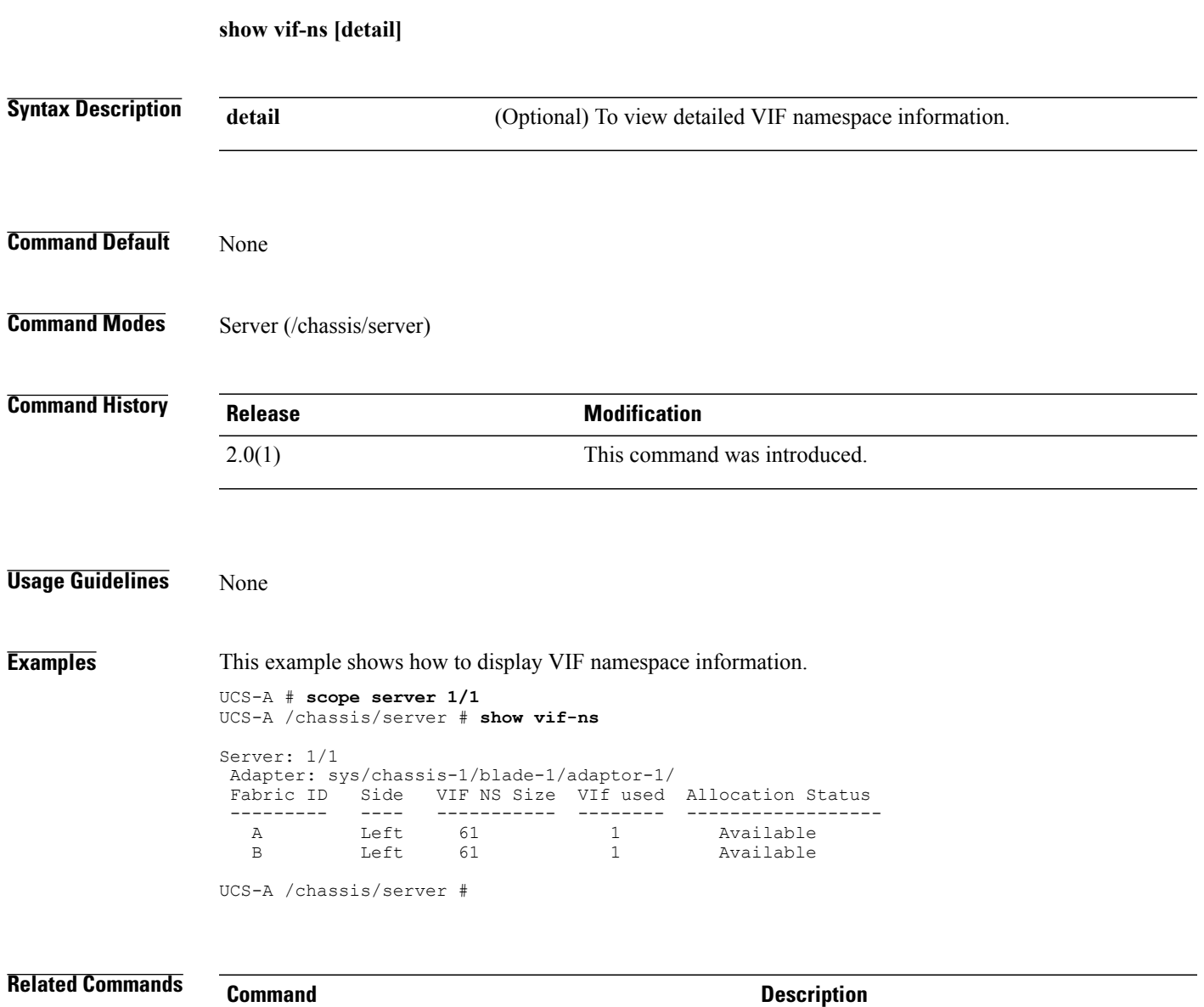

show vif

#### **show virtual-machine**

To display virtual machine information, use the **show virtual-machine** command in vmware mode.

**show virtual-machine** [*uuid* **| detail | expand**]

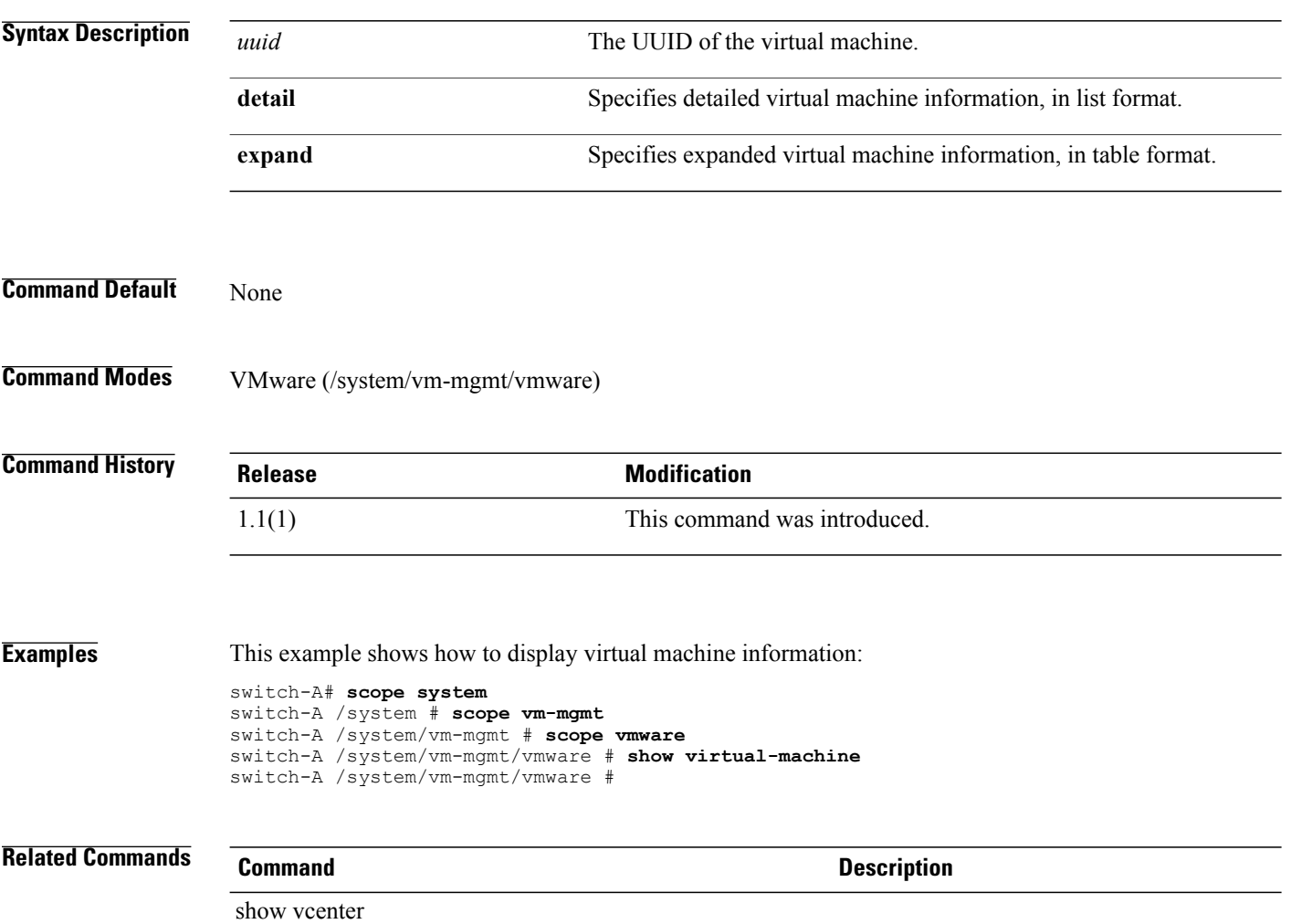

#### **show vlan**

To display VLAN information, use the **show vlan** command.

**show vlan** [ *name* ] {**expand| detail**}\*

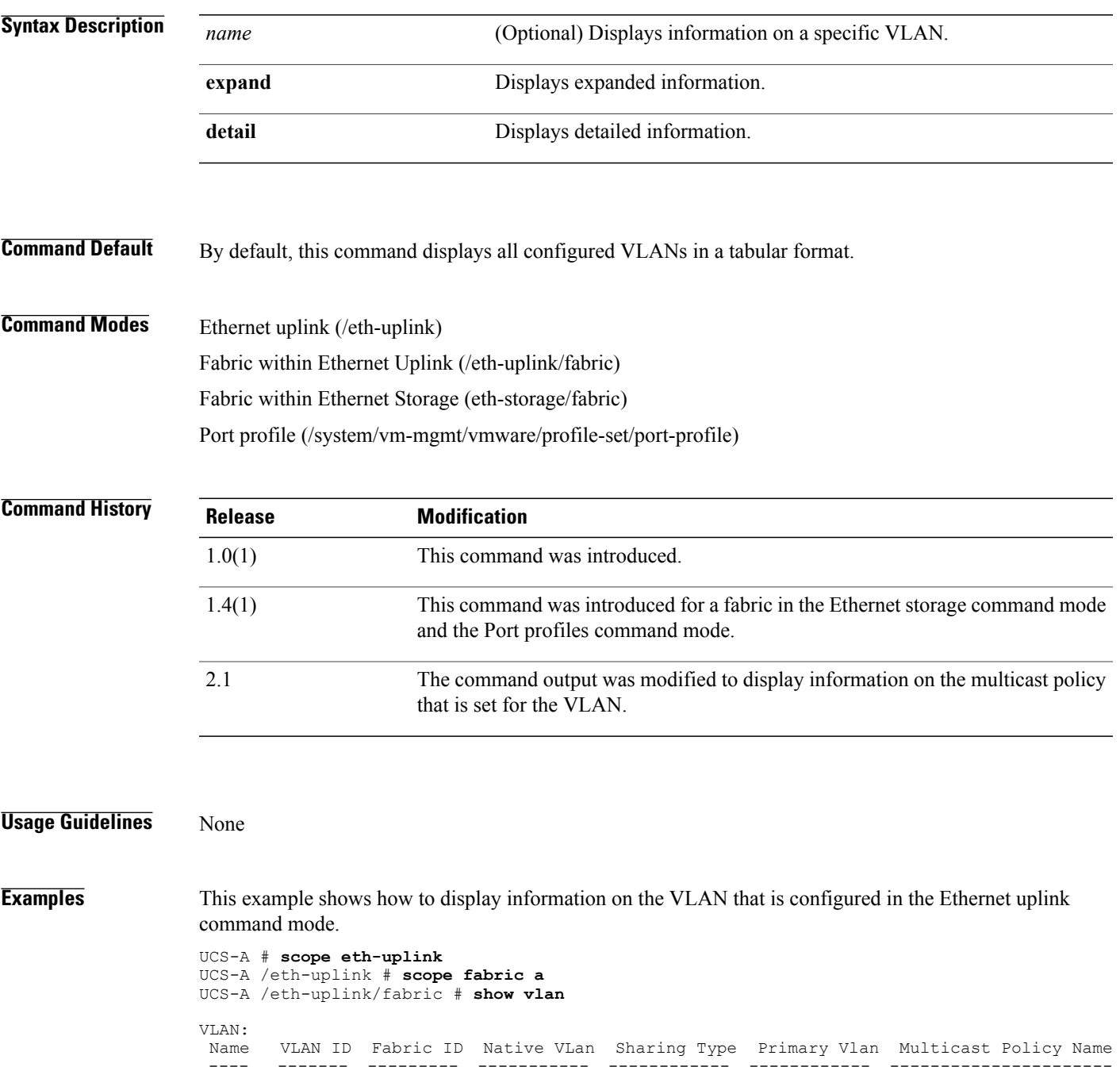

---- ------- --------- ----------- ------------ ------------ ----------------------

 $\mathbf l$ 

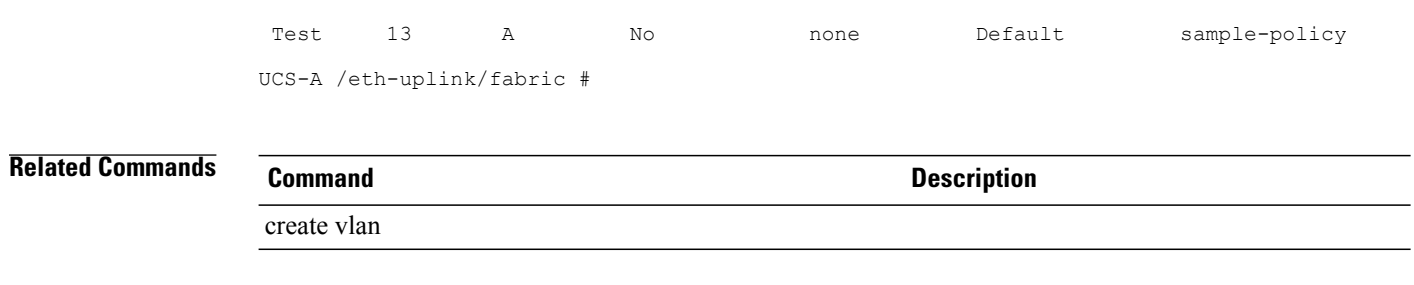

# **show vlan-group**

To display information on configured VLAN groups for an Ethernet uplink, use the **show vlan-group** command.

**show vlan-group** *name detail expand*

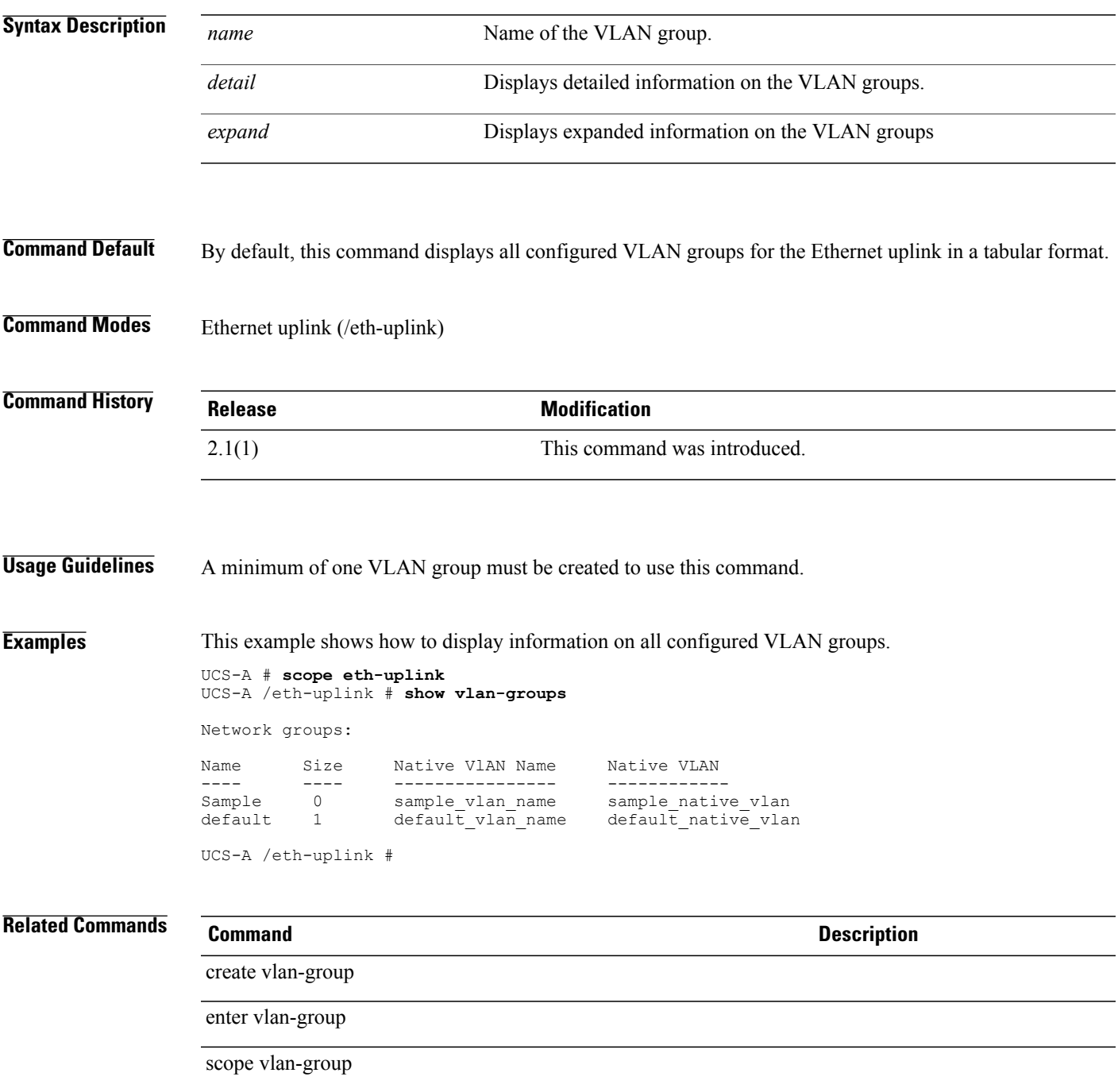

 $\overline{\phantom{a}}$ 

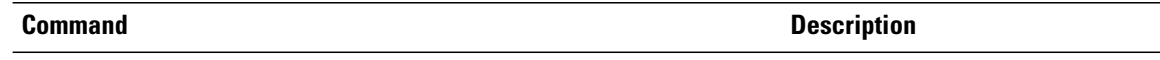

delete vlan-group

## **show vlan-group-permit**

To display information on the VLAN group permit, use the **show vlan-group-permit** command.

**show vlan-group-permit**{*name* | *detail* | *expand*}

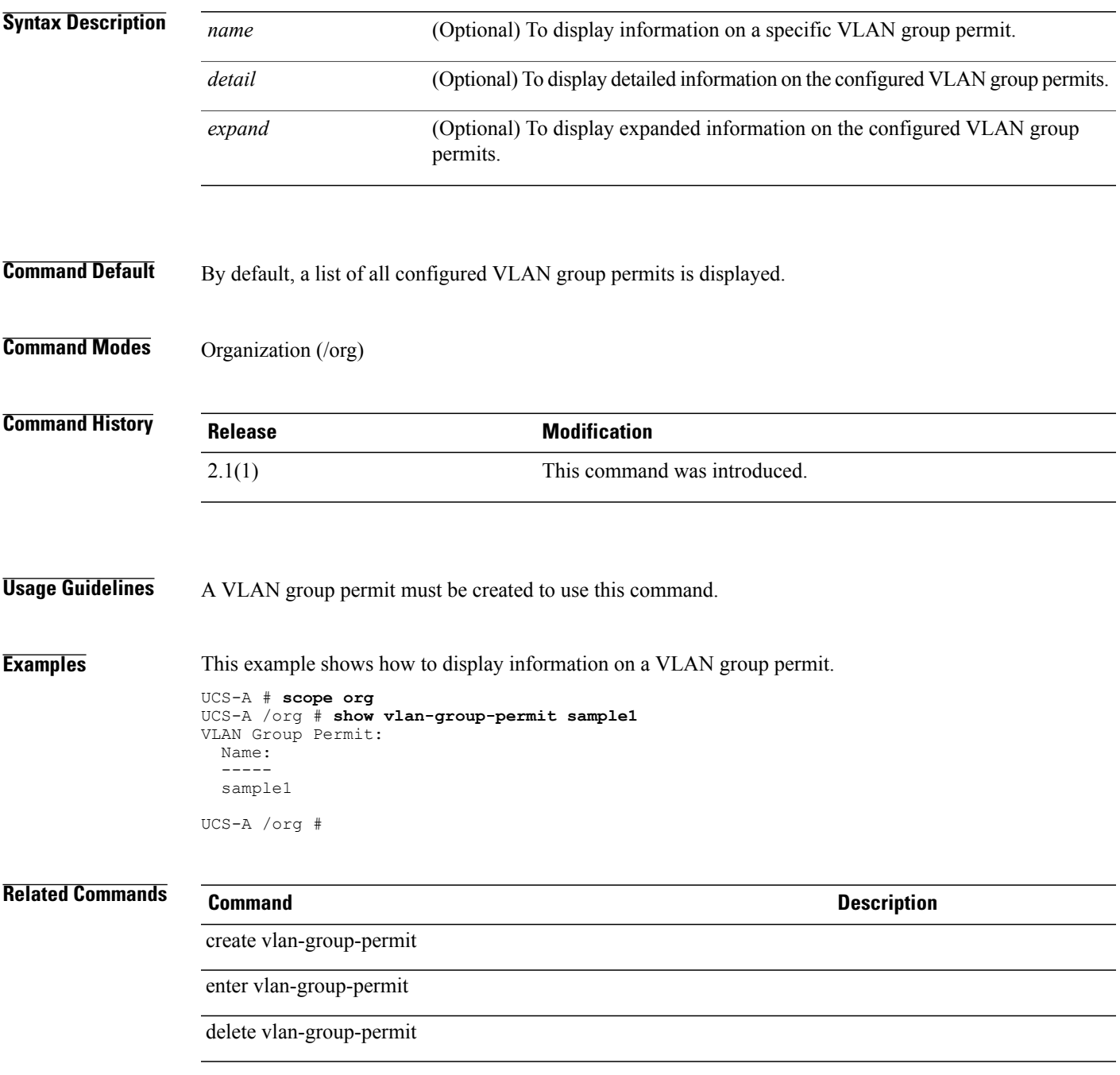

## **show vlan-permit**

To display information on the VLAN permit, use the **show vlan-permit** command.

**show vlan-permit**{*name* | *detail* | *expand*}

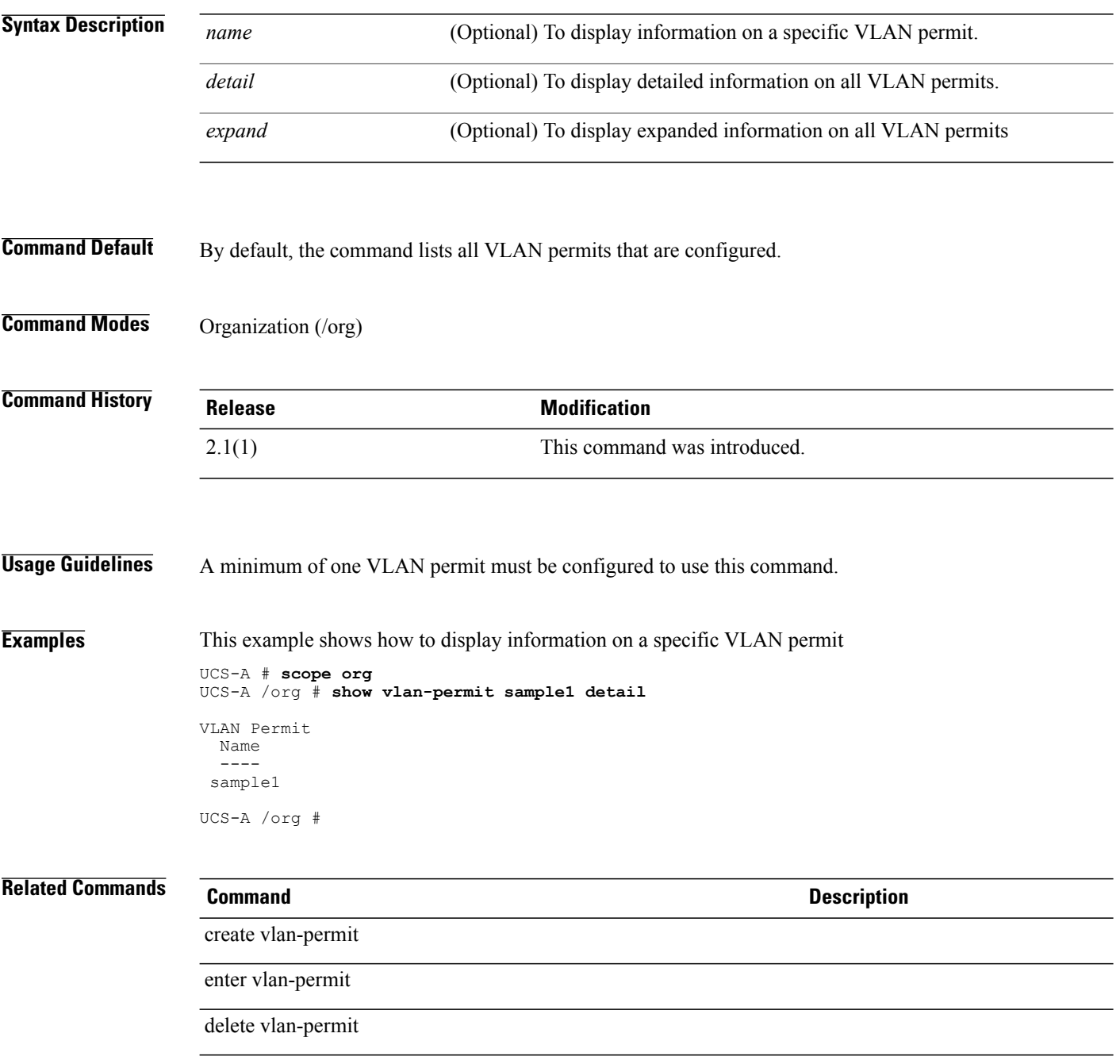

## **show vnic-beh-policy**

To display information on the VNIC behavior policy, use the **show vnic-beh-policy** command.

**show vnic-beh-policy***detail* | *expand*

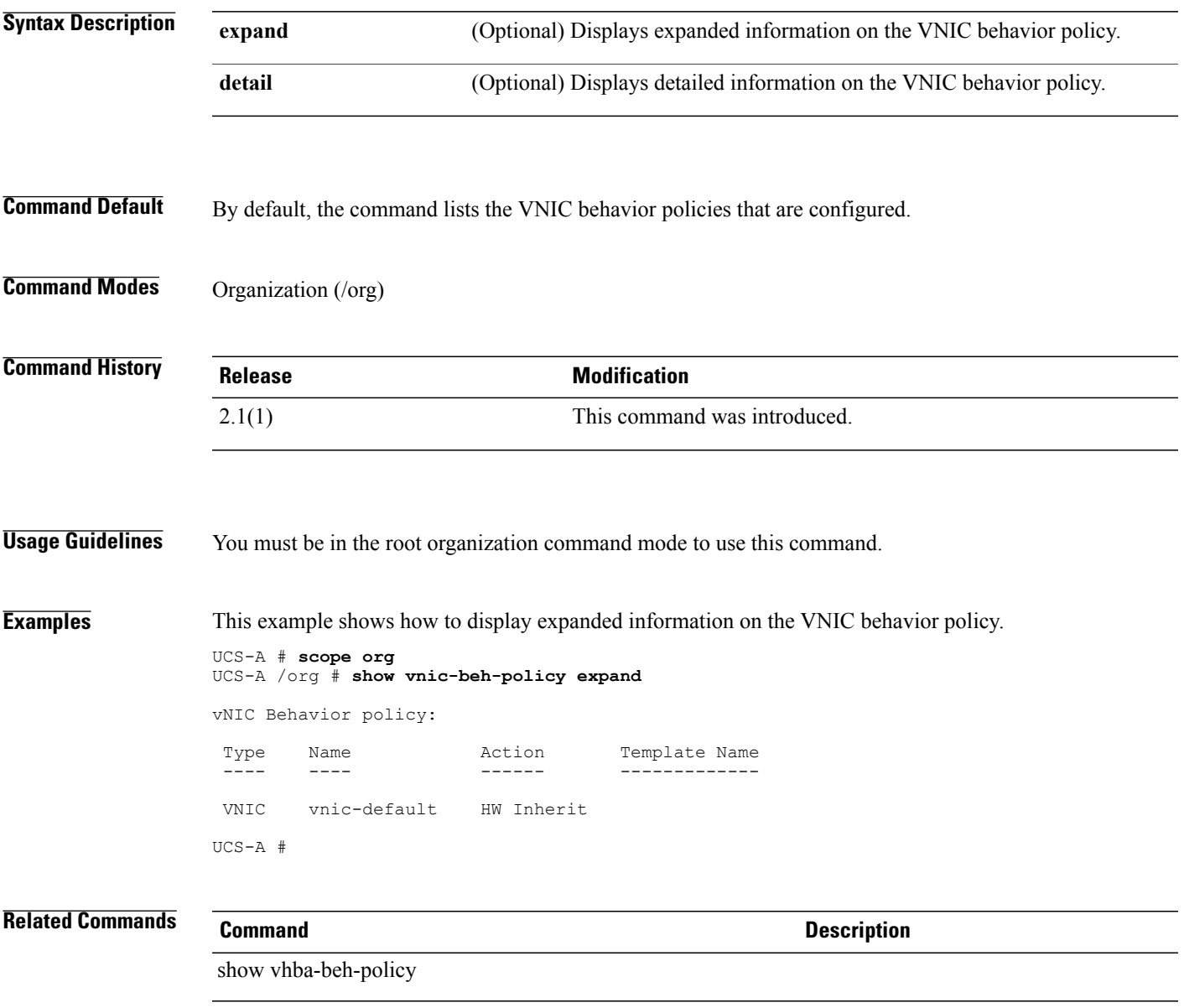

## **show vlan-port-count**

To view the Virtual LAN port count for aFabric interconnect module, use the **show vlan-port-count** command.

**show vlan-port-count** {**expand| detail**}\*

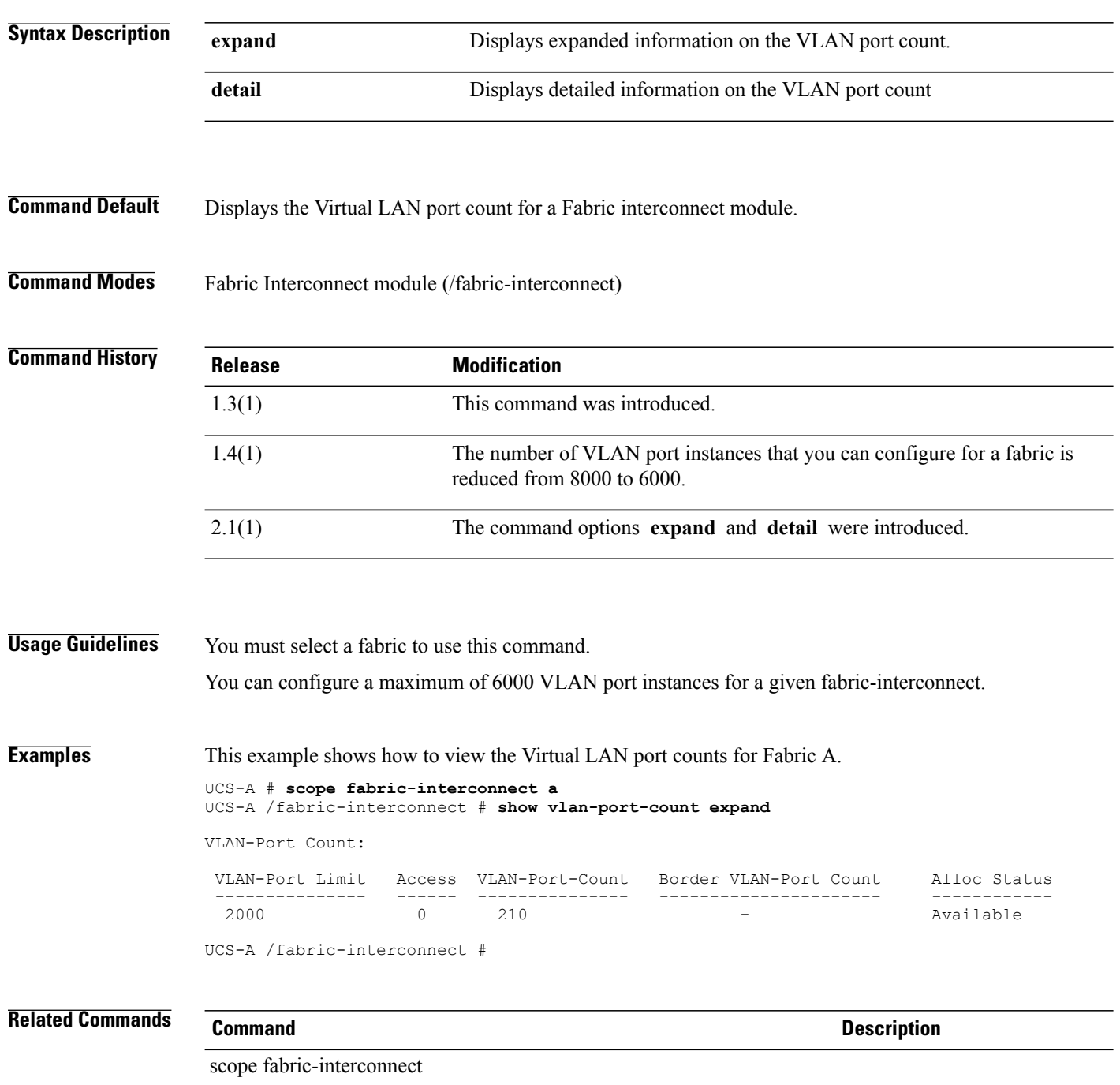

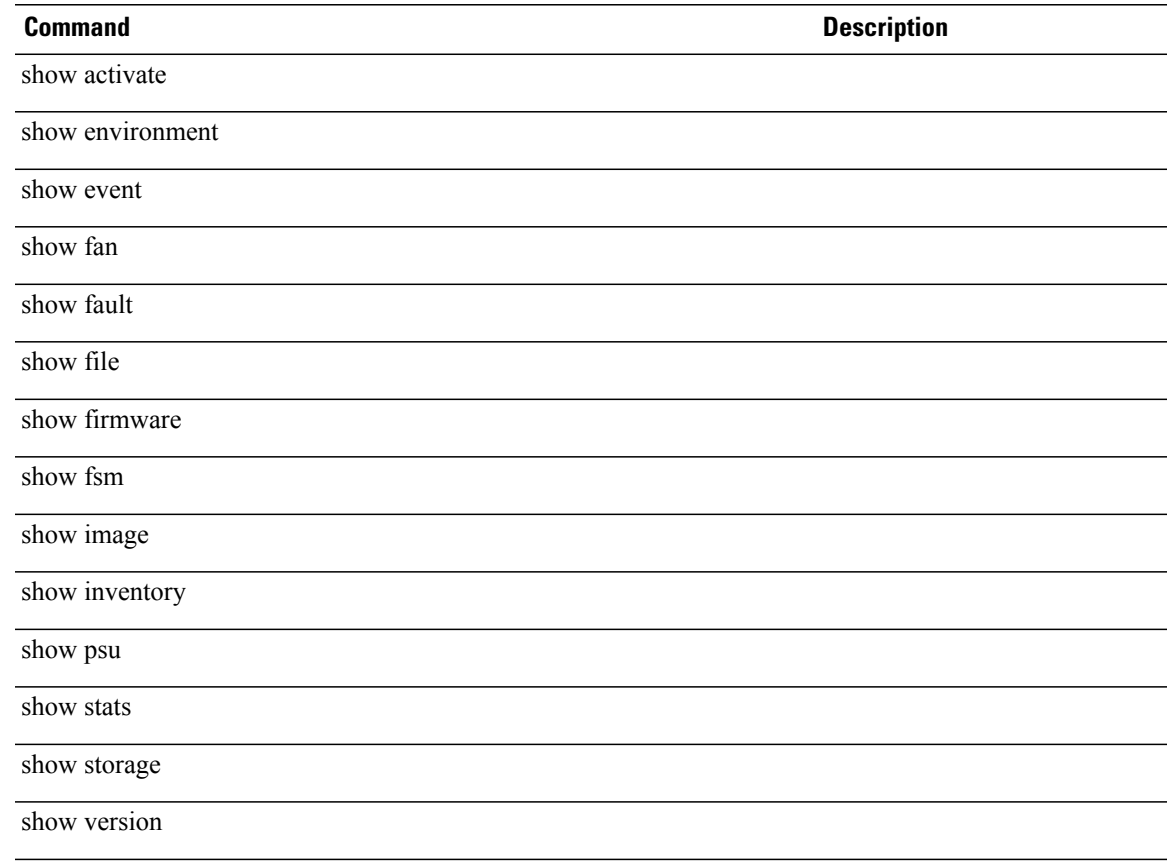

## **show vm-life-cycle-policy**

To display information on the virtual machine life cycle policy, use the **show vm-life-cycle-policy** command.

**show vm-life-cycle-policy** {**expand| detail**}\*

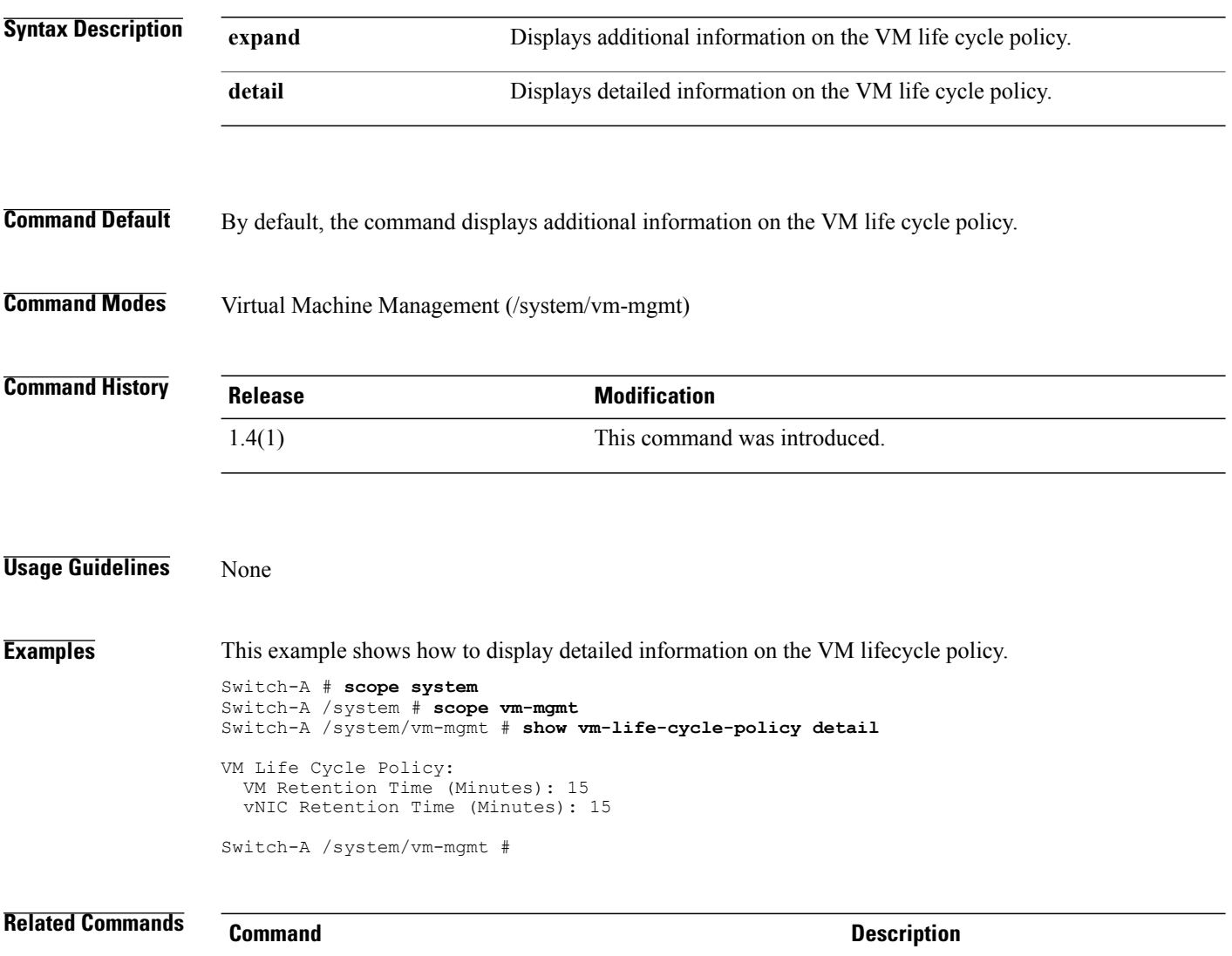

scope vm-life-cycle-policy

## **show vnic-beh-policy**

To display information on the VNIC behavior policy, use the **show vnic-beh-policy** command.

**show vnic-beh-policy***detail* | *expand*

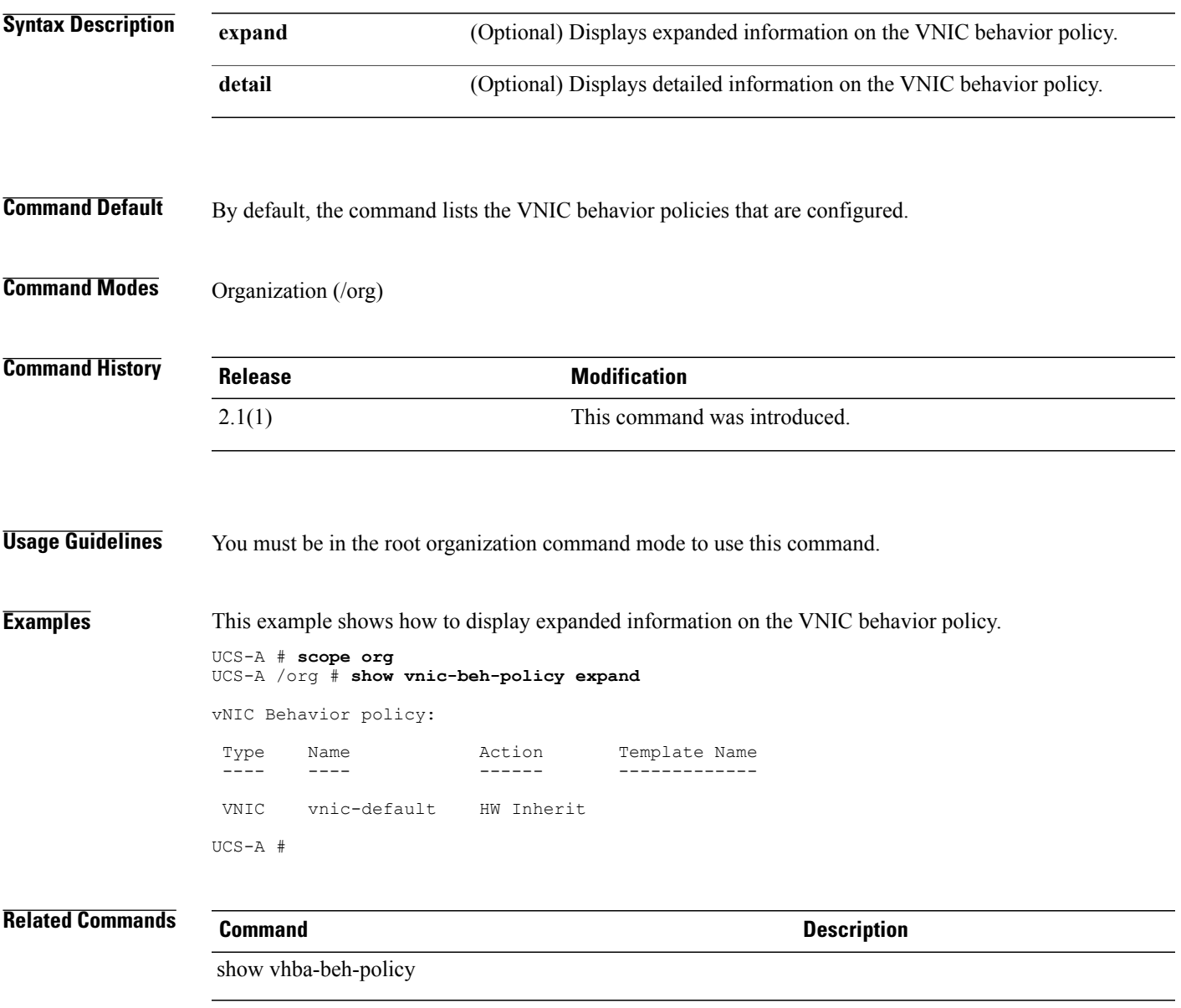

#### **show web-session-limits**

To view information on the configured Web session limits, use the **show web-session-limits** command.

**show web-session-limits** *detail*

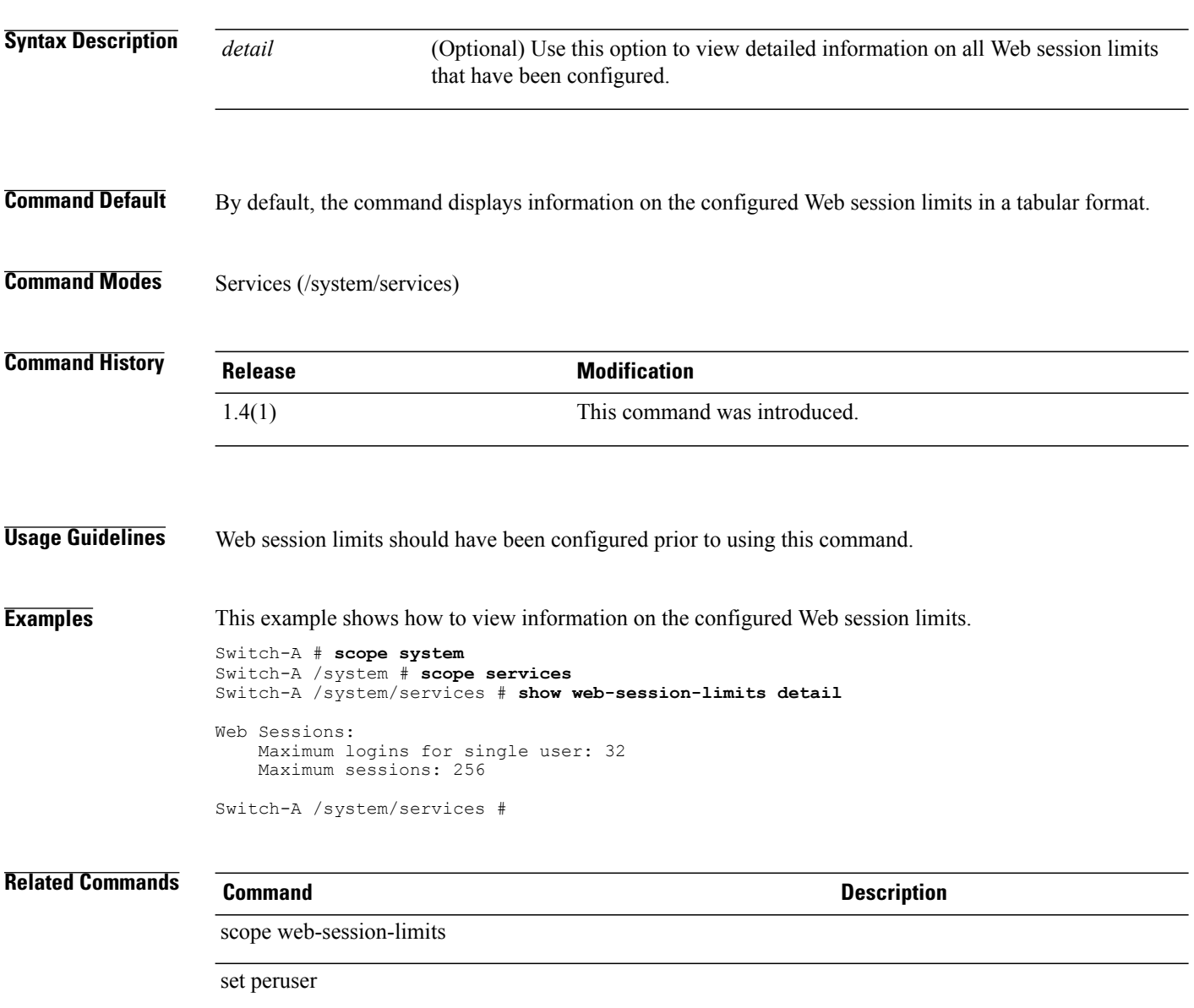

set total

**ssh**

#### **ssh**

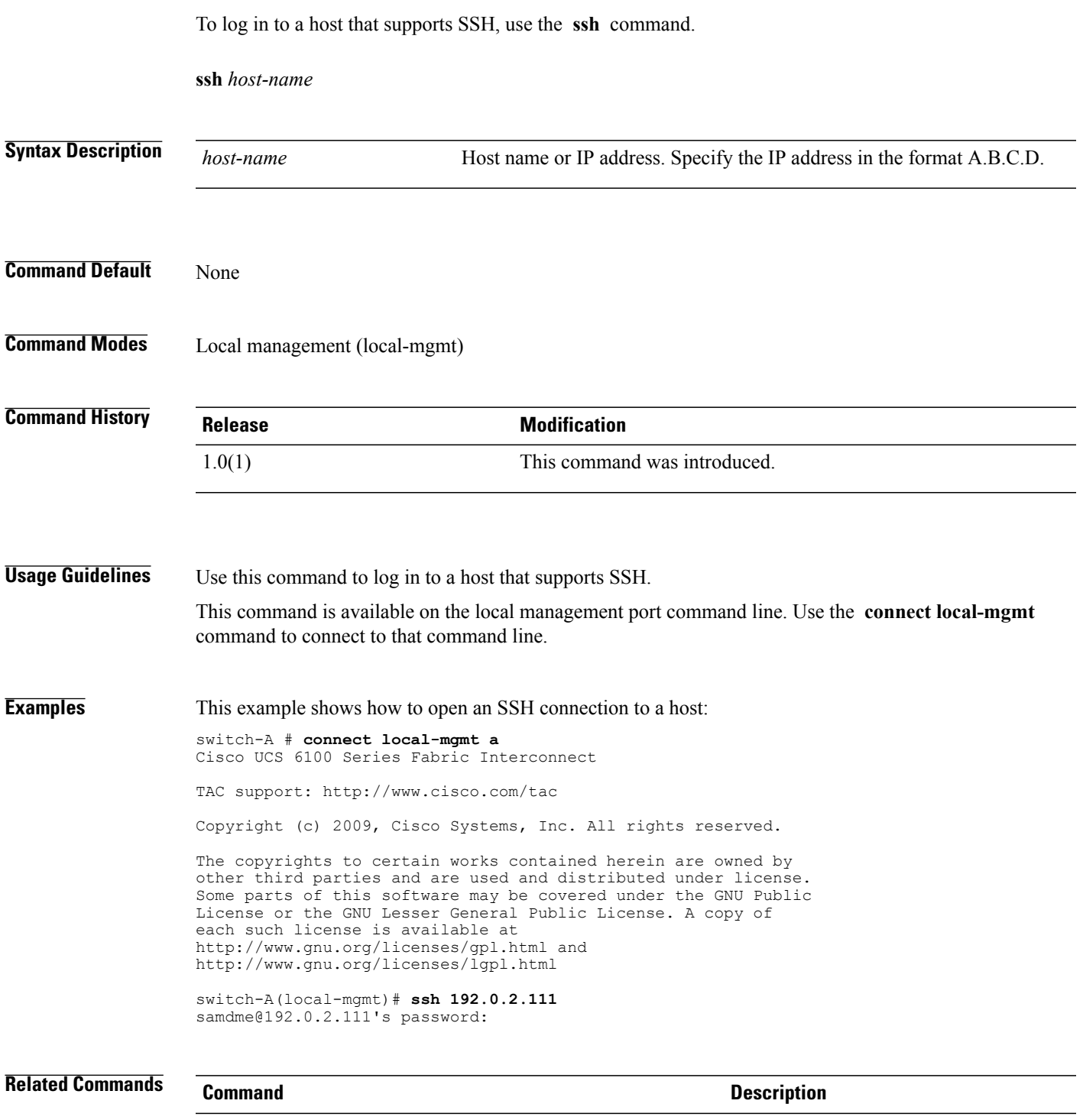

connect local-mgmt

#### **tail-mgmt-log**

To display the last ten lines of a management log file and monitor new entries, use the **tail-mgmt-log** command in local management command mode.

**tail-mgmt-log** *filebase*

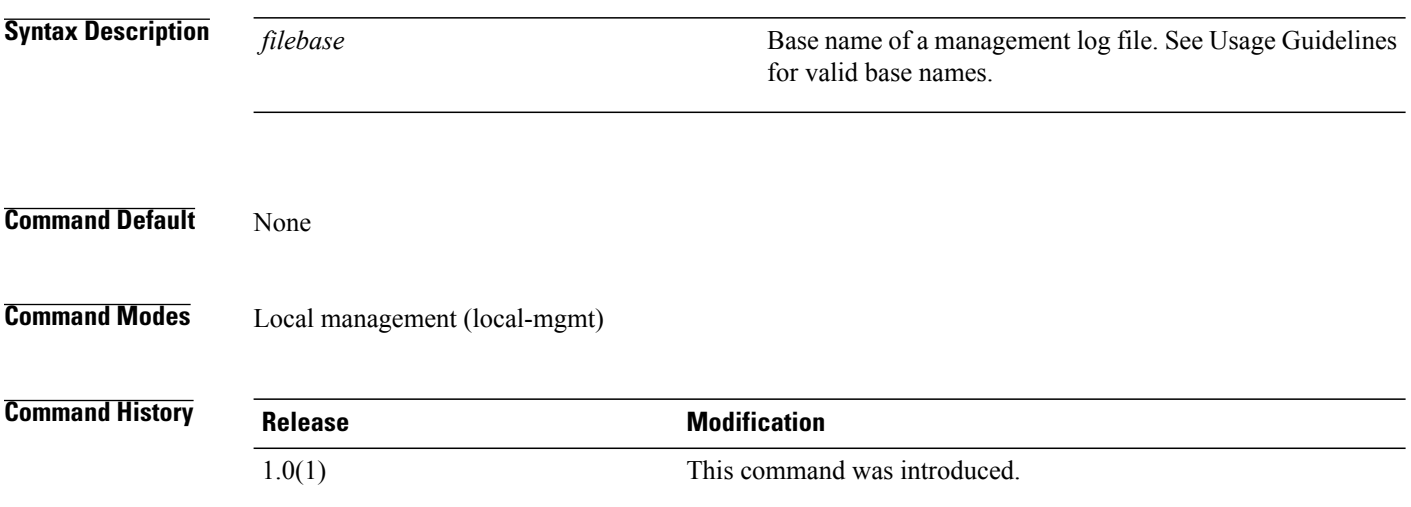

**Usage Guidelines** Use this command to display the ten most recent lines of a management log file and monitor new entries.

Using the *filebase* argument, this command accesses the management log file at **/var/sysmgr/sam\_logs/** *filebase* **.log** , displaying the ten most recent lines of the log file. After displaying the stored lines, the command remains open, displaying any new lines until you press the Ctrl-C key combination.

The following list shows the valid values for the *filebase* argument:

- httpd
- svc\_sam\_bladeAG
- svc\_sam\_cliD
- svc\_sam\_controller
- svc\_sam\_dcosAG
- svc\_sam\_dme
- svc\_sam\_extvmmAG
- svc\_sam\_hostagentAG
- svc\_sam\_nicAG
- svc\_sam\_pamProxy
- svc\_sam\_portAG

This command is available on the local management port command line. Use the **connect local-mgmt** command to connect to that command line.

```
Examples This example shows how to monitor the most recent entries of a management log file:
       switch-A# connect local-mgmt a
       Cisco UCS 6100 Series Fabric Interconnect
       TAC support: http://www.cisco.com/tac
       Copyright (c) 2009, Cisco Systems, Inc. All rights reserved.
       The copyrights to certain works contained herein are owned by
       other third parties and are used and distributed under license.
       Some parts of this software may be covered under the GNU Public
       License or the GNU Lesser General Public License. A copy of
       each such license is available at
       http://www.gnu.org/licenses/gpl.html and
       http://www.gnu.org/licenses/lgpl.html
       switch-A(local-mgmt)# tail-mgmt-log svc_sam_cliD
       [INFO][0xaddbbbb0][Jan 6 13:36:56.216][sam_cliD:newSessionCb] received a vsh session
       announce message for terminal: /dev/pts/0(11908)[INFO][0xae13bbb0][Jan 6 14:48:28.072][sam_cliD:auditSessions] audit: removing terminal
        9512
        [INFO][0xae13bbb0][Jan 6 14:48:28.073][sam_cliD:auditSessions] audit: removing terminal
       11908
        [INFO][0xaddbbbb0][Jan 6 16:34:14.019][sam_cliD:newSessionCb] received a vsh session
       announce message for terminal: /dev/pts/1(23013)
        [INFO][0xae13bbb0][Jan 6 17:01:28.100][sam_cliD:auditSessions] audit: removing terminal
       23013
        [INFO][0xaddbbbb0][Jan 12 16:07:28.315][sam_cliD:newSessionCb] received a vsh session
       announce message for terminal: /dev/pts/2(8612)
       [INFO][0xaddbbbb0][Jan 12 16:09:45.404][sam_cliD:newSessionCb] received a vsh session
       announce message for terminal: /dev/pts/3(8794)
        [INFO][0xae13bbb0][Jan 12 16:09:58.073][sam_cliD:auditSessions] audit: removing terminal
       8612
        [INFO][0xae13bbb0][Jan 12 16:17:58.072][sam_cliD:auditSessions] audit: removing terminal
       8794
       [INFO][0xaddbbbb0][Jan 13 09:41:08.052][sam_cliD:newSessionCb] received a vsh session
       announce message for terminal: /dev/pts/4(8618)Ctrl-C
       switch-A(local-mgmt)#
```

```
Related Commands Command Description
```
connect local-mgmt

#### **telnet**

To log in to a host that supports Telnet, use the **telnet** command in local management command mode.

**telnet** *host-name* [ *port-num* ]

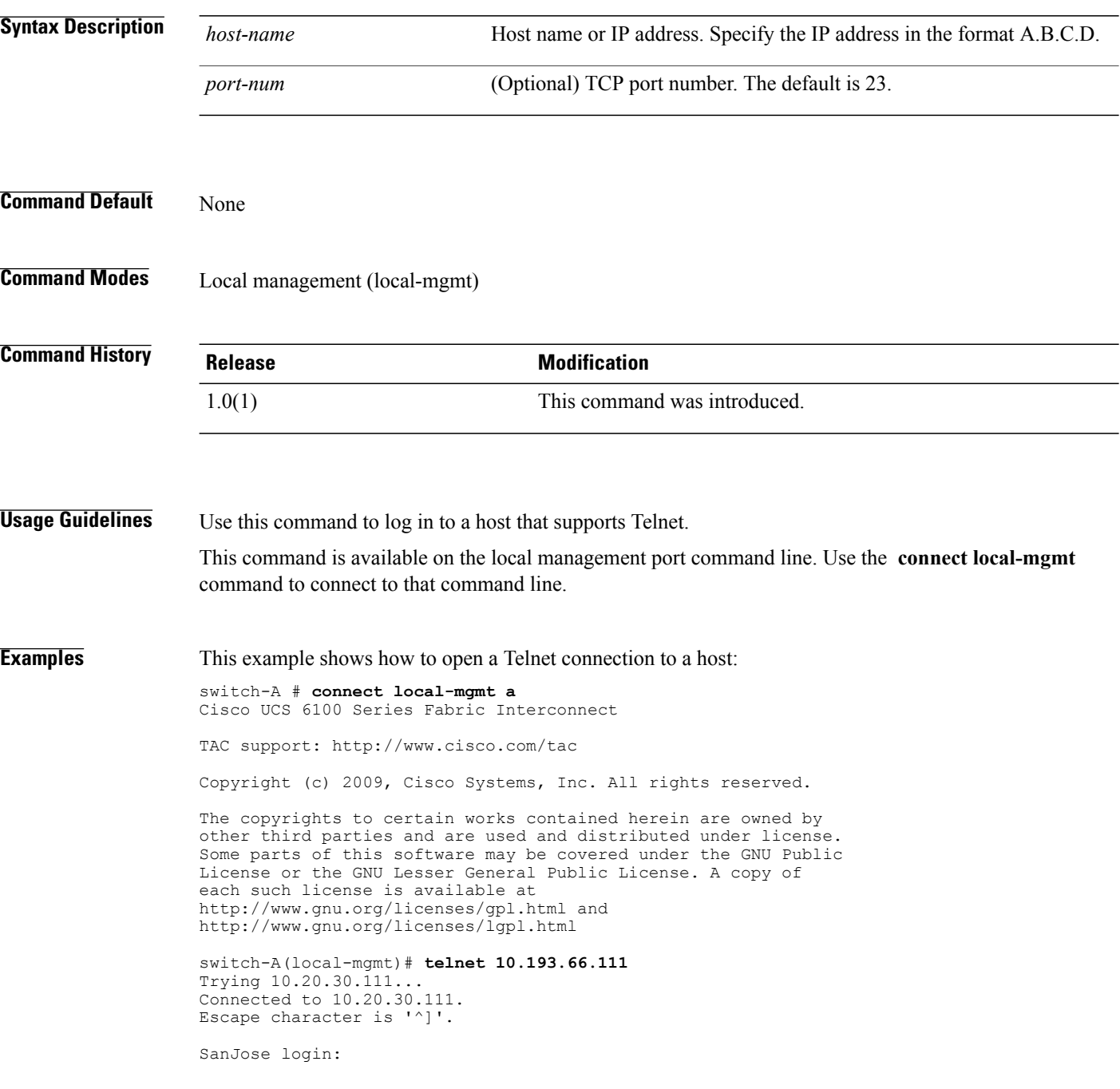

#### **Related Commands Command Command Description**

connect local-mgmt

# **terminal length**

To set the number of lines to be displayed in the terminal window, use the **terminal length** command.

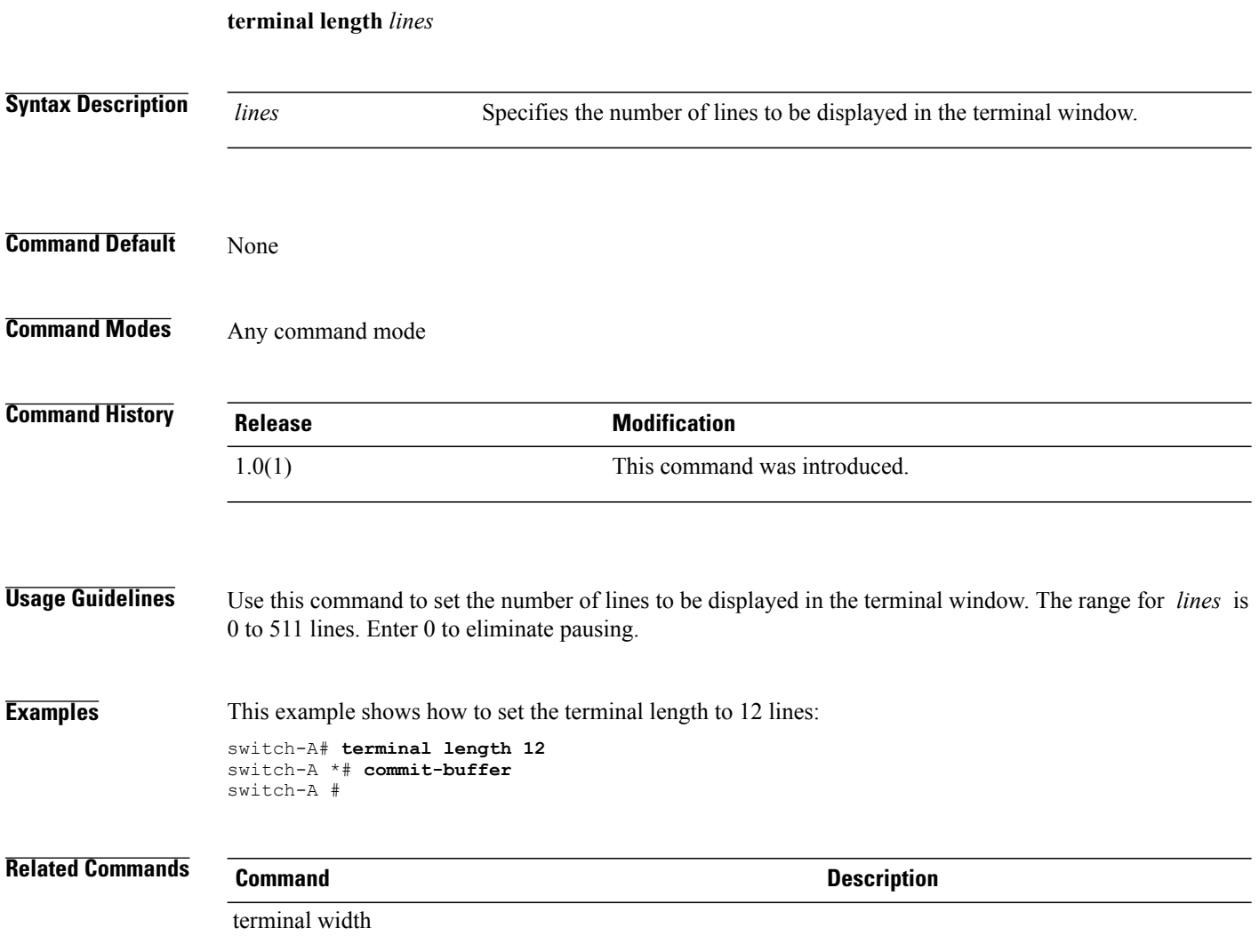

#### **terminal monitor**

To enable the display of syslog messages in the terminal window, use the **terminal monitor** command.

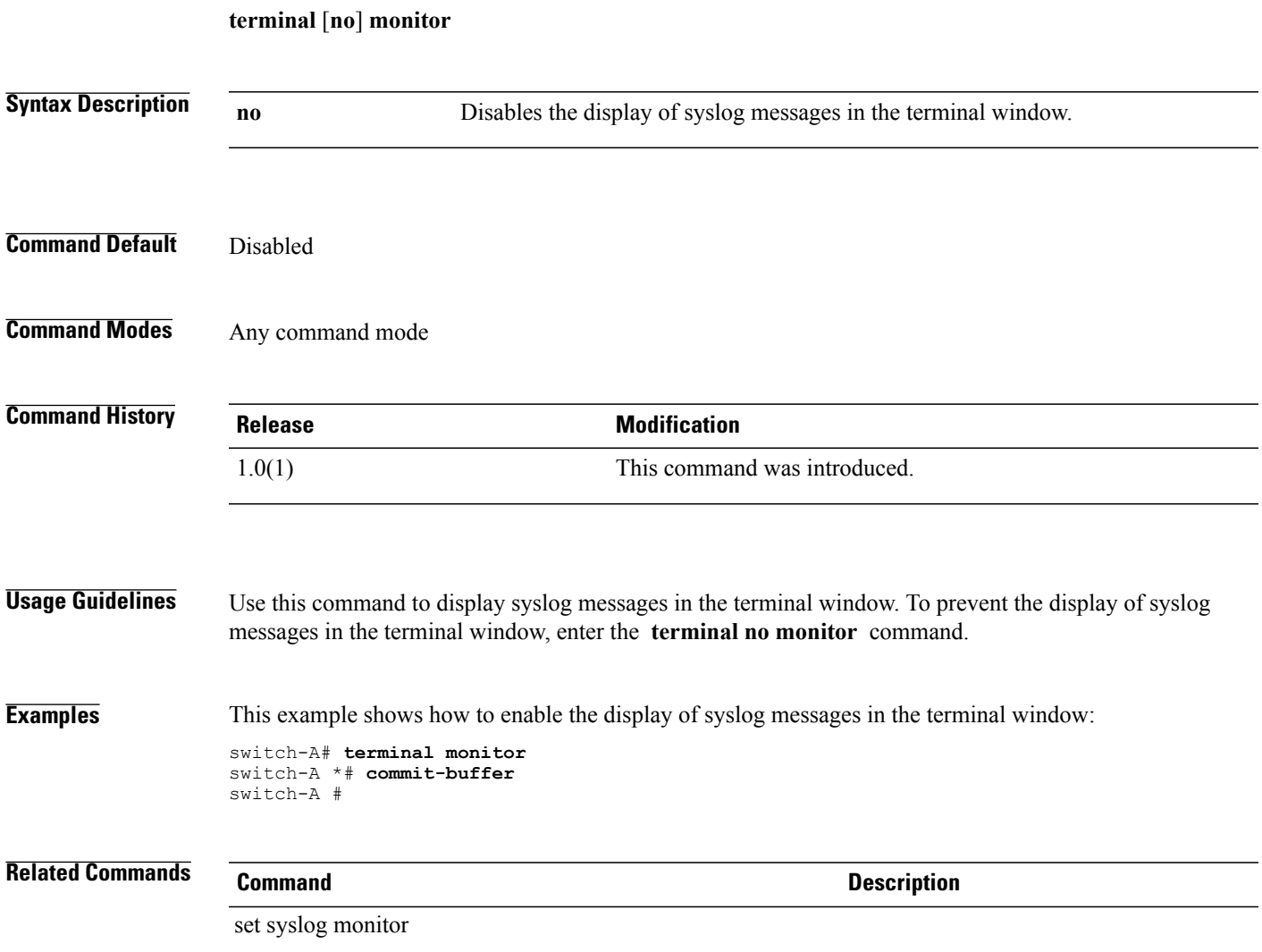

## **terminal session-timeout**

To configure an inactivity timeout for terminal window sessions, use the **terminalsession-timeout** command.

**terminal session-timeout** *minutes*

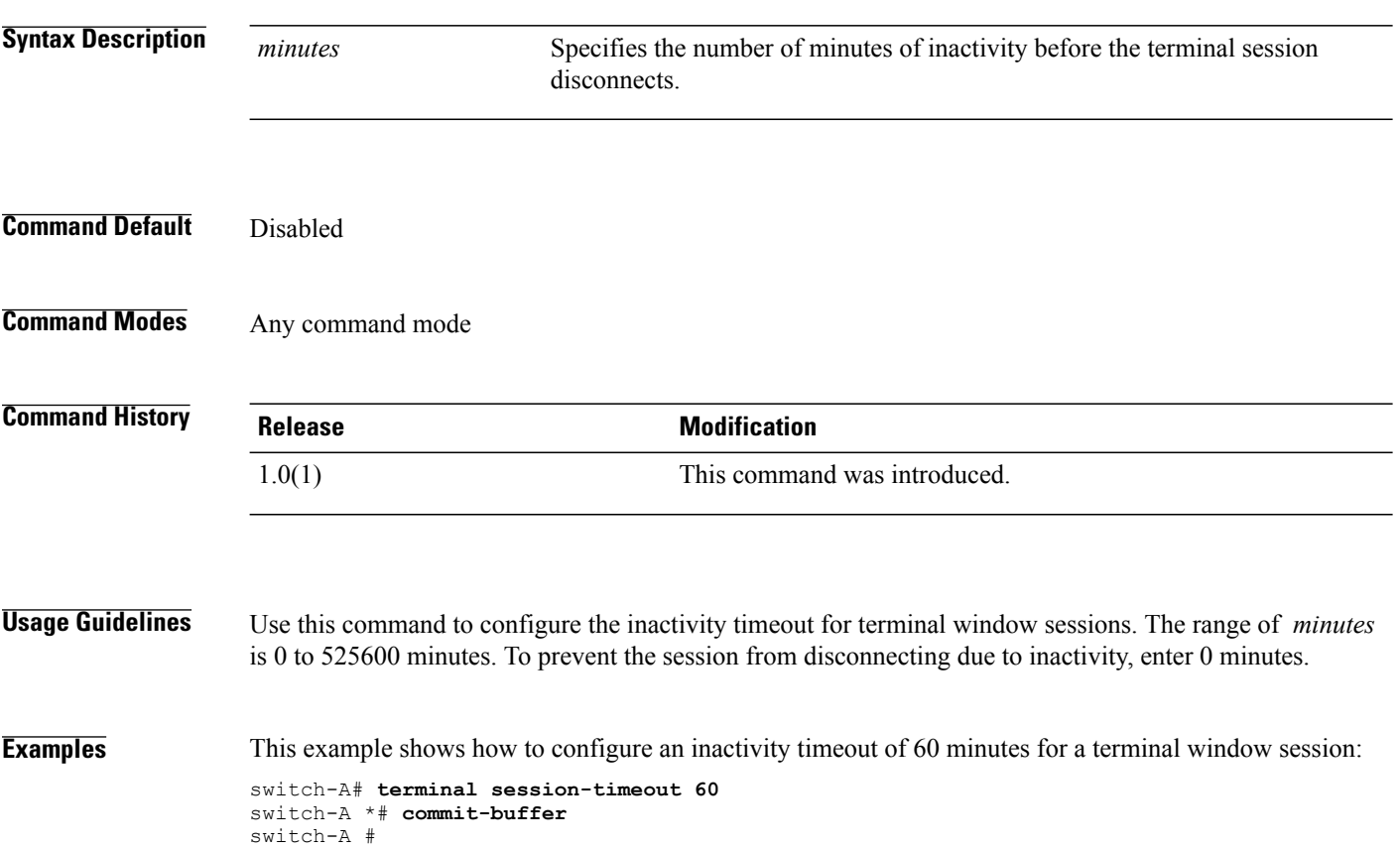

#### **terminal width**

To set the number of characters per line to be displayed in the terminal window, use the **terminal width** command.

**terminal width** *characters*

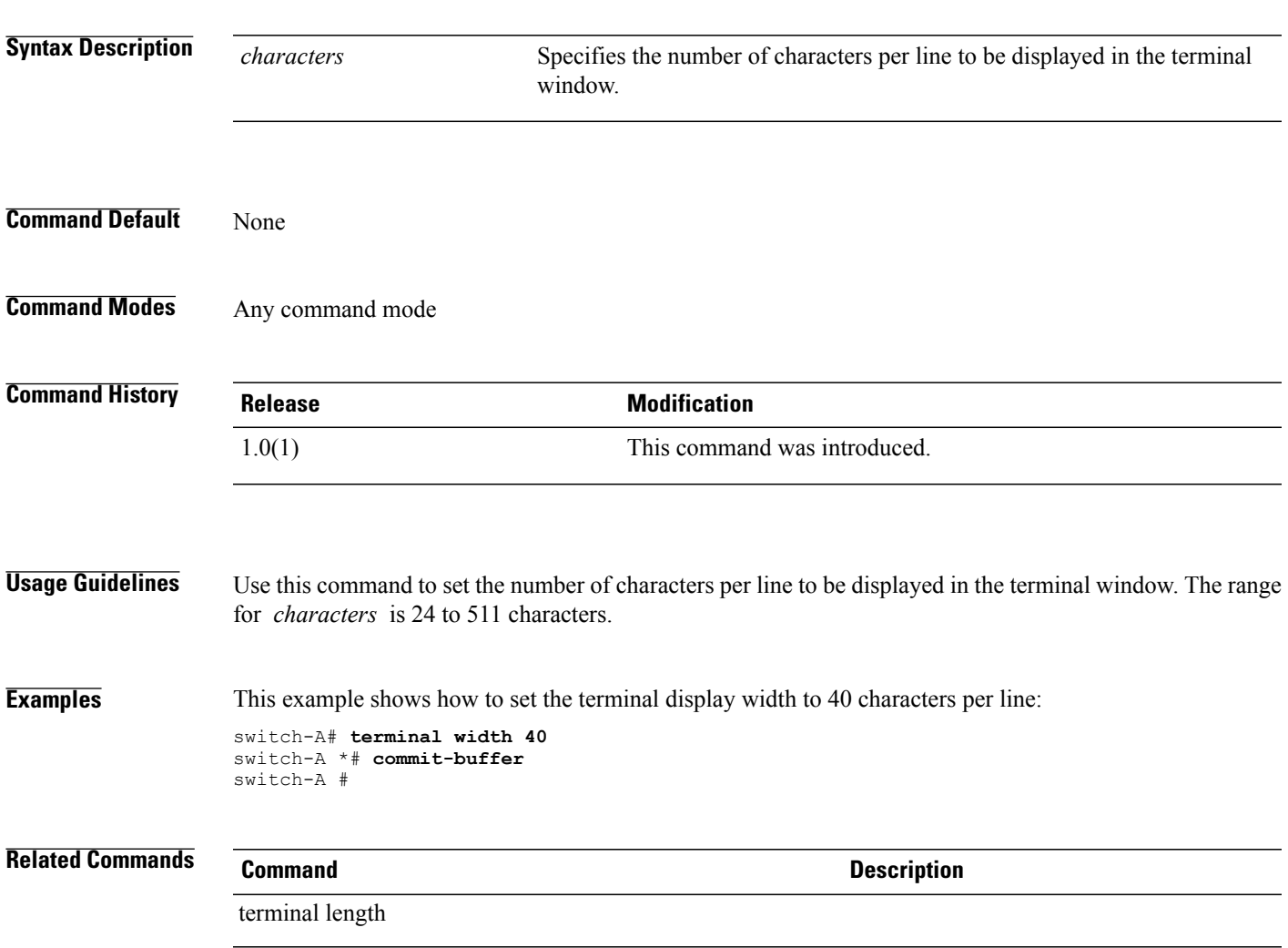

 $\mathbf l$ 

#### **top**

**top**

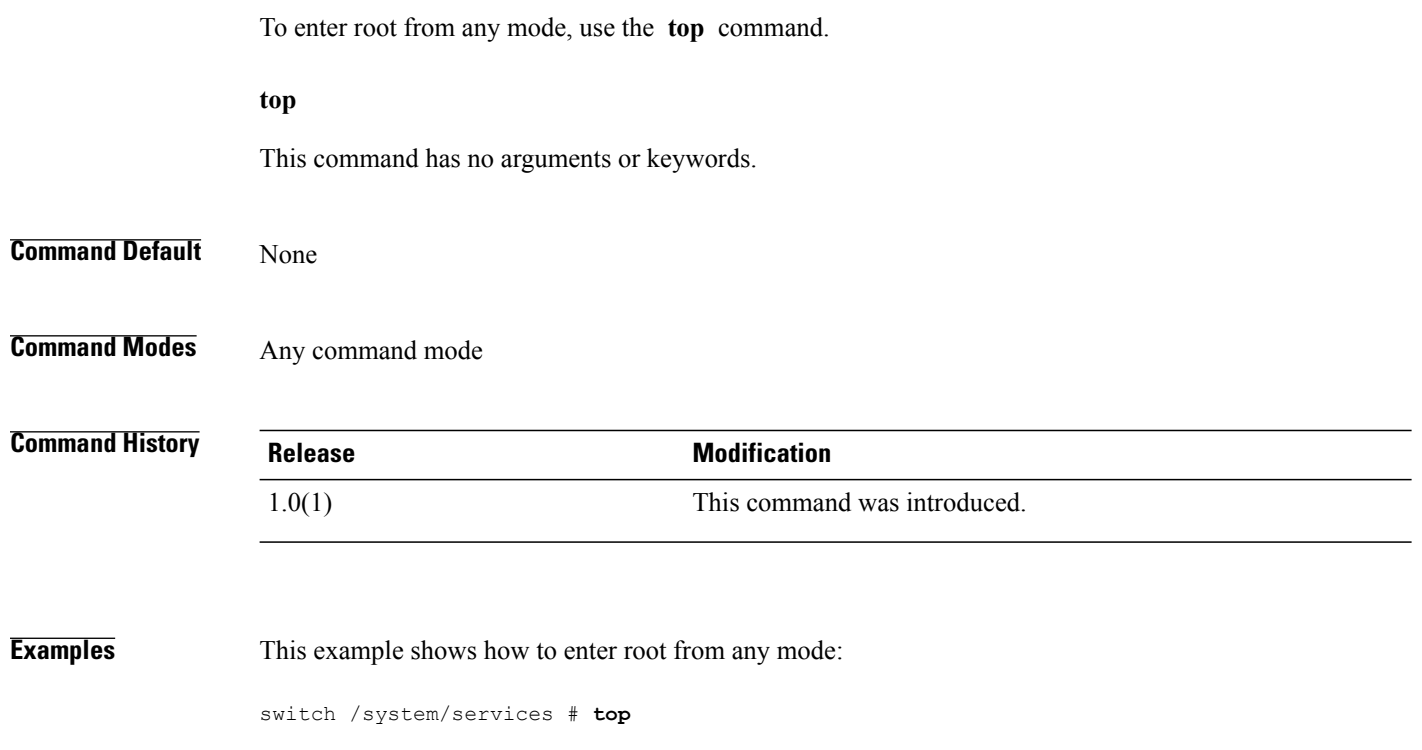

switch#
# <span id="page-2016-0"></span>**traceroute**

To view the route to a network host, use the **traceroute** command in local management command mode.

**traceroute** *host-name* [**source** *source*]

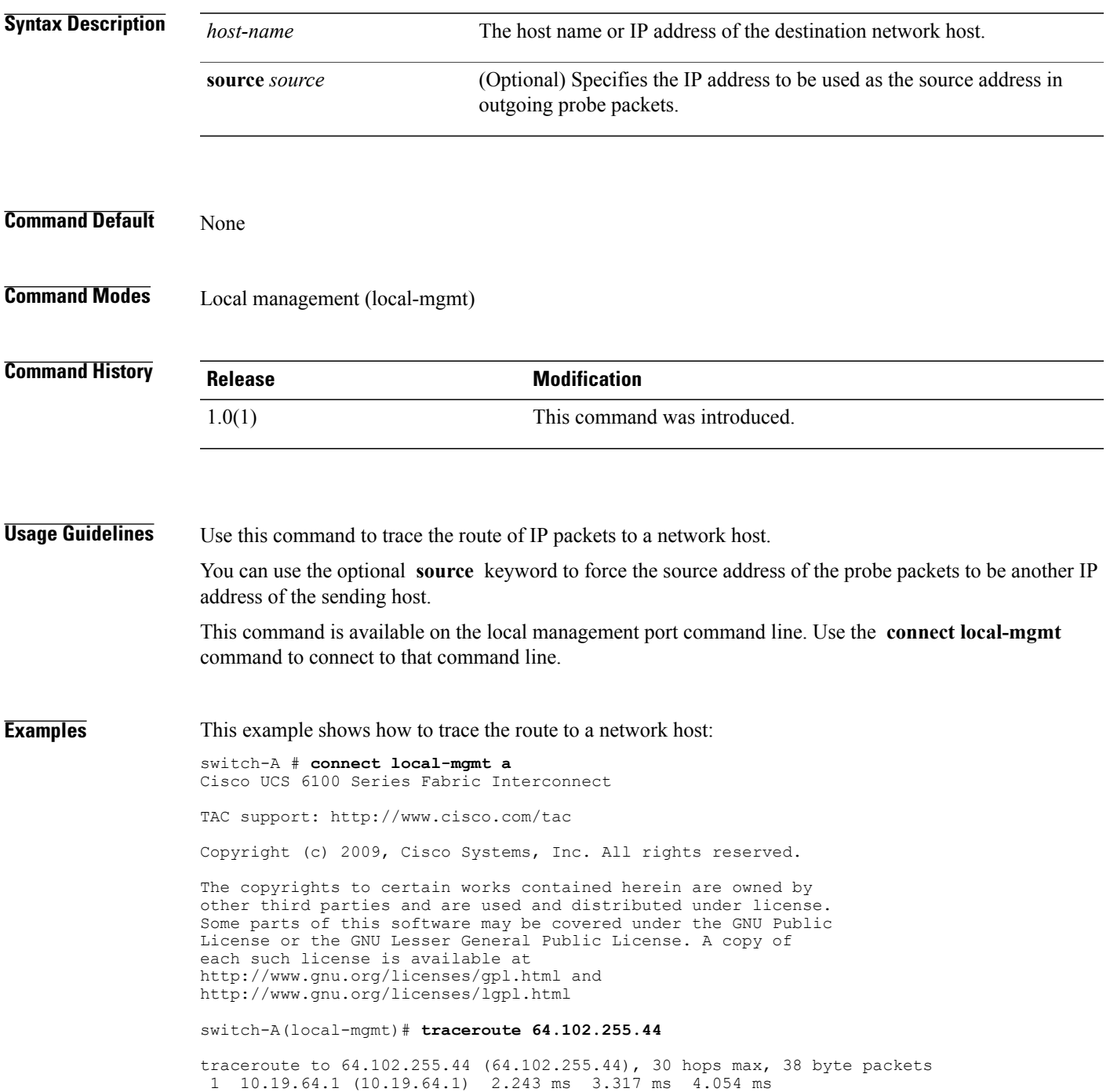

 10.19.15.1 (10.19.15.1) 4.003 ms 3.823 ms 4.042 ms 172.28.177.129 (172.28.177.129) 4.022 ms 3.824 ms 4.051 ms 172.16.152.13 (172.16.152.13) 4.023 ms 3.815 ms 4.063 ms 192.168.241.162 (192.168.241.162) 4.026 ms 3.839 ms 4.075 ms 192.168.241.254 (192.168.241.254) 3.969 ms 3.801 ms 4.043 ms 10.112.4.157 (10.112.4.157) 4.007 ms 3.846 ms 4.044 ms 10.112.4.162 (10.112.4.162) 77.778 ms 77.646 ms 77.852 ms 10.112.4.110 (10.112.4.110) 77.851 ms 77.612 ms 77.848 ms 192.0.2.158 (192.0.2.158) 77.908 ms 77.553 ms 77.810 ms 64.102.241.134 (64.102.241.134) 77.851 ms 77.583 ms 77.807 ms 64.102.244.14 (64.102.244.14) 77.854 ms 77.534 ms 77.838 ms 64.102.255.44 (64.102.255.44) 77.874 ms 77.590 ms 77.800 ms

switch-A(local-mgmt)#

### **Related Commands Command Description**

connect local-mgmt

# **up**

<span id="page-2018-0"></span>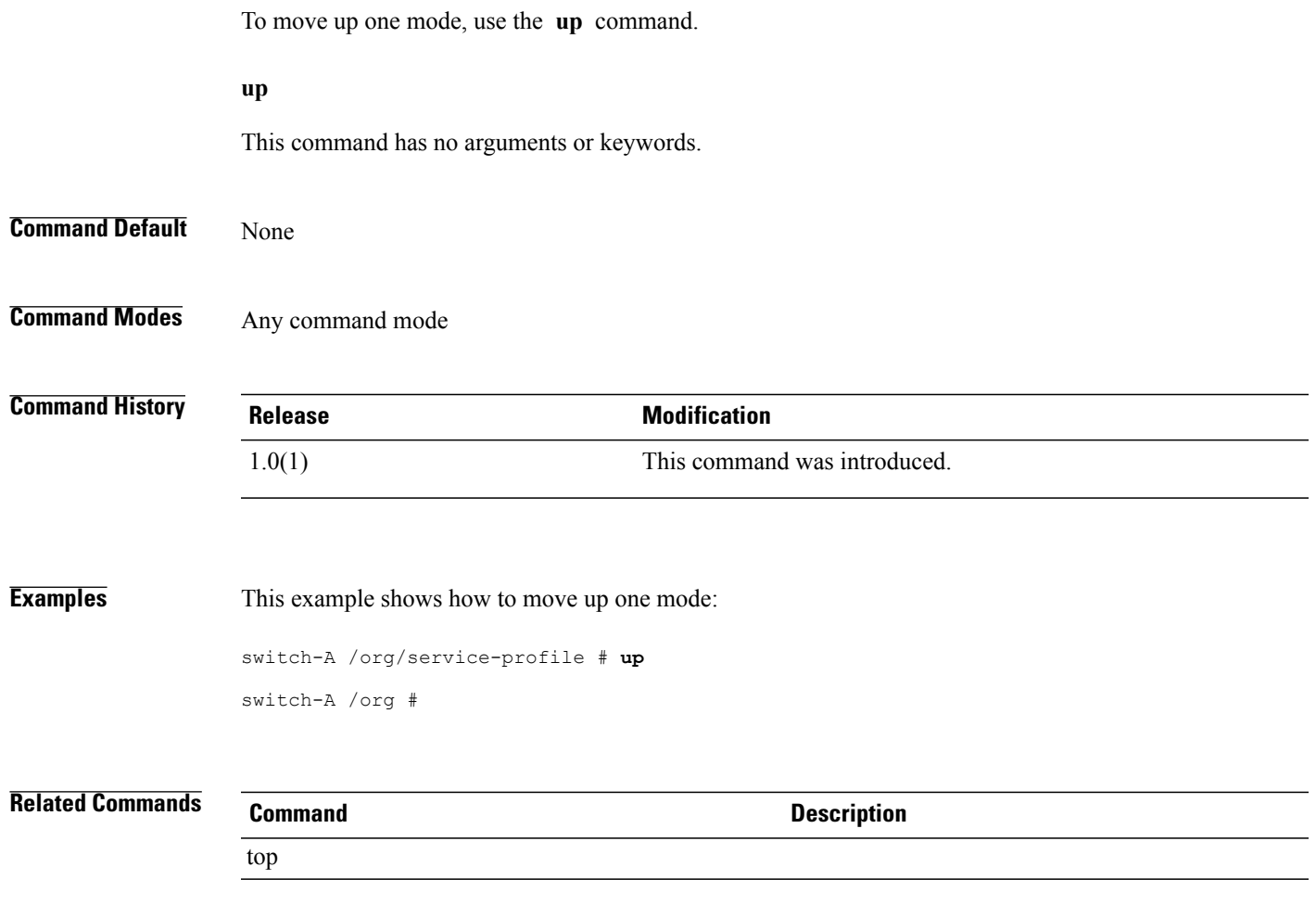

# <span id="page-2019-0"></span>**update catalog**

To update and apply the capability catalog, use the **update catalog** command.

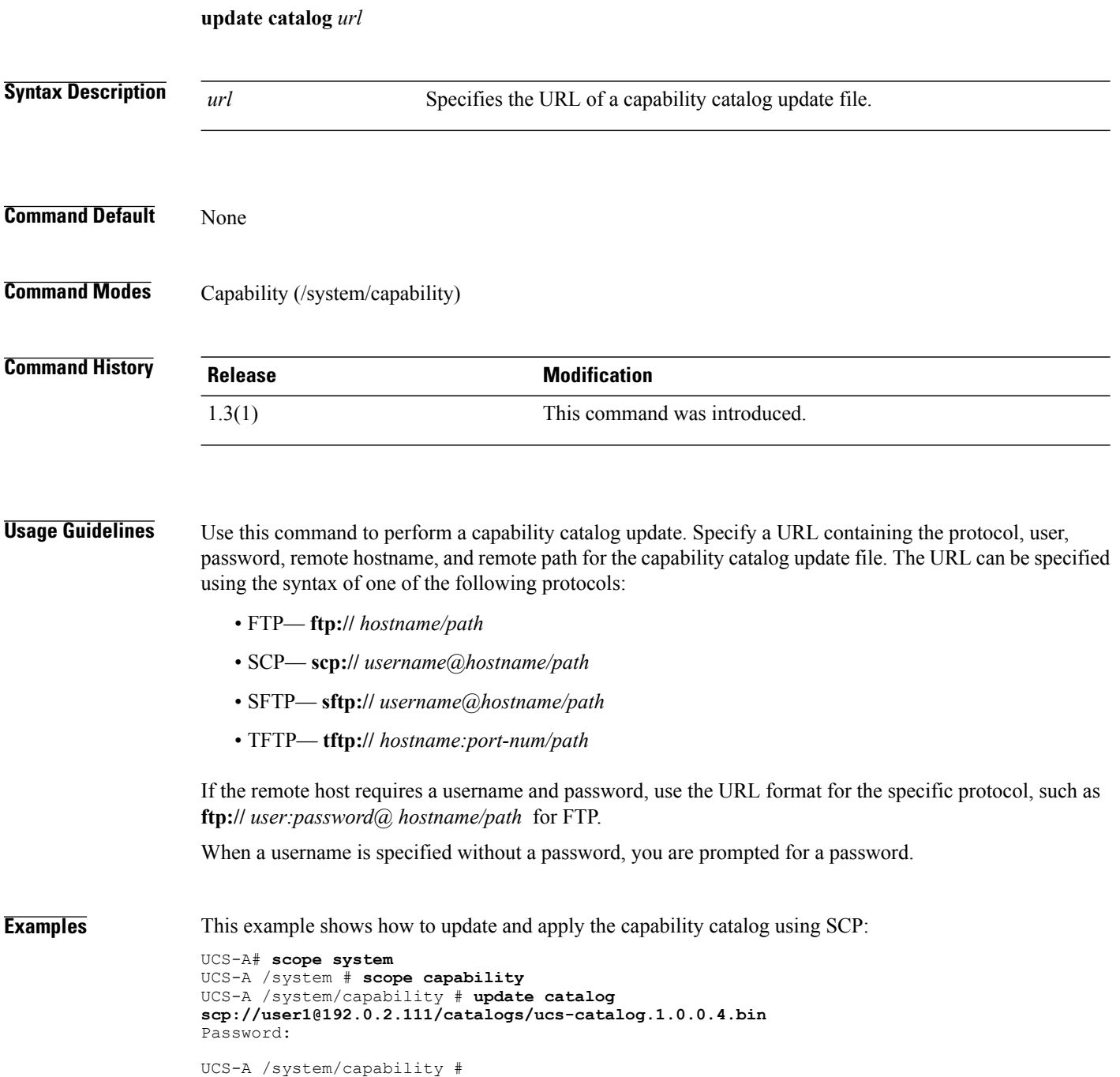

**Related Commands Command Command Description** 

scope cat-updater

# <span id="page-2021-0"></span>**update firmware**

To update the firmware, use the **update firmware** command.

#### **update firmware** *version* **activate[force]set-startup**

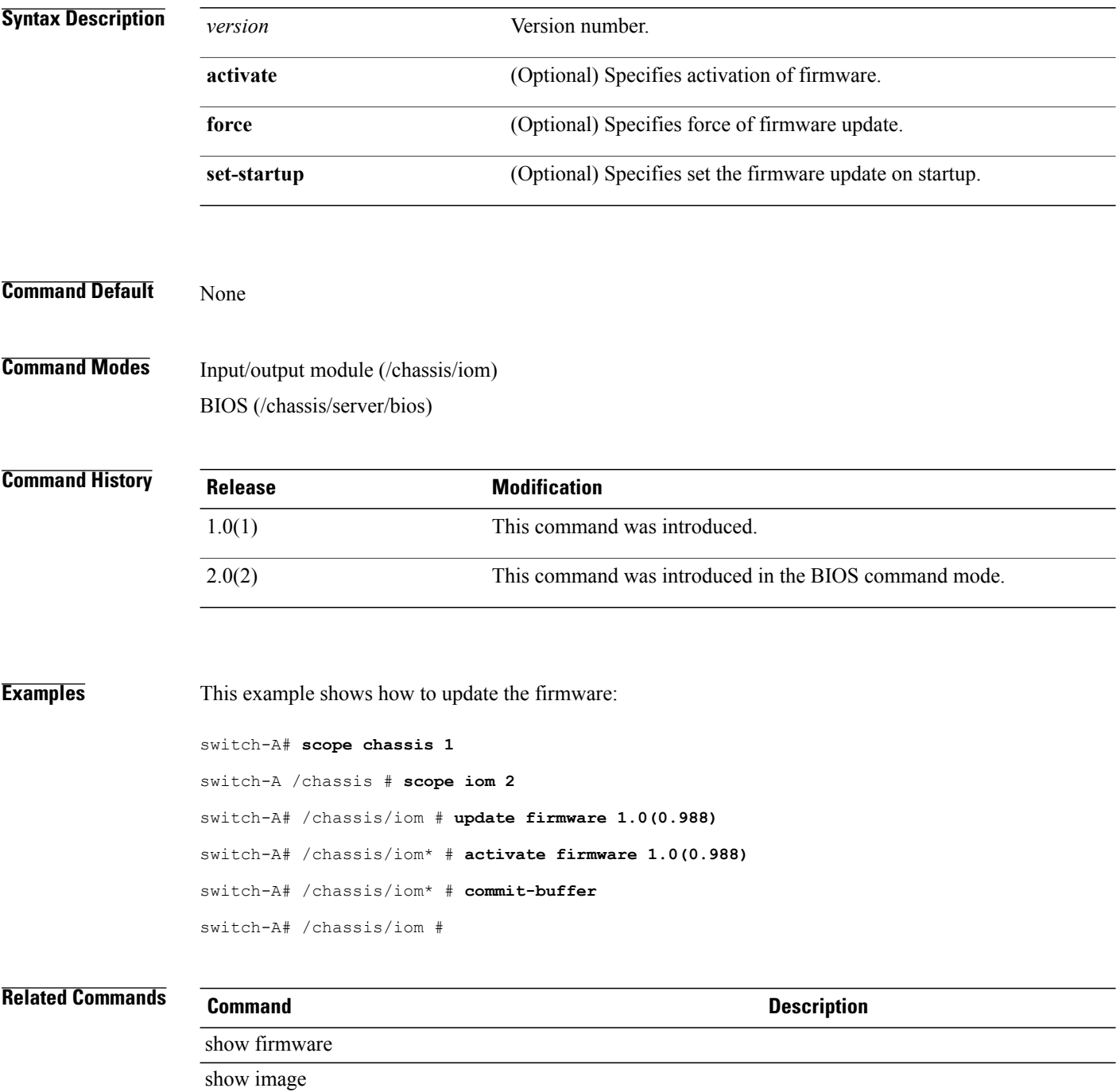

# <span id="page-2022-0"></span>**where**

To determine where you are in the CLI, use the **where** command.

**where**

This command has no arguments or keywords.

**Command Default** None

**Command Modes** Any command mode

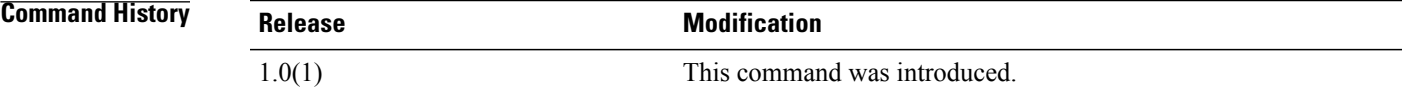

**Examples** This example shows how to determine where you are in the CLI:

switch-A /org/service-profile # **where**

Mode: /org/service-profile Mode Data: scope org enter org org10 enter service-profile sp10 instance switch-A /org/service-profile #

 $\mathbf l$ 

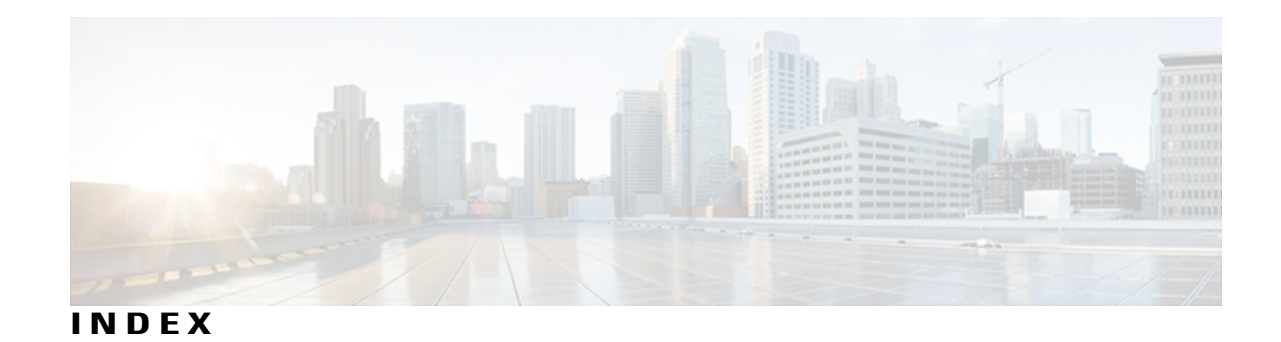

#### **A**

acknowledge chassis **[80](#page-133-0)** acknowledge fault **[82](#page-135-0)** acknowledge fex command **[81](#page-134-0)** acknowledge primary fabric-interconnect reboot command **[83](#page-136-0)** acknowledge server **[84](#page-137-0)** acknowledge slot **[85](#page-138-0)** activate firmware **[86](#page-139-0)** activate firmware (/management-extension) command **[88](#page-141-0)** activate firmware (fabric) command **[87](#page-140-0)** activate internal firmware command **[89](#page-142-0)** adapters **[16](#page-69-0)** NIC **[16](#page-69-1)** VIC **[16](#page-69-0)** virtualization **[16](#page-69-1)** add alertgroups **[90](#page-143-0)** add backup action **[92](#page-145-0)** add privilege **[93](#page-146-0)** administration **[17](#page-70-0)** apply pending-changes immediate command **[96](#page-149-0)** architectural simplification **[1](#page-54-0)** associate server **[97](#page-150-0)** associate server-pool **[99](#page-152-0)**

#### **B**

backup sel **[100](#page-153-0)** banner **[26,](#page-79-0) [27,](#page-80-0) [28,](#page-81-0) [29](#page-82-0)** pre-login **[26](#page-79-0), [27](#page-80-0), [28,](#page-81-0) [29](#page-82-0)** best effort system class **[12](#page-65-0)** bronze system class **[12](#page-65-1)** burned in values **[6](#page-59-0)**

#### **C**

cancel install infra command **[101](#page-154-0)** cd **[102](#page-155-0)** Cisco UCS Manager **[17](#page-70-0)** about **[17](#page-70-0)**

Cisco VM-FEX **[16](#page-69-2)** clear alertgroups **[105](#page-158-0)** clear auth-server-group command **[106](#page-159-0)** clear backup action **[107](#page-160-0)** clear cores **[108](#page-161-0)** clear file command **[109](#page-162-0)** clear license **[110](#page-163-0)** clear message command **[112](#page-165-0)** clear password-history command **[113](#page-166-0)** clear sel (/chassis/server) command **[114](#page-167-0), [115](#page-168-0)** clear sshkey **[116](#page-169-0)** clear-unmanaged-fc-zones-all command **[104](#page-157-0)** CLI session limits **[25](#page-78-0)** cluster force primary **[117](#page-170-0)** cluster lead **[118](#page-171-0)** commands for object management **[23](#page-76-0)** commit-buffer **[120](#page-173-0)** communication services **[25](#page-78-1), [26](#page-79-1)** web session limits **[25,](#page-78-1) [26](#page-79-1)** connect adapter **[121](#page-174-0)** connect bmc **[122](#page-175-0)** connect clp **[123](#page-176-0)** connect iom command **[124](#page-177-0)** connect local-mgmt **[125](#page-178-0)** connect-nxos command **[126](#page-179-0)** converged network adapters **[16](#page-69-1)** virtualization **[16](#page-69-1)** copy **[127](#page-180-0)** create **[23](#page-76-0)** create adapter command **[129](#page-182-0)** create auth-domain command **[130](#page-183-0)** create auth-profile command **[131](#page-184-0)** create auth-server-group command **[133](#page-186-0)** create auto-target-if command **[134](#page-187-0)** create backup command **[135](#page-188-0)** create backup-policy-ctrl command **[1152](#page-1205-0)** create bios-policy **[137](#page-190-0)** create bladeserver-disc-policy command **[138](#page-191-0)** create block command **[139](#page-192-0)** create boot-definition command **[141](#page-194-0)** create boot-policy command **[142](#page-195-0)**

create boot-target **[143](#page-196-0)**

create cap-qual **[144](#page-197-0)** create certreq command **[146](#page-199-0)** create chassis command **[148](#page-201-0)** create class chassis-stats command **[149](#page-202-0)** create class cmc-stats command **[150](#page-203-0)** create class cpu-env-stats **[151](#page-204-0)** create class dimm-env-stats **[152](#page-205-0)** create class dimm-stats command **[153](#page-206-0)** create class env-stats **[154](#page-207-0)** create class ether-error-stats command **[155](#page-208-0)** create class ether-if-stats command **[156](#page-209-0)** create class ether-loss-stats command **[157](#page-210-0)** create class ether-pause-stats **[158](#page-211-0)** create class ether-rx-stats command **[165](#page-218-0)** create class ether-tx-stats command **[166](#page-219-0)** create class ethernet-port-err-stats command **[159](#page-212-0)** create class ethernet-port-multicast-stats command **[160](#page-213-0)** create class ethernet-port-over-under-sized-stats command **[161](#page-214-0)** create class ethernet-port-stats command **[162](#page-215-0)** create class ethernet-port-stats-by-size-large-packets command **[163](#page-216-0)** create class ethernet-port-stats-by-size-small-packets command **[164](#page-217-0)** create class fan-module-stats command **[167](#page-220-0)** create class fan-stats command **[168](#page-221-0)** create class fc-error-stats command **[169](#page-222-0)** create class fc-if-event-stats command **[170](#page-223-0)** create class fc-if-fc4-counters command **[171](#page-224-0)** create class fc-if-frame-stats command **[172](#page-225-0)** create class fc-port-stats command **[173](#page-226-0)** create class fc-stats command **[174](#page-227-0)** create class fex-env-stats command **[175](#page-228-0)** create class fex-power-summary command **[176](#page-229-0)** create class fex-psu-input-stats command **[177](#page-230-0)** create class io-card-stats **[178](#page-231-0)** create class mb-power-stats command **[179](#page-232-0)** create class mb-temp-stats command **[180](#page-233-0)** create class memory-array-env-stats **[181](#page-234-0)** create class memory-runtime command **[182](#page-235-0)** create class menlo-dce-port-stats command **[183](#page-236-0)** create class menlo-eth-error-stats command **[184](#page-237-0)** create class menlo-eth-stats command **[185](#page-238-0)** create class menlo-fc-error-stats command **[186](#page-239-0)** create class menlo-fc-stats command **[187](#page-240-0)** create class menlo-host-port-stats command **[188](#page-241-0)** create class menlo-mcpu-error-stats command **[189](#page-242-0)** create class menlo-mcpu-stats command **[190](#page-243-0)** create class menlo-net-eg-stats command **[191](#page-244-0)** create class menlo-net-in-stats command **[192](#page-245-0)** create class menlo-q-error-stats command **[193](#page-246-0)** create class menlo-q-stats command **[194](#page-247-0)** create class motherboard-temp-stats command **[195](#page-248-0)** create class pcie-fatal-completion-error-stats **[196](#page-249-0)** create class pcie-fatal-error-stats **[197](#page-250-0)** create class pcie-fatal-protocol-error-stats **[198](#page-251-0)**

create class pcie-fatal-receiving-error-stats **[199](#page-252-0)** create class processor-runtime command **[200](#page-253-0)** create class psu-input-stats command **[201](#page-254-0)** create class psu-stats command **[202](#page-255-0)** create class rack-unit-fan-stats command **[203](#page-256-0)** create class rack-unit-psu-stats command **[204](#page-257-0)** create class system-stats command **[205](#page-258-0)** create class vnic-stats command **[206](#page-259-0)** create client **[207](#page-260-0)** create cluster command **[208](#page-261-0)** create control-ep policy command **[209](#page-262-0)** create cpu **[211](#page-264-0)** create data-center **[212](#page-265-0)** create default-auth command **[213](#page-266-0)** create default-behavior **[214](#page-267-0)** create dest-interface command **[216](#page-269-0)** create destination command **[215](#page-268-0)** create dhcp-ip-params command **[217](#page-270-0)** create distributed-virtual-switch **[218](#page-271-0)** create dns command **[219](#page-272-0)** create dynamic-vnic-conn **[220](#page-273-0)** create dynamic-vnic-conn-policy **[221](#page-274-0)** create egress-policy **[222](#page-275-0)** create eth-if (vnic-iscsi) command **[224](#page-277-0)** create eth-if command **[223](#page-276-0)** create eth-mon-session command **[225](#page-278-0)** create eth-profile command **[226](#page-279-0)** create eth-target command **[227](#page-280-0)** create ext-static-ip command **[229](#page-282-0)** create fault-suppress-task command **[230](#page-283-0)** create fc-mon-session command **[232](#page-285-0)** create fc-policy **[237](#page-290-0)** create fcoe-if command **[233](#page-286-0)** create fcoe-member-port command **[234](#page-287-0)** create fcoe-port-channel command **[235](#page-288-0)** create fcoeinterface command **[236](#page-289-0)** create folder **[238](#page-291-0)** create fw-host-pack command **[239](#page-292-0)** create fw-mgmt-pack command **[240](#page-293-0)** create hv-conn command **[241](#page-294-0)** create import-config command **[242](#page-295-0)** create initiator (/initiator-group) command **[245,](#page-298-0) [475](#page-528-0)** create initiator (/wwn-pool) command **[244](#page-297-0)** create initiator-group command **[246](#page-299-0)** create interface command **[247](#page-300-0)** create interface fc command **[249](#page-302-0)** create interface fcoe command **[250](#page-303-0)** create ip-if command **[251](#page-304-0)** create ip-pool command **[252](#page-305-0)** create ipmi-access-profile command **[253](#page-306-0)** create ipmi-user command **[254](#page-307-0)** create iqn-pool command **[255](#page-308-0)** create iscsi command **[258](#page-311-0)** create iscsi-policy command **[257](#page-310-0)**

create keyring **[259](#page-312-0)** create lan command **[260](#page-313-0)** create lan-connectivity-policy command **[261](#page-314-0)** create ldap-group command **[262](#page-315-0)** create ldap-group-rule command **[263](#page-316-0)** create local command **[264](#page-317-0)** create local-disk-config command **[265](#page-318-0)** create local-disk-config-policy command **[266](#page-319-0)** create local-schedule **[267](#page-320-0)** create local-user command **[269](#page-322-0)** create locale command **[268](#page-321-0)** create lun command **[270](#page-323-0)** create mac-pool **[271](#page-324-0)** create mac-security **[272](#page-325-0)** create maint-policy command **[273](#page-326-0)** create mcast-policy command **[274](#page-327-0)** create member-fcoe-port-channel command **[275](#page-328-0)** create member-port (/port-channel) command **[282](#page-335-0)** create member-port command **[276](#page-329-0)** create member-port fc command **[278](#page-331-0)** create member-port fcoe command **[280](#page-333-0)** create member-port-channel command **[284](#page-337-0)** create member-vlan command **[286](#page-339-0)** create memory command **[287](#page-340-0)** create mon-src command **[288](#page-341-0)** create network (/eth-uplink/port-profile) **[290](#page-343-0)** create network (port-profile) **[291](#page-344-0)** create ntp-server command **[292](#page-345-0)** create nw-ctrl-policy command **[293](#page-346-0)** create occurrence (/local-schedule) **[298](#page-351-0)** create occurrence one-time command **[295](#page-348-0)** create occurrence recurring command **[296](#page-349-0)** create org command **[300](#page-353-0)** create org-ref command **[301](#page-354-0)** create pack-image command **[302](#page-355-0)** create path (iscsi) command **[306](#page-359-0)** create path command **[304](#page-357-0)** create physical-qual **[307](#page-360-0)** create pin-group command **[308](#page-361-0)** create policy **[309](#page-362-0)** create pooled-ip-params command **[311](#page-364-0)** create pooling-policy command **[312](#page-365-0)** create port-channel command **[313](#page-366-0)** create port-profile (eth-uplink) **[314](#page-367-0)** create port-profile (profile-set) **[315](#page-368-0)** create power-control-policy command **[316](#page-369-0)** create power-group command **[317](#page-370-0)** create processor **[318](#page-371-0)** create profile command **[319](#page-372-0)** create qos-policy **[320](#page-373-0)** create rack command **[321](#page-374-0)** create role command **[322](#page-375-0)** create san-connectivity-policy command **[323](#page-376-0)** create san-image command **[324](#page-377-0)**

create schedule command **[325](#page-378-0)** create scrub-policy command **[326](#page-379-0)** create security-policy-ctrl command **[1532](#page-1585-0)** create server **[327](#page-380-0)** create server server-pool **[329](#page-382-0)** create server-autoconfig-policy command **[330](#page-383-0)** create server-disc-policy command **[331](#page-384-0)** create server-inherit-policy command **[332](#page-385-0)** create server-pool **[333](#page-386-0)** create server-qual command **[334](#page-387-0)** create server-ref command **[335](#page-388-0)** create service-profile **[336](#page-389-0)** create slot command **[337](#page-390-0)** create snmp-trap command **[338](#page-391-0)** create snmp-user command **[339](#page-392-0)** create sol-config command **[340](#page-393-0)** create sol-policy command **[341](#page-394-0)** create static-ip-params command **[342](#page-395-0)** create static-target-if command **[344](#page-397-0)** create stats-threshold-policy command **[345](#page-398-0)** create storage command **[348](#page-401-0)** create storage-connection-def command **[346](#page-399-0)** create storage-connection-policy command **[347](#page-400-0)** create storage-target command **[349](#page-402-0)** create threshold-value **[350](#page-403-0)** create trustpoint **[352](#page-405-0)** create uuid-suffix-pool **[353](#page-406-0)** create vcenter **[354](#page-407-0)** create vcon **[355](#page-408-0)** create vcon-assign **[356](#page-409-0)** create vcon-policy **[358](#page-411-0)** create vhba command **[359](#page-412-0)** create vhba-templ command **[361](#page-414-0)** create virtual-media command **[363](#page-416-0)** create vlan (port-profile) command **[366](#page-419-0)** create vlan command **[364](#page-417-0)** create vlan-group command **[367](#page-420-0)** create vlan-group-permit command **[368](#page-421-0)** create vlan-permit command **[369](#page-422-0)** create vnic command **[370](#page-423-0)** create vnic-egress-policy command **[372](#page-425-0)** create vnic-iscsi command **[373](#page-426-0)** create vnic-templ command **[374](#page-427-0)** create vsan command **[376](#page-429-0)** create wwn-pool command **[378](#page-431-0)** cycle command **[380](#page-433-0)**

### **D**

decommission chassis command **[381](#page-434-0)** decommission fex command **[382](#page-435-0)** decommission server (chassis command **[384](#page-437-0)** decommission server command **[383](#page-436-0)** default service profiles **[6](#page-59-0)** delete **[23](#page-76-0)** delete adapter command **[385](#page-438-0)** delete auth-domain command **[386](#page-439-0)** delete auth-profile command **[387](#page-440-0)** delete auth-server-group command **[388](#page-441-0)** delete auto-target-if command **[389](#page-442-0)** delete backup command **[390](#page-443-0)** delete bladeserver-disc-policy command **[391](#page-444-0)** delete block command **[392](#page-445-0)** delete boot-definition command **[394](#page-447-0)** delete boot-policy command **[395](#page-448-0)** delete boot-target **[396](#page-449-0)** delete cap-qual **[397](#page-450-0)** delete certreq command **[399](#page-452-0)** delete chassis command **[400](#page-453-0)** delete class chassis-stats command **[401](#page-454-0)** delete class cpu-env-stats **[402](#page-455-0)** delete class dimm-env-stats **[403](#page-456-0)** delete class dimm-stats command **[404](#page-457-0)** delete class env-stats **[405](#page-458-0)** delete class ether-error-stats command **[406](#page-459-0)** delete class ether-if-stats command **[407](#page-460-0)** delete class ether-loss-stats command **[408](#page-461-0)** delete class ether-pause-stats **[415](#page-468-0)** delete class ether-rx-stats command **[416](#page-469-0)** delete class ether-tx-stats command **[417](#page-470-0)** delete class ethernet-port-err-stats **[409](#page-462-0)** delete class ethernet-port-multicast-stats **[410](#page-463-0)** delete class ethernet-port-over-under-sized-stats **[411](#page-464-0)** delete class ethernet-port-stats **[412](#page-465-0)** delete class ethernet-port-stats-by-size-large-packets **[413](#page-466-0)** delete class ethernet-port-stats-by-size-small-packets **[414](#page-467-0)** delete class fan-module-stats **[418](#page-471-0)** delete class fan-stats **[419](#page-472-0)** delete class fc-error-stats **[420](#page-473-0)** delete class fc-port-stats **[421](#page-474-0)** delete class fc-stats **[422](#page-475-0)** delete class fex-env-stats command **[423](#page-476-0)** delete class fex-power-summary command **[424](#page-477-0)** delete class fex-psu-input-stats command **[425](#page-478-0)** delete class io-card-stats **[426](#page-479-0)** delete class mb-power-stats **[427](#page-480-0)** delete class mb-temp-stats **[428](#page-481-0)** delete class memory-array-env-stats **[429](#page-482-0)** delete class motherboard-temp-stats command **[430](#page-483-0)** delete class pcie-fatal-completion-error-stats **[431](#page-484-0)** delete class pcie-fatal-error-stats **[432](#page-485-0)** delete class pcie-fatal-protocol-error-stats **[433](#page-486-0)** delete class pcie-fatal-receiving-error-stats **[434](#page-487-0)** delete class psu-input-stats **[435](#page-488-0)** delete class psu-stats **[436](#page-489-0)** delete class rack-unit-fan-stats command **[437](#page-490-0)**

delete class rack-unit-psu-stats command **[438](#page-491-0)** delete class system-stats **[439](#page-492-0)** delete class vnic-stats **[440](#page-493-0)** delete client **[441](#page-494-0)** delete cluster command **[442](#page-495-0)** delete control-ep policy command **[443](#page-496-0)** delete cpu **[444](#page-497-0)** delete data-center **[445](#page-498-0)** delete default-auth command **[446](#page-499-0)** delete default-behavior **[447](#page-500-0)** delete dest-interface command **[449](#page-502-0)** delete destination command **[448](#page-501-0)** delete dhcp-ip-params command **[450](#page-503-0)** delete distributed-virtual-switch **[451](#page-504-0)** delete dns command **[452](#page-505-0)** delete download-task **[453](#page-506-0)** delete dynamic-vnic-conn **[454](#page-507-0)** delete dynamic-vnic-conn-policy **[455](#page-508-0)** delete egress-policy **[456](#page-509-0)** delete eth-if command **[457](#page-510-0)** delete eth-mon-session command **[458](#page-511-0)** delete eth-profile command **[459](#page-512-0)** delete eth-target command **[460](#page-513-0)** delete ext-static-ip command **[461](#page-514-0)** delete fault-suppress-task command **[462](#page-515-0)** delete fc-mon-session command **[463](#page-516-0)** delete fc-policy **[464](#page-517-0)** delete fcoe-member-port command **[465](#page-518-0)** delete fcoe-port-channel command **[466](#page-519-0)** delete fcoeinterface command **[467](#page-520-0)** delete folder **[468](#page-521-0)** delete fw-host-pack **[469](#page-522-0)** delete fw-mgmt-pack **[470](#page-523-0)** delete image command **[471](#page-524-0)** delete import-config command **[473](#page-526-0)** delete initiator command **[474](#page-527-0)** delete initiator-group command **[476](#page-529-0)** delete interface command **[477](#page-530-0)** delete interface fc command **[478](#page-531-0)** delete interface fcoe command **[479](#page-532-0)** delete ip-if command **[480](#page-533-0)** delete ipmi-access-profile command **[481](#page-534-0)** delete ipmi-user command **[482](#page-535-0)** delete iqn-pool command **[483](#page-536-0)** delete iscsi command **[485](#page-538-0)** delete iscsi-policy command **[484](#page-537-0)** delete keyring command **[486](#page-539-0)** delete lan command **[487](#page-540-0)** delete lan-connectivity-policy command **[488](#page-541-0)** delete ldap-group command **[489](#page-542-0)** delete ldap-group-rule command **[490](#page-543-0)** delete local command **[491](#page-544-0)** delete local-disk-config command **[493](#page-546-0)** delete local-disk-config-policy **[494](#page-547-0)**

delete local-schedule command **[495](#page-548-0)** delete local-user command **[496](#page-549-0)** delete locale command **[492](#page-545-0)** delete lun command **[497](#page-550-0)** delete mac-pool command **[498](#page-551-0)** delete mac-security command **[499](#page-552-0)** delete maint-policy command **[500](#page-553-0)** delete mcast-policy command **[501](#page-554-0)** delete member-fcoe-port-channel command **[502](#page-555-0)** delete member-port command **[503](#page-556-0)** delete member-port fc command **[505](#page-558-0)** delete member-port fcoe command **[507,](#page-560-0) [744](#page-797-0)** delete member-port-channel command **[509](#page-562-0)** delete member-vlan command **[511](#page-564-0)** delete memory command **[512](#page-565-0)** delete mon-src command **[513](#page-566-0)** delete network **[515](#page-568-0)** delete network (/profile-set/port-profile) **[516](#page-569-0)** delete ntp-server **[517](#page-570-0)** delete nwctrl-policy command **[518](#page-571-0)** delete occurrence one-time command **[519](#page-572-0)** delete occurrence recurring command **[520](#page-573-0)** delete org **[521](#page-574-0)** delete org-ref command **[522](#page-575-0)** delete pack-image **[523](#page-576-0)** delete path (iscsi) command **[526](#page-579-0)** delete path command **[525](#page-578-0)** delete pending-deletion **[527](#page-580-0)** delete physical-qual **[528](#page-581-0)** delete pin-group command **[529](#page-582-0)** delete policy command **[530](#page-583-0)** delete pooled-ip-params command **[532](#page-585-0)** delete pooling-policy command **[533](#page-586-0)** delete port-channel command **[534](#page-587-0)** delete port-profile (profile-set) **[535](#page-588-0)** delete power-control-policy command **[536](#page-589-0)** delete power-group command **[537](#page-590-0)** delete processor **[538](#page-591-0)** delete profile **[539](#page-592-0)** delete qos-policy **[540](#page-593-0)** delete rack command **[541](#page-594-0)** delete remote-user **[542](#page-595-0)** delete role command **[543](#page-596-0)** delete san-connectivity-policy command **[544](#page-597-0)** delete san-image **[545](#page-598-0)** delete scheduler command **[546](#page-599-0)** delete scrub-policy command **[547](#page-600-0)** delete server (/security) command **[550](#page-603-0)** delete server command **[548](#page-601-0)** delete server-autoconfig-policy **[551](#page-604-0)** delete server-disc-policy command **[552](#page-605-0)** delete server-inherit-policy **[553](#page-606-0)** delete server-pool command **[554](#page-607-0)** delete server-qual command **[555](#page-608-0)**

delete server-ref command **[556](#page-609-0)** delete service-profile **[557](#page-610-0)** delete slot **[558](#page-611-0)** delete snmp-trap **[559](#page-612-0)** delete snmp-user **[560](#page-613-0)** delete sol-config **[561](#page-614-0)** delete sol-policy **[562](#page-615-0)** delete static-ip-params command **[563](#page-616-0)** delete static-target-if command **[564](#page-617-0)** delete stats-threshold-policy **[565](#page-618-0)** delete storage command **[566](#page-619-0)** delete storage-connection-def command **[567](#page-620-0)** delete storage-connection-policy command **[568](#page-621-0)** delete storage-target command **[569](#page-622-0)** delete target command **[570](#page-623-0)** delete threshold-value **[571](#page-624-0)** delete trustpoint command **[573](#page-626-0)** delete user-sessions **[574](#page-627-0)** delete user-sessions local **[575](#page-628-0)** delete user-sessions remote **[576](#page-629-0)** delete uuid-suffix-pool command **[577](#page-630-0)** delete vcenter **[578](#page-631-0)** delete vcon **[579](#page-632-0)** delete vcon-policy **[580](#page-633-0)** delete vhba command **[581](#page-634-0)** delete vhba-templ **[582](#page-635-0)** delete virtual-media **[583](#page-636-0)** delete vlan **[584](#page-637-0)** delete vlan-group command **[586](#page-639-0)** delete vlan-group-permit command **[585](#page-638-0)** delete vlan-permit command **[587](#page-640-0), [800](#page-853-0)** delete vnic command **[588](#page-641-0)** delete vnic-iscsi command **[589](#page-642-0)** delete vnic-templ command **[590](#page-643-0)** delete vsan command **[591](#page-644-0)** delete wwn-pool command **[592](#page-645-0)** diagnostic-interrupt command **[593](#page-646-0)** dir **[594](#page-647-0)** disable (distributed-virtual-switch) **[596](#page-649-0)** disable (port-channel) command **[604](#page-657-0)** disable cdp command **[597](#page-650-0)** disable cimxml command **[598](#page-651-0)** disable core-export-target **[599](#page-652-0)** disable http command **[600](#page-653-0)** disable http-redirect command **[601](#page-654-0)** disable https command **[602](#page-655-0)** disable locator-led **[603](#page-656-0)** disable snmp command **[605](#page-658-0)** disable syslog **[606](#page-659-0)** disable telnet-server command **[607](#page-660-0)** disassociate command **[608](#page-661-0)** discard-buffer **[609](#page-662-0)** domain pools **[7](#page-60-0)** download image command **[610](#page-663-0)**

download license command **[611](#page-664-0)**

#### **E**

enable (port-channel) command **[621](#page-674-0)** enable cdp command **[613](#page-666-0)** enable cimxml command **[614](#page-667-0)** enable cluster **[615](#page-668-0)** enable core-export-target command **[616](#page-669-0)** enable http command **[617](#page-670-0)** enable http-redirect command **[618](#page-671-0)** enable https command **[619](#page-672-0)** enable locator-led **[620](#page-673-0)** enable snmp command **[622](#page-675-0)** enable syslog **[623](#page-676-0)** enable telnet-server command **[625](#page-678-0)** end command **[626](#page-679-0)** ensable (distributed-virtual-switch) **[612](#page-665-0)** enter **[23](#page-76-0)** enter adapter command **[627](#page-680-0)** enter auth-domain command **[628](#page-681-0)** enter auth-profile command **[629](#page-682-0)** enter auth-server-group command **[630](#page-683-0)** enter auto-target-if command **[631](#page-684-0)** enter backup **[632](#page-685-0)** enter bladeserver-disc-policy command **[634](#page-687-0)** enter block **[635](#page-688-0)** enter boot-definition **[637](#page-690-0)** enter boot-policy **[638](#page-691-0)** enter boot-target **[639](#page-692-0)** enter cap-qual **[640](#page-693-0)** enter chassis command **[642](#page-695-0)** enter class chassis-stats **[643](#page-696-0)** enter class cpu-env- stats **[644](#page-697-0)** enter class dimm-env-stats **[645](#page-698-0)** enter class env-stats **[646](#page-699-0)** enter class ether-error-stats **[647](#page-700-0)** enter class ether-loss-stats **[648](#page-701-0)** enter class ether-pause-stats **[655](#page-708-0)** enter class ether-rx-stats **[656](#page-709-0), [657](#page-710-0)** enter class ethernet-port-err-stats **[649](#page-702-0)** enter class ethernet-port-multicast-stats **[650](#page-703-0)** enter class ethernet-port-over-under-sized-stats **[651](#page-704-0)** enter class ethernet-port-stats **[652](#page-705-0)** enter class ethernet-port-stats-by-size-large-packets **[653](#page-706-0)** enter class ethernet-port-stats-by-size-small-packets **[654](#page-707-0)** enter class fan-module-stats **[658](#page-711-0)** enter class fan-stats **[659](#page-712-0)** enter class fc-error-stats **[660](#page-713-0)** enter class fc-port-stats **[661](#page-714-0)** enter class fc-stats **[662](#page-715-0)** enter class fex-env-stats command **[663](#page-716-0)**

enter class fex-power-summary command **[664](#page-717-0)** enter class fex-psu-input-stats command **[665](#page-718-0)** enter class io-card-stats **[666](#page-719-0)** enter class mb-power-stats **[667](#page-720-0)** enter class mb-temp-stats **[668](#page-721-0)** enter class memory-array-env-stats **[669](#page-722-0)** enter class motherboard-temp-stats command **[670](#page-723-0)** enter class pcie-fatal-completion-error-stats **[671](#page-724-0)** enter class pcie-fatal-error-stats **[672](#page-725-0)** enter class pcie-fatal-protocol-error-stats **[673](#page-726-0)** enter class pcie-fatal-receiving-error-stats **[674](#page-727-0)** enter class psu-input-stats **[675](#page-728-0)** enter class rack-unit-fan-stats command **[676](#page-729-0)** enter class rack-unit-psu-stats command **[677](#page-730-0)** enter class system-stats **[678](#page-731-0)** enter class vnic-stats **[679](#page-732-0)** enter client **[680](#page-733-0)** enter cluster command **[681](#page-734-0)** enter control-ep policy command **[682](#page-735-0)** enter cpu **[683](#page-736-0)** enter data-center **[684](#page-737-0)** enter default-auth command **[685](#page-738-0)** enter default-behavior **[686](#page-739-0)** enter dest-interface command **[688](#page-741-0)** enter destination **[687](#page-740-0)** enter dhcp-ip-params command **[689](#page-742-0)** enter distributed-virtual-switch **[690](#page-743-0)** enter dynamic-vnic-conn **[691](#page-744-0)** enter dynamic-vnic-conn-policy **[692](#page-745-0)** enter egress-policy **[693](#page-746-0)** enter eth-if **[694](#page-747-0)** enter eth-if (vnic-iscsi) command **[695](#page-748-0)** enter eth-mon-session command **[696](#page-749-0)** enter eth-policy **[697](#page-750-0)** enter eth-target command **[698](#page-751-0)** enter ext-static-ip command **[699](#page-752-0)** enter fault-suppress-task command **[700](#page-753-0)** enter fc-mon-session command **[702](#page-755-0)** enter fc-policy **[703](#page-756-0)** enter fcoe-member-port command **[704](#page-757-0)** enter fcoe-port-channel command **[705](#page-758-0)** enter fcoeinterface command **[706](#page-759-0)** enter folder **[707](#page-760-0)** enter fw-host-pack **[708](#page-761-0)** enter fw-mgmt-pack **[709](#page-762-0)** enter import-config **[710](#page-763-0)** enter initiator **[712](#page-765-0)** enter initiator-group command **[713](#page-766-0)** enter interface **[714](#page-767-0)** enter interface fc command **[715](#page-768-0)** enter interface fcoe command **[716](#page-769-0)** enter ip-if command **[717](#page-770-0)** enter ipmi-access-profile **[718](#page-771-0)** enter ipmi-user **[719](#page-772-0)**

enter iqn-pool command **[721](#page-774-0)** enter iscsi command **[723](#page-776-0)** enter iscsi-policy command **[722](#page-775-0)** enter keyring **[724](#page-777-0)** enter lan **[725](#page-778-0)** enter lan-connectivity-policy command **[726](#page-779-0)** enter ldap-group command **[727](#page-780-0)** enter ldap-group-rule command **[728](#page-781-0)** enter local **[729](#page-782-0)** enter local-disk-config **[730](#page-783-0)** enter local-disk-config-policy **[731](#page-784-0)** enter local-schedule command **[732](#page-785-0)** enter local-user **[734](#page-787-0)** enter locale **[733](#page-786-0)** enter lun command **[735](#page-788-0)** enter mac-pool **[736](#page-789-0)** enter mac-security **[737](#page-790-0)** enter maint-policy command **[739](#page-792-0)** enter mcast-policy command **[738](#page-791-0)** enter member-fcoe-port-channel command **[740](#page-793-0)** enter member-port **[741](#page-794-0)** enter member-port (/fc-storage/vsan) command **[746](#page-799-0)** enter member-port (/port-channel) command **[748](#page-801-0)** enter member-port fc command **[743](#page-796-0)** enter member-port-channel command **[749](#page-802-0)** enter member-vlan command **[751](#page-804-0)** enter memory command **[752](#page-805-0)** enter mon-src command **[753](#page-806-0)** enter network **[755](#page-808-0)** enter nw-ctrl-policy command **[756](#page-809-0)** enter occurrence one-time command **[758](#page-811-0)** enter occurrence recurring command **[759](#page-812-0)** enter org **[760](#page-813-0)** enter pack-image **[761](#page-814-0)** enter path **[763](#page-816-0)** enter path (iscsi) command **[764](#page-817-0)** enter pin-group **[765](#page-818-0)** enter policy **[766](#page-819-0)** enter pooled-ip-params command **[768](#page-821-0)** enter pooling-policy **[769](#page-822-0)** enter port-channel command **[770](#page-823-0)** enter port-profile (profile-set) **[771](#page-824-0)** enter power-control-policy command **[772](#page-825-0)** enter power-group command **[773](#page-826-0)** enter processor command **[774](#page-827-0)** enter qos-policy **[775](#page-828-0)** enter rack command **[776](#page-829-0)** enter san-connectivity-policy command **[777](#page-830-0)** enter scheduler command **[778](#page-831-0)** enter server command **[779](#page-832-0)** enter server-ref command **[780](#page-833-0)** enter static-ip-params command **[781](#page-834-0)** enter static-target-if command **[783](#page-836-0)** enter storage command **[784](#page-837-0)**

enter storage-connection-def command **[785](#page-838-0)** enter storage-connection-policy command **[786](#page-839-0)** enter storage-target command **[788](#page-841-0)** enter threshold-value **[790](#page-843-0)** enter vcenter **[792](#page-845-0)** enter vcon **[793](#page-846-0)** enter vcon-policy **[794](#page-847-0)** enter vlan **[795,](#page-848-0) [797](#page-850-0)** enter vlan-group command **[799](#page-852-0)** enter vlan-group-permit command **[798](#page-851-0)** enter vnic command **[801](#page-854-0)** enter vnic-iscsi command **[803](#page-856-0)** enter vsan command **[805](#page-858-0)** erase configuration **[807](#page-860-0)** erase-log-config **[808](#page-861-0)** Ethernet **[3](#page-56-0), [13](#page-66-0)** Fibre Channel over **[3](#page-56-0)** flow control policies **[13](#page-66-0)**

#### **F**

fabric interconnects **[20](#page-73-0)** high availability **[20](#page-73-0)** FCoE **[3](#page-56-0)** features **[13](#page-66-1)** opt-in **[13](#page-66-1)** stateless computing **[13](#page-66-2)** Fibre Channel **[3](#page-56-1)** link-level flow control **[3](#page-56-2)** over Ethernet **[3](#page-56-0)** priority flow control **[3](#page-56-1)** Fibre Channel system class **[12](#page-65-2)** flexibility **[2](#page-55-0)** flow control **[3](#page-56-1)** link-level **[3](#page-56-2)** priority **[3](#page-56-1)** flow control policy **[13](#page-66-0)** about **[13](#page-66-0)**

# **G**

global pools **[7](#page-60-0)** gold system class **[12](#page-65-1)** guidelines **[9](#page-62-0), [11](#page-64-0)** oversubscription **[9](#page-62-0)** pinning **[11](#page-64-0)**

#### **H**

hardware-based service profiles **[6](#page-59-0)**

hardware, stateless **[13](#page-66-2)** high availability **[2](#page-55-1), [20](#page-73-0)** about **[20](#page-73-0)** high availability configuration **[20](#page-73-0)** about **[20](#page-73-0)** HTTP **[25,](#page-78-1) [26](#page-79-1)** web session limits **[25](#page-78-1), [26](#page-79-1)** HTTPS **[25,](#page-78-1) [26](#page-79-1)** web session limits **[25](#page-78-1), [26](#page-79-1)**

#### **I**

IEEE 802.1Qbh **[16](#page-69-2)** IEEE 802.3x link-level flow control **[3](#page-56-2)** inherited values **[6](#page-59-0)** initial templates **[7](#page-60-1)** install file command **[813](#page-866-0)** install infra infra-version command **[811](#page-864-0)** install-license **[809](#page-862-0)**

#### **L**

lanes, virtual **[12](#page-65-3)** link-level flow control **[3](#page-56-2)** ls **[814](#page-867-0)**

#### **M**

mkdir command **[816](#page-869-0)** mobility **[13](#page-66-2)** move **[818](#page-871-0)** multi-tenancy **[14](#page-67-0), [15](#page-68-0)** about **[14](#page-67-0)** opt-in **[15](#page-68-1)** opt-out **[15](#page-68-0)**

#### **N**

network **[4](#page-57-0)** connectivity **[4](#page-57-0)** NIC adapters **[16](#page-69-1)** virtualization **[16](#page-69-1)**

#### **O**

opt-in **[13,](#page-66-1) [14,](#page-67-1) [15](#page-68-1)** about **[13](#page-66-1)** multi-tenancy **[15](#page-68-1)** opt-in *(continued)* stateless computing **[14](#page-67-1)** opt-out **[13,](#page-66-1) [14,](#page-67-2) [15](#page-68-0)** multi-tenancy **[15](#page-68-0)** stateless computing **[14](#page-67-2)** organizations **[14](#page-67-0)** multi-tenancy **[14](#page-67-0)** overriding server identity **[5](#page-58-0)** oversubscription **[8](#page-61-0), [9](#page-62-0)** about **[8](#page-61-1)** considerations **[8](#page-61-0)** guidelines **[9](#page-62-0)** overview **[1](#page-54-1)**

#### **P**

pending commands **[25](#page-78-2)** PFC **[3](#page-56-1)** pin groups **[10](#page-63-0)** about **[10](#page-63-0)** ping **[820](#page-873-0)** pinning **[10](#page-63-1), [11](#page-64-0)** about **[10](#page-63-0)** guidelines **[11](#page-64-0)** servers to server ports **[10](#page-63-1)** platinum system class **[12](#page-65-1)** policies **[7,](#page-60-2) [13](#page-66-3)** about **[7](#page-60-2)** flow control **[13](#page-66-0)** QoS **[13](#page-66-3)** pools **[7](#page-60-0)** about **[7](#page-60-0)** domain **[7](#page-60-0)** global **[7](#page-60-0)** ports **[10](#page-63-1)** pinning server traffic **[10](#page-63-1)** power **[822](#page-875-0)** power down soft-followed-by-hard command **[823](#page-876-0)** power down soft-shut-down command **[824](#page-877-0)** pre-login banner **[26](#page-79-0), [27](#page-80-0), [28](#page-81-0), [29](#page-82-0)** creating **[27](#page-80-0)** deleting **[29](#page-82-0)** modifying **[28](#page-81-0)** priority flow control **[3](#page-56-1)** profiles **[4](#page-57-1)** pwd **[825](#page-878-0)**

#### **Q**

QoS policies **[13](#page-66-3)** about **[13](#page-66-3)**

quality of service **[12,](#page-65-4) [13](#page-66-0)** about **[12](#page-65-4)** flow control policies **[13](#page-66-0)** policies **[13](#page-66-3)** system classes **[12](#page-65-3)**

# **R**

reboot command **[826](#page-879-0)** recommission chassis command **[827](#page-880-0)** recommission fex command **[828](#page-881-0)** recommission server command **[829](#page-882-0)** recover-bios **[830](#page-883-0)** remove alertgroups **[831](#page-884-0)** remove backup action **[833](#page-886-0)** remove fex command **[835](#page-888-0)** remove privilege command **[836](#page-889-0)** remove server command **[839](#page-892-0)** rename-to command **[840](#page-893-0)** reset command **[841](#page-894-0)** reset pers-bind **[846](#page-899-0)** reset-cmos command **[843](#page-896-0)** reset-errors command **[844](#page-897-0)** reset-kvm command **[845](#page-898-0)** restart **[847](#page-900-0)** rmdir command **[848](#page-901-0)** run-script **[850](#page-903-0)**

## **S**

save **[851](#page-904-0)** scalability **[2](#page-55-2)** scope **[23](#page-76-0)** scope adapter command **[852](#page-905-0)** scope auth-domain command **[853](#page-906-0)** scope auth-profile command **[854](#page-907-0)** scope auth-server-group command **[855](#page-908-0)** scope auto-install command **[856](#page-909-0)** scope auto-target-if command **[857](#page-910-0)** scope backup command **[858](#page-911-0)** scope backup-policy command **[859](#page-912-0)** scope banner command **[861](#page-914-0)** scope beacon-led command **[862](#page-915-0)** scope bios command **[865](#page-918-0)** scope bios-settings command **[863](#page-916-0)** scope bladeserver-disc-policy command **[866](#page-919-0)** scope block command **[867](#page-920-0)** scope bmc **[868](#page-921-0)** scope boardcontroller **[869](#page-922-0)** scope boot-definition command **[870](#page-923-0)** scope boot-policy command **[871](#page-924-0)**

scope boot-target **[872](#page-925-0)** scope callhome command **[873](#page-926-0)** scope cap-qual command **[875](#page-928-0)** scope capability command **[874](#page-927-0)** scope card command **[877](#page-930-0)** scope cat-updater **[878](#page-931-0)** scope cert-store **[879](#page-932-0)** scope cfg-export-policy command **[880](#page-933-0)** scope chassis (/capability) command **[883](#page-936-0)** scope chassis command **[882](#page-935-0)** scope chassis-conn-policy command **[884](#page-937-0)** scope chassis-disc-policy command **[885](#page-938-0)** scope cimc **[886](#page-939-0)** scope class chassis-stats command **[887](#page-940-0)** scope class cpu-env-stats **[888](#page-941-0)** scope class dimm-env-stats **[889](#page-942-0)** scope class ether-error-stats command **[890](#page-943-0)** scope class ether-loss-stats command **[891](#page-944-0)** scope class ether-pause-stats **[898](#page-951-0)** scope class ether-rx-stats command **[899](#page-952-0)** scope class ethernet-port-err-stats **[892](#page-945-0)** scope class ethernet-port-multicast-stats **[893](#page-946-0)** scope class ethernet-port-over-under-sized-stats **[894](#page-947-0), [1686](#page-1739-0)** scope class ethernet-port-stats **[895](#page-948-0)** scope class ethernet-port-stats-by-size-large-packets **[896](#page-949-0)** scope class ethernet-port-stats-by-size-small-packets **[897](#page-950-0)** scope class fan-module-stats command **[901](#page-954-0)** scope class fan-stats command **[902](#page-955-0)** scope class fc-error-stats command **[903](#page-956-0)** scope class fc-stats command **[904](#page-957-0)** scope class fex-env-stats command **[905](#page-958-0)** scope class fex-power-summary command **[906](#page-959-0)** scope class fex-psu-input-stats command **[907](#page-960-0)** scope class io-card-stats **[908](#page-961-0)** scope class memory-array-env-stats **[909](#page-962-0)** scope class memory-error-correctable-codes-stats **[910](#page-963-0)** scope class memory-mirroring-error-stats **[911](#page-964-0)** scope class memory-sparing-error-stats **[912](#page-965-0)** scope class motherboard-temp-stats command **[913](#page-966-0)** scope class pc-ie-correctable-stats **[914](#page-967-0)** scope class pcie-fatal-completion-error-stats **[915](#page-968-0)** scope class pcie-fatal-error-stats **[916](#page-969-0)** scope class pcie-fatal-protocol-error-stats **[917](#page-970-0)** scope class pcie-fatal-receiving-error-stats **[918](#page-971-0)** scope class rack-unit-fan-stats command **[919](#page-972-0)** scope class rack-unit-psu-stats command **[920](#page-973-0)** scope client **[921](#page-974-0)** scope cluster command **[923](#page-976-0)** scope cluster-set command **[922](#page-975-0)** scope console-auth command **[924](#page-977-0)** scope control-ep policy command **[925](#page-978-0)** scope cpu **[927](#page-980-0)** scope cpu (/system/capability) command **[928](#page-981-0)** scope data-center **[929](#page-982-0)**

scope default-auth command **[930](#page-983-0)** scope default-behavior **[931](#page-984-0)** scope dest-interface command **[932](#page-985-0)** scope dhcp-ip-params command **[933](#page-986-0)** scope diag command **[934](#page-987-0)** scope dimm command **[935](#page-988-0)** scope distributed-virtual-switch **[936](#page-989-0)** scope download-task command **[937](#page-990-0)** scope dynamic-vnic-conn **[938](#page-991-0)** scope dynamic-vnic-conn-policy **[939](#page-992-0)** scope egress-policy **[940](#page-993-0)** scope eth-best-effort **[941](#page-994-0)** scope eth-classified command **[942](#page-995-0)** scope eth-if (vnic-iscsi) command **[944](#page-997-0)** scope eth-if command **[943](#page-996-0)** scope eth-mon-session command **[945](#page-998-0)** scope eth-policy **[946](#page-999-0)** scope eth-server command **[947](#page-1000-0)** scope eth-storage command **[948](#page-1001-0)** scope eth-target command **[949](#page-1002-0)** scope eth-traffic-mon command **[950](#page-1003-0)** scope eth-uplink command **[951](#page-1004-0)** scope ext-eth-if command **[952](#page-1005-0)** scope ext-pooled-ip command **[954](#page-1007-0)** scope ext-static-ip command **[955](#page-1008-0)** scope extension-key **[953](#page-1006-0)** scope fabric **[956](#page-1009-0)** scope fabric-if command **[958](#page-1011-0)** scope fabric-interconnect **[959](#page-1012-0)** scope fabric-port-channel command **[960](#page-1013-0)** scope fan command **[961](#page-1014-0)** scope fan-module command **[962](#page-1015-0)** scope fault-suppress-task command **[963](#page-1016-0)** scope fc command **[964](#page-1017-0)** scope fc-group-def command **[965](#page-1018-0)** scope fc-mon-session command **[966](#page-1019-0)** scope fc-policy **[967](#page-1020-0)** scope fc-storage command **[968](#page-1021-0)** scope fc-traffic-mon command **[969](#page-1022-0)** scope fc-uplink command **[970](#page-1023-0)** scope fcoe-member-port command **[971](#page-1024-0)** scope fcoe-port-channel command **[972](#page-1025-0)** scope fcoeinterface command **[973](#page-1026-0)** scope fex command **[974](#page-1027-0)** scope firmware command **[975](#page-1028-0)** scope flow-control command **[976](#page-1029-0)** scope folder **[977](#page-1030-0)** scope fw-host-pack command **[978](#page-1031-0)** scope fw-mgmt-pack command **[979](#page-1032-0)** scope host-eth-if command **[980](#page-1033-0)** scope host-eth-if dynamic-mac command **[981](#page-1034-0)** scope host-fc-if command **[982](#page-1035-0)** scope host-fc-if wwn command **[983](#page-1036-0)** scope host-iscsi-if command **[984](#page-1037-0)**

scope host-port-channel command **[985](#page-1038-0)** scope import-config command **[986](#page-1039-0)** scope initiator-group command **[987](#page-1040-0)** scope instance **[988](#page-1041-0)** scope interface command **[989](#page-1042-0)** scope interface fc command **[990](#page-1043-0)** scope interface fcoe command **[991](#page-1044-0)** scope inventory command **[992](#page-1045-0)** scope iom (/capability) command **[994](#page-1047-0)** scope iom (/chassis) command **[993](#page-1046-0)** scope iom command **[995](#page-1048-0)** scope ip-if command **[996](#page-1049-0)** scope ipmi-access-profile command **[997](#page-1050-0)** scope ipmi-user command **[998](#page-1051-0)** scope iqn-pool command **[999](#page-1052-0)** scope iscsi command **[1001](#page-1054-0)** scope iscsi-policy command **[1000](#page-1053-0)** scope lan command **[1002](#page-1055-0)** scope lan-connectivity-policy command **[1003](#page-1056-0)** scope ldap command **[1004](#page-1057-0)** scope ldap-group command **[1005](#page-1058-0)** scope ldap-group-rule command **[1006](#page-1059-0)** scope license command **[1007](#page-1060-0)** scope local-disk-config command **[1009](#page-1062-0)** scope local-schedule command **[1010](#page-1063-0)** scope locale command **[1008](#page-1061-0)** scope lun (static-target-if) command **[1012](#page-1065-0)** scope lun command **[1011](#page-1064-0)** scope mac-security **[1013](#page-1066-0)** scope maint-policy command **[1014](#page-1067-0)** scope management-extension command **[1016](#page-1069-0)** scope mcast-policy command **[1015](#page-1068-0)** scope member-fcoe-port-channel command **[1017](#page-1070-0)** scope member-port command. **[1020](#page-1073-0)** scope member-port fc command **[1022](#page-1075-0)** scope member-port fcoe command **[1023](#page-1076-0)** scope member-port-channel command **[1018](#page-1071-0)** scope member-vlan command **[1025](#page-1078-0)** scope memory-array command **[1026](#page-1079-0)** scope mon-flt command **[1027](#page-1080-0)** scope mon-src command **[1029](#page-1082-0)** scope monitoring command **[1028](#page-1081-0)** scope network **[1031](#page-1084-0)** scope nw-ctrl-policy command **[1032](#page-1085-0)** scope occurrence one-time command **[1033](#page-1086-0)** scope occurrence recurring command **[1034](#page-1087-0)** scope org **[1035](#page-1088-0)** scope password-profile command **[1036](#page-1089-0)** scope path (iscsi) command **[1037](#page-1090-0)** scope policy **[1038](#page-1091-0)** scope pooled-ip-params command **[1040](#page-1093-0)** scope port-channel command **[1041](#page-1094-0)** scope port-profile **[1042](#page-1095-0)** scope post-code-reporter command **[1043](#page-1096-0)**

scope post-code-template command **[1044](#page-1097-0)** scope power-cap-mgmt command **[1045](#page-1098-0)** scope power-control-policy command **[1046](#page-1099-0)** scope power-group command **[1047](#page-1100-0)** scope pre-login-banner command **[1048](#page-1101-0)** scope priority-weight command **[1049](#page-1102-0)** scope profile command **[1050](#page-1103-0)** scope profile-set **[1051](#page-1104-0)** scope psu command **[1052](#page-1105-0)** scope psu-policy **[1053](#page-1106-0)** scope qos command **[1054](#page-1107-0)** scope qos-policy **[1055](#page-1108-0)** scope rack command **[1056](#page-1109-0)** scope rack-mount command **[1057](#page-1110-0)** scope rackserver-disc-policy command **[1058](#page-1111-0)** scope radius command **[1059](#page-1112-0)** scope raid-controller command **[1060](#page-1113-0)** scope role command **[1061](#page-1114-0)** scope san-connectivity-policy command **[1062](#page-1115-0)** scope scheduler command **[1063](#page-1116-0)** scope security command **[1064](#page-1117-0)** scope server (/ldap) command **[1066](#page-1119-0)** scope server (vm-mgmt) **[1067](#page-1120-0)** scope server command **[1065](#page-1118-0)** scope server-if command **[1068](#page-1121-0)** scope server-qual command **[1069](#page-1122-0)** scope server-ref command **[1070](#page-1123-0)** scope service-profile (/org) command **[1074](#page-1127-0)** scope service-profile command **[1072](#page-1125-0)** scope services command **[1071](#page-1124-0)** scope snmp-user command **[1075](#page-1128-0)** scope static-ip-params command **[1076](#page-1129-0)** scope static-target-if command **[1078](#page-1131-0)** scope stats-threshold-policy command **[1079](#page-1132-0)** scope storage-connection-def command **[1081](#page-1134-0)** scope storage-connection-policy command **[1082](#page-1135-0)** scope storage-controller command **[1080](#page-1133-0)** scope storage-target command **[1083](#page-1136-0)** scope sys-defaults command **[1084](#page-1137-0)** scope system command **[1085](#page-1138-0)** scope tacacs command **[1086](#page-1139-0)** scope target-vsan command **[1087](#page-1140-0)** scope threshold-value **[1088](#page-1141-0)** scope update **[1090](#page-1143-0)** scope vcenter **[1091](#page-1144-0)** scope vcon-assign **[1092](#page-1145-0)** scope vcon-policy **[1093](#page-1146-0)** scope vhba command **[1094](#page-1147-0)** scope vhba-beh-policy command **[1095](#page-1148-0)** scope vhba-templ command **[1096](#page-1149-0)** scope virtual-machine **[1097](#page-1150-0)** scope virtual-machine (vm-mgmt) command **[1098](#page-1151-0)** scope vlan **[1099](#page-1152-0)** scope vlan command **[1100](#page-1153-0)**

scope vlan-group command **[1101](#page-1154-0)** scope vm-life-cycle-policy command **[1102](#page-1155-0)** scope vm-mgmt **[1103](#page-1156-0)** scope vmware **[1104](#page-1157-0)** scope vnic command **[1105](#page-1158-0)** scope vnic-beh-policy command **[1106](#page-1159-0)** scope vnic-iscsi command **[1107](#page-1160-0)** scope vnic-templ command **[1108](#page-1161-0)** scope vsan command **[1109](#page-1162-0)** scope web-session-limits command **[1110](#page-1163-0)** scope wwn-pool command **[1111](#page-1164-0)** send **[1112](#page-1165-0)** send-syslog **[1113](#page-1166-0)** send-test-alert **[1115](#page-1168-0)** server virtualization **[2](#page-55-3)** servers **[4](#page-57-2), [5](#page-58-0), [10](#page-63-1), [13](#page-66-2), [14](#page-67-0)** configuration **[4](#page-57-2)** multi-tenancy **[14](#page-67-0)** pinning **[10](#page-63-1)** service profiles **[4,](#page-57-1) [5](#page-58-0)** stateless **[13](#page-66-2)** service profiles **[4,](#page-57-1) [5,](#page-58-0) [6,](#page-59-0) [7](#page-60-1)** about **[4](#page-57-1)** configuration **[4](#page-57-2)** inherited values **[6](#page-59-0)** network connectivity **[4](#page-57-0)** override identity **[5](#page-58-0)** templates **[7](#page-60-1)** set account-status command **[1117](#page-1170-0)** set ackstate command **[1121](#page-1174-0)** set action (/vnic-beh-policy and /vhba-beh-policy) command **[1123](#page-1176-0)** set action command **[1119](#page-1172-0)** set adapter-policy command **[1124](#page-1177-0), [1126](#page-1179-0)** set addr command **[1128](#page-1181-0)** set admin-state **[1132](#page-1185-0)** set admin-state (beacon-led) command **[1133](#page-1186-0)** set admin-vcon **[1134](#page-1187-0)** set admin-vcon (/service-profile/vcon-assign) **[1135](#page-1188-0)** set adminspeed command **[1129](#page-1182-0)** set adminstate **[1130](#page-1183-0)** set aes-128 **[1136](#page-1189-0)** set agent-policy **[1137](#page-1190-0)** set alertgroups **[1138](#page-1191-0)** set all **[1140](#page-1193-0)** set arch command **[1142](#page-1195-0)** set assignmentorder command **[1144](#page-1197-0)** set attribute command **[1145](#page-1198-0)** set auth **[1146](#page-1199-0)** set auth-server-group command **[1151](#page-1204-0)** set authentication console command **[1147](#page-1200-0)** set authentication default command **[1148](#page-1201-0)** set authorization command **[1150](#page-1203-0)** set authport command **[1149](#page-1202-0)** set backup action **[1154](#page-1207-0)**

set backup clear-on-backup **[1156](#page-1209-0)** set backup destination **[1157](#page-1210-0)** set backup format **[1159](#page-1212-0)** set backup hostname **[1160](#page-1213-0)** set backup interval **[1161](#page-1214-0)** set backup password **[1162](#page-1215-0)** set backup protocol **[1163](#page-1216-0)** set backup remote-path **[1164](#page-1217-0)** set backup user **[1165](#page-1218-0)** set basedn command **[1166](#page-1219-0)** set binddn **[1167](#page-1220-0)** set bios-settings-scrub **[1168](#page-1221-0)** set blocksize command **[1170](#page-1223-0)** set boot-option-retry-config retry command **[1171](#page-1224-0)** set boot-policy command **[1172](#page-1225-0)** set cap-policy command **[1173](#page-1226-0)** set cert **[1174](#page-1227-0)** set certchain **[1175](#page-1228-0)** set certificate **[1176](#page-1229-0)** set change-count command **[1177](#page-1230-0)** set change-during-interval command **[1178](#page-1231-0)** set change-interval command **[1179](#page-1232-0)** set cimxml port command **[1180](#page-1233-0)** set clear password-history command **[1182](#page-1235-0)** set clear-action **[1181](#page-1234-0)** set cli suppress-field-spillover **[1183](#page-1236-0)** set cli suppress-headers **[1185](#page-1238-0)** set cli table-field-delimiter **[1186](#page-1239-0)** set clock (memory) **[1188](#page-1241-0)** set clock (system) **[1189](#page-1242-0)** set cluster command **[1190](#page-1243-0)** set collection-interval **[1191](#page-1244-0)** set communication-policy-ctrl command **[1192](#page-1245-0)** set community **[1194](#page-1247-0)** set comp-queue count **[1195](#page-1248-0)** set concur-tasks command **[1196](#page-1249-0)** set console-redir-config baud-rate **[1197](#page-1250-0)** set console-redir-config console-redir **[1198](#page-1251-0)** set console-redir-config flow-control command **[1200](#page-1253-0)** set console-redir-config legacy-os-redir command **[1201](#page-1254-0)** set console-redir-config terminal-type command **[1202](#page-1255-0)** set contact **[1204](#page-1257-0)** set contract-id **[1205](#page-1258-0)** set core-export-target path **[1206](#page-1259-0)** set core-export-target port **[1207](#page-1260-0)** set core-export-target server-description **[1208](#page-1261-0)** set core-export-target server-name **[1209](#page-1262-0)** set correctible-memory-error-log-threshold-config **[1210](#page-1263-0)** set cos command **[1211](#page-1264-0)** set country command **[1212](#page-1265-0)** set cpu-performance-config cpu-performance command **[1214](#page-1267-0)** set customer-id **[1216](#page-1269-0)** set data-center **[1217](#page-1270-0)** set data-center (/client) command **[1219](#page-1272-0)**

set data-center-folder **[1218](#page-1271-0)** set date command **[1220](#page-1273-0)** set datetime-policy-ctrl command **[1222](#page-1275-0)** set day command **[1224](#page-1277-0)** set deescalating **[1226](#page-1279-0)** set default-gw command **[1227](#page-1280-0)** set default-net **[1228](#page-1281-0)** set default-zoning command **[1229](#page-1282-0)** set descr (vcon-policy) **[1233](#page-1286-0)** set descr command **[1230](#page-1283-0)** set description **[1232](#page-1285-0)** set destination org **[1234](#page-1287-0)** set dhcp-vendor-id command **[1235](#page-1288-0)** set direct-cache-access-config access command **[1236](#page-1289-0)** set direction command **[1237](#page-1290-0)** set disk-scrub **[1240](#page-1293-0)** set diskless command **[1239](#page-1292-0)** set dns command **[1243](#page-1296-0)** set dns-policy-ctrl command **[1241](#page-1294-0)** set domain-name **[1245](#page-1298-0)** set drop **[1246](#page-1299-0)** set dvs **[1247](#page-1300-0)** set dynamic-eth **[1248](#page-1301-0)** set e-mail (/keyring) command **[1250](#page-1303-0)** set email **[1249](#page-1302-0)** set enforce-vnic-name **[1252](#page-1305-0)** set enhanced-intel-speedstep-config **[1253](#page-1306-0)** set error-recovery fcp-error-recovery **[1254](#page-1307-0)** set error-recovery link-down-timeout **[1255](#page-1308-0)** set error-recovery port-down-io-retry-count **[1256](#page-1309-0)** set error-recovery port-down-timeout **[1257](#page-1310-0)** set error-recovery resource-allocation-timeout **[1258](#page-1311-0)** set escalating **[1259](#page-1312-0)** set execute-disable bit command **[1260](#page-1313-0)** set expiration command **[1261](#page-1314-0)** set expire-warn-interval command **[1263](#page-1316-0)** set ext-mgmt-ip-state command **[1264](#page-1317-0)** set fabric **[1265](#page-1318-0)** set failover timeout **[1267](#page-1320-0)** set fault-policy-ctrl command **[1268](#page-1321-0)** set fault-suppress-policy command **[1270](#page-1323-0)** set fc-if name **[1272](#page-1325-0)** set fc-zoning command **[1275](#page-1328-0)** set fcoe-storage-native-vlan command **[1274](#page-1327-0)** set fcoe-vlan **[1273](#page-1326-0)** set file size **[1276](#page-1329-0)** set filter command **[1277](#page-1330-0)** set firstname command **[1278](#page-1331-0)** set flap-interval **[1279](#page-1332-0)** set flow-control-policy command **[1280](#page-1333-0)** set folder **[1281](#page-1334-0)** set folder (/client) command **[1282](#page-1335-0)** set forged-transmit command **[1283](#page-1336-0)** set format **[1284](#page-1337-0)**

set from-email **[1286](#page-1339-0)** set front-panel-lockout-config **[1287](#page-1340-0)** set history-count command **[1288](#page-1341-0)** set host **[1289](#page-1342-0)** set host-cos-control command **[1290](#page-1343-0)** set host-fw-policy command **[1291](#page-1344-0)** set host-nwio-perf command **[1292](#page-1345-0)** set hostname **[1293](#page-1346-0), [1294](#page-1347-0)** set hour command **[1295](#page-1348-0)** set http port command **[1296](#page-1349-0)** set https cipher-suite **[1298](#page-1351-0)** set https cipher-suite-mode **[1297](#page-1350-0)** set https keyring command **[1299](#page-1352-0)** set https port command **[1300](#page-1353-0)** set hyper-threading-config **[1301](#page-1354-0)** set id command **[1302](#page-1355-0)** set identity dynamic-mac **[1303](#page-1356-0)** set identity dynamic-uuid **[1304](#page-1357-0)** set identity dynamic-wwnn **[1305](#page-1358-0)** set identity dynamic-wwpn **[1306](#page-1359-0)** set identity mac-pool **[1307](#page-1360-0)** set identity uuid-suffix-pool **[1308](#page-1361-0)** set identity wwnn-pool **[1309](#page-1362-0)** set identity wwpn-pool **[1310](#page-1363-0)** set infra-pack-ctrl command **[1311](#page-1364-0)** set intel-turbo-boost-config **[1313](#page-1366-0)** set intel-vt-config **[1314](#page-1367-0)** set intel-vt-directed-io-config **[1315](#page-1368-0)** set interrupt coalescing-time **[1317](#page-1370-0)** set interrupt coalescing-type **[1318](#page-1371-0)** set interrupt count **[1319](#page-1372-0)** set interrupt mode **[1320](#page-1373-0)** set interval-days **[1321](#page-1374-0)** set ip command **[1322](#page-1375-0)** set ipmi-access-profile command **[1324](#page-1377-0)** set iqn-prefix command **[1325](#page-1378-0)** set iscsi-adapter-policy command **[1326](#page-1379-0)** set iscsi-identity initiator-name command **[1328](#page-1381-0)** set iscsi-identity initiator-pool-name command **[1329](#page-1382-0)** set iscsi-protocol-item boottotarget command **[1330](#page-1383-0)** set iscsi-protocol-item connection-timeout command **[1331](#page-1384-0)** set iscsi-protocol-item dhcp-timeout command **[1332](#page-1385-0)** set iscsi-protocol-item hbamode command **[1333](#page-1386-0)** set iscsi-protocol-item lun-busy-retrycount command **[1334](#page-1387-0)** set iscsi-protocol-item tcp-time-stamp command **[1335](#page-1388-0)** set iscsi-targetname command **[1336](#page-1389-0)** set iscsivnicname command **[1337](#page-1390-0)** set isnative command **[1338](#page-1391-0)** set key (extension-key) **[1340](#page-1393-0)** set key (server) **[1339](#page-1392-0)** set lastname command **[1341](#page-1394-0)** set level **[1342](#page-1395-0)** set link-aggregation-pref (/chassis-disc-policy) command **[1345](#page-1398-0)** set link-aggregation-pref command **[1344](#page-1397-0)**

set local-disk-policy command **[1346](#page-1399-0)** set locality command **[1347](#page-1400-0)** set lun command **[1349](#page-1402-0)** set lv-dimm-support-config **[1350](#page-1403-0)** set mac-aging command **[1352](#page-1405-0)** set mac-pool **[1353](#page-1406-0)** set macaddress command **[1351](#page-1404-0)** set maint-policy command **[1354](#page-1407-0)** set mapping-scheme command **[1355](#page-1408-0)** set max-duration (/fault-suppress-task) command **[1360](#page-1413-0)** set max-duration command **[1358](#page-1411-0)** set max-field-size **[1362](#page-1415-0)** set max-http-user-sessions command **[1363](#page-1416-0)** set max-memory-below-4gb-config max-memory command **[1367](#page-1420-0)** set max-ports **[1365](#page-1418-0)** set max-ports-per-node command **[1366](#page-1419-0)** set max-variable-mtrr-setting-config processor-mtrr command **[1368](#page-1421-0)** set maxcap command **[1356](#page-1409-0)** set maxcores command **[1357](#page-1410-0)** set maximum command **[1364](#page-1417-0)** set maxprocs command **[1370](#page-1423-0)** set maxsize **[1371](#page-1424-0)** set maxthreads command **[1372](#page-1425-0)** set mcastpolicy command **[1373](#page-1426-0)** set member-of-attribute command **[1374](#page-1427-0)** set memory-mirroring-mode **[1375](#page-1428-0)** set memory-ras-config **[1376](#page-1429-0)** set memory-sparing-mode sparing-mode command **[1378](#page-1431-0)** set mep-policy-ctrl command **[1380](#page-1433-0)** set message command **[1379](#page-1432-0)** set mgmt-fw-policy command **[1382](#page-1435-0)** set mgmt-if-mon-policy arp-deadline command **[1383](#page-1436-0)** set mgmt-if-mon-policy monitor-mechanism command **[1385](#page-1438-0)** set mgmt-if-mon-policy ping-requests command **[1387](#page-1440-0)** set mgmt-if-mon-policy poll-interval command **[1388](#page-1441-0)** set min-interval command **[1391](#page-1444-0)** set mincap command **[1389](#page-1442-0)** set mincores command **[1390](#page-1443-0)** set minprocs command **[1393](#page-1446-0)** set minthreads command **[1394](#page-1447-0)** set minute command **[1395](#page-1448-0)** set mode (eth-uplink) **[1396](#page-1449-0)** set mode (fc-uplink) **[1397](#page-1450-0)** set mode (fw-pack) **[1398](#page-1451-0)** set mode (local-disk) **[1399](#page-1452-0)** set model-regex **[1401](#page-1454-0)** set module **[1403](#page-1456-0)** set modulus **[1405](#page-1458-0)** set monitoring-policy-ctrl command **[1406](#page-1459-0)** set mtu (eth-best-effort) command **[1409](#page-1462-0)** set mtu (vnic) **[1410](#page-1463-0)** set mtu command **[1408](#page-1461-0)** set multicast-optimize **[1411](#page-1464-0)**

set multicastoptimized **[1412](#page-1465-0)** set name command **[1413](#page-1466-0)** set native **[1414](#page-1467-0)** set no-change-interval command **[1415](#page-1468-0)** set normal-value **[1416](#page-1469-0)** set notificationtype command **[1417](#page-1470-0)** set numa-config **[1418](#page-1471-0)** set numberofblocks command **[1419](#page-1472-0)** set nw-control-policy **[1420](#page-1473-0)** set offload large-receive **[1421](#page-1474-0)** set offload tcp-rx-checksum **[1422](#page-1475-0)** set offload tcp-segment **[1423](#page-1476-0)** set offload tcp-tx-checksum **[1424](#page-1477-0)** set onboard scu storage support command **[1425](#page-1478-0)** set order (device boot order) **[1427](#page-1480-0)** set order (vhba pci scan order) **[1428](#page-1481-0)** set order (vnic relative order) **[1429](#page-1482-0)** set order command **[1426](#page-1479-0)** set org-name command **[1432](#page-1485-0)** set org-unit-name command **[1430](#page-1483-0)** set out-of-band **[1434](#page-1487-0)** set overlay-vnic-name command **[1435](#page-1488-0)** set password (auth-profile) command **[1439](#page-1492-0)** set password command **[1437](#page-1490-0), [1440](#page-1493-0)** set path **[1441](#page-1494-0)** set peak command **[1442](#page-1495-0)** set per-user command **[1443](#page-1496-0)** set perdiskcap command **[1444](#page-1497-0)** set pers-bind **[1445](#page-1498-0)** set phone command **[1446](#page-1499-0)** set phone-contact **[1447](#page-1500-0)** set pid-regex command **[1448](#page-1501-0)** set pin-group **[1450](#page-1503-0)** set pingroupname command **[1452](#page-1505-0)** set policy-owner local command **[1453](#page-1506-0)** set pool command **[1455](#page-1508-0)** set port command **[1456](#page-1509-0)** set port io-throttle-count **[1458](#page-1511-0)** set port max-field-size **[1459](#page-1512-0)** set port max-luns **[1460](#page-1513-0)** set port-f-logi retries **[1461](#page-1514-0)** set port-f-logi timeout **[1462](#page-1515-0)** set port-p-logi retries **[1464](#page-1517-0)** set port-p-logi timeout **[1465](#page-1518-0)** set portmode command **[1463](#page-1516-0)** set post-error-pause-config port-error-pause command **[1466](#page-1519-0)** set power-budget committed **[1467](#page-1520-0)** set power-control-policy command **[1468](#page-1521-0)** set powermgmt-policy-ctrl command **[1469](#page-1522-0)** set preserve-pooled-values **[1471](#page-1524-0)** set prio **[1472](#page-1525-0)** set priority command **[1474](#page-1527-0)** set priv-password **[1476](#page-1529-0)** set privilege **[1475](#page-1528-0)**

set proc-cap command **[1477](#page-1530-0)** set processor-c-state-config c-state command **[1479](#page-1532-0)** set processor-c1e-config c1e command **[1481](#page-1534-0)** set processor-c3-report-config **[1483](#page-1536-0)** set processor-c6-report-config **[1485](#page-1538-0)** set protect **[1486](#page-1539-0)** set protocol **[1487](#page-1540-0)** set psu-policy-ctrl command **[1488](#page-1541-0)** set pubnwname command **[1490](#page-1543-0)** set qos-policy **[1491](#page-1544-0)** set qualifier command **[1493](#page-1546-0)** set querier command **[1495,](#page-1548-0) [1496](#page-1549-0)** set quiet-boot-config **[1497](#page-1550-0)** set rate **[1498](#page-1551-0)** set realloc command **[1500](#page-1553-0)** set realm command **[1501](#page-1554-0), [1502](#page-1555-0)** set reboot-on-update command **[1503](#page-1556-0)** set reboot-policy command **[1504](#page-1557-0)** set receive command **[1506](#page-1559-0)** set recv-queue count **[1507](#page-1560-0)** set recv-queue ring-size **[1508](#page-1561-0)** set redundancy **[1509](#page-1562-0)** set refresh-period **[1511](#page-1564-0)** set regenerate **[1512](#page-1565-0)** set remote-file **[1513](#page-1566-0)** set reply-to-email **[1514](#page-1567-0)** set reporting-interval **[1515](#page-1568-0)** set resume-ac-on-power-loss-config **[1516](#page-1569-0)** set retention-interval **[1518](#page-1571-0)** set retries command **[1520](#page-1573-0)** set rootdn command **[1521](#page-1574-0)** set rss receivesidescaling **[1522](#page-1575-0)** set schedule (/fault-suppress-task) command **[1527](#page-1580-0)** set schedule command **[1525](#page-1578-0)** set scheduler command **[1528](#page-1581-0)** set scrub-policy command **[1529](#page-1582-0)** set scsi-io count **[1530](#page-1583-0)** set scsi-io ring-size **[1531](#page-1584-0)** set send command **[1534](#page-1587-0)** set send-periodically **[1535](#page-1588-0)** set server **[1536](#page-1589-0)** set session-timeout command **[1537](#page-1590-0)** set shared-secret command **[1523](#page-1576-0)** set sharing command **[1538](#page-1591-0)** set site-id **[1539](#page-1592-0)** set size **[1540](#page-1593-0)** set snmp community command **[1541](#page-1594-0)** set snooping command **[1542](#page-1595-0)** set sol-policy command **[1543](#page-1596-0)** set speed (/fc-mon-session) cmmand **[1546](#page-1599-0), [1547](#page-1600-0)** set speed command **[1544](#page-1597-0)** set speed command (Uplink Ethernet Port) **[1548](#page-1601-0)** set src-templ-name command **[1549](#page-1602-0)** set sshkey command **[1550](#page-1603-0)**

set ssl **[1551](#page-1604-0)** set state command **[1553](#page-1606-0)** set stats-policy command **[1555](#page-1608-0)** set stepping command **[1557](#page-1610-0)** set storage-conn-policy-name command **[1558](#page-1611-0)** set street-address **[1559](#page-1612-0)** set subject-name command **[1560](#page-1613-0)** set subnet command **[1562](#page-1615-0)** set suspendstate command **[1563](#page-1616-0)** set switch-priority **[1565](#page-1618-0)** set syslog console **[1567](#page-1620-0)** set syslog file **[1569](#page-1622-0)** set syslog min-level command **[1571](#page-1624-0)** set syslog monitor command **[1573](#page-1626-0)** set syslog remote-destination **[1575](#page-1628-0)** set target (/pin-group) command **[1579](#page-1632-0)** set target command **[1577](#page-1630-0)** set target-path command **[1580](#page-1633-0)** set target-vsan command **[1581](#page-1634-0)** set template **[1582](#page-1635-0)** set template-name command **[1583](#page-1636-0)** set throttling **[1584](#page-1637-0)** set timeofday-hour **[1585](#page-1638-0)** set timeofday-minute **[1586](#page-1639-0)** set timeout command **[1587](#page-1640-0)** set timezone **[1588](#page-1641-0)** set total command **[1590](#page-1643-0)** set trans-queue count **[1591](#page-1644-0)** set trans-queue ring-size **[1592](#page-1645-0)** set trustpoint **[1593](#page-1646-0)** set type **[1595](#page-1648-0)** set type (backup) **[1594](#page-1647-0)** set type (template) **[1596](#page-1649-0)** set uefi-os-legacy-video-config legacy video command **[1552](#page-1605-0)** set units command **[1597](#page-1650-0)** set uplink-fail-action command **[1598](#page-1651-0)** set uplink-trunking command **[1599](#page-1652-0)** set usb-boot-config make-device-non-bootable command **[1600](#page-1653-0)** set usb-front-panel-access-lock-config usb-front-panel-lock command **[1601](#page-1654-0)** set usb-system-idle-power-optimizing-setting-config usb-idle-power-optimizing command **[1602](#page-1655-0)** set user **[1603](#page-1656-0)** set user-id command **[1604](#page-1657-0)** set user-label **[1606](#page-1659-0)** set userid **[1605](#page-1658-0)** set uuid-prefix **[1607](#page-1660-0)** set v3privilege **[1608](#page-1661-0)** set vcon **[1609](#page-1662-0)** set vcon (lan-connectivity-policy/vnic) (san-connectivity-policy/vhba **[1611](#page-1664-0)** set vcon-profile **[1612](#page-1665-0)** set version (snmp-trap) **[1614](#page-1667-0)** set version command **[1613](#page-1666-0)**

set vhba command **[1615](#page-1668-0)** set virtual-ip command **[1616](#page-1669-0)** set vlan-compression command **[1618](#page-1671-0)** set vlan-id command **[1617](#page-1670-0)** set vlanname command **[1619](#page-1672-0)** set vmretention command **[1620](#page-1673-0)** set vnic command **[1621](#page-1674-0)** set vnicretention command **[1622](#page-1675-0)** set weight command **[1623](#page-1676-0)** set width command **[1624](#page-1677-0)** set work-queue count **[1625](#page-1678-0)** set work-queue ring-size **[1626](#page-1679-0)** set wwn command **[1627](#page-1680-0)** set wwpn-pool **[1628](#page-1681-0)** set zoning-type command **[1629](#page-1682-0)** show activate status command **[1630](#page-1683-0)** show adapter command **[1631](#page-1684-0)** show assoc command **[1633](#page-1686-0)** show audit-logs command **[1634](#page-1687-0)** show auth-domain command **[1636](#page-1689-0)** show auth-server-group command **[1638](#page-1691-0)** show authentication command **[1637](#page-1690-0)** show backup **[1639](#page-1692-0)** show backup (ep-log-policy) **[1641](#page-1694-0)** show backup-policy command **[1644](#page-1697-0)** show backup-policy fsm status command **[1645](#page-1698-0)** show backup-policy-ctrl command **[1642](#page-1695-0)** show beacon-led command **[1646](#page-1699-0)** show beacon-led fsm status command **[1647](#page-1700-0)** show bios command **[1648](#page-1701-0)** show bladeserver-disc-policy command **[1649](#page-1702-0)** show block command **[1651](#page-1704-0)** show bmc **[1653](#page-1706-0)** show boot-definition command **[1655](#page-1708-0)** show boot-option-retry-config command **[1657](#page-1710-0)** show boot-order command **[1656](#page-1709-0)** show boot-policy command **[1658](#page-1711-0)** show boot-target **[1660](#page-1713-0)** show callhome command **[1662](#page-1715-0)** show cap-policy command **[1666](#page-1719-0)** show cap-qual command **[1664](#page-1717-0)** show card command **[1667](#page-1720-0)** show cat-updater **[1668](#page-1721-0)** show certreq command **[1669](#page-1722-0)** show cfg-export-policy command **[1671](#page-1724-0)** show cfg-export-policy fsm status command **[1672](#page-1725-0)** show chassis command **[1675](#page-1728-0)** show chassis-conn-policy command **[1673](#page-1726-0)** show cimc **[1677](#page-1730-0)** show cimxml command **[1679](#page-1732-0)** show class cpu-stats command **[1680](#page-1733-0)** show class dimm-env-stats **[1682](#page-1735-0)** show class env-stats **[1683](#page-1736-0)** show class ether-pause-stats **[1690](#page-1743-0)**

show class ethernet-port-err-stats **[1684](#page-1737-0)** show class ethernet-port-multicast-stats **[1685](#page-1738-0)** show class ethernet-port-stats **[1687](#page-1740-0)** show class ethernet-port-stats-by-size-large-packets **[1688](#page-1741-0)** show class ethernet-port-stats-by-size-small-packets **[1689](#page-1742-0)** show class io-card-stats **[1691](#page-1744-0)** show class memory-array-env-stats **[1692](#page-1745-0)** show class motherboard-temp-stats command **[1693](#page-1746-0)** show class pcie-fatal-completion-error-stats **[1695](#page-1748-0)** show class pcie-fatal-error-stats **[1696](#page-1749-0)** show class pcie-fatal-protocol-error-stats **[1697](#page-1750-0)** show class pcie-fatal-receiving-error-stats **[1698](#page-1751-0)** show cli command-status command **[1699](#page-1752-0)** show cli history command **[1700](#page-1753-0)** show clock (system) **[1701](#page-1754-0)** show cluster state command **[1702](#page-1755-0)** show communication-policy-ctrl command **[1703](#page-1756-0)** show connectivity command **[1704](#page-1757-0)** show console-auth command **[1705](#page-1758-0)** show control-ep command **[1706](#page-1759-0)** show core-export-target command **[1708](#page-1761-0)** show cores command **[1709](#page-1762-0)** show cpu command **[1711](#page-1764-0)** show datetime-policy-ctrl command **[1712](#page-1765-0)** show default-auth command **[1713](#page-1766-0)** show destination command **[1714](#page-1767-0)** show disk **[1716](#page-1769-0)** show distributed-virtual-switch **[1718](#page-1771-0)** show dns command **[1721](#page-1774-0)** show dns-policy-ctrl command **[1719](#page-1772-0)** show download-task command **[1722](#page-1775-0)** show dynamic-conn-policy command **[1724](#page-1777-0)** show egress-policy **[1725](#page-1778-0)** show environment command **[1726](#page-1779-0)** show error-recovery **[1728](#page-1781-0)** show eth-classified command **[1729](#page-1782-0)** show eth-if (vnic-iscsi) command **[1733](#page-1786-0)** show eth-if command **[1731](#page-1784-0)** show eth-mon-session command **[1735](#page-1788-0)** show eth-profile command **[1736](#page-1789-0)** show eth-target command **[1738](#page-1791-0)** show eth-uplink command **[1739](#page-1792-0)** show event command **[1741](#page-1794-0)** show execute-disable command **[1743](#page-1796-0)** show ext-eth-if command **[1745](#page-1798-0)** show ext-ipv6-rss-hash command **[1747](#page-1800-0)** show extension-key **[1744](#page-1797-0)** show fabric command **[1748](#page-1801-0)** show fabric-interconnect **[1750](#page-1803-0)** show fabric-interconnect inventory **[1751](#page-1804-0)** show fabric-interconnect mode **[1752](#page-1805-0)** show fabric-port-channel command **[1753](#page-1806-0)** show failover command **[1755](#page-1808-0)** show fan command **[1756](#page-1809-0)**

show fan-module command **[1758](#page-1811-0)** show fault policy command **[1762](#page-1815-0)** show fault-policy-ctrl command **[1760](#page-1813-0)** show fault-suppress-task command **[1763](#page-1816-0)** show fc command **[1765](#page-1818-0), [1773](#page-1826-0)** show fc-if command **[1768](#page-1821-0)** show fc-profile command **[1769](#page-1822-0)** show fc-storage command **[1771](#page-1824-0)** show fcoe-member-port command **[1774](#page-1827-0)** show fcoe-port-channel command **[1776](#page-1829-0)** show fcoeinterface command **[1766](#page-1819-0), [1778](#page-1831-0)** show feature command **[1780](#page-1833-0)** show file command **[1781](#page-1834-0)** show host-port-channel command **[1783](#page-1836-0)** show identity (server) **[1785](#page-1838-0)** show identity (service-profile) **[1786](#page-1839-0)** show identity iqn command **[1784](#page-1837-0)** show identity mac-addr **[1787](#page-1840-0)** show identity uuid **[1789](#page-1842-0)** show identity wwn **[1791](#page-1844-0)** show infra-pack-ctrl command **[1793](#page-1846-0)** show initiator-group command **[1795](#page-1848-0)** show interface command **[1797](#page-1850-0)** show inventory **[1799](#page-1852-0)** show ipmi-user command **[1802](#page-1855-0)** show iqn-pool command **[1804](#page-1857-0)** show iscsi command **[1808](#page-1861-0)** show iscsi-policy command **[1806](#page-1859-0)** show iscsi-protocol-profile command **[1807](#page-1860-0)** show lan-connectivity-policy command **[1809](#page-1862-0)** show ldap-group command **[1810](#page-1863-0)** show ldap-group-rule command **[1812](#page-1865-0)** show license brief **[1813](#page-1866-0)** show license default **[1814](#page-1867-0)** show license file **[1815](#page-1868-0)** show license host-id **[1816](#page-1869-0)** show license usage **[1817](#page-1870-0)** show local-disk command **[1819](#page-1872-0)** show local-disk-config-policy command **[1821](#page-1874-0)** show maint-policy command **[1822](#page-1875-0)** show mcast-policy command **[1824](#page-1877-0)** show member port command **[1830](#page-1883-0)** show member-fcoe-port-channel command **[1826](#page-1879-0)** show member-port fc command **[1832](#page-1885-0)** show member-port fcoe command **[1834](#page-1887-0)** show member-port-channel command **[1828](#page-1881-0)** show mep-policy-ctrl command **[1836](#page-1889-0)** show mgmt-if-mon-policy command **[1838](#page-1891-0)** show mon-src command **[1840](#page-1893-0)** show monitoring-policy-ctrl command **[1842](#page-1895-0)** show nw-ctrl-policy command **[1844](#page-1897-0)** show occurrence one-time command **[1846](#page-1899-0)** show occurrence recurring command **[1848](#page-1901-0)** show password-profile command **[1850](#page-1903-0)**

show pending-changes command **[1852](#page-1905-0)** show pooled command **[1853](#page-1906-0)** show port-channel command **[1855](#page-1908-0)** show ports command **[1857](#page-1910-0)** show power-budget **[1858](#page-1911-0)** show power-control-policy command **[1859](#page-1912-0)** show power-group command **[1861](#page-1914-0)** show powermgmt-policy-ctrl command **[1863](#page-1916-0)** show pre-login-banner command **[1865](#page-1918-0)** show psu-policy **[1868](#page-1921-0)** show psu-policy-ctrl command **[1866](#page-1919-0)** show rackserver-disc-policy **[1869](#page-1922-0)** show raid-battery command **[1870](#page-1923-0)** show scheduler command **[1871](#page-1924-0)** show security fsm status **[1875](#page-1928-0)** show security-policy-ctrl command **[1873](#page-1926-0)** show sel **[1876](#page-1929-0)** show server actual-boot-order **[1878](#page-1931-0)** show server adapter **[1880](#page-1933-0)** show server adapter identity **[1882](#page-1935-0)** show server adapter inventory **[1884](#page-1937-0)** show server adapter layer2 **[1886](#page-1939-0)** show server adapter status **[1887](#page-1940-0)** show server boot-order **[1889](#page-1942-0)** show server cpu **[1891](#page-1944-0)** show server identity **[1893](#page-1946-0)** show server status command **[1895](#page-1948-0)** show server-host-id command **[1894](#page-1947-0)** show service-profile assoc command **[1896](#page-1949-0)** show service-profile circuit command **[1898](#page-1951-0)** show service-profile detail command **[1900](#page-1953-0)** show service-profile expand command **[1902](#page-1955-0)** show service-profile fsm command **[1904](#page-1957-0)** show service-profile identity command **[1906](#page-1959-0)** show service-profile inventory command **[1908](#page-1961-0)** show service-profile status command **[1911](#page-1964-0)** show snmp-user command **[1913](#page-1966-0)** show sol-policy command **[1914](#page-1967-0)** show sshkey **[1916](#page-1969-0)** show static-target-if command **[1918](#page-1971-0)** show stats command **[1919](#page-1972-0)** show storage-connection-def command **[1920](#page-1973-0)** show storage-connection-policy command **[1921](#page-1974-0)** show storage-controller command **[1922](#page-1975-0)** show storage-target command **[1924](#page-1977-0)** show tech-support command **[1926](#page-1979-0)** show usage command **[1928](#page-1981-0)** show vcenter **[1930](#page-1983-0)** show vcon **[1931](#page-1984-0)** show vcon (/service-profile) **[1932](#page-1985-0)** show vcon-assign **[1935](#page-1988-0)** show vcon-mapping **[1937](#page-1990-0)** show vcon-policy **[1938](#page-1991-0)** show vhba-beh-policy command **[1934](#page-1987-0)**

show vif-ns command **[1939](#page-1992-0)** show virtual-machine **[1940](#page-1993-0)** show vlan command **[1941](#page-1994-0)** show vlan-group command **[1943](#page-1996-0)** show vlan-group-permit command **[1945](#page-1998-0)** show vlan-permit command **[1946](#page-1999-0)** show vlan-port-count command **[1948](#page-2001-0)** show vm-life-cycle-policy command **[1950](#page-2003-0)** show vnic-beh-policy command **[1947,](#page-2000-0) [1951](#page-2004-0)** show web-session-limits command **[1952](#page-2005-0)** silver system class **[12](#page-65-1)** socpe class ether-tx-stats command **[900](#page-953-0)** ssh **[1953](#page-2006-0)** stateless computing **[13,](#page-66-2) [14](#page-67-1)** about **[13](#page-66-2)** opt-in **[14](#page-67-1)** opt-out **[14](#page-67-2)** statelessness **[13](#page-66-2)** supported tasks **[18](#page-71-0)** system classes **[12](#page-65-0)** best effort **[12](#page-65-0)** bronze **[12](#page-65-1)** Fibre Channel **[12](#page-65-2)** gold **[12](#page-65-1)** platinum **[12](#page-65-1)** silver **[12](#page-65-1)**

## **T**

tail-mgmt-log **[1954](#page-2007-0)** tasks **[18](#page-71-0), [20](#page-73-1)** supported **[18](#page-71-0)** unsupported **[20](#page-73-1)** telnet **[1956](#page-2009-0)** templates **[7](#page-60-1)** service profiles **[7](#page-60-1)** terminal length **[1958](#page-2011-0)** terminal monitor **[1959](#page-2012-0)** terminal session-timeout **[1960](#page-2013-0)** terminal width **[1961](#page-2014-0)** top command **[1962](#page-2015-0)** traceroute **[1963](#page-2016-0)** traffic management **[8,](#page-61-0) [9,](#page-62-0) [12](#page-65-3)** oversubscription **[8,](#page-61-1) [9](#page-62-0)** quality of service **[12](#page-65-4)** system classes **[12](#page-65-3)** virtual lanes **[12](#page-65-3)**

#### **U**

unified fabric **[2](#page-55-4), [3](#page-56-0)** about **[2](#page-55-4)** Fibre Channel **[3](#page-56-0)** unsupported tasks **[20](#page-73-1)** up **[1965](#page-2018-0)** update catalog **[1966](#page-2019-0)** update firmware command **[1968](#page-2021-0)** updating templates **[7](#page-60-1)** uplink ports **[13](#page-66-0)** flow control policies **[13](#page-66-0)** users **[25,](#page-78-1) [26](#page-79-1)** CLI session limits **[25](#page-78-0)** web session limits **[25](#page-78-1), [26](#page-79-1)**

### **V**

VIC adapters **[16](#page-69-0)** virtualization **[16](#page-69-0)** virtual lanes **[12](#page-65-3)** virtual machines **[15](#page-68-2)** virtualization **[15](#page-68-2), [16](#page-69-0)** about **[15](#page-68-2)** converged network adapters **[16](#page-69-1)** NIC adapters **[16](#page-69-1)** VIC adapter **[16](#page-69-0)** VM-FEX **[16](#page-69-2)** about **[16](#page-69-2)** VM-FEX **[16](#page-69-2)** about **[16](#page-69-2)**

#### **W**

web session limits **[25](#page-78-1), [26](#page-79-1)** where command **[1969](#page-2022-0)**